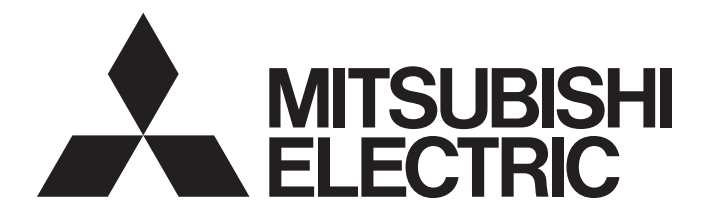

# Programmable Controller

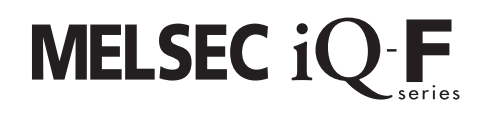

# MELSEC iQ-F FX5 User's Manual (Application)

# <span id="page-2-0"></span>**SAFETY PRECAUTIONS**

(Read these precautions before use.)

Before using this product, please read this manual and the relevant manuals introduced in this manual carefully and pay full attention to safety in order to handle the product correctly.

This manual classifies the safety precautions into two categories: [ $\bigwedge$  WARNING] and [ $\bigwedge$  CAUTION].

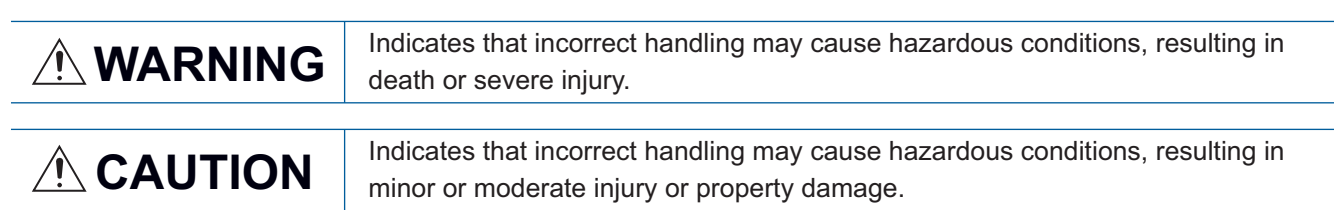

Depending on the circumstances, procedures indicated by  $[\bigwedge C$ AUTION] may also cause severe injury. It is important to follow all precautions for personal safety.

Store this manual in a safe place so that it can be read whenever necessary. Always forward it to the end user.

# [DESIGN PRECAUTIONS]

# **WARNING**

- Make sure to set up the following safety circuits outside the PLC to ensure safe system operation even during external power supply problems or PLC failure. Otherwise, malfunctions may cause serious accidents.
	- Most importantly, set up the following: an emergency stop circuit, a protection circuit, an interlock circuit for opposite movements (such as normal vs. reverse rotation), and an interlock circuit (to prevent damage to the equipment at the upper and lower positioning limits).
	- Note that when the CPU module detects an error, such as a watchdog timer error, during selfdiagnosis, all outputs are turned off. Also, when an error that cannot be detected by the CPU module occurs in an input/output control block, output control may be disabled. External circuits and mechanisms should be designed to ensure safe machinery operation in such a case.
	- Note that the output current of the 24 V DC service power supply varies depending on the model and the absence/presence of extension modules. If an overload occurs, the voltage automatically drops, inputs in the PLC are disabled, and all outputs are turned off. External circuits and mechanisms should be designed to ensure safe machinery operation in such a case.
	- Note that when an error occurs in a relay, triac or transistor of an output circuit, the output might stay on or off. For output signals that may lead to serious accidents, external circuits and mechanisms should be designed to ensure safe machinery operation in such a case.
- Construct an interlock circuit in the program so that the whole system always operates on the safe side before executing the control (for data change) of the PLC in operation. Read the manual thoroughly and ensure complete safety before executing other controls (for program change, parameter change, forcible output and operation status change) to the PLC in operation. Otherwise, the machine may be damaged and accidents may occur due to erroneous operations.
- In an output circuit, when a load current exceeding the current rating or an overcurrent caused by a load short-circuit flows for a long time, it may cause smoke and fire. To prevent this, configure an external safety circuit, such as a fuse.
- For the operating status of each station after a communication failure of the network, refer to relevant manuals for the network. Incorrect output or malfunction may result in an accident.
- At Forward/Reverse rotation limits, make sure to wire the contacts with NC, negative-logic. Wiring contacts with NO, positive-logic may cause serious accidents.

# **CAUTION**

- When an inductive load such as a lamp, heater, or solenoid valve is controlled, a large current (approximately ten times greater than normal) may flow when the output is turned from off to on. Take proper measures so that the flowing current does not exceed the value corresponding to the maximum load specification of the resistance load.
- After the CPU module is powered on or is reset, the time taken to enter the RUN status varies depending on the system configuration, parameter settings, and/or program size. Design circuits so that the entire system will always operate safely, regardless of this variation in time.
- Simultaneously turn on and off the power supplies of the CPU module and extension modules.
- If a long-time power failure or an abnormal voltage drop occurs, the PLC stops, and output is turned off. When the power supply is restored, it will automatically restart (when the RUN/STOP/RESET switch is on the RUN side).

# [SECURITY PRECAUTIONS]

# **WARNING**

● To maintain the security (confidentiality, integrity, and availability) of the programmable controller and the system against unauthorized access, denial-of-service (DoS) attacks, computer viruses, and other cyberattacks from unreliable networks and devices via network, take appropriate measures such as firewalls, virtual private networks (VPNs), and antivirus solutions.

# [INSTALLATION PRECAUTIONS]

# **WARNING**

- Make sure to cut off all phases of the power supply externally before attempting installation or wiring work. Failure to do so may cause electric shock or damage to the product.
- Use the product within the generic environment specifications described in the MELSEC iQ-F FX5S/ FX5UJ/FX5U/FX5UC User's Manual (Hardware).

Never use the product in areas with excessive dust, oily smoke, conductive dusts, corrosive gas (salt air,  $Cl_2$ , H<sub>2</sub>S, SO<sub>2</sub> or NO<sub>2</sub>), flammable gas, vibration or impacts, or expose it to high temperature, condensation, or rain and wind.

If the product is used in such conditions, electric shock, fire, malfunctions, deterioration or damage may occur.

# **CAUTION**

- Do not touch the conductive parts of the product directly. Doing so may cause device failures or malfunctions.
- When drilling screw holes or wiring, make sure that cutting and wiring debris do not enter the ventilation slits of the PLC. Failure to do so may cause fire, equipment failures or malfunctions.
- For the product supplied together with a dust proof sheet, the sheet should be affixed to the ventilation slits before the installation and wiring work to prevent foreign objects such as cutting and wiring debris.

However, when the installation work is completed, make sure to remove the sheet to provide adequate ventilation. Failure to do so may cause fire, equipment failures or malfunctions.

- Install the product on a flat surface. If the mounting surface is rough, excessive force will be applied to the PC board, thereby causing malfunction.
- Install the product securely using a DIN rail or mounting screws.
- Connect the expansion board and expansion adapter securely to their designated connectors. Loose connections may cause malfunctions.
- Make sure to affix the expansion board with tapping screws. Tightening torque should follow the specifications in the MELSEC iQ-F FX5S/FX5UJ/FX5U/FX5UC User's Manual (Hardware). If the screws are tightened outside of the specified torque range, poor connections may cause malfunctions.
- Work carefully when using a screwdriver such as installation of the product. Failure to do so may cause damage to the product or accidents.
- Connect the extension cables, peripheral device cables, input/output cables and battery connecting cable securely to their designated connectors. Loose connections may cause malfunctions.
- When using an SD memory card, insert it into the SD memory card slot. Check that it is inserted completely. Poor contact may cause malfunction.
- Turn off the power to the PLC before attaching or detaching the following devices. Failure to do so may cause device failures or malfunctions.
	- Peripheral devices, expansion board, expansion adapter, and connector conversion adapter
	- Extension modules, bus conversion module, and connector conversion module
	- Battery

# [WIRING PRECAUTIONS]

# **WARNING**

- Make sure to cut off all phases of the power supply externally before attempting installation or wiring work. Failure to do so may cause electric shock or damage to the product.
- Make sure to attach the terminal cover, provided as an accessory, before turning on the power or initiating operation after installation or wiring work. Failure to do so may cause electric shock.
- $\bullet$  The temperature rating of the cable should be 80 °C or more.
- Make sure to wire the screw terminal block in accordance with the following precautions. Failure to do so may cause electric shock, equipment failures, a short-circuit, wire breakage, malfunctions, or damage to the product.
	- The disposal size of the cable end should follow the dimensions described in the MELSEC iQ-F FX5S/FX5UJ/FX5U/FX5UC User's Manual (Hardware).
	- Tightening torque should follow the specifications in the MELSEC iQ-F FX5S/FX5UJ/FX5U/ FX5UC User's Manual (Hardware).
	- Tighten the screws using a Phillips-head screwdriver No.2 (shaft diameter 6 mm or less). Make sure that the screwdriver does not touch the partition part of the terminal block.
- Make sure to properly wire to the terminal block (European type) in accordance with the following precautions. Failure to do so may cause electric shock, equipment failures, a short-circuit, wire breakage, malfunctions, or damage to the product.
	- The disposal size of the cable end should follow the dimensions described in the MELSEC iQ-F FX5S/FX5UJ/FX5U/FX5UC User's Manual (Hardware).
	- Tightening torque should follow the specifications in the MELSEC iQ-F FX5S/FX5UJ/FX5U/ FX5UC User's Manual (Hardware).
	- Twist the ends of stranded wires and make sure that there are no loose wires.
	- Do not solder-plate the electric wire ends.
	- Do not connect more than the specified number of wires or electric wires of unspecified size.
	- Fix the electric wires so that neither the terminal block nor the connected parts are directly stressed.
- Make sure to properly wire to the spring clamp terminal block in accordance with the following precautions.

Failure to do so may cause electric shock, equipment failures, a short-circuit, wire breakage, malfunctions, or damage to the product.

- The disposal size of the cable end should follow the dimensions described in the MELSEC iQ-F FX5S/FX5UJ/FX5U/FX5UC User's Manual (Hardware).
- Twist the ends of stranded wires and make sure that there are no loose wires.
- Do not solder-plate the electric wire ends.
- Do not connect more than the specified number of wires or electric wires of unspecified size.
- Fix the electric wires so that neither the terminal block nor the connected parts are directly stressed.

# **CAUTION**

- Do not supply power externally to the [24+] and [24V] terminals (24VDC service power supply) on the CPU module or extension modules. Doing so may cause damage to the product. Note that power may be supplied even when an electronic load which equips with an internal bias power supply is connected.
- $\bullet$  Perform class D grounding (grounding resistance: 100 $\Omega$  or less) to the grounding terminal on the CPU module and extension modules with a wire 2 mm<sup>2</sup> or thicker. Do not use common grounding with heavy electrical systems (refer to the MELSEC iQ-F FX5S/ FX5UJ/FX5U/FX5UC User's Manual (Hardware)).
- Connect the power supply to the dedicated terminals specified in the MELSEC iQ-F FX5S/FX5UJ/ FX5U/FX5UC User's Manual (Hardware). If an AC power supply is connected to a DC input/output terminal or DC power supply terminal, the PLC will burn out.
- Do not wire vacant terminals externally. Doing so may damage the product.
- Install module so that excessive force will not be applied to terminal blocks, power connectors, I/O connectors, communication connectors, or communication cables. Failure to do so may result in wire damage/breakage or PLC failure.
- Make sure to observe the following precautions in order to prevent any damage to the machinery or accidents due to malfunction of the PLC caused by abnormal data written to the PLC due to the effects of noise:
	- Do not bundle the power line, control line, input/output cables and communication cables together with or lay them close to the main circuit, high-voltage line, load line or power line. As a guideline, lay the power line, control line and connection cables at least 100 mm away from the main circuit, high-voltage line, load line or power line.
	- Ground the shield of the shield wire or shielded cable at one point on the PLC. However, do not use common grounding with heavy electrical systems.
	- Ground the shield of the analog input/output cable in accordance with the manuals of each model. However, do not use common grounding with heavy electrical systems.

# [STARTUP AND MAINTENANCE PRECAUTIONS]

# **WARNING**

- Do not touch any terminal while the PLC's power is on. Doing so may cause electric shock or malfunctions.
- Before cleaning or retightening terminals, cut off all phases of the power supply externally. Failure to do so may cause electric shock.
- Before modifying the program in operation, forcible output, running or stopping the PLC, read through this manual carefully, and ensure complete safety. An operation error may damage the machinery or cause accidents.
- Do not change the program in the PLC from two or more peripheral equipment devices at the same time. (i.e. from an engineering tool and a GOT) Doing so may cause destruction or malfunction of the PLC program.
- Use the battery for memory backup in conformance to the MELSEC iQ-F FX5S/FX5UJ/FX5U/FX5UC User's Manual (Hardware).
	- Use the battery for the specified purpose only.
	- Connect the battery correctly.
	- Do not charge, disassemble, heat, put in fire, short-circuit, connect reversely, weld, swallow or burn the battery, or apply excessive forces (vibration, impact, drop, etc.) to the battery.
	- Do not store or use the battery at high temperatures or expose to direct sunlight.
	- Do not expose to water, bring near fire or touch liquid leakage or other contents directly. Incorrect handling of the battery may cause heat excessive generation, bursting, ignition, liquid leakage or deformation, and lead to injury, fire or failures and malfunction of facilities and other equipment.

## [STARTUP AND MAINTENANCE PRECAUTIONS]

# **CAUTION**

- Do not disassemble or modify the PLC. Doing so may cause fire, equipment failures, or malfunctions. For repair, contact your local Mitsubishi Electric representative.
- Turn off the power to the PLC before connecting or disconnecting any extension cable. Failure to do so may cause equipment failures or malfunctions.
- Turn off the power to the PLC before attaching or detaching the following devices. Failure to do so may cause equipment failures or malfunctions.
	- Peripheral devices, expansion board, expansion adapter, and connector conversion adapter
	- Extension modules, bus conversion module, and connector conversion module
	- **Battery**
- Since there are risks such as burn injuries, please do not touch the surface of the equipment with bare hands when it is operating in an environment which exceeds ambient temperature of  $50^{\circ}$ C.

# [OPERATION PRECAUTIONS]

# **CAUTION**

● Construct an interlock circuit in the program so that the whole system always operates on the safe side before executing the control (for data change) of the PLC in operation. Read the manual thoroughly and ensure complete safety before executing other controls (for program change, parameter change, forcible output and operation status change) to the PLC in operation. Otherwise, the machine may be damaged and accidents may occur by erroneous operations.

# **CAUTION**

- Please contact a certified electronic waste disposal company for the environmentally safe recycling and disposal of your device.
- When disposing of batteries, separate them from other waste according to local regulations. (For details of the Battery Directive in EU countries, refer to the MELSEC iQ-F FX5S/FX5UJ/FX5U/FX5UC User's Manual (Hardware).)

# [TRANSPORTATION PRECAUTIONS]

# **CAUTION**

- When transporting the PLC with the optional battery, turn on the PLC before shipment, confirm that the battery mode is set using a parameter and the BAT LED is OFF, and check the battery life. If the PLC is transported with the BAT LED ON or the battery exhausted, the battery-backed data may be unstable during transportation.
- The PLC is a precision instrument. During transportation, avoid impacts larger than those specified in the general specifications of the MELSEC iQ-F FX5S/FX5UJ/FX5U/FX5UC User's Manual (Hardware) by using dedicated packaging boxes and shock-absorbing palettes. Failure to do so may cause failures in the PLC. After transportation, verify operation of the PLC and check for damage of the mounting part, etc.
- When transporting lithium batteries, follow required transportation regulations. (For details on the regulated products, refer to the MELSEC iQ-F FX5S/FX5UJ/FX5U/FX5UC User's Manual (Hardware).)
- When fumigants that contain halogen materials such as fluorine, chlorine, bromine, and iodine are used for disinfecting and protecting wooden packaging from insects, they cause malfunction when entering our products. Please take necessary precautions to ensure that remaining materials from fumigant do not enter our products, or treat packaging with methods other than fumigation (heat method). Additionally, disinfect and protect wood from insects before packing products.

# <span id="page-9-1"></span>**INTRODUCTION**

This manual contains text, diagrams and explanations which will guide the reader in the correct installation, safe use and operation of the FX5 Programmable Controllers and should be read and understood before attempting to install or use the module.

Always forward it to the end user.

### **Target modules**

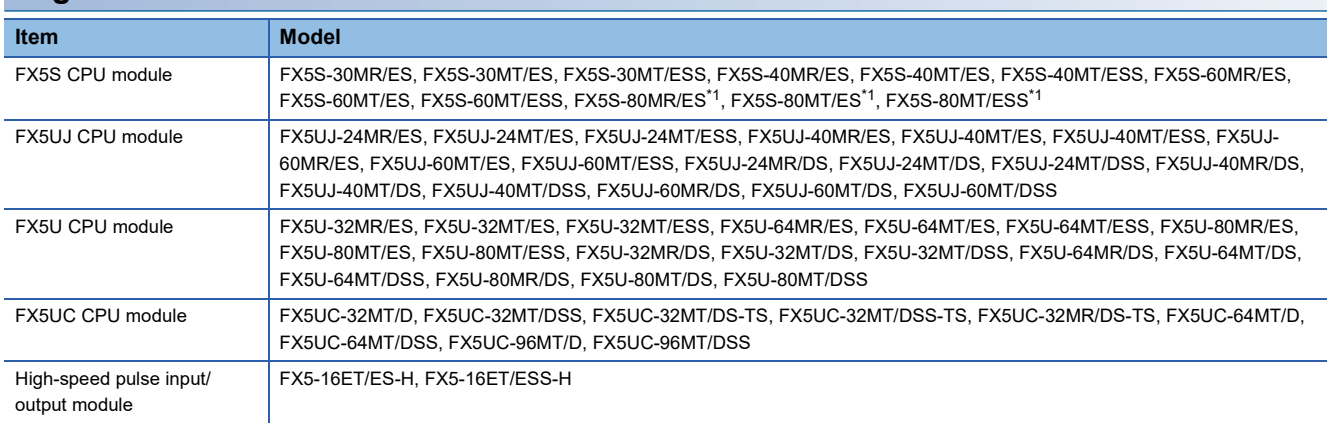

<span id="page-9-0"></span>\*1 Area-specific model

### **Regarding use of this product**

- This product has been manufactured as a general-purpose part for general industries, and has not been designed or manufactured to be incorporated in a device or system used in purposes related to human life.
- Before using the product for special purposes such as nuclear power, electric power, aerospace, medicine or passenger movement vehicles, consult Mitsubishi Electric.
- This product has been manufactured under strict quality control. However when installing the product where major accidents or losses could occur if the product fails, install appropriate backup or failsafe functions in the system.

### **Note**

- If in doubt at any stage during the installation of the product, always consult a professional electrical engineer who is qualified and trained in the local and national standards. If in doubt about the operation or use, please consult the nearest Mitsubishi Electric representative.
- Since the examples indicated by this manual, technical bulletin, catalog, etc. are used as a reference, please use it after confirming the function and safety of the equipment and system. Mitsubishi Electric will accept no responsibility for actual use of the product based on these illustrative examples.
- This manual content, specification etc. may be changed without a notice for improvement.
- The information in this manual has been carefully checked and is believed to be accurate; however, if you notice a doubtful point, an error, etc., please contact the nearest Mitsubishi Electric representative. When doing so, please provide the manual number given at the end of this manual.

# **CONTENTS**

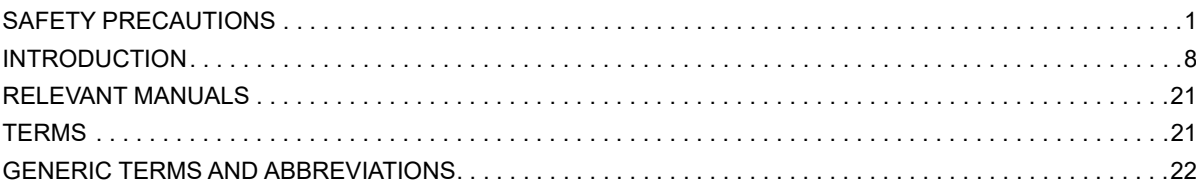

## PART 1 PROGRAMMING

### **CHAPTER 1 PROGRAM EXECUTION**

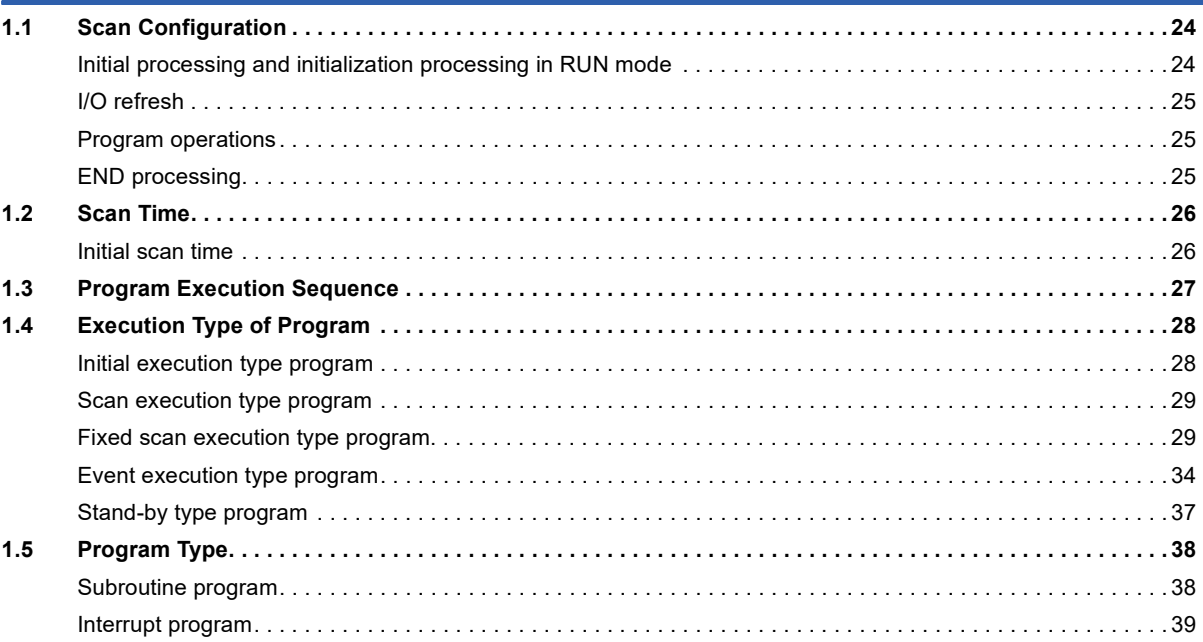

### CHAPTER 2 PROCESSING OF OPERATIONS ACCORDING TO CPU MODULE **OPERATION STATUS**

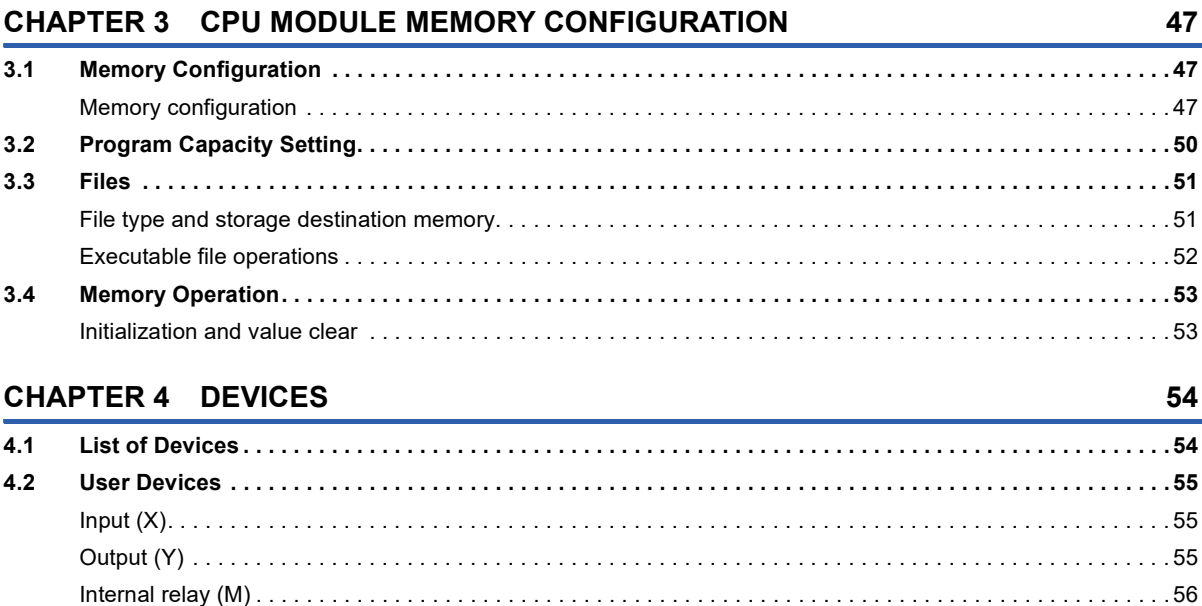

 $24$ 

45

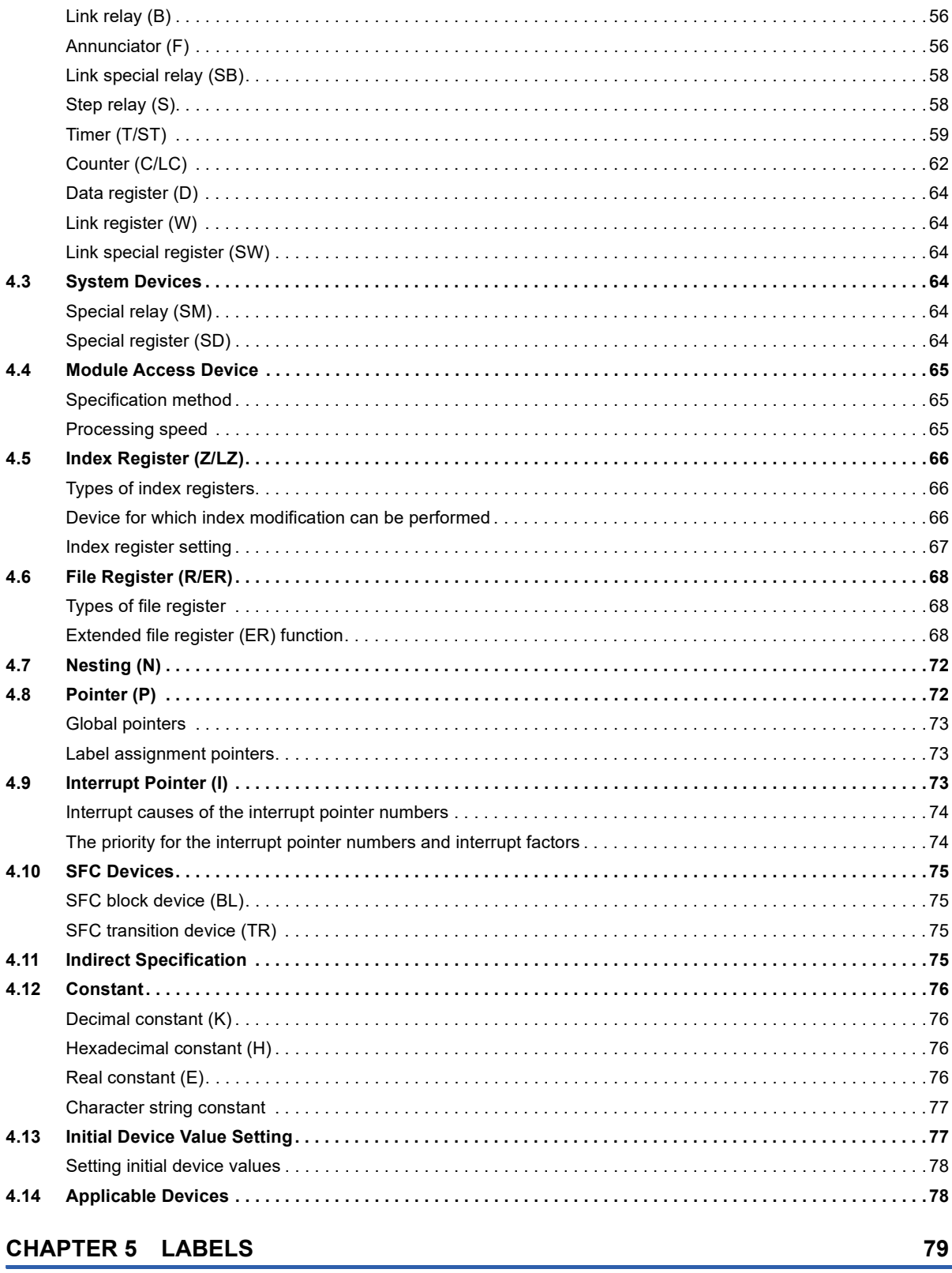

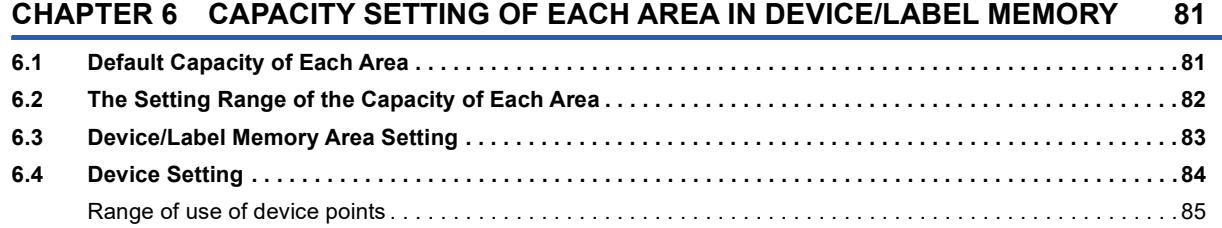

### **[CHAPTER 7 DEVICE/LABEL ACCESS SERVICE PROCESSING SETTING](#page-87-0) 86**

### **[PART 2 CPU MODULE BUILT-IN FUNCTIONS](#page-90-0)**

### **[CHAPTER 8 FUNCTION LIST](#page-91-0) 90**

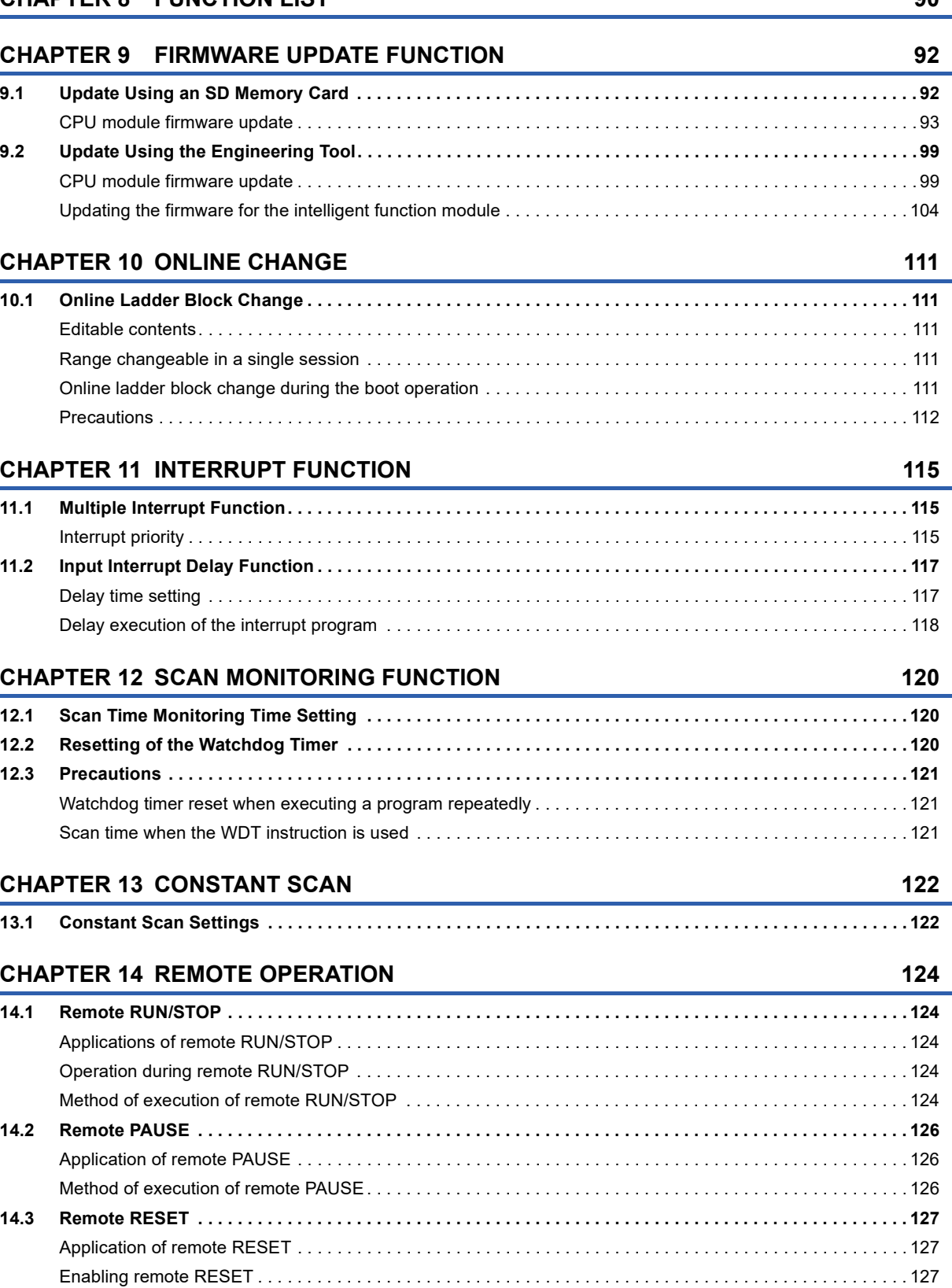

[Method of execution of remote RESET. . . . . . . . . . . . . . . . . . . . . . . . . . . . . . . . . . . . . . . . . . . . . . . . . . . . . . . 1](#page-128-3)27

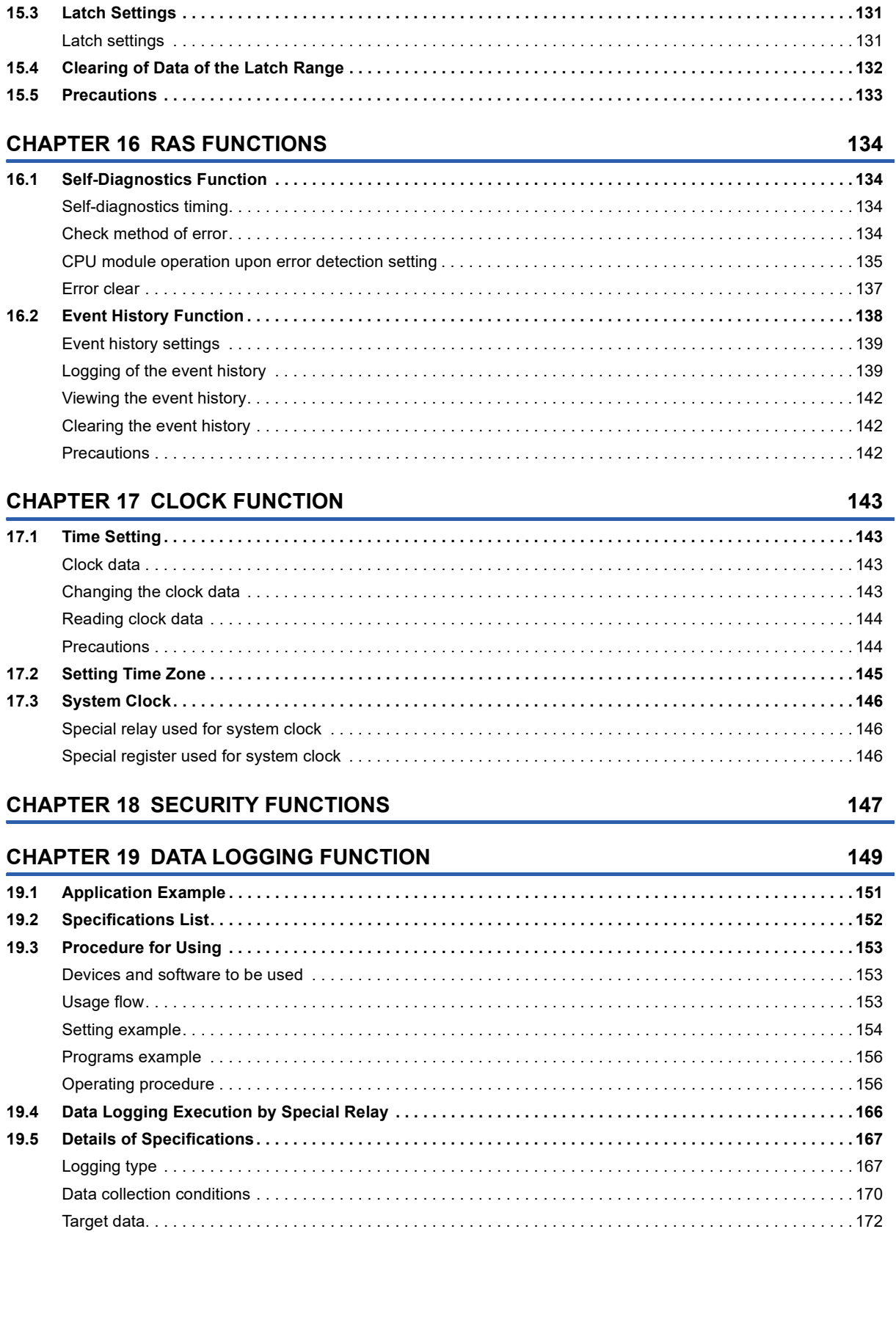

129

**CHAPTER 15 LATCH FUNCTION** 

 $15.1$  $15.2$ 

 $|12$ 

### **[CHAPTER 20 MEMORY DUMP FUNCTION](#page-197-0) 196**

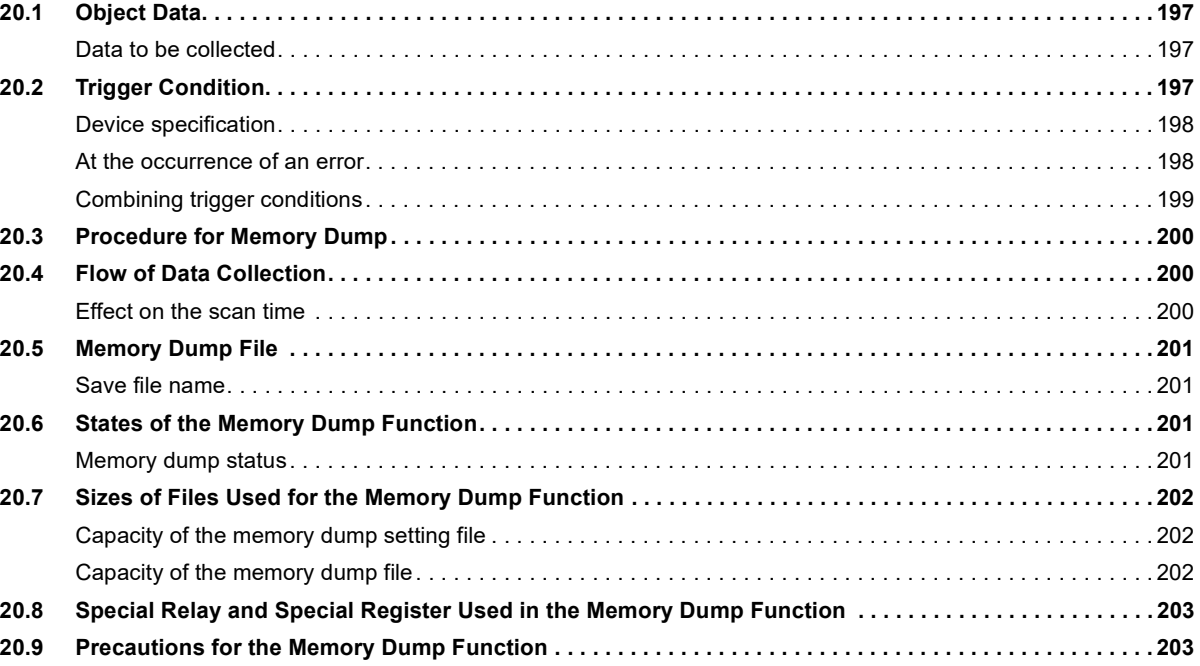

[Trigger condition . . . . . . . . . . . . . . . . . . . . . . . . . . . . . . . . . . . . . . . . . . . . . . . . . . . . . . . . . . . . . . . . . . . . . . . . 1](#page-175-0)74 [Data logging file. . . . . . . . . . . . . . . . . . . . . . . . . . . . . . . . . . . . . . . . . . . . . . . . . . . . . . . . . . . . . . . . . . . . . . . . . 1](#page-176-0)75 [Saving and file switching . . . . . . . . . . . . . . . . . . . . . . . . . . . . . . . . . . . . . . . . . . . . . . . . . . . . . . . . . . . . . . . . . . 1](#page-183-0)82 [Setting the operation at the time of transition to RUN . . . . . . . . . . . . . . . . . . . . . . . . . . . . . . . . . . . . . . . . . . . . 1](#page-189-0)88 **[19.6 Precautions . . . . . . . . . . . . . . . . . . . . . . . . . . . . . . . . . . . . . . . . . . . . . . . . . . . . . . . . . . . . . . . . . . . . . . . . . . . 1](#page-190-0)89 [19.7 SD Memory Card Life and Replacement . . . . . . . . . . . . . . . . . . . . . . . . . . . . . . . . . . . . . . . . . . . . . . . . . . . . 1](#page-194-0)93**

[SD memory card life . . . . . . . . . . . . . . . . . . . . . . . . . . . . . . . . . . . . . . . . . . . . . . . . . . . . . . . . . . . . . . . . . . . . . 1](#page-194-1)93 [SD memory card replacement. . . . . . . . . . . . . . . . . . . . . . . . . . . . . . . . . . . . . . . . . . . . . . . . . . . . . . . . . . . . . . 1](#page-195-0)94

### **[CHAPTER 21 INTERNAL BUFFER CAPACITY SETTING](#page-206-0) 205**

### **[CHAPTER 22 DATA BACKUP/RESTORATION FUNCTION](#page-208-0) 207**

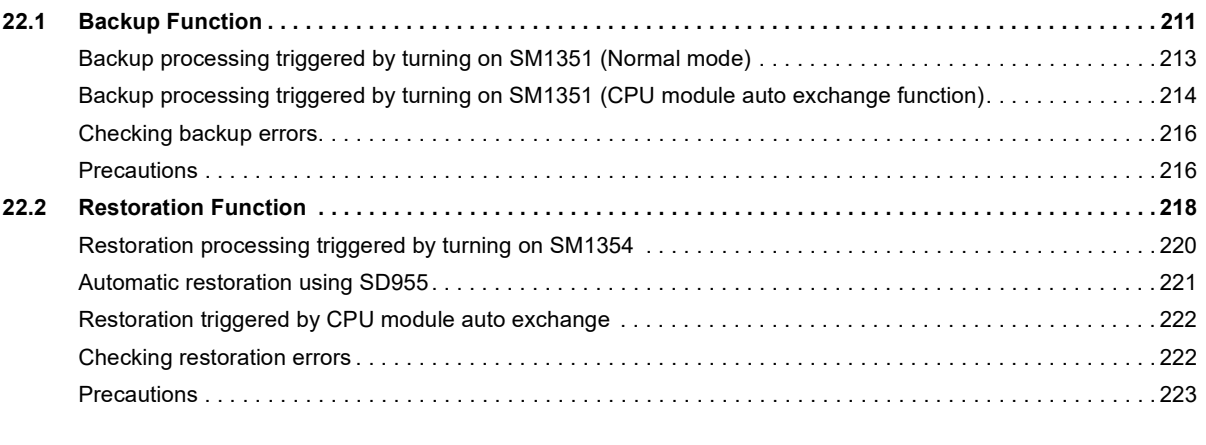

### **[CHAPTER 23 REAL-TIME MONITOR FUNCTION](#page-228-0) 227**

### **[CHAPTER 24 MEMORY CARD FUNCTION](#page-230-0) 229 [24.1 SD Memory Card Forced Stop . . . . . . . . . . . . . . . . . . . . . . . . . . . . . . . . . . . . . . . . . . . . . . . . . . . . . . . . . . . . 2](#page-230-1)29 [24.2 Boot Operation . . . . . . . . . . . . . . . . . . . . . . . . . . . . . . . . . . . . . . . . . . . . . . . . . . . . . . . . . . . . . . . . . . . . . . . . 2](#page-232-0)31**

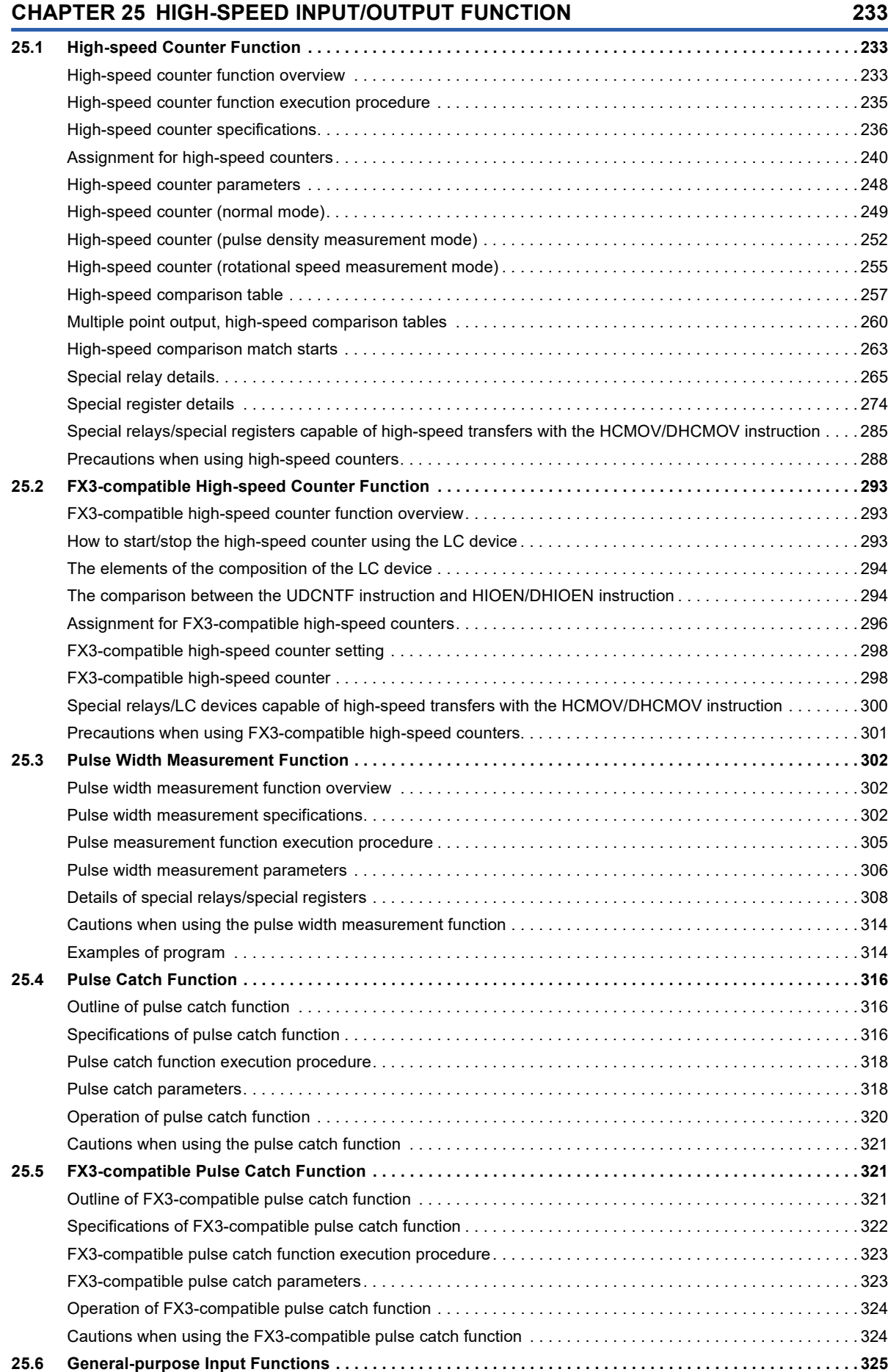

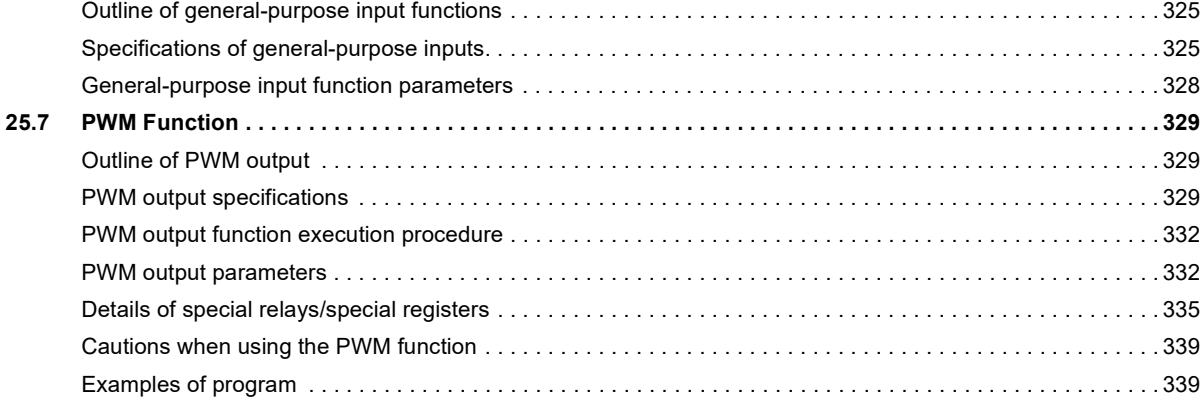

### **[PART 3 POSITIONING FUNCTIONS](#page-342-0)**

### **[CHAPTER 26 OUTLINE](#page-343-0) 342**

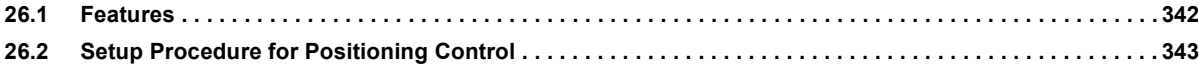

### **[CHAPTER 27 FUNCTION LIST](#page-345-0) 344**

### **[CHAPTER 28 SPECIFICATIONS](#page-347-0) 346**

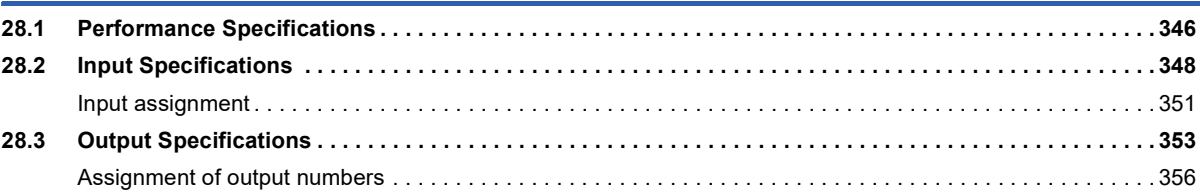

### **[CHAPTER 29 POSITIONING CONTROL FUNCTION](#page-359-0) 358**

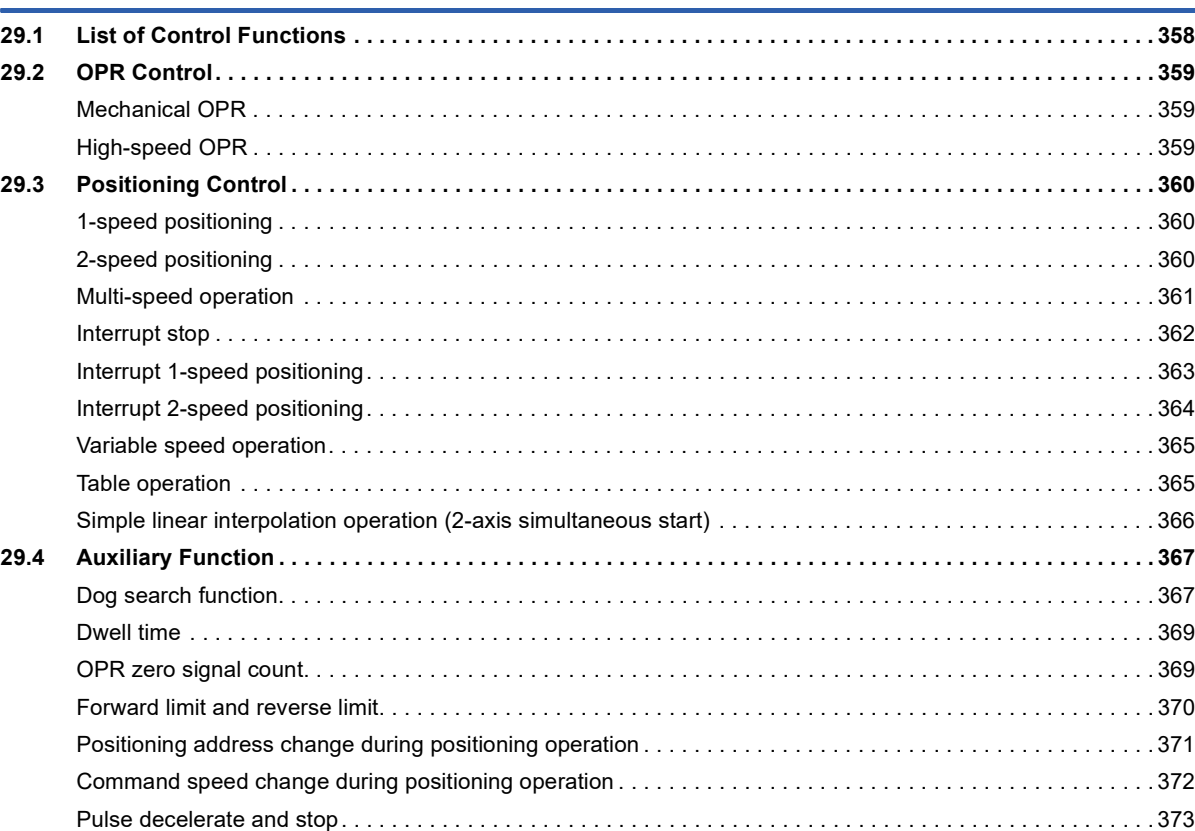

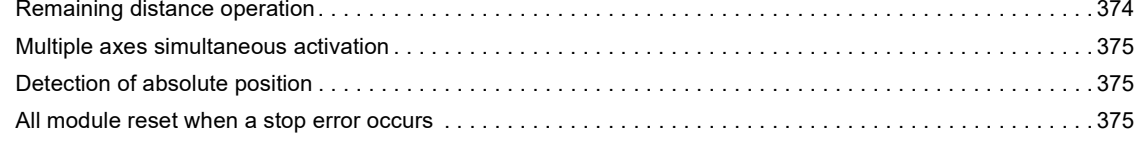

### **CHAPTER 30 POSITIONING PARAMETER**

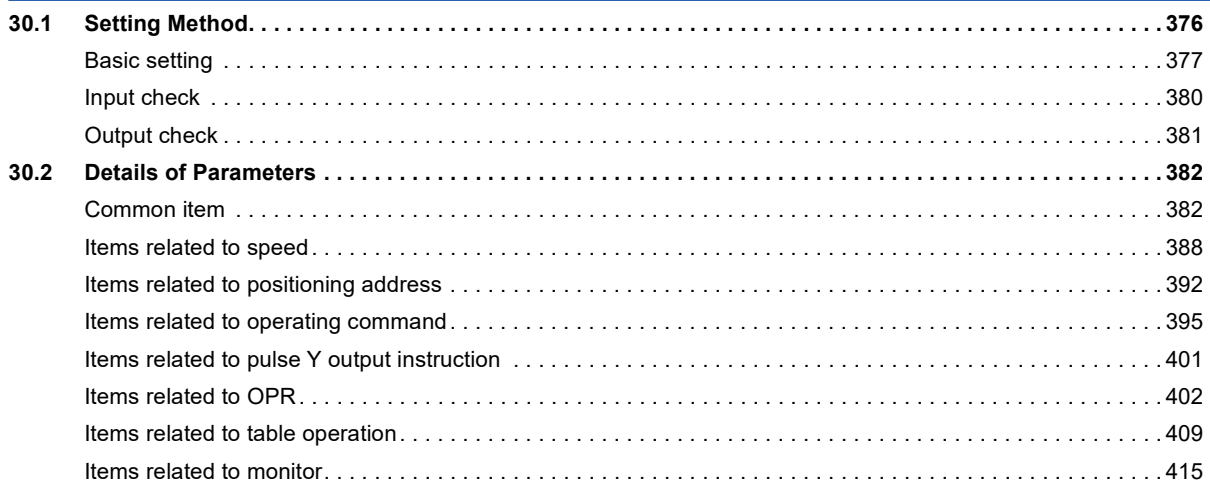

### **CHAPTER 31 POSITIONING INSTRUCTION**

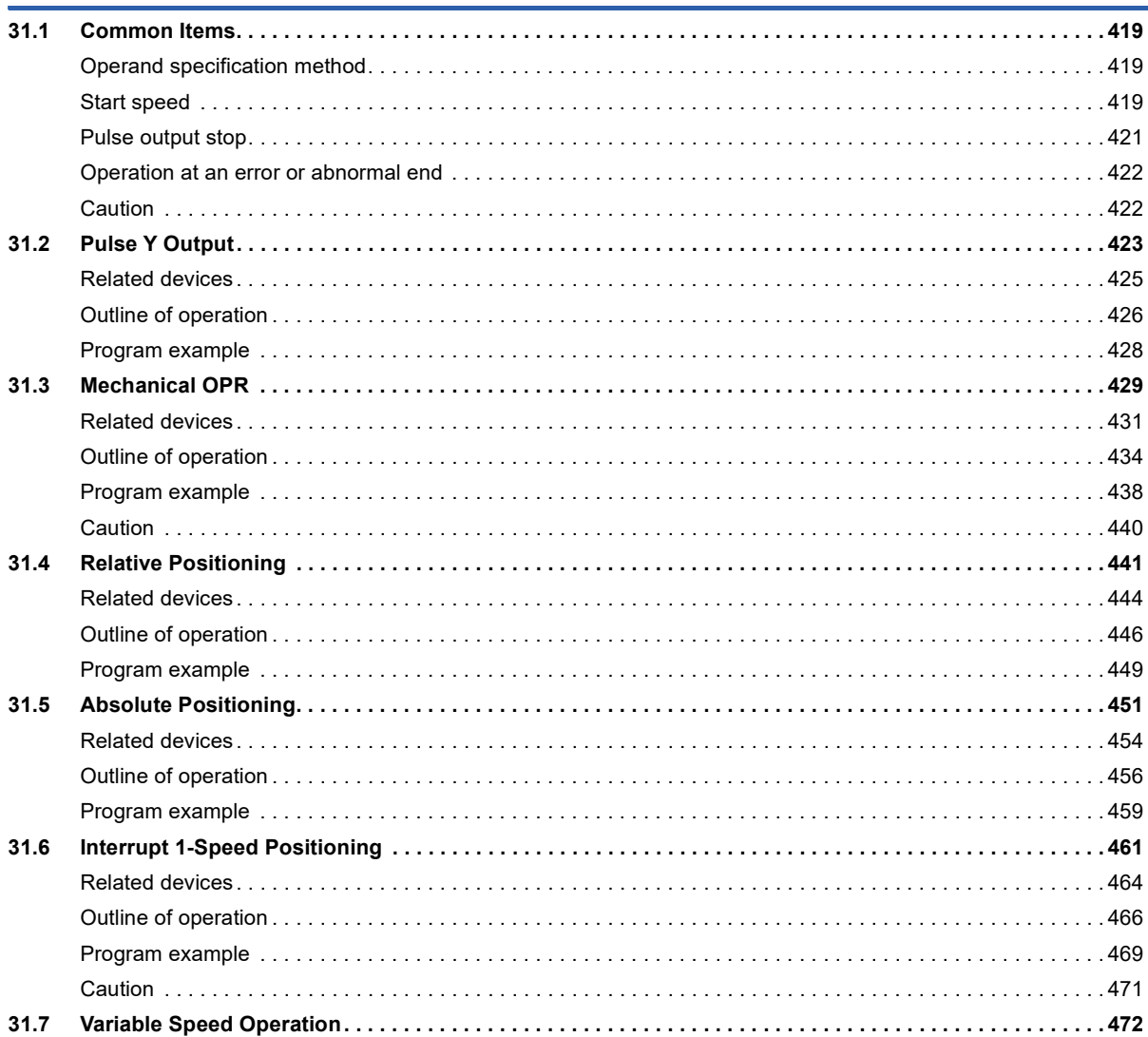

376

 $\frac{419}{1}$ 

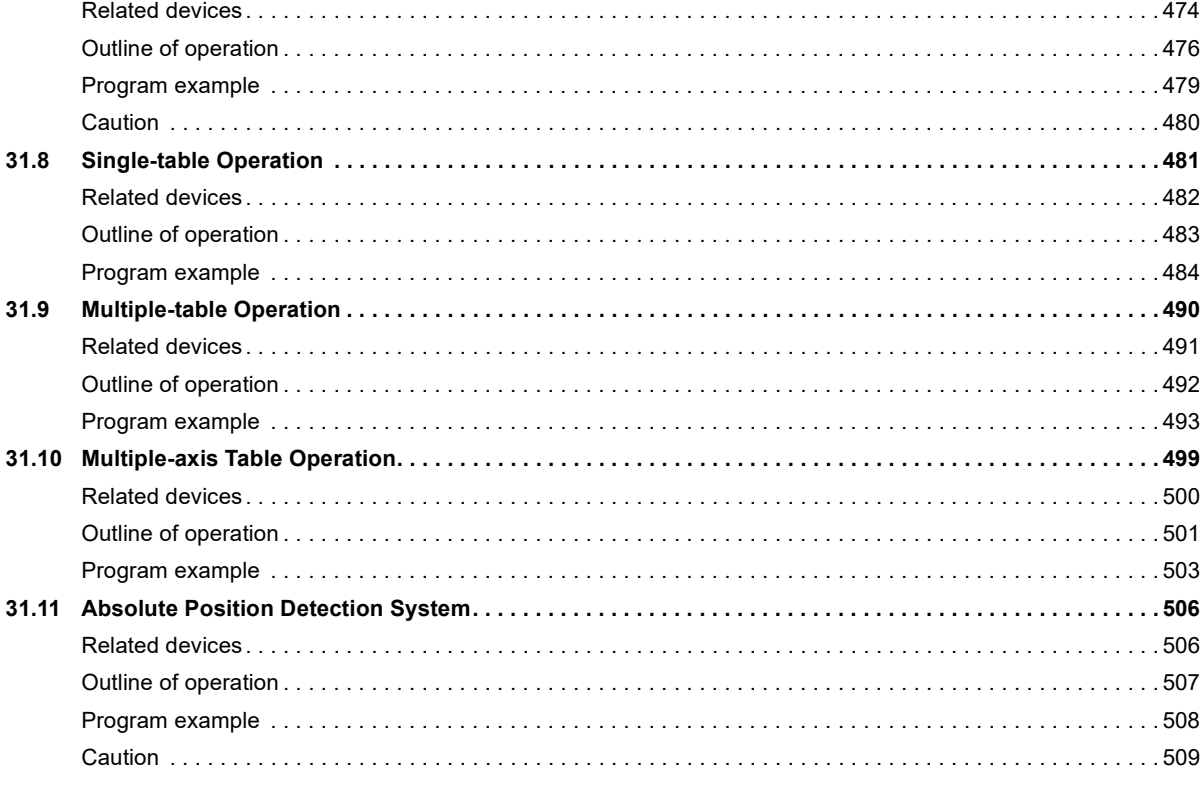

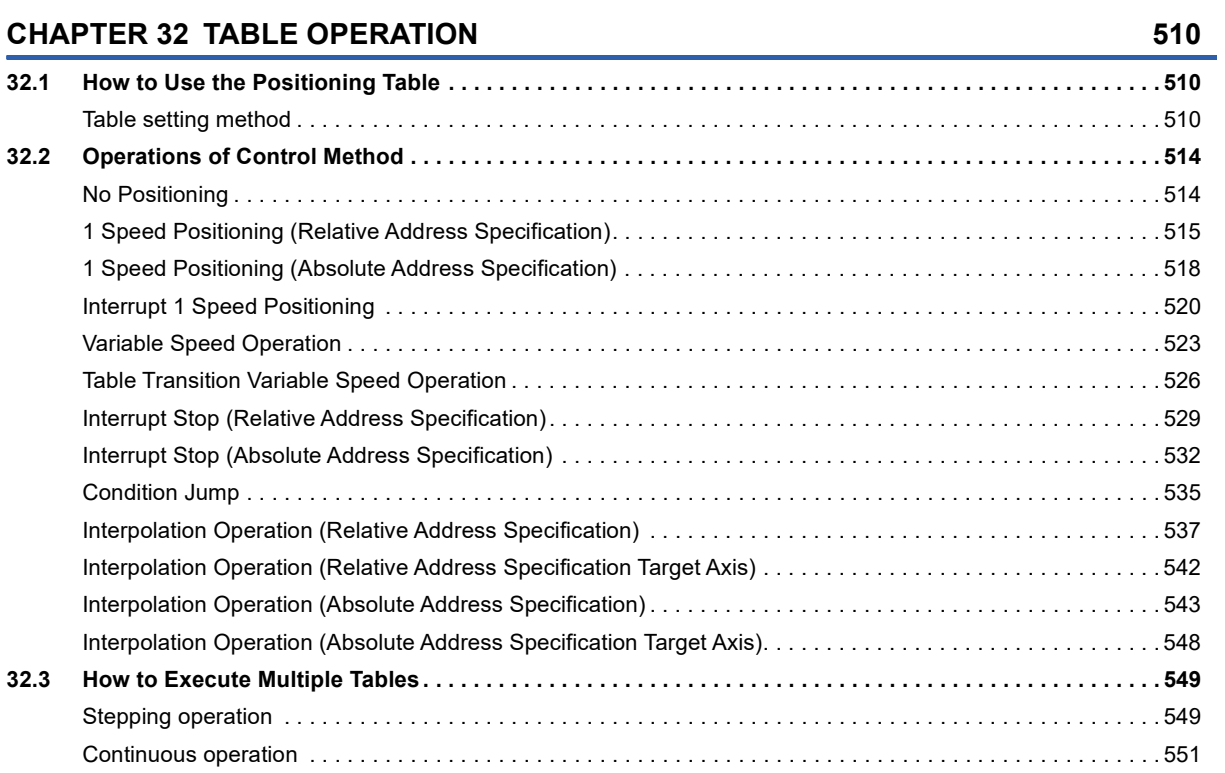

### **[CHAPTER 33 PROGRAMMING](#page-555-0) 554**

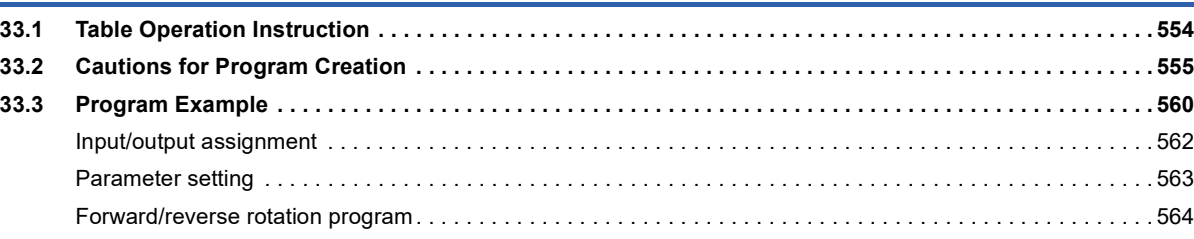

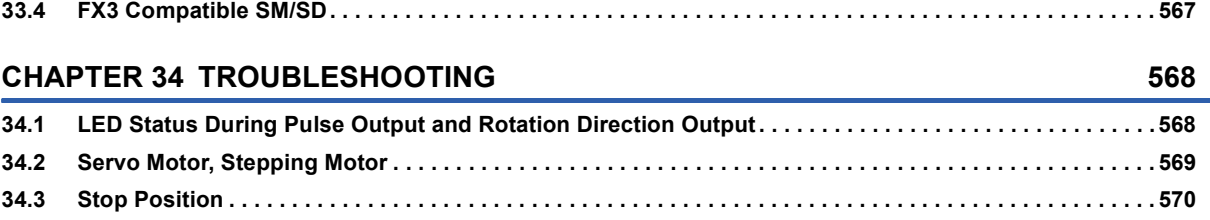

# **[PART 4 ANALOG FUNCTIONS](#page-572-0)**

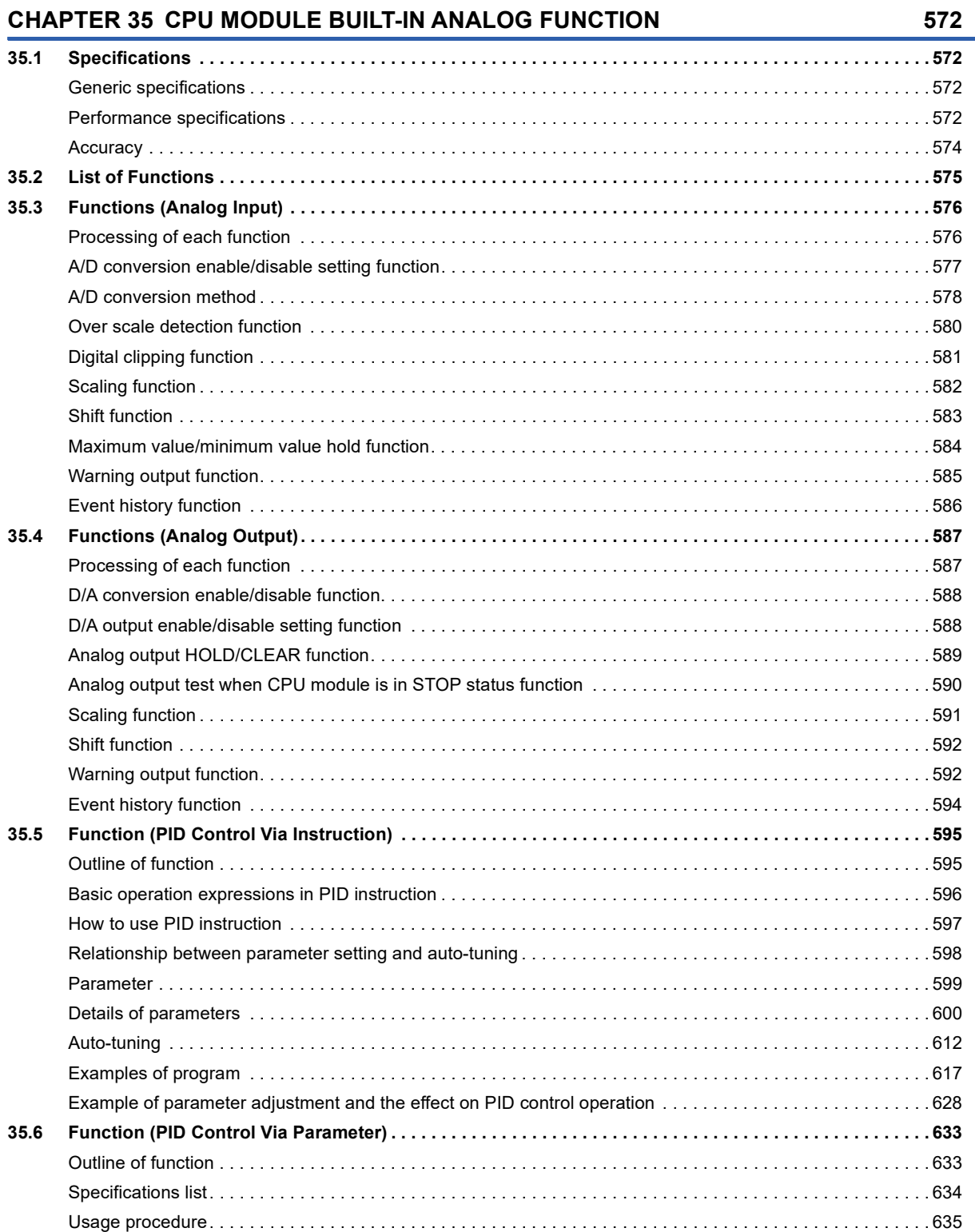

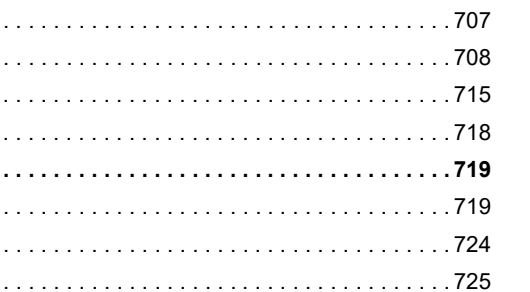

683

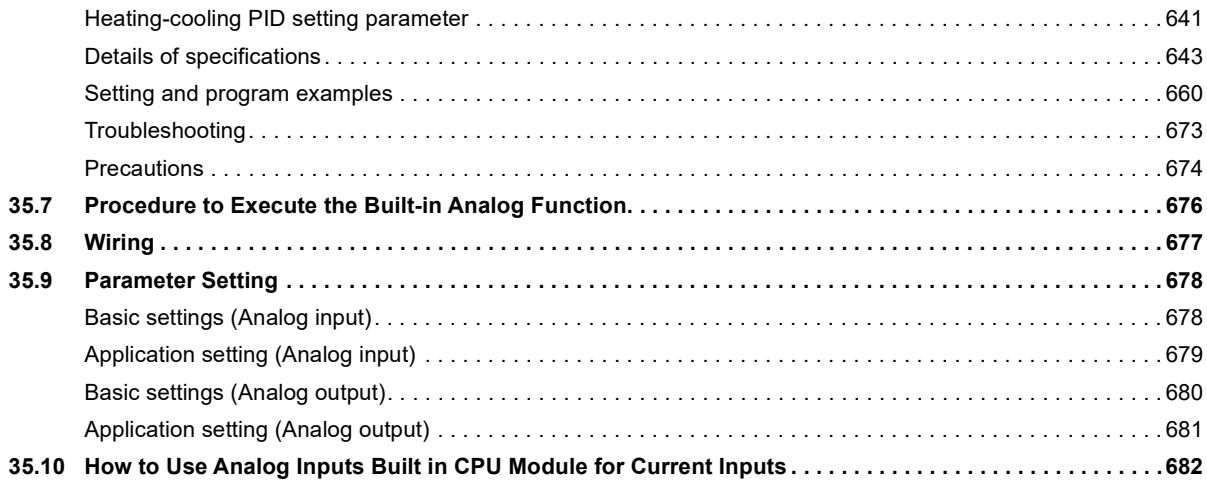

### **CHAPTER 36 ANALOG EXPANSION ADAPTER**

### **APPFNDIX**

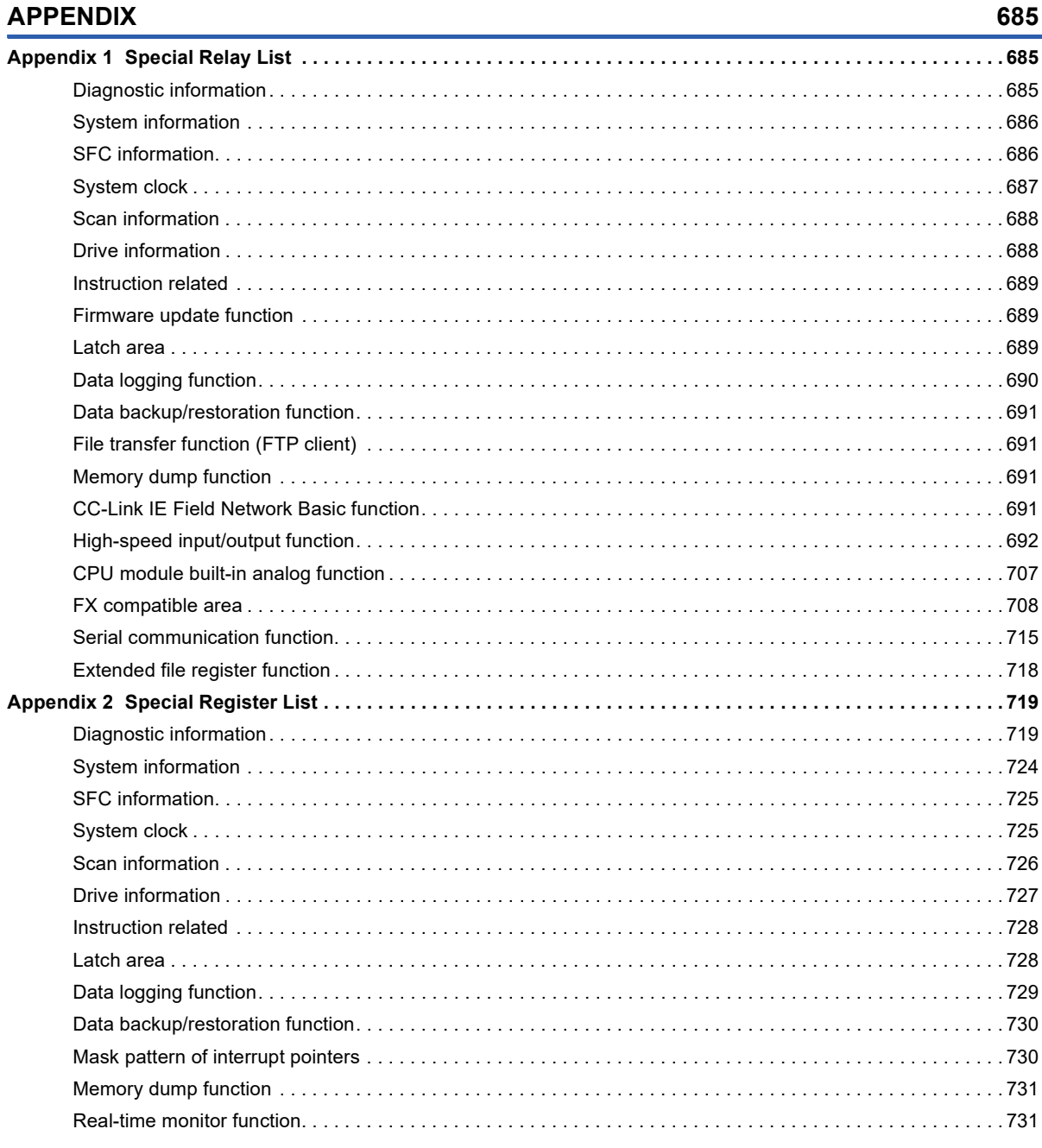

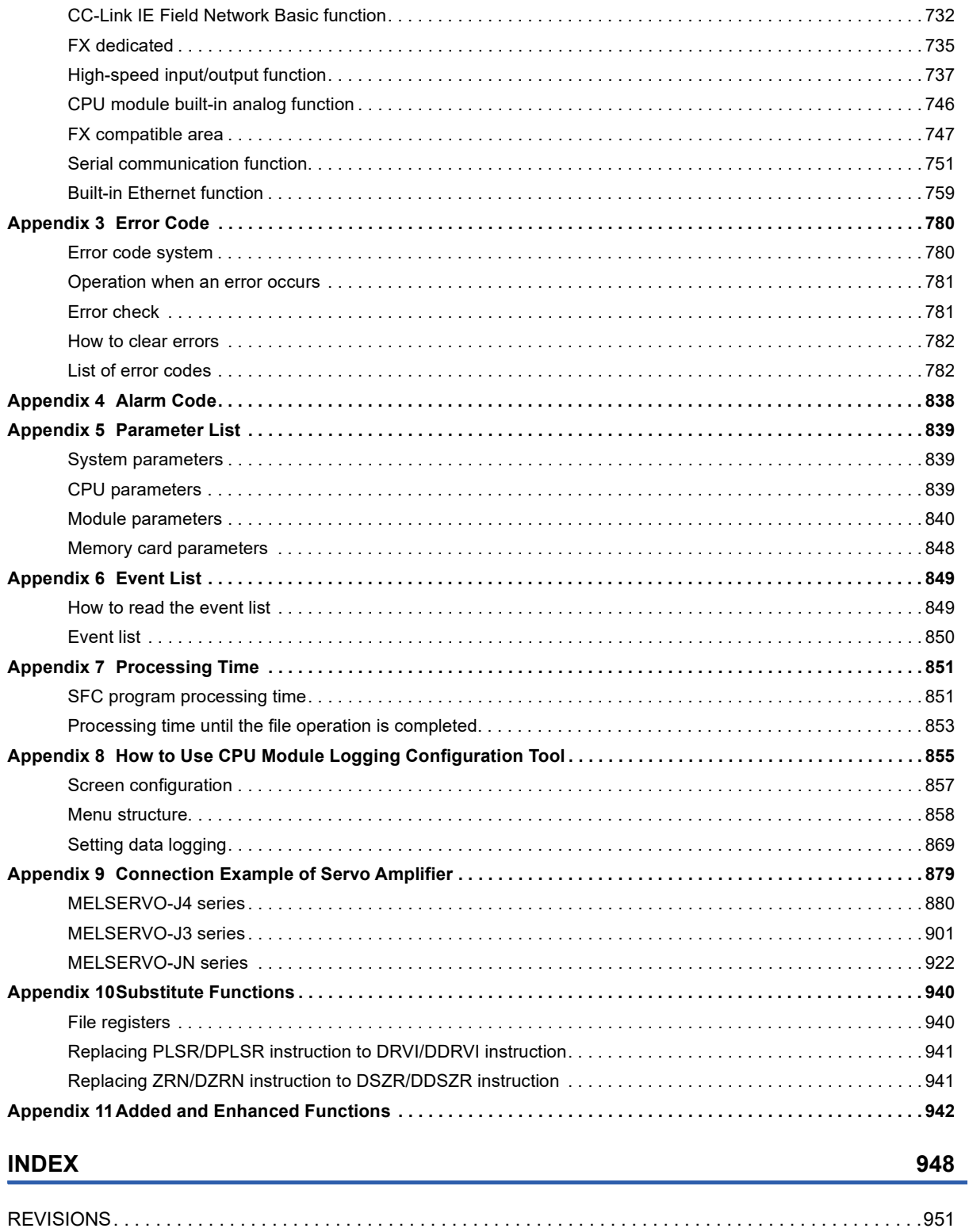

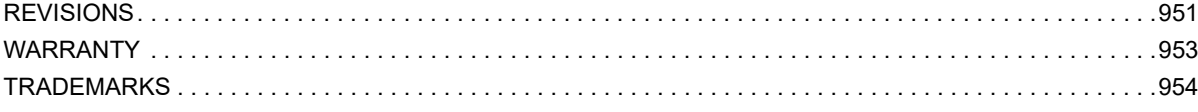

# <span id="page-22-0"></span>**RELEVANT MANUALS**

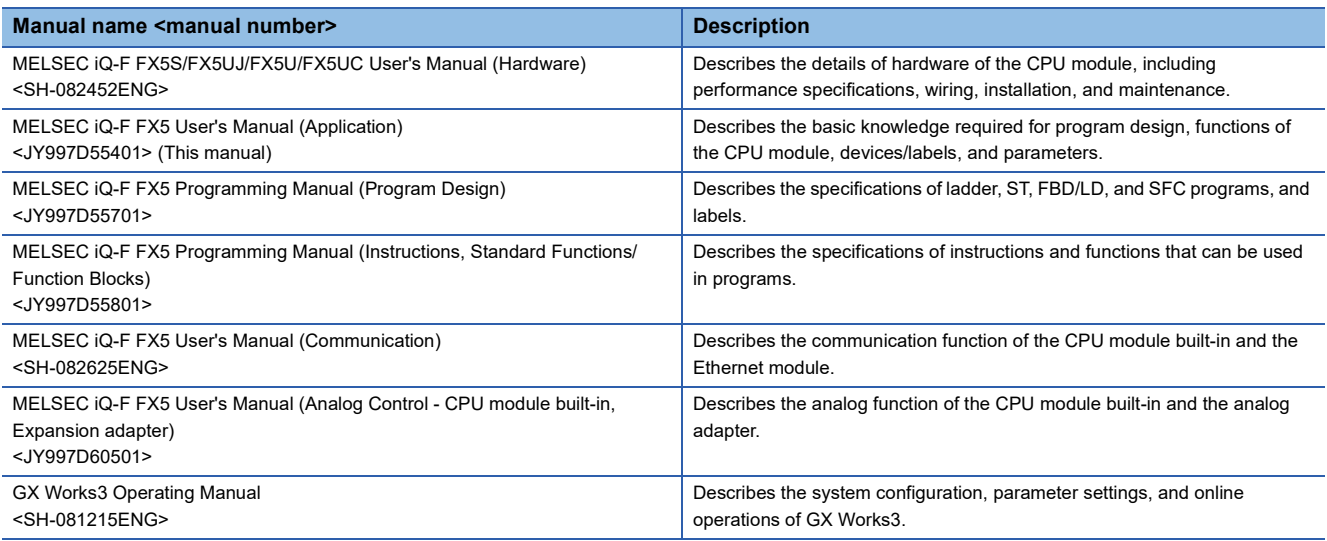

# <span id="page-22-1"></span>**TERMS**

Unless otherwise specified, this manual uses the following terms.

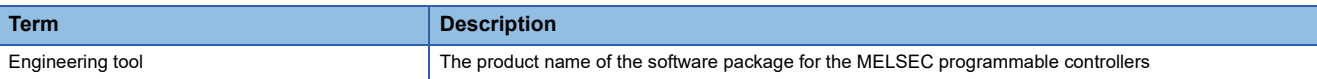

# <span id="page-23-0"></span>**GENERIC TERMS AND ABBREVIATIONS**

Unless otherwise specified, this manual uses the following generic terms and abbreviations.

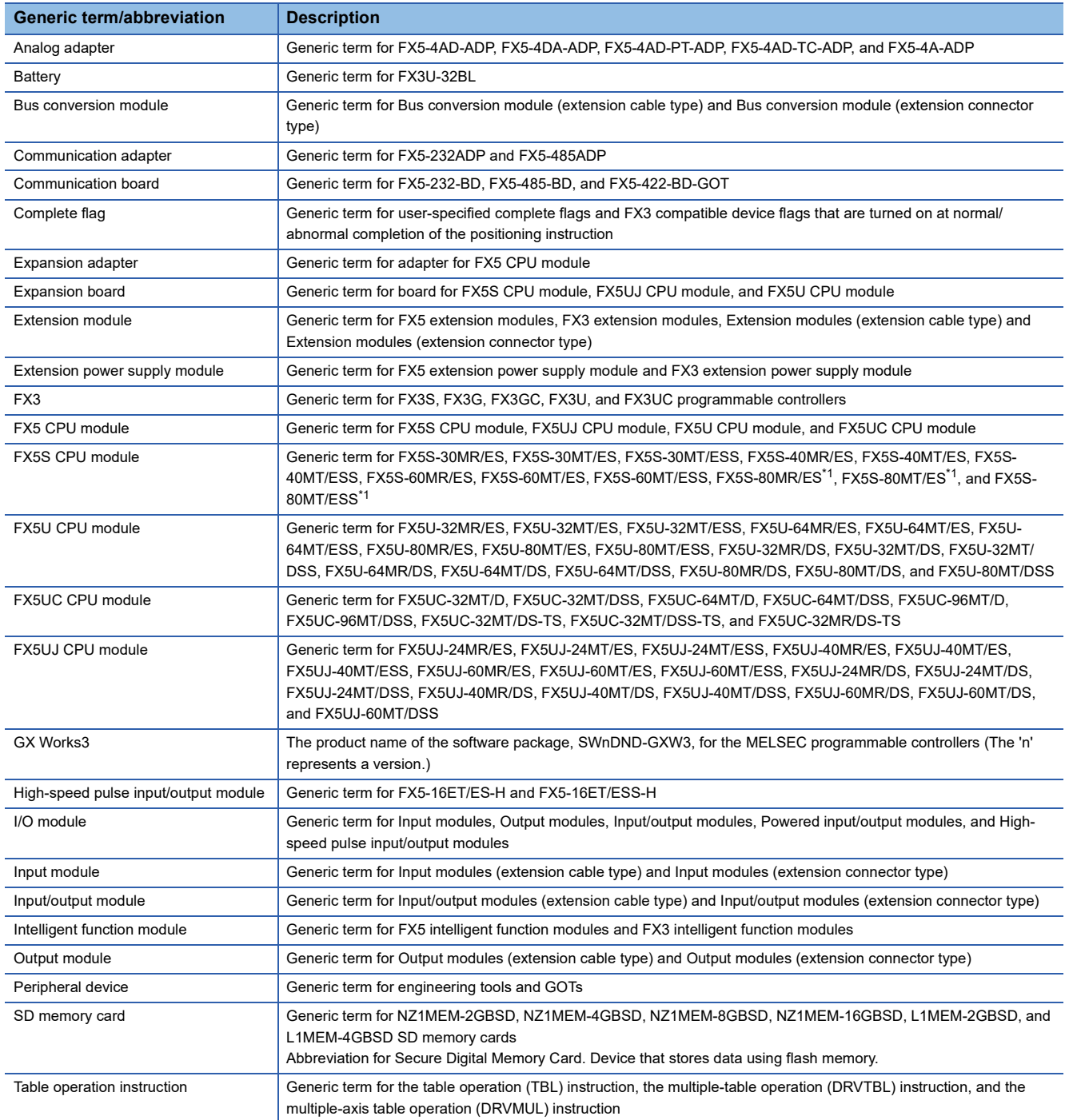

<span id="page-23-1"></span>\*1 These models are offered for specific regions.

# <span id="page-24-0"></span>**PART 1 PROGRAMMING**

This part consists of the following chapters.

[1 PROGRAM EXECUTION](#page-25-3)

[2 PROCESSING OF OPERATIONS ACCORDING TO CPU MODULE OPERATION STATUS](#page-46-1)

[3 CPU MODULE MEMORY CONFIGURATION](#page-48-3)

[4 DEVICES](#page-55-2)

[5 LABELS](#page-80-1)

[6 CAPACITY SETTING OF EACH AREA IN DEVICE/LABEL MEMORY](#page-82-2)

[7 DEVICE/LABEL ACCESS SERVICE PROCESSING SETTING](#page-87-1)

# <span id="page-25-3"></span><span id="page-25-0"></span>**1 PROGRAM EXECUTION**

# <span id="page-25-1"></span>**1.1 Scan Configuration**

The configuration of the scan of the CPU module is explained below.

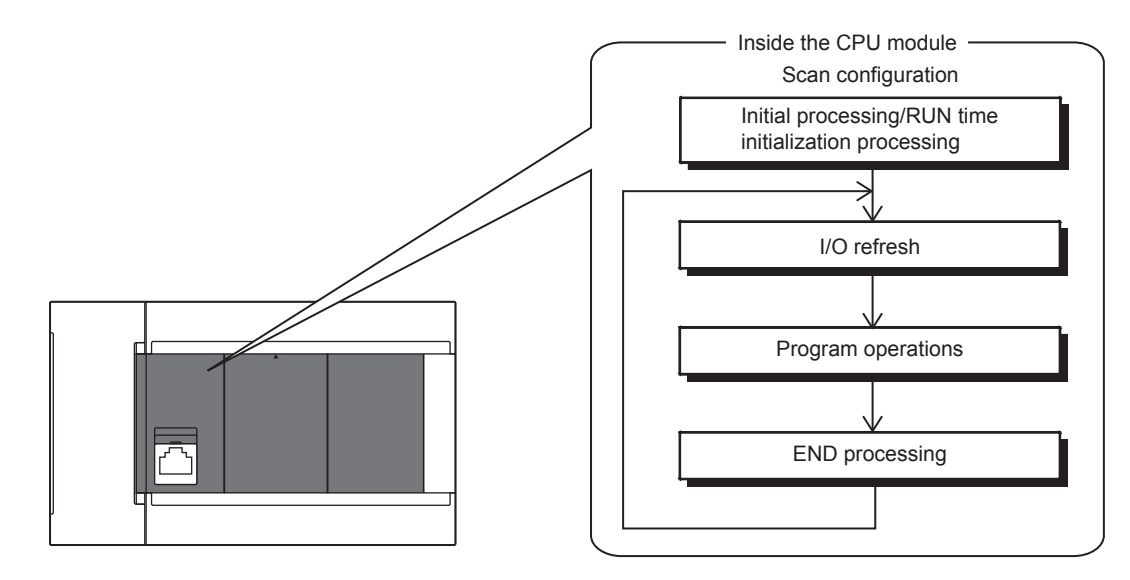

## <span id="page-25-2"></span>**Initial processing and initialization processing in RUN mode**

Initial processing according to CPU module status and initialization processing in the RUN status are explained below.  $\bigcirc$ : Performed,  $\times$ : Not performed

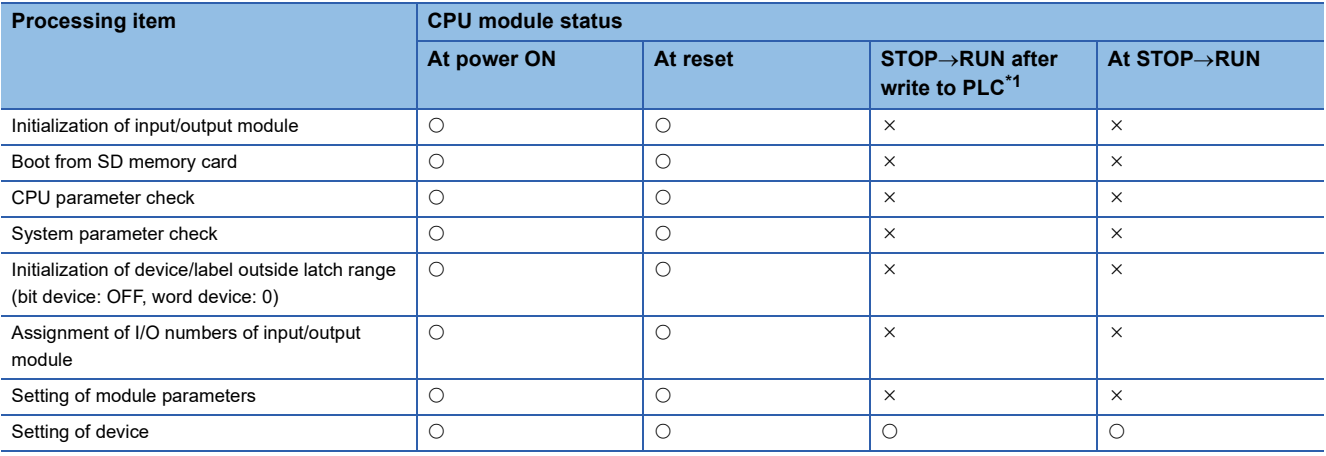

<span id="page-25-4"></span>\*1 Indicates an instance of power OFF->ON or setting to RUN status without a reset after modifying parameters or program in STOP status.

 $Point<sup>°</sup>$ 

At STOP->RUN after writing to the FX5U/FX5UC CPU module, the following operations are added in CPU module firmware version "1.015" or later. The FX5S/FX5UJ CPU modules support the following operations from the first released product.

 • When stored in CPU module: Update program file, FB files, global label setting file, initial device value file • When stored in SD memory card: Update initial device value file

However, if other parameters are changed, the above is not updated. To update, please perform power supply  $OFF \rightarrow ON$  or reset.

### <span id="page-26-0"></span>**I/O refresh**

Execute I/O refresh before starting program operations.

- Input ON/OFF data input from input module/intelligent function module to CPU module
- Output ON/OFF data input from CPU module to output module/intelligent function module

 $Point$ 

When executing constant scan, I/O refresh is executed after the constant scan waiting time ends.

### <span id="page-26-1"></span>**Program operations**

Step 0 of each program up to the END/FEND instruction is executed according to program settings. This program is called the "main routine". Main routine programs can be divided into subroutines. (E [Page 38 Subroutine program](#page-39-1))

## <span id="page-26-2"></span>**END processing**

END processing involves the following processes:

- Link refreshing of network modules
- Link refreshing of CC-Link IE Field Network Basic
- Refreshing of intelligent function modules
- Instruction termination processing
- Device/label access service processing
- Resetting of the watchdog timer
- Device collection by the data logging function
- Self-diagnostic processing
- Setting of values to special relays/special registers (set timing: when END processing is executed)

# <span id="page-27-0"></span>**1.2 Scan Time**

The CPU module repeats the following processing. The scan time is the sum total of each process and execution time.

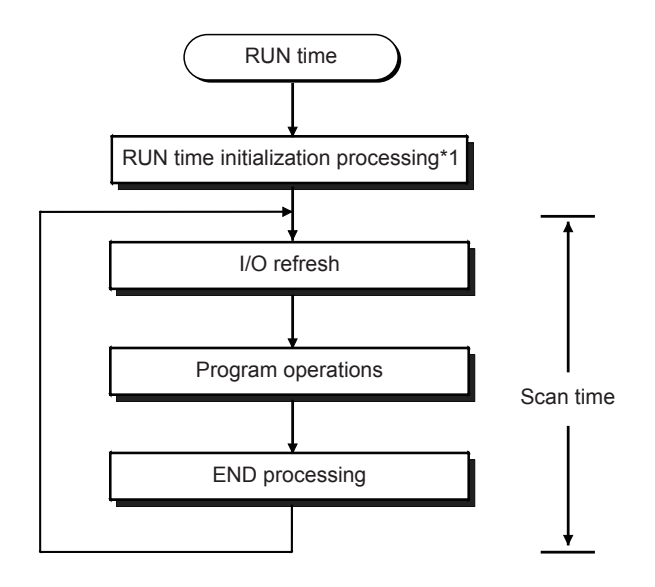

\*1 This process is included in the initial scan time.

### <span id="page-27-1"></span>**Initial scan time**

This refers to the initial scan time when the CPU module is in the RUN mode.

### **How to check the initial scan time**

The initial scan time can be checked by the following information:

- Value stored in SD518 (initial scan time (ms)), SD519 (initial scan time  $(\mu s)$ )
- Program list monitor (LaGX Works3 Operating Manual)

### **Monitoring the initial scan time**

The initial scan time is monitored by the initial scan time execution monitor time. ( $E$  Page 120 SCAN MONITORING [FUNCTION](#page-121-3))

### ■**Initial scan time execution monitor time precautions**

- Set an initial execution monitor time longer then the execution time of the initial scan time. An error occurs when the initial scan time exceeds the set initial execution monitor time.
- The measurement error margin of the initial scan execution monitor time is 10ms. For example, if the initial execution monitor time (t) is set to 100ms, an error occurs in the initial scan time in the range 100ms  $\lt t \lt 110$ ms range.

# <span id="page-28-0"></span>**1.3 Program Execution Sequence**

When the CPU module enters the RUN status, the programs are executed successively according to the execution type of the programs and execution order setting.

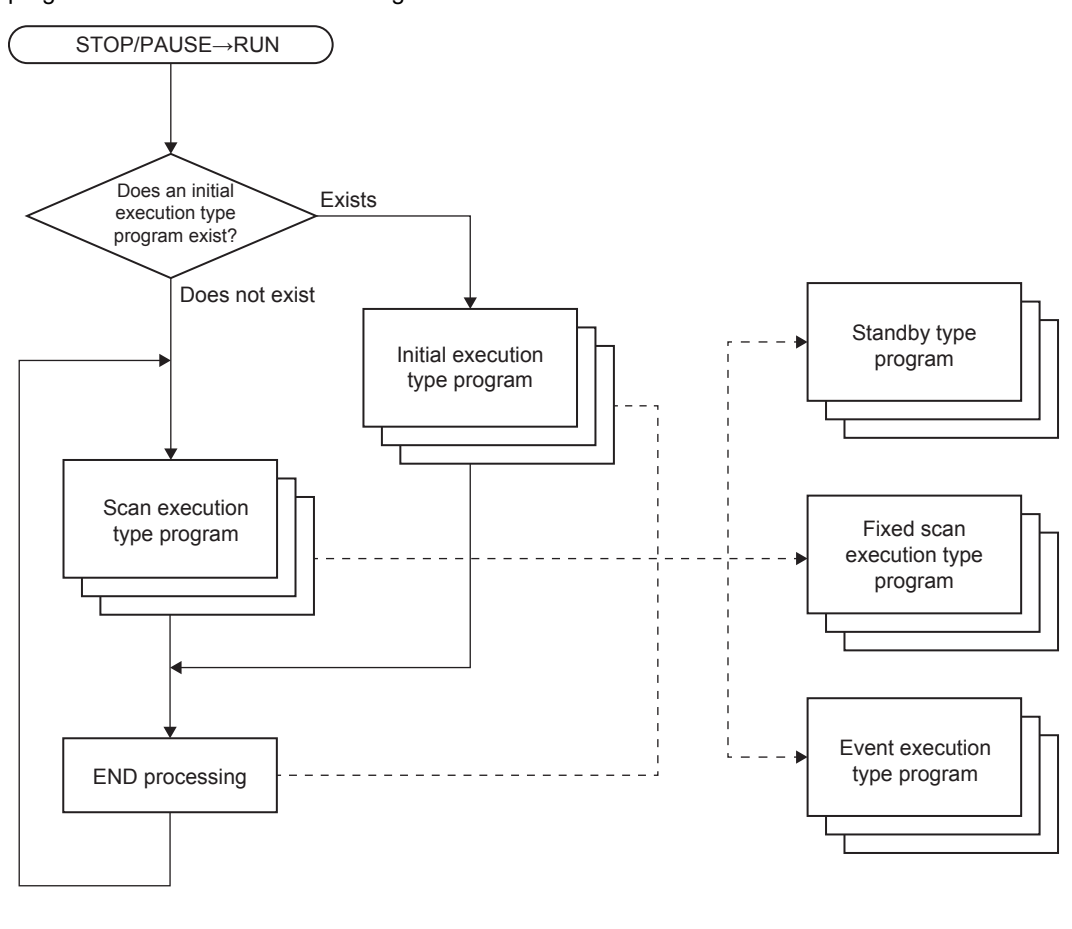

### $Point$

When the execution type of the programs is the same, the programs are executed in the order in which the execution order was set.

<span id="page-29-0"></span>Set the program execution conditions.

### <span id="page-29-1"></span>**Initial execution type program**

This program type is executed only once when the CPU module changes from the STOP/PAUSE to the RUN status. This program type is used for programs, that do not need to be executed from the next scan once they are executed, like initial processing on an intelligent function module.

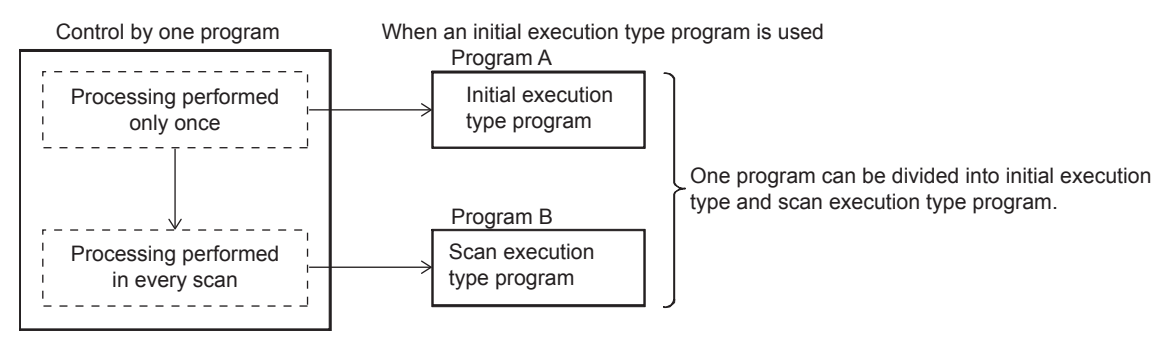

Also, the execution time of initial execution type programs is the same as the initial scan time. When multiple initial execution type programs are executed, the execution time of the initial execution type programs becomes the time until execution of all initial execution type programs is completed.

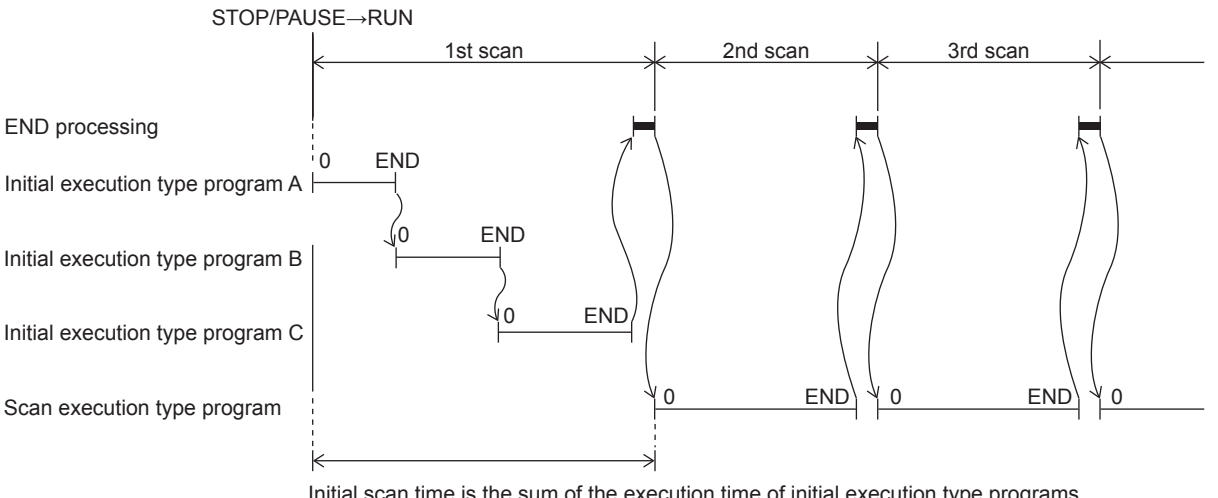

Initial scan time is the sum of the execution time of initial execution type programs and the END processing time.

### **Precautions**

The precautions for initial execution type programs are explained below.

### ■**Restrictions in programming**

With initial execution type programs, do not use instructions that require several scans to complete execution (instructions for which completion devices exist).

**Ex.**

e.g. RBFM and WBFM instructions

### <span id="page-30-0"></span>**Scan execution type program**

This program type is executed only once per scan from the scan following the scan where an initial execution type program was executed.

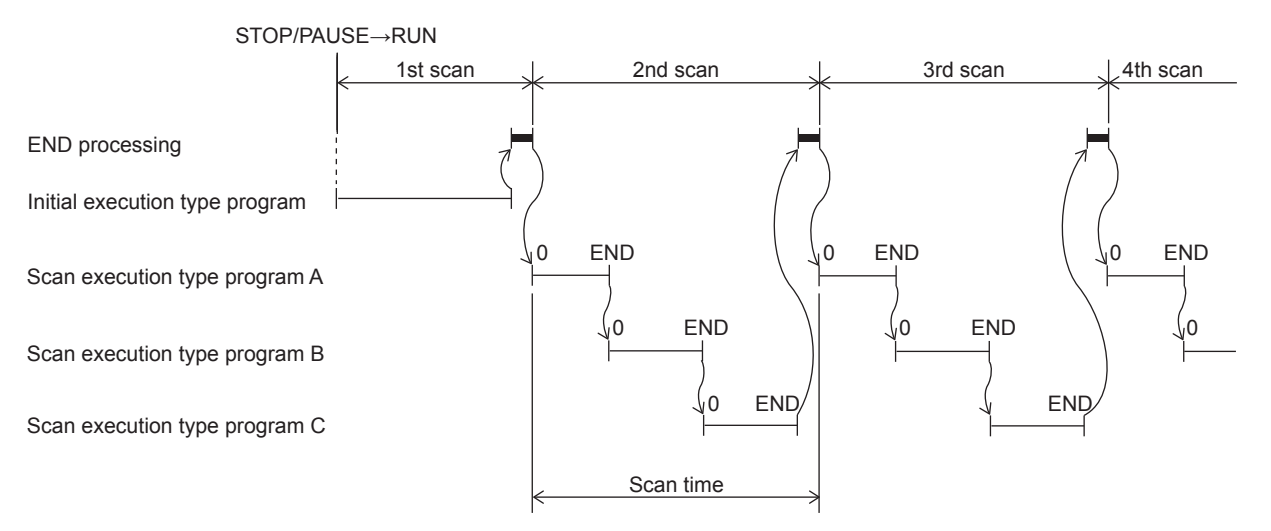

When multiple scan execution type programs are executed, the execution time of the scan execution type programs becomes the time until execution of all scan execution type programs is completed. Note, however, that when an program/event execution type program is executed before a scan execution type program is completed, the execution time of these programs is included in the scan time.

### $Point$

- For the SFC program, only the scan execution type program can be specified.
- For SM402 (After RUN, ON for one scan only) and SM8002 (Initial pulse NO contact) in the scan execution type program, the action differs depending on the following.
- When there is not an initial execution type program: SM402 and SM8002 are executed.
- When there is an initial execution type program: SM402 and SM8002 are not executed.

### <span id="page-30-1"></span>**Fixed scan execution type program**

An interrupt program which is executed at a specified time interval. Different from the normal interrupt program, this type of program does not require interrupt pointer (I) and IRET instruction to be written (pointer is assigned by parameter). Execution is performed by program file basis.

You can use 4 files of fixed scan execution type programs at the maximum.

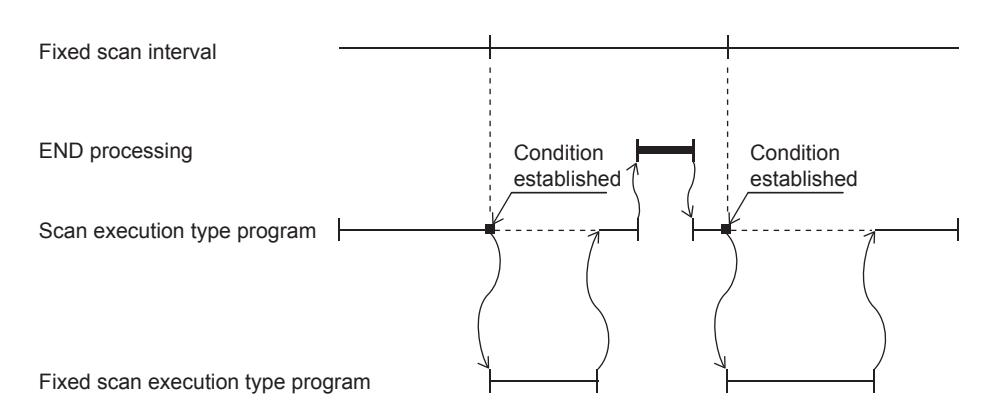

 $Point P$ 

To execute a fixed scan execution type program, the EI instruction must be used to enable interrupts.

Make the following settings for fixed scan execution type program in CPU parameter.

- Interrupt pointer setting (Interrupt from internal timer: I28 to I31)
- Fixed scan interval setting

### **Interrupt pointer setting**

The interrupt pointer (Interrupt from internal timer: I28 to I31) assigned to a fixed scan execution type program is set up.

ึ∀ิ้า Navigation window ⇔ [Parameter] ⇔ [Module model name] ⇔ [CPU Parameter] ⇔ "Program Setting" ⇔ "Program Setting"  $\Rightarrow$  "Detailed Setting"  $\Rightarrow$  "Detailed Setting Information"

- *1.* Open the program setting window.
- *2.* Set type as fixed scan.
- *3.* Specify interrupt pointer.

#### **Window**

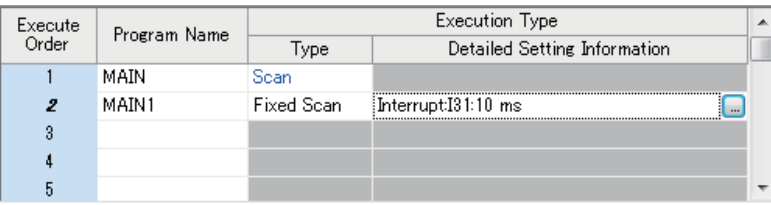

### Displayed items

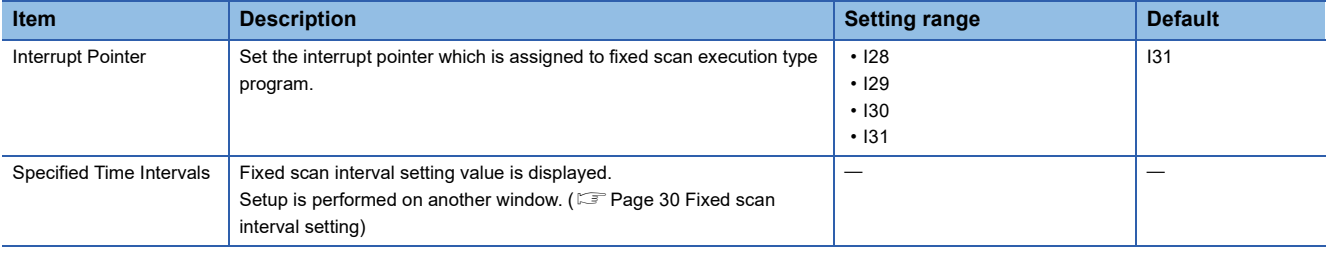

### <span id="page-31-0"></span>**Fixed scan interval setting**

Sets the fixed scan interval setting of the fixed scan execution type program. (It is the same as setting for interrupt from internal timer.)

\*ত্ৰী Navigation window  $\Leftrightarrow$  [Parameter]  $\Leftrightarrow$  [Module model name]  $\Leftrightarrow$  [CPU Parameter]  $\Leftrightarrow$  "Interrupt Settings"  $\Leftrightarrow$  "Fixed Scan Interval Setting"

### **Window**

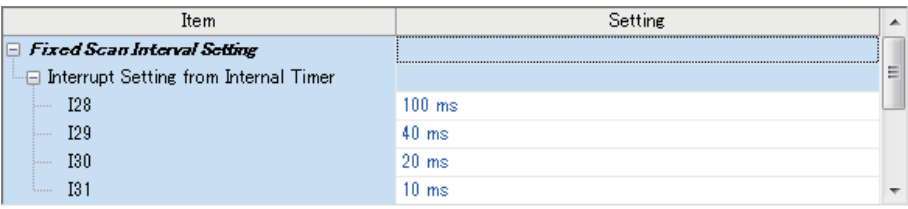

### Displayed items

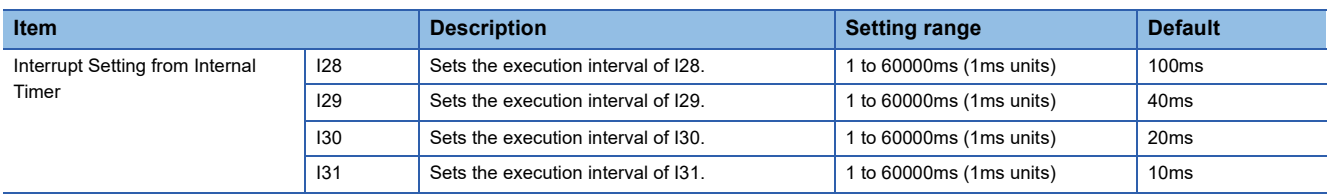

### **Action when the execution condition is satisfied**

Performs the following action.

### ■**If the execution condition is satisfied before the interrupt is enabled by the EI instruction**

The program enters the waiting status and is executed when the interrupt is enabled. Note that if the execution condition for this fixed scan execution type program is satisfied more than once during the waiting status, the program is executed only once when the interrupt is enabled.

#### ■ When there are two or more fixed scan execution type programs

When the specified time intervals expire in the same timing, the programs are executed in order according to the priority (I31 > I30 > I29 > I28) of the periodic interrupt pointer.

### ■If another or the same execution condition is satisfied while the fixed scan execution type **program is being executed**

Operates according to the fixed scan execution mode setting.

### ■**If the execution condition is satisfied while the interrupt is disabled by the system**

Operates according to the fixed scan execution mode setting.

### ■**If an interrupt factor occurs during link refresh**

Suspends link refresh and executes the fixed scan execution type program. Even while station unit block guarantee is enabled for cyclic data during refresh of such links as CC-Link IE Field Network, if the fixed scan execution type program uses a device specified as the refresh target, station unit block guarantee for cyclic data is not available.

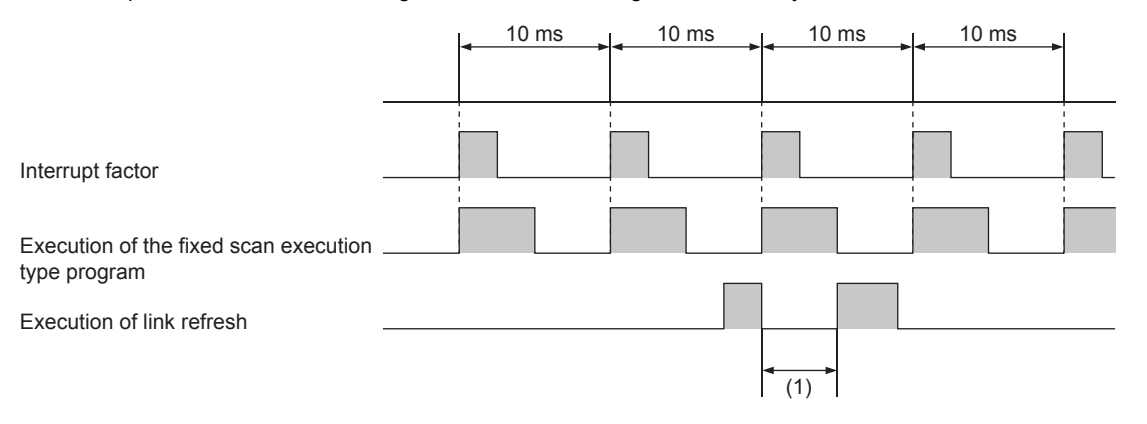

(1) Suspends link refresh and executes the fixed scan execution type program.

#### ■**When an interrupt is generated during a standby while executing constant scan** Executes the fixed scan execution type program.

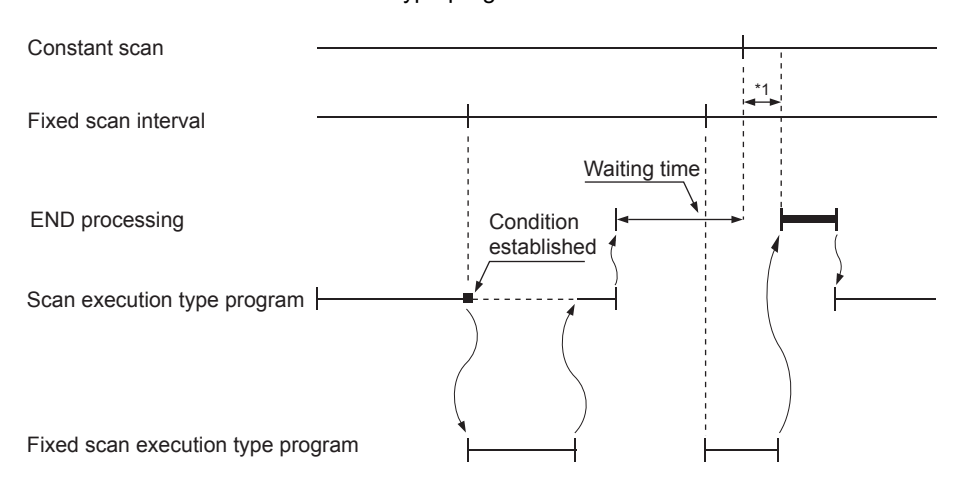

\*1 If processing does not finish during the waiting time, the scan time is extended.

### ■**If another interrupt occurs while the fixed scan execution type program is being executed**

If an interrupt program is triggered while the fixed scan execution type program is being executed, the program operates in accordance with the interrupt priority.

### **Processing when the fixed scan execution type program starts**

The same processing as when the interrupt program starts. ( $\mathbb{F}$  [Page 44 Processing at startup of interrupt program](#page-45-0))

#### **Fixed scan execution mode**

If execution condition for a fixed scan execution type program and fixed cycle interrupt (I28 to I31) based on the internal timer of the CPU module is satisfied while interruption is disabled, the operation of the program execution after interruption becomes allowed is specified. However, if execution condition is satisfied while interruption is set to be disabled because of a DI instruction or the like, this is out of the scope of the fixed scan execution mode.

### $Point$

"Interrupts disabled" refers to the following:

- A program having an interrupt priority higher than or the same as the corresponding program is currently being executed.
- The corresponding program is currently being executed.
- Program execution is currently at a part in which interrupts are disabled by the system.

### ■**Operation in the fixed scan execution mode**

This section describes the operation which can be performed in the fixed scan execution mode.

• Execution Count Takes Priority

The program is executed for all the pending number of executions so that it can be executed the same number of times as execution condition was satisfied.

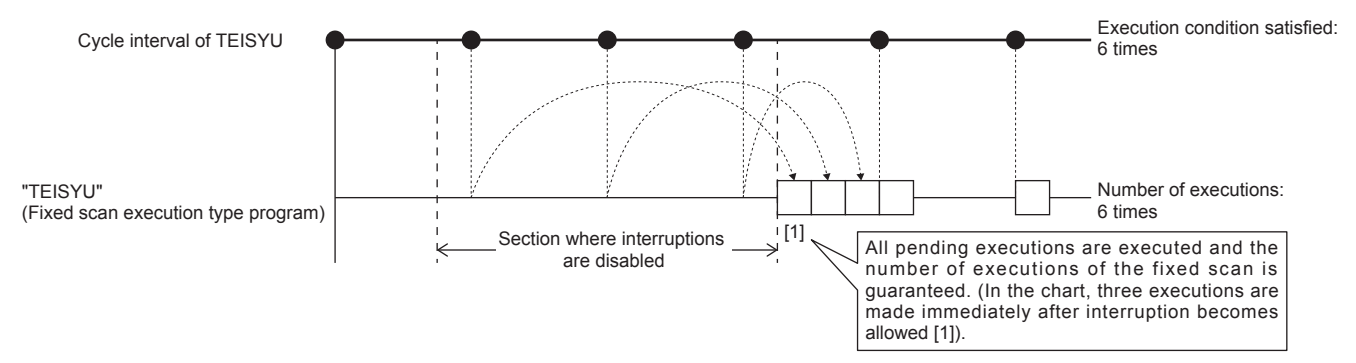

#### • Precede Fixed Scan

When the waiting for execution, one execution is made when interrupt becomes allowed. Even if execution condition was satisfied twice or more, only one execution is performed.

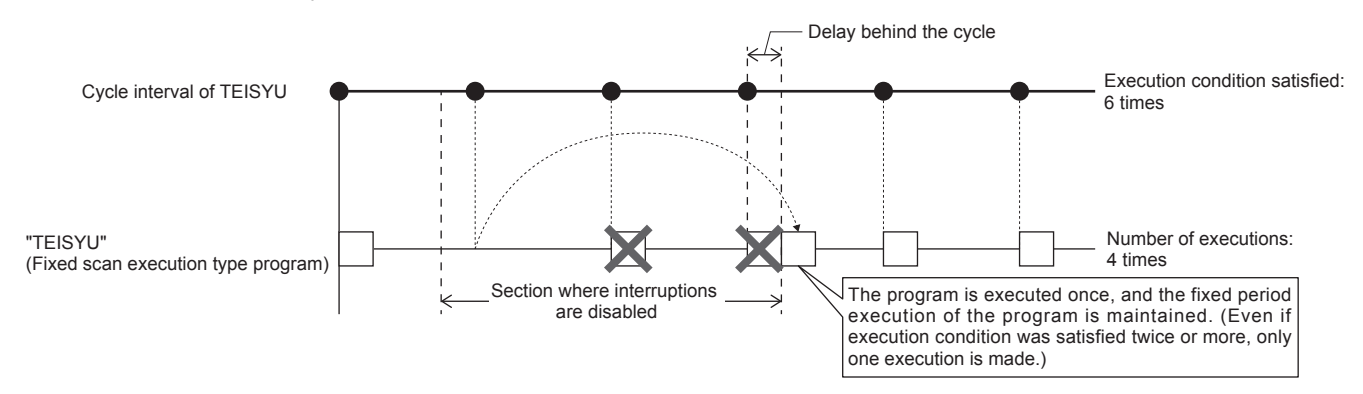

### ■**Fixed scan execution mode setting**

Use the fixed scan execution mode setting.

C Navigation window  $\Leftrightarrow$  [Parameter]  $\Leftrightarrow$  [Module model name]  $\Leftrightarrow$  [CPU Parameter]  $\Leftrightarrow$  "Interrupt Settings"  $\Leftrightarrow$  "Fixed Scan Execution Mode Setting"

### **Window**

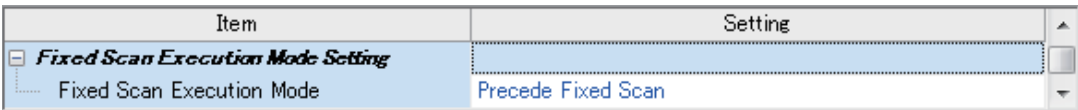

### Displayed items

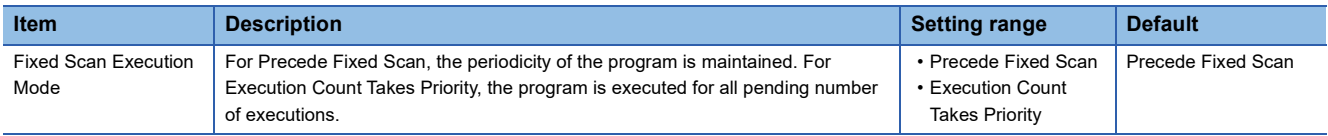

### <span id="page-35-0"></span>**Event execution type program**

Execution of this program type is triggered by a user-specified event. ( $\sqrt{P}$  [Page 34 Trigger type\)](#page-35-1)

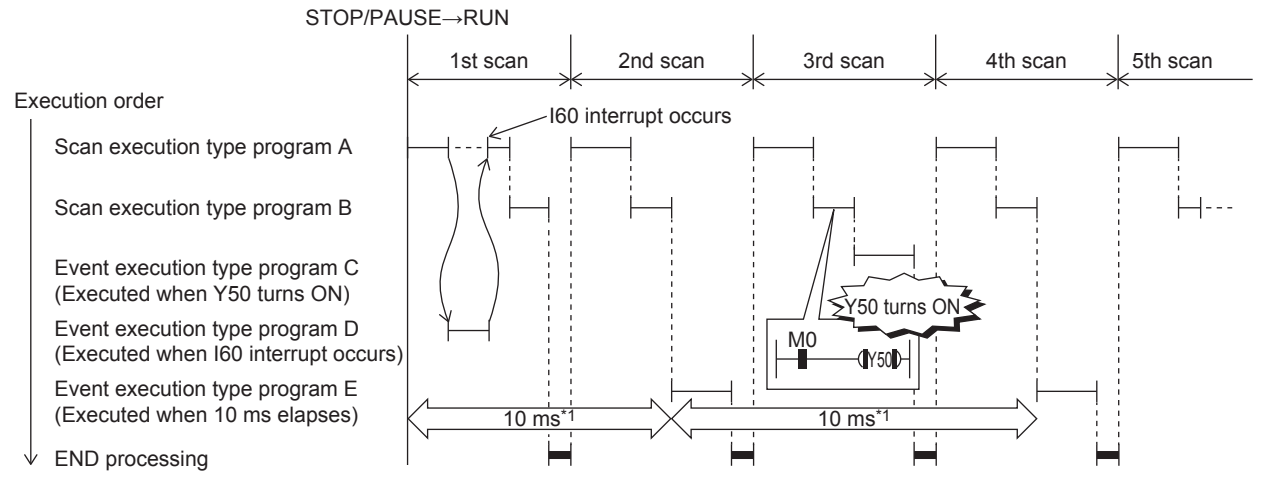

Measurement of elapsed time is 10ms or more because it is determined depending on the scan time.

### <span id="page-35-1"></span>**Trigger type**

Triggers for event execution type programs are explained below. ( $\mathbb{F}$  [Page 36 Trigger setting](#page-37-0))

### ■**Generation of interrupt by interrupt pointer (I)**

The program is executed once, immediately, when a specified interrupt cause is generated. An interrupt pointer label can be appended by adding the FEND instruction to a different program, and the program description partitioned by the IRET instruction can be turned into an exclusive program.

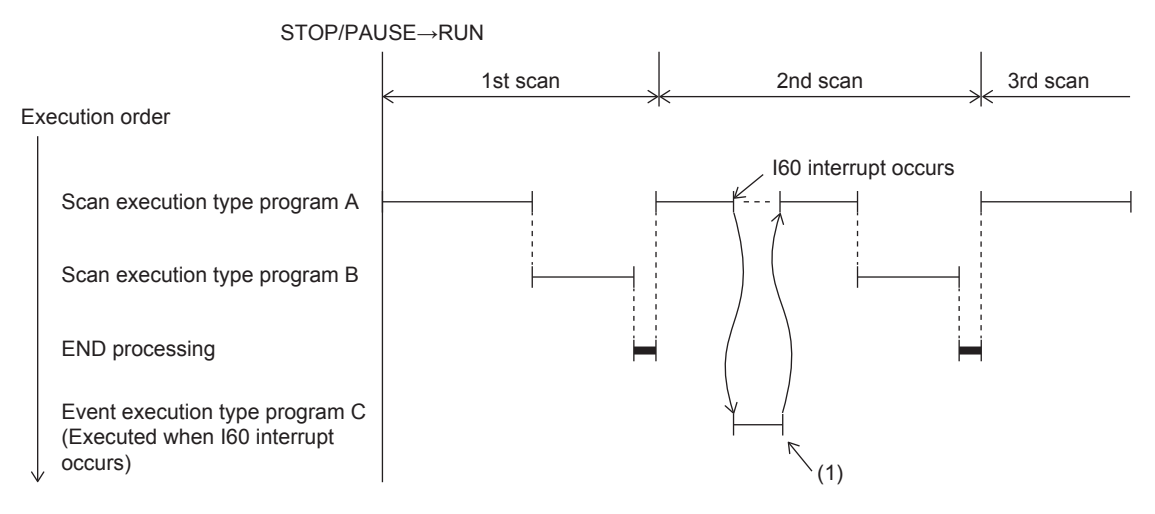

(1) Event execution type program C is executed immediately when the specified event is generated.

• Specifiable interrupt pointer (I)

Specifiable interrupt pointers are I0 to I15, I16 to I23, and I50 to I177.

 $Point$ <sup> $\degree$ </sup>

Execution conditions for the event execution type program which is triggered by interrupt occurred by the interrupt pointer (I) are the same as those for general interrupt programs. ( $\mathbb{F}$  Page 40 Operation when an [interrupt is generated](#page-41-0))
#### <span id="page-36-1"></span>■**Bit data ON (TRUE)**

When it is the turn of the corresponding program to be executed, the program is executed if the specified bit data is ON. This eliminates the need for creating a program for monitoring triggers in a separate program. After the specified bit data changes from ON (TRUE) to OFF (FALSE) and it is the turn of the corresponding event execution type program to be executed, output (Y) currently used in the corresponding program and the current values of timer (T) can be cleared.

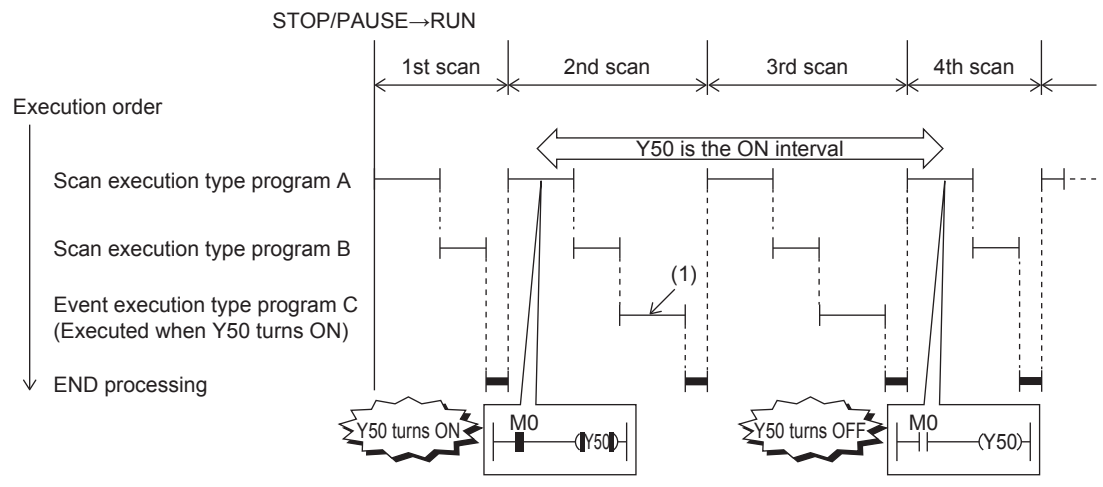

(1) The program is executed if Y50 is ON when it is the turn of event execution type program C to be executed.

Applicable devices are as follows.

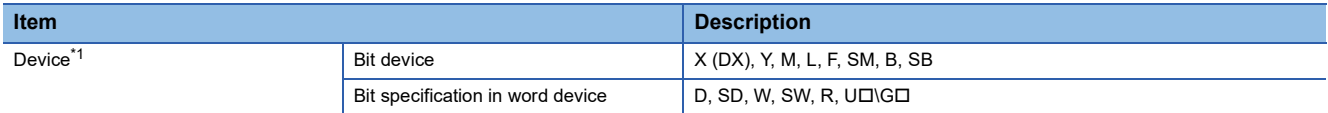

<span id="page-36-0"></span>\*1 Indexed devices cannot be specified.

#### ■**Elapsed time**

The program is executed once when it is the turn of the corresponding program to be executed first after the CPU module is run and the specified time has elapsed. For second execution onwards, the time is re-calculated from the start of the previous event execution type program. When it is the turn of the corresponding program to be executed first after specified time has elapsed, program execution is repeated. Output (Y) currently used in the corresponding program and the current values of timer (T) can be cleared at the next scan following execution of the corresponding program. This will not be always executing an interrupt at a constant cycle but can be used when executing a specified program after a specified time has elapsed.

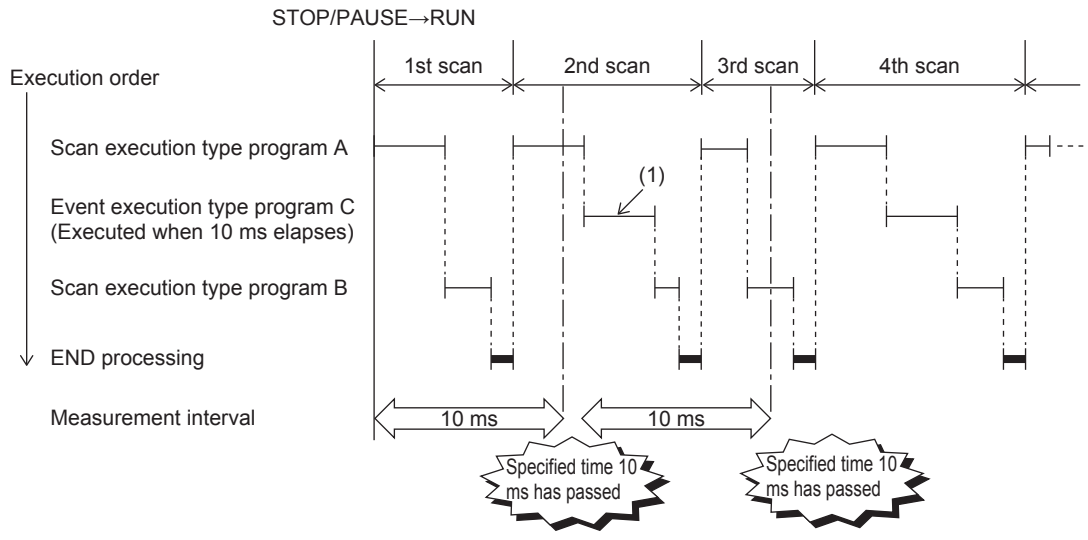

(1) When it is the turn of the first execution after the specified time has elapsed, event execution type program C is executed.

Point $\mathcal P$ 

Output and timer current values are not cleared even when the program is set so that output and timer current values are cleared, if the scan time is longer than the elapsed time set value.

#### **Trigger setting**

Use the event execution type detail setting.

 $\gamma$  Navigation window  $\Rightarrow$  [Parameter]  $\Rightarrow$  [Module model name]  $\Rightarrow$  [CPU Parameter]  $\Rightarrow$  "Program Setting"

#### Operating procedure

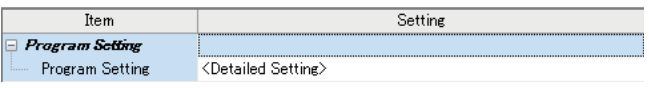

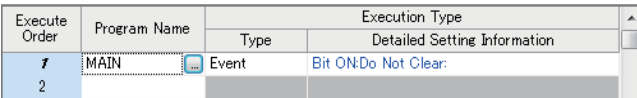

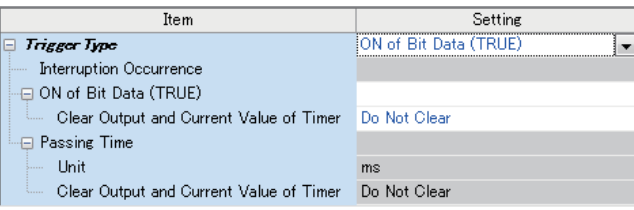

#### Displayed items

- "Program Setting" window *1.* Click "Detailed Setting" on the Program Setting.
- "Detailed Setting" window *2.* Select the program name and set the execution type to "Event".
	- *3.* Click "Detailed Setting Information".
- "Event Execution Type Detailed Setting" window *4.* Set the trigger type to execute the event execution type program.

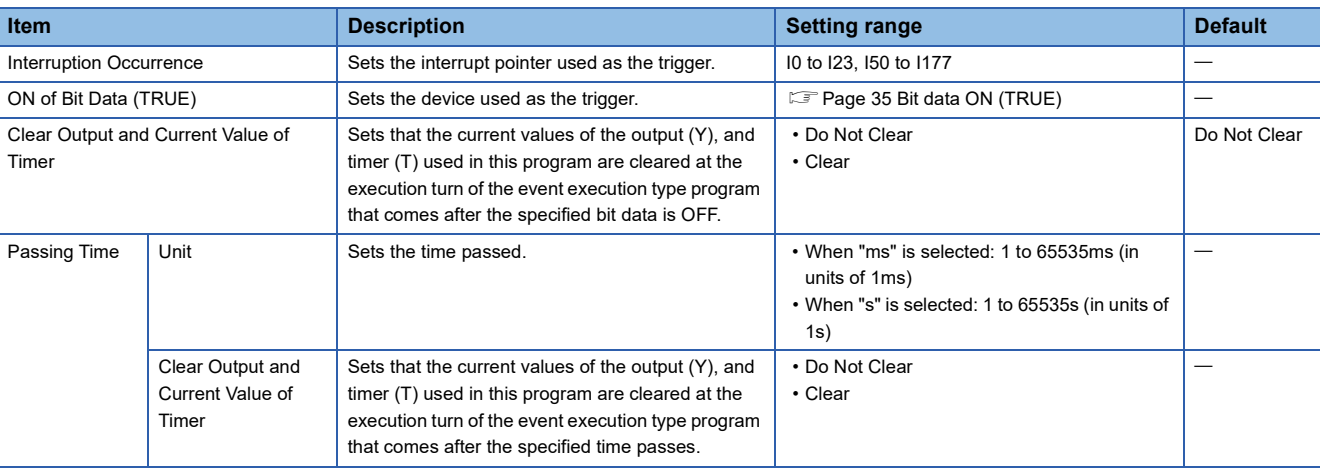

### $Point <sup>9</sup>$

When "Clear Output and Current Value of Timer" is enabled together with "ON of Bit Data (TRUE)" or "Passing Time", the current values of the output (Y) and timer (T) of this program can be cleared at the first execution turn of this program that comes after the trigger turns OFF.

# <span id="page-38-0"></span>**Stand-by type program**

This program is executed only when there is an execution request.

#### **Saving programs in library**

Subroutine programs or interrupt programs are saved as standby type programs so that they can be used when controlled separately from the main routine program. Multiple subroutine programs and interrupt programs can be created in one standby type program.

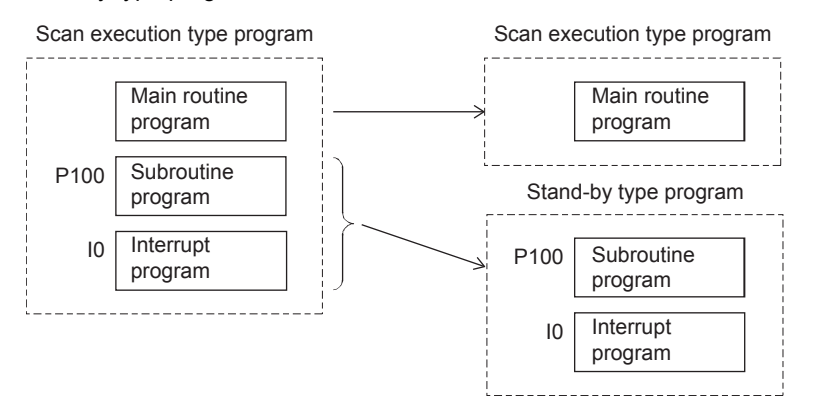

#### **How to execute**

Execute standby type programs as follows.

 • Create sub-routine programs and interrupt programs in the standby type program which is called up by a pointer, etc. or when an interrupt is generated.

# **1.5 Program Type**

Programs that use pointers (P) or interrupt pointers (I) are explained below.

### **Subroutine program**

This is the program from pointer (P) up to the RET instruction. Subroutine programs are executed only when they are called by the CALL instruction. Pointer type labels also can be used instead of pointers (P). The applications of subroutine programs are as follows:

- By grouping programs that are executed multiple times in one scan into a single subroutine program, the number of steps in the entire program can be reduced.
- A program that is executed only under certain conditions can be saved as a subroutine program which shortens the scan time proportionately.

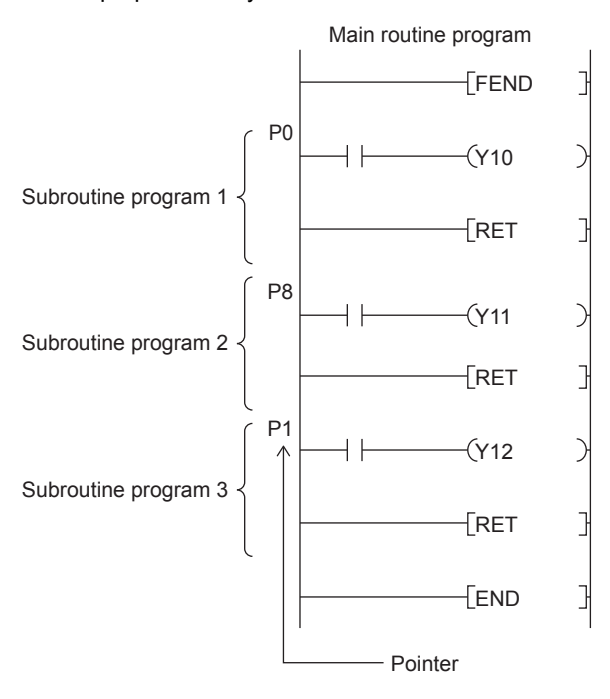

Point $\mathcal P$ 

 • Subroutine programs can also be managed as separate programs by turning them into standby type programs. ( $\sqrt{p}$  [Page 37 Stand-by type program\)](#page-38-0)

• Pointers need not be programmed starting with the smallest number.

#### **Precautions**

The precautions when using subroutine programs are explained below.

- Do not use timers (T, ST). Note, however, that timers can be used when a timer coil (OUT TI instruction) is always executed only once in one scan.
- An error occurs when program execution returns to the call source program and the program is terminated without using the RET instruction.
- An error occurs when there is no pointer (P) or pointer type global label in FB or FUN.
- When the CALL instruction is used in the operation output of the step of the SFC program, even though the transition condition is established and the step is deactivated, the output of the call destination is not turned OFF. When turning OFF the output of the call destination, use the XCALL instruction.

### **Interrupt program**

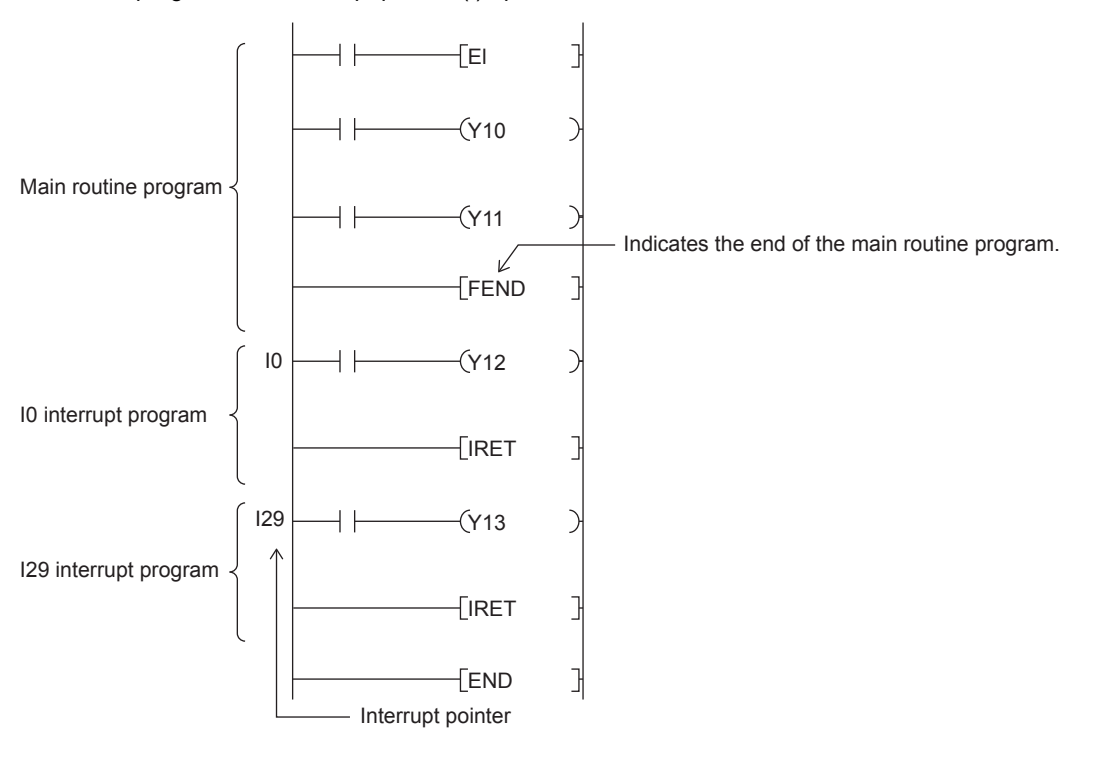

This is the program from interrupt pointer (I) up to the IRET instruction.

When an interrupt is generated, the interrupt program corresponding to that interrupt pointer number is executed. Note, however, that interrupt enabled status must be set with the EI instruction before executing the interrupt program.

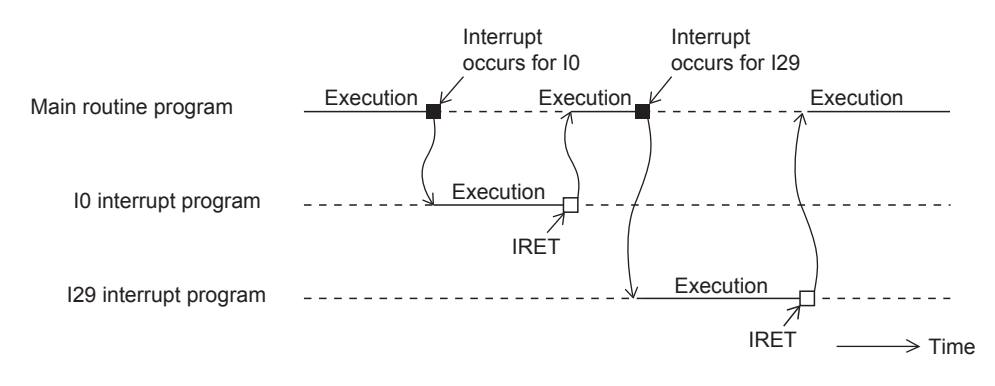

 $Point$ <sup> $\heartsuit$ </sup>

- Only one interrupt program can be created with one interrupt pointer number.
- Interrupt pointers need not be programmed starting with the smallest number.
- Interrupt programs can also be managed as separate programs by turning them into standby type programs. ( $\sqrt{p}$  [Page 37 Stand-by type program\)](#page-38-0)

#### **Operation when an interrupt is generated**

Operation when an interrupt is generated is explained below.

#### ■**If an interrupt cause occurs when interrupt is disabled (DI)**

The interrupt that was generated is stored, and the stored interrupt program is executed the moment that the status changes to interrupt enabled. An interrupt is stored only once even if the same interrupt is generated multiple times. Note, however, that all interrupts cause are discarded when interrupt disable is specified by the IMASK and SIMASK instructions.

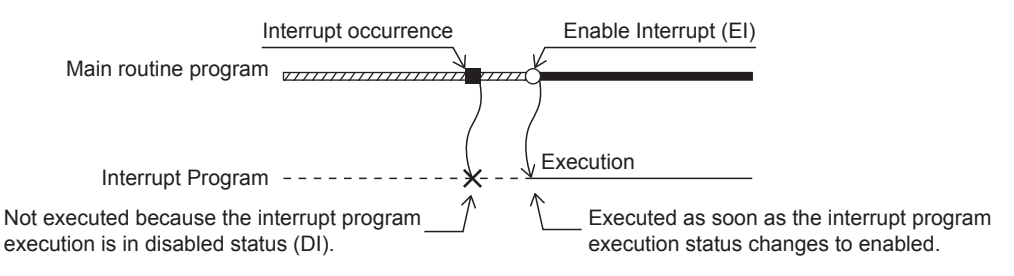

#### ■**When an interrupt cause is generated by a PAUSE status**

The interrupt program is executed the moment that the CPU module changes to the RUN status and the status changes to interrupt enabled. An interrupt is stored only once when the same interrupt is generated multiple times before the CPU module changes to the RUN status.

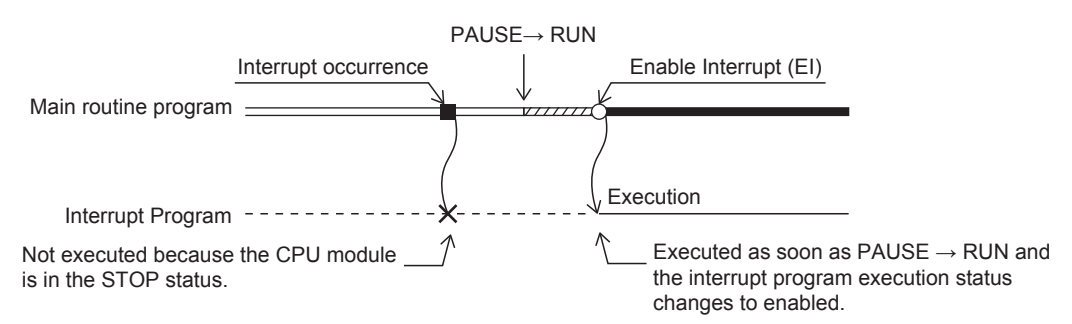

#### ■**If an interrupt factor occurs during link refresh**

Suspends link refresh and executes the interrupt program. Even though station unit block guarantee is enabled for cyclic data during refresh of such links as CC-Link IE Field Network, if the interrupt program uses a device specified as the refresh target, station unit block guarantee for cyclic data is not available.

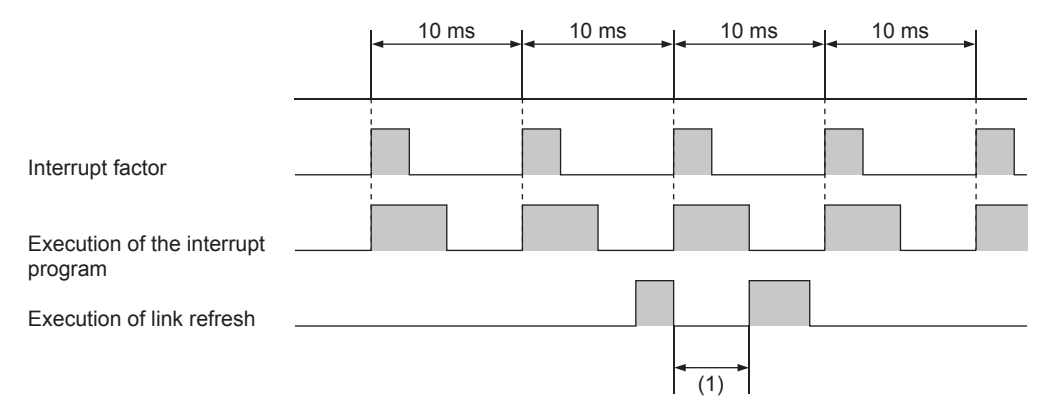

(1) Suspends link refresh and executes the interrupt program.

#### ■**When multiple interrupts are generated at the same time while in an interrupt enabled status**

Interrupt programs are executed in order starting from program having the highest priority. Interrupt programs also run in order of priority rank when multiple interrupt programs having the same priority are generated simultaneously.

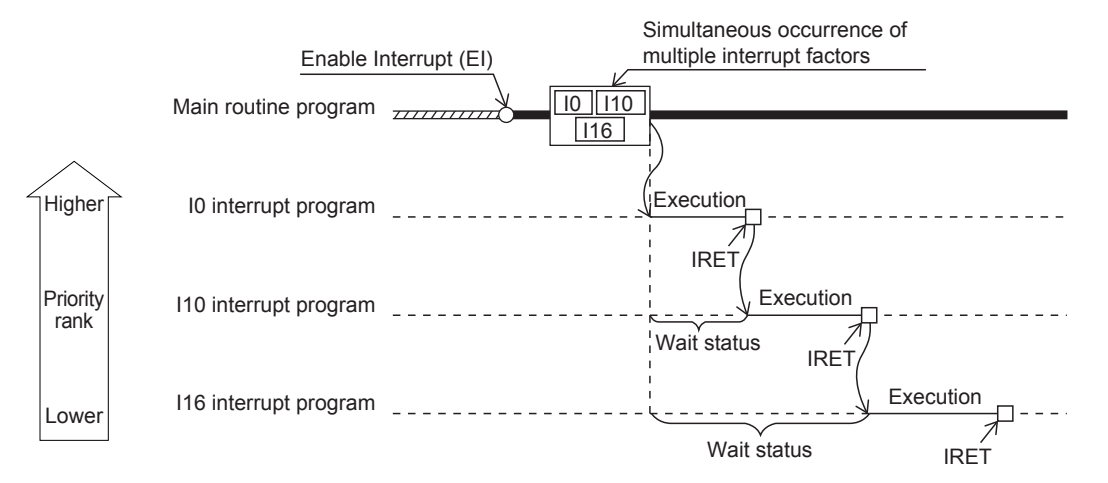

#### ■**When an interrupt is generated during a standby while executing constant scan**

The interrupt program for that interrupt is executed.

#### ■ When another interrupt is generated during execution of the interrupt program

If an interrupt such as a fixed scan execution type program (including an interrupt which triggers the event execution type program) is triggered while an interrupt program is being executed, the program operates in accordance with the interrupt priority.

#### ■If an interrupt cause with the same or a lower priority occurs while the interrupt program is **being executed**

#### • For I0 to I23 and I50 to I177

The interrupt cause that occurred is memorized, and the interrupt program corresponding to the cause will be executed after the running interrupt program finishes. An interrupt is stored only once even if the same interrupt is generated multiple times.

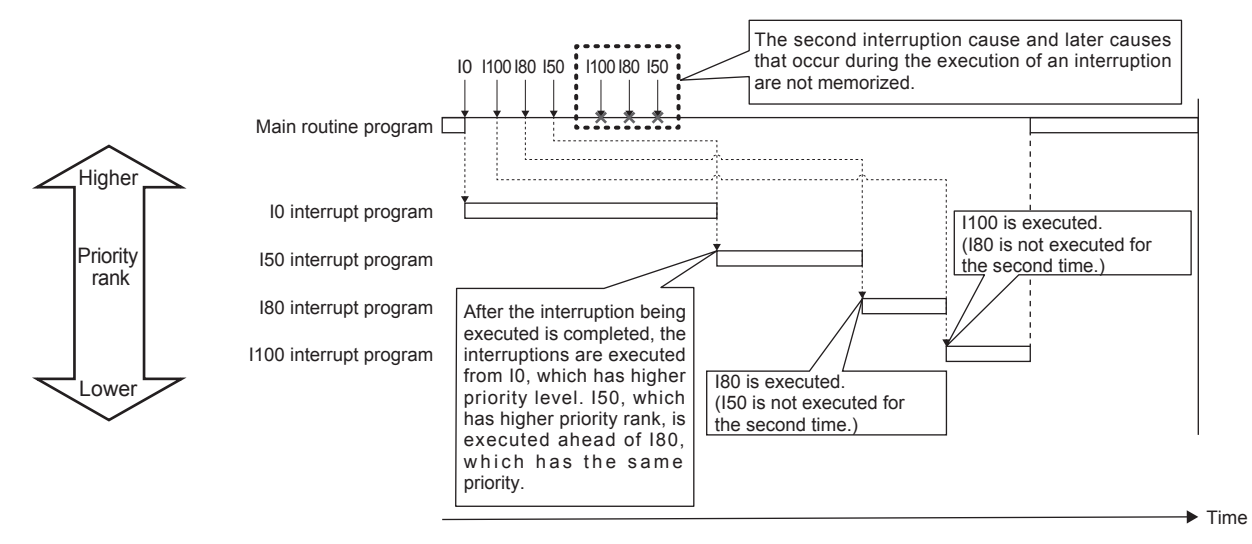

#### • For I28 to I31

The interrupt cause that occurred is memorized, and the interrupt program corresponding to the cause will be executed after the running interrupt program finishes. If the same interrupt cause occurs multiple times, it will be memorized once but operation at the second and later occurrences depends on setting of the fixed scan execution mode. ( $\mathbb{CP}$  Page 32 Fixed scan [execution mode](#page-33-0))

When "Execution Count Takes Priority" is enabled, the interrupt program corresponding to the memorized interrupt causes will be executed after the running interrupt program finishes. When "Precede Fixed Scan" is enabled, the second and later occurrences will not be memorized.

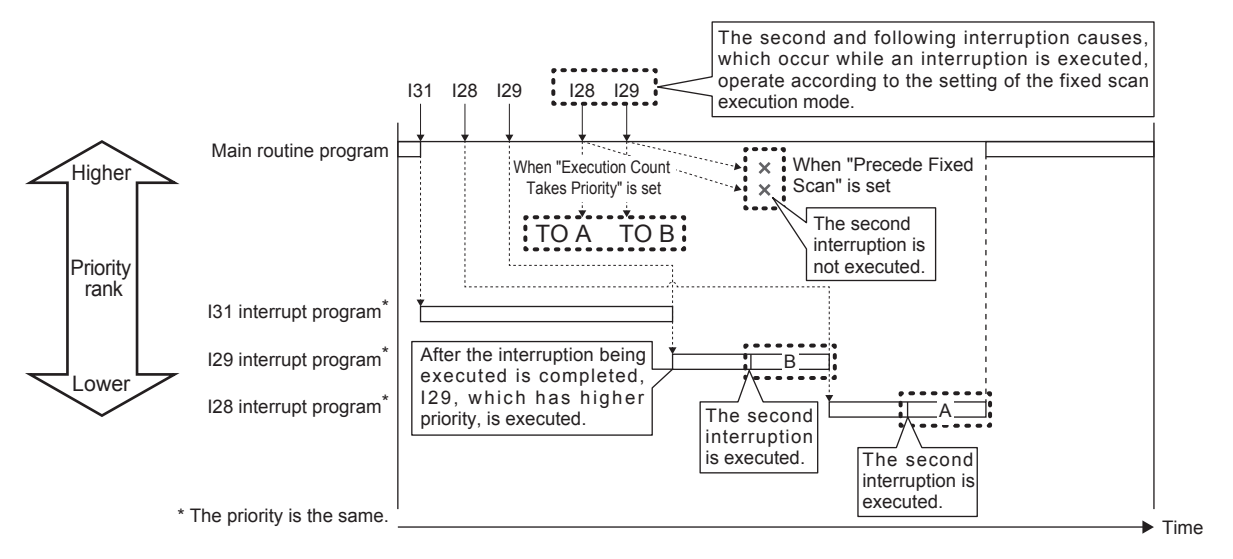

#### ■**If the same interrupt cause occurs while the interrupt program is being executed**

• For I0 to I23 and I50 to I177

The interrupt cause that occurred is memorized, and the interrupt program corresponding to the cause will be executed after the running interrupt program finishes. An interrupt is stored only once even if the same interrupt is generated multiple times.

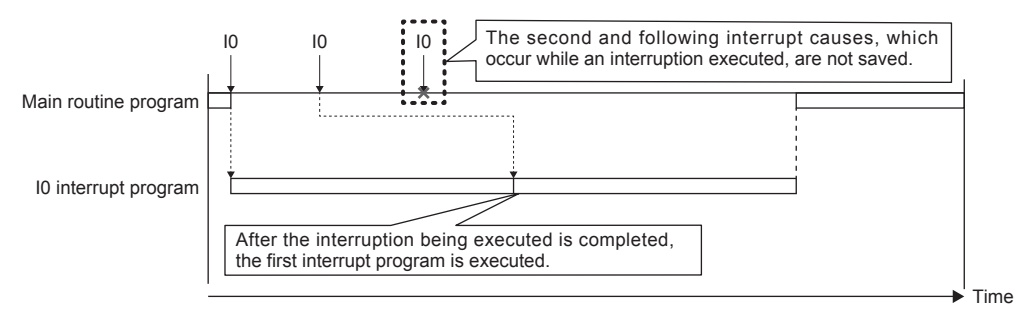

#### • For I28 to I31

The interrupt cause that occurred is memorized, and the interrupt program corresponding to the cause will be executed after the running interrupt program finishes. If the same interrupt cause occurs multiple times, it will be memorized once but operation at the second and later occurrences depends on setting of the fixed scan execution mode. (EP Page 32 Fixed scan [execution mode](#page-33-0))

When "Execution Count Takes Priority" is enabled, the interrupt program corresponding to the memorized interrupt cause will be executed after the running interrupt program finishes. When "Precede Fixed Scan" is enabled, the second and later occurrences will not be memorized.

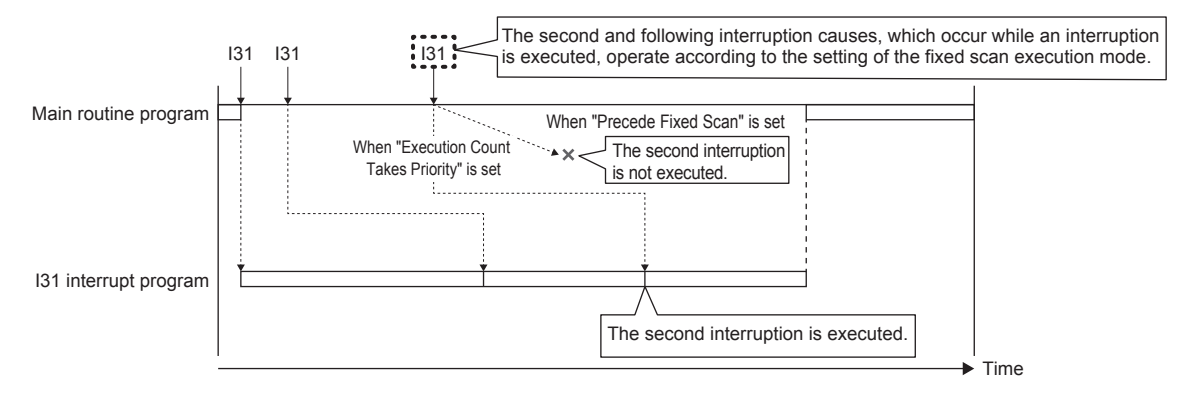

#### **Setting the interrupt cycle**

Set the interrupt cycle of interrupts I28 to I31 using the internal timer of the interrupt pointer.

Navigation window [Parameter] [Module model name] [CPU Parameter] "Interrupt Settings" "Fixed Scan Interval Setting"

#### **Window**

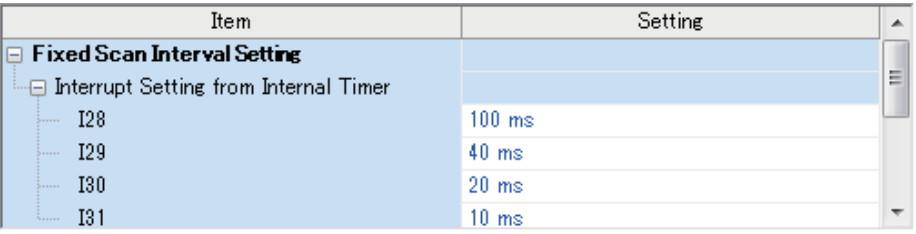

#### Displayed items

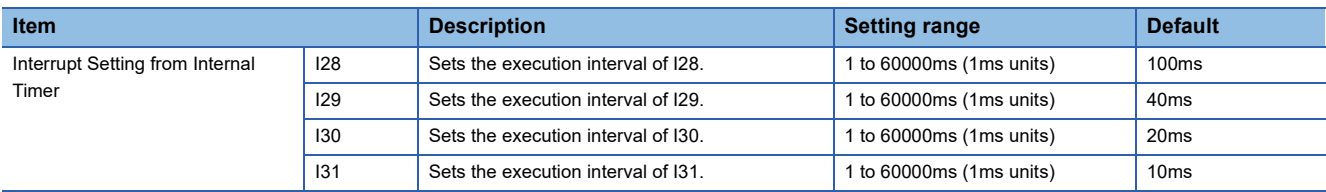

#### **Processing at startup of interrupt program**

Processing is as follows when an interrupt program is started up.

• Purge/restore of index registers (Z, LZ)

#### ■**Purge/restore of index registers (Z, LZ)**

When an interrupt program is started up, the values of the index registers (Z, LZ) in the currently executing program are purged, and those values are handed over to the interrupt program. Then, when an interrupt program is terminated, the purged values are restored to the currently executing program.

#### **Precautions**

The precautions for interrupt programs are explained below.

#### ■**Restrictions in programming**

- The PLS/PLF instructions execute OFF processing at the scan following instruction execution. ON devices remain ON until the interrupt program runs again and the instruction is executed.
- Only a routine timer can be used in an interrupt program. Timers (T, ST) cannot be used.

#### ■**Splitting of data**

Processing may be interrupted during instruction execution and an interrupt programs can be executed. Accordingly, splitting of data might occur if the same devices are used by both the interrupt program and the program that is aborted by the interrupt. Implement the following preventive measure.

- Set instructions that will result in inconsistencies if interrupted to "interrupt disabled" using the DI instruction.
- When using bit data, ensure that the same bit data is not used by both the interrupt program and the program that is aborted by the interrupt.

#### ■**Interrupt precision is not improved**

- If interrupt precision is not improved, this might be remedied by implementing the following:
- Give higher priority to the interrupt that needs higher precision.
- Use an interrupt pointer with high interrupt priority order.
- Recheck the section of interruption disabled.

# **2 PROCESSING OF OPERATIONS ACCORDING TO CPU MODULE OPERATION STATUS**

The CPU module has three operation statuses as follows:

- RUN status
- STOP status
- Paused

Processing of operations on the CPU module in each status is explained below.

#### **Processing of operations in RUN status**

In the RUN mode, operations in the sequence program are executed repeatedly in order step  $0\rightarrow$  END (FEND) instruction $\rightarrow$ step 0.

#### ■**Output when CPU module enters RUN mode**

Operation results are output after the sequence program is executed for the duration of one scan.

The device memory other than the output (Y) holds the state immediately before the RUN state. However, if device initial value is set up, this initial value is set.

#### ■**Processing time until start of operation**

The processing time from the CPU module switching from STOP $\rightarrow$ RUN up to start of execution of operations in the sequence program fluctuates according to the system configuration and parameter settings. (Normally, this time is within one second.)

#### **Processing of operations in STOP status**

In the STOP status, execution of operations in the sequence program is stopped by the RUN/STOP/RESET switch or a remote stop. The CPU module also enters the STOP status when a stop error occurs.

#### ■**Output when CPU module enters STOP status**

When the CPU module enters the STOP status, all output points (Y) turn OFF. For device memory other than outputs (Y), non-latch devices are cleared and latch devices are held.

However, when SM8033 is on and CPU module switches RUN->STOP, it is possible to hold an output state and the current value of a device.

#### **Precautions**

When the SM8033 is ON, PC write with an engineering tool cannot be performed.

#### **Processing of operations in paused status**

In a paused status, execution of operations in the sequence program is stopped after one scan execution but with outputs and device memory states held, by a remote pause.

#### **Processing of operations by the CPU module during switch operations**

Processing of operations by the CPU module is as follows according to the RUN or STOP mode.

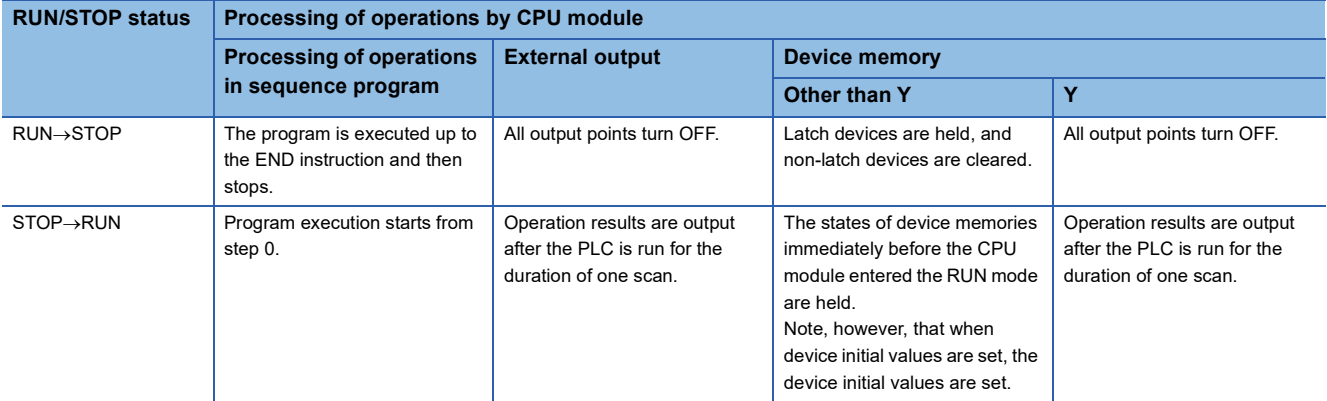

 $Point$ 

The CPU module performs the following processing regardless of RUN or STOP status or PAUSE status.

- Refreshing of input/output modules
- Automatic refreshing of intelligent function modules
- Self-diagnostic processing
- Device/label access service processing
- Setting of values to special relays/special registers (set timing: when END processing is executed)

For this reason, the following operations can be performed even in the STOP status or paused status:

- Monitoring of I/O or test operations by the engineering tool
- Reading/writing from external device using SLMP
- N:N Network
- MODBUS RTU slave

# **3 CPU MODULE MEMORY CONFIGURATION**

# **3.1 Memory Configuration**

CPU module memory is explained below.

### **Memory configuration**

The configuration of CPU module memory is explained below.

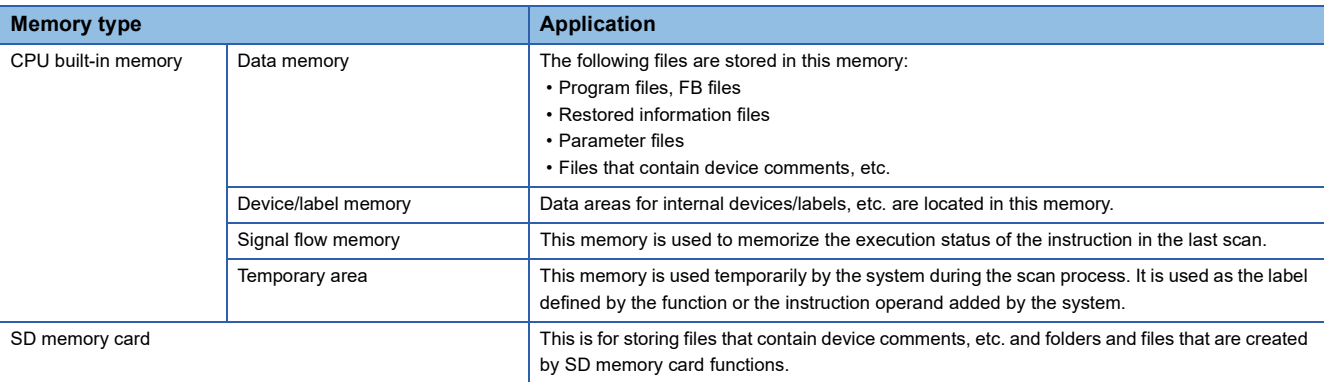

#### **Data memory**

The following files are stored in data memory.

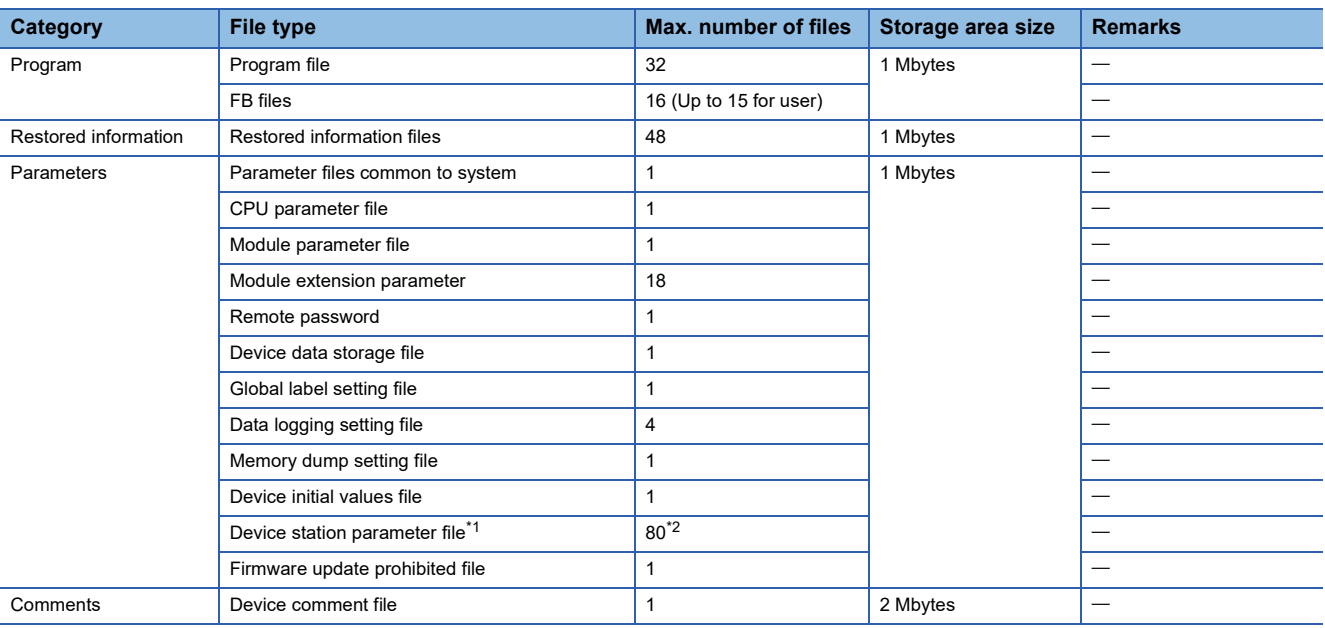

<span id="page-48-0"></span>\*1 Only FX5U/FX5UC CPU module is supported.

<span id="page-48-1"></span>\*2 When the firmware version of the FX5U/FX5UC CPU module is "1.230" or earlier, the maximum number of the files is 60.

#### **Device/label memory**

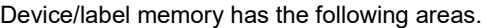

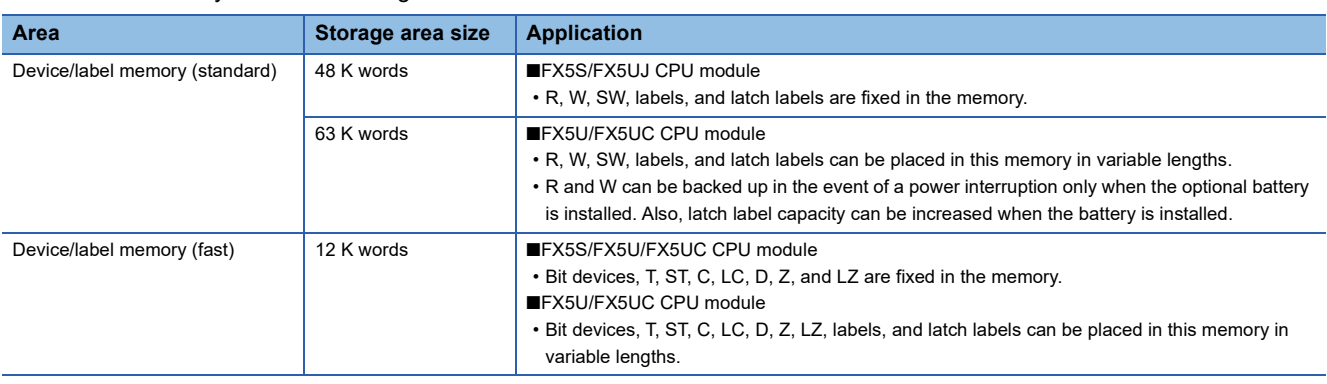

#### **Signal flow memory**

This memory is used to memorize the execution status of the instruction in the last scan. The CPU module judges whether to execute a rising/falling edge execution instruction by referring to the signal flow memory.

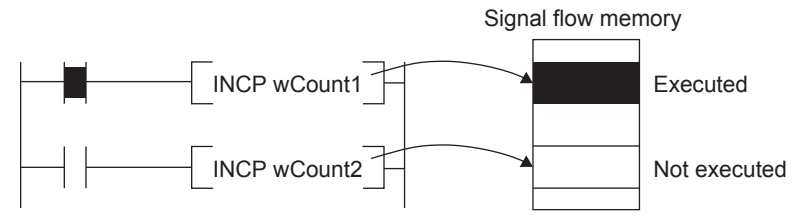

The execution status of the last instruction is stored in the signal flow memory in two ways: executed or not executed. The instructions that refer to the signal flow memory judge whether to execute a rising/falling edge execution instruction depending on the input condition of the instruction and the execution status of the last instruction stored in the signal flow memory.

- For a program, the same number of areas as steps of the program are assigned to the signal flow memory (for program).
- For a function, the signal flow memory is not assigned since the instructions that refer to the last execution status of the signal flow memory cannot be used in the function.
- For a subroutine-type function block, the same number of areas as the function block steps are assigned to the signal flow memory (for FB). Different areas are assigned to each instance. When the macro type function block is called from the subroutine type function block, the areas including the ones used for the macro type function block are assigned.
- For a macro type function block, the same number of areas as the number of steps of the macro type function block are assigned to the signal flow memory (for program).

For instances of the function block, refer to the following.

MELSEC iQ-F FX5 Programming Manual (Program Design)

#### $Point$

The signal flow unit is 1 bit.

[FX5S/FX5UJ CPU module]

The program capacity is fixed at 48000 steps, and the capacity of the signal flow memory is as follows.

- Signal flow memory (for program): 48000 step (6000 byte)
- Signal flow memory (for FB): 131072 step (16K byte)

[FX5U/FX5UC CPU module]

The capacity of the signal flow memory varies according to the program capacity setting.

- Signal flow memory (for program)
- 64000 step…64000 step (8000 byte)
- 128000 step…128000 step (16000 byte)
- Signal flow memory (for FB)
- 64000 step…131072 step (16K byte)
- 128000 step…262144 step (32K byte)

#### **Temporary area**

This area is used temporarily by the system during the scan process. It is used as the label defined by the function or the instruction operand added by the system.

Part of the temporary area is occupied when execution of the function or instruction is started. The area is released when the execution is completed.

Examples of changes in the state of temporary area when executing a function are shown below.

#### ■**Program example**

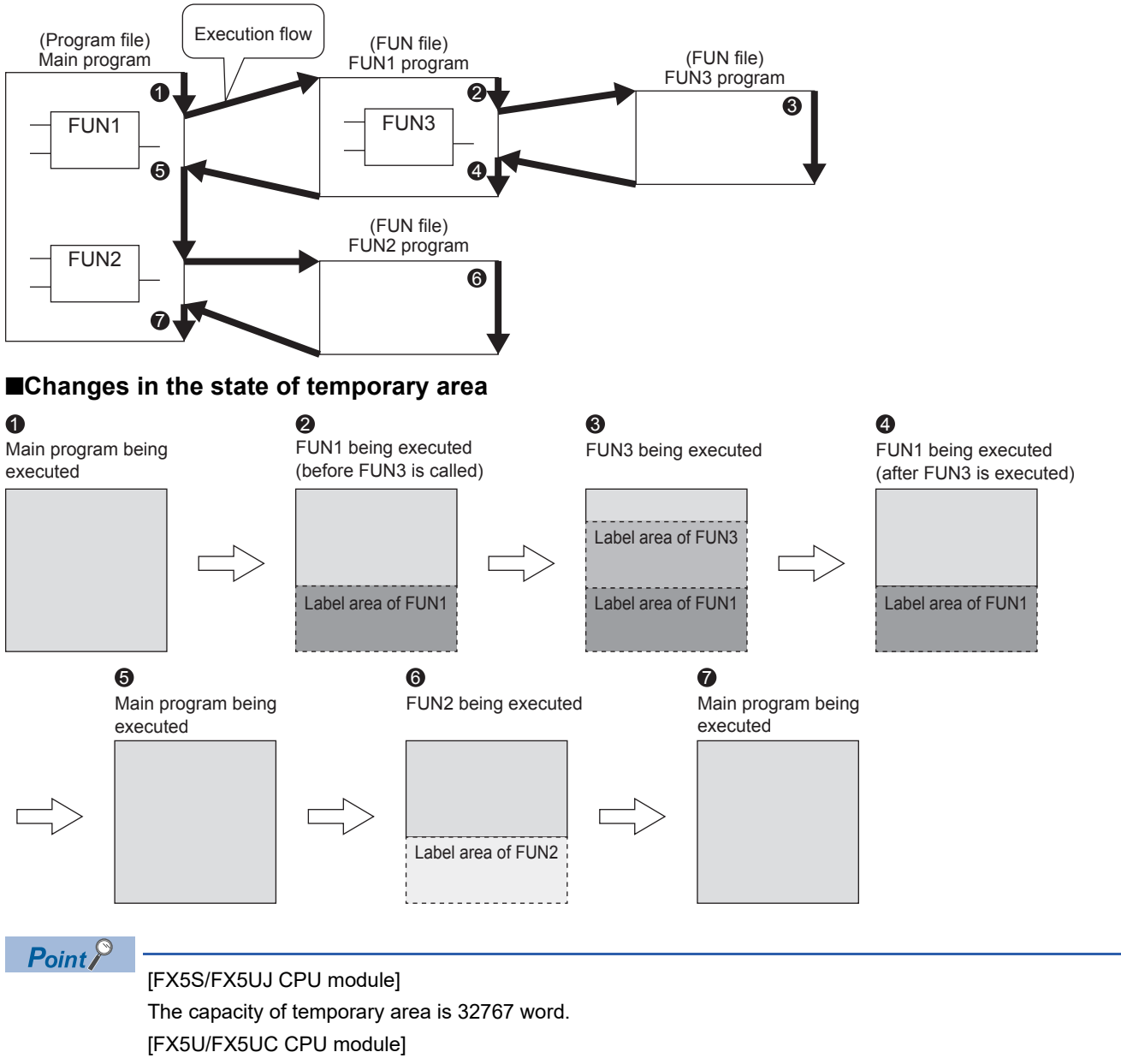

The capacity of the temporary area varies according to the program capacity setting.

- 64000 step…700 word
- 128000 step…32767 word

#### **SD memory card**

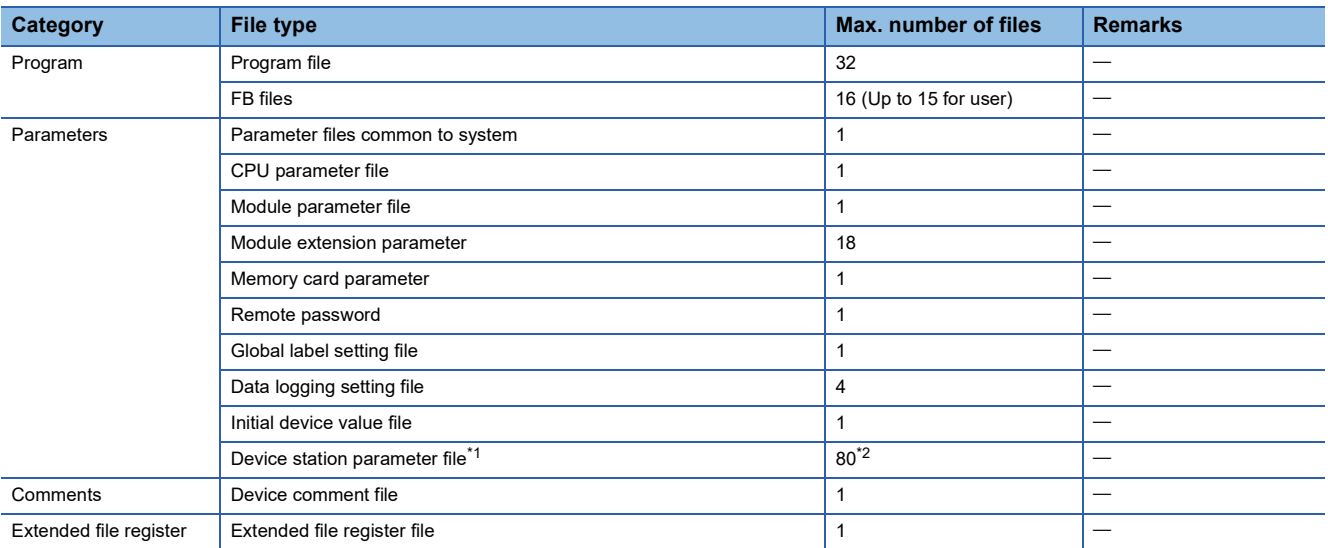

The following files are stored in SD memory card.

<span id="page-51-0"></span>\*1 Only FX5U/FX5UC CPU module is supported.

<span id="page-51-1"></span>\*2 When the firmware version of the FX5U/FX5UC CPU module is "1.230" or earlier, the maximum number of the files is 60.

# **3.2 Program Capacity Setting**

Set to change program capacity.

Only FX5U/FX5UC CPU module is supported. For supported version of program capacity setting, refer to  $\mathbb{F}$  Page 942 [Added and Enhanced Functions.](#page-943-0)

\*ত্ৰী Navigation window  $\Leftrightarrow$  [Parameter]  $\Leftrightarrow$  <code>FX5UCPU]</code>  $\Leftrightarrow$  <code>[CPU Parameter]</code>  $\Leftrightarrow$  <code>"Program Cepacity</code>  $\Leftrightarrow$  <code>"Program Capacity</code> Setting"

#### **Window**

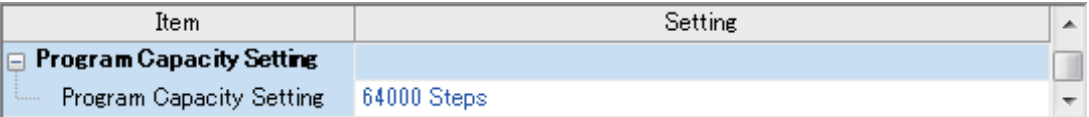

#### Displayed items

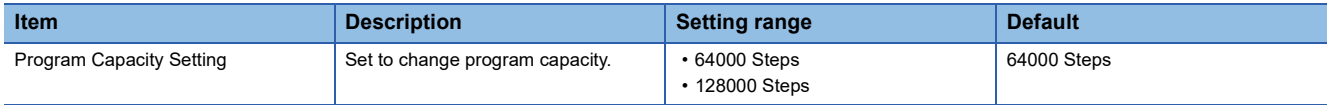

#### **Precautions**

If 128000 steps is selected, the operation is changed as follows.

- Signal flow<sup>\*1</sup> area for FB is expanded from 16K bytes to 32K bytes.
- Temporary area capacity is expanded from 700 words to 32767 words.
- Execution time for each instruction is prolonged.

Do not write a program with more than 64000 steps to the CPU module firmware version earlier than "1.100". The program does not operate normally.

\*1 Signal flow: The execution status that the last time an operation of a program or an FB is executed in each step

# **3.3 Files**

The CPU module files are explained below.

### **File type and storage destination memory**

File types and their storage destination memory are explained below.

 $\bigcirc$ : Can be stored,  $\times$ : Cannot be stored

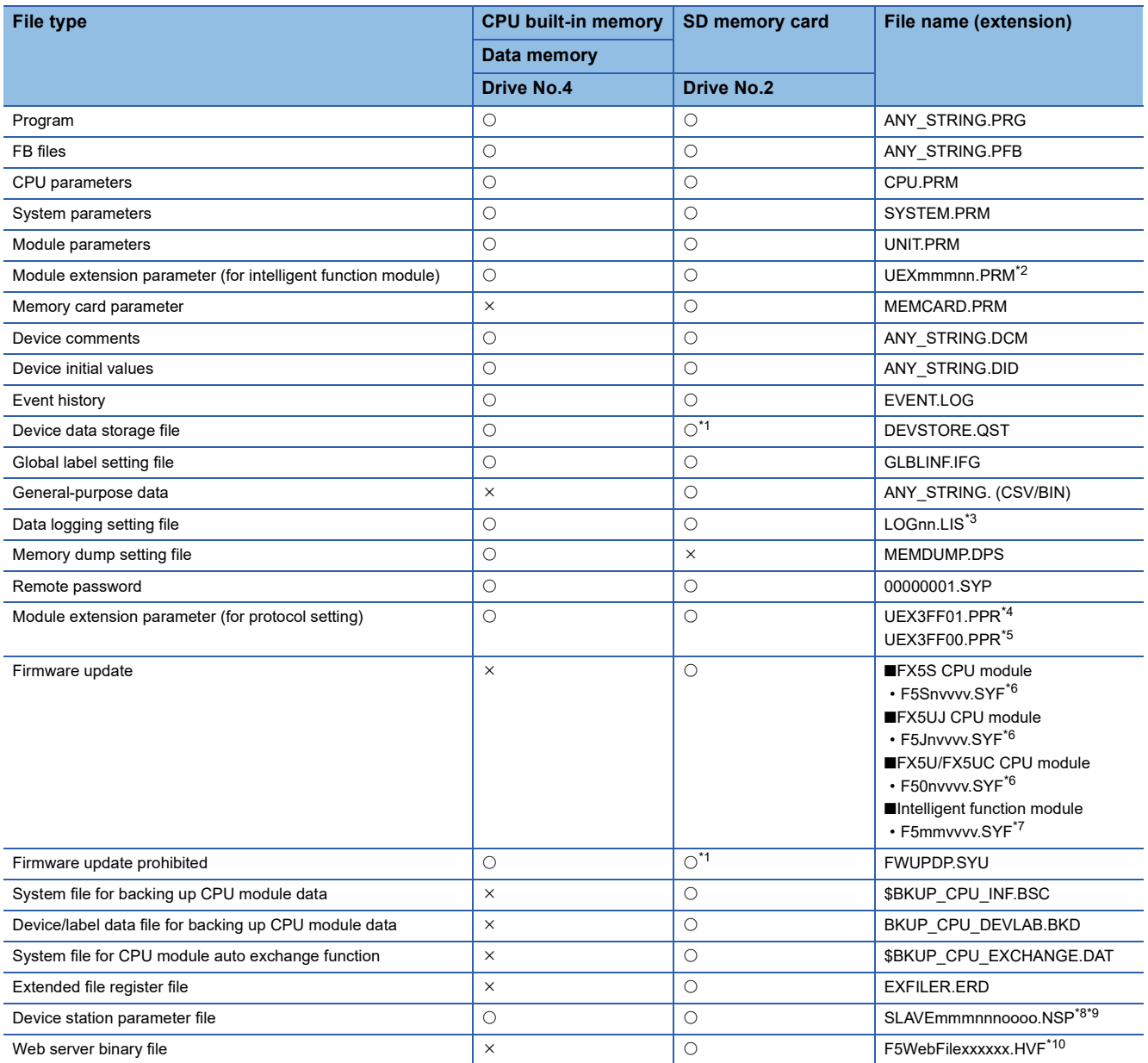

<span id="page-52-1"></span>\*1 Can be stored but cannot operate as a function.

<span id="page-52-0"></span>\*2 mmm indicates the module number (3-digit hexadecimal). nn is the serial number (2-digit hexadecimal) for each module.

<span id="page-52-2"></span>\*3 nn corresponds to the setting number and is 01 through 04.

<span id="page-52-3"></span>\*4 For serial communications file.

<span id="page-52-4"></span>\*5 For Ethernet file.

<span id="page-52-5"></span>\*6 n is 0 through F.

vvvv is the version information. (4-digit decimal)

<span id="page-52-6"></span>\*7 mm is the intelligent function module information.

vvvv is the version information. (4-digit decimal)

<span id="page-52-7"></span>\*8 mmm is the module number, nnn is the number of modules, and oooo is the serial number.

<span id="page-52-8"></span>\*9 Only FX5U/FX5UC CPU module is supported.

<span id="page-52-9"></span>\*10 xxxxxx is the version information.

**3**

### **Executable file operations**

File operations that can be executed on each file are explained below. This operation is possible only when the operation status of the CPU module is the STOP status.

 $\bigcirc$ : Can be executed,  $\leftarrow$ : No corresponding operation

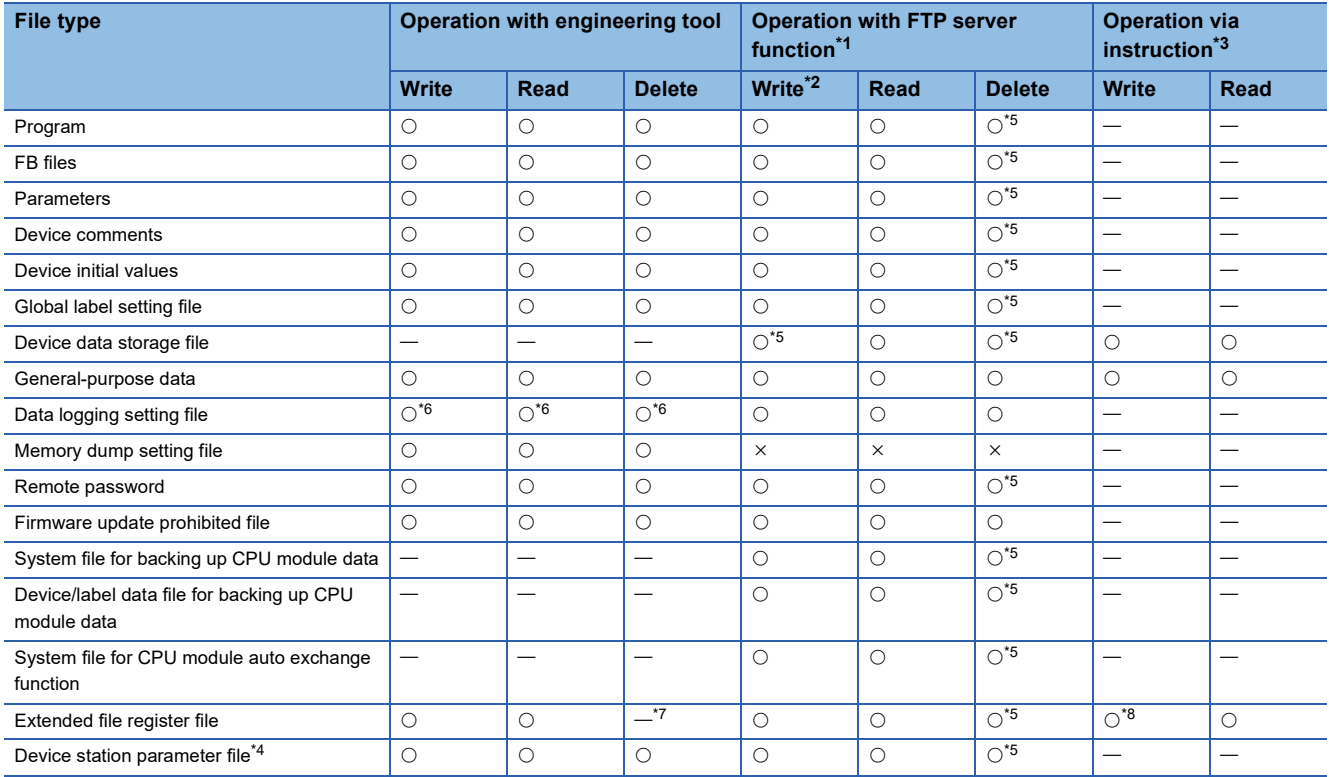

<span id="page-53-0"></span>\*1 Only files stored on the SD memory card (drive No. 2) are the target.

<span id="page-53-2"></span>\*2 Writing is possible when the "Allow Online Change" is set to "Enable" with the FTP server settings.

<span id="page-53-1"></span>\*3 Modification of data in files, such as execution of the ERREAD/ERWRITE/ERINIT instruction or SP.FWRITE/SP.FREAD instruction.

<span id="page-53-7"></span>\*4 Only FX5U/FX5UC CPU module is supported.

<span id="page-53-3"></span>\*5 Available only when the CPU module operation status is STOP. A communication error occurs when operated in the RUN state.

<span id="page-53-4"></span>\*6 Operation on CPU Module Logging Configuration Tool.

All the file operation of the target memory unlike memory during data logging execution is possible.

<span id="page-53-5"></span>\*7 The extended file registers (ER) can be initialized at once.

<span id="page-53-6"></span>\*8 The extended file registers (ER) can be initialized at once by the ERINIT instruction.

# **3.4 Memory Operation**

### **Initialization and value clear**

Each memory can be initialized and cleared to zero by using the engineering tool. For details on the operation method, refer to the following.

#### GX Works3 Operating Manual

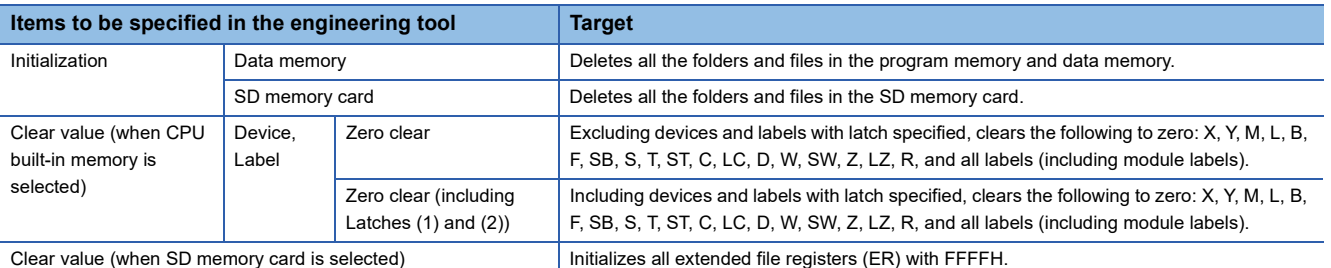

 $Point <sup>0</sup>$ 

If the power goes off during initialization or zero clear, the memory is left in the state of that point, and it is necessary to re-execute the memory operation.

#### **Memory initialization during execution of another function**

No memory can be initialized during execution of the following function. Check that the following function is not being executed and then initialize the memory.

• CPU module data backup/restoration function

#### **Clearing values during execution of another function**

#### ■**CPU module data backup/restoration function**

During execution of the CPU module data backup/restoration function, devices, labels, and latch areas cannot be cleared to zero. Check that the CPU module data backup/restoration function is not being executed and then clear devices, labels, and latch areas to zero.

# **4 DEVICES**

This chapter explains devices.

# **4.1 List of Devices**

#### A list of devices is provided below.

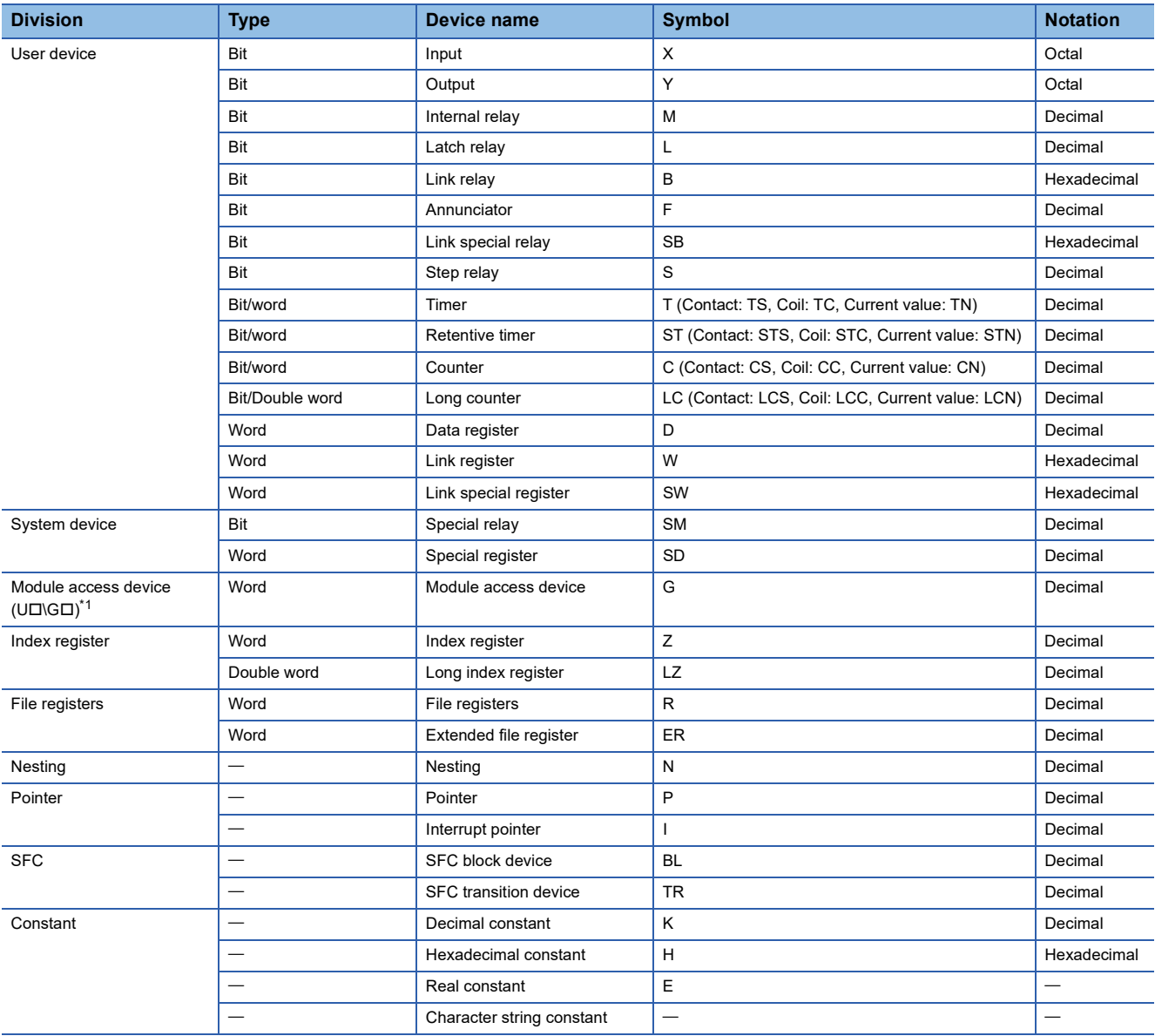

<span id="page-55-0"></span>\*1 The FX5S CPU module is not supported.

### $Point<sup>0</sup>$

Specify code of timer/retentive timer/counter/long counter by T/ST/C/LC if type is determined like instruction when specifying device. If type is not determined, specify by code from among contact, coil or current value according to type. Current value can however also be specified by T/ST/C/LC.

# **4.2 User Devices**

This section explains user devices.

# **Input (X)**

Provides the CPU module with commands and data by external devices such as push buttons, selector switches, limit switches, digital switches, etc.

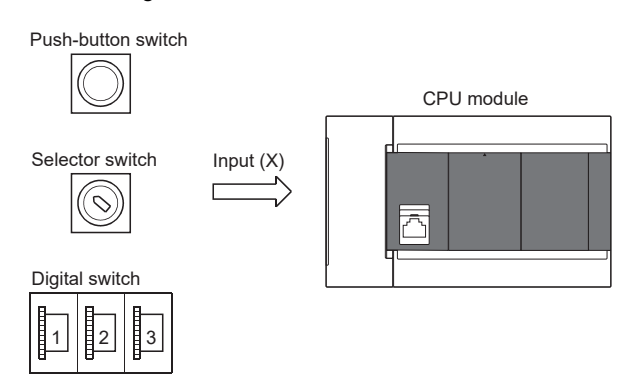

#### **Concept of input**

You can think each input point as having a virtual relay Xn built into a single CPU module. The program uses NO/NC contact of Xn.

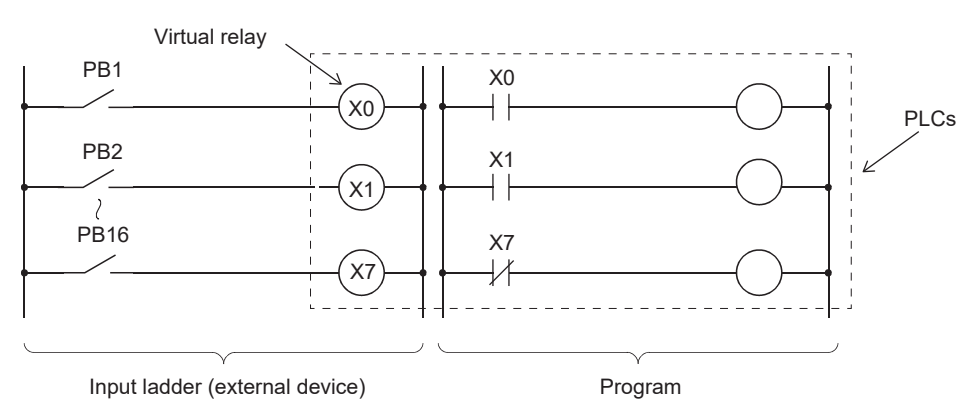

# **Output (Y)**

Outputs program control results to devices such as external signal lamps, digital indicators, contactors, and solenoids.

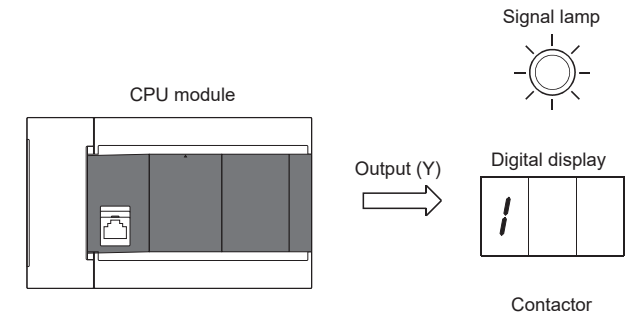

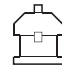

# **Internal relay (M)**

Device intended to be used as an auxiliary relay inside the CPU module. All internal relays with latch disabled are turned off by the following operation.

- $\cdot$  CPU module power OFF $\rightarrow$ ON
- Reset

All internal relays are turned OFF by the following operation.

• Latch clear

# **Latch relay (L)**

Auxiliary relay that can latch (backup by battery) in the CPU module. Computation results (ON/OFF information) are latched even when performing the following operations.

- $\cdot$  CPU module power OFF $\rightarrow$ ON
- Reset

# **Link relay (B)**

Device intended to be used as a CPU side device when refreshing bit data between CPU module and network module.

### **Refreshing network module that uses link relay (B)**

Sends/receives data mutually between network module link relays (LB) and link relay (B) in the CPU module. Set refresh range by parameters of the network module. Link relays not used for refresh can be used for other purposes.

# **Annunciator (F)**

Internal relay used for program for detecting equipment errors/faults created by the user. When the annunciator (F) is turned ON, SM62 (Annunciator (F) Detection) turns ON, and the number of annunciator devices that are ON and their numbers are stored from SD62 (Annunciator (F) Detection No.) to SD79 (Annunciator (F) Detection No. Table).

Fault detection program

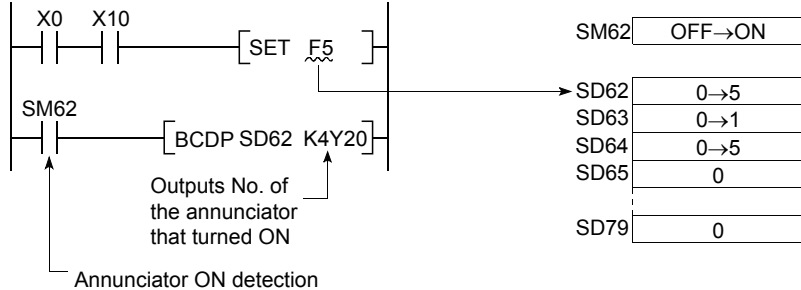

#### **How to turn annunciator (F) ON**

Use SET F $\Box$  instruction. The annunciator (F) turns ON only during the rise time of input conditions (OFF $\rightarrow$ ON); the annunciator (F) remains ON even if the input condition is OFF.

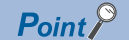

- The annunciator (F) can also be turned ON by OUT FD instruction, but because it is processed every scan, scan time is slower than when using SET FO instruction.
- If it is turned ON by means other than SET FI instruction or OUT FI instruction (e.g. MOV instruction), operation is the same as for internal relay. Thus, in SM62 does not turn ON, and annunciator (F) numbers are not stored in SD62 and SD64 (Annunciator (F) Detection No. table) to SD79.

#### ■**Processing when annunciator (F) is ON**

Data stored in the special register becomes as follows.

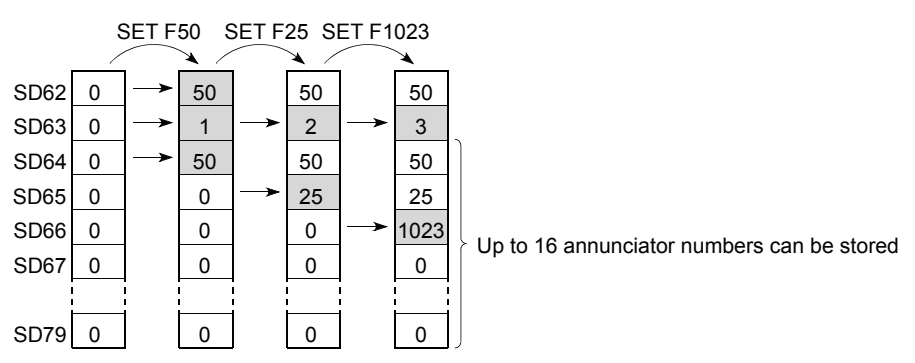

- *1.* Annunciator (F) numbers that are ON are stored in SD64 to SD79 in sequence.
- *2.* Annunciator (F) numbers that are stored in SD64 are stored in SD62.
- *3.* Increments contents of SD63 (Annunciator (F) Detection Number) by +1.

 $Point$ <sup> $\circ$ </sup>

If 17 or more annunciators are ON, the numbers are not stored in SD64 to SD79.

#### **How to turn annunciator (F) OFF**

Annunciators (F) are turned OFF by the following instruction.

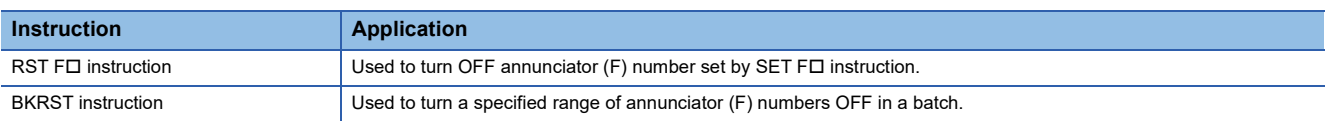

#### $Point<sup>9</sup>$

You can turn OFF by OUT FI as well, but "Processing when annunciator (F) is OFF" described below is not carried out even if annunciator numbers are turned OFF by OUT FO instruction. If annunciator (F) numbers are turned OFF by OUT FI instruction, you must execute the RST FIJ/BKRST instruction given above.

#### ■**Processing when annunciator (F) is OFF**

Data stored in the special register becomes as follows.

- Data stored in SD62 to SD79 when RST FD instruction or BKRST instruction is executed
- 1. Annunciator (F) numbers specified in the RST FII instruction or the BKRST instruction are erased, and annunciator (F) numbers stored subsequent to those erased are moved up.
- *2.* If annunciator (F) numbers stored in SD64 are turned OFF, new annunciator (F) numbers stored in SD64 are stored in SD62.
- *3.* Decrements contents of SD63 by -1. If SD63 is "0", SM62 is turned OFF.

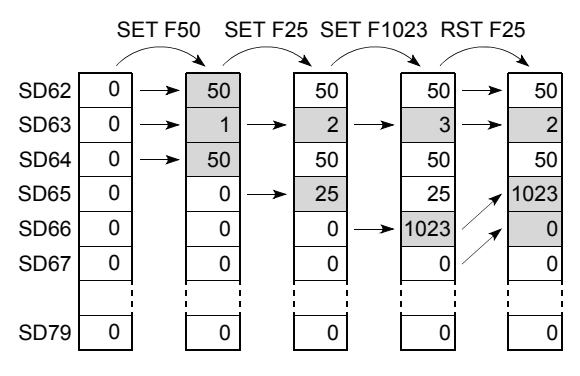

# **Link special relay (SB)**

Communication and error detection status of network modules are output to link special relays within the network. Link special relays (SB) are devices intended to be used as a refresh destination for link special relays within the network. Link special relays not used for refresh can be used for other purposes.

# **Step relay (S)**

Device to perform process stepping control. Purposes are as follows. Device which is not used can be used for purposes such as auxiliary relay.

- Step ladder (LaMELSEC iQ-F FX5 Programming Manual (Instructions, Standard Functions/Function Blocks))
- SFC program (LaMELSEC iQ-F FX5 Programming Manual (Program Design))
- Specifies a step.
- SFC control instruction
- Specifies a step No. to check the SFC program (monitor and change of the current value) by the engineering tool.

# **Timer (T/ST)**

Device whereby measurement starts when the timer coil is turned ON, time up occurs when current value reaches the setting value, and the contact is turned ON. The timer is an addition type counter. When time is up, the current value and setting value are the same value.

#### **Types of timers**

There are timers (T) for which current value is maintained in 16 bits, and retentive timers (ST) that maintain the current value even when the coil is turned off.<sup>\*1</sup>

\*1 Current value of timers (T) becomes "0" when the coil is turned OFF.

#### ■**Timer (T)**

Measurement starts when the timer's coil is turned ON. Time up occurs when the current value of the timer matches the setting value and the timer's contact is turned ON. When the timer's coil is turned OFF, the current value becomes "0" and the timer's contact is turned OFF.

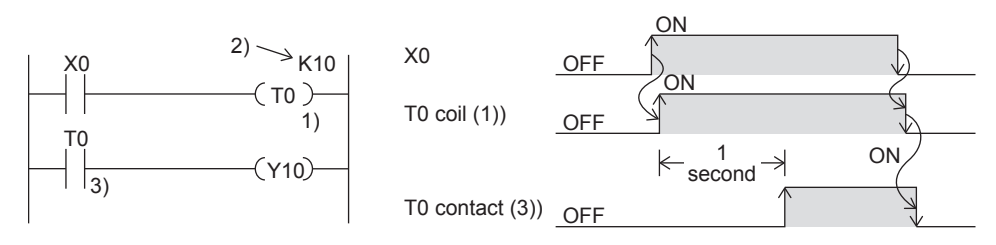

#### ■**Retentive timer (ST)**

Measures time for which the coil is ON. Measurement starts when the retentive timer's coil is turned ON, and when the current value matches the setting value (time up), the retentive timer's contact is turned ON. The current value and ON/OFF status of the contact are maintained even if the retentive timer's coil is turned OFF. When the coil is turned back ON, measurement resumes from the current value maintained. The current value is cleared and the retentive timer is turned OFF by the RST STO instruction.

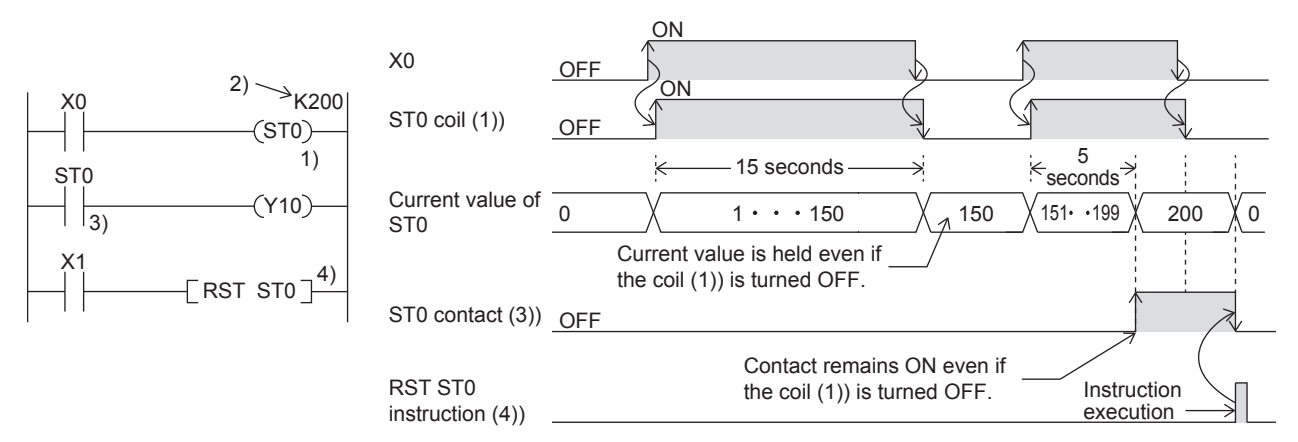

#### ■**Low-speed timer/Timer/High-speed timer (T/ST)**

Low-speed timers, timers and high-speed timers are the same device. The timer is specified (by instruction) as a low-speed timer, timer, or high-speed timer. If for example, you specify "OUT T0," the timer is a low-speed timer (100 ms); if you specify "OUTH T0," it is a timer (10 ms); if you specify "OUTHS T0," it is a high-speed timer (1 ms). The same goes for retentive timers.

#### ■**Routine timer (T)**

The routine timer is a timer (100ms) that can operate even with a program that is not necessarily executed with every scan. Eight timers can be used at the maximum. This timer counts when the OUT  $TD$  instruction, the ANS instruction, or the END instruction is executed.

To use a routine timer, it is necessary to set the parameter. ( $\mathbb{CP}$  [Page 61 Routine timer setting](#page-62-0))

#### **Current value and measurement range of timer**

#### ■**Timer**

The current value range is 0 to 32767.

#### **Timer processing method**

The timer's coil is turned ON/OFF, the current value is updated and the contact is turned ON/OFF when timer's coil (OUT TO instruction) is executed.

#### **Details on timer operation and timer accuracy**

A timer (T/ST) starts counting when a coil is driven, and its output contact turns on when the first coil instruction is executed after the timer has reached timeout.

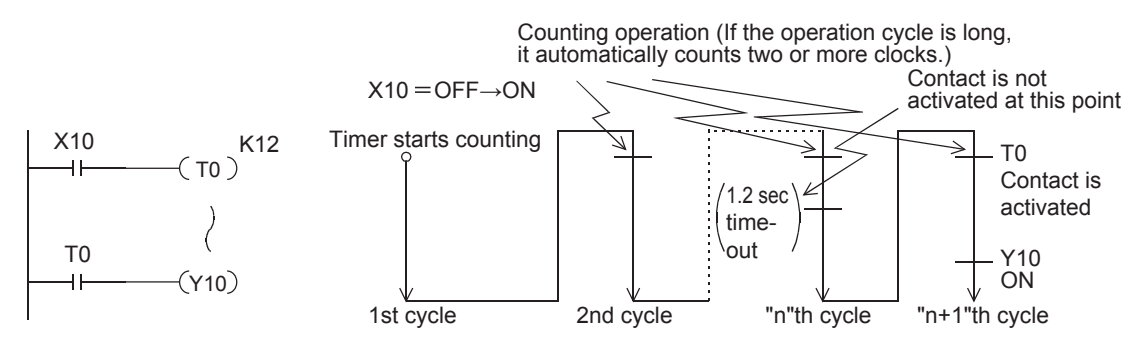

As shown in the above operation diagram, the accuracy of operation of the timer contact after the coil is driven until the contact turns on is shown in the following outline:

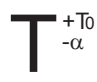

 $\alpha$  :0.001 sec (timer for 1 ms), 0.01 sec (timer for 10 ms) or 0.1 sec (timer for 100 ms) T :Timer set value (sec )<br>To:Operation cycle (sec)

If the contact is programmed before the timer coil, "+2T0" is obtained in the worst case. When the timer set value is "0", the output contact turns on when a coil instruction is executed in the next cycle.

#### **The difference between a timer and a routine timer**

Described below is the difference between a timer and a routine timer.

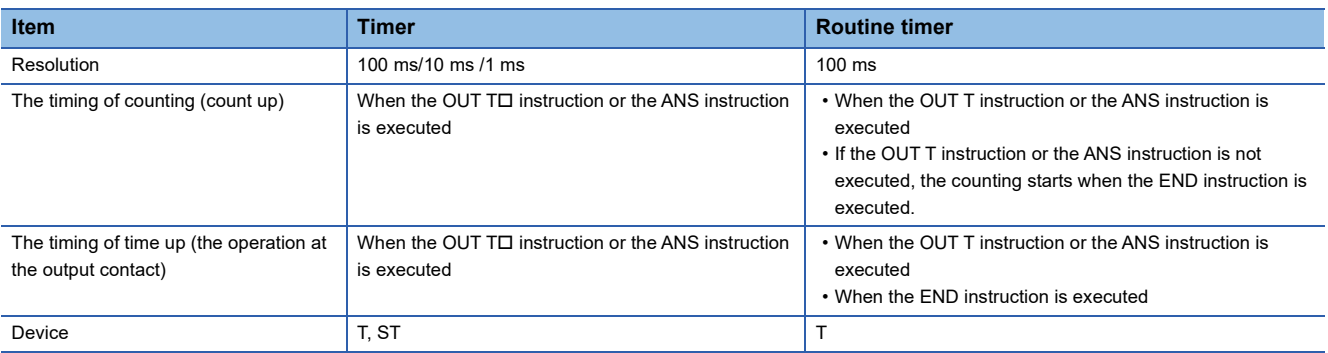

#### **Precautions when using timers**

Precautions when using timers are as follows.

- Do not specify the same timer coil (OUT TI instruction) more than once per scan. If you do, the current value of the timer is updated when each respective timer coil is executed, so measurement cannot be performed normally.
- When timer is not used for data collection for each scan: While the coil on a timer (e.g. T1) is turned on, the timer coil (the OUT T $\square$  instruction) cannot be skipped by the instructions such as the CJ. If a timer's coil is skipped, the timer's current value is not updated, so measurement cannot be performed normally. In addition, when the timer exists in a subroutine program, be sure to execute a subroutine call including T1 coil only once for each scanning operation while the coil of the timer (e.g. T1) is turned on. If not executed, measurement cannot be performed normally.
- The timer cannot be used in the initial execution type program, fixed scan execution type program, or event execution type program. The timer can be used in standby type programs if the coil of timer (OUT TO instruction) is executed one time for one scan using a subroutine program.
- The timer cannot be used in interrupt programs. The timer can be used in subroutine programs or FB programs if the coil of timer (OUT T $\square$  instruction) is executed one time for one scan.
- If setting value is "0": The output contact operates when the coil instruction of the next cycle is executed.
- If setting value is modified after time up: The timer remains in time up status and does not operate even if the setting value is raised higher than the current value after time up.

#### <span id="page-62-0"></span>**Routine timer setting**

The setting of the routine timer is made.

\* Navigation window  $\Leftrightarrow$  [Parameter]  $\Leftrightarrow$  [Module model name]  $\Leftrightarrow$  [CPU Parameter]  $\Leftrightarrow$  "Memory/Device Setting"  $\Leftrightarrow$  "Device/ Label Memory Area Setting"

#### **Window**

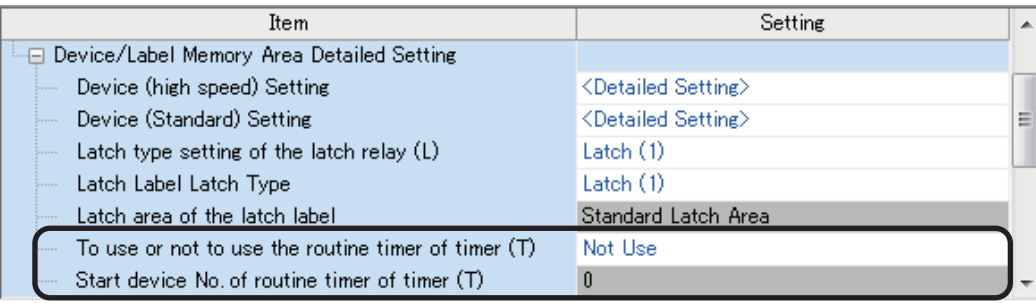

#### Displayed items

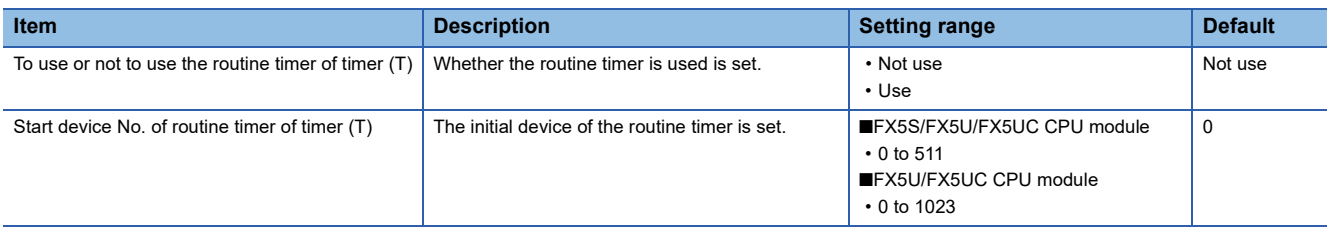

# **Counter (C/LC)**

Device that counts number of rises of input conditions in the program. Counters are addition type counters; they count up when the count value matches the setting value, and the contact is turned ON.

For FX3-compatible high-speed counters, refer to  $\sqrt{p}$  [Page 293 FX3-compatible High-speed Counter Function](#page-294-0).

#### **Counter type**

There is counter (C) that maintains the counter value in 16 bits and the long counter (LC) that maintains the counter value in 32 bits. Counter (C) and long counter (LC) are separate devices. You can set number of device points for each. However, for FX5UJ CPU module, the number of device points is fixed.

#### ■**Counter (C)**

Uses 1 word as 1 point. The counting range is from 0 to 65535.

#### ■**Long counter (LC)**

Uses 2 words as 1 point. The counting range is from 0 to 4294967295.

#### **Count processing**

Count processing is as follows when counter's coil is executed.

#### ■**When the OUT C instruction/OUT LC instruction is executed**

The counter's coil is turned ON/OFF, the current value is updated (count value +1) and contact ON/OFF processing is executed.

#### ■**Current value update (count value +1)**

Current value is updated (count value +1) when counter coil input rises (OFF $\rightarrow$ ON). Current value is not updated when coil input is OFF, ON, or turned  $ON \rightarrow$ OFF.

[Ladder example]

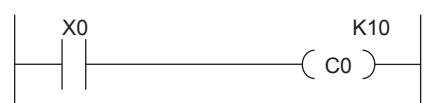

[Current value update timing]

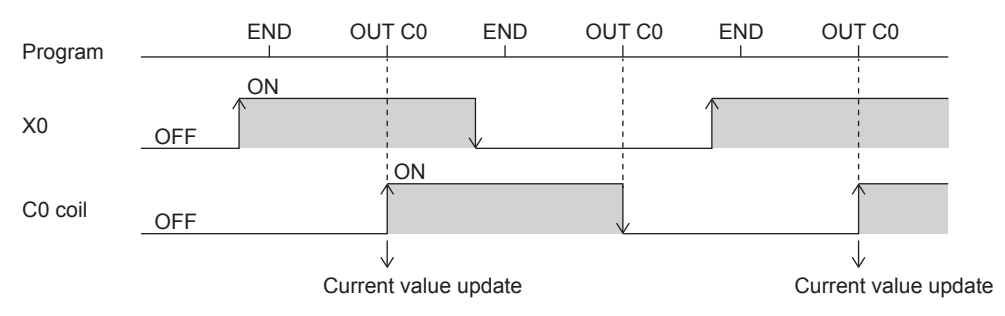

#### **Counter reset**

Current value of counters is not cleared even if its coil input is turned OFF. To clear (reset) the current value of the counter and turn the contact OFF, use the RST  $CD$  instruction/RST LC $D$  instruction. The counter value is cleared and the contact is turned OFF as soon as the RST  $CD$  instruction is executed.

[Ladder example]

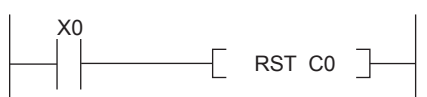

[Counter reset timing]

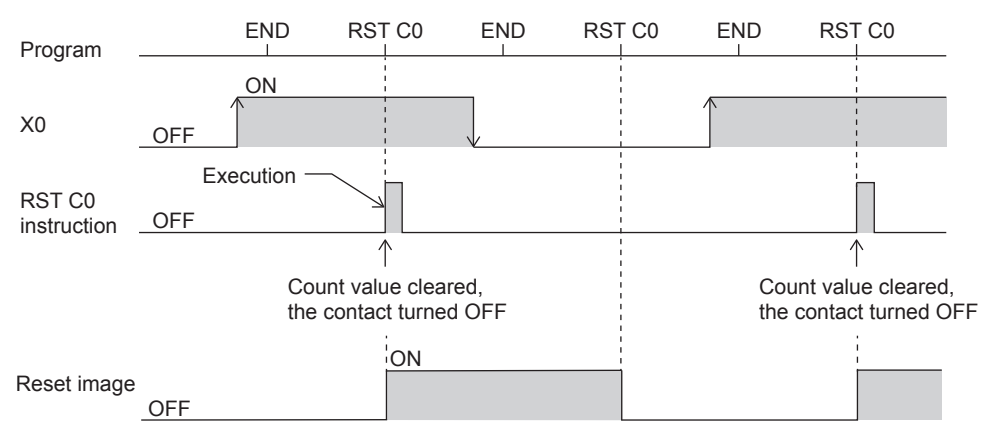

#### **Precautions when performing counter reset**

• When a counter is reset by the RST instruction, it cannot count until the RST instruction is set to OFF.

[Program example]

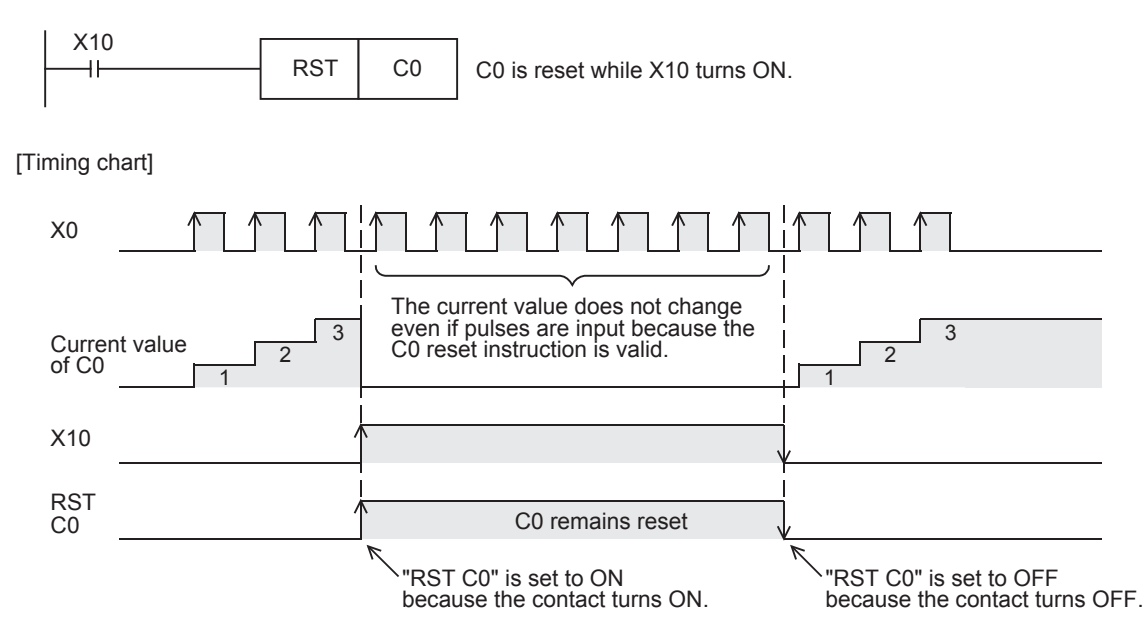

- When the counter is set as a latch device, the current value of a counter, output contact operation, and the reset image are latched.
- If the ZRST instruction is used, the RST image of a counter is reset.

# **Data register (D)**

Device capable of storing numerical data.

# **Link register (W)**

Device intended to be used as a CPU side device when refreshing word data between CPU module and network module.

#### **Refreshing network module that uses link register (W)**

Sends/receives data mutually between link registers (LW) in network module and link register (W) in the CPU module. Set refresh range by parameters of the network module. Link registers not used for refresh can be used for other purposes.

## **Link special register (SW)**

Word data such as communication and error detection status information of network modules is output to link special relays within the network. Link special registers (SW) are devices intended to be used as a refresh destination for link special registers within the network. Link special registers not used for refresh can be used for other purposes.

# **4.3 System Devices**

System devices are devices for the system. Assignment/capacity are fixed and cannot be changed by the user.

# **Special relay (SM)**

The PLC contains internal relays with fixed specifications, so it cannot be used in the program like a conventional internal relay. It can however be turned ON/OFF to control the CPU module as needed. ( $\subset$  [Page 685 Special Relay List\)](#page-686-0)

# **Special register (SD)**

The PLC contains internal register with fixed specifications, so it cannot be used in the program like a conventional internal register. Data, however, can be written to control the CPU module as needed. (Fage 719 Special Register List)

# **4.4 Module Access Device**

Device that allows you to directly access the buffer memory of intelligent function modules connected to the CPU module from the CPU module.

The FX5S CPU module is not supported.

### **Specification method**

Specified by U [module number of intelligent function modules]\[buffer memory address]. (Example: U5\G11)

### **Processing speed**

Processing speed of reading/writing by module access device is faster than using FROM/TO instruction. (Example: MOV U2\G11 D0) When reading the buffer memory of a module access device and executing another process by 1 instruction, the processing speed would be approximately the total of processing speed of FROM/TO instruction and processing speed of instruction. (Example: +U2\G11 D0 D10)

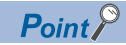

If reading/writing data of the buffer memory using module access device at least 2 times in the program, you can speed up processing time by reading/writing at a single place in the program using a FROM/TO instruction.

• Writing using multiple module access devices

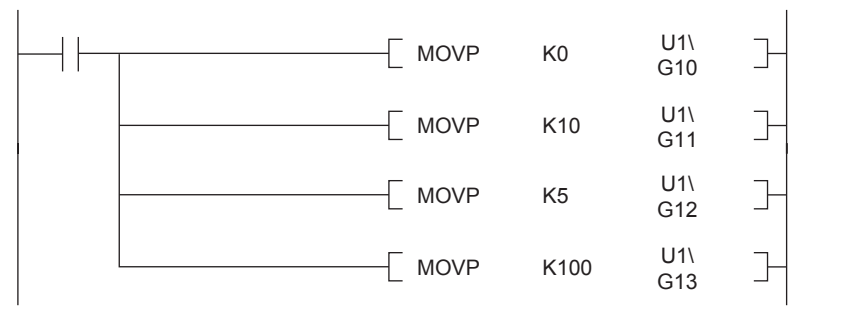

• Writing at single place in program using TO instruction

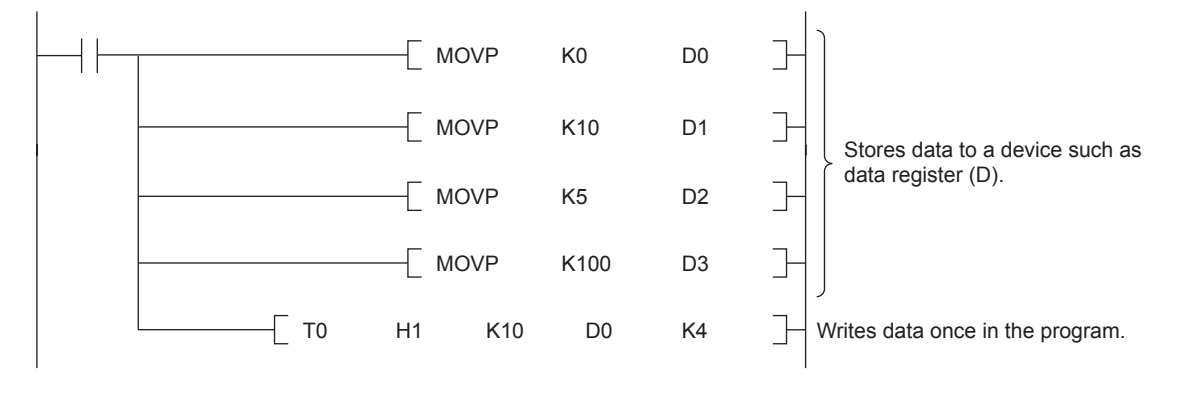

#### **Precautions**

- If module access device is used in an interrupt program with the priority 1, operation error (3580H) occurs. Module access device operates in an interrupt program with the priority 2 or 3.
- When FROM/TO instruction is executed in an interrupt program to an FX3 intelligent function module that is connected to the bus conversion module or later, operation error (3580H) occurs.

# **4.5 Index Register (Z/LZ)**

Device used for indexing of devices.

# **Types of index registers**

There are 2 types: the index register (Z) and long index register (LZ)

#### **Index register (Z)**

Used for 16-bit index modification.

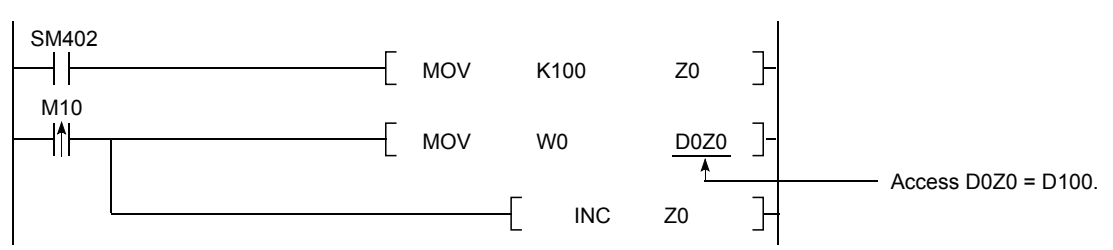

#### **Long index register (LZ)**

Used for 32-bit index modification.

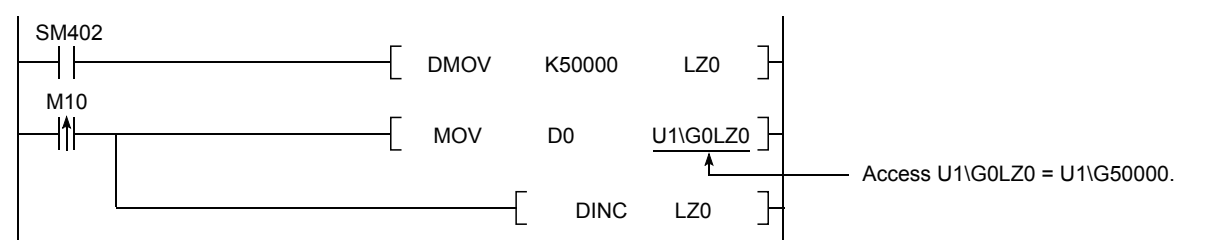

### **Device for which index modification can be performed**

The following table lists the devices that can be targeted for index modification.

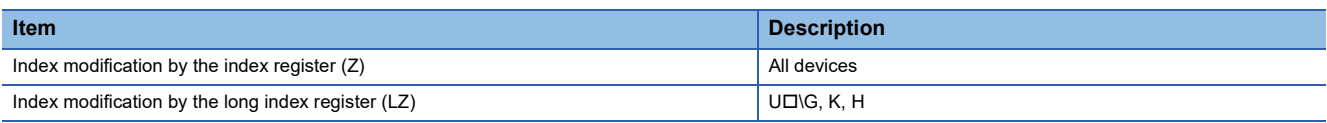

## **Index register setting**

A total of 24 words can be used for index register (Z) and long index register (LZ). The FX5S/FX5U/FX5UC CPU modules can change the number of points by parameter.

Navigation window [Parameter] [Module model name] [CPU Parameter] "Memory/Device Setting" "Index Register Setting"

#### **Window**

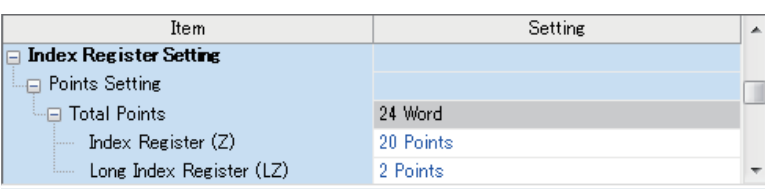

#### Displayed items

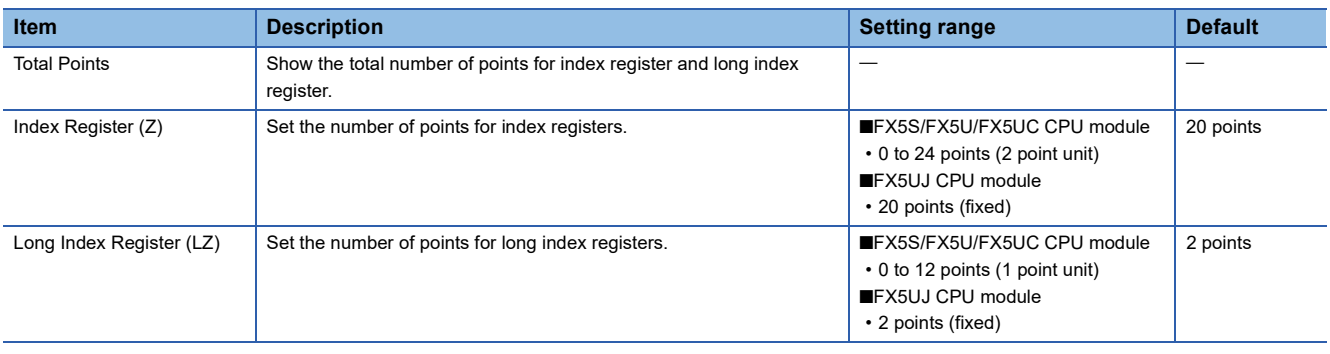

# **4.6 File Register (R/ER)**

Device capable of storing numerical data.

# **Types of file register**

There are 2 types: the file register (R) and extended file register (ER)

#### **File register (R)**

The device held in the CPU built-in memory.

#### **Extended file register (ER)**

The device held only in the SD memory card. The extended file register (ER) function can be used with the programs (dedicated instructions) or GX Works3.

 $Point$ <sup> $\odot$ </sup>

- For supported version of extended file register (ER), refer to  $\sqrt{2}$  Page 942 Added and Enhanced [Functions.](#page-943-0)
- Extended file register (ER) can be used only when the SD memory card is inserted to the CPU module.

### **Extended file register (ER) function**

#### **Function to use the program (dedicated instructions)**

Extended file register (ER) functions that can be used by applied instructions are shown below.

- ERREAD instruction: Reading function of extended file register (ER)
- ERWRITE instruction: Writing (transfer) function of extended file register (ER)
- ERINIT instruction: Batch initialization function of extended file register (ER)

For each applied instruction, refer to LUMELSEC iQ-F FX5 Programming Manual (Instructions, Standard Functions/Function Blocks).

#### $Point$

Extended file register (ER) function is not applicable to the file register (R) stored into the SD memory card by the memory dump function.

#### ■**Reading function of extended file register (ER)**

The current value of the extended file register (ER) stored into the SD memory card can be read from the file register (R) in the CPU built-in memory by using ERREAD instruction.

The device number of data transfer source and data transfer destination is the same number. (When ER0 to 100 are read, the values are stored to R0 to 100.) In using the ERREAD instruction, the maximum number of device points which can be read from the extended file register (ER) is 32768.

#### ■**Writing (transfer) function of extended file register (ER)**

The current value of the file register (R) in the CPU built-in memory can be written (transferred) to the extended file register (ER) in the SD memory card by using ERWRITE instruction.

The device number of data transfer source and data transfer destination is the same number. (When R0 to 100 are written, the values are stored to ER0 to 100.) In using the ERWRITE instruction, the maximum number of device points which can be written to the extended file register (ER) is 32768.

#### ■**Batch initialization function of extended file register (ER)**

All the points of the extended file register (ER) in the SD memory card can be initialized in a batch by using ERINIT instruction.

If all the points of the file register (R) in the CPU built-in memory are initialized, you must write K0 by FMOV instruction, etc.

#### **Function to use the GX Works3**

Extended file register (ER) functions that can be used by GX Works3 are shown below.

- Data batch reading function
- Data batch writing function
- Data batch initialization (clearing values) function

• Data batch initialization (memory initialization) function

For operation of GX Works3, refer to LJGX Works3 Operating Manual.

 $Point<sup>9</sup>$ 

- Extended file register (ER) function by GX Works3 cannot specify the target device points; instead, all of the device points become the target.
- The device memory in the project of GX Works3, and the file register (R) in the CPU built-in memory and SD memory card will not be updated by these functions.

#### ■**Data batch reading function**

All the current values of the extended file register (ER) stored into the SD memory card can be read from the device memory in the project of GX Works3 (extended file register (ER)) in a batch.

 $\mathcal{L}$  [Online]  $\Rightarrow$  [Read from PLC]

#### **Window**

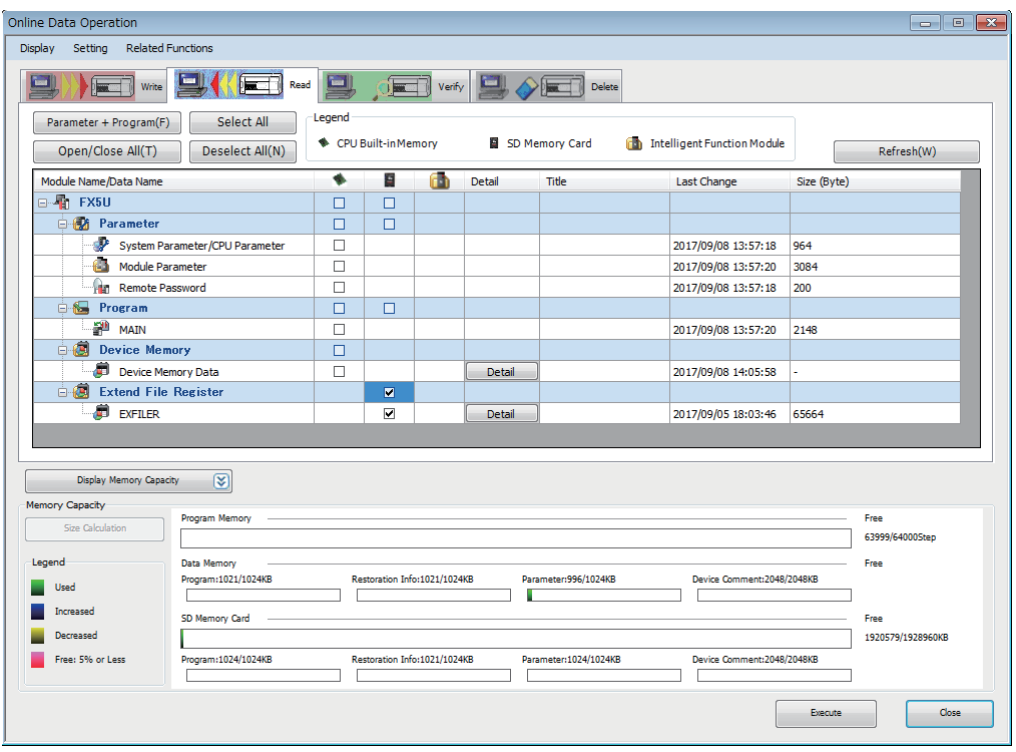

Check the "Extended File Register" box under SD memory card, execute read, and the current value of the extended file register (ER) in the SD memory card will be stored to the device memory in the project of GX Works3 (extended file register (ER)).

All the points (32768 points) of the extended file register (ER) in the SD memory card are read from the device memory in the project of GX Works3 without depending on the user's device point setting of the file register (R). ( $\sqrt{p}P$  Page 84 Device [Setting\)](#page-85-0)

#### ■**Data batch writing function**

All the value registered to the device memory in the project of GX Works3 (extended file register (ER)) can be written to the extended file register (ER) in the SD memory card in a batch.

 $\text{[Online]} \Leftrightarrow \text{[Write to PLC]}$ 

#### **Window**

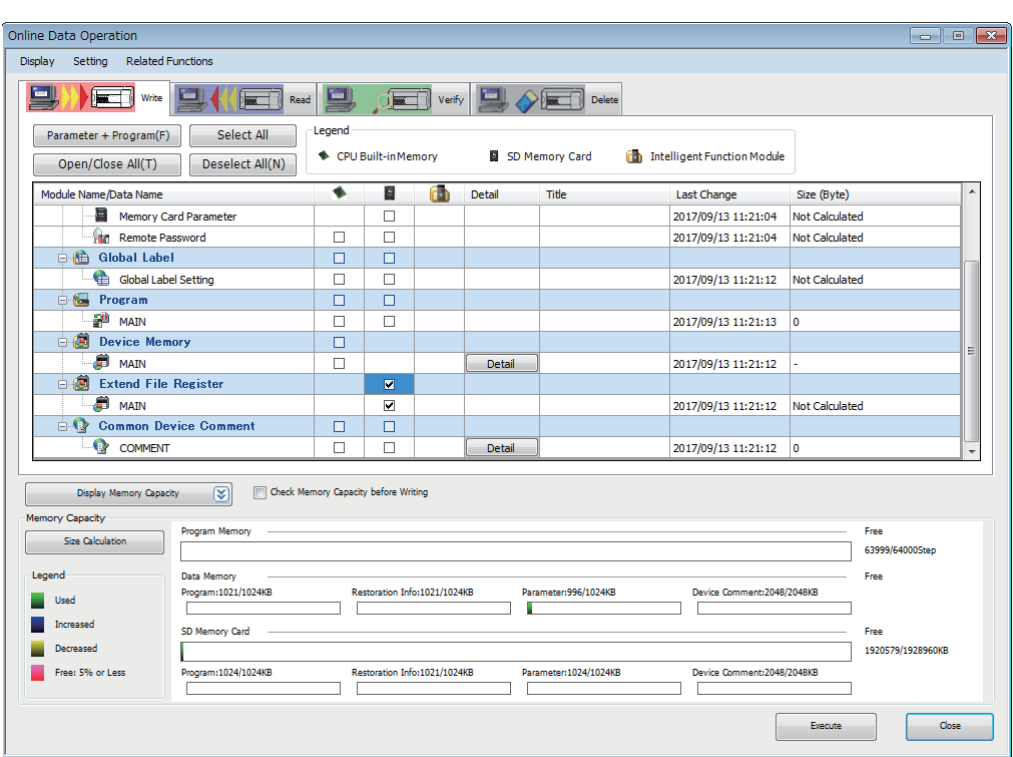

Check the "Extended File Register" box under SD memory card, execute write, and the value of the device memory in the project of GX Works3 (extended file register (ER)) will be stored to the extended file register (ER) in the SD memory card. All the points (32768 points) of the device memory in the project of GX Works3 are written to the extended file register (ER) in the SD memory card without depending on the user's device point setting of the file register (R). (Fage 84 Device Setting)
#### ■**Data batch initialization (clearing values) function**

All of the extended file register (ER) in the SD memory card can be cleared from GX Works3 in a batch.

**T** [Online]  $\Rightarrow$  [CPU Memory Operation]

#### **Window**

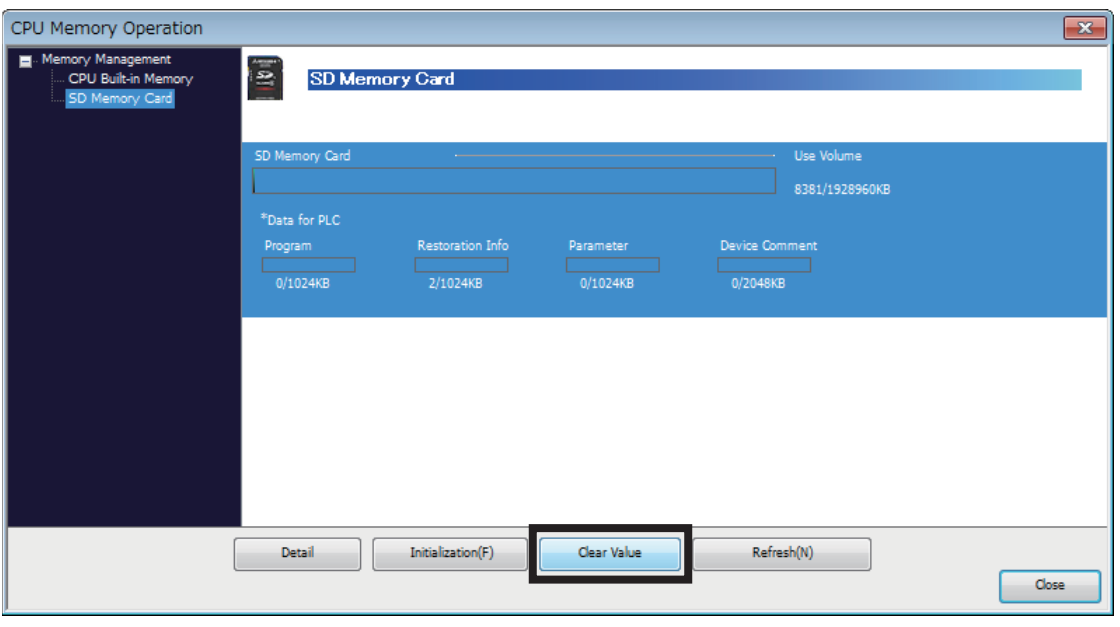

Switch the screen to the memory operation screen of the SD memory card, select [Clear Value], and the extended file register (ER) in the SD memory card is initialized.

#### ■**Data batch initialization (memory initialization) function**

The extended file register (ER) in the SD memory card can be initialized (formatted) from GX Works3. However, in addition to the extended file register (ER), all of the folders and files in the SD memory card are formatted.

**T** [Online]  $\Rightarrow$  [CPU Memory Operation]

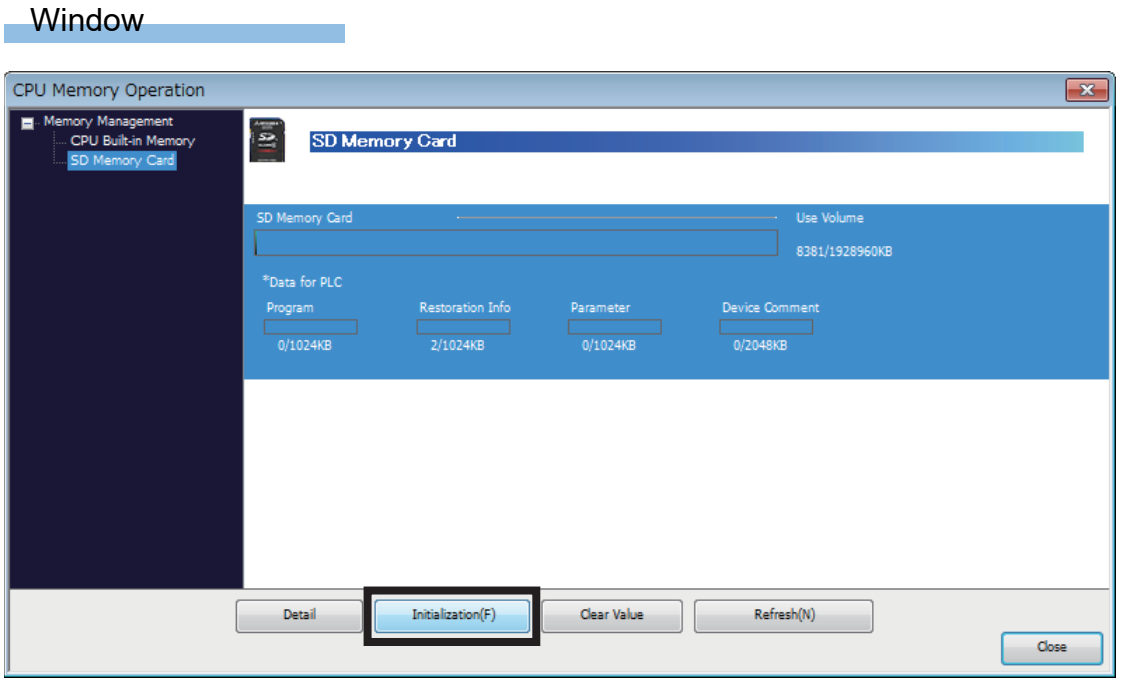

Switch the screen to the memory operation screen of the SD memory card, select [Initialization], and all of the data in the SD memory card including the extended file register (ER) is initialized.

# **4.7 Nesting (N)**

Device for programming operating conditions by nesting using master control instructions (MC/MCR instruction)<sup>\*1</sup>. Operation conditions are specified in ascending order (N0 to N14) from outside the nesting.

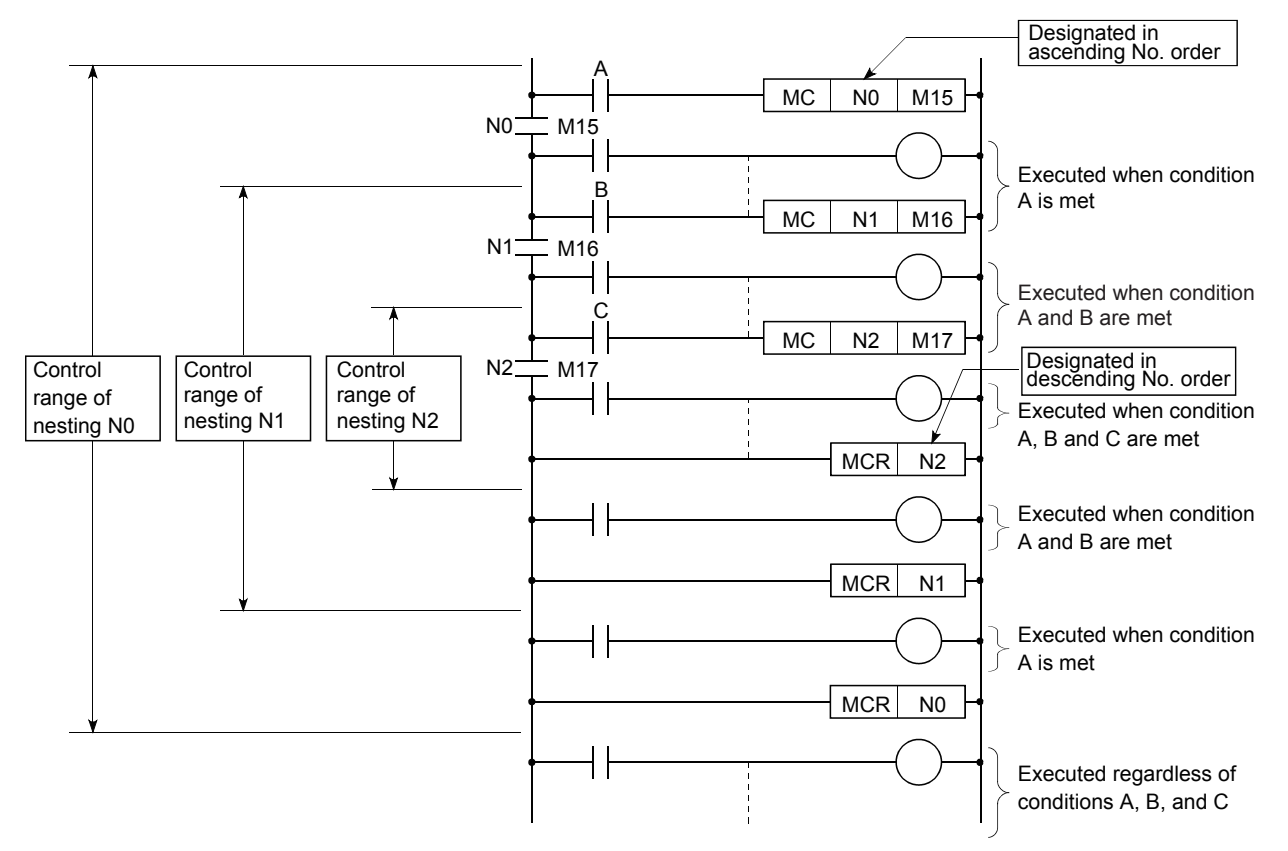

\*1 Instruction for creating an efficient circuit switching program by switching common bus of the circuit.

# **4.8 Pointer (P)**

Device used by instructions such as jump instruction (CJ instruction) and subroutine program call instruction (CALL instruction, etc.). Types of pointers are as follows.

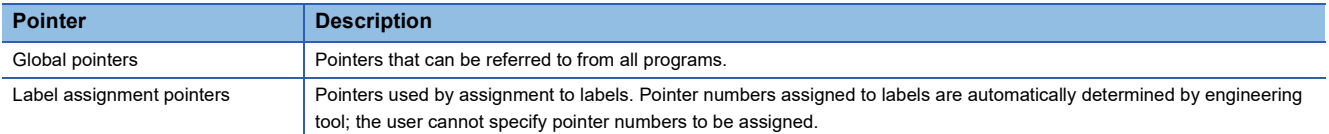

Pointers are used for the following purposes.

• Specifies label and where to jump to for jump instruction (CJ instruction).

• Specifies label (top of subroutine program) and call destination of subroutine instruction (CALL instruction, etc.).

### **Global pointers**

Pointer for calling subroutine from all programs being run.

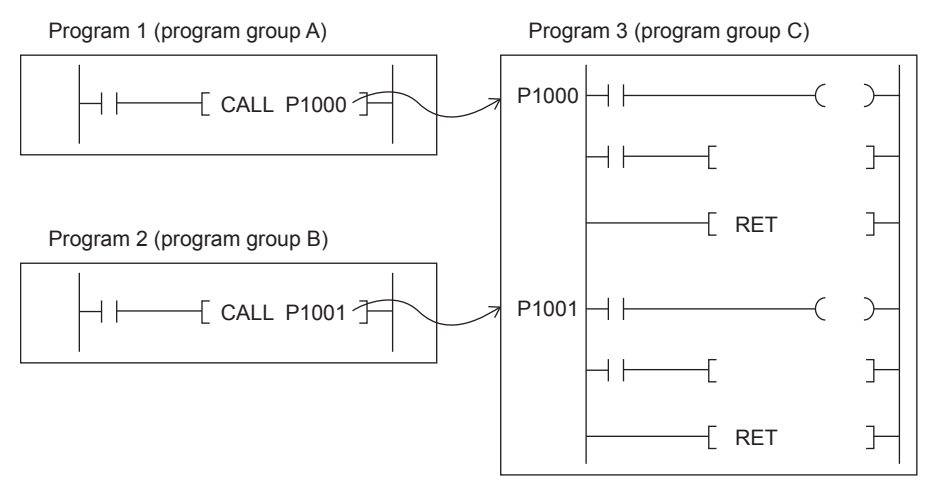

#### **Precautions when using global pointers**

- A global pointer of the same pointer number cannot be set as a label for more than one location.
- The initial pointer number for global pointers is fixed to "0".

### **Label assignment pointers**

Pointer assigned to pointer type labels. Pointer for label assignment are automatically assigned to pointer type labels by engineering tool. Pointer numbers of pointers for label assignment cannot be directly specified. By defining pointer type labels, you can specify destination for jump instruction or subroutine program by label instead of pointer such as P0.

# <span id="page-74-0"></span>**4.9 Interrupt Pointer (I)**

Device used as label at top of interrupt program. Can be used by all running programs.

Interrupt pointer (interrupt program label)

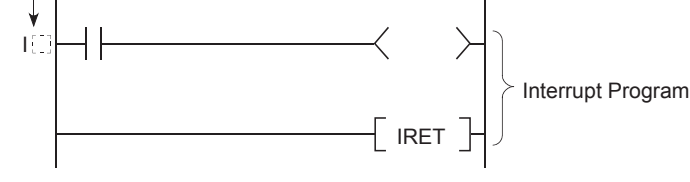

 $Point$ 

- Setting the execution type of program to the event execution type eliminates the need to write  $(II)$  the interrupt pointer. ( $\sqrt{p}$  [Page 34 Generation of interrupt by interrupt pointer \(I\)](#page-35-0))
- If the interrupt pointer numbers are I0 to I15 and a pattern program is created at the beginning of the program, it operates as an input interrupt delay function. ( $\mathbb{E}$  [Page 117 Input Interrupt Delay Function](#page-118-0))

### **Interrupt causes of the interrupt pointer numbers**

A list of interrupts is provided below.

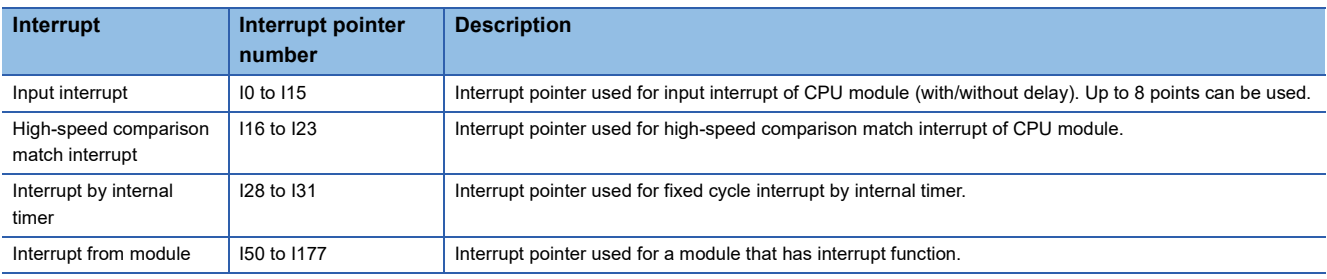

### **The priority for the interrupt pointer numbers and interrupt factors**

The priority for the interrupt pointer numbers and interrupt factors are indicated.

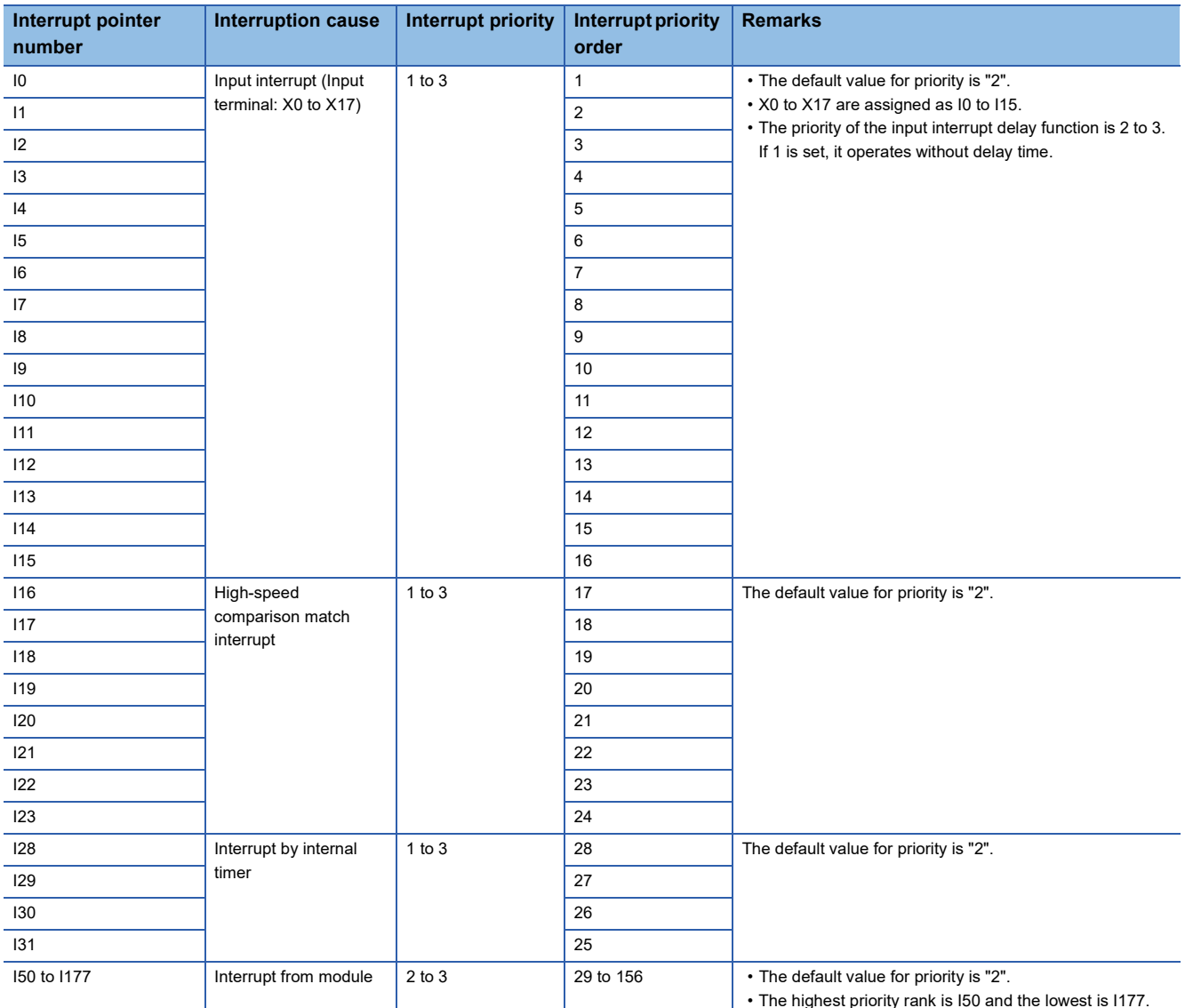

 $Point$ 

- The interrupt priority is the order which is executed at the time of the multiple interrupt. The lower the numerical value, the higher the interrupt priority.
- The interrupt priority order is the order which is executed when the interrupt factor with the same interrupt priority is generated.

# **4.10 SFC Devices**

These are the devices used by the SFC function.

### **SFC block device (BL)**

This device is used when specifying SFC program blocks. This device is also used when specifying step No. through such methods as verifying (monitor, current value changes) SFC programs with SFC control instructions or the engineering tool. (MELSEC iQ-F FX5 Programming Manual (Program Design))

#### $Point$ <sup> $\circ$ </sup>

To start the SFC block device for the SFC program while ON/OFF information of the SFC block device (BL) are maintained (continuation start), an option battery is required.

### **SFC transition device (TR)**

This device is used when specifying SFC program transition conditions. This device can only be used for device comments for transition conditions. (LaMELSEC iQ-F FX5 Programming Manual (Program Design))

# **4.11 Indirect Specification**

Specify the device using the indirect address of device. Store the indirect address of device to be specified into the device for indirect specification, and write as " $@ +$  Device for indirect specification".

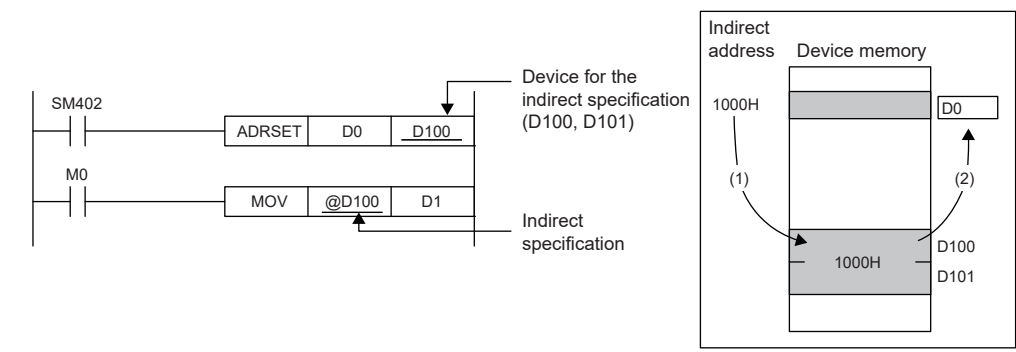

(1) The indirect address of D0 is read into D100, D101.

(2) The indirect address is used to indirectly specify D0.

The indirect specification can be used in the device/label memory.

#### **Indirect address of device**

To specify, use the 32-bit data, and to hold the value, use the device of two words. The indirect address of the device can be obtained with the ADRSET instruction. The ADRSET instruction specifies the indirect address of the device using instructions that handle 32-bit data. For the ADRSET instruction, refer to the following.

MELSEC iQ-F FX5 Programming Manual (Instructions, Standard Functions/Function Blocks)

#### **Devices that can allow indirect specification**

This section lists devices that can allow indirect specification.

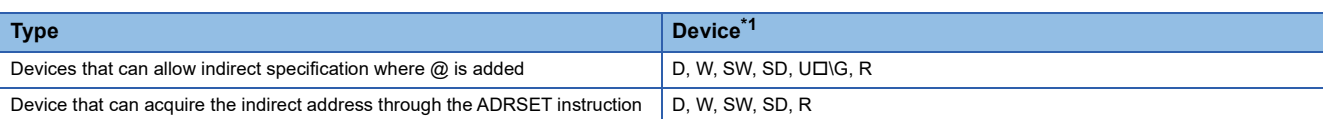

<span id="page-76-0"></span>\*1 Devices that cannot be used as operands of instructions cannot be used even when they are indirectly specified.

# **4.12 Constant**

This section explains constants.

### **Decimal constant (K)**

Device that specifies decimal data for the program. Specified by KD. (e.g. K1234).

The specification range is determined by type of argument data of instruction using a decimal constant.

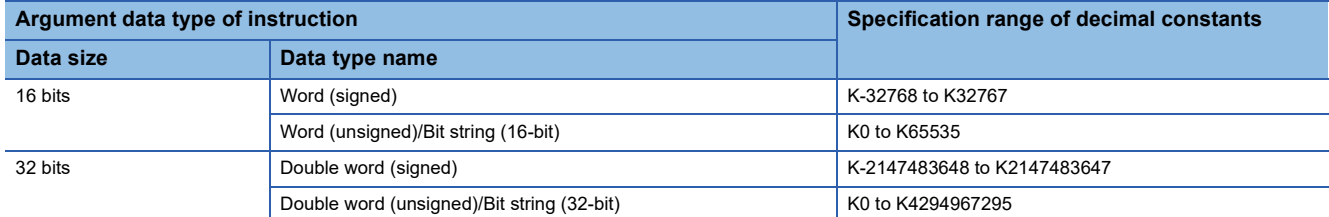

### **Hexadecimal constant (H)**

Device that specifies hexadecimal data for the program. Specified by HD. (e.g. H1234)

When specifying BCD data, specify each digit of hexadecimal number in 0 to 9. The specification range is determined by type of argument data of instruction using a hexadecimal constant. If data size is 16 bits, H0 to HFFFF; if 32 bits, H0 to HFFFFFFFF.

### **Real constant (E)**

Device that specifies real numbers for the program. Specified by  $E\square$ . (e.g.  $E1.234$ )

#### **Setting range of real numbers**

The setting range of real numbers is explained below.

 $-2^{128}$  < Device < - 2<sup>-126</sup>, 0, 2<sup>-126</sup> < Device < 2<sup>128</sup>

(E-3.40282347+38 to E-1.17549435-38, 0, E1.17549435-38 to E3.40282347+38)

#### **Operation during calculation**

#### ■**Operation at overflow and underflow**

Operation is as follows if overflow or underflow occurs during calculation.

- When overflow occurs: An error is returned.
- When underflow occurs: 0 is returned (no error occurs).

#### ■**Operation when special value\*1 is input**

If calculation is performed when input data is a special value, an error occurs. If "-0" occurs during calculation, it is treated as "+0"; the calculation result does not become "-0".

\*1 Special values are -0, denormalized numbers, non-numbers,  $\pm \infty$ .

### **Programming expressions**

Real numbers can be specified by the following expressions.

- Normal expression: Specify a numeric value as is. (Example: E10.2345 in the case of 10.2345)
- Scientific notation: Specify a numeric value in the format "numeric value" ×10n. (Example: E1.234+3 in the case of 1234. "+3" represents " $10^{3}$ ".)

### **Character string constant**

The character string can be specified by enclosing it with single quotation marks (' ') or double quotation marks (" "). (Example: "ABCDE") Note that the NULL character<sup>\*1</sup> becomes the termination character.

\*1 Character string: 00H Unicode character string: 0000H

 $Point <sup>0</sup>$ 

<span id="page-78-0"></span>For details on character string data, refer to the following. MELSEC iQ-F FX5 Programming Manual (Instructions, Standard Functions/Function Blocks)

# **4.13 Initial Device Value Setting**

Directly sets the initial value of a device used by the program (i.e., not via the program).

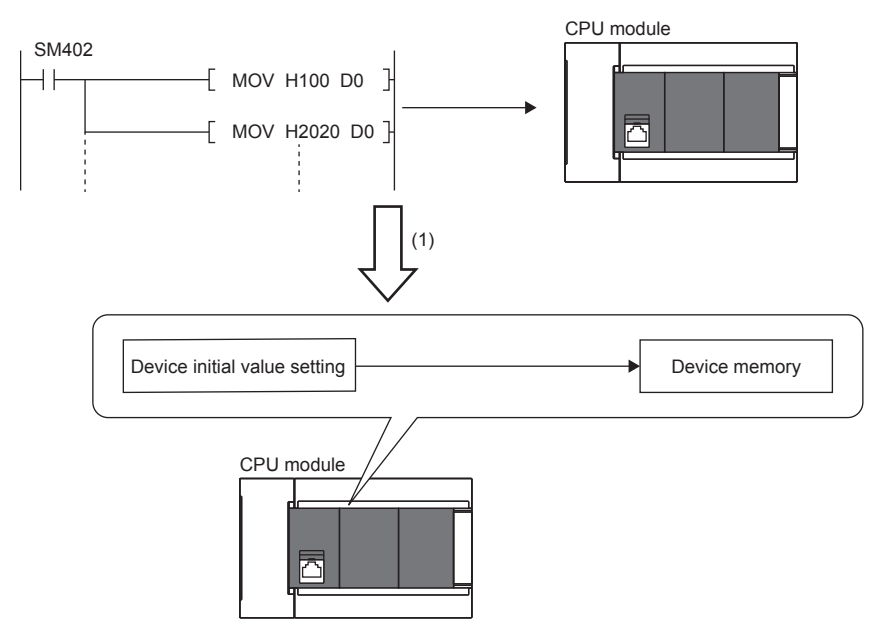

(1) If initial device values are used, a program to set data to the devices becomes unnecessary.

### **Setting initial device values**

This section describes the settings of initial device values.

#### **Setting procedure**

The procedure for using initial device values is as follows.

*1.* First, the user must create an initial device value file. To set initial values to a global device, create an initial device value file (with any name) which sets these initial values, and specify the range of the values.

*2.* On the device memory, set up initial device value data within the range specified in the initial device value file.

**Lack Works3 Operating Manual** 

*3.* In the "Device Memory Register Diversion", select the device memory which was set up in Step 2. Setting "Device Memory Register Diversion" enables data set up on the device memory to be used as initial device values for the device which is specified in the initial device value file.

LaGX Works3 Operating Manual

- 4. Configure CPU parameters. (CF [Page 78 Initial value setting\)](#page-79-0)
- *5.* Write the set initial device value file and the CPU parameters to the CPU module.

**LaCX Works3 Operating Manual** 

*6.* The data in the specified initial device value file is automatically set to the specified device when the CPU module is powered off and on, reset, or the status changes from STOP to RUN.

#### <span id="page-79-0"></span>**Initial value setting**

Configure the initial value setting.

\*ত্ৰী Navigation window  $\Leftrightarrow$  [Parameter]  $\Leftrightarrow$  [Module model name]  $\Leftrightarrow$  [CPU Parameter]  $\Leftrightarrow$  "File Setting"  $\Leftrightarrow$  "Initial Value Setting"

#### **Window**

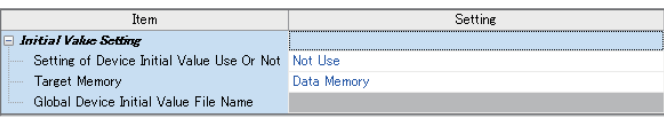

#### Displayed items

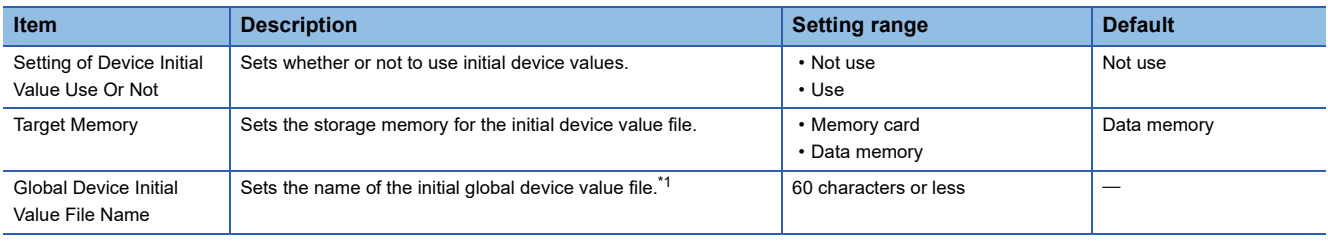

<span id="page-79-1"></span>\*1 If nothing is specified, initial global device values are not applied.

#### **Number of initial device value settings and maximum range of one range**

Up to 1000 ranges can be set in one initial device value file. Up to 8000 data points can be set in one range.

# **4.14 Applicable Devices**

For details on devices to which initial device/label values can be set, refer to the following. **Lack Works3 Operating Manual** 

# **5 LABELS**

Label is identifier (character string) that specifies a character string in I/O data or internal processing. When a label is used in programming, a program can be created without being conscious about the device No.\* 1

\*1 Label and device can be used in mixed manner.

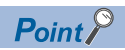

For details on label, refer to the following. MELSEC iQ-F FX5 Programming Manual (Program Design)

# <span id="page-82-0"></span>**6 CAPACITY SETTING OF EACH AREA IN DEVICE/LABEL MEMORY**

The capacity of each area in device/label memory can be specified.

For FX5UJ CPU module, the setting cannot be changed but the content can be checked.

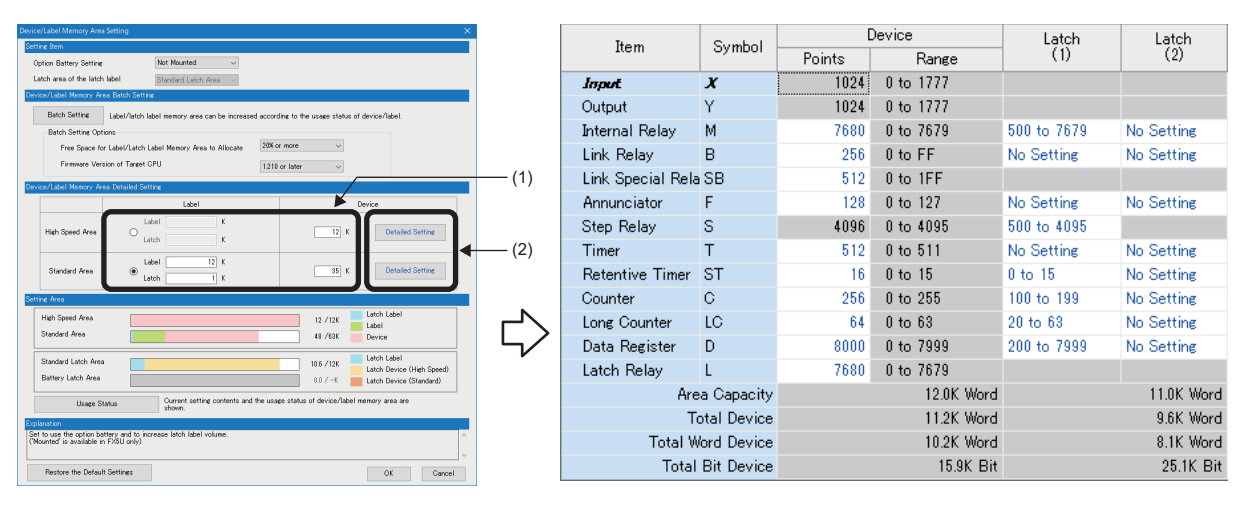

(1) The capacity of each area can be changed. ( $\sqrt{P}$  [Page 83 Device/Label Memory Area Setting\)](#page-84-0) (2) The number of points of user devices can be changed. ( $\mathbb{CP}$  [Page 84 Device Setting\)](#page-85-0)

# **6.1 Default Capacity of Each Area**

The default capacity of each area is as follows.

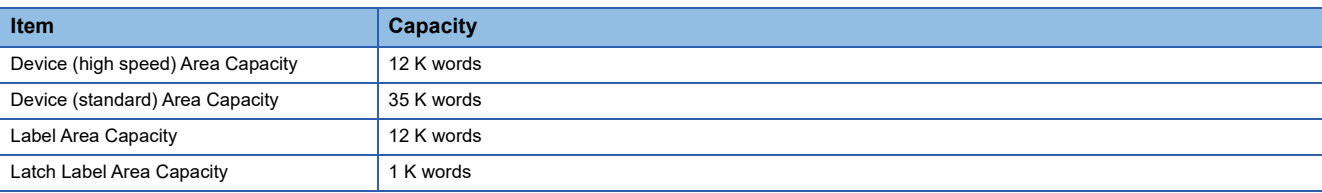

# <span id="page-83-1"></span>**6.2 The Setting Range of the Capacity of Each Area**

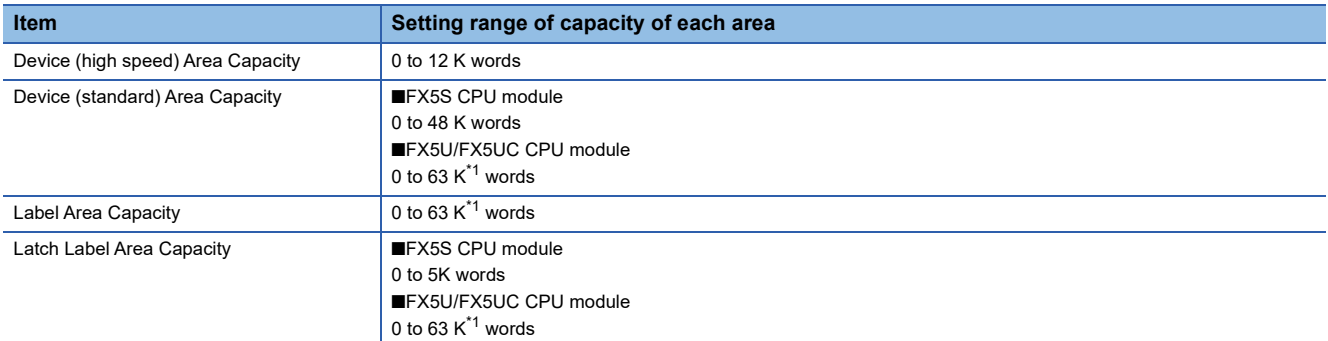

The setting range of the capacity of each area on the device/label memory is as follows.

<span id="page-83-0"></span>\*1 For supported version, refer to  $\sqrt{p}$  [Page 942 Added and Enhanced Functions.](#page-943-0)

#### **Restriction of a label/latch label area capacity**

#### ■**When device area setting using by label/latch label is standard area**

Label Area Capacity + Latch Label Area Capacity + Device (standard) Area Capacity  $\leq 63 K^{11}$  Word (1 K word unit)

#### ■**When device area setting using by label/latch label is high speed area**

Label Area Capacity + Latch Label Area Capacity + Device (high speed) Area Capacity  $\leq$  12 K Word (1 K word unit)

#### ■**When FB is used**

When using FB, the reserved area for adding labels other than the labels defined for FB will be used.

The following capacities are consumed per FB instance.

Label area: 48 words

Latch area: 16 words

\*1 For supported version, refer to  $\sqrt{p}$  [Page 942 Added and Enhanced Functions.](#page-943-0)

# <span id="page-84-0"></span>**6.3 Device/Label Memory Area Setting**

The capacity of each data area allocated within the device/label memory can be changed.

\*ত্ৰী Navigation window ⇔ [Parameter]  $\Leftrightarrow$  [Module model name]  $\Leftrightarrow$  [CPU Parameter]  $\Leftrightarrow$  "Memory/Device Setting"  $\Leftrightarrow$  "Detailed Setting"  $\Rightarrow$  "Device/Label Memory Area Setting" window

#### Operating procedure

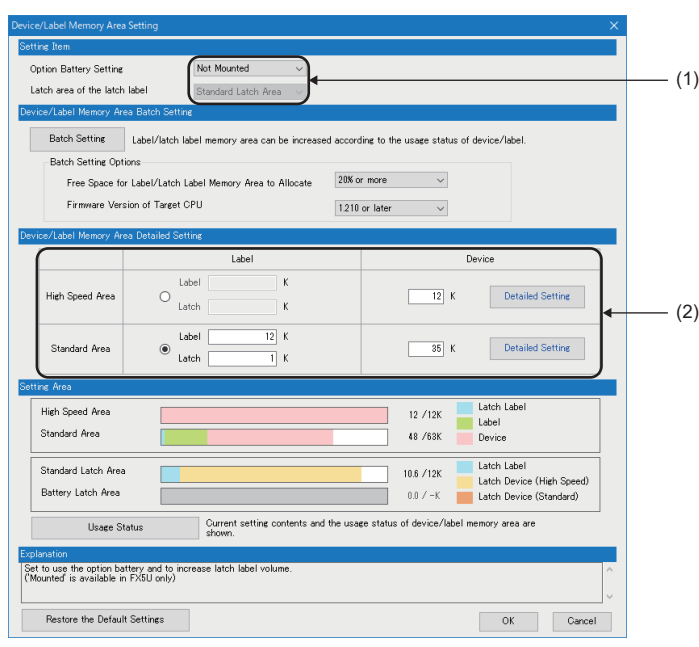

- "Device/Label Memory Area Setting" window *1.* In "Option Battery Setting", select whether or not to use a option battery. (Only when the option battery is used)
	- *2.* In "Device/Label Memory Area Setting" window, set the capacity of each area.

#### Displayed items

(1) Whether or not to use an option battery, and latch area setting for the latch type label can be changed. Only FX5U/FX5UC CPU module is supported.

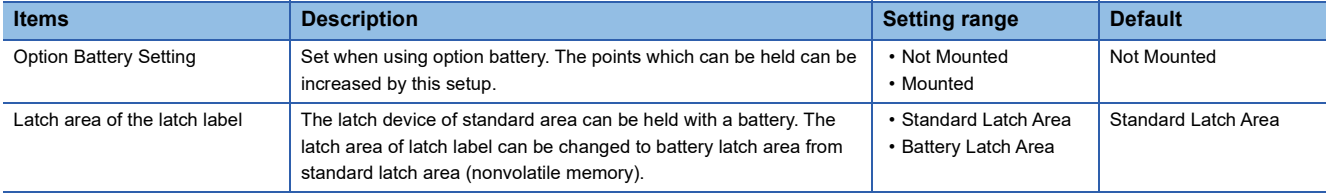

(2) The device/label memory area capacity can be set.

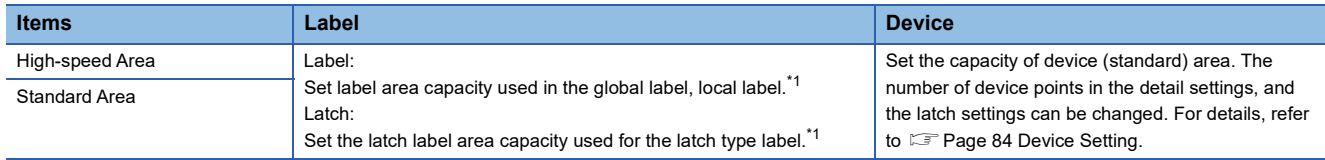

<span id="page-84-1"></span>\*1 For details on the setting range for each area capacity, refer to  $\Box$  [Page 82 The Setting Range of the Capacity of Each Area.](#page-83-1)

Point $\beta$ 

High-speed area: Area which can be accessed at high speed. Latch is always held by nonvolatile memory. Standard area: Area which can be held when option battery is used. In addition, about a latched type label, when a latch area is set as a standard latch area, latch type label is held by nonvolatile memory.

# <span id="page-85-0"></span>**6.4 Device Setting**

The number of points of each user device can be changed.

\*ত্ুু Navigation window  $\Leftrightarrow$  [Parameter]  $\Leftrightarrow$  [Module model name]  $\Leftrightarrow$  [CPU Parameter]  $\Leftrightarrow$  "Memory/Device Setting"  $\Leftrightarrow$  "Device/ Label Memory Area Setting"  $\Leftrightarrow$  "Device/Label Memory Area Detailed Setting"  $\Leftrightarrow$  "Device (high speed) Setting/Device (standard) Setting"  $⇒$  "Detailed Setting"

#### **Window**

"Device (high speed) Setting" details window

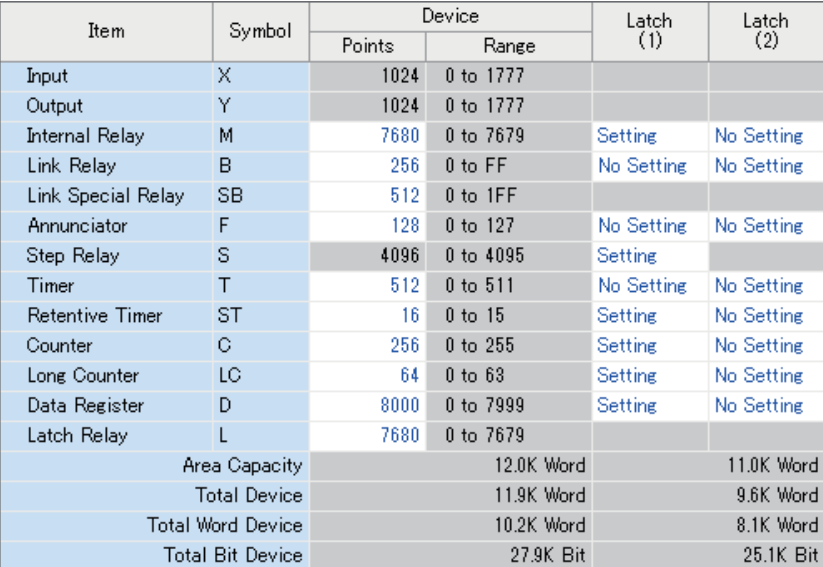

"Device (standard) Setting" details window

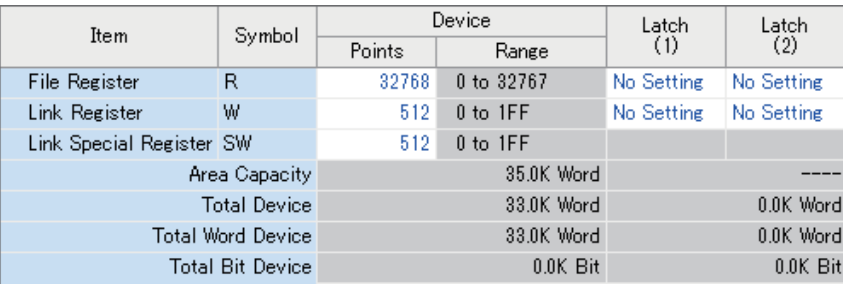

 $Point$ 

Specify each item so that the total number of points for each user device does not exceed the capacity of the device area. (CF [Page 83 Device/Label Memory Area Setting\)](#page-84-0)

### **Range of use of device points**

The following table lists the range of use of device points to be set in the device setting.

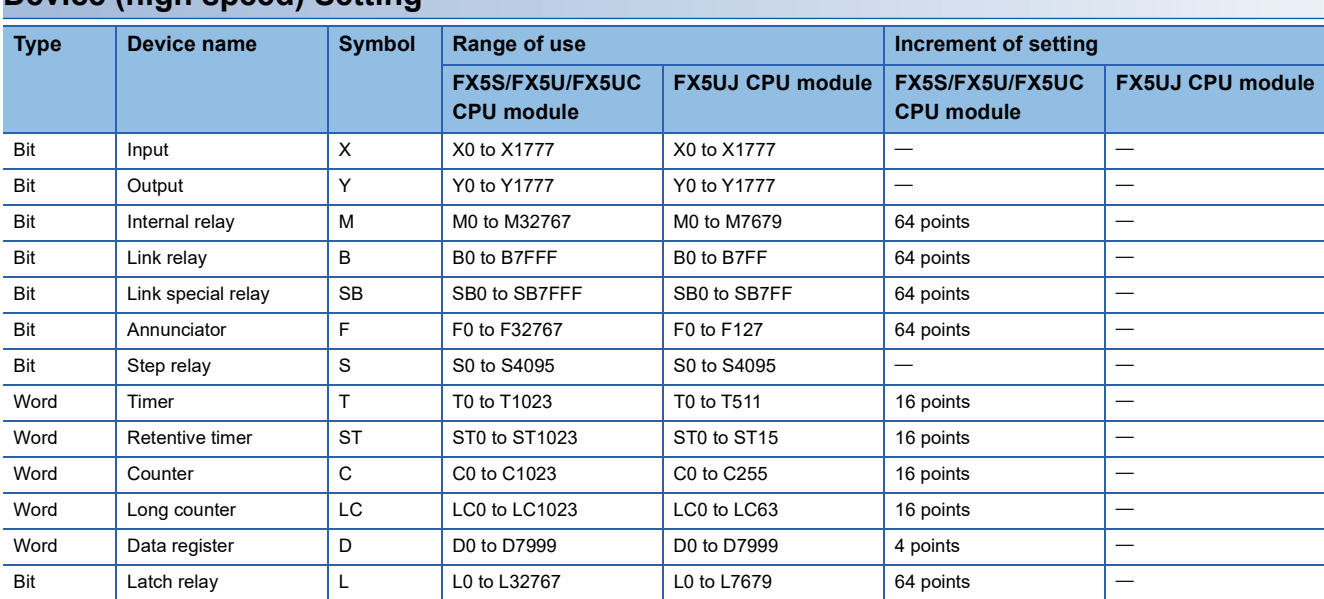

#### **Device (high speed) Setting**

#### **Device (standard) Setting**

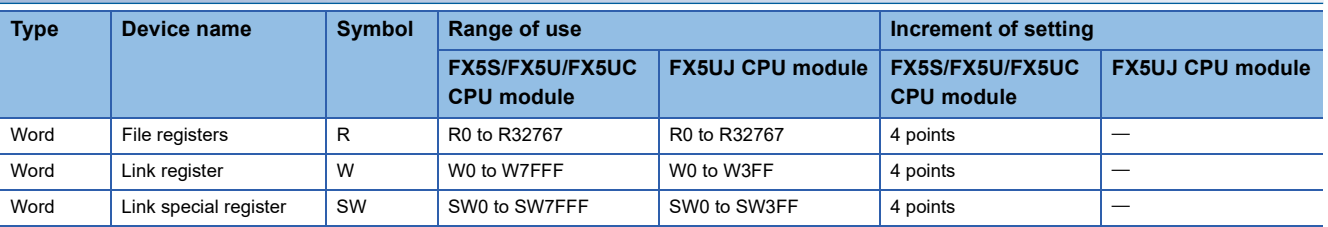

### $Point$

Extended file register (ER) is the device held only in the SD memory card. The device setting is not required for an extended file register (ER), and range of use is ER0 to ER32767.

# <span id="page-87-0"></span>**7 DEVICE/LABEL ACCESS SERVICE PROCESSING SETTING**

This is a function to optionally designate the frequency of execution of the service process that is carried out by the END process in the parameter.

Improvement of communication response with peripheral equipment and extension of scan time by the service process can be controlled by service process setting function. With this, building an optimal service process environment on the system is possible.

#### **About device/label access service processing**

Device/label access service processing is a response process for the request statement from peripheral equipment that occurs asynchronously with the scan process. (A process of "Interpretation of Request statement->Internal processing based on the request $\rightarrow$ Creating response statement" for 1 request statement) The execution timing of the service process is during the END process.

#### $Point<sup>9</sup>$

When every request statement from all connected peripheral equipment is executed in each END process, depending on the number of request statements arriving during 1 scan, the impact on scan time (delay, scattering) may be big. Therefore, by setting the frequency (number of ports) of device/label access service processing to be executed in 1 END processing and regulating the frequency of device/label access service processing according to the system built, ensuring balance between scan time and response time to the peripheral equipment can be achieved.

#### **Compatibility of service process setting**

The compatibility of service process setting is described below.

#### $\bigcirc$ : Target,  $\longrightarrow$ : Not applicable

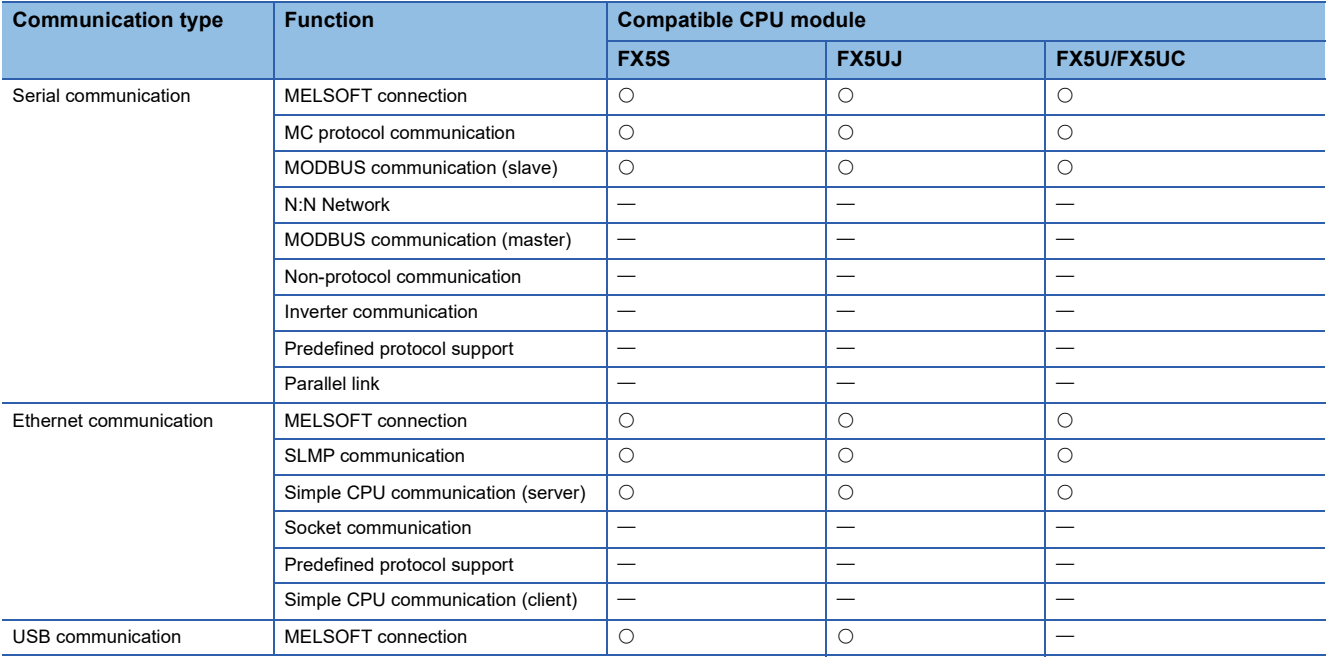

#### **Operation details of service process**

The operation details of service process are described below.

The following table shows the methods for service process with their respective features.

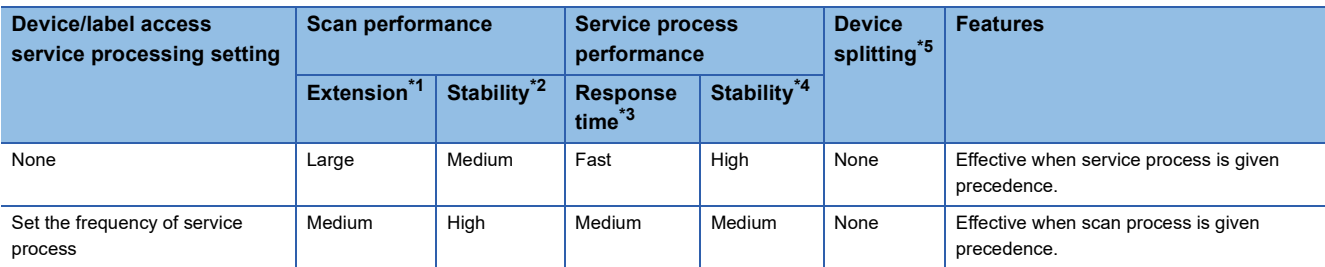

<span id="page-88-1"></span>\*1 Shows the maximum a scan time is extended by the service process.

<span id="page-88-2"></span>\*2 Shows the extent of fluctuation of scan time or the degree of scattering by the service process.

<span id="page-88-3"></span>\*3 Shows the time between receiving a service process request from the peripheral equipment to returning a response.

- <span id="page-88-4"></span>\*4 Shows the extent of fluctuation of time until returning the response or the degree of scattering due to the contents of service process request from the peripheral equipment.
- <span id="page-88-0"></span>\*5 Shows if device splitting will occur.

#### ■**Device/label access service processing setting "No Setting"**

Since all service processes can be executed normally for every scan time, steady communication is possible even on a system that uses multiple peripheral equipment.

#### $\mathsf{Point} \mathcal{P}$

Wait for request process will not be executed when there is no request data.

#### ■**Device/label access service processing setting "Set Processing Counts"**

Because a frequency of service process executed in 1 scan time can be set, the scan time is stabilized even on a system that uses multiple peripheral equipment.

#### **Operation during STOP/PAUSE**

Regardless of the service process settings during STOP/PAUSE, execute all requests in scan 1.

However, a request from the identical port will be processed only 1 time in 1 scan.

For example, after serial communication CH1 process, even if serial communication CH1 receives a new command request again when Ethernet connection 1 is in process, the 2nd request is not executed in this scan and will be carried over to the next scan.

#### **Setting method**

The device/label access service processing can be configured as follows.

C◯ Navigation window  $\Rightarrow$  [Parameter]  $\Rightarrow$  [Module model name]  $\Rightarrow$  [CPU Parameter]  $\Rightarrow$  "Service Processing Setting"  $\Rightarrow$ "Device/Label Access Service Processing Setting"

#### **Window**

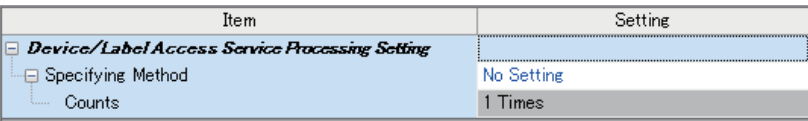

#### Displayed items

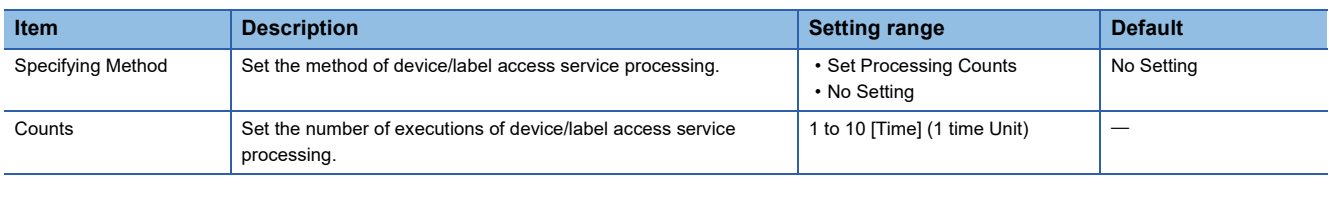

#### **Precautions**

If "Set Processing Counts" is selected and many service process frequencies are set, when multiple requests are received at the same time, scan time may be prolonged to a large extent, so please exercise caution.

# **PART 2 CPU MODULE BUILT-IN FUNCTIONS**

This part consists of the following chapters.

[8 FUNCTION LIST](#page-91-0)

[9 FIRMWARE UPDATE FUNCTION](#page-93-0)

[10 ONLINE CHANGE](#page-112-0)

[11 INTERRUPT FUNCTION](#page-116-0)

[12 SCAN MONITORING FUNCTION](#page-121-0)

[13 CONSTANT SCAN](#page-123-0)

[14 REMOTE OPERATION](#page-125-0)

[15 LATCH FUNCTION](#page-130-0)

[16 RAS FUNCTIONS](#page-135-0)

[17 CLOCK FUNCTION](#page-144-0)

[18 SECURITY FUNCTIONS](#page-148-0)

[19 DATA LOGGING FUNCTION](#page-150-0)

[20 MEMORY DUMP FUNCTION](#page-197-0)

[21 INTERNAL BUFFER CAPACITY SETTING](#page-206-0)

[22 DATA BACKUP/RESTORATION FUNCTION](#page-208-0)

[23 REAL-TIME MONITOR FUNCTION](#page-228-0)

[24 MEMORY CARD FUNCTION](#page-230-0)

[25 HIGH-SPEED INPUT/OUTPUT FUNCTION](#page-234-0)

#### <span id="page-91-0"></span>The following table lists the functions of the CPU module.

 $\bigcirc$ : Supported,  $\bigtriangleup$ : Limitedly supported,  $\times$ : Not supported

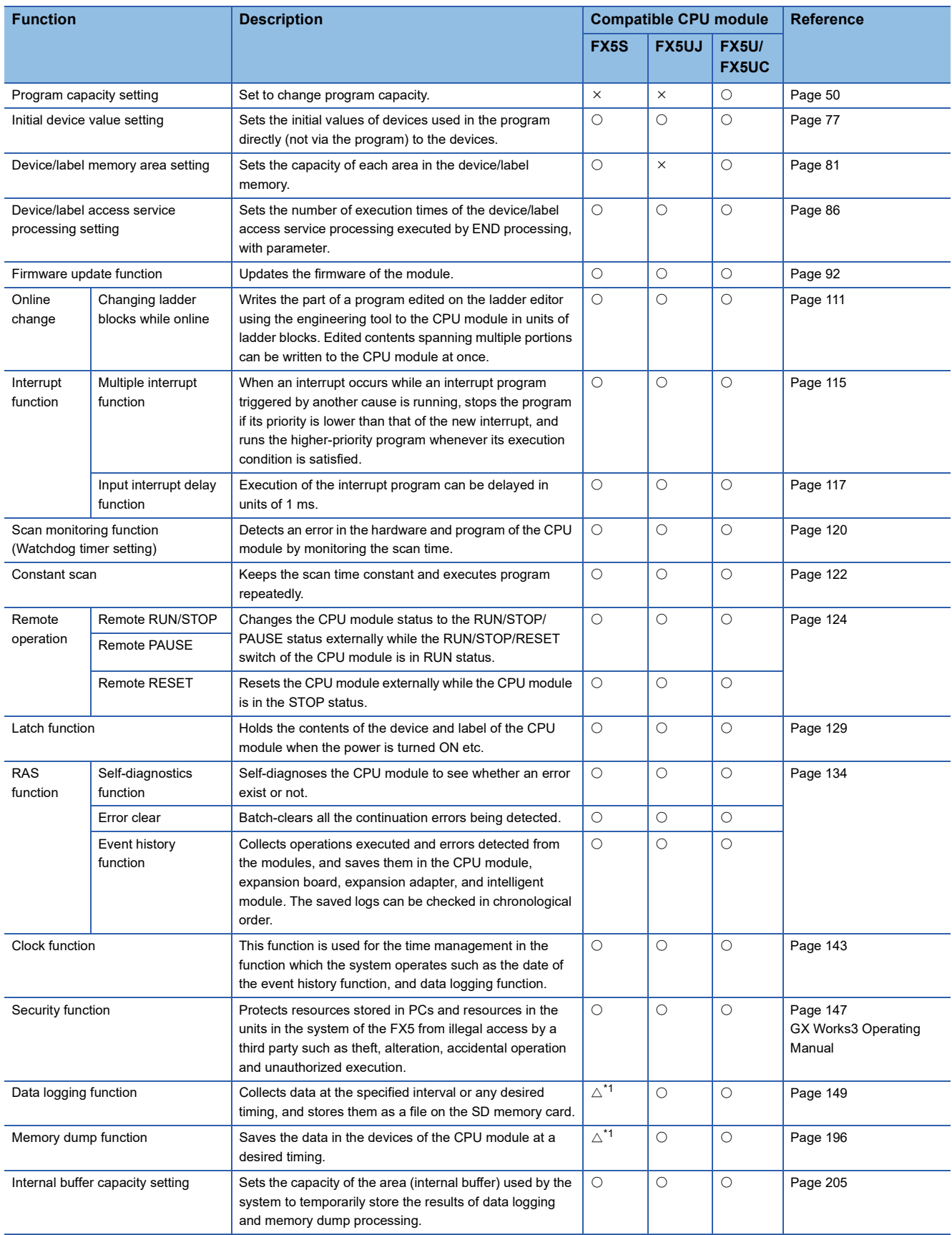

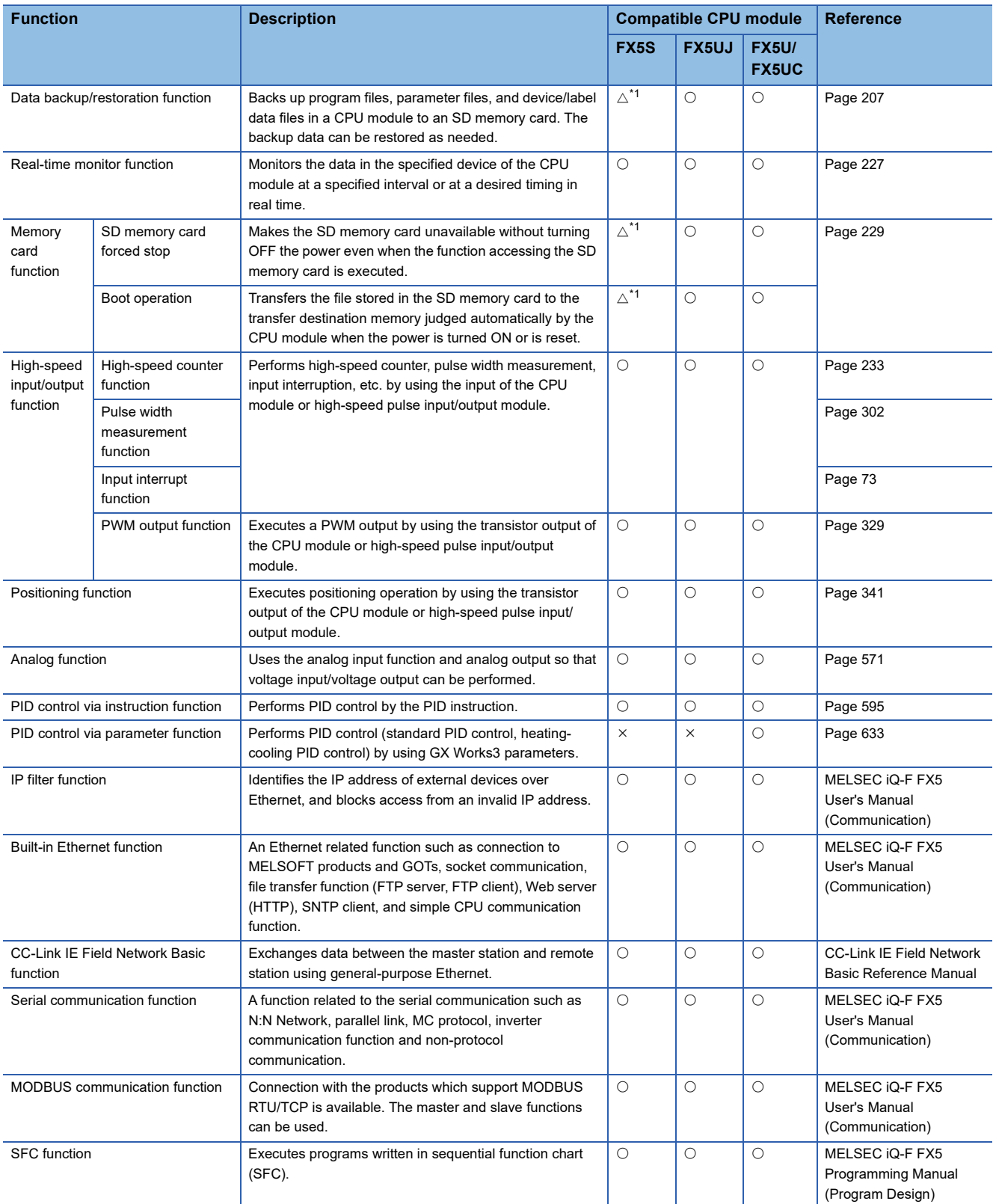

<span id="page-92-0"></span>\*1 An SD memory card module is required.

# <span id="page-93-0"></span>**9 FIRMWARE UPDATE FUNCTION**

This function is used when the user obtains the firmware update file from the Mitsubishi Electric FA website, and updates the firmware version.

The firmware can be updated by the following methods.

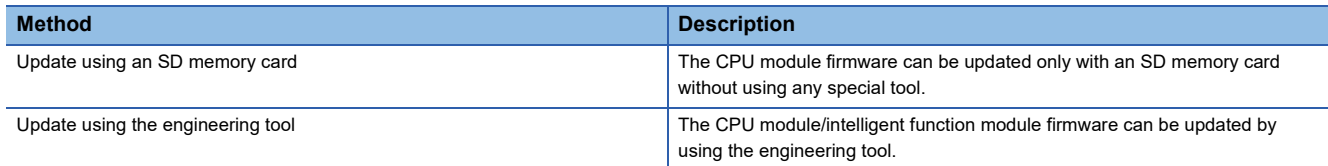

For supported version of firmware update function, refer to  $\mathbb{F}^n$  [Page 942 Added and Enhanced Functions](#page-943-0).

# <span id="page-93-2"></span>**9.1 Update Using an SD Memory Card**

The CPU module firmware can be updated by using an SD memory card. The firmware can be updated only with an SD memory card without using special software.

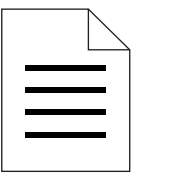

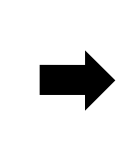

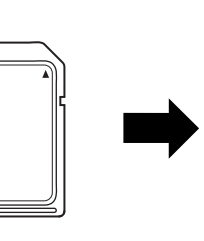

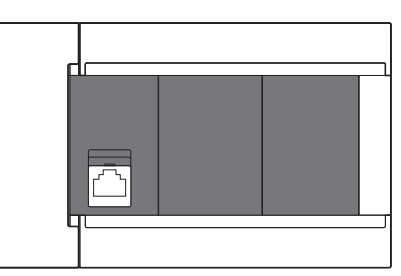

Firmware update file SD memory card CPU module

 $\mathsf{Point} \mathcal{P}$ 

 • In system configurations where the CPU module (system) for which the firmware to be updated is connected to a network, etc., an error may occur when the firmware update is executed. Therefore, confirm the system's safety before executing the firmware update.

• Back up the various data such as the programs and parameters before executing the firmware update.

#### **Target models**

The target models are listed below.

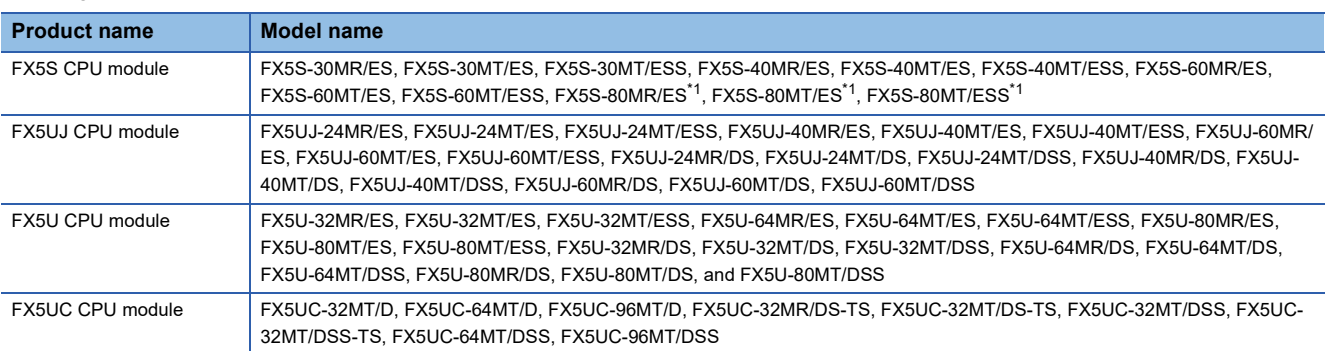

<span id="page-93-1"></span>\*1 These models are offered for specific regions.

#### <span id="page-94-0"></span>**Firmware update method**

#### ■**Preliminary preparations**

- *1.* Download the firmware update information for the model to be updated from the Mitsubishi Electric FA website.
- *2.* Decompress the firmware update information (ZIP file).
- **3.** Store the "\$MELPRJ\$" containing the firmware update file and Web page update file<sup>\*1</sup> into the root folder of the SD memory card using a personal computer. When another "\$MELPRJ\$" is already stored in the SD memory card, delete the "\$MELPRJ\$" and then store the "\$MELPRJ\$" containing the firmware update file.

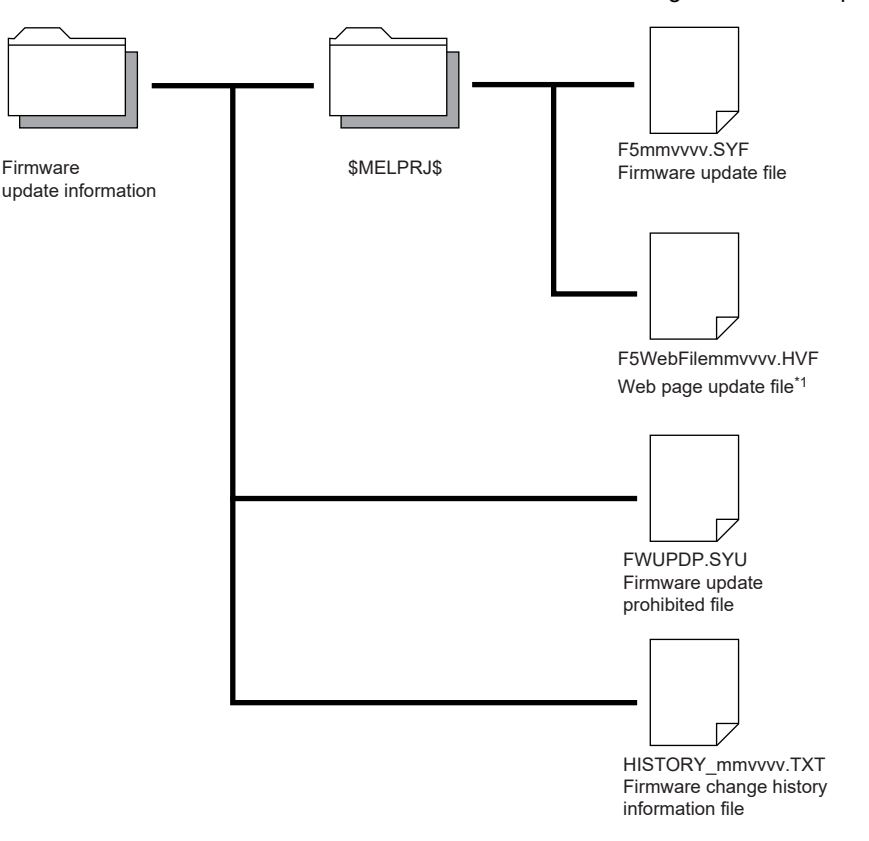

#### Restriction<sup>(17</sup>

When updating the firmware to version "1.060" and later on the FX5U/FX5UC CPU module, store the firmware update file and Web page update file in the same firmware update information (ZIP file) into the \$MELPRJ\$ folder. If the files which are not compatible with each other are stored into the \$MELPRJ\$ folder, the update will not be completed.

4. If updating of the firmware is prohibited, cancel the prohibit setting. ( $\mathbb{F}$  Page 97 Canceling the firmware update [prohibited setting](#page-98-0))

#### Restriction<sup>(1</sup>

Store the "\$MELPRJ\$" folder into the SD memory card using a personal computer. The "\$MELPRJ\$" folder cannot be written into the SD memory card with the engineering tool.

- *5.* Before executing the firmware update, back up the various data such as the programs and parameters stored in the CPU module by using the engineering tool. Also, use the backup/restoration function to hold latch devices. ( $\mathbb{F}$  Page 207 [DATA BACKUP/RESTORATION FUNCTION\)](#page-208-0)
- \*1 The file attached to the firmware update information (ZIP file) of FX5U/FX5UC CPU module with firmware version "1.060" and later. The file is required when updating the firmware version "1.060" and later. For the FX5S/FX5UJ CPU modules, the file is required from the first released product.

#### ■**Operation**

- 1. Execute RUN->STOP and turn the CPU module power OFF, and insert the SD memory card into the CPU module.
- *2.* When the CPU module power turns on and the firmware update starts, the CARD LED blinks.
- $3.$  Wait until the RUN LED and ERR LED blink.<sup>\* 1</sup> When the LEDs do not blink, refer to step 1 of  $\subseteq$  Page 98 [Troubleshooting.](#page-99-0)
- *4.* Confirm that the RUN LED and ERR LED blink, and then restart or reset the CPU module.

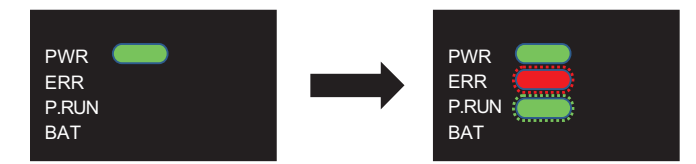

- **5.** The RUN LED and ERR LED blink. Wait until the LEDs turn off.<sup>\*2</sup> If the LEDs do not turn off, refer to step 2 of  $\subseteq$  Page [98 Troubleshooting](#page-99-0).
- *6.* Confirm that the RUN LED and ERR LED turn off, and then restart or reset the CPU module.

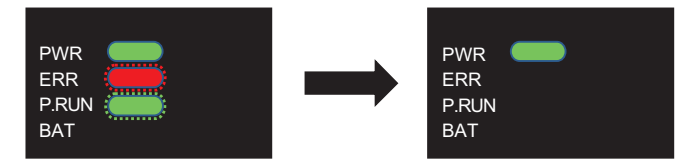

7. The RUN LED and ERR LED blink. Wait until the LEDs turn off.<sup>\* 3\*4</sup> When the firmware update is completed, the RUN LED and ERR LED stop blinking.

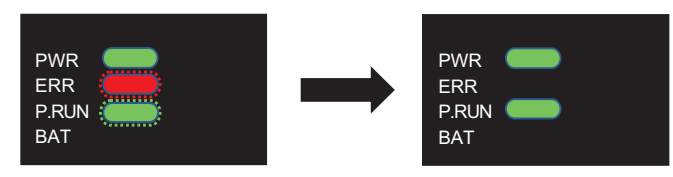

- *8.* After the PWR LED turns on, check the engineering tool's "Module Diagnosis (CPU Diagnosis)", and check that the firmware version has been updated.
- $\mathcal{P}$  [Diagnostics]  $\Leftrightarrow$  [Module Diagnostics(CPU Diagnostics)]

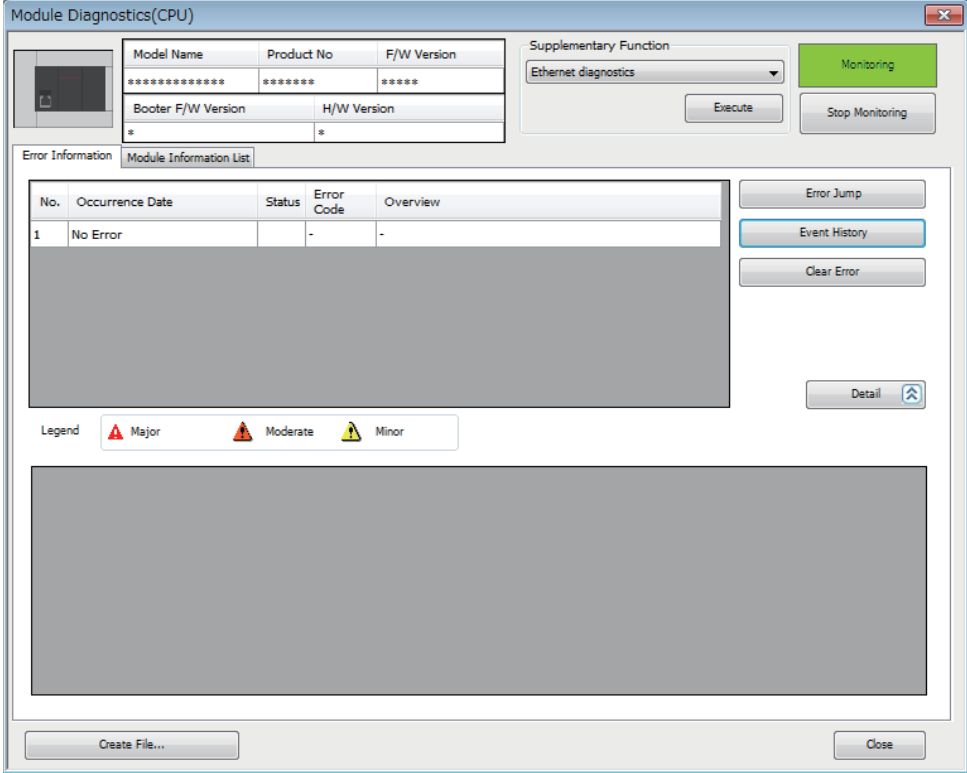

- *9.* Turn the CPU module power OFF and remove the SD memory card. Delete the firmware update file from the removed SD memory card.
- \*1 The waiting time is as follows.
	- FX5S CPU module: Up to 70 seconds
	- FX5UJ CPU module: Up to 120 seconds
	- FX5U/FX5UC CPU module: Up to 90 seconds
- \*2 The waiting time is as follows.
	- FX5S CPU module: Up to 60 seconds
		- FX5UJ/FX5U/FX5UC CPU module: Up to 45 seconds
- \*3 The waiting time is as follows.
	- FX5S CPU module: Up to 30 seconds
	- FX5UJ CPU module: Up to 90 seconds
	- FX5U/FX5UC CPU module: Up to 90 seconds
- \*4 For the FX5U/FX5UC CPU modules, this operation is required when the firmware version is "1.045" and later.

#### $Point$

- Communication with other modules and communication with the engineering tool or external devices is not possible while the firmware update is being executed.
- During firmware update, the data memory will be backed up<sup> $*5$ </sup> to the SD memory card.<sup>\* 7</sup>
- $\cdot$  If the firmware is updated correctly, the data memory will be restored<sup>\*5</sup> from the SD memory card to the CPU built-in memory.<sup>\*7</sup> After the data memory is restored, the data memory backup file in the SD memory card will be deleted.
- If the data memory fails to be restored, restart or reset the CPU module, and a recovery retry  $*6$  will be executed. \*7 While the data memory is being restored by recovery retry, the RUN LED and ERR LED blink slowly (five seconds or more). The LED will turn OFF when the file is correctly recovered. If the recovery fails again, the ERR LED will blink.
- The firmware version can also be confirmed with the special register (SD8001).
- After the firmware is updated, if a firmware update file that differs from the CPU module's firmware version is stored in the "\$MELPRJ\$" folder of the SD memory card, the firmware will be updated.
- \*5 Refer to CF [Page 942 Added and Enhanced Functions](#page-943-0) for the versions that support data memory save/recovery of FX5U/FX5UC CPU module.
- \*6 Refer to  $\subseteq$  [Page 942 Added and Enhanced Functions](#page-943-0) for the versions that support data memory recovery retry of FX5U/FX5UC CPU module.
- \*7 For the FX5S CPU module, the firmware update can be executed without save/recovery, no save/recovery is executed.

#### <span id="page-97-0"></span>**Firmware update prohibited setting**

 $\mathcal{L}$  [Online]  $\Rightarrow$  [User Data]  $\Rightarrow$  [Write]

Updating of the firmware can be prohibited by writing the firmware update prohibited file into the CPU module.

*1.* Using the engineering tool, select the folder containing the firmware update prohibited file (FWUPDP.SYU) as the write target file, and select the CPU built-in memory for the write target. The firmware update prohibited file is stored in the firmware update information downloaded during the preliminary preparations. ( $\Box$  [Page 93 Firmware update method\)](#page-94-0)

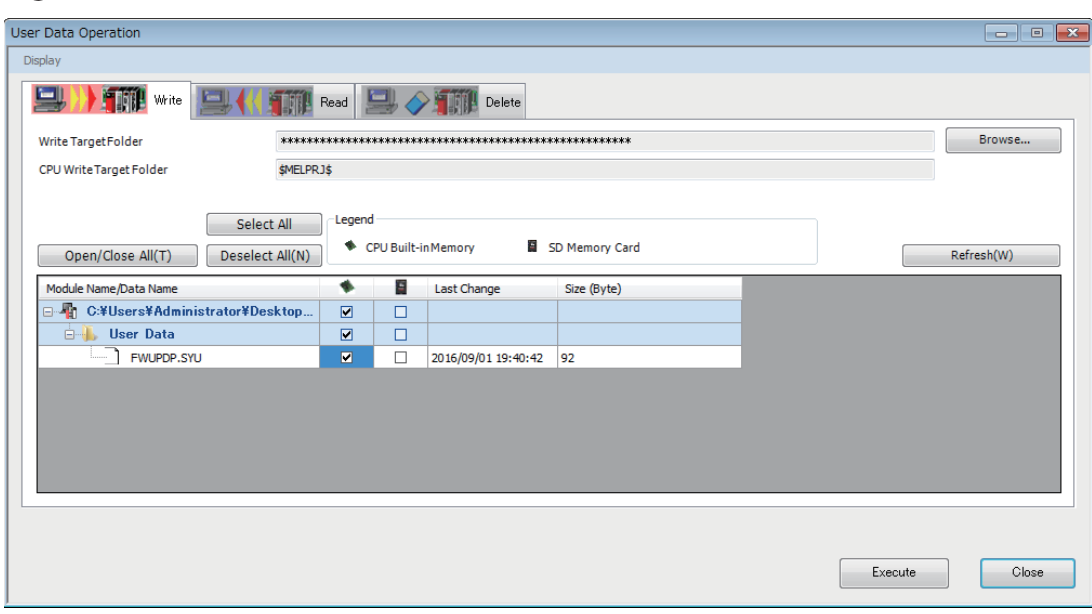

**2.** Using the engineering tool, set a file password for the firmware update prohibited file.<sup>\* 1</sup>

**T** [Project]  $\Rightarrow$  [Security]  $\Rightarrow$  [File Password Setting]

| File Password Setting                                                                                                    |  |                     |      |       |
|----------------------------------------------------------------------------------------------------|--|---------------------|------|-------|
| Register, change, authenticate or delete the passwords for the data in the PLC.<br>(Users are able to set different passwords for every same named files stored in different drives) |  |                     |      |       |
| Password Target Data:                                                                                                    |  |                     |      |       |
| <b>Target Memory</b>                                                                                                    |  | CPU Built-in Memory |      |       |
| Data Name<br>盀                                                                                                    |  | Data Type           | Read | Write |
| CPU Parameter                                                                                                    |  | Parameter           |      |       |
| Firmware Update Prohibited File -                                                                                                    |  |                     |      |       |
| Global Label Setting                                                                                                    |  | Global Label        |      |       |
| <b>PMAIN</b>                                                                                                    |  | Program File        |      |       |
| Module Parameter                                                                                                    |  | Parameter           |      |       |
| System Parameter                                                                                                    |  | Parameter           |      |       |
| Authentication<br>Delete<br>Register<br>Change<br>Cancel<br>Setting<br>Ш                                                                                                    |  |                     |      |       |

For details on operation, refer to the following.

**Lack Works3 Operating Manual** 

\*1 Refer to  $\sqrt{2}$  [Page 942 Added and Enhanced Functions](#page-943-0) for the versions that support file password setting for the firmware update prohibited file.

 $\mathsf{Point} \mathcal{P}$ 

The firmware update permit/prohibit state can be confirmed with the special relay (SM912).

#### <span id="page-98-0"></span>**Canceling the firmware update prohibited setting**

When executing the firmware update, cancel the prohibit setting with the engineering tool.

- *1.* Delete the file password for the firmware update prohibited file.
- $\mathcal{L}$  [Project]  $\Rightarrow$  [Security]  $\Rightarrow$  [File Password Setting]

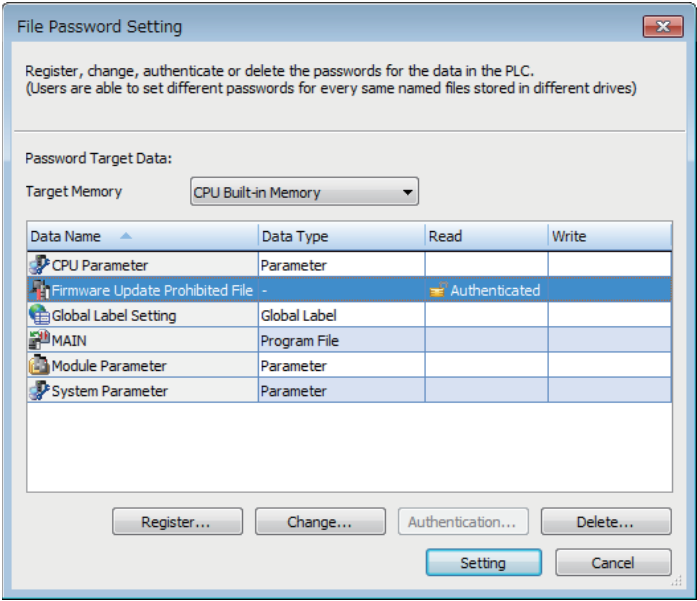

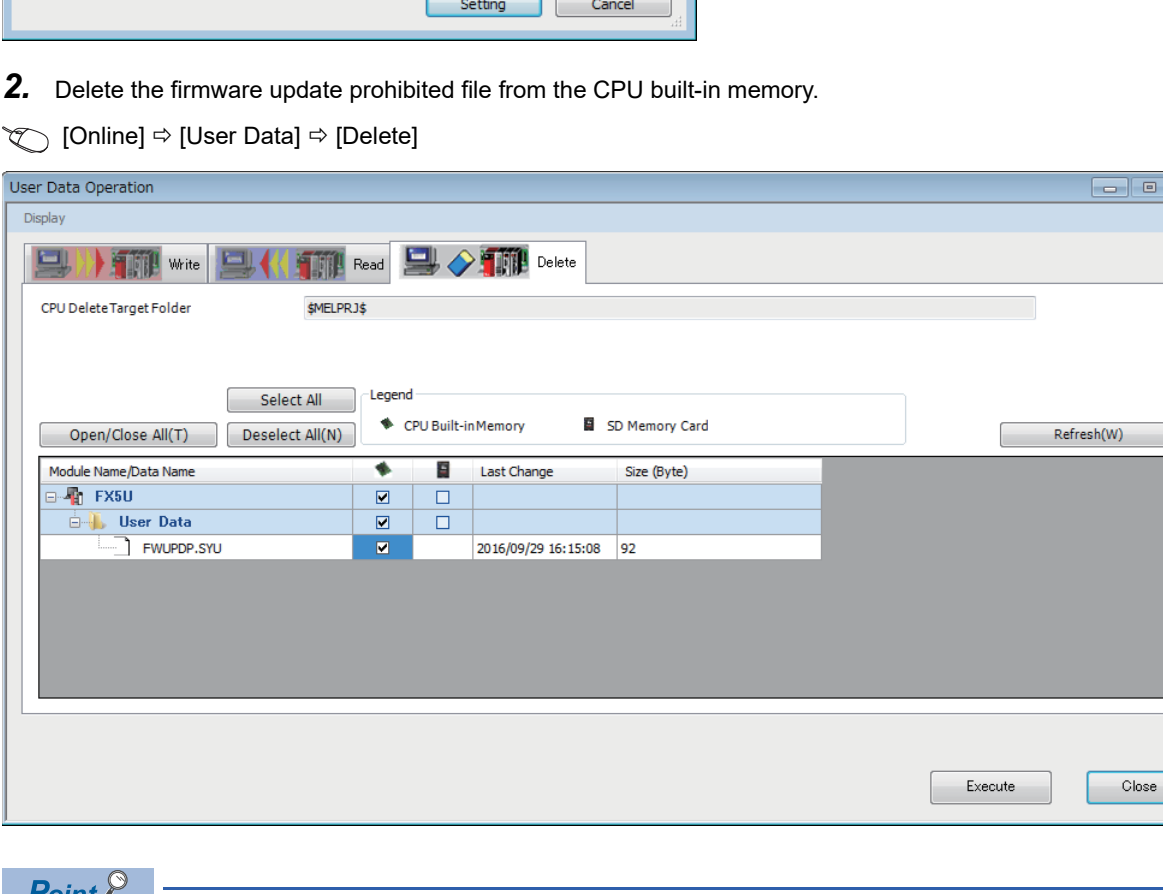

Point ∕r

The firmware update prohibited file can also be deleted with the following method. Note that the program, etc., will also be deleted.

- Memory operation (initialization) (LaGX Works3 Operating Manual)
- Clearing the CPU built-in memory before booting with boot operation ( $E^*$  [Page 231 Boot Operation\)](#page-232-0)

 $\Box$ 

#### **Precautions**

- Back up the various data such as the programs and parameters before executing the firmware update.
- Check the target model, and download the correct firmware update file from the Mitsubishi Electric FA website. The firmware will not be updated if the target model does not match.
- Do not change the data (folder and file name) downloaded from the Mitsubishi Electric FA website.
- Do not turn the power OFF or reset the CPU module while the firmware update is in progress. Doing so may cause programs to be deleted.
- Do not remove the SD memory card while the firmware update is in progress. If the SD memory card is removed before the firmware update finishes, the process may end with an error.
- When the firmware version of the CPU module is updated by the firmware update function, some functions have restrictions depending on the serial No. For details on operation, refer to  $\sqrt{P}$  [Page 942 Added and Enhanced Functions.](#page-943-0)
- To update the firmware of the CPU module to version "1.100" or later, use the CPU module with serial No. as follows.
- FX5UC-32MT/DS-TS and FX5UC-32MT/DSS-TS: Serial No.178\*\*\*\*
- FX5U/FX5UC CPU module other than the above: Serial No.17X\*\*\*\*
- For the FX5U/FX5UC CPU module with the serial No. 2114001 or later, downgrading to previous firmware version "1.220" or earlier cannot be performed. Update error (3040H) will occur and the firmware will not be updated.
- For the FX5UJ CPU module with the serial No. 2154001 or later, downgrading to previous firmware version "1.010" or earlier cannot be performed. Update error (3040H) will occur and the firmware will not be updated.
- For the FX5UJ-DMT/DD and the FX5UJ-DMR/DD, downgrading to previous firmware version "1.050" or earlier cannot be performed. Update error (3040H) will occur and the firmware will not be updated.

#### <span id="page-99-0"></span>**Troubleshooting**

If an error occurs, take corrective action according to the error code. ( $\Box$  [Page 782 List of error codes](#page-783-0))

If the error cannot be judged by the error code, check the following items and troubleshoot the situation.

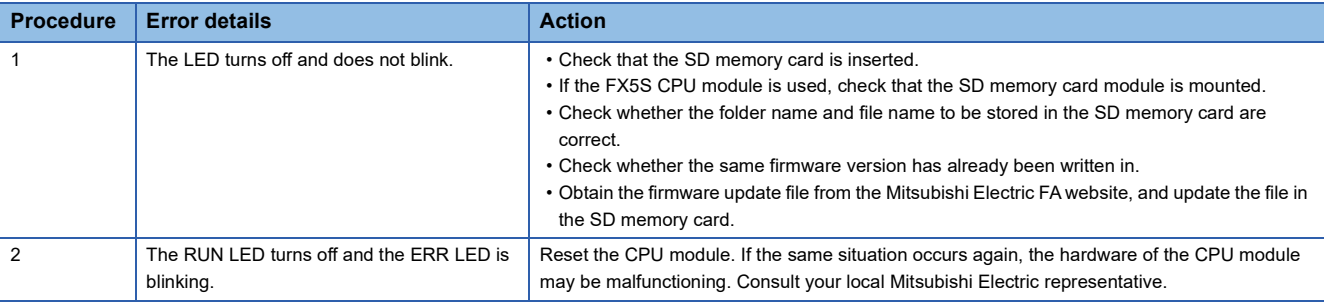

# **9.2 Update Using the Engineering Tool**

### **CPU module firmware update**

The CPU module firmware can be updated by using the engineering tool. This function enables the firmware to be updated without using an SD memory card.

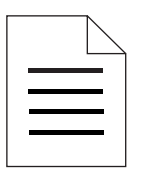

update file

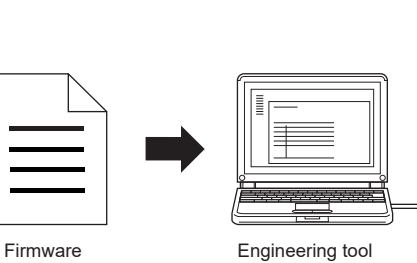

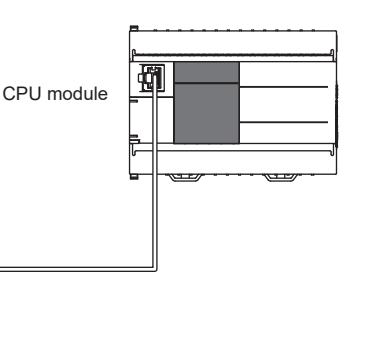

#### **Target models**

The target models are listed below. **Product name Model name** FX5S CPU module FX5S-30MR/ES, FX5S-30MT/ES, FX5S-30MT/ESS, FX5S-40MR/ES, FX5S-40MT/ES, FX5S-40MT/ESS, FX5S-60MR/ES, FX5S-60MT/ES, FX5S-60MT/ESS, FX5S-80MR/ES[\\*1,](#page-100-0) FX5S-80MT/E[S\\*1,](#page-100-0) FX5S-80MT/ES[S\\*1](#page-100-0)

<span id="page-100-0"></span>\*1 These models are offered for specific regions.

#### **Supported engineering tool**

The engineering tool supporting the firmware update function is shown below.

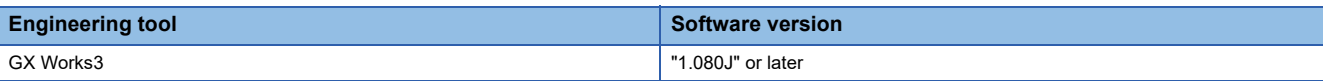

#### **Communication route**

The communication routes between the engineering tool supporting the firmware update function and the CPU module are shown below. For details, refer to the following.

MELSEC iQ-F FX5 User's Manual (Communication)

#### ■**Direct connection to an Ethernet port**

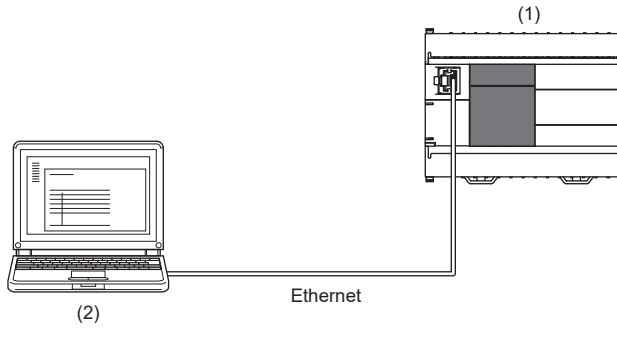

- (1) CPU module (CPU module to be updated) (2) Engineering tool
- 

■**Connection via hub** 

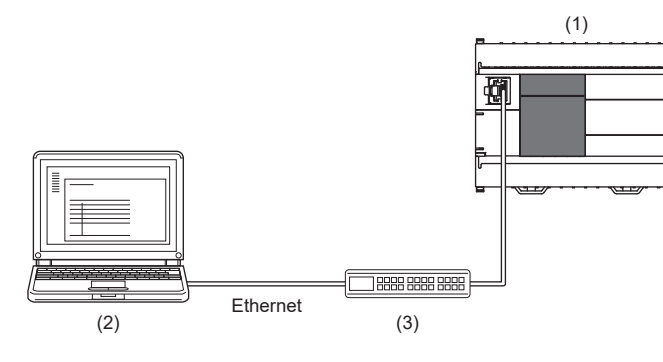

(1) CPU module (CPU module to be updated)

(2) Engineering tool (3) Hub

#### ■**USB connection**

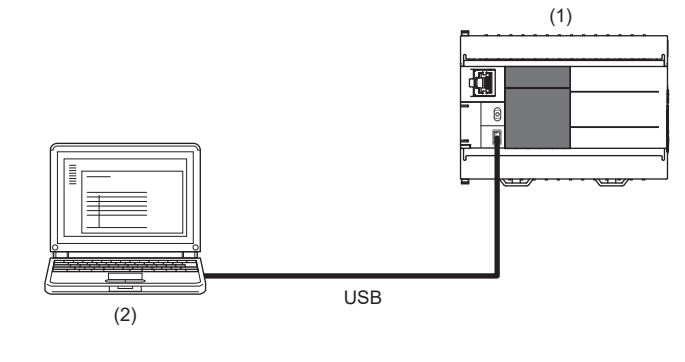

- (1) CPU module (CPU module to be updated)
- (2) Engineering tool

#### **Firmware update method**

#### ■**Preliminary preparations**

- *1.* Download the firmware update information for the model to be updated from the Mitsubishi Electric FA website.
- *2.* Decompress the firmware update information (ZIP file).
- *3.* Store the "\$MELPRJ\$" folder containing the firmware update file and Web page update file into a desired folder.
- *4.* Connect the engineering tool to the CPU module.
- *5.* Stop the CPU module and system for which the firmware update function is to be executed. Turn off the power to other systems and devices connected to the CPU module. If the power cannot be turned off, disconnect communication cables.
- *6.* Check that no other function is executed on the CPU module.
- *7.* Check that no file operations such as writing to the programmable controller, online change, and file transfer function are executed. (If the update is started with a file operation being executed, the operated file may be damaged.)
- 8. If updating of the firmware is prohibited, cancel the prohibit setting. ( $\mathbb{F}$  Page 97 Canceling the firmware update [prohibited setting](#page-98-0))
- *9.* Check that no stop errors have occurred on the CPU module.
- *10.* Before executing the firmware update, back up the various data such as the programs and parameters stored in the CPU module by using the engineering tool. Also, use the backup/restoration function to hold latch devices. ( $\mathbb{F}$  Page 207 [DATA BACKUP/RESTORATION FUNCTION\)](#page-208-0)

#### ■**Operation**

- *1.* Turn the CPU module power ON.
- *2.* Display the firmware update screen of the engineering tool.
- **Tool] 
⇒** [Update Firmware]

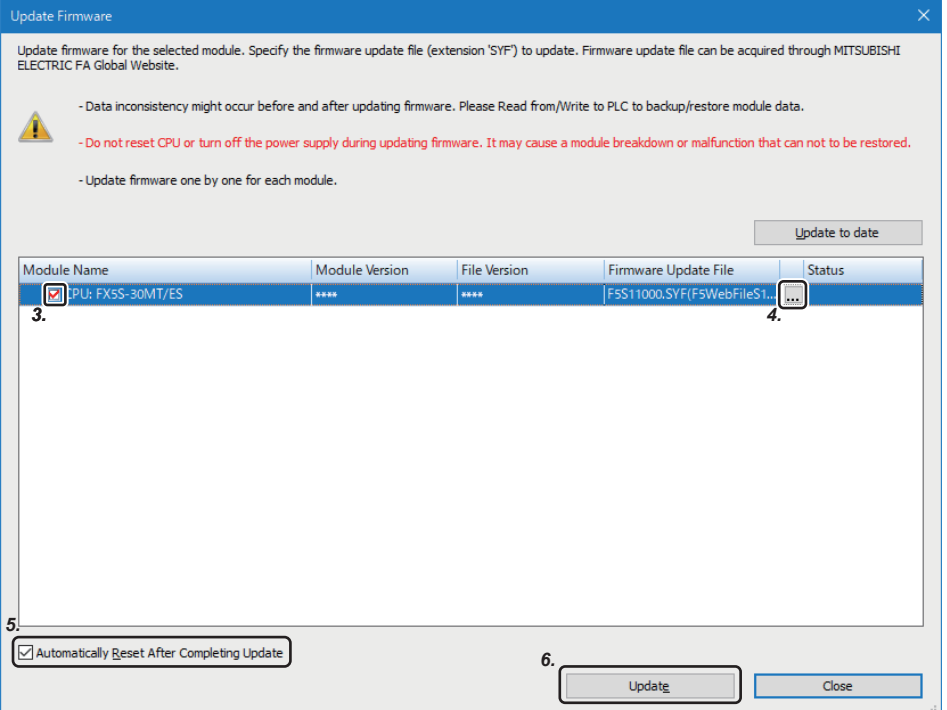

- *3.* Select the CPU module whose firmware will be updated.
- *4.* Click [...], and select the firmware update file.
- 5. The CPU module is automatically reset. To prevent the CPU module from being automatically reset, deselect it. If it is deselected, the module will wait until it is manually reset after the completion of the firmware update.
- *6.* Click [Update] to update the firmware. It takes about 2 minutes to complete the update. After the firmware update is started, the update status can be checked in the "Status" column.
- *7.* If you did not check the box in 5 (Not automatically reset), turn the system power OFF and ON after the completion of the firmware update.
- *8.* On the module diagnosis screen of the engineering tool, check that the firmware version has been updated.

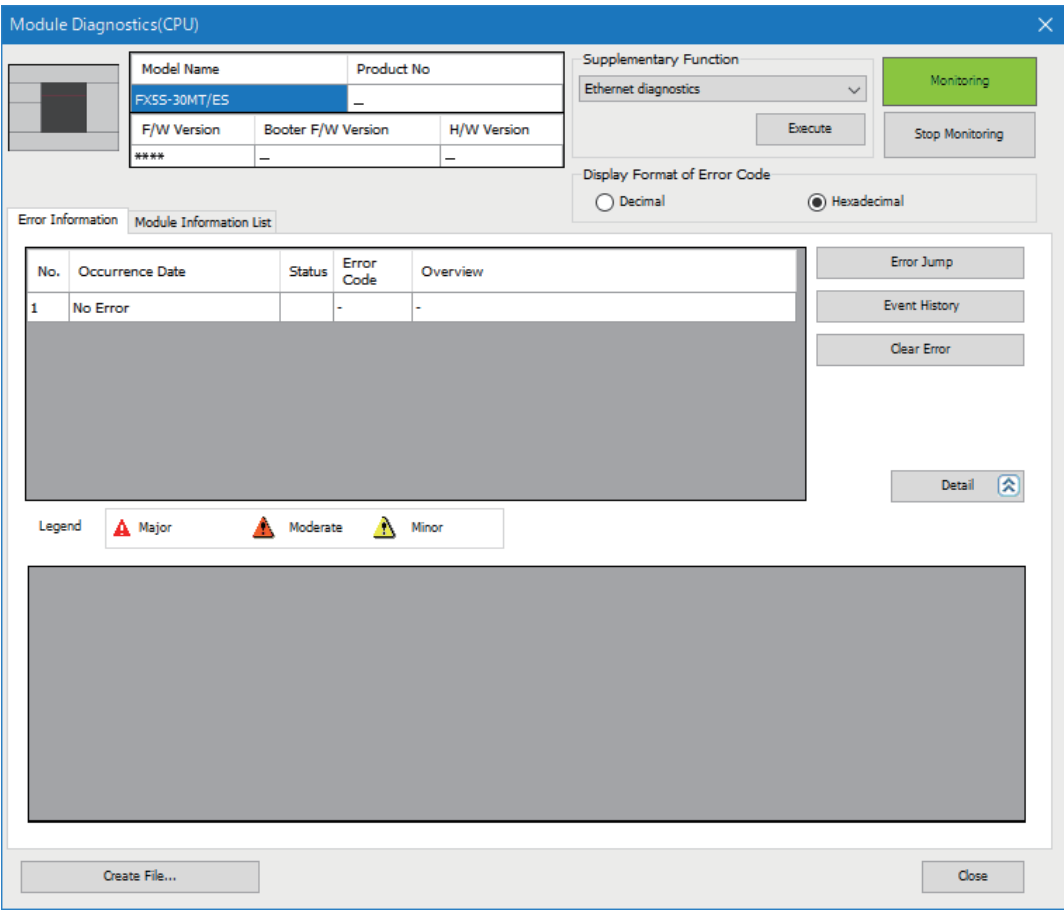

#### **Firmware update prohibited setting**

For the firmware update prohibited setting, refer to the following.

- $E =$  [Page 96 Firmware update prohibited setting](#page-97-0)
- Fage 97 Canceling the firmware update prohibited setting

#### **Precautions**

- Check the target model, and download the correct firmware update file from the Mitsubishi Electric FA website. The firmware will not be updated if the target model does not match.
- Do not change the data (folder and file name) downloaded from the Mitsubishi Electric FA website.
- If the CPU module to be updated cannot be selected in the engineering tool, update the engineering tool version.
- After checking that the CPU module to be updated is normally running, update the firmware.
- After checking that other functions have stopped, update the firmware.
- Update the firmware after checking that other systems connected on the network have stopped.
- Do not update the firmware while a function that accesses the SD memory card such as the file transfer function is in operation.
- Back up the various data such as the programs and parameters before executing the firmware update.
- Do not turn the power OFF or reset the CPU module while the firmware update is in progress.
- If the firmware update is interrupted due to reasons such as the cable between the CPU module and the engineering tool being disconnected or the engineering tool being terminated, the update may be completed with an error. For the recovery, check that the LED indication for the CPU module does not show that data is being written and reset the CPU module manually. When updating the firmware from a remote location, check that the CPU module can be reset manually before doing so.
- If the firmware update is completed with an error and "To Use or Not to Use DNS Server Settings" is set to "Use" in the web server settings, an error may occur. In this case, update the firmware again.
- If any of the following operations is performed during the period from the start to the end of the firmware update, the firmware update may complete with an error, or the module may be damaged.
- Turning off the power to the system under firmware update, or resetting the system
- Remotely operating from the engineering tool, or changing the operation status with the CPU module switch
- Operating the system under firmware update from an external device
- Connecting/disconnecting the communication cable connecting the CPU module and engineering tool
- Operating the engineering tool to start the firmware update

- Stopping the engineering tool

### **Updating the firmware for the intelligent function module**

The intelligent function module firmware can be updated by using the engineering tool.

Write the firmware update information from the engineering tool to the CPU module. The firmware of the target module can be updated by the CPU module writing the firmware information to the target module to be updated. (Hereinafter, the CPU module that writes the firmware update information is referred to as the update writing CPU module.) An SD card must have been installed in the update writing CPU module in advance.

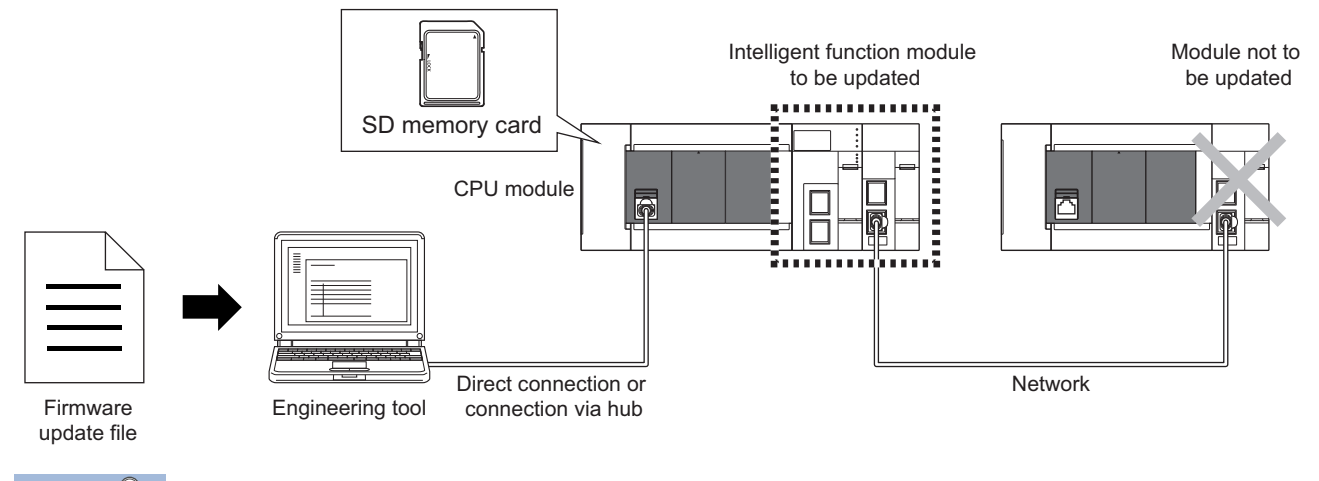

Point $\hat{\mathcal{S}}$ 

- In other system configurations where the intelligent function module (system) for which the firmware to be updated is connected with a network, etc., an error may occur when the firmware update is executed. Therefore, confirm the system's safety before executing the firmware update.
- Back up the various data such as the programs in the CPU module and parameters before executing the firmware update.
- Only one intelligent function module can be updated by executing the function once.
- The intelligent function modules connected on the network are excluded from the firmware update.

#### **Target models**

The target modules to be updated, and the models and versions compatible with the update writing CPU module are shown below.

#### ■**Update writing CPU module**

The CPU modules that can write the firmware update file to the intelligent function modules via the engineering tool are shown below.

- FX5UJ CPU module
- FX5U CPU module
- FX5UC CPU module

#### ■**Target modules to be updated**

The firmware of the following models can be updated.

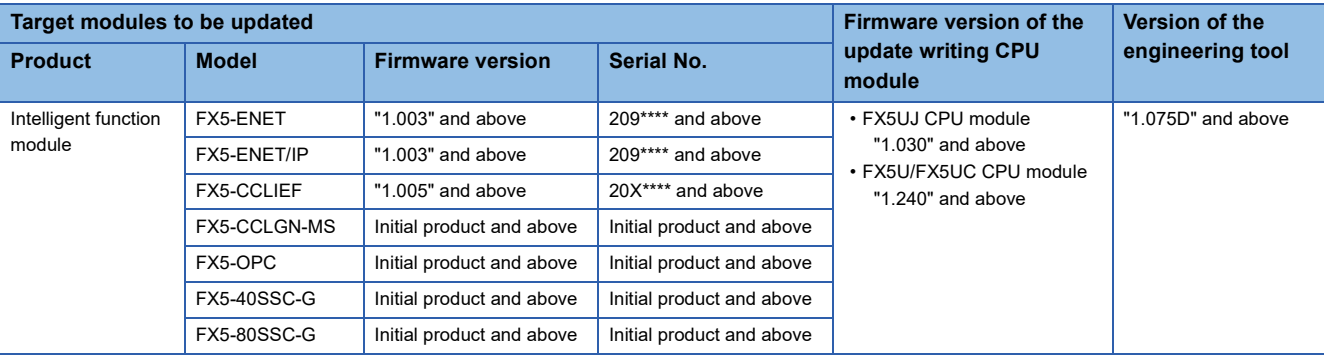

#### $Point$

If the CPU module is not compatible, update the CPU module via an SD memory card. ( $\Box$  Page 92 Update [Using an SD Memory Card\)](#page-93-2)

#### **Communication route**

The communication routes between the engineering tool supporting the firmware update function and the CPU module are shown below. For details, refer to the following.

MELSEC iQ-F FX5 User's Manual (Communication)

#### ■**Direct Connection**

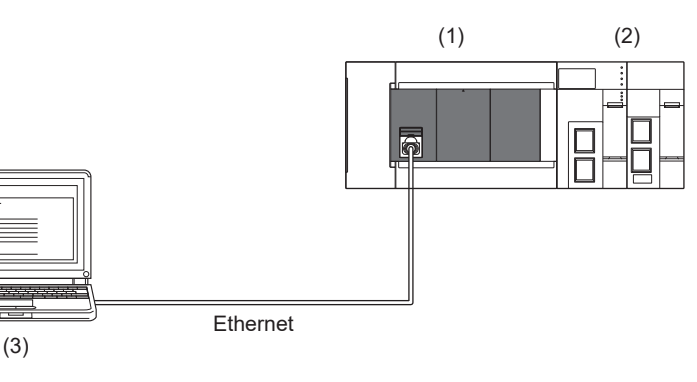

- (1) CPU module (Update writing CPU module)
- (2) Intelligent function module (Target modules to be updated) (3) Engineering tool

#### ■**Connection via hub**

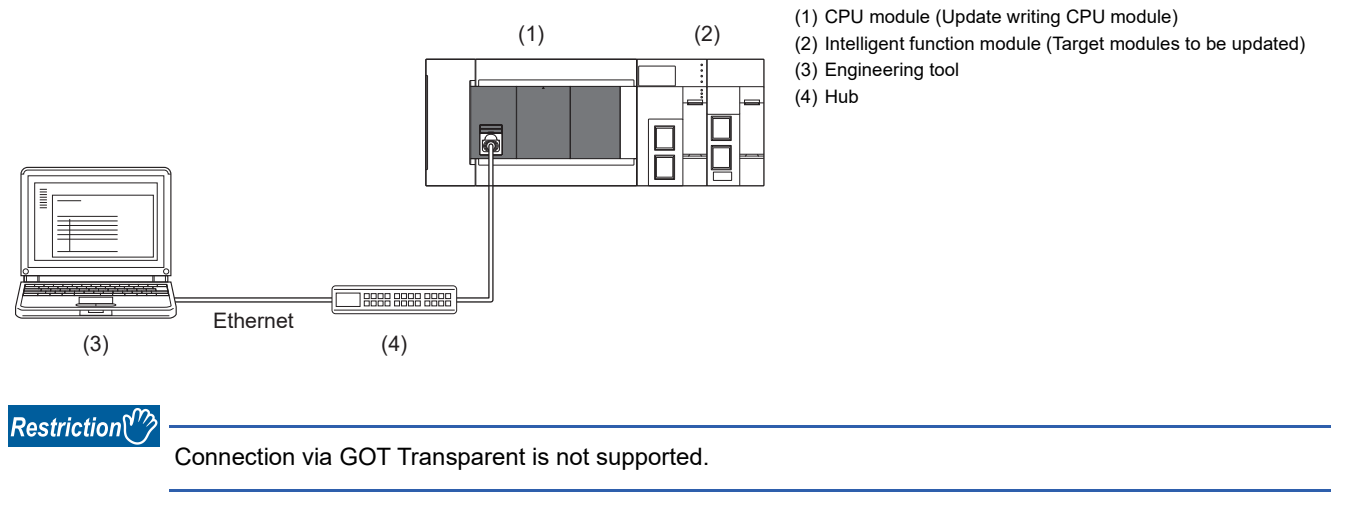
#### **Firmware update method**

#### ■**Preliminary preparations**

- *1.* Download the firmware update information for the model to be updated from the Mitsubishi Electric FA website. (Firmware update file: F5mmvvvv.SYF)
- 2. If updating of the firmware is prohibited, cancel the prohibit setting. ( $\sqrt{p}$  Page 97 Canceling the firmware update [prohibited setting](#page-98-0))
- *3.* Before executing the firmware update, back up the various data such as the programs and parameters stored in the CPU module by using the engineering tool. Also, use the backup/restoration function to hold latch devices. ( $\mathbb{F}$  Page 207 [DATA BACKUP/RESTORATION FUNCTION\)](#page-208-0)
- **4.** Enable remote RESET. ( $E^*$  [Page 127 Enabling remote RESET\)](#page-128-0)
- 5. Execute RUN->STOP and turn the CPU module power OFF, and insert the SD memory card into the CPU module.

 $Restriction<sup>(17)</sup>$ 

If the SD memory card contains the firmware update files of the CPU module and intelligent function module, the firmware cannot be updated. Delete the firmware update files of the CPU module and intelligent function module from the SD memory card before starting the update.

#### ■**Operation**

- *1.* Turn the CPU module power ON.
- *2.* Display the firmware update screen of the engineering tool.
- $\mathcal{F}$  [Tool]  $\Rightarrow$  [Update Firmware]

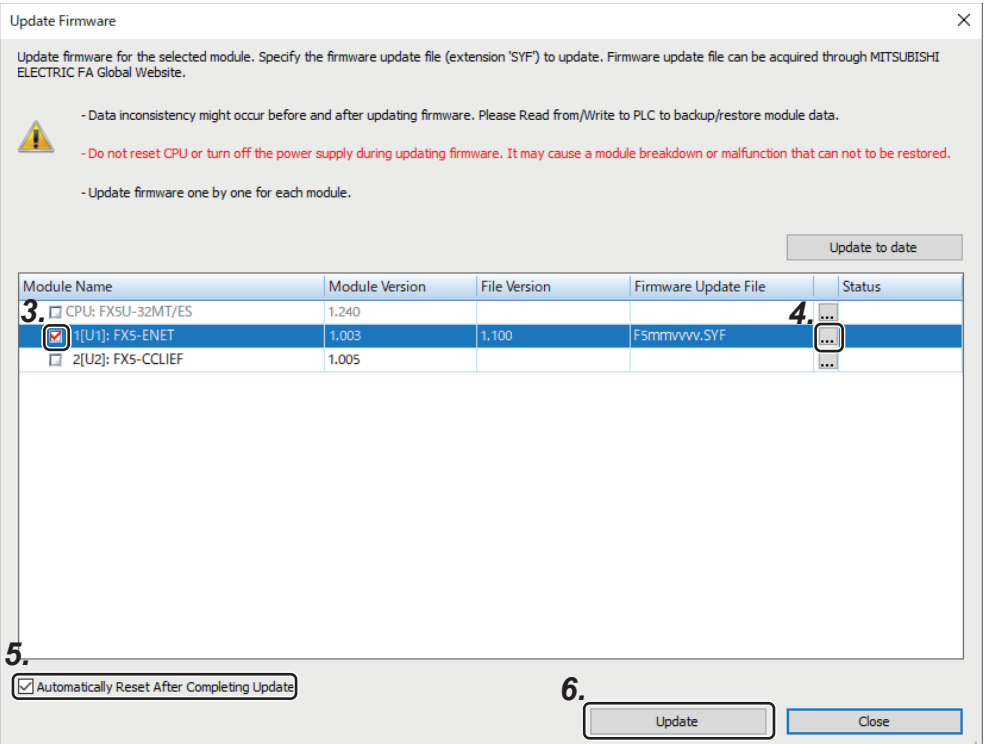

- *3.* Select the intelligent function module whose firmware will be updated.
- *4.* Click [...], and select the firmware update file.
- *5.* The CPU module is automatically reset. To prevent the CPU module from being automatically reset, deselect it. If it is deselected, the module will wait until it is manually reset after the completion of the firmware update.
- **6.** Click [Update] to update the firmware. It takes about 10 minutes to complete the update. After the firmware update is started, the update status can be checked in the "Status" column.
- *7.* If you did not check the box in 5 (Not automatically reset), turn the system power OFF and ON after the completion of the firmware update.
- **8.** To prohibit the remote RESET, disable remote RESET. (For [Page 127 Enabling remote RESET\)](#page-128-0)
- **9.** On the "Module diagnosis (intelligent module)" window of the engineering tool, confirm that the firmware has been updated to the latest version.

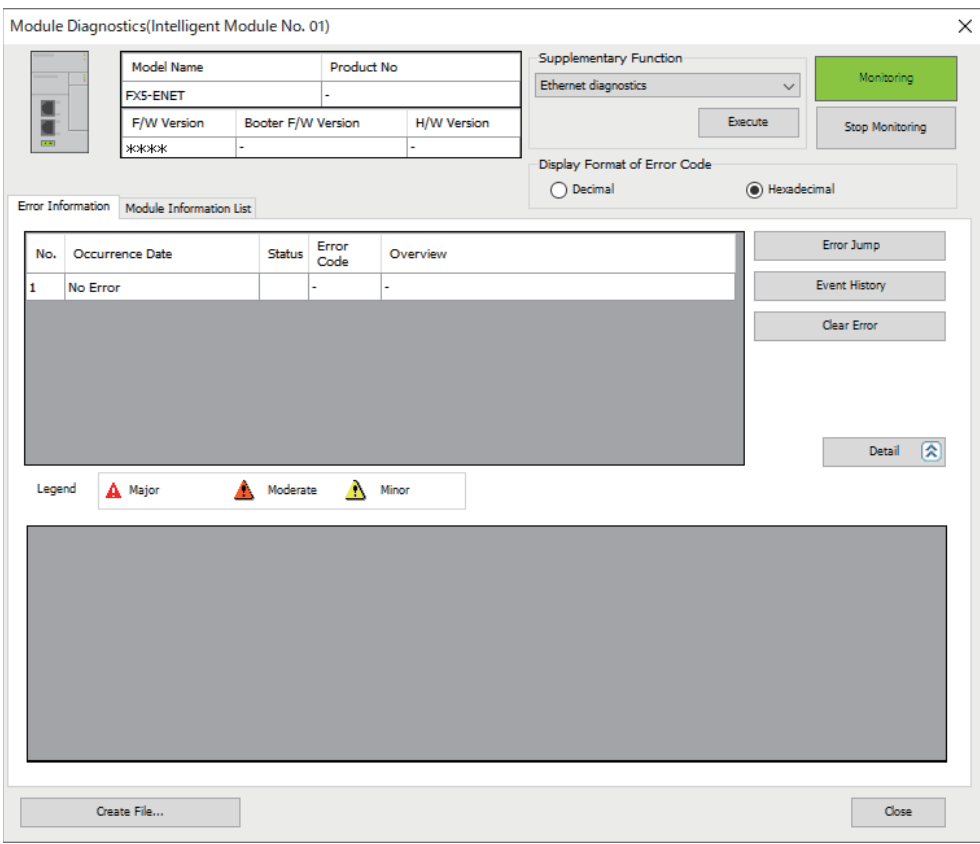

 $\mathcal{L}$  [Diagnostics]  $\Rightarrow$  [System Monitor]  $\Rightarrow$  [Target module (intelligent function module)]

#### **Firmware update prohibited setting**

For the firmware update prohibited setting, refer to the following.

- **[Page 96 Firmware update prohibited setting](#page-97-0)**
- Fage 97 Canceling the firmware update prohibited setting

#### **Precautions**

- Check the target model, and download the correct firmware update file from the Mitsubishi Electric FA website. The firmware will not be updated if the target model does not match.
- Do not change the data (folder and file name) downloaded from the Mitsubishi Electric FA website.
- Before executing the firmware update, enable the CPU module reset setting. ( $E =$  [Page 127 Enabling remote RESET](#page-128-0)) If the update without enabling the reset setting was performed, do not turn the CPU module power OFF and ON or reset the module, and re-execute the update after enabling the reset setting.
- Update the firmware after confirming that the intelligent function module to be updated is normally running.
- Update the firmware after confirming that the function using the intelligent function module and SD memory card has stopped.
- Update the firmware after confirming that other systems connected on the network have stopped. Communication with other systems may be stopped.
- Back up the various data such as the programs and parameters before executing the firmware update.
- Do not turn the power OFF or reset the CPU module while the firmware update is in progress.
- Do not remove the SD memory card while the firmware update is in progress. If the SD memory card is removed before the firmware update finishes, the process may end with an error.
- If the automatic reset is disabled, manually turn the power OFF and ON after the completion of the update.
- If the system malfunctions after the completion of the firmware update, downgrade the firmware to the previous version. If your version is not found on the Mitsubishi Electric FA website, please consult your local Mitsubishi representative.
- If any of the following operations is performed during the period from the start to the end of the firmware update, the firmware update may complete with an error, or the module may be damaged.
- Turning OFF the power to the system under firmware update, or resetting the system
- Remotely operating from the engineering tool, or changing the operation status with the CPU module switch
- Removing the SD memory card
- Operating the system under firmware update from an external device
- Connecting/disconnecting the communication cable connecting the CPU module and engineering tool
- Connecting/disconnecting the module under firmware update
- Operating the engineering tool to start the firmware update
- Stopping the engineering tool

#### **Troubleshooting**

If an error occurs, take corrective action according to the error code. ( $\Box$  [Page 782 List of error codes](#page-783-0)) If the error cannot be judged by the error code, check the following items and troubleshoot the situation.

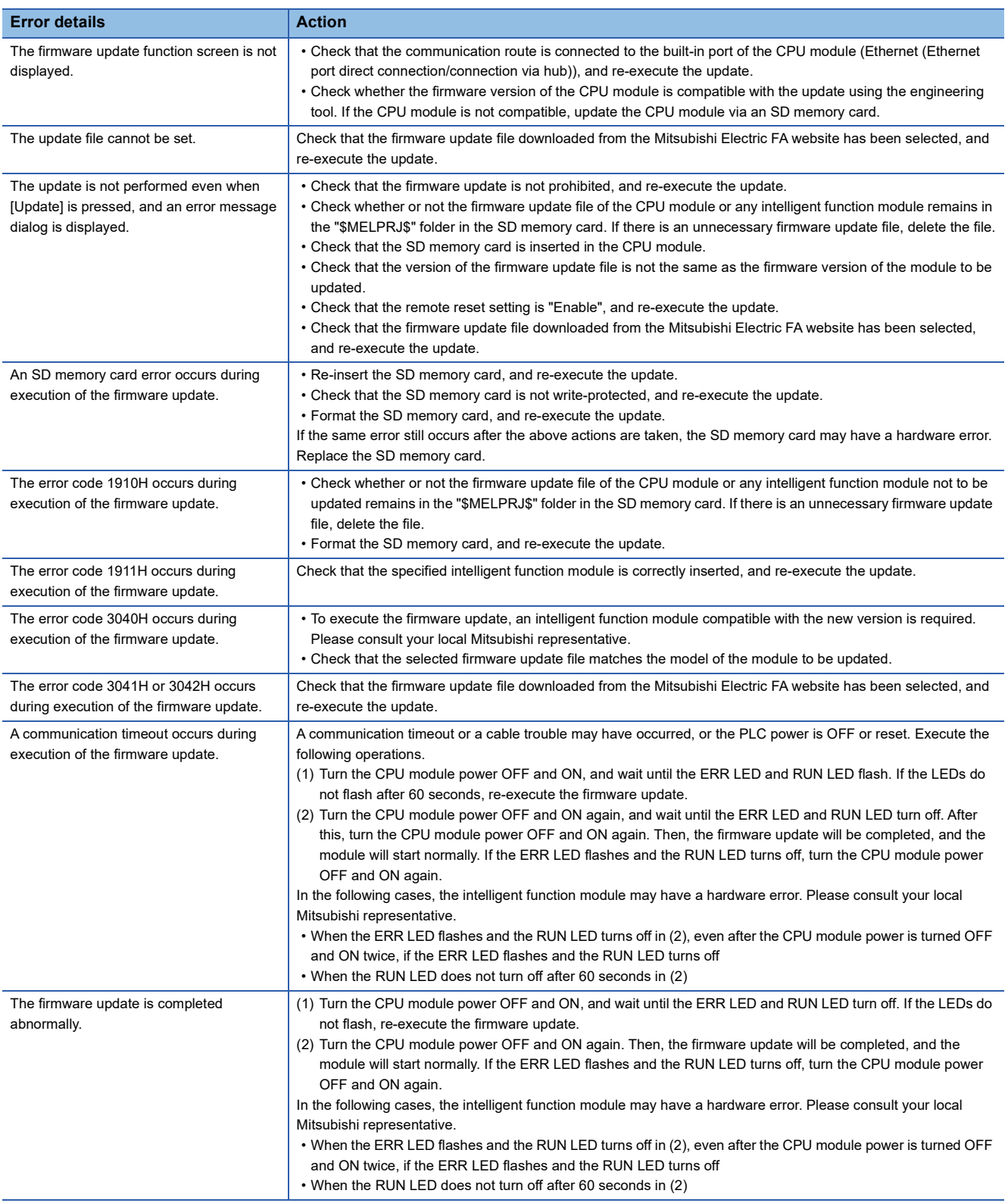

This chapter describes online change.

Types of online change are as follows.

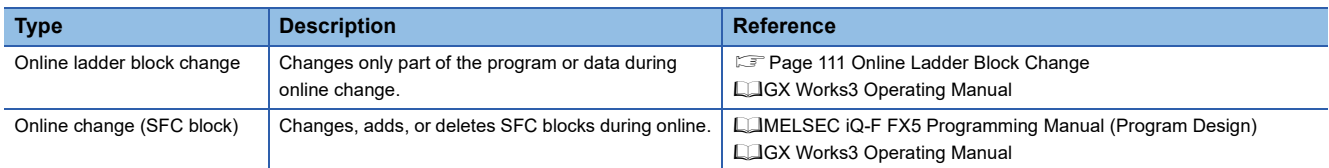

# <span id="page-112-0"></span>**10.1 Online Ladder Block Change**

Writes the portion edited on the ladder edit window of the engineering tool to the CPU module in increments of ladders. Edited contents spanning multiple files or multiple portions can be written to the CPU module at once.

 $\mathsf{Point} \mathcal{P}$ 

For details on the operating procedure of online ladder block change on engineering tools, refer to the following.

**Lack Works3 Operating Manual** 

### **Editable contents**

Within a program block, instructions and pointers (P, I) can be added, changed, or deleted. Also, as POU unit, program blocks can be added, changed, or deleted. However, when the program/FB file is not in agreement between engineering tool and a CPU module, it cannot be added, changed, or deleted.

### **Range changeable in a single session**

The following shows the number of steps and number of ladder blocks which can be changed in a single session.

- Number of ladder blocks in a file: 64 blocks or less (32767 steps or less)
- The total of the changed circuit block count in all files: 256 blocks or less
- The total capacity of the program file and the FB file after a change: 1 M bytes or less
- The total capacity of the target data for online change: 192 K bytes or less

### **Online ladder block change during the boot operation**

If online change of ladder block is executed from the SD memory card during boot operation, the corresponding file in the SD memory card, which is the boot source, can be changed as well.

### **Precautions**

This section describes the precautions on using online ladder block change.

#### **Online change to SFC program**

Online change to the SFC program cannot be performed. However, online change to the other programs which coexist with the SFC program (such as the ladder program) can be performed.

#### **Prohibited operation at online ladder block change**

When an online change of ladder block, if the power is turned OFF or a reset is made, the process does not end normally. Such operation is made, execute rewriting to the PLC.

#### **When deleting OUT instruction which is on**

When deleting an OUT instruction (coil) which is not necessary for control, be sure to check that the OUT instruction is off before deleting it. If the OUT instruction is deleted without turning it off in advance, the output will be retained.

#### **Program file not registered in program setting**

A program file which is not registered in parameter setting cannot be written.

#### **Initializing the last execution if the ladder at online ladder block change has an FB call**

- If a subroutine type FB is called in a FB definition, the execution information of the previous time in the FB definition of the subroutine type FB is not initialized.
- If a macro type FB is called in the FB definition of a subroutine type, the execution information of the previous time in the part equivalent to the macro type FB is not initialized either.

#### **Instructions not compatible with online ladder block change**

Do not execute online change to ladder block including the following instruction.

DSZR/DDSZR instruction, DVIT/DDVIT instruction, TBL instruction, DRVTBL instruction, PLSV/DPLSV instruction, DRVI/ DDRVI instruction, DRVA/DDRVA instruction, DRVMUL instruction, PLSY/DPLSY instruction, PWM/DPWM instruction, SPD/ DSPD instruction, HIOEN/DHIOEN instruction, UDCNTF instruction, DABS instruction, ADPRW instruction, IVCK instruction, IVDR instruction, IVRD instruction, IVWR instruction, IVBWR instruction, IVMC instruction, S(P).CPRTCL instruction, RS2 instruction, SP.SOCOPEN instruction, SP.SOCCLOSE instruction, SP.SOCSND instruction, SP.SOCRCV instruction, SP.ECPRTCL instruction, RBFM instruction, WBFM instruction

#### **The cautions at the time of repeatedly performing online change**

When online change is performed repeatedly, RUN writing may not be able to be carried out due to insufficient memory in the CPU module. Please set the CPU module to STOP and write the program.

#### **The size of the target data at online change**

When the size of the target data of online change exceeds 192 K bytes, online change fails and an error message is displayed on the engineering tool. The target data size may exceed 192 K bytes in the following cases:

- When the capacity of the edited program file exceeds 192 K byte
- When the total capacity of multiple edited program files exceeds 192 K byte

In the above mentioned cases, divide the program file in advance to reduce each file size, avoid performing online change to multiple program files all at one time (perform online changes to a few files at a time), or take other actions.<sup>\*1</sup>

- \*1 Usually, online change is performed to only edited files. However, in the following cases, online change is performed to a file other than the edited file.
	- When a global label or structure is changed, the program using the changed global label and structure is a target of online change.

When FB or FUN is changed, the program using the changed FB and FUN is a target of online change.

For confirmation of the target file for online change and the file capacity, refer to the following.

**Lack Works3 Operating Manual** 

#### **Separate writing of a program and program restoration information**

When writing data to a CPU module by using the online program change function, a program and program restoration information can separately be written by setting "Yes" for the following option.

 $\gamma$  [Tool]  $\Rightarrow$  [Options]  $\Rightarrow$  "Convert"  $\Rightarrow$  "Online Program Change"  $\Rightarrow$  "Operational Setting"  $\Rightarrow$  "Divide to Write a Program and Program Restore Information"

By writing a program and program restoration information separately, an error that occurs when the capacity of data to be written to a CPU module exceeds the maximum writable capacity may be cleared.

For supported version of separate writing of a program and program restoration information, refer to  $\sqrt{P}P$  Page 942 Added and [Enhanced Functions.](#page-943-0)

#### **Precautions**

- It may take time to write data when writing a program and program restoration information separately.
- A project is automatically saved with the data writing. Therefore, it is necessary to register the project history in advance.
- If a project is not saved automatically, the data will also not be written to a CPU module.
- When writing fails, reset or cycle the power of the CPU module. Then, write the data to the CPU module in the STOP state.

#### **The operation when a pulse type instruction is included in the range of an online ladder block change**

The operation when a pulse related instruction is included in the range of an online ladder block change is as follows.

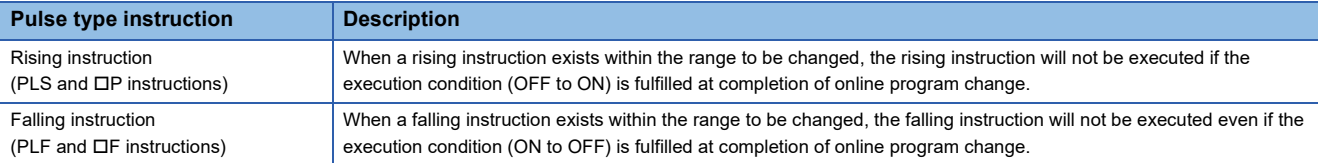

#### ■**Rising instruction**

When a rising instruction exists within the range to be changed, the rising instruction will not be executed if the execution condition (OFF to ON) is fulfilled at completion of online program change.

ON.

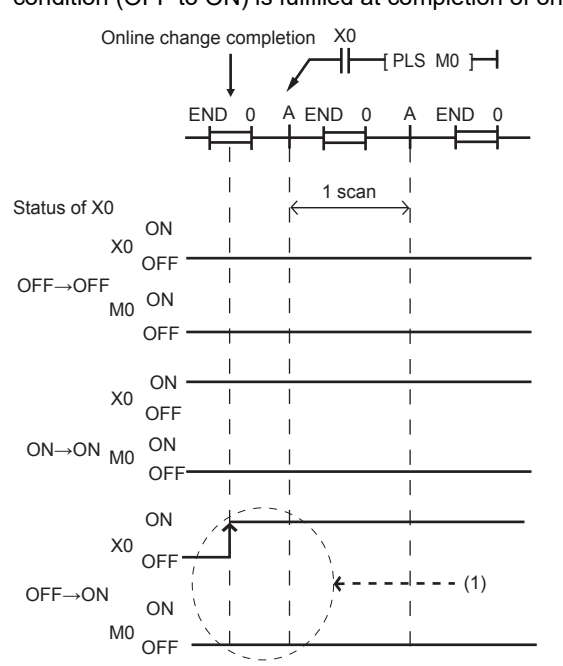

■**Falling instruction**

When a falling instruction exists within the range to be changed, the falling instruction will not be executed even if the execution condition (ON to OFF) is fulfilled at completion of online program change.

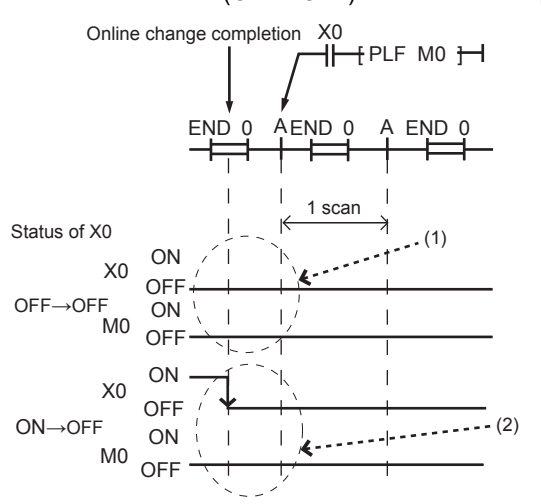

(1) The falling instruction will not be executed even if the execution condition is OFF to OFF.

(1) The rising instruction will not be executed even if the execution condition is OFF to

(2) If online program change and transition of ON to OFF occur simultaneously, the falling instruction will not be executed.

#### **Online change (ladder block) when another function is performed**

Online ladder block change cannot be executed while executing the backup/restoration function. ( $\sqrt{p}P$  Page 207 DATA [BACKUP/RESTORATION FUNCTION](#page-208-0)) Confirm that the backup/restoration function is not being executed before executing the online ladder block change.

# **11 INTERRUPT FUNCTION**

This chapter describes the interrupt function.

# **11.1 Multiple Interrupt Function**

When an interrupt occurs while an interrupt program triggered by another cause is running, stops the program if its priority is lower than that of the new interrupt, and runs the higher-priority program whenever its execution condition is satisfied.

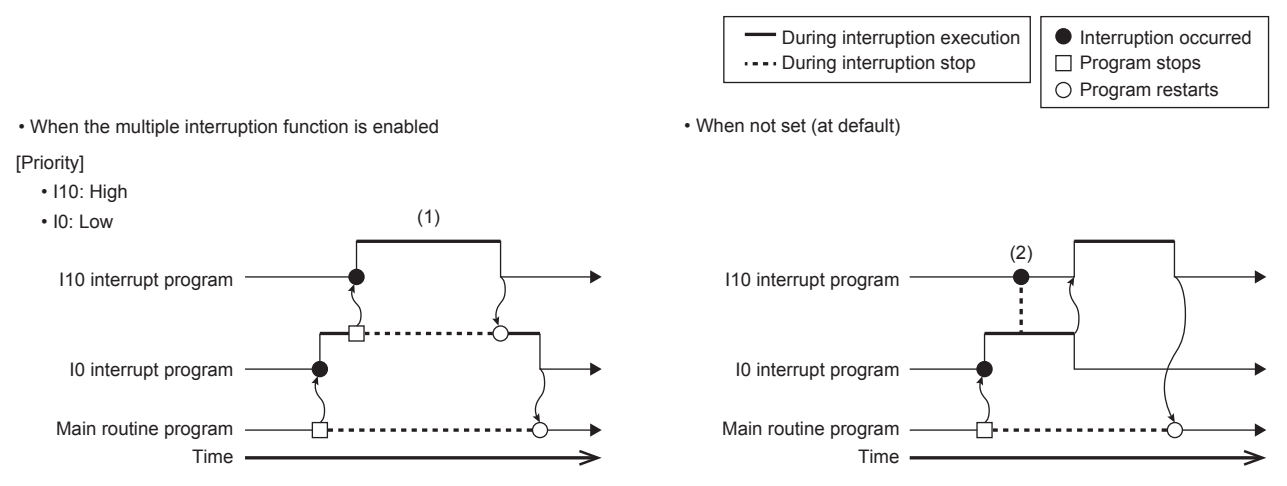

(1) A high-priority interrupt is executed by interrupting a low-priority interrupt.

(2) Even if a high-priority interrupt occurs, it enters the waiting status until the executing interrupt is completed.

#### **Precautions**

A watchdog timer error may occur under the following conditions.

- When the interrupt frequency is high
- When the interrupt program execution time is long

When a watchdog timer error occurs, review the call frequency and execution time of the interrupt program.

### **Interrupt priority**

If the interrupt priority of a program for which its execution condition has been satisfied is higher than that of the running program, the programs are executed in accordance with their interrupt priority. If the interrupt priority of the new program is the same or lower, it enters the waiting status until the running program finishes. ( $\sqrt{P}$  Page 74 The priority for the interrupt pointer [numbers and interrupt factors](#page-75-0))

#### **Interrupt priority setting**

The interrupt priority (1 to 3) of interruptions from modules can be changed.

Navigation window [Parameter] [Module model name] [CPU Parameter] "Interrupt Settings" "Interrupt Priority Setting from Module"

#### Operating procedure

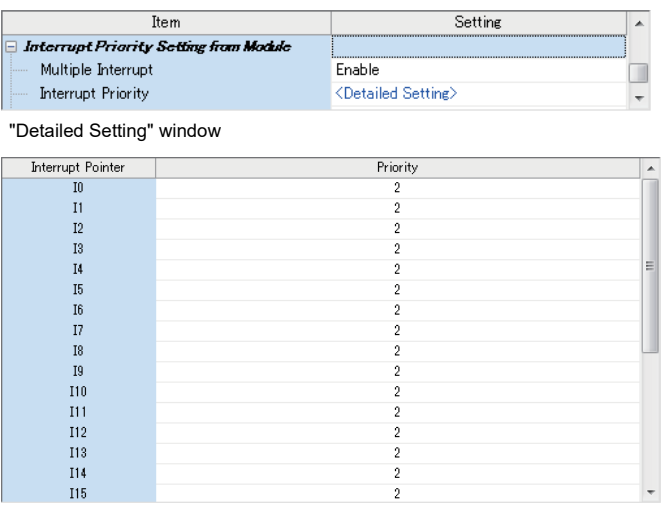

- "Interrupt Settings" window *1.* Set Multiple Interrupt to "Enable" on the "Interrupt Settings" window, and click "Detailed Setting".
	- 2. Change the priority of each interrupt pointer.

#### Displayed items

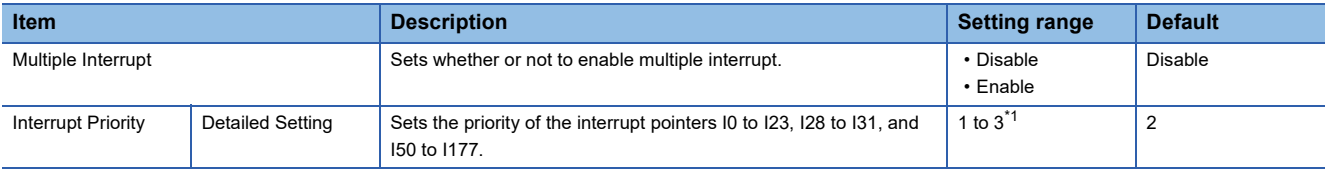

<span id="page-117-0"></span>\*1 The lower the numerical value, the higher the interrupt priority.

#### **Disabling/enabling interrupts with a specified or lower priority**

Interrupts with a priority equal or lower than that specified by the DI or EI instruction can be disabled or enabled even when multiple interrupts are present.

For details, refer to LUMELSEC iQ-F FX5 Programming Manual (Instructions, Standard Functions/Function Blocks).

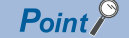

Disabled interrupt priorities and the current interrupt priority can be checked in SD758 (Interrupt disabling for each priority setting value) and SD757 (Current interrupt priority) respectively.

# **11.2 Input Interrupt Delay Function**

The input interrupt delay function can delay the execution of the interrupt program in units of 1 ms.

By delaying the execution of the interrupt program, the installation position of the sensor used for the input interrupt can be adjusted by program without shifting the actual installation position.

The input interrupt delay function has the following specifications.

**F** [Page 117 Delay time setting](#page-118-0)

**F** [Page 118 Delay execution of the interrupt program](#page-119-0)

#### $\mathsf{Point} \mathcal{P}$

• If this function is used for Interrupt (Rising) + Pulse Catch, pulse catch will not be delayed.

- For versions that support the input interrupt delay function, refer to the following.
- **[Page 942 Added and Enhanced Functions](#page-943-0)**

### <span id="page-118-0"></span>**Delay time setting**

The delay time can be set in units of ms (1 to 32767) for the I0 to I15 interrupt pointers using the pattern program.

#### **Setting method**

The delay time is set by the pattern program.

After the delay time specified by the pattern program has elapsed, the interrupt program is executed.

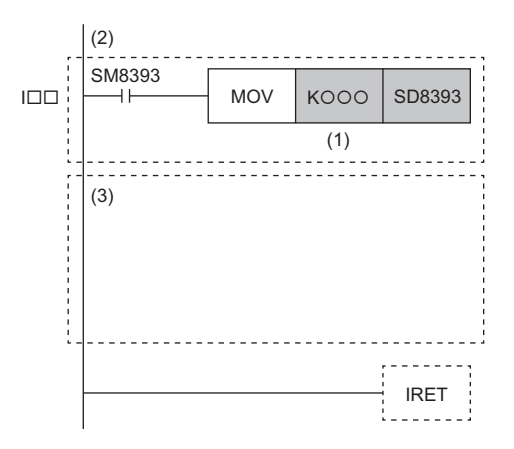

(1) Delay time (unit: ms)

(2) Contact for setting delay time

- (3) Programs to be processed by input interrupts
- Always describe the delay time setting program at the top of the interrupt program, and change only the delay time (1). If it is not described at the top of the interrupt program, it will not be recognized as a pattern program and the delay time will not be set.
- Describe the pattern program in the interrupt pointers I0 to I15. If it is described in an interrupt pointer other than I0 to I15, it will not be recognized as a pattern program and the delay time will not be set.
- Only constants (K, H) or data register (D) can be used for this time setting. If any other device is used, the delay time setting becomes invalid and operates as a normal input interrupt. If the set data register (D) is 0 or less, the delay time setting becomes invalid and operates as a normal input interrupt.

 $Point$ 

- The pattern programs written for each I-pointer number all use the same SM8393 (delay time setting contact) and SD8393 (delay time). However, different delay times can be set and operated for each I-pointer number.
- If the data register (D) is specified for the delay time setting of the pattern program, the delay time can be changed by changing the value of the data register (D) even while the CPU module is running. In that case, the value stored when the interrupt is generated becomes the delay time. However, if the value at that time is outside the range that can be specified as the delay time, the interrupt program is executed immediately without delay.

## <span id="page-119-0"></span>**Delay execution of the interrupt program**

When an interrupt is generated, the execution of the interrupt program is delayed for the preset delay time.

#### **Interrupt priorities that can be used**

The interrupt priorities that can be used with the input interrupt delay function are shown below.

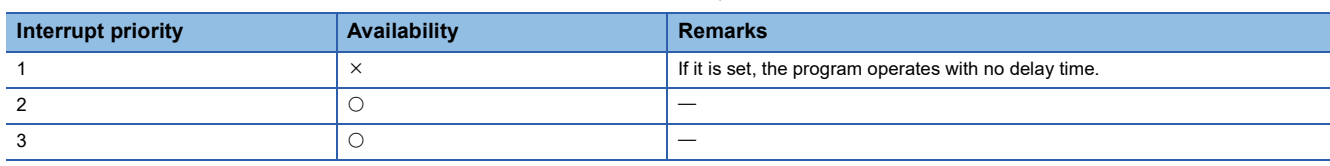

#### **Operation during delay**

The following shows the relationship between delay time measurement and interrupt program execution when the status of the CPU module changes during the delay.

#### ■**If the same interrupt is generated**

The interrupt generation timing and interrupt enable/disable patterns are shown below. If the interrupt is disabled, the delay time is not measured and the interrupt program is not executed.

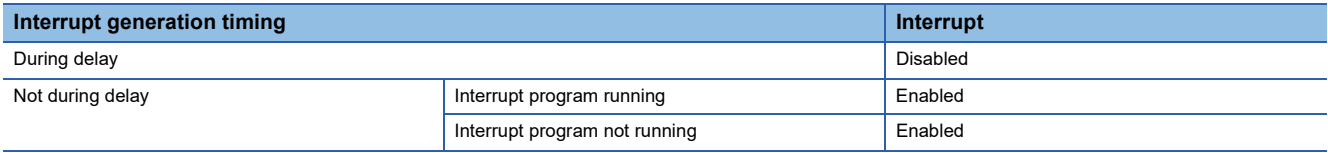

• Operation when the same interrupt is generated

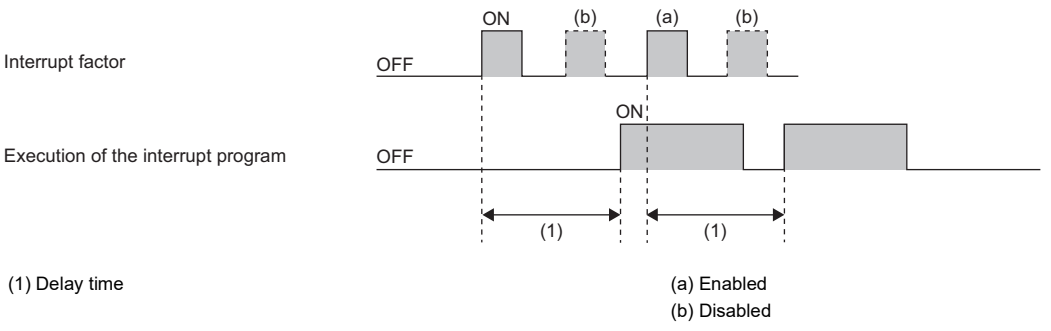

If an interrupt is generated even when interrupt is disabled (DI), it will be delayed. After the delay time has elapsed, the interrupt program is executed as soon as interrupt is enabled (EI).

#### ■**If the input interrupt delay function operates in the PAUSE state**

Even if the CPU module is in the PAUSE state, the delay time is measured when an interrupt is generated. Also, the delay time measurement continues even if the PAUSE state occurs during delay. If the delay time has elapsed during PAUSE, the interrupt program is executed when interrupt is enabled (EI) after RUN. If the same interrupt is generated multiple times during PAUSE, the first interrupt is stored only once.

#### ■**If the input interrupt delay function operates while interrupt is disabled (DI)**

The input interrupt delay function measures the delay time even if interrupt is disabled (DI) for the CPU module when an interrupt is generated.

If interrupt is disabled (DI) after the delay time has elapsed, the interrupt that was generated is stored, and the stored interrupt program is executed when interrupt is enabled (EI). If the same interrupt is generated multiple times, the first interrupt is stored only once. However, note that all interrupt causes are discarded when interrupt disable is specified by the IMASK and SIMASK instructions.

#### **Precautions**

If online change is performed during the delay, the interrupt program will be executed after the delay time has elapsed. However, depending on the timing at which online change is performed, the delay time confirmation operation will not be executed, nor will the interrupt program that is executed after the delay elapses.

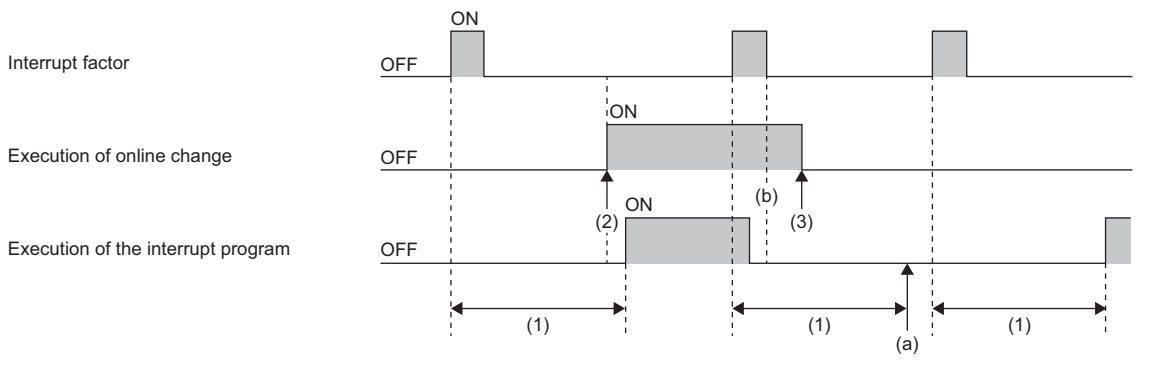

(1) Delay time

(2) Online change starts

(3) Online change disabled

(a) The interrupt program is not executed.

(b) Binary modification: The delay time measurement is discarded. Therefore, after the delay time has elapsed, the interrupt program is also not executed.

# **12 SCAN MONITORING FUNCTION**

This function detects CPU module hardware or program errors by monitoring the scan time. Using the watchdog timer, which is an internal timer in the CPU module, the following scans are monitored.

- Initial scan (1st scan)
- 2nd scan and after

# **12.1 Scan Time Monitoring Time Setting**

Sets the scan time monitoring time.

Navigation window [Parameter] [Module model name] [CPU Parameter] "RAS Setting" "Scan Time Monitoring Time (WDT) Setting"

**Window** 

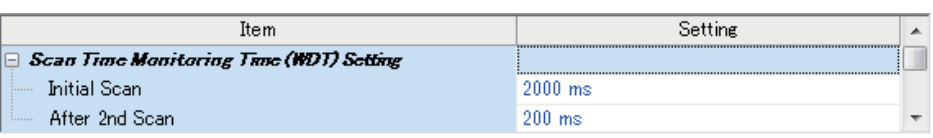

#### Displayed items

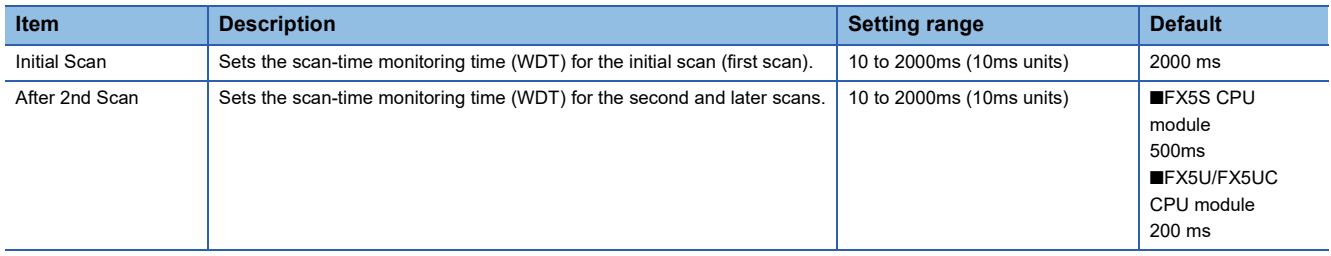

# **12.2 Resetting of the Watchdog Timer**

Resets the watchdog timer when the END/FEND instruction is executed. When the CPU module operates normally and executes the END/FEND instruction within the watchdog timer setting, the time of the watchdog timer will not time up. If the END/FEND instruction cannot be executed within the watchdog timer setting due to increased program execution as a result of hardware error or interrupt in the CPU module, the time of the watchdog timer will time up.

# **12.3 Precautions**

The following precautions relate to the scan monitoring function.

### **Watchdog timer reset when executing a program repeatedly**

The watchdog timer can be reset by executing the WDT instruction in a program. If the time of the watchdog timer is up while executing a program repeatedly by the FOR instruction and NEXT instruction, use the WDT instruction to reset the watchdog timer.

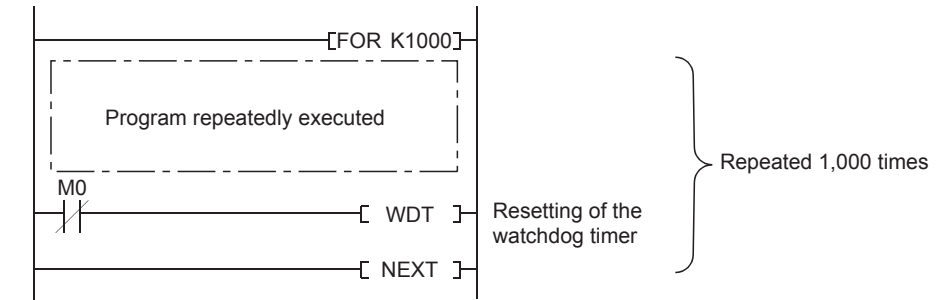

## **Scan time when the WDT instruction is used**

Even though the watchdog timer is reset using the WDT instruction, the scan time value is not reset. The scan timer value is the value measured up to the END instruction.

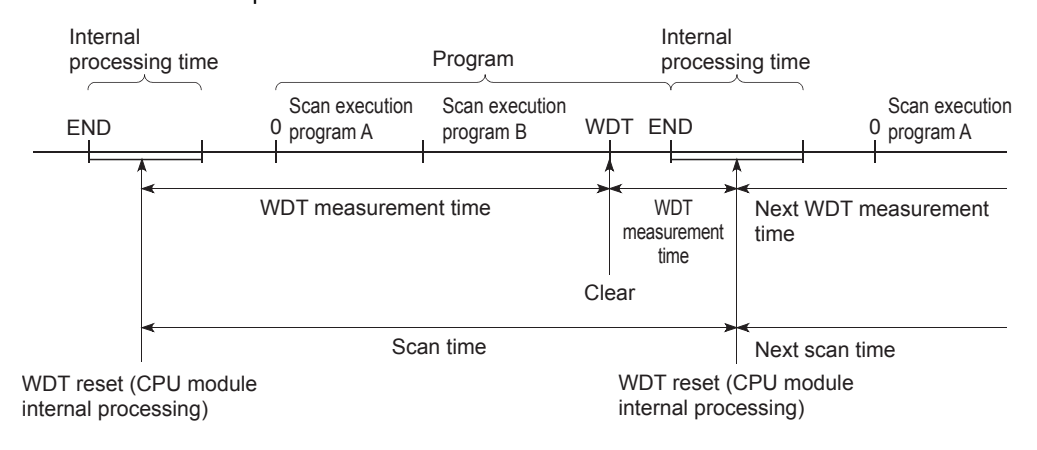

# **13 CONSTANT SCAN**

Since the processing time differs as per the execution/non-execution of command used in the program, the scan timer changes with every scan. By setting the constant scan, because a program can be repeatedly executed while keeping scan time at a specified amount of time, even when the execution time of the program changes, the I/O refresh interval can be constant.

• When constant scan is set (Settings value=10 ms)

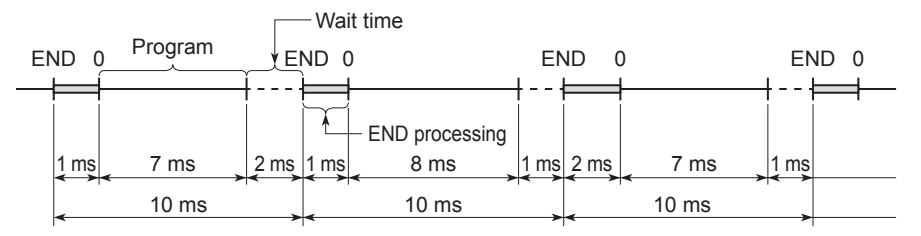

• When constant scan time is not set

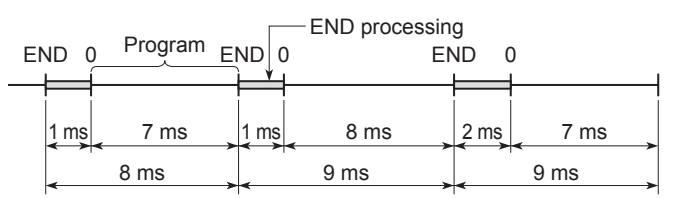

# **13.1 Constant Scan Settings**

Sets the constant scan setting.

\*ী Navigation window  $\Leftrightarrow$  [Parameter]  $\Leftrightarrow$  [Module model name]  $\Leftrightarrow$  [CPU Parameter]  $\Leftrightarrow$  "RAS Setting"  $\Leftrightarrow$  "Constant Scan Setting"

#### **Window**

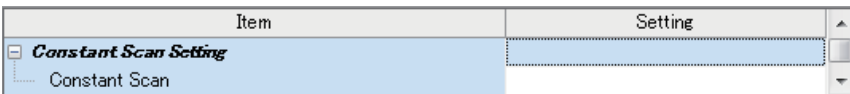

#### Displayed items

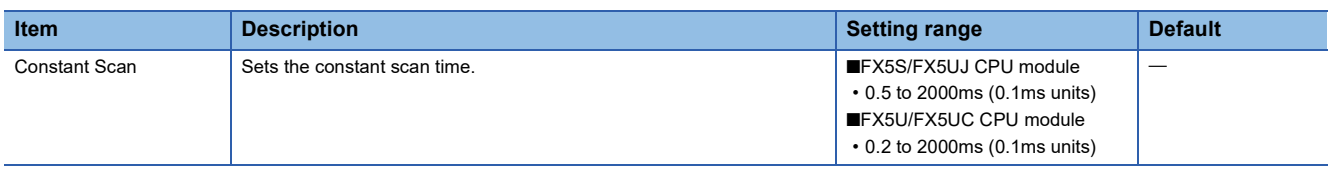

#### **Conditions of setting time**

Set a value that meets the following relational equation for the setting time of the constant scan.

"WDT setting time" > "Constant scan setting time" > "Maximum scan time of the program"

When the maximum scan time of the program is longer than the setting time of the constant scan, it results in error. The constant scan time is ignored and it is executed with the scan time of the program.

#### **Ex.**

When the constant scan time is set to 4 ms

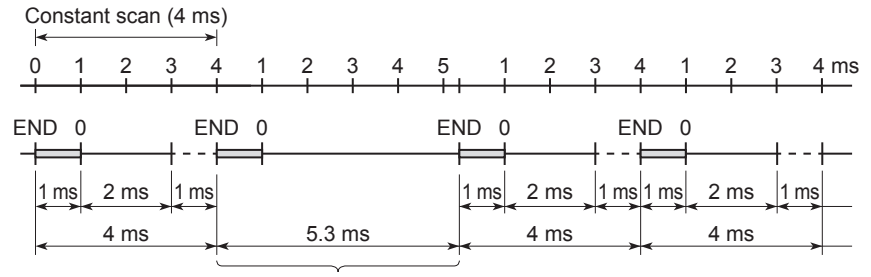

Scan where the constant scan setting is not applied

#### **Wait time from the execution of END process until the beginning of the next scan**

When there is a processing mentioned below requested during wait time, the processing of the program is interrupted and the corresponding process is carried out.

- Interrupt program
- Fixed scan execution type program
- Event execution type program which triggers the generation of interruption
- Device/label access service processing

# **14 REMOTE OPERATION**

A remote operation is an operation to externally change the operation status of the CPU module with the RUN/STOP/RESET switch of the CPU module set to the RUN position.

The following items show the types of remote operation.

- Remote RUN/STOP
- Remote PAUSE
- Remote RESET

# **14.1 Remote RUN/STOP**

This operation externally changes the CPU module to RUN/STOP status with the RUN/STOP/RESET switch of the CPU module set to the RUN position. It is used to reach a CPU module in an inaccessible place or in case of changing the status of the CPU module in the control box to RUN/STOP status with an external signal.

## **Applications of remote RUN/STOP**

It is usable in the following cases.

- When the CPU module is in an inaccessible place
- When changing the status of the CPU module in the control box to RUN/STOP from outside

## **Operation during remote RUN/STOP**

In case of remote RUN/STOP, the operation of the program is as shown below.

#### **At remote STOP**

A program is executed up-to END instruction and changes to STOP status.

#### **At remote RUN**

When remote RUN is executed in the STOP status, once again the CPU module turns to RUN status and the program is executed from step 0.

## **Method of execution of remote RUN/STOP**

The following are the methods of execution of remote RUN/STOP.

#### **Contact method**

Set the RUN contact in the parameter. The allowable device range is X0 to X17.

Execute remote RUN/STOP by contact ON/OFF. Set the correspondence of ON/OFF and RUN/STOP operation of the contact in CPU parameters.

• When set to RUN at contacts ON

When contact is set to OFF, the CPU module is in the STOP status.

When contact is set to ON, the CPU module is in the RUN status.

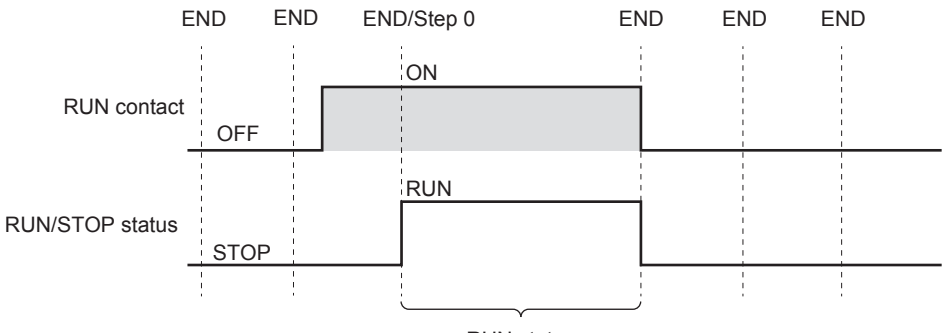

RUN status

#### • When set to RUN at contacts OFF

When contact is set to OFF, the CPU module is in the RUN status. When contact is set to ON, the CPU module is in the STOP status.

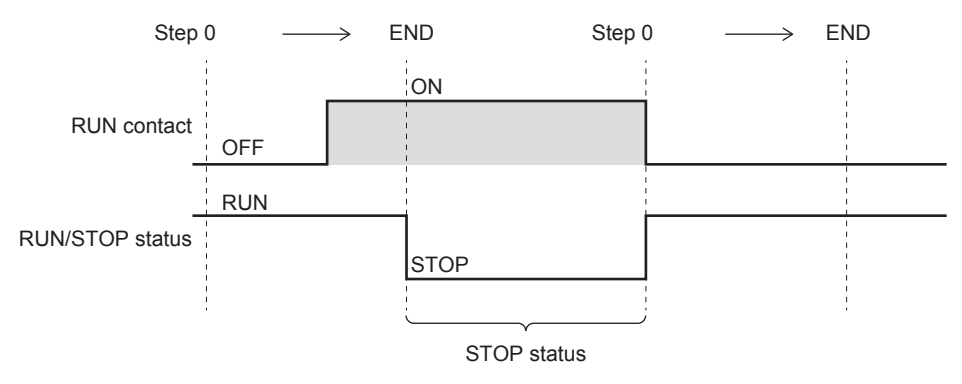

#### **Engineering tool method**

Refer to the following. GX Works3 Operating Manual

#### **Method using external devices that use SLMP or MC protocol**

Execute by SLMP or MC protocol 1C/3C/4C frame command. For details on commands, refer to the following manual. MELSEC iQ-F FX5 User's Manual (Communication)

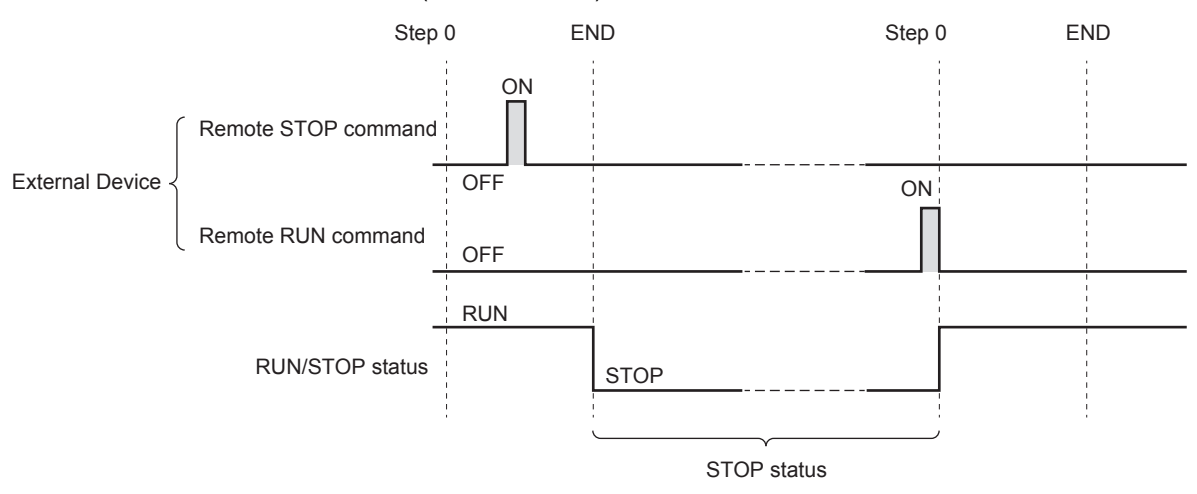

#### **Precautions**

Describes the precautions on using remote RUN/STOP.

- When remote RUN is performed during execution of the data logging function, it may fail. In that case, wait for a while and retry remote RUN. If remote RUN still cannot be executed, check whether remote RUN is acceptable and retry remote RUN. ( $\sqrt{p}$  [Page 192 About remote operation](#page-193-0))
- When remote STOP to RUN operation of the RUN contact during execution of the data logging function, it may take time to return to the RUN state.

# **14.2 Remote PAUSE**

With the RUN/STOP/RESET switch set to the RUN position of the CPU module, the operation status is changed to PAUSE status from outside. The PAUSE status is a status in which operation of the CPU module is stopped by holding the ON/OFF status of all output (Y).

# **Application of remote PAUSE**

Remote PAUSE can be used to hold the output (Y) turned ON when the CPU module is in the RUN status, in the same ON status, even when the CPU module is changed to STOP status.

# **Method of execution of remote PAUSE**

The following are the methods of execution of remote PAUSE.

#### **Engineering tool method**

Refer to the following. **Lack Works3 Operating Manual** 

#### **Method using external devices that use SLMP or MC protocol**

Execute by SLMP or MC protocol 3C/4C frame command. For details on commands, refer to the following manual. MELSEC iQ-F FX5 User's Manual (Communication)

- Turns ON the PAUSE contact (SM204) when executing the END process of the scan that has received the remote PAUSE command. When a PAUSE contact is turned ON and the next scan is executed up-to the END process, the CPU module enters the PAUSE status and operation is stopped.
- When a remote RUN command is received, once again an operation of the sequence program is executed from step 0.

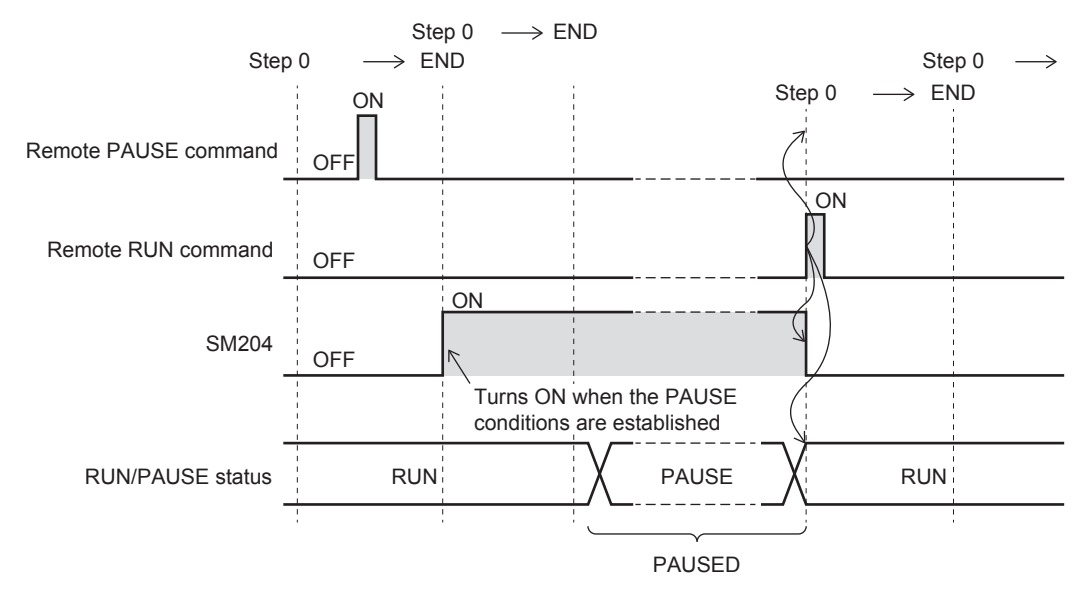

#### **Precautions**

#### ■**When keeping in forced ON or OFF status in advance**

When keeping in forced ON or OFF status in advance, interlock using the PAUSE contact (SM204).

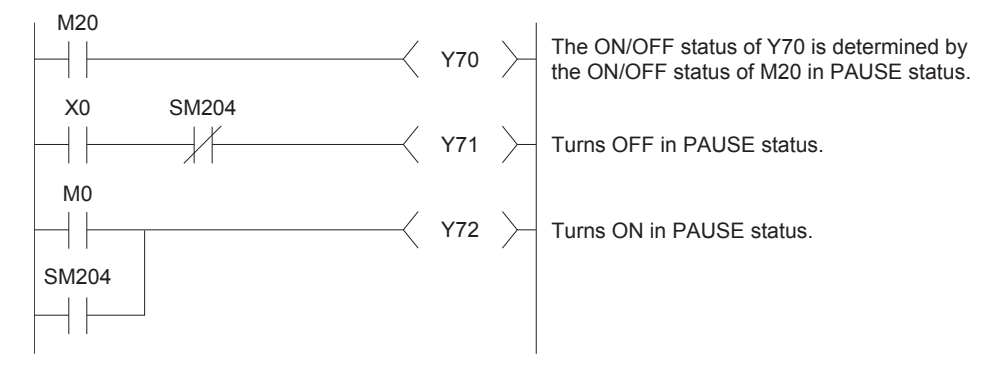

# **14.3 Remote RESET**

This is an operation to reset the CPU module by an external operation when the CPU module is in the STOP status. In addition, even if the RUN/STOP/RESET switch of the CPU module is set to RUN position, reset is possible when the CPU module has stopped due to occurrence of an error that can be detected by self-diagnosis function.

### **Application of remote RESET**

<span id="page-128-0"></span>When a CPU module is in an inaccessible place and an error has occurred, CPU module can be reset by a remote operation.

### **Enabling remote RESET**

To remotely RESET, remote RESET must be enabled.

 $\gamma$  Navigation window  $\Rightarrow$  [Parameter]  $\Rightarrow$  [Module model name]  $\Rightarrow$  [CPU Parameter]  $\Rightarrow$  "Operation Related Setting"  $\Rightarrow$ "Remote Reset Setting"

#### **Window**

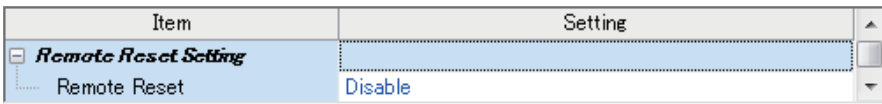

#### Displayed items

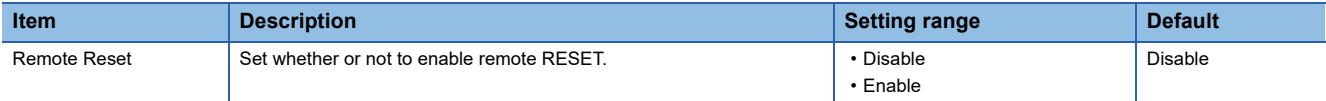

### **Method of execution of remote RESET**

The following are the methods of execution of remote RESET.

#### **Engineering tool method**

Refer to the following. **Lack Works3 Operating Manual** 

#### **Method using external devices that use SLMP or MC protocol**

Execute by SLMP or MC protocol 3C/4C frame command. For details on commands, refer to the following manual. MELSEC iQ-F FX5 User's Manual (Communication)

#### $Point$ <sup> $\degree$ </sup>

When executing remote RESET, the settings that allow the remote reset of the CPU parameter must be written to CPU module beforehand. In the case that they are not set, remote RESET will not be possible.

#### **Precautions**

#### ■**Remote RESET in RUN status**

When the CPU module is in RUN status, it cannot be reset by remote RESET. Change the CPU module to STOP status by operations like remote STOP and then execute remote RESET.

#### ■**State after completion of the reset process**

When the reset process is completed on a CPU module on which remote RESET was executed, the CPU module will change to an operation status set by the RUN/STOP/RESET switch. Setting the RUN/STOP/RESET switch to the STOP position, will change the status to STOP and setting the switch to the RUN position will change the status to RUN.

 $Point P$ 

- Note that if a remote RESET is executed when the CPU module has stopped due to an error, the CPU module will change to an operation status set by the RUN/STOP/RESET switch, by reset process completion.
- If status of CPU module does not change even after executing remote RESET by engineering tool, check the remote reset settings in the CPU parameter. If it is not set, even after completion of the remote process of engineering tool, reset process of the CPU module will not be carried out.

#### ■**When an error occurs due to noise**

When an error occurs in the CPU module due to noise, exercise caution as there is a possibility that the CPU module cannot be reset by remote RESET. When reset by remote RESET is not possible, either execute reset by RUN/STOP/RESET switch or once again start up the power of CPU module.

# **14.4 Relationship Between Remote Operation and CPU Module**

#### **Relationship between remote operation and RUN/STOP status of the CPU module**

The following table shows operation status of the CPU module by the combination of remote operation and RUN/STOP status of the CPU module.

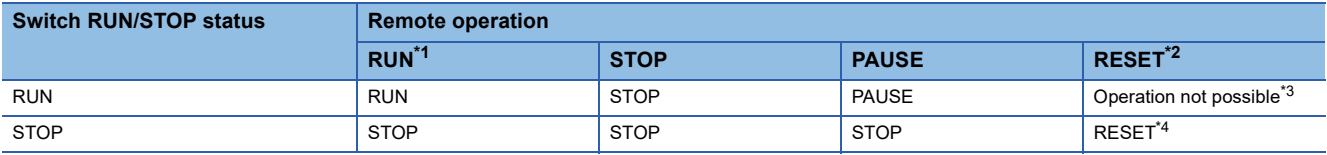

<span id="page-129-0"></span>\*1 When executing by the RUN contact, setting of RUN contact is required in the CPU parameter.

<span id="page-129-1"></span>\*2 Remote reset setting is required in the CPU parameter.

<span id="page-129-2"></span>\*3 When a CPU module is changed to STOP status by a remote operation, remote reset is possible.

<span id="page-129-3"></span>\*4 Includes even the cases where CPU module has stopped due to an error.

# **15 LATCH FUNCTION**

The contents of each device/label of the CPU module is cleared in the cases described below and changed to its default value.

- $\cdot$  At power OFF $\rightarrow$ ON of the CPU module
- At reset
- A power failure that exceeded allowable momentary power interruption

The contents of each device/label with latch setting will be maintained in case of power failure even in the above-mentioned cases. Therefore, when the data is managed by continuous control, even if power of the CPU is turned OFF or there is a power failure that exceeds the allowable momentary power interruption, all data can be maintained and control can be continued.

# **15.1 Types of Latch**

There are two types of latches, latch (1) and latch (2).

Latch clear range can be set by selecting latch (1) or latch (2).

For latch clearing, refer to  $\sqrt{2}$  [Page 132 Clearing of Data of the Latch Range.](#page-133-0)

# **15.2 Device/label that can be Latched**

The devices and labels that can be latched are described below.

#### **The devices that can be latched**

The devices that can be latched are described below.

#### ■**FX5S CPU module**

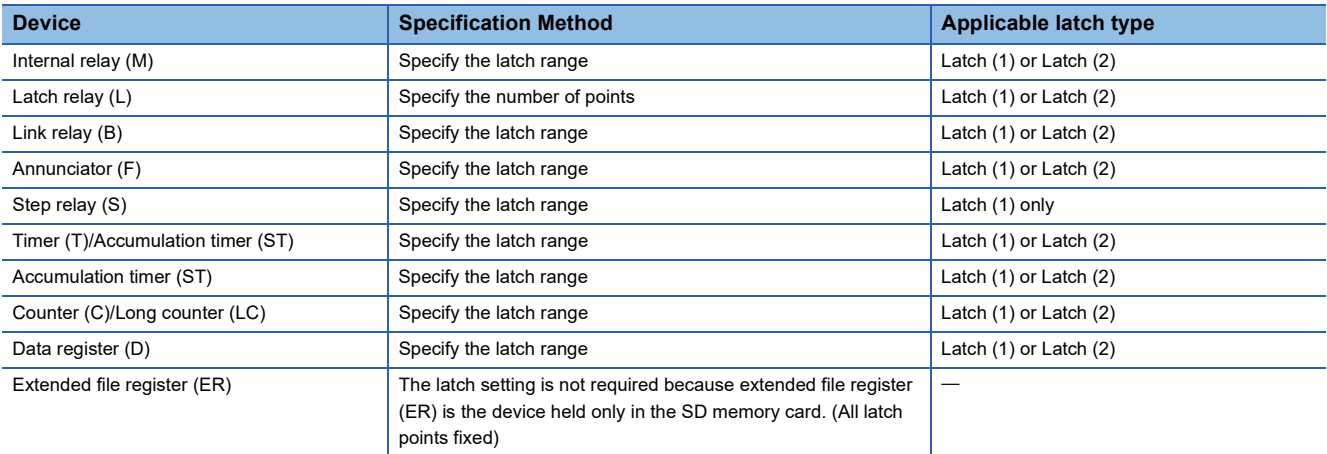

#### ■**FX5UJ CPU module**

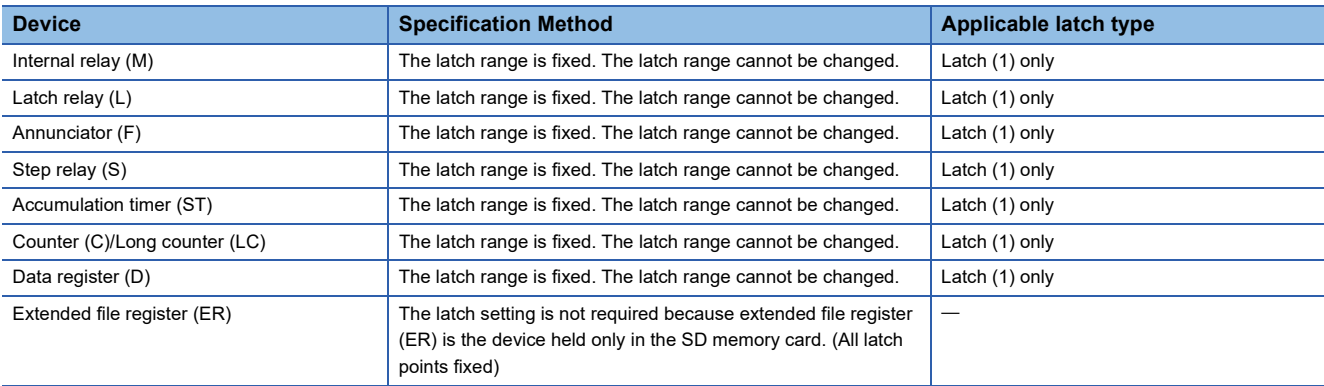

#### ■**FX5U/FX5UC CPU module**

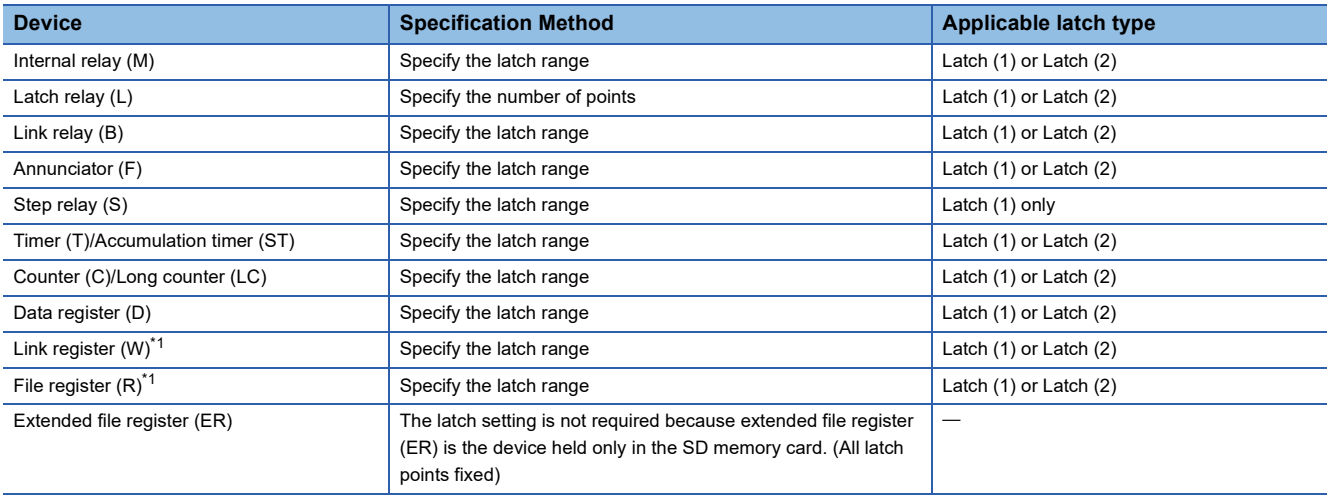

<span id="page-131-0"></span>\*1 Link register (W) and file register (R) can be latched only when an optional battery is used.

#### **Labels that can be latched**

The labels that can be latched are described below.

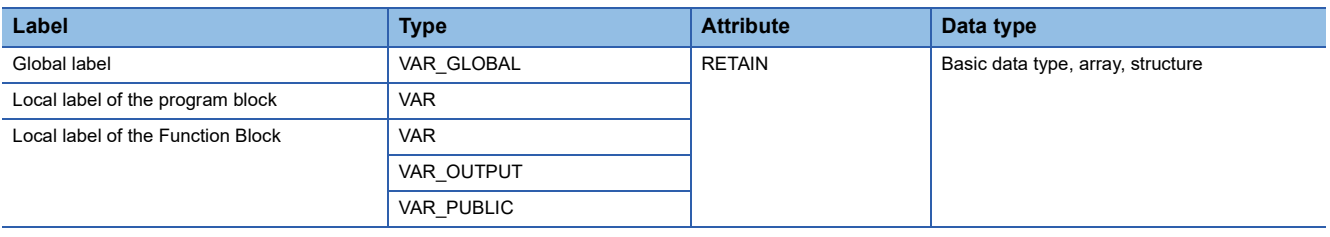

# **15.3 Latch Settings**

## **Latch settings**

This subsection describes the latch setting.

This format is supported by the FX5S and FX5U/FX5UC CPU modules.

#### **Setting latch on devices**

A range of multiple latches can be set for 1 type of device. Two latch ranges, latch (1) and latch (2), can be set. However, make sure that the range of latch (1) and latch (2) is not overlapping.

#### ■**Latch range setting**

Set the device to latch, its range, and the latch type.

#### Operating procedure

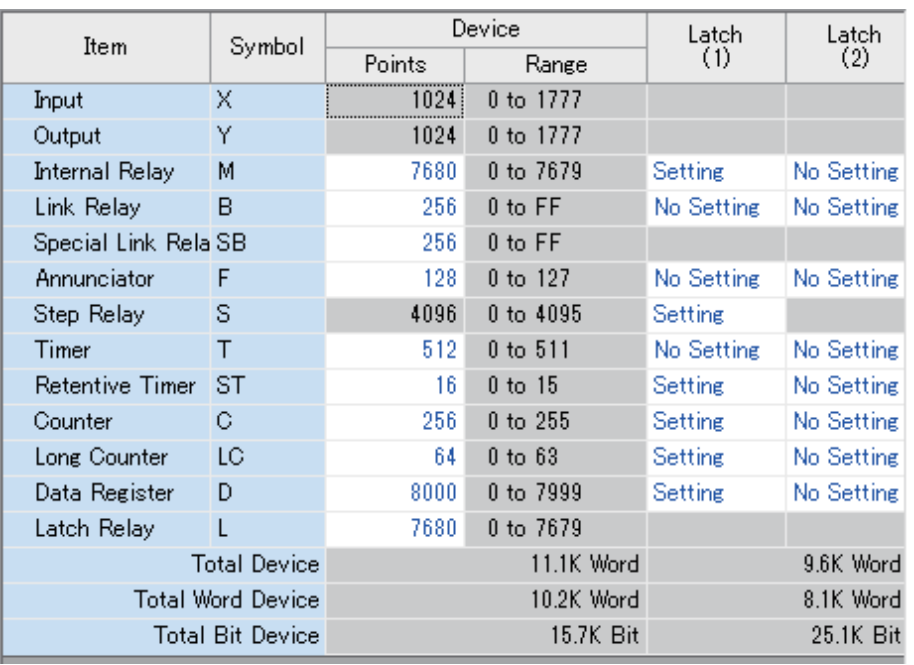

- "Device Setting" window *1.* Click "Detailed Setting" on the "Device Setting" window.
	- *2.* In the "Device Setting" window, select the type of latch for the target device. The "Latch Range Setting" window is displayed.

**15**

**T** Navigation window  $\Leftrightarrow$ [Parameter]  $\Rightarrow$  [Module model name]  $\Rightarrow$  [CPU Parameter]  $\Rightarrow$ "Memory/Device Setting" "Device/Label Memory Area Detailed Setting"  $\Rightarrow$  "Device Setting"  $\Rightarrow$  "Detailed Setting"

"Latch Range Setting" window *3.* Check the tab for the latch type, select the device to set and set the latch range (Start, End).

#### Latch  $(1)$  Latch  $(2)$

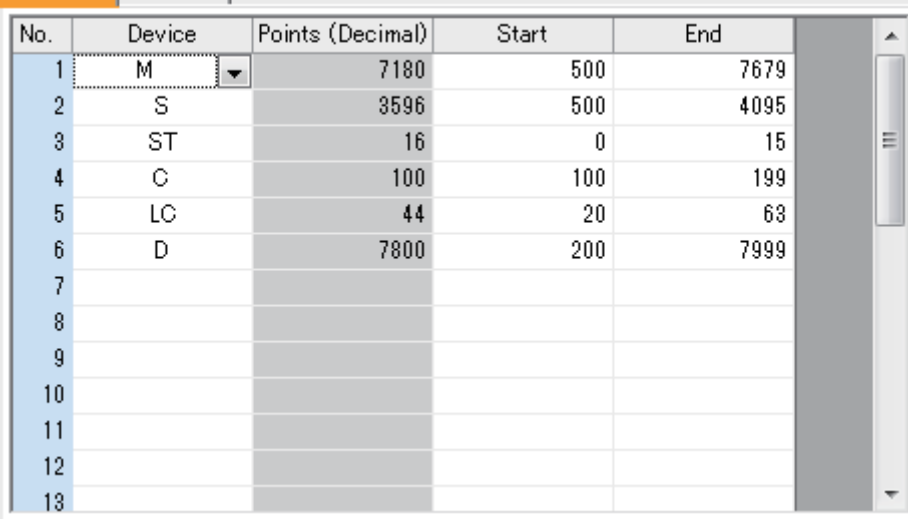

#### **Setting latch on labels**

This subsection describes latch setting on labels.

#### Operating procedure

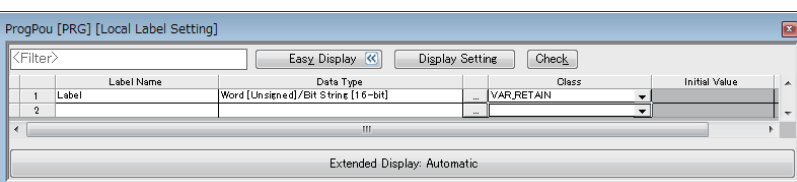

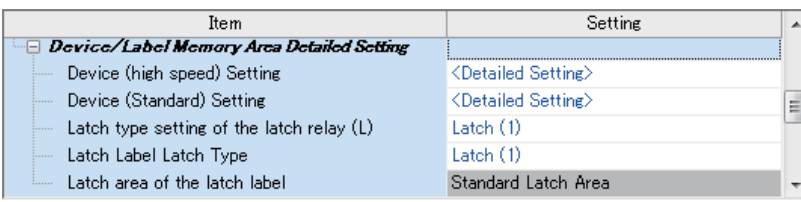

- Label edit window *1.* In the label edit window, specify "RETAIN" for label attribute.
- "Device/Label Memory Area Detailed Setting" window *2.* There are two types of latch for labels: latch (1) and latch (2). Select one. The selected latch type is applied to all labels of with latch attribute.
	- $\mathcal{R}$  Navigation window  $\Leftrightarrow$ [Parameter]  $\Leftrightarrow$  [Module model name]  $\Rightarrow$  [CPU Parameter]  $\Rightarrow$ "Memory/Device Setting" "Device/Label Memory Area Detailed Setting"  $\Rightarrow$  "Latch Label Latch Type"

# <span id="page-133-0"></span>**15.4 Clearing of Data of the Latch Range**

The data of the latch range can be cleared by the following ways.

#### **Method of latch clearing**

By using engineering tools. (LaGX Works3 Operating Manual)

 $\mathcal{F}$  [Online]  $\Rightarrow$  [CPU memory operation]

The range cleared can be selected by performing CPU memory operation.

- Clear the devices outside the latch range.
- Clear the devices outside the latch range and the devices within the range of latch (1).
- Clear the devices outside the latch range, the devices within the range of latch (1) and the devices within the range of latch (2).

#### **Method of clearing by program**

#### ■**Clearing by program**

Execute an RST command to a latched device or clear by sending K0 in MOV/FMOV instructions.

#### ■**Clearing by special relay (SM8031 or SM8032)**

- SM8031: Clear the devices outside the latch range.
- SM8032: Clear the range of latch (1) and the range of latch (2).

# **15.5 Precautions**

The precaution to be taken when using a latch function is described below.

- When latch range and device no. of points are changed in the parameter, the latching for devices other than link register (W) and latch label will be the same as the latch settings before the change. Also, if the latch range setting parameter at the time of previous operation is different from that at the time of the current operation after the CPU module is powered OFF and ON or reset, the latch data is recovered only in the overlapping part of the latch ranges.
- When latch range and the number of devices are changed in the parameter, all latch labels are cleared to "0".
- When the CPU parameter, program file, FB file, and global label setting file are changed, all latch labels are cleared to "0". However, when SM9353 (clear/keep of latch labels during PC write) is ON, even if the program file, FB file, and global label setting file are changed, latch labels are not cleared.<sup>\* 1</sup>
- Special relays and special registers are not cleared even by performing CPU memory operation or special relay clearing.
- Extended file register (ER) cannot be cleared by special relays (SM8031, SM8032). Use ERINIT instruction, and data batch initialization (clearing values/memory initialization) function of GX Works3 when you clear an extended file register (ER).  $(\Box$  [Page 68 Extended file register \(ER\) function\)](#page-69-0)

\*1 To keep the data of latch label, turn on SM9353 before changing the files. Note that SM9353 can back up the setting in the event of a power interruption, and the setting can be backed up once SM9353 is turned on. For supported version of SM9353 (clear/keep of latch labels during PC write), refer to  $\Box$  [Page 942 Added and Enhanced Functions.](#page-943-0)

# **16 RAS FUNCTIONS**

# **16.1 Self-Diagnostics Function**

Checks if a problem exists with the CPU module.

# **Self-diagnostics timing**

If an error occurs when the CPU module is powered on or while it is in the RUN/STOP state, the CPU module detects, and displays it, and stops operation. However, depending on the error occurrence status or the instruction to execute, the CPU module may not be able to detect the error. Configure safety circuits external to the PLC to ensure that the entire system operates safely even in such a case.

## **Check method of error**

This section describes the check methods when error occurs.

#### **Check method using special relay and special register**

When the CPU module detects an error, it turns SM0 (Latest Self-diagnostics error (annunciator on included)) and SM1 (Latest Self-diagnostics error (annunciator on not included)) on and stores the error code corresponding to the error definition in SD0 (diagnostics error). If multiple errors are detected, the latest error code is stored in SD0. Use SM0, SM1, and SD0 on the program for the CPU module or mechanical interlock. Besides, the error code up to 16 pieces for the error contents being currently generated will be stored into SD10 (Self-diagnostics error code) to SD25 (Self-diagnostics error code). (The error code for the error content of 17th piece on and after will not be stored.)

#### **Check method using LED**

The error occurrence conditions can be checked through the lighting conditions of ERR LED. For details, refer to the following manual.

MELSEC iQ-F FX5S/FX5UJ/FX5U/FX5UC User's Manual (Hardware)

#### **Check method using the engineering tool**

The error or event history being currently generated can be checked in the Module diagnostics window. (Lack Works3 Operating Manual)

#### ■**Existing errors**

Up to 16 errors (description of errors) currently existing in the CPU module can be displayed. However, even when an additional error occurs after a stop error, the error information is not refreshed.

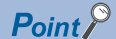

The maximum number of displayable errors is 15 for continuation errors and 1 for stop errors. When 15 continuation errors are displayed and another one occurs, description of the new error is not displayed. Also, when an error with the same code has already been displayed, the date and time of occurrence and detailed information of the relevant error are not updated.

#### ■**Error history**

Occurred errors is logged in the event history ( $\sqrt{p}$  [Page 138 Event History Function\)](#page-139-0)

The event history is updated only when a battery error occurs, independent of the operating status of the CPU module. Also, when a battery error is detected after the occurrence of an stop error, the information on existing errors is not refreshed, and only the event history is updated.

### <span id="page-136-3"></span>**CPU module operation upon error detection setting**

Configure each CPU Module Operation setting when an error is detected.

#### **Error detection setting**

Sets whether or not to detect errors.

\*ী Navigation window  $\Leftrightarrow$  [Parameter]  $\Leftrightarrow$  [Module model name]  $\Leftrightarrow$  [CPU Parameter]  $\Leftrightarrow$  "RAS Setting"  $\Leftrightarrow$  "Error Detections Setting"

#### **Window**

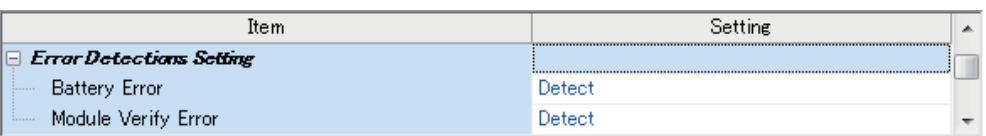

#### Displayed items

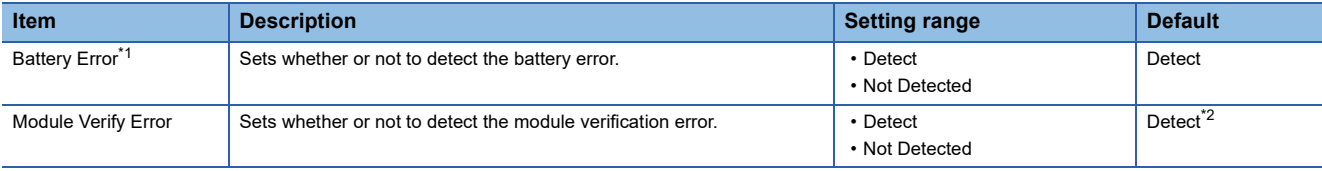

<span id="page-136-0"></span>\*1 Only FX5U/FX5UC CPU module is supported.

<span id="page-136-1"></span>\*2 For the FX5S CPU module, fixed to "Detect".

#### **CPU module operation upon error detection setting**

Sets the CPU module operation upon error detection.

ึ∀ิ้า Navigation window ⇔ [Parameter] ⇔ [Module model name] ⇔ [CPU Parameter] ⇔ "RAS Setting" ⇔ "CPU Module Operation Setting at Error Detected"

#### **Window**

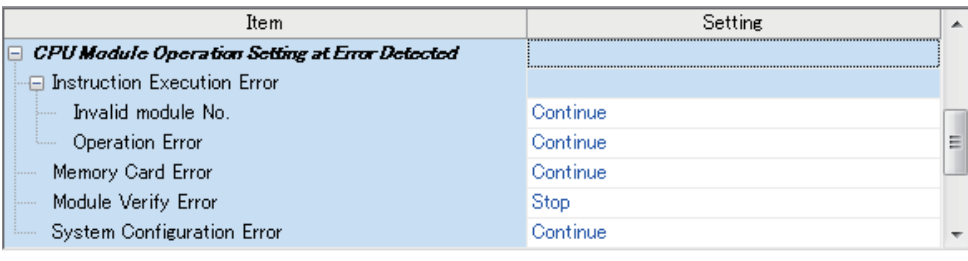

#### Displayed items

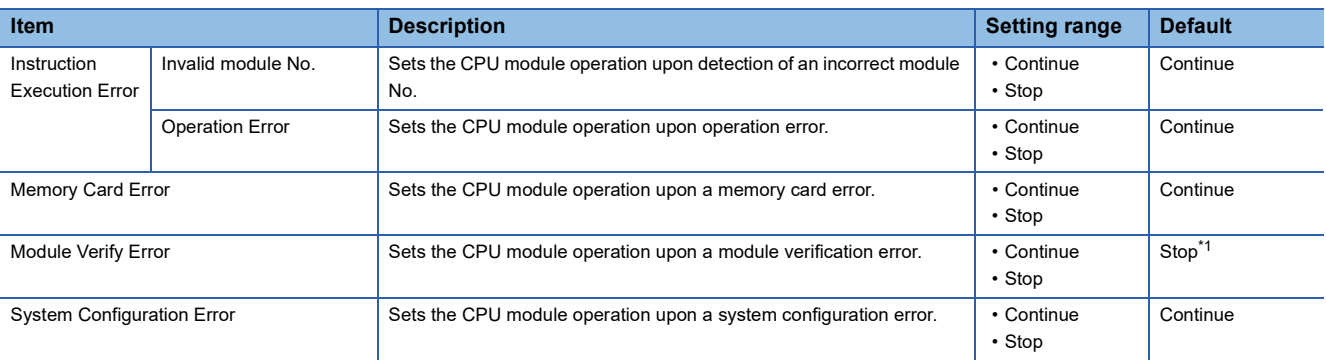

<span id="page-136-2"></span>\*1 For the FX5S CPU module, fixed to "Stop".

#### **LED display setting**

Set whether or not to display the ERROR LED and BATTERY LED.

C Navigation window  $\Leftrightarrow$  [Parameter]  $\Leftrightarrow$  [Module model name]  $\Leftrightarrow$  [CPU Parameter]  $\Leftrightarrow$  "RAS Setting"  $\Leftrightarrow$  "LED Indication Setting"

#### **Window**

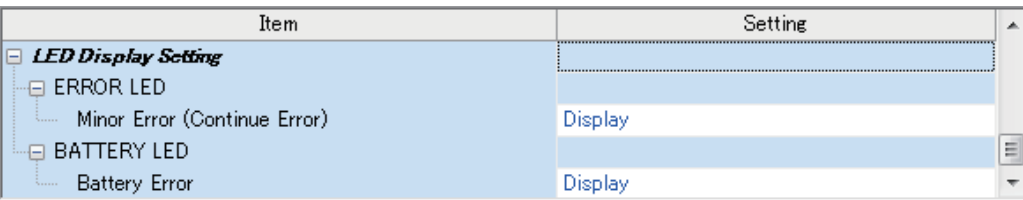

#### Displayed items

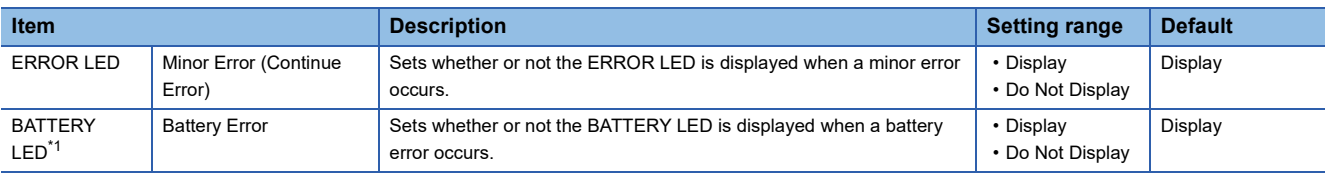

<span id="page-137-0"></span>\*1 Only FX5U/FX5UC CPU module is supported.

# **Error clear**

This function clears all the existing continuation errors at once.

#### **Errors that can be cleared**

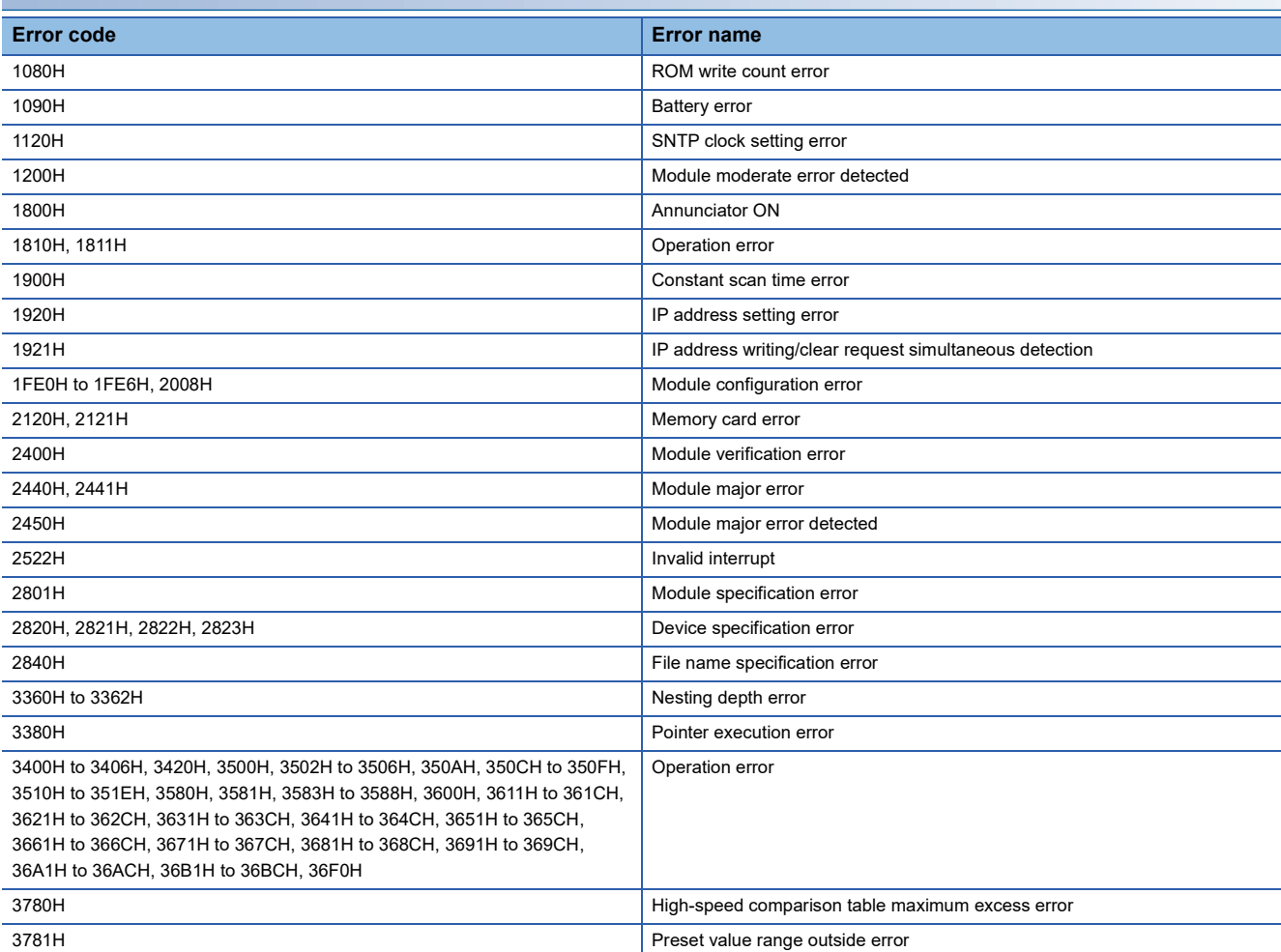

#### **How to clear errors**

Errors can be cleared in two ways:

#### ■**Using the engineering tool**

Clear errors with the module diagnostics function of engineering tool. (LJGX Works3 Operating Manual)

#### ■**Using SM/SD**

Clear errors by operating SM/SD.

- *1.* Check SD0 (Latest self-diagnostics error code) to identify what errors are detected.
- *2.* Clear the cause of each of the currently detected continuation errors.
- *3.* Turn off and on SM50 (error reset).

#### $\mathsf{Point} \mathcal{P}$

When clearing the error with the error code (2400H), set "Continue" to "Module Verification Error" in "CPU Module Operation Setting at Error Detected". (<a>[<a>CPU module operation upon error detection [setting\)](#page-136-3) However, SM61 (I/O module verify error) which is turned ON when the error code (2400H) occurs is not turned OFF. To turn OFF SM61, the CPU module must be turned ON or reset.

#### **Precautions**

This section describes some precautions to take when using the error clear function:

- Since the function clears all of the currently detected continuation errors at once, errors that should not yet be cleared may be cleared.
- Use the RST instruction to reset each annunciator individually.

# <span id="page-139-0"></span>**16.2 Event History Function**

Information including errors detected in the CPU module, expansion board, expansion adapter and intelligent module, and errors that occur in the network is collected and saved by the CPU module. Once errors are stored, they can be checked chronologically. This function can be used to pinpoint the cause of faults that occur in the system or device. For supported version of event history function, refer to  $E =$  [Page 942 Added and Enhanced Functions.](#page-943-0)

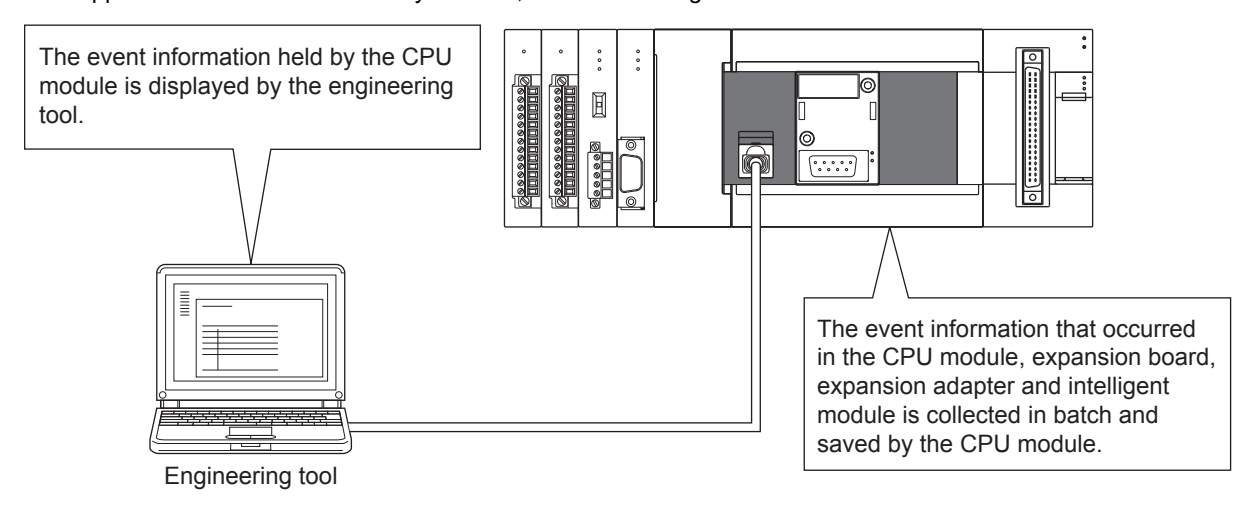

#### $Point$

The event history information is constantly collected regardless of the operating state of the CPU module. There are occasions, however, when the event history information cannot be collected due to a major error in a module, a cable failure, or some other cause.

## <span id="page-140-2"></span>**Event history settings**

Under normal circumstances, the event history function can be used with its default settings and need not be manually configured. The storage memory and size settings for event history files can be changed as needed. ( $\Box$  Page 140 Event [history file](#page-141-0))

ত্ূ্র Navigation window  $\Leftrightarrow$  [Parameter]  $\Leftrightarrow$  [Module model name]  $\Leftrightarrow$  [CPU Parameter]  $\Leftrightarrow$  "RAS Setting"  $\Leftrightarrow$  "Event History Setting"

#### **Window**

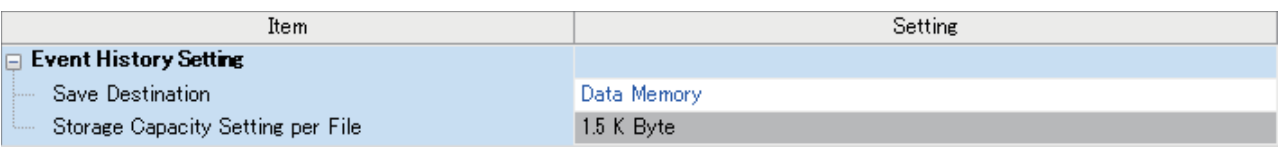

#### Displayed items

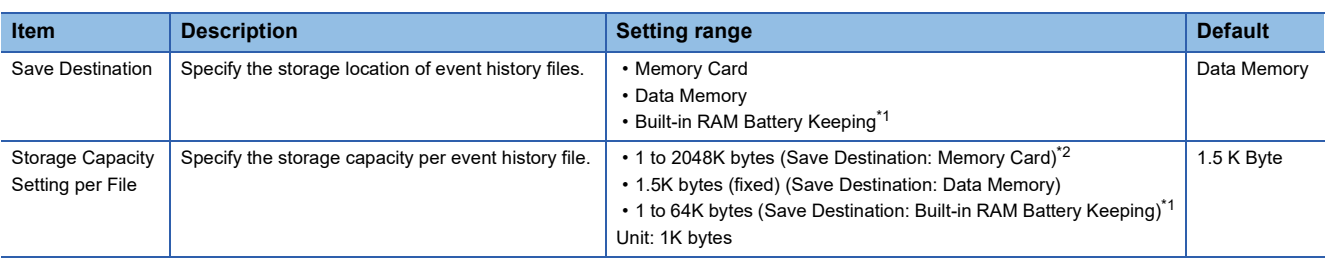

<span id="page-140-0"></span>\*1 Only FX5U/FX5UC CPU module is supported.

<span id="page-140-1"></span>For the FX5S/FX5UJ CPU modules, fixed to 2048K bytes.

Point $\mathcal P$ 

An optional battery is required to use the built-in RAM battery keeping. For details, refer to the following. MELSEC iQ-F FX5S/FX5UJ/FX5U/FX5UC User's Manual (Hardware)

### **Logging of the event history**

This section describes events saving for the event history.

#### **Which event history information is collected**

#### ■**Target modules**

The events collected for the event history are those that occur in the CPU module and in the expansion board, expansion adapter and intelligent module connected to the CPU module.

#### $Point$

The bus access errors that occur in the CPU module when the intelligent function module is connected are also collected to the event history.

#### ■**Target networks**

Collection of event history for devices on a network supports only the built-in Ethernet port communication for the CPU module or intelligent function module. The communication status is a target for the event history.

#### **Events logged by the CPU module**

Information logged in the event history includes errors initiator and other detailed information for troubleshooting purposes. For events that are logged in the event history on the CPU module, refer to  $\mathbb{Z}^n$  [Page 849 Event List.](#page-850-0)

#### **Event history file**

The storage memory and file size for event history files can be changed in event history setting. ( $\Box$  Page 139 Event history [settings\)](#page-140-2)

#### <span id="page-141-0"></span>■**Storage memory**

The following storage memory can be used.

- Data memory
- Built-in RAM battery keeping<sup>\*1</sup>
- Memory card (SD memory card)
- \*1 Only FX5U/FX5UC CPU module is supported.

#### $Point<sup>8</sup>$

For a system where the communication conditions are unstable and frequently change, the event history file size should be made large enough to accommodate a greater number of events. If this is the case, the SD memory card is highly recommended as the storage memory.

#### **Precautions**

- If the storage memory is the built-in RAM battery keep: when the battery is not loaded or the battery voltage is low, if an operation such as power is turned OFF  $\rightarrow$  ON or RESET operation is made, the generated error will not be stored into the event history.
- If the storage memory is a memory card (SD memory card), the event history will not be stored when the SD memory card's write protect switch is enabled. (The event history file in the SD memory card can be read with the engineering tool.) Thus, if the SD memory card's write protect switch is changed from disabled to enabled during operation, and an event that saves to the event history occurs, a write to SD memory card error will occur. (Immediately after the error occurs, it can be checked with the engineering tool's module diagnosis. However, the occurring error will not be saved in the event history after the power has been turned OFF and ON or the module reset, etc.)
- If the storage memory is the memory card (SD memory card): when the SD memory card is not loaded, after power is turned OFF $\rightarrow$  ON or after resetting operation, errors will not be stored into the event history.

#### ■**File size**

The size for event history files can be changed in event history setting ( $\Box$ ) [Page 139 Event history settings\)](#page-140-2). If the storage size exceeds the specified size, records are deleted in order from the oldest one and the latest one is stored. An event history file size is obtained from the following calculation formula.

Event history file size = File header size + Event history management information size + (Number of records  $\times$  Size per event history record)

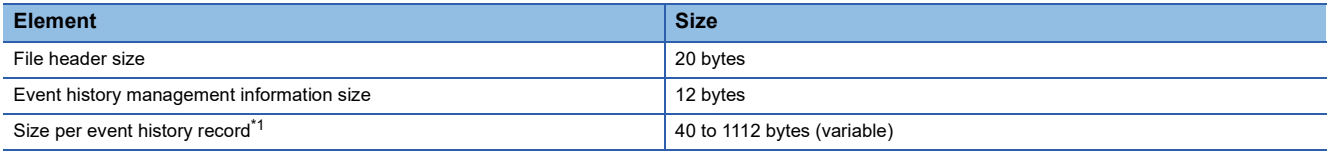

<span id="page-141-1"></span>\*1 Because the contents of detailed information may differ depending on the event to be saved or the detailed information may include a variable-length file name, the size per event history record is variable.

The number of events to be saved in the event history file differs depending on the event type to be saved.

#### ■**When files are created**

An event history file is created when:

- The CPU module is turned off and on (if there is no event history file or after the event history settings are changed).
- The CPU module is reset (if there is no event history file or after the event history settings are changed).
- Initialization of the SD memory card (when no event history file exists)<sup> $*1$ </sup>
- \*1 When a parameter is stored in the data memory, the event history file is created on the SD memory card, according to the event history setting.

The following table shows how the event history is treated depending on operation.

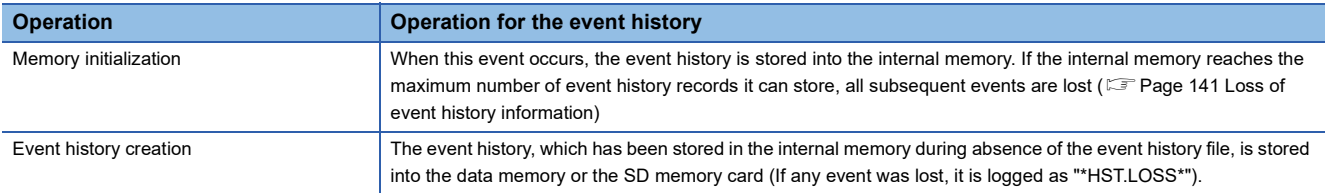

Indicates the operation of the event history for the SD memory which was removed and mounted in the case that the save destination memory is the memory card (SD memory card).

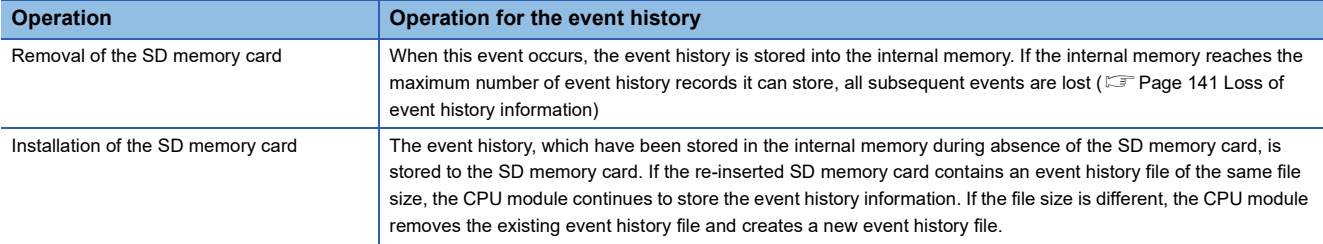

#### ■**When parameters take effect**

Any changed parameters take effect when:

• The CPU module is powered on

• The CPU module is reset

#### $Point<sup>°</sup>$

Any changed parameters written in the storage memory with the CPU module in the STOP state does not take effect when the CPU module operating state is changed from STOP to RUN. In this case, the changed parameters will take effect the next time when the CPU module is turned off and on or reset.

#### <span id="page-142-0"></span>**Loss of event history information**

If events are detected frequently, some events may be lost without being collected. When event loss occurs, "\*HST.LOSS\*" appears in the "Event Code" field of the engineering tool.

# **Viewing the event history**

The event history can be viewed using the menus of the engineering tool. For operating procedures and how to interpret the displayed information, refer to the following:

**Lack Works3 Operating Manual** 

### **Clearing the event history**

The event history can be cleared using the event history window. Once the event history is cleared, the CPU module deletes all the event history information stored in the specified storage memory. For operating procedures and other details, refer to the following:

**Lack Works3 Operating Manual** 

### **Precautions**

#### **Clearing the event history during execution of another function**

The event history cannot be cleared while executing the backup/restoration function. ( $\mathbb{F}$  [Page 207 DATA BACKUP/](#page-208-0) [RESTORATION FUNCTION](#page-208-0)) Confirm that the backup/restoration function is not being executed before executing event history clear.

#### **Reading the event history during execution of another function**

The event history cannot be read out while executing the restoration function. ( $\Box$  [Page 218 Restoration Function\)](#page-219-0) Confirm that the restoration function is not being executed before reading the event history.
# **17 CLOCK FUNCTION**

The CPU module has an internal clock and is used to manage time in functions performed by the system such as dates of the event history function and the data logging function.

# **17.1 Time Setting**

Time operation continues with the large internal capacitor in the CPU module even though the power in the CPU module is turned OFF or the power failure exceeds the allowable momentary power failure time.

If an optional battery is used in the FX5U/FX5UC CPU module, operation continues by the battery.

# **Clock data**

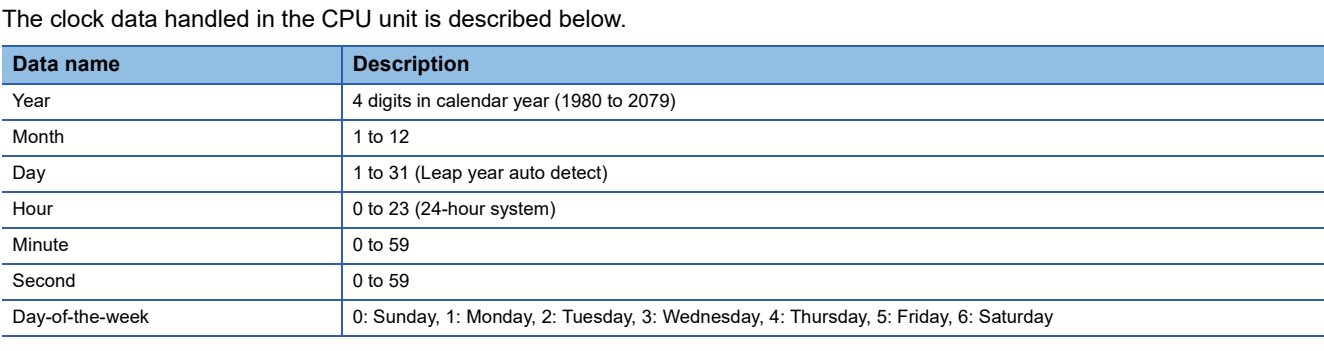

# **Changing the clock data**

The clock data can be changed using the following methods.

- Using engineering tools
- Using SM/SD
- Using instructions

## **Using the engineering tool**

Clock data can be changed using Set Clock from the menu. (LaGX Works3 Operating Manual)

## **Using SM/SD**

The values stored in SD210 (clock data) to SD216 (clock data) are written to the CPU module after END processing execution of scan when SM210 (clock data set request) is changed from OFF->ON. If the data from SD210 to SD216 is out of the valid range, SM211 (clock data set error) is turned ON, the values from SD210 to SD216 are not written in the CPU module.

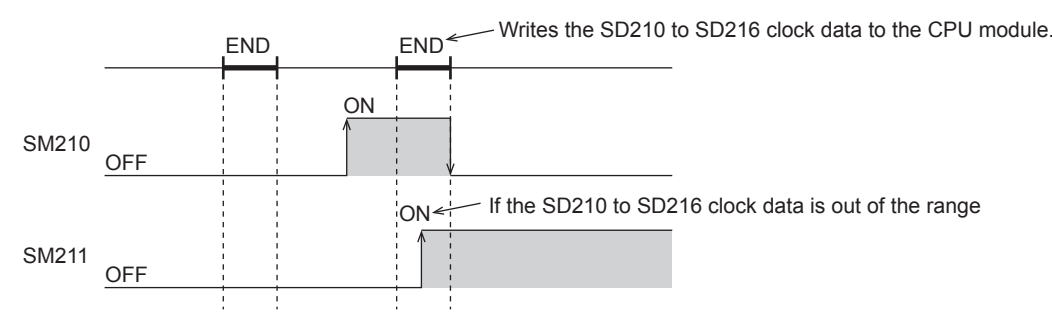

## **Using instructions**

Writes the clock data to the CPU module, using the TWR(P) instruction. (Later INELSEC iQ-F FX5 Programming Manual (Instructions, Standard Functions/Function Blocks))

# **Reading clock data**

There are the following methods to read clock data.

- Using SM/SD
- Using instructions

## **Using SM/SD**

Clock data is read to SD210 to SD216 when SM213 (clock data read request) is turned ON.

## **Using instructions**

Clock data is read from the CPU module using the TRD(P) instruction. (LaMELSEC iQ-F FX5 Programming Manual (Instructions, Standard Functions/Function Blocks))

# **Precautions**

The following describes precautions when setting the time.

### **When setting the clock for the first time**

The clock is not set when the product is shipped.

### **Correcting the clock data**

Before correcting any part of the clock data, you must write all data into the CPU module again.

# **17.2 Setting Time Zone**

The time zone used for the CPU module can be specified. Specifying the time zone enables the clock of the CPU module to work in the local time zone.

ত্ূা Navigation window  $\Leftrightarrow$  [Parameter]  $\Leftrightarrow$  [Module model name]  $\Leftrightarrow$  [CPU Parameter]  $\Leftrightarrow$  "Operation Related Setting"  $\Leftrightarrow$  "Clock Related Setting"

#### **Window**

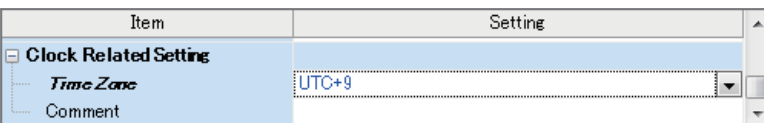

## Displayed items

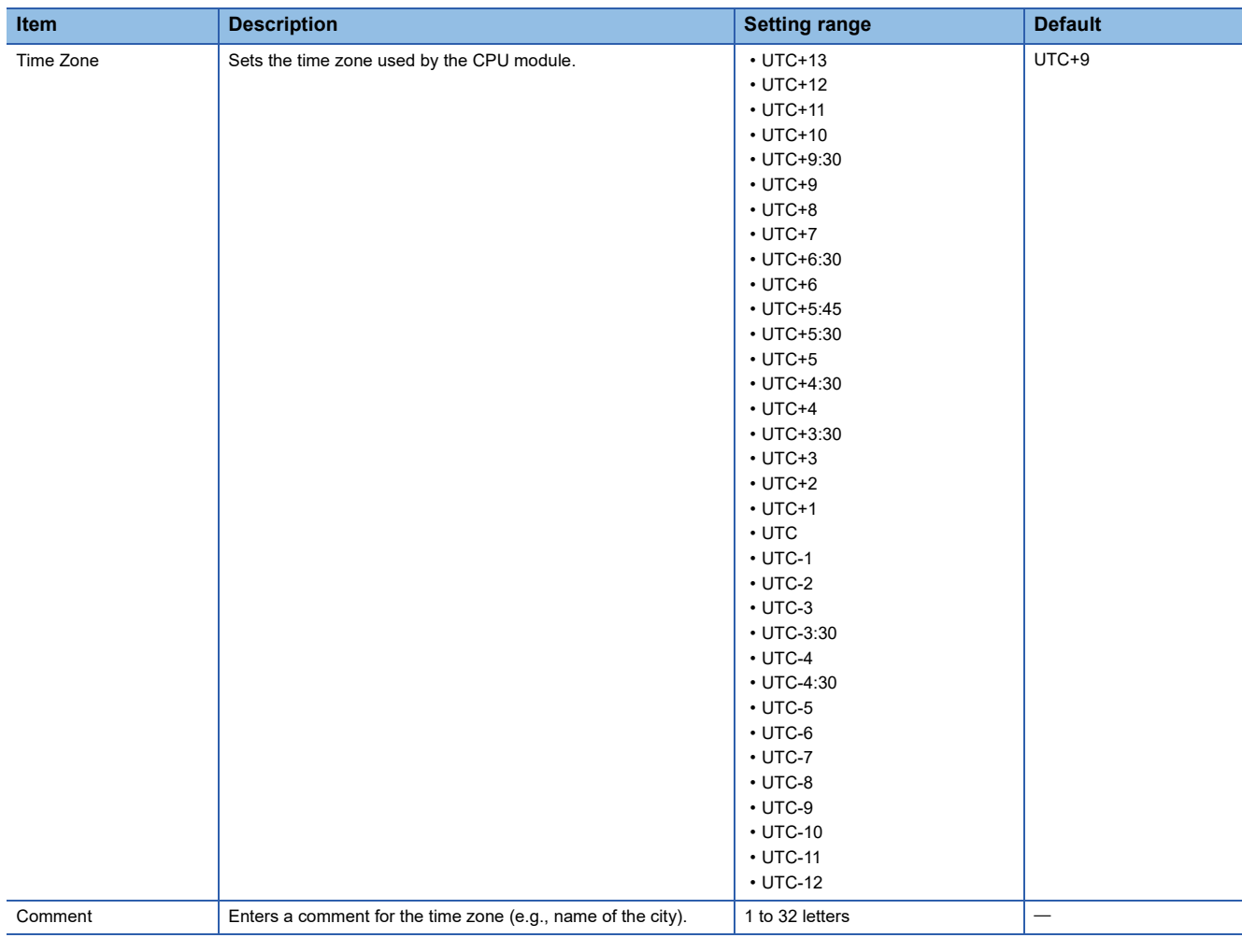

 $Point<sup>0</sup>$ 

To reflect the time zone setting on the CPU module, the module must be restarted. If no parameter is set for the CPU module (factory setting), it operates with "UTC+9".

# **17.3 System Clock**

There are two types of system clocks, one is to execute ON/OFF by the system and the other is to execute ON/OFF in the intervals specified by the user.

# **Special relay used for system clock**

Special relays used for system clock are as follows.

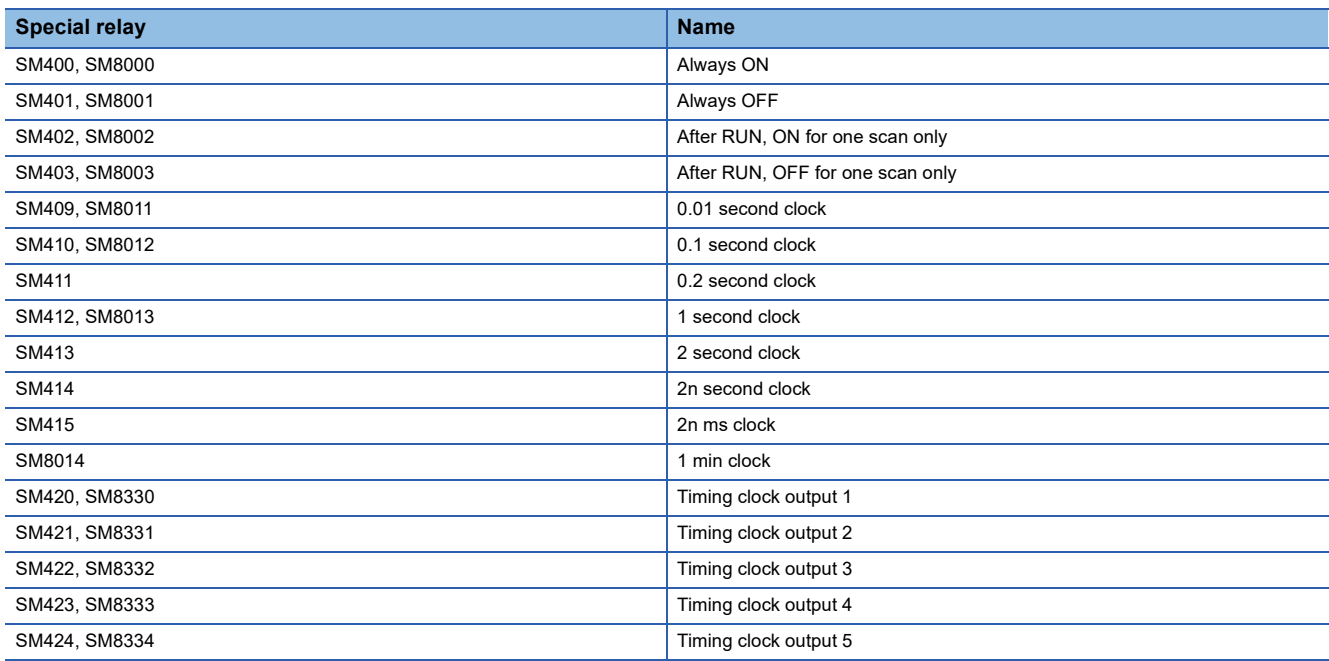

# **Special register used for system clock**

Special registers used for system clock are as follows.

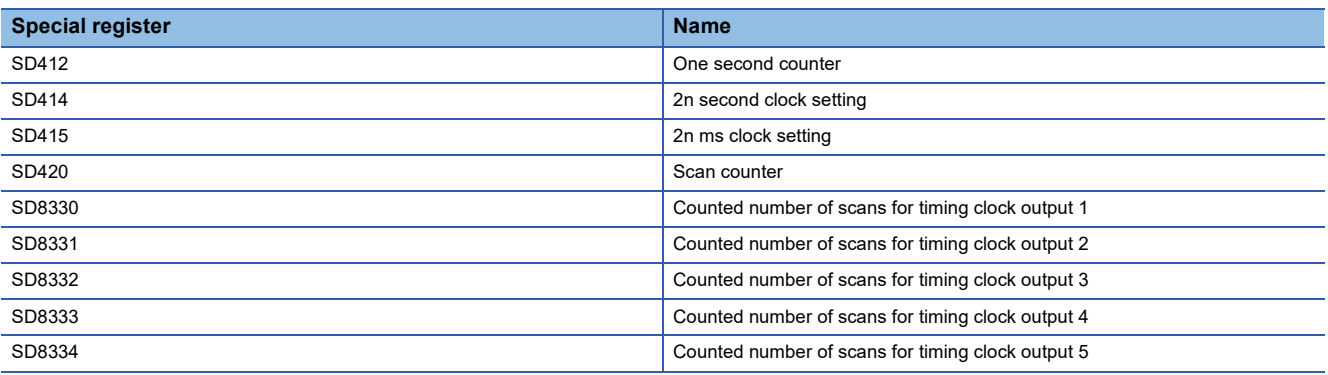

## $Point$

SM420 to SM424, SM8330 to SM8334, and SD8330 to SD8334 are used by the DUTY instruction. For the DUTY instruction, refer to the following.

MELSEC iQ-F FX5 Programming Manual (Instructions, Standard Functions/Function Blocks)

# **18 SECURITY FUNCTIONS**

These functions prevent theft, tampering, wrongful operation, illegal execution, etc. of a customer's assets saved on a personal computer or in modules in the FX5 system as a result of illegal access by a third party. Use of the security functions according to the following purposes.

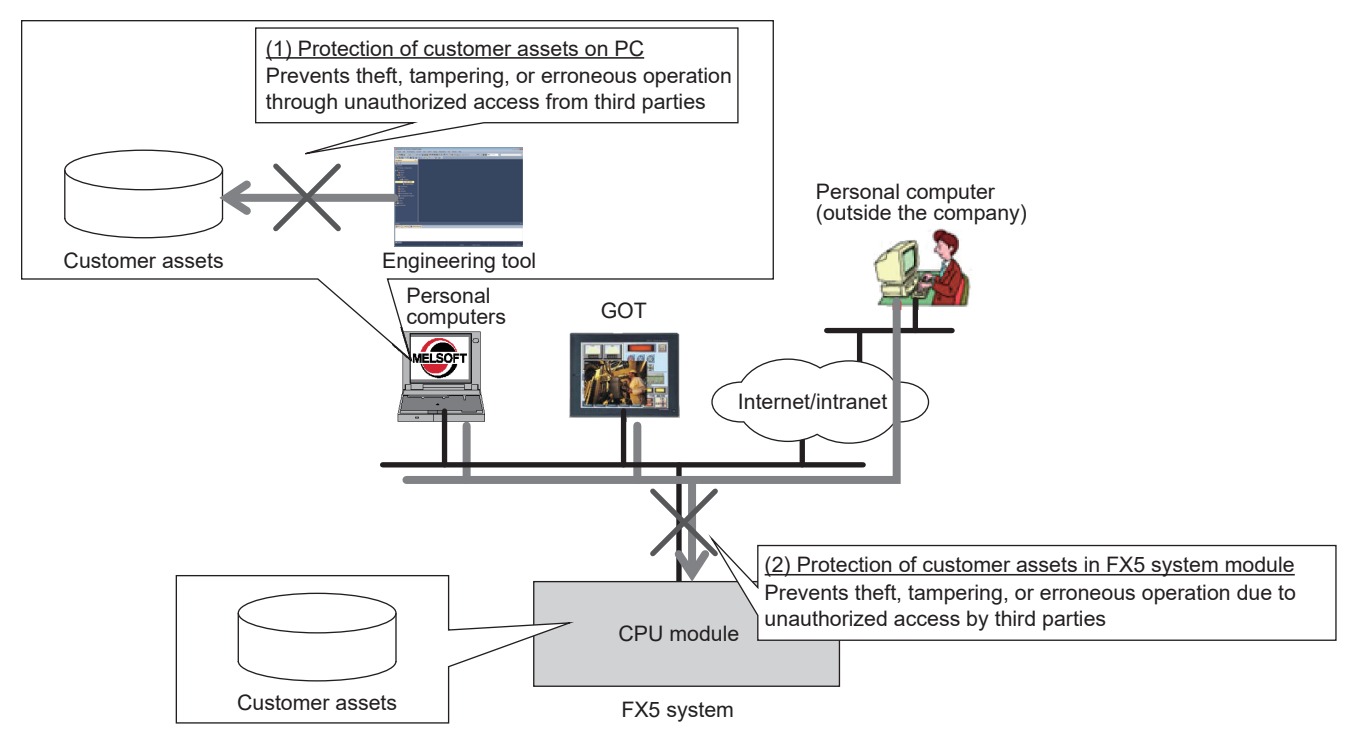

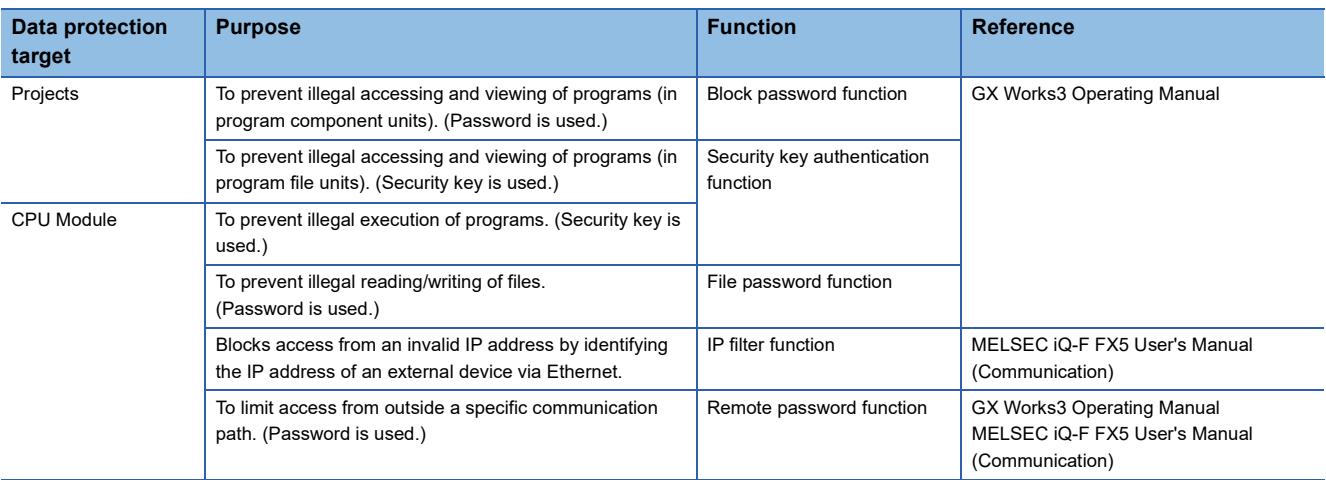

#### **Precautions**

When a personal computer registered with a security key is misused by a third party, the outflow of program assets cannot be prevented. For this reason, the customer must adopt sufficient measures as explained below:

- Personal computer antitheft measures (using a wire lock, etc.)
- Management of personal computer users (deletion of unwanted accounts, strict control of login information, introduction of fingerprint authentication, etc.)

Also, when a personal computer registered with a security key malfunctions, locked project data cannot be accessed/viewed or edited. Mitsubishi Electric Corporation cannot be held responsible for any loss that may occur as a result of this with the customer, other individuals or organizations. For this reason, the customer must adopt sufficient measures as explained below:

- Export registered security keys and import them into another personal computer.
- Store files containing exported security keys in a safe location.

# **19 DATA LOGGING FUNCTION**

The data logging function is a function that collects device, character string, and other data at specified intervals or timing, and stores such data as a data file.

From the CPU Module Logging Configuration Tool (free of charge), such items as target data, collection interval, and start condition can be set easily.

A data logging file is saved into an SD memory card as a CSV file or binary file.

A data logging file can be opened on a personal computer and used for such purposes as creating reports and analyzing data.

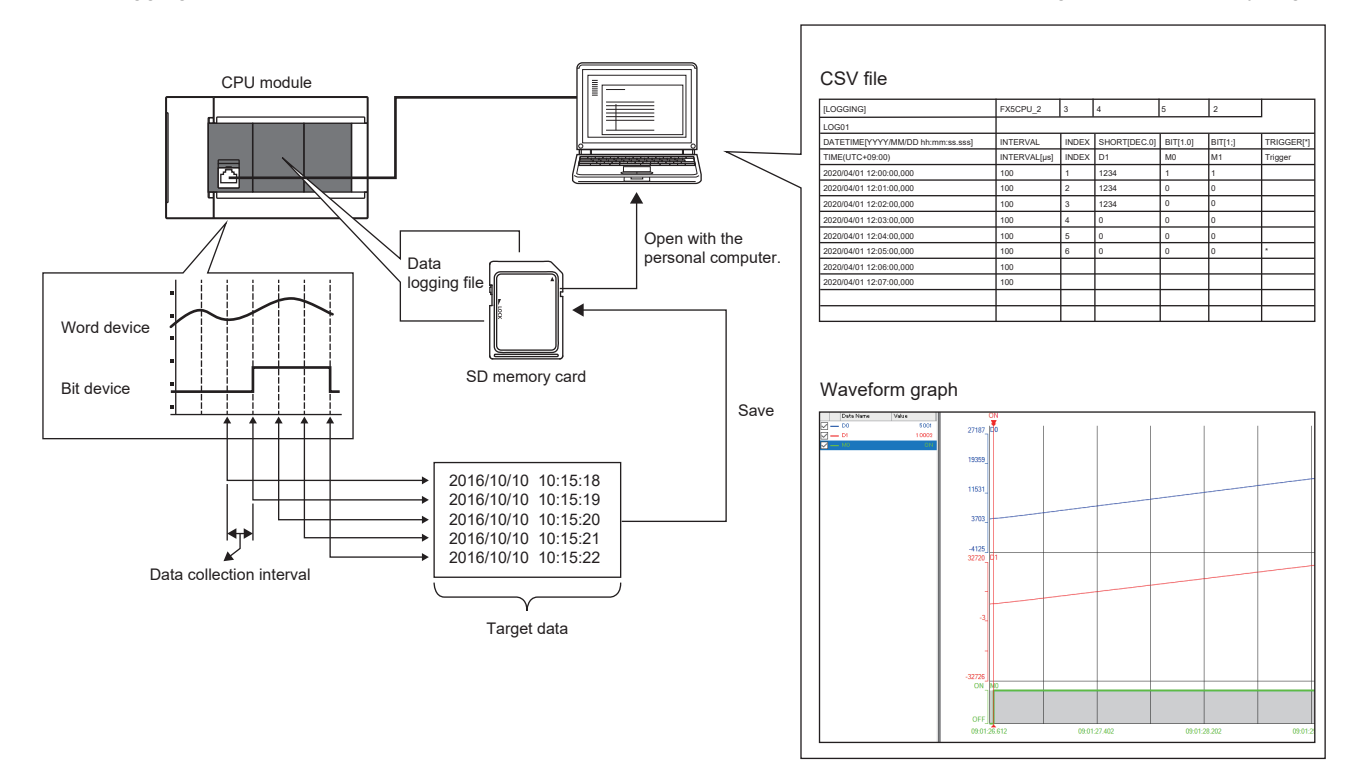

When using the data logging function, check the firmware version of the CPU module.

**Fage 942 Added and Enhanced Functions** 

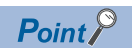

By using the CPU Module Logging Configuration Tool (free of charge), the data logging function can be set easily (not via the program).

The setting process is completed simply by entering data for the setting items according to the wizard window.

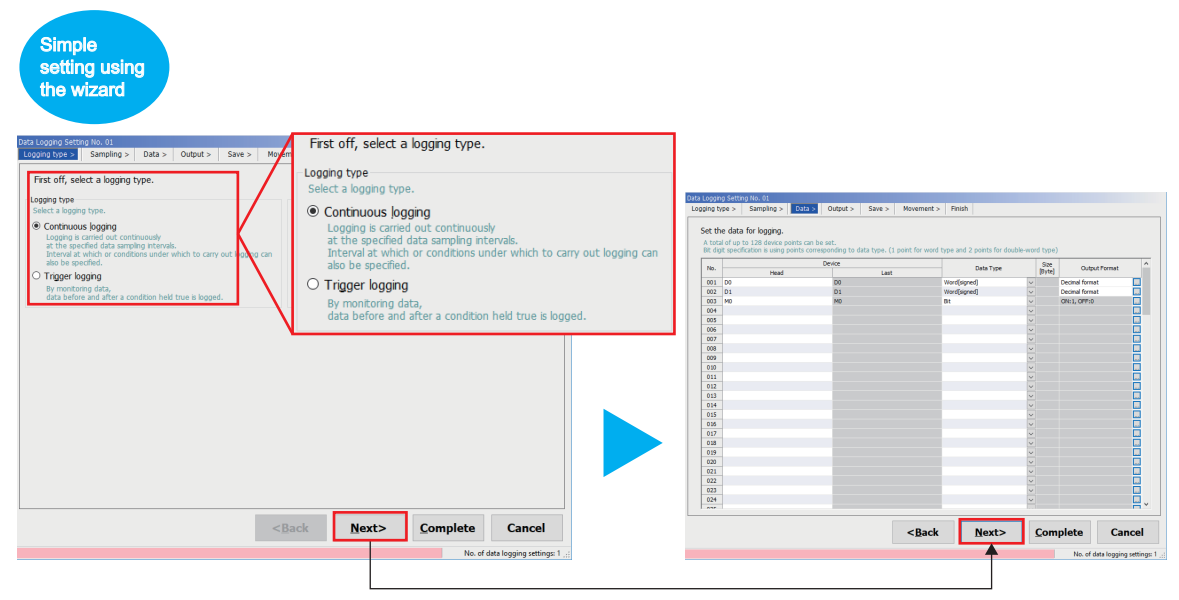

For the procedure for using the data logging function, refer to the following page.

**[Page 153 Procedure for Using](#page-154-0)** 

# **19.1 Application Example**

Two types of data logging functions are available: Continuous logging and trigger logging. Application examples are shown below.

## **Continuous logging**

Data can be collected at specified intervals and recorded. This enables facility and product data to be managed with time stamps for use to achieve traceability.

In addition, collected data logging files can be saved in CSV file format. A CSV file can be opened as a table and expected to be used for reports created by customers.

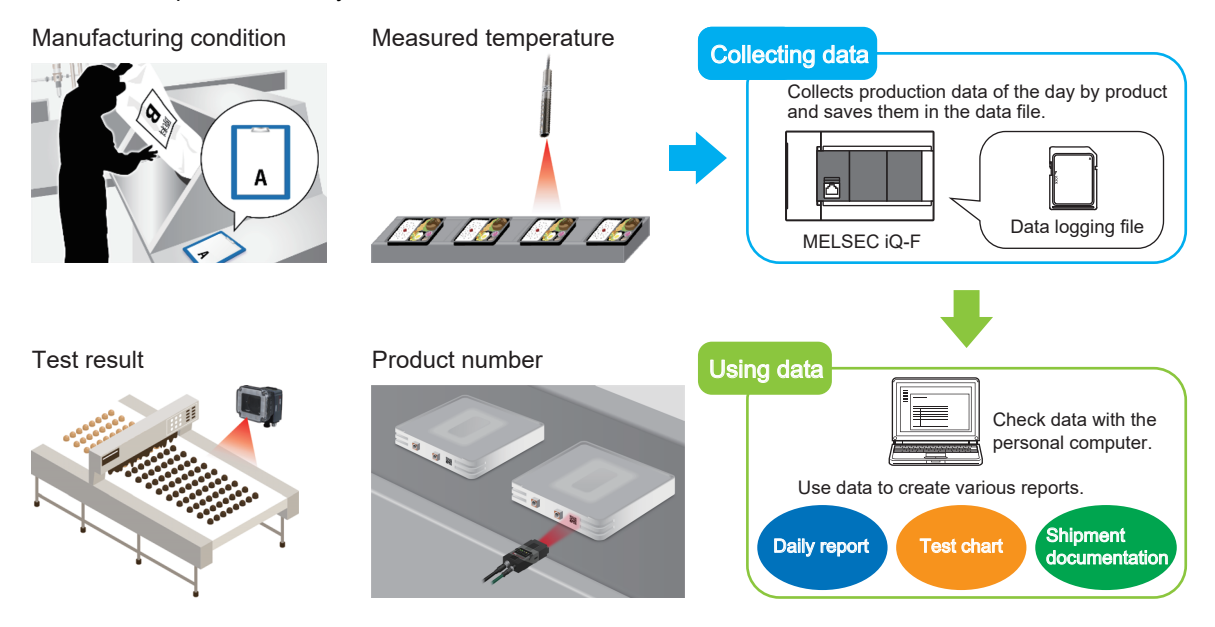

### **Trigger logging**

Data can be collected at a specified timing and a specified amount of data (a quantity of records) before and after the trigger condition is satisfied can be recorded.

For example, by specifying the device for facility error occurrence, only facility data before and after error occurrence can be saved as a data logging file. This enables data analysis when an error occurs to be performed efficiently.

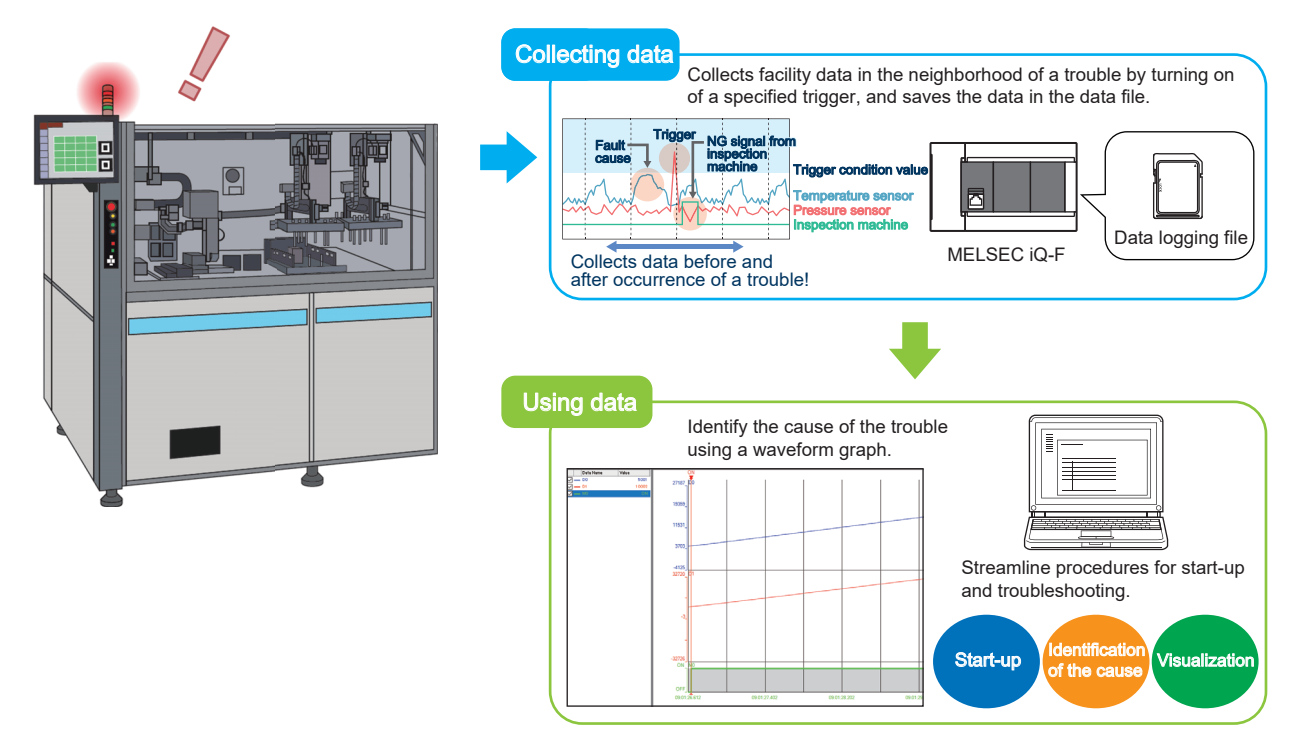

# **19.2 Specifications List**

Describes the specifications of the data logging function.

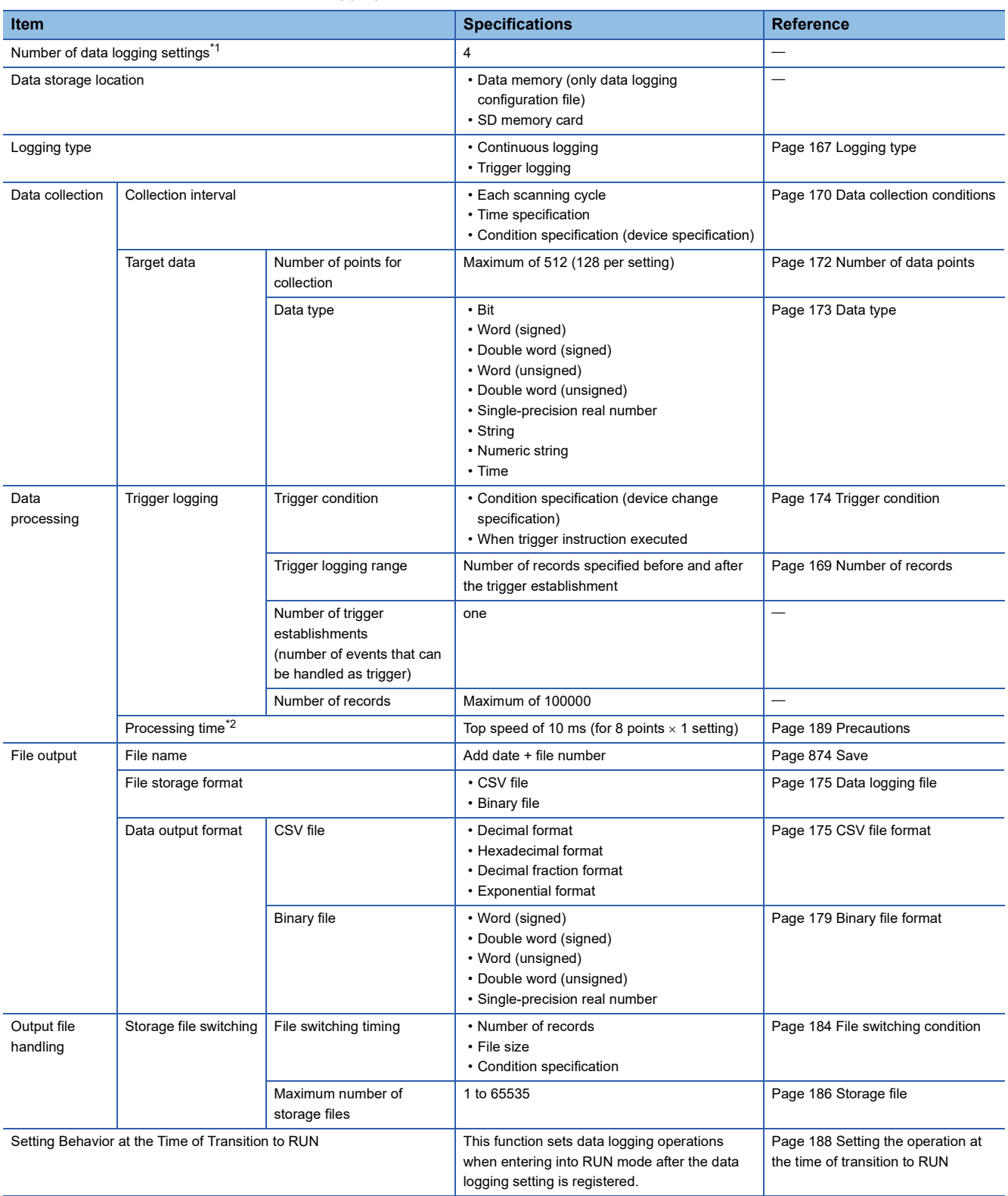

<span id="page-153-0"></span>\*1 Number of settings where an item such as a data logging start condition or trigger can be registered at the same time. Devices for a maximum of 128 points can be registered per setting.

<span id="page-153-1"></span>\*2 Processing time for which collection can be performed without losing data. Possible processing time differs depending on the number of points for collection (number of points  $\times$  number of data logging settings).

# <span id="page-154-0"></span>**19.3 Procedure for Using**

## **Devices and software to be used**

The devices and software to be used for the data logging function are shown below.

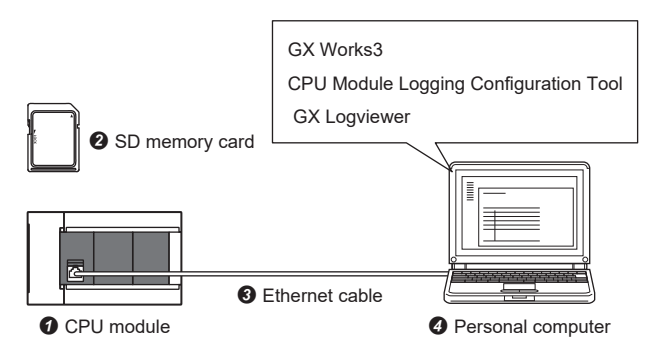

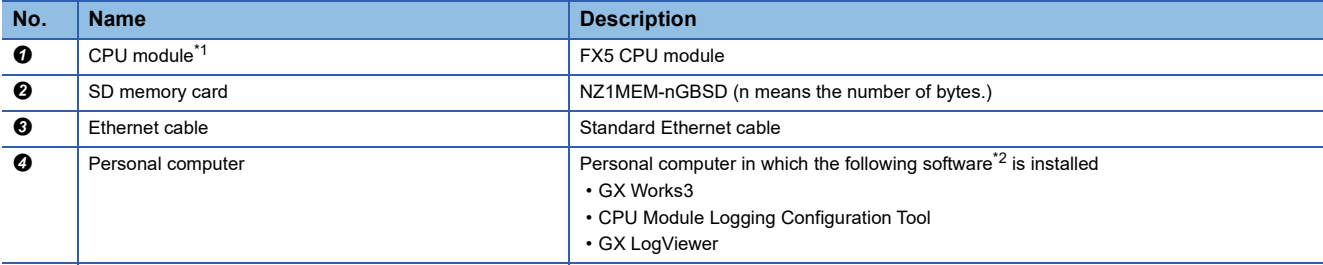

<span id="page-154-1"></span>\*1 Use the CPU module with the latest firmware version. ( $\Box$  [Page 92 FIRMWARE UPDATE FUNCTION](#page-93-0))

<span id="page-154-2"></span>\*2 Use the latest version of software.

# **Usage flow**

The following shows the flow of using the data logging function. The detailed procedure is explained based on setting examples.

- 1. Set parameters using GX Works3. (**Fig. 2** [Page 156 Setting parameters](#page-157-0))
- 2. Set data logging using the CPU Module Logging Configuration Tool. ( $\mathbb{E}$  [Page 157 Setting data logging\)](#page-158-0)
- 3. Write the data logging settings to the CPU module. ( $\sqrt{2}$  [Page 160 Writing the data logging setting](#page-161-0))
- 4. Start data logging execution. ( $\mathbb{E}$  [Page 161 Executing data logging](#page-162-0))
- **5.** Stop data logging execution. ( $\Box$  [Page 162 Stopping data logging\)](#page-163-0)
- **6.** Save a data logging file in any location on the personal computer. ( $\epsilon$  [Page 163 Saving data logging files\)](#page-164-0)
- *7.* Check the data logging file. For checking, the following three methods are available.
- **F** [Page 164 Setting example 1: Checking logging data with a CSV file](#page-165-0)<sup>\*1</sup>
- $\sqrt{p}$  [Page 164 Example 2: Checking logging data on the program editor](#page-165-1)<sup>\*2</sup>
- **F** [Page 165 Example 2: Checking logging data in a waveform graph](#page-166-0)
- \*1 Only when the data logging file storage format is set to a CSV file
- \*2 Only when the data logging file storage format is set to a binary file

# **Setting example**

The procedures for using continuous logging and trigger logging are described with Setting example 1 and Setting example 2.

## **Setting example 1: Continuous logging**

The following shows a setting example of collecting device values of D0, D1, and M0 for 10 seconds at 10ms intervals after data logging execution is started by operating the tool.

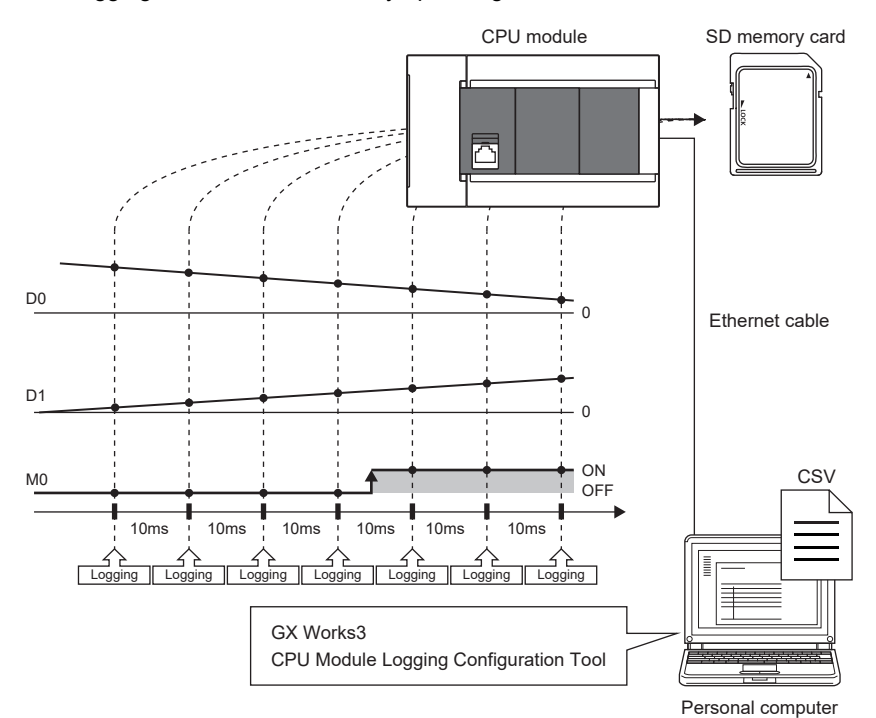

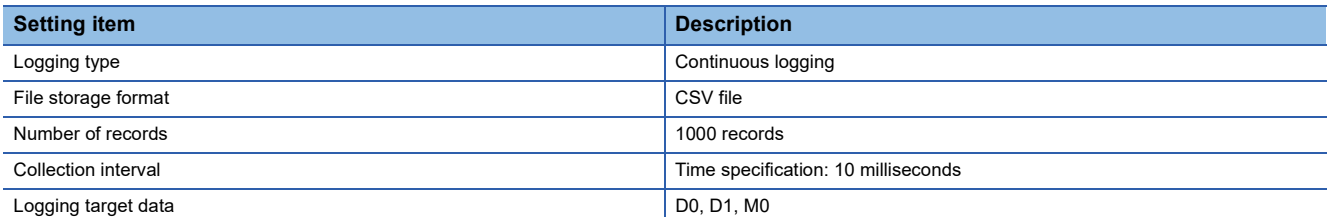

#### ■**Checking the data logging file**

Check the saved data logging file (CSV file) by opening it on your personal computer.

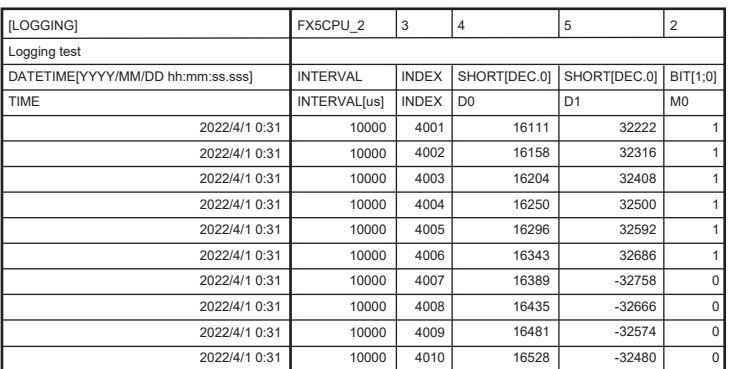

### **Setting example 2: Trigger logging**

The following shows a setting example of collecting device values of D0, D1, and M0 for two seconds immediately before and five seconds immediately after the trigger occurrence (M0 is "<sup>+</sup>") at 10ms intervals after data logging execution is started by operating the tool.

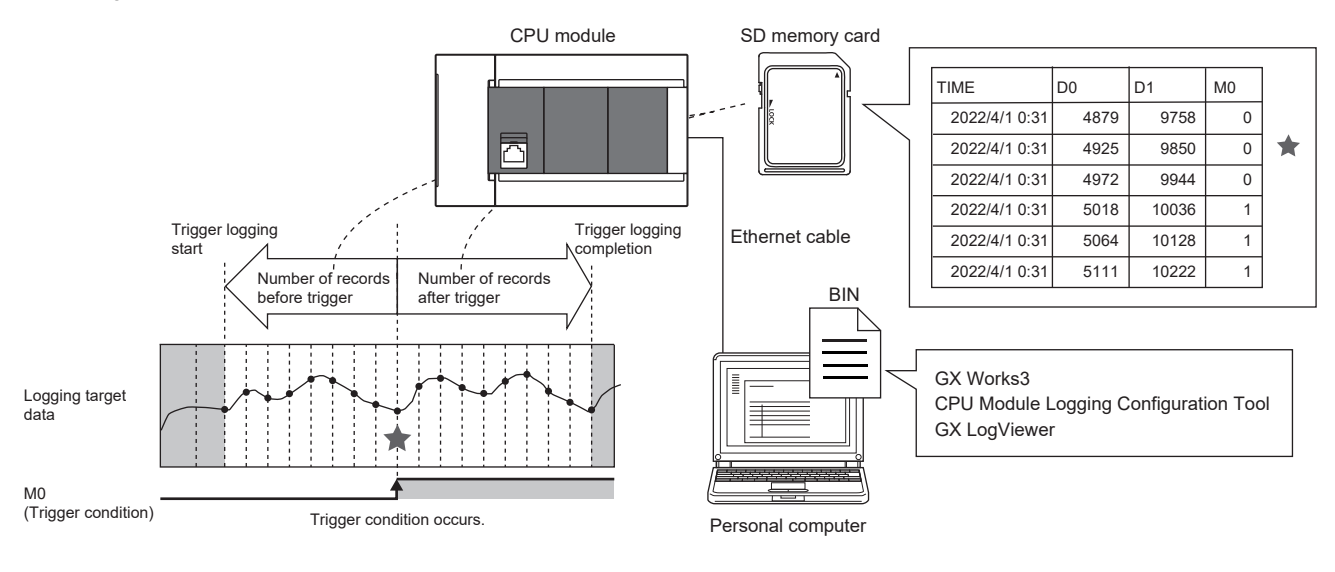

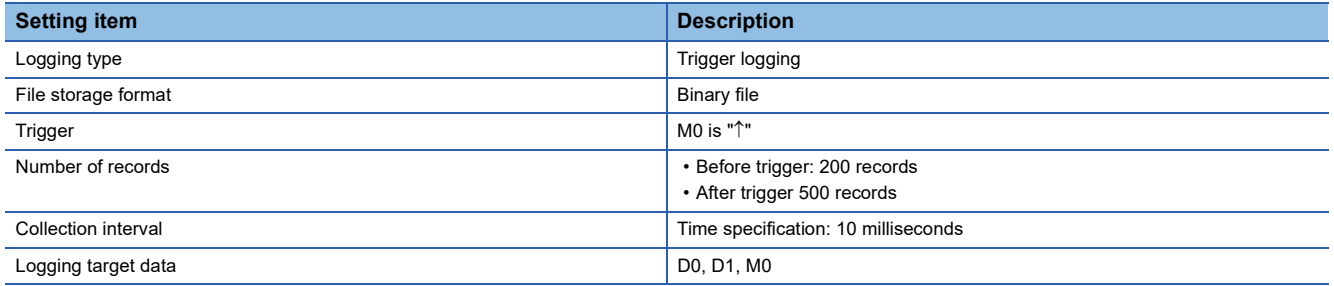

### ■**Checking the data logging file**

Check the saved data logging file (bin file) by displaying data on the program editor using the offline monitor.

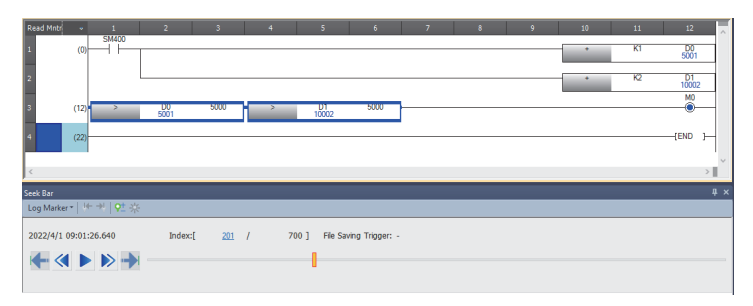

Check the saved data logging file (bin file) by displaying data in a waveform graph using GX LogViewer.

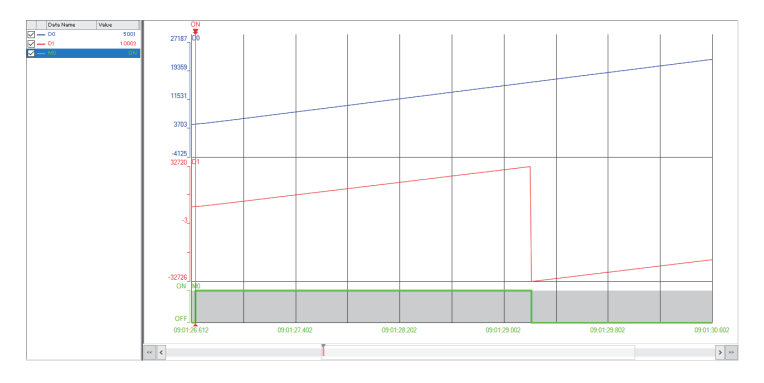

# **Programs example**

The following shows a program example of executing data logging in Setting example 1 and Setting example 2.

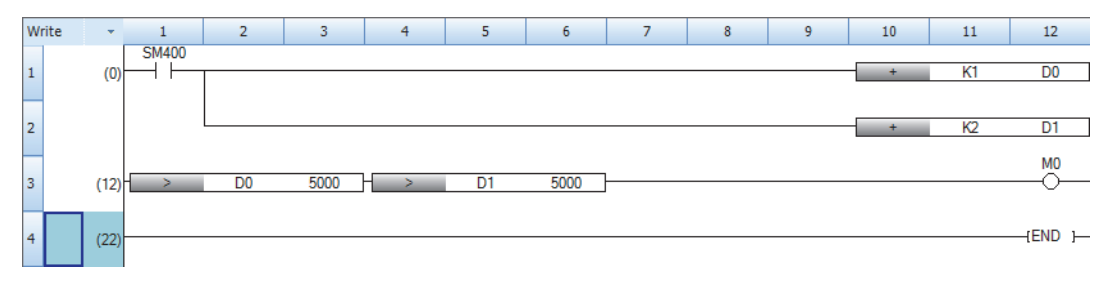

# **Operating procedure**

This section shows the operating procedure for Setting example 1 and Setting example 2 (the CPU Module Logging Configuration Tool windows show the setting details of Setting example 2).

### <span id="page-157-0"></span>**Setting parameters**

- *1.* Start GX Works3 and create a new project.
- [Project] [New]
- *2.* Select the details shown below and click [OK].

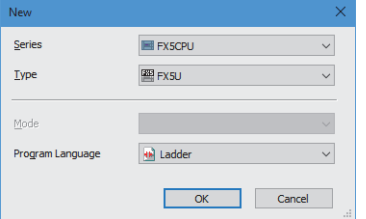

**3.** Click [OK] with the details shown below as-is.

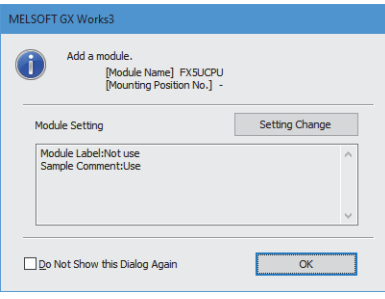

- *4.* Open "Memory/Device Setting" and check that "Function to Use Internal Buffer" is set to "Data Logging Function".
- \* ী Navigation window  $\Leftrightarrow$  [Parameter]  $\Leftrightarrow$  [FX5UCPU]  $\Leftrightarrow$  [CPU Parameter]  $\Leftrightarrow$  [Memory/Device Setting]

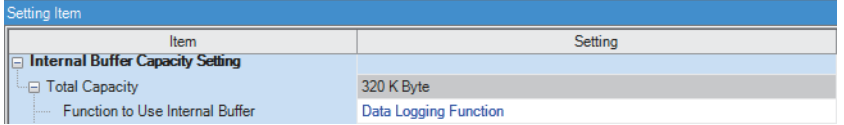

#### <span id="page-158-0"></span>**Setting data logging**

- *1.* In the menu window of GX Works3, start the CPU Module Logging Configuration Tool.
- **Tool] 
⇒** [Logging Configuration Tool]
- *2.* Open the data logging setting window.
- **T** [Data Logging Setting]  $\Rightarrow$  [Edit]

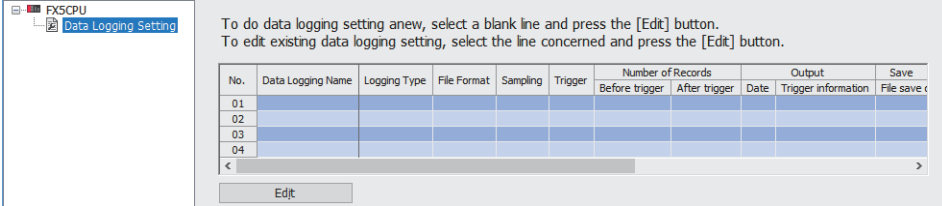

*3.* Select "Logging type"\*1 and "File format"\*2, and click [Next].

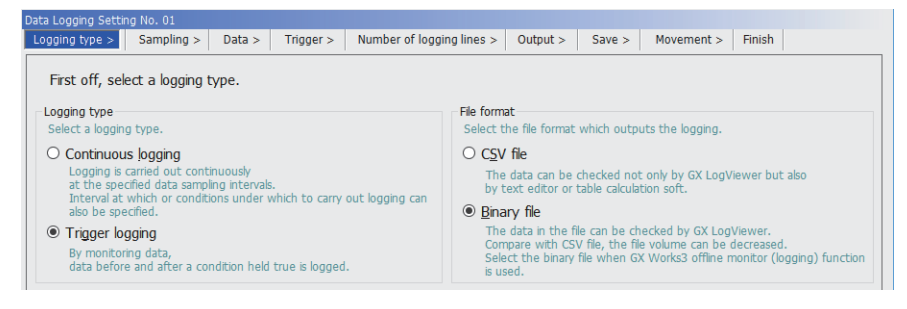

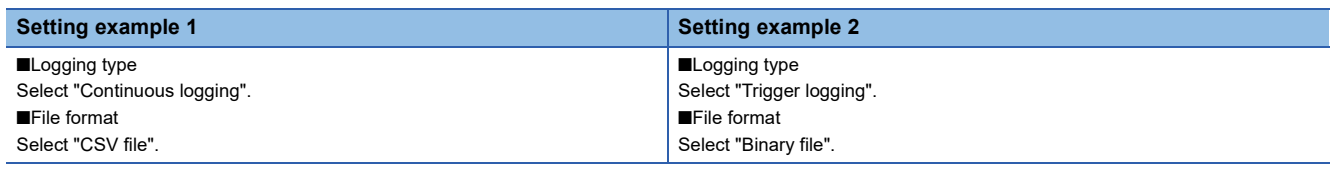

- \*1 For details on the setting details, refer to the following table.
	- **[Page 167 Logging type](#page-168-0)**
- \*2 For details on the setting details, refer to the following table.
	- **[Page 175 Data logging file](#page-176-0)**
- 4. Set the collection interval<sup>\*1</sup>, and click [Next]. Select "Time specification" this time, and enter 10 milliseconds.

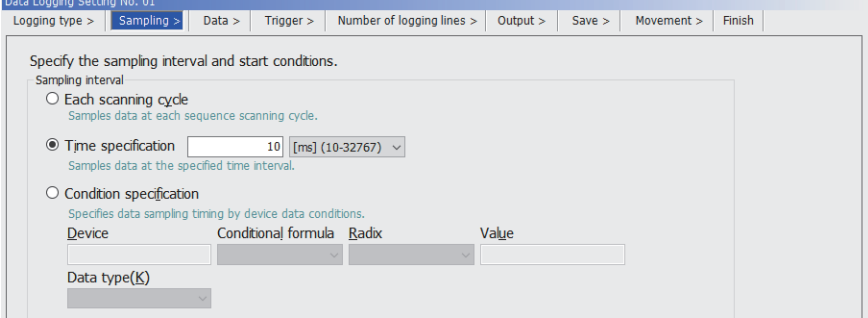

\*1 For details on the setting details, refer to the following table. **[Page 170 Data collection conditions](#page-171-0)** 

#### **5.** Set the logging target data<sup>\*1</sup>, and click [Next].

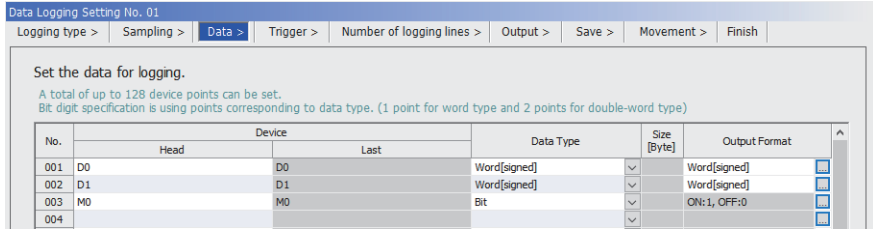

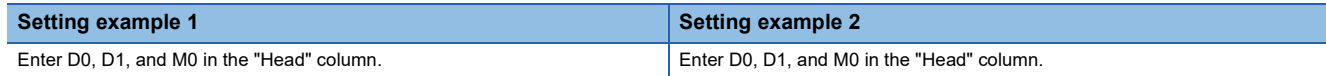

\*1 For details on the setting details, refer to the following table. **[Page 172 Target data](#page-173-1)** 

**6.** Set the trigger<sup>\*1</sup>, and click [Next]. This setting is performed only when trigger logging is selected for the logging type.

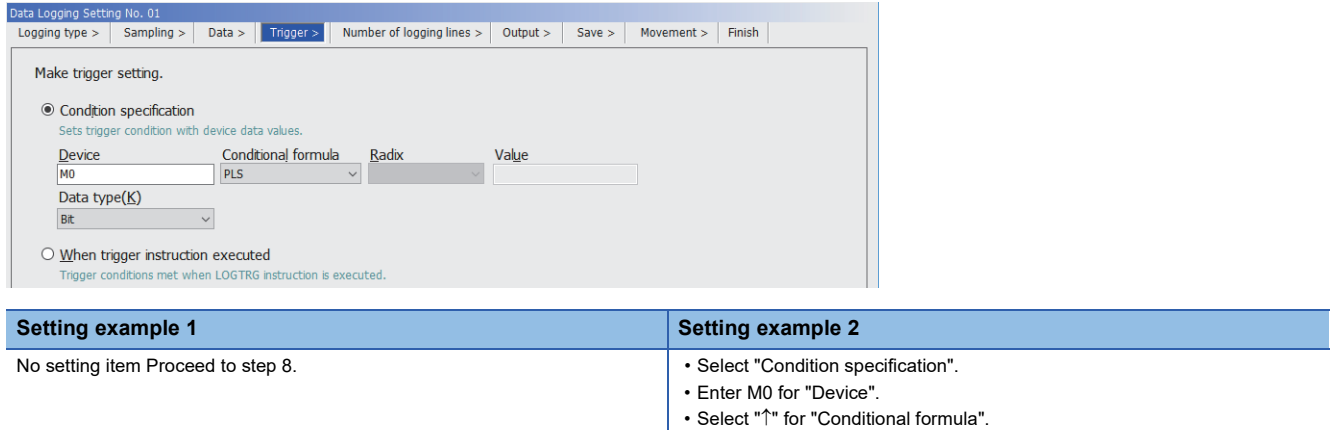

\*1 For details on the setting details, refer to the following table. [Page 174 Trigger condition](#page-175-0)

7. Specify a value for "Number of records (before trigger)/Number of records (after trigger)"<sup>\*1</sup>, and click [Next]. This setting is performed only when trigger logging is selected for the logging type.

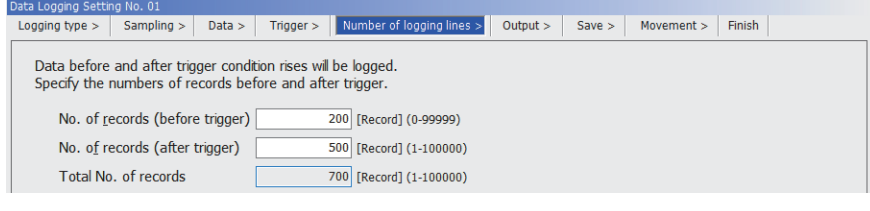

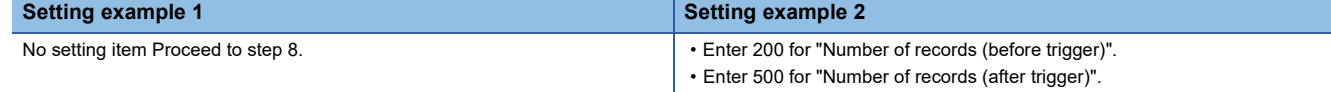

\*1 For details on the setting details, refer to the following table. [Page 169 Number of records](#page-170-0)

#### **8.** Set the items to be output into the file<sup>\*1</sup>, and click [Next].

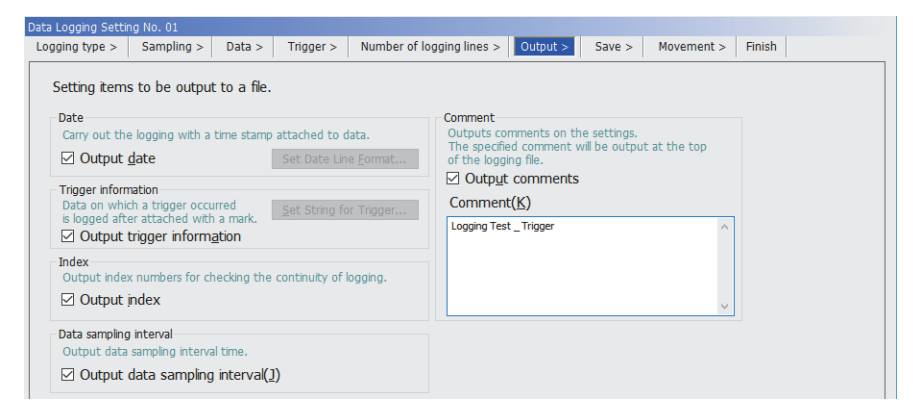

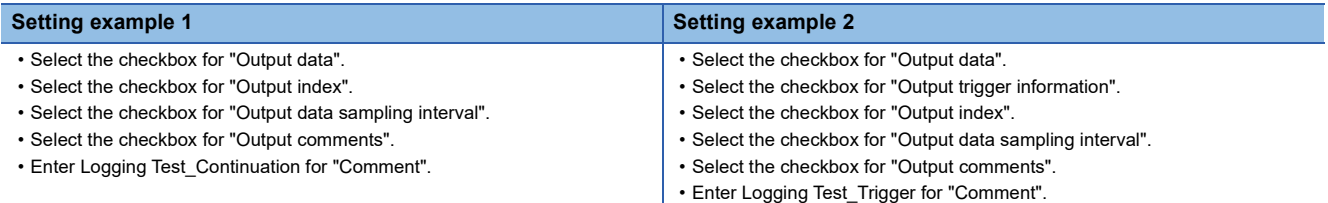

\*1 For details on the setting details, refer to the following table. [Page 175 Data output specifications](#page-176-2)

**9.** Set the logging file save destination and file switching<sup>\*1</sup>, and click [Next].

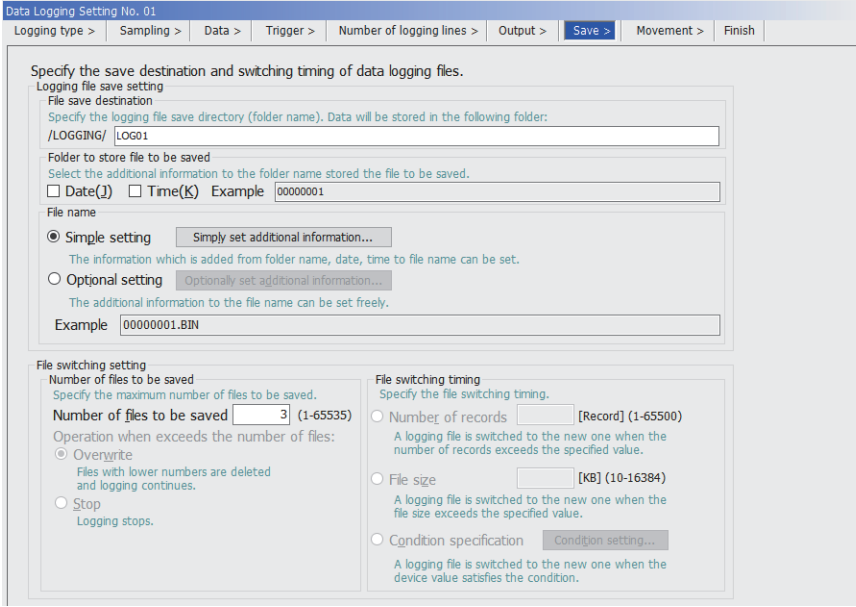

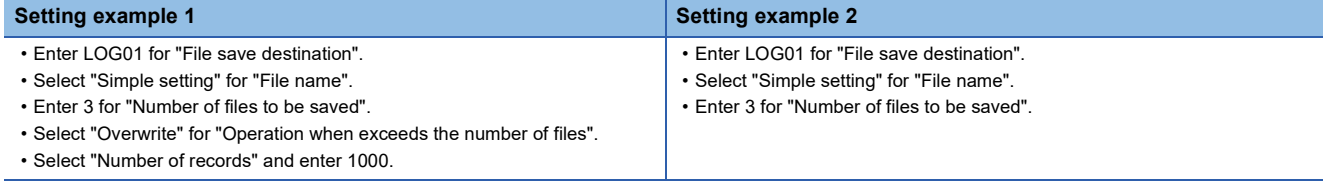

\*1 For details on the setting details, refer to the following table.

**[Page 182 Saving and file switching](#page-183-0)** 

10. Specify the logging operation when the mode transfers to RUN mode<sup>\*1</sup>. Select "Auto Start" this time, and click [Next].

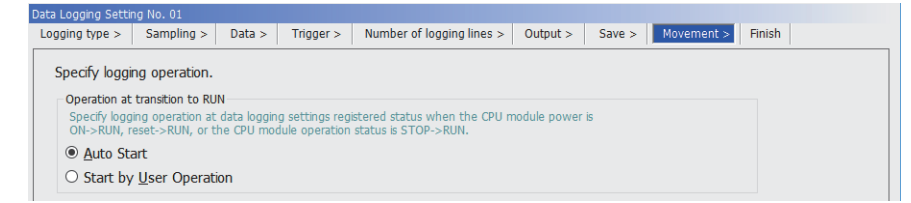

\*1 For details on the setting details, refer to the following table. Fage 188 Setting the operation at the time of transition to RUN

```
11. Check the set details, give any name<sup>*1</sup>, and click [Finish].
```
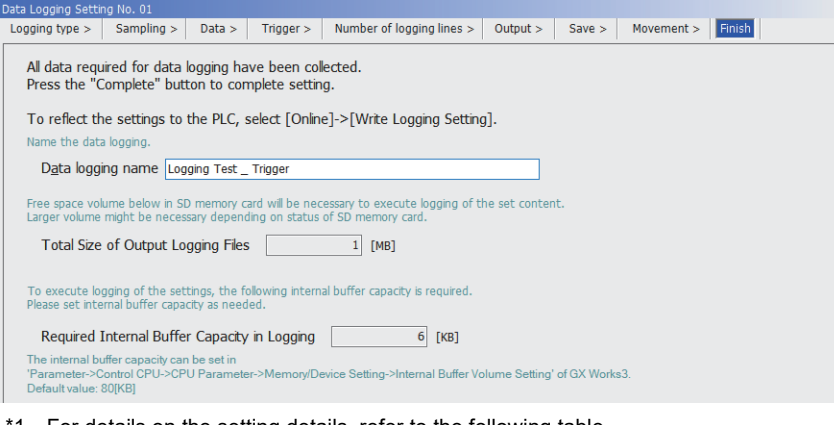

1 For details on the setting details, refer to the following table. **[Page 876 Finish](#page-877-0)** 

### <span id="page-161-0"></span>**Writing the data logging setting**

- *1.* Insert an SD memory card into the CPU module, and turn on the power.
- *2.* Write the data logging settings to the data memory or SD memory card.
- **T** [Online]  $\Rightarrow$  [Write Logging Setting]
- *3.* Click [Write].

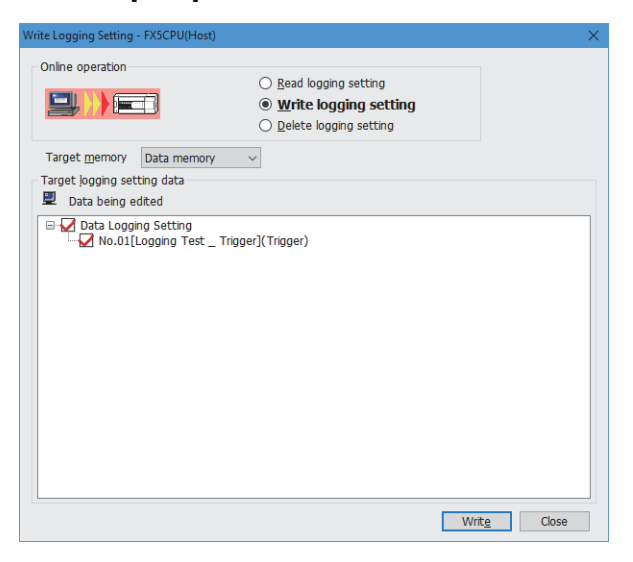

## <span id="page-162-0"></span>**Executing data logging**

- **1.** Set the CPU module to the RUN status.
- *2.* Open the "Logging Status and Operation" window.
- **[Online]**  $\Rightarrow$  **[Logging Status and Operation]**
- *3.* Check the target of data logging execution (multiple targets can be selected). Select "No.01" this time.

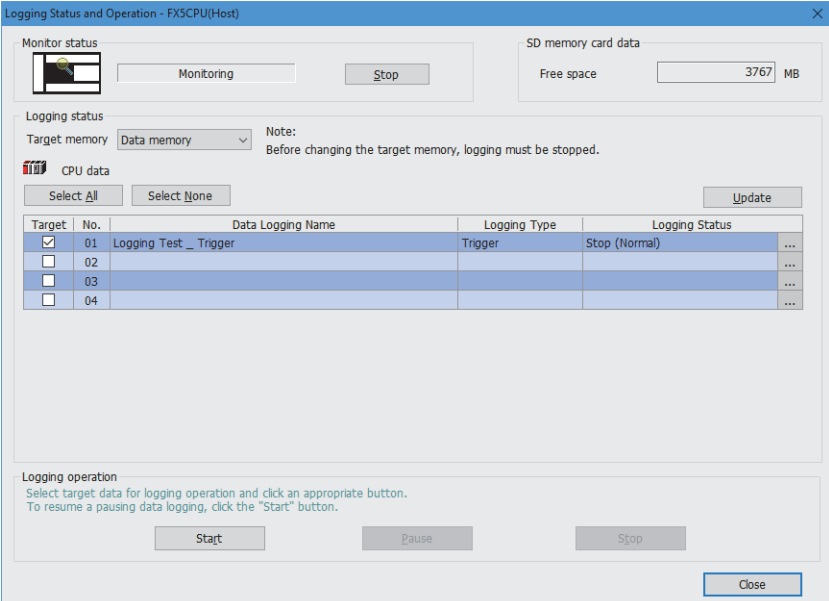

- *4.* Start the data logging by clicking the [Start] button. (When multiple items are selected, they are executed simultaneously.)
- *5.* The logging status changes from "Stop (Normal)" to a state in the following table.

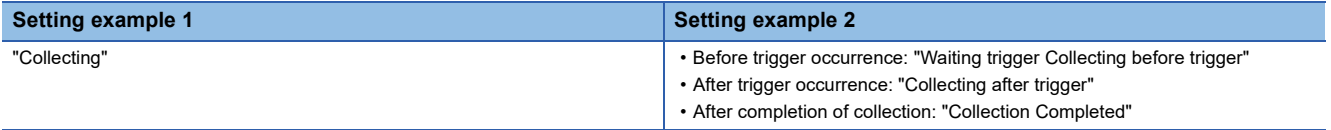

For the logging status, refer to the following.

**F** [Page 866 Logging status and operation](#page-867-0)

## <span id="page-163-0"></span>**Stopping data logging**

- *1.* Open the "Logging Status and Operation" window.
- **◯ [Online]**  $\Rightarrow$  **[Logging Status and Operation]**
- *2.* Check the target of data logging stop.

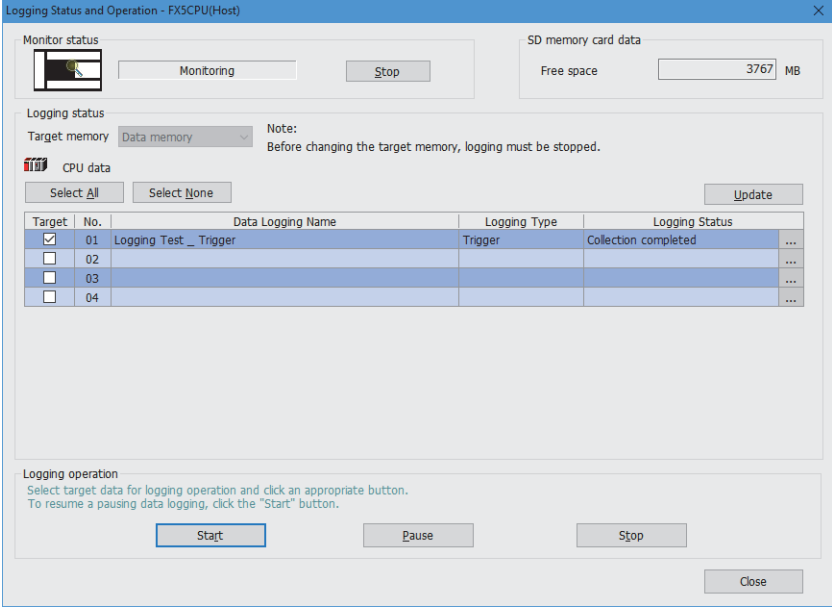

- *3.* Stop data logging execution by clicking the [Stop] button.
- *4.* The logging status changes to "Stop (Normal)".

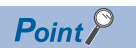

Data logging execution (start/stop/suspend) can also be executed by using a special relay. Fage 166 Data Logging Execution by Special Relay

## <span id="page-164-0"></span>**Saving data logging files**

- *1.* Open the "Logging File Operation" window.
- $\text{[Online]} \Leftrightarrow \text{[Logging File Operation]}$

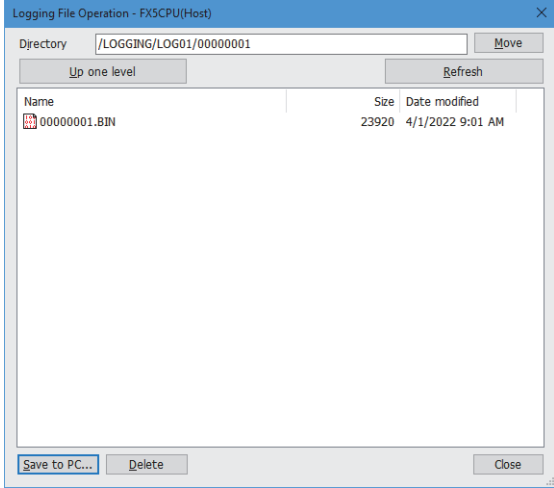

- *2.* Specify the directory and select the target file.
- *3.* Click the [Save to PC] button.
- *4.* Specify the save destination and click the [Save] button.
- *5.* The data logging file is saved into the specified location.

## <span id="page-165-0"></span>**Setting example 1: Checking logging data with a CSV file**

- **1.** Open a data logging file (\*.csv) saved in your personal computer using such an application as Excel.
- *2.* The data logging data can be checked.

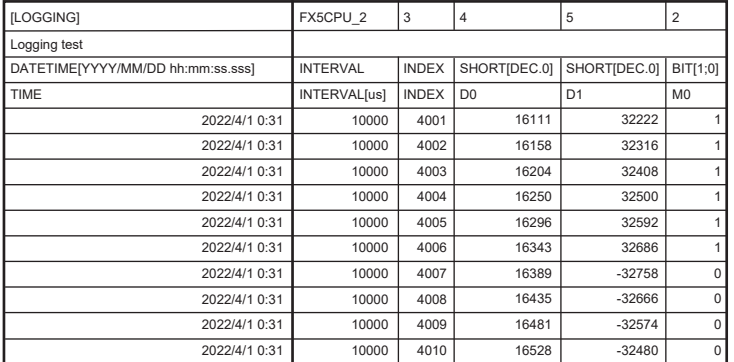

## <span id="page-165-1"></span>**Example 2: Checking logging data on the program editor**

- *1.* Open the GX Works3 program used for data logging.
- **2.** Start the offline monitor. Open a data logging file (\*.bin) saved in your personal computer.
- **T** [Recording]  $\Rightarrow$  [Start Offline Monitor]  $\Rightarrow$  [Logging File]
- *3.* The data logging data can be checked on the program editor.

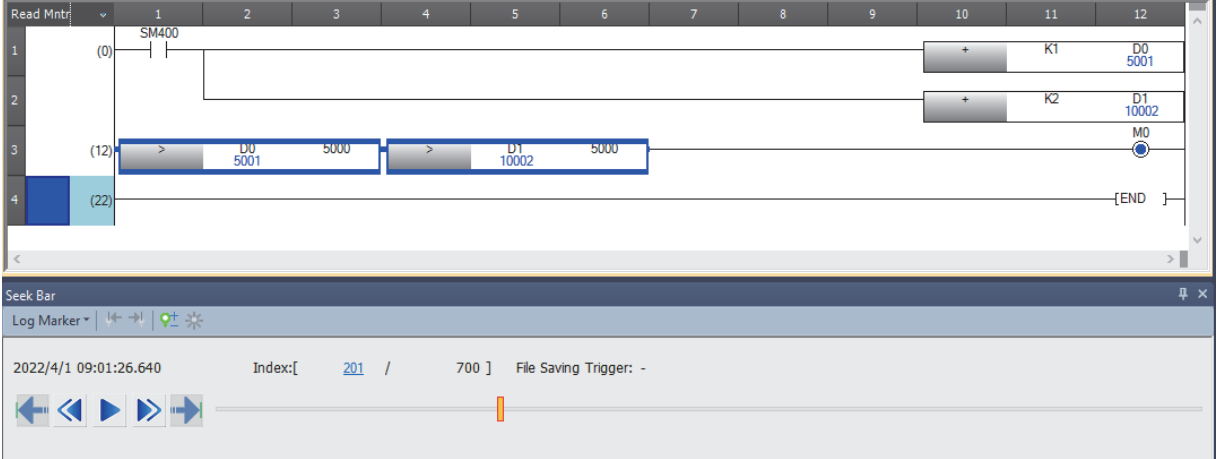

# <span id="page-166-0"></span>**Example 2: Checking logging data in a waveform graph**

- *1.* While using the offline monitor, select all devices on the program editor.
- *2.* Perform the following operation on the program editor.
- Right-click the mouse [Wave Display (Offline Monitor)].

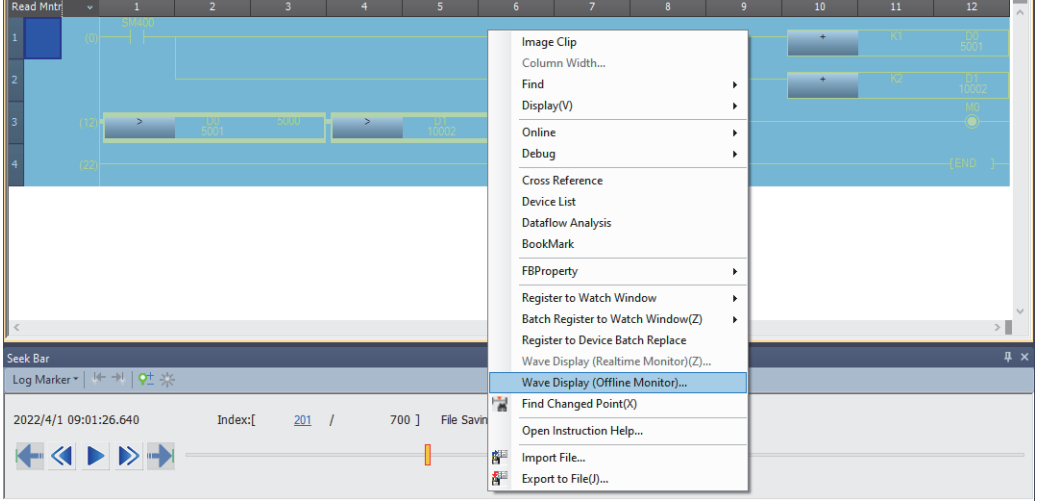

*3.* GX LogViewer starts, enabling the logging data to be checked in a waveform graph.

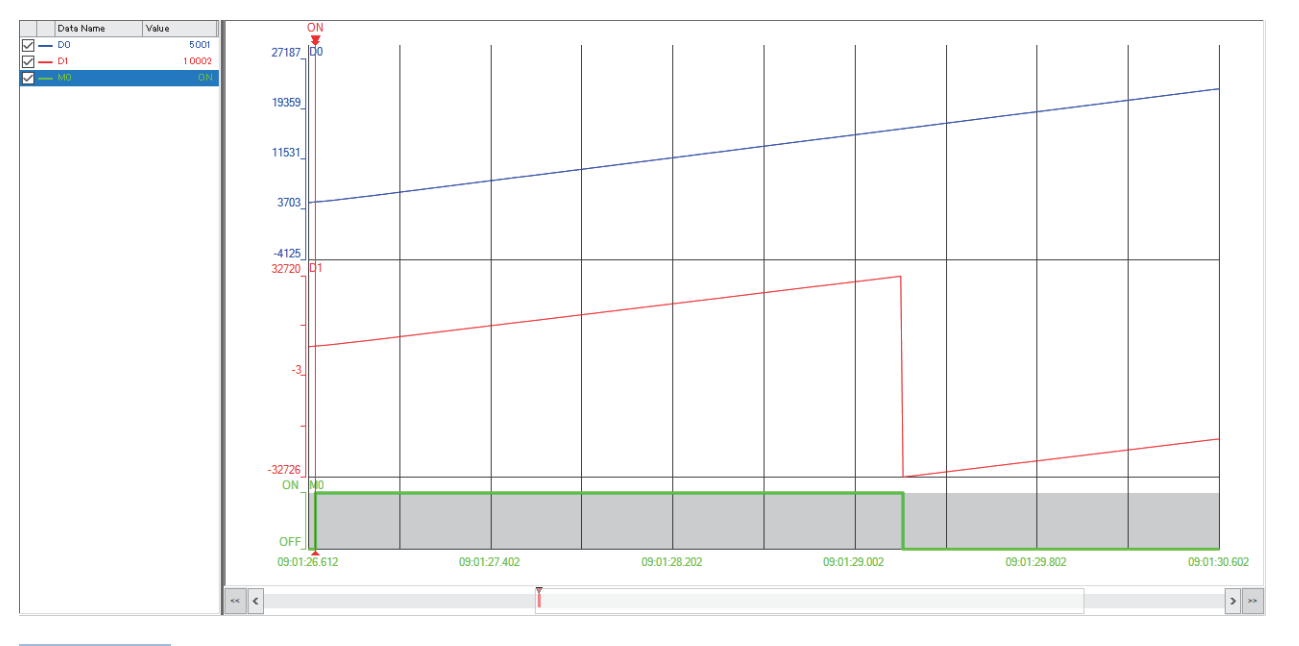

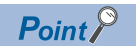

For details on GX LogViewer, refer to the following: GX LogViewer Version 1 Operating Manual

**19**

# <span id="page-167-0"></span>**19.4 Data Logging Execution by Special Relay**

The data logging setting can be registered by the special relay and be executed on the data logging setting file stored in the SD memory card. (Data logging operations such as start and stop can be performed without using the CPU Module Logging Configuration Tool.)

This operation can be used together with each operation of the CPU Module Logging Configuration Tool.

## Operating procedure

The following describes the procedure for executing data logging in Setting No.1 by using a special relay (SM).

**1.** Write the effective setting data to the SD memory card with CPU module logging setting tool.

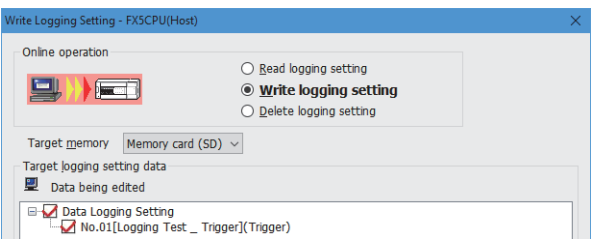

- 2. When SM9300 (Data logging register/clear flag) is turned ON, the setting data in the SD memory card will be registered.
- *3.* When SM1312 (Data logging suspend/resume flag) is turned OFF, the execution of data logging will start. (Data logging can be executed for multiple setting numbers simultaneously.)
- *4.* To suspend the data logging, turn ON SM1312 (Data logging suspend/resume flag). To stop the data logging, turn OFF SM9300 (Data logging register/clear flag).

 $Point<sup>9</sup>$ 

- The data logging cannot be started even when writing the setting and turning power off and on or resetting. To start the data logging, make sure to turn ON the special relay (Data logging register/clear flag), and turn OFF the special relay (Data logging suspend/resume).
- With regards to the trigger logging, the data logging setting registration attempt fails if the trigger condition is satisfied.
- It takes a certain amount of time to stop or suspend the data logging after either of these commands is issued by special relay (because the data logging is not stopped or suspended unless the data stored in the internal buffer data has been transferred into the SD memory card in response to these commands).
- There may be a case where a time-out error occurs and the data logging is suspended after special relay starts the logging.

#### **Precautions**

The data logging cannot be executed by the special relay for the data logging setting file stored in the data memory.

#### **Data logging resume**

When an error occurs during the data logging execution, the following operation is required to resume the data logging from the program, etc.

#### Operating procedure

- *1.* Clear the cause of error, turn OFF the special relay (Data logging register/clear), and set the data logging status to the disable status.
- *2.* After confirming the special relay (Data logging preparation) is OFF, turn ON the special relay (Data logging register/clear flag).
- *3.* After confirming the special relay (Data logging preparation) is ON, turn OFF the special relay (Data logging suspend/ resume).

#### **Special relay and special register used by the data logging function**

For details on the special relays and special registers used by the data logging function, refer to the following:

- Special relay: Special relay related to the data logging function (CF [Page 690 Data logging function\)](#page-691-0)
- Special register: Special register related with the data logging function ( $\Box$ ) [Page 729 Data logging function](#page-730-0))

# **19.5 Details of Specifications**

# <span id="page-168-0"></span>**Logging type**

The following table describes available methods of data collection.

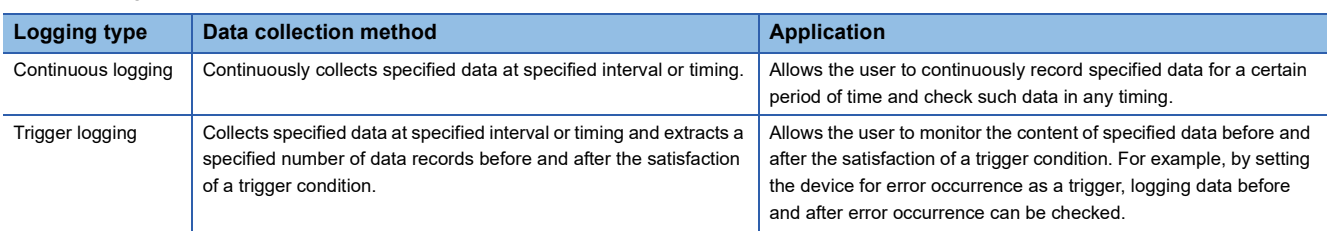

#### **Continuous logging**

In continuous logging, the CPU module stores specified data in its internal buffer at a specified collection interval or timing and, at the time of a file save operation, it saves the data in a data logging file residing in the storage memory. The timing of a file save operation and the number of saved files can be specified using "File switching timing" and "Number of files to be saved" in the CPU Module Logging Configuration Tool.

To save a data logging file by specifying "File switching timing", even if a data logging file after file switching is not saved, the previously saved data logging file can be read.

If the "Stop" has been set for "Operation when exceeds the number of files" on the setting screen of the CPU Module Logging Configuration Tool, the collection will be finished when the number of saved files reaches the set "number of files to be saved".

#### ■**To start continuous logging**

Start data logging by start operation from the CPU Module Logging Configuration Tool or the special relay\*1.

#### ■**To stop continuous logging**

The user can clear the data logging setting registration stored in the CPU module and completely stop the data logging by stopping the data logging from CPU Module Logging Configuration Tool or special relay<sup>\*1</sup>. (The special relay (data logging start) turns off.)

\*1 This setting is valid only when the data logging setting file is written in the SD memory card. (CFP age 166 Data Logging Execution by [Special Relay](#page-167-0))

#### ■**To suspend/resume continuous logging**

The user can suspend data logging with the data logging settings remaining intact by doing either of the following:

- Instruct the CPU Module Logging Configuration Tool or special relay<sup>\*1</sup> to suspend data logging (the special relay (data logging start) turns off).
- Turn off to on the special relay (Data logging suspend/resume flag).
- To resume continuous logging from suspension, do either of the following:
- Instruct the CPU Module Logging Configuration Tool or special relay<sup>\*1</sup> to resume data logging (the special relay (data logging start) turns on).
- Turn on to off the special relay (Data logging suspend/resume flag).
- \*1 This setting is valid only when the data logging setting file is written in the SD memory card. (CFP age 166 Data Logging Execution by [Special Relay](#page-167-0))

### **Trigger logging**

In trigger logging, the CPU module stores specified data in its internal buffer at a specified collection interval or timing; it extracts a specified number of data records before and after the satisfaction of a trigger condition and saves the extracted data in a data logging file residing in the storage memory. Note that data collection is performed not only at the specified collection interval or timing but also when a trigger condition is met. In addition, once a trigger condition is met, any subsequent trigger conditions are ignored.

When the data for the number of records specified by the CPU Module Logging Configuration Tool is collected and written to the storage memory, the collection will be finished.

#### ■**To start trigger logging**

Start data logging by start operation from the CPU Module Logging Configuration Tool or the special relay\*1.

#### ■**To stop trigger logging**

The user can clear the data logging setting registration stored in the CPU module and completely stop the data logging by stopping the data logging from CPU Module Logging Configuration Tool or special relay<sup>\*1</sup>. (The special relay (data logging start) turns off.)

\*1 This setting is valid only when the data logging setting file is written in the SD memory card. (CFF Page 166 Data Logging Execution by [Special Relay](#page-167-0))

#### ■**To suspend/resume trigger logging**

The user can suspend data logging with the data logging settings remaining intact by doing either of the following:

- Instruct the CPU Module Logging Configuration Tool or special relay<sup>\*1</sup> to suspend data logging (the special relay (data logging start) turns off).
- Turn off to on the special relay (Data logging suspend/resume flag).

To resume trigger logging from suspension, do either of the following:

- Instruct the CPU Module Logging Configuration Tool or special relay<sup>\*1</sup> to resume data logging (the special relay (data logging start) turns on).
- Turn on to off the special relay (Data logging suspend/resume flag).
- \*1 This setting is valid only when the data logging setting file is written in the SD memory card. (Come 166 Data Logging Execution by [Special Relay](#page-167-0))

#### **Precautions**

If data logging is stopped or data collection is suspended before completion of trigger logging and then data logging is resumed, data collection will be started not from the last logging, but from the initial state before the trigger logging.

#### <span id="page-170-0"></span>■**Number of records**

Specify the number of records to be collected before and after the satisfaction of a trigger condition. (Fage 872 Number of [records\)](#page-873-0)

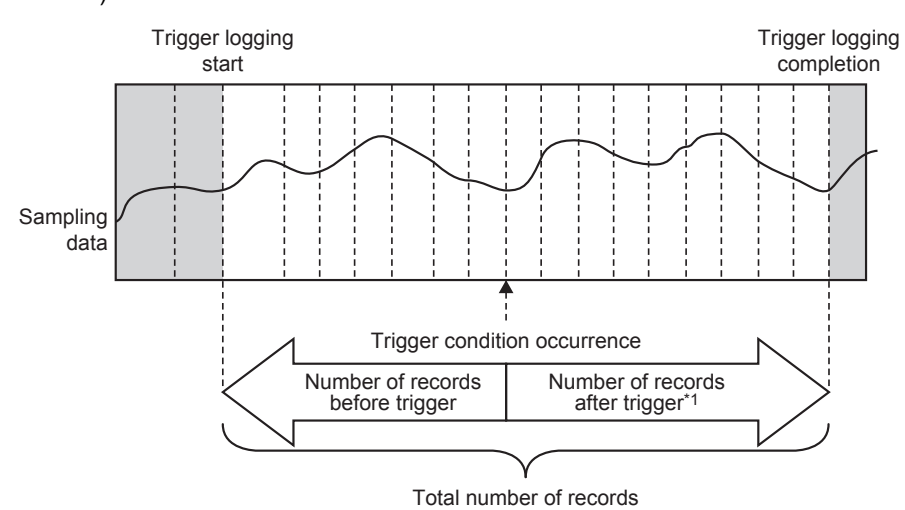

\*1 This number includes the record exactly at the time when the trigger condition is met.

 $Point$ 

After starting data logging, if the trigger condition is met before data collection of the specified number of records (before trigger) is completed, the number of sampled records will be less than that specified.

# <span id="page-171-0"></span>**Data collection conditions**

This section describes the timing when data is collected and the conditions under which data is collected.

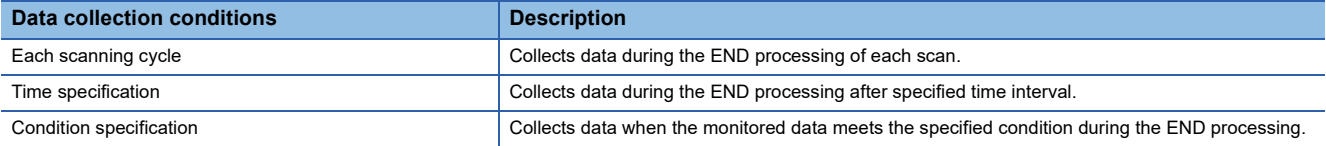

### **Each scanning cycle**

Collects data during the END processing of each scan.

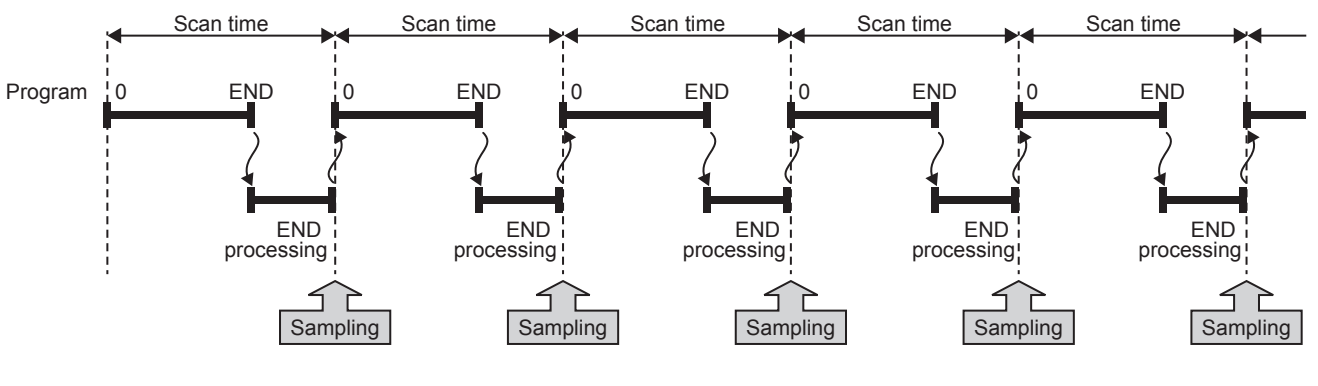

#### **Precautions**

When specifying each scanning cycle, make only one data logging setting.

### **Time specification**

Allows the user to specify the collection time interval.

The CPU module starts collecting data at the time of the following END process after the specified time has elapsed. Ensure that the "Scan time" is less than "Time specification". If the scan time is longer than the specified time and the collection interval or the collection timing occurs more than once during the same scan, data is collected only once during the END processing. Data collection is performed on a scan by scan basis, which is the same operation as when "Each scanning cycle" is used.

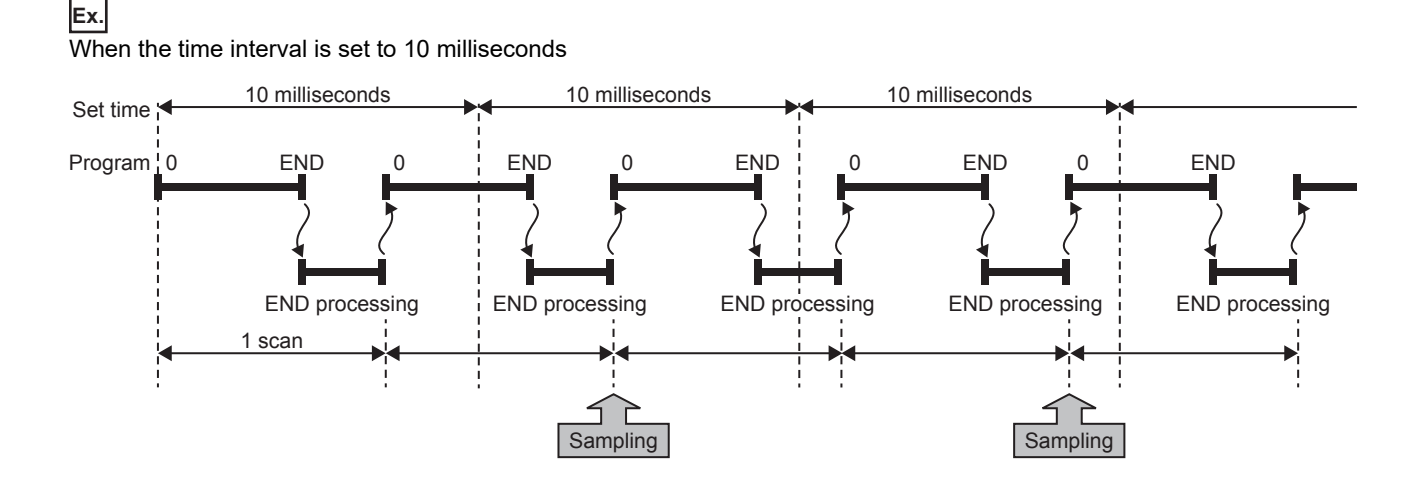

#### **Condition specification**

This option allows the user to set the data collection timing by specifying the device data conditions.

Collects data when the monitored data meets the specified condition during the END processing.

#### ■**To collect data continuously while the conditions are met**

The following conditional formula causes the data logging function to collect data continuously while the conditions are met:

- =: When the current value of the monitored data is equal to the comparison value
- $\cdot$   $\neq$ : When the current value of the monitored data is not equal to the comparison value
- $\cdot$   $\ge$ : When the current value of the monitored data is equal to or larger than the comparison value
- >: When the current value of the monitored data is larger than the comparison value
- $\cdot$   $\leq$ : When the current value of the monitored data is equal to or smaller than the comparison value
- <: When the current value of the monitored data is smaller than the comparison value

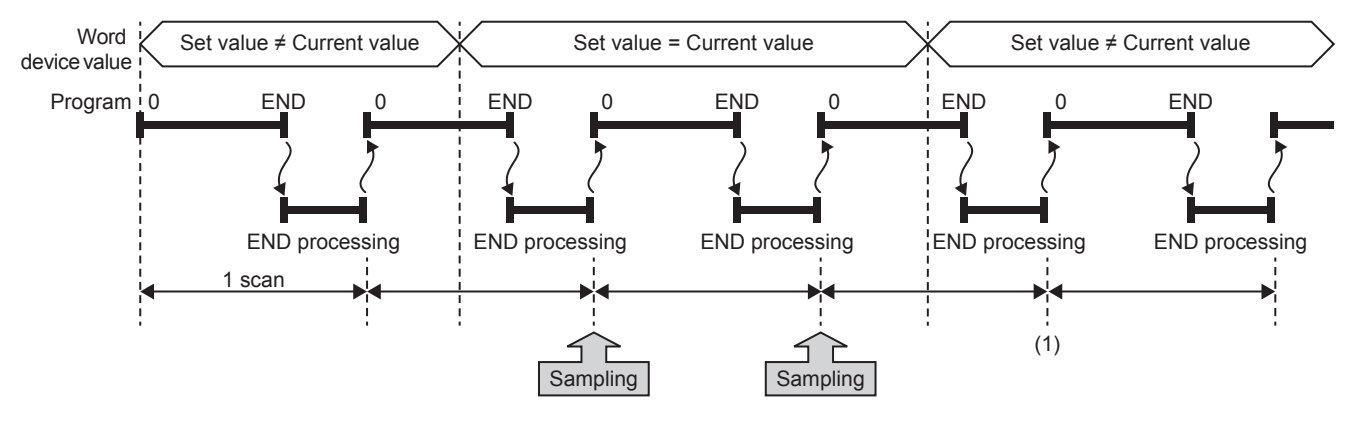

(1) During the END processing, the data logging function does not collect data because the conditions are not met.

#### ■**To collect data only when the state changes**

The following conditional formula causes the data logging function to collect data only during the END processing for the scans where the conditional formula is met. It does not collect data for any single scan where the conditional formula is not met during the END processing (even if the conditional formula is met before the END processing is initiated).

- $\cdot$   $\uparrow$ : When the specified data turns off and on
- $\downarrow$ : When the specified data turns on and off
- At change: When the current value of the specified data changes

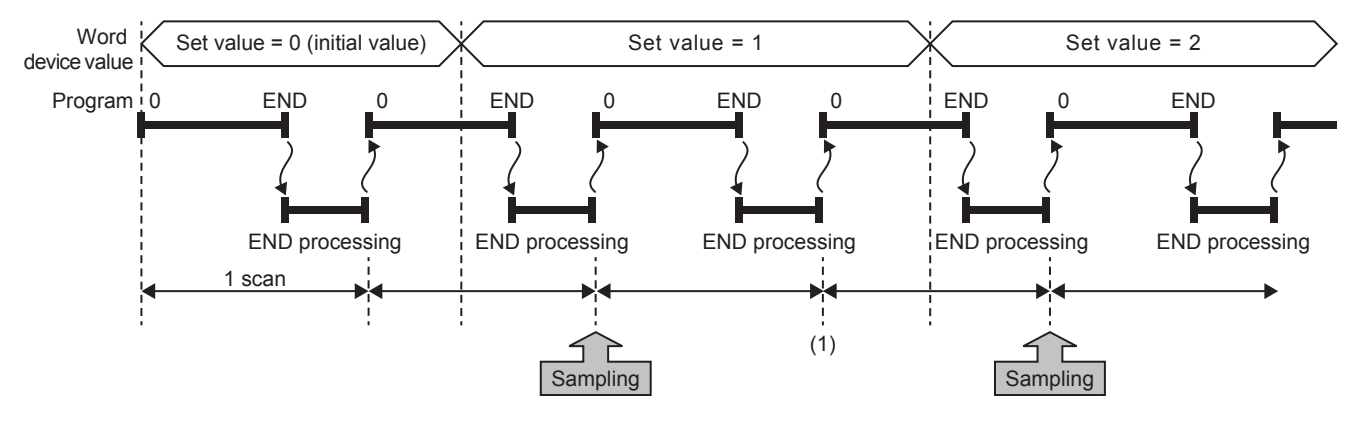

(1) The data logging function does not collect data because there has been no change in state since the last scan.

#### ■**Specifying the monitored data**

For monitored data, the following devices can be specified. The data types that can be selected include bit/word (unsigned),

word (signed), double word (unsigned), and double word (signed).

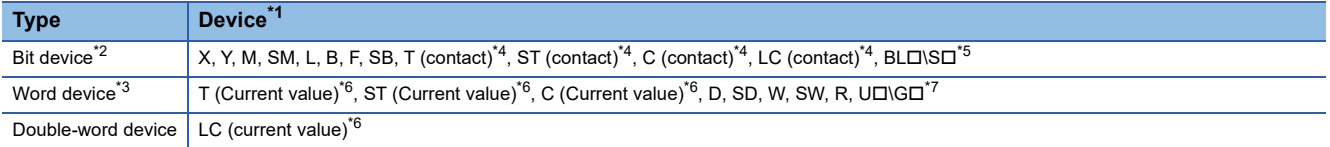

<span id="page-173-2"></span>\*1 Index modification, and indirect specification cannot be specified.

- <span id="page-173-3"></span>\*2 For bit devices, bit specification of word cannot be specified.
- <span id="page-173-6"></span>\*3 For word devices, nibble specification of bit devices cannot be specified.
- <span id="page-173-4"></span>\*4 To specify these devices with the CPU Module Logging Configuration Tool, use T (contact): TS, ST (contact): STS, C (contact): CS, LC (contact): LCS.
- <span id="page-173-5"></span>\*5 Applicable only to FX5U/FX5UC CPU module.
- <span id="page-173-7"></span>\*6 To specify these devices with the CPU Module Logging Configuration Tool, use T (current value): T or TN, ST (current value): ST or STN, C (current value): C or CN, and LC (current value): LC or LCN.
- <span id="page-173-8"></span>\*7 This format is supported by the FX5UJ and FX5U/FX5UC CPU modules.

# <span id="page-173-1"></span>**Target data**

This section describes the data to be collected by data logging.

#### <span id="page-173-0"></span>**Number of data points**

The data logging function can collect up to 512 data records. (4 settings  $\times$  128 records)<sup>\*1</sup>

\*1 Duplicate data records are counted as unique records.

## **Data to be collected**

The data for the following devices can be specified to be collected.

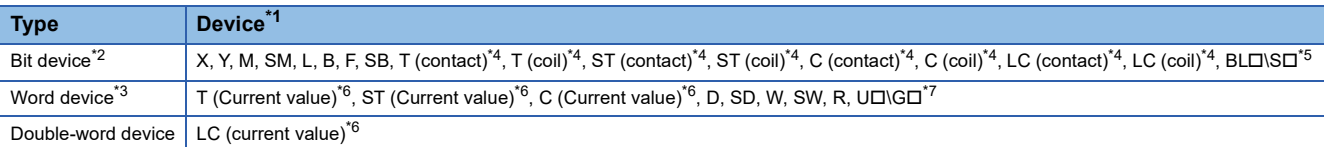

<span id="page-173-9"></span>\*1 Index modification, and indirect specification cannot be specified.

- <span id="page-173-10"></span>\*2 For bit devices, bit specification of word cannot be specified.
- <span id="page-173-13"></span>\*3 For word devices, nibble specification of bit devices cannot be specified.
- <span id="page-173-11"></span>\*4 To specify these devices with the CPU Module Logging Configuration Tool, use T (contact): TS, T (coil): TC, ST (contact): STS, ST (coil): STC, C (contact): CS, C (coil): CC, LC (contact): LCS, and LC (coil): LCC.
- <span id="page-173-12"></span>\*5 Applicable only to FX5U/FX5UC CPU module.
- <span id="page-173-14"></span>\*6 To specify these devices with the CPU Module Logging Configuration Tool, use T (current value): T or TN, ST (current value): ST or STN, C (current value): C or CN, and LC (current value): LC or LCN.
- <span id="page-173-15"></span>\*7 This format is supported by the FX5UJ and FX5U/FX5UC CPU modules.

## <span id="page-174-0"></span>**Data type**

The following table shows the number of data records for each data type.

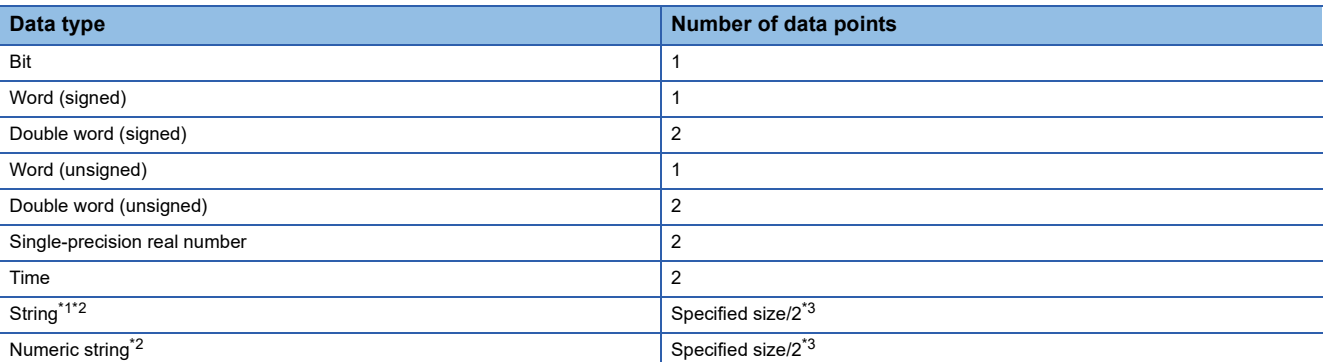

<span id="page-174-1"></span>\*1 Outputs the entered character code.

<span id="page-174-2"></span>\*2 Collected as binary data.

<span id="page-174-3"></span>\*3 The specified size can be 1 to 256. If the specified size is an odd number, the number of data records is rounded to the next higher integer. Example: The number of data records is 3 if the specified size is 5.

# <span id="page-175-0"></span>**Trigger condition**

The following table lists the conditions to be used as a trigger.

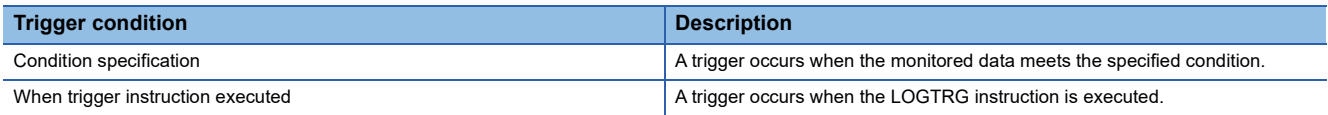

#### **Precautions**

- When registering the data logging settings, ensure that the trigger conditions are not met. If the trigger conditions are met, the data logging settings cannot be registered.
- After the trigger condition is established in the trigger logging operation, if the trigger condition is met again, the CPU module does not recognize a new trigger condition.

#### **Condition specification**

Configure the trigger condition based on the device data value. A trigger occurs when the monitored data meets the specified condition.

- $\cdot$   $\uparrow$ : When the specified data turns off and on
- $\cdot \downarrow$ : When the specified data turns on and off
- =: When the monitored data is equal to the comparison value, regardless of whether or not its current value is equal
- $\cdot \neq$ : When the monitored data is not equal to the comparison value, regardless of whether or not its current value is equal
- $\ge$ : When the monitored data is greater than or equal to the comparison value, regardless of whether or not its current value is equal
- >: When the monitored data is greater than the comparison value, regardless of whether or not its current value is equal
- $\le$ : When the monitored data is less than or equal to the comparison value, regardless of whether or not its current value is equal
- <: When the monitored data is less than the comparison value, regardless of whether or not its current value is equal
- At change: When the current value of the specified data changes

#### ■**Specifying the monitored data**

For the device change specification, monitored data can be configured to be collected from the devices listed in the following table. The data types that can be selected include bit/word (unsigned), word (signed), double word (unsigned), and double word (signed). If double word (unsigned) or double word (signed) is specified, a trigger occurs only when data equal to one double word is written. No trigger occurs when only the upper or lower word of a double word is written.

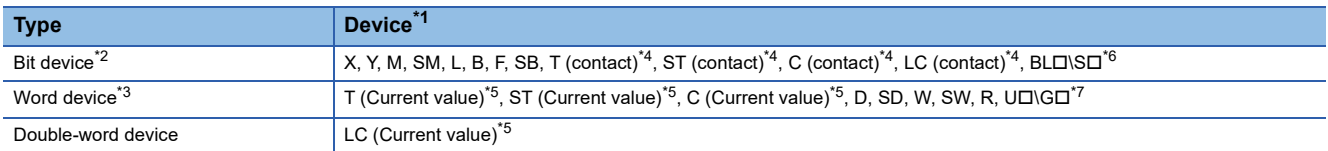

<span id="page-175-1"></span>\*1 Index modification, and indirect specification cannot be specified.

- <span id="page-175-2"></span>\*2 For bit devices, bit specification of word cannot be specified.
- <span id="page-175-5"></span>\*3 For word devices, nibble specification of bit devices cannot be specified.
- <span id="page-175-3"></span>\*4 To specify these devices with the CPU Module Logging Configuration Tool, use T (contact): TS, ST (contact): STS, C (contact): CS, LC (contact): LCS.
- <span id="page-175-6"></span>\*5 To specify these devices with the CPU Module Logging Configuration Tool, use T (current value): T or TN, ST (current value): ST or STN, C (current value): C or CN, and LC (current value): LC or LCN.
- <span id="page-175-4"></span>\*6 Only FX5U/FX5UC CPU module is supported.
- <span id="page-175-7"></span>\*7 This format is supported by the FX5UJ and FX5U/FX5UC CPU modules.

### **When trigger instruction executed**

A trigger occurs when the LOGTRG instruction is executed. (LaMELSEC iQ-F FX5 Programming Manual (Instructions, Standard Functions/Function Blocks))

# <span id="page-176-0"></span>**Data logging file**

This section describes data logging files.

The following storage formats are available for data logging files.

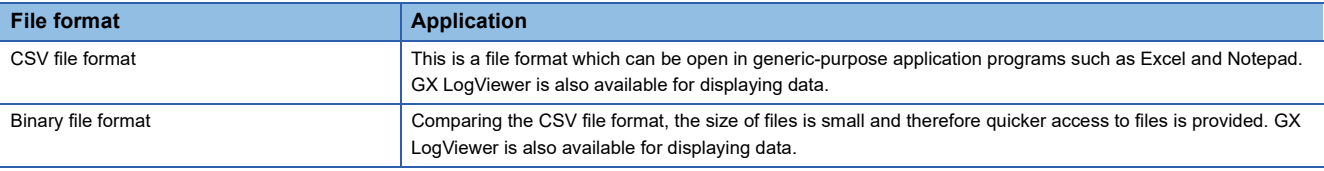

#### <span id="page-176-2"></span>**Data output specifications**

The output specifications for each file format are shown below.

#### <span id="page-176-1"></span>■**CSV file format**

The specifications for the CSV file format and the details of the output data are shown below.

• Format specifications

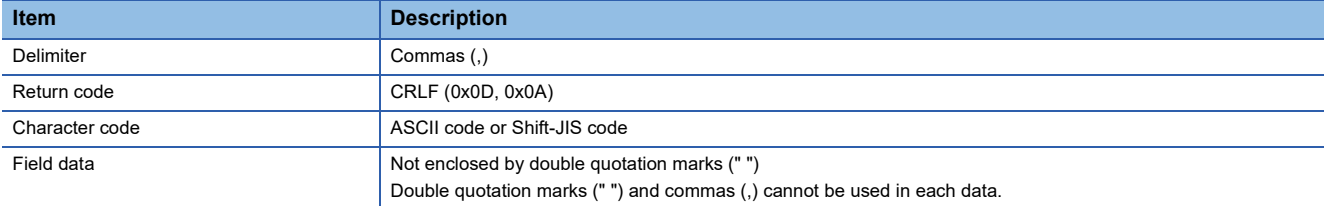

• File format example

Output items can be specified (Fage 873 Output)

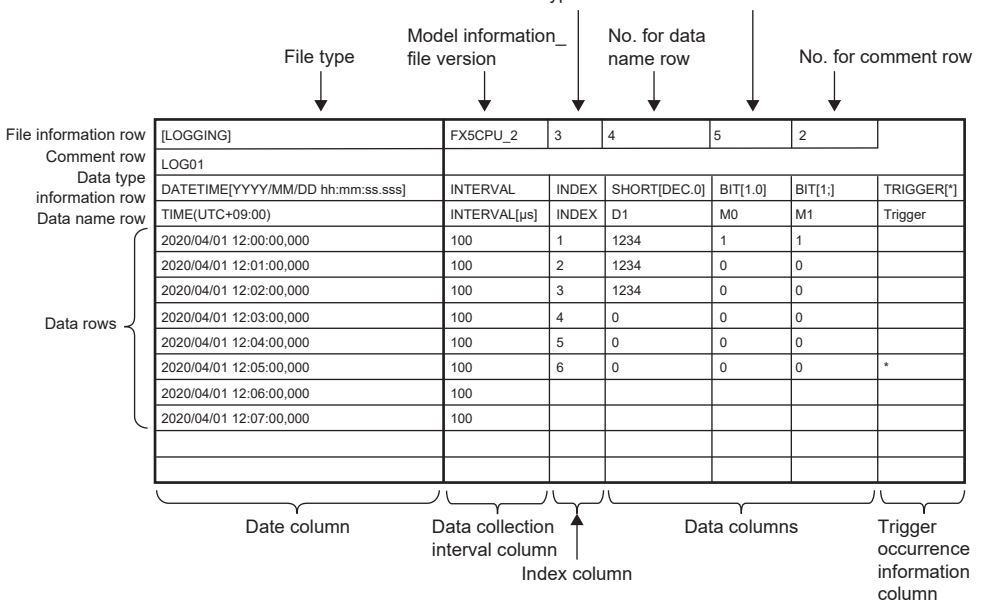

No. for data type information row No. for data start row

#### • Output content for each data

#### <File information row>

#### File-related information is displayed.

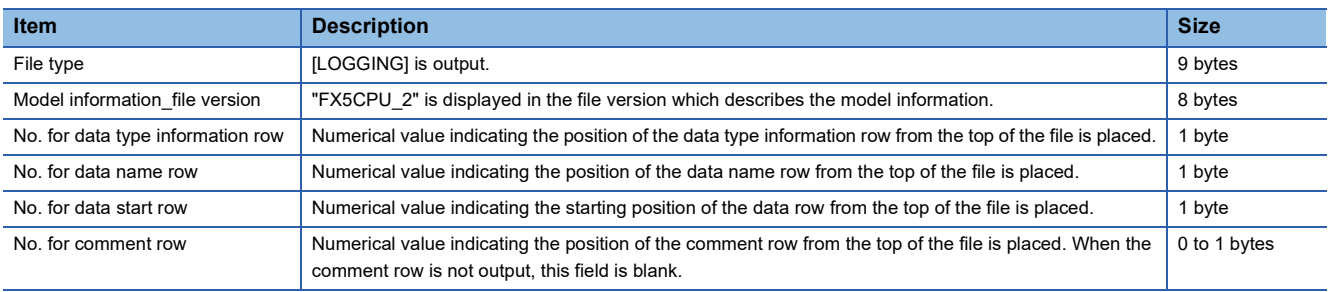

**Ex.**

**Ex.**

The total size of the file information row can be obtained by the following equation: (when comment is output)

9 (file type) + 8 (model information\_file version) + 1 (data type information row number) + 1 (data name row number) + 1 (data start row number) + 1 (comment row number) + 5 (the number of commas) + 2 (CR + LF)

= 28 bytes

<Comment row>

Comments are displayed.

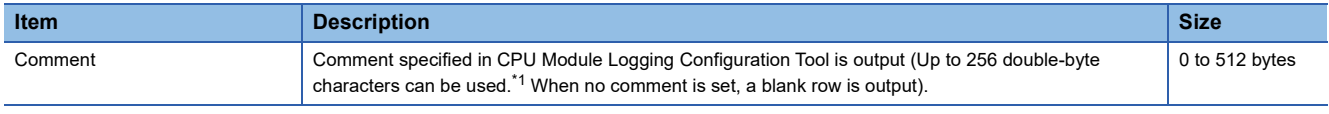

<span id="page-177-0"></span>\*1 Double quotation marks (" "), commas (,), and semicolons (;) cannot be used.

The total size of the comment row can be obtained by the following equation:

Character size of the specified comment (depending on the specified character string. (A single-byte character is calculated as one byte and a double-byte character is calculated as two bytes.) + 2 ( $CR + LF$ )

#### <Data type information row>

The data type for each column is displayed. This information is output in the following format: (Data type)[(Additional information)].

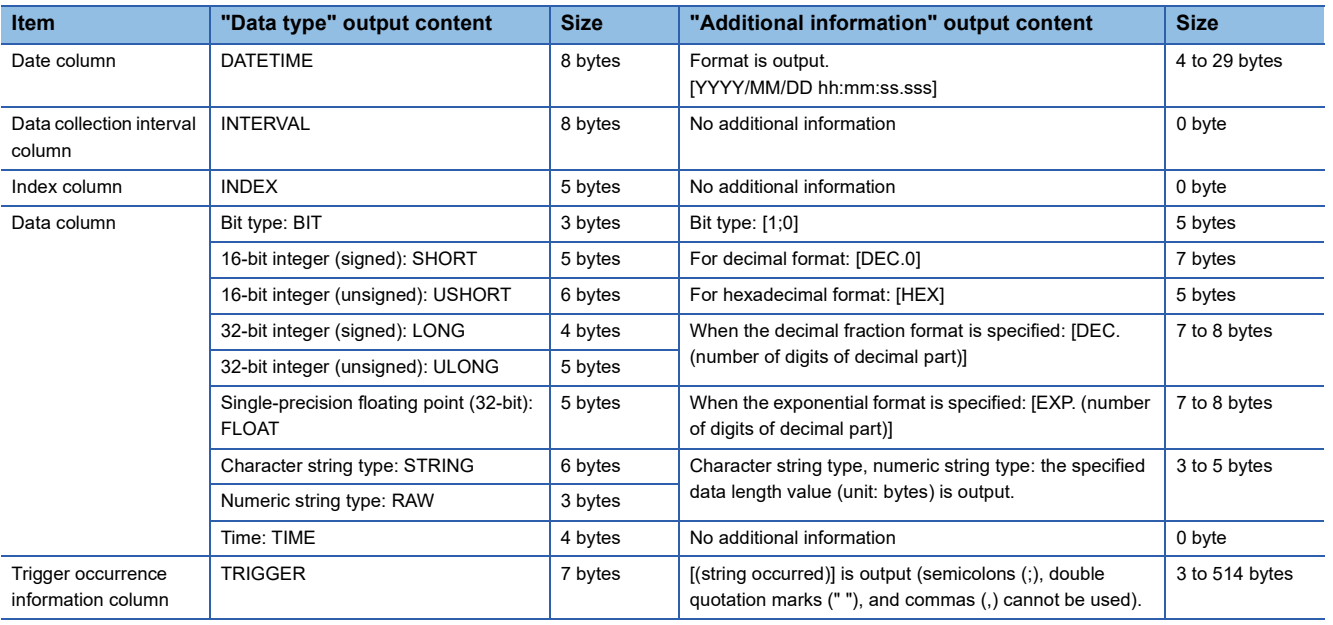

**Ex.**

The size of the data type information row is determined by the following equation when data logging of 128 points of data (signed 16-bit integer, decimal format) is performed (The following sections in the "Output" window are set to be output: "Date" (the output format is YYYY/MM/DD hh:mm:ss.sss), "Data sampling interval", and "Index").

 $(8 + 25)$  (date column) + 8 (data collection interval column) + 5 (index column) +  $(5 + 7) \times 128$  (data column) + 132 (the number of commas) + 2 (CR + LF)

 $= 1716$  bytes

#### <Data name row>

The data name for each column is displayed.

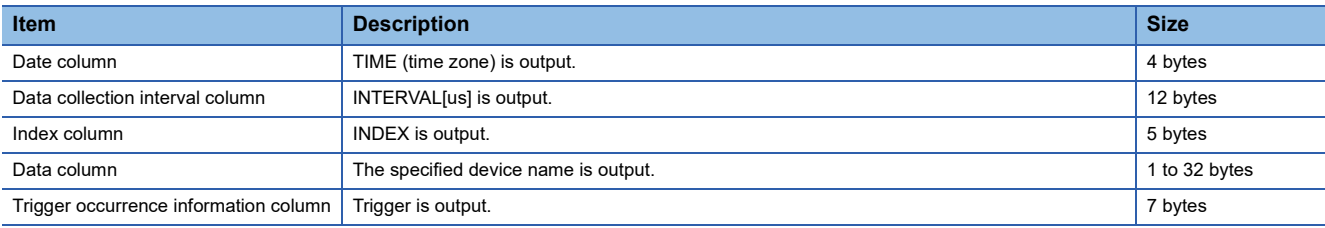

### **Ex.**

The size of the data name row is determined by the following equation when data logging of 128 data points from D100 to D227 is performed (The following sections in the "Output" window are set to be output: "Date", "Data sampling interval", and "Index").

4 (date column) + 12 (data collection interval column) + 5 (index column) + (4  $\times$  128) (data column) + 132 (the number of  $commas$ ) + 2 (CR + LF)

 $= 667$  bytes

#### <Data row>

The collected data value is displayed. A single row means the data collection interval. The data collected by the trigger at a time is displayed in the single row.

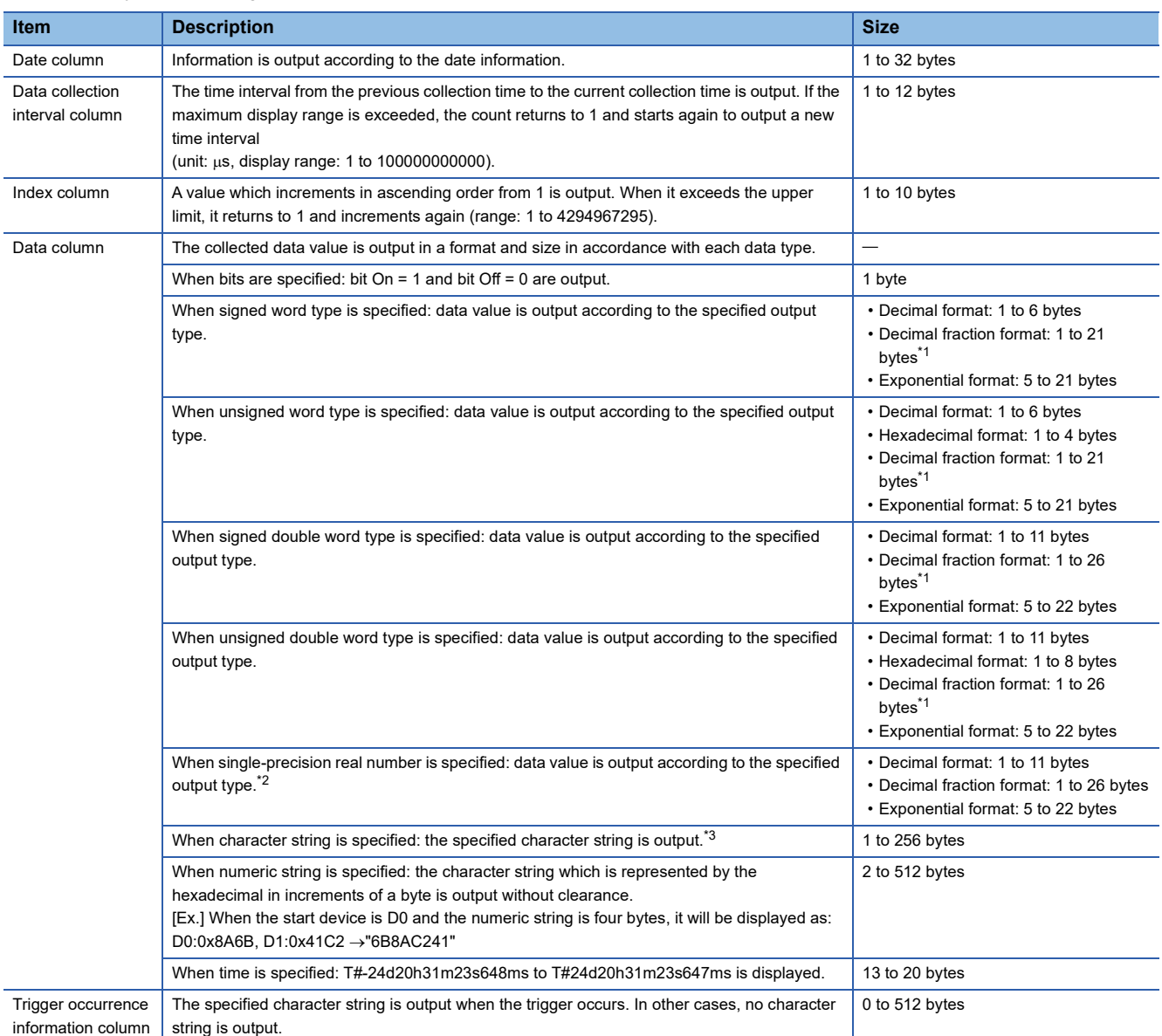

<span id="page-179-0"></span>\*1 When the numerical value to be output becomes out of the range of -2147483648.0 to 4294967295.0, it will be displayed in an equivalent format to "exponential format and the number of decimal part digits is nine".

<span id="page-179-1"></span>\*2 When the data value is not the output format specified in the data type, "NaN" will be output in the data row.

<span id="page-179-2"></span>\*3 When "0" which means the end of a character string is in the data, the subsequent data will not be output. Characters which is out of the range of ASCII or SJIS such as double quotation mark ("), comma (,), semicolon (;) will be replaced with period (.).

#### **Ex.**

The size of the data type information row is determined by the following equation when data logging of 128 points of data from D100 to D227 (unsigned word type, decimal format) is performed (The following sections in the "Output" window are set to be output: "Date" (the output format is YYYY/MM/DD hh:mm:ss.sss), "Data sampling interval", and "Index").

23 (date column) + 12 (data collection interval column) + 10 (index column) + (6  $\times$  128) (data column) + 132 (the number of  $commas$ ) + 2 (CR + LF)

= 947 bytes
# <span id="page-180-0"></span>■**Binary file format**

The following figure shows the configuration of the binary format and details of each data.

• Configuration figure of binary format

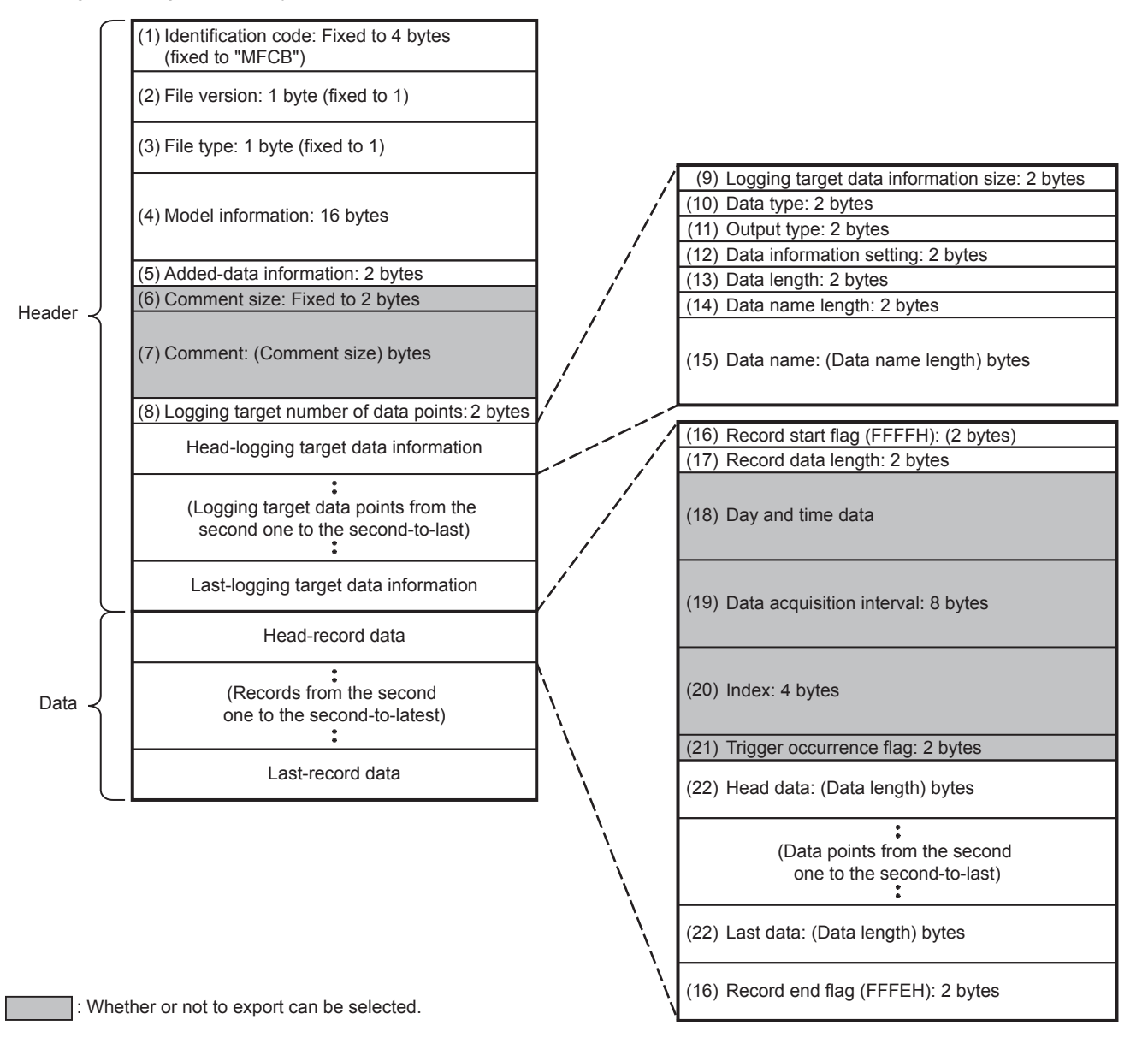

# • Details of each data

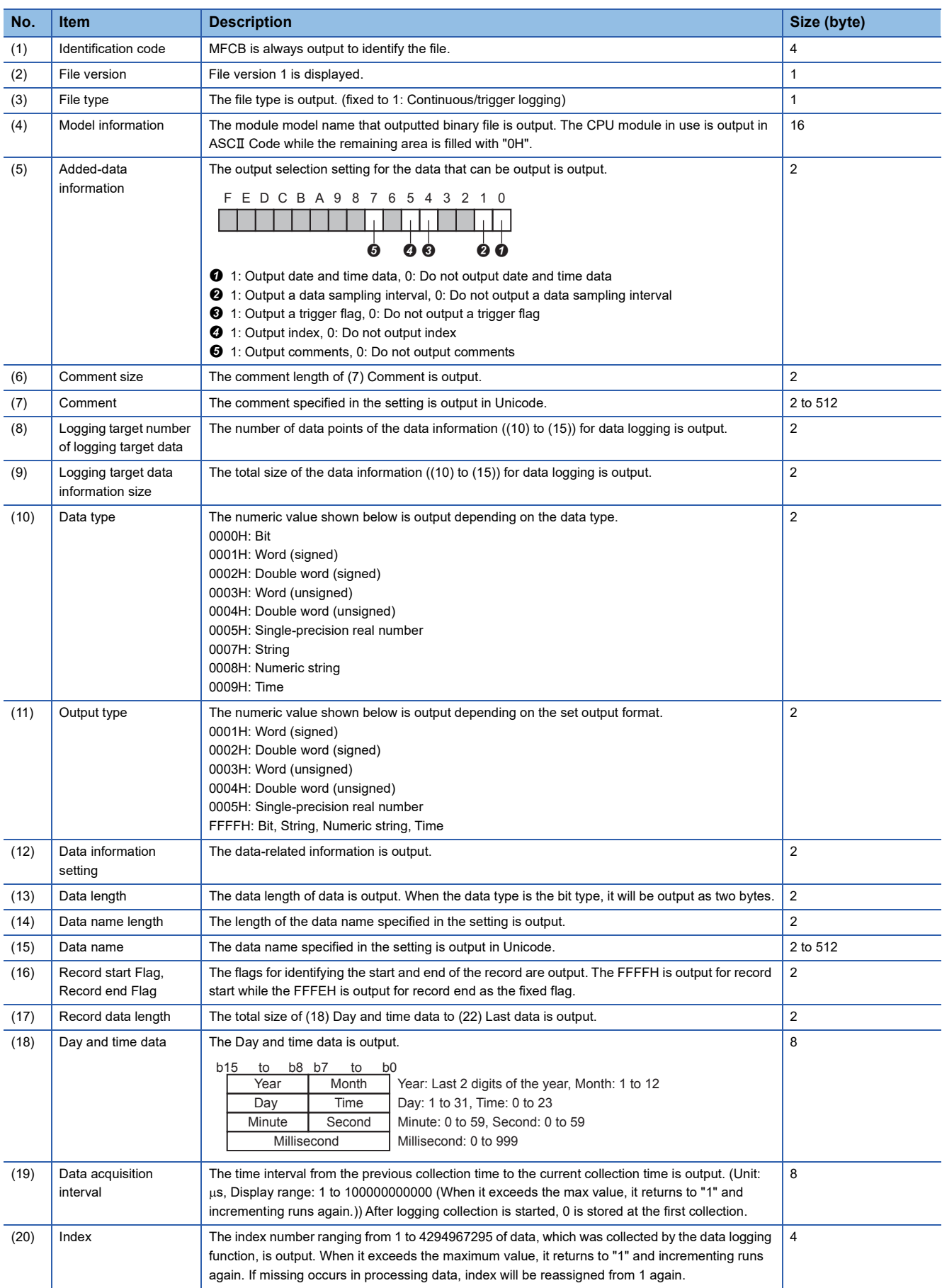

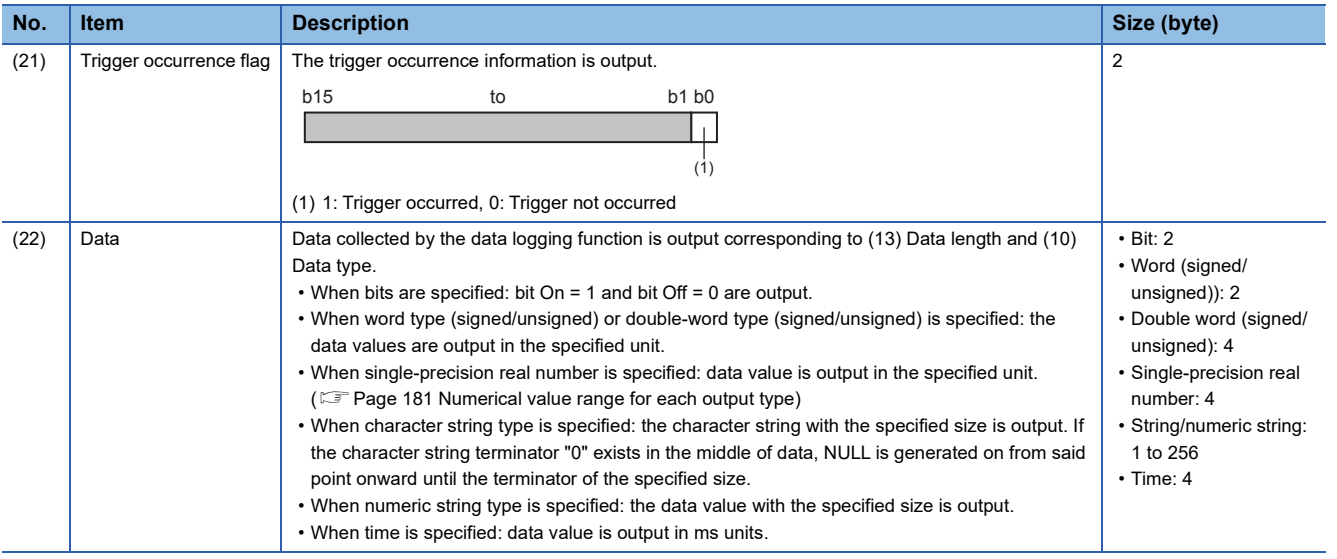

# <span id="page-182-0"></span>**Numerical value range for each output type**

Describes the numerical value ranges that can be output for each output type.

### ■**Integer type**

The following table lists the numerical value ranges that can be expressed for each integer type.

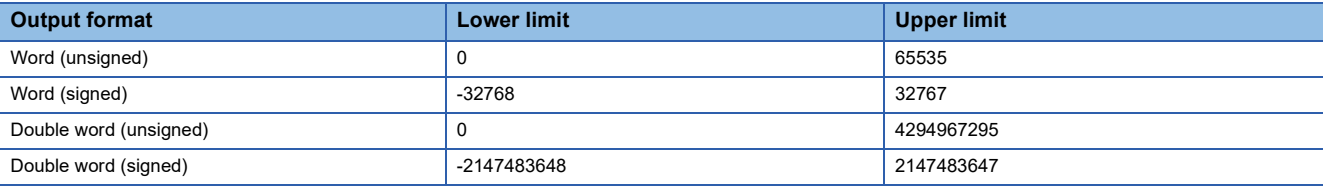

#### ■**Real number type**

The following table lists the numerical value ranges that can be expressed for each real number type.

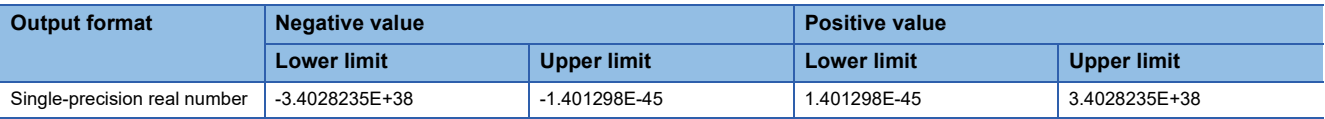

# **Saving and file switching**

The collected data is temporarily stored in the specified internal buffer. (Figmal page 187 Internal buffer) The data stored in the internal buffer is stored into the SD memory card at the time of a file save operation.

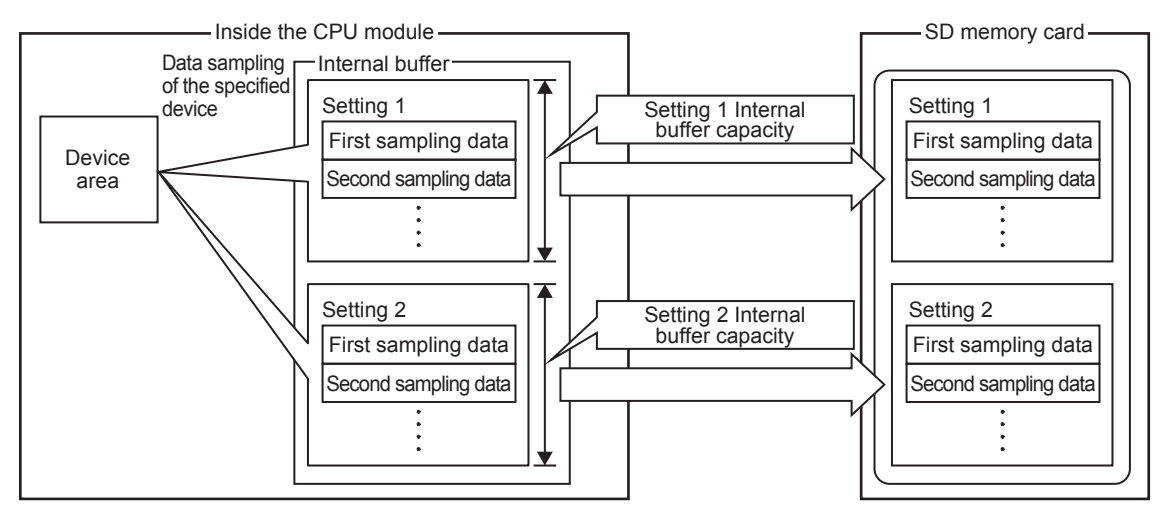

# **Destinations to save data logging files**

The following figure shows the folder configuration of the SD memory card attaching to a CPU module.

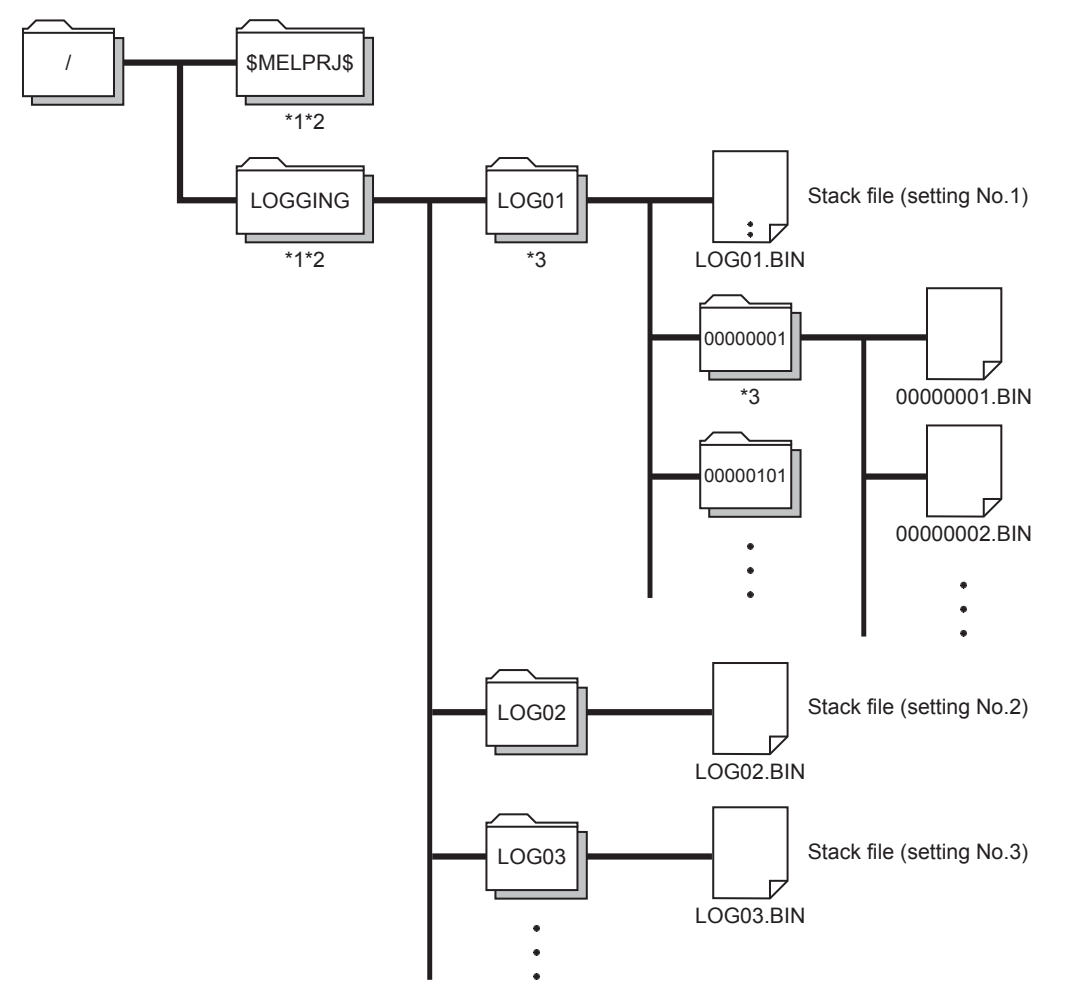

- \*1 Folder names cannot be modified.
- \*2 Do not create folders/files under the \$MELPRJ\$ and LOGGING folders using a personal computer or other device.
- \*3 To remove unnecessary folders, use the following methods:

#### Use a personal computer.

. Logging file operation ( $\sqrt{P}$  [Page 868 Logging file operation](#page-869-0))

# **Switching to a storage file**

The data collected by data logging is temporarily stored in a stack file that resides in the SD memory card. The stack file can be switched to a storage file to free the space in the SD memory card. File switching works as follows:

- *1.* The CPU module writes collected data into a stack file (such as LOG01.BIN).
- **2.** It changes the file name when the storage file switching condition is met.<sup>\*1</sup>
- *3.* It creates a new stack file.
- *4.* It continues to write collected data into the newly created stack file.

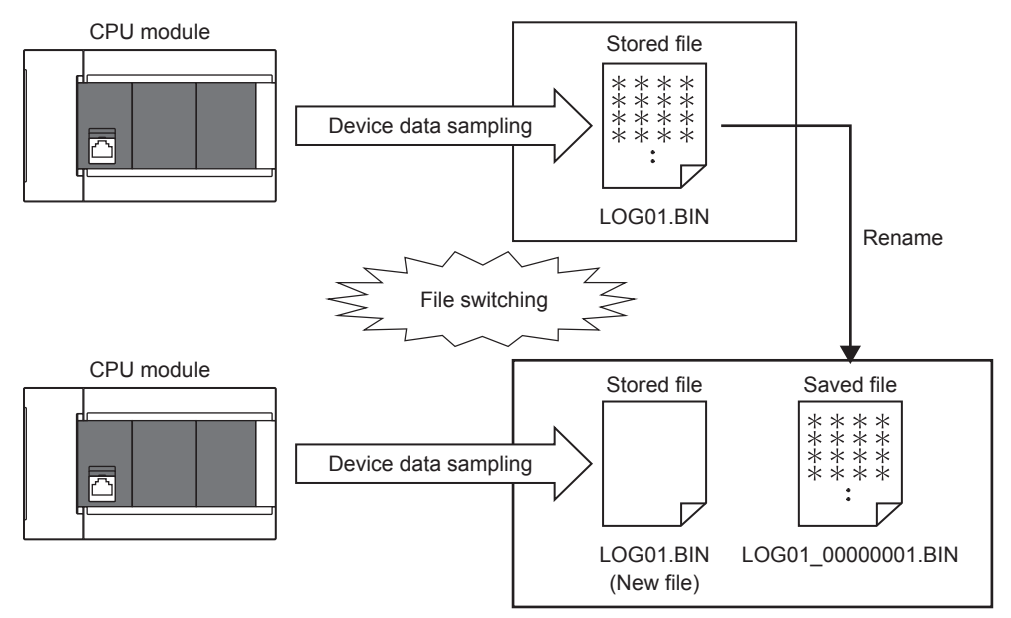

\*1 The file name format can be customized. ( $\sqrt{P}$  [Page 874 Save\)](#page-875-0) The file number of the most recent storage file is stored in the special register (Latest storage file number).

# **File switching condition**

In continuous logging, a file switching condition is selected from the following. Note that trigger logging does not require the configuration of these settings because the stack file is automatically switched to a storage file after as much data as the specified number of records is written into the stack file.

Special relay (logging data storage file switching in progress) can be used to check if storage file switching is in progress. The following table lists the setting items that can be used to specify the file switching condition.

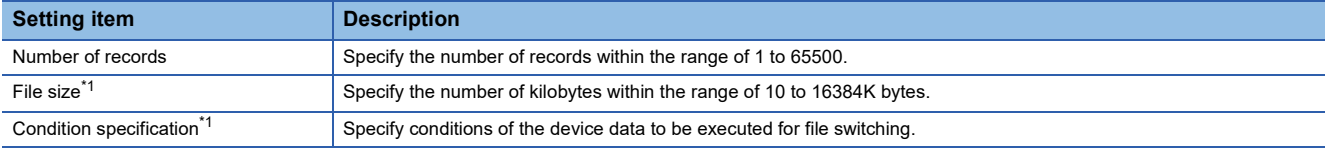

<span id="page-185-0"></span>\*1 File switching occurs before the file grows beyond the specified size.

However, file switching occurs regardless of the setting when:

• The number of records has reached 65500;

- The file size has reached 16M bytes;
- The CPU module is stopped or suspended/resumed.
- Data logging is started and there is an existing stack file.

#### ■**Operation example**

The following figures show operation examples for various file switching timings.

At the timing  $\odot$  in each operation example, file switching (the processing below) is performed.

- Creating a storage file
- Deleting data in a file that is collecting data (the file becomes a file containing only a header.)

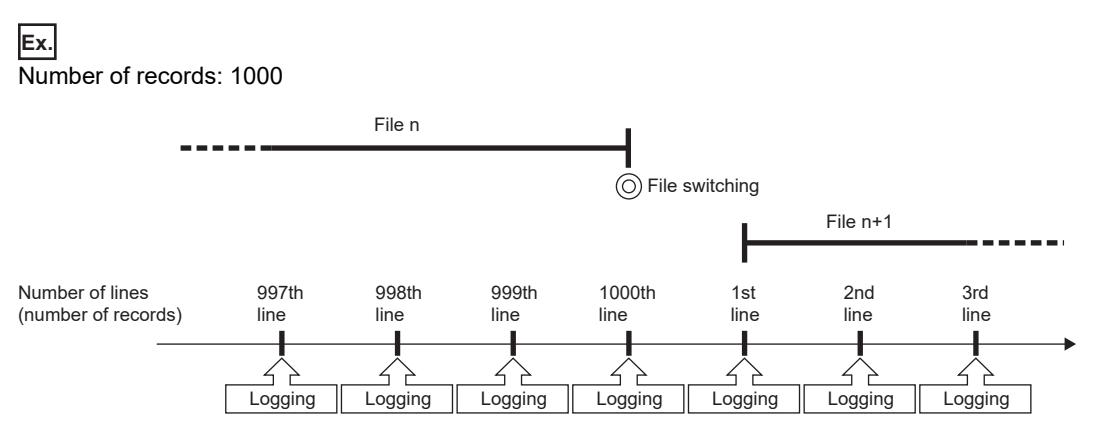

# **Ex.**

File size specification: 512KB

File switching is performed before the file grows beyond the specified size. When the file format is a CSV file, since the output size of one row (record) varies depending on the data value, the timing of file switching is judged by estimating the next output size based on the current output size.

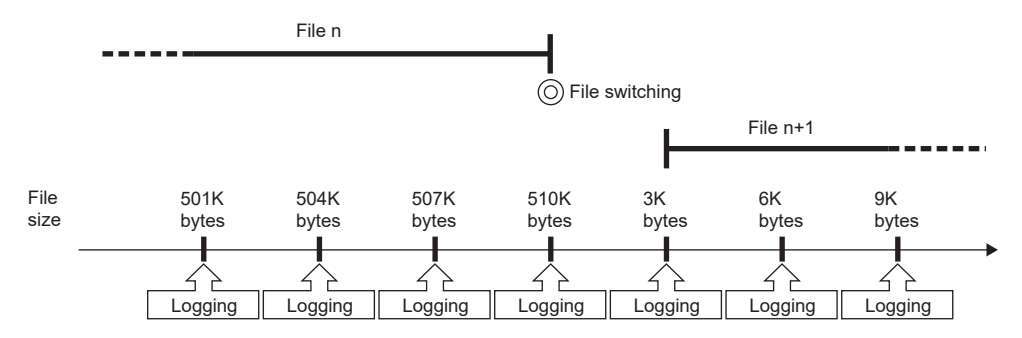

**Ex.** Condition specification: M0=ON

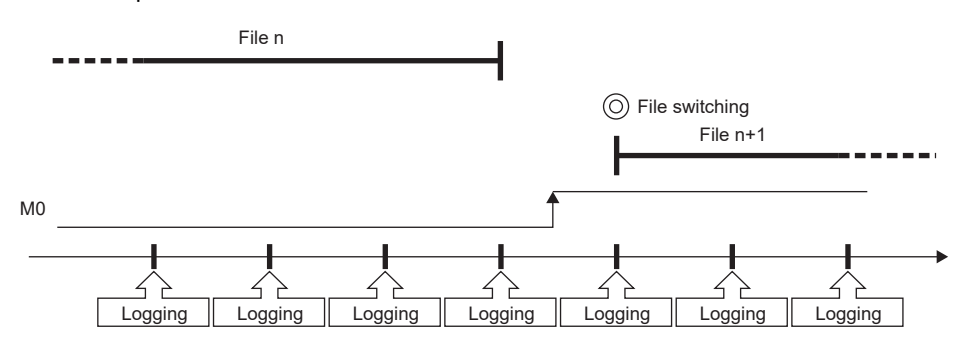

# ■**Condition specification**

Configure the trigger condition based on the device data value. A trigger occurs when the monitored data meets the specified condition.

- $\cdot$   $\uparrow$ : When the specified data turns off and on
- $\downarrow$ : When the specified data turns on and off
- =: When the monitored data is equal to the comparison value, regardless of whether or not its current value is equal
- $\neq$ : When the monitored data is not equal to the comparison value, regardless of whether or not its current value is equal
- $\ge$ : When the monitored data is greater than or equal to the comparison value, regardless of whether or not its current value is equal
- >: When the monitored data is greater than the comparison value, regardless of whether or not its current value is equal
- $\le$ : When the monitored data is less than or equal to the comparison value, regardless of whether or not its current value is equal
- <: When the monitored data is less than the comparison value, regardless of whether or not its current value is equal
- At change: When the current value of the specified data changes

# ■**Specifying the monitored data**

For the device change specification, monitored data can be specified from the devices listed in the following table. The data types that can be selected include bit/word (unsigned), word (signed), double word (unsigned), and double word (signed). If double word (unsigned) or double word (signed) is specified, a trigger occurs only when data equal to one double word is written. No trigger occurs when only the upper or lower word of a double word is written.

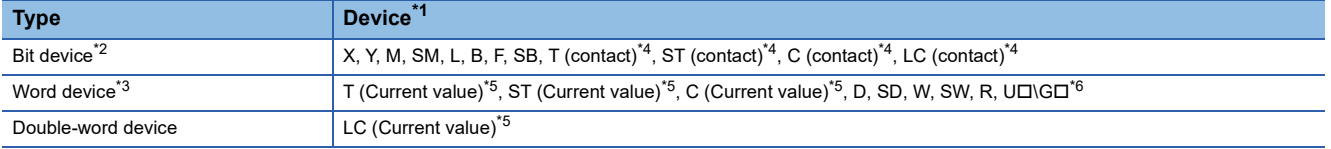

- \*1 Index modification, and indirect specification cannot be specified.
- \*2 For bit devices, bit specification of word cannot be specified.
- \*3 For word devices, nibble specification of bit devices cannot be specified.
- \*4 To specify these devices with the CPU Module Logging Configuration Tool, use T (contact): TS, ST (contact): STS, C (contact): CS, LC (contact): LCS.
- \*5 To specify these devices with the CPU Module Logging Configuration Tool, use T (current value): T or TN, ST (current value): ST or STN, C (current value): C or CN, and LC (current value): LC or LCN.
- <span id="page-186-0"></span>\*6 This format is supported by the FX5UJ and FX5U/FX5UC CPU modules.

# **Storage file**

The CPU module creates a subfolder ("storage file container folder") under the file storage folder and writes storage files to that storage file container folder. One storage file container folder can contain up to 256 storage files. When the files contained in the current storage file container folder reach the maximum number, the CPU module creates a new storage file container folder at the time of next storage file switching and begins writing storage files to that new folder. The number of files that can be contained in one file storage folder is configurable within the range of 1 to 65535.

# $\mathsf{Point} \hspace{.01in} \mathsf{P}$

The base folder name of a storage file container folder is an eight-digit (hexadecimal) number. This number matches the lowest of the serial numbers of the files contained in the directory. Date and time stamps can be appended to the folder name.

# **Action to take when the maximum number of storage files is exceeded**

Either "Overwrite" or "Stop"<sup>\*1</sup> can be selected as the action to take when the maximum number of storage files is exceeded. \*1 This settings is not configurable for trigger logging.

#### ■**When "Overwrite" is selected**

When the storage file switching condition is met after the specified maximum number of storage files is exceeded, the CPU module deletes the file with the lowest serial number and creates a new file that has a serial number incremented by one from the highest serial number, allowing data logging to continue. In addition, if deleting the file with the lowest serial number results in an empty folder, the CPU module deletes that folder as well.

#### ■**When "Stop" is selected**

As described in the following table, the action differs depending on when the specified maximum number of storage files is exceeded.

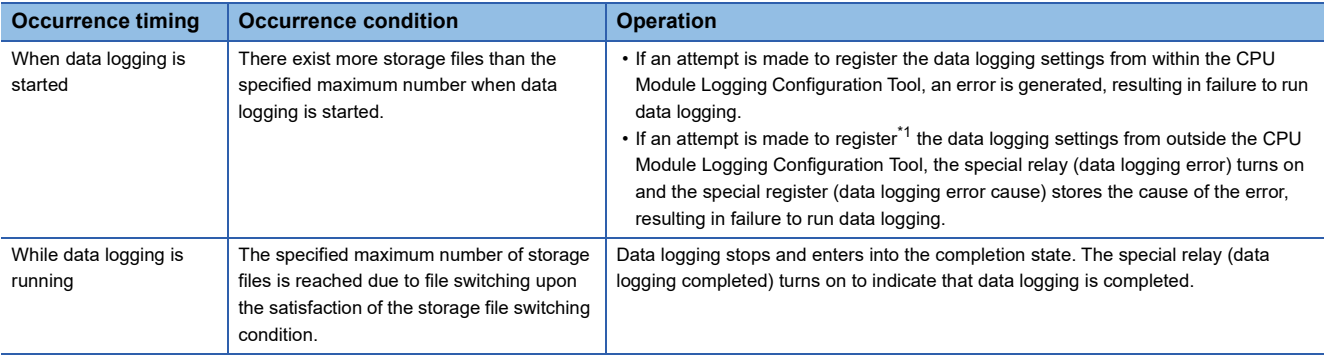

<span id="page-187-0"></span>\*1 When an attempt is made to register the data logging settings again, the CPU module enters into the data logging completed state. The special relay (data logging completed) turns on to indicate that data logging is completed.

# **19**

# <span id="page-188-0"></span>**Internal buffer**

The internal buffer is a system area used to temporarily store collected data.

# ■**Internal buffer capacity setting**

FX5U/FX5UC CPU module can change the internal buffer capacity with an engineering tool. ( $\mathbb{F}$  Page 205 INTERNAL [BUFFER CAPACITY SETTING](#page-206-0)) For trigger logging, increasing the internal buffer capacity allows for a larger number of data records to be collected before a trigger. and also helps to prevent processing overflow. If the free space in the internal buffer is still insufficient after increasing the internal buffer capacity, use the following workarounds:

- Increase the data collection interval or timing.
- Reduce the number of data records to be collected.
- Lower the frequency of file switching.

# **Precautions**

When changing the capacity of the internal buffer during execution of the data logging function, pay attention to the followings.

- If the internal buffer capacity field for the running setting No. is left blank so that the internal buffer capacity for the setting No. will not be used, an error will occur when the data logging is resumed after it is stopped. (An error will not occur when data is written to the CPU module.)
- If the internal buffer capacity for the running setting No. is changed to a value smaller than the set value, some data may be lost when the data logging is resumed after it is stopped.

# ■**Amount of internal buffer consumed**

This value can be calculated by multiplying "Number of data points" by 2 bytes. Note, however, that additional space is consumed by columns configured for output, as indicated below:

- Date/time column: 10 bytes
- Data collection interval column: 8 bytes
- Index column: 4 bytes

# **Ex.**

When data logging is configured to collect as much data as one setting  $\times$  128 records and output all of the columns (i.e., maximum allowable configuration):

 $128 \times 2 + (10 + 8 + 4) = 278$  bytes

# **Setting the operation at the time of transition to RUN**

This function configures the operation of data logging that occurs when the user performs the following operations (transition to RUN) after the data logging setting are registered. (Fage 875 Logging operation)

- Turning off and on the CPU module and switching to the RUN mode
- Resetting and running the CPU module
- Stopping and running the CPU module

# $Point<sup>9</sup>$

The operation at the time of transition to RUN can be set individually for each setting number (1 to 4).

# **Operation at the time of transition to RUN**

The operation at the time of transition to RUN can be set to either of the followings.

# ■**Auto start**

After the user performs one of the operations listed above, data logging automatically starts when the operating status of the CPU module changes from STOP to RUN.

# Point $\mathcal P$

To first start data logging, the user must instruct the CPU Module Logging Configuration Tool to start data logging.

# ■**Start by user operation**

After the user performs one of the operations listed above, the data logging state is switched to "Waiting start Not collected" when the operating status of the CPU module changes from STOP to RUN. To start data logging again, the user must instruct the CPU Module Logging Configuration Tool to start data logging.

# **Data logging operation that occurs after operating status of CPU module has changed**

Data logging does not continue when the operating state of the CPU module changes from RUN to STOP or PAUSE after it has been started. The data logging state changes to "Waiting RUN Not collected" and data collection is stopped.

# **19.6 Precautions**

This section describes precautions to take when using the data logging function.

# **Missing data**

The term "missing data" means that some of the collected data is missing, resulting in data discontinuity. Missing data occurs under the following conditions:

**Item Internal Access 1999 Description** Data logging function processing time When data logging is executed by specifying for the collection interval a time interval shorter than the processing time required by the CPU module for data storage. Processing overflow exactled variable when the internal buffer responsible for tentatively storing the logged data is unable to store new logged data because the SD memory card does not store data • When you attempt to register the data logging while the CPU module is in the process of logging collecting, collecting before trigger or collecting after trigger Operations for the CPU module The CPU module has been stopped and run with "Operation at transition to RUN" set to "Auto Start". The CPU module has been turned off and on with "Operation at transition to RUN" set to "Auto Start". The CPU module has been reset and run with "Operation at transition to RUN" set to "Auto Start". Operation from engineering tools, CPU Module Logging Configuration Tool, and external devices via protocols such as SLMP • When the CPU module is suspended and restarted, and operation for displaying the logging state is performed from CPU Module Logging Configuration Tool • File read[\\*1,](#page-190-0) write, delete, or verification

<span id="page-190-0"></span>\*1 The following operation also is included:

 Online operation which displays data by operation such as read from the PLC performed from an engineering tool (retrieval and display of a list of files on the CPU module)

View of the event history (retrieval of the event history from the CPU module)

#### ■**Data logging function processing time**

The data logging function processing time indicates the minimum time value that allows data collection without data loss when executing data logging.

It shows the collection interval at which data can be collected under the following conditions.

- Logging type = continuous logging
- Scan time = 5ms
- Internal buffer capacity setting = 80K bytes as per one setting (default setting)
- Collection setting = Time specification (data collection at time interval)
- Data setting = Data register (D) (Data type: Word (signed))
- Binary Output setting = Output date (output format is default), Output data sampling interval, Output index, Output comments
- Save setting = Operation when exceeds the number of files: Overwriting, File switch timing: 10000
- SD memory card: NZ1MEM-4GBSD used

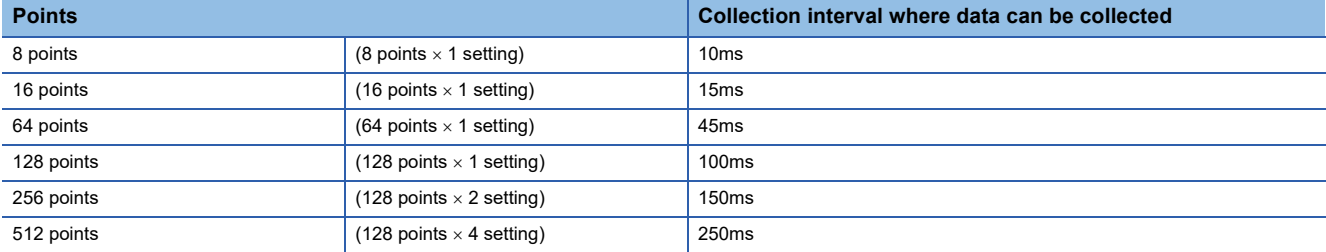

#### **Precautions**

- If the SD memory card is accessed frequently during operations with the engineering tool or CPU module logging setting tool or with operations using FTP, set a longer collection interval than the interval given above.
- If a load on Ethernet communication is heavy for such a reason as using socket communication and SLMP communication, set a longer collection interval than the interval given above.

# ■**Processing overflow**

In normal cases when the usage of the internal buffer reaches the specified maximum capacity, the CPU module overwrites the data stored in the storage memory on a first-in first-out basis. If the internal buffer becomes full before all of the data stored in it is saved to the storage memory, however, the CPU module does not overwrite the existing data and stops storing data in the internal buffer, thus resulting in missing data. This situation is referred to as processing overflow. Upon the occurrence overflow, the special register (Number of processing overflow occurrences) stores the number of times when processing overflow occurred.

# **Errors generated during data logging**

No diagnostic error occurs if an error occurs during data logging, the SM applicable to the special relay (data logging error) setting No. turns on, and the error cause is stored in the SD applicable to the special register (data logging error cause) setting No. Note that if the data logging with the special relay fails at the time of register/clear, the cause of occurred error is stored in a special register (the data logging register/clear error code) applicable to the setting No.

# **Mutual exclusion of the data logging function**

This section describes the mutual exclusion of the data logging function.

# ■**When another function is executed during the execution of the data logging function**

The following table lists the cases when another function is executed during the execution of the data logging function.

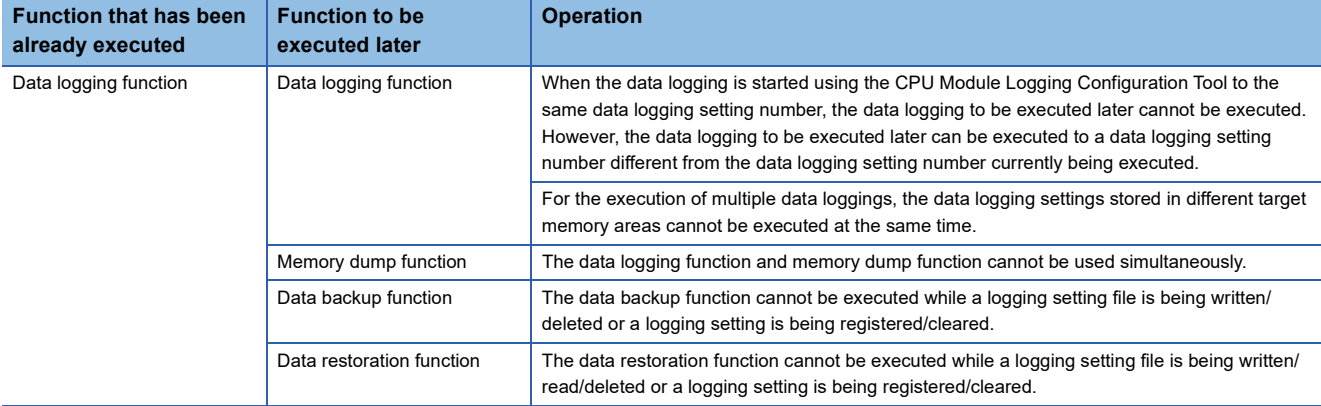

# ■**When the data logging function is executed during the execution of another function**

The following table lists the cases when the data logging function is executed during the execution of another function.

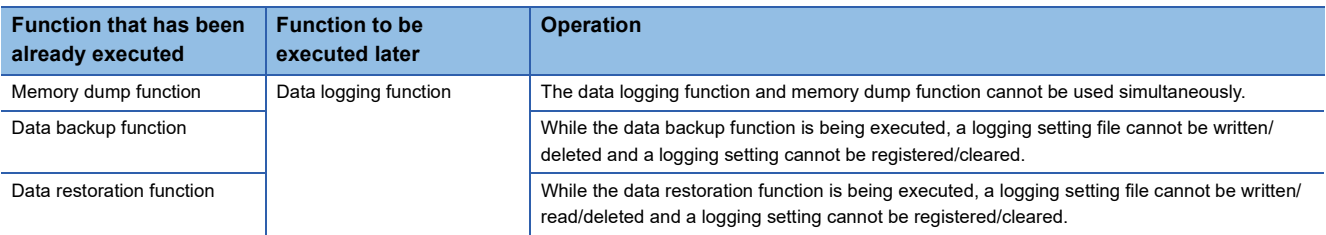

# **Locations from which data logging can be performed**

Data logging cannot be performed from multiple locations to the same setting number. The CPU module supports data logging performed concurrently at a maximum of 4 locations assigned to setting numbers 1 to 4.

# **Retention and clearance of data logging settings**

The data logging settings registered in the CPU module are latched and thus survive across a power cycle (power off and on) or reset of the CPU module in normal cases. In the following cases, however, the data logging status is cleared to the unregistered state and therefore the setting data must be written again:

- The CPU module is turned off and on or reset without an SD memory card that contains the data logging setting file.
- The replaced SD memory card does not contain the data logging setting file and the CPU module is turned off and on or is reset.\* 1
- \*1 If the data logging setting file contained in the replacement (new) SD memory card is different from that contained in the replaced (old) SD memory card, the data logging setting file contained in the replacement SD memory card becomes registered.

# **Stopping/suspending data logging**

After data logging is stopped or suspended from within the CPU Module Logging Configuration Tool or special relay, all the data in the internal buffer is written into the target memory. If a small number of records or a small file size is specified as part of the storage file switching condition, writes to the target memory may take a longer time.

# **Operation against the failure to register data logging setting files**

When an attempt to register multiple data logging setting files at the same time is made and fails for some of them, the CPU module runs data logging for the setting files that have been successfully registered.

# **Numbering of the storage files used during data logging**

If one or more numbered storage files already exist in the specified file storage folder and a new file is written, the new file is given a file name that uses a number incremented by one from the highest number among the existing files. If the file storage folder has no storage files but one or more storage file container folders exist, the new file is stored under the folder with the lowest number and it is given the same number as the folder. However, if there are 258 or more folders under the said conditions, a new folder is created and the file is given the same number as the new folder.

# **Operation that occurs while collected data is stored in the target memory**

If one of the following operations is performed while collected data is stored in the target memory, any unsaved data is cleared and not reflected to the results:

- Turning power of the CPU module off and on
- Reset
- If one of the following operations is performed, unsaved data continues to be stored in the target memory:
- Stopping the CPU module
- Stopping/suspending data logging from within the CPU Module Logging Configuration Tool
- Issuing the LOGTRGR instruction

# **Creating files and folders**

Under the "LOGGING" folder that contains data logging setting files and data logging files, do not attempt to create files or folders using a personal computer or other device. Doing so may result in deletion of files and folders.

# **Changing the clock data**

Whatever changes, such as advancing or reverting the clock, are made to the clock data of the CPU module during data logging, the CPU module performs data collection at the specified collection interval/timing, but the date/time column in the output file reports the changed clock data.

# **Access to the SD memory card**

If data logging is performed with a small setting of the data collection interval/timing or with a large number of records to be collected, access (read/write) to the SD memory card occurs so frequently that a delay occurs in completing the access. To avoid such a delay, use the following workarounds:

- Increase the data collection interval/timing.
- Reduce the number of data records to be collected.
- Lower the frequency of file switching.

# **Changing the operating status of the CPU module**

The operating state of the CPU module should not be changed until the completion of the following operations and registrations:

- Save of the data in the internal buffer by changing the state of the CPU module from RUN to STOP or instructing the CPU Module Logging Configuration Tool to stop or suspend the CPU module
- Registering multiple data logging sessions' settings<sup>\*1</sup>
- Registering data logging settings with any unused folders remaining in the storage memory<sup>\*1</sup>
- \*1 Data logging settings are also registered when the CPU module is stopped and run.

 $Point$ <sup> $\degree$ </sup>

- To shorten the time required to register multiple data logging sessions' settings, reduce the number of data logging sessions.
- To shorten the time required to register data logging settings with any unused folders remaining in the storage memory, delete the unused folders before registration.

# **File operation during execution of data logging**

Describes file operation during execution of data logging.

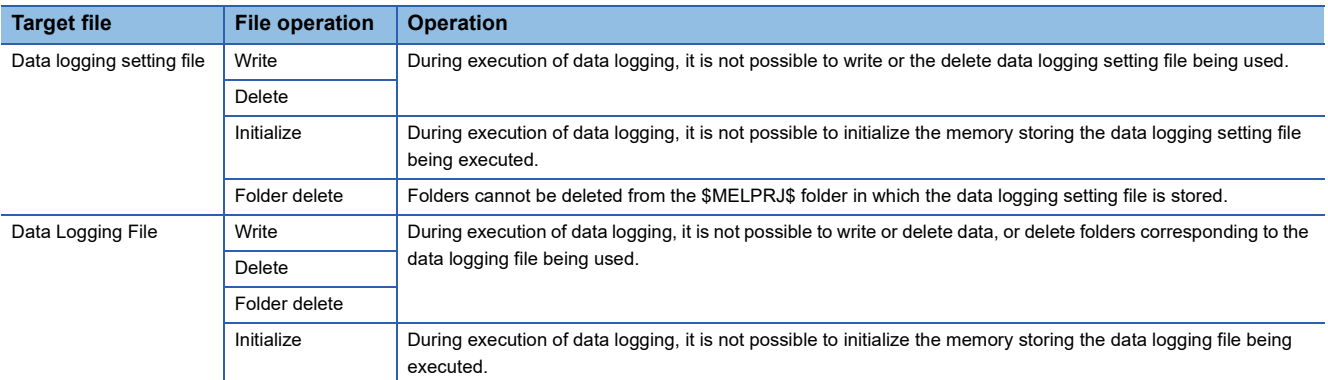

# **About remote operation**

When remote RUN is performed while the data logging function is in the following execution status, the remote RUN may fail. In that case, wait for a while and retry remote RUN. If remote RUN still cannot be executed, check whether remote RUN is acceptable and retry remote RUN.

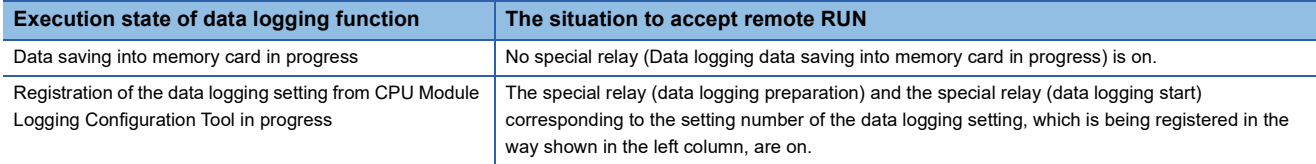

# **RUN operation through switching operation or the RUN contact**

During execution of data logging, when the status of the CPU module is switched from STOP to RUN with the RUN/STOP/ RESET switch, or when remote STOP to RUN operation of the RUN contact, it may take time to return to the RUN state.

# **19.7 SD Memory Card Life and Replacement**

This section describes the life of the SD memory card used for the data logging function and the replacement procedure.

# **SD memory card life**

An SD memory card has a life (restriction on writing data). The following shows the calculation method of an SD memory card life when the data logging function is used. Note that the actual life of the card varies depending on usage conditions and environment. Therefore, use the calculated life as a rough standard for the replacement of the card.

# **Calculation formula of SD memory card life**

SD memory card life (year) = Total size of data that can be written (G bytes)  $\div$  Size of data to be written per year (G bytes/ year)

# **Total size of data that can be written**

Capacity  $\times$  Number of writes

For the capacity of applicable SD memory cards and the number of writes, refer to the following. MELSEC iQ-F FX5S/FX5UJ/FX5U/FX5UC User's Manual (Hardware)

# **Size of data to be written per year**

The size of data to be written per year is obtained by the following formula.

Size of data to be written per year (G bytes/year)= ((DS1<sup>\*1</sup> + 6144)  $\times$  DN1 +  $\cdots$  + (DSn<sup>\*1</sup> + 6144)  $\times$  DNn + (DCS1<sup>\*1</sup> + 6144)  $\times$ DCN1 +  $\cdots$  + (DCSn<sup>\*1</sup> + 6144)  $\times$  DCNn)  $\div$  1073741824

\*1 Round up DSn and DCSn to a multiple of 512.

DSn, DNn, DCSn, and DCNn are obtained as follows.

# ■**Data logging data size per record (DSn)**

CSV file output format: Refer to the data. ( $\mathbb{F}$  [Page 175 CSV file format](#page-176-0)) Binary file output format: Refer to the data. (<a>[<a>F</a> [Page 179 Binary file format\)](#page-180-0)

# ■**Number of records for data logging per year (DNn)**

Continuous logging: DNn =  $60 \times 60 \times 24 \times 365 \div$  Collection interval and timing (seconds)<sup>\*1</sup>  $\times$  Operating rate<sup>\*2</sup>

Trigger logging:  $D\text{Nn}$  = Total number of records<sup> $*3$ </sup>

- \*1 The value that is determined depending on the condition set in "Sampling" when "Continuous logging" is selected for the logging type. (When the value is determined in milliseconds, convert the value into seconds.)
- \*2 Calculate the ratio using the operating time per year of the CPU module. For example, if the operating time per year is 5000 hours, the operating rate is calculated as follows:  $5000 \div (24 \times 365) = 0.57$ .
- \*3 The value set in "Number of logging lines" when "Trigger logging" is selected for the logging type.

# ■**Header size of data logging (DCSn)**

CSV file output format: Refer to the header.  $(E = P)$  [Page 175 CSV file format](#page-176-0))

Binary file output format: Refer to the header. (<a>[<a>F</a>[Page 179 Binary file format\)](#page-180-0)

# ■**Number of file switching times for the data logging per year (DCNn)**

Calculate this number with an estimated number according to the save setting of the data logging and system operations. For example, when 1000 records are set in "Number of records" of "File switching timing" in the save setting and "Each scanning cycle" is specified for "Sampling interval" in the sampling setting, the time interval of the file switching is obtained by multiplying the scan time by 1000. Therefore, the number of file switching times for the data logging per year is obtained by the following formula:  $60 \times 60 \times 24 \times 365 \div$  (Scan time (second)  $\times$  1000).

# **SD memory card replacement**

SD memory cards can be replaced using the SD memory card forced disable function even while data logging is in progress. ( $\sqrt{p}$  [Page 229 SD Memory Card Forced Stop](#page-230-0)) This function works by disabling data writes to the SD memory card while allowing data collection to continue. (Data collection continues in accordance with the settings registered when data logging is started.)

 $Point$ <sup> $\degree$ </sup>

If SD memory card replacement causes processing overflow, make adjustments by changing the collection interval, internal buffer capacity, or other settings.

# **Operation during SD memory card replacement**

Mounting the replaced SD memory card on the CPU module causes a "LOGGING" folder to be created. When becoming ready for running the logging function, the CPU module resumes the data transfer into the SD memory card. The CPU module operates differently as follows depending on the folder configuration in the replaced SD memory card.

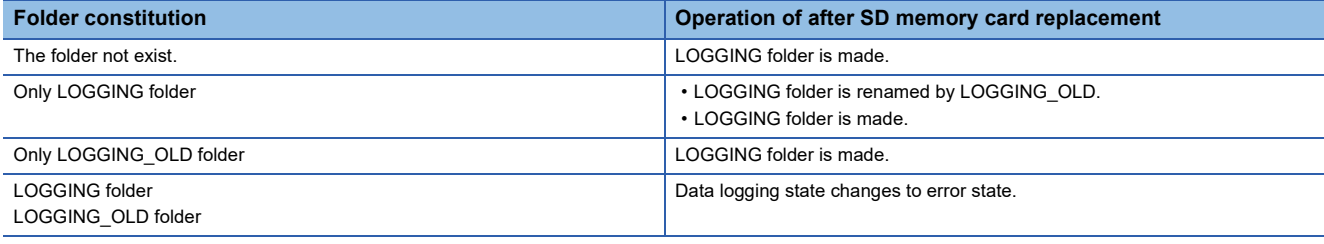

# **Precautions**

If the internal buffer becomes full during the time between SD memory card replacement and the resumption of data writes to the SD memory card, processing overflow occurs resulting in missing data.

# **Storage file numbers after SD memory card replacement**

The numbering of the first storage file created after SD memory card replacement differs depending on the storage file switching condition, as described in the following table.

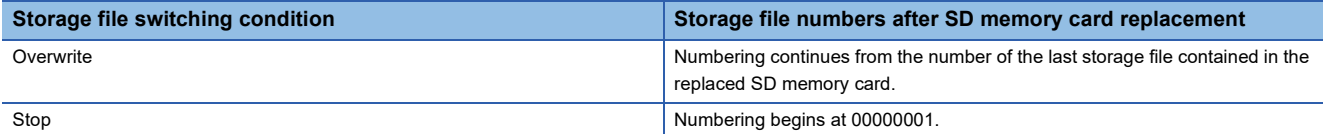

 $Point<sup>9</sup>$ 

If the new SD memory card contains a "LOGGING" and "LOGGING\_OLD" folder, data logging cannot be executed. Ensure that the new SD memory card does not contain a "LOGGING" and "LOGGING\_OLD" folder.

# **Logging state during SD memory card replacement**

SD memory cards can be replaced without depending on the current data logging state.

# **Operations during SD memory card replacement**

If one of the following operations is performed during the time between the removal and installation of SD memory cards, any data collected during that time will not be stored in the new SD memory card.

- Stop and run $1$ <sup>1</sup>
- Power off and on<sup>\*1</sup>
- Reset $1$ <sup>1</sup>
- Suspend data logging
- Stop data logging
- \*1 An error is generated if data logging was previously running based on the setting file contained in the replaced SD memory card.

# **Operations after SD memory card replacement**

If the SD memory card was replaced while data logging was running based on the data logging setting file contained in the SD memory card, the data logging setting file contained in the new SD memory card is used when data logging is started next. If the new SD memory card does not contain the data logging setting file, data logging is not started.

# **Stack file remaining in the replaced SD memory card**

Replacing an SD memory card that contains a stack file may result in the stack file remaining in the replaced SD memory card along with storage files. If the stack file is remaining in the replaced SD memory card, recover the latest data contained in the stack file by doing the following:

- Retrieve the data from the stack file and combine the data with a storage file.
- Save the stack file as a storage file.

# **20 MEMORY DUMP FUNCTION**

This function stores device values of the CPU module at any given timing. Checking data at the desired timing through the function facilitates the analysis of problems which occur depending on a particular condition.

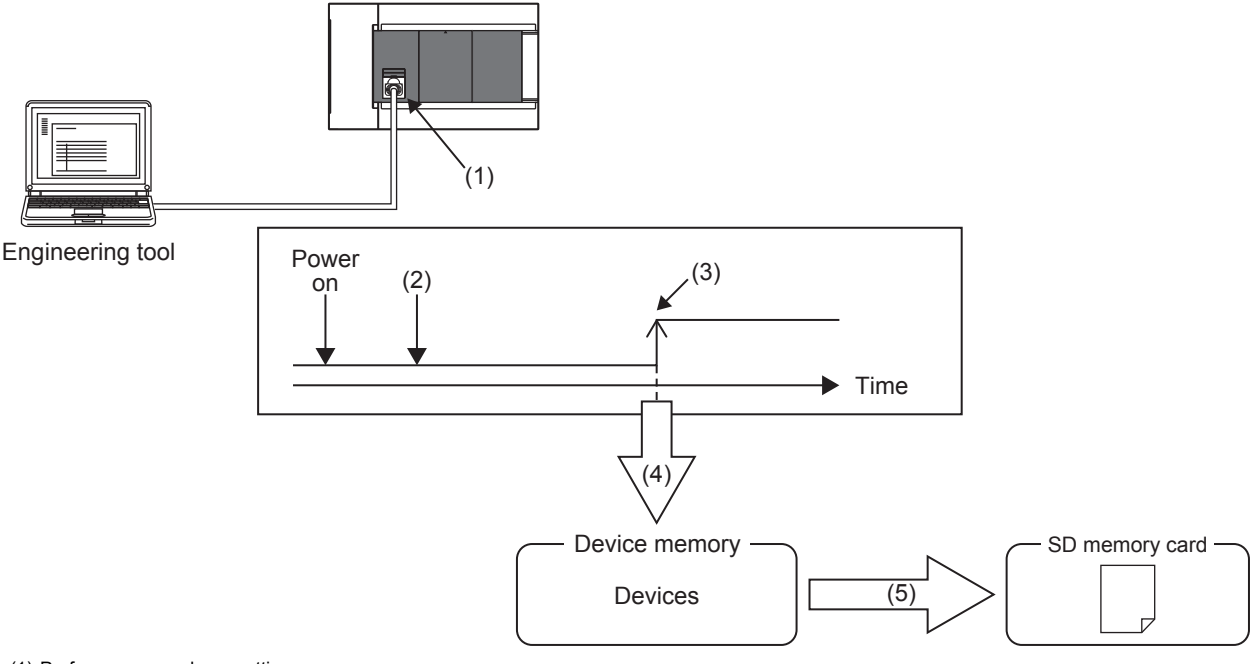

(1) Perform memory dump settings.

(2) Enters a wait state for the trigger after the memory dump setting file has been written.

- (3) Establishment of the trigger condition
- (4) Start of data collection
- (5) The memory dump file is stored in the SD memory card. ( $\sqrt{P}$  [Page 201 Memory Dump File](#page-202-0))

 $\mathsf{Point} \mathcal{E}$ 

For supported version of memory dump function, refer to  $\sqrt{P}$  [Page 942 Added and Enhanced Functions.](#page-943-0)

Restriction<sup>(1</sup>

- This function can be used only when the internal buffer usage function is set to "memory dump function". ( $\sqrt{2}$  [Page 205 INTERNAL BUFFER CAPACITY SETTING](#page-206-0))
- Memory dump can be performed only between the same models. (FX5U CPU module and FX5UC CPU module are treated as the same models.)

# **20.1 Object Data**

This section describes the data to be collected by memory dump.

# **Data to be collected**

Of the devices listed below, all devices that are within the range specified in the device settings are subject to the collection.

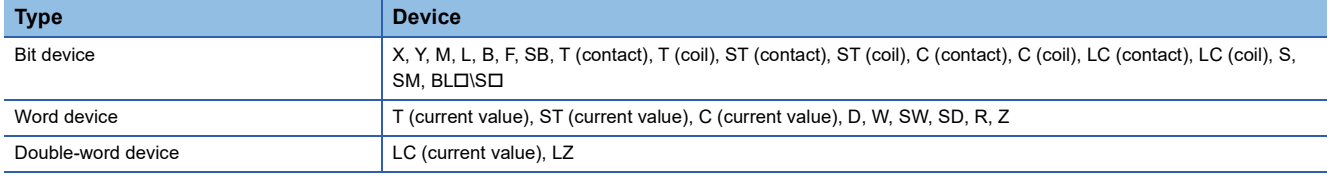

# $Point$ <sup> $\circ$ </sup>

For BLIS (step relay with block specification), data collection is performed only when the SFC program exists. (Lamel SEC iQ-F FX5 Programming Manual (Program Design))

# **20.2 Trigger Condition**

The following table lists the conditions to be used as a trigger. Set the trigger condition in the memory dump settings. (QQSX) Works3 Operating Manual)

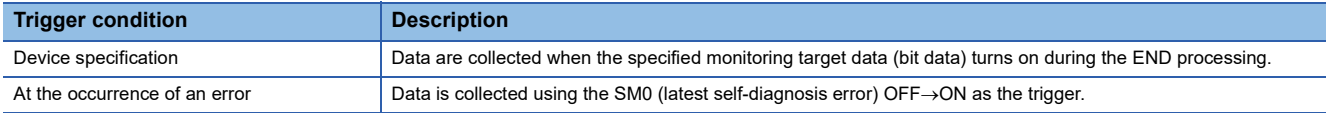

# **Precautions**

On the occurrence of consecutive triggers, if the status of data save due to the previous occurrence of trigger is "Save complete" of collected data, the next trigger is recognized as a trigger again. Note that events other than the above are not recognized as a trigger condition.

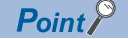

A trigger can be generated with trigger conditions combined. ( $\sqrt{p}$  [Page 199 Combining trigger conditions\)](#page-200-0)

# **Device specification**

Data are collected when the specified monitoring target data turns on during the END processing.

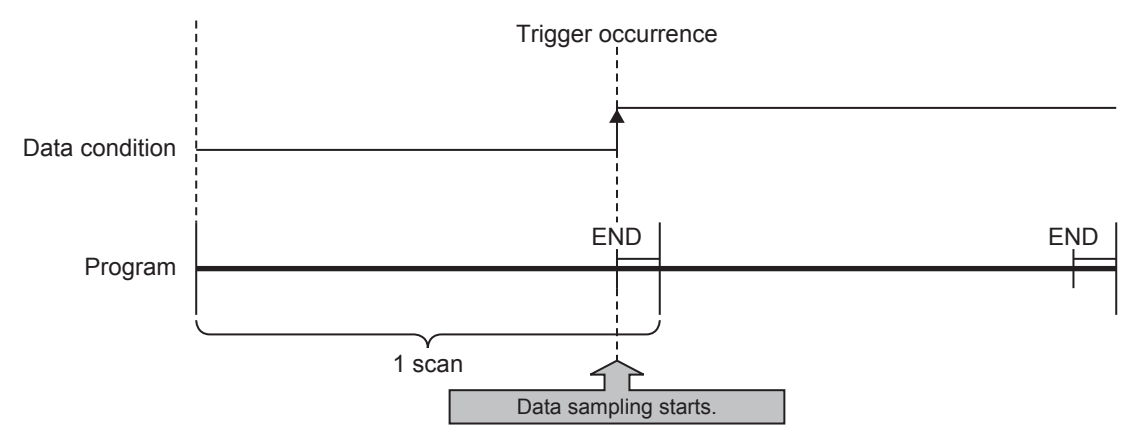

For monitoring data, the following devices can be specified.

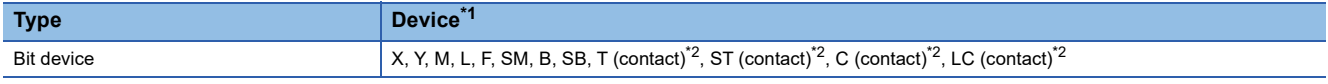

<span id="page-199-0"></span>\*1 Index modification, and indirect specification cannot be specified.

<span id="page-199-1"></span>\*2 To specify these devices with the engineering tool, use T (contact): TS, ST (contact): STS, C (contact): CS, and LC (contact): LCS.

# **Precautions**

Even though the value of the monitoring target data changes during a single scan, if the value during the END processing is same as that during the last END processing, it is not recognized as a trigger.

# **At the occurrence of an error**

Data is collected using the SM0 (latest self-diagnosis error)  $\mathsf{OFF}{\rightarrow} \mathsf{ON}$  as the trigger.

The trigger occurs at the END process of the scan in which the error occurred.

# **At the occurrence of a continuation error**

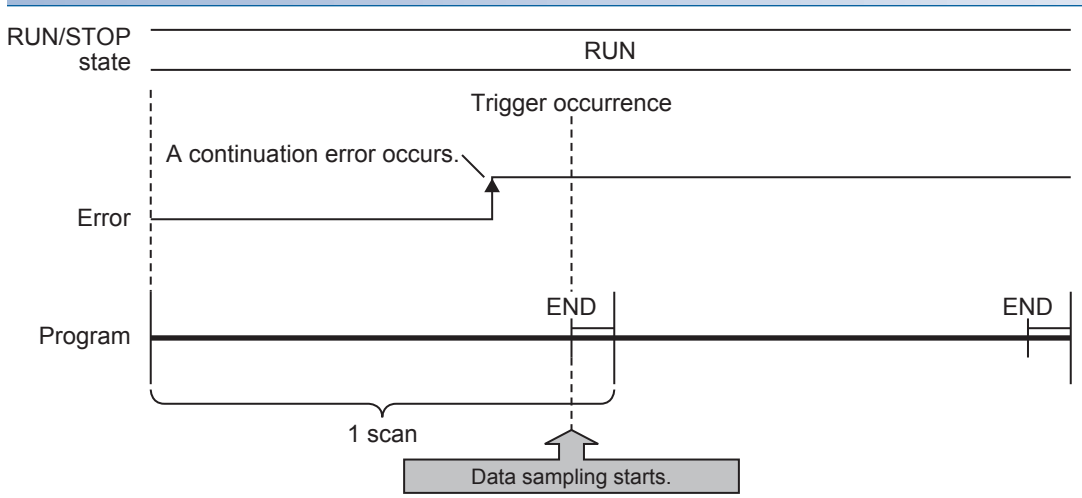

# **Precautions**

If the same continuous error occurs after SM0 turns ON, it will not be recognized as a trigger, so data will not be collected. Being recognized as a trigger requires the error to be cleared.

# **At the occurrence of a stop error**

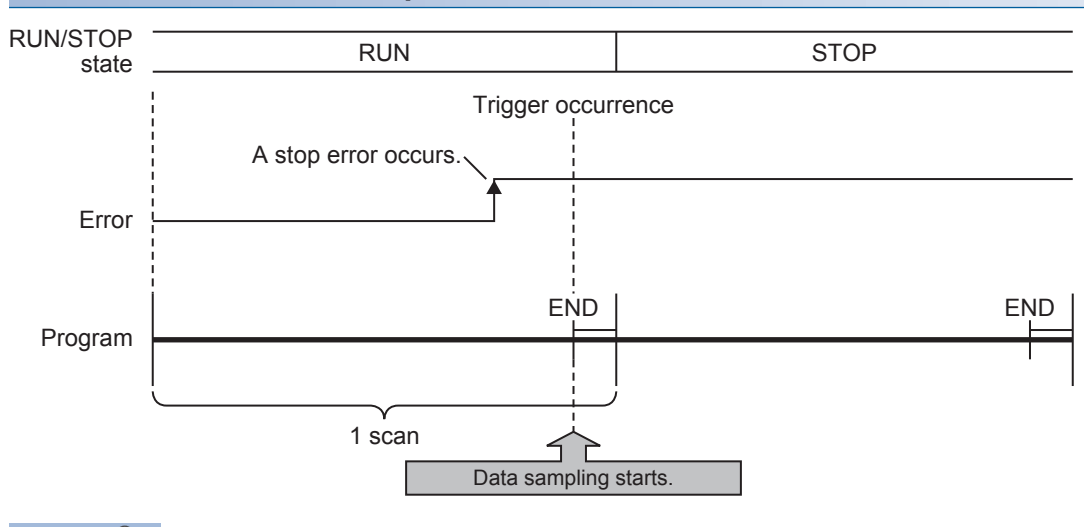

# $Point$

Even if an error occurs, if the function (analog function, etc.) does not cause SM0 to turn ON, memory dump using SM0 as the trigger cannot be executed. By specifying a device for each function's error display with the device specification, memory dump can be executed even when an error occurs in a function that does not cause SM0 to turn ON.

# <span id="page-200-0"></span>**Combining trigger conditions**

A trigger can be generated with trigger conditions combined. This combination is based on an OR condition. The establishment of a condition, either device specification or error code specification, results in data collection.

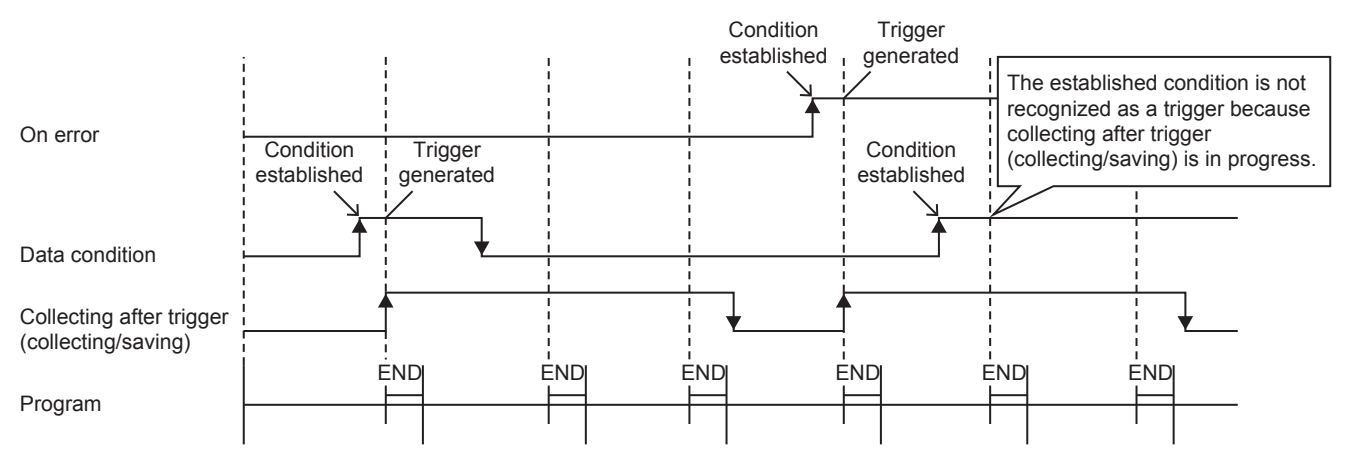

# **Precautions**

If the trigger conditions are established again during data collection, the state will not be recognized as a trigger so data will not be collected.

 $Point$ 

If the trigger conditions for both device specification and error occurrence are established within the same scan, the trigger conditions for error occurrence will have priority.

# **20.3 Procedure for Memory Dump**

This section describes the procedure for memory dump. Note that each operation of the memory dump function is performed with the engineering tool.

**T** [Debug]  $\Rightarrow$  [Memory Dump]

For how to view and operate the window, refer to the following.

**Lack Works3 Operating Manual** 

- **1.** Configure the memory dump settings by the menu operation in the engineering tool.
- *2.* Writing the memory dump setting file results in a wait state for the trigger. Whether the CPU module is in a RUN state, STOP state (including stop error<sup>\*1</sup>), or PAUSE state, a wait state for the trigger results.
- \*1 Limited to where the trigger condition is device specification.

Point $\mathcal P$ 

- If the memory dump setting file is stored, the memory dump will be executed when the CPU module power is turned OFF $\rightarrow$ ON or reset.
- The engineering tool allows the memory dump status to be checked.
- *3.* Establishment of the trigger condition initiates data collection, saving the memory dump file to the SD memory card.
- *4.* The contents of the memory dump file (collected device data) can be checked with the engineering tool.

# **20.4 Flow of Data Collection**

Collected data is stored in the internal buffer, where the data is partitioned at END processing and saved in the SD memory card. When a trigger is generated, the END process will take longer than usual.

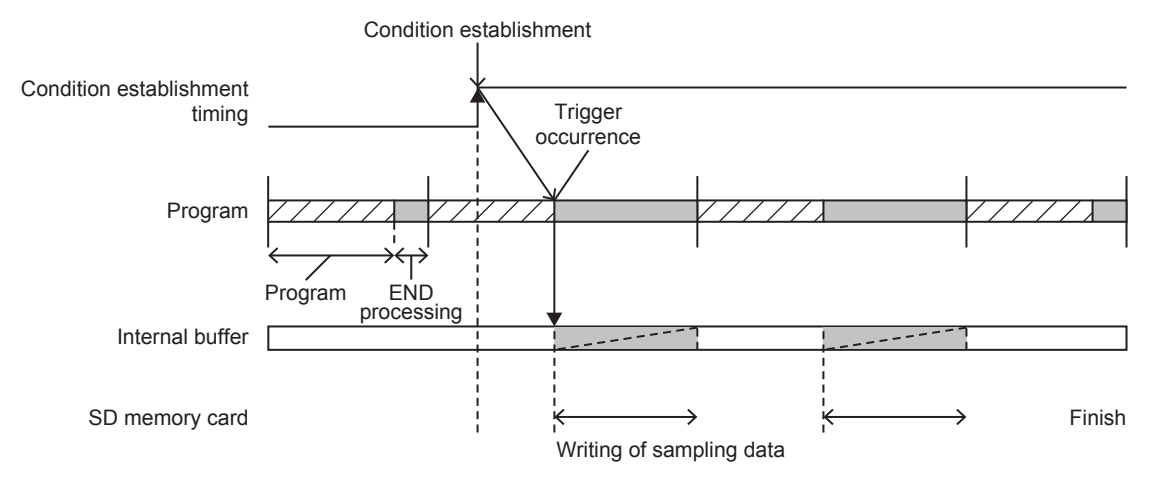

# **Precautions**

- If a user interrupt occurs while transferring the device data to the internal buffer, a data inconsistency will occur.
- If a user interrupt occurs while transferring double-word devices, an inconsistency will occur in the high-order and low-order word devices.

# **Effect on the scan time**

If the memory dump function detects a trigger, the scan time will increase as follows when collecting the data.

- FX5UJ CPU module: Approx. 25ms
- FX5U/FX5UC CPU module: Approx. 15ms (Approx. 16ms if SFC program exists)

# <span id="page-202-0"></span>**20.5 Memory Dump File**

This file stores data that is collected through memory dump (collection result by memory dump). Data collected by one execution is saved in one file. The memory dump file is saved in a binary format and stored under the "MEMDUMP" folder.

# **Save file name**

The file name can be arbitrarily set within a range of 64 characters (extension and period included) together with an autoassigned number (00 to 99). Specify the save file name in the memory dump settings. (LJGX Works3 Operating Manual)

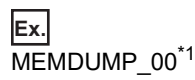

\*1 Between a specified file name (MEMDUMP) and an auto-assigned number (00), the single-byte underbar (\_) is added. If a file name with 5 or less characters is specified, the lowercase characters used in the file name may be handled as uppercase characters.

When the memory dump function is registered, the debug folder (DEBUG (fixed)) and the memory dump folder (MEMDUMP (fixed)) are created in the SD memory card. The memory dump file (result file) is stored in the memory dump folder. One folder can contain a maximum of 100 files. If any file does not exist in creating a save file, the file with the number 00 is created. If any file already exists in creating a save file, the behavior is as follows:

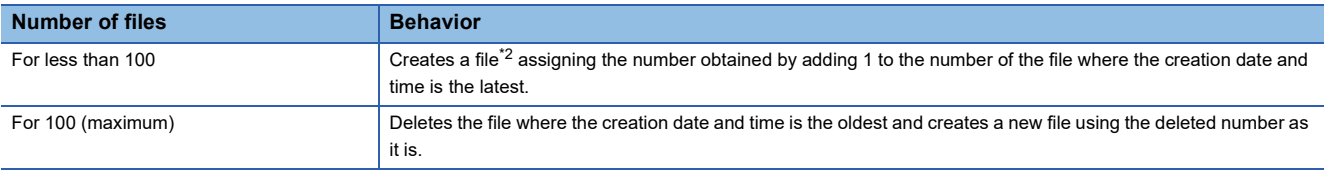

<span id="page-202-1"></span>\*2 If the corresponding file number is 99, a file with file number 00 is created.

# **20.6 States of the Memory Dump Function**

The state of the memory dump function is reflected in the memory dump status. The engineering tool allows the memory dump status to be checked. (LJGX Works3 Operating Manual)

# **Memory dump status**

The following table lists the memory dump status.

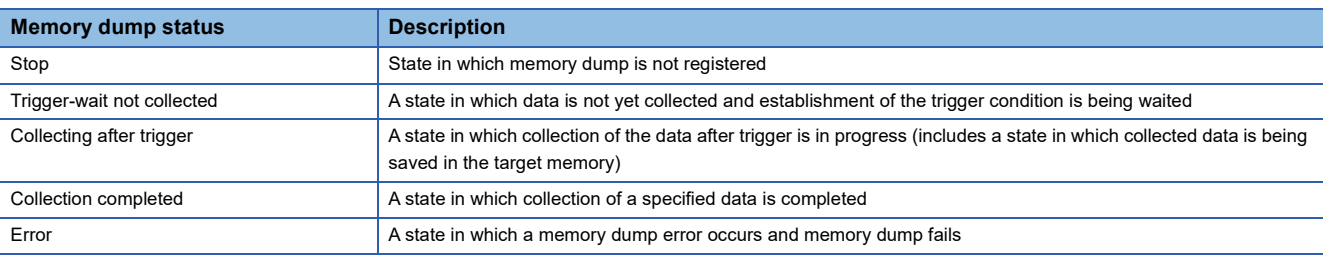

# **20.7 Sizes of Files Used for the Memory Dump Function**

This section shows the sizes of files used for the memory dump function.

# **Capacity of the memory dump setting file**

The capacity of the memory dump setting file varies depending on the length of the save file name. The following formula is used for the calculation:

- Capacity of memory dump setting file = (((Number of characters of save file name<sup>\*1</sup>  $\times$  2 bytes + 1201 bytes (fixed)) + 3)  $\div$  4)  $^*2 \times 4$
- \*1 Except for the period and extension.
- \*2 The remainder is discarded.

# **Capacity of the memory dump file**

The capacity of the memory dump file is given by the total of the following items:

- Capacity of memory dump file = Volume of header + Volume of data of program file name<sup>\*1</sup> + Volume of device data + Volume of local device data\*1
- \*1 Only when BLOSO (step relay with block specification) is collected.

# **Volume of header**

The volume of header is given by:

• Volume of header = 1088 bytes (fixed)

# **Volume of data of program file name**

Volume of data of program file name is given by the total of the following items. Only when  $BL\Box\$  (step relay with block specification) is collected, this data is created in the memory dump file.

• Volume of data of program file name = 16 bytes (fixed) + (Number of programs  $\times$  (2 bytes (length of program file name) + 130 bytes (program file name))

# **Volume of device data**

The volume of device data is given by the total of the following items. Note that this data is always created in the memory dump file regardless of the settings of CPU parameters.

• Volume of device data = 520 bytes (fixed) + Volume of collected device data

# ■**Volume of collected device data**

[FX5S/FX5U/FX5UC CPU modules]

The volume of collected device data is given by the following:

- Volume of collected device data = (Total number of points of bit devices  $\div 8$ ) + (Total number of points of word devices  $\times 2$ )
	- + (Total number of points of word devices  $\times$  4)

[FX5UJ CPU module]

The volume of collected device data is 116702 bytes (fixed).

# **Volume of local device data**

The volume of local device data is given by the total of the following items. Only when BL $\Box\$  (step relay with block specification) is collected, this data is created in the memory dump file.

- Volume of local device data = 16 bytes (fixed) + (Number of programs  $\times$  4 bytes) + Volume of local device contents
- Volume of local device contents = 580 bytes (fixed) + Volume of collected local device data<sup>\*1</sup>
- \*1 The total of volume which is given by calculating the number of points of S (step relay) which is assigned to each block of BL0 to BL31 of the SFC program by the following volume of block data.

Volume of block data = ((the number of points of S (step relay) which is assigned to block + 15)  $\div$  16)  $\times$  2

# **20.8 Special Relay and Special Register Used in the Memory Dump Function**

For details on the special relay and special register used in the memory dump function, refer to the following:

- Special relay: Special relay relating to the memory dump function ( $\mathbb{F}$  [Page 691 Memory dump function\)](#page-692-0)
- Special register: Special register relating to the memory dump function ( $\sqrt{P}$  [Page 731 Memory dump function\)](#page-732-0)

# **20.9 Precautions for the Memory Dump Function**

This section describes precautions to take when using the memory dump function

#### **Mutual exclusion of the memory dump function**

The mutual exclusion of the memory dump function is as follows.

#### ■**When another function is executed**

The following table lists the cases when another function is executed during the execution of the memory dump function<sup>\*1</sup>.

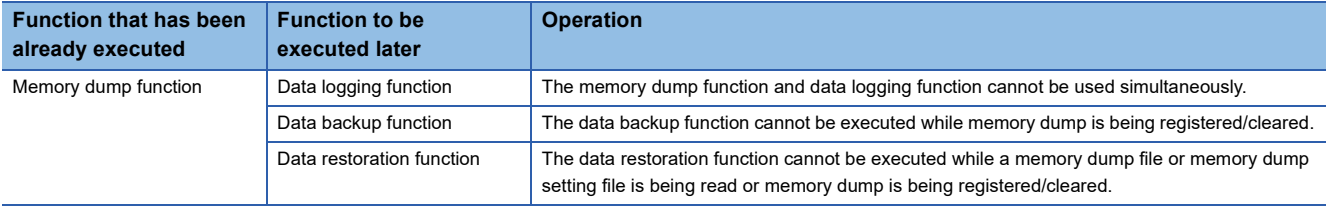

\*1 Indicates the state in which the memory dump status is "Collecting after trigger" or the save status is "Saving in progress".

#### ■**When the memory dump function is executed during the execution of another function**

The following table lists the cases when the memory dump function is executed during the execution of another function.

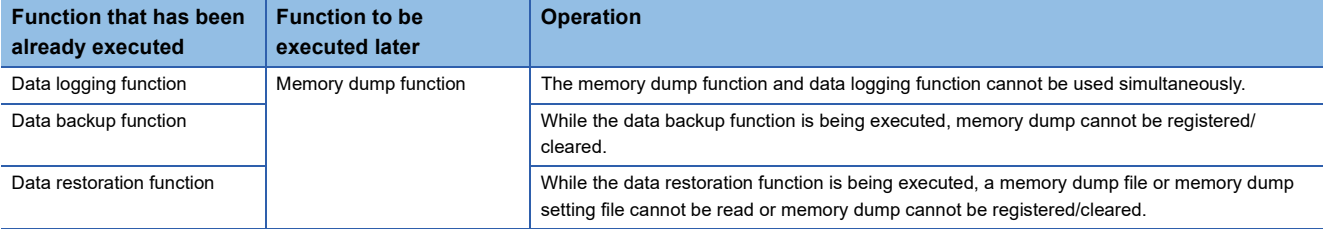

#### ■**When the memory dump function is executed**

The following table shows the cases where the file operation related to the memory dump function is executed while the memory dump function is in execution.<sup>\*1</sup>

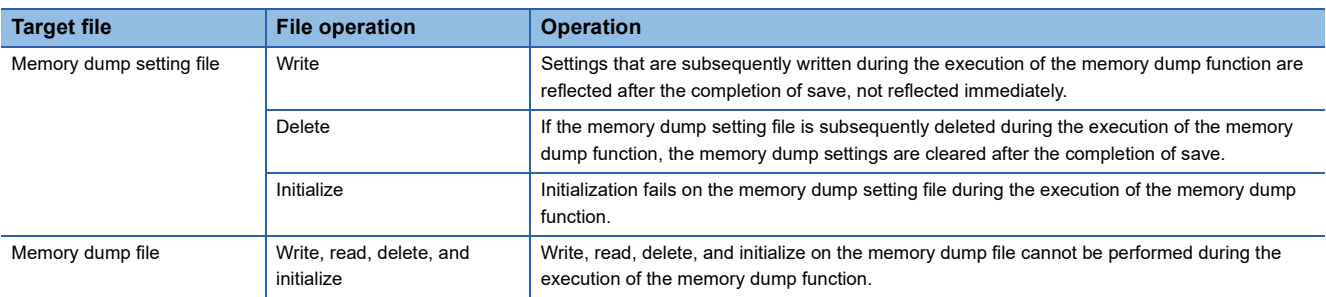

\*1 Indicates the state in which the memory dump status is "Collecting after trigger" or the save status is "Saving in progress".

# **Operation on each individual file**

Write, read, delete, and initialize are possible on each file. The following table shows whether each operation is possible or not depending on the execution status of memory dump.

 $\bigcirc$ : Operation possible,  $\times$ : Operation not possible

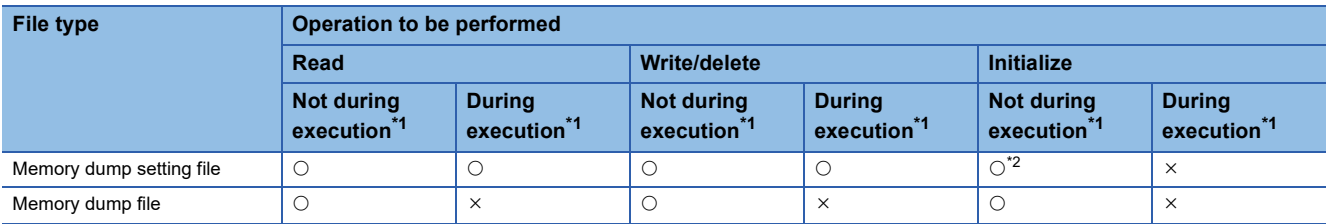

<span id="page-205-0"></span>\*1 Indicates the state in which the memory dump status is "Collecting after trigger".

<span id="page-205-1"></span>\*2 The memory dump function is canceled when the memory dump setting file is initialized (when data memory is initialized).

#### **Where to carry out memory dump**

Concurrent execution from multiple sources is not allowed. In the CPU module, execution at a time from only one source is possible.

# **Creating files and folders**

Under the "MEMDUMP" folder containing memory dump files, do not create any files or folders using a personal computer or other device. Doing so may result in deletion of files and folders.

#### **Access to the SD memory card**

The SD memory card is so frequently accessed that a delay occurs in completing the access to the SD memory card (read/ write).

# **Operation when creating memory dump file**

Do not turn the CPU module power OFF, reset, or eject the SD memory card while creating the memory dump file. An error such as failure to create file or failure to read created file may occur.

# **Simultaneous execution with the file transfer function (FTP client)**

Do not transfer the file during writing with the memory dump function by the SP.FTPPUT/SP.FTPGET instruction.

# **Event history function**

If the memory dump trigger conditions are established when saving the event information in the SD memory card by generating an event with the event history function, only data collection will be executed with the memory dump function. Transfer to the SD memory card will be executed when the event history function has completed file access. In the same manner, if an event is generated with the event history function that saves during memory dump execution, the event history function data will be transferred to the SD memory card after memory dump transfer to the SD memory card is completed.

# <span id="page-206-0"></span>**21 INTERNAL BUFFER CAPACITY SETTING**

Configure the capacity of an area (internal buffer) that the system consumes to temporarily store the result of data logging and the collection result of memory dump. When using the data logging function, adjusting the internal buffer capacity allows an increase in the number of collected data and reduces the risk of processing overflow.

Navigation window [Parameter] [Module model name] [CPU Parameter] "Memory/Device Setting" "Internal Buffer Capacity Setting"

### **Window**

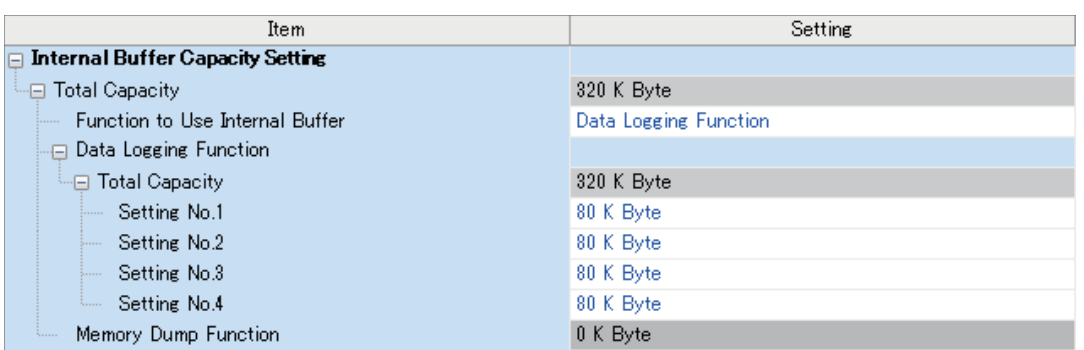

# Displayed items

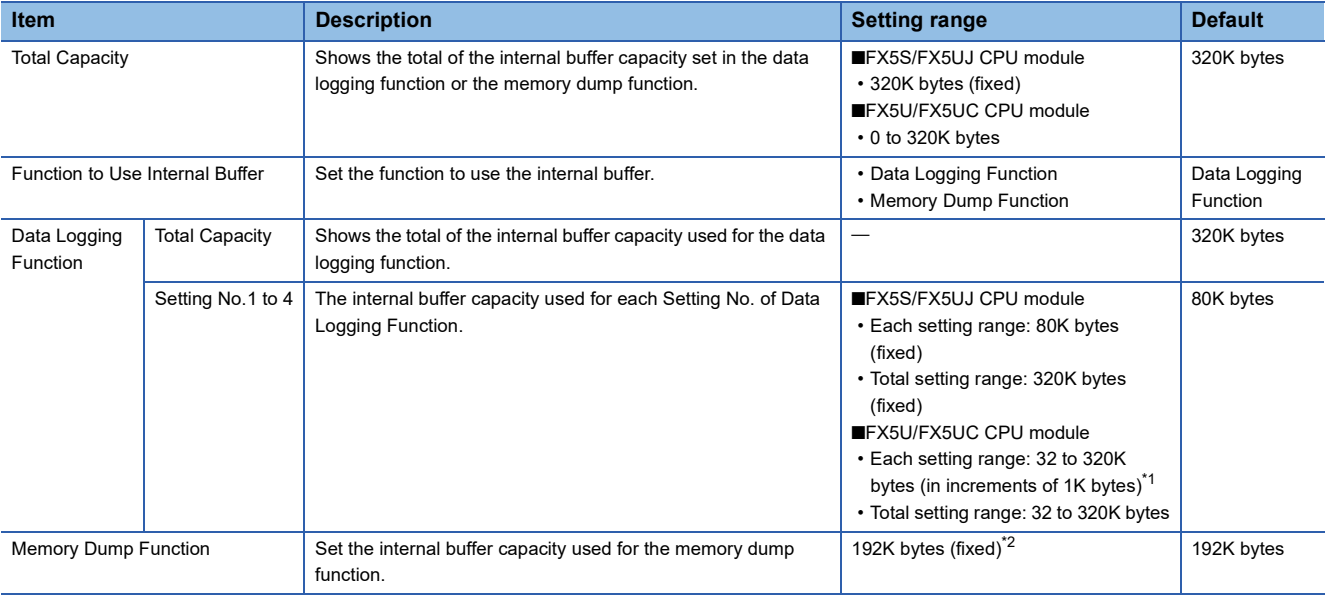

<span id="page-206-1"></span>\*1 0K byte (fixed) when using memory dump function.

<span id="page-206-2"></span>\*2 0K byte (fixed) when using data logging function.

# $Point  $\triangleright$$

The internal buffer is also consumed by the real-time monitor function. The internal buffer capacity consumed by the real-time monitor function is 64K byte (fixed).

#### Restriction<sup>(1</sup>

For supported version of FX5U/FX5UC CPU module internal buffer capacity setting, refer to Fage 942 [Added and Enhanced Functions](#page-943-0).

# **22 DATA BACKUP/RESTORATION FUNCTION**

This function backs up the data memory and device/label data<sup>\*1</sup> and the SFC program execution status<sup>\*2</sup> of a CPU module to an SD memory card. The data backed up in the SD memory card can be restored as required.

- \*1 Module access devices and buffer memory are excluded.
- \*2 Only the FX5U/FX5UC CPU modules are supported.

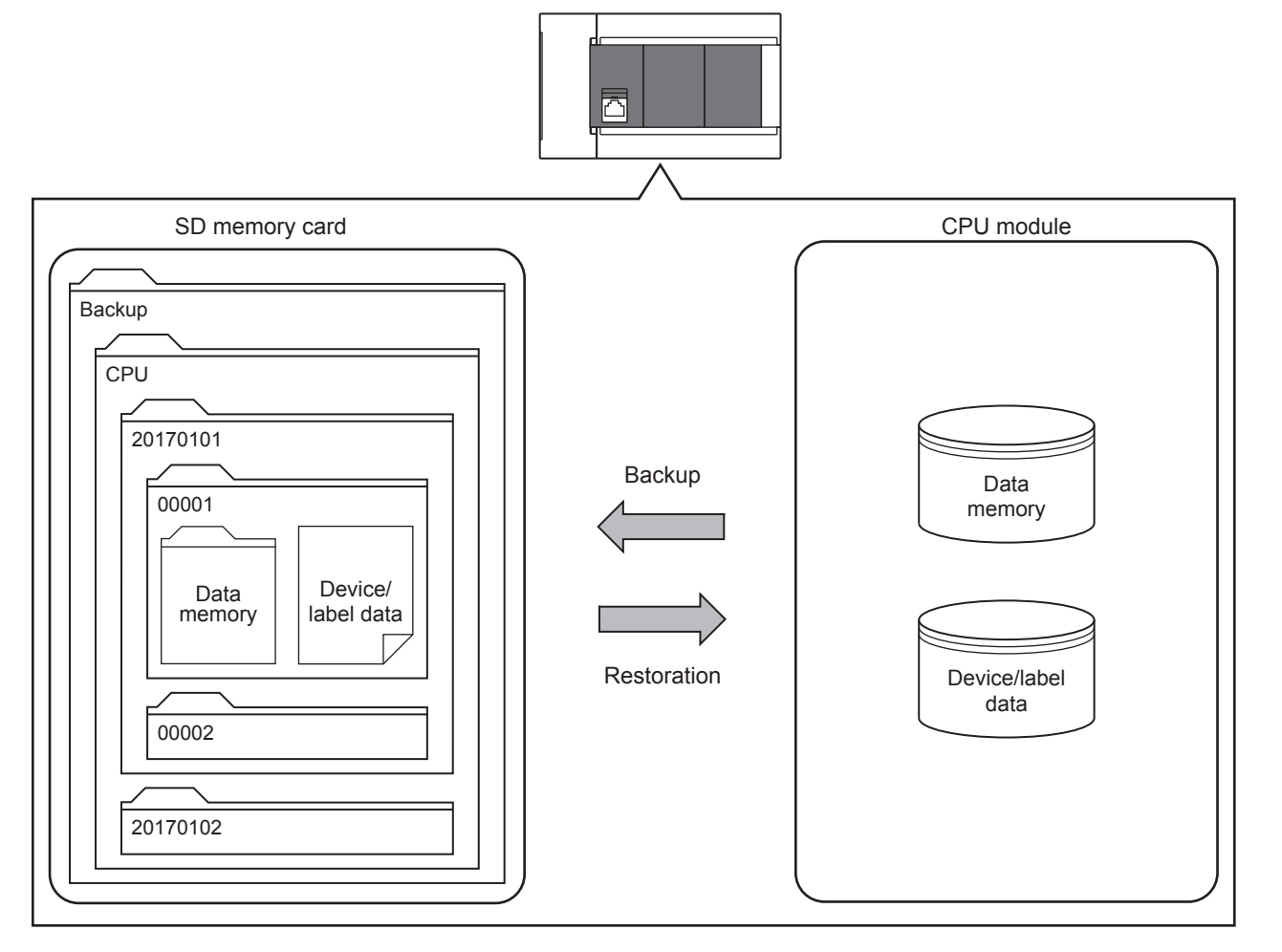

The following table lists the methods of the data backup/restoration.

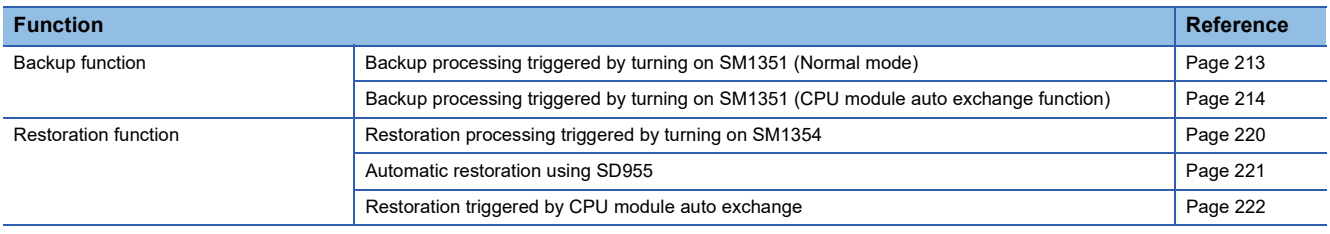

# $Point<sup>9</sup>$

- For supported version of FX5U/FX5UC CPU module data backup/restoration function, refer to  $\sqrt{p}$  Page [942 Added and Enhanced Functions.](#page-943-0)
- The CPU module device/label data is changed when restoration is executed. Thus, after restoration, confirm the restored data carefully before using it. (Check the data with GX Works3.)

# **Backup data**

Backup data is saved in an SD memory card. The following shows the folder structure of backup data.

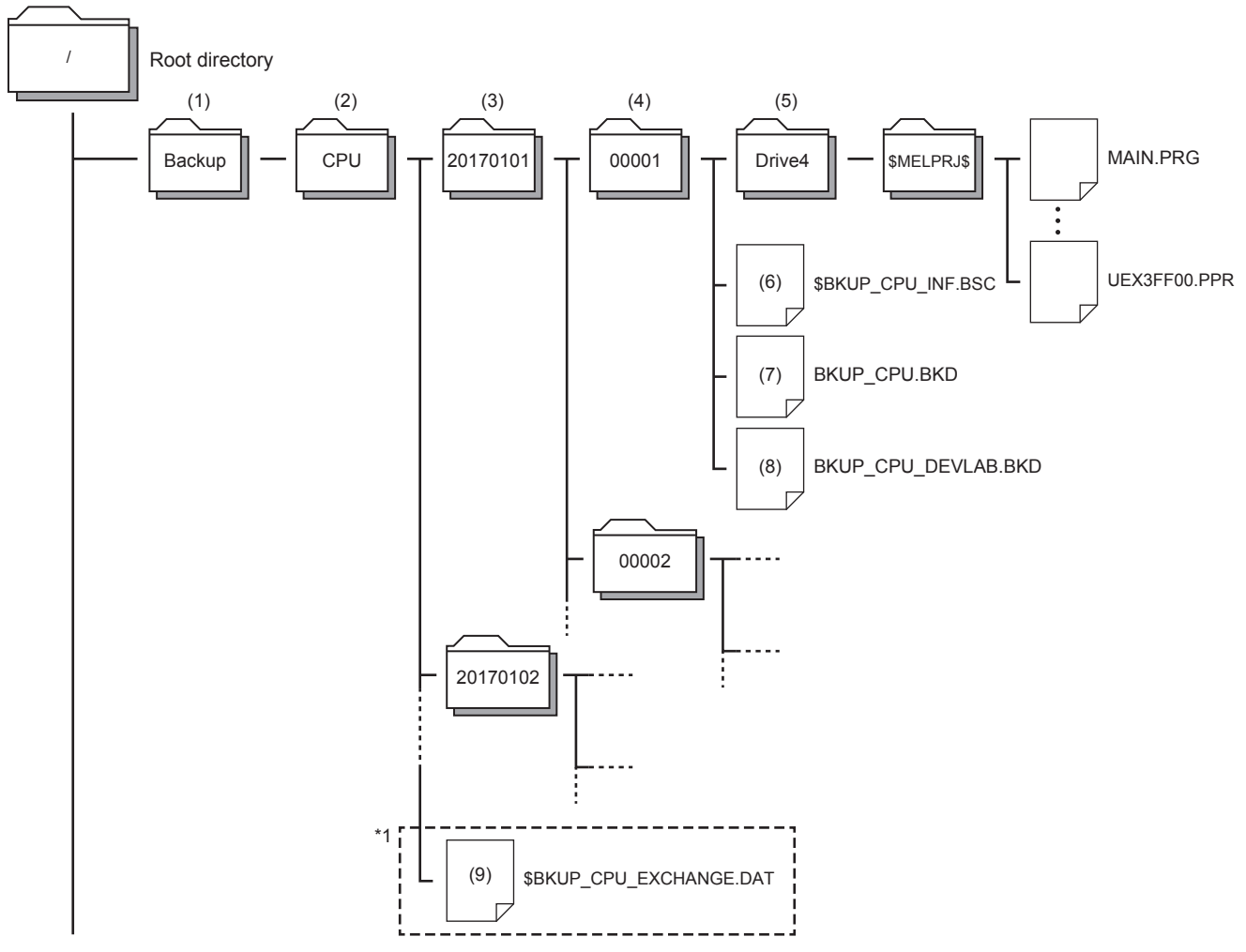

\*1 When backing up by CPU module auto exchange mode (Deleting existing data), if the system file for CPU module auto exchange function is stored in the CPU data folder, only the latest folder will exist for the date folder and number folder.

#### ■**Folder**

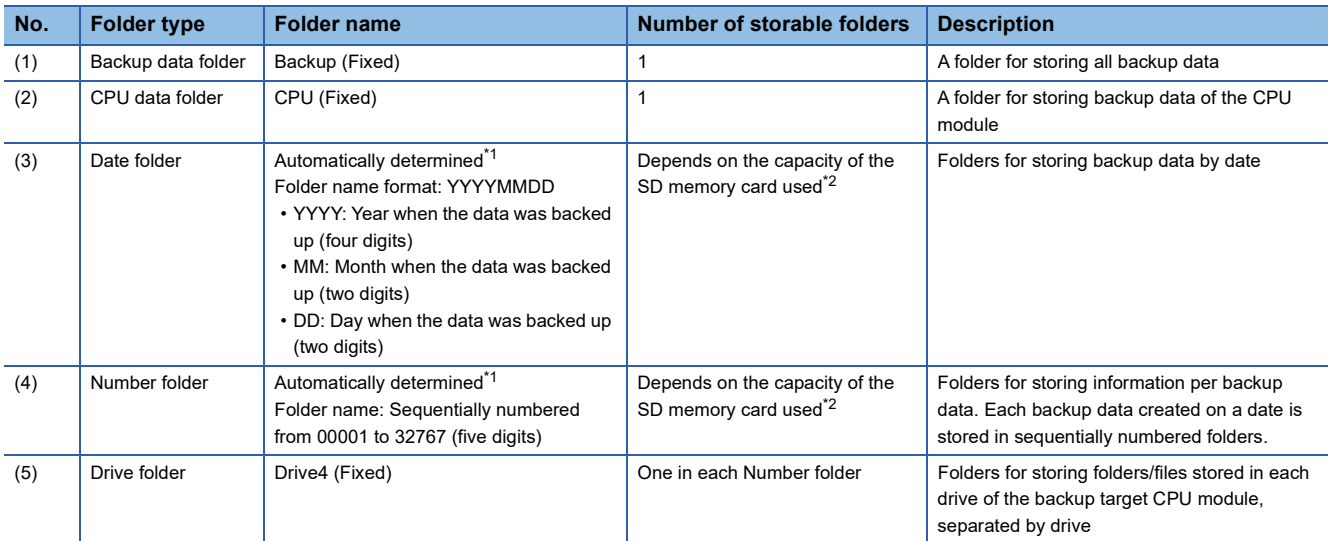

<span id="page-209-0"></span>\*1 Date folders and number folders are automatically named by the CPU module.

<span id="page-209-1"></span>\*2 The maximum number of storable folders is 32767. However, when backing up with the CPU module auto exchange mode (Deleting existing data), the folders other than the latest folder will be deleted.

# ■**Back up file**

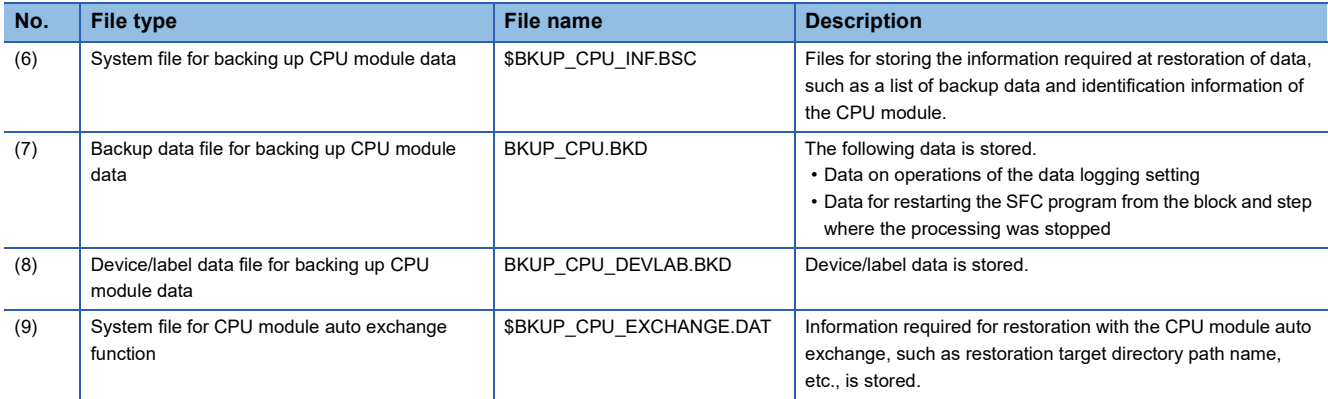

# **Backup/restoration target data**

Backup target data is all target data in the CPU module. ( $\mathbb{E}$  [Page 209 Backup/restoration target files\)](#page-210-0) Restoration target data is set with SD954 (Restoration target data setting). (Fage 218 Restoration target data)

#### ■**Backup/restoration target drives**

Target drives is Drive4 (Data memory).

#### <span id="page-210-0"></span>■**Backup/restoration target files**

The following table lists backup/restoration target files.

 $\bigcirc$ : Available,  $\times$ : Not available

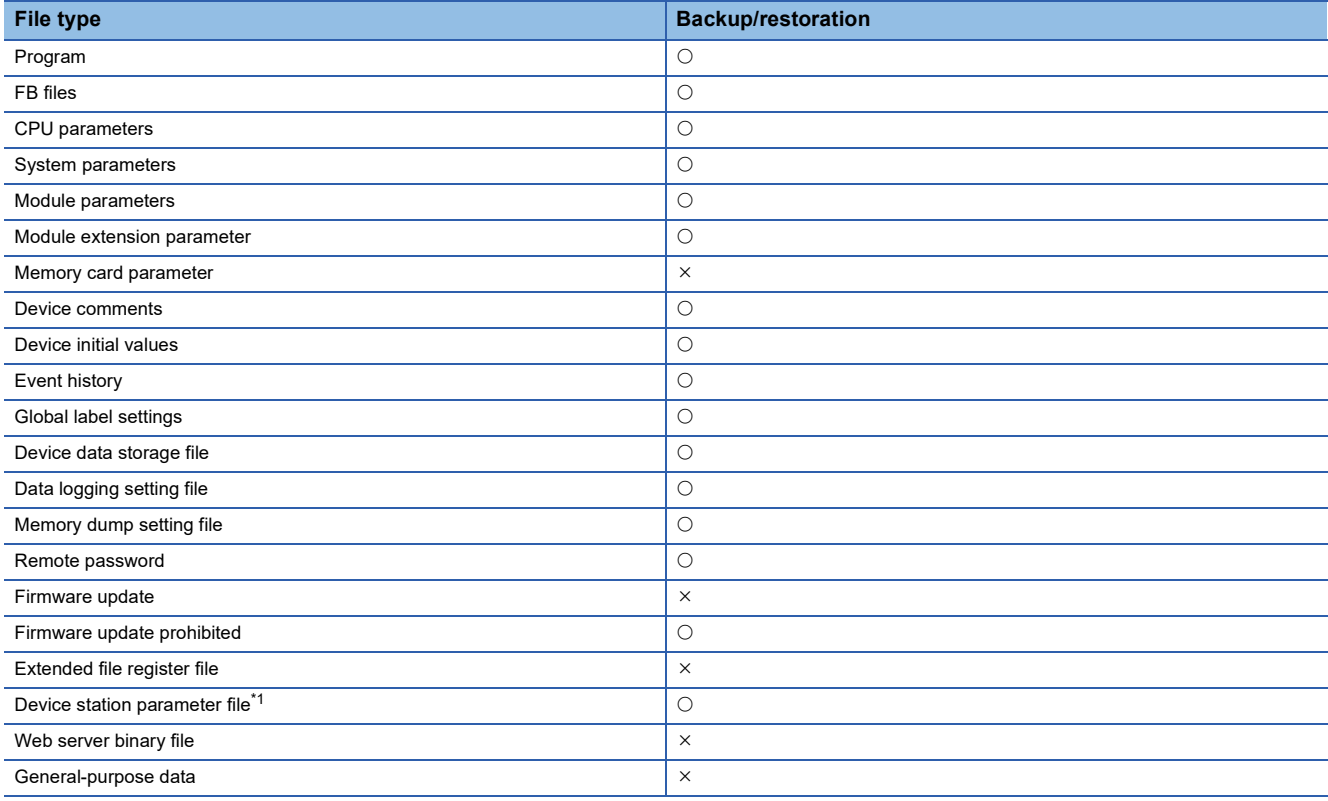

<span id="page-210-1"></span>\*1 Applicable only to FX5U/FX5UC CPU module.

# ■**The number of CPU module backup data that can be stored in an SD memory card**

The number of CPU module backup data that can be stored in an SD memory card is 32767.

The number of files that can be backed up and restored (the number of backup source data files) depends on the maximum number of files of the drive. ( $\sqrt{P}$  [Page 47 CPU MODULE MEMORY CONFIGURATION](#page-48-0))

**209**

# ■**Backup/restoration target device data**

 $\bigcirc$ : Available,  $\times$ : Not available

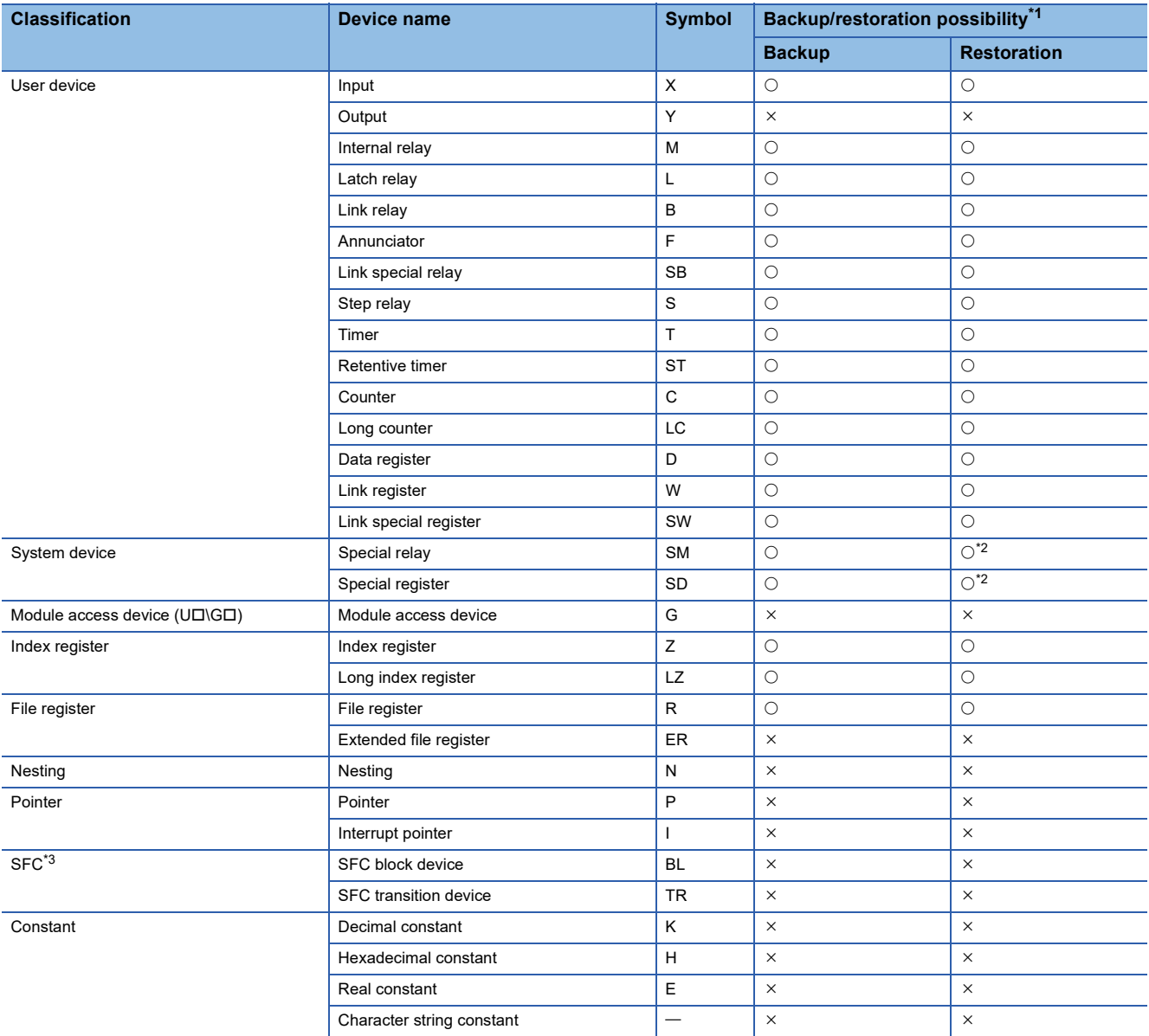

<span id="page-211-0"></span>\*1 Device data may be overwritten depending on the mounting status (I/O refresh) of each module or the refresh settings.

<span id="page-211-1"></span>\*2 Values may be overwritten to the areas used by the system after the restoration processing.

Restoring or not restoring can be selected with either of SD955 (restoration function setting) or SD9352 (CPU module auto exchange function setting).

<span id="page-211-2"></span>\*3 Only FX5U/FX5UC CPU module is supported.

# ■**Backup/restoration target label data**

 $\bigcirc$ : Available,  $\times$ : Not available

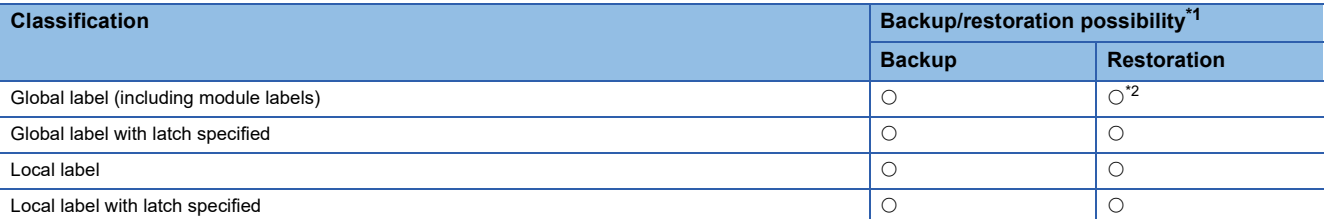

<span id="page-211-3"></span>\*1 Device data may be overwritten depending on the mounting status (I/O refresh) of each module or the refresh settings.

<span id="page-211-4"></span>\*2 For module labels, the write areas from a module to the CPU module may be overwritten when the refresh settings have been made.

# <span id="page-212-0"></span>**Progress of the backup/restoration processing**

The progress of the backup/restoration processing can be checked with SD1350 (Number of uncompleted folders/files of CPU module data backup/restoration) or SD1351 (Progression status of CPU module data backup/restoration).

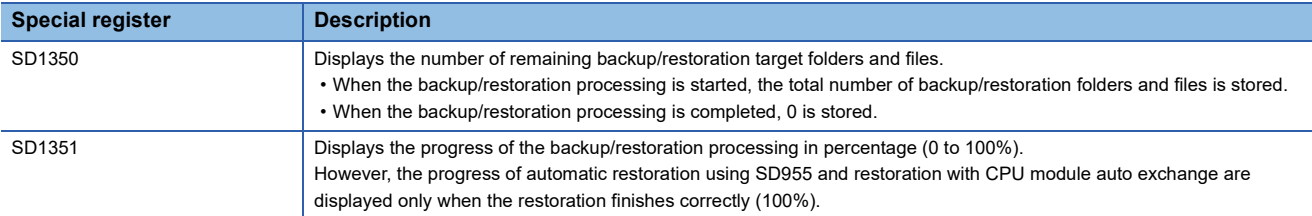

# **22.1 Backup Function**

This function backs up the CPU module data memory and device/label data onto the SD memory card. A new folder is created during the backup, and the data is backed up with a file format into that folder.

# $\mathsf{Point} \mathcal{P}$

The backup function operates even when the CPU module is in the RUN state.

When executing the backup function with the CPU module in the RUN state, do not change device/label data during execution of the function. Doing so may cause data inconsistency of the device/label data and the contents of the backup data may unintentionally change.

# **Operation mode**

Backup modes include the normal mode and CPU module auto exchange mode. The operation mode is set with SD9350 (Operation mode setting).

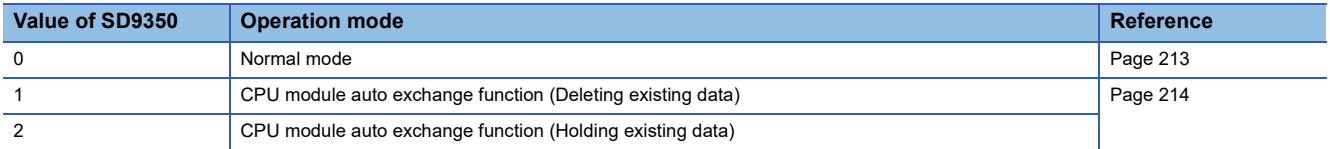

# **Restoration target data setting**

When backing up (CPU module auto exchange mode) by turning SM1351 ON, the data targeted for restoration with CPU module auto exchange is set. Set with SD9351 (CPU module automatic replacement function Restore target data setting).

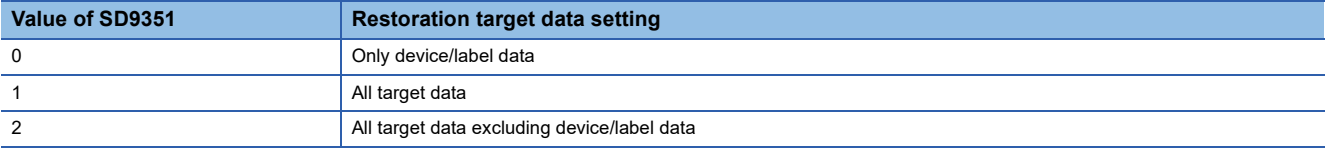

The settings are reflected onto the system file for CPU module auto exchange function.

# **Restoration of the special relay and special register**

Set whether or not to restore the special relays and special registers with the CPU module auto exchange when backing up with SM1351 ON (CPU module auto exchange mode). Set with SD9352 (CPU module auto exchange function setting) b14 (special relay, special register restoration (CPU module auto exchange function)).

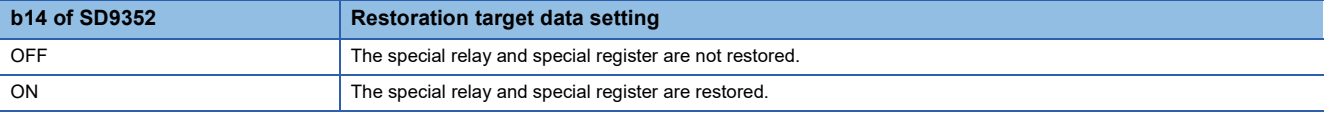

The settings are reflected onto the system file for CPU module auto exchange function.

# **Initializing target data**

When backing up with SM1351 ON (CPU module auto exchange mode), set whether or not to initialize the drive other than the SD memory card at the time of restoration by the CPU module auto exchange. Set with SD9352 (CPU module auto exchange function setting) b1 (initialize during CPU module auto exchange function).

This setting is valid only when the SD9351 (CPU module automatic replacement function Restore target data setting) value is 1 (restoration target data is all target data).

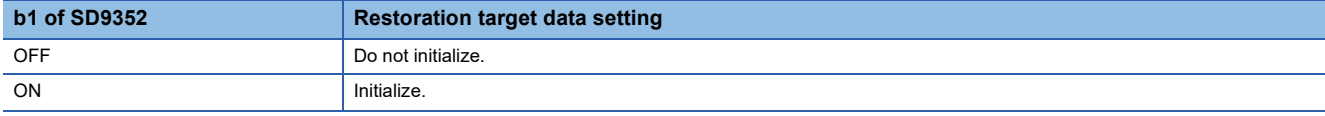

The settings are reflected onto the system file for CPU module auto exchange function.

# **Setting of operation after restoration**

When using backup processing triggered by turning on SM1351 (CPU module auto exchange mode), after restoration is executed with CPU module auto exchange, the CPU module operation can be continued from the backed up state or from the initialized state. This can be set with SD9352 (CPU module auto exchange function setting) b15 (setting of operation after CPU module auto exchange function). The operation of each item using the operation setting after restoration is shown below.

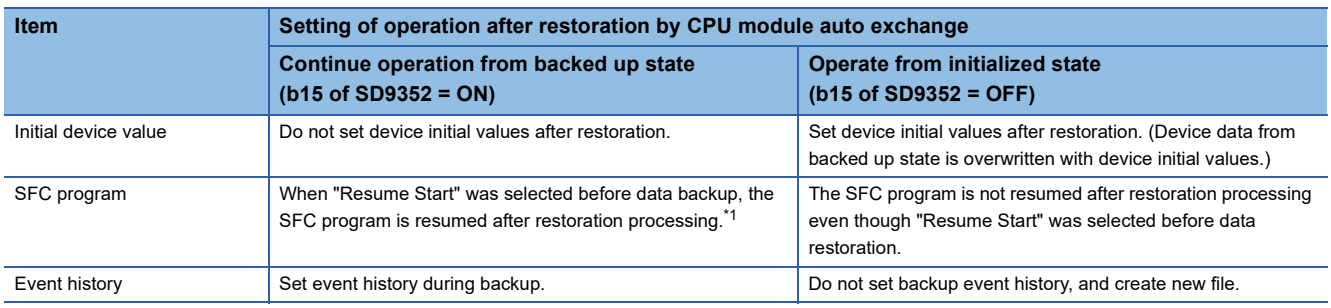

<span id="page-213-0"></span>\*1 When a battery is not mounted, the start of the SFC program is initial start regardless of setting of operation after restoration. The settings are reflected onto the system file for CPU module auto exchange function.

Note that this setting is invalid since the device initial value file, SFC program, and event history file are not restored when the value in SD9351 (CPU module automatic replacement function Restore target data setting) is 0 (restoration target data are only device/label data).

# <span id="page-214-0"></span>**Backup processing triggered by turning on SM1351 (Normal mode)**

Data in the CPU module is backed up at a desired timing. Each time backup is requested, the year, date and serial No. of the date folder and number folder are updated (newly created), and the following backup data is created.

- System file for backing up CPU module data
- Backup data file for backing up CPU module data
- Device/label data file for backing up CPU module data

# **Operating procedure**

- *1.* Set 0 (Normal mode) for SD9350 (Operation mode setting).
- *2.* Turn on SM1351 (Data backup execution request).

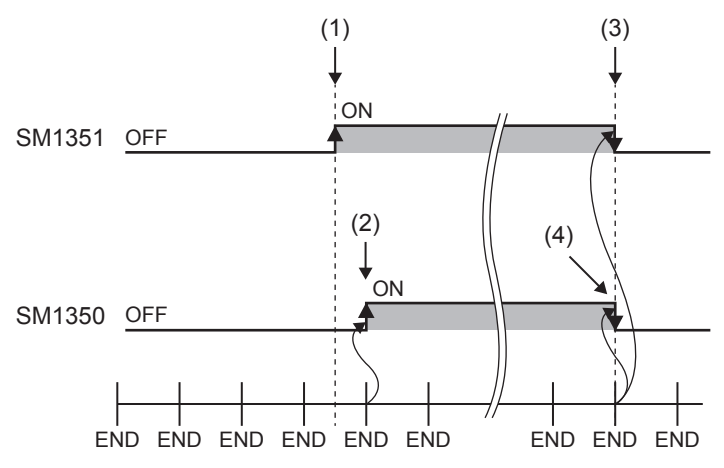

- (1) Turn on SM1351.
- (2) The system turns on SM1350 (Data backup status flag).
- (3) The system turns off SM1351 after the backup processing is completed.
- (4) The system turns off SM1350.

If the backup processing is completed with an error and SM953 (Data backup error check flag) turns on, check SD953 (Backup error cause), take actions, and then back up the data again as required.

# $Point P$

- The execution status of the backup processing can be checked with SD1350 (Number of uncompleted folders/files of CPU module data backup/restoration) and SD1351 (Progression status of CPU module data backup/restoration). ( $\sqrt{P}$  [Page 211 Progress of the backup/restoration processing\)](#page-212-0)
- If the system file for the CPU module auto exchange function is stored in the CPU data folder, the system file for the CPU module auto exchange function will be deleted when the backup execution request (SM1351) changes from OFF to ON.

# <span id="page-215-0"></span>**Backup processing triggered by turning on SM1351 (CPU module auto exchange function)**

Data in the CPU module is backed up at a desired timing. The operation during back up differs according to the SD9350 (operation mode setting) value.

# **Operation mode**

# ■**CPU** module auto exchange mode (Deleting existing data)

When the SD9350 value is 1, each time the backup is requested, all of the data under the CPU data folder in the SD memory card is deleted, and a date folder, number folder, and the backup data are created. (Only the latest backup file is stored on the SD memory card.)

# ■**CPU module auto exchange mode (Holding existing data)**

When the SD9350 value is 2, each time the backup is requested, the year, date, and serial No. of the date folder and number folder are updated (newly created), and the backup data is created. (Multiple backup folders are stored on the SD memory card.)

The backup files created during the backup processing triggered by turning on SM1351 (CPU module auto exchange mode) are shown below.

- System file for backing up CPU module data
- Backup data file for backing up CPU module data
- Device/label data file for backing up CPU module data
- System file for CPU module auto exchange function
### **Operating procedure**

- *1.* SM9350 (CPU module auto exchange function enable/disable flag) is turned OFF (enable).
- **2.** Set SD9350 (Operation mode setting) to 1 or 2<sup>\*1</sup>.
- *3.* With SD9351 (CPU module automatic replacement function Restore target data setting), set the data to be restored when executing restoration with CPU module auto exchange.<sup>\* 2</sup>
- 4. Make each setting with SD9352 (CPU module auto exchange function setting) b1<sup>\*2</sup>, 14, and 15<sup>\*2</sup>.
- *5.* Turn on SM1351 (Data backup execution request).

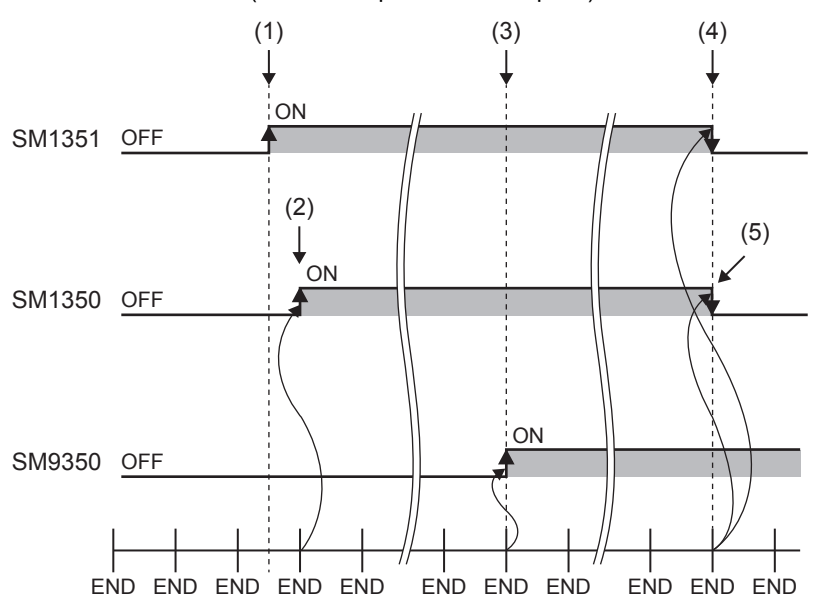

- (1) Turn on SM1351.
- (2) The system turns on SM1350 (Data backup status flag).
- (3) System file for CPU module auto exchange function is created, and the system turns SM9350 (CPU module auto exchange function enable/disable flag) ON (disable).
- (4) The system turns off SM1351 after the backup processing is completed.
- (5) The system turns off SM1350.

- \*1 Only 1 (CPU module auto exchange mode (delete existing data)) is valid with firmware version of FX5U/FX5UC CPU module earlier than "1.050".
- \*2 For the FX5U/FX5UC CPU modules, this operation is required when the firmware version is "1.050" or later.
- If the backup processing is completed with an error and SM953 (Data backup error check flag) turns on, check SD953 (Backup error cause), take actions, and then back up the data again as required.

### $Point$

The execution status of the backup processing can be checked with SD1350 (Number of uncompleted folders/files of CPU module data backup/restoration) and SD1351 (Progression status of CPU module data backup/restoration). ( $\sqrt{p}$  [Page 211 Progress of the backup/restoration processing](#page-212-0))

# **Checking backup errors**

When an error has occurred, a diagnostic error is not detected and an error code is stored in SD953 (Backup error cause).  $(\Box$  [Page 782 List of error codes](#page-783-0))

## **Precautions**

The following describes the precautions for the backup function.

### **Prohibited operation during execution of the backup processing**

Do not perform the following operations during execution of the backup processing.

- Attaching or detaching the SD memory card
- Powering off or resetting the CPU module

The above mentioned operations leave the backup data in the SD memory card in an incomplete state which is in the middle of the backup processing.

Do not use these data for a restoration. If these data are used, the restoration completes with an error.

### **Suspending backup processing**

The following operation can suspend a backup processing.

• Setting the SD memory card forced disable

Suspending a backup processing leaves the backup data in the SD memory card in an incomplete state which is in the middle of the backup processing. Do not use these data for a restoration. If these data are used, the restoration completes with an error.

### **Device/label data**

To execute the backup processing, do not change device/label data during execution of the processing. Since device/label data is divided into multiple scans and backed up, changes in the device/label data may cause data inconsistency.

### **Operations and functions that cannot be performed**

While the following operations or functions are being executed, the backup processing cannot be executed. The following operations and functions cannot be executed during execution of the backup processing.

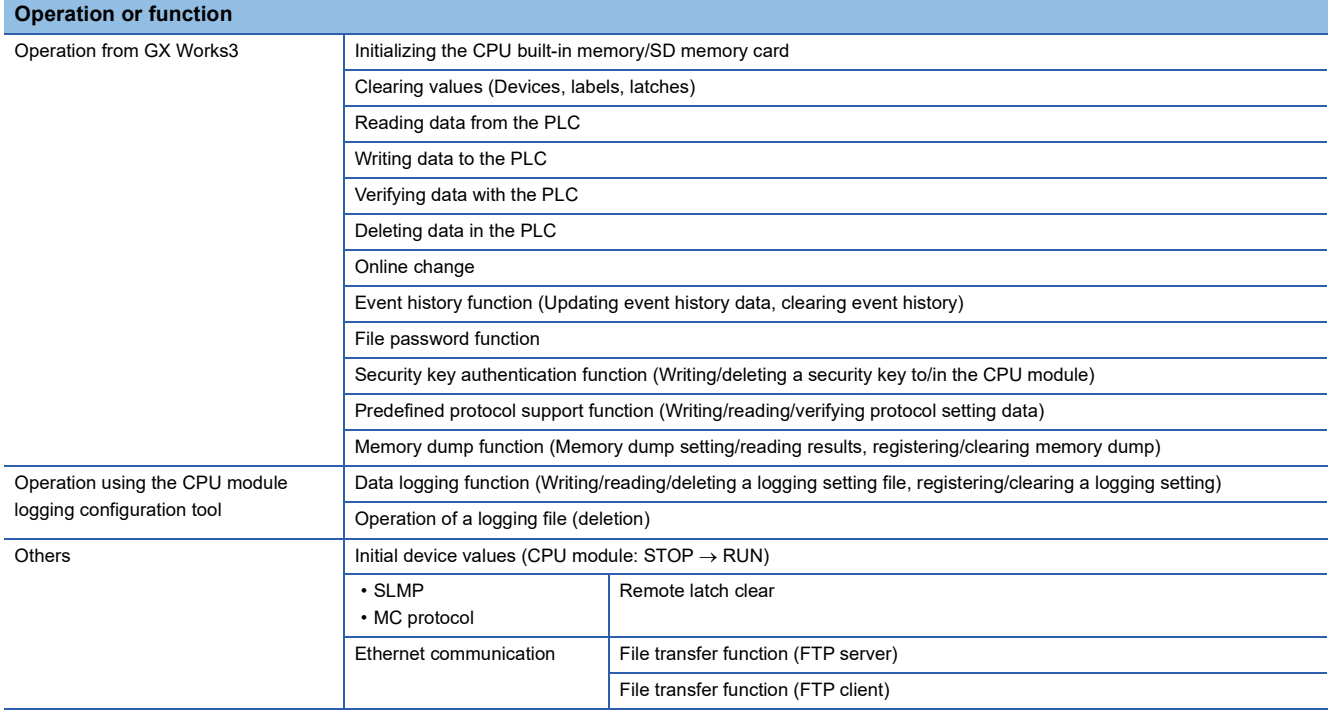

### **Special relay and special register that function as flags to execute other functions**

Before executing the backup processing, turn off the special relay and special register that function as flags to execute other functions. If the backup processing is executed when they are on, the corresponding function request may turn on and the function may be executed at the restoration of data in the special relay and special register.

### **SFC program status**

Do not change the status of the SFC program, such as step active status and transition conditions during execution of the backup processing. If the status of the SFC program was changed, the backup processing is completed with an error.

### **Time required for completing the backup processing**

It may take time for the backup to finish in the following cases:

- When the size of data or number of folders/files stored on the CPU module is large
- When a function that accesses the SD memory card, such as data logging function or event history function (save destination: SD memory card), is operating
- When Ethernet communication is in progress

If the backup does not finish, format the SD memory card, or re-insert the memory card. If the backup still does not finish, the SD memory card may have a hardware error, so replace the SD memory card.

### **Precautions**

The scan time increases during backup.

### **Backup when changing the parameters**

If the CPU module parameters have been changed, power off and on the CPU module or reset the CPU module to apply the parameters. Then execute backup. If backup is executed before the parameter changes are applied, restoration may not be carried out correctly.

### **Random folder/file**

Do not create a random folder/file in the CPU data folder. The backup will not function correctly in the CPU module auto exchange mode.

# **22.2 Restoration Function**

This function restores backup data in the SD memory card to the CPU module.

### **Restoration target folder**

Set restoration target data among backup data in the SD memory card with SD956 (Restoration target date folder setting) to SD958 (Restoration target number folder setting). The latest backup data can be restored with b13 (Restoration target folder) of SD955 (Restoration function setting).

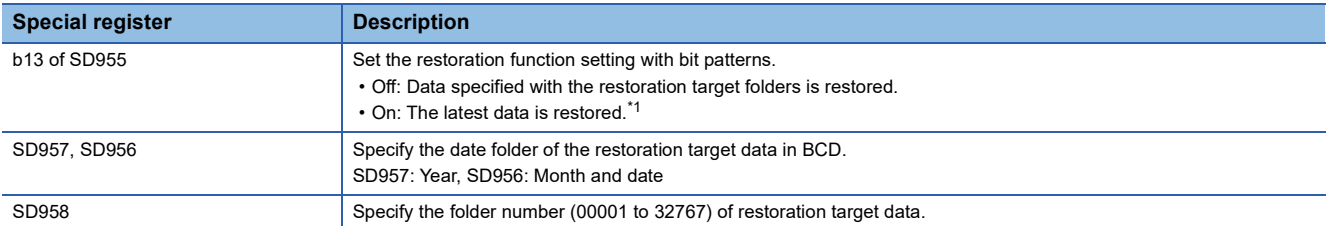

<span id="page-219-0"></span>\*1 The latest data is the backup data with the largest number in the newest date folder.

### **Restoration target data**

Restoration target data is set with SD954 (Restoration target data setting).

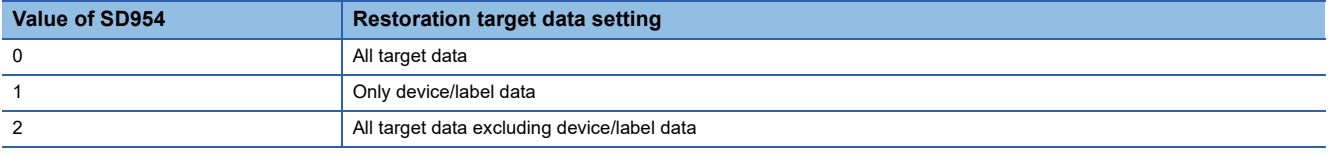

Note that this function is invalid when restoring with CPU module auto exchange.

### **Restoration of the special relay and special register**

The setting for whether or not to restore the special relays and special registers differs according to the restoration function being executed.

### ■**For restoration triggered by turning SM1354 ON, and automatic restoration using SD955**

Set with SD955 (restoration function setting) b14 (special relay, special register restoration).

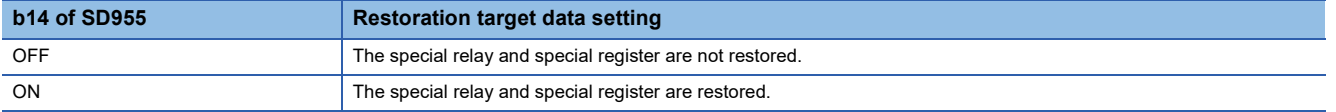

### ■**Restoration by CPU module auto exchange**

The special relay and special register are restored based on the system file for CPU module auto exchange function, so a setting is not required. ( $\sqrt{p}$  [Page 211 Restoration of the special relay and special register\)](#page-212-1)

### ■**Special relays and special registers that are not restored**

Even when restoration is executed, the following special relays and special registers are not restored.

- SM953 (Data backup error check flag)
- SM959 (Data restoration error check flag)
- SM1350 (Data backup status flag)
- SM1351 (Data backup execution request)
- SM1353 (Data restoration status flag)
- SM1354 (Data restoration execution request)
- SM8492 (IP address storage area write request)
- SM8495 (IP address storage area clear request)
- SD953 (Backup error cause)
- SD959 (Restoration error cause)
- SD1350 (Number of uncompleted folders/files of CPU module data backup/restoration)
- SD1351 (Progression status of CPU module data backup/restoration)

### **Initialization during automatic restoration**

When executing automatic restoration with SD955, set whether or not to initialize the drives other than the SD memory card with SD955 (restoration function setting) b1 (initialize during automatic restoration). This function is valid only when SD954 (restoration target data setting) is 0 (all target data).

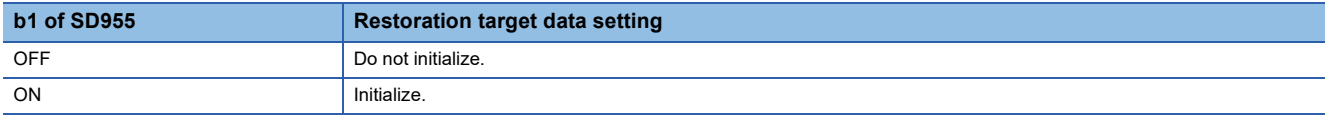

### **Setting of operation after restoration**

Set whether after restoration the CPU module operation is to continue from the backup state or from the initialized state with SD955 (restoration function setting) b15 (setting of operation after restoration). The operation of each item using the operation setting after restoration is shown below.

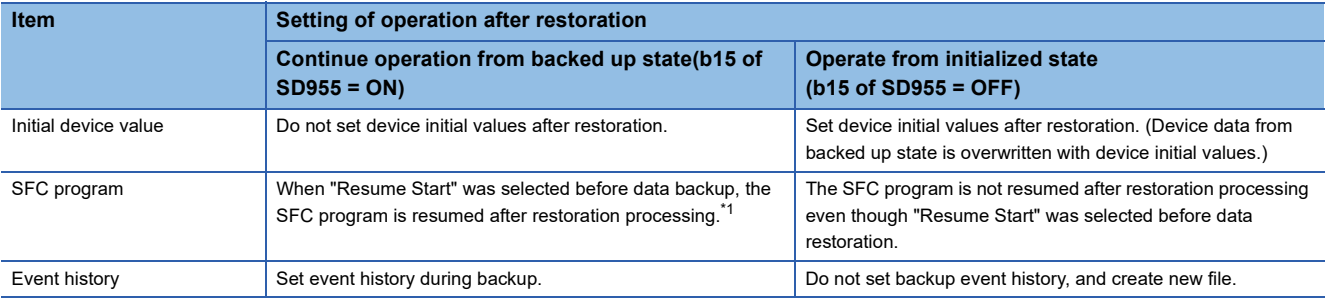

<span id="page-220-0"></span>\*1 When a battery is not mounted, the start of the SFC program is initial start regardless of setting of operation after restoration. Note that this setting is invalid since the device initial value file, SFC program, and event history file are not restored when the value in SD954 (Restoration target data setting) is 1 (restoration target data are only device/label data). Also, this setting is invalid by restoration with CPU module auto exchange.

# **Restoration processing triggered by turning on SM1354**

Backup data is restored at a desired timing. When restoration is requested, the CPU module backup data based on the following files in the designated folders are restored.

- System file for backing up CPU module data
- Backup data file for backing up CPU module data
- Device/label data file for backing up CPU module data

### Point $\mathcal P$

Restoration, triggered by turning on SM1354, should be used to check the backup data or to check the operation before running the main one. To start main working operation of the system with the backup data, use automatic restoration using SD955 or restoration with CPU module auto exchange.

 $Restraction$ <sup>"</sup>

The restoration processing triggered by turning on SM1354 (Data restoration execution request) can be executed only when the CPU module is the STOP state.

### **Operating procedure**

- **1.** Set restoration target data with SD954 (restoration target data setting).<sup>\* 1</sup>
- *2.* Set restoration target folders with SD956 (Restoration target date folder setting) to SD958 (Restoration target number folder setting). (However, this is not required when SD955 (restoration function setting) b13 (restoration target folder) is turned ON in step 3.)
- **3.** Set each setting with the b13 to 15<sup> $*$ 2</sup> of SD955.
- *4.* Set the CPU module to the STOP state.
- *5.* Turn on SM1354 (Data restoration execution request).

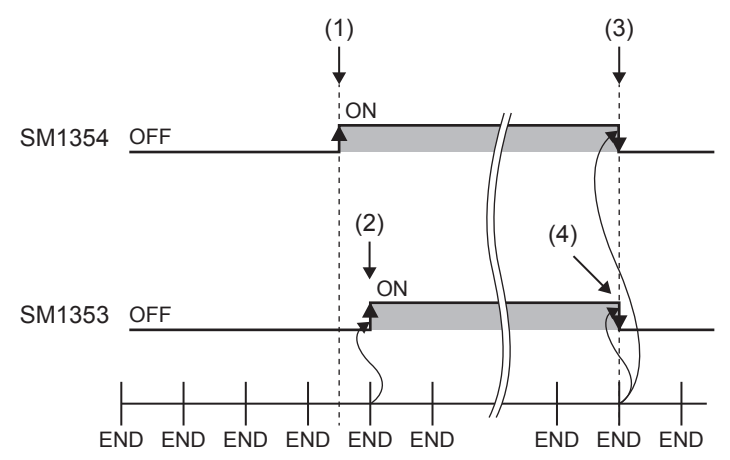

(1) Turn on SM1354.

- (2) The system turns on SM1353 (Data restoration status flag).
- (3) The system turns off SM1354 after the restoration processing is completed.
- (4) The system turns off SM1353.

- \*1 Only 1 (only device/label data) is valid with firmware version of FX5U/FX5UC CPU module earlier than "1.050".
- \*2 The b15 (operation after restoration setting) setting is required when the firmware version is "1.050" or later for the FX5U/FX5UC CPU modules.

If the restoration processing is completed with an error and SM959 (Data restoration error check flag) turns on, check SD959 (Restoration error cause), take actions, and then restore the data again as required.

### $Point$

The execution status of the restoration processing can be checked with SD1350 (Number of uncompleted folders/files of CPU module data backup/restoration) and SD1351 (Progression status of CPU module data backup/restoration). ( $\sqrt{p}$  [Page 211 Progress of the backup/restoration processing](#page-212-0))

# **Automatic restoration using SD955**

Backup data is automatically restored when the CPU module is powered on or is reset. When restoration is executed, the CPU module backup data based on the following files in the designated folders are restored.

- System file for backing up CPU module data
- Backup data file for backing up CPU module data
- Device/label data file for backing up CPU module data

### **Operating procedure**

- **1.** Set restoration target data with SD954 (restoration target data setting).<sup>\*1</sup>
- *2.* Set restoration target folders with SD956 (Restoration target date folder setting) to SD958 (Restoration target number folder setting). (However, this is not required when SD955 (restoration function setting) b13 (restoration target folder) is turned ON in step 3.)
- *3.* Set each setting with the b1, b13 to 15\*2 of SD955.
- *4.* Turn on the b0 (Auto restoration request) of SD955.
- *5.* Power off and on or reset the CPU module.
- \*1 Only 1 (only device/label data) is valid with firmware version of FX5U/FX5UC CPU module earlier than "1.050".
- \*2 The b1 (initialization during automatic restoration) and b15 (operation after restoration setting) settings are required when the firmware version is "1.050" or later for the FX5U/FX5UC CPU modules.

If the restoration processing is completed with an error and SM959 (Data restoration error check flag) turns on, check SD959 (Restoration error cause), take actions, and then restore the data again as required.

 $Point<sup>9</sup>$ 

- Since the special register set for the automatic restoration is a latch area, setting data is held.
- SD955 (Restoration function setting) holds its setting even after the CPU module is powered off and on or is reset. Thus, if the CPU module is powered off and on or is reset while the b0 (Auto restoration request) of SD955 is on, the automatic restoration is executed again. For not performing the automatic restoration when the CPU module is powered off and on or is reset the next time, turn off b0 of SD955 after a restoration is completed and then power off and on or reset the CPU module.

# **Restoration triggered by CPU module auto exchange**

At power ON or at reset, the backup data is automatically reset without the need for a command. When restoration is executed, the CPU module backup data is restored based on the system file for the CPU module auto exchange function in the SD memory card.

### Restriction<sup>(17</sup>

The CPU module auto exchange is executed only when the system file for the CPU module auto exchange function created with backup during the CPU module auto exchange mode is stored on the SD memory card.

### **Operating procedure**

- *1.* Insert the SD memory card containing the system file for CPU module auto exchange function created with backup during the CPU module auto exchange mode into the CPU module.
- *2.* SM9350 (CPU module auto exchange function enable/disable flag) is turned OFF (enable). (For CPU module backed up with the CPU module auto exchange mode, or CPU module restored with CPU module auto exchange)
- *3.* Power off and on or reset the CPU module.

When the restoration finishes correctly, the system turns SM9350 (CPU module auto exchange function enable/disable flag) ON (disable).

If the restoration processing is completed with an error and SM959 (Data restoration error check flag) turns on, check SD959 (Restoration error cause), take actions, and then restore the data again as required.

 $Point<sup>9</sup>$ 

- SM9350 (CPU module auto exchange function enable/disable flag) turns ON (enable) each time restoration is executed with CPU module auto exchange, so unless SM9350 is turned OFF (enabled) specifically, restoration with CPU module auto exchange will not be executed each time the power is turned OFF and ON or reset.
- The CPU module target data is restored based on the system file for CPU module auto exchange function so the SD955 (restore function setting) setting is disabled.

## **Checking restoration errors**

- When an error occurs in the restoration processing triggered by turning on SM1354, a diagnostic error is not detected and an error code is stored in SD959 (Restoration error cause). ( $E =$  [Page 782 List of error codes](#page-783-0))
- A diagnosis error will be detected if an error occurs during restoration with the SD955 automatic restoration and CPU module auto exchange. An error code is also stored in SD959. ( $\sqrt{p}$  [Page 782 List of error codes](#page-783-0))

## **Precautions**

The following describes the precautions for the restoration function.

### **Prohibited operation during execution of the restoration processing**

Do not perform the following operations during execution of the restoration processing.

- Attaching or detaching the SD memory card
- Powering off or resetting the CPU module

The above mentioned operations leave the data in the CPU module in an incomplete state which is in the middle of the restoration processing. Do not run the CPU module with this incomplete state. Doing so may cause an unintended operation. Execute restoration again, or write the data to the CPU module after initialization of the CPU module.

### **Suspending the restoration processing**

The following operation can suspend a restoration processing.

• Setting the SD memory card forced disable

Suspension during a restoration leaves the data in the CPU module in an incomplete state which is in the middle of the restoration processing. Do not run the CPU module with this incomplete state. Doing so may cause an unintended operation. Execute restoration again, or write the data to the CPU module after initialization of the CPU module.

 $Restriction[<sup>17</sup>]$ 

Automatic restoration using SD955 and restoration using CPU module auto exchange cannot be suspended.

### **Types of CPU modules that execute restoration**

Make sure CPU module model being restored is the same model as the backup source CPU module. Restoration of different models is not possible.

### **When error is occurring in CPU module**

Restoration may not be possible if a parameter error is occurring in the CPU module at the restoration destination.

### **Changing the operating status during execution of restoration**

During execution of the restoration processing, the CPU module remains in the STOP state even if the RUN/STOP/RESET switch is changed from the STOP to RUN position or the remote RUN or the remote PAUSE is executed. The following operation will take place if the CPU module operation status is changed while executing restoration.

- If the restoration target data is all target data or all target data excluding device/label data, the specified operation status will not be entered when restoration is completed.
- If performing restoration without parameter change (parameter of backup date and restoration destination CPU module are same), the specified operation status will be entered.
- The specified operation status is entered after restoration is completed only when the restoration target data is device/label data.
- If performing automatic restoration or restoration with CPU module auto exchange, the specified operation status will be entered when restoration is completed.

22.2 Restoration Function **223**

22 DATA BACKUP/RESTORATION FUNCTION

### **Operations and functions that cannot be performed**

While the following operations or functions are being executed, the restoration processing cannot be executed. The following operations and functions cannot be executed during execution of the restoration processing.

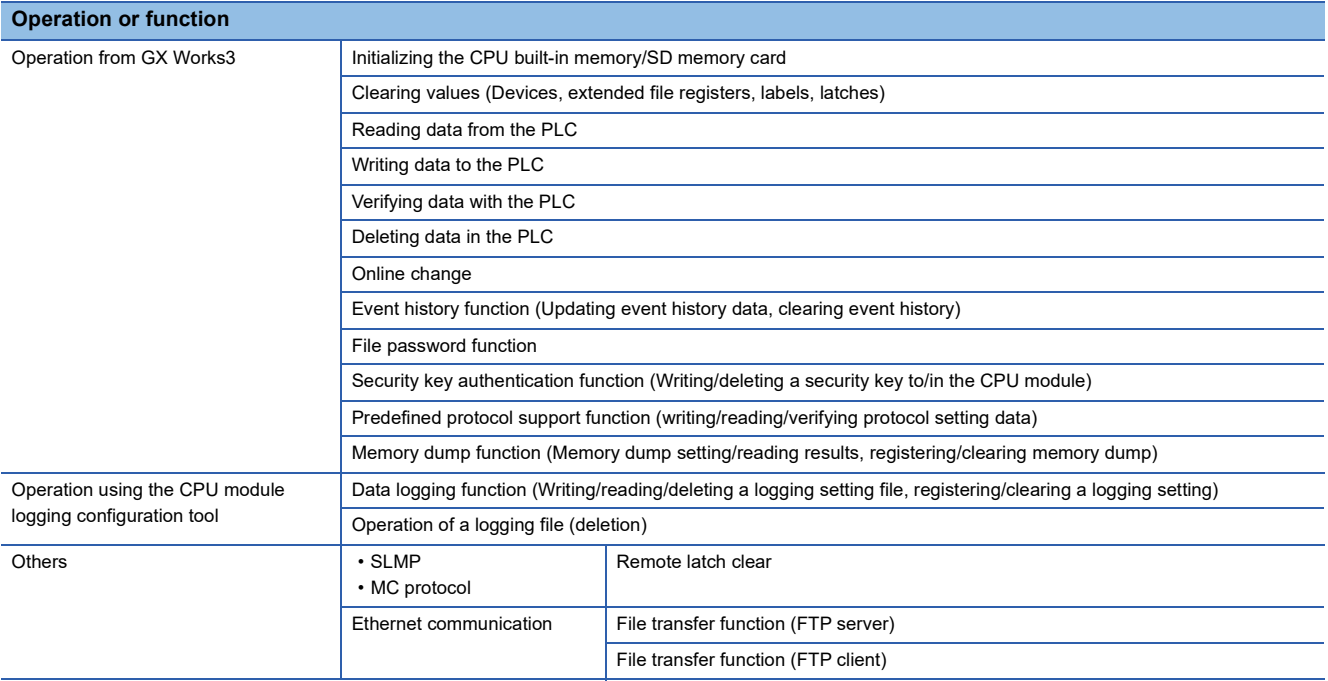

### **Functions that cannot be executed simultaneously with automatic restoration or CPU module auto exchange**

Do not execute automatic restoration using SD955, or restoration by automatic restoration using SD955 and CPU module auto exchange simultaneously with the following functions.

- Firmware update function ( $\sqrt{p}$  [Page 92 FIRMWARE UPDATE FUNCTION](#page-93-0))
- Boot operation ( $\sqrt{p}$  [Page 231 Boot Operation\)](#page-232-0)

If these are executed simultaneously, automatic restoration or restoration with CPU module auto exchange will not function.

### **Operation of when the data logging function is used**

If data is backed up during execution of the data logging function and the function has been set to be started automatically when the operating status of the CPU module is changed to RUN, the data logging function will be automatically executed when the status of the CPU module changes to RUN after the restoration processing. To restart the data logging function after the restoration processing without the above setting, use the CPU module logging configuration tool.

### **When the SFC program is restarted from where the program was stopped**

Specify the continue start. When the continue start has not been specified, the SFC program will be started from the block 0 and step 0 even though the bit 15 of SD955 is on (the continue start is executed).

### **When using IP address change function**

If executing backup when an IP address is stored in the IP address storage area (system memory), the IP address will change at the following timing during restoration.

- Restoration processing triggered by turning on SM1354: When the CPU module is powered off and on or is reset after the restoration processing
- Automatic restoration using SD955: When the restoration processing is executed
- Restoration triggered by CPU module auto exchange: When restoration is executed.

### **Data protected by security functions**

### ■**File password function**

Unlock the file passwords of the files in the backup target CPU module. If any files to which file passwords have been set exist in the CPU module, the files are not restored.

### ■**Security key authentication function**

Locked programs can be restored regardless of whether security keys have been written or not. However, when the security key has not been written to the CPU module after the restoration processing, the program cannot be executed. Restore unlocked backup data or set the same security key.

### **Abnormal completion of restoration**

Since the restoration processing will be completed with an error, do not execute the restoration processing in the following cases.

- Data in a backup folder has been deleted. (Do not delete the data in backup folders that are likely to be used for restoration.)
- Backup data has problems. (Backup data has been changed or the CPU module was powered off during execution of the backup processing.)

### **When the same name folder or file exists in the restoration target CPU module**

If the name of a folder or file in the restoration target CPU module and the name of a folder or file in backup data are identical, the folder or file in the module will be overwritten by that in the backup data.

### **Status of the restoration destination CPU module**

If the status of the restoration destination CPU module differs from that of the CPU module at the backup processing (such as programs or parameters), the restoration may not be executed.

When the backup data to be restored is backed up in a different status from that of the restoration destination CPU module, store 0 (All target data) to SD954 (Restoration target data setting) and execute the automatic restoration.

### **Applying the restored data**

There are parameters that are applied only when the CPU module power is turned OFF $\rightarrow$ ON or reset. Thus, if the data is restored while operation is stopped, and then the state is changed from STOP to RUN, the CPU module may not run with the backed up data. In this case, turn OFF $\rightarrow$ ON the power or reset the CPU module. The device/label data other than the latch specified devices/labels is initialized when the CPU module power is turned OFF $\rightarrow$ ON or reset, so restore only the device/ label data again as needed.

### **Stop monitoring at restoration**

Stop monitoring before executing the restoration processing.

When the restoration processing is executed, programs, parameters, and device/label values may not be properly monitored because they are changing.

### **Conditions for executing automatic restoration and CPU module auto exchange**

The restoration executed for automatic restoration using SD955 and restoration with CPU module auto exchange differs according to the following conditions.

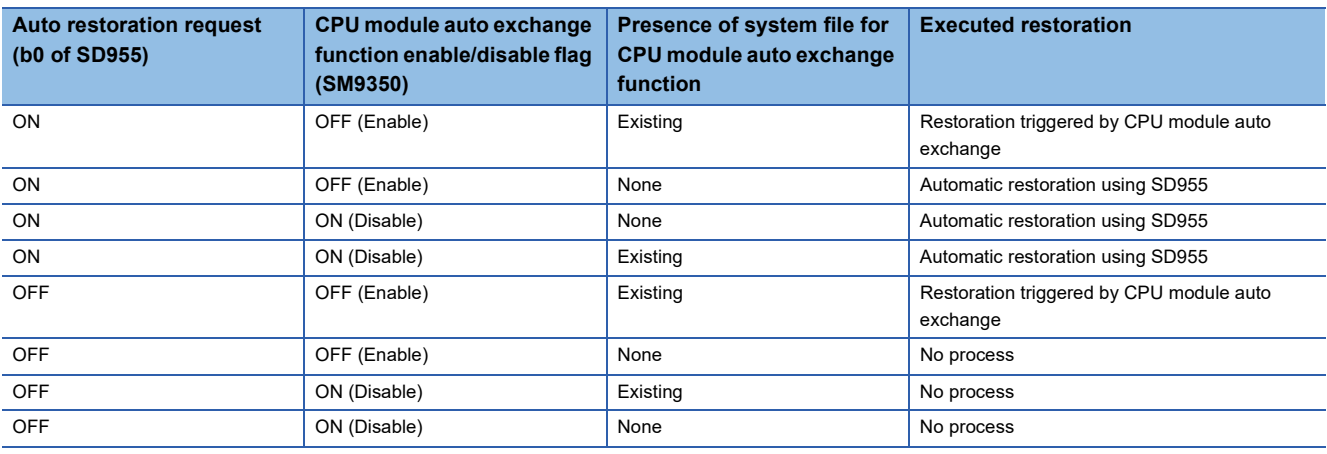

### **Time required for completing the restoration processing**

It may take some time for restoration to finish if Ethernet communication is in progress.

### **The relation between the data to be restored and the firmware version of the CPU module**

Do not restore the program with the program capacity setting of 128000 steps to the FX5U/FX5UC CPU module with the firmware version earlier than "1.100". The program may not operate normally. For the program capacity setting, refer to  $\sqrt{2}$ [Page 50 Program Capacity Setting](#page-51-0).

# **23 REAL-TIME MONITOR FUNCTION**

This function monitors the contents of a specified device of the CPU module in real time with a specified interval or a desired timing. The function can be set with GX LogViewer, where the value changes of a specified device can be shown graphically. Saving the set data and displayed graphs makes it possible to simplify the settings and check the graphs at a later time. For details on the function, refer to LJGX LogViewer Version 1 Operating Manual.

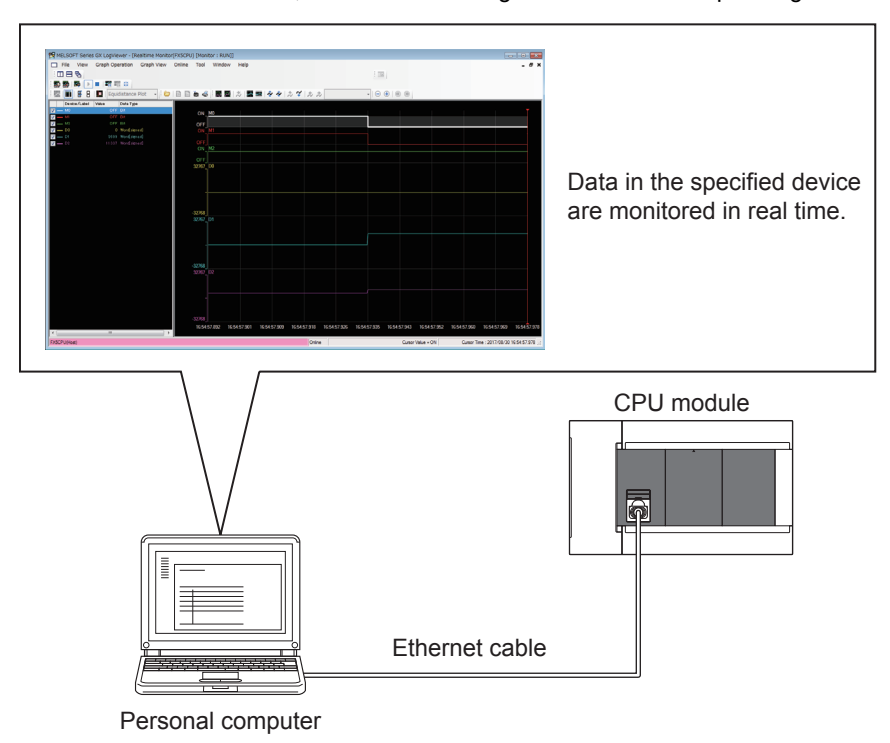

 $Point$ 

For supported version of real-time monitor function, refer to  $\mathbb{CP}$  [Page 942 Added and Enhanced Functions.](#page-943-0)

# **24 MEMORY CARD FUNCTION**

The following explains the functions that use SD memory card.

If an SD memory card is used on the FX5S CPU module, the SD memory card module is required.

# **24.1 SD Memory Card Forced Stop**

SD memory card can be disabled without turning power ON->OFF, even when a function that uses SD memory card is being executed, such as when the data logging function is running.

### **Methods of SD memory card forced stop**

The methods of SD memory card forced stop are as described below.

### ■**Operation by SD memory card disable switch**

- **1.** Press the SD memory card access control switch for 1 second or longer.<sup>\* 1</sup>
- **2.** The CARD LED will flash on  $\rightarrow$  turn off.<sup>\* 1\*2</sup>
- *3.* Remove the SD card.
- \*1 For the SD memory card module, slide and hold the SD memory card access control switch to OFF (upward) for 1 second or longer.
- \*2 If there is a function accessing the SD memory card, the CARD LED will flash off after the access of that function is complete. Therefore, the time from flash on to flash off will be different depending on the function.

### ■**Operation by special relay**

*1.* Turn ON SM606 (SD memory card forcibly disable command).

ON **OFF** 

SM606 (SD memory card forcibly disable command)

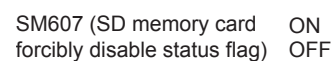

- *2.* Check if CARD LED has turned off or SM607 (SD memory card forcibly disable status flag) has turned ON.
- *3.* Remove the SD card.

### **Operation of function accessing SD memory card**

The following table shows the operation when the main function is executed while SD memory card is being accessed and when SD memory card is accessed after SD memory card is disabled.

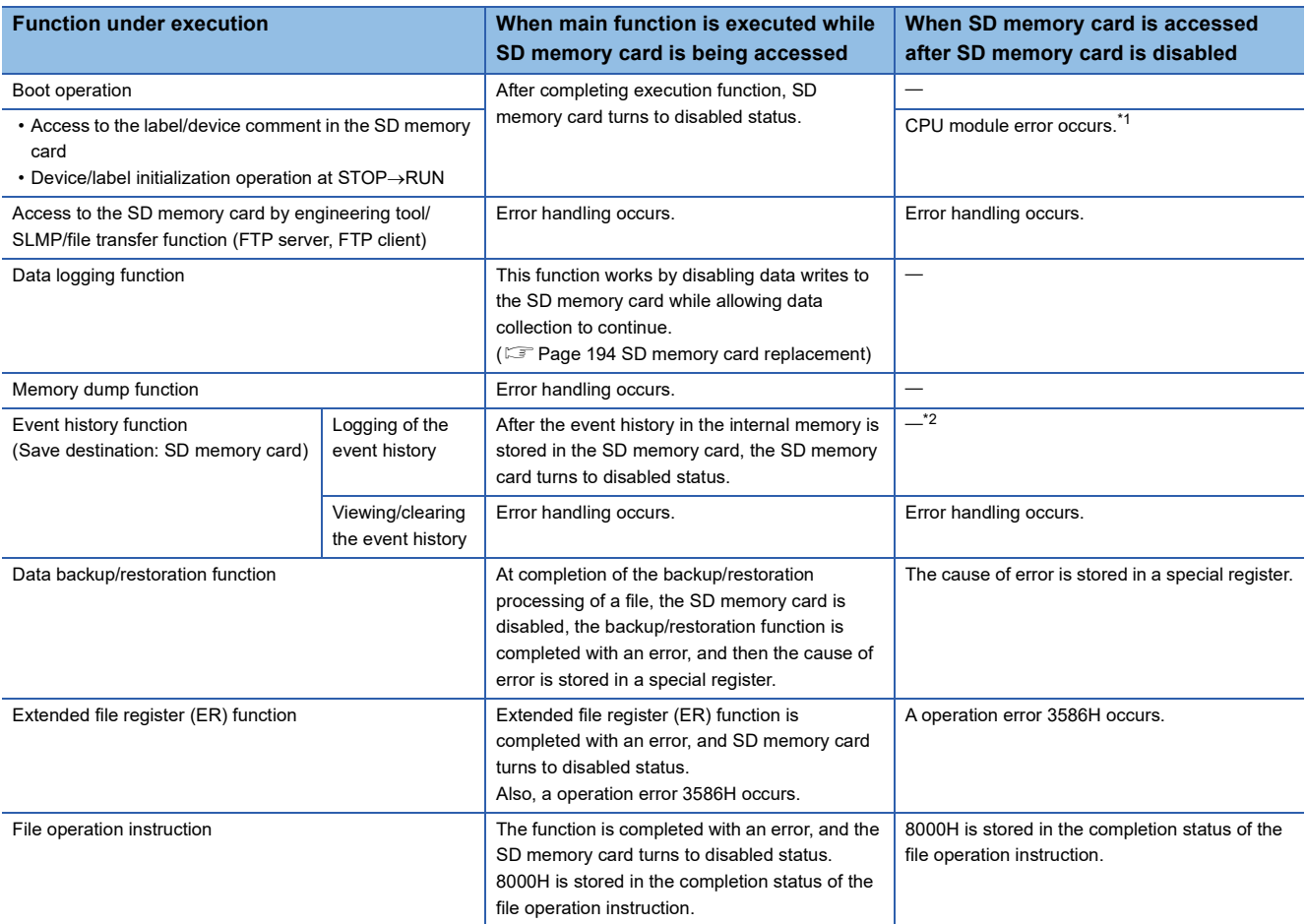

<span id="page-231-0"></span>\*1 Operation is same as when the SD memory card is not attached.

<span id="page-231-1"></span>\*2 While being removed, the SD memory card is not accessed. (Fage 141 When files are created)

### **Releasing the SD memory card forced stop status**

After the SD memory card has turned to disable status, release the SD memory card forced stop status by the operation shown below.

- *1.* Load SD card again.\* 1
- *2.* When a forced stop operation is carried out by SM606, turn OFF SM606.
- \*1 The CARD LED will blink $\rightarrow$ light up.

### **Precautions**

The precaution regarding SD memory card forced stop is described below.

 • When a forced stop operation is carried out by both the SD memory card disable switch and by SM606, operation carried out earlier becomes valid, and the operation carried out later becomes invalid. For example, after the forced stop by SD memory card disable switch, when SM606 is turned ON->OFF without removing the SD memory card, the disable status of the SD memory card can be released. After the forced stop by SD memory card disable switch, when SD memory card is removed and then SM606 is turned ON, SM606 operation is ignored.

# <span id="page-232-0"></span>**24.2 Boot Operation**

At the time of power OFF->ON or reset of the CPU module, a file which is stored on the SD memory card is transferred to the memory of the transfer destination which the CPU module judged automatically.

### **Boot operation procedure**

The selectable files for boot operation are listed below.

- *1.* Carry out the boot file settings.
- *2.* Load SD memory card.
- **3.** Write the boot file settings and boot file to the SD memory card.<sup>\*1</sup>
- 4. Turn OFF $\rightarrow$ ON the power or reset the CPU module.
- \*1 There are two types of writing method to the SD memory card: Online Data Operation (via the CPU module) and Memory Card Operation (direct from the personal computer). For details, refer to the following. **LLIGX Works3 Operating Manual**

### **Specifiable file types**

The procedure of boot operation is explained below.

- Parameter files (system parameters, CPU parameters, module parameters, module extension parameters)
- Remote password
- Global labels (global label setting files)
- Program files (programs, restored information)
- FB files (FB, restored information)
- Device comments
- Initial device values

### **Configuring the boot setting**

Carry out the settings required for the boot operation.

 $\textcircled{r}$  Navigation window  $\Rightarrow$  [Parameter]  $\Rightarrow$  [Module model name]  $\Rightarrow$  [Memory Card Parameter]  $\Rightarrow$  [Boot Setting]

### Operating procedure

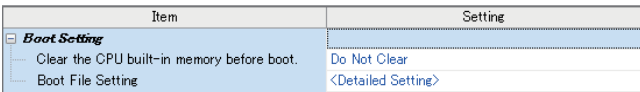

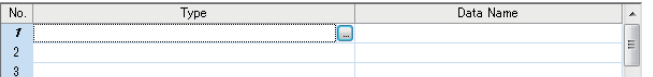

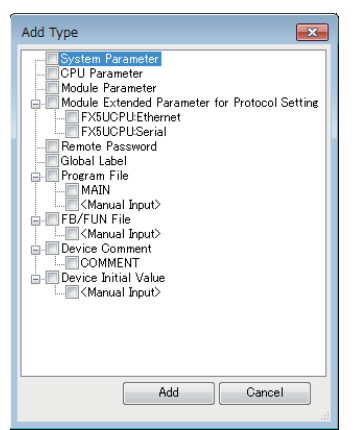

- "Boot Setting" window *1.* Click "Detailed Setting" on the "Boot File Setting" window.
- "Boot File Setting" window *2.* Click the "Type" column. The maximum number of boot files that can be specified is the same as the number of files that can be stored in the storage memory.
- "Add Type" window *3.* Select type for the boot file. (Multiple selection possible)

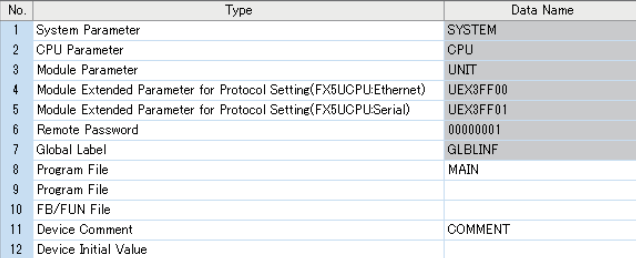

### Displayed items

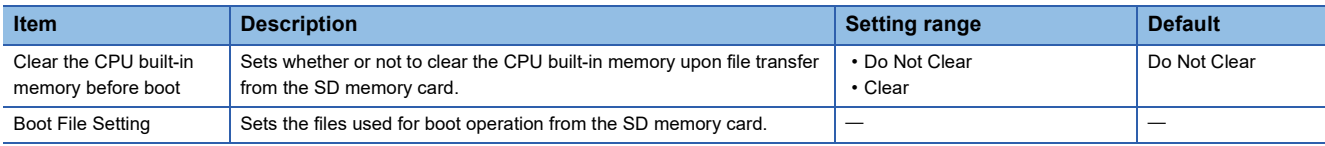

### **Maximum number of boot files that can be specified**

It is the same as the number of files that can be stored in transfer destination memory.

### **Operation when security functions are enabled**

This section describes the operation when security functions are enabled.

### ■**When a security key is set**

When a security key is set to the boot target program file and the security of the program file does not match with that of the CPU module, a boot error occurs. Also, when no security key is written to the CPU module, a boot error occurs as well.

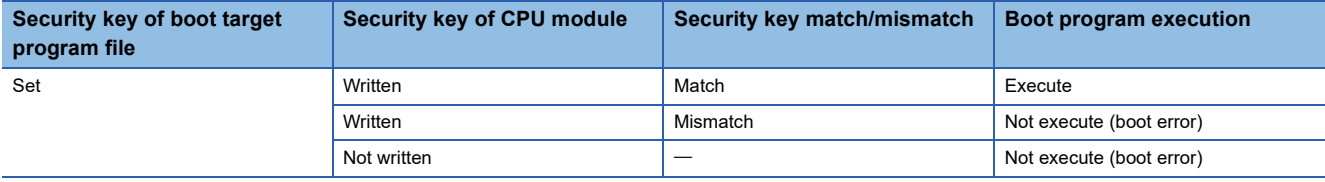

### ■**When a file password is set**

If a file password is set on both the source boot file and destination file, the file can be transferred only when the passwords match. Furthermore, the file transfer does not work if a file password is set only on either one.

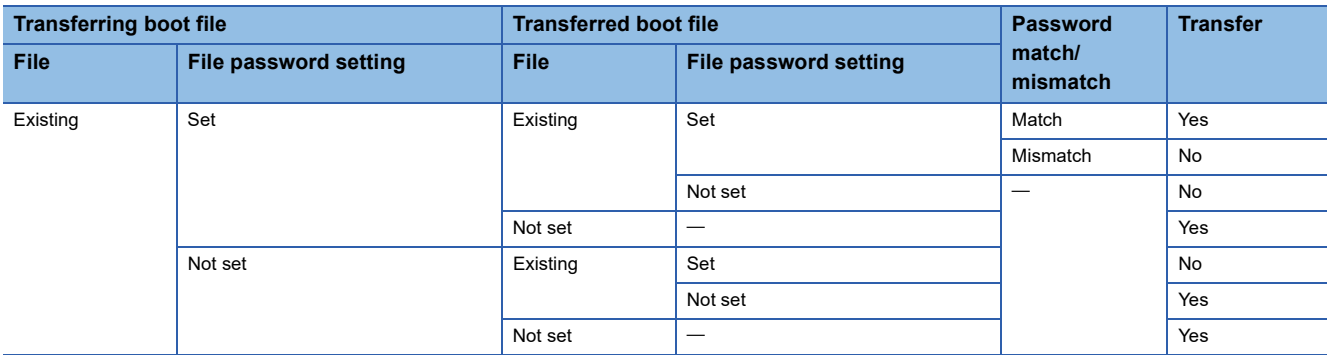

### **Precautions**

The precautions on the boot operation are explained below.

- The parameter file existing on the module of the transfer destination is overwritten, when a parameter file is set to the boot file. Further, if a parameter file is stored in the SD memory card, but not set to the boot file, the operation will follow the parameter file on the module.
- Note that the model of the program written on the SD memory card (program specified in the boot file settings) and the model of the CPU module must be the same.

"Boot File Setting" window *4.* Set the data name (file name).

# **25 HIGH-SPEED INPUT/OUTPUT FUNCTION**

The high-speed input/output function is explained below.

Each respective function is set by parameters in GX Works3.

High-speed pulse input/output module is supported only for FX5UJ and FX5U/FX5UC CPU modules.

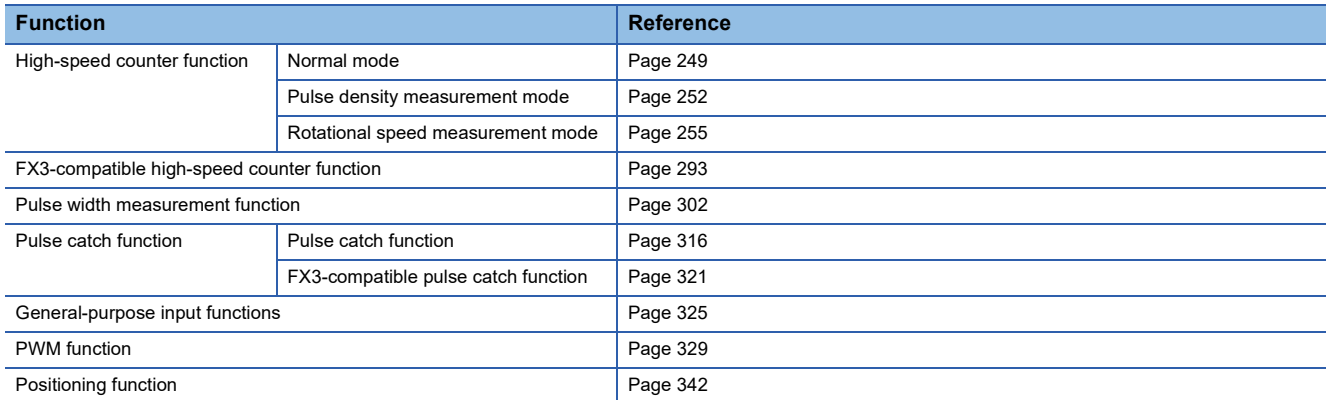

# **25.1 High-speed Counter Function**

High-speed counter function is explained below.

## **High-speed counter function overview**

The high-speed counter is a function that counts the number of high-speed pulse inputs that cannot be counted by a conventional counter, using the general purpose input terminal of the CPU module or high-speed pulse input/output module. High-speed pulse input/output module is supported only for FX5UJ and FX5U/FX5UC CPU modules.

Depending on the input (module) to be used, each function of the high-speed counter is limited as follows:

 $\bigcirc$ : Supported,  $\times$ : Not supported

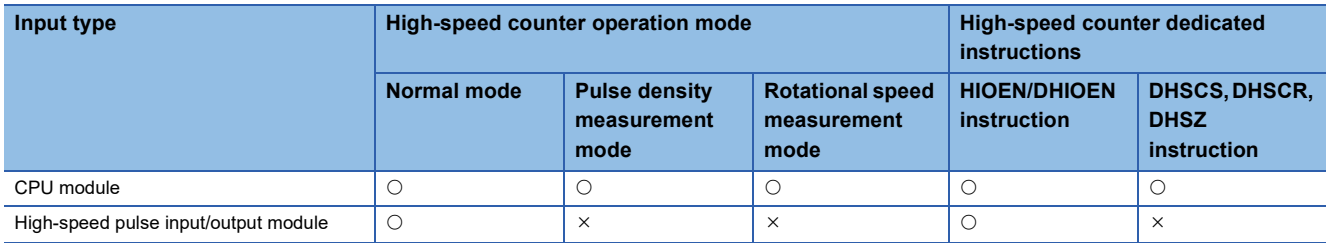

The high-speed counter assigns input and function settings by parameters and operates using the HIOEN/DHIOEN instruction.

### $Point$

Parameter setting and the HIOEN/DHIOEN instruction are always required to use the high-speed counter.

### **High-speed counter parameter setting**

High-speed counter channels (input allocation, function) and high-speed counter comparison table, etc., are set by parameters. ( $\sqrt{P}$  [Page 248 High-speed counter parameters](#page-249-0))

### **High-speed counter operation mode**

The three high-speed counter operation modes are as follows. Operation mode is set by parameter. ( $\sqrt{P}$  [Page 248 High-speed counter parameters\)](#page-249-0)

### ■**Normal mode**

Select normal mode if you want to use as an ordinary high-speed counter. ( $\sqrt{P}$  [Page 249 High-speed counter \(normal mode\)](#page-250-0))

### ■**Pulse density measurement mode**

Select pulse density measurement mode if you want to count the number of pulses for a specified amount of time. ( $\subseteq$  Page [252 High-speed counter \(pulse density measurement mode\)](#page-253-0))

### ■**Rotational speed measurement mode**

Select rotational speed measurement mode if you want to measure speed for a specified amount of time. ( $\sqrt{P}$  Page 255 [High-speed counter \(rotational speed measurement mode\)](#page-256-0))

### **Input comparison**

When the current value and the set value of the high-speed counter are compared and when they match, the output of the specified device can be performed. (normal mode) Also, the current value and the preset value can be compared. (Preset input comparison)

**[Page 257 High-speed comparison table](#page-258-0)** 

Fage 260 Multiple point output, high-speed comparison tables

The normal input comparison or operation when there is preset input can be set by the parameter setting of the high-speed counter (normal mode).

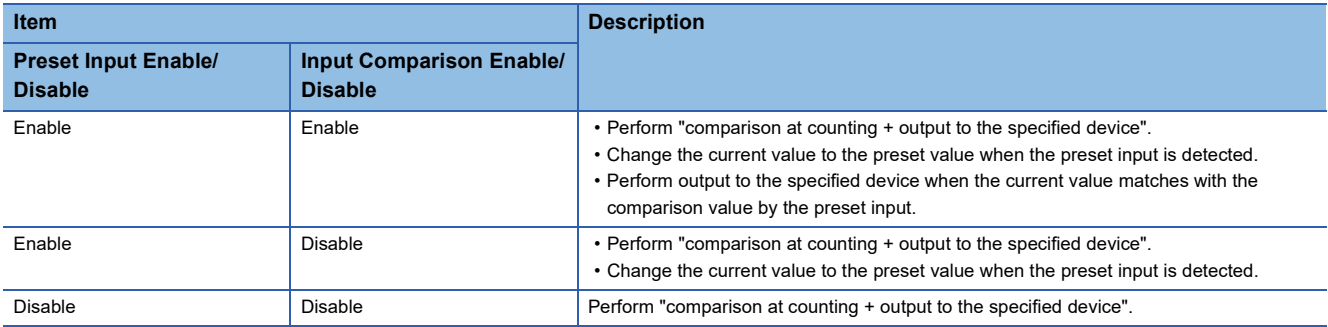

Whether or not to perform the preset input comparison can be set by the special devices. ( $\mathbb{CP}$  Page 269 High-speed counter [preset input comparison\)](#page-270-0)

 $Point$ <sup> $\odot$ </sup>

Use the parameter setting value of the high-speed counter (normal mode) as the preset value. ( $\Box$  Page 249 [High-speed counter \(normal mode\)\)](#page-250-0)

### **High-speed counter dedicated instructions**

The high-speed counter starts and stops counting using the HIOEN/DHIOEN instruction for the high-speed counter. (MELSEC iQ-F FX5 Programming Manual (Instructions, Standard Functions/Function Blocks))

### **Other high-speed counter instructions**

In addition to the dedicated instructions, there are instructions such as DHSCS, DHSCR, and DHSZ (hereafter referred to as "high-speed comparison instruction") for high-speed counters.

For details, refer to the following.

MELSEC iQ-F FX5 Programming Manual (Instructions, Standard Functions/Function Blocks)

# **High-speed counter function execution procedure**

The high-speed counter function execution procedure is as follows.

*1.* Check the specifications of the high-speed counter.

Check specifications such as maximum frequency and type of high-speed counter. (E Page 236 High-speed counter [specifications\)](#page-237-0)

*2.* Connect the CPU module to the external device.

For details on wiring to external devices, refer to the following manual

MELSEC iQ-F FX5S/FX5UJ/FX5U/FX5UC User's Manual (Hardware)

*3.* Set the parameters.

Set parameters such as channel (CH) of the high-speed counter. ( $E =$  [Page 248 High-speed counter parameters](#page-249-0))

- *4.* Create the program.
- Create program for using the high-speed counter.
- *5.* Run the program.

# <span id="page-237-0"></span>**High-speed counter specifications**

High-speed counter specifications are explained below.

## **Types of high-speed counters** Types of high-speed counters are as follows. ■**1** phase, 1 input counter (S/W) Counting method of 1 phase, 1 input counter (S/W) is as follows. ON Input A phase OFF Count direction switching bit **OFF** ON Up counting  $\overline{\phantom{a}}$  Down counting ر Current value ■**1 phase, 1 input counter (H/W)** Counting method of 1 phase, 1 input counter (H/W) is as follows. ON Input A phase OFF Input B phase<br>(Count direction switching input) OFF ON Up counting Down counting Current value ■1 phase, 2 input counter Counting method of 1 phase, 2 input counter is as follows. Input A phase ON Up-counting input  $+1$  when OFF $\rightarrow$ ON  $\rightarrow$  OFF Input B phase ON Down-counting input

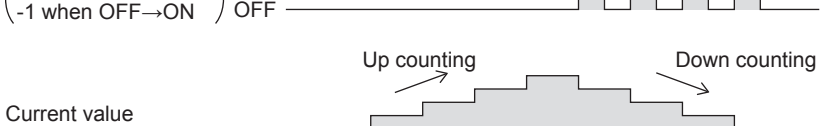

### ■**2 phase, 2 input counter [1 edge count]**

Counting method of 2 phase, 2 input counter [1 edge count] is as follows.

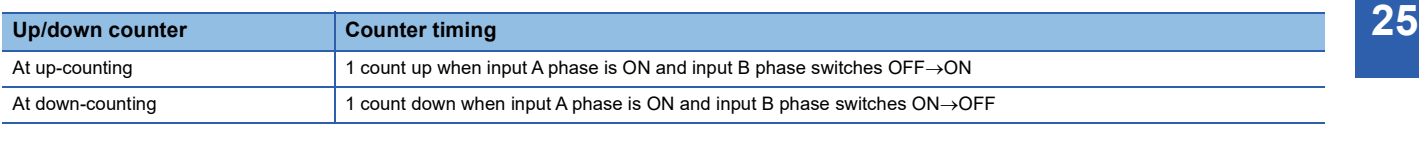

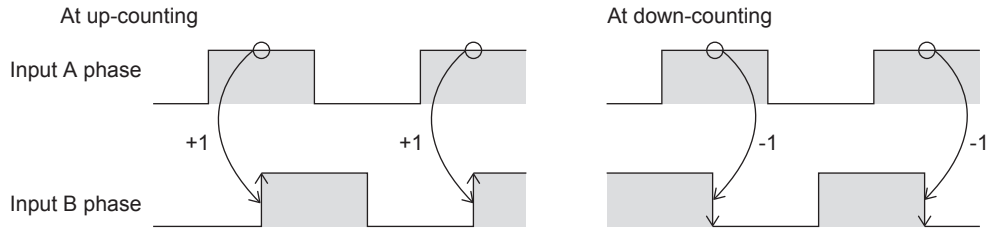

### ■**2 phase, 2 input counter [2 edge count]**

Counting method of 2 phase, 2 input counter [2 edge count] is as follows.

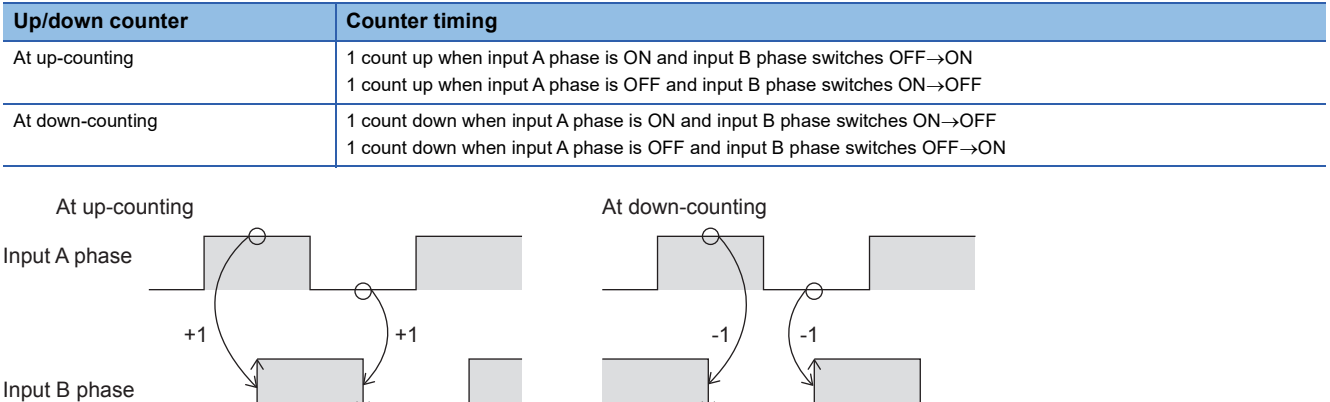

### ■**2 phase, 2 input counter [4 edge count]**

Counting method of 2 phase, 2 input counter [4 edge count] is as follows.

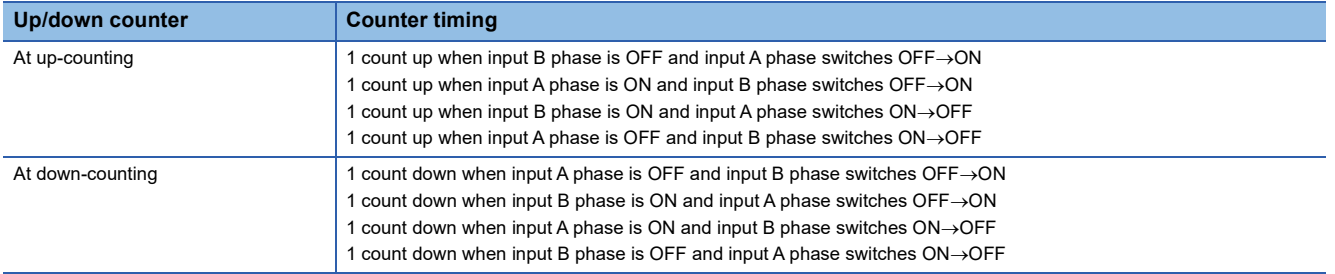

At up-counting and a set of the At down-counting At down-counting

+1 +1 +1 +1 -1 -1-1 Input B phase Input A phase

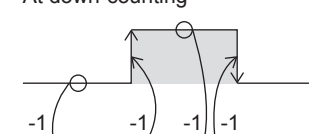

### ■**Internal clock**

Counting method of internal clock is as follows.

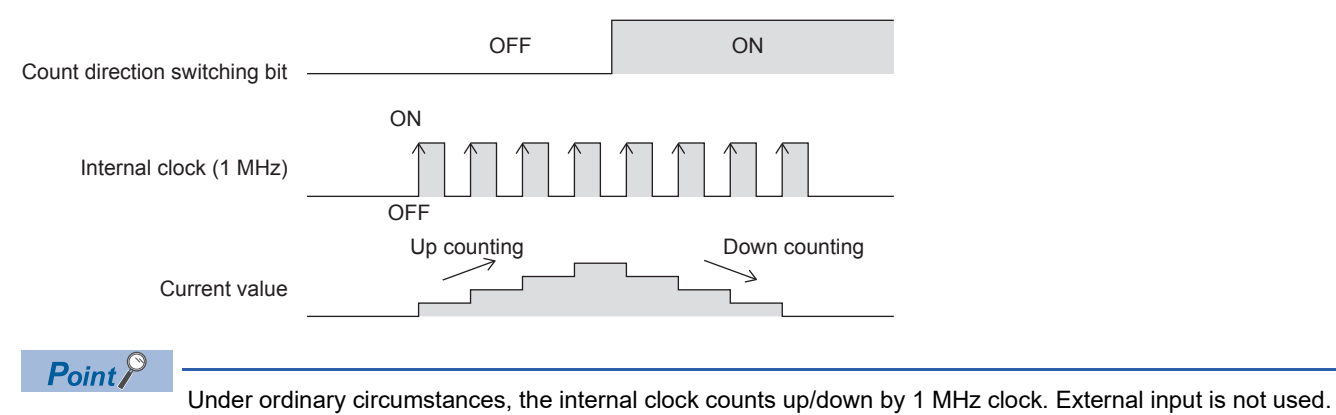

### **High-speed counter form**

High-speed counter form becomes ring counter depending on the ring length setting.

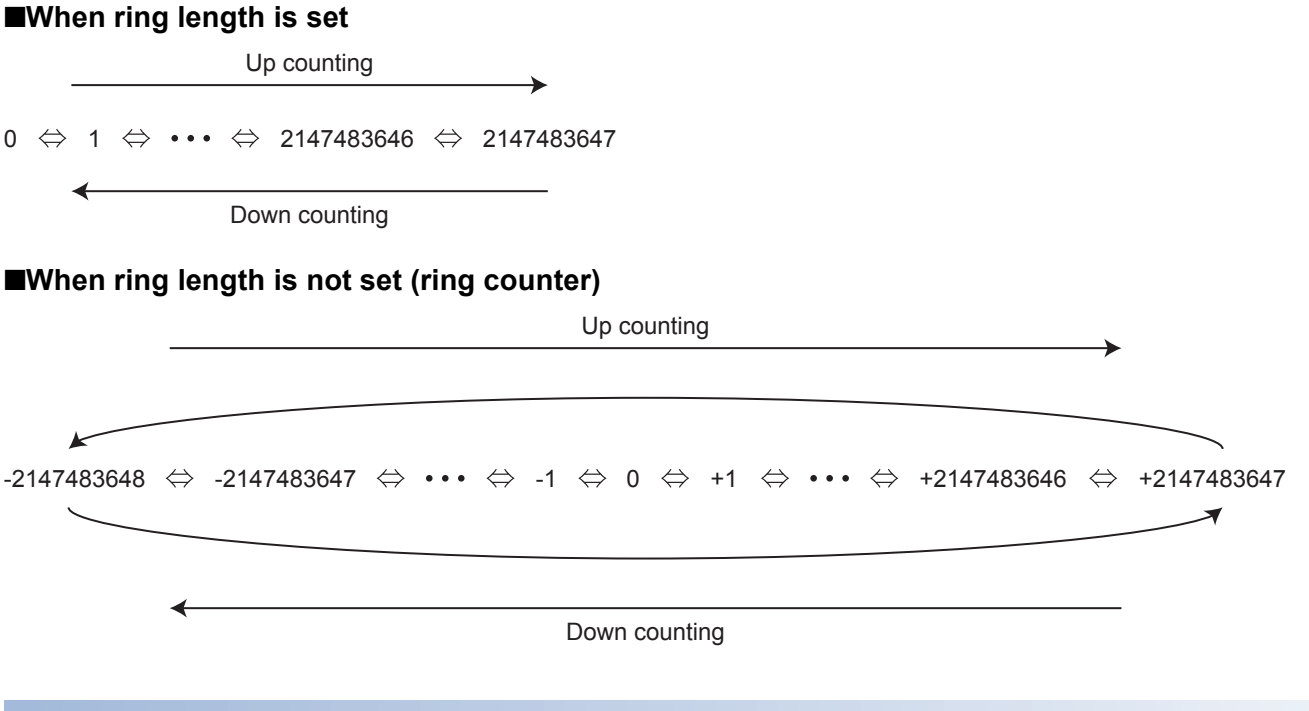

### **Maximum frequency**

The maximum frequency that each type of counter can count is as follows.

For details concerning maximum frequency by input assignment, refer to  $\sqrt{P}$  Page 242 Input assignment-wise / maximum [frequency for high-speed counters](#page-243-0).

### ■**FX5S/FX5UJ CPU module**

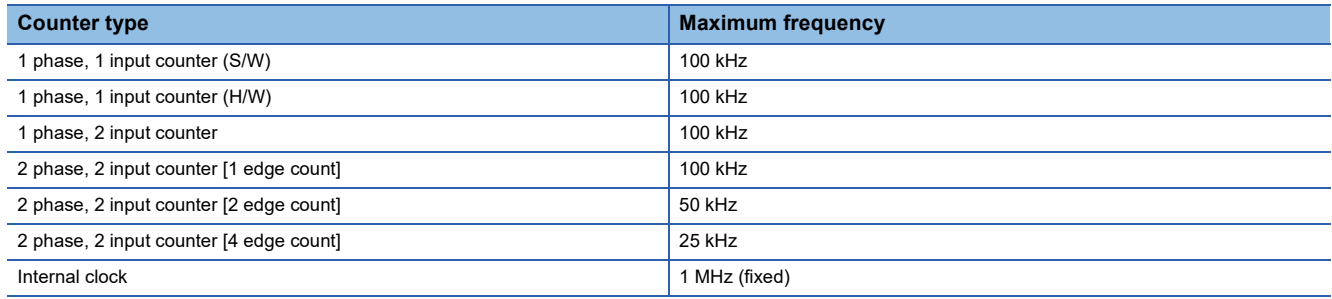

### ■**FX5U/FX5UC CPU module**

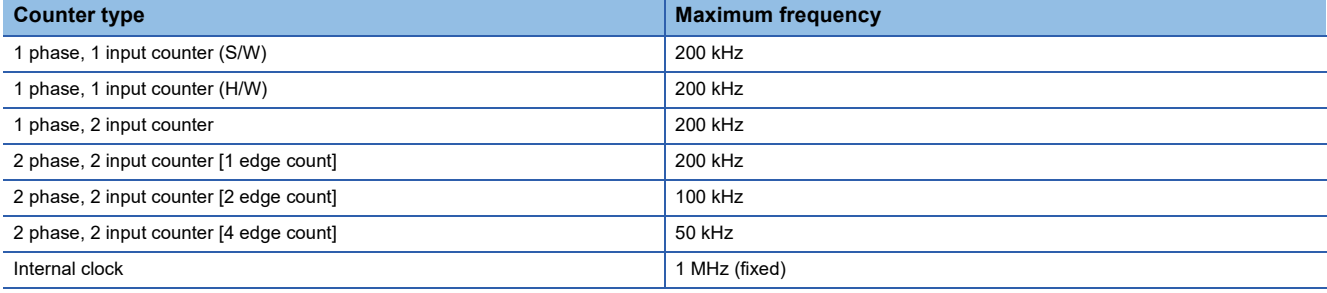

### **Precautions**

• The input circuit has restrictions for maximum frequency.

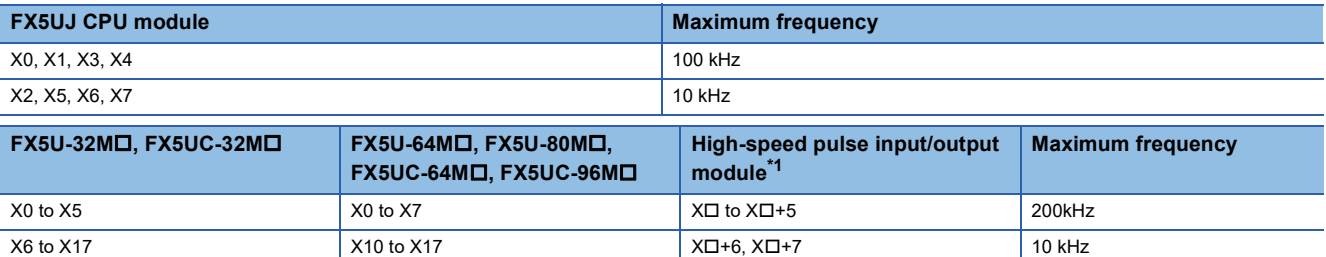

<span id="page-240-0"></span>\*1 The number in  $\Box$  is the head input number for each high-speed pulse input/output module.

• If input response time is set, maximum frequency is affected by the setting value.

• Under ordinary circumstances, the internal clock counts at 1 MHz (fixed) during operation.

### **Matched output performance**

### ■**CPU module**

If output is to Y0 to Y17 using high-speed comparison instructions (DHSCS, DHSCR, DHSZ instruction), high-speed comparison table, or multiple point output high-speed comparison table, time from pulse input->comparison of count value  $(match) \rightarrow output$  to Y is follows.

- FX5S/FX5UJ CPU module: 10us + input response time
- FX5U/FX5UC CPU module: 5µs + input response time

If output is to Y20 or subsequent, time from pulse input to output is affected by communication and user interrupt.

### ■**High-speed pulse input/output module**

The matched output from the high-speed comparison table is possible only in the same module.

The time from pulse input $\rightarrow$ comparison of count value (match) $\rightarrow$ output to Y is 5  $\mu$ s + the input response time.

### ■**Operation diagram**

An operation diagram is shown below. (Comparison value: 5)

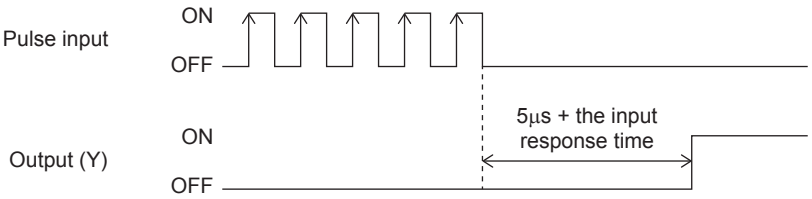

### **Count range**

-2147483648 to +2147483647. These are signed 32-bit ring counters. Ring length setting is however in the range of 0 to 2147483647.

### **Input assignment for high-speed counters**

Assignment for input devices of high-speed counters is set by parameters.

Assignment is determined according to functions set for each channels by parameter.

When using internal clock, assignment is same as 1-phase, 1-count (S/W) and A phase is not used.

Input assignment of high-speed counters is as follows.

### ■**FX5S/FX5UJ CPU module**

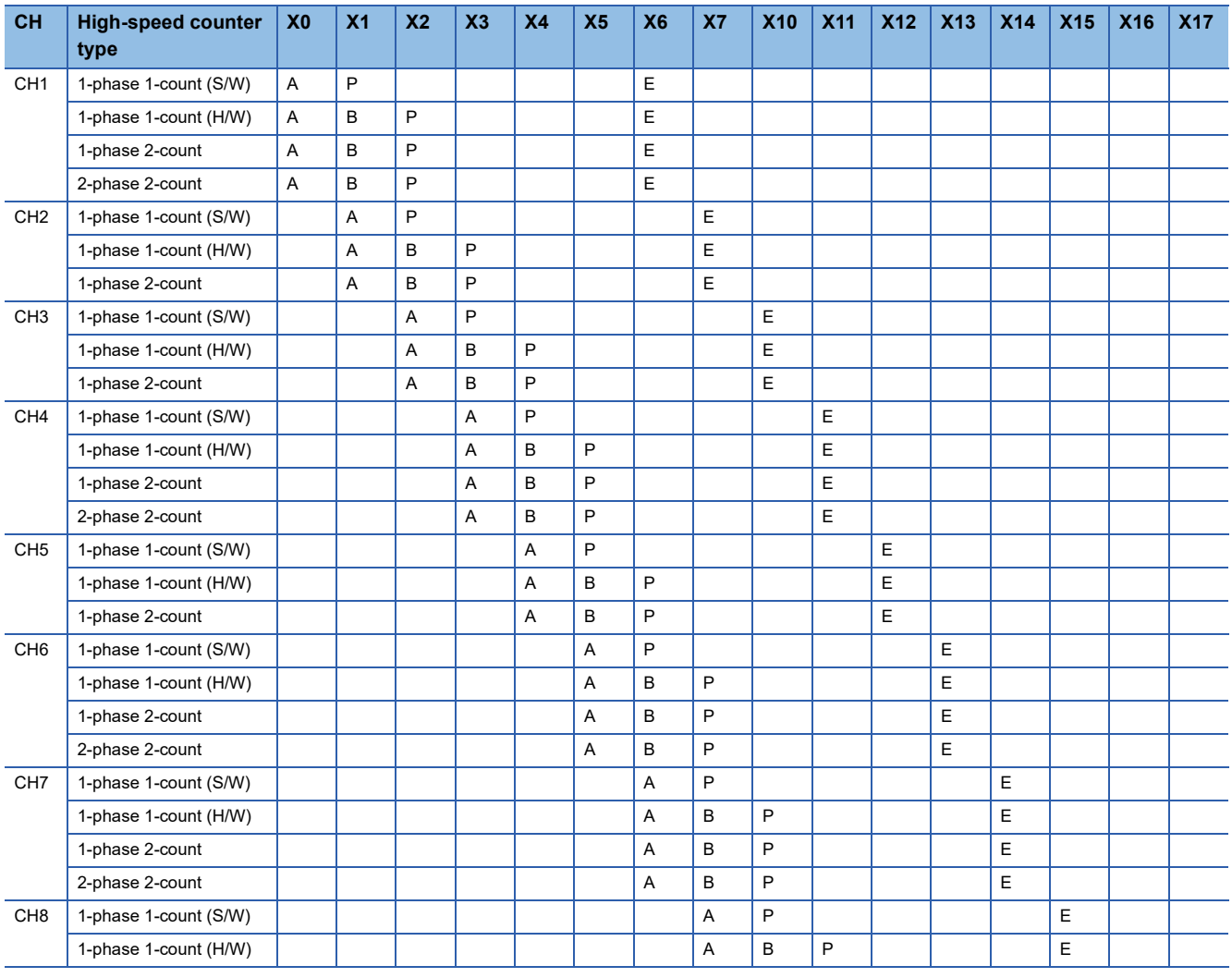

A: Input A phase (In the case of 1-phase 1-count, pulse input is employed and in the case of 1-phase 2-count, pulse input of down-counting direction is employed.)

B: Input B phase (In the case of 1-phase 1-count (H/W), direction switch input is employed and in the case of 1-phase 2-count, pulse input of down-counting direction is employed.)

P: Input external preset

E: Input external enable

### ■**FX5U/FX5UC CPU module**

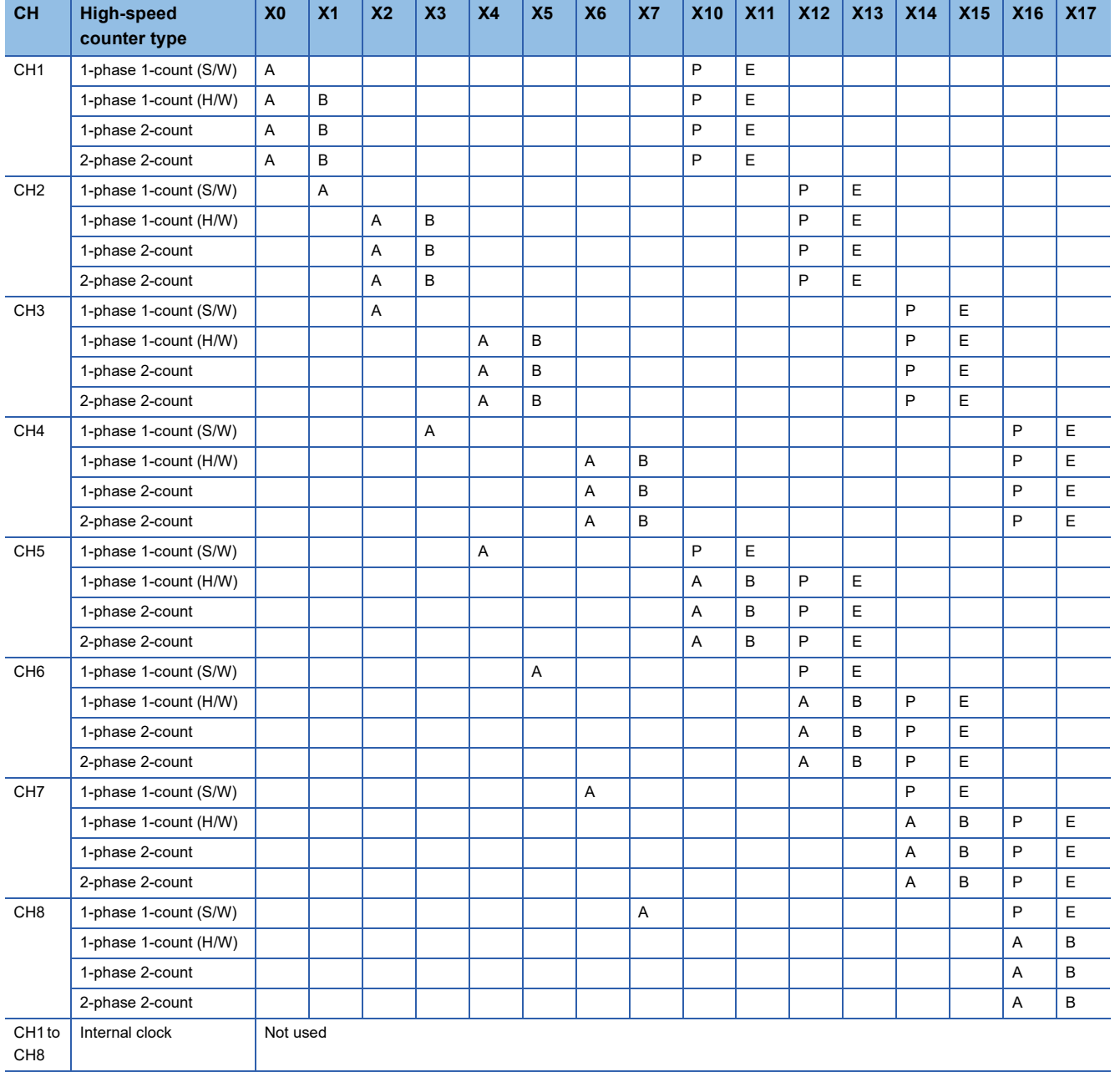

A: Input A phase

B: Input B phase (direction switch input is however employed in the case of 1-phase 1-count [H/W])

P: Input external preset

E: Input external enable

### ■**High-speed pulse input/output module**

 $\square$  of each input is the head input number for high-speed pulse input/output module.

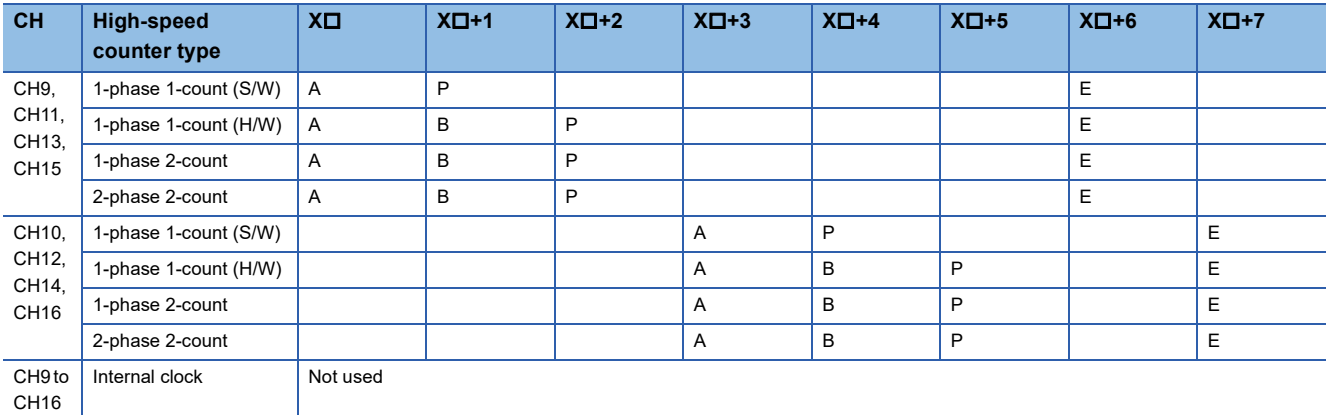

A: Input A phase

- B: Input B phase (direction switch input is however employed in the case of 1-phase 1-count [H/W])
- P: Input external preset
- E: Input external enable

 $Point<sup>0</sup>$ 

The high-speed pulse input/output module channel numbers are assigned as described below. From nearest to the CPU module, the high-speed pulse input/output modules are ordered as the first module, second module, etc.

- High-speed pulse input/output module first module: CH9, CH10
- High-speed pulse input/output module second module: CH11, CH12
- High-speed pulse input/output module third module: CH13, CH14
- High-speed pulse input/output module fourth module: CH15, CH16

### <span id="page-243-0"></span>**Input assignment-wise / maximum frequency for high-speed counters**

Input assignment-wise maximum frequency for high-speed counters is as follows.

### ■**FX5S/FX5UJ CPU module**

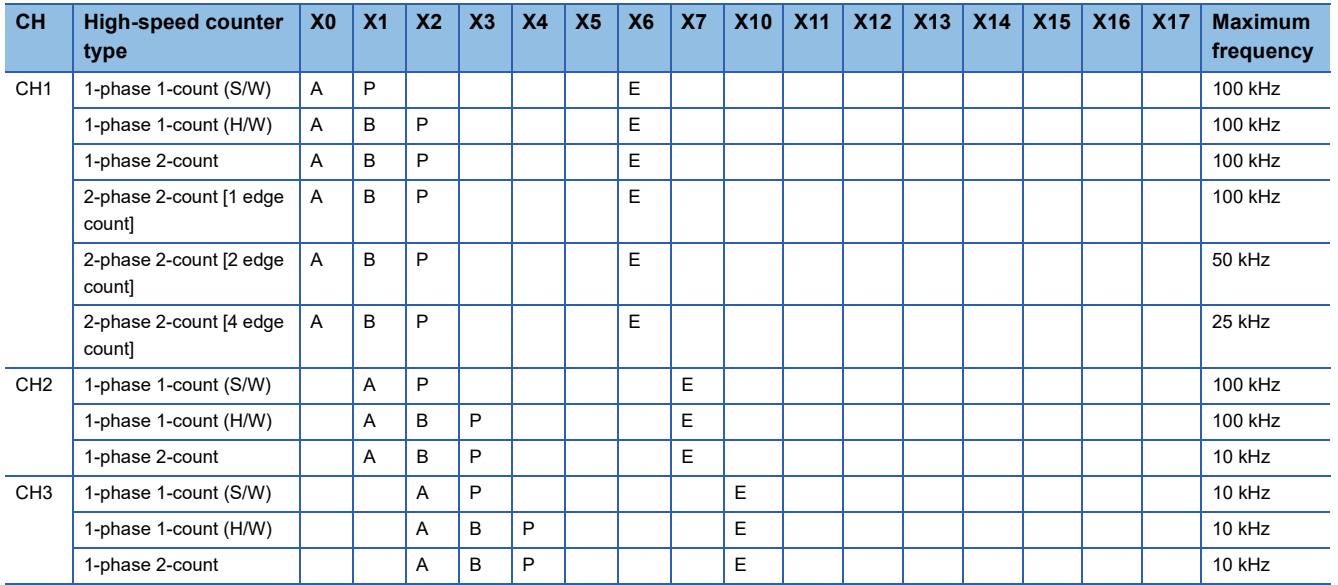

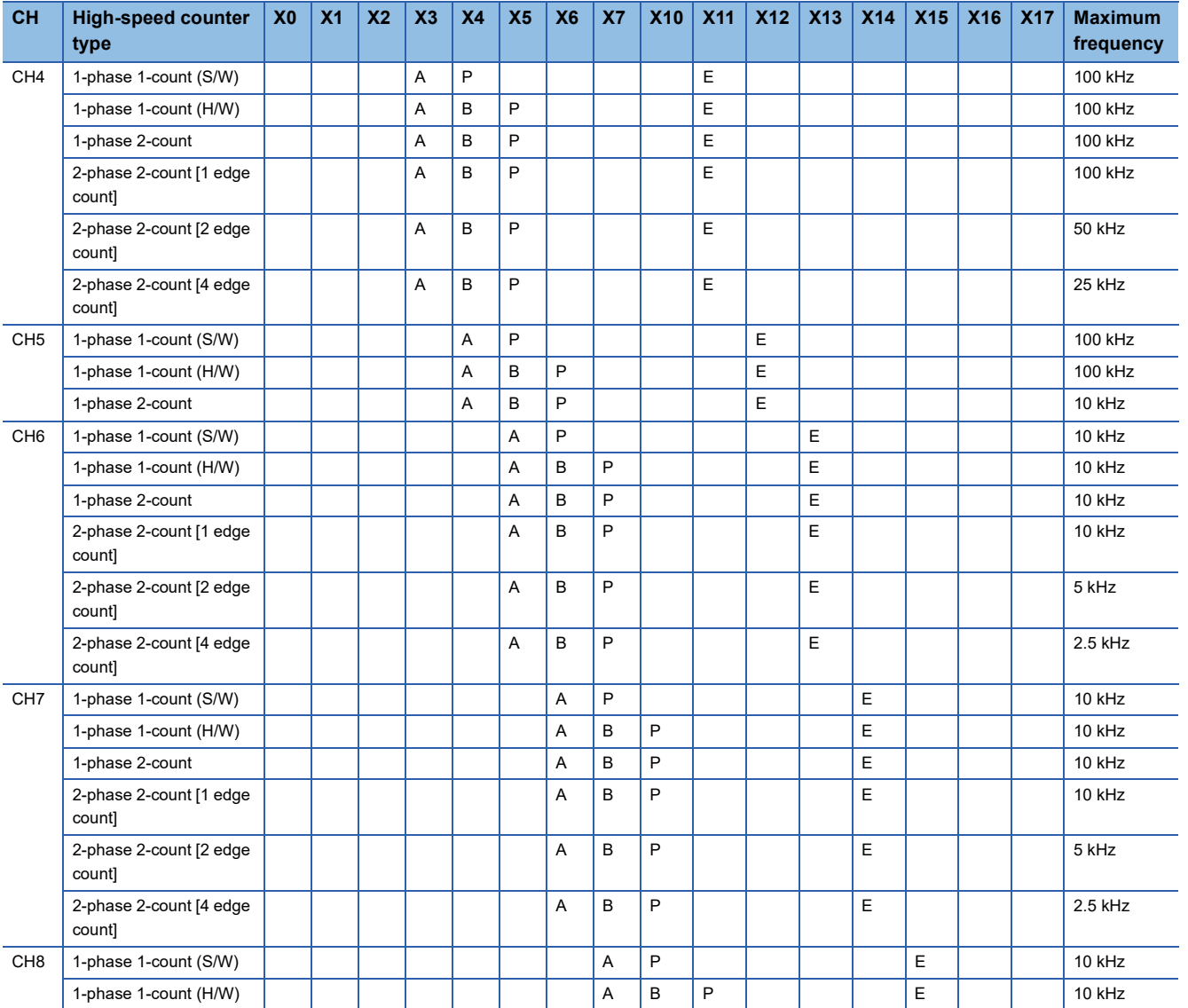

A: Input A phase, B: Input B phase, P: Input external preset, E: Input external enable

### ■**FX5U-32M, FX5UC-32M**

 $Point$ 

• X6 to X17 are input frequencies up to 10 kHz, regardless of maximum frequency value.

• Preset input and Enable Input are input frequencies up to 10 kHz, regardless of maximum frequency value.

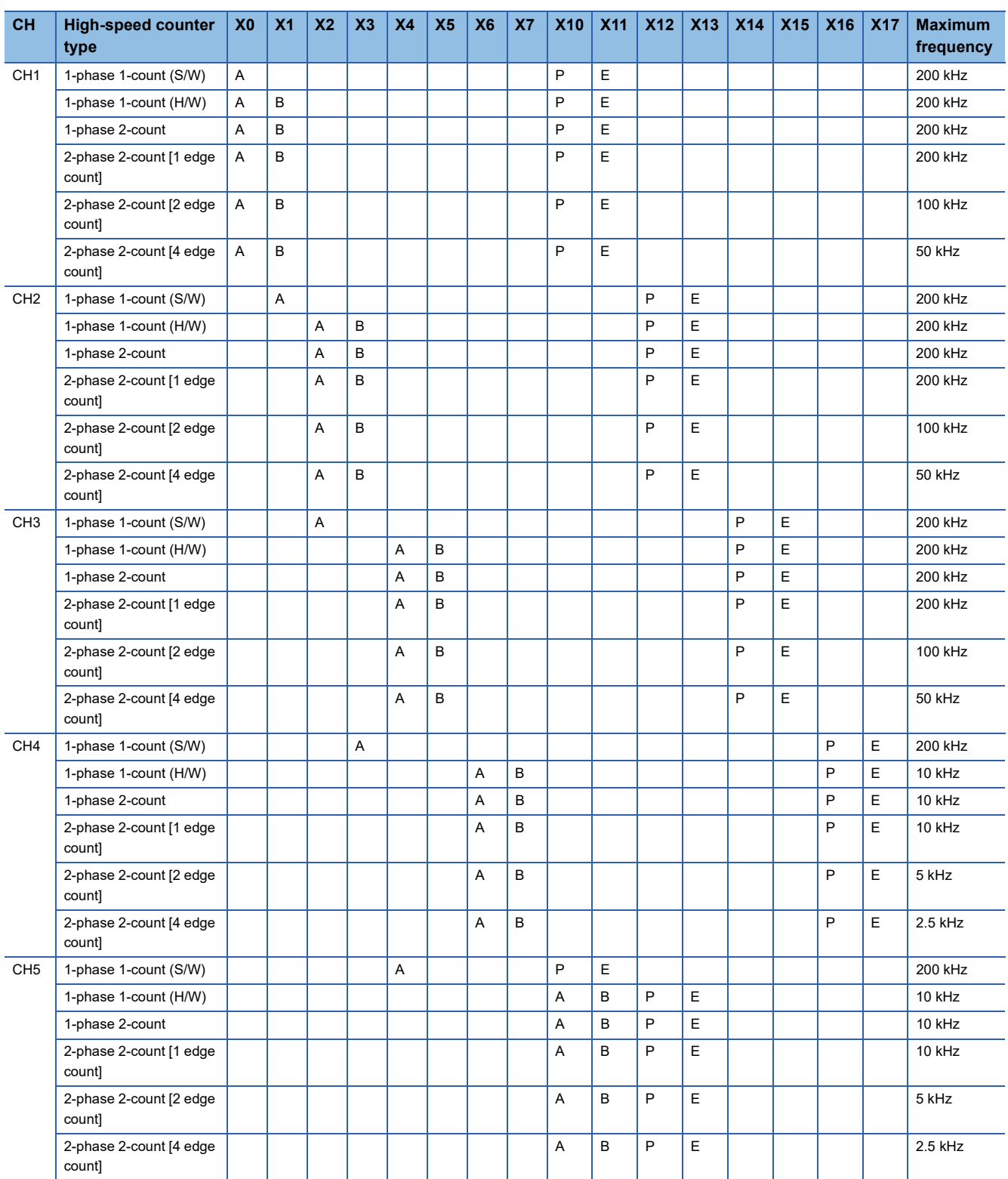

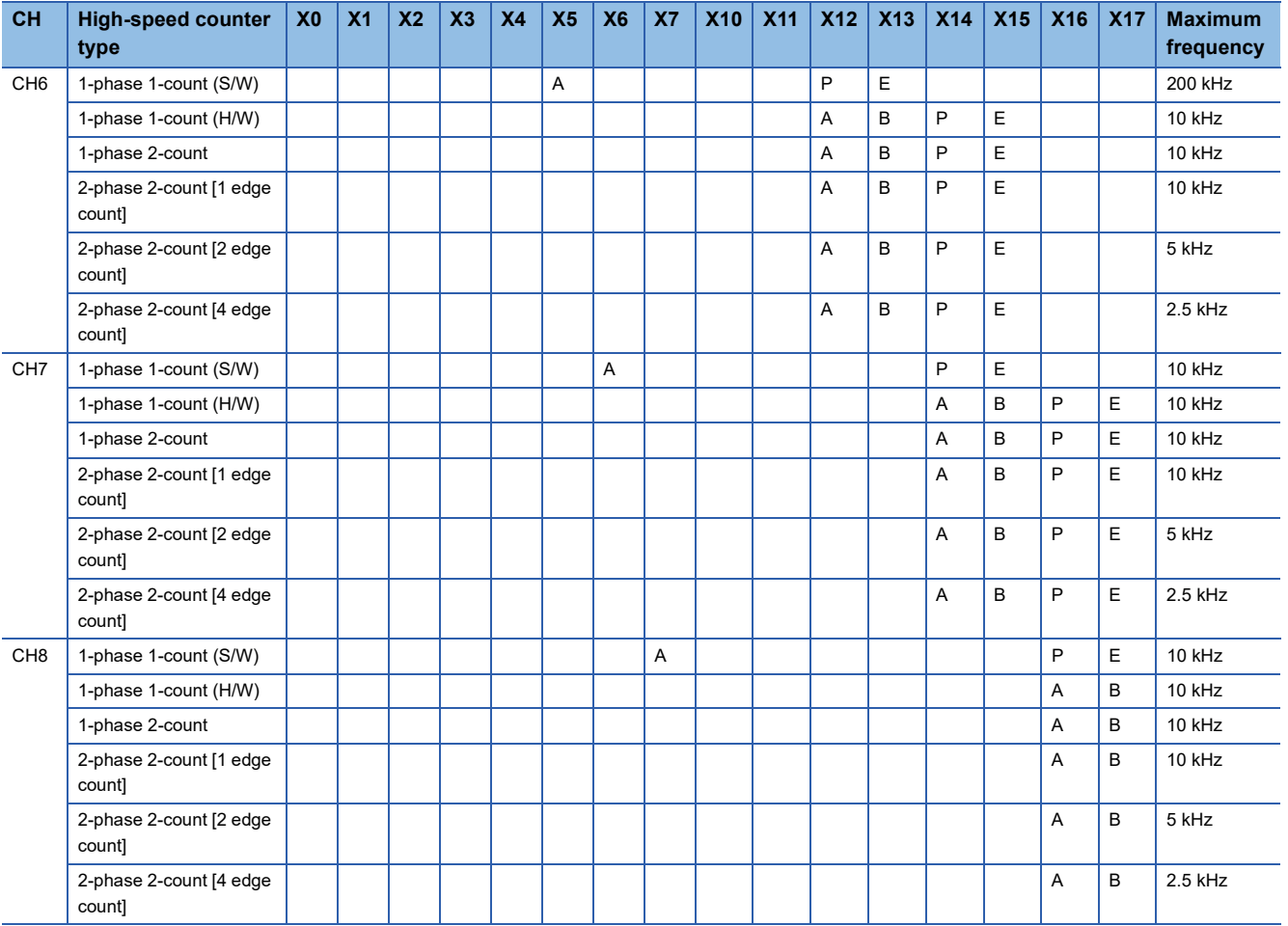

A: Input A phase, B: Input B phase, P: Input external preset, E: Input external enable

### ■**FX5U-64M, FX5U-80M, FX5UC-64M, FX5UC-96M**

 $Point$ 

• X10 to X17 are input frequencies up to 10 kHz, regardless of maximum frequency value.

• Preset input and Enable Input are input frequencies up to 10 kHz, regardless of maximum frequency value.

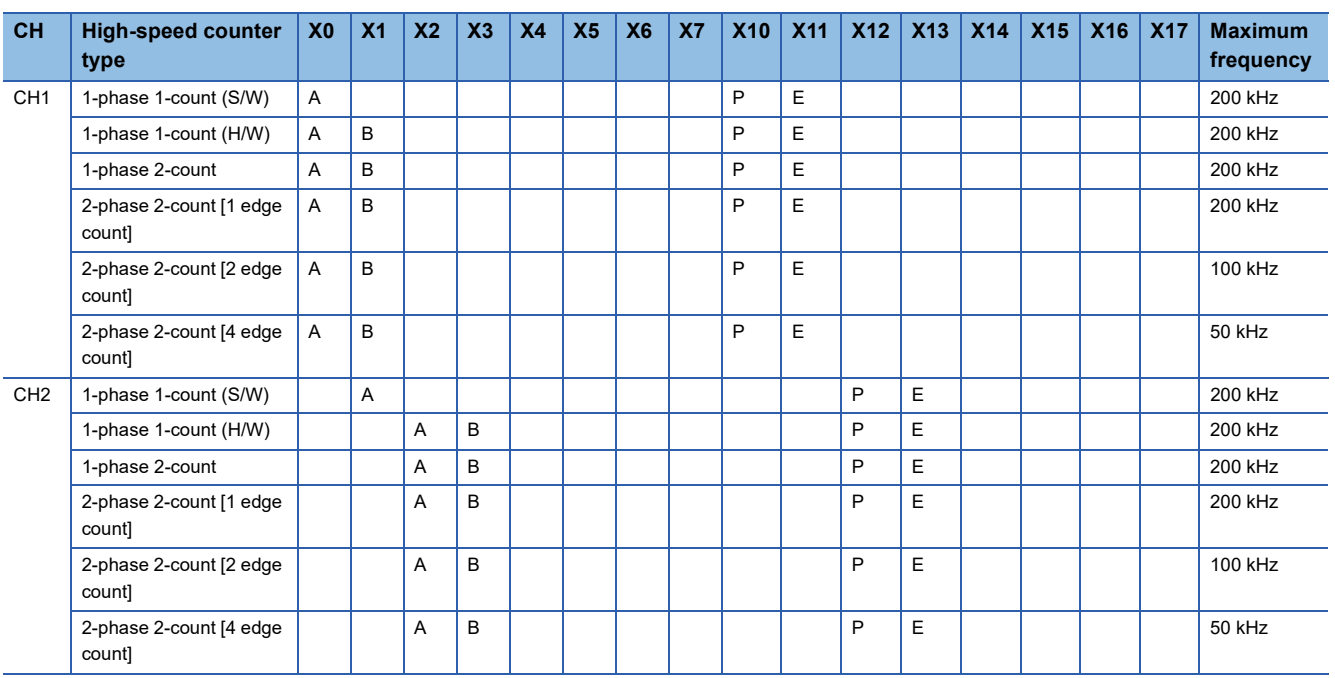

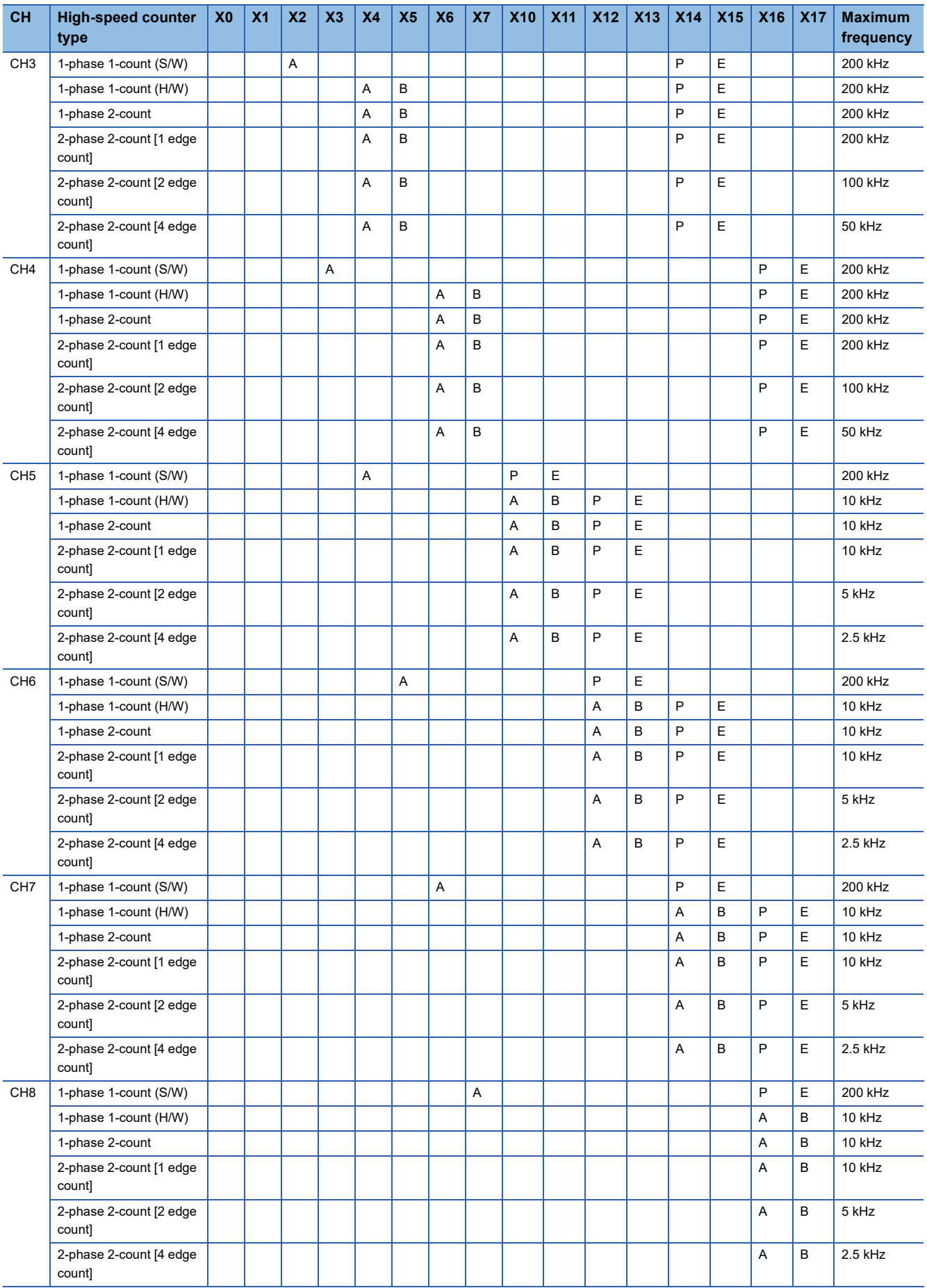

A: Input A phase, B: Input B phase, P: Input external preset, E: Input external enable

### ■**High-speed pulse input/output module**

 $Point<sup>0</sup>$ 

• X $\Box$ +6 and X $\Box$ +7 are input frequencies up to 10 kHz, regardless of maximum frequency value.

• Preset input and Enable Input are input frequencies up to 10 kHz, regardless of maximum frequency value.

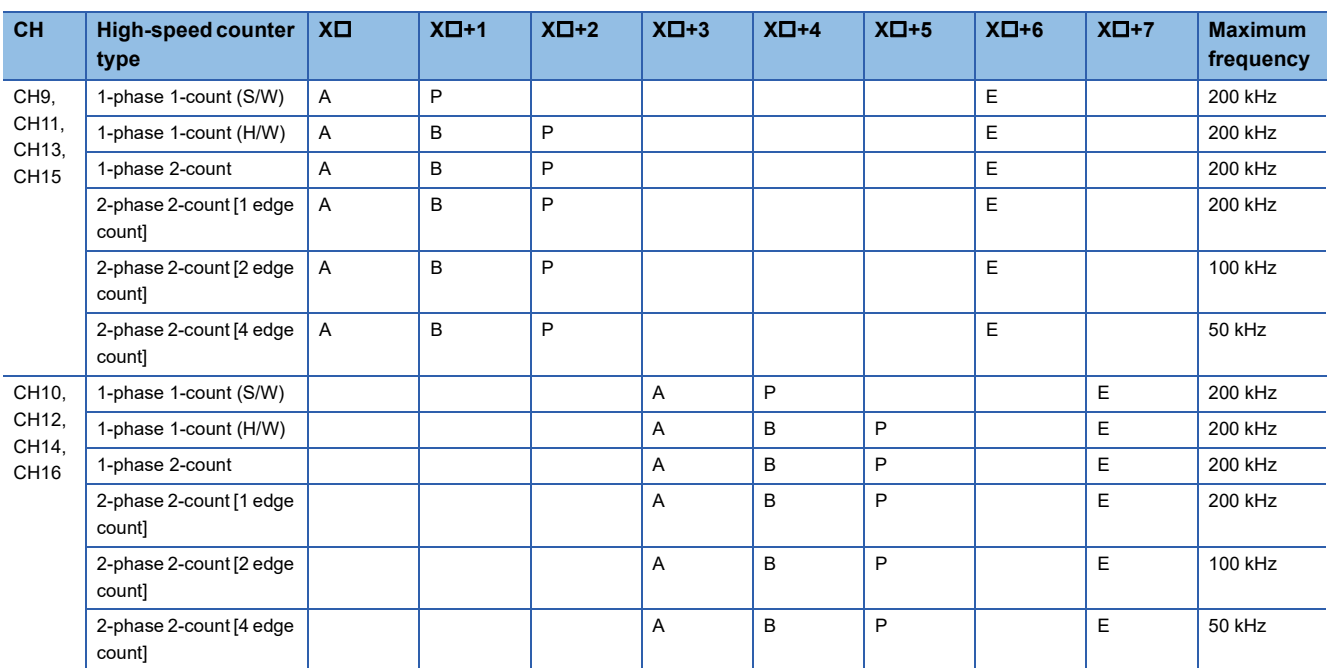

 $\square$  of each input is the head input number for high-speed pulse input/output module.

A: Input A phase, B: Input B phase, P: Input external preset, E: Input external enable

# <span id="page-249-0"></span>**High-speed counter parameters**

High-speed counter parameters are explained below.

High-speed counter parameters are set by GX Works3.

### **Outline of parameters**

High-speed counter settings, high-speed comparison table, multiple point output high-speed comparison table and input response time are set by parameters.

The primary items that can be set by parameters are as follows.

- Basic settings
- High-speed comparison table setting
- Multiple point output high-speed table setting
- Input response time setting

### **Parameter setting**

High-speed counter parameter setting method is explained below.

For parameter setting of each operation, refer to the following.

- For high-speed counters (normal mode), refer to  $\sqrt{P}$  [Page 249 High-speed counter \(normal mode\)](#page-250-0).
- For high-speed counter (pulse density measurement mode), refer to  $E =$  Page 252 High-speed counter (pulse density [measurement mode\).](#page-253-0)
- For high-speed counter (rotational speed measurement mode), refer to  $\Box$  Page 255 High-speed counter (rotational [speed measurement mode\).](#page-256-0)
- For high-speed comparison table, refer to  $\mathbb{F}$  [Page 257 High-speed comparison table.](#page-258-0)
- For multiple point output, high-speed comparison tables, refer to  $\mathbb{F}$  Page 260 Multiple point output, high-speed [comparison tables.](#page-261-0)
- For input response time, refer to  $\sqrt{2}$  [Page 325 General-purpose Input Functions](#page-326-0).

 $Point$ <sup> $\degree$ </sup>

Parameters are enabled when the CPU module is powered ON or after a reset. In addition, operations different from the parameter settings are possible by transferring values to special relays and special registers while changing these values in the program.

For details concerning special relays and specials registers for high-speed counters, refer to  $\sqrt{2}$  Page 685 [Special Relay List,](#page-686-0)  $\sqrt{P}$  [Page 719 Special Register List](#page-720-0).

# <span id="page-250-0"></span>**High-speed counter (normal mode)**

Normal mode for high-speed counters is explained below. Use normal mode if you want to use as an ordinary high-speed counter.

### **Parameter setting**

Set operation mode to normal mode by high-speed counter parameter setting. Sets detailed settings for channel used.

### ■**CPU module**

ী Navigation window  $\Leftrightarrow$  [Parameter]  $\Leftrightarrow$  [Module model name]  $\Leftrightarrow$  [Module Parameter]  $\Leftrightarrow$  [High Speed I/O]  $\Leftrightarrow$  "Input Function"  $\Rightarrow$  "High Speed Counter"  $\Rightarrow$  "Detailed Setting"  $\Rightarrow$  "Basic Settings"

### **Window**

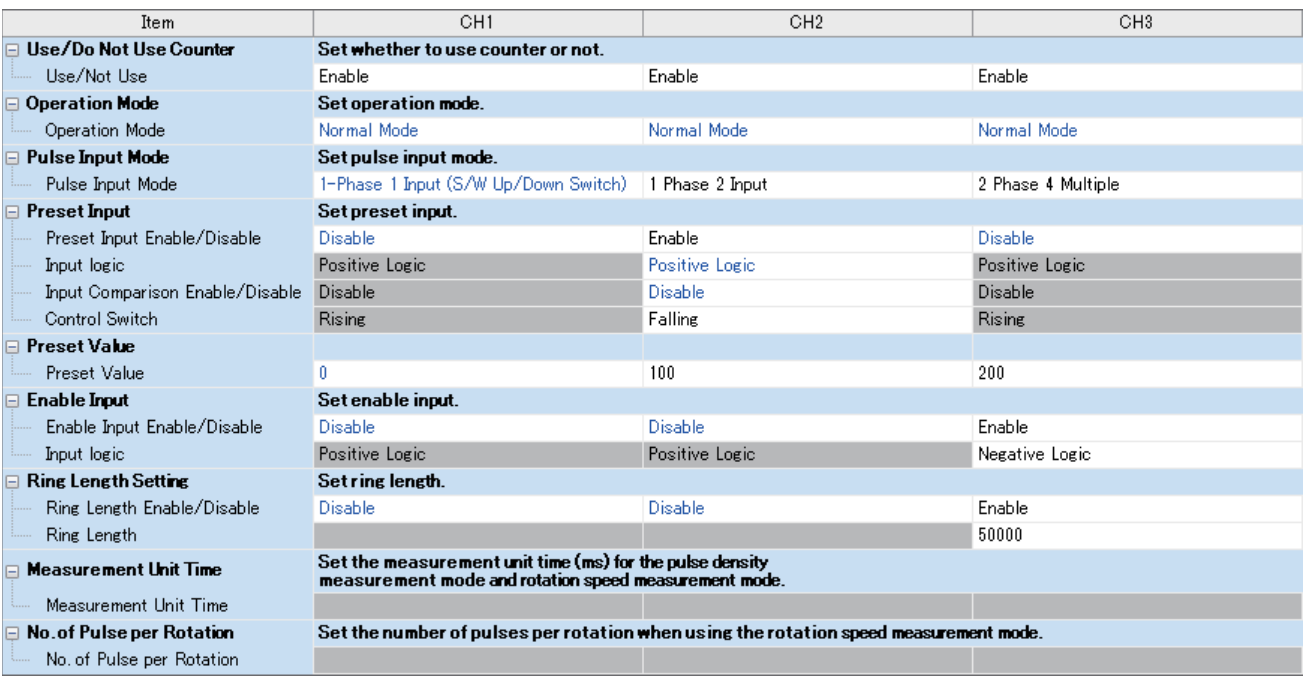

### Displayed items

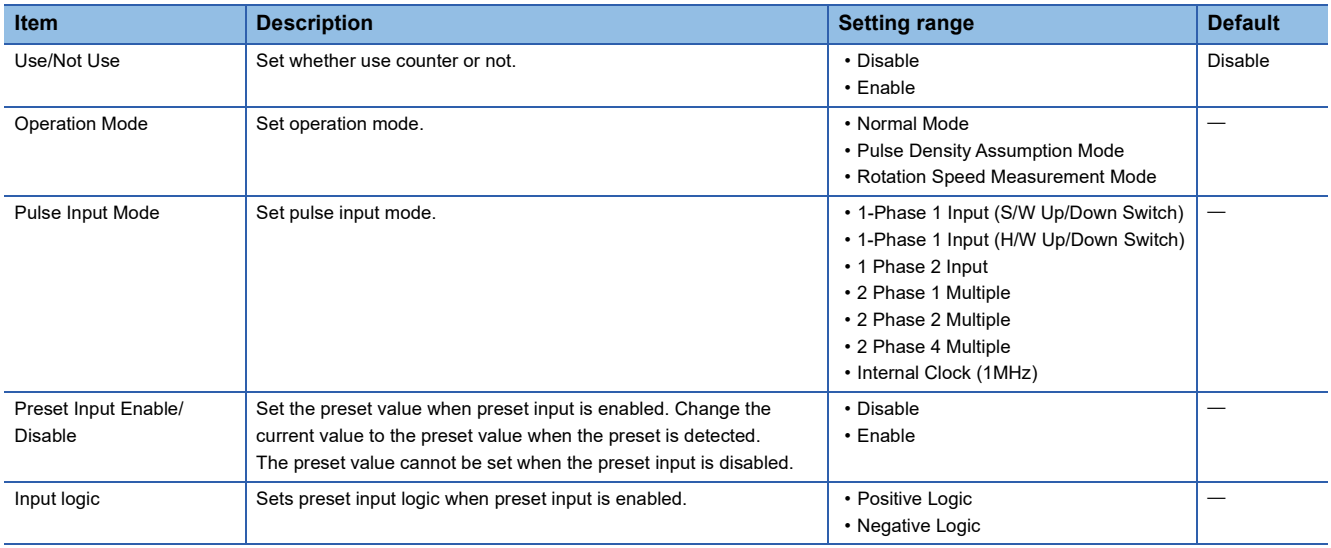

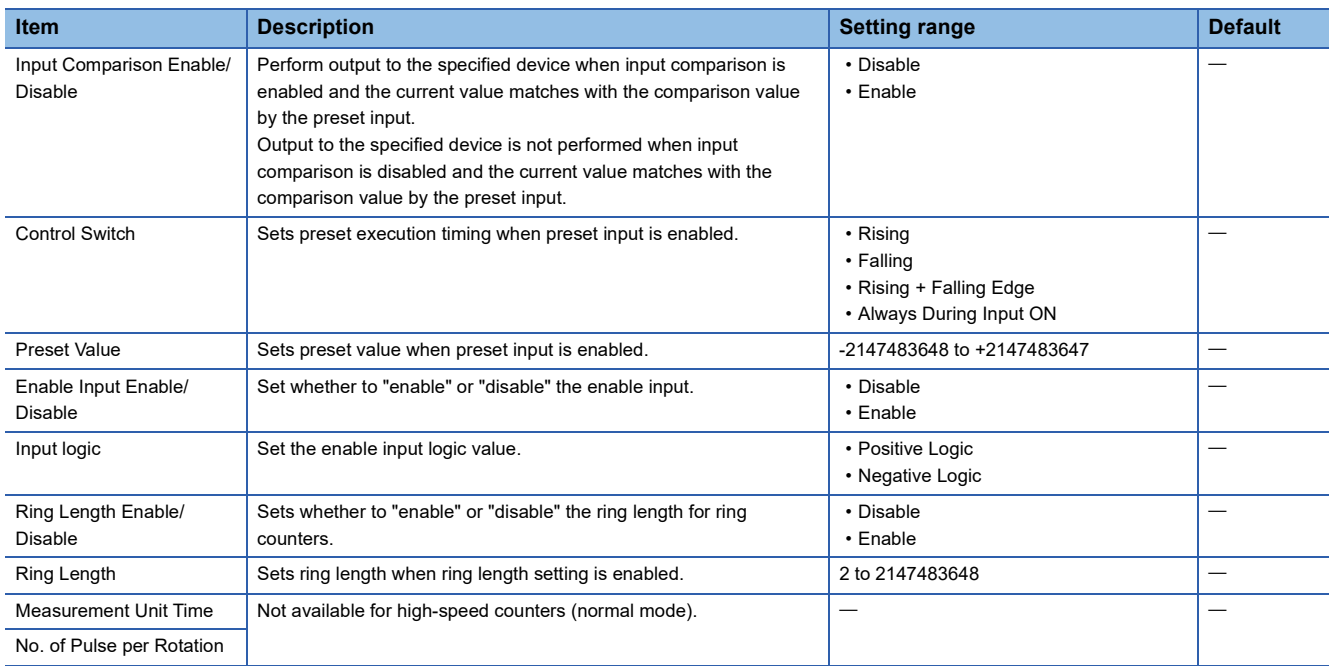

### ■**High-speed pulse input/output module**

Add the high-speed pulse input/output module.

 $\mathcal{L}$  Navigation window  $\Leftrightarrow$  [Parameter]  $\Leftrightarrow$  [Module Information]  $\Leftrightarrow$  Right-click  $\Leftrightarrow$  Add New Module

After adding the high-speed pulse input/output module, make settings on the screen displayed from the following operation.

 $\gamma$  Navigation window  $\Rightarrow$  [Parameter]  $\Rightarrow$  [Module Information]  $\Rightarrow$  [1 to 16 (high-speed pulse input/output module)]  $\Rightarrow$ [Module Parameter]  $\Rightarrow$  "Input Function"  $\Rightarrow$  "High Speed Counter"  $\Rightarrow$  "Detailed Setting"  $\Rightarrow$  "Basic Settings"

### **Window**

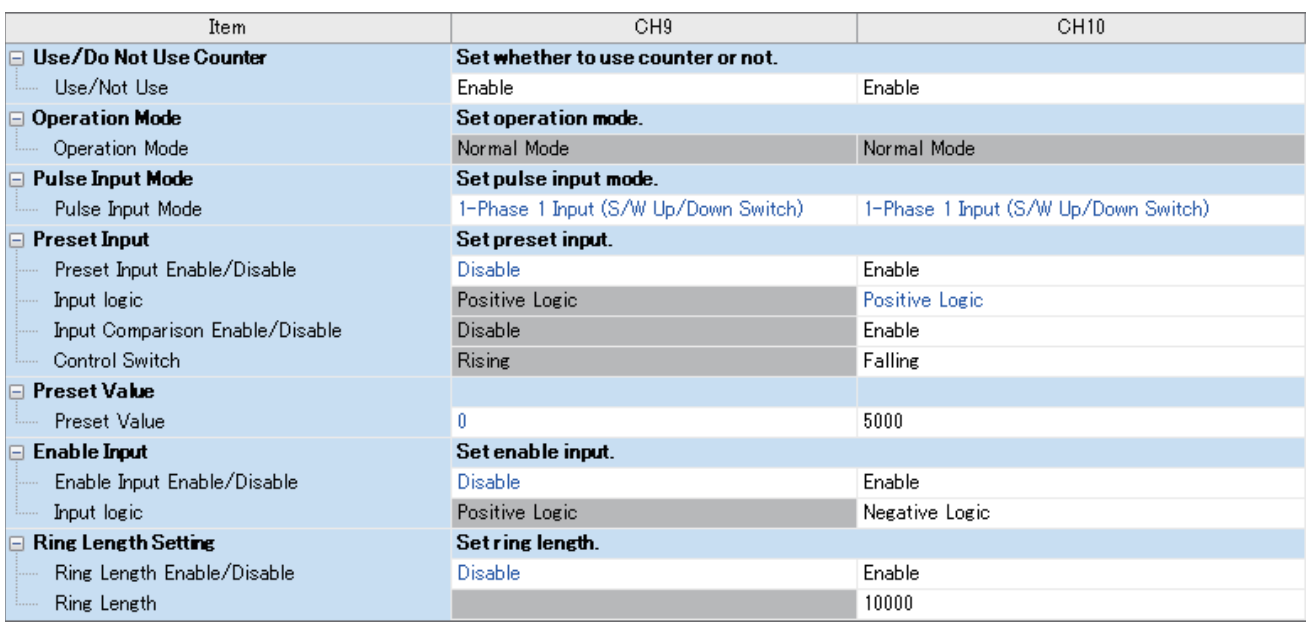

Shown above is the screen at the time when the first high-speed pulse input/output module is selected.

### Displayed items

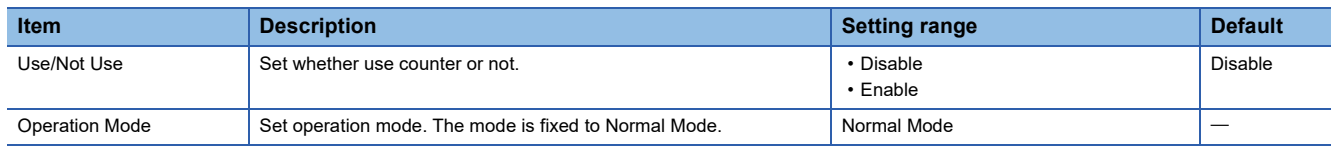
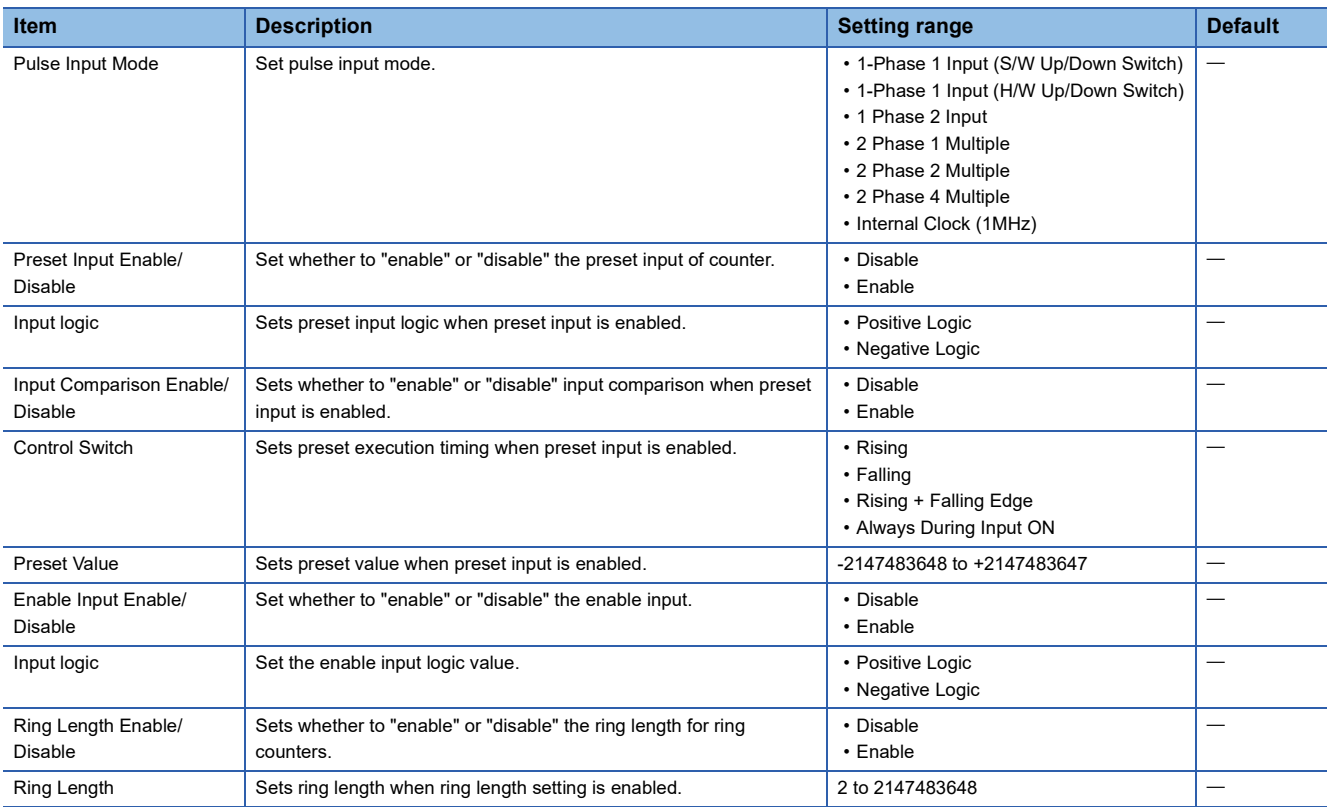

 $Point<sup>°</sup>$ 

Parameters are enabled when the CPU module is powered ON or after a reset. In addition, operations

different from the parameter settings are possible by transferring values to special relays and special registers while changing these values in the program.

For details concerning special relays and specials registers for high-speed counters, refer to  $\mathbb{F}$  Page 685 [Special Relay List,](#page-686-0)  $\sqrt{P}$  [Page 719 Special Register List](#page-720-0).

## **Starting/stopping high-speed counter measurement**

High-speed counters cannot count by setting the parameter alone.

The HIOEN/DHIOEN instruction is required to start/stop the count.

For the HIOEN/DHIOEN instruction, refer to LAMELSEC iQ-F FX5 Programming Manual (Instructions, Standard Functions/ Function Blocks).

## **Read/write of current value of high-speed counter**

The current value of the high-speed counter is stored in a special register for each channel. You can check current value by monitoring the value. The value may however differ from the actual value because the special register is updated during END processing.

You can read the latest value using the HCMOV/DHCMOV instruction.

For details concerning specials registers for high-speed counters, refer to  $\mathbb{F}$  [Page 719 Special Register List.](#page-720-0)

For information for the HCMOV/DHCMOV instruction, refer to LUMELSEC iQ-F FX5 Programming Manual (Instructions, Standard Functions/Function Blocks).

## **Precautions**

- Input used varies according to channel selected and pulse input mode.
- If not using preset input or enable input, you can use it as input for other functions.
- If mode is other than normal mode, preset input cannot be used.
- Use the HIOEN/DHIOEN instruction to start high-speed counter measurement.
- There are common precautions when using high-speed counters. For details, refer to  $\sqrt{P}$  Page 288 Precautions when [using high-speed counters](#page-289-0).

**25**

# **High-speed counter (pulse density measurement mode)**

The pulse density measurement mode for high-speed counters is explained below. The pulse density measurement mode is not supported in high-speed pulse input/output modules.

When in pulse density measurement mode, pulse is counted from count input of the high-speed counter, and the number of pulses for a specified amount of time is automatically counted.

### **Parameter setting**

Set operation mode to pulse density measurement mode by high-speed counter parameter setting.

Sets detailed settings for channel used.

\* ় Navigation window  $\Leftrightarrow$  [Parameter]  $\Leftrightarrow$  [Module model name]  $\Leftrightarrow$  [Module Parameter]  $\Leftrightarrow$  [High Speed I/O]  $\Leftrightarrow$  "Input Function"  $\Leftrightarrow$  "High Speed Counter"  $\Leftrightarrow$  "Detailed Setting"  $\Leftrightarrow$  "Basic Settings"

#### **Window**

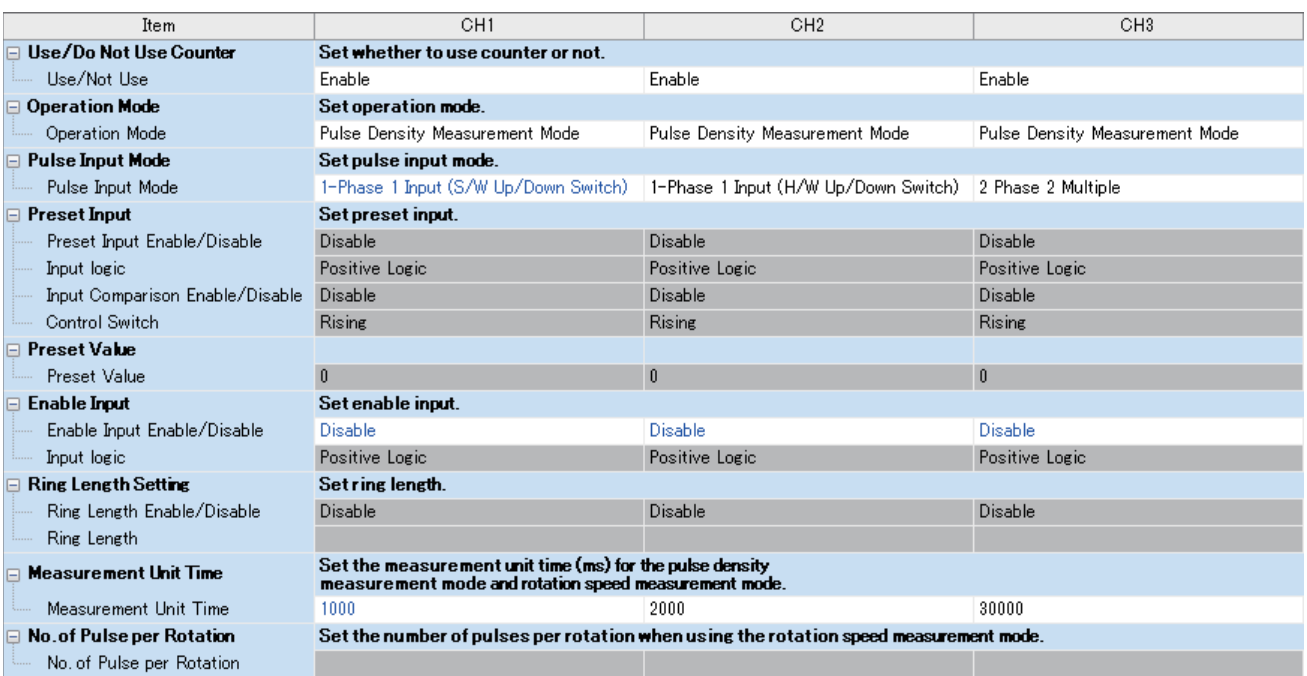

## Displayed items

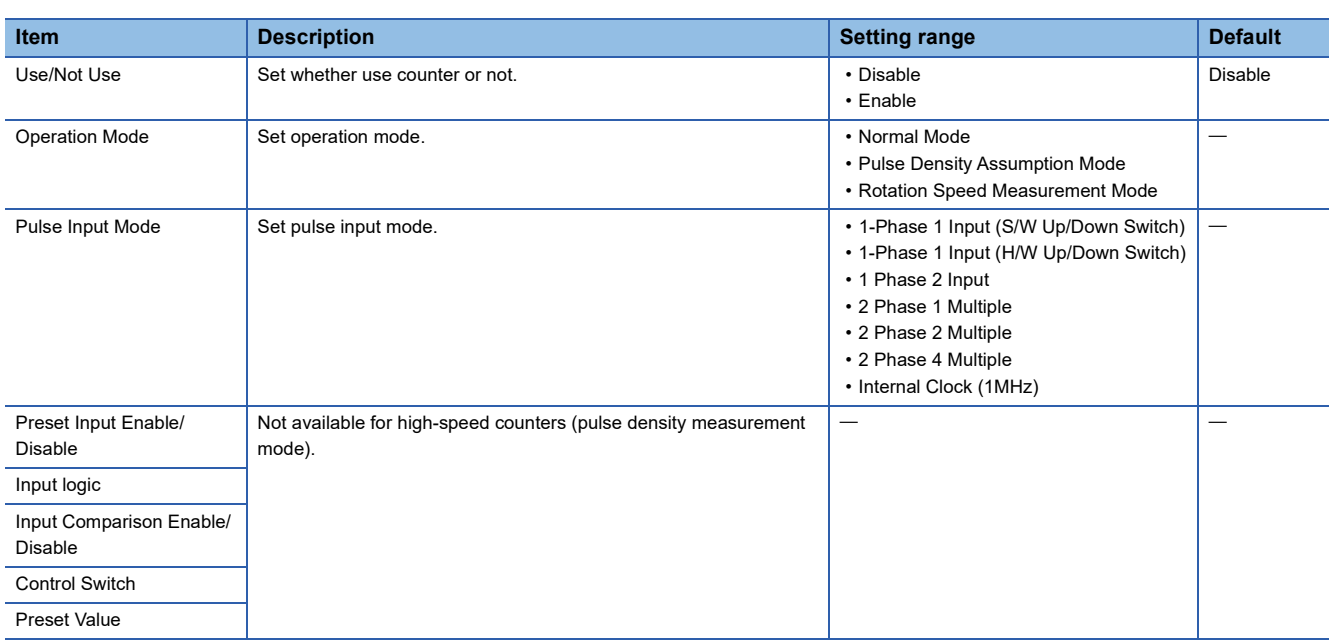

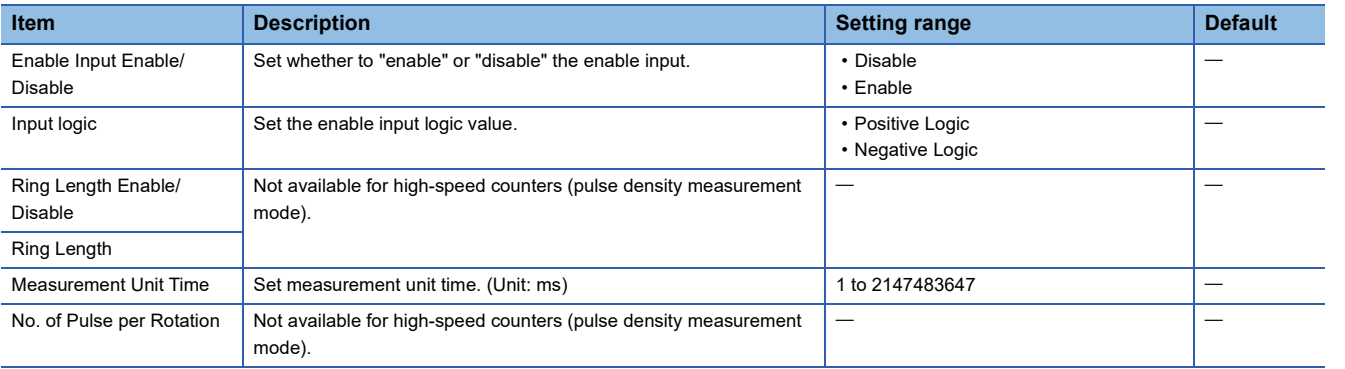

# $Point<sup>0</sup>$

Parameters are enabled when the CPU module is powered ON or after a reset. In addition, operations different from the parameter settings are possible by transferring values to special relays and special registers while changing these values in the program.

For details concerning special relays and specials registers for high-speed counters, refer to  $\sqrt{p}$  Page 685 [Special Relay List,](#page-686-0)  $\sqrt{3}$  [Page 719 Special Register List](#page-720-0).

## **Pulse density measurement mode start/stop**

The pulse density measurement mode cannot measure by setting the parameter alone.

The HIOEN/DHIOEN instruction is required to start/stop measurement.

For the HIOEN/DHIOEN instruction, refer to LAMELSEC iQ-F FX5 Programming Manual (Instructions, Standard Functions/ Function Blocks).

## **Pulse density**

Pulse density is stored in the special register for each channel. For details concerning specials registers for high-speed counters, refer to  $\mathbb{F}$  [Page 719 Special Register List.](#page-720-0)

#### **Precautions**

#### ■**Count direction switch during measurement**

The pulse density measurement mode calculates pulse density based on difference in measuring unit time of the current value of high-speed counters. You should therefore note that the input number of pulses may differ from the measurement value when count direction of a high-speed counter is switched within the same measuring unit time.

# **Ex.**

When pulse density is measured, 14 pulses are input within measuring unit time, but the current value of the high-speed counter remains "0", as shown in the following figure. As a result, pulse density is "0" for this measuring unit time.

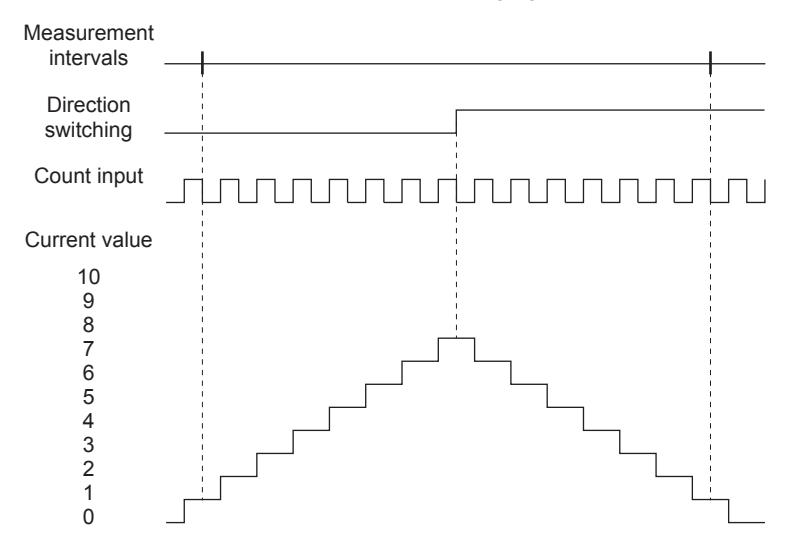

### ■**Operation when counting in the minus direction**

Pulse density can also be measured when pulses are input in the direction whereby current value of high-speed counter is reduced.

### ■**Operation at overflow of high-speed counter current value**

Pulse density measurement can continue even when current value of high-speed counter overflows during measurement.

#### ■**Relationship with the SPD/DSPD instruction**

If pulse density measurement has already been started by the HIOEN/DHIOEN instruction, the SPD/DSPD instruction cannot be used for the same channel.

If pulse density is currently being measured by the SPD/DSPD instruction, pulse density measurement cannot be started for the same channel.

For details on the SPD/DSPD instruction, refer to LIMELSEC iQ-F FX5 Programming Manual (Instructions, Standard Functions/Function Blocks).

#### ■**Other precautions**

There are common precautions when using high-speed counters. For details, refer to  $E =$  Page 288 Precautions when using [high-speed counters](#page-289-0).

# **High-speed counter (rotational speed measurement mode)**

The rotational speed measurement mode for high-speed counters is explained below. The rotational speed measurement mode is not supported in high-speed pulse input/output modules.

When in rotational speed measurement mode, pulse is counted from count input of the high-speed counter, and the rotational speed for a specified amount of time is automatically calculated.

#### **Parameter setting**

Set operation mode to rotational speed measurement mode by high-speed counter parameter setting.

Sets detailed settings for channel used.

ী Navigation window  $\Leftrightarrow$  [Parameter]  $\Leftrightarrow$  [Module model name]  $\Leftrightarrow$  [Module Parameter]  $\Leftrightarrow$  [High Speed I/O]  $\Leftrightarrow$  "Input Function"  $\Leftrightarrow$  "High Speed Counter"  $\Leftrightarrow$  "Detailed Setting"  $\Leftrightarrow$  "Basic Settings"

#### **Window**

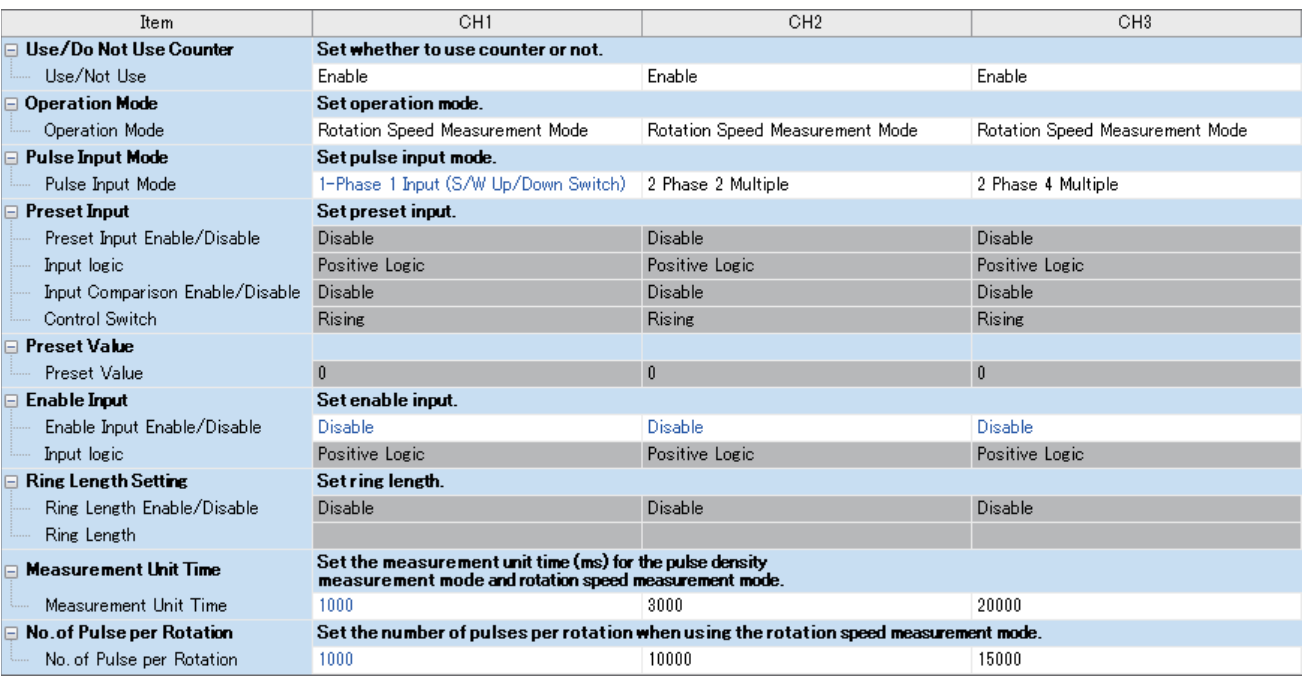

## Displayed items

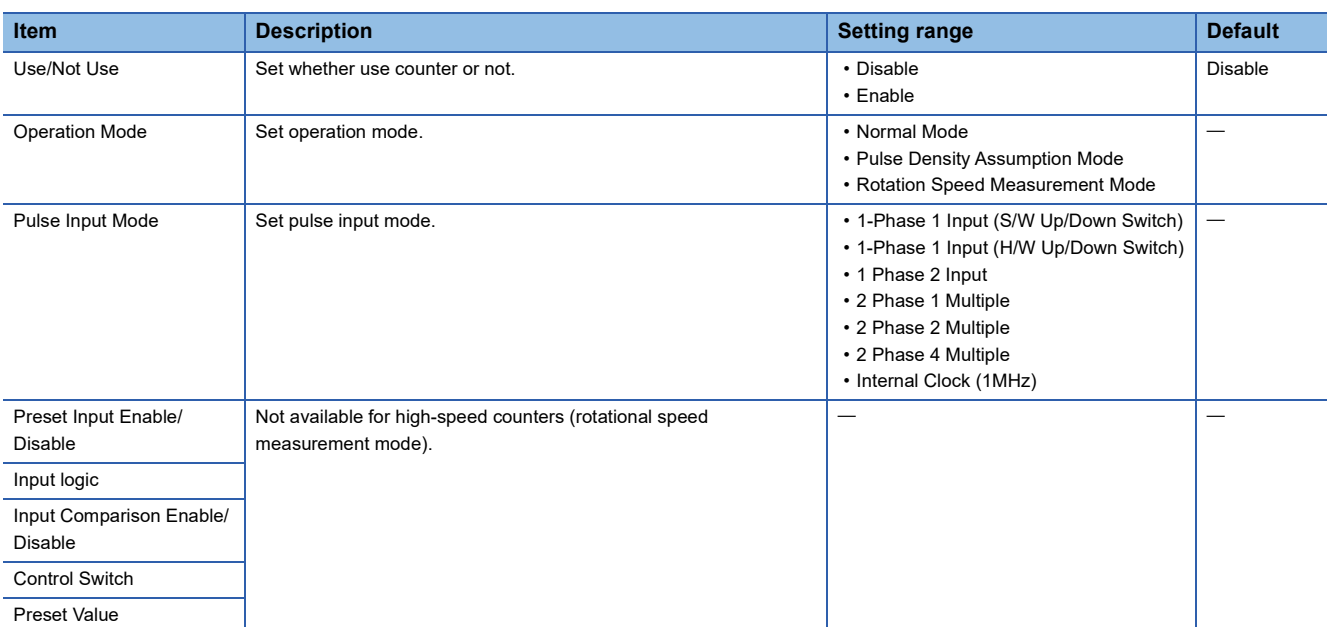

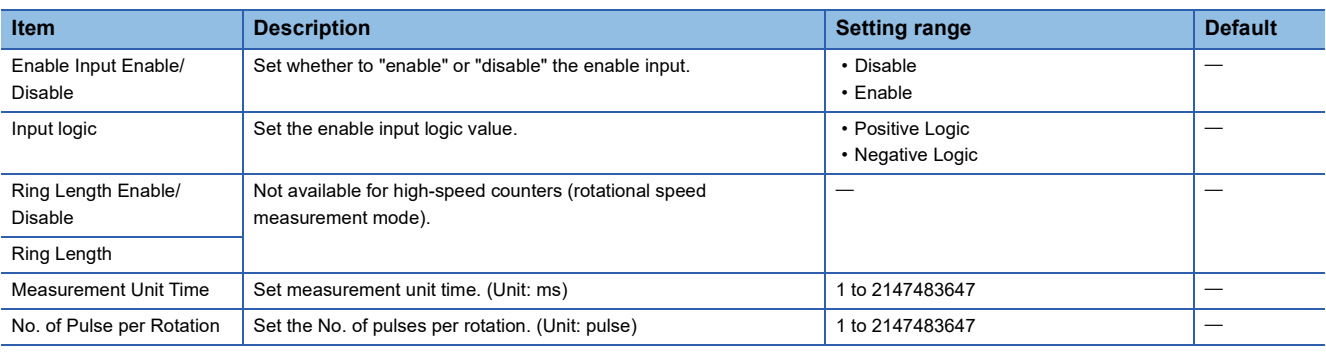

 $Point<sup>9</sup>$ 

Parameters are enabled when the CPU module is powered ON or after a reset. In addition, operations

different from the parameter settings are possible by transferring values to special relays and special registers while changing these values in the program.

For details concerning special relays and specials registers for high-speed counters, refer to  $\sqrt{P}$  Page 685 [Special Relay List,](#page-686-0)  $\Box$  [Page 719 Special Register List](#page-720-0).

## **Rotational speed measurement mode start/stop**

The rotational speed measurement mode cannot measure by setting the parameter alone.

The HIOEN/DHIOEN instruction is required to start/stop measurement.

For the HIOEN/DHIOEN instruction, refer to LIMELSEC iQ-F FX5 Programming Manual (Instructions, Standard Functions/ Function Blocks).

## **Rotational speed**

Rotational speed is stored in the special register for each channel. (Unit: r/min) For details concerning specials registers for high-speed counters, refer to  $\sqrt{p}$  [Page 719 Special Register List.](#page-720-0)

## **Precautions**

### ■**Count direction switch during measurement**

The rotational speed measurement mode calculates rotational speed based on current value difference of high-speed counters in the measuring unit time. You should therefore note that the input number of pulses may differ from the measurement value when count direction of a high-speed counter is switched within the same measuring unit time.

### ■**Operation when counting in the minus direction**

Rotational speed can also be measured when pulses are input in the direction whereby current value of high-speed counter is reduced.

### ■**Operation at overflow of high-speed counter current value**

Rotational speed measurement can continue even when current value of high-speed counter overflows during measurement.

#### ■**Relationship with the SPD/DSPD instruction**

If rotational speed measurement has already been started by the HIOEN/DHIOEN instruction, the SPD/DSPD instruction cannot be used for the same channel.

Inversely, if pulse density is currently being measured by the SPD/DSPD instruction, rotational speed measurement cannot be started for the same channel.

For details on the SPD/DSPD instruction, refer to LIMELSEC iQ-F FX5 Programming Manual (Instructions, Standard Functions/Function Blocks).

### ■**Other precautions**

There are common precautions when using high-speed counters. For details, refer to  $E =$  Page 288 Precautions when using [high-speed counters](#page-289-0).

# **High-speed comparison table**

The high-speed comparison table is explained below.

Used to set high-speed comparison table for high-speed counters.

## **Parameter setting**

Sets match output setting for high-speed counters.

# ■**CPU module**

\*ত্ৰী Navigation window  $\Leftrightarrow$  [Parameter]  $\Leftrightarrow$  [Module model name]  $\Leftrightarrow$  [Module Parameter]  $\Leftrightarrow$  [High Speed I/O]  $\Leftrightarrow$  "Input Function"  $\Rightarrow$  "High Speed Counter"  $\Rightarrow$  "Detailed Setting"  $\Rightarrow$  "High Speed Compare Table"

#### **Window**

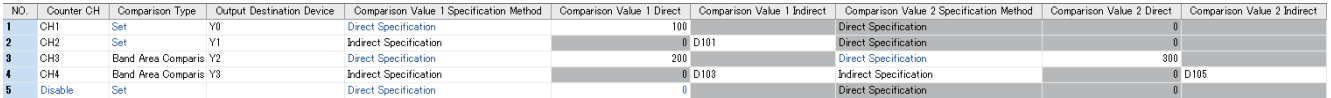

## Displayed items

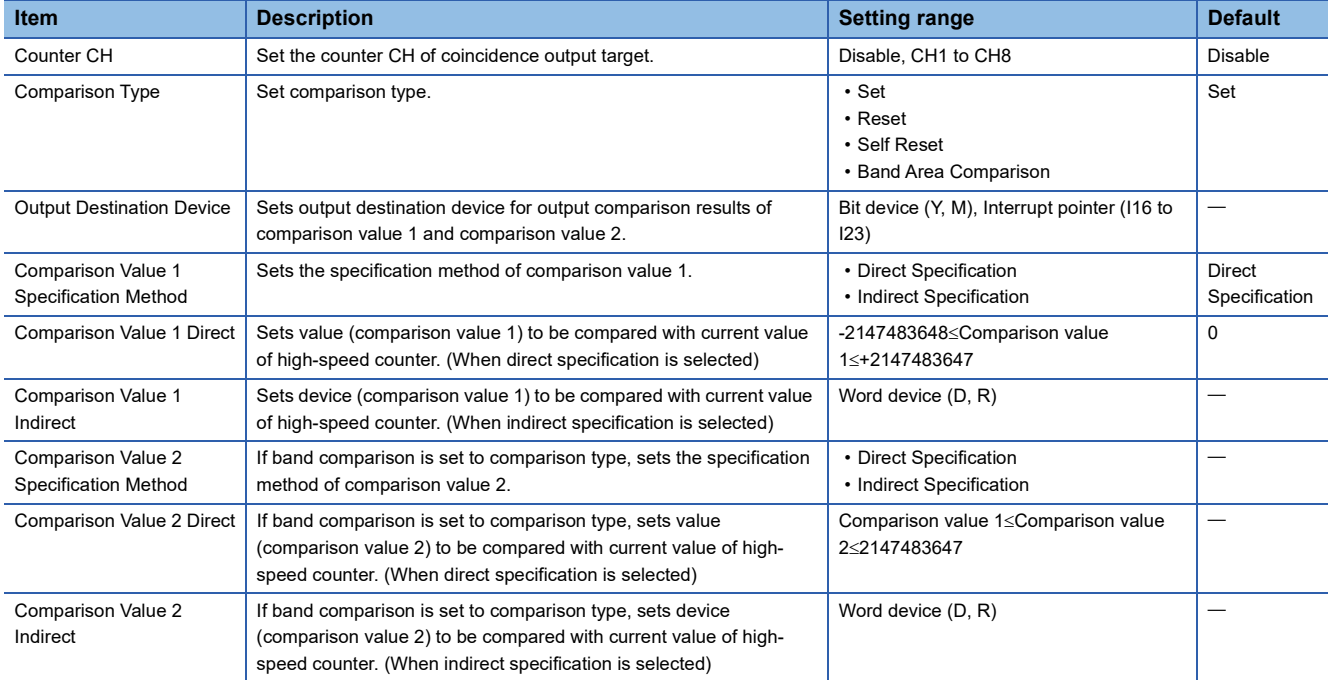

## ■**High-speed pulse input/output module**

Add the high-speed pulse input/output module.

**T** Navigation window  $\Leftrightarrow$  [Parameter]  $\Leftrightarrow$  [Module Information]  $\Leftrightarrow$  Right-click  $\Leftrightarrow$  Add New Module

After adding the high-speed pulse input/output module, make settings on the screen displayed from the following operation.

 $\heartsuit$  Navigation window  $\Leftrightarrow$  [Parameter]  $\Leftrightarrow$  [Module Information]  $\Leftrightarrow$  [1 to 16 (high-speed pulse input/output module)]  $\Leftrightarrow$ [Module Parameter]  $\Rightarrow$  "Input Function"  $\Rightarrow$  "High Speed Counter"  $\Rightarrow$  "Detailed Setting"  $\Rightarrow$  "High Speed Compare Table"

## **Window**

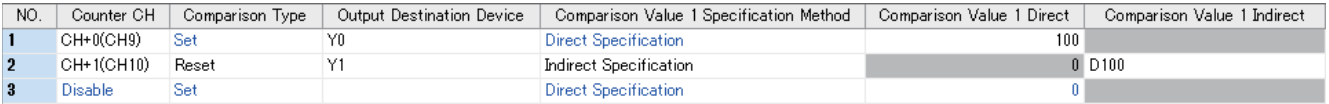

Shown above is the screen at the time when the first high-speed pulse input/output module is selected.

## Displayed items

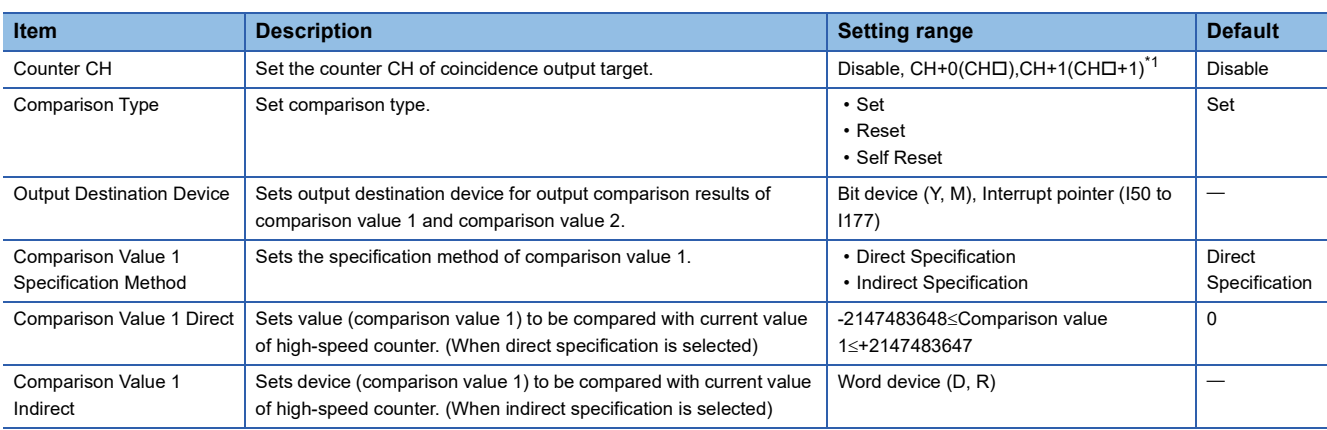

<span id="page-259-0"></span>\*1 The number in  $\Box$  is first module: 9, second module: 11, third module: 13, fourth module: 15.

 $Point P$ 

- You can create an open table entry before table setting is complete.
- Table settings can be made in any order. Be careful when the current value is changed by self-reset at a table along the way, as table processing starts with the first table then the following tables in order.

## **High-speed comparison table operation**

Operation of each type of high-speed comparison table operation is explained below.

#### ■**Set to ON**

When comparison value 1 matches the current value of the set high-speed counter, the bit device specified as the output destination device is set. If interrupt pointer has been specified for output destination device, the interrupt program of the specified interrupt pointer is run simultaneously when it matches comparison value 1.

Operation is the same as for the DHSCS instruction. For information on the DHSCS instruction, refer to LUMELSEC iQ-F FX5 Programming Manual (Instructions, Standard Functions/Function Blocks).

#### ■**Reset**

When comparison value 1 matches the current value of the set high-speed counter, the bit device specified as the output destination device is reset.

Operation is the same as for the DHSCR instruction. For information on the DHSCR instruction, refer to LIMELSEC iQ-F FX5 Programming Manual (Instructions, Standard Functions/Function Blocks).

#### ■**Self-reset**

When comparison value 1 matches the current value of the set high-speed counter, the current value becomes the preset value. After comparison processing is executed for this table, comparison processing of this high speed counter in later tables is performed using the preset value.

Operation is the same as self-reset for the DHSCR instruction. For information on the DHSCR instruction, refer to MELSEC iQ-F FX5 Programming Manual (Instructions, Standard Functions/Function Blocks).

## ■**Zone Compare**

Based on the current high-speed counter value, comparison value 1, and comparison value 2, one of the three output devices from the head output device will be set. The rest are reset. High-speed pulse input/output module is not supported.

Set

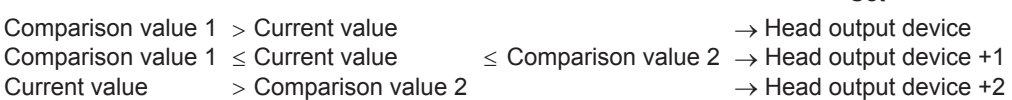

Operation is the same as for the DHSZ instruction. For information on zone comparison and DHSZ instruction, refer to MELSEC iQ-F FX5 Programming Manual (Instructions, Standard Functions/Function Blocks).

## **Comparison start/stop for high-speed comparison table**

High-speed comparison tables cannot execute comparison by setting the parameter alone.

The HIOEN/DHIOEN instruction is required to start/stop the high-speed comparison table.

For the HIOEN/DHIOEN instruction, refer to LUMELSEC iQ-F FX5 Programming Manual (Instructions, Standard Functions/ Function Blocks).

## $Point P$

The HIOEN/DHIOEN instruction is required to start/stop high-speed counters as well when using a highspeed comparison table.

Measurement is not conducted by starting the high-speed comparison table alone, and the high-speed comparison table therefore does not operate.

When the number of the high-speed comparison table that is executed is number 17 or higher, use the DHIOEN instruction.

#### **Precautions**

#### ■**Number of tables that can be set**

Up to 32 tables for the CPU module and up to 15 tables for the high-speed pulse input/output module can be set. Empty tables are not included in the number of tables.

However, number of tables that can be set differs depending on the version. ( $\mathbb{CP}$  [Page 942 Added and Enhanced Functions](#page-943-0))

#### ■**Processing order**

High-speed comparison tables are processed in sequence starting from the first table.

#### ■**Operation start timing**

High-speed comparison tables are updated during END processing. If started/stopped by the HIOEN/DHIOEN instruction, the table is applied starting from the next scan. Caution must be exercised when controlling high-speed comparison tables using the HIOEN/DHIOEN instruction several times within the same scan.

# **Ex.**

Table operation is as follows when multiple HIOEN/DHIOEN instructions are executed within the same scan.

Tables 1, 2 and 4 are started at the 1st HIOEN/DHIOEN instruction.

Tables 3 and 5 are started, and 2 and 4 are stopped at the 2nd HIOEN/DHIOEN instruction.

Table 2 is started and 5 is stopped at the 3rd HIOEN/DHIOEN instruction.

Tables 1, 2 and 3 operate.

### ■**Operation when using internal clock**

Self-reset cannot be used for channels set to internal clock by pulse input mode.

#### ■**Other precautions**

There are common precautions when using high-speed counters. For details, refer to  $\mathbb{F}$  Page 288 Precautions when using [high-speed counters](#page-289-0).

# **Multiple point output, high-speed comparison tables**

Multiple point output, high-speed comparison tables are explained below. The multiple point output, high-speed comparison tables is not supported in high-speed pulse input/output modules.

Use to set multiple point output, high-speed comparison tables for high-speed counters.

## **Parameter setting**

Sets match output table comparison setting for high-speed counters.

\*ত্ৰী Navigation window  $\Leftrightarrow$  [Parameter]  $\Leftrightarrow$  [Module model name]  $\Leftrightarrow$  [Module Parameter]  $\Leftrightarrow$  [High Speed I/O]  $\Leftrightarrow$  "Input Function"  $\Rightarrow$  "High Speed Counter"  $\Rightarrow$  "Detailed Setting"  $\Rightarrow$  "Multi-point Output High Speed Compare Table"

#### **Window**

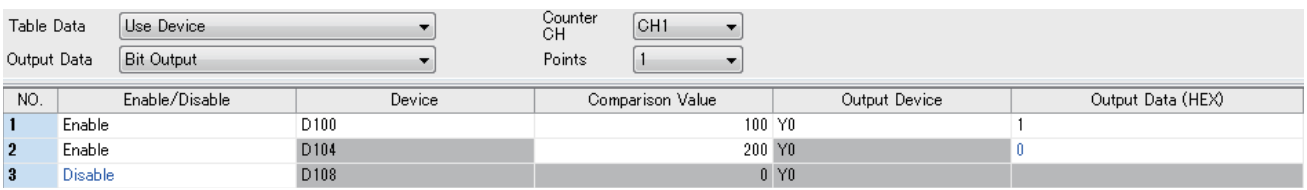

## Displayed items

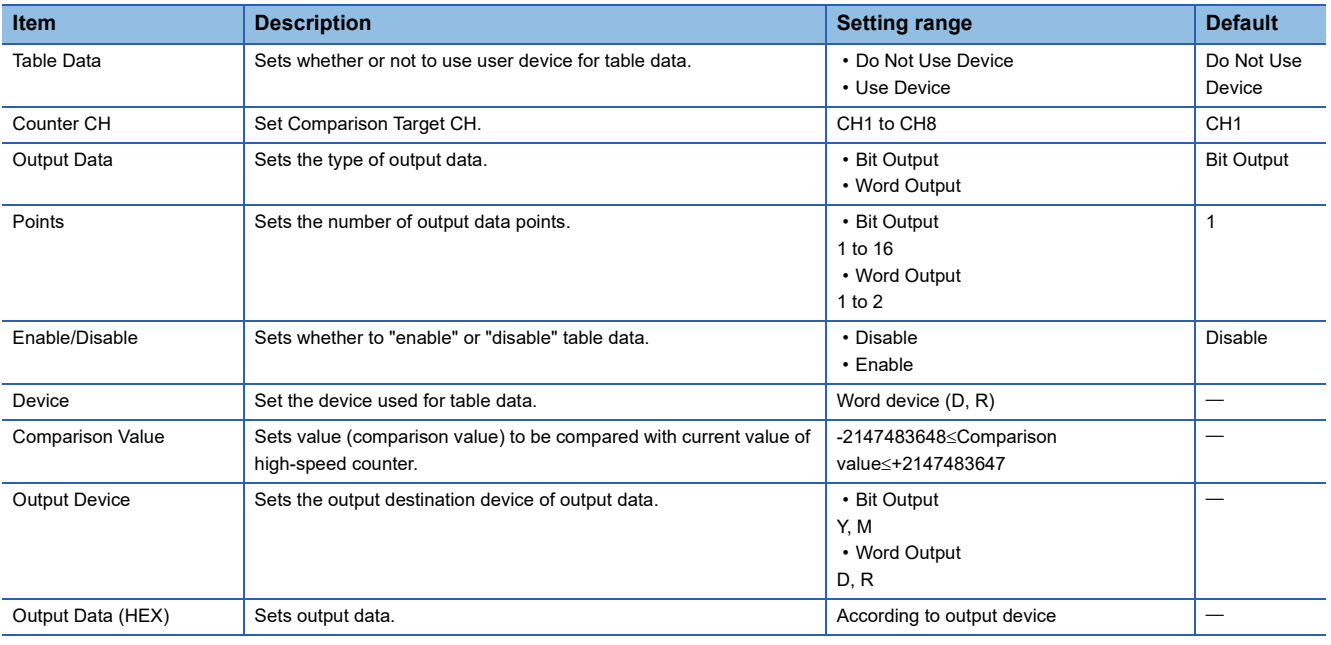

 $Point<sup>0</sup>$ 

• When using user devices, you can change comparison value or output data while the program is running.

 • When using user devices, each table occupies 4 devices. Word devices are used in order starting from the initial device.

## **Multiple point output, high-speed comparison table operation**

Operation of each type high-speed comparison table is explained below.

#### ■**Bit output**

When comparison value 1 matches the current value of the set high-speed counter, output data is transferred to the output devices.

# **Ex.**

Bit output, initial output device: Y0, Output points: 16

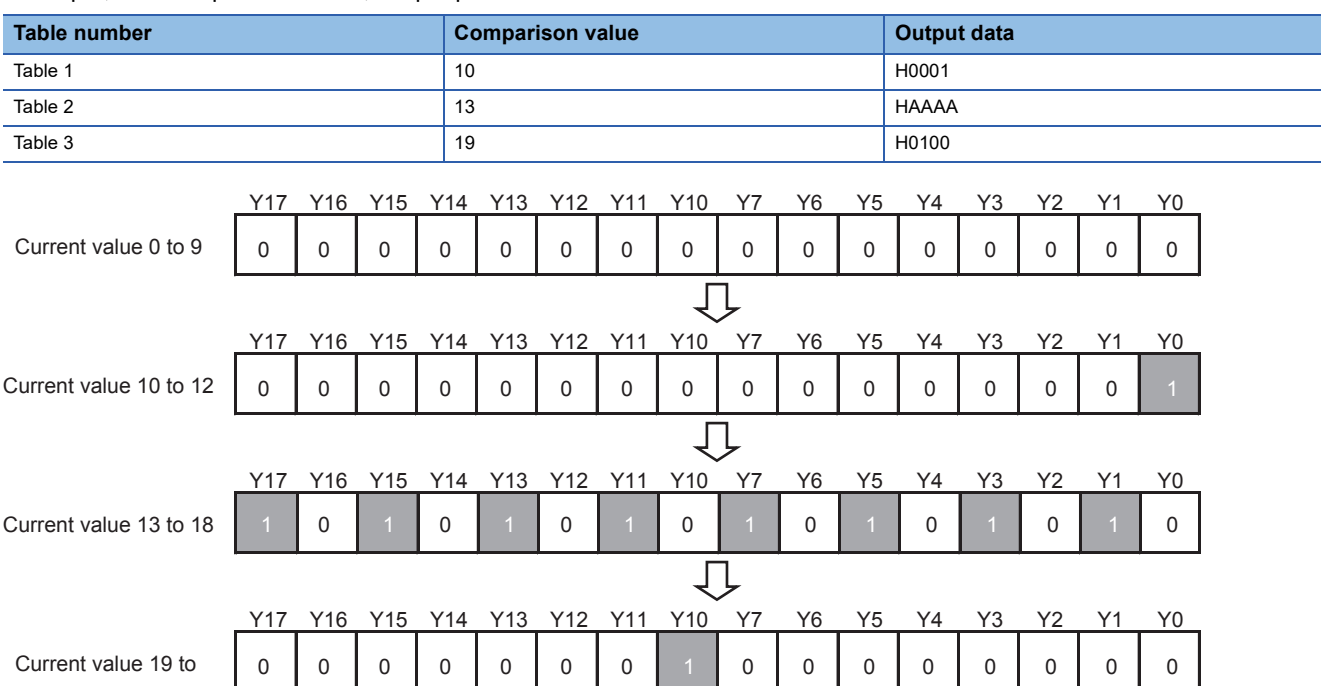

## ■**Word output**

When comparison value 1 matches the current value of the set high-speed counter, output data is transferred to the output devices.

**Ex.**

Word output, initial output device: D0, Output points: 1

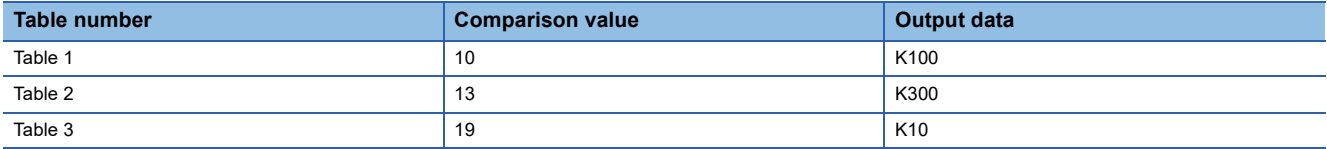

Current value  $0$  to  $9$   $D0 = 0$ Л Current value 10 to 12  $\overline{D0} = 100$ Л Current value 13 to 18  $\overline{D0} = 300$ Current value 19 to  $DD = 10$ 

## **Comparison start/stop for multiple point output, high-speed comparison table**

Multiple point output, high-speed comparison tables cannot execute comparison by setting the parameter alone. The HIOEN/DHIOEN instruction is required to start/stop multiple point output, high-speed comparison tables. For the HIOEN/DHIOEN instruction, refer to LIMELSEC iQ-F FX5 Programming Manual (Instructions, Standard Functions/ Function Blocks).

## $Point<sup>Q</sup>$

The HIOEN/DHIOEN instruction is required to start/stop high-speed counters as well when using a multiple point output, high-speed comparison table.

Measurement is not conducted by starting the multiple point output, high-speed comparison table alone, and the high-speed comparison table therefore does not operate.

**Precautions** 

#### ■**Setting number**

Up to 128 tables can be set.

#### ■**Device value when using user device**

Parameters and user devices are handled as follows when using user devices.

**Ex.**

If  $\overline{DO}$  is set to initial device

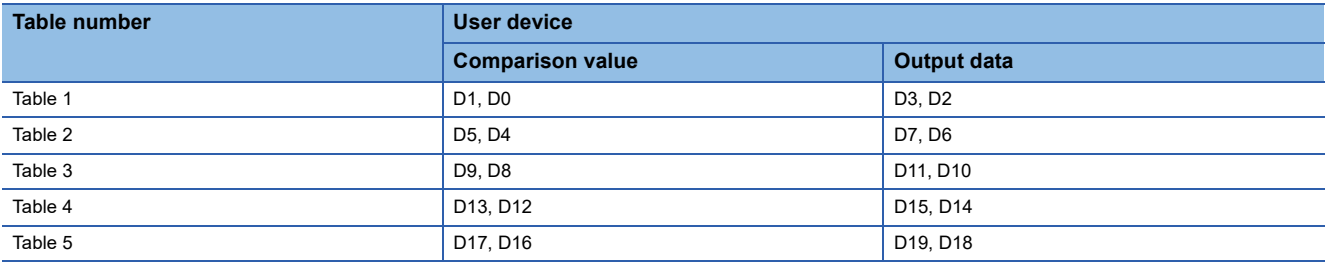

#### ■**When final table comparison is complete**

When comparison processing has been completed up to the last set table, SM5001 turns ON. The high-speed counter current value is not cleared.

#### ■**Operation start timing**

Multiple point output, high-speed comparison tables are enabled as soon as the HIOEN/DHIOEN instruction is executed.

#### ■**Table operation interval**

The comparison value or input frequency must be set so the comparison value and high-speed counter current value match at intervals of following value.

- FX5S/FX5UJ CPU module: 200µs or more for each table
- FX5U/FX5UC CPU module: 100µs or more for each table

#### ■**Processing order**

Multiple point output, high-speed comparison tables are processed in sequence starting from the first table. Only 1 table per count is processed.

### ■**Table setting value update timing**

When using user devices, you can change the table setting values by modifying the values of the device. However, the comparison value and output data values of the table currently being compared and the next table cannot be changed. If you modify the comparison values or output data, you can modify data of the next table in the sequence and those subsequent. The table number of which the table is being currently compared can be checked in the special register (SD5000).

#### ■**Other precautions**

There are common precautions when using high-speed counters. For details, refer to  $\mathbb{F}$  Page 288 Precautions when using [high-speed counters](#page-289-0).

# **High-speed comparison match starts**

Use the high-speed counter function and external start signal (Fage 398 External Start Signal) to start positioning operation when the specified number of inputs is detected. Examples of the wiring and parameter setting that start positioning operation when the input is detected 100 times are shown below.

For details on the high-speed counter function, refer to the following.

**[Page 233 High-speed Counter Function](#page-234-0)** 

## **System configuration example**

The wiring when the FX5U CPU module (transistor) is used is shown below. For the other wiring, refer to connection examples of each servo amplifier.

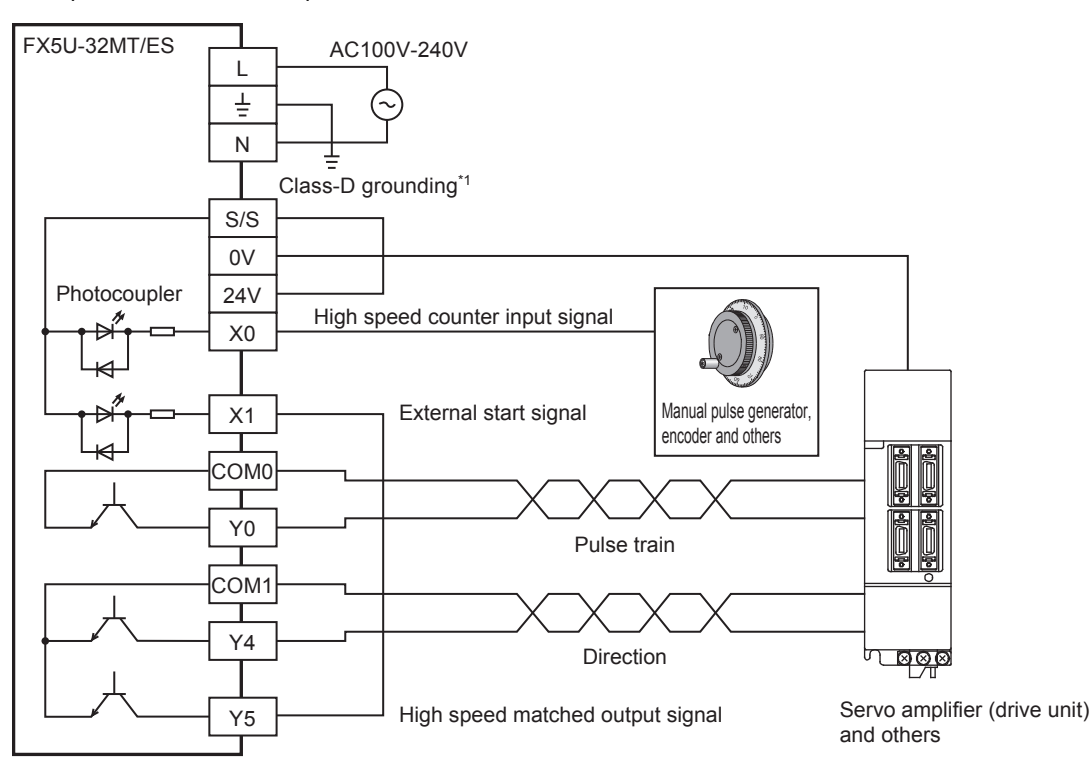

\*1 Be sure to use the class-D grounding method (grounding resistance: 100  $\Omega$  or less).

### **Parameter setting example**

Set the high speed I/O setting to the following parameter in GX Works3. A parameter that is not described here does not need to be set.

#### ■**High-speed counter**

[Navigation window] [Parameter] Module model name [Module Parameter] [High Speed I/O] [Input Function]  $\Rightarrow$  [High Speed Counter]  $\Rightarrow$  [Detailed Setting]  $\Rightarrow$  [Basic Settings]

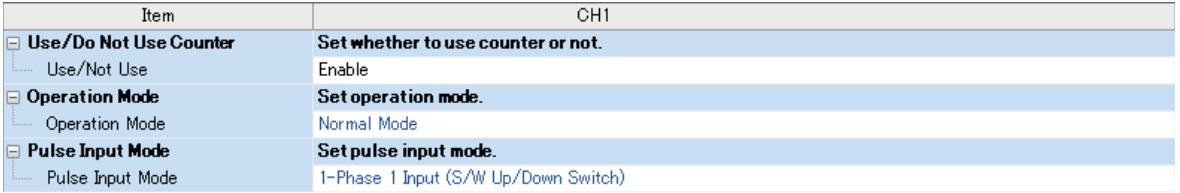

#### Set the CH1 parameter as follows.

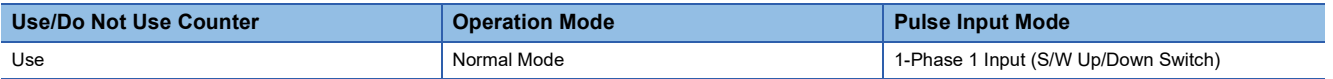

## ■**High-speed comparison table**

\* [Navigation window]  $\Leftrightarrow$  [Parameter]  $\Leftrightarrow$  Module model name  $\Leftrightarrow$  [Module Parameter]  $\Leftrightarrow$  [High Speed I/O]  $\Leftrightarrow$  [Input Function]  $\Rightarrow$  [High Speed Counter]  $\Rightarrow$  [Detailed Setting]  $\Rightarrow$  [High Speed Compare Table]

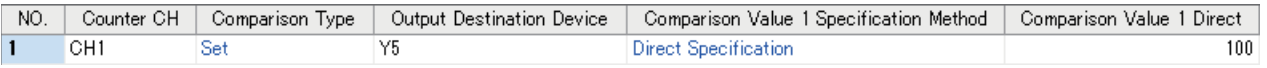

Set the No.1 parameter as follows.

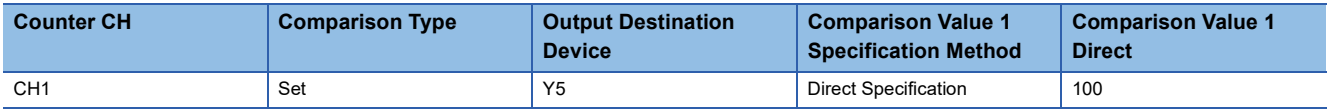

## ■**Positioning**

 $\heartsuit$  [Navigation window]  $\Leftrightarrow$  [Parameter]  $\Leftrightarrow$  Module model name  $\Leftrightarrow$  [Module Parameter]  $\Leftrightarrow$  [High Speed I/O]  $\Leftrightarrow$  [Output Function]  $\Rightarrow$  [Positioning]  $\Rightarrow$  [Detailed Setting]  $\Rightarrow$  [Basic Settings]

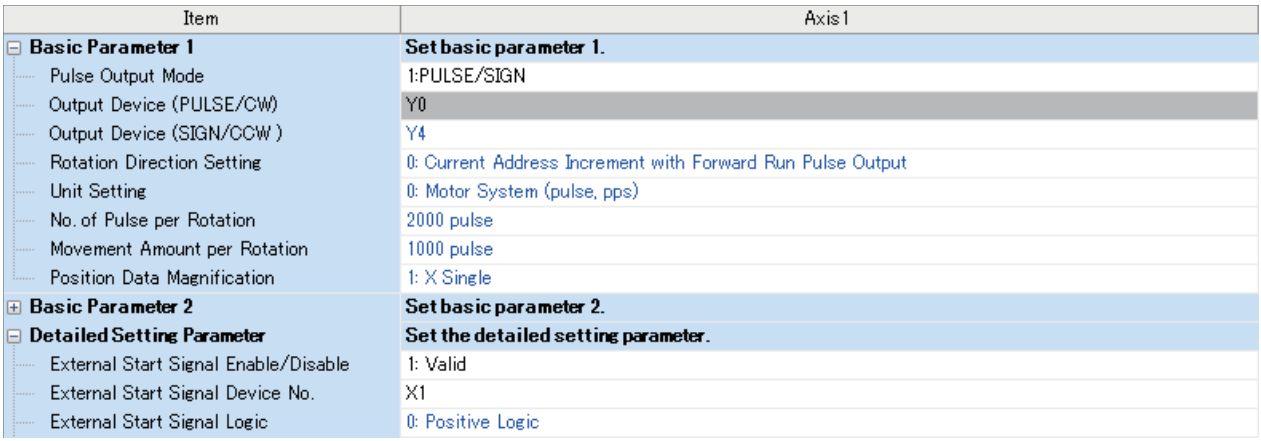

Set the axis 1 parameter as follows.

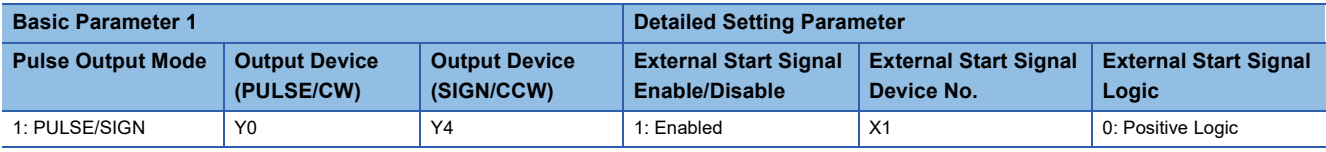

### **Operation example**

Wire and set the parameter setting following this example to perform the following positioning operation (high-speed comparison match start).

- 1. The drive contact of the positioning instruction for axis 1 turns on. (External start signal standby)
- *2.* When the high-speed counter input (X0) of channel 1 is detected 100 times, the high-speed counter match output Y5 turns on.
- *3.* When Y5 turns on, the external start signal X1 turns on.
- *4.* Positioning operation of axis 1 starts after the external start signal is detected.

# **Special relay details**

Details concerning special relays used for high-speed counters are explained below.

## **High-speed counter operating**

Device for monitoring operation status of each channel of the high-speed counter.

#### ■**Corresponding devices**

The device numbers corresponding to each channel are as follows.

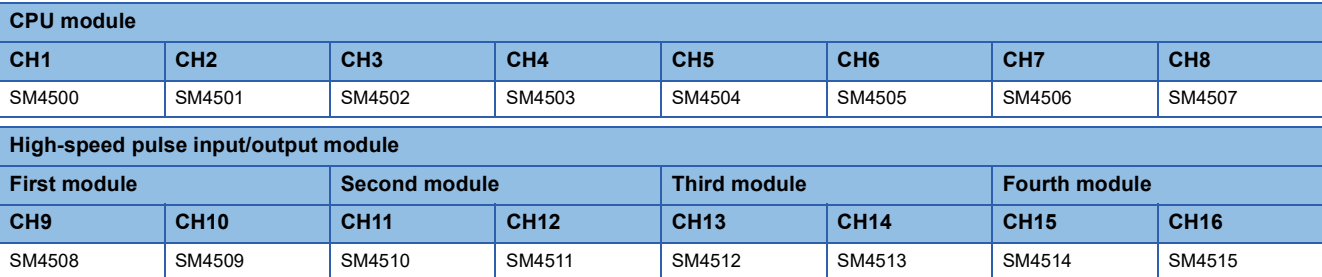

#### ■**Operation description**

The content of the operation when ON and when OFF is as follows.

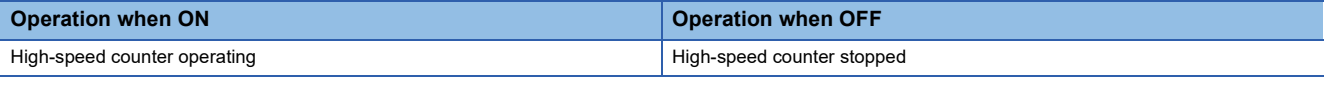

Point $\beta$ 

These devices also operate when the FX3 compatible high-speed counter function is valid.

## ■**Update timing**

The timing of device update is as follows.

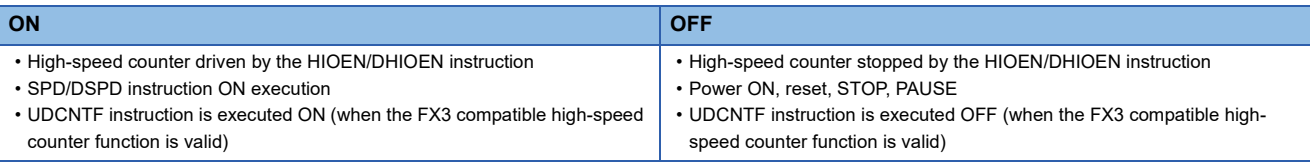

# **High-speed counter pulse density/rotational speed being measured**

Device for monitoring operation of the high-speed counter when using pulse density/rotational speed measurement mode.

#### ■**Corresponding devices**

The device numbers corresponding to each channel are as follows.

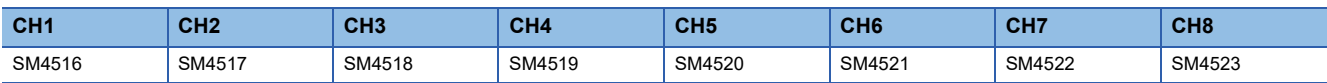

#### ■**Operation description**

The content of the operation when ON and when OFF is as follows.

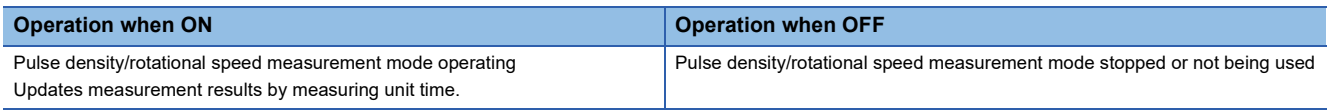

 $Point<sup>0</sup>$ 

If the FX3 compatible high-speed counter function is valid, these devices operate only when the SPD/DSPD instruction operates.

## ■**Update timing**

The timing of device update is as follows.

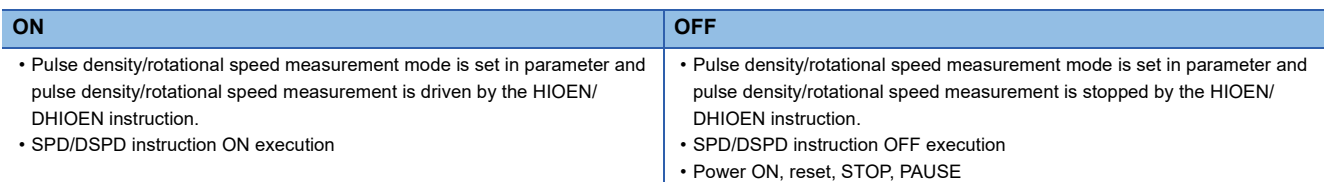

# **High-speed counter overflow**

Flag that detects counter value overflow of high-speed counter.

#### ■**Corresponding devices**

The device numbers corresponding to each channel are as follows.

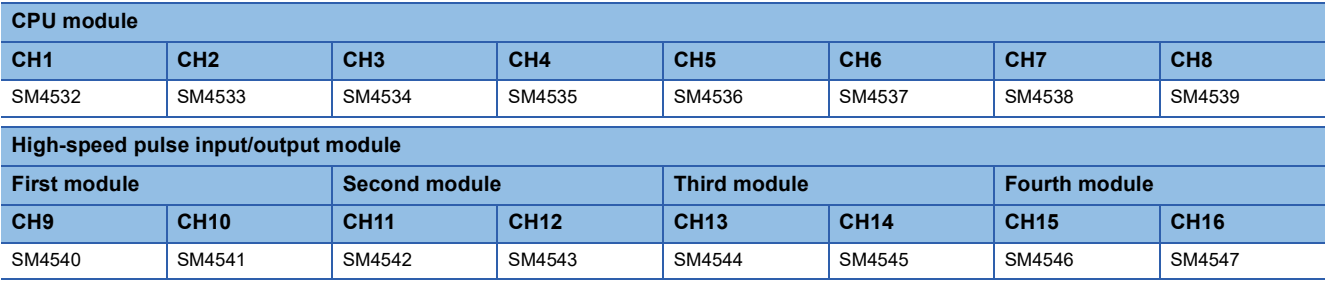

## ■**Operation description**

The content of the operation when ON and when OFF is as follows.

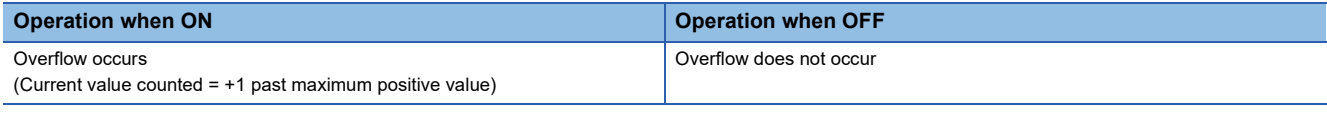

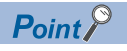

• Does not operate when ring length setting is enabled.

• These devices also operate when the FX3 compatible high-speed counter function is valid.

## ■**Update timing**

The timing of device update is as follows.

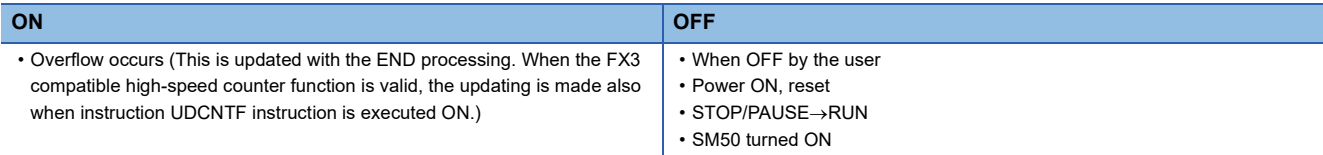

## **High-speed counter underflow**

Flag that detects counter value underflow of high-speed counter.

#### ■**Corresponding devices**

The device numbers corresponding to each channel are as follows.

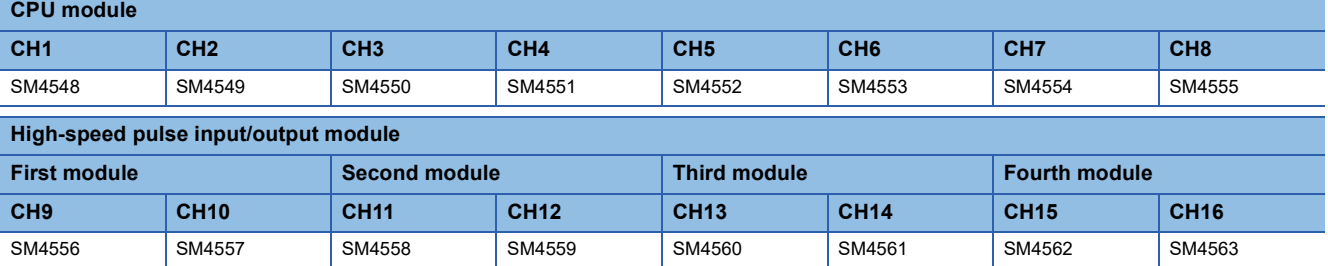

#### ■**Operation description**

The content of the operation when ON and when OFF is as follows.

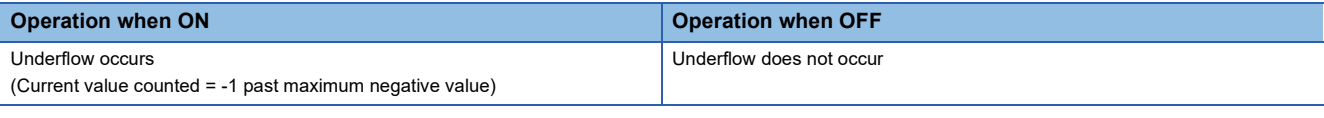

 $Point<sup>°</sup>$ 

- Does not operate when ring length setting is enabled.
- These devices also operate when the FX3 compatible high-speed counter function is valid.

## ■**Update timing**

The timing of device update is as follows.

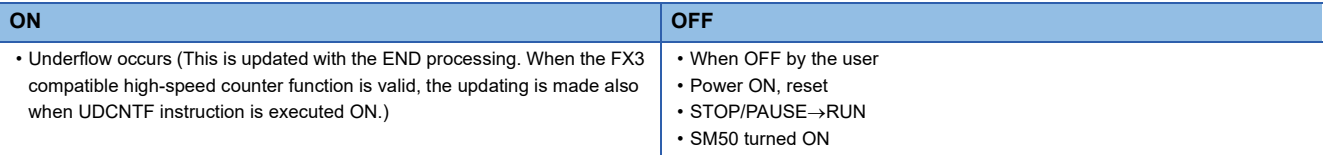

## **High-speed counter count direction monitor**

Device for monitoring counter direction.

## ■**Corresponding devices**

The device numbers corresponding to each channel are as follows.

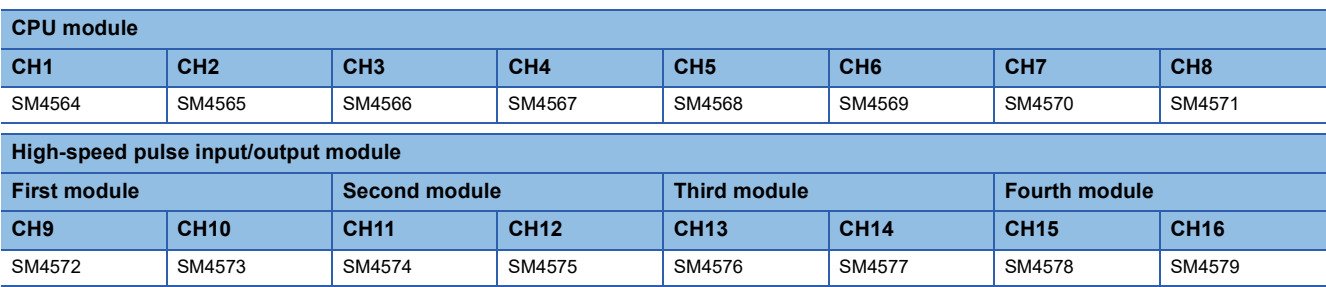

#### ■**Operation description**

The content of the operation when ON and when OFF is as follows.

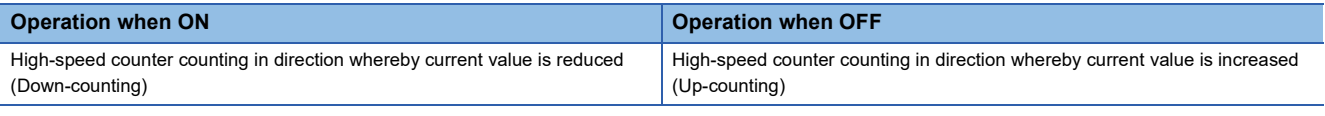

 $Point$ <sup> $\circ$ </sup>

These devices also operate when the FX3 compatible high-speed counter function is valid.

## ■**Update timing**

The timing of device update is as follows.

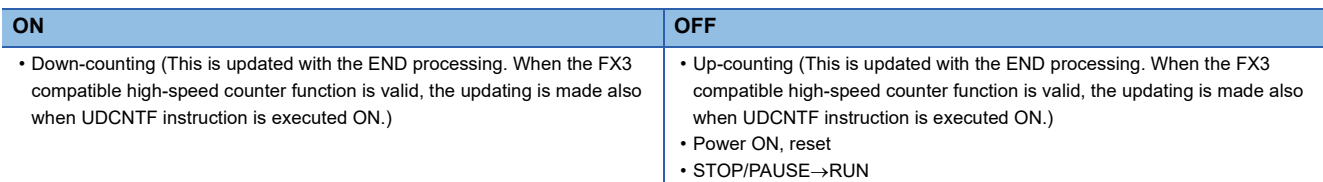

## **High-speed counter (1-phase 1-input S/W) (internal clock) count direction switch**

Device for switching counter direction when using 1-phase 1-input (S/W) counter or internal clock.

#### ■**Corresponding devices**

The device numbers corresponding to each channel are as follows.

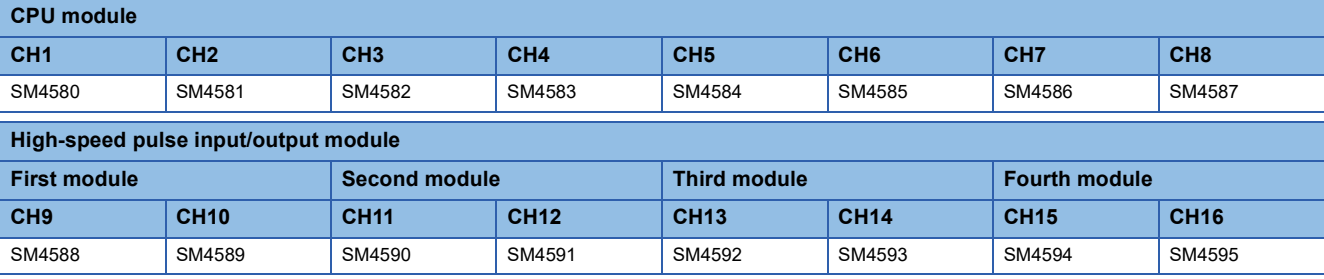

#### ■**Operation description**

The content of the operation when ON and when OFF is as follows.

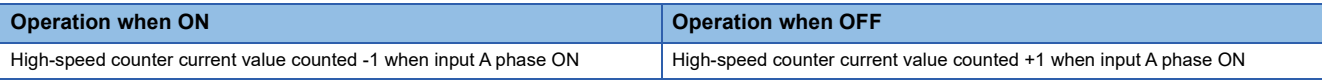

 $Point<sup>°</sup>$ 

• Setting is ignored for counter other than 1-phase 1-input (S/W), internal clock.

• These devices also operate when the FX3 compatible high-speed counter function is valid.

## ■**Update timing**

The timing of device update is as follows.

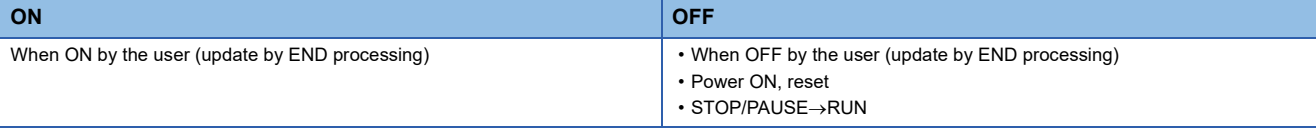

 $Point$ <sup> $\odot$ </sup>

Can also be modified while the high-speed counter is operating.

## **High-speed counter preset input logic**

These devices are used for setting the preset input logic.

#### ■**Corresponding devices**

The device numbers corresponding to each channel are as follows.

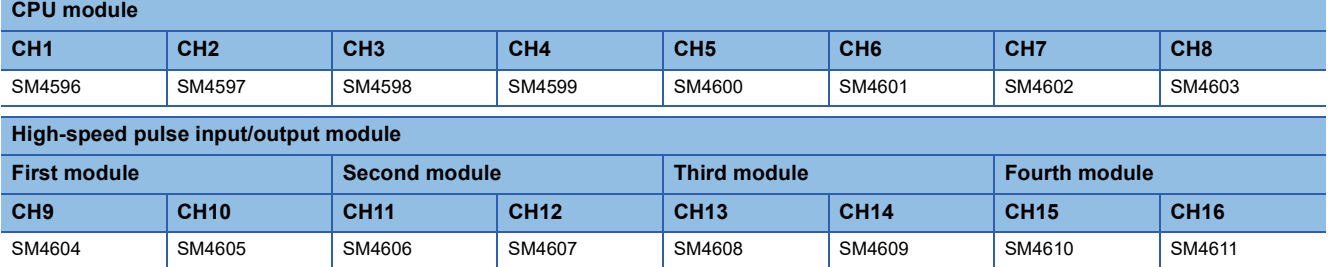

#### ■**Operation description**

The content of the operation when ON and when OFF is as follows.

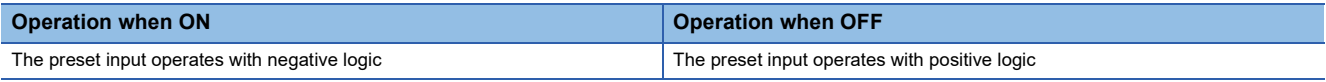

## $Point$ <sup> $\circ$ </sup>

• The timing to execute the preset is determined by the preset input logic and the preset control switch.

• These devices also operate when the FX3 compatible high-speed counter function is valid.

#### ■**Update timing**

The timing of device update is as follows.

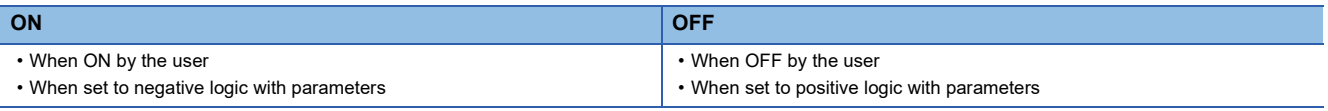

 $Point$ 

Cannot be modified while the high-speed counter is operating. Operates in the configured status when the high-speed counter starts.

## **High-speed counter preset input comparison**

These devices are used to specify whether or not to perform a comparison with the preset value when there is preset input.

#### ■**Corresponding devices**

The device numbers corresponding to each channel are as follows.

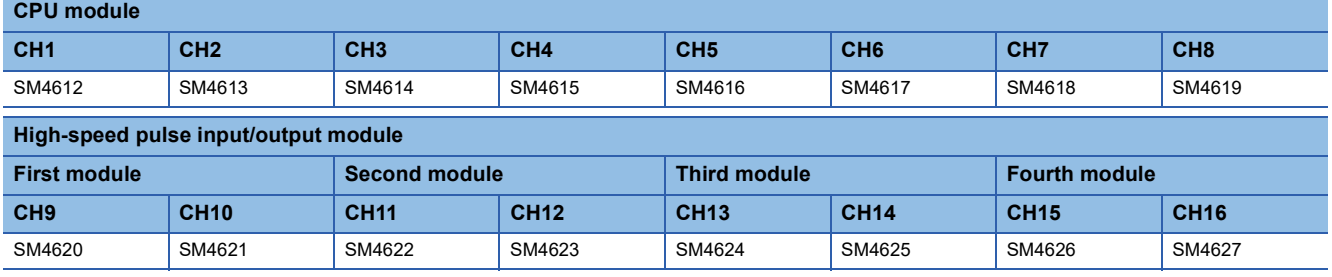

### ■**Operation description**

The content of the operation when ON and when OFF is as follows.

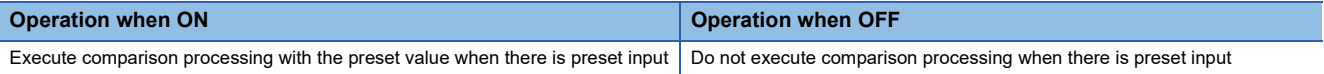

 $Point<sup>°</sup>$ 

These devices also operate when the FX3 compatible high-speed counter function is valid.

## ■**Update timing**

The timing of device update is as follows.

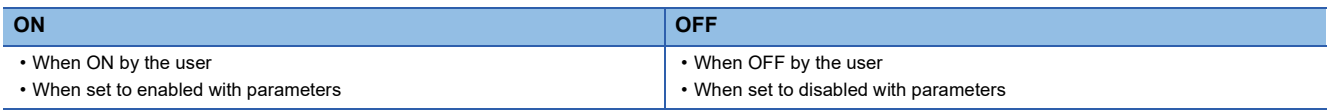

 $Point$ <sup> $\odot$ </sup>

- Cannot be modified while the high-speed counter is operating. Operates in the configured status when the high-speed counter starts.
- When the current value of a high-speed counter is rewritten with the HCMOV/DHCMOV instruction, the comparison process is not executed.
- When the preset control switch is set to "Constant when ON", the preset input comparison is disabled.

## **High-speed counter enable input logic**

These devices are used for setting the enable input logic.

#### ■**Corresponding devices**

The device numbers corresponding to each channel are as follows.

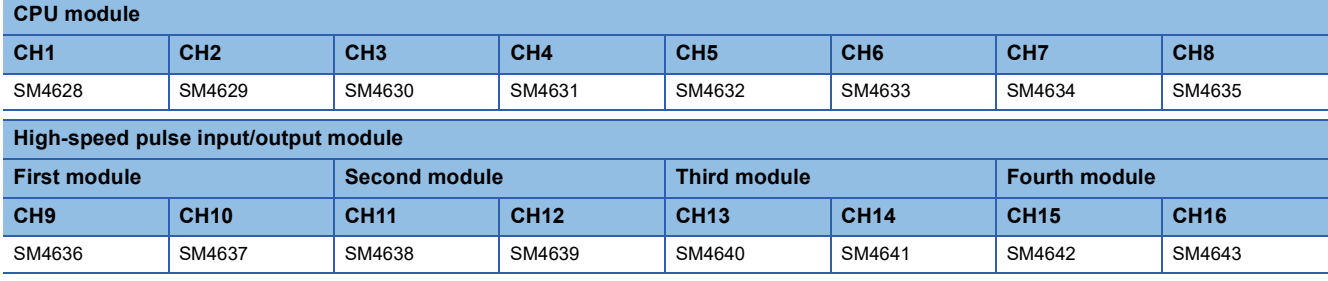

#### ■**Operation description**

The content of the operation when ON and when OFF is as follows.

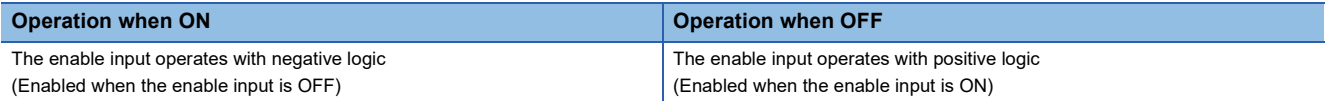

 $Point<sup>°</sup>$ 

These devices also operate when the FX3 compatible high-speed counter function is valid.

## ■**Update timing**

The timing of device update is as follows.

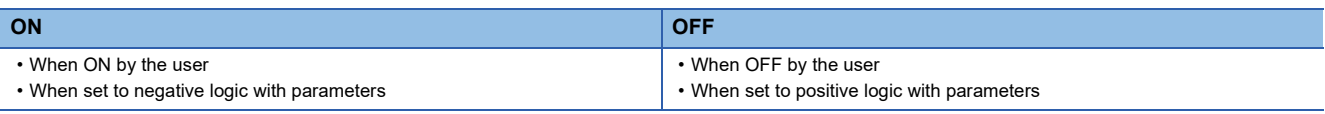

## $Point$ <sup> $\circ$ </sup>

Cannot be modified while the high-speed counter is operating. Operates in the configured status when the high-speed counter starts.

## **High-speed counter ring length setting**

These devices enable or disable the ring length setting for ring counters.

#### ■**Corresponding devices**

The device numbers corresponding to each channel are as follows.

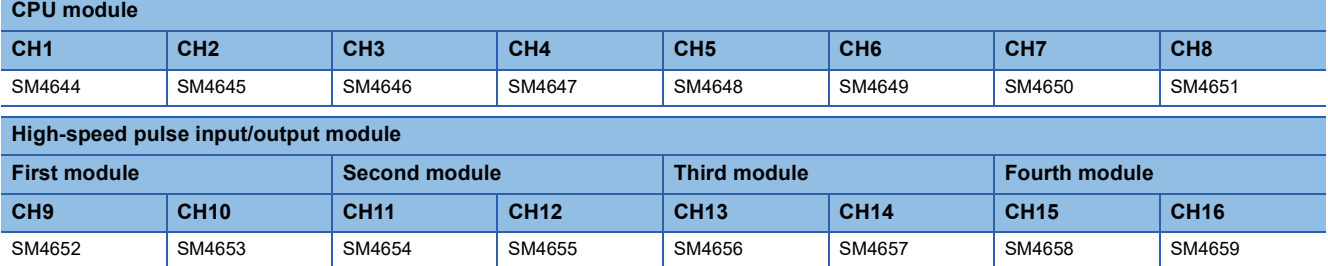

#### ■**Operation description**

The content of the operation when ON and when OFF is as follows.

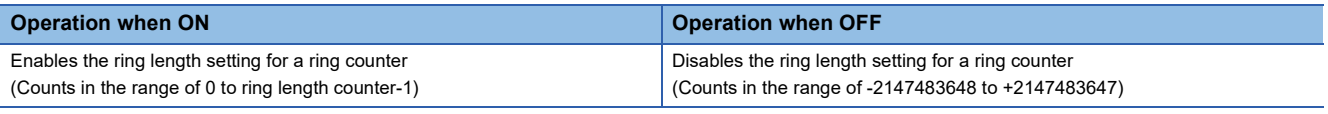

 $Point$ 

These devices do not operate when the FX3 compatible high-speed counter function is valid.

#### ■**Update timing**

The timing of device update is as follows.

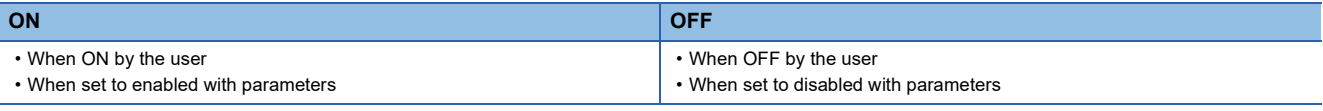

 $Point<sup>°</sup>$ 

- Cannot be modified while the high-speed counter is operating. Operates in the configured status when the high-speed counter starts.
- The ring length setting is disabled if the pulse density measurement mode or rotational speed measurement mode is selected.

#### **Precautions**

If these devices are turned on when a high-speed counter's current value is out of the ring length range, the current value when the high-speed counter is operated is as follows.

- $\cdot$  Lower than lower limit value  $\rightarrow$  Lower limit value
- Higher than upper limit value  $\rightarrow$  Upper limit value

## **High-speed comparison table (high-speed compare instruction) operation**

This device is for monitoring the operational status of the high-speed counter's high-speed comparison table and the highspeed comparison instruction.

#### ■**Corresponding devices**

The device numbers corresponding to each channel are as follows.

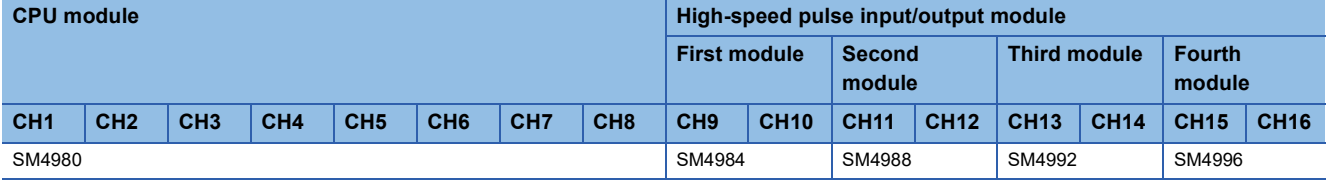

## ■**Operation description**

The content of the operation when ON and when OFF is as follows.

| <b>Operation when ON</b>                                                   | <b>Operation when OFF</b>                                            |
|----------------------------------------------------------------------------|----------------------------------------------------------------------|
| High-speed comparison table operating                                      | High-speed comparison table stopped                                  |
| When the high-speed counter current value and the high-speed comparison    | Even when the high-speed counter current value and the high-speed    |
| table set value or the DHSCS, DHSCR, DHSZ instruction set value are equal, | comparison table set value or the DHSCS, DHSCR, DHSZ instruction set |
| the specified bit device is set or reset.                                  | value are equal, the specified bit device does not change.           |

 $Point<sup>°</sup>$ 

These devices also operate when the FX3 compatible high-speed counter function is valid.

## ■**Update timing**

The timing of device update is as follows.

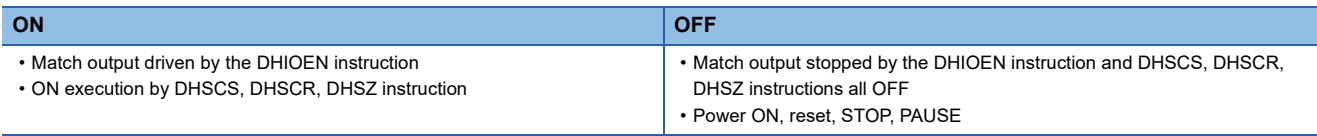

## **High-speed comparison table (high-speed compare instruction) error occurrence**

This device turns ON when driving the DHSCS, DHSCR, and DHSZ instructions in excess of the limitation of the number of instructions driven at the same time or driving the high-speed comparison table in excess of the limitation of the number of the tables starting at the same time.

### ■**Corresponding devices**

The device numbers corresponding to each channel are as follows.

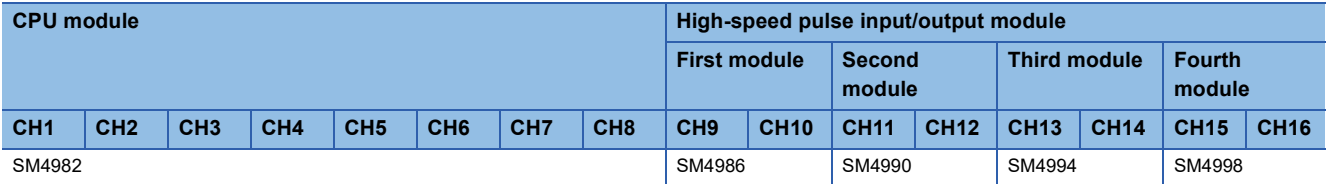

## ■**Operation description**

The content of the operation when ON and when OFF is as follows.

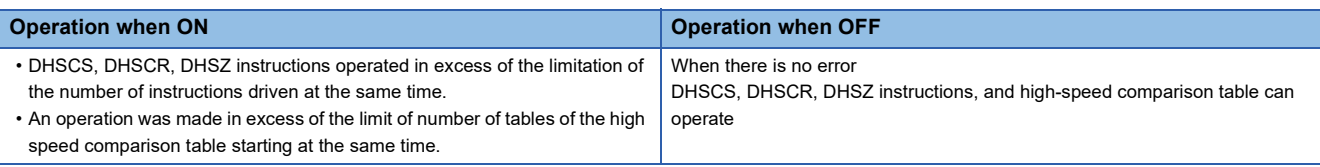

 $Point<sup>0</sup>$ 

 • Even when this device turns on, if the operation setting of the CPU module operation upon error detection setting ( $\sqrt{p}$  [Page 135 CPU module operation upon error detection setting](#page-136-0)) is "Continue", the DHSCS, DHSCR, DHSZ instructions within the range of the number of instructions driven at the same time will operate. For the limitation of the number of instructions driven at the same time, refer to  $\mathbb{F}$  Page 288 [Precautions when using high-speed counters](#page-289-0).

• These devices also operate when the FX3 compatible high-speed counter function is valid.

## ■**Update timing**

The timing of device update is as follows.

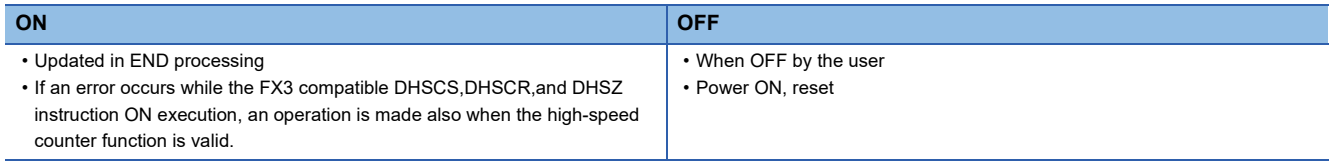

## **Multi-point output high-speed comparison table operation**

This device is for monitoring the operational status of the high-speed counter's multi-point output high-speed comparison tables.

## ■**Corresponding devices**

The device number is shared for all channels of the CPU module.

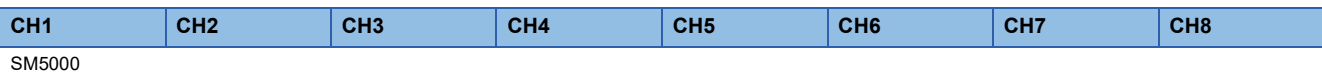

## ■**Operation description**

The content of the operation when ON and when OFF is as follows.

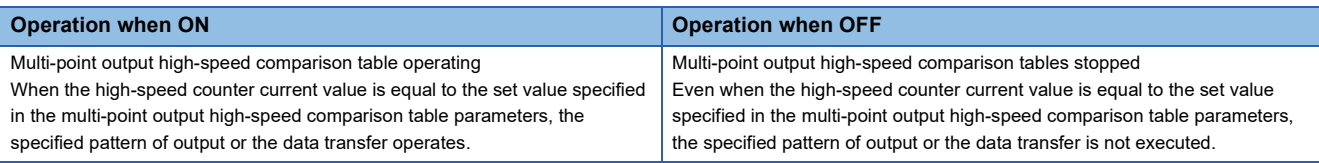

 $Point$ 

These devices also operate when the FX3 compatible high-speed counter function is valid.

## ■**Update timing**

The timing of device update is as follows.

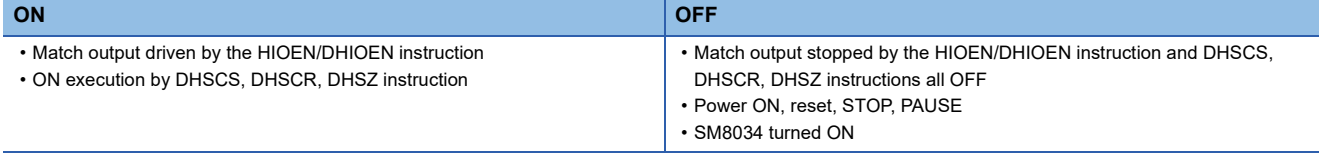

## **Multi-point output high-speed comparison table completion**

This device turns ON when the high-speed counter's multi-point output high-speed comparison tables have finished comparing all of the set tables.

#### ■**Corresponding devices**

The device number is shared for all channels of the CPU module.

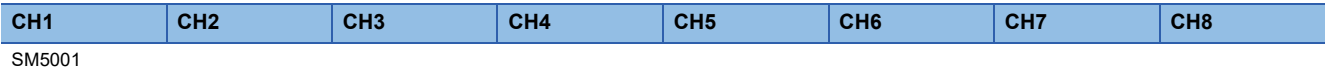

### ■**Operation description**

The content of the operation when ON and when OFF is as follows.

| <b>Operation when ON</b>                                  | <b>Operation when OFF</b>                                    |
|-----------------------------------------------------------|--------------------------------------------------------------|
| Multi-point output high-speed comparison table completion | Multi-point output high-speed comparison tables not finished |
| The comparison of the final table has finished            | The comparison has not finished up to the final table        |

 $Point$ 

These devices also operate when the FX3 compatible high-speed counter function is valid.

### ■**Update timing**

The timing of device update is as follows.

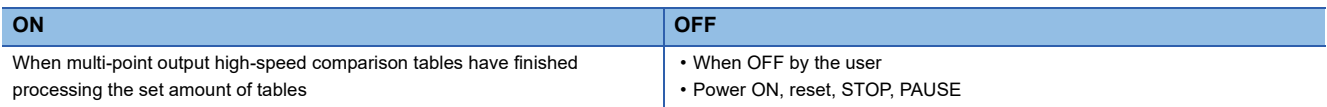

# **Special register details**

This section describes details about the special registers used with the high-speed counters.

## **High-speed counter current value**

These devices store the current values of the high-speed counters.

#### ■**Corresponding devices**

The device numbers corresponding to each channel are as follows.

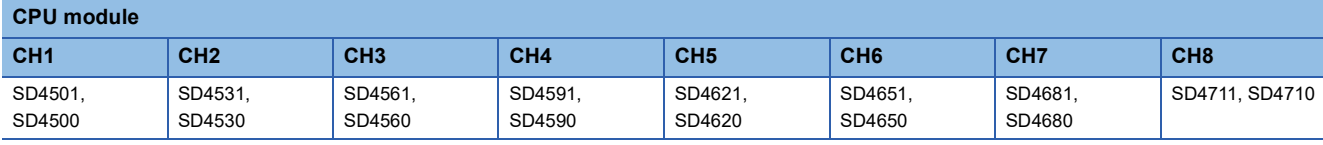

**High-speed pulse input/output module**

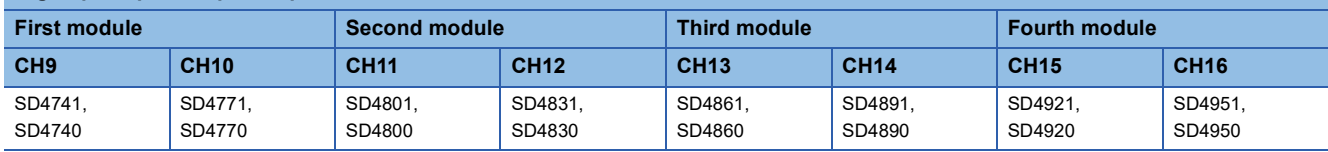

### ■**Description**

These devices stores the current values of the high-speed counters.

These are signed 32-bit ring counters. (Upper limit value+1 changes to  $\rightarrow$  lower limit value, lower limit value-1 changes to  $\rightarrow$ upper limit value.)

When the ring length is not set, lower limit value: -2147483648, upper limit value: 2147483647.

When the ring length is set, lower limit value: 0, upper limit value: ring length-1.

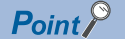

- To rewrite the current value, use the HCMOV/DHCMOV instruction and transfer the desired value. However, this is the upper limit when set to a value that exceeds the upper limit value, and this is the lower limit value when set to a value that is less than the lower limit value.
- If the current value falls outside the ring length range when the ring length is set, the upper and lower limit values of the ring length are ignored and the current value is used.
- The current value is retained even when the power is OFF.
- When the FX3 compatible high-speed counter function is valid, the same value as one in the LC device (LC35 to LC55) used as the high-speed counter is stored. When the current value is rewritten, the value in the device is also changed, as well as the other way around.

### ■**Update timing**

The current value of the high-speed counter is updated in END processing or when the HCMOV/DHCMOV instruction is executed. Further, when the FX3 compatible high-speed counter function is valid, the value is updated also when UDCNTF instruction is executed.

### ■**Clear timing**

The timing when the device is cleared is as follows.

- Cleared by the HCMOV/DHCMOV instruction
- When the RST LCD instruction executes ON (only when the FX3 compatible high-speed counter function is valid and the applicable LC device is used)
- Power ON, reset, RUN->STOP (only when the FX3 compatible high-speed counter function is valid and the applicable LC device is used)

## **High-speed counter maximum value**

These devices store the maximum values of the high-speed counters.

#### ■**Corresponding devices**

The device numbers corresponding to each channel are as follows.

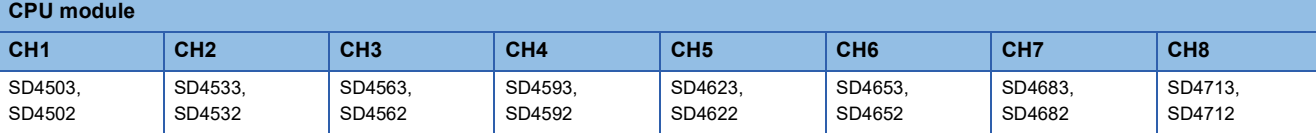

**High-speed pulse input/output module**

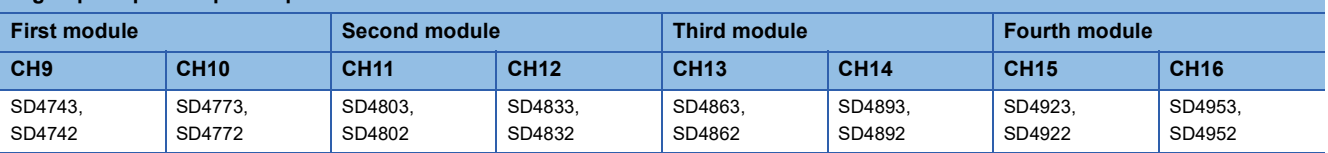

#### ■**Description**

These devices stores the maximum values of the high-speed counters.

 $Point<sup>°</sup>$ 

• To rewrite the maximum value, only the HCMOV/DHCMOV instruction can be used.

- If using the enable input, the maximum value is updated when the enable input is ON.
- These devices also operate when the FX3 compatible high-speed counter function is valid.
- If LC45 (CH3: Operation equivalent to C245), LC50 (CH4: Operation equivalent to C250) or LC55 (CH4: Operation equivalent to C255) are used when the FX3 compatible high-speed counter function is valid, special register is updated for the first time when enable input is ON. ( $\sqrt{P}$  [Page 296 Assignment for FX3](#page-297-0) [compatible high-speed counters\)](#page-297-0) After that, regardless of enable input, special register is updated when the high-speed counter starts.

#### ■**Update timing**

When the current value of a high-speed counter exceeds the maximum value, the value is updated in END processing. When the value is read using the HCMOV/DHCMOV instruction, it is first updated to the latest value and then read. Further, when the FX3 compatible high-speed counter function is valid, the value is updated also when UDCNTF instruction is executed.

## ■**Clear timing**

The timing when the device is cleared is as follows.

• Power ON, Reset

## **High-speed counter minimum value**

These devices store the minimum values of the high-speed counters.

#### ■**Corresponding devices**

The device numbers corresponding to each channel are as follows.

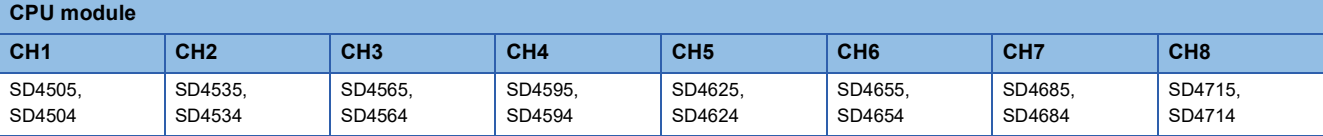

**High-speed pulse input/output module**

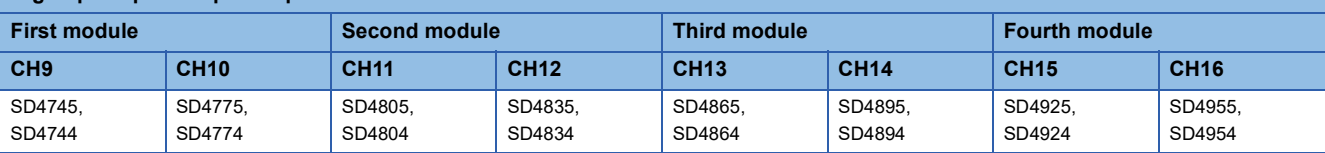

#### ■**Description**

These devices stores the minimum values of the high-speed counters.

 $Point$ <sup> $\odot$ </sup>

• To rewrite the minimum value, only the HCMOV/DHCMOV instruction can be used.

- If using the enable input, the minimum value is updated when the enable input is ON.
- These devices also operate when the FX3 compatible high-speed counter function is valid.
- If LC45 (CH3: Operation equivalent to C245), LC50 (CH4: Operation equivalent to C250) or LC55 (CH4: Operation equivalent to C255) are used when the FX3 compatible high-speed counter function is valid, special register is updated for the first time when enable input is ON. (EP [Page 296 Assignment for FX3](#page-297-0) [compatible high-speed counters\)](#page-297-0) After that, regardless of enable input, special register is updated when the high-speed counter starts.

### ■**Update timing**

When the current value of a high-speed counter becomes less than the minimum value, the value is updated in END processing. When the value is read using the HCMOV/DHCMOV instruction, it is first updated to the latest value and then read. Further, when the FX3 compatible high-speed counter function is valid, the value is updated also when UDCNTF instruction is executed.

#### ■**Clear timing**

The timing when the device is cleared is as follows.

• Power ON, Reset

## **High-speed counter pulse density**

These devices store the measurement results of pulse density measurement mode.

#### ■**Corresponding devices**

The device numbers corresponding to each channel of the CPU module are as follows.

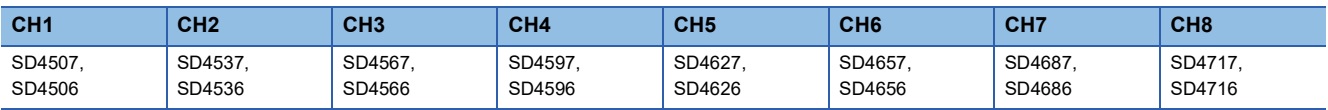

#### ■**Description**

These devices store the measurement results of pulse density measurement mode (rotational speed measurement mode).

 $Point<sup>°</sup>$ 

- These devices also store the pulse density measurement when in rotational speed measurement mode.
- If the FX3 compatible high-speed counter function is valid, these devices operate only when the SPD/DSPD instruction operates.

## ■**Update timing**

The pulse density is updated at each measurement unit time when set to pulse density measurement mode (rotational speed measurement mode) with parameters.

## ■**Clear timing**

The timing when the device is cleared is as follows.

• Power ON, Reset, STOP/PAUSE->RUN

## **High-speed counter rotational speed**

These devices store the measurement results of rotational speed measurement mode.

#### ■**Corresponding devices**

The device numbers corresponding to each channel of the CPU module are as follows.

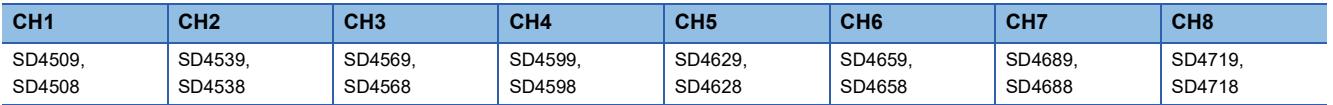

#### ■**Description**

These devices store the measurement results of rotational speed measurement mode.

- These devices also store the rotational speed when in pulse density measurement mode.
- These devices do not operate when the FX3 compatible high-speed counter function is valid.

## ■**Update timing**

The rotational speed is updated at each measurement unit time when set to rotational speed measurement mode with parameters.

#### ■**Clear timing**

The timing when the device is cleared is as follows.

• Power ON, Reset, STOP/PAUSE->RUN

### **High-speed counter preset control switch**

These devices set the preset input operation of the high-speed counters.

## ■**Corresponding devices**

The device numbers corresponding to each channel are as follows.

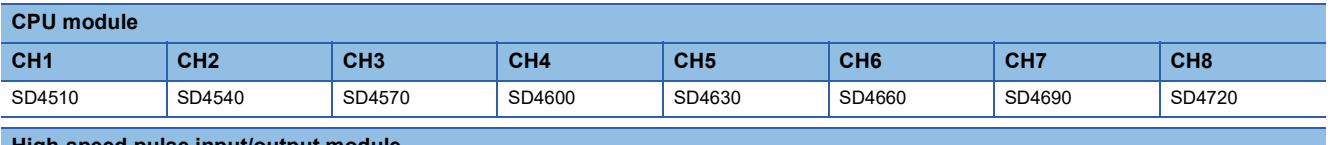

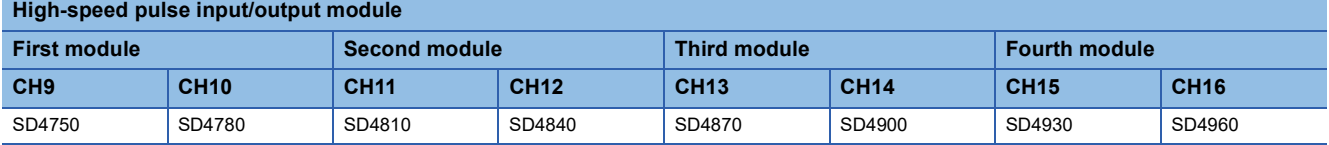

 $Point  $\ell$$ 

## ■**Description**

These devices set the timing to execute preset input. The table below shows the operations of the setting values.

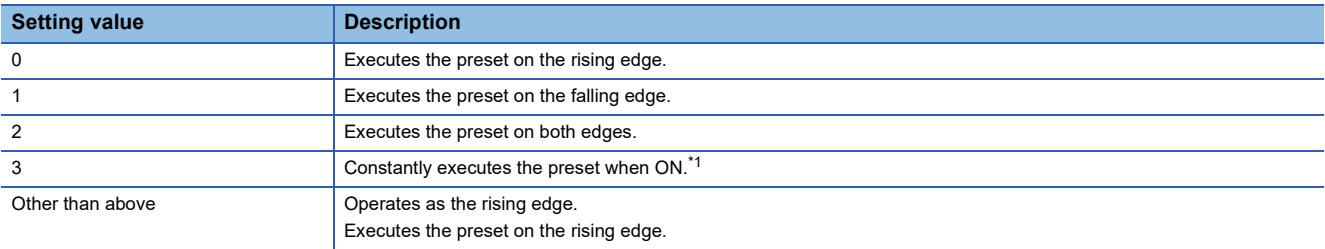

<span id="page-279-0"></span>\*1 When the preset control switch is set to "3: Constant when ON", the preset input comparison cannot be used even if the parameter of the preset input comparison (special relay) is enabled.

 $Point$ 

- While the high-speed counter is operating, the value is not reflected even if modified. It operates in the status when the high-speed counter starts.
- These devices also operate when the FX3 compatible high-speed counter function is valid.

## ■**Clear timing**

The timing when the device is cleared is as follows.

 $\cdot$  Power ON, Reset, STOP $\rightarrow$ RUN

### ■**Description of operation**

This section describes the operations when the preset input logic and the preset control switch are combined. The preset value is set to 0.

• Operation when preset input logic: positive logic, preset control switch: rising edge

The preset is executed when the preset input changes  $\mathsf{OFF}\rightarrow\mathsf{ON}.$ 

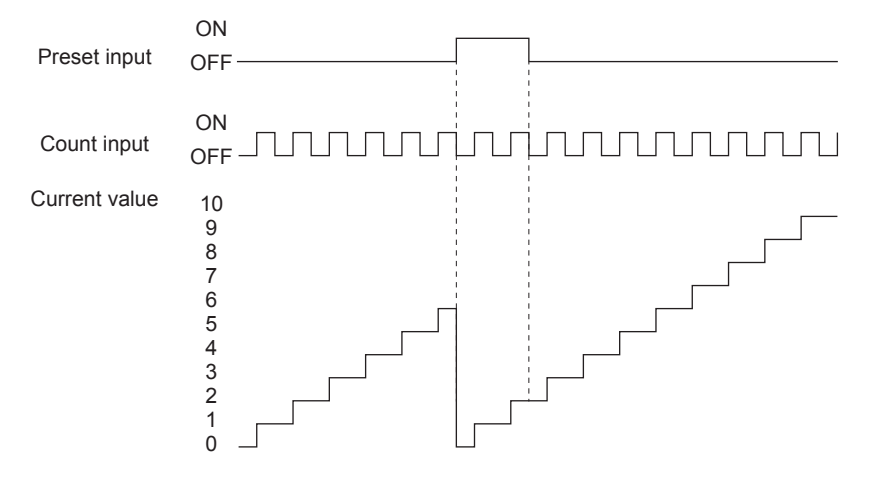

 • Operation when preset input logic: positive logic, preset control switch: falling edge The preset is executed when the preset input changes  $ON \rightarrow$ OFF.

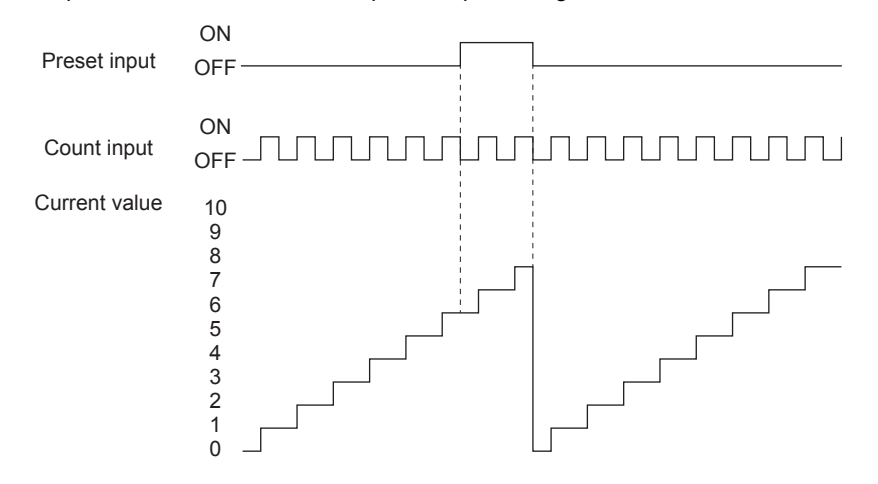

 • Operation when preset input logic: positive logic, preset control switch: rising edge + falling edge The preset is executed when the preset input changes OFF $\rightarrow$ ON and when it changes ON $\rightarrow$ OFF.

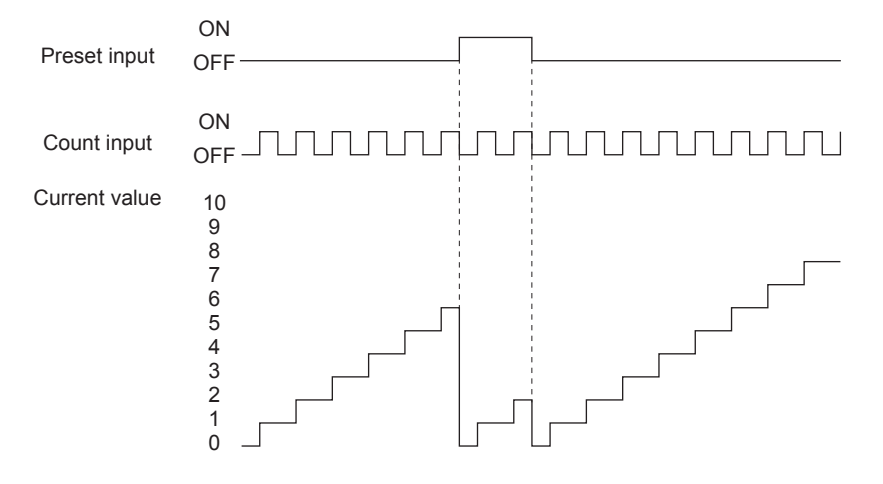

 • Operation when preset input logic: positive logic, preset control switch: constant when ON The preset is constantly executed while the preset input is ON.

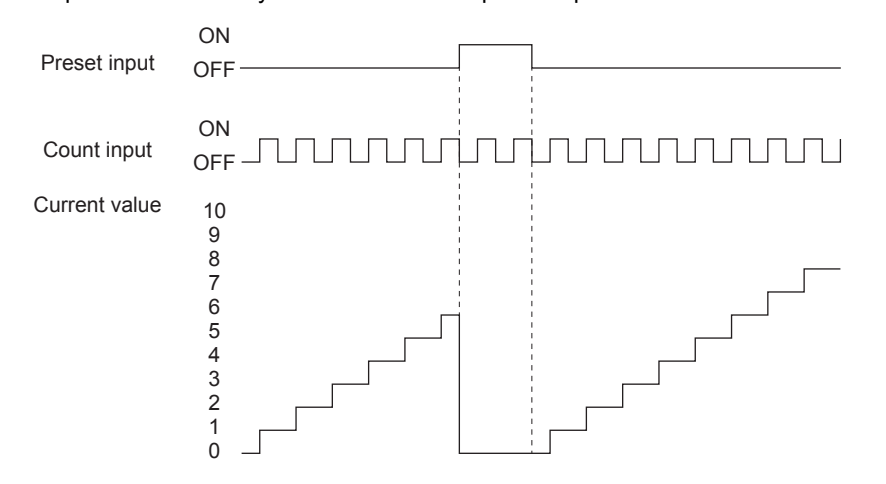

 • Operation when preset input logic: negative logic, preset control switch: rising edge The preset is executed when the preset input changes  $ON \rightarrow$ OFF.

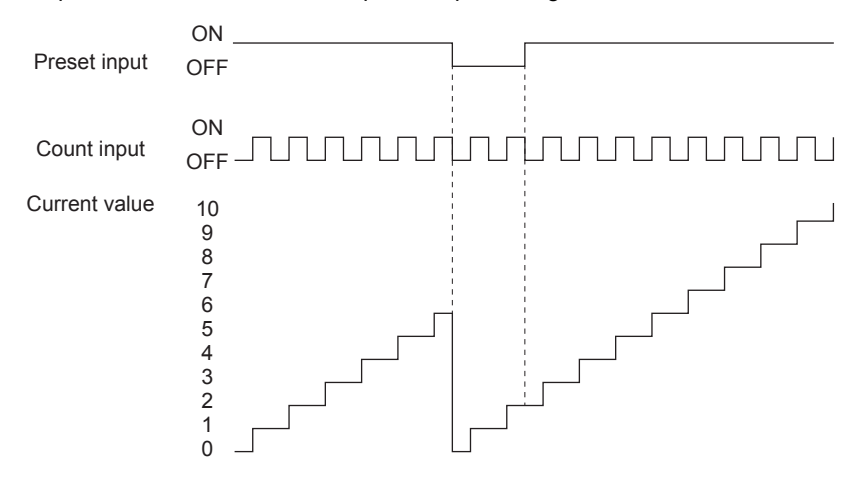

 • Operation when preset input logic: negative logic, preset control switch: falling edge The preset is executed when the preset input changes  $\mathsf{OFF}{\rightarrow}\mathsf{ON}.$ 

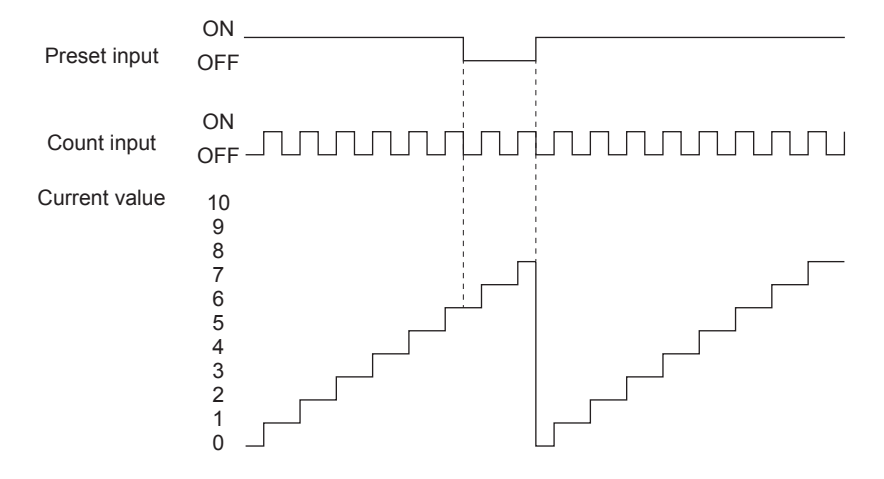

 • Operation when preset input logic: negative logic, preset control switch: rising edge + falling edge The preset is executed when the preset input changes  $ON \rightarrow$ OFF and when it changes OFF $\rightarrow$ ON.

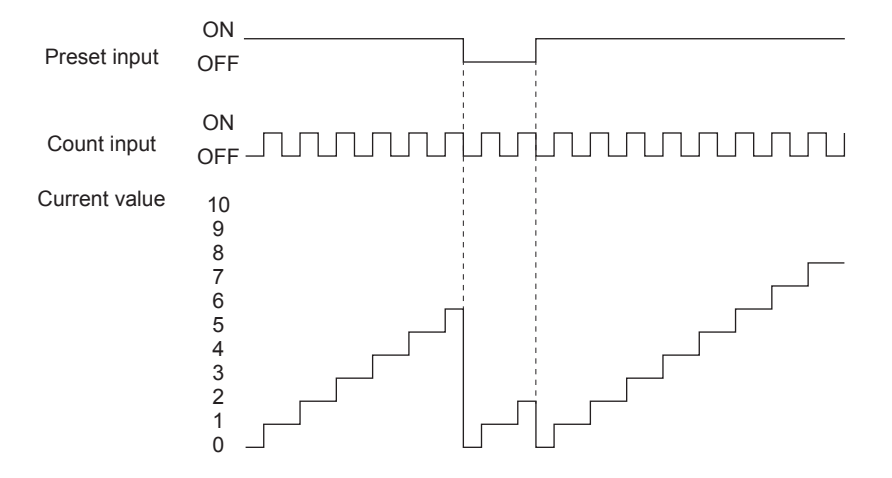

 • Operation when preset input logic: negative logic, preset control switch: constant when ON The preset is constantly executed while the preset input is OFF.

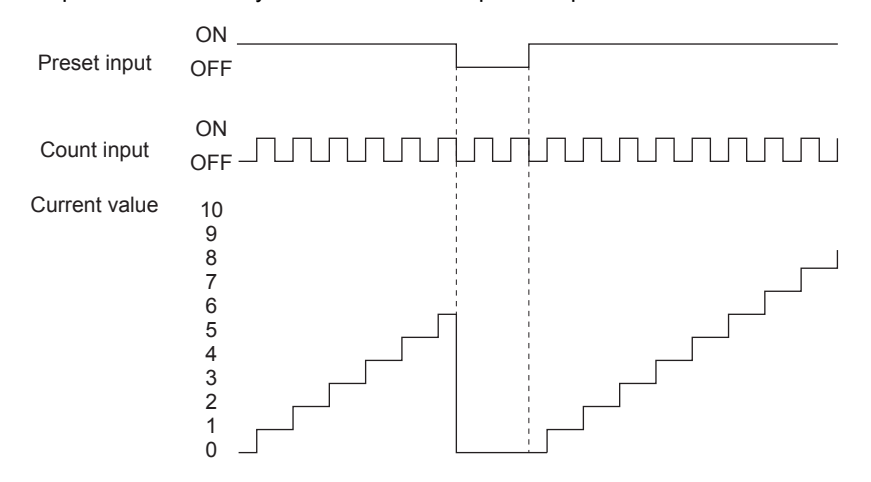

## **High-speed counter preset value**

These devices set the values to store in the current values when presets are executed.

#### ■**Corresponding devices**

The device numbers corresponding to each channel are as follows.

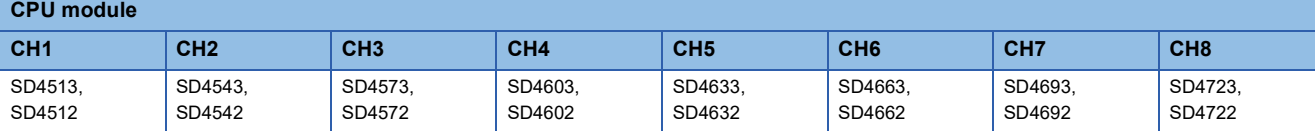

**High-speed pulse input/output module**

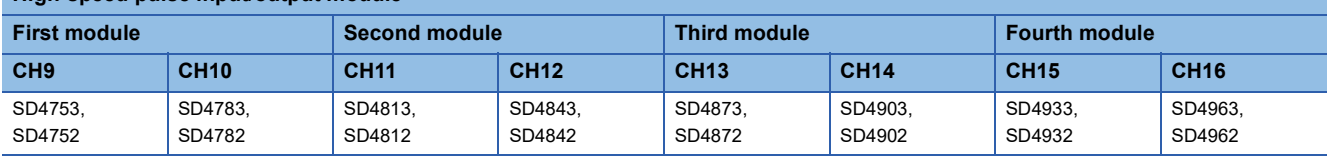

#### ■**Description**

These devices set the values to set for the current values when presets are executed.

If the preset value is set to be more than the ring length, an error occurs when the high-speed counter is started.

## $Point$ <sup> $\varphi$ </sup>

 • The preset value can also be modified while the high-speed counter is operating. The update timing is END processing.

• These devices also operate when the FX3 compatible high-speed counter function is valid.

#### ■**Clear timing**

The timing when the device is cleared is as follows.

• Power ON, Reset, STOP->RUN

## **High-speed counter ring length**

These devices set the ring length of the high-speed counters.

#### ■**Corresponding devices**

The device numbers corresponding to each channel are as follows.

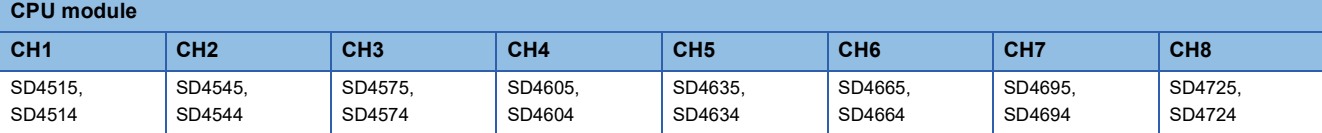

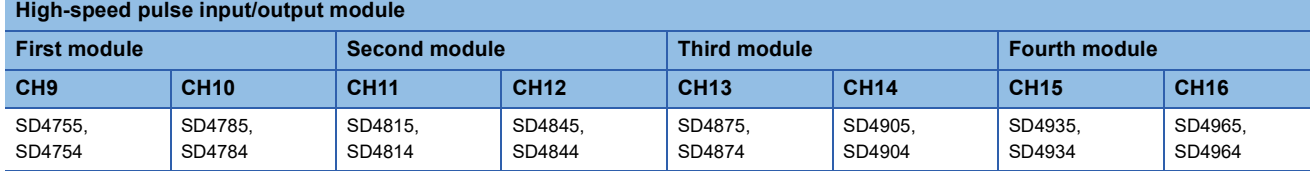

### ■**Description**

These devices set the ring length of the high-speed counters.

These set values are valid when the ring length setting is set to enabled.

Point $\mathcal P$ 

- While the high-speed counter is operating, the value is not reflected even if modified. It operates in the status when the high-speed counter starts.
- These devices do not operate when the FX3 compatible high-speed counter function is valid.

### ■**Clear timing**

The timing when the device is cleared is as follows.

• Power ON, Reset, STOP->RUN

## **Precautions**

If the ring length is set to less than the lower limit value or more than the upper limit value, the ring length operates at the lower limit value or the upper limit value. However, the set value is stored as is.

### **High-speed counter measurement unit time**

These devices set the measurement unit of pulse density measurement mode.

#### ■**Corresponding devices**

The device numbers corresponding to each channel of the CPU module are as follows.

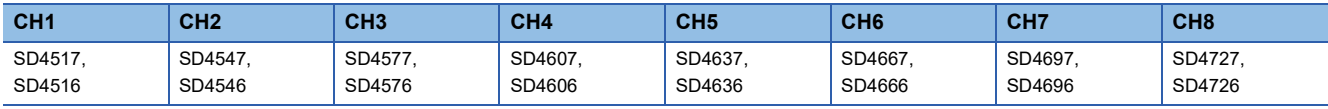

#### ■**Description**

These devices set the time to measure pulse density (rotational speed) in 1 ms units when high-speed counters are operating in pulse density measurement mode.

## $Point<sup>°</sup>$

- If the value is modified while the high-speed counter is operating, the rewritten value is reflected after the measurement before the value was modified is finished.
- If the FX3 compatible high-speed counter function is valid, these devices operate only when the SPD/DSPD instruction operates. The value in the operand of the SPD/DSPD instruction is written.

#### ■**Clear timing**

The timing when the device is cleared is as follows.

 $\cdot$  Power ON, Reset, STOP $\rightarrow$ RUN

#### **Precautions**

If the set value for the measurement unit time is set to less than the lower limit value or more than the upper limit value, the measurement unit time operates at the lower limit value or the upper limit value. However, the set value is stored as is.

## **High-speed counter number of pulses per rotation**

These devices set the number of pulses per rotation for rotational speed measurement mode.

#### ■**Corresponding devices**

The device numbers corresponding to each channel of the CPU module are as follows.

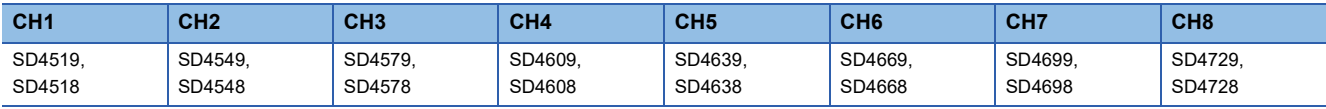

#### ■**Description**

These devices set the number of pulses per rotation when a high-speed counter operates in rotational speed measurement mode. The rotational speed is measured with the set value.

 $\mathsf{Point} \mathcal{P}$ 

 • If the value is modified while the high-speed counter is operating, the rewritten value is reflected after the measurement before the value was modified is finished.

• These devices do not operate when the FX3 compatible high-speed counter function is valid.

#### ■**Clear timing**

The timing when the device is cleared is as follows.

 $\cdot$  Power ON, Reset, STOP $\rightarrow$ RUN

#### **Precautions**

If the set value for the number of pulses per rotation is set to less than the lower limit value or more than the upper limit value, the number of pulses per rotation operates at the lower limit value or the upper limit value. However, the set value is stored as is.

#### **High-speed comparison table (high-speed compare instruction) error occurrence error code**

This device stores the high-speed comparison table, high-speed comparison instruction error.

#### ■**Corresponding devices**

The device numbers corresponding to each channel are as follows.

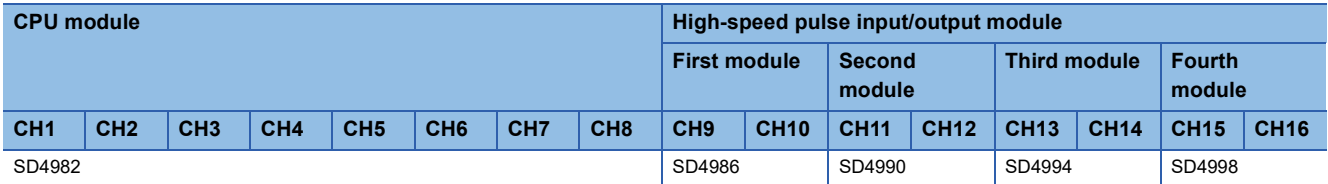

#### ■**Description**

This device stores the error code when an error occurs in the high-speed comparison table, high-speed comparison instruction.

## $\mathsf{Point} \mathcal{P}$

These devices also operate when the FX3 compatible high-speed counter function is valid.

#### ■**Clear timing**

The timing when the device is cleared is as follows.

• Power ON, Reset, SM50 turned ON

#### ■**Error code**

High-speed comparison table maximum excess error: 3780H

## **Multi-point output high-speed comparison table comparison number**

This device stores the number of the table currently being compared in the multi-point output high-speed comparison tables.

### ■**Corresponding devices**

The device number is shared for all channels of the CPU module.

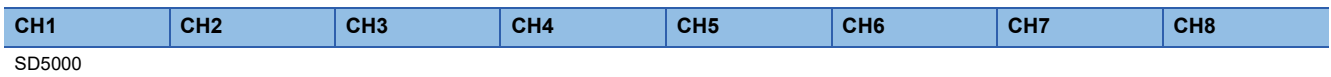

#### ■**Description**

This device stores the number of the table currently being compared in the multi-point output high-speed comparison tables. If 0, the multi-point output high-speed comparison tables have stopped.

 $Point<sup>0</sup>$ 

- When rewriting the comparison value or output data for the multi-point output high-speed comparison tables, the table numbers from the table numbers that follow after the next table number of the table being compared can be rewritten.
- The table number being compared and the next table number after that can be rewritten, but they will not be compared.
- These devices also operate when the FX3 compatible high-speed counter function is valid.

## ■**Clear timing**

The timing when the device is cleared is as follows.

 $\cdot$  Power ON, Reset, STOP $\rightarrow$ RUN

# **Special relays/special registers capable of high-speed transfers with the HCMOV/DHCMOV instruction**

The table below shows the devices that can read and write the latest value with the HCMOV/DHCMOV instruction from special relays and special registers related to the high-speed counters. When special relays and special registers are specified for (s) and (d) of instructions other than the HCMOV/DHCMOV instruction, the operation is the same as one compatible with the MOV/DMOV instruction.

## **Precautions**

- Transfer is not possible between an SM supporting high-speed transfer and an SD supporting high-speed transfer.
- When the device supporting high-speed transfer is set as the transfer source (s) by the DHCMOV instruction while the highspeed input/output function is stopped, the previous value before stop is read out. However, if the function is not executed even once, the initial value is read out.

## **Special relays for individual channels**

- : High-speed transfer capable (special relay is immediately updated)
- $\triangle$ : Normal transfer capable (special relay is updated in END processing)
- : Transfer not possible (read-only)

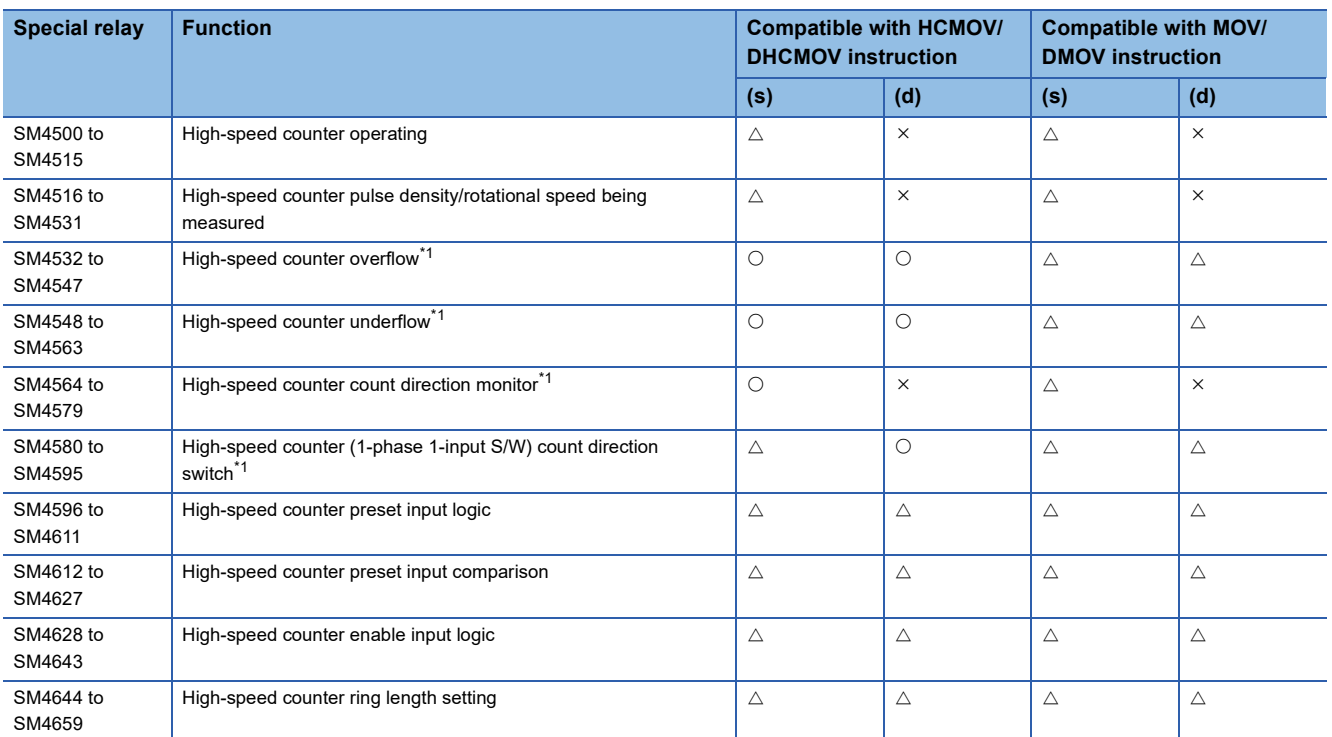

<span id="page-286-0"></span>\*1 In a program with interruption priority 1, the HCMOV/DHCMOV instruction specified with a device for the high-speed pulse input/output module cannot be executed.

# **Special relays shared by all channels**

- : High-speed transfer capable (special relay is immediately updated)
- $\triangle$ : Normal transfer capable (special relay is updated in END processing)
- : Transfer not possible (read-only)

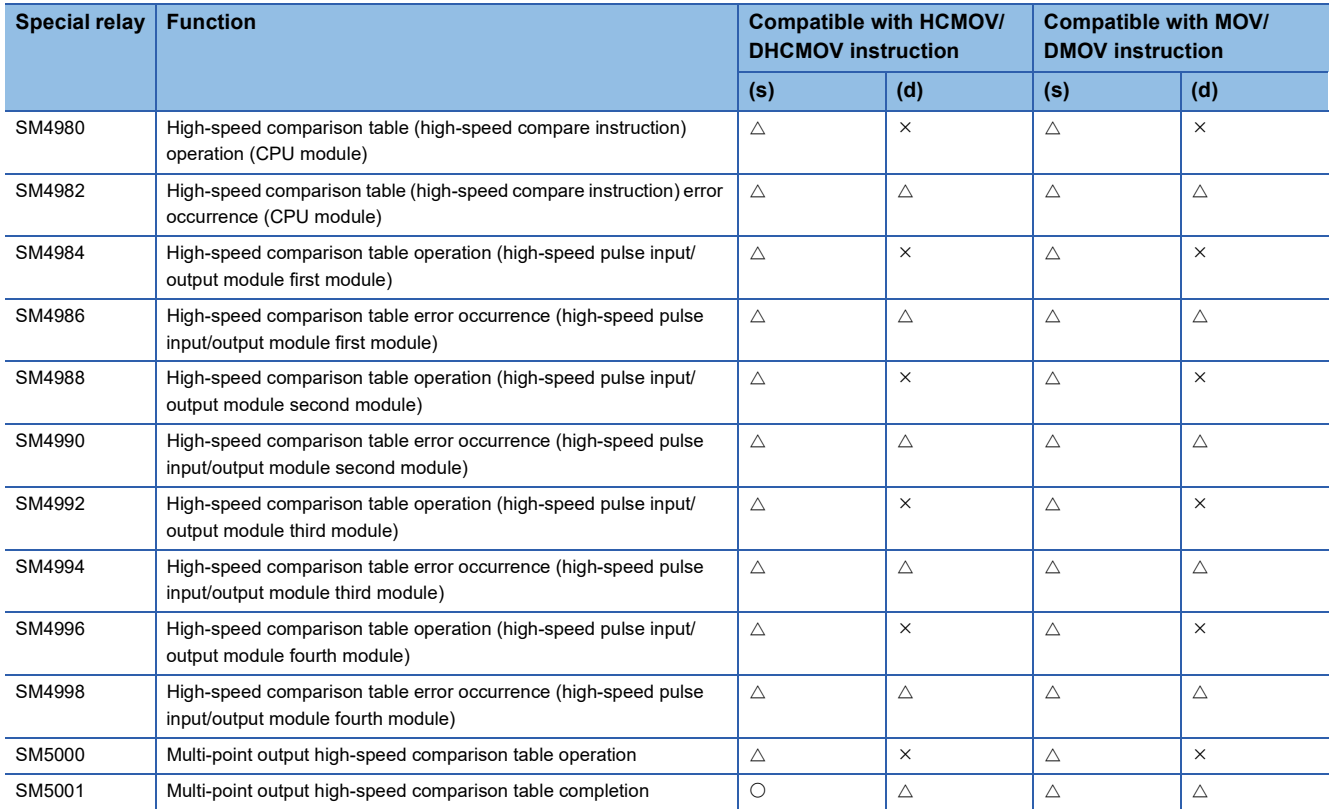
## **Special registers for individual channels**

This section only lists the devices for high-speed counter CH1. The devices for high-speed counter CH2 and subsequent counters have the same operation as CH1.

- : High-speed transfer capable (special register is immediately updated)
- $\triangle$ : Normal transfer capable (special register is updated in END processing)

: Transfer not possible (read-only)

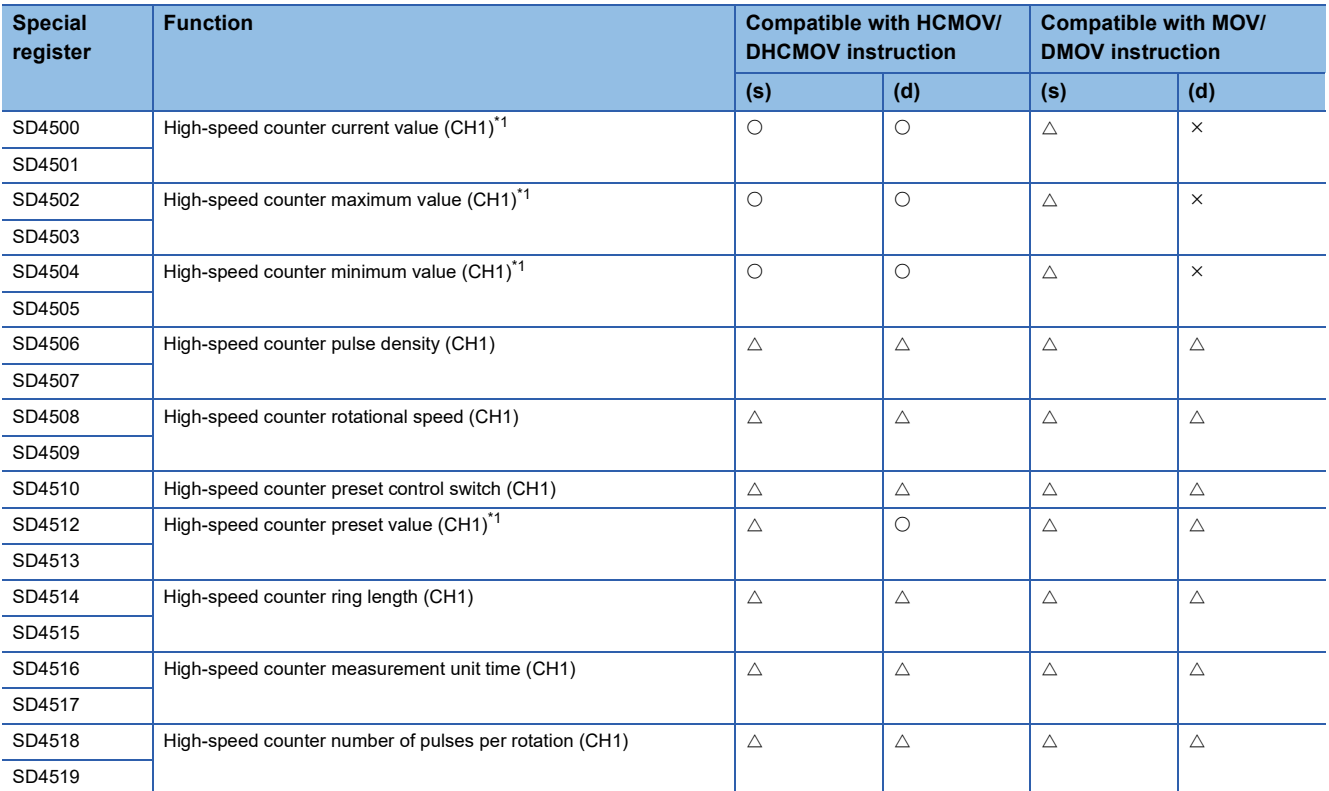

<span id="page-288-0"></span>\*1 In a program with interruption priority 1, the HCMOV/DHCMOV instruction specified with a device for the high-speed pulse input/output module cannot be executed.

## $Point  $\triangleright$$

Always use DHCMOV (32-bit instruction) for devices that use 2 words. When the HCMOV instruction (16-bit instruction) is used, it operates the same as the normal MOV instruction.

## **Special registers shared by all channels**

- : High-speed transfer capable (special register is immediately updated)
- $\triangle$ : Normal transfer capable (special register is updated in END processing)
- : Transfer not possible (read-only)

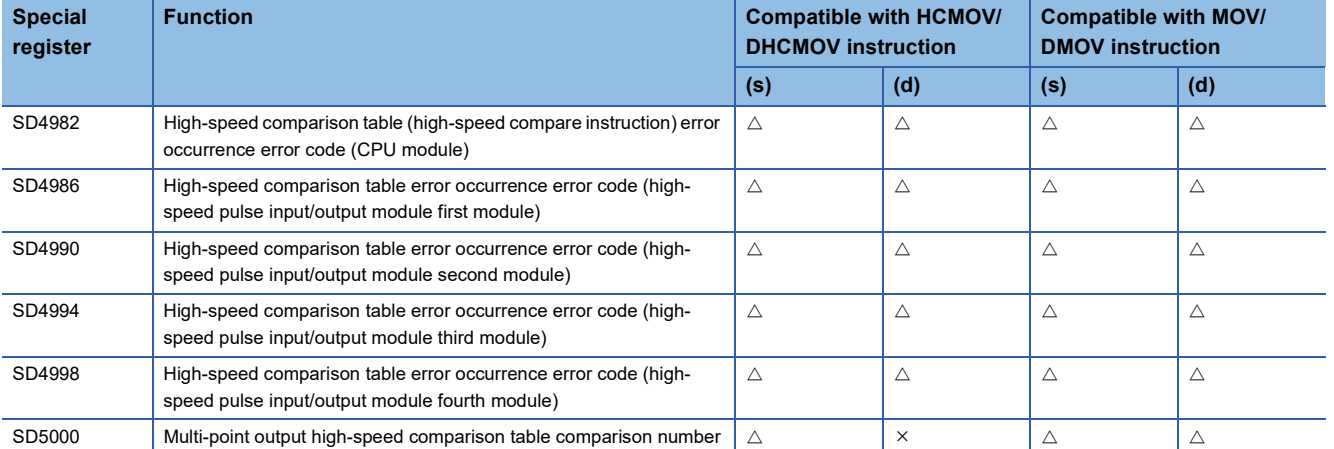

## **Precautions when using high-speed counters**

This section describes the precautions when using high-speed counters.

### **Common precautions when using high-speed counter instructions and parameters**

This section describes the common precautions when using high-speed comparison tables and multi-point output comparison tables with the high-speed counter instructions (DHSCS, DHSCR, DHSZ instructions) or parameters. For the individual precautions on high-speed counter instructions, refer to LUMELSEC iQ-F FX5 Programming Manual (Instructions, Standard Functions/Function Blocks).

### ■**High-speed counter devices**

The current values for high-speed counters are checked with special registers for each channel.

To start or stop counting of the high-speed counters, use the HIOEN/DHIOEN instruction or the SPD/DSPD instruction.

• High-speed counter start/stop conditions

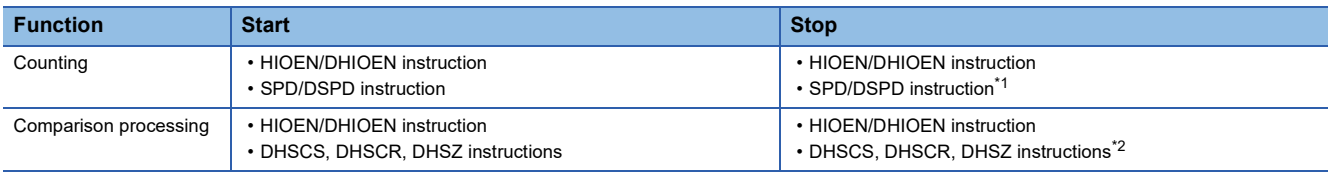

<span id="page-289-0"></span>\*1 Can be stopped when counting was started with the SPD/DSPD instruction.

<span id="page-289-1"></span>\*2 Can be stopped when the high-speed comparison table is not set with parameters.

#### ■**Precautions for the counting operation when the current value is changed**

For the high-speed counter instructions, high-speed comparison tables, and multi-point output high-speed comparison tables, comparison processing is performed when the current value of the high-speed counter has changed due to pulse input. When the preset input comparison function is also enabled, comparison processing is also performed when the preset is executed. However, please note that the comparison processing is not performed when the current value of the high-speed counter is changed with the following methods.

- When the current value of a high-speed counter was rewritten with the HCMOV/DHCMOV instruction.
- When the current value of the high-speed counter is reset with the RST instruction or the ZRST instruction (when the FX3 compatible high-speed counter function is valid)
- When the current value of the high-speed counter was changed by a self-reset. (When the preset input comparison function is disabled)
- When high-speed counter current value is the ON or OFF output result of the comparison of the DHSCS, DHSCR, DHSZ instructions.
- When high-speed counter current value is the ON or OFF output result of the comparison of a high-speed comparison table.

#### ■**Preset input comparison operation**

When the preset input comparison is enabled and preset control switching is set to constant when ON, the preset input comparison does not operate.

#### ■**Timing at which the instruction is enabled**

The DHSCS, DHSCR, DHSZ instructions are enabled at the END instruction for the scan in which the instructions are driven. Even when the comparison value is changed, it is updated at the END instruction for the scan in which it was changed.

#### ■**Configuring high-speed comparison tables with parameters**

Operations of DHSCS, DHSCR, DHSZ instructions of the same comparison value are executed after high-speed comparison tables set with parameters. The high-speed comparison table is processed sequentially from the top of the table.

#### ■**High-speed counter current value modification operation by instructions**

The table below shows the operations when the current value of a high-speed counter is rewritten by instructions.

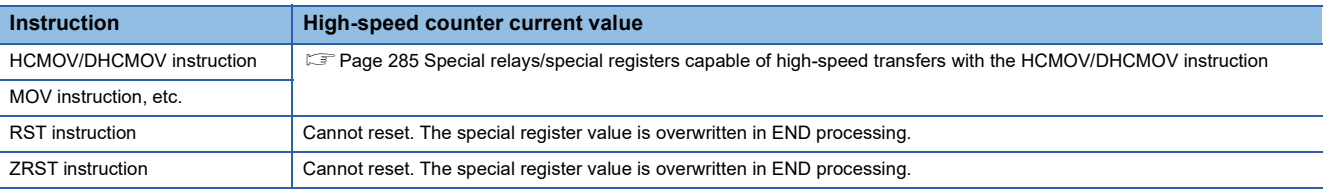

### ■**Limitation in the number of instances of each instruction in a program and number of instructions driven at the same time**

When DHSCS, DHSCR, DHSZ instructions are driven at the same time in excess of the upper limit, the instructions after the upper limit do not operate.

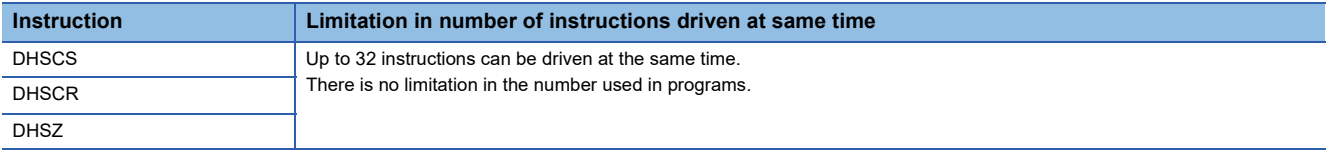

• Configuring high-speed comparison tables with parameters

The number of instructions driven at the same time decreases by 1 for each high-speed comparison table driven by the HIOEN/DHIOEN instruction.

The HIOEN/DHIOEN instruction that drives the high-speed comparison table is capable of driving at the same time 32 instructions in the case of a CPU module and 15 instructions in the case of a high-speed pulse input/output module.

#### Restriction<sup>(17</sup>

Set up the program and configure the settings within the range calculated with the following equation due to the limitations described above.

• CPU module

32 Number of driven high-speed comparison tables + Number of DHSCS, DHSCR, DHSZ instructions driven at the same time

However, restriction of number of high-speed comparisons differs depending on the version. ( $\mathbb{F}$  Page 942 [Added and Enhanced Functions](#page-943-0))

• High-speed pulse input/output module

 $15 \geq$  Number of driven high-speed comparison tables

#### ■**User interrupt**

During a program with interruption priority 1, the HIOEN/DHIOEN instruction cannot be executed to start or stop the highspeed counter of a high-speed pulse input/output module. ( $\mathbb{F}$  [Page 115 Interrupt priority\)](#page-116-0)

#### ■**Operation when the all output disable flag (SM8034) is ON**

When the all output disable flag (SM8034) is turned ON, the outputs that were turned ON by high-speed comparison tables, high-speed comparison instructions, or multi-point output high-speed tables are turned OFF. (The image remains ON.) If SM8034 is turned OFF, the outputs that were turned OFF return to the original state.

For high-speed comparison tables and high-speed comparison instructions, high-speed counters do not stop and comparison processing is performed even when SM8034 is ON, and the image turns ON if there is a match. The actual output is output when SM8034 is OFF.

For multi-point output high-speed comparison tables, the high-speed counter for which the multi-point output high-speed comparison table is operating is stopped when SM8034 is turned ON, and multi-point output comparison processing is also stopped. High-speed counters and multi-point output high-speed comparison tables cannot be operated by turning OFF SM8034 and need to be restarted by the HIOEN/DHIOEN instruction.

The normal high-speed counter function continues to perform counting without being influenced by SM8034.

#### ■**Operation of high-speed comparison table and multiple point output high-speed comparison tables**

Do not use the channel of the same high-speed counter on a high-speed comparison table and a multi-point output highspeed comparison table. An error may occur.

## <span id="page-291-3"></span>**Functions that share inputs and outputs**

When using input/output for high-speed input/output function, other high-speed input/output functions cannot be used together depending on the combination. For details on the positioning function, refer to the following. **Form 258 POSITIONING CONTROL FUNCTION** 

### ■**FX5UJ CPU module**

#### • Input

The following functions occupy inputs of the high-speed input/output function.

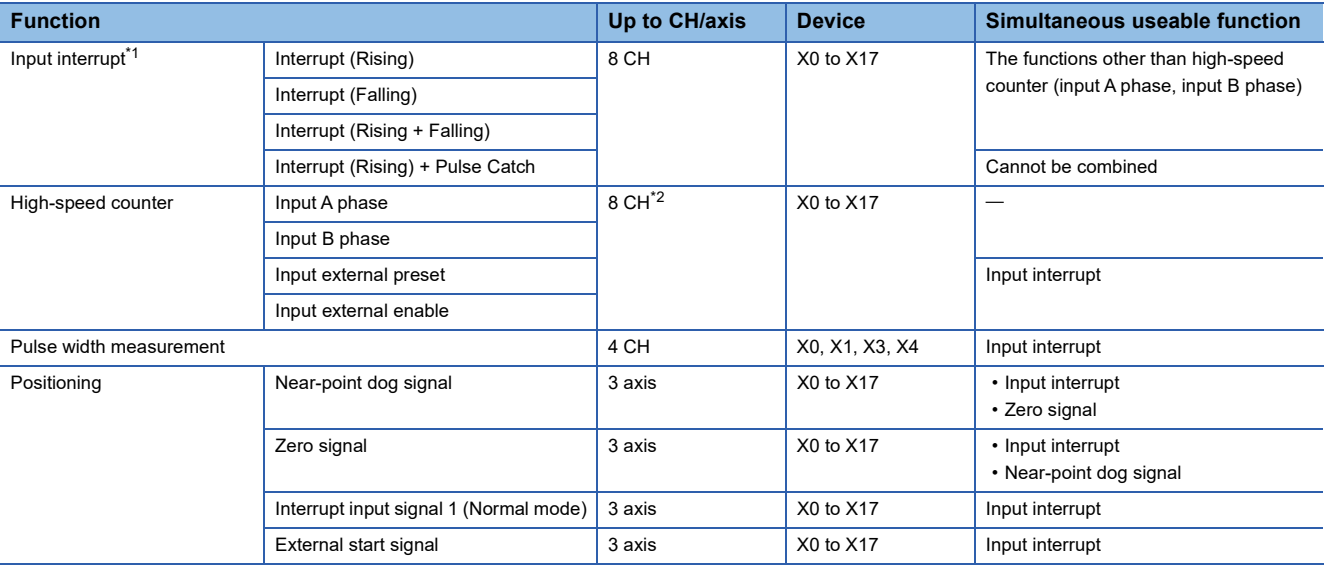

<span id="page-291-0"></span>\*1 If used simultaneously with another function, the input logic of the other function is applied.

<span id="page-291-1"></span>\*2 When external preset input and external enable input are used, the number of usable channels is decreased depending on the counter type.

• Output

The following functions occupy outputs of the high-speed input/output function. The following functions cannot be combined with other high-speed input/output functions.

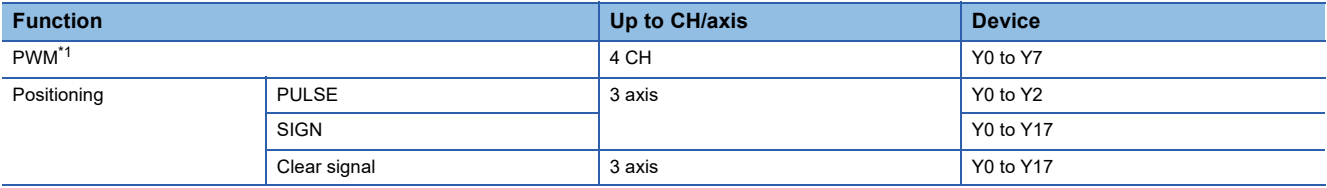

<span id="page-291-2"></span>\*1 When positioning is not used, the output devices (Y) for which the positioning setting is enabled with parameters can be used as PWM outputs or general-purpose devices having no parameter.

#### **Precautions**

Do not specify an output device (Y) used by the high-speed input/output function as the output destination of the high-speed comparison table. This may cause an unexpected operation.

## ■**FX5S/FX5U/FX5UC CPU module**

#### • Input

The following functions occupy inputs of the high-speed input/output function.

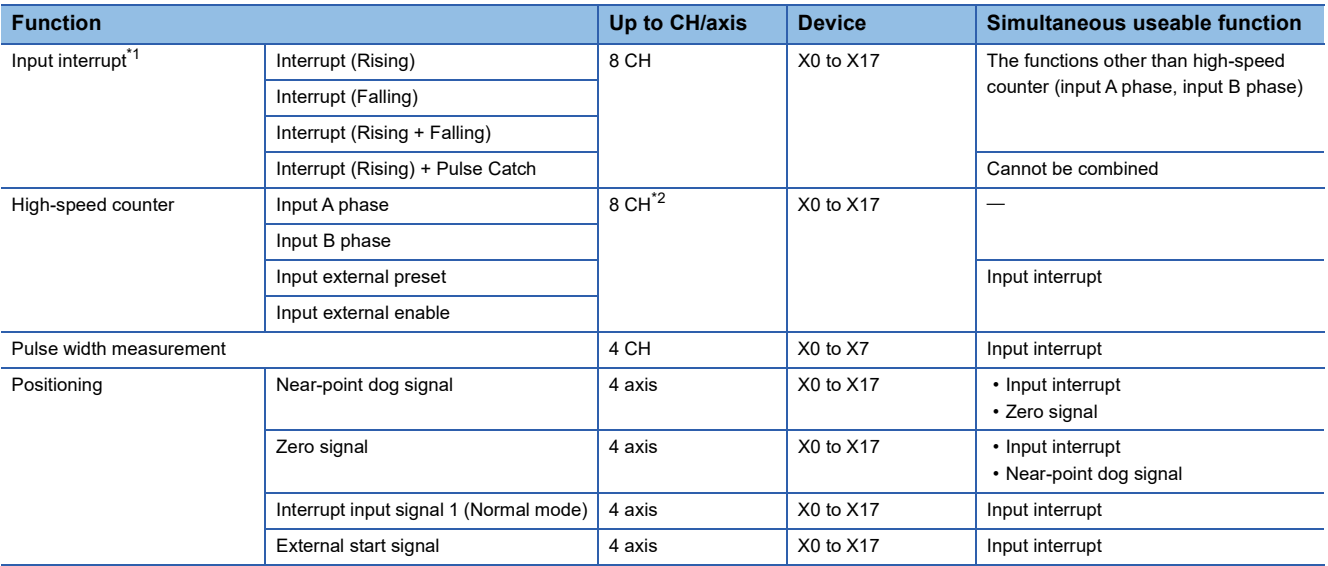

<span id="page-292-0"></span>\*1 If used simultaneously with another function, the input logic of the other function is applied.

<span id="page-292-1"></span>\*2 When external preset input and external enable input are used, the number of usable channels is decreased depending on the counter type.

#### • Output

The following functions occupy outputs of the high-speed input/output function. The following functions cannot be combined with other high-speed input/output functions.

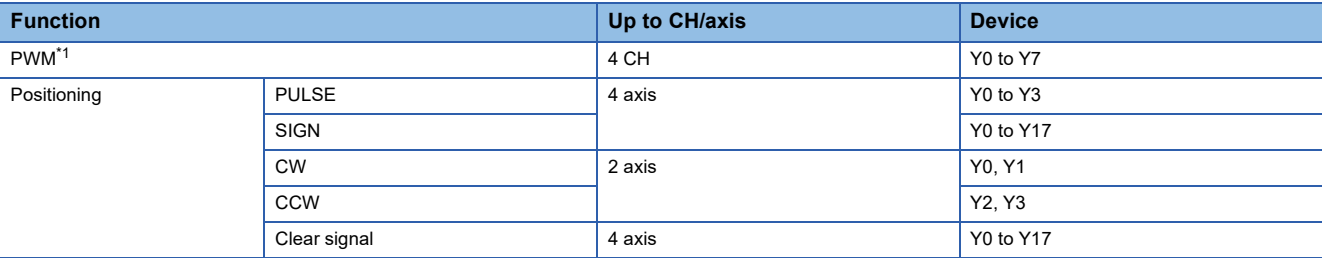

<span id="page-292-2"></span>\*1 When positioning is not used, the output devices (Y) for which the positioning setting is enabled with parameters can be used as PWM outputs or general-purpose devices having no parameter.

#### **Precautions**

Do not specify an output device (Y) used by the high-speed input/output function as the output destination of the high-speed comparison table. This may cause an unexpected operation.

## ■**High-speed pulse input/output module**

• Input

The following functions occupy inputs of the high-speed input/output function. The channels and the axis numbers are in module internal order.

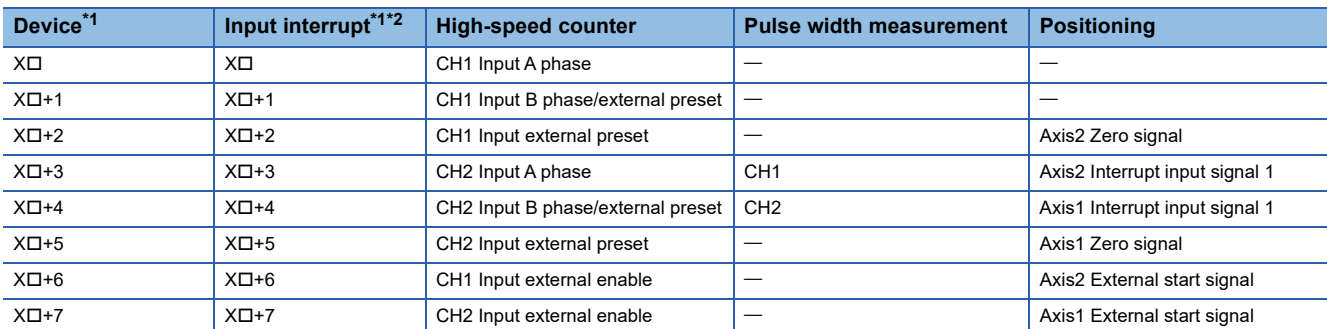

<span id="page-293-0"></span>\*1 The number in  $\Box$  is the head input number for each high-speed pulse input/output module.

<span id="page-293-1"></span>\*2 Simultaneous use with a function other than the high-speed counter (A phase/B phase input) is possible. However, use with the channel 2 external enable input of the high-speed counter is not possible. However, the input logic of other functions is applied.

#### • Output

The following functions occupy outputs of the high-speed input/output function. The channels and the axis numbers are in module internal order. The following functions cannot be combined with other high-speed input/output functions.

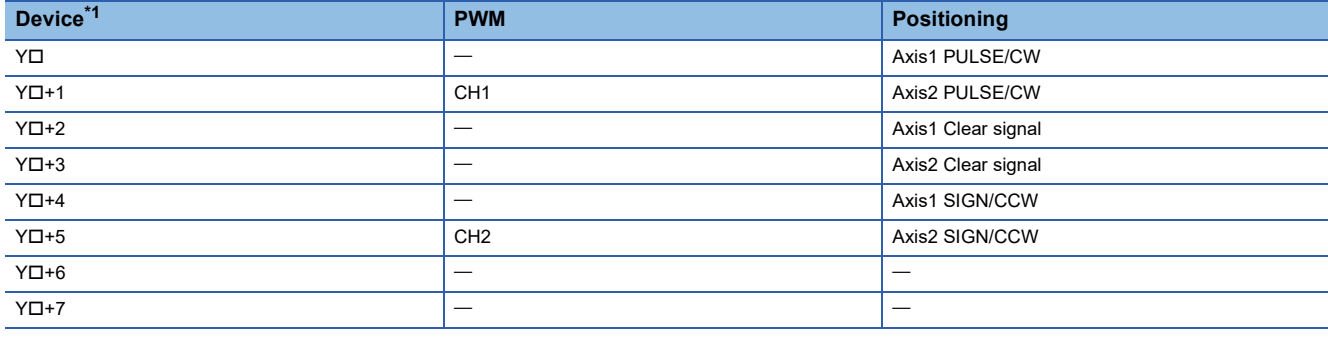

<span id="page-293-2"></span>\*1 The number in  $\square$  is the head output number for each high-speed pulse input/output module.

#### **Precautions**

Do not specify an output device (Y) used by the high-speed input/output function as the output destination of the high-speed comparison table. This may cause an unexpected operation.

## **Restrictions on simultaneous execution of the high-speed comparison table and highspeed comparison instructions**

There is a limit in the number of simultaneous executions of the high-speed comparison table and high-speed comparison instructions (DHSCS, DHSCR, DHSZ instruction). Shown below are conditions included in the number of simultaneous executions.

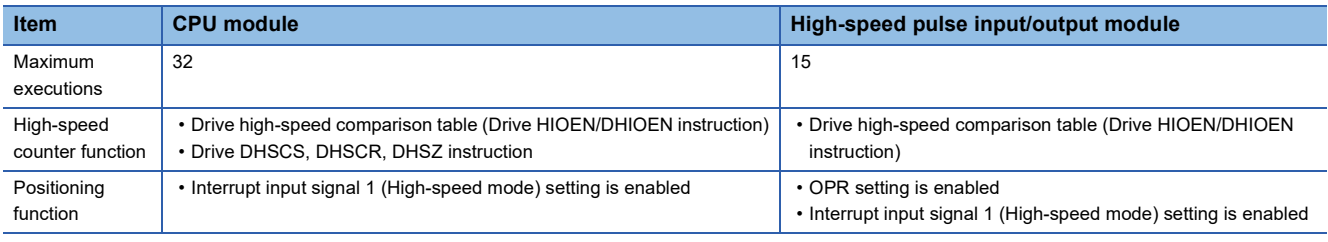

 $Point<sup>°</sup>$ 

- For the high-speed comparison table, only the tables driven by the HIOEN/DHIOEN instruction are included in the number of the simultaneous executions.
- When the positioning function setting is made, high-speed comparison table becomes occupied and is included in the number of simultaneous executions.

# **25.2 FX3-compatible High-speed Counter Function**

FX3-compatible high-speed counter function is explained below.

## **FX3-compatible high-speed counter function overview**

The FX3 compatible high-speed counter can assign the input terminals compatible with FX3 and use the device equivalent to C235 to C255 of FX3 as LC35 to LC55 (high-speed counter). The FX3-compatible high-speed counter function is not supported in high-speed pulse input/output modules.

If the FX3 compatible high-speed counter is used, it is necessary to use the parameter to set the FX3 compatible high-speed counter to be valid.

This section describes the device (LC35 to LC55) of the FX3 compatible high-speed counter as an LC device.

 $Point$ 

The FX3 compatible high-speed counter is convenient if it is used when a replacement is made from FX3 or for a similar occasion. If a high-speed counter is newly used, use the high-speed counter function of FX5. ( $\sqrt{P}$  [Page 233 High-speed Counter Function](#page-234-0))

## **How to start/stop the high-speed counter using the LC device**

When using a FX3-compatible high-speed counter by the UDCNTF instruction, perform starting/stopping the counting of the high-speed counter. For details of the UDCNTF instruction, refer to LIMELSEC iQ-F FX5 Programming Manual (Instructions, Standard Functions/Function Blocks).

### **Count direction switching**

FX3-compatible high-speed count direction switching is performed by ON/OFF of the following methods.

• SM4580 to SM4595 (high-speed counter CH1 to CH16 (1-phase 1-input S/W) count direction switching)

#### **Programs example**

In the case of a program shown below, the counting starts when M0 turns ON, and the counting stops when M0 turns OFF. When the counter increases from -6 or less to -5 or higher during an execution of the UDCNTF instruction, the counter contact turns ON, and the counter contact turns OFF when the counter decreases from -5 or higher to -6 or lower. ON/OFF of M1 switches the counting direction. To count from 0, turn ON M2 to reset LC35.

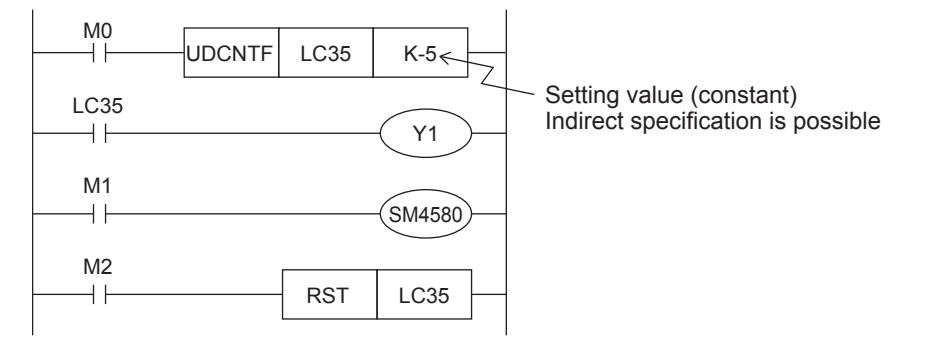

 $\mathsf{Point} \mathcal{P}$ 

- The current value of LC35 is updated when the UDCNTF instruction is executed.
- When LC35 is set to (s) of the DHCMOV instruction, the newest value can be read out.
- When a high-speed comparison instruction (DHSCS instruction, DHSCR instruction, DHSZ instruction), a high-speed comparison table, or a multi-point output high-speed comparison table are used, an accurate comparison and matched output processing can be executed.

The set value (positive or negative) can be specified by a constant (K) or the contents of data registers (D). When data registers are used, 32-bit data composed of two consecutive devices are treated as set values. If D0 is specified, the pair of D1 and D0 are the setting value of 32 bits.

## **Operation example**

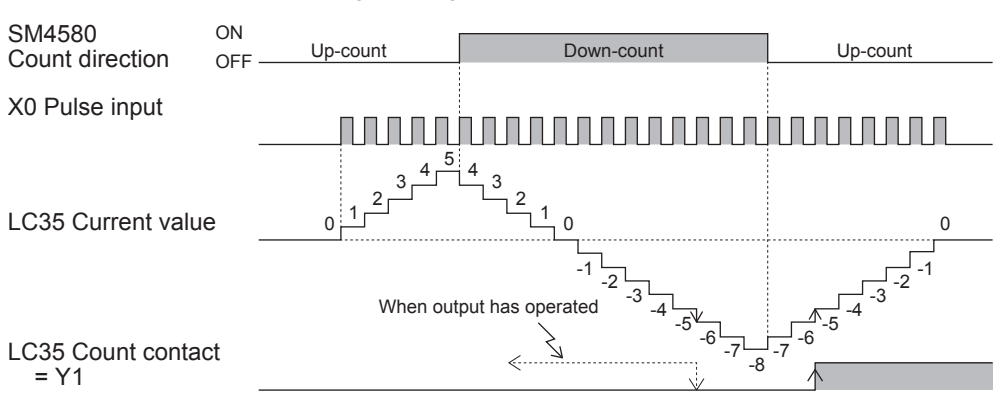

The operation of LC35 in the programming example described above is as shown below.

## **The elements of the composition of the LC device**

Each element that composes the LC device is shown below.

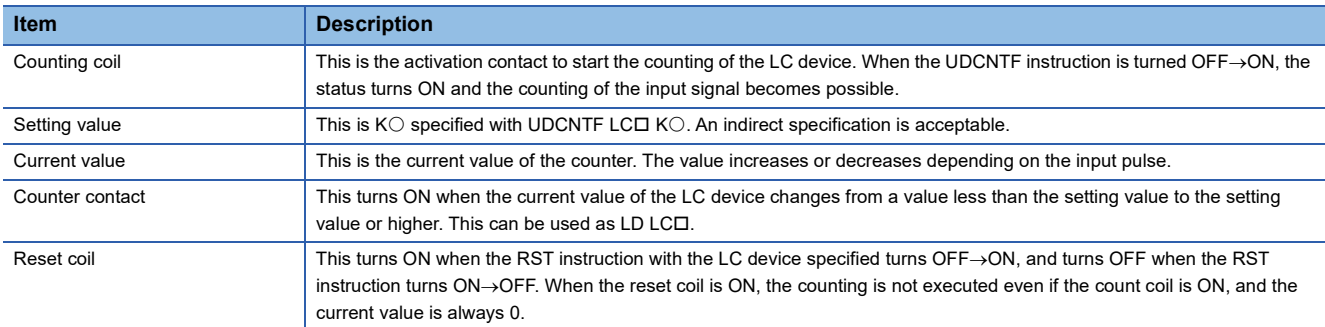

## **The comparison between the UDCNTF instruction and HIOEN/ DHIOEN instruction**

The comparison between the UDCNTF instruction and the HIOEN/DHIOEN instruction is described below.

## **The availability of use when the FX3 compatibility function is enable/disable**

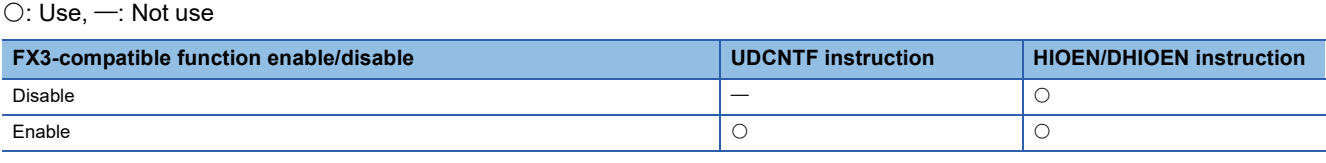

 $Point  $\ell$$ 

The LC device can be used as a high-speed counter only when the FX3 compatible function is valid. However, this is only the LC device that is set up with parameter. Also, it is possible to use the HIOEN/DHIOEN instruction.

## **Starting/stopping the counting of the high-speed counter**

The start and stop of the counting of the high-speed counter of the UDCNTF instructions and HIOEN/DHIOEN instructions with the FX3 compatible function valid are described below.

For the UDCNTF instruction or HIOEN/DHIOEN instruction, refer to LAMELSEC iQ-F FX5 Programming Manual (Instructions, Standard Functions/Function Blocks).

 $\bigcirc$ : Supported,  $\times$ : Not supported,  $\rightarrow$ : Not compatible

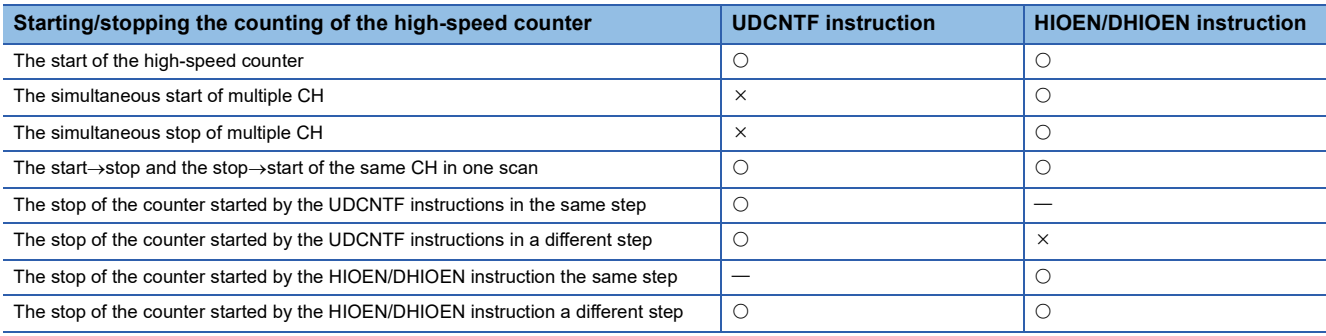

 $Point$ 

- If the UDCNTF instructions and HIOEN/DHIOEN instructions are used for the same CH, it is not possible to use the HIOEN/DHIOEN instruction to stop the high-speed counter started by UDCNTF instructions. On the other hand, the instruction started by the HIOEN/DHIOEN instruction can be stopped by executing ON $\rightarrow$ OFF of UDCNTF instructions. Use caution when the HIOEN/DHIOEN instruction and UDCNTF instructions are used together.
- Do not drive the same LC device number at the same time.
- Do not duplicate output (double coil) the same LC device number with multiple instructions.

## **The operation of each element of the current value of a started counter and the LC device**

Shown below is the operations of the SD device, the current value of the LC device, and each element of the LC device when the counting is started with UDCNTF instructions or is started with the HIOEN/DHIOEN instruction while the FX3 compatible function is valid.

 $\bigcirc$ : Operate,  $\times$ : Not operate

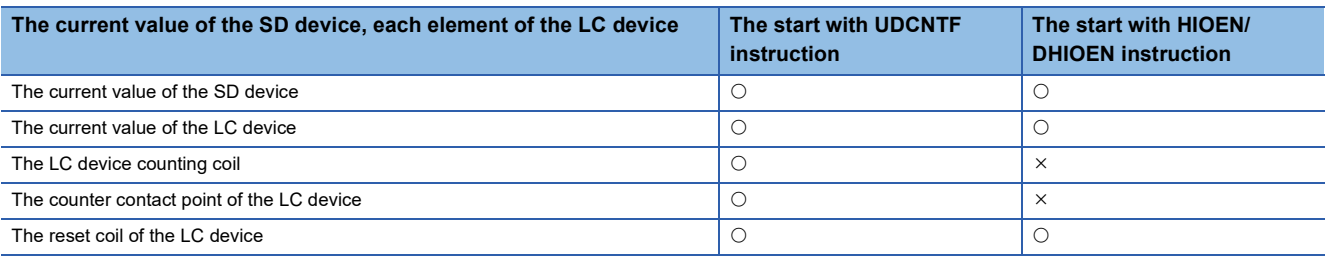

 $Point P$ 

 • When a count is started by HIOEN/DHIOEN instruction, although LC device changes, neither a counting coil nor the counter contact operates. Moreover, when operation is started by HIOEN/DHIOEN instruction and LC corresponding to CH is reset, during the RST instruction ON, operation is stopped and calculation is resumed in OFF of the RST instruction.

## <span id="page-297-0"></span>**Assignment for FX3-compatible high-speed counters**

## **The high-speed counter number that can be specified with each CH**

Shown here are the high-speed counter numbers (C235 to C255) of FX3 that can be selected with each CH.  $\bigcirc$ : Change is possible,  $\leftarrow$ : Change is impossible

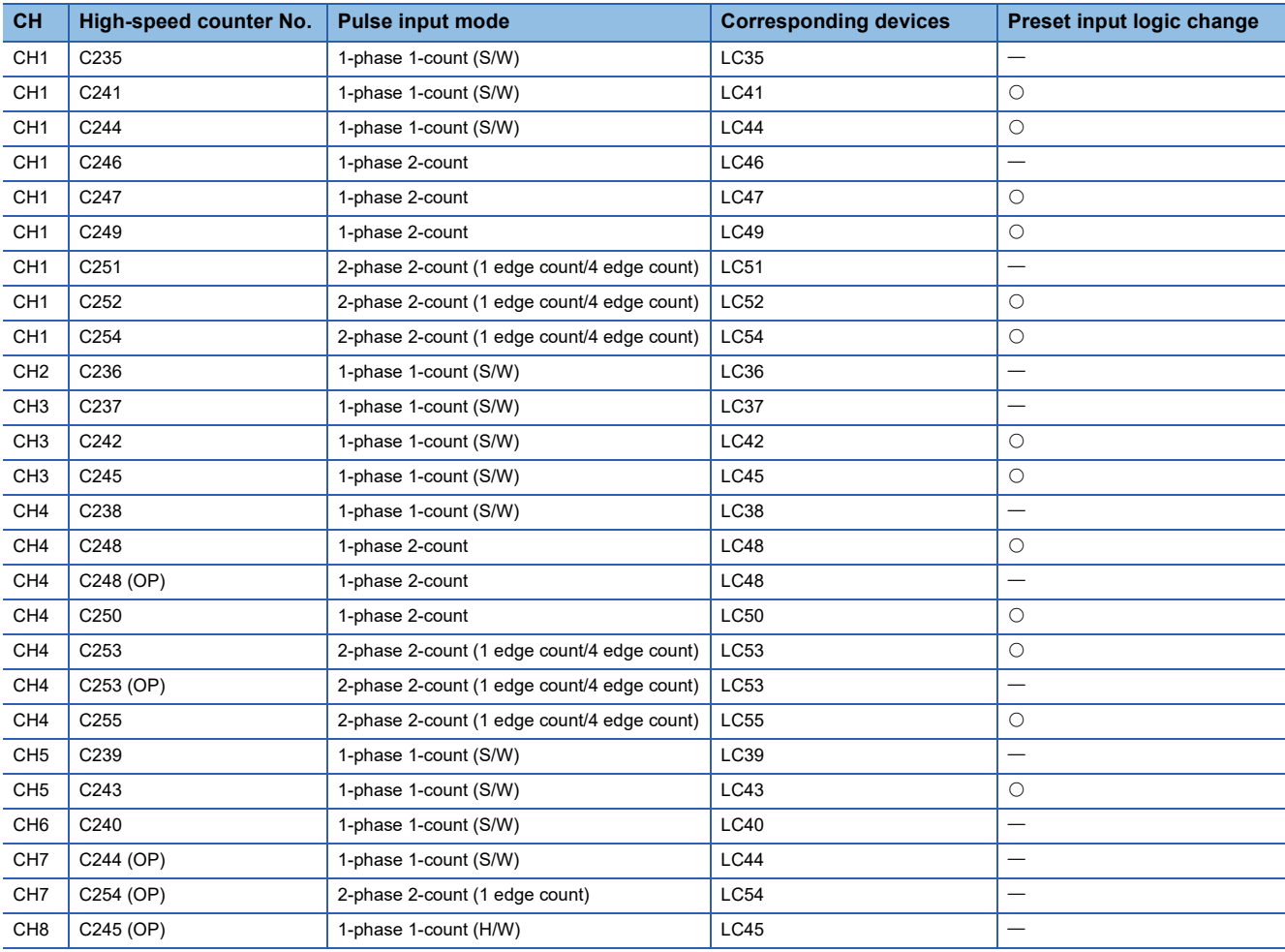

## **The assignment of the high-speed counter and the maximum frequency when the FX3 compatible function is valid**

Shown below is the assignment of the high-speed counter and the maximum frequency when the FX3 compatible function is valid.

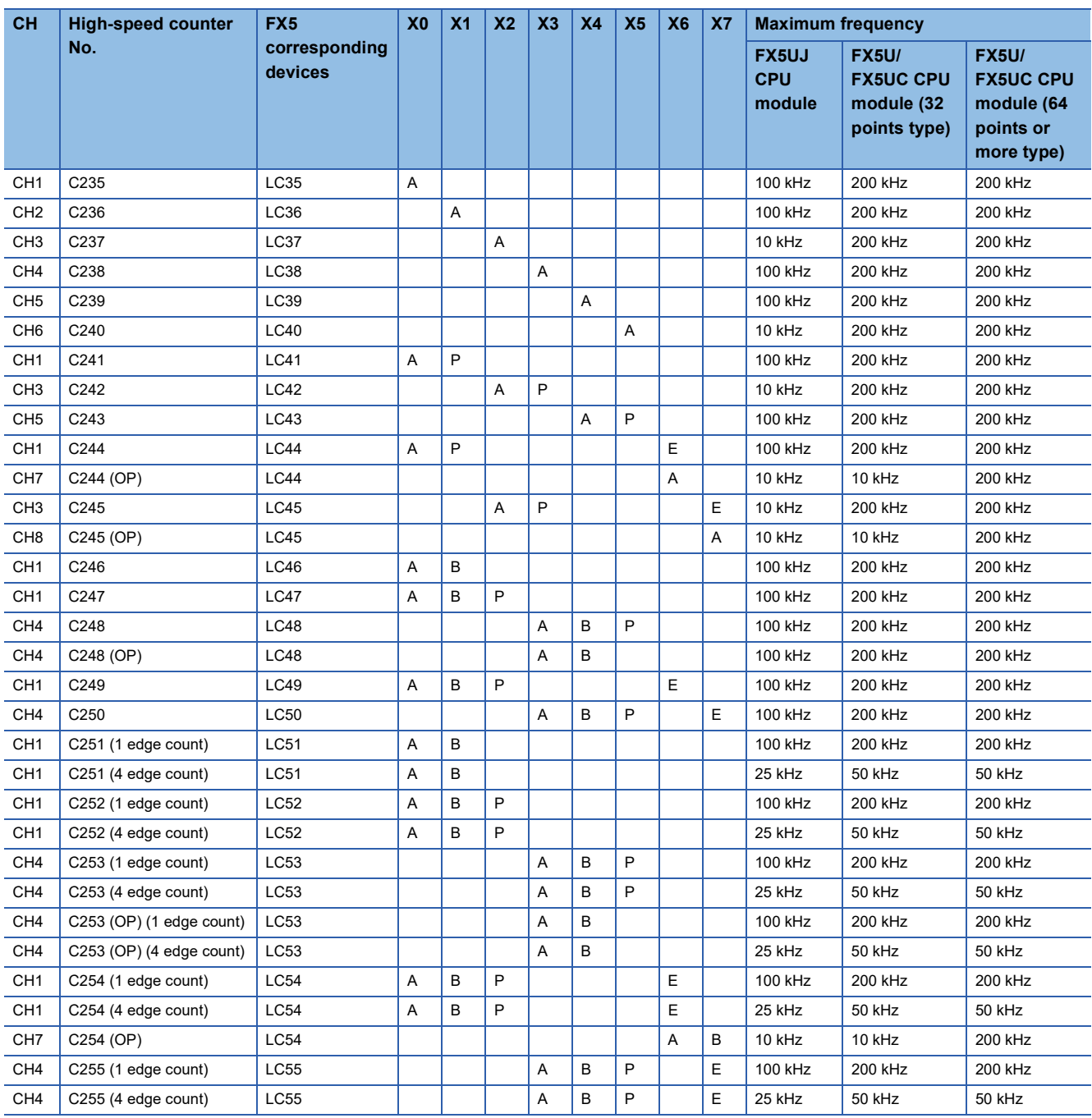

A: Input A phase, B: Input B phase, P: Input external preset, E: Input external enable

## **FX3-compatible high-speed counter setting**

This section describes the setting of the case when the FX3 compatible high-speed counter is used. FX3-compatible high-speed counter are set by GX Works3.

#### $Point<sup>°</sup>$

- If a high-speed comparison table or a multi-point output high-speed comparison table is used, it is necessary to set the parameter in the same manner as the FX5 high-speed counter.
- It is necessary to specify also the input response time.

### **Parameter setting**

FX3-compatible high-speed counter parameter setting method is explained below.

For parameter setting of each operation, refer to the following.

- For FX3-compatible high-speed counters, refer to  $\mathbb{E}$  [Page 298 FX3-compatible high-speed counter.](#page-299-0)
- For high-speed comparison table, refer to  $\mathbb{F}$  [Page 257 High-speed comparison table.](#page-258-0)
- For multiple point output, high-speed comparison tables, refer to  $\mathbb{F}^n$  Page 260 Multiple point output, high-speed [comparison tables.](#page-261-0)
- For input response time, refer to  $\mathbb{F}$  [Page 325 General-purpose Input Functions](#page-326-0).

## <span id="page-299-0"></span>**FX3-compatible high-speed counter**

FX3 compatible high-speed counter setting method is explained below.

*1.* Set the method of specifying the high-speed counter to "long counter setting".

Navigation window [Parameter] [Module model name] [Module Parameter] [High Speed I/O] "Input Function"  $\Rightarrow$  "High Speed Counter"  $\Rightarrow$  "Detailed Setting"  $\Rightarrow$  "Other"

#### **Window**

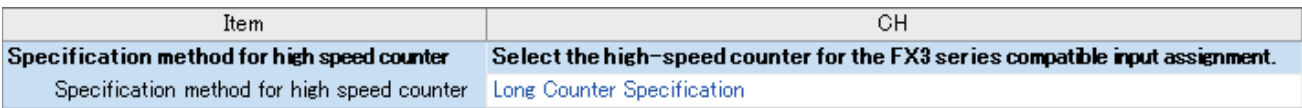

## Displayed items

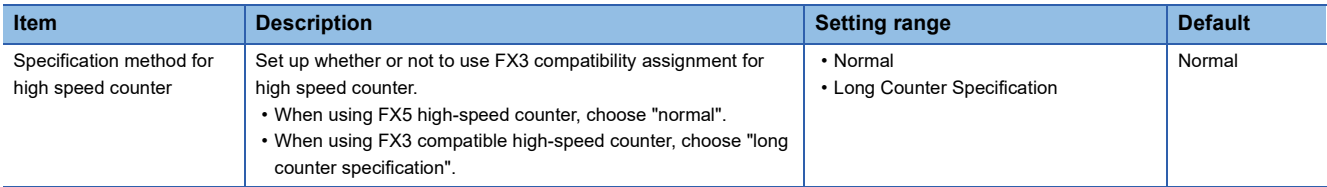

*2.* Set up the FX3 compatible high-speed counter.

The counter number and function that can be specified are different from CH to CH. (EP [Page 296 Assignment for FX3](#page-297-0) [compatible high-speed counters](#page-297-0))

ী Navigation window  $\Leftrightarrow$  [Parameter]  $\Leftrightarrow$  [Module model name]  $\Leftrightarrow$  [Module Parameter]  $\Leftrightarrow$  [High Speed I/O]  $\Leftrightarrow$  "Input Function"  $\Rightarrow$  "High Speed Counter"  $\Rightarrow$  "Detailed Setting"  $\Rightarrow$  "Basic Settings"

## Window

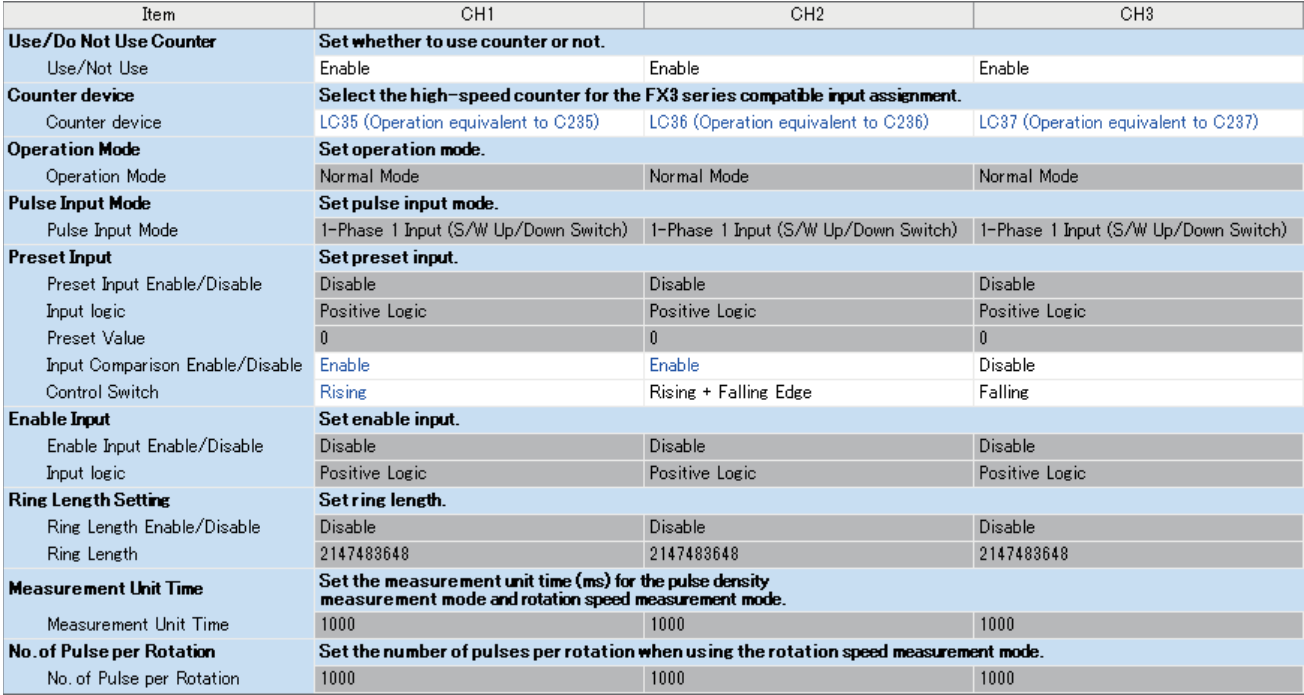

## Displayed items

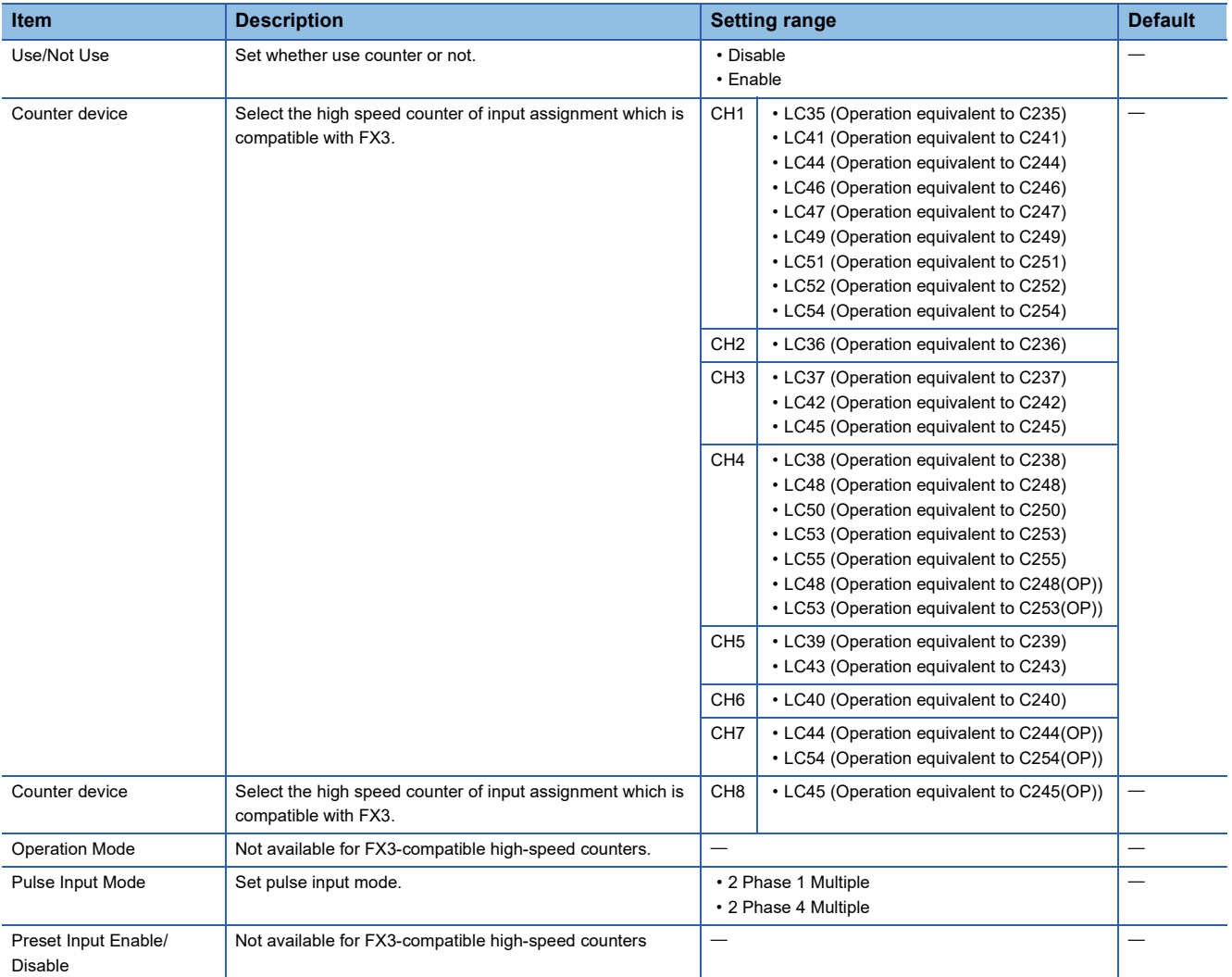

| <b>Item</b>                         | <b>Description</b>                                                                      | <b>Setting range</b>                                                         | <b>Default</b> |
|-------------------------------------|-----------------------------------------------------------------------------------------|------------------------------------------------------------------------------|----------------|
| Input logic                         | Sets preset input logic when preset input is enabled.                                   | • Positive Logic<br>• Negative Logic                                         |                |
| <b>Preset Value</b>                 | Not available for FX3-compatible high-speed counters.                                   |                                                                              |                |
| Input Comparison Enable/<br>Disable | Sets whether to "enable" or "disable" input comparison<br>when preset input is enabled. | • Disable<br>$\cdot$ Enable                                                  |                |
| <b>Control Switch</b>               | Sets preset execution timing when preset input is enabled.                              | • Rising<br>• Falling<br>• Rising + Falling Edge<br>• Always During Input ON |                |
| Enable Input Enable/<br>Disable     | Not available for FX3-compatible high-speed counters                                    |                                                                              |                |
| Input logic                         |                                                                                         |                                                                              |                |
| Ring Length Enable/<br>Disable      |                                                                                         |                                                                              |                |
| Ring Length                         |                                                                                         |                                                                              |                |
| <b>Measurement Unit Time</b>        |                                                                                         |                                                                              |                |
| No. of Pulse per Rotation           |                                                                                         |                                                                              |                |

 $Point$ <sup> $\odot$ </sup>

Parameters are enabled when the CPU module is powered ON or after a reset.

## **Special relays/LC devices capable of high-speed transfers with the HCMOV/DHCMOV instruction**

Shown below are the special relay/LC device that can read and write the latest value with the HCMOV/DHCMOV instruction when the FX3 compatible high-speed counter function is valid. When special relays and LC devices are specified for (s) and (d) of instructions other than the HCMOV/DHCMOV instruction, the operation is the same as that of the MOV/DMOV instruction.

The same operation as when the FX3 compatible high-speed counter is not valid is made for the special relay/special register capable of high-speed transfers with the HCMOV/DHCMOV instruction other than those described in the list below. ( $\mathbb{F}$  Page [285 Special relays/special registers capable of high-speed transfers with the HCMOV/DHCMOV instruction\)](#page-286-0)

## **Special relay**

: High-speed transfer capable (special relay is immediately updated)

- $\triangle$ : Normal transfer capable (special relay is updated in END processing)
- : Transfer not possible (read-only)

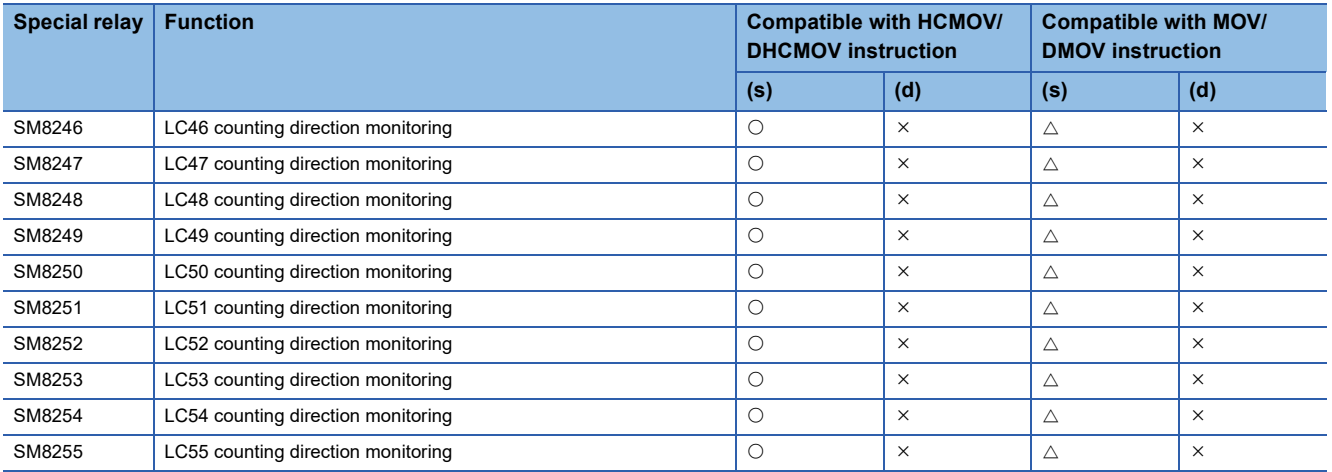

## **LC device**

- : High-speed transfer capable (special register is immediately updated)
- $\triangle$ : Normal transfer capable (special register is updated in END processing)
- : Transfer not possible (read-only)

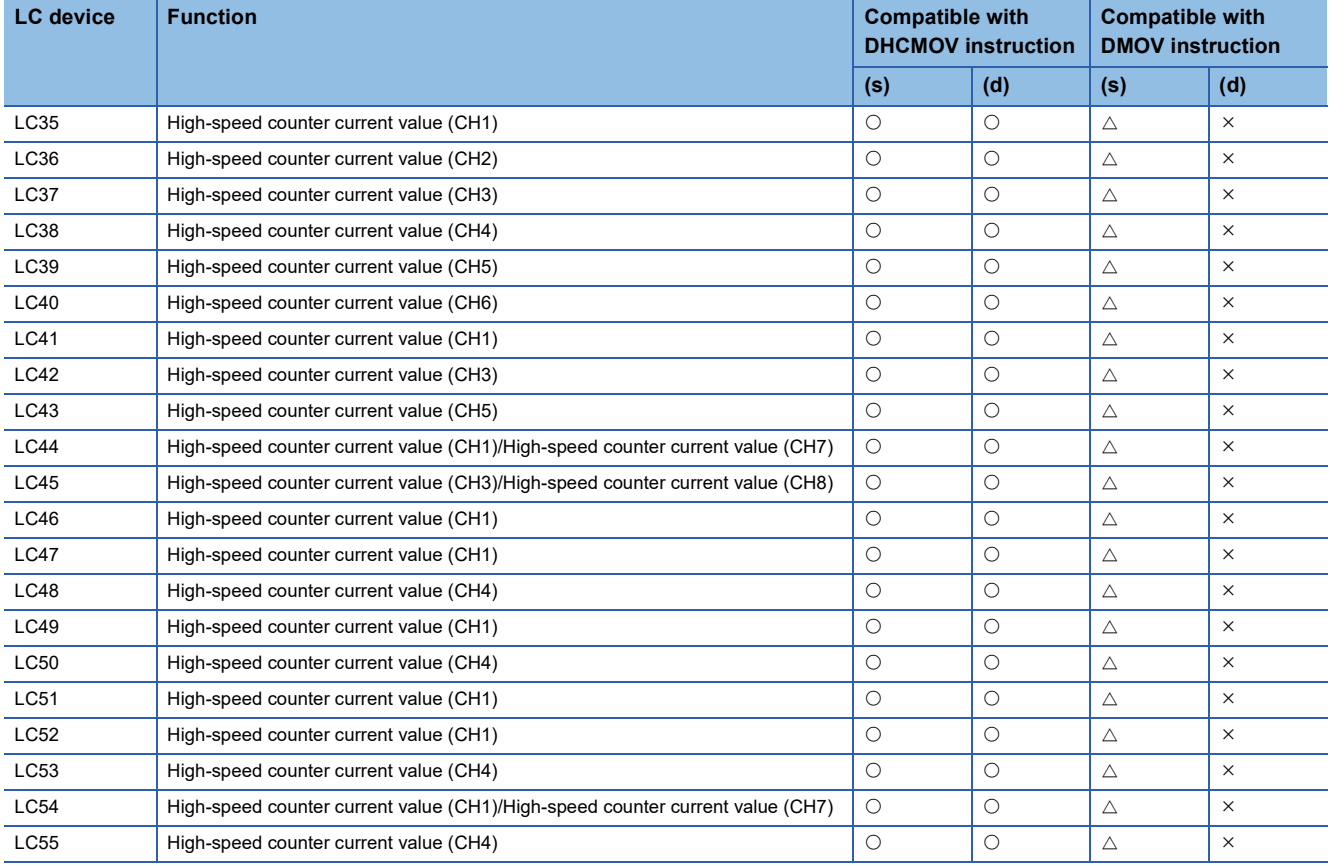

## **Precautions when using FX3-compatible high-speed counters**

Shown below are the precautions for using the FX3 compatible high-speed counter. For any other precautions, see the precautions for each function.

- When the FX3 compatible function is valid, it is possible to specify the LC device in (s1) of the DHSCS instruction/DHSCR instruction and (s) of the DHSZ instruction. If an LC device that is not used as high-speed counter is specified, an error occurs, and the DHSCS instruction, the DHSCR instruction, and the DHSZ instruction do not operate.
- Set up the table with the CH number of the counter if the table number of the high-speed comparison table/the multi-point output high-speed comparison table needs to be specified.
- To clear the current value of the LC device, use the DHCMOV instruction or the RST instruction to clear it.
- Use the latch setting to use LC35 to LC55 with the high-speed counter of the FX3 compatible function.
- The reset coil of the LC device is cleared when the power is set from OFF to ON.
- For the functions that share inputs with FX3-compatible high-speed counter function, refer to  $\mathbb{F}$  Page 290 Functions that [share inputs and outputs](#page-291-3).

# **25.3 Pulse Width Measurement Function**

This section describes the pulse width measurement function.

## **Pulse width measurement function overview**

Pulse width/period measurement of up to 12 channels is possible from the CPU module and the high-speed pulse input/output module. The pulse width/period measurement function stores the values of  $0.5 \mu s$  ring counters at the input signal rising edge and falling edge to special data registers. This function also stores the difference in the counter values (pulse width) between the rising edge and the falling edge or stores the difference in the counter values (cycle) between the previous rising edge and the current rising edge to special data registers in units of 0.5  $\mu$ s.

For the pulse width measurement function, input channel assignments, logical switch, and measurement mode settings are configured with parameters, and measurements are started/stopped using the HIOEN/DHIOEN instruction. High-speed pulse input/output module is supported only for FX5UJ and FX5U/FX5UC CPU modules.

## $Point<sup>0</sup>$

To use the pulse width measurement function, parameter settings and the HIOEN/DHIOEN instruction are always required.

## <span id="page-303-0"></span>**Pulse width measurement specifications**

This section describes the pulse width measurement function specifications.

## **Pulse input signals**

#### ■**FX5S CPU module**

Pulse width measurements can be used for a maximum of 4 channels.

The input device assignment is as follows. (fixed)

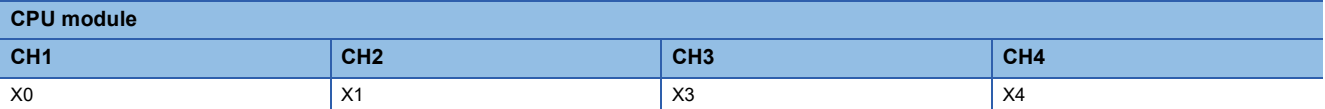

The table below shows the measurement frequencies.

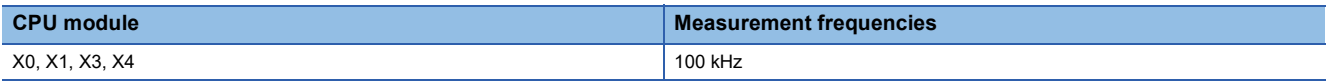

The table below shows the measurement precision.

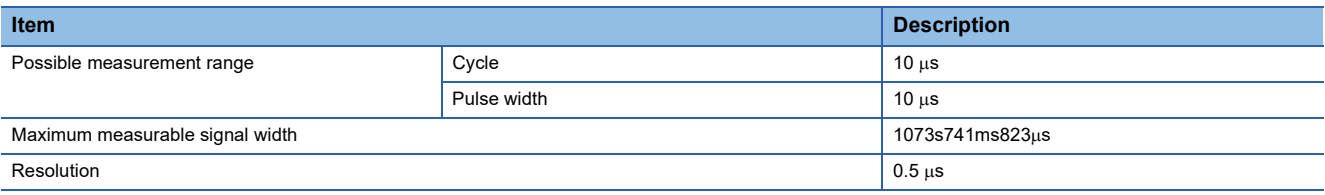

## ■**FX5UJ CPU module and high-speed pulse I/O module**

Pulse width measurements can be used for a maximum of 12 channels. (CPU module 4CH + high-speed pulse input/output module  $2CH \times 4$  modules)

The input device assignment is as follows. (Fixed for CPU modules)

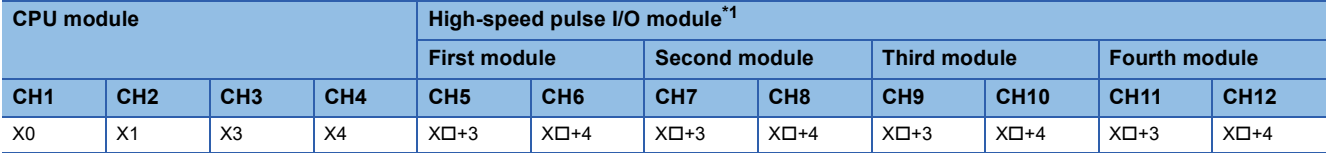

<span id="page-304-0"></span>\*1 The number in  $\Box$  is the head input number for each high-speed pulse input/output module.

The table below shows the measurement frequencies.

• FX5UJ CPU module

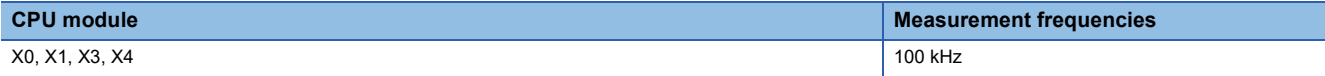

• High-speed pulse input/output module

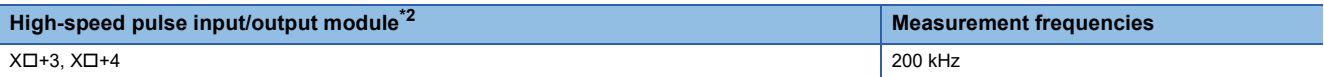

<span id="page-304-1"></span>\*2 The number in  $\Box$  is the head input number for each high-speed pulse input/output module.

The table below shows the measurement precision.

#### • FX5UJ CPU module

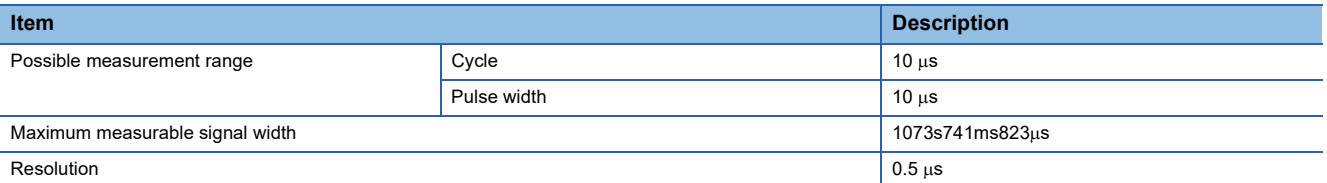

#### • High-speed pulse input/output module

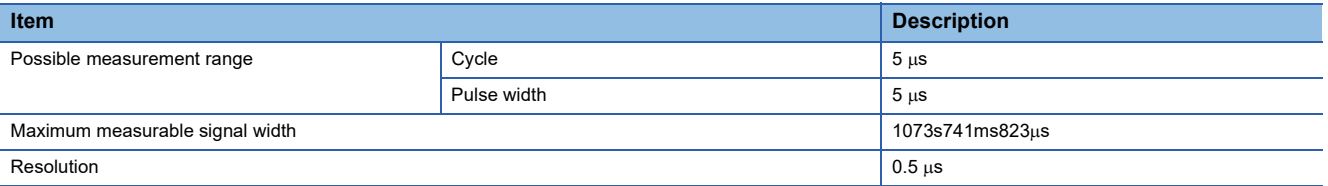

#### ■**FX5U/FX5UC CPU module and high-speed pulse input/output module**

Pulse width measurements can be used for a maximum of 12 channels. (CPU module 4CH + high-speed pulse input/output module  $2CH \times 4$  modules)

The input device assignment is as follows.

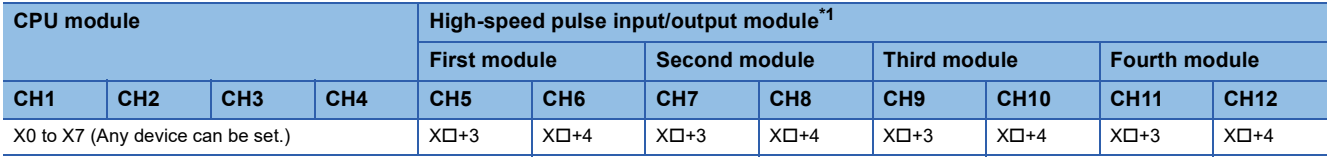

<span id="page-305-0"></span>\*1 The number in  $\Box$  is the head input number for each high-speed pulse input/output module.

The table below shows the measurement frequencies.

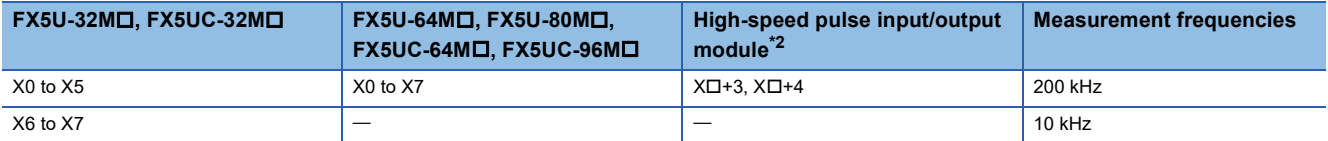

<span id="page-305-1"></span>\*2 The number in  $\square$  is the head input number for each high-speed pulse input/output module.

The table below shows the measurement precision.

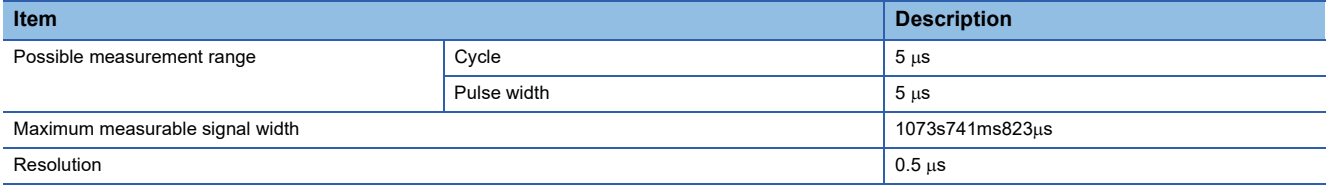

#### **Pulse measurements**

The pulse width and period are stored in special devices by the END instruction. (E [Page 685 Special Relay List\)](#page-686-0)

#### **Pulse width maximum value and minimum value**

The maximum value and minimum value of the pulse width from the start of measurements are stored in special devices. ( $F =$ [Page 685 Special Relay List\)](#page-686-0)

## **Period maximum value and minimum value**

The maximum value and minimum value of the period from the start of measurements are stored in special devices. ( $F =$ [Page 685 Special Relay List\)](#page-686-0)

## **Switching positive logic/negative logic**

The pulse input logic can be switched.

Positive logic or negative logic can be set for each channel with parameter settings.

### ■**Operation for positive logic**

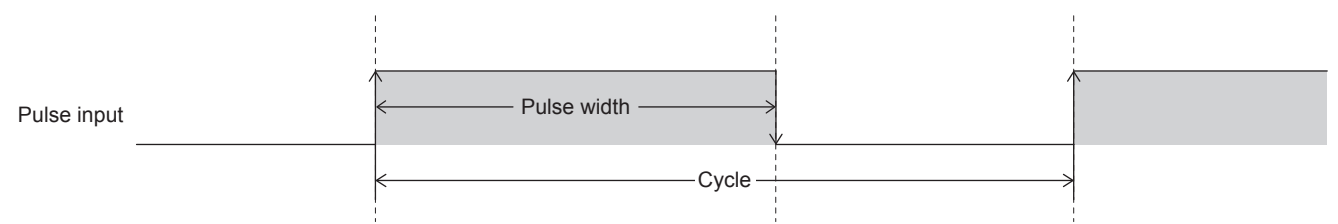

### ■**Operation for negative logic**

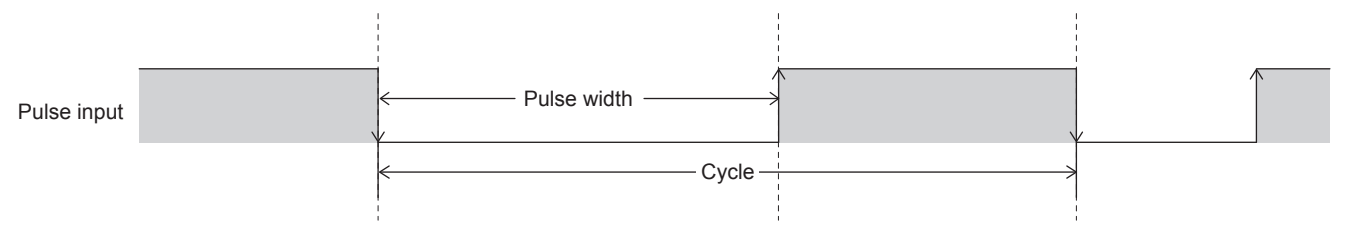

#### **Continuous measurement/one-time measurement mode**

The pulse width measurement mode can be set.

The table below shows the measurement modes for pulse width measurements.

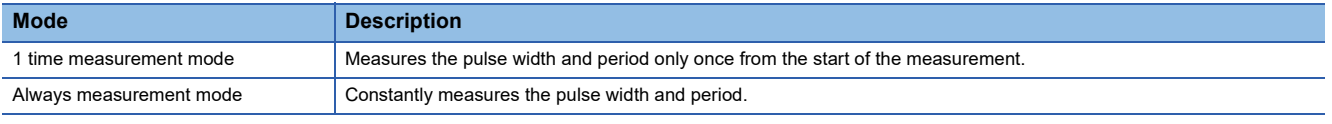

 $Point$ 

The measurement mode can be changed by using a special relay. ( $\mathbb{F}$  [Page 685 Special Relay List\)](#page-686-0)

#### **Signal delay time measurement**

In a user program, the delay time between signals can be calculated from the rising or falling ring counters of 2 inputs. ( $E =$ [Page 314 Examples of program\)](#page-315-0)

## **Pulse measurement function execution procedure**

The pulse measurement function execution procedure is shown below.

*1.* Check the pulse measurement specifications.

Check the specifications such as the measurement frequency of pulse measurements. ( $\sqrt{p}$  Page 302 Pulse width [measurement specifications](#page-303-0))

*2.* Connect the CPU module to the external device.

For details on wiring to external devices, refer to the following manual

MELSEC iQ-F FX5S/FX5UJ/FX5U/FX5UC User's Manual (Hardware)

*3.* Set the parameters.

Configure the parameters such as the pulse measurement channel settings. ( $\Box$  Page 306 Pulse width measurement [parameters](#page-307-0))

*4.* Create the program.

Create the program for using pulse measurements.

*5.* Run the program.

## <span id="page-307-0"></span>**Pulse width measurement parameters**

This section explains the parameters for pulse width measurement. Set the parameters for pulse width measurement in GX Works3.

## **Outline of parameters**

Parameters for pulse width measurement are input allocation, logical switch ,measurement modes and input response time.

## **Parameter setting**

The following explains how to set the parameters for pulse width measurement. For input response time, refer to  $E =$  [Page 325 General-purpose Input Functions](#page-326-0).

## ■**CPU module**

Navigation window [Parameter] [Module model name] [Module Parameter] [High Speed I/O] "Input Function"  $\Rightarrow$  "Pulse Width Measurement"  $\Rightarrow$  "Detailed Setting"

#### **Window**

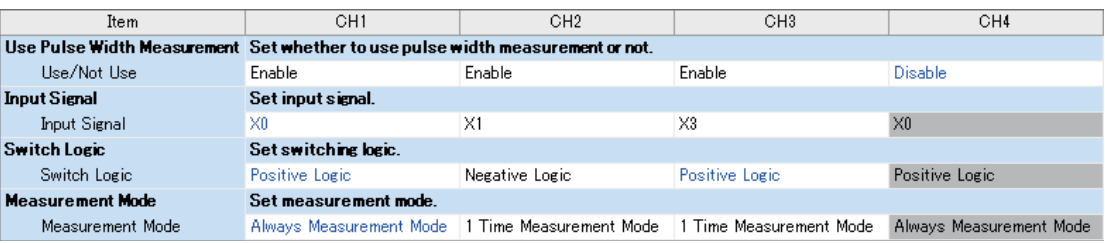

## Displayed items

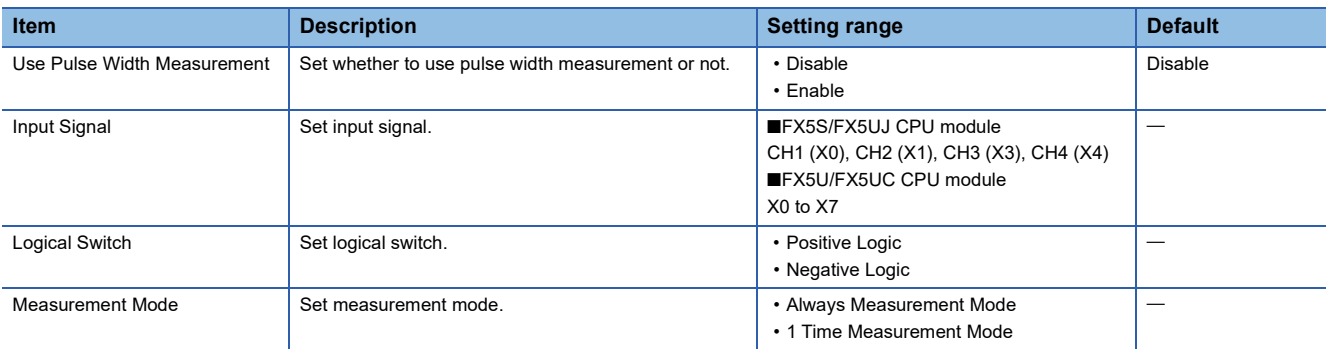

#### ■**High-speed pulse input/output module**

Add the high-speed pulse input/output module.

 $\textcircled{r}$  Navigation window  $\Leftrightarrow$  [Parameter]  $\Leftrightarrow$  [Module Information]  $\Leftrightarrow$  Right-click  $\Leftrightarrow$  Add New Module

After adding the high-speed pulse input/output module, make settings on the screen displayed from the following operation.

 $\check{\heartsuit}$  Navigation window  $\Leftrightarrow$  [Parameter]  $\Leftrightarrow$  [Module Information]  $\Leftrightarrow$  [1 to 16 (high-speed pulse input/output module)]  $\Leftrightarrow$ [Module Parameter]  $\Leftrightarrow$  [High Speed I/O]  $\Leftrightarrow$  "Input Function"  $\Leftrightarrow$  "Pulse Width Measurement"  $\Leftrightarrow$  "Detailed Setting"

### **Window**

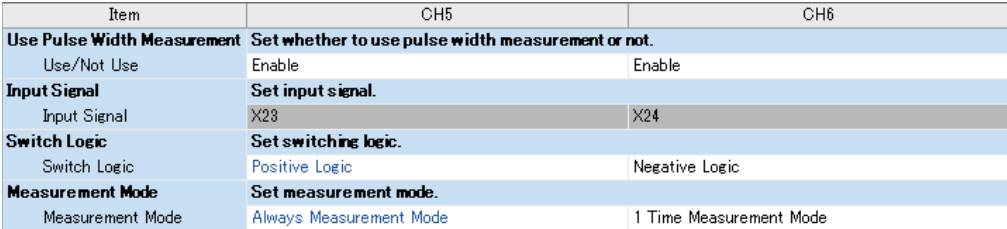

Shown above is the screen at the time when the first high-speed pulse input/output module is selected.

## Displayed items

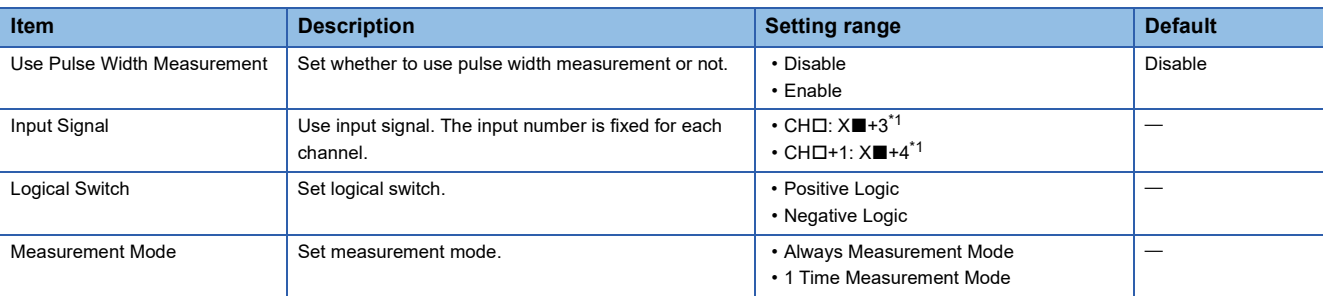

<span id="page-308-0"></span>\*1 The number in  $\Box$  is first module: 5, second module: 7, third module: 9, fourth module: 11. The number in  $\blacksquare$  is the head input number for each high-speed pulse input/output module.

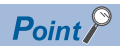

Parameters are enabled when the CPU module is powered ON or after a reset.

## **Details of special relays/special registers**

Details of special relays/special registers used in pulse width measurement are explained below.

## **Pulse width measurement status flag**

This flag is a device for monitoring the measurement in progress/measurement stopped status of pulse width measurement.

#### ■**Corresponding devices**

The device numbers corresponding to each channel are as follows.

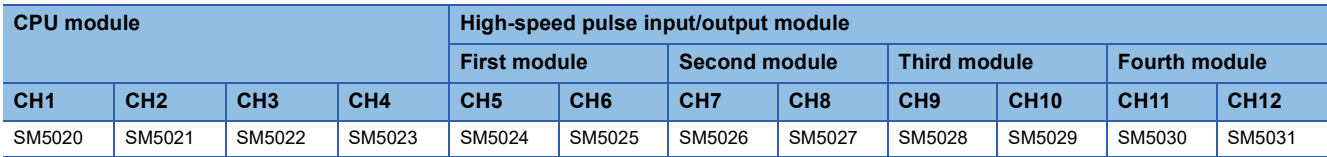

#### ■**Update timing**

This device turns ON when the HIOEN/DHIOEN instruction is executed. It turns OFF at the END instruction when the measurement mode is the 1 time measurement mode.

## ■**Clear timing**

The timing when the device is cleared is as follows.

- $\cdot$  Power OFF $\rightarrow$ ON
- Reset
- $\cdot$  STOP/PAUSE $\rightarrow$ RUN
- $\cdot$  RUN $\rightarrow$ STOP/PAUSE
- When measurement is stopped by the HIOEN/DHIOEN instruction

## **Period measurement complete**

This flag turns ON at the end of the 1st period measurement. During measurement in the always measurement mode, it stays ON.

## ■**Corresponding devices**

The device numbers corresponding to each channel are as follows.

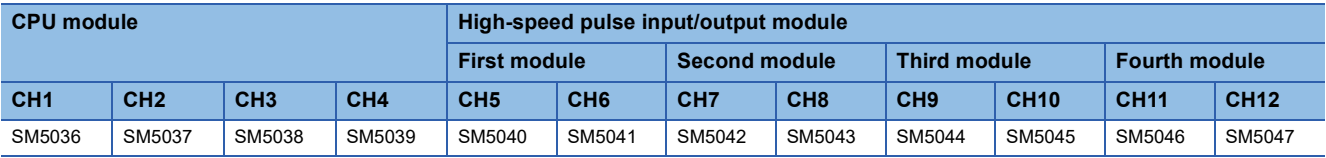

#### ■**Update timing**

Devices are updated by the END instruction.

#### ■**Clear timing**

The timing when the device is cleared is as follows.

- $\cdot$  Power OFF $\rightarrow$ ON
- Reset
- $\cdot$  STOP/PAUSE $\rightarrow$ RUN
- The first END instruction after measurement is started by the HIOEN/DHIOEN instruction

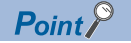

When the HCMOV/DHCMOV instruction is used, the latest value can be read.

#### **Pulse width measurement complete**

This flag turns ON at the end of the 1st pulse width measurement. During measurement in the always measurement mode, it stays ON.

#### ■**Corresponding devices**

The device numbers corresponding to each channel are as follows.

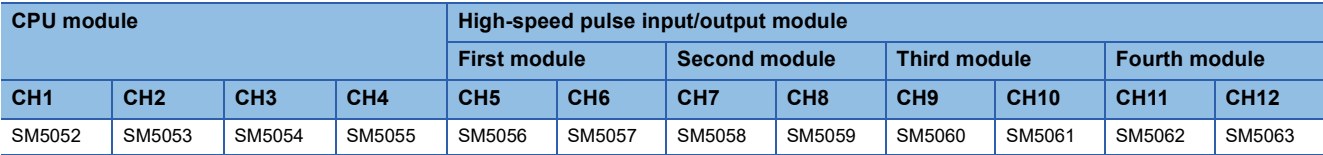

#### ■**Update timing**

Devices are updated by the END instruction.

#### ■**Clear timing**

The timing when the device is cleared is as follows.

- $\cdot$  Power OFF $\rightarrow$ ON
- Reset
- $\cdot$  STOP/PAUSE $\rightarrow$ RUN
- The first END instruction after measurement is started by the HIOEN/DHIOEN instruction

 $Point$ <sup> $\degree$ </sup>

When the HCMOV/DHCMOV instruction is used, the latest value can be read.

## **Measurement mode**

The measurement mode can be checked. The measurement mode can also be changed by turning special relays ON/OFF. OFF: Always measurement mode

ON: 1 time measurement mode

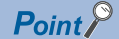

Measurement mode is applied when measurement is started by the HIOEN/DHIOEN instruction. If the measurement mode is changed during measurement, operation in the measurement mode after the change begins when the next measurement is started.

#### ■**Corresponding devices**

The device numbers corresponding to each channel are as follows.

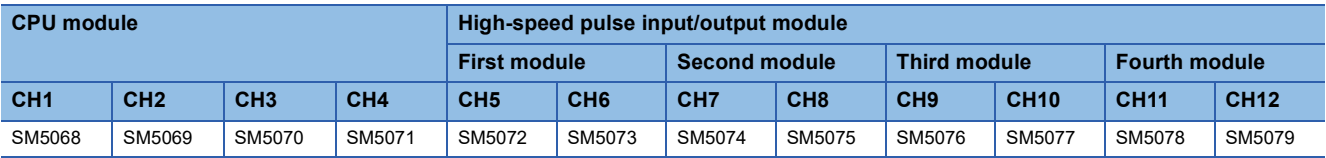

#### ■**Clear timing**

The timing when the device is cleared is as follows.

- $\cdot$  Power OFF $\rightarrow$ ON
- Reset
- $\cdot$  STOP/PAUSE $\rightarrow$ RUN

## <span id="page-311-0"></span>**Rising edge ring counter value**

The ring counter value when the rising edge is detected is stored.

#### ■**Corresponding devices**

The device numbers corresponding to each channel are as follows.

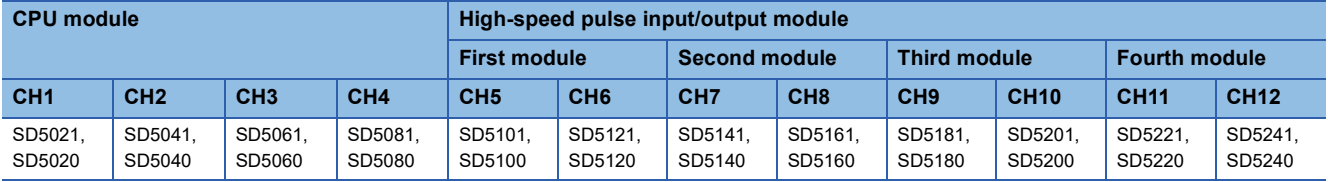

#### ■**Update timing**

Devices are updated by the END instruction.

#### ■**Clear timing**

The timing when the device is cleared is as follows.

- $\cdot$  Power OFF $\rightarrow$ ON
- Reset
- $\cdot$  STOP/PAUSE $\rightarrow$ RUN

#### **Falling edge ring counter value**

The ring counter value when the falling edge is detected is stored.

#### ■**Corresponding devices**

The device numbers corresponding to each channel are as follows.

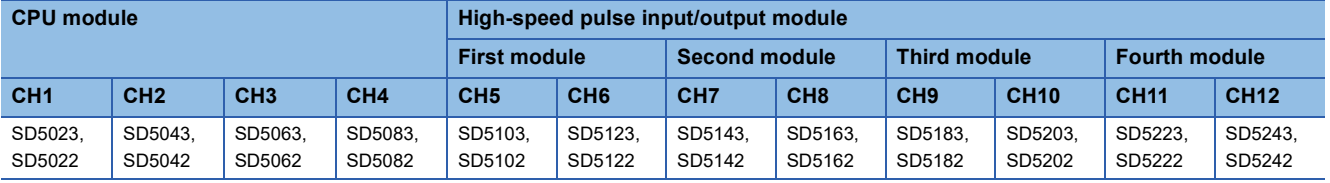

#### ■**Update timing, clear timing**

Same as the rising edge ring counter value ( $\mathbb{CP}$  [Page 310 Rising edge ring counter value](#page-311-0))

#### **Pulse width latest value**

The latest value of the pulse width is stored.

 $Point<sup>8</sup>$ 

• When logic switching is set to positive logic, the difference from the rising edge up to the falling edge.

• When logic switching is set to negative logic, the difference from the falling edge up to the rising edge.

#### ■**Corresponding devices**

The device numbers corresponding to each channel are as follows.

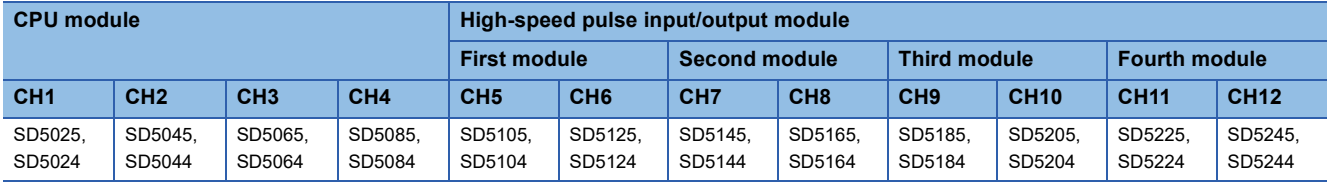

#### ■**Update timing, clear timing**

Same as the rising edge ring counter value ( $\mathbb{CP}$  [Page 310 Rising edge ring counter value](#page-311-0))

### <span id="page-312-0"></span>**Pulse width maximum value**

The maximum value of the pulse width is stored.

## $Point<sup>9</sup>$

- When logic switching is set to positive logic, the difference from the rising edge up to the falling edge.
- When logic switching is set to negative logic, the difference from the falling edge up to the rising edge.
- The maximum value of the pulse width can be changed only by the HCMOV/DHCMOV instruction.

#### ■**Corresponding devices**

The device numbers corresponding to each channel are as follows.

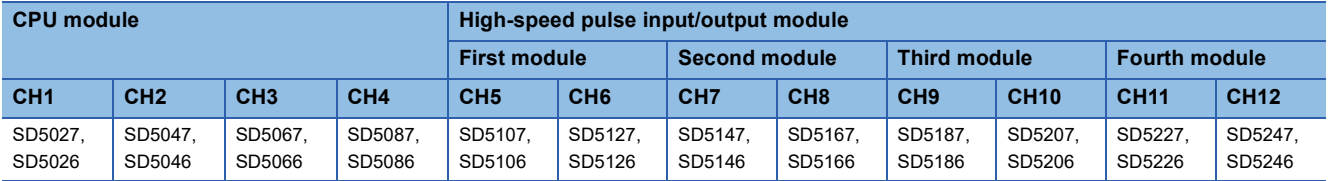

#### ■**Update timing**

Devices are updated by the END instruction.

When the HCMOV/DHCMOV instruction is executed, devices are updated immediately.

#### ■**Clear timing**

The timing when the device is cleared is as follows.

- $\cdot$  Power OFF $\rightarrow$ ON
- Reset
- $\cdot$  STOP/PAUSE $\rightarrow$ RUN
- When "0" is written by the HCMOV/DHCMOV instruction

#### **Pulse width minimum value**

The minimum value of the pulse width is stored.

 $Point<sup>°</sup>$ 

• When logic switching is set to positive logic, the difference from the rising edge up to the falling edge.

- When logic switching is set to negative logic, the difference from the falling edge up to the rising edge.
- The minimum value of the pulse width can be changed only by the HCMOV/DHCMOV instruction.

#### ■**Corresponding devices**

The device numbers corresponding to each channel are as follows.

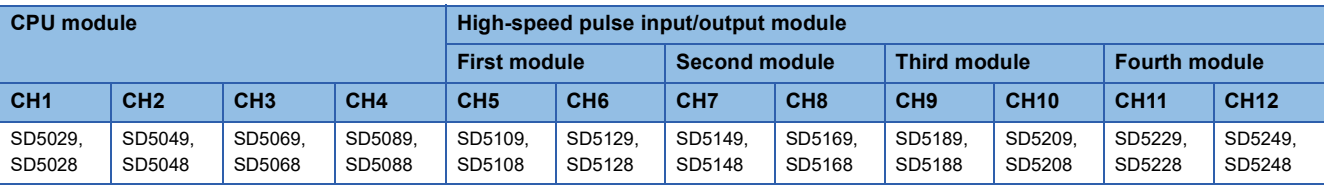

#### ■**Update timing, clear timing**

Same as the pulse width maximum value ( $\mathbb{CP}$  [Page 311 Pulse width maximum value](#page-312-0))

## **Period latest value**

The latest value of the period is stored.

## $Point<sup>9</sup>$

- When logic switching is set to positive logic, the difference from the previous rising edge up to the latest rising edge.
- When logic switching is set to negative logic, the difference from the previous falling edge up to the latest falling edge.

#### ■**Corresponding devices**

The device numbers corresponding to each channel are as follows.

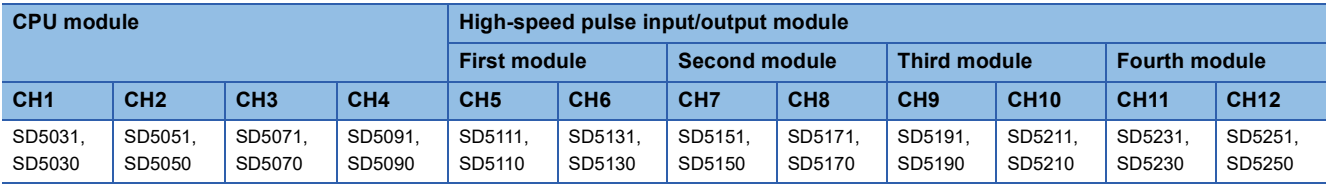

#### ■**Update timing, clear timing**

Same as the rising edge ring counter value ( $E =$  [Page 310 Rising edge ring counter value](#page-311-0))

### **Period maximum value**

The maximum value of the period is stored.

 $Point<sup>0</sup>$ 

- When logic switching is set to positive logic, the difference from rising edge to rising edge.
- When logic switching is set to negative logic, the difference from the previous falling edge up to the latest falling edge.
- The maximum value of the period can be changed only by the HCMOV/DHCMOV instruction.

## ■**Corresponding devices**

The device numbers corresponding to each channel are as follows.

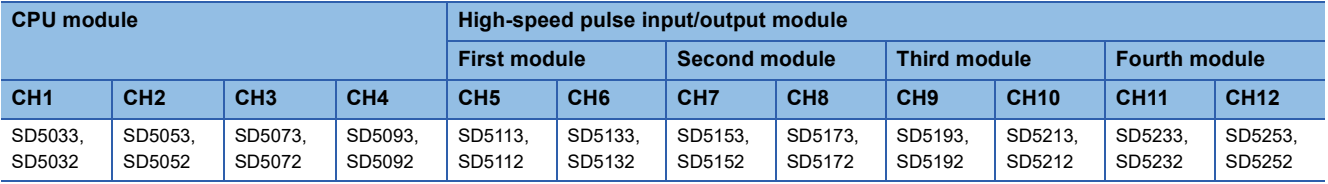

#### ■**Update timing, clear timing**

Same as the pulse width maximum value ( $\sqrt{p}$  [Page 311 Pulse width maximum value](#page-312-0))

## **Period minimum value**

The minimum value of the period is stored.

## $Point<sup>8</sup>$

- When logic switching is set to positive logic, the difference from rising edge to rising edge.
- When logic switching is set to negative logic, the difference from the previous falling edge up to the latest falling edge.
- The minimum value of the period can be changed only by the HCMOV/DHCMOV instruction.

#### ■**Corresponding devices**

The device numbers corresponding to each channel are as follows.

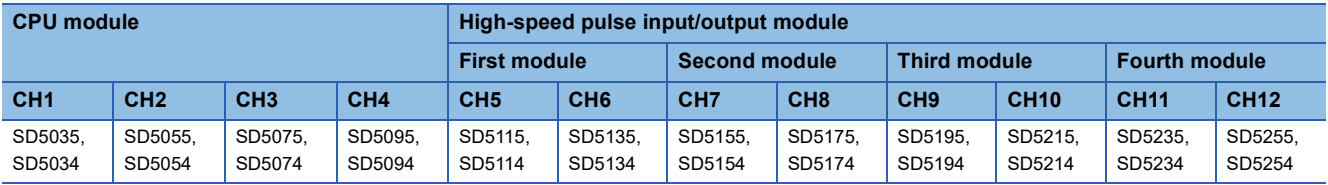

### ■**Update timing, clear timing**

Same as the pulse width maximum value ( $\mathbb{CP}$  [Page 311 Pulse width maximum value](#page-312-0))

## **Cautions when using the pulse width measurement function**

- When the HCMOV/DHCMOV instruction is used, the latest ring counter value, pulse width, cycle, maximum value, and minimum value can be obtained.
- The measurement mode can be changed using the special relays. Note, however, that the measurement mode cannot be changed during pulse width measurement. To change the measurement mode, stop pulse width measurement, change the measurement mode and then resume measurement.
- Pulse measurement is possible only while in RUN status. Pulse width measurement is stopped by RUN->PAUSE and  $RUN \rightarrow$ STOP.
- In a program with interruption priority 1, the HIOEN/DHIOEN instruction cannot be executed to start or stop pulse width measurement of the high-speed pulse input/output module.
- In a program with interruption priority 1, HCMOV/DHCMOV instruction specified with the following devices for the highspeed input/output module cannot be executed.
- Period measurement complete
- Pulse width measurement complete
- Rising edge ring counter value
- Falling edge ring counter value
- Pulse width latest value
- Pulse width maximum value
- Pulse width minimum value
- Period latest value
- Period maximum value
- Period minimum value
- For functions that share inputs with the pulse width measurement function, refer to  $\mathbb{F}$  Page 290 Functions that share [inputs and outputs](#page-291-3).

## <span id="page-315-0"></span>**Examples of program**

An example of a program using the pulse width measurement function is explained below.

## **Outline of operation**

A program for measuring the delay time between the rising edges of input signals X1 and X2 on the FX5U CPU module is explained below.

## **Parameter setting**

This program assumes that parameters are set as follows.

Input signals X1 and X2 are assigned to CH1 (X1) and CH2 (X2) by parameters. CH3 and CH4 need not be set.

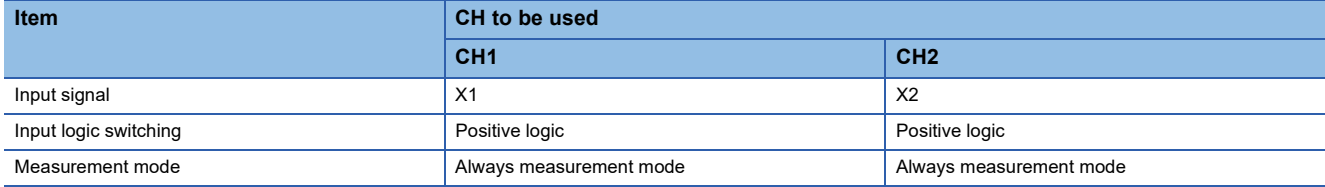

## **Program**

An operation diagram and program are shown below.

### ■**Operation diagram** ON CH1(X1) <sub>OFF</sub> ON CH2(X2) OFF This duration is measured ■**Program** EI Command input  $HIOEN$  K40  $H3$  H0 Measurement of the CH1 and CH2 pulse width starts FEND SM400 Interrupt DHCMOV SD5020 D0 pointer K0 The latest rising edge value of CH1 is transferred to D1 and D0 I2  $D$ HCMOV SD5040  $D2$ K0 The latest rising edge value of CH2 is transferred to D3 and D2 The value "Ring counter value at the rising edge of the input signal from CH2 - Ring counter value at the rising edge of the input D- | D2 | D0 | D8 signal from CH1 is stored in D9 and D8D/ D8 K2 D10 Signals are converted to units of 1 μs and is stored in D11 and D10  $\frac{1}{2}$  $\sim$   $-$ User program  $=$   $-$  4 Interrupt Return IRET END

## **Precautions**

If high-speed pulse input/output module operates in an interrupt program with the priority 1, operation error (3580H) occurs. The high-speed pulse input/output module operates in an interrupt program with the priority 2 or 3.

<span id="page-317-2"></span>**25.4 Pulse Catch Function**

This section explains the pulse catch function.

## **Outline of pulse catch function**

The pulse catch function enables pulse signals that are incompletely sampled in regular input processing to be caught. Inputs X0 to X17 on the CPU module and all inputs on the high-speed pulse input/output module can be used on up to 40 channels (CPU module: 8 points, high-speed pulse input/output module 8 points  $\times$  4 modules).

To use the pulse catch function, pulse catch setting and the input response time must be set with parameters.

An FX3-compatible pulse catch function is mounted on only the CPU module. For details of functions, refer to  $\mathbb{F}$  Page 321 [FX3-compatible Pulse Catch Function.](#page-322-0)

 $Point<sup>°</sup>$ 

The pulse catch function and FX3-compatible pulse catch function can be used simultaneously.

## <span id="page-317-1"></span>**Specifications of pulse catch function**

The specifications of the pulse catch function are explained below.

## **Performance specifications**

Pulse catches can be used on inputs X0 to X17 of the CPU module and all inputs on the high-speed pulse input/output module.

### ■**FX5S CPU module**

• Input response time

Input response times are shown below.

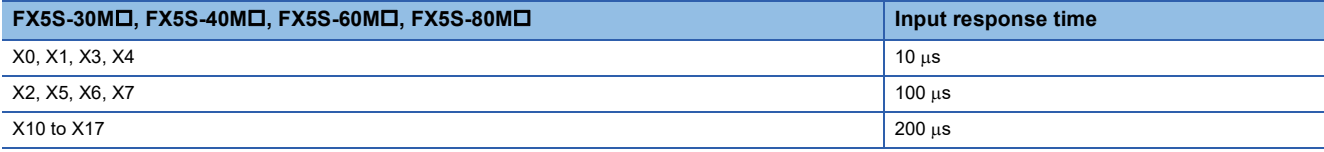

• Detectable pulse width

Pulse widths that satisfy the following condition can be detected.

Pulse input ON width > input response time

## ■**FX5UJ CPU module and high-speed pulse I/O module**

• Input response time

Input response times are shown below.

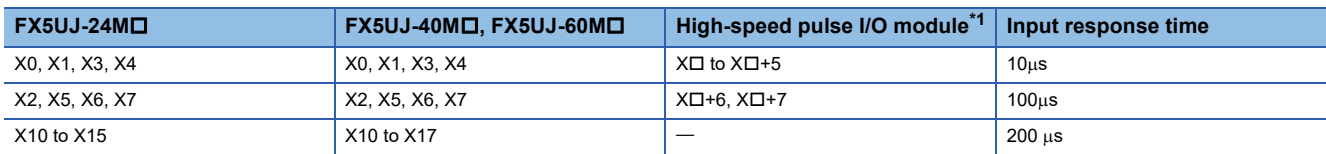

<span id="page-317-0"></span>\*1 The number in  $\square$  is the head input number for each high-speed pulse input/output module.

• Detectable pulse width

Pulse widths that satisfy the following condition can be detected.

Pulse input ON width > input response time

## ■**FX5U/FX5UC CPU module and high-speed pulse input/output module**

• Input response time

Input response times are shown below.

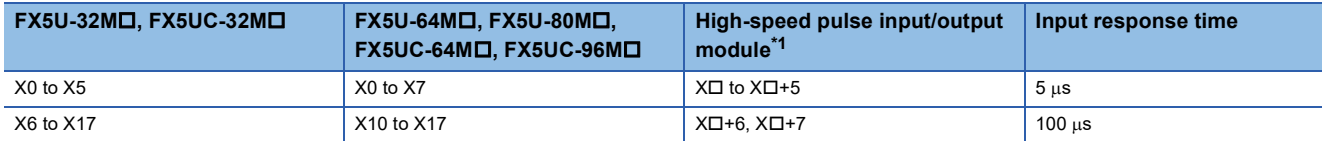

<span id="page-318-0"></span>\*1 The number in  $\square$  is the head input number for each high-speed pulse input/output module.

• Detectable pulse width

Pulse widths that satisfy the following condition can be detected.

Pulse input ON width > input response time

 $Point$ 

Pulses cannot be detected normally if the above condition is not satisfied. Set the input response time so that the above condition is satisfied.

## **Pulse catch function execution procedure**

The procedure for executing the pulse catch function is explained below.

*1.* Check the pulse catch specifications.

Check specifications such as the input response time of the pulse catch. ( $\Box$  Page 316 Specifications of pulse catch [function](#page-317-1))

*2.* Connect the CPU module to the external device.

For details on wiring to external devices, refer to the following manual

MELSEC iQ-F FX5S/FX5UJ/FX5U/FX5UC User's Manual (Hardware)

*3.* Set the parameters.

Set the pulse catch setting and other parameters. ( $E =$  [Page 318 Pulse catch parameters\)](#page-319-0)

- *4.* Create the program.
- *5.* Run the program.

## <span id="page-319-0"></span>**Pulse catch parameters**

This section explains the pulse catch parameters. Set the pulse catch parameters in GX Works3.

## **Outline of parameters**

Pulse catch parameters are pulse catch setting and input response time.

## **Parameter setting**

This section explains how to set pulse catch parameters.

For input response time, refer to  $\mathbb{F}$  [Page 325 General-purpose Input Functions](#page-326-0).

## ■**CPU module**

Navigation window [Parameter] [Module model name] [Module Parameter] [High Speed I/O] "Input Function"  $\Rightarrow$  "General/Interrupt/Pulse Catch"  $\Rightarrow$  "Detailed Setting"

#### **Window**

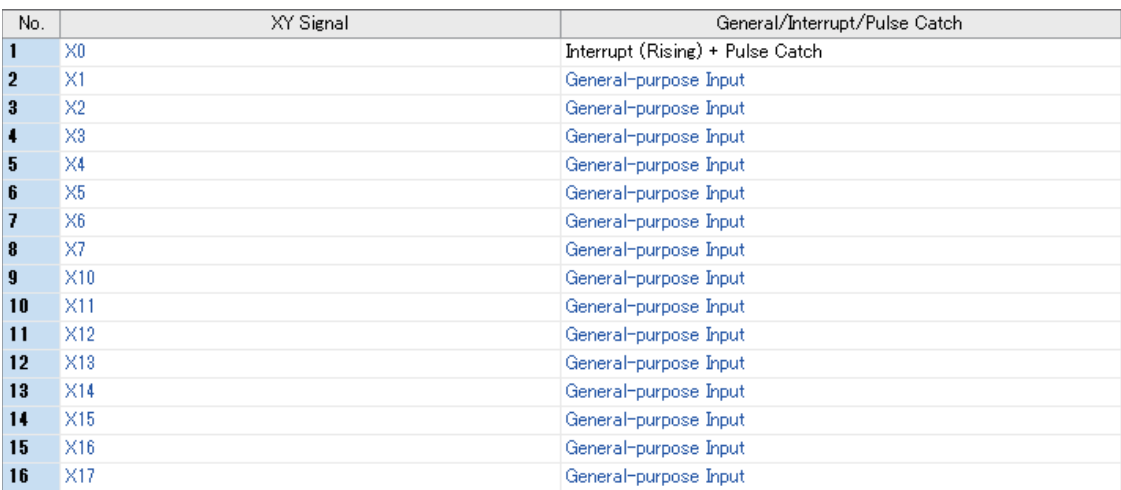

## Displayed items

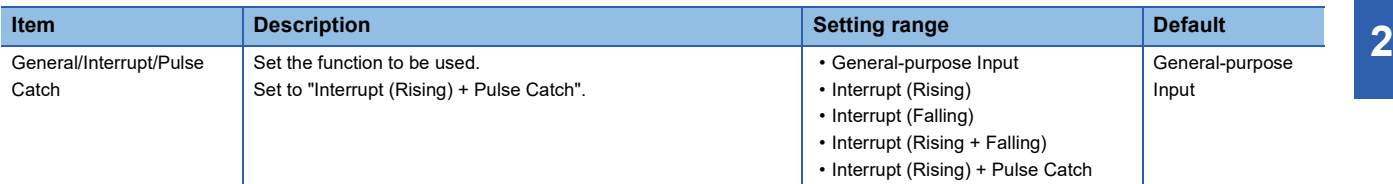

## ■**High-speed pulse input/output module**

Add the high-speed pulse input/output module.

High-speed pulse input/output module is supported for FX5UJ/FX5U/FX5UC CPU modules.

 $\gamma$  Navigation window  $\Leftrightarrow$  [Parameter]  $\Leftrightarrow$  [Module Information]  $\Leftrightarrow$  Right-click  $\Leftrightarrow$  Add New Module

After adding the high-speed pulse input/output module, make settings on the screen displayed from the following operation.

 $\gamma$  Navigation window  $\Rightarrow$  [Parameter]  $\Rightarrow$  [Module Information]  $\Rightarrow$  [1 to 16 (high-speed pulse input/output module)]  $\Rightarrow$ [Module Parameter]  $\Rightarrow$  "Input Function"  $\Rightarrow$  "General/Interrupt/Pulse Catch"  $\Rightarrow$  "Detailed Setting"

#### **Window**

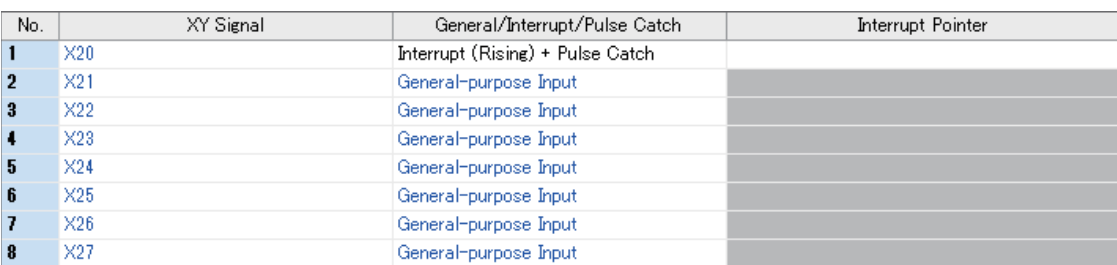

Shown above is the screen at the time when the first high-speed pulse input/output module is selected.

### Displayed items

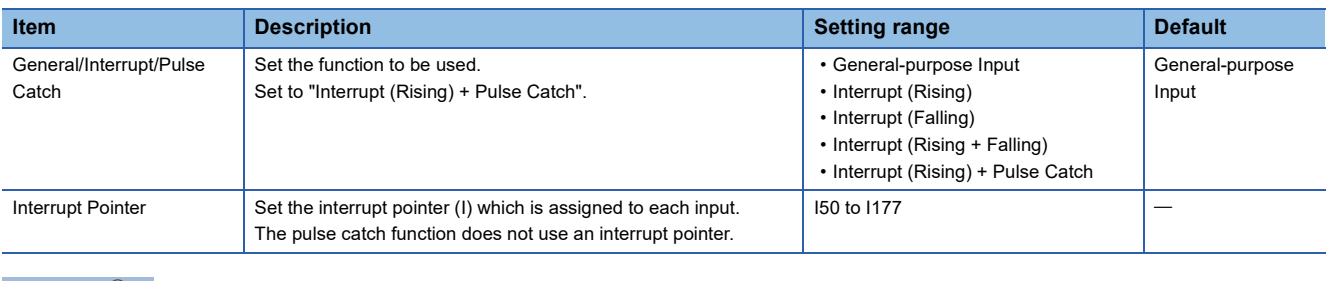

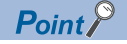

Parameters are enabled when the CPU module is powered ON or after a reset.

## **Operation of pulse catch function**

Operation of the pulse catch function is explained below.

## **Basic operation of pulse catch function**

The corresponding input device is turned ON for the duration of the scan following the scan where the pulse signal is detected. The input device is turned OFF at the END instruction.

### ■**Operation when input signal is used as pulse catch function**

The rising edge of the external input signal (X0) is detected, and the input device is turned ON only during the following scan.

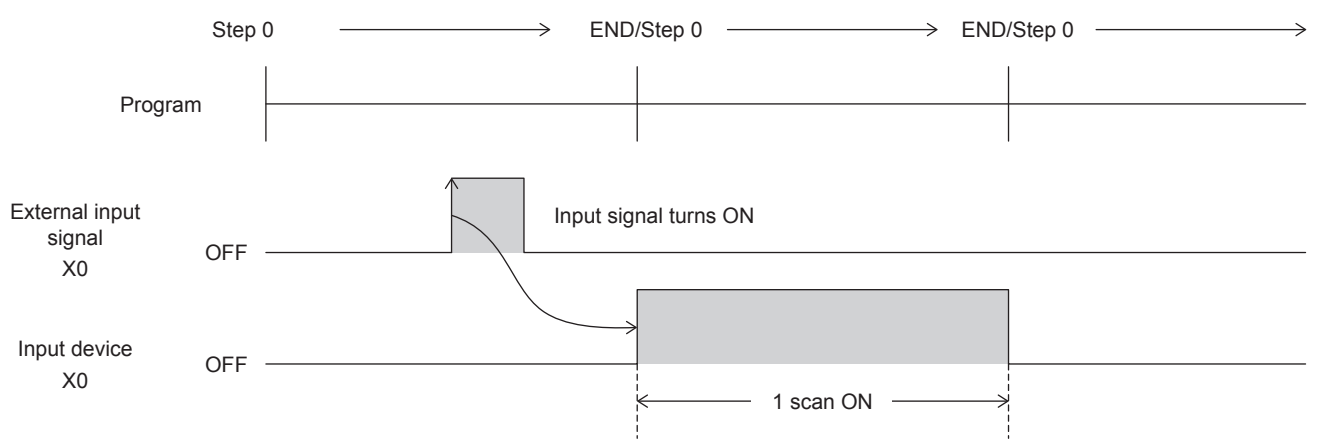

### ■**Operation when multiple pulses are detected within one scan**

The second pulse onwards is ignored. Input pulse signals at intervals of one scan or longer.

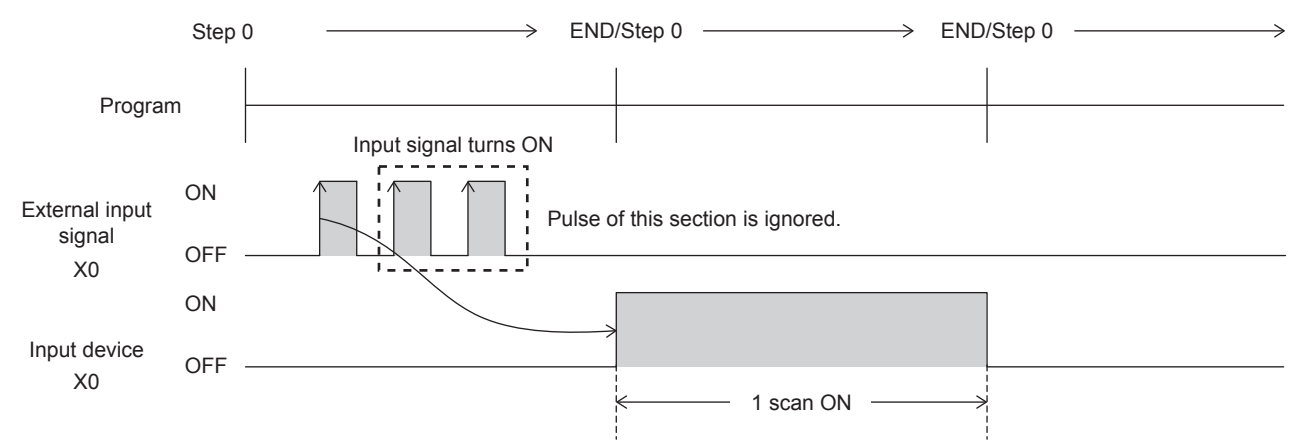

### ■**Operation when the same pulse is detected for two scans or more**

The input device is turned ON for the detected number of scans. Input pulse signals at intervals of one scan or longer.

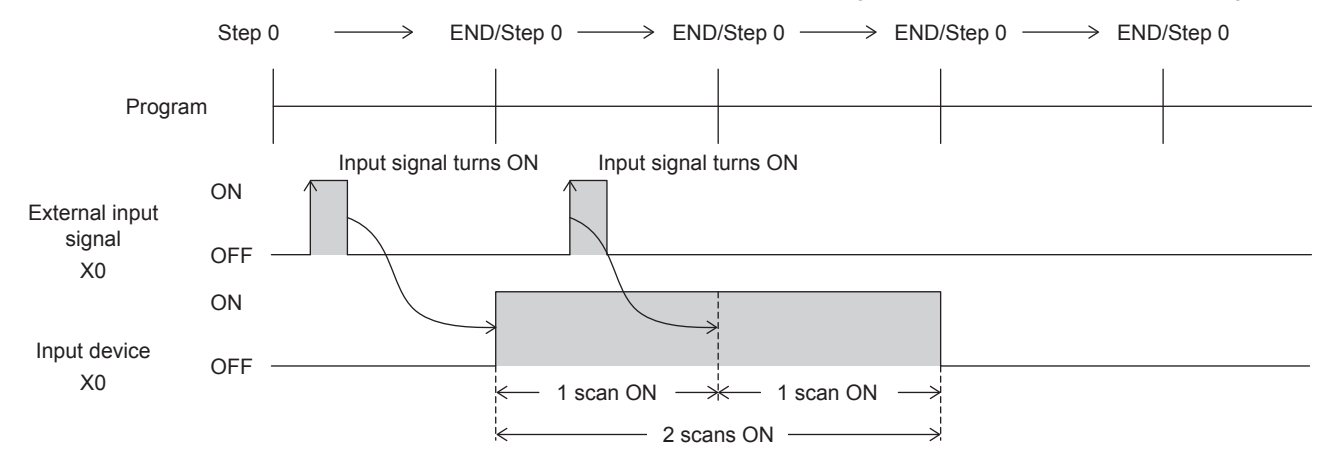

### ■**Operation when a pulse having an ON width of two scans or more is input**

The input device is turned ON for one scan only.

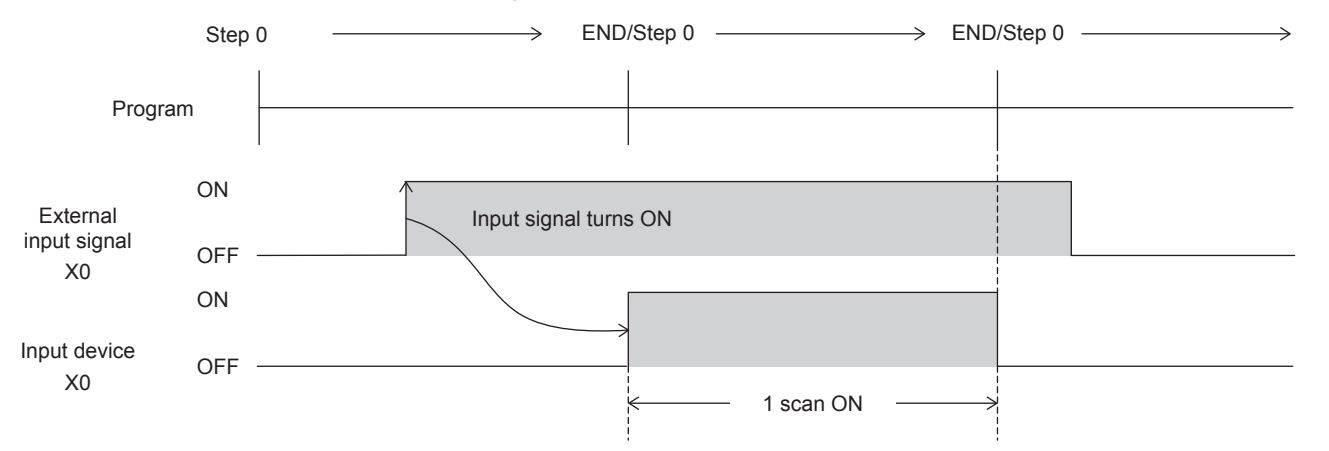

## **Cautions when using the pulse catch function**

- The pulse catch function operates only when "Interrupt (Rising) + Pulse Catch" is set with parameters.
- The pulse catch function can be used on inputs X0 to X17 on the CPU module. Note, however, that these inputs can be used on up to 8 points.
- For the functions that share inputs with pulse catch function, refer to  $\Box$  [Page 290 Functions that share inputs and outputs.](#page-291-3) Do not perform the following on inputs for which the pulse catch function is selected. Doing so results in the input device not turning ON normally in one scan after the pulse is detected.
- Use of direct device (DX)
- Execution of input refreshing during execution of the REF, RFS, MTR instructions, etc.

# <span id="page-322-0"></span>**25.5 FX3-compatible Pulse Catch Function**

This section explains the FX3-compatible pulse catch function.

## **Outline of FX3-compatible pulse catch function**

An FX3-compatible pulse catch function is mounted on the CPU module,

When the input signal X0 to X7 turns  $OFF\rightarrow ON$ , a special relay (SM8170 to SM8177) is immediately set to ON by interrupt processing. Use of these special relays in a normal sequence program enables pulse signals that are incompletely sampled in regular input processing to be caught.

To use the FX3-compatible pulse catch function, pulse catch setting and the input response time must be set with parameters. Functions equivalent to the MELSEC Q/L series pulse catch function are also mounted. For details of functions, refer to **[Page 316 Pulse Catch Function.](#page-317-2)** 

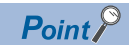

The pulse catch function and FX3-compatible pulse catch function can be used simultaneously.

## **Specifications of FX3-compatible pulse catch function**

This specifications of the FX3-compatible pulse catch function are explained below.

#### **Performance specifications**

FX3-compatible pulse catches can be used on inputs X0 to X7.

#### ■**FX5S/FX5UJ CPU module**

• Input response time

Input response times are shown below.

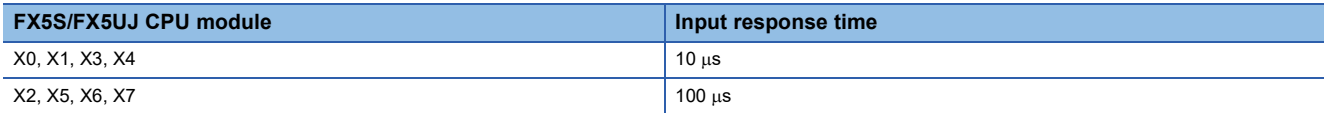

• Assignment of input numbers and special relays

The assignments of input numbers and special relays are explained below.

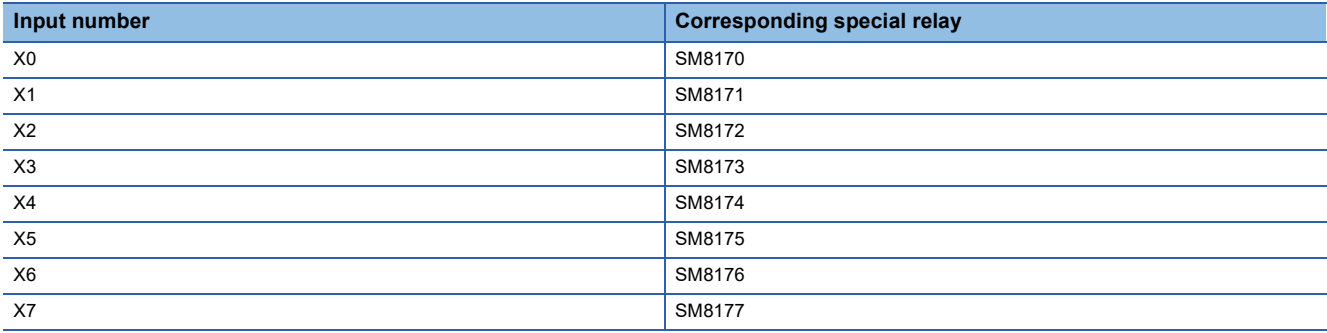

## ■**FX5U/FX5UC CPU module**

• Input response time

Input response times are shown below.

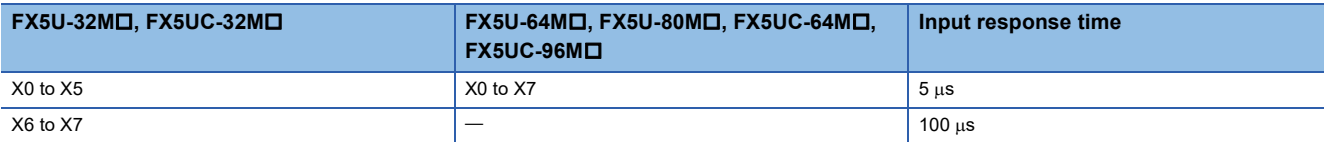

• Assignment of input numbers and special relays

The assignments of input numbers and special relays are explained below.

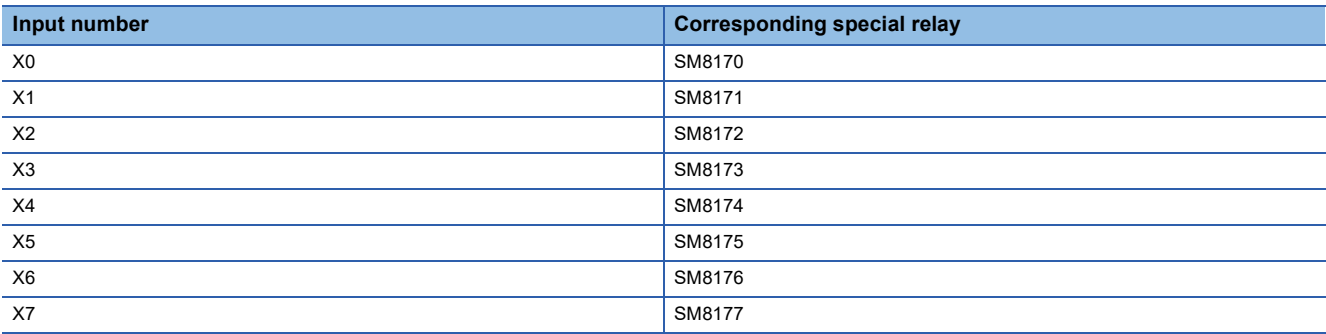
## **FX3-compatible pulse catch function execution procedure**

The procedure for executing the FX3-compatible pulse catch function is explained below.

*1.* Check the FX3-compatible pulse catch specifications.

Check specifications such as the input response time and corresponding special relay of the FX3-compatible pulse catch.

( $\sqrt{p}$  [Page 322 Specifications of FX3-compatible pulse catch function](#page-323-0))

*2.* Connect the CPU module to the external device.

For details on wiring to external devices, refer to the following manual

MELSEC iQ-F FX5S/FX5UJ/FX5U/FX5UC User's Manual (Hardware)

*3.* Set the parameters.

Set the pulse catch setting and other parameters. ( $\sqrt{2}$  [Page 323 FX3-compatible pulse catch parameters](#page-324-0))

- *4.* Create the program.
- Create the program for using pulse catch.
- *5.* Run the program.

### <span id="page-324-0"></span>**FX3-compatible pulse catch parameters**

This section explains the FX3-compatible pulse catch parameters. Set the FX3-compatible pulse catch parameters in GX Works3.

#### **Outline of parameters**

FX3-compatible pulse catch parameters are pulse catch setting and input response time. For input response time, refer to  $\sqrt{p}$  [Page 325 General-purpose Input Functions](#page-326-0).

#### **Parameter setting**

This section explains how to set FX3-compatible pulse catch parameters.

#### ■**CPU module**

\*ূ্ু Navigation window  $\Leftrightarrow$  [Parameter]  $\Leftrightarrow$  [Module model name]  $\Leftrightarrow$  [Module Parameter]  $\Leftrightarrow$  [High Speed I/O]  $\Leftrightarrow$  "Input Function"  $\Rightarrow$  "General/Interrupt/Pulse Catch"  $\Rightarrow$  "Detailed Setting"

#### **Window**

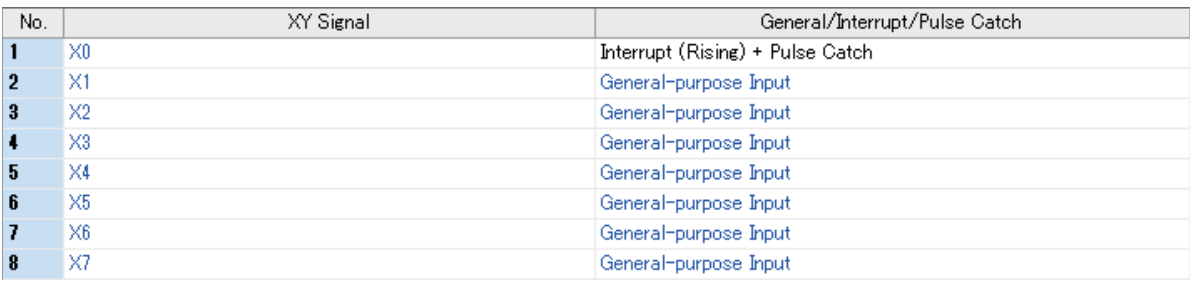

#### Displayed items

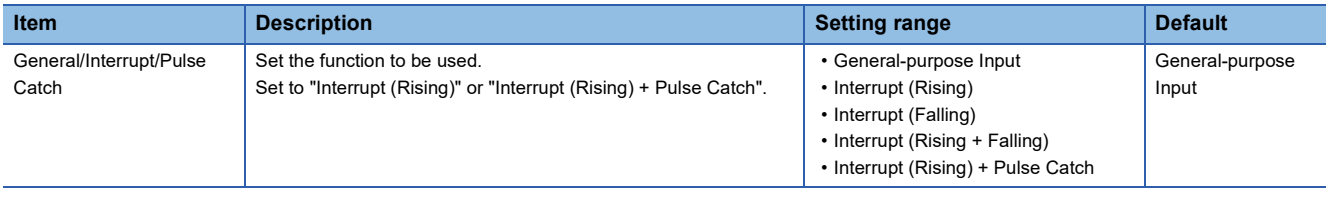

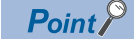

Parameters are enabled when the CPU module is powered ON or after a reset.

# **Operation of FX3-compatible pulse catch function**

Operation of the FX3-compatible pulse catch function is explained below.

#### **Operation of FX3-compatible pulse catch function**

When the status of the input (X0 to X7) changes OFF $\rightarrow$ ON, a special relay (SM8170 to SM8177) is immediately set to ON by interrupt processing. Pulse catch operates even when an input interrupt is also set in duplicate with other functions. Note, however, that the pulse catch must be set with parameters.

#### ■**Examples of program**

When the status of the X0 changes OFF $\rightarrow$ ON, SM8170 is immediately set to ON by interrupt processing. To capture input again, turn X2 ON to reset SM8170. (X0 is assumed to be set with parameters.)

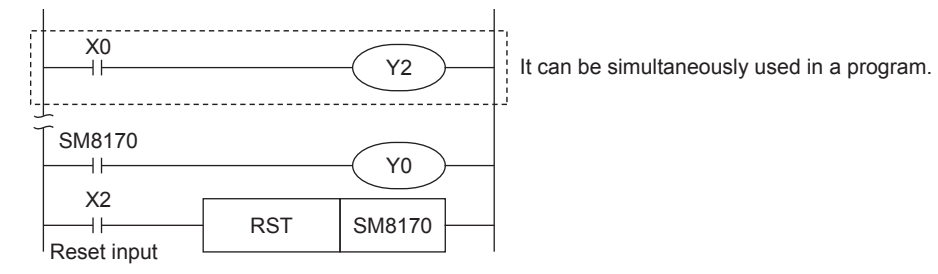

#### ■**Operation diagram**

An operation diagram of the above program example is shown below.

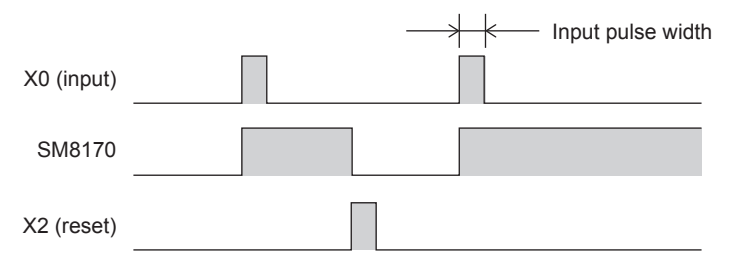

# **Cautions when using the FX3-compatible pulse catch function**

- The FX3-compatible pulse catch function operates only when "Interrupt (Rising)" or "Interrupt (Rising) + Pulse Catch" is set with parameters.
- To capture input again, the special relay that is set must be reset by the program. Accordingly, new input cannot be captured until the special relay that is set is reset.
- $\cdot$  The special relays for FX3-compatible pulse catch are cleared at STOP $\rightarrow$ RUN and a reset.
- The FX3-compatible pulse catch function is executed regardless of the operations of the special relays for disabling interrupts.
- The FX3-compatible pulse catch function is executed regardless of the operations of the EI, DI instruction.
- For the functions that share inputs with FX3-compatible pulse catch function, refer to Fage 290 Functions that share [inputs and outputs](#page-291-0).

# <span id="page-326-0"></span>**25.6 General-purpose Input Functions**

The FX5 PLC general-purpose inputs are explained below.

## **Outline of general-purpose input functions**

For general-purpose inputs of the FX5 PLC, the input response time can be set by parameters.

# **Specifications of general-purpose inputs**

#### **Performance specifications**

Input response times can be set to general-purpose inputs.

#### ■**FX5S CPU module**

• Input response time setting

Input response times that can be set are shown below. The default value is 10 ms.

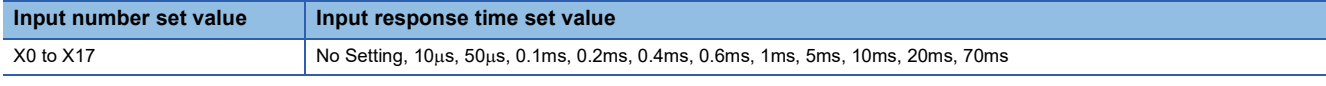

 $Point$ <sup> $\varphi$ </sup>

• The value obtained by adding on the value of the hardware filter is the actual input response time.

• The input response time of X20 or later for the CPU module is invalid.

#### • Hardware filter value

The delay times of the hardware filter on the CPU module and high-speed pulse I/O module are shown below.

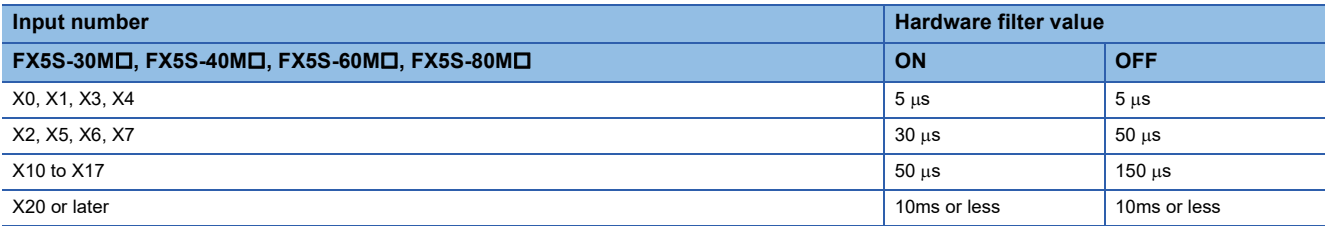

• Input response time setting units

The following table lists the units (1 point unit/8 point unit) that can be set for the input response time of each CPU module.

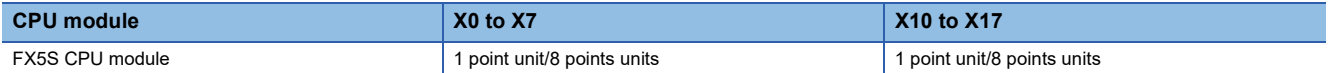

#### ■**FX5UJ CPU module**

• Input response time setting

Input response times that can be set are shown below. The default value is 10 ms.

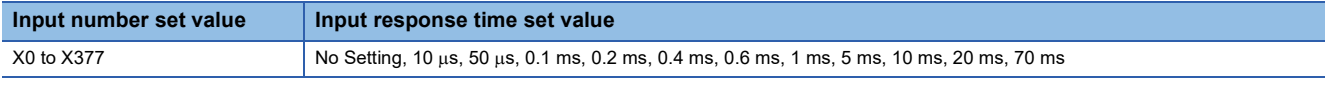

 $Point$ 

• The value obtained by adding on the value of the hardware filter is the actual input response time.

• The input response time of X20 or later for the CPU module is invalid.

#### • Hardware filter value

The delay times of the hardware filter on the CPU module and high-speed pulse input/output module are shown below. The hardware filter value of I/O modules is 50 $\mu$ s when the value is on, and 150 $\mu$ s when the value is off.

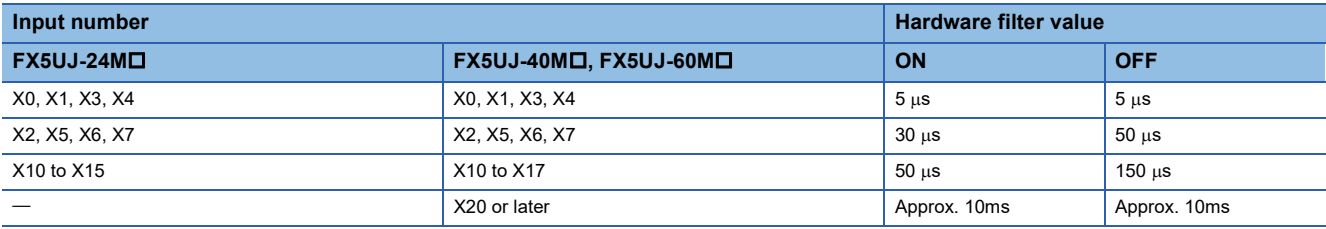

• Input response time setting units

The following table lists the units (1 point unit/8 point unit) that can be set for the input response time of each CPU module.

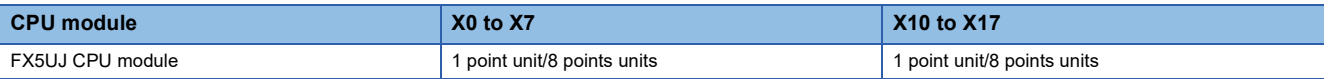

#### ■**FX5U/FX5UC CPU module**

• Input response time setting

Input response times that can be set are shown below. The default value is 10 ms.

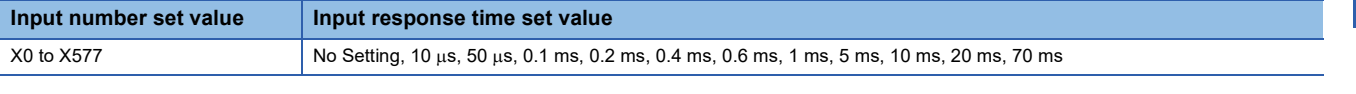

 $Point$ <sup> $\degree$ </sup>

The value obtained by adding on the value of the hardware filter is the actual input response time.

#### • Hardware filter value

The delay times of the hardware filter on the CPU module and high-speed pulse input/output module are shown below. The hardware filter value of I/O modules is 50 $\mu$ s when the value is on, and 150 $\mu$ s when the value is off.

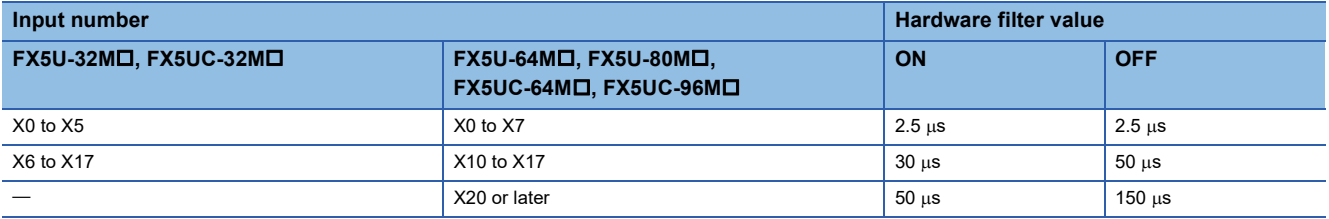

• Input response time setting units

The following table lists the units (1 point unit/8 point unit) that can be set for the input response time of each CPU module.

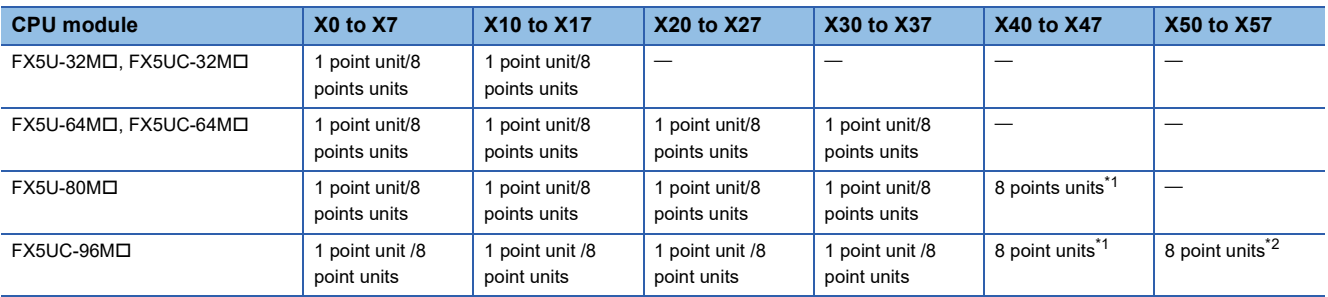

<span id="page-328-0"></span>\*1 When 1 point unit is set for the input response time using GX Works3, X41 to X47 operate with the input response time set to X40.

<span id="page-328-1"></span>\*2 When 1 point unit is set for the input response time using GX Works3, X51 to X57 operate with the input response time set to X50.

#### ■**High-speed pulse input/output module**

• Input response time setting

Input response times that can be set are shown below. The default value is 10 ms.

| Input number set value | Input response time set value                                                             |
|------------------------|-------------------------------------------------------------------------------------------|
| X0 to X577             | No Setting, 10 µs, 50 µs, 0.1 ms, 0.2 ms, 0.4 ms, 0.6 ms, 1 ms, 5 ms, 10 ms, 20 ms, 70 ms |

 $\mathsf{Point} \mathcal{E}$ 

The value obtained by adding on the value of the hardware filter is the actual input response time.

• Hardware filter value

The delay time of the hardware filter of the high-speed pulse input/output module is shown below.

The hardware filter value of I/O modules is 50 $\mu$ s when the value is on, and 150 $\mu$ s when the value is off.

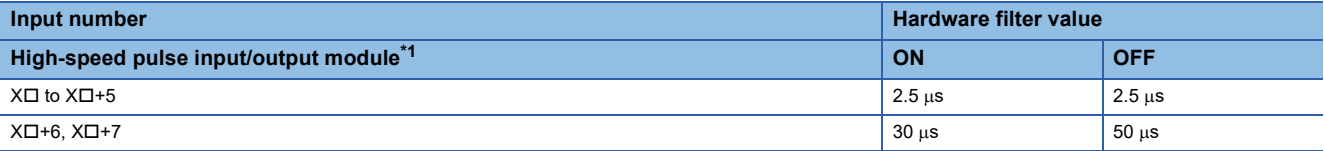

<span id="page-328-2"></span>\*1 The number in  $\Box$  is the head input number for each high-speed pulse input/output module.

• Input response time setting units

All the points of the high-speed pulse input/output module are in the unit of one point or 8 points.

# **General-purpose input function parameters**

This section explains the general-purpose input parameters. Set the input response time parameters in GX Works3.

#### **Parameter setting**

This section explains how to set the input response time parameters. Set the input response time.

ী Navigation window  $\Leftrightarrow$  [Parameter]  $\Leftrightarrow$  [Module model name]  $\Leftrightarrow$  [Module Parameter]  $\Leftrightarrow$  [Input Response Time]

#### **Window**

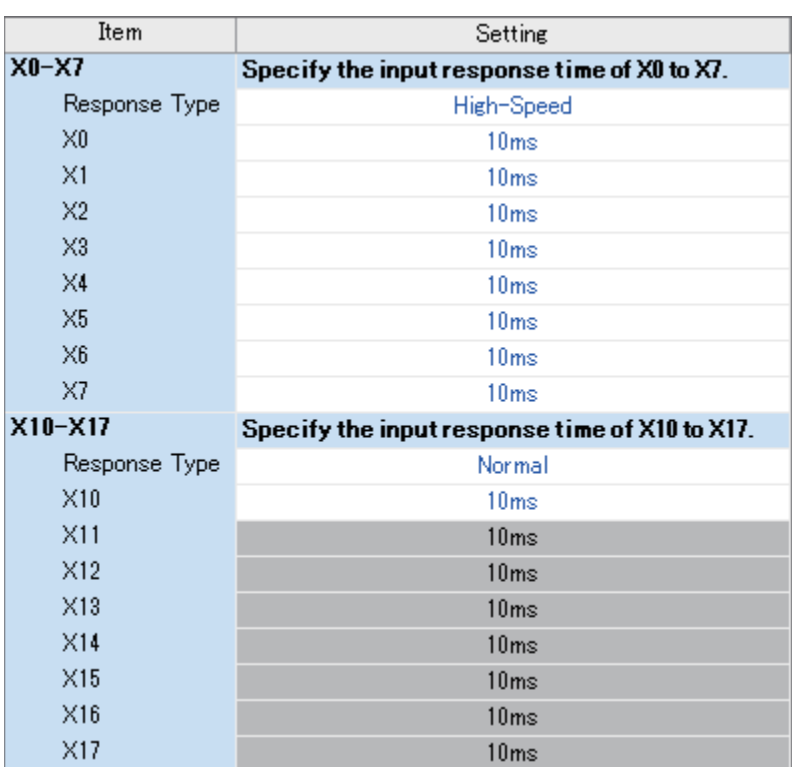

#### Displayed items

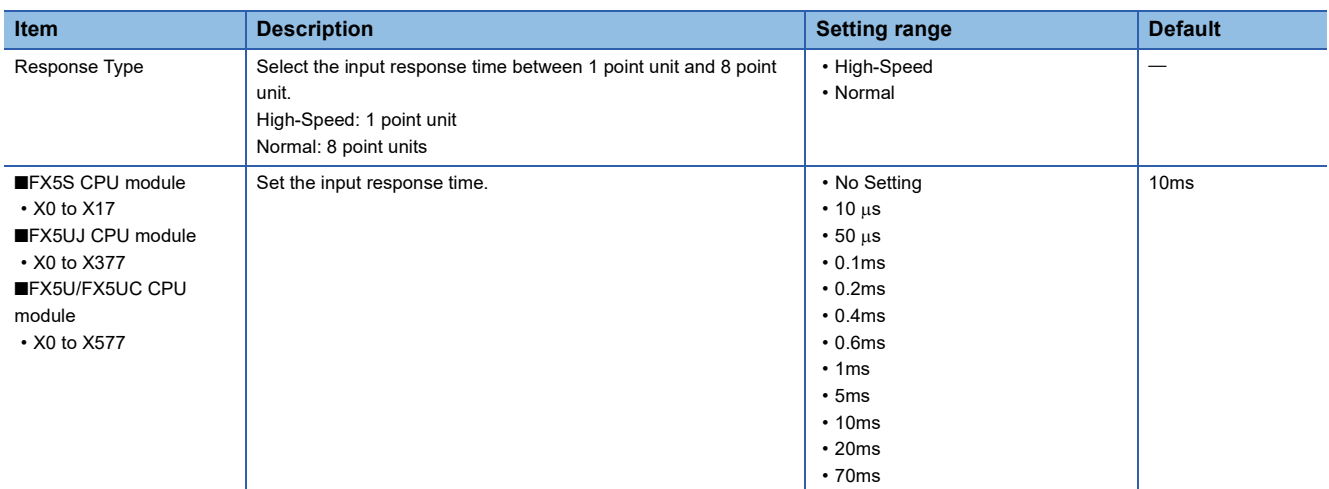

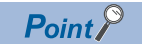

Parameters are enabled when the CPU module is powered ON or after a reset.

**25.7 PWM Function**

This chapter explains the PWM function.

# **Outline of PWM output**

The CPU module and the high-speed pulse input/output module allow PWM output on up to 12 channels.

For PWM output, the output channel assignment, pulse/cycle units, output pulse logic, pulse width, cycle, etc. are set using parameters, and the HIOEN/DHIOEN instruction is used to start/stop pulse output.

Also, the regular PWM/DPWM instruction can be used.

High-speed pulse input/output module is supported only for FX5UJ and FX5U/FX5UC CPU modules.

### <span id="page-330-1"></span>**PWM output specifications**

The PWM output specifications are explained below.

#### **Number of output channels**

#### ■**FX5S CPU module**

Up to 4 channels can be used for PWM output.

The output device assignment is as follows.

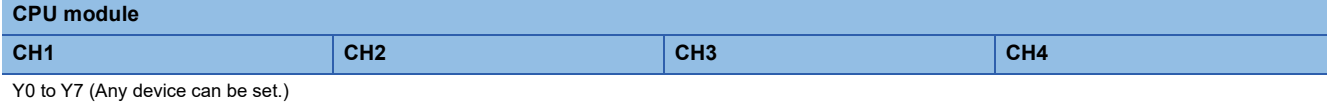

#### ■**FX5UJ/FX5U/FX5UC CPU module and high-speed pulse input/output module**

Up to 12 channels (CPU module 4CH + high-speed pulse input/output module  $2CH \times 4$  modules) can be used for PWM output.

The output device assignment is as follows.

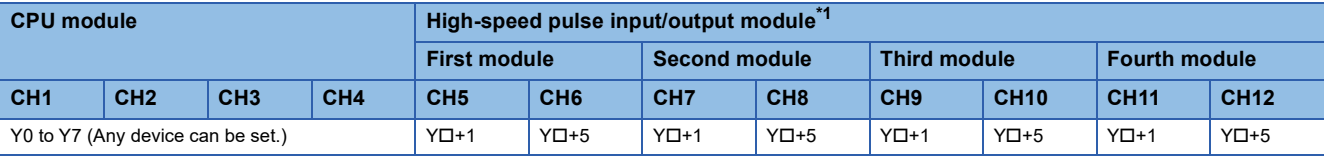

 $Point<sup>°</sup>$ 

Outputs (Y) assigned for PWM output in parameter settings cannot be used by the positioning function.

<span id="page-330-0"></span>\*1 The number in  $\square$  is the head output number for each high-speed pulse input/output module.

#### **Setting range of period and pulse width**

The setting values that can be set for cycle and pulse width are shown below.

#### ■**FX5S CPU module**

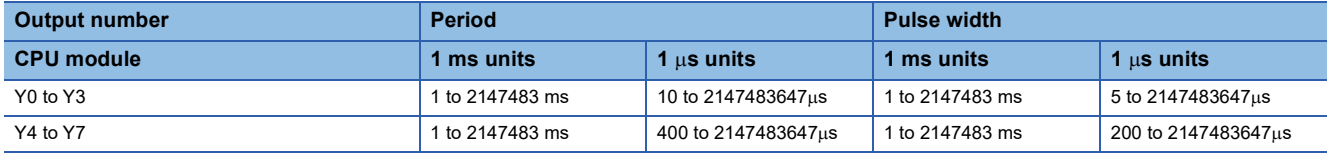

#### ■**FX5UJ CPU module**

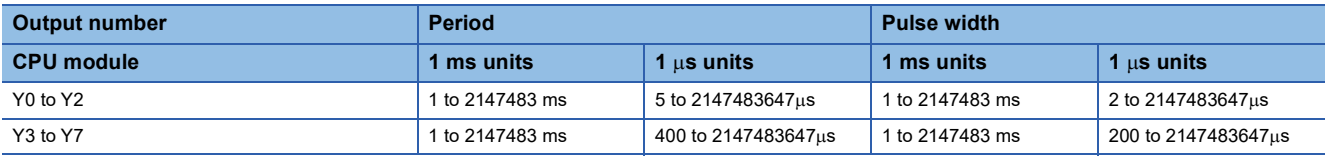

#### ■**FX5U/FX5UC CPU module**

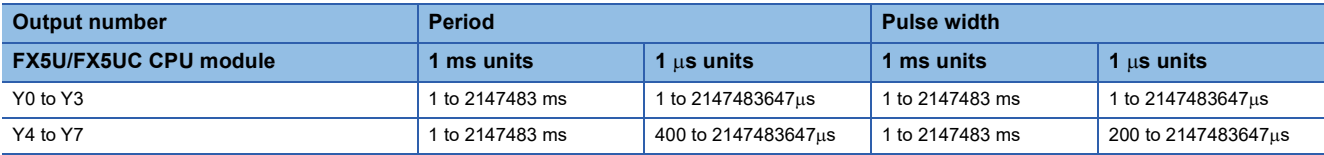

#### ■**High-speed pulse input/output module**

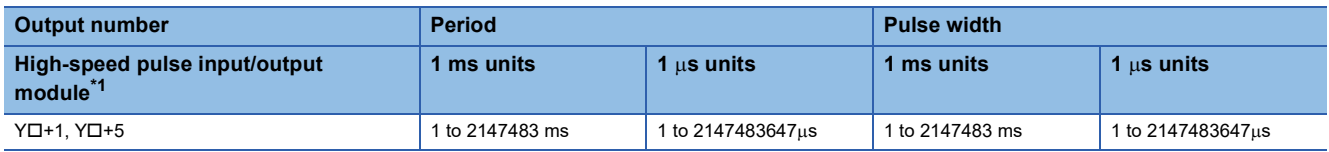

<span id="page-331-0"></span>\*1 The number in  $\Box$  is the head output number for each high-speed pulse input/output module.

The response time for actual output varies depending on the connected load. Check the output specifications of the module that uses PWM outputs. For the output specifications, refer to the manual of each module.

#### **Relationship between cycle and pulse width**

The relationship between period and pulse width is shown below.

#### ■**When positive logic is set**

The relationship between the period and pulse width when the output pulse logic at start of pulse output is set to "Positive Logic" is shown below. (The pulse width is called the "ON width".)

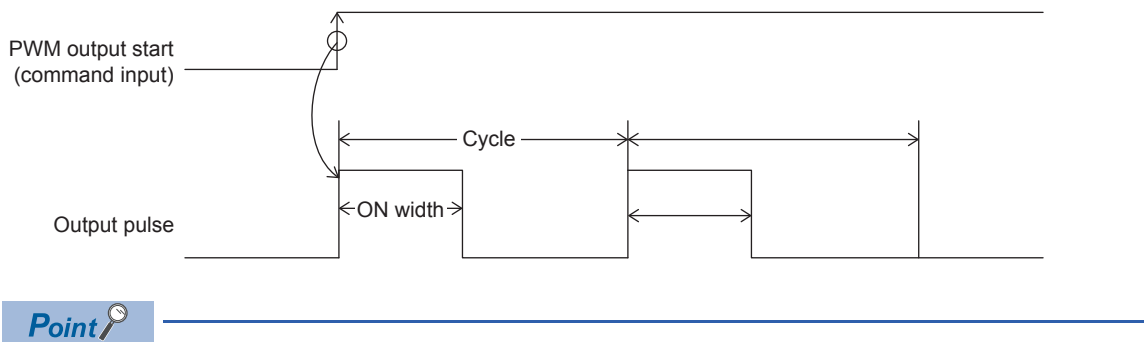

- When positive logic is set, PWM output begins from output ON.)
- Pulse output is stopped at the specified number of pulses.
- Pulse output stops in the output (Y) status of before PWM output was started.

#### ■**When negative logic is set**

The relationship between the period and pulse width when the output pulse logic at start of pulse output is set to "Negative Logic" is shown below. (The pulse width is called the "OFF width".)

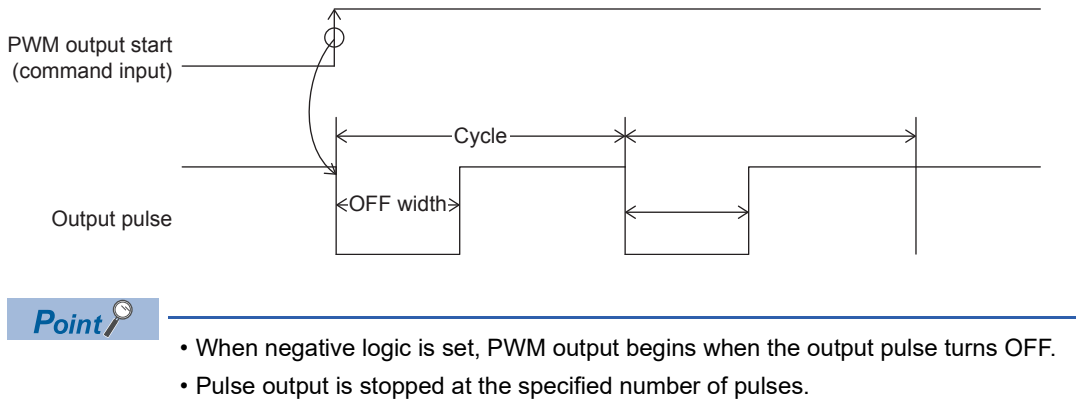

• Pulse output stops in the output (Y) status of before PWM output was started.

#### **PWM driving method**

PWM output is driven by either of the following methods.

#### ■**Driven by HIOEN/DHIOEN instruction**

The logical settings like output destination, cycle, pulse width, output pulse logic, etc. are set in parameters, and the HIOEN/ DHIOEN instruction is used to execute pulse output. For parameters, refer to  $\mathbb{CP}$  [Page 332 PWM output parameters](#page-333-0). For the HIOEN/DHIOEN instruction, refer to LAMELSEC iQ-F FX5 Programming Manual (Instructions, Standard Functions/ Function Blocks).

#### ■**Driven by PWM/DPWM instruction**

The PWM/DPWM instruction is used to execute pulse output.

For the PWM/DPWM instruction, refer to LAMELSEC iQ-F FX5 Programming Manual (Instructions, Standard Functions/ Function Blocks).

# **PWM output function execution procedure**

The procedure for executing the PWM output function is explained below.

- *1.* Check the specifications of PWM output.
- Check specifications such as pulse output performance of PWM output. ( $\Box$  [Page 329 PWM output specifications](#page-330-1))
- *2.* Connect the CPU module to the external device.
- For details on wiring to external devices, refer to the following manual

MELSEC iQ-F FX5S/FX5UJ/FX5U/FX5UC User's Manual (Hardware)

*3.* Set the parameters.

Set the output destination, cycle, pulse width, output pulse logic, etc. of the PWM in parameters,  $(\Box \Box P)$  Page 332 PWM output [parameters](#page-333-0))

- *4.* Create the program.
- Create the program for using PWM output.
- *5.* Run the program.

### <span id="page-333-0"></span>**PWM output parameters**

This section explains the PWM output parameters. Set the PWM output parameters in GX Works3.

#### **Outline of parameters**

PWM output parameters are output destination, pulse width/cycle unit, output pulse logic, pulse width, and period.

#### **Parameter setting**

This section explains how to set the PWM output parameters.

Set the output destination, pulse width/cycle unit, output pulse logic, pulse width, period, etc. of the channel to be used.

#### ■**CPU module**

Navigation window [Parameter] [Module model name] [Module Parameter] [High Speed I/O] "Output Function"  $\Rightarrow$  "PWM"  $\Rightarrow$  "Detailed Setting"

#### **Window**

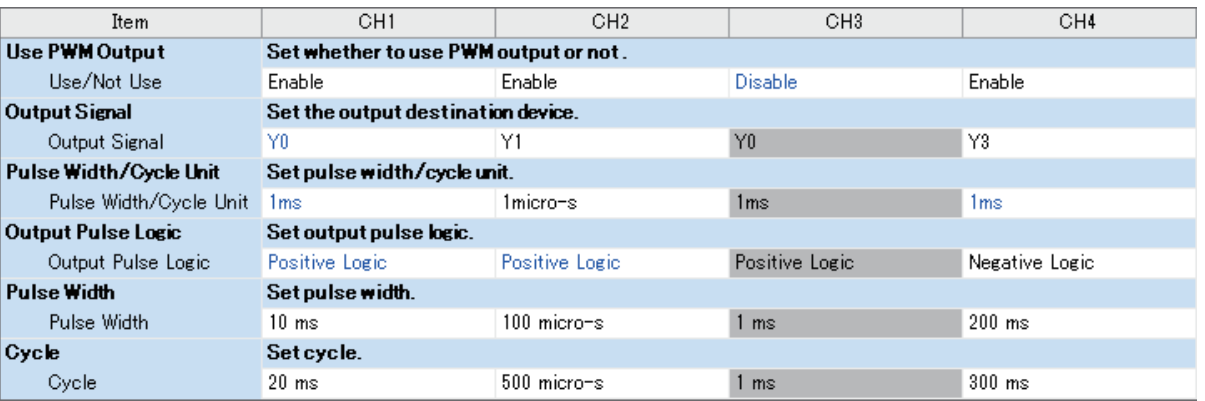

### Displayed items

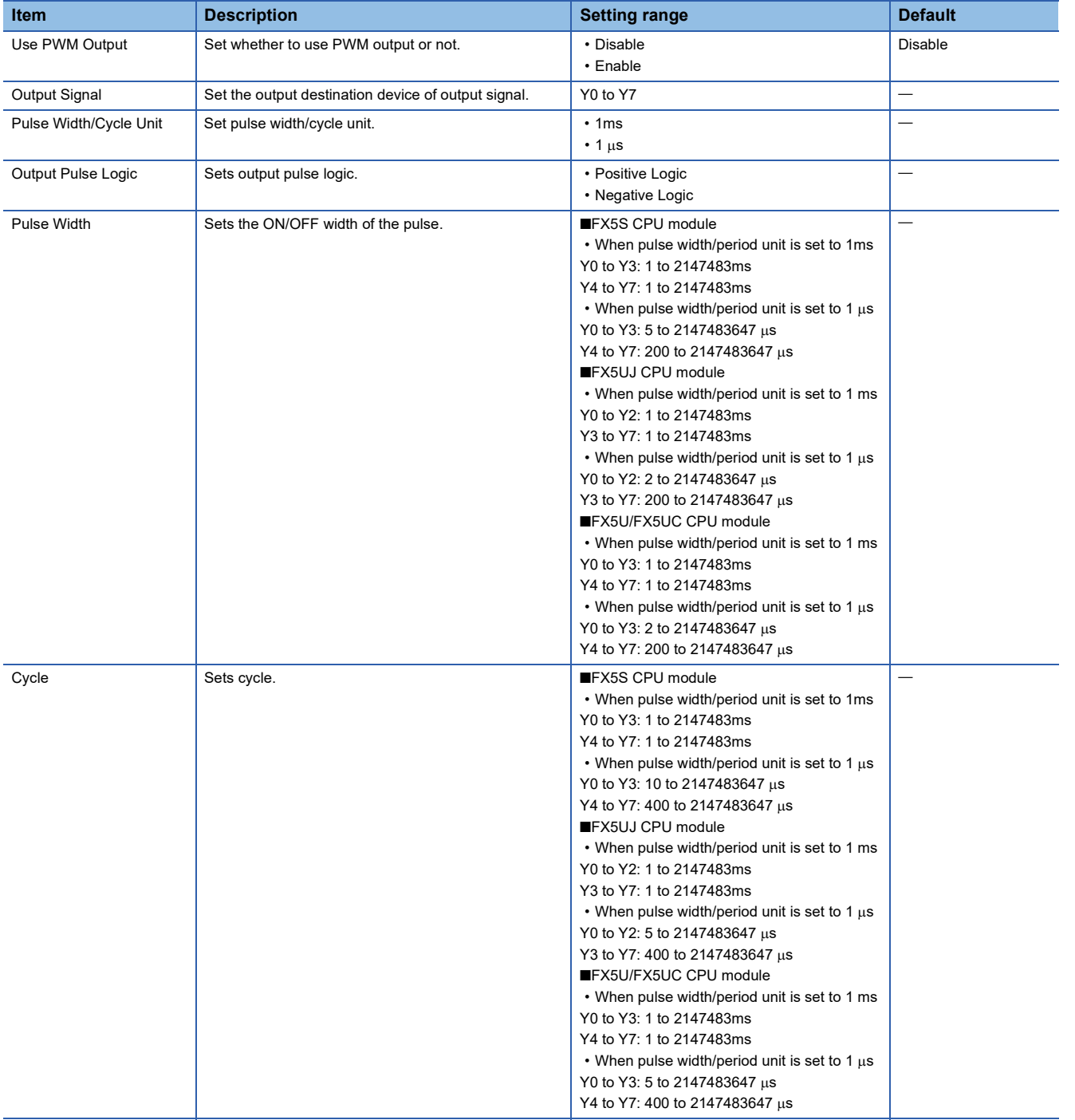

#### ■**High-speed pulse input/output module**

Add the high-speed pulse input/output module.

 $\gamma$  Navigation window  $\Leftrightarrow$  [Parameter]  $\Leftrightarrow$  [Module Information]  $\Leftrightarrow$  Right-click  $\Leftrightarrow$  Add New Module

After adding the high-speed pulse input/output module, make settings on the screen displayed from the following operation.

 $\gamma$  Navigation window  $\Leftrightarrow$  [Parameter]  $\Leftrightarrow$  [Module Information]  $\Leftrightarrow$  [1 to 16 (high-speed pulse input/output module)]  $\Leftrightarrow$ [Module Parameter]  $\Leftrightarrow$  "Output Function"  $\Leftrightarrow$  "PWM"  $\Leftrightarrow$  "Detail Setting"

#### **Window**

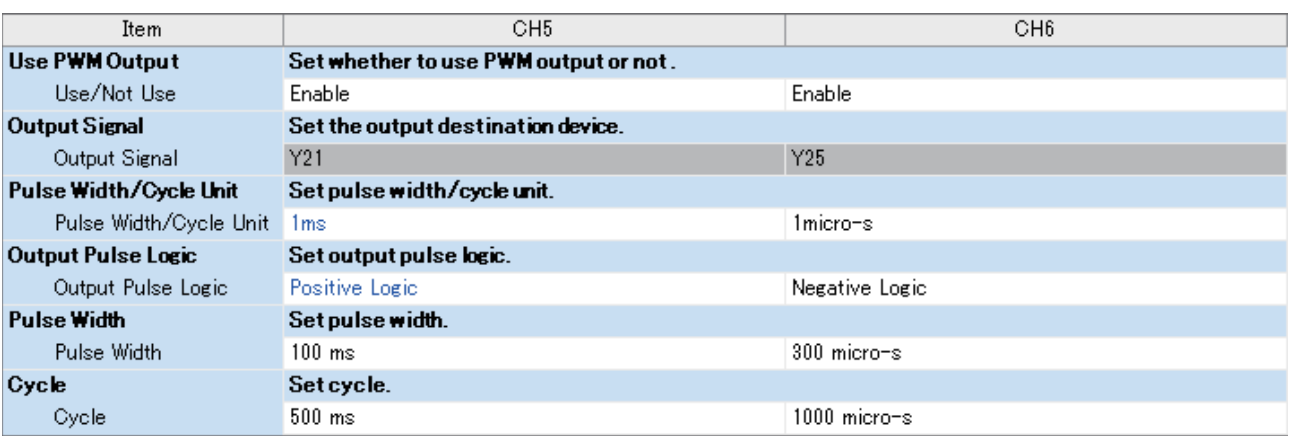

Shown above is the screen at the time when the first high-speed pulse input/output module is selected.

#### Displayed items

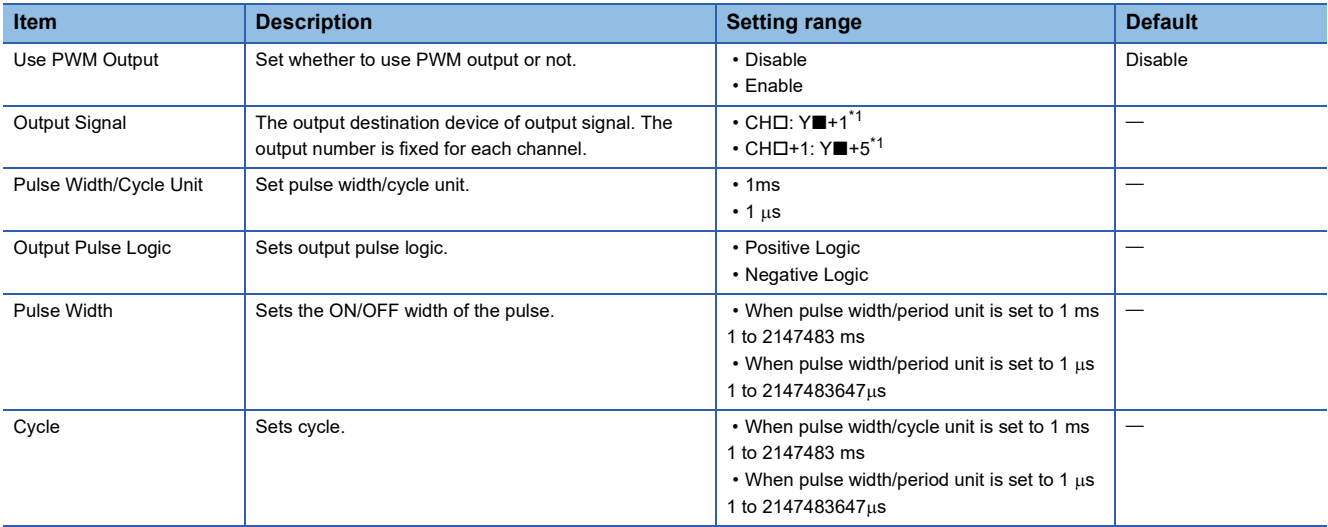

<span id="page-335-0"></span>\*1 The number in  $\Box$  is first module: 5, second module: 7, third module: 9, fourth module: 11.

The number in  $\blacksquare$  is the head output number for each high-speed pulse input/output module.

 $Point$ 

The items specified in the parameters are stored in special devices when the CPU module is set from STOP to RUN.

# **Details of special relays/special registers**

Details of special relays/special registers used in PWM output are explained below.

#### **Operation monitor**

This device is for monitoring the operation/stopped status of PWM output.

#### ■**Corresponding devices**

The device numbers corresponding to each channel are as follows.

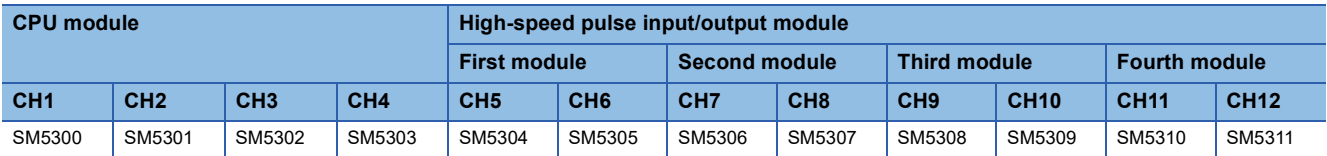

#### ■**Update timing**

The timing of device update is as follows.

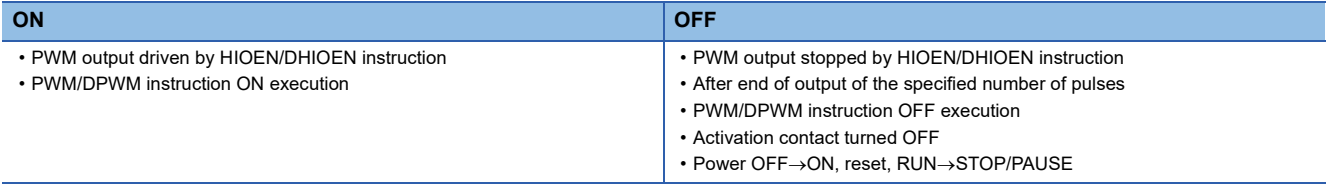

#### **PWM output complete flag**

This device is for monitoring the completion status (normal completion) of PWM output.

#### ■**Corresponding devices**

The device numbers corresponding to each channel are as follows.

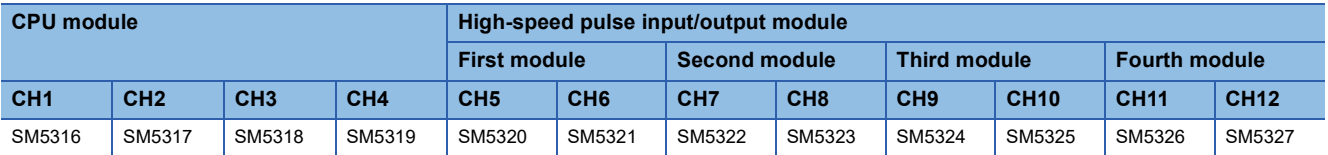

#### ■**Update timing**

The timing of device update is as follows.

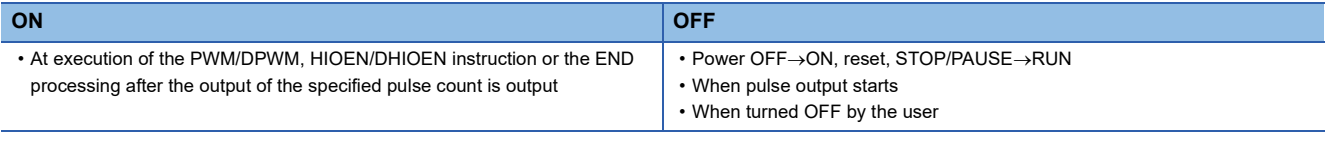

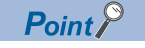

If the number of output pulses is set to "0" (unlimited output), PWM output complete flag is not turned ON.

#### **PWM output abnormal end flag**

This device is for monitoring the end status (abnormal end) of PWM output.

#### ■**Corresponding devices**

The device numbers corresponding to each channel are as follows.

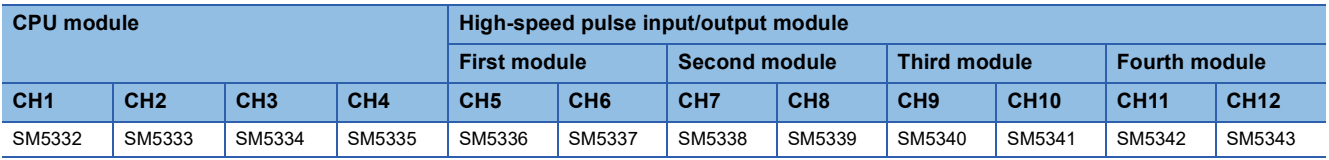

#### ■**Update timing**

The timing of device update is as follows.

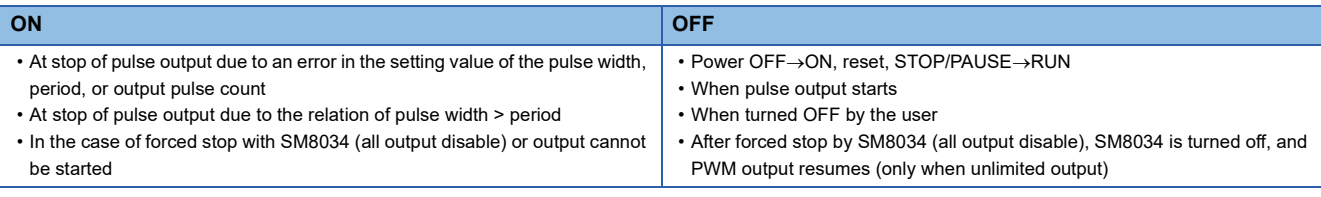

#### $Point$

The ON timing of the PWM output abnormal end flag includes startup of the PWM/DPWM, HIOEN/ DHIOEN instruction.

#### **Number of output pulses**

The number of output pulses of PWM output is stored.

When "0" is set, output is continued without any limitation.

#### ■**Corresponding devices**

The device numbers corresponding to each channel are as follows.

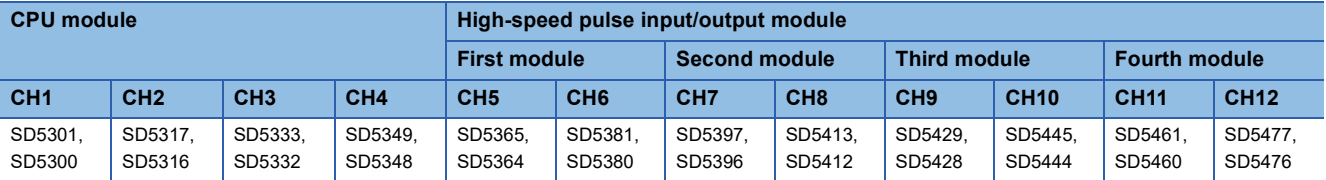

#### ■**Update timing**

The timing to reflect the device in operation is as follows.

- When the HCMOV/DHCMOV instruction is executed (values updated immediately)
- When the PWM/DPWM instruction is executed
- END processing

#### ■**Clear timing**

The timing when the device is cleared is as follows.

 $\cdot$  STOP/PAUSE $\rightarrow$ RUN

#### $Point<sup>9</sup>$

- If the number of output pulses written is equal to or smaller than the number of pulses that have already been output, pulse output is stopped after the pulses being currently output are completed.
- If the number of output pulses written is greater than the number of pulses that have already been output, pulse output is stopped after the specified number of pulses are output.
- If the number of output pulses is set to "0" (output without any limitation), the value cannot be changed while pulses are being output.
- The number of output pulses cannot be changed to "0" (output without any limitation) while pulses are being output.

#### **Pulse width**

The pulse width of PWM output is stored.

#### ■**Corresponding devices**

The device numbers corresponding to each channel are as follows.

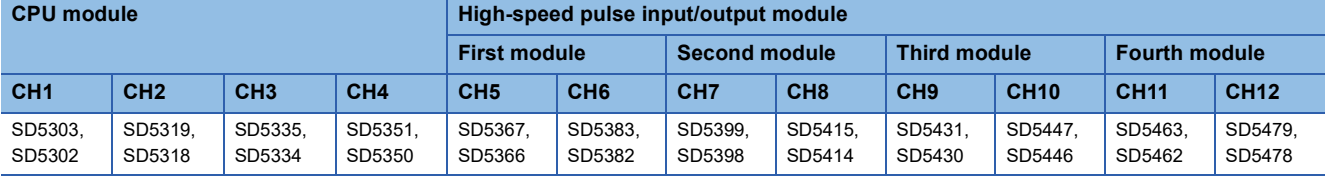

#### ■**Update timing**

The timing to reflect the device in operation is as follows.

- When the HCMOV/DHCMOV instruction is executed (values updated immediately)
- When the PWM/DPWM instruction is executed
- END processing

#### ■**Clear timing**

The timing when the device is cleared is as follows.

 $\cdot$  STOP/PAUSE $\rightarrow$ RUN

 $Point<sup>9</sup>$ 

• The pulse width and cycle can be changed even while pulses are being output.

 $\cdot$  The pulse width and cycle are stored in the unit specified by the parameter (ms or  $\mu$ s).

#### **Period**

The period of PWM output is stored.

#### ■**Corresponding devices**

The device numbers corresponding to each channel are as follows.

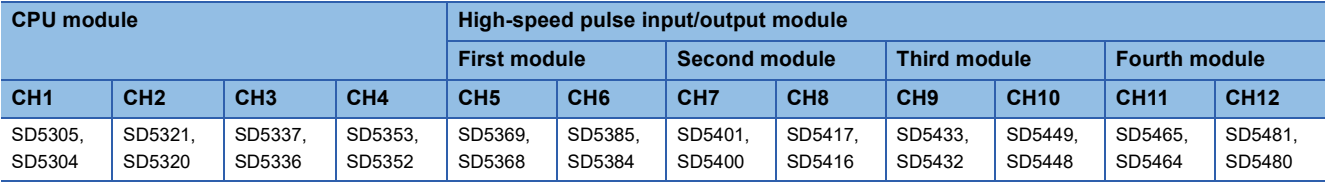

#### ■**Update timing**

The timing to reflect the device in operation is as follows.

- When the HCMOV/DHCMOV instruction is executed (values updated immediately)
- When the PWM/DPWM instruction is executed
- END processing

#### ■**Clear timing**

The timing when the device is cleared is as follows.

 $\cdot$  STOP/PAUSE $\rightarrow$ RUN

Point $\mathcal P$ 

- The pulse width and cycle can be changed even while pulses are being output.
- $\cdot$  The pulse width and cycle are stored in the unit specified by the parameter (ms or  $\mu$ s).

#### **Number of output pulses current value monitor**

The current value of the number of output pulses of PWM output is stored.

#### ■**Corresponding devices**

The device numbers corresponding to each channel are as follows.

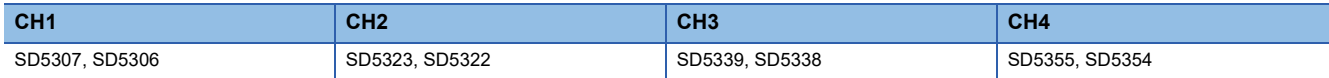

#### ■**Update timing**

The timing to reflect the device in operation is as follows.

- When the HCMOV/DHCMOV instruction is executed (values updated immediately)
- When the PWM/DPWM instruction is executed
- END processing

#### ■**Clear timing**

The timing when the device is cleared is as follows.

- Power OFF $\rightarrow$ ON
- Reset
- $\cdot$  STOP/PAUSE $\rightarrow$ RUN

#### $Point$

- If the number of output pulses is set to "0" (output without any limitation), the number of output pulse current value monitor is fixed at "0".
- The number of output pulse current value monitor can be changed even while pulses are being output.

# **Cautions when using the PWM function**

• Set the pulse width and period for each module as follows.

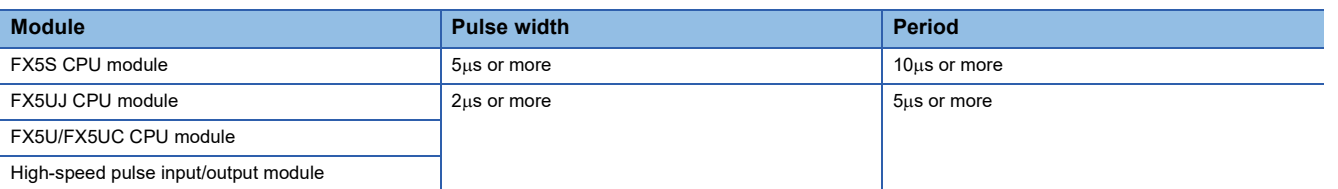

- Set the value so that pulse width  $\le$  period.
- The PWM/DPWM instruction is not executed when a channel number not selected for PWM output in parameters setting is specified by the PWM/DPWM instruction.
- If the all output disable flag (SM8034) is turned ON while PWM is output, PWM output is stopped. However, when the number of output pulses is "0" (unlimited output), the operation restarts when SM8034 is turned OFF.
- In a program with interruption priority 1, the HCMOV/DHCMOV instruction specified with the following devices cannot be executed.
- Number of output pulses
- Pulse width
- Period
- For functions that share outputs with the PWM function, refer to  $\mathbb{F}$  [Page 290 Functions that share inputs and outputs](#page-291-0).

### **Examples of program**

An example of a program using the PWM function is explained below.

#### **Outline of operation**

An example of a program using output Y0 on the FX5U CPU module to output one pulse with a delay is explained below.

#### **Parameter setting**

This program assumes that parameters are set as follows.

CH2, CH3 and CH4 need not be set.

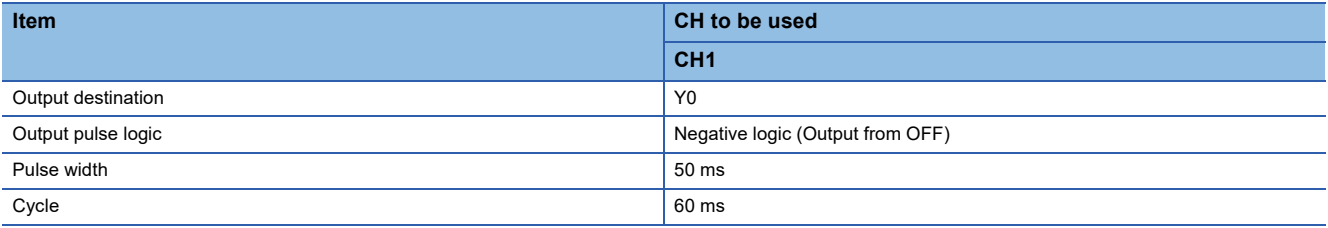

#### **Program**

An operation diagram and program are shown below.

#### ■**Operation diagram**

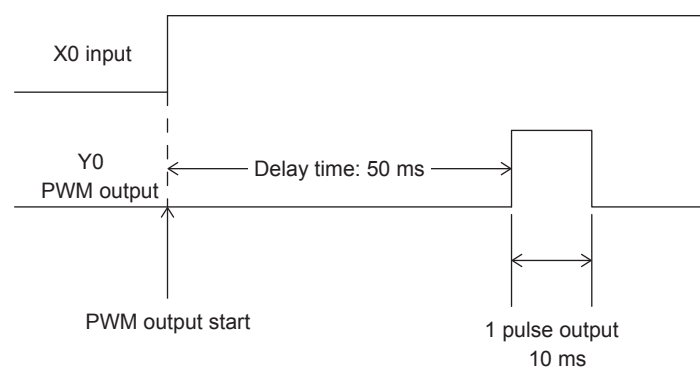

#### ■**Program**

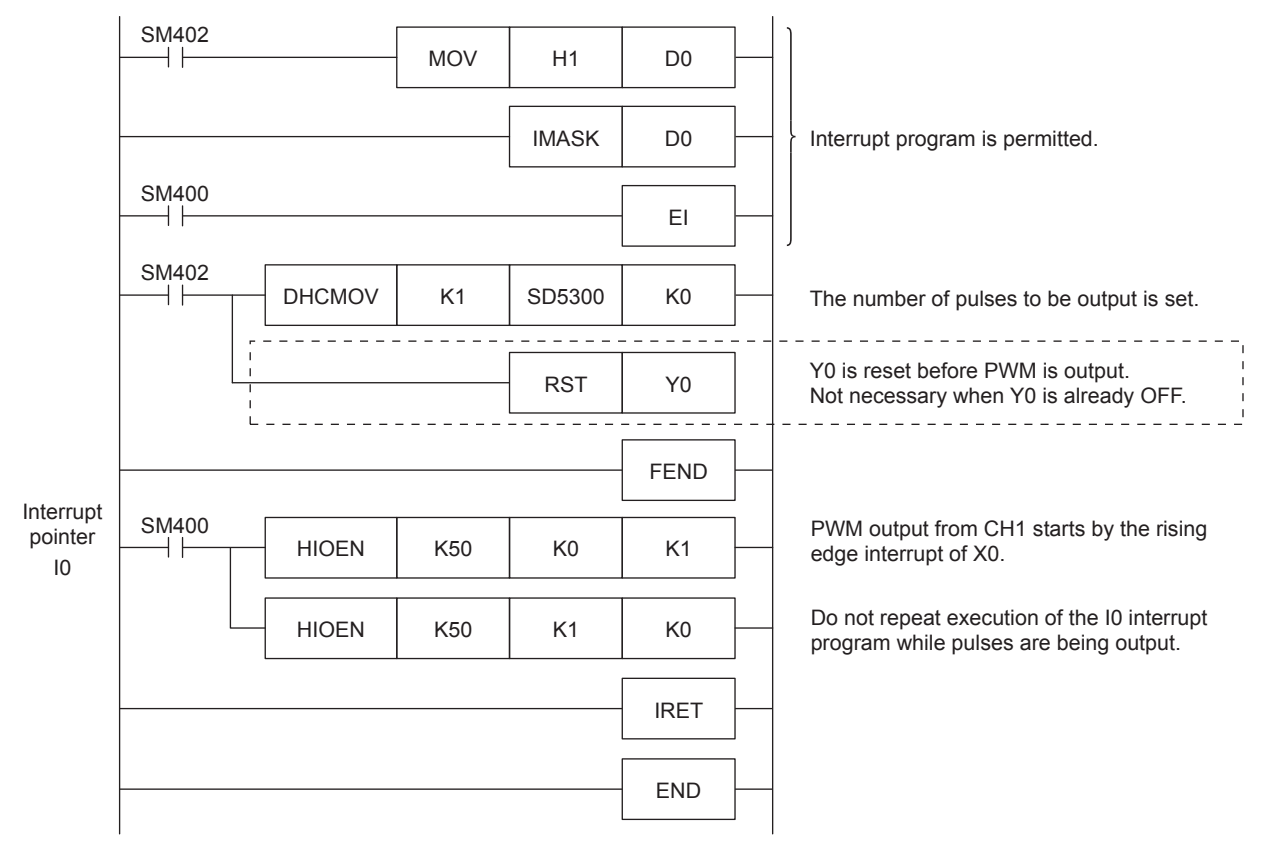

#### **Precautions**

- PWM in the same channel as an ongoing PWM execution cannot be executed by the alternate of the PWM/DPWM instruction and HIOEN/DHIOEN instruction. However, the PWM operation that is already in execution continues.
- If a channel with invalid PWM output parameters is executed by HIOEN/DHIOEN instruction, the PWM output is not executed.
- In a program with interruption priority 1, the HIOEN/DHIOEN or PWM/DPWM instruction to start or stop PWM output of the high-speed pulse input/output module (CH5 to CH12) cannot be executed. (Fage 115 Interrupt priority)

# **PART 3 POSITIONING FUNCTIONS**

This part consists of the following chapters.

#### [26 OUTLINE](#page-343-0)

[27 FUNCTION LIST](#page-345-0)

[28 SPECIFICATIONS](#page-347-0)

[29 POSITIONING CONTROL FUNCTION](#page-359-0)

[30 POSITIONING PARAMETER](#page-377-0)

[31 POSITIONING INSTRUCTION](#page-420-0)

[32 TABLE OPERATION](#page-511-0)

[33 PROGRAMMING](#page-555-0)

[34 TROUBLESHOOTING](#page-569-0)

# <span id="page-343-0"></span>**26 OUTLINE**

The CPU module (transistor output) and high-speed pulse input/output module can perform positioning control by outputting pulse signals to servo motors or stepping motors. Increase the pulse frequency to increase the motor speed. Increase the number of pulses to increase the number of motor revolutions. In other words, set the pulse frequency to determine the workpiece transfer (positioning) speed. Set the number of pulses to determine the workpiece transfer distance.

# **26.1 Features**

- Positioning functions include positioning using the CPU module built-in I/O and positioning using the high-speed pulse input/output module. For applicable version of high-speed pulse input/output module, refer to  $\Box$  Page 942 Added and [Enhanced Functions.](#page-943-0)
- The positioning function can control up to 12 axes for positioning operations. (CPU module: 4 axes, High-speed pulse input/ output module:  $2$  axes  $\times$  4 modules)
- Use positioning instructions and positioning parameters for positioning control.
- The pulse output method can be PULSE/SIGN mode or CW/CCW mode. General-purpose outputs can output a pulse train of 200 kpps (100 kpps for the FX5S CPU module).
- The positioning function is compatible with MELSERVO MR-J4DA, MR-J3DA and MR-JNDA series servo amplifiers.

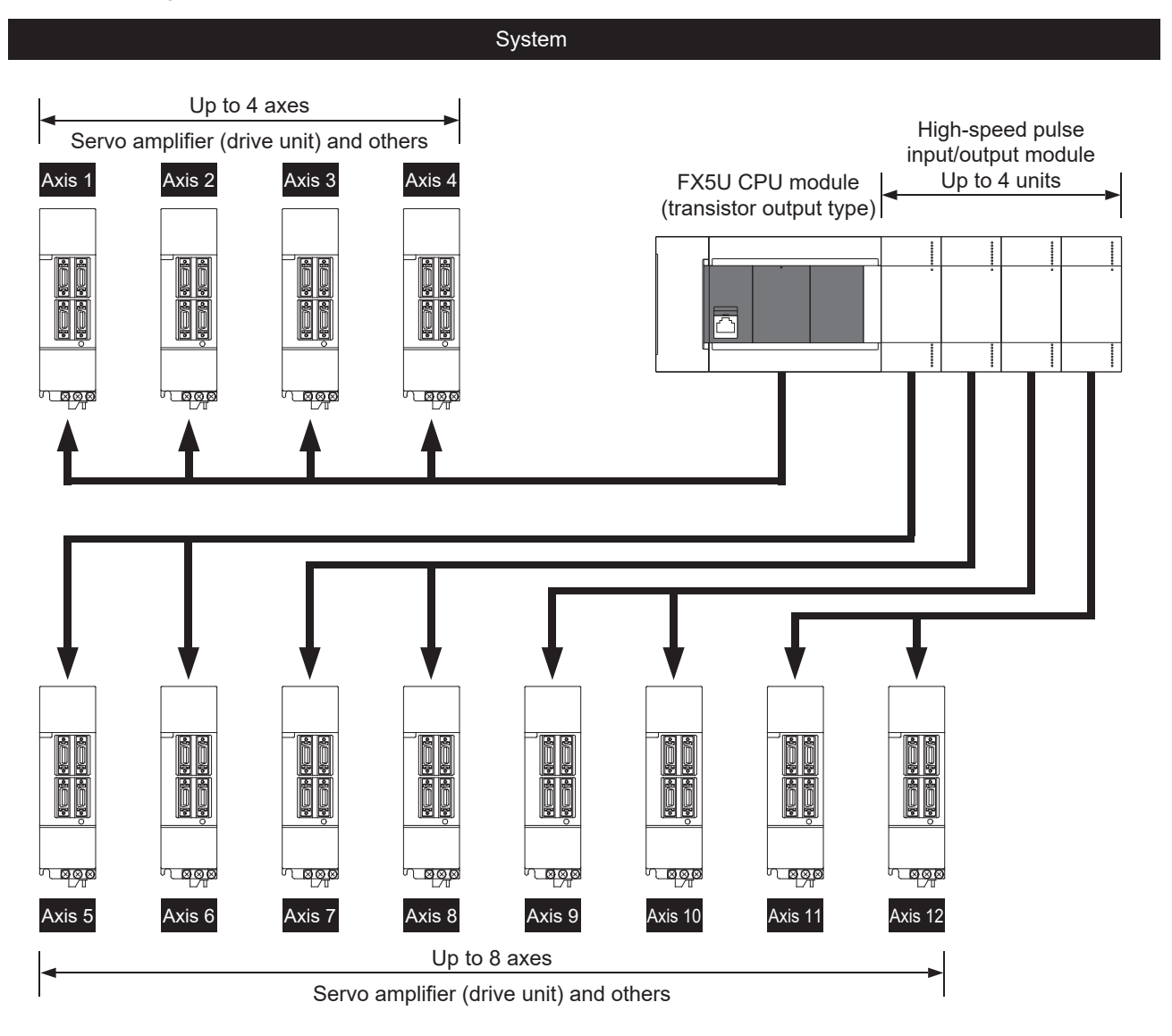

# **26.2 Setup Procedure for Positioning Control**

#### *1.* Check specifications of incorporated positioning functions

For performance specifications, input specifications and output specifications, refer to  $\mathbb{F}^n$  [Page 346 SPECIFICATIONS.](#page-347-0) For control function and auxiliary function, refer to  $\sqrt{p}$  [Page 358 POSITIONING CONTROL FUNCTION](#page-359-0).

For connection equipment specifications, refer to the manual for each connection equipment.

*2.* System configuration and unit selection

Refer to the following manual and the manual for each connection equipment.

MELSEC iQ-F FX5S/FX5UJ/FX5U/FX5UC User's Manual (Hardware)

#### *3.* Wiring

Refer to the following manual and the manual for each connection equipment. MELSEC iQ-F FX5S/FX5UJ/FX5U/FX5UC User's Manual (Hardware)

#### **4.** Parameter settings in GX Works3<sup>\*1</sup>

For setting method and details of parameters, refer to  $\mathbb{F}$  [Page 376 POSITIONING PARAMETER](#page-377-0). For table setting method and operations of control method, refer to  $\Box$  [Page 510 TABLE OPERATION.](#page-511-0)

*5.* Creating programs in GX Works3\*1

For details of each positioning instruction, refer to  $\mathbb{F}$  [Page 419 POSITIONING INSTRUCTION](#page-420-0).

For common items of each positioning instruction and cautions for program creation, refer to  $\subseteq$  [Page 554 PROGRAMMING.](#page-555-0)

\*1 For details on connecting procedures to a CPU module and operating procedures of GX Works3, refer to LaCX Works3 Operating Manual.

# <span id="page-345-0"></span>**27 FUNCTION LIST**

When the positioning instructions and the positioning parameters are used together, various positioning operations are enabled.

**FRage 419 POSITIONING INSTRUCTION** 

**Fage 376 POSITIONING PARAMETER** 

The positioning functions of the FX5 PLC are shown below.

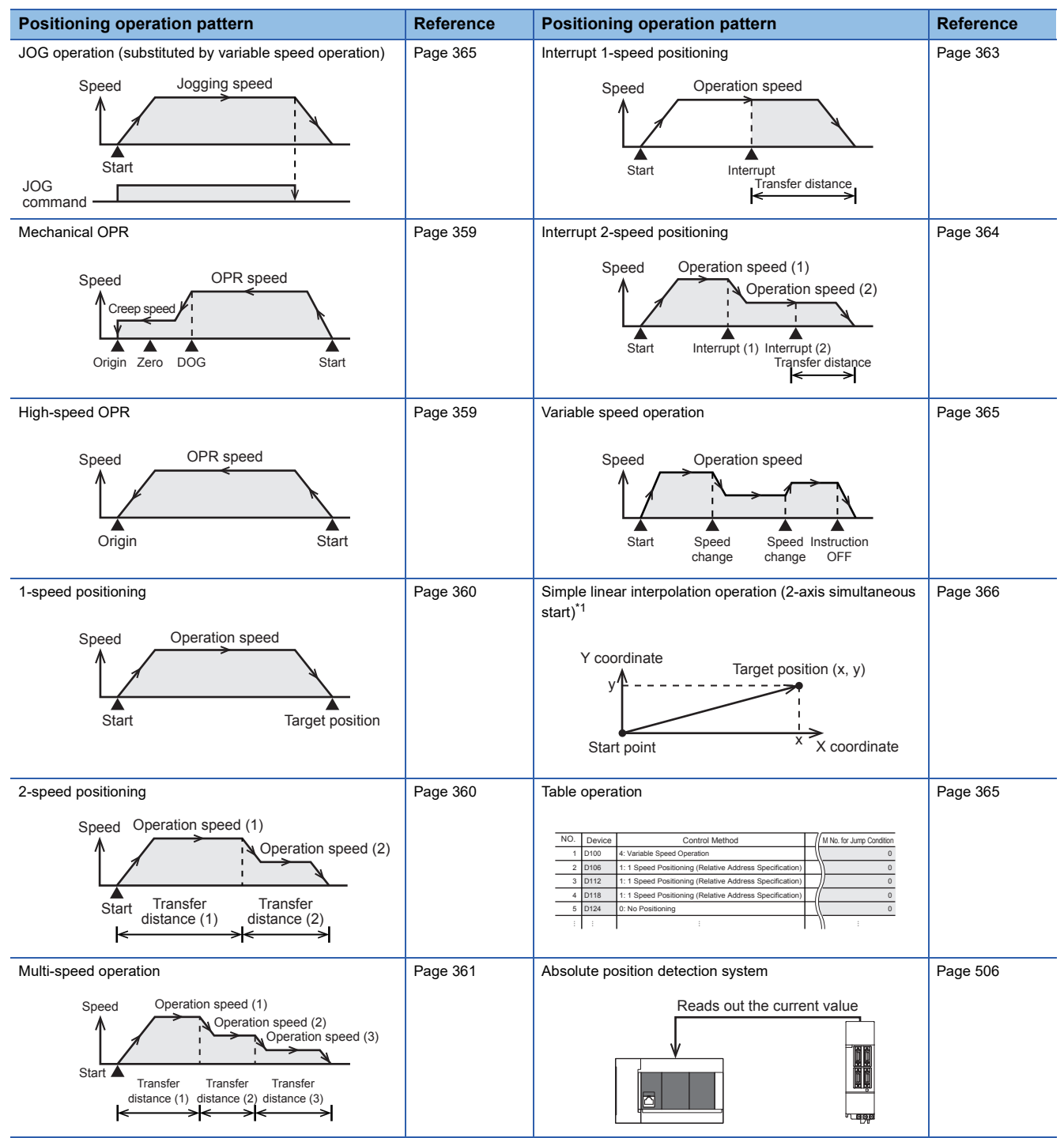

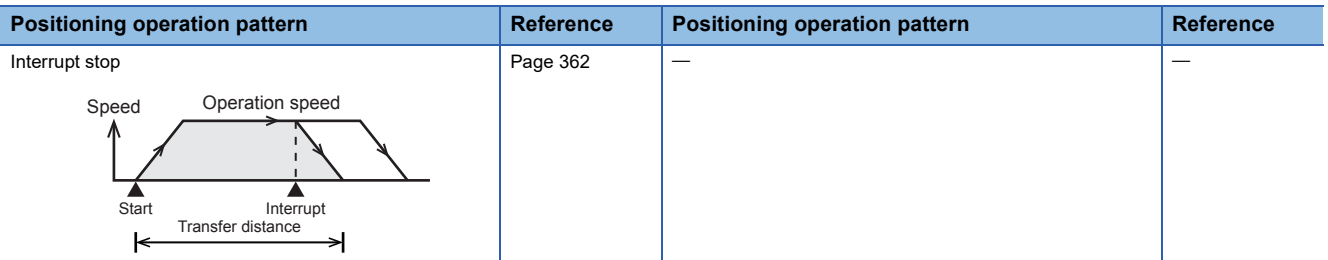

<span id="page-346-0"></span>\*1 Only FX5S/FX5U/FX5UC CPU module and high-speed pulse input/output module support this operation.

# <span id="page-347-0"></span>**28 SPECIFICATIONS**

For general specifications, power supply and system configuration, refer to the following manuals. MELSEC iQ-F FX5S/FX5UJ/FX5U/FX5UC User's Manual (Hardware)

# **28.1 Performance Specifications**

The following list shows performance specifications of the positioning function.

For details on positioning parameter, refer to  $\mathbb{F}$  [Page 376 POSITIONING PARAMETER](#page-377-0).

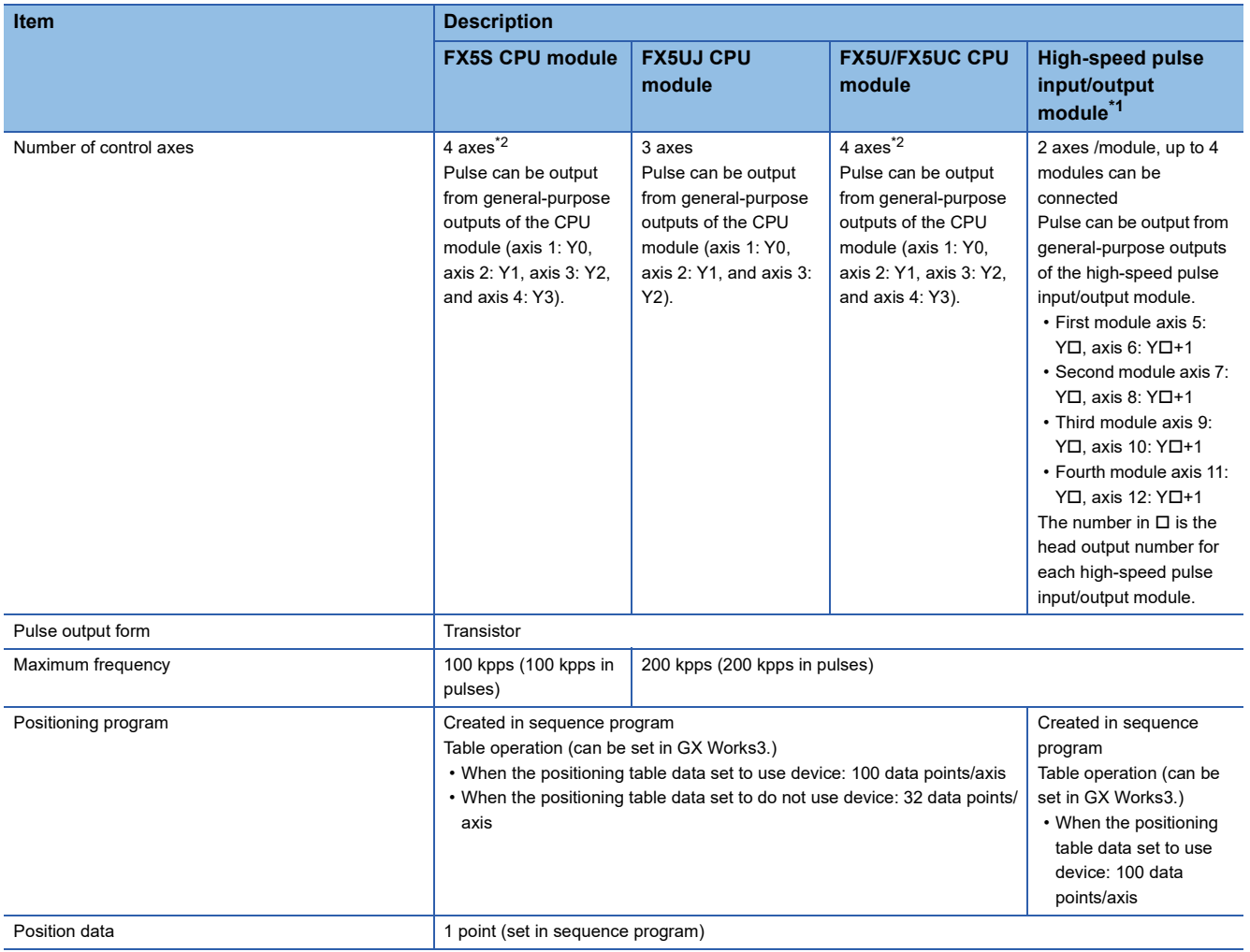

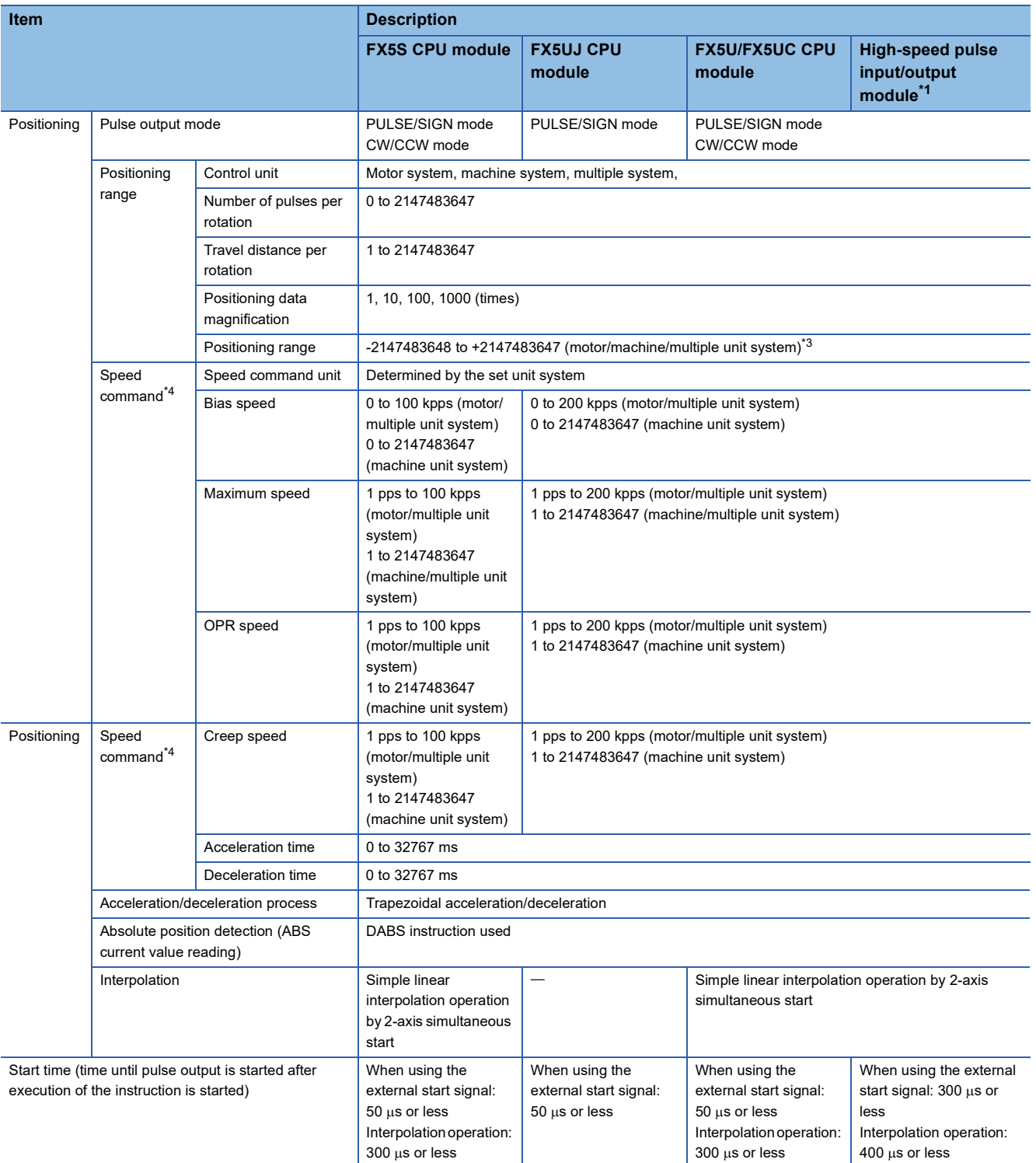

<span id="page-348-0"></span>\*1 Only FX5UJ/FX5U/FX5UC CPU module can be connected.

<span id="page-348-1"></span>\*2 The number of control axes is two when the pulse output mode is CW/CCW mode.

<span id="page-348-2"></span>\*3 Set the number of output pulses per operation to 2147483647 or lower.

<span id="page-348-3"></span>\*4 For the start speed, refer to  $\sqrt{P}$  [Page 419 Start speed](#page-420-1).

# **28.2 Input Specifications**

The input specifications of the CPU module and high-speed pulse input/output module are explained below.

Note that the simultaneous turning-on rate of the CPU module is restricted. For details on this restriction, refer to the following manuals.

MELSEC iQ-F FX5S/FX5UJ/FX5U/FX5UC User's Manual (Hardware)

#### **FX5S CPU module**

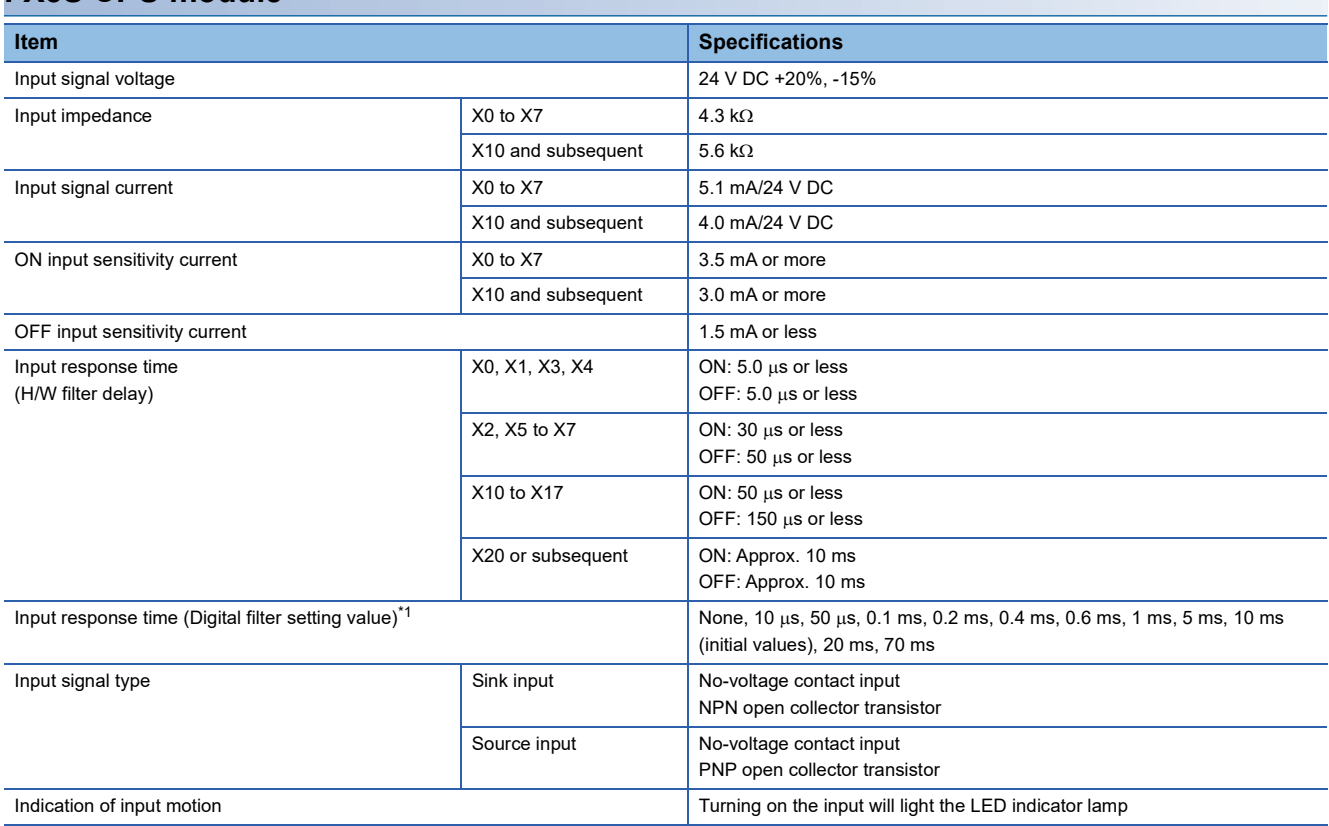

<span id="page-349-0"></span>\*1 This can be set only for X0 to X17.

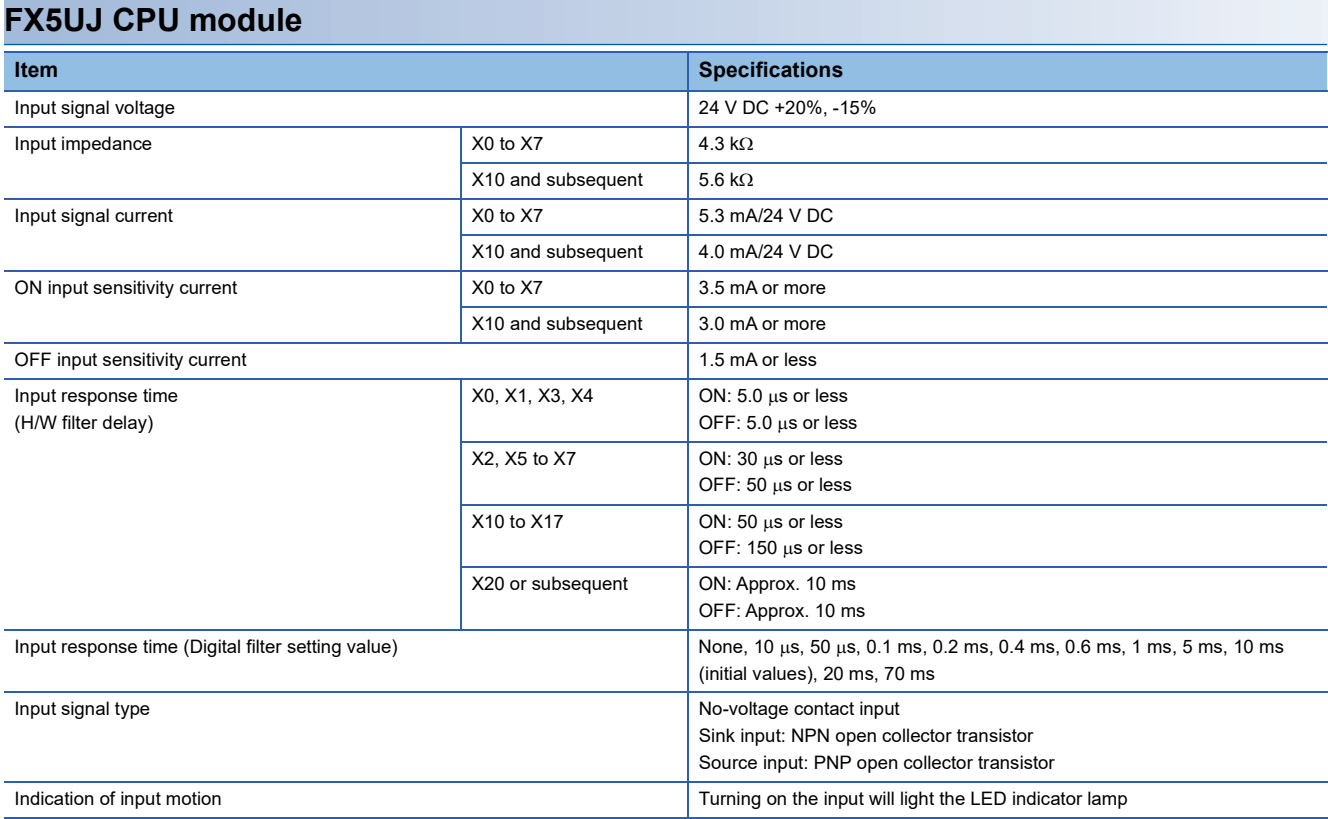

### **FX5U CPU module**

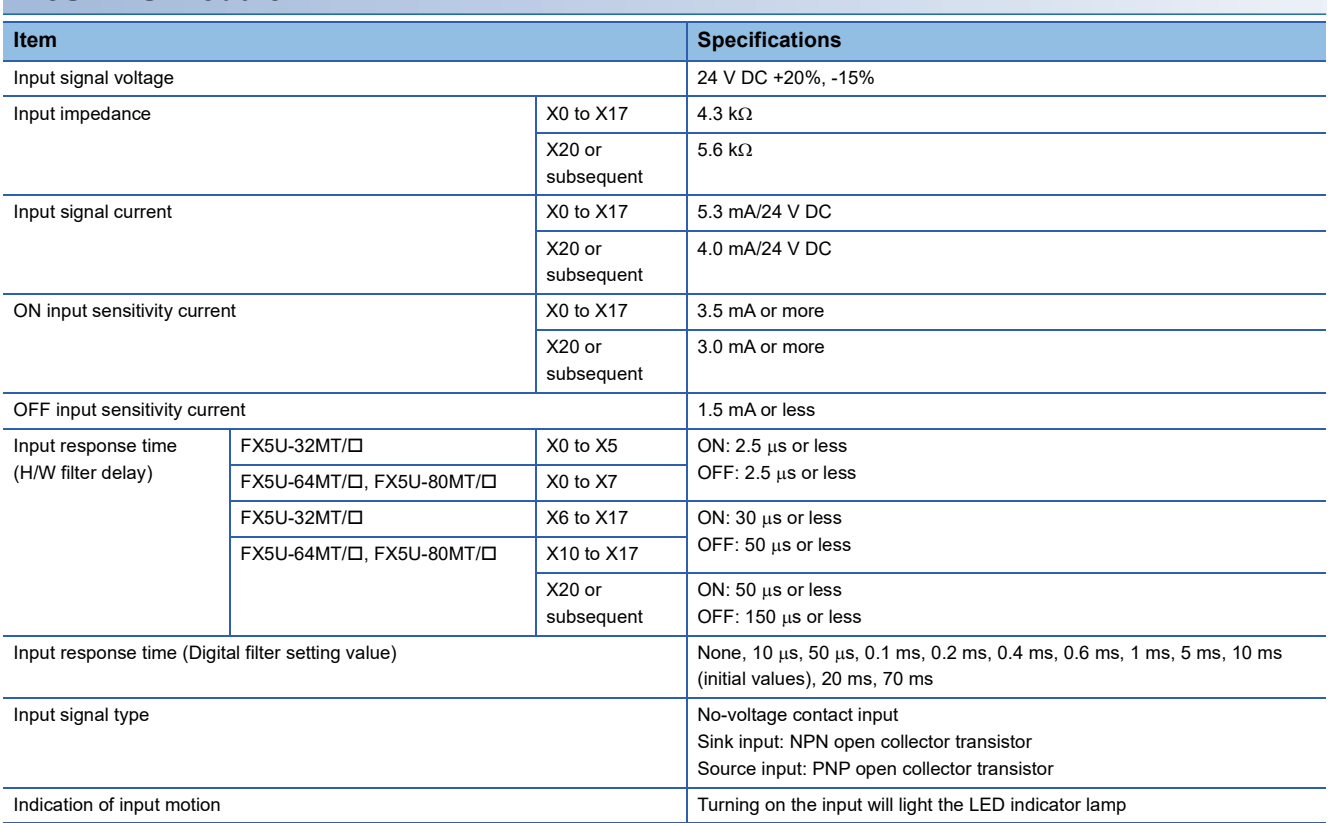

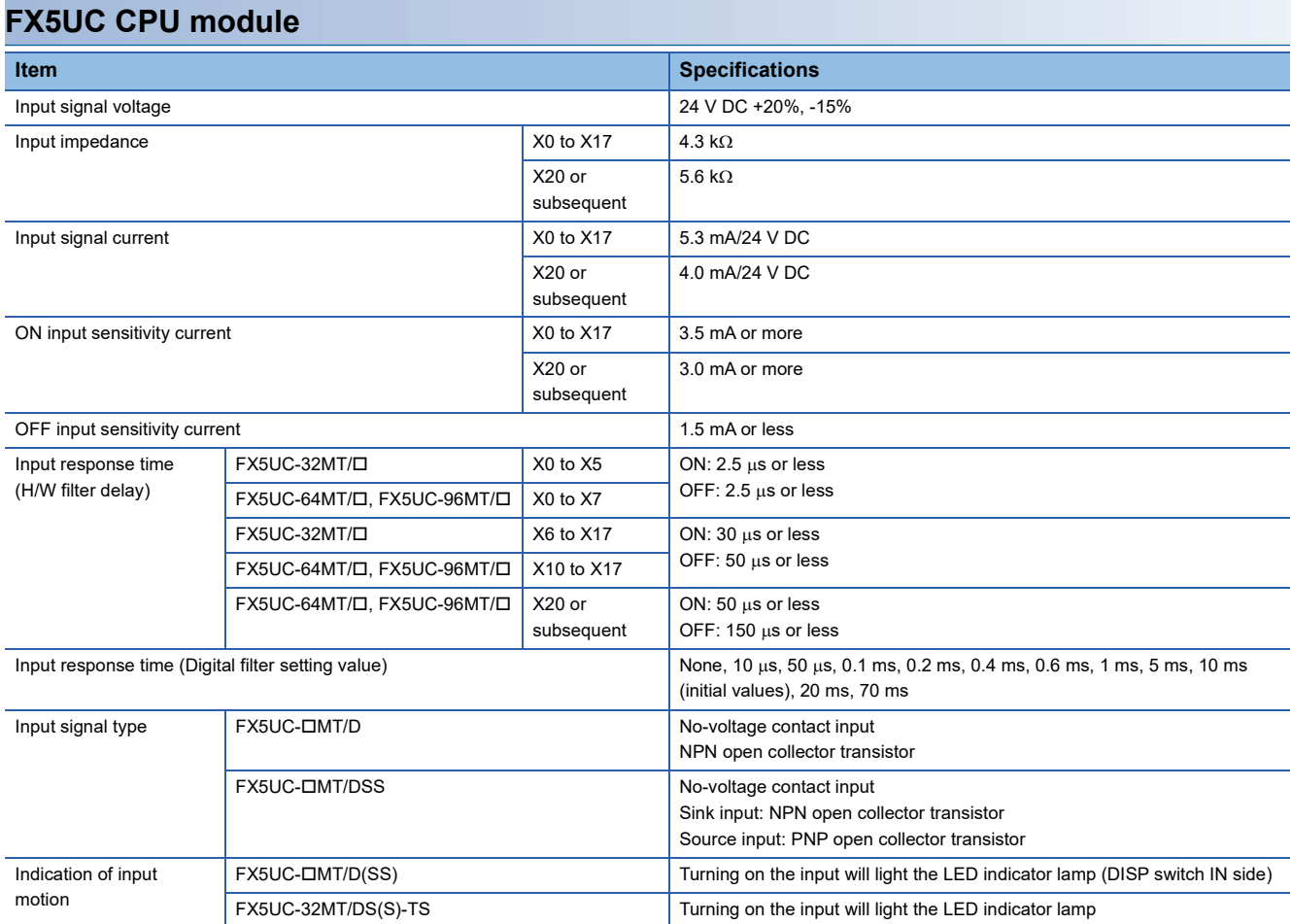

# **High-speed pulse input/output module**

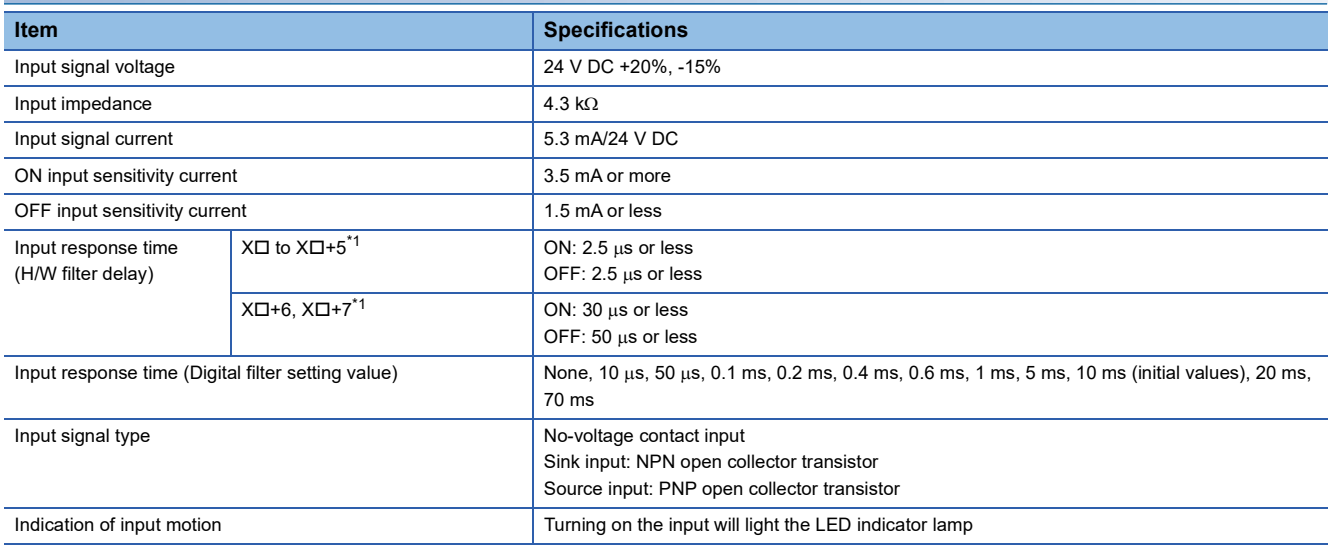

<span id="page-351-0"></span>\*1  $\Box$ : Head input number for high-speed pulse input/output module

# **Input assignment**

Input numbers of the CPU module and high-speed pulse input/output module are assigned as follows. For parameter settings in GX Works3, refer to  $\mathbb{F}$  [Page 376 POSITIONING PARAMETER](#page-377-0).

#### **CPU module**

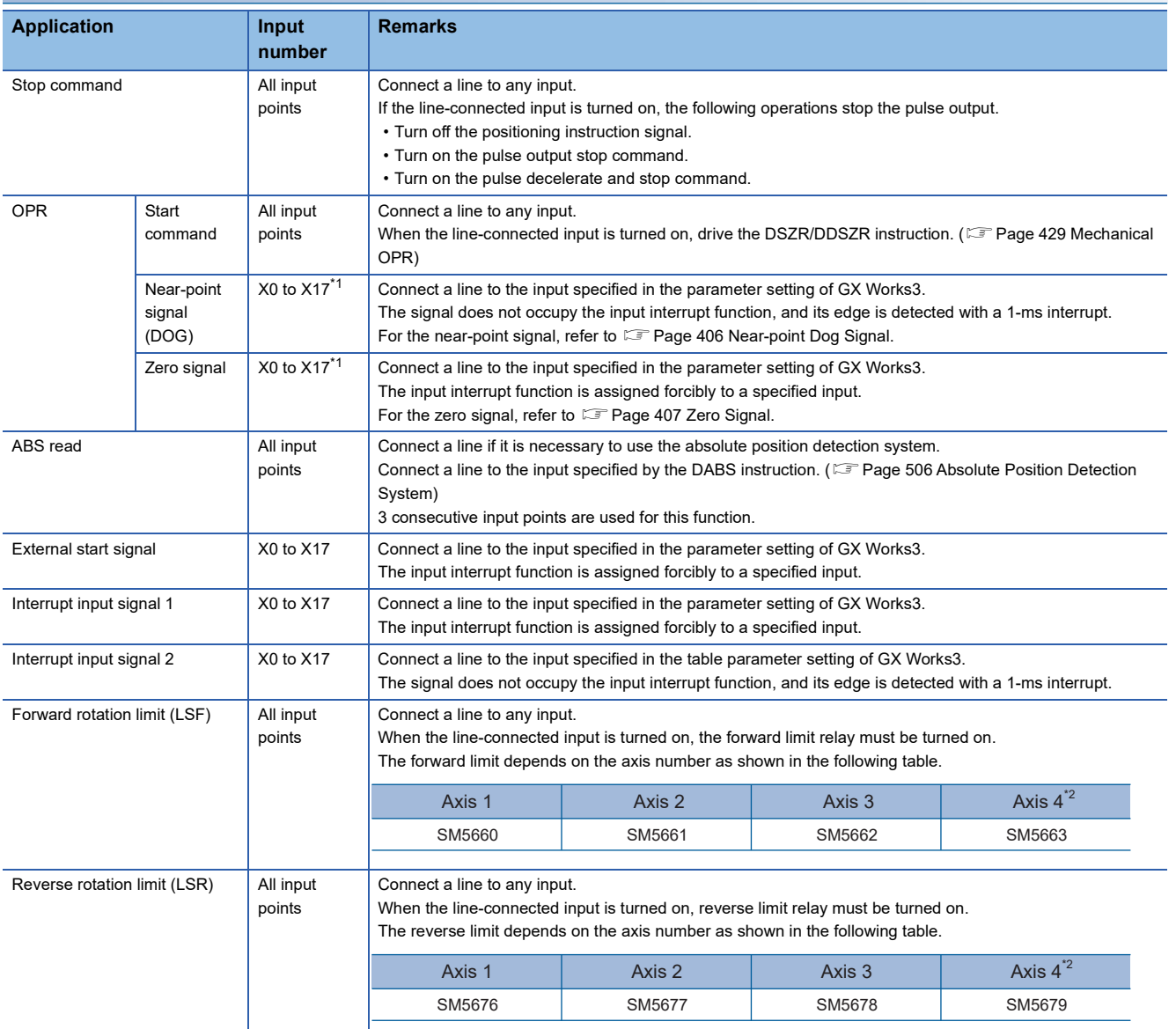

<span id="page-352-0"></span>\*1 In the case of FX3 compatible operand, DSZR/DDSZR instruction can use bit device other than X. In this case, the near-point signal (DOG) and zero signal must be assigned to the same device. For details, refer to  $\Box$  [Page 429 Mechanical OPR](#page-430-0).

\*2 Only FX5S/FX5U/FX5UC CPU module can use the devices of axis 4.

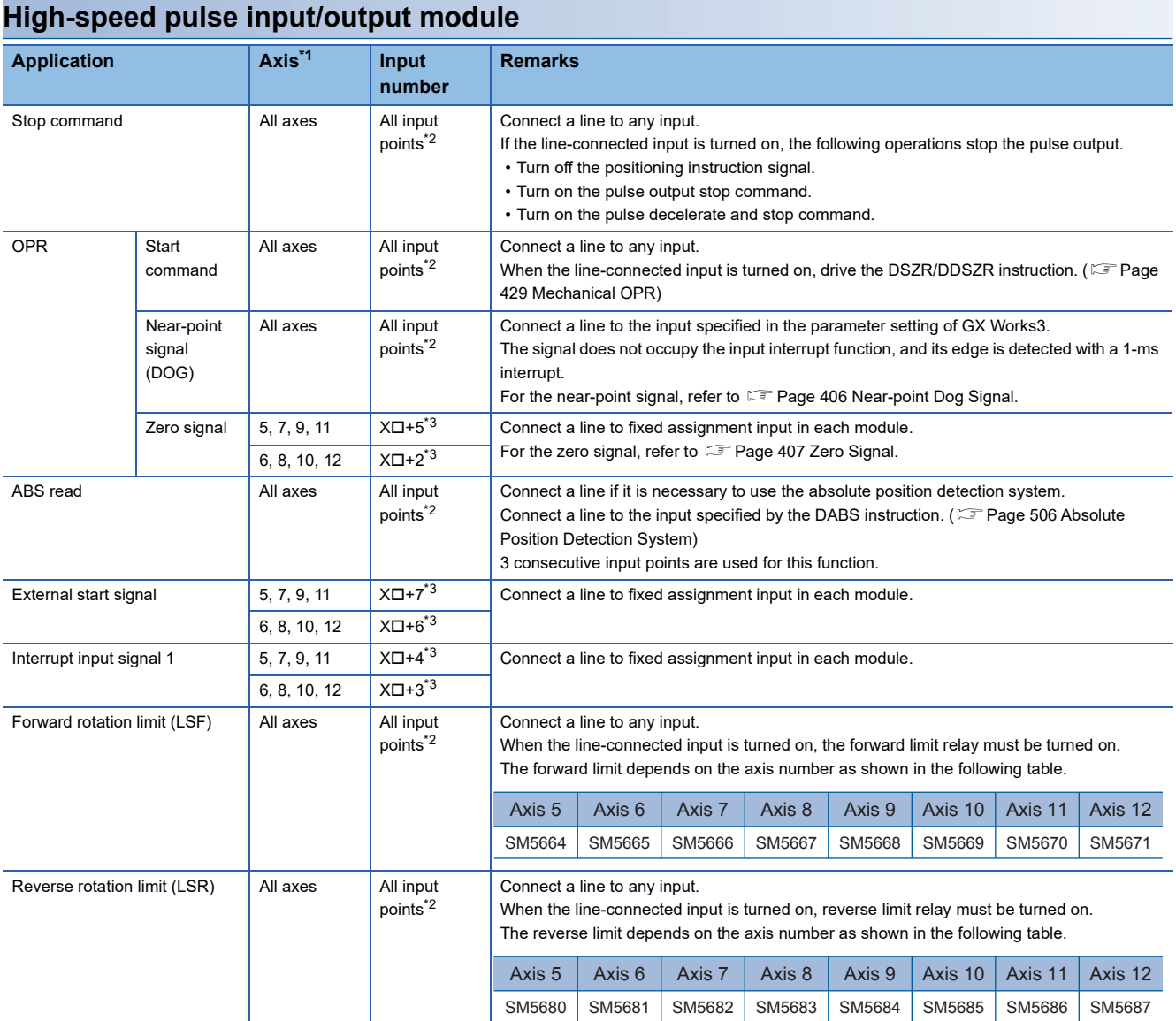

<span id="page-353-0"></span>\*1 The axes of high-speed pulse input/output module are assigned as described below. The high-speed pulse input/output modules are ordered as the first module, second module, next modules from nearest to the CPU module.

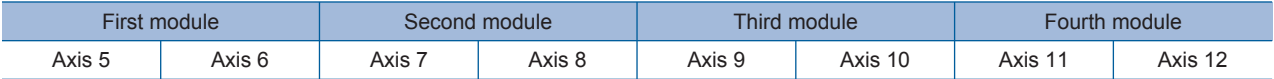

<span id="page-353-1"></span>\*2 CPU module inputs can also be used.

<span id="page-353-2"></span>\*3  $\Box$ : Head input number for high-speed pulse input/output module

The inputs that have not been assigned to a function by GX Works3 parameter can be used as general-purpose inputs.

# **28.3 Output Specifications**

This section describes the transistor output specifications of the CPU module and high-speed pulse input/output module. Note that the simultaneous turning-on rate of the CPU module is restricted. For details on this restriction, refer to the following manuals.

MELSEC iQ-F FX5S/FX5UJ/FX5U/FX5UC User's Manual (Hardware)

#### **CPU module**

For MELSERVO series servo amplifiers, use a sink input/sink output type CPU module.

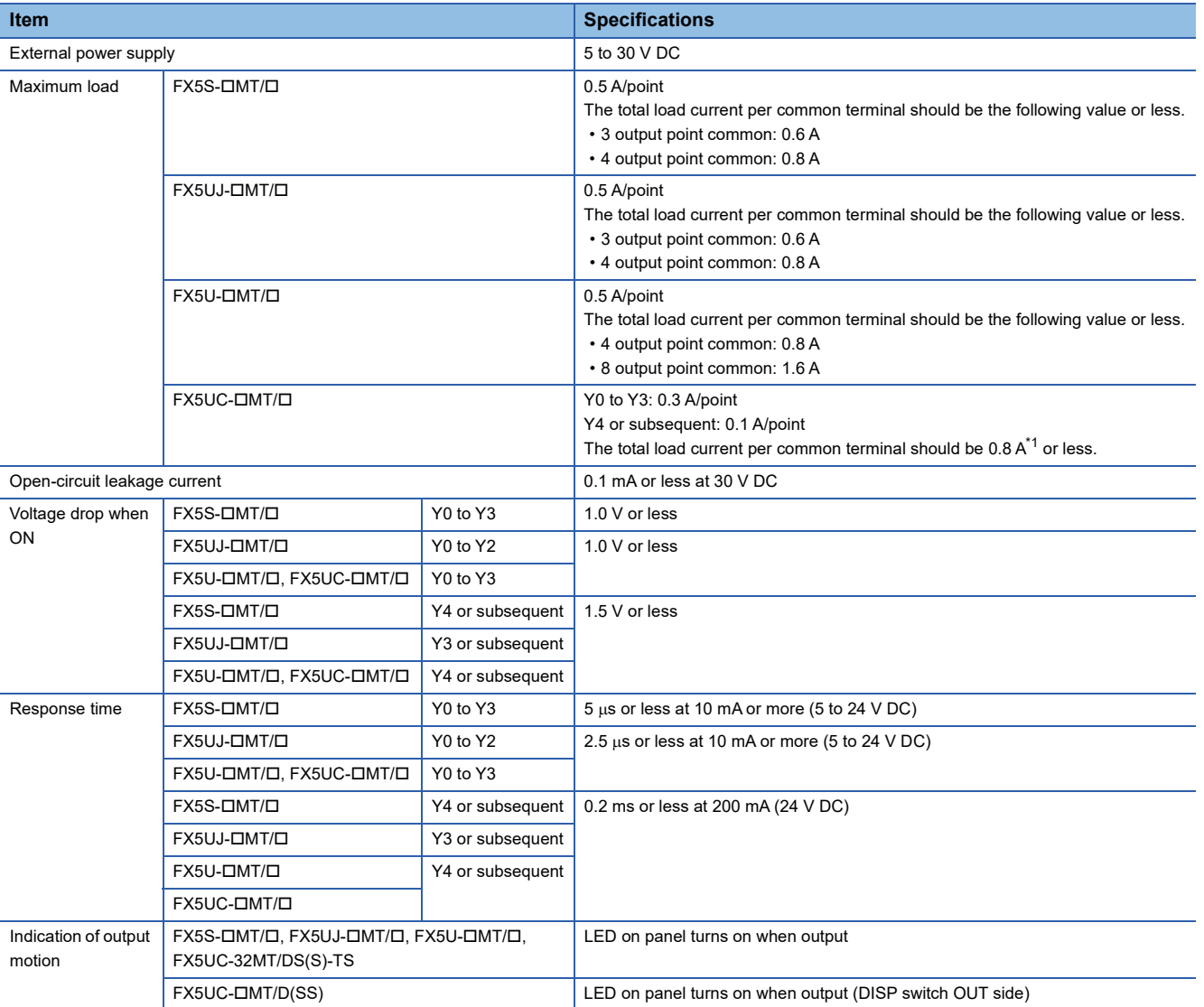

<span id="page-354-0"></span>\*1 When two COM (or +V ) terminals are connected outside the CPU module, the total load current is 1.6 A or less. Where  $\blacksquare$  indicates: 0, 1 or 2

To use the positioning instruction, adjust the load current of the NPN open collector output to 10 to 100 mA (5 to 24 V DC).

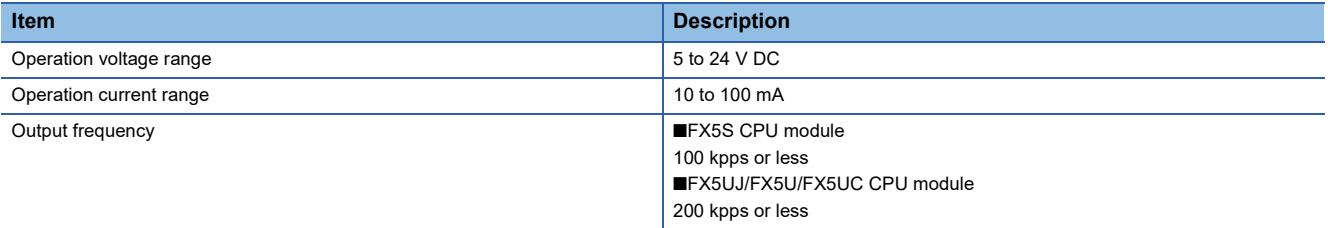

#### **High-speed pulse input/output module**

#### For MELSERVO series servo amplifiers, use a sink input/sink output type FX5-16ET/ES-H.

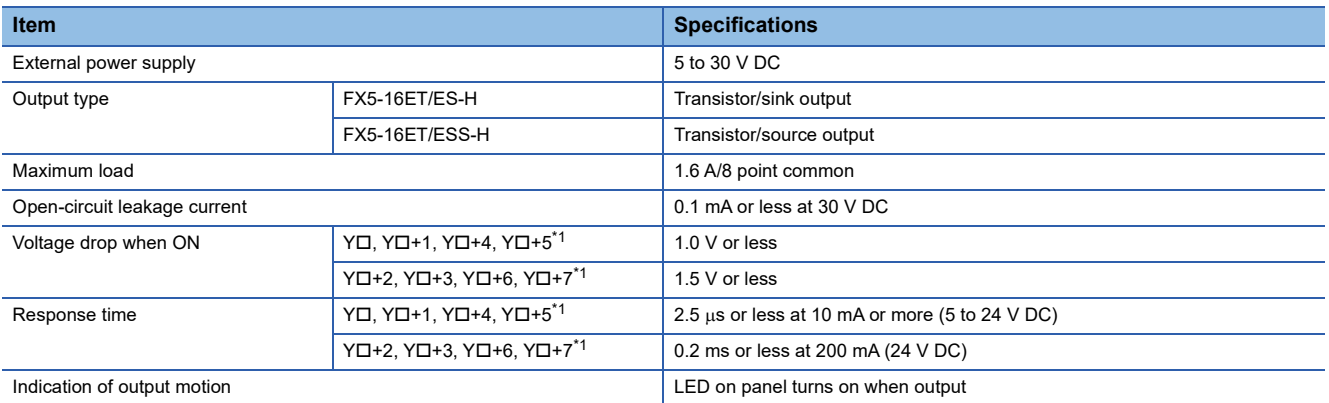

<span id="page-355-0"></span>\*1 The number in  $\square$  is the head output number for each high-speed pulse input/output module.

To use the positioning instruction, adjust the load current of the NPN open collector output to 10 to 100 mA (5 to 24 V DC).

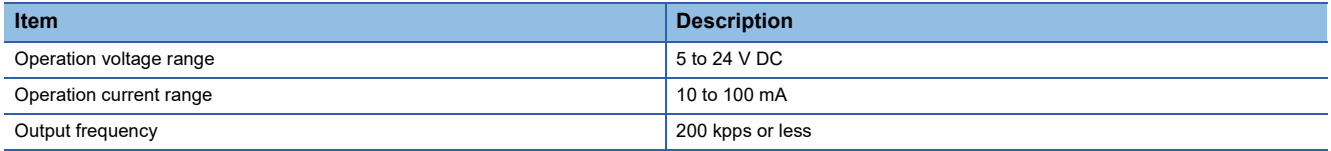

#### **Sink internal output circuit**

#### ■**FX5S/FX5UJ/FX5U CPU module**

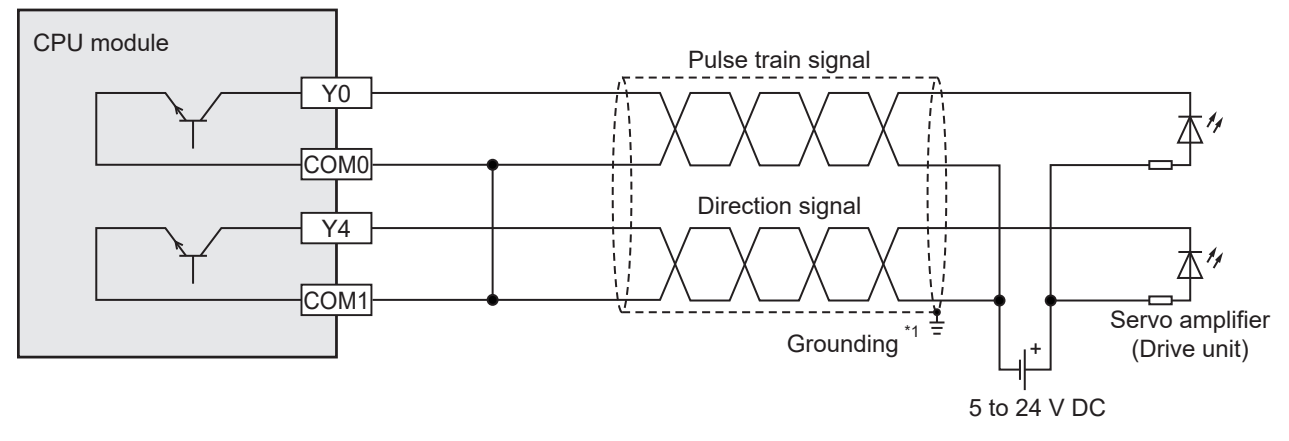

\*1 To ground the unit, refer to the servo amplifier (drive unit) manual. If the grounding method is not specified, carry out class-D grounding (grounding resistance: 100  $\Omega$  or less).

#### ■**FX5UC CPU module**

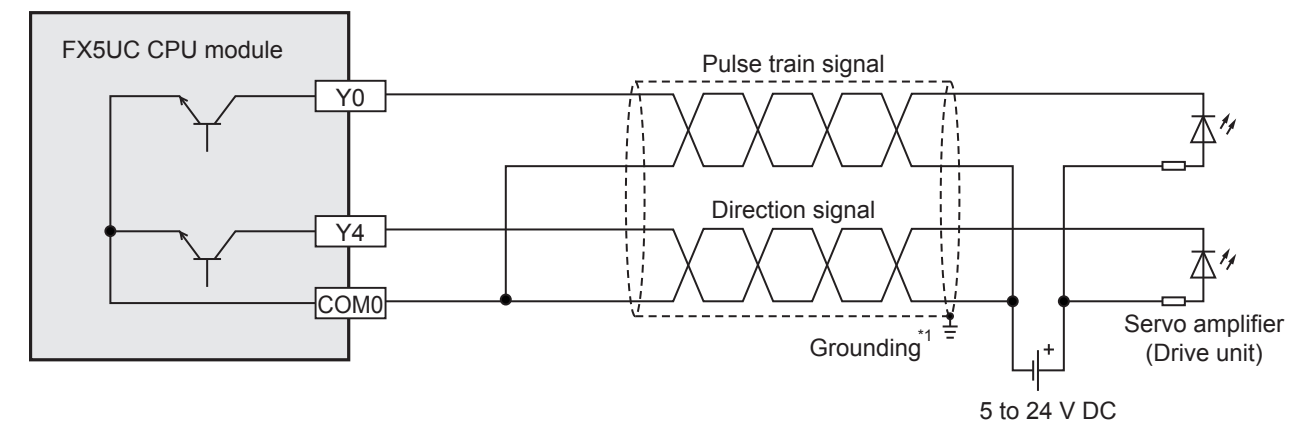

\*1 To ground the unit, refer to the servo amplifier (drive unit) manual. If the grounding method is not specified, carry out class-D grounding (grounding resistance: 100  $\Omega$  or less).

#### ■**FX5-16ET/ES-H**

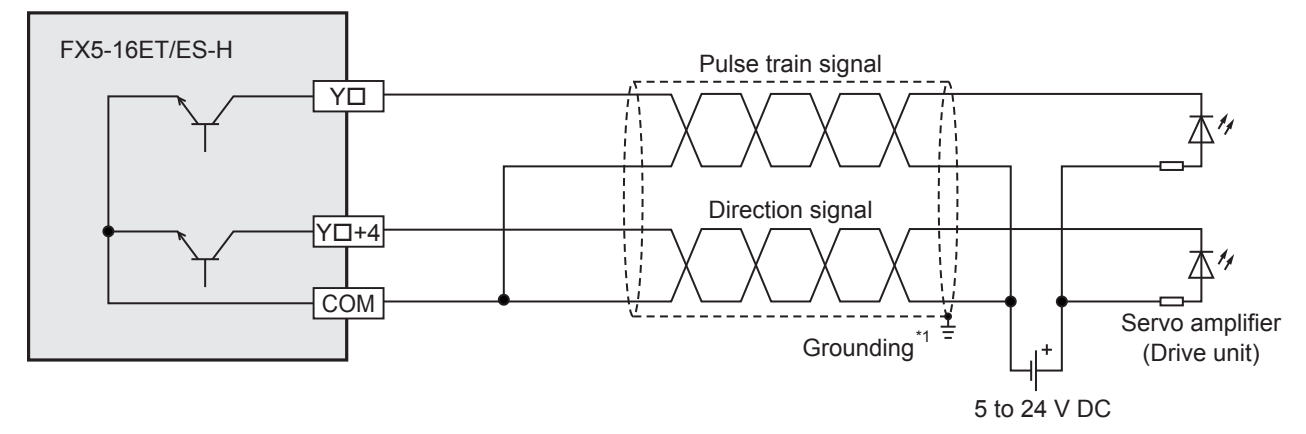

\*1 To ground the unit, refer to the servo amplifier (drive unit) manual. If the grounding method is not specified, carry out class-D grounding (grounding resistance: 100  $\Omega$  or less).

#### **Source internal output circuit**

#### ■**FX5S/FX5UJ/FX5U CPU module**

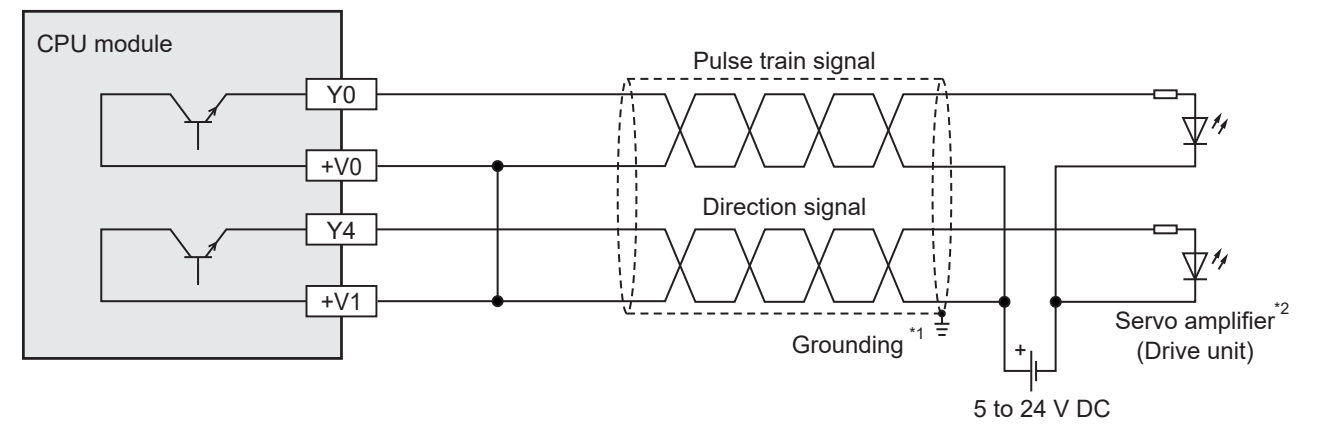

- \*1 To ground the unit, refer to the servo amplifier (drive unit) manual.
- If the grounding method is not specified, carry out class-D grounding (grounding resistance: 100  $\Omega$  or less). \*2 For MELSERVO series servo amplifiers, use a sink output type FX5U CPU module.

#### ■**FX5UC CPU module**

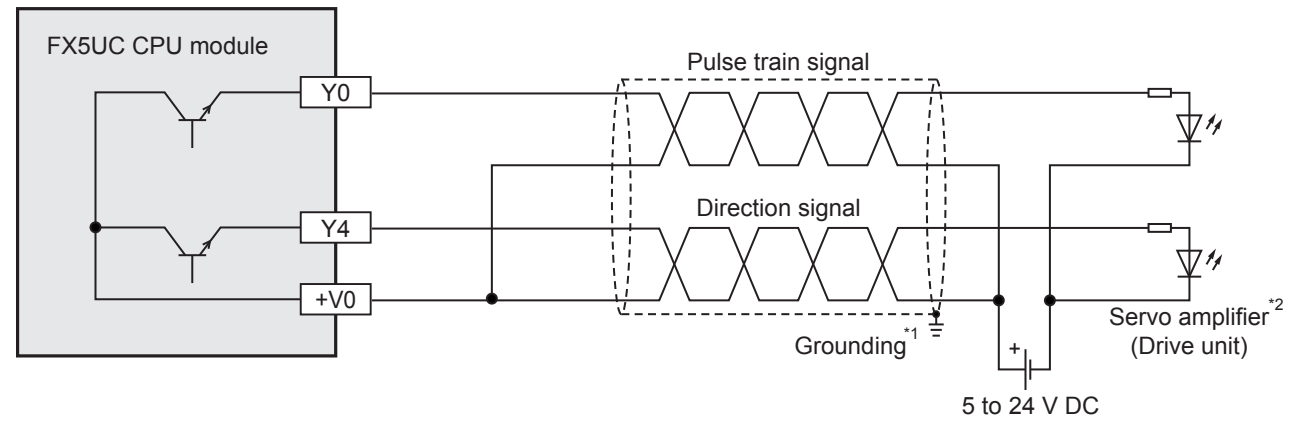

- \*1 To ground the unit, refer to the servo amplifier (drive unit) manual.
- If the grounding method is not specified, carry out class-D grounding (grounding resistance: 100  $\Omega$  or less).
- \*2 For MELSERVO series servo amplifiers, use a sink output type FX5UC CPU module.

#### ■**FX5-16ET/ESS-H**

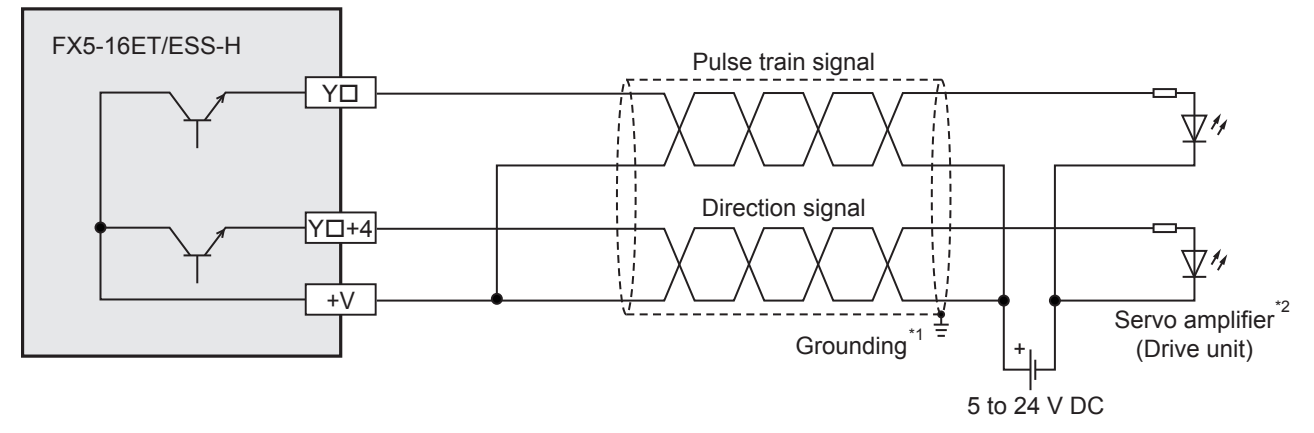

\*1 To ground the unit, refer to the servo amplifier (drive unit) manual.

If the grounding method is not specified, carry out class-D grounding (grounding resistance: 100  $\Omega$  or less).

\*2 For MELSERVO series servo amplifiers, use an FX5-16ET/ES-H (sink output type).

## **Assignment of output numbers**

Output numbers of the CPU module and high-speed pulse input/output module are assigned as follow. For parameter settings in GX Works3, refer to  $\sqrt{p}$  [Page 376 POSITIONING PARAMETER](#page-377-0).

#### **FX5UJ CPU module**

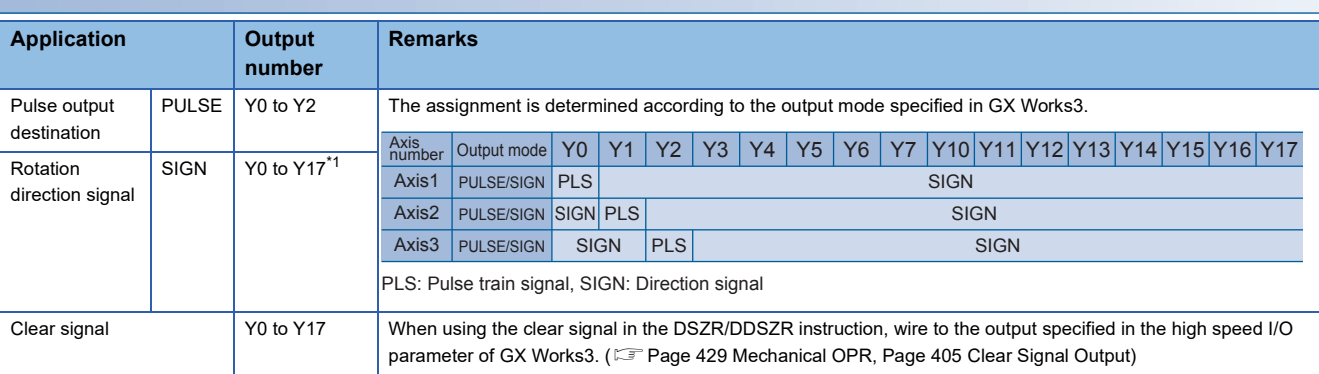

<span id="page-357-0"></span>\*1 Specify an output number for transistor output. Any output can be selected.

#### **FX5S/FX5U/FX5UC CPU module**

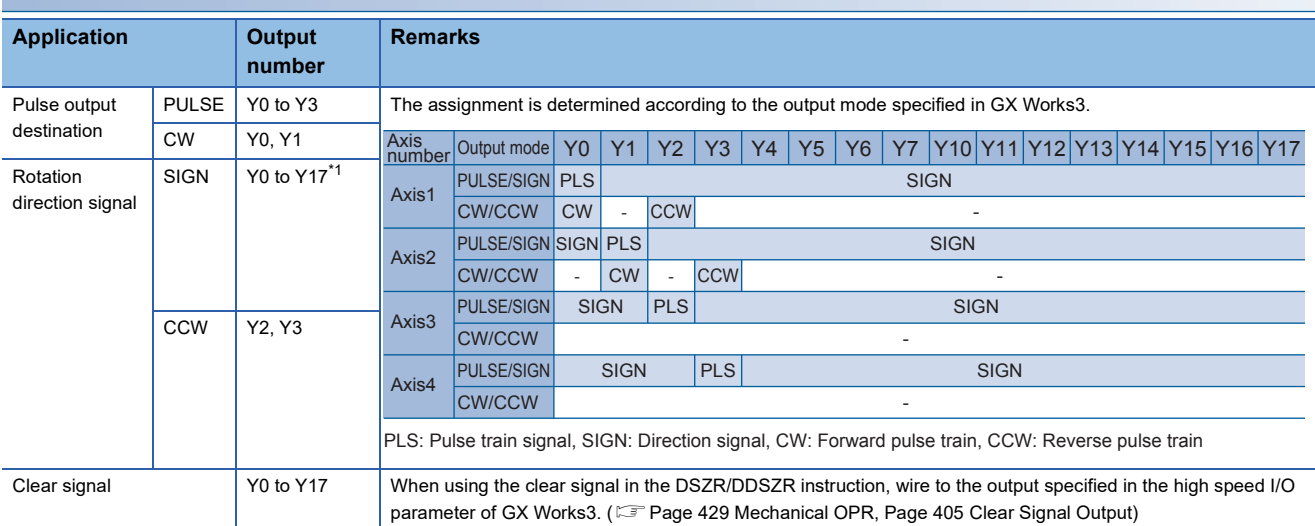

<span id="page-357-1"></span>\*1 Specify an output number for transistor output. Any output can be selected.

#### **High-speed pulse input/output module**

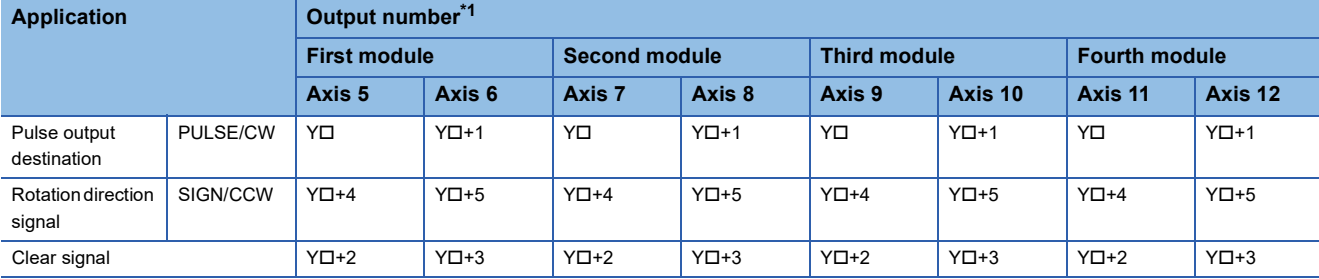

The assignment is determined according to the output mode specified in GX Works3.

<span id="page-358-0"></span>\*1 The number in  $\square$  is the head output number for each high-speed pulse input/output module. The high-speed pulse input/output modules are ordered as the first module, second module, next modules from nearest to the CPU module.

# <span id="page-359-0"></span>**29 POSITIONING CONTROL FUNCTION**

The positioning control outputs pulses with each positioning instruction and operates based on the positioning parameters (such as for speed and for operation flag). This chapter describes control patterns that are available for combinations of the positioning instructions and the positioning parameters.

For details on each positioning instruction, refer to  $\mathbb{F}$  [Page 419 POSITIONING INSTRUCTION.](#page-420-0)

For details on the control method of the table operation, refer to  $\overline{\mathbb{CP}}$  [Page 514 Operations of Control Method.](#page-515-0) For details on each positioning parameter, refer to  $\mathbb{F}$  [Page 382 Details of Parameters.](#page-383-0)

# **29.1 List of Control Functions**

The following list shows the positioning functions.

#### **List of control patterns**

The following list shows the positioning function patterns.

Each control pattern is operated by corresponding positioning instruction.

 $\bigcirc$ : Supported,  $\leftarrow$ : Not supported

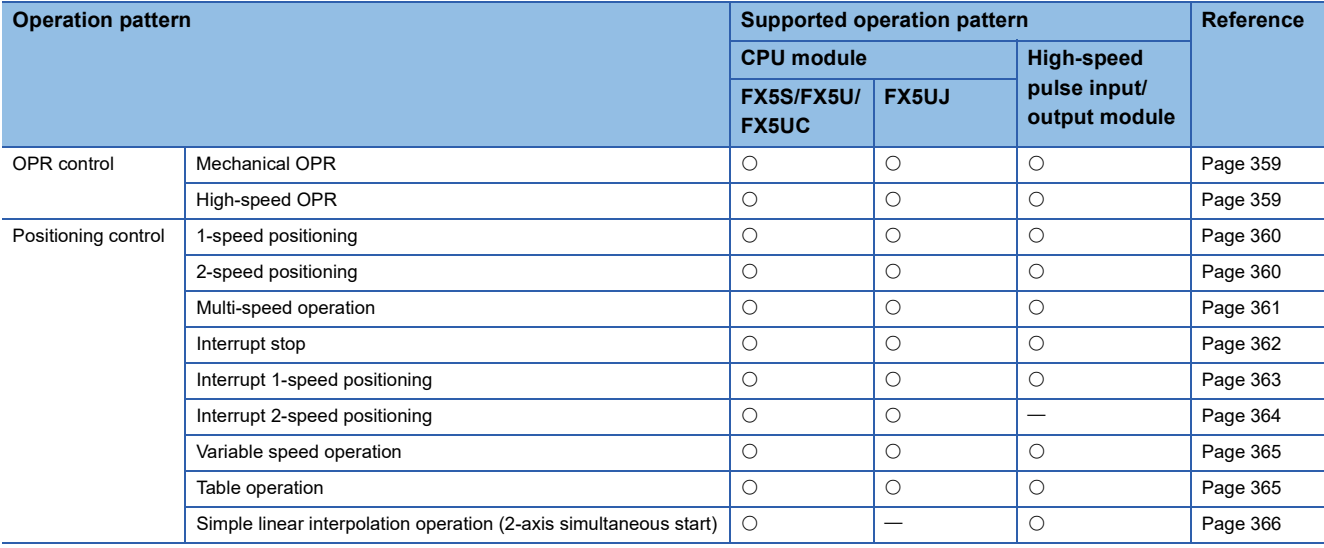

#### **List of auxiliary functions**

The following list shows the auxiliary positioning functions that can be added to the control patterns above.

 $\bigcirc$ : Supported,  $\leftarrow$ : Not supported

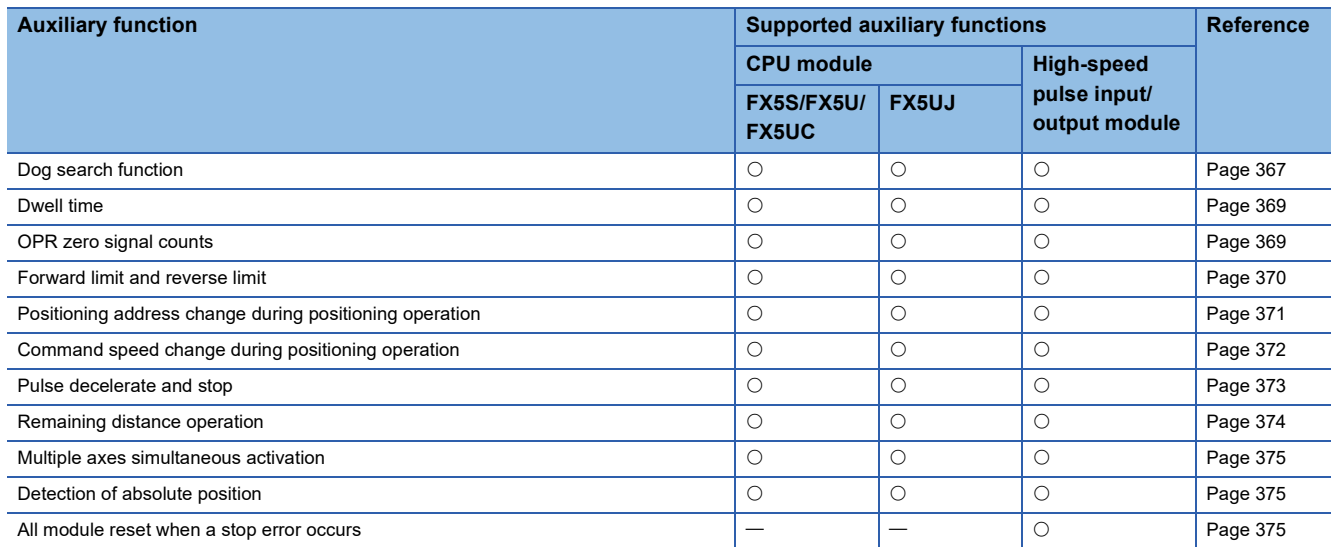
# **29.2 OPR Control**

This section describes details of the OPR control.

## **Mechanical OPR**

The DSZR/DDSZR instruction starts the OPR operation in the direction set by the OPR direction setting. ( $\Box$ ) Page 402 OPR [Direction](#page-403-0)) After the speed has reached the OPR speed, the operation will be performed at the specified OPR speed. Deceleration is started when the near-point dog signal is detected and the operation continues at creep speed. ( $\Box$  Page 406 [Near-point Dog Signal](#page-407-0)) The pulse output is stopped when the zero signal is detected for the specified number of times after the near-point dog signal is detected, and the mechanical OPR is completed. ( $\Box$ ) [Page 407 Zero Signal](#page-408-0)) When the OPR dwell time is set, the mechanical OPR is not completed until the dwell time has elapsed. ( $\sqrt{p}$  [Page 369 Dwell time](#page-370-0))

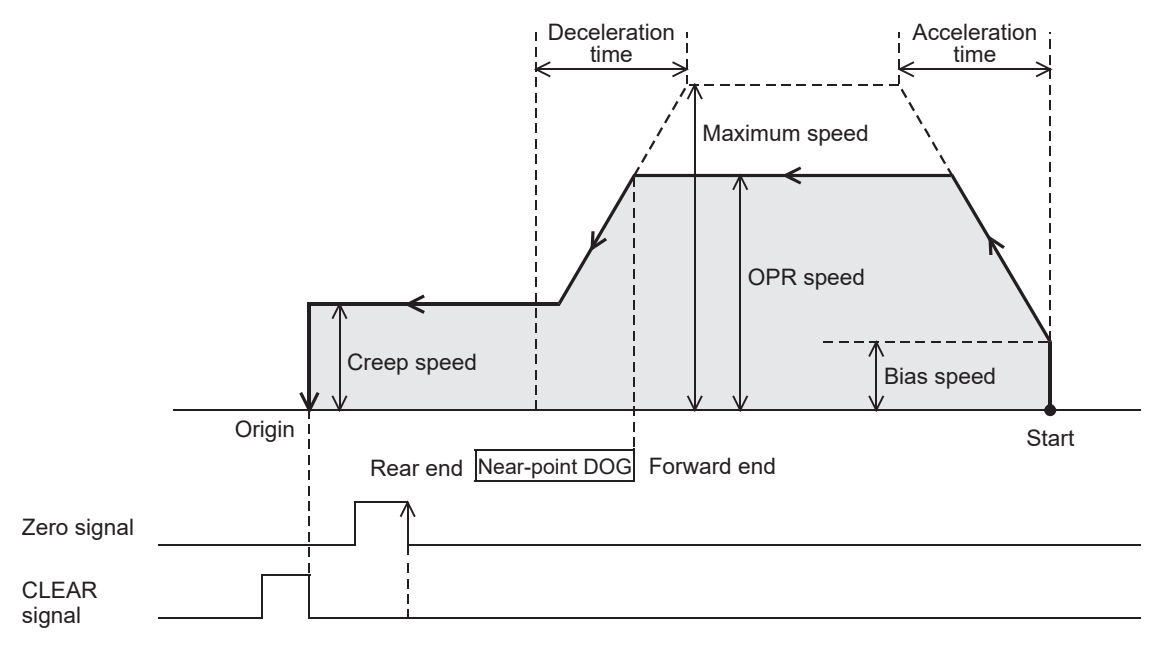

## **High-speed OPR**

The positioning is performed for the zero point address established by the mechanical OPR. The OPR can be performed at high-speed without using the near-point signal and the zero signal.

Set operands of instructions so that positioning address = zero position address<sup>\*1</sup>, command speed = OPR speed in the 1speed positioning (absolute address). ( $E =$  [Page 403 Starting Point Address](#page-404-0))

\*1 Set the OPR address (can be specified in word device). With the table operation, the high-speed OPR can be performed only when the positioning table data is set to use device.

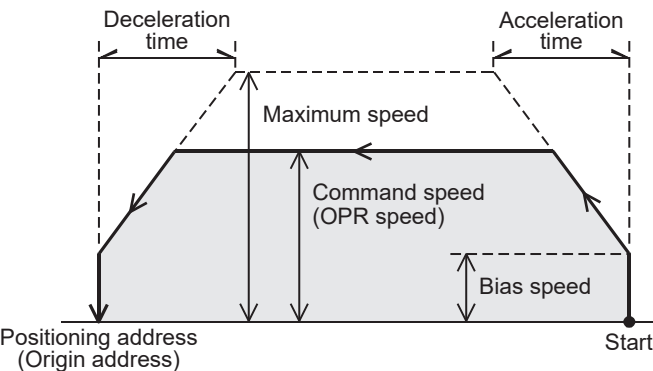

The following table shows applicable positioning instructions and control methods of the table operation.

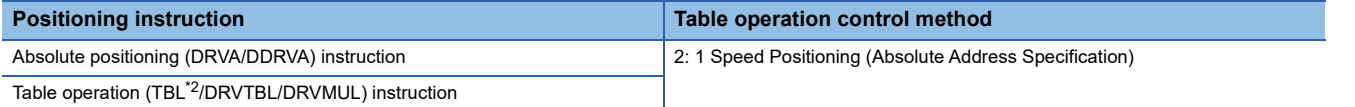

<span id="page-360-0"></span>\*2 Only CPU module is supported.

# **29.3 Positioning Control**

This section describes details of the positioning control.

## <span id="page-361-1"></span>**1-speed positioning**

Acceleration is started at the bias speed when pulses are output by the positioning instruction. After the speed has reached the specified speed, the operation will be performed at the specified speed up to the point that deceleration must be performed. The operation decelerates in the vicinity of the target position and stops the pulse output at the position specified by the positioning address.

Both the relative address and the absolute address can be used for 1-speed positioning.

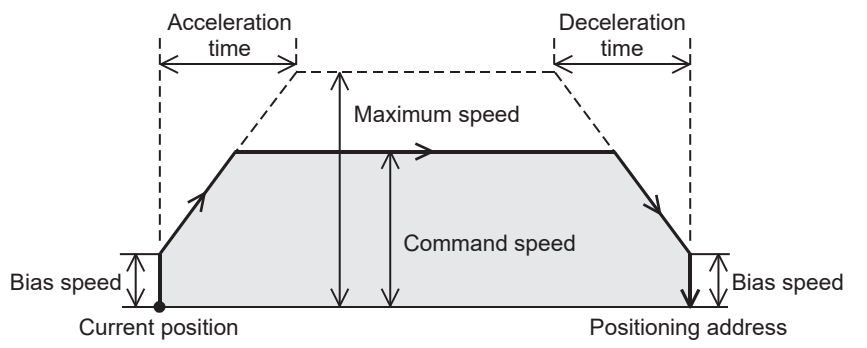

The following table shows applicable positioning instructions and control methods of the table operation.

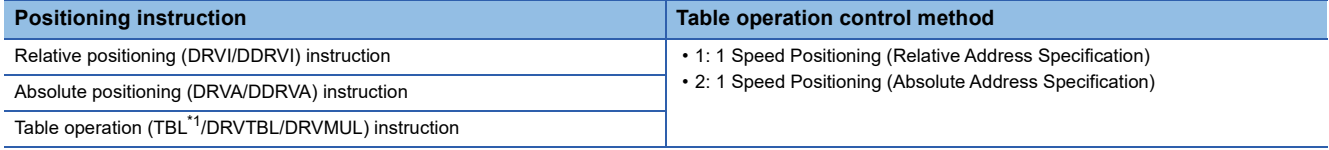

<span id="page-361-0"></span>\*1 Only CPU module is supported.

## **2-speed positioning**

The 1-speed positioning of table 1 (excluding the deceleration stop) is performed by the table operation instruction. ( $E =$ Page [360 1-speed positioning](#page-361-1)) After the target position is reached, the 1-speed positioning of table 2 is performed from acceleration/deceleration.

2-speed positioning is performed when two 1-speed positionings are operated continuously by the continuous operation of the DRVTBL/DRVMUL instruction. Both relative address and absolute address can be used for the two 1-speed positionings.

( $E =$ [Page 551 Continuous operation\)](#page-552-0)

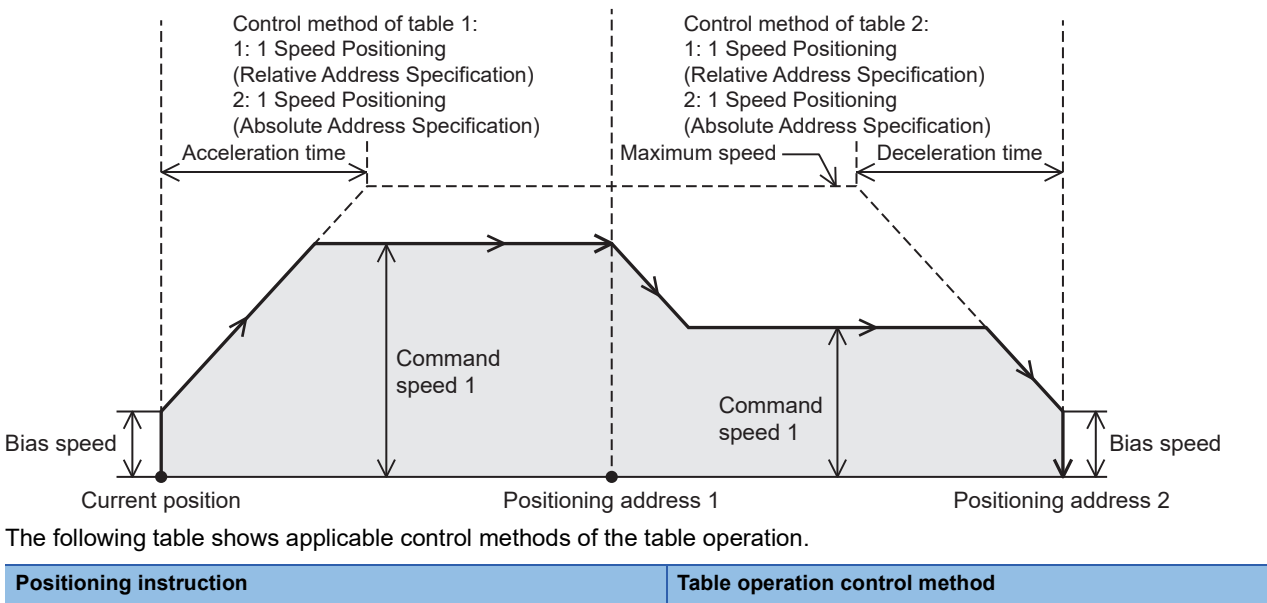

Table operation (DRVTBL/DRVMUL) instruction **1200 COVID-1:** 1 Speed Positioning (Relative Address Specification) • 2: 1 Speed Positioning (Absolute Address Specification)

## **Multi-speed operation**

1-speed positioning operation (excluding the deceleration stop) is continued several times by the table operation instruction. (F [Page 360 1-speed positioning](#page-361-1)) At the last table, the operation decelerates and stops in the point that the speed can be reduced.

The multi-speed positioning is performed when two or more 1-speed positionings are operated continuously by the continuous operation of the DRVTBL/DRVMUL instruction. ( $\sqrt{P}$  [Page 551 Continuous operation\)](#page-552-0) Both relative address and absolute address can be used for the 1-speed positionings. The figure shows an example of a 4-speed operation.

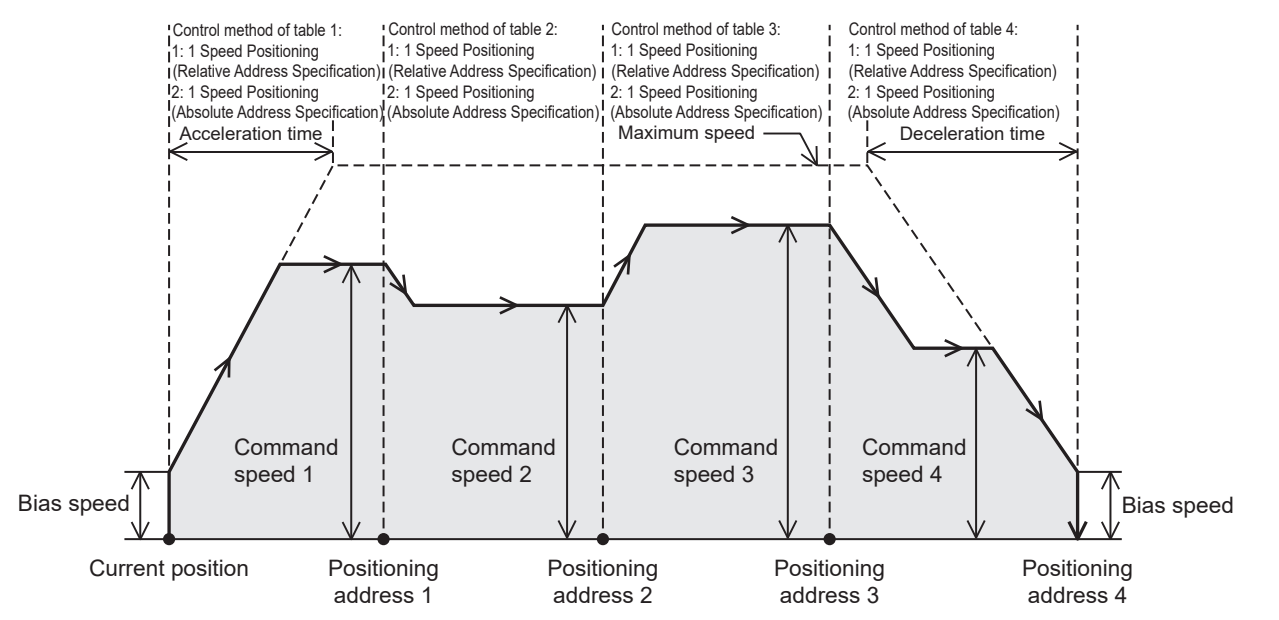

The following table shows applicable control methods of the table operation.

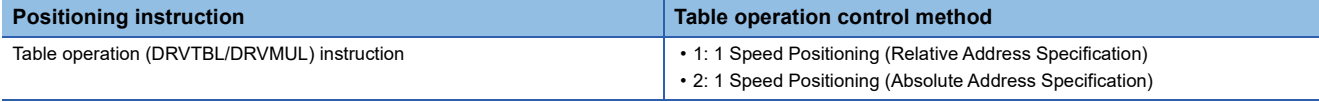

## **Interrupt stop**

1-speed positioning is performed by the table operation instruction. ( $\sqrt{p}$  [Page 360 1-speed positioning](#page-361-1)) When the interruption input signal 1 is detected during pulse output operation, the operation decelerates and stops. ( $\Box$  Page 395 Interrupt Input [Signal 1](#page-396-0)) Both relative address and absolute address can be used for the interrupt stop.

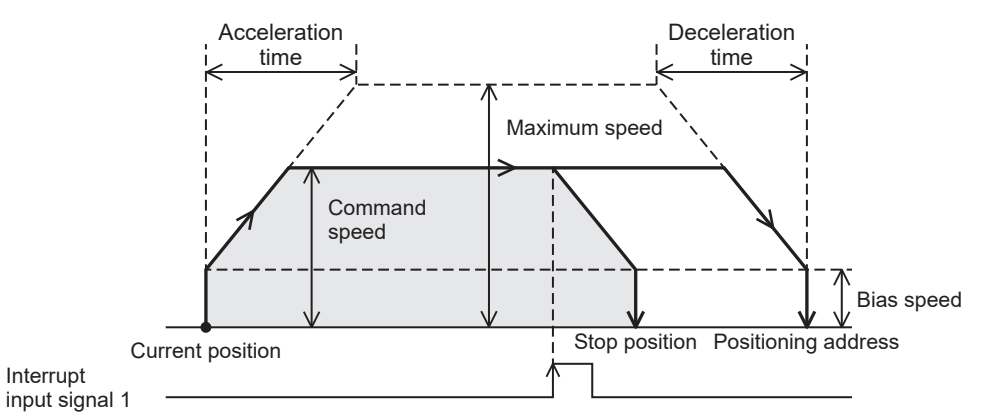

The following table shows applicable control methods of the table operation.

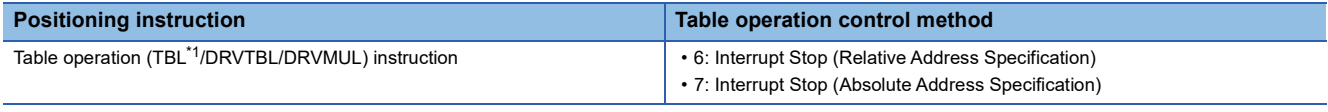

<span id="page-363-0"></span>\*1 Only CPU module is supported.

#### **Precautions**

When the interrupt input signal 1 does not turn on, the operation is the same as the 1-speed positioning.

## <span id="page-364-1"></span>**Interrupt 1-speed positioning**

Acceleration is started at the bias speed when pulses are output by the positioning instruction. After the speed has reached the specified speed, the operation will be performed at the specified speed. When the interrupt input signal 1 is detected, the operation continues at the same speed as the command speed up to the point that deceleration must be performed, and decelerates and stops the pulse output at the position specified by the positioning address. ( $\mathbb{F}$  Page 395 Interrupt Input [Signal 1](#page-396-0))

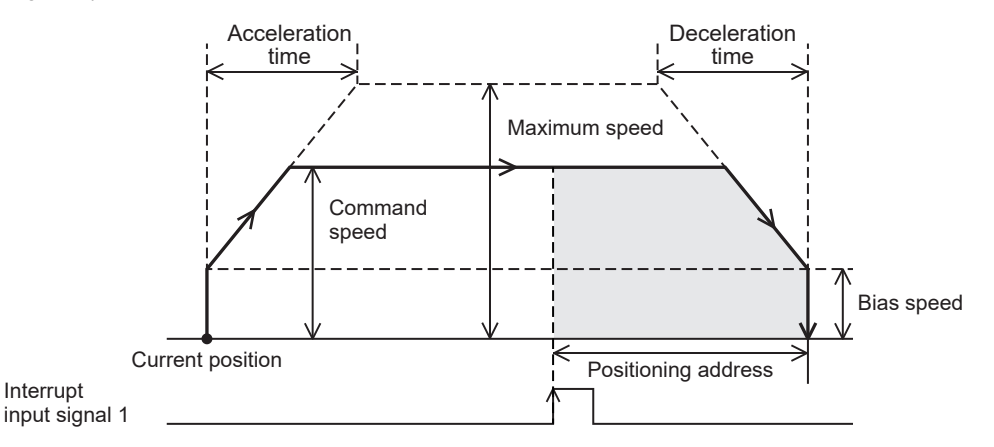

The following table shows applicable positioning instructions and control methods of the table operation.

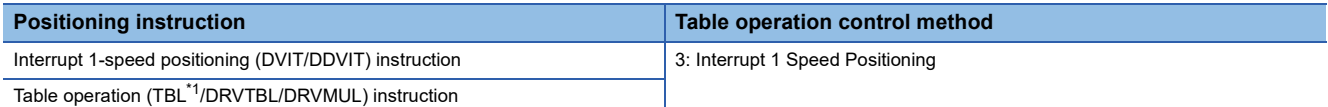

<span id="page-364-0"></span>\*1 Only CPU module is supported.

#### **Precautions**

The pulse output is not stopped unless the interrupt input signal 1 is turned on.

When using continuous operation of the table operation instruction, the interrupt 1-speed positioning can be used only when the previous table is set to Table Transition Variable Speed Operation.

## **Interrupt 2-speed positioning**

The variable speed operation of table 1 is performed by the table operation instruction. ( $\mathbb{F}$  Page 365 Variable speed [operation](#page-366-0)) When the interrupt input signal 2 is turned on, the interrupt 1-speed positioning of table 2 is performed from acceleration/deceleration. ( $\sqrt{2}$  [Page 363 Interrupt 1-speed positioning\)](#page-364-1) The operation command speed can be changed until the interrupt input signal 2 turns on.

Interrupt 2-speed positioning is achieved when control method [5: Table Transition Variable Speed Operation] is transferred to control method [3: Interrupt 1 Speed Positioning] by the table operation instruction.

Only CPU module is supported.

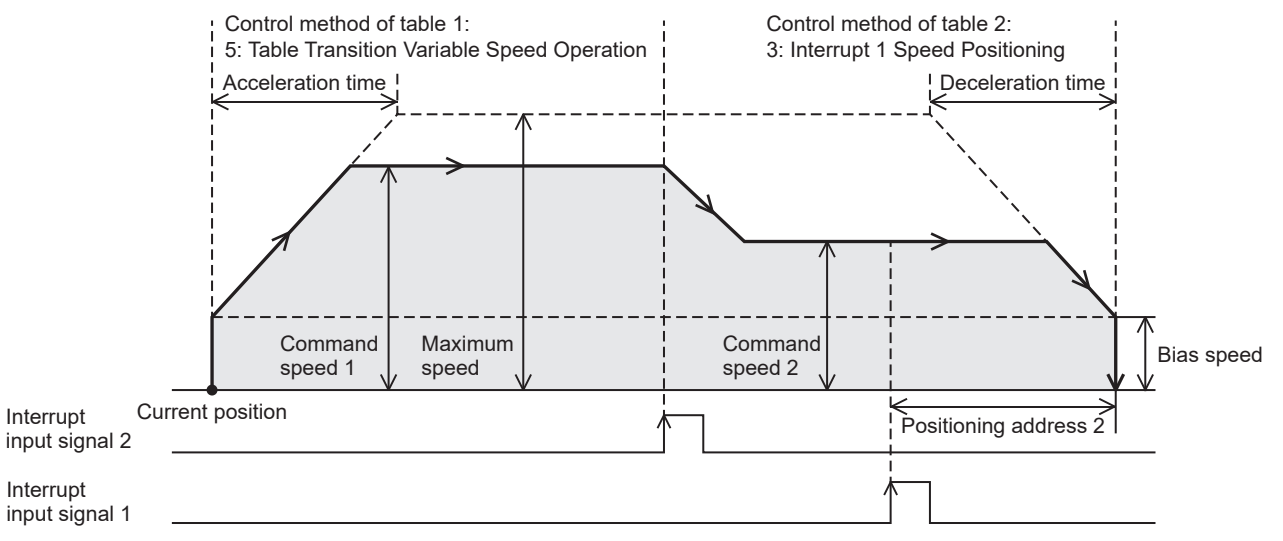

The following table shows applicable control methods of the table operation.

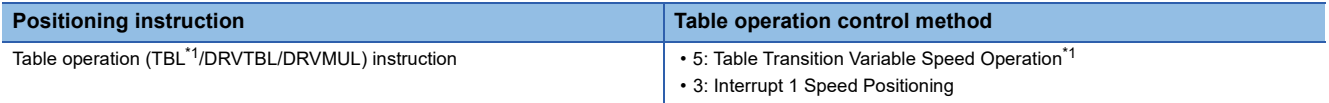

<span id="page-365-0"></span>\*1 Only CPU module is supported.

#### **Precautions**

- The pulse output is not stopped unless the interrupt input signal 1 and 2 are turned on.
- When 0 is set for the command speed in the Table Transition Variable Speed Operation, the operation decelerates and stops. When the drive contact of the table operation instruction is on, the operation can be restarted when the command speed is set again.

#### Point $\hat{P}$

For the high-speed pulse input/output module, substitution for the interrupt 2-speed positioning is possible by changing the command speed in mid-operation ( $\mathbb{CP}$  Page 372 Command speed change during positioning [operation\)](#page-373-0) of the interrupt 1-speed positioning.

## <span id="page-366-0"></span>**Variable speed operation**

Acceleration is started at the bias speed when pulses are output by the positioning instruction. After the speed has reached the specified speed, the operation will be performed at the specified speed. When the command speed is changed, the operation can change the speed to the specified speed. When the drive contact of the positioning instruction turns off, the operation decelerates and stops. The pulse output at the command speed is not stopped unless the instruction drive contact is turned off.

When setting 0 for the acceleration time and the deceleration time, speed change will be performed without the acceleration/ deceleration operation.

acceleration time and the deceleration time.)

■With acceleration/deceleration operation Without acceleration/deceleration (0 is set to the

Acceleration time Deceleration time .<br>Maximum speed Bias speed **Command** speed  $\overline{1}$   $\overline{1}$  Bias speed Current position Instruction drive contact Stop position Maximum speed Command speed Bias speed Current position Instruction drive contact **Stop** position

The following table shows applicable positioning instructions and control methods of the table operation.

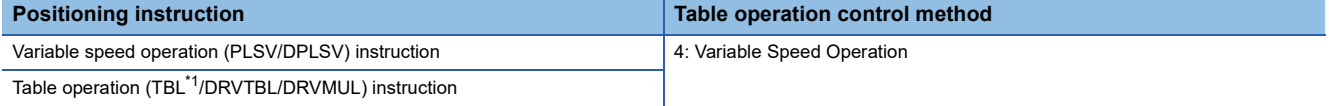

<span id="page-366-1"></span>\*1 Only CPU module is supported.

#### **Precautions**

When 0 is set for the command speed, the operation decelerates and stops (when 0 is set for the deceleration time, the operation stops immediately). When the drive contact of the positioning instruction is on, the operation can be restarted when the command speed is set again.

## **Table operation**

A positioning control program can be set with the table set in GX Works3. The specified table operation is started by the table operation instruction.

The TBL instruction performs the operation of a single table, the DRVTBL instruction performs the stepping operation and continuous operation of multiple tables, and the DRVMUL instruction can handle tables of multiple axes (continuous operation possible). ( $\sqrt{P}$  [Page 549 Stepping operation,](#page-550-0) [Page 551 Continuous operation](#page-552-0))

However, the TBL instruction is available only for the CPU module.

For details of the table operation, refer to  $\sqrt{p}$  [Page 510 TABLE OPERATION.](#page-511-0)

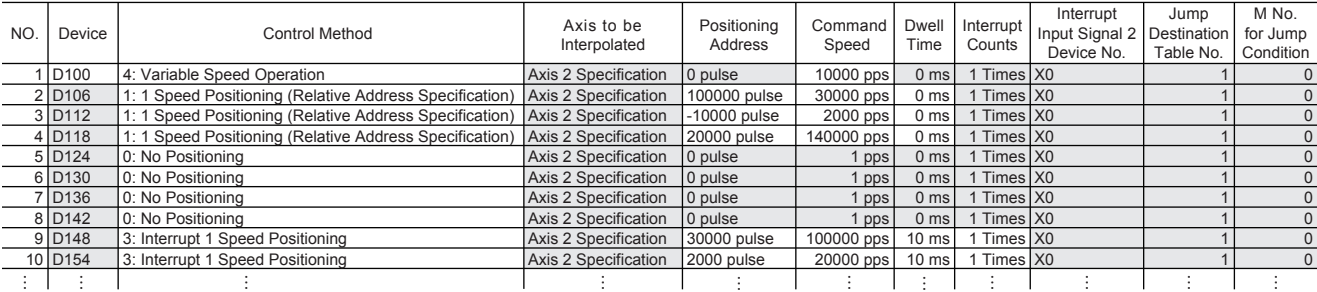

## **Simple linear interpolation operation (2-axis simultaneous start)**

The work piece will travel to the target position at the specified vector speed (interpolation operation) by the table operation instruction. In this interpolation operation of two axes, the CPU module calculates the start timing based on the positioning address and the command speed set in the table. The interpolation speed can be specified by combined speed and reference-axis speed. ( $\subseteq$  [Page 412 Interpolation Speed Specified Method](#page-413-0)) For maximum speed, bias speed, the acceleration time, and deceleration time, use the reference-axis setting.

Only FX5S/FX5U/FX5UC CPU module and high-speed pulse input/output module support this operation.

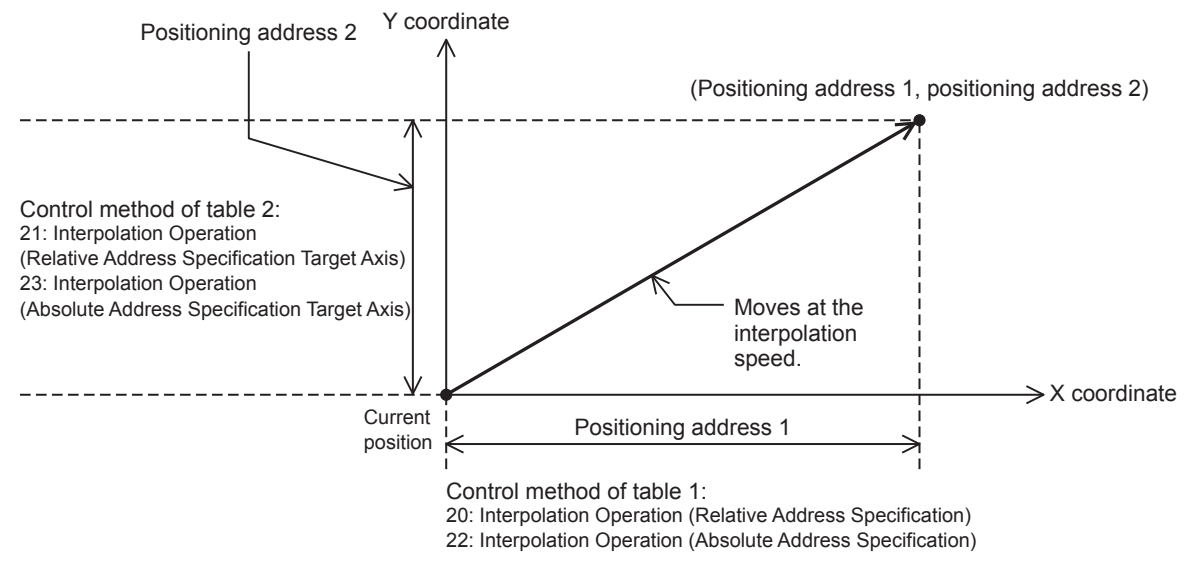

The following table shows applicable control methods of the table operation.

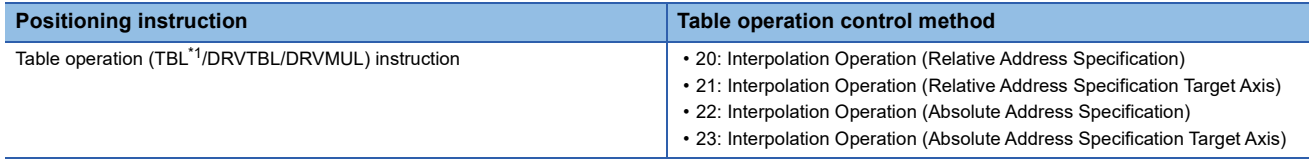

<span id="page-367-0"></span>\*1 Only CPU module is supported.

#### **Precautions**

The 2 axes used must be from the same module. (Example. The combination of a reference-axis in the CPU module and a counterpart axis in a high-speed pulse input/output module is not allowed.)

# **29.4 Auxiliary Function**

This section describes auxiliary functions of the positioning.

## **Dog search function**

If the forward rotation limit and the reverse rotation limit are used, the DOG search function can be used for OPR. ( $\Box$ ) Page [370 Forward limit and reverse limit](#page-371-0)) The OPR operation depends on the OPR start position.

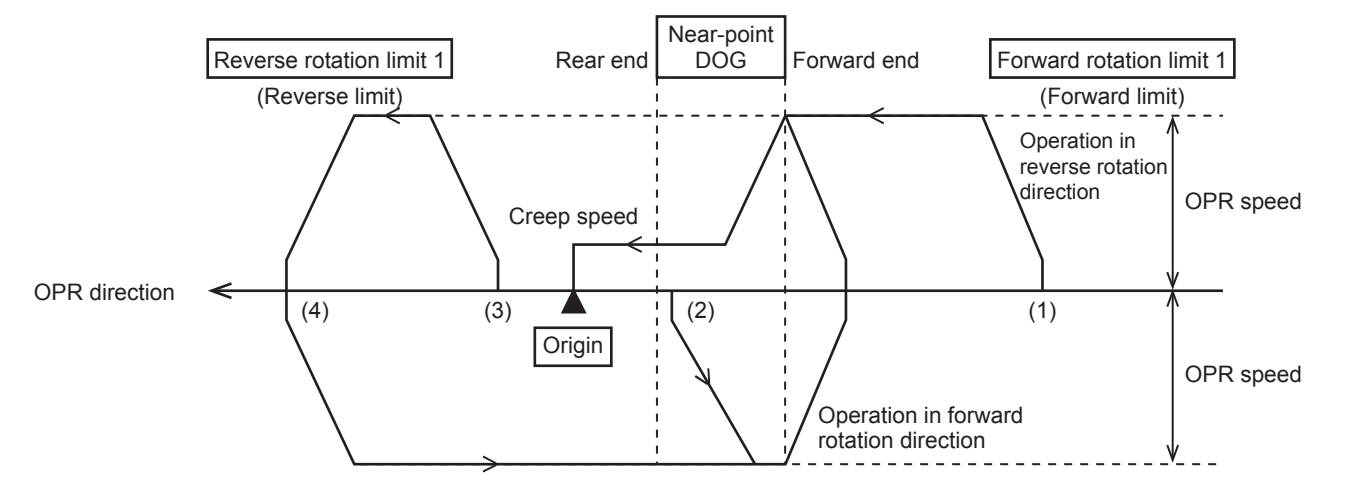

#### **(1) If the start position is before the near-point dog:**

- *1.* When the DSZR/DDSZR instruction is executed, OPR will be started.
- *2.* Transfer operation will be started in the OPR direction at the OPR speed.
- *3.* If the front end of the near-point dog is detected, the speed will be reduced to the creep speed.
- *4.* After detecting the rear end of the near-point dog, if the zero signal is detected for the specified number of times is detected, the operation will be stopped.

#### **(2) If the start position is in the near-point dog area:**

- *1.* When the DSZR/DDSZR instruction is executed, OPR will be started.
- *2.* Transfer operation will be started in the opposite direction of the OPR direction at the OPR speed.
- *3.* If the front end of the near-point dog is detected, the speed will decelerate and the operation will stop. (The workpiece will come out of the near-point dog area.)
- *4.* Transfer operation will be started in the OPR direction at the OPR speed. (The workpiece will enter the near-point dog area again.)
- *5.* If the front end of the near-point dog is detected, the speed will be reduced to the creep speed.
- *6.* After detecting the rear end of the near-point dog, if the zero signal is detected for the specified number of times is detected, the operation will be stopped.

#### **(3) If the start position is after the near-point dog:**

- *1.* When the DSZR/DDSZR instruction is executed, OPR will be started.
- *2.* Transfer operation will be started in the OPR direction at the OPR speed.
- **3.** If the reverse rotation limit 1 (reverse rotation limit) is detected, the speed will decelerate, and the operation will stop.
- *4.* Transfer operation will be started in the opposite direction of the OPR direction at the OPR speed.
- *5.* If the front end of the near-point dog is detected, the speed will decelerate and the operation will stop. (The workpiece will detect (come out) the near-point dog area.)
- *6.* Transfer operation will be started in the OPR direction at the OPR speed. (The workpiece will enter the near-point dog area again.)
- **7.** If the front end of the near-point dog is detected, the speed will be reduced to the creep speed.
- 8. After detecting the rear end of the near-point dog, if the zero signal is detected for the specified number of times is detected, the operation will be stopped.

#### **(4) If the limit switch in the OPR direction turns on (if the start position is at reverse rotation limit 1):**

- *1.* When the DSZR/DDSZR instruction is executed, OPR will be started.
- *2.* Transfer operation will be started in the opposite direction of the OPR direction at the OPR speed.
- *3.* If the front end of the near-point dog is detected, the speed will decelerate and the operation will stop. (The workpiece will detect (come out) the near-point dog area.)
- *4.* Transfer operation will be started in the OPR direction at the OPR speed. (The workpiece will enter the near-point dog area again.)
- **5.** If the front end of the near-point dog is detected, the speed will be reduced to the creep speed.
- **6.** After detecting the rear end of the near-point dog, if the zero signal is detected for the specified number of times is detected, the operation will be stopped.

#### $Point$ <sup> $\degree$ </sup>

When the same device is specified for the near-point dog signal and the zero signal and OPR zero signal counts is 1, OPR is stopped when the OPR is completed by the near-point dog signal detection, not by the zero signal detection. When the timing of counting start of the number of zero signals is set to the front end of near-point dog, the number of zero signals is counted from when the near-point dog signal is detected.

## <span id="page-370-0"></span>**Dwell time**

Set the time (dwell time) until the complete flag turns on after positioning operation is completed between 0 and 32767 ms. ( $\square$  [Page 417 Complete flag\)](#page-418-0) When the positioning operation is completed, the complete flag remains off until the dwell time has elapsed.

Dwell time applies to the DSZR/DDSZR instruction and the table operation instruction. If the CLEAR signal is output by the DSZR/DDSZR instruction, the dwell time applies when the CLEAR signal turns off.

Set the dwell time of DSZR/DDSZR instruction with the positioning parameter. ( $\sqrt{P}$  [Page 406 OPR Dwell Time](#page-407-1)) Set the dwell time of the table operation instruction for the control method of each table with the table operation parameter. ( $\Box$  Page 409 [Dwell Time\)](#page-410-0)

■OPR (DSZR/DDSZR) instruction Table operation instruction (control method: [1 Speed

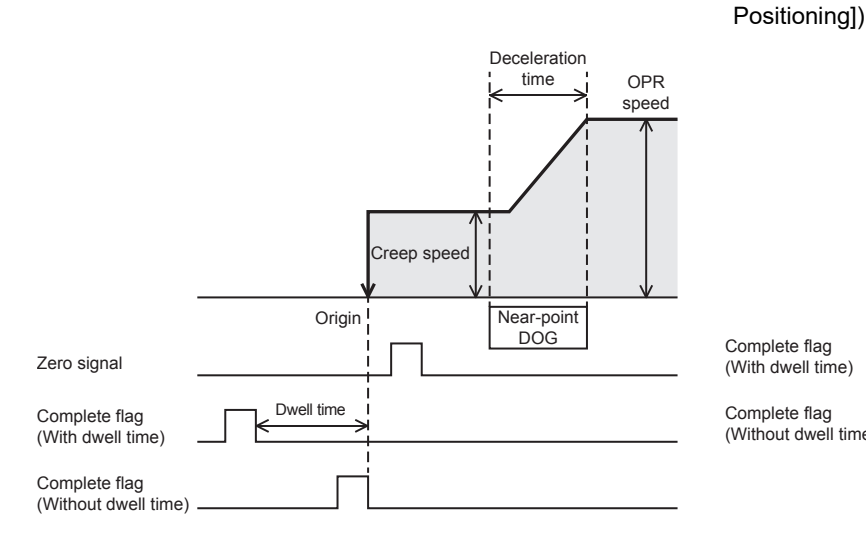

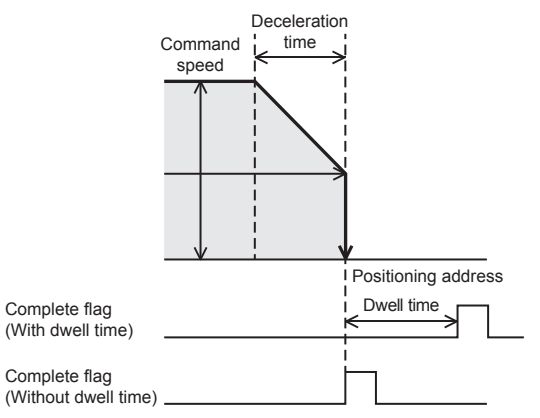

## **OPR zero signal count**

When the DSZR/DDSZR instruction is used, the OPR zero signal counts is counted after the zero signal count start timing. ( $\sqrt{p}$  [Page 407 Zero Signal](#page-408-0)) When the number of the zero signals has reached specified number, pulse output is stopped. The setting range is from 0 to 32767. When not counting the OPR zero signal counts, set 1. The pulse output is stopped when the OPR zero signal counts has reached specified number even during the deceleration operation.

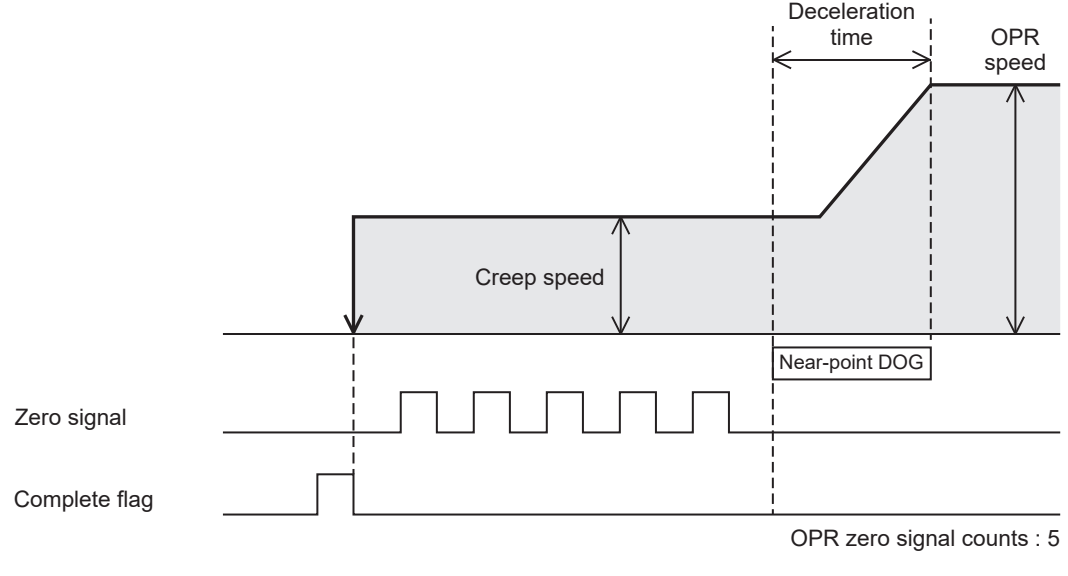

#### **Precautions**

When the OPR zero signal counts is set to 0, the motor stops immediately after the forward end or rear end (selected by parameter) of near-point dog is detected. Note that immediate stop may damage the machine because the motor stops immediately.

## <span id="page-371-0"></span>**Forward limit and reverse limit**

When using the servo motor, the forward rotation limit and the reverse rotation limit can be set for the servo amplifier. To use the DOG search function for OPR, or to set the forward rotation limit or the reverse rotation limit for operations other than OPR using the CPU module, set the forward rotation limit 1 (LSF) and reverse rotation limit 1 (LSR) for the CPU module so that these limit switches can be activated before the forward rotation limit 2 or reverse rotation limit 2 of the servo amplifier. As shown in the following figure, interlock the forward rotation limit 1 (LSF) with the forward limit, and the reverse rotation limit 1 (LSR) with the reverse limit.

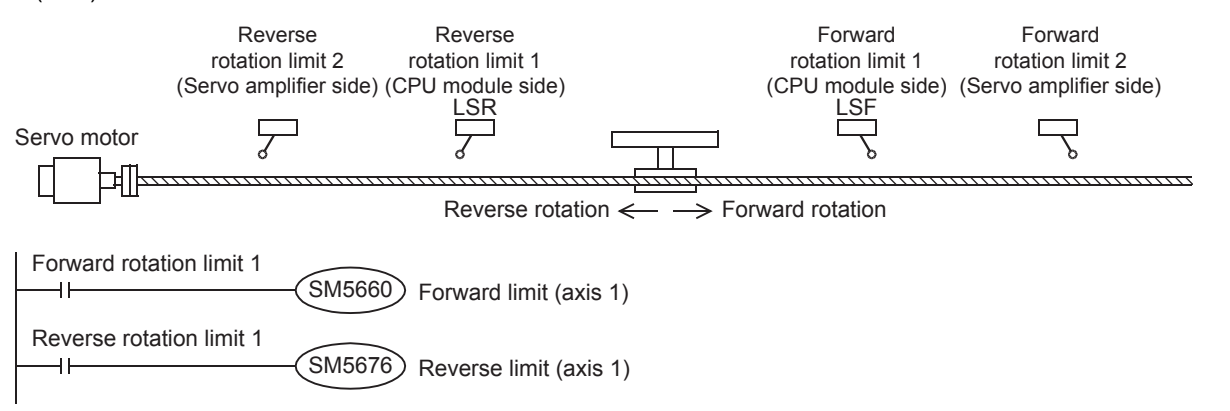

The following table lists the corresponding devices. Related devices of axis 4 are available only for the FX5S/FX5U/FX5UC CPU module.

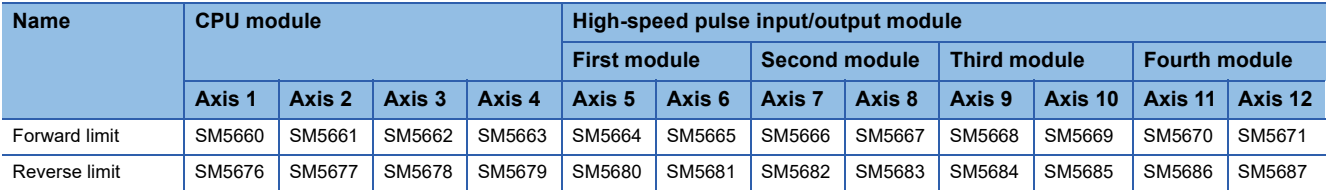

#### **Precautions**

If the forward rotation limit 1 (LSF) and the reverse rotation limit 1 (LSR) cannot be set, observe the following items:

- Even if forward rotation limit 2 or reverse rotation limit 2 turns on and the servo motor is automatically stopped, the positioning instruction currently being driven cannot recognize the motor being stopped. Therefore, pulses will be continuously output until the instruction is deactivated.
- The dog search function cannot be used.

## <span id="page-372-1"></span>**Positioning address change during positioning operation**

This function changes positioning address during positioning operation.

- For positioning instructions, by specifying a word device as an operand and changing the value, positioning address can be changed during positioning operation.
- For the table operation, by setting the positioning table data in devices and changing the operand value of the control method of a table, positioning address can be changed during positioning operation. Only the last table can be changed in the case of continuous operation.

The changed value is applied when the positioning instruction is executed at the next scan.

The following table shows applicable positioning instructions and control methods of the table operation.

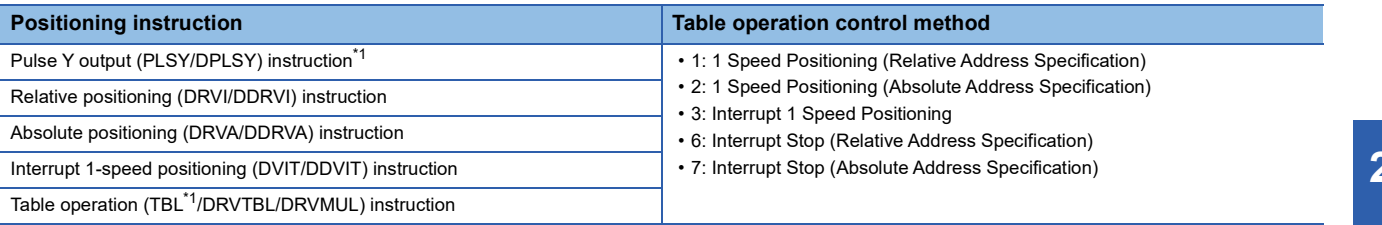

<span id="page-372-0"></span>\*1 Only CPU module is supported.

- The current address at start of a positioning instruction is used as the basis, thus, positioning operation is performed with the current address at startup as the basis even when the positioning address is changed during positioning operation.
- The PLSY/DPLSY instruction is stopped immediately when set to a value equal to or less than the number of pulses that have been already output.
- If the positioning address is changed to a value that reverses the current rotation direction, the rotation direction is reversed<sup>\*2</sup> after deceleration stop and the positioning is started for the positioning address.
- When an address that positioning address cannot decelerate in time is set, the transfer direction is reversed<sup>\*2</sup> after deceleration stop and the positioning is started for the positioning address.
- A reversed operation makes it impossible to change the positioning address during positioning operation until positioning operation is reactivated.
- When positioning address is changed to a large remaining transfer distance during the deceleration operation with small remaining transfer distance, the positioning operation is performed after re-acceleration.
- When the transfer distance from the current address exceeds -2147483648 to +2147483647 in pulse in the positioning operation with relative address specification, the operation ends with an error after deceleration stop.
- If a table other than the last one is changed in the case of continuous operation, the change may not be reflected on the operation correctly.
- \*2 The waiting time for the pulse reverse after deceleration stop is "1 ms + scan time". Set the new positioning address after confirming that it does not affect the system. At this time, pulse output in the reversed direction is started regardless of the dwell time.

## <span id="page-373-4"></span><span id="page-373-0"></span>**Command speed change during positioning operation**

This function changes operation speed during positioning operation.

- For positioning instructions, by specifying a word device as an operand that specifies the command speed (for the DSZR/ DDSZR instruction, the OPR speed and the creep speed) and changing the value, operation speed can be changed during operation.
- For the table operation, by setting the positioning table data in devices and changing the operand value of the corresponding control method, command speed can be changed during positioning operation.

The changed value is applied when the positioning instruction is executed at the next scan.

The following table shows applicable positioning instructions and control methods of the table operation.

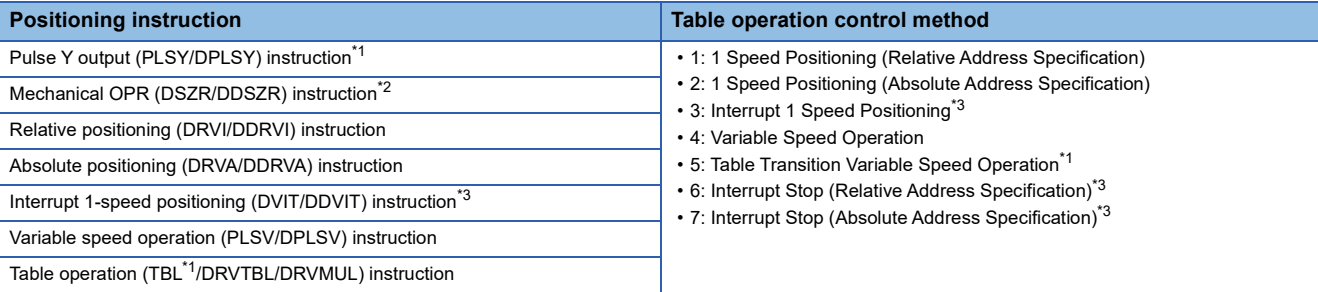

<span id="page-373-1"></span>\*1 Only CPU module is supported.

<span id="page-373-3"></span>\*2 A change in the command speed after the zero signal is detected is applied when the positioning instruction is next driven again.

<span id="page-373-2"></span>\*3 A change in the command speed after the interrupt input signal 1 is detected is applied when the positioning instruction is next driven again.

- When command speed is lower than bias speed, the bias speed is applied. The PLSY/DPLSY instruction, PLSV/DPLSV instruction and the table operation instruction (control method: [4: Variable Speed Operation] or [5: Table Transition Variable Speed Operation]) can be changed to lower than the bias speed.
- Do not change command speed to 200 kpps or more in pulse. For the FX5S CPU module, the command speed must be less than 100 kpps in pulse.
- If the creep speed is changed to a speed equal to or faster than the OPR speed during operation at creep speed by the DSZR/DDSZR instruction, the speed is changed to the OPR speed.
- For instruction or control method other than the PLSY/DPLSY instruction, PLSV/DPLSV instruction and the table operation instruction (control method: [4: Variable Speed Operation] or [5: Table Transition Variable Speed Operation]), do not set 0 for the command speed. The operation ends with an error.
- If the command speed is changed to 0 during PLSY/DPLSY instruction operation, the operation does not end with error but it immediate stops. As long as the drive contact is on, changing the command speed restarts pulse output. However, if the command speed is changed to negative value during operation, the operation ends with an error.
- If the command speed of the PLSV/DPLSV instruction or the table operation instruction (control method: [4: Variable Speed Operation] or [5: Table Transition Variable Speed Operation]) is changed to 0 during operation, the operation does not end with error but it decelerates to a stop. As long as the drive contact is on, changing the command speed restarts pulse output.
- If the speed is changed to reverse the rotation direction, pulses are output inversely after deceleration stop. The waiting time for the pulse reverse after deceleration stop is "1 ms + scan time". Set the new command speed after confirming that it does not affect the system.
- When operation speed is changed for acceleration with small remaining travel distance, the speed is increased to a speed at which deceleration stop is still possible (the operation is not performed at the changed speed), then decelerates.

## <span id="page-374-0"></span>**Pulse decelerate and stop**

When the pulse decelerate and stop command is turned on during positioning operation, the positioning operation can be decelerated and stopped. ( $\sqrt{P}$  [Page 397 Pulse decelerate and stop command\)](#page-398-0) When positioning operation is stopped by the pulse decelerate and stop command, remaining distance operation can be performed with positioning instructions. ( $\Box$ ) Page [374 Remaining distance operation](#page-375-0))

The following table lists the corresponding devices. Related devices of axis 4 are available only for the FX5S/FX5U/FX5UC CPU module.

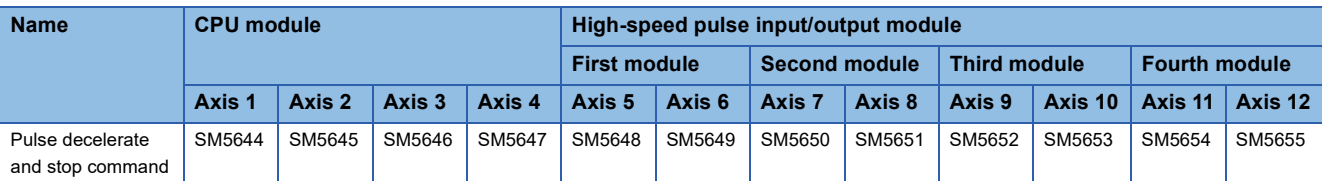

- When this function is used with remaining distance operation-compatible instructions with remaining distance operation enabled and non-table operation control method (other than remaining distance operation), the operation ends with an error.
- PLSY/DPLSY instruction stops immediately.
- For the PLSV/DPLSV instruction and table operation instruction (control method: [4: Variable Speed Operation] or [5: Table Transition Variable Speed Operation]), the operation ends normally. When operation is performed without acceleration/ deceleration operation, the operation stops immediately.
- When this function is used during stepping operation and the table operation instruction (control method: [4: Variable Speed Operation] or [5: Table Transition Variable Speed Operation]), the following table is activated after deceleration stop.

## <span id="page-375-0"></span>**Remaining distance operation**

When pulse output is stopped by the pulse decelerate and stop command during positioning instruction operation and the remaining distance operation enabled is ON, the remaining distance operation ready status is acquired. ( $\Box$  Page 400 [Remaining distance operation](#page-401-0), [Page 373 Pulse decelerate and stop\)](#page-374-0) When the pulse decelerate and stop command turns off, the remaining distance operation starts. Or if the external start signal (when enabled) is detected, remaining transfer amount from deceleration stop is output. After the remaining distance operation is completed, the complete flag turns on. ( $\Box$ ) Page [398 External Start Signal](#page-399-0))

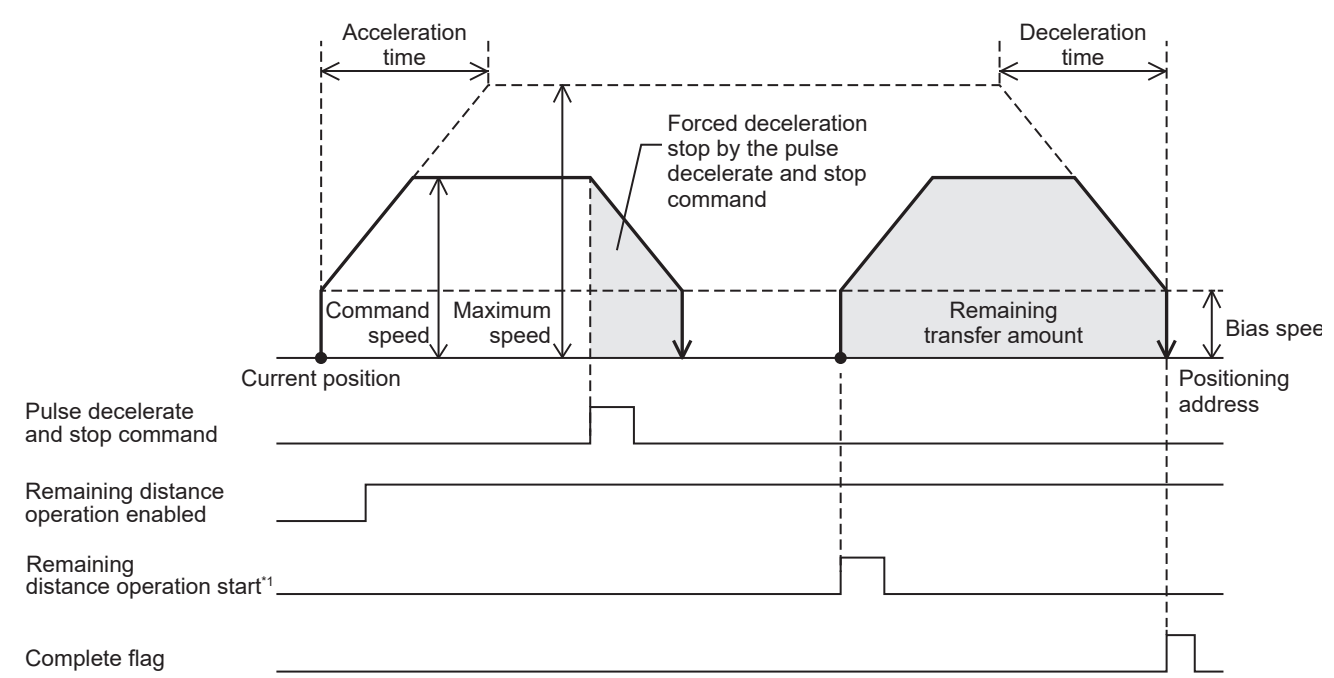

\*1 The external start signal can start the remaining distance operation as well.

The following table shows applicable positioning instructions and control methods of the table operation.

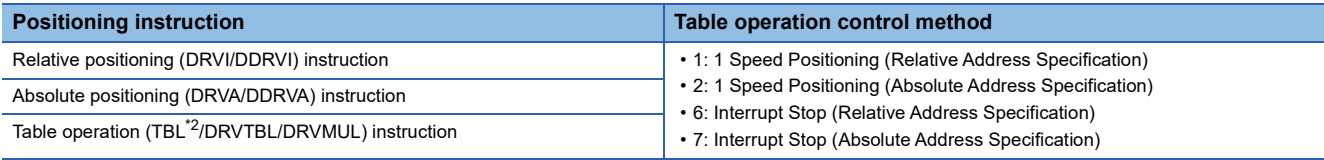

<span id="page-375-1"></span>\*2 Only CPU module is supported.

Changes to the positioning address and command speed during positioning operation are valid until the system starts deceleration stop under the pulse decelerate and stop command. After deceleration stop, changes are applied when the positioning instruction is started again.

When dwell time is set, and the remaining distance operation start command is turned on immediately after deceleration stop, remaining distance operation is started regardless of the dwell time.

- Where the system starts the remaining distance operation after changing the positioning address under the relative address specification, positioning operation is performed with the current address at start of the positioning or table instruction as the basis.
- After the interrupt input signal 1 is detected, the table operation instruction (control method: [6: Interrupt Stop (Relative Address Specification)] or [7: Interrupt Stop (Absolute Address Specification)]) becomes unable to execute the remaining distance operation.
- For positioning instructions or control methods of the table operation that are not compatible with the remaining distance operation, only deceleration stop is performed. The operation ends with an error. For the PLSV/DPLSV instruction and table operation instruction (control method: [4: Variable Speed Operation] or [5: Table Transition Variable Speed Operation]), after the deceleration stop the operation ends normally.
- When the operation is stopped by other than the pulse decelerate and stop command remaining distance operation enabled is ON, the operation ends with an error. ( $\sqrt{p}$  [Page 421 Pulse output stop](#page-422-0))

## **Multiple axes simultaneous activation**

Tables for up to 4 axes can be activated at the same time with the DRVMUL instruction. Continuous operation can be performed. ( $\sqrt{p}$  [Page 551 Continuous operation](#page-552-0)) After the operation is started, each axis operates independently, thus, table shift timing during continuous operation does not need to be considered.

#### **Precautions**

- The axes to be driven simultaneously must be from the same module. (Example. The combination of axis 1 and axis 2 in the CPU module and axis 5 and axis 6 in a high-speed pulse input/output module is not allowed.)
- 3 axes can be simultaneously driven for the FX5UJ CPU module.
- 2 axes can be simultaneously driven for the high-speed pulse input/output module.

## **Detection of absolute position**

The absolute position (ABS) data of the servo amplifier can be read with the DABS instruction.

For the absolute position detection operation, refer to  $\mathbb{F}$  [Page 507 Outline of operation](#page-508-0).

## **All module reset when a stop error occurs**

When the system intends to stop the pulse output but fails to do so due to a bus error, this function resets all the extension modules while immediately stopping the pulse output. ( $\Box$  [Page 397 Enabled/Disabled Reset All Modules at Error Stop](#page-398-1)) For supported versions for all module reset when a stop error occurs, refer to  $\Box$  [Page 942 Added and Enhanced Functions.](#page-943-0)

#### $Point$

- In addition, all modules are reset when the following conditions are satisfied.
- All module reset instruction (SM4210) is turned ON
- F5F5H (reset permission code) is stored in the all module reset instruction permission code (SD4210)

#### **Precautions**

An error occurs when stop by reset. To restart operation of the extension module, turn the power of the CPU module from off to on or reset the system.

# **30 POSITIONING PARAMETER**

This chapter describes the parameters for the positioning function and relevant devices.

Set the parameters of the positioning using the high speed I/O parameter, operand, and special devices. For the parameters of the table operation, refer to  $\mathbb{F}$  [Page 510 TABLE OPERATION](#page-511-0).

## **30.1 Setting Method**

The following list shows the setting methods for the positioning parameter.

#### **High Speed I/O Parameter**

High speed I/O parameter settings can be made from GX Works3. The following describes the details of the positioning setting.

- Basic Setting ( $\sqrt{p}$  [Page 377 Basic setting](#page-378-0))
- Axis #1 Positioning Data to Axis #12 Positioning Data ( $\mathbb{CP}$  [Page 510 Table setting method\)](#page-511-1)
- Input Check ( $\sqrt{p}$  [Page 380 Input check\)](#page-381-0)
- Output Confirmation (Fage 381 Output check)

#### **Operand**

The command speed or positioning address can be set by operand for each positioning instruction or control method for table operation. When specifying a word device (if table operation, when the positioning table data is set to use device) as an operand, the value can be changed during operation. For the details of operand, refer to the following.

**EF [Page 419 POSITIONING INSTRUCTION](#page-420-0)** 

**F** [Page 510 TABLE OPERATION](#page-511-0)

#### **Special Device**

Values of special devices for positioning parameters can be read or written from engineering tool or program. Changes to the special devices during positioning operation are applied when the positioning instruction is started again. However, the changed pulse output stop command, pulse decelerate and stop command, forward limit, reverse limit, table shift command, remaining distance operation enabled and remaining distance operation start are applied in the next scan.

The values of special devices for positioning parameters can be also read or written to by high-speed current value transfer (HCMOV/DHCMOV) instruction and data transfer (MOV/DMOV) instructions.

For the details of special device that can be read or written to, refer to the following.

**[Page 382 Details of Parameters](#page-383-0)** 

**F** [Page 685 Special Relay List](#page-686-0)

## <span id="page-378-0"></span>**Basic setting**

The items set in basic setting correspond to the positioning parameters of each axis. In special devices corresponding to parameters, values set in the basic setting are stored as the initial values when the power of CPU module is STOP->RUN. When items occupying I/O are changed, the high speed I/O assignment parameters are also refreshed together. For parameters, refer to  $\sqrt{2}$  [Page 382 Details of Parameters](#page-383-0).

#### **Window**

#### ■**CPU module**

 $\gamma$  [Navigation window]  $\Leftrightarrow$  [Parameter]  $\Leftrightarrow$  Module model name  $\Leftrightarrow$  [Module Parameter]  $\Leftrightarrow$  [High Speed I/O]  $\Leftrightarrow$  [Output Function]  $\Rightarrow$  [Positioning]  $\Rightarrow$  [Detailed Setting]  $\Rightarrow$  [Basic Settings]

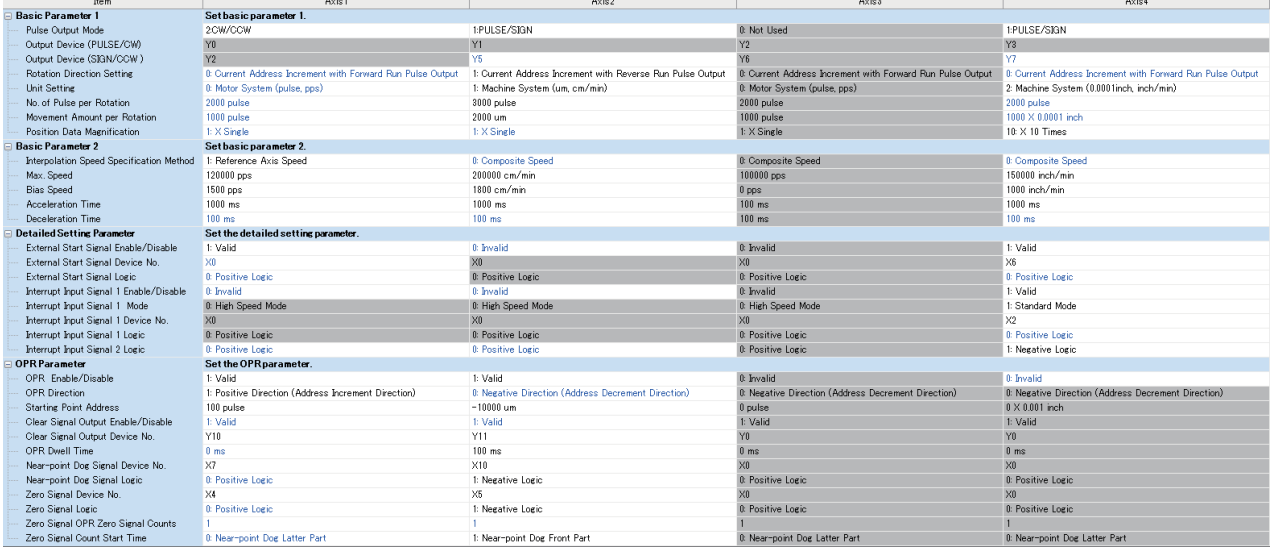

#### ■**High-speed pulse input/output module**

**T** Navigation window  $\Leftrightarrow$  Parameter  $\Leftrightarrow$  Module Information  $\Leftrightarrow$  Right-click  $\Leftrightarrow$  Add New Module

After adding the high-speed pulse input/output module, make settings on the screen displayed from the following operation.

**T** Navigation window  $\Leftrightarrow$  Parameter  $\Leftrightarrow$  Module Information  $\Leftrightarrow$  1 to 16 (high-speed input/output module)  $\Leftrightarrow$  Module Parameter  $\Rightarrow$  Output Function  $\Rightarrow$  Positioning  $\Rightarrow$  Detailed Setting  $\Rightarrow$  Basic Settings

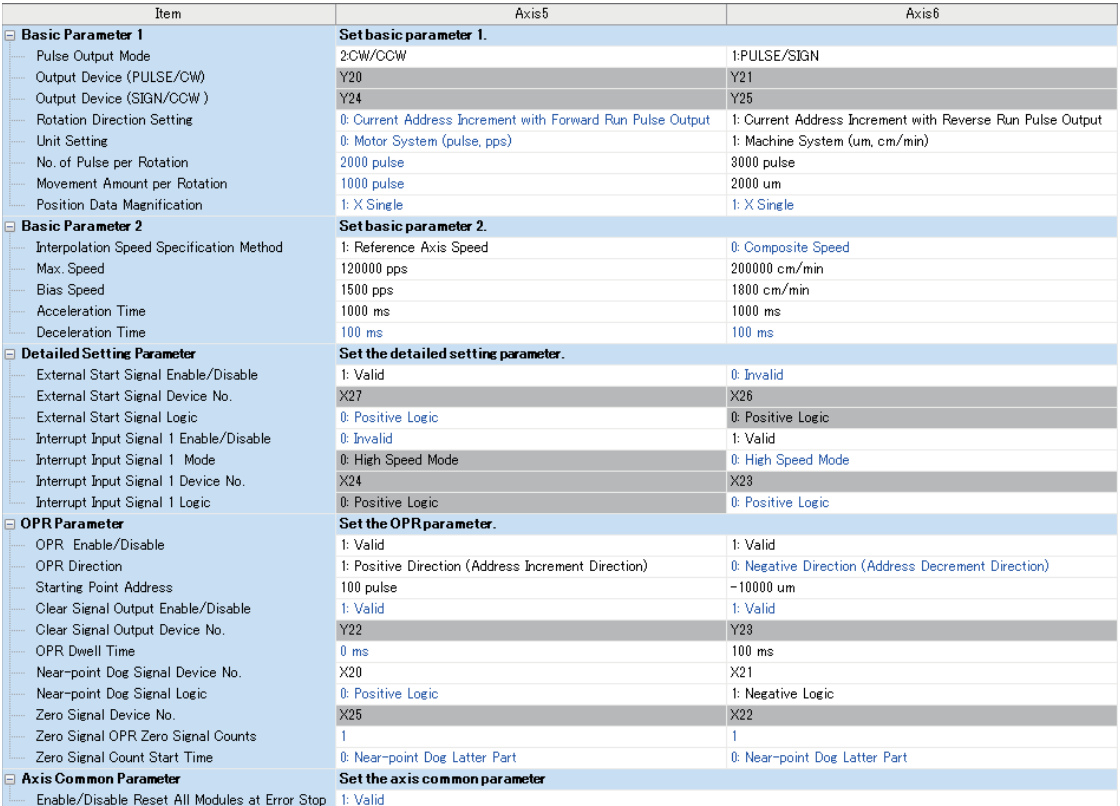

Shown above is the screen at the time when the first high-speed pulse input/output module is selected.

#### **Parameter list**

The following table lists the positioning parameters that can be set in Basic Setting.

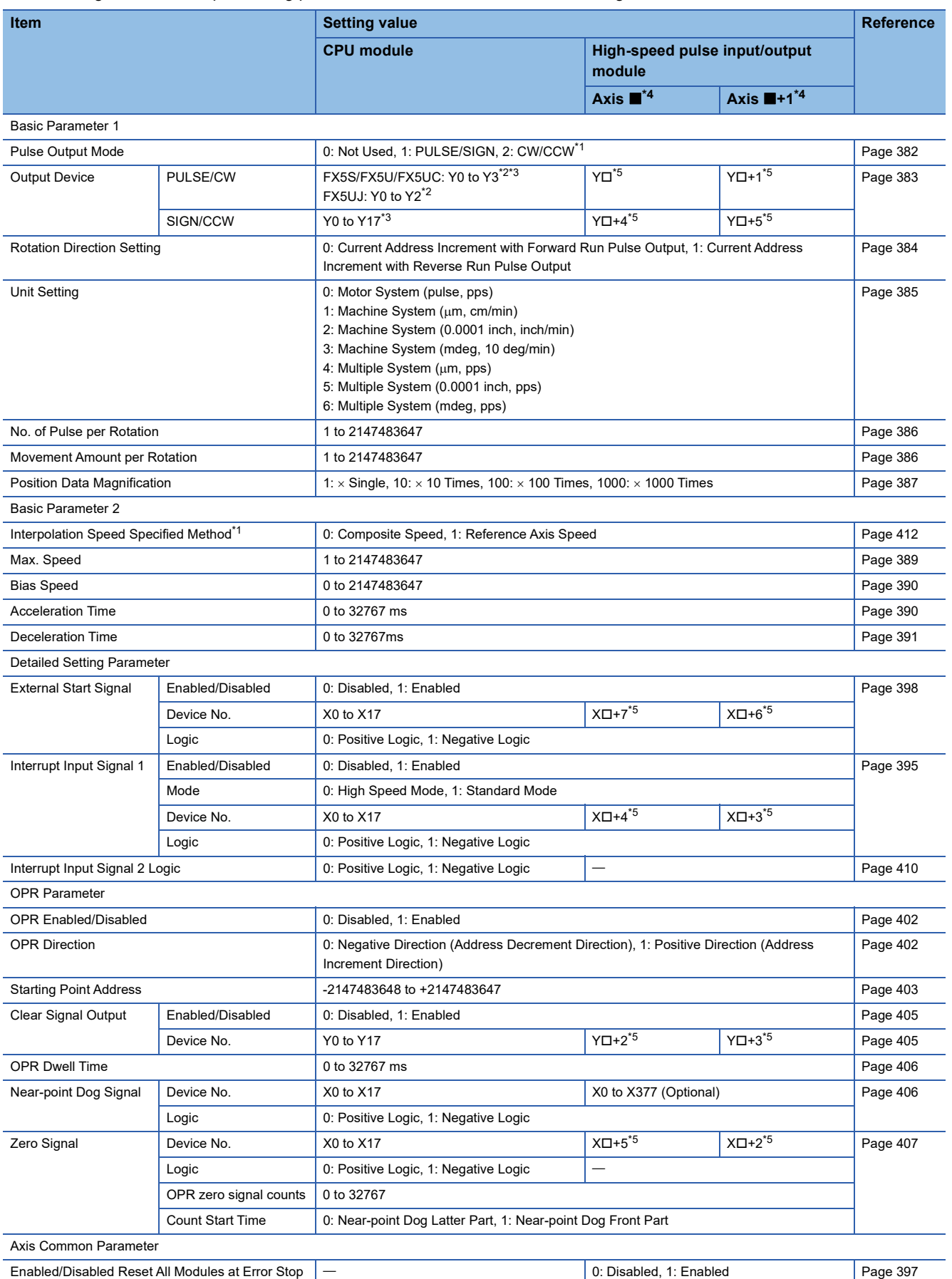

- <span id="page-381-2"></span>\*1 Only FX5S/FX5U/FX5UC CPU module and high-speed pulse input/output module can use this item or setting.
- <span id="page-381-3"></span>\*2 PULSE/CW is fixed to the output device (Y) of "axis number -1".
- <span id="page-381-4"></span>\*3 In the CW/CCW mode, PULSE/CW and SIGN/CCW are fixed to Y0 (CW)/Y2 (CCW), Y1 (CW)/Y3 (CCW).
- <span id="page-381-1"></span>\*4 The number in  $\blacksquare$  is first module: 5, second module: 7, third module: 9, fourth module: 11.
- <span id="page-381-5"></span>\*5  $\Box$ : Head input/output number for each high-speed pulse input/output module

## <span id="page-381-0"></span>**Input check**

The usage status of the input device (X) can be checked from the input check window.

#### **Window**

#### ■**CPU module**

 $\textdegreeled{}$  [Navigation window]  $\Leftrightarrow$  [Parameter]  $\Leftrightarrow$  Module model name  $\Leftrightarrow$  [Module Parameter]  $\Leftrightarrow$  [High Speed I/O]  $\Leftrightarrow$  [Input Check]

 $\Rightarrow$  [Positioning]

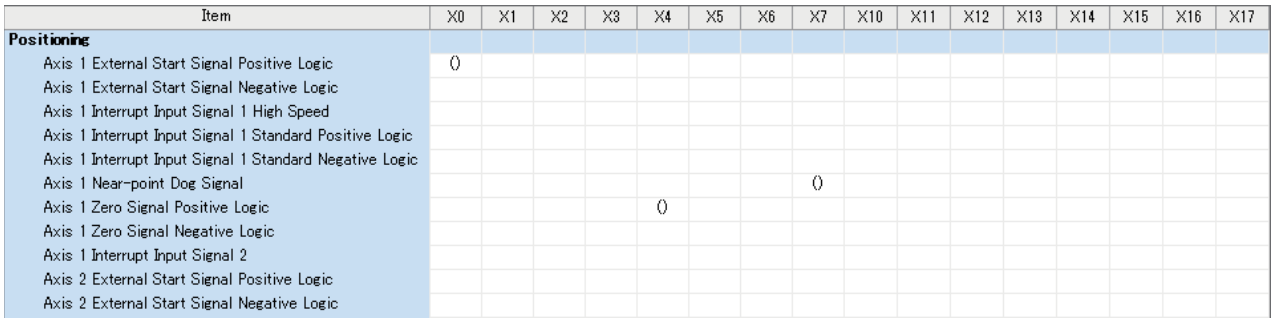

#### ■**High-speed pulse input/output module**

 $\gamma$  [Navigation window]  $\Leftrightarrow$  [Parameter]  $\Leftrightarrow$  [1 to 16 (high-speed pulse input/output module)]  $\Leftrightarrow$  [Module Parameter]  $\Leftrightarrow$  [Input

 $Check$ ]  $\Rightarrow$  [Positioning]

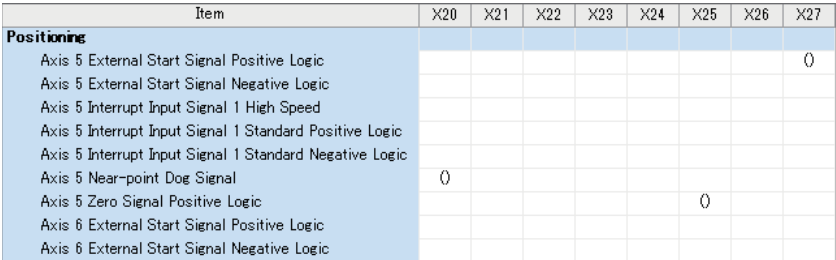

Shown above is the screen at the time when the first high-speed pulse input/output module is selected.

## <span id="page-382-0"></span>**Output check**

The usage status of the output device (Y) can be checked from the output check window.

#### Window

#### ■**CPU module**

 $\mathcal{L}$  [Navigation window]  $\Leftrightarrow$  [Parameter]  $\Leftrightarrow$  Module model name  $\Leftrightarrow$  [Module Parameter]  $\Leftrightarrow$  [High Speed I/O]  $\Leftrightarrow$  [Output Confirmation]  $\Rightarrow$  [Positioning]

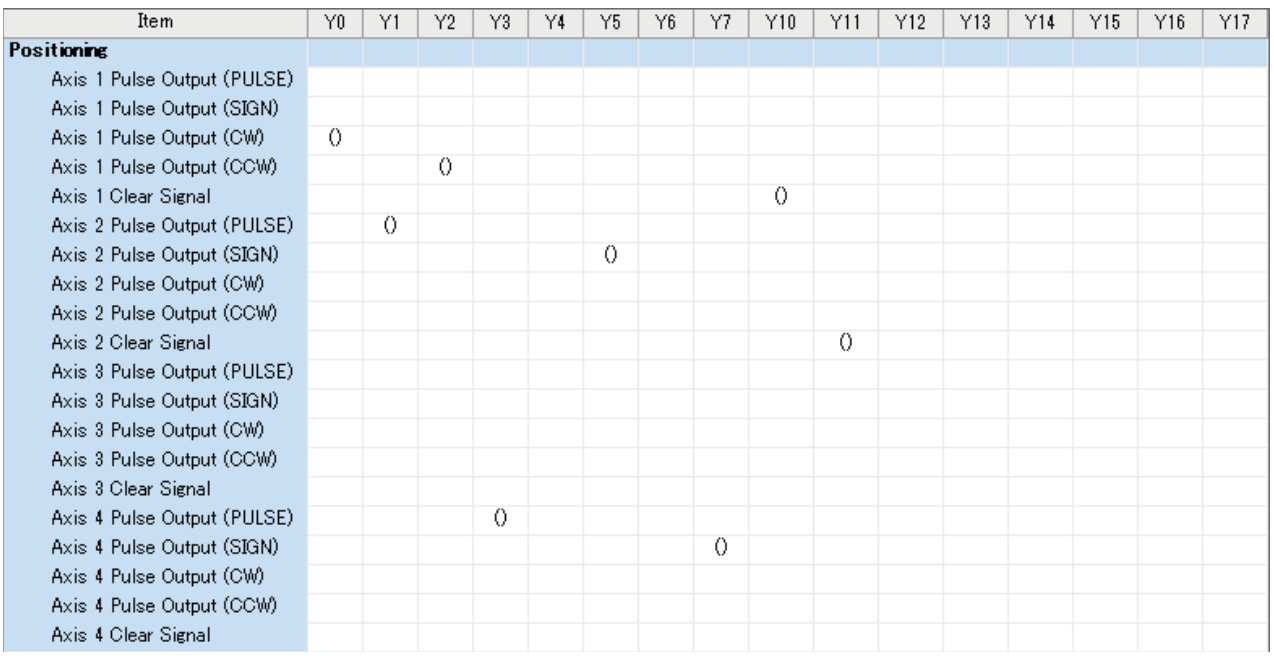

#### ■**High-speed pulse input/output module**

 $\gamma$  [Navigation window]  $\Rightarrow$  [Parameter]  $\Rightarrow$  [1 to 16 (high-speed pulse input/output module)]  $\Rightarrow$  [Module Parameter]  $\Rightarrow$ [Output Confirmation]  $\Rightarrow$  [Positioning]

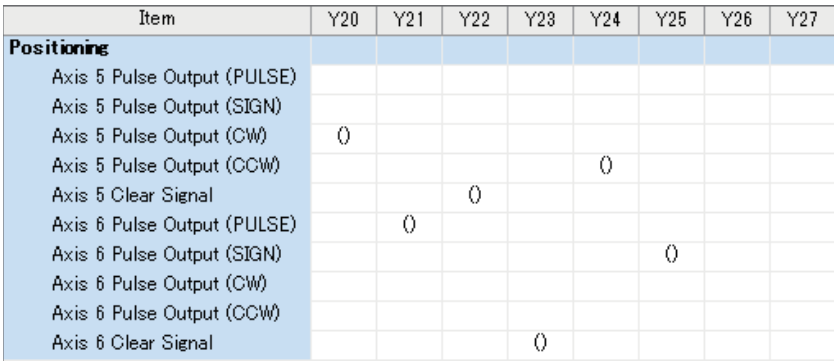

Shown above is the screen at the time when the first high-speed pulse input/output module is selected.

# <span id="page-383-0"></span>**30.2 Details of Parameters**

The following describes the details of the parameters and relevant devices. Note that parameters and relevant devices of axis 4 are available only for the FX5S/FX5U/FX5UC CPU module.

## **Common item**

The following lists the setting items related to common aspects of positioning operation.

#### <span id="page-383-1"></span>**Pulse Output Mode**

Setting method: High Speed I/O Parameter

Specify the pulse output method.

When  $[0: Not Used]$  is selected, the positioning function is not used.

When [1: PULSE/SIGN] is selected, the positioning function is executed with the pulse train and direction signal output.

When [2: CW/CCW] is selected, the positioning function is executed with the outputs of the forward pulse train and reverse pulse train.

The following describes the output configuration in the PULSE/SIGN mode and CW/CCW mode.

#### ■**PULSE/SIGN mode**

• CPU module

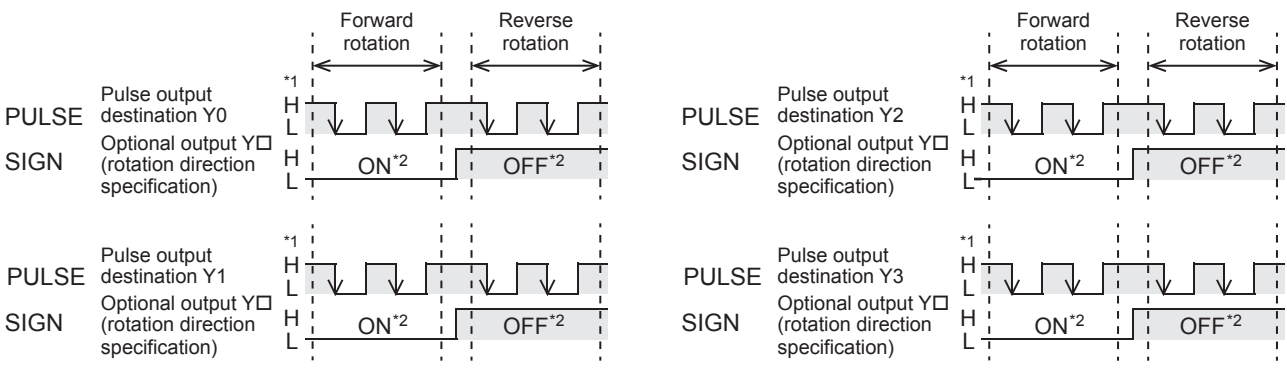

\*1 "H" and "L" respectively represent the HIGH status and the LOW status of the waveform.

\*2 "ON" and "OFF" represent the output status of the FX5 CPU module.

• High-speed pulse input/output module

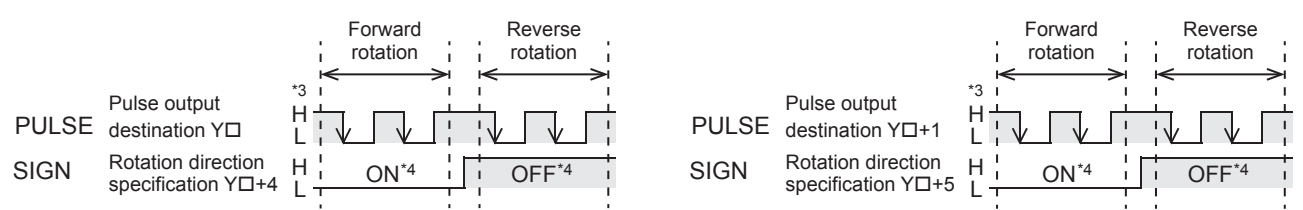

\*3 "H" and "L" respectively represent the HIGH status and the LOW status of the waveform.

\*4 "ON" and "OFF" represent the output status of the high-speed pulse input/output module.

The following table lists the output assignment in the PULSE/SIGN mode.

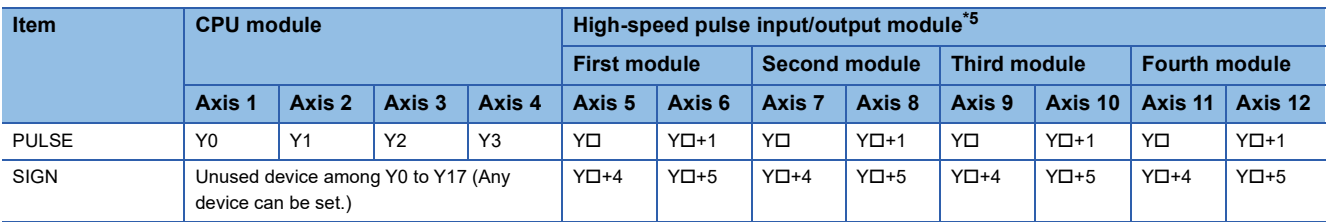

<span id="page-383-2"></span>\*5 The number in  $\square$  is the head output number for each high-speed pulse input/output module.

#### ■**CW/CCW mode**

• CPU module

Only FX5S/FX5U/FX5UC CPU module support the CW/CCW mode.

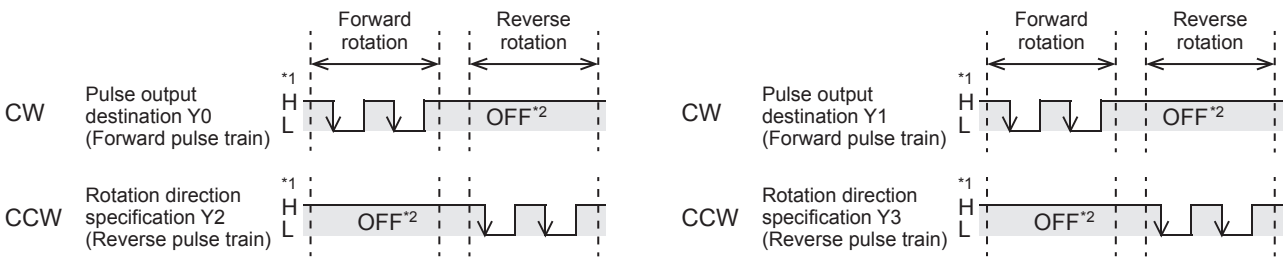

\*1 "H" and "L" respectively represent the HIGH status and the LOW status of the waveform.

\*2 "ON" and "OFF" represent the output status of the CPU module.

• High-speed pulse input/output module

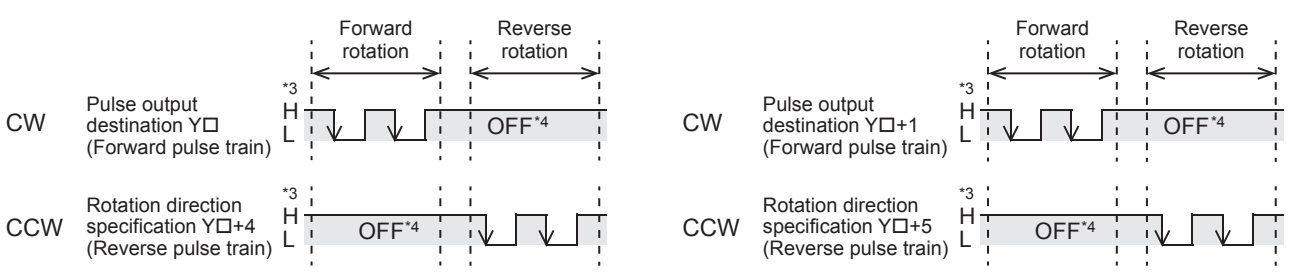

\*3 "H" and "L" respectively represent the HIGH status and the LOW status of the waveform.

\*4 "ON" and "OFF" represent the output status of the high-speed pulse input/output module.

The following table lists the output assignment in the CW/CCW mode. The positioning function can be executed for up to 10 axes.

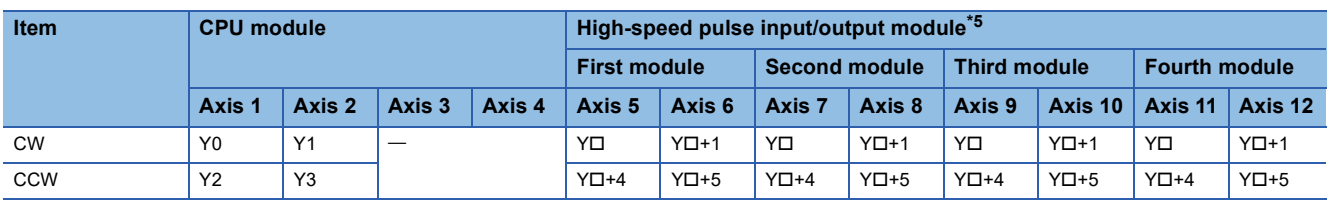

<span id="page-384-1"></span>\*5 The number in  $\Box$  is the head output number for each high-speed pulse input/output module.

### $Point  $\ell$$

The PULSE/SIGN mode and CW/CCW mode can be used together. Examples of the combinations are as follows:

• CPU module

When axis 1 is used in CW/CCW mode, PULSE/SIGN mode can be set in axis 2 and 4.

When axis 2 is used in CW/CCW mode, PULSE/SIGN mode can be set in axis 1 and 3.

• High-speed pulse input/output module

The combination of axis 5 in CW/CCW mode and axis 6 in PULSE/SIGN mode, etc. are possible.

#### <span id="page-384-0"></span>**Output Device**

Setting method: High Speed I/O Parameter

Set outputs that are used as positioning outputs. Outputs that are not used as positioning outputs can be used as generalpurpose output or PWM output.

For PWM output, refer to the following.

**F** [Page 329 PWM Function](#page-330-0)

#### ■**PULSE/CW**

PULSE output in PULSE/SIGN mode or CW output in CW/CCW mode is selected.

For the CW/CCW mode, this parameter does not need to be set for CW because the axis number and output device (Y) that executes outputs are fixed.

#### ■**SIGN/CCW**

SIGN output in PULSE/SIGN mode or CCW output in CW/CCW mode is selected.

For the CW/CCW mode, this parameter does not need to be set for CCW because the axis number and output device (Y) that executes outputs are fixed.

#### <span id="page-385-0"></span>**Rotation Direction Setting**

Setting method: High Speed I/O Parameter, Special Device

Set the relationship between motor rotation direction and increase or decrease of the current address.

#### ■**High Speed I/O Parameter**

When [0: Current Address Increment with Forward Run Pulse Output] is selected, the current address increases when forward pulses are output and decreases when reverse pulses are output.

When [1: Current Address Increment with Reverse Run Pulse Output] is selected, the current address increases when reverse pulses are output and decreases when forward pulses are output.

#### ■**Special Device**

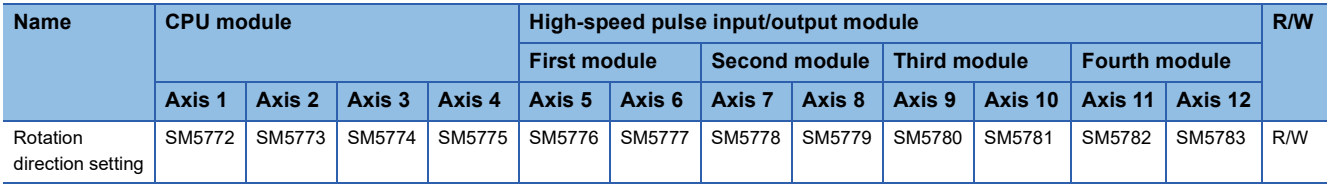

R/W: Read/Write

When rotation direction setting is turned off: The current address increases when forward pulses are output and decreases when reverse pulses are output.

When rotation direction setting is turned on: the current address increases when reverse pulses are output and decreases when forward pulses are output.

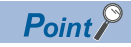

For the PLSV/DPLSV instruction and table operation instruction (control method: [4: Variable Speed Operation] or [5: Table Transition Variable Speed Operation]), the direction of increase/decrease in the address and pulse output direction are determined by the sign of the command speed and rotation direction setting, as shown below.

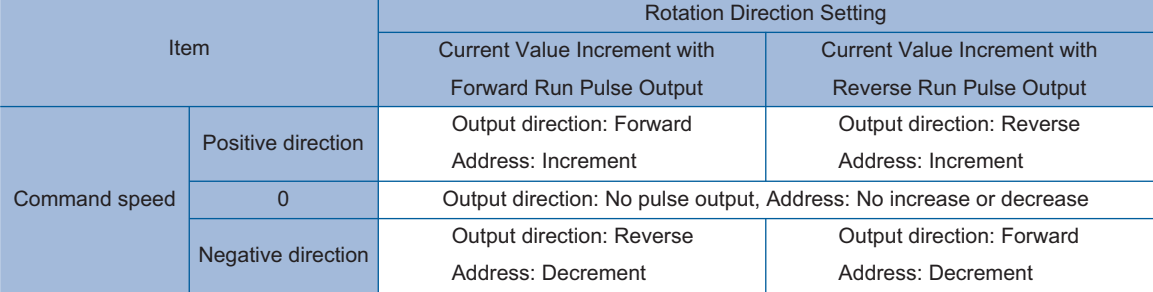

For the DSZR/DDSZR instruction, the direction of increase/decrease in the address and the pulse output direction are determined by the OPR direction and rotation direction setting. ( $\mathbb{F}$  [Page 436 OPR direction\)](#page-437-0)

#### <span id="page-386-0"></span>**Unit Setting**

#### Setting method: High Speed I/O Parameter

Set the unit system (user unit) to be used for the positioning function.

The selected unit system is applied to the speed used for positioning instructions and operands of positioning-related special devices and positioning instructions (command speed, positioning address) as a unit. The unit types of the positioning control include the motor system unit, machine system unit, and multiple system unit.

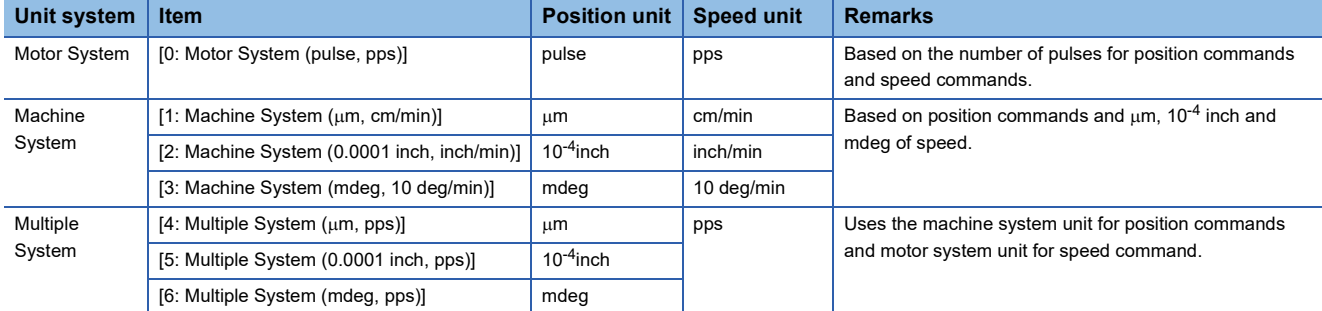

The following indicates the relation between the motor system unit and machine system unit.

- Transfer distance (pulse) = Transfer distance (um, 10<sup>-4</sup> inch, mdeg)  $\times$  No. of pulses per rotation  $\times$  Positioning data magnification  $\div$  Transfer distance per rotation
- Speed command (pps) = Speed command (cm/min, inch/min, 10 deg/min)  $\times$  No. of pulses per rotation  $\times$  10<sup>4</sup> ÷ Transfer distance per rotation  $\div$  60

#### **Precautions**

#### ■**Command error when the machine system unit or multiple system unit is used:**

Under the condition of the number of pulses per rotation  $= A$ , transfer distance per rotation  $= B$ , and relative transfer distance = C, the number of pulses that the CPU module should output is calculated from "C  $\times$  (A/B)". Even if the result of (A/B) is not an integer, no calculation error occurs as long as the result of  $C \times (A/B)$  is an integer. However, if the result of  $C \times (A/B)$  is not an integer, a rounding error within one pulse occurs.

For positioning operations using absolute address, a rounding error within one pulse may occur. For positioning operations using relative address, errors may accumulate in the current address.

#### ■**The position unit when the machine system unit or multiple system unit is used:**

When the machine system or multiple system is set as the unit system, the number of pulses and transfer distance per rotation must be set. When the machine system or multiple system is set, the position unit is handled as the machine system unit of  $\mu$ m, 10<sup>-4</sup> inch or mdeg. The unit can be selected from  $\mu$ m, 10<sup>-4</sup> inch, and mdeg in the unit setting. However, consider that other positioning address and command speed all have the same unit, and then the same pulse output can be acquired as long as the setting value is the same even with different units. The following is a setting example.

**Ex.** Setting example of control unit Condition

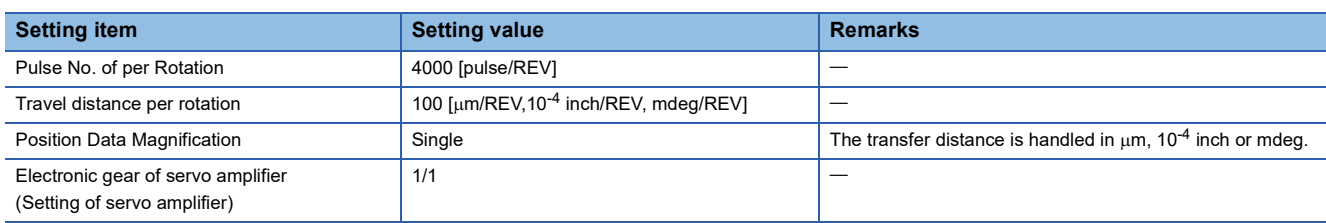

#### ■**When set in µm**

In the positioning operation with transfer distance of 100 [um] and operation speed of 6 [cm/min], pulses are output as follows.

- Number of pulses to be generated = Transfer distance  $\div$  Transfer distance per rotation  $\times$  Number of pulses per rotation = 100  $\lceil \mu m \rceil$  ÷ 100  $\lceil \mu m/REV \rceil \times 4000$   $\lceil \mu m/REV \rceil = 4000$   $\lceil \mu m/$
- Pulse frequency = Operation speed<sup>\*1</sup> ÷ Transfer distance per rotation<sup>\*1</sup> × Number of pulses per rotation = 6 [cm/min] × 10<sup>4</sup>  $\div 60 \div 100$  [µm/REV]  $\times 4000$  [pulse/REV] = 40000 [pps]
- \*1 Adjust the units at calculation. 1 cm =  $10^4$   $\mu$ m, 1 min = 60 s

#### ■**When set in 10-4 inch**

In the positioning operation with transfer distance of 100 [ $\times$ 10<sup>-4</sup> inch] and operation speed of 6 [inch/min], pulses are output as follows.

- Number of pulses to be generated = Transfer distance  $\div$  Transfer distance per rotation  $\times$  Number of pulses per rotation = 100  $[x 10^{-4}$  inch]  $\div 100$   $[x 10^{-4}$  inch/REV]  $\times 4000$  [pulse/REV] = 4000 [pulse]
- Pulse frequency = Operation speed<sup>\*1</sup> ÷ Transfer distance per rotation<sup>\*1</sup> × Number of pulses per rotation = 6 [inch/min] × 10<sup>4</sup>  $\div 60 \div 100$  [ $\times 10^{-4}$  inch/REV]  $\times 4000$  [pulse/REV] = 40000 [pps]
- \*1 Adjust the units at calculation. 1 min = 60 s

#### ■**When set in mdeg**

In the positioning operation with transfer distance of 100 [mdeg] and operation speed of 6 [deg/min], pulses are output as follows.

- Number of pulses to be generated = Transfer distance  $\div$  Transfer distance per rotation  $\times$  Number of pulses per rotation = 100  $[mdeq] \div 100$   $[mdeq/REV] \times 4000$   $[pulse/REV] = 4000$   $[pulse]$
- Pulse frequency = Operation speed<sup>\*1</sup>  $\div$  Transfer distance per rotation<sup>\*1</sup>  $\times$  Number of pulses per rotation = 6 [10 deg/min]  $\times$  $10^4 \div 60 \div 100$  [mdeg/REV]  $\times$  4000 [pulse/REV] = 40000 [pps]
- \*1 Adjust the units at calculation. 1 deg =  $10^3$  mdeg, 1 min = 60 s

#### <span id="page-387-0"></span>**No. of Pulse per Rotation**

#### Setting method: High Speed I/O Parameter

Set the number of pulses required to rotate a motor once, within 1 to 2147483647. This parameter must be set when the unit setting is set to [Machine System] or [Multiple System]. When [Motor System] is set, the setting of this parameter is ignored.

#### **Precautions**

When the servo amplifier has an electronic gear setting, set this parameter considering the multiplication of the electronic gear. The relation between the number of pulses per rotation and electronic gear is as follows.

• Number of pulses per rotation = Encoder resolution (positioning feedback pulse)  $\div$  Electronic gear

For electronic gear, refer to the manual for each servo amplifier.

#### <span id="page-387-1"></span>**Movement Amount per Rotation**

Setting method: High Speed I/O Parameter

Set the transfer distance of the machine per motor rotation within 1 to 2147483647. This parameter must be set when the unit setting is set to [Machine System] or [Multiple System]. When [Motor System] is set, the setting of this parameter is ignored.

#### <span id="page-388-0"></span>**Position Data Magnification**

Setting method: High Speed I/O Parameter

The values of positioning addresses can be multiplied by the Position Data Magnification. The available multiplying factors include single, 10 times, 100 times, and 1000 times. The following shows a setting example.

#### **Ex.**

For magnification by 1000 times

For the positioning address of 123, the following shows the actual address and transfer distance.

• Motor System unit:  $123 \times 10^3$  = 123000 [pulse]

• Machine/Multiple System unit:  $123 \times 10^3 = 123000$  [µm,  $10^{-4}$  inch, mdeg] = 123 [mm,  $10^{-1}$  inch, deg]

The following table lists the relation between the positioning data magnification of each unit system.

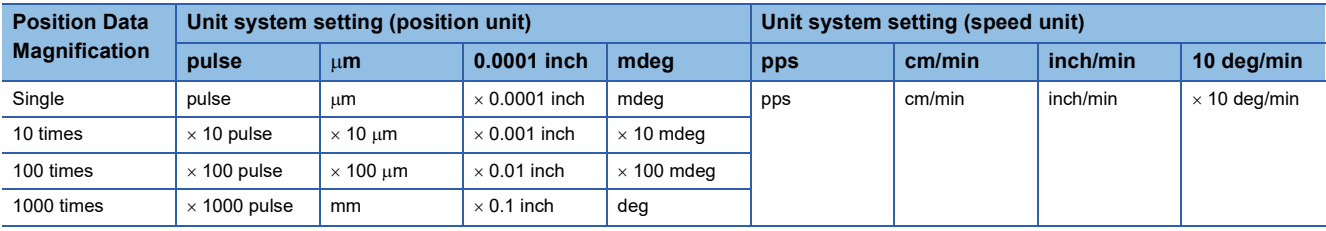

## **Items related to speed**

The following describes the setting items related to speed.

#### **Command speed**

#### Setting method: Operand

Set the speed used in positioning operation. The user unit is set by unit setting. (FRage 385 Unit Setting)

The setting range differs depending on the positioning instruction and table operation control method. Set the command speed to 200 kpps<sup>\*1</sup> or lower in pulse (-200 kpps to +200 kpps<sup>\*2</sup> for the PLSV/DPLSV instruction or table operation instruction (control method [4: Variable Speed Operation], [5: Table Transition Variable Speed Operation])).

\*1 100 kpps for the FX5S CPU module

\*2 -100 kpps to +100 kpps for the FX5S CPU module

Even within the setting range, the following relation must be followed: bias speed  $\leq$  command speed  $\leq$  maximum speed. When command speed is faster than the maximum speed, the maximum speed is applied. When positioning instruction start, if bias speed is faster than command speed, the bias speed is applied.

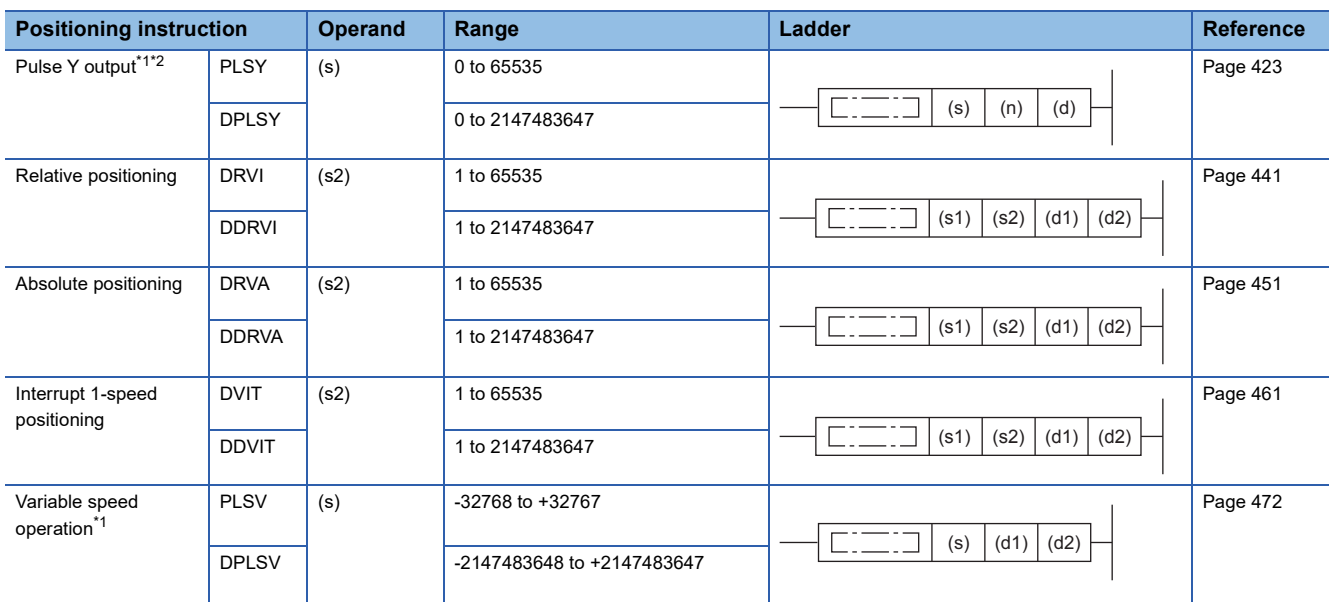

#### ■**Operand: Positioning Instruction**

<span id="page-389-0"></span>\*1 When 0 is set for the command speed at start of a positioning instruction, instruction ends with an error.

<span id="page-389-1"></span>\*2 Only CPU module is supported.

#### ■**Operand: Table Operation Control Method**

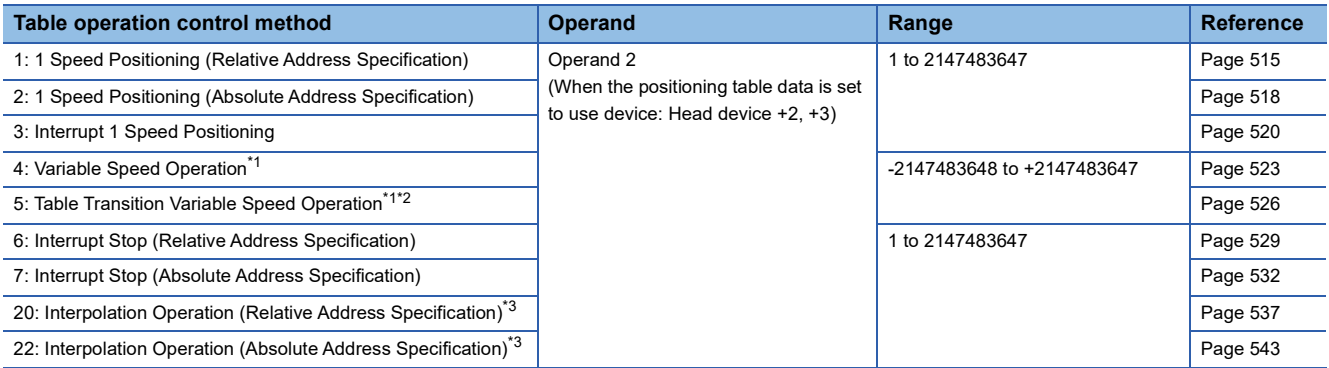

<span id="page-389-2"></span>\*1 When 0 is set for the command speed at start of a positioning instruction, instruction ends with an error.

<span id="page-389-3"></span>\*2 Only CPU module is supported.

<span id="page-389-4"></span>\*3 Only FX5S/FX5U/FX5UC CPU module and high-speed pulse input/output module support this operation.

 $Point$ <sup> $\odot$ </sup>

The command speed can be changed during operation. ( $\Box$  Page 372 Command speed change during [positioning operation](#page-373-4))

#### **Current speed (user unit)**

This indicates the positioning operation speed.

The user unit is set by unit setting. ( $\Box$  [Page 385 Unit Setting\)](#page-386-0) The range is 0 to 2147483647 (200 kpps<sup>\*1</sup> or lower in pulse).

\*1 100 kpps for the FX5S CPU module

The following table lists the corresponding devices.

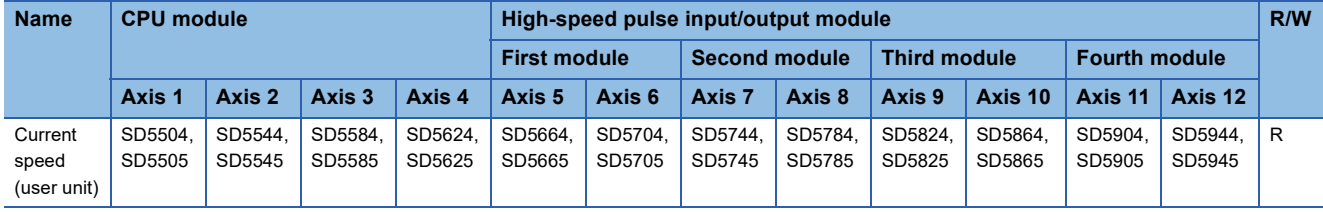

R: Read-only

When the unit system is machine system unit, the current speed can be calculated from the equation below.

• Current speed (machine system unit) = Actual output frequency  $\times$  60  $\times$  Pulse No. of per Rotation  $\div$  Movement Amount per Rotation  $\div 10^4$ 

Before being stored in the current speed, the command speed in user unit is converted into pulse unit (pps), and then converted again into user unit. Thus, because of an error due to this calculation process, a value that is lower than the command speed may be stored.

#### **Precautions**

In a program with interruption priority 1, the HCMOV/DHCMOV instruction specified with this device for high-speed pulse input/output module cannot be executed. (CF [Page 115 Interrupt priority\)](#page-116-0)

#### <span id="page-390-0"></span>**Max. Speed**

Setting method: High Speed I/O Parameter, Special Device

Set the upper limit (maximum speed) for command speed, OPR speed, and creep speed. The user unit is set by unit setting.

( $F =$ [Page 385 Unit Setting\)](#page-386-0)

The setting range is as follows.

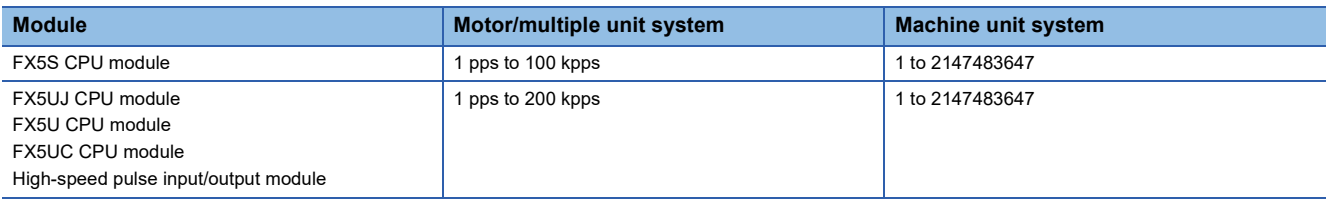

Even within the setting range, each of the following relations must be followed: bias speed  $\leq$  creep speed  $\leq$  OPR speed  $\leq$ maximum speed for the DSZR/DDSZR instruction and bias speed  $\leq$  command speed  $\leq$  maximum speed for the other instructions.

#### ■**Special Device**

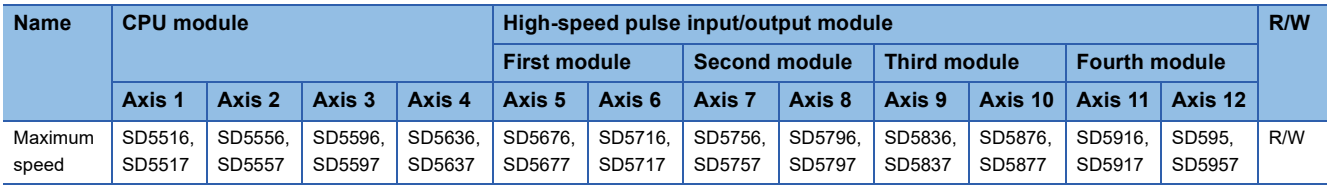

R/W: Read/Write

#### <span id="page-391-0"></span>**Bias Speed**

Setting method: High Speed I/O Parameter, Special Device

Set the lower limit (bias speed) for command speed, OPR speed, and creep speed. The user unit is set by unit setting. (<a>F</a>[Page 385 Unit Setting\)](#page-386-0)

The setting range is as follows.

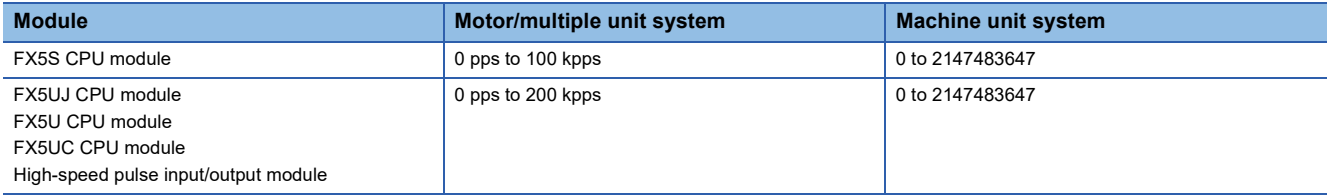

Even within the setting range, the following relation must be followed: bias speed  $\leq$  command speed (OPR speed)  $\leq$ maximum speed.

To control a stepping motor using each positioning instruction, set the bias speed considering the resonance range and the self-starting frequency of the stepping motor.

#### ■**Special Device**

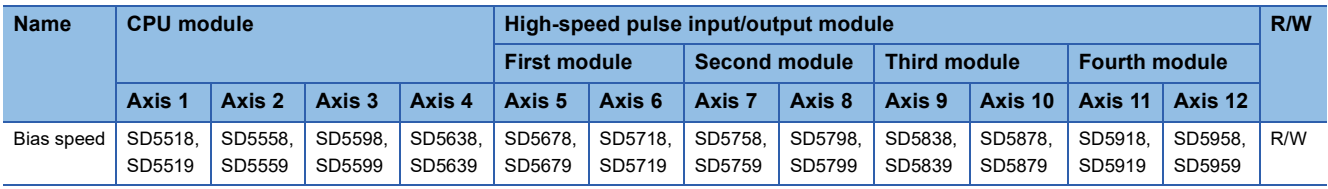

R/W: Read/Write

#### <span id="page-391-1"></span>**Acceleration Time**

Setting method: High Speed I/O Parameter, Special Device

Set the time required for acceleration from the bias speed to the maximum speed.

The setting range of acceleration time is 0 to 32767 ms. If command speed is slower than the maximum speed, the actual acceleration time becomes shorter than the set time.

#### ■**Special Device**

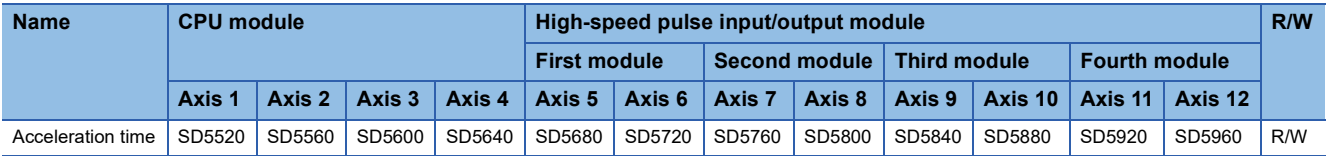

R/W: Read/Write

#### <span id="page-392-0"></span>**Deceleration Time**

Setting method: High Speed I/O Parameter, Special Device

Set the time required for deceleration from the maximum speed to the bias speed.

The setting range of deceleration time is 0 to 32767 ms. If command speed is slower than the maximum speed, the actual deceleration time becomes shorter than the set time.

#### ■**Special Device**

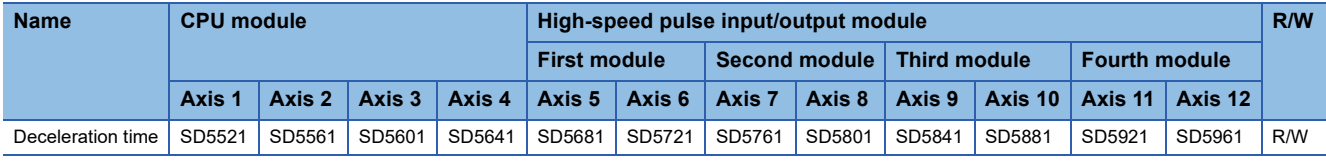

R/W: Read/Write

#### **Precautions**

When deceleration time is set to 0, deceleration is not performed. Because the motor stops immediately, the machine may be damaged.

## **Items related to positioning address**

The following describes the setting items related to positioning address.

#### **Positioning address**

#### Setting method: Operand

Set the positioning address. The user unit is set by unit setting, and the value indicated does not include positioning data magnification. ( $\sqrt{P}$  [Page 385 Unit Setting,](#page-386-0) [Page 387 Position Data Magnification\)](#page-388-0)

The setting range differs depending on the positioning instruction and table operation control method.

Set the positioning address to -2147483648 to +2147483647 in pulse (0 to 2147483647 when PLSY/DPLSY instruction, -

2147483648 to +2147483647 when positioning operation by absolute address).

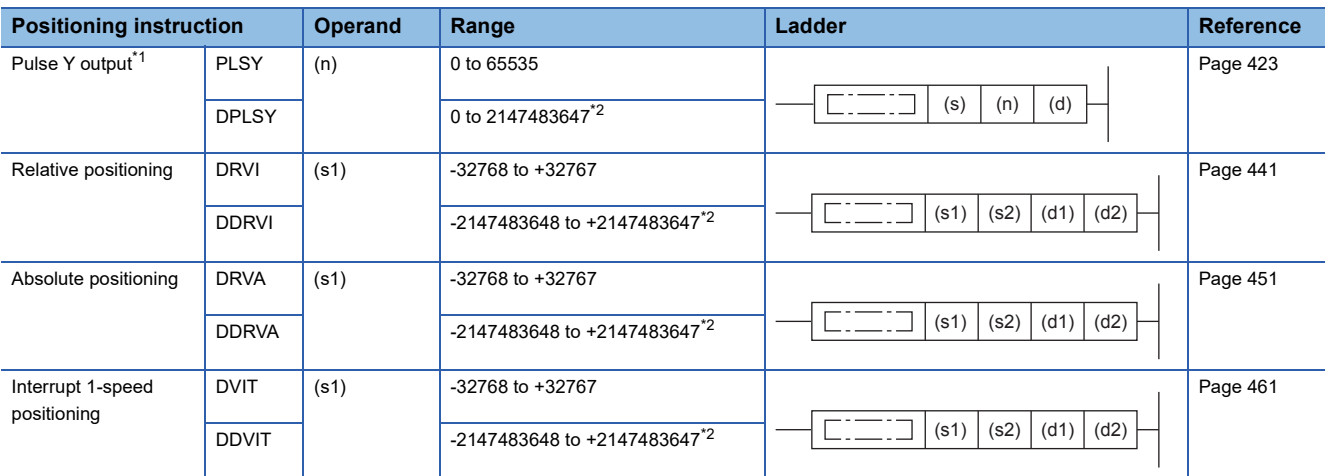

#### ■**Operand: Positioning Instruction**

<span id="page-393-0"></span>\*1 Only CPU module is supported.

<span id="page-393-1"></span>\*2 Set the number of output pulses per instruction execution to 2147483647 or lower. (Except for the case when positioning address of DPLSY instruction is 0)

#### ■**Operand: Table Operation Control Method**

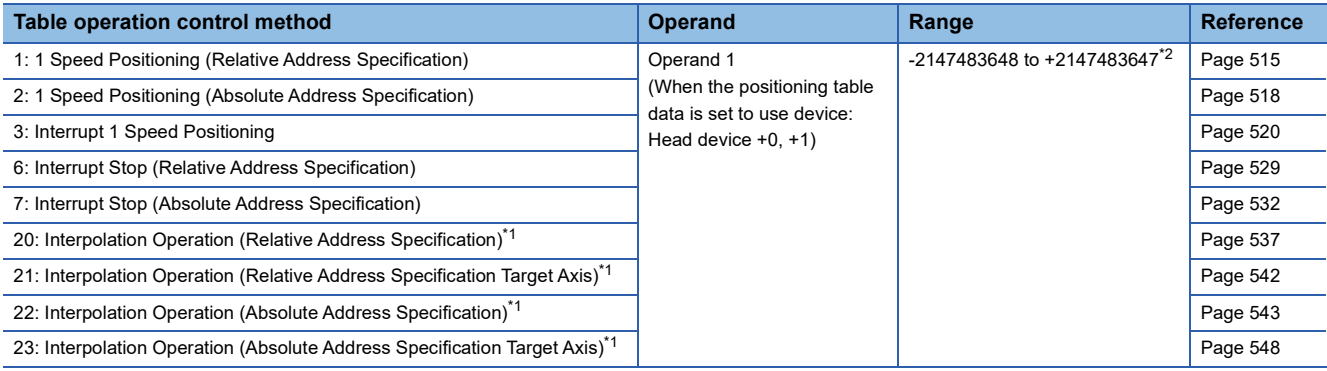

<span id="page-394-1"></span>\*1 Only FX5S/FX5U/FX5UC CPU module and high-speed pulse input/output module support this operation.

<span id="page-394-0"></span>\*2 Set the number of output pulses per table to 2147483647 or lower.

#### $Point$

The positioning address can be changed during operation. Only the last table in table operation accepts the change in the case of continuous operation. ( $\sqrt{p}$  Page 371 Positioning address change during positioning [operation\)](#page-372-1)

For interpolation operation, the change is applied only when the table operation instruction is next driven again.

#### **Precautions**

Set the number of output pulses per instruction execution or per table to 2147483647 or lower. An error occurs if the number of pulses exceeds 2147483648. However, operation is performed normally if unlimited pulses are being output by PLSY/ DPLSY instruction.

#### **Current address**

#### Setting method: Special Device

Store the current address operated by the positioning instruction. The current address stores an absolute address and is increased or decreased depending on the rotation direction.

#### ■**Current address (user unit)**

The user unit is set by unit setting, the value of the following formula (Value not including positioning data magnification) is stored. (CF [Page 385 Unit Setting,](#page-386-0) [Page 387 Position Data Magnification\)](#page-388-0)

- Current address (Motor system) = Movement amount (pulse unit)  $\div$  Position data magnification
- Current address (Machine/multiple system) = Movement amount (pulse unit)  $\div$  (No. of pulse per rotation  $\times$  Position data magnification)  $\times$  Movement amount per rotation

The address range is -2147483648 to +2147483647.

#### ■**Special Device**

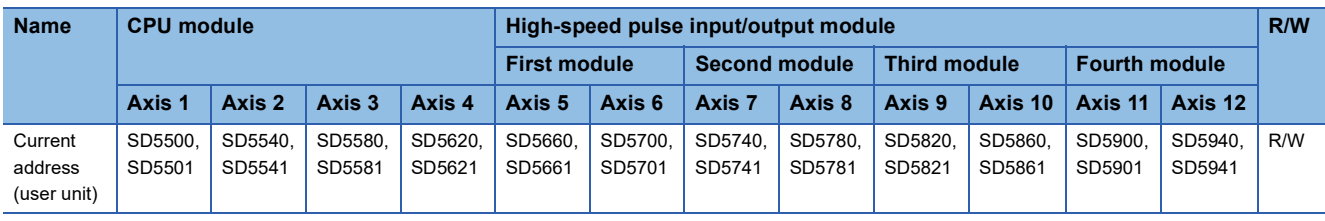

#### R/W: Read/Write

When the value in the devices above is changed, the current address (pulse unit) is also changed.

Point $\mathcal P$ 

- Writing can be performed to the current address (user unit) only by the HCMOV/DHCMOV instruction. However, writing to the current address (user unit) during positioning operation is disabled.
- Reading can be performed to the current value by the HCMOV/DHCMOV instruction.
- In a program with interruption priority 1, the HCMOV/DHCMOV instruction specified with this device for high-speed pulse input/output module cannot be executed. ( $\mathbb{F}$  [Page 115 Interrupt priority](#page-116-0))

#### **Precautions**

The current address (user unit) functions within the range of -2147483648 to +2147483647. However, an overflow or underflow occurs before the current address (pulse unit) is reached if the axis parameter is set in such a way that the number of pulses per rotation is greater than the number of transfer distance units per rotation. If that happens, overflow/underflow to the upper or lower limit value is stored in the device.

#### ■**Current address (pulse unit)**

The unit is the motor system unit (pulse unit), and the value indicated includes positioning data magnification. ( $\mathbb{F}$  Page 385 [Unit Setting](#page-386-0), [Page 387 Position Data Magnification](#page-388-0)) The address range is -2147483648 to +2147483647.

#### ■**Special Device**

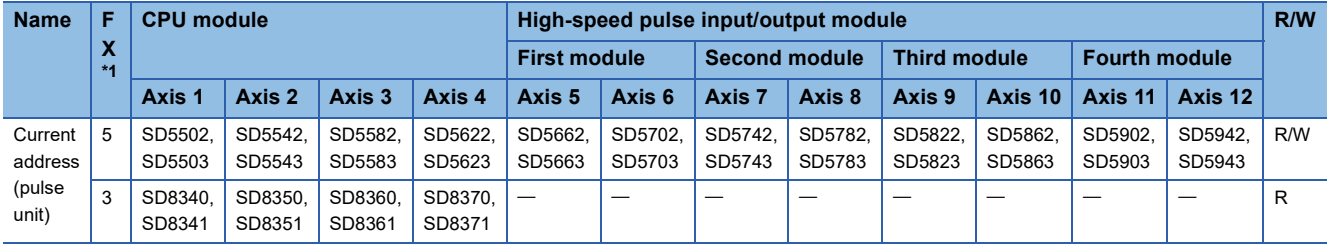

R: Read only, R/W: Read or Write

<span id="page-395-0"></span>\*1 5: FX5 dedicated device, 3: FX3 compatible device

When the value in the devices above changes, the current address (user unit) also changes automatically.
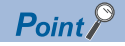

- Writing can be performed to the current address (pulse unit) of FX5 dedicated device only by the HCMOV/ DHCMOV instruction. However, writing to the current address (pulse unit) during positioning operation is disabled.
- Reading can be performed to the current value by the HCMOV/DHCMOV instruction.
- In a program with interruption priority 1, the HCMOV/DHCMOV instruction specified with this device for high-speed pulse input/output module cannot be executed. ( $\mathbb{F}$  [Page 115 Interrupt priority](#page-116-0))

#### **Precautions**

The current address (pulse unit) functions with the range of -2147483648 to +2147483647 pulses. However, if the upper limit is exceeded, current address overflows to the lower limit. If below the lower limit, current address underflows to the upper limit.

### **Items related to operating command**

The following lists the items related to the positioning operation.

For the input interrupt function, refer to the following.

**Example 233 HIGH-SPEED INPUT/OUTPUT FUNCTION** 

#### **Interrupt Input Signal 1**

Setting method: High Speed I/O Parameter

When the DVIT/DDVIT instruction or table operation instruction (control method: [3: Interrupt 1 Speed Positioning], [6: Interrupt Stop (Relative Address Specification)], [7: Interrupt Stop (Absolute Address Specification)]) is used, set this parameter. If the interrupt input signal 1 is detected, an interrupt is performed.

#### ■**Enabled/Disabled**

Specify whether to use the interrupt input signal 1.

When [0: Disabled] is selected, the interrupt input signal 1 cannot be used.

When [1: Enabled] is selected, use interrupt input signal 1.

#### **Precautions**

When interrupt input signal 1 is disabled, the DVIT/DDVIT instruction and table operation (control method: [3: Interrupt 1 Speed Positioning], [6: Interrupt Stop (Relative Address Specification)], [7: Interrupt Stop (Absolute Address Specification)]) do not operate and error occurs.

#### <span id="page-396-0"></span>■**Mode**

Specify detection mode of interrupt input signal 1.

When [0: High speed Mode] is selected, the DVIT/DDVIT instruction performs an interrupt when one input is detected. The table operation performs an interrupt when input is detected for the number of interrupt counts. ( $\Box$ ) Page 409 Interrupt [Counts](#page-410-0))

When [1: Standard Mode] is selected, an interrupt is performed when one input is detected.

 $Point P$ 

 • The high-speed mode is faster than the standard mode in performing the operation from interrupt to pulse output.

• For supported versions for high-speed mode, refer to  $\mathbb{F}$  [Page 942 Added and Enhanced Functions.](#page-943-0)

#### ■**Device No.**

The interrupt input signal 1 assignment is as follows. For the high-speed pulse input/output module, the input is fixed as shown below, so setting is invalid.

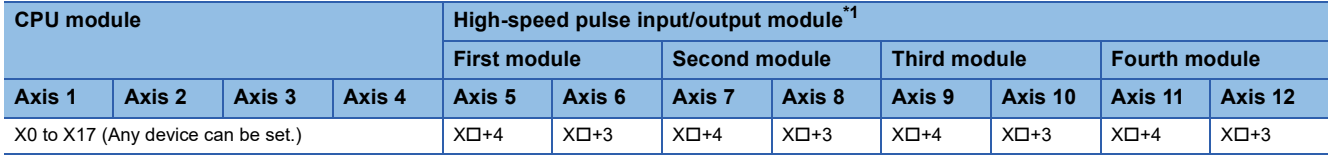

<span id="page-397-0"></span>\*1 The number in  $\square$  is the head input number for each high-speed pulse input/output module.

Set the input response time (initial values: 10 ms) in input response time parameters. ( $\sqrt{P}$  Page 325 General-purpose Input [Functions\)](#page-326-0)

#### ■**Logic**

Specify the logic of interrupt input signal 1. In high-speed mode, it is fixed to positive logic, and the following setting is disabled.

When [0: Positive Logic] is selected, interrupt input signal 1 functions on a rising edge.

When [1: Negative Logic] is selected, interrupt input signal 1 functions on a falling edge.

#### **Precautions**

For details on the following precautions, refer to  $\mathbb{F}^n$  [Page 556 Functions that share inputs and outputs.](#page-557-0)

- This is not usable if all inputs are occupied with another high-speed input/output function.
- In the case of standard mode, the input interrupt function is assigned forcibly to the specified input.
- In the case of high-speed mode, one high-speed comparison table is occupied, and this is included in the number of simultaneous execution of the high-speed comparison table and high-speed comparison instruction.

#### <span id="page-397-1"></span>**Pulse output stop command**

#### Setting method: Special Device

During the execution of a positioning instruction, if the pulse output stop command is turned on, the pulses being output will immediately stop. The instruction of the pulse output which is stopped ends with error.

#### ■**Special Device**

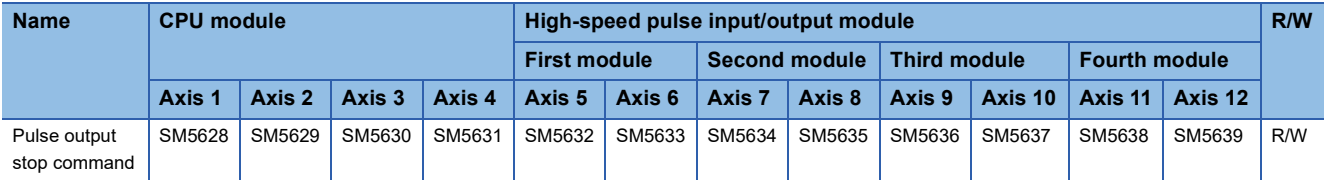

R/W: Read/Write

 $\mathsf{Point}\}^\mathbb{Q}$ 

During positioning operation, a change in the pulse output stop command is applied at the next scan time.

#### **Precautions**

- Use pulse output stop command only if immediate stop is absolutely needed to avoid danger. Because the motor stops immediately, the machine may be damaged.
- For normal stop (deceleration and stop), turn off the positioning instruction and use the pulse decelerate and stop, forward limit, and reverse limit. ( $\sqrt{p}$  [Page 397 Pulse decelerate and stop command](#page-398-0), [Page 398 Forward limit,](#page-399-0) Page 399 Reverse [limit\)](#page-400-0)

#### <span id="page-398-1"></span><span id="page-398-0"></span>**Pulse decelerate and stop command**

#### Setting method: Special Device

During the execution of a positioning instruction, if the pulse decelerate and stop command is turned on, the pulses being output will decelerate and stop.

The instruction of the pulse output which is stopped ends with error after decelerate and stop. However, the PLSY/DPLSY instruction (when unlimited pulses are output), the PLSV/DPLSV instruction and table operation instruction (control method: [4: Variable Speed Operation] or [5: Table Transition Variable Speed Operation]) end normally. For remaining distance operation-compatible positioning instructions and table control methods, the remaining distance operation ready status is acquired by turning off the pulse decelerate and stop command when remaining distance operation enabled is on. ( $\Box$ ) Page [374 Remaining distance operation](#page-375-0))

#### ■**Special Device**

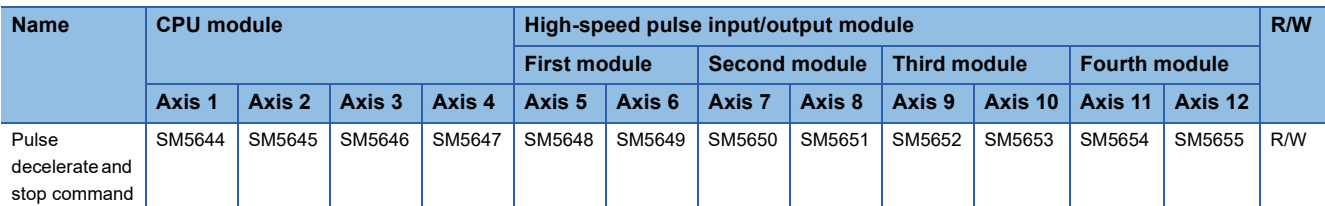

R/W: Read/Write

 $Point$ 

During positioning operation, a change in the pulse decelerate and stop command is applied at the next scan.

#### **Precautions**

When the deceleration time is set to 0, the PLSV/DPLSV instruction or table operation (control method: [4: Variable Speed Operation] or [5: Table Transition Variable Speed Operation]) is immediately stopped after the pulse decelerate and stop command turns on.  $(\mathbb{F}^2)$  [Page 391 Deceleration Time](#page-392-0))

#### **Enabled/Disabled Reset All Modules at Error Stop**

Setting method: High Speed I/O Parameter

Specify whether to use the all module reset when a stop error occurs ( $E =$  Page 375 All module reset when a stop error [occurs](#page-376-0)). Only high-speed pulse input/output module is supported.

When [0: Disabled] is selected, all module reset when a stop error occurs cannot be used.

When [1: Enabled] is selected, use all module reset when a stop error occurs.

For supported versions for all module reset when a stop error occurs, refer to  $\mathbb{CP}$  [Page 942 Added and Enhanced Functions.](#page-943-0)

#### <span id="page-399-2"></span>**External Start Signal**

Setting method: High Speed I/O Parameter

Set this parameter to start positioning at high-speed using an external input signal.

This parameter can be used as a start command of the remaining distance operation or table shift command of stepping operation of the DRVTBL instruction. ( $\sqrt{p}$  [Page 374 Remaining distance operation,](#page-375-0) [Page 549 Stepping operation](#page-550-0))

#### ■**Enabled/Disabled**

Specify whether to use the external start signal.

When [0: Disabled] is selected, the external start signal is not used.

When [1: Enabled] is selected, the external start signal is used.

With this parameter enabled, even when the drive contact of each positioning instruction is turned on, the standby status is held. In this status, turning on the set input signal starts positioning.

#### ■**Device No.**

The external start signal assignment is as follows.

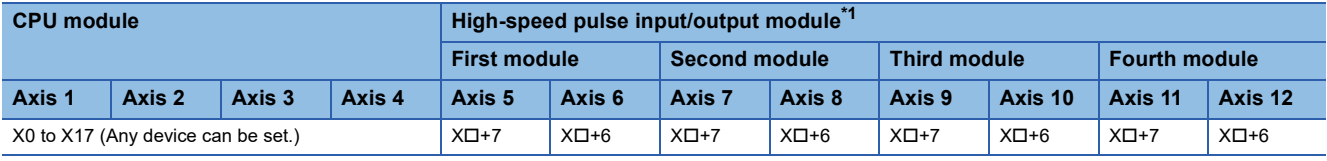

<span id="page-399-1"></span>\*1 The number in  $\square$  is the head input number for each high-speed pulse input/output module.

Set the input response time (initial values: 10 ms) in input response time parameters. (EP Page 325 General-purpose Input [Functions\)](#page-326-0)

#### **Precautions**

This is not usable if all inputs are occupied with another high-speed input/output function. However, overlap of input numbers is allowed for input interrupts. ( $E =$  [Page 556 Functions that share inputs and outputs](#page-557-0))

#### ■**Logic**

Specify the logic of the external start signal.

When [0: Positive Logic] is selected, the external start signal functions on a rising edge.

When [1: Negative Logic] is selected, the external start signal functions on a falling edge.

#### <span id="page-399-3"></span><span id="page-399-0"></span>**Forward limit**

Setting method: Special Device

Forward limit notifies the CPU module of the forward limit.

If forward limit is turned on while positioning operation is being output in the forward direction, the speed will decelerate, and the operation will stop (the PLSY/DPLSY instruction will stop immediately). If forward limit is turned on while positioning operation is being output in the reverse direction, it is ignored.

For details on the operation, refer to  $E =$  [Page 370 Forward limit and reverse limit.](#page-371-0) A specific operation pattern is applied when the DSZR/DDSZR instruction is used. ( $E =$  [Page 367 Dog search function\)](#page-368-0) Operation ends with an error after deceleration stop when a positioning instruction other than the DSZR/DDSZR instruction is used.

#### ■**Special Device**

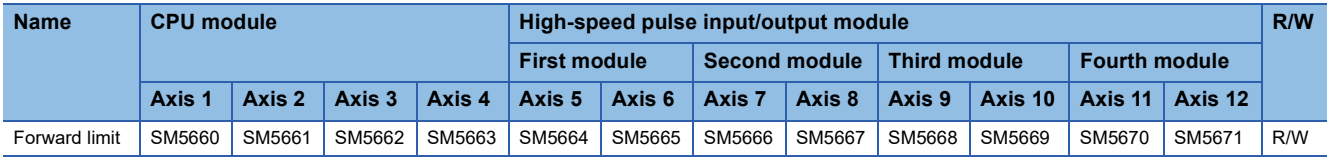

R/W: Read/Write

 $Point P$ 

During positioning operation, a change in the forward limit is applied at the next scan.

#### <span id="page-400-1"></span><span id="page-400-0"></span>**Reverse limit**

Setting method: Special Device

Reverse limit notifies the CPU module of the reverse limit.

If reverse limit is turned on while positioning operation is being output in the reverse direction, the speed will decelerate, and the operation will stop. If reverse limit is turned on while positioning operation is being output in the forward direction, it is ignored. However, it is effective for the PLSY/DPLSY instruction that operates in the forward direction. If reverse limit is turned on, the operation will stop immediately.

For details on the operation, refer to  $E =$  [Page 370 Forward limit and reverse limit.](#page-371-0) A specific operation pattern is applied when the DSZR/DDSZR instruction is used. ( $\sqrt{P}$  [Page 367 Dog search function\)](#page-368-0) Operation ends with an error after deceleration stop when a positioning instruction other than the DSZR/DDSZR instruction is used.

#### ■**Special Device**

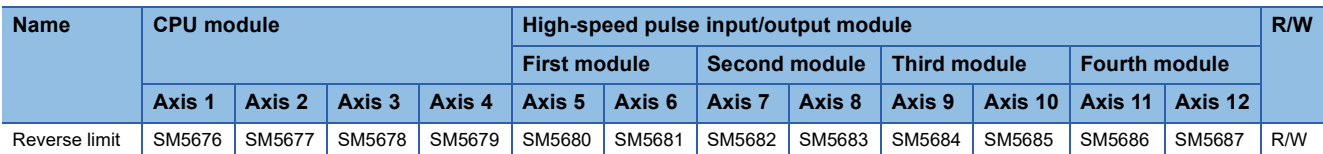

R/W: Read/Write

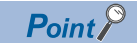

During positioning operation, a change in the reverse limit is applied at the next scan.

#### **Remaining distance operation**

Setting method: Special Device

For the remaining distance operation, refer to  $\mathbb{F}$  [Page 374 Remaining distance operation.](#page-375-0)

#### ■**Remaining distance operation enabled**

Remaining distance operation enabled enables remaining distance operation with remaining distance operation-compatible instructions.

If remaining distance operation enabled is on when deceleration stop is performed with the pulse decelerate and stop command, the remaining distance operation ready status is acquired. ( $\Box$  [Page 397 Pulse decelerate and stop command\)](#page-398-0) For positioning instructions or a control method of the table operation that is not compatible with the remaining distance operation, the remaining distance ready status is not acquired even when remaining distance operation enabled is ON.

#### ■**Special Device**

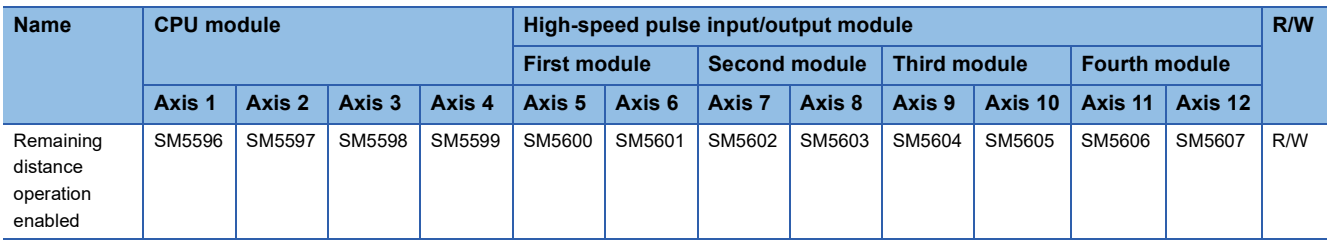

R/W: Read/Write

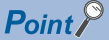

During positioning operation, a change in remaining distance operation enabled is applied at the next scan.

#### **Precautions**

If the remaining distance operation enabled remains off until deceleration stop of the pulse decelerate and stop command, the remaining distance operation-compatible instruction ends with an error.

#### ■**Remaining distance operation start**

In the remaining distance operation ready status, turning on remaining distance operation enabled after turning off the pulse decelerate and stop command starts remaining distance operation. ( $E$ [Page 397 Pulse decelerate and stop command\)](#page-398-0) In addition, remaining distance operation can be started with the external start signal, as well as the remaining distance operation start. ( $\sqrt{P}$  [Page 398 External Start Signal](#page-399-2)) Remaining distance operation start turns off when the remaining distance operation starts.

#### ■**Special Device**

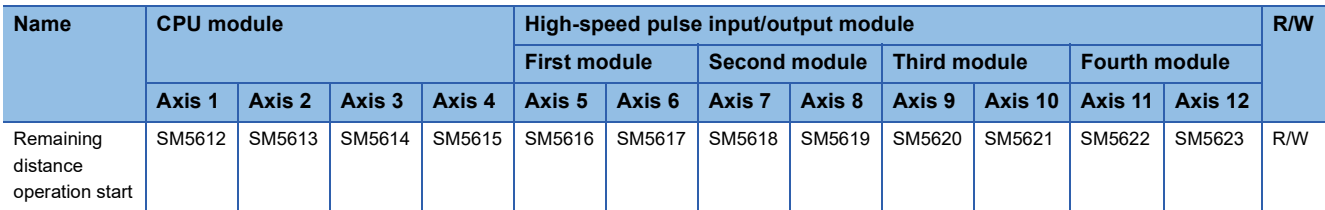

R/W: Read/Write

 $\mathsf{Point} \mathcal{P}$ 

During positioning operation, a change in the remaining distance operation start is applied at the next scan.

#### **Precautions**

When the drive contact of a positioning instruction is turned off without remaining distance operation, the remaining distance operation is canceled.

### **Items related to pulse Y output instruction**

The following lists the items related to the pulse output (PLSY/DPLSY) instruction. Only CPU module is supported.

#### <span id="page-402-0"></span>**Total number of pulses output from axis 1 and axis 2**

#### Setting method: Special Device

The total number of the pulses output by PLSY/DPLSY instruction in axis 1 and axis 2. The total number is increased by forward rotation pulses, regardless of the setting of rotation direction, because the PLSY/DPLSY instruction outputs only forward rotation pulses. The pulse range is -2147483648 to +2147483647.

#### ■**Special Device**

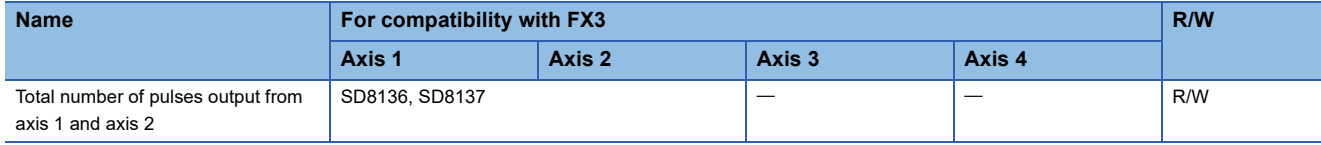

R/W: Read/Write

#### <span id="page-402-1"></span>**Number of pulses output by PLSY instruction**

#### Setting method: Special Device

The number of pulses output by PLSY/DPLSY instruction. The total number is increased by forward rotation pulses, regardless of the setting of rotation direction, because the PLSY/DPLSY instruction outputs only forward rotation pulses. The pulse range is -2147483648 to +2147483647.

#### ■**Special Device**

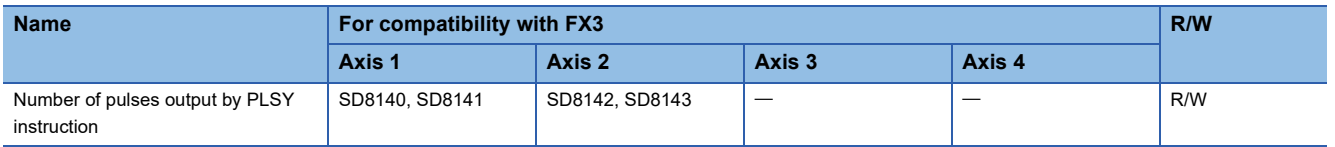

R/W: Read/Write

### **Items related to OPR**

The following lists the items related to the OPR. ( $\Box$ ) [Page 359 Mechanical OPR,](#page-360-0) [Page 429 Mechanical OPR](#page-430-0)) For the input interrupt function, refer to the following.

**FF** [Page 233 HIGH-SPEED INPUT/OUTPUT FUNCTION](#page-234-0)

#### **OPR Enabled/Disabled**

Setting method: High Speed I/O Parameter

Specify whether to use the OPR.

When [0: Disabled] is selected, OPR related parameters cannot be set.

When [1: Enabled] is selected, OPR related parameters can be set.

#### **Precautions**

1 high-speed comparison table is occupied for an axis with OPR enabled for the high-speed pulse input/output module. ( $\sqrt{P}$  [Page 257 High-speed comparison table](#page-258-0))

#### **OPR Direction**

Setting method: High Speed I/O Parameter, Special Device Specify the direction when OPR is started.

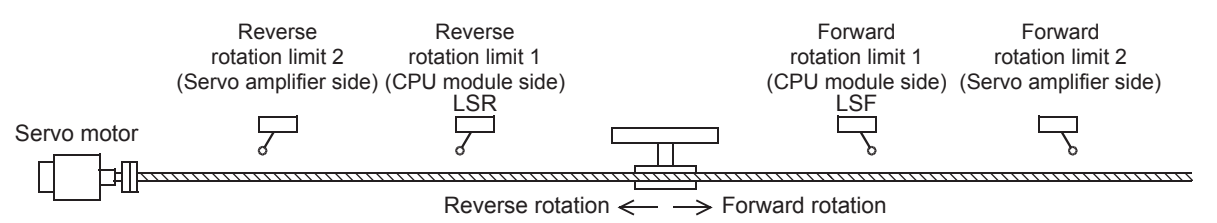

#### ■**High Speed I/O Parameter**

When [0: Negative Direction (Address Decrement Direction)] is selected, OPR starts in the direction in which address decreases.

When [1: Positive Direction (Address Increment Direction)] is selected, OPR starts in the direction in which address increases.

#### ■**Special Device**

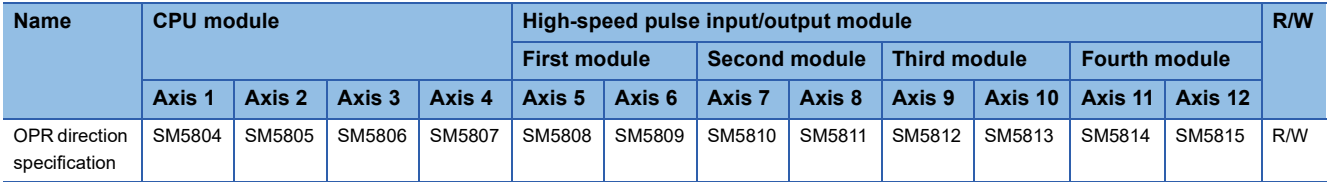

R/W: Read/Write

OPR direction specification is turned off: OPR starts in the direction in which address decreases.

OPR direction specification is turned on: OPR starts in the direction in which address increases.

#### **Starting Point Address**

Setting method: High Speed I/O Parameter, Special Device

Set the origin address for OPR.

The user unit is set by unit setting, and the value indicated does not include positioning data magnification. ( $\Box$  Page 385 [Unit Setting](#page-386-0), [Page 387 Position Data Magnification](#page-388-0)) The origin address range is -2147483648 to +2147483647.

#### ■**Special Device**

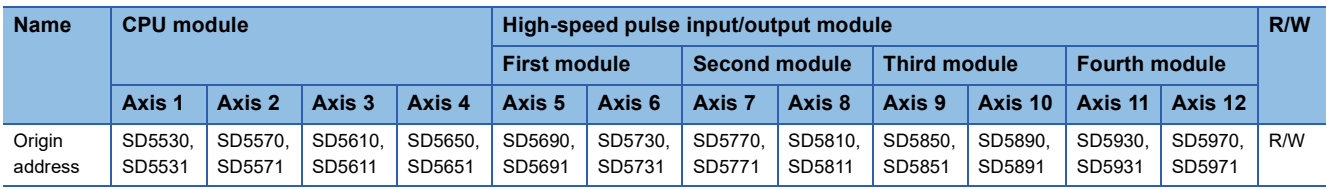

R/W: Read/Write

When OPR is completed, the same value as that in the device above is stored in the current address (user unit) and the current address (pulse unit).

#### **OPR speed**

▶ Setting method: Operand, Special Device

Set the speed at OPR of the machine. The user unit is set by unit setting. ( $\mathbb{F}$  [Page 385 Unit Setting\)](#page-386-0)

The setting range is as follows.

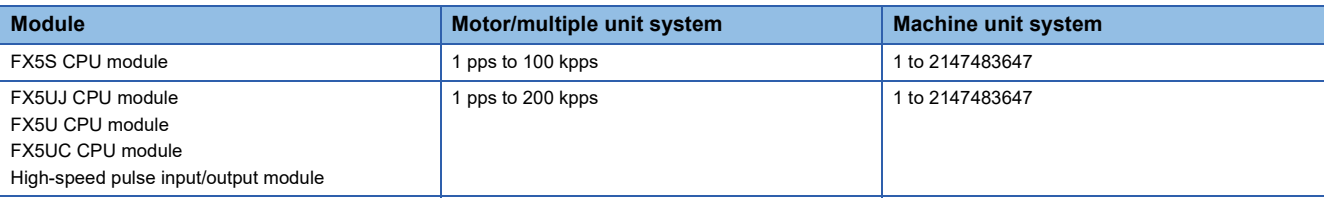

Even within the setting range, the following relation must be followed: bias speed  $\leq$  creep speed  $\leq$  OPR speed  $\leq$  maximum speed. When OPR speed is faster than the maximum speed, the maximum speed is applied.

#### ■**Operand: Positioning Instruction**

When the following instruction is FX5 operand specified, instruction can set OPR speed.

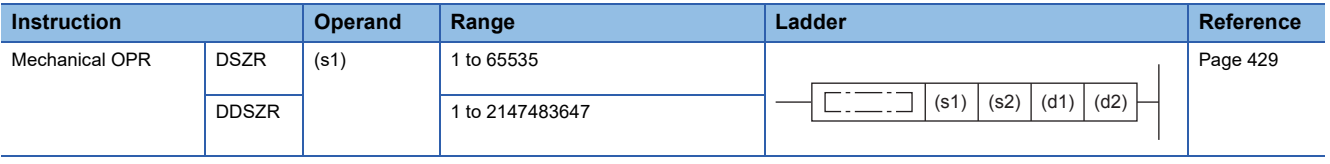

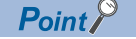

The OPR speed can be changed during operation. (Fage 372 Command speed change during [positioning operation](#page-373-0))

#### ■**Special Device**

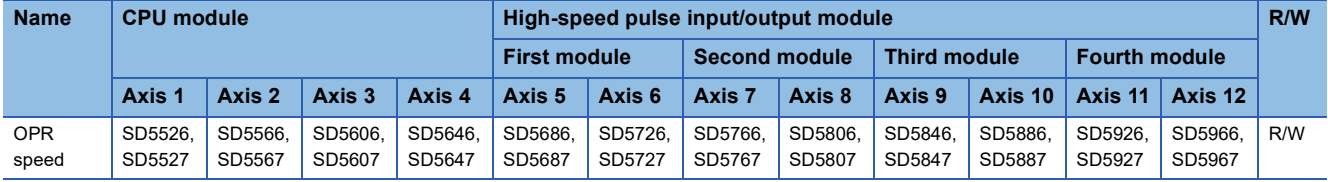

R/W: Read/Write

#### **Precautions**

When OPR speed is set in the FX5 operand of the DSZR/DDSZR instruction (s1), the OPR speed is overwritten at execution of the instruction.

#### **Creep speed**

#### Setting method: Operand, Special Device

Set the creep speed at OPR of the machine. The user unit is set by unit setting. ( $\sqrt{P}$  [Page 385 Unit Setting\)](#page-386-0)

#### The setting range is as follows.

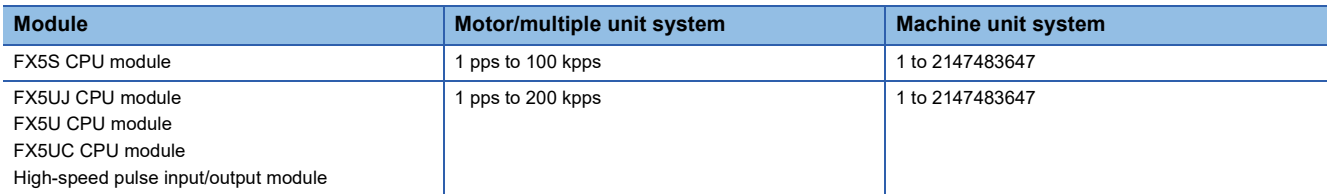

Even within the setting range, the following relation must be followed: bias speed  $\leq$  creep speed  $\leq$  OPR speed  $\leq$  maximum speed. When creep speed is faster than OPR speed, the OPR speed is applied. When bias speed is faster than creep speed, the bias speed is applied.

#### ■**Operand: Positioning Instruction**

When the following instruction is FX5 operand specified, instruction can set creep speed.

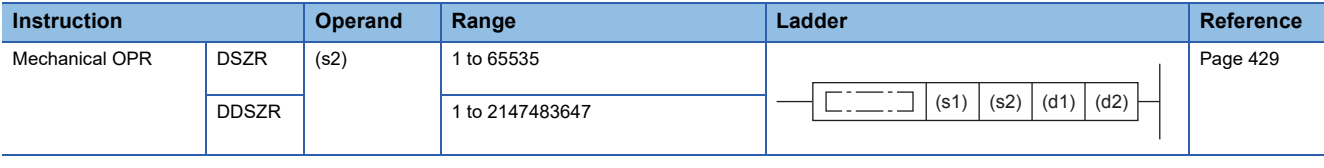

 $Point  $\triangleright$$ 

The creep speed can be changed during operation. ( $E =$  Page 372 Command speed change during [positioning operation](#page-373-0))

#### ■**Special Device**

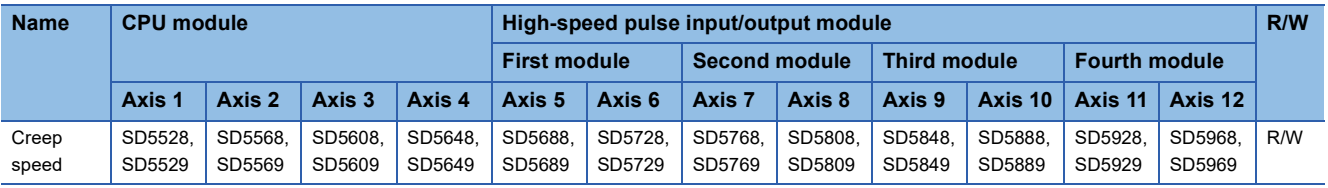

R/W: Read/Write

#### **Precautions**

When creep speed is set in the FX5 operand of the DSZR/DDSZR instruction (s2), creep speed is overwritten at execution of the instruction.

#### **Clear Signal Output**

Specify the output device (Y) to clear droop pulses of the servo amplifier at completion of OPR.

#### ■**Disabled/Enabled**

Setting method: High Speed I/O Parameter, Special Device Specify whether to use the clear signal output.

#### ■**High Speed I/O Parameter**

When [0: Disabled] is selected, the clear signal output is not used. When [1: Enabled] is selected, the clear signal output is used.

#### ■**Special Device**

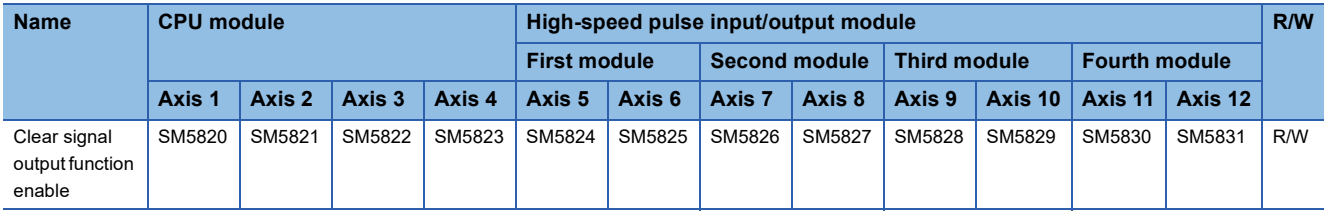

R/W: Read/Write

Clear signal output function enable is turned off: The clear signal output is not used.

Clear signal output function enable is turned on: The clear signal output is used.

#### ■**Device No.**

Setting method: High Speed I/O Parameter

The external start signal assignment is as follows. For high-speed pulse input/output module, it is fixed to the outputs shown below.

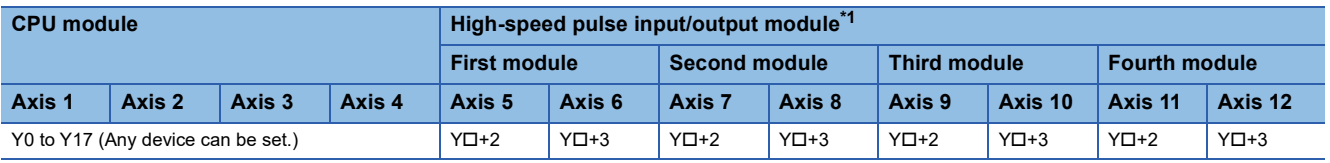

<span id="page-406-0"></span>\*1 The number in  $\Box$  is the head output number for each high-speed pulse input/output module.

When the clear signal output is enabled, the clear signal is output from the specified device "20 ms + 1 scan time" after OPR is completed.

#### **OPR Dwell Time**

Setting method: High Speed I/O Parameter, Special Device

Set the time until the completion flag for the DSZR/DDSZR instruction is turned on when OPR is completed. The setting range for the OPR dwell time is 0 to 32767 ms. ( $\sqrt{p}$  [Page 369 Dwell time](#page-370-0))

#### ■**Special Device**

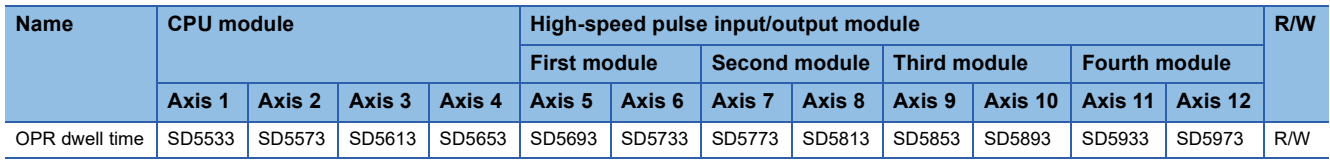

R/W: Read/Write

#### **Near-point Dog Signal**

Specify the near-point dog signal to be used in OPR.

#### ■**Device No.**

▶ Setting method: High Speed I/O Parameter, Operand

The near-point dog signal does not occupy the input interrupt function, and its edge is detected with a 1-ms interrupt. In CPU module for the same axis, the near-point dog signal can be set in the device to which the zero signal has already been set. In high-speed pulse input/output module, it can be set overlapped to any input device (X) other than the zero signal.

#### ■**High Speed I/O Parameter**

The input devices (X) available for CPU module are X0 to X17. The input devices available for high-speed pulse input/output module are X0 to X377.

#### ■**Operand: Positioning Instruction**

When the FX3 compatible operand is specified, DSZR/DDSZR instruction can set the near-point dog signal. The FX3 compatible operand specification is supported only in CPU module.

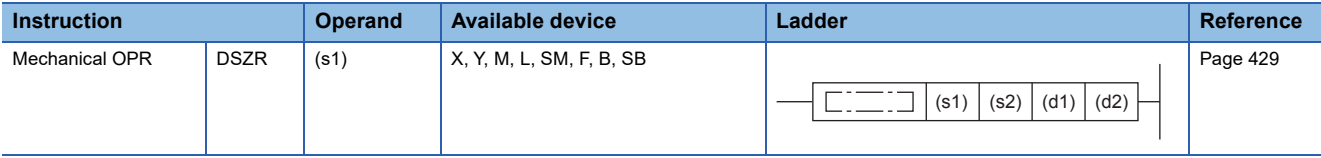

#### **Precautions**

 • The CPU module cannot be used when the assignment of another high-speed input function occupies 8 channels. However, overlap of input numbers is allowed for input interrupts. ( $\mathbb{E}$  [Page 556 Functions that share inputs and outputs\)](#page-557-0)

• When specifying an input device (X) as an operand, use the device assigned in high speed I/O parameter.

#### ■**Logic**

Setting method: High Speed I/O Parameter

Specify the logic of the near-point dog signal.

When [0: Positive Logic] is selected, the near-point dog signal functions on a rising edge.

When [1: Negative Logic] is selected, the near-point dog signal functions on a falling edge.

#### **Precautions**

This logic setting is not applied to the near-point dog signal for devices other than input device (X) specified by the DSZR/ DDSZR instruction. The devices other than input device (X) functions on a rising edge.

#### **Zero Signal**

Specify the zero signal to be used in OPR.

#### ■**Device No.**

Setting method: High Speed I/O Parameter, Operand

Zero signal is assigned forcibly to a specified input.

To use the near-point dog signal for stop, set the device to which the near-point dog signal is assigned.

#### ■**High Speed I/O Parameter**

The zero signal assignment is as follows. For high-speed pulse input/output module, it is fixed to the inputs shown below.

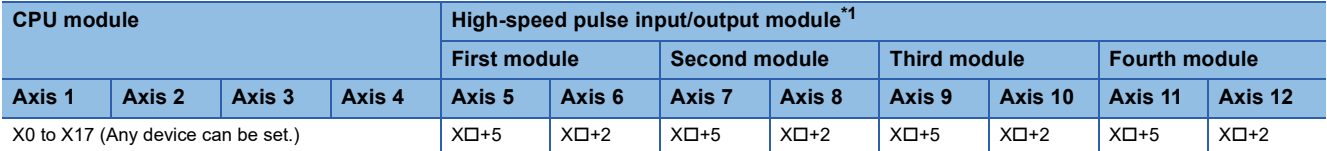

<span id="page-408-0"></span>\*1 The number in  $\Box$  is the head input number for each high-speed pulse input/output module.

Set the input response time (initial values: 10 ms) in input response time parameters. (Fage 325 General-purpose Input [Functions\)](#page-326-0)

#### ■**Operand: Positioning Instruction**

When the FX3 compatible operand is specified, DSZR/DDSZR instruction can set the zero signal. The FX3 compatible operand specification is supported only in CPU module.

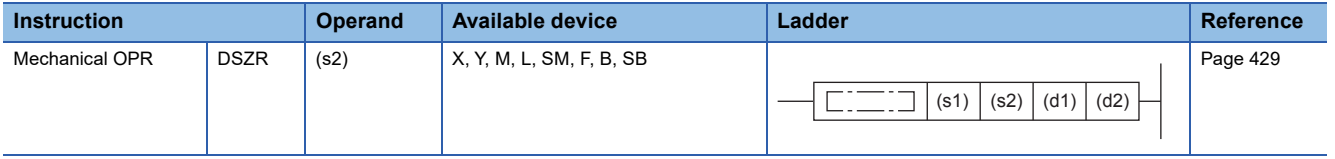

#### **Precautions**

For details on the following precautions, refer to  $\mathbb{F}$  [Page 556 Functions that share inputs and outputs.](#page-557-0) [CPU module]

- This cannot be used when the assignment of another high-speed input function occupies 8 channels. However, it can overlap with an input interrupt.
- It is not allowed to specify the input device (X) of the high-speed pulse input/output module.
- When specifying an input device (X) as an operand, use the device assigned in high speed I/O parameter.
- When specifying a device other than input devices (X) as an operand, always use the same device as that for the nearpoint dog signal.

[High-speed pulse input/output module]

 • If an input device is used by another high-speed input function, its simultaneous use is not allowed. However, it can overlap with an input interrupt.

#### ■**Logic**

Setting method: High Speed I/O Parameter

Specify the logic of the zero signal. For the high-speed pulse input/output module, it is fixed to positive logic.

When [0: Positive Logic] is selected, the zero signal functions on a rising edge.

When [1: Negative Logic] is selected, the zero signal functions on a falling edge.

#### **Precautions**

This logic setting is not applied to the zero signal of the device other than input device (X) specified by the DSZR/DDSZR instruction. The devices other than input device (X) functions on a rising edge.

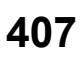

#### ■**OPR Zero Signal Counts**

▶ Setting method: High Speed I/O Parameter, Special Device

Set the number of zero signals until OPR stops after detection of the near-point dog. The timing of counting start of the number of zero signals can be selected using the count start timing between the front end and rear end of the near-point dog. The setting range is from 0 to 32767. When the near-point dog signal and zero signal are set in the same device, the number of zero signals is fixed to 1.

#### ■**Special Device**

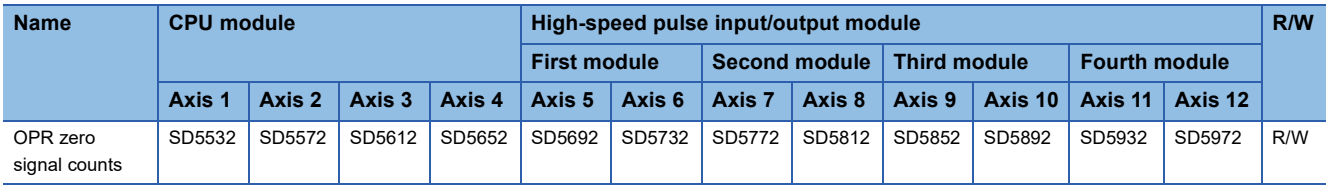

R/W: Read/Write

#### **Precautions**

When the OPR zero signal counts is set to 0, the motor stops immediately after the near-point dog is detected. If a sudden stop may damage the devices, take the following measures.

- Set the creep speed to a low speed.
- Set the timing of counting start of the number of zero signals to the rear end of the near-point dog.
- Design the near-point dog so that the speed can be decelerated to the creep speed before counting the number of zero signals is started.

#### ■**Count Start Time**

Setting method: High Speed I/O Parameter, Special Device Specify the timing of counting start of the number of zero signals.

#### ■**High Speed I/O Parameter**

When [0: Near-point Dog Latter Part] is selected, start counting at the falling edge of the near-point dog.

When [1: Near-point Dog Front Part] is selected, start counting at the rising edge of the near-point dog.

#### ■**Special Device**

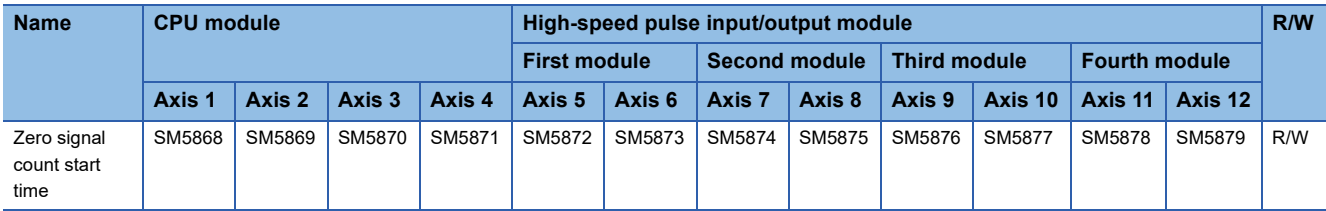

R/W: Read/Write

Zero signal count start timing is turned off: Start counting at the falling edge of the near-point dog.

Zero signal count start timing is turned on: Start at the rising edge of the near-point dog.

### **Items related to table operation**

The following lists the items specific to table operation.

#### **Dwell Time**

#### Setting method: Operand

Set the time until the completion flag is turned on when table operation is completed. ( $\Box$  [Page 369 Dwell time](#page-370-0))

#### ■**Operand: Table Operation Control Method**

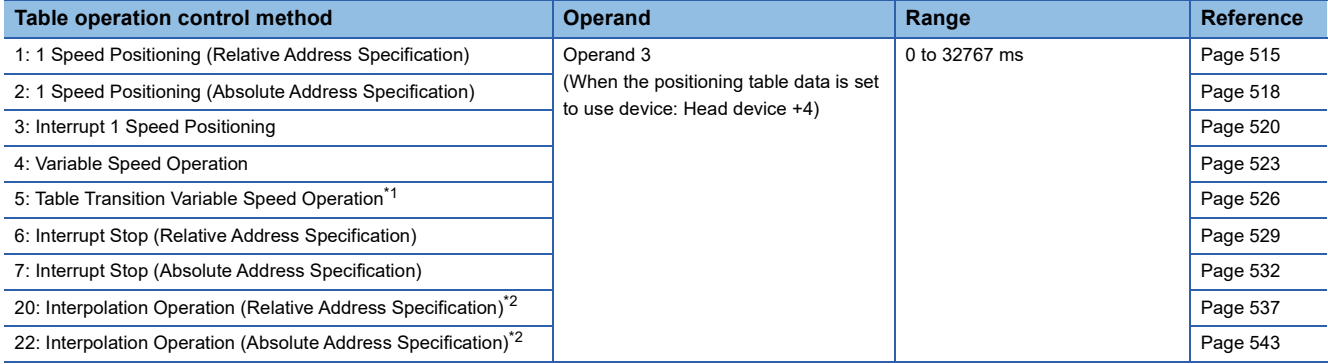

<span id="page-410-1"></span>\*1 Only CPU module is supported.

<span id="page-410-2"></span>\*2 Only FX5S/FX5U/FX5UC CPU module and high-speed pulse input/output module support this operation.

 $Point$ 

When the positioning table data is set to use device, dwell time can be changed during positioning operation. The change is applied when the table operation instruction is next driven again.

#### <span id="page-410-0"></span>**Interrupt Counts**

Setting method: Operand

Specify the number of inputs necessary for executing an interrupt of the table operation control method [3: Interrupt 1 Speed Positioning], [6: Interrupt Stop (Relative Address Specification)], [7: Interrupt Stop (Absolute Address Specification)] in the case where interrupt input signal 1 is in high-speed mode. ( $\sqrt{P}$  [Page 395 Mode](#page-396-0))

No interrupt is made unless the input is detected for the number of times specified. If interrupt input signal 1 is in standard mode, the setting is disabled.

#### ■**Operand: Table Operation Control Method**

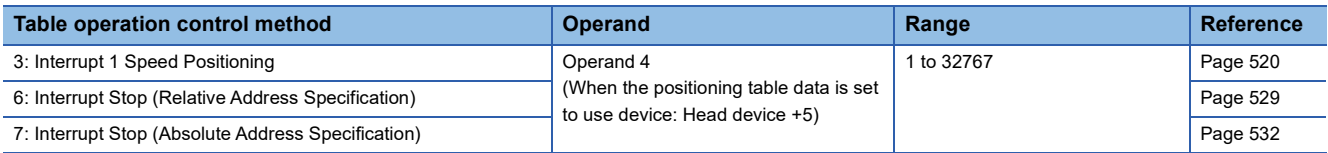

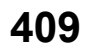

#### **Interrupt Input Signal 2 Device No.**

#### Setting method: Operand

Set an interrupt input device (X) for shifting to the next table after table operation control method [5: Table Transition Variable Speed Operation]. Only CPU module is supported.

#### ■**Operand: Table Operation Control Method**

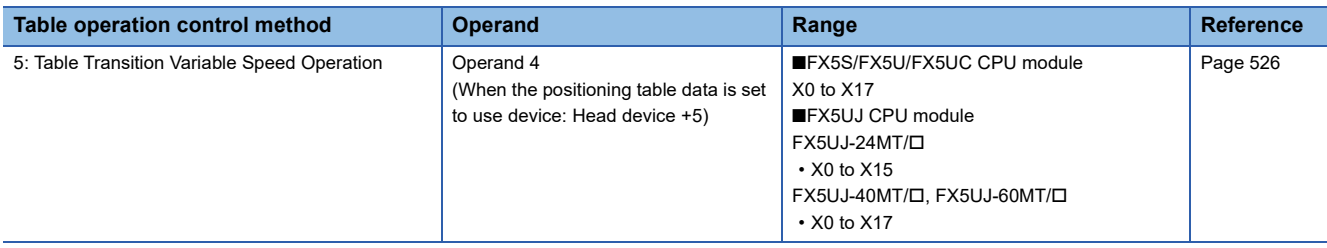

 $Point$ 

When the positioning table data is set to use device, interrupt input signal 2 device No. can be changed during positioning operation. Changes are applied when the table operation instruction is next driven again.

#### **Interrupt Input Signal 2 Logic**

Setting method: High Speed I/O Parameter

Specify the logic of interrupt input signal 2 of the table operation instruction control method [5: Table Transition Variable Speed Operation]. Only CPU module is supported.

When [0: Positive Logic] is selected, interrupt input signal 2 functions on a rising edge.

When [1: Negative Logic] is selected, interrupt input signal 2 functions on a falling edge.

The interrupt input signal 2 does not occupy an input interrupt function, and its edge is detected with a 1-ms interrupt.

#### **Jump Destination Table No.**

Setting method: Operand

Set the table number of the jump destination when the jump condition of the table operation control method [10: Condition Jump] is met (M No. for jump condition is on).

#### ■**Operand: Table Operation Control Method**

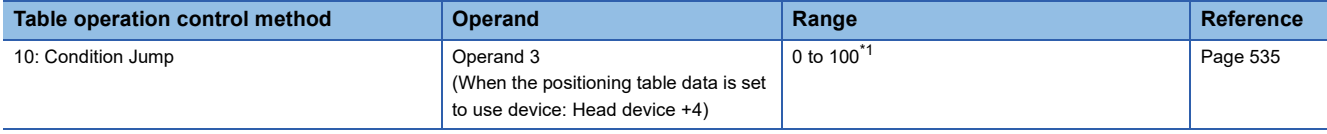

<span id="page-411-0"></span>\*1 1 to 32, when the positioning table data is not to use the device.

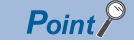

When the positioning table data is set to use device, jump destination table No. can be changed during positioning operation. If the table being executed is located three or more tables before the condition jump, the change is applied at the next scan. If the table is located two or fewer tables before (after the condition is determined), the change is applied, but the condition jump is executed using the settings from when the condition was determined.

#### **M No. for Jump Condition**

#### Setting method: Operand

Set an internal relay (M) to be used as a jump condition of the table operation control method [10: Condition Jump]. When M No. for jump condition is on, the condition jump is executed.

#### ■**Operand: Table Operation Control Method**

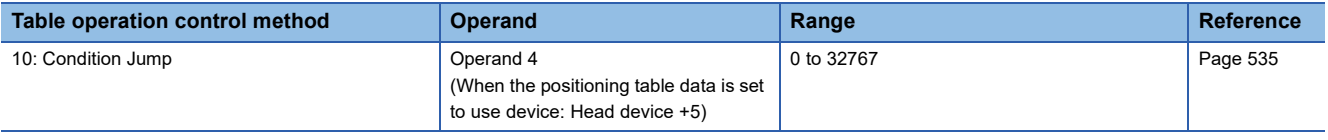

#### $Point$ <sup> $\degree$ </sup>

When the positioning table data is set to use device, M No. for jump condition can be changed during positioning operation. If the table being executed is located three or more tables before the condition jump, the change is applied at the next scan. If the table is located two or fewer tables before (after the condition is determined), the change is applied, but the condition jump is executed using the settings from when the condition was determined.

#### **Axis to be Interpolated**

#### Setting method: Operand

Set the number of the counterpart axis for the simple interpolation operation of table operation control method [20: Interpolation Operation (Relative Address Specification)] or [22: Interpolation Operation (Absolute Address Specification)]. For the counterpart axis, control method [21: Interpolation Operation (Relative Address Specification Target Axis) or [23: Interpolation Operation (Absolute Address Specification Target Axis)] is assigned to the same table number as that specified in the axis to be interpolated. If a different control method is set to the counterpart axis, it is overwritten with Interpolation operation. Only FX5S/FX5U/FX5UC CPU module and high-speed pulse input/output module support interpolation operation.

#### ■**Operand: Table Operation Control Method**

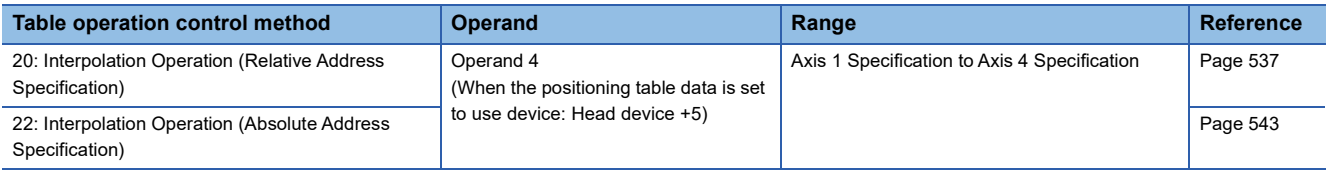

#### **Interpolation Speed Specified Method**

Setting method: High Speed I/O Parameter

Specify the speed specification method for interpolation operation in the table operation. Only FX5S/FX5U/FX5UC CPU module and high-speed pulse input/output module support interpolation operation.

When [0: Composite Speed] is selected, specify the moving speed of the control target and then the CPU module calculates the speed of each axis.

When [1: Reference Axis Speed] is selected, specify the speed of the reference axis and then the CPU module calculates the speed of the other axis.

#### When the combined speed is specified

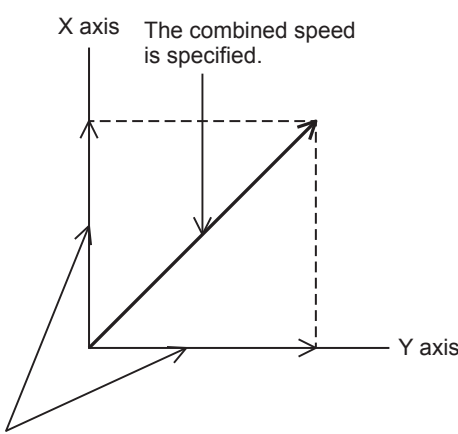

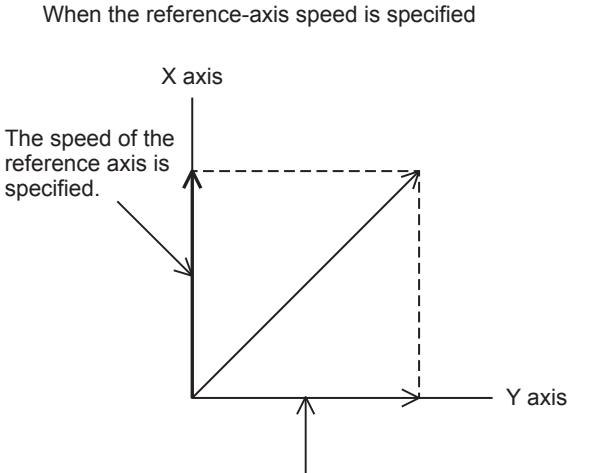

The CPU module calculates these speeds.

The CPU module calculates these speeds.

#### **Current speed (composite speed)**

This indicates the positioning operation speed (composite speed) for the interpolation operation. When the interpolation speed specified method is [0: Composite Speed], the current speed is stored in the corresponding special device of the reference-axis.

The user unit is set by unit setting.  $(E = P)$  [Page 385 Unit Setting\)](#page-386-0)

#### ■**Special Device**

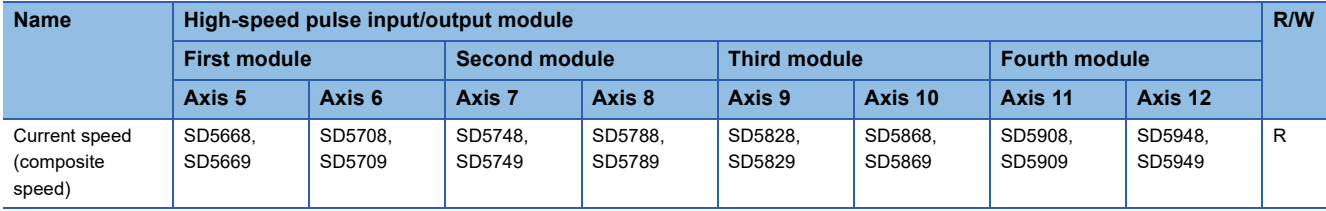

R: Read-only

#### **Precautions**

In a program with interruption priority 1, the HCMOV/DHCMOV instruction specified with this device for high-speed pulse input/output module cannot be executed.  $(\Box$  [Page 115 Interrupt priority\)](#page-116-0)

#### **Table shift command**

#### Setting method: Special Device

Table shift command is to switch to the following table in stepping operation of the DRVTBL instruction.

When stepping operation for a table is completed, if table shift command is  $OFF\rightarrow ON$ , the positioning operation for the following table is started. ( $E =$  [Page 549 Stepping operation\)](#page-550-0) When the positioning operation is still being executed for the previous table or it is not stepping operation of the DRVTBL instruction, OFF->ON this flag is ignored. The table can be switched to the following table with the external start signal too, like the table shift command. ( $\Box$ ) Page 398 External Start [Signal\)](#page-399-2)

#### ■**Special Device**

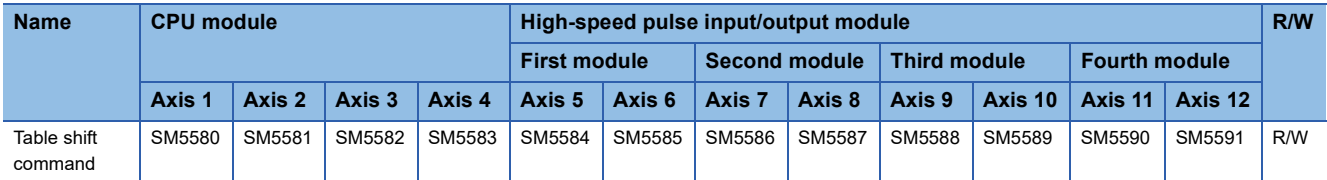

R/W: Read/Write

 $Point$ 

During positioning operation, a change in the table shift command is applied at the next scan.

#### **Positioning execution table number**

Use the positioning execution table number to check the table number being executed during table operation.

During activation of a table operation instruction, the table number that was executed last is held. During interpolation operation or multiple axes simultaneous activation, the table number is stored in the positioning execution table number of all the corresponding axes. After the table is executed, the table number is set to 0 when the drive contact of the table instruction is turned off. If there are pulses being output after the drive contact is turned off, the table number is set to 0 after the pulse output stops.

#### ■**Special Device**

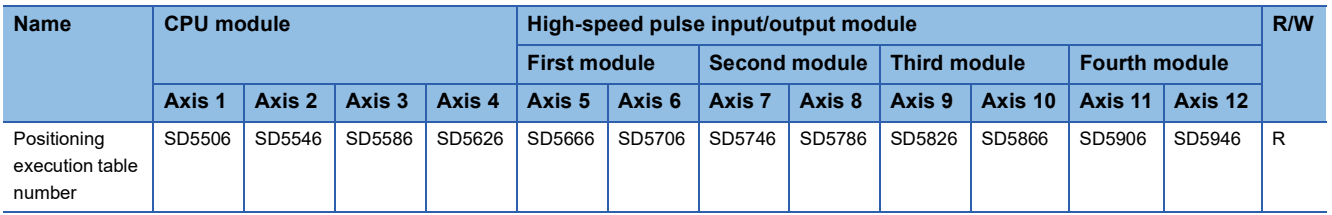

R: Read-only

#### **Positioning error (error occurrence table No.)**

Setting method: Special Device

Use the positioning error to check the table number where a table operation error occurred.

For the error, refer to  $E =$  [Page 781 Error check.](#page-782-0)

#### ■**Special Device**

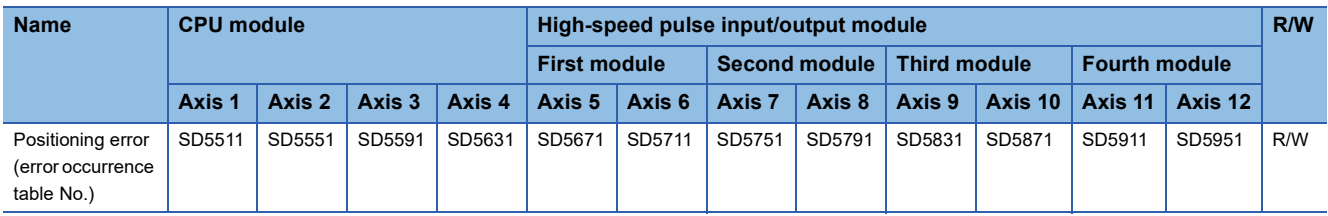

R/W: Read/Write

After the positioning error occurrence flag turns on, a table No. is stored in the device above. If multiple errors occur, the device is overwritten with the table number where the last error occurred.

#### **Precautions**

The table No. of the positioning error (error occurrence table No.) is not cleared by eliminating the error cause. Turn on SM50 (Error Detection Reset Completion) from program or engineering tool, or use the continuation error batch clear function in the module diagnosis window of GX Works3 to clear the flag. (LaGX Works3 Operating Manual)

#### **Positioning table data initialization disable**

#### Setting method: Special Device

Specify whether to use the positioning table data retaining function. ( $\Box$ ) [Page 513 Positioning table data retaining function\)](#page-514-0)

#### ■**Special Device**

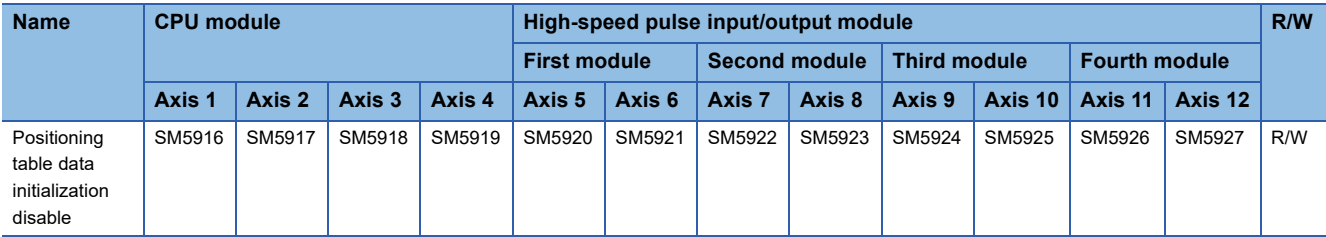

R/W: Read/Write

For versions which support the positioning table data retaining function, refer to  $\Box$  Page 942 Added and Enhanced [Functions.](#page-943-0)

#### $Point<sup>0</sup>$

When the positioning table data is set to use latch device and "Use an Initialization Invalid SM" is selected in GX Works3, turn on this device to use the positioning table data retaining function.

### **Items related to monitor**

The following describes the items related to monitor, such as the positioning address and speed.

#### <span id="page-416-3"></span>**Pulse output monitor**

Use the pulse output monitor to check whether pulses are being output from the output device (Y) set as an output device. The pulse output monitor shows the pulse output status even when positioning operation is stopped.

#### ■**Special Device**

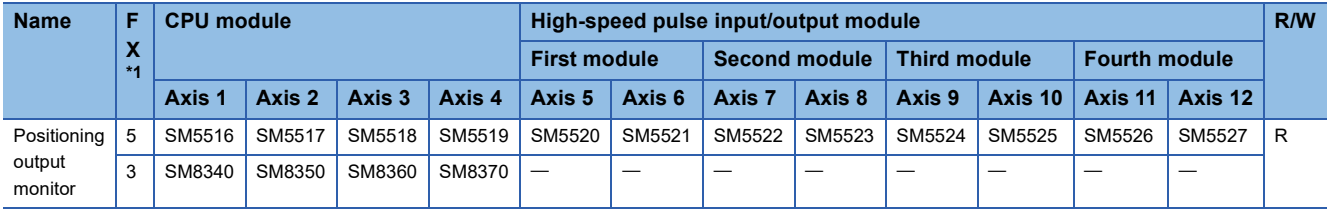

R: Read-only

<span id="page-416-0"></span>\*1 5: FX5 dedicated device, 3: FX3 compatible device

#### **Precautions**

- When the pulse output monitor is on, do not execute another positioning instruction that uses the corresponding axis.
- Do not write to the pulse output monitor using a transfer instruction. This may change the value and cause abnormal monitoring.

#### <span id="page-416-2"></span>**Positioning instruction activation**

Use "positioning instruction activation" to check whether or not a positioning instruction is being executed.

Even if no pulse is output, this flag is on while the instruction is being driven. Even after the drive contact of the positioning instruction is turned off, this flag remains on until the pulse output is stopped. Use this flag to prevent simultaneous activation of two or more positioning instructions for the same axis.

#### ■**Special Device**

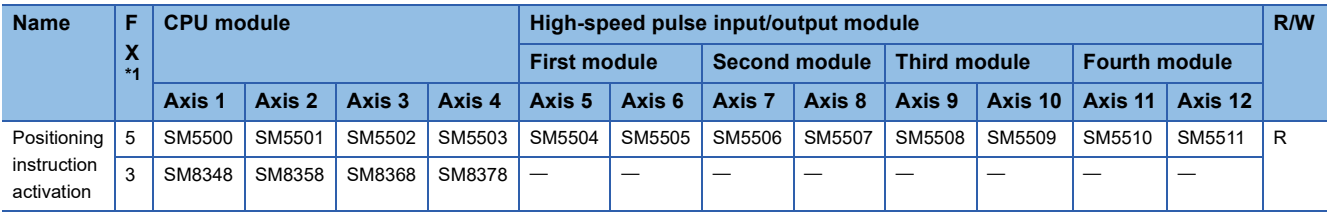

R: Read-only

<span id="page-416-1"></span>\*1 5: FX5 dedicated device, 3: FX3 compatible device

#### **Precautions**

Do not write to the pulse output monitor using a transfer instruction. This may change the value and cause abnormal monitoring.

#### <span id="page-417-0"></span>**Positioning error occurrence**

Setting method: Special Device

Use the positioning error occurrence to check whether or not an error specific to the positioning instruction occurs.

This flag turns on when an error specific to the positioning instruction occurs.

#### ■**Special Device**

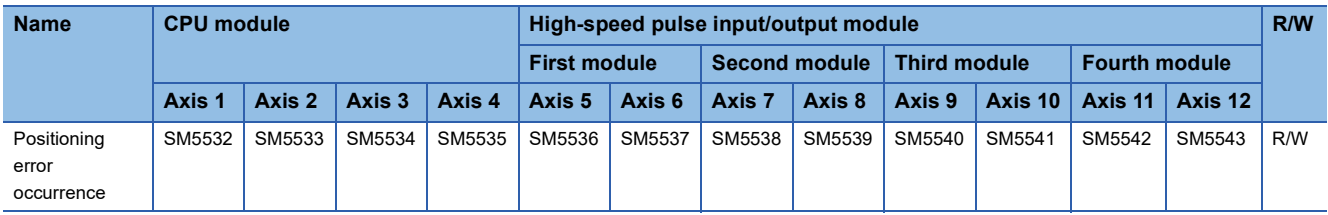

R/W: Read/Write

After the positioning error occurrence is turned on, an error code is stored in the corresponding positioning error (error code).

#### **Precautions**

The positioning error occurrence flag is not cleared by eliminating the error cause.

Turn on SM50 (Error Detection Reset Completion) from program or engineering tool, or use the continuation error batch clear function in the module diagnosis window of GX Works3 to clear the flag. (LaGX Works3 Operating Manual)

#### <span id="page-417-1"></span>**Positioning error (error code)**

Setting method: Special Device

Use the following devices to check the error code of an error that has occurred in the positioning operation.

For the error codes, refer to  $E =$  [Page 781 Error check.](#page-782-0)

#### ■**Special Device**

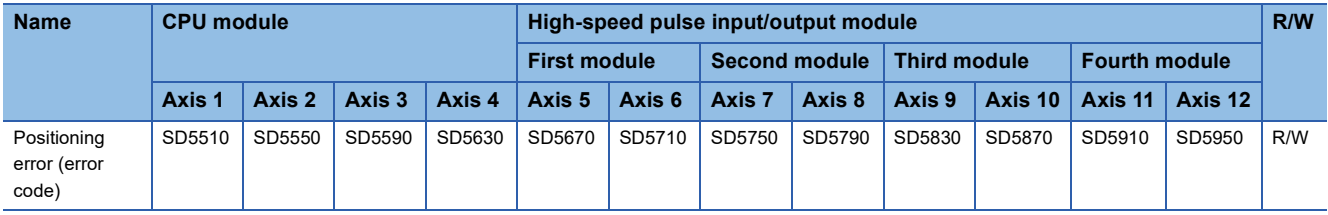

#### R/W: Read/Write

After the positioning error occurrence flag turns on, an error code is stored in the device above. If multiple errors occur, the old error is overwritten by a new error.

#### **Precautions**

The error code in the positioning error (error code) is not cleared by eliminating the error cause.

Turn on SM50 (Error Detection Reset Completion) from program or engineering tool, or use the continuation error batch clear function in the module diagnosis window of GX Works3 to clear the flag. (LaGX Works3 Operating Manual)

#### <span id="page-418-0"></span>**Complete flag**

#### Setting method: Operand

Use the complete flag to check whether or not a positioning instruction is completed. Note that the operation differs depending on the positioning instruction or the control method of the table operation. For details, refer to the complete flag of each positioning instruction and table operation control method.

#### ■**Instruction execution complete flag**

When the positioning operation is completed normally, the instruction execution complete flag turns on. There are the following two types of instruction execution complete flags.

 • User specification: The device of the operand specified by the positioning instruction (when FX5 operand specified) This instruction execution complete flag is used only for the positioning instruction specified. The user-specified instruction execution flag is turned off by program or engineering tool or when the next positioning instruction is activated.

• SM8029: Instruction execution complete flag

This instruction execution complete flag is shared among positioning instructions other than the DRVMUL instruction. In programs, use the flag immediately after a positioning instruction. When the FX3 compatible operand is specified for the positioning instruction, only the instruction execution flag (SM8029) turns on. SM8029 turns off when the drive contact of the positioning instruction is turned off.

The instruction execution complete flags above turn on when pulses have been output. When dwell time is set for the DSZR/ DDSZR instruction or table operation, the flag turns on when pulse output is complete or the clear signal turns off and the dwell time elapses.

### ■**Operand: Positioning Instruction**

When the following instruction is FX5 operand specified, instruction can set the complete flag.

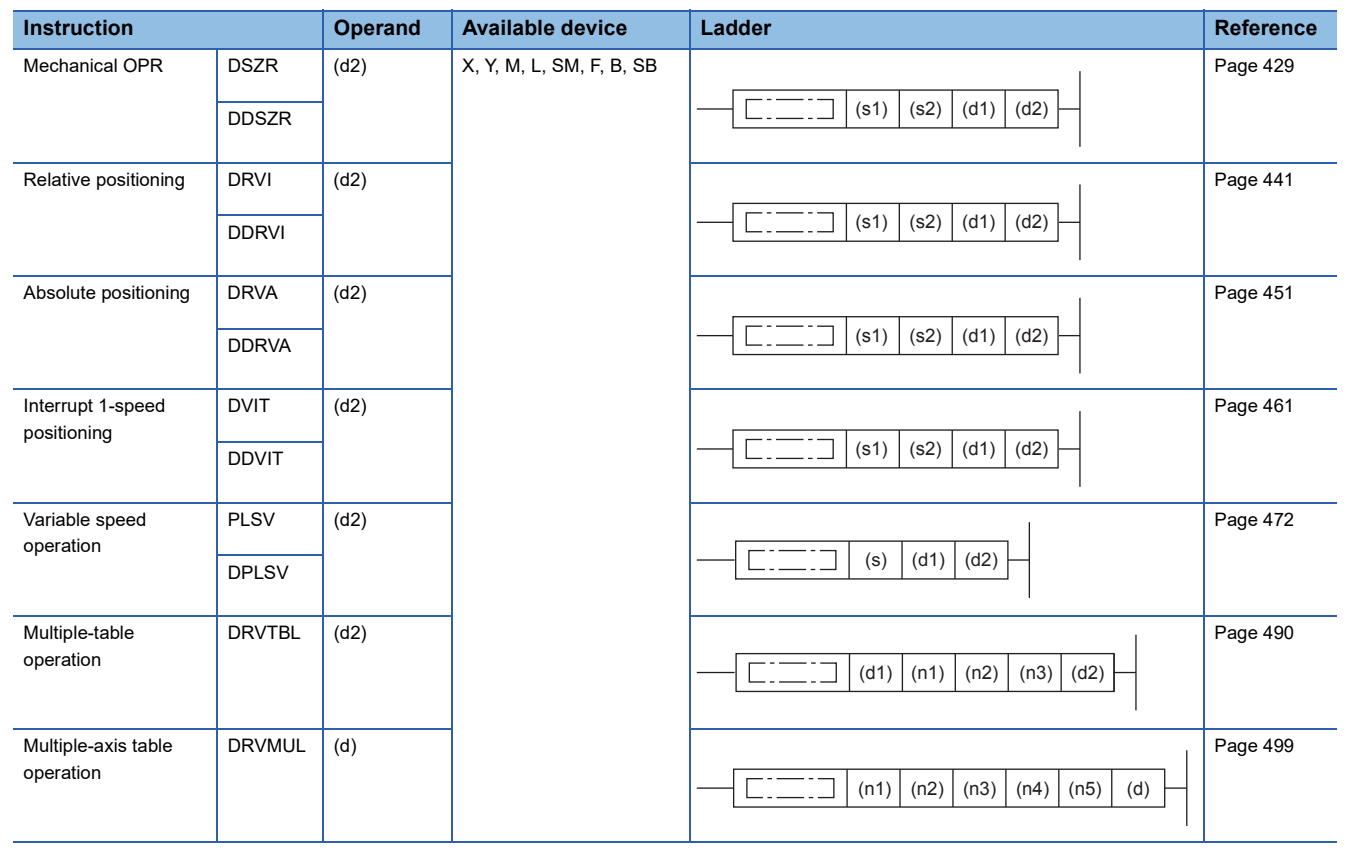

#### ■**Special Device**

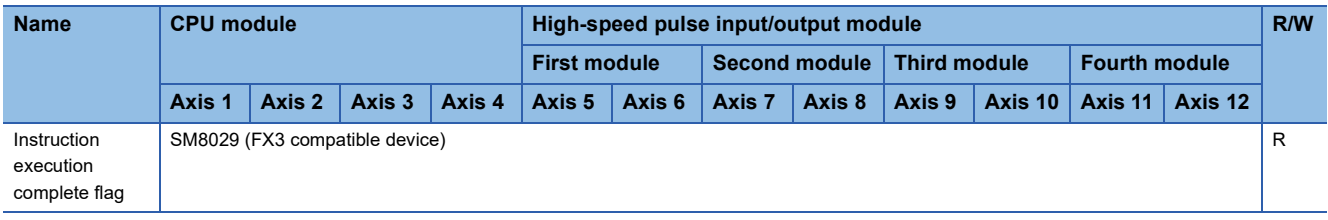

R: Read-only

activated.

#### ■**Instruction execution abnormal end flag**

When the positioning operation is completed abnormally, the instruction execution abnormal end flag turns on. There are the following two types of instruction execution abnormal end flags.

 • User specification: The device of the operand specified by the positioning instruction (when FX5 operand specified) This instruction execution abnormal end flag is used only for the positioning instruction specified. The user-specified instruction execution abnormal end flag is turned off by program or engineering tool or when the next positioning instruction is

• SM8329: Instruction execution abnormal end flag

This instruction execution abnormal end complete flag is shared among positioning instructions other than the DRVMUL instruction. In programs, use the flag immediately after a positioning instruction. When the FX3 compatible operand is specified for the positioning instruction, only the instruction execution abnormal end flag (SM8329) turns on. SM8329 turns off when the drive contact of the positioning instruction is turned off.

For the conditions under which the instruction execution abnormal end flags above turn on, refer to the operation of the complete flag of each positioning instruction and the table operation control method. When dwell time is set for the DSZR/ DDSZR instruction or table operation, the flag turns on when pulse output is complete and the dwell time elapses.

#### ■**Operand**

Refer to instruction execution complete flag. The device of the operand specified by the positioning instruction is (d2) +1 ((d)+1 when DRVMUL instruction).

#### ■**Special Device**

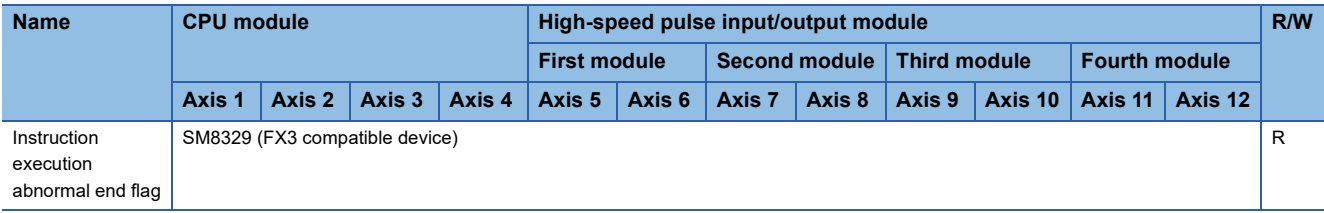

R: Read-only

# **31 POSITIONING INSTRUCTION**

This chapter describes positioning instructions that are used in the positioning function. For the expression and execution type of the applied instruction, refer to LAMELSEC iQ-F FX5 Programming Manual (Instructions, Standard Functions/Function Blocks).

# **31.1 Common Items**

This section describes the common items in the positioning instruction. For auxiliary functions, refer to  $\mathbb{F}$  Page 367 Auxiliary [Function](#page-368-1).

### **Operand specification method**

The operand specification method includes two types: FX5 operand and FX3 compatible operand. The operand setting differs depending on the specification method. The items that cannot be set through operands positioning instruction follow the setting values of the positioning parameters. ( $\sqrt{p}$  [Page 376 POSITIONING PARAMETER\)](#page-377-0)

The FX3 compatible operand is supported only in CPU module.

The DDSZR, DRVTBL, DRVMUL, and DABS instructions have only one operand specification method.

### **Start speed**

The start speed of instructions for specifying positioning addresses and table operation control methods, except for the PLSY/ DPLSY instruction, PLSV/DPLSV instruction, and table operation instruction (control method: [4: Variable Speed Operation] or [5: Table Transition Variable Speed Operation]), is calculated by the following equation:

• Start speed = (Maximum speed - Bias speed)  $\div$  Acceleration time

The start speed varies as follows, depending on the command speed and bias speed:

(1) Bias speed < Start speed < Command speed: Start speed = Start speed (the value from the equation above)

In the case of Bias speed (5 pps) < Start speed (Approx. 13.6 pps) < Command speed (45 pps)

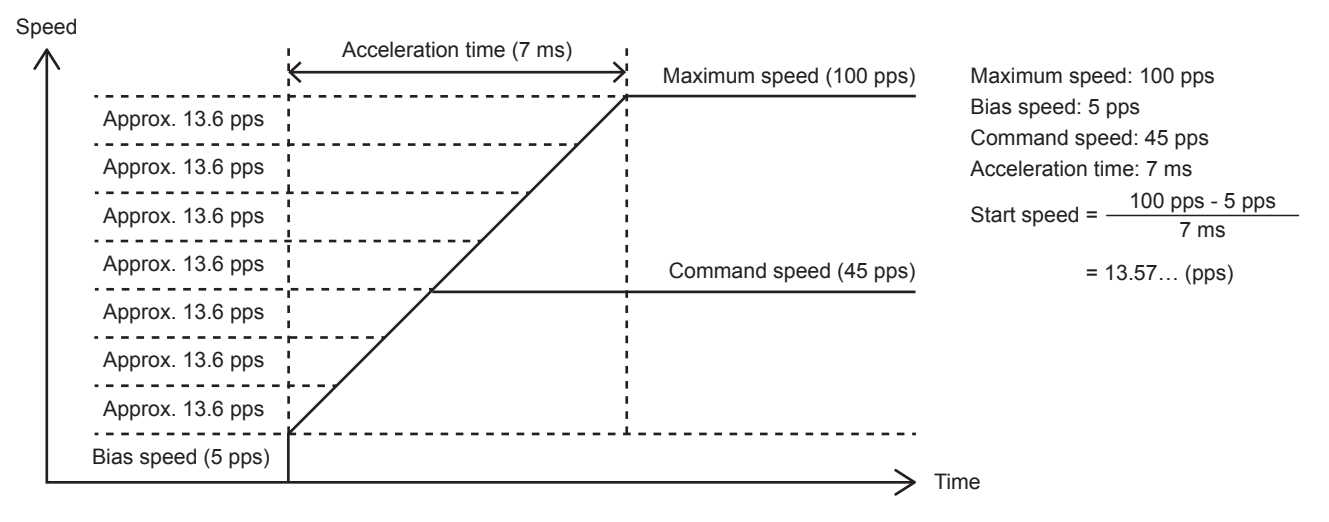

**31**

#### (2) Bias speed < Command speed < Start speed: Start speed = Command speed

In the case of Bias speed (5 pps) < Command speed (10 pps) < Start speed (Approx. 13.6 pps)

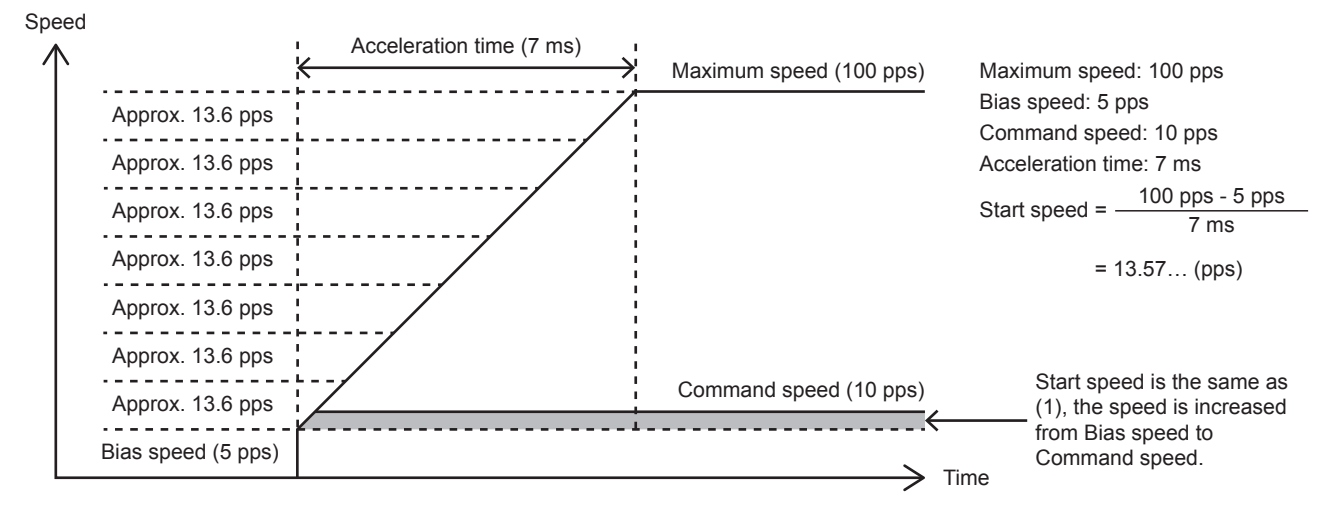

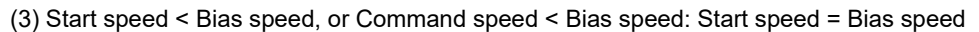

In the case of Command speed (10 pps) < Bias speed (20 pps)

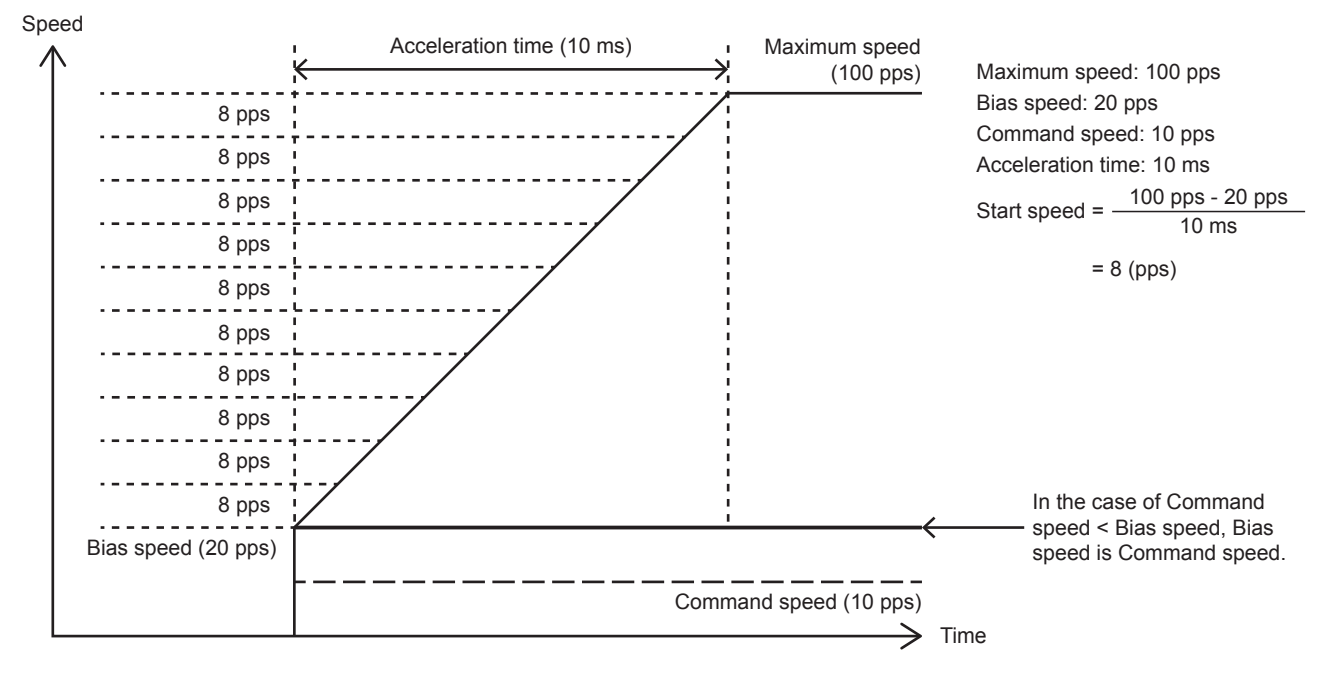

For the PLSV/DPLSV instruction and table operation instruction (control method: [4: Variable Speed Operation] or [5: Table Transition Variable Speed Operation]), the following equations are used instead of those above:

(4) Acceleration time = 0: Start speed = Command speed

(5) Acceleration time  $\approx$  0: Start speed = Bias speed

### **Pulse output stop**

The following table lists methods to stop pulse output, other than normal completion.

Select the stop method according to whether to use deceleration (deceleration stop or immediate stop) and to use the remaining distance operation. ( $\sqrt{P}$  [Page 374 Remaining distance operation\)](#page-375-0)

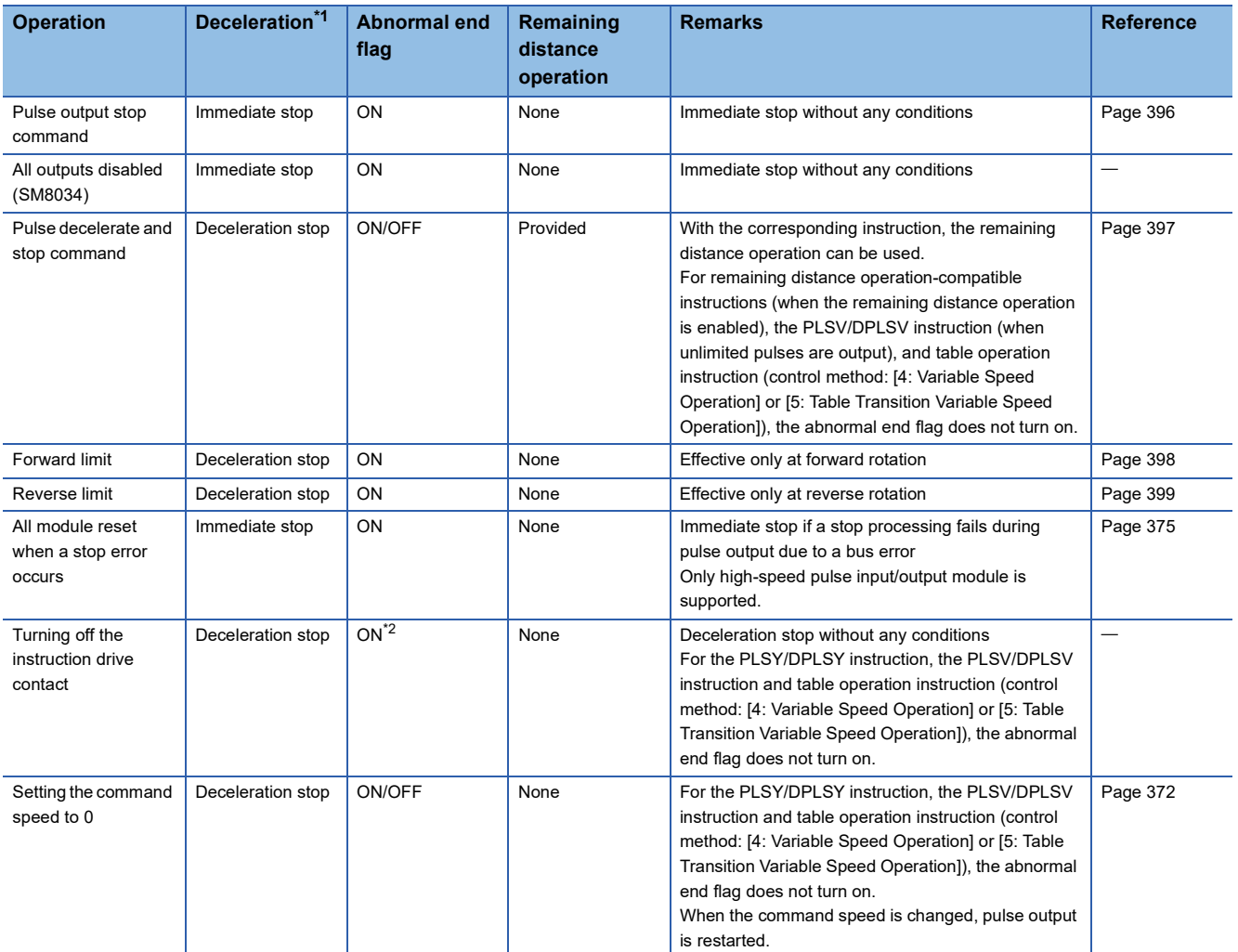

<span id="page-422-0"></span>\*1 The PLSY/DPLSY instruction is stopped immediately by all the operations.

<span id="page-422-1"></span>\*2 Only the FX5 specified abnormal end flag is valid.

#### **Precautions**

• Note that the immediate stop may damage the machine because the motor stops immediately.

 • Pulse output stop takes priority over deceleration stop. Pulse outputs are immediately stopped if an immediate stop operation is performed during a deceleration stop operation.

### **Operation at an error or abnormal end**

The following describes operation at an error or abnormal end.

#### **Operation at an abnormal end**

When operation of the positioning function ends with an error, pulse output is stopped.

- When an error occurs at start of a positioning instruction, pulse output is not started. Pulse output is also not started when a positioning instruction is executed with pulse output stopped, such as the pulse output stop command is on.
- When an error occurs during pulse output, deceleration stop is performed. To restart the positioning, eliminate the cause of the error that has caused the stop and then activate the positioning instruction again.
- When pulse output is stopped by an error status, the positioning instruction for the same axis cannot be activated until the drive contact of the positioning instruction is turned off or until the instruction is eliminated by online change.
- All axes except the one in which an error occurs keep operating normally. This is the same for multiple axes simultaneous activation using DRVMUL instruction. However, if an error leading to a stop occurs in one axis in interpolation operation, operation of both the axes are stopped.
- If an error occurs in table operation in the stepping operation or continuous operation, deceleration stop is performed and the tables that follow are not executed.

#### **Operation at an error**

For the errors, refer to  $E =$  [Page 781 Error check.](#page-782-0)

### **Caution**

For the items specific to each positioning instruction, refer to the cautions of each instruction.

For cautions on program creation, refer to  $E =$  [Page 555 Cautions for Program Creation.](#page-556-0)

For cautions on each table operation, refer to the cautions of each control method or the corresponding positioning instruction. ( $\sqrt{P}$  [Page 514 Operations of Control Method](#page-515-0))

# **31.2 Pulse Y Output**

This instruction generates a pulse signal. It generates only forward rotation pulses and increases the value of the current address. Only CPU module is supported.

#### **PLSY/DPLSY**

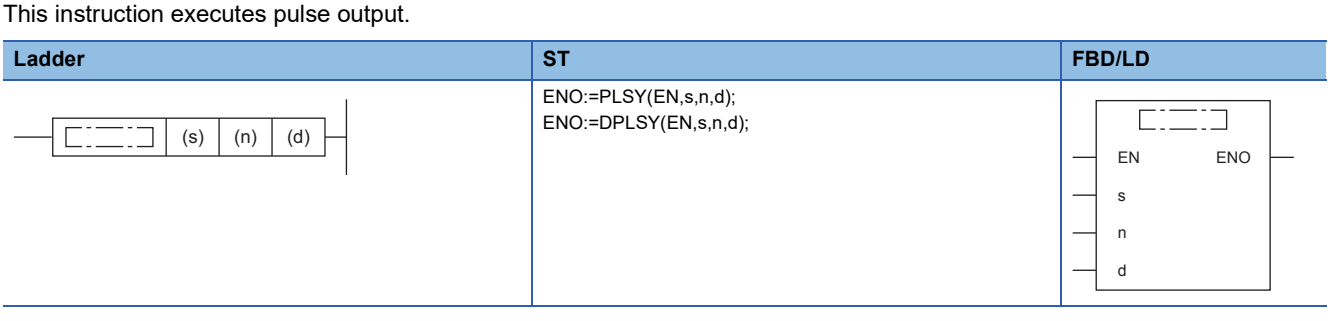

#### Setting data

#### ■**Description, range, data type (PLSY)**

• FX5 operand

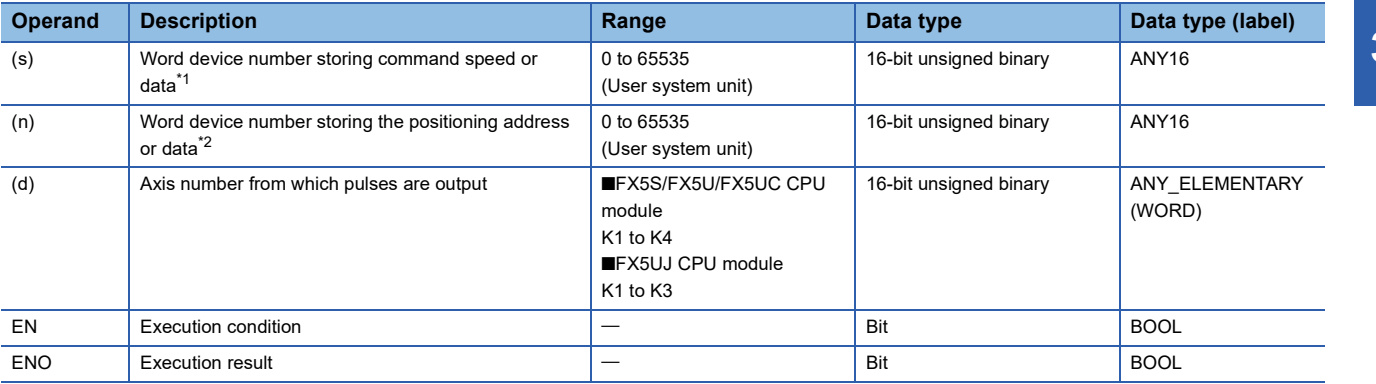

#### • FX3 compatible operand

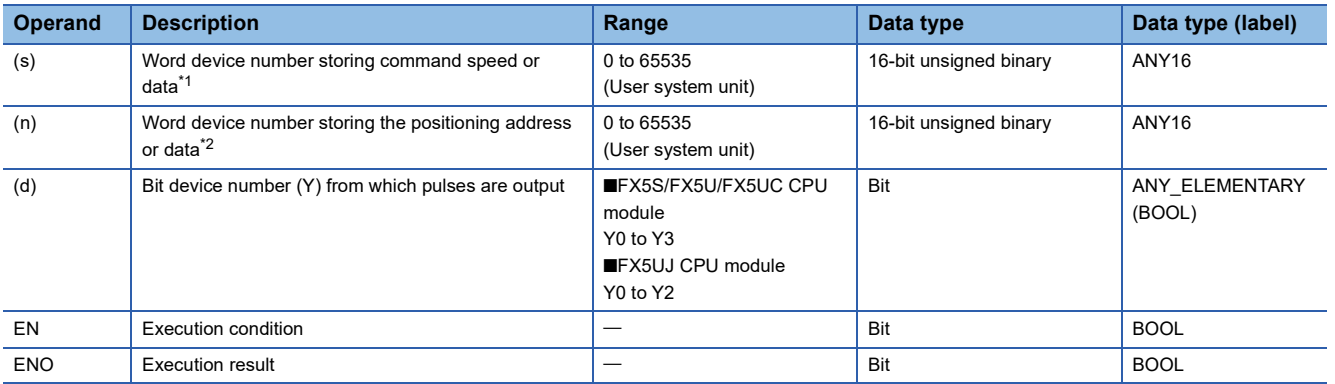

<span id="page-424-0"></span>\*1 Command speed can be changed during positioning operation. ( $\sqrt{P}$  [Page 372 Command speed change during positioning operation\)](#page-373-0)

<span id="page-424-1"></span>\*2 The positioning address can be changed during positioning operation. ( $\Box$  Page 371 Positioning address change during positioning [operation\)](#page-372-0)

#### ■**Description, range, data type (DPLSY)**

#### • FX5 operand

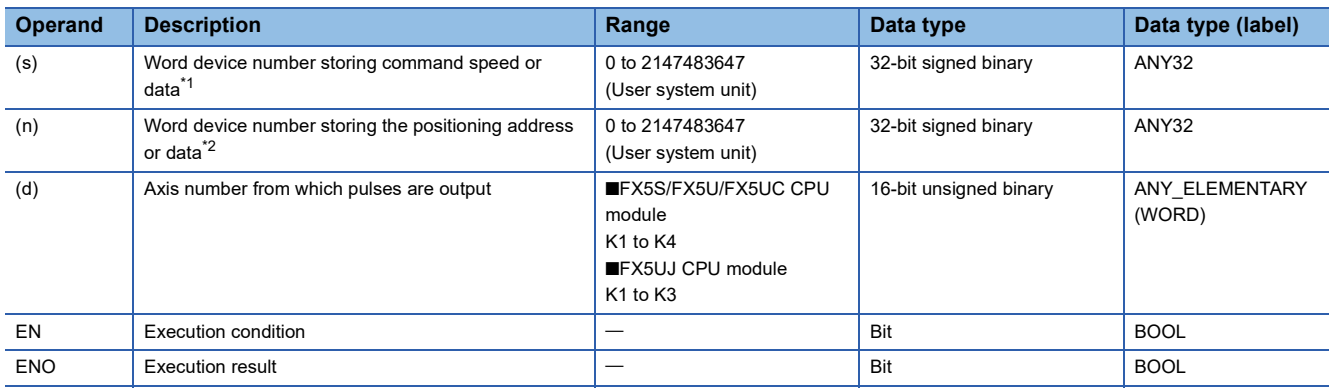

#### • FX3 compatible operand

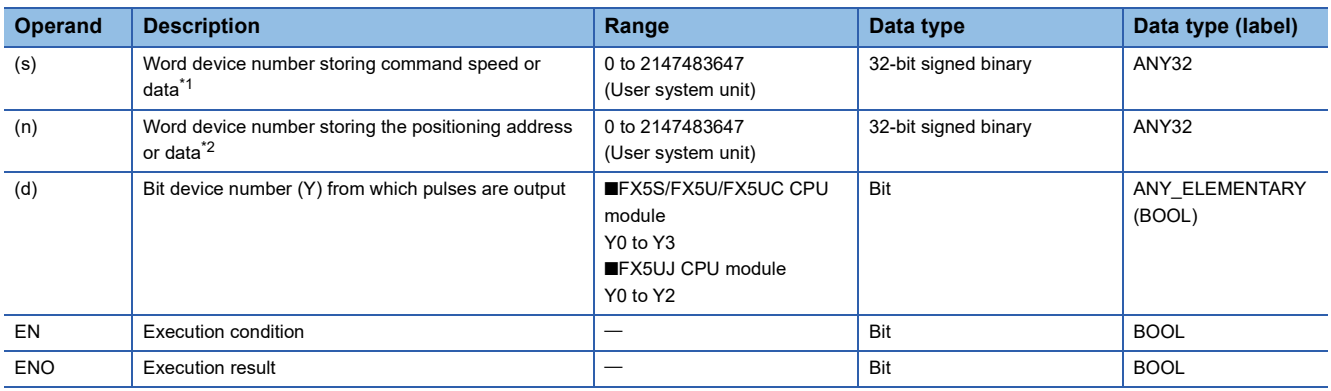

<span id="page-425-0"></span>\*1 Command speed can be changed during positioning operation.

<span id="page-425-1"></span>\*2 The positioning address can be changed during positioning operation.

#### ■**Available device (PLSY/DPLSY)**

#### • FX5 operand

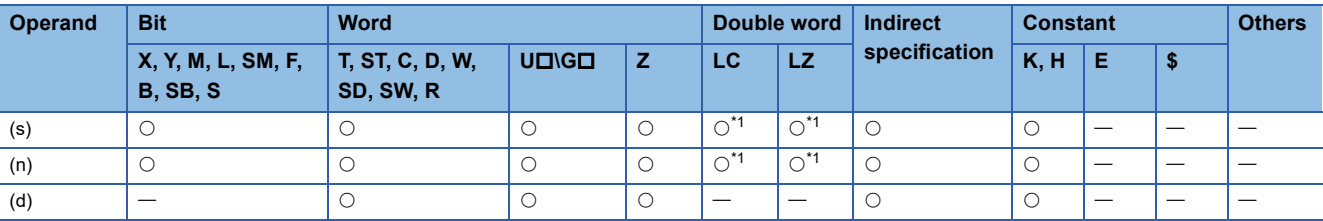

#### • FX3 compatible operand

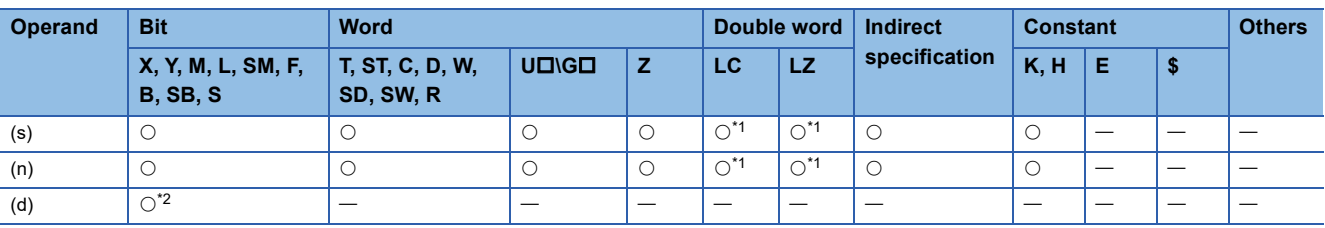

<span id="page-425-2"></span>\*1 Only available for DPLSY instruction.

<span id="page-425-3"></span>\*2 FX5UJ CPU module: Only Y0 to Y2 devices can be used. FX5S/FX5U/FX5UC CPU module: Only Y0 to Y3 devices can be used.

#### **Processing details**

This instruction outputs pulse trains specified by the command speed (s) from the output (d) for the amount of forward rotation pulse specified by the positioning address (n).

### **Related devices**

The following lists the related special devices.

Related devices of axis 4 are available only for the FX5S/FX5U/FX5UC CPU module.

#### **Special relays**

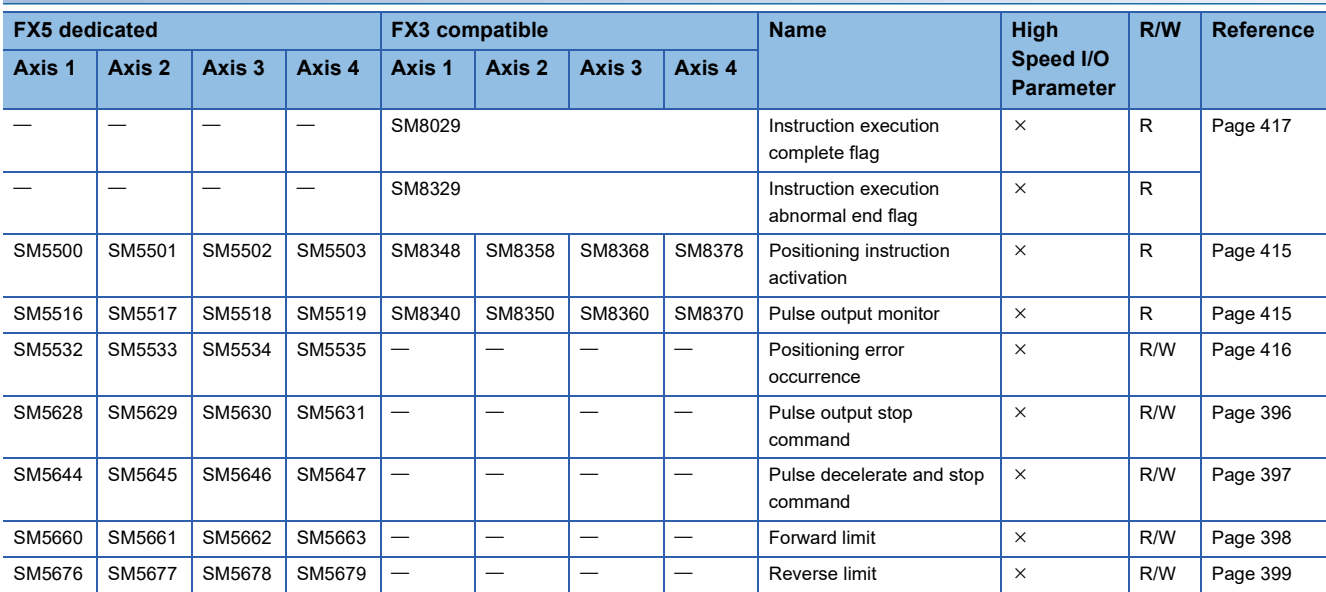

R: Read only, R/W: Read/write,  $\times$ : Not supported

#### **Special registers**

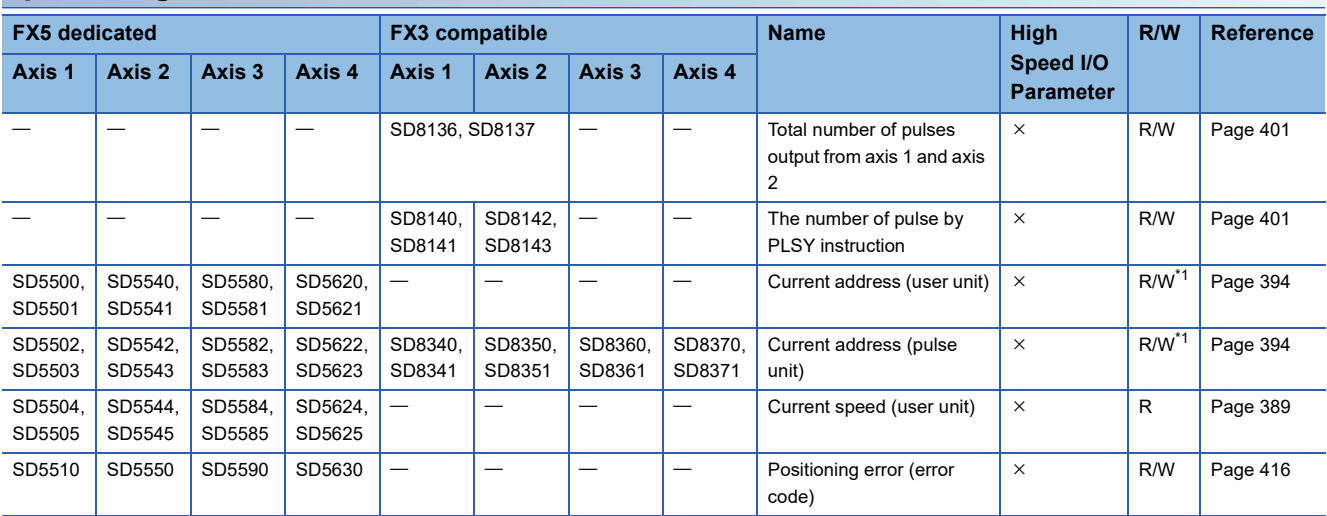

R: Read only, R/W: Read/write,  $\times$ : Not supported

<span id="page-426-0"></span>\*1 Only FX5 dedicated devices can be written by the HCMOV/DHCMOV instruction.

### **Outline of operation**

For each speed, refer to  $E =$  [Page 388 Items related to speed.](#page-389-0)

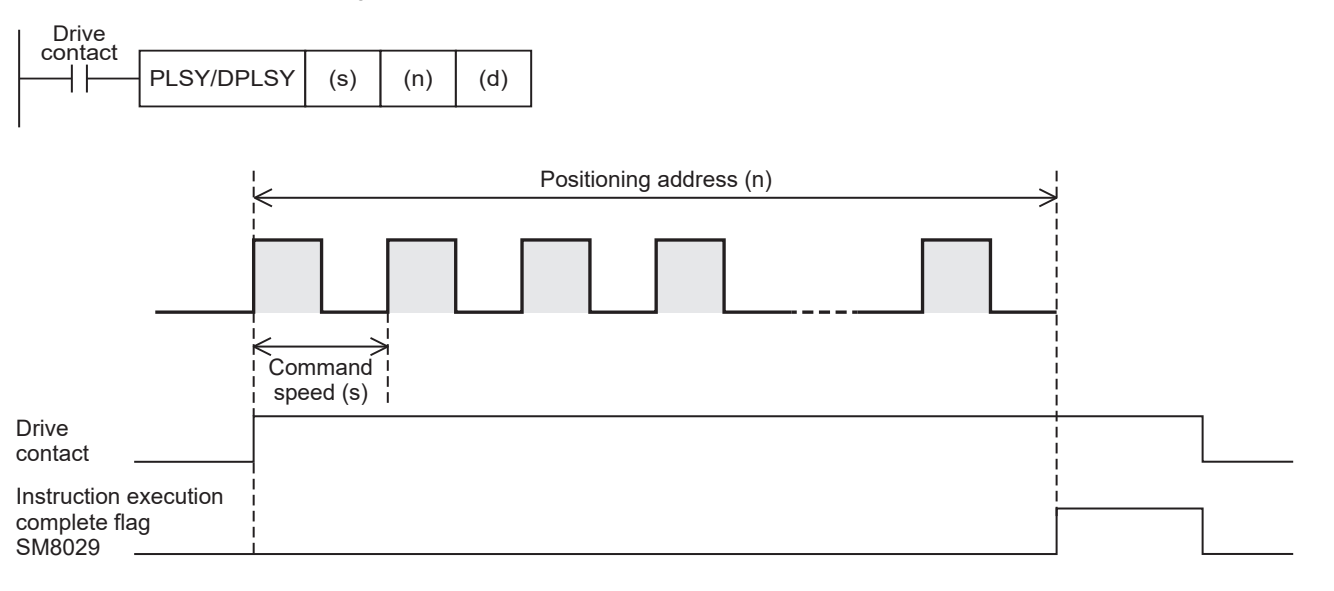

#### **Basic operation**

The following describes the basic operation.

- *1.* After the drive contact is turned on, pulse output is started in command speed.
- *2.* After reached the positioning address, pulse output is stopped.

#### **Operand specification**

#### ■**When FX5 operand is specified**

- *1.* For (s), specify the command speed. Set to a value 0 to 200 kpps in pulse. For the FX5S CPU module, set to a value 0 to 100 kpps.
- PLSY: 0 to 65535 (User system unit)
- DPLSY: 0 to 2147483647 (User system unit)
- **2.** For (n), specify the positioning address. ( $\epsilon$  [Page 392 Positioning address\)](#page-393-0) Set to a value 0 to 2147483647 in pulse.
- PLSY: 0 to 65535 (User system unit)
- DPLSY: 0 to 2147483647 (User system unit)
- *3.* For (d), specify an axis number for which pulses are output.

Specify an axis number whose positioning parameters are set in the high speed I/O parameters. Operation cannot be performed if any other axis number is specified.

- FX5S/FX5U/FX5UC CPU module: K1 to K4 (Axis 1 to Axis 4)
- FX5UJ CPU module: K1 to K3 (Axis 1 to Axis 3)

#### ■**When the FX3 compatible operand is specified**

- *1.* For (s), specify the command speed. Set to a value 0 to 200 kpps in pulse. For the FX5S CPU module, set to a value 0 to 100 kpps.
- PLSY: 0 to 65535 (User system unit)
- DPLSY: 0 to 2147483647 (User system unit)
- *2.* For (n), specify the positioning address. Set to a value 0 to 2147483647 in pulse.
- PLSY: 0 to 65535 (User system unit)
- DPLSY: 0 to 2147483647 (User system unit)
- **3.** For (d), specify the pulse output number.

Specify an output device (Y) number set in the high speed I/O parameters. ( $\sqrt{P}$  [Page 382 Pulse Output Mode\)](#page-383-0) Operation cannot be performed if any other axis number is specified.

- FX5S/FX5U/FX5UC CPU module: Y0 to Y3 (equivalent to axes 1 to 4)
- FX5UJ CPU module: Y0 to Y2 (equivalent to axes 1 to 3)

#### **Direction handling**

- The PLSY/DPLSY instruction always increases the current address because the setting of rotation direction is disabled due to the absence of direction. ( $E =$  [Page 384 Rotation Direction Setting\)](#page-385-0)
- When the output mode is CW/CCW mode, output is always performed from the device set to CW. ( $\Box$  Page 382 Pulse [Output Mode\)](#page-383-0)
- If reverse limit is used, it operates as forward limit.

#### **Items related to speed**

- If the command speed is set to 0 when the instruction is activated, the operation ends with an error.
- If the command speed is changed to 0 during operation, the operation does not end with errors but it immediately stops. As long as the drive contact is on, changing the command speed restarts pulse output.
- The acceleration time and deceleration time are disabled because acceleration and deceleration are not performed.
- The bias speed is disabled because the speed is changed immediately.

#### **Positioning address**

- If the positioning address is 0 when the instruction is activated, unlimited pulses are output.
- When unlimited pulses are being output, the operation ends normally if the pulse decelerate and stop command is turned on.
- The operation ends with an error if the positioning address is changed to a value smaller than the number of pulses that have been output or a value outside the range during positioning operation. The positioning address becomes invalid if it is changed from 0 to a value other than 0 or from a value other than 0 to 0 during positioning operation.

#### **Precautions**

When unlimited pulses are not being output, set the number of output pulses per PLSY/DPLSY instruction execution to 2147483647 or lower. An error occurs if the number of pulses exceeds 2147483648.

#### **Operation of the complete flags**

The following describes the operation timings of the complete flags.

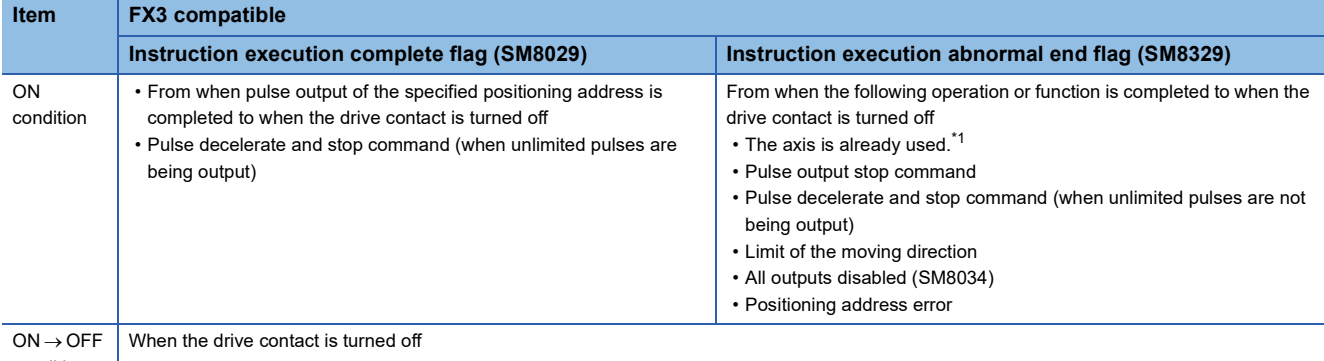

condition

<span id="page-429-0"></span>\*1 The flag turns on only for one scan when the drive contact of the instruction turns from OFF to ON.

### **Program example**

The following is a program example of pulse output from axis 1 (Y0).

Unlimited pulses output: Positioning address (operand  $(n)$ ) = 0

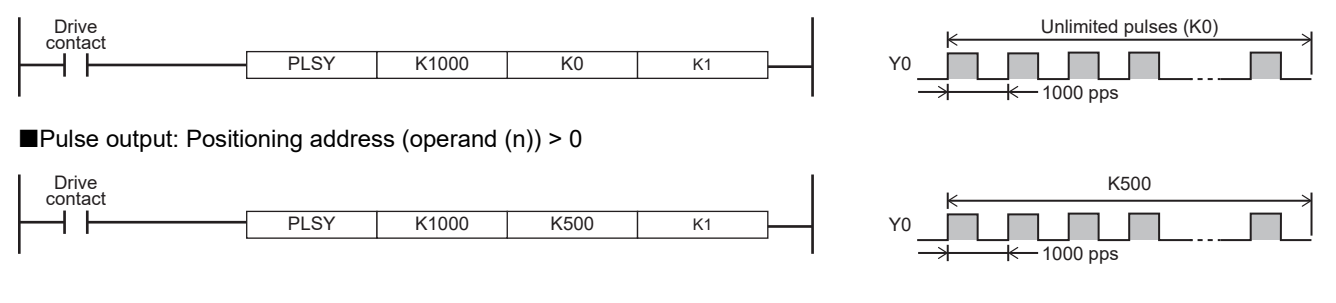

# <span id="page-430-0"></span>**31.3 Mechanical OPR**

If forward rotation pulses or reverse rotation pulses are generated, the positioning instruction will increase or decrease the value of the current address.

When the power of the CPU module is turned off, the value stored in the current address will be erased. For this reason, after turning on the power again, be sure to adjust the value of the current address in the CPU module to the current position of the machine. The positioning function uses the DSZR/DDSZR instruction (OPR instruction) to adjust the value of the current address in the CPU module to the current mechanical position.

#### **DSZR/DDSZR**

#### This instruction executes mechanical OPR.

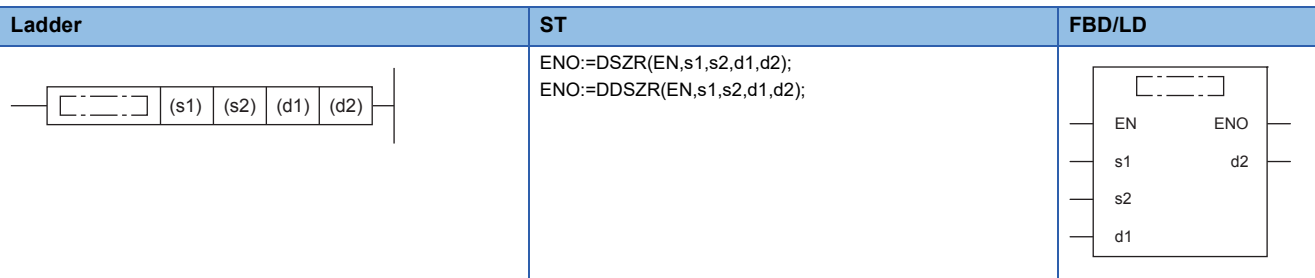

#### Setting data

#### ■**Description, range, data type (DSZR)**

#### • FX5 operand

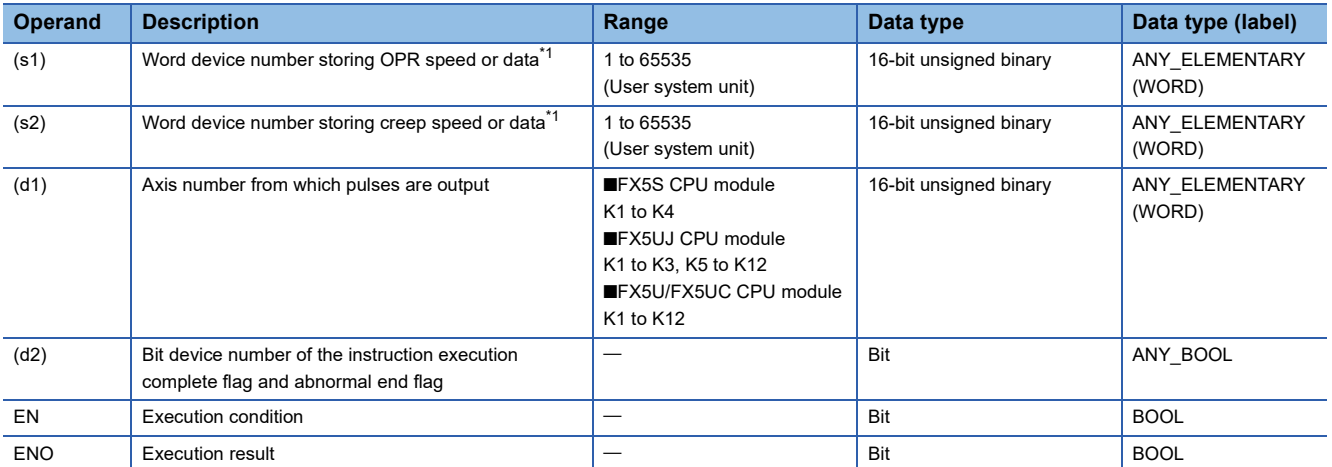

#### • FX3 compatible operand (Supported only for CPU module)

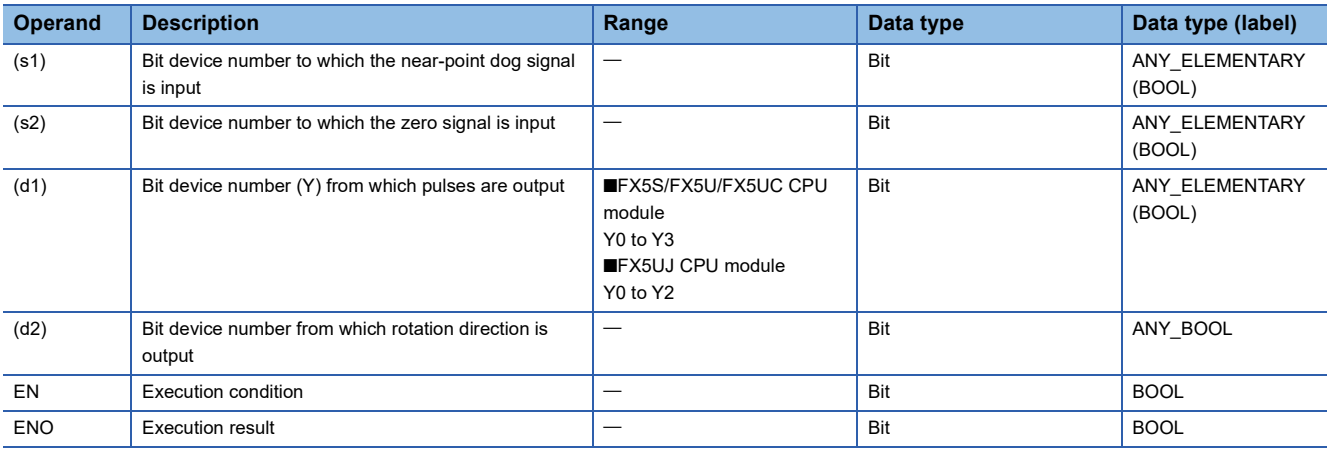

<span id="page-430-1"></span>\*1 OPR speed and creep speed can be changed during positioning operation. ( $\equiv$ Page 372 Command speed change during positioning [operation\)](#page-373-0)

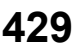

#### ■**Description, range, data type (DDSZR)\*1**

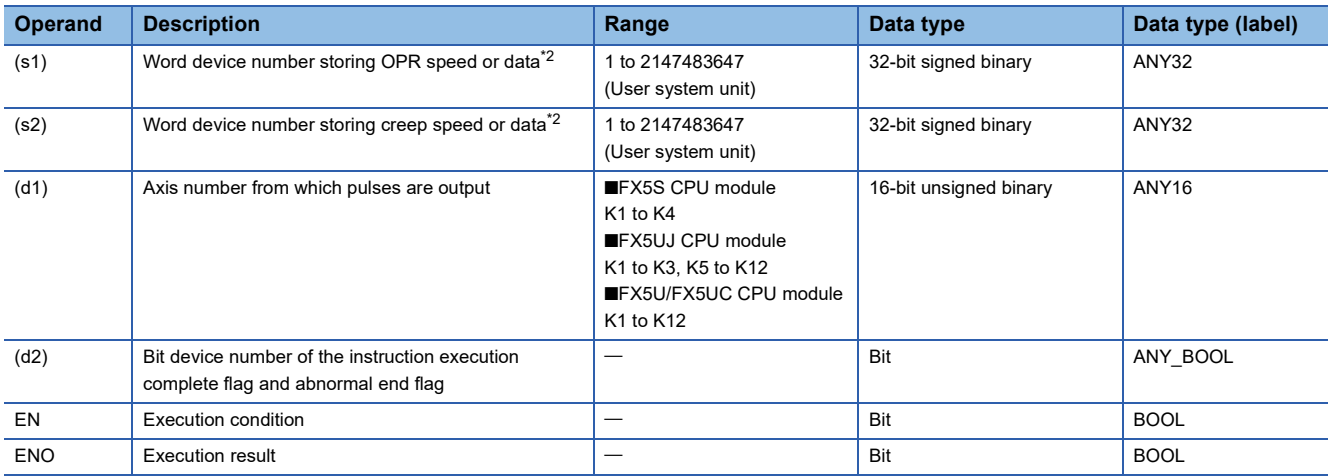

\*1 The DDSZR instructions have only one operand specification method.

<span id="page-431-0"></span>\*2 OPR speed and creep speed can be changed during positioning operation.

#### ■**Available device (DSZR/DDSZR\*1)**

• FX5 operand

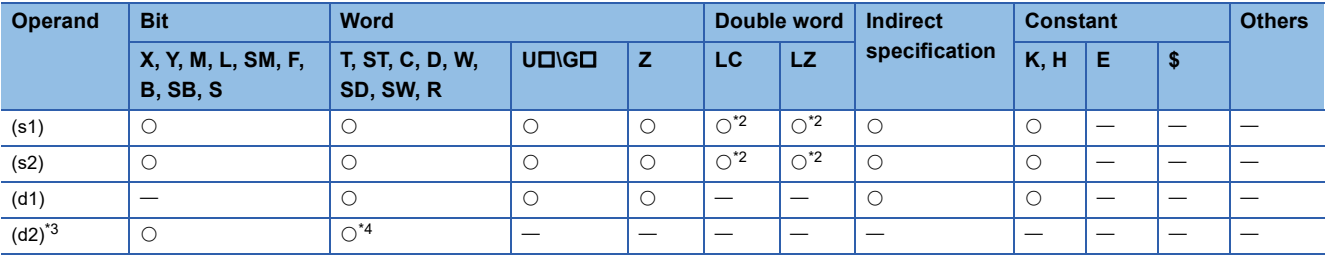

• FX3 compatible operand (Supported only for CPU module)

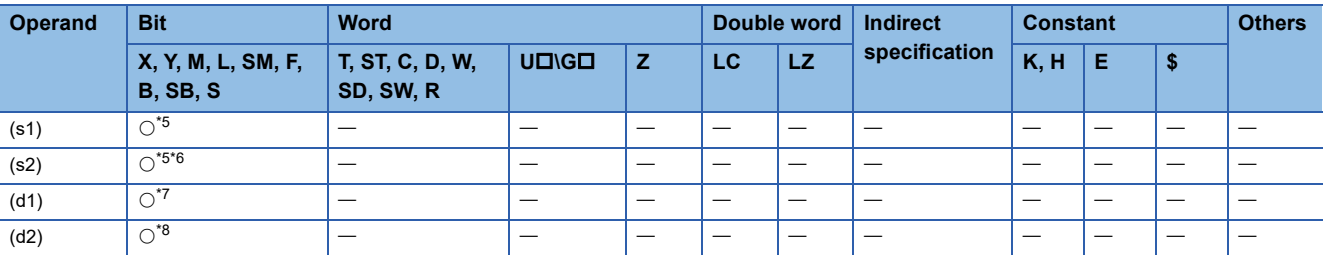

\*1 The DDSZR instructions have only one operand specification method.

<span id="page-431-1"></span>\*2 Only available for DDSZR instruction.

<span id="page-431-2"></span>\*3 Two devices are occupied from the specified device.

<span id="page-431-3"></span>\*4 T, ST, C cannot be used.

<span id="page-431-4"></span>\*5 For X devices, always specify the device set in high speed I/O parameter.

- <span id="page-431-5"></span>\*6 For device other than X device, set the device to which the near-point dog signal (s1) is assigned.
- <span id="page-431-6"></span>\*7 FX5S/FX5U/FX5UC CPU module: Only Y0 to Y3 devices can be used. FX5UJ CPU module: Only Y0 to Y2 devices can be used.
- <span id="page-431-7"></span>\*8 When the output mode is CW/CCW, specify the CCW axis. When the output mode is PULSE/SIGN, only the SIGN output of the axis or general-purpose output can be specified.

#### Processing details

This instruction executes mechanical OPR.

With the forward limit and reverse limit, OPR using the dog search function can be executed. ( $\Box$  Page 367 Dog search [function](#page-368-0))
# **Related devices**

The following lists the related special devices.

Related devices of axis 4 are available only for the FX5S/FX5U/FX5UC CPU module.

# **Special relays**

### ■**CPU module**

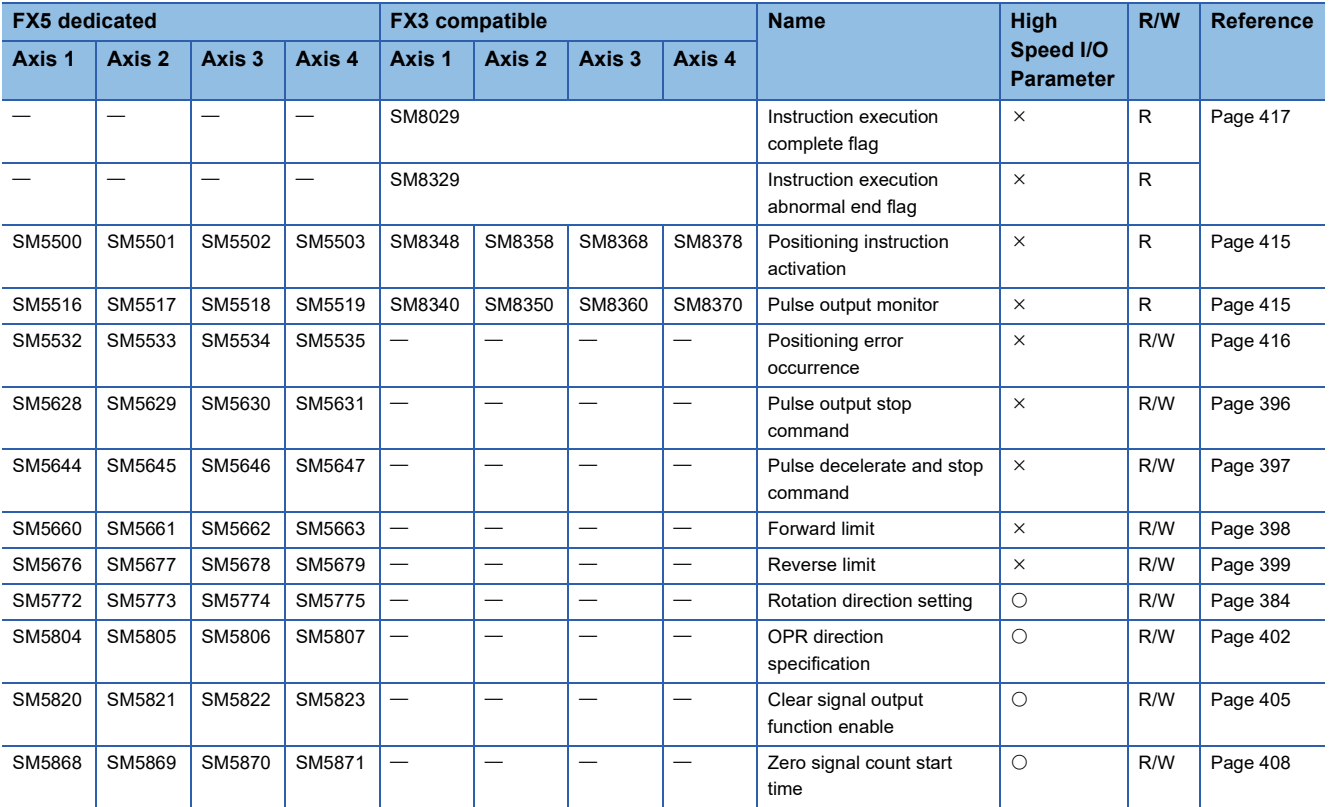

R: Read only, R/W: Read/write,  $\bigcirc$ : Supported,  $\times$ : Not supported

### ■**High-speed pulse input/output module**

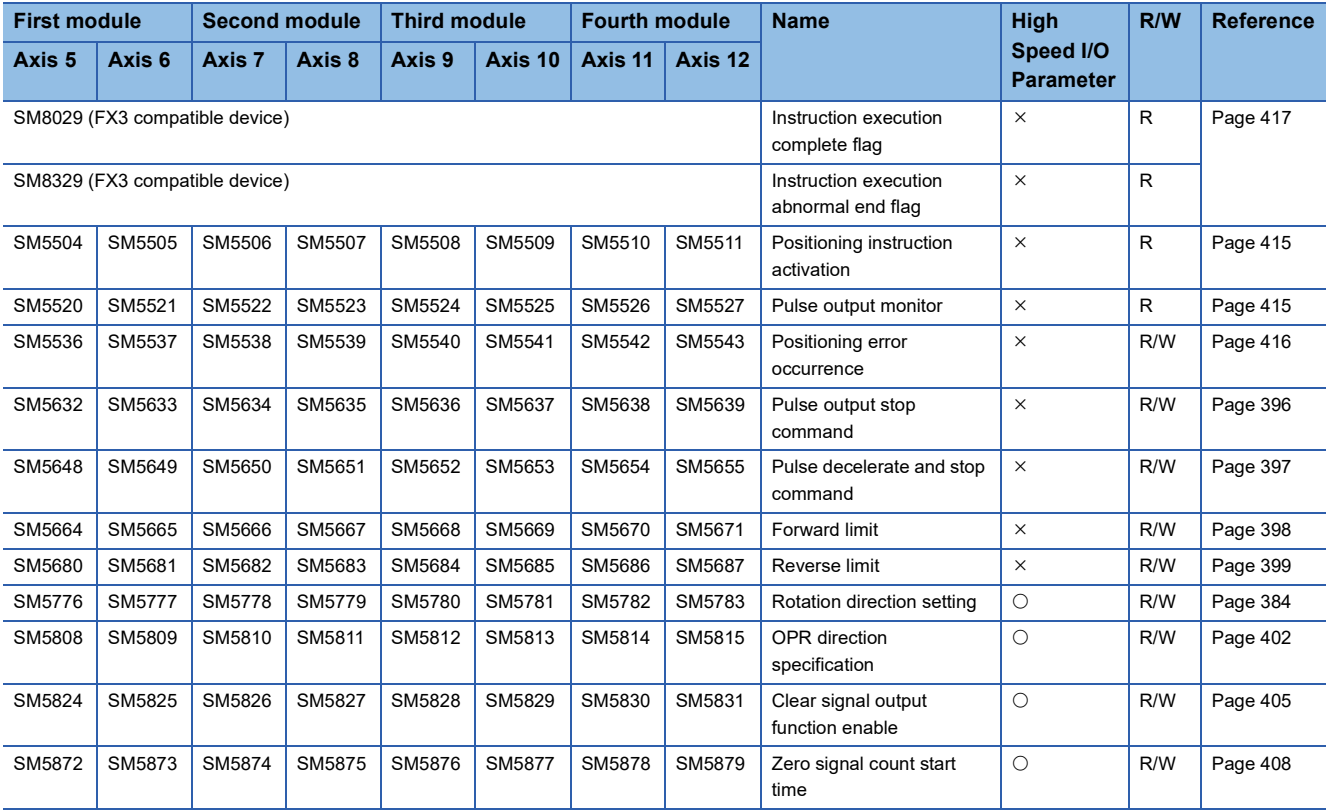

R: Read only, R/W: Read/write, O: Supported, X: Not supported

# **Special registers**

# ■**CPU module**

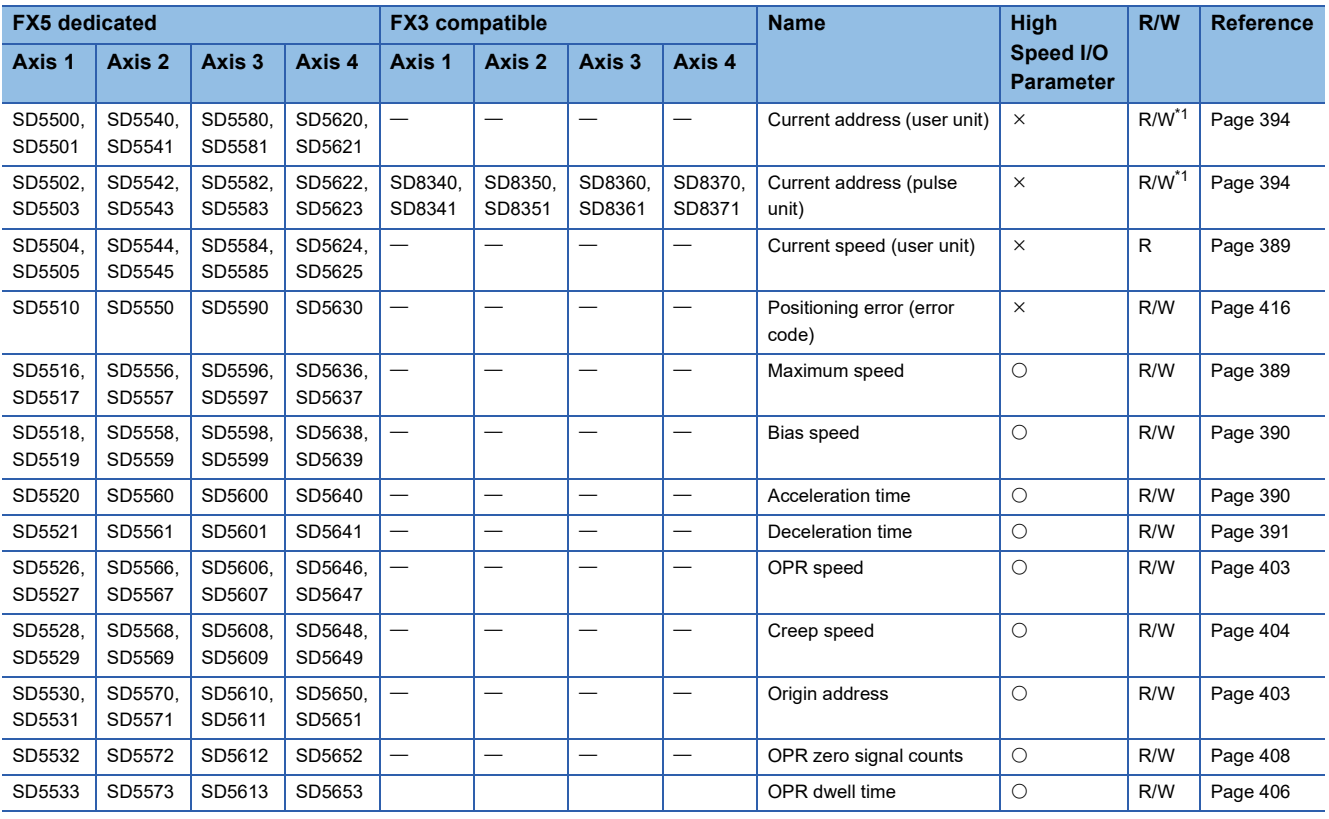

R: Read only, R/W: Read/write,  $\bigcirc$ : Supported,  $\times$ : Not supported

<span id="page-433-0"></span>\*1 Only FX5 dedicated devices can be written by the HCMOV/DHCMOV instruction.

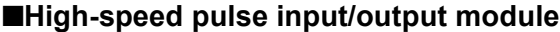

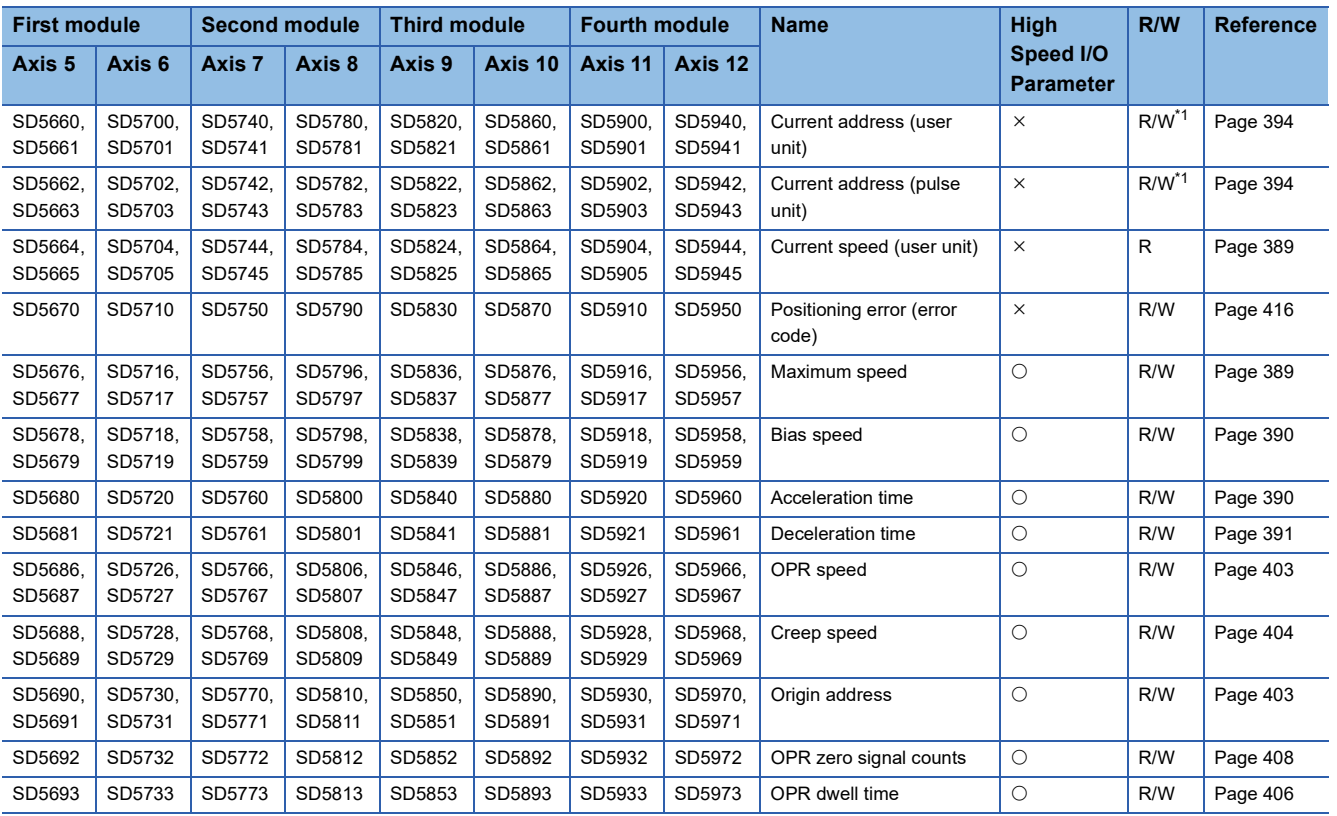

R: Read only, R/W: Read/write,  $\bigcirc$ : Supported,  $\times$ : Not supported

<span id="page-434-0"></span>\*1 Writing can be performed only by the HCMOV/DHCMOV instruction.

# **Outline of operation**

For each speed, refer to  $E =$  [Page 388 Items related to speed.](#page-389-0)

For the items related to OPR, refer to  $\sqrt{p}$  [Page 402 Items related to OPR.](#page-403-1)

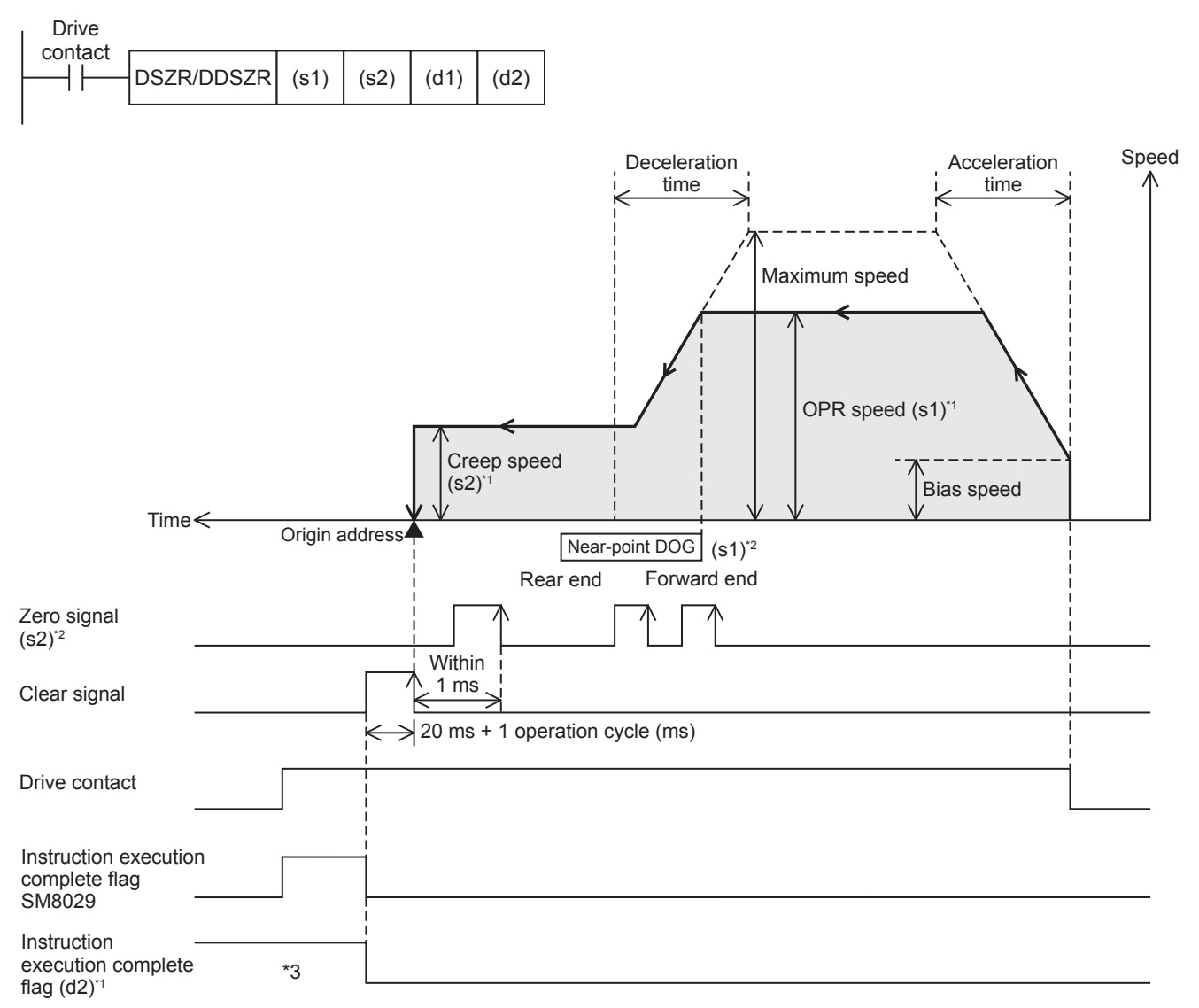

\*1 When FX5 operand is specified

- \*2 When the FX3 compatible operand is specified
- \*3 Remains on until it is turned off using program or engineering tool or the positioning instruction is next driven again.

#### **Basic operation**

The following describes the basic operation.

- *1.* After the drive contact is turned on, pulse output is started and the speed is increased from the bias speed.
- *2.* After the speed has reached the OPR speed, the operation will be performed at the OPR speed.
- *3.* After the near-point dog is detected, the speed is decreased.
- *4.* After the speed has reached the creep speed, the operation will be performed at the creep speed.
- *5.* After the near-point dog is turned from ON to OFF, pulse output is stopped when the zero signal is detected.

### **Operand specification**

#### ■**When FX5 operand is specified or the DDSZR instruction is used**

- 1. For (s1), specify the OPR speed. Set to a value 1 pps to 200 kpps in pulse. For the FX5S CPU module, set to a value 1 to 100 kpps.
- DSZR: 1 to 65535 (User system unit)
- DDSZR: 1 to 2147483647 (User system unit)
- *2.* For (s2), specify the creep speed. Set to a value 1 pps to 200 kpps in pulse. For the FX5S CPU module, set to a value 1 to 100 kpps.
- DSZR: 1 to 65535 (User system unit)
- DDSZR: 1 to 2147483647 (User system unit)
- *3.* For (d1), specify an axis number for which pulses are output.

Specify an axis number whose positioning parameters are set in the high speed I/O parameters. Operation cannot be performed if any other axis number is specified.

[FX5S CPU module]

• K1 to K4: Axis 1 to Axis 4

[FX5UJ CPU module]

- K1 to K3: Axis 1 to Axis 3 (CPU module)
- K5, K6: Axis 5, Axis 6 (High-speed pulse input/output module first module)
- K7, K8: Axis 7, Axis 8 (High-speed pulse input/output module second module)
- K9, K10: Axis 9, Axis 10 (High-speed pulse input/output module third module)
- K11, K12: Axis 11, Axis 12 (High-speed pulse input/output module fourth module) [FX5U/FX5UC CPU module]
- K1 to K4: Axis 1 to Axis 4 (CPU module)
- K5, K6: Axis 5, Axis 6 (High-speed pulse input/output module first module)
- K7, K8: Axis 7, Axis 8 (High-speed pulse input/output module second module)
- K9, K10: Axis 9, Axis 10 (High-speed pulse input/output module third module)
- K11, K12: Axis 11, Axis 12 (High-speed pulse input/output module fourth module)
- 4. For (d2), specify the bit devices of the instruction execution complete flag and abnormal end flag. (EF Page 417 [Complete flag](#page-418-0))
- (d2): Instruction execution complete flag
- (d2)+1: Instruction execution abnormal end flag

### ■**When the FX3 compatible operand is specified (Supported only for CPU module)**

*1.* For (s1), specify the near-point dog signal input device number.

When an input device (X) is used, only the device that is specified with the high speed I/O parameter can be specified. The logic set with the high speed I/O parameter is applied. Bit devices can be specified, in addition to input devices (X). In that case, the relay operates on a rising edge.

*2.* For (s2), specify the zero signal input device number.

When an input device (X) is used, only the device that is specified with the high speed I/O parameter can be specified. The logic set with the high speed I/O parameter is applied. Bit devices can be specified, in addition to input devices (X). In that case, the relay operates on a rising edge.

**3.** For (d1), specify the pulse output number.

Specify an output device (Y) number set in the high speed I/O parameters. (FP [Page 382 Pulse Output Mode\)](#page-383-0) Operation cannot be performed if any other axis number is specified.

- FX5S/FX5U/FX5UC CPU module: Y0 to Y3 (equivalent to axes 1 to 4)
- FX5UJ CPU module: Y0 to Y2 (equivalent to axes 1 to 3)

4. For (d2), specify the rotation direction signal output device number. ( $\mathbb{CP}$  [Page 384 Rotation Direction Setting\)](#page-385-0) When an output device (Y) is used, only the device that is specified with the positioning parameter or a general-purpose output can be specified. However, if an output device (Y) to which PWM, PULSE/SIGN axis of another axis, or CW/CCW axis is assigned is specified, an error occurs without any operation.

For the PWM function, refer to the following.

Fage 329 PWM Function

#### **OPR direction**

The pulse output direction is determined by the OPR direction and rotation direction setting. The following table lists operations performed when the origin return direction and rotation direction setting are used in combination. ( $\mathbb{F}$ Page 384 [Rotation Direction Setting\)](#page-385-0)

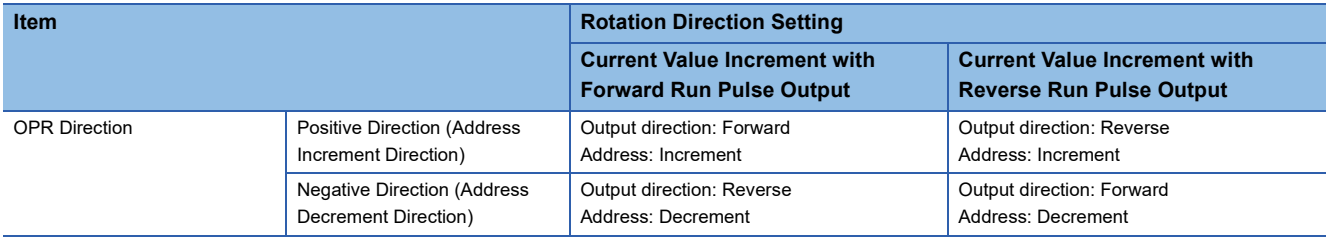

#### **Operand change in positioning operation**

During positioning operation for the OPR speed (s1) and creep speed (s2), the command speed can be changed before the zero signal is detected. If it is changed after the zero signal is detected, the change is applied when the DSZR/DDSZR instruction is next driven again.

# **Operation of the complete flags**

The following describes the operation timings of the complete flags.

The user-specified complete flags are valid only when specified using FX5 operand. If dwell time is specified, the userspecified complete flag turns on after the dwell time elapses.

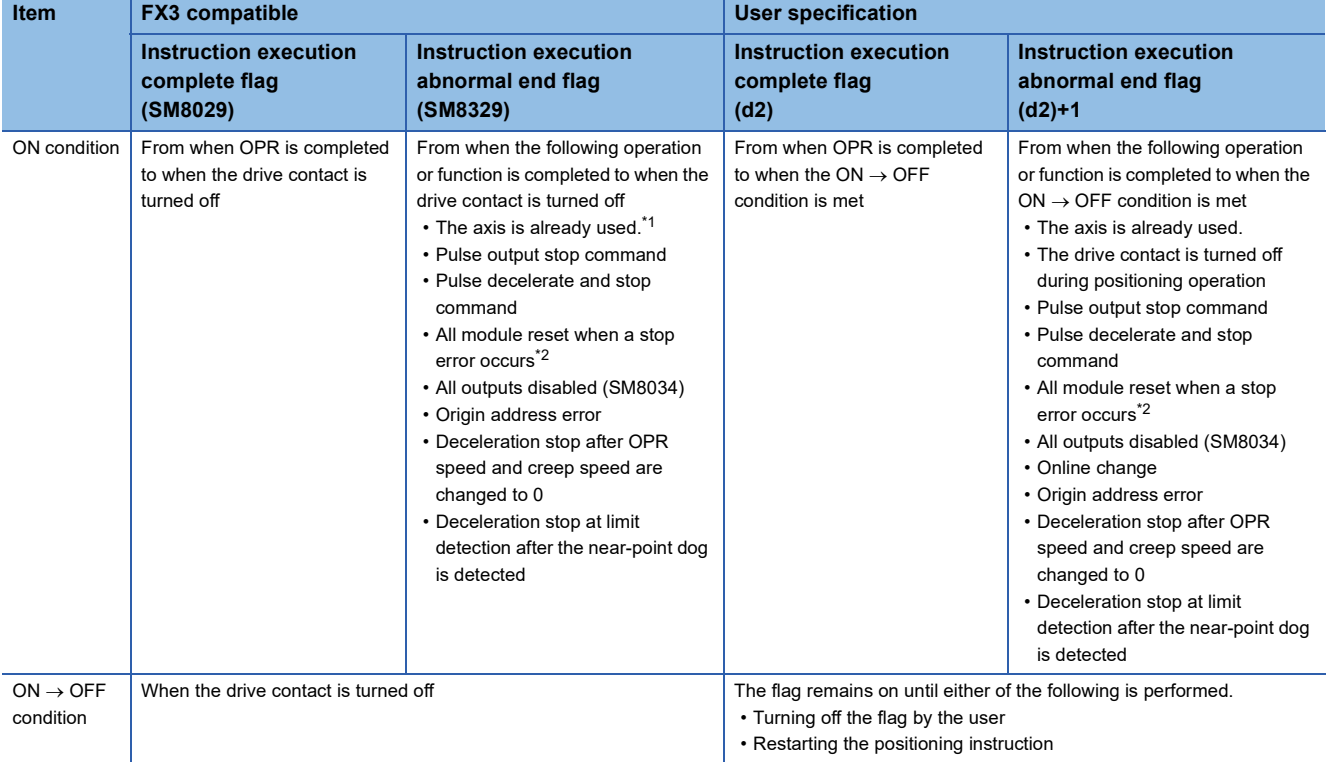

<span id="page-438-0"></span>\*1 The flag turns on only for one scan when the drive contact of the instruction turns from OFF to ON.

<span id="page-438-1"></span>\*2 Only high-speed pulse input/output module is supported.

# **Program example**

The following is a program example of OPR operation (axis 1).

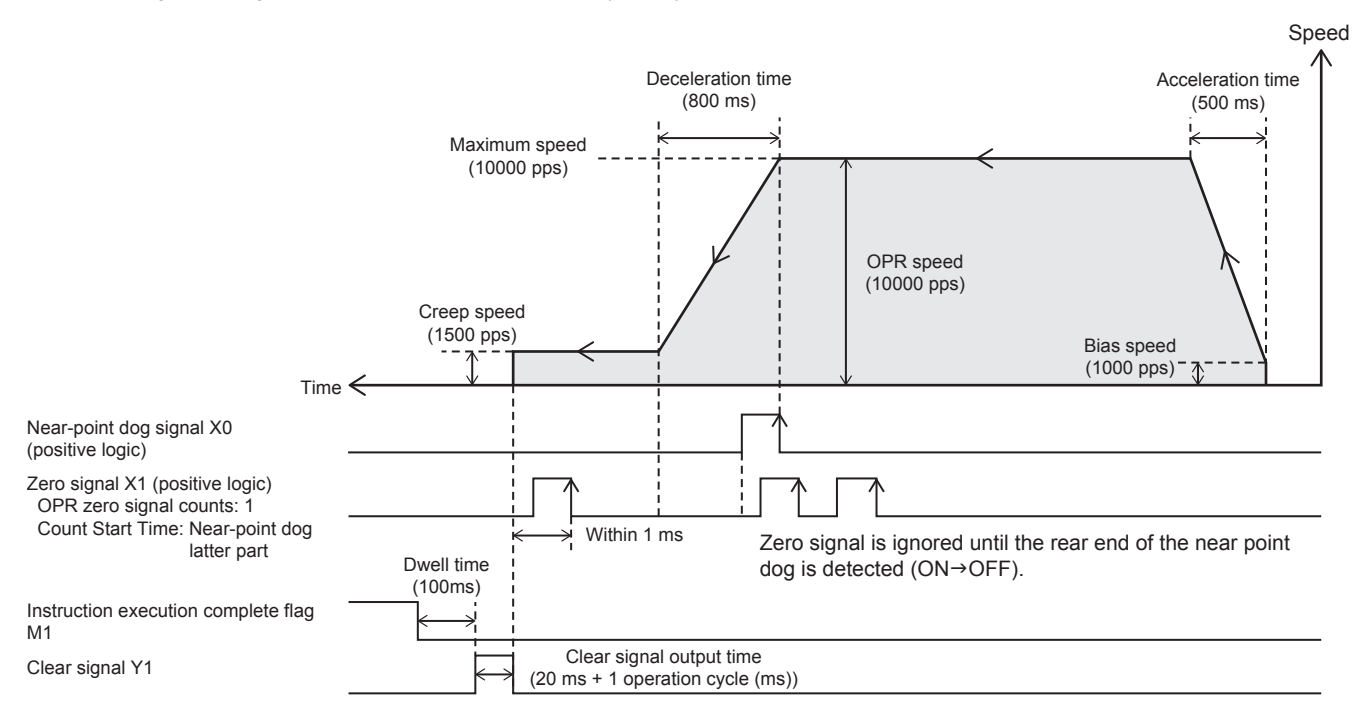

#### Setting data

#### ■**Positioning parameter (high speed I/O parameter)**

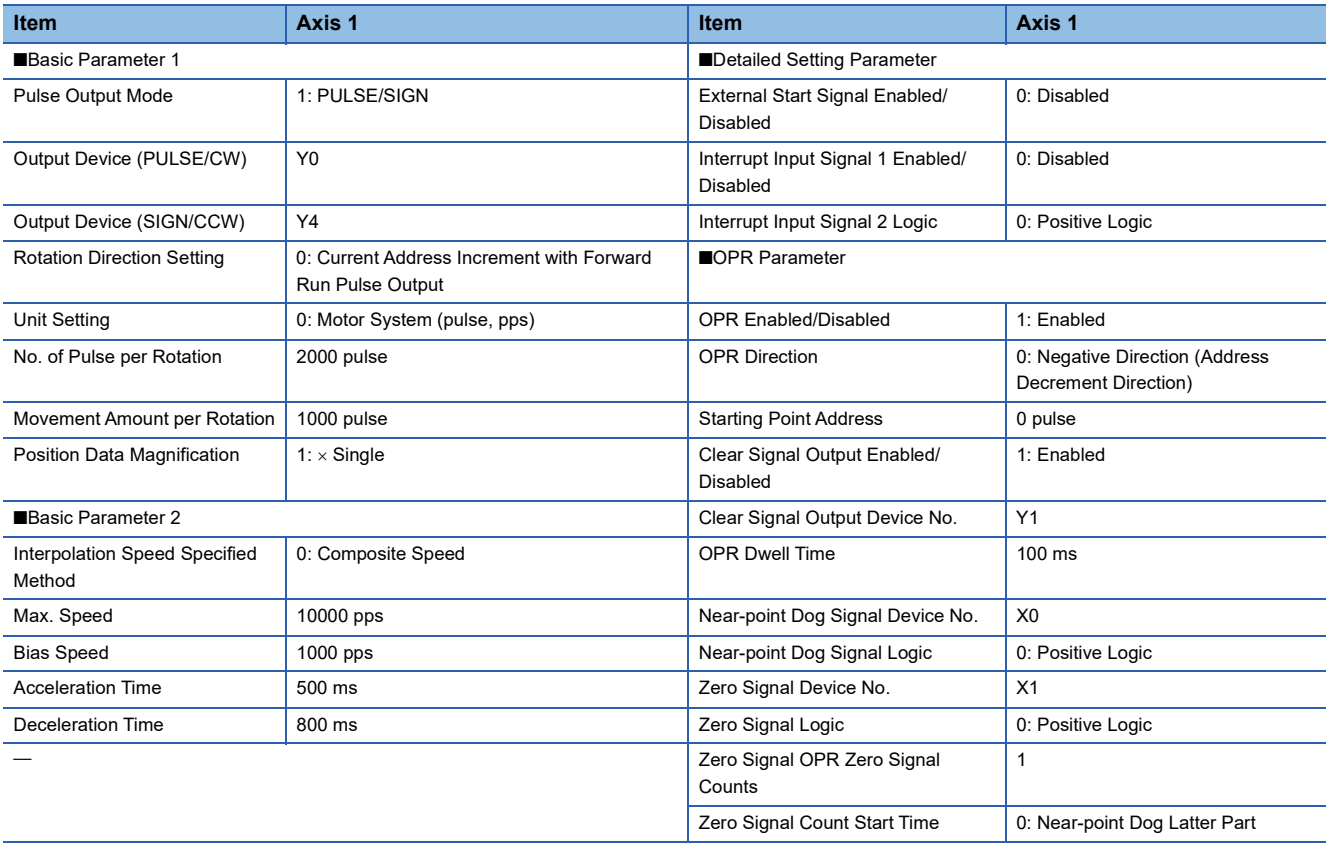

# Program example

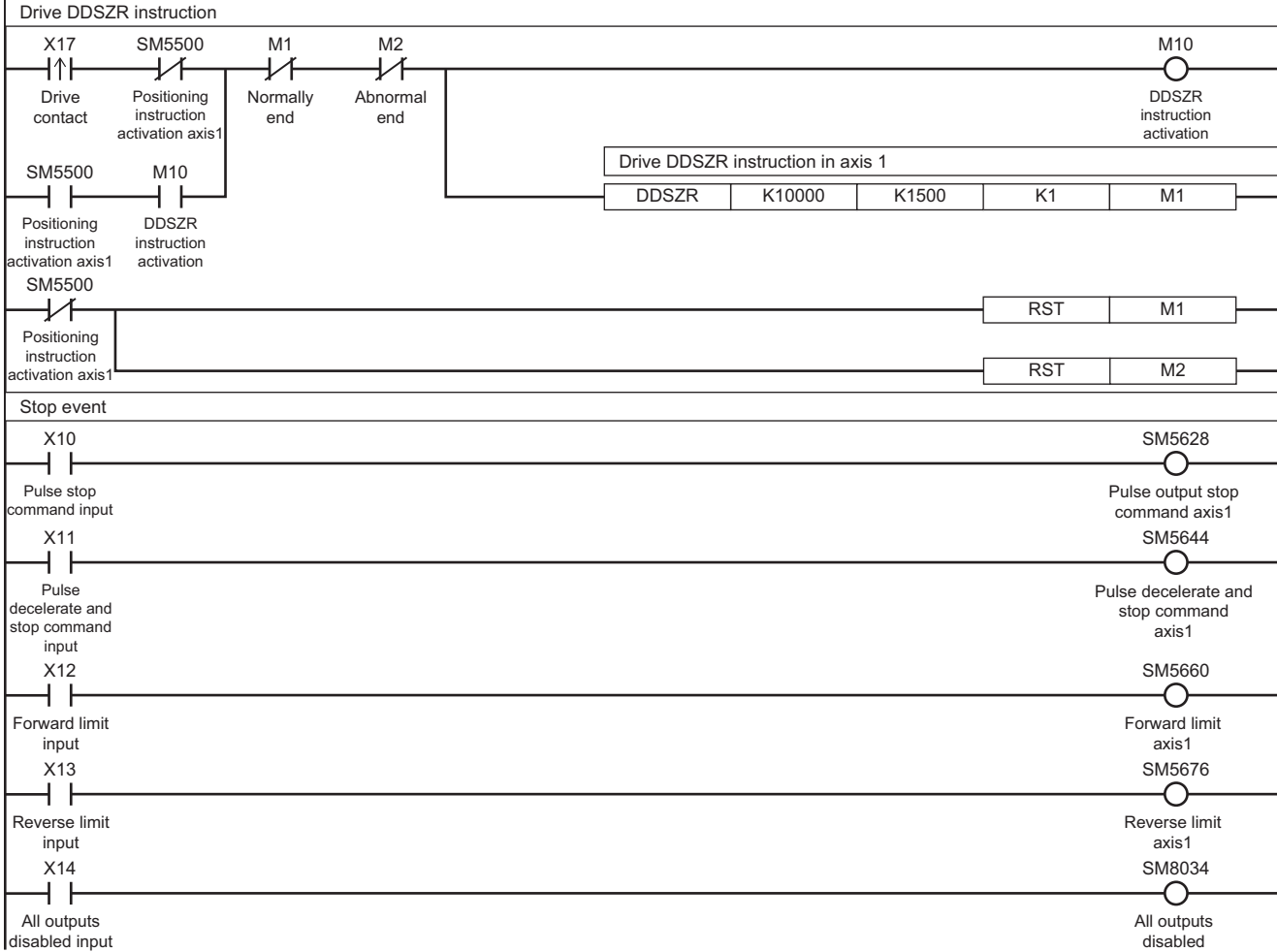

# **Caution**

- Detection of (the rear end and the front end of) the near-point dog will be affected by the input response time and the scan time of the sequence program. Secure 1 scan time or more from the rear end of the near-point dog to turning ON of the zero signal.
- Since the zero signal of the servo motor is used, adjust the relation between the rear end of the near-point dog and the zero signal as shown in the following figure. If fine adjustment of the origin position is needed, adjust the position of the nearpoint dog.

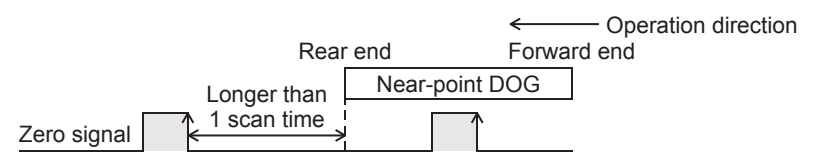

- Properly set the near-point dog so that the near-point dog can be kept at the ON status until the speed is reduced to the creep speed. Deceleration to the creep speed starts at the front end of the near-point dog, the operation stops at "the rear end of the near-point dog" or at "detection of the first zero signal after the rear end of the near-point dog", and the current address is cleared. If the speed is not reduced to the creep speed before detecting the rear end of the near-point dog, the operation may not be stopped at the specified position.
- Use the near-point dog between the reverse rotation limit 1 (LSR) and the forward rotation limit 1 (LSF). The intended operation may not be performed if the relationship among the near-point dog, reverse rotation limit 1 (LSR), and forward rotation limit 1 (LSF) is not as shown in the figure below.

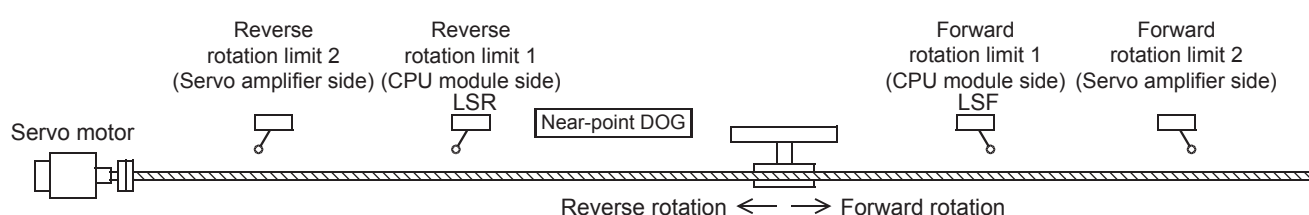

- The creep speed should be sufficiently slow. Deceleration stop is not performed. For this reason, if the creep speed is not slow enough, the operation may not be stopped at the specified position due to inertia.
- When using the high-speed pulse input/output module with OPR zero signal counts set to 0, the position of the origin position varies under influence of the calculation period. If an operation to stop immediately after the detection of the dog signal is made, executing OPR with the following setting reduces the variance of the origin position. However, it is necessary to adjust the length of the near-point dog signal so that the time of OFF to ON of the near-point dog signal is one scan or longer.

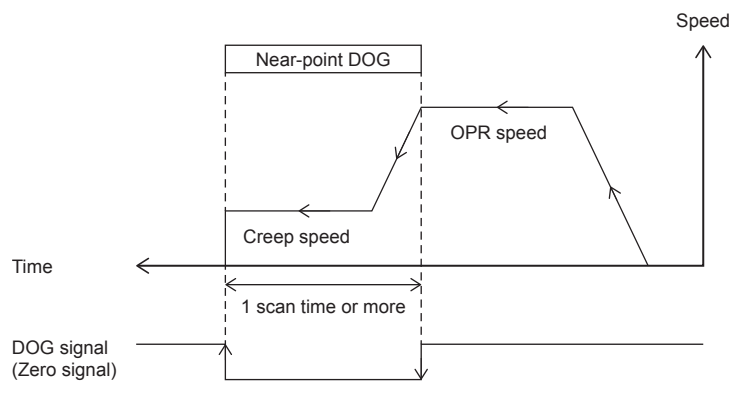

- Positioning parameter (Zero Signal Device No.: X□+5) • Zero Signal Count Start Time: Near-point Dog Latter Part
- 
- Zero Signal OPR Zero Signal Counts: 1
- Near-point Dog Signal Device No.: X<sup>I+5</sup> (same device as zero signal)
- Near-point Dog Signal Logic: Negative Logic

- If the dog search function cannot detect the near-point dog signal, the speed will decelerate and the operation will stop. The execution of the instruction ends with an error.
- In the case of the high-speed pulse input/output module, if the CJ instruction is used to skip the DSZR/DDSZR instruction, the near-point dog signals become undetectable. ( $\sqrt{p}$  [Page 556 When a user interrupt is used\)](#page-557-0) If the instruction is skipped, the operation to detect the forward limit or reverse limit and stop is made.

# **31.4 Relative Positioning**

This instruction performs 1-speed positioning in the incremental method (positioning operation with a relative address). While regarding the current position as the start point, specify the transfer direction and the transfer distance (relative address) to determine the target position.

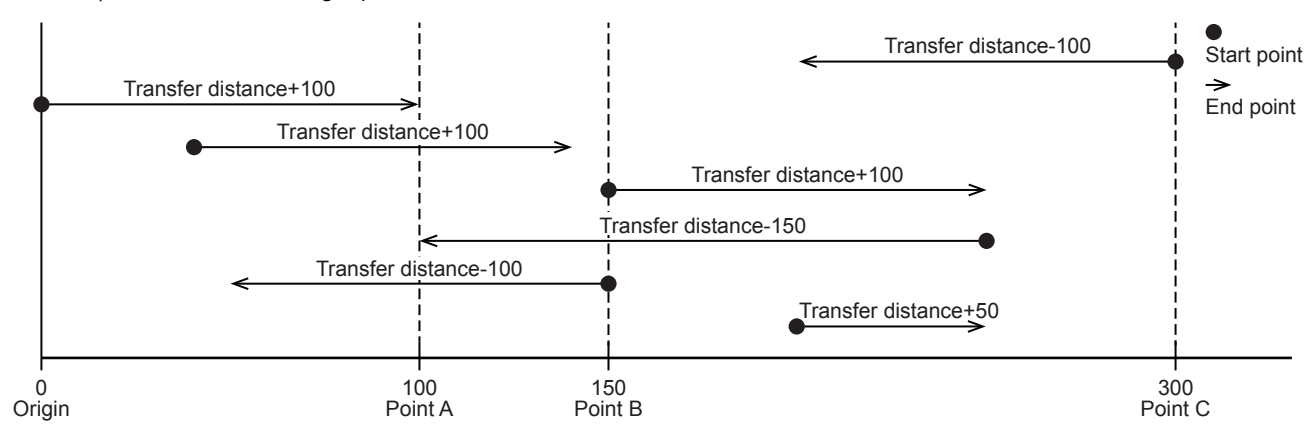

#### **DRVI/DDRVI**

This instruction executes 1-speed positioning by relative address.

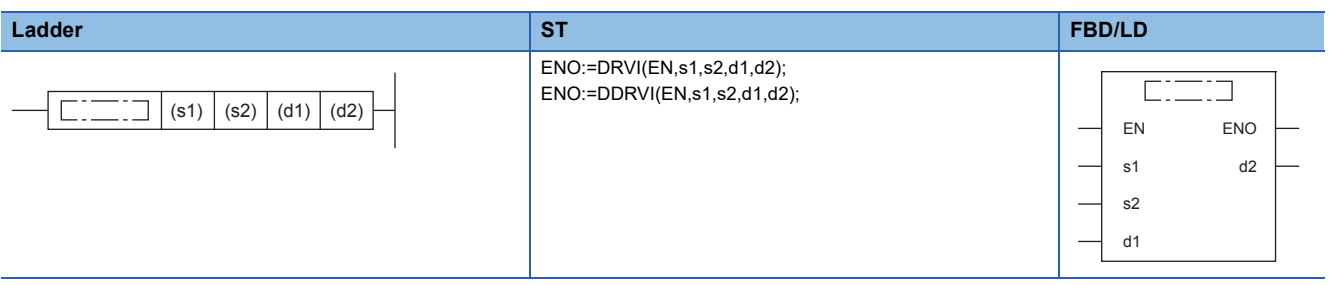

Setting data

#### ■**Description, range, data type (DRVI)**

#### • FX5 operand

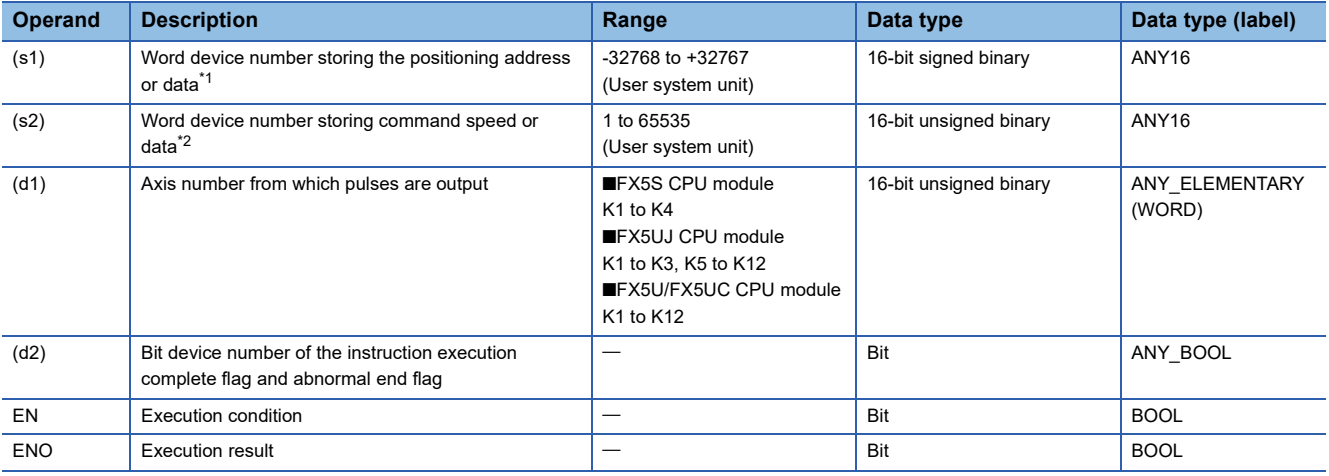

#### • FX3 compatible operand (Supported only for CPU module)

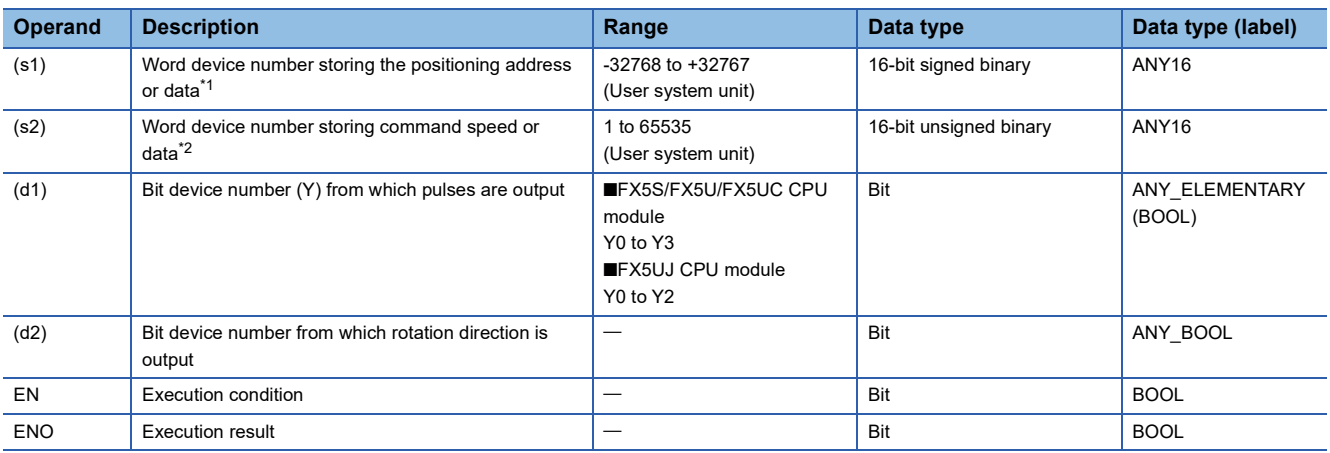

<span id="page-443-0"></span>\*1 The positioning address can be changed during positioning operation. ( $\Box$  Page 371 Positioning address change during positioning [operation\)](#page-372-0)

<span id="page-443-1"></span>\*2 Command speed can be changed during positioning operation. ( $\sqrt{2}$  [Page 372 Command speed change during positioning operation\)](#page-373-0)

#### ■**Description, range, data type (DDRVI)**

• FX5 operand

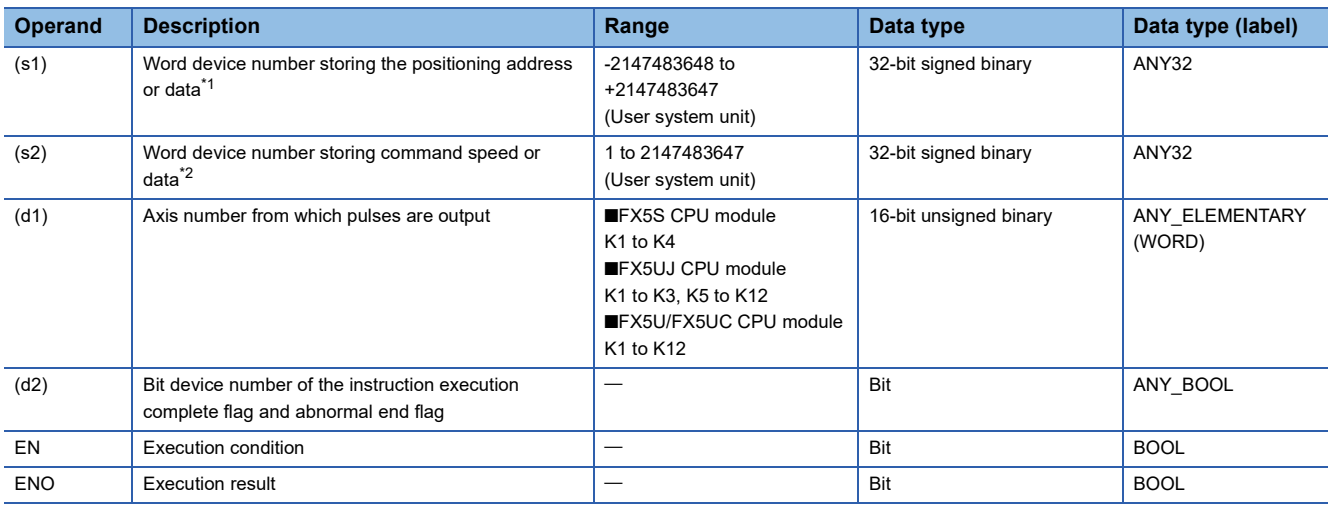

#### • FX3 compatible operand (Supported only for CPU module)

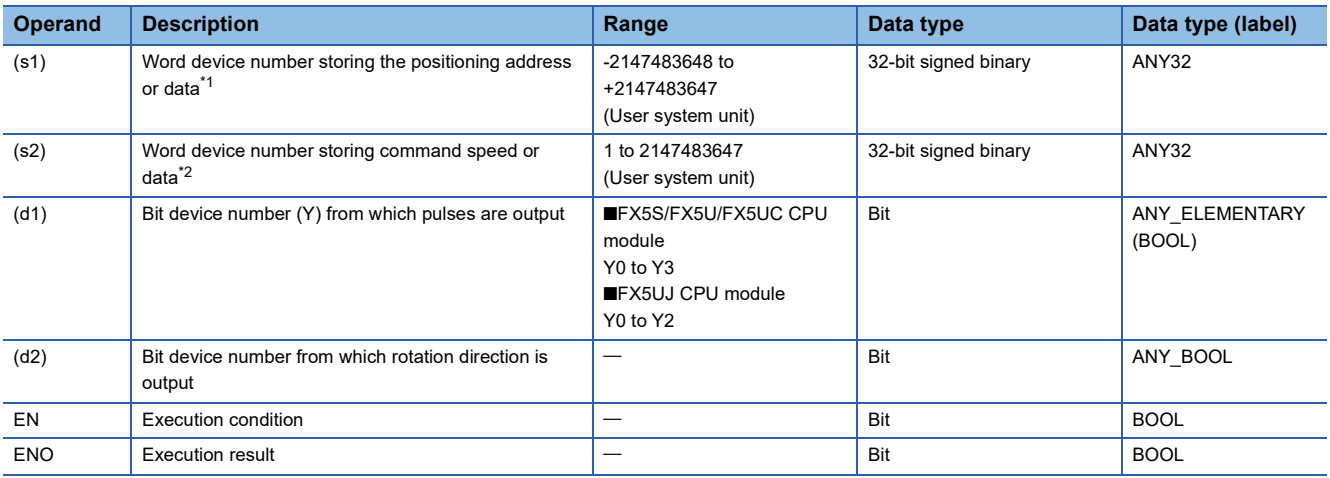

<span id="page-443-2"></span>\*1 The positioning address can be changed during positioning operation.

<span id="page-443-3"></span>\*2 Command speed can be changed during positioning operation.

### ■**Available device (DRVI/DDRVI)**

• FX5 operand

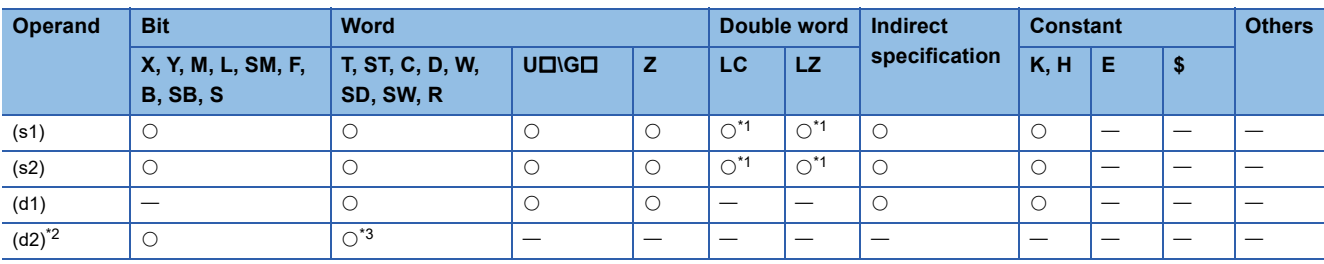

• FX3 compatible operand (Supported only for CPU module)

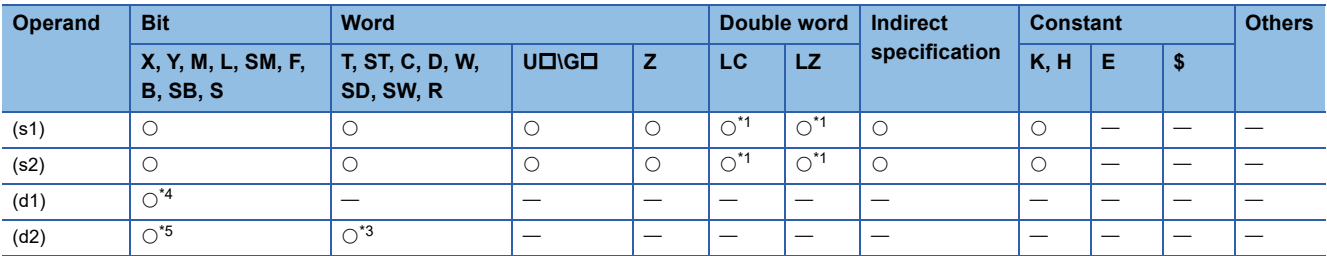

<span id="page-444-0"></span>\*1 Only available for DDRVI instruction.

<span id="page-444-1"></span>\*2 Two devices are occupied from the specified device.

<span id="page-444-2"></span>\*3 T, ST, C cannot be used.

<span id="page-444-3"></span>\*4 FX5S/FX5U/FX5UC CPU module: Only Y0 to Y3 devices can be used. FX5UJ CPU module: Only Y0 to Y2 devices can be used.

<span id="page-444-4"></span>\*5 When the output mode is CW/CCW, specify the CCW axis. When the output mode is PULSE/SIGN, only the SIGN output of the axis or general-purpose output can be specified.

#### **Processing details**

This instruction executes 1-speed positioning by relative address. The target positioning address is specified in the incremental method, in which transfer direction and transfer distance (relative address) from current address are specified for positioning operation.

# **Related devices**

The following lists the related special devices.

Related devices of axis 4 are available only for the FX5S/FX5U/FX5UC CPU module.

# **Special relays**

### ■**CPU module**

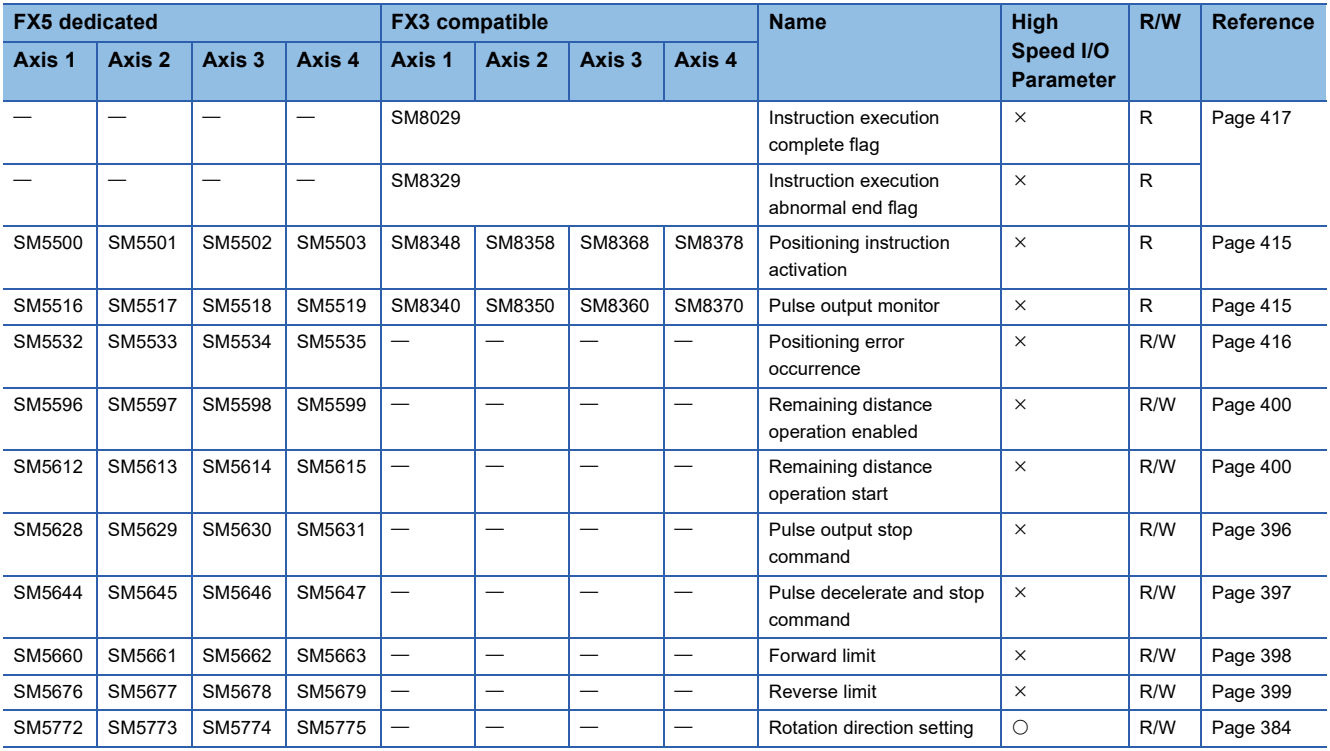

R: Read only, R/W: Read/write, O: Supported, X: Not supported

#### ■**High-speed pulse input/output module**

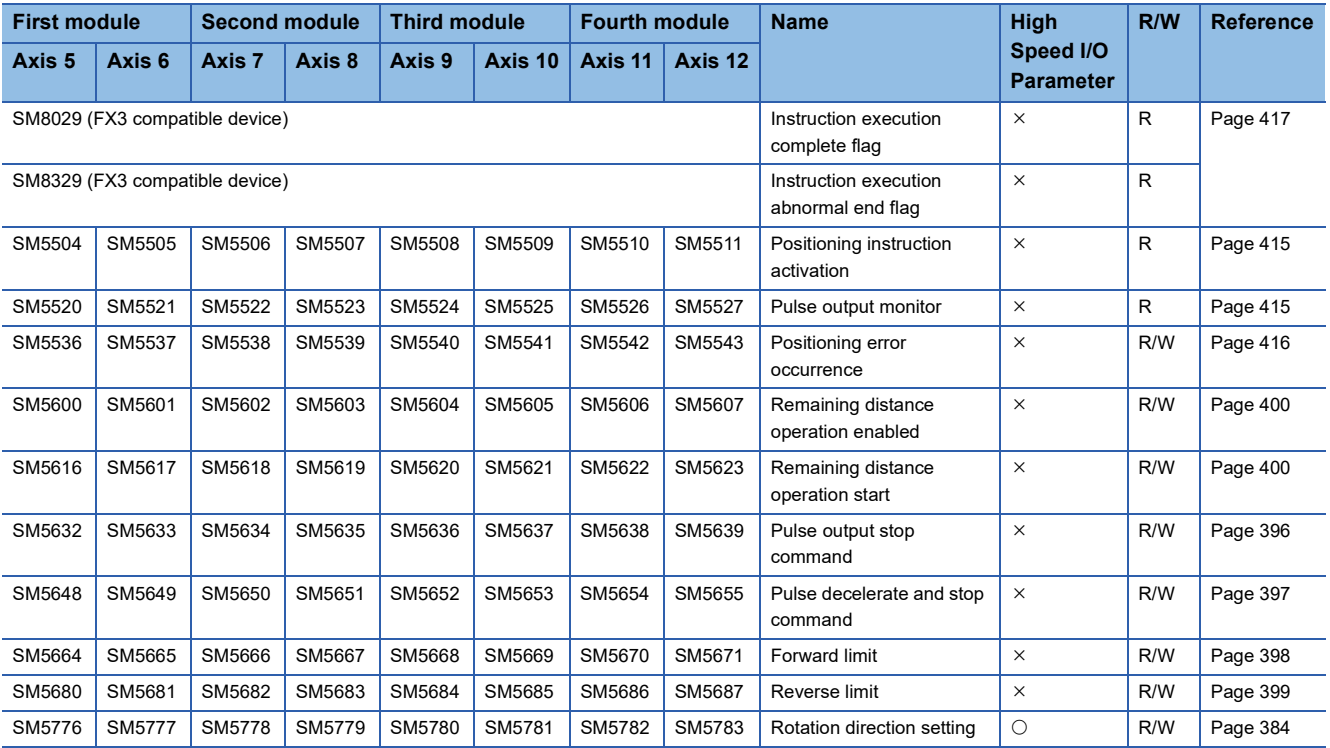

R: Read only, R/W: Read/write, O: Supported, X: Not supported

# **Special registers**

## ■**CPU module**

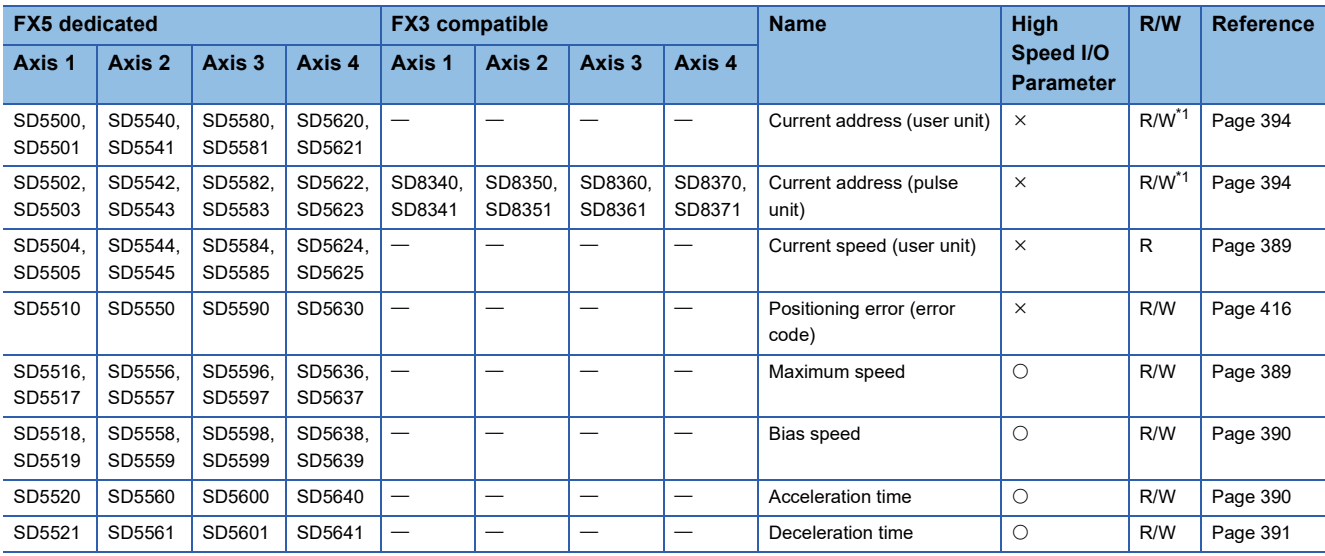

R: Read only, R/W: Read/write,  $\bigcirc$ : Supported,  $\times$ : Not supported

<span id="page-446-0"></span>\*1 Only FX5 dedicated devices can be written by the HCMOV/DHCMOV instruction.

#### ■**High-speed pulse input/output module**

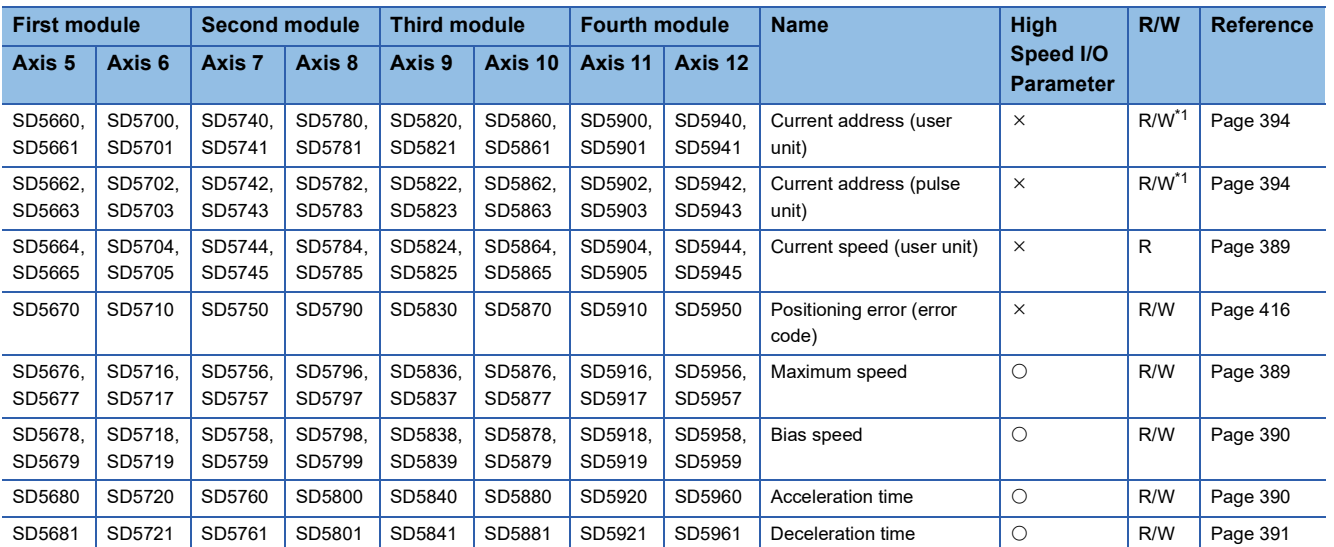

R: Read only, R/W: Read/write, O: Supported, X: Not supported

<span id="page-446-1"></span>\*1 Writing can be performed only by the HCMOV/DHCMOV instruction.

# **Outline of operation**

For each speed, refer to  $\sqrt{P}$  [Page 388 Items related to speed.](#page-389-0)

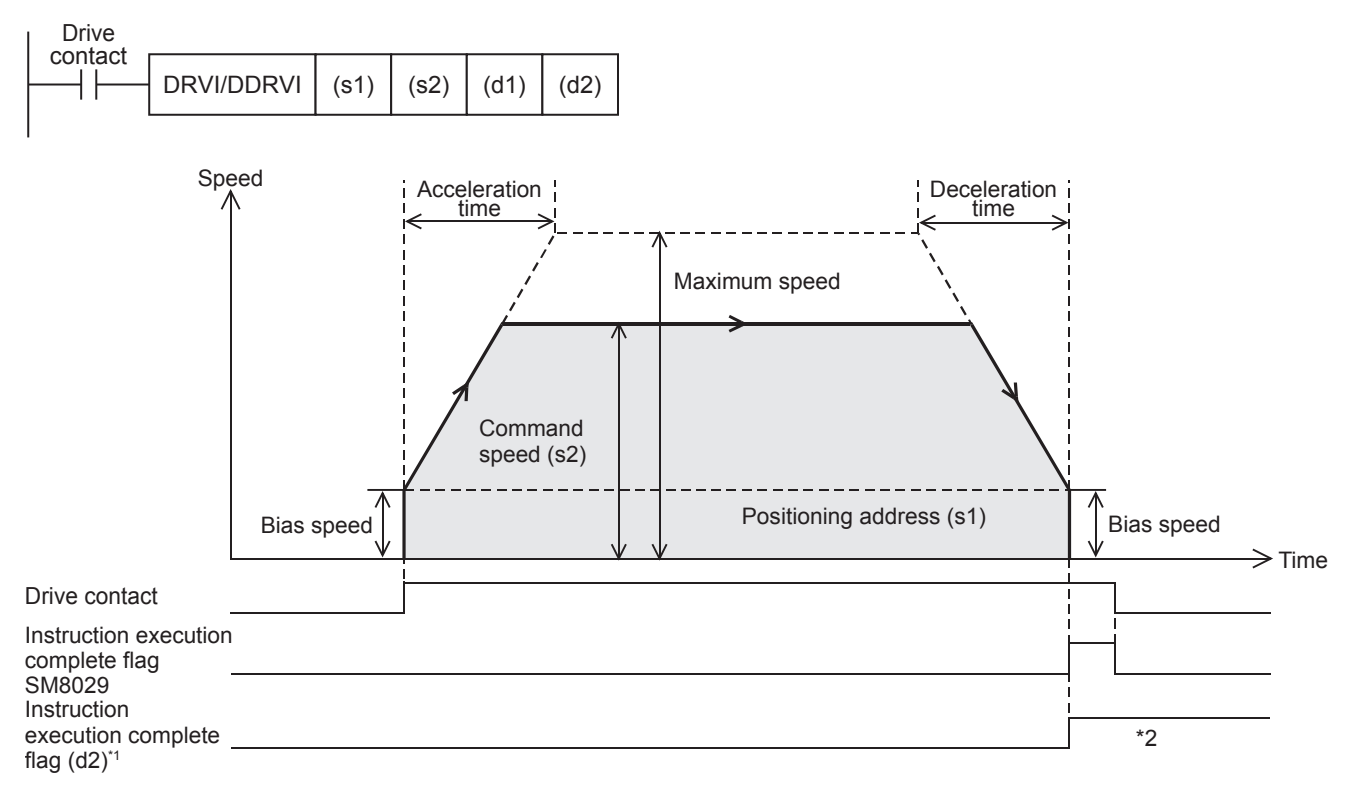

\*1 When FX5 operand is specified

\*2 Remains on until it is turned off using program or engineering tool or the positioning instruction is next driven again.

#### **Basic operation**

The following describes the basic operation.

- *1.* After the drive contact is turned on, pulse output is started and the speed is increased from the bias speed.
- *2.* After the speed has reached the specified speed, the operation will be performed in the specified speed.
- *3.* Deceleration starts from near the target position.
- *4.* After movement to the specified positioning address, pulse output is stopped.

### **Operand specification**

#### ■**When FX5 operand is specified**

**1.** For (s1), specify the relative positioning address. ( $\mathbb{F}$  [Page 392 Positioning address\)](#page-393-0)

Set to a value -2147483648 to +2147483647 in pulse.

- DRVI: -32768 to +32767 (User system unit)
- DDRVI: -2147483648 to +2147483647 (User system unit)
- *2.* For (s2), specify the command speed. Set to a value 1 pps to 200 kpps in pulse. For the FX5S CPU module, set to a value 1 to 100 kpps.
- DRVI: 1 to 65535 (User system unit)
- DDRVI: 1 to 2147483647 (User system unit)
- *3.* For (d1), specify an axis number for which pulses are output.

Specify an axis number whose positioning parameters are set in the high speed I/O parameters. Operation cannot be performed if any other axis number is specified.

[FX5S CPU module]

• K1 to K4: Axis 1 to Axis 4

[FX5UJ CPU module]

- K1 to K3: Axis 1 to Axis 3 (CPU module)
- K5, K6: Axis 5, Axis 6 (High-speed pulse input/output module first module)
- K7, K8: Axis 7, Axis 8 (High-speed pulse input/output module second module)
- K9, K10: Axis 9, Axis 10 (High-speed pulse input/output module third module)
- K11, K12: Axis 11, Axis 12 (High-speed pulse input/output module fourth module) [FX5U/FX5UC CPU module]
- K1 to K4: Axis 1 to Axis 4 (CPU module)
- K5, K6: Axis 5, Axis 6 (High-speed pulse input/output module first module)
- K7, K8: Axis 7, Axis 8 (High-speed pulse input/output module second module)
- K9, K10: Axis 9, Axis 10 (High-speed pulse input/output module third module)
- K11, K12: Axis 11, Axis 12 (High-speed pulse input/output module fourth module)
- 4. For (d2), specify the bit devices of the instruction execution complete flag and abnormal end flag. (EF Page 417 [Complete flag](#page-418-0))
- (d2): Instruction execution complete flag
- (d2)+1: Instruction execution abnormal end flag

### ■**When the FX3 compatible operand is specified (Supported only for CPU module)**

**1.** For (s1), specify the relative positioning address.

Set to a value -2147483648 to +2147483647 in pulse.

- DRVI: -32768 to +32767 (User system unit)
- DDRVI: -2147483648 to +2147483647 (User system unit)
- *2.* For (s2), specify the command speed. Set to a value 1 pps to 200 kpps in pulse. For the FX5S CPU module, set to a value 1 to 100 kpps.
- DRVI: 1 to 65535 (User system unit)
- DDRVI: 1 to 2147483647 (User system unit)
- **3.** For (d1), specify the pulse output number.

Specify an output device (Y) number set in the high speed I/O parameters. (FP [Page 382 Pulse Output Mode\)](#page-383-0) Operation cannot be performed if any other axis number is specified.

- FX5S/FX5U/FX5UC CPU module: Y0 to Y3 (equivalent to axes 1 to 4)
- FX5UJ CPU module: Y0 to Y2 (equivalent to axes 1 to 3)

4. For (d2), specify the rotation direction signal output device number. ( $\mathbb{CP}$  [Page 384 Rotation Direction Setting\)](#page-385-0) When an output device (Y) is used, only the device that is specified with the positioning parameter or a general-purpose output can be specified. However, if an output device (Y) to which PWM, PULSE/SIGN axis of another axis, or CW/CCW axis is assigned is specified, an error occurs without any operation.

For the PWM function, refer to the following.

Fage 329 PWM Function

#### **Precautions**

Set the number of output pulses per DRVI/DDRVI instruction execution to 2147483647 or lower. An error occurs if the number of pulses exceeds 2147483648.

### **Operation of the complete flags**

The following describes the operation timings of the complete flags.

The user-specified complete flags are valid only when specified using FX5 operand.

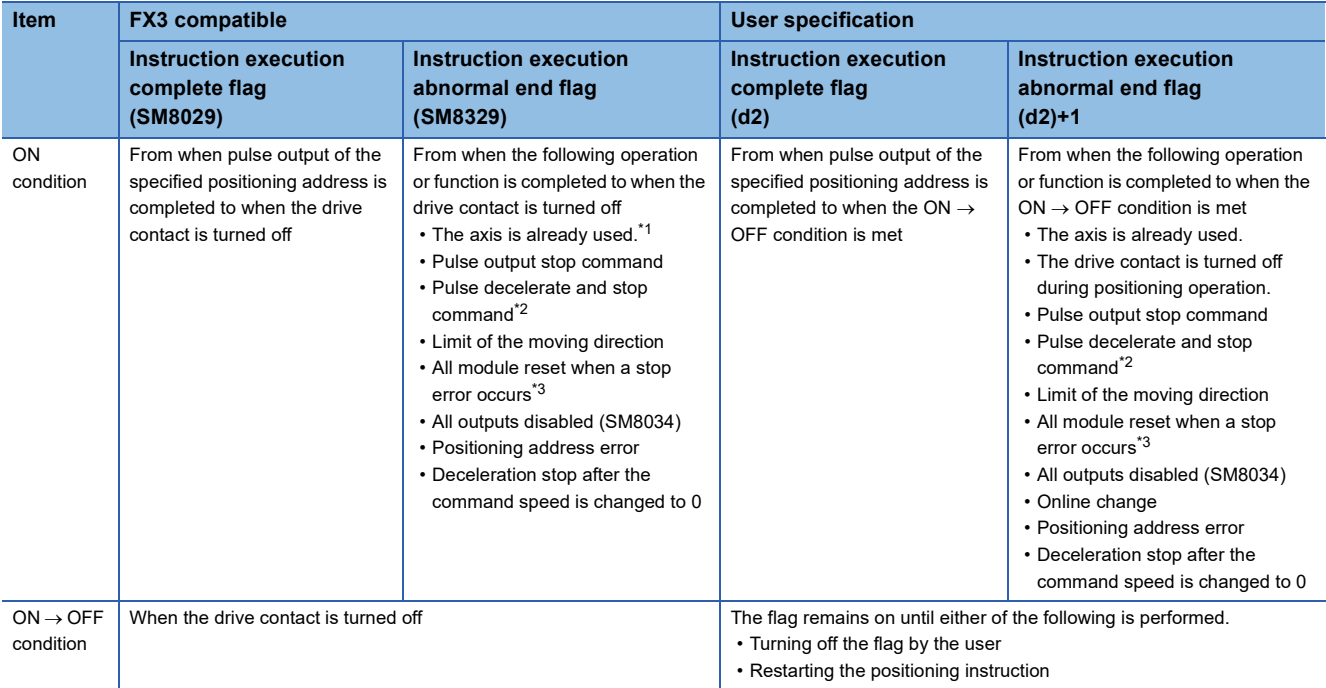

<span id="page-449-0"></span>\*1 The flag turns on only for one scan when the drive contact of the instruction turns from OFF to ON.

<span id="page-449-1"></span>\*2 When remaining distance operation enabled is turned on, abnormal end flag will not turn on. ( $\sqrt{p}P$  Page 400 Remaining distance [operation enabled](#page-401-0))

<span id="page-449-2"></span>\*3 Only high-speed pulse input/output module is supported.

# **Program example**

This program example shows a reversed operation that is performed by changing the positioning address at the current position + 70000 during relative positioning operation (axis 1).

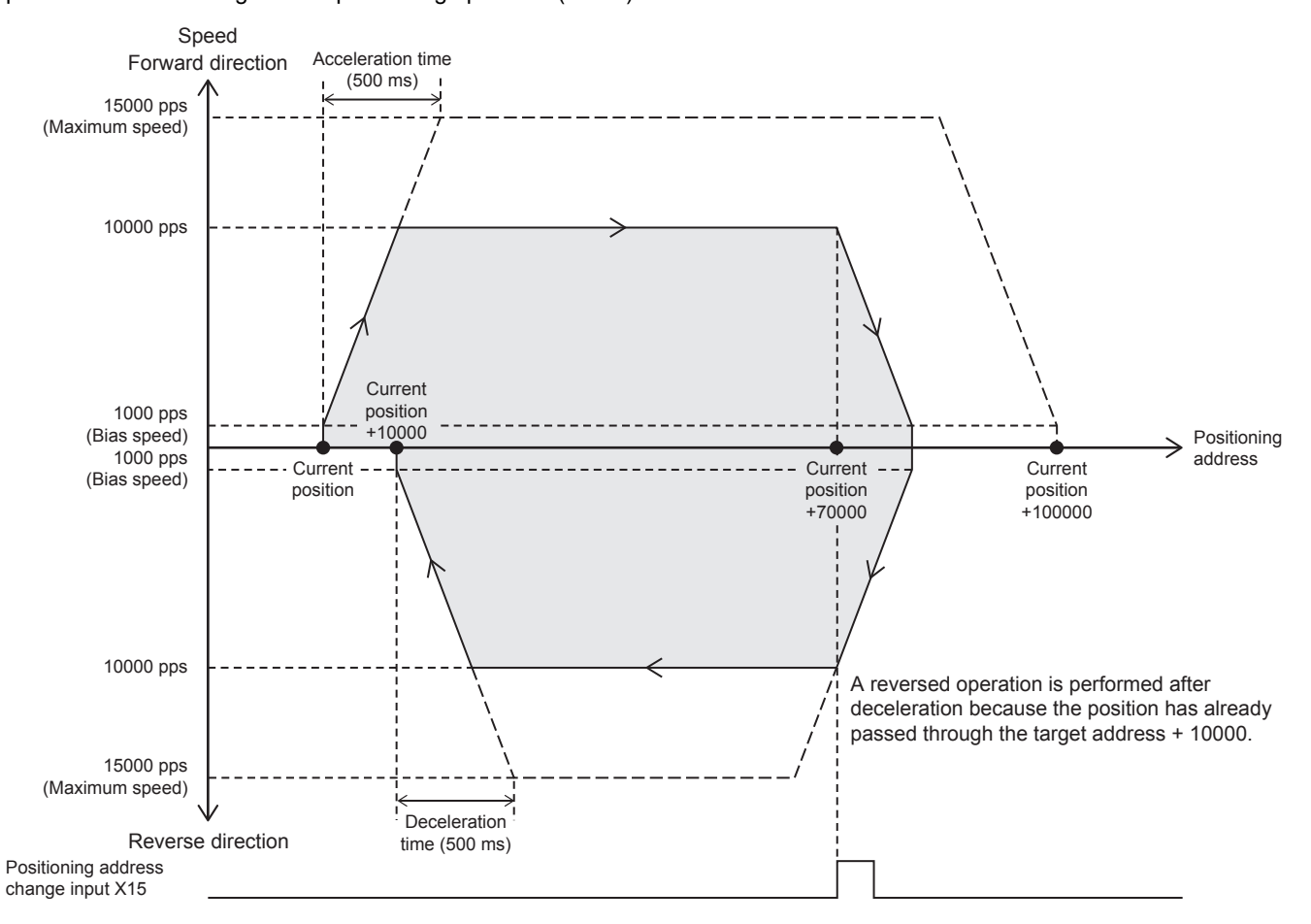

#### Setting data

#### ■**Positioning parameter (high speed I/O parameter)**

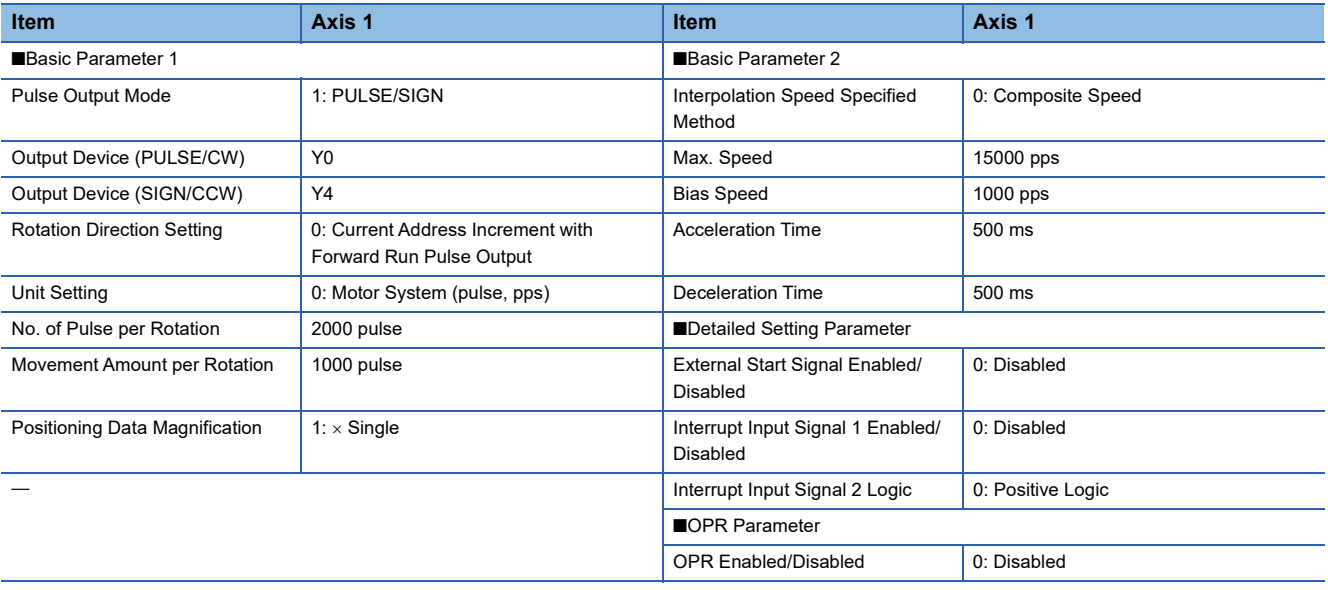

# Program example

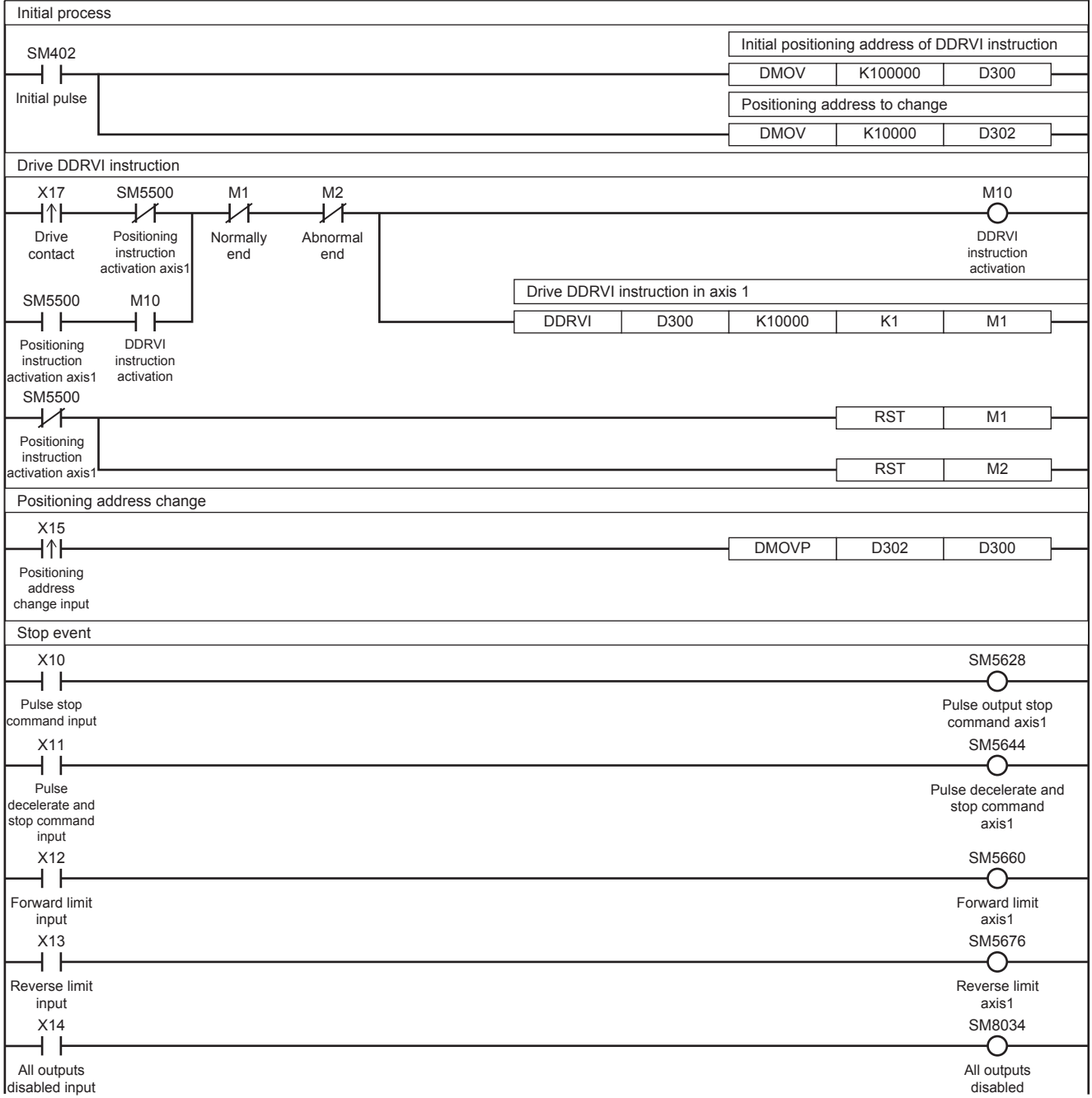

# **31.5 Absolute Positioning**

This instruction performs 1-speed positioning in the absolute method (positioning operation with an absolute address). Specify the distance (absolute address) from the origin to the target position. In this case, any position can be the start point (current position).

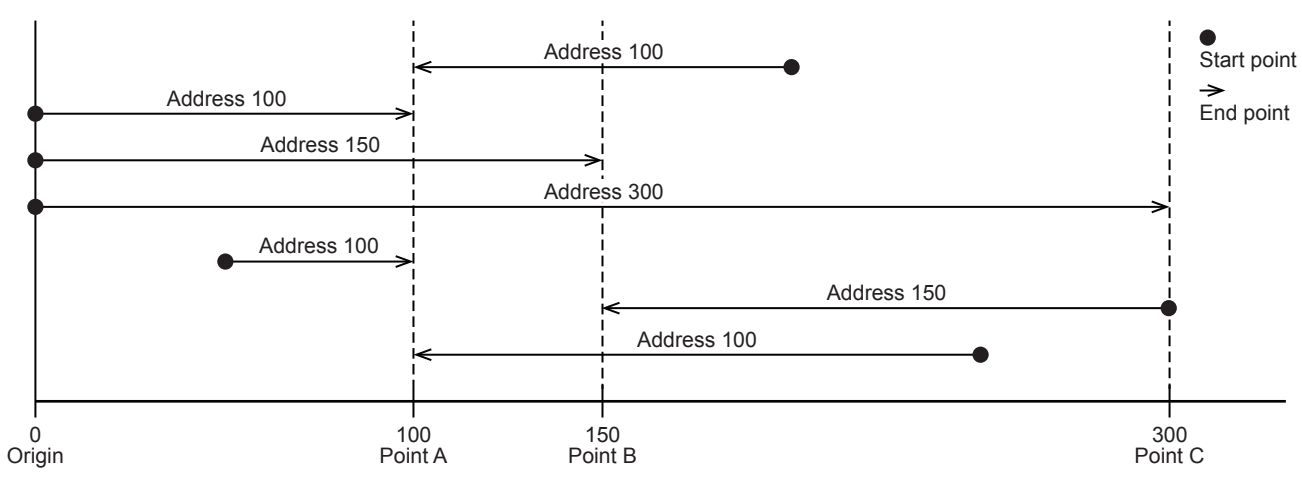

### **DRVA/DDRVA**

This instruction executes 1-speed positioning by absolute address.

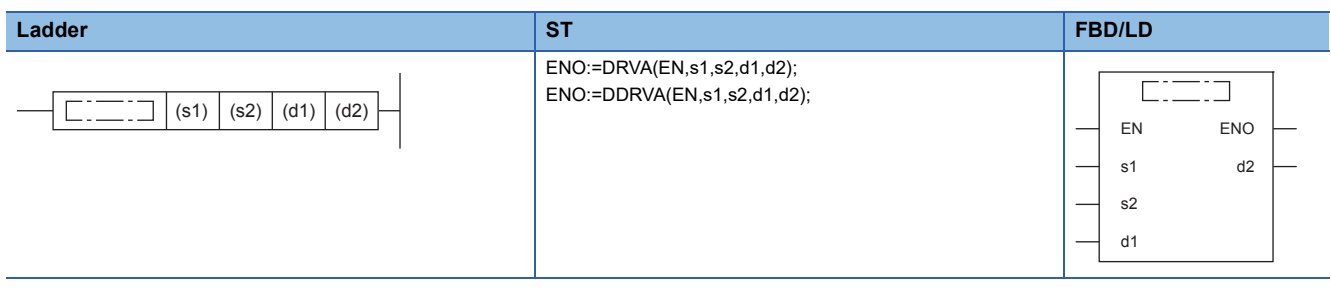

#### Setting data

#### ■**Description, range, data type (DRVA)**

• FX5 operand

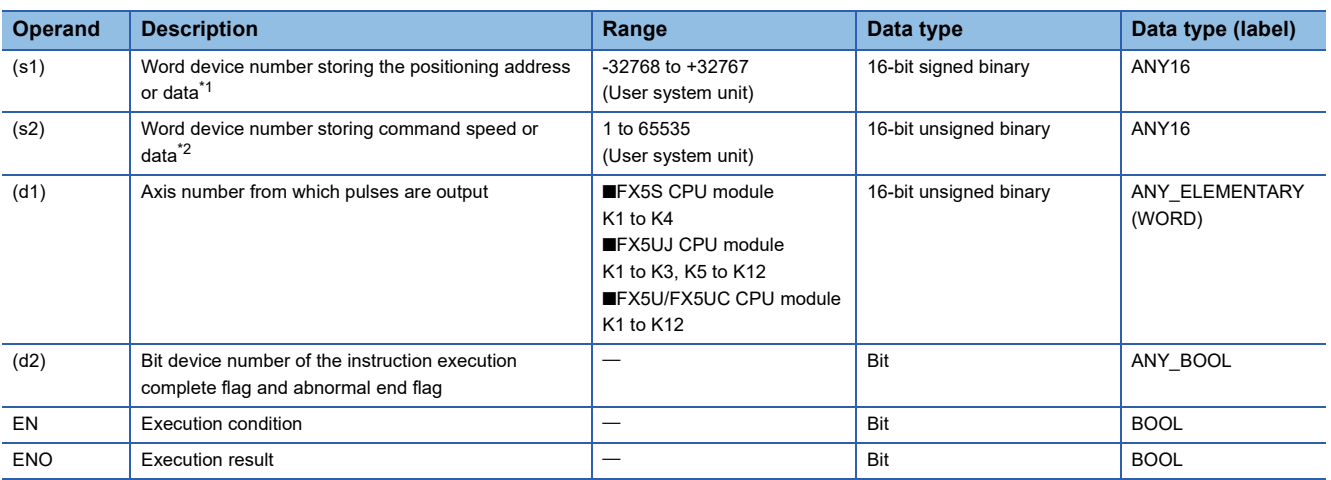

#### • FX3 compatible operand (Supported only for CPU module)

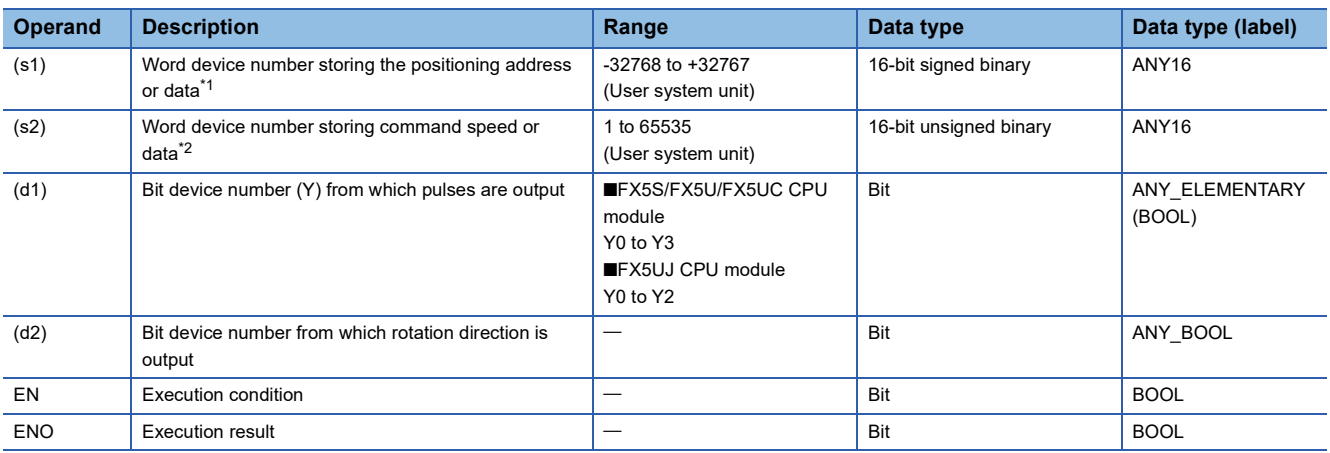

<span id="page-453-0"></span>\*1 The positioning address can be changed during positioning operation. ( $\Box$  Page 371 Positioning address change during positioning [operation\)](#page-372-0)

<span id="page-453-1"></span>\*2 Command speed can be changed during positioning operation. (Fage 372 Command speed change during positioning operation)

#### ■**Description, range, data type (DDRVA)**

#### • FX5 operand

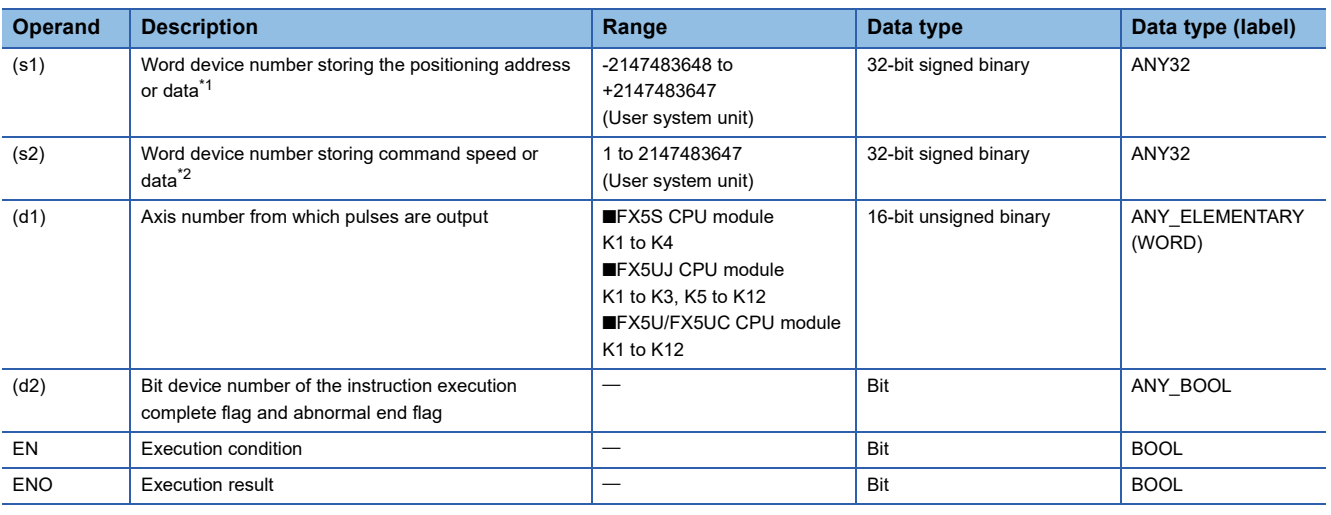

#### • FX3 compatible operand (Supported only for CPU module)

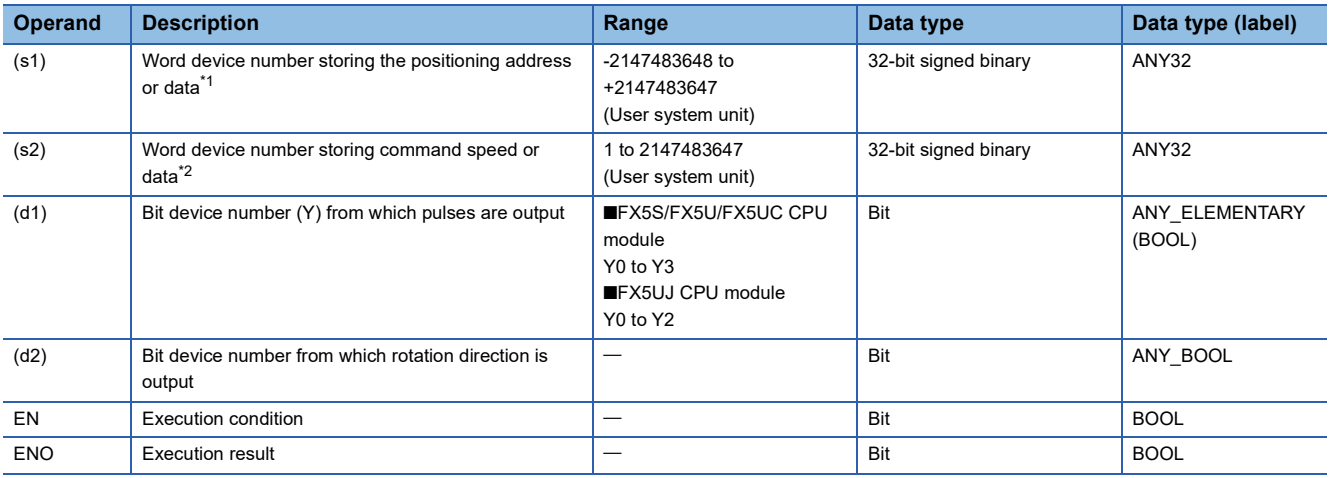

<span id="page-453-2"></span>\*1 The positioning address can be changed during positioning operation.

<span id="page-453-3"></span>\*2 Command speed can be changed during positioning operation.

### ■**Available device (DRVA/DDRVA)**

• FX5 operand

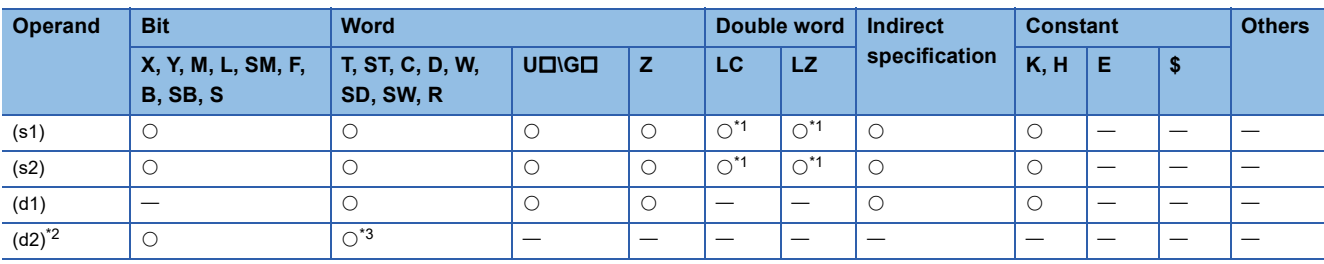

• FX3 compatible operand (Supported only for CPU module)

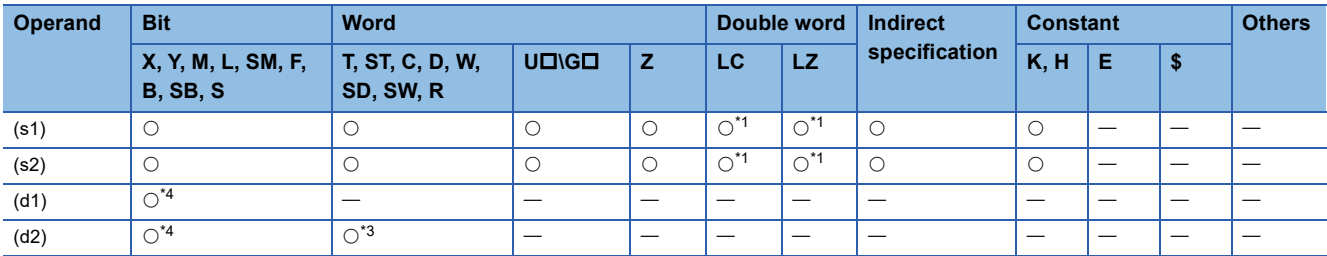

<span id="page-454-0"></span>\*1 Only available for DDRVA instruction.

<span id="page-454-1"></span>\*2 Two devices are occupied from the specified device.

<span id="page-454-2"></span>\*3 T, ST, C cannot be used.

<span id="page-454-3"></span>\*4 FX5S/FX5U/FX5UC CPU module: Only Y0 to Y3 devices can be used. FX5UJ CPU module: Only Y0 to Y2 devices can be used.

\*5 When the output mode is CW/CCW, specify the CCW axis. When the output mode is PULSE/SIGN, only the SIGN output of the axis or general-purpose output can be specified.

#### **Processing details**

This instruction executes 1-speed positioning by absolute address drive. The target positioning address is specified in the absolute method, in which positioning is performed with the target position specified based on the origin (absolute address).

# **Related devices**

The following lists the related special devices.

Related devices of axis 4 are available only for the FX5S/FX5U/FX5UC CPU module.

# **Special relays**

### ■**CPU module**

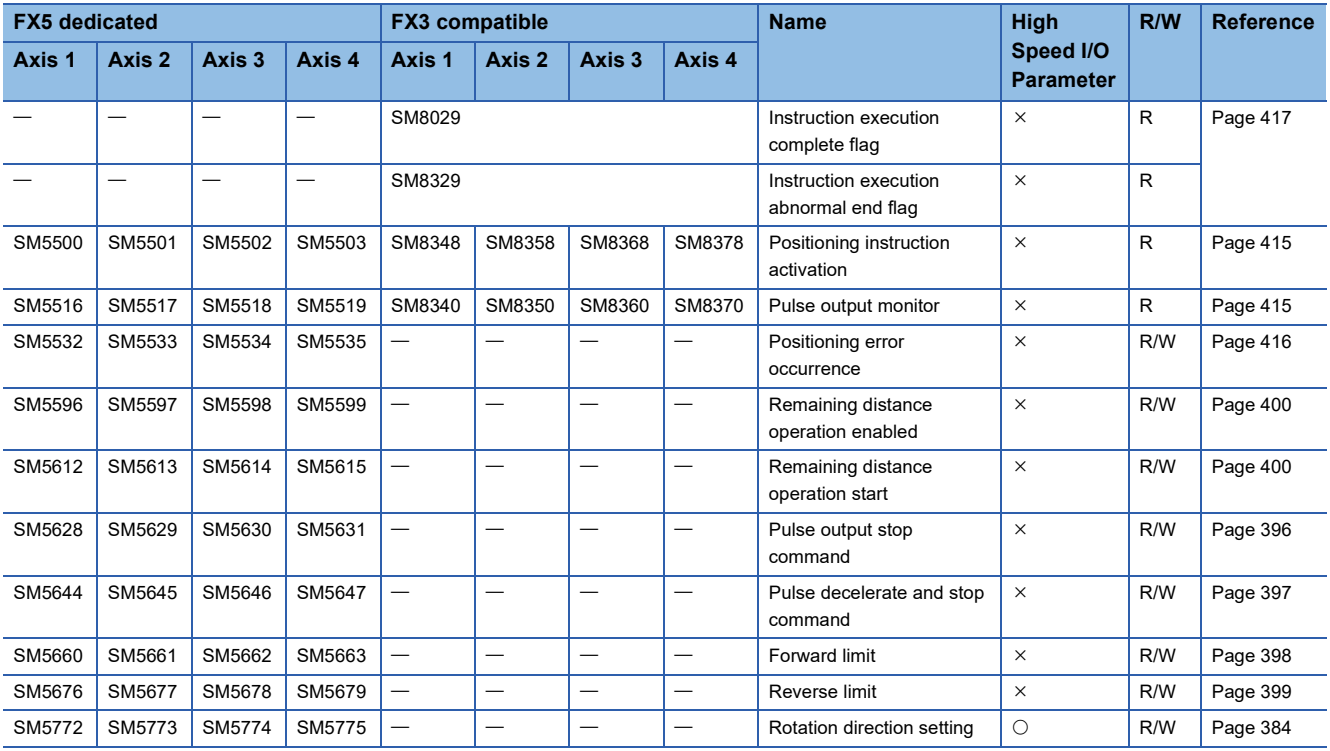

R: Read only, R/W: Read/write, O: Supported, X: Not supported

#### ■**High-speed pulse input/output module**

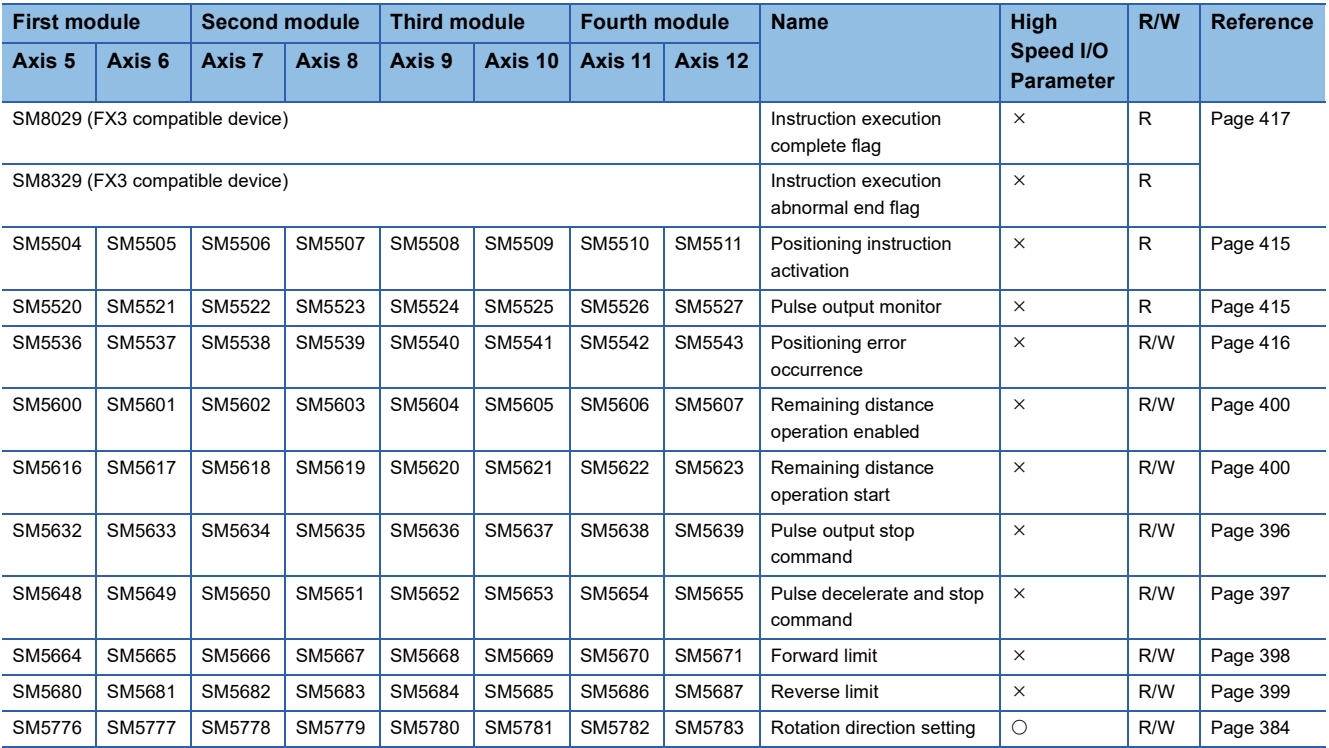

R: Read only, R/W: Read/write, O: Supported, X: Not supported

# **Special registers**

## ■**CPU module**

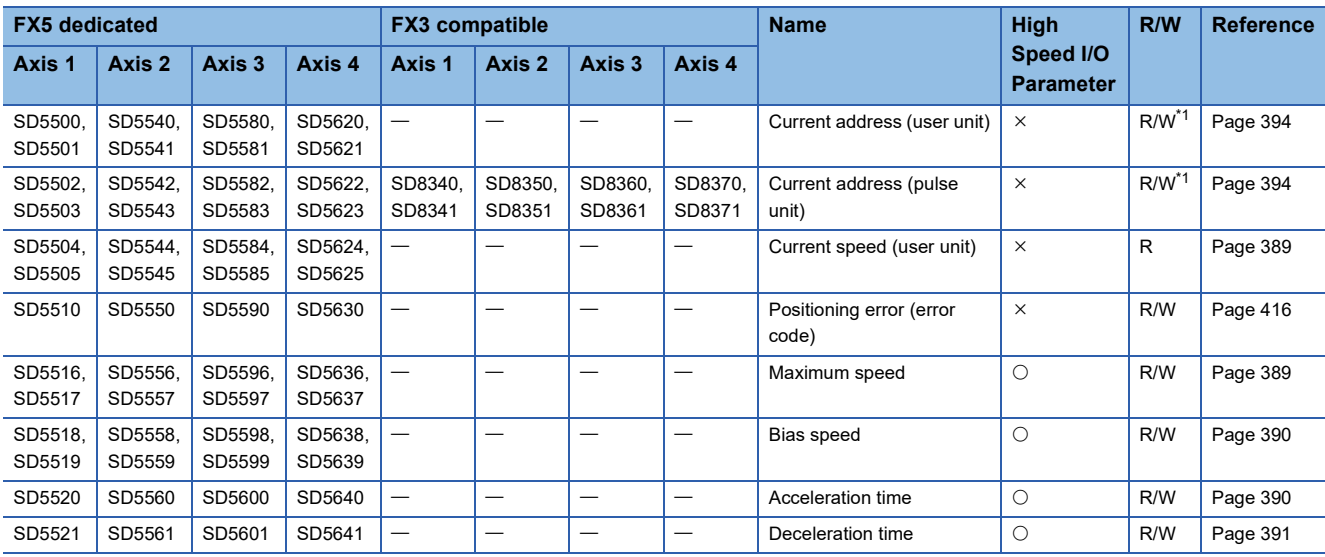

R: Read only, R/W: Read/write,  $\bigcirc$ : Supported,  $\times$ : Not supported

<span id="page-456-0"></span>\*1 Only FX5 dedicated devices can be written by the HCMOV/DHCMOV instruction.

#### ■**High-speed pulse input/output module**

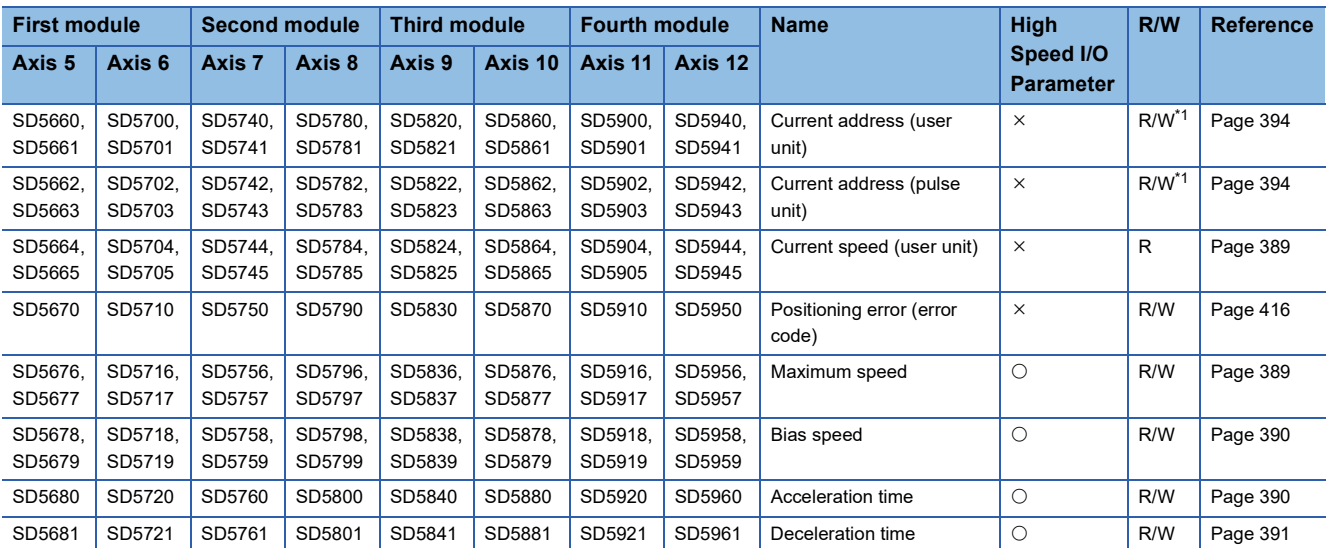

R: Read only, R/W: Read/write, O: Supported, X: Not supported

<span id="page-456-1"></span>\*1 Writing can be performed only by the HCMOV/DHCMOV instruction.

# **Outline of operation**

 $DRVA/DDRVA$  (s1) (s2) (d1) (d2) Drive contact<br>  $\overline{\phantom{a}}$  $*2$ Drive contact Instruction execution complete flag SM8029 Instruction execution complete flag $(d2)^{*1}$ Maximum speed Bias speed Speed Positioning address (s1)  $\geq$  Time Deceleration time Acceleration time **Command** speed (s2) Bias speed

For each speed, refer to  $\sqrt{P}$  [Page 388 Items related to speed.](#page-389-0)

- \*1 When FX5 operand is specified
- \*2 Remains on until it is turned off using program or engineering tool or the positioning instruction is next driven again.

#### **Basic operation**

The following describes the basic operation.

- *1.* After the drive contact is turned on, pulse output is started and the speed is increased from the bias speed.
- *2.* After the speed has reached the specified speed, the operation will be performed in the specified speed.
- *3.* Deceleration starts from near the target position.
- *4.* At the specified positioning address, pulse output is stopped.

### **Operand specification**

#### ■**When FX5 operand is specified**

**1.** For (s1), specify the absolute positioning address. ( $\epsilon$  [Page 392 Positioning address\)](#page-393-0)

Set to a value -2147483648 to +2147483647 in pulse. In addition, set the number of output pulses per positioning instruction execution to 2147483647 or lower.

- DRVA: -32768 to +32767 (User system unit)
- DDRVA: -2147483648 to +2147483647 (User system unit)
- *2.* For (s2), specify the command speed. Set to a value 1 pps to 200 kpps in pulse. For the FX5S CPU module, set to a value 1 to 100 kpps.
- DRVA: 1 to 65535 (User system unit)
- DDRVA: 1 to 2147483647 (User system unit)
- *3.* For (d1), specify an axis number for which pulses are output.

Specify an axis number whose positioning parameters are set in the high speed I/O parameters. Operation cannot be performed if any other axis number is specified.

[FX5S CPU module]

• K1 to K4: Axis 1 to Axis 4

[FX5UJ CPU module]

- K1 to K3: Axis 1 to Axis 3 (CPU module)
- K5, K6: Axis 5, Axis 6 (High-speed pulse input/output module first module)
- K7, K8: Axis 7, Axis 8 (High-speed pulse input/output module second module)
- K9, K10: Axis 9, Axis 10 (High-speed pulse input/output module third module)
- K11, K12: Axis 11, Axis 12 (High-speed pulse input/output module fourth module)

[FX5U/FX5UC CPU module]

- K1 to K4: Axis 1 to Axis 4 (CPU module)
- K5, K6: Axis 5, Axis 6 (High-speed pulse input/output module first module)
- K7, K8: Axis 7, Axis 8 (High-speed pulse input/output module second module)
- K9, K10: Axis 9, Axis 10 (High-speed pulse input/output module third module)
- K11, K12: Axis 11, Axis 12 (High-speed pulse input/output module fourth module)
- $\bm{4.}~$  For (d2), specify the bit devices of the instruction execution complete flag and abnormal end flag. (EF Page 417 [Complete flag](#page-418-0))
- (d2): Instruction execution complete flag
- (d2)+1: Instruction execution abnormal end flag

#### ■**When the FX3 compatible operand is specified (Supported only for CPU module)**

**1.** For (s1), specify the absolute positioning address.

Set to a value -2147483648 to +2147483647 in pulse. In addition, set the number of output pulses per positioning instruction execution to 2147483647 or lower.

- DRVA: -32768 to +32767 (User system unit)
- DDRVA: -2147483648 to +2147483647 (User system unit)
- *2.* For (s2), specify the command speed. Set to a value 1 pps to 200 kpps in pulse. For the FX5S CPU module, set to a value 1 to 100 kpps.
- DRVA: 1 to 65535 (User system unit)
- DDRVA: 1 to 2147483647 (User system unit)
- **3.** For (d1), specify the pulse output number.

Specify an output device (Y) number set in the high speed I/O parameters. (Fage 382 Pulse Output Mode) Operation cannot be performed if any other axis number is specified.

- FX5S/FX5U/FX5UC CPU module: Y0 to Y3 (equivalent to axes 1 to 4)
- FX5UJ CPU module: Y0 to Y2 (equivalent to axes 1 to 3)

4. For (d2), specify the rotation direction signal output device number. ( $\mathbb{F}$  [Page 384 Rotation Direction Setting\)](#page-385-0) When an output device (Y) is used, only the device that is specified with the positioning parameter or a general-purpose output can be specified. However, if an output device (Y) to which PWM, PULSE/SIGN axis of another axis, or CW/CCW axis is assigned is specified, an error occurs without any operation.

For the PWM function, refer to the following.

[Page 329 PWM Function](#page-330-0)

#### **Precautions**

Set the number of output pulses per DRVA/DDRVA instruction execution to 2147483647 or lower. An error occurs if the number of pulses exceeds 2147483648.

#### **Operation of the abnormal end flag**

The following describes the operation timings of the complete flags.

The user-specified complete flags are valid only when specified using FX5 operand.

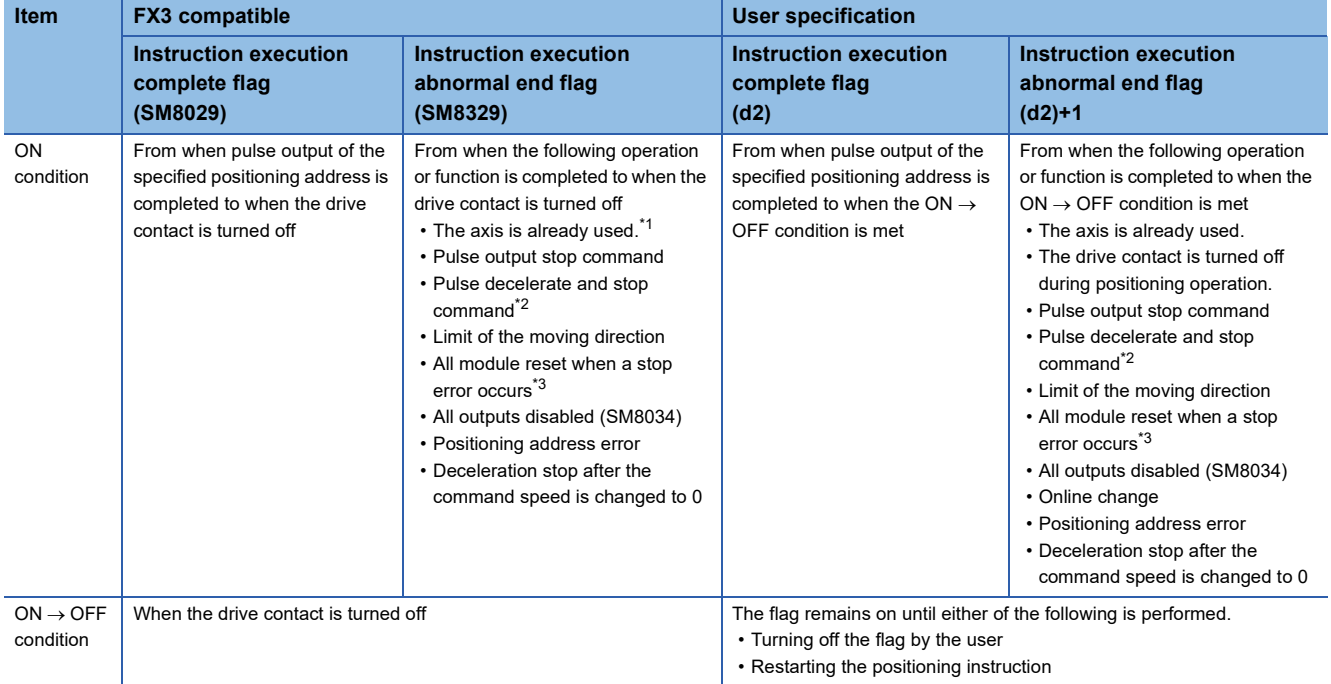

<span id="page-459-0"></span>\*1 The flag turns on only for one scan when the drive contact of the instruction turns from OFF to ON.

<span id="page-459-1"></span>\*2 When remaining distance operation enabled is turned on, abnormal end flag will not turn on. (CF Page 400 Remaining distance [operation enabled](#page-401-0))

<span id="page-459-2"></span>\*3 Only high-speed pulse input/output module is supported.

# **Program example**

The following is a program example of absolute positioning (axis 1). If current address is a positive value, positioning operation would output in the reverse direction.

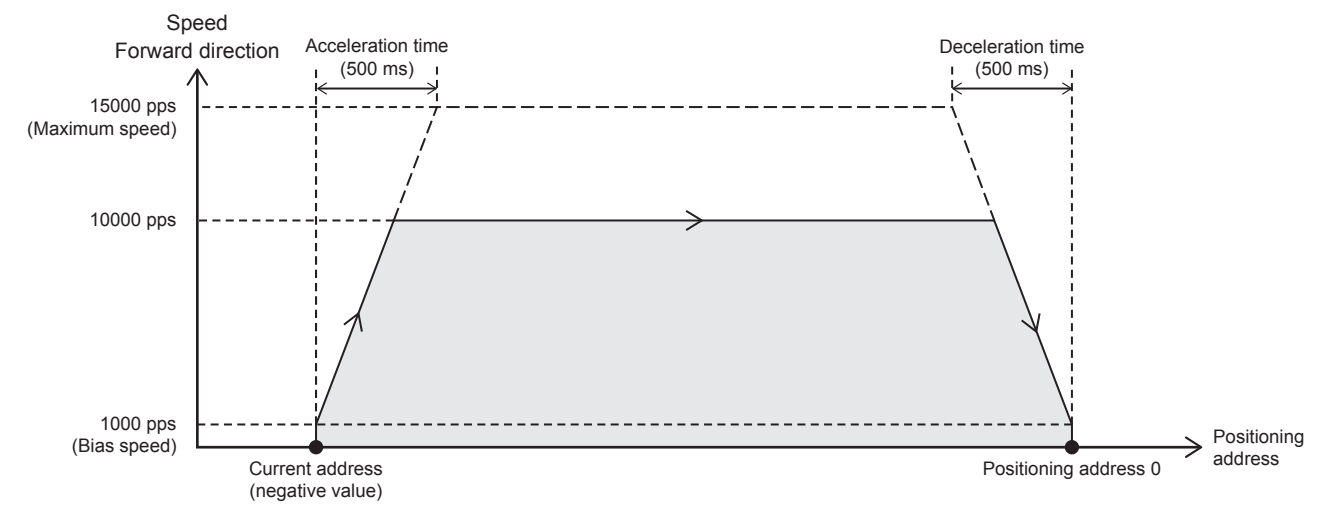

#### Setting data

#### ■**Positioning parameter (high speed I/O parameter)**

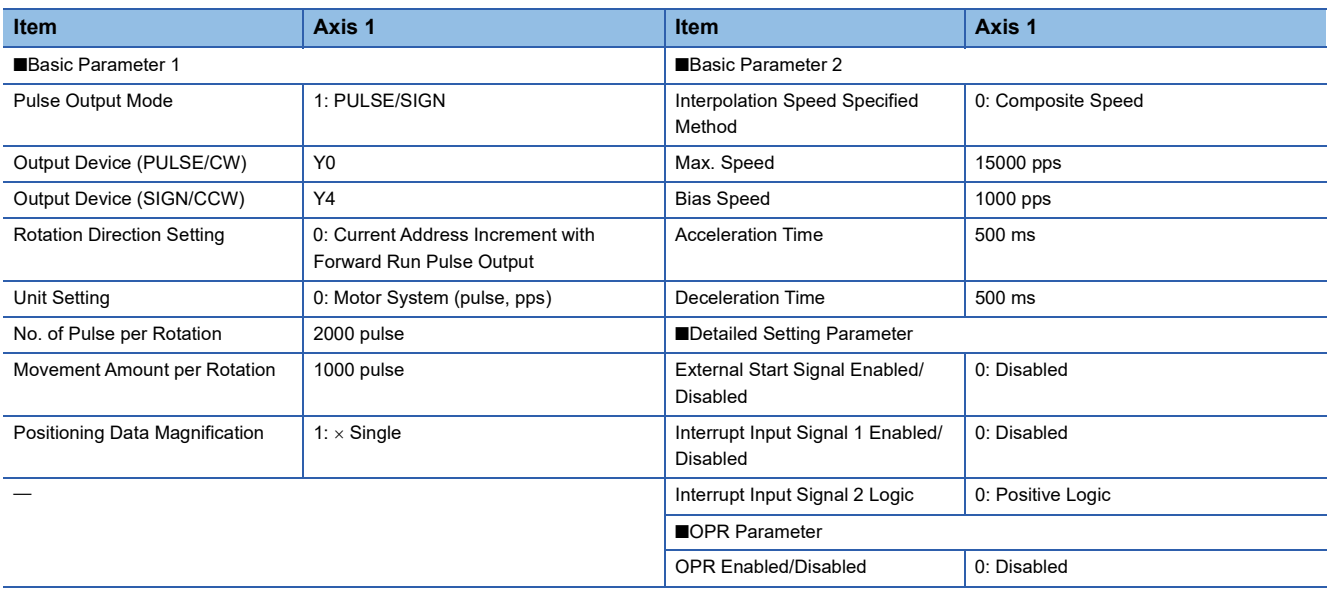

# Program example

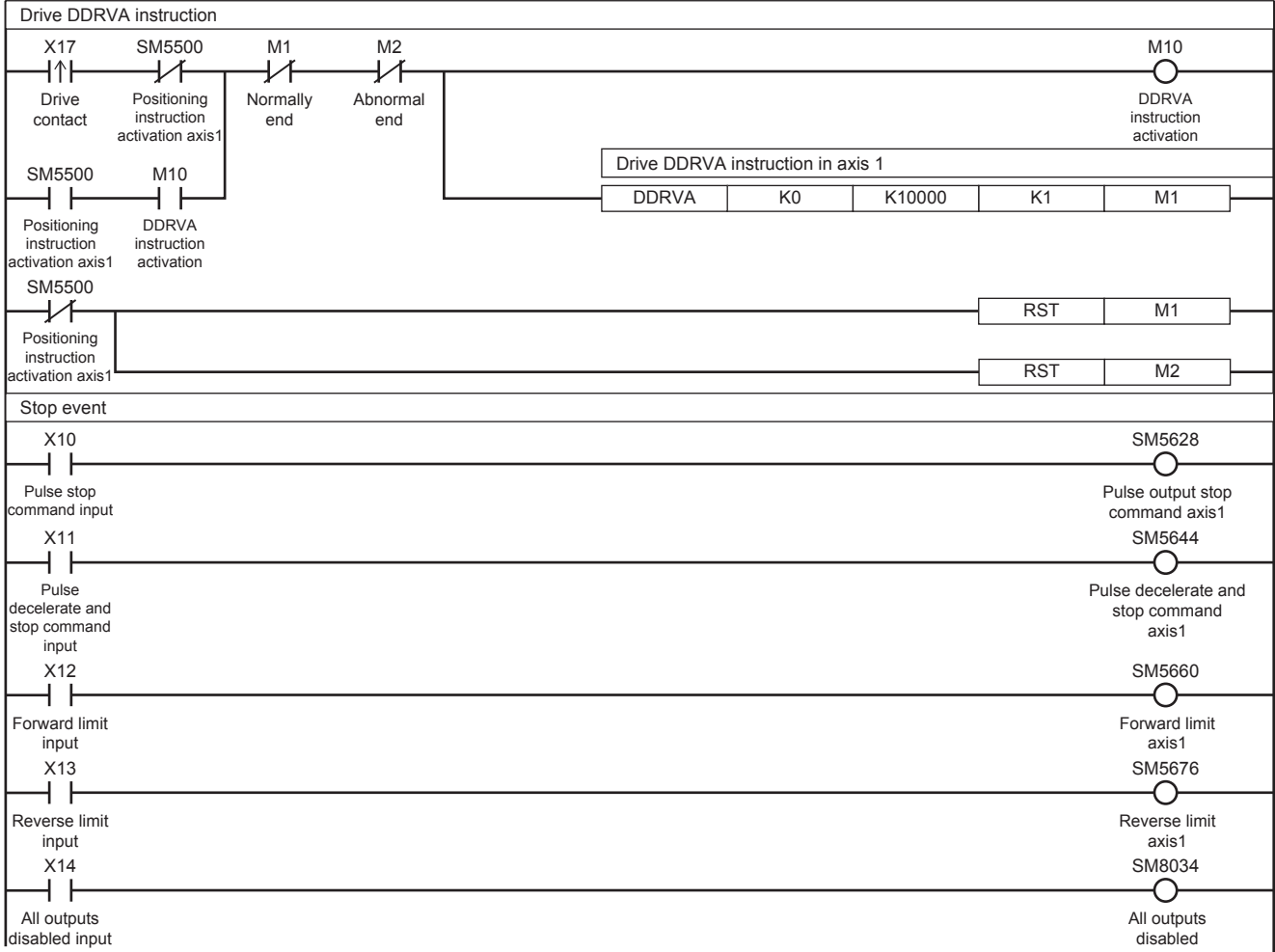

# **31.6 Interrupt 1-Speed Positioning**

The positioning function uses the DVIT/DDVIT instruction to perform one-speed interrupt constant quantity feed. With this instruction, interrupt signals can be controlled through user programs.

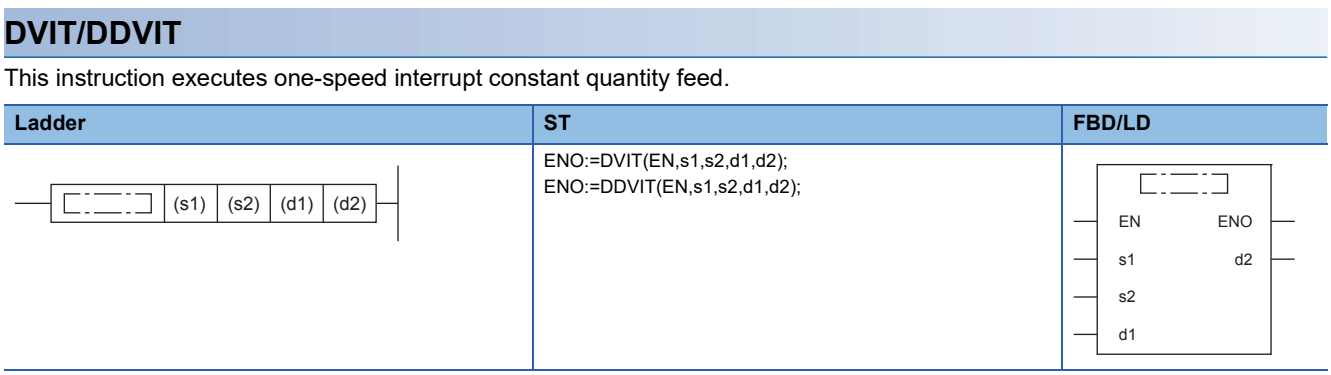

#### Setting data

#### ■**Description, range, data type (DVIT)**

• FX5 operand

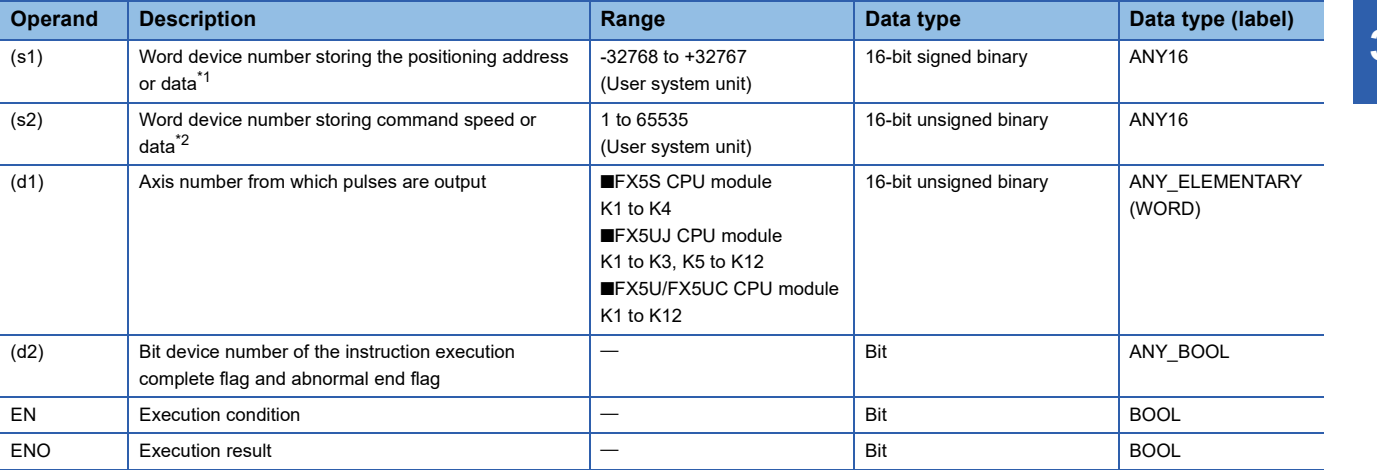

#### • FX3 compatible operand (Supported only for CPU module)

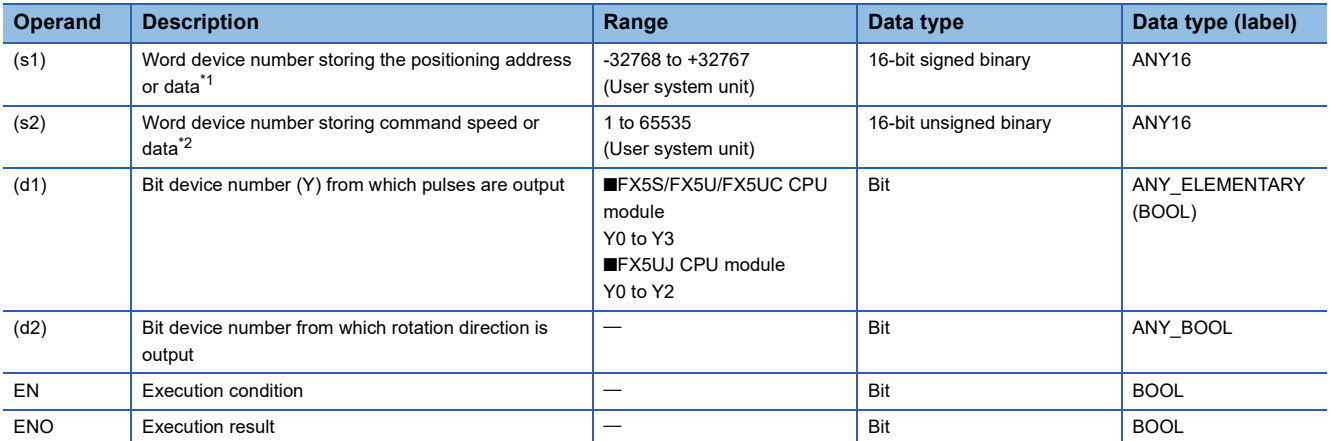

<span id="page-462-0"></span>\*1 The positioning address can be changed during positioning operation. ( $\Box$  Page 371 Positioning address change during positioning [operation\)](#page-372-0)

<span id="page-462-1"></span>\*2 Command speed can be changed during positioning operation. ( $\Box$  [Page 372 Command speed change during positioning operation\)](#page-373-0)

# ■**Description, range, data type (DDVIT)**

### • FX5 operand

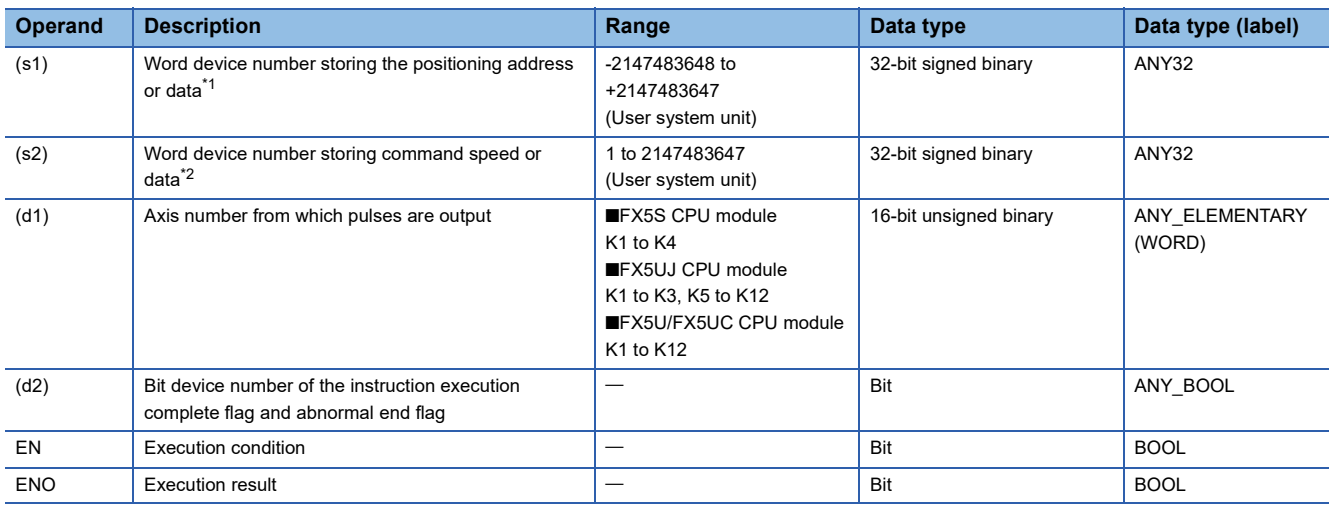

• FX3 compatible operand (Supported only for CPU module)

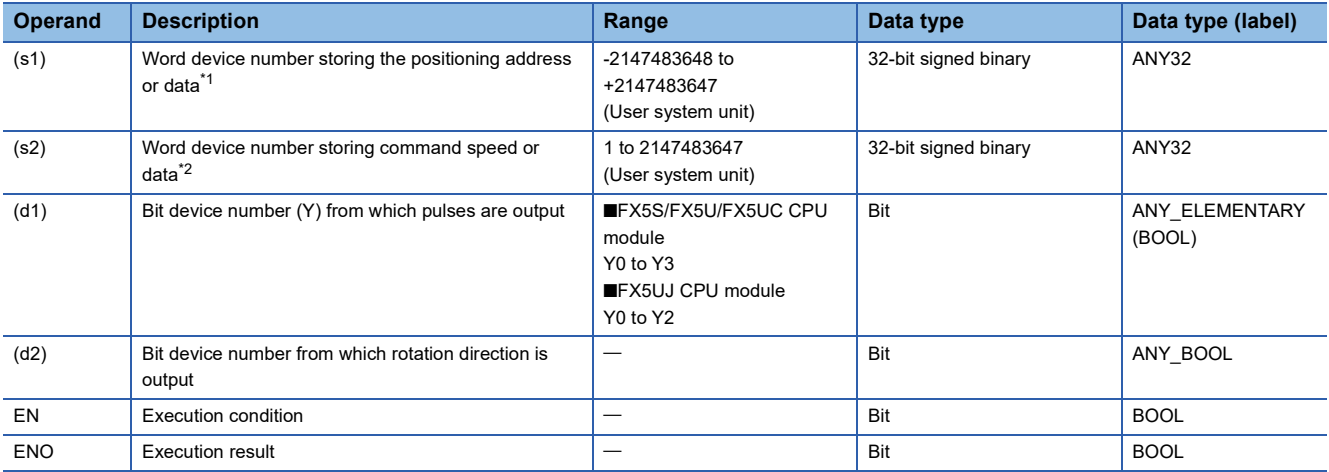

<span id="page-463-0"></span>\*1 The positioning address can be changed during positioning operation.

<span id="page-463-1"></span>\*2 Command speed can be changed during positioning operation.

### ■**Available device (DVIT/DDVIT)**

• FX5 operand

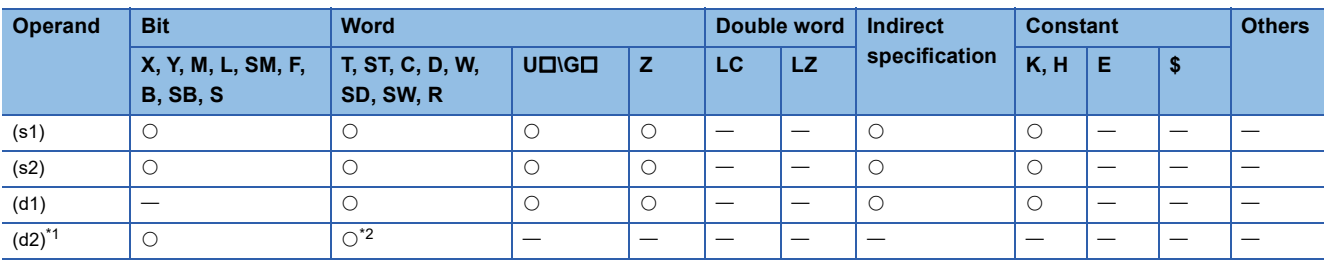

• FX3 compatible operand (Supported only for CPU module)

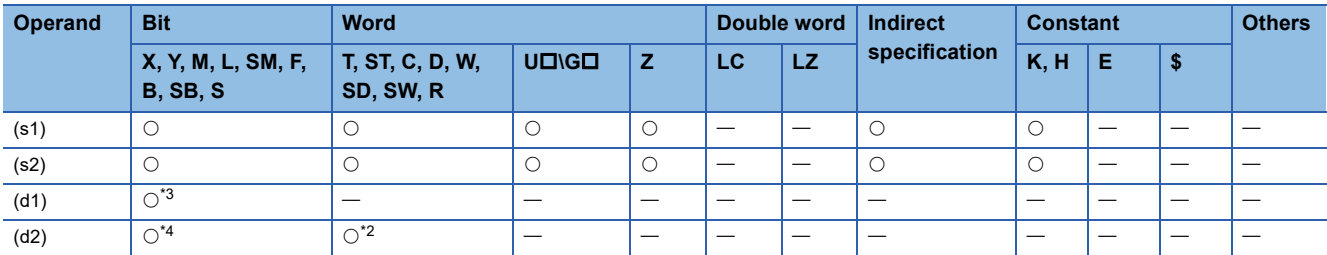

<span id="page-464-0"></span>\*1 Two devices are occupied from the specified device.

<span id="page-464-1"></span>\*2 T, ST, C cannot be used.

<span id="page-464-2"></span>\*3 FX5S/FX5U/FX5UC CPU module: Only Y0 to Y3 devices can be used.

FX5UJ CPU module: Only Y0 to Y2 devices can be used.

<span id="page-464-3"></span>\*4 When the output mode is CW/CCW, specify the CCW axis. When the output mode is PULSE/SIGN, only the SIGN output of the axis or general-purpose output can be specified.

#### **Processing details**

This instruction executes one-speed interrupt constant quantity feed. From the point at which an interrupt input is detected, operation to the specified positioning address is performed at the specified speed.

# **Related devices**

The following lists the related special devices.

Related devices of axis 4 are available only for the FX5S/FX5U/FX5UC CPU module.

# **Special relays**

### ■**CPU module**

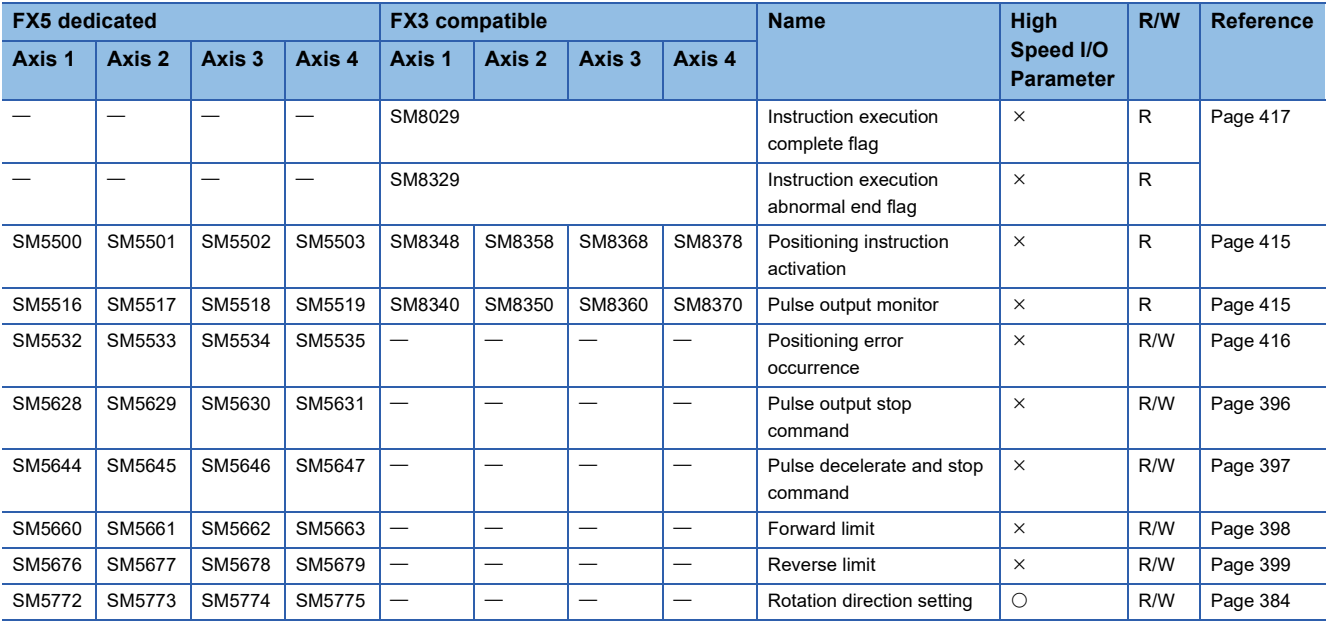

R: Read only, R/W: Read/write,  $\bigcirc$ : Supported,  $\times$ : Not supported

#### ■**High-speed pulse input/output module**

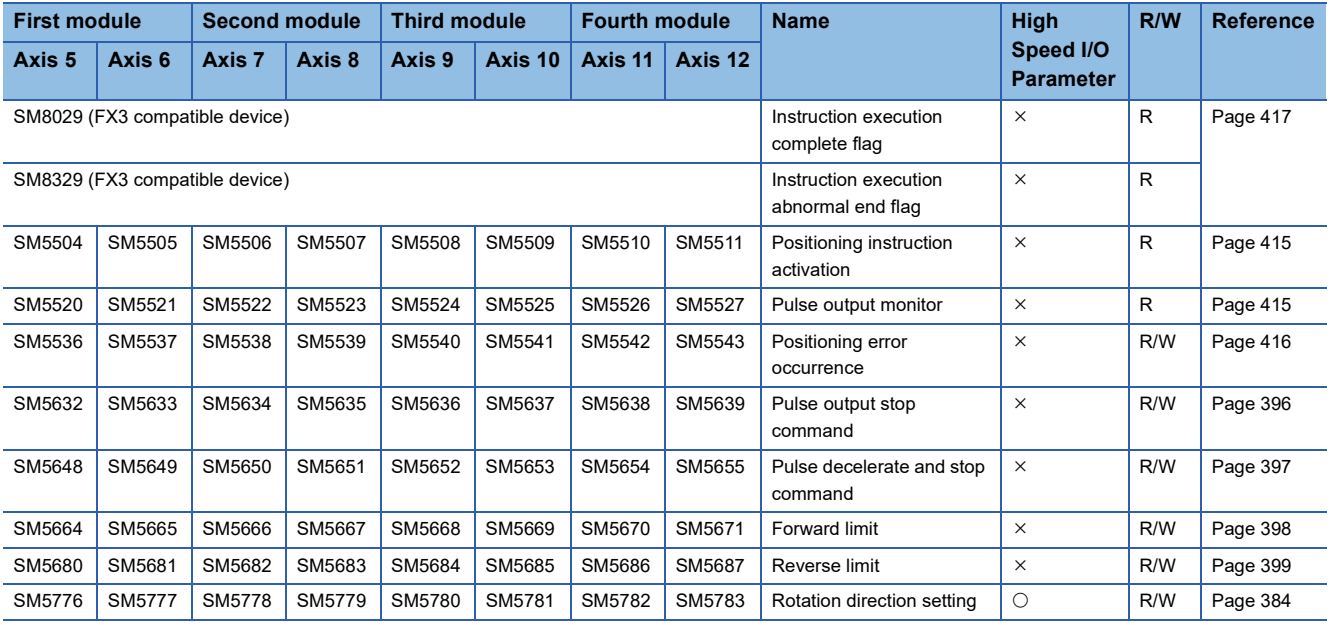

R: Read only, R/W: Read/write, O: Supported, X: Not supported

# **Special registers**

## ■**CPU module**

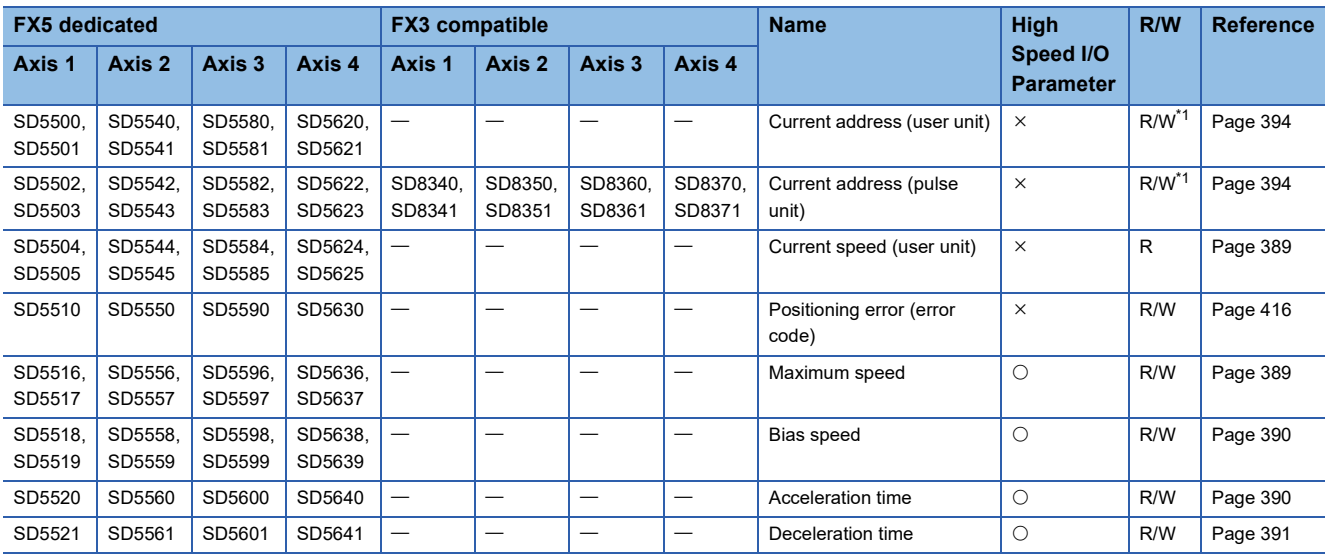

R: Read only, R/W: Read/write,  $\bigcirc$ : Supported,  $\times$ : Not supported

<span id="page-466-0"></span>\*1 Only FX5 dedicated devices can be written by the HCMOV/DHCMOV instruction.

#### ■**High-speed pulse input/output module**

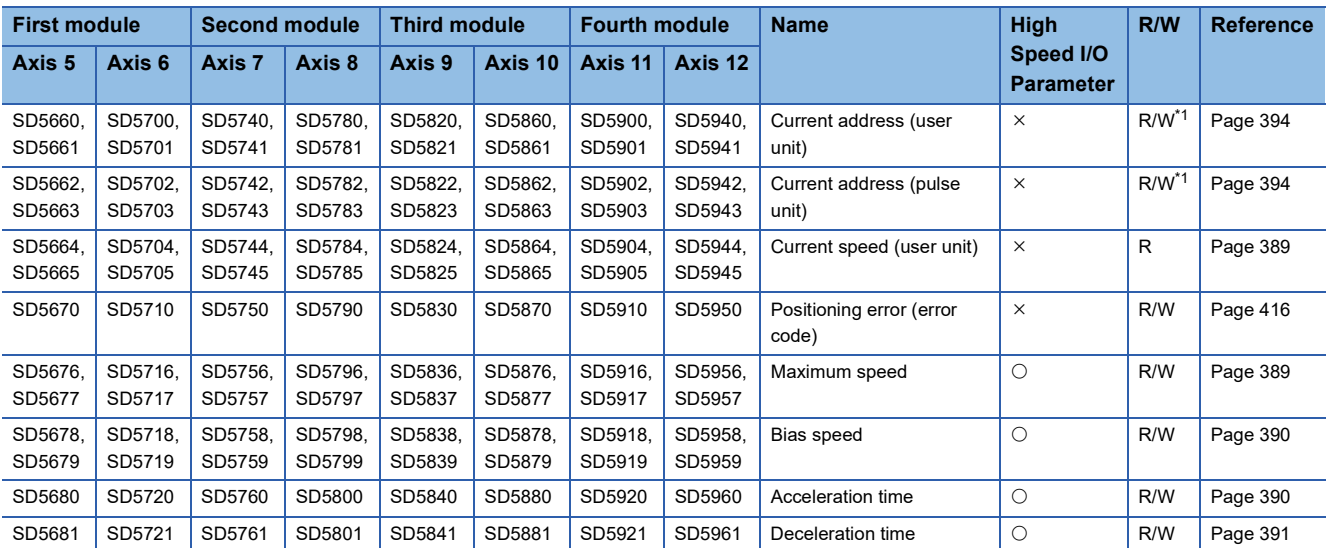

R: Read only, R/W: Read/write, O: Supported, X: Not supported

<span id="page-466-1"></span>\*1 Writing can be performed only by the HCMOV/DHCMOV instruction.

# **Outline of operation**

Drive contact DVIT/DDVIT  $|(s1) | (s2) | (d1) | (d2)$ ┨┠ Speed Acceleration Deceleration time time Maximum speed **Command** speed (s2) Positioning address (s1) Bias speed Bias speed  $\Rightarrow$  Time Drive contact Interrupt input signal 1Instruction execution complete flag SM8029 Instruction execution \*2 complete flag (d2)\*1

For each speed, refer to  $\sqrt{P}$  [Page 388 Items related to speed.](#page-389-0)

\*1 When FX5 operand is specified

\*2 Remains on until it is turned off using program or engineering tool or the positioning instruction is next driven again.

#### **Basic operation**

The following describes the basic operation.

- *1.* After the drive contact is turned on, pulse output is started and the speed is increased from the bias speed.
- *2.* After the speed has reached the specified speed, the operation will be performed in the specified speed.
- *3.* From the point at which the interrupt input signal 1 is detected, operation for the specified positioning address is performed. (C<sup>arre</sup> [Page 395 Interrupt Input Signal 1](#page-396-0))
- *4.* Deceleration starts from near the target position.
- *5.* At the specified positioning address, pulse output is stopped.
# **Operand specification**

### ■**When FX5 operand is specified**

1. For (s1), specify the positioning address after the interrupt input signal 1 is detected. (Ester [Page 392 Positioning address](#page-393-0)) Set to a value -2147483648 to +2147483647 in pulse.

- DVIT: -32768 to +32767 (User system unit)
- DDVIT: -2147483648 to +2147483647 (User system unit)
- *2.* For (s2), specify the command speed. Set to a value 1 pps to 200 kpps in pulse. For the FX5S CPU module, set to a value 1 to 100 kpps.
- DVIT: 1 to 65535 (User system unit)
- DDVIT: 1 to 2147483647 (User system unit)
- *3.* For (d1), specify an axis number for which pulses are output.

Specify an axis number whose positioning parameters are set in the high speed I/O parameters. Operation cannot be performed if any other axis number is specified.

[FX5S CPU module]

• K1 to K4: Axis 1 to Axis 4

[FX5UJ CPU module]

- K1 to K3: Axis 1 to Axis 3 (CPU module)
- K5, K6: Axis 5, Axis 6 (High-speed pulse input/output module first module)
- K7, K8: Axis 7, Axis 8 (High-speed pulse input/output module second module)
- K9, K10: Axis 9, Axis 10 (High-speed pulse input/output module third module)
- K11, K12: Axis 11, Axis 12 (High-speed pulse input/output module fourth module) [FX5U/FX5UC CPU module]
- K1 to K4: Axis 1 to Axis 4 (CPU module)
- K5, K6: Axis 5, Axis 6 (High-speed pulse input/output module first module)
- K7, K8: Axis 7, Axis 8 (High-speed pulse input/output module second module)
- K9, K10: Axis 9, Axis 10 (High-speed pulse input/output module third module)
- K11, K12: Axis 11, Axis 12 (High-speed pulse input/output module fourth module)
- $\bm{4.}\;$  For (d2), specify the bit devices of the instruction execution complete flag and abnormal end flag. (EF Page 417 [Complete flag](#page-418-0))
- (d2): Instruction execution complete flag
- (d2)+1: Instruction execution abnormal end flag

# ■**When the FX3 compatible operand is specified (Supported only for CPU module)**

**1.** For (s1), specify the positioning address after the interrupt input signal 1 is detected.

Set to a value -2147483648 to +2147483647 in pulse.

- DVIT: -32768 to +32767 (User system unit)
- DDVIT: -2147483648 to +2147483647 (User system unit)
- *2.* For (s2), specify the command speed. Set to a value 1 pps to 200 kpps in pulse. For the FX5S CPU module, set to a value 1 to 100 kpps.
- DVIT: 1 to 65535 (User system unit)
- DDVIT: 1 to 2147483647 (User system unit)
- **3.** For (d1), specify the pulse output number.

Specify an output device (Y) number set in the high speed I/O parameters. (FP [Page 382 Pulse Output Mode\)](#page-383-0) Operation cannot be performed if any other axis number is specified.

- FX5S/FX5U/FX5UC CPU module: Y0 to Y3 (equivalent to axes 1 to 4)
- FX5UJ CPU module: Y0 to Y2 (equivalent to axes 1 to 3)

4. For (d2), specify the rotation direction signal output device number. ( $\mathbb{CP}$  [Page 384 Rotation Direction Setting\)](#page-385-0) When an output device (Y) is used, only the device that is specified with the positioning parameter or a general-purpose output can be specified. However, if an output device (Y) to which PWM, PULSE/SIGN axis of another axis, or CW/CCW axis is assigned is specified, an error occurs without any operation.

For the PWM function, refer to the following.

Fage 329 PWM Function

#### **Interrupt input signal 1**

After the interrupt input signal 1 is detected, pulses equivalent to the specified positioning address specified in (s1) are output starting from the detection point. Deceleration stop starts from point that deceleration must be performed.

#### **Precautions**

- When the interrupt input signal 1 is disabled, the DVIT/DDVIT signal cannot be used.
- If the interrupt input signal 1 is not detected, pulse output at the command speed of (s2) continues until the signal is detected.
- If the total of the pulses that have already been output and pulses to be output after an interrupt exceeds 2147483648 when the interrupt input signal 1 is detected, an error occurs. From the point at which the interrupt input signal 1 is detected, deceleration stop is performed.
- When the interrupt input signal 1 is ON before the start of instruction, the interrupt input signal 1 is not detected even if the DVIT/DDVIT instruction is executed. However, in the case where the interruption input signal 1 is ON and the external start signal is turned ON when the external start signal is used, the interrupt input signal 1 is detected simultaneously when the DVIT/DDVIT instruction is driven.

# **Operation of the complete flags**

The following describes the operation timings of the complete flags.

The user-specified complete flags are valid only when specified using FX5 operand.

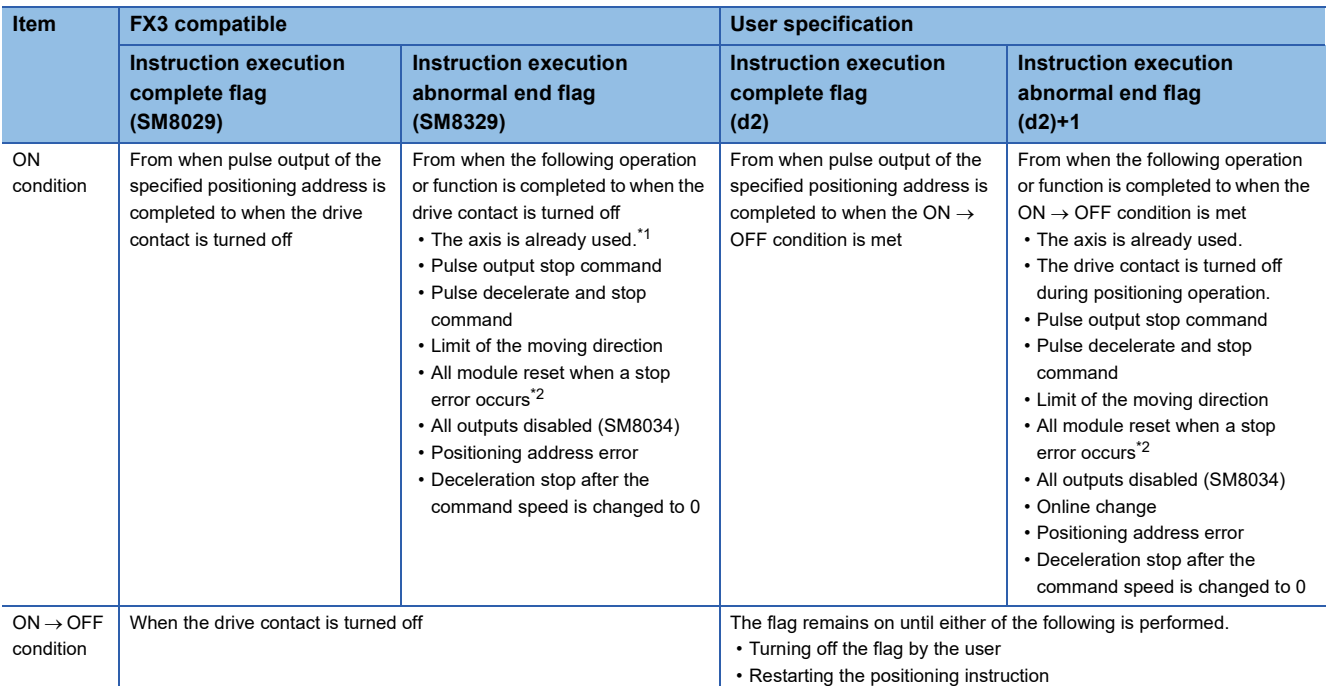

<span id="page-470-0"></span>\*1 The flag turns on only for one scan when the drive contact of the instruction turns from OFF to ON.

<span id="page-470-1"></span>\*2 Only high-speed pulse input/output module is supported.

# **Program example**

The following is a program example of interrupt 1-speed positioning (axis 1).

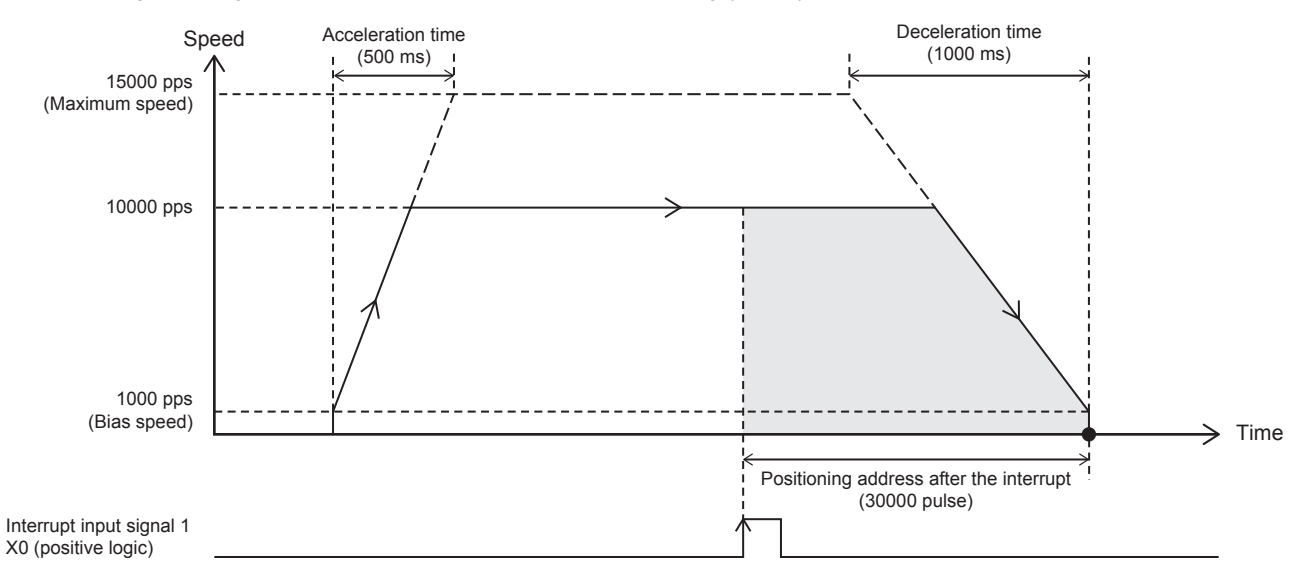

# Setting data

#### ■**Positioning parameter (high speed I/O parameter)**

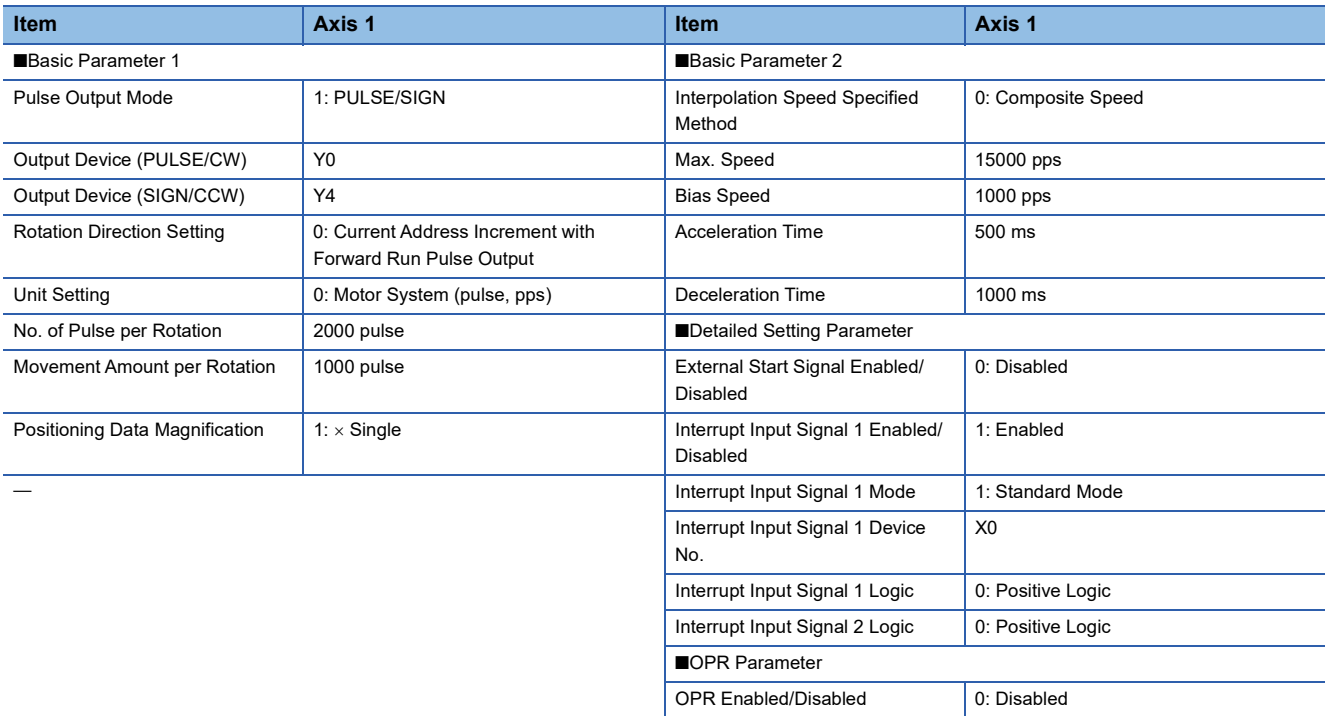

#### Program example

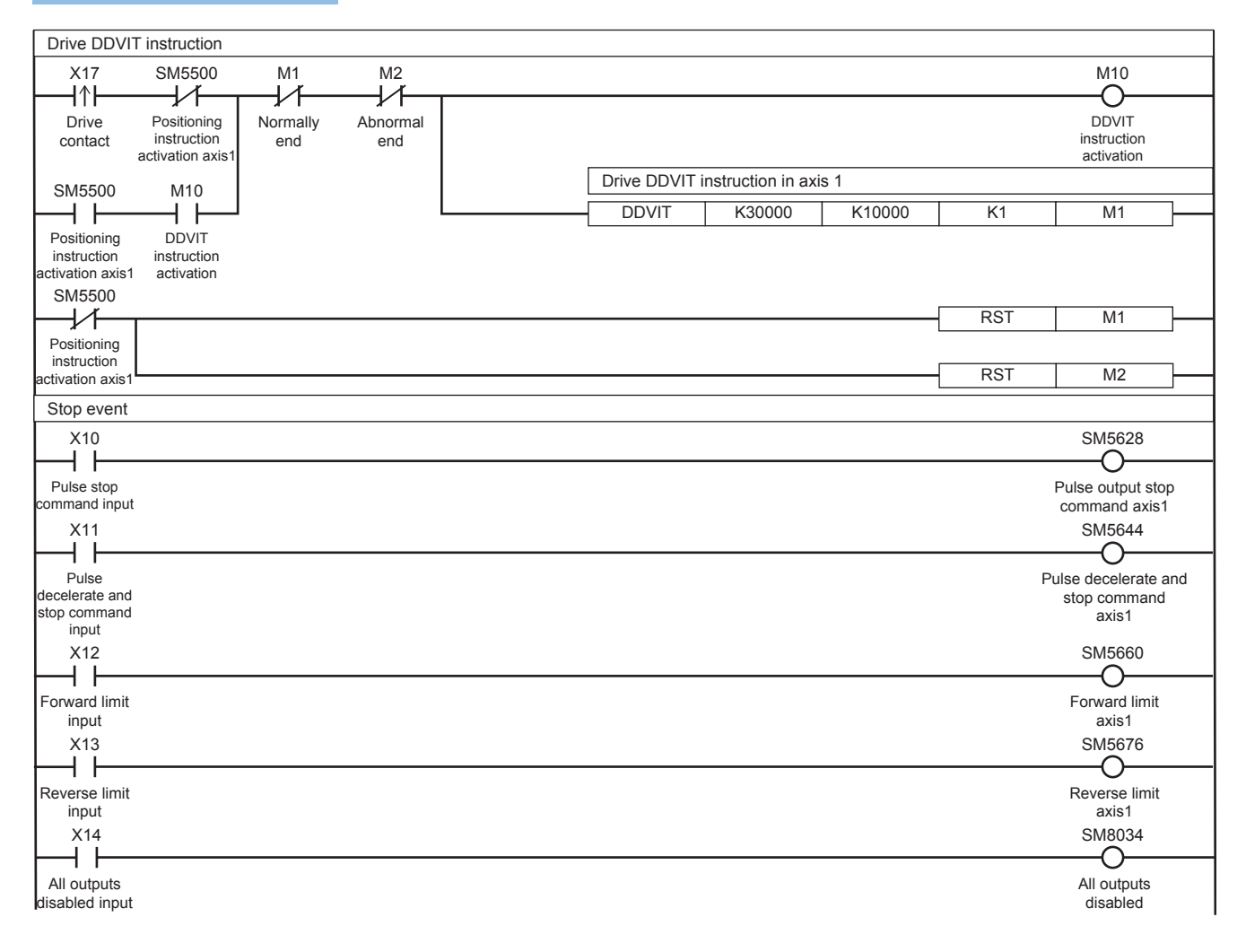

# **Caution**

- When 0 is set for the positioning address (s1) at start of the instruction, the operation ends with an error.
- If the positioning address (s1) is changed to 0 before the interrupt input signal 1 is detected, the operation decelerates and stops after the input interrupt occurs. After deceleration stop, the output direction is reversed to the address where the positioning address was changed and the operation ends normally.
- When transfer time to the positioning address is shorter than the time required for deceleration stop (the value set in (s1) is small), the operation immediately stops at the positioning address. Note that the immediate stop may damage the machine because the motor stops immediately.

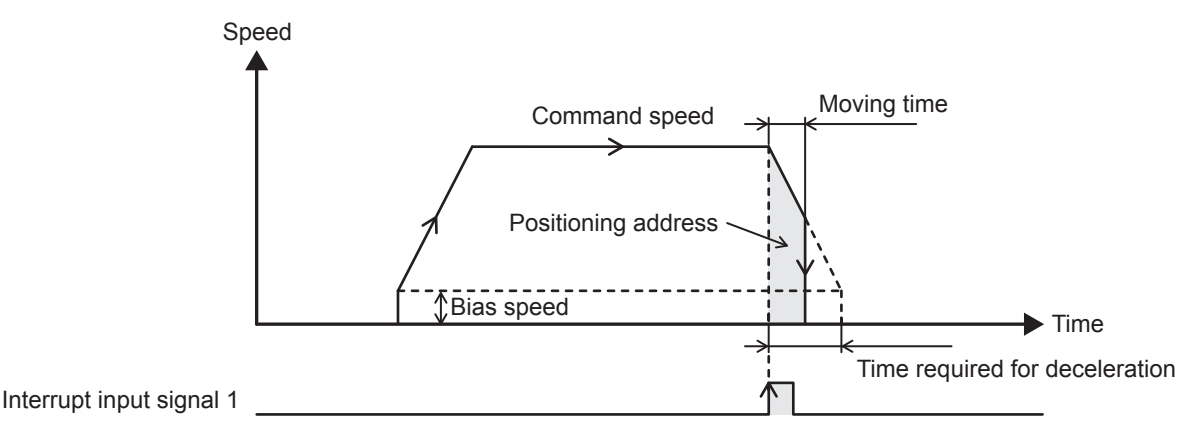

 • When the interrupt input signal 1 is detected during acceleration, the operation differs depending on the positioning address value (s1) as shown below.

*1.* When the positioning address < the number of pulses required for deceleration from the current speed After the interrupt input signal 1 is turned on, deceleration immediately starts, and then the operation immediately stops when the positioning address is reached. Note that the immediate stop may damage the machine because the motor stops immediately.

2. When the number of pulses required for deceleration from the current speed  $\leq$  positioning address  $\leq$  the number of pulses required for acceleration/deceleration from the current speed

The speed is increased until the position at which the remaining number of pulses becomes the same as that required for deceleration. Then, deceleration stop is performed.

 $3.$  When the number of pulses required for acceleration/deceleration from the current speed  $\leq$  positioning address The speed is increased to the command speed (s2). Then, deceleration stop is performed.

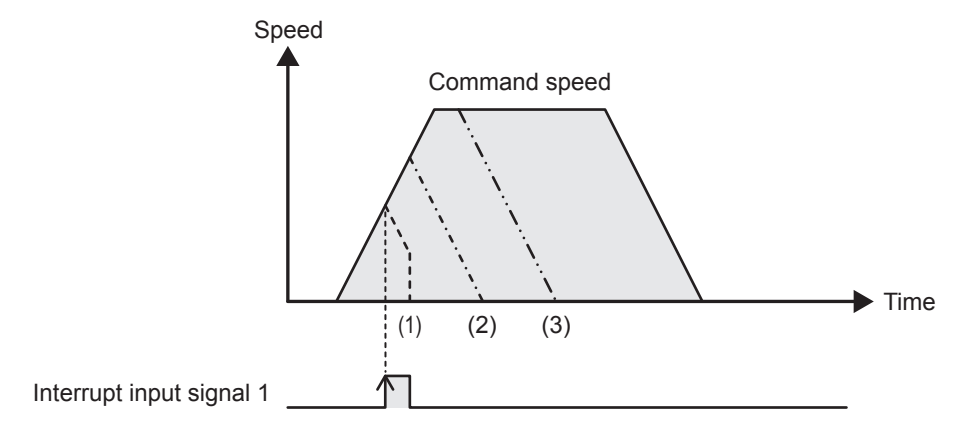

# **31.7 Variable Speed Operation**

The positioning function uses the variable speed pulse output instruction equipped with the rotation direction designation function to perform variable speed operation.

This instruction can change the speed using the acceleration/deceleration speed.

# **PLSV/DPLSV**

This instruction outputs variable speed pulses with an assigned rotation direction output.

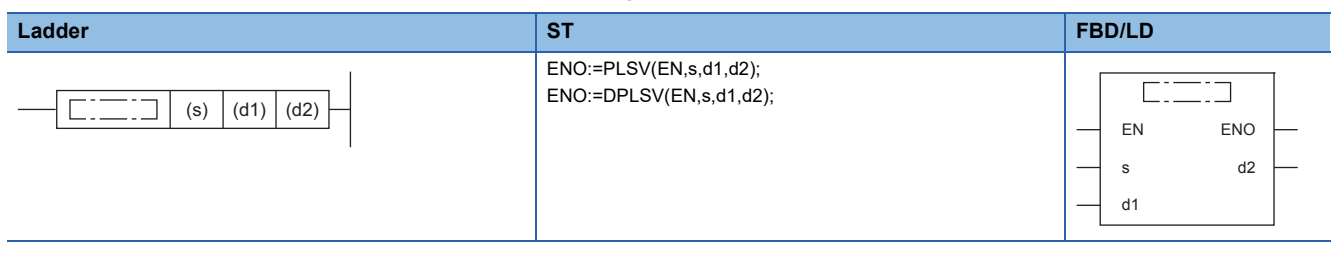

Setting data

#### ■**Description, range, data type (PLSV)**

• FX5 operand

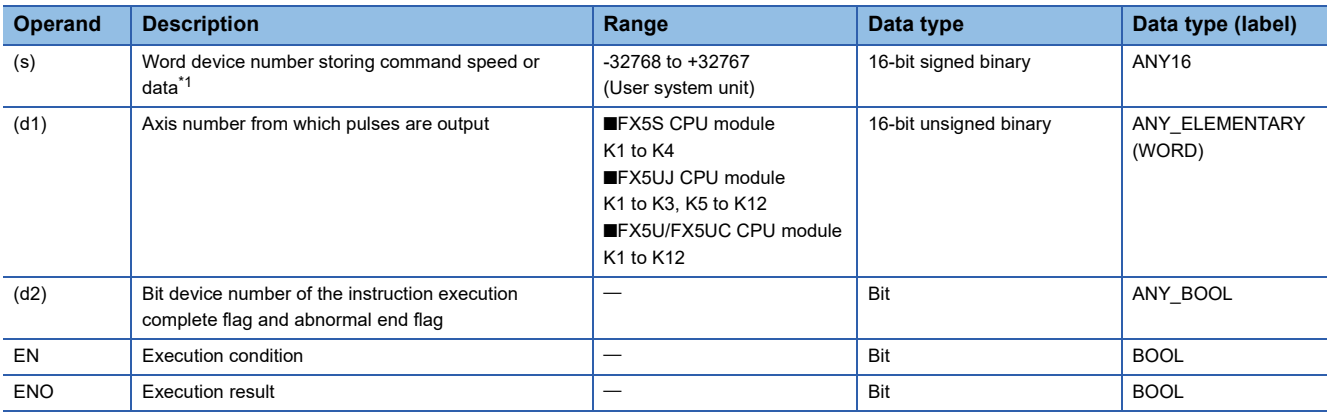

#### • FX3 compatible operand (Supported only for CPU module)

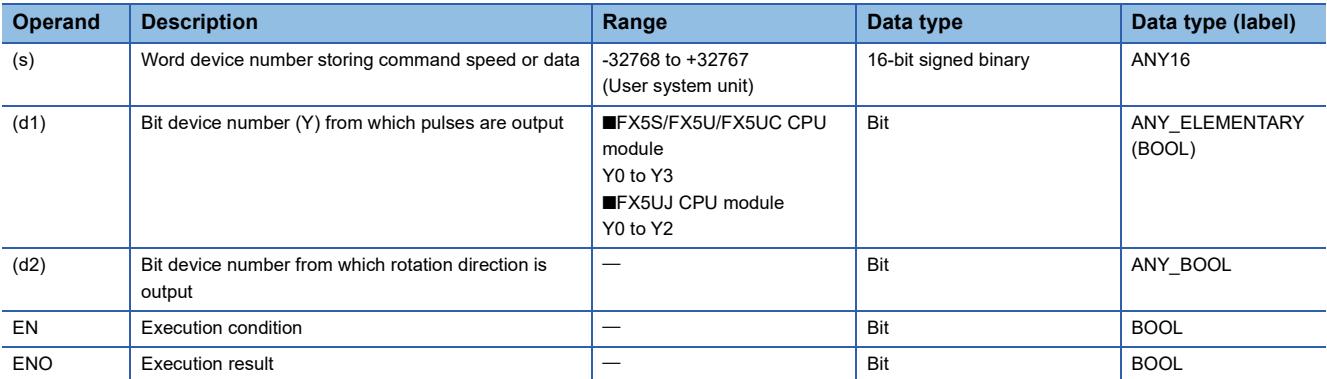

<span id="page-473-0"></span>\*1 OPR speed and creep speed can be changed during positioning operation. ( $\subseteq$ Page 372 Command speed change during positioning [operation\)](#page-373-0)

# ■**Description, range, data type (DPLSV)**

#### • FX5 operand

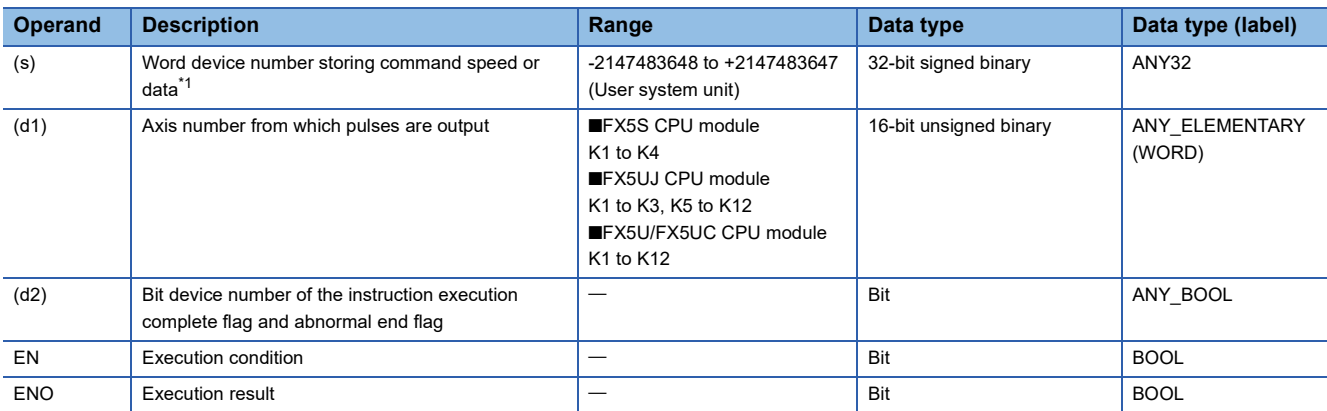

#### • FX3 compatible operand (Supported only for CPU module)

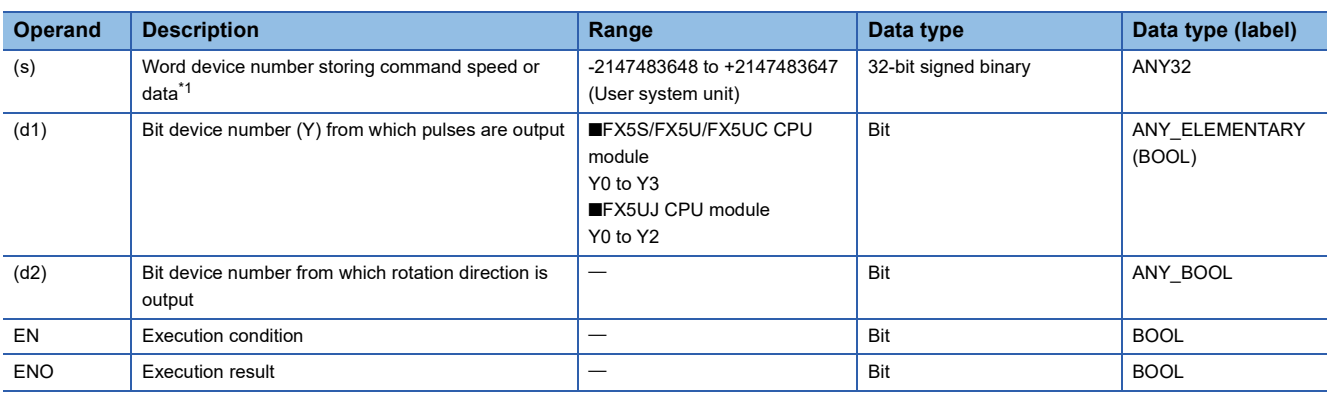

<span id="page-474-0"></span>\*1 OPR speed and creep speed can be changed during positioning operation. ( $\Box$  Page 372 Command speed change during positioning [operation\)](#page-373-0)

#### ■**Available device (PLSV/DPLSV)**

#### • FX5 operand

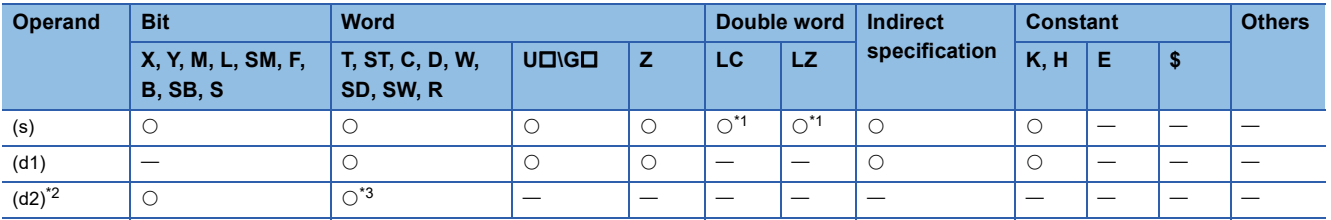

• FX3 compatible operand (Supported only for CPU module)

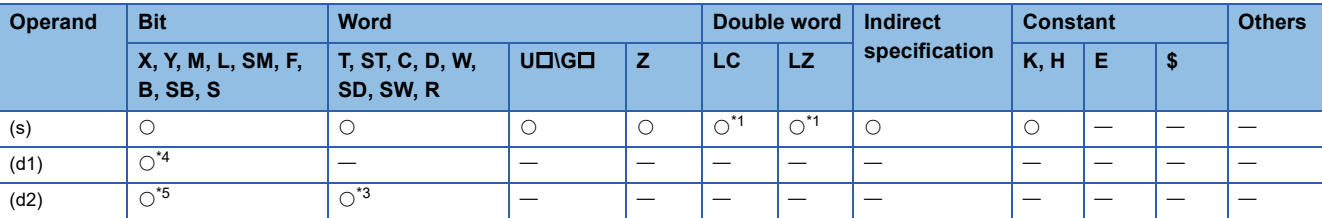

<span id="page-474-1"></span>\*1 Only available for DPLSV instruction.

<span id="page-474-2"></span>\*2 Two devices are occupied from the specified device.

<span id="page-474-3"></span>\*3 T, ST, C cannot be used.

<span id="page-474-4"></span>\*4 FX5S/FX5U/FX5UC CPU module: Only Y0 to Y3 devices can be used.

FX5UJ CPU module: Only Y0 to Y2 devices can be used.

<span id="page-474-5"></span>\*5 When the output mode is CW/CCW, specify the CCW axis. When the output mode is PULSE/SIGN, only the SIGN output of the axis or general-purpose output can be specified.

#### Processing details

This instruction outputs variable speed pulses with an assigned rotation direction output.

# **Related devices**

The following lists the related special devices.

Related devices of axis 4 are available only for the FX5S/FX5U/FX5UC CPU module.

# **Special relays**

# ■**CPU module**

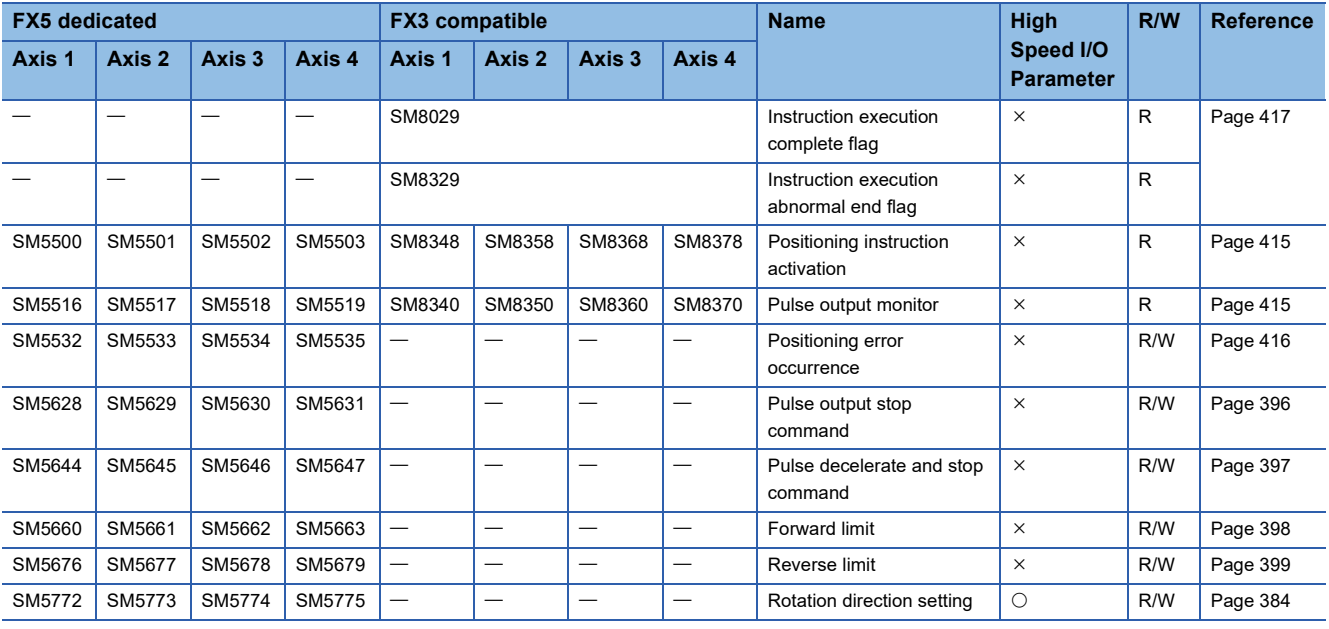

R: Read only, R/W: Read/write,  $\bigcirc$ : Supported,  $\times$ : Not supported

#### ■**High-speed pulse input/output module**

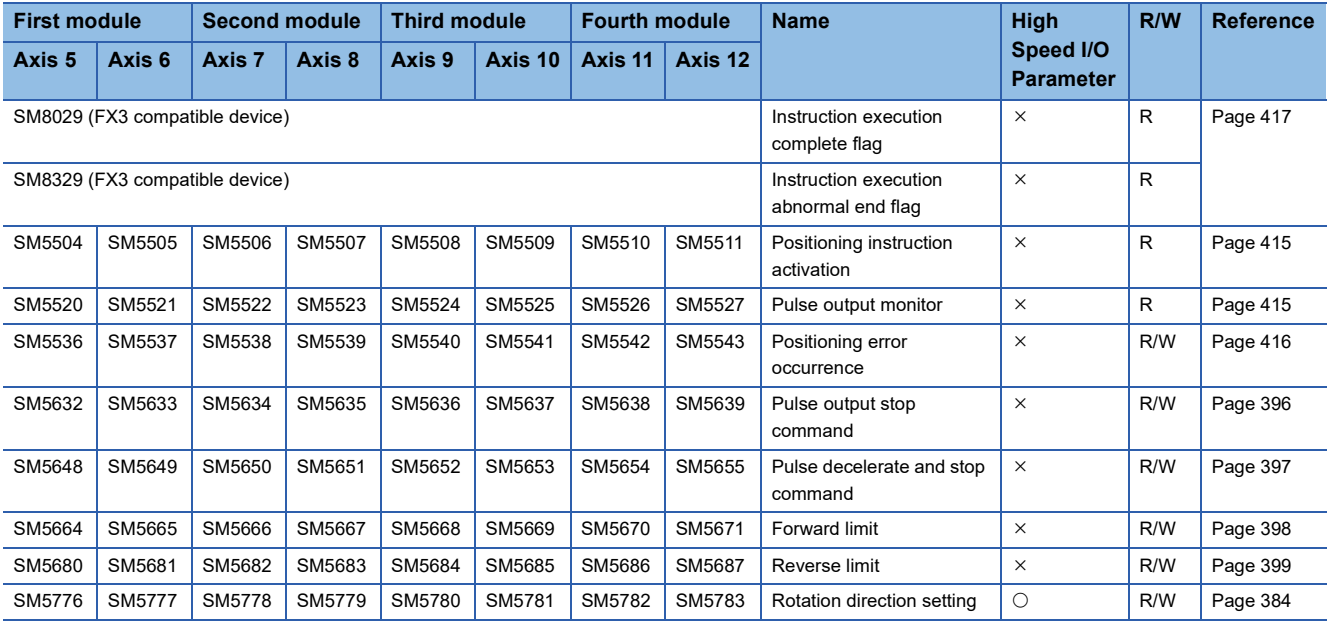

R: Read only, R/W: Read/write, O: Supported, X: Not supported

# **Special registers**

# ■**CPU module**

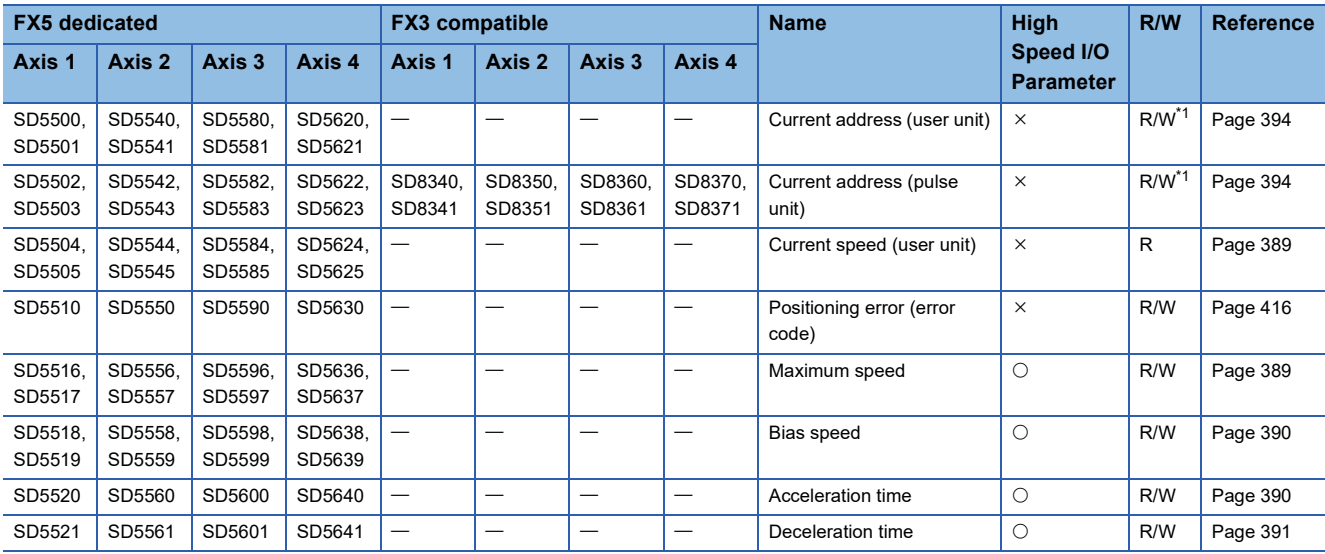

R: Read only, R/W: Read/write,  $\bigcirc$ : Supported,  $\times$ : Not supported

<span id="page-476-0"></span>\*1 Only FX5 dedicated devices can be written by the HCMOV/DHCMOV instruction.

#### ■**High-speed pulse input/output module**

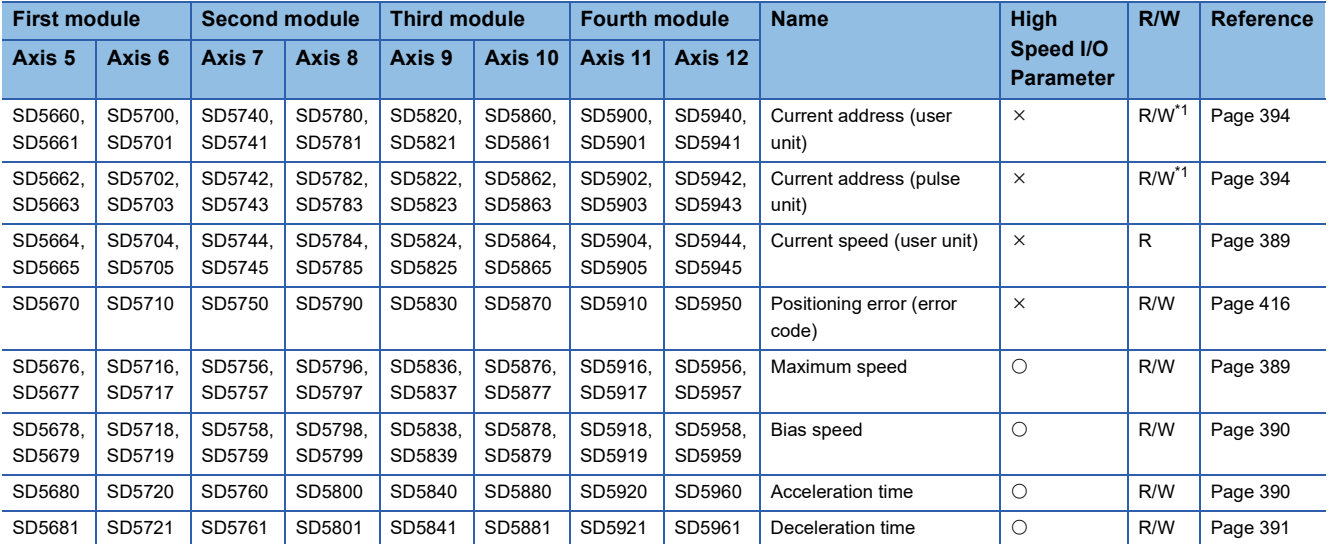

R: Read only, R/W: Read/write, O: Supported, X: Not supported

\*1 Writing can be performed only by the HCMOV/DHCMOV instruction.

# **Outline of operation**

For each speed, refer to  $E =$  [Page 388 Items related to speed.](#page-389-0)

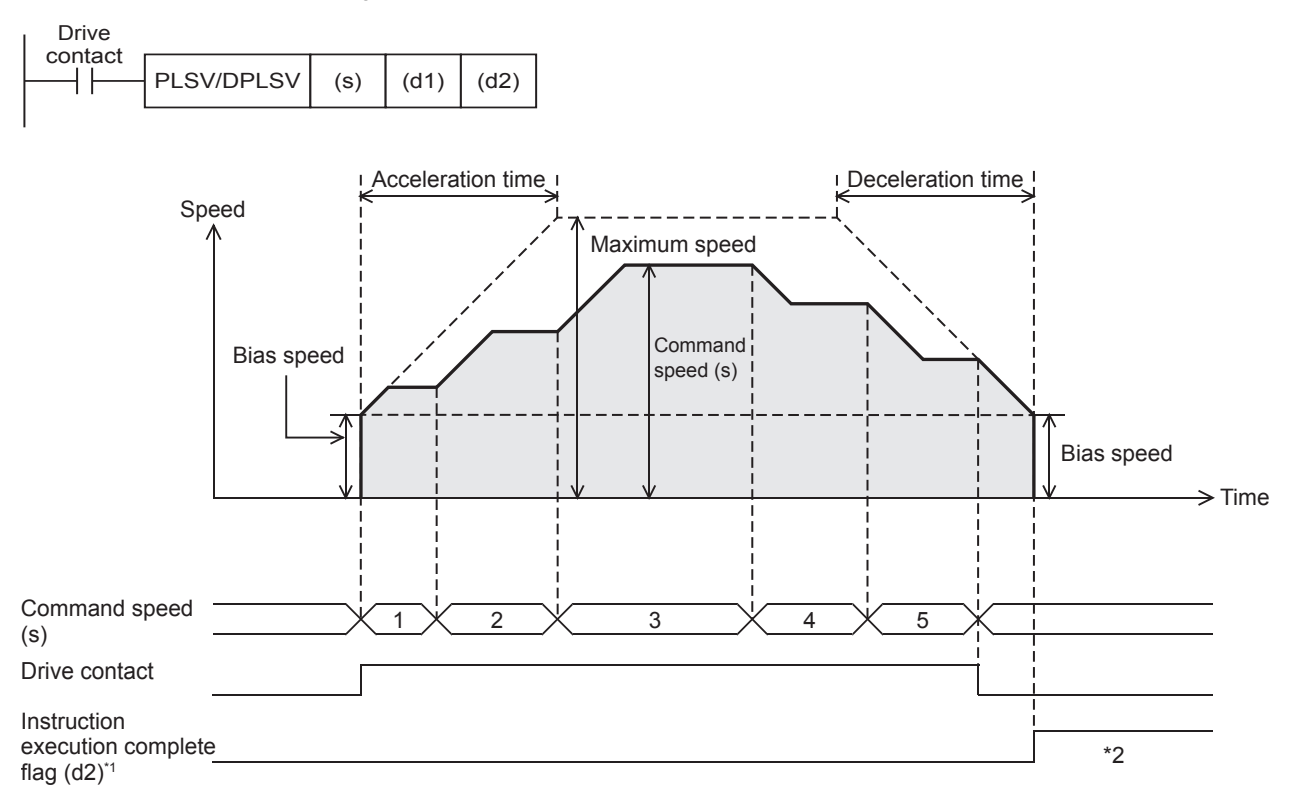

- \*1 When FX5 operand is specified
- \*2 Remains on until it is turned off using program or engineering tool or the positioning instruction is next driven again.

#### **Basic operation**

The following describes the basic operation.

- *1.* After the drive contact is turned on, pulse output is started and the speed is increased from the bias speed.
- *2.* After the speed has reached the specified speed, the operation will be performed in the specified speed.
- *3.* If the command speed is changed during operation, the speed is increased/decreased to the specified speed and operation continues.
- *4.* If the drive contact is turned off, the speed is decreased and pulse output is stopped.

# **Operand specification**

#### ■**When FX5 operand is specified**

- 1. For (s), specify the command speed. Set to a value -200 kpps to +200 kpps in pulse. For the FX5S CPU module, set to a value -100 kpps to +100 kpps.
- PLSV: -32768 to +32767 (User system unit)
- DPLSV: -2147483648 to +2147483647 (User system unit)
- *2.* For (d1), specify an axis number for which pulses are output.

Specify an axis number whose positioning parameters are set in the high speed I/O parameters. Operation cannot be performed if any other axis number is specified.

[FX5S CPU module]

• K1 to K4: Axis 1 to Axis 4

[FX5UJ CPU module]

- K1 to K3: Axis 1 to Axis 3 (CPU module)
- K5, K6: Axis 5, Axis 6 (High-speed pulse input/output module first module)
- K7, K8: Axis 7, Axis 8 (High-speed pulse input/output module second module)
- K9, K10: Axis 9, Axis 10 (High-speed pulse input/output module third module)
- K11, K12: Axis 11, Axis 12 (High-speed pulse input/output module fourth module)
- [FX5U/FX5UC CPU module] • K1 to K4: Axis 1 to Axis 4 (CPU module)
- K5, K6: Axis 5, Axis 6 (High-speed pulse input/output module first module)
- K7, K8: Axis 7, Axis 8 (High-speed pulse input/output module second module)
- K9, K10: Axis 9, Axis 10 (High-speed pulse input/output module third module)
- K11, K12: Axis 11, Axis 12 (High-speed pulse input/output module fourth module)
- **3.** For (d2), specify the bit devices of the instruction execution complete flag and abnormal end flag. ( $\epsilon$  Page 417 [Complete flag](#page-418-0))
- (d2): Instruction execution complete flag
- (d2)+1: Instruction execution abnormal end flag

#### ■**When the FX3 compatible operand is specified (Supported only for CPU module)**

- *1.* For (s), specify the command speed. Set to a value -200 kpps to +200 kpps in pulse. For the FX5S CPU module, set to a value -100 kpps to +100 kpps.
- PLSV: -32768 to +32767 (User system unit)
- DPLSV: -2147483648 to +2147483647 (User system unit)
- *2.* For (d1), specify the pulse output number.

Specify an output device (Y) number set in the high speed I/O parameters. ( $\sqrt{P}$  [Page 382 Pulse Output Mode\)](#page-383-0) Operation cannot be performed if any other axis number is specified.

- FX5S/FX5U/FX5UC CPU module: Y0 to Y3 (equivalent to axes 1 to 4)
- FX5UJ CPU module: Y0 to Y2 (equivalent to axes 1 to 3)

**3.** For (d2), specify the rotation direction signal output device number. ( $\epsilon$  [Page 384 Rotation Direction Setting\)](#page-385-0) When an output device (Y) is used, only the device that is specified with the positioning parameter or a general-purpose output can be specified. However, if an output device (Y) to which PWM, PULSE/SIGN axis of another axis, or CW/CCW axis is assigned is specified, an error occurs without any operation.

For the PWM function, refer to the following.

**F** [Page 329 PWM Function](#page-330-0)

### **Command speed**

- If the command speed is changed to 0 during operation, the operation does not end with errors but is decelerated to a stop. As long as the drive contact is on, changing the command speed restarts pulse output.
- When 0 is set for the command speed at start of the instruction, the operation ends with an error.

#### **Acceleration/deceleration operation**

- When acceleration time is set to 0, the speed is increased to the command speed immediately without acceleration operation.
- When deceleration time is set to 0, no deceleration operation is performed and operation immediately stops when the drive contact is turned off.

## **Operation of the complete flags**

The following describes the operation timings of the complete flags.

The user-specified complete flags are valid only when specified using FX5 operand.

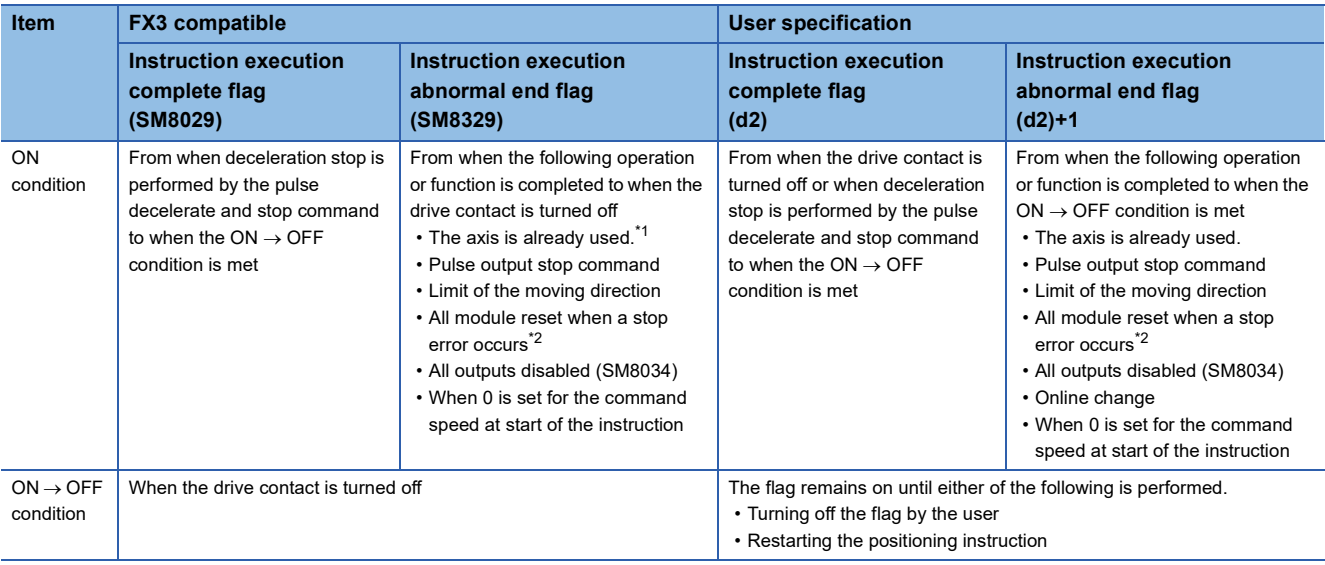

<span id="page-479-0"></span>\*1 The flag turns on only for one scan when the drive contact of the instruction turns from OFF to ON.

<span id="page-479-1"></span>\*2 Only high-speed pulse input/output module is supported.

Acceleration time Deceleration time Speed (500 ms) (500 ms)15000 pps ------(Maximum speed) 10000 pps 7000 pps 1000 pps (Bias speed) Time  $\Rightarrow$ Current position Positioning address change input X15 (7000 pps) Positioning address change input X16 (15000 pps) Pulse decelerate and stop command axis 1 (SM5644)

The following is a program example of variable speed operation (axis 1).

## Setting data

# ■**Positioning parameter (high speed I/O parameter)**

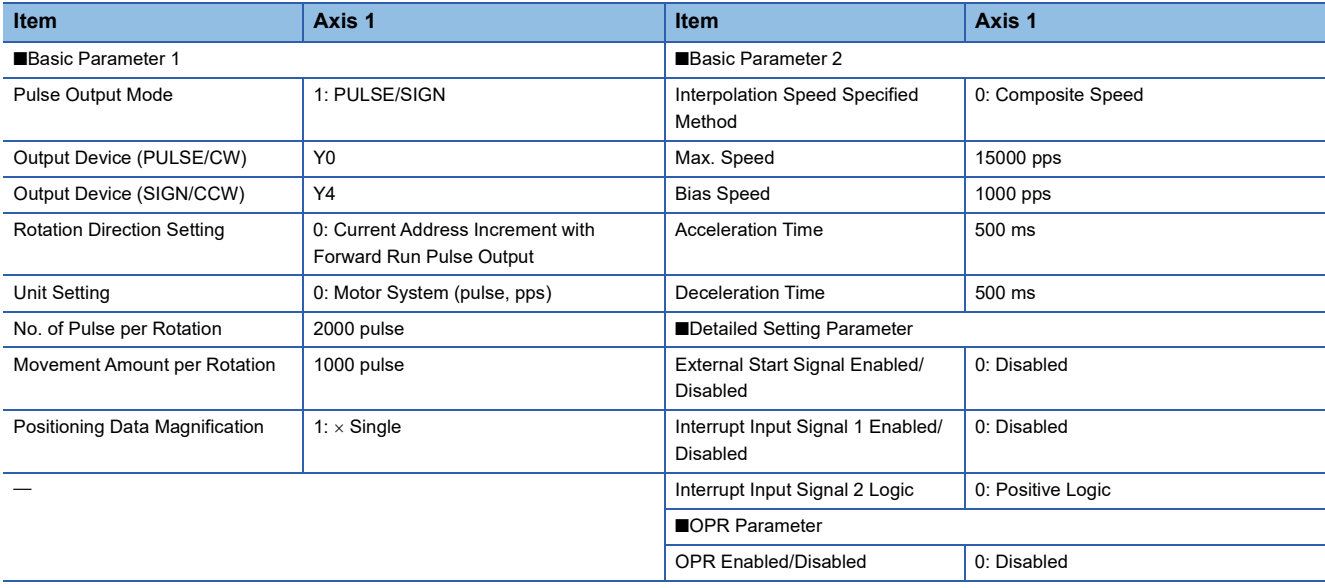

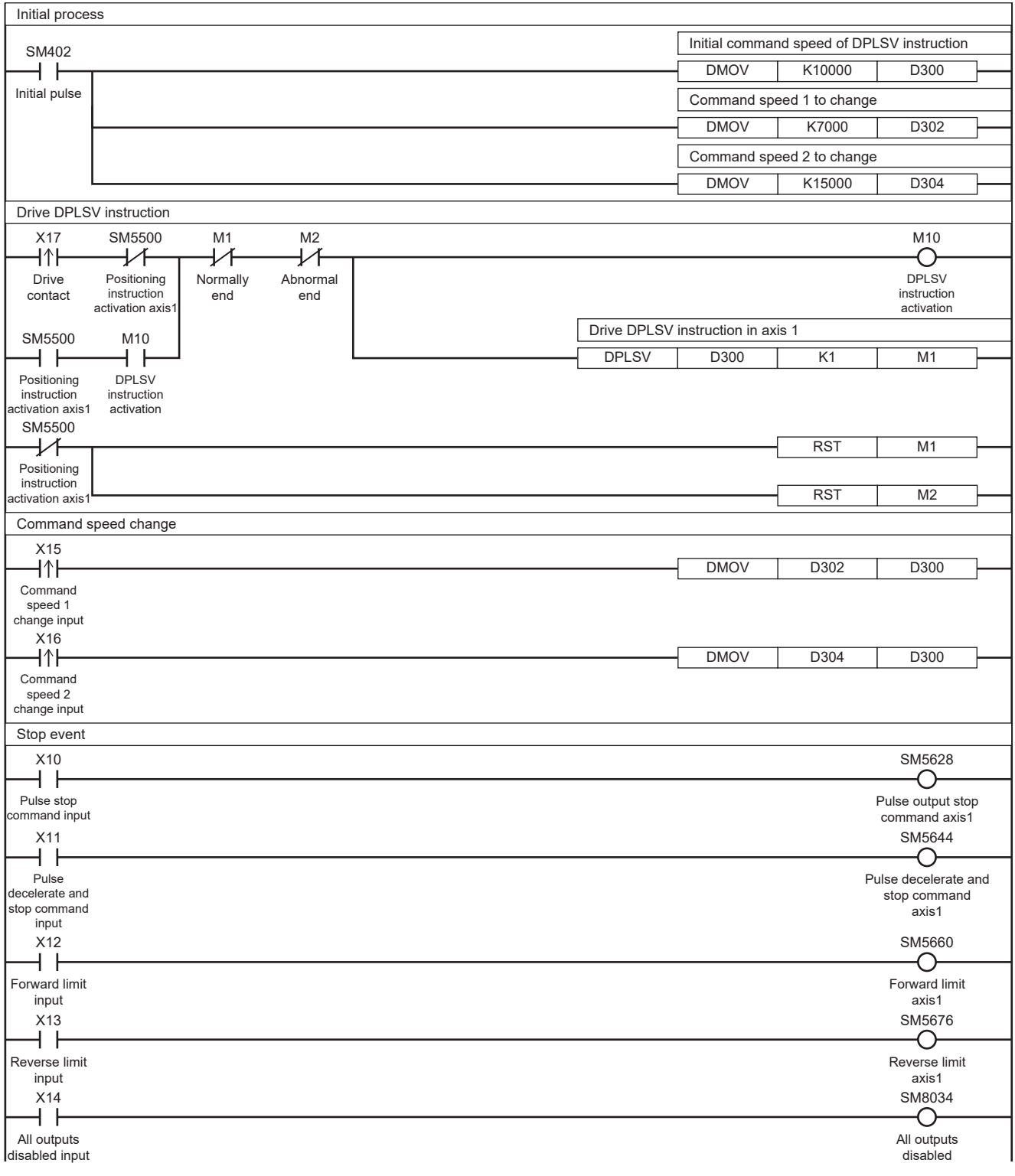

# **Caution**

- If the speed is changed changing and thus, the sign of the command speed during operation, pulse output is started in the reversed direction after deceleration stop. The waiting time for the pulse output after deceleration stop is "1 ms + scan time". When the motor cannot be stopped during the waiting time, design a program so that sufficient waiting time is secured and then the output is restarted after deceleration stop by setting the command speed to 0 once.
- When 0 is set for the command speed at start of the instruction, the operation ends with an error.

# **31.8 Single-table Operation**

This instruction executes the control method of one specified table set in the data table with GX Works3. Only CPU module is supported.

#### **TBL**

This instruction executes one table specified in the table data set in GX Works3.

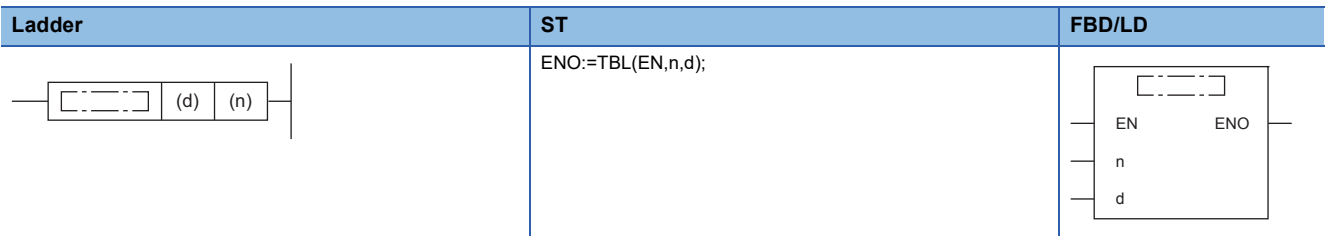

#### Setting data

#### ■**Description, range, data type**

• FX5 operand

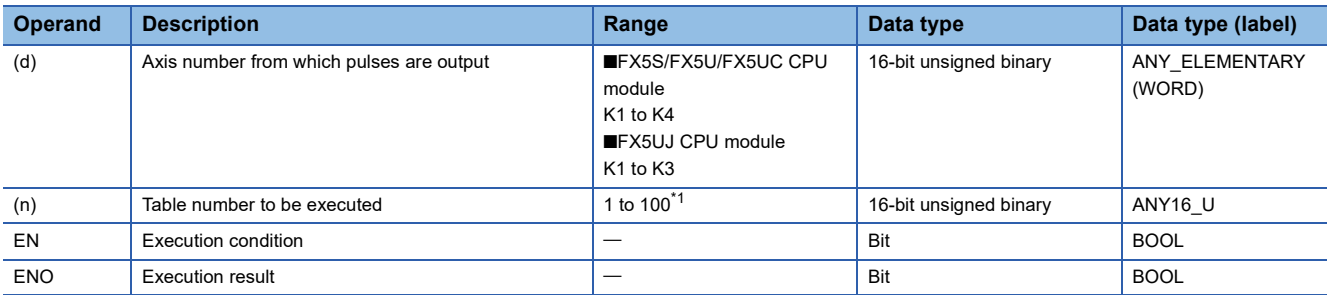

#### • FX3 compatible operand

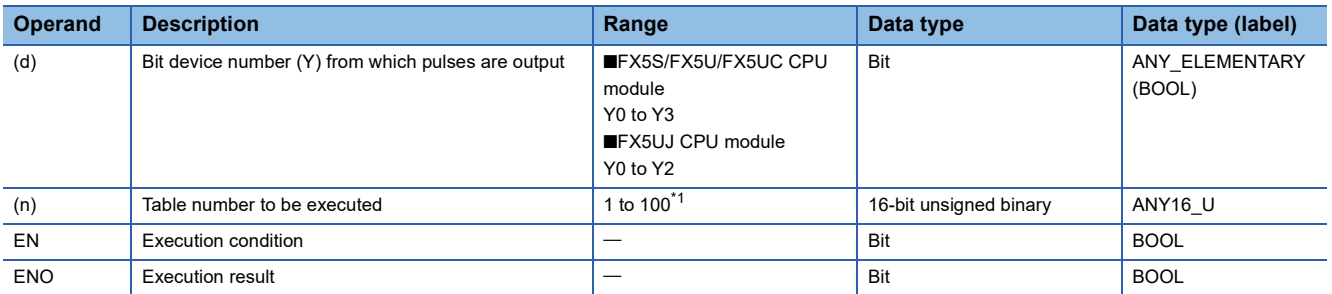

<span id="page-482-0"></span>\*1 1 to 32 when the positioning table data is not set to use device

**31**

#### ■**Available device**

• FX5 operand

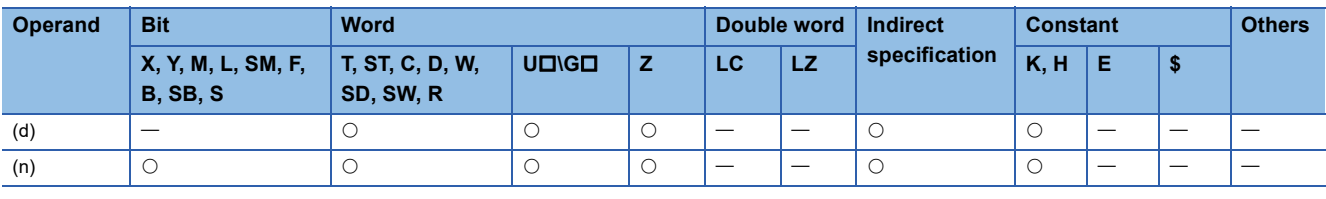

• FX3 compatible operand

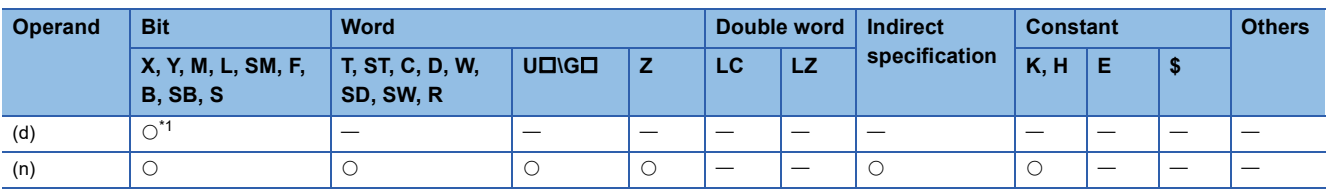

<span id="page-483-0"></span>\*1 FX5UJ CPU module: Only Y0 to Y2 devices can be used. FX5S/FX5U/FX5UC CPU module: Only Y0 to Y3 devices can be used.

#### Processing details

This instruction executes one table specified in the table data set in GX Works3.

For details on the table setting method and others, refer to  $\mathbb{CP}$  [Page 510 TABLE OPERATION.](#page-511-0)

# **Related devices**

The following lists the related special devices. The devices other than the following depend on the table control method. Related devices of axis 4 are available only for the FX5S/FX5U/FX5UC CPU module.

# **Special relays**

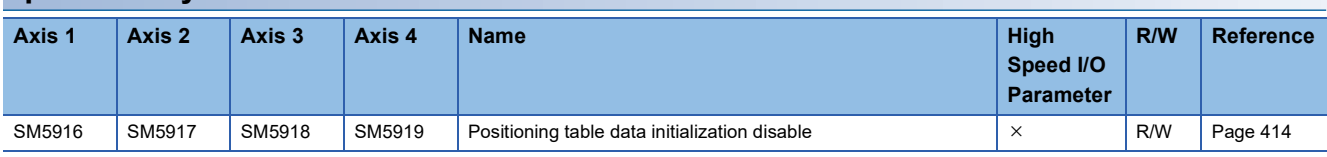

R: Read only, R/W: Read/write,  $\times$ : Not supported

#### **Special registers**

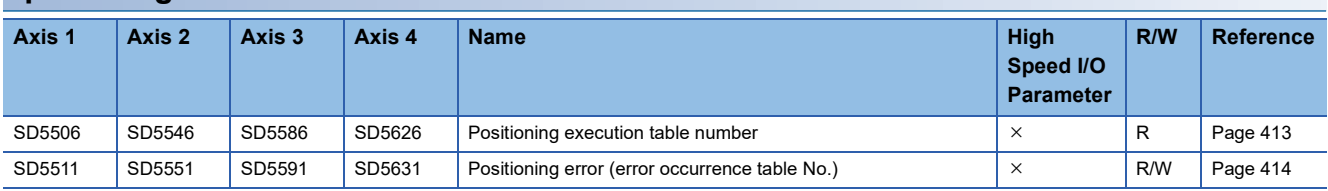

R: Read only, R/W: Read/write,  $\times$ : Not supported

# **Outline of operation**

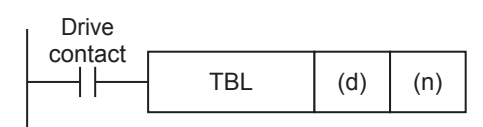

#### **Operand specification**

#### ■**When FX5 operand is specified**

*1.* For (d), specify an axis number for which pulses are output.

Specify an axis number whose positioning parameters are set in the high speed I/O parameters. Operation cannot be performed if any other axis number is specified.

- FX5S/FX5U/FX5UC CPU module: K1 to K4 (Axis 1 to Axis 4)
- FX5UJ CPU module: K1 to K3 (Axis 1 to Axis 3)
- **2.** For (n), specify the table number (1 to  $100^{11}$ ) that is executed in the axis specified in (d).
- \*1 1 to 32 when the positioning table data is not set to use device

#### ■**When the FX3 compatible operand is specified**

*1.* For (d), specify the pulse output number.

Specify an output device (Y) number set in the high speed I/O parameters. ( $\sqrt{P}$  [Page 382 Pulse Output Mode\)](#page-383-0) Operation cannot be performed if any other axis number is specified.

- FX5S/FX5U/FX5UC CPU module: Y0 to Y3 (equivalent to axes 1 to 4)
- FX5UJ CPU module: Y0 to Y2 (equivalent to axes 1 to 3)
- **2.** For (n), specify the table number (1 to 100<sup>\*1</sup>) that is executed in the axis specified in (d).
- \*1 1 to 32 when the positioning table data is not set to use device

# **Relation with the DRVTBL and DRVMUL instructions**

- With the TBL instruction, only the specified table can be activated. Only the complete flag common with other instructions operates.
- With one DRVTBL instruction, multiple tables can be activated. In addition, the table execution method can be selected from the stepping operation and continuous operation. ( $\sqrt{P}$  [Page 490 Multiple-table Operation\)](#page-491-0)
- With the DRVMUL instruction, tables for up to four axes can be activated at the same time. ( $\Box$  Page 499 Multiple-axis [Table Operation](#page-500-0)) In addition, by indirectly specifying table numbers, continuous operation can be performed.
- For the DRVTBL and DRVMUL instructions, user-specified complete flags can be specified.

#### **Operation of the complete flags**

The operation timing of the complete flags depends on the table control method. ( $\sqrt{P}$  [Page 417 Complete flag\)](#page-418-0)

The following are program examples of using each table control method.

#### <span id="page-485-0"></span>**Table transition variable speed operation**

The following is a program example of control method [5: Table Transition Variable Speed Operation].

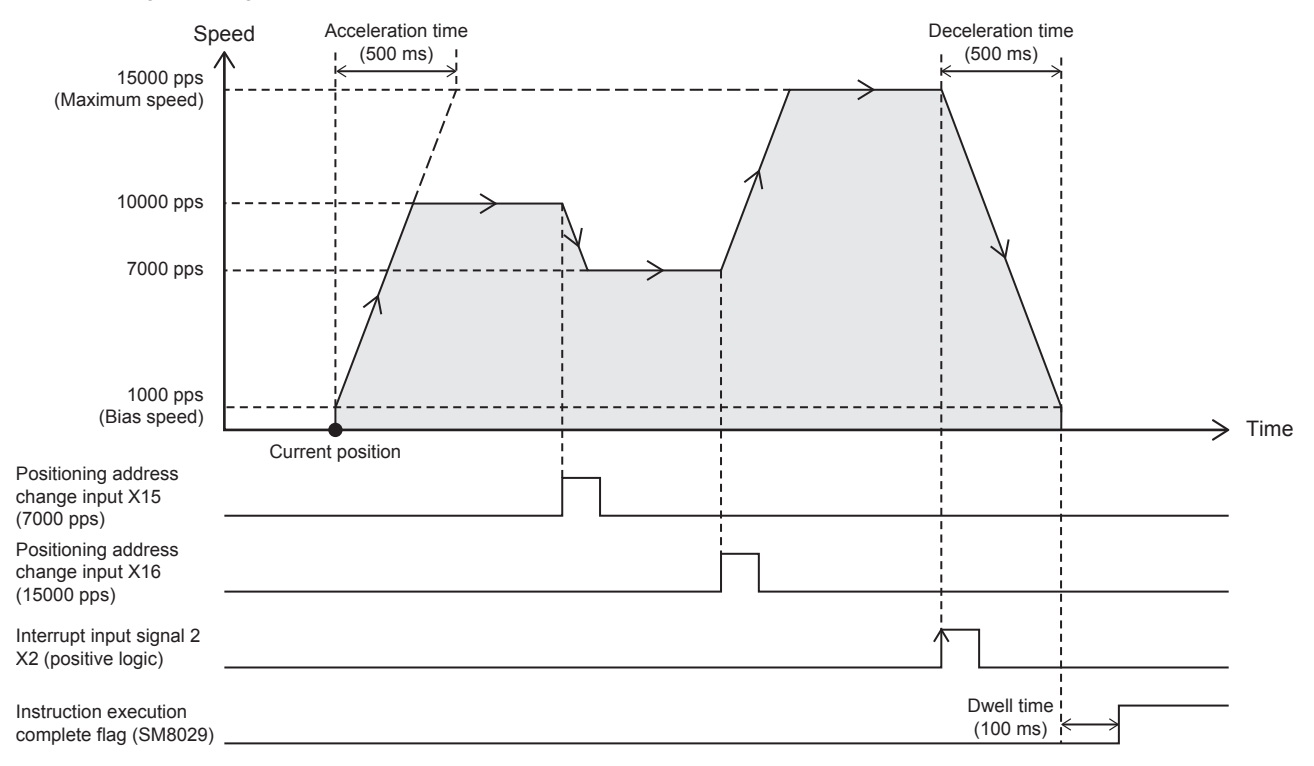

#### Setting data

#### ■**Positioning parameter (high speed I/O parameter)**

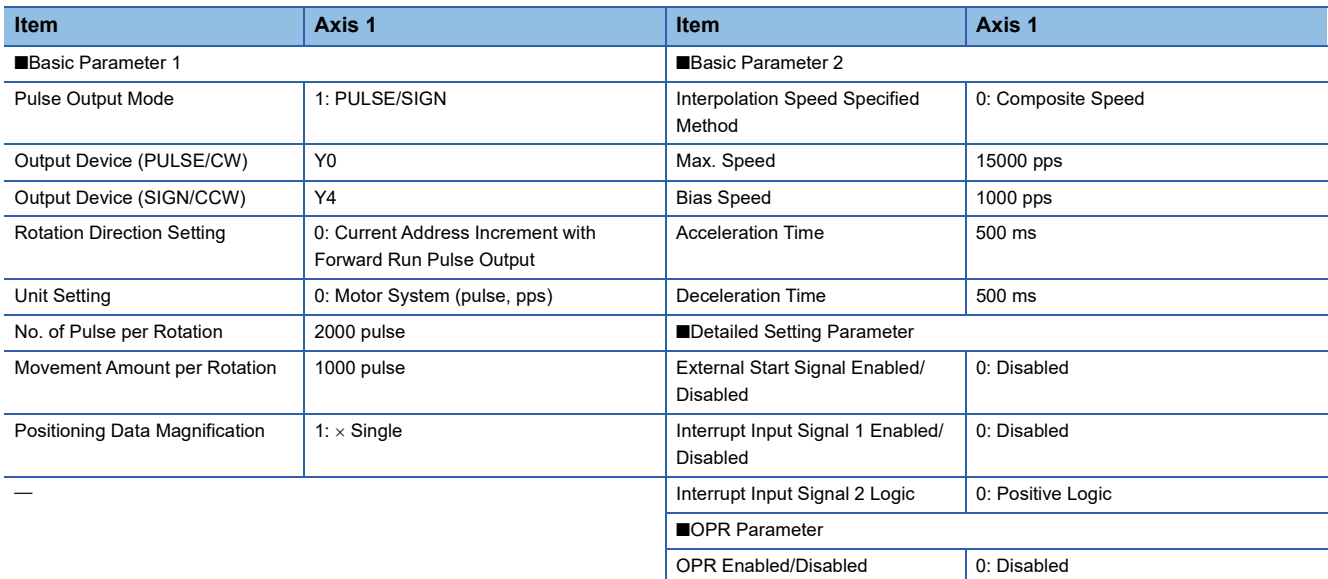

#### ■**Axis #1 Positioning Data (the positioning table data is set to use device)**

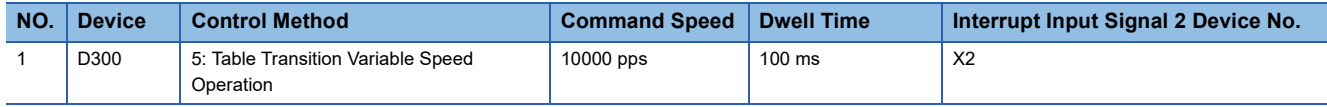

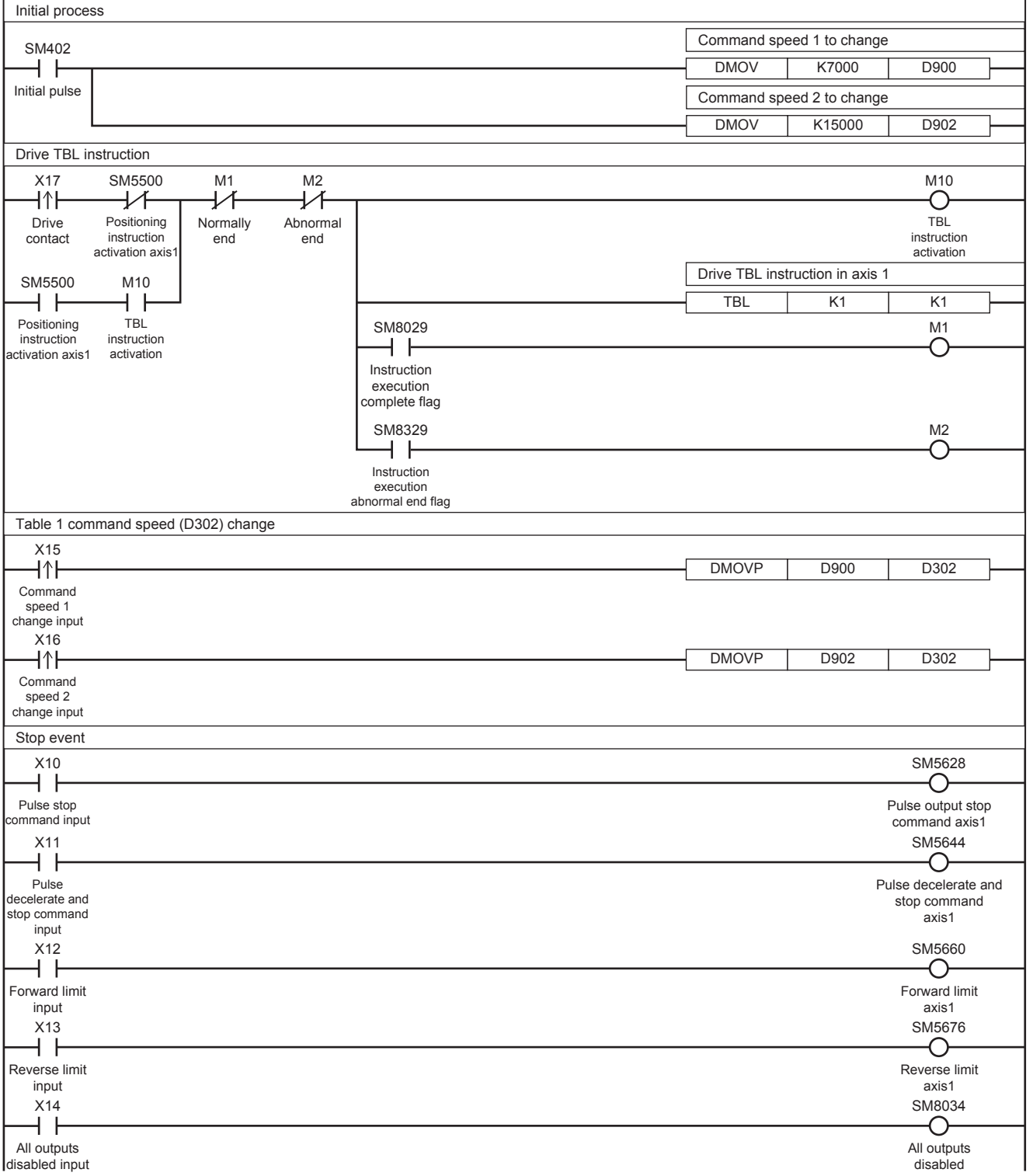

#### **Interrupt stop (relative address specification)**

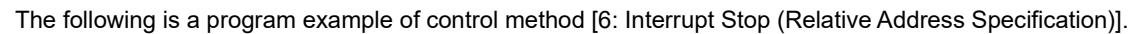

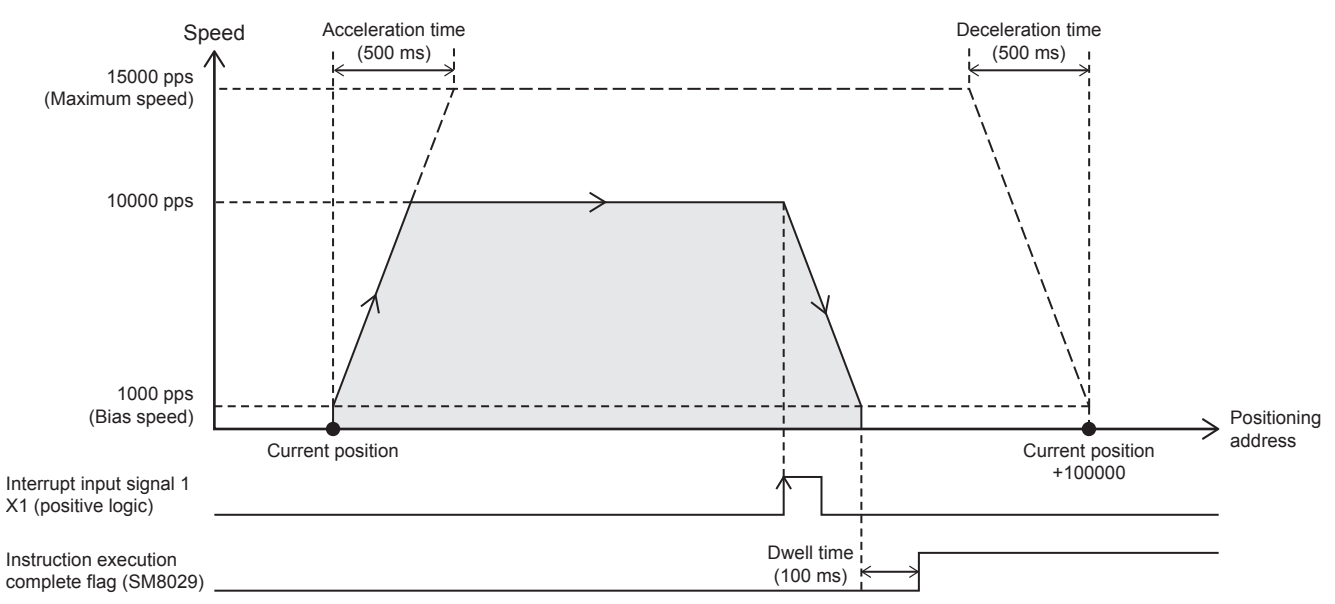

#### Setting data

#### ■**Positioning parameter (high speed I/O parameter)**

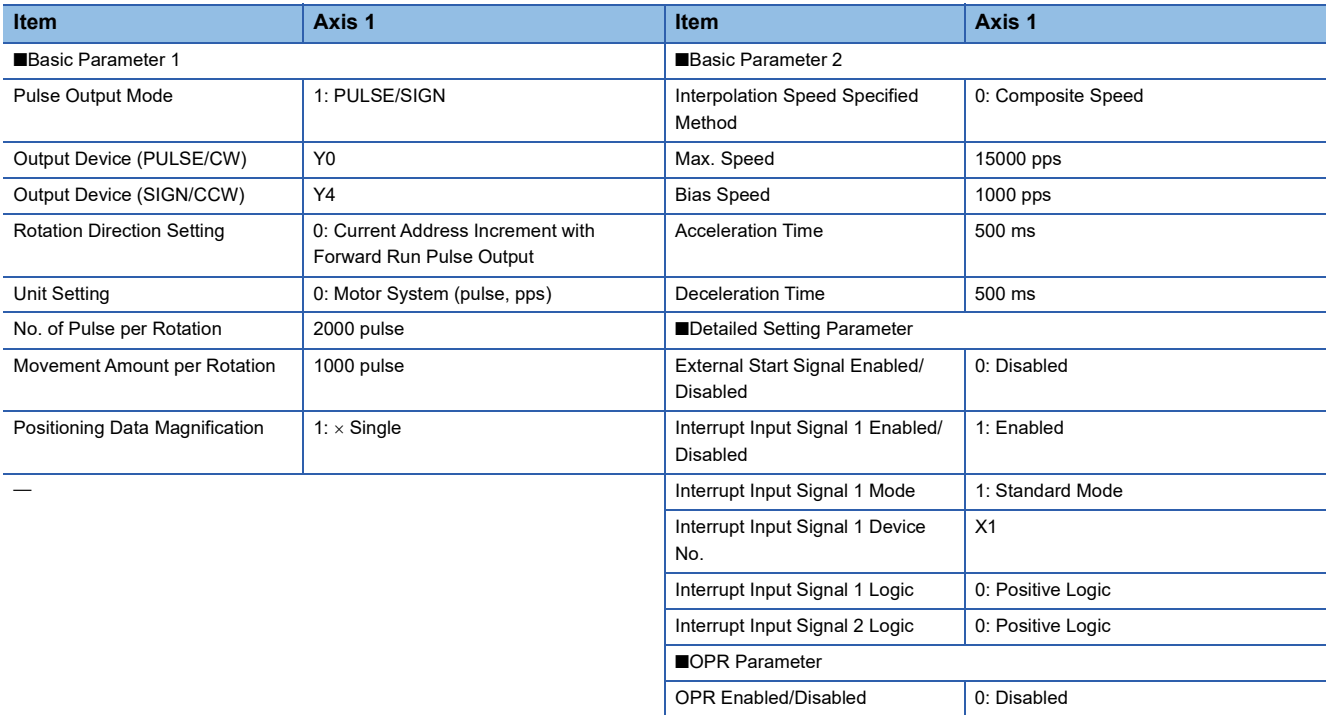

#### ■**Axis #1 Positioning Data (the positioning table data is set to use device)**

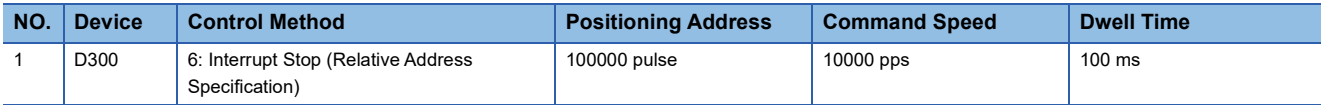

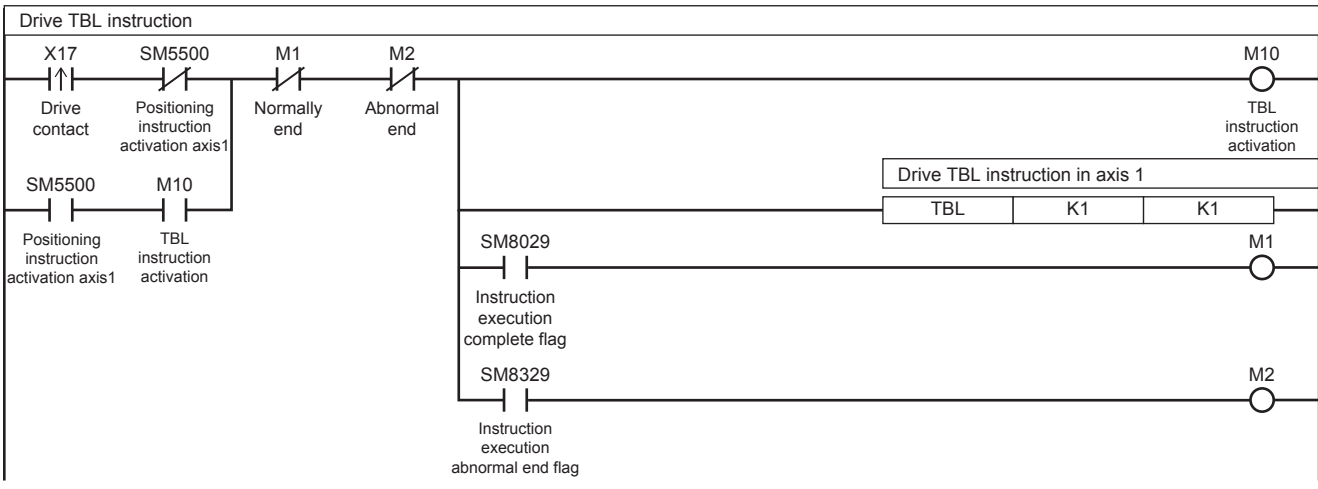

For the stop event, refer to  $\sqrt{2}$  [Page 484 Table transition variable speed operation](#page-485-0).

## **Simple linear interpolation operation (relative address specification)**

The following is a program example of control method [20: Interpolation Operation (Relative Address Specification)] and [21:

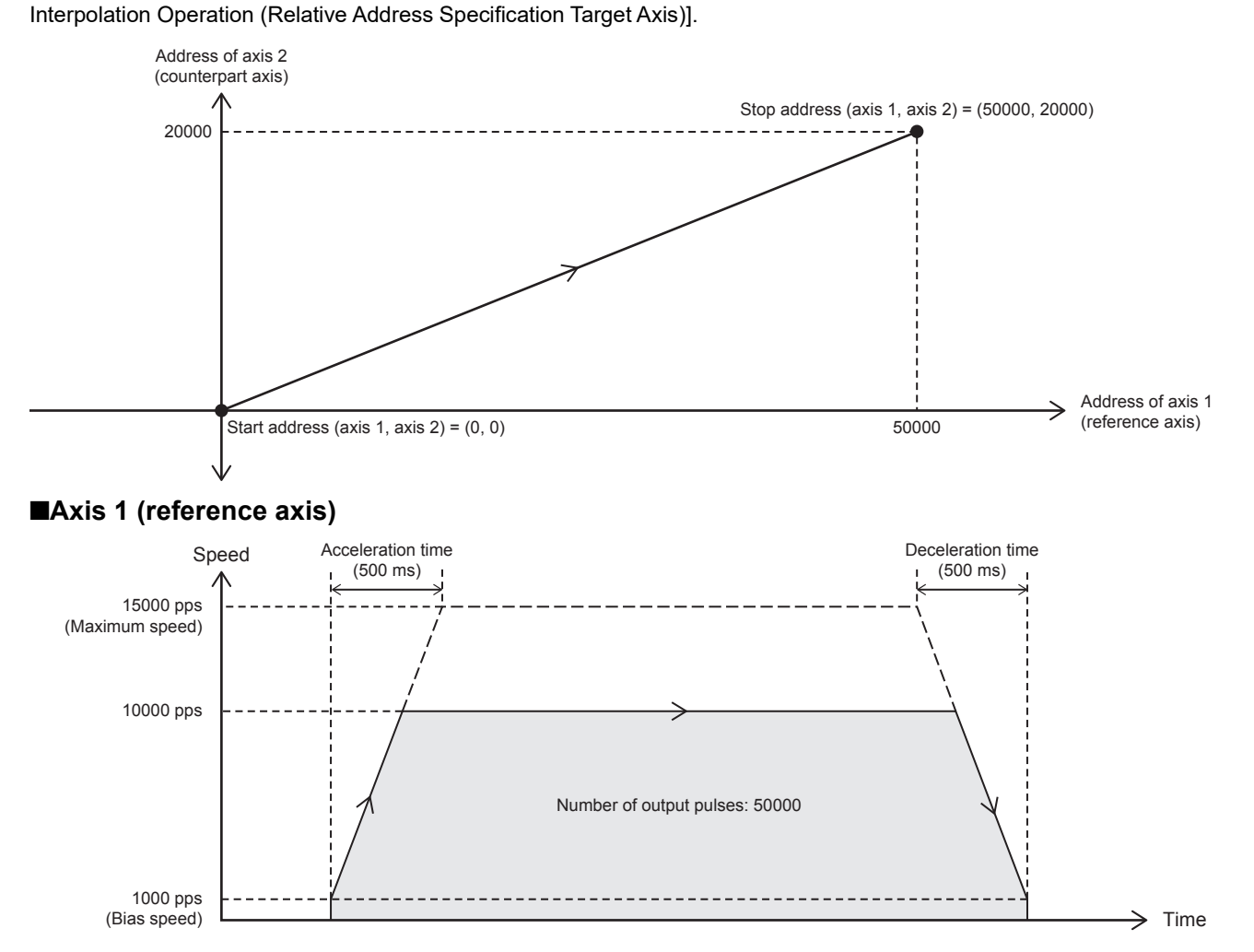

# ■**Axis 2 (counterpart axis)**

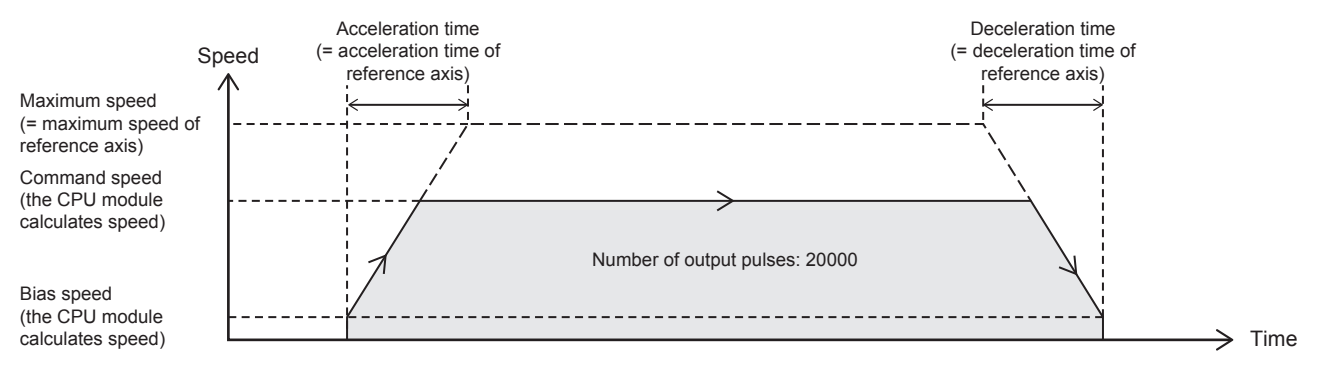

#### Setting data

# ■**Positioning parameter (high speed I/O parameter)**

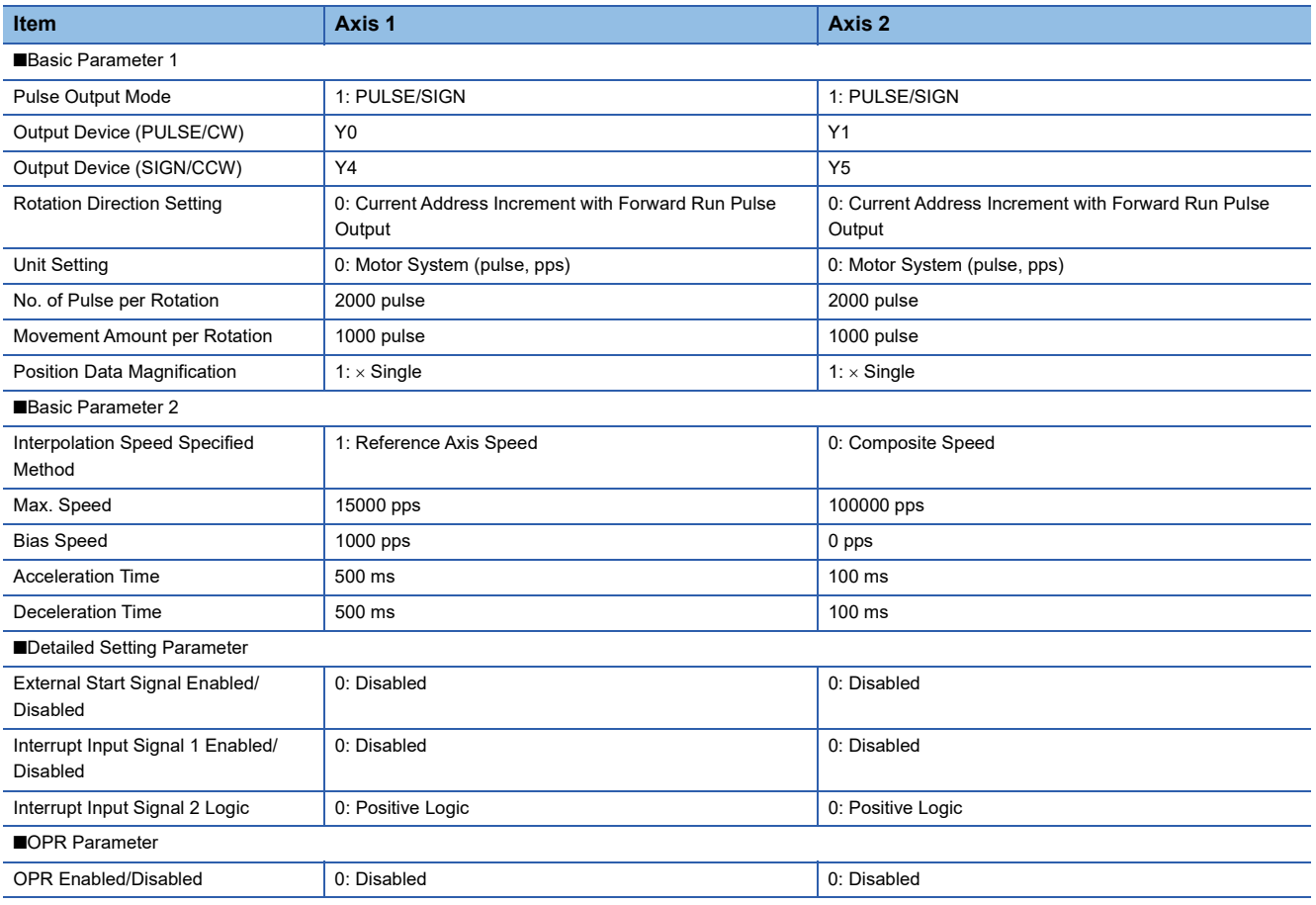

#### ■**Axis #1 Positioning Data**

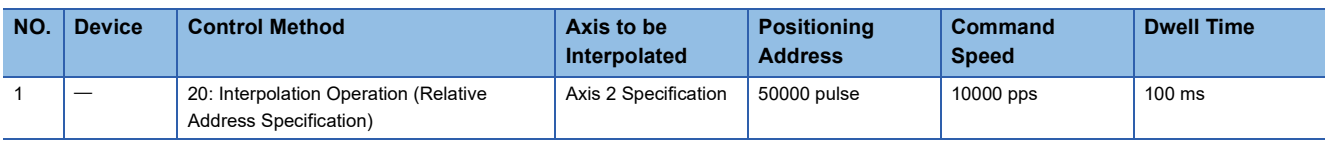

### ■**Axis #2 Positioning Data**

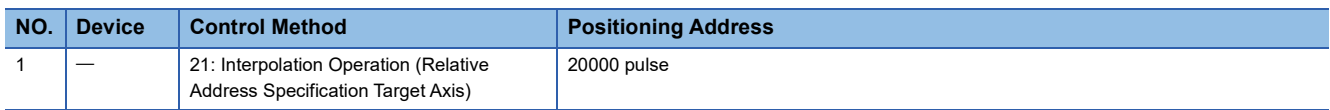

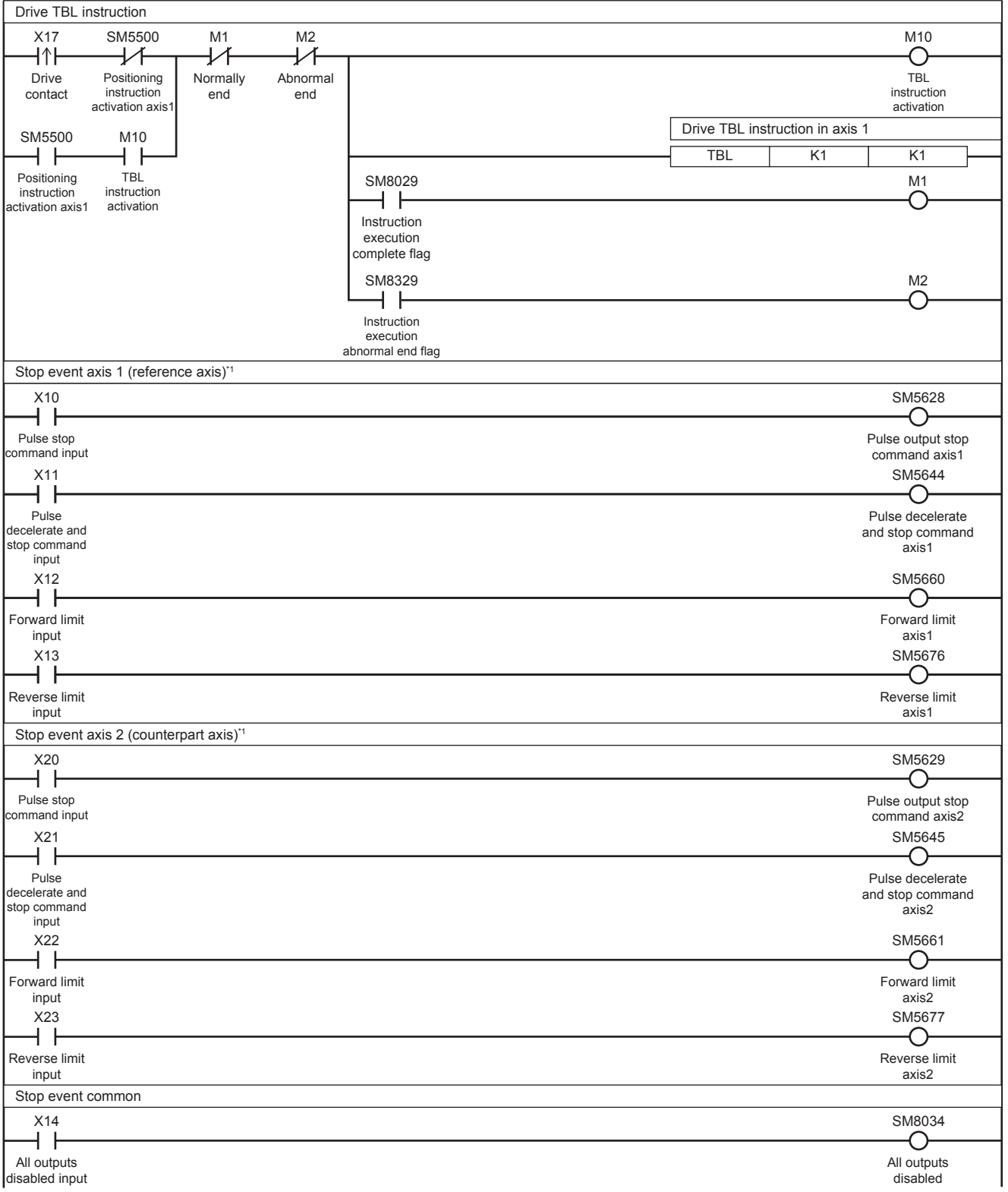

\*1 When stop event, is detected in either of the reference axis or counterpart axis, both the axes are stop.

# <span id="page-491-0"></span>**31.9 Multiple-table Operation**

This instruction executes the control method of multiple specified tables set in the table data with GX Works3.

## **DRVTBL**

This instruction executes the table data set in GX Works3 in continuous operation or stepping operation.

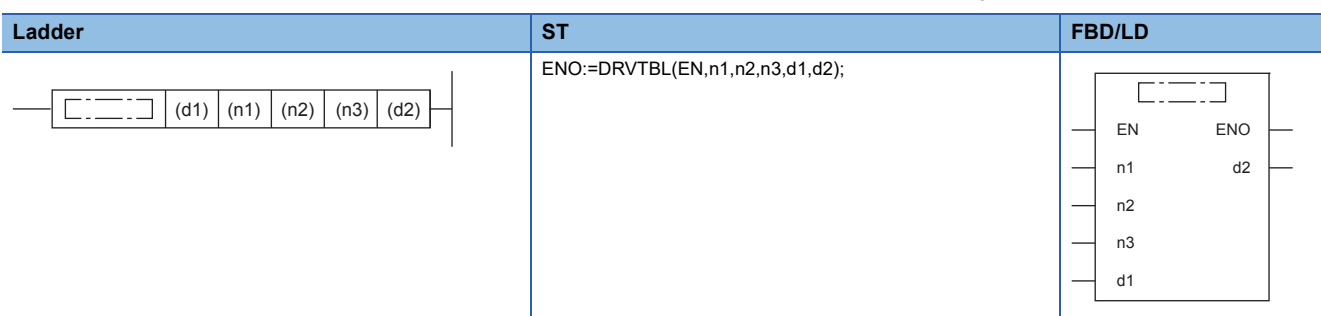

# Setting data

#### ■**Description, range, data type**

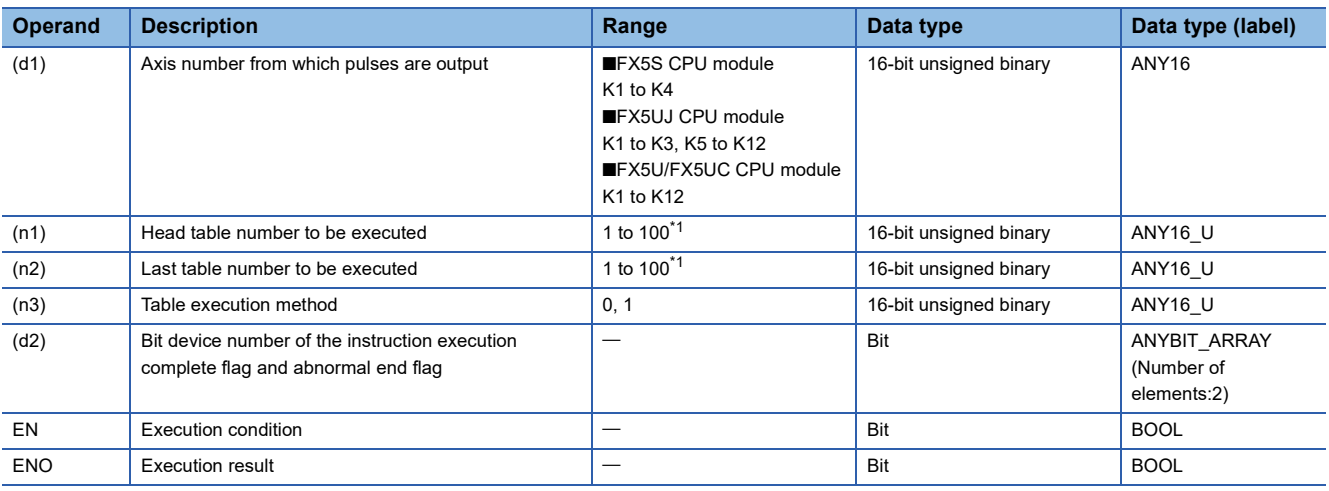

<span id="page-491-1"></span>\*1 CPU module is 1 to 32 when the positioning table data is not set to use device

#### ■**Available device**

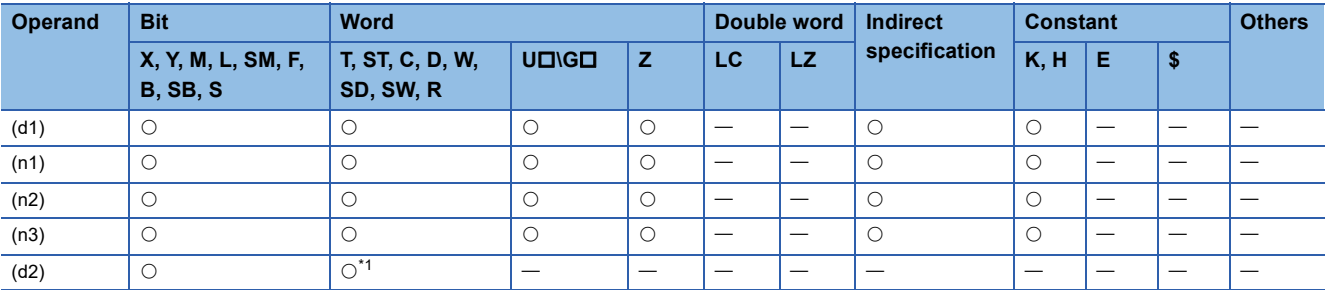

<span id="page-491-2"></span>\*1 T, ST, C cannot be used.

#### **Processing details**

With one DRVTBL instruction, the table data set in GX Works3 can be executed in the continuous operation or stepping operation.

For details on the table setting method and others, refer to  $\Box$  [Page 510 TABLE OPERATION.](#page-511-0)

# **Related devices**

The following lists the related special devices. The devices other than the following depend on the table control method. Related devices of axis 4 are available only for the FX5S/FX5U/FX5UC CPU module.

# **Special relays**

#### ■**CPU module**

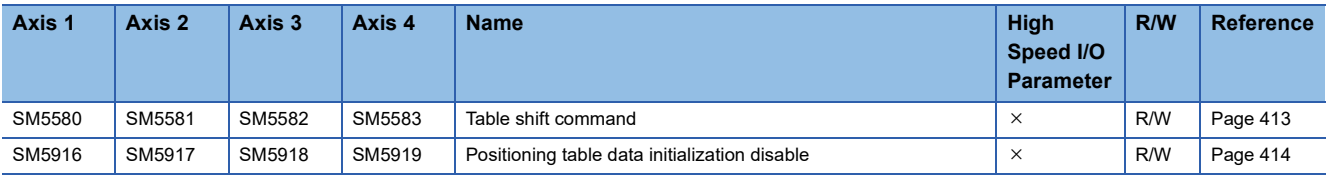

R/W: Read/write,  $\times$ : Not supported

#### ■**High-speed pulse input/output module**

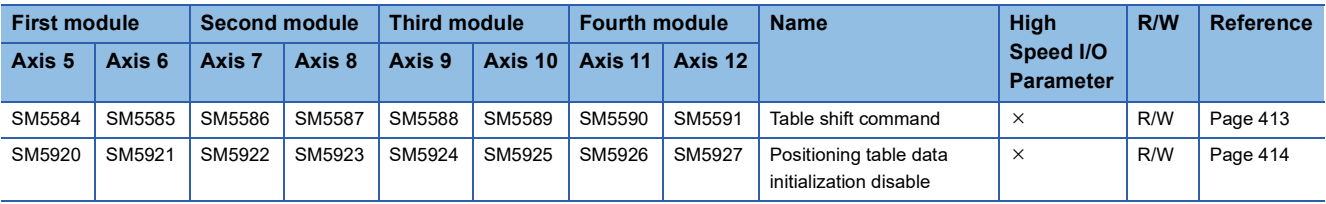

R/W: Read/write,  $\times$ : Not supported

# **Special registers**

### ■**CPU module**

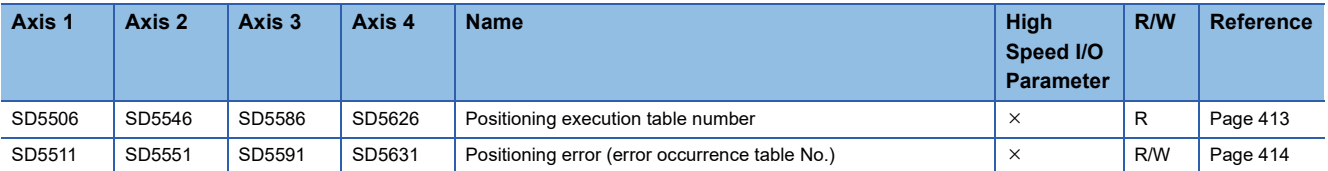

R: Read only, R/W: Read/write,  $\times$ : Not supported

#### ■**High-speed pulse input/output module**

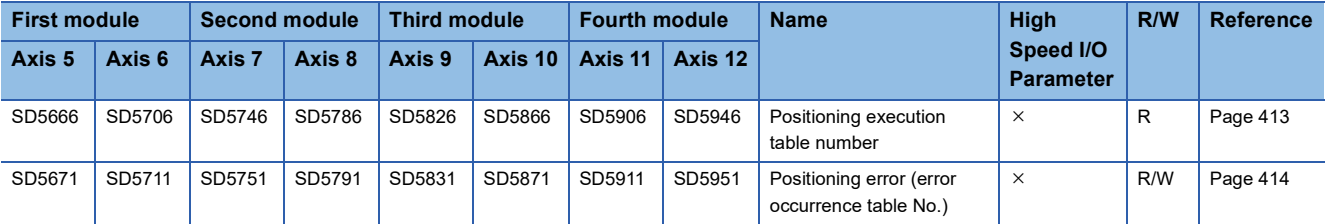

R: Read only, R/W: Read/write,  $\times$ : Not supported

# **Outline of operation**

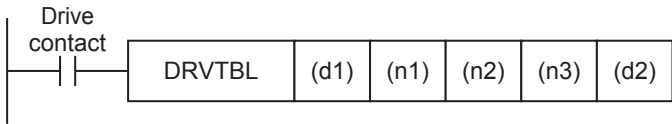

# **Operand specification**

*1.* For (d1), specify an axis number (K1 to K12) for which pulses are output.

Specify an axis number whose positioning parameters are set in the high speed I/O parameters. Operation cannot be performed if any other axis number is specified.

[FX5S CPU module]

• K1 to K4: Axis 1 to Axis 4

[FX5UJ CPU module]

- K1 to K3: Axis 1 to Axis 3 (CPU module)
- K5, K6: Axis 5, Axis 6 (High-speed pulse input/output module first module)
- K7, K8: Axis 7, Axis 8 (High-speed pulse input/output module second module)
- K9, K10: Axis 9, Axis 10 (High-speed pulse input/output module third module)
- K11, K12: Axis 11, Axis 12 (High-speed pulse input/output module fourth module)

#### [FX5U/FX5UC CPU module]

- K1 to K4: Axis 1 to Axis 4 (CPU module)
- K5, K6: Axis 5, Axis 6 (High-speed pulse input/output module first module)
- K7, K8: Axis 7, Axis 8 (High-speed pulse input/output module second module)
- K9, K10: Axis 9, Axis 10 (High-speed pulse input/output module third module)
- K11, K12: Axis 11, Axis 12 (High-speed pulse input/output module fourth module)
- **2.** For (n1), specify the head table number (1 to 100<sup>\*1</sup>) that is executed in the axis specified in (d1).
- **3.** For (n2), specify the last table number (1 to 100<sup>\*1</sup>) that is executed in the axis specified in (d1).

The table operation continues until the last table specified in (n2) or table of control method [0: No Positioning] is executed. When (n1) and (n2) are the same, only one table is executed. When (n1) is greater than (n2), the table operation continues either until all the tables are executed or until a table for control method [0: No Positioning] is executed.

**4.** For (n3), specify the table operation method.

- K0: The stepping operation ( $\sqrt{P}$  [Page 549 Stepping operation](#page-550-0))
- K1: The continuous operation (CF [Page 551 Continuous operation\)](#page-552-0)
- $5.$  For (d2), specify the bit devices of the instruction execution complete flag and abnormal end flag. ( $\subseteq$  Page 417 [Complete flag](#page-418-0))
- (d2): Instruction execution complete flag
- (d2)+1: Instruction execution abnormal end flag
- \*1 CPU module is 1 to 32 when the positioning table data is not set to use device

#### **Table shift command**

In the stepping operation (K0 in (n3)), when the table shift command is detected after operation of a table is completed, the following table is activated. ( $\mathbb{CP}$  [Page 413 Table shift command](#page-414-1)) Tables can be shifted with the external start signal. (CF [Page 398 External Start Signal](#page-399-1)) For details, refer to CF [Page 549 Stepping operation.](#page-550-0)

# **Operation of the complete flags**

The operation timing of the complete flags depends on the table control method.

The following are program examples for executing multiple tables.

#### <span id="page-494-0"></span>**Stepping operation**

This program example shows a stepping operation that is performed on axis 1 in order of control methods [1: 1 Speed Positioning (Relative Address Specification)], [5: Table Transition Variable Speed Operation], and [3: Interrupt 1 Speed Positioning].

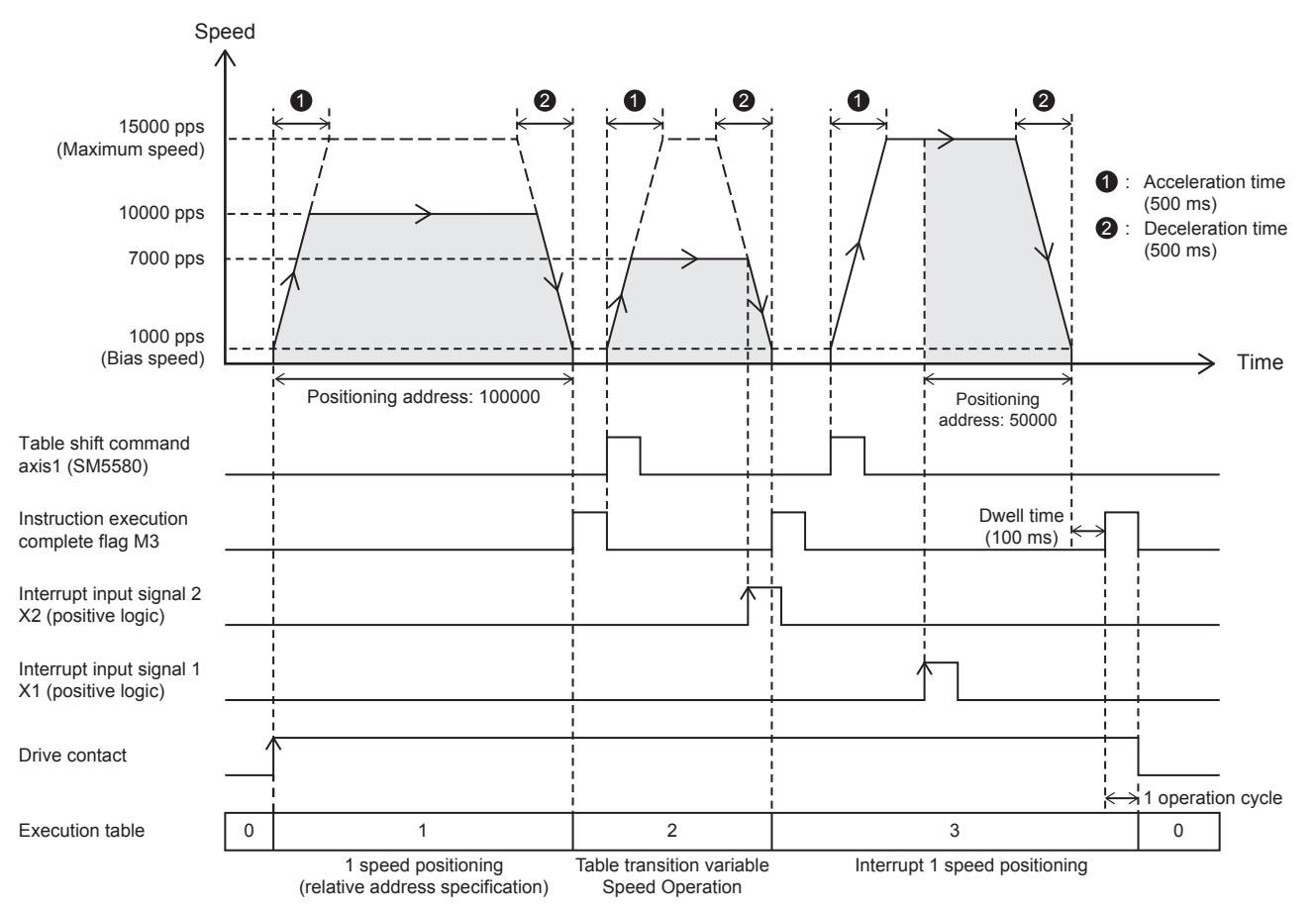

#### Setting data

#### ■**Positioning parameter (high speed I/O parameter)**

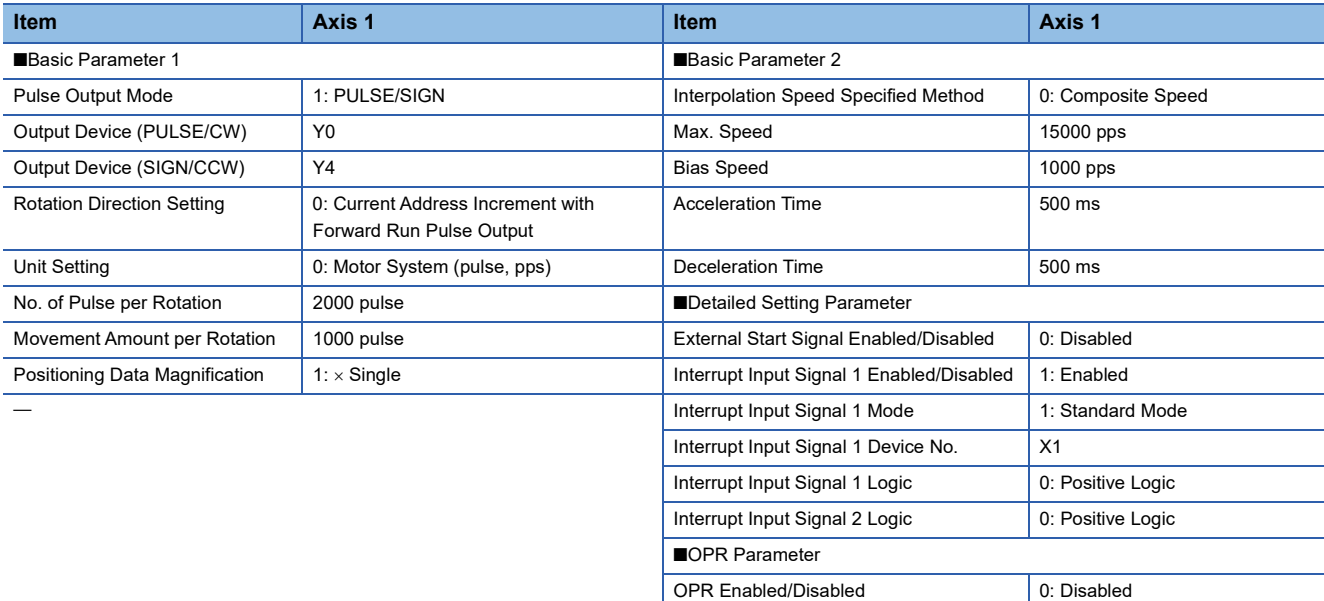

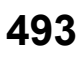

## ■**Axis #1 Positioning Data**

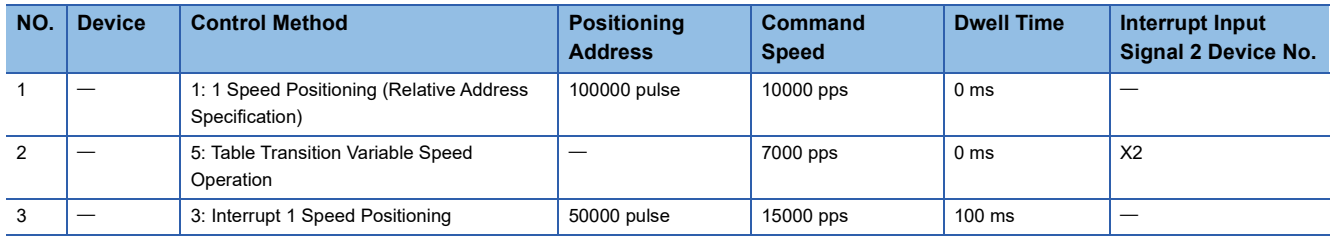

## Program example

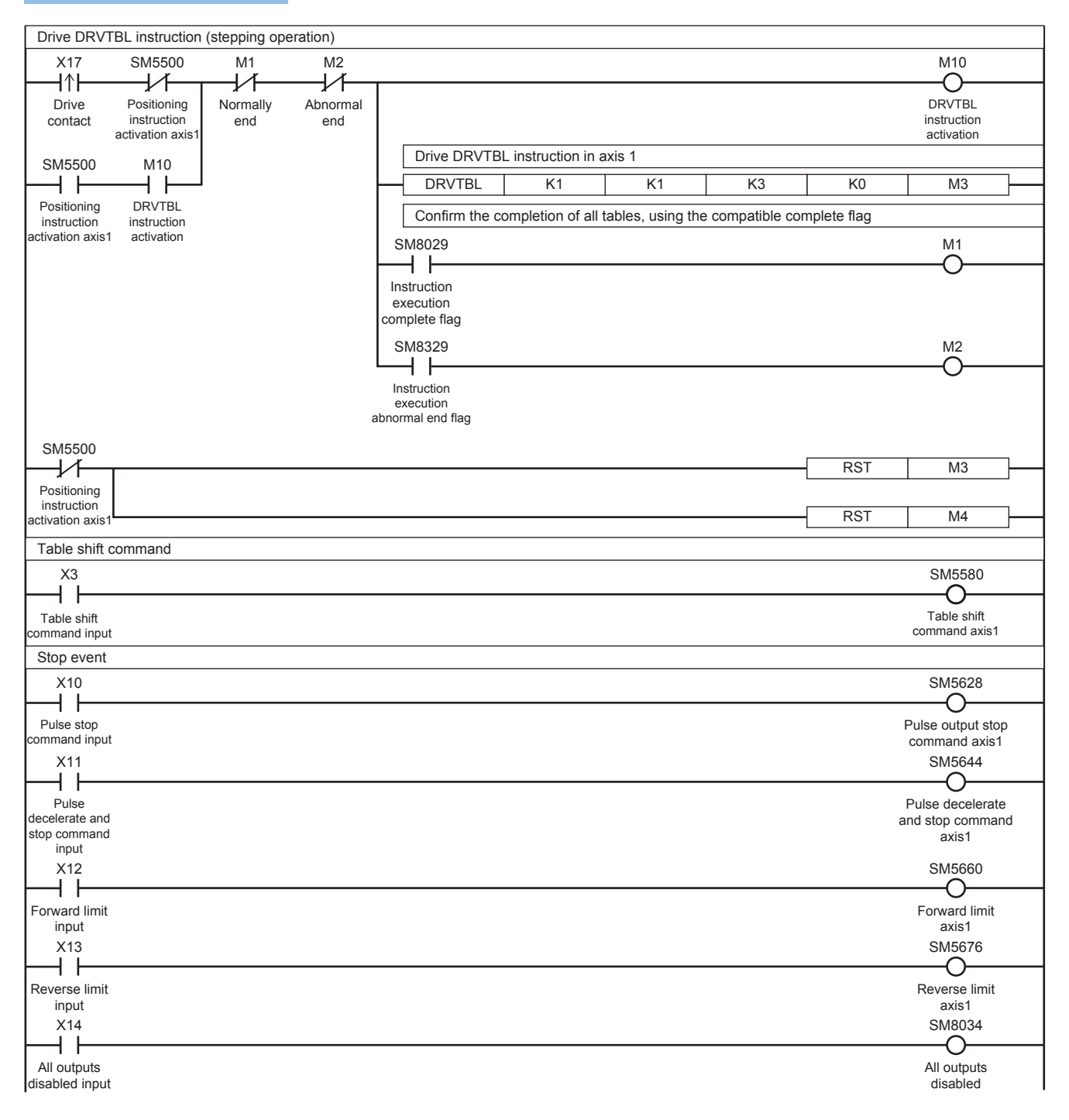

#### **Continuous operation**

This program example shows a continuous operation (interrupt 2-speed positioning) that is performed on axis 1 in the order of control methods [5: Table Transition Variable Speed Operation] and [3: Interrupt 1 Speed Positioning], starting from table No. 2.

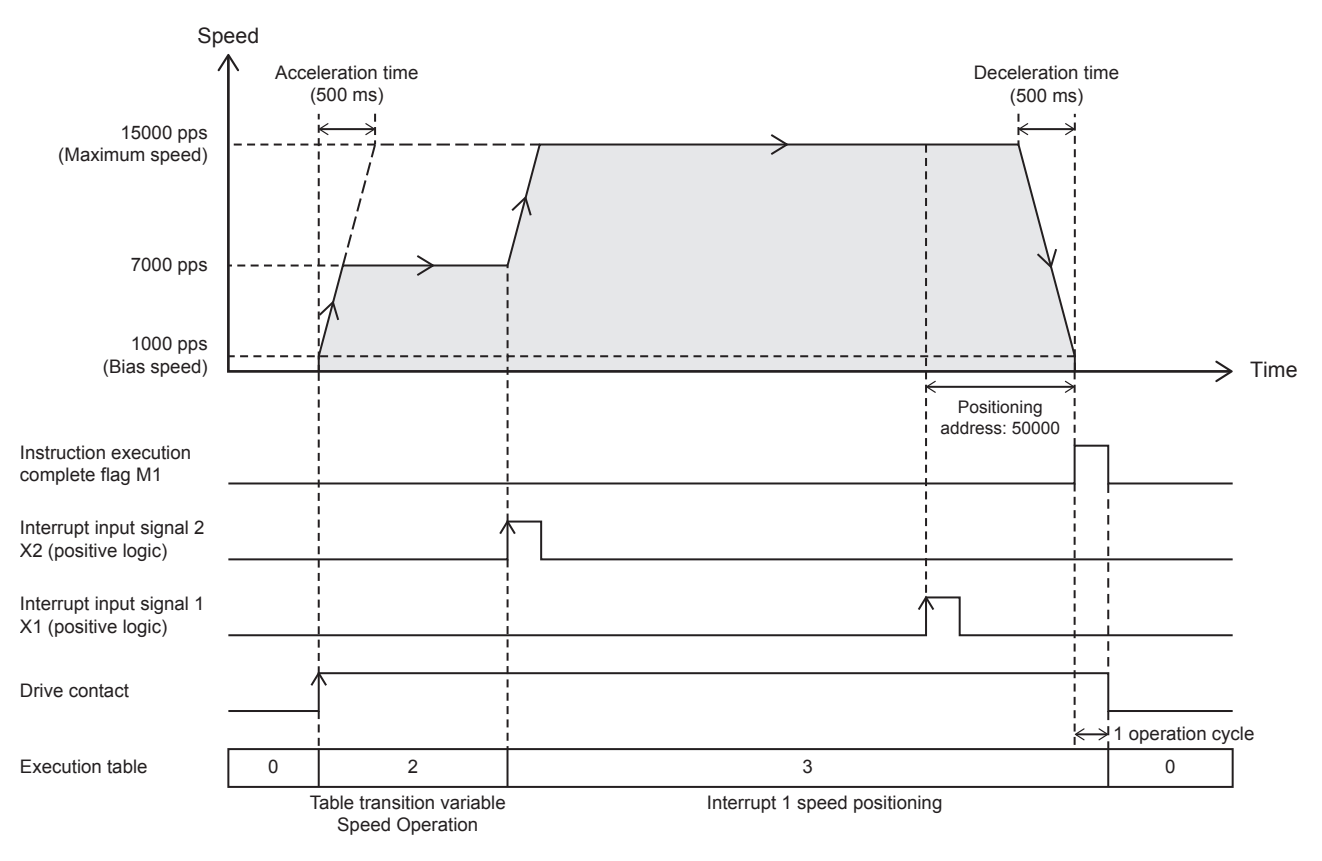

# Setting data

#### ■**Positioning parameter (high speed I/O parameter)**

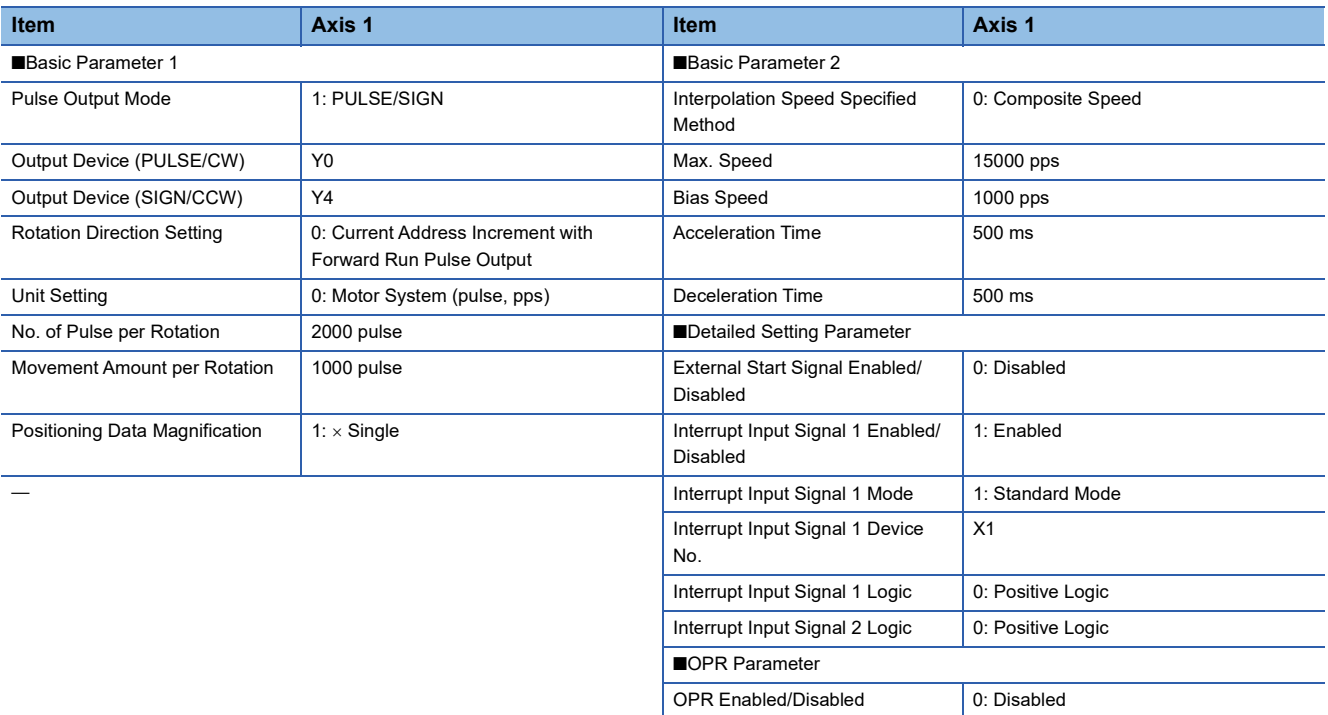

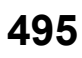

### ■**Axis #1 Positioning Data**

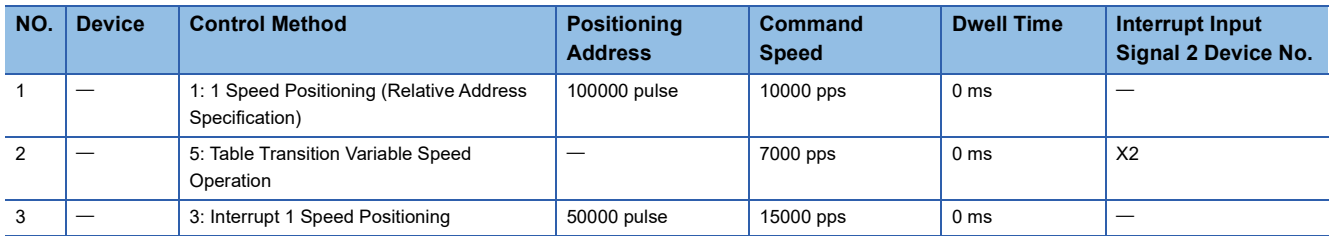

#### Program example

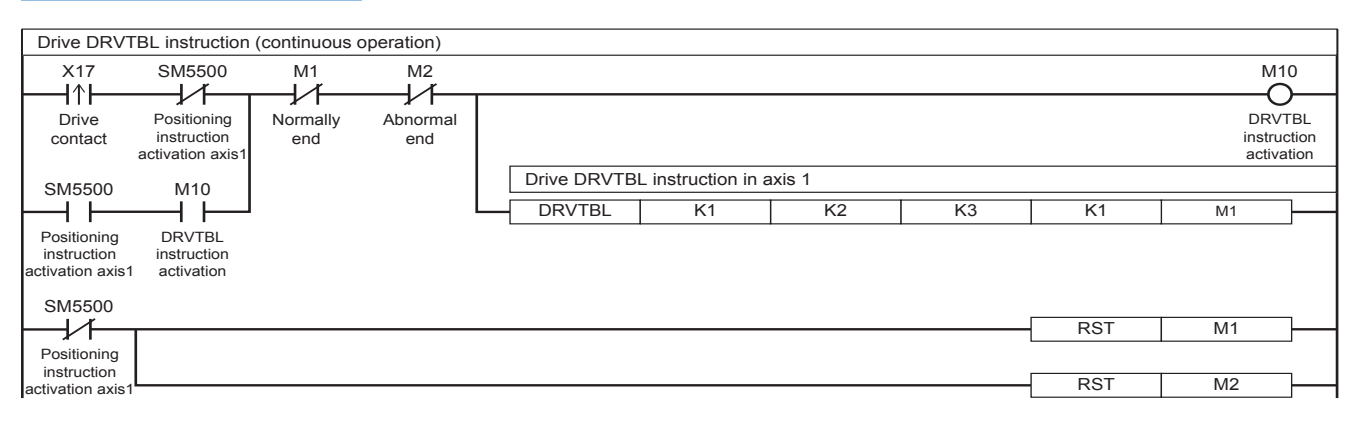

For the stop event, refer to  $\mathbb{F}$  [Page 493 Stepping operation](#page-494-0).

# **Continuous operation (condition jump)**

This program example shows the operation of a 2-speed positioning that is changed by the execution of control method [10: Condition Jump] on axis 1 (continuous operation).

## ■**M** No. for jump condition (M100) = ON: Executes the table 5

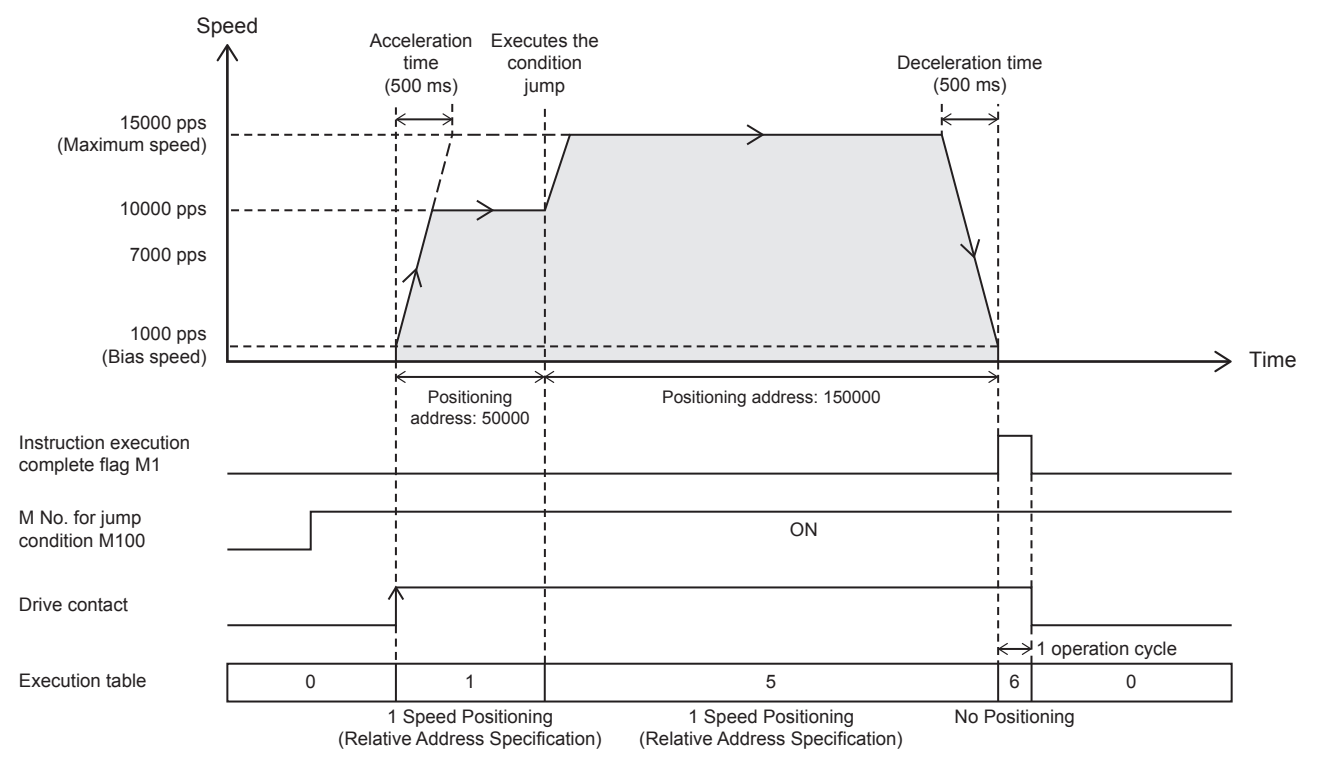

## ■**M** No. for jump condition (M100) = OFF: Executes the table 3

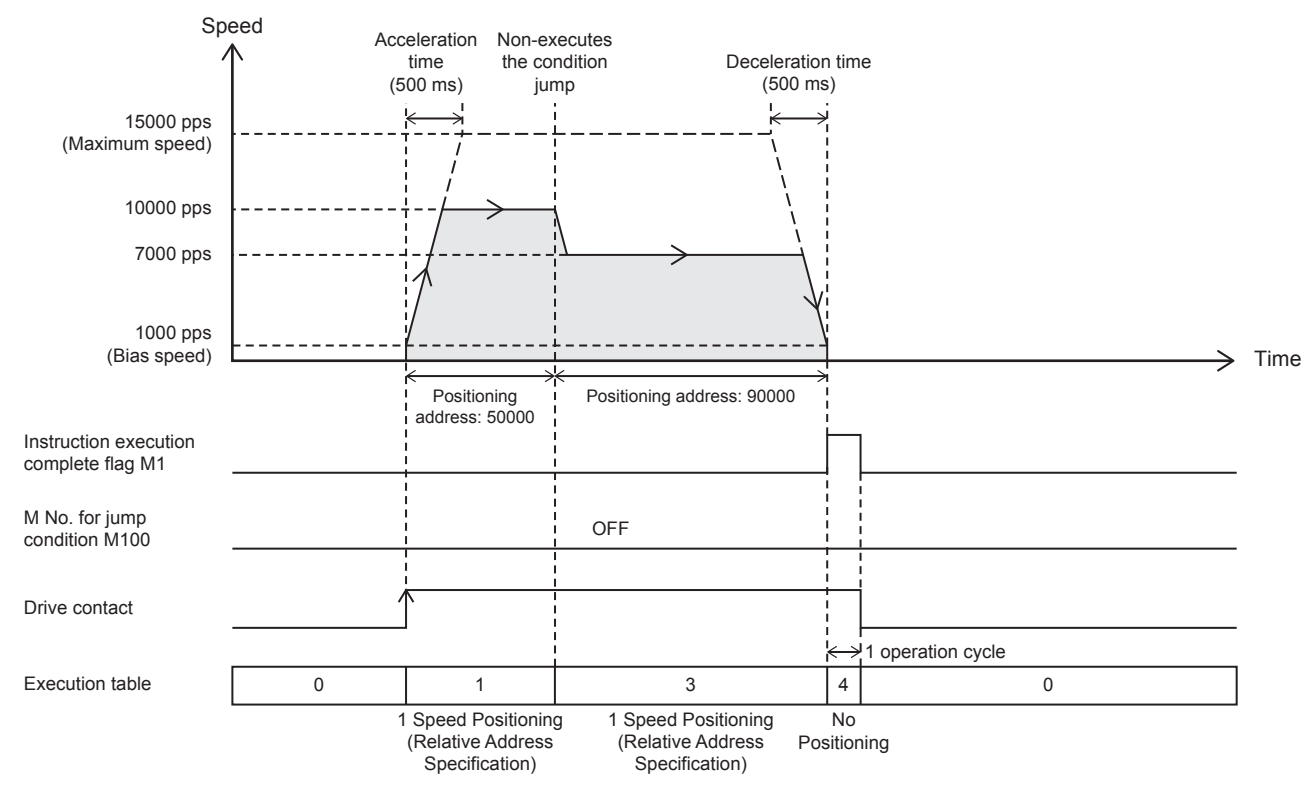

#### Setting data

#### ■**Positioning parameter (high speed I/O parameter)**

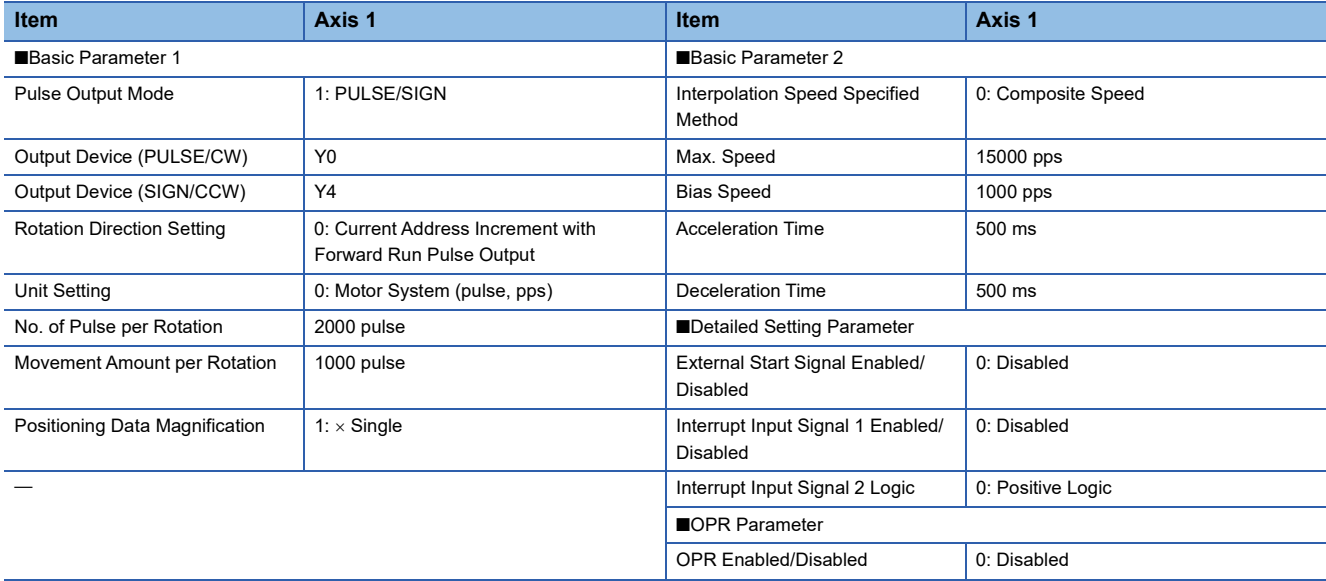

#### ■**Axis #1 Positioning Data**

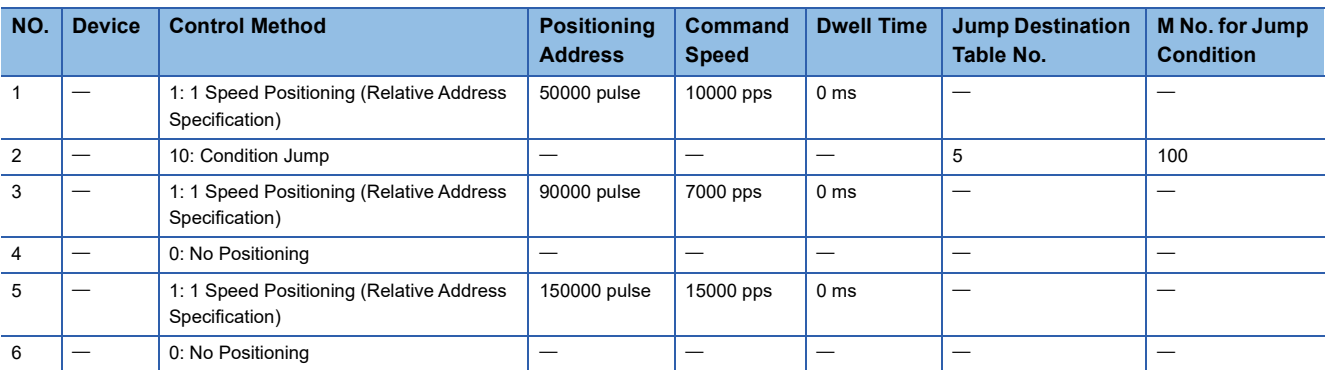

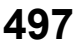

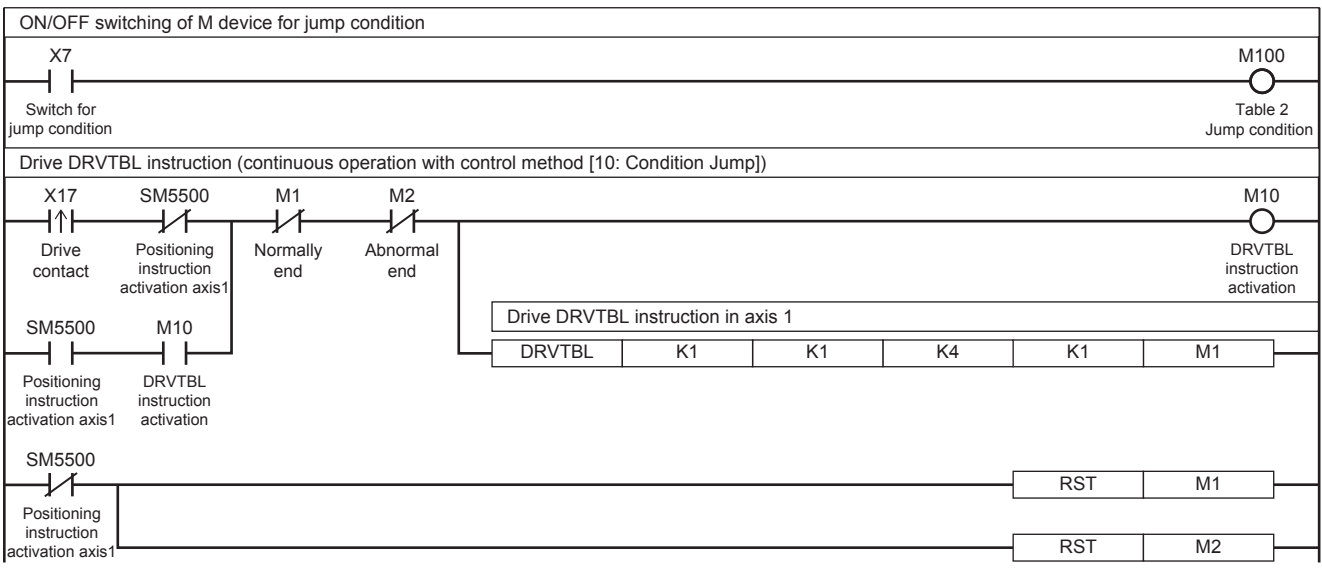

For the stop event, refer to  $\sqrt{P}$  [Page 493 Stepping operation](#page-494-0).

# <span id="page-500-0"></span>**31.10 Multiple-axis Table Operation**

This instruction executes the control method of specified table for multiple axes set in the table data with GX Works3.

# **DRVMUL**

This instruction executes the table data set in GX Works3 for multiple axes of one module simultaneously.

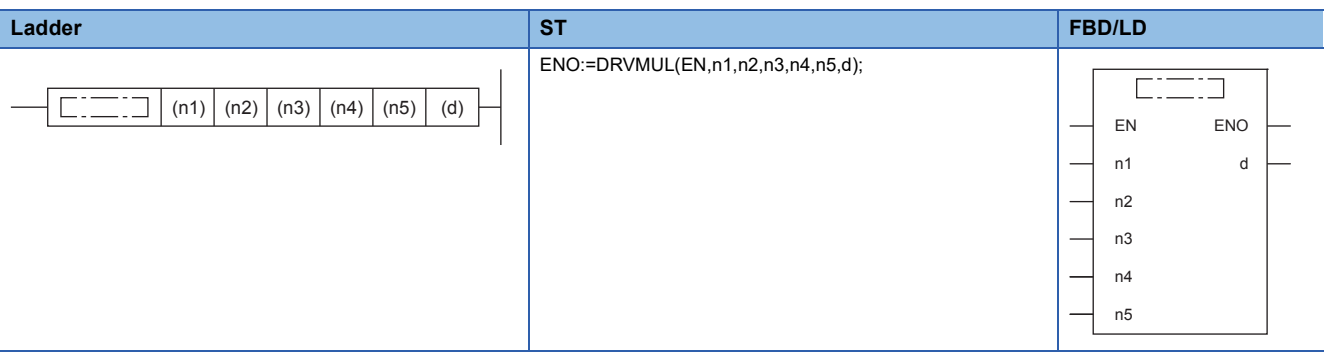

#### Setting data

#### ■**Description, range, data type**

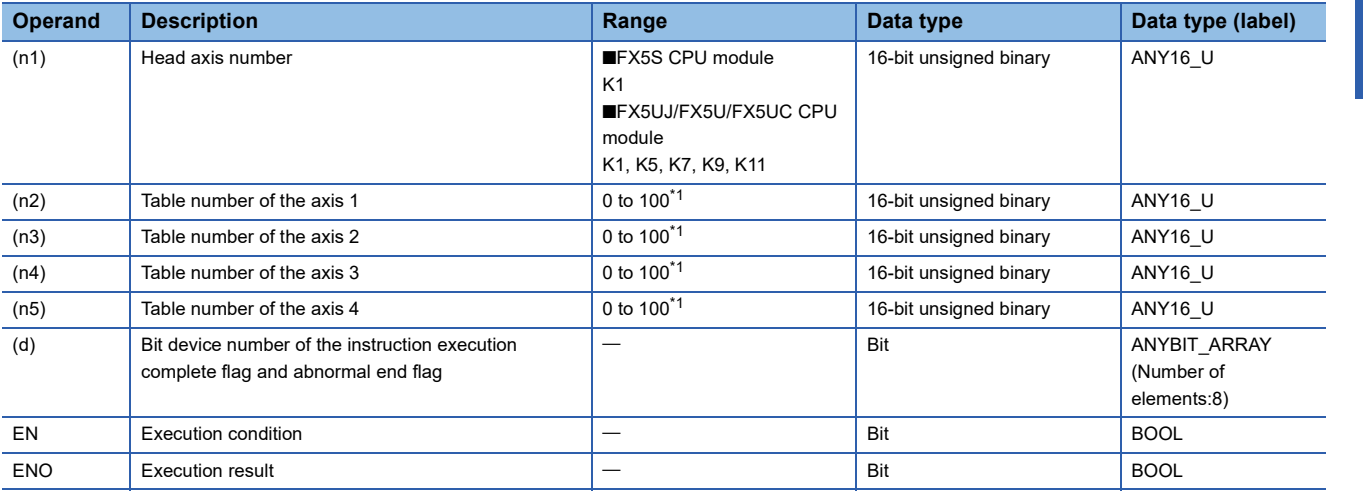

<span id="page-500-1"></span>\*1 CPU module is 1 to 32 when the positioning table data is not set to use device

#### ■**Available device**

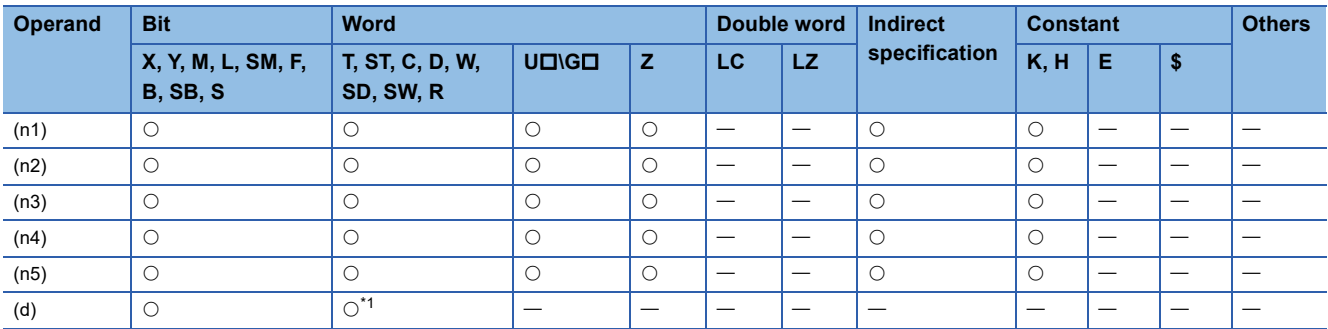

<span id="page-500-2"></span>\*1 T, ST, C cannot be used.

#### Processing details

This function executes the tables of multiple axes of simultaneously. After this function is executed, each axis operates independently and continuous operation can be performed. However, simultaneous execution is possible only for axes in the same module.

For details on the table setting method and others, refer to  $\mathbb{CP}$  [Page 510 TABLE OPERATION.](#page-511-0)

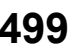

**31**

# **Related devices**

The following lists the related special devices. The devices other than the following depend on the table control method. Related devices of axis 4 are available only for the FX5S/FX5U/FX5UC CPU module.

#### **Special relays**

## ■**CPU module**

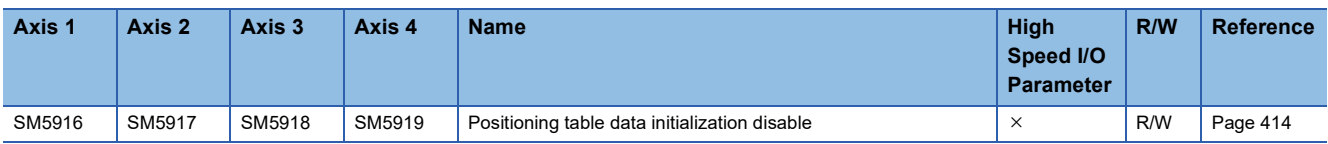

R/W: Read/write,  $\times$ : Not supported

#### ■**High-speed pulse input/output module**

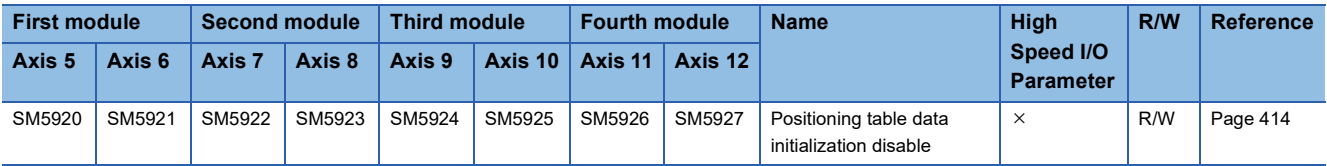

R/W: Read/write,  $\times$ : Not supported

## **Special registers**

### ■**CPU module**

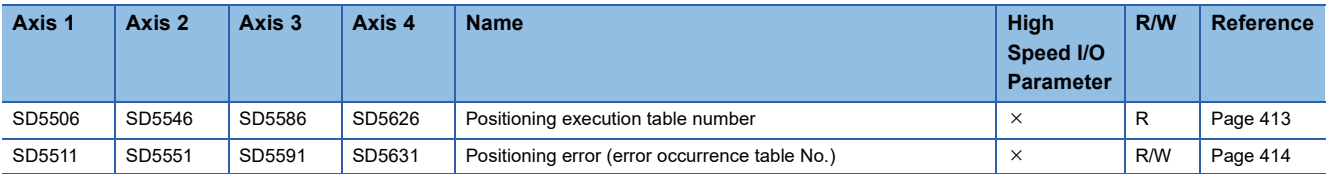

R: Read only, R/W: Read/write,  $\times$ : Not supported

#### ■**High-speed pulse input/output module**

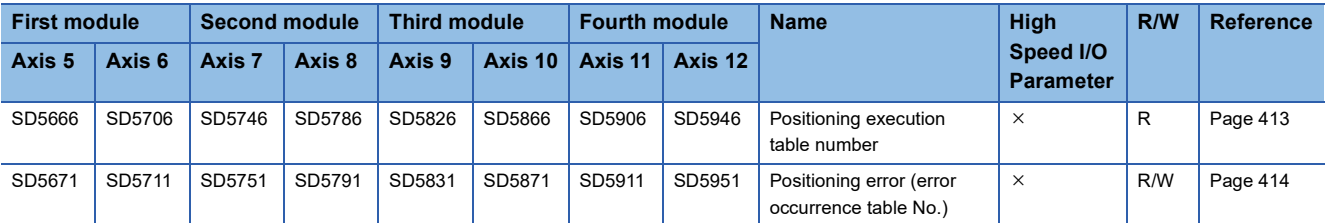

R: Read only, R/W: Read/write,  $\times$ : Not supported

# **Outline of operation**

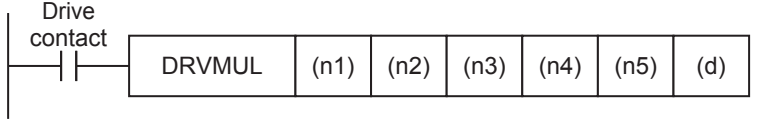

# **Operand specification**

*1.* For (n1), specify the head axis number for which pulses are output.

[FX5S CPU module]

• K1: Axis 1 (The tables of axes 1 to 4 are simultaneously executed.)

[FX5UJ CPU module]

- K1: Axis 1 (The tables of axes 1 to 3 are simultaneously executed.)
- K5: Axis 5 (The tables of axes 5 and 6 (High-speed pulse input/output module first module) are simultaneously executed.)
- K7: Axis 7 (The tables of axes 7 and 8 (High-speed pulse input/output module second module) are simultaneously executed.)
- K9: Axis 9 (The tables of axes 9 and 10 (High-speed pulse input/output module third module) are simultaneously executed.)
- K11: Axis 11 (The tables of axes 11 and 12 (High-speed pulse input/output module fourth module) are simultaneously executed.)

#### [FX5U/FX5UC CPU module]

- K1: Axis 1 (The tables of axes 1 to 4 are simultaneously executed.)
- K5: Axis 5 (The tables of axes 5 and 6 (High-speed pulse input/output module first module) are simultaneously executed.)
- K7: Axis 7 (The tables of axes 7 and 8 (High-speed pulse input/output module second module) are simultaneously executed.)
- K9: Axis 9 (The tables of axes 9 and 10 (High-speed pulse input/output module third module) are simultaneously executed.)
- K11: Axis 11 (The tables of axes 11 and 12 (High-speed pulse input/output module fourth module) are simultaneously executed.)
- **2.** For (n2), specify the head table number (1 to 100<sup>\*</sup>1) that is executed in the axis specified in (n1).

When the positioning instruction of the axis (n1) is not to be executed or positioning parameters of the axis (n1) are not set for high speed I/O parameter, specify K0. When (n2) is indirectly specified using a word device, continuous operation is performed. ( $\sqrt{p}$  [Page 551 Continuous operation\)](#page-552-0) The specified word devices are assigned as follows.

- Device specified in (n2): Head table number
- Device specified in (n2) + 1: Last table number
- **3.** For (n3), specify the head table number (1 to 100<sup> $*$ 1</sup>) that is executed in the axis specified in (n1) + 1.

When the positioning instruction of the axis (n1) + 1 is not to be executed or positioning parameters of the axis (n1) +1 are not set for high speed I/O parameter, specify K0. When (n3) is indirectly specified using a word device, continuous operation is performed. The specified word devices are assigned as follows.

- Device specified in (n3): Head table number
- Device specified in (n3) + 1: Last table number

4. For (n4), specify the head table number (1 to 100<sup>\*1</sup>) that is executed in the axis specified in (n1) +2.

When the positioning instruction of the axis (n1) +2 is not to be executed, positioning parameters of the axis (n1) +2 are not set for high speed I/O parameter, or high-speed pulse input/output module ((n1) = K5, K7, K9, K11) are used, specify K0. When (n4) is indirectly specified using a word device, continuous operation is performed. The specified word devices are assigned as follows.

- Device specified in (n4): Head table number
- Device specified in (n4) + 1: Last table number

**5.** For (n5), specify the head table number (1 to 100<sup> $<sup>1</sup>$ </sup>) that is executed in the axis specified in (n1) + 3.</sup>

When the positioning instruction of the axis (n1) + 3 is not to be executed, positioning parameters of the axis (n1) +3 are not set for high speed I/O parameter, FX5UJ CPU module ((n1) = K1) or high-speed pulse input/output module ((n1) = K5, K7, K9, K11) are used, specify K0. When (n5) is indirectly specified using a word device, continuous operation is performed. The specified word devices are assigned as follows.

- Device specified in (n5): Head table number
- Device specified in (n5) + 1: Last table number
- *6.* For (d), specify the bit devices of the instruction execution complete flag and abnormal end flag of each axis. The device assignment is as follows.  $(\Box \Box)$  [Page 417 Complete flag\)](#page-418-0)
- (d): Instruction execution complete flag of (n1)
- (d)+1: Instruction execution abnormal end flag of (n1)
- (d)+2: Instruction execution complete flag of (n1)+1
- (d)+3: Instruction execution abnormal end flag of (n1)+1
- (d)+4: Instruction execution complete flag of  $(n1)+2^{2}$
- (d)+5: Instruction execution abnormal end flag of  $(n1)+2^{2}$
- (d)+6: Instruction execution complete flag of  $(n1)+3^{3}$
- (d)+7: Instruction execution abnormal end flag of  $(n1)+3^{3}$
- \*1 CPU module is 1 to 32 when the positioning table data is not set to use device
- \*2 The complete flag is assigned only in CPU module.
- \*3 The complete flag or end flag is assigned only in FX5S/FX5U/FX5UC CPU module.

#### **When the interpolation operation table is specified**

When interpolation operation is specified by the DRVMUL instruction, specify the table number only for the reference axis and set the table number of the counterpart axis to 0.

An error occurs otherwise.

# **External start signal**

The external start signal of the axis with the smallest number that satisfies the following conditions is enabled. When the external start signal of an axis is enabled, the external start signal of the other axes with larger numbers are disabled.

- External start signal is enabled.
- Table number with the axis specified is executed. (If pulses are not output in the table setting, the external start signal is disabled.)

#### **Operation of the complete flags**

The operation timing of the complete flags depends on the table control method. The FX3 compatible devices (SM8029 and SM8329) cannot be used.
## **Program example**

The following is the program example of FX5S/FX5U/FX5UC CPU module that executes each operation of axes 1, 2, and 4 simultaneously.

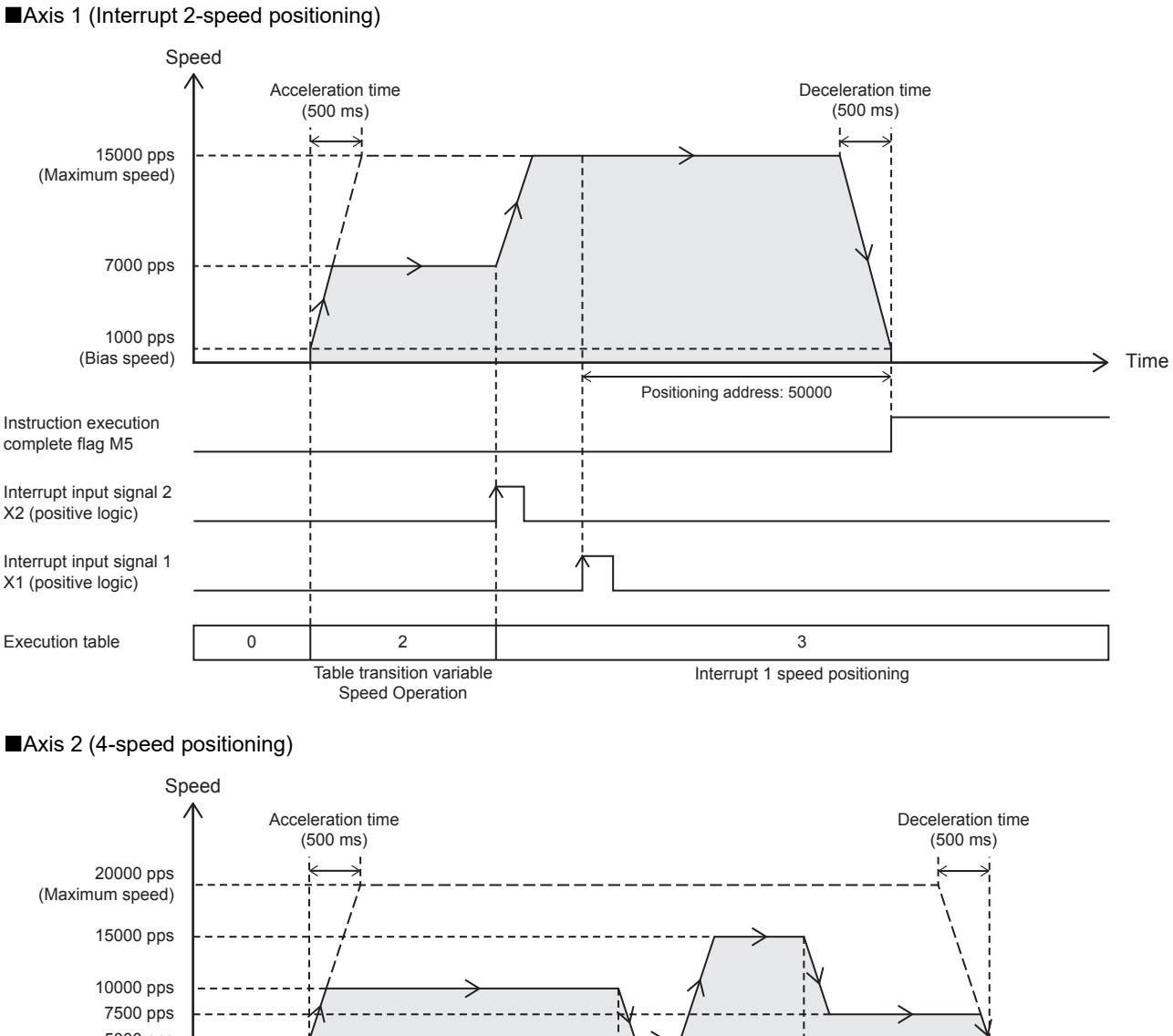

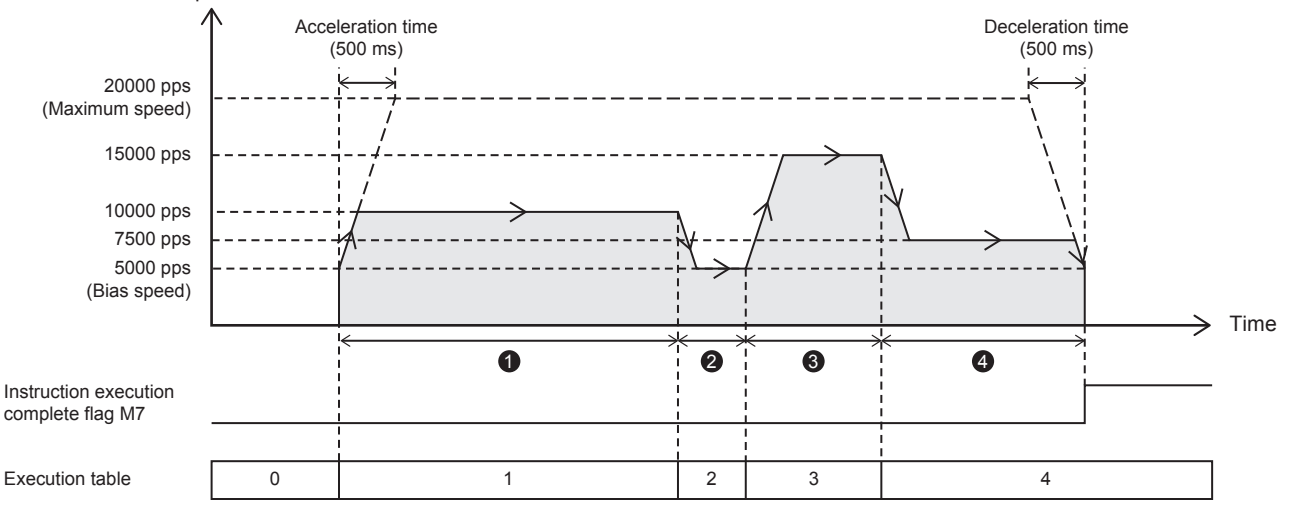

- Control method [1: 1 Speed Positioning (Relative Address Specification)], positioning address: 50000
- Control method [2: 1 Speed Positioning (Absolute Address Specification)], positioning address: 60000 (output only +10000)
- Control method [1: 1 Speed Positioning (Relative Address Specification)], positioning address: 20000
- Control method [1: 1 Speed Positioning (Relative Address Specification)], positioning address: 30000

#### Axis 4 (1-speed positioning)

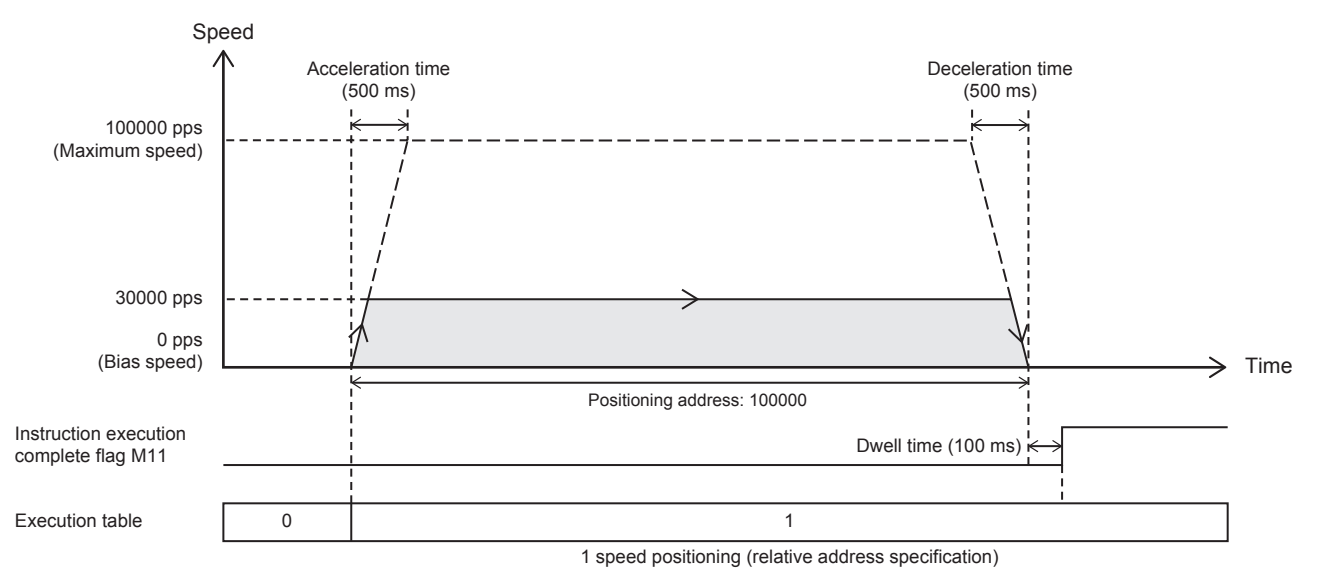

#### Setting data

#### ■**Positioning parameter (high speed I/O parameter)**

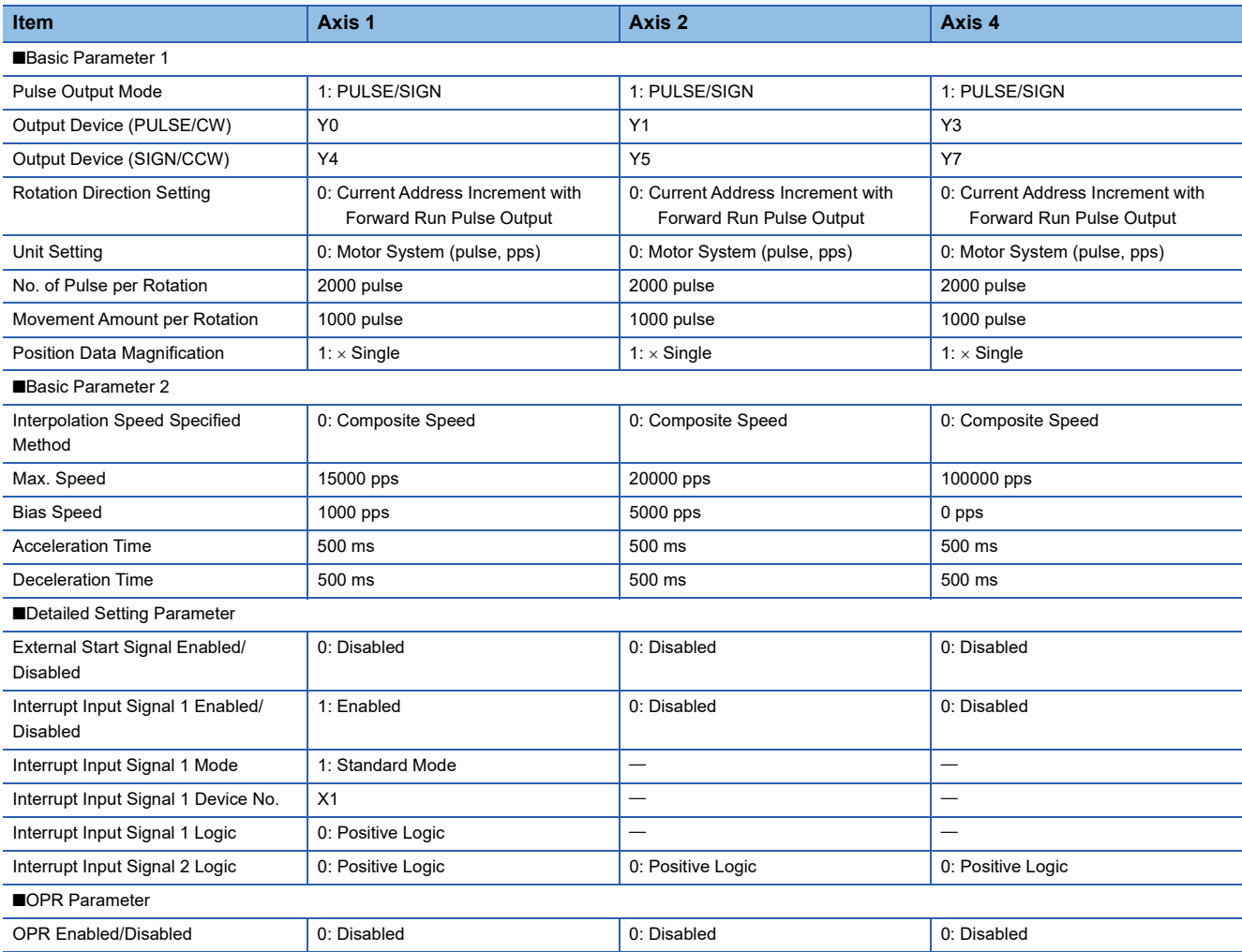

#### ■**Axis #1 Positioning Data**

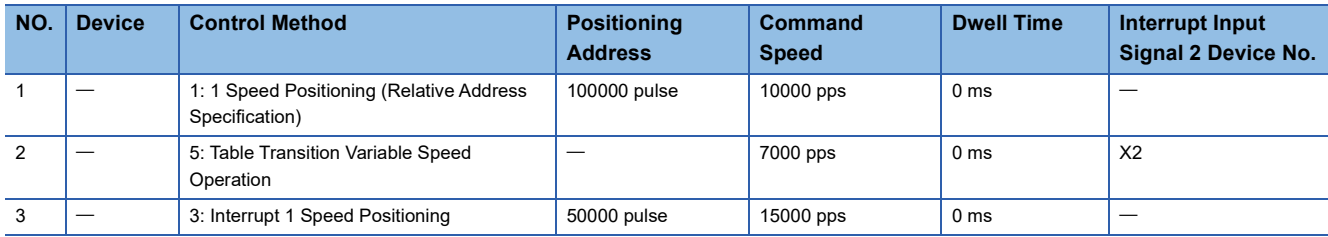

#### ■**Axis #2 Positioning Data**

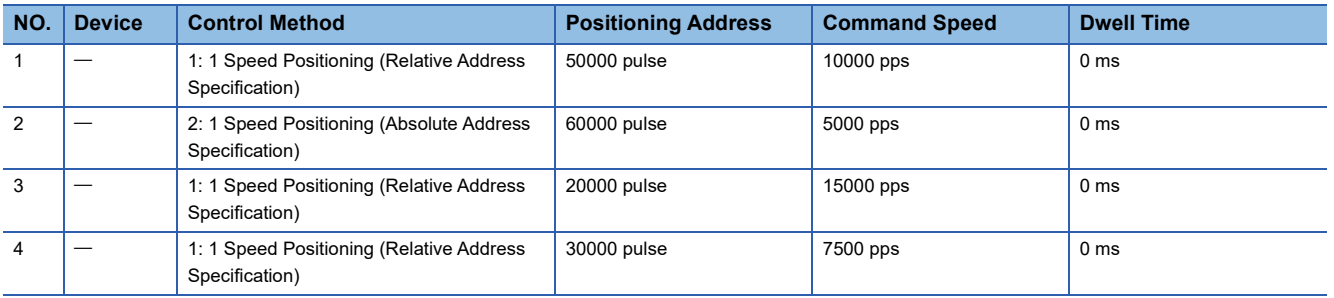

#### ■**Axis #4 Positioning Data**

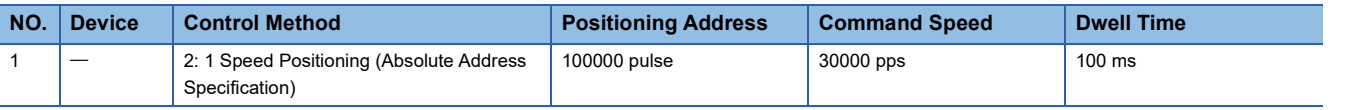

#### Program example

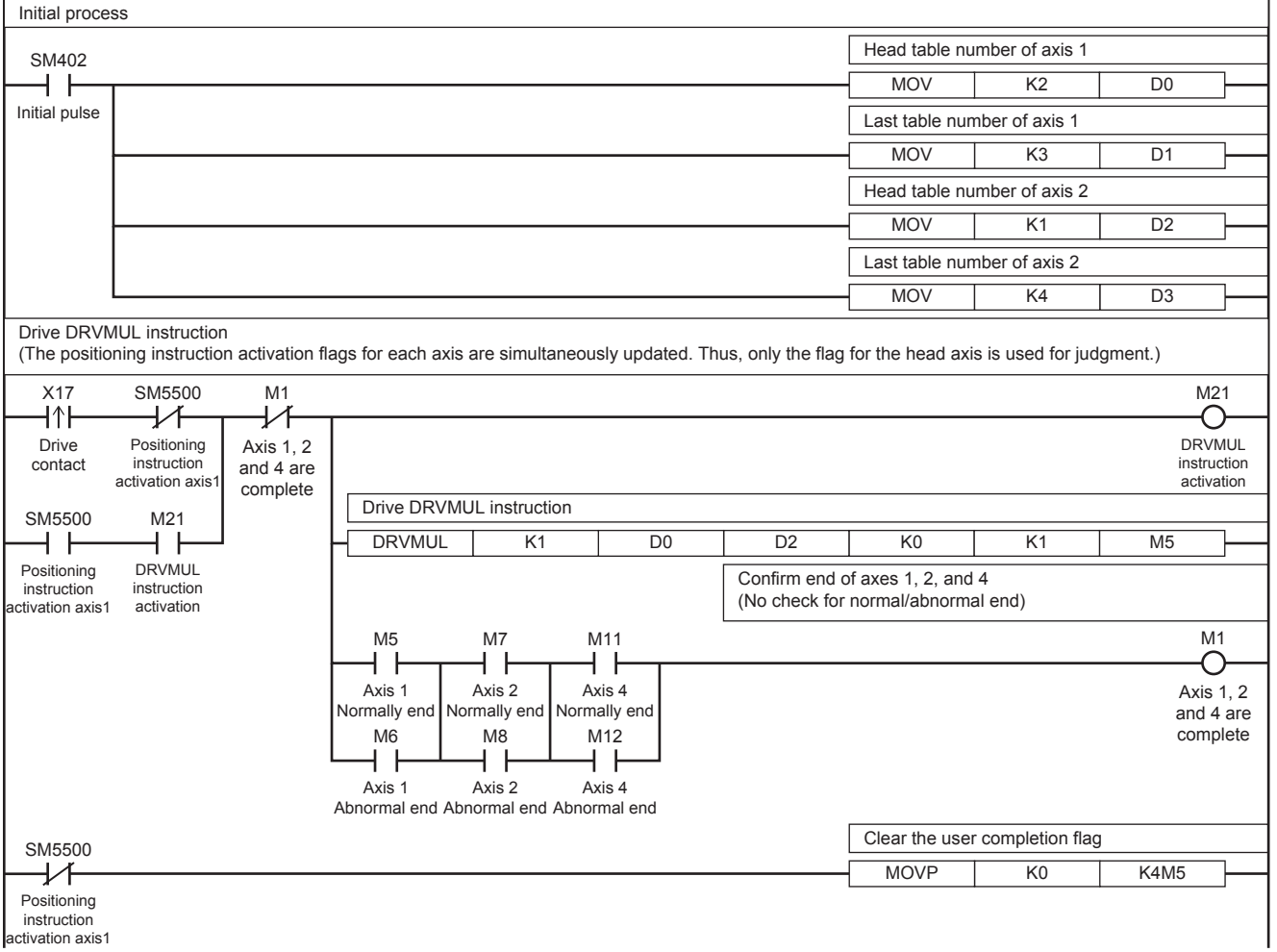

**31**

## **31.11 Absolute Position Detection System**

With the use of the servo absolute position detection system, the positioning uses the current ABS value read-out (DABS) instruction to read out the current value (absolute position (ABS) data) from the MR-J4 $\Box$ A or MR-J3 $\Box$ A servo amplifier. The data is converted into pulse when being read.

#### **DABS**

This instruction reads the absolute position (ABS) data when the servo amplifier is connected. The data is converted into pulse when being read.

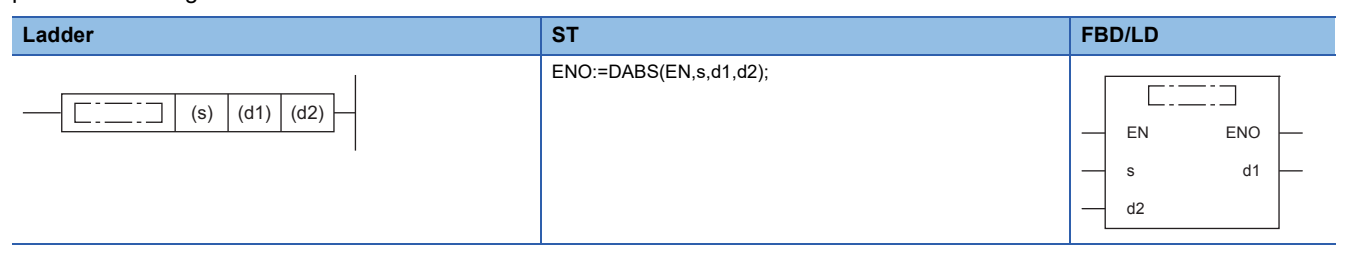

#### Setting data

#### ■**Description, range, data type**

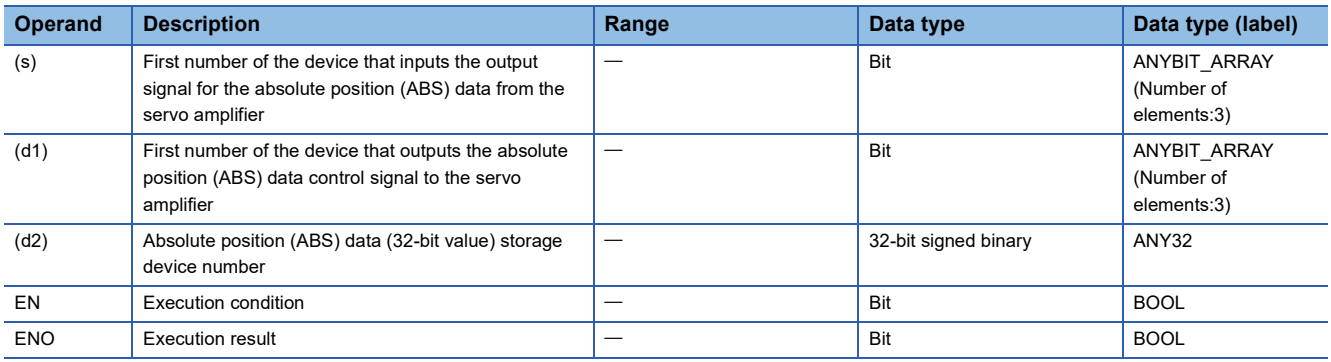

#### ■**Available device**

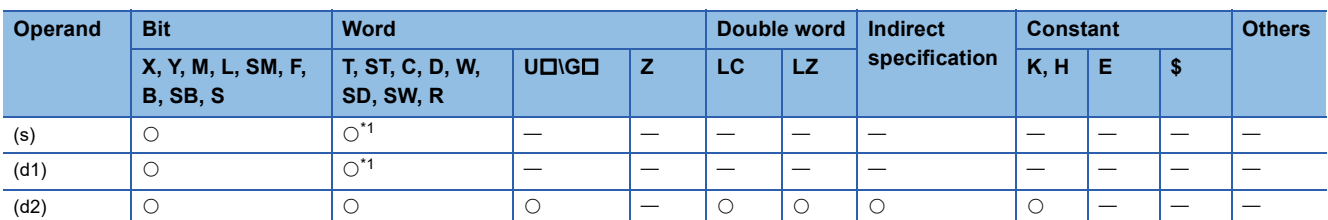

<span id="page-507-0"></span>\*1 T, ST, C cannot be used.

#### Processing details

This instruction reads the absolute position (ABS) data when the servo amplifier is connected. The data is converted into pulse when being read.

## **Related devices**

The following lists the related special devices.

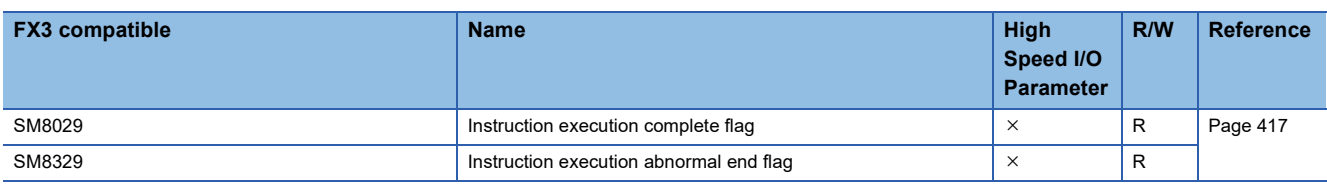

R: Read only,  $\times$ : Not supported

## **Outline of operation**

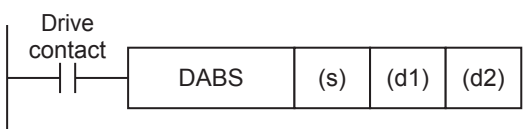

#### **Operand specification**

- 1. For (s), specify the first number of the device that inputs the output signal for ABS data from the servo amplifier. The device assignment is as follows.
- $\cdot$  (s): ABS (bit 0)
- (s)+1: ABS (bit 1)
- (s)+2: "Send data ready" signal
- *2.* For (d1), specify the first number of the device that outputs the ABS data control signal to the servo amplifier. The device assignment is as follows.
- (d1): Servo-ON signal
- (d1)+1: "ABS data transfer mode" signal
- (d1)+2: ABS request signal
- **3.** For (d2), specify the number of the device that stores the ABS data (-2147483648 to +2147483647 in pulses) read from the servo amplifier.

Always specify a data register as the specified device. After that, transfer the ABS data from the data register in which the ABS data is stored to the current address (pulse unit) by the HCMOV/DHCMOV instruction.

#### **Detection of absolute position**

- *1.* If the DABS instruction turns ON, the CPU module will activate the servo-ON output and the ABS transfer mode output.
- *2.* 32+6-bit data communication will be performed while mutually checking the data sending/receiving condition using the "send data ready" signal and the "ABS data request" signal.
- *3.* The 2-bit line (line for ABS bit 0 and bit 1) will be used for data transmission.
- *4.* At the completion of ABS data read, the "Execution complete" flag will turn on.

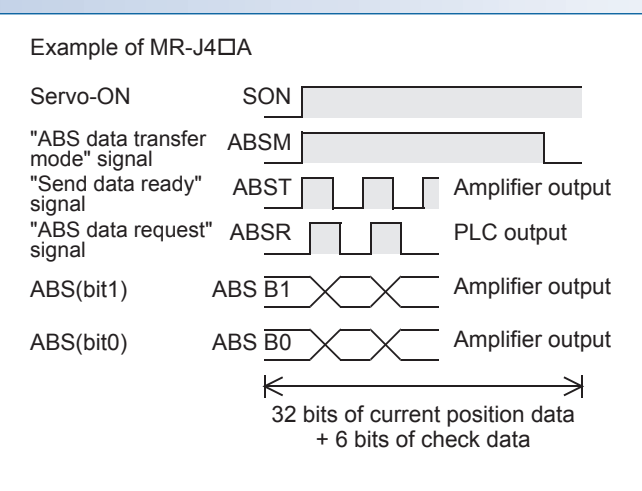

 $Point<sup>°</sup>$ 

Up to 16 DABS instructions can be driven simultaneously.

#### **Initial OPR**

When your system is established, even if your servo motor is equipped with an absolute position detection function, it is necessary to perform OPR at least once to send the clear signal to the servo motor.

Use one of the following methods for the initial OPR:

- Enable the clear signal function using the DSZR/DDSZR instruction, and perform OPR. (Fage 429 Mechanical OPR, [Page 405 Clear Signal Output](#page-406-0))
- Carry out OPR for the machine using the position adjustment method in the jogging operation mode or manual operation mode, and then input the clear signal. To input the clear signal to the servo amplifier, use the output of the PLC or the external switch shown in the following figure.

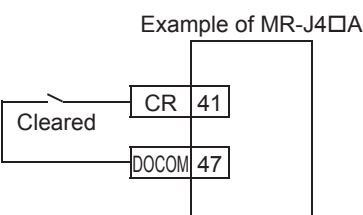

#### **Operation of the complete flags**

The following describes the operation timings of the complete flags.

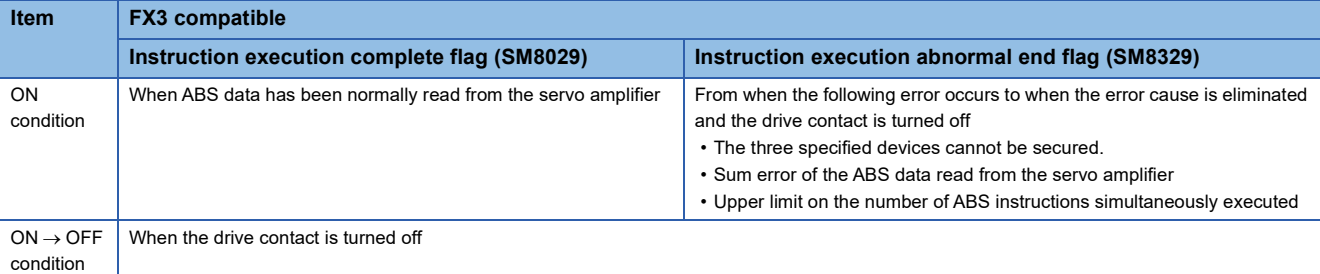

### **Program example**

The following is a program example of reading the current ABS value.

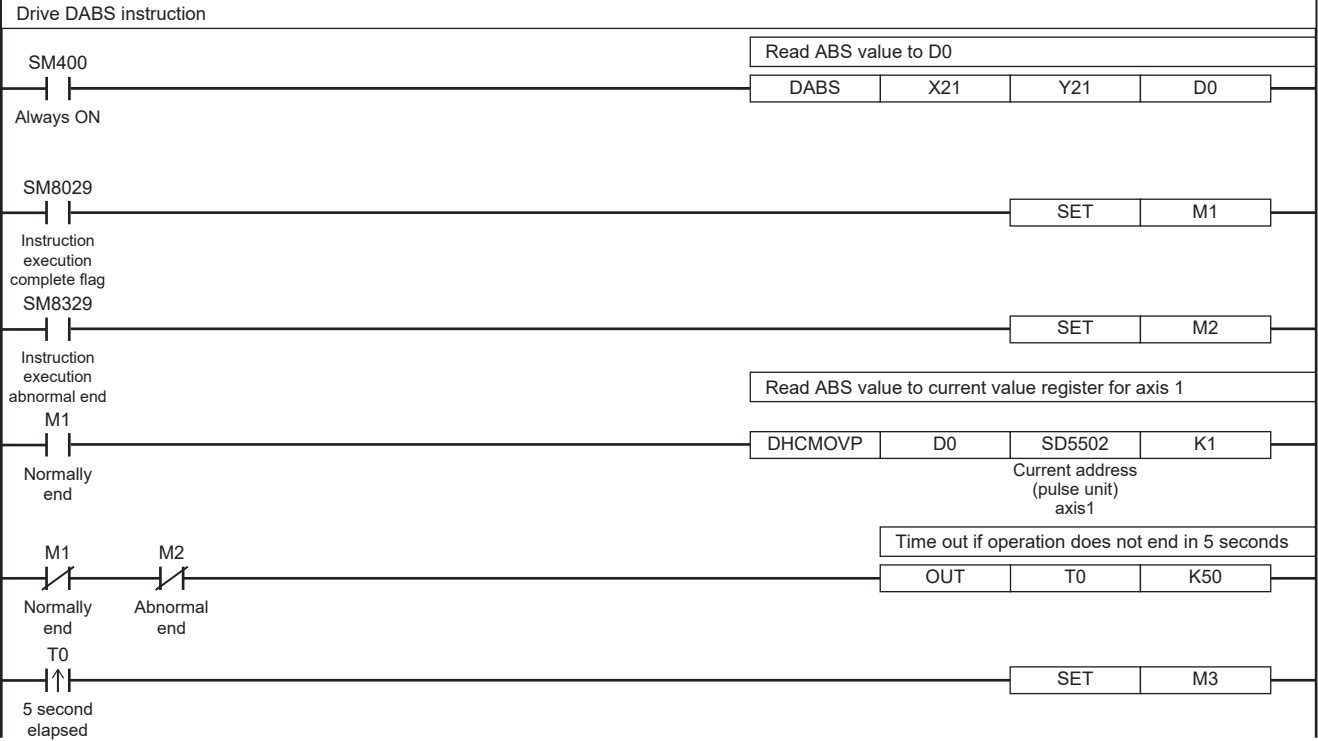

## **Caution**

For details on the servo amplifier, refer to the manual for each servo amplifier.

- Set the timing sequence for powering on your system so that the power of the PLC is turned on after the power of the servo amplifier, or that power is turned on at the same time.
- Leave the drive contact ON after read the ABS value. If the instruction drive contact is turned off at the completion of ABS data read, the servo-ON (SON) signal will be turned off, and the operation will not be performed.
- If the drive contact is turned off during data reading, data reading will be stopped.
- If data communication with the servo amplifier fails, the failure is not detected as an error. Thus, monitor the error using the time-out error detection timer.
- When using the DABS instruction, set the rotation direction of the servo motor as follows. If the setting is incorrect, the current value controlled by the PLC may not match with the sign (positive or negative) in the servo amplifier after the ABS value is read.

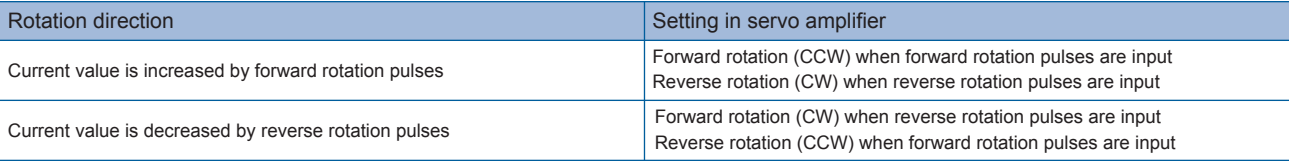

# **32 TABLE OPERATION**

This chapter describes the table operation in the following items.

- How to use the positioning table in GX Works3
- Operations of each control method
- How to execute multiple tables (stepping operation and continuous operation)

## **32.1 How to Use the Positioning Table**

The following procedure is required to perform positioning in table operation.

- **1.** Set the positioning parameter in the high speed I/O parameter of GX Works3. ( $\epsilon$  [Page 376 Setting Method](#page-377-0))
- **2.** Set the table data in the high speed I/O parameter of GX Works3. ( $\epsilon$  [Page 510 How to Use the Positioning Table\)](#page-511-0)
- 3. Program the table operation instruction. ( $\mathbb{CP}$  [Page 554 Table Operation Instruction](#page-555-0))

This section describes procedure 2 above.

## <span id="page-511-0"></span>**Table setting method**

Set the table in the high speed I/O of GX Works3.

#### **Window**

#### ■**CPU module**

\*ী [Navigation window]  $\Leftrightarrow$  [Parameter]  $\Leftrightarrow$  Module model name  $\Leftrightarrow$  [Module Parameter]  $\Leftrightarrow$  [High Speed I/O]  $\Leftrightarrow$  [Output Function]  $\Rightarrow$  [Positioning]  $\Rightarrow$  [Detailed Setting]  $\Rightarrow$  [Positioning Data]<sup>\*1</sup>

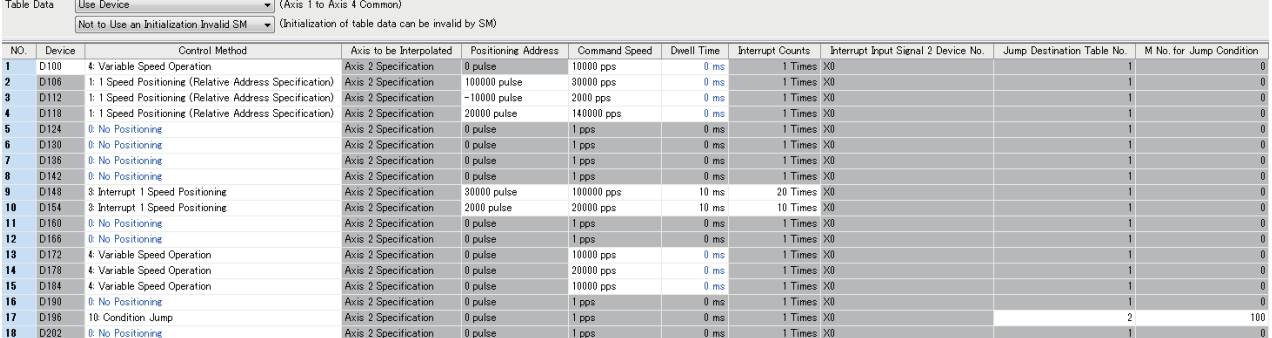

\*1 When FX5SCPU/FX5UCPU is selected: Axis #1 Positioning Data to Axis #4 Positioning Data. When FX5UJCPU is selected: Axis #1 Positioning Data to Axis #3 Positioning Data.

#### ■**High-speed pulse input/output module**

 $\mathcal{R}$  Navigation window  $\Leftrightarrow$  Parameter  $\Leftrightarrow$  Module Information  $\Leftrightarrow$  Right-click  $\Leftrightarrow$  Add New Module

After adding the high-speed pulse input/output module, make settings on the screen displayed from the following operation.

 $\heartsuit$  Navigation window  $\Rightarrow$  Parameter  $\Rightarrow$  Module Information  $\Rightarrow$  1 to 16 (high-speed pulse input/output module)  $\Rightarrow$  Module Parameter  $\Leftrightarrow$  Output Function  $\Leftrightarrow$  Positioning  $\Leftrightarrow$  Detailed Setting  $\Leftrightarrow$  Axis #5 Positioning Data both Axis #12 Positioning Data

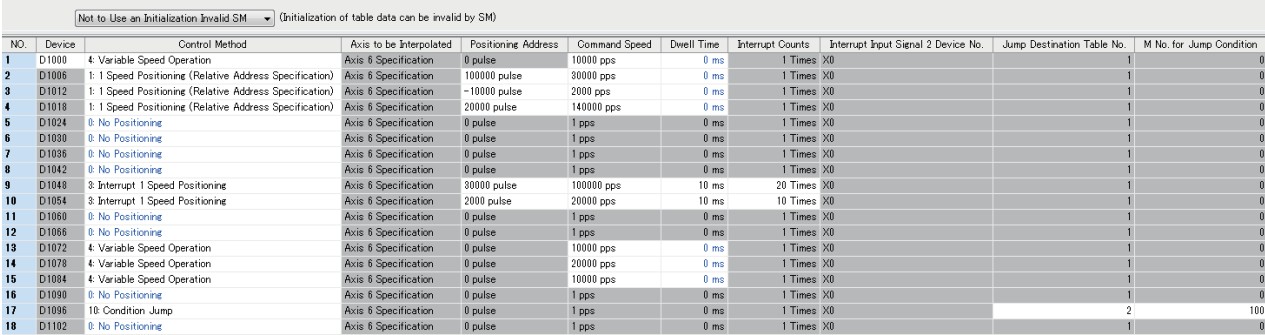

Shown above is the screen at the time of the selection of the data for axis 5 positioning.

#### **Items setting**

#### ■**Positioning table data use device setting**

The table data specified is used as a parameter of the CPU module. Specify whether to set the parameter in user-specified word devices. Available devices are limited to data registers (D) and file registers (R).

It is always necessary to set the parameters to word devices for high-speed pulse input/output module.

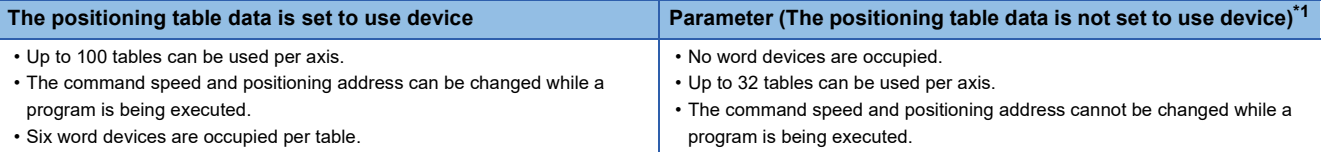

#### <span id="page-512-0"></span>\*1 Only CPU module is supported.

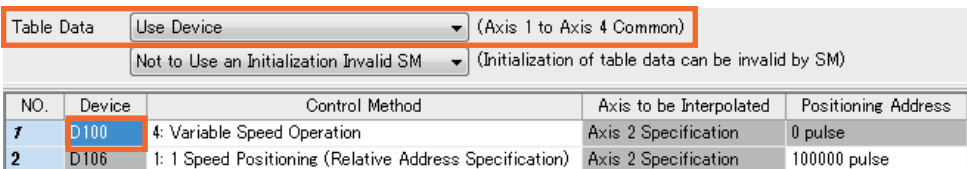

Select "Use Device" to specify a data register or file register in the "Device" field of table No. 1. With the specified device used as the head device, one table occupies six word devices, and 100 tables of word devices (600 word devices) are occupied in total. Devices can be set per axis, but the device range occupied by each axis must not overlap. Unoccupied devices can be used as general-purpose devices even when tables are set to the devices.

Table data is assigned to an operand of the control method of each table. When table data is set to a device, it is stored in the device corresponding to the data of the operand. Assuming that the head device is D100, devices are set as shown in the following table. The same operand numbers are also used when table data is not set to devices.

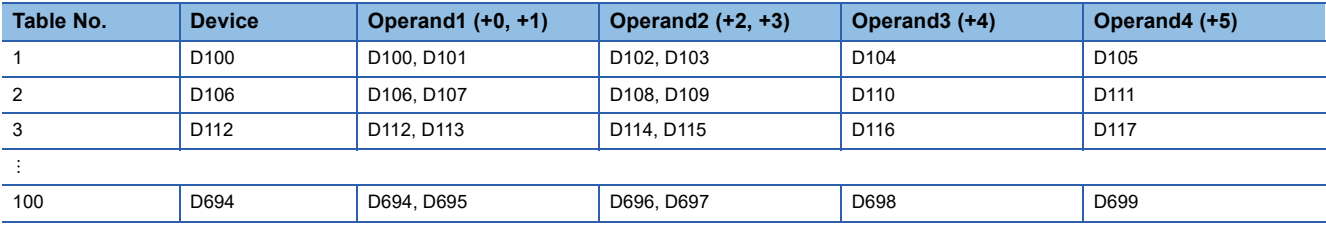

#### <span id="page-513-3"></span>■**Table data**

Set table parameters that are applied when a table operation instruction is executed.

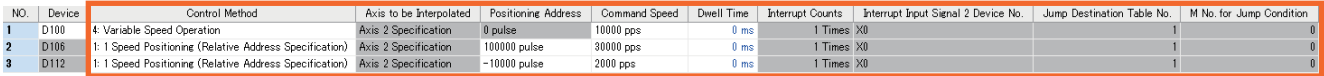

Set a control method and operands corresponding to the type.

When the positioning table data is set to use device, the operands of this table are set in the user devices. When the operands are set to use devices, the command speed and positioning address can be changed from word devices. Thus, the command speed and positioning address can be changed during positioning operation. The control method is not set in user devices, and thus cannot be changed. For tables in which the positioning type is not set, the setting control method [0: No positioning] is applied.

The following table lists setting items for each table of each axis.

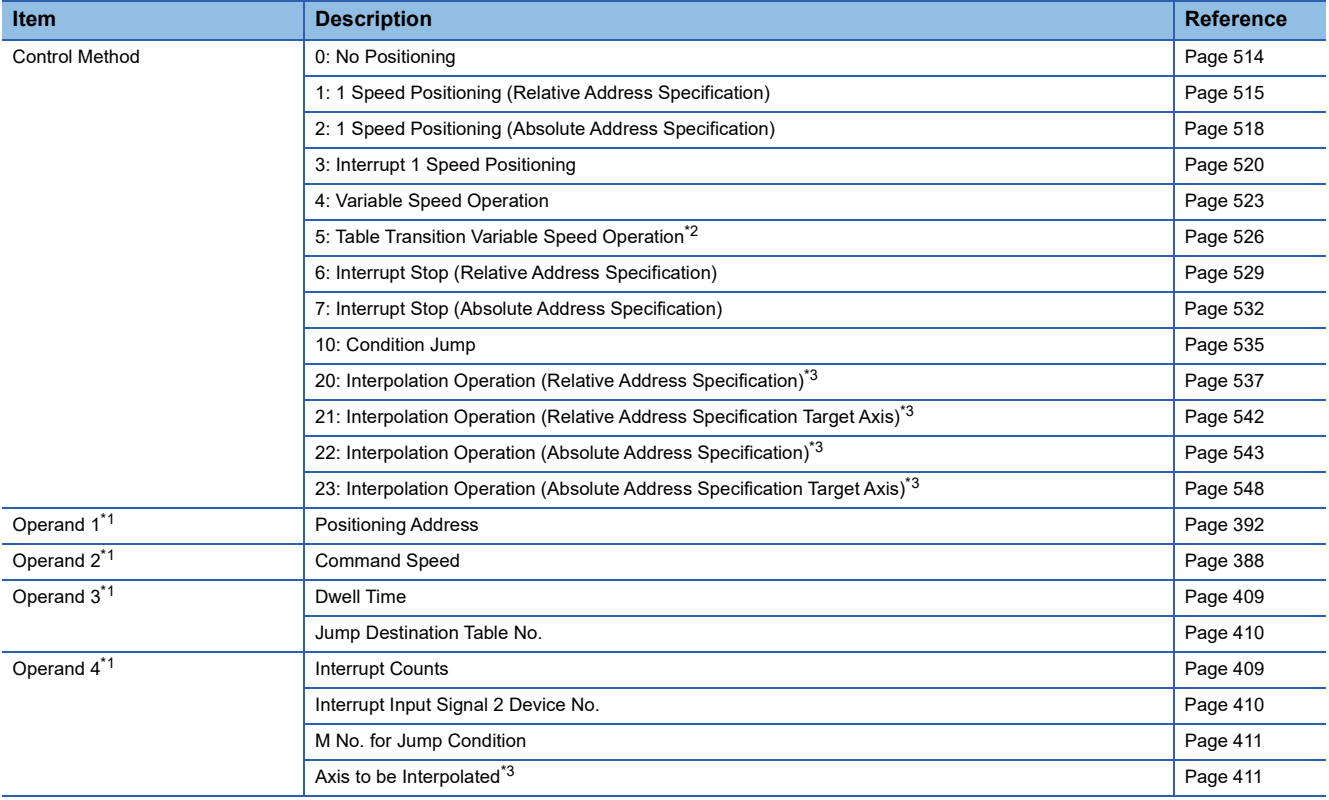

<span id="page-513-2"></span>\*1 The setting details and whether the setting is available or not differ depending on the control method.

<span id="page-513-0"></span>\*2 Only CPU module is supported.

<span id="page-513-1"></span>\*3 Only FX5S/FX5U/FX5UC CPU module and high-speed pulse input/output module support interpolation operation.

#### ■**Positioning table data retaining function**

This function retains the setting value of the device where the positioning table data is set.

When the positioning table data is changed from word devices ( $E =$  [Page 512 Table data\)](#page-513-3), the table data setting value is overwritten with the setting value in GX Works3 after the power of the CPU module is turned OFF and ON, the PLC is stopped and restarted, or system is reset. To retain the table data settings value changed from word devices, use the positioning table data retaining function.

*1.* "Use Device"\*1 and "Use an Initialization Invalid SM" are selected in the table data.

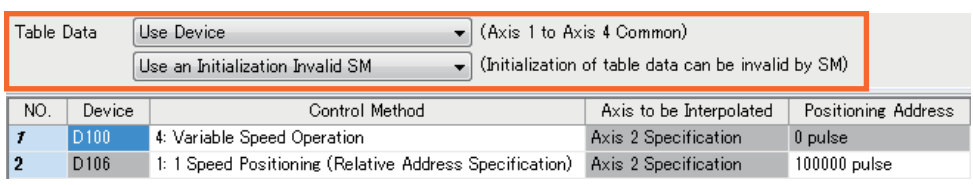

- 2. Turn on Positioning table data initialization disable (SM5916 to 5927). ( $E =$ Page 414 Positioning table data initialization [disable](#page-415-0))
- \*1 Only CPU module

For versions which support the positioning table data retaining function, refer to  $\Box$  Page 942 Added and Enhanced [Functions.](#page-943-0)

#### **Precautions**

Use latch devices for the table data. ( $\mathbb{CP}$  [Page 129 LATCH FUNCTION\)](#page-130-0)

## **32.2 Operations of Control Method**

The following describes the control method that can be set in a table. For details of each table operation instruction, refer to  $E =$  [Page 419 POSITIONING INSTRUCTION.](#page-420-0)

## <span id="page-515-0"></span>**No Positioning**

The following describes control method [0: No Positioning].

#### Setting data

The following table shows the operand assignment.

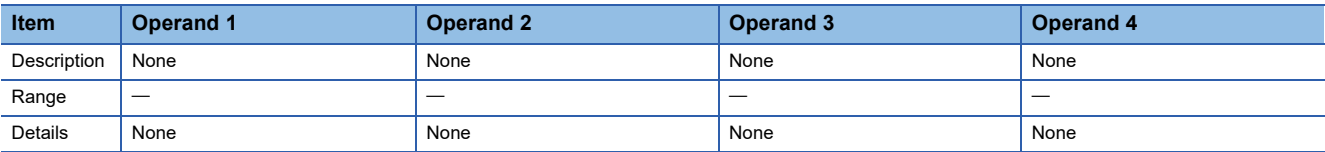

#### Processing details

This table unconditionally turns on the positioning complete flag and ends the table operation instruction. This control method cannot be executed before the other positioning types.

If a table that is not set with a parameter (empty table) is specified, control method [0: No Positioning] is applied.

#### **Precautions**

- If a table with this positioning type is included between the first table and last table when multiple tables are executed such as continuous operation, tables that follow the table with control method [0: No Positioning] do not operate.
- The complete flag turns on after the operation of the previous table is decelerated to a stop and the dwell time elapses.
- When user devices are used, devices assigned to a table of control method [0: No Positioning] (first device +0 to +5) are not used in table operation. Users can use such devices for any purpose.

#### **Related devices**

Related devices of axis 4 are available only for the FX5S/FX5U/FX5UC CPU module.

#### ■**CPU module**

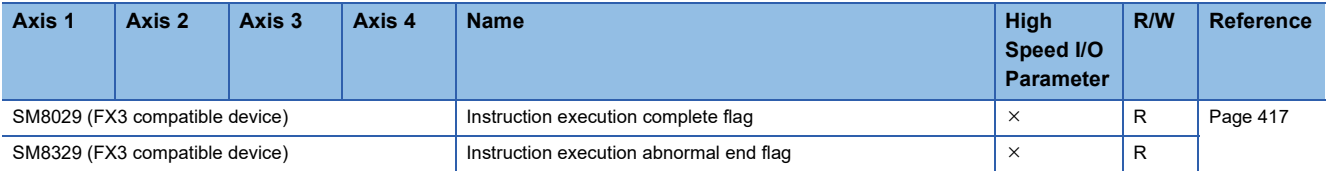

R: Read only,  $\times$ : Not supported

#### ■**High-speed pulse input/output module**

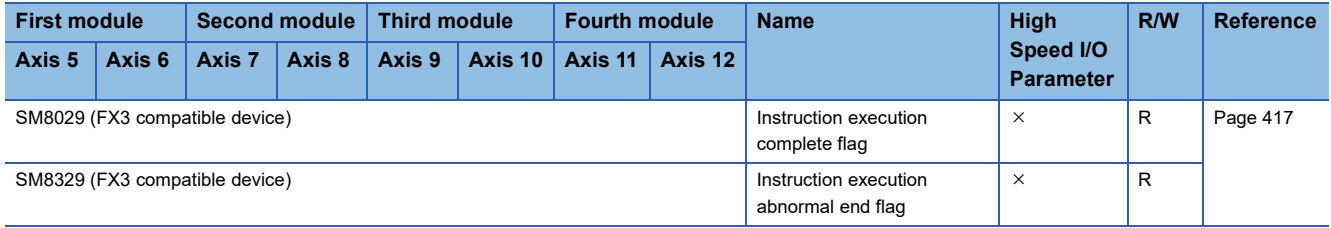

R: Read only,  $\times$ : Not supported

#### **Operation of the complete flags**

The following describes the operation timings of the complete flags. Because dwell time cannot be specified, the flags turn on immediately after the condition is met.

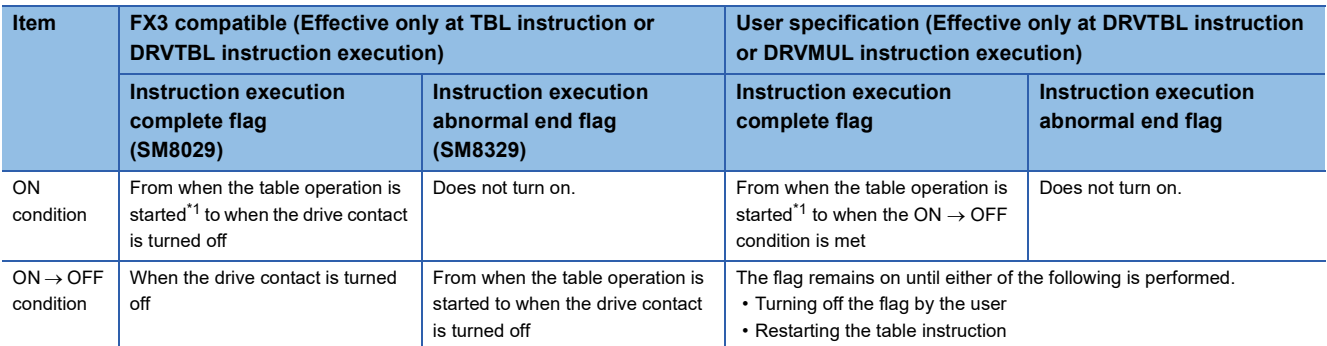

<span id="page-516-1"></span>\*1 The completion flag immediately turns ON after the drive contact turns ON.

### <span id="page-516-0"></span>**1 Speed Positioning (Relative Address Specification)**

The following describes control method [1: 1 Speed Positioning (Relative Address Specification)].

#### Setting data

The following table shows the operand assignment.

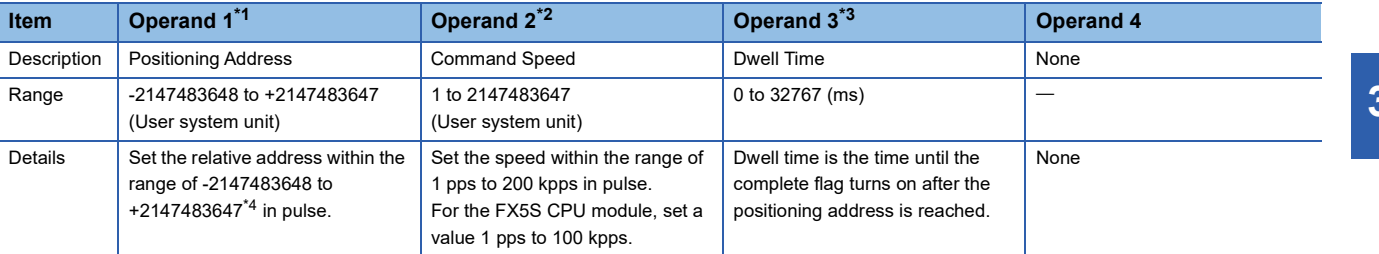

<span id="page-516-2"></span>\*1 The positioning address can be changed during positioning operation. ( $\Box$  Page 371 Positioning address change during positioning [operation\)](#page-372-0) However, only the last table accepts the change in the case of continuous operation.

<span id="page-516-3"></span>\*2 Command speed can be changed during positioning operation. (FP [Page 372 Command speed change during positioning operation\)](#page-373-0)

<span id="page-516-4"></span>\*3 When the positioning table data is set to use device, the value can be changed during positioning operation. The change is applied when the table operation instruction is restarted.

<span id="page-516-5"></span>\*4 Set the number of output pulses per table execution to 2147483647 or lower.

#### Processing details

Operation with one table and operation of stepping operation are the same as that of the DRVI/DDRVI instruction. ( $\subseteq$  Page [549 Stepping operation](#page-550-0), [Page 441 Relative Positioning\)](#page-442-0) However, if dwell time is set, the complete flag turns on after the dwell time elapses. ( $\sqrt{p}$  [Page 417 Complete flag](#page-418-0))

In addition, this table can be specified for continuous operation. ( $\sqrt{P}$  [Page 551 Continuous operation\)](#page-552-0)

#### **Precautions**

The same cautions as for the DRVI/DDRVI instruction apply.

#### **Related devices**

Other than the following, the related devices are the same as those of the DRVI/DDRVI instruction. Related devices of axis 4 are available only for the FX5S/FX5U/FX5UC CPU module.

#### ■**Special relays**

• CPU module

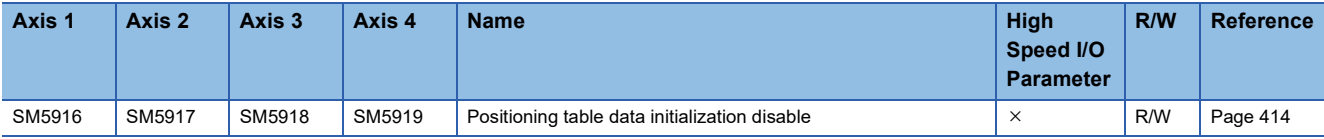

R/W: Read/write,  $\times$ : Not supported

• High-speed pulse input/output module

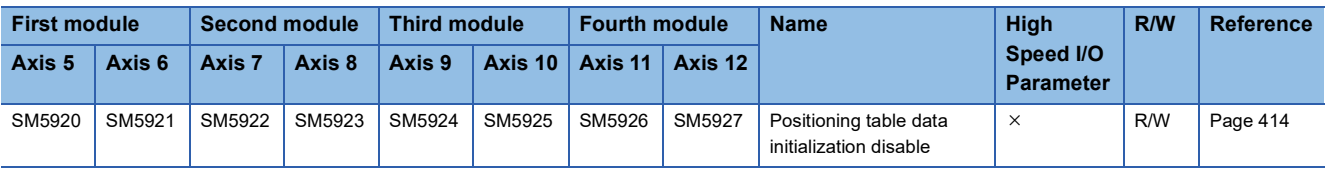

R/W: Read/write,  $\times$ : Not supported

#### ■**Special registers**

#### • CPU module

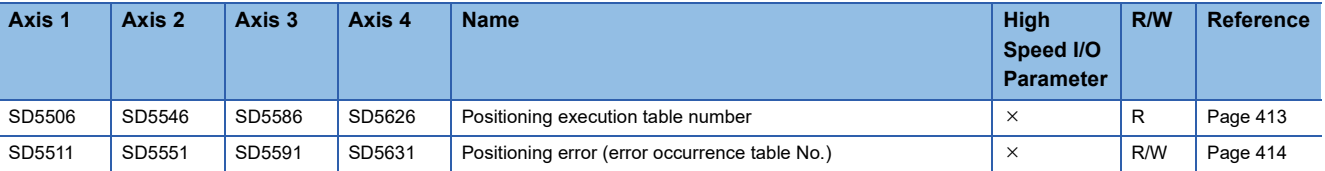

R: Read only, R/W: Read/write,  $\times$ : Not supported

• High-speed pulse input/output module

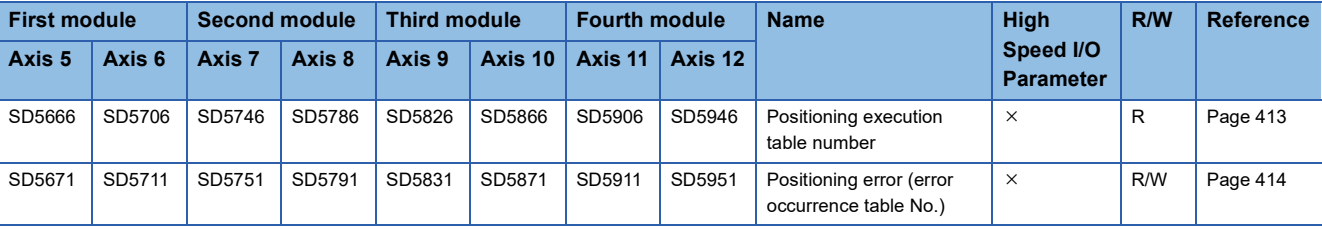

R: Read only, R/W: Read/write,  $\times$ : Not supported

#### **Operation of the complete flags**

The following describes the operation timings of the complete flags. Because dwell time cannot be specified, the flags turn on immediately after the condition is met.

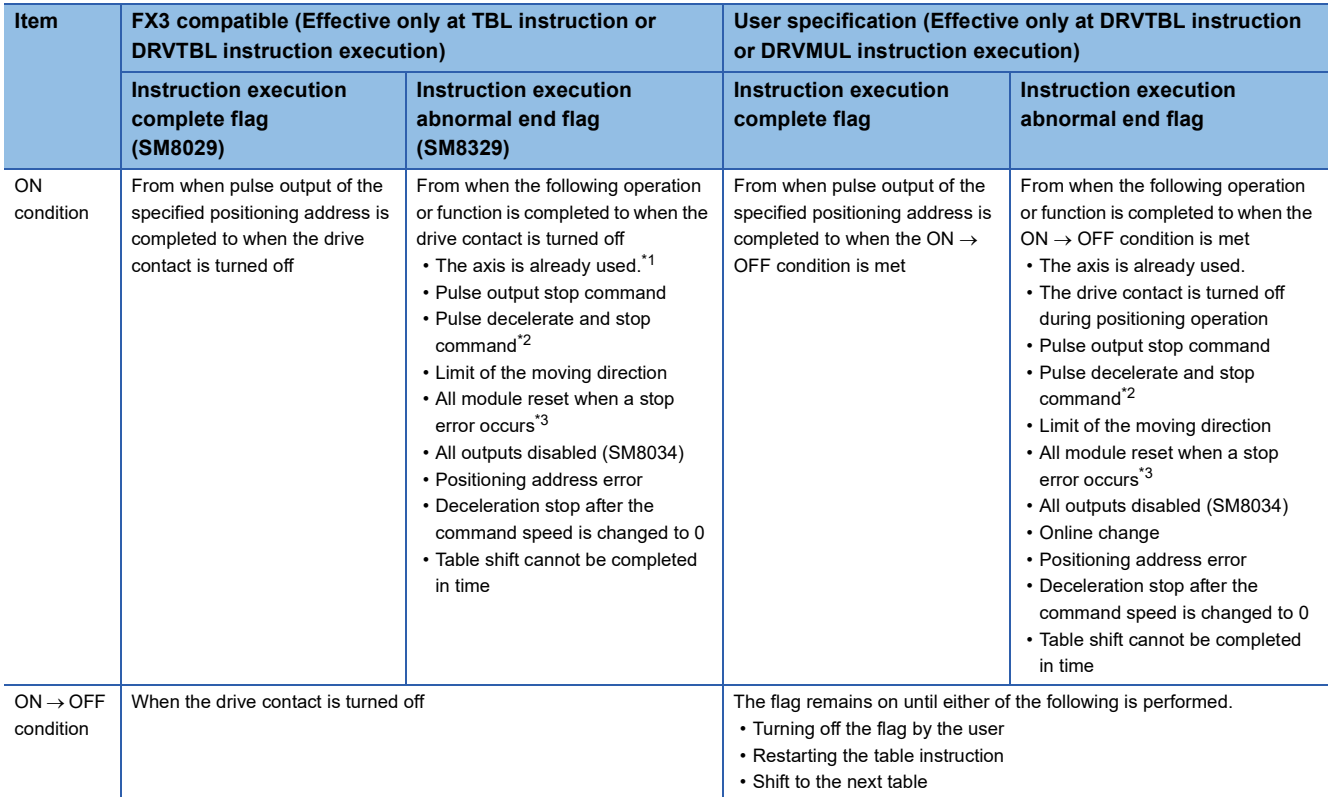

<span id="page-518-0"></span>\*1 The flag turns on only for one scan when the drive contact of the instruction turns from OFF to ON.

<span id="page-518-1"></span>\*2 When remaining distance operation enabled is turn on, abnormal end flag is not turn on. (Come Page 400 Remaining distance operation [enabled\)](#page-401-0)

<span id="page-518-2"></span>\*3 Only high-speed pulse input/output module is supported.

## <span id="page-519-0"></span>**1 Speed Positioning (Absolute Address Specification)**

The following describes control method [2: 1 Speed Positioning (Absolute Address Specification)].

#### Setting data

The following table shows the operand assignment.

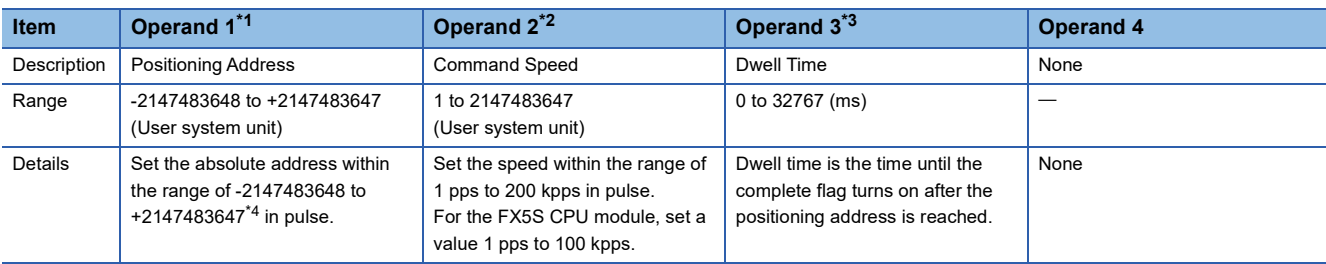

<span id="page-519-1"></span>\*1 The positioning address can be changed during positioning operation. ( $\Box$  Page 371 Positioning address change during positioning [operation\)](#page-372-0) However, only the last table accepts the change in the case of continuous operation.

<span id="page-519-3"></span><span id="page-519-2"></span>\*2 Command speed can be changed during positioning operation. ( $\sqrt{P}$  [Page 372 Command speed change during positioning operation\)](#page-373-0) \*3 When the positioning table data is set to use device, the value can be changed during positioning operation. The change is applied when the table operation instruction is restarted.

<span id="page-519-4"></span>\*4 Set the number of output pulses per table execution to 2147483647 or lower.

#### Processing details

Operation with one table and operation of stepping operation are the same as that of the DRVA/DDRVA instruction. ( $\Box$ ) Page [549 Stepping operation,](#page-550-0) [Page 451 Absolute Positioning\)](#page-452-0) However, if dwell time is set, the complete flag turns on after the dwell time elapses.  $(\mathbb{E}^{\mathbb{P}}$  [Page 417 Complete flag](#page-418-0))

In addition, this table can be specified for continuous operation. ( $\sqrt{P}$  [Page 551 Continuous operation\)](#page-552-0)

#### **Precautions**

The same cautions as for the DRVA/DDRVA instruction apply.

#### **Related devices**

Other than the following, the related devices are the same as those of the DRVA/DDRVA instruction. Related devices of axis 4 are available only for the FX5S/FX5U/FX5UC CPU module.

#### ■**Special relays**

• CPU module

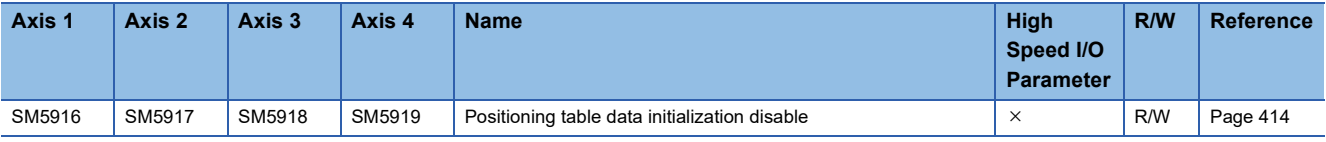

R/W: Read/write,  $\times$ : Not supported

• High-speed pulse input/output module

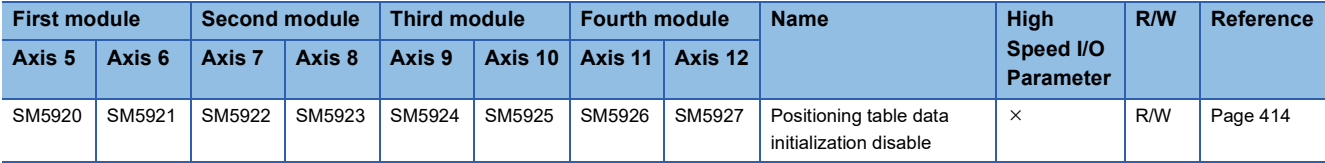

R/W: Read/write,  $\times$ : Not supported

#### ■**Special registers**

#### • CPU module

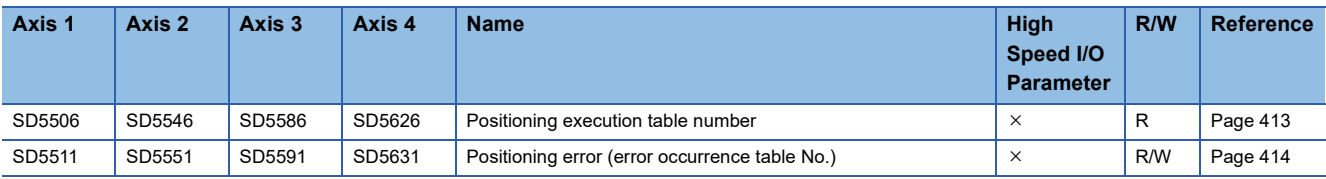

R: Read only, R/W: Read/write,  $\times$ : Not supported

• High-speed pulse input/output module

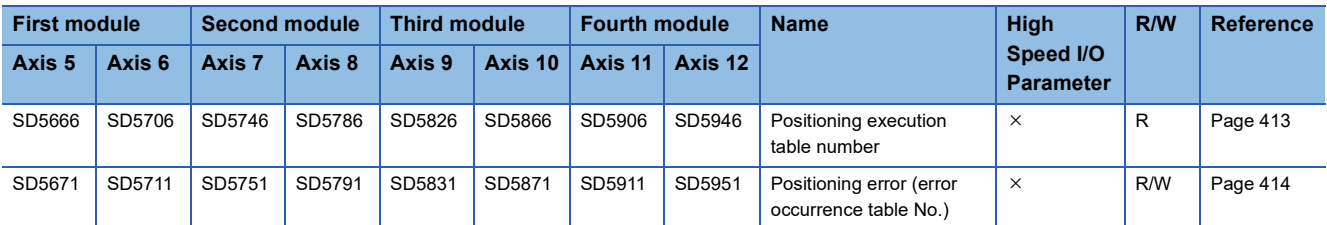

R: Read only, R/W: Read/write,  $\times$ : Not supported

#### **Operation of the complete flags**

The following describes the operation timings of the complete flags. Because dwell time cannot be specified, the flags turn on immediately after the condition is met.

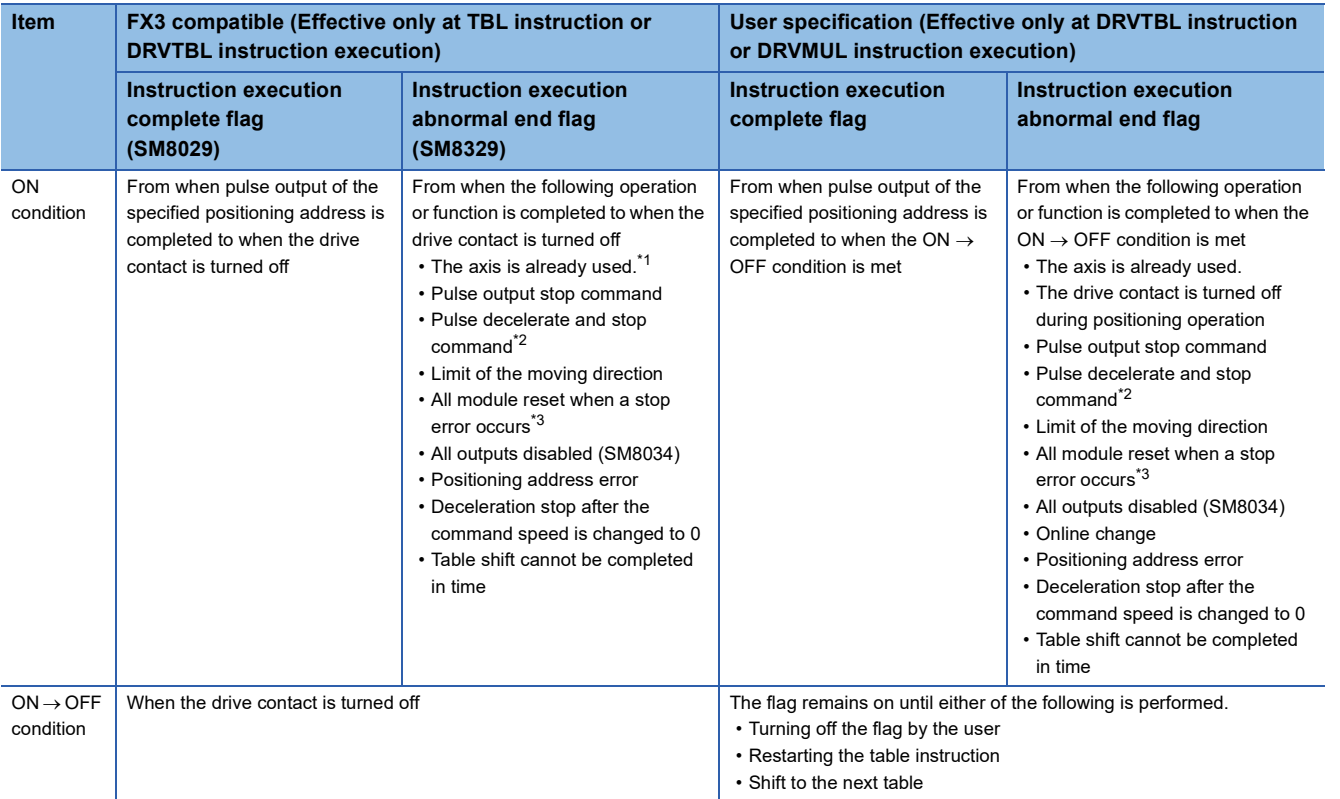

<span id="page-520-0"></span>\*1 The flag turns on only for one scan when the drive contact of the instruction turns from OFF to ON.

<span id="page-520-1"></span>\*2 When remaining distance operation enabled is turn on, abnormal end flag is not turn on. (Come Page 400 Remaining distance operation [enabled\)](#page-401-0)

<span id="page-520-2"></span>\*3 Only high-speed pulse input/output module is supported.

## <span id="page-521-0"></span>**Interrupt 1 Speed Positioning**

The following describes the control method [3: Interrupt 1 Speed Positioning].

#### Setting data

The following table shows the operand assignment.

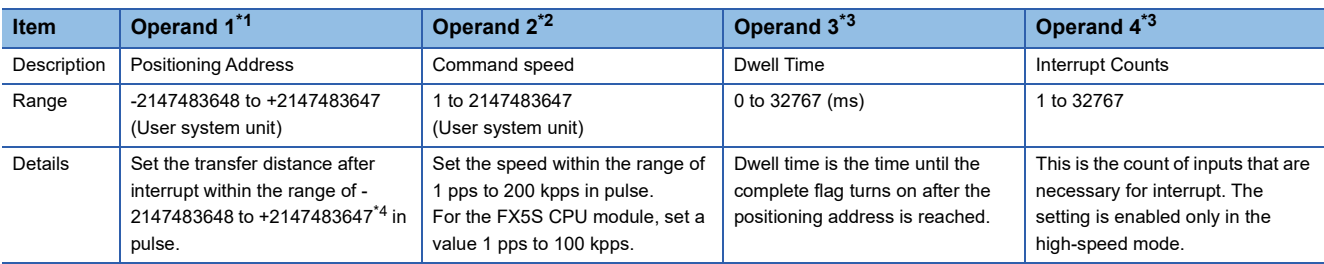

<span id="page-521-1"></span>\*1 The positioning address can be changed during positioning operation. ( $\Box$  Page 371 Positioning address change during positioning [operation\)](#page-372-0) However, only the last table accepts the change in the case of continuous operation.

<span id="page-521-3"></span><span id="page-521-2"></span>\*2 Command speed can be changed during positioning operation. ( $\sqrt{P}$  [Page 372 Command speed change during positioning operation\)](#page-373-0) \*3 When the positioning table data is set to use device, the value can be changed during positioning operation. The change is applied when the table operation instruction is restarted.

<span id="page-521-4"></span>\*4 Set the number of output pulses per table execution (the total number of pulses before and after the interrupt) to 2147483647 or lower.

#### Processing details

Operation with one table and operation of stepping operation are the same as that of the DVIT/DDVIT instruction. ( $\sqrt{p}P$  Page [549 Stepping operation](#page-550-0), [Page 461 Interrupt 1-Speed Positioning\)](#page-462-0) If dwell time is set, the complete flag turns on after the dwell time elapses.  $(\sqrt{p})$  [Page 417 Complete flag](#page-418-0))

In addition, this table can be specified for continuous operation only for the CPU module. ( $\Box$  Page 551 Continuous [operation](#page-552-0))

#### **Precautions**

Other than the following, the same as cautions for the DVIT/DDVIT instruction apply.

• Combinations other than the following cannot be used during continuous operation.

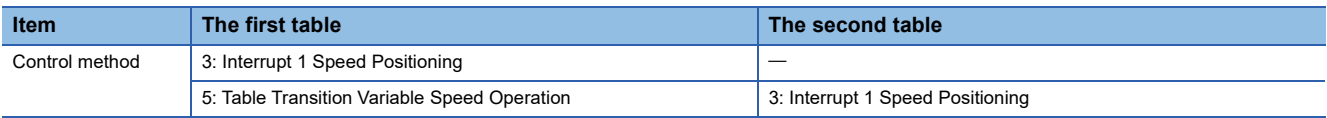

Control method [3: Interrupt 1 Speed Positioning] must be specified to the first or second table. If control method [3: Interrupt 1 Speed Positioning] is specified to the second table, only control method [5: Table Transition Variable Speed Operation] can be specified to the first table.

 • Continuous operation cannot be used for the high-speed pulse input/output module. If this table is specified for continuous operation for the high-speed pulse input/output module, an error occurs.

#### **Related devices**

Other than the following, the related devices are the same as those of the DVIT/DDVIT instruction. Related devices of axis 4 are available only for the FX5S/FX5U/FX5UC CPU module.

#### ■**Special relays**

• CPU module

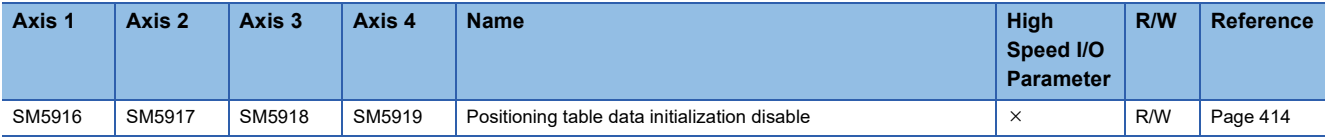

 $R/W: Read/write, \times: Not supported$ 

• High-speed pulse input/output module

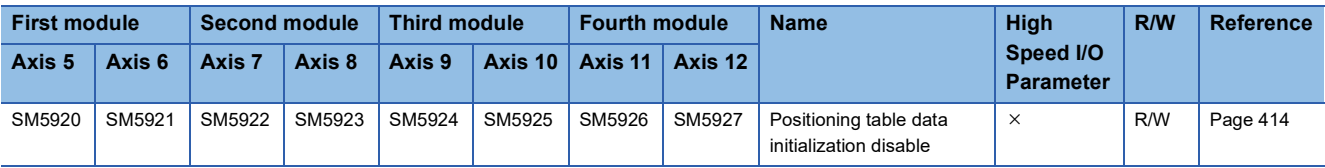

 $R/W: Read/write, \times: Not supported$ 

#### ■**Special registers**

#### • CPU module

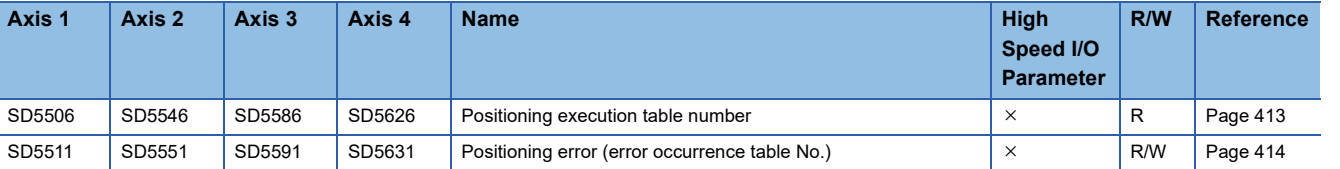

R: Read only, R/W: Read/write,  $\times$ : Not supported

• High-speed pulse input/output module

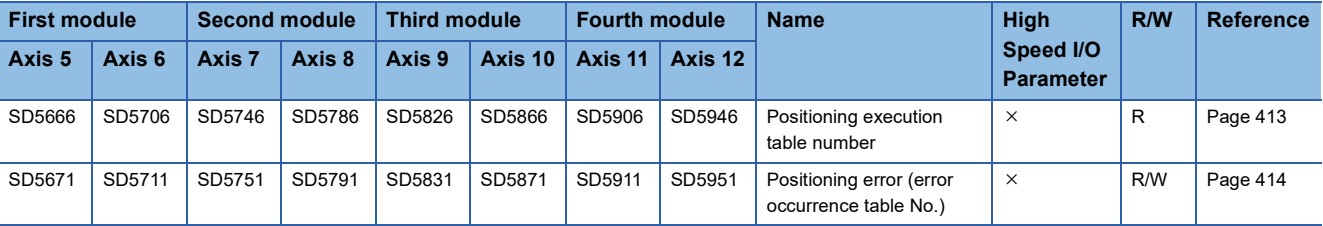

R: Read only, R/W: Read/write,  $\times$ : Not supported

#### **Operation of the complete flags**

The following describes the operation timings of the complete flags. Because dwell time cannot be specified, the flags turn on immediately after the condition is met.

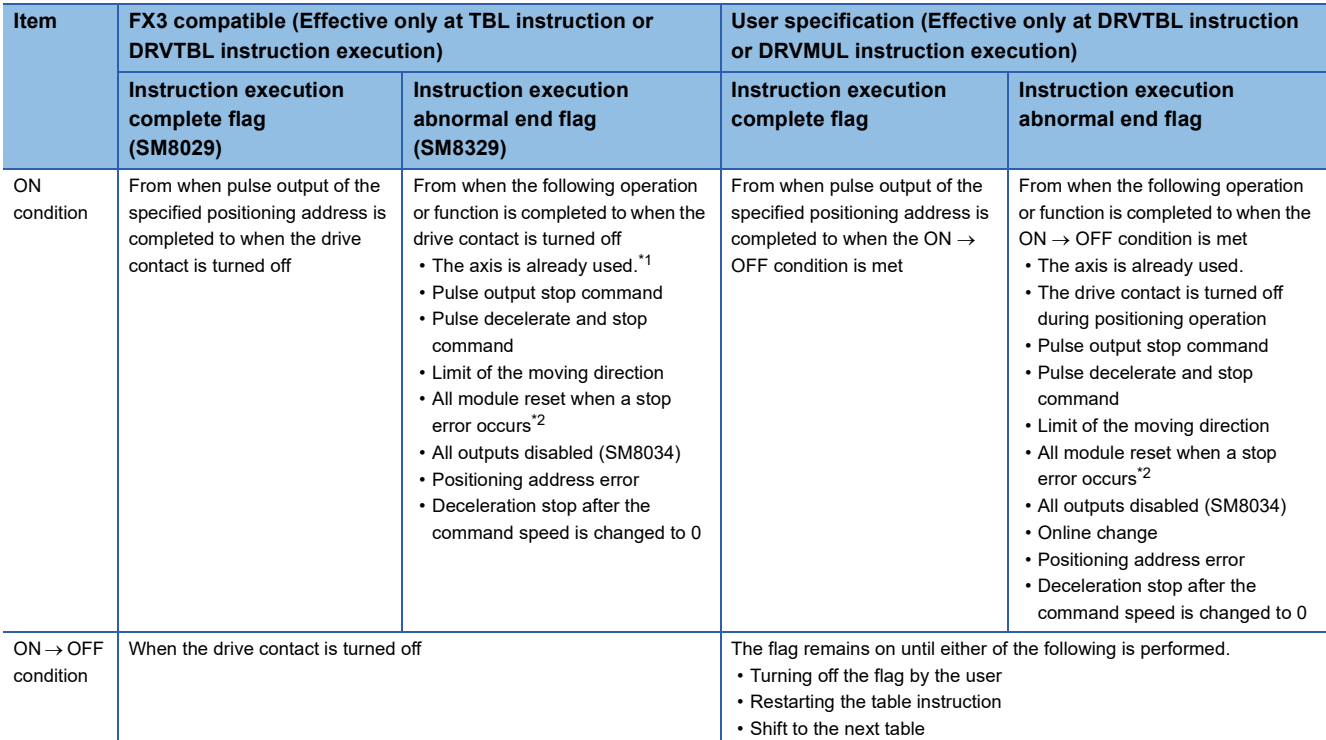

<span id="page-523-0"></span>\*1 The flag turns on only for one scan when the drive contact of the instruction turns from OFF to ON.

<span id="page-523-1"></span>\*2 Only high-speed pulse input/output module is supported.

## <span id="page-524-0"></span>**Variable Speed Operation**

The following describes control method [4: Variable Speed Operation].

#### Setting data

The following table shows the operand assignment.

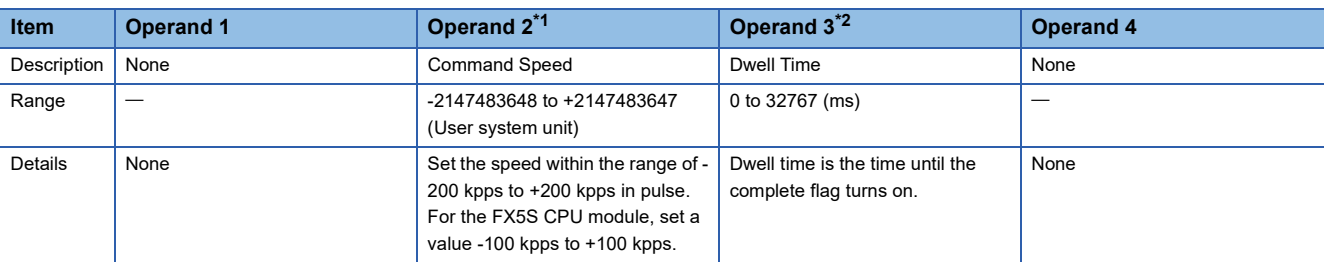

<span id="page-524-1"></span>\*1 Command speed can be changed during positioning operation. ( $E$  [Page 372 Command speed change during positioning operation\)](#page-373-0)

<span id="page-524-2"></span>\*2 When the positioning table data is set to use device, the value can be changed during positioning operation. The change is applied when the table operation instruction is restarted.

#### Processing details

Operation with one table and operation of stepping operation are the same as that of the PLSV/DPLSV instruction. ( $\Box$ ) Page [549 Stepping operation,](#page-550-0) [Page 472 Variable Speed Operation\)](#page-473-0) When this table is used, deceleration stop is performed by turning off the drive contact of the table operation instruction. If dwell time is set, the complete flag turns on after the dwell time elapses. ( $\sqrt{P}$  [Page 417 Complete flag\)](#page-418-0)

#### **Precautions**

Other than the following, the operation is the same as that of the PLSV/DPLSV instruction.

- When this table is used for stepping operation, the next table can be activated after stop using the pulse decelerate and stop command. ( $\sqrt{2}$  [Page 397 Pulse decelerate and stop command](#page-398-0))
- This table cannot be specified for continuous operation.
- If the command speed is changed to 0 during positioning operation, pulses are decelerated to a stop but the table operation does not end. Thus, dwell time is not measured and tables are not switched. When the drive contact of the table operation instruction is on, changing the command speed restarts pulse output.

#### **Related devices**

Other than the following, the related devices are the same as those of the PLSV/DPLSV instruction. Related devices of axis 4 are available only for the FX5S/FX5U/FX5UC CPU module.

#### ■**Special relays**

• CPU module

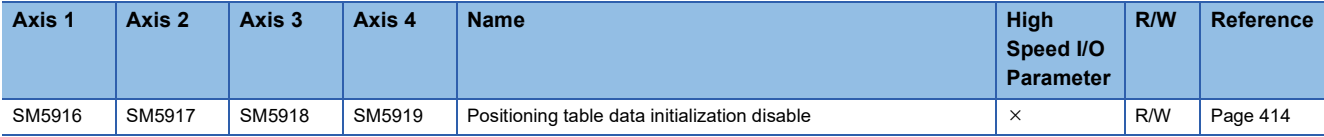

R/W: Read/write,  $\times$ : Not supported

• High-speed pulse input/output module

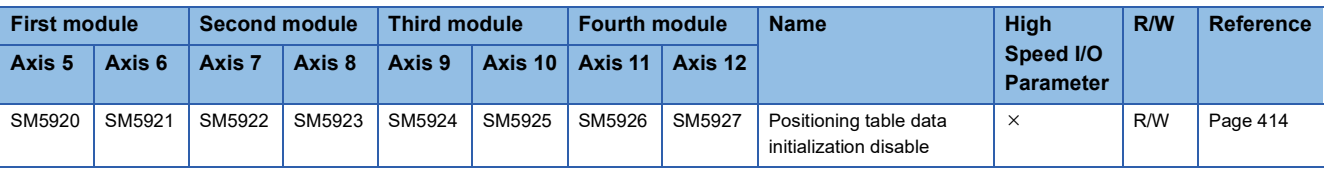

R/W: Read/write,  $\times$ : Not supported

#### ■**Special registers**

#### • CPU module

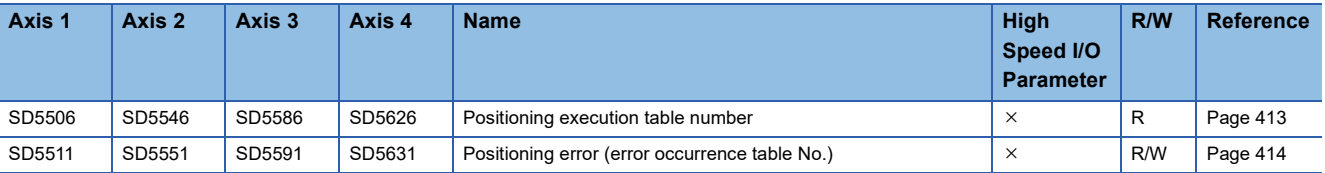

R: Read only, R/W: Read/write,  $\times$ : Not supported

• High-speed pulse input/output module

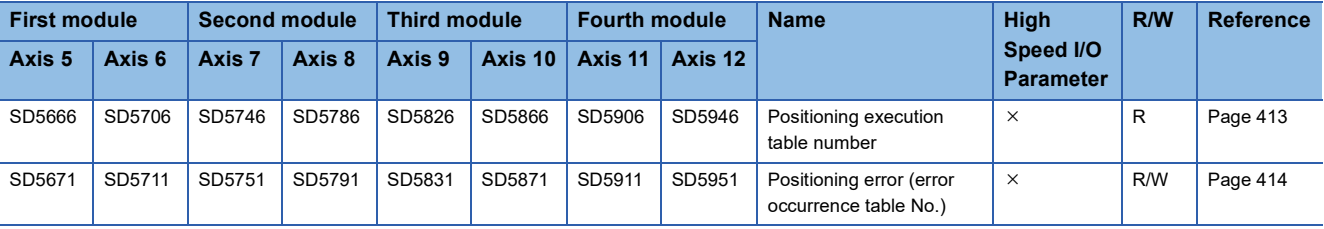

R: Read only, R/W: Read/write,  $\times$ : Not supported

#### **Operation of the complete flags**

The following describes the operation timings of the complete flags. Because dwell time cannot be specified, the flags turn on immediately after the condition is met.

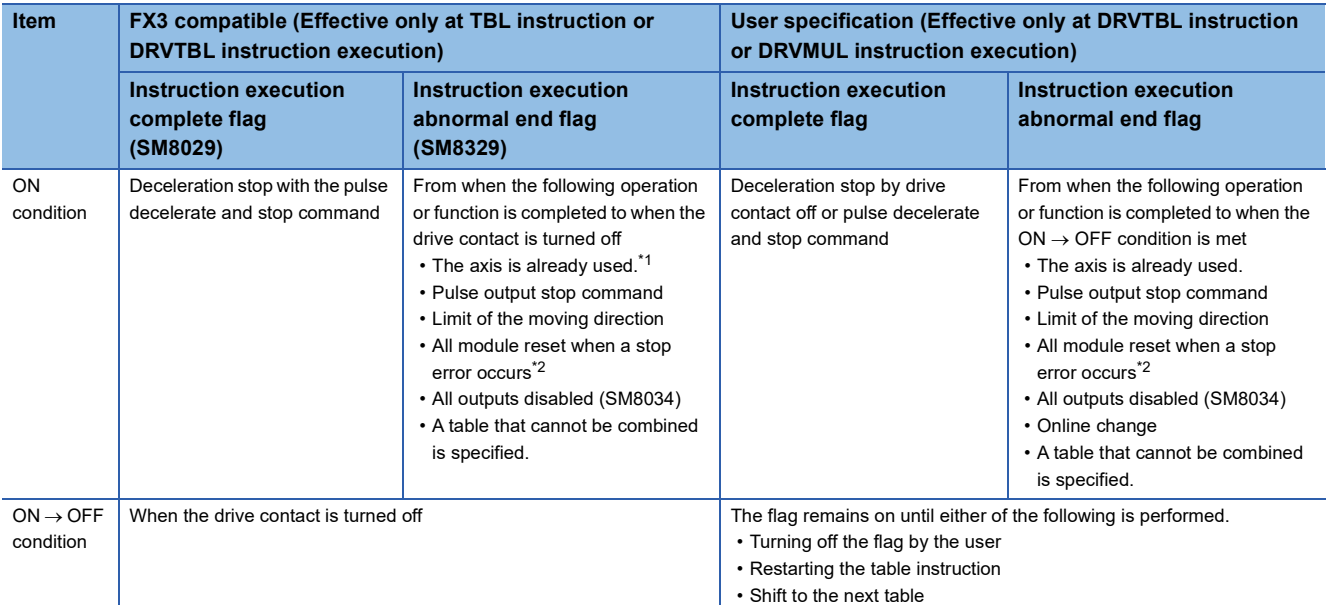

<span id="page-526-0"></span>\*1 The flag turns on only for one scan when the drive contact of the instruction turns from OFF to ON.

<span id="page-526-1"></span>\*2 Only high-speed pulse input/output module is supported.

## <span id="page-527-0"></span>**Table Transition Variable Speed Operation**

The following describes control method [5: Table Transition Variable Speed Operation]. Only CPU module is supported.

#### Setting data

The following table shows the operand assignment.

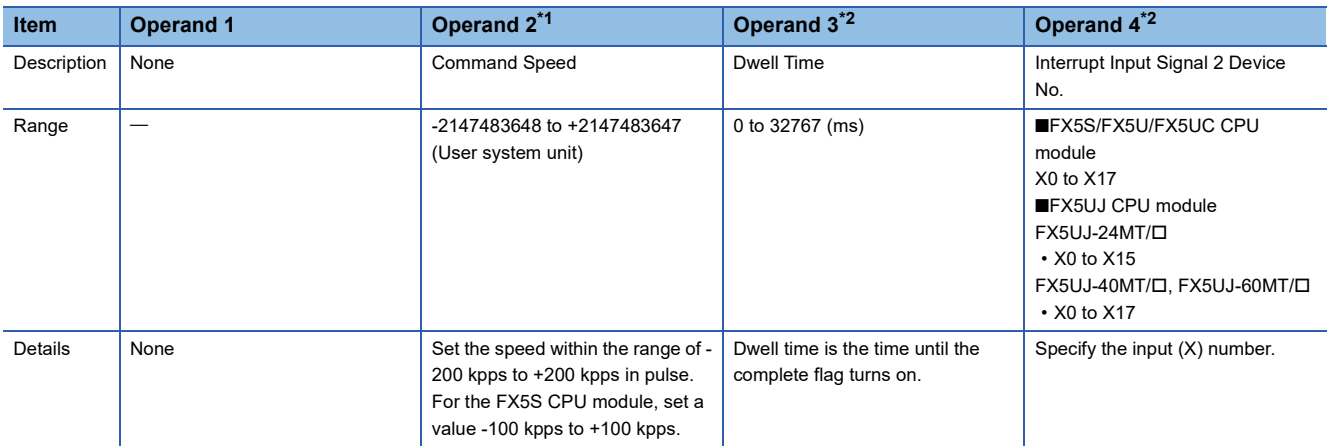

<span id="page-527-1"></span>\*1 Command speed can be changed during positioning operation. ( $\subseteq$  [Page 372 Command speed change during positioning operation\)](#page-373-0)

<span id="page-527-2"></span>\*2 When the positioning table data is set to use device, the value can be changed during positioning operation. The change is applied when the table operation instruction is restarted.

#### Processing details

When the interrupt input signal 2 is detected, the table in execution is switched to the next table as interrupt processing. Then, the table following this table is operated. Until the interrupt input signal 2 is turned on, operation equivalent to the PLSV/ DPLSV instruction or control method [4: Variable Speed Operation] is performed. ( $\sqrt{P}P$  [Page 472 Variable Speed Operation](#page-473-0), [Page 523 Variable Speed Operation\)](#page-524-0)

If dwell time is set, the complete flag turns on after the dwell time elapses. ( $\Box$  [Page 417 Complete flag\)](#page-418-0)

In addition, this table can be specified for continuous operation. ( $\mathbb{F}$  [Page 551 Continuous operation\)](#page-552-0)

The following figure shows an example of an operation equivalent to interrupt 2-speed positioning combining control method [5: Table Transition Variable Speed Operation] and control method [3: Interrupt 1 Speed Positioning].

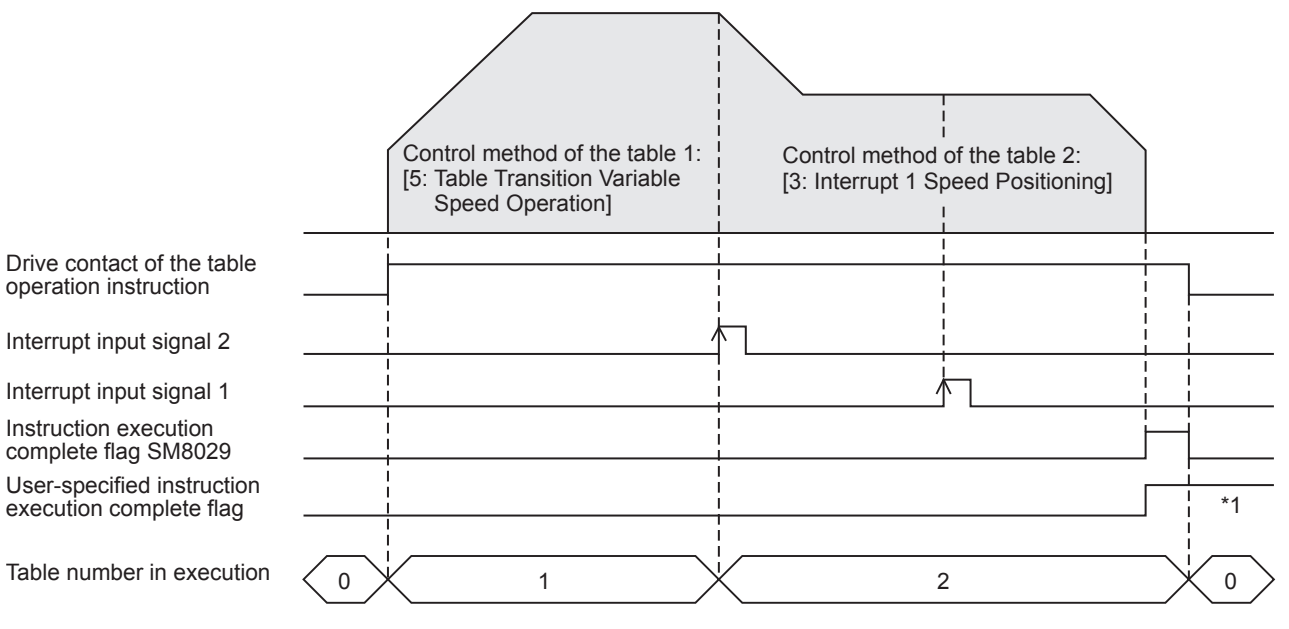

\*1 Remains on until it is turned off using program or engineering tool, restarts the table operation instruction or until the next table is activated during the continuous operation.

#### **Precautions**

Other than the following, the operation is the same as that of the PLSV/DPLSV instruction.

- If control method [0: No Positioning] is set to the next table, deceleration stop is performed to end the table operation by turning on the interrupt input signal 2. If control method [0: No Positioning] is set to the last table, the same operation is performed.
- If the next table is for variable speed operation or interpolation operation, deceleration stop is performed to end the table operation causing an error.
- When this table is used for stepping operation, the next table can be activated after a stop using the interrupt input signal 2 or pulse decelerate and stop command. If the pulse decelerate and stop command remains ON after stop, the table shift command is disabled.
- Table control methods that can be used in combination during continuous operation are [5: Table Transition Variable Speed Operation] and [3: Interrupt 1 Speed Positioning]. (F[Page 520 Interrupt 1 Speed Positioning](#page-521-0)) An error occurs if Interrupt 1 Speed Positioning is executed after Table Transition Variable Speed Operation two or more times.
- If the command speed is changed to 0 during positioning operation, pulses are decelerated to a stop but the table operation does not end. Thus, dwell time is not measured and tables are not switched. When the drive contact of the table operation instruction is on, or changing to any value other than 0, the command speed restarts pulse output.

#### **Related devices**

Other than the following, the related devices are the same as those of the PLSV/DPLSV instruction. Related devices of axis 4 are available only for the FX5S/FX5U/FX5UC CPU module.

#### ■**Special relays**

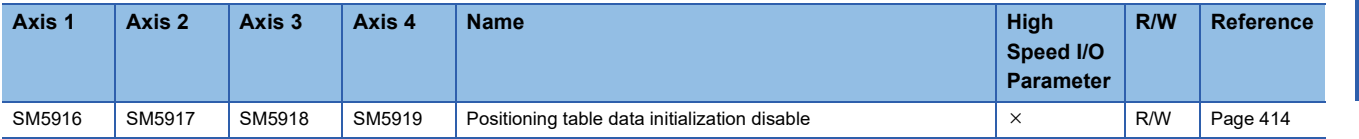

R/W: Read/write,  $\times$ : Not supported

#### ■**Special registers**

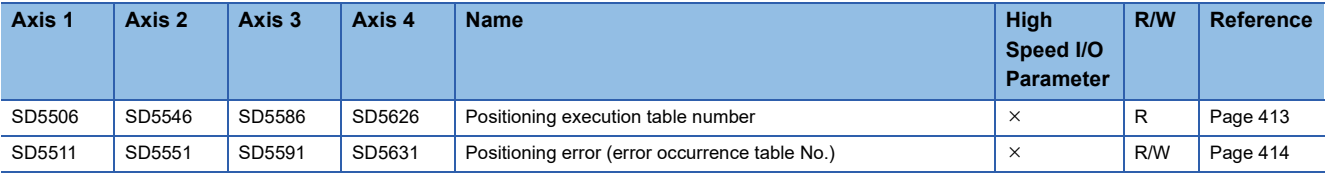

R: Read only, R/W: Read/write,  $\times$ : Not supported

#### **Operation of the complete flags**

The following describes the operation timings of the complete flags. Because dwell time cannot be specified, the flags turn on immediately after the condition is met.

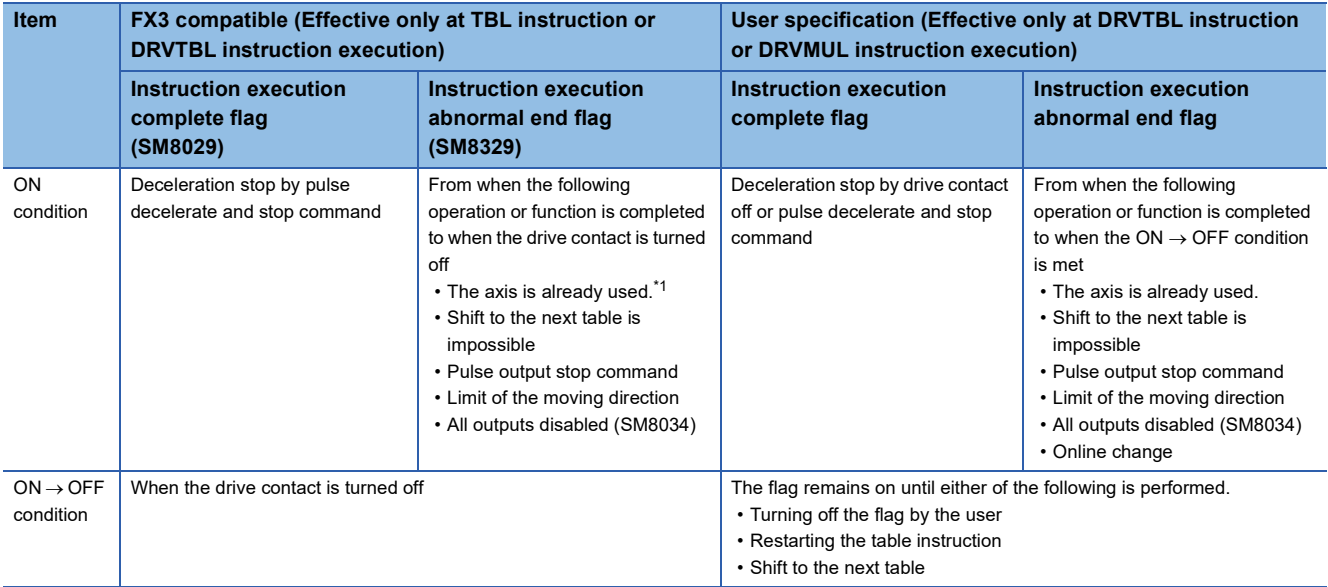

<span id="page-529-0"></span>\*1 The flag turns on only for one scan when the drive contact of the instruction turns from OFF to ON.

## <span id="page-530-0"></span>**Interrupt Stop (Relative Address Specification)**

The following describes control method [6: Interrupt Stop (Relative Address Specification)].

#### Setting data

The following table shows the operand assignment.

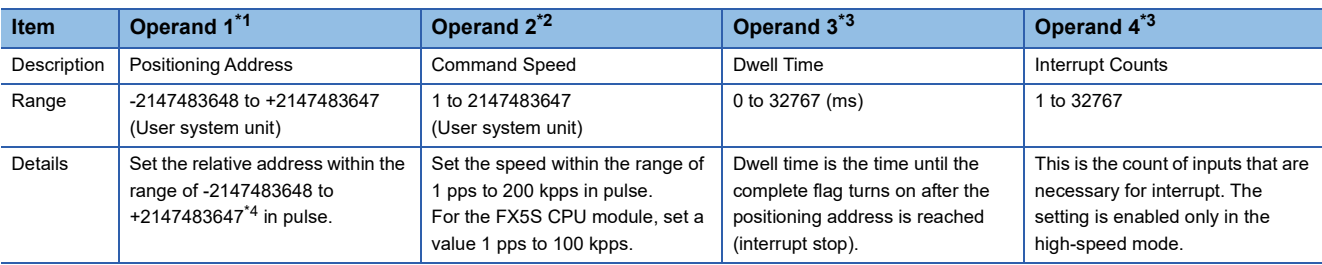

<span id="page-530-1"></span>\*1 The positioning address can be changed during positioning operation. ( $\Box$  Page 371 Positioning address change during positioning [operation\)](#page-372-0) However, only the last table accepts the change in the case of continuous operation.

<span id="page-530-3"></span><span id="page-530-2"></span>\*2 Command speed can be changed during positioning operation. ( $\sqrt{P}$  [Page 372 Command speed change during positioning operation\)](#page-373-0) \*3 When the positioning table data is set to use device, the value can be changed during positioning operation. The change is applied when the table operation instruction is restarted.

<span id="page-530-4"></span>\*4 Set the number of output pulses per table execution to 2147483647 or lower.

#### Processing details

Deceleration stop is performed from the point where the interrupt input signal 1 is detected during positioning operation. ( $\sqrt{p}$  [Page 395 Interrupt Input Signal 1\)](#page-396-0) When the interrupt input signal 1 is not detected, the operation becomes the same as that of the DRVI/DDRVI instruction or control method [1: 1 Speed Positioning (Relative Address Specification)]. ( $\Box$  Page [441 Relative Positioning](#page-442-0), [Page 515 1 Speed Positioning \(Relative Address Specification\)\)](#page-516-0)

If dwell time is set, the complete flag turns on after the dwell time elapses. ( $\mathbb{E}$  [Page 417 Complete flag\)](#page-418-0) In addition, this table can be specified for continuous operation. ( $\mathbb{CP}$  [Page 551 Continuous operation\)](#page-552-0) The following example shows an interrupt stop with dwell time 0 ms.

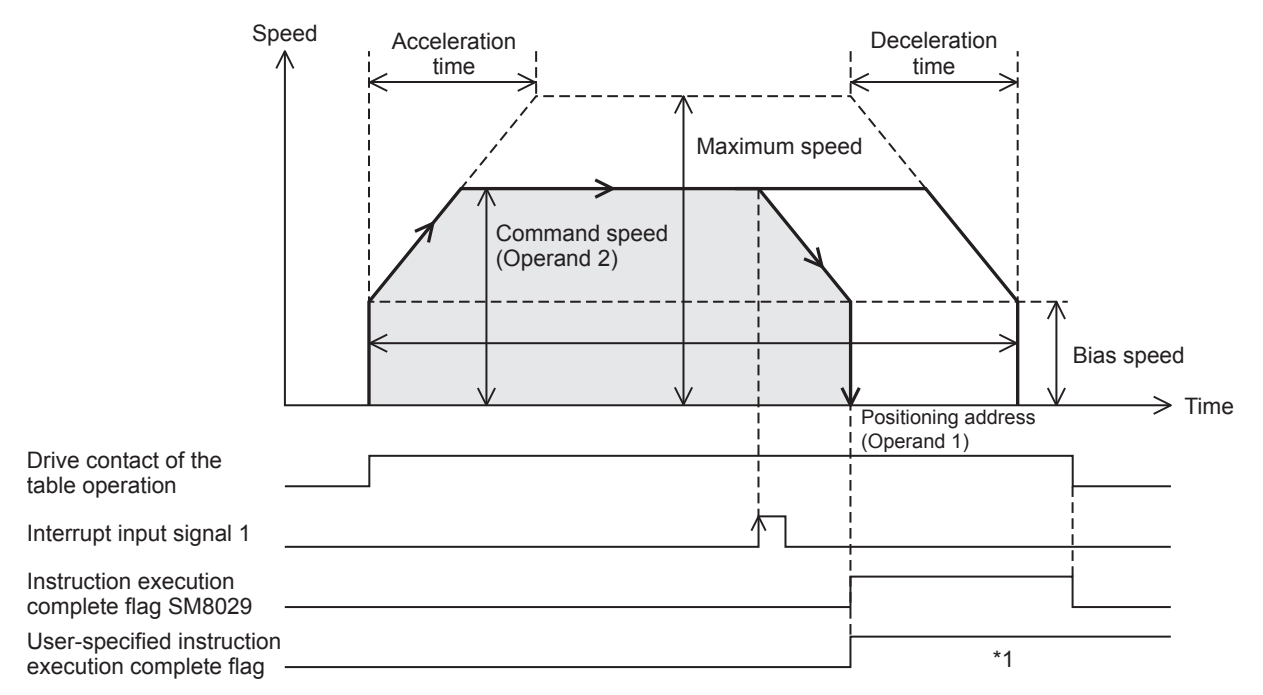

\*1 Remains on until it is turned off using program or engineering tool, restarts the table operation instruction or until the next table is activated during the continuous operation.

#### **Precautions**

Other than the following, the same cautions as for the DRVI/DDRVI instruction apply.

- Specify the table as the last table when performing continuous operation. An error occurs if a table is operated after this table during continuous operation.
- During positioning operation, the positioning address (operand 1) and the command speed (operand 2) can be changed before the interrupt input signal 1 is detected. If they are changed after the interrupt input signal 1 is detected, the change is applied when the table operation instruction is next driven again.

#### **Related devices**

Other than the following, the related devices are the same as those of the DRVI/DDRVI instruction. Related devices of axis 4 are available only for the FX5S/FX5U/FX5UC CPU module.

#### ■**Special relays**

• CPU module

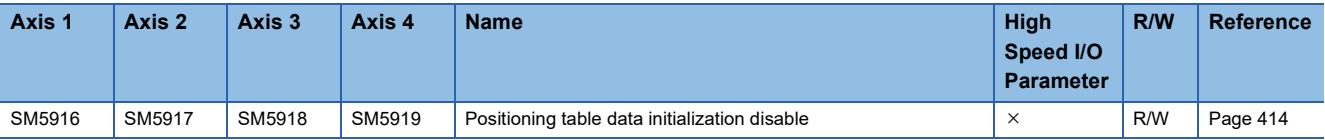

R/W: Read/write,  $\times$ : Not supported

#### • High-speed pulse input/output module

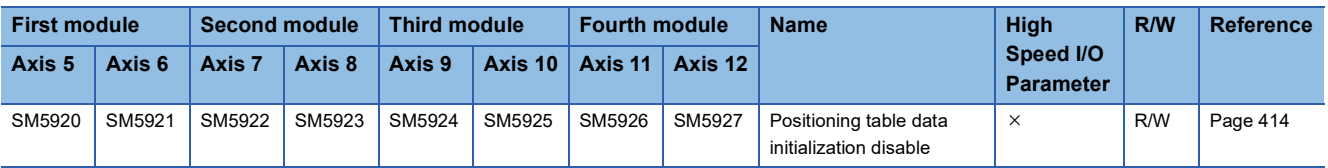

R/W: Read/write,  $\times$ : Not supported

#### ■**Special registers**

#### • CPU module

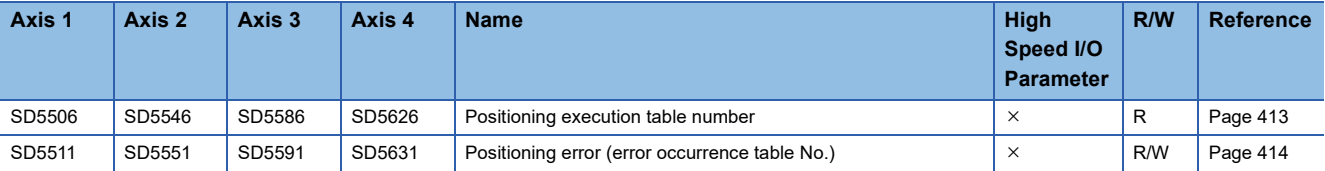

R: Read only, R/W: Read/write,  $\times$ : Not supported

• High-speed pulse input/output module

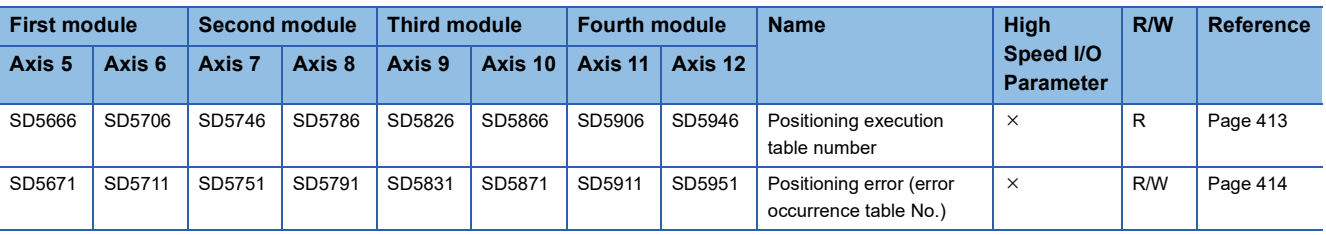

R: Read only, R/W: Read/write,  $\times$ : Not supported

#### **Operation of the complete flags**

The following describes the operation timings of the complete flags. Because dwell time cannot be specified, the flags turn on immediately after the condition is met.

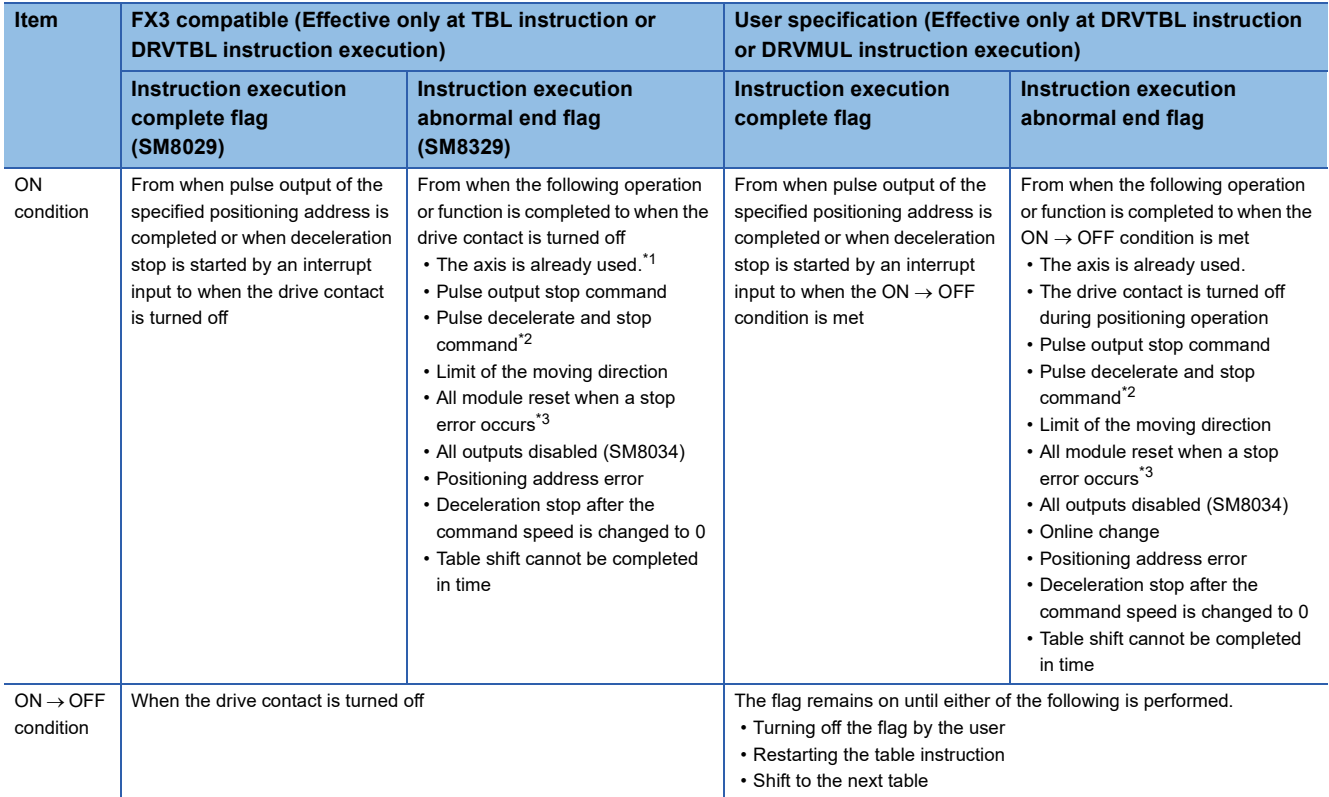

<span id="page-532-0"></span>\*1 The flag turns on only for one scan when the drive contact of the instruction turns from OFF to ON.

<span id="page-532-1"></span>\*2 When remaining distance operation enabled is turn on, abnormal end flag is not turn on. (Come Page 400 Remaining distance operation [enabled\)](#page-401-0)

<span id="page-532-2"></span>\*3 Only high-speed pulse input/output module is supported.

## <span id="page-533-0"></span>**Interrupt Stop (Absolute Address Specification)**

The following describes control method [7: Interrupt Stop (Absolute Address Specification)]

#### Setting data

The following table shows the operand assignment.

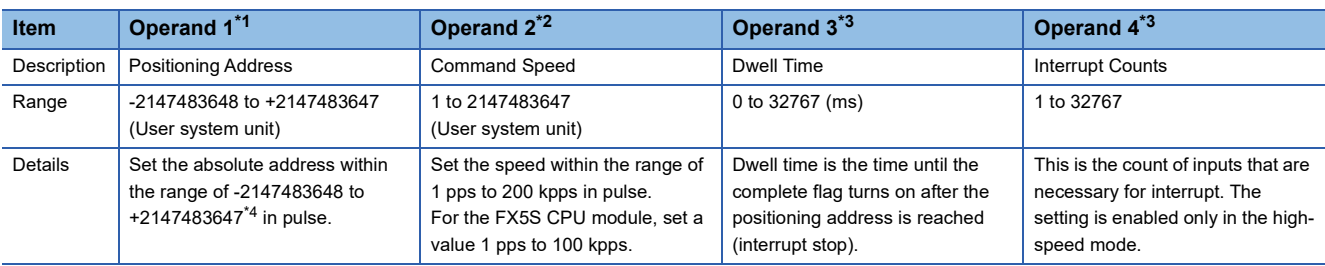

<span id="page-533-1"></span>\*1 The positioning address can be changed during positioning operation. ( $\Box$  Page 371 Positioning address change during positioning [operation\)](#page-372-0) However, only the last table accepts the change in the case of continuous operation.

<span id="page-533-3"></span><span id="page-533-2"></span>\*2 Command speed can be changed during positioning operation. ( $\sqrt{P}$  [Page 372 Command speed change during positioning operation\)](#page-373-0) \*3 When the positioning table data is set to use device, the value can be changed during positioning operation. The change is applied when the table operation instruction is restarted.

<span id="page-533-4"></span>\*4 Set the number of output pulses per table execution to 2147483647 or lower.

#### Processing details

Deceleration stop is performed from the point where the interrupt input signal 1 is detected during positioning operation. ( $\sqrt{p}$  [Page 395 Interrupt Input Signal 1\)](#page-396-0) When the interrupt input signal 1 is not detected, the operation becomes the same as that of the DRVA/DDRVA instruction or control method [2: 1 Speed Positioning (Absolute Address Specification)]. ( $\Box$  Page [451 Absolute Positioning](#page-452-0), [Page 518 1 Speed Positioning \(Absolute Address Specification\)](#page-519-0))

If dwell time is set, the complete flag turns on after the dwell time elapses. ( $\mathbb{E}$  [Page 417 Complete flag\)](#page-418-0) In addition, this table can be specified for continuous operation. ( $\mathbb{CP}$  [Page 551 Continuous operation\)](#page-552-0) The following example shows an interrupt stop with dwell time 0 ms.

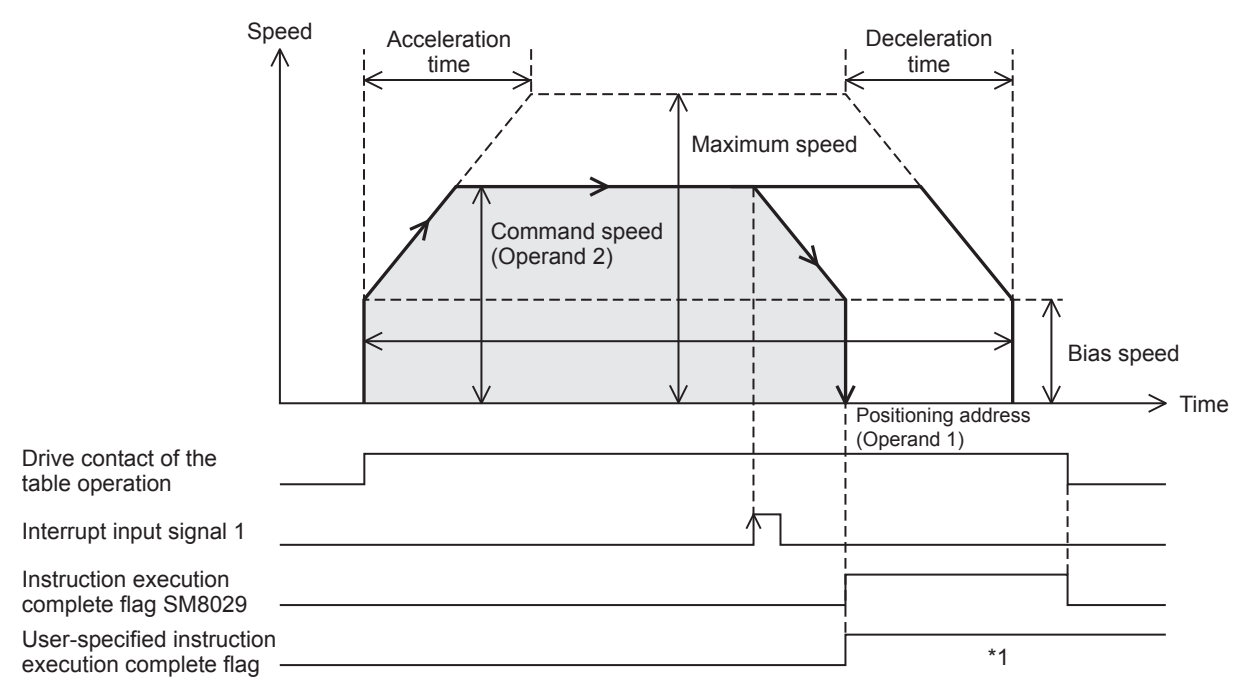

\*1 Remains on until it is turned off using program or engineering tool, restarts the table operation instruction or until the next table is activated during the continuous operation.

#### **Precautions**

Other than the following, the same cautions as for the DRVA/DDRVA instruction apply.

- Specify the table as the last table when performing continuous operation. An error occurs if a table is operated after this table during continuous operation.
- During positioning operation, the positioning address (operand 1) and the command speed (operand 2) can be changed before the interrupt input signal 1 is detected. If they are changed after the interrupt input signal 1 is detected, the change is applied when the table operation instruction is next driven again.

#### **Related devices**

Other than the following, the related devices are the same as those of the DRVA/DDRVA instruction. Related devices of axis 4 are available only for the FX5S/FX5U/FX5UC CPU module.

#### ■**Special relays**

• CPU module

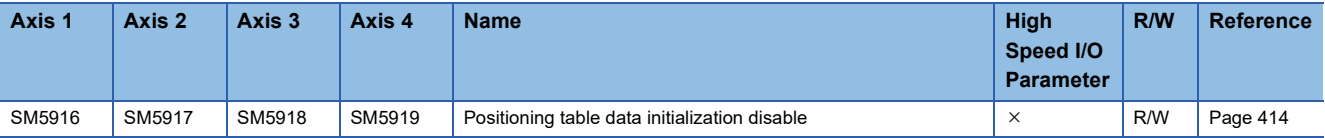

 $R/W: Read/write, \times: Not supported$ 

#### • High-speed pulse input/output module

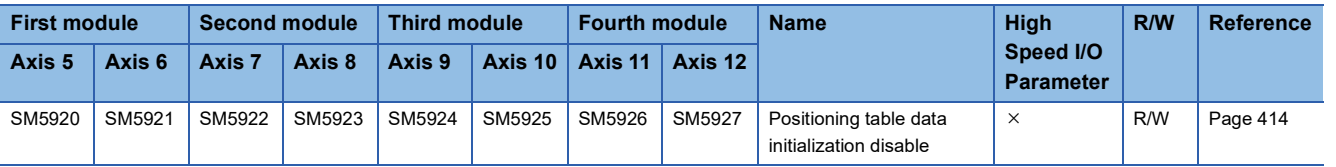

R/W: Read/write,  $\times$ : Not supported

#### ■**Special registers**

#### • CPU module

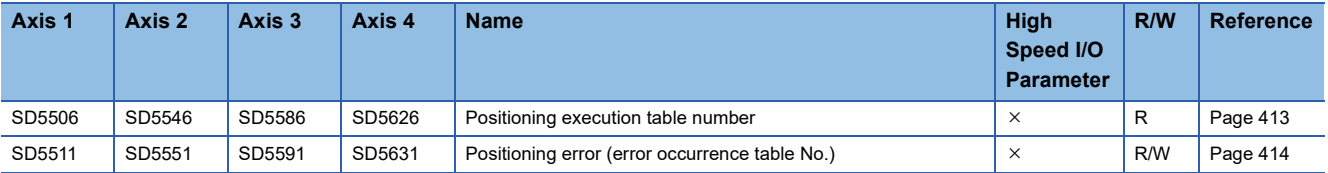

R: Read only, R/W: Read/write,  $\times$ : Not supported

• High-speed pulse input/output module

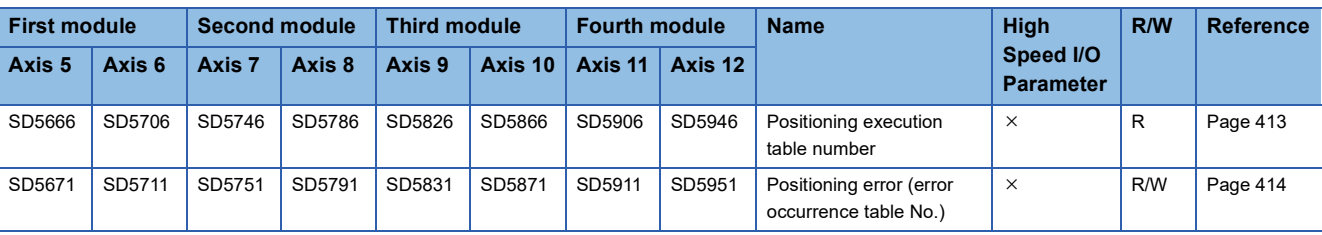

R: Read only, R/W: Read/write,  $\times$ : Not supported

#### **Operation of the complete flags**

The following describes the operation timings of the complete flags. Because dwell time cannot be specified, the flags turn on immediately after the condition is met.

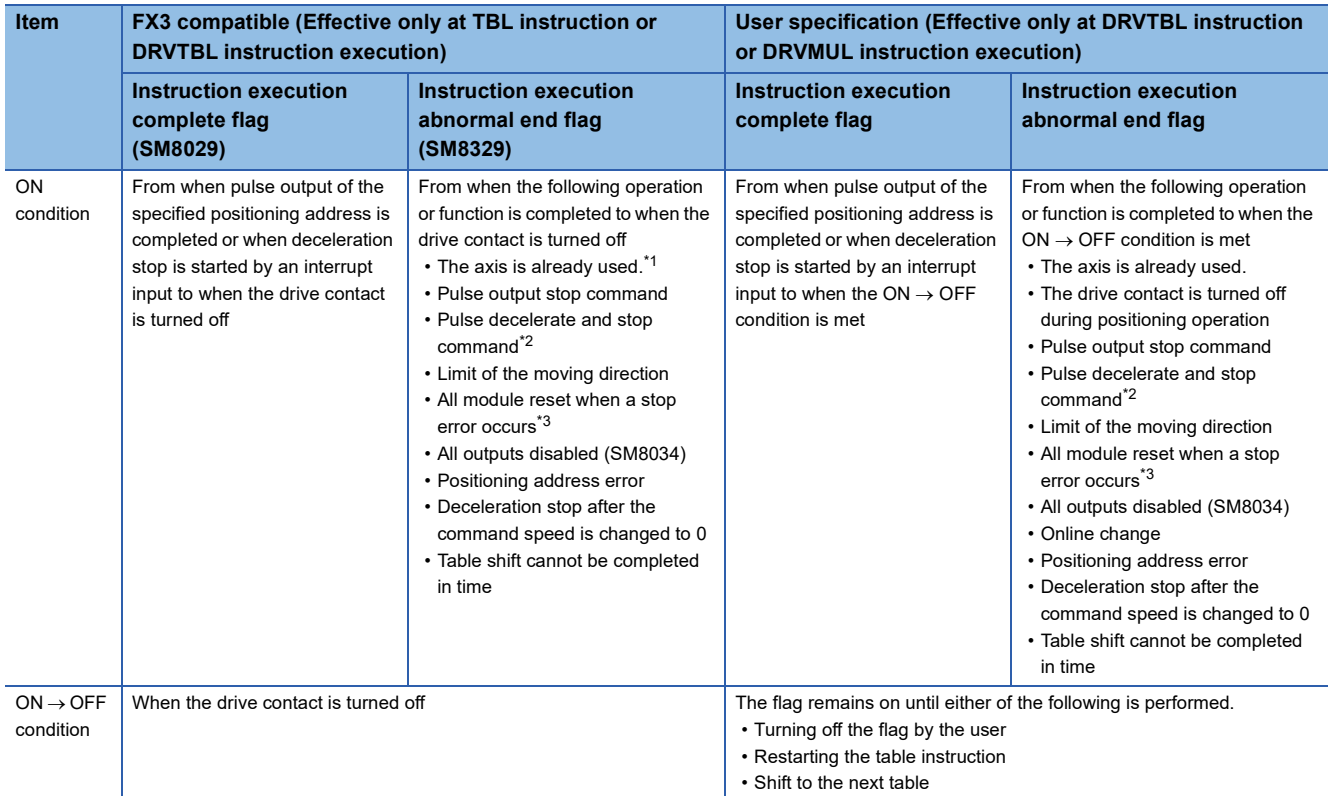

<span id="page-535-0"></span>\*1 The flag turns on only for one scan when the drive contact of the instruction turns from OFF to ON.

<span id="page-535-1"></span>\*2 When remaining distance operation enabled is turn on, abnormal end flag is not turn on. (Come Page 400 Remaining distance operation [enabled\)](#page-401-0)

<span id="page-535-2"></span>\*3 Only high-speed pulse input/output module is supported.

## <span id="page-536-0"></span>**Condition Jump**

The following describes control method [10: Condition Jump].

#### Setting data

The following table shows the operand assignment.

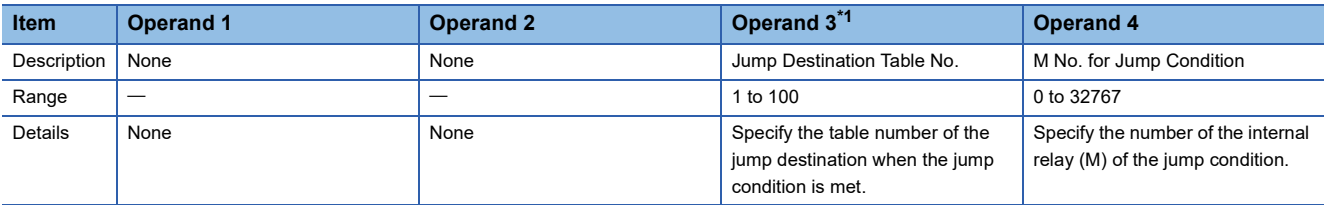

<span id="page-536-1"></span>\*1 When user devices are used, the value can be changed during positioning operation. When at table three tables or more before the table to be changed in stepping operation or continuous operation, the change is applied at the next scan.

#### Processing details

The table to be executed next can be selected using conditions. When the jump condition internal relay (M) specified in operand 4 is ON at condition judgment, positioning of the table number of the jump destination specified in operand 3 is performed. When the jump condition is off, the table with the following number is executed. Operations after the jump all follow the jump-destination tables.

In addition, this table can be specified for continuous operation. ( $\mathbb{E}$ ) [Page 551 Continuous operation\)](#page-552-0)

#### **Precautions**

- When this table specified for last table, jump is not executed and operation ends normally after deceleration stop.
- In stepping operation, conditions are judged at completion of execution of the table immediately prior to control method [10: Condition Jump], and the jump destination table is immediately executed.
- In continuous operation, conditions are judged when execution of that table two tables before is started. When the jumpdestination table is set to control method [10: Condition Jump], the conditions for that table are simultaneously judged and the next destination table is executed.
- If the table is located two or fewer tables before (after the condition is determined), the change is applied, but the condition jump is executed using the settings from when the condition was determined.
- Jumps to the table set to control method [10: Condition Jump] must be three times or less in a row. After the fourth jump, execution is stopped.

#### **Related devices**

Related devices of axis 4 are available only for the FX5S/FX5U/FX5UC CPU module.

#### ■**Special relays**

• CPU module

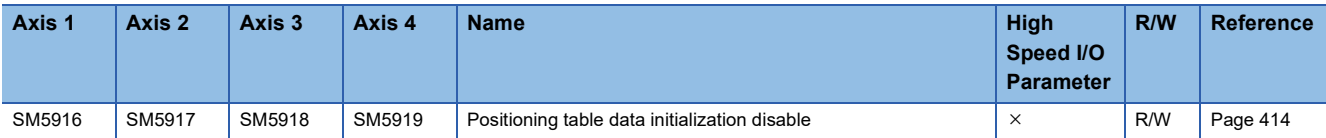

 $R/W: Read/write,  $\times$ : Not supported$ 

• High-speed pulse input/output module

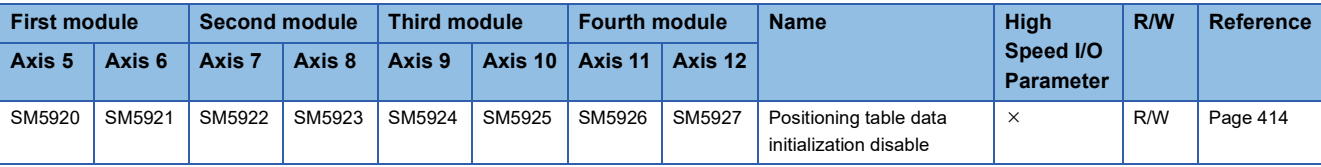

R/W: Read/write,  $\times$ : Not supported

#### ■**Special registers**

#### • CPU module

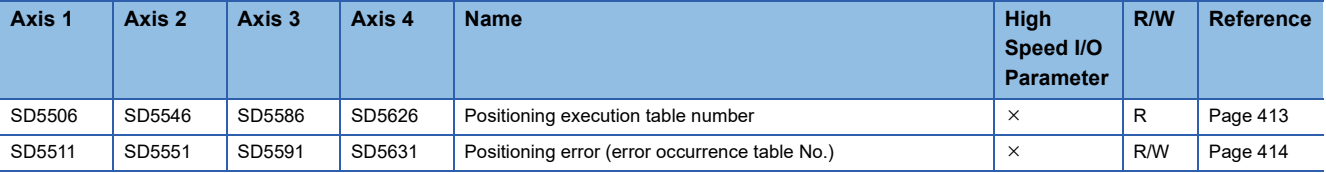

R: Read only, R/W: Read/write,  $\times$ : Not supported

• High-speed pulse input/output module

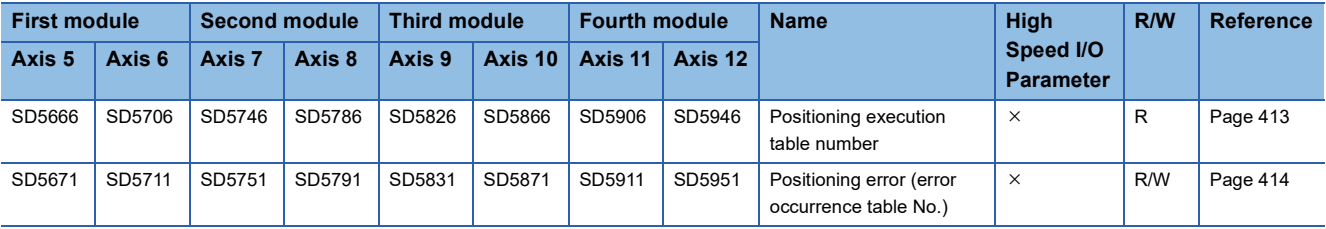

R: Read only, R/W: Read/write,  $\times$ : Not supported

#### **Operation of the complete flags**

The following describes the operation timings of the complete flags.

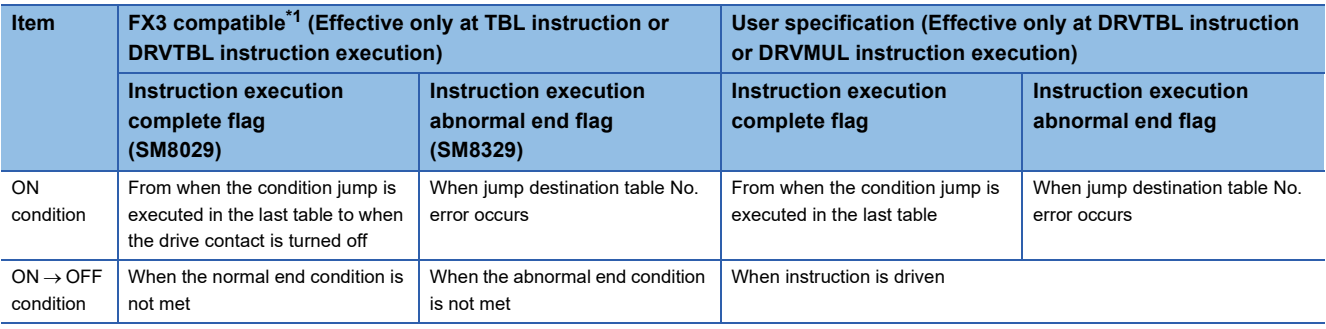

<span id="page-537-0"></span>\*1 Operate only when at last table.

## <span id="page-538-0"></span>**Interpolation Operation (Relative Address Specification)**

The following describes control method [20: Interpolation Operation (Relative Address Specification)]. Only FX5S/FX5U/ FX5UC CPU module and high-speed pulse input/output module support interpolation operation.

#### Setting data

The following table shows the operand assignment.

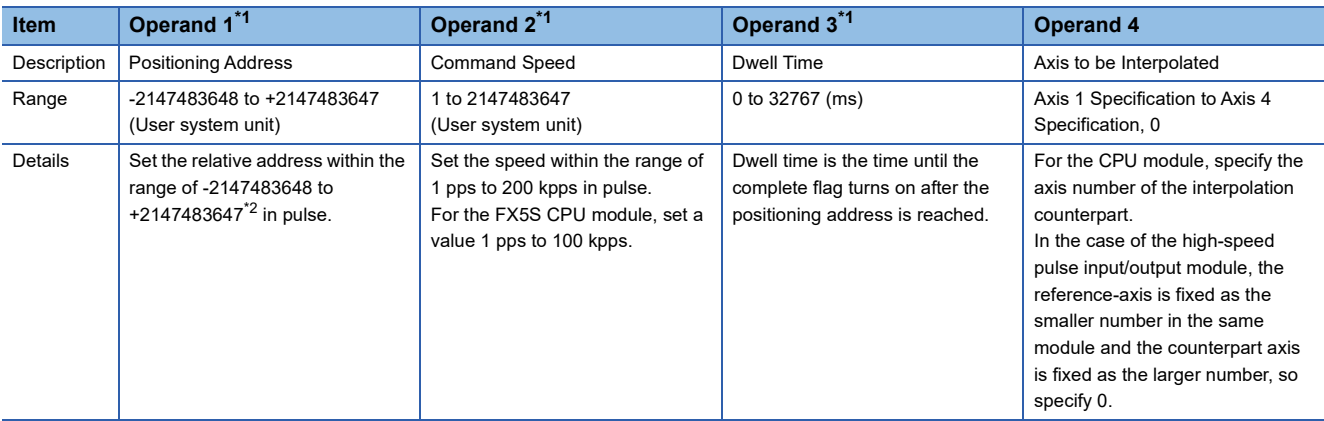

<span id="page-538-1"></span>\*1 When the positioning table data is set to use device, the value can be changed during positioning operation. The change is applied when the table operation instruction is restarted.

<span id="page-538-2"></span>\*2 Set the number of output pulses per table execution to 2147483647 or lower.

#### Processing details

Using the reference axis (control method [20: Interpolation Operation (Relative Address Specification)]) and counterpart axis (control method [21: Interpolation Operation (Relative Address Specification Target Axis)]), which is specified in operand 4, linear interpolation positioning is performed. The transfer distance of the operation is the distance from the current stop position (start address) to the positioning addresses specified in operand 1 of the reference axis and the counterpart axis. (F [Page 542 Interpolation Operation \(Relative Address Specification Target Axis\)\)](#page-543-0) For the counterpart axis specified in operand 1, [21: Interpolation Operation (Relative Address Specification Target Axis)] is assigned as the control method in the same table number as that for the reference axis. If dwell time is set, the complete flag turns on after the dwell time elapses.  $(\sqrt{p})$  [Page 417 Complete flag\)](#page-418-0)

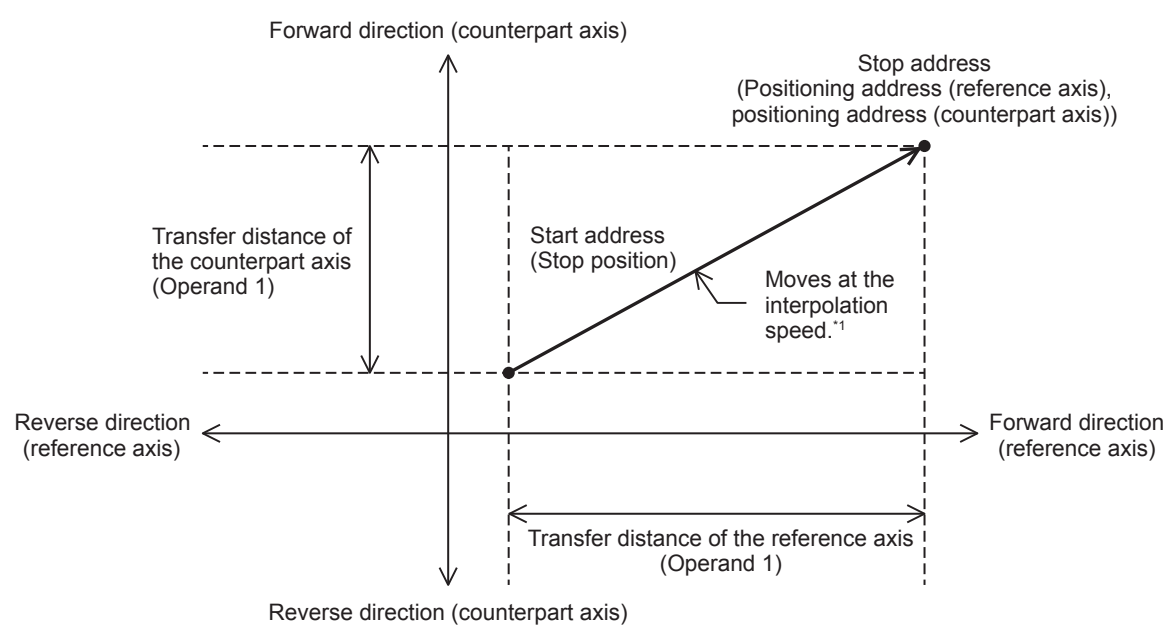

The calculation method differs depending on the specification method for the interpolation speed. ( $\mathbb{CP}$  Page 412 Interpolation Speed [Specified Method](#page-413-0))

#### **Precautions**

- This table cannot be specified for continuous operation. When a table with this control method is executed in continuous operation, the operation is decelerated to a stop.
- When the specification method for the interpolation speed is [Reference-axis speed], set the axis with the longer positioning address as the reference axis. If the axis with the shorter positioning address is set as the reference axis, the speed of the longer axis may exceed the maximum speed and interpolation operation cannot be performed properly.
- When forward limit or reverse limit is detected in either of the reference axis or counterpart axis during interpolation operation, both the axes are decelerated to a stop.
- Do not change the value of operand 4.
- This function is not intended for purposes where high precision path is required because each axis is only started simultaneously.

Using the following or similar set values, in particular, may lead to a larger difference in stop time between each axis. Even when there is a difference in stop time, operation stops at the correct position.

- *1.* When there is a large difference in transfer distance between the reference axis and counterpart axis
- *2.* When the speed of the reference axis or counterpart axis is equal to or lower than the bias speed or exceeds the maximum speed
- *3.* When the speeds of the reference axis and counterpart axis are extremely slow
- *4.* When an extremely long acceleration time or deceleration time is set

If interpolation operation is aborted, the stop position of each axis may be off the straight line.

 • If interpolation operation specified with a relative address is repeatedly used in machine or multiple unit system, calculation errors may accumulate for each axis.

#### **Related devices**

#### ■**Special relays**

• CPU module

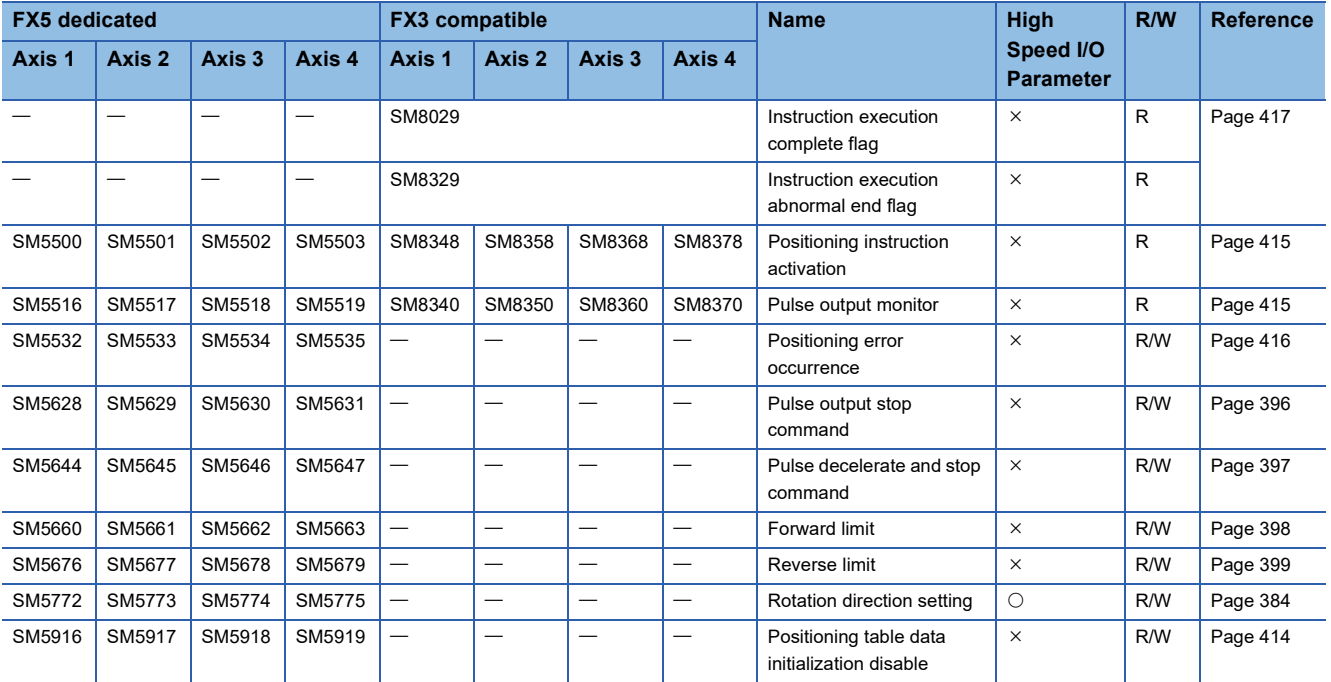

R: Read only, R/W: Read/write,  $\bigcirc$ : Supported,  $\times$ : Not supported
#### • High-speed pulse input/output module

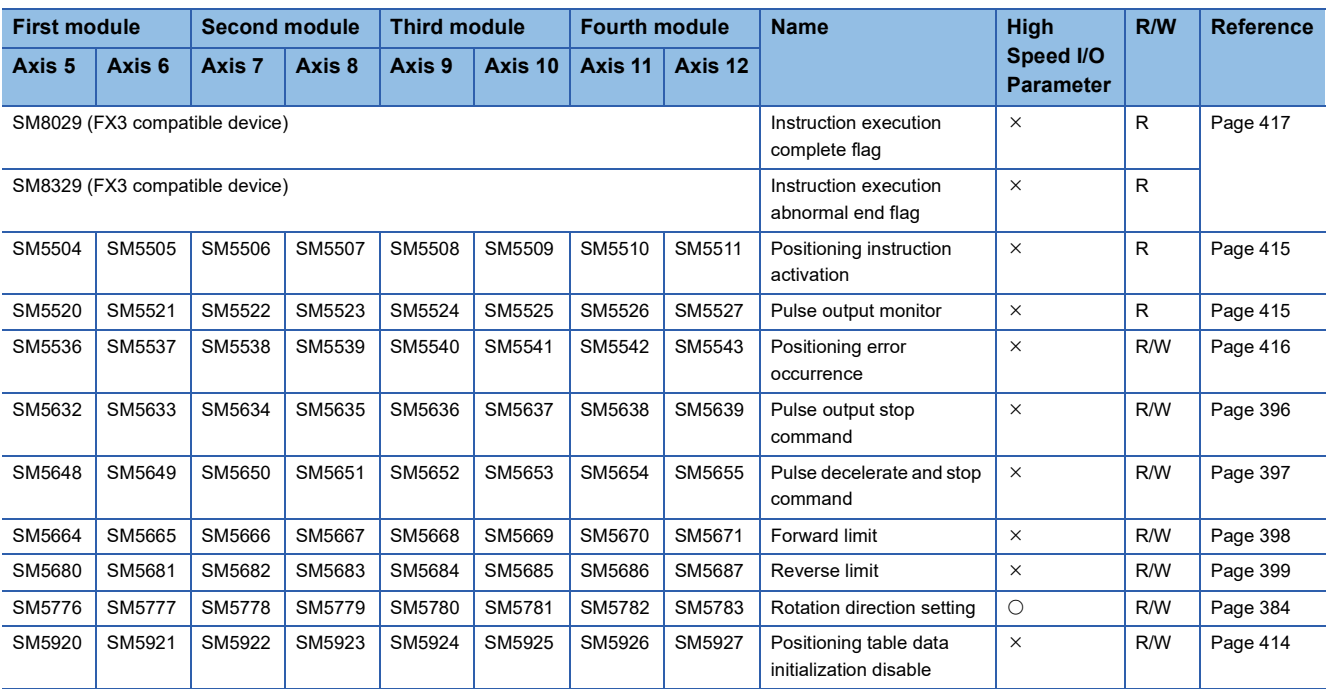

R: Read only, R/W: Read/write, O: Supported, X: Not supported

#### ■**Special registers**

#### • CPU module

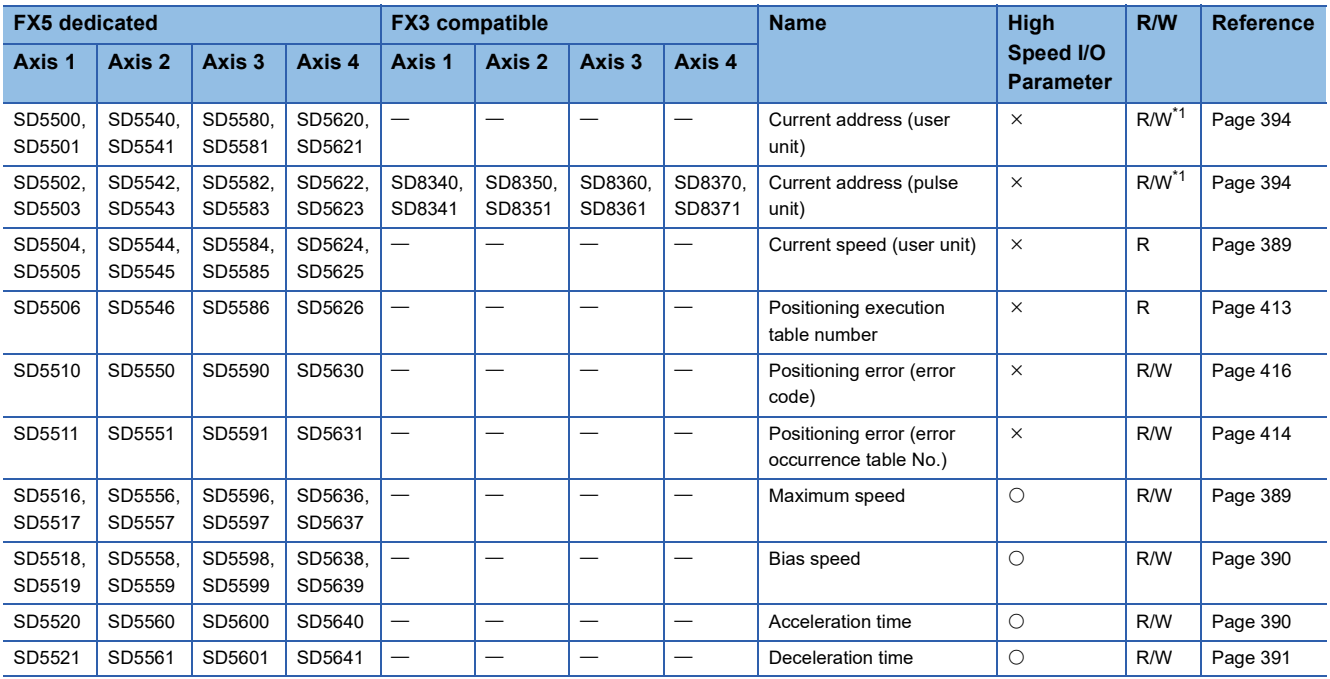

R: Read only, R/W: Read/write,  $\bigcirc$ : Supported,  $\times$ : Not supported

<span id="page-541-0"></span>\*1 Only FX5 dedicated devices can be written by the HCMOV/DHCMOV instruction.

• High-speed pulse input/output module

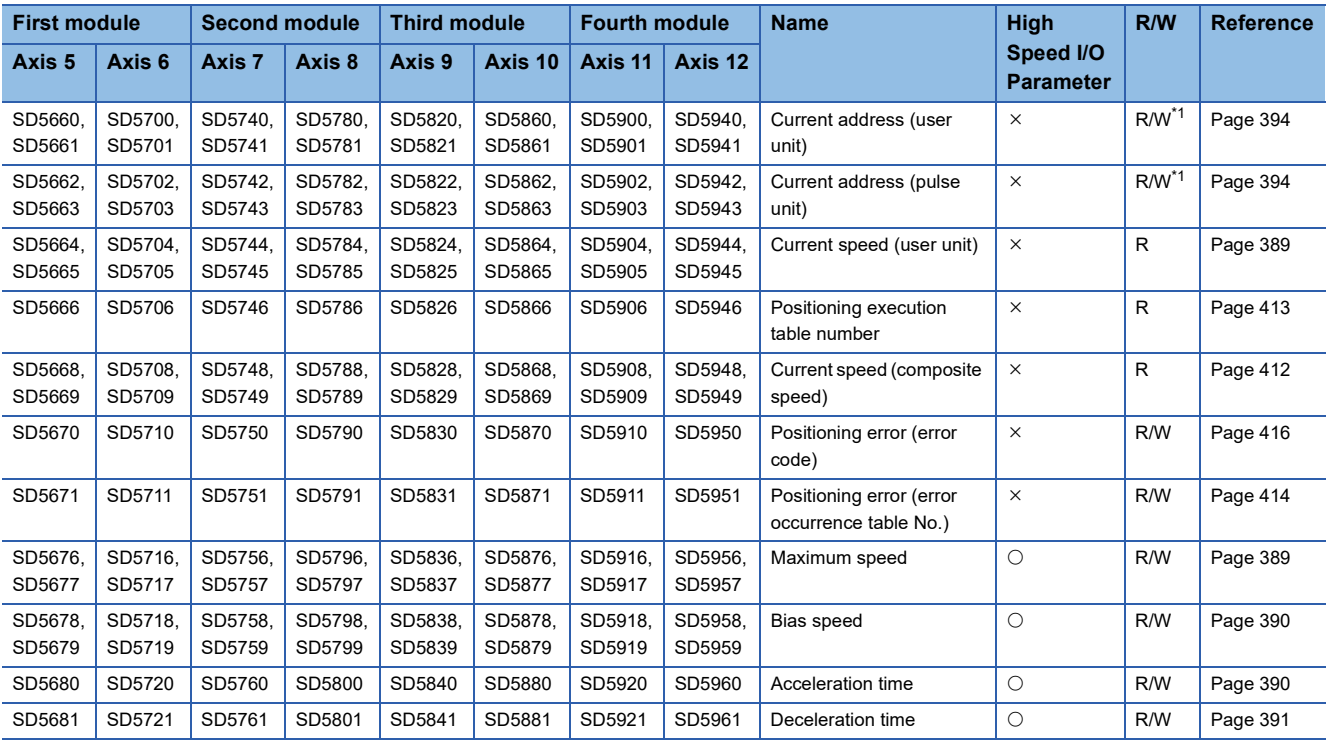

R: Read only, R/W: Read/write, O: Supported, X: Not supported

<span id="page-541-1"></span>\*1 Writing can be performed only by the HCMOV/DHCMOV instruction.

### <span id="page-542-2"></span>**Operation of the complete flags**

The following describes the operation timings of the complete flags. If dwell time is specified, the flag turns on after the dwell time elapses.

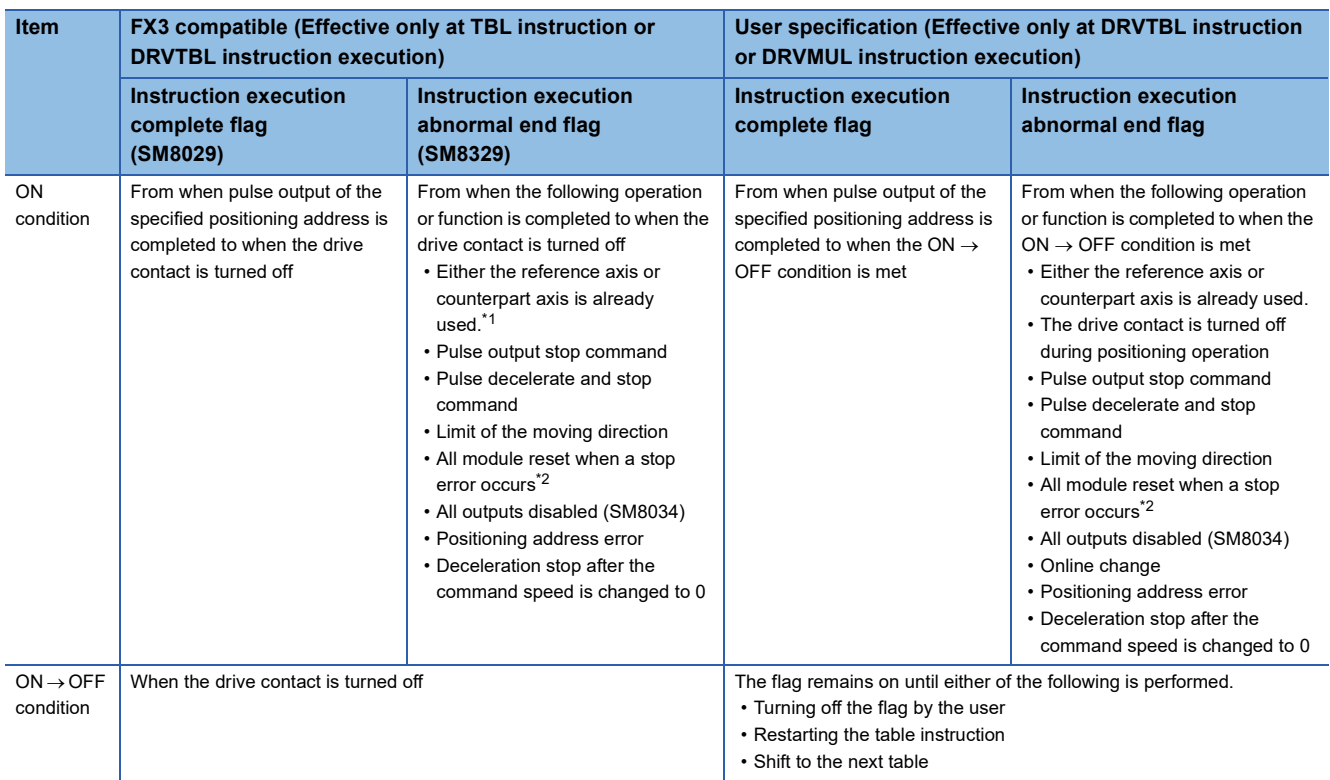

<span id="page-542-0"></span>\*1 The flag turns on only for one scan when the drive contact of the instruction turns from OFF to ON.

<span id="page-542-1"></span>\*2 Only high-speed pulse input/output module is supported.

## <span id="page-543-2"></span>**Interpolation Operation (Relative Address Specification Target Axis)**

The following describes control method [21: Interpolation Operation (Relative Address Specification Target Axis)]. Only FX5S/ FX5U/FX5UC CPU module and high-speed pulse input/output module support interpolation operation.

#### Setting data

The following table shows the operand assignment.

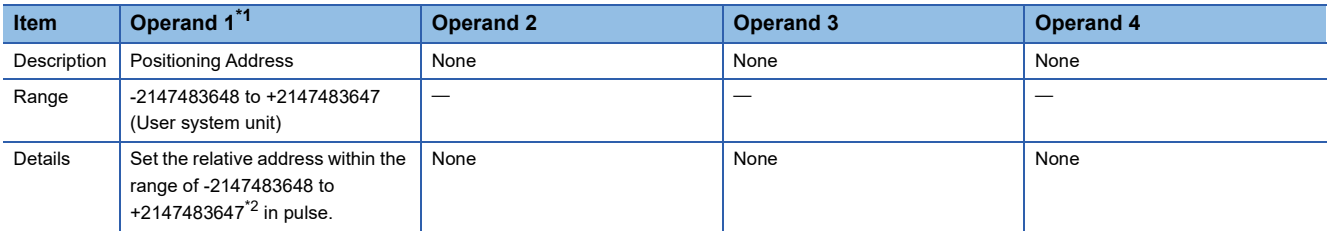

<span id="page-543-0"></span>\*1 When the positioning table data is set to use device, the value can be changed during positioning operation. The change is applied when the table operation instruction is restarted.

<span id="page-543-1"></span>\*2 Set the number of output pulses per table execution to 2147483647 or lower.

#### Processing details

[21: Interpolation Operation (Relative Address Specification Target Axis)] is assigned to the same table number as that for control method [20: Interpolation Operation (Relative Address Specification)] specified in the interpolation reference axis. For the interpolation operation, refer to  $\sqrt{2}$  [Page 537 Interpolation Operation \(Relative Address Specification\)](#page-538-0).

#### **Precautions**

- Interpolation operation cannot be activated from this table. Drive interpolation operation with the table control method [20: Interpolation Operation (Relative Address Specification)] of the reference axis.
- Each speed is calculated based on the speed of the reference axis.

#### **Related devices**

Refer to  $\subseteq$  [Page 538 Related devices](#page-539-0) of control method [20: Interpolation Operation (Relative Address Specification)].

#### **Operation of the complete flags**

Refer to  $\subseteq$  [Page 541 Operation of the complete flags](#page-542-2) of control method [20: Interpolation Operation (Relative Address Specification)].

## <span id="page-544-2"></span>**Interpolation Operation (Absolute Address Specification)**

The following describes control method [22: Interpolation Operation (Absolute Address Specification)]. Only FX5S/FX5U/ FX5UC CPU module and high-speed pulse input/output module support interpolation operation.

#### **Setting data**

The following table shows the operand assignment.

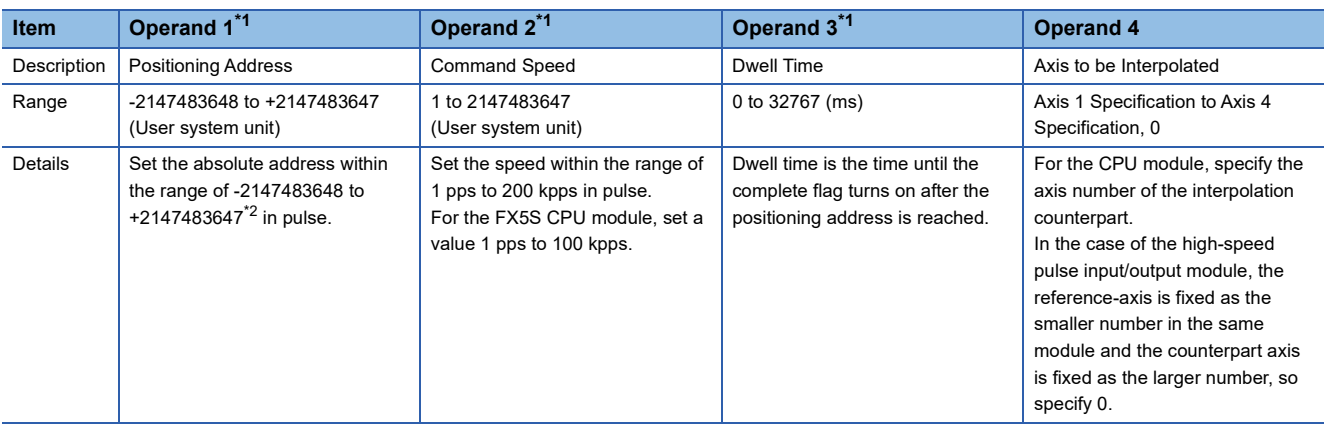

<span id="page-544-0"></span>\*1 When the positioning table data is set to use device, the value can be changed during positioning operation. The change is applied when the table operation instruction is restarted.

<span id="page-544-1"></span>\*2 Set the number of output pulses per table execution to 2147483647 or lower.

#### Processing details

Using the reference axis (control method [22: Interpolation Operation (Absolute Address Specification)]) and counterpart axis (control method [23: Interpolation Operation (Absolute Address Specification Target Axis)]), which is specified in operand 4, linear interpolation positioning is performed. The transfer distance of the operation is the distance from the current stop position (start address) to the positioning addresses specified in operand 1 of the reference axis and the counterpart axis. (F [Page 548 Interpolation Operation \(Absolute Address Specification Target Axis\)](#page-549-0)) For the counterpart axis specified in operand 1, [23: Interpolation Operation (Relative Absolute Specification Target Axis)] is assigned as the control method in the same table number as that for the reference axis. If dwell time is set, the complete flag turns on after the dwell time elapses.  $(\sqrt{p})$  [Page 417 Complete flag\)](#page-418-0)

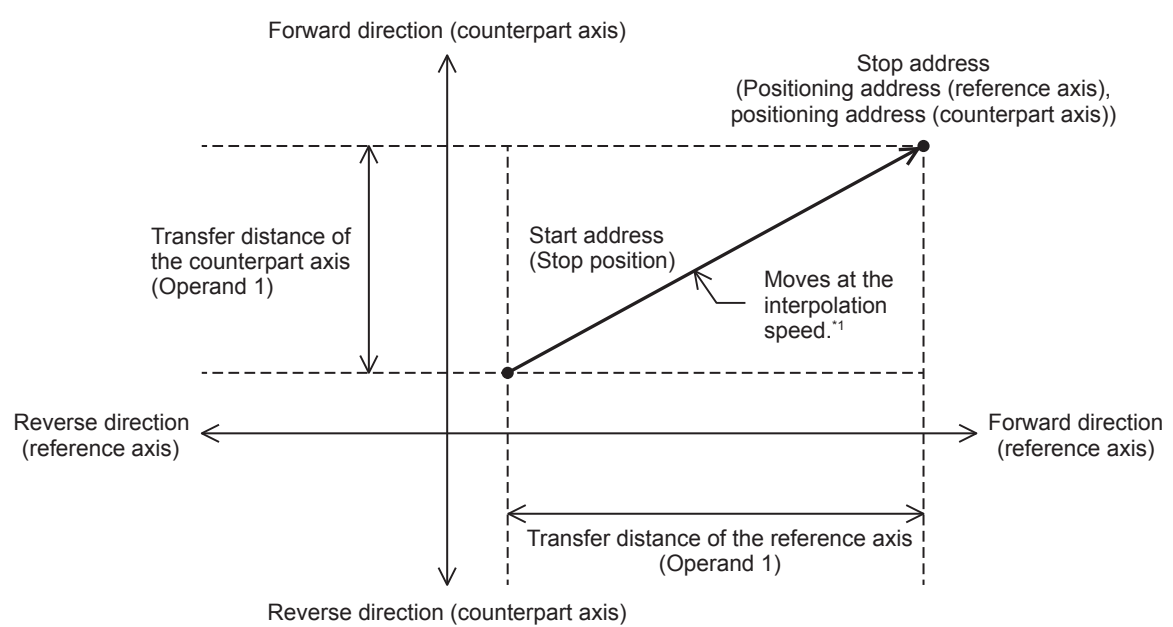

\*1 The calculation method differs depending on the specification method for the interpolation speed. ( $\mathbb{F}$  Page 412 Interpolation Speed [Specified Method](#page-413-1))

#### **Precautions**

- This table cannot be specified for continuous operation. When a table with this control method is executed in continuous operation, the operation is decelerated to a stop.
- When the specification method for the interpolation speed is [Reference-axis speed], set the axis with the longer positioning address as the reference axis. If the axis with the shorter positioning address is set as the reference axis, the speed of the longer axis may exceed the maximum speed and interpolation operation cannot be performed properly.
- When such as forward limit or reverse limit, is detected in either of the reference axis or counterpart axis during interpolation operation, both the axes are decelerated to a stop.
- Do not change the value of operand 4.
- This function is not intended for purposes where high precision path is required because each axis is only started simultaneously.

Using the following or similar set values, in particular, may lead to a larger difference in stop time between each axis. Even when there is a difference in stop time, operation stops at the correct position.

- *1.* When there is a large difference in transfer distance between the reference axis and counterpart axis
- *2.* When the speed of the reference axis or counterpart axis is equal to or lower than the bias speed or exceeds the maximum speed
- *3.* When the speeds of the reference axis and counterpart axis are extremely slow
- *4.* When an extremely long acceleration time or deceleration time is set

If interpolation operation is aborted, the stop position of each axis may be off the straight line.

#### <span id="page-545-0"></span>**Related devices**

#### ■**Special relays**

• CPU module

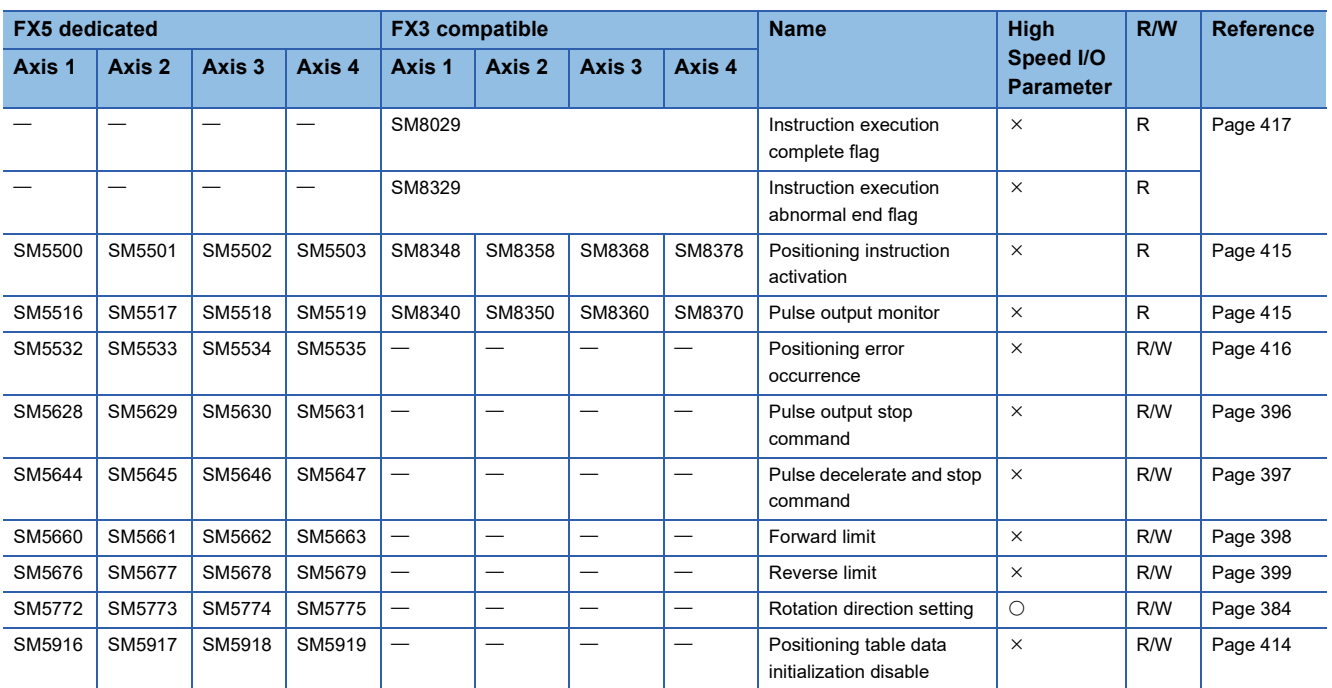

R: Read only, R/W: Read/write,  $\bigcirc$ : Supported,  $\times$ : Not supported

#### • High-speed pulse input/output module

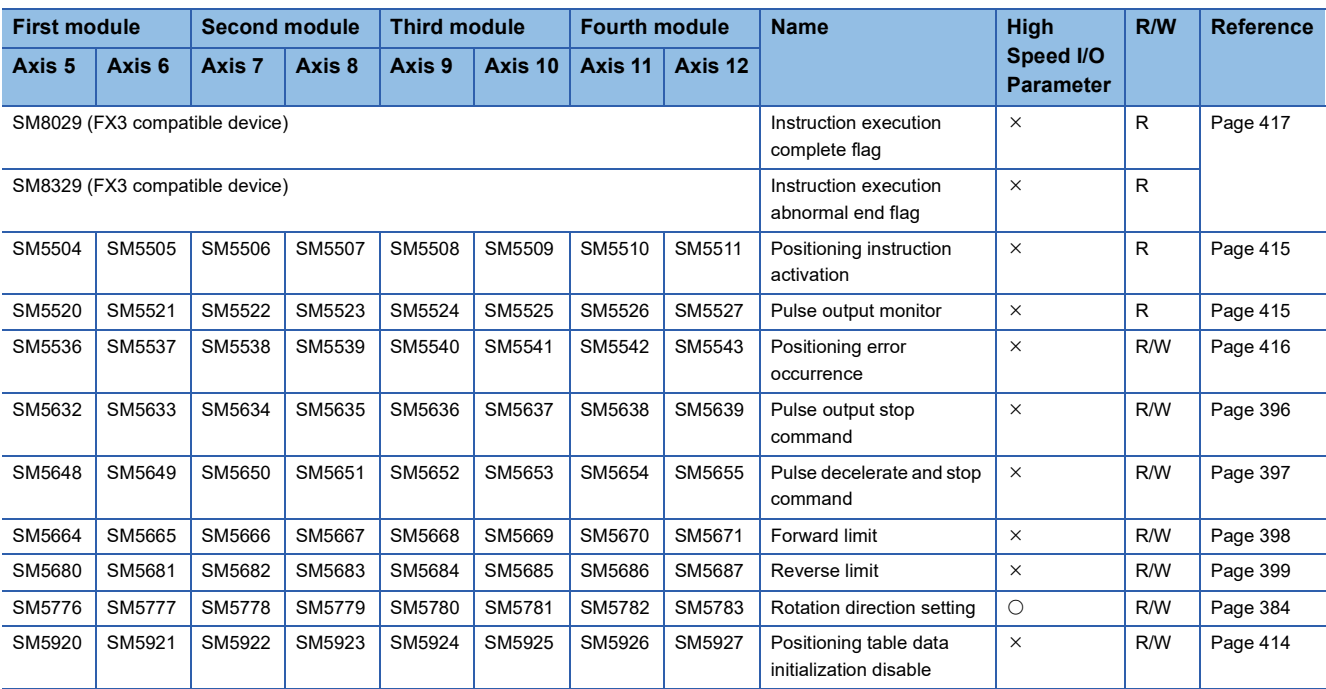

R: Read only, R/W: Read/write, O: Supported, X: Not supported

#### ■**Special registers**

#### • CPU module

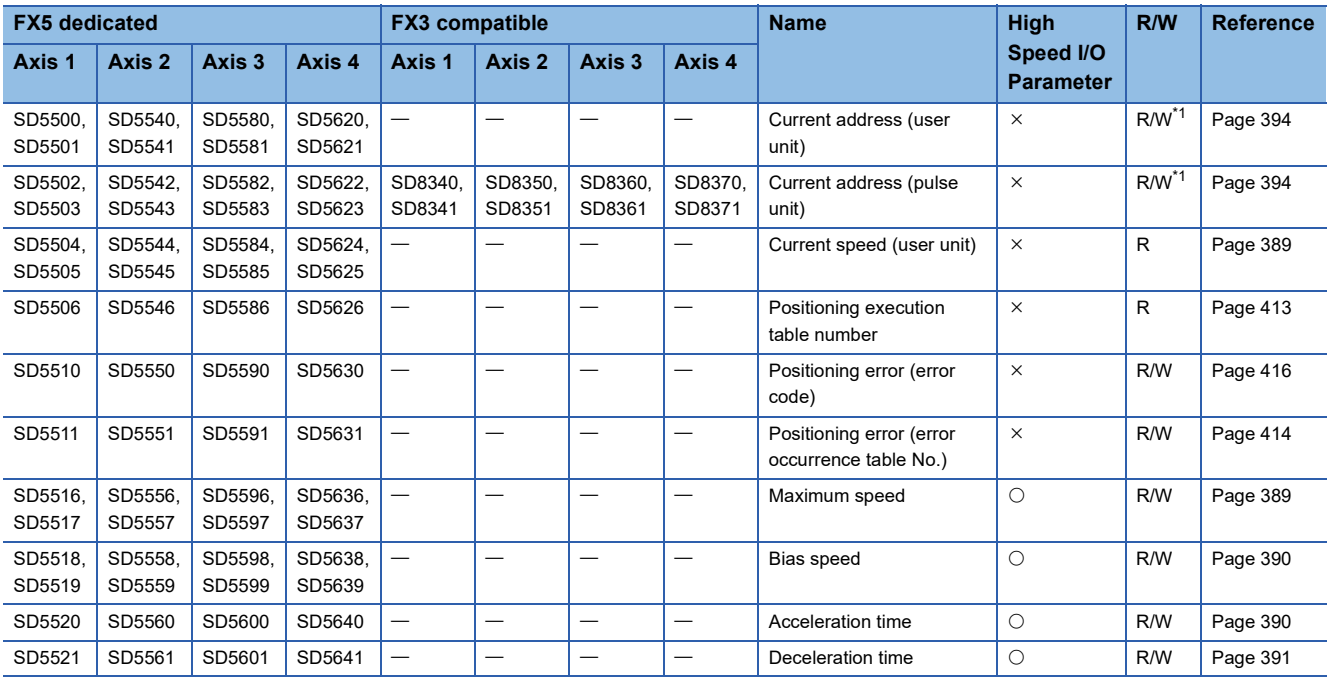

R: Read only, R/W: Read/write,  $\bigcirc$ : Supported,  $\times$ : Not supported

<span id="page-547-0"></span>\*1 Only FX5 dedicated devices can be written by the HCMOV/DHCMOV instruction.

• High-speed pulse input/output module

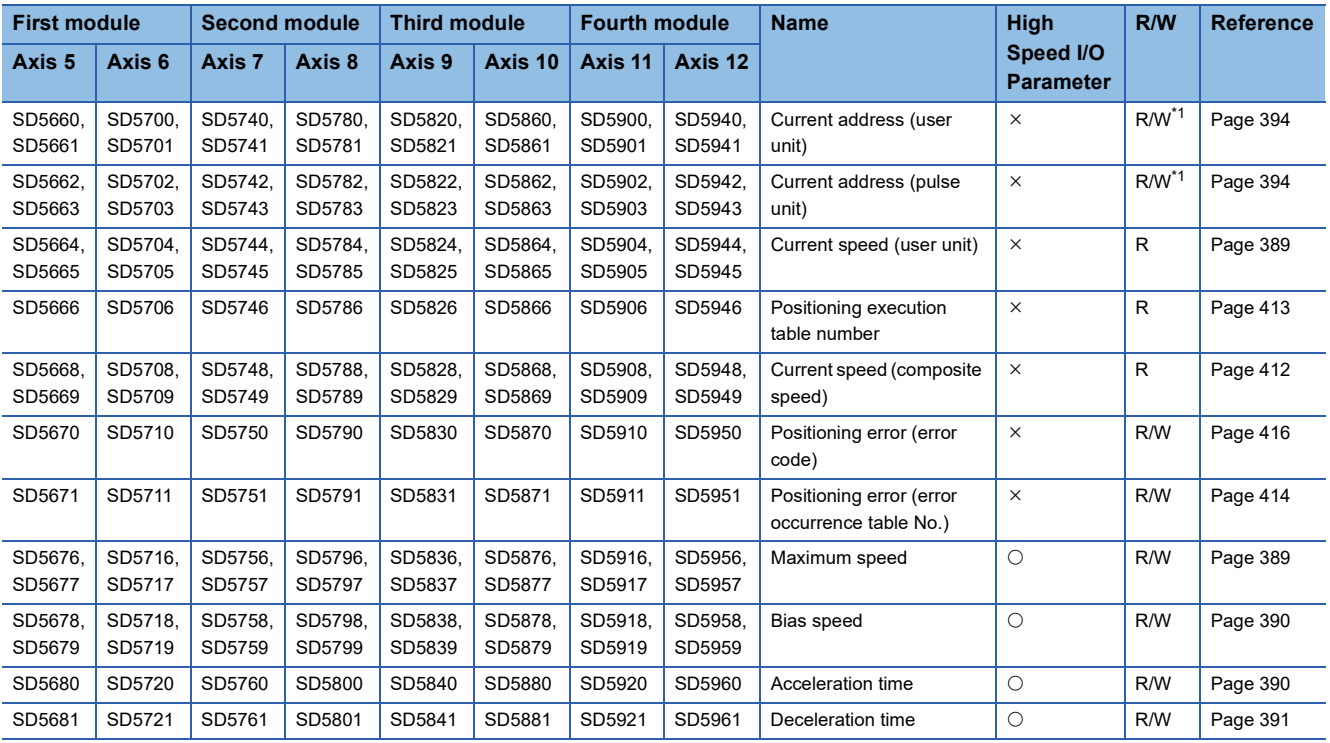

R: Read only, R/W: Read/write, O: Supported, X: Not supported

<span id="page-547-1"></span>\*1 Writing can be performed only by the HCMOV/DHCMOV instruction.

### <span id="page-548-2"></span>**Operation of the complete flags**

The following describes the operation timings of the complete flags. If dwell time is specified, the flag turns on after the dwell time elapses.

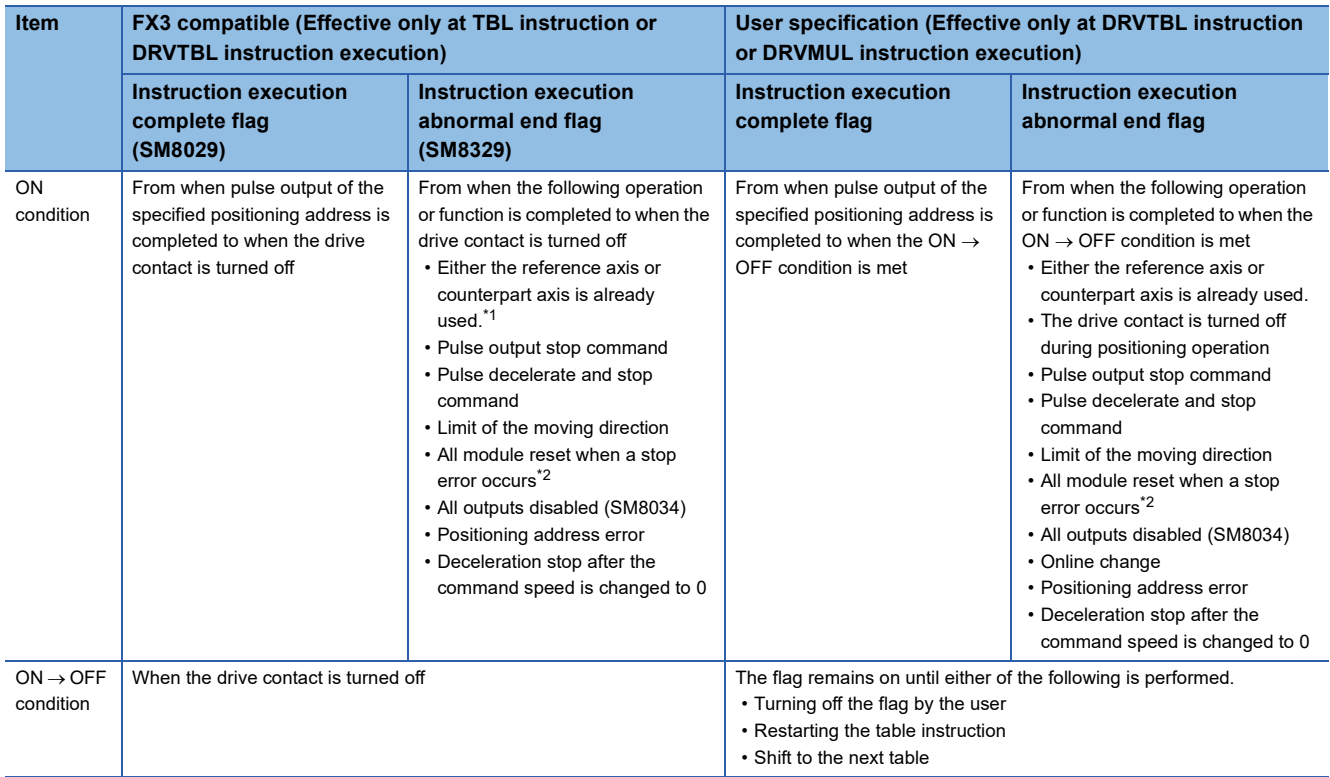

<span id="page-548-0"></span>\*1 The flag turns on only for one scan when the drive contact of the instruction turns from OFF to ON.

<span id="page-548-1"></span>\*2 Only high-speed pulse input/output module is supported.

## <span id="page-549-0"></span>**Interpolation Operation (Absolute Address Specification Target Axis)**

The following describes control method [23: Interpolation Operation (Absolute Address Specification Target Axis)]. Only FX5S/FX5U/FX5UC CPU module and high-speed pulse input/output module support interpolation operation.

#### Setting data

The following table shows the operand assignment.

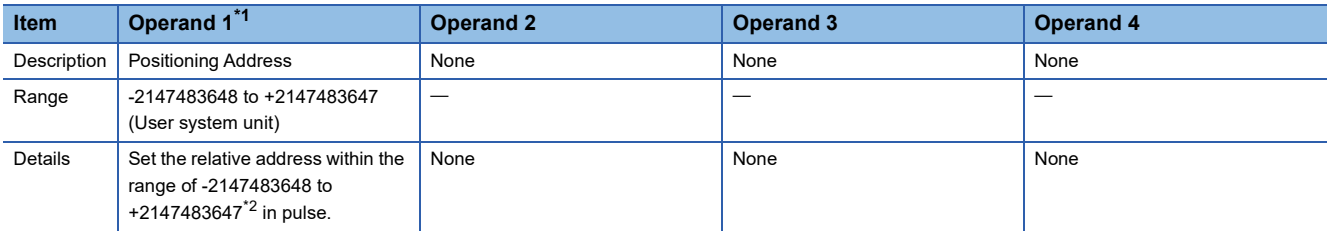

<span id="page-549-1"></span>\*1 When the positioning table data is set to use device, the value can be changed during positioning operation. The change is applied when the table operation instruction is restarted.

<span id="page-549-2"></span>\*2 Set the number of output pulses per table execution to 2147483647 or lower.

#### Processing details

[23: Interpolation Operation (Absolute Address Specification Target Axis)] is assigned to the same table number as that for control method [22: Interpolation Operation (Absolute Address Specification)] specified in the interpolation reference axis. For the interpolation operation, refer to  $\sqrt{P}$  [Page 543 Interpolation Operation \(Absolute Address Specification\).](#page-544-2)

#### **Precautions**

- Interpolation operation cannot be activated from this table. Drive interpolation operation with the table control method [22: Interpolation Operation (Absolute Address Specification)] of the reference axis.
- Each speed is calculated based on the speed of the reference axis.

#### **Related devices**

Refer to  $\sqrt{p}$  [Page 544 Related devices](#page-545-0) of control method [22: Interpolation Operation (Absolute Address Specification)].

#### **Operation of the complete flags**

Refer to  $\subseteq$  [Page 547 Operation of the complete flags](#page-548-2) of control method [22: Interpolation Operation (Absolute Address Specification)].

## **32.3 How to Execute Multiple Tables**

The execution method for multiple tables of the DRVTBL and DRVMUL instructions includes stepping operation and continuous operation.

This section describes how to execute each operation.

## **Stepping operation**

In stepping operation, with the DRVTBL instruction, specified tables are executed one by one. Only the DRVTBL instruction can execute this operation.

Every time a table ends, the complete flag turns on and the next table is not automatically activated. After the table shift command or external start signal is detected, the next table is executed. (Feg [Page 413 Table shift command,](#page-414-1) Page 398 [External Start Signal\)](#page-399-1)

The following figure shows an example of stepping operation with the tables 1 to 3 and dwell time.

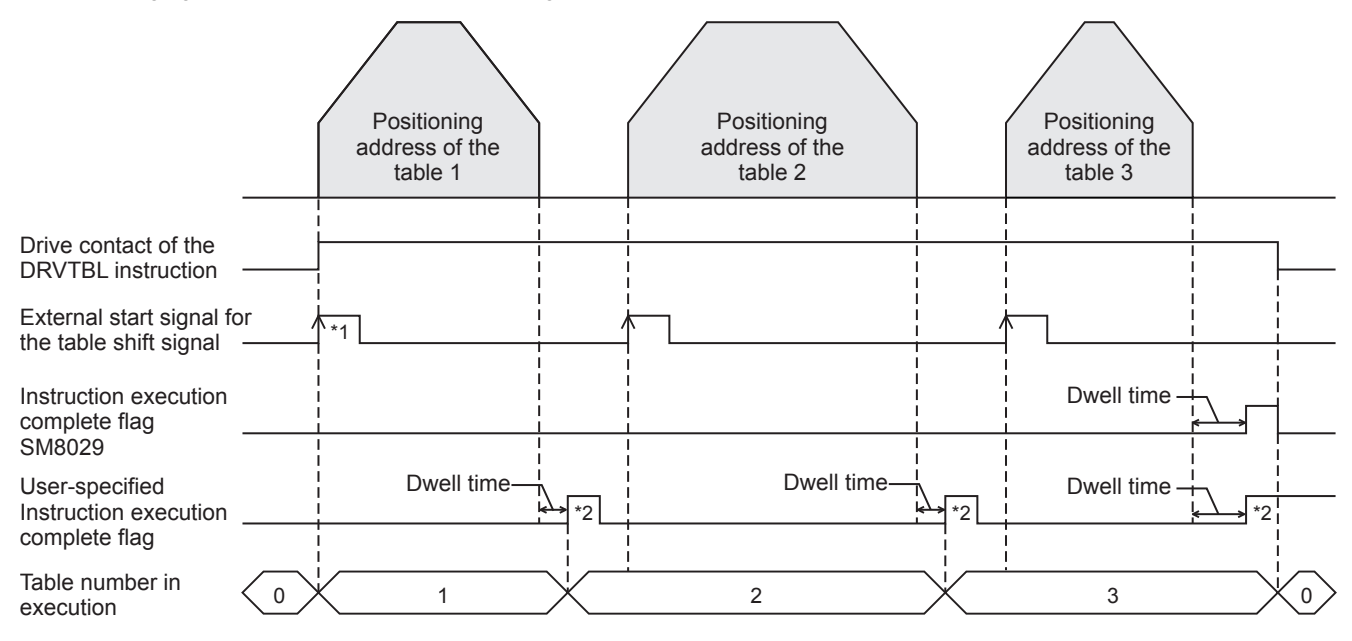

\*1 When the external start signal is enabled, the drive contact and external start signal must be turned on to activate the positioning instruction.

\*2 Remains on until the user turns off the flag or starts the next table.

#### **Operation**

The following describes the operation of tables and flags in the stepping operation.

#### ■**Operation of the table**

- Operation of each table in the stepping operation is the same as that of one-table operation.
- When a table with control method [0: No Positioning] is executed, or when the last table specified by the DRVTBL instruction is executed, execution of all the tables is completed. When the first table is greater than the last table, execution of all the tables is completed either when all the tables are executed or when control method [0: No Positioning] is executed.
- Even if the table shift command or external start signal is turned on before a table is completed, the next table is not activated. By turning on the table shift command or external start signal after the previous table is completed, the next table is executed.
- If the operation ends with an error when tables to be executed are left, the rest of the tables are not executed.
- Regardless whether the operation ends with or without errors, operation is started from the first table every time the instruction is turned on. The operation is not restarted from the last table of the previous operation.
- Some control methods can be used with the remaining distance operation. ( $\sqrt{P}$  [Page 374 Remaining distance operation](#page-375-0))

#### ■**Operations by control method**

- When a table with control method [0: No Positioning] is executed, all the tables are considered to be normally completed. Then, the complete flag turns on, and tables that follow the table with [0: No Positioning] are not executed.
- For control method [10: Condition Jump], the conditions are judged at execution of the table, and the table with the next number is immediately executed. (The judgment timing differs from that in continuous operation.)
- For control method [4: Variable Speed Operation] and control method [5: Table Transition Variable Speed Operation], after the pulse decelerate and stop command is detected, deceleration stop is performed, and the complete flag turns on after dwell time. Then, the next table becomes ready to be executed. For control method [5: Table Transition Variable Speed Operation], inputting the interrupt input signal 2 starts deceleration stop and enables the next table to be ready, in addition to the pulse decelerate and stop command.

#### ■**Operation of the flag**

The user-specified positioning complete flag turns on for every table. ( $\Box$ ) [Page 417 Complete flag\)](#page-418-0) The complete flag that is on must be turned off by the user or turns off when execution of the next table is started. Instruction execution abnormal end flag (SM8029) turns on when execution of all the tables is completed.

#### ■**Operation with table (operand) setting**

- Operands can be changed in mid-operation, similar to the one-table operation.
- Both absolute address and relative address can be used.

#### **Compatible control method**

The following table lists operation of control methods of each table when stepping operation is specified.

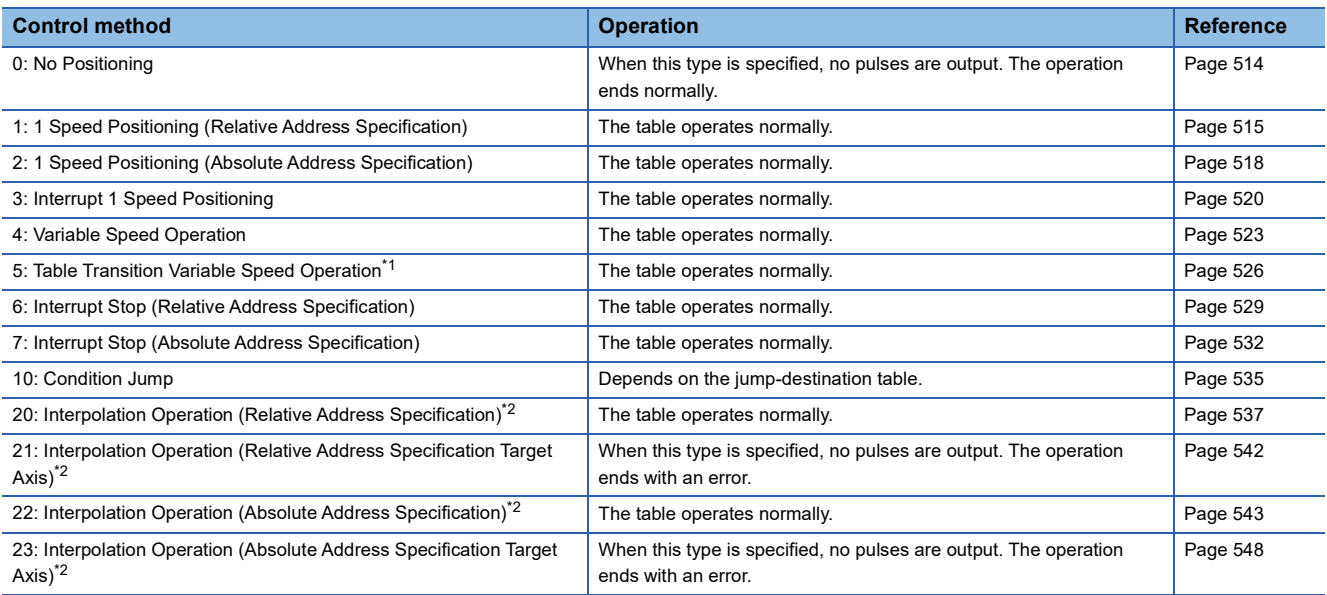

<span id="page-552-0"></span>\*1 Only CPU module is supported.

<span id="page-552-1"></span>\*2 Only FX5S/FX5U/FX5UC CPU module and high-speed pulse input/output module support interpolation operation.

### **Continuous operation**

In continuous operation, operation is performed successively without deceleration stop between tables. The specified positioning address that has been output is the start address of the next table.

The positioning complete flag turns on when execution of all the specified tables is completed. Unlike stepping operation, the table shift command is not required.

The following figure shows an example of continuous operation with tables 1 to 5 (With dwell time).

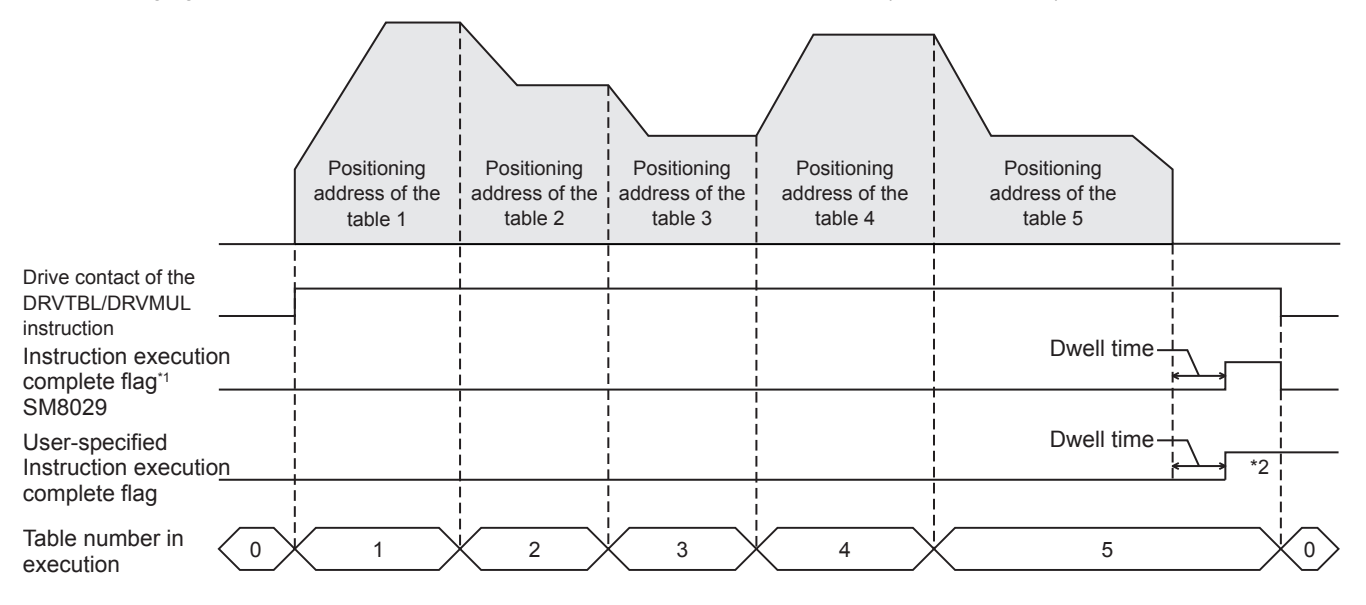

\*1 Only the DRVTBL instruction functions.

\*2 Remains on until the user turns off the flag.

#### **Operation**

The following describes the operation of tables and flags in the continuous operation.

#### ■**Operation of the table**

- Dwell time of the last table is the time until the complete flag turns on after deceleration stop.
- When tables are executed successively causing a direction change, deceleration stop is performed once and then output is started in the reversed direction. The waiting time for the pulse output in the reversed direction after stop is "1 ms + scan time".
- If the operation ends with an error when tables to be executed are left, the rest of the tables are not executed.
- If a table that cannot be combined is executed, the operation ends with an error. In this case, the table before the table that cannot be combined is handled as the last table. After deceleration stop is performed for the previous table and dwell time elapses, the abnormal end flag turns on. The dwell time of the previous table is used.
- Some control methods can be used with the remaining distance operation. (<a>Feque 374 Remaining distance operation)

#### ■**Operations by control method**

- When a table with control method [0: No Positioning] is executed, all the tables are considered to be normally completed. Then, the positioning complete flag turns on, and tables that follow the table with control method [0: No Positioning] are not executed.
- The jump condition of control method [10: Condition Jump] is judged two tables before. (Example: If table 8 has control method [10: Condition Jump], the conditions are judged when execution of table 6 is started.) When the jump-destination table of control method [10: Condition Jump] has control method [10: Condition Jump], the conditions of control method [10: Condition Jump] of the jump-destination table are judged at the same time.

#### ■**Operation with table (operand) setting**

- Set the command speeds and positioning addresses of each table so that tables are switched once per 10 ms or less frequently (except conditional jumps). If tables are switched more frequently than the above, table shift processing cannot be completed in time and operation is decelerated to a stop and ends with an error. (The tables that have been read operate normally.)
- The positioning address of the last table only can be changed in the case of continuous operation. Changes in the positioning addresses of tables other than the last table are ignored.
- The positioning address of the last table can be changed both in the address increasing direction and address decreasing direction. When the address is changed in the decreasing direction and the new address has already passed or when pulses required for deceleration stop are insufficient for the new address, pulses are output in the reverse direction after deceleration stop to reach the new positioning address. (The operation is the same as that of the DRVI/DDRVI and DRVA/ DDRVA instructions.)

#### **Compatible control method**

The following table lists control methods that can be used when continuous operation is specified.

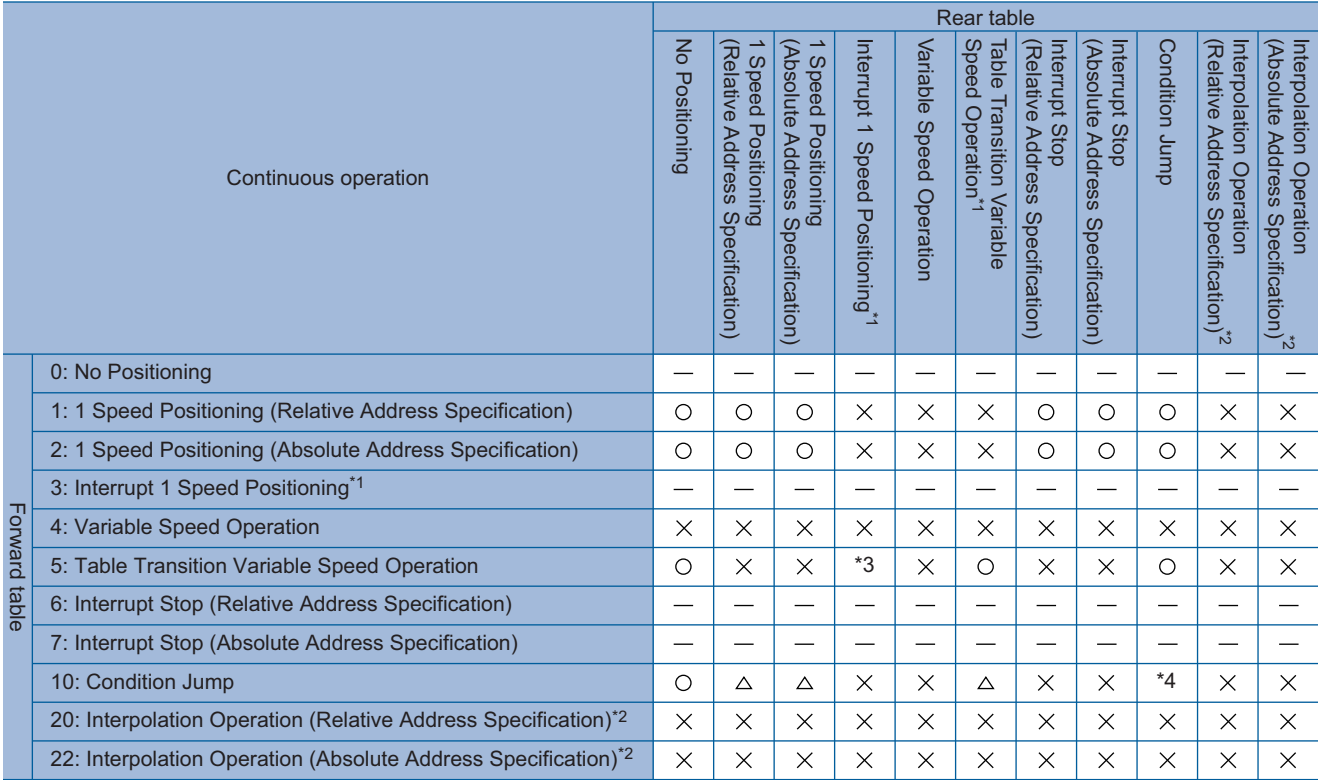

O: Can be used.

- -: Cannot be used because operation ends after executing forward table.
- : Cannot be used.
- $\triangle$ : Condition jump can be used depending on the forward table.
- \*1 Only CPU module is supported.
- \*2 Only FX5S/FX5U/FX5UC CPU module and high-speed pulse input/output module support interpolation operation.
- \*3 Can be used when control method [3: Interrupt 1 Speed Positioning] is specified as the second table.
- \*4 Can be used up to three times consecutively.

#### **Non-execution tables**

Tables with positioning address setting such that no positioning is required are not executed and operation skips to the next table during continuous operation. The following table lists table non-execution conditions.

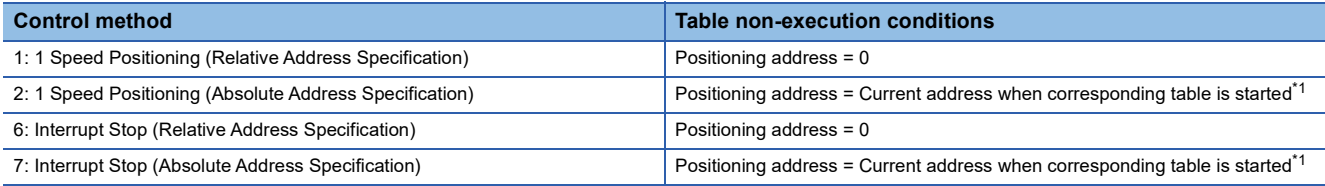

<span id="page-554-0"></span>\*1 The tables will be non-execution if specified as follows:

Table No.1: The positioning address of control method [1: 1 Speed Positioning (Relative Address Specification)] is 2000. Table No.2: The positioning address of control method [2: 1 Speed Positioning (Absolute Address Specification)] is 2000.

#### **Precautions**

The table execution ends with an error if 4 or more consecutive tables are non-execution.

# **33 PROGRAMMING**

This chapter describes common items and precautions related to programs.

## **33.1 Table Operation Instruction**

After setting table data, create a program that uses the table. (Fage 510 TABLE OPERATION) Specify the table No., in the operand of the table operation instruction.

The following table shows operands specified for each table operation instruction.

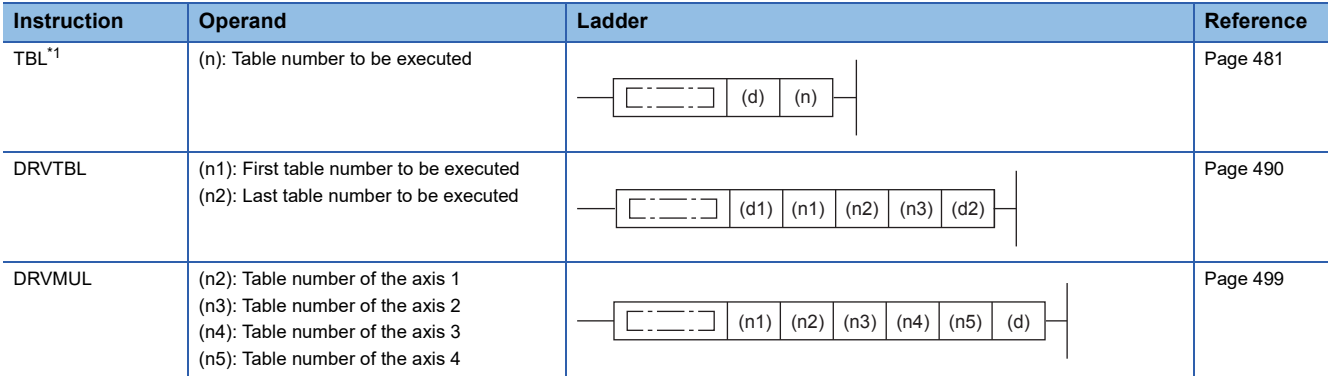

<span id="page-555-0"></span>\*1 Only CPU module is supported.

## **33.2 Cautions for Program Creation**

The following describes cautions for program creation.

#### **User interrupt program**

Only CPU module<sup>\*1</sup> can be executed in an interrupt program. If the high-speed pulse input/output module (axis 5 to axis 12) is executed in an interrupt program, an error occurs.

\*1 FX5S/FX5U/FX5UC CPU module: Axis 1 to Axis 4 FX5UJ CPU module: Axis 1 to Axis 3

#### **Interrupt input signal 1**

If the standard mode is used for interrupt signal input 1 for the high-speed pulse input/output module, approximately 2ms variance occurs before the start of the operation after the detection of interrupt input signal 1, so there is variance in travel distance after the detection of the interrupt input (changes depending on the interrupt request module). If this variance is not acceptable, use the high-speed mode or the CPU module.

#### **Positioning instructions in the same axis**

- Do not activate multiple positioning instructions in the same axis. Another positioning instruction for the same axis cannot be driven until the pulses for the currently driven positioning operation are stopped and its drive contact is turned off.
- When the pulse output monitor is on, a positioning instruction that uses the corresponding axis cannot be used. ( $\Box$ ) Page [415 Pulse output monitor\)](#page-416-1) While the pulse output monitor is on, even if the instruction drive contact is turned off, do not execute a positioning instruction that specifies the same axis number.

#### **Number of programmed positioning instructions**

There is no limitation on the number of programmed positioning instructions. Programming one instruction two or more times does not cause any problems.

#### **External start signal**

When the external start signal is enabled and off, a positioning instruction that uses the corresponding axis cannot be used. ( $\sqrt{p}$  [Page 398 External Start Signal](#page-399-1)) To use such a positioning instruction, turn on the drive contact of the instruction and then turn on the external start signal.

#### <span id="page-557-2"></span>**Positioning instruction activation timing**

#### ■**When the absolute position detection system is used**

For the axis in which the absolute position detection system is used, activate the DABS instruction when the servo amplifier is powered on. ( $\sqrt{P}$  [Page 506 Absolute Position Detection System](#page-507-0)) After the ABS data has been read, the servo-ON (SON is on) status is retained, and it is disengaged when the DABS instruction is turned off. Activate the other instructions after the DABS instruction has read the ABS data.

#### ■**When the pulse output monitor is on**

If the pulse output monitor is on, a positioning instruction (excluding the DABS instruction) that uses the same axis cannot be executed. ( $\sqrt{p}$  [Page 415 Pulse output monitor](#page-416-1))

While a pulse output monitor is on even after the positioning instruction drive contact is set to off, a positioning instruction for the same output axis cannot be executed. Before re-executing a pulse output or positioning instruction, wait until the pulse output monitor turns off and one or more operation cycles pass.

#### ■**When a user interrupt is used**

Driving a positioning instruction requires multiple scans and has both rising processing and falling processing. Thus, positioning does not operate normally if the positioning instruction is skipped by CJ instruction or if it is not executed every scan like inside an interrupt program. However, pulse output continues. Eliminating the instruction by online change also prevents the positioning from operating normally, and pulse output is stopped.

If the instruction is skipped, the complete flag does not turn on after the positioning operation stops. The complete flag turns on if the positioning instruction is executed again when CJ instruction is canceled or the user interrupt program is executed again. When the instruction is skipped, if disable all outputs (SM8034), pulse stop command, pulse decelerate and stop command, or limit in the movement direction is detected during a scan in which the positioning instruction is not executed, the positioning operation stops. The user-specified complete flag turns on, but the FX3 compatible complete flag (SM8029) does not turn on.

#### **Functions that share inputs and outputs**

The inputs and outputs specified with the positioning parameter cannot be simultaneously used with another high-speed input/ output function depending on the combination. ( $\sqrt{P}$  [Page 233 HIGH-SPEED INPUT/OUTPUT FUNCTION](#page-234-0))

#### ■**CPU module**

#### • Input

The following functions occupy inputs of the high-speed input/output function.

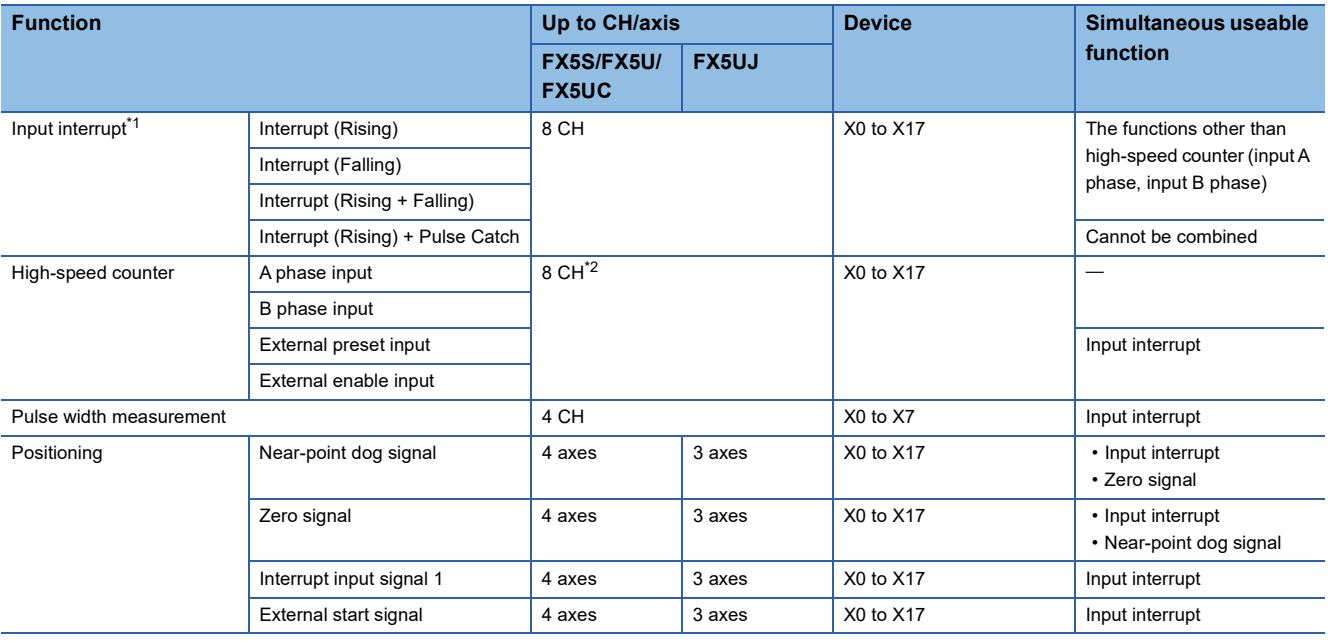

<span id="page-557-0"></span>\*1 If used simultaneously with another function, the input logic of the other function is applied.

<span id="page-557-1"></span>\*2 When external preset input and external enable input are used, the number of usable channels is decreased depending on the counter type.

#### • Output

The following functions occupy outputs of the high-speed input/output function. The following functions cannot be combined with other high-speed input/output functions.

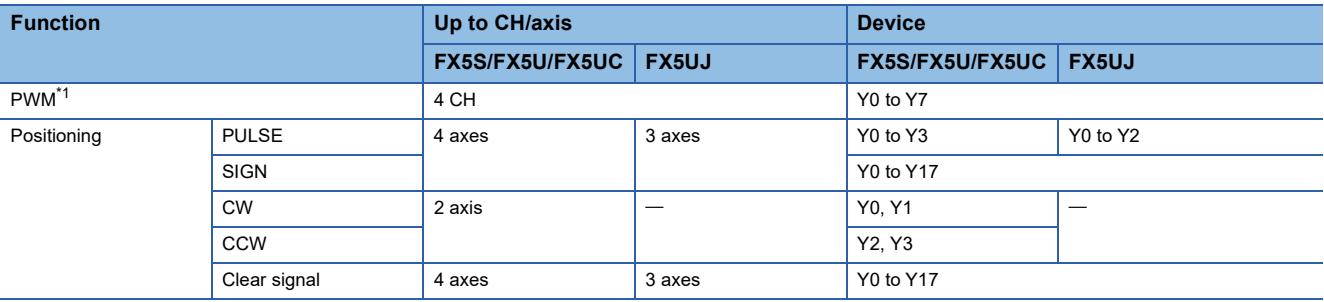

<span id="page-558-0"></span>\*1 When positioning is not used, the output devices (Y) for which the positioning setting is enabled with parameters can be used as PWM outputs or general-purpose devices having no parameter.

#### **Precautions**

Do not specify an output device (Y) used by the high-speed input/output function as the output destination of the high-speed comparison table.

#### ■**High-speed pulse input/output module**

• Input

The following functions occupy inputs of the high-speed input/output function. The channels and the axis numbers are in module internal order.

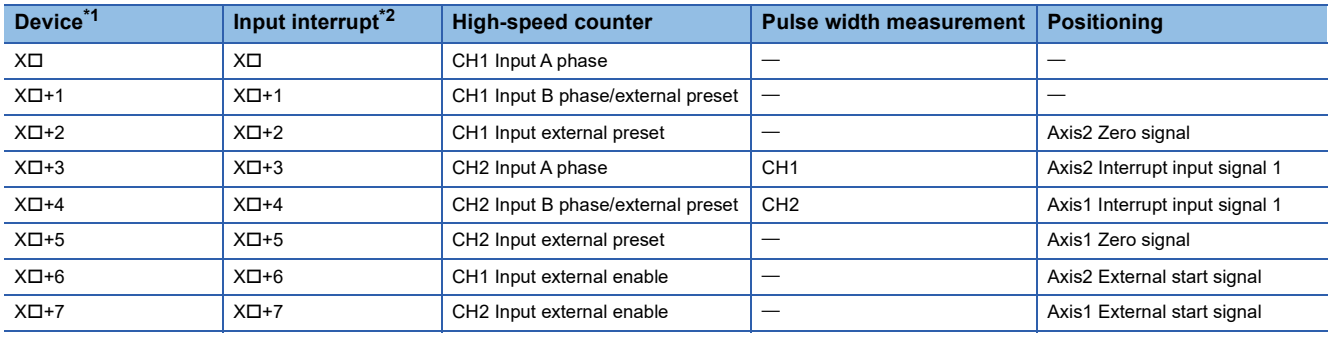

<span id="page-558-1"></span>\*1 The number in  $\Box$  is the head input number for each high-speed pulse input/output module.

<span id="page-558-2"></span>\*2 Simultaneous use with a function other than the high-speed counter (A phase/B phase input) is possible. However, using with the channel 2 external enable input of the high-speed counter is not possible. However, the input logic of other functions is applied.

• Output

The following functions occupy outputs of the high-speed input/output function. The channels and the axis numbers are in module internal order. The following functions cannot be combined with other high-speed input/output functions.

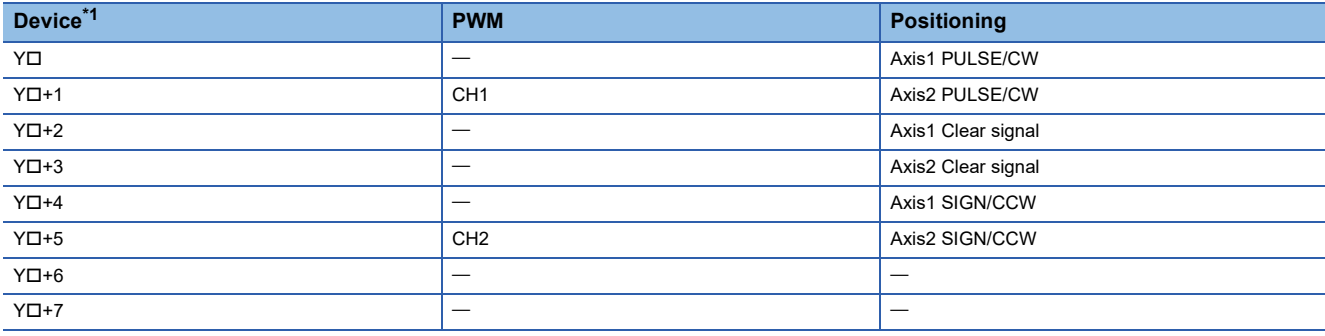

<span id="page-558-3"></span>\*1 The number in  $\square$  is the head output number for each high-speed pulse input/output module.

#### **Precautions**

Do not specify an output device (Y) used by the high-speed input/output function as the output destination of the high-speed comparison table.

#### **Restrictions on simultaneous execution of the high-speed comparison table and highspeed comparison instructions**

There is a limit in the number of simultaneous executions of the high-speed comparison table and high-speed comparison instructions (DHSCS, DHSCR, DHSZ instruction). Shown below are the conditions included in the number of the simultaneous executions. For high-speed comparison table, refer to the following.

**[Page 257 High-speed comparison table](#page-258-0)** 

For high-speed comparison instructions and HIOEN/DHIOEN instruction, refer to LIMELSEC iQ-F FX5 Programming Manual (Instructions, Standard Functions/Function Blocks).

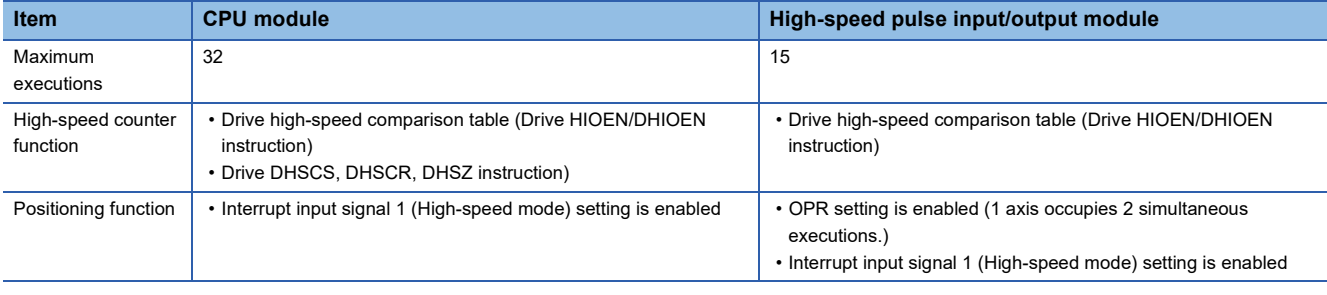

 $Point<sup>0</sup>$ 

- For the high-speed comparison table, only the tables driven by the HIOEN/DHIOEN instruction are included in the number of the simultaneous executions.
- When the positioning function setting is made, high-speed comparison table becomes occupied and is included in the number of simultaneous executions.

#### **Correction of backlash**

The positioning function cannot correct mechanical backlash (clearance/ play). If it is necessary to correct the backlash, set the number of output pulses taking into account the backlash that may be caused when reversing the transfer direction beforehand.

Backlash (clearance/play)

**Turntable** 

Feed screw

#### **Complete flag and completion of positioning operation**

If the complete flag of a positioning instruction is turned on, then the execution of the instruction (such as pulse outputting operation) is complete ( $\sqrt{p}$  [Page 417 Complete flag\)](#page-418-0). However, it is not certain whether the servo motor has stopped or not. Check the "positioning completion" signal of the servo amplifier (drive unit) to determine whether the servo motor has stopped.

#### **Online change**

Do not perform online change if a positioning instruction is being executed (pulses are being output). Operations if online change is performed while the instruction is executed are described in the following table.

Also do not perform online change if PWM is being executed.

For details on the PWM/DPWM instructions, refer to LUMELSEC iQ-F FX5 Programming Manual (Instructions, Standard Functions/Function Blocks).

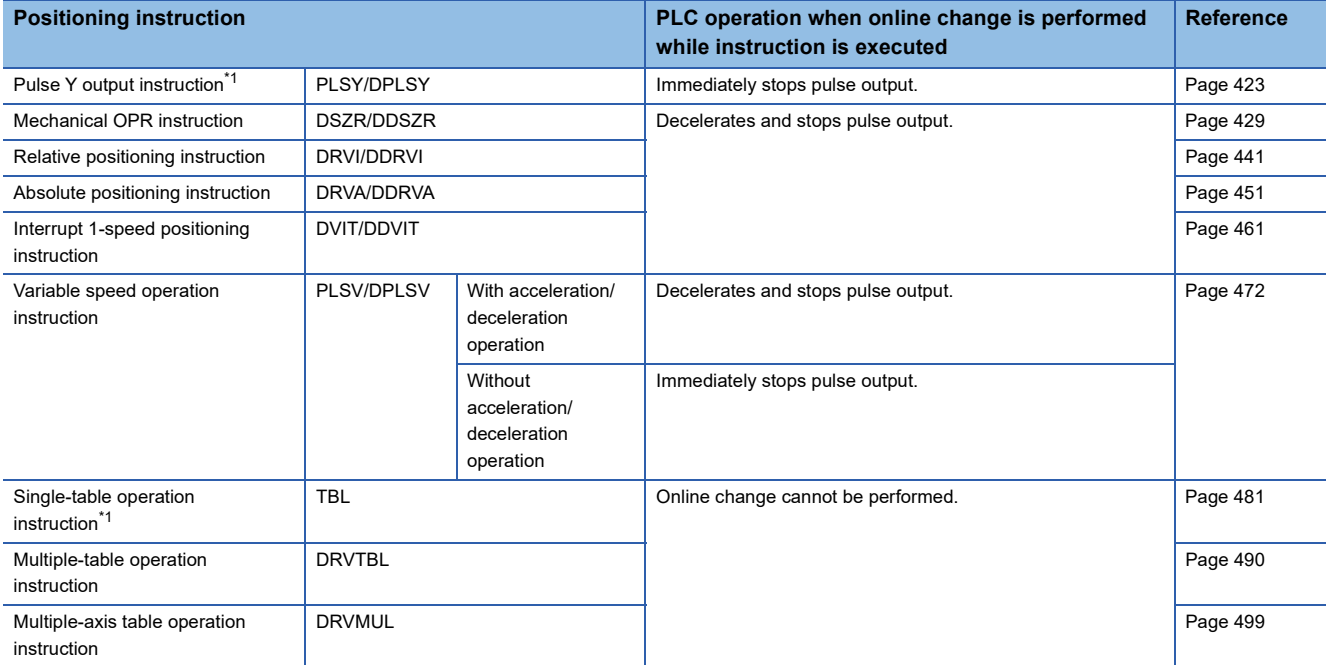

<span id="page-560-0"></span>\*1 Only CPU module is supported.

#### **Precautions**

Note that immediate stop may damage the machine because the motor stops immediately.

## **33.3 Program Example**

This program example shows the operation that controls the one-axis MELSERVO series amplifier. Positioning is performed in the absolute position method by the OPR and forward/reverse rotation positioning as shown below. (Any JOG operation can be set.)

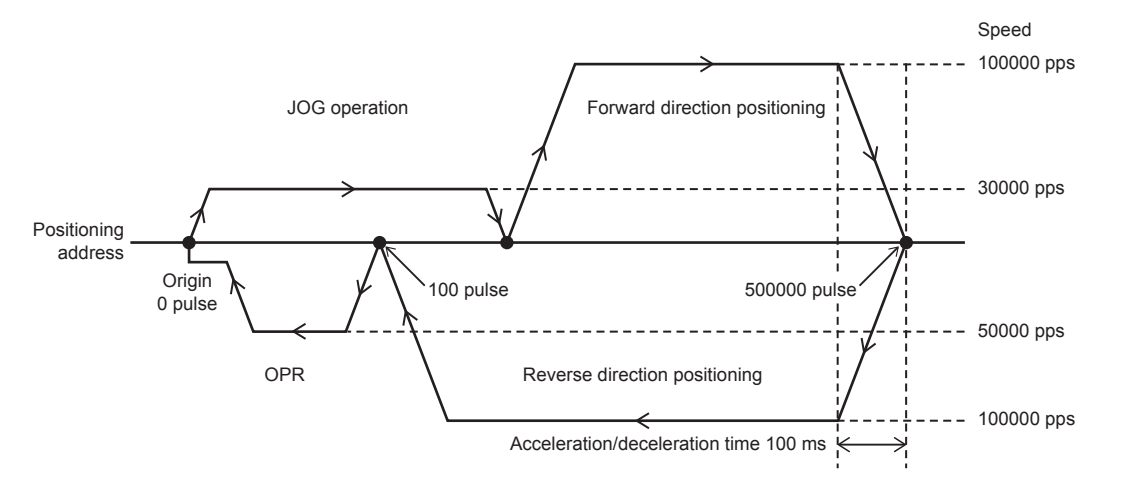

#### **Operation chart**

Details for each positioning operation chart are shown below.

#### ■**OPR**

When X21 is turned on, the positioning is started for the origin (0 pulse).

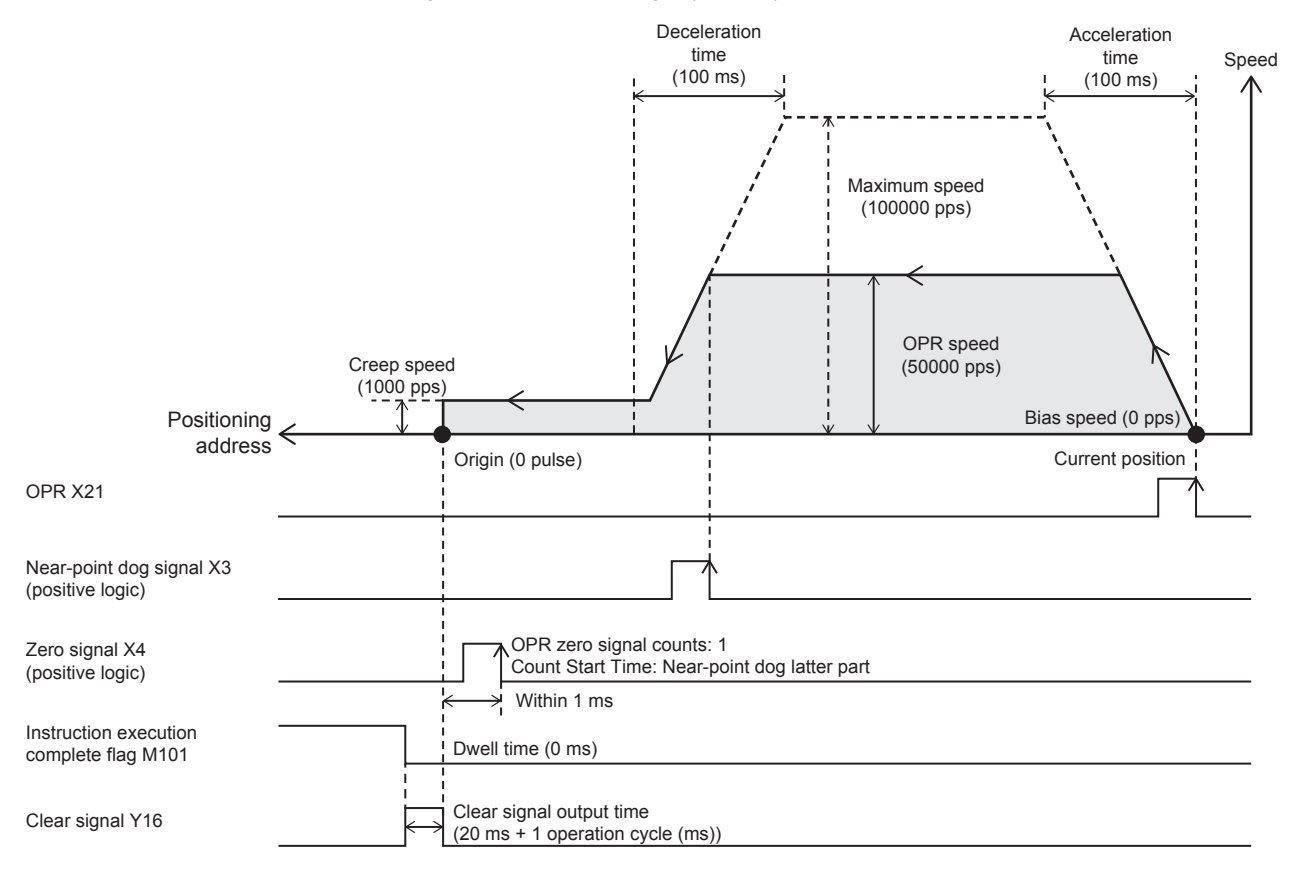

#### ■**JOG operation**

When X22 is turned on, the JOG operation is started in the forward direction. When X23 is turned on, the JOG operation is started in the reverse direction. When X22 or X23 is turned off from on, the JOG operation decelerates and stops.

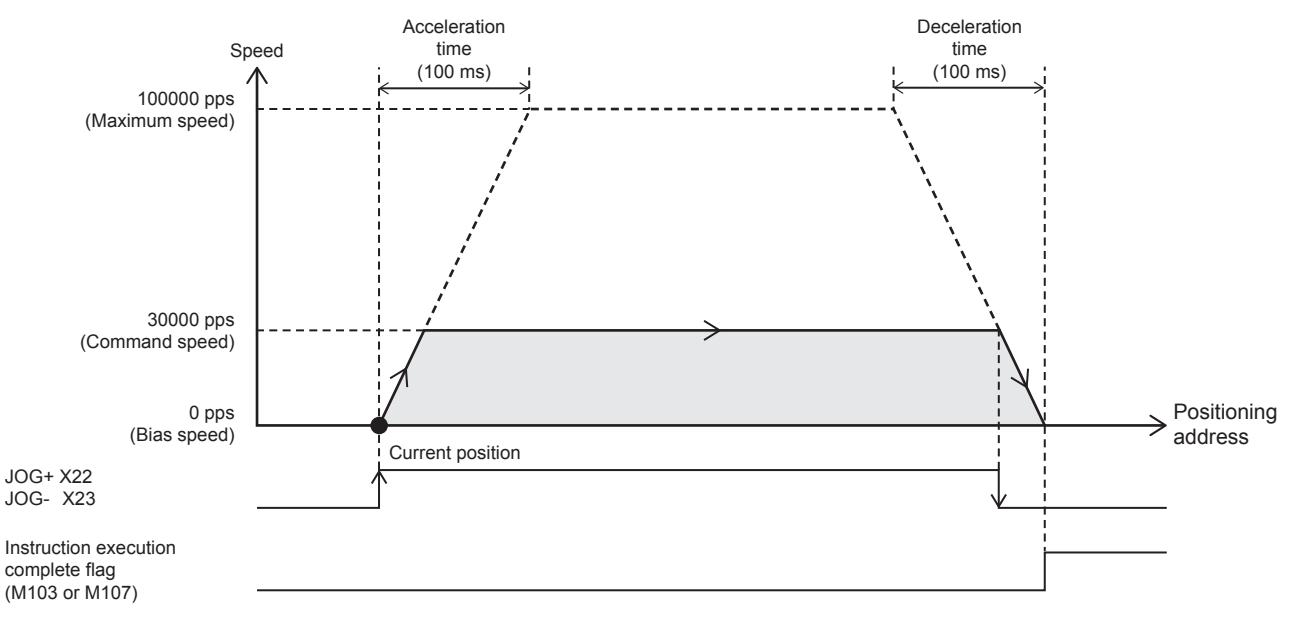

#### ■**Forward direction positioning**

When X24 is turned on, the positioning is started for the target position (500000 pulses). If current address is 500001 pulses or more, positioning operation output in the reverse direction.

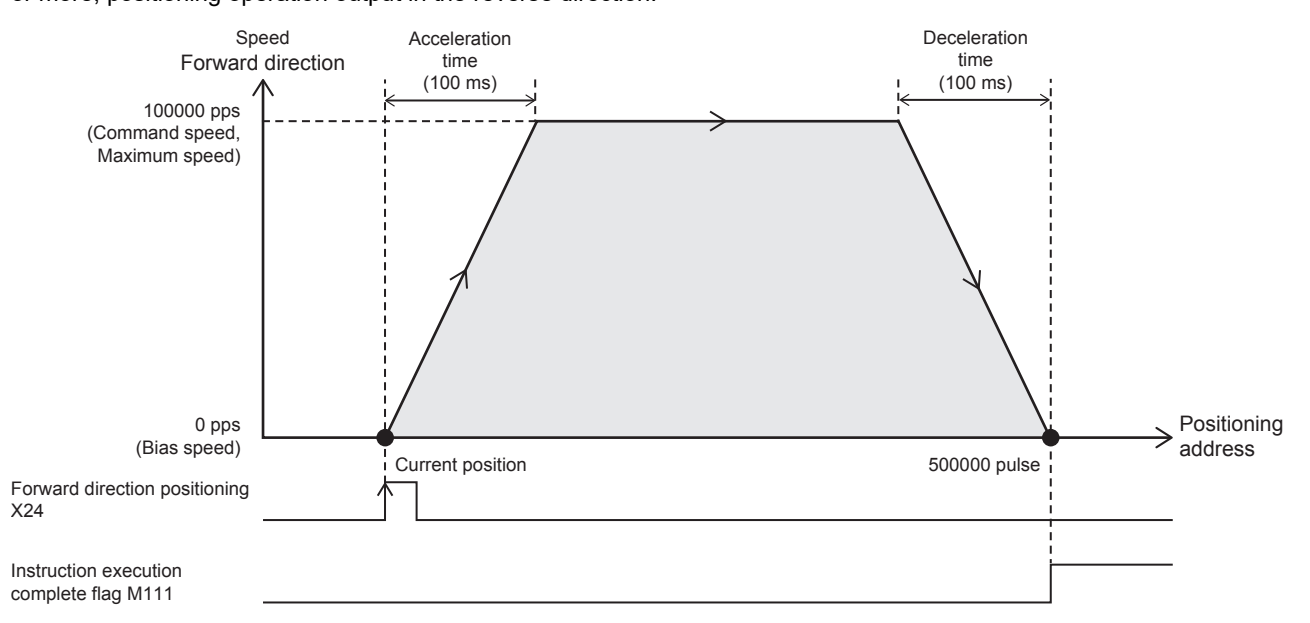

#### ■**Reverse direction positioning**

When X25 is turned on, the positioning is started for the target position (100 pulses). If current address is less than 100 pulses, positioning operation output in the forward direction.

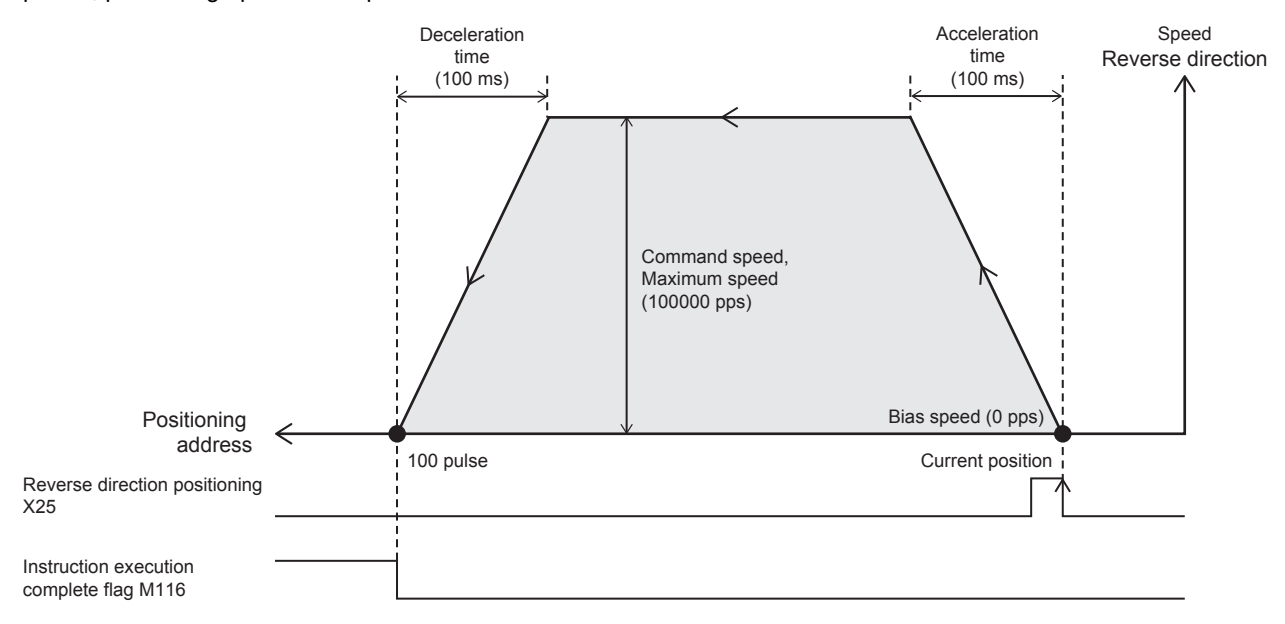

### **Input/output assignment**

The input/output assignment is as follows. ( $\sqrt{P}$  [Page 351 Input assignment](#page-352-0), [Page 356 Assignment of output numbers\)](#page-357-0) For example connection of MELSERVO series servo amplifier, refer to  $E$  [Page 879 Connection Example of Servo Amplifier.](#page-880-0)

#### **Input assignment**

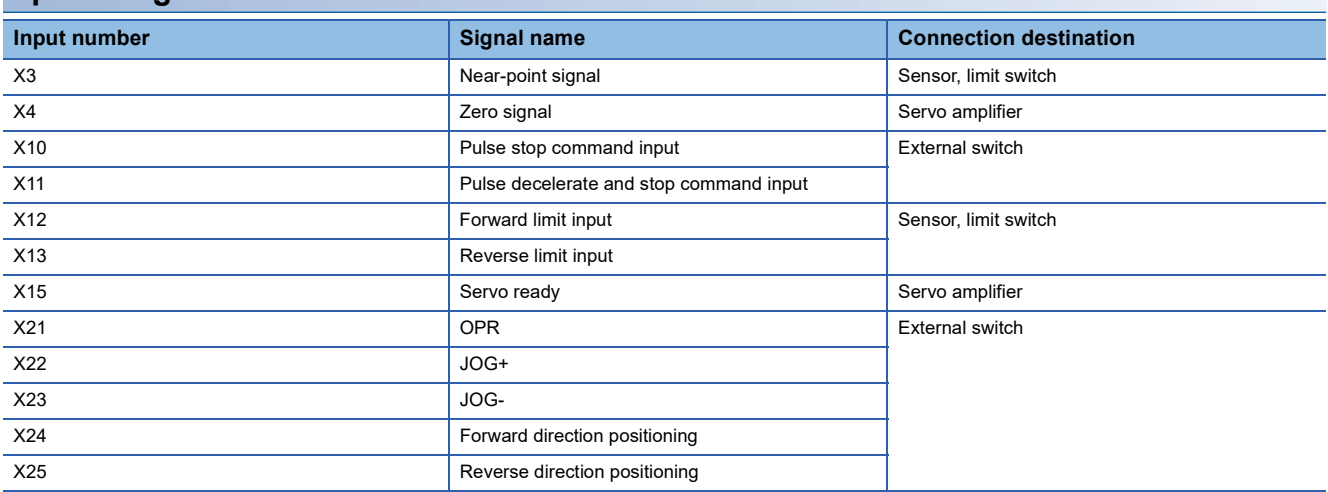

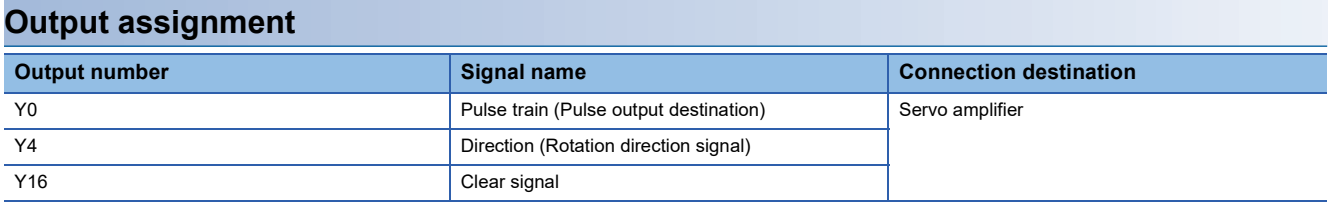

## **Parameter setting**

The setting values of the positioning parameters are shown below. ( $\sqrt{2}$  [Page 377 Basic setting](#page-378-0))

#### Setting data

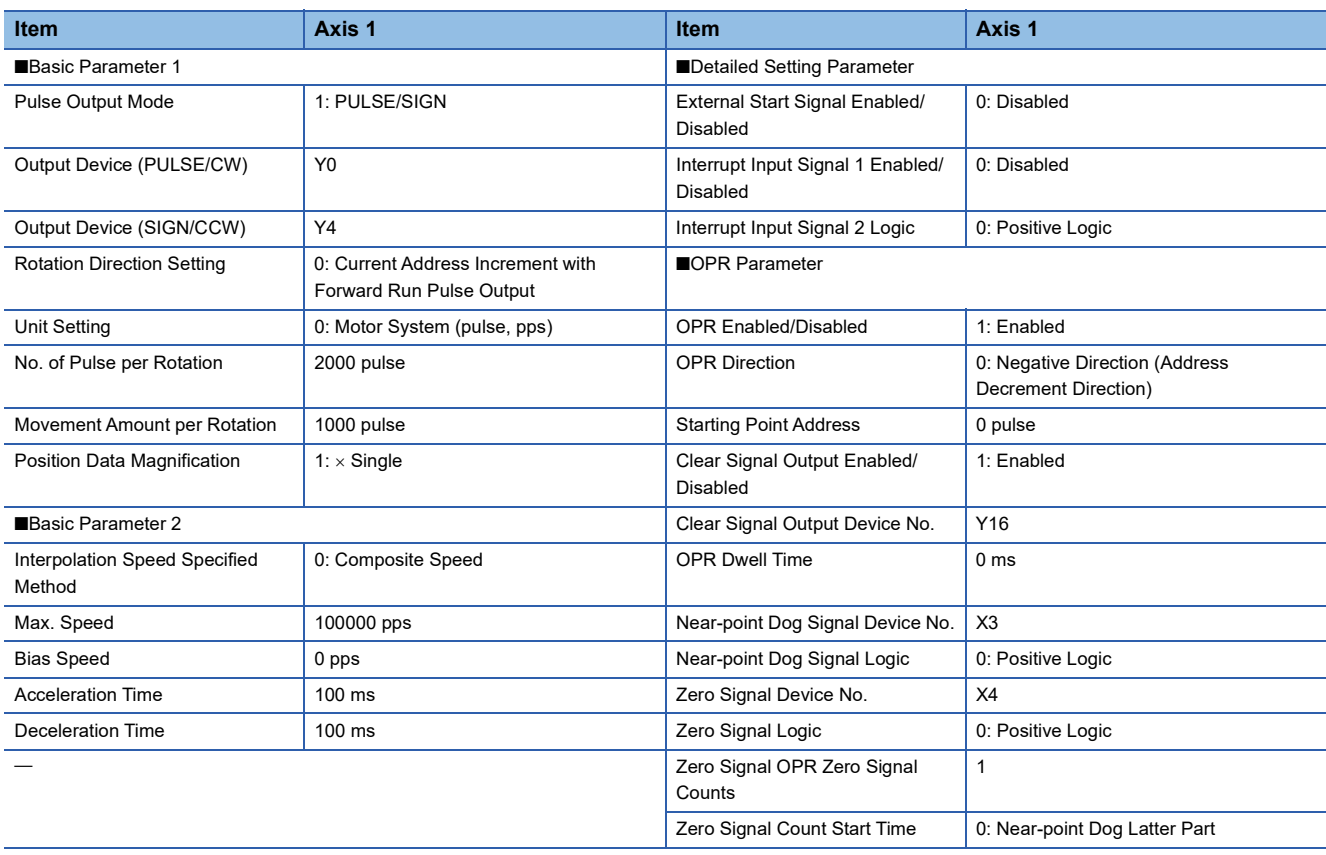

## **Forward/reverse rotation program**

The positioning instructions used in the program examples are shown below.

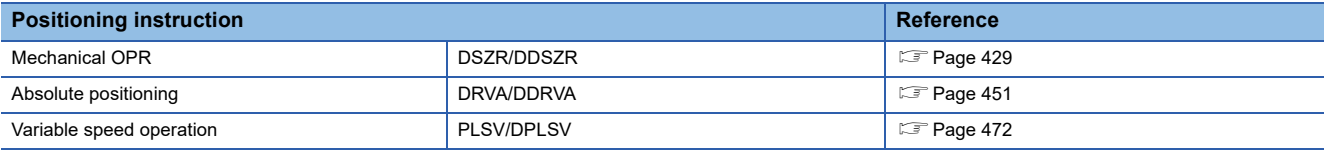

#### Program example

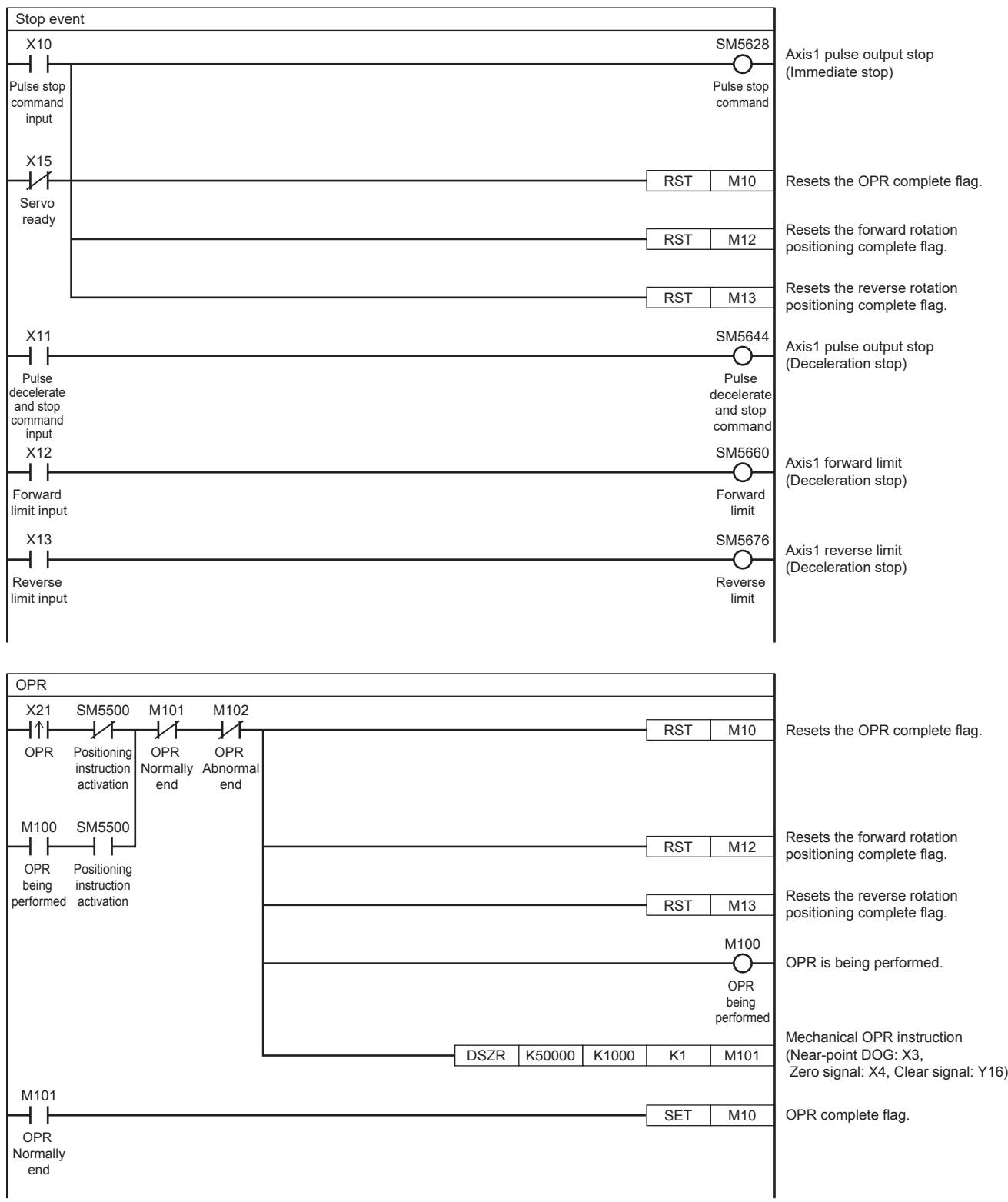

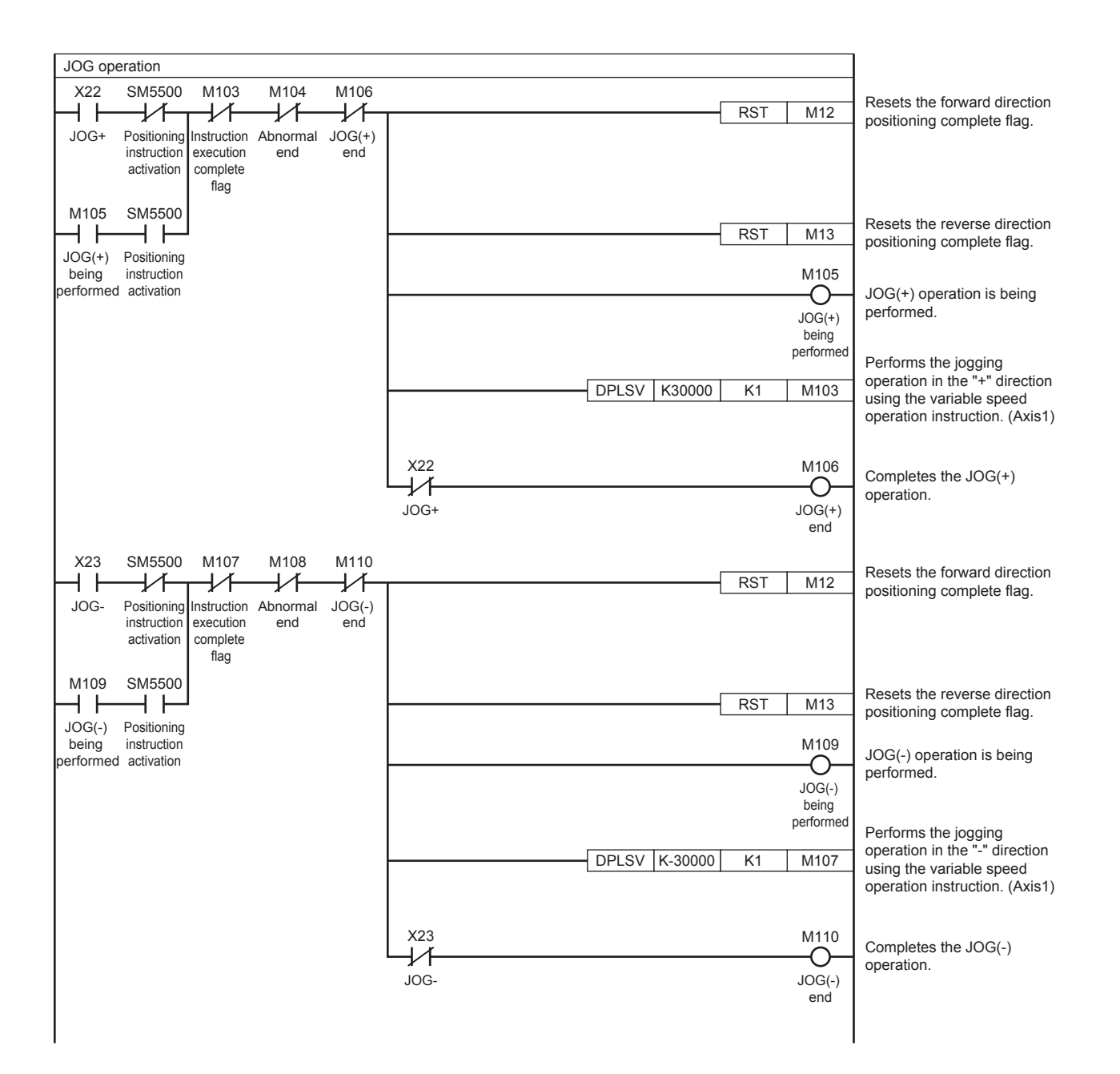

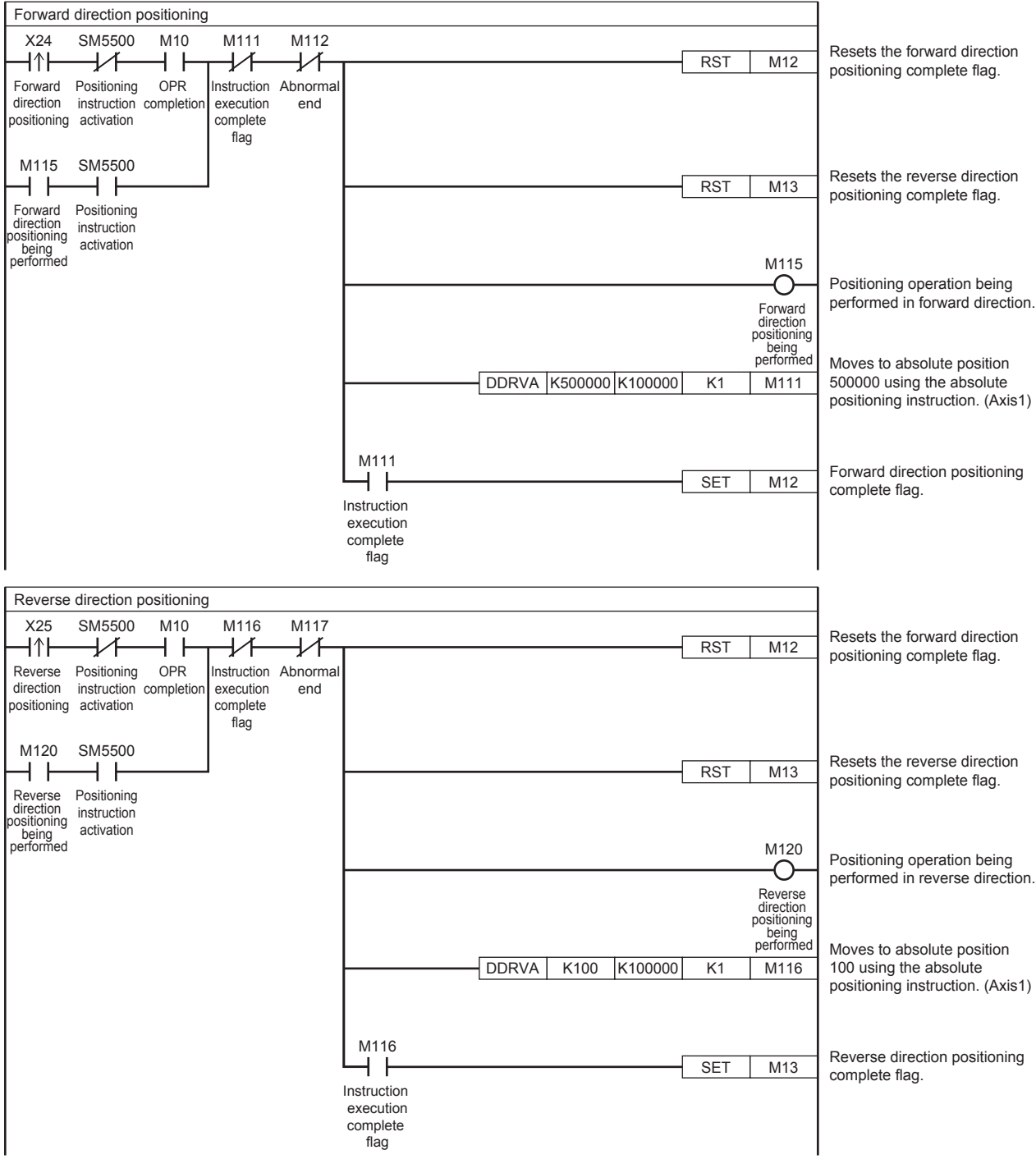

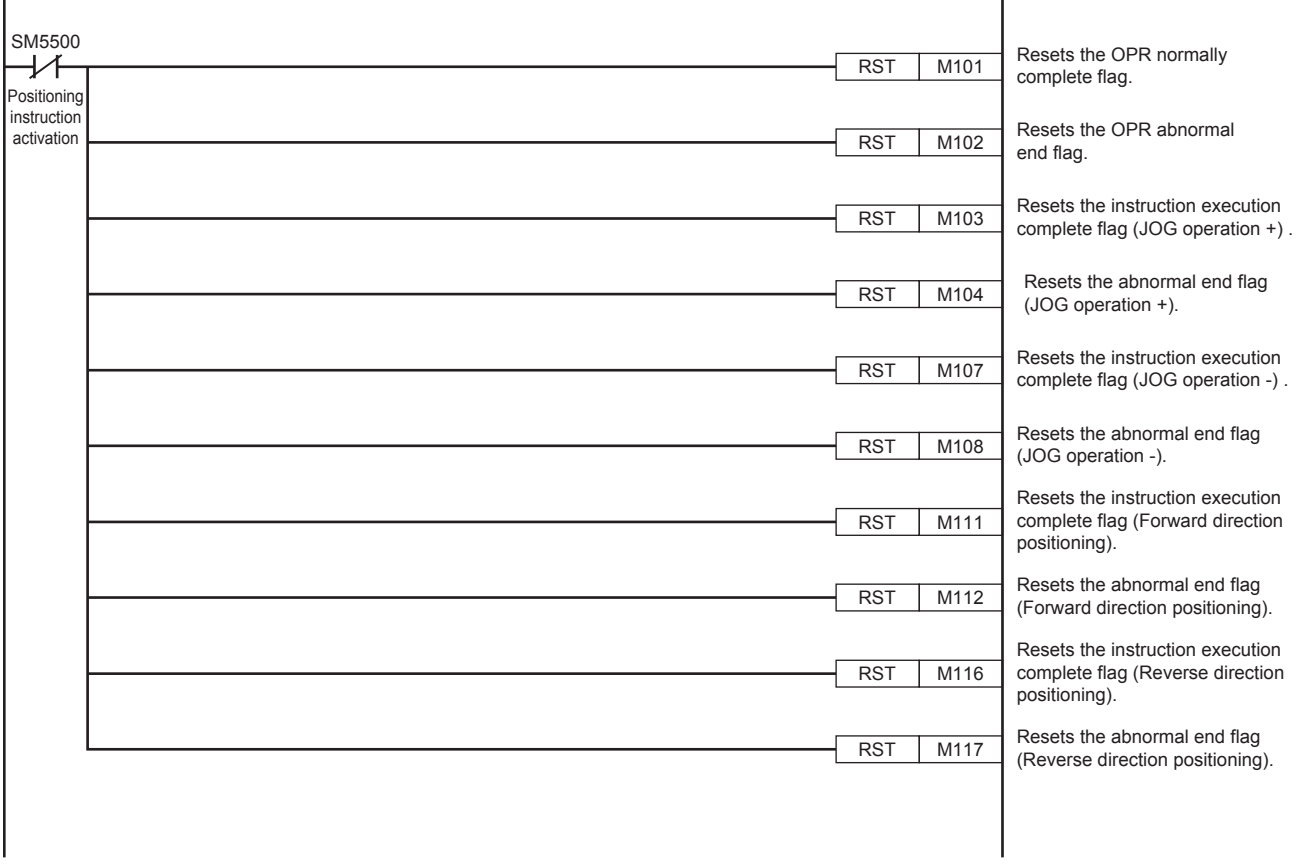

## **33.4 FX3 Compatible SM/SD**

FX3 compatible devices can be used. Devices other than the instruction execution complete flag (SM8029) and the instruction execution abnormal end flag (SM8329) are supported for only CPU module.

Both the FX5 dedicated devices and FX3 compatible devices can be used if they have the same functionality.

For details on devices, refer to  $E =$  [Page 382 Details of Parameters](#page-383-0).

# **34 TROUBLESHOOTING**

This chapter describes the errors and problems related to the positioning function.

## <span id="page-569-2"></span>**34.1 LED Status During Pulse Output and Rotation Direction Output**

Check the on/off status of LED indicator lamp on the CPU module that indicates the status of the output device (Y) to assess the positioning operation status. For other LEDs, refer to the following manuals.

MELSEC iQ-F FX5S/FX5UJ/FX5U/FX5UC User's Manual (Hardware)

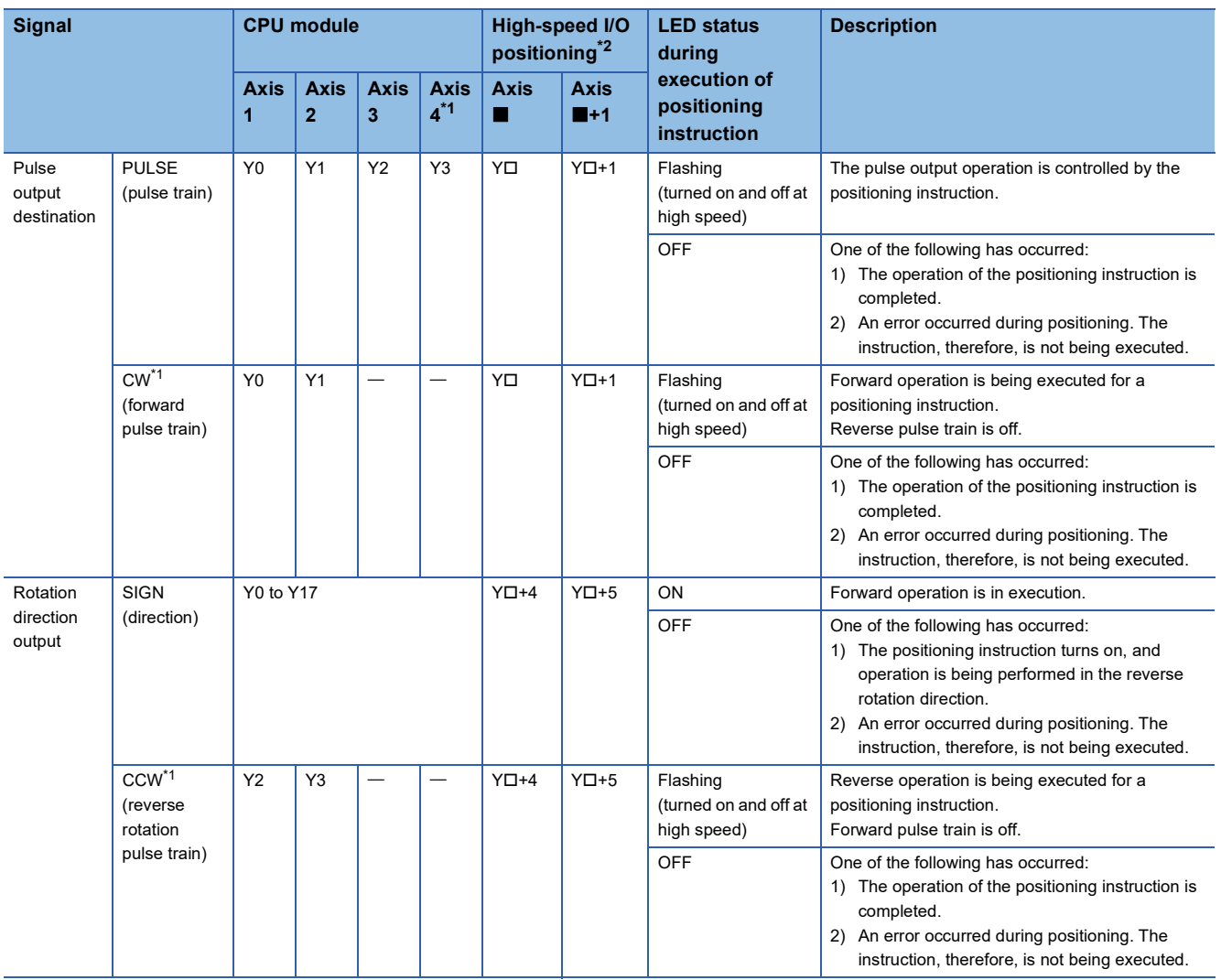

<span id="page-569-1"></span>\*1 Only FX5S/FX5U/FX5UC CPU module is supported.

<span id="page-569-0"></span>\*2 The number in  $\blacksquare$  is first module: 5, second module: 7, third module: 9, fourth module: 11. The number in  $\Box$  is the head output number for each high-speed pulse input/output module.

## **34.2 Servo Motor, Stepping Motor**

If the servo motor or the stepping motor does not operate, check the following items.

*1.* Check the wiring.

For the output specifications, refer to  $\mathbb{F}$  [Page 353 Output Specifications.](#page-354-0)

For details on the MELSERVO series servo amplifier (drive unit), refer to the manuals for the unit used.

- **2.** Execute the positioning instruction, and then check the statuses of the following LED indicator lamps. ( $\sqrt{2}$  Page 568 [LED Status During Pulse Output and Rotation Direction Output\)](#page-569-2)
- LED indicator lamp of the output specified as the pulse output destination device
- LED indicator lamp of the output specified as the rotation direction output device
- **3.** Verify that the same pulse output method is being applied for both the PLC and the servo amplifier (drive unit). ( $\mathbb{F}$  Page [382 Pulse Output Mode](#page-383-1))
- **4.** Check that the flag which stops the pulse is off. ( $\epsilon$  [Page 421 Pulse output stop](#page-422-0))
- 5. Check the operation timing of the positioning instruction. ( $\Box$  [Page 556 Positioning instruction activation timing\)](#page-557-2)

## **34.3 Stop Position**

If operation is stopped at the wrong position, check the following items.

- **1.** Check whether the electronic gear of the servo amplifier (drive unit) is set properly. ( $\epsilon$ [Page 385 Unit Setting\)](#page-386-0)
- *2.* Check whether the origin is set properly.
- Properly set the near-point dog so that the near-point dog signal can be kept in the ON status until the speed is reduced to the creep speed. ( $\sqrt{p}$  [Page 406 Near-point Dog Signal](#page-407-0), [Page 404 Creep speed\)](#page-405-0) The DSZR/DDSZR instruction starts deceleration to the creep speed at the front end of the near-point dog, the operation stops at "the rear end of the near-point dog" or at "detection of the first zero signal after the rear end of the near-point dog", and the current address is cleared.  $(\mathbb{F}^{\mathbb{F}}$  [Page 429 Mechanical OPR\)](#page-430-0)
- The creep speed should be sufficiently slow. The DSZR/DDSZR instruction will not reduce the speed before stopping. For this reason, if the creep speed is not slow enough, the operation may not be stopped at the specified position due to inertia.
- Detection of (the rear end and the front end of) the near-point dog signal will be affected by the response time and the scan time of the sequence program. Ensure 1 scan time or more from the rear end of the dog to turning on of the zero signal.
- When the DSZR/DDSZR instruction is used, the zero signal of the servo motor is used. Adjust the relation between the rear end of the near-point dog and the zero signal as shown in the following figure. If fine adjustment of the origin position is needed, adjust the position of the near-point dog.

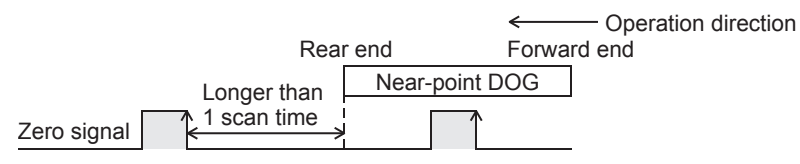

*3.* If reciprocating operation (operation in the forward rotation direction and then reverse rotation direction) is not stopped at the specified position:

The positioning function cannot correct mechanical backlash (clearance/play). If it is necessary to correct the backlash or reverse the transfer direction, set the number of output pulses taking into account the backlash that may be caused beforehand.

**Turntable** Feed screw Backlash (clearance/play)

# **PART 4 ANALOG FUNCTIONS**

This part consists of the following chapters.

[35 CPU MODULE BUILT-IN ANALOG FUNCTION](#page-573-0)

[36 ANALOG EXPANSION ADAPTER](#page-684-0)

# <span id="page-573-0"></span>**35 CPU MODULE BUILT-IN ANALOG FUNCTION**

This chapter describes the built into analog the FX5U CPU module.

The FX5U CPU module has 2 points of built-in analog voltage input and 1 point of built-in analog voltage output. Values A/D-converted by the FX5U CPU module are written to special registers assigned to each channel. D/A-converted analog data are output when values are set to special registers in the FX5U CPU module.

## **35.1 Specifications**

This section describes the specifications.

## **Generic specifications**

For the general specification, refer to the following manual. MELSEC iQ-F FX5S/FX5UJ/FX5U/FX5UC User's Manual (Hardware)

### **Performance specifications**

This section describes the performance specifications.

#### **Analog input**

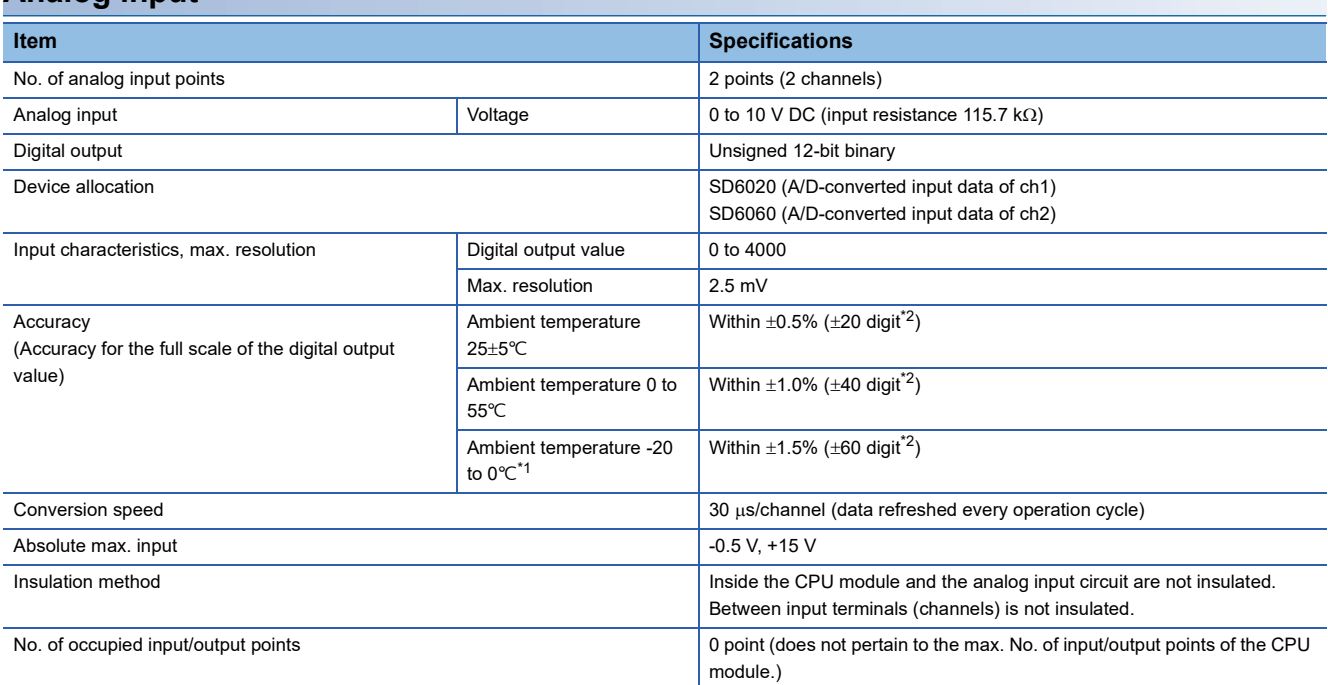

<span id="page-573-2"></span>\*1 This specification does not apply to products manufactured before June 2016.

<span id="page-573-1"></span>\*2 "digit" refers to digital values.

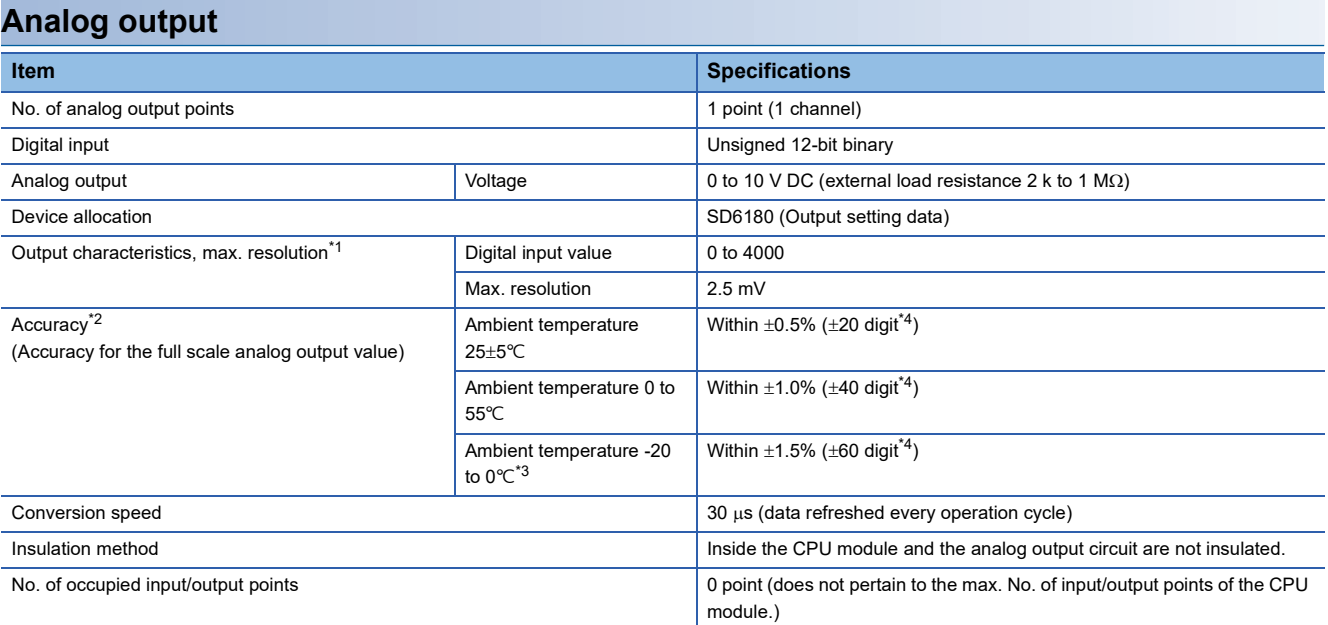

<span id="page-574-0"></span>\*1 There is a dead band near 0 V output, which is an area where some digital input values are not reflected to analog output values.

<span id="page-574-1"></span>\*2 External load resistance is set to 2 kΩ when shipped from the factory. Thus, output voltage will increase somewhat if the resistance is set higher than 2 k $\Omega$ . When the resistance is 1 M $\Omega$ , output voltage increases by a maximum of 2%.

<span id="page-574-3"></span>\*3 This specification does not apply to products manufactured before June 2016.

<span id="page-574-2"></span>\*4 "digit" refers to digital values.

### **Accuracy**

#### **Built-in analog input**

Accuracy of A/D conversion is determined by the accuracy for the full scale of digital output value.

The accuracy is within  $\pm 0.5$  % ( $\pm 20$  digits) at ambient temperature of  $25\pm 5^{\circ}$ C, within  $\pm 1.0$  % ( $\pm 40$  digits) at ambient

temperature of 0 to 55°C, and within  $\pm 1.5$  % ( $\pm 60$  digits) at ambient temperature of -20 to 0°C. (Except for the conditions under the influence of noise)

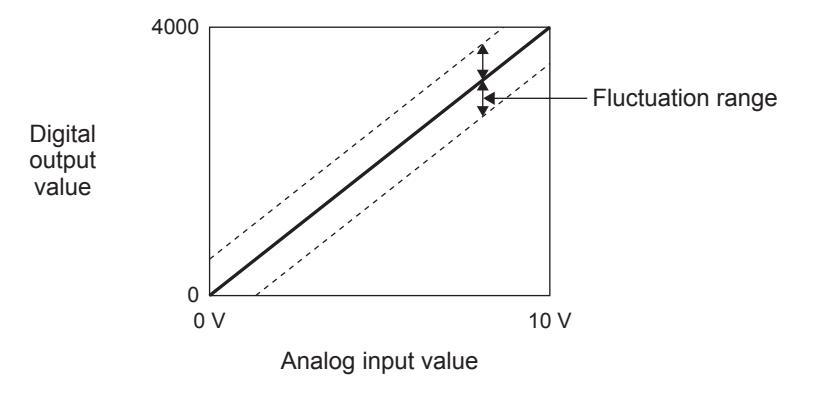

#### **Built-in analog output**

Accuracy of D/A conversion is determined by the accuracy for the full scale of analog output value.

The accuracy is within  $\pm 0.5$  % ( $\pm 20$  digits) at ambient temperature of 25 $\pm 5$ °C, within  $\pm 1.0$  % ( $\pm 40$  digits) at ambient

temperature of 0 to 55°C, and within  $\pm 1.5$  % ( $\pm 60$  digits) at ambient temperature of -20 to 0°C. (Except for the conditions under the influence of noise)

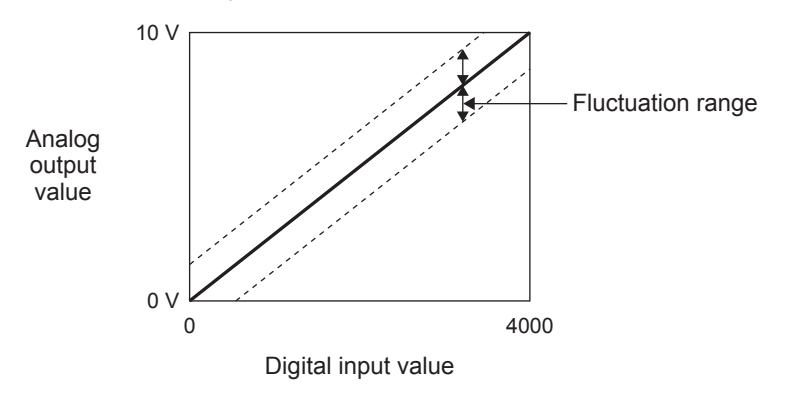
# **35.2 List of Functions**

The following table lists the functions.

# **Analog input**

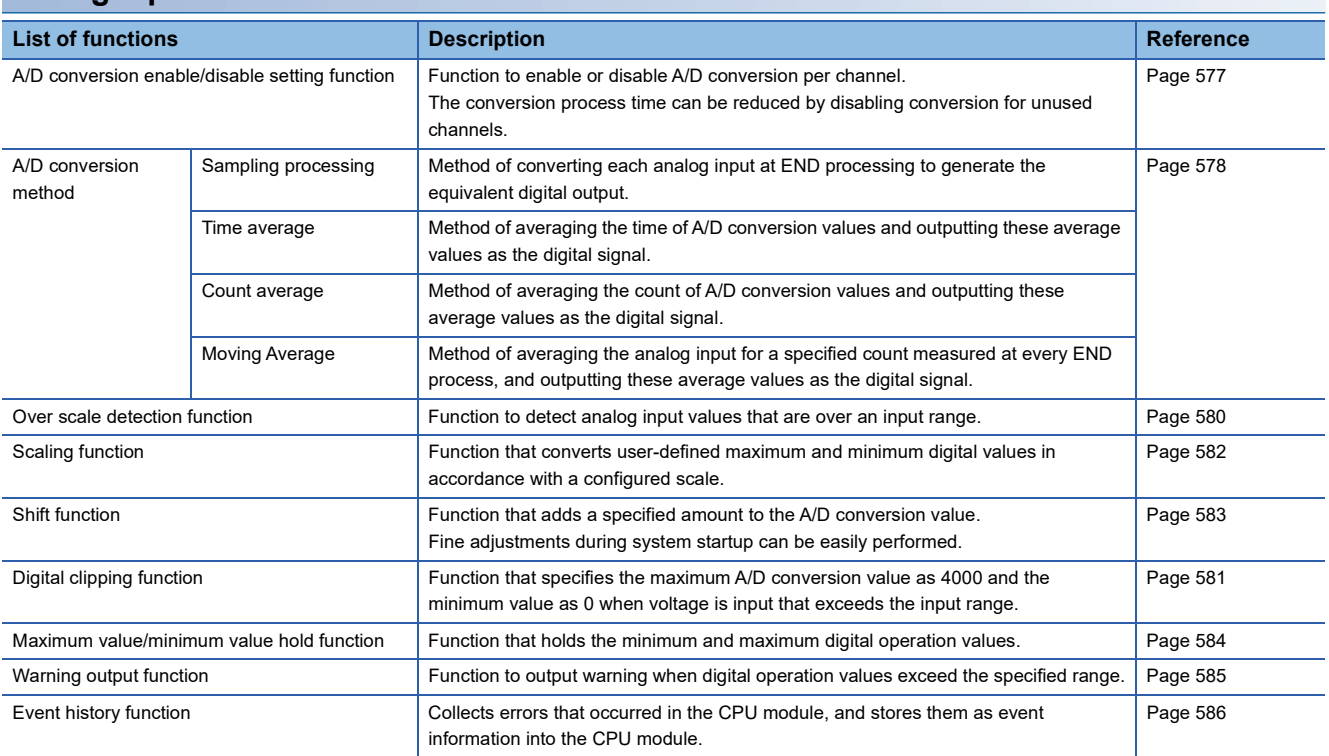

# **Analog output**

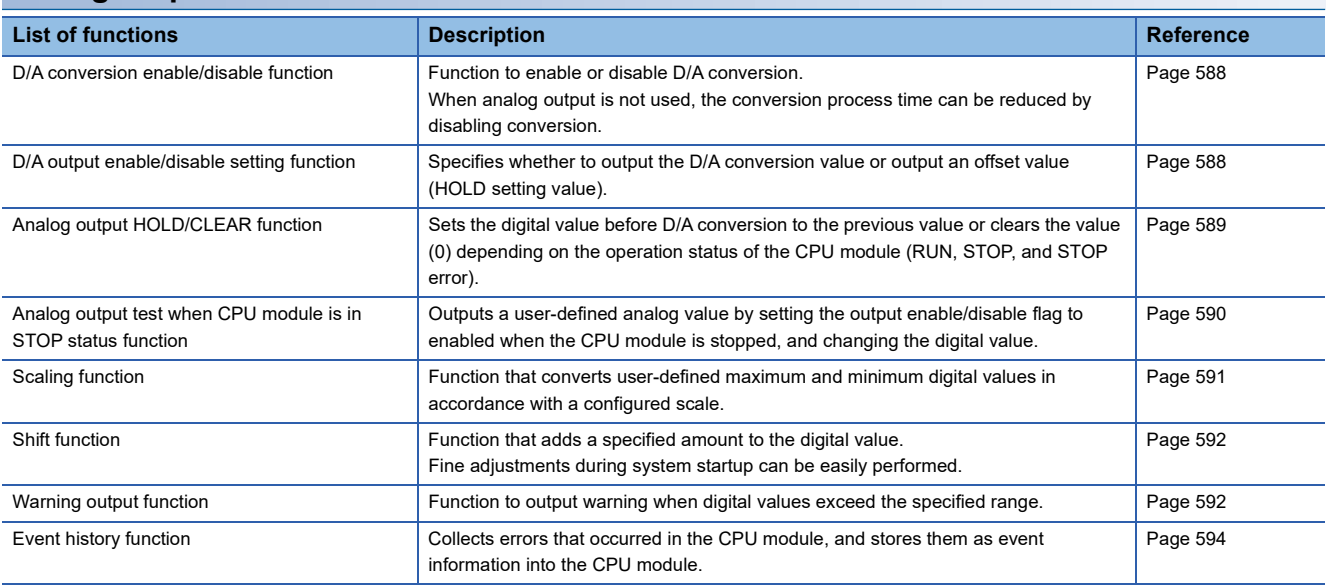

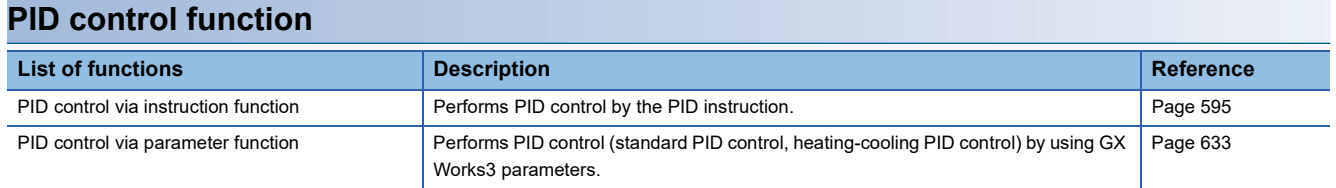

# **35.3 Functions (Analog Input)**

This section describes the functions of the built into analog the FX5U CPU module and the setting procedures for those functions.

# **Processing of each function**

The functions are processed in the order shown below.

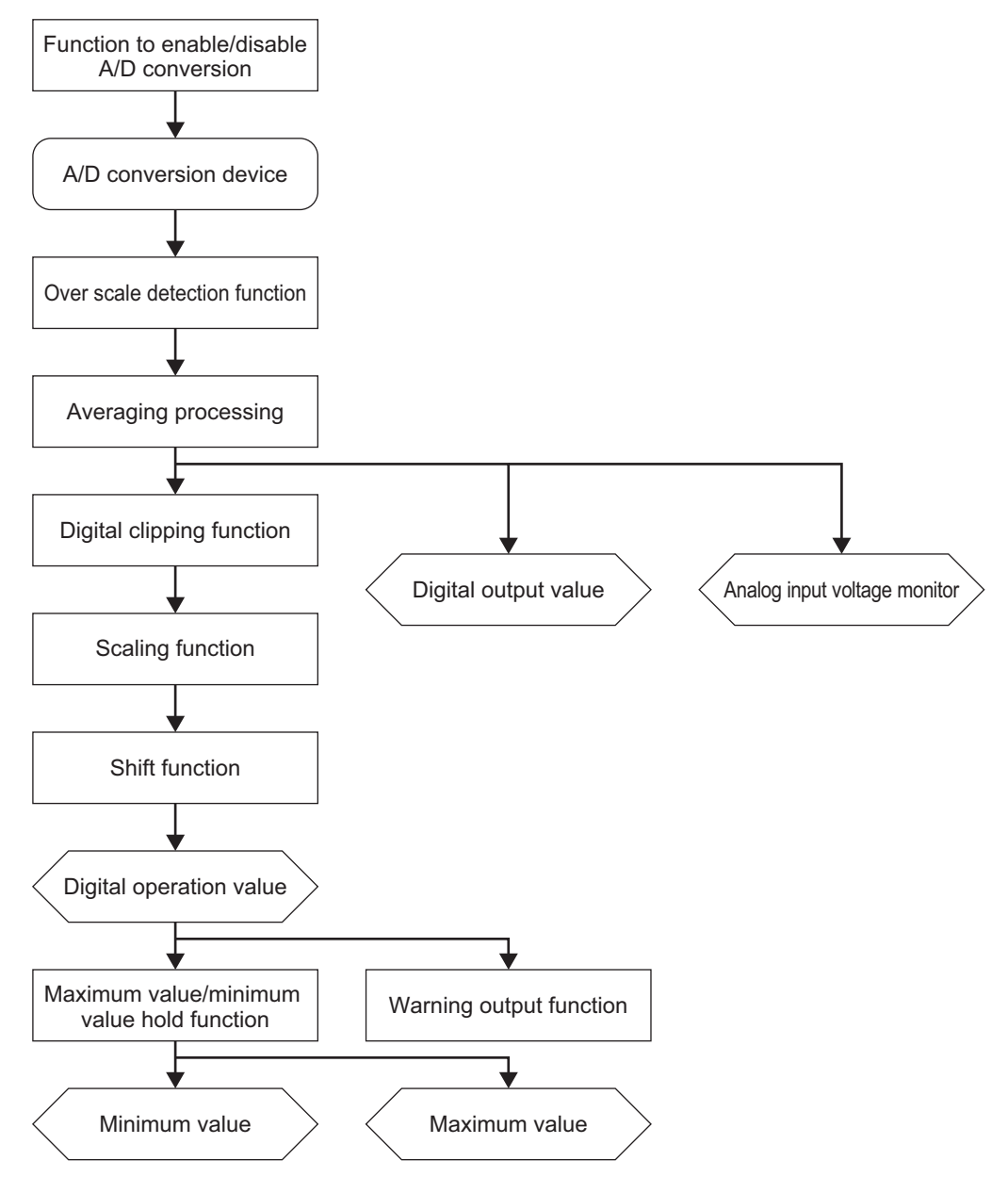

# **Digital output value**

A digital value obtained by applying sampling processing or various types of averaging processing.

### **Digital operation value**

A value obtained by operating a digital output value using the digital clipping function, scaling function, or shift function. When any of the functions is not used, the same value as the digital output value is stored.

#### **Analog input voltage monitor**

The input voltage value is displayed. Voltage is displayed in the following units. Voltage: mV

#### **Maximum and minimum value**

The maximum and minimum values of the digital operation values are stored.

# <span id="page-578-0"></span>**A/D conversion enable/disable setting function**

This function controls whether to enable or disable the A/D conversion for each channel.

The conversion process time can be reduced by disabling conversion for unused channels.

#### **Corresponding devices**

The devices which are used by the A/D conversion enable/disable setting function are listed below.

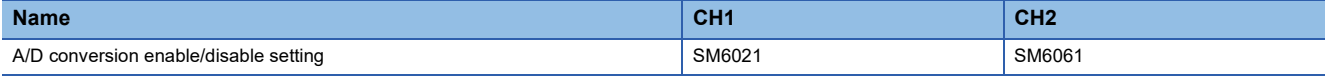

### **Setting methods**

A/D conversion is enabled/disabled for each channel by the setting to enable/disable A/D conversion.

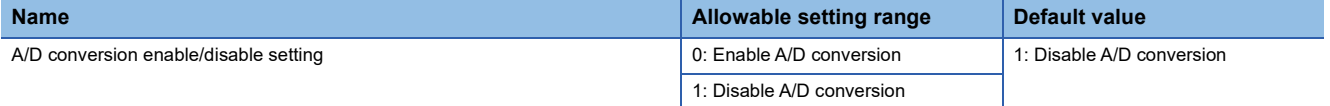

# $Point$

Setting is enabled from the next END process that detected the change in the setting value. However, if there is a problem in the value set for the A/D conversion method, changing this setting from disabled to enabled will not result in an enabled status.

#### **Operation**

The analog input is converted to a digital signal only for the channel(s) which have been enabled for A/D conversion by the setting to enable/disable A/D conversion.

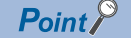

While A/D conversion is disabled, the A/D conversion method setting can be changed.

# <span id="page-579-0"></span>**A/D conversion method**

Specify the method of A/D conversion for each channel.

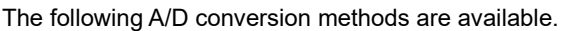

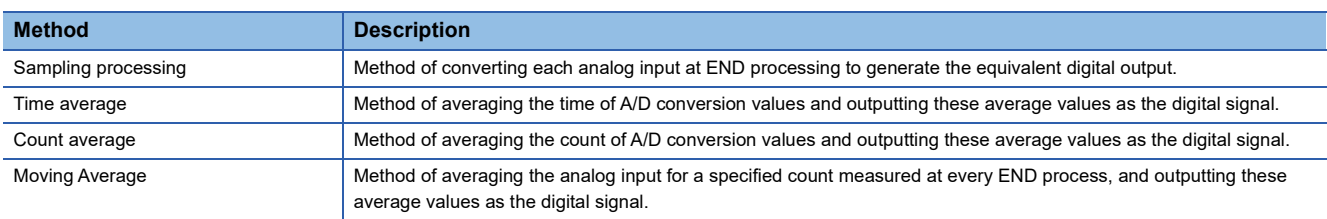

# **Corresponding devices**

The devices which are used by the A/D conversion method are listed below.

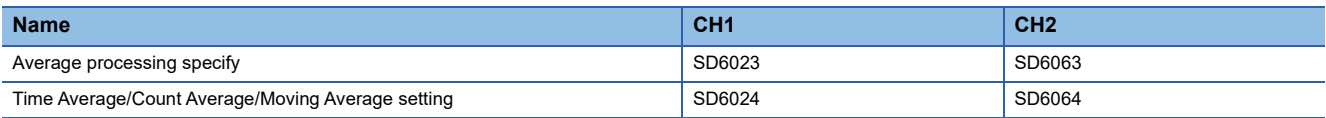

# **Setting methods**

The procedure to change the A/D conversion method is described below.

- *1.* Disable A/D conversion.
- *2.* Specify the averaging process setting.

Use the averaging process setting for each channel to change the A/D conversion method.

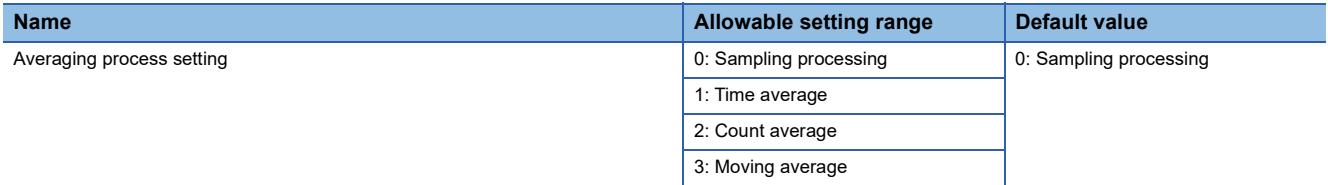

*3.* Specify Time Average/Count Average/Moving Average setting.

When the averaging process (1 to 3) is specified by the averaging process setting, set the Time Average/Count Average/ Moving Average setting with the relevant setting for the appropriate channel.

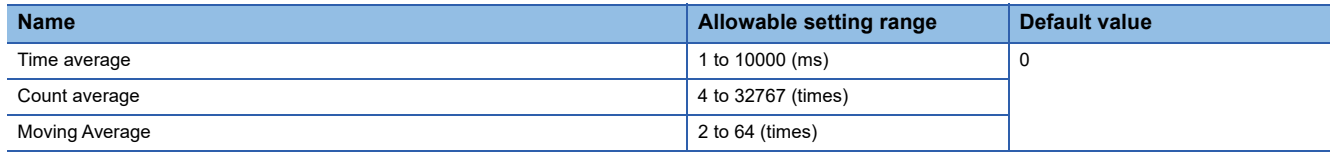

*4.* Enable A/D conversion.

#### **Operation**

This section describes the operation of each A/D conversion method.

#### ■**Sampling processing**

The analog input is sequentially converted into a digital signal through A/D conversion by the END process to create the digital output, and the digital output values and digital operation values are stored.

#### ■**Time average**

A/D conversion is executed for a set time, the total value is averaged, and the digital output values and digital operation values are stored.

The processing count during the specified time changes depending on the number of channels enabled for conversion. Number of processing times = Setting time  $\div$  Scan time

# Point $\hat{\ell}$

If the set time is shorter than the scan time, the averaging processing is not executed, but the sampling value is output. For the initial output, however, the average of the first and second sampling values is output.

#### ■**Count average**

A/D conversion is executed for a set number of times, the averaged value is output as the digital signal, and the digital output values and digital operation values are stored.

The time required to store the averaged value obtained by count average in the digital output values and digital operation values varies depending on the scan time.

Processing time = Set number of times  $\times$  Scan time

#### $\mathsf{Point} \mathcal{P}$

Because the count average requires a sum of at least two counts excluding the maximum and minimum values, the set number of times should be four or more.

#### ■**Moving average**

The number of moving average processing of A/D conversion values can be specified, the averaged value is output as the digital signal, and the digital output values and digital operation values are stored.

Because the averaging process with specified count is performed for the A/D conversion value while transitioning between each conversion cycle, the latest digital output values and digital operation values are obtained.

The following figure shows the moving average processing of when the set number of times is five.

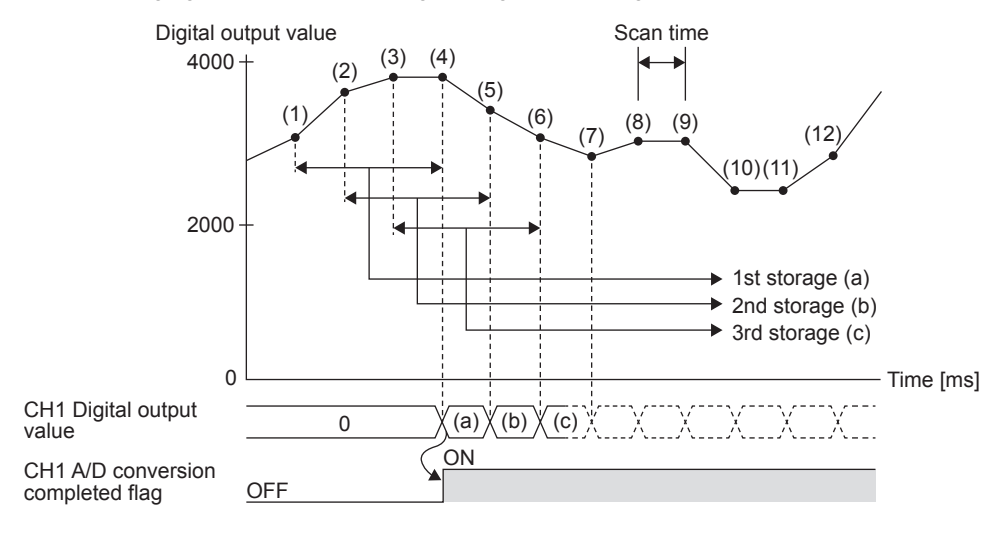

# <span id="page-581-0"></span>**Over scale detection function**

Function to detect analog input values that are over an input range.

#### **Corresponding devices**

The devices which are used by the over scale detection function are listed below.

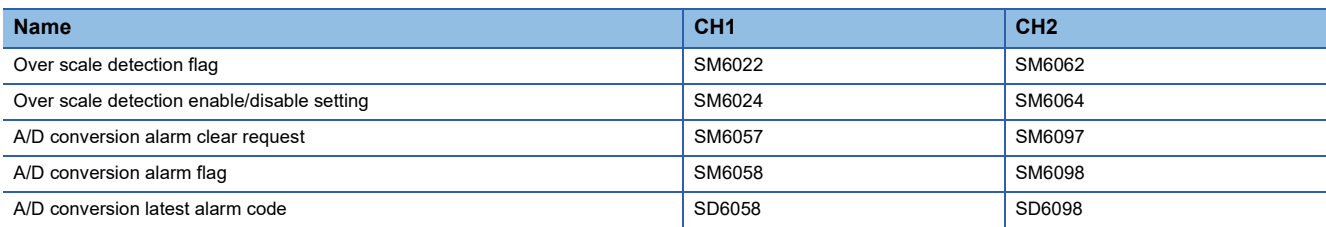

### **Setting methods**

Enables/disables the over scale detection setting for each channel.

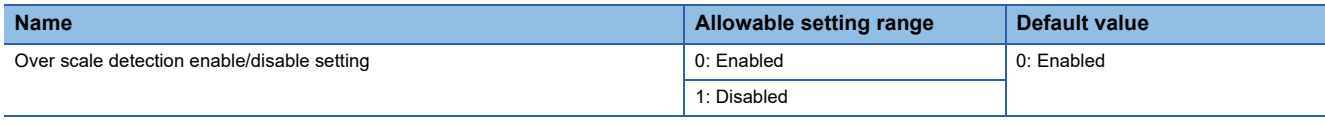

# $Point<sup>°</sup>$

Setting is enabled from the next END process that detected the change in the setting value.

# **Operation**

Detected when the input analog voltage exceeds 10.2 V.

For the channel in which over-limit is detected, the digital output value before over-limit is stored, and the A/D conversion complete flag is turned off for this channel. Regardless of the over-limit detection flag reset, once the analog input value returns to 10.2 V, the A/D conversion complete flag will be turned on for this channel after the first update since the A/D conversion restart.

When using the averaging function, the averaging process is cleared at the time of the over-limit detection. The averaging process is restarted after over-limit is cleared.

#### ■**Detection cycle**

This function is executed during the END process.

#### ■**Clearing the over-scale**

After the analog input value returns to 10.2 V, turn on and off the alarm clear request.

Clearing the over-limit will result in the following status.

- The over-limit detection flag is cleared.
- The alarm code stored for the latest alarm code is cleared.

# <span id="page-582-0"></span>**Digital clipping function**

Function that specifies the maximum A/D conversion value as 4000 and the minimum value as 0 when voltage is input that exceeds the input range.

### **Corresponding devices**

The devices which are used by the digital clipping function are listed below.

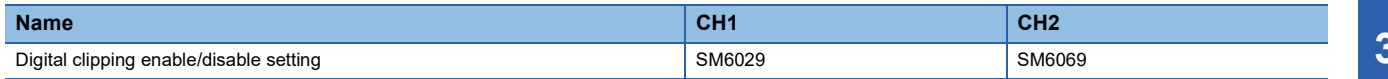

#### **Setting methods**

Enable digital clipping for the channels on which to use the digital clipping function.

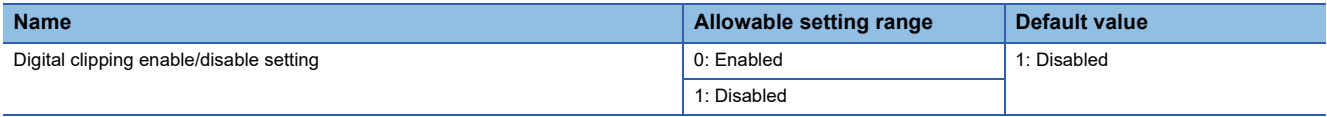

# Point $\beta$

• When the digital clipping function is disabled: digital output range (0 to 4095)

• When the digital clipping function is enabled: digital output range (0 to 4000)

### **Operation**

The following describes the operation of the digital clipping function.

This function specifies the maximum A/D conversion value as 4000 and the minimum value as 0 when voltage is input that exceeds the input range.

# $Point$

Scaling and shift processing occur after digital clipping.

#### **Precautions**

The scaling function operates as follows when not used with the digital clipping function.

The value after scaling will exceed the scaling upper limit value when a voltage is input that exceeds the voltage range.

# <span id="page-583-0"></span>**Scaling function**

Function that converts user-defined maximum and minimum digital values in accordance with a configured scale.

# **Corresponding devices**

The devices which are used by the scaling function are listed below.

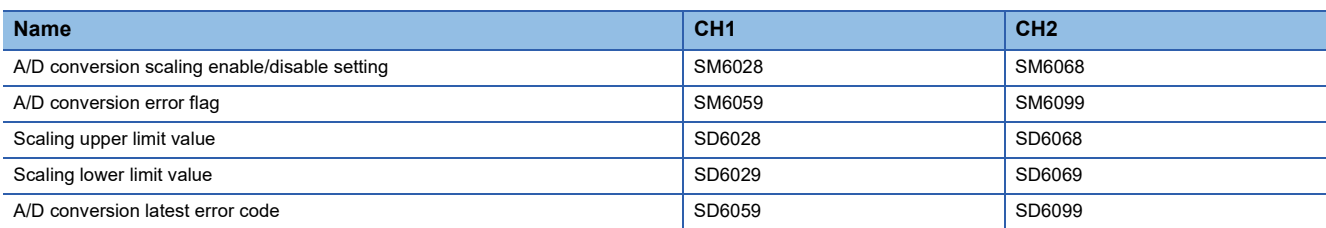

### **Setting methods**

The procedure to use the scaling function is described below.

#### *1.* Disable scaling.

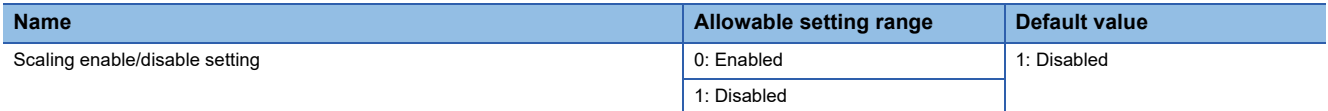

*2.* Set the scaling upper limit value/scaling lower limit value.

Set the scaling upper limit value to a value corresponding to the maximum A/D conversion value in the range (4000). Set the scaling lower limit value to a value corresponding to the minimum A/D conversion value in the range (0)

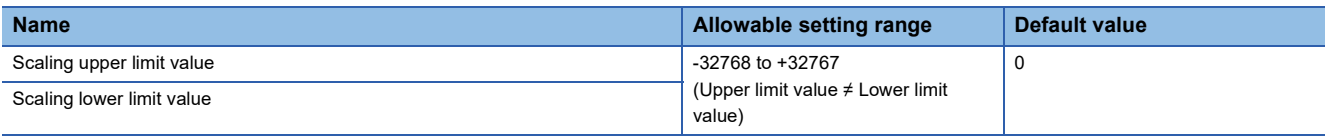

### *3.* Enable scaling.

# **Operation**

The output digital value is scaled within a range between the user-defined scaling upper limit value and the scaling lower limit value.

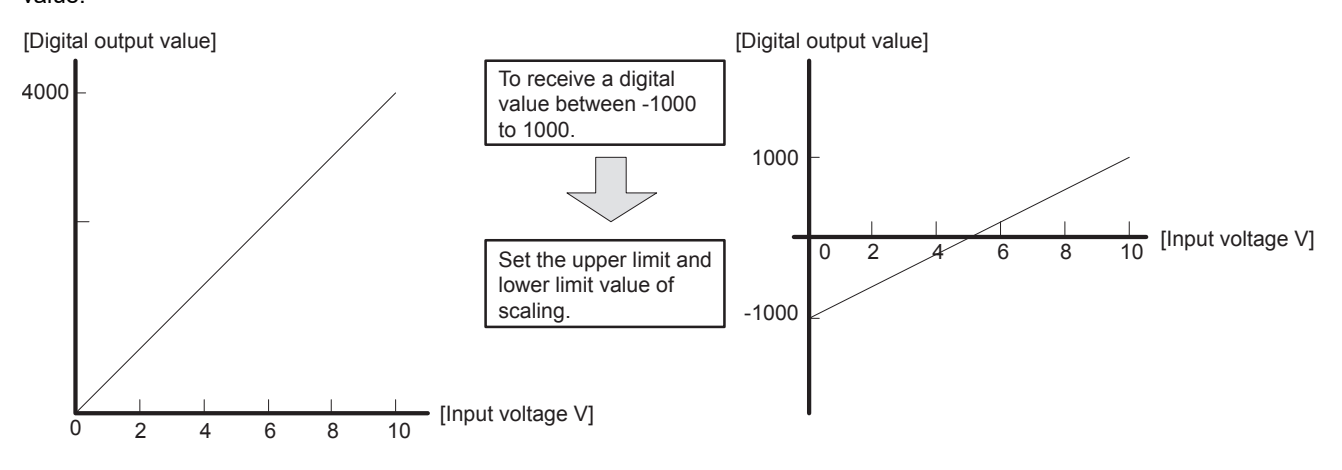

#### ■**Calculation method of the scaling value**

The value used is calculated from the following expression. (The value below the decimal point is rounded.)

Digital output value  $\times$  (scaling upper limit value - scaling lower limit value)

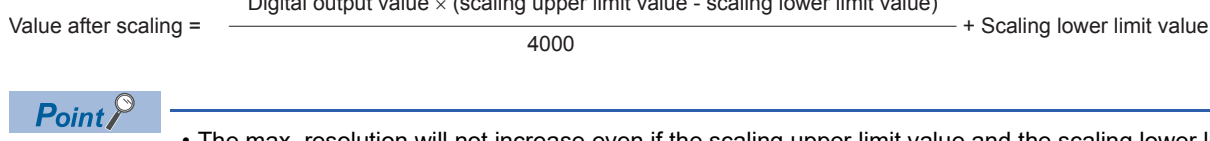

- The max. resolution will not increase even if the scaling upper limit value and the scaling lower limit value are set such that each digit is smaller than the max. resolution.
- If the scaling upper limit value is set lower than the scaling lower limit value, the digital operation value decreases as the input voltage increases.

#### **Precautions**

If both the scaling function and the digital clipping function are used simultaneously, the scaling calculation will be performed for the resulting digital operation value after digital clipping.

# <span id="page-584-0"></span>**Shift function**

Function to add the set conversion value shift amount to the A/D conversion value and store the digital operation value. Changes to the conversion value shifting amount will be reflected in the digital operation value in real time, allowing fine adjustments to be easily performed during system startup.

#### **Corresponding devices**

The devices which are used by the shift function are listed below.

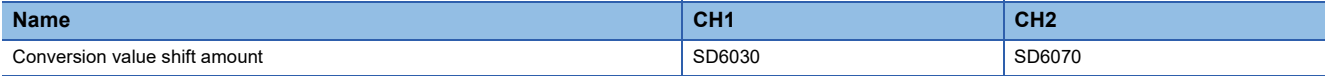

#### **Setting methods**

Sets the conversion value shift amount for the channel for which you want to use the conversion value shift.

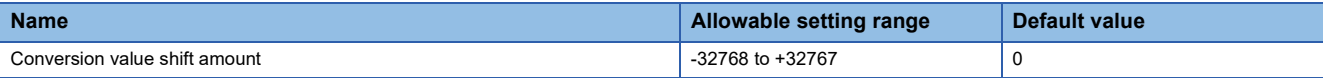

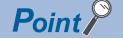

This function does not need to be set in advance. The user can perform conversion value shifts at any time.

# **Operation**

Adds a shifting amount to the A/D conversion value. The A/D conversion value with the added shift is stored as the digital operation value.

When the digital operation value resulting from the shift processing exceeds the range between -32768 and +32767, the value is fixed to the lower limit (-32768) or the upper limit (32767).

When using the sampling processing, the shift amount is added for every conversion cycle. When using the averaging processing, the shift amount is added for every averaging process cycle. The results are stored as the digital operation value. When using the scaling function at the same time, shift processing is performed on the resulting value after scaling processing.

#### **Precautions**

When the shift function, digital clipping function, and scaling function are used together, the added shift is applied to the value after digital clipping and scaling, which results in a digital operation value range between -32768 to +32767.

# <span id="page-585-0"></span>**Maximum value/minimum value hold function**

Function that holds the minimum and maximum digital operation values.

## **Corresponding devices**

The devices which are used by the function to hold minimum and maximum values are listed below.

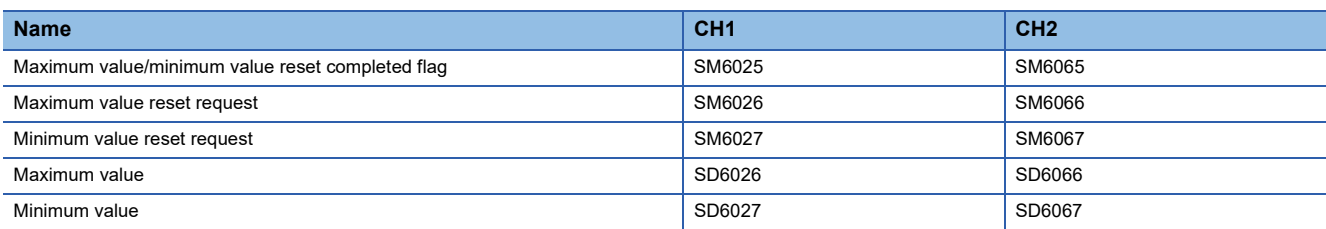

# **Setting methods**

The user does not need to configure any settings.

# **Operation**

The maximum value and minimum value of the digital operation value are stored in the maximum value and minimum value of the special registers for each channel.

Turning on the maximum and minimum value reset request resets the maximum and minimum values for corresponding channel. After the reset, the update of values with current values stars again. The maximum value/minimum value reset completed flag will turn on.

The maximum and minimum value reset requests are not turned off automatically. To reset the values again, it is necessary to turn the requests OFF.

When the averaging processing, digital clipping function, scaling function, and shift function are enabled, the values resulting after the averaging processing, digital clipping, scaling, and a shift addition are stored as the maximum value and minimum value.

# <span id="page-586-0"></span>**Warning output function**

The warning output flag for the corresponding channel turns ON when the digital operation value is equal to or greater than the process alarm upper upper limit value, is equal to or lower than the process alarm lower lower limit value, or falls within the warning output range.

## **Corresponding devices**

The devices which are used by the warning output function are listed below.

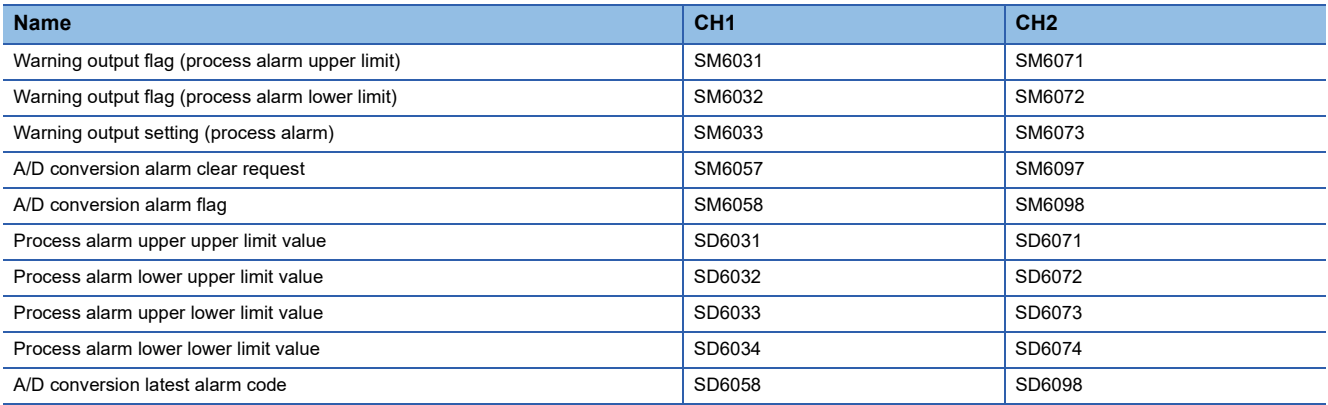

# **Setting methods**

The procedure to use the warning output function is described below.

*1.* Disable the warning output setting (process alarm).

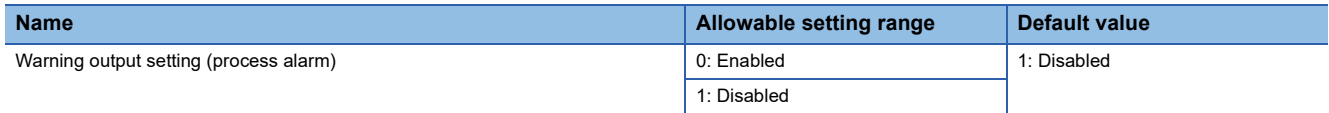

*2.* Set the upper limit and lower limit values for the process alarm.

Four levels of values from the process alarm upper upper limit value to the process alarm lower lower limit value can be set for each channel that uses the warning output function (process alarm).

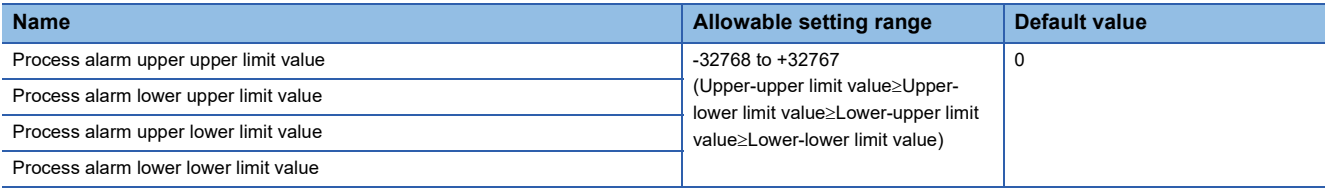

*3.* Enable the warning output setting (process alarm).

## **Operation**

The warning output flag (process alarm upper limit) or the warning output flag (process alarm lower limit) turns ON when the digital operation value is equal to or greater than the process alarm upper upper limit value, or is equal to or lower than the process alarm lower lower limit value, and the conditions to output a warning are satisfied.

This function executes for each averaging time and averaging count configured when time average and count average are specified. This function executes every conversion cycle when other A/D conversion methods are specified (Sampling processing and moving average).

The warning output flag (process alarm upper limit) or the warning output flag (process alarm lower limit) turns OFF after the warning is output when the digital operation value is lower than the process alarm upper lower limit value, or is larger than the process alarm lower upper limit value, and the conditions to output a warning are no longer satisfied.

However, the alarm code stored for the A/D conversion latest alarm code is not cleared.

To clear the alarm code stored in the latest A/D conversion alarm code, turn on and off the A/D conversion alarm clear request after all warning output flags (process alarm upper limit/process alarm lower limit) return to the OFF status. At this time, the A/ D conversion alarm occurrence flag is also turned OFF.

#### **Precautions**

When using the digital clipping function, scaling function, and shift function, the digital operation value resulting from digital clipping, scaling, and shift additions becomes the detection target for outputting a warning. Make sure to set the process alarm upper limit and lower limit values with regard to scaling and shift additions.

# <span id="page-587-0"></span>**Event history function**

This function collects errors from built-in analog input of CPU module, and keeps them in the SD memory card, and data memory or battery backed built-in RAM of the CPU module.

The event information collected by the CPU module can be displayed on GX Works3 to check the occurrence history in chronological order.

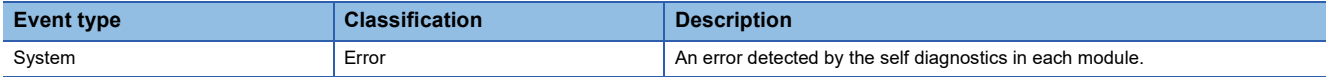

### **Setting procedure**

The event history function can be set from the event history setting window of GX Works3. For the setting procedure, refer to the following.

[Page 139 Event History Function](#page-140-0)

#### **Displaying event history**

Access the menu of GX Works3. For details on the operating procedure and how to view the contents, refer to the following. **Lack Works3 Operating Manual** 

# **35.4 Functions (Analog Output)**

This section describes the functions of the built into analog the FX5U CPU module and the setting procedures for those functions.

# **Processing of each function**

The functions are processed in the order shown below.

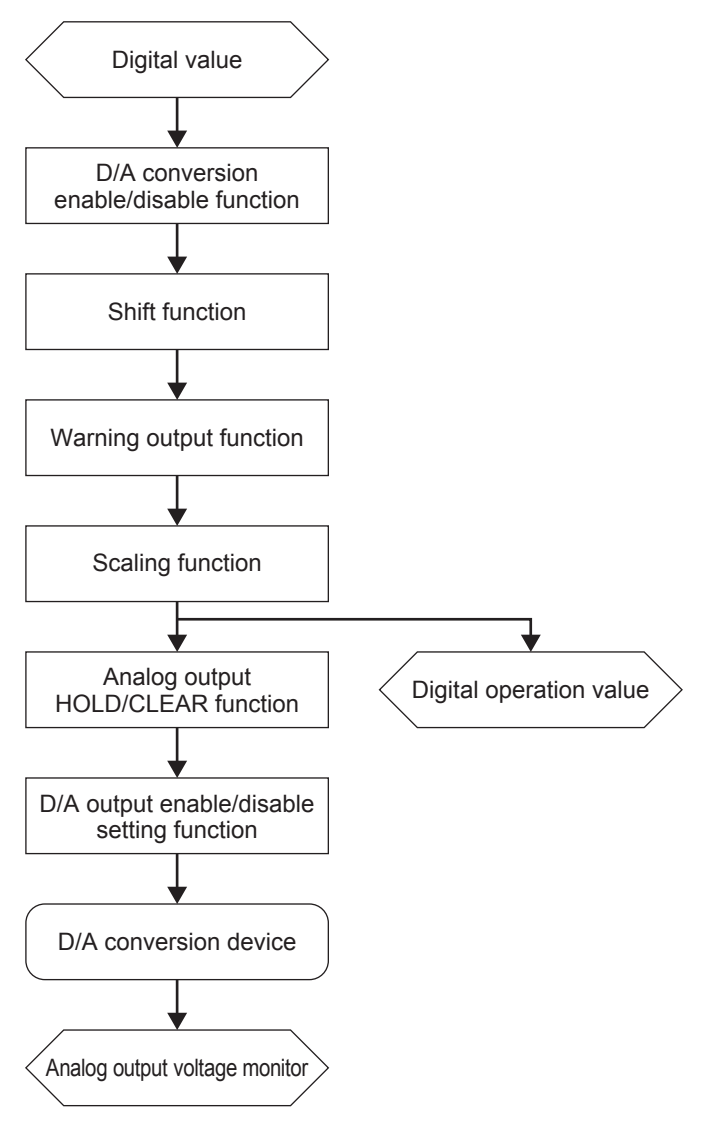

### **Digital value**

The input digital value is stored.

### **Digital operation value**

A value obtained by operating a digital value using the scaling function or shift function. When any of the functions is not used, the same value as the digital value is stored.

## **Analog output voltage monitor**

The output analog value is displayed. Voltage is displayed in the following units. Voltage: mV

# <span id="page-589-0"></span>**D/A conversion enable/disable function**

Function to enable or disable D/A conversion per channel.

When analog output is not used, the conversion process time can be reduced by disabling conversion.

#### **Corresponding devices**

The devices which are used by the D/A conversion enable/disable setting function are listed below.

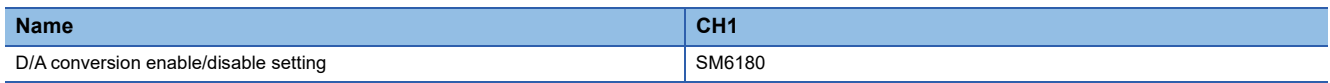

#### **Setting methods**

D/A conversion is enabled/disabled for each channel by the setting to enable/disable D/A conversion.

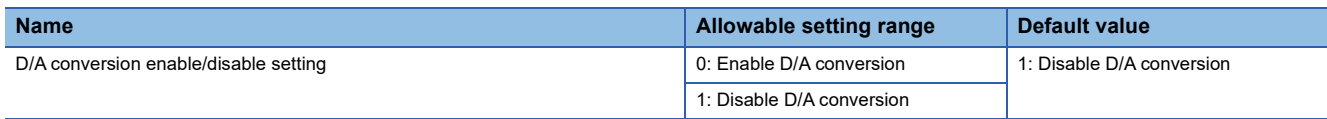

#### **Operation**

D/A conversion is performed for the digital output value only for the channels for which D/A conversion has been enabled by the D/A conversion enable/disable setting, and output is performed based on the converted analog value for the channels whose D/A output is set to ON.

# <span id="page-589-1"></span>**D/A output enable/disable setting function**

This function can specify whether to output the D/A conversion value or output an offset value (HOLD setting value) for each channel.

### **Corresponding devices**

The devices which are used by the D/A output enable/disable setting function are listed below.

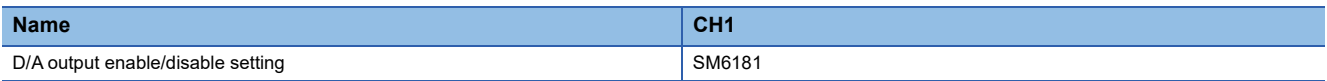

# **Setting methods**

D/A output is enabled/disabled for each channel by the setting to enable/disable D/A output.

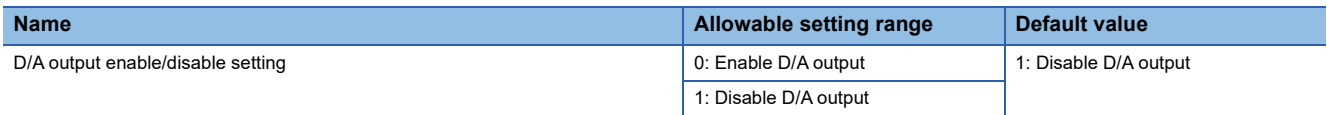

### **Operation**

Output is performed based on the digital output value only for the channels for which D/A output has been enabled by the D/A output enable/disable setting. An offset value (HOLD setting value) is output when the D/A output enable/disable flag is set to disable D/A output.

# <span id="page-590-0"></span>**Analog output HOLD/CLEAR function**

Sets how to operate digital values to be converted to analog signals depending on the operation status of the CPU module (RUN, STOP, and STOP error). Select it from the following three ways: clear the value to 0; hold the previous value; set to a specified value.

#### **Corresponding devices**

The devices which are used by the analog output HOLD/CLEAR function are listed below.

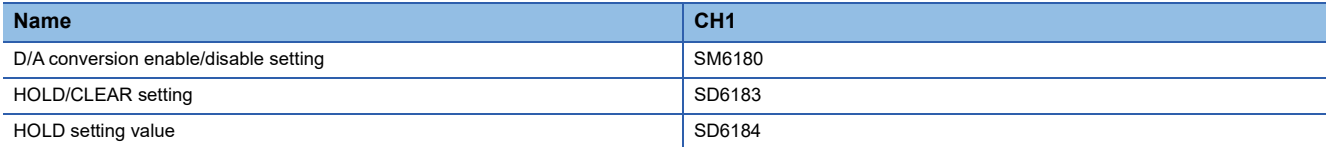

# **Setting methods**

The procedure to use the analog output HOLD/CLEAR function is described below.

#### *1.* Disable D/A conversion.

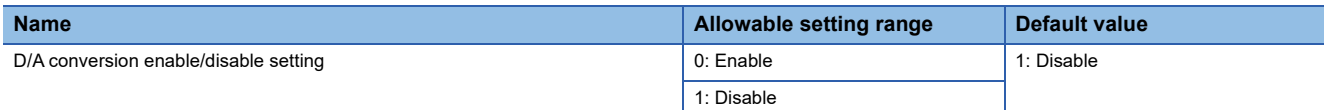

#### *2.* Set the HOLD/CLEAR function setting.

Set for the HOLD/CLEAR function setting.

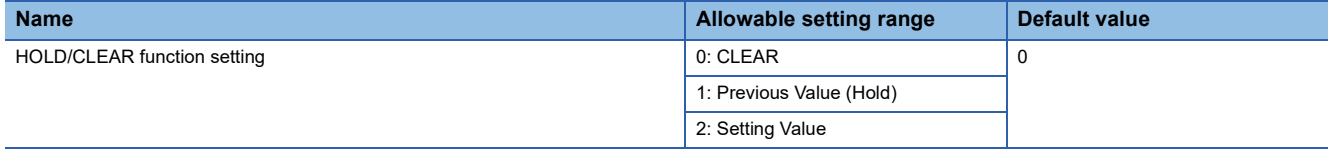

#### **3.** Set the HOLD setting value.

When "2: Setting Value" is chosen in the above 2, a value is set to HOLD setting value.

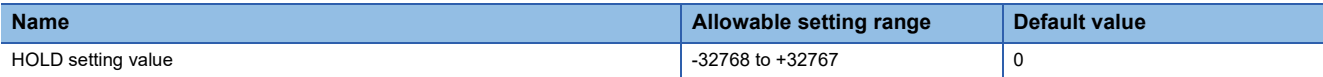

#### *4.* Enable D/A conversion.

### **Operation**

The following table lists the resulting analog output status depending on the combined configuration of the analog output HOLD/CLEAR function and the D/A output enable/disable flag.

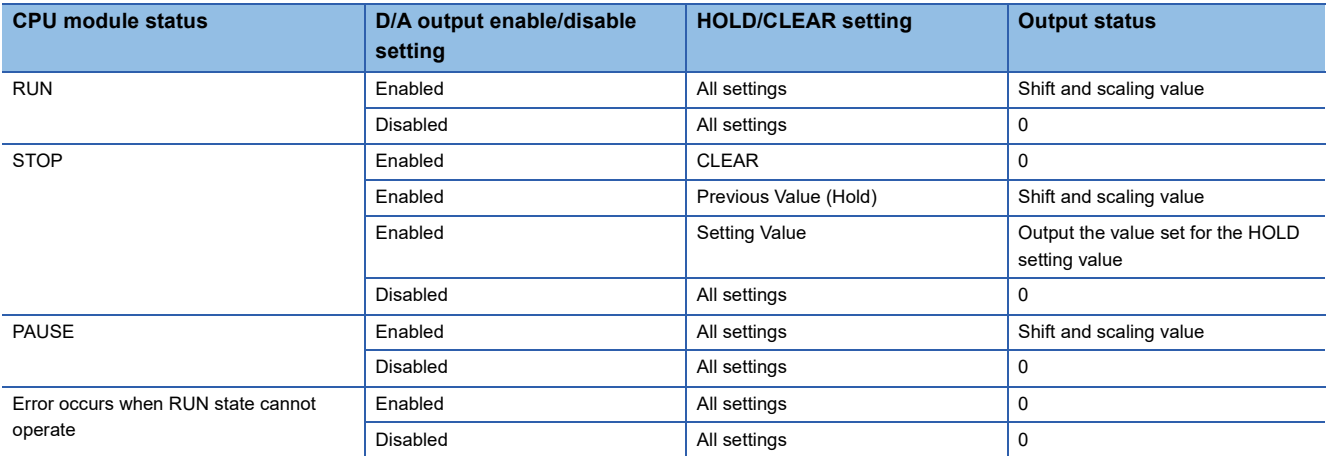

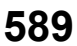

# <span id="page-591-0"></span>**Analog output test when CPU module is in STOP status function**

This function outputs a user-defined analog value by setting the output enable/disable flag to enabled when the CPU module is stopped, and changing the digital value.

### **Corresponding devices**

The devices that are used by analog test function when the CPU module is stopped are listed below.

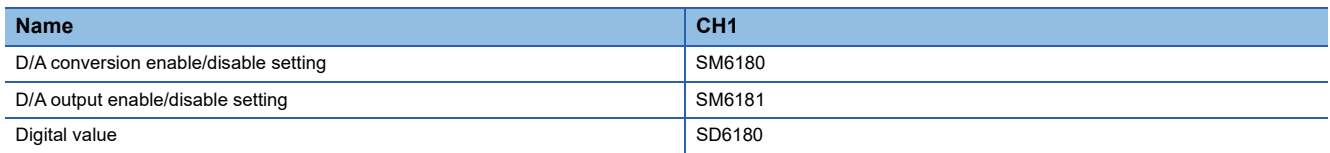

### **Setting methods**

The procedure to use the analog test function is described below.

**1.** Change the operation conditions setting.

The following conditions must be satisfied to enable the analog output test.

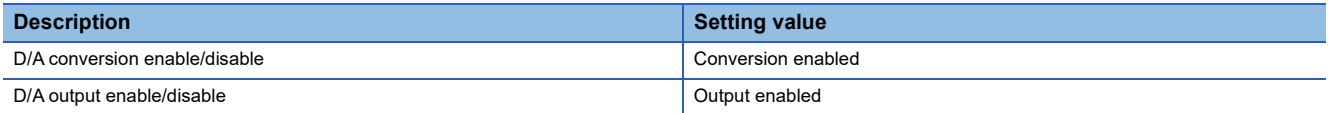

*2.* Update the digital value.

Set the digital value corresponding to the analog value to be output as a digital value.

#### **Operation**

The digital input value will be converted to an analog signal by D/A conversion and be output regardless of whether the CPU module is in the RUN state or STOP state.

The settings for the shift function, scaling function, and warning output function are valid during the analog output test.

#### **Precautions**

Even when the analog output HOLD/CLEAR function is operating, analog output can be changed by this function.

# <span id="page-592-0"></span>**Scaling function**

Function that converts user-defined maximum and minimum digital values in accordance with a configured scale.

### **Corresponding devices**

The devices which are used by the scaling function are listed below.

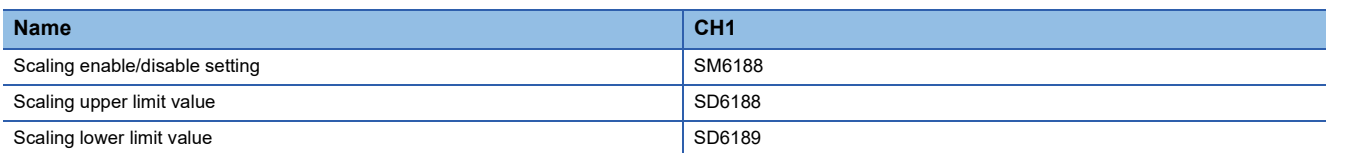

# **Setting methods**

The procedure to use the scaling function is described below.

#### *1.* Disable scaling.

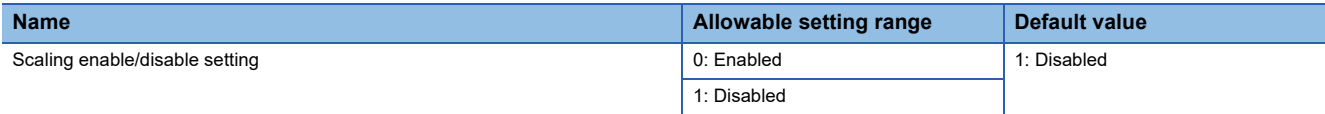

### *2.* Set the scaling upper limit value/scaling lower limit value.

The allowable setting range is shown in the following table.

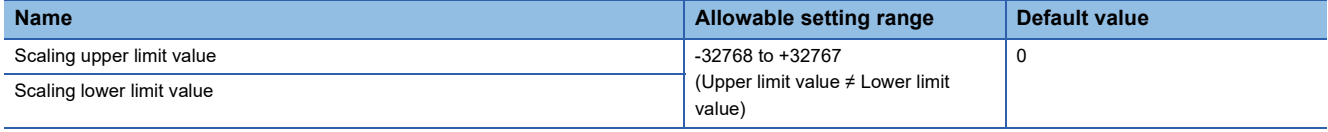

#### *3.* Enable scaling.

### **Operation**

Scaling is performed on the resulting value after shift processing is performed on the set digital value using the scaling upper limit value and scaling lower limit value. The value resulted from scaling is used for D/A conversion. An example of scaling setting is shown below.

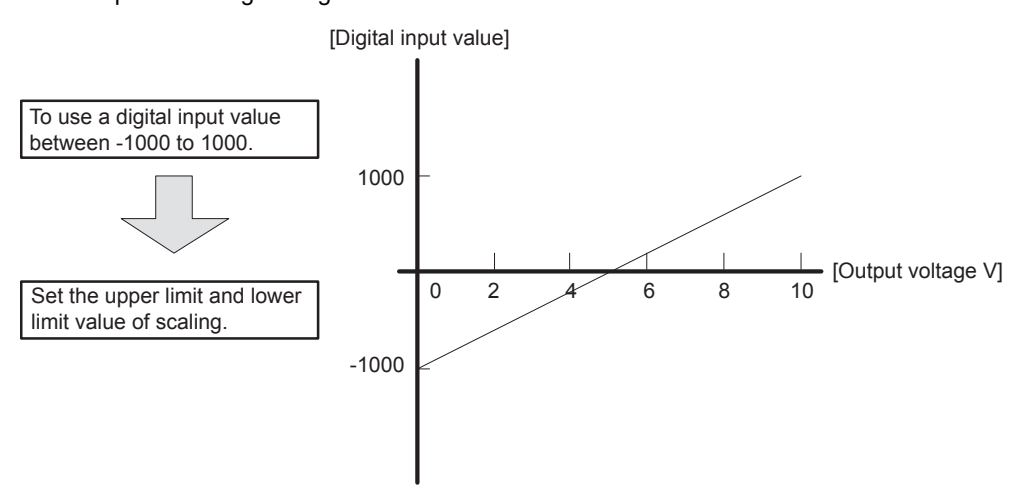

### ■**Calculation method of the scaling value**

When using the factory settings for the output range.

Value after scaling = 4000 Scaling upper limit value - scaling lower limit value  $\overline{a}$  x (digital input value - scaling lower limit value)

# <span id="page-593-0"></span>**Shift function**

Function that adds the set input value shift amount to the digital value.

Changes to the input value shift amount will be reflected in the digital operation value in real time, allowing fine adjustments to be easily performed during system startup.

# **Corresponding devices**

The devices which are used by the shift function are listed below.

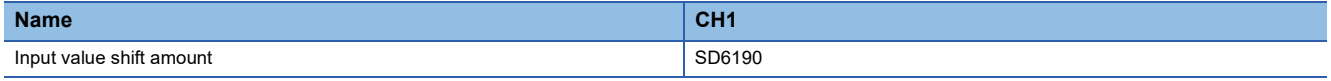

# **Setting methods**

Set the desired input value shift amount when performing a shift addition.

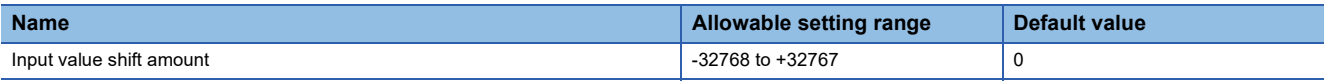

# **Operation**

When the added digital value resulting from the shift processing exceeds the range between -32768 and +32767, the value is fixed to the lower limit (-32768) or the upper limit (32767).

After the value is written for the input value shift amount, the input value shift amount is added to the digital value.

#### **Precautions**

The scaling function and the warning output function are executed for the digital value to which the shift amount has been added.

# <span id="page-593-1"></span>**Warning output function**

Function that checks the digital value set for output against the warning output upper limit and lower limit values configured in advance for each channel, and outputs a warning when the value is outside the set range.

### **Corresponding devices**

The devices which are used by the warning output function are listed below.

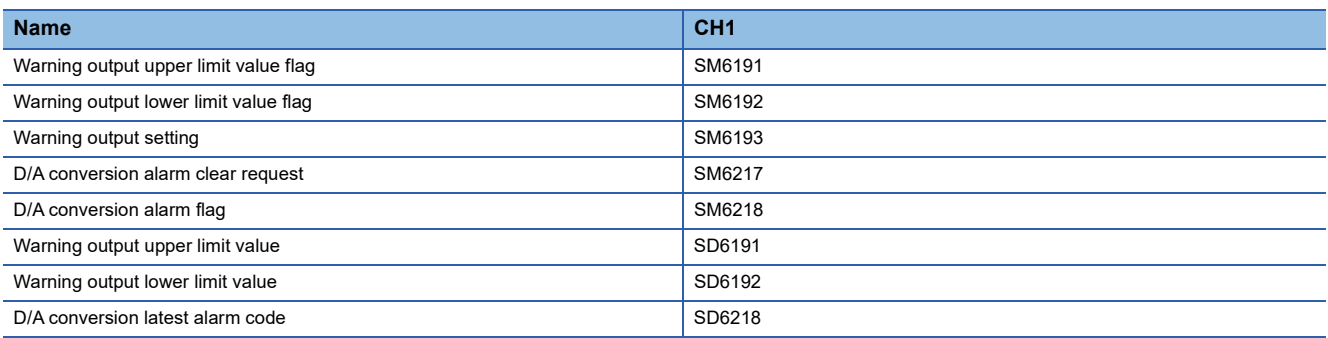

#### **Setting methods**

The procedure to use the warning output function is described below.

#### *1.* Disable the warning output setting.

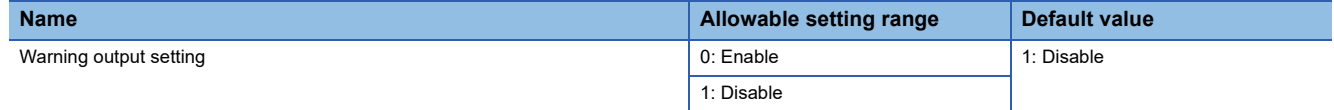

*2.* Set the warning output upper limit value and warning output lower limit value.

Warning output upper limit value and warning output lower limit value can be set for each channel that uses the warning output function.

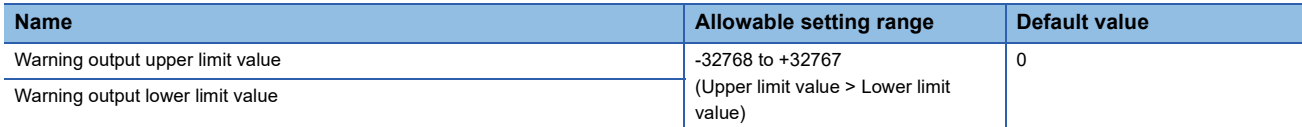

#### *3.* Enable the warning output setting.

#### **Operation**

The judgment to output a warning is based on the resulting value after shift processing is performed on the digital input value. The warning output upper limit value flag turns ON for the corresponding channel when the input digital value exceeds the warning output upper limit value, and the warning output lower limit value flag turns ON when the input digital value is less than the warning output lower limit value.

Details of the warning output upper limit value flag are shown in the table below.

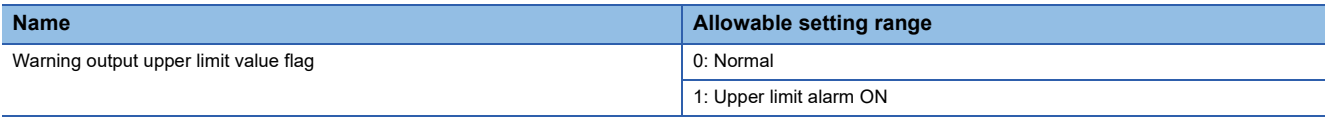

Details of the warning output lower limit value flag are shown in the table below.

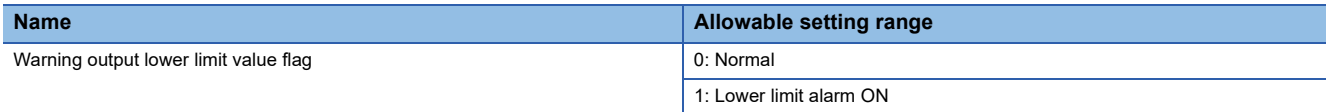

The set warning output upper and lower limit values are used as the digital values for D/A conversion when there is a warning. After a warning occurs and the digital value becomes less than the warning output upper limit value or greater than the warning output lower limit value, the analog output value returns to the normal value. However, the warning output upper limit flag, warning output lower limit flag, D/A conversion alarm occurrence flag, and alarm code stored in "D/A conversion latest alarm code" are not cleared.

The following describes the procedure to clear the warning output.

After setting the digital value to a value smaller than the warning output upper limit value or larger than the warning output lower limit value, turn on and off the D/A conversion alarm clear request.

#### **Precautions**

- When using the scaling function and shift function, the digital value resulting from scaling and shift additions becomes the detection target for outputting a warning. Make sure to set the warning output upper limit and lower limit values with regard to scaling and shift additions.
- A warning will be output when the digital value exceeds the warning output upper limit value or when the digital value is less than the warning output lower limit value.

# <span id="page-595-0"></span>**Event history function**

This function collects errors from built-in analog output of CPU module, and keeps them in the SD memory card, and data memory or battery backed built-in RAM of the CPU module.

The event information collected by the CPU module can be displayed on GX Works3 to check the occurrence history in chronological order.

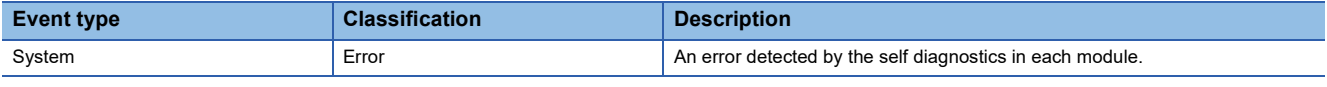

# **Setting procedure**

The event history function can be set from the event history setting window of GX Works3. For the setting procedure, refer to the following.

**F** [Page 139 Event History Function](#page-140-0)

### **Displaying event history**

Access the menu of GX Works3. For details on the operating procedure and how to view the contents, refer to the following. GX Works3 Operating Manual

# <span id="page-596-0"></span>**35.5 Function (PID Control Via Instruction)**

# **Outline of function**

The PID instruction is used to perform PID control. The PID instruction requires the system to calculate the output (MV) value from the measured (PV) value. Through combining the P (proportional) action, I (integral) action, and D (derivative) action, the target (SV) value can be obtained.

• Alarm output function

The alarm function can be set for input variation (measured value) or output variation (value).

- Setting limit values
- The upper limit and lower limit can be set for the output value.
- Auto-tuning function

The proportional gain (KP), integral time (TI) and differential time (TD) can be set automatically for both the limit cycle method and step response method.

• Operation method of the PID instruction

Both PID speed type operation and measured value differential type operation are executed.

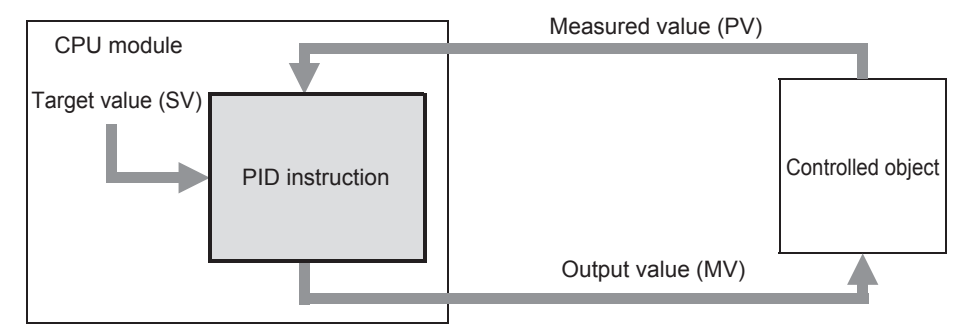

# **Basic operation expressions in PID instruction**

The PID instruction executes using the speed type or measured value differential type operation expression. According to the content of b0 of (s3)+1 "operation setting (ACT)" specified by (s3) in the PID control, either forward operation or backward operation is executed. Each value required in the operation is specified by a corresponding parameter (s3) or later.

# **Basic operation expression for PID control**

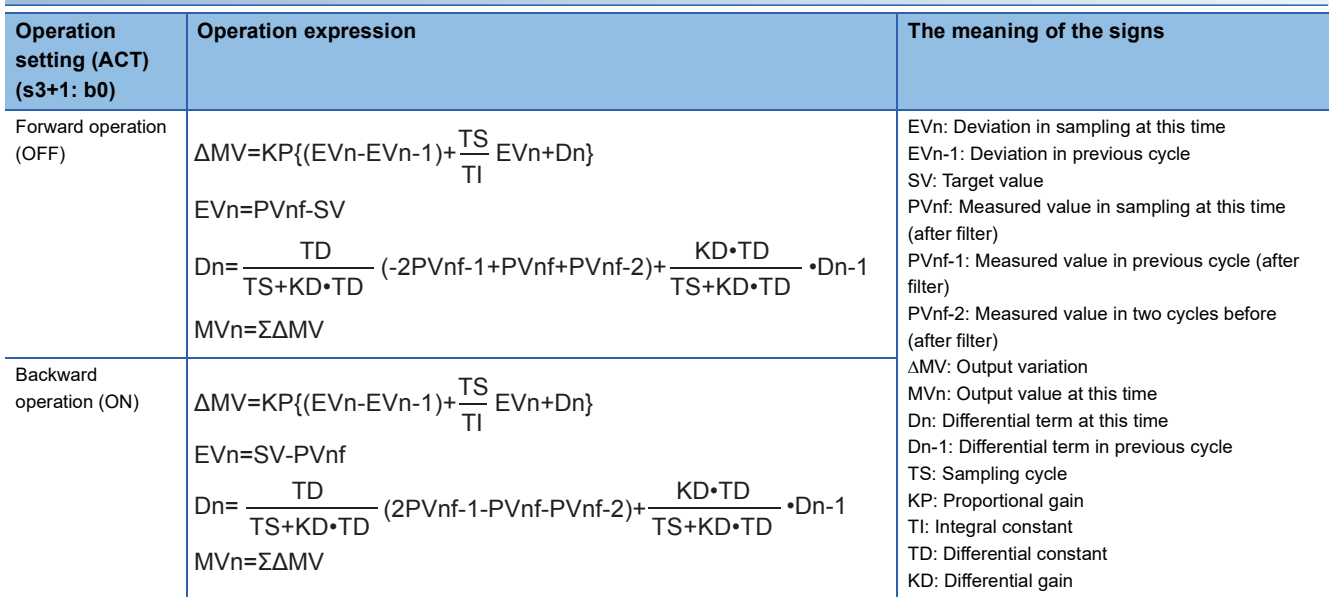

# ■**Expression for calculating the measured value (after the filter) in sampling at this time (PVnf)**

The value "PVnf" is obtained from the following expression based on the read measured value.

Measured value after filter: PVnf = PVn+L (PVnf-1-PVn)

PVn: Measured value in sampling at this time

L: Filter coefficient

PVnf-1: Measured value in previous cycle (after filter)

# **How to use PID instruction**

This instruction executes PID control which changes the output value according to the input variation.

For details on the PID instruction, refer to the following manual.

MELSEC iQ-F FX5 Programming Manual (Instructions, Standard Functions/Function Blocks)

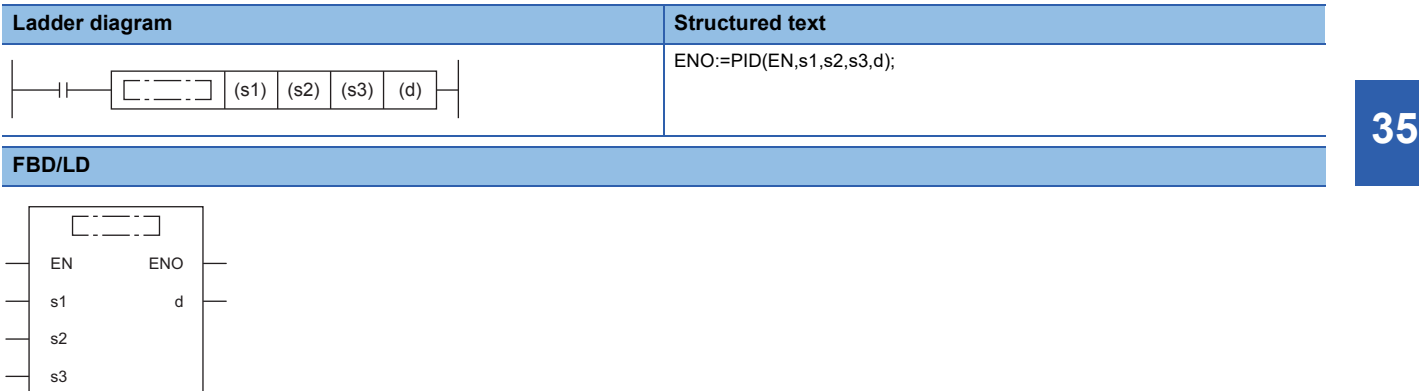

# Setting data

#### ■**Descriptions, ranges, and data types**

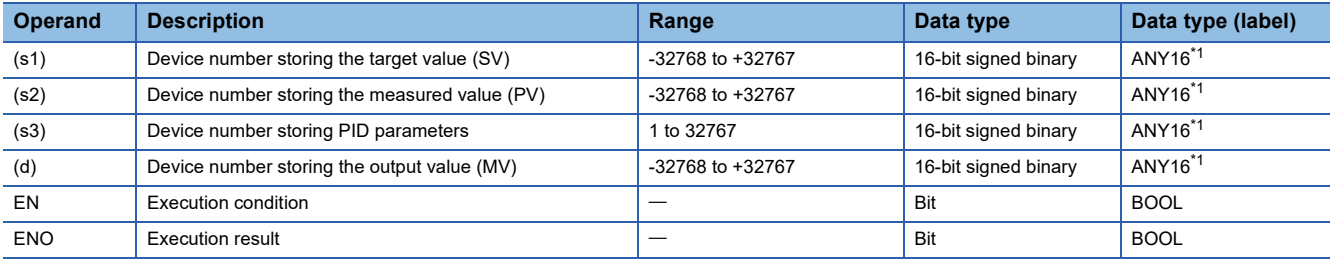

<span id="page-598-0"></span>\*1 When setting using a label, use the global label assigned to the device.

#### ■**Applicable devices**

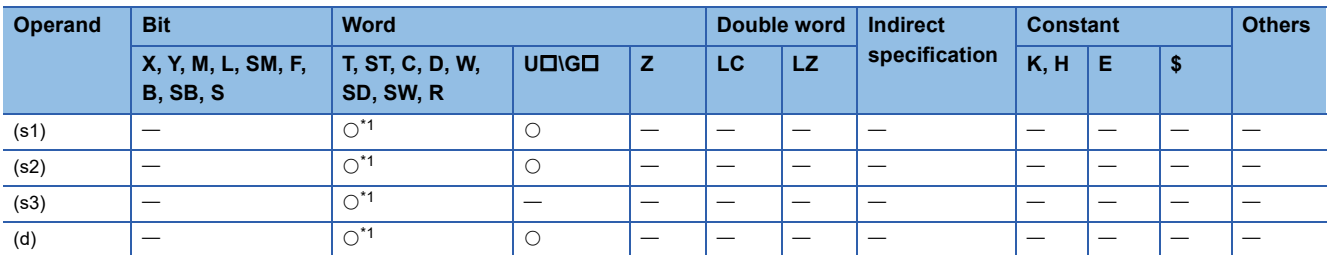

<span id="page-598-1"></span>\*1 Only D, SD, R can be used.

### Processing details

 • Once the target value (s1), measured value (s2) and PID parameters (s3) to (s3)+6 are set and the program is executed, the operation result (MV) is transferred to the output value (d) at every sampling time. The sampling time is specified by (s3).

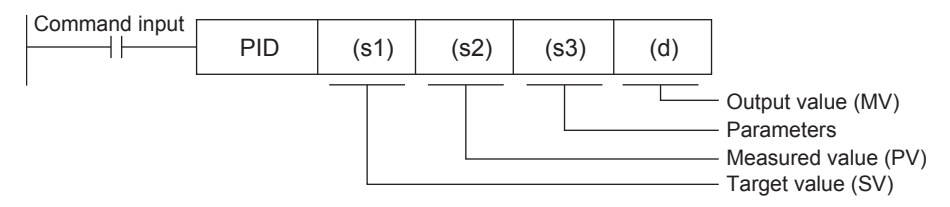

### ■**Set item**

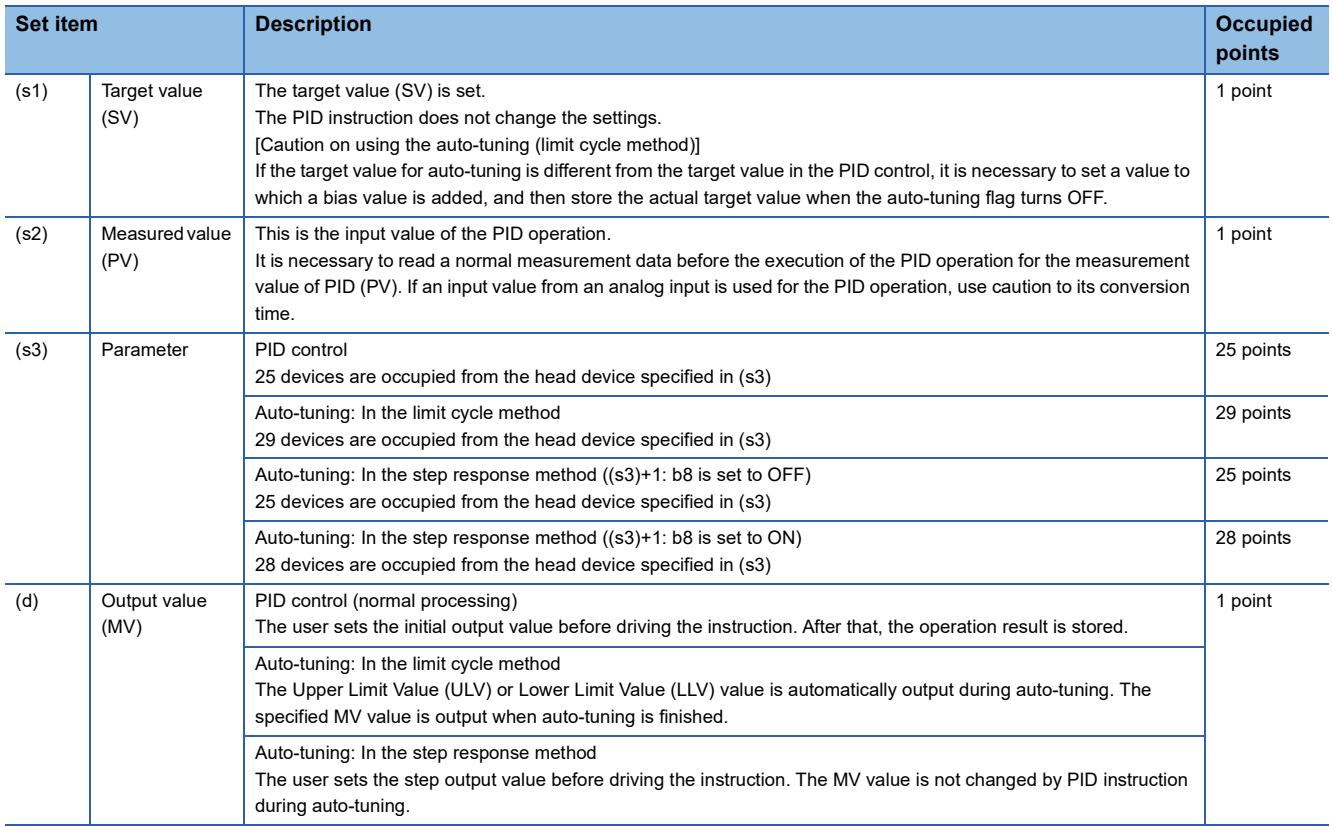

#### ■**Precautions for using the PID instruction**

For the precautions for using the PID instruction, refer to the following manual.

MELSEC iQ-F FX5 Programming Manual (Instructions, Standard Functions/Function Blocks)

# **Relationship between parameter setting and auto-tuning**

### **When auto-tuning is not executed (parameter setting)**

It is necessary to write the set value of the parameters (s3) to (s3)+6 by means such as the MOV instruction before starting the PID operation when auto-tuning is not executed. If a device with a latch setting is specified, the setting data is retained even after the power to the CPU module is turned OFF; therefore, the writing at the 2nd power ON is not required. For details on parameters, refer to Fage 599 Parameter.

### **When auto-tuning is executed**

The proportional gain ((s3)+3), integral time ((s3)+4) and differential time ((s3)+6) are important constants for executing the auto-tuning function described later and for optimizing the PID control. These constants can be set automatically. For a detailed description of auto-tuning, refer to  $\sqrt{P}$  [Page 612 Auto-tuning](#page-613-0).

# <span id="page-600-0"></span>**Parameter**

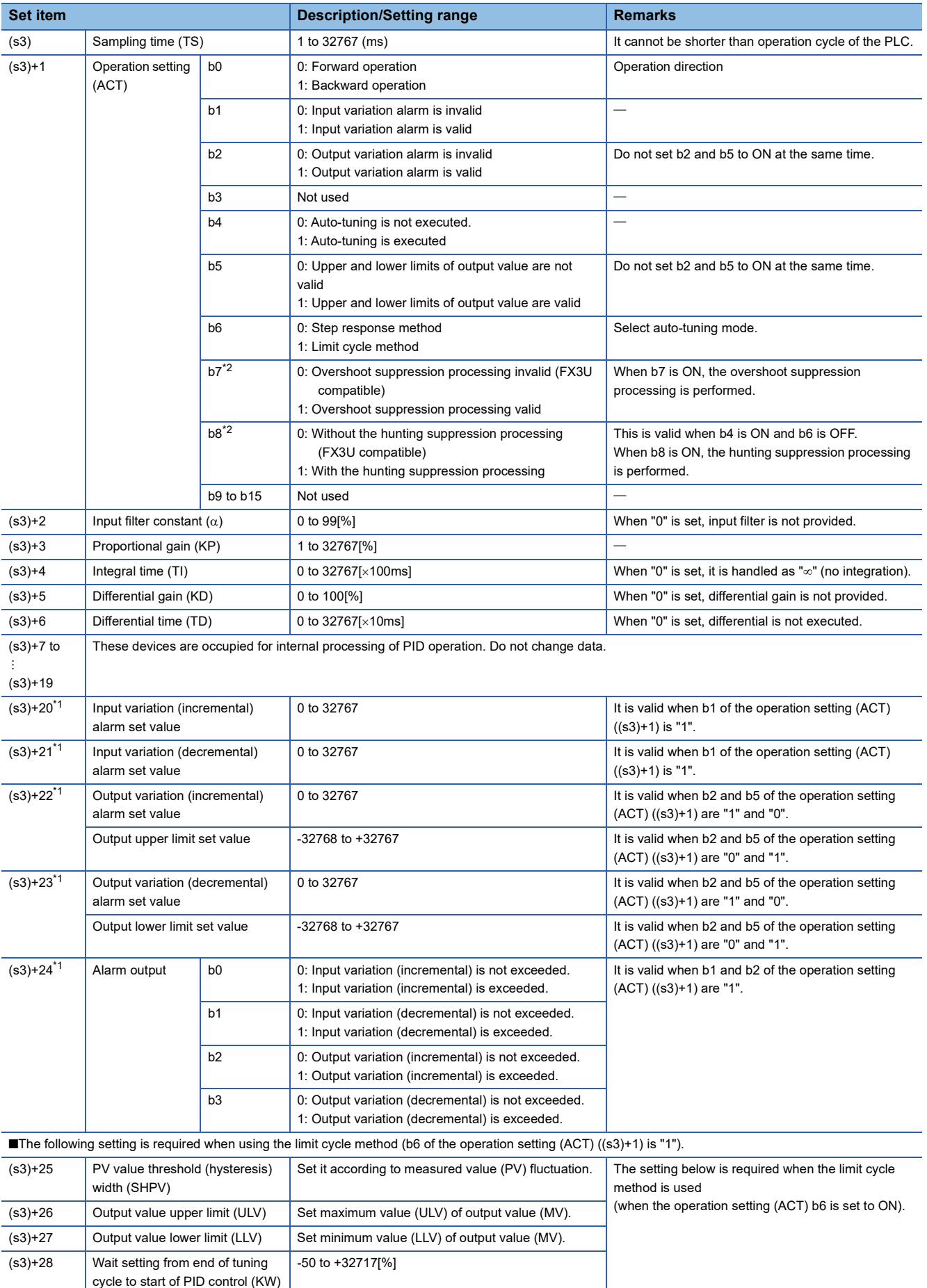

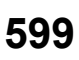

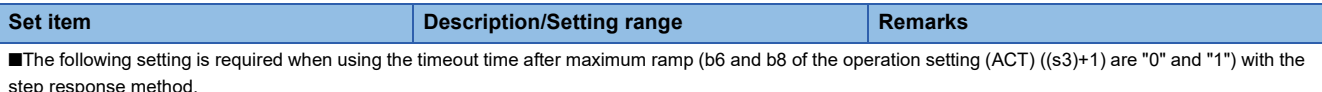

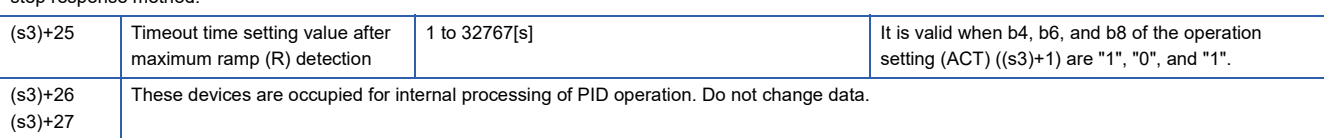

<span id="page-601-1"></span> $*1$  (s3)+20 to +24 become used only if b1, b2, or b5 are set to "1" to determine the action (ACT) (s3)+1.

<span id="page-601-0"></span>\*2 For supported version of each setting, refer to  $\mathbb{CP}$  [Page 942 Added and Enhanced Functions.](#page-943-0)

# **Details of parameters**

This chapter describes the details of parameters.

# **Sampling time (s3)**

Set the cycle time (ms) for the PID operation. Setting range: 1 to 32767 (ms)

• In PID control and auto-tuning (Limit cycle method)

Set the sampling time longer than the operation cycle of the PLC.

• In auto-tuning (Step response method)

Set the sampling time to 1000 ms (= 1 second) or more.

#### ■**Maximum error**

The maximum error of the sampling time (TS) is from "- (one operation cycle+1 ms)" to "+ (one operation cycle)."

• When the sampling time (TS) is a small value

Fluctuation of the maximum error described above may cause a problem. In such a case, execute the PID instruction in the constant scan mode, or program it in a timer interrupt routine.

• When the sampling time (TS) is shorter than one operation cycle of the PLC

A PID operation error occurs, however when PID operation is executed, the sampling time (TS) is equal to the operation cycle of the PLC. In such a case, use the PID instruction in a timer interrupt, and clear (s3)+7 just before executing the PID instruction.

# **Operation setting (s3)+1**

#### ■**Forward operation/backward operation**

Set the PID control direction (forward or backward).

- During auto-tuning for the limit cycle method
- It is necessary to set the PID control direction (forward or backward) for auto-tuning.
- During auto-tuning for the step response method

The PID control direction (forward or backward) is not required, as the direction is automatically set when auto-tuning is complete.

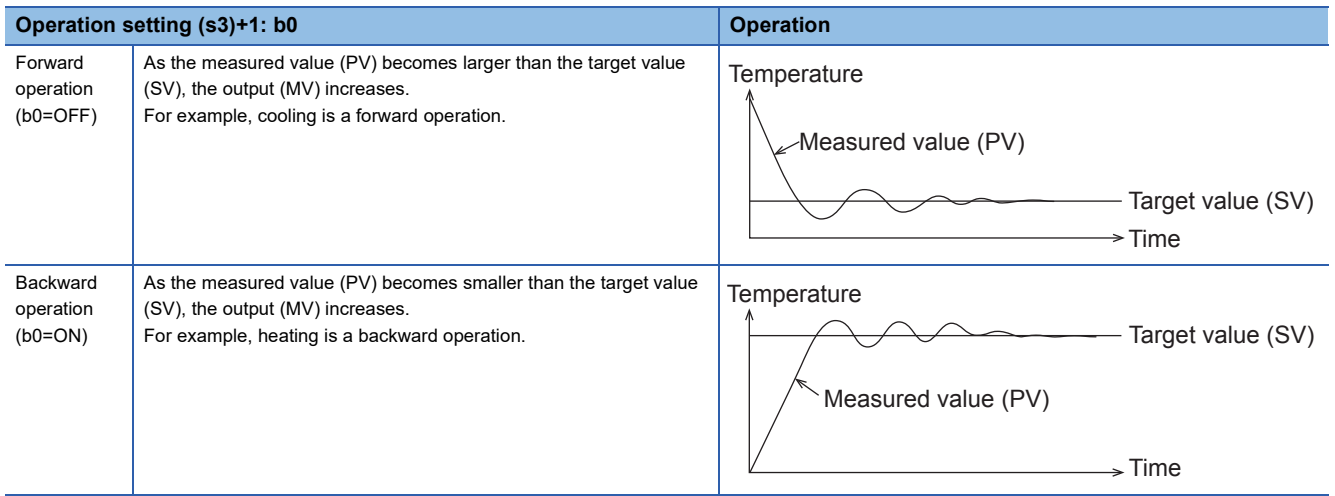

# • Relationship between the forward/backward operation and the output (MV), measured value (PV) and target value (SV)

# The relationship is as follows.

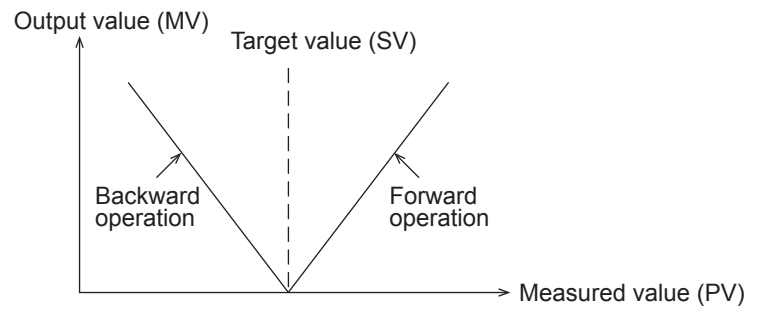

# **35**

# ■**Alarm setting (for input variation and output variation)**

If b1 and b2 in (s3) +1 are turned ON, the input variation and the output variation can be checked. The check is executed by following the values of  $(s3) + 20$  to  $(s3) + 23$ .

These parameters can be set in (s3)+24.

For details on operation of alarm output, refer to  $\mathbb{CP}$  [Page 611 Alarm output \(s3\)+24](#page-612-0).

• Input variation

If the input variation alarm is used, turn ON b1 in (s3) +1, and specify the input variation alarm set value.

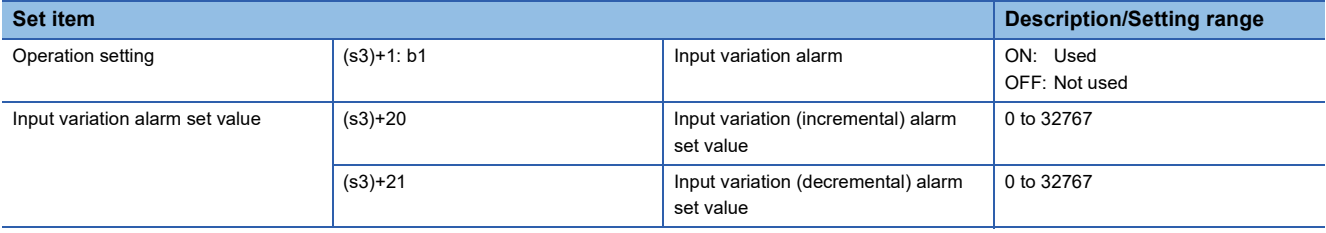

• Output variation

If the output variation alarm is used, turn ON b2 in (s3) +1, and specify the output variation alarm set value. When this function is used, make sure to turn OFF b5 of (s3) +1.

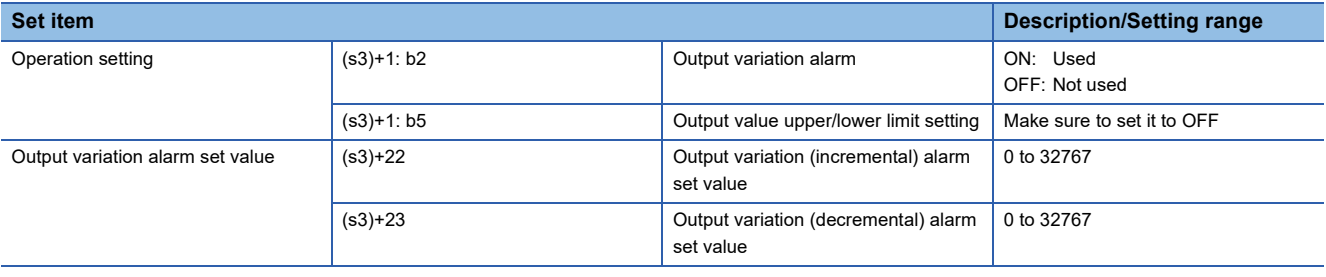

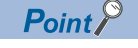

Variation means (Current value) - (Previous value)

#### ■**Overshoot suppression setting**

Set the overshoot suppression processing. Especially, when the difference between the target value and current value is big, turn b7 of (s3)+1 ON. It is effective to suppress the overshoot during PID control operation.

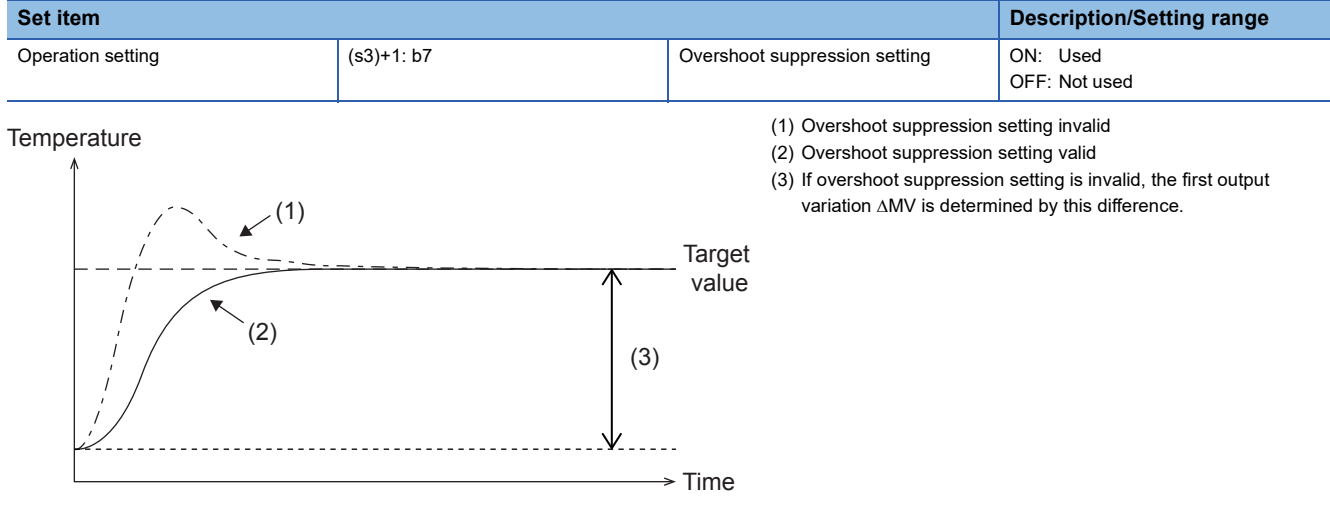

If the output variation rate MV is large during the initial scan time, the output will be suppressed in the following manner.

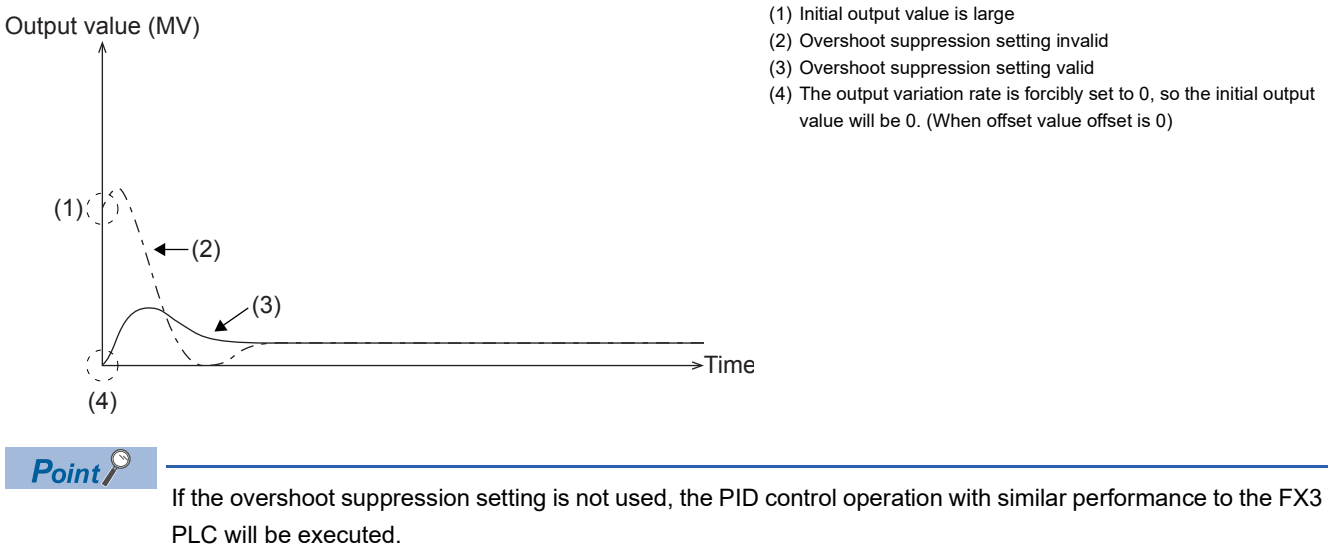

### ■**Upper and lower limits for output value**

When the upper and lower limit settings of the output value are valid, the output value is as shown in the chart. The upper limit and lower limit of the output value can moderate the increase of the integral item in the PID control.

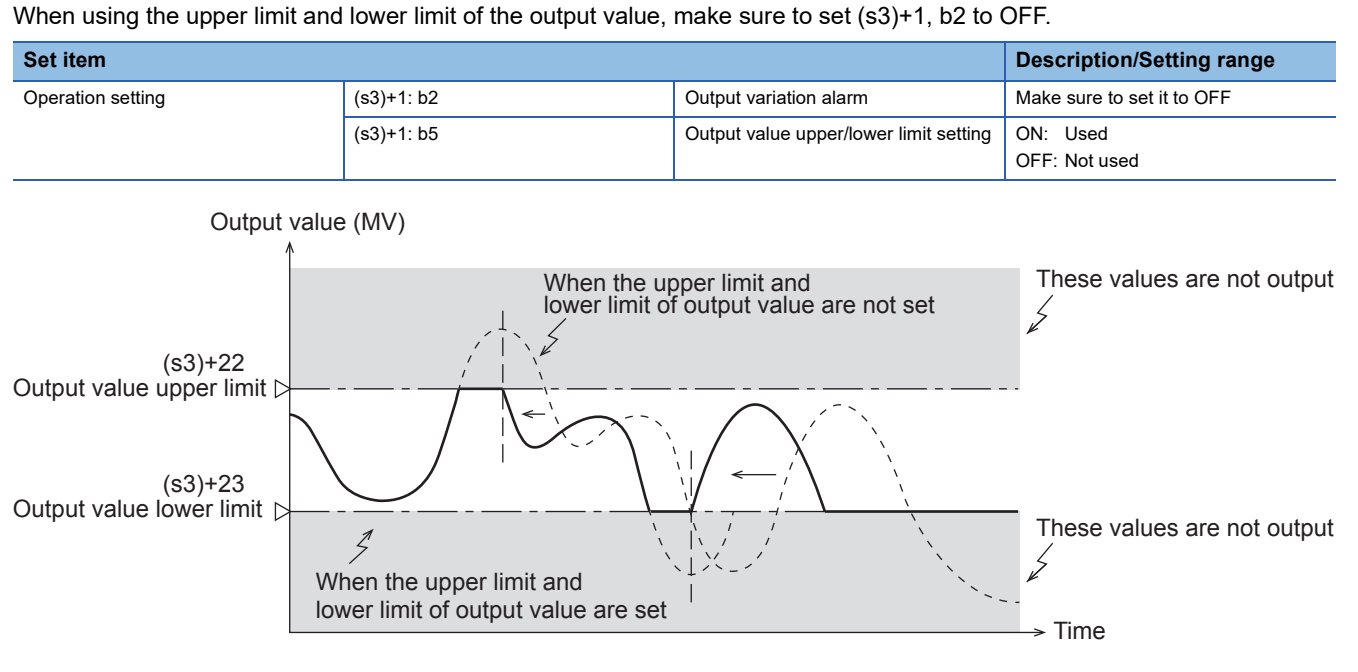

#### ■**Hunting suppression setting**

Especially, if the step response method auto-tuning ( $E$  [Page 612 Auto-tuning\)](#page-613-0) is executed in an environment where the measurement value varies temporarily because of noise of the sensor and analog input, auto-tuning may not be executed correctly and hunting may occur during PID control operation.

When b8 of (s3)+1 is turned ON and the current input value is less than the previous input value temporarily, auto-tuning is not completed until the set timeout time has elapsed. Therefore, maximum ramp (R) can be obtained correctly. (See the figure below.)

To use this function, turn ON b4 of (s3)+1 and OFF b6 of (s3)+1.

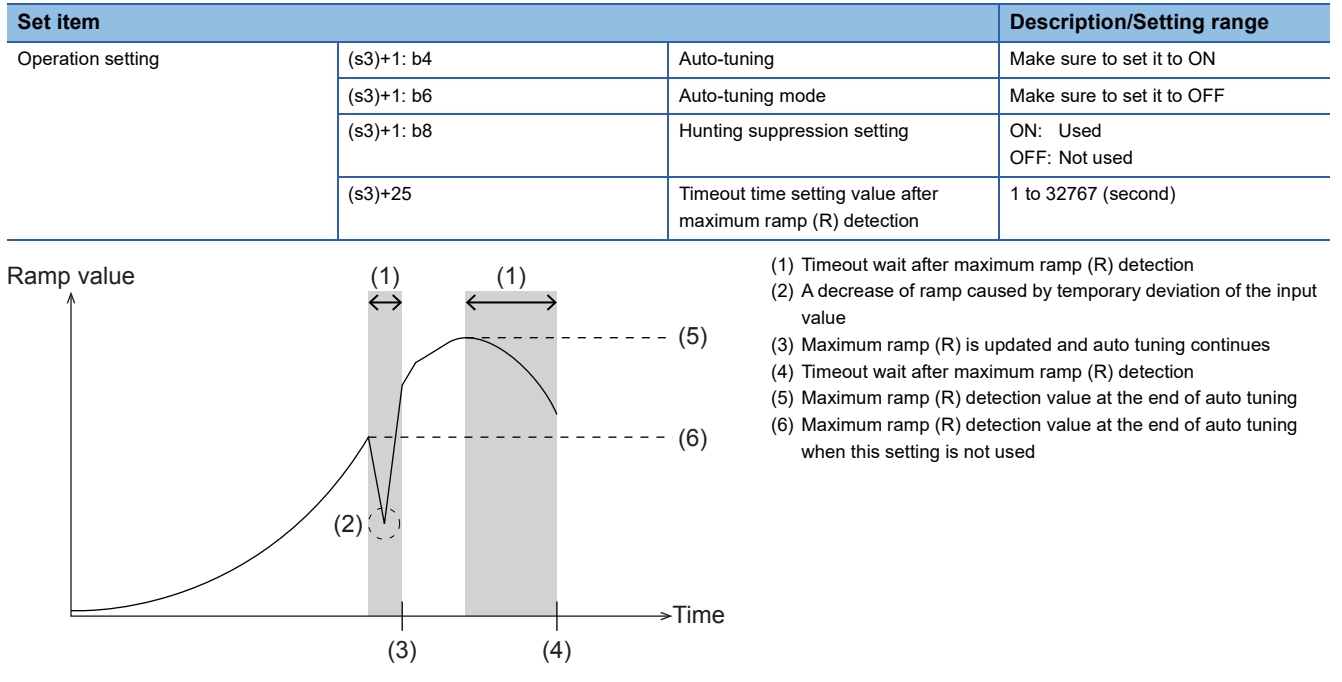

The ramp value is obtained with the following formula. Ramp value = (current input value - previous input value)  $\div$  sampling time

 $Point$ 

If the hunting suppression setting is not used, the PID control operation with similar performance to the FX3 PLC will be executed.

# **Input filter constant (s3)+2**

The input filter  $(\alpha)$  is a software filter to reduce the fluctuation of the measured value (PV) caused by noise. By setting this time constant of the filter according to the control target characteristics and noise level, the effect of noise can be reduced. If the input filter value is too small, the filter effect is small. If the input filter value is too large, the input response is bad. Setting range: 0 to 99 (%).

Because the input filter ( $\alpha$ ) acts on the target value (SV), all of the proportional operation, integral operation and differential operation are affected.

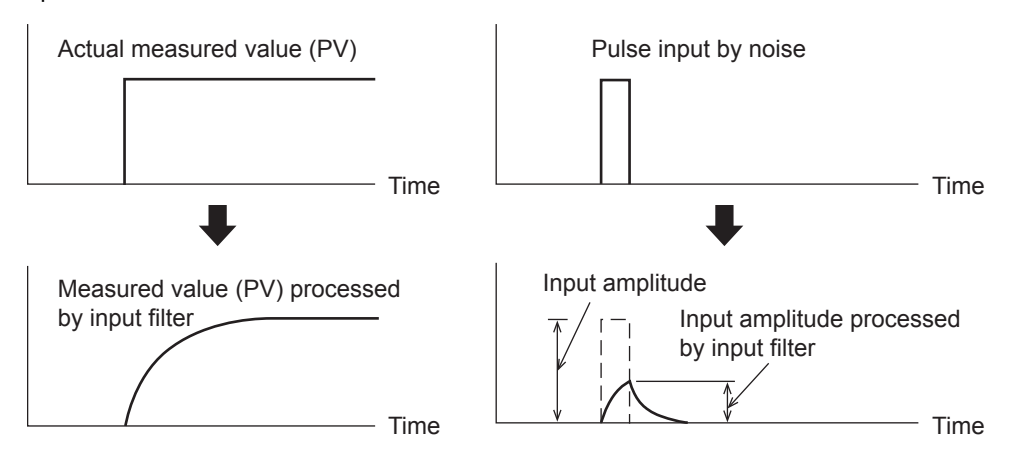

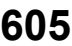

# **Proportional gain (s3)+3**

During the proportional operation, the output (MV) increases in proportion to the deviation (difference between the target value (SV) and the measured value (PV)). This deviation is called proportional gain (KP), and expressed in the following relational expression:

Output (MV) = Proportional gain (KP)  $\times$  Deviation (EV)

The reciprocal of the proportional gain (KP) is called proportional band.

As the proportional gain (KP) is larger (as shown in the example below), the motion to let the measured value (PV) be nearer to the target value (SV) becomes stronger.

Setting range: 1 to 32767 (%)

**Ex.**

Proportional operation (P operation) in backward operation (heating)

**Temperature** 

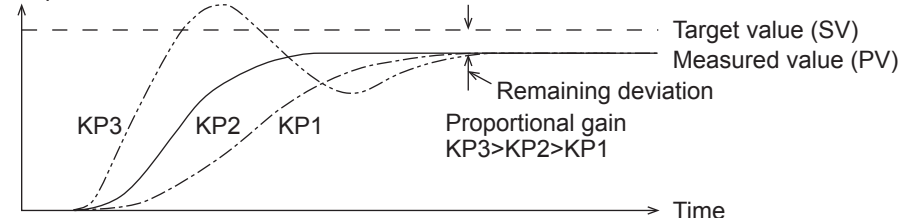

Output value (MV)

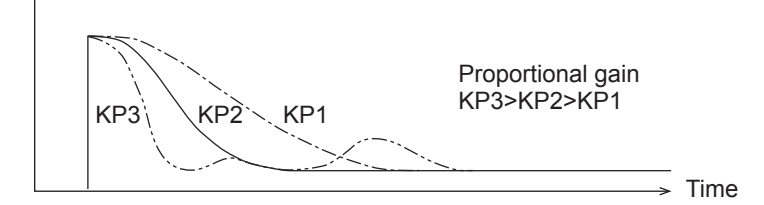

**Ex.**

Proportional operation (P operation) in forward operation (cooling)

**Temperature** 

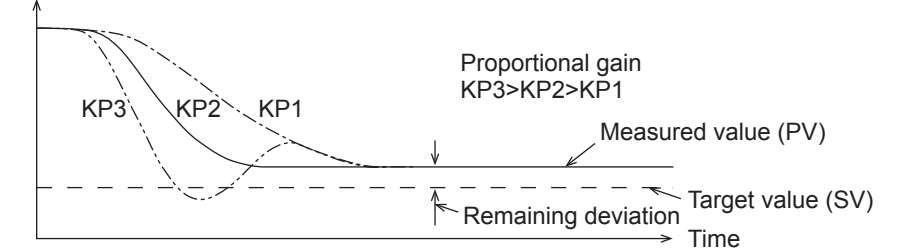

Output value (MV)

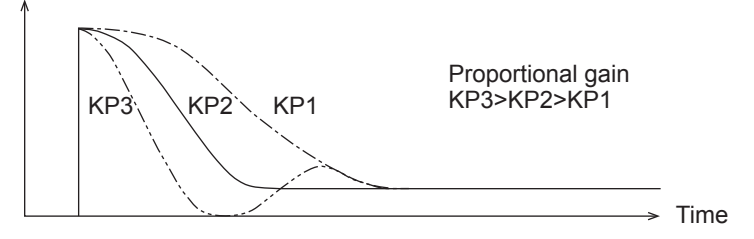

## **Integral time (s3)+4**

During the integral operation, the time after deviation is generated until the integral operation output becomes the proportional operation output. This is called integral time and is expressed as "TI".

As TI becomes smaller, the integral operation becomes stronger.

Setting range: 0 to 32767 ( $\times$  100 ms). "0" is handled as " $\infty$ " (no integration).

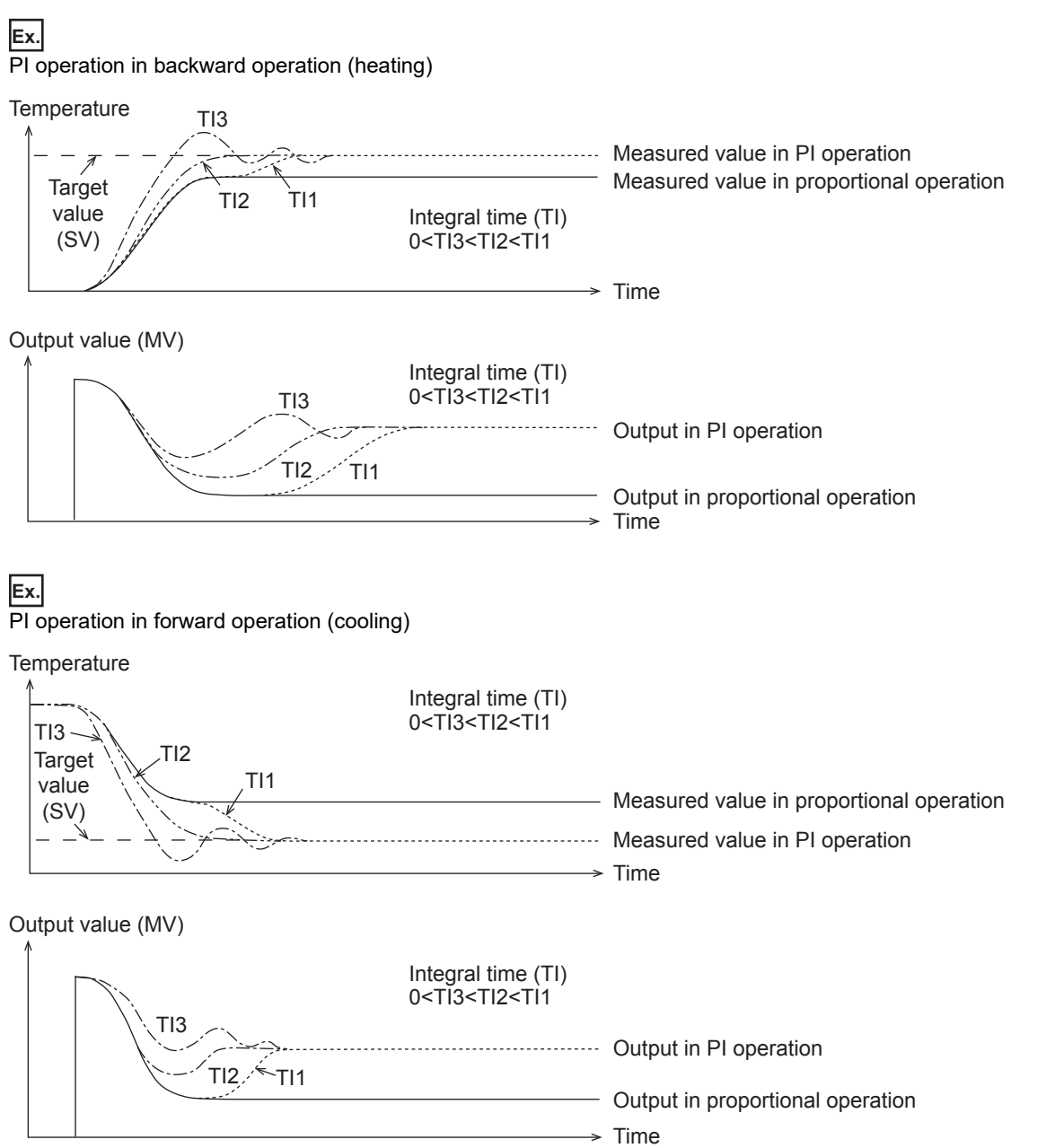

**35**

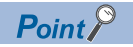

The integral operation changes the output so that the continuously generated deviation is eliminated. As a result, the remaining deviation generated in the proportional operation can be eliminated.

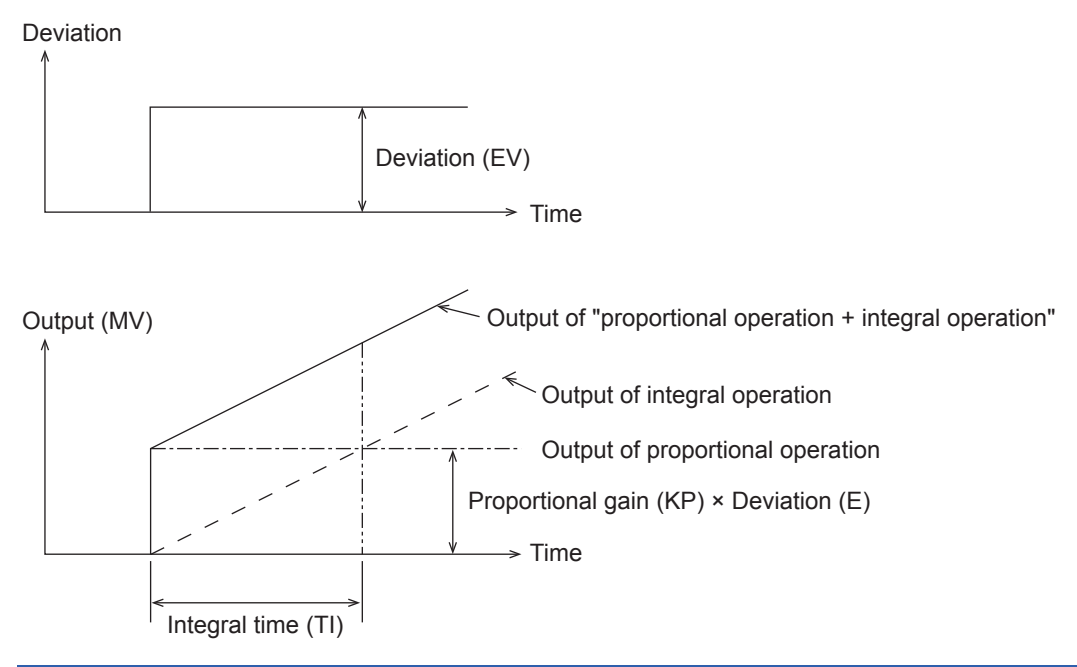

# **Differential gain (s3)+5**

The filter is applied to the output at the differential operation. Setting range: 0 to 100 (%)

Only the differential operation is affected by the differential gain (KD).

- When the differential gain (KD) is small, the output is immediately given with regard to changes in the measured value (PV) caused by disturbance, etc.
- When the differential gain (KD) is large, the output is given after a long time with respect to changes in the measured value (PV) caused by disturbance, etc.

 $Point$ 

Set the differential gain (KD) to "0", and then adjust the operation using the input filter  $(\alpha)$ . If the output response is too close to the disturbance, increase the differential gain (KD).

# **Differential time (s3)+6**

Use the differential time (TD) to respond sensitively to fluctuations in the measured value (PV) caused by disturbance, etc. and to minimize the fluctuations. Setting range: 0 to 32767 ( $\times$  10 ms)

- When the differential time (TD) is large, it prevent large fluctuation in the control target caused by disturbance, etc.
- It is not always necessary to use the differential time (TD) (when disturbance is small, for example).

Deviation

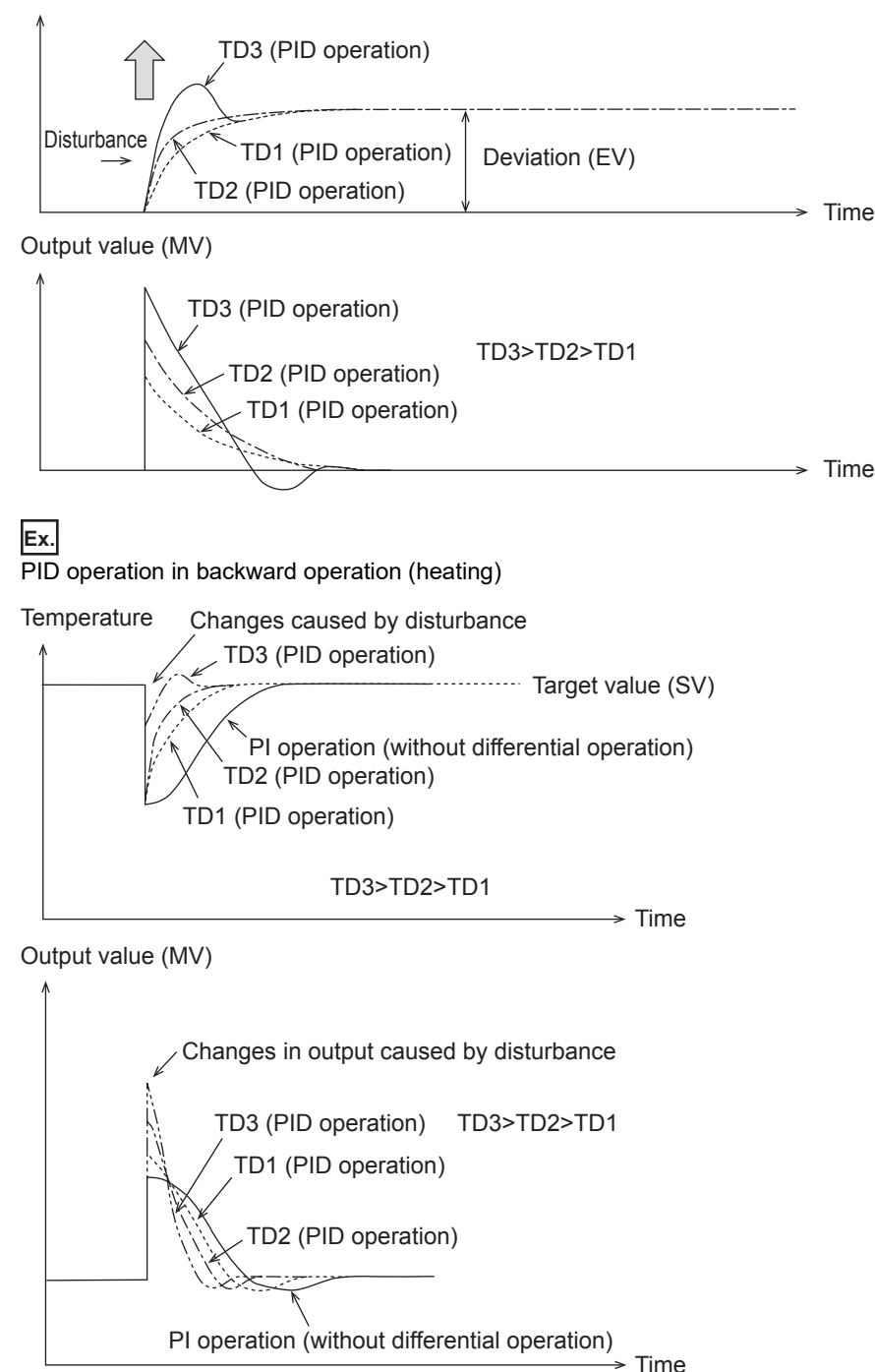

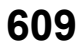

### **Ex.** PID operation in forward operation (cooling)

#### **Temperature**

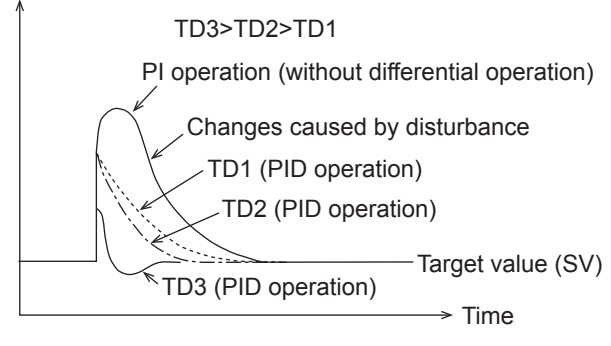

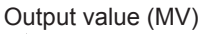

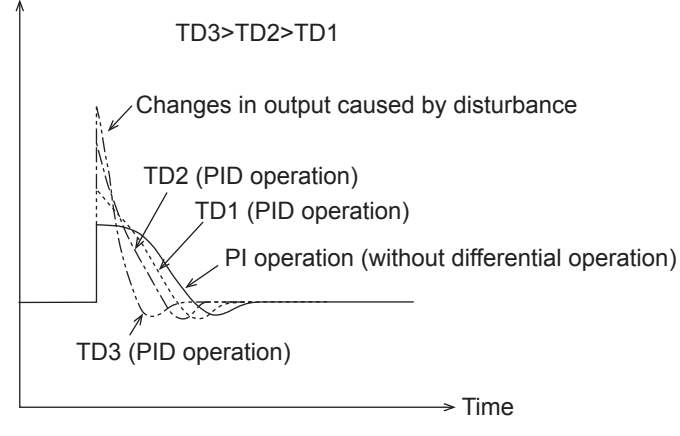
# **Alarm output (s3)+24**

If the input variation and the output variation specified with (s3) +20 to (s3) +23 are exceeded, each bit of (s3) +24 turns ON as a warning output.

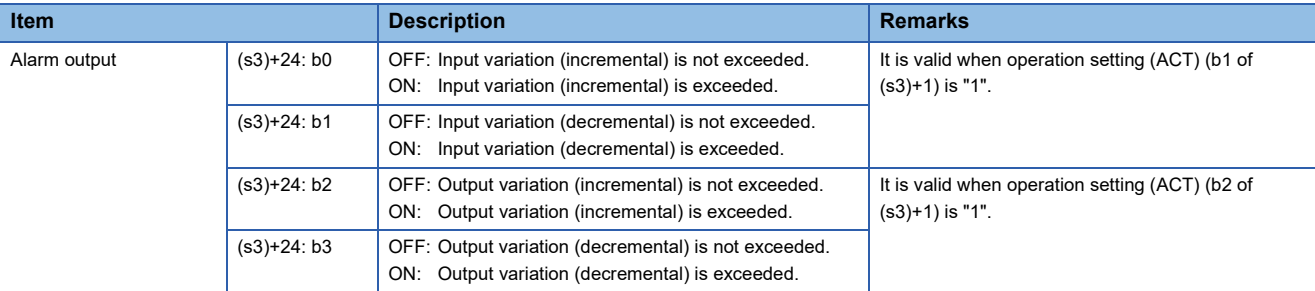

#### ■**In the case of input variation**

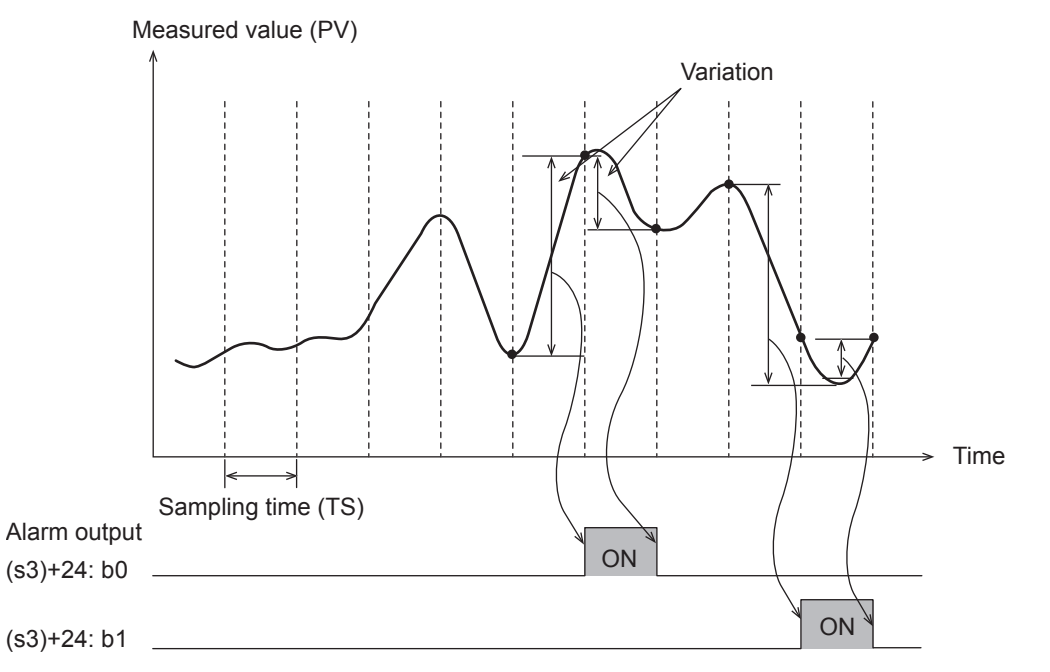

#### ■**In the case of output variation**

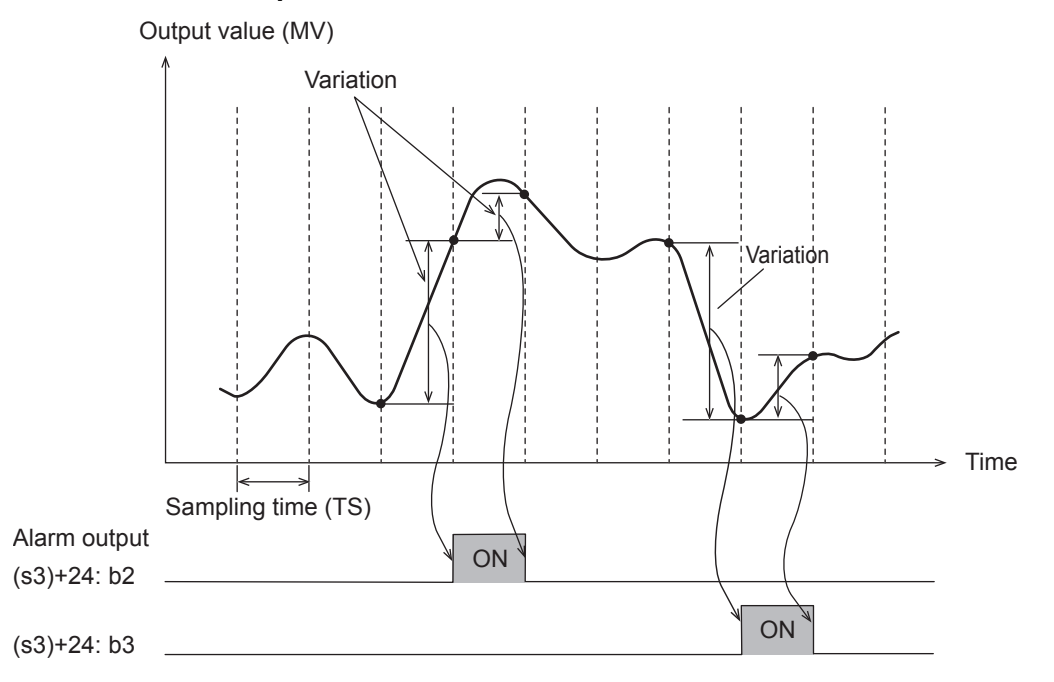

# **Auto-tuning**

This section describes the auto-tuning function of PID instruction.

The auto-tuning function will automatically set the important constants, such as the proportional gain and the integral time, to ensure optimum PID control. There are two auto-tuning methods: limit cycle method and step response method.

# **Limit cycle method**

For acquiring satisfactory control results in PID control, it is necessary to obtain the optimal value of each constant (parameter) suitable to the control target. This paragraph explains the limit cycle method to obtain the amplitude (a) and vibration cycle  $(\tau, \tau)$  of the input value, and then calculate the proportional gain (KP), integral time (TI) and differential time (TD) based on the expressions shown in the table below.

What is the limit cycle method changes in the input value in two-position control (in which the output Upper Limit Value (ULV) and output Lower Limit Value (LLV) are switched according to the deviation) are measured, and then three constants in the PID control are obtained.

# ■**How to obtain three constants in PID control (Reference)**

• Operation characteristics and three constants

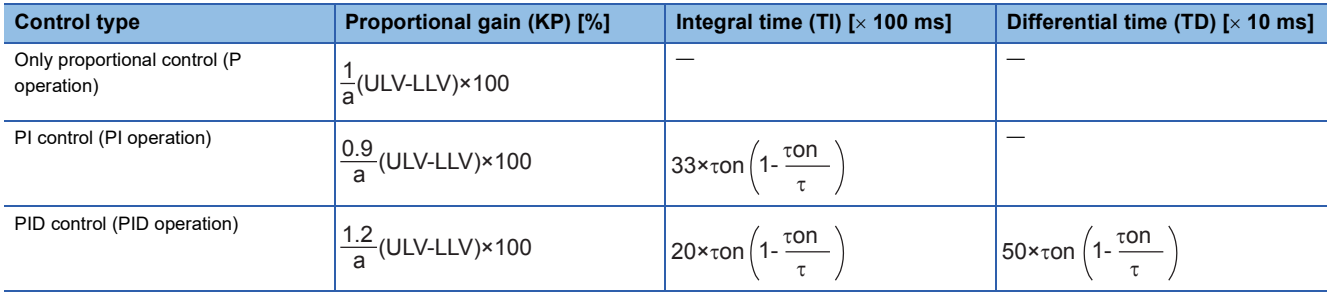

#### • Operation characteristics (in an example of backward operation)

During the "tW" period after the tuning cycle is finished, the output value (MV) is held at the output Lower Limit Value (LLV), and then normal PID control is started. The value " $\tau$ W" can be obtained by the expression " $\tau$ W = (50 + KW)/100 x ( $\tau$  -  $\tau$ on)", and the wait setting parameter "KW" can be set in the parameter (s3)+28. (Setting range: KW = -50 to +32717 [%]) (When the abnormal range is specified, " $\tau$ W" is handled as "0")

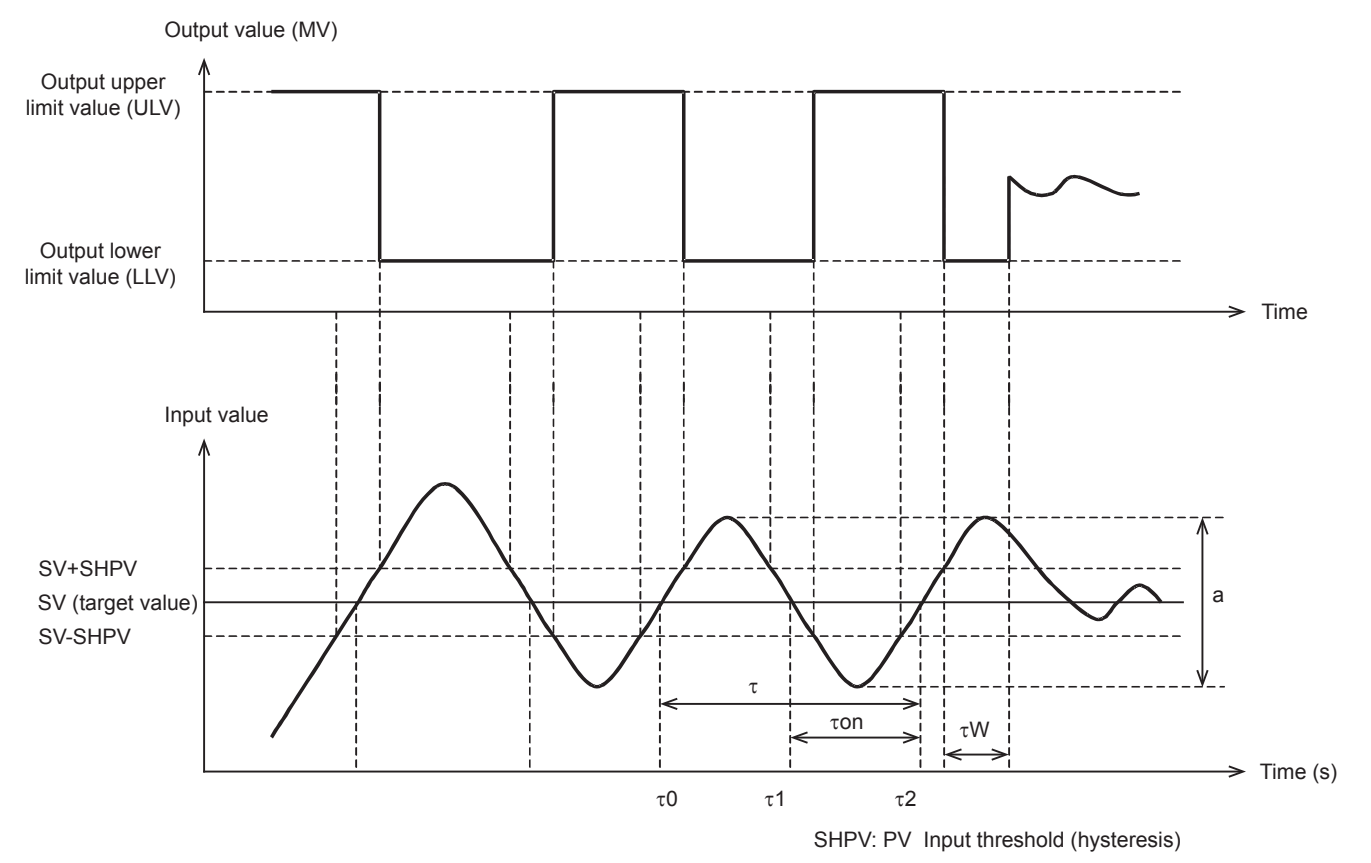

# ■**Parameters set in limit cycle method**

The parameters specified in the limit cycle method are shown below.

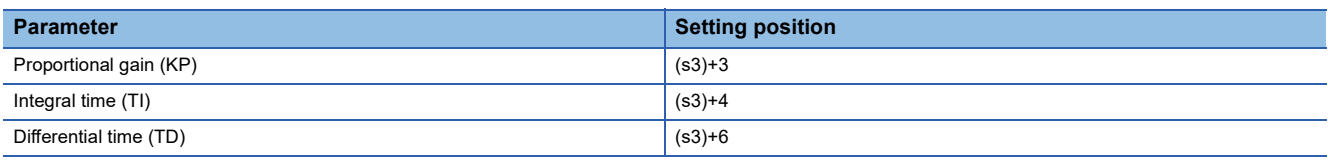

#### ■**Auto-tuning procedure**

*1.* Set forward or backward operation

Set the operation direction flag (b0) in the operation setting parameter (ACT) (s3)+1.

**2.** Select the auto-tuning method (limit cycle method)

Set the auto-tuning method to ON (b6) in the operation setting parameter (ACT) (s3)+1. (When bit 6 is set to OFF, the step response method is selected.)

*3.* Set the auto-tuning execution flag to ON

Set the auto-tuning execution flag to ON (b4) in the operation setting parameter (ACT) (s3)+1.

*4.* Set the input filter

Set the input filter in the operation setting parameter (ACT) (s3)+2.

*5.* Set the sampling time

Set the sampling time (s3).

**6.** Set the Upper Limit Value (ULV)

Set the Upper Limit Value (ULV) of the output value (MV) in the operation setting parameter (ACT) (s3)+26.

*7.* Set the Lower Limit Value (LLV)

Set the Lower Limit Value (LLV) of the output value (MV) in the operation setting parameter (ACT) (s3)+27.

**8.** Set the threshold (hysteresis) (SHPV)

Set the threshold (hysteresis) width (SHPV) in the operation setting parameter (ACT) (s3)+25.

**9.** Set the target value (SV)

Set the target value (SV) in (s1) of the PID instruction.

*10.* Set the PID instruction command input ON to start auto-tuning

Auto-tuning is executed according to the measured value (PV).

When auto-tuning is completed, the auto-tuning flags (b4 and b6) turn OFF in the operation setting parameter (ACT): (s3)+1.

#### **Step response method**

For acquiring satisfactory control results during PID control, it is necessary to obtain the optimal value of each constant (parameter) suitable for the control target. This paragraph explains the step response method to obtain three constants in the PID control (proportional gain (KP), integral time (TI) and differential time (TD)).

In this method, by giving stepped output from 0 to 100 % to the control system, three constants in the PID control are obtained from the operation characteristics (maximum ramp (R) and dead time (L)) and the input value variation. The stepped output may be obtained from 0 to 75 % or from 0 to 50 %.

#### ■**How to obtain three constants in PID control (Reference)**

• Operation characteristics and three constants

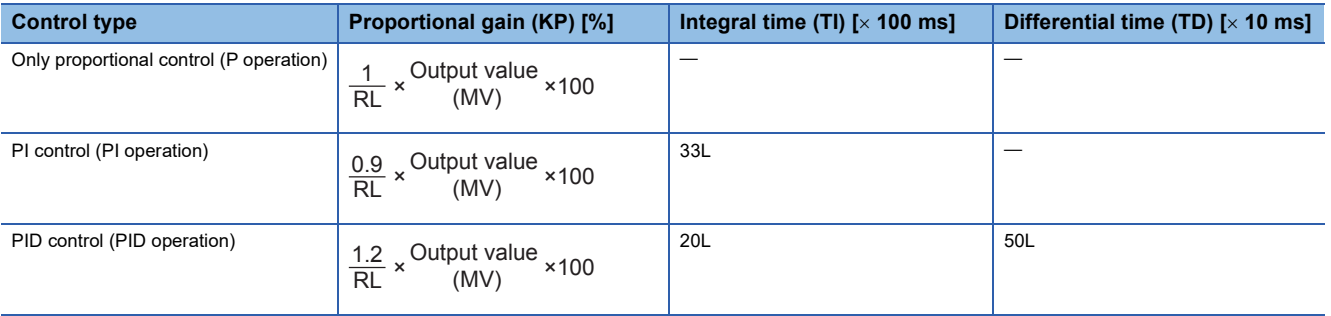

• Operation characteristics

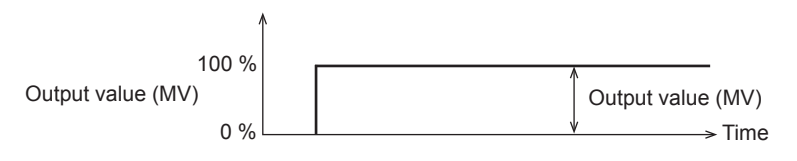

Input value variation

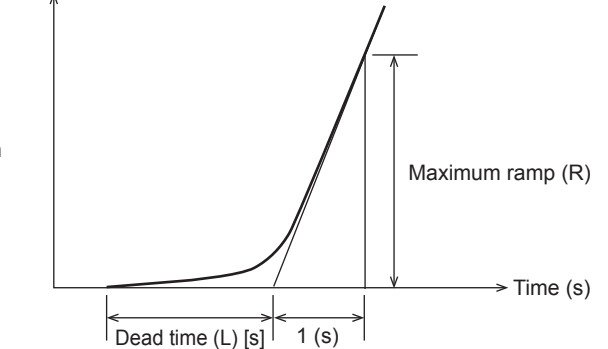

#### ■**Parameters set in step response method**

The parameters specified in the step response method are shown below.

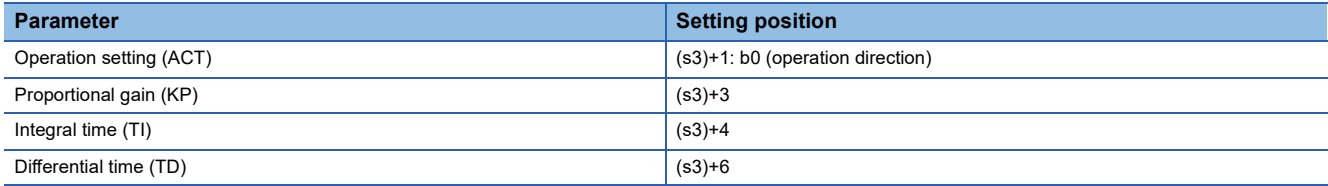

### ■**Auto-tuning procedure**

*1.* Transferring the output value for auto-tuning to the output value (d)

Set the output value for auto-tuning to the maximum available output value multiplied by 0.5 to 1 for the output equipment.

2. Setting the parameter (s3), target value (SV), etc. that cannot be set in autotuning according to the system

*3.* Set the auto-tuning execution flag to ON

Set the auto-tuning execution flag to ON (b4) in the operation setting parameter (ACT) (s3)+1.

*4.* Set the PID instruction command input ON to start auto-tuning

Auto-tuning is executed according to the measured value (PV).

When auto-tuning is completed, the auto-tuning flag (b4) turns OFF in the operation setting parameter (ACT): (s3)+1.

# $\mathsf{Point} \mathcal{P}$

Start auto-tuning while the system is stable.

If the system is unstable when auto-tuning is started, auto-tuning may not be executed normally.

#### ■**Cautions on auto-tuning setting**

Note that auto-tuning may not be executed normally if the cautions described below are not followed

• Difference between the target value (SV) and the measured value (PV)

If the difference between the target value (SV) and the measured value (PV) is less than 75 when autotuning is started, autotuning is not executed normally. Accordingly, if the difference is less than 75, set the target value for auto-tuning. Set the target value again when auto-tuning is completed.

• Sampling time (TS)

Make sure the sampling time is set for auto-tuning to 1 second (1000 ms) or more. It is recommended that the sampling time is set to that it is considerably longer than the output change cycle.

#### ■**Cautions on auto-tuning execution**

• Program countermeasures when the input value (PV) does not change

When the input value (PV) does not change normally due to factors such as wire breakage in an analog input line, auto-tuning is not finished. Detect and avoid such occurrences by introducing a sequence to monitor the input value or the elapsed time from the start of auto-tuning.

# **Examples of program**

# **System configuration example**

An example of the system configuration when the PID control function is used is shown below.

#### ■**System configuration**

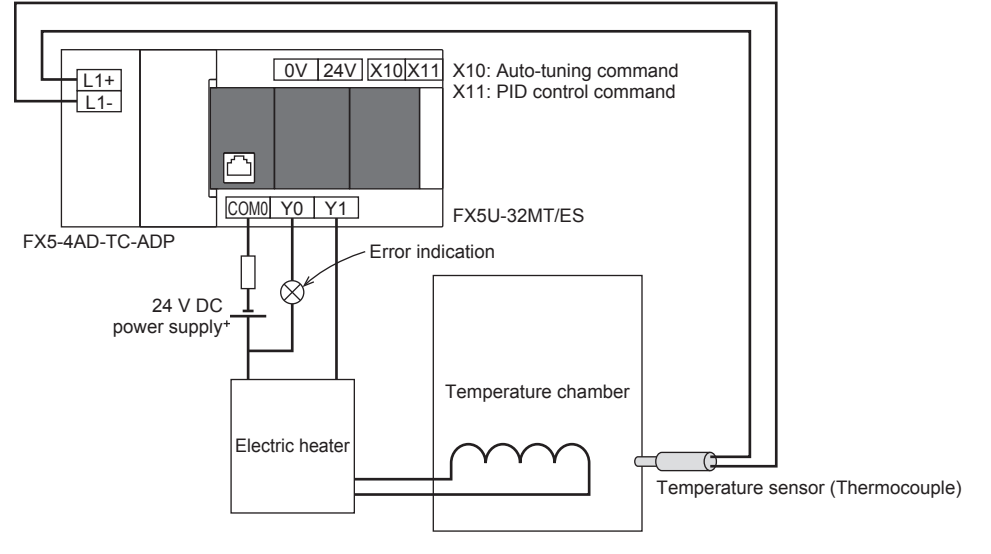

#### ■**Operation of the electric heater**

The operation of the electric heater (Y1) is as follows.

• During PID control

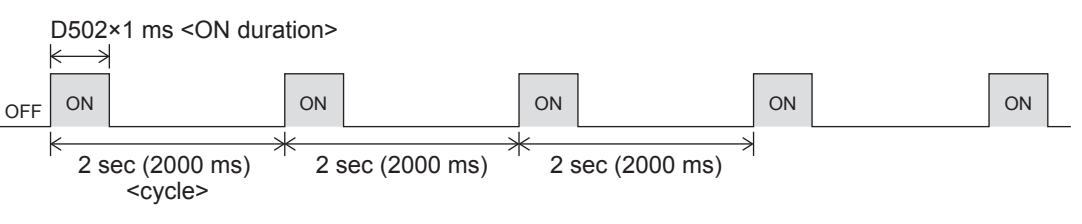

• During auto-tuning (In case of 90% of maximum output)

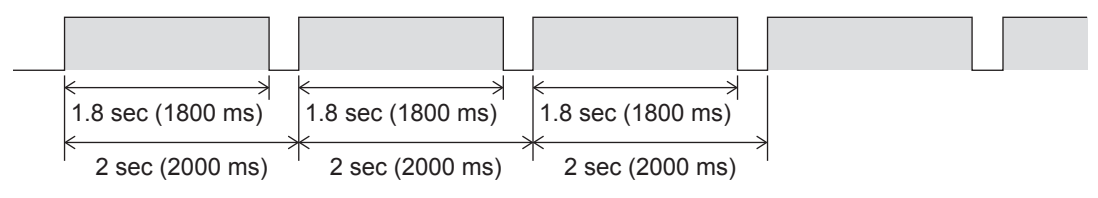

#### ■**Program examples**

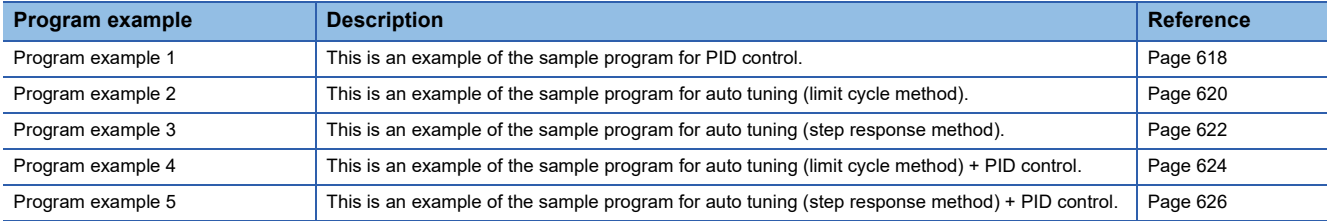

**35**

# <span id="page-619-0"></span>**Program example 1**

This is an example of the sample program for PID control.

#### ■**Use device**

The content of the devices used for the program is as follows.

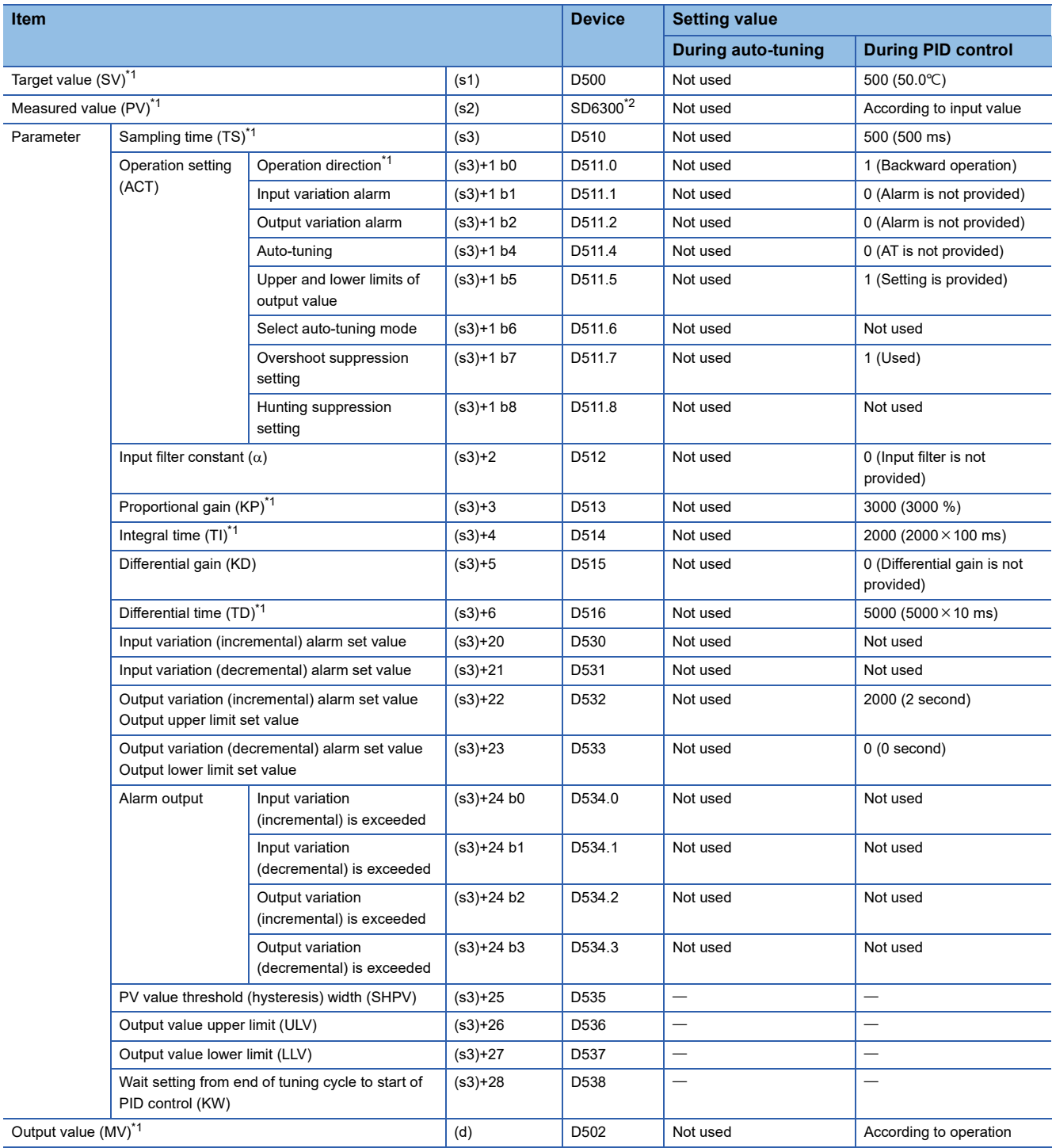

 $-$ : This is an item not occupied.

<span id="page-619-1"></span>\*1 The setting is always necessary.

<span id="page-619-2"></span>\*2 When CH1 is used.

# ■**Program**

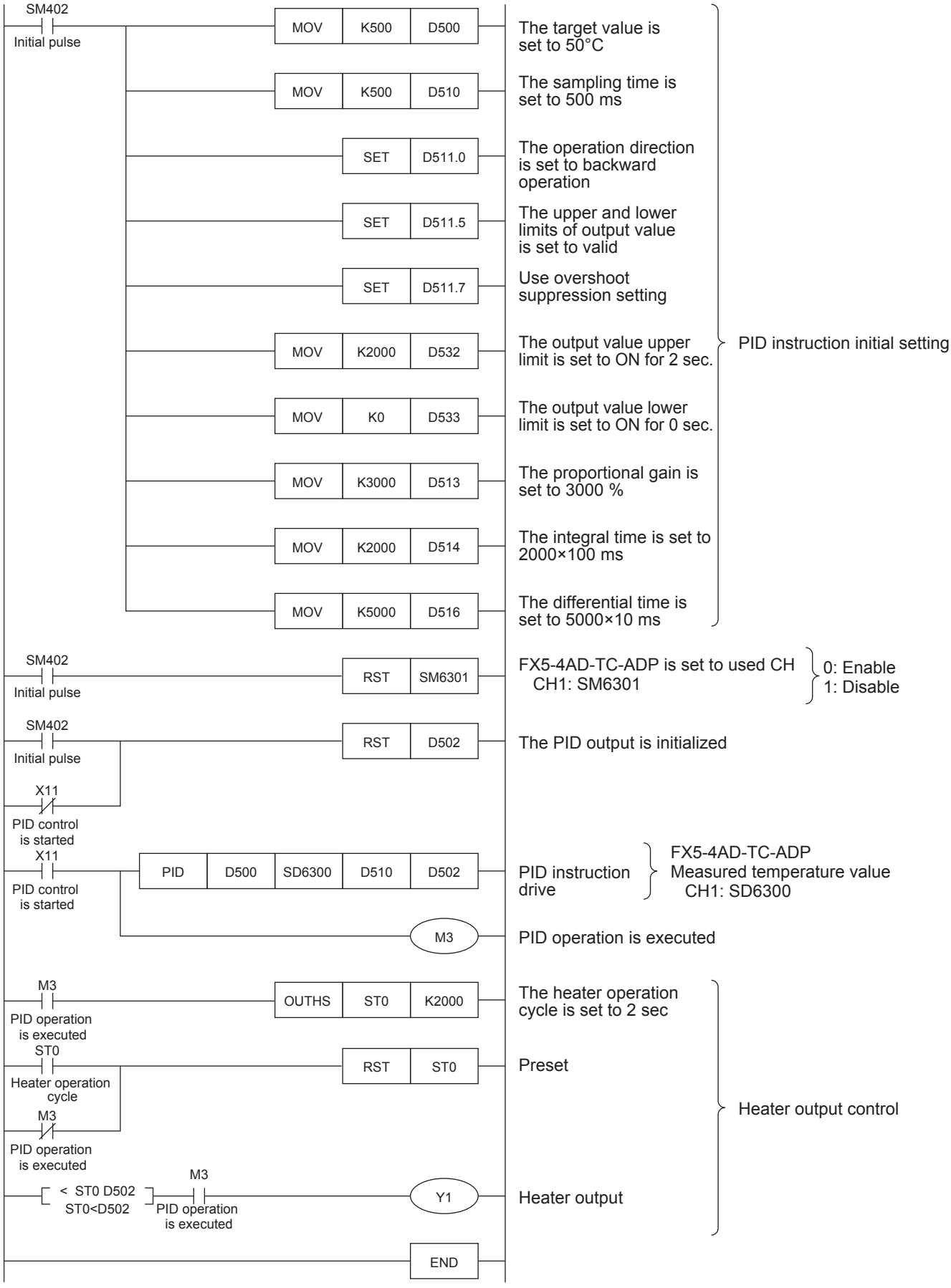

# <span id="page-621-0"></span>**Program example 2**

This is an example of the sample program for auto tuning (limit cycle method).

#### ■**Use device**

The content of the devices used for the program is as follows.

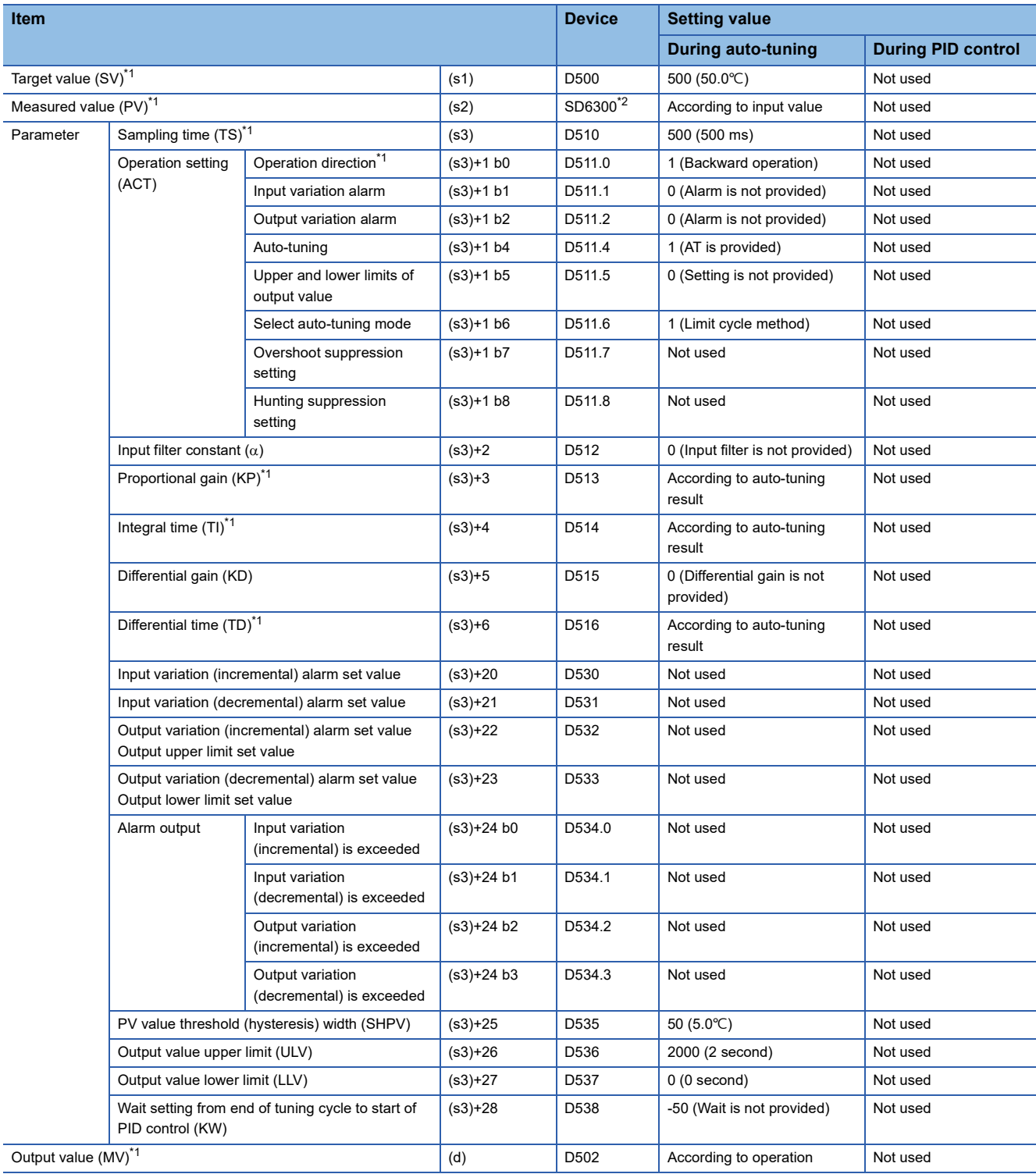

 $-$ : This is an item not occupied.

<span id="page-621-1"></span>\*1 The setting is always necessary.

<span id="page-621-2"></span>\*2 When CH1 is used.

#### ■**Program**

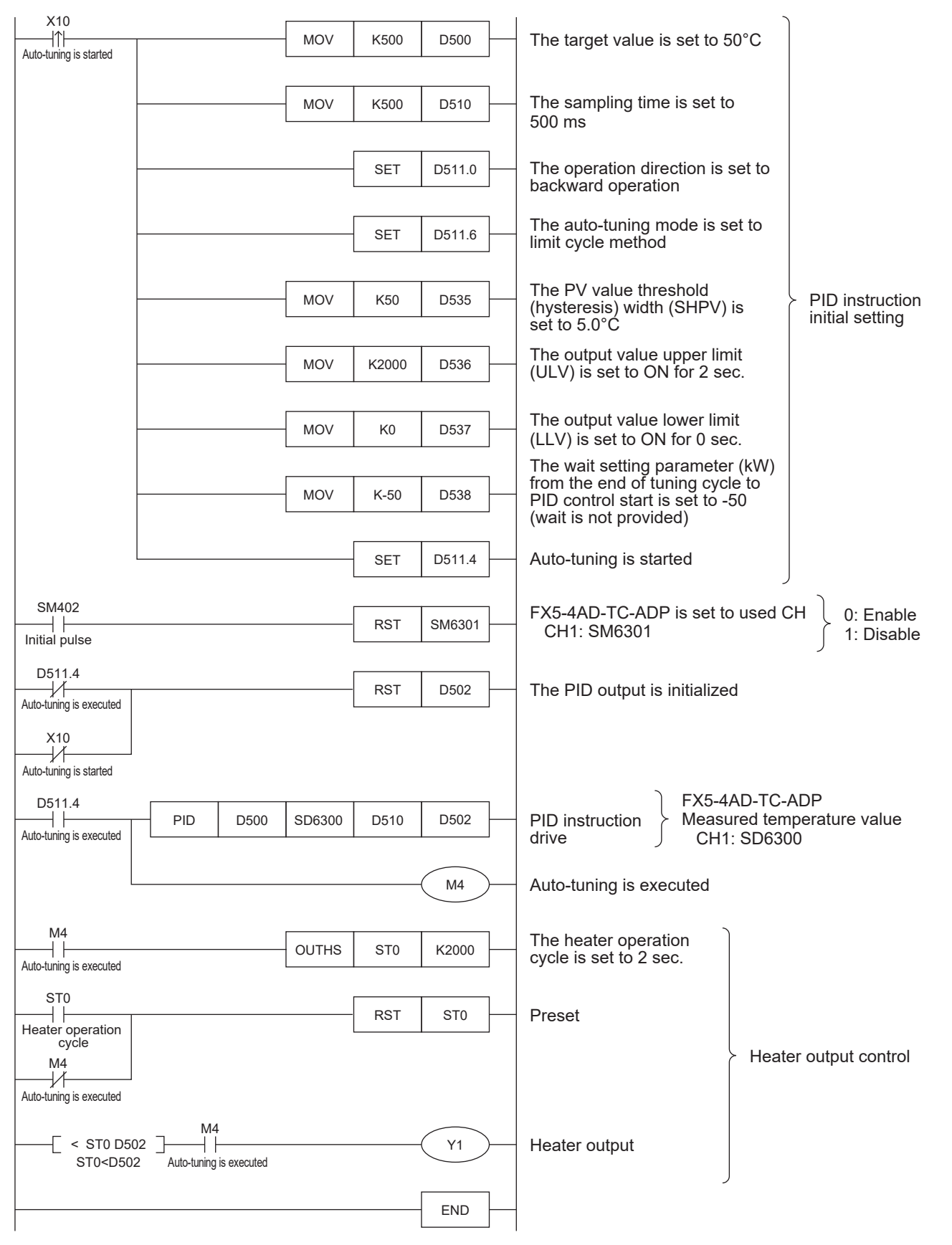

# <span id="page-623-0"></span>**Program example 3**

This is an example of the sample program for auto tuning (step response method).

#### ■**Use device**

The content of the devices used for the program is as follows.

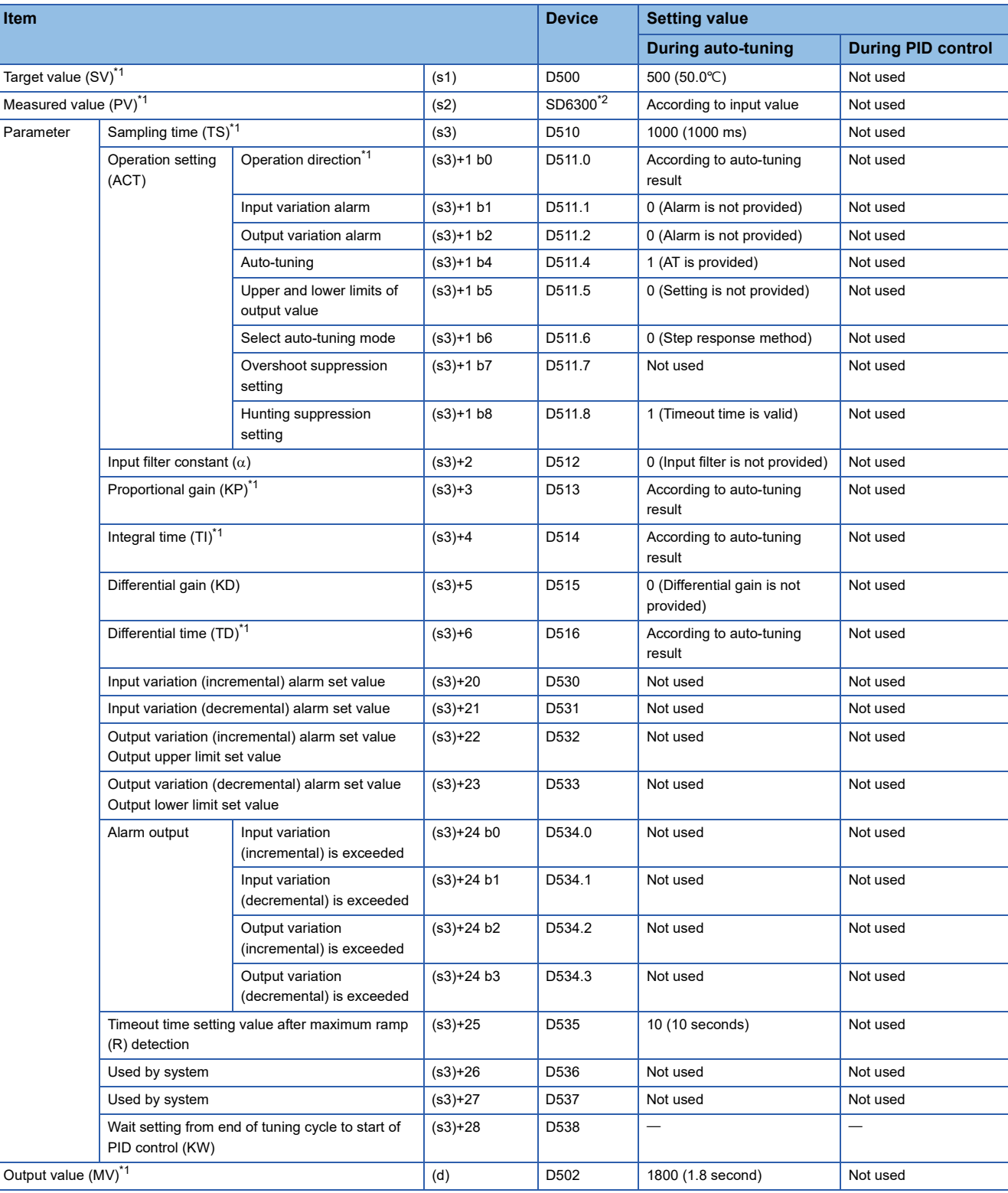

 $-$ : This is an item not occupied.

<span id="page-623-1"></span>\*1 The setting is always necessary.

<span id="page-623-2"></span>\*2 When CH1 is used.

# ■**Program**

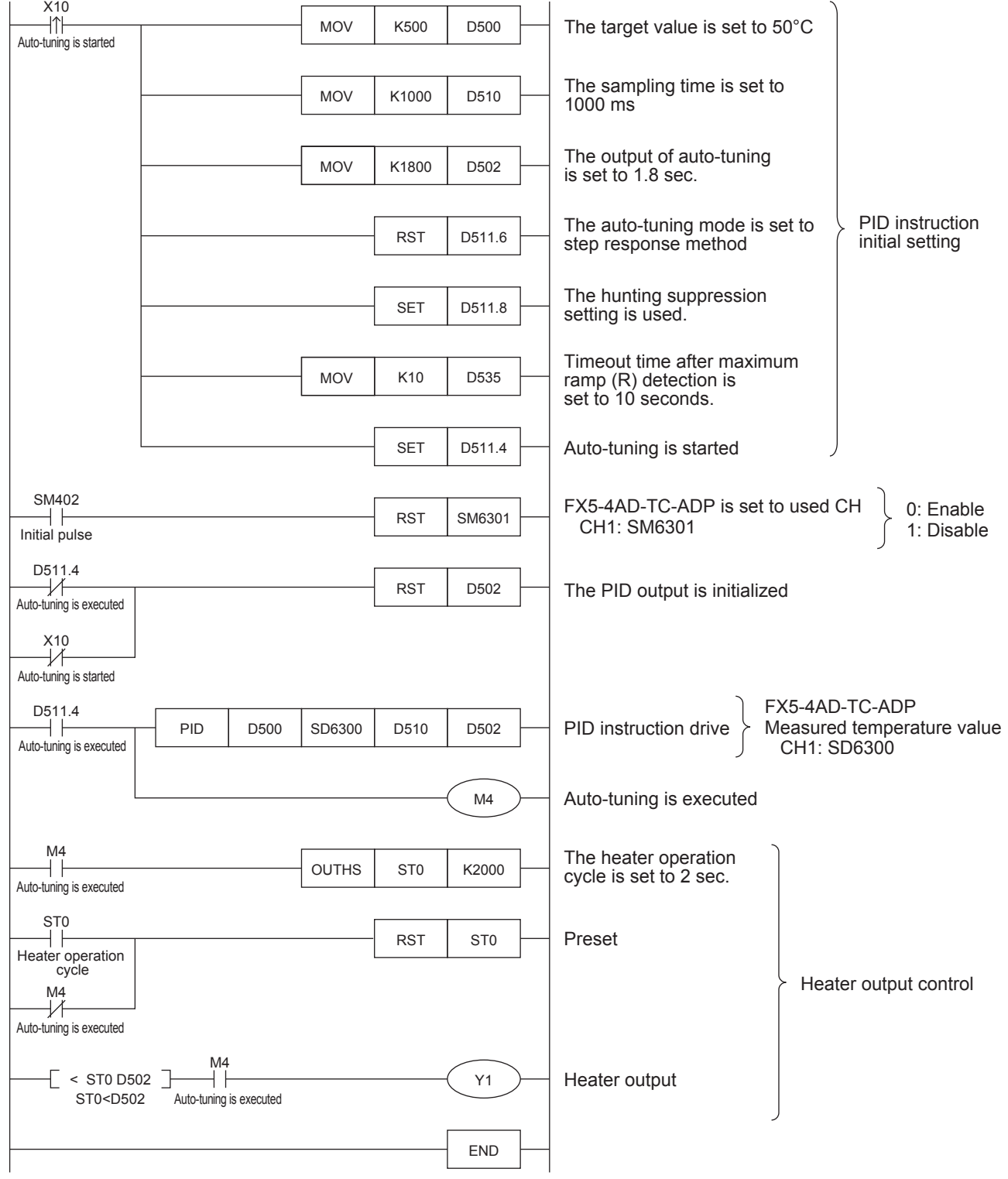

# <span id="page-625-0"></span>**Program example 4**

This is an example of the sample program for auto tuning (limit cycle method) + PID control.

#### ■**Use device**

The content of the devices used for the program is as follows.

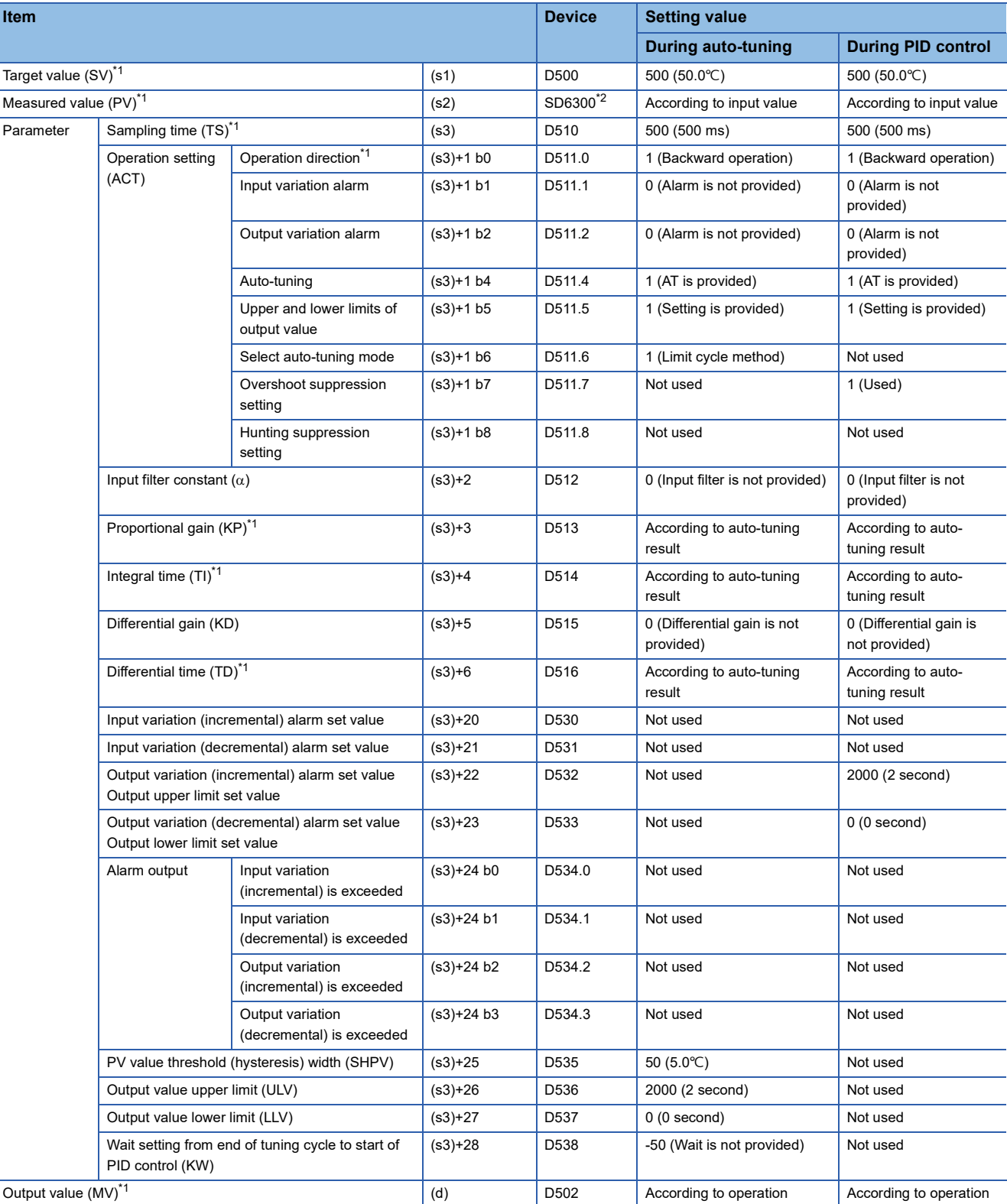

 $-$ : This is an item not occupied.

<span id="page-625-1"></span>\*1 The setting is always necessary.

<span id="page-625-2"></span>\*2 When CH1 is used.

# ■**Program**

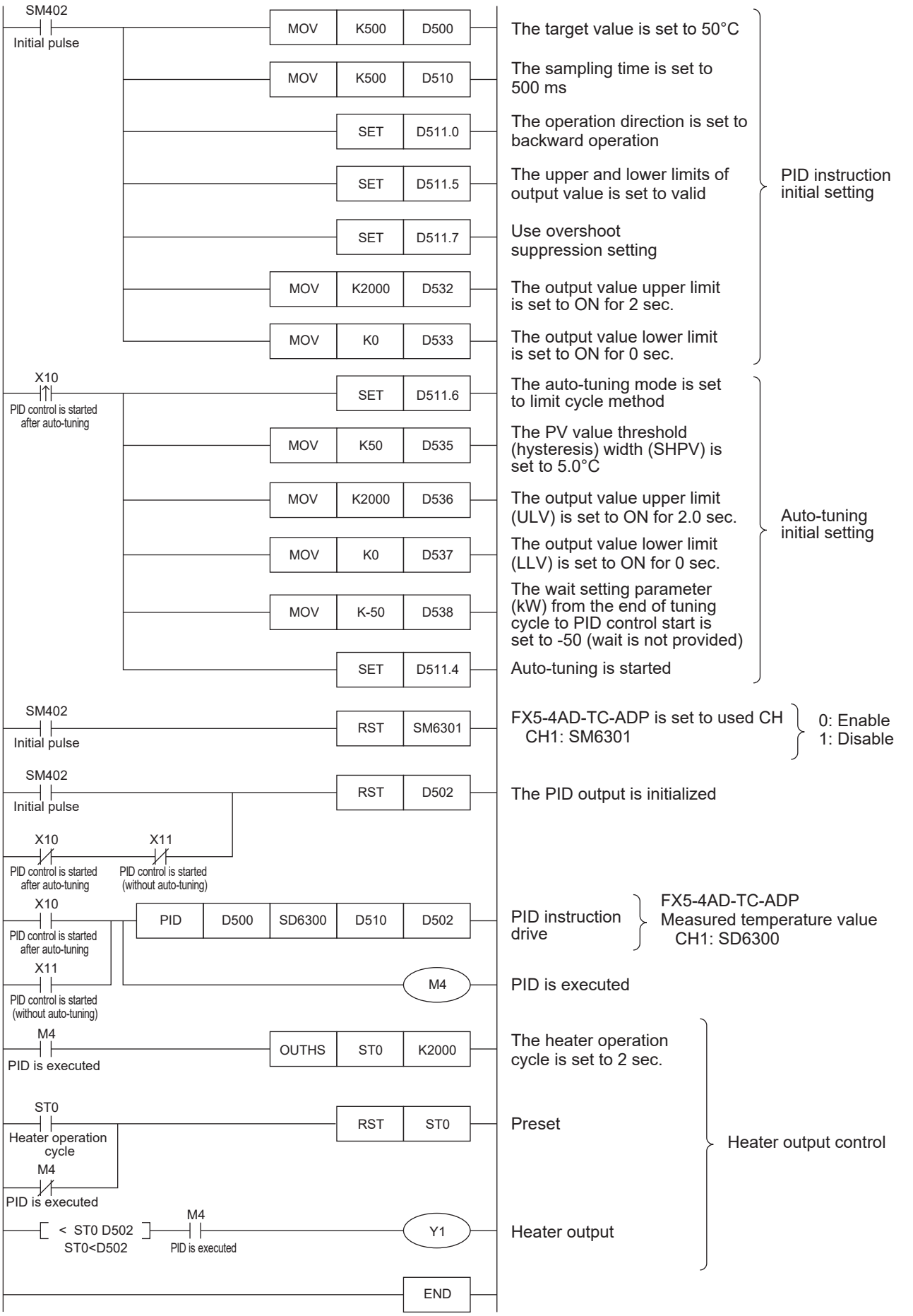

# <span id="page-627-0"></span>**Program example 5**

This is an example of the sample program for auto tuning (step response method) + PID control.

#### ■**Use device**

The content of the devices used for the program is as follows.

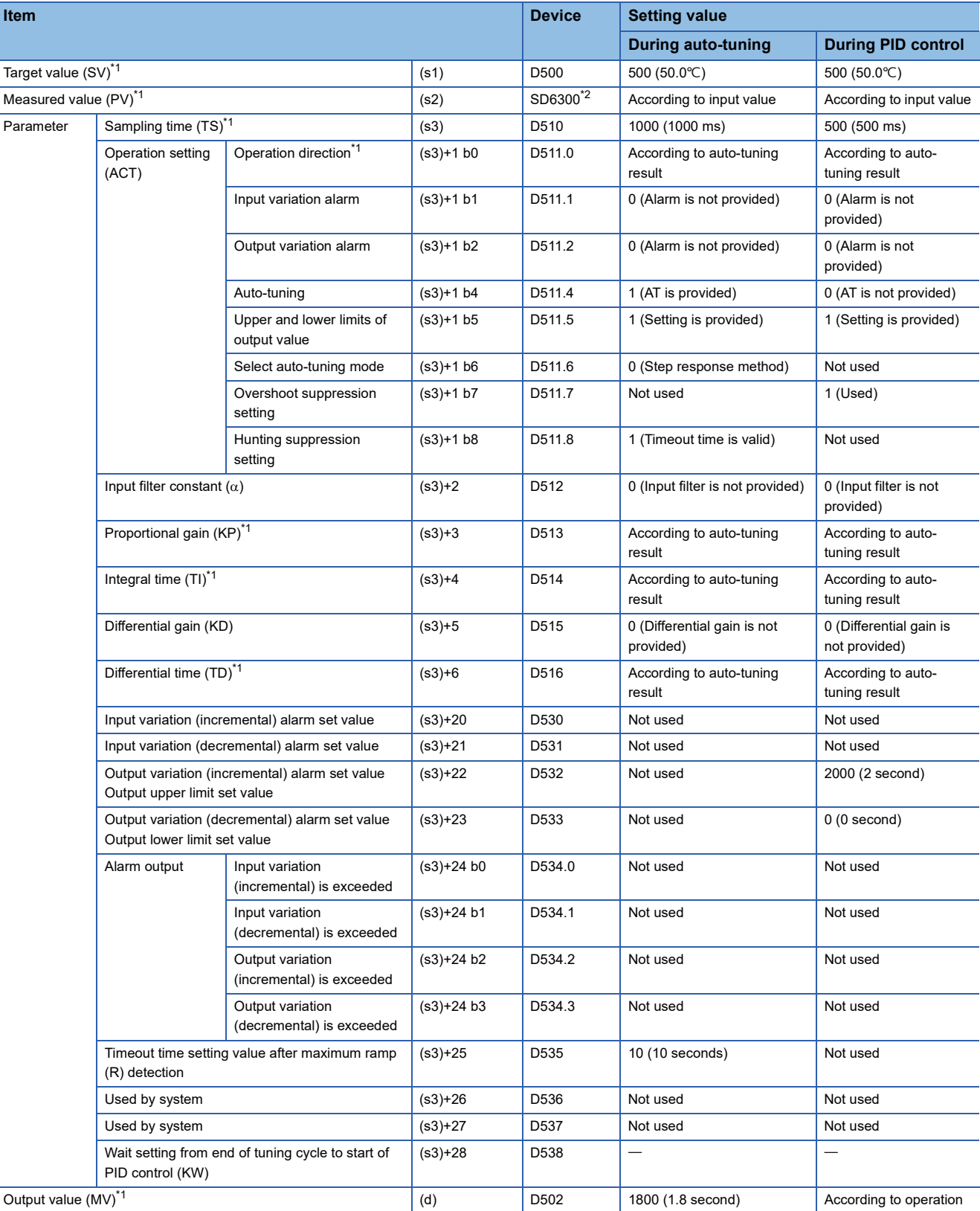

 $-$ : This is an item not occupied.

<span id="page-627-1"></span>\*1 The setting is always necessary.

<span id="page-627-2"></span>\*2 When CH1 is used.

# ■**Program**

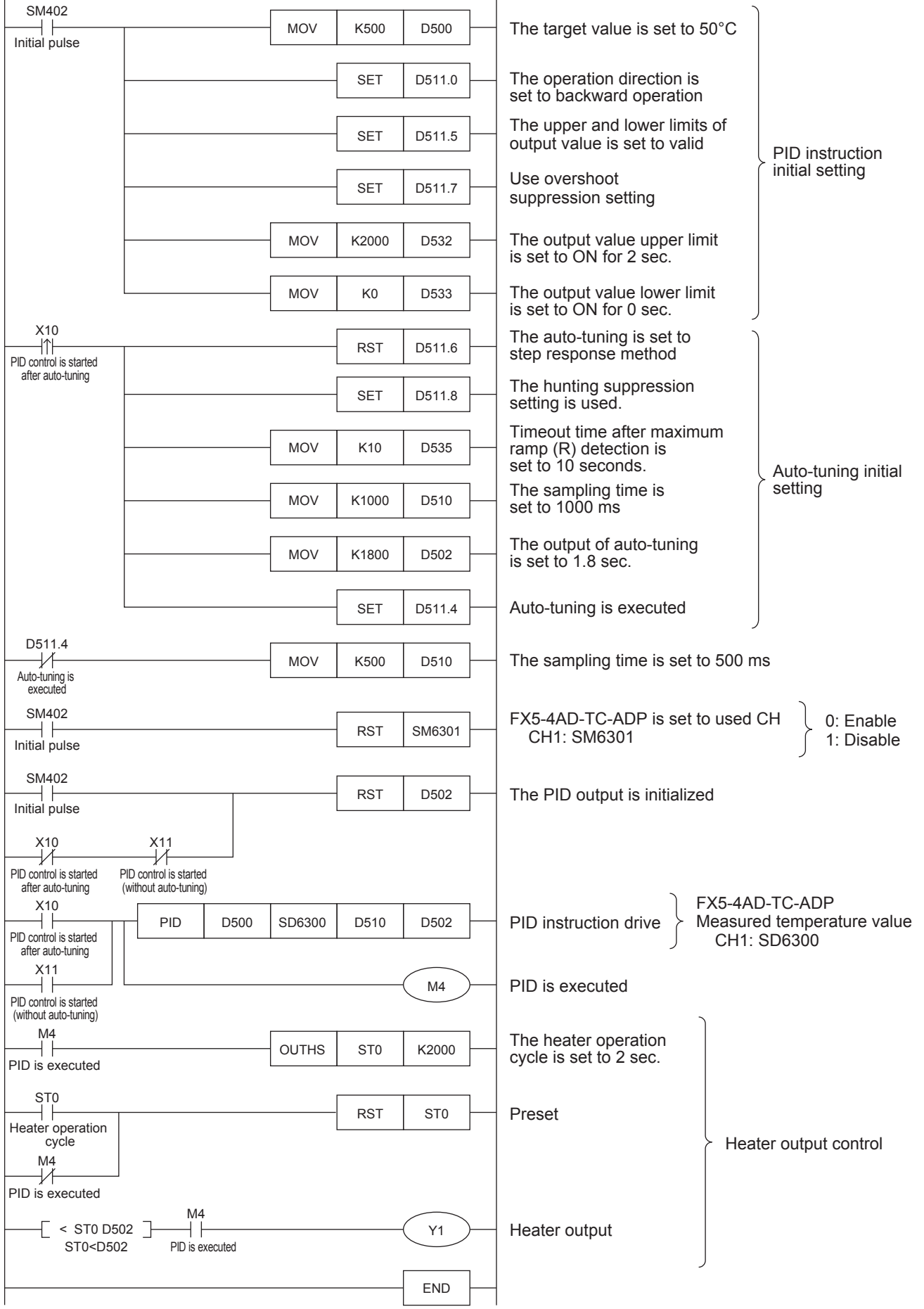

# **Example of parameter adjustment and the effect on PID control operation**

This section describes parameters that can be adjusted to improve the PID control result and the effect of the parameters.

# **Improvement of control results**

The following table shows the outline of the details to be improved and methods for improvement.

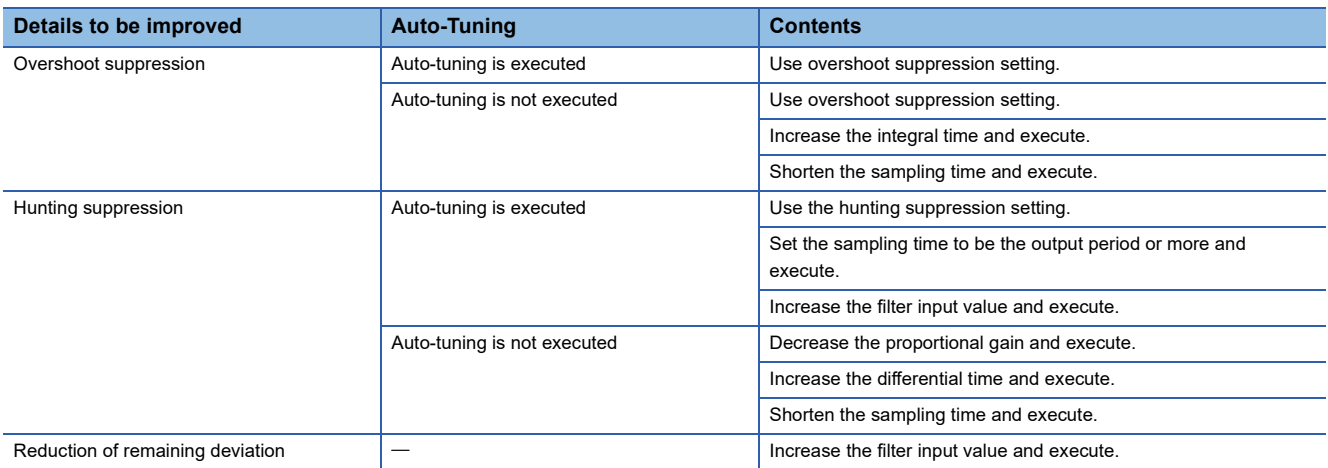

#### ■**Overshoot suppression (When auto-tuning is executed)**

When the step response method and the PID control are executed continuously and the following results are obtained, use the overshoot suppression setting (turn ON b7 of (s3)+1). The overshoot amount may be suppressed.

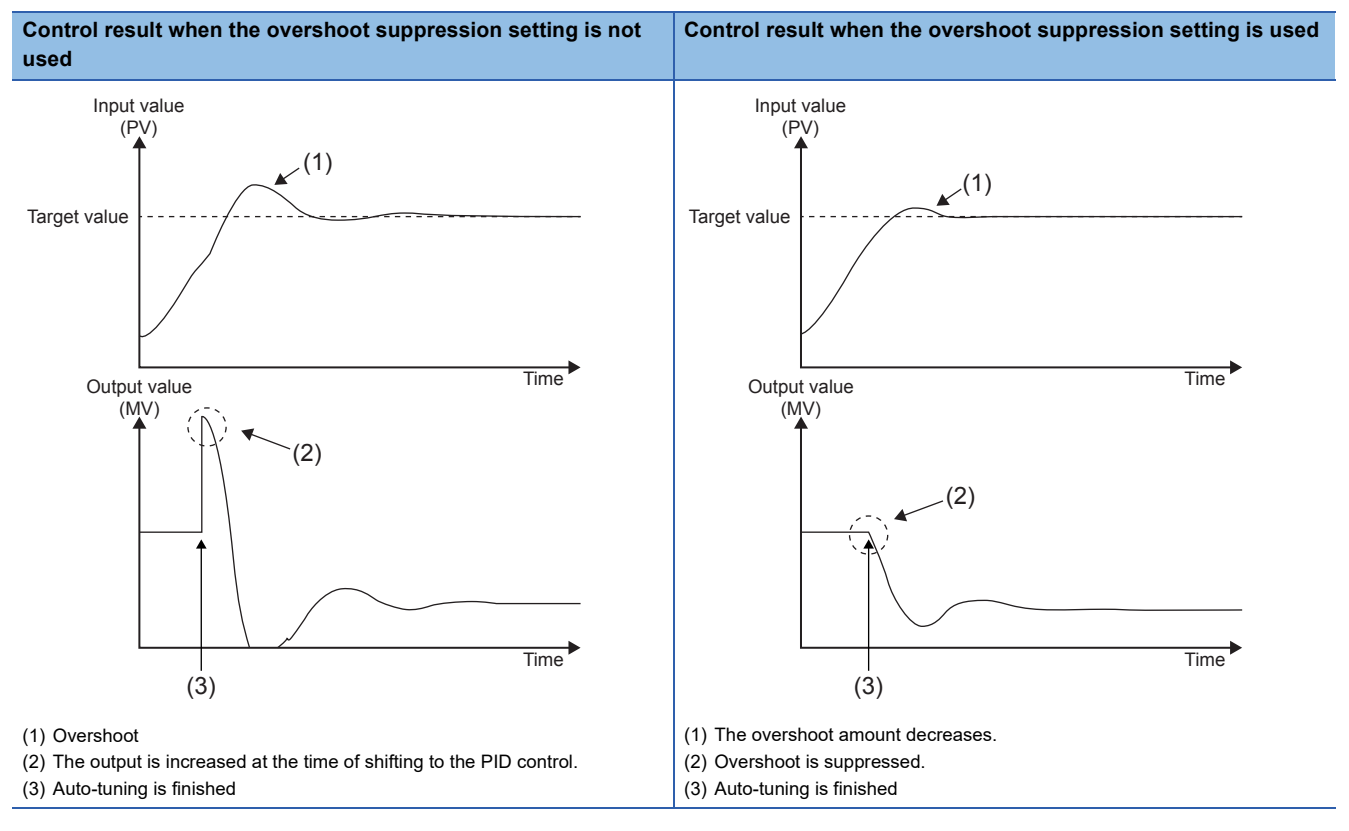

#### ■**Overshoot suppression (When auto-tuning is not executed)**

When the PID control is executed and a large initial output causes overshoot, use the overshoot suppression setting (b7 of (s3)+1 turns ON). The overshoot amount may be suppressed.

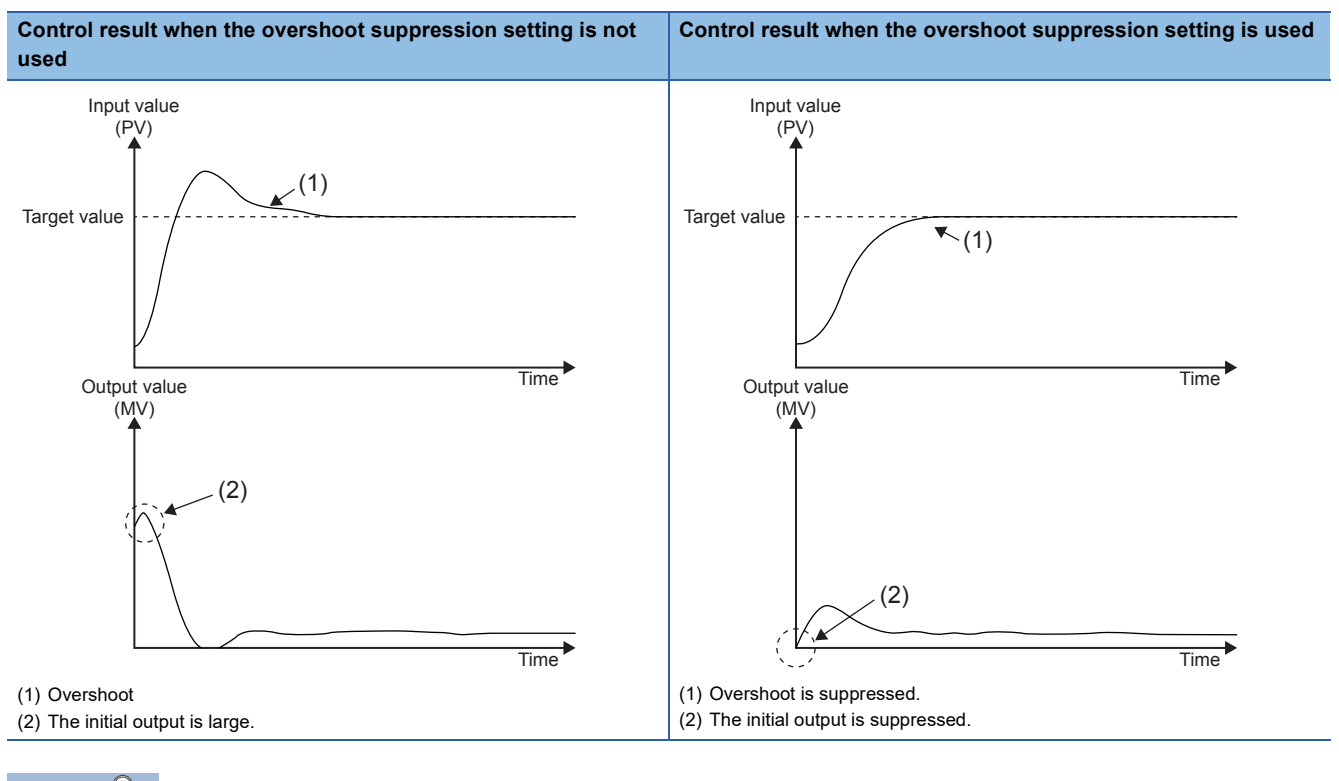

Point<sup>®</sup>

When overshoot remains, suppress overshoot by increasing the integral time.

#### • Overshoot suppression by increasing the integral time

When overshoot occurs even if the initial output is suppressed by the overshoot suppression setting, increase the integral time ((s3)+4). Overshoot may be suppressed. However, when the integral time is increased excessively, reaching the target value may be delayed or remaining deviation may occur.

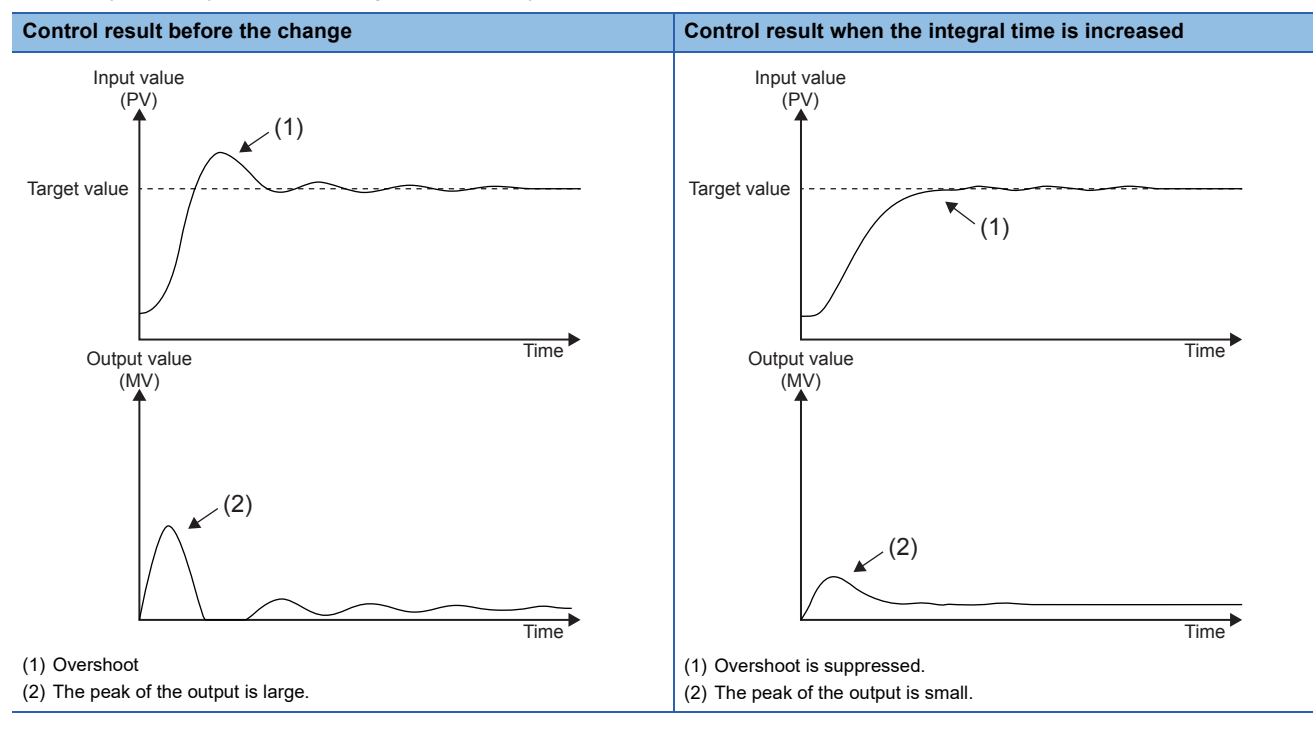

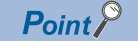

When the first output value is large, use the overshoot suppression setting first.

**35**

#### • Overshoot suppression by using sampling time

When the response speed of the control target is high, shorten the sampling time ((s3)+0) to control finely. Overshoot may be suppressed. However, if the sampling time is too short, it is easily affected by momentary fluctuation of noise.

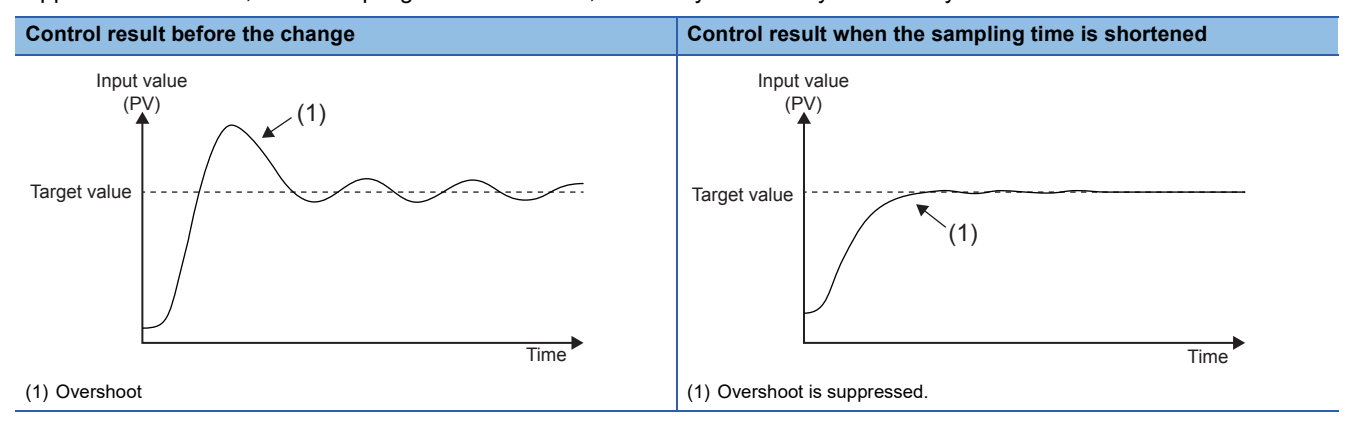

#### ■**Hunting suppression (When auto-tuning is executed)**

When hunting occurs or the output is too large during the PID control using parameters obtained by the step response method, the parameter may be not appropriate because auto tuning is completed before the maximum ramp value that describes characteristics of the control target is obtained correctly.

Change the following setting. The correct maximum ramp value will be obtained and the result may improve.

• Hunting suppression setting

When the maximum ramp value cannot be obtained even if the settings of the sampling time and filter input value are changed, use the hunting suppression setting (turn ON b8 of ((S3)+1)). Timeout time setting value after maximum ramp detection ((S3)+25) is set so that auto tuning completion caused by a temporary ramp decrease can be avoided. Also, the timeout time (R) after maximum ramp detection setting value varies depending on the response speed of the control target.

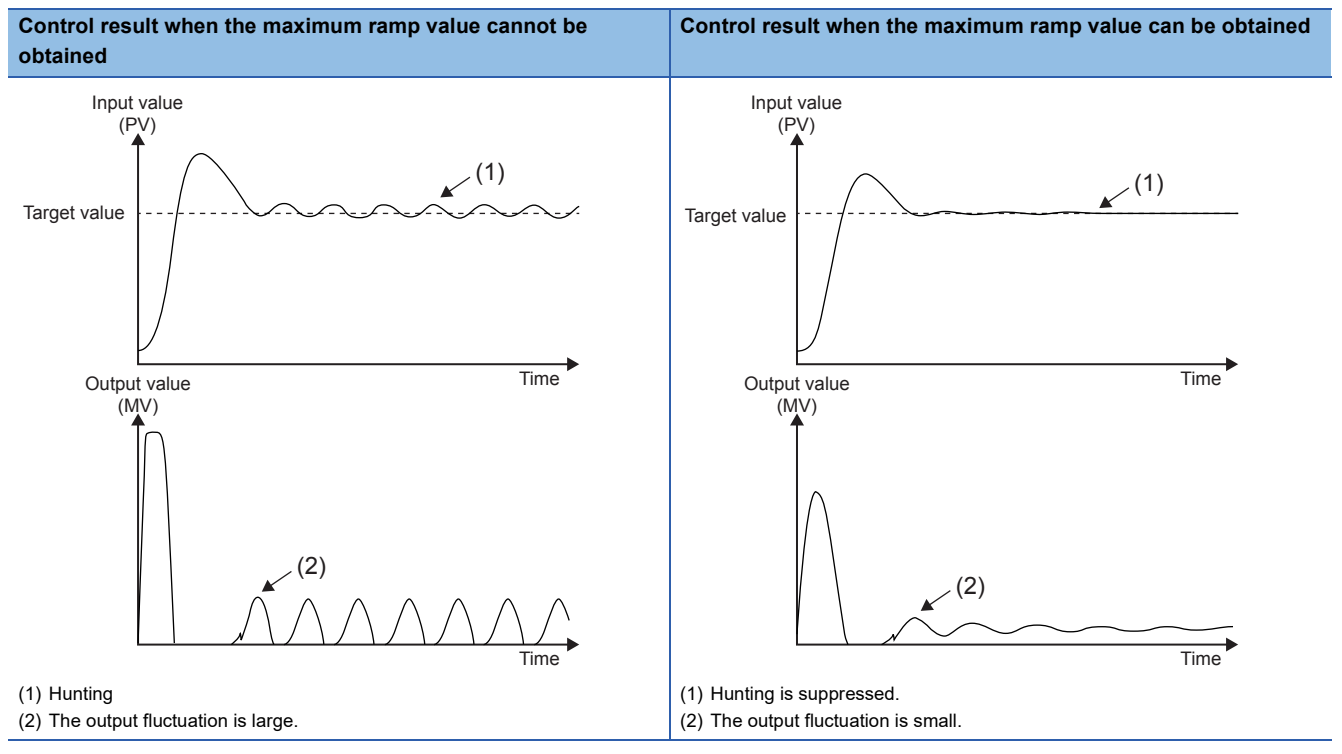

#### • Sampling time

When the sampling time ((S3)+0) is short, it may be determined that the ramp does not increase because of the difference of the variation between the ON part and OFF part of the output period. Set the sampling time to be not less than the time of output period.

#### • Input filter value

When the filter input value ((S3)+2) is small, it is easily affected by a temporary ramp decrease caused by noise. Increase the filter input value.

#### ■**Hunting suppression (When auto-tuning is not executed)**

• Hunting suppression by decreasing the proportional gain

In the following control result case, decrease the proportional gain ((S3)+3). Hunting may be suppressed. However, if the proportional gain is too small, it takes time to reach the target value.

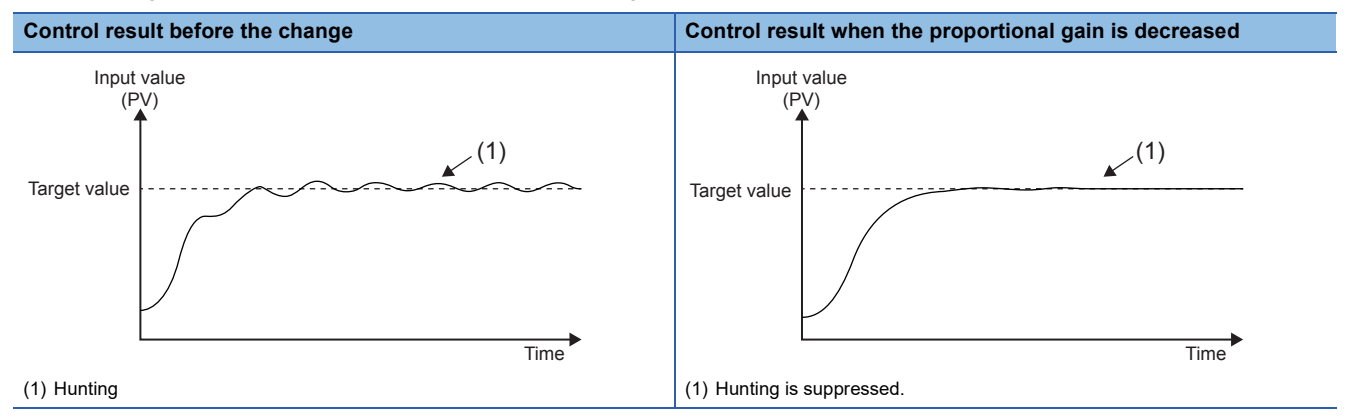

#### • Hunting suppression by increasing the differential time

In the following control result case, increase the differential time ((S3)+6). Hunting may be suppressed. However, if the differential time is too large, it is easily affected by momentary fluctuation of noise, and the control may be unstable.

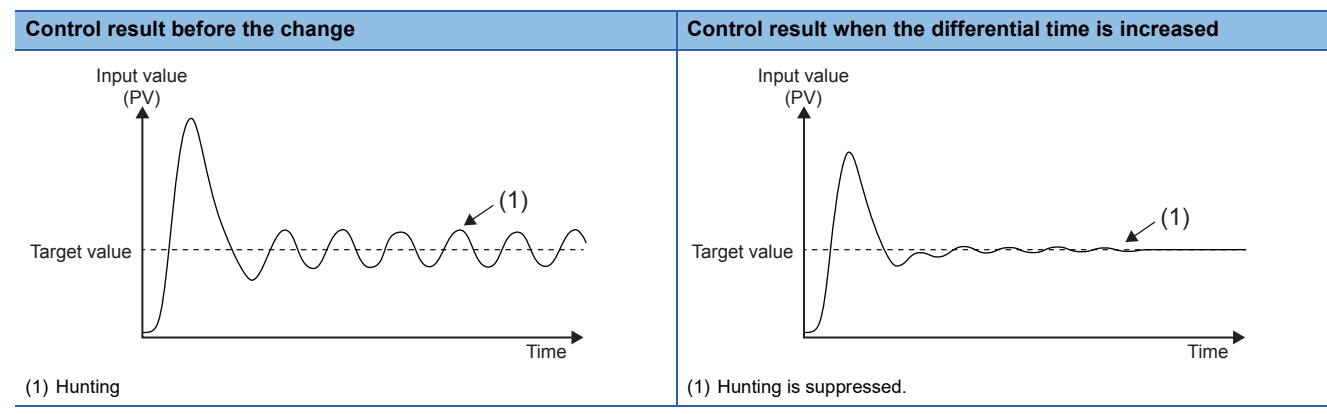

• Hunting suppression time by using the sampling time

When the response speed of the control target is high, shorten the sampling time ((S3)+0) to control finely. Hunting may be suppressed. However, if the sampling time is too short, it is easily affected by momentary fluctuation of noise, and the control may be unstable.

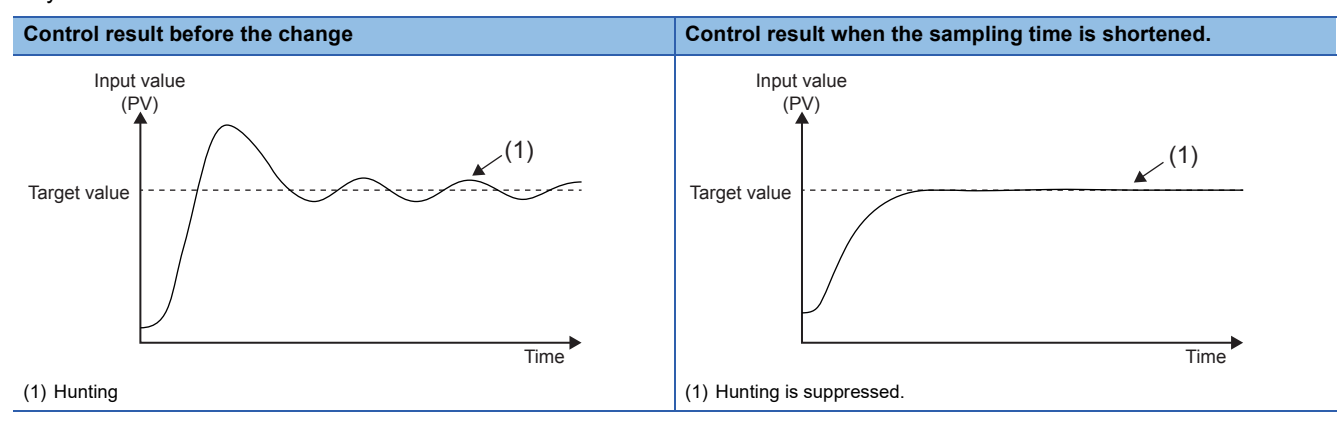

#### **Reduction of remaining deviation**

When reducing the remaining deviation, the operation is as follows.

• Remaining deviation according to the input value

When the control result is stable around the target value and the required output value is small, the control result may not converge to the target value because of the influence of noise. In that case, increase the input filter constant ((s3)+2) to suppress the influence of noise. The control result may converge to the target value.

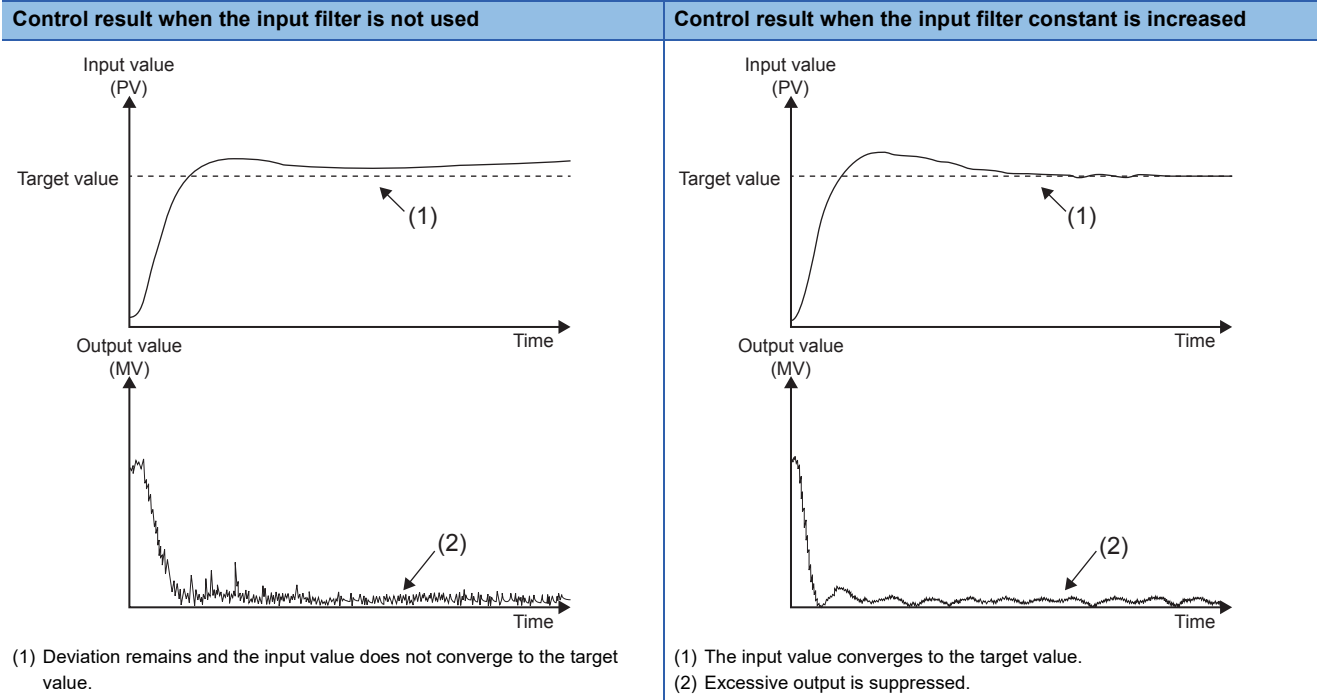

(2) Excessive output is generated in response to indirect changes.

# **35.6 Function (PID Control Via Parameter)**

# **Outline of function**

PID control is performed by setting GX Works3 parameters. To make the measured value (PV) closer to the target value (SV), the PID control calculates the output (MV) value by combining the P (proportional) action, I (integral) action, and D (derivative) action.

In addition to "Standard PID control mode", which can be executed by the PID instruction, the PID control supports "Heatingcooling PID control mode", which operates the outputs of two systems: heating control and cooling control. Therefore, temperature control with higher accuracy can be realized.

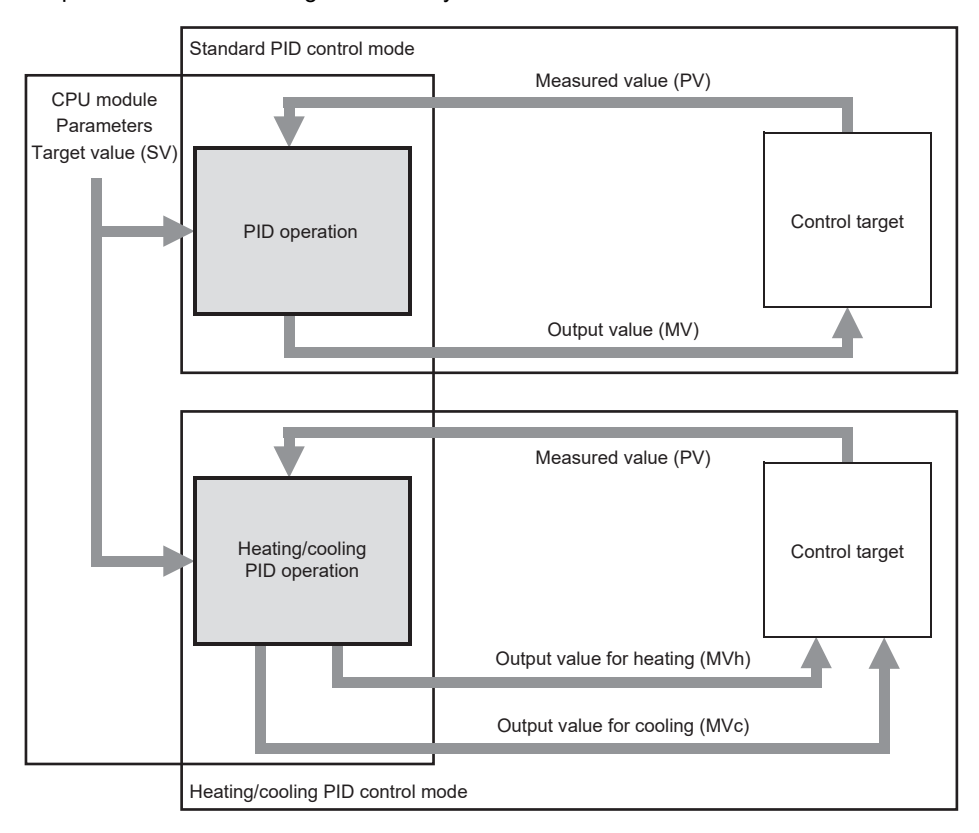

 $Point$ 

For details on the firmware versions of the supported CPU modules and the software versions of the engineering tool, refer to the following.

**[Page 942 Added and Enhanced Functions](#page-943-0)** 

# **Specifications list**

The following table lists the specifications of the PID control via parameter function and the availability of each control mode.  $\bigcirc$ : Supported,  $\times$ : Not supported

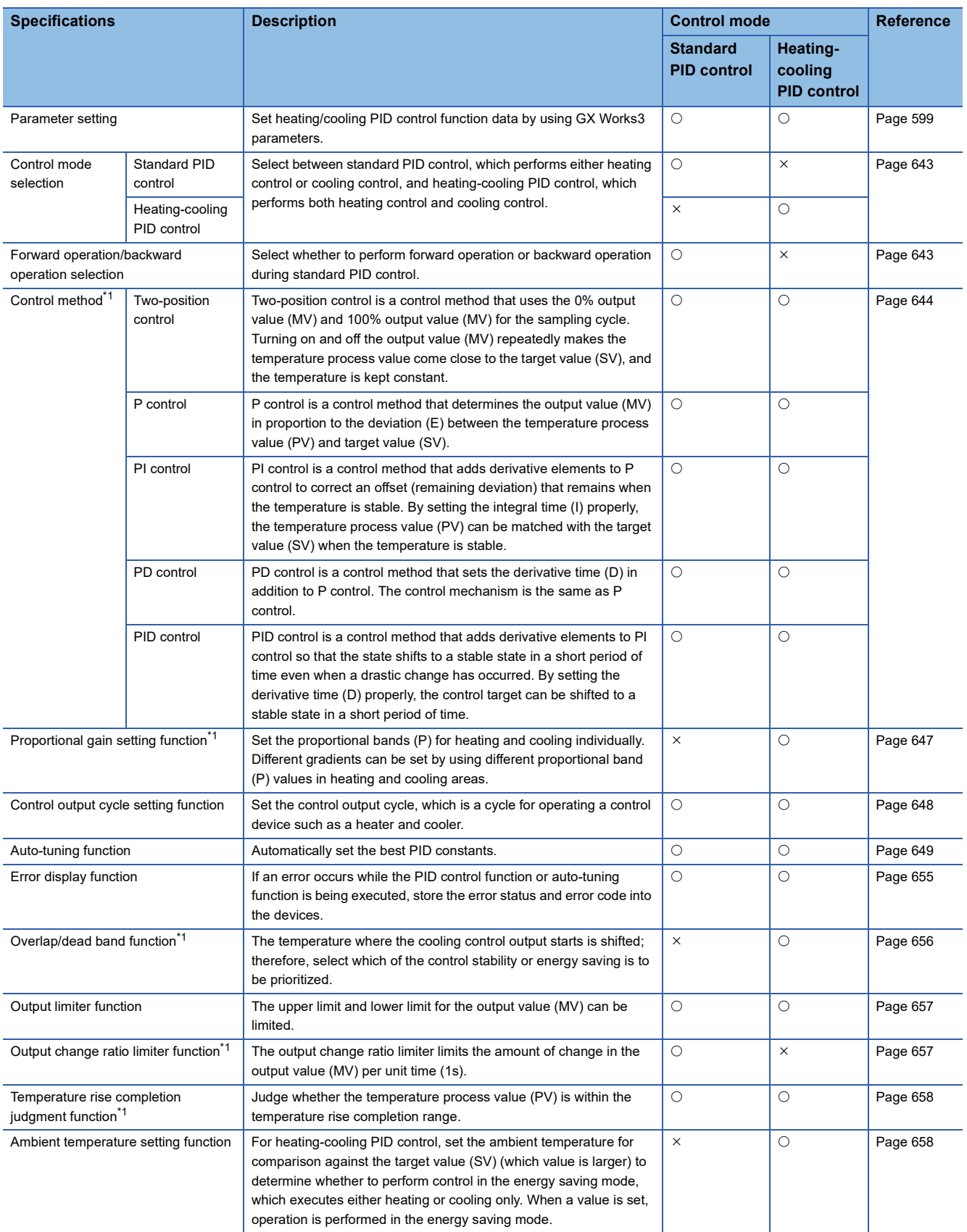

<span id="page-635-0"></span>\*1 The function is disabled during auto tuning.

# **Usage procedure**

This section describes the flow of using the PID control via parameter function as follows. Details are explained per control mode.

- 1. Configure "Heating/Cooling PID Control Setting" with GX Works3 CPU parameters. (CF [Page 638 Parameter setting\)](#page-639-0)
- **2.** Create a program. ( $\sqrt{3}$  [Page 641 Programming\)](#page-642-0)
- 3. Write the parameters to the CPU module. (CF [Page 641 Operation\)](#page-642-1)
- *4.* Set the CPU module to the STOP state and to the RUN state, and turn the PID control execution command on. (Fage 641 Operation)

# **Setting example**

Setting examples of PID control only (setting examples 1 and 4) are shown in this chapter. For details on other program examples, refer to the following.

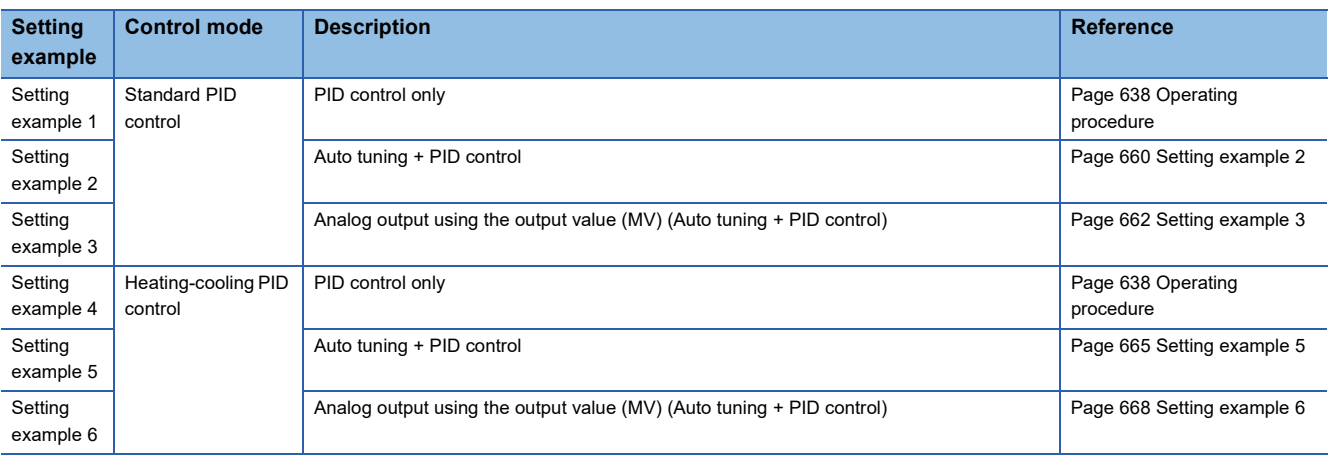

# ■**Setting example 1: Standard PID control**

When "Control mode" is set to "Standard PID control mode", without performing auto tuning, PID control is performed by using the control parameters set by the user.

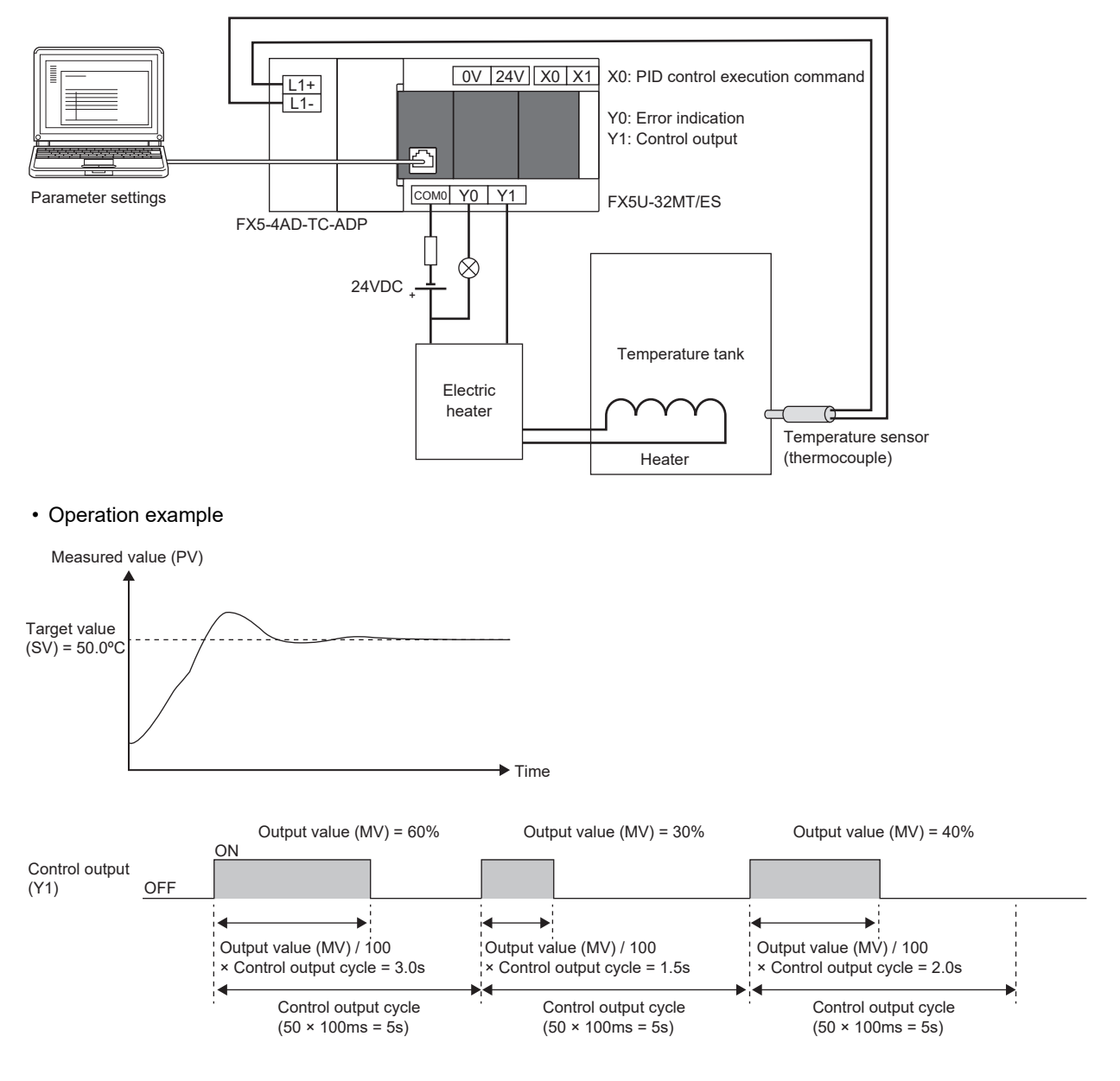

### ■**Setting example 4: Heating-cooling PID control**

When "Control mode" is set to "Heating-cooling PID control mode", without performing auto tuning, PID control is performed by using the control parameters set by the user.

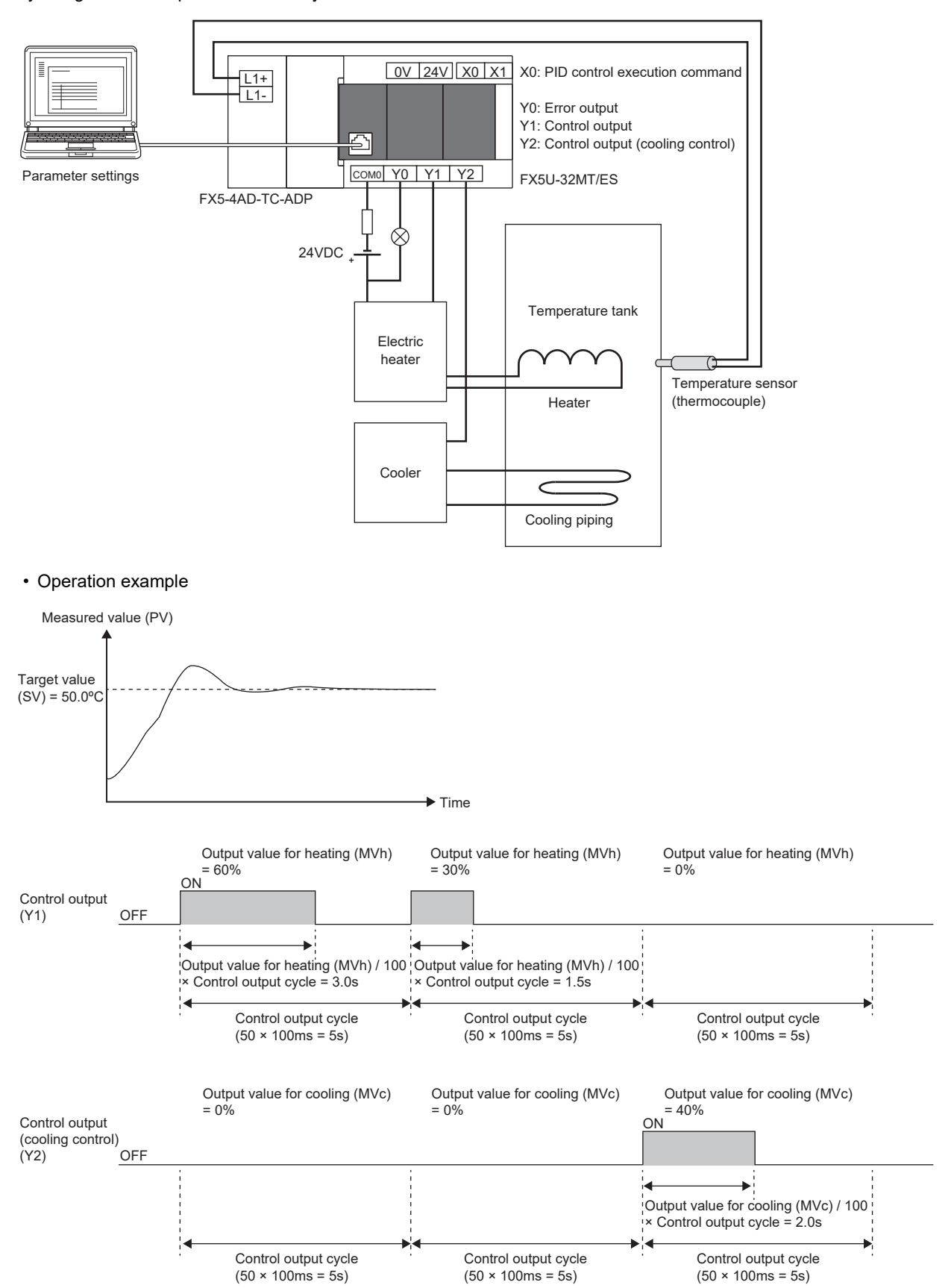

**35**

# <span id="page-639-1"></span>**Operating procedure**

The operation procedures for setting example 1 and setting example 4 are shown below.

#### <span id="page-639-0"></span>■**Parameter setting**

The following describes the parameter settings for executing PID control.

- *1.* Configure the basic settings.
- C [Navigation window]  $\Leftrightarrow$  [Parameter] $\Leftrightarrow$  CPU module model name  $\Leftrightarrow$  [CPU Parameter]  $\Leftrightarrow$  [PID Control Setting]  $\Leftrightarrow$ [Heating/Cooling PID Control Setting]  $\Rightarrow$  [Detailed Setting]  $\Rightarrow$  [Basic Settings]

#### **Window**

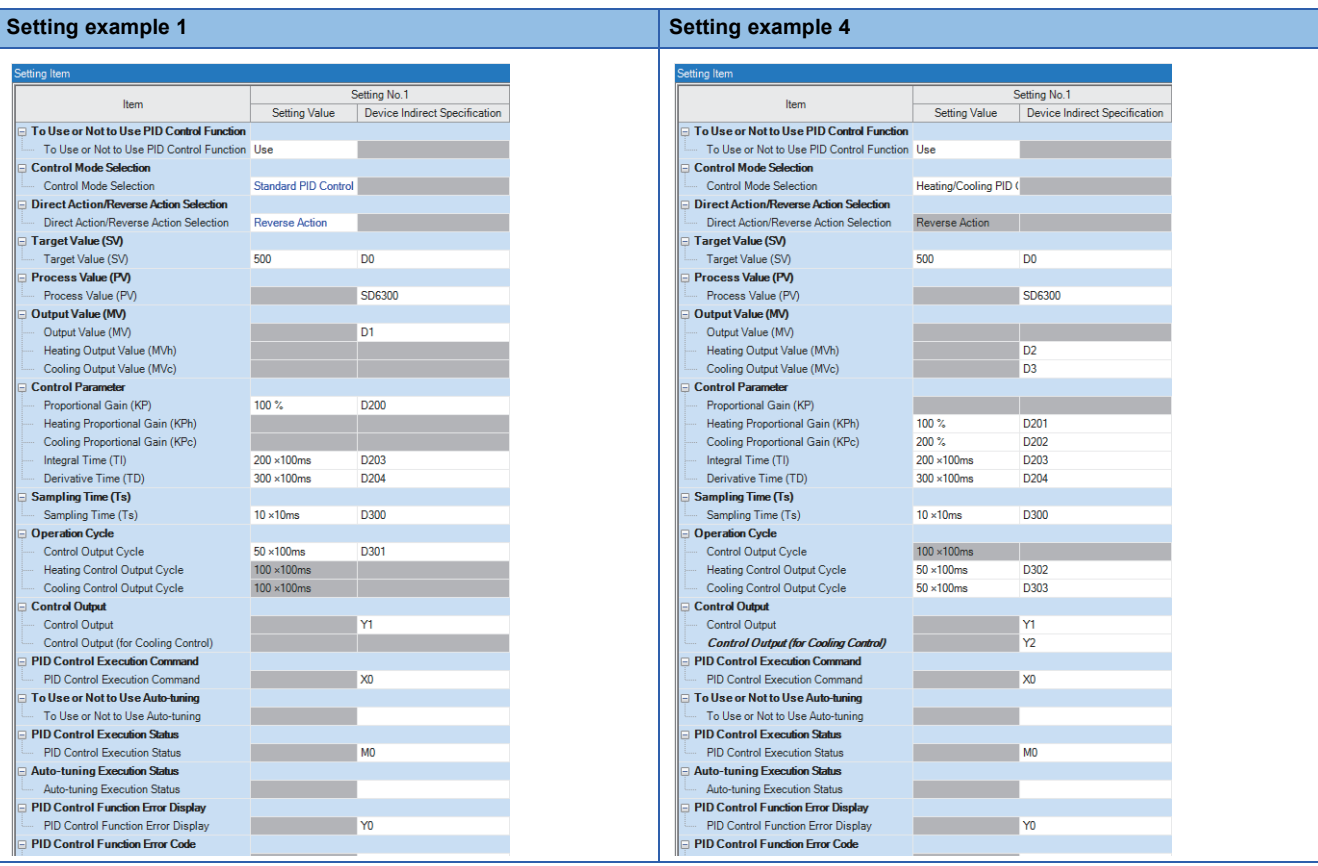

# Setting data

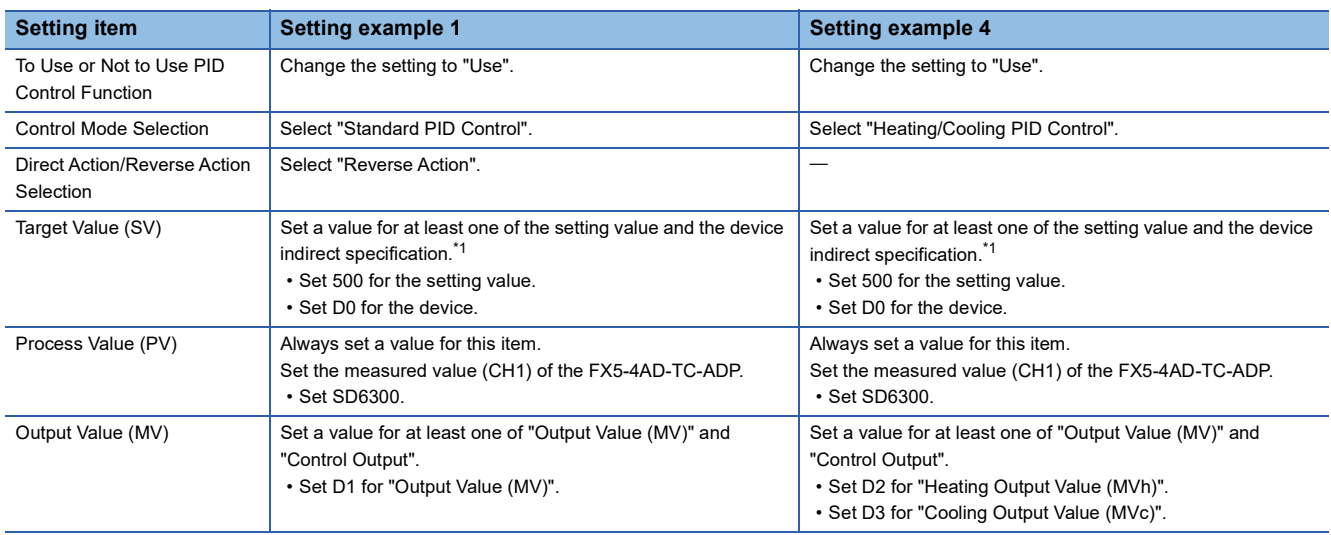

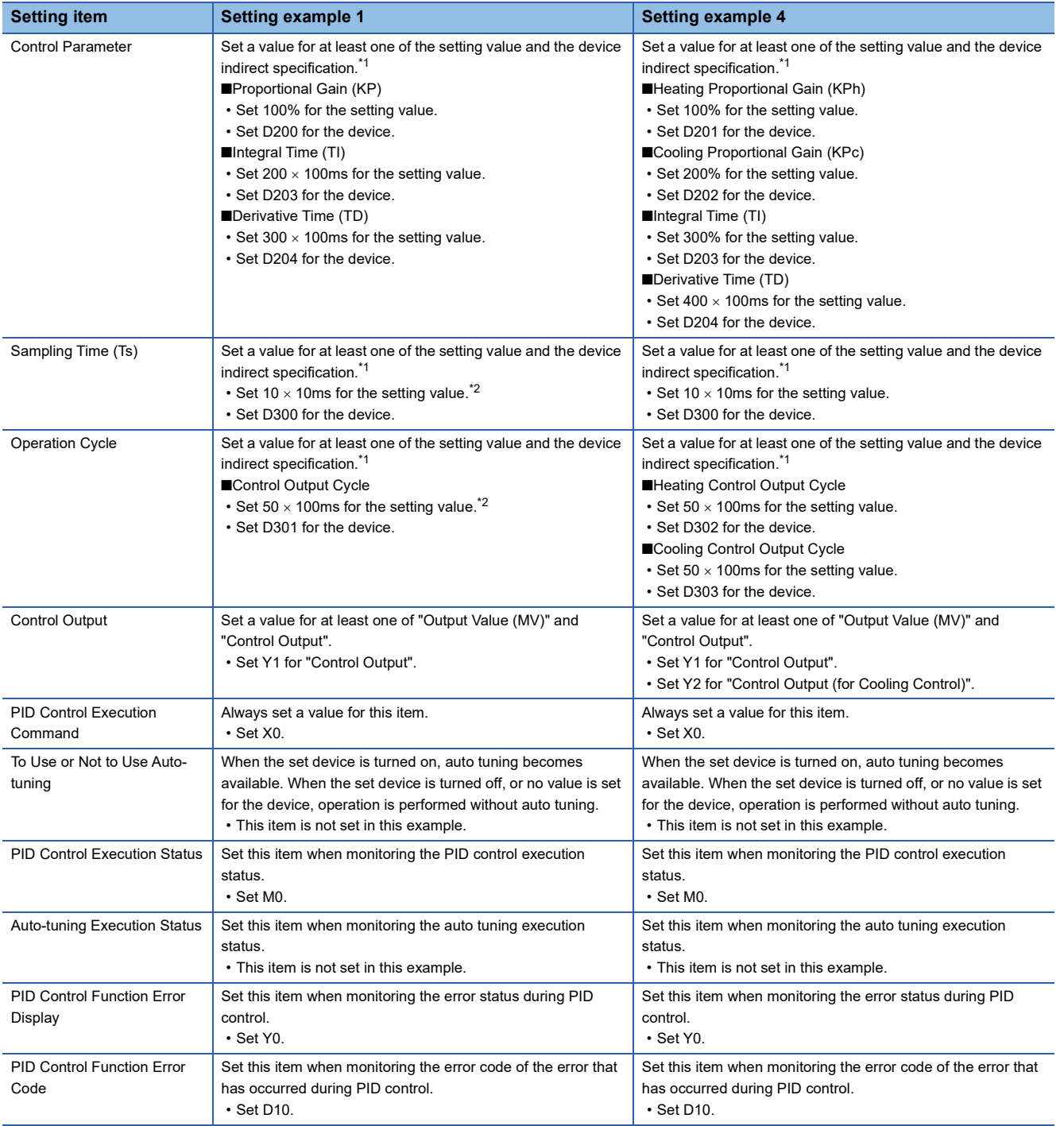

<span id="page-640-0"></span>\*1 To monitor or change during control, set a value for both the setting value and the device indirect specification or only the device indirect specification.

<span id="page-640-1"></span>\*2 Set a value larger than the scan time. Also set a value so that the sampling time (TS) becomes smaller than the control output cycle.

#### *2.* Configure application settings.

\* ়ামি (Navigation window]  $\Leftrightarrow$  [Parameter]  $\Leftrightarrow$  CPU module model name  $\Leftrightarrow$  [CPU Parameter]  $\Leftrightarrow$  [PID Control Setting]  $\Leftrightarrow$ [Heating/Cooling PID Control Setting]  $\Rightarrow$  [Detailed Setting]  $\Rightarrow$  [Application Setting]

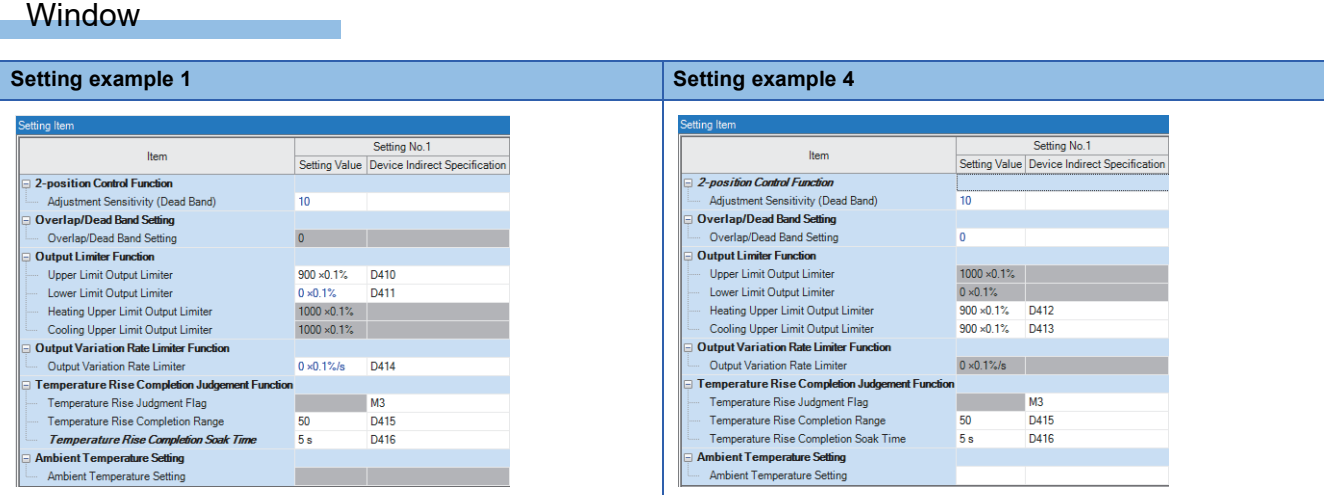

# Setting data

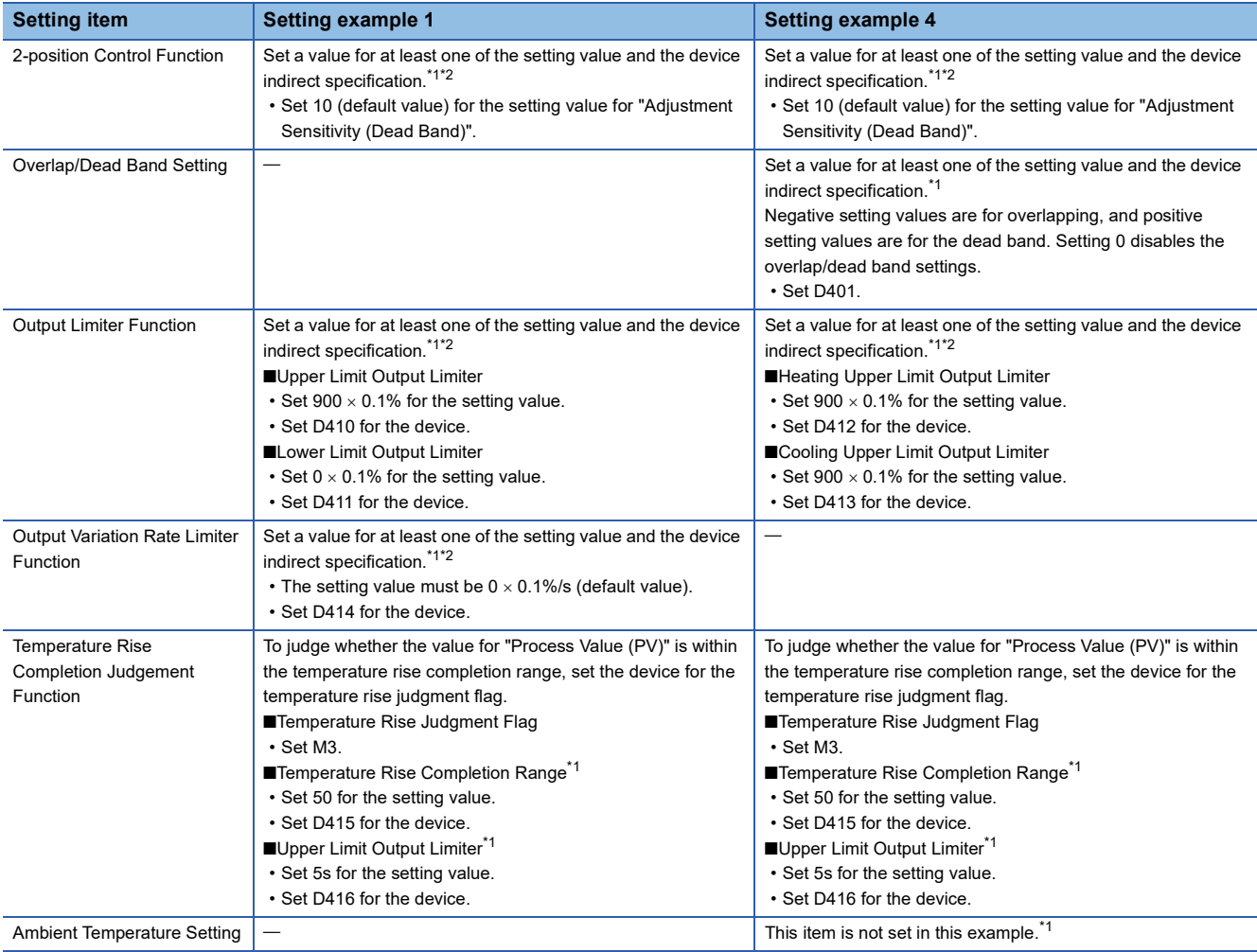

<span id="page-641-0"></span>\*1 To monitor or change during control, set a value for both the setting value and the device indirect specification or only the device indirect specification.

<span id="page-641-1"></span>\*2 When not using the function, the default value need not be changed.

*3.* After setting, click [OK] to complete the heating-cooling PID setting.

### <span id="page-642-0"></span>■**Programming**

Data other than the data set using parameters is set using a program. The program example is common to setting example 1 and setting example 4.

Set use permission for the FX5-4AD-TC-ADP(CH1), which was set as the process value (SD6300) when the state was changed from STOP to RUN.

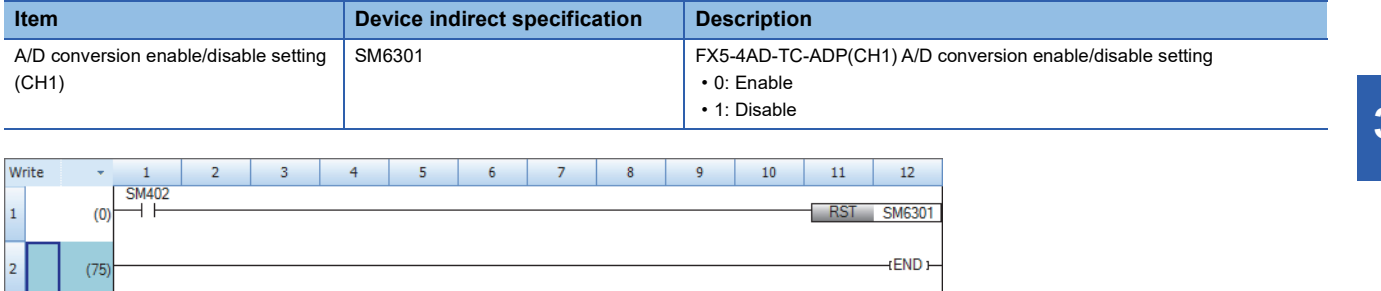

### <span id="page-642-1"></span>■**Operation**

- *1.* Write the created project to the CPU module.
- *2.* To use auto tuning, turn on the item Auto tuning used/not used. (This item is not using in this example.)
- *3.* Set the CPU module to the STOP state and to the RUN state, and turn the X0 (PID control execution command) on.

# **Heating-cooling PID setting parameter**

The following tables show the details of the heating-cooling PID settings configured with GX Works3 CPU parameters.

 $Point<sup>°</sup>$ 

When the operating status of the CPU module is changed from STOP to RUN, for the parameters for which both the setting value and device indirect specification are set, the set values are stored in the devices.

### **Basic settings**

#### $\bigcirc$ : Supported,  $\times$ : Not supported

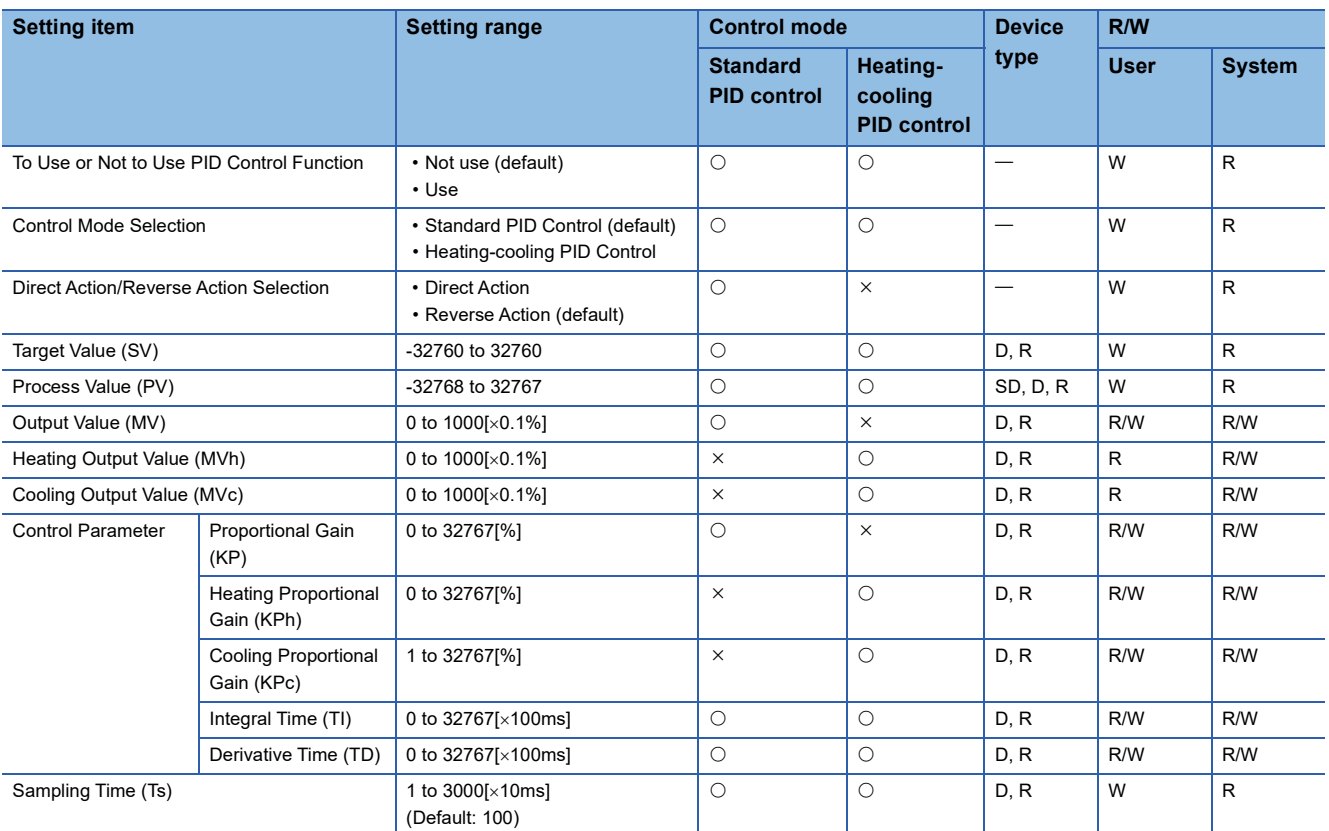

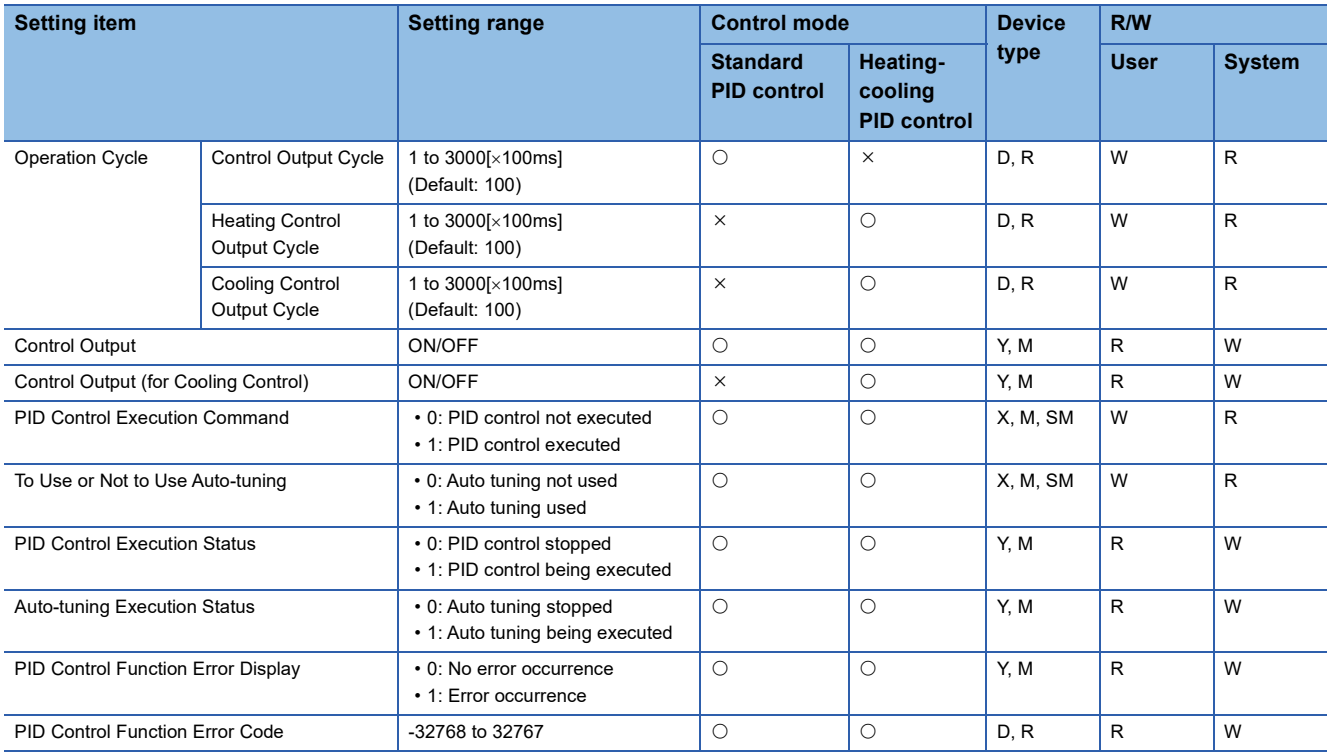

# **Application settings**

 $\overline{\bigcirc}$ : Supported,  $\times$ : Not supported

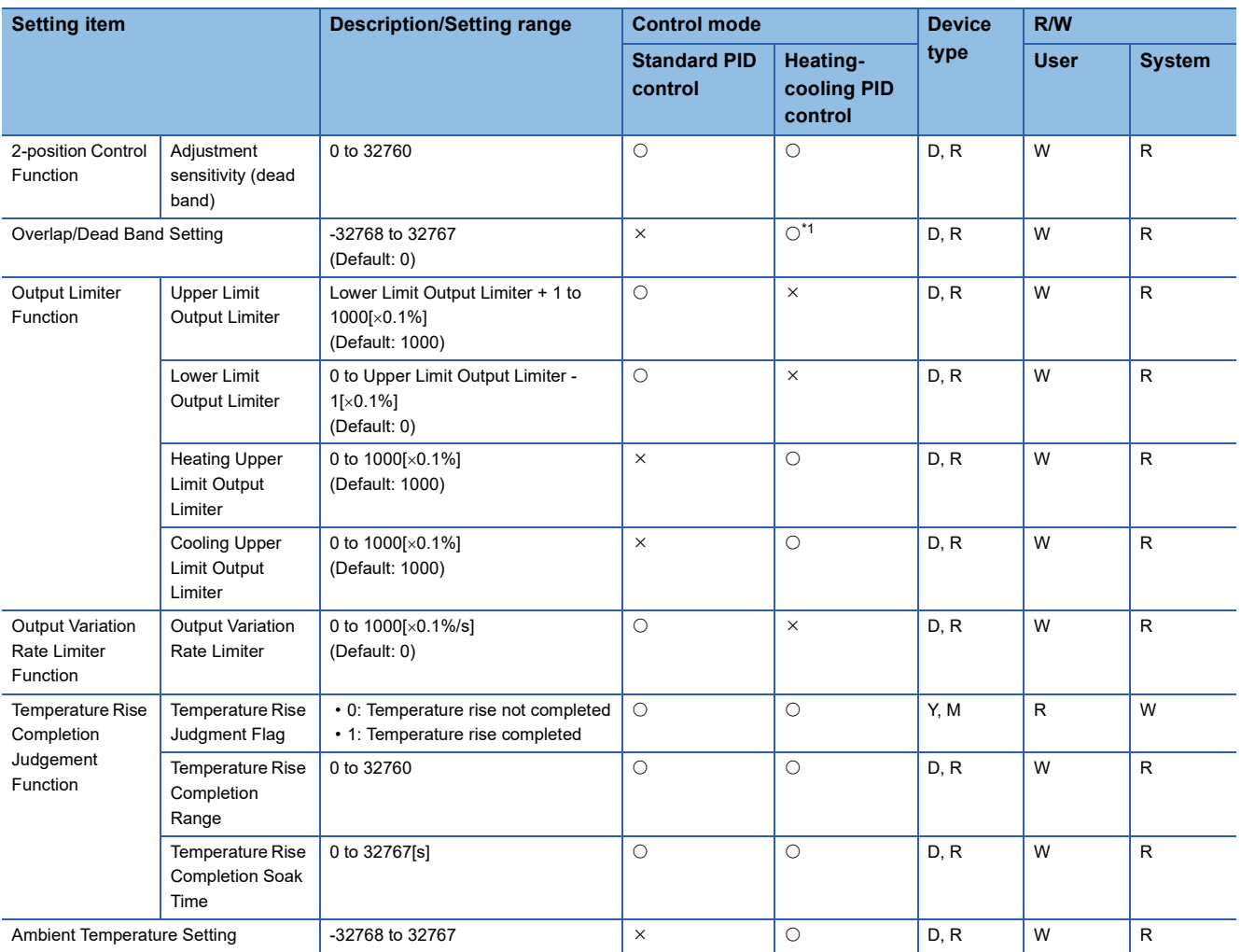

<span id="page-643-0"></span>\*1 When the firmware version of the FX5U/FX5UC CPU module is "1.290" or later, the settings can be configured. For the firmware version earlier than "1.290", set 0 for the setting value and empty for the device indirect specification.

# **Details of specifications**

This section describes the details of the specifications of the heating-cooling PID control function.

#### <span id="page-644-0"></span>**Control mode selection**

Two types of control modes are available: Standard PID control and heating-cooling PID control.

#### ■**Standard PID control**

Standard PID control is a control method that operates the output for either one of the forward operation (cooling control) system and the backward operation (heating control) system.

In any of the two operations, to make the measured value  $(PV)^{1/2}$  closer to the target value (SV), the output value (MV) is calculated from the measured value (PV) by combining P (proportional) action, I (integral) action, and D (derivative) action.

\*1 The measured value (PV) used in the control is the mean value of the last 10 measured values (PV) including when PID control is executed.

#### ■**Heating-cooling PID control**

Heating-cooling PID control is a control method that operates the outputs for both the forward operation (cooling control) system and the backward operation (heating control) system.

By operating the outputs for the two systems, to make the measured value (PV)<sup>\*1</sup> closer to the target value (SV), the output value (MV) is calculated from the measured value (PV) by combining P (proportional) action, I (integral) action, and D (derivative) action.

\*1 The measured value (PV) used in the control is the mean value of the last 10 measured values (PV) including when PID control is executed.

#### <span id="page-644-1"></span>**Forward operation/backward operation selection**

This item is used to select whether to perform forward operation (cooling control) or backward operation (heating control) during standard PID control.

Both forward operation and backward operation can be used in all control methods (two-position control, P control, PI control, PD control, PID control).

#### ■**Forward operation**

Forward operation is operation that increases the output value (MV) when the measured value (PV) becomes larger than the target value (SV). This operation is used when performing cooling control.

The deviation (E) for forward operation is calculated by subtracting the target value (SV) from the measured value (PV).

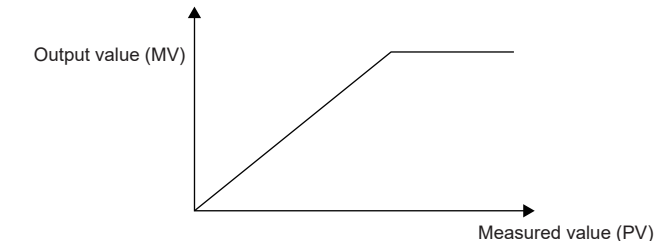

#### ■**Backward operation**

Backward operation is operation that increases the output value (MV) when the measured value (PV) becomes smaller than the target value (SV). This operation is used when performing heating control.

The deviation (E) for backward operation is calculated by subtracting the measured value (PV) from the target value (SV).

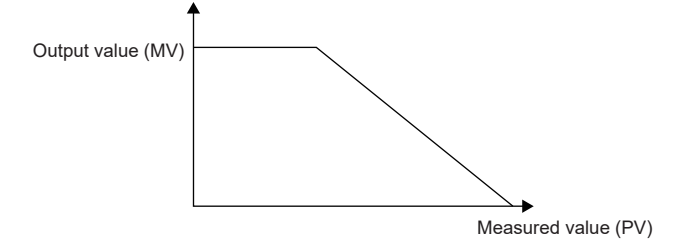

# <span id="page-645-0"></span>**Control method**

The following control methods can be executed by setting a proportional gain, integral time, and derivative time.

- Two-position control ( $\sqrt{F}$  [Page 644 Two-position control](#page-645-1))
- P control ( $\sqrt{P}$  [Page 646 P control\)](#page-647-0)
- PD control (Fightlerign [Page 647 PD control](#page-648-1))
- PID control  $(EF)$  [Page 647 PID control](#page-648-2))

#### <span id="page-645-1"></span>■**Two-position control**

Two-position control is a control method that uses the 0% output value (MV) and 100% output value (MV) in each END processing operation. Turning on and off the output value (MV) repeatedly makes the temperature process value come close to the target value (SV), and the temperature is kept constant.

- Two-position control performs control by turning the output value (MV) on or off depending on whether the measured value (PV) is smaller or larger than the target value (SV).
- In two-position control, the value set for the adjustment sensitivity (dead band) becomes valid at the positive side and the negative side each in relation to the target value (SV) as the origin. (When the target value (SV) is 500 and the adjustment sensitivity (dead band) is 100, the upper limit for the adjustment sensitivity (dead band) is 600, and the lower limit is 400.)
- Setting the adjustment sensitivity (dead band) can prevent the control output from being turned on and off repeatedly around the target value (SV).
- In two-position control, the control output cycle setting is ignored.

#### ■**Two-position control (For standard PID control)**

When the proportional gain (KP) is set to 0, two-position control is selected.

For standard PID control, heating control and cooling control are available, and the output state of the output value (MV) is not the same.

According to the position of the measured value (PV) in relation to the sensitivity (dead band), one of the following operations is performed.

• Heating control (backward operation)

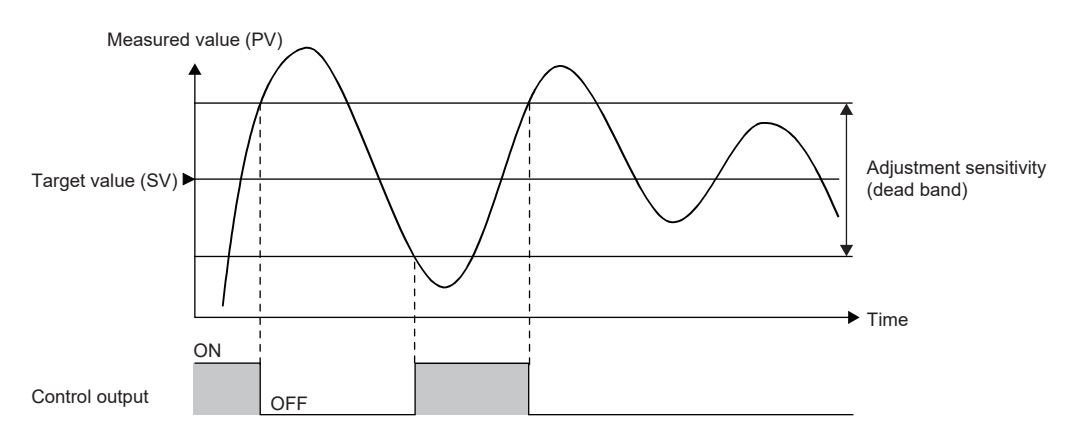

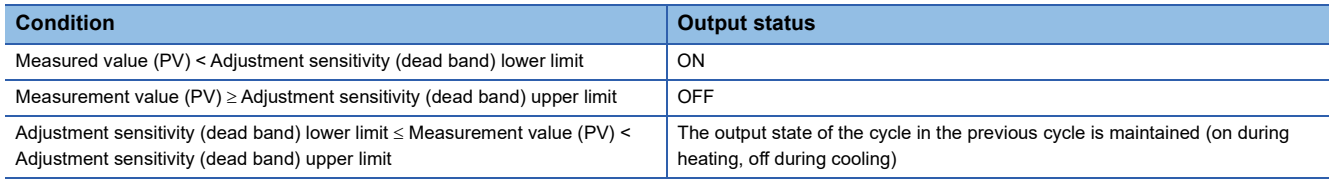

#### • Cooling control (forward operation)

**Cooling control (forward operation)**

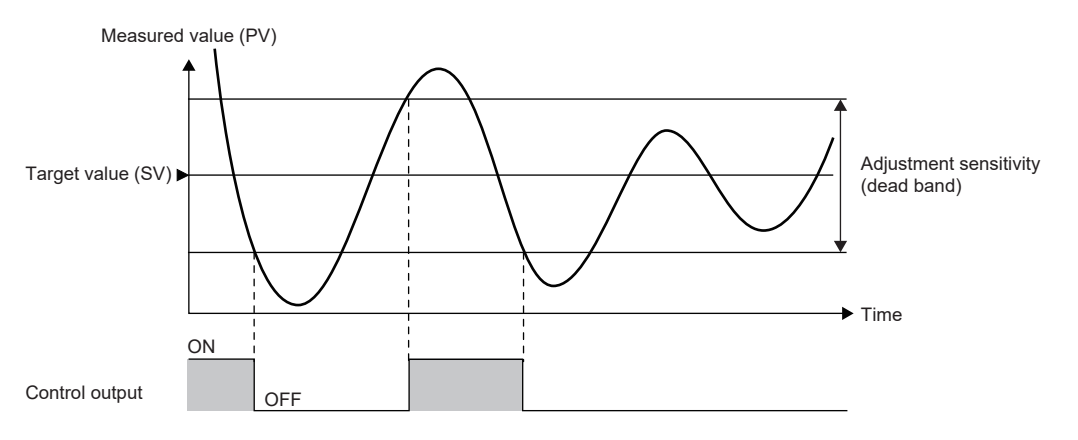

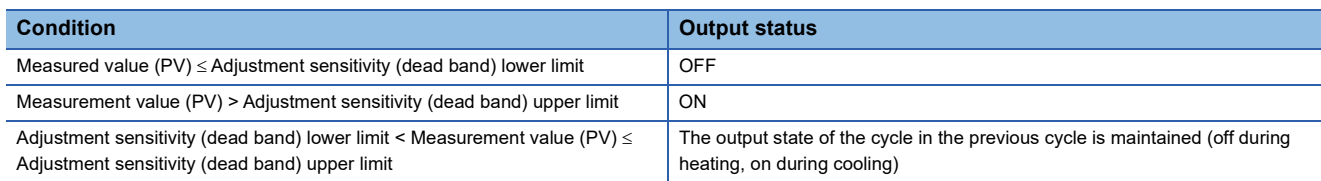

# ■**Two-position control (For heating-cooling PID control)**

When the heating proportional gain (KPh) is set to 0, two-position control is selected.

The output values are set as either the output value for heating (MVh) turned on/the output value for cooling (MVc) turned off,

or the output value for heating (MVh) turned off/the output value for cooling (MVc) turned on.

During two-position control, the value set for the cooling proportional gain (KPc) is ignored.

According to the position of the measured value (PV) in relation to the sensitivity (dead band), one of the following operations is performed.

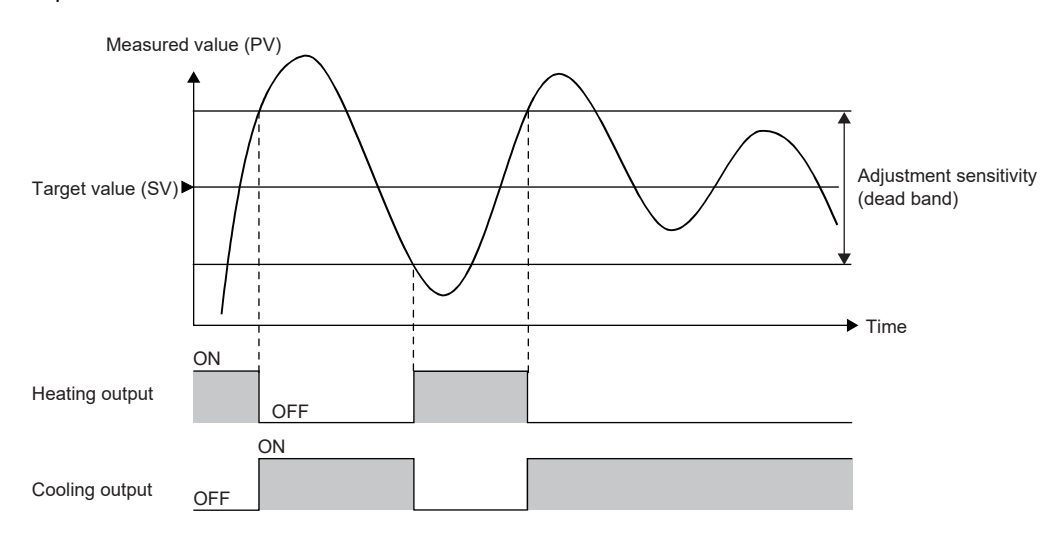

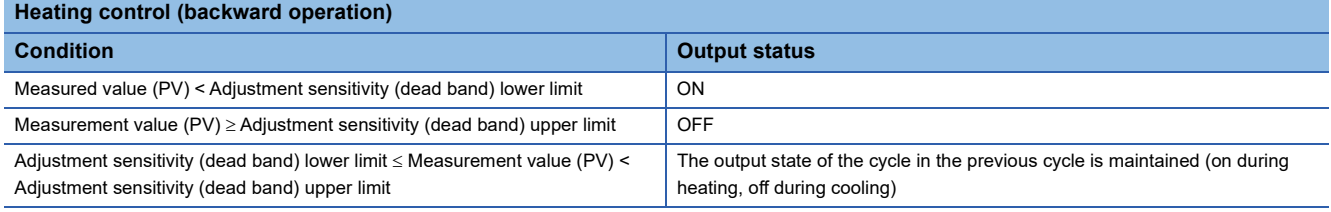

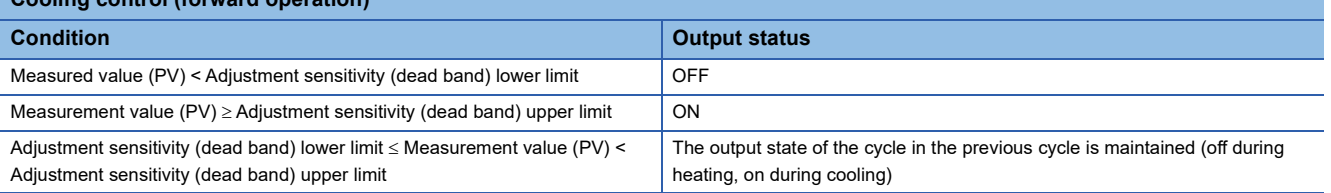

#### <span id="page-647-0"></span>■**P control**

P control is a control method that determines the output value (MV) in proportion to the deviation (E) between the temperature process value (PV) and target value (SV).

When the value for the integral time (TI) and the differential time (TD) each is set to 0, P control is selected.

#### ■**P control (For standard PID control)**

When the measured value (PV) = the target value (SV), the output value (MV) is 0%.

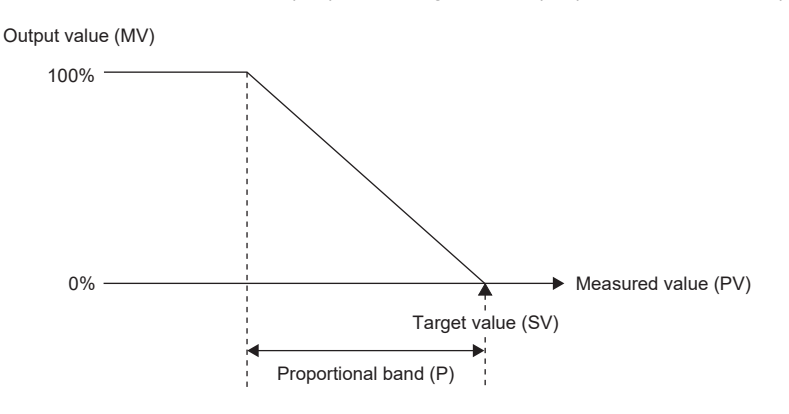

• The value to be actually output is within the output limiter range set by the upper limit output limiter and lower limit output limiter.

• The proportional band (P) is the reciprocal of the proportional gain (KP).

### ■**P control (For heating-cooling PID control)**

If 0 is set in the overlap/dead band settings when the measured value (PV) is equal to the target value (SV), both the output value for heating (MVh) and the output value for cooling (MVc) are 0%.

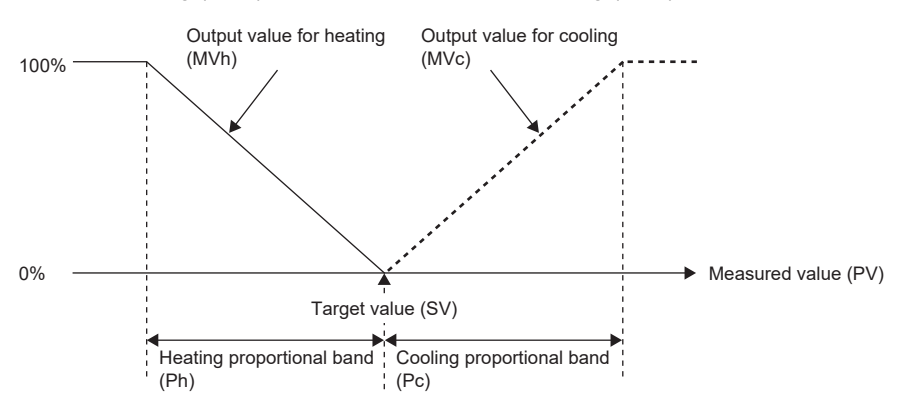

• The value to be actually output is within the output limiter range set by the upper limit output limiter and lower limit output limiter.

• The heating proportional band (Ph) is the reciprocal of the heating proportional gain (KPh), and the cooling proportional band (Pc) is the reciprocal of the cooling proportional gain (KPc).

#### ■**PI control**

PI control is a control method that adds derivative control to P control to correct an offset (remaining deviation) that remains when the temperature is stable. By setting the integral time (TI) properly, the process value (PV) and the target value (SV) can be made to match when the temperature is stable.

When the value for the differential time (TD) is set to 0, PI control is selected.

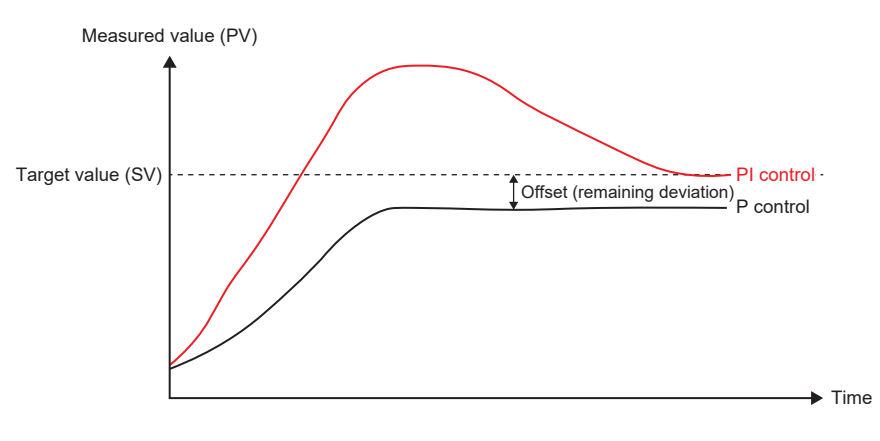
# ■**PD control**

PD control is a control method that prevents large fluctuation in the measured value (PV) due to such a cause as disturbance by adding differential control to P control.

When the value for the integral time (TI) is set to 0, PD control is selected.

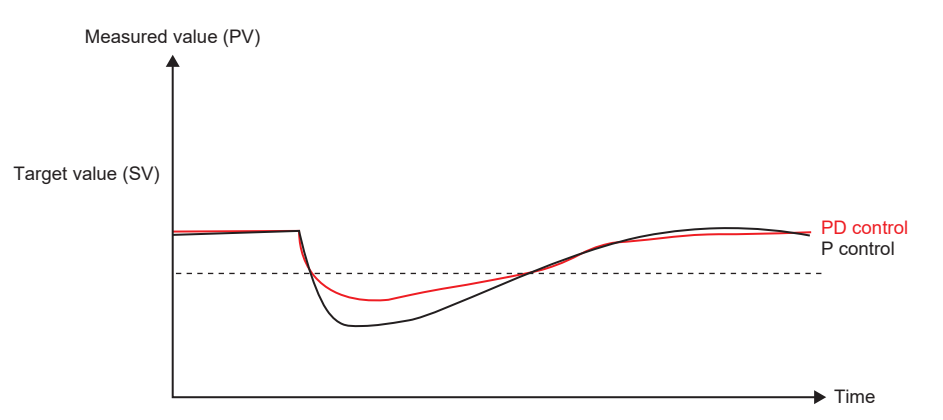

# ■**PID control**

PID control is a control method that adds differential control to PI control so that the state shifts to a stable state in a short period of time even when a drastic change has occurred.

By setting the derivative time (TD) properly, the control target can be shifted to a stable state in a short period of time.

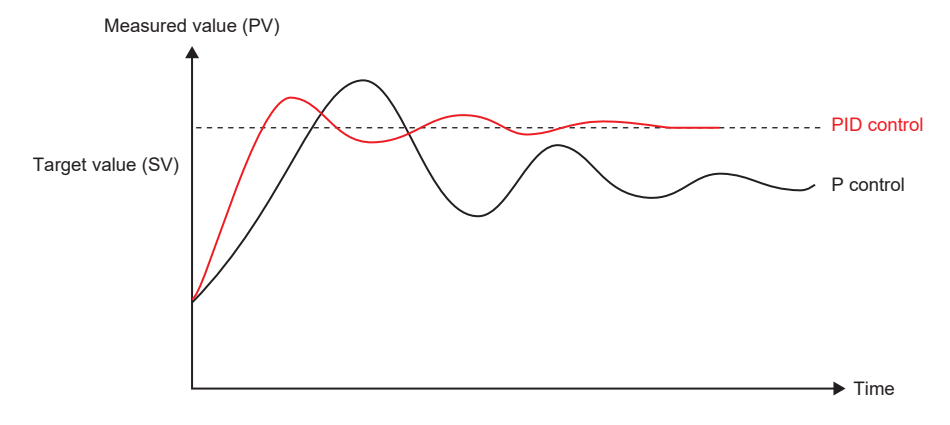

# **Proportional gain setting function**

The proportional gain (KP) is set separately for heating and for cooling.

By changing the values for the heating proportional gain (KPh) and cooling proportional gain (KPc), different gradients (heating proportional band (Ph), cooling proportional band (Pc)) can be set.

The reciprocal of the proportional gain is called as the proportional band, and their relation is as follows.

100 = Proportional band (P) Proportional gain (Kp)

**35**

# **Control output cycle setting function**

The control output cycle is a cycle of on/off signals being output from the control output to operate a control device such as a heater and cooler.

Based on the output value calculated by PID control when the control output cycle starts, on signals are output from the control output. After that, until the control output cycle elapses, the output from the control output is turned off. When the PID control execution command is turned off. PID control stops. Therefore, the output from the control output is turned off regardless of the output status.

#### ■**The control output cycle and the sampling time cycle match.**

When the control output cycle and the sampling time cycle match, the control output is controlled by using the output value calculated by PID control that is executed at the timing at which the control output cycle time elapses.

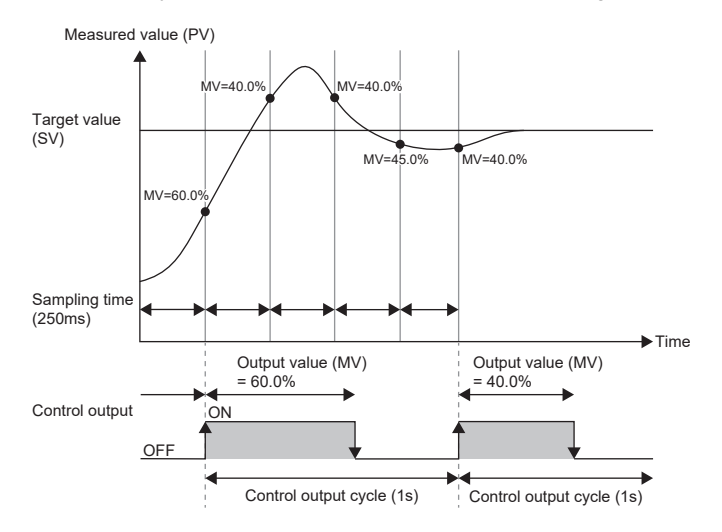

#### ■**The control output cycle and the sampling time cycle do not match**

When the control output cycle and the sampling time cycle do not match, the control output is controlled at the timing of the control output cycle. The output value (MV) used at that time is as follows.

- For the timing applicable when the control output cycle and the sampling time cycle match, in the same way as previously mentioned, use the output value (MV) calculated by PID control that is executed at that timing.
- For the timing applicable when the control output cycle and the sampling time cycle do not match, use the output value (MV) calculated by PID control that has been executed immediately before the said timing.

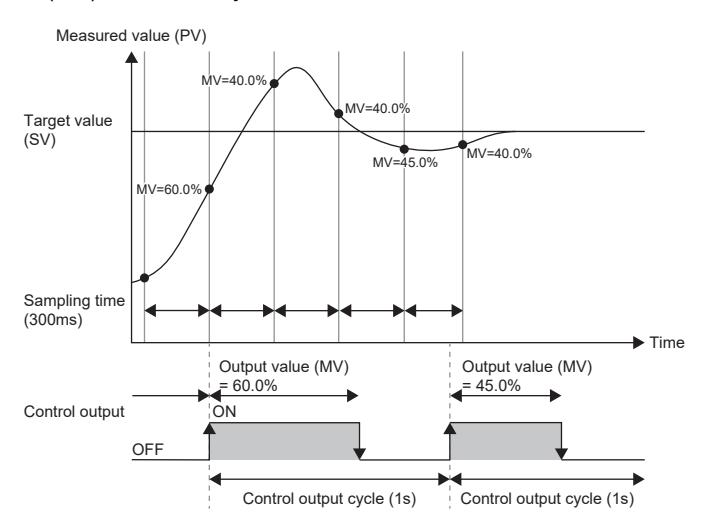

# **Auto-tuning function**

The auto-tuning function automatically sets the best PID constants.

In the auto tuning, the control output is turned on and off, and PID constants are calculated depending on the cycle and amplitude of hunting that occurs when overshoots and undershoots of the temperature process value (PV) to the target value (SV) are repeated.

For the on/off operation during auto tuning, in the same way as during PID control, the control output is performed based on the value for the cooling control output cycle setting (heating control output cycle setting, cooling control output cycle setting). In addition, during auto tuning, when the upper limit/lower limit output limiters (heating upper limit limiter, cooling upper limit limiter) are set, the output value (MV) is limited according to their settings.

#### ■**Auto-tuning method and cycle**

PID control parameters are calculated by the relay feedback method.

Depending on the control mode, the auto tuning cycle is as follows.

- In standard PID control, two cycles of auto tuning are executed.
- In heating-cooling PID control, normally two cycles are executed. When the ambient temperature setting function is enabled, 2.5 cycles are executed.

When auto tuning is executed, standard PID control and heating-cooling PID control each calculate the following by the relay feedback method.

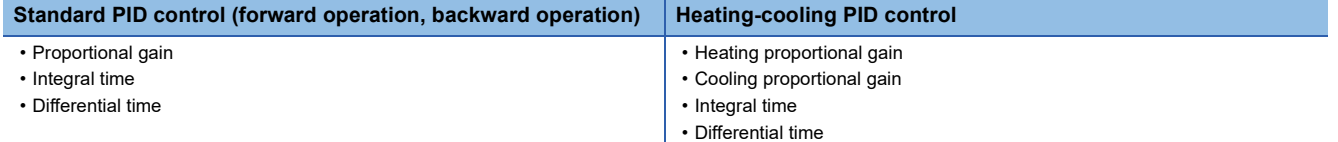

# ■**Auto-tuning calculation formula**

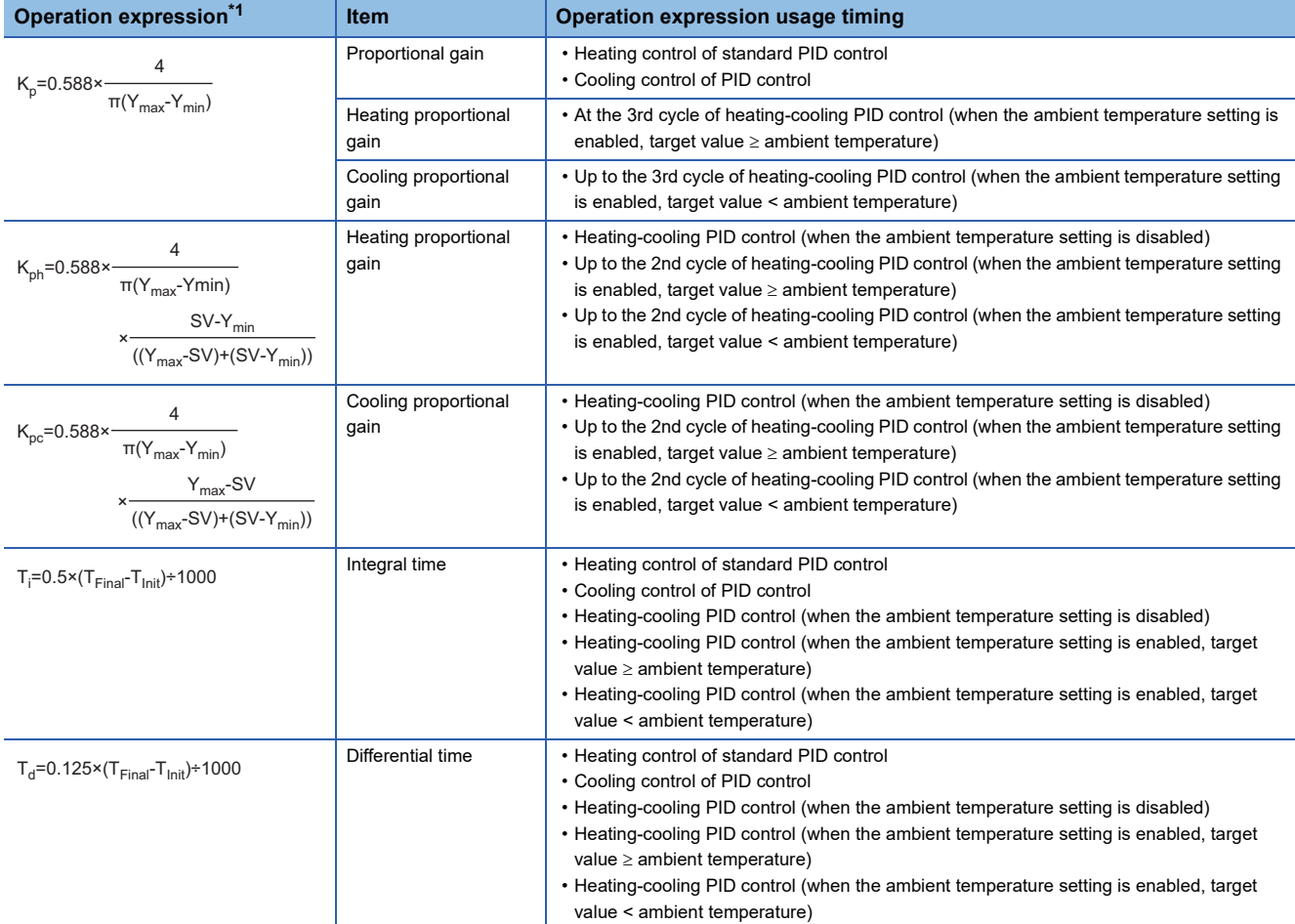

<span id="page-651-0"></span>\*1 KP: Proportional gain, KPh: Heating proportional gain, KPc: Cooling proportional gain,  $\pi$ : Ratio of a circle's circumference to its diameter, Ymax: Maximum process value, Ymin: Minimum process value, Ti: Integral time (s), Td: Derivative time (s), T<sub>Int</sub>: Cycle start time (ms), T<sub>Final</sub>: Cycle end time (ms)

# ■**Output value during auto-tuning**

The following figures show output values (MVs) during auto tuning in standard PID control and heating-cooling PID control using timing charts.

• Heating control (backward operation) of standard PID control

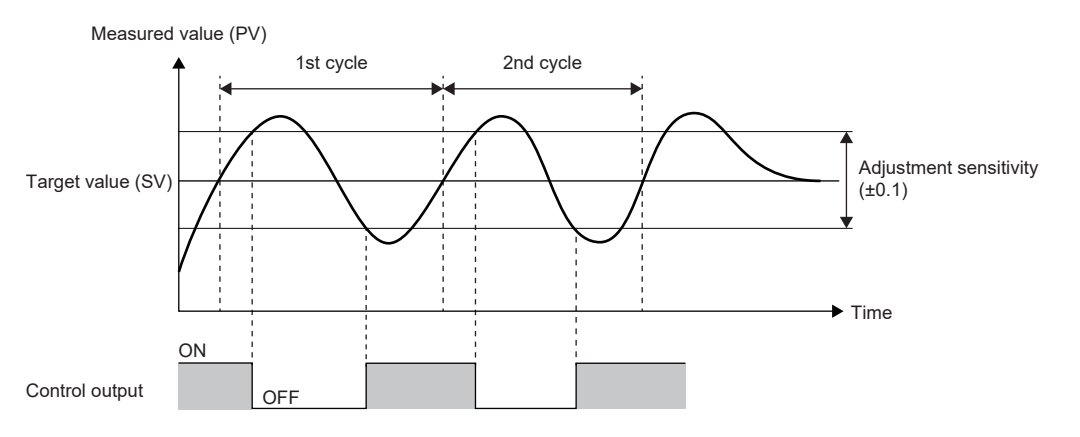

• Cooling control (forward operation) of standard PID control

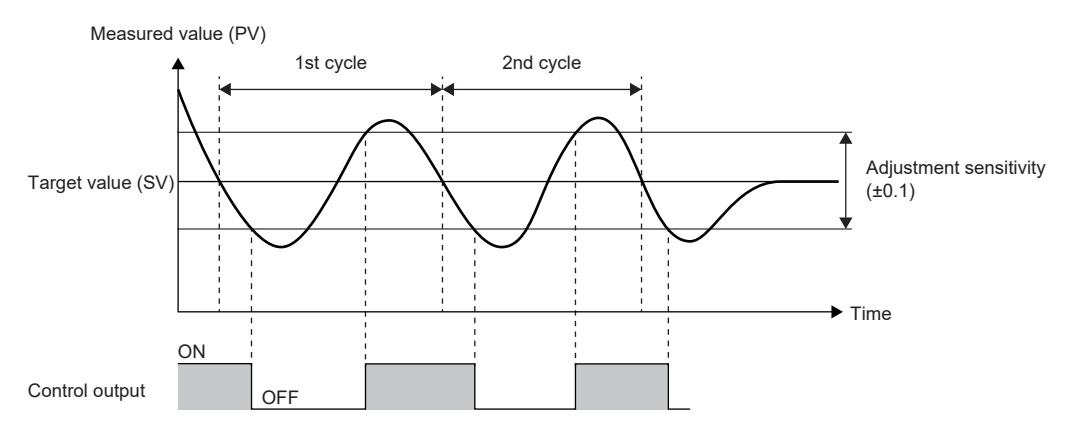

#### • Heating-cooling PID control (ambient temperature setting function disabled)

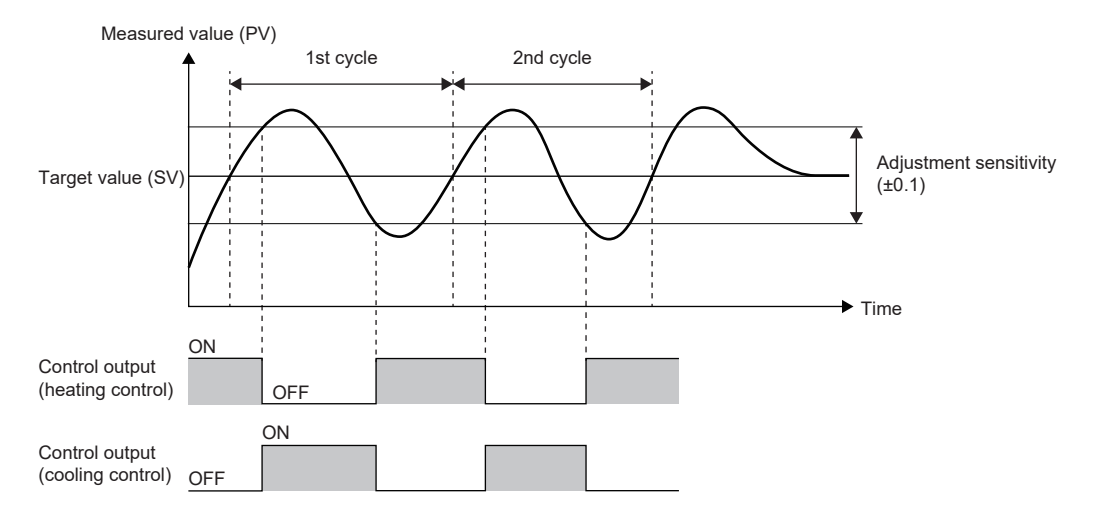

• Heating-cooling PID control (ambient temperature setting function enabled, target value ≥ ambient temperature)

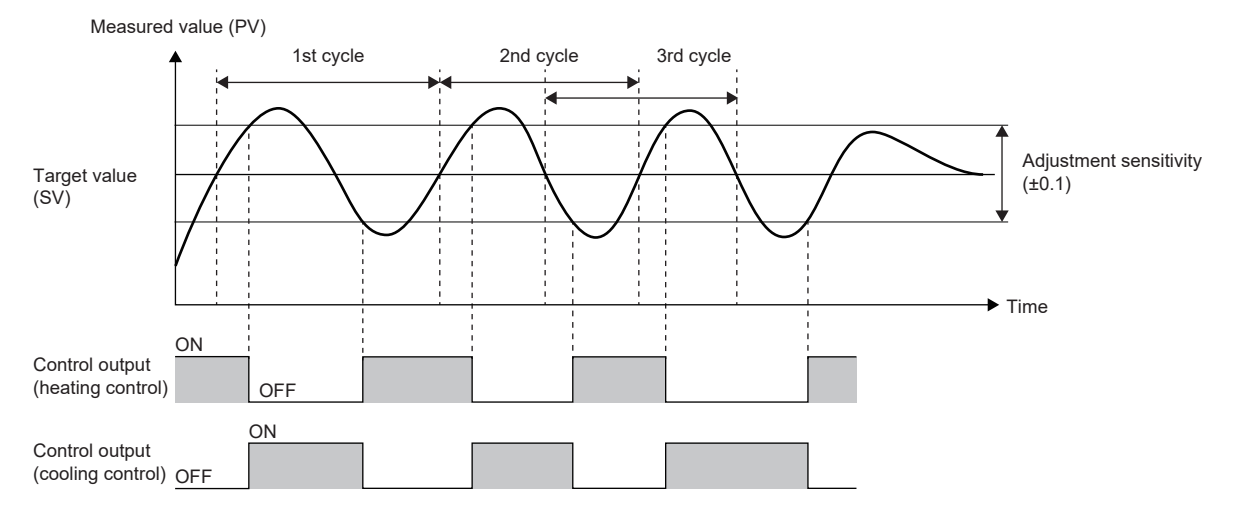

When the ambient temperature setting function is enabled, auto tuning is completed after execution of 2.5 cycles. The third cycle starts in the middle of the second cycle, and ends completely when 2.5 cycles are executed.

• Heating-cooling PID control (ambient temperature setting function enabled, target value < ambient temperature)

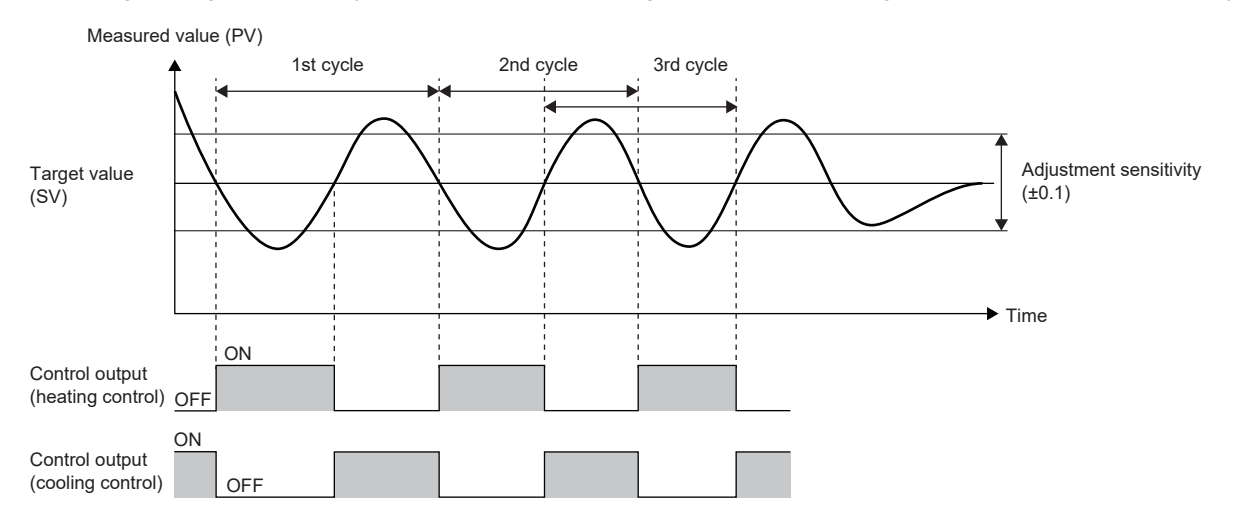

When the ambient temperature setting function is enabled, auto tuning is completed after execution of 2.5 cycles. The third cycle starts in the middle of the second cycle, and ends completely when 2.5 cycles are executed.

#### <span id="page-653-0"></span>■**Execution and stop conditions for auto tuning**

The following table shows the execution and stop conditions for using auto tuning.

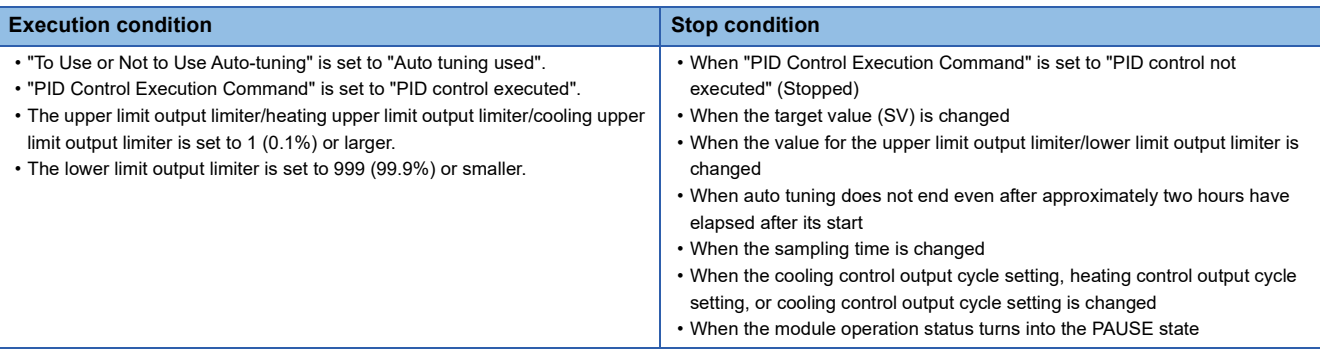

#### ■**Related flag timings**

The following figures show the related flag timings based on timing charts.

• For normal execution

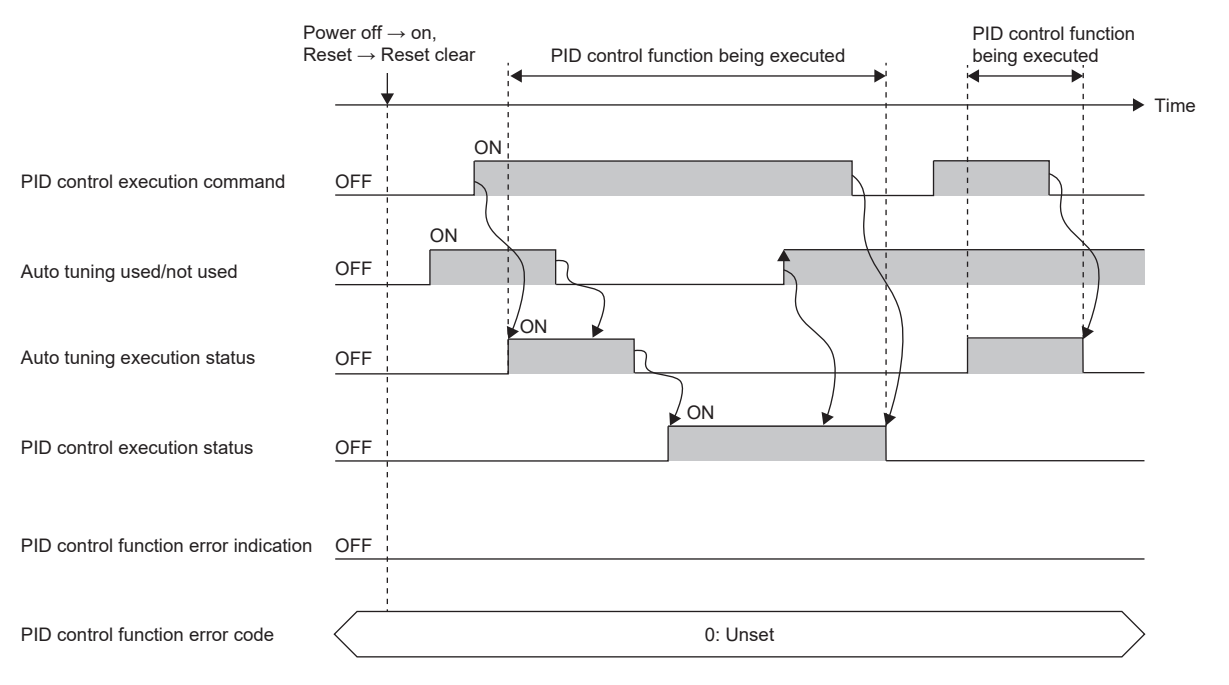

(1) When the user writes on to "To Use or Not to Use Auto-tuning" in advance and writes on to "PID Control Execution Command", the system sets on to "Autotuning Execution Status".

- (2) While auto tuning is being executed, even if the user writes off to "To Use or Not to Use Auto-tuning", "Auto-tuning Execution Status" remains to be on, and the value for "To Use or Not to Use Auto-tuning" is ignored.
- (3) When auto tuning is completed successfully, the system sets off to "Auto-tuning Execution Status" and on to "PID Control Execution Status".
- (4) While the PID control function is being executed, even if the user writes on, off, and on in sequence to "To Use or Not to Use Auto-tuning", "Auto-tuning Execution Status" remains to be off, and the value for "To Use or Not to Use Auto-tuning" is ignored.
- (5) When the user writes off to "PID Control Execution Command", the PID control function ends, and the system sets off to "PID Control Execution Status".
- (6) When the user writes off to "PID Control Execution Command" during auto tuning, PID control ends, and the system sets off to "Auto-tuning Execution Status".

#### • For execution in the event of an error

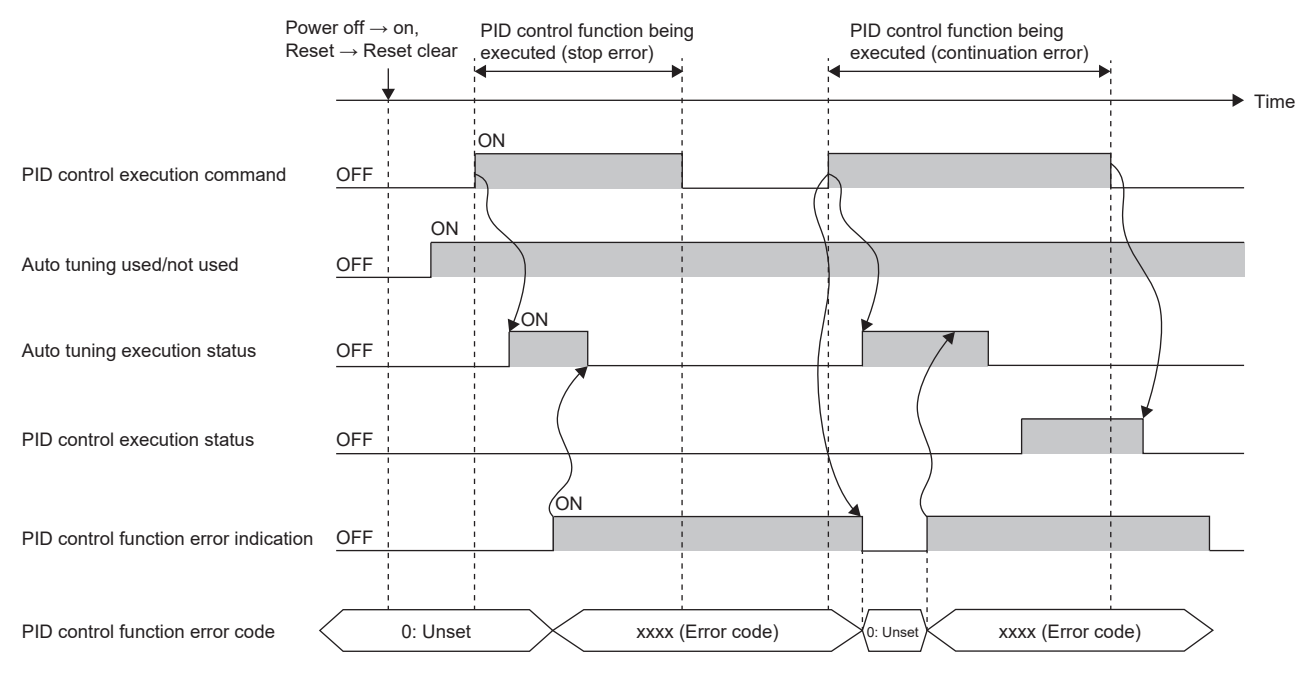

(1) If a PID control stop error occurs while auto tuning is being executed, the system sets the following and stops auto tuning. (Since auto tuning is not completed, "PID Control Execution Status" is not set to on.)

- Set on to "PID Control Function Error Display".
- Set the corresponding error code to "PID Control Function Error Code".
- Set off to "Auto-tuning Execution Status".
- (2) Since the system does not set off to "PID Control Execution Command", the user needs to write off when executing auto tuning again.
- (3) When the user writes on to "PID Control Execution Command", the system sets the following and executes auto tuning again.
- Set off to "PID Control Function Error Display".
- Set 0 to "PID Control Function Error Code".
- (4) If a PID control continuation error occurs while auto tuning is being executed, the system sets the following, but auto tuning continues without changing "Auto-tuning Execution Status".
- Set on to "PID Control Function Error Display".
- Set the corresponding error code to "PID Control Function Error Code".
- When auto tuning is completed, the system sets off to "Auto-tuning Execution Status" and on to "PID Control Execution Status" to execute the PID control function.

(5) Since the PID control function is executed normally, the user sets off to "PID Control Execution Command" to end the PID control function.

#### ■**Precautions**

- Even when "To Use or Not to Use Auto-tuning" is set to "Auto tuning used" while the PID control function being executed, auto tuning is not executed.
- When the ambient temperature setting is enabled, if the relation (which is higher) between the target value (SV) and the ambient temperature setting at the start of PID control (at the start of auto tuning) is changed after completion of auto tuning, the accuracy of PID control goes down.
- When the ambient temperature setting is enabled, even if the relation (which is higher) between the target value (SV) and the ambient temperature setting is changed during auto tuning, the change is ignored. The change in the ambient temperature setting becomes valid after completion of auto tuning (during PID control).
- When PID control is stopped by setting on and off to the PID control execution command, the devices for the following parameters are cleared.
- Set off to the control output.
- Clear the output value (MV), output value for heating (MVh), and output value for cooling (MVc) to 0.
- Set off to the temperature rise judgment flag.
- Set off to the PID control execution status.
- Set off to the auto tuning execution status.

# **Error display function**

If an error occurs while PID control or auto-tuning is being executed, the error status and error code are stored into the devices. For error code details, refer to the following.

[Page 673 Troubleshooting](#page-674-0)

When an error occurs, "1: Error occurrence" is written to the device set in the "PID Control Function Error Display" parameter, and the error code is written to the device set in the "PID Control Function Error Code" parameter.

An error cannot be checked if no device is set to the parameters.

When an error has already occurred, and another error occurs with the error code written into the device set in "PID Control Function Error Code", the error code already stored into the device will be overwritten.

The error status set to "PID Control Function Error Display" and "PID Control Function Error Code" can be cleared by any of the following methods.

- Set "PID Control Execution Command" to "1: PID control executed".
- Rewrite the values in the devices directly.
- If the device set in each parameter is not a latch device, power off or reset the CPU module.

# **Overlap/dead band function**

The temperature where the cooling control output starts is shifted; therefore, select which of the control stability or energy saving is to be prioritized.

Point $\mathcal P$ 

In heating-cooling PID control, the temperature process value (PV) significantly changes due to slight heating or cooling control output when the heat produced by a controlled object and natural cooling are being balanced. Consequently, excessive output may be performed.

#### ■**Overlap**

Overlap refers to the temperature area where both heating control and cooling control are performed. In the temperature area where both heating and cooling outputs overlap, both of the output negate each other, thus the control gain becomes moderate. Consequently, the change amount in the temperature process value (PV) for the output becomes small, improving control stability.

When setting an overlapping area, set a negative value in "Overlap/Dead Band Setting".

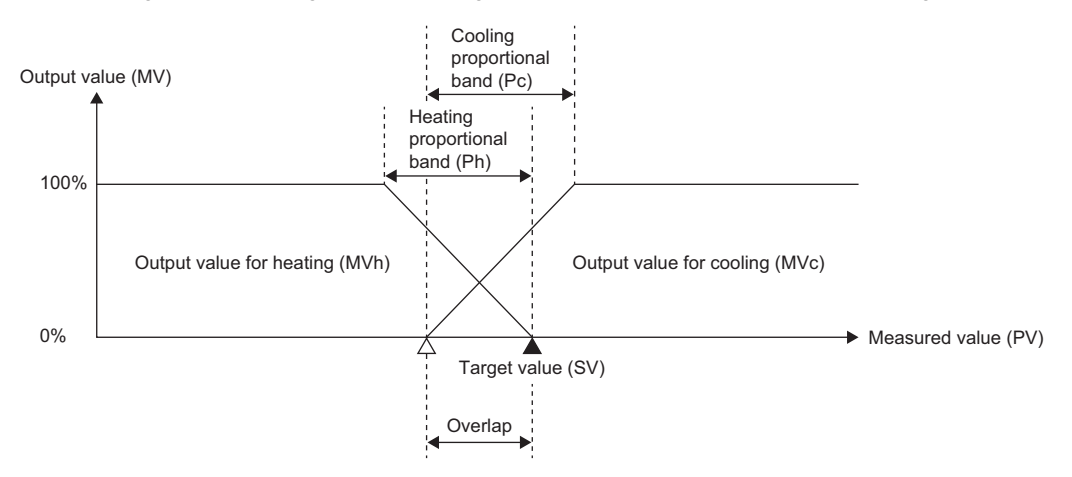

#### ■**Dead band**

Dead band refers to the temperature area where neither heating control output nor cooling control output is performed. When the temperature process value (PV) is stable within this area, output is not performed for the slight change in the temperature, contributing to energy saving.

When setting a dead band area, set a positive value in "Overlap/Dead Band Setting".

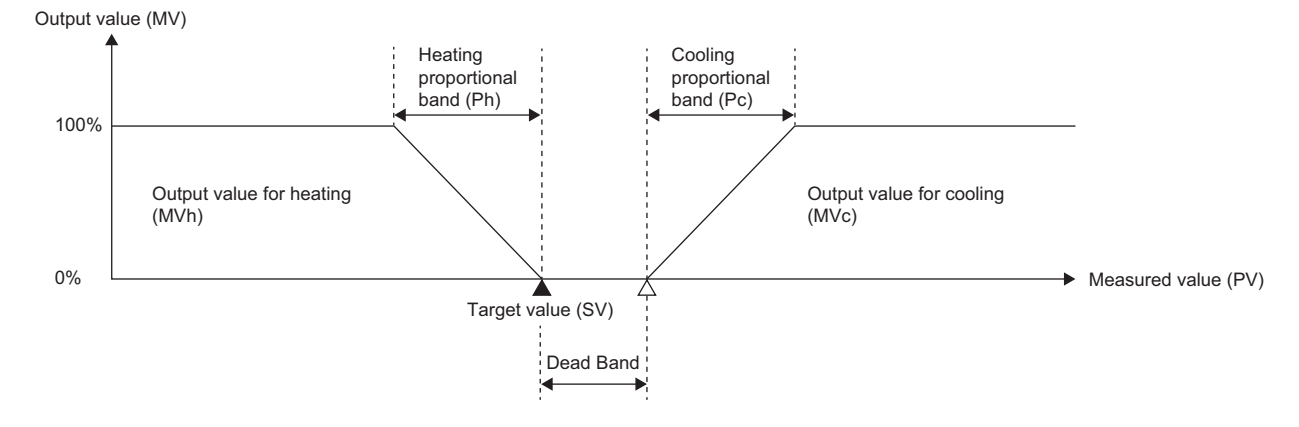

# **Output limiter function**

The output limiter is a function that sets the upper and lower limit values if outputting the output value (MV) calculated using PID operations to an external device.

It is disabled only when executing two-position control.

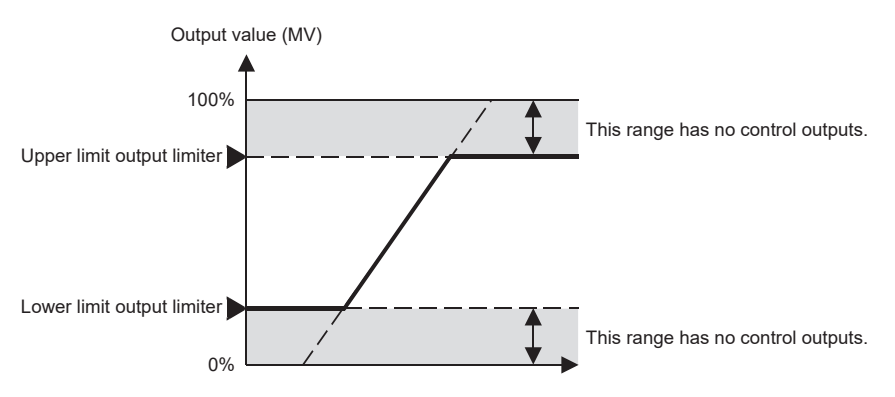

#### **Output change ratio limiter function**

The output change ratio limiter is a function that limits the amount of change in the output value (MV) per unit time (1s). Control outputs are limited using the output change rate that has been set.

For a control target that goes out of control due to a sudden change in the output or a control target in which a large current flows, setting the output variation limiter is effective.

When the target value (SV) is changed, the output value (MV) does not change suddenly, and outputs are made based on the set gradient. When the set value is 0, this function is disabled.

The output value (MV) limited by the output change ratio limiter function can be obtained by the following formula. Output value (MV) = (Previous output value (MV)  $\pm$  Output change ratio limiter (%)  $\times$  (Sampling time (ms)  $\div$  1000)

#### ■**When the output change ratio limiter is effective**

The output change ratio limiter is effective in the following cases.

- If the output value (MV) starts from 100% at the start of control (When there is a problem with a 100% sudden change)
- If the output value (MV) changes suddenly due to a change in the target value (SV)

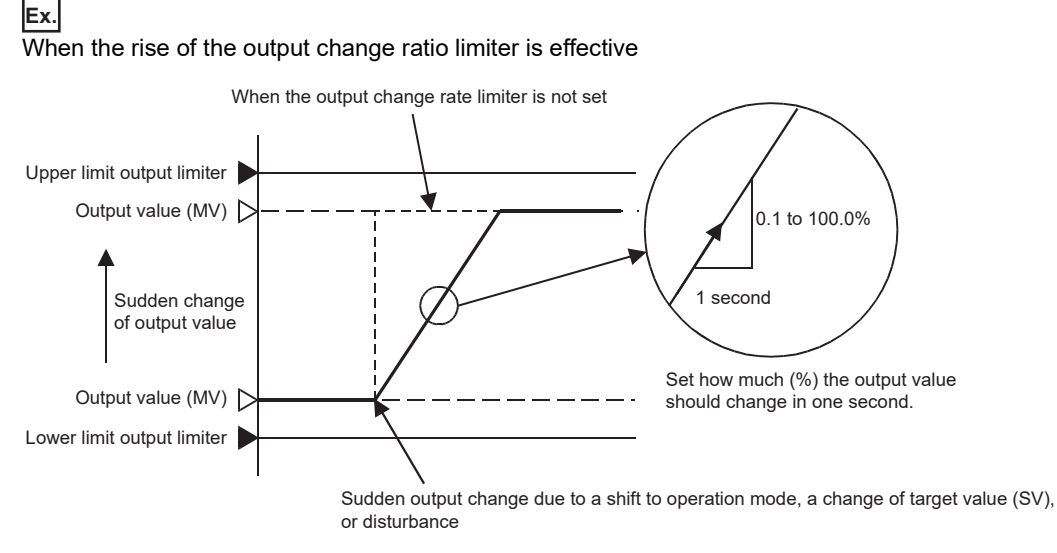

When the target value (SV) is changed significantly, the output does not change suddenly, and outputs are made based on the set gradient.

#### ■**Precautions**

- Reducing the output change ratio limiter value (reducing the gradient) slows the control response. In addition, the effect of differentiation is lost.
- The output change rate limiter is disabled when executing two-position control.

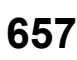

#### **Temperature rise completion judgment function**

The temperature rise completion judgment is a function that judges whether the temperature process value (PV) is within the temperature rise completion range. Judgment is made per sampling time.

The upper limit and lower limit values for the temperature rise completion range can be found by the following formula. Temperature rise completion range upper value: Target value (SV) + Temperature rise completion range setting value Temperature rise completion range lower limit: Target value (SV) - Temperature rise completion range setting value

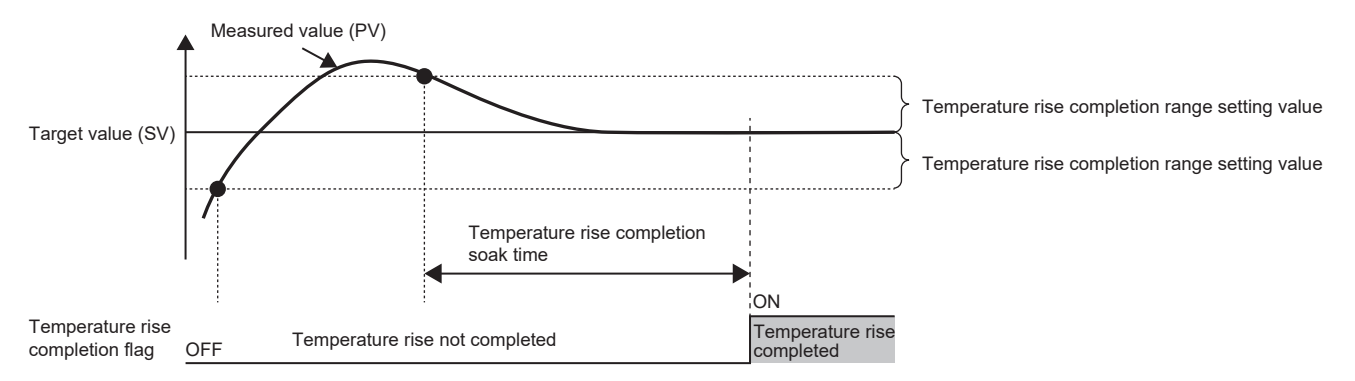

#### **Ambient temperature setting function**

When the ambient temperature setting value is higher than or equal to/lower than the target value (SV), this function prevents unnecessary execution of heating control or cooling control by setting either the output value for heating (MVh) or the output value for cooling (MVc) to 0.

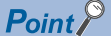

This function prevents heating control and cooling control in the following cases.

- When the ambient temperature (room temperature) is equal to or lower than the target value (SV), without executing cooling control, the measured value (PV) goes down to the target value (SV).
- When the ambient temperature (room temperature) is higher than the target value (SV), without executing heating control, the measured value (PV) goes up to the target value (SV).

#### ■**Control output when the ambient temperature setting function is enabled/disabled**

The following figures show the control outputs when the ambient temperature setting function is enabled and disabled by using timing charts.

• When the ambient temperature setting function is disabled

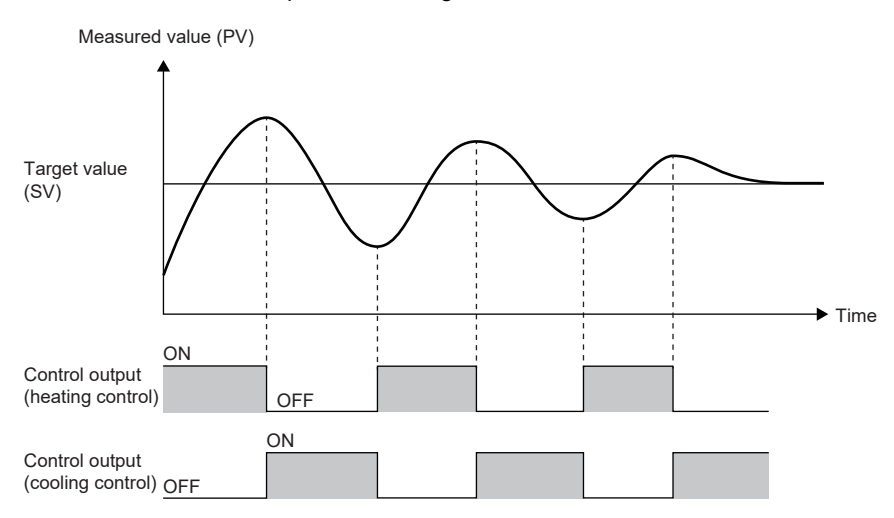

 • When the ambient temperature setting function is enabled, and the ambient temperature setting value is equal to or lower than the target value

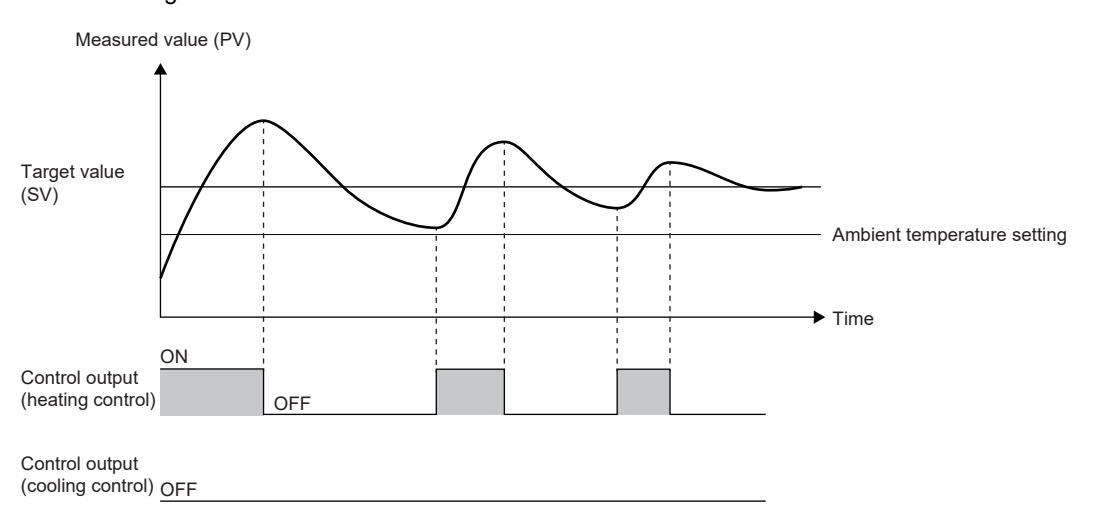

- (1) Cooling control is not executed because the ambient temperature setting value (room temperature) is equal to or lower than the target value (SV) and the measured value (PV) decreases without cooling. (Always off)
- (2) Since cooling is not performed, the fall of the measured value (PV) becomes gentler compared to the fall when the ambient temperature setting function is disabled.
- When the ambient temperature setting function is enabled, and the ambient temperature setting value is higher than the target value

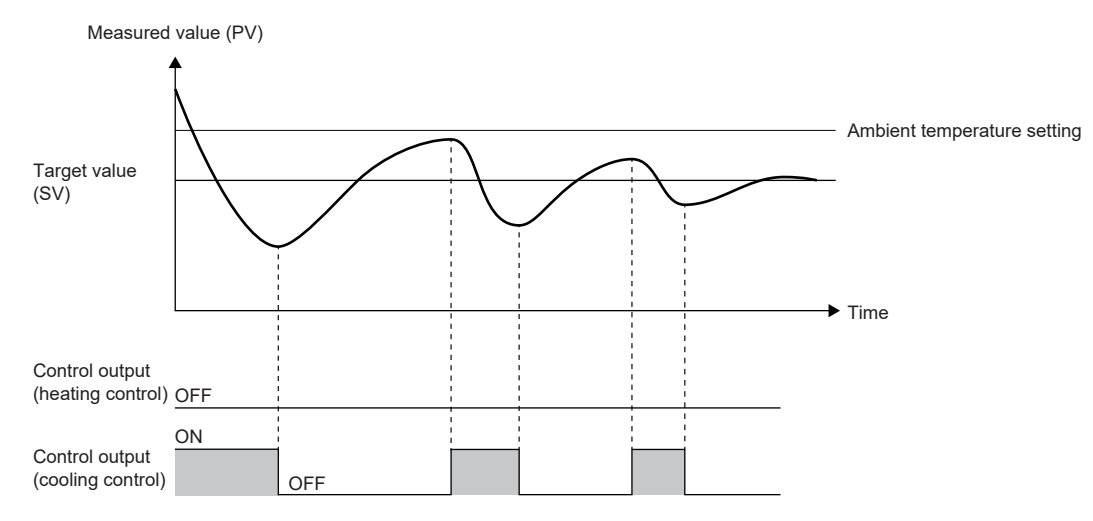

- (1) Heating control is not executed because the ambient temperature setting value (room temperature) is higher than the target value (SV) and the measured value (PV) increases without heating. (Always off)
- (2) Since heating is not performed, the rise of the measured value (PV) becomes gentler compared to the rise when the ambient temperature setting function is disabled.

#### ■**Precautions**

- When the ambient temperature setting function is enabled, the overlap/dead band settings are disabled.
- When the ambient temperature setting function is enabled, if the relation (which is higher) between the target value and the ambient temperature setting is changed after setting "PID Control Execution Command" to "1: PID control executed", the accuracy of PID control goes down.

# **Setting and program examples**

This section shows parameter setting examples and program examples when using the heating-cooling PID control function.

# **Setting example 2**

When "Control mode" is "Standard PID control mode", after auto tuning starts and ends completely, PID control using the obtained control parameters is performed.

# ■**System configuration**

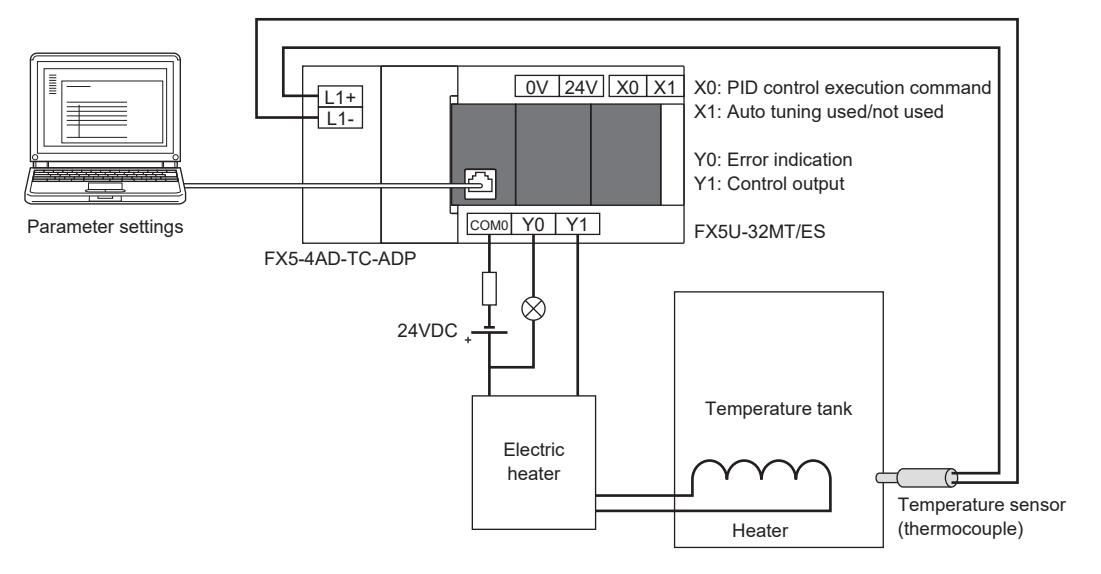

# ■**Operation example**

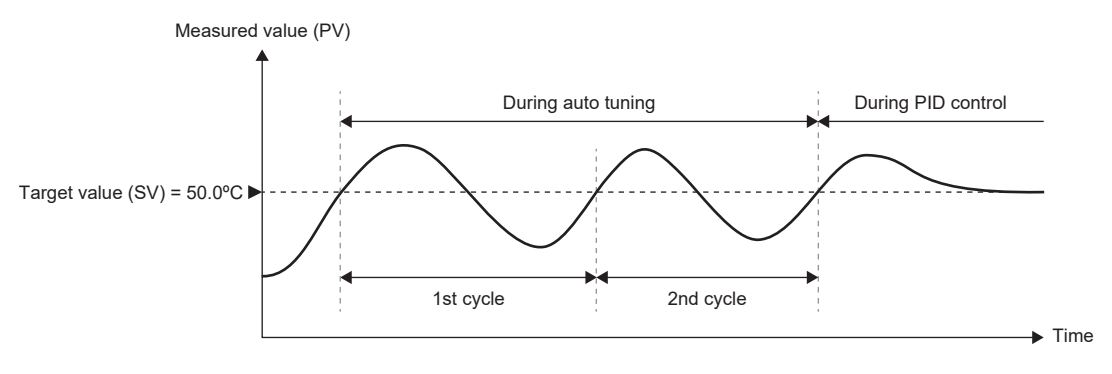

#### ■ During auto tuning (when the upper limit output limiter is 90%)

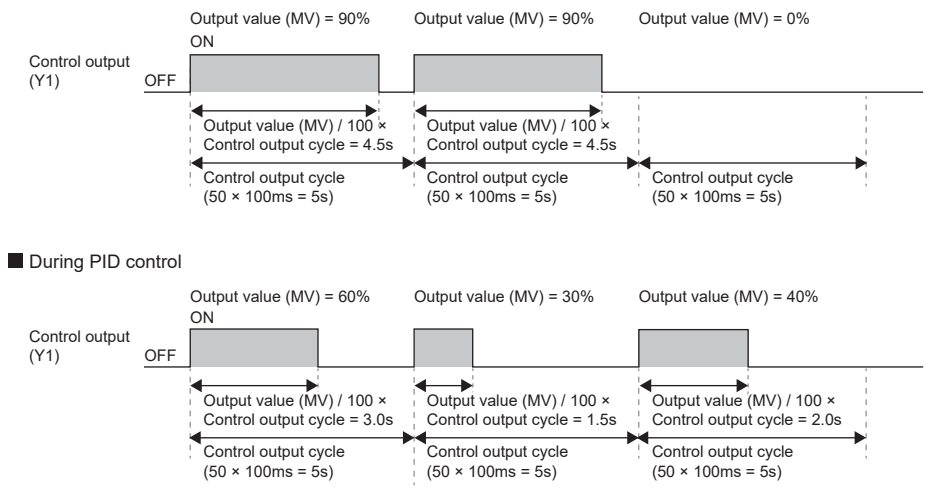

# ■**Parameter setting example**

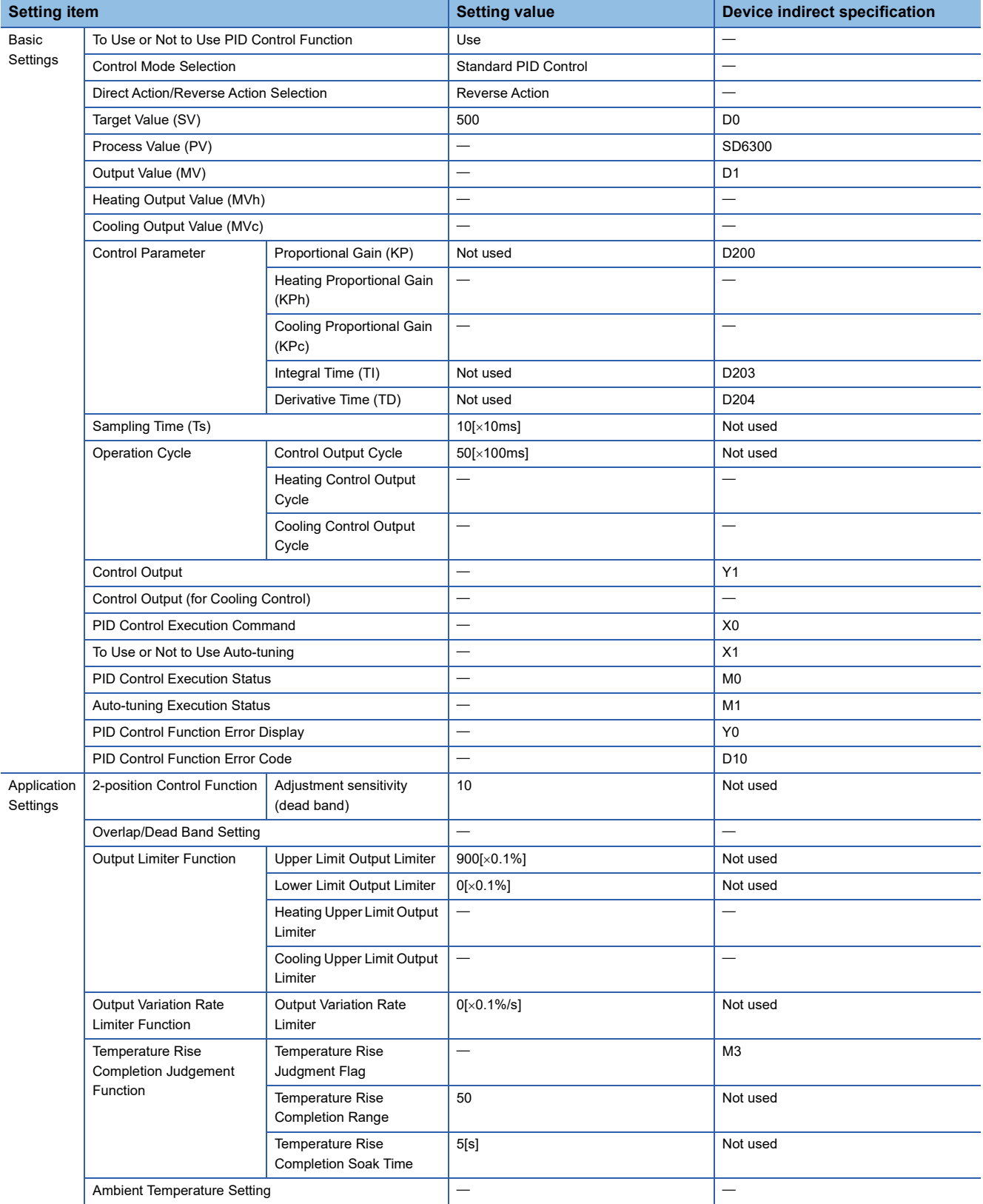

# ■**Program examples**

• Device setting example

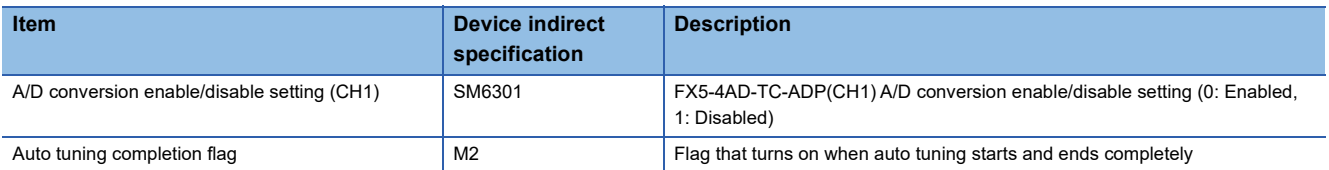

• Program examples

Set use permission for the FX5-4AD-TC-ADP(CH1), which was set as the process value (SD6300) when the state was changed from STOP to RUN. After PID control starts, turn on the auto tuning completion flag when auto tuning is completed. After writing the parameter settings and program to the CPU module, turn X1 (Auto tuning used/not used) on and turn X0 (PID control execution command) on, and auto tuning + PID control can be executed.

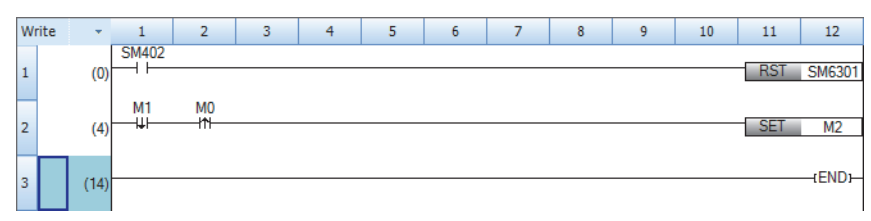

# **Setting example 3**

When "Control mode" is "Standard PID control mode", after auto tuning starts and ends completely, PID control using the obtained control parameters is performed. After auto tuning is completed, perform conversion to the voltage value (0 to 5V) to be output to the control target by using the output value (MV).

# ■**System configuration**

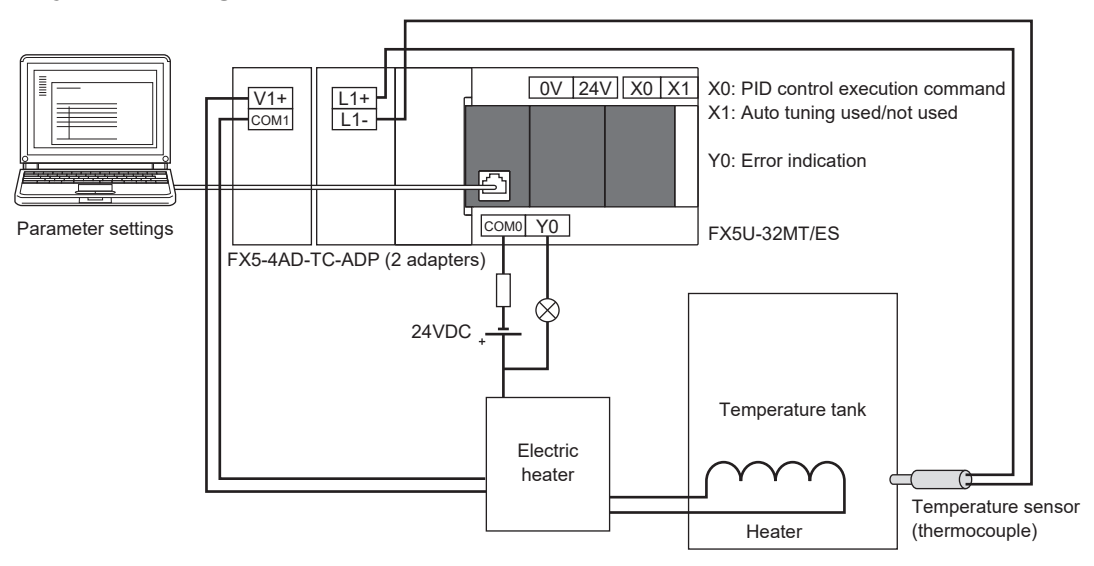

#### ■**Operation example**

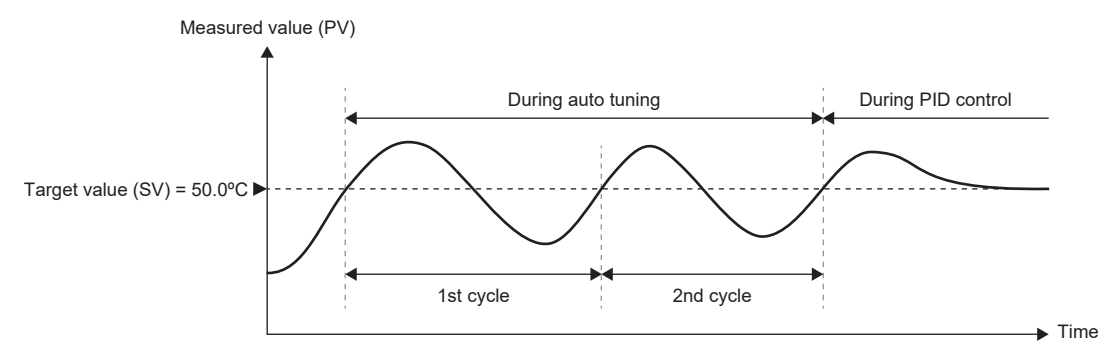

During auto tuning (when the upper limit output limiter is 90%)

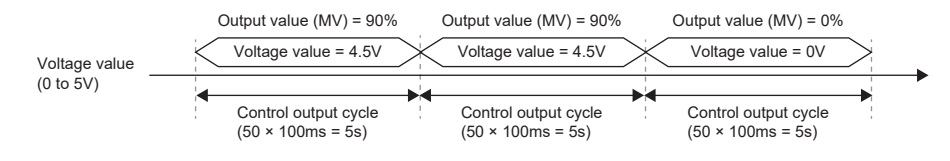

#### During PID control

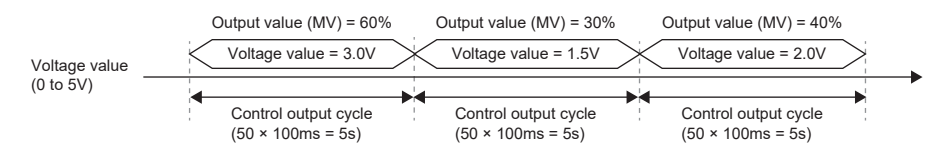

# ■**Parameter setting example**

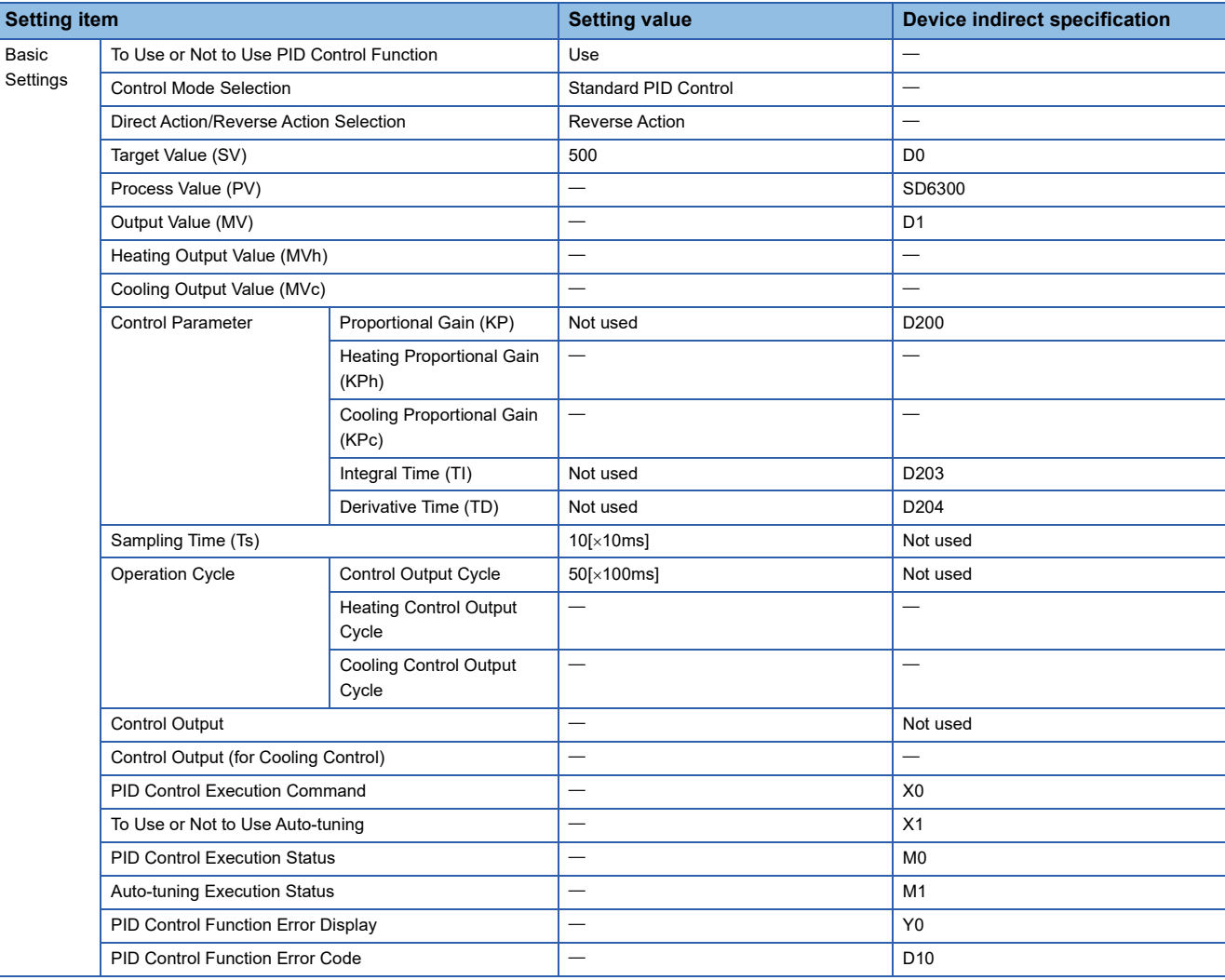

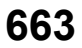

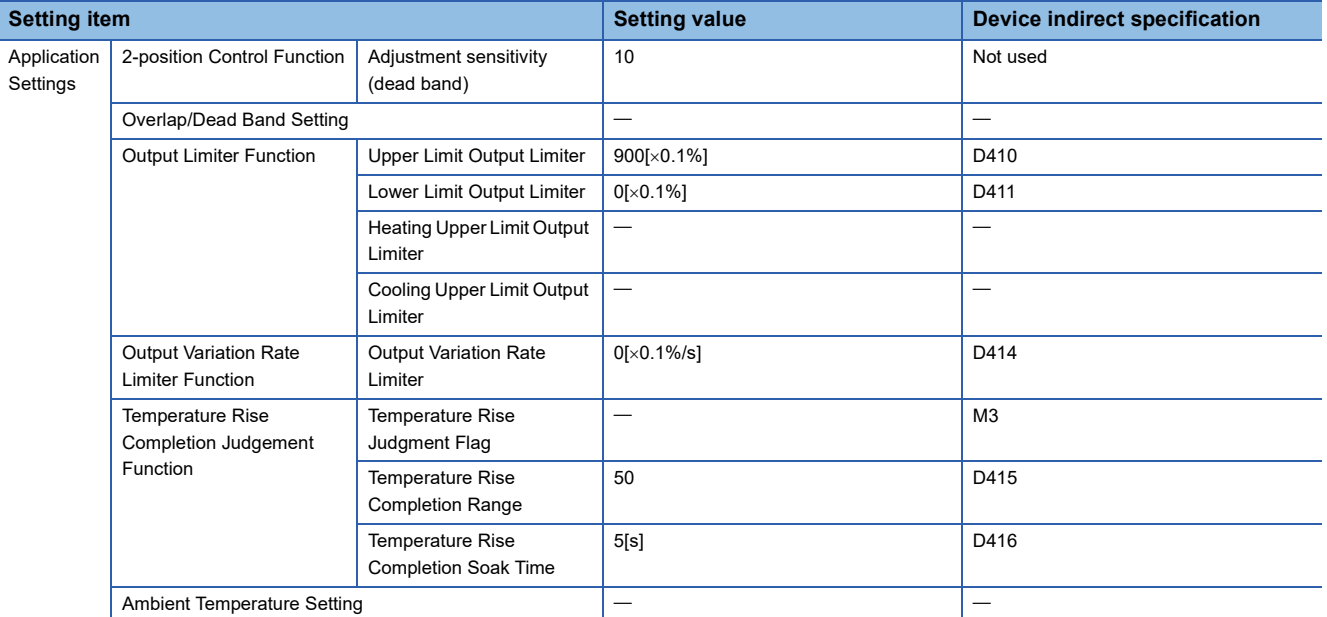

# ■**Program examples**

# • Device setting example

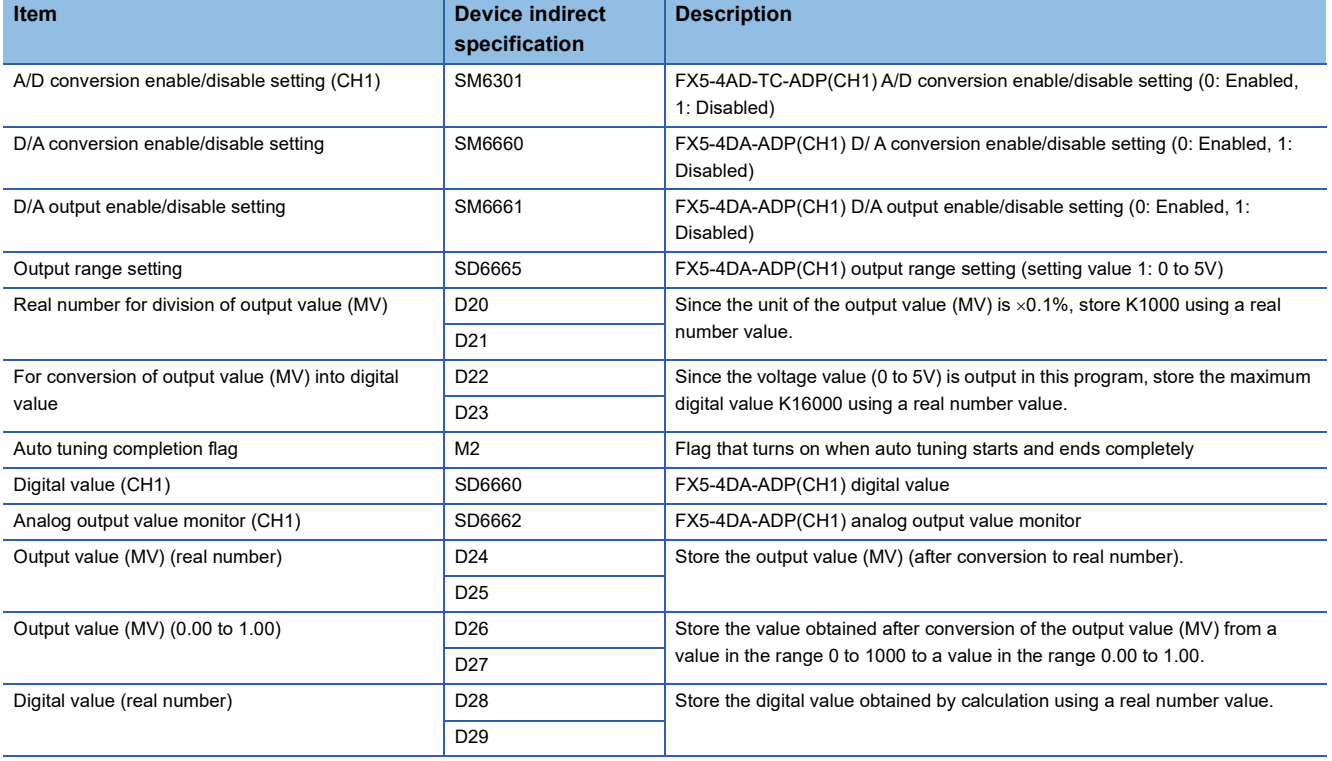

• Program example

Set use permission for the FX5-4AD-TC-ADP(CH1), which was set as the process value (SD6300) when the state was changed from STOP to RUN, and configure settings for the FX5-4DA-ADP(CH1). After PID control starts, perform conversion to the digital value (0 to 16000) to be output to the control target by using the output value (MV), and obtain the analog output value (SD6662). Turn on the auto tuning completion flag when auto tuning is completed.

After writing the parameter settings and program to the CPU module, turn X1 (Auto tuning used/not used) on and turn X0 (PID control execution command) on, and auto tuning + PID control can be executed.

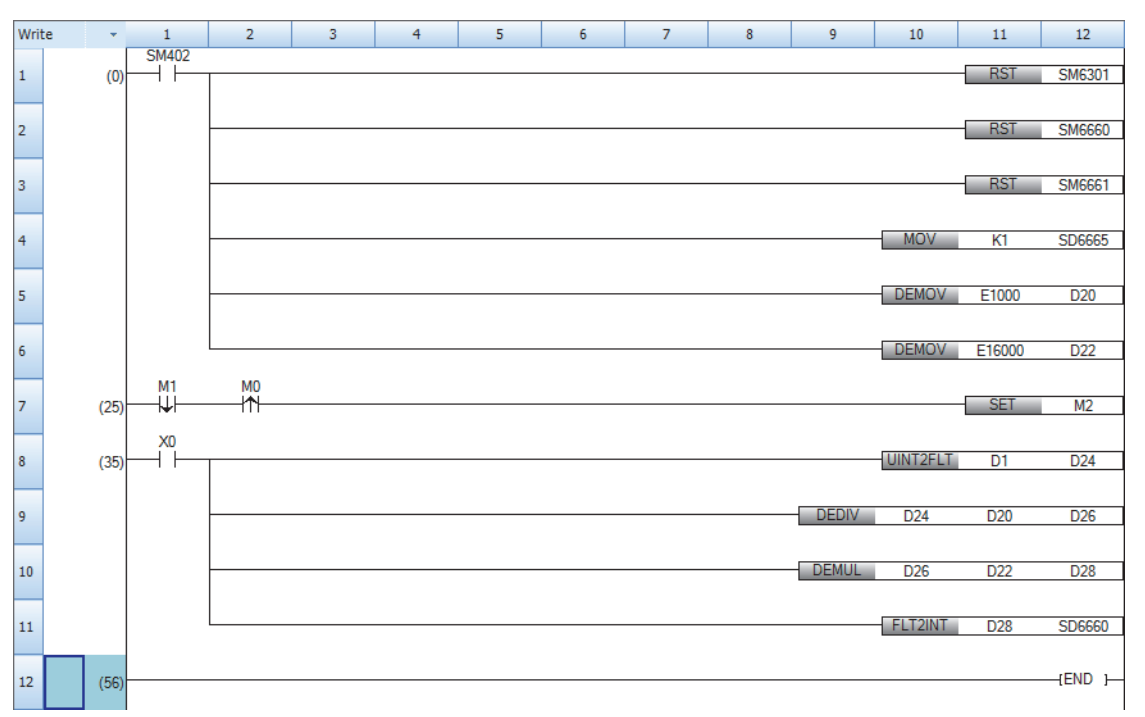

# **Setting example 5**

When "Control mode" is "Heating-cooling PID control mode", after auto tuning starts and ends completely, perform PID control using the obtained control parameters.

# X0: PID control execution command <u>0V 24V X0 X1</u> L<sub>1+</sub><br>L<sub>1-</sub> X1: Auto tuning used/not used Y0: Error output 囜 Y1: Control output Y2: Control output (cooling control) Parameter settings COM0 Y0 Y1 Y2 FX5U-32MT/ES FX5-4AD-TC-ADP 24VDC Temperature tank Electric heater Temperature sensor Heater (thermocouple) Cooler с Cooling piping

# ■**System configuration**

#### ■**Operation example**

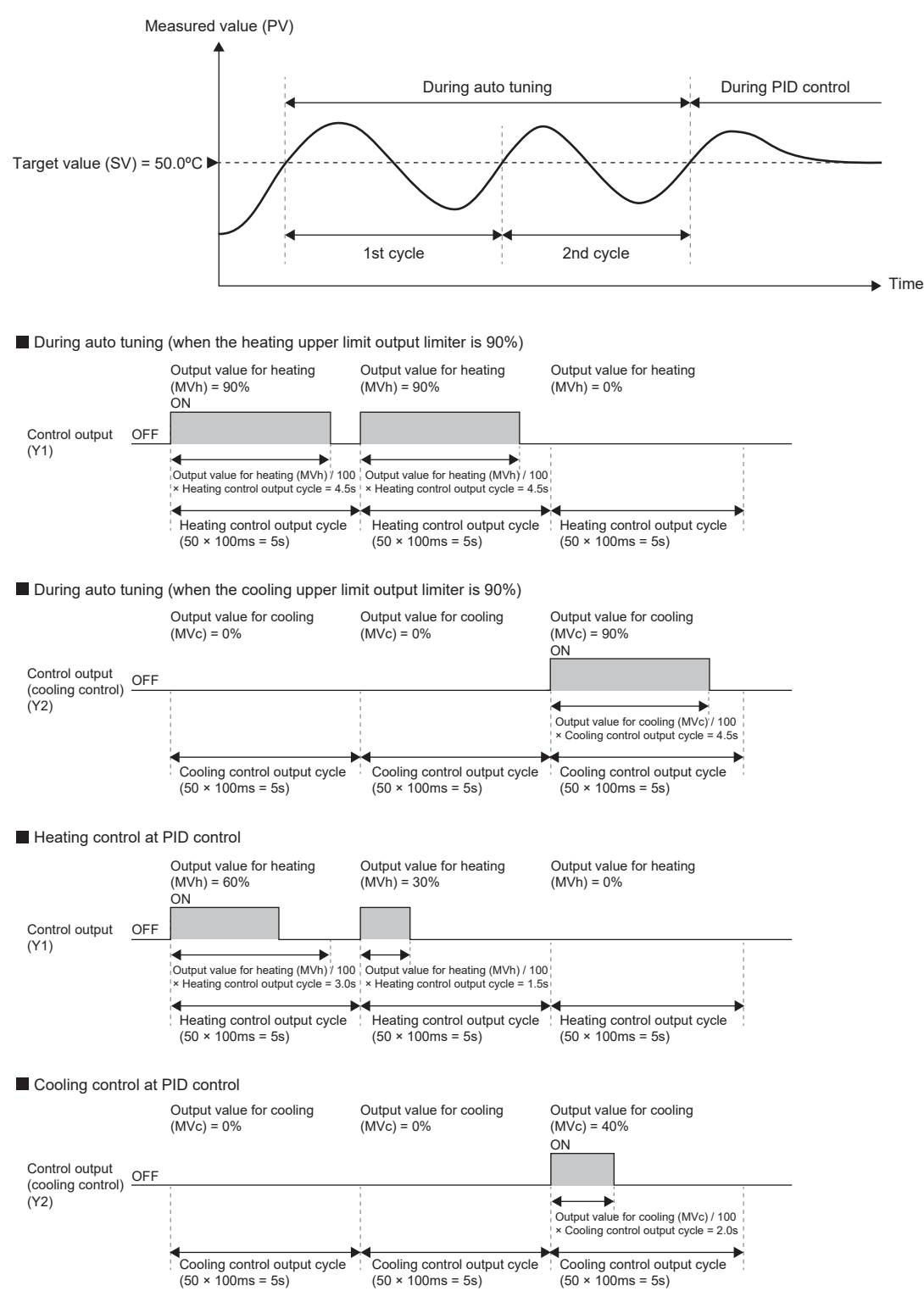

# ■**Parameter setting example**

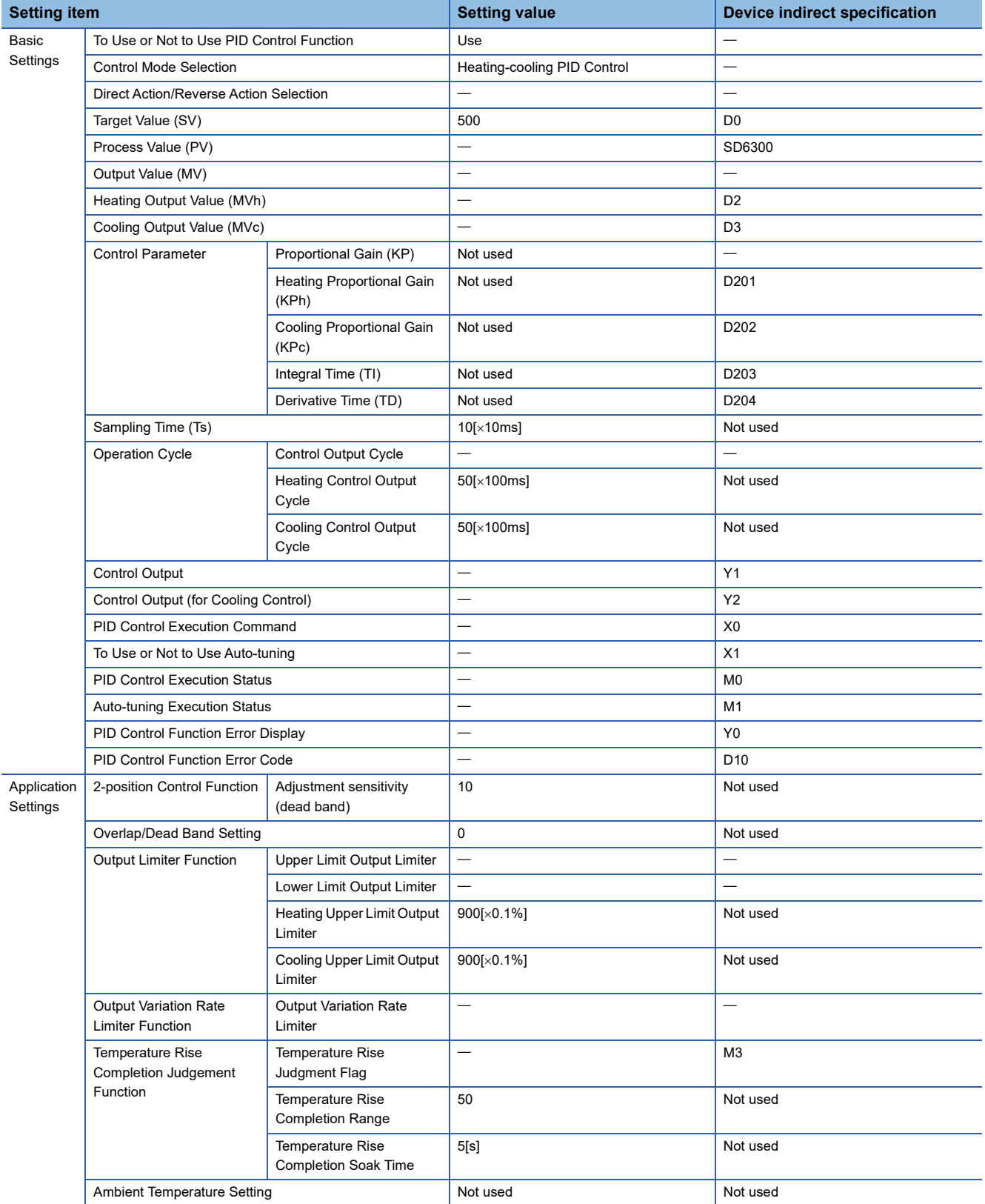

# ■**Program example**

• Device setting example

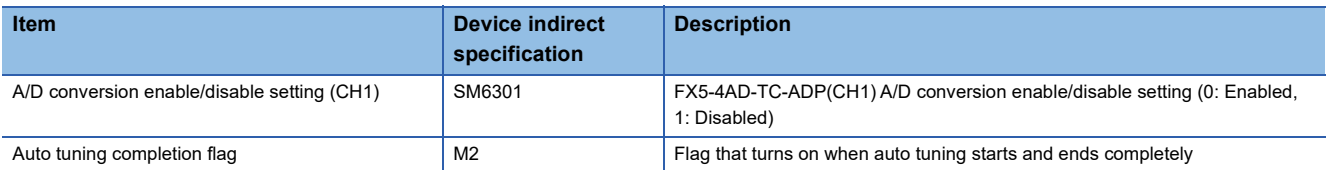

• Program example

Set use permission for the FX5-4AD-TC-ADP(CH1), which was set as the process value (SD6300) when the state was changed from STOP to RUN. After PID control starts, turn on the auto tuning completion flag when auto tuning is completed. After writing the parameter settings and program to the CPU module, turn X1 (Auto tuning used/not used) on and turn X0 (PID control execution command) on, and auto tuning + PID control can be executed.

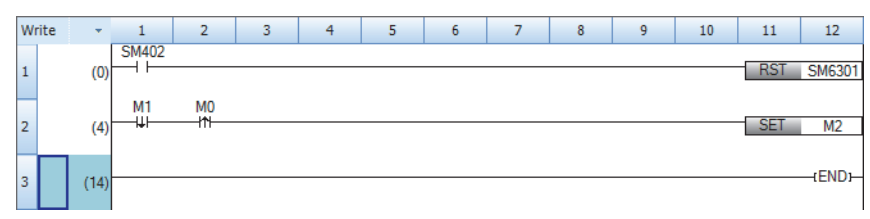

# **Setting example 6**

When "Control mode" is "Heating-cooling PID control mode", after auto tuning starts and ends completely, perform PID control using the obtained control parameters. After auto tuning is completed, perform conversion to the voltage value (0 to 5V) to be input into the control target by using the output value for heating (MVh) and output value for cooling (MVc).

# ■**System configuration**

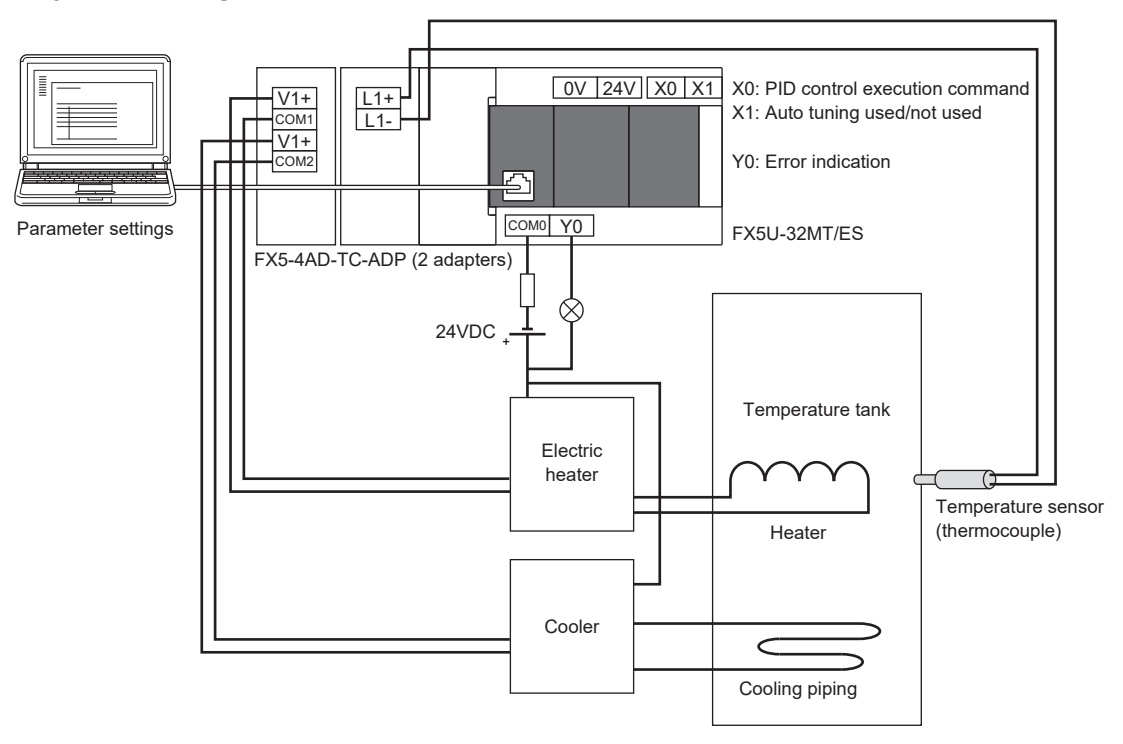

#### ■**Operation example**

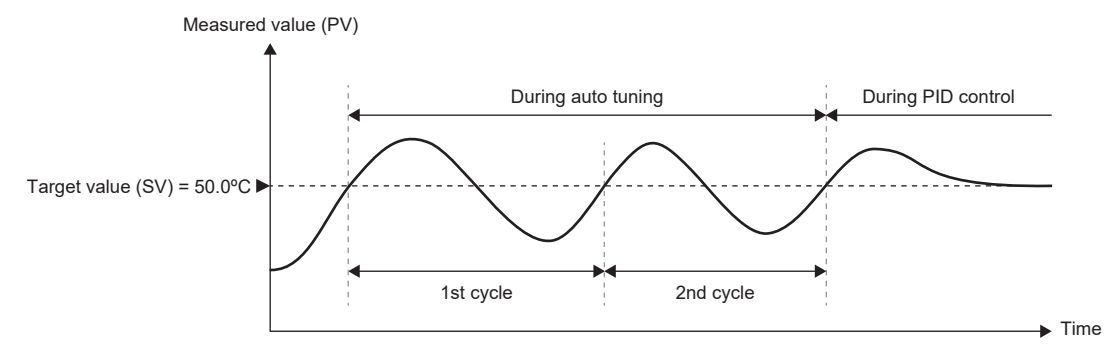

**During auto tuning (when the heating upper limit output limiter is 90%)** 

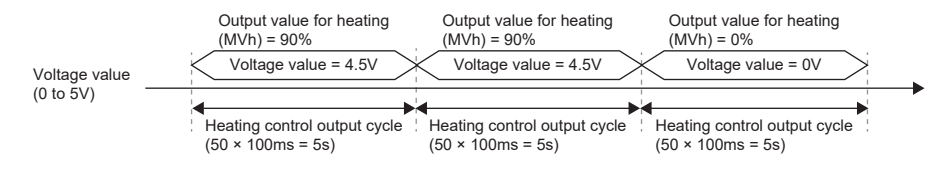

■ During auto tuning (when the cooling upper limit output limiter is 90%)

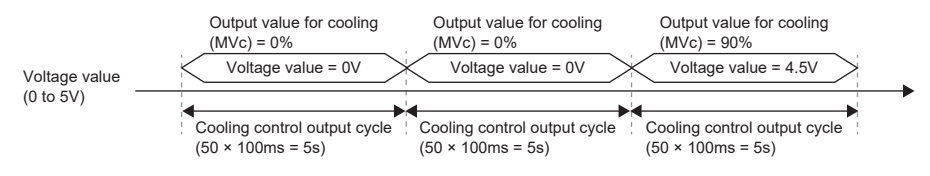

#### Heating control at PID control

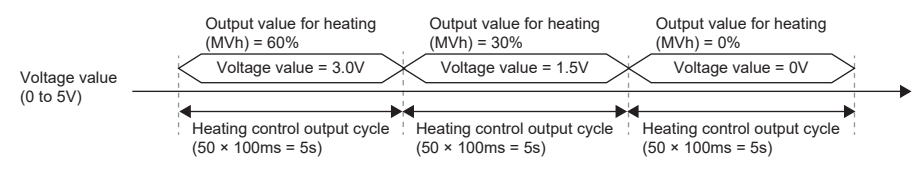

#### Cooling control at PID control

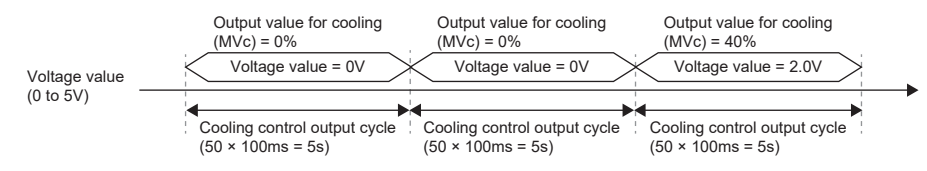

# ■**Parameter setting example**

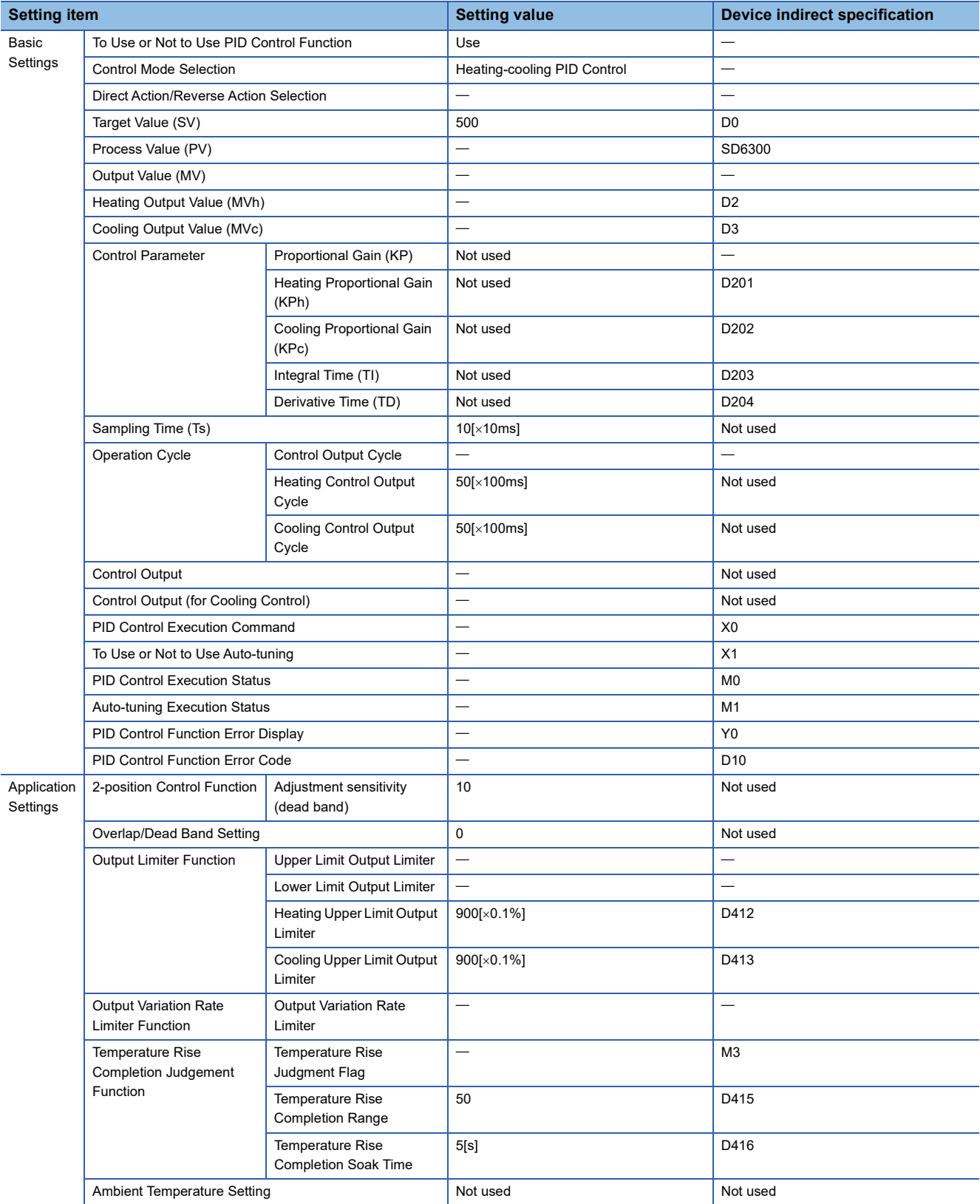

# ■**Program example**

• Device setting example

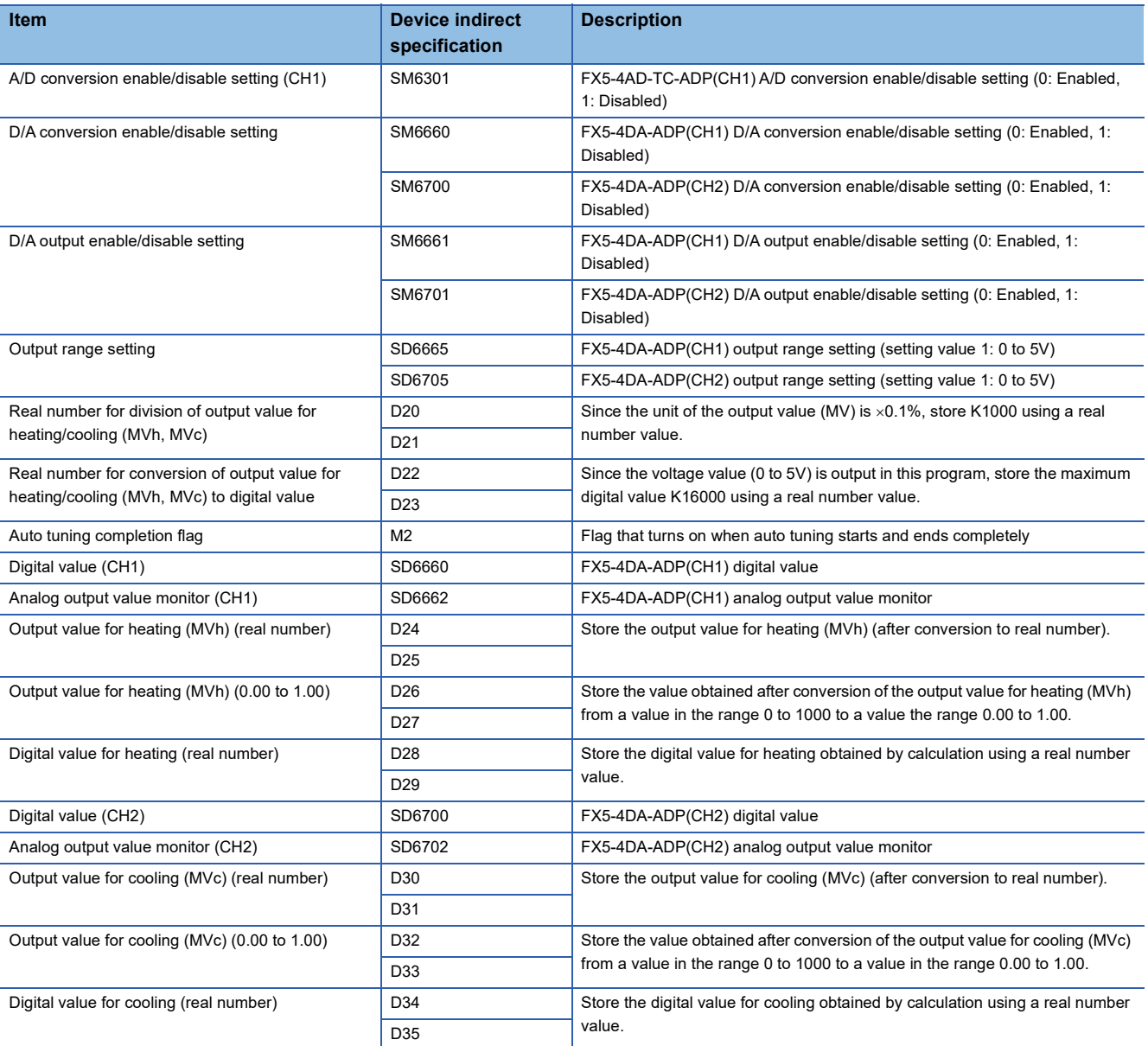

• Program example

Set use permission for the FX5-4AD-TC-ADP(CH1), which was set as the process value (SD6300) when the state was changed from STOP to RUN, and configure settings for the FX5-4DA-ADP(CH1, 2). After PID control starts, perform conversion to the digital values (0 to 16000) to be output to the control target by using the output values for heating and cooling (MVh, MVc), and obtain the analog output values (SD6662, SD6702). Turn on the auto tuning completion flag when auto tuning is completed.

After writing the parameter settings and program to the CPU module, turn X1 (Auto tuning used/not used) on and turn X0 (PID control execution command) on, and auto tuning + PID control can be executed.

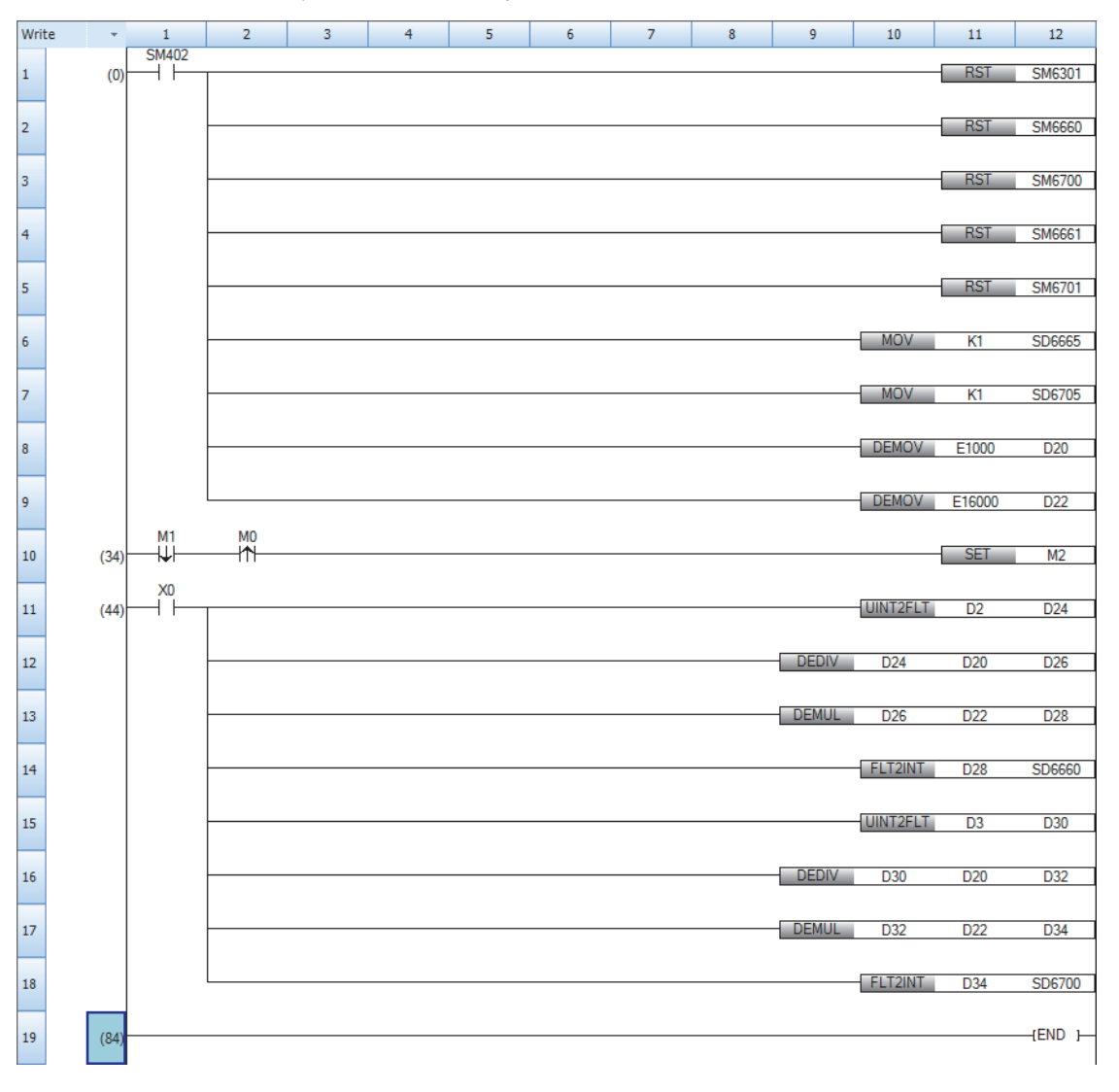

# <span id="page-674-0"></span>**Troubleshooting with devices**

Data on an error detected by the heating-cooling PID control function are stored into the devices set to the parameters "PID control function error indication" and "PID control function error code".

"1: Error occurrence" is written to the device set in "PID Control Function Error Display" when an error occurs, and the corresponding error code is written to the device set in "PID Control Function Error Code".

When an error occurs, either control is stopped, or control continues by rounding values. The execution status of the PID control function can be checked with the device set in the "PID Control Execution Status" parameter.

By monitoring the devices set above using the engineering tool and others, the execution status of PID control, error status, and error details can be checked. (An error cannot be checked if no device is set to the parameters.)

#### **When a hardware failure occurs**

If a hardware failure occurs in a module connected to the programmable controller, check the hardware manual for the connected module.

# <span id="page-674-1"></span>**Error code overview**

The error codes of errors that occur in this function are as follows.

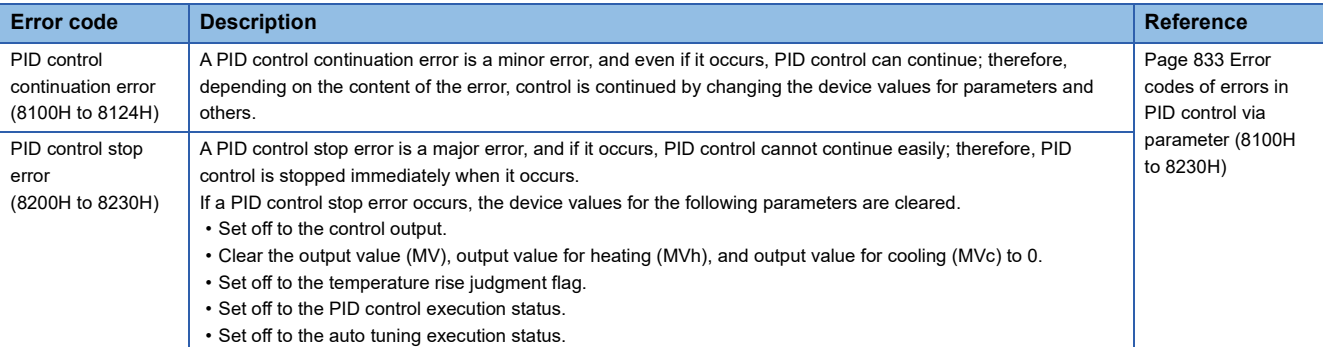

# **Precautions**

#### **PID control affected by the constant scan setting**

Since PID control is executed in END processing, depending on the constant scan setting (0.2 to 2000ms), a delay may occur in the sampling time or the control output cycle (heating control output cycle, cooling control output cycle), preventing stable PID control. If PID control is not stable, check the constant scan time setting.

#### **Multiple settings for PID control**

For PID control, four settings can be configured at the same time. When devices are set in all parameters for which device indirect specification is possible, the number of devices to be used becomes 28 at maximum per one setting, and 112 at maximum for four settings. Ensure that no device duplication occurs in parameter settings.

#### **When setting parameters**

Parameters cannot be written in any of the following cases. Be careful when setting parameters.

- If a device already set elsewhere is set
- If an item required to be set is not set

#### **Simultaneous use with another function**

The scan time may become longer depending on another function. If the setting for the sampling time or control output cycle is not large enough in relation to the scan time, stable PID control may not be possible. Either check and correct the setting for the sampling time or control output cycle, or correct another function to be executed together.

# **When the operating status of the CPU module is set to PAUSE.**

While the PID control execution command is set to on, if the operating status of the CPU module is set to PAUSE, a PID control stop error occurs, and this function stops. If the CPU module is set to PAUSE, set the CPU module to STOP once, and then set it to RUN.

For details on the devices to be cleared when a PID control stop error occurs, refer to the following.

**F** [Page 673 Error code overview](#page-674-1)

# **When the setting value of a parameter is changed during control execution**

Even if the setting value of a parameter is changed during control execution, the change is not applied to the control immediately. The change will be applied to the control in the sampling time cycle. Also, if the setting value of the sampling time is changed, the change will be applied at the timing of the sampling cycle before the change.

#### ■**When a setting value is changed during auto tuning execution**

If a setting value of the parameter corresponding to the auto tuning stop conditions<sup>\*1</sup> is changed during auto tuning execution, a PID control stop error will occur, causing auto tuning to stop (the other setting values will not be changed even if a change is attempted).

\*1 For the auto tuning stop conditions, refer to the following. F[Page 652 Execution and stop conditions for auto tuning](#page-653-0)

#### ■**When the setting value of a parameter is changed during PID control execution**

If the setting value of a parameter is changed as shown below during PID control execution, a PID control continuation error

will occur. As a result, the parameter will be rounded to a value within the range, and PID control will continue.

- When the setting value of a parameter is changed to a value outside the range
- When the settings are changed to make "Sampling time ≥ Control output cycle (heating control output cycle/cooling control output cycle)"
- When the settings are changed to make "(Sampling time  $\times$  10) > Derivative time"
- When the settings are changed to make "Upper limit output limiter  $\leq$  Lower limit output limiter"

If the setting value of a parameter is changed as shown below during PID control execution, a PID control continuation error

will occur, and PID control will continue.

• When the magnitude relationship between the target value and the ambient temperature setting is changed

- When the settings are changed so that the "target value ± adjustment sensitivity (dead band)" is the lower limit measurement value or less or the upper limit measurement value or more.
- When the settings are changed to make "Control output cycle (heating control output cycle/cooling control output cycle) < Scan time"

If the setting value of a parameter is changed as shown below during PID control execution, PID control will continue without

generating an error. However, the operation is not performed based on the set value.

• When the settings are changed to make "Sampling time < Scan time"

# **35.7 Procedure to Execute the Built-in Analog Function**

The procedure to execute the built-in analog function is described below.

*1.* Confirm the specifications of the built-in analog function.

Confirm the specifications of the built-in analog function. ( $\mathbb{F}$  [Page 572 Specifications](#page-573-0))

*2.* Connect the CPU module to the external device.

Wiring to external devices. ( $\sqrt{p}$  [Page 677 Wiring\)](#page-678-0)

*3.* Set the parameters.

Set the parameters to configure the built-in analog function. ( $\sqrt{P}$  [Page 678 Parameter Setting](#page-679-0))

*4.* Create the program.

Create the program to use the built-in analog function.

*5.* Run the program.

#### **Precautions**

Do not write to the special relay/special register in the user interrupt program.

# <span id="page-678-0"></span>**35.8 Wiring**

For details on the wiring, refer to the following manual. MELSEC iQ-F FX5S/FX5UJ/FX5U/FX5UC User's Manual (Hardware)

# <span id="page-679-0"></span>**35.9 Parameter Setting**

Set the parameters of each channel.

Setting parameters here eliminates the need to program them.

# $Point$ <sup> $\degree$ </sup>

Parameters are enabled when the CPU module is powered ON or after a reset. In addition, operations different from the parameter settings are possible by transferring values to special relays and special registers while changing these values in the program.

Refer to  $\mathbb{F}$  [Page 685 Special Relay List](#page-686-0) or  $\mathbb{F}$  [Page 719 Special Register List](#page-720-0) for details on the special relays and special registers.

# **Basic settings (Analog input)**

# **Setting procedure**

Open "Basic Settings" of the GX Works3.

*1.* Start Module parameter.

\* Navigation window  $\Leftrightarrow$  [Parameter]  $\Leftrightarrow$  Module model name  $\Leftrightarrow$  [Module Parameter]  $\Leftrightarrow$  [Analog Input]  $\Leftrightarrow$  [Basic Settings]

#### **Window**

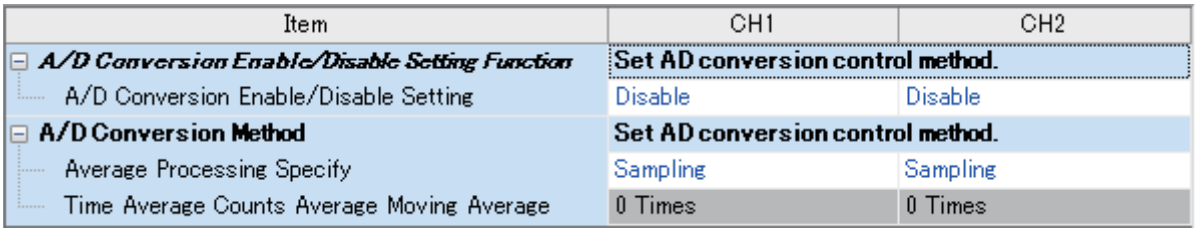

# Displayed items

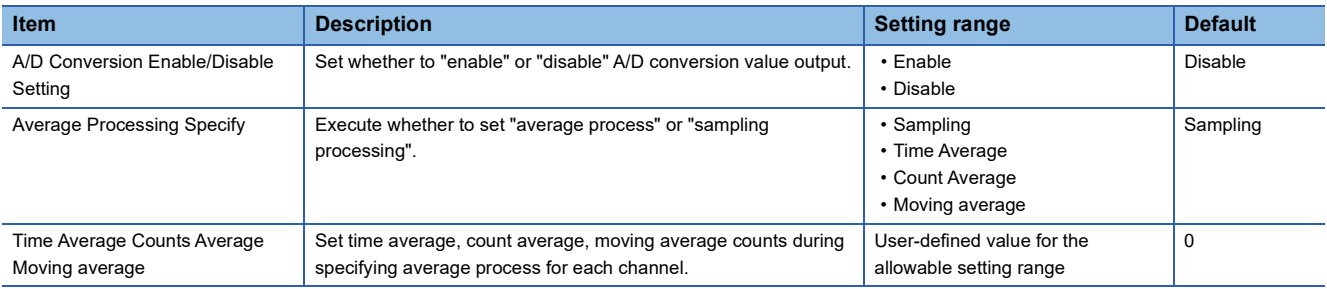

*2.* Click the item to be changed to enter the setting value.

• Item where a value is selected from the pull-down list

Click  $[\nabla]$  button of the item to be set, and from the pull-down list that appears, select the value.

• Item where a value is entered into the text box

# **Setting procedure**

Open "Application Settings" of the GX Works3.

#### *1.* Start Module parameter.

∀े Navigation window ⇔ [Parameter]  $\Rightarrow$  Module model name  $\Rightarrow$  [Module Parameter]  $\Rightarrow$  [Analog Input]  $\Rightarrow$  [Application Settings]

#### **Window**

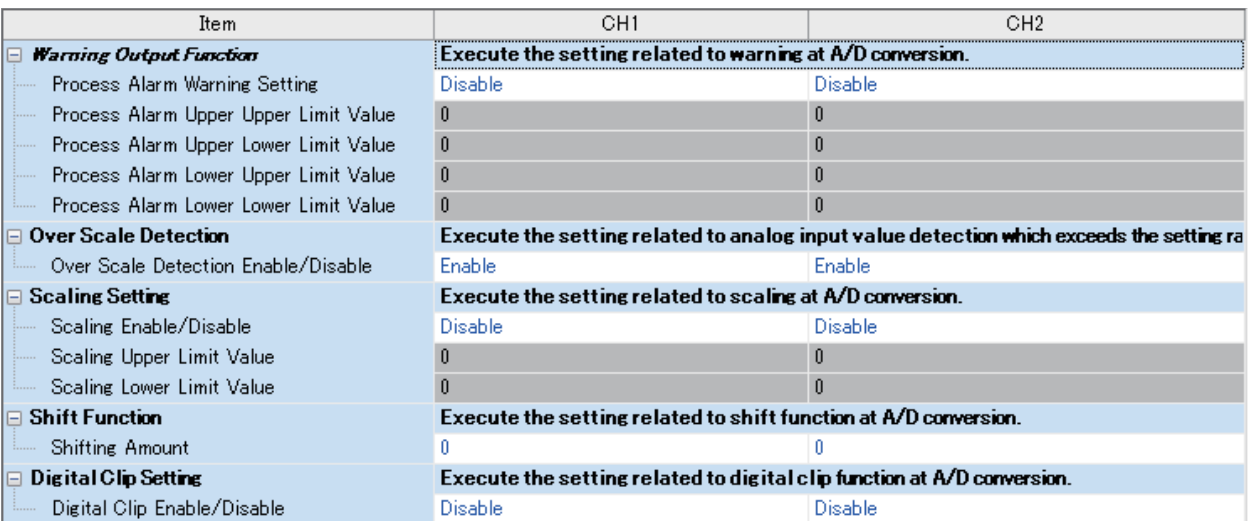

# Displayed items

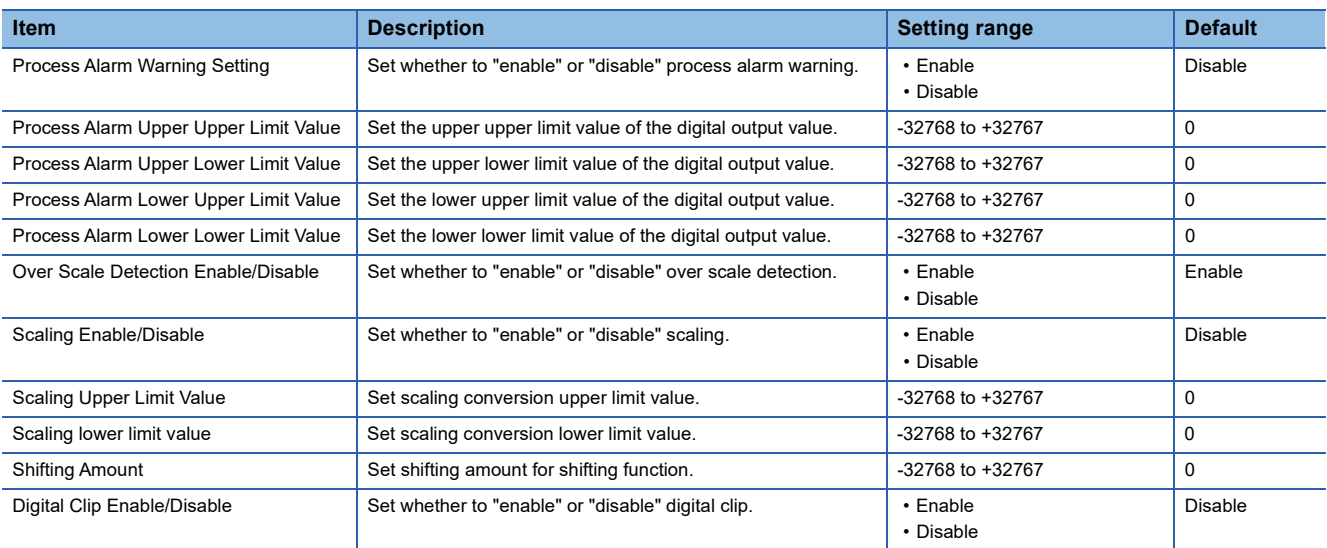

*2.* Click the item to be changed to enter the setting value.

• Item where a value is selected from the pull-down list

Click  $[\nabla]$  button of the item to be set, and from the pull-down list that appears, select the value.

• Item where a value is entered into the text box

# **Basic settings (Analog output)**

# **Setting procedure**

Open "Basic Settings" of the GX Works3.

*1.* Start Module parameter.

 $\gamma$ ি Navigation window  $\Leftrightarrow$  [Parameter]  $\Leftrightarrow$  Module model name  $\Leftrightarrow$  [Module Parameter]  $\Leftrightarrow$  [Analog Output]  $\Leftrightarrow$  [Basic Settings]

#### **Window**

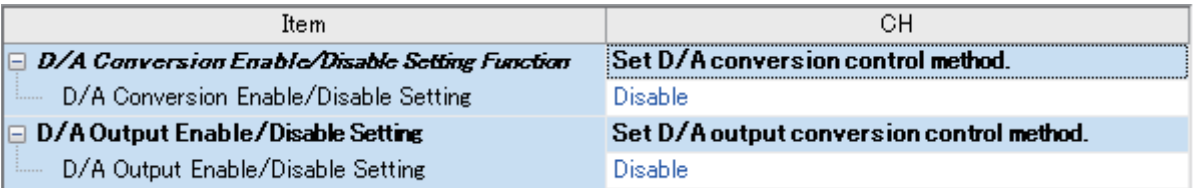

# Displayed items

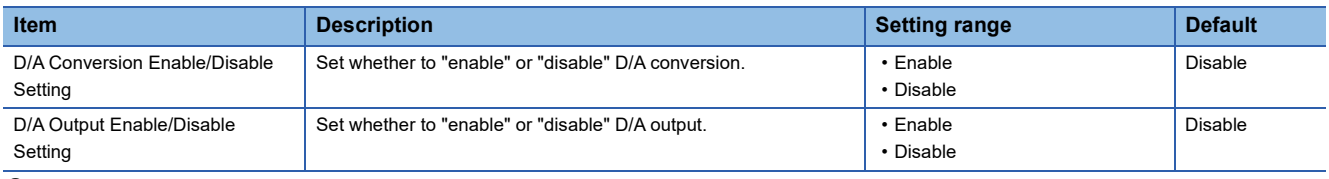

*2.* Click the item to be changed to enter the setting value.

• Item where a value is selected from the pull-down list

Click  $\blacktriangledown$  button of the item to be set, and from the pull-down list that appears, select the value.

• Item where a value is entered into the text box

# **Setting procedure**

Open "Application Settings" of the GX Works3.

#### *1.* Start Module parameter.

\*ী Navigation window  $\Leftrightarrow$  [Parameter]  $\Leftrightarrow$  Module model name  $\Leftrightarrow$  [Module Parameter]  $\Leftrightarrow$  [Analog Output]  $\Leftrightarrow$  [Application Settings]

#### **Window**

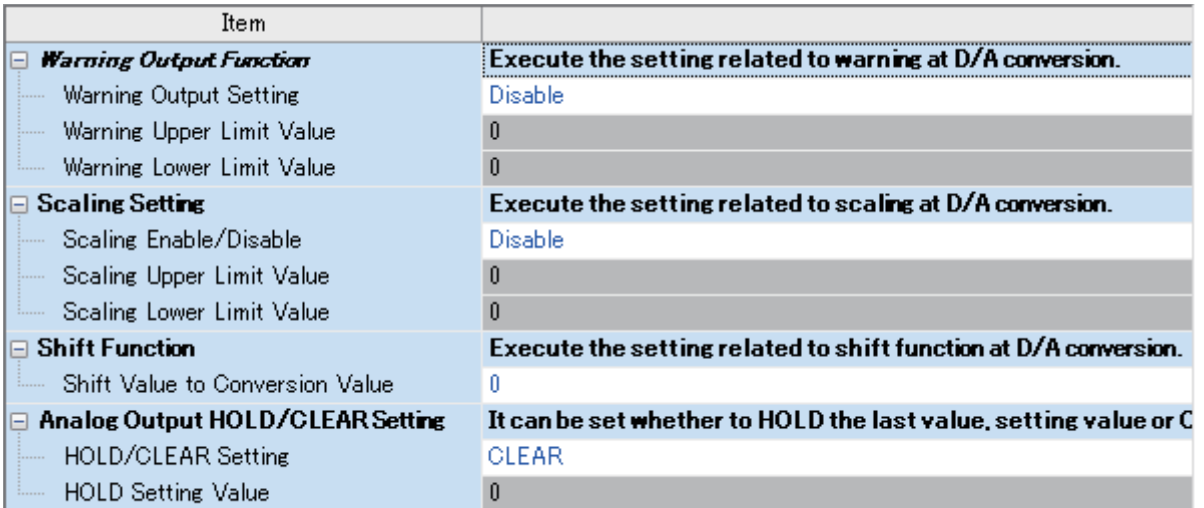

# Displayed items

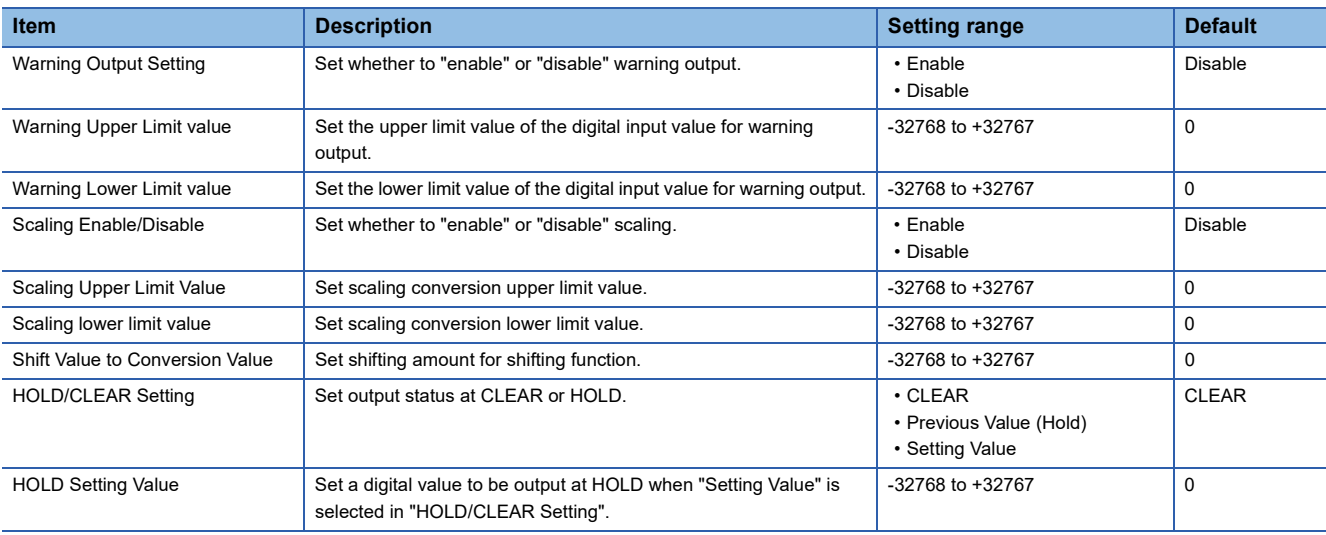

*2.* Click the item to be changed to enter the setting value.

• Item where a value is selected from the pull-down list

Click [ $\Pi$ ] button of the item to be set, and from the pull-down list that appears, select the value.

• Item where a value is entered into the text box

# **35.10 How to Use Analog Inputs Built in CPU Module for Current Inputs**

The analog input of the built-in analog can be used as the current input (4 to 20 mA DC) for the FX5U CPU module.

# **Method of use with the current input (4 to 20 mA DC)**

The FX5U CPU module is designed to handle only voltage inputs. However, the FX5U CPU module can be used for current inputs by connecting a 250  $\Omega$  resistor (precise resistance: 0.5%) between the V $\Box$ + terminal and the V- terminal.

#### ■**Example of wiring**

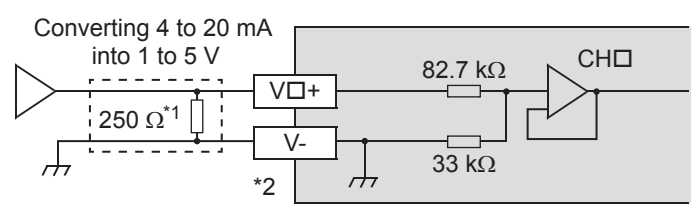

CH No. goes in  $\Box$  of  $V\Box$ +, CH $\Box$ .

\*1 Instead of a 250  $\Omega$  resistor, a 500  $\Omega$  resistor can be connected in parallel. When selecting a resistor, consider the maximum input current.

 $*2$  For unused channels, short-circuit the "V $\Box$ +" and "V-" terminals.

#### ■**Specifications**

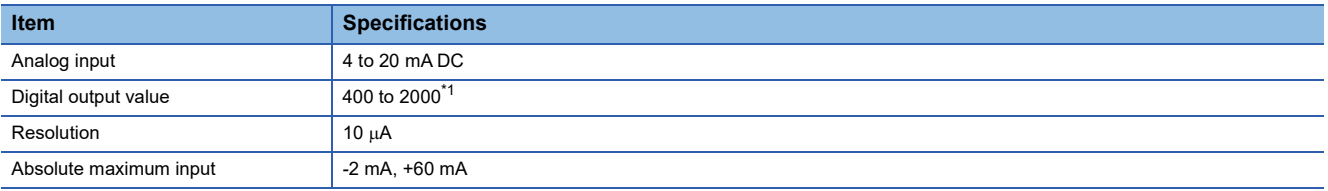

<span id="page-683-0"></span>\*1 The digital output value can be changed using the scaling function.

# ■**Example of using the scaling signal**

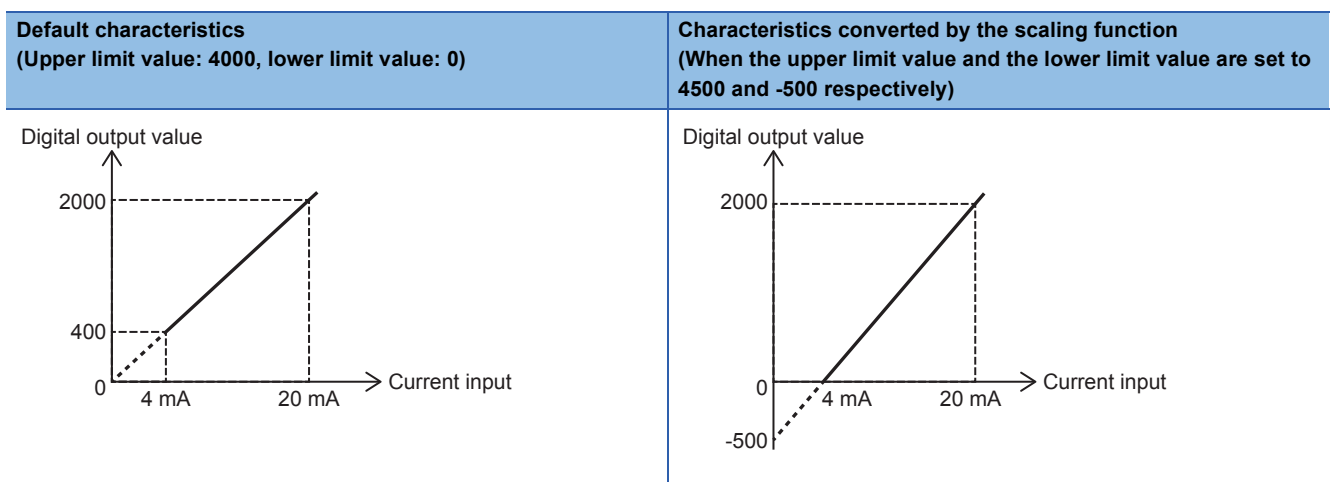

For details of the scaling function, refer to  $\sqrt{P}P$ age 582 Scaling function.
## **36 ANALOG EXPANSION ADAPTER**

For the analog expansion adapter, refer to the following manual.

MELSEC iQ-F FX5 User's Manual (Analog Control - CPU module built-in, Expansion adapter)

# **APPENDIX**

## **Appendix 1 Special Relay List**

The following table shows items in the list for special relays (SM).

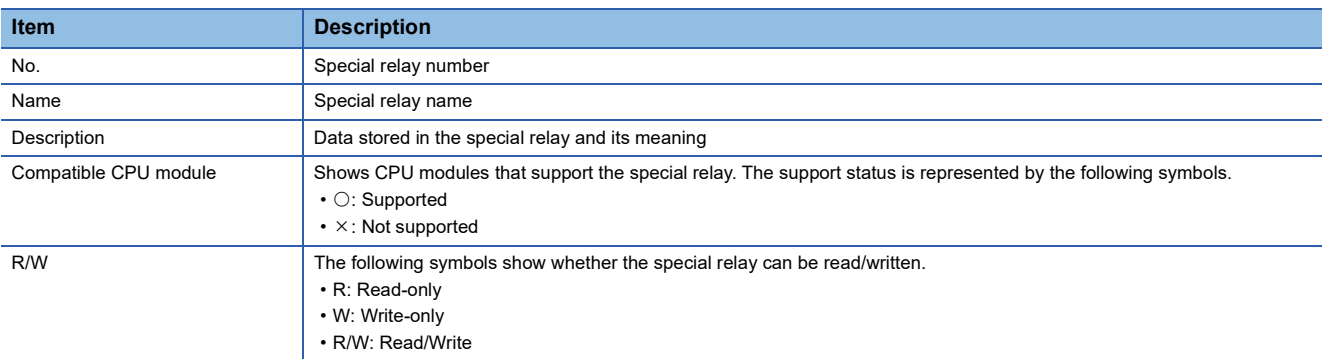

### **Diagnostic information**

The special relays for diagnostic information are shown below.

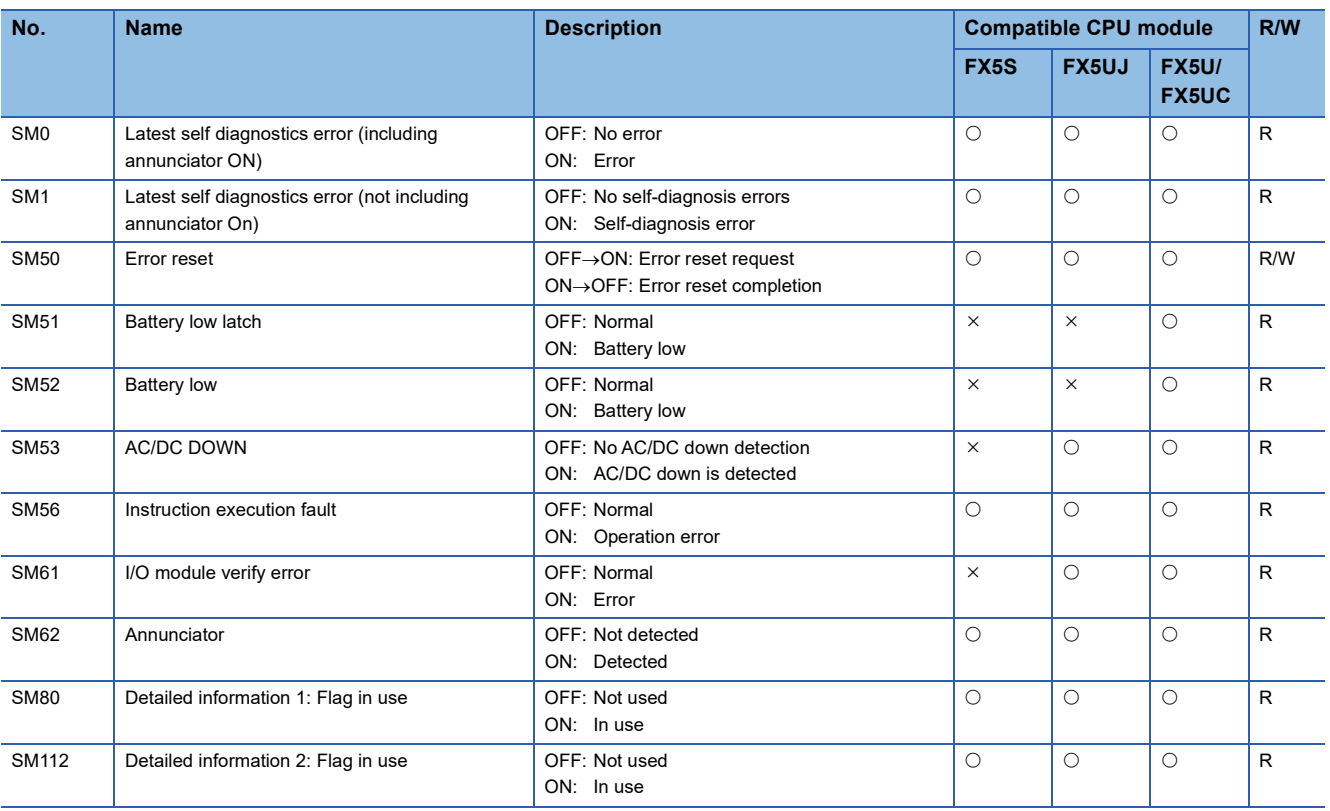

### **System information**

The special relays for system information are shown below.

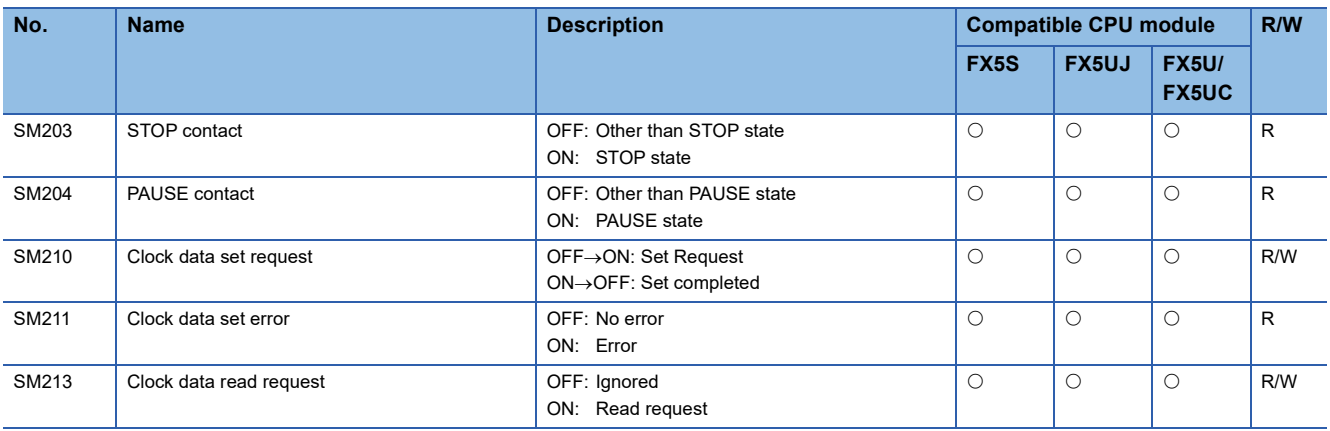

### **SFC information**

The following is a list of special relay areas relating to SFC information.

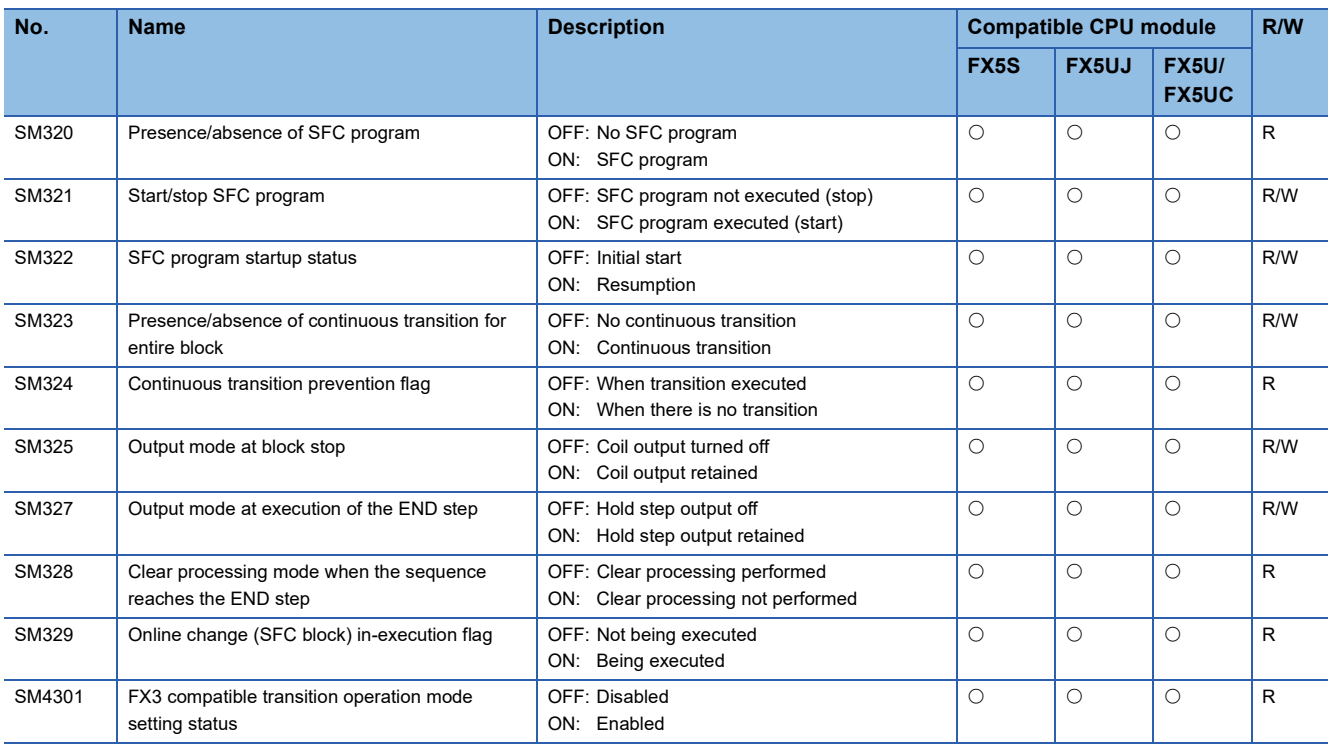

### **System clock**

The special relay about system clock is shown below.

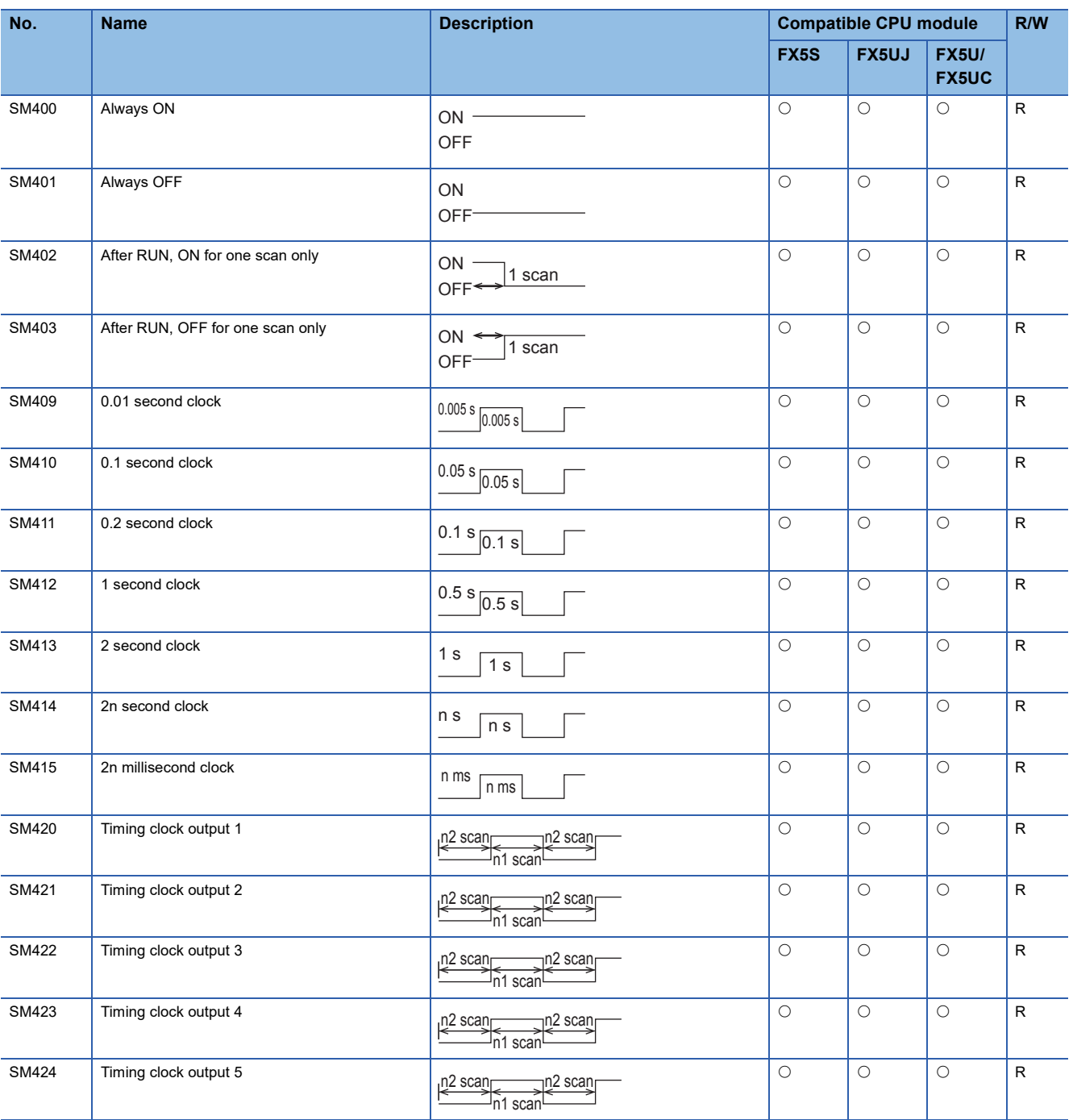

### **Scan information**

The special relay for scan information is shown below.

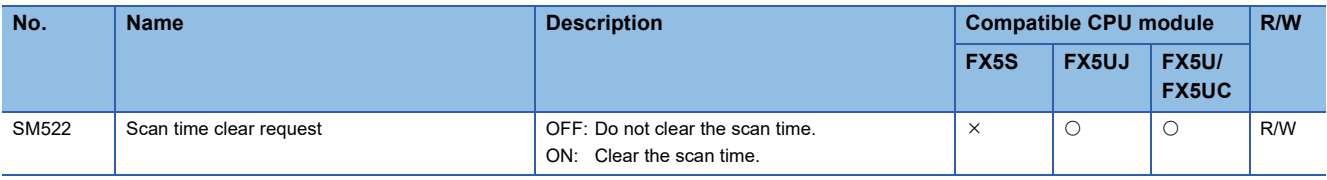

### **Drive information**

The special relays for drive information are shown below.

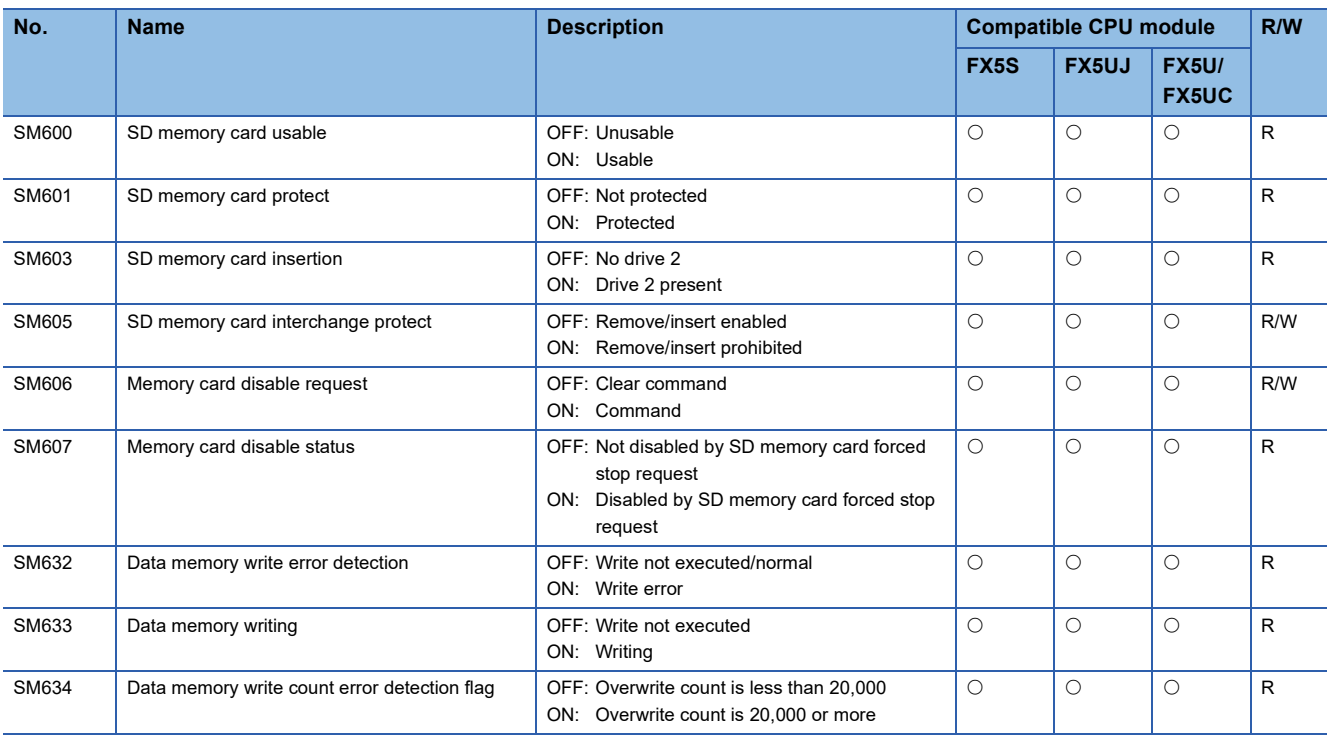

### **Instruction related**

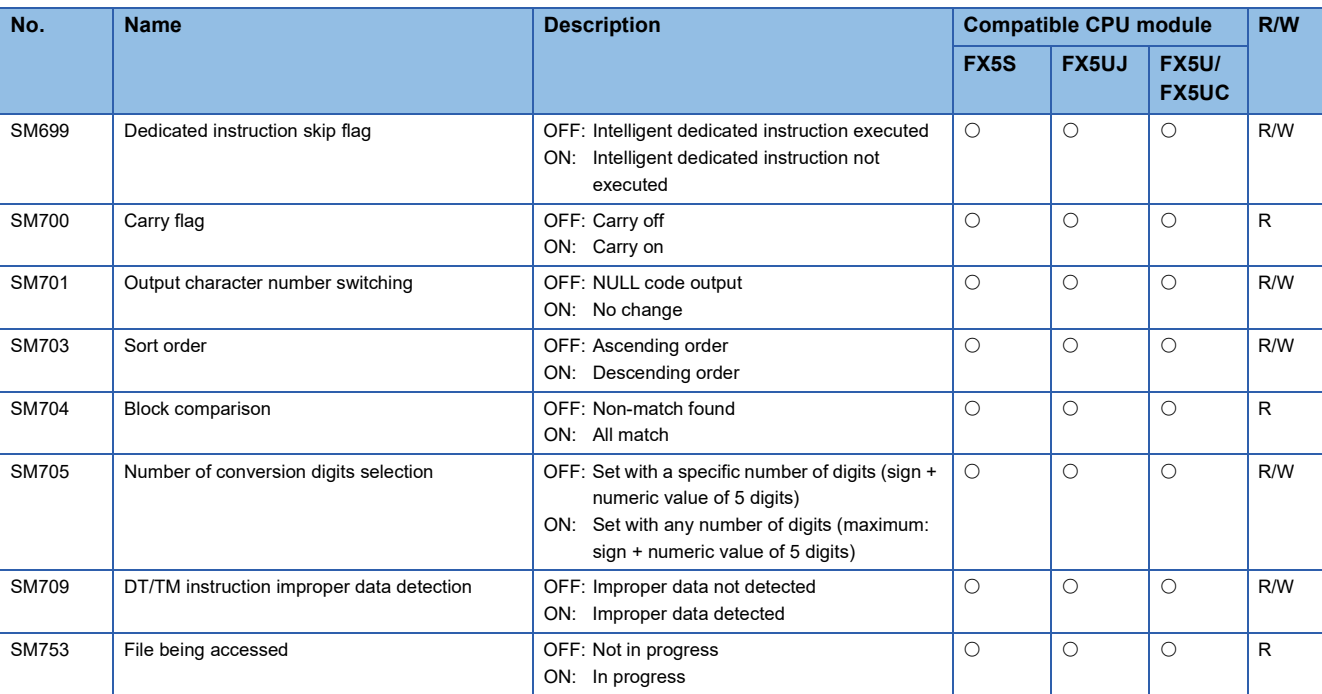

The special relays related to instruction execution are shown below.

### **Firmware update function**

The special relays for firmware update function are shown below.

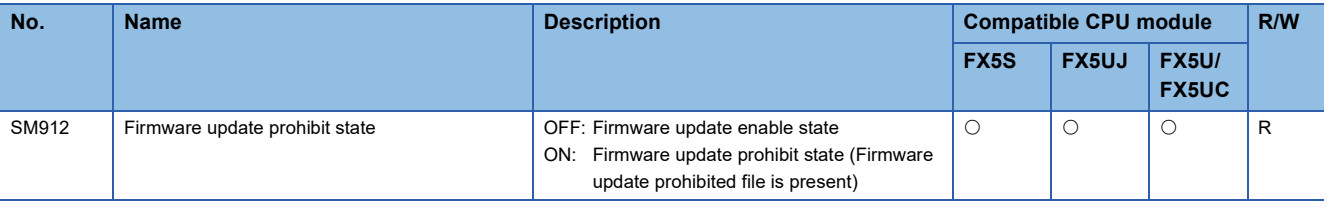

### **Latch area**

The special relays for latch area are shown below.

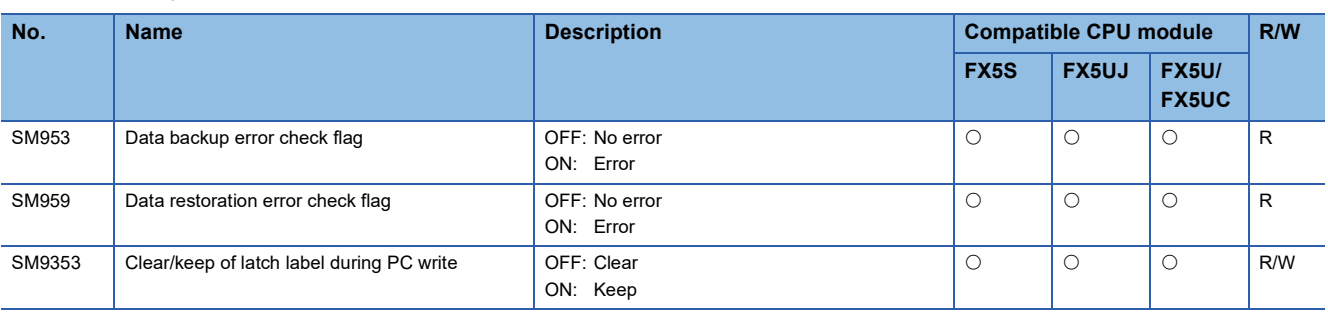

### **Data logging function**

The special relays for data logging function are shown below.

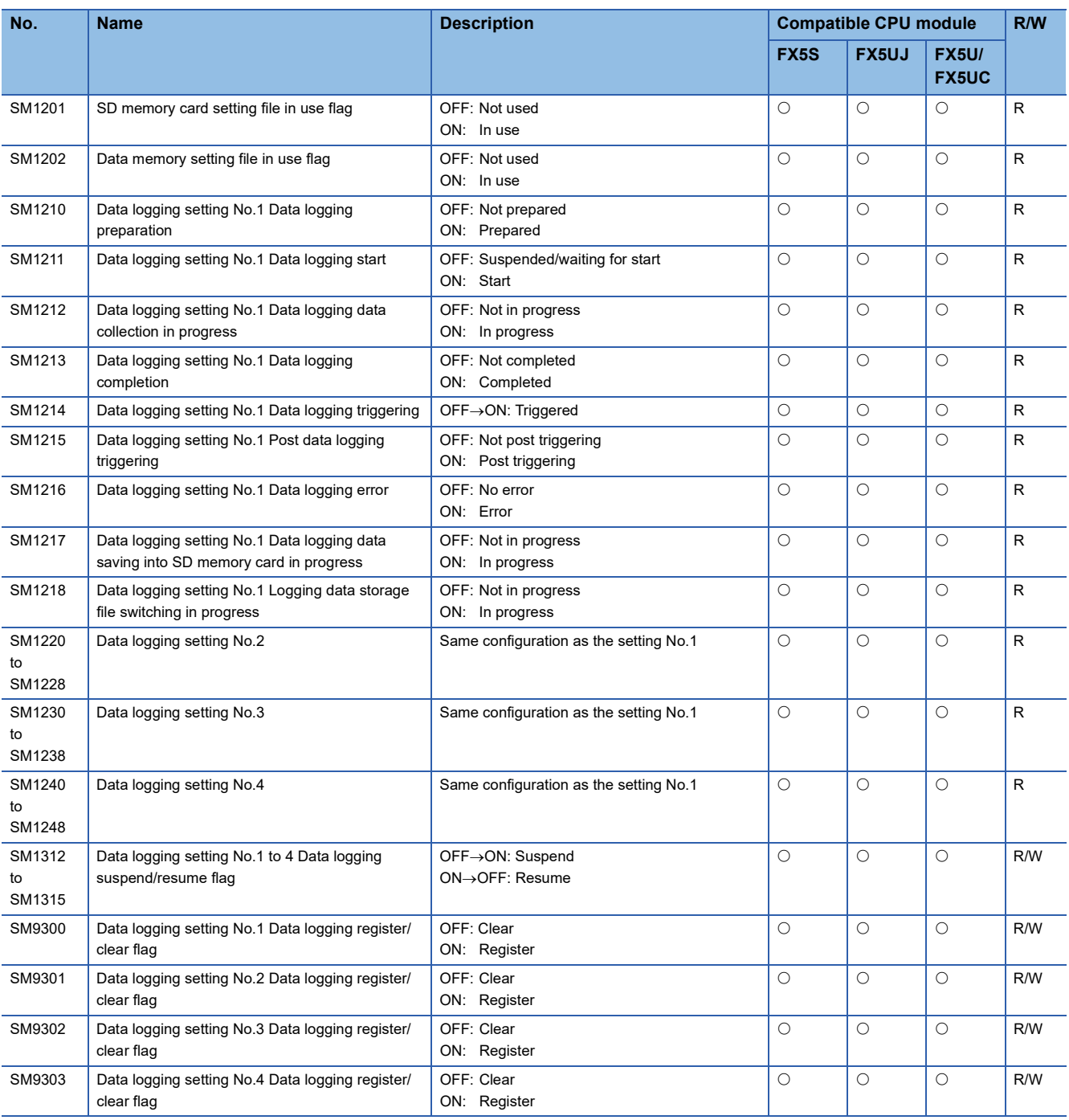

### **Data backup/restoration function**

The special relays for data backup/restoration function are shown below.

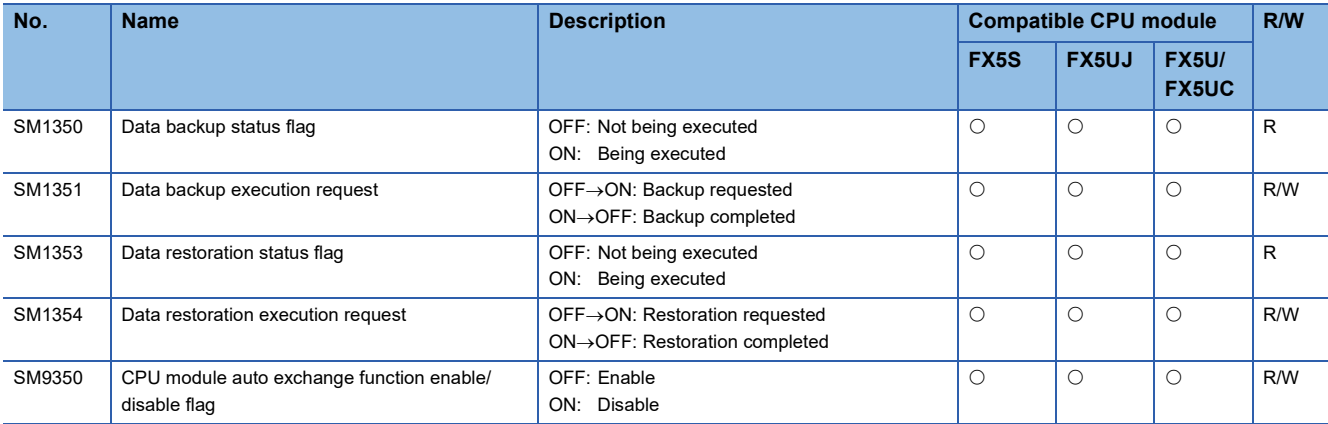

### **File transfer function (FTP client)**

The special relay for file transfer function (FTP client) is shown below.

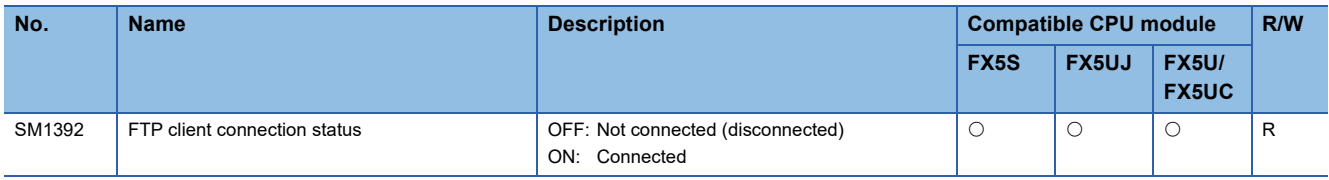

### **Memory dump function**

The special relays for memory dump function are shown below.

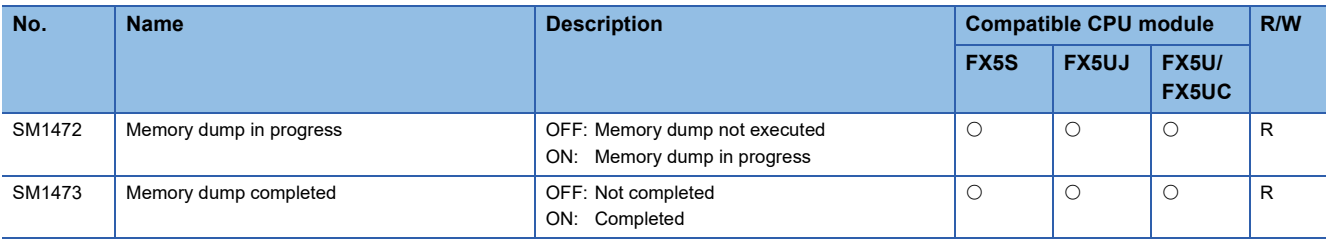

### **CC-Link IE Field Network Basic function**

The special relays for CC-Link IE Field Network Basic function are shown below.

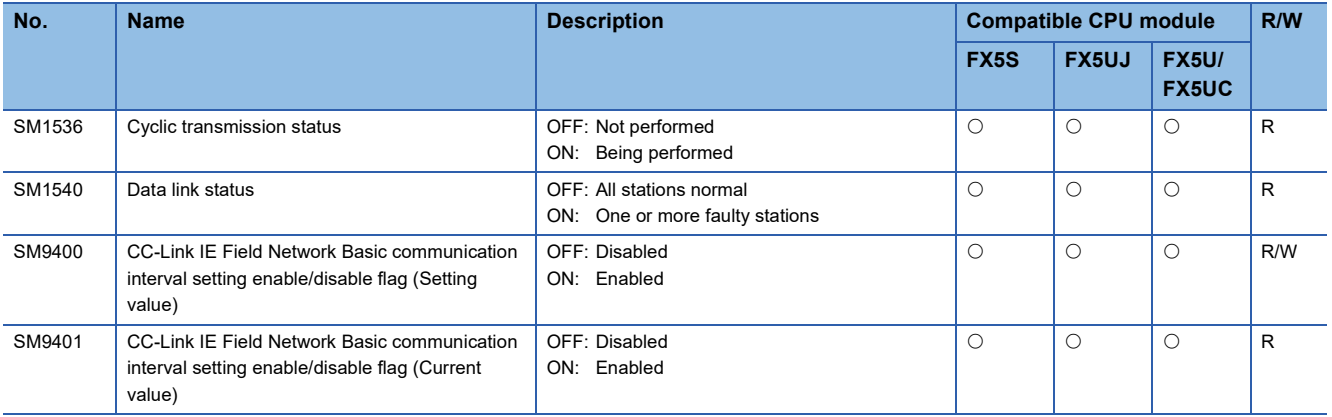

### **High-speed input/output function**

The special relays for the high-speed input/output function are shown below.

#### **Shared for all channels of the CPU module**

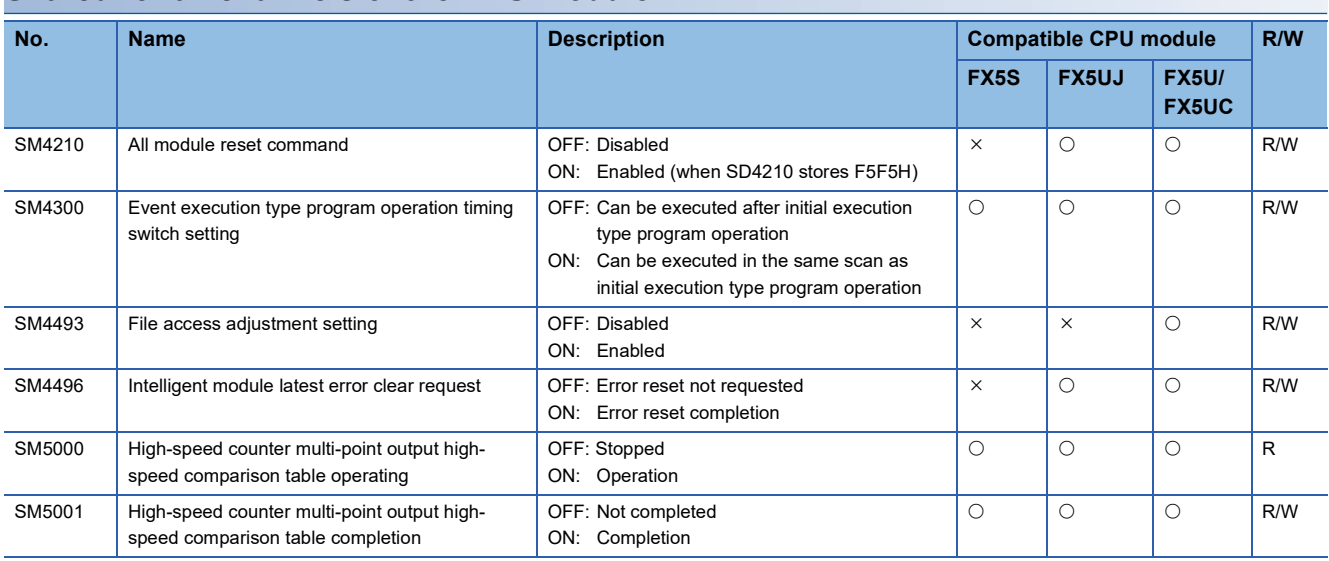

#### **CPU module**

#### • High-speed counter

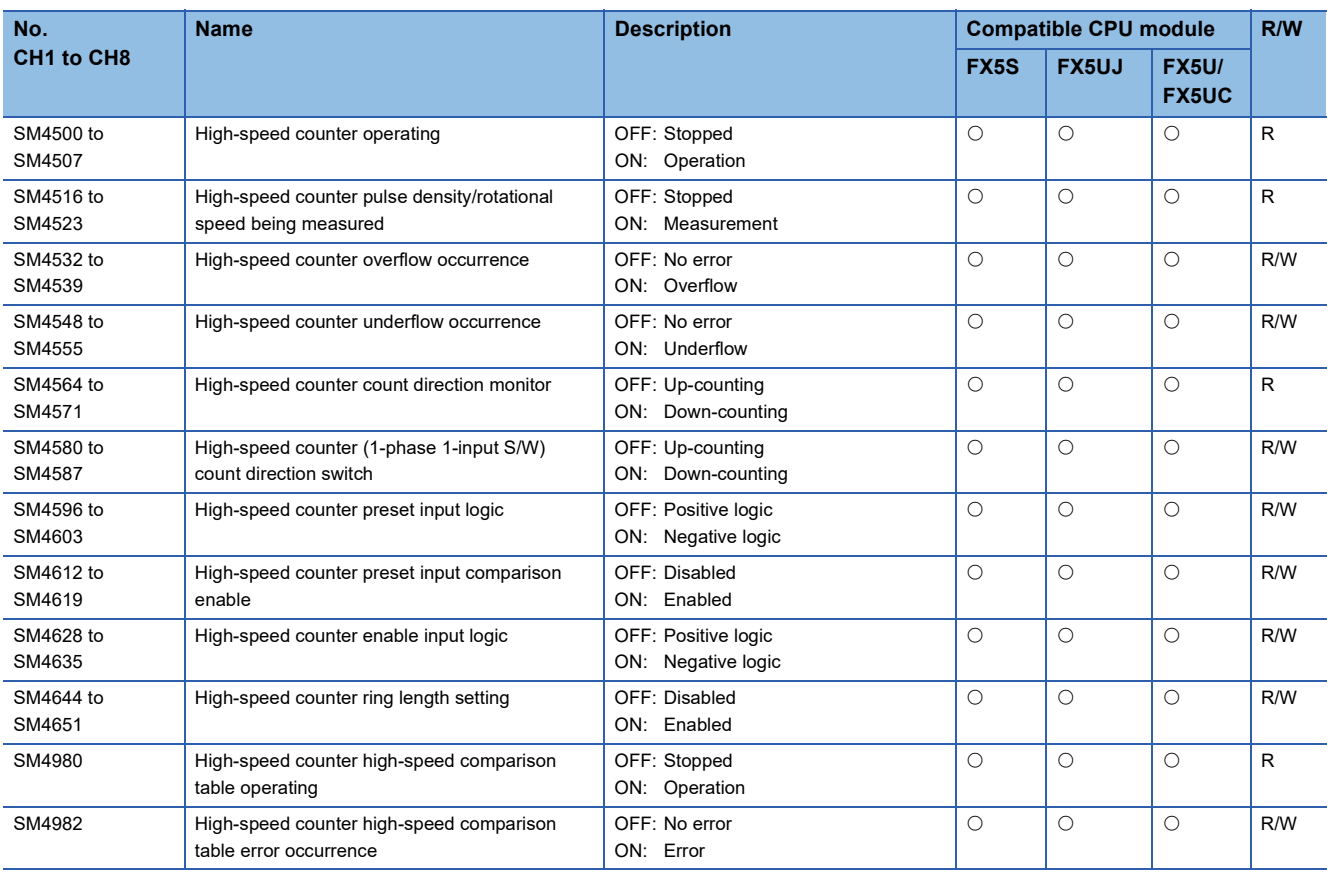

#### • Pulse width measurement

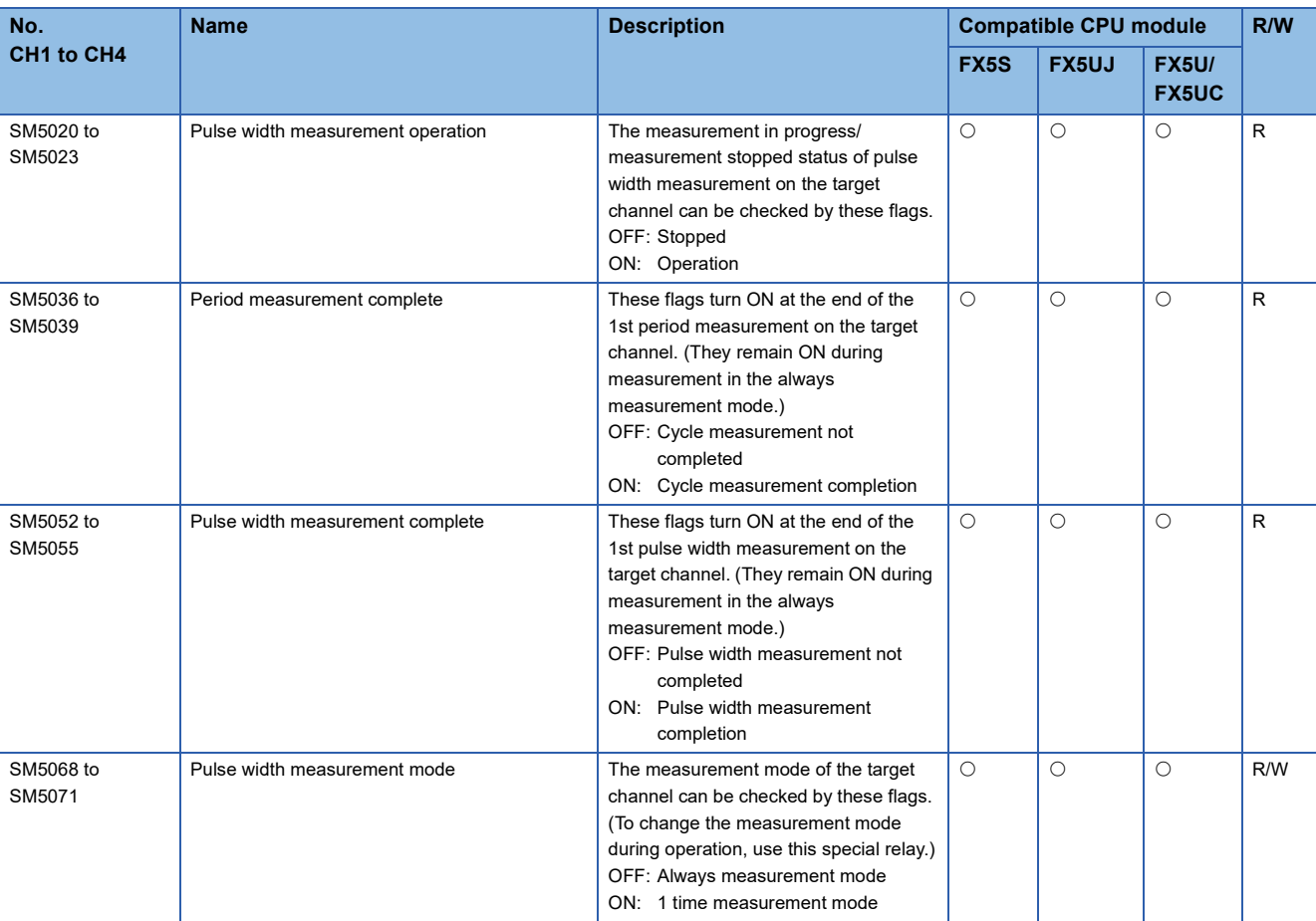

#### • PWM

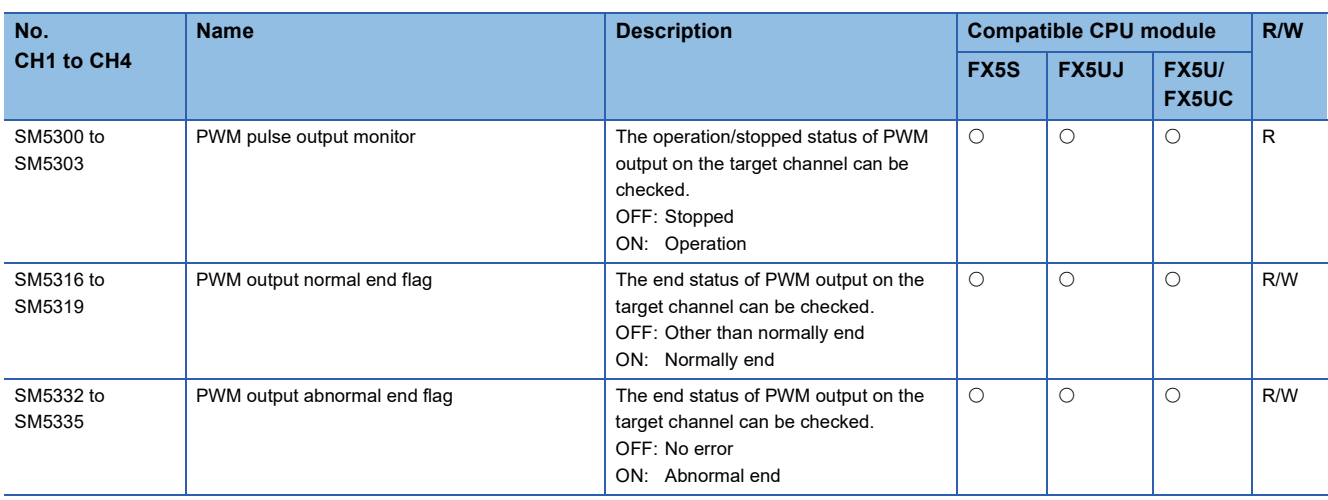

#### • Positioning

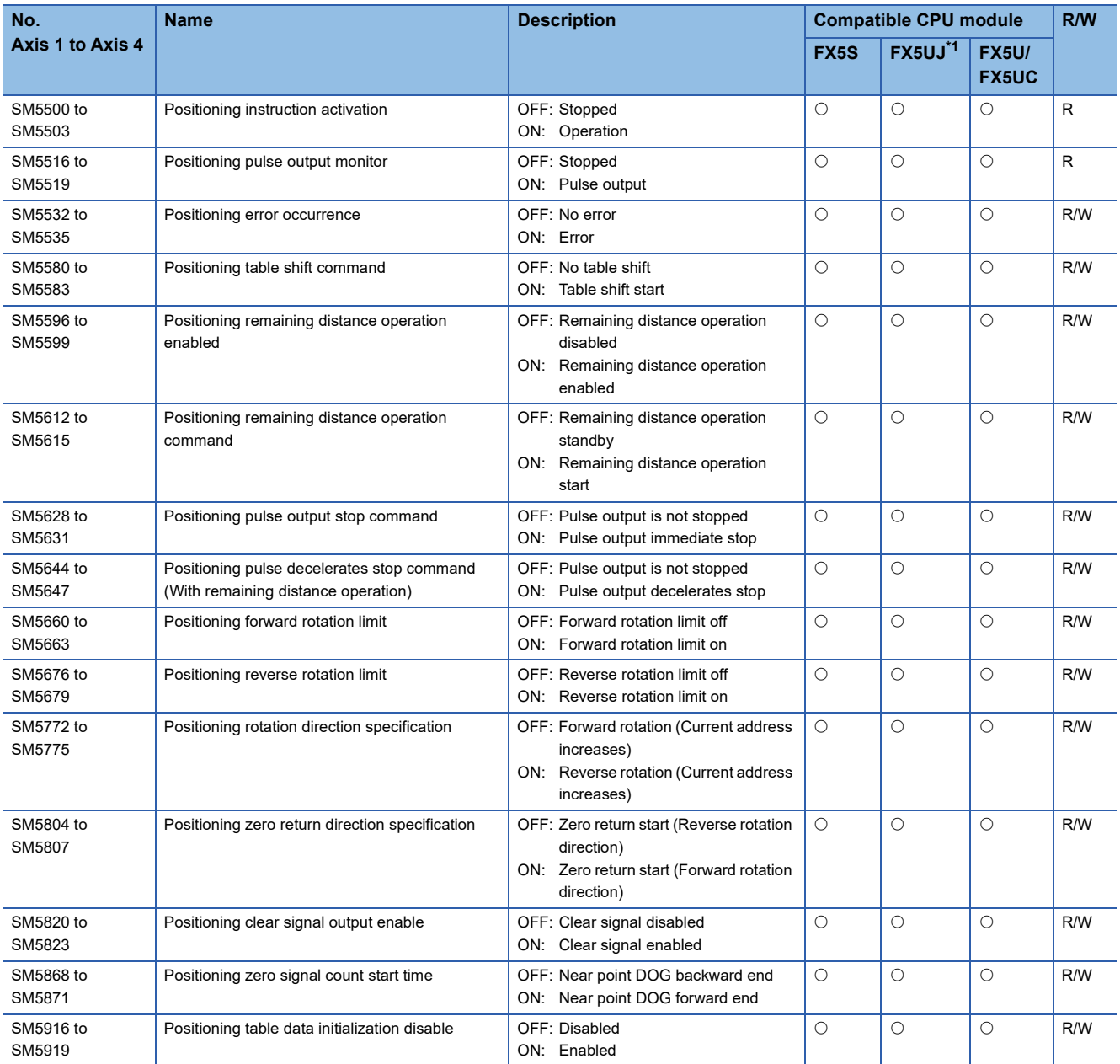

<span id="page-695-0"></span>\*1 Only Axis 1 to Axis 3 are supported.

#### **High-speed pulse input/output module**

#### <span id="page-696-0"></span>■**First module**

The special relays list for when the high-speed pulse input/output module is connected as the 1st module is shown below.

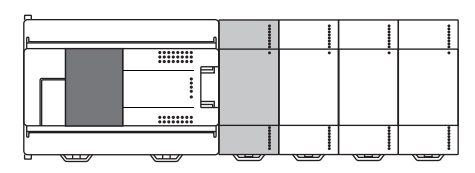

- **[Page 698 Second module](#page-699-0)**
- [Page 701 Third module](#page-702-0)
- [Page 704 Fourth module](#page-705-0)

#### • High-speed counter

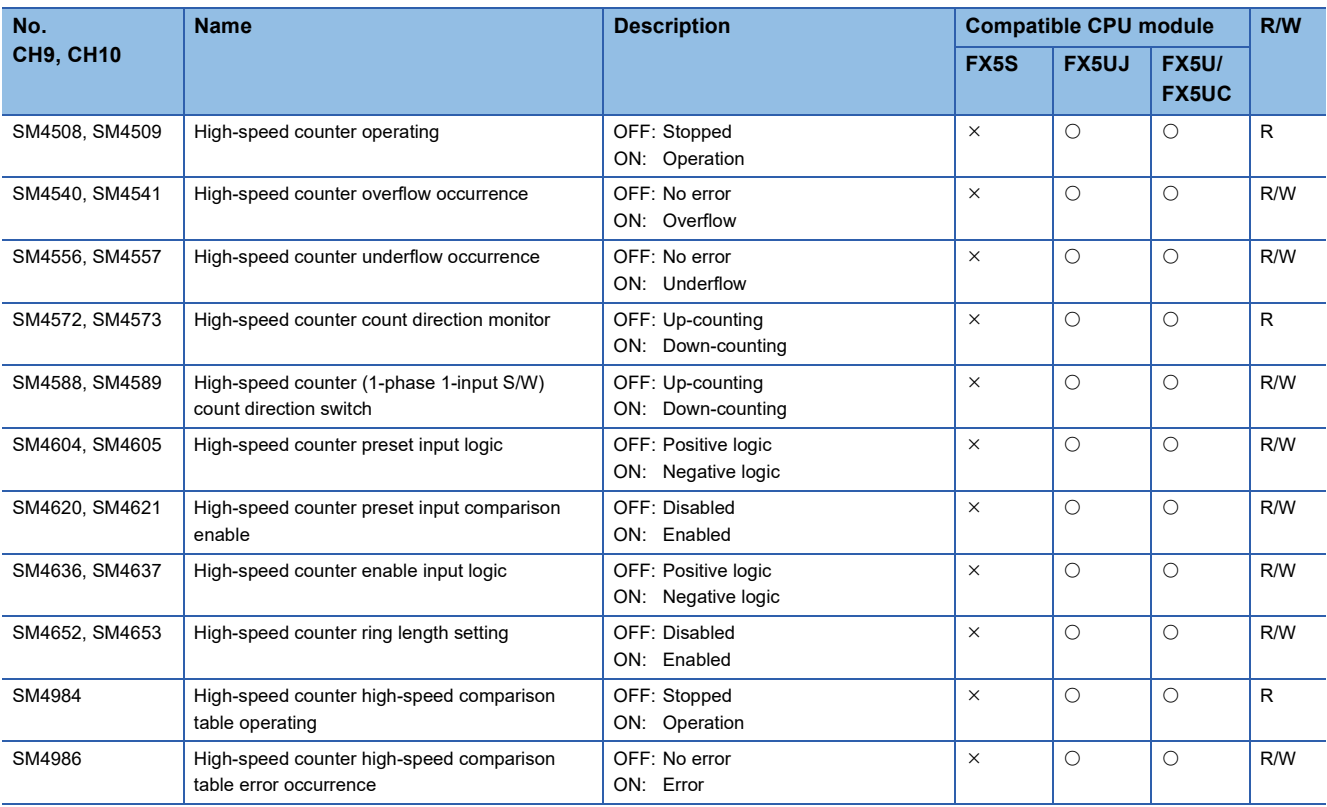

#### • Pulse width measurement

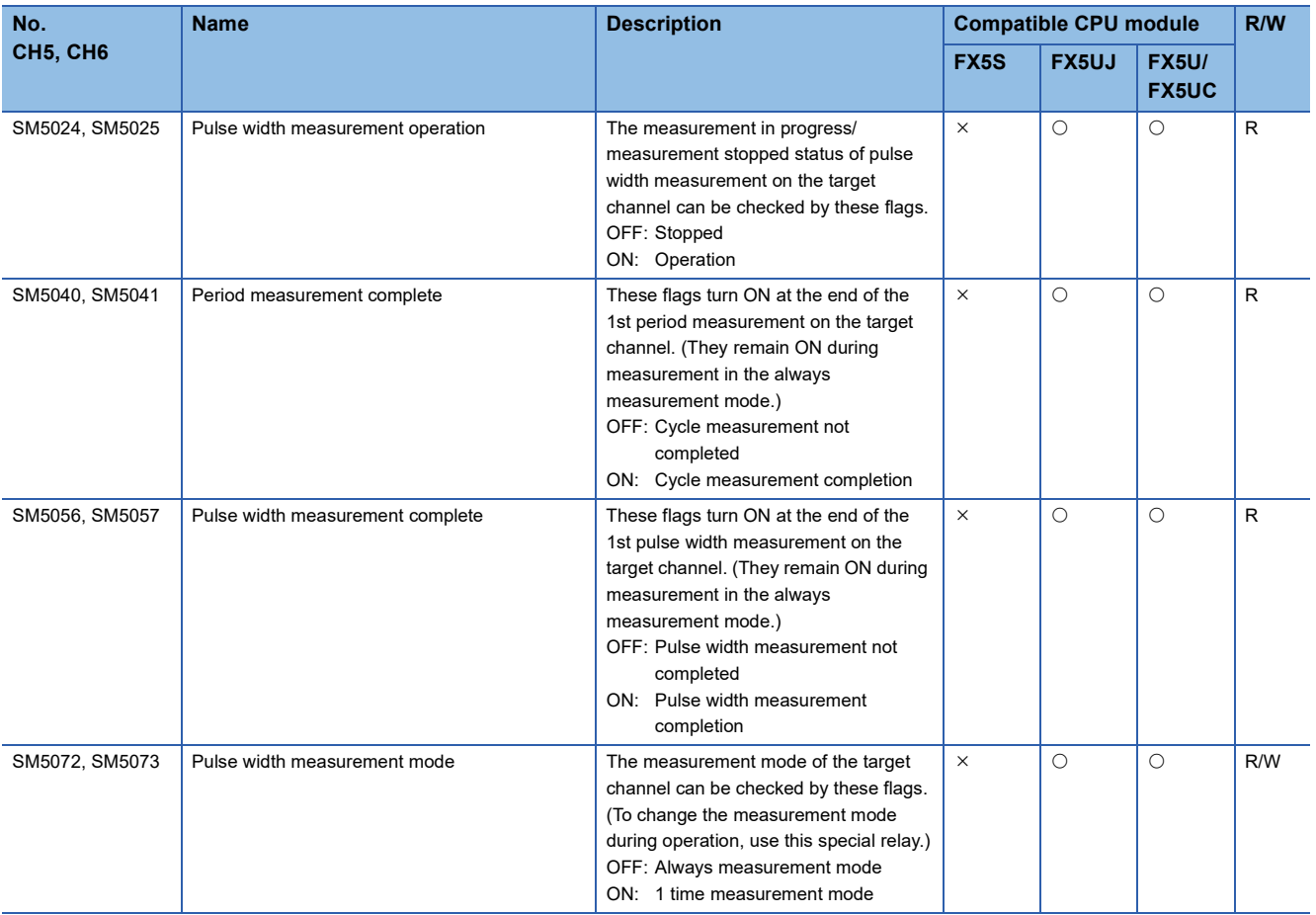

#### • PWM

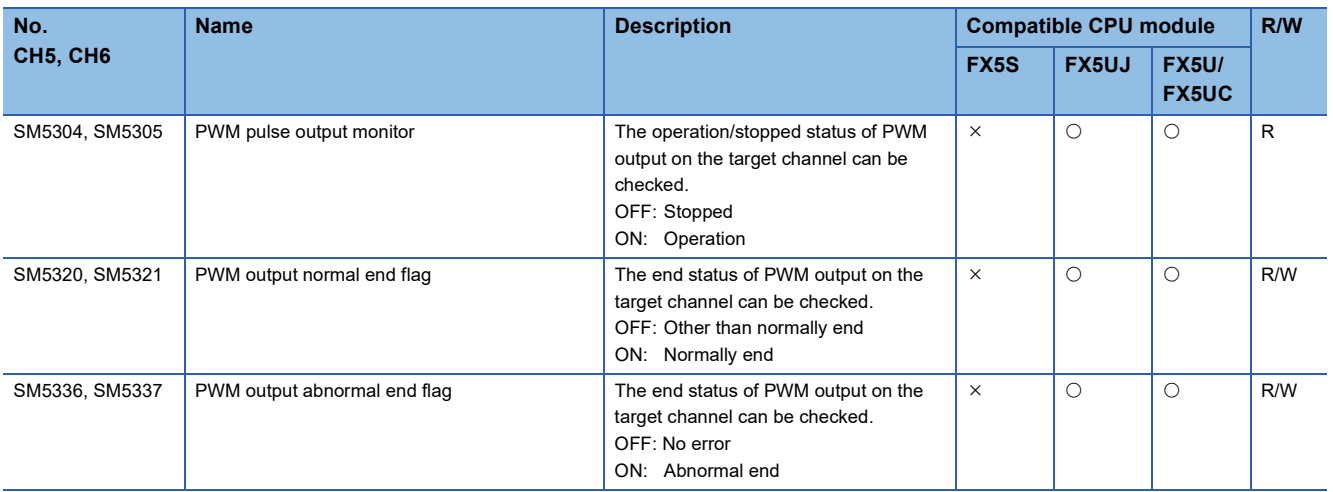

#### • Positioning

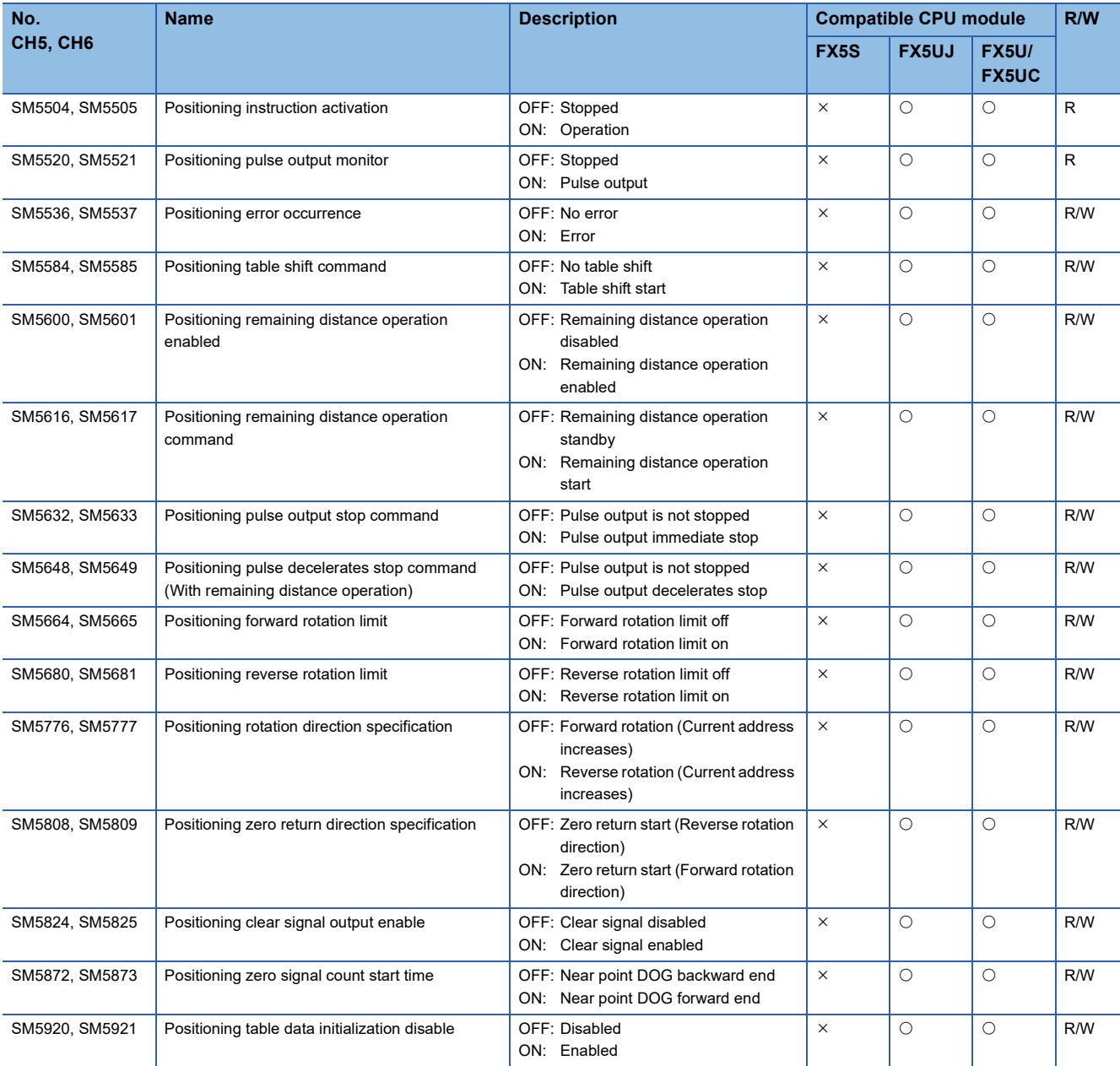

#### <span id="page-699-0"></span>■**Second module**

The special relays list for when the high-speed pulse input/output module is connected as the 2nd module is shown below.

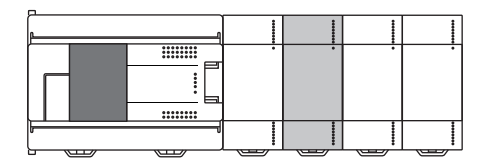

- [Page 695 First module](#page-696-0)
- [Page 701 Third module](#page-702-0)
- [Page 704 Fourth module](#page-705-0)

#### • High-speed counter

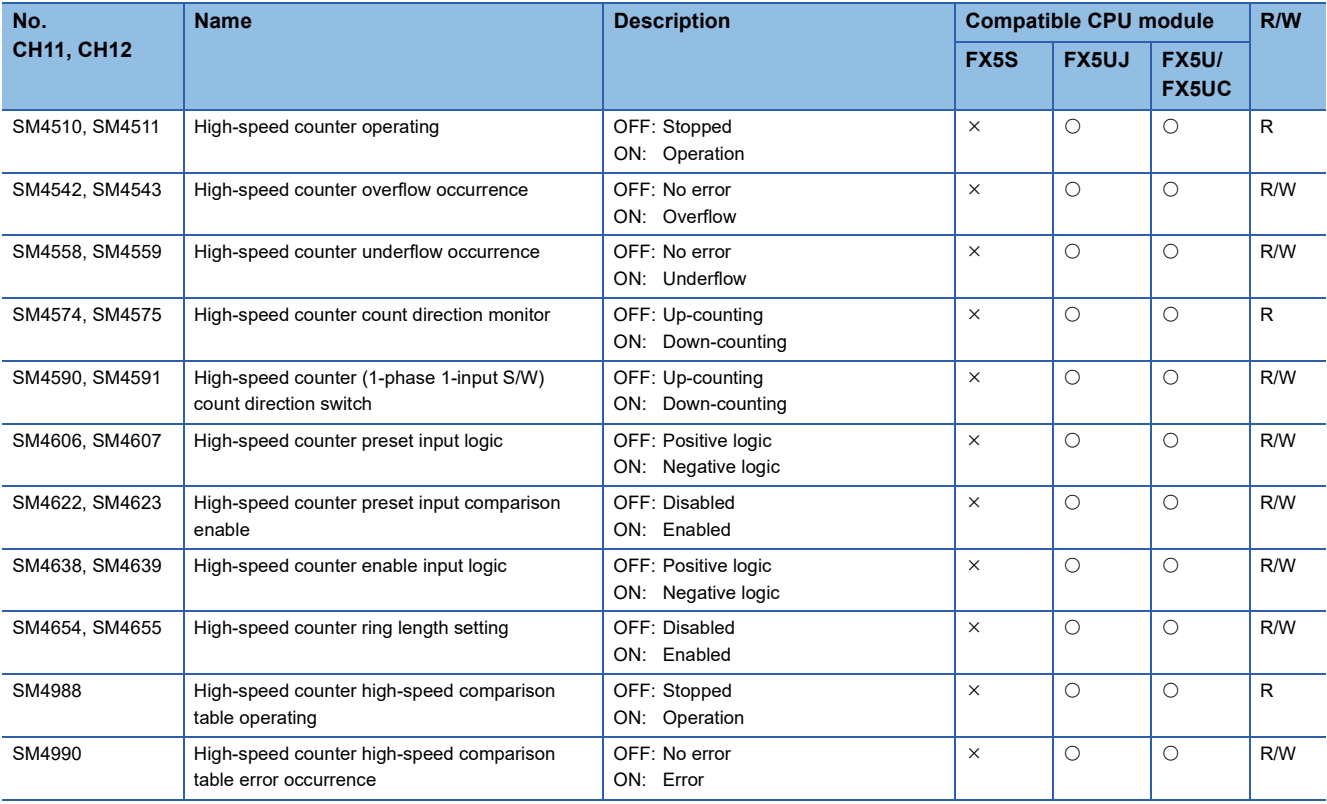

#### • Pulse width measurement

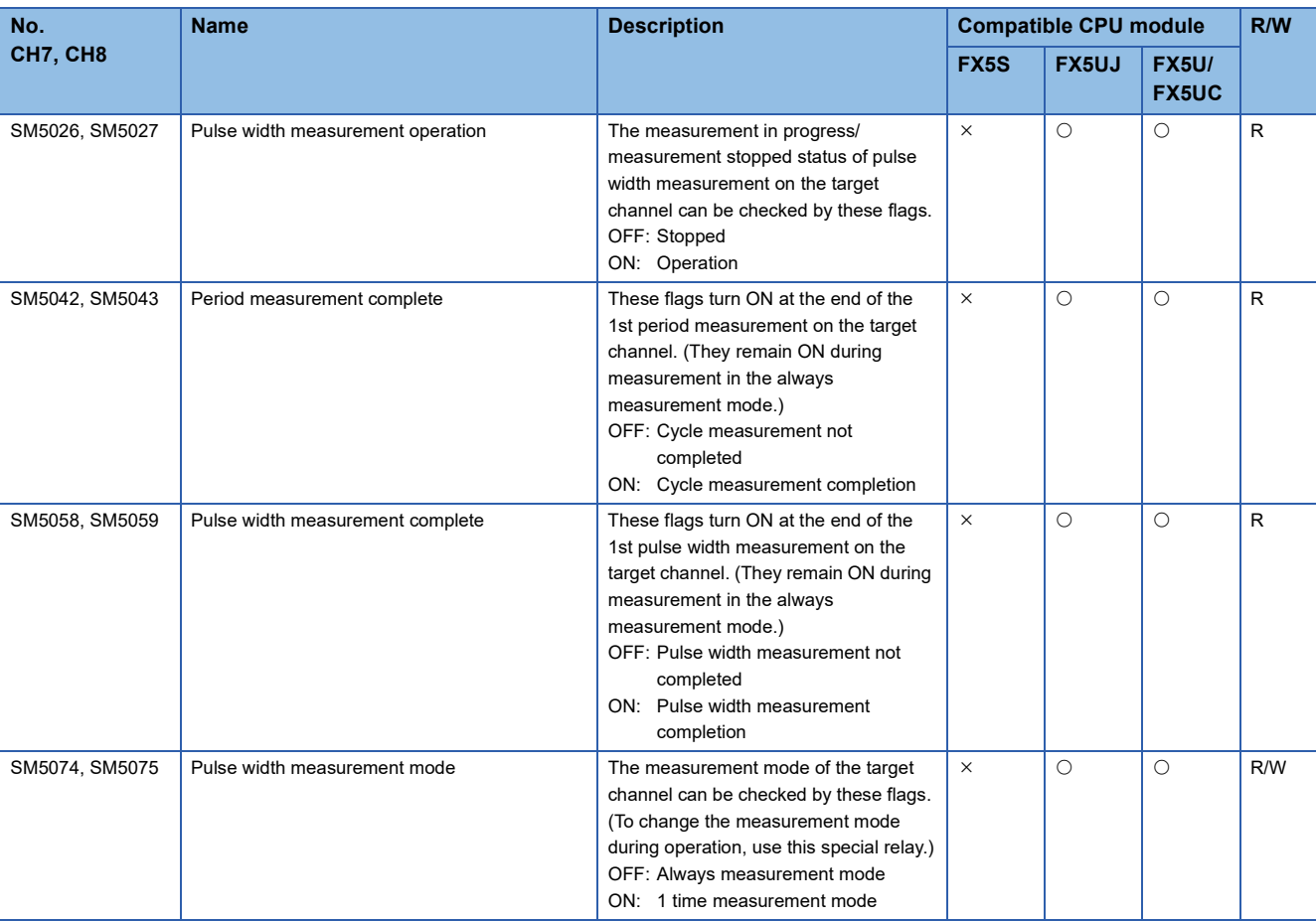

#### • PWM

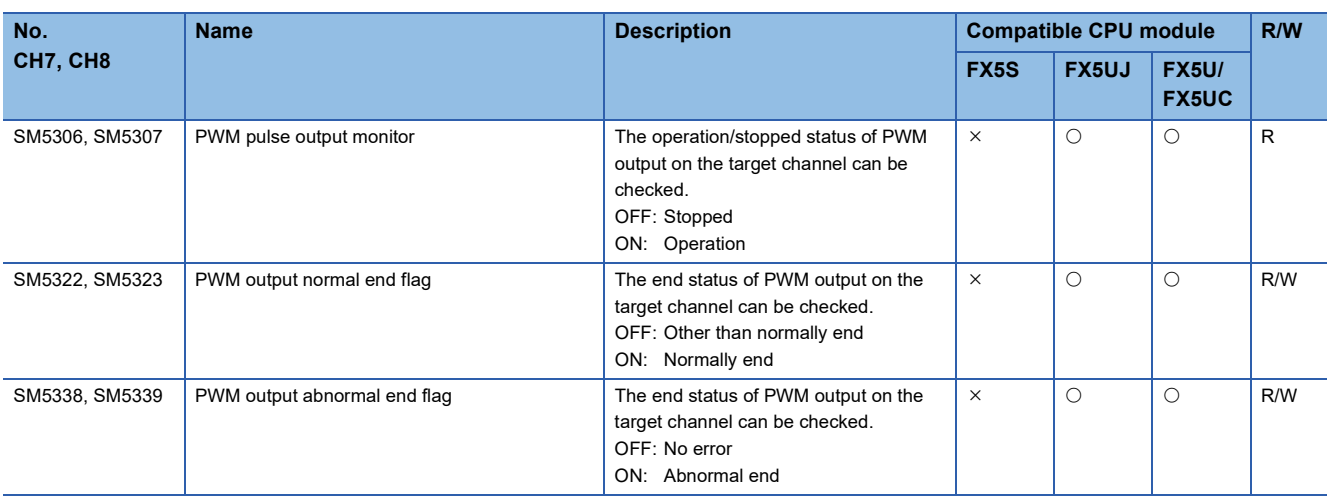

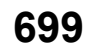

#### • Positioning

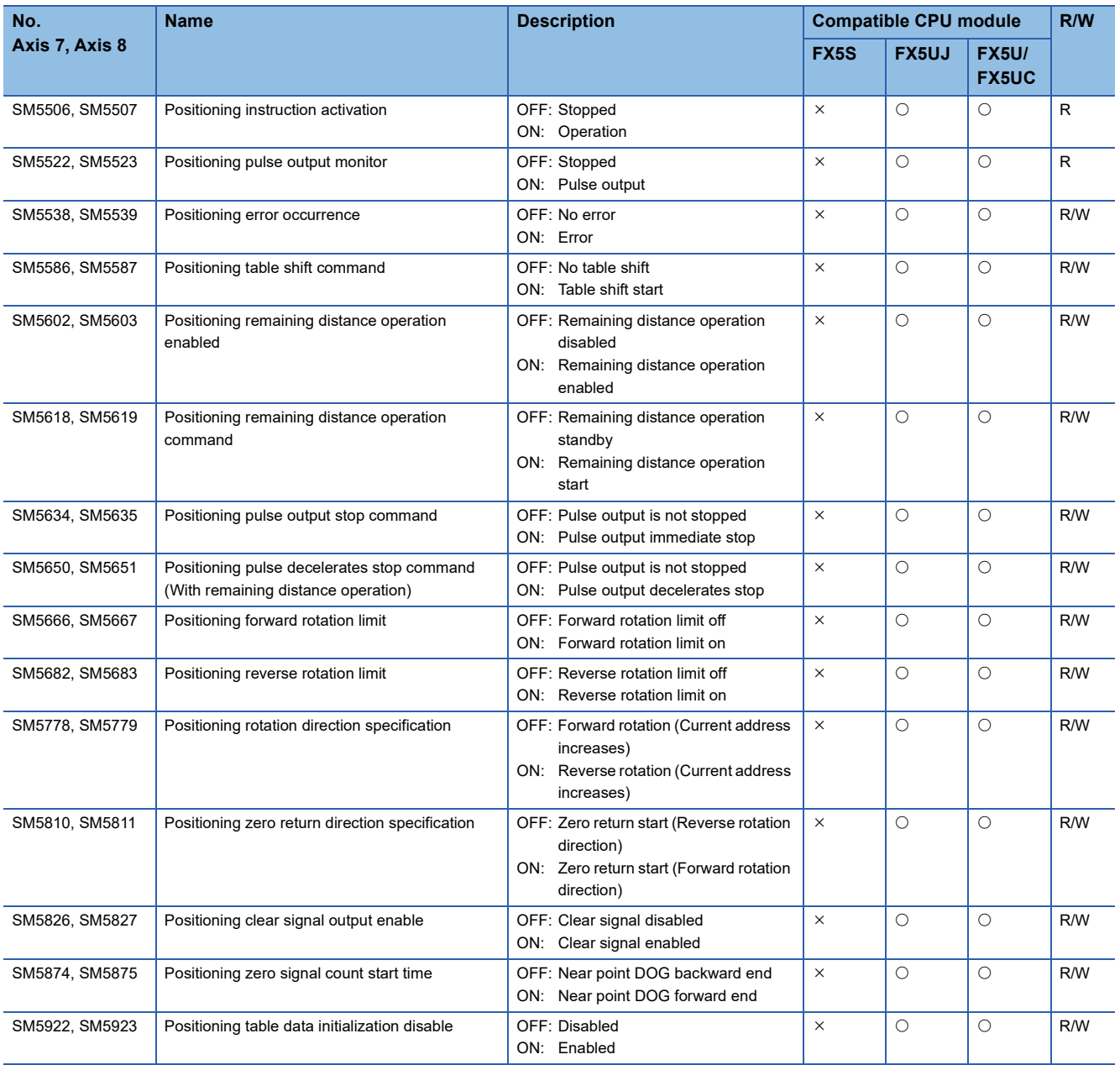

#### <span id="page-702-0"></span>■**Third module**

The special relays list for when the high-speed pulse input/output module is connected as the 3rd module is shown below.

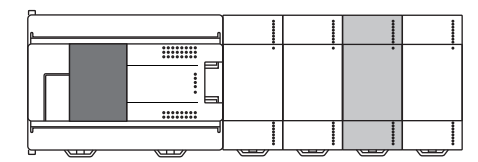

- [Page 695 First module](#page-696-0)
- [Page 698 Second module](#page-699-0)
- [Page 704 Fourth module](#page-705-0)

#### • High-speed counter

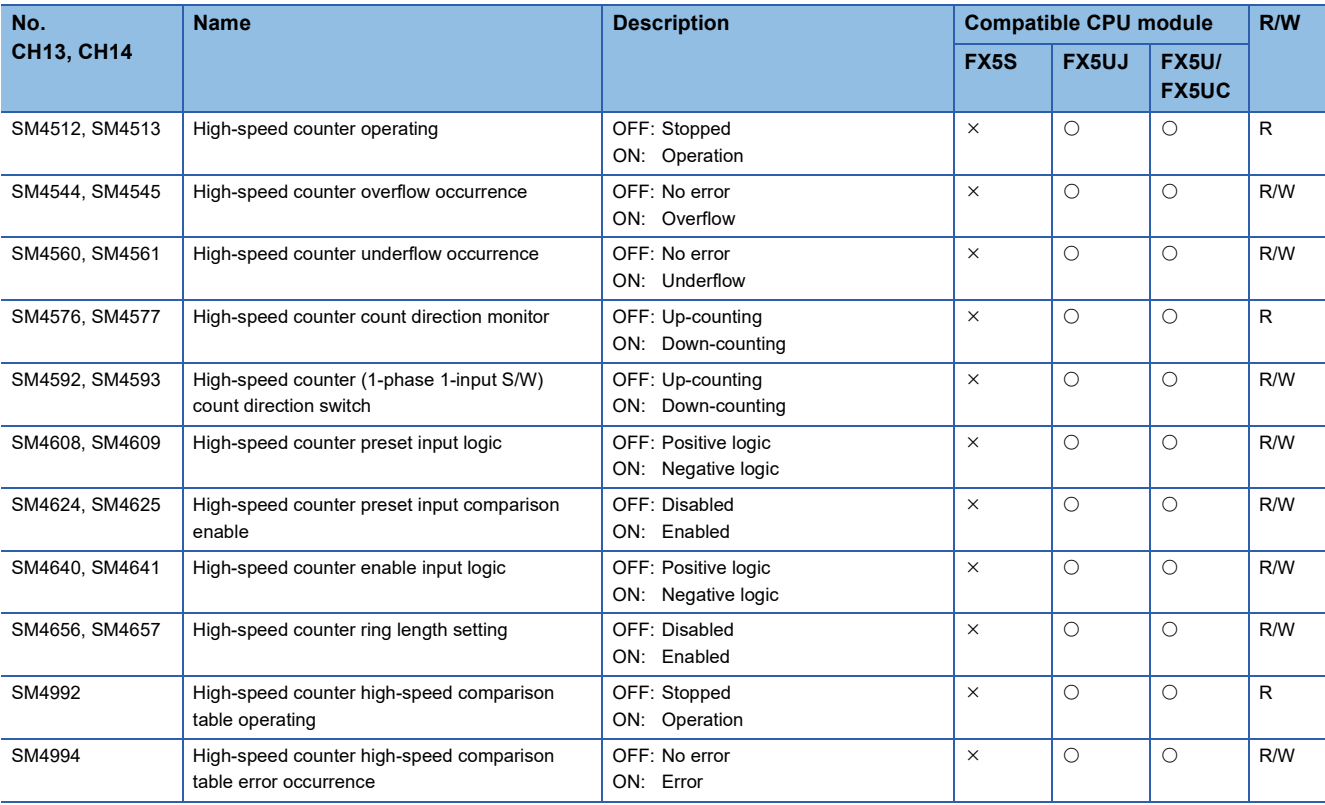

#### • Pulse width measurement

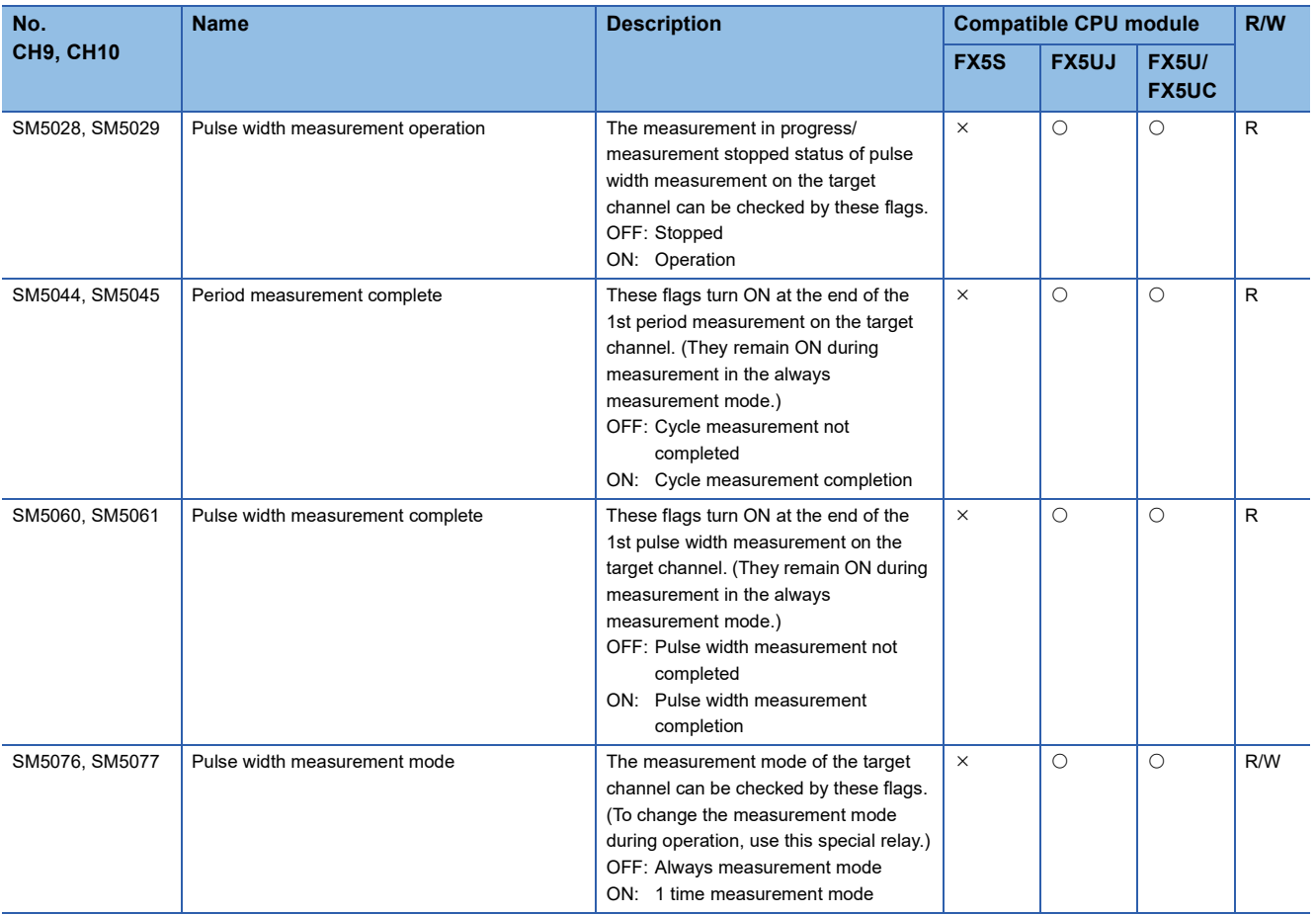

#### • PWM

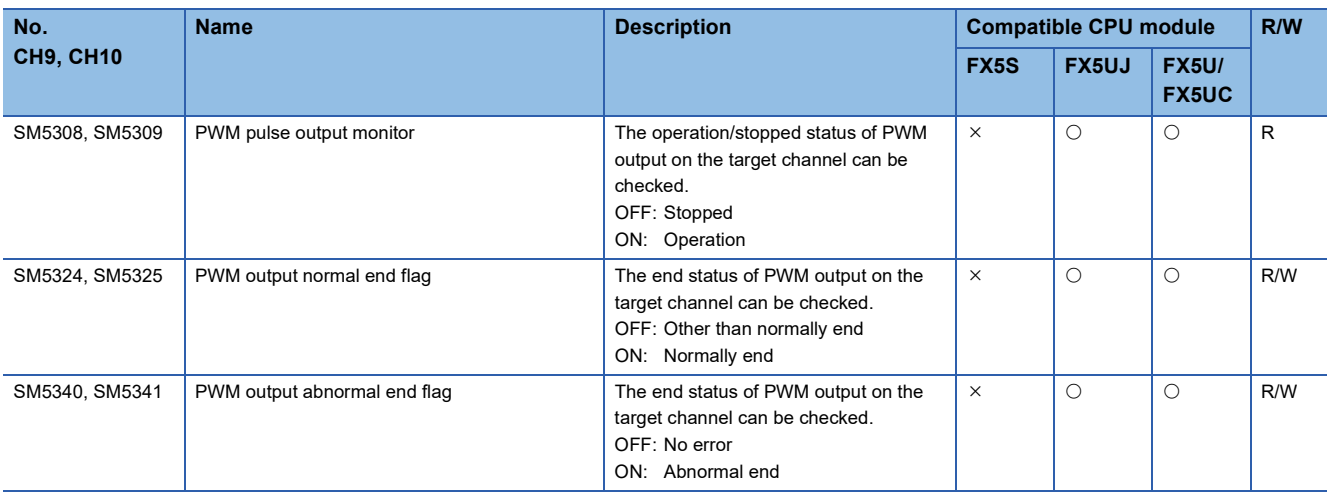

#### • Positioning

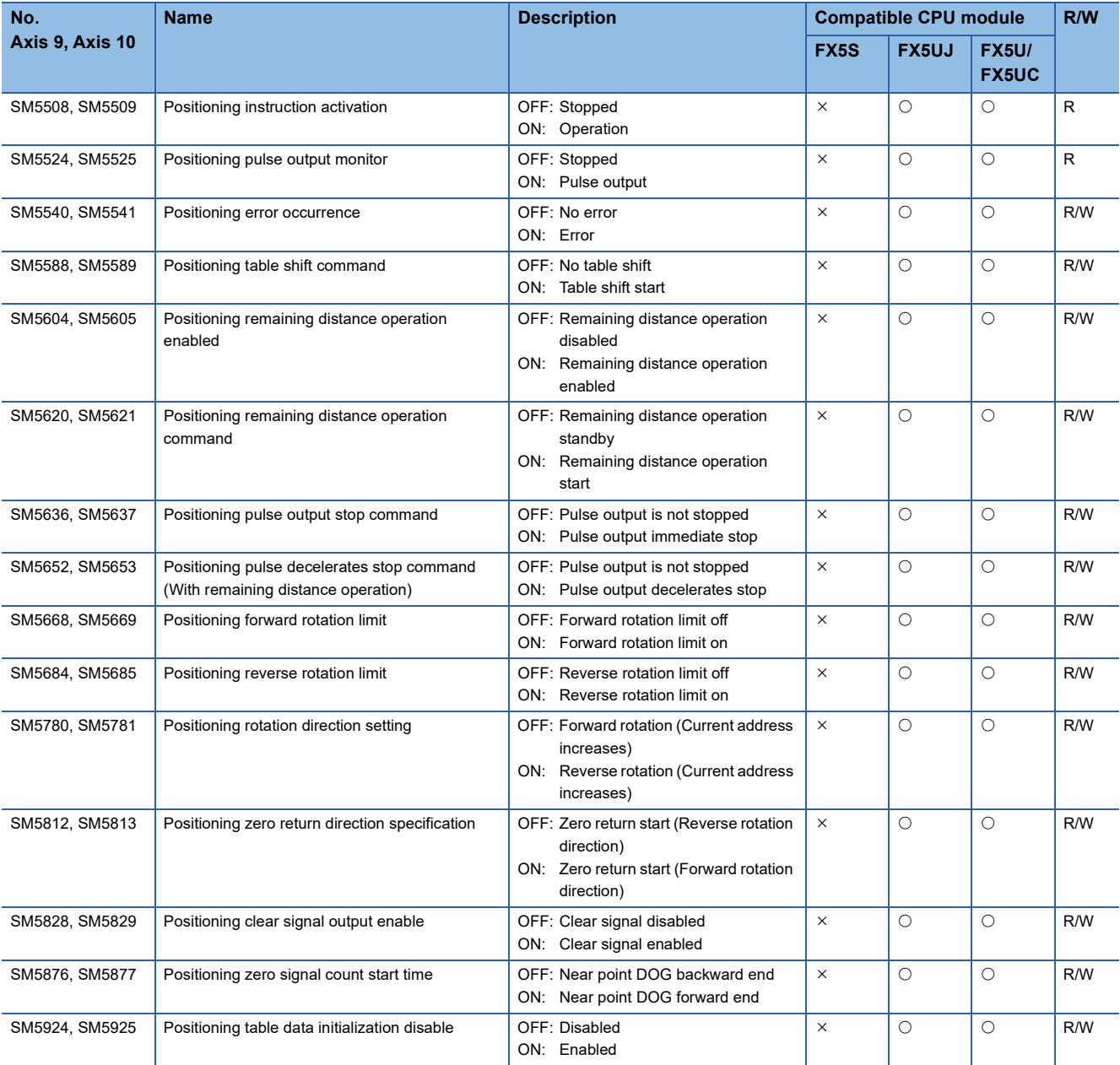

#### <span id="page-705-0"></span>■**Fourth module**

The special relays list for when the high-speed pulse input/output module is connected as the 4th module is shown below.

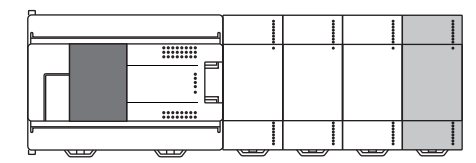

- [Page 695 First module](#page-696-0)
- [Page 698 Second module](#page-699-0)
- **[Page 701 Third module](#page-702-0)**

#### • High-speed counter

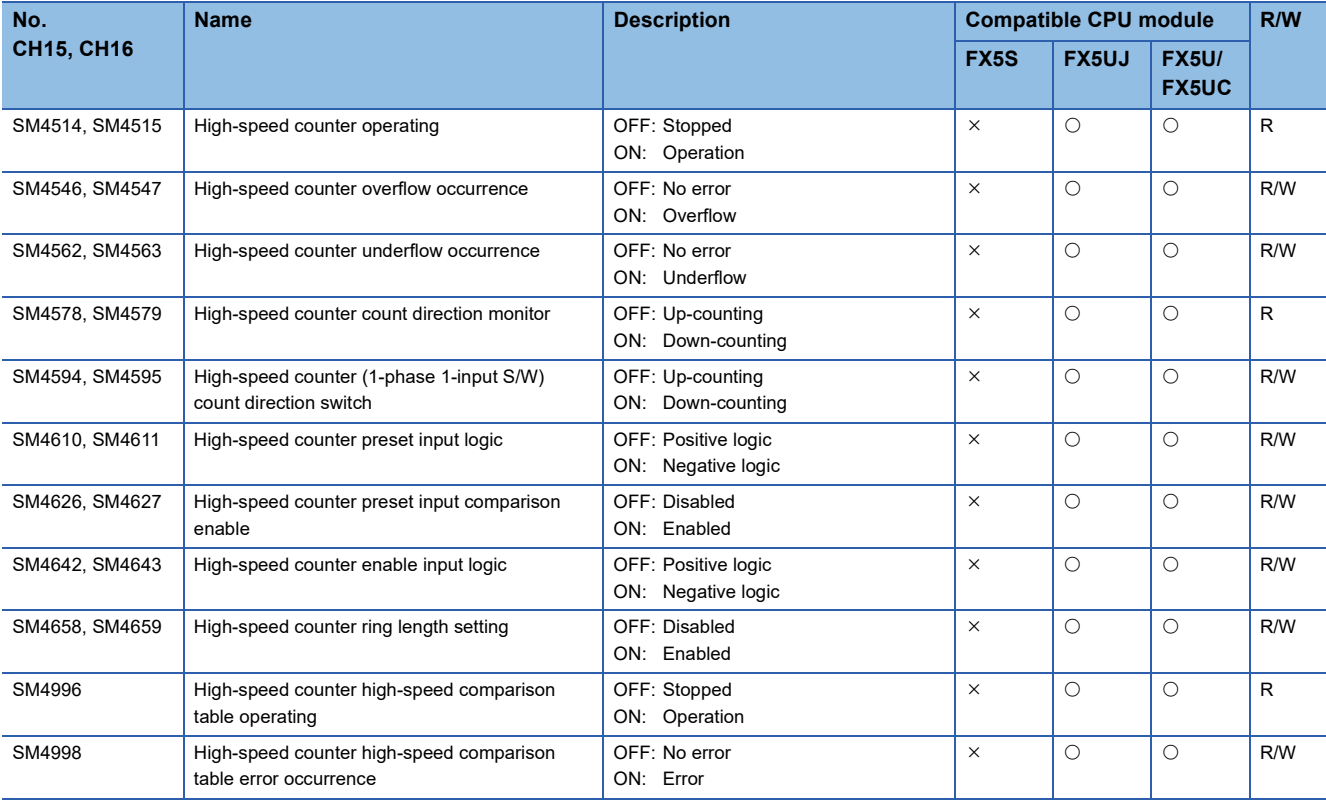

#### • Pulse width measurement

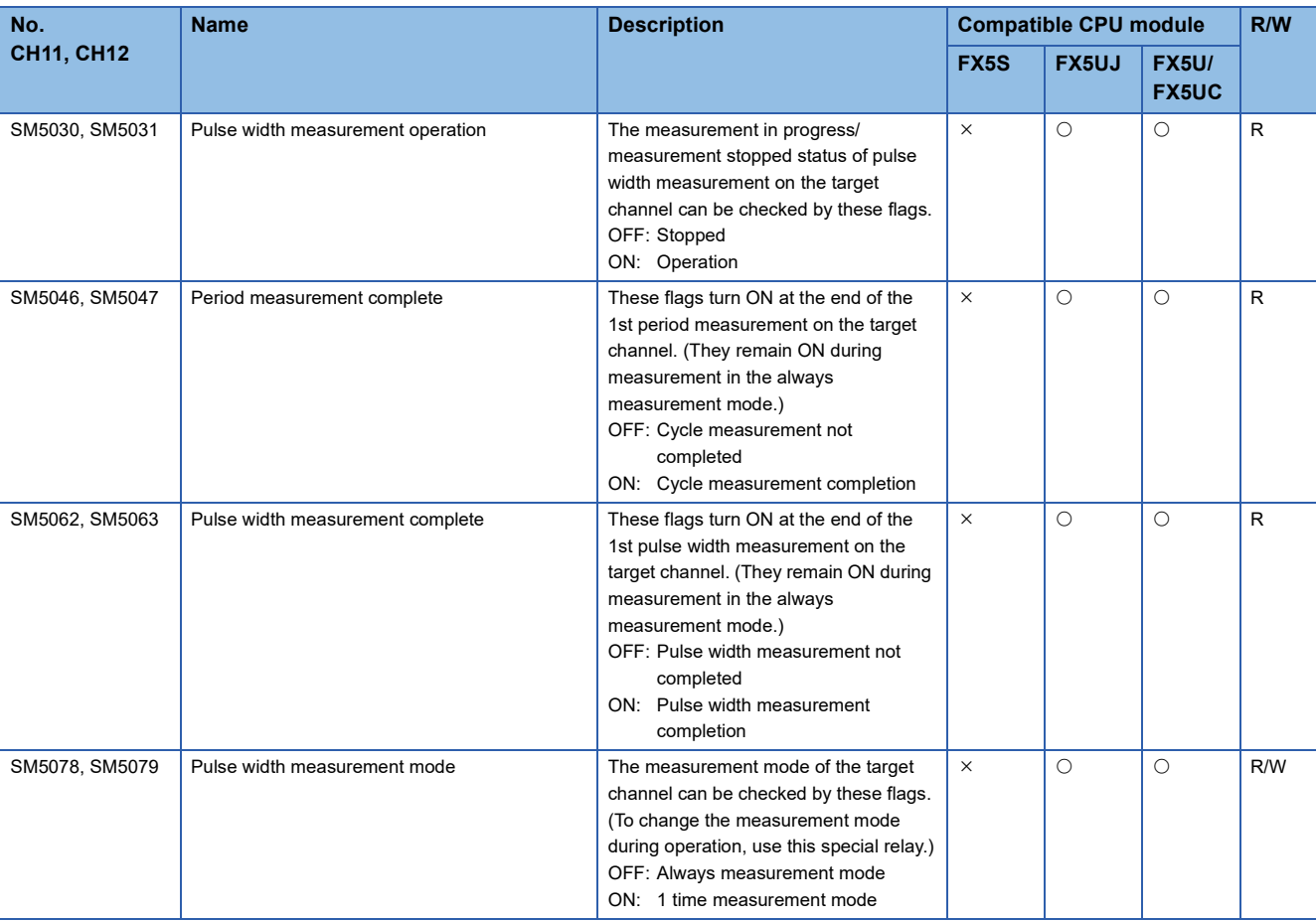

#### • PWM

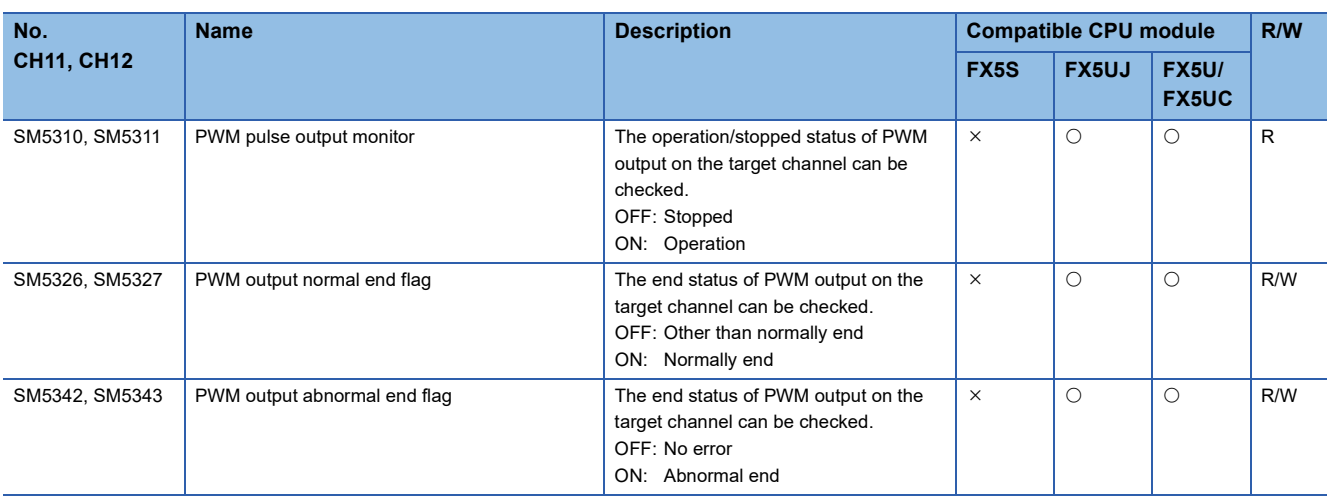

#### • Positioning

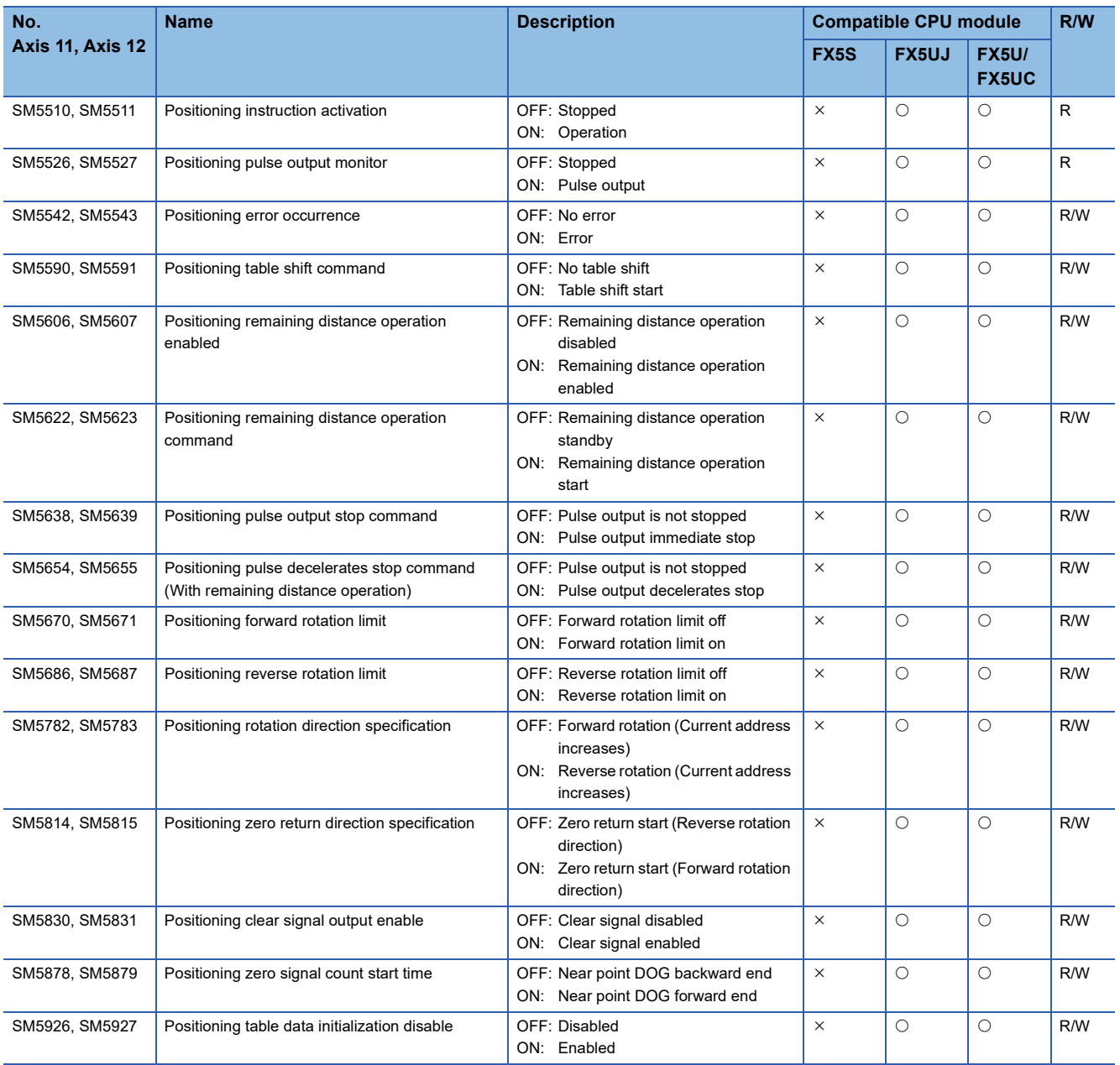

### **CPU module built-in analog function**

Only FX5U CPU module is supported.

The special relays for the CPU module built-in analog function are shown below.

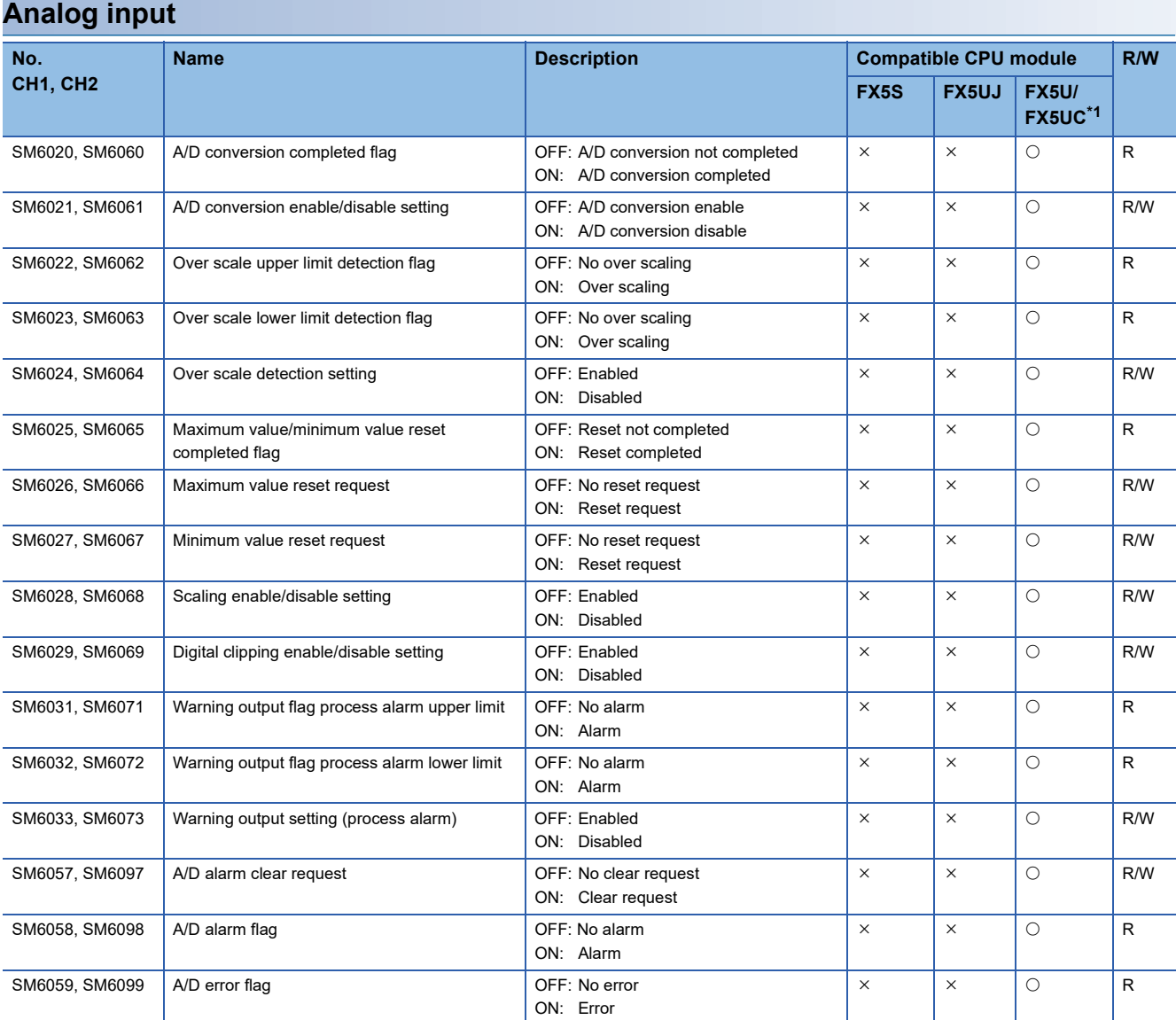

<span id="page-708-0"></span>\*1 Only FX5U CPU module is supported.

#### **Analog output No. Name Description Compatible CPU module R/W FX5S FX5UJ FX5U/ FX5U[C\\*1](#page-709-0)** SM6180 D/A conversion enable/disable setting OFF: D/A conversion enable ON: D/A conversion disable  $\times$   $\times$  O R/W SM6181 D/A output enable/disable setting OFF: Output enable ON: Output disable  $\times$   $\times$  0 R/W SM6188 Scaling enable/disable setting SM6188 SM6188 ON: Disabled  $\times$   $\times$   $\circ$   $\circ$  R/W SM6191 Warning output upper limit value flag OFF: No alarm ON: Alarm  $\times$  |  $\times$  |  $\circ$  | R SM6192 Warning output lower limit value flag OFF: No alarm  $\times$   $\times$   $\circ$   $\circ$   $\cdot$  R

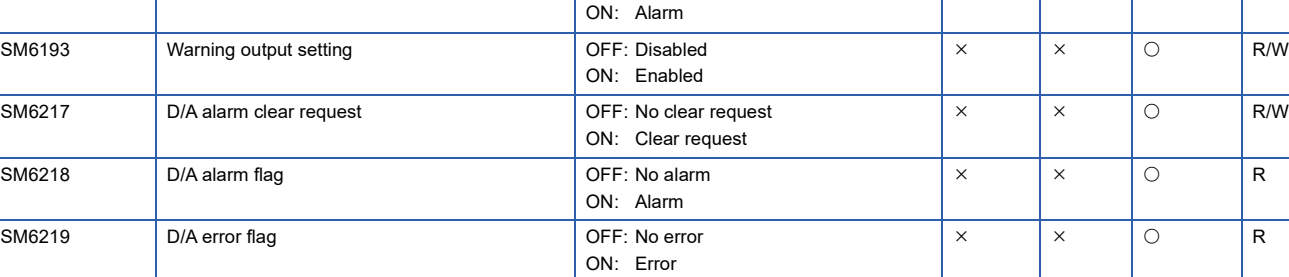

<span id="page-709-0"></span>\*1 Only FX5U CPU module is supported.

### **FX compatible area**

The special relays of FX compatible area are shown below.

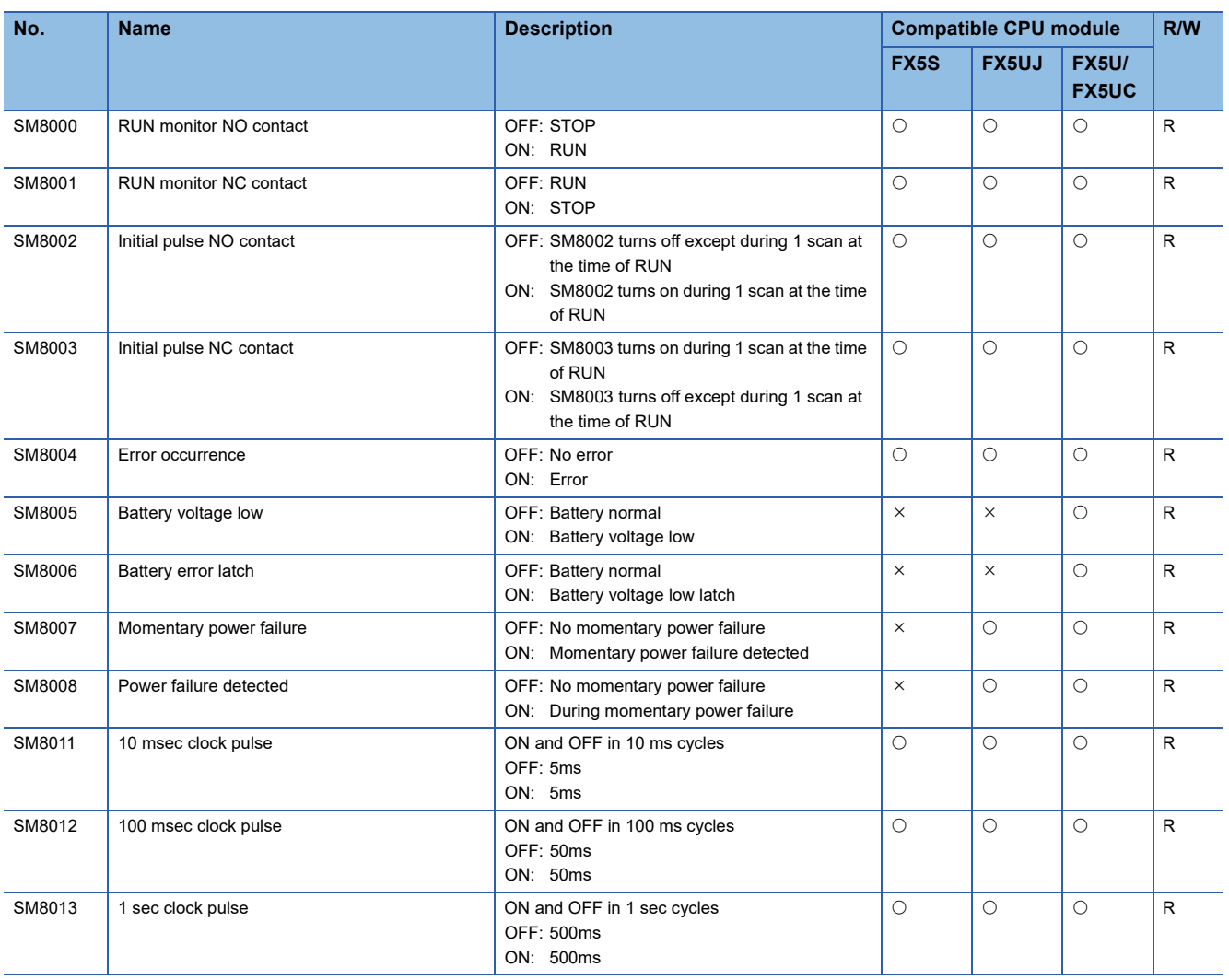

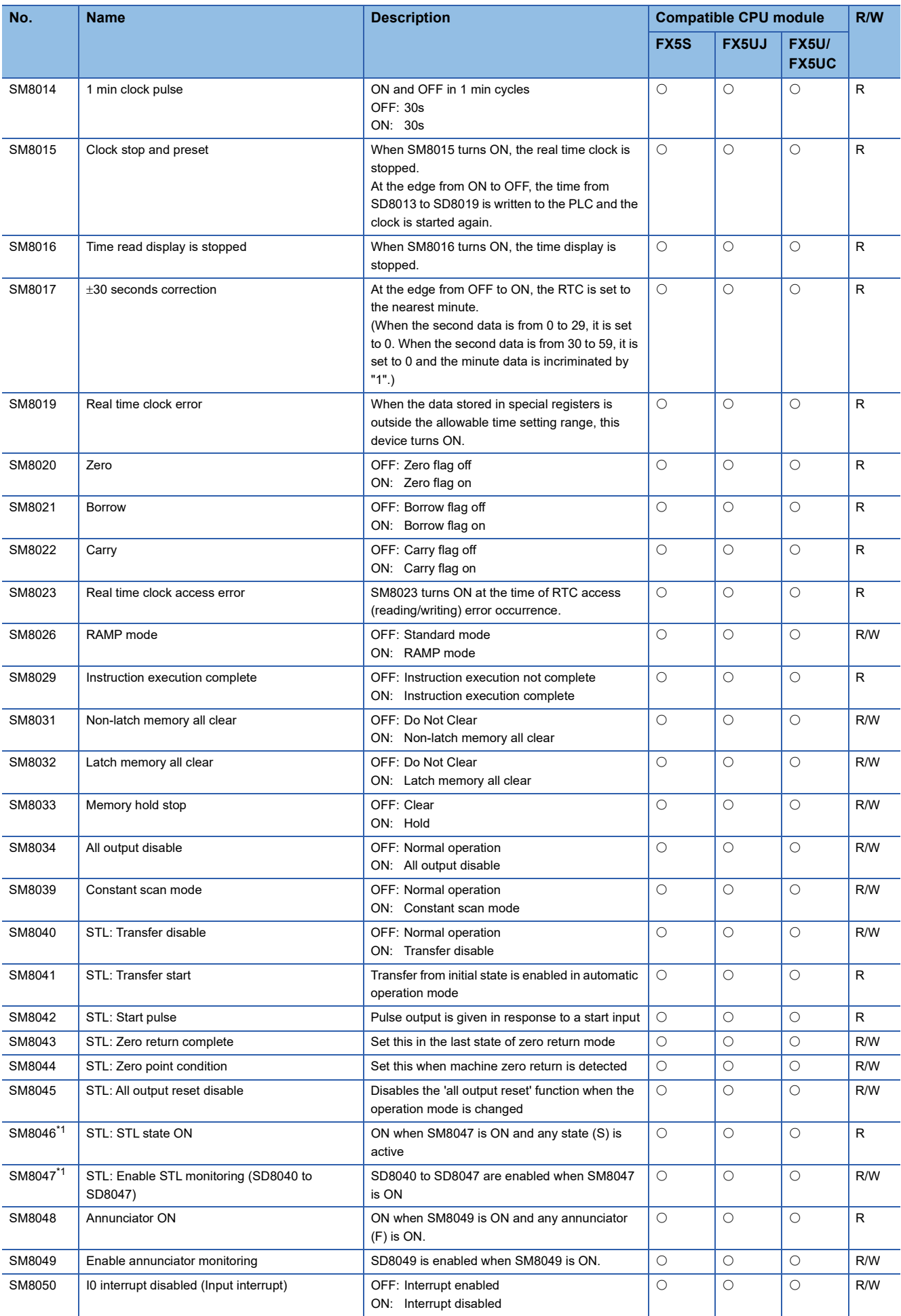

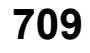

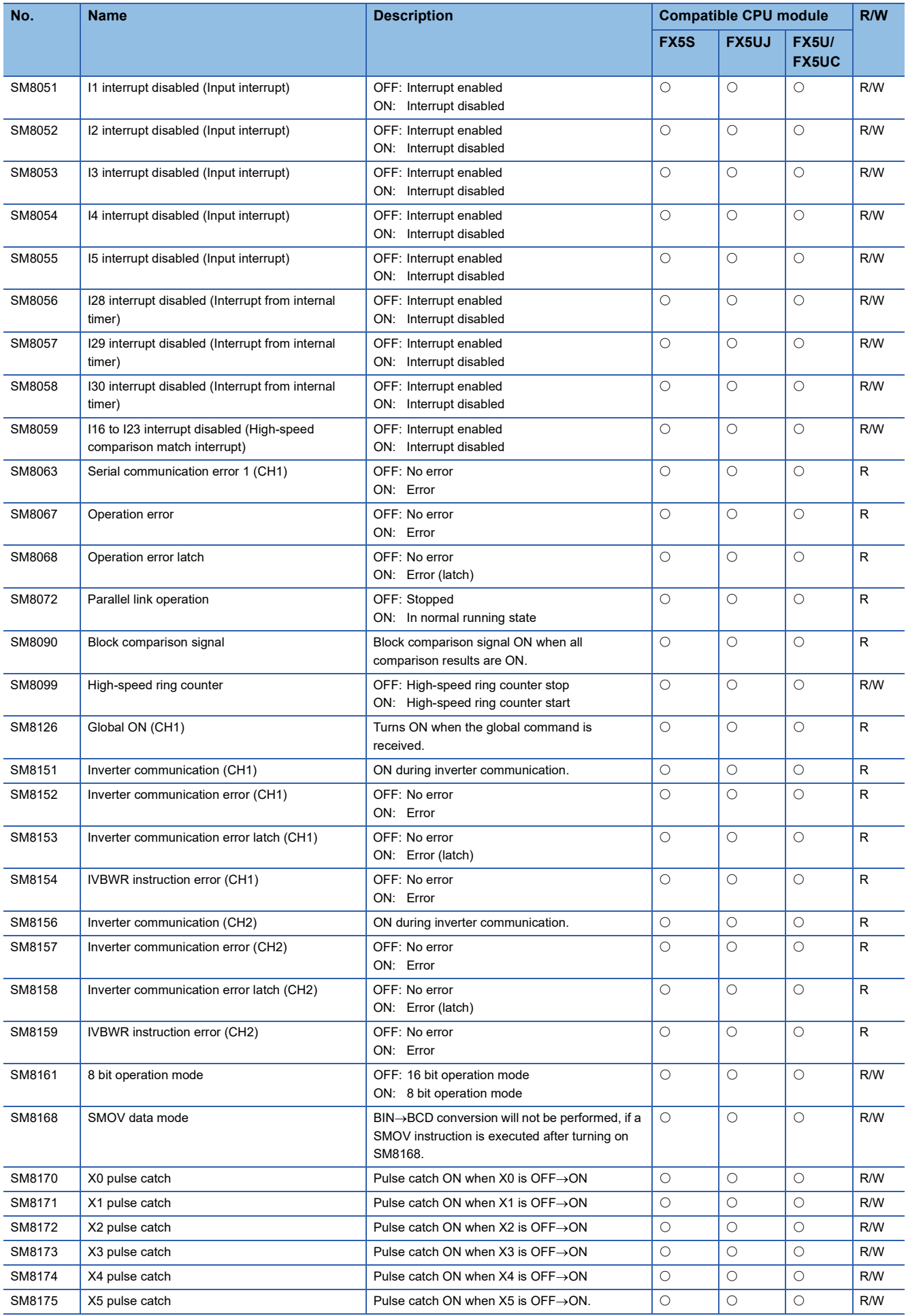

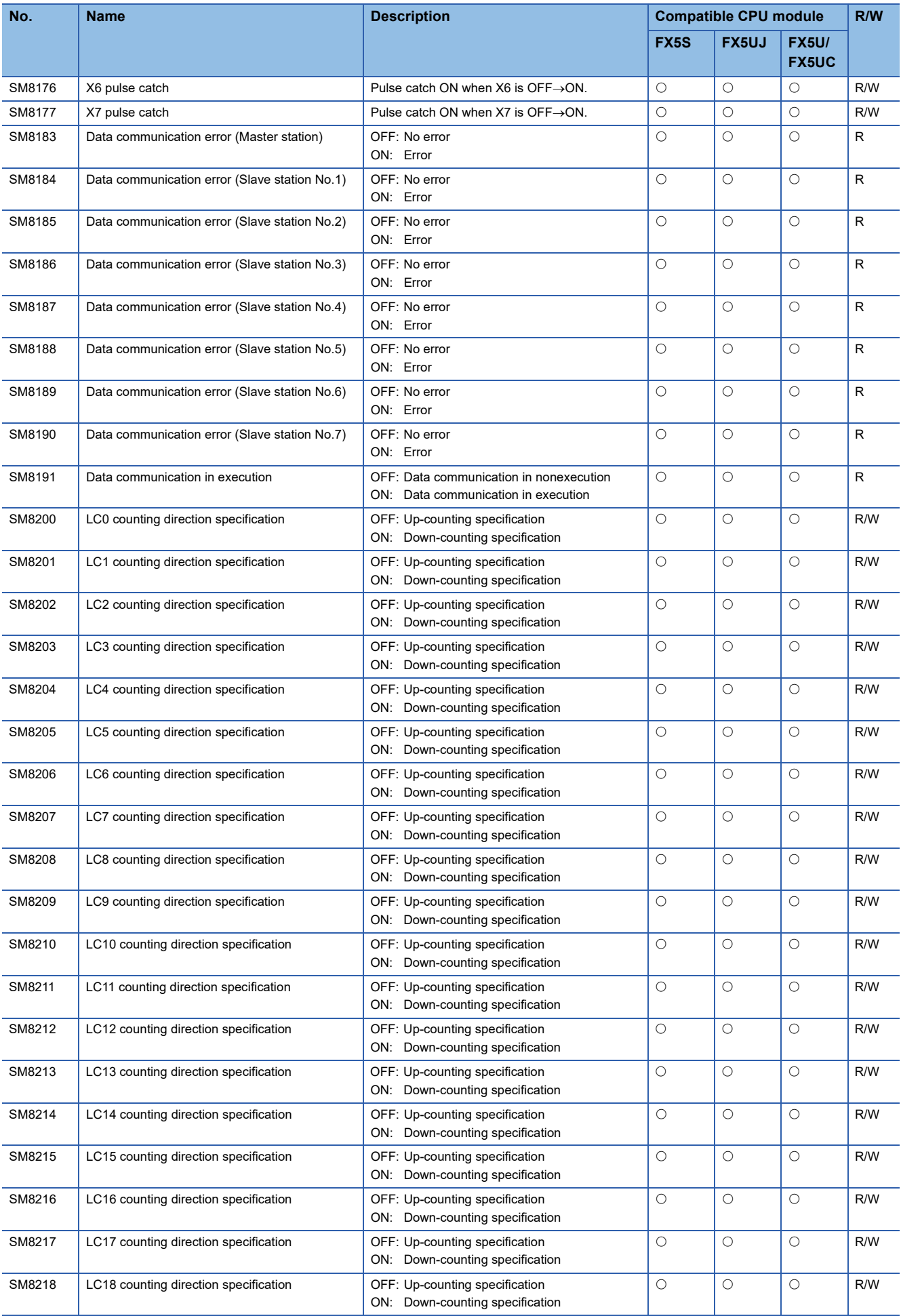

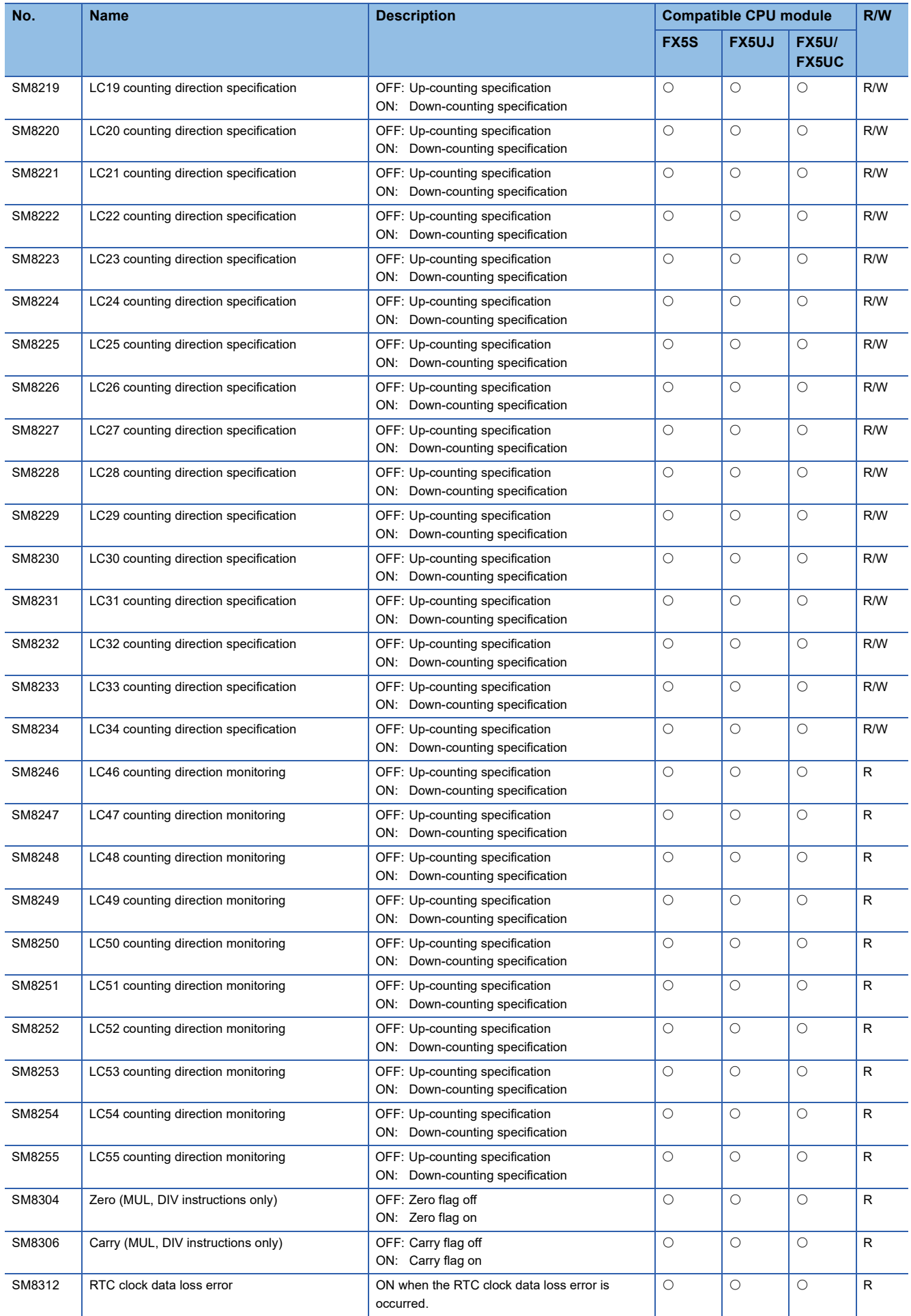

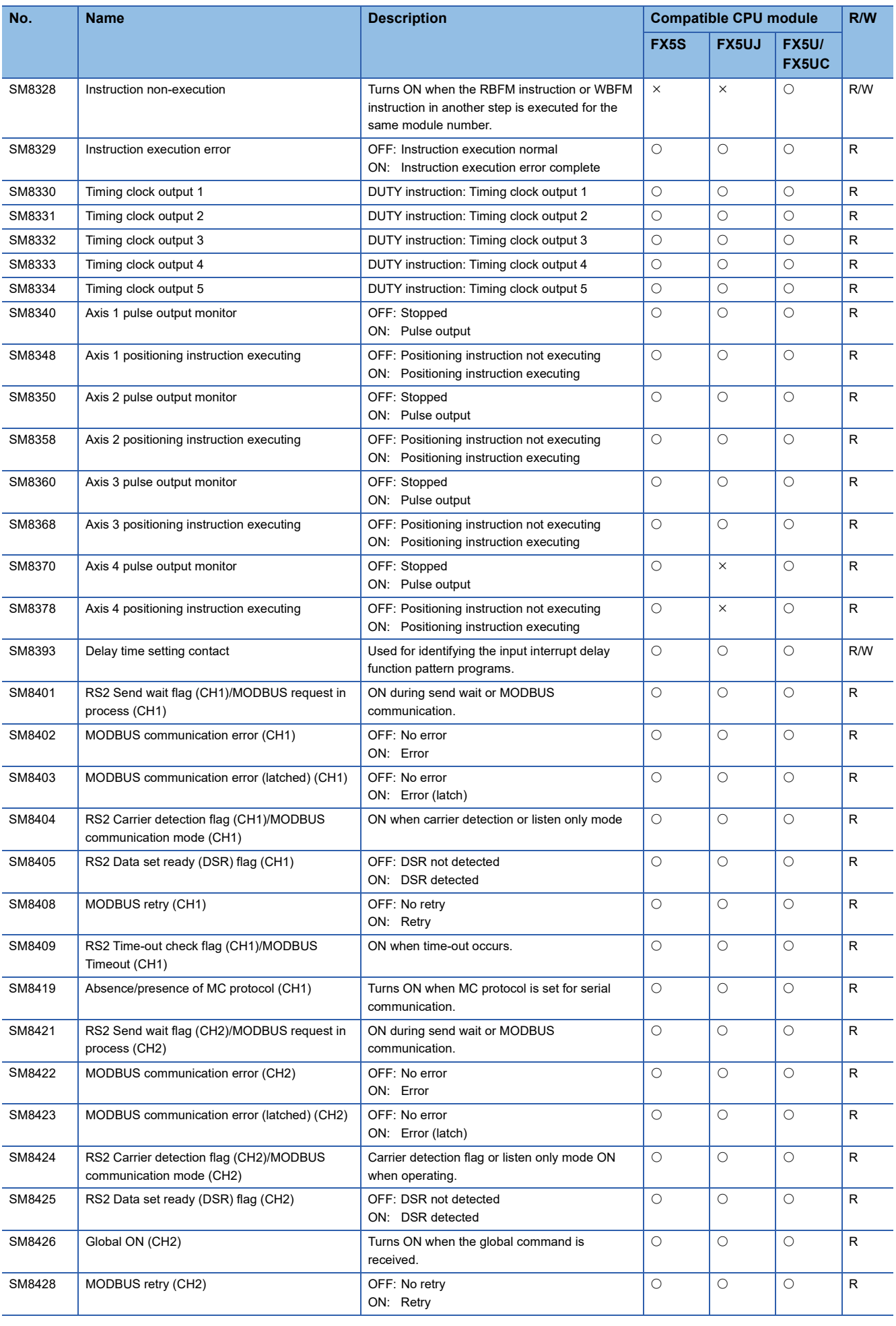

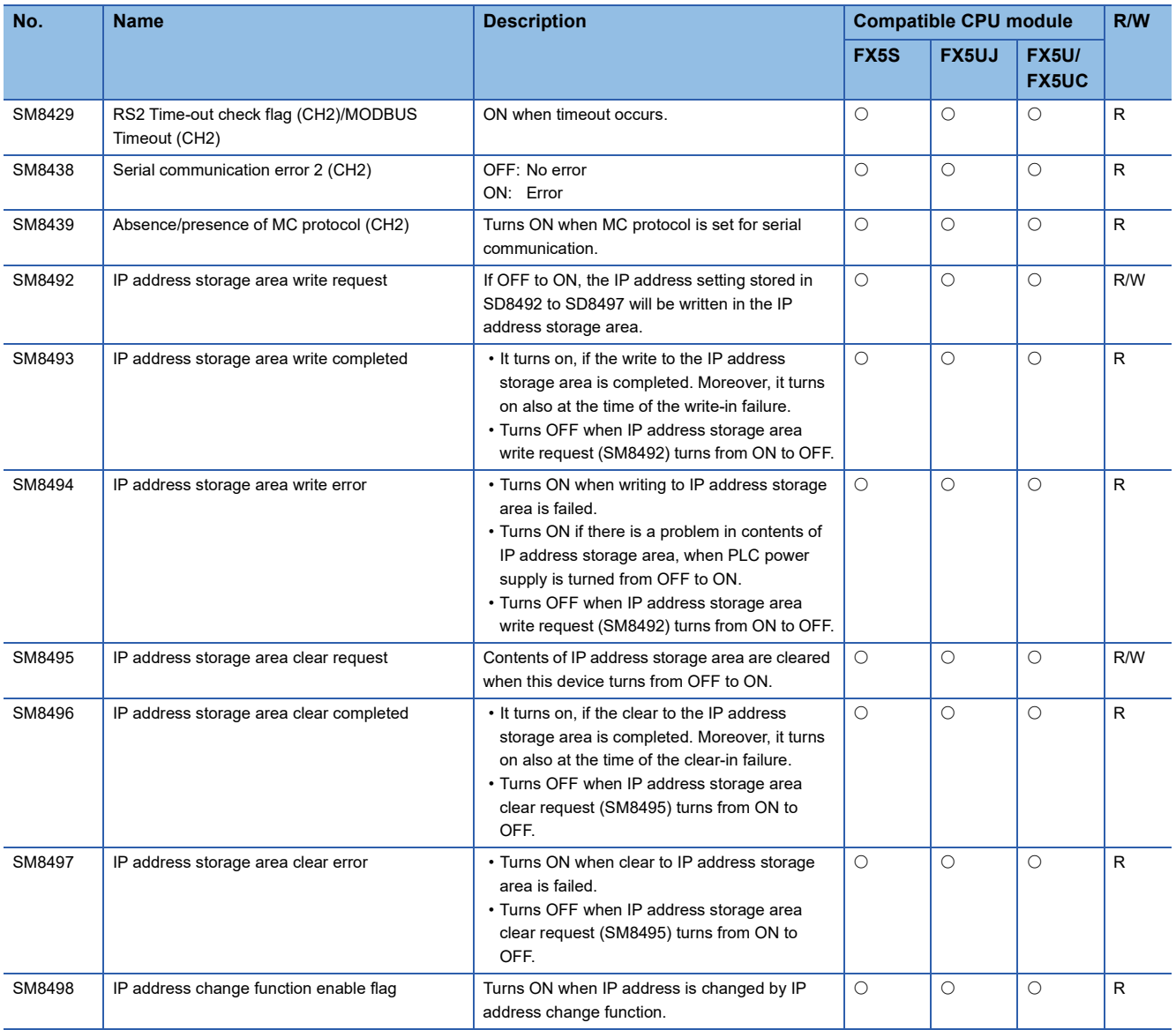

<span id="page-715-0"></span>\*1 Enabled only when the STL instruction is used.

#### **LC count direction monitor**

This is the device to monitor the directions of the counters from LC46 to LC55 when the FX3 compatible high-speed counter is used.

#### ■**Operation description**

The content of the operation when ON and when OFF is as follows.

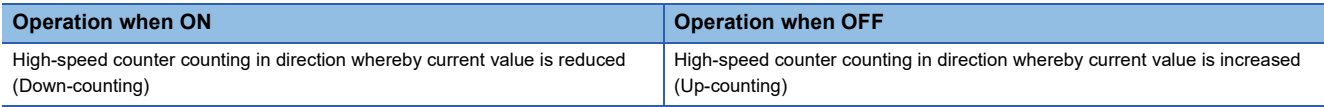

#### ■**Update timing**

The timing of device update is as follows.

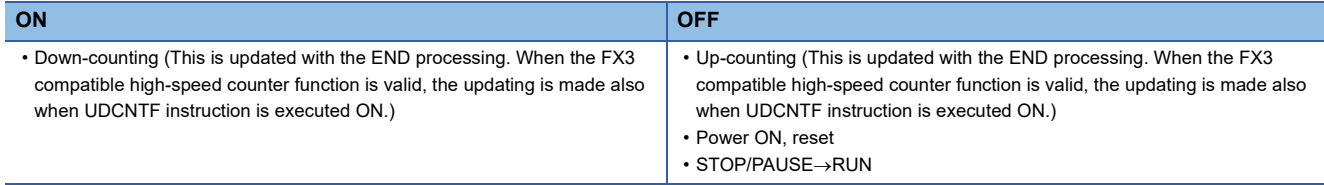

### **Serial communication function**

The special relays for the serial communication function are shown below.

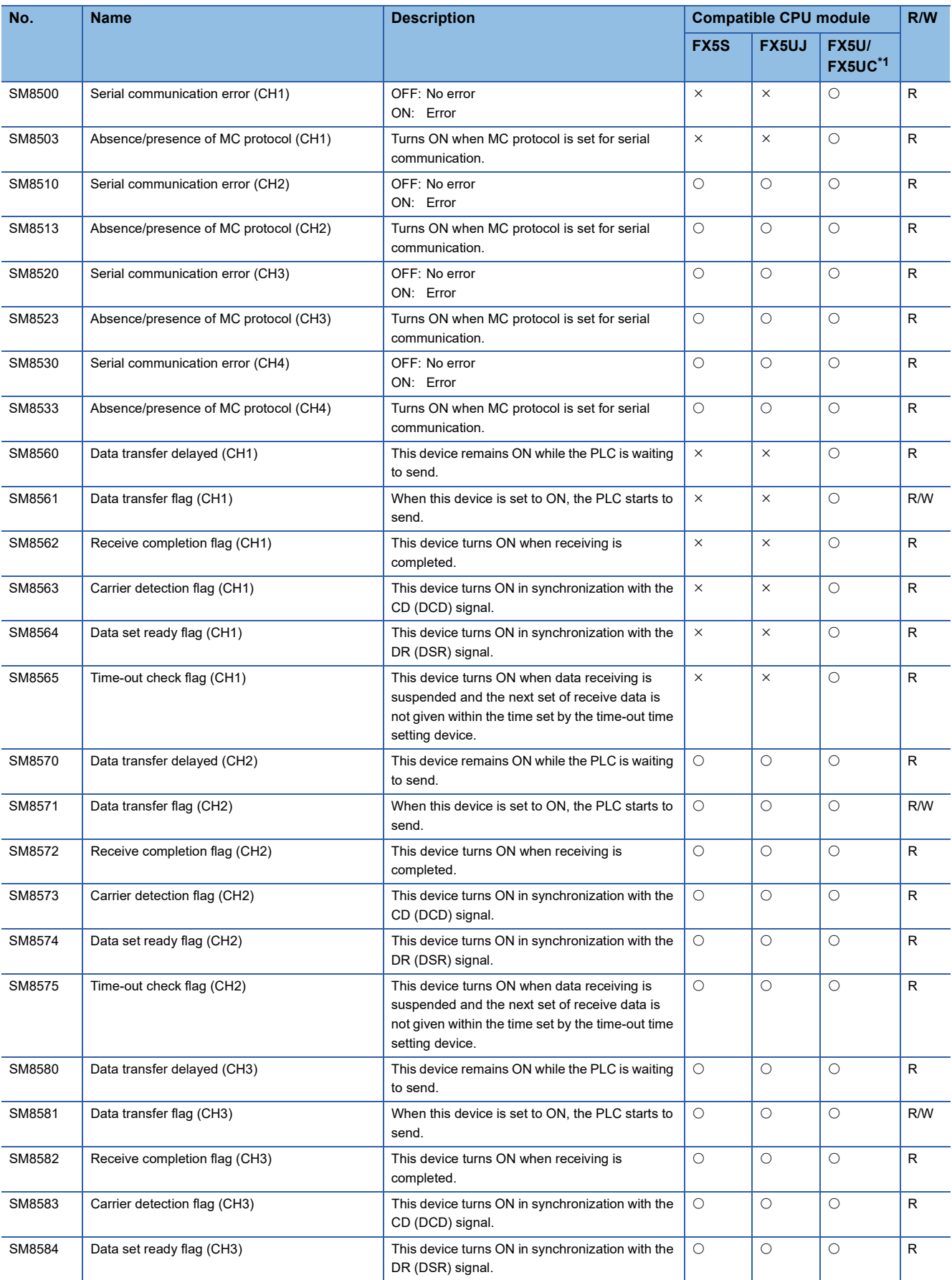

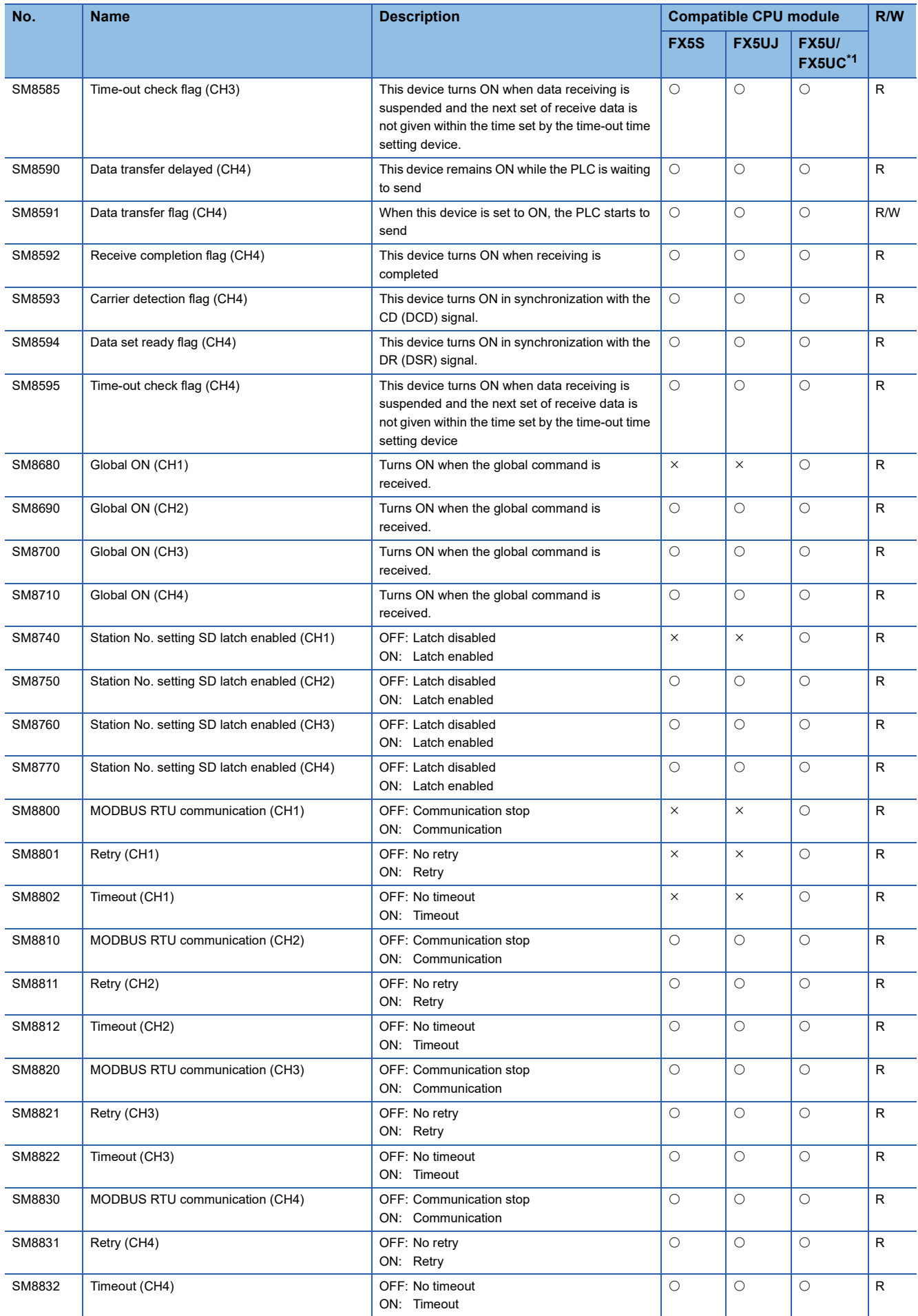

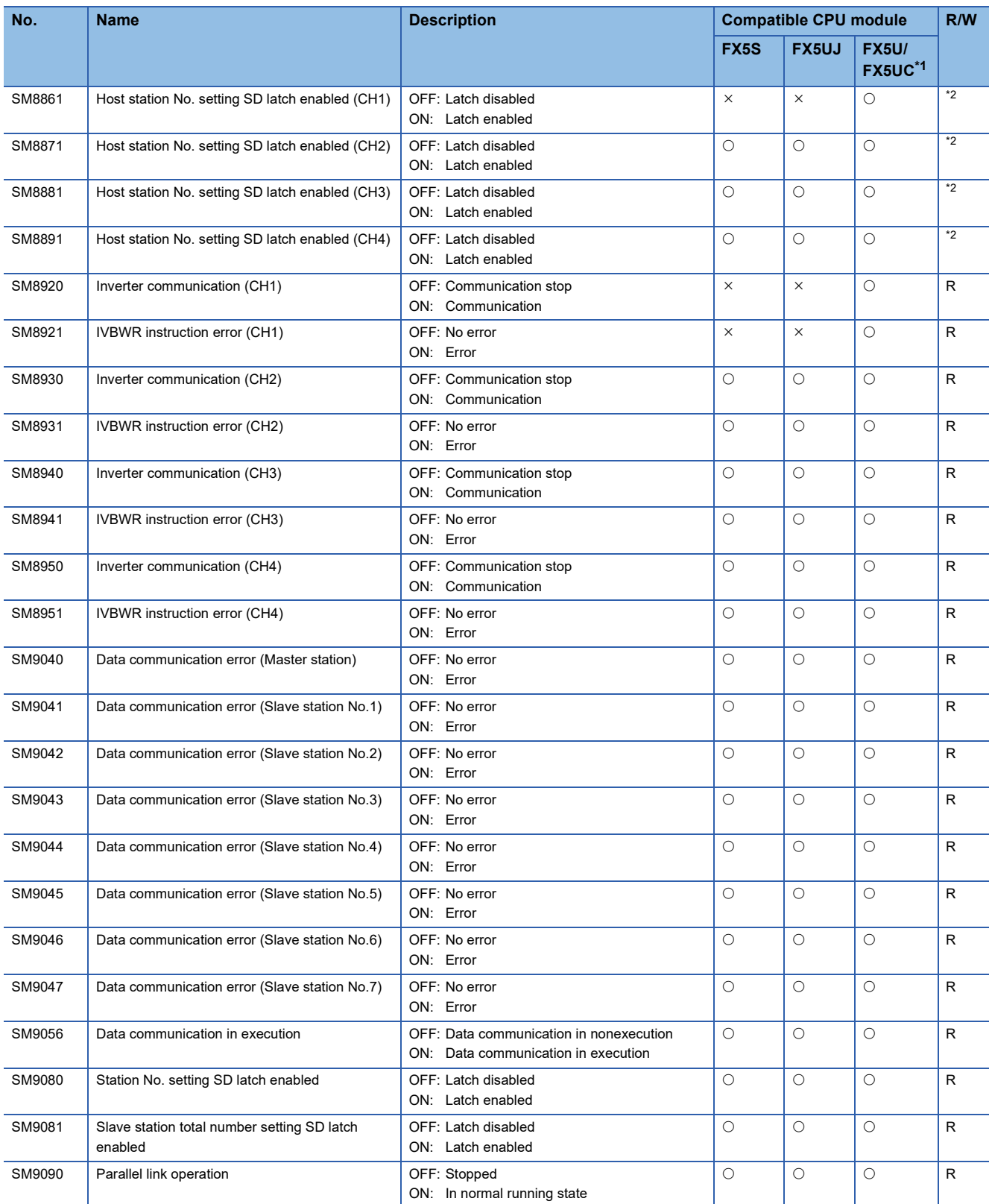

<span id="page-718-0"></span>\*1 CH2 devices for serial communication are not supported by FX5UC CPU module.

<span id="page-718-1"></span>\*2 Varies according to the GX Works3 latch setting. R if the latch setting is disabled because the module operates according to the value set for the GX Works3 parameter. R/W if the latch setting is enabled.

The special relay is ON: The module operates according to the value set for the special register.

The special relay is OFF: The module operates according to the value set for the GX Works3 parameter.

### **Extended file register function**

The special relays for extended file register function are shown below.

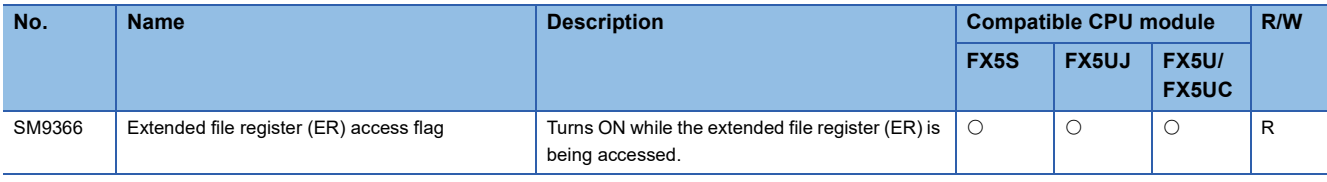
# **Appendix 2 Special Register List**

**Item Description** No. Special register number Name Special register name Description **Description** Data stored in the special register Compatible CPU module Shows CPU modules that support the special register. The support status is represented by the following symbols.  $\cdot$   $\circ$ : Supported  $\bullet \times$ : Not supported R/W The following symbols show whether the special register can be read/written. • R: Read-only • W: Write-only • R/W: Read/Write

#### The following table shows items in the list for special registers (SD).

#### **Diagnostic information**

The special registers for diagnostic information are shown below.

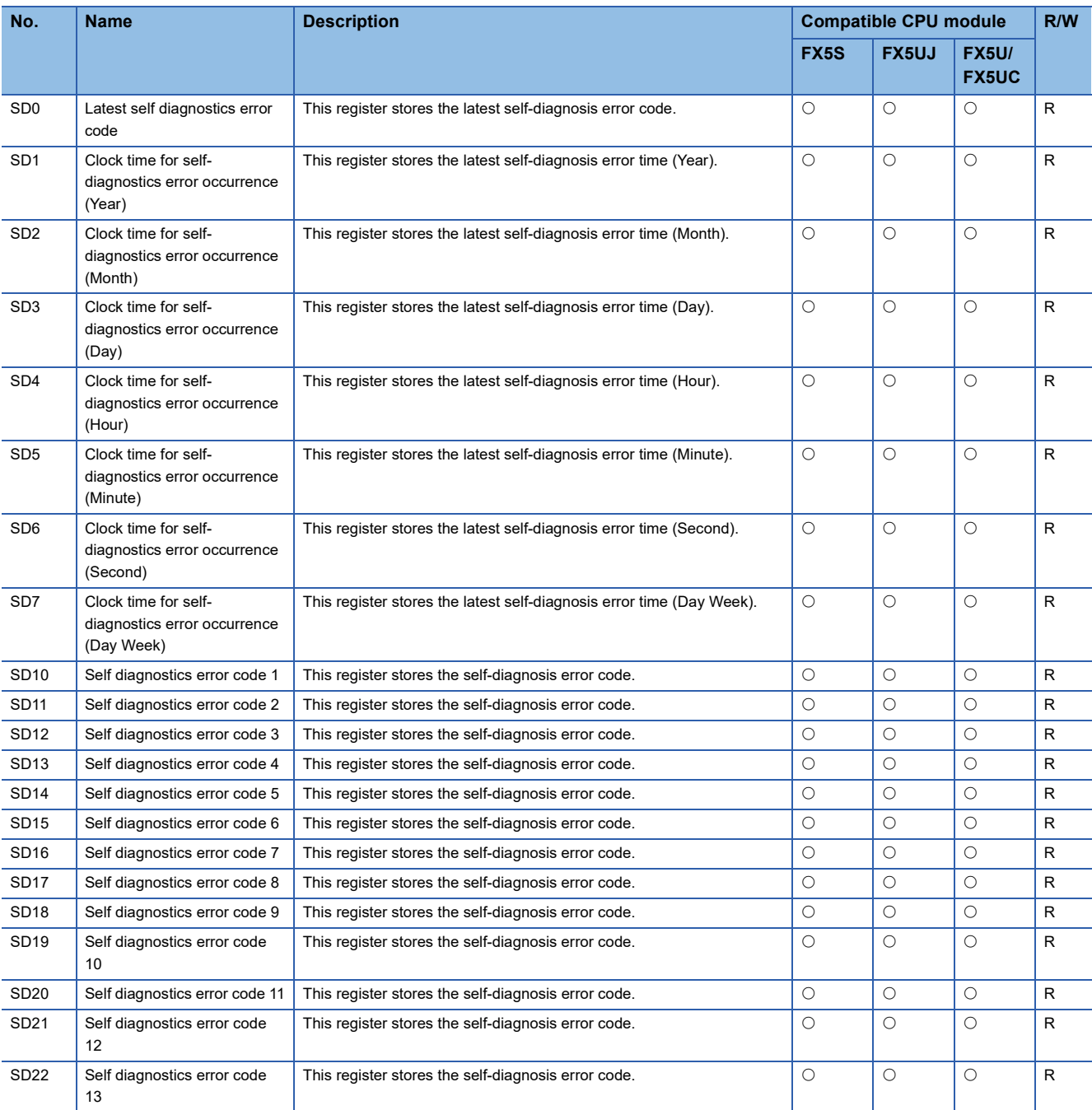

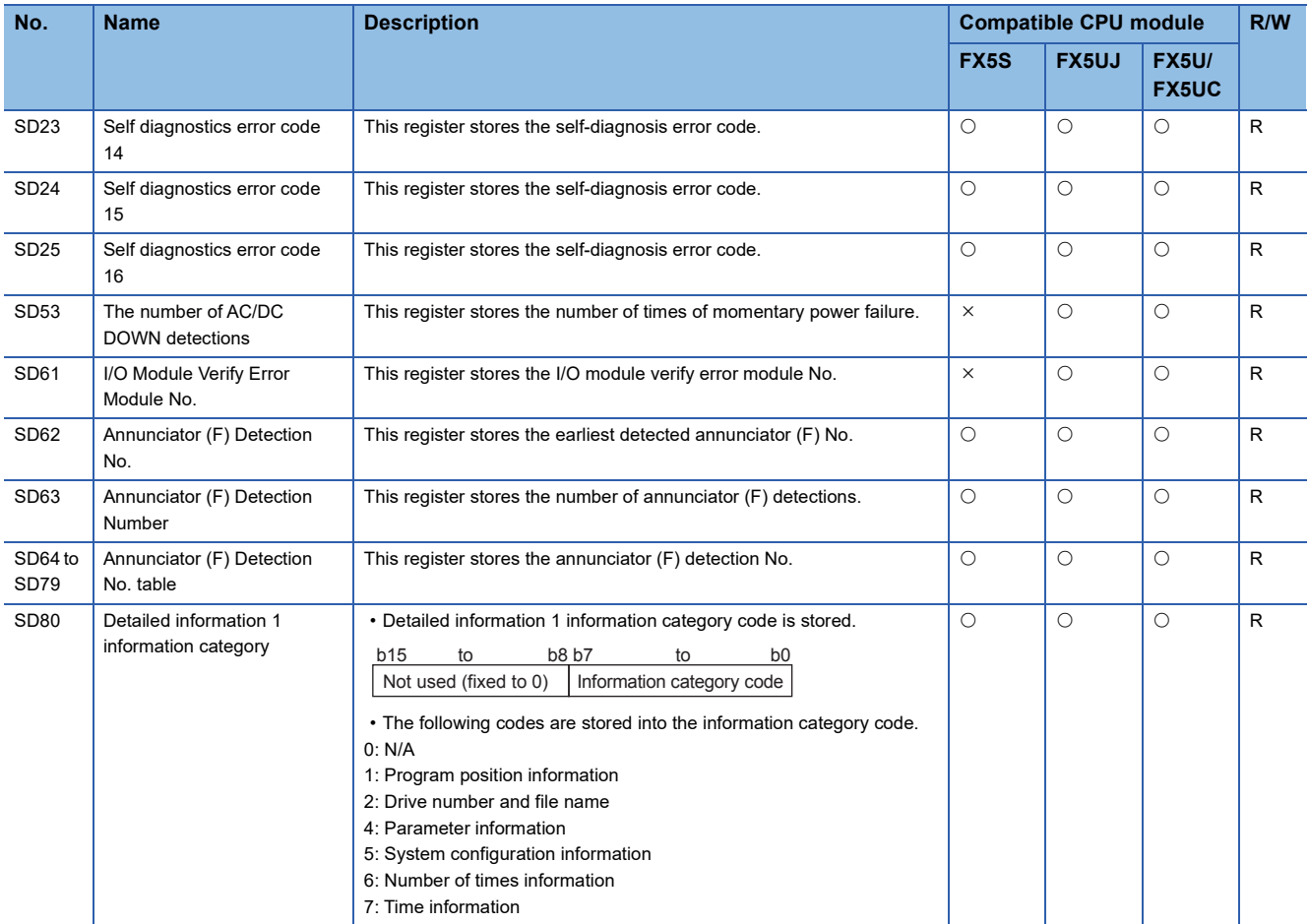

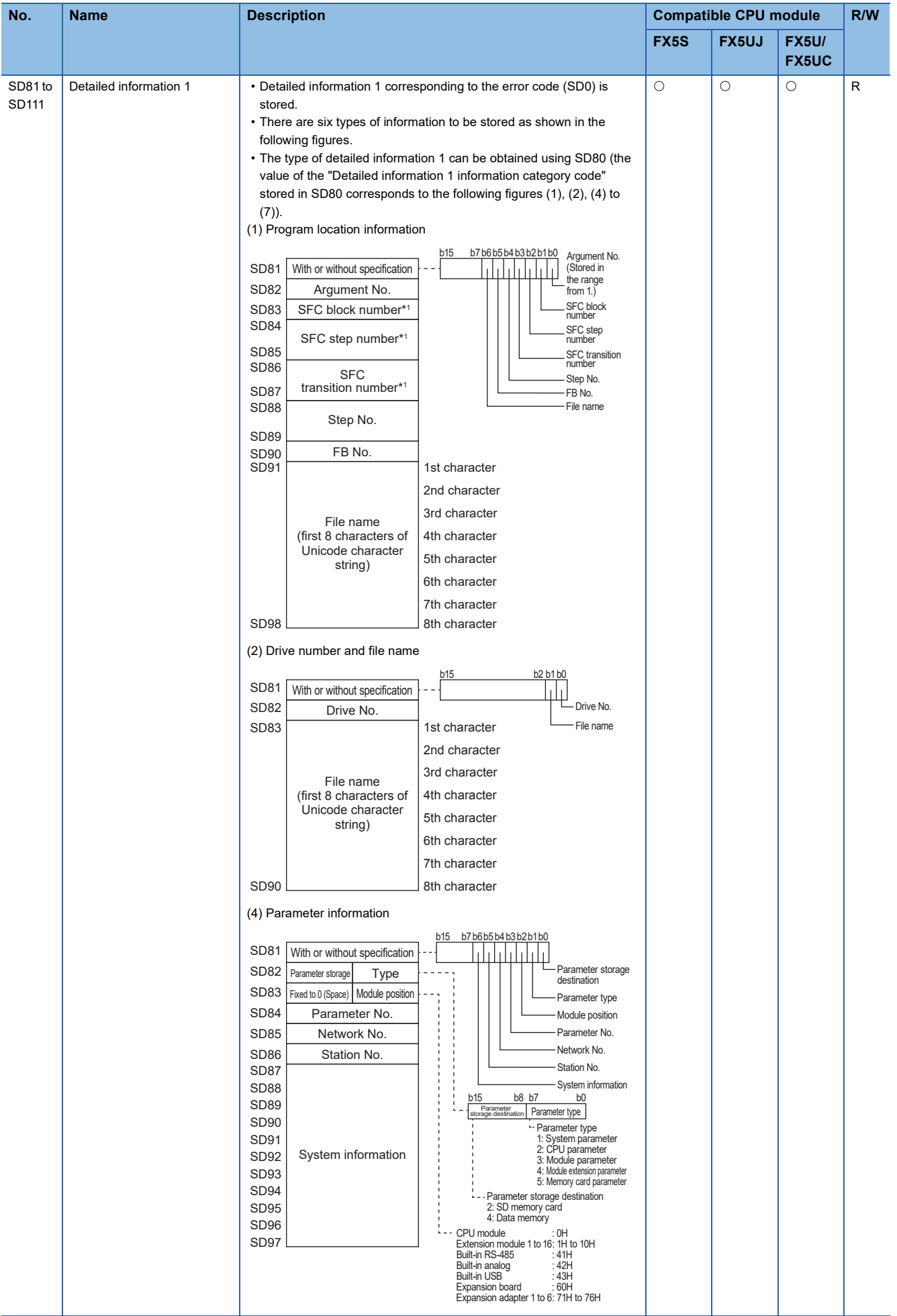

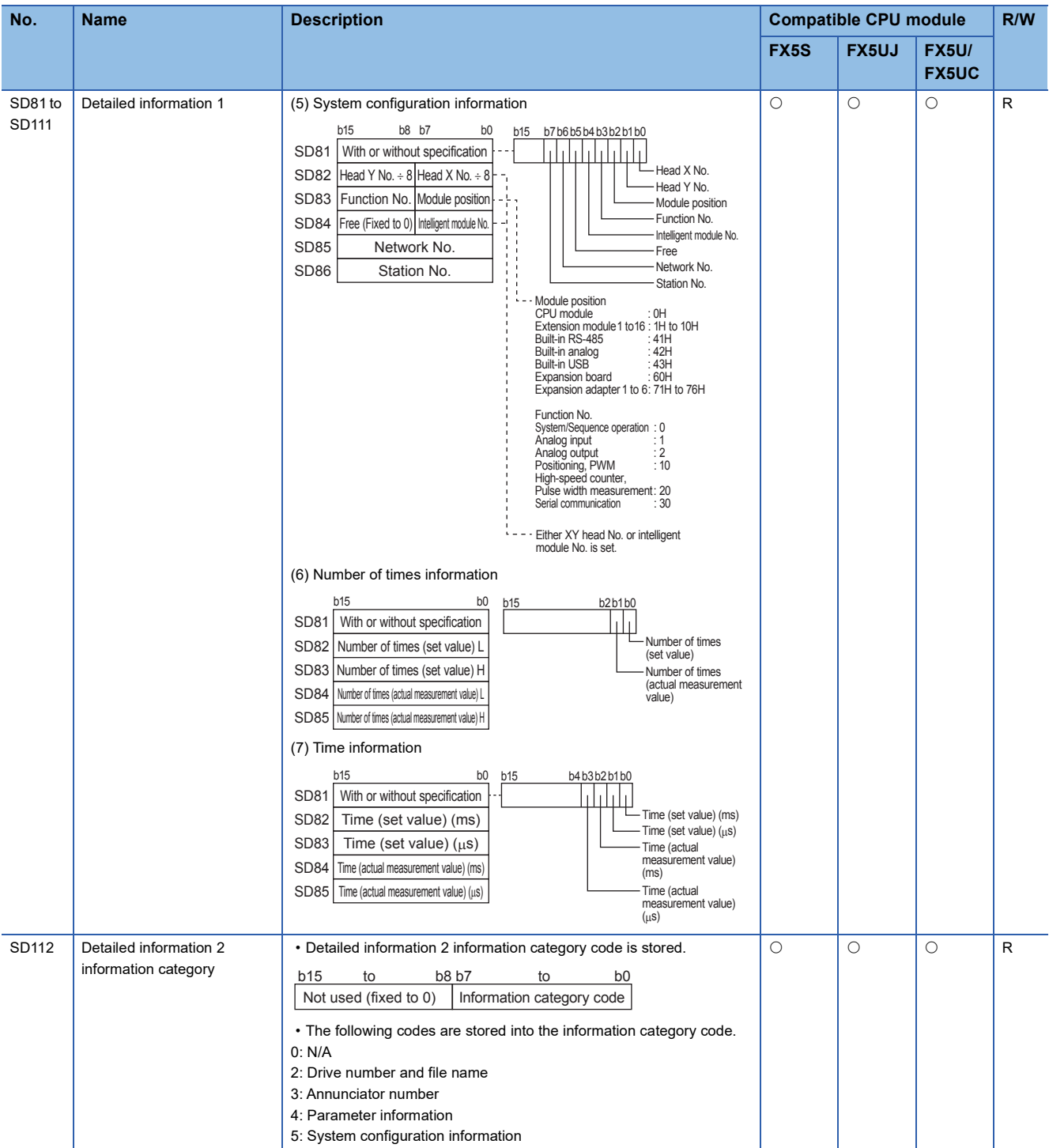

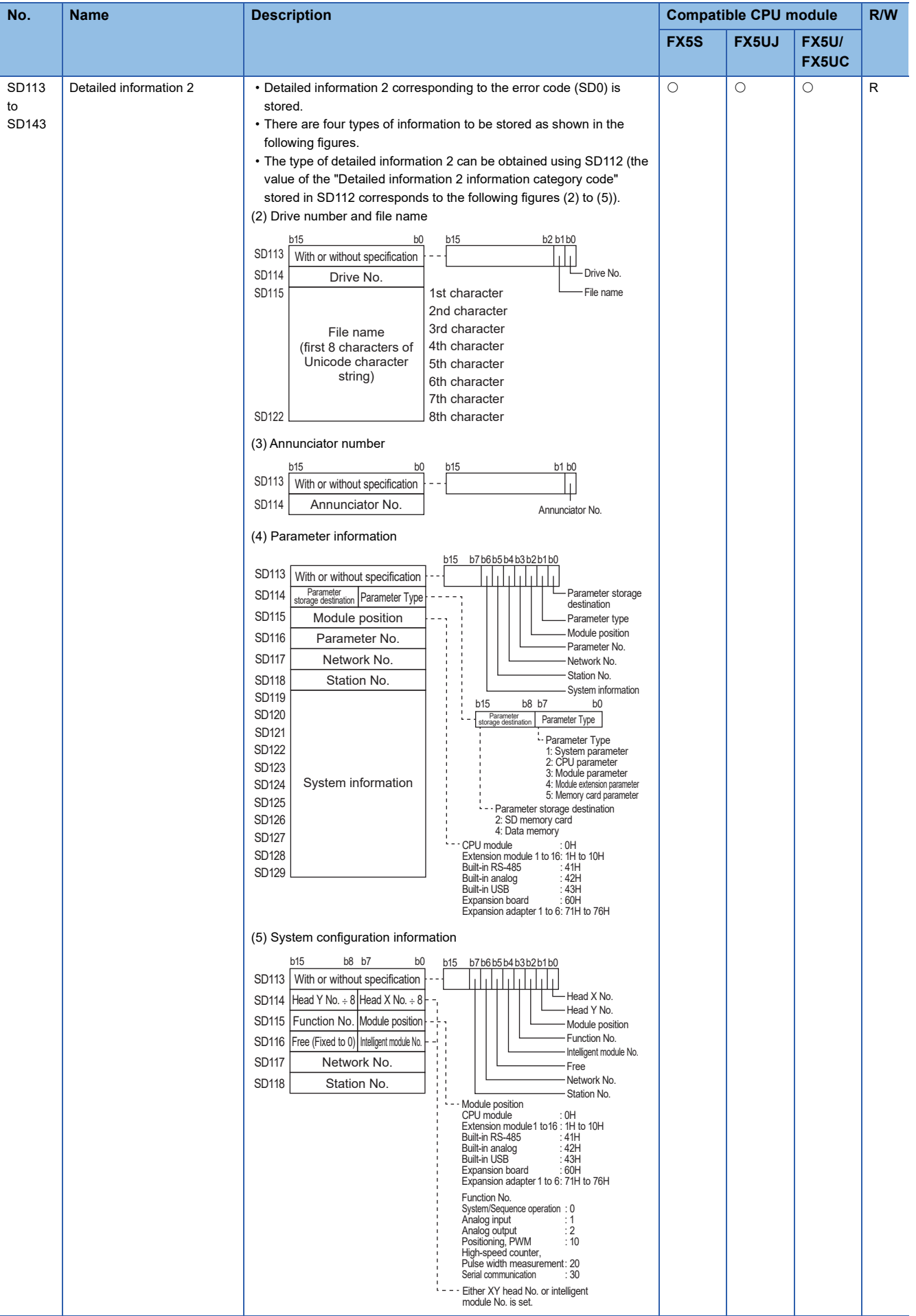

\*1 Fixed to 0 if the SFC program is not used.

# **System information**

The special registers for system information are shown below.

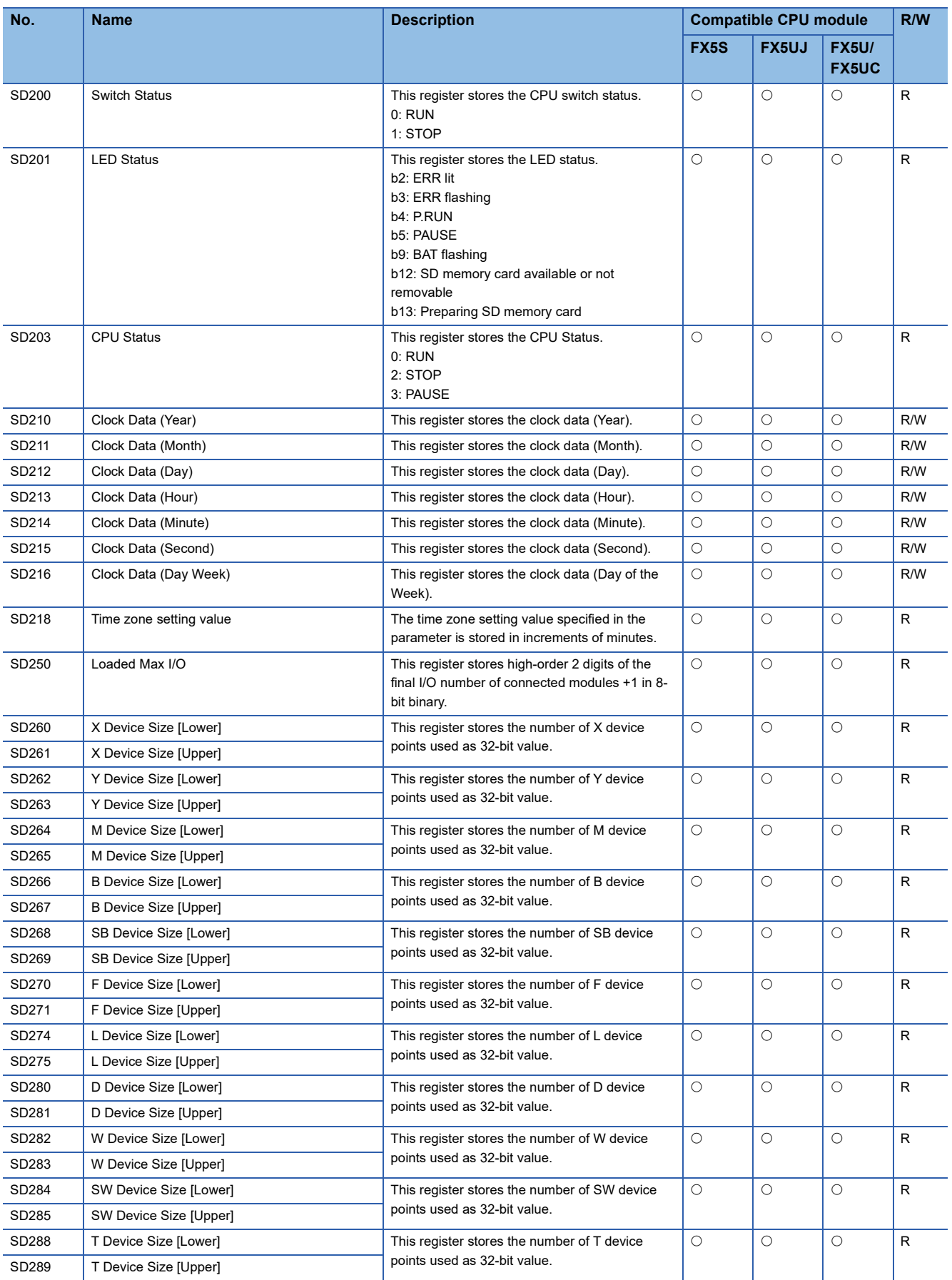

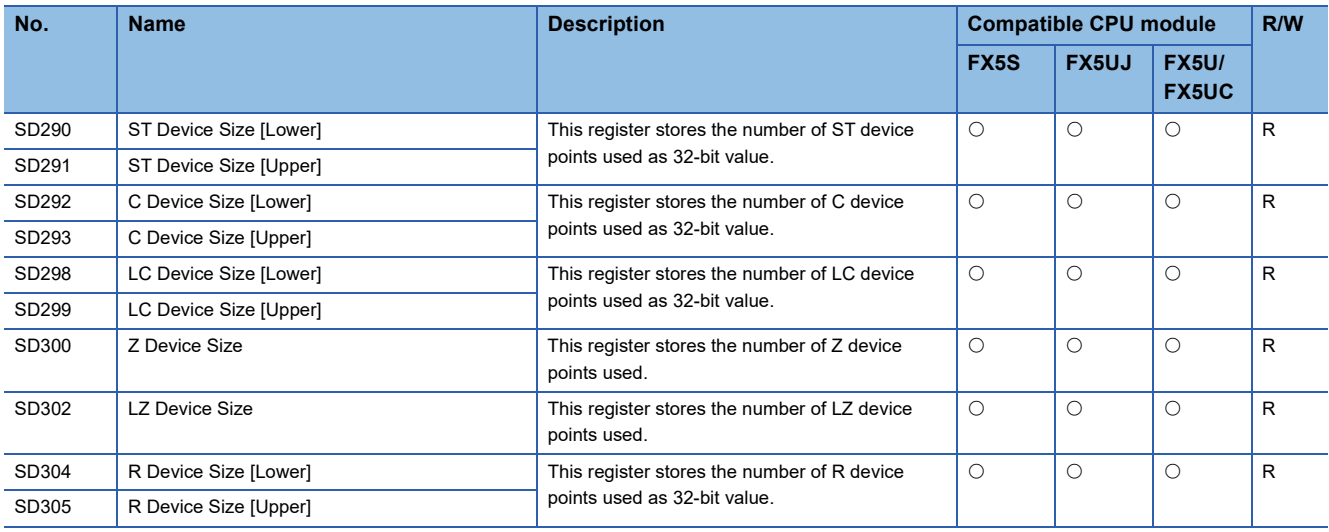

### **SFC information**

The special register for SFC information is shown below.

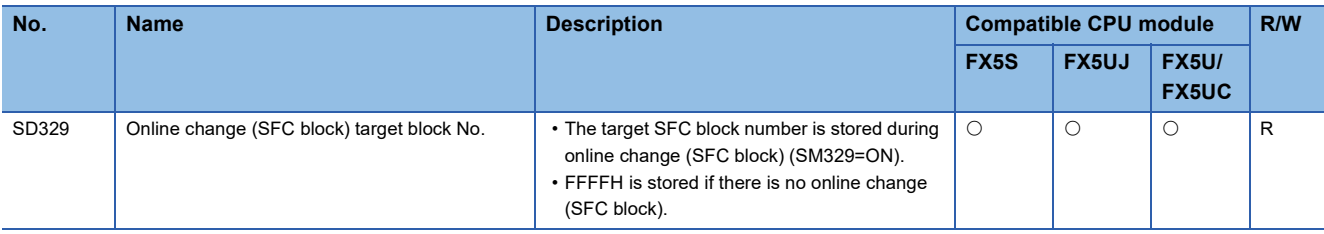

# **System clock**

The special registers for system clock are shown below.

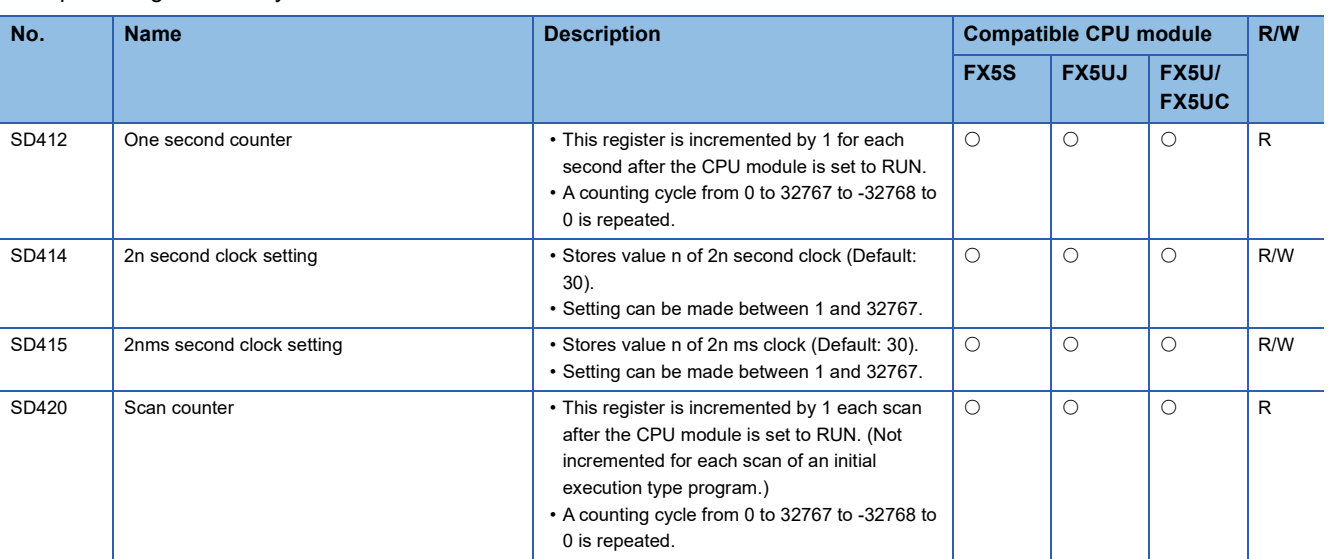

# **Scan information**

The special registers for scan information are shown below.

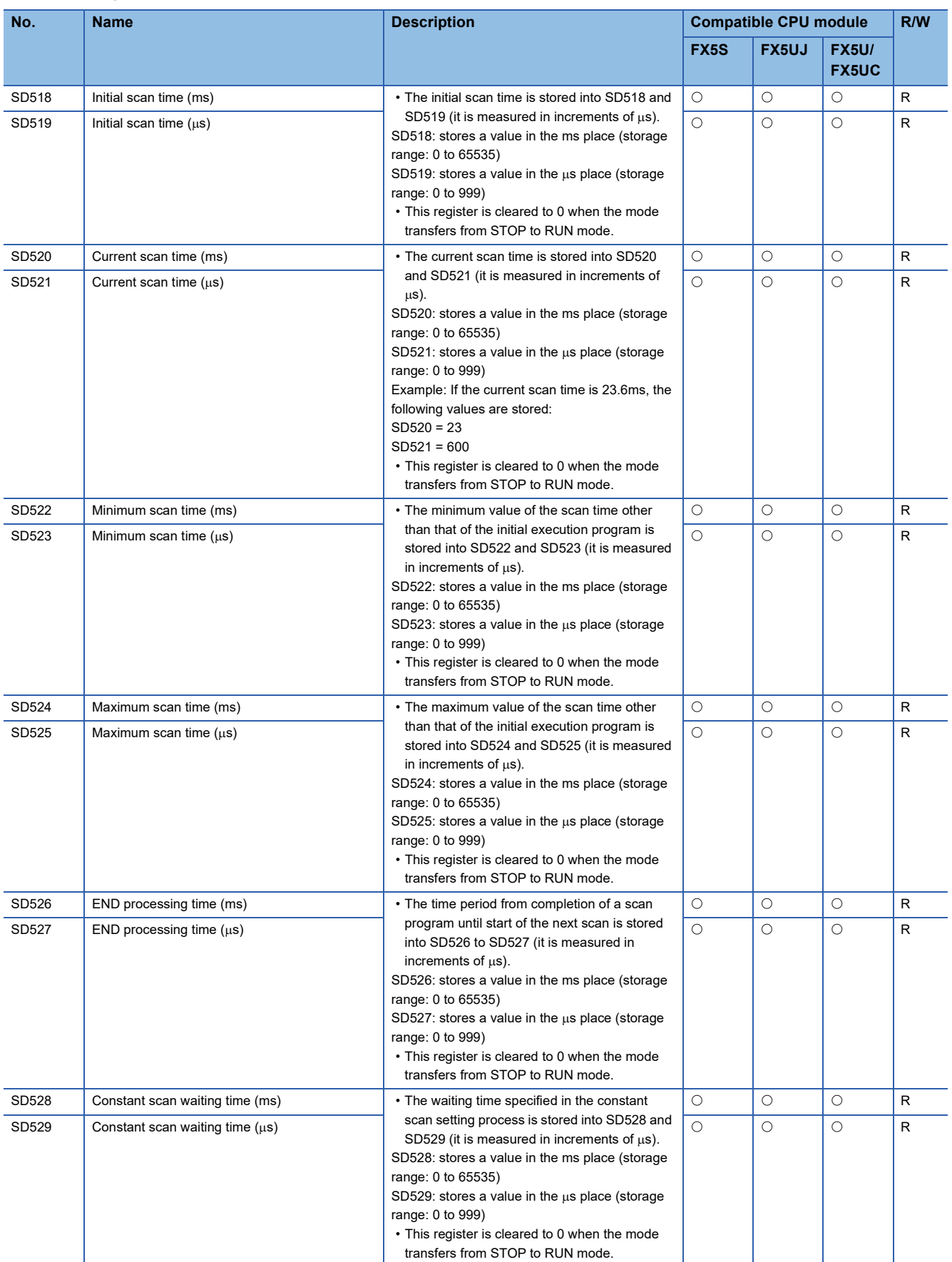

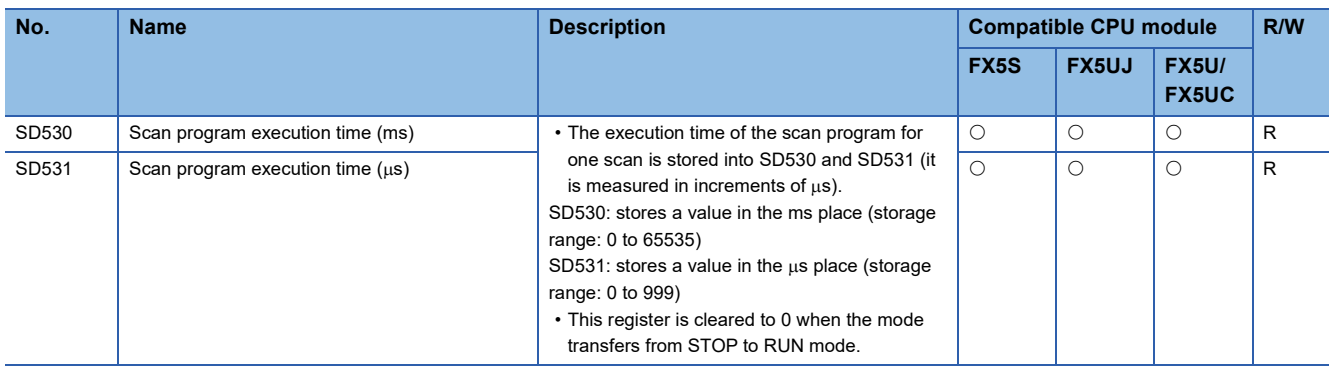

## **Drive information**

The special registers for drive information are shown below.

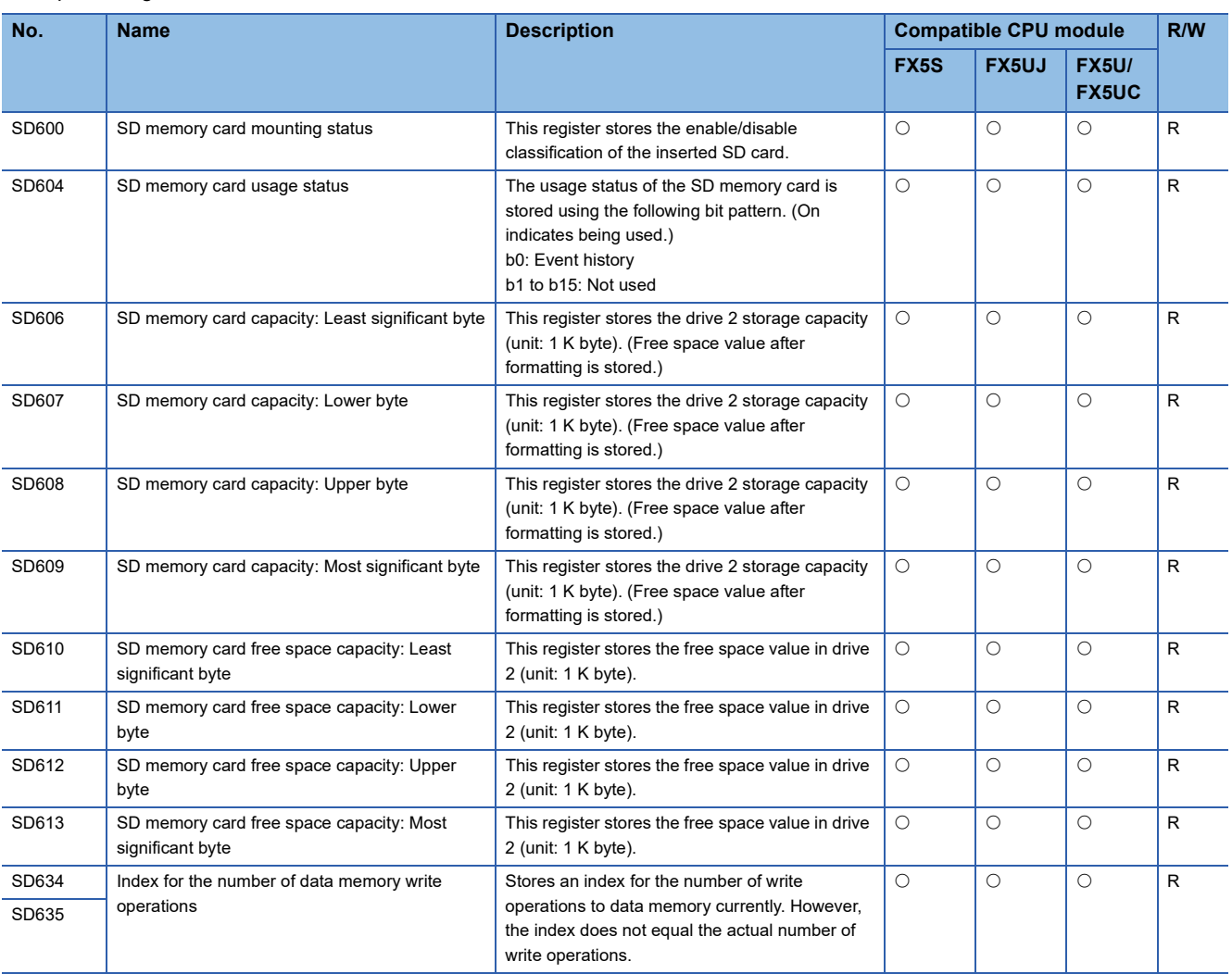

## **Instruction related**

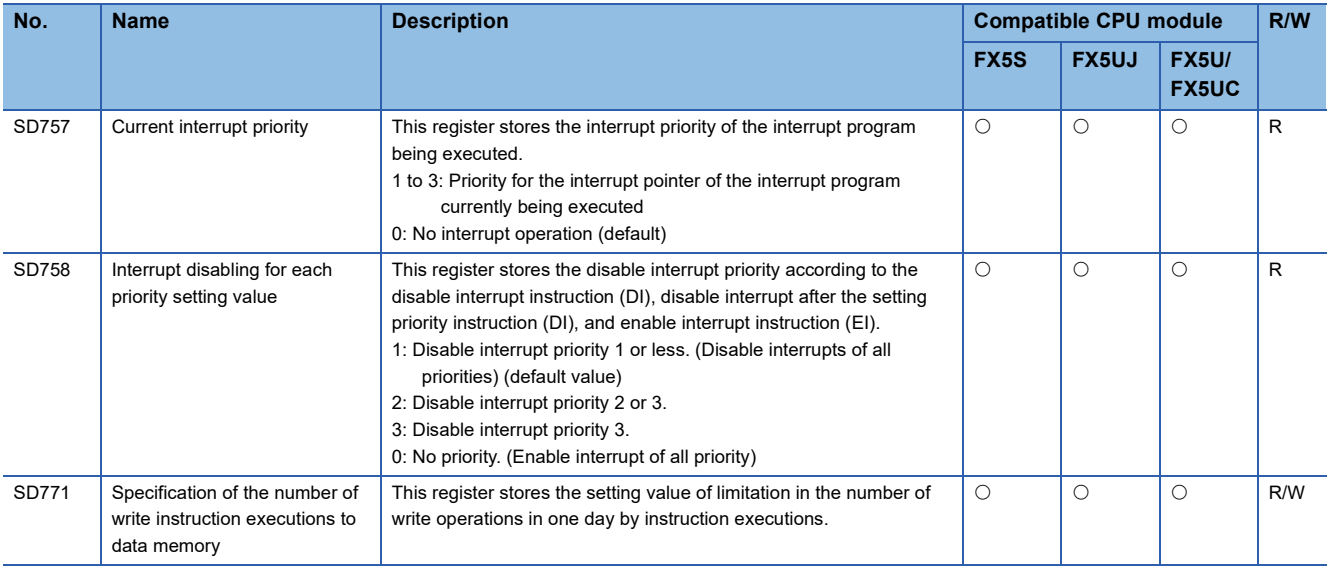

The special registers related to instruction execution are shown below.

#### **Latch area**

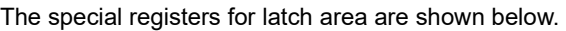

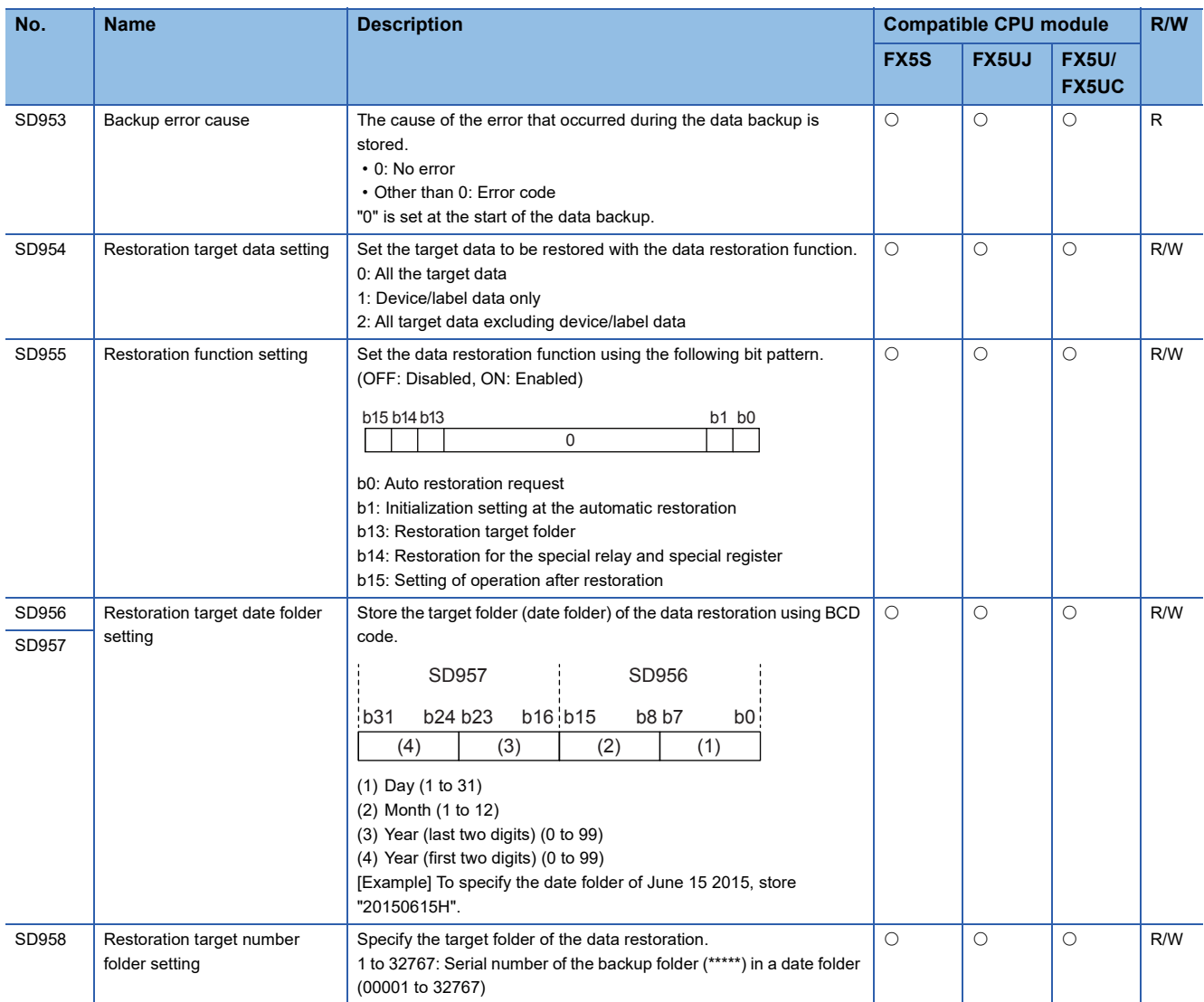

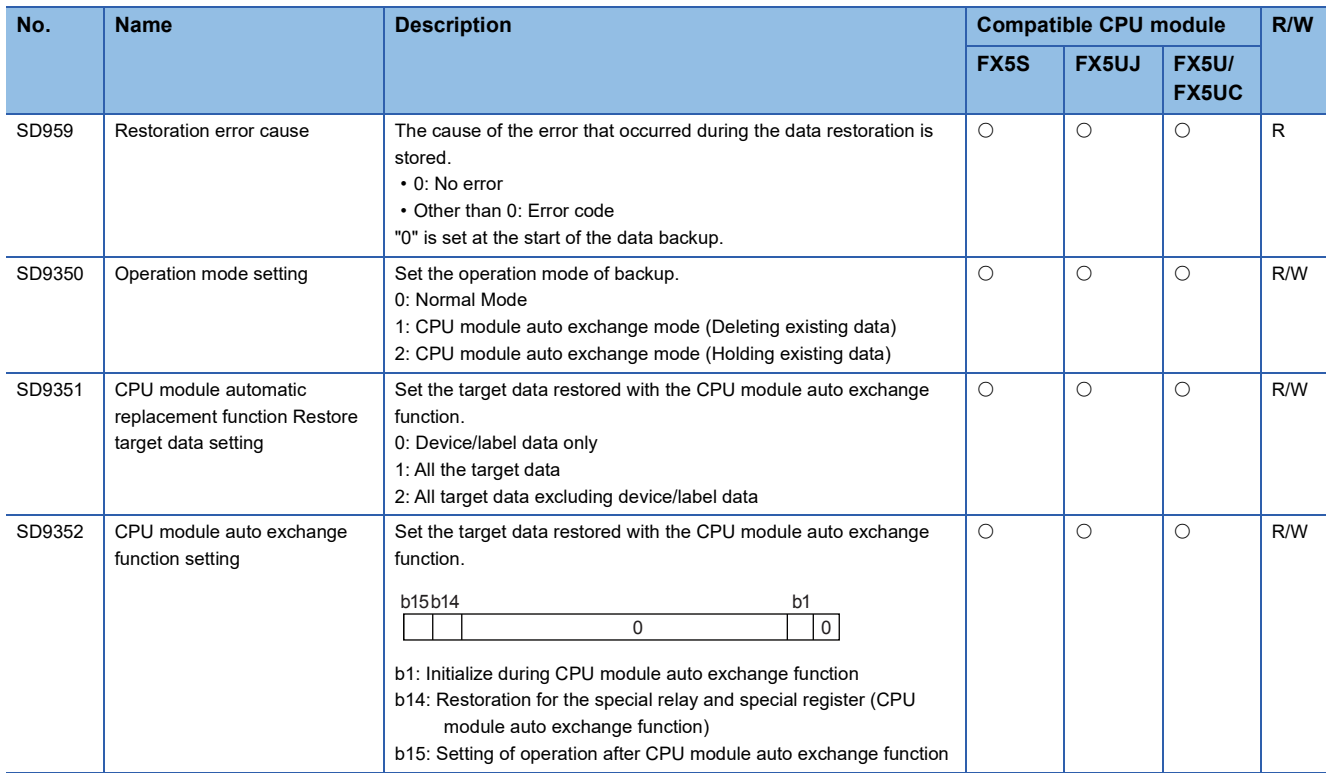

# **Data logging function**

The special registers for data logging function are shown below.

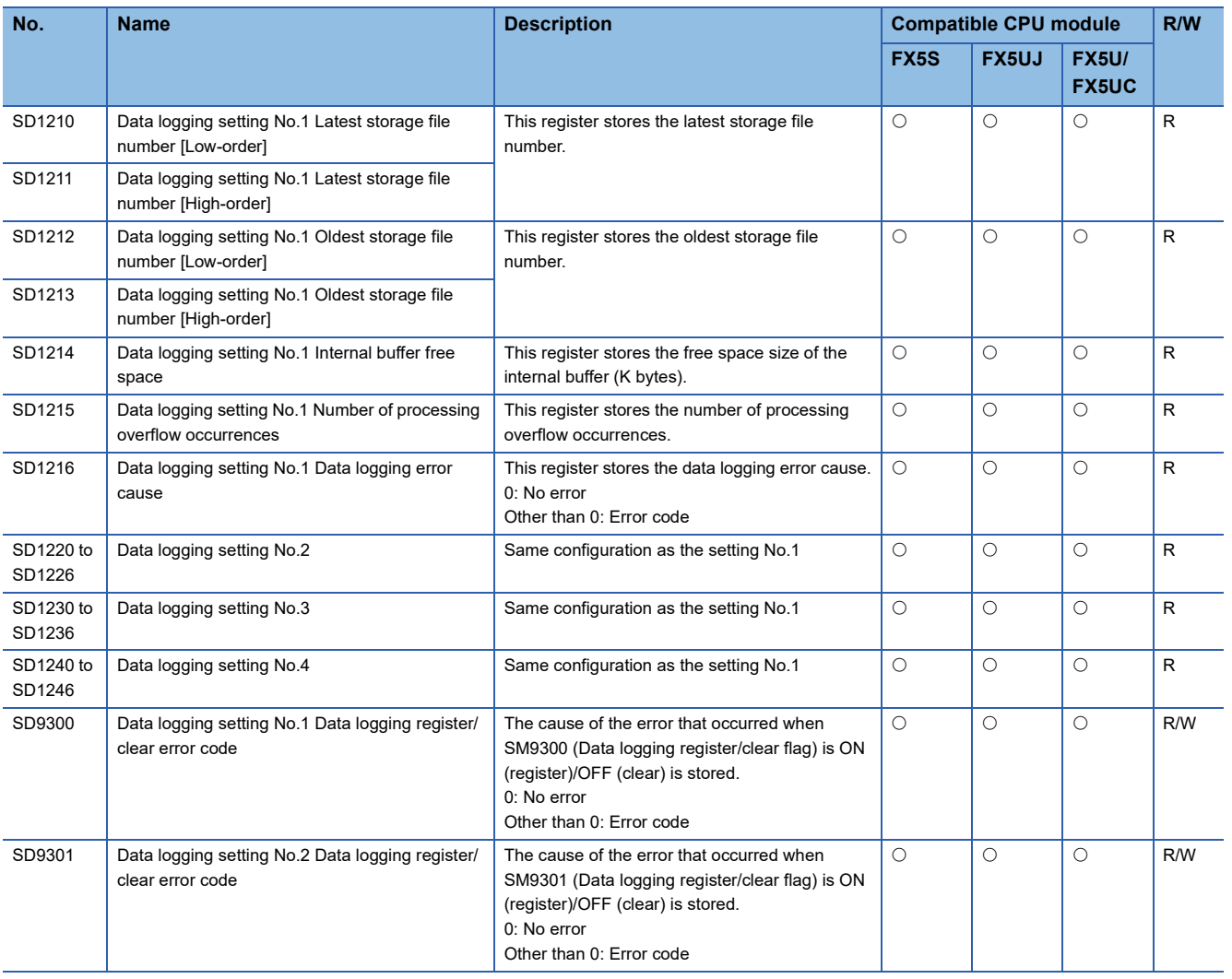

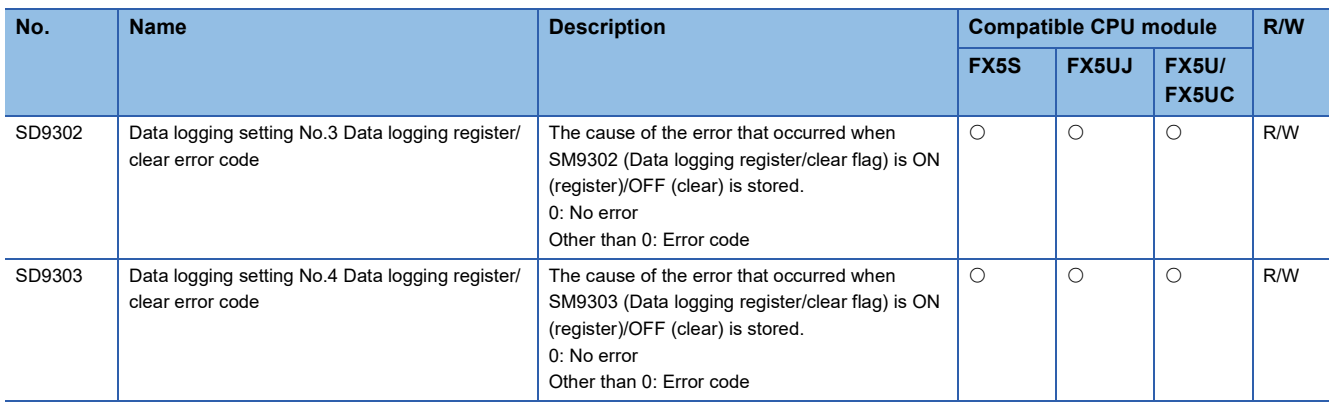

### **Data backup/restoration function**

The special registers for data backup/restoration function are shown below.

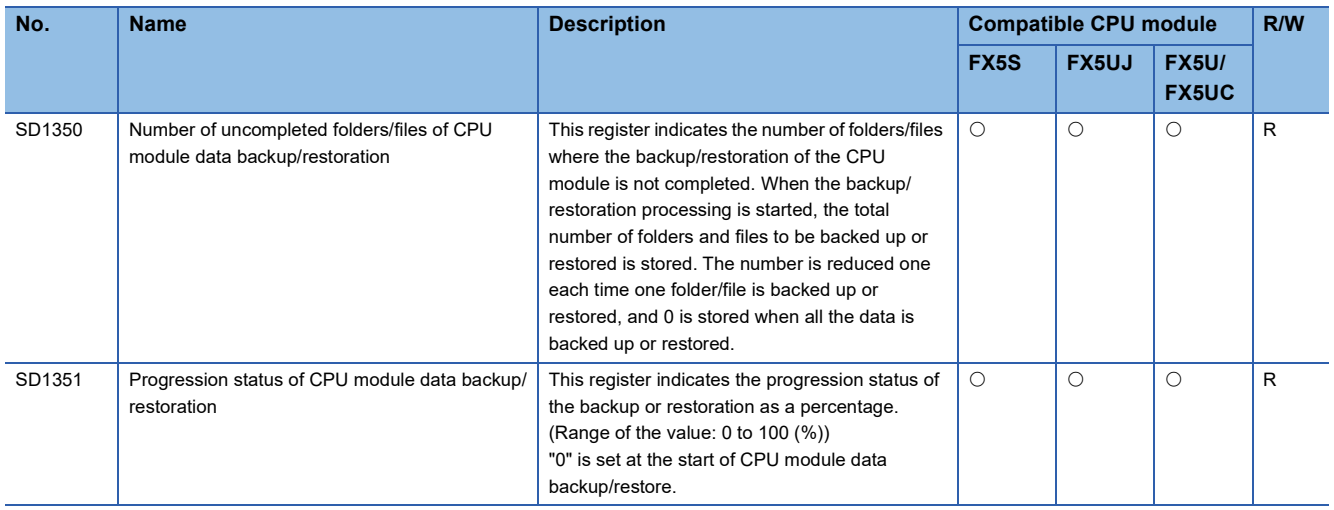

### **Mask pattern of interrupt pointers**

The special registers for the mask pattern of interrupt pointers are shown below.

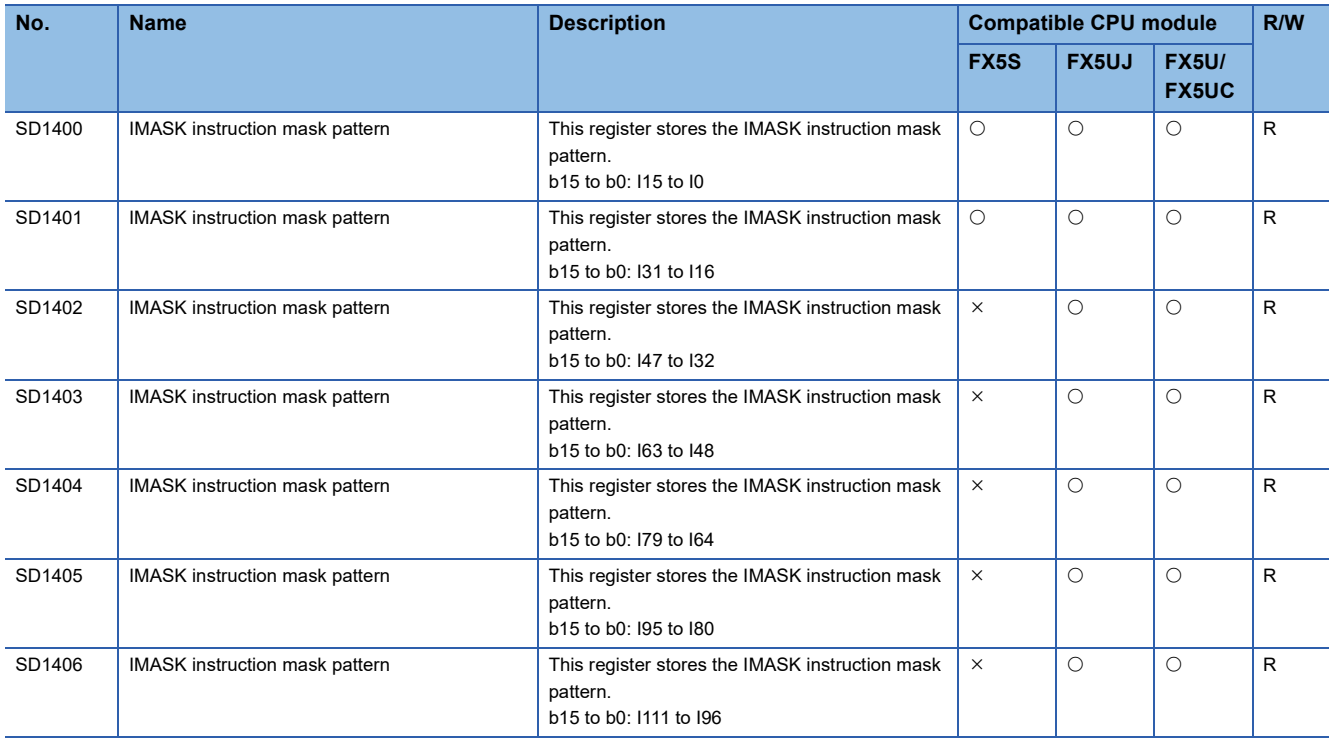

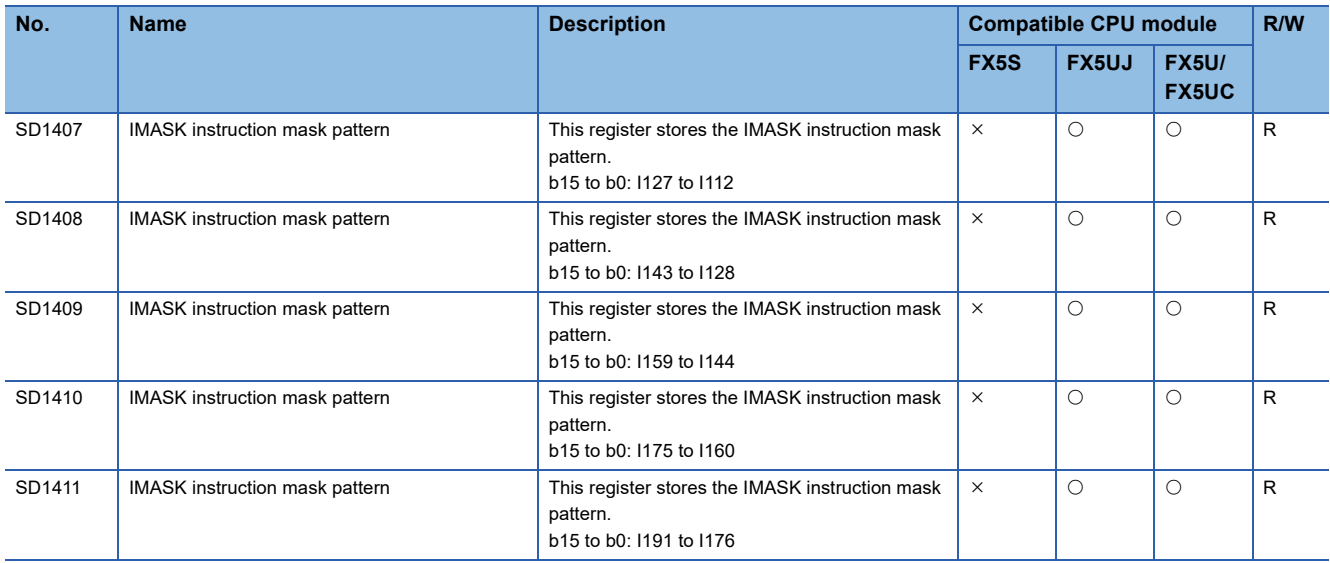

### **Memory dump function**

The special registers for memory dump function are shown below.

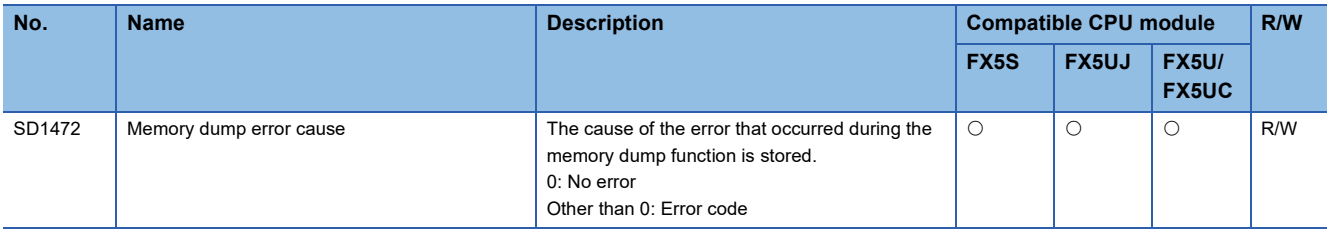

#### **Real-time monitor function**

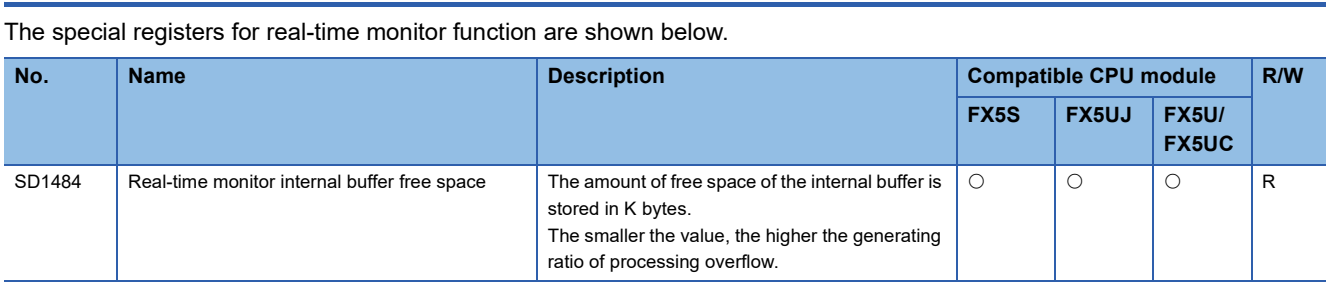

# **CC-Link IE Field Network Basic function**

The special registers for CC-Link IE Field Network Basic function are shown below.

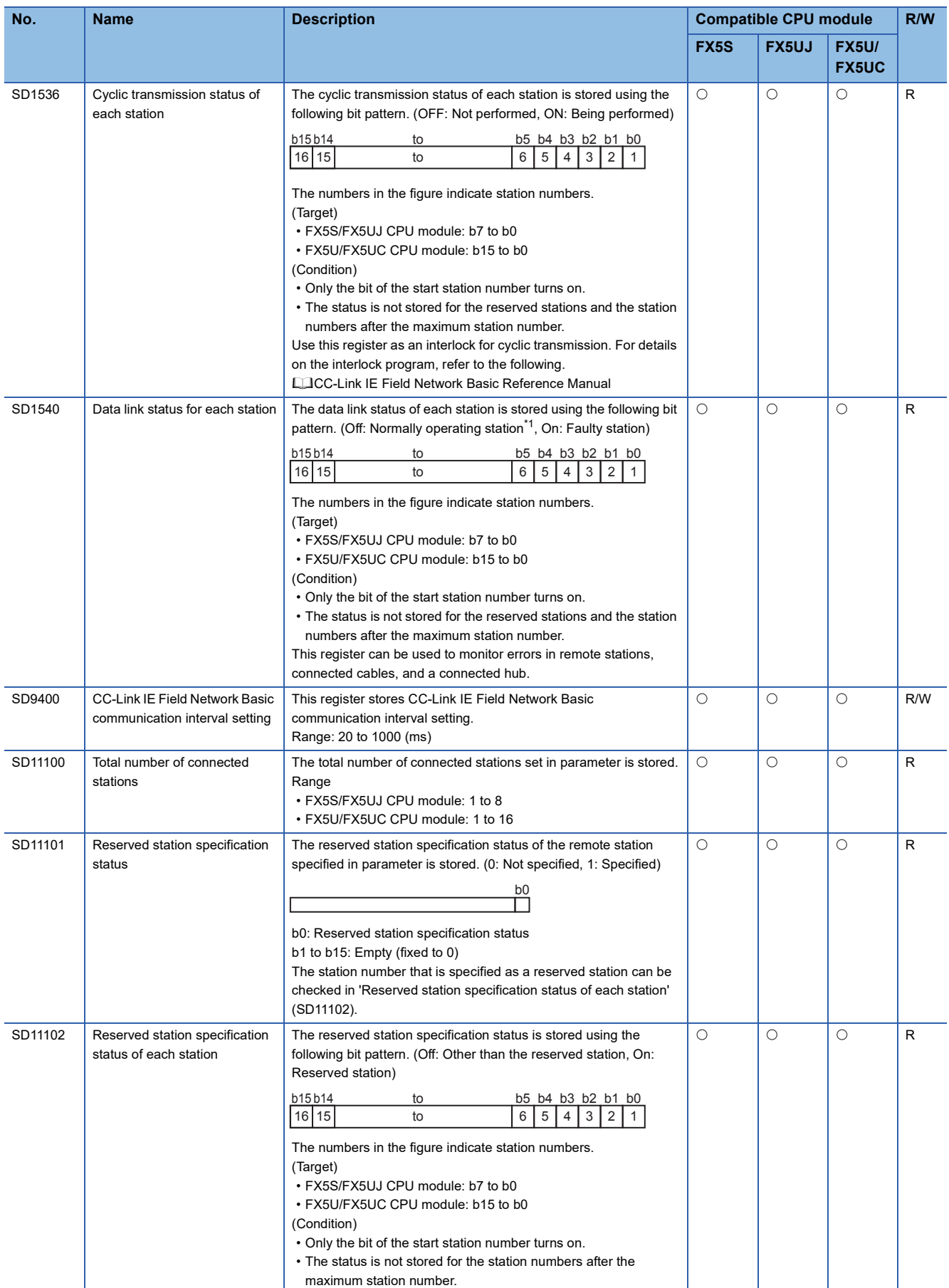

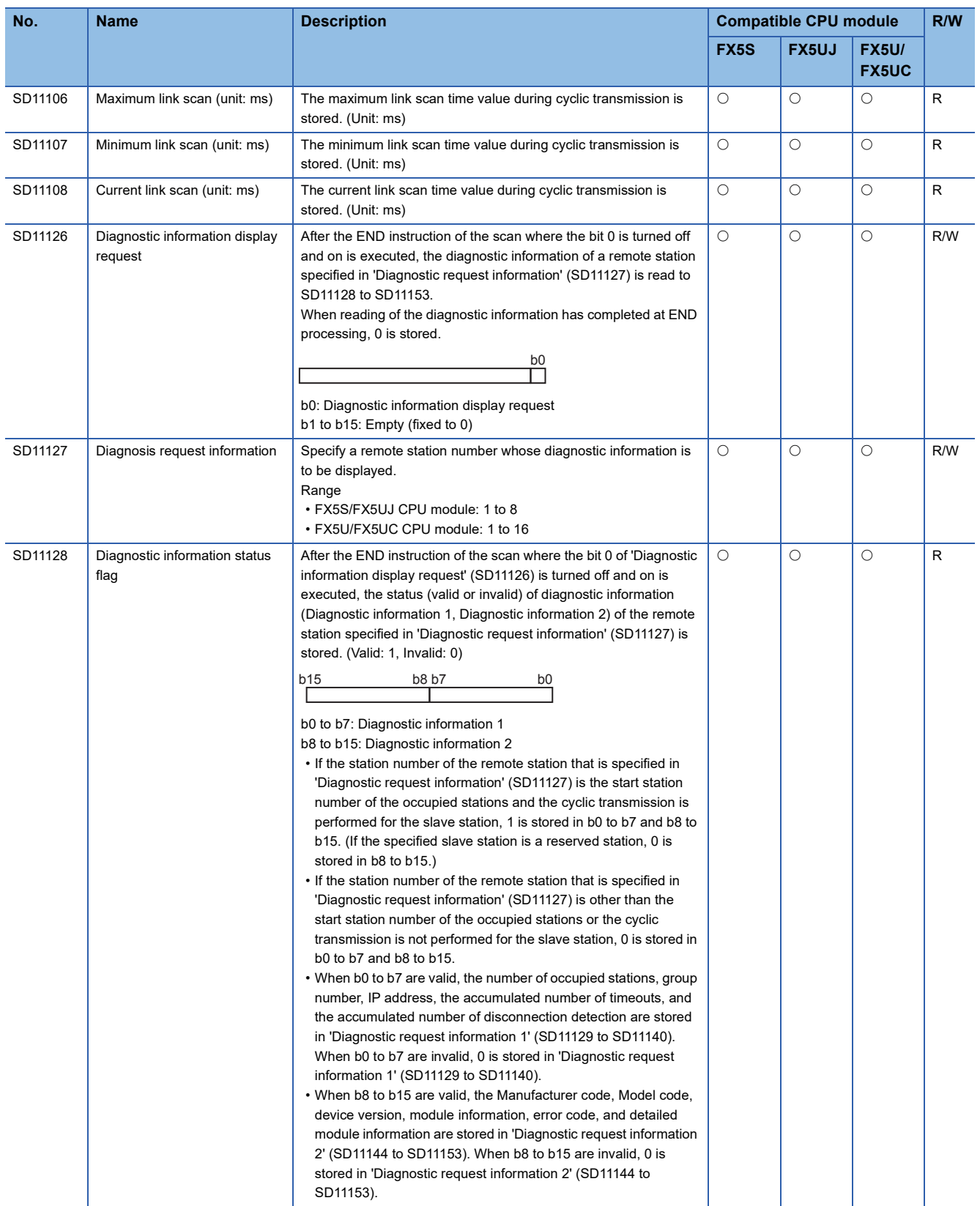

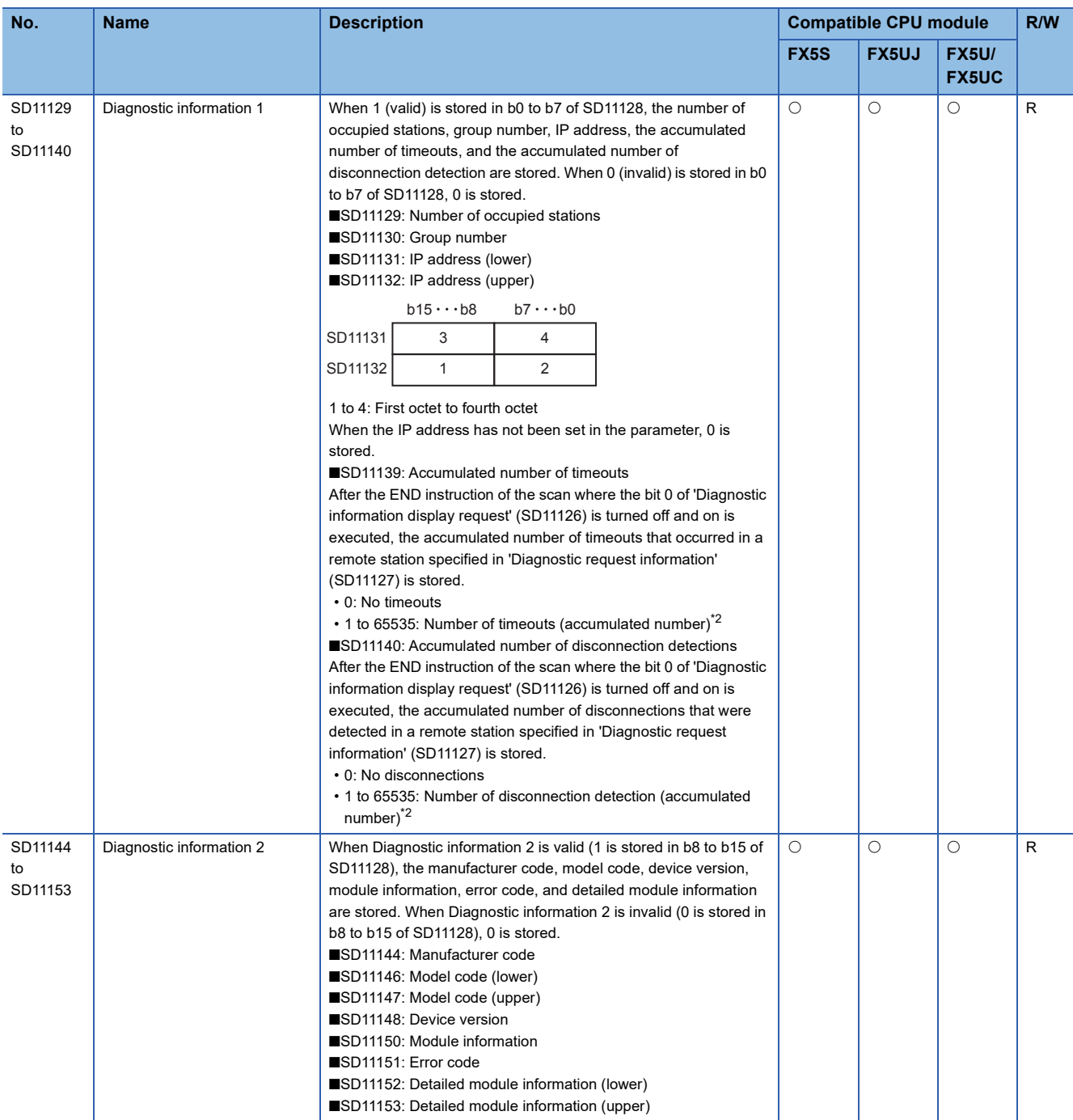

<span id="page-735-0"></span>\*1 This status includes the case where a remote station has not responded to the first request from the master station due to a power-off of the remote station. (The slave station is not judged as a faulty station because the data link status is not determined.)

<span id="page-735-1"></span>\*2 When the count exceeds 65535, counting is continued from 1 again.

# **FX dedicated**

The special registers dedicated to FX are shown below.

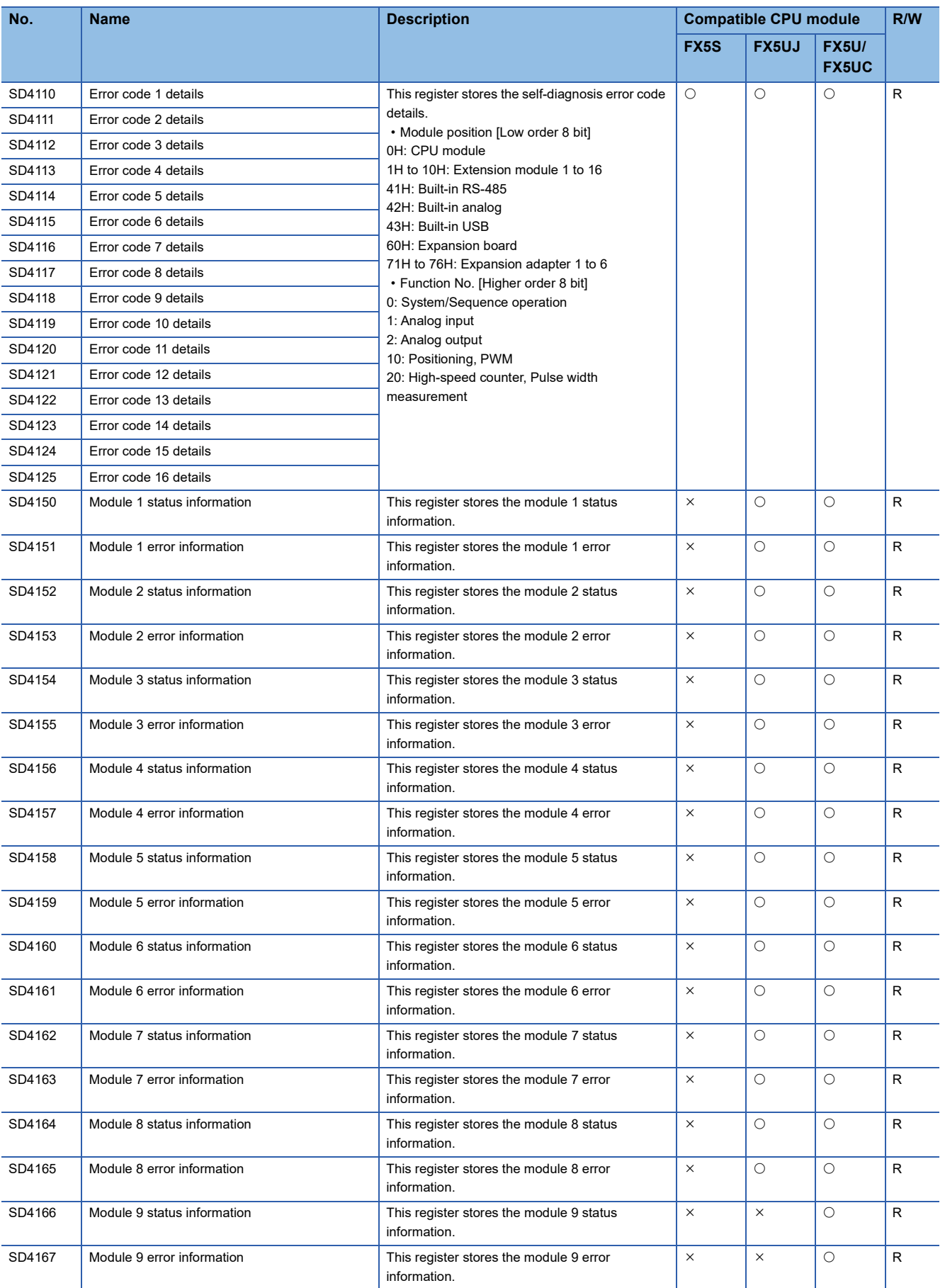

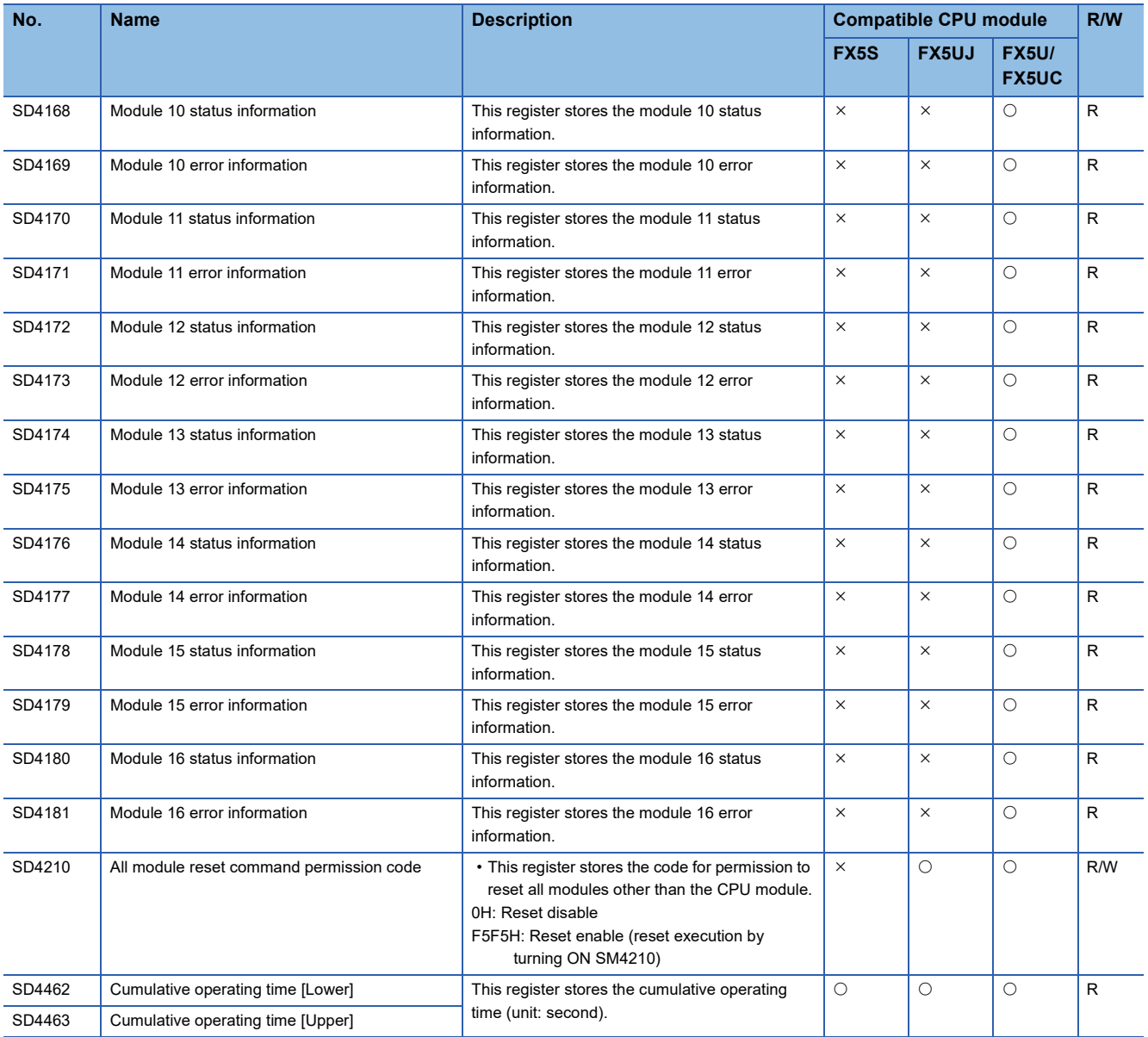

# **High-speed input/output function**

The special registers for the high-speed input/output function are shown below.

#### **High-speed counter**

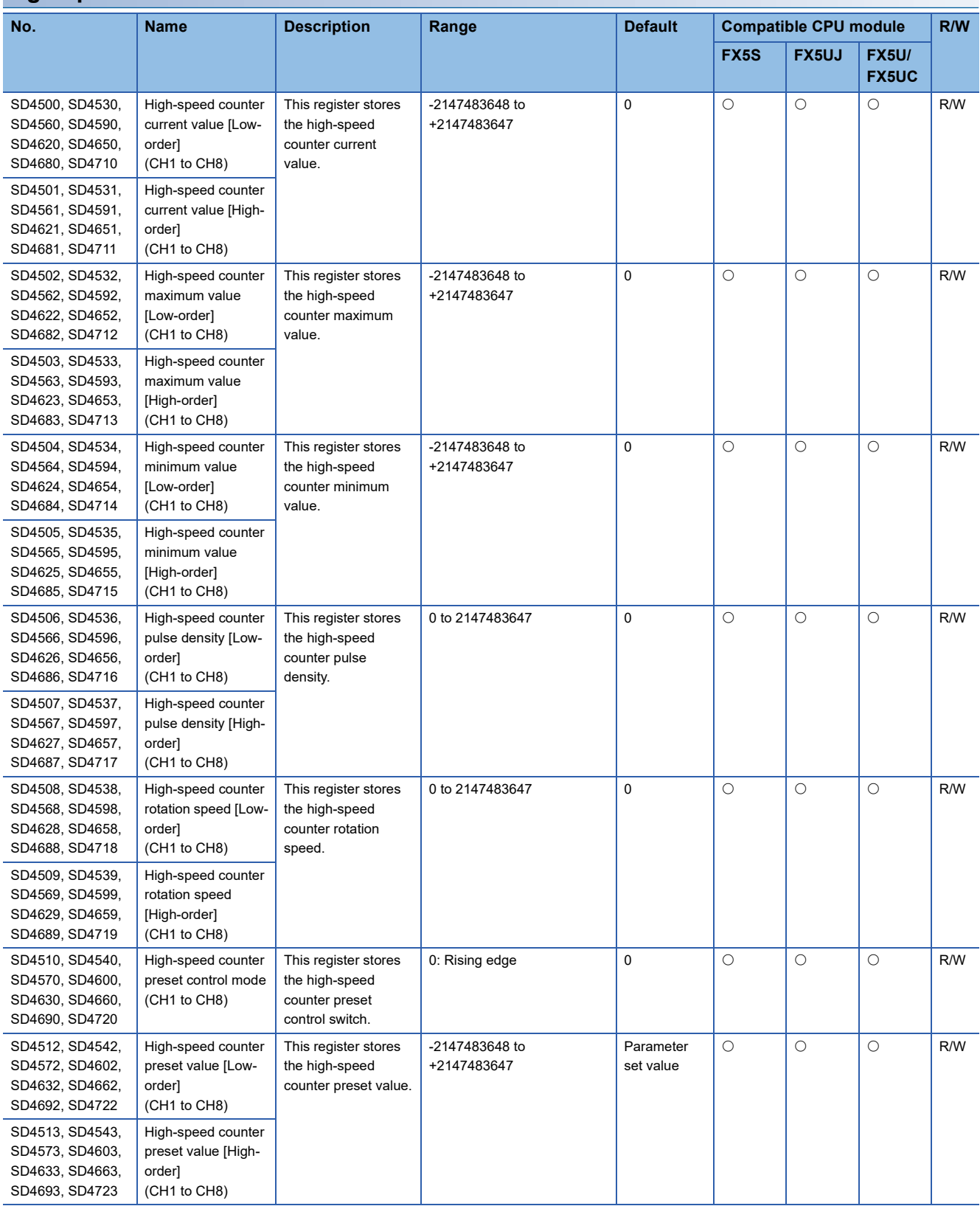

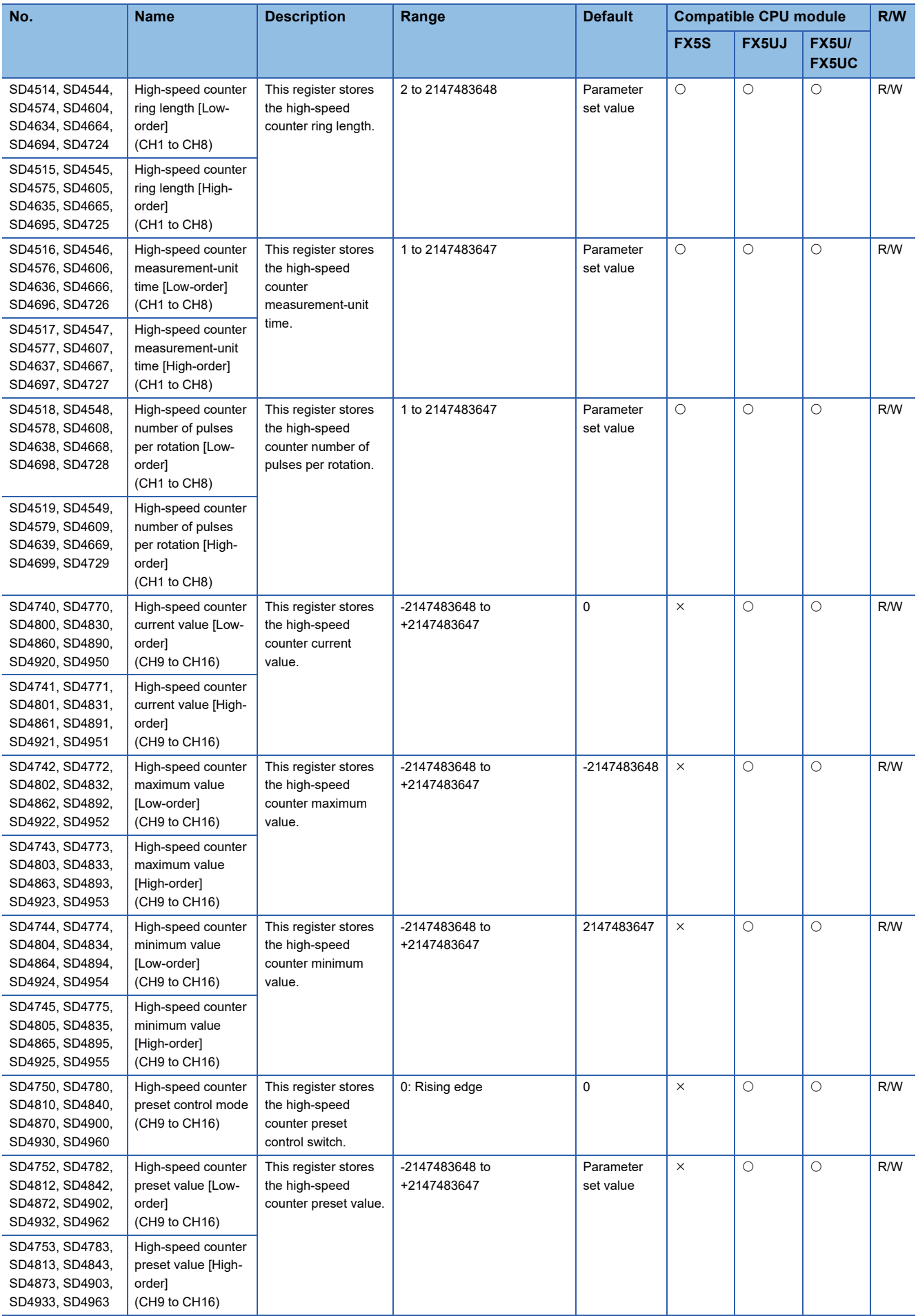

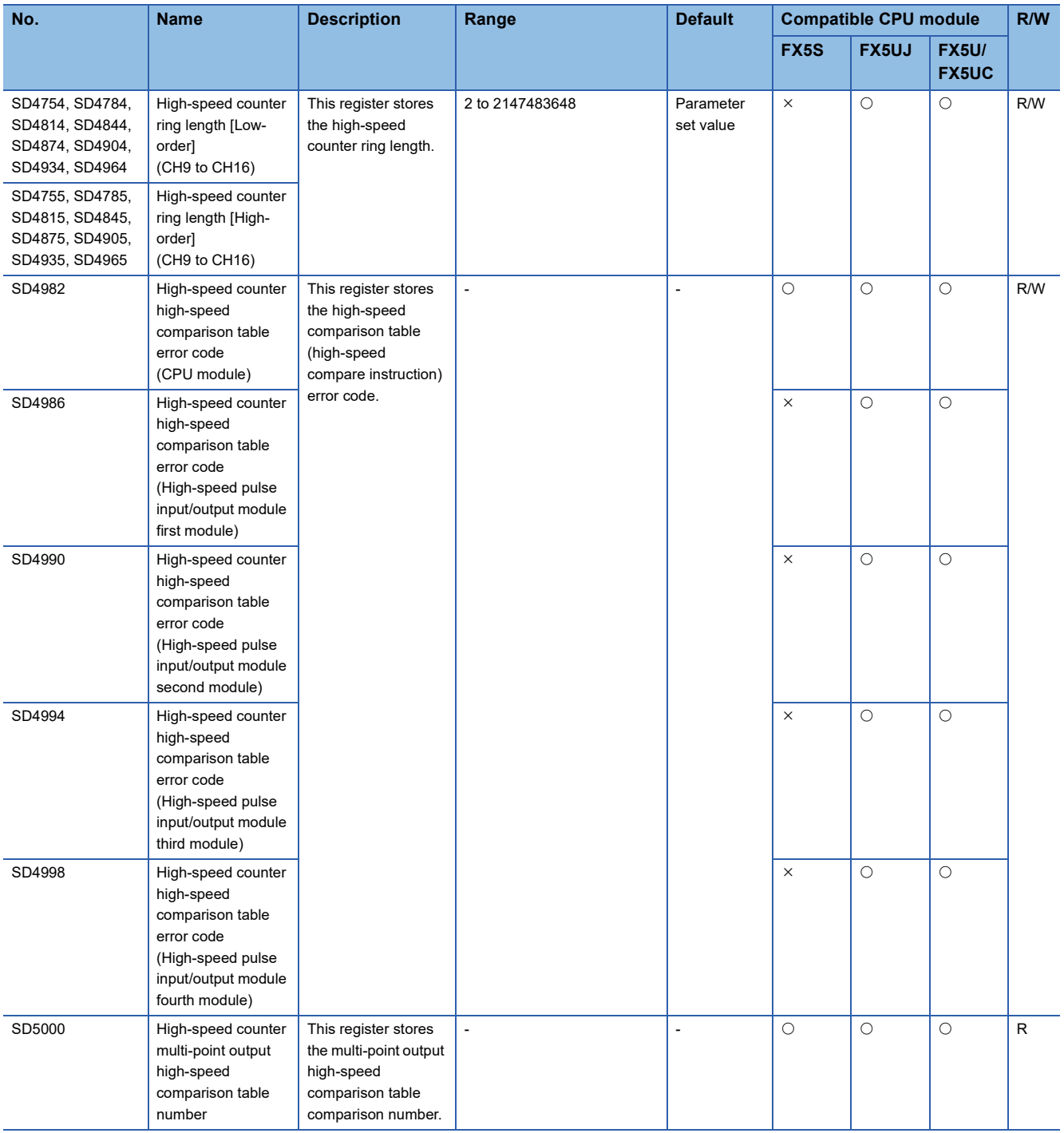

#### **Pulse width measurement**

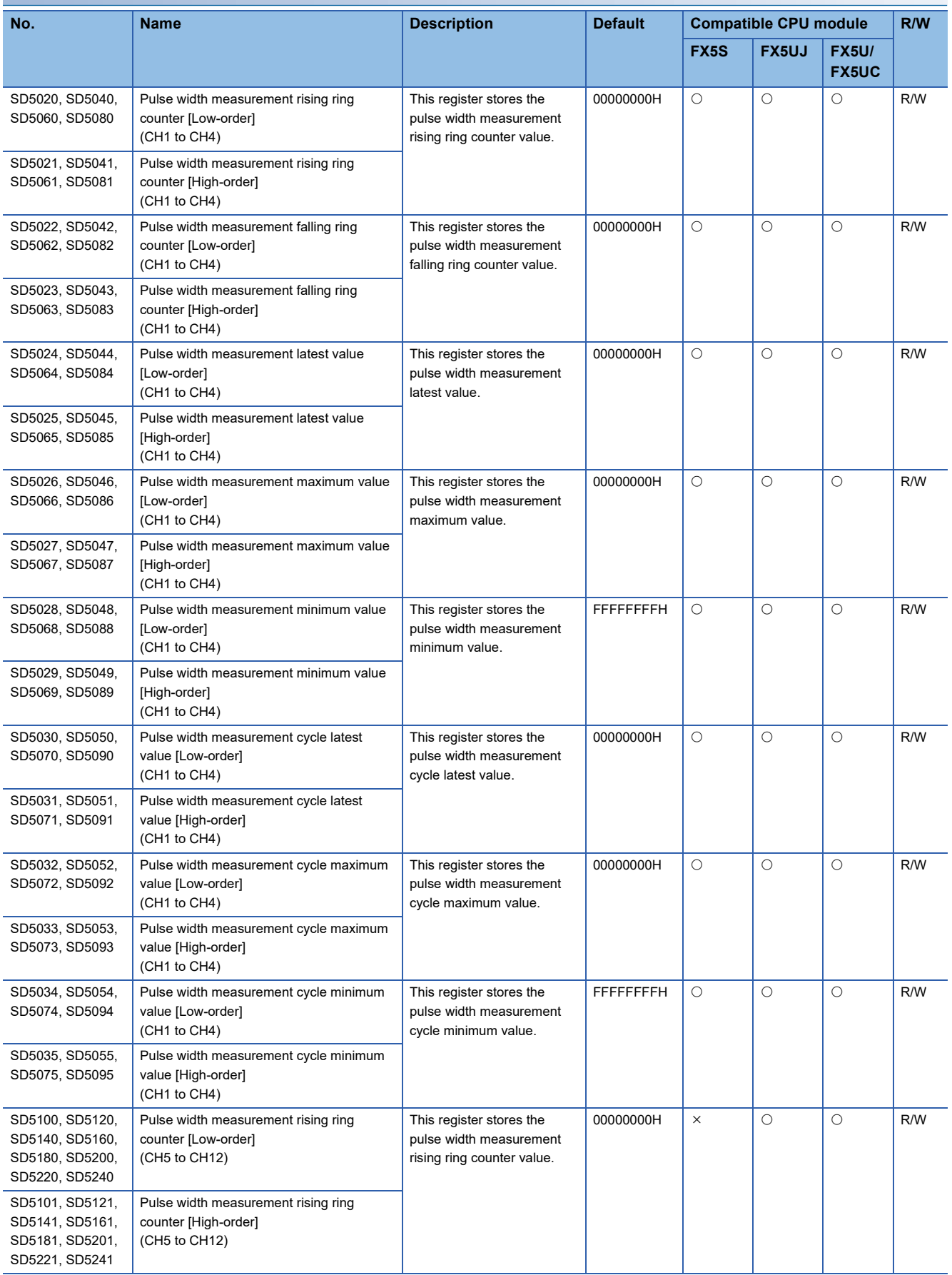

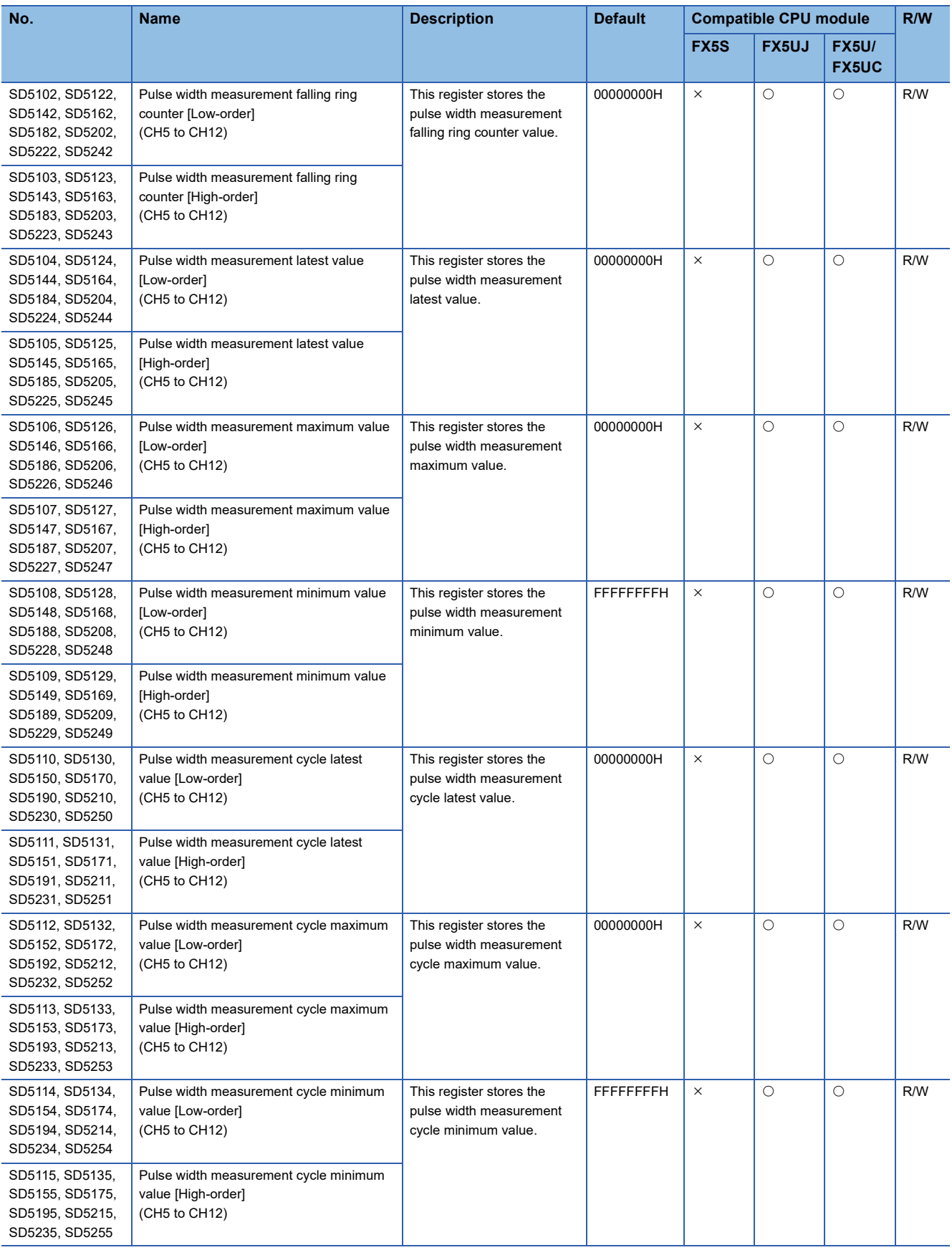

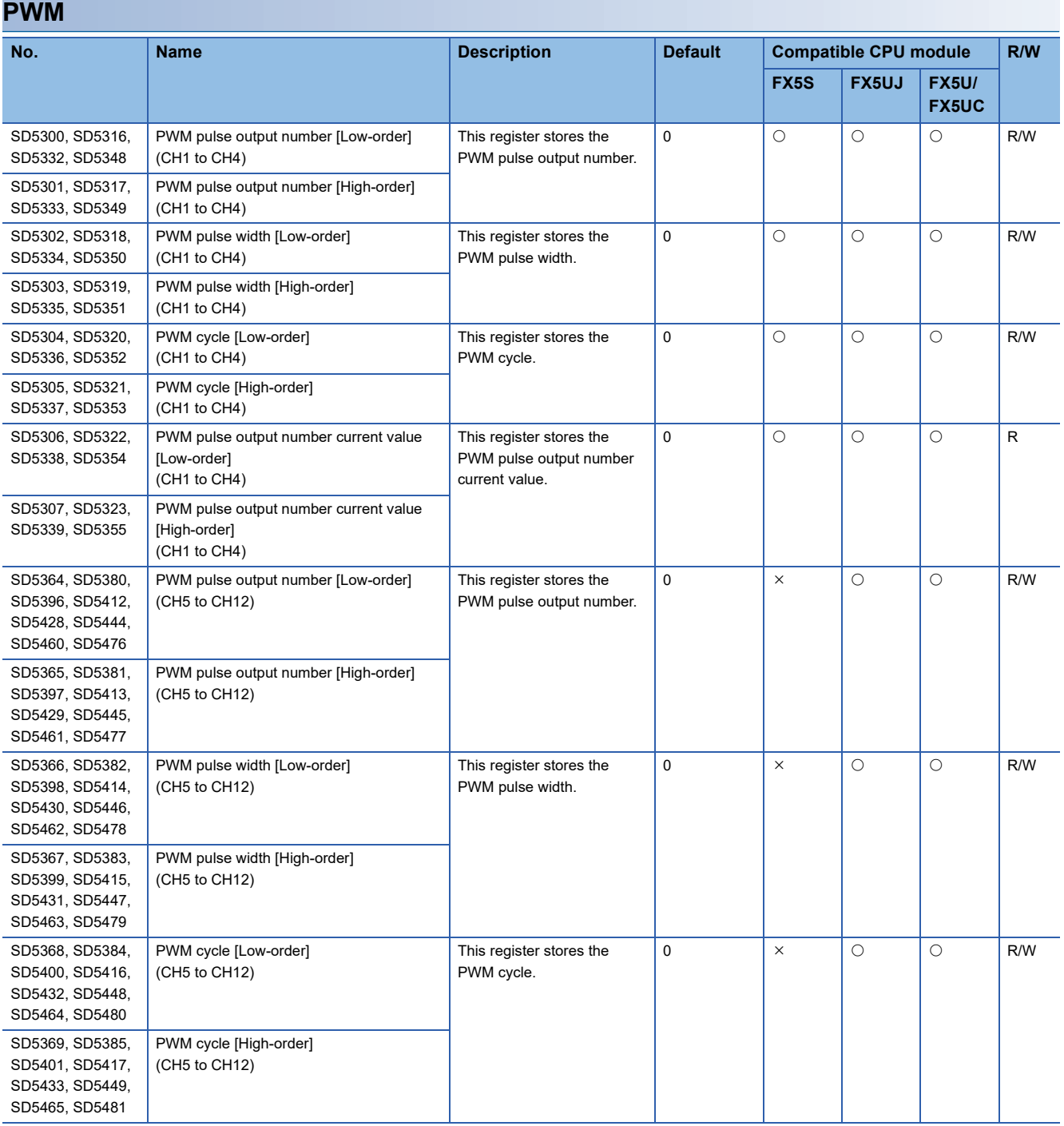

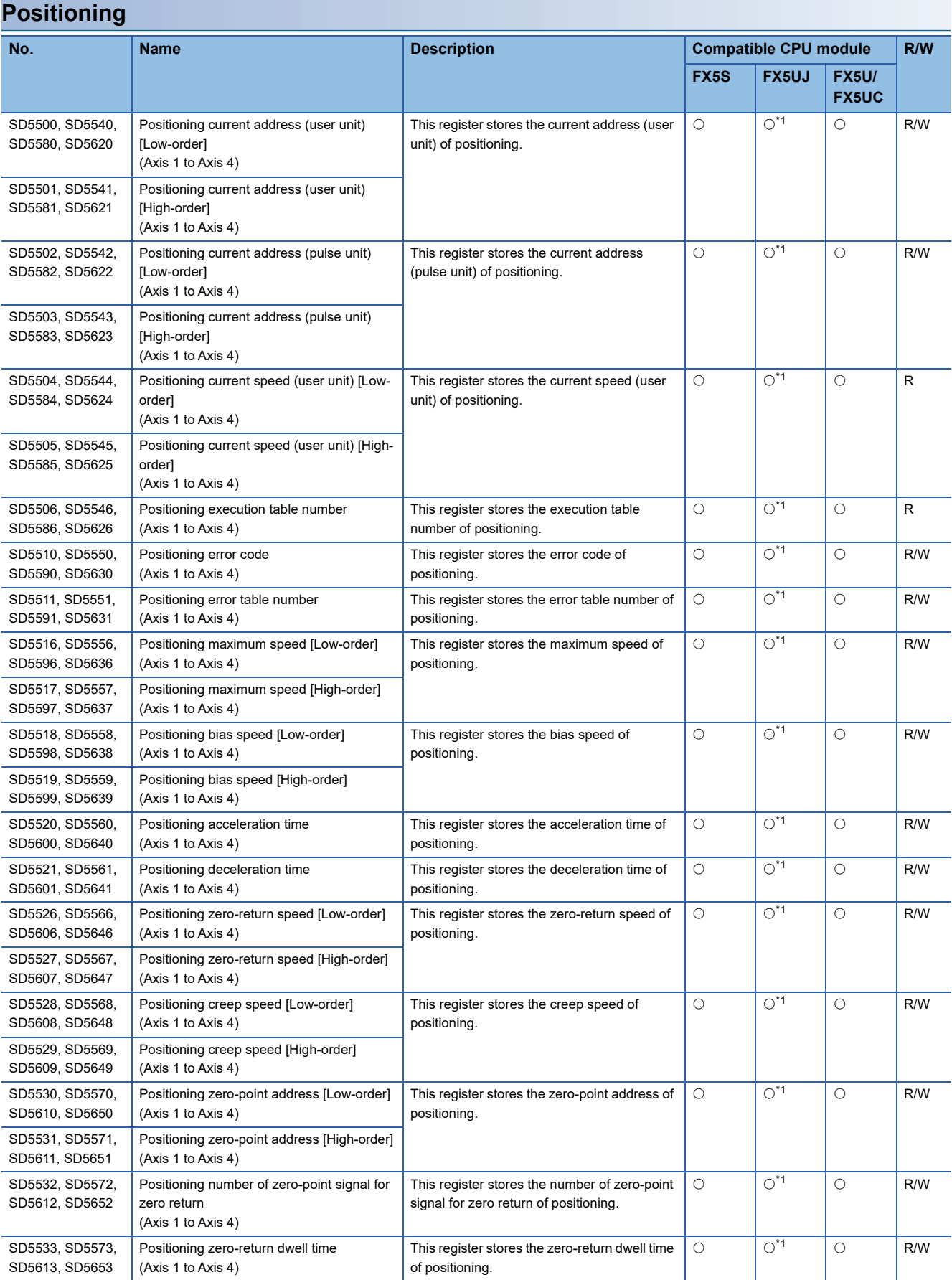

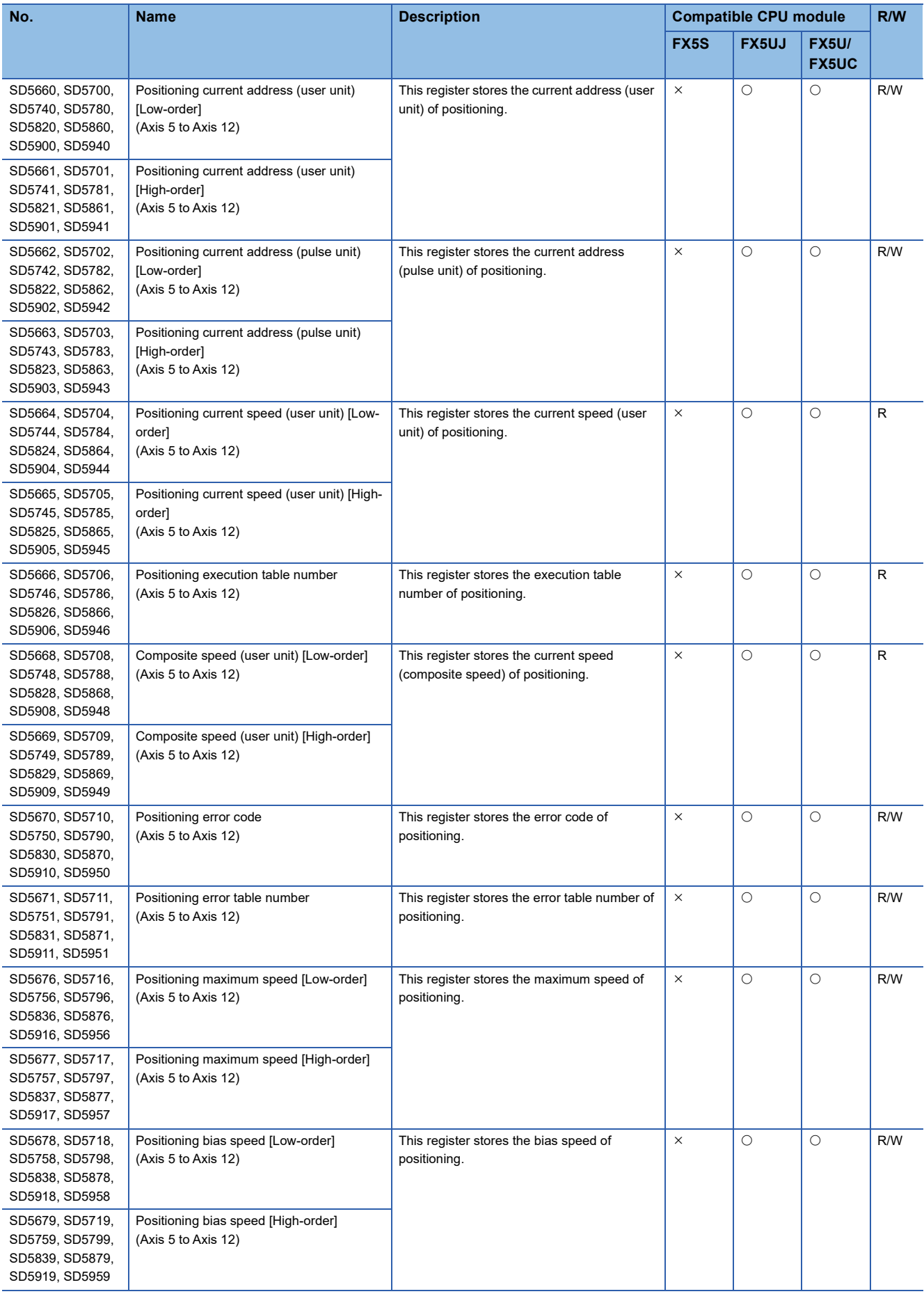

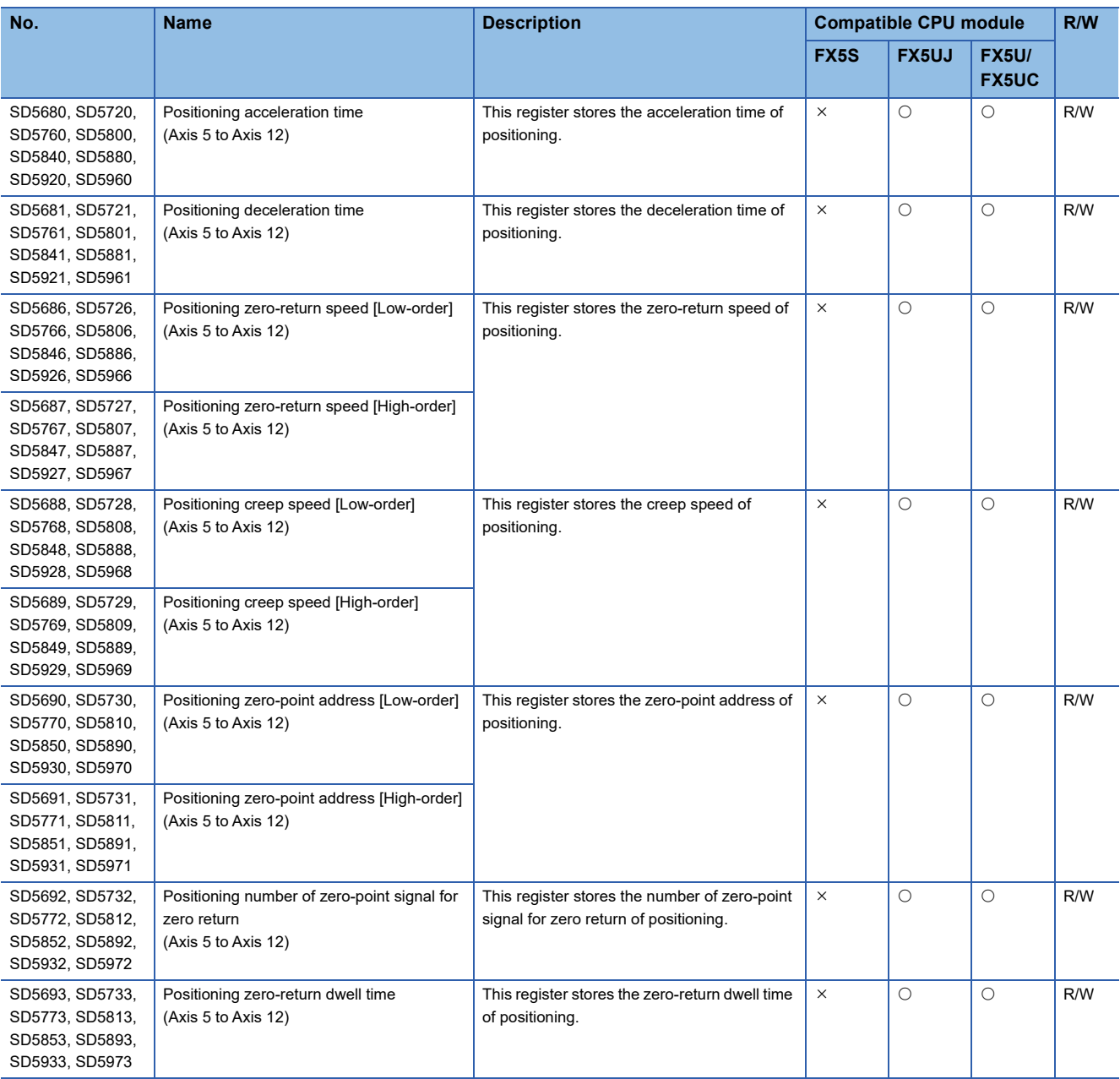

<span id="page-746-0"></span>\*1 Only Axis 1 to Axis 3 are supported.

# **CPU module built-in analog function**

The special registers for the CPU module built-in analog function are shown below.

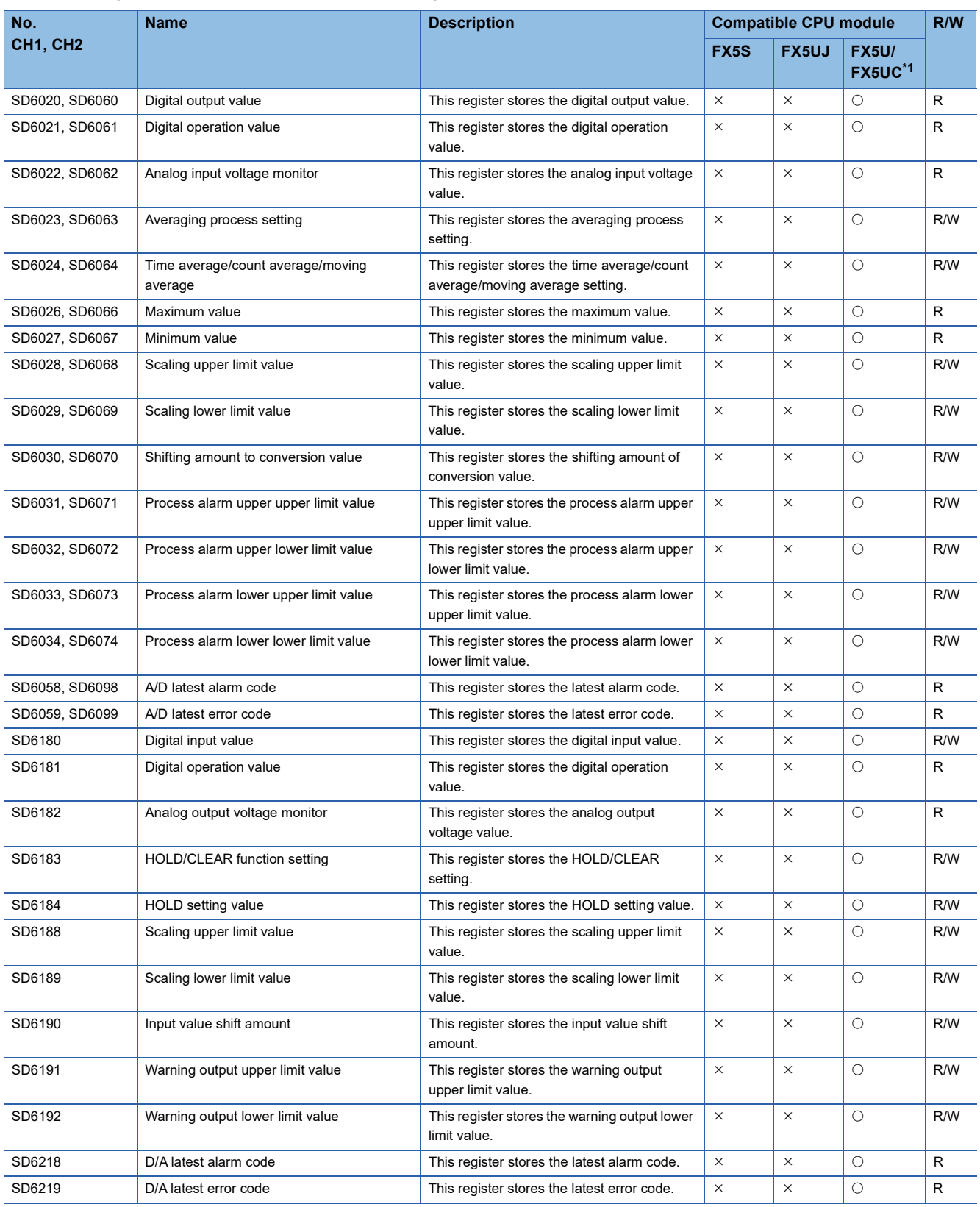

<span id="page-747-0"></span>\*1 Only FX5U CPU module is supported.

# **FX compatible area**

The special registers for FX compatible area are shown below.

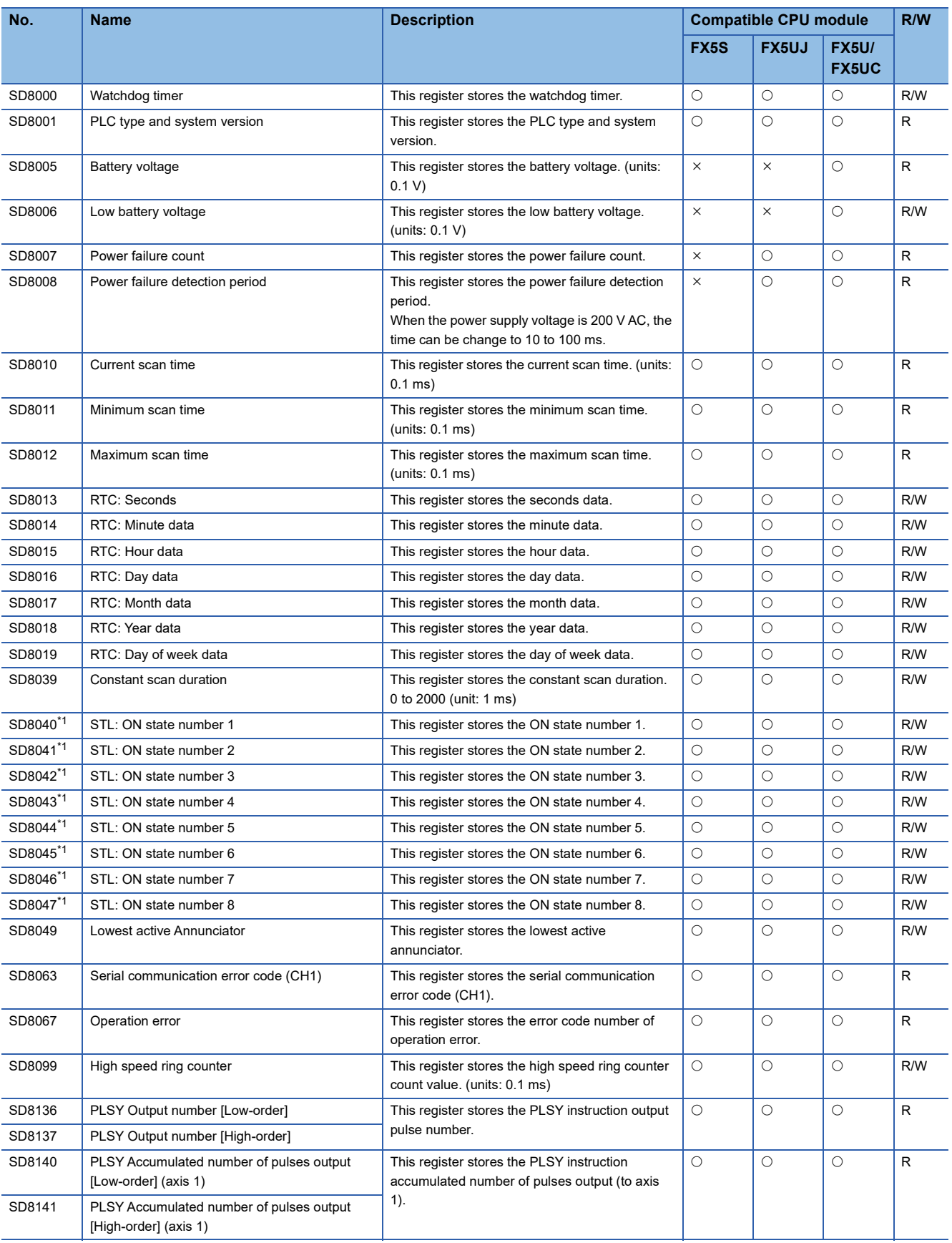

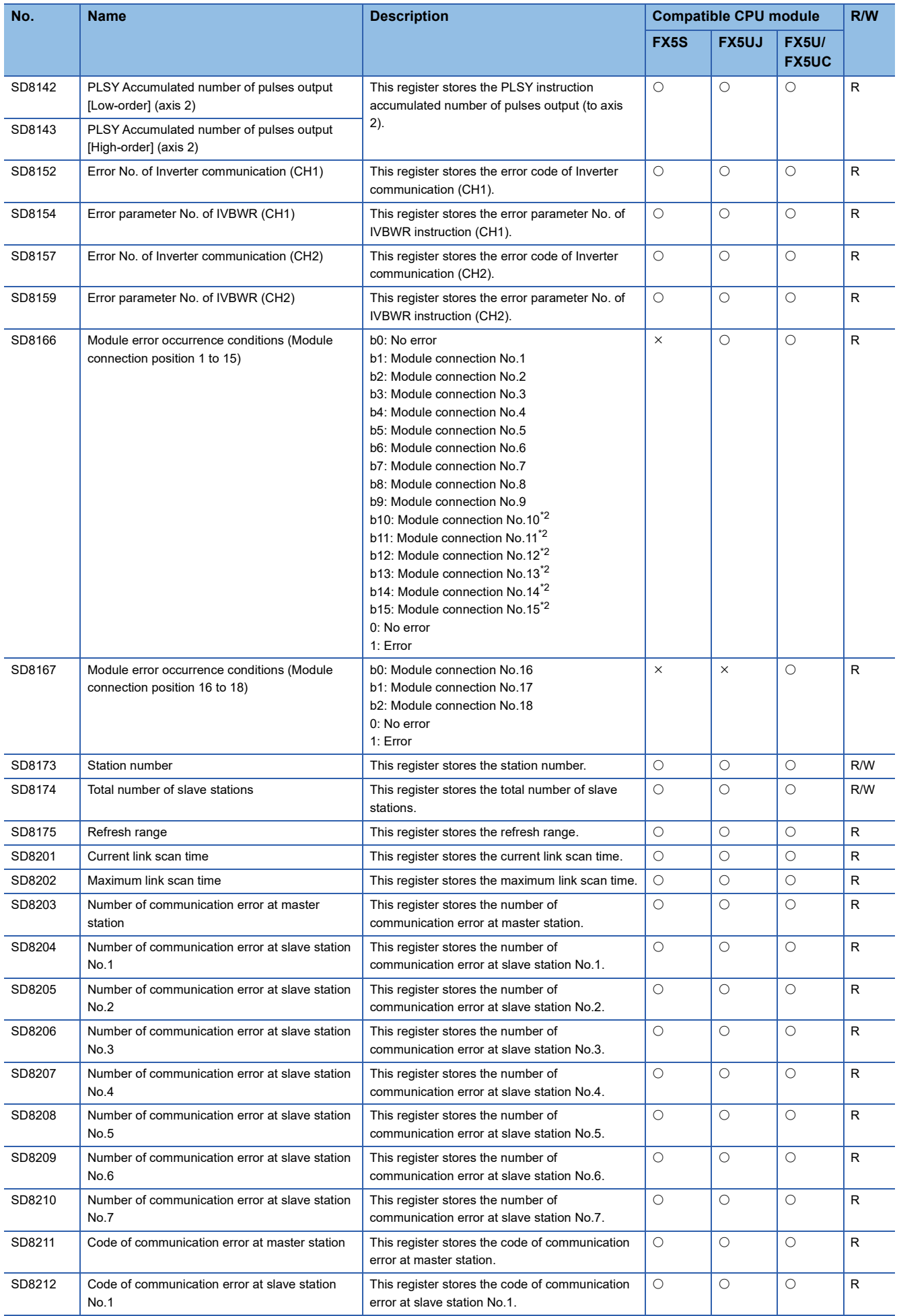

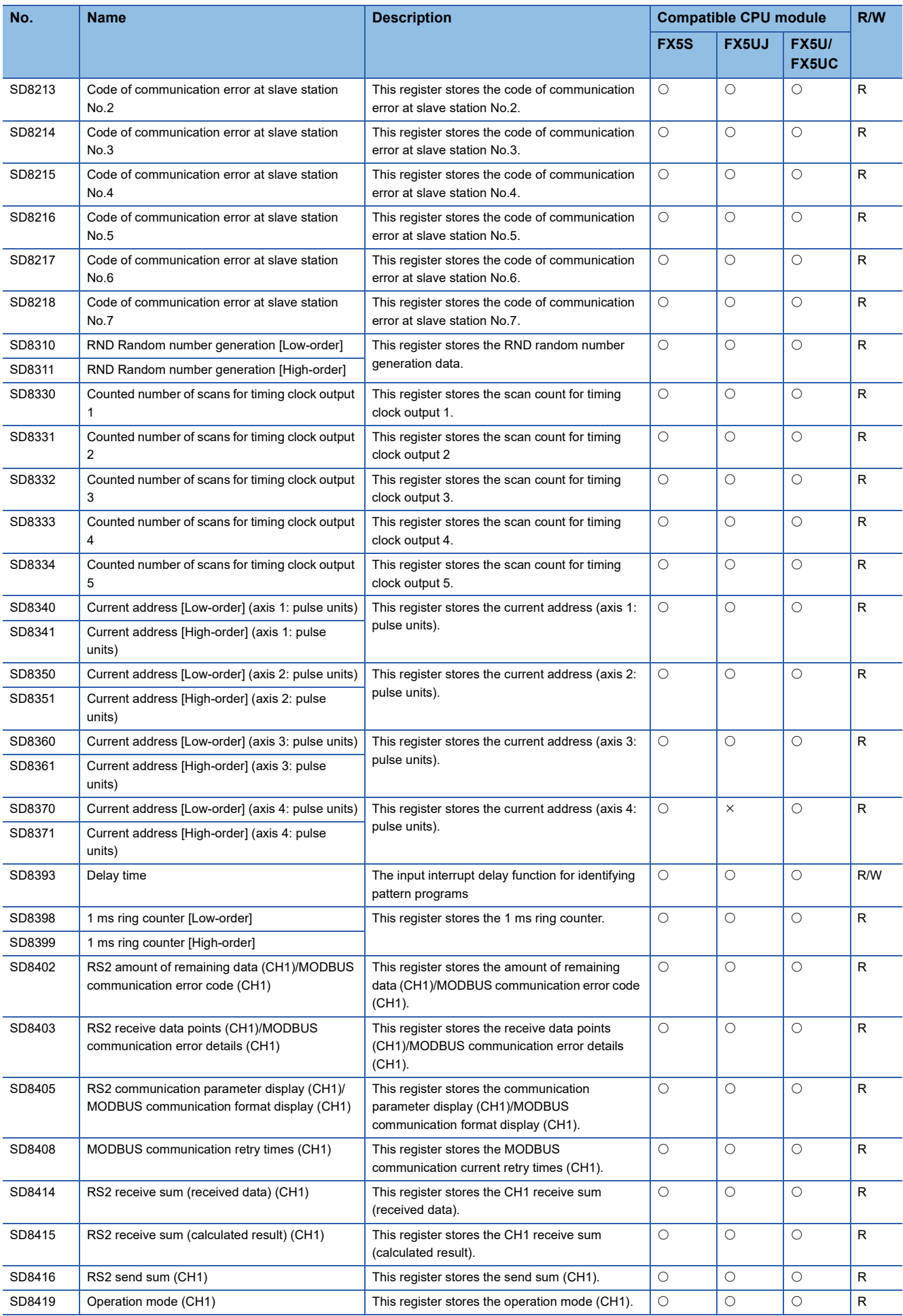

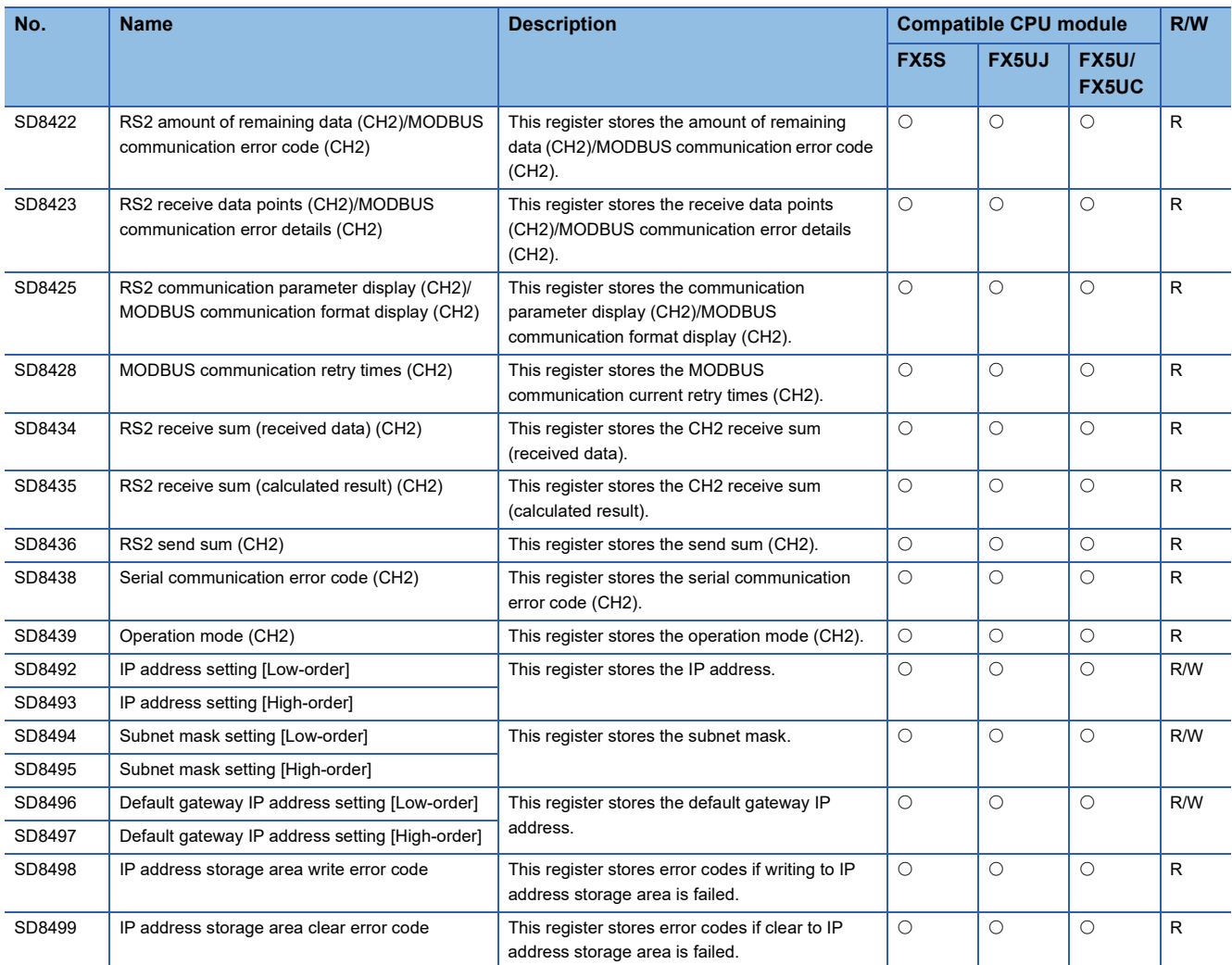

<span id="page-751-0"></span>\*1 Enabled only when the STL instruction is used.

<span id="page-751-1"></span>\*2 Only FX5U/FX5UC CPU module is supported.

# **Serial communication function**

The special registers for the serial communication function are shown below.

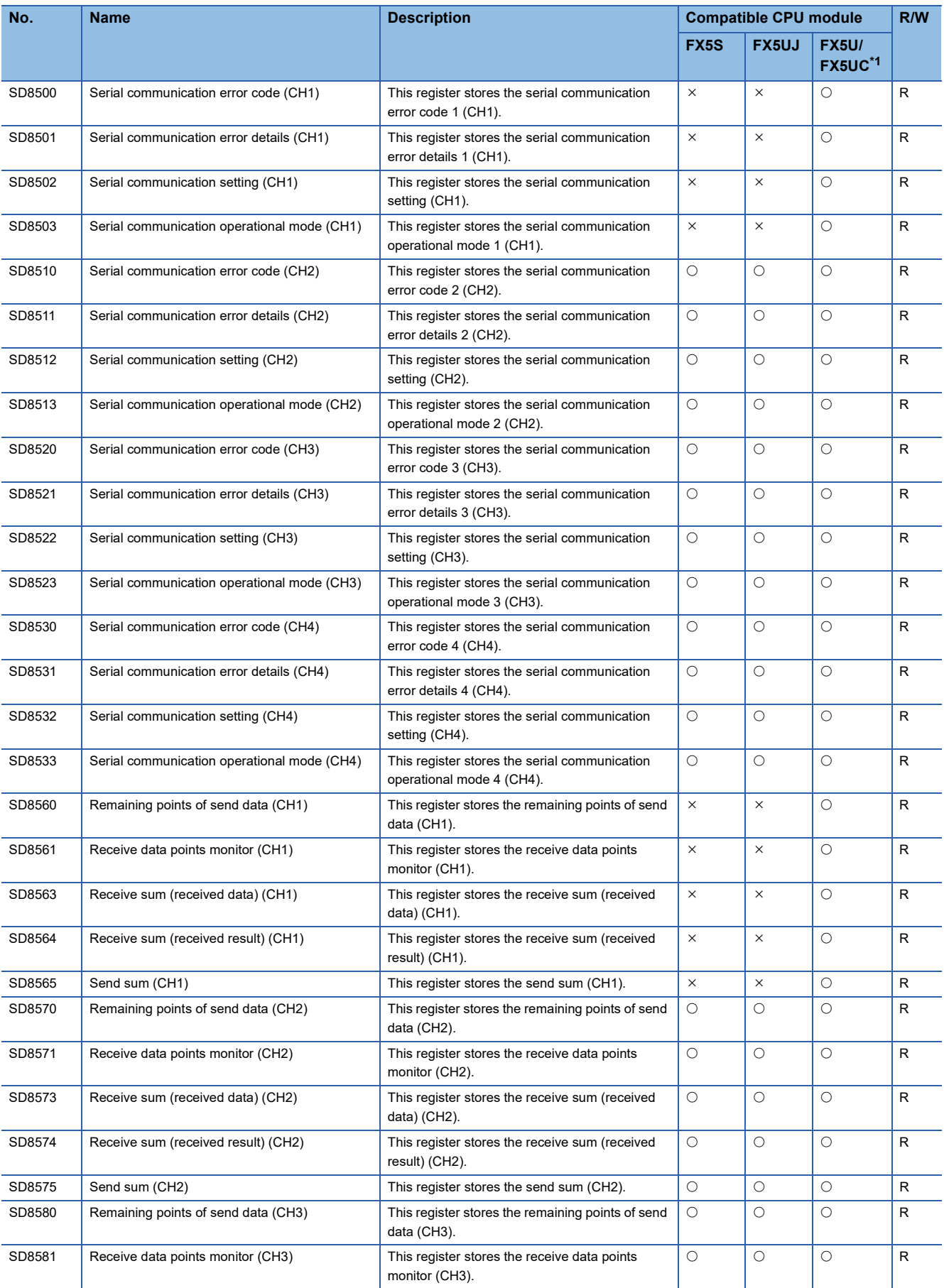

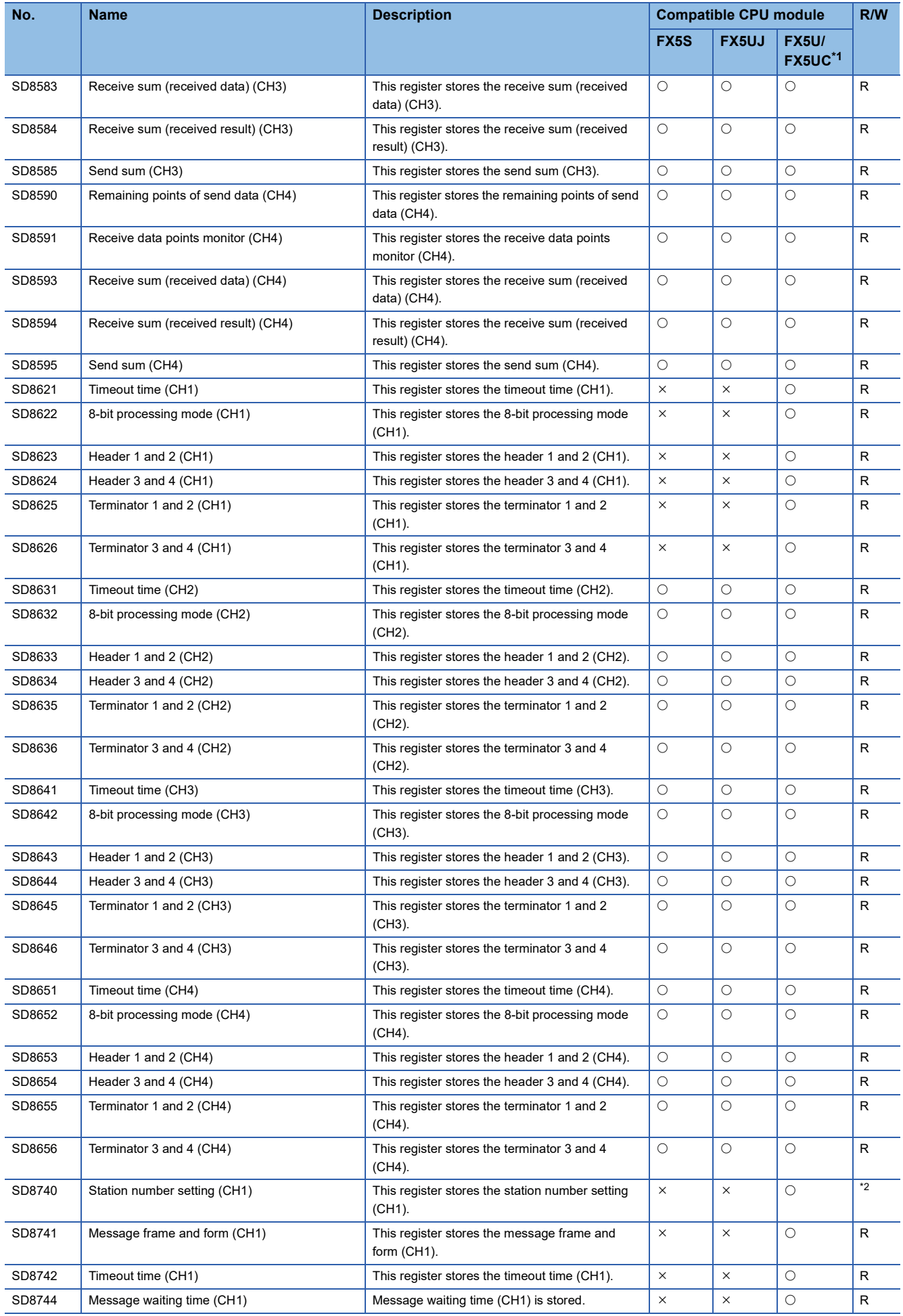

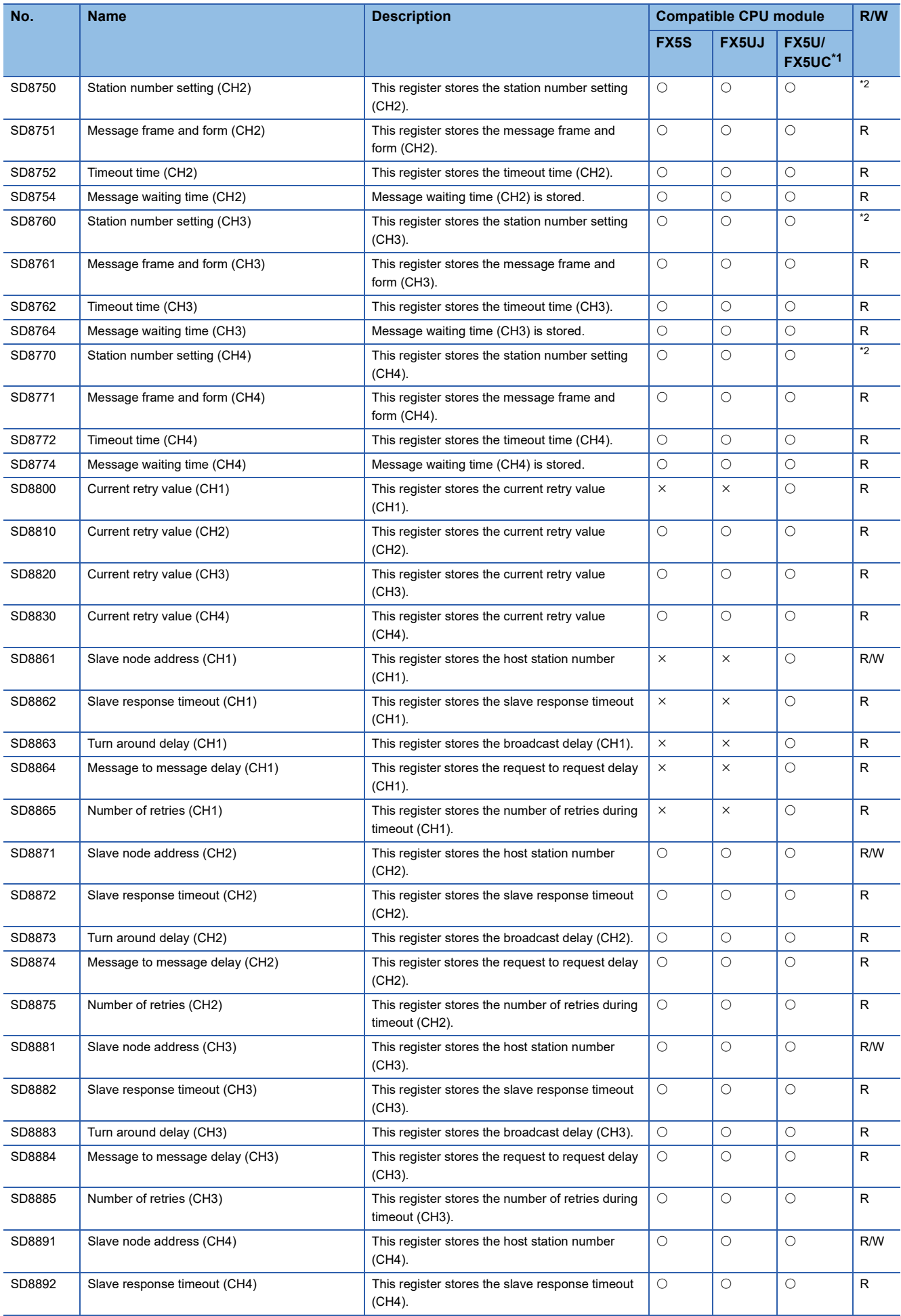

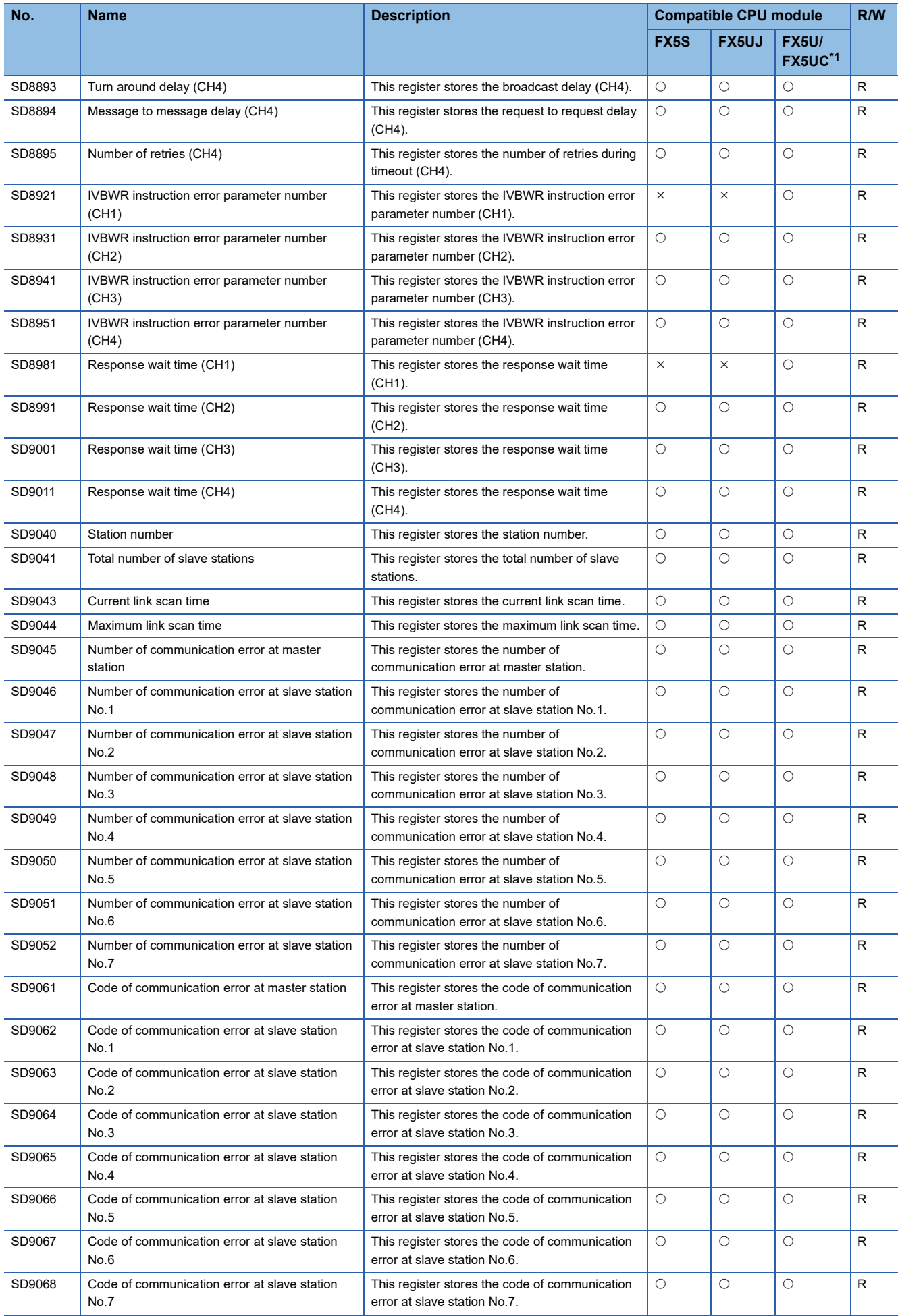
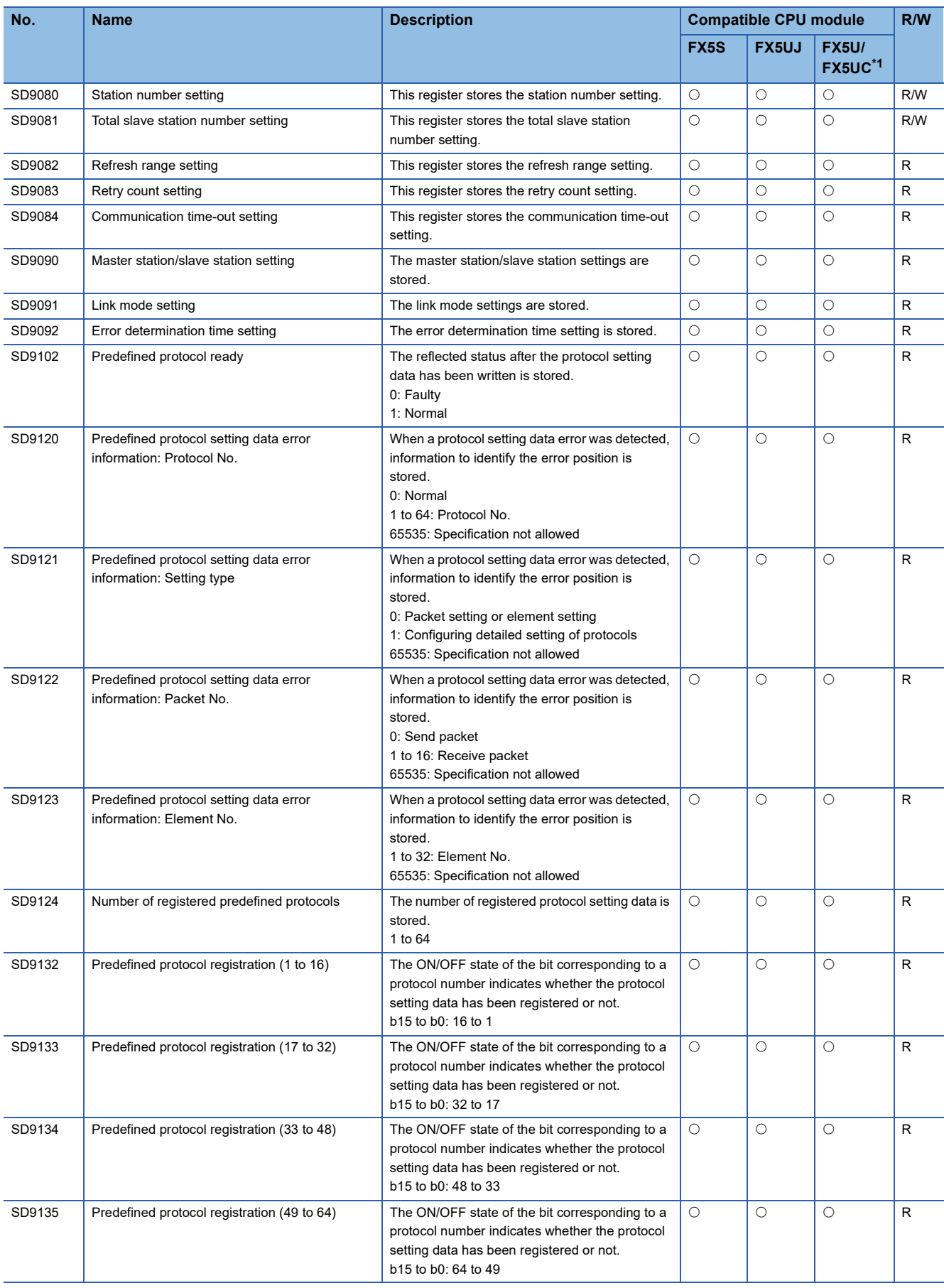

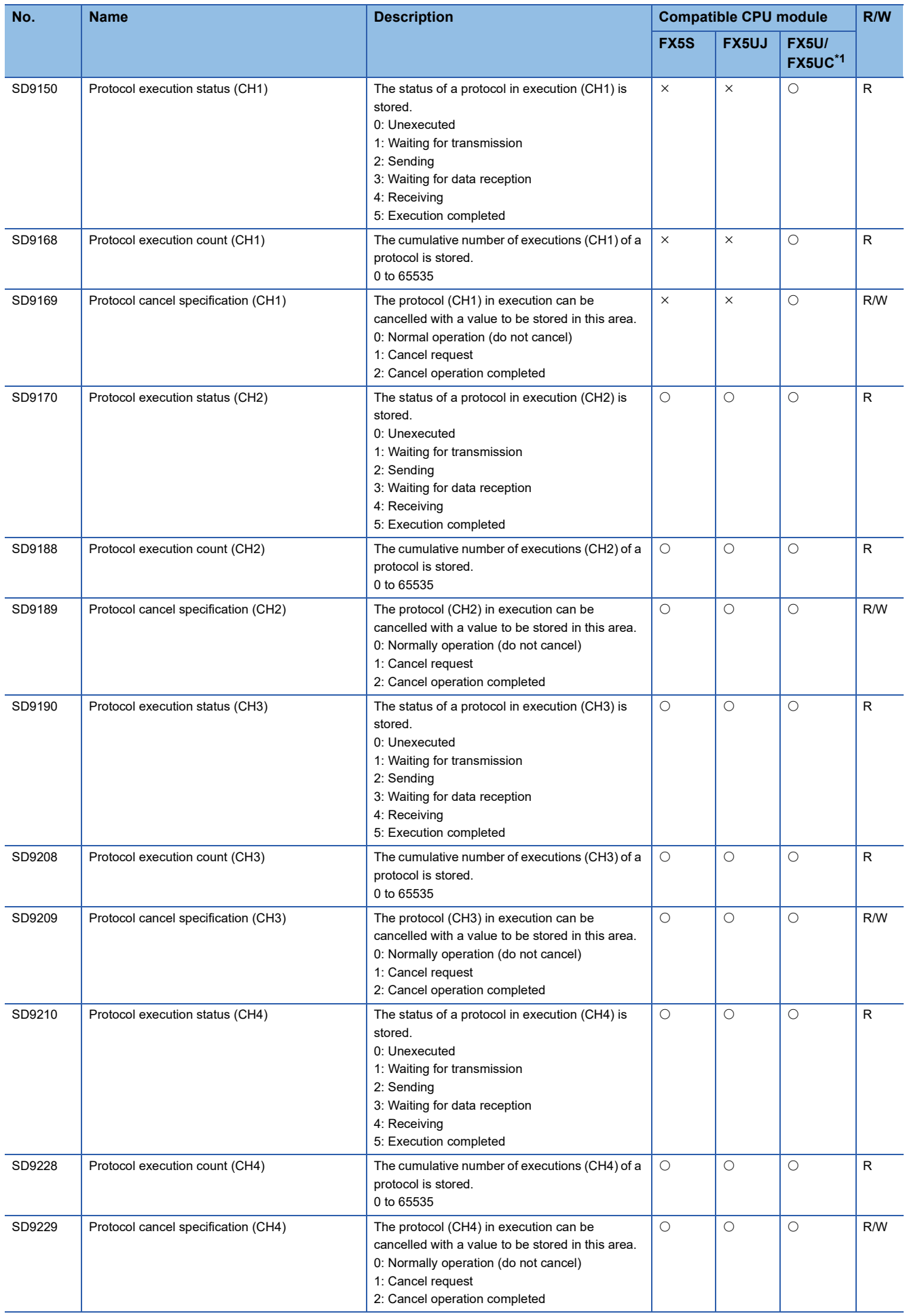

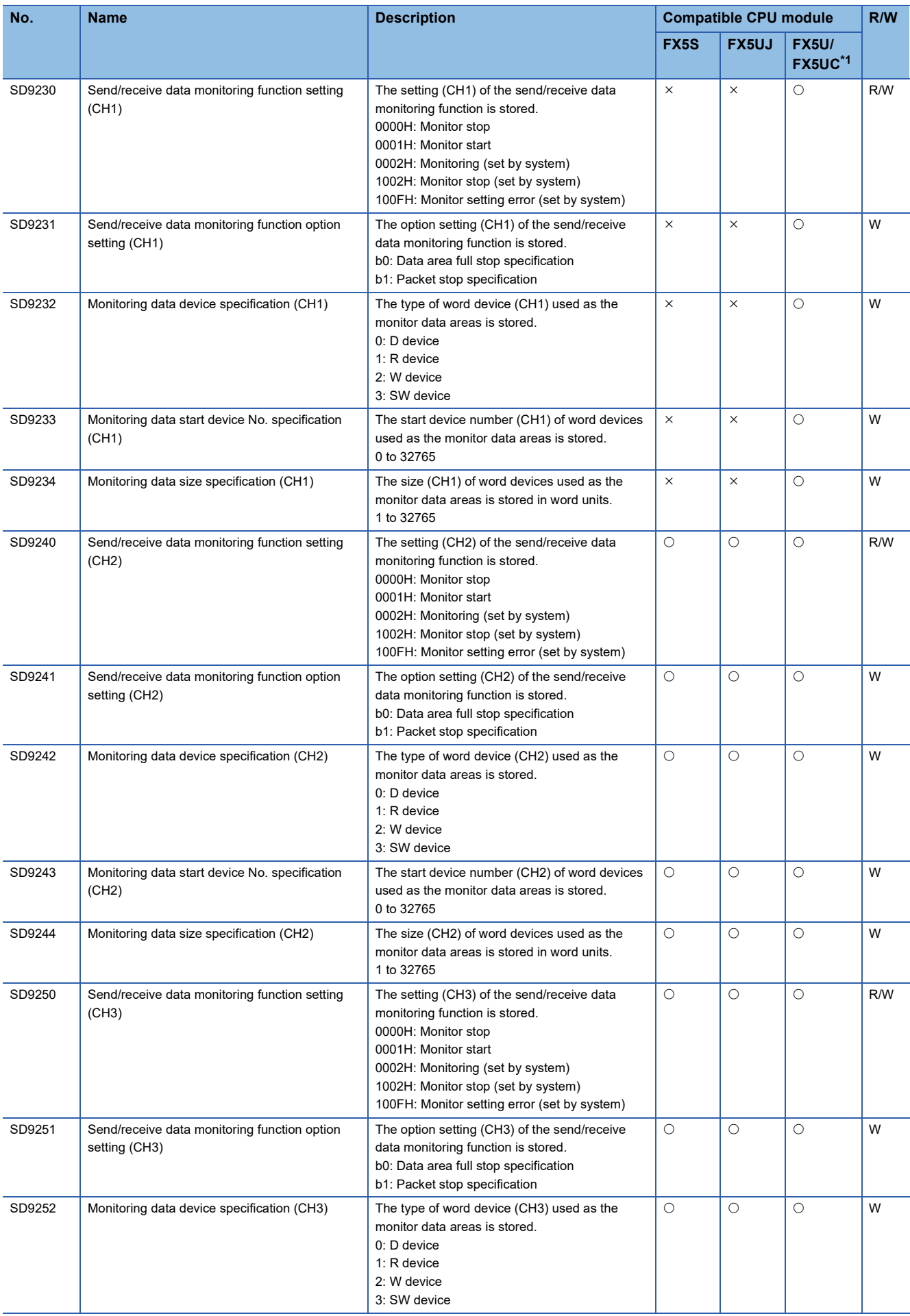

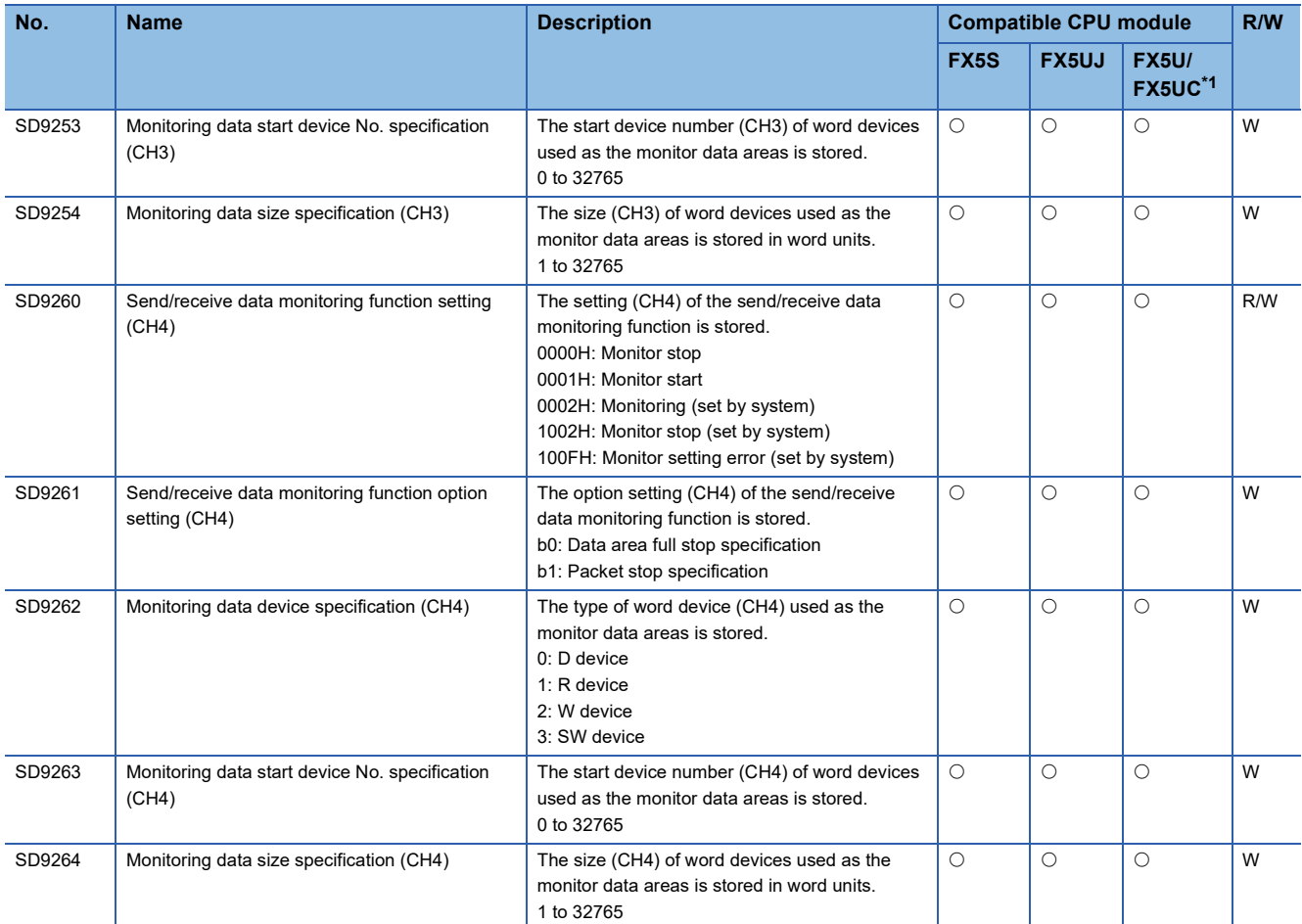

\*1 CH2 devices for serial communication are not supported by FX5UC CPU module.

\*2 Varies according to the host station number SD latch setting state. Latch disabled: R, Latch enabled: R/W

# **Built-in Ethernet function**

The special registers for built-in Ethernet are shown below.

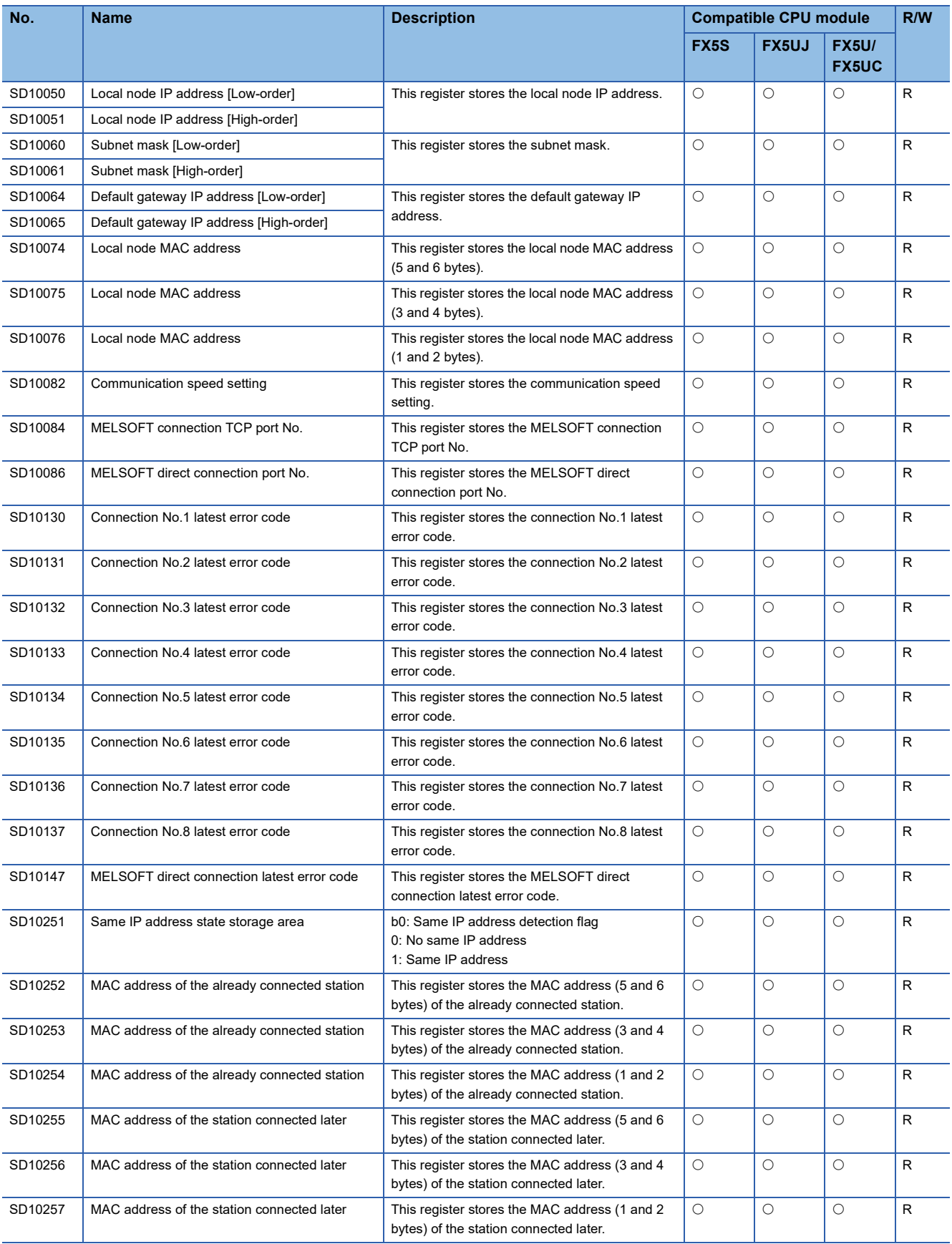

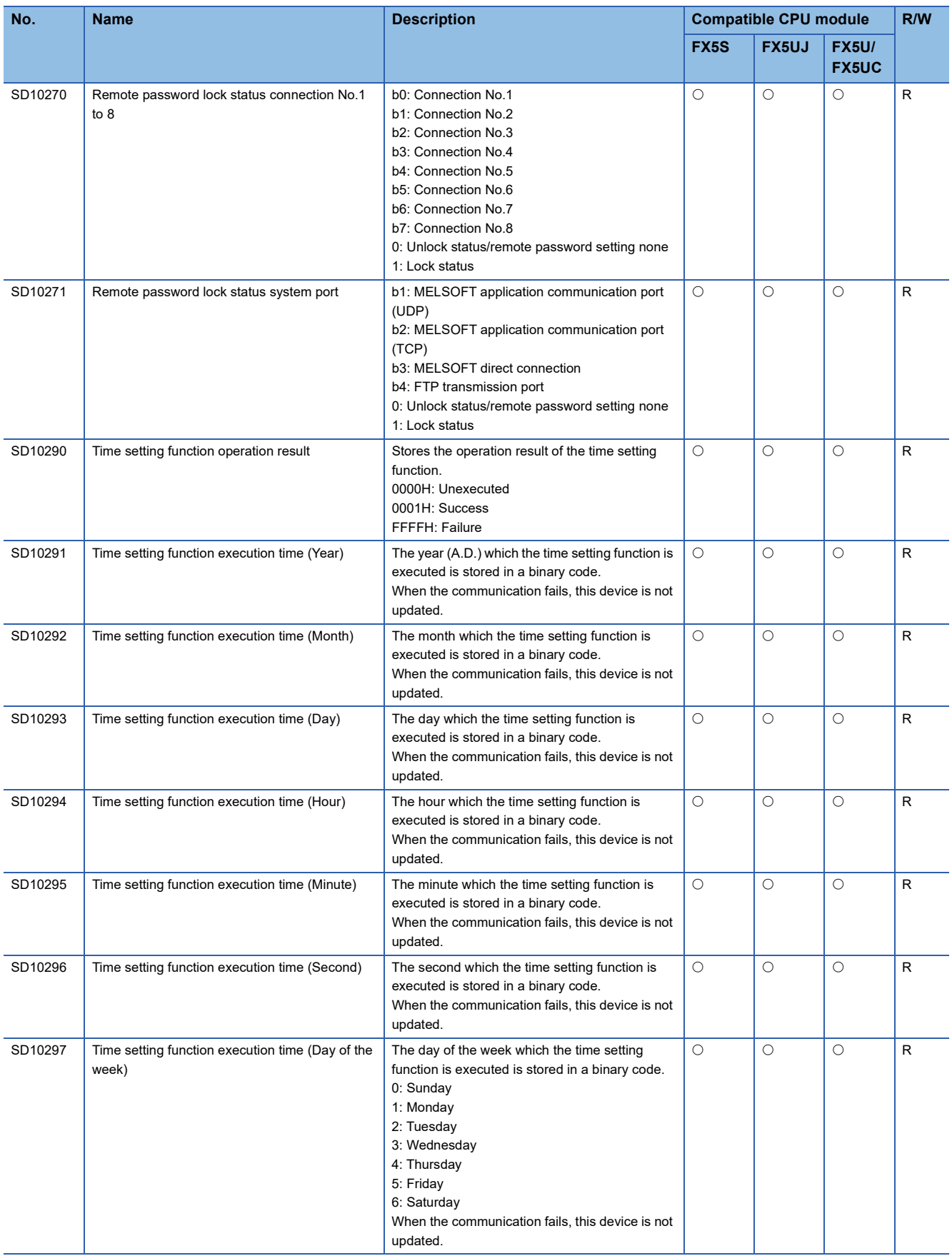

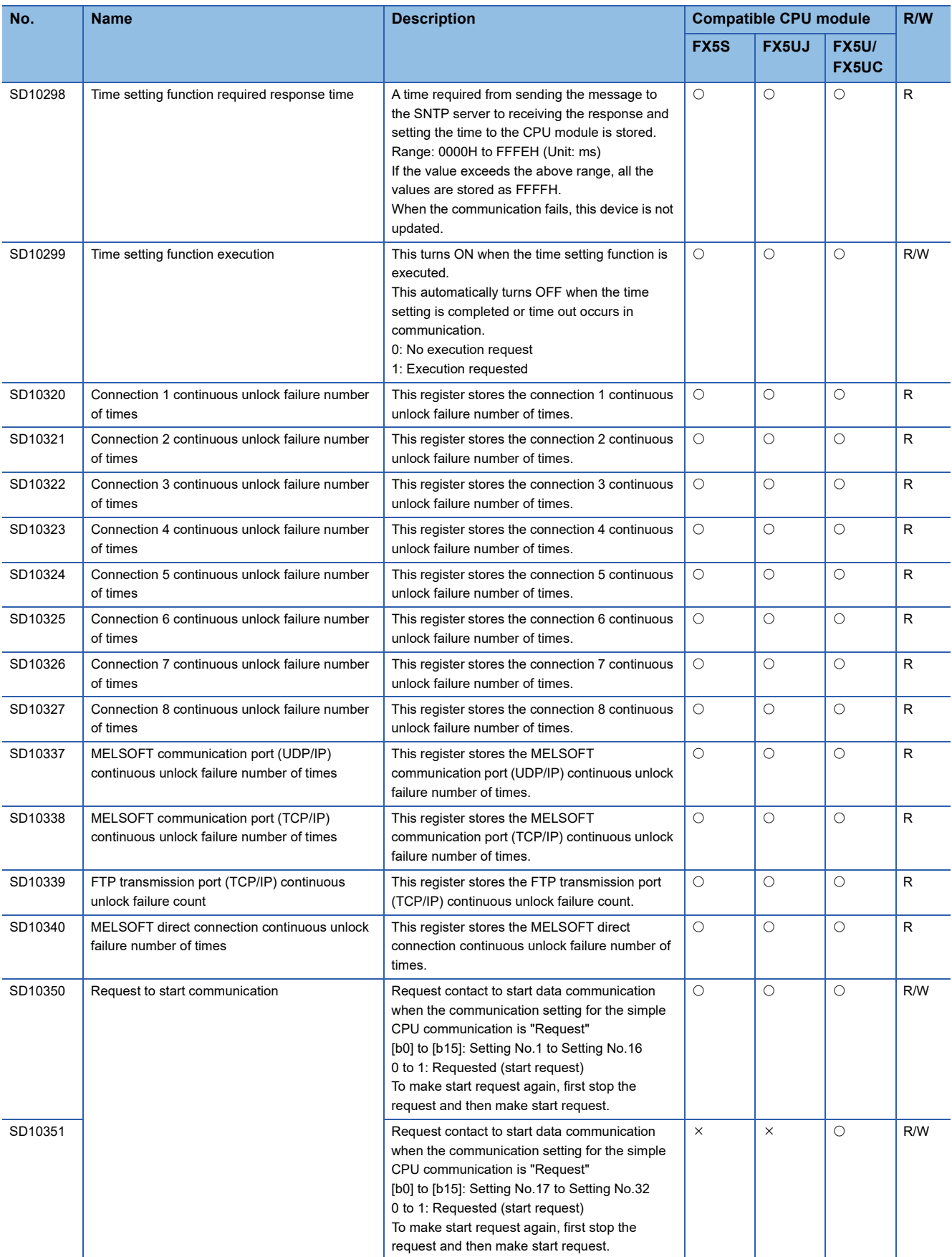

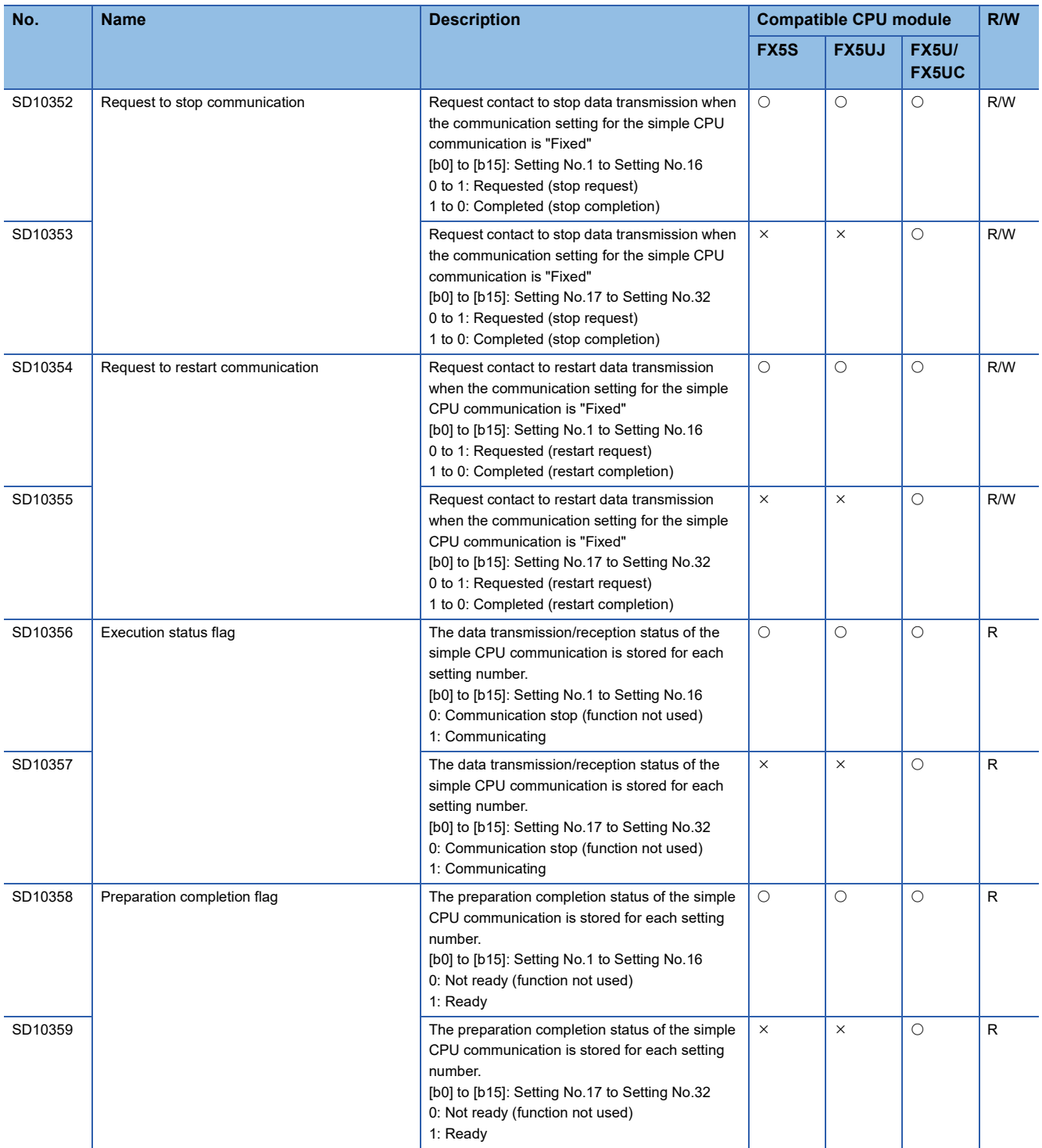

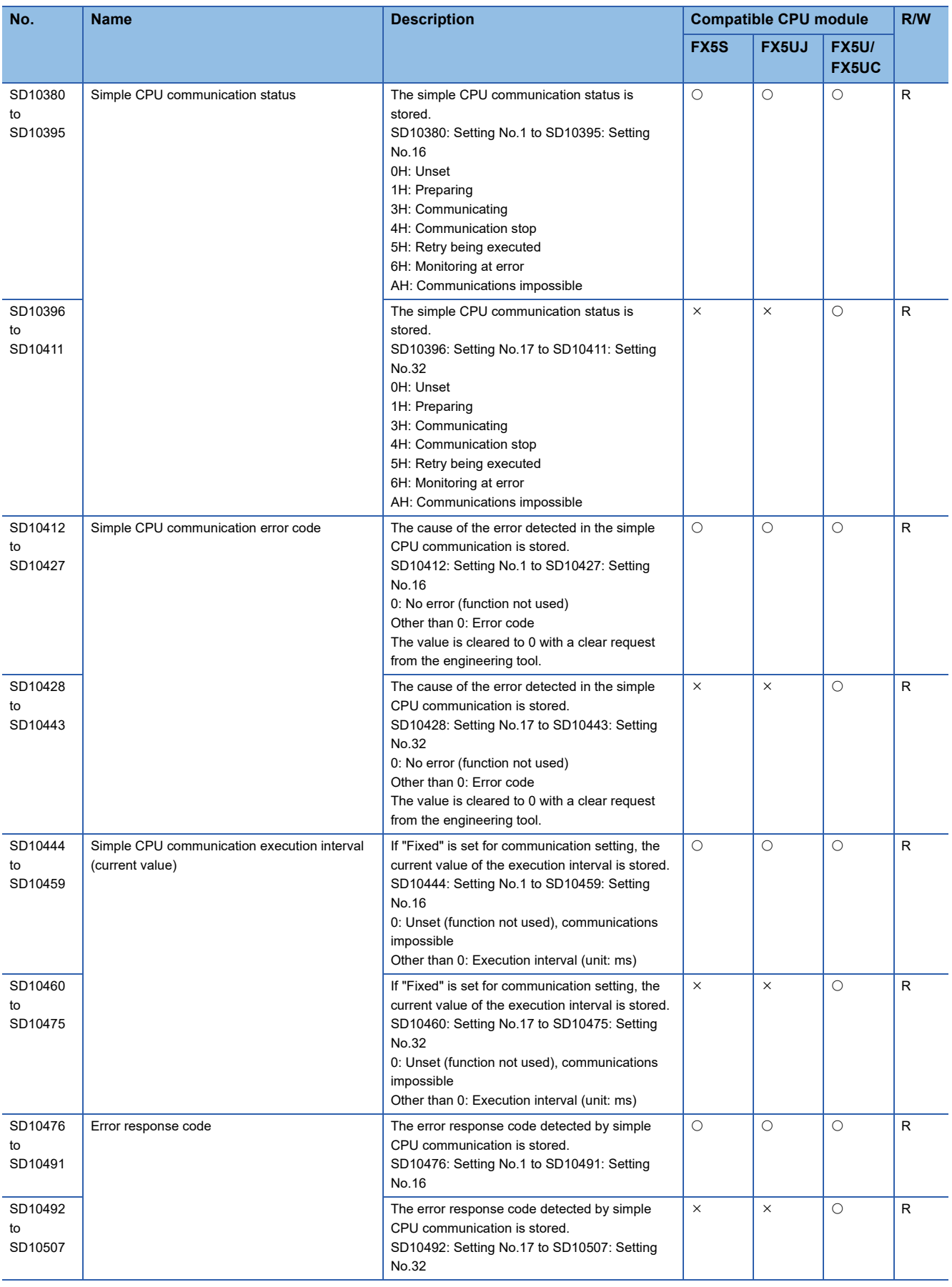

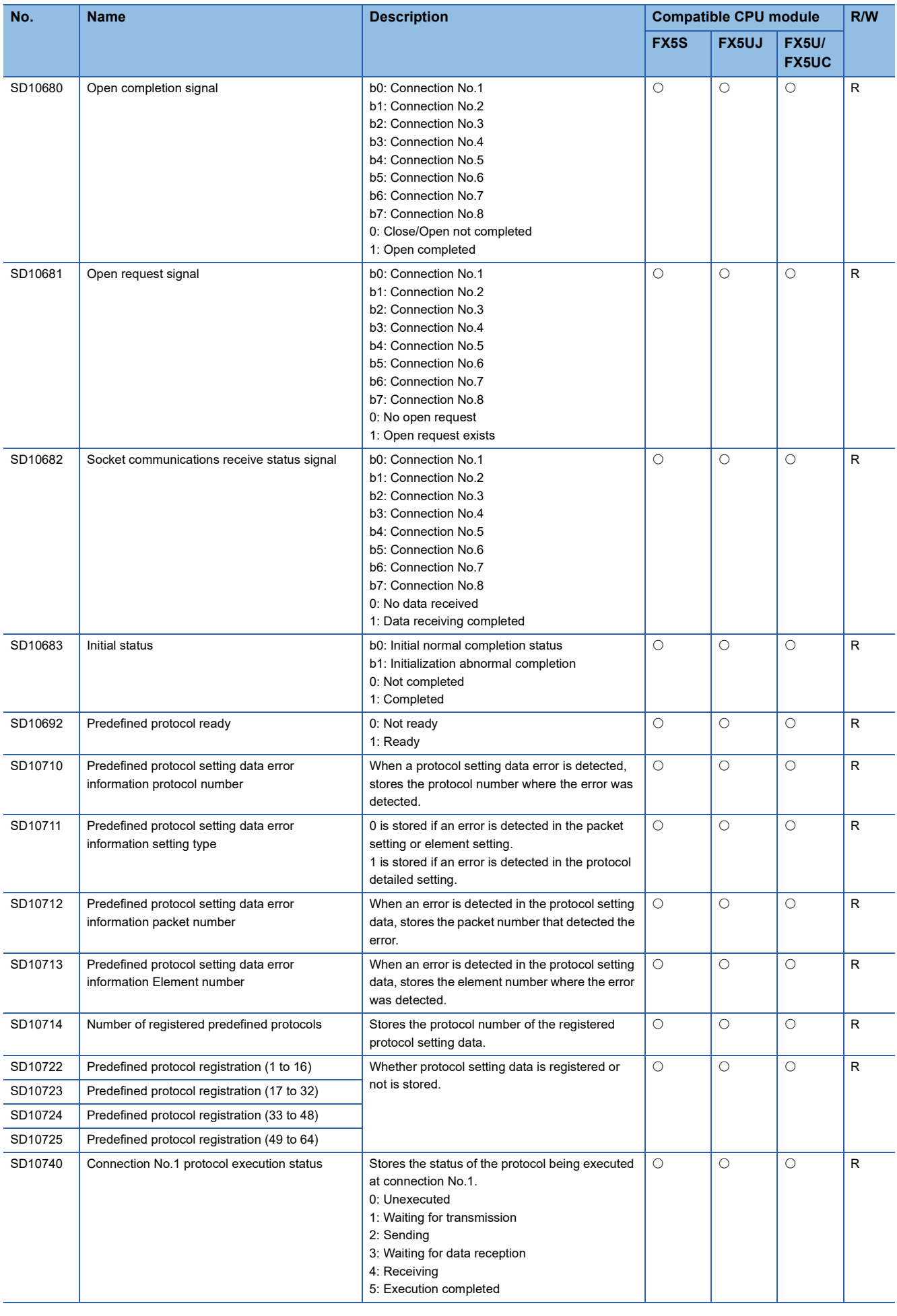

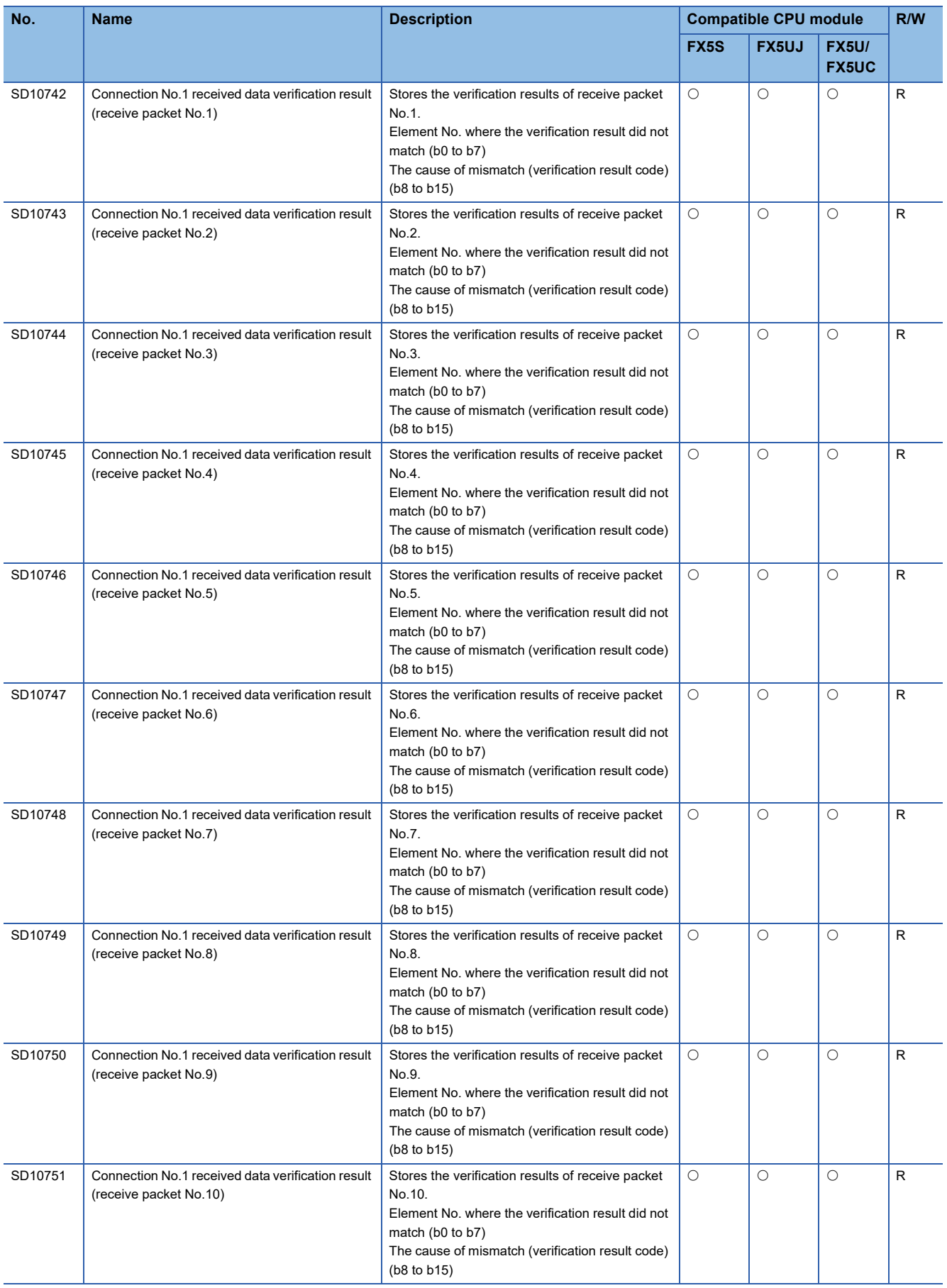

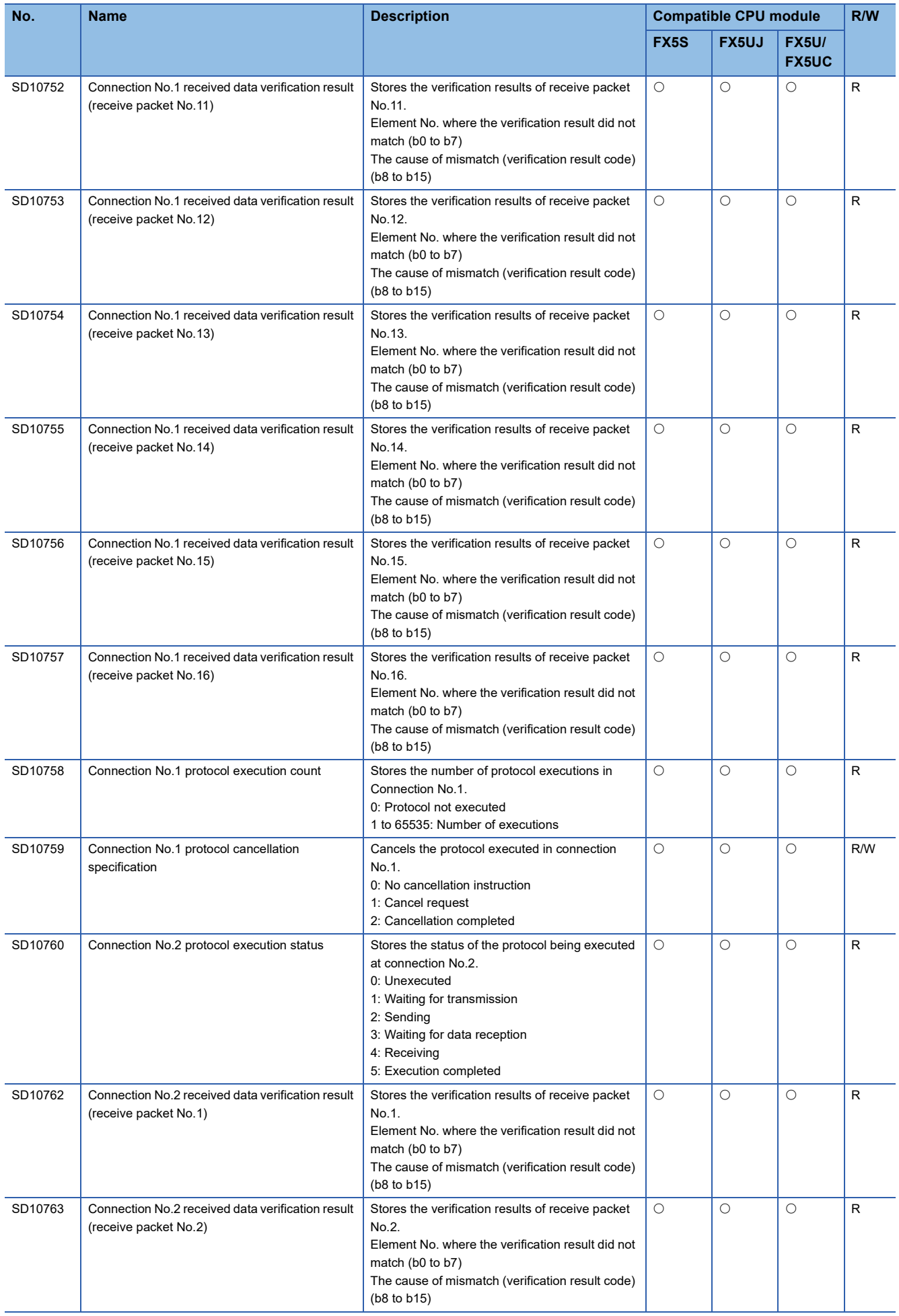

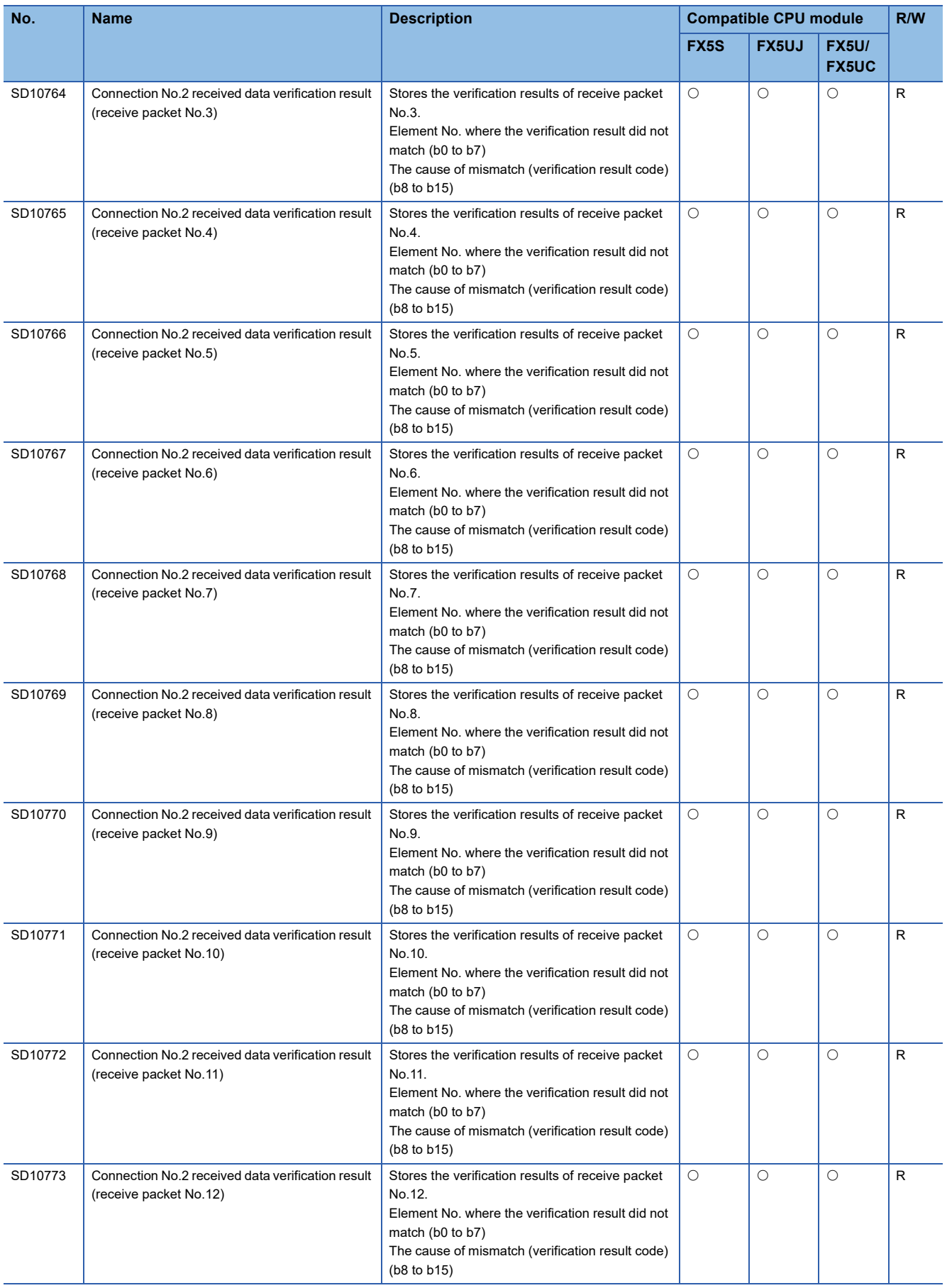

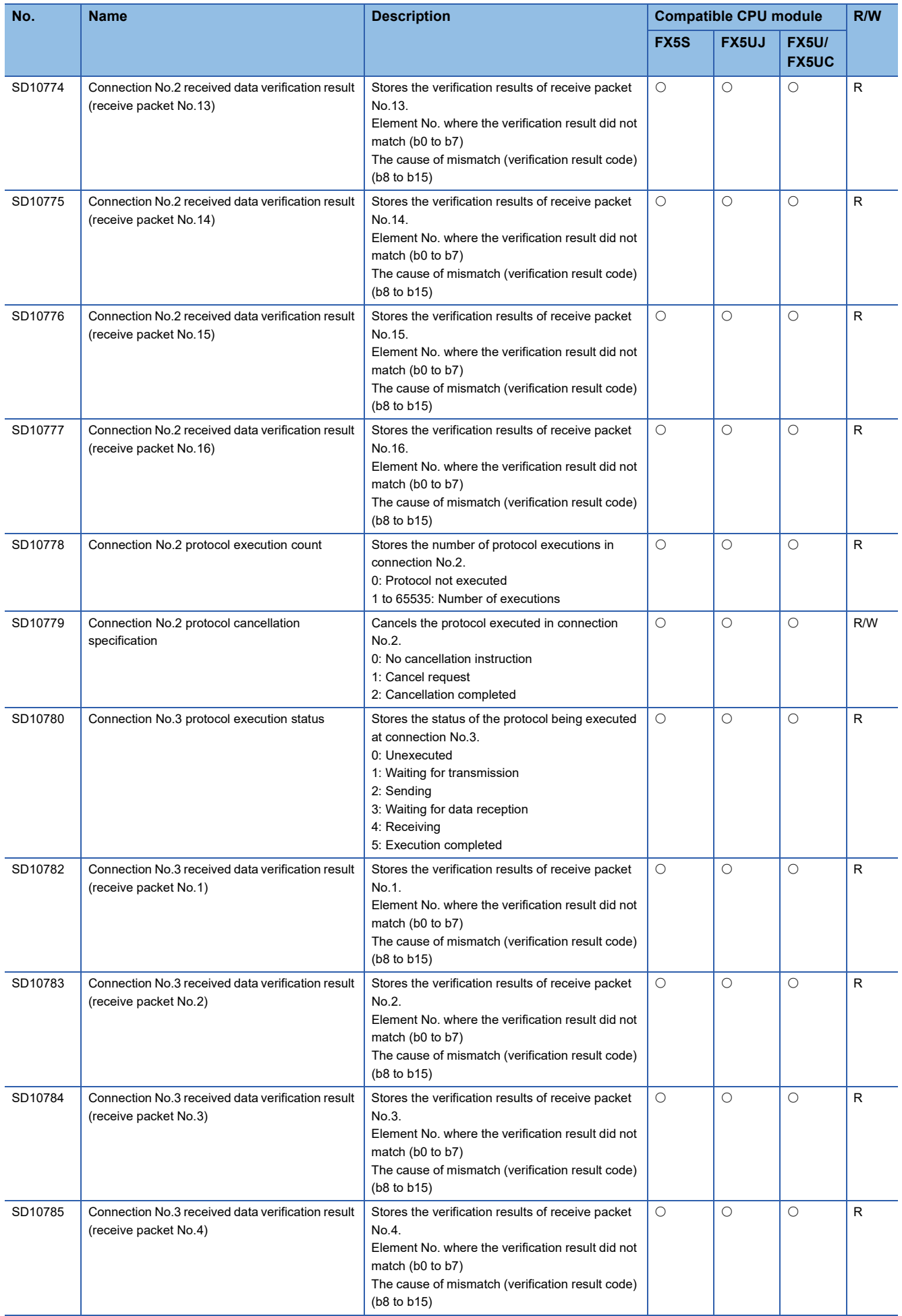

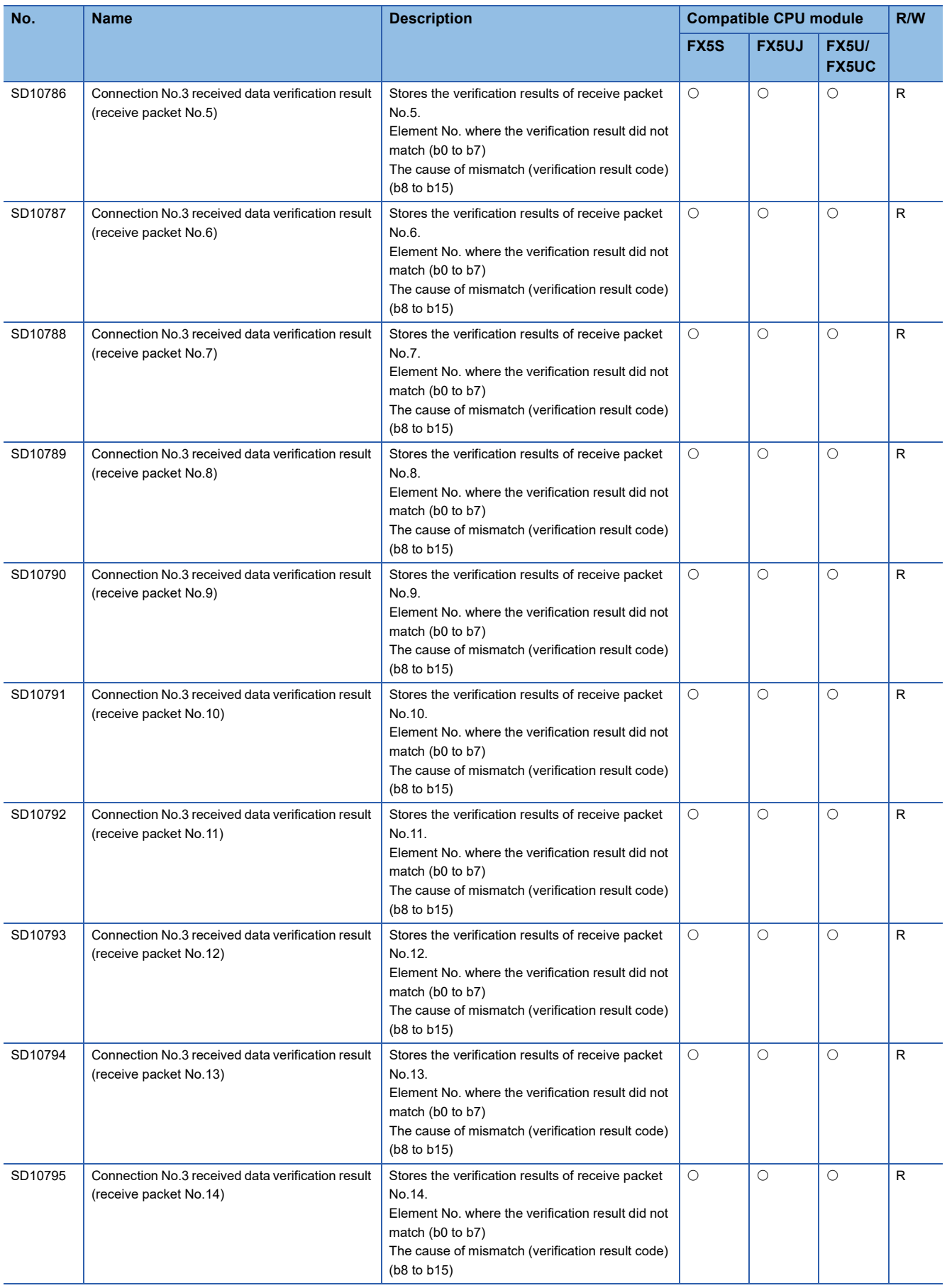

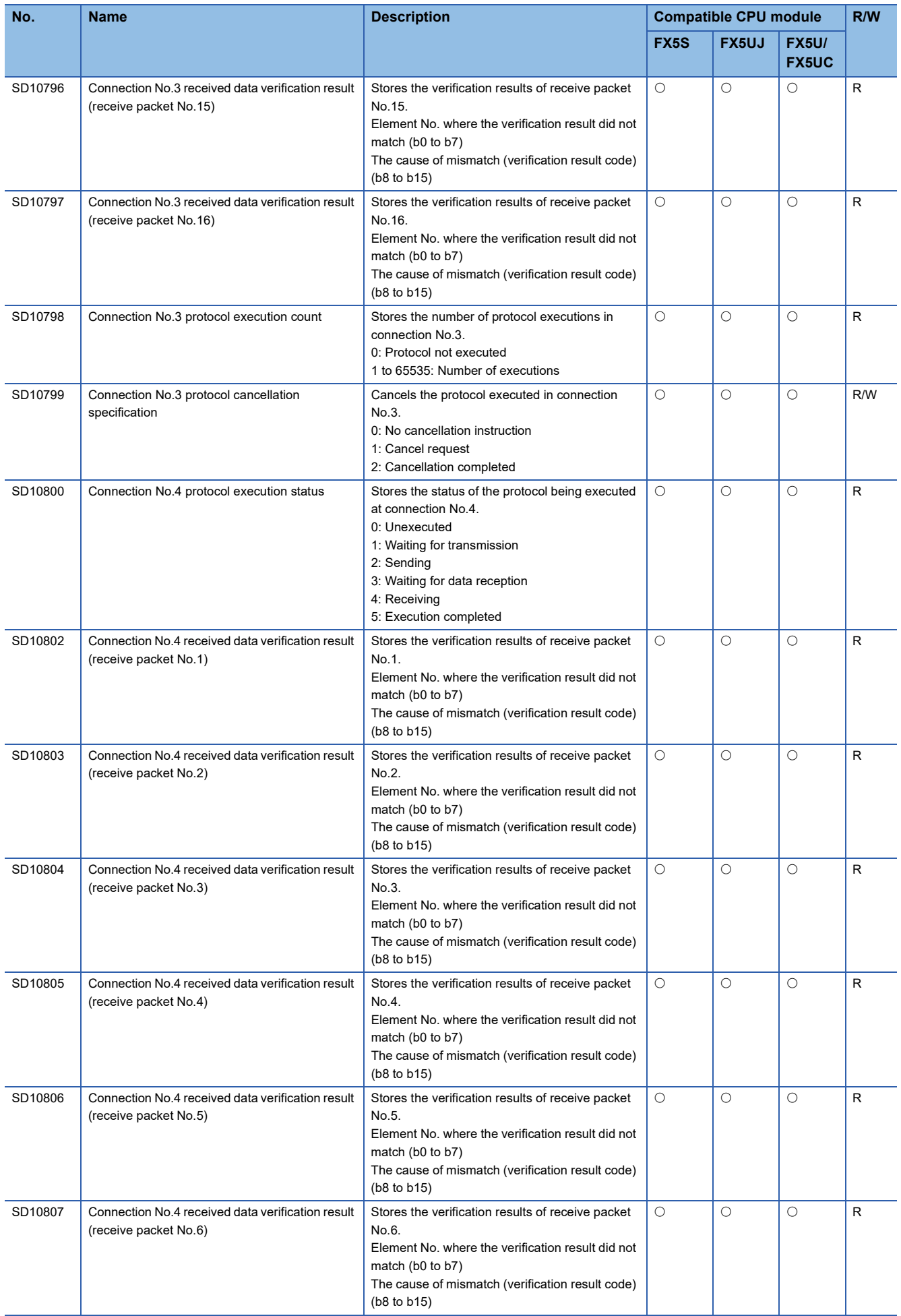

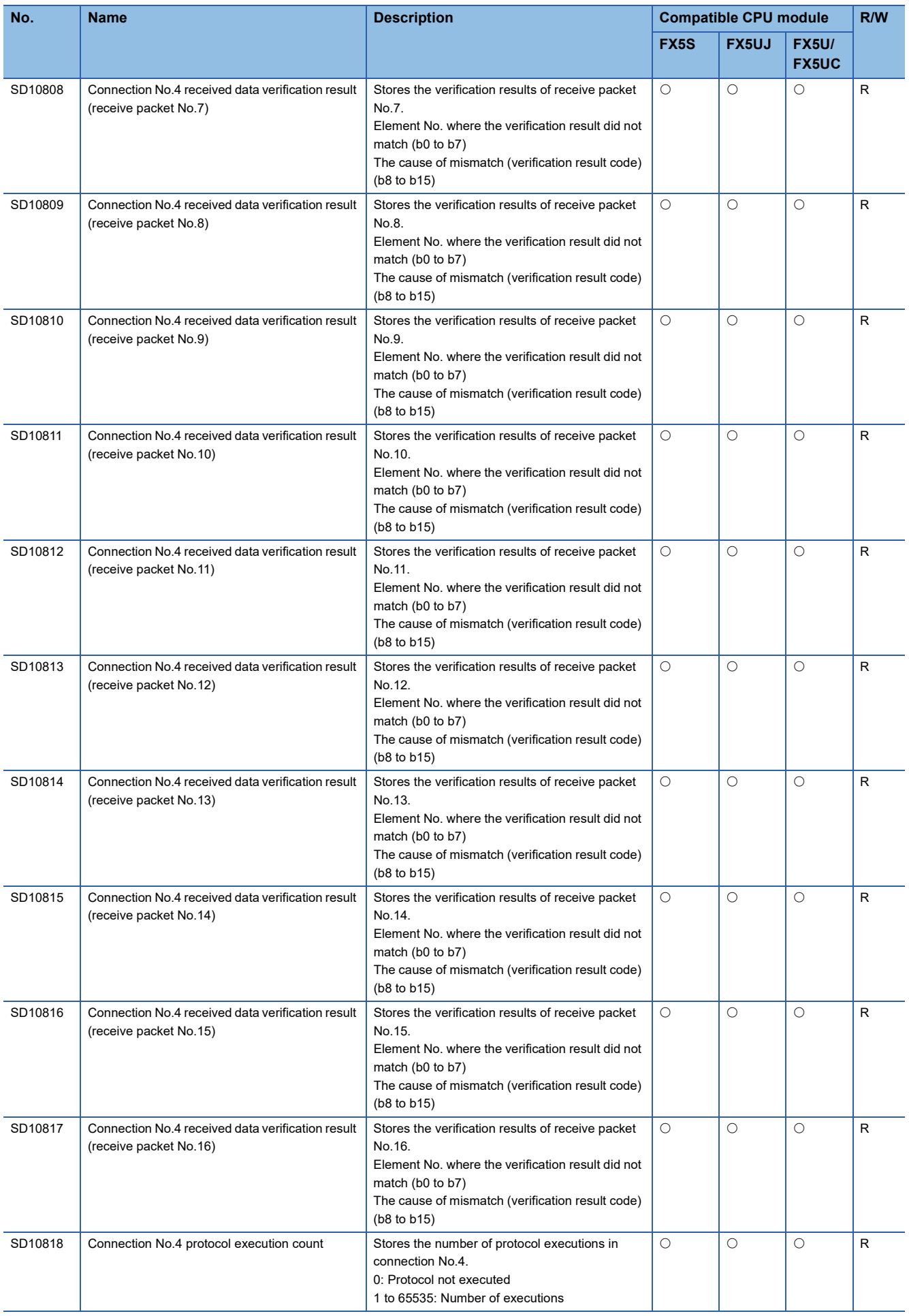

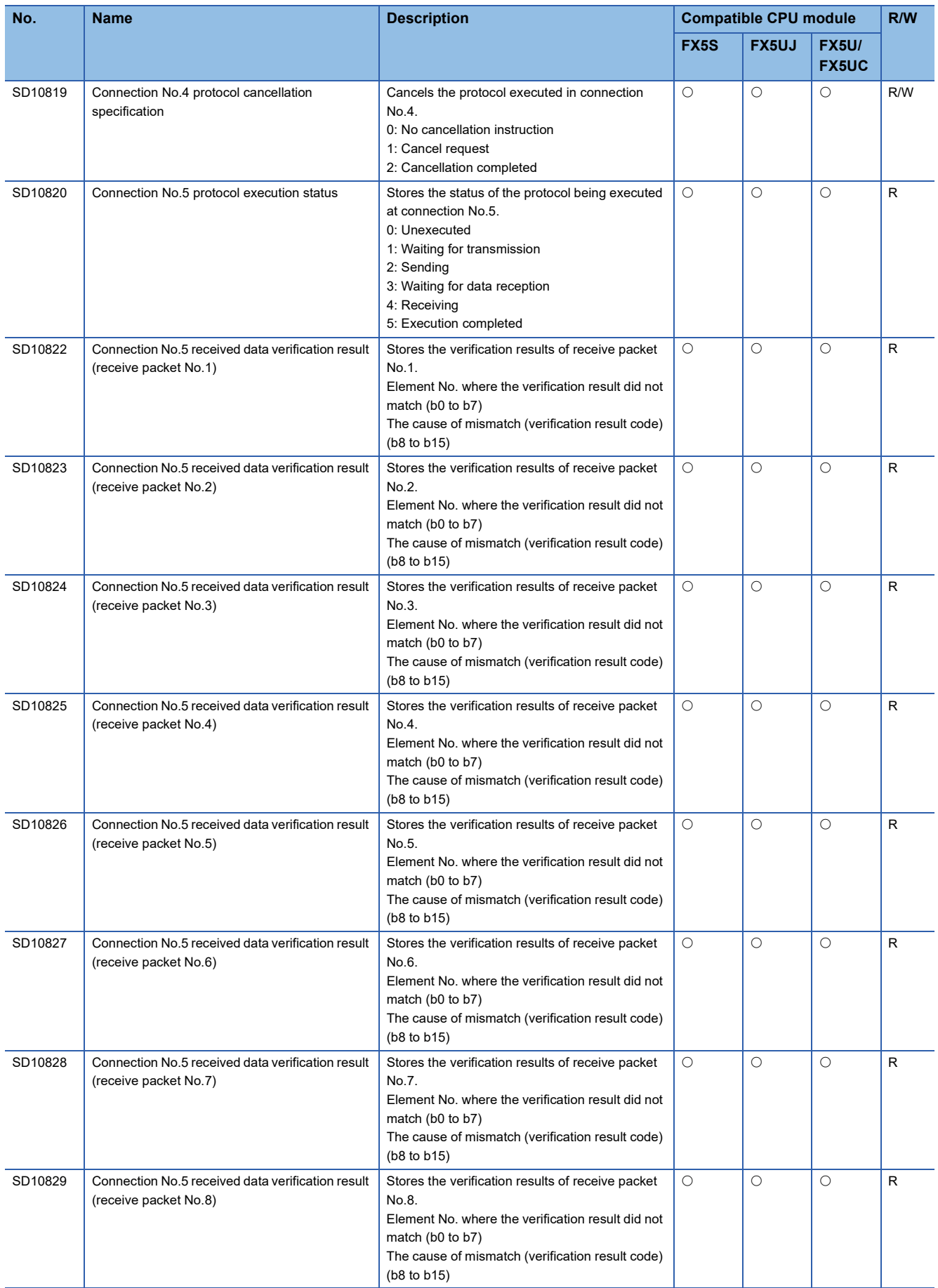

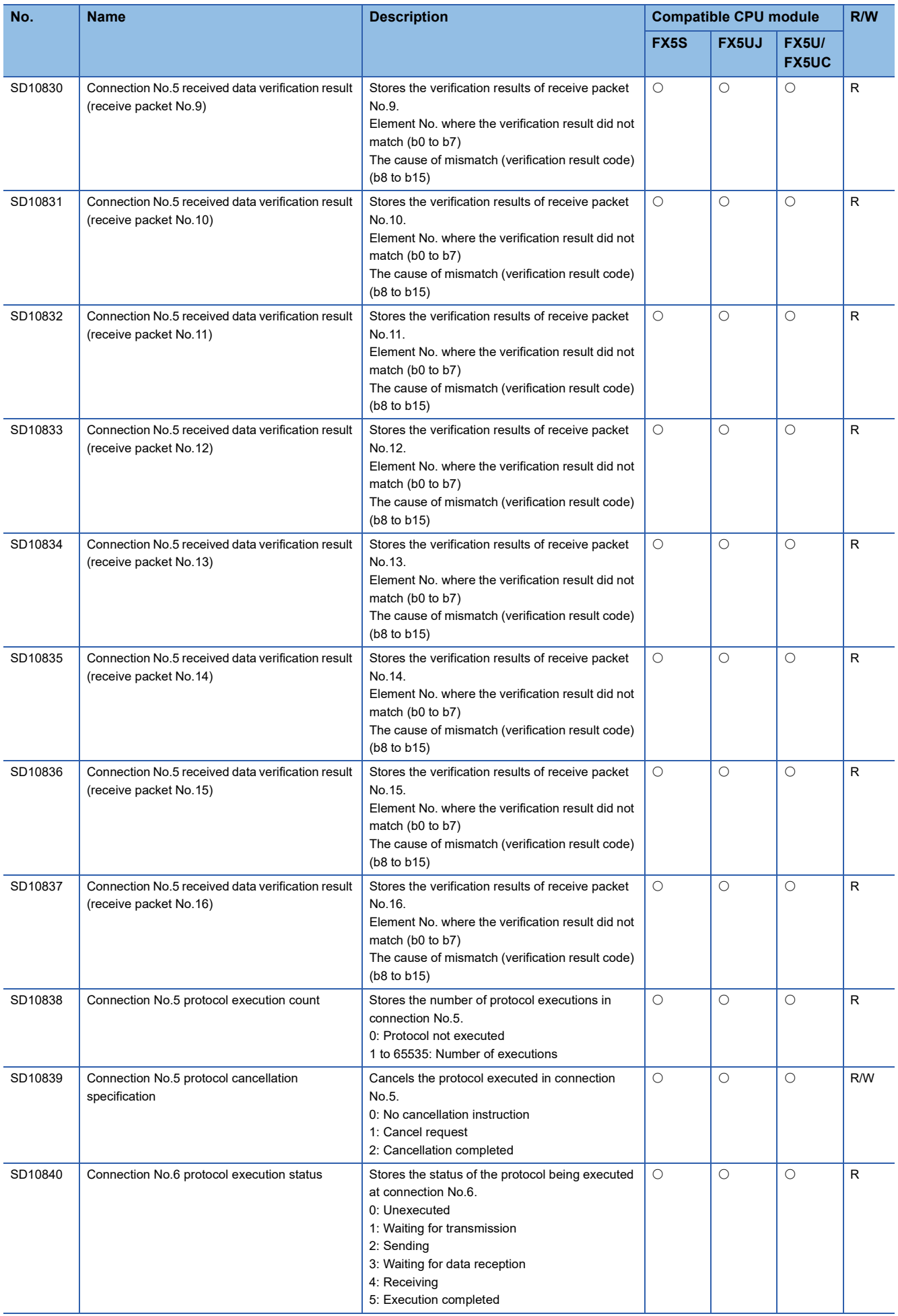

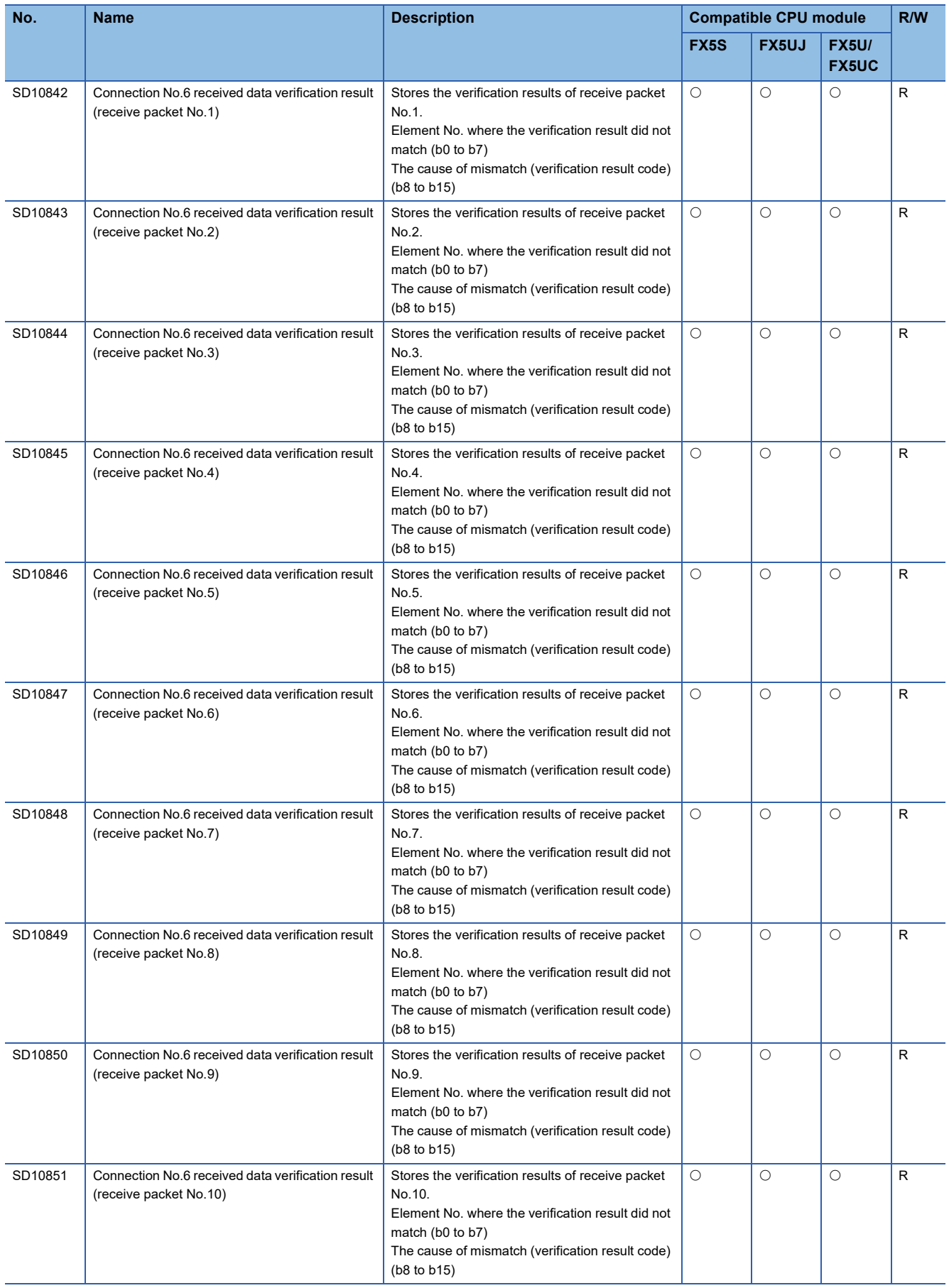

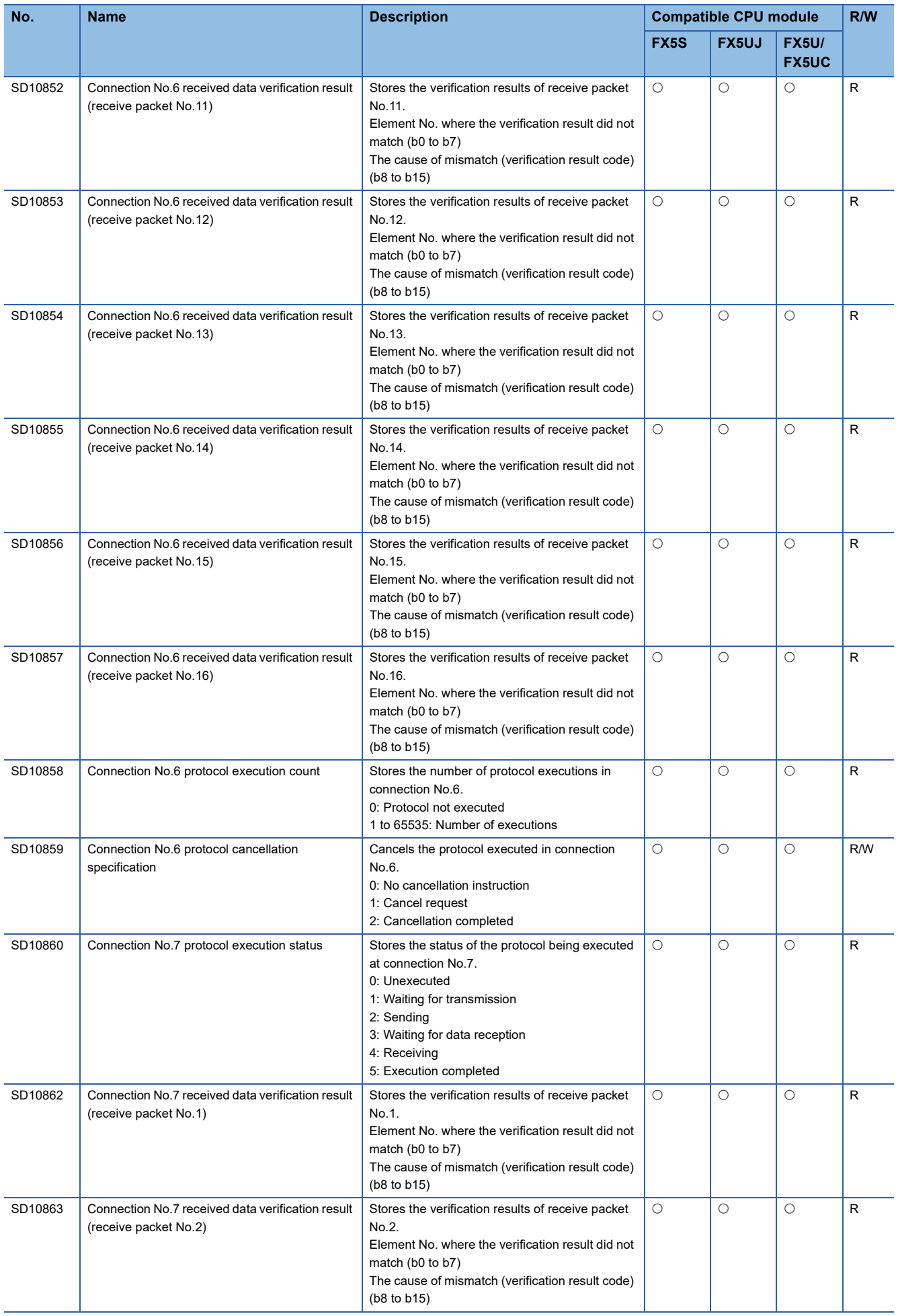

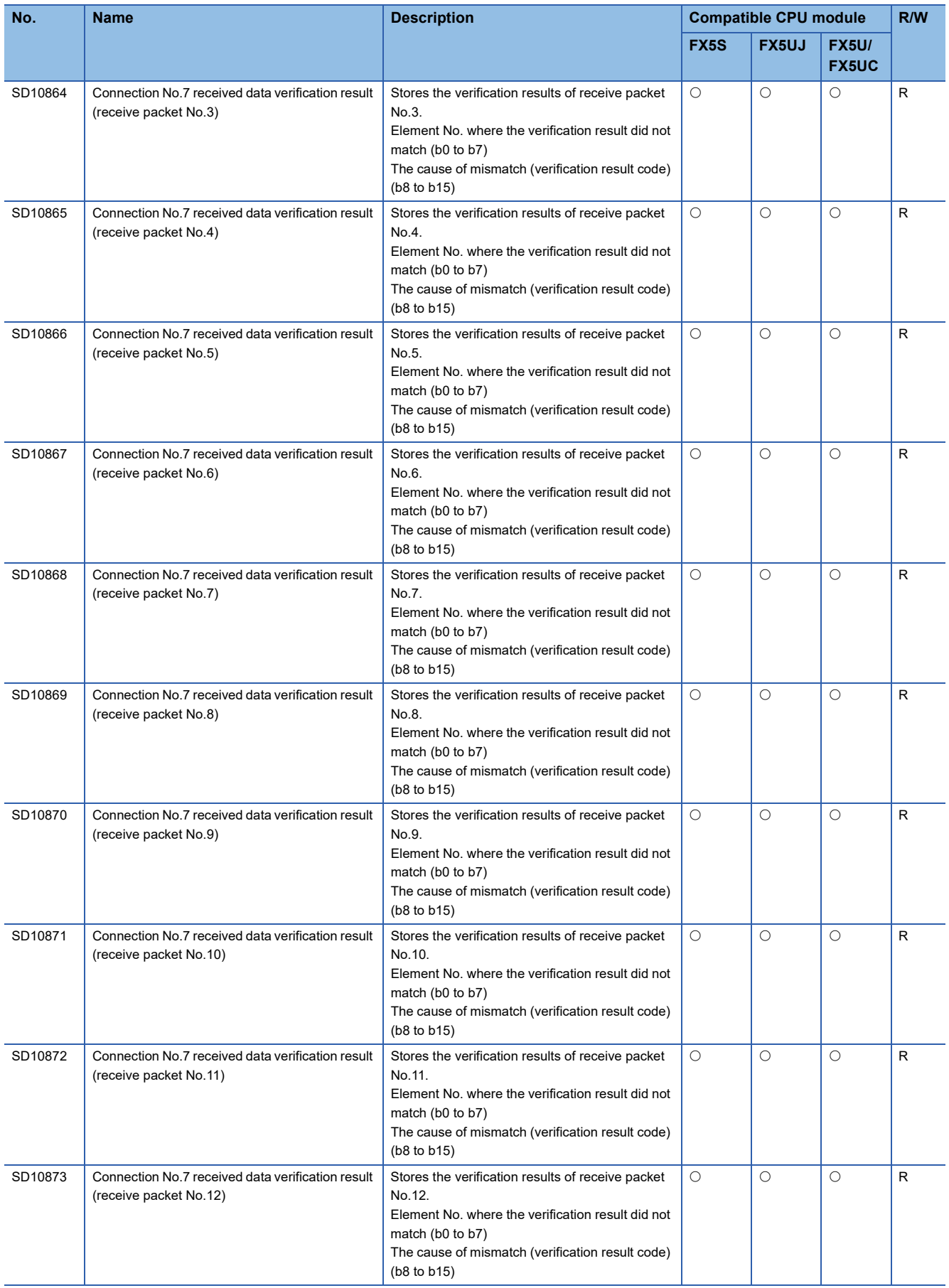

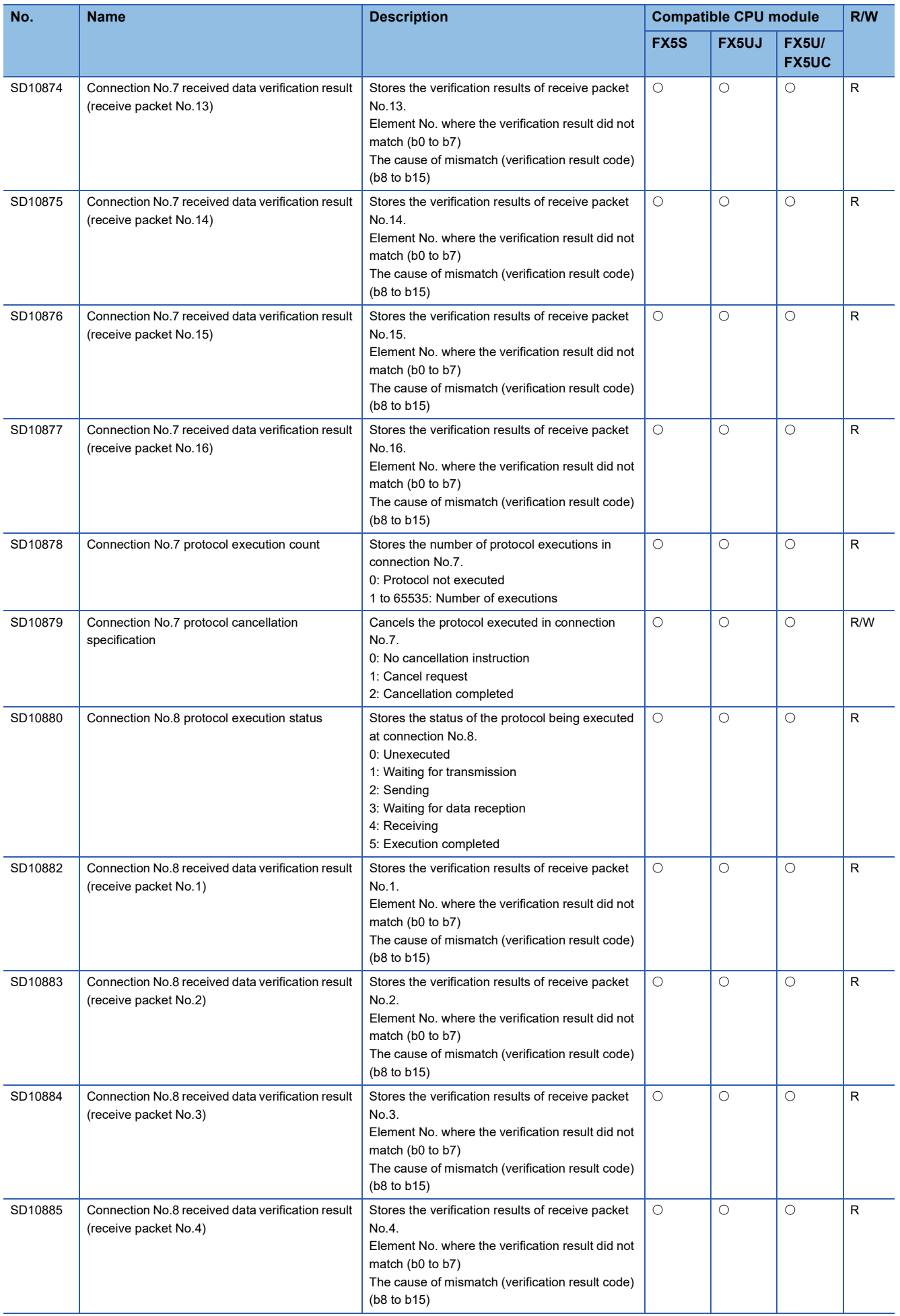

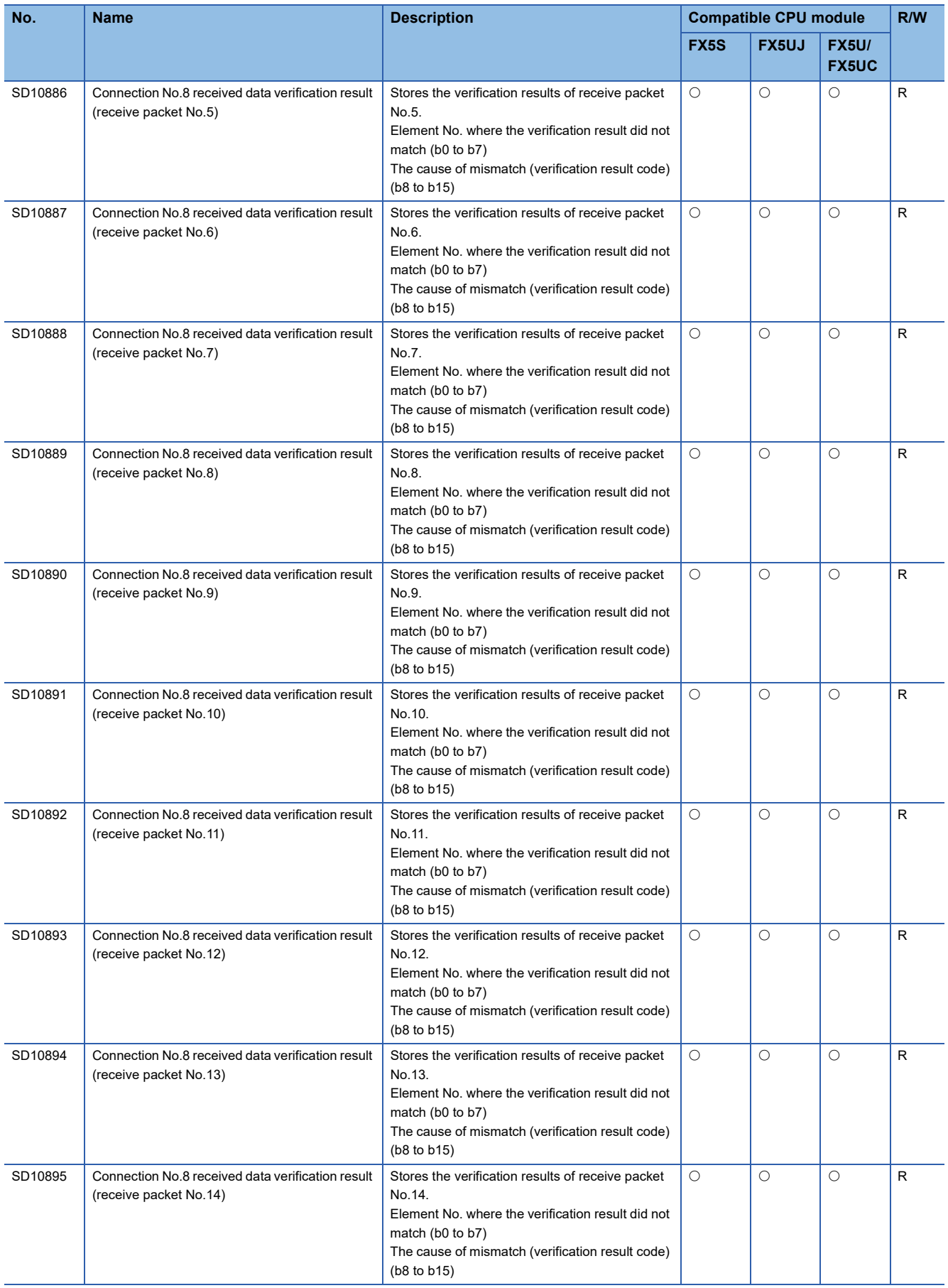

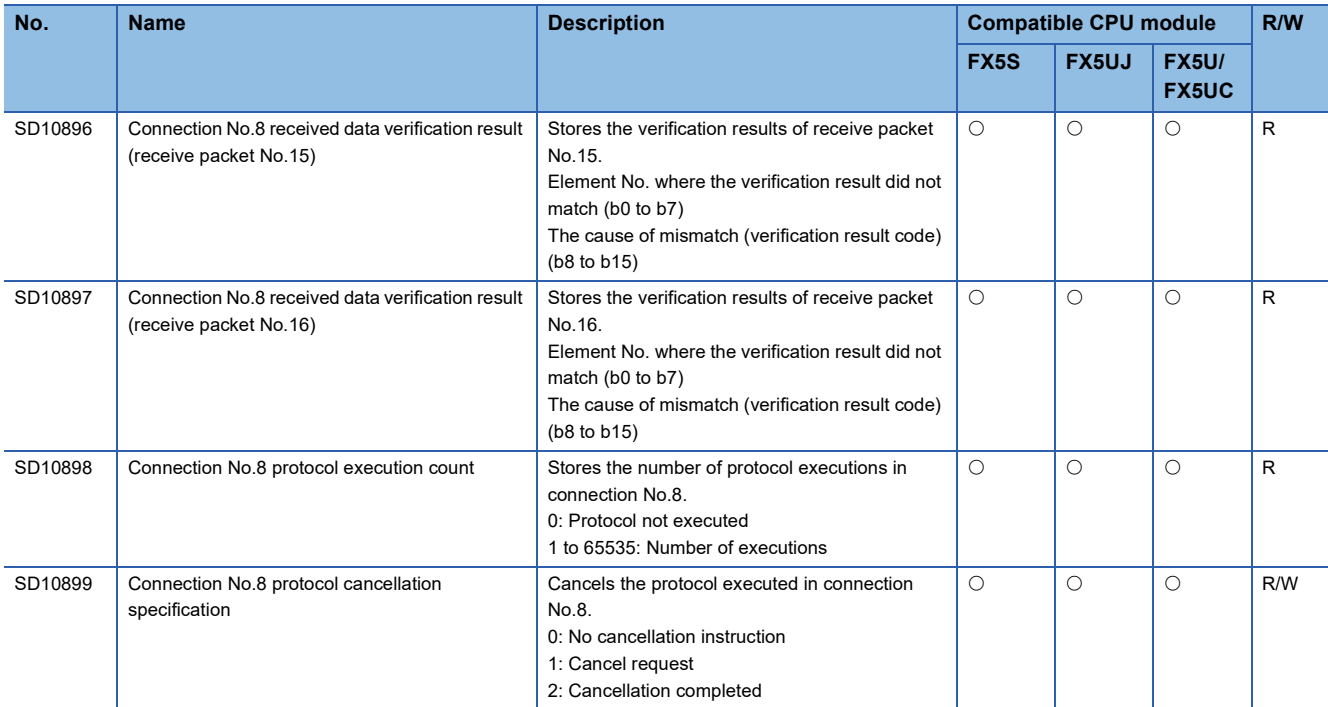

# <span id="page-781-1"></span>**Appendix 3 Error Code**

The CPU module stores error code in special register (SD) upon detection of an error using the self-diagnostics function. The error details and cause can be identified by checking the error code. The error code can be checked in either of the following ways.

- Module diagnostics of the engineering tool (LAMELSEC iQ-F FX5S/FX5UJ/FX5U/FX5UC User's Manual (Hardware))
- This section describes errors that may occur in the CPU module and actions to be taken for the errors.

# **Error code system**

All error codes are given in hexadecimal format (4 digits) (16-bit unsigned integer). The following table lists the error detection type and the error code ranges.

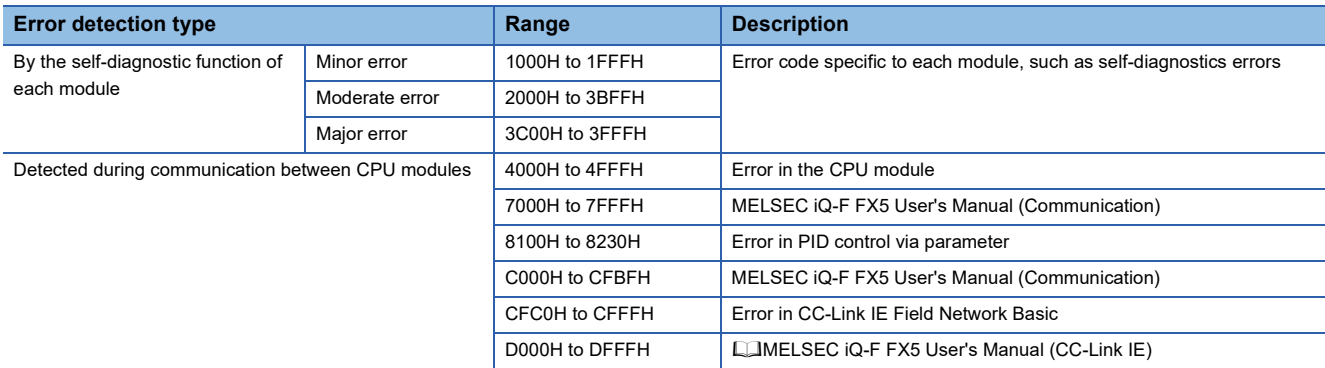

## **Detailed information**

Upon detection of error through self-diagnostics function, the detailed information of the error cause is stored all together. The following detailed information is added to each error code (up to two types of information are stored for each error code. The types differ depending on error code.) Detailed information 1 to 2 of the latest error code(s) can be checked with special register (SD).

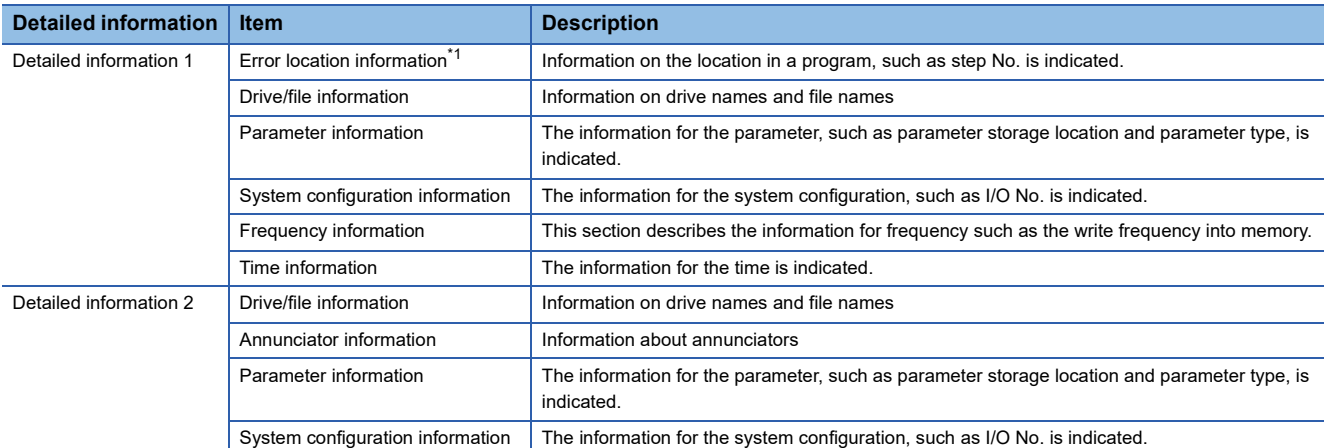

<span id="page-781-0"></span>\*1 The step No., which is displayed in the program position information, is the step No. that is counted from the head of the file. It might be sometimes different from the step No. of the program which is displayed in error jump of engineering tool.

# **Operation when an error occurs**

There are two types of errors: continuation errors and stop errors.

#### **Stop error**

If a stop error occurs, the CPU module stops its operation and the operating state will be in STOP. Modules can communicate with the CPU module even after a stop error occurs in the CPU module.

#### **Continuation error**

If a continuation error occurs, the CPU module continues its operation. (The operating state will remain the same.)

## **Error check**

#### **Common error**

When an error common to the functions other than the positioning function (operation error, parameter error) occurs, the following error flag turns on.

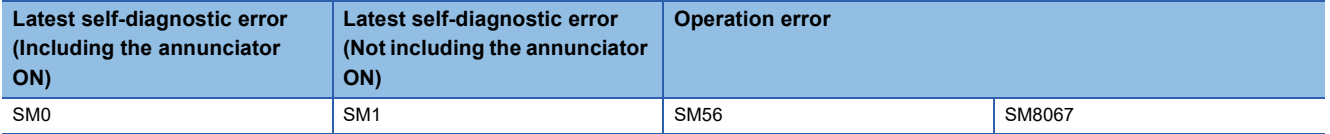

After the error flag above turns on, an error code is stored in the following device. One error code common to all the axes is stored.

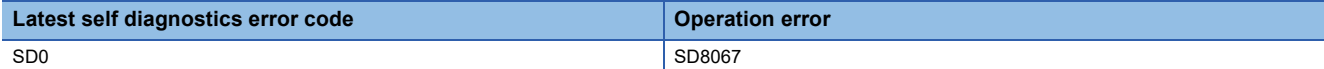

When an operation error related to positioning occurs, one of the following error codes is stored.

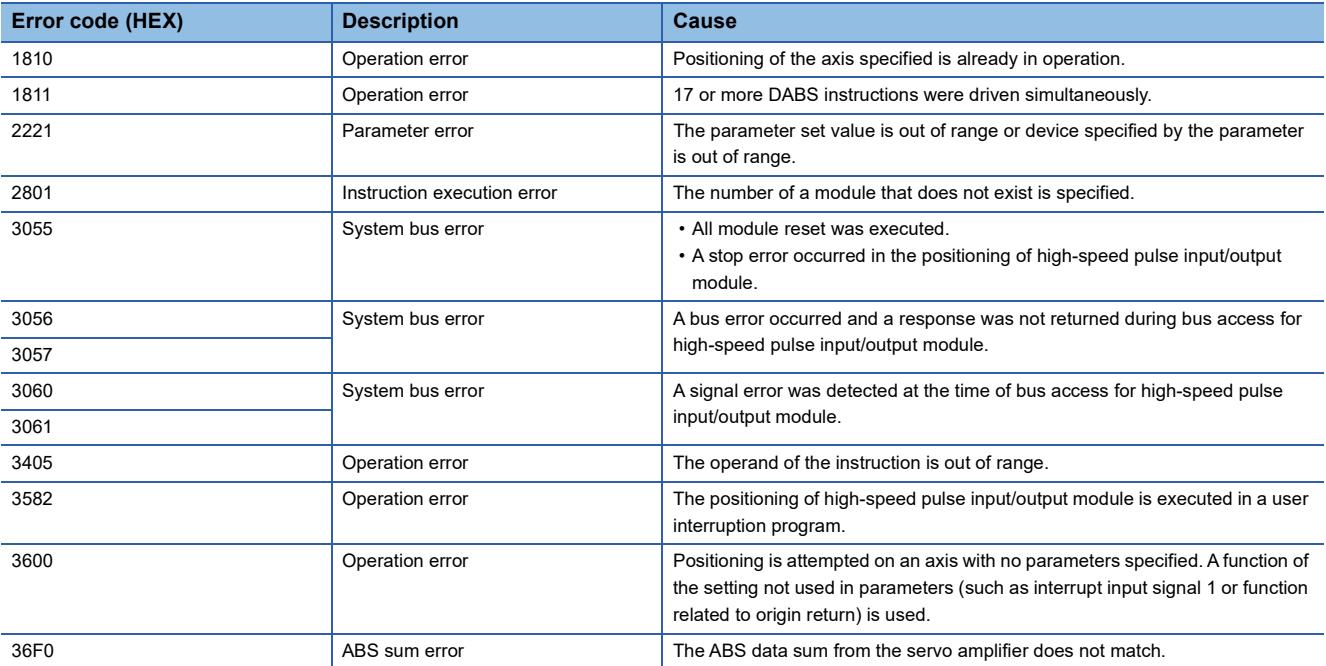

For details on error codes other than the above, refer to the following.

**[Page 780 Error Code](#page-781-1)** 

## **Positioning-dedicated error**

occurrence

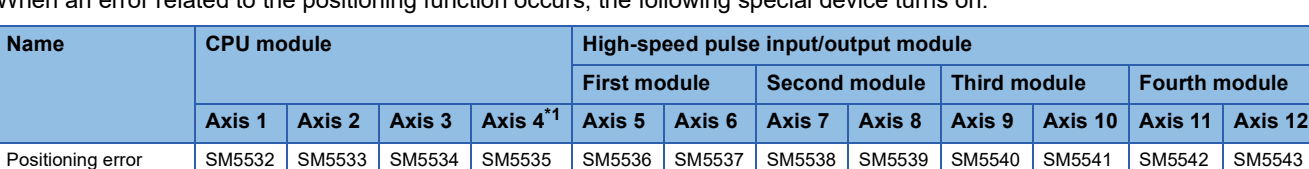

**First module Second module Third module Fourth module**

When an error related to the positioning function occurs, the following special device turns on.

After the device above turns on, an error code is stored in the corresponding special device below.

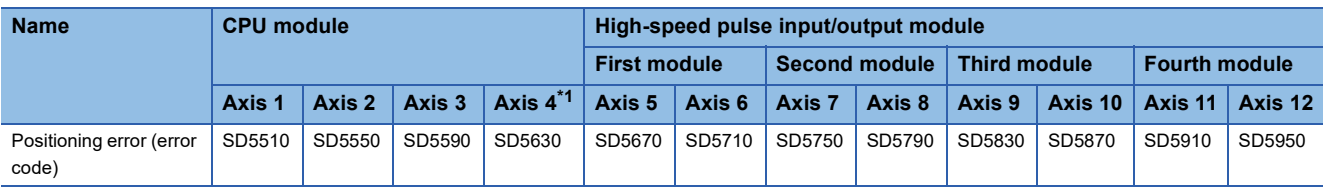

<span id="page-783-0"></span>\*1 Only FX5S/FX5U/FX5UC CPU module is supported.

The following error codes are stored in the positioning error (error code). Error codes of axis 4 are available only for the FX5S/ FX5U/FX5UC CPU module.

## **How to clear errors**

Continuation errors can be cleared. (CF [Page 137 Error clear\)](#page-138-0)

# **List of error codes**

## **Self-diagnostics error codes of the CPU module (1000H to 3FFFH)**

The following table lists the error codes detected by the self-diagnostics function of the CPU module.

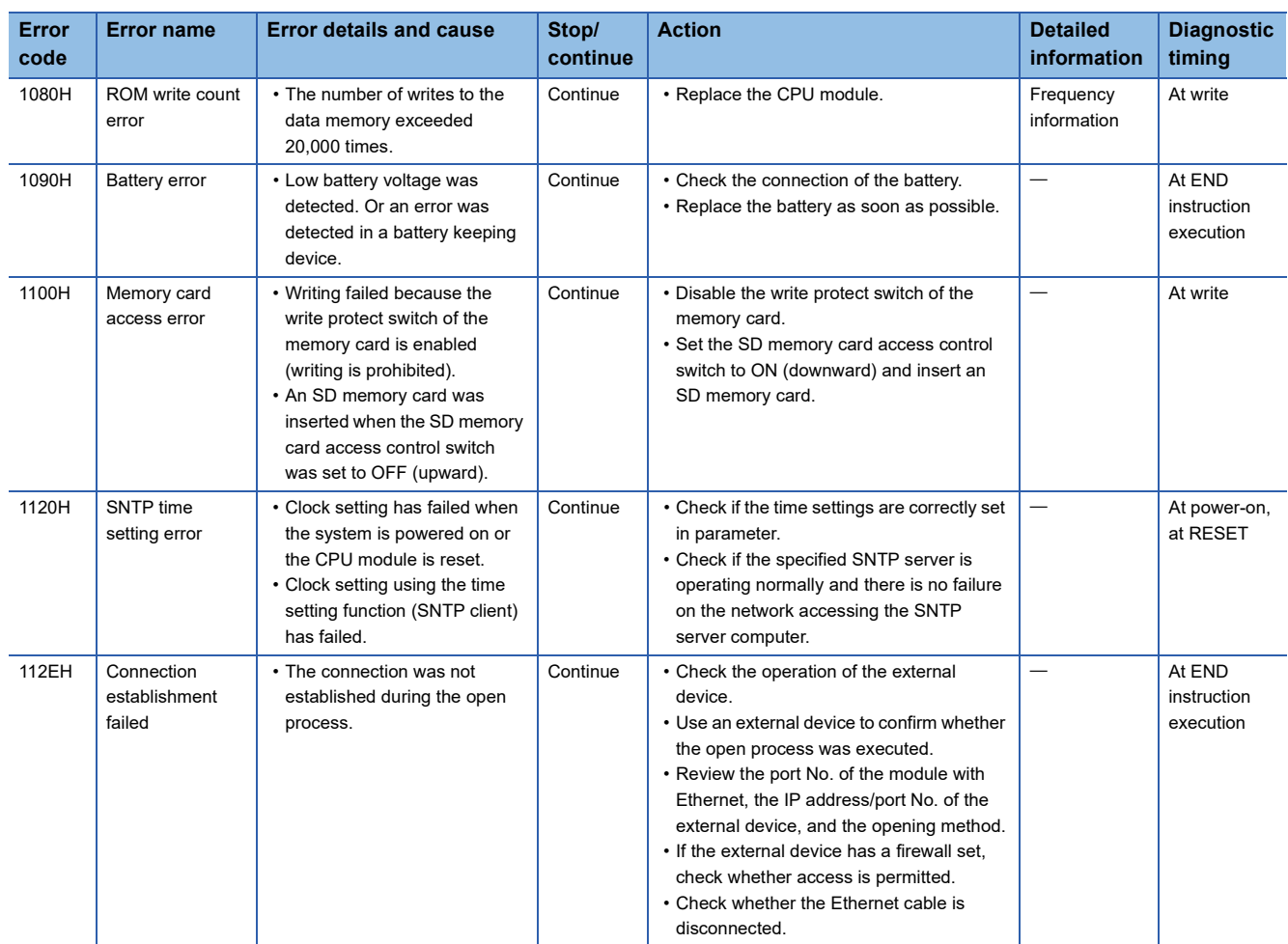

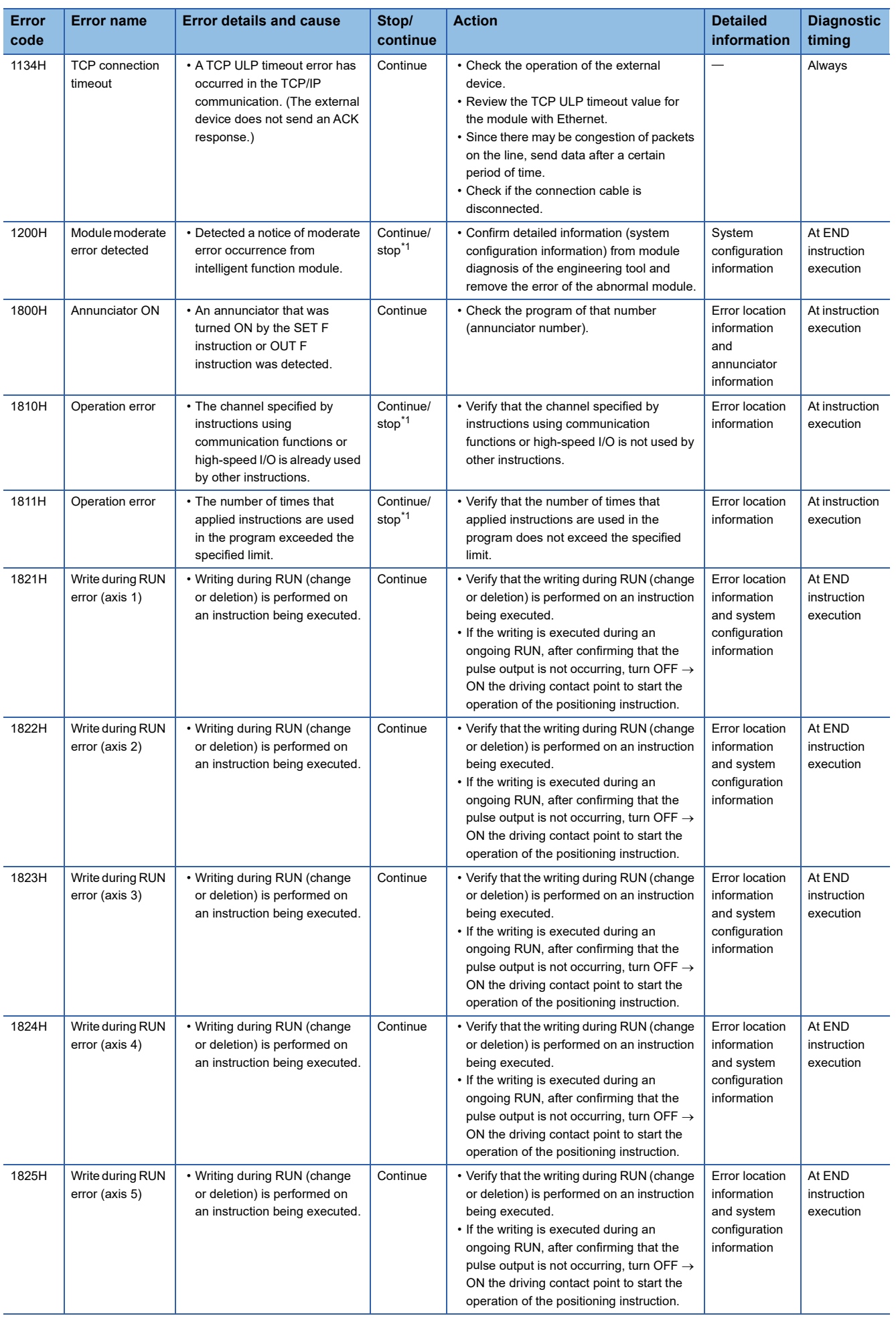

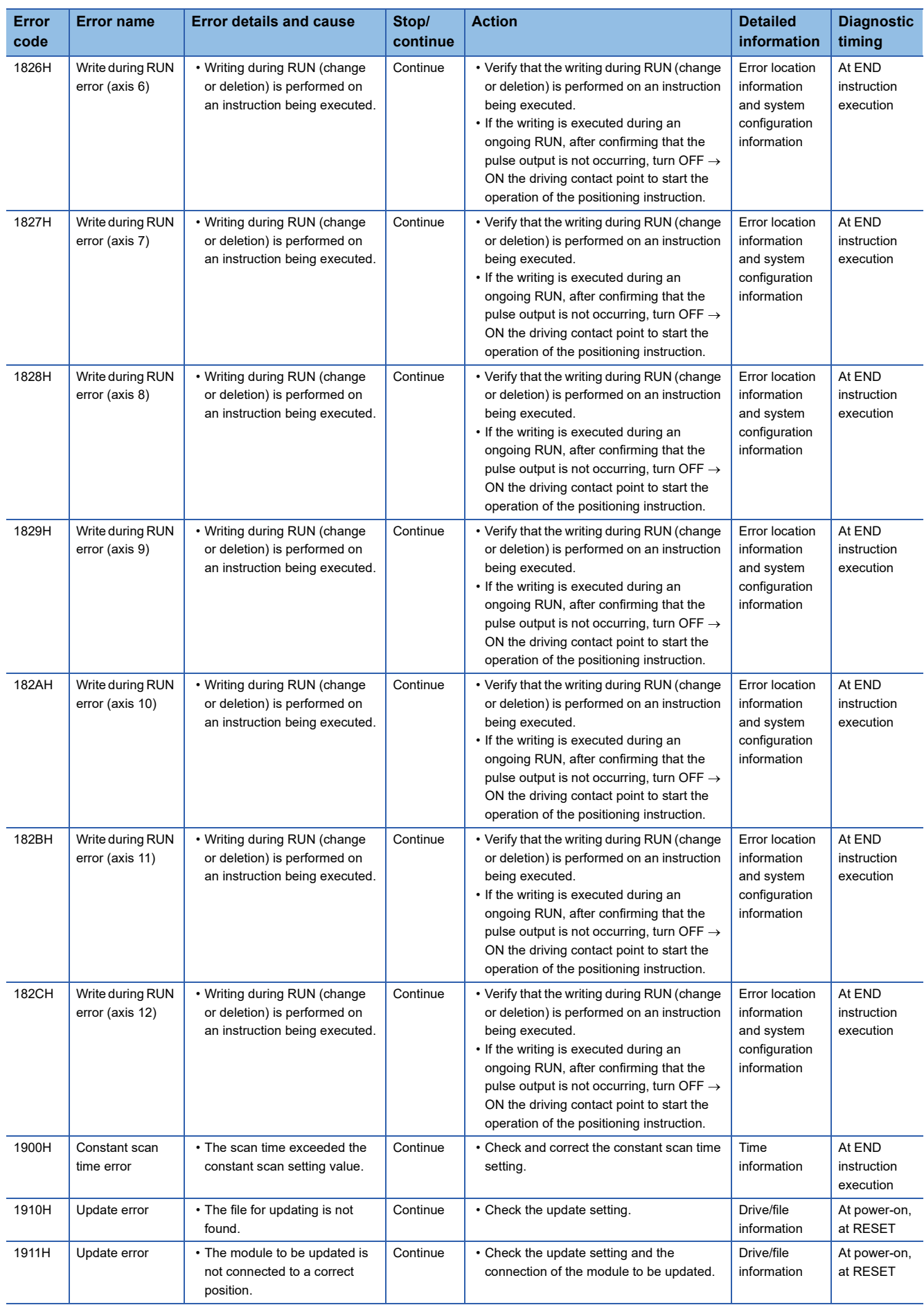

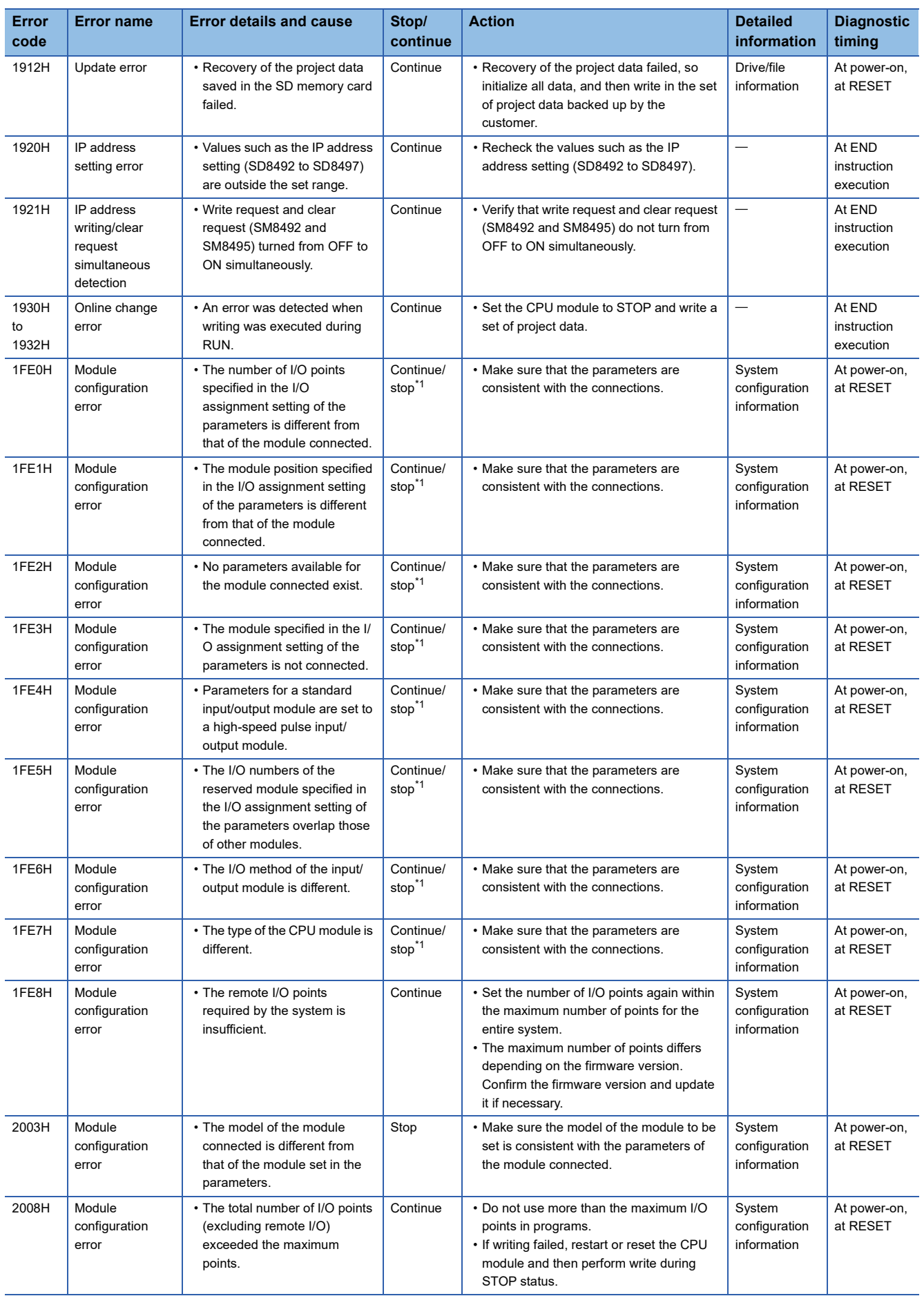

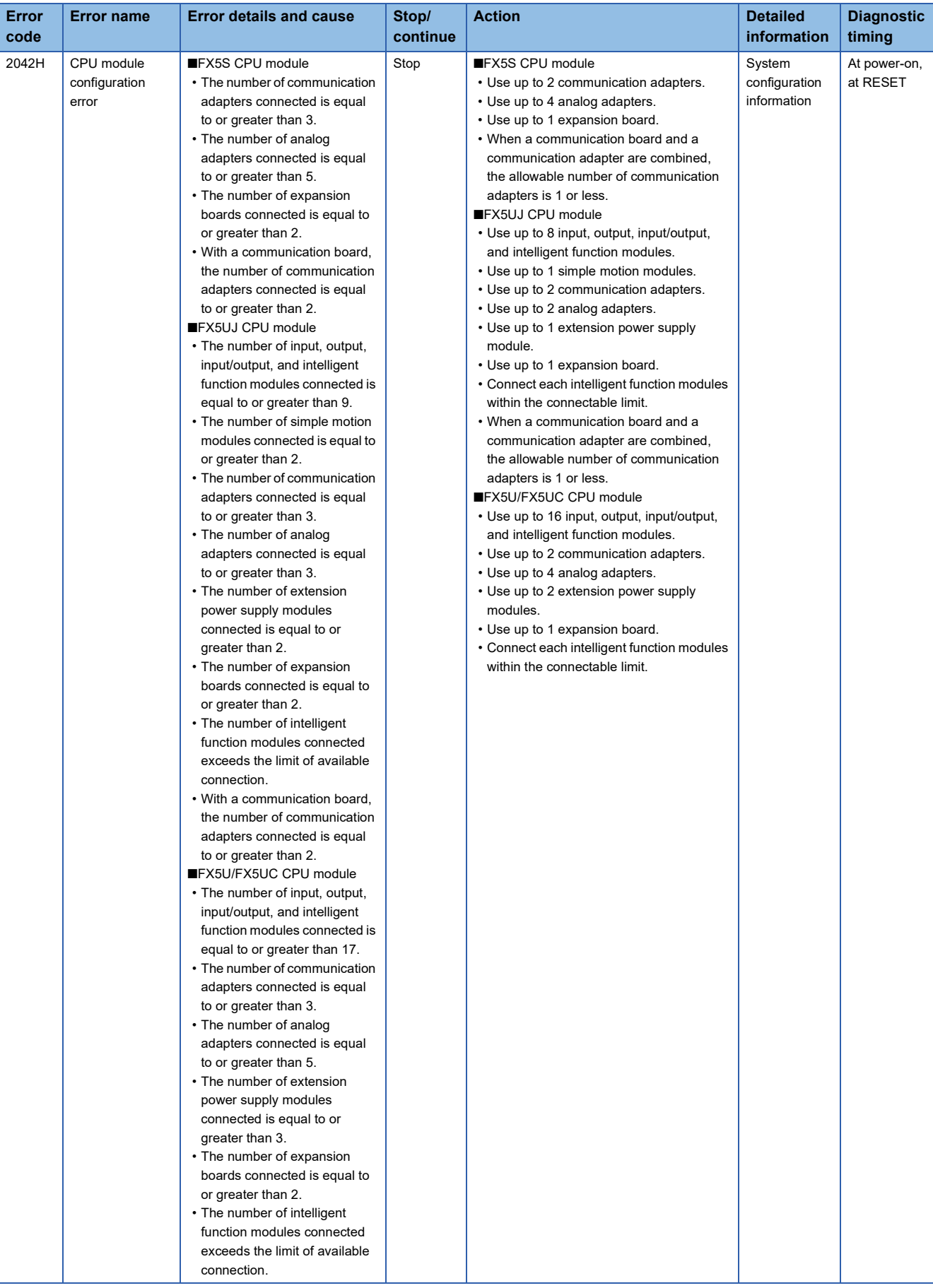

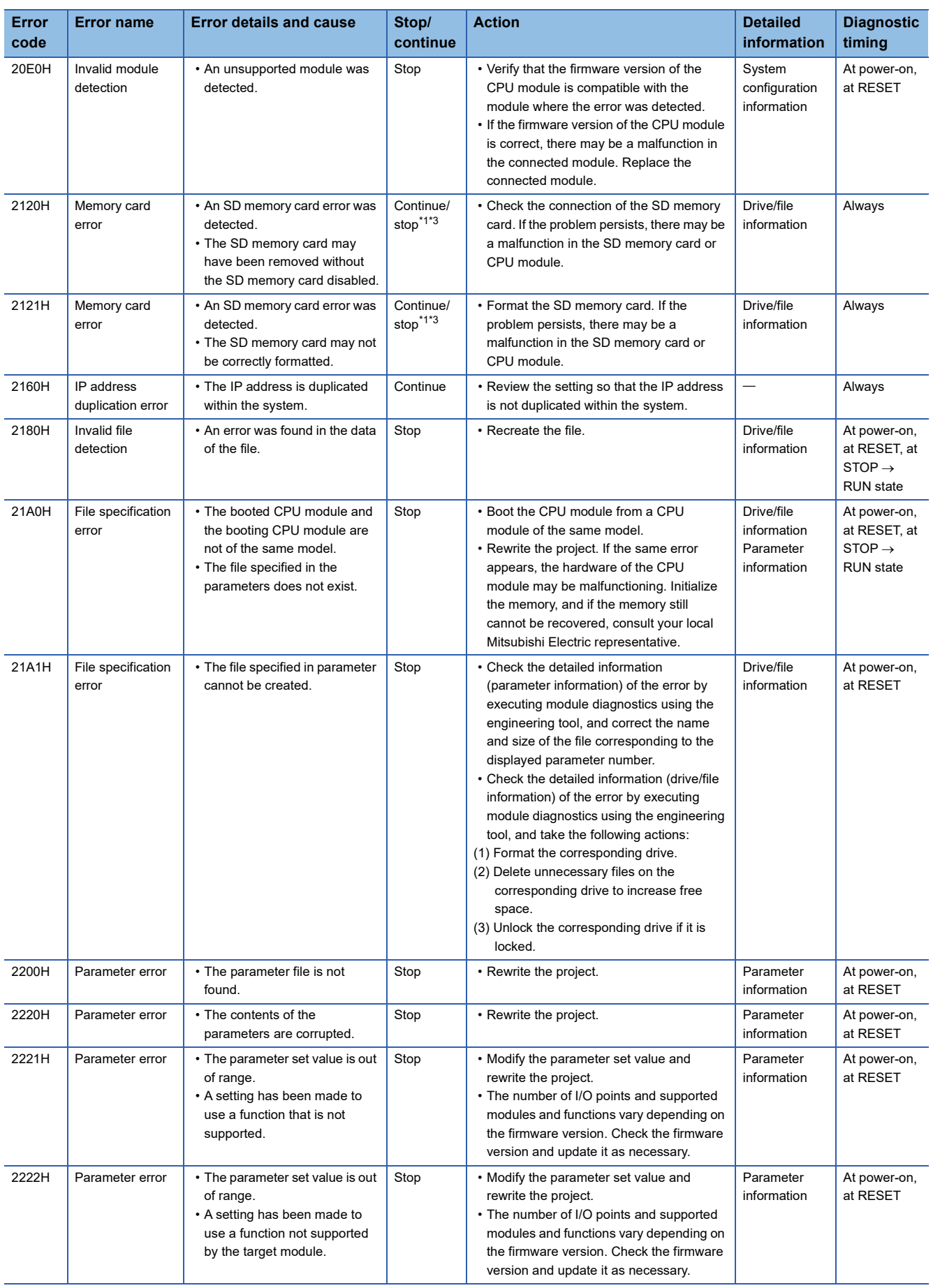

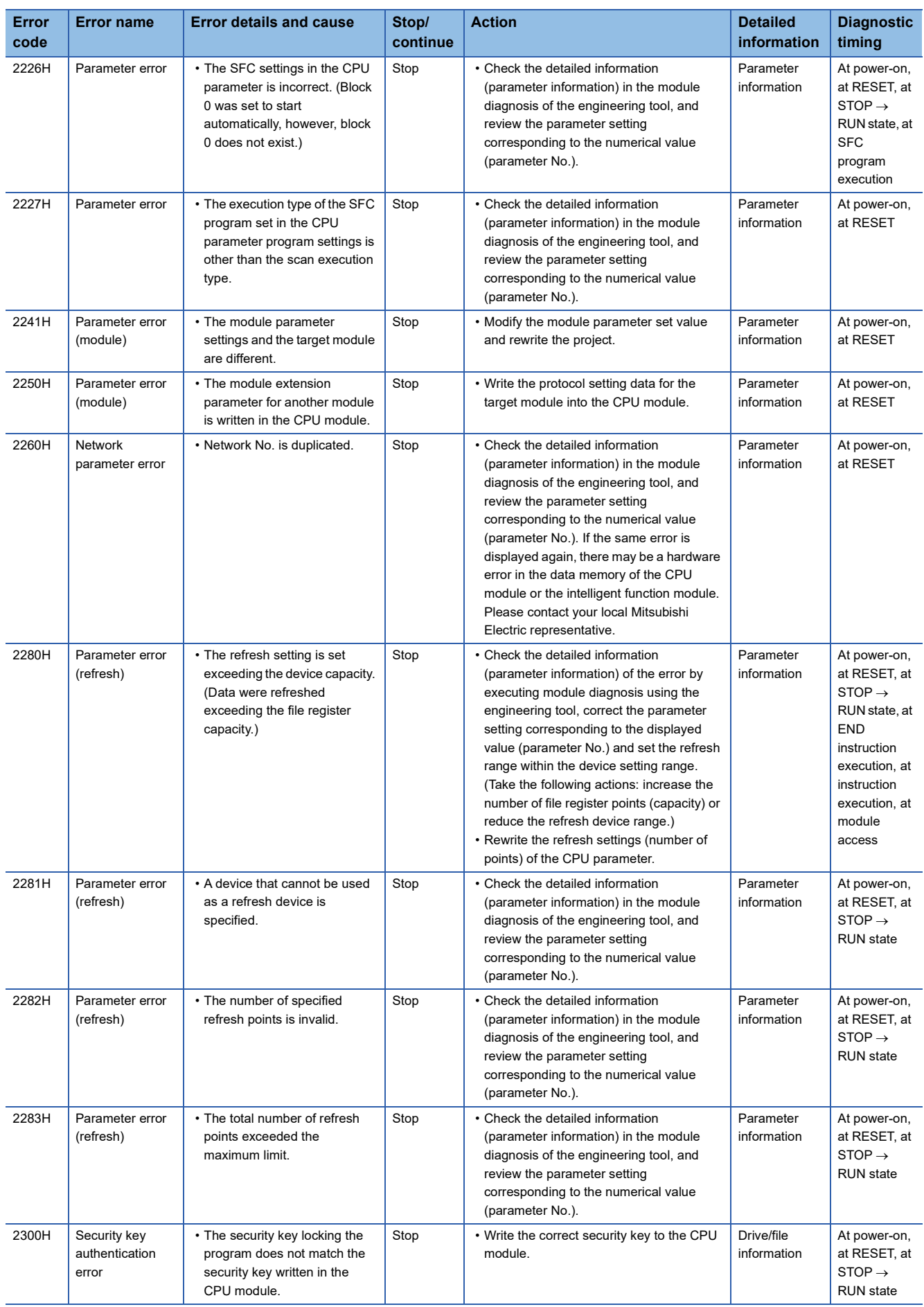

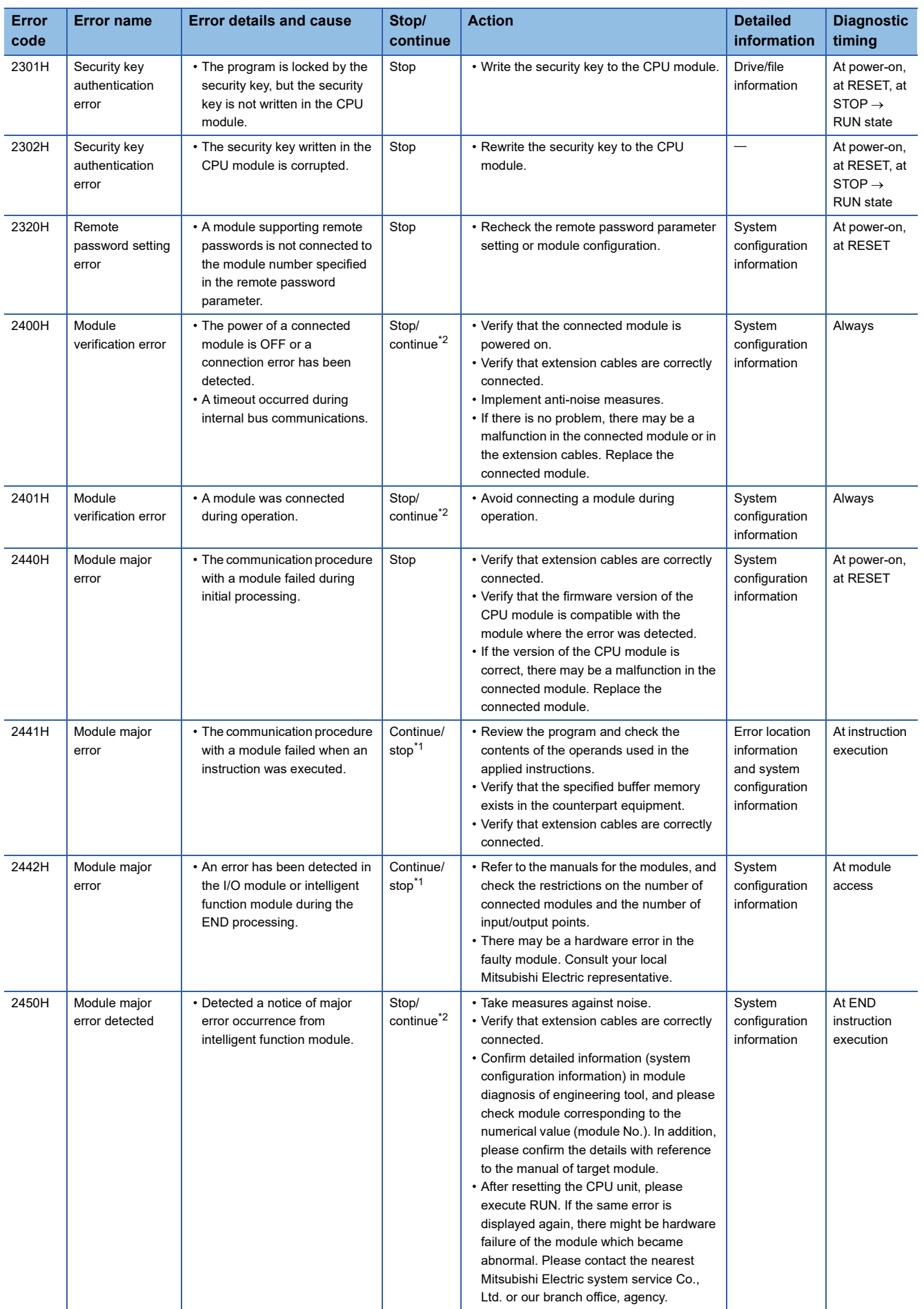

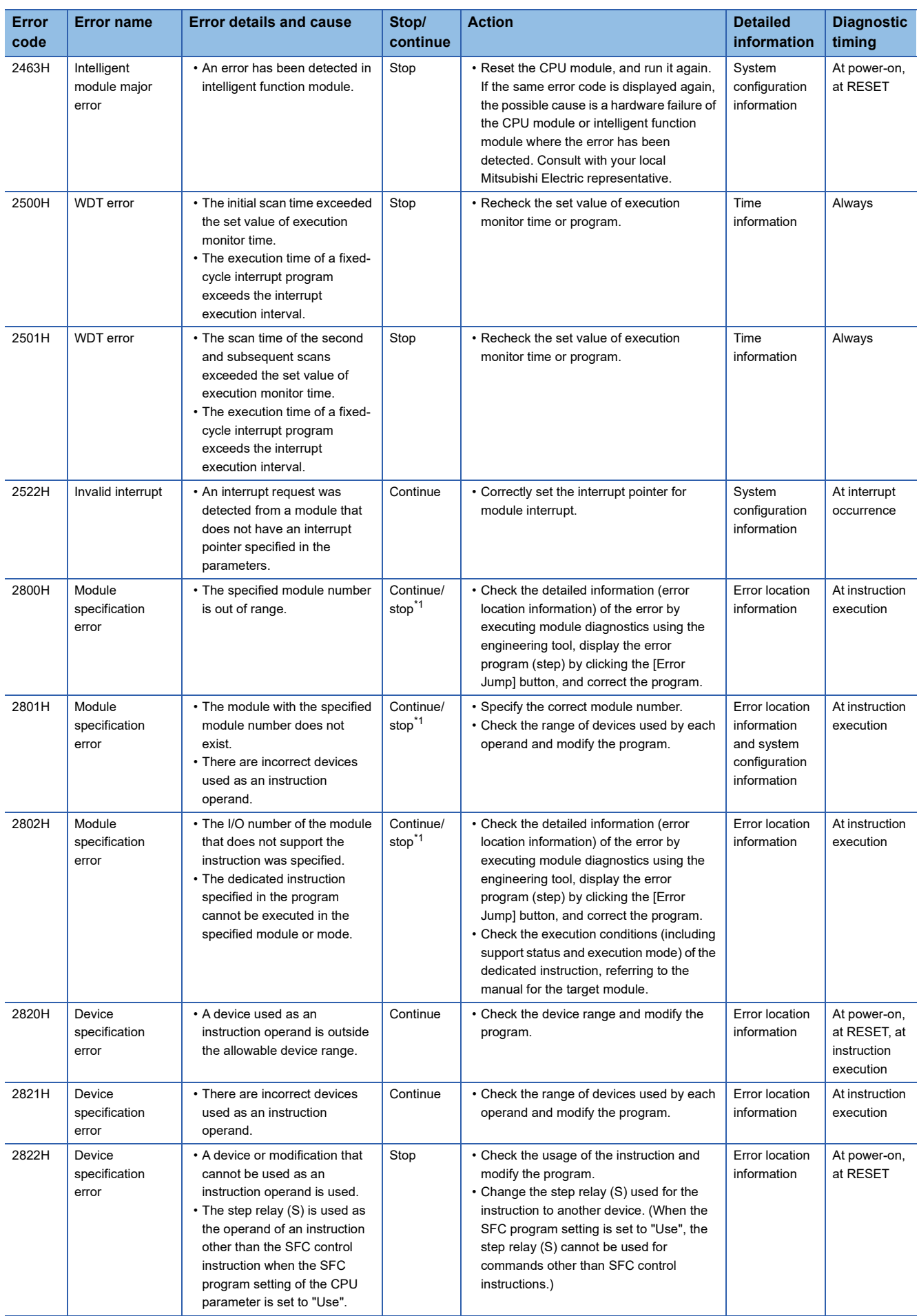
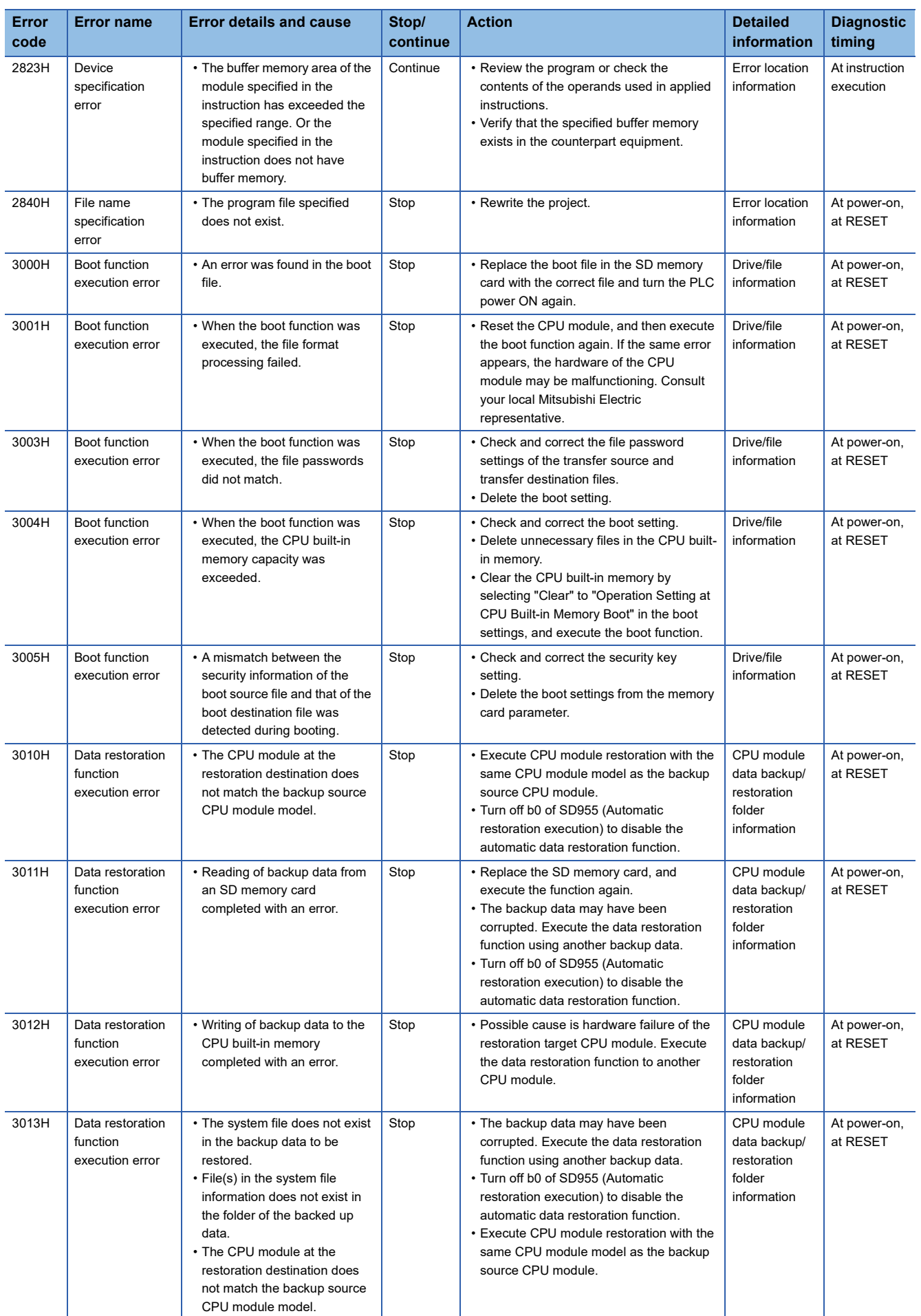

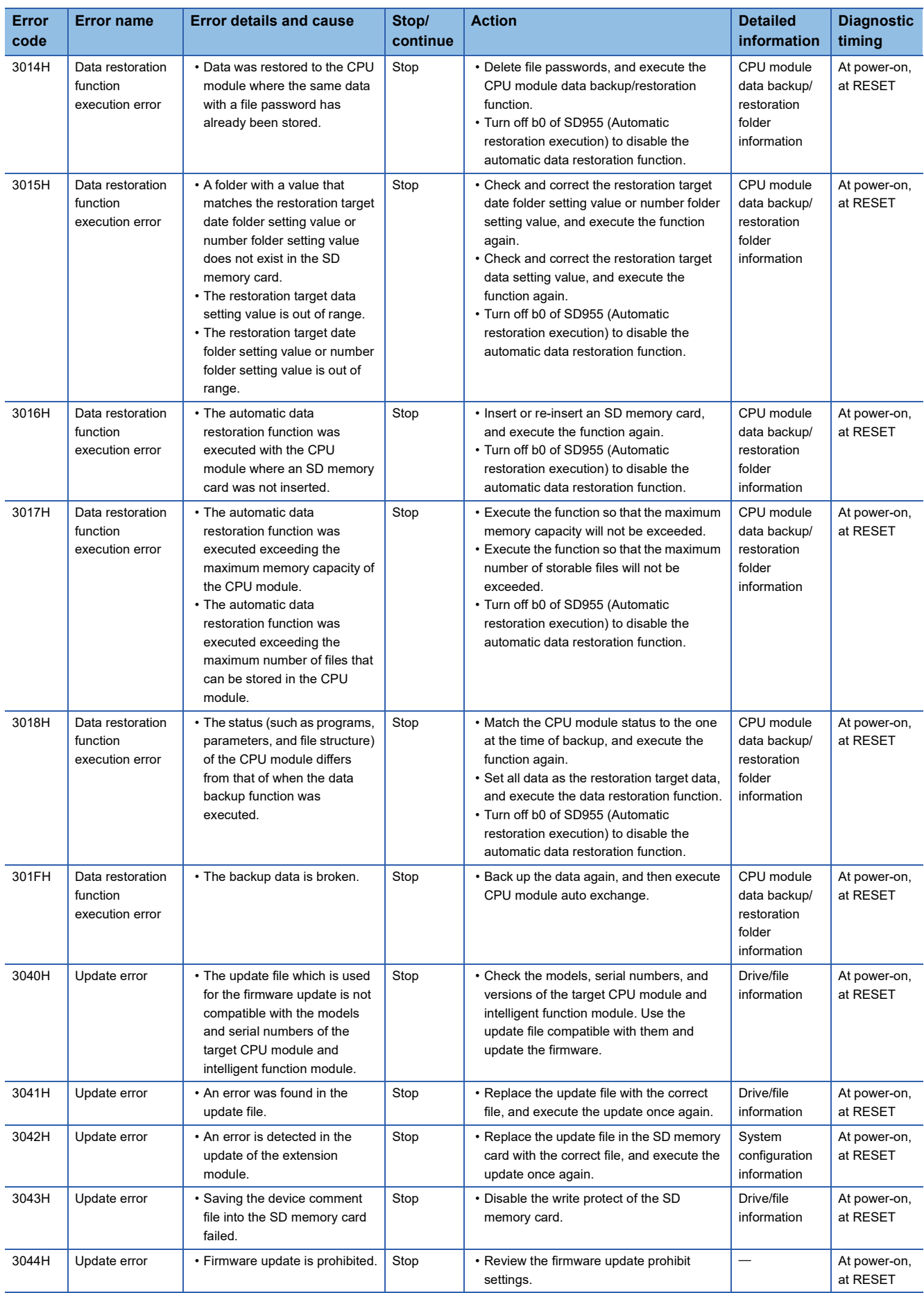

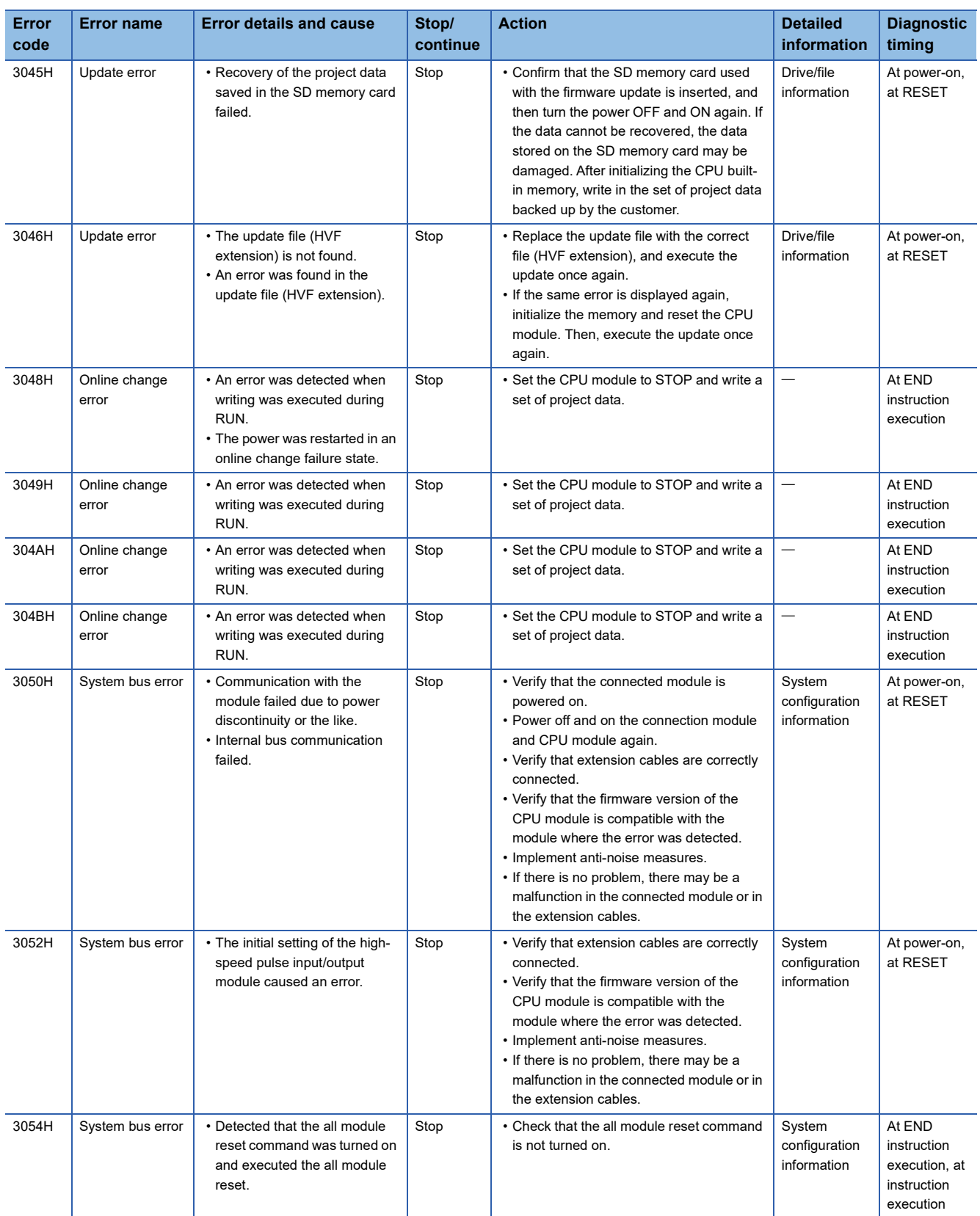

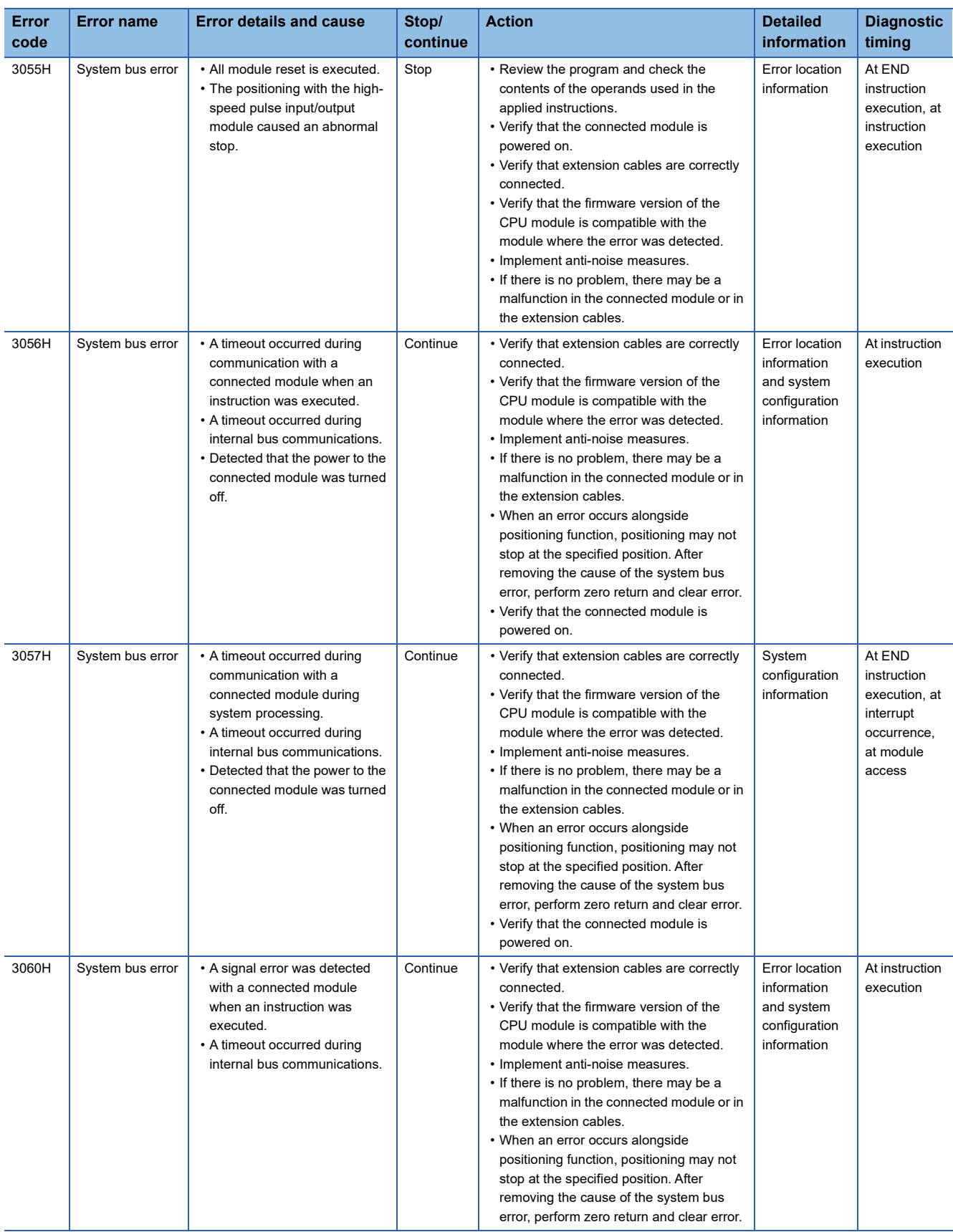

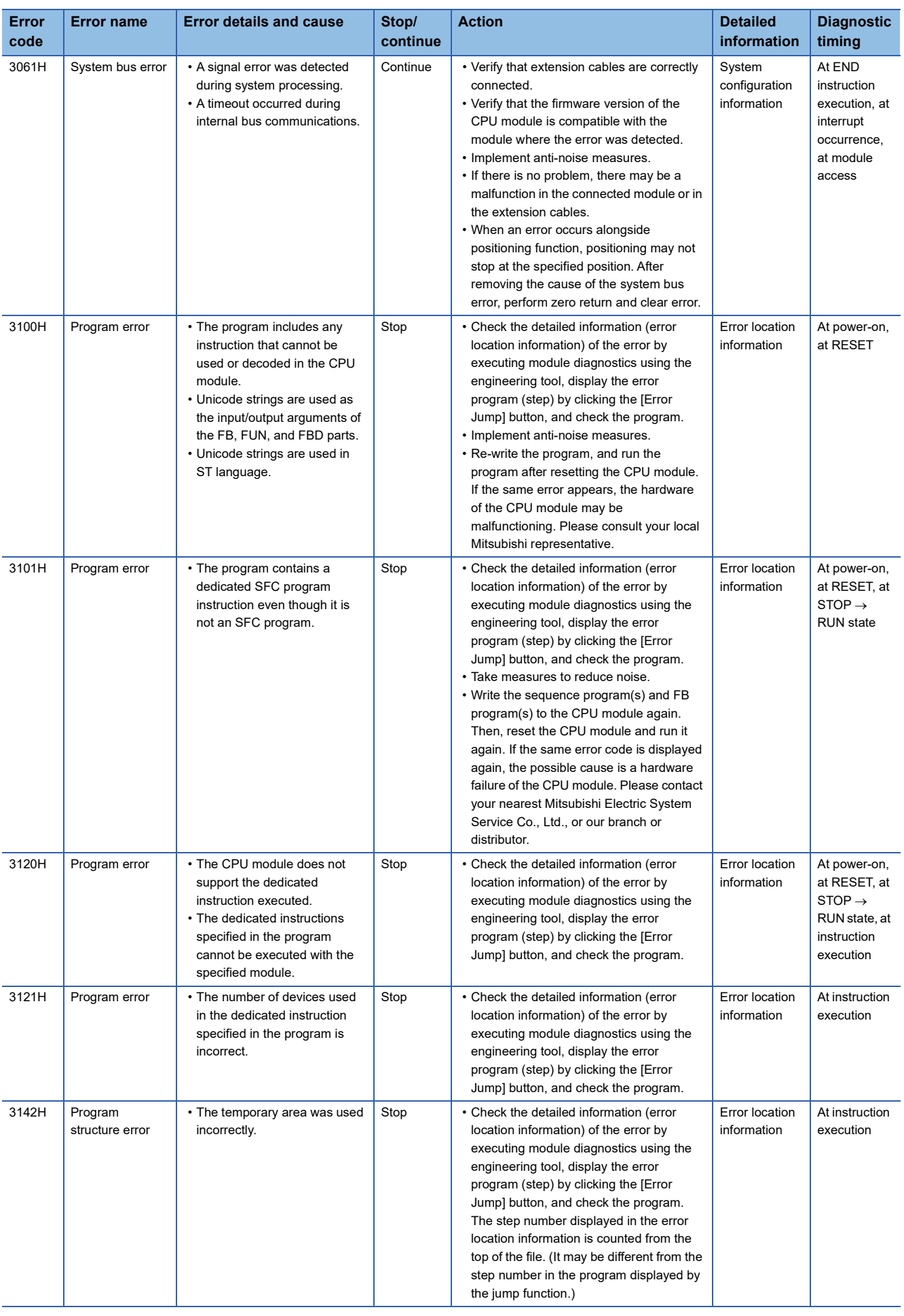

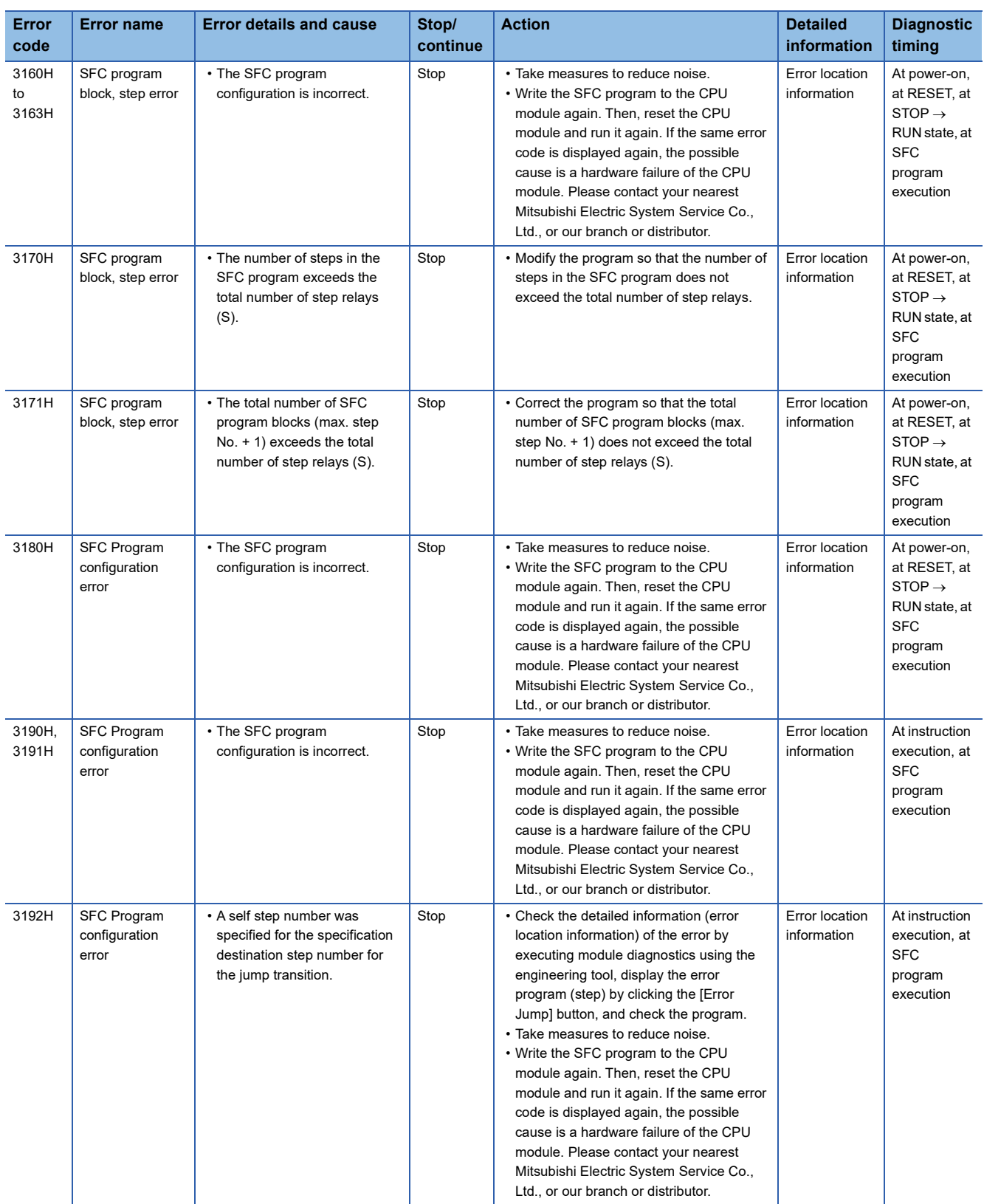

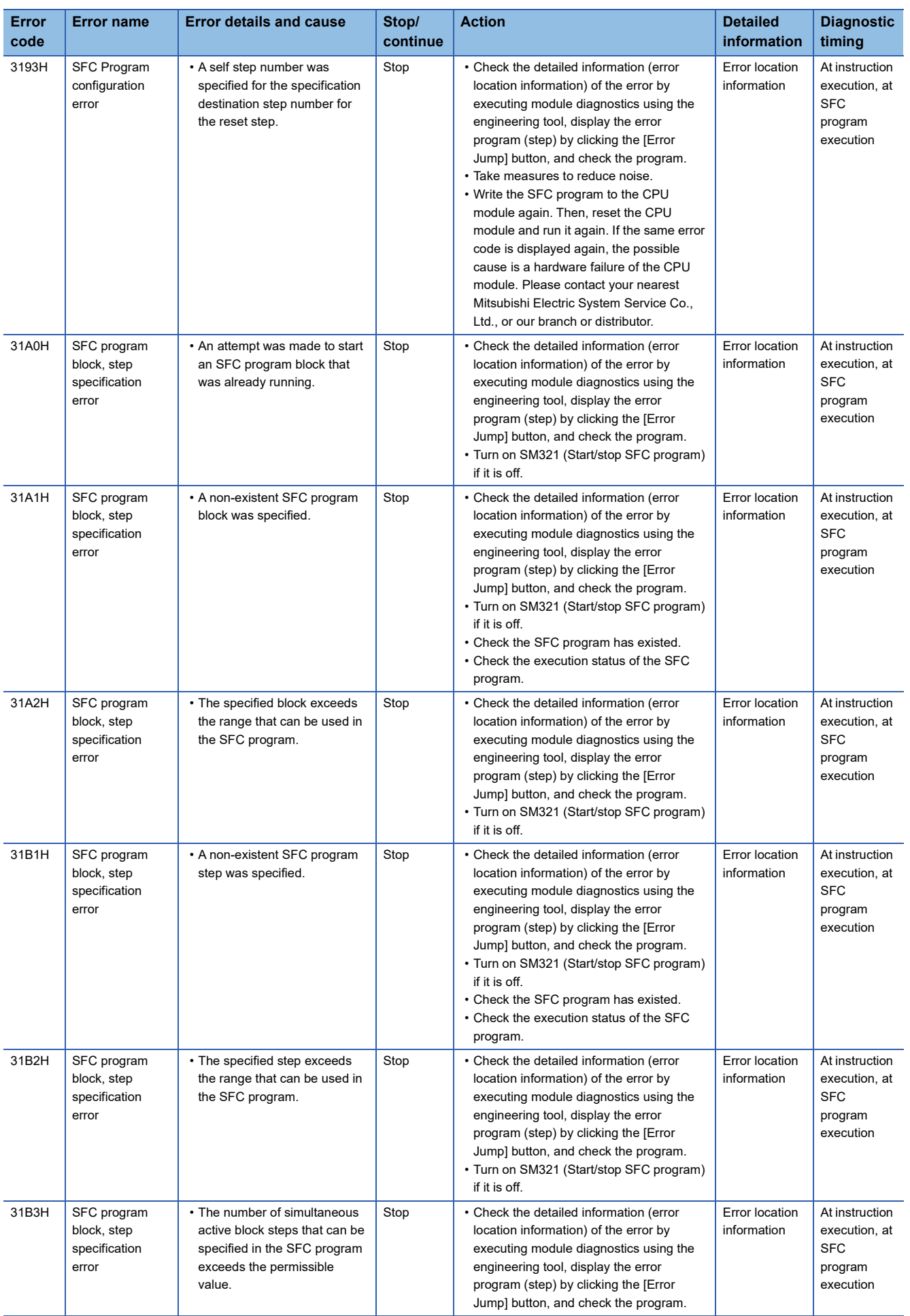

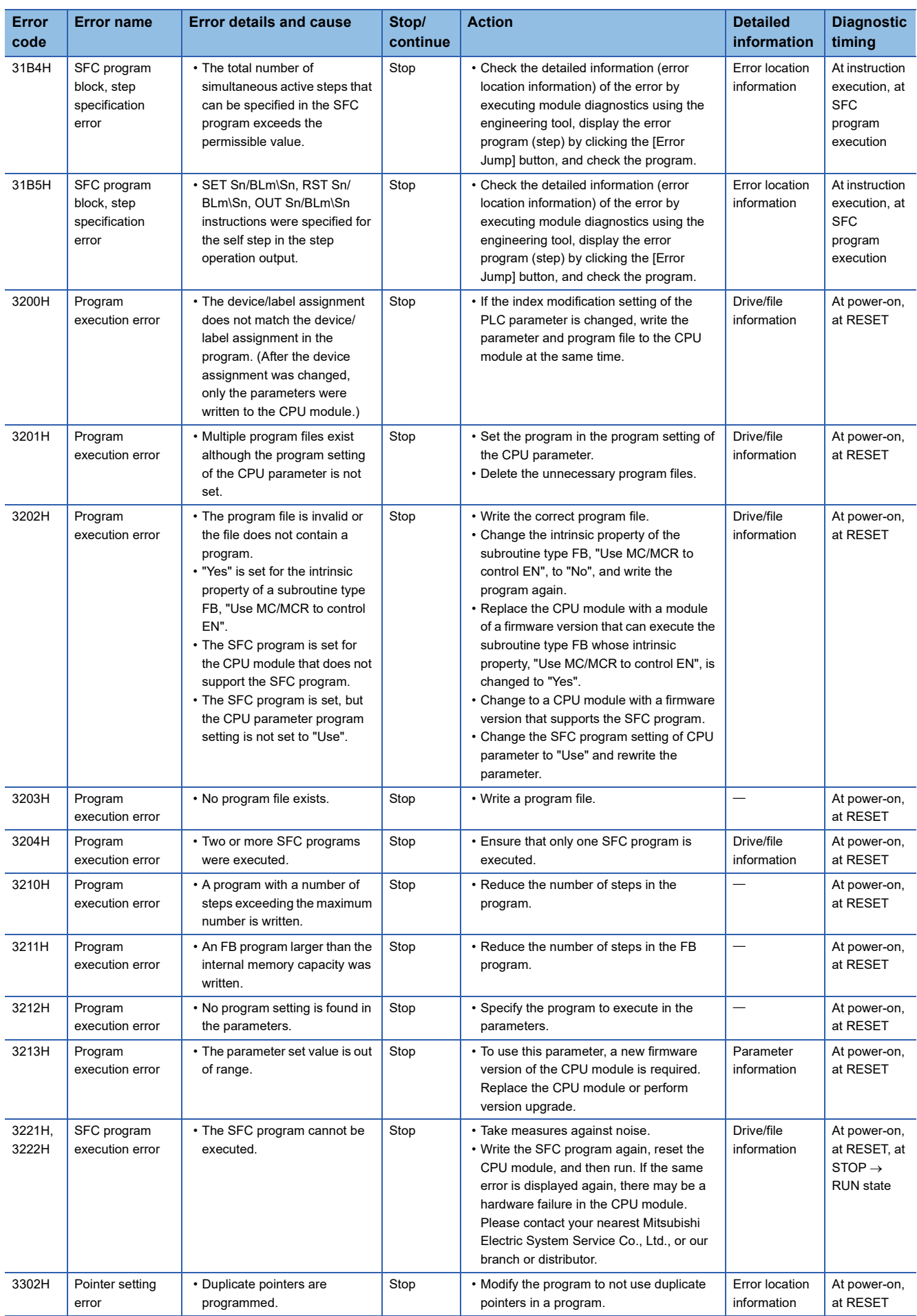

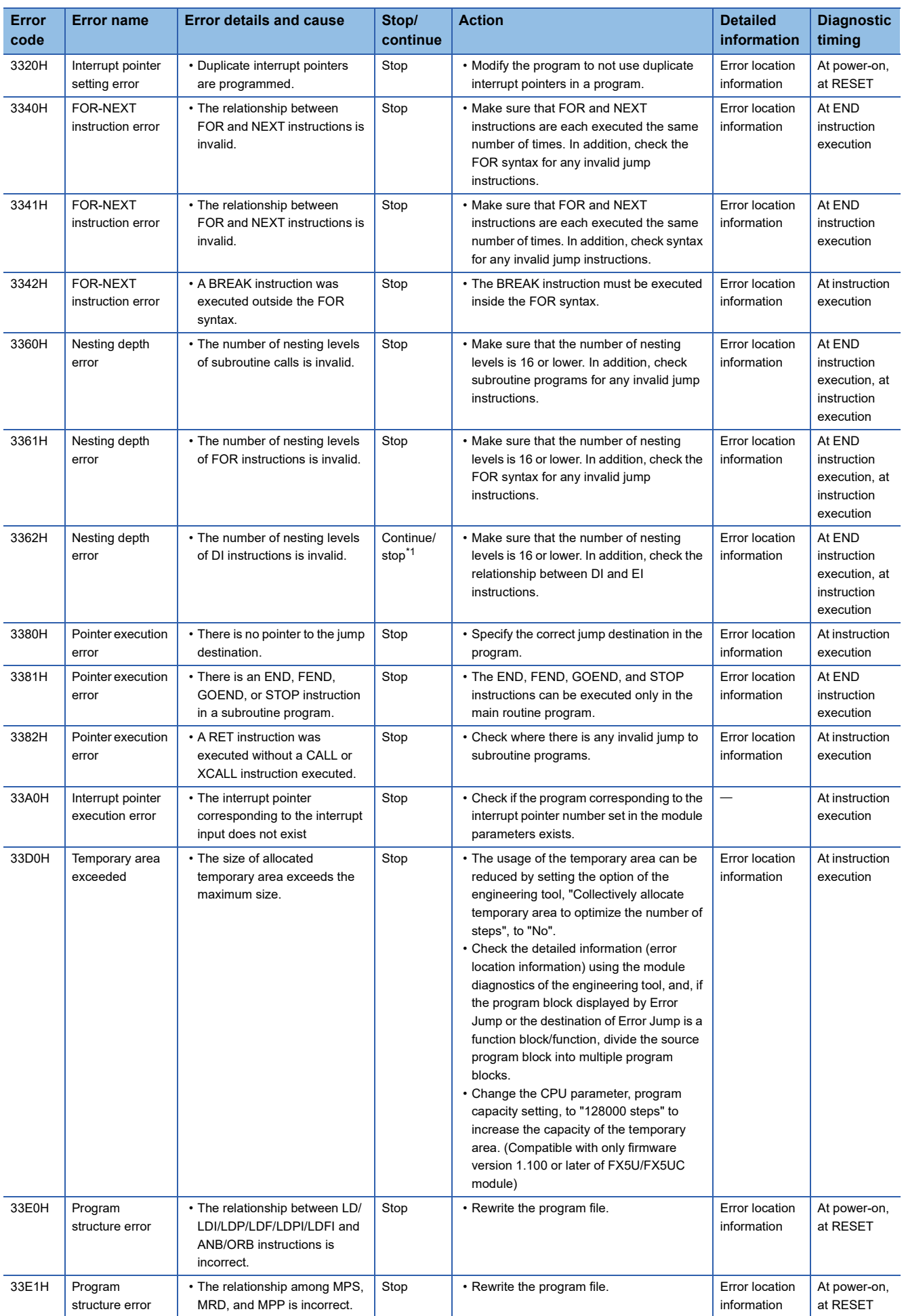

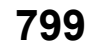

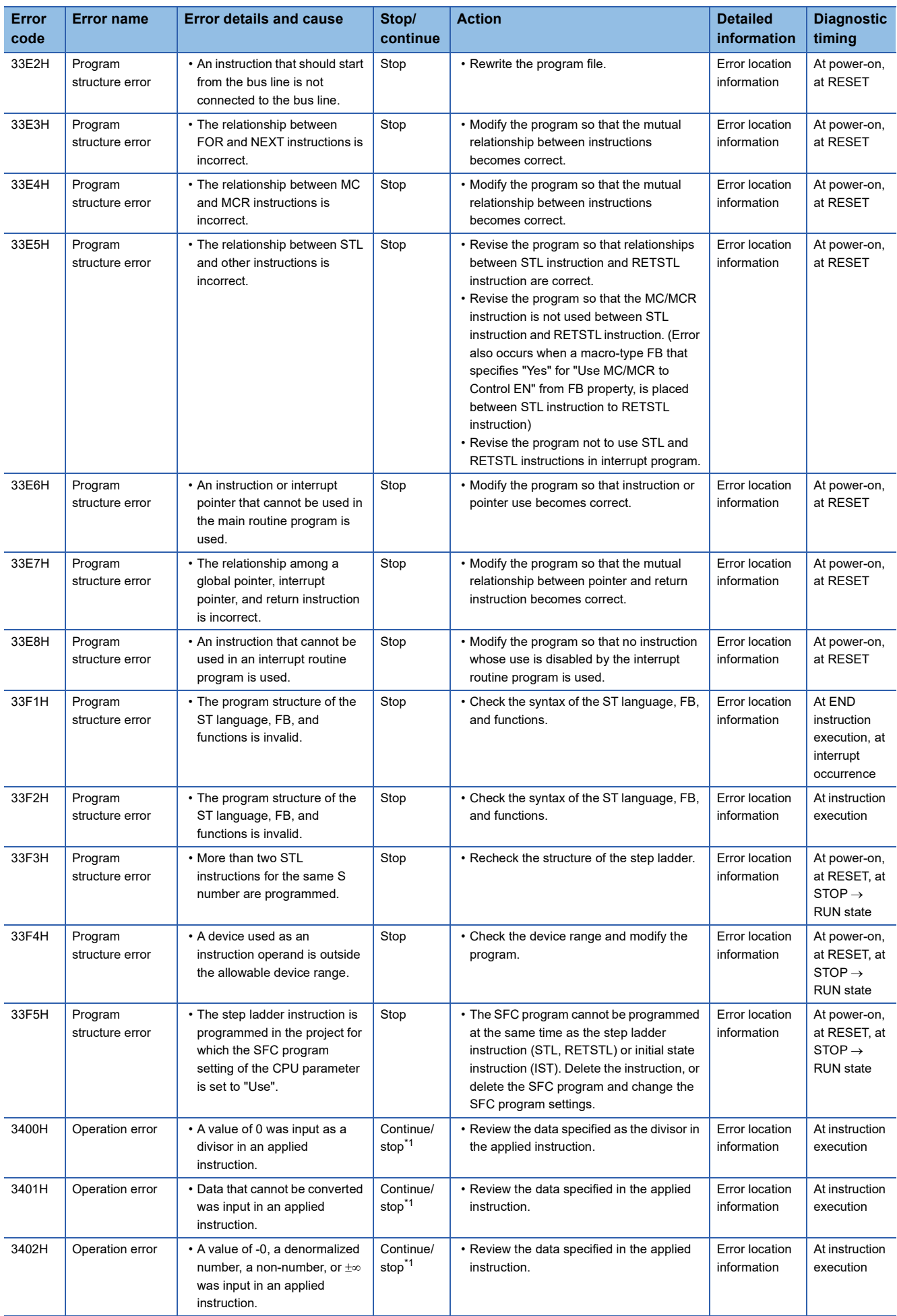

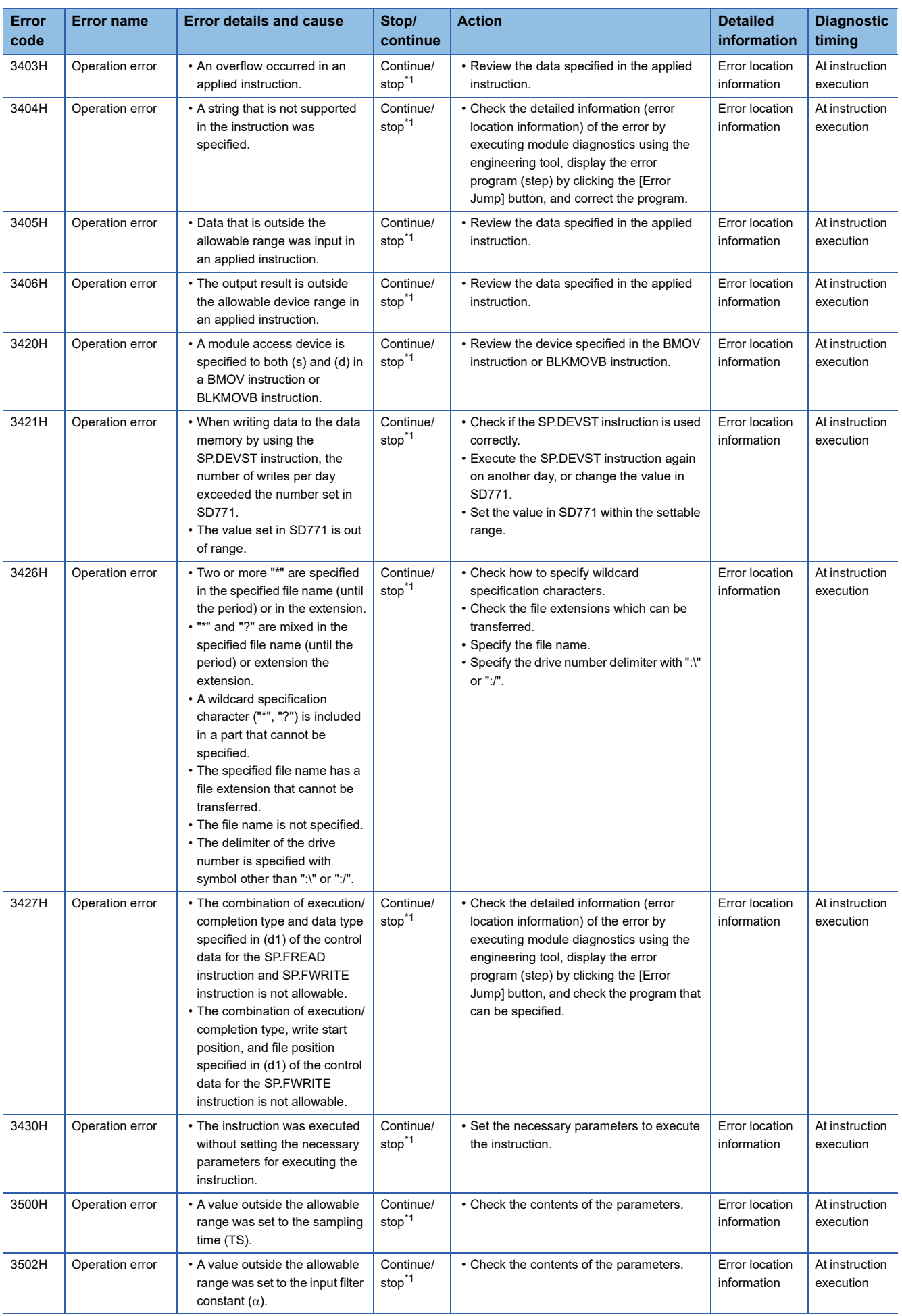

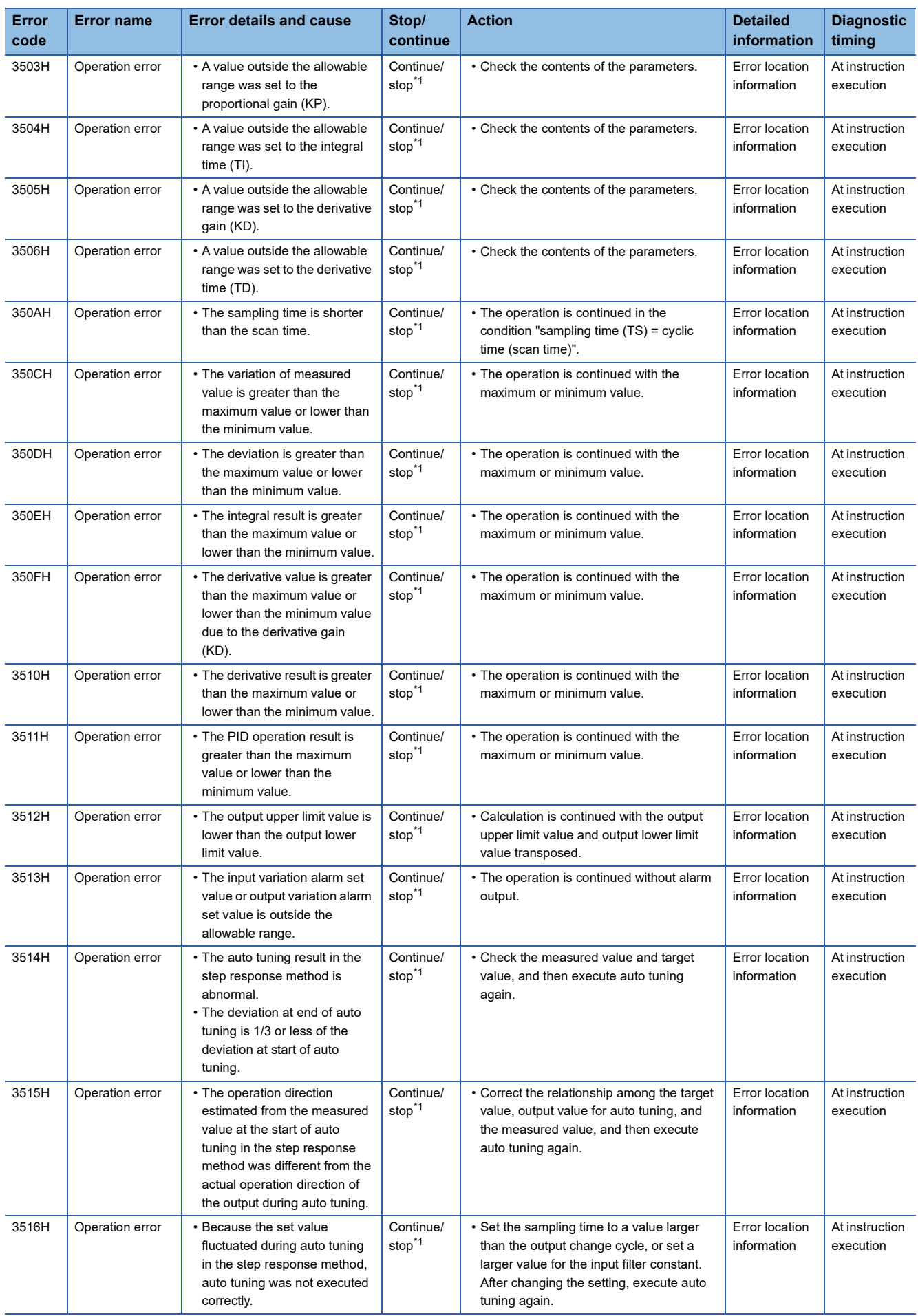

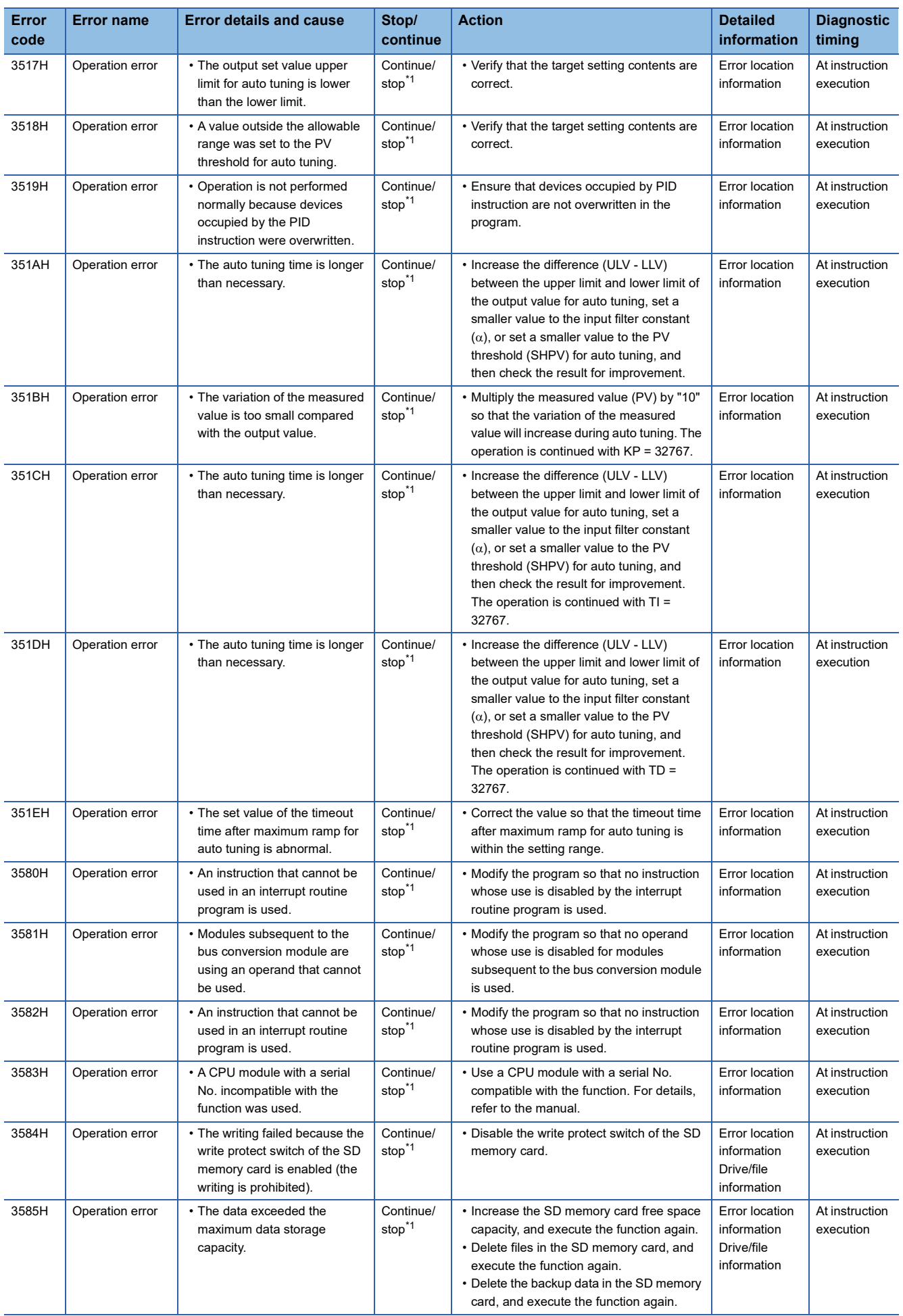

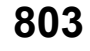

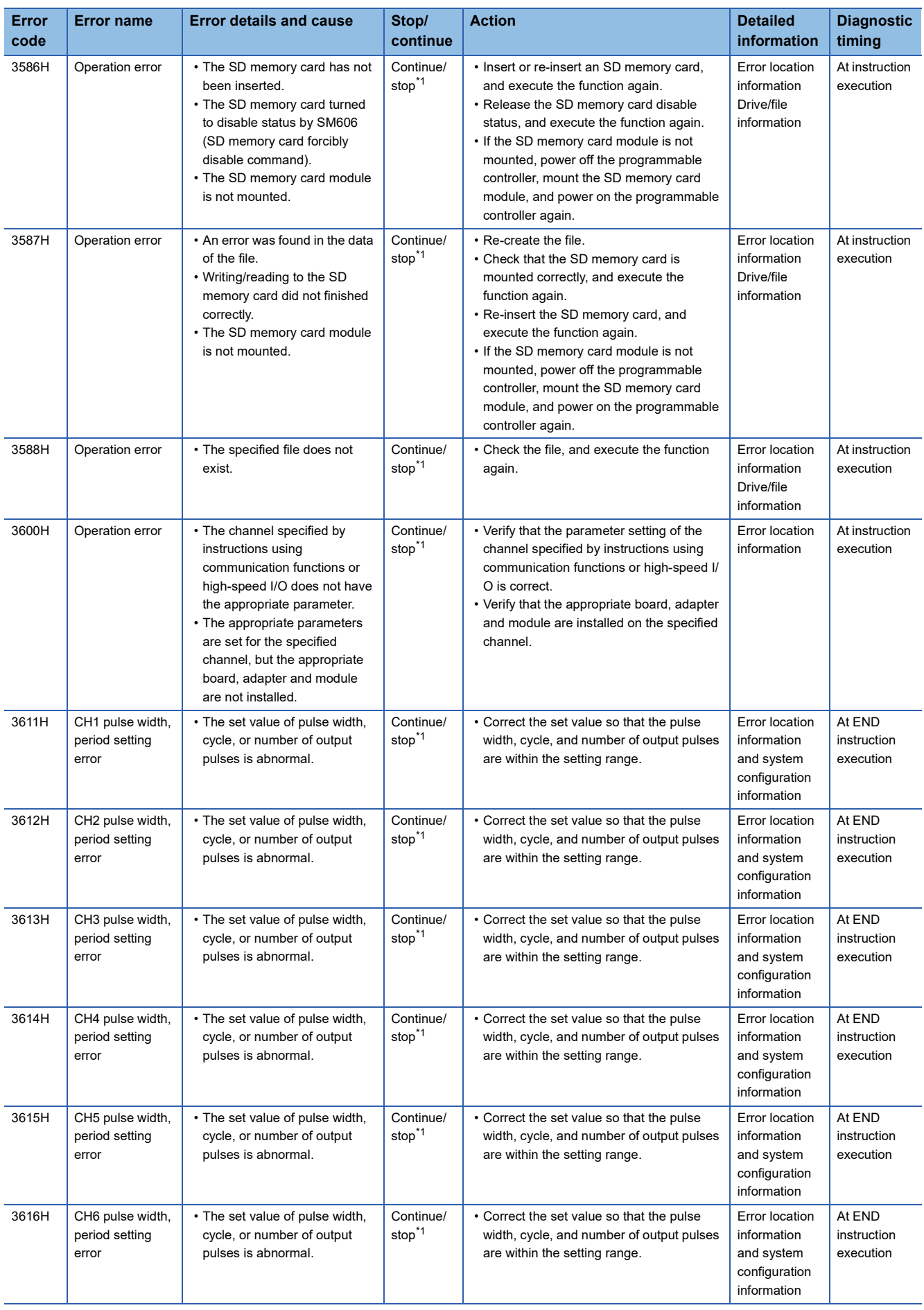

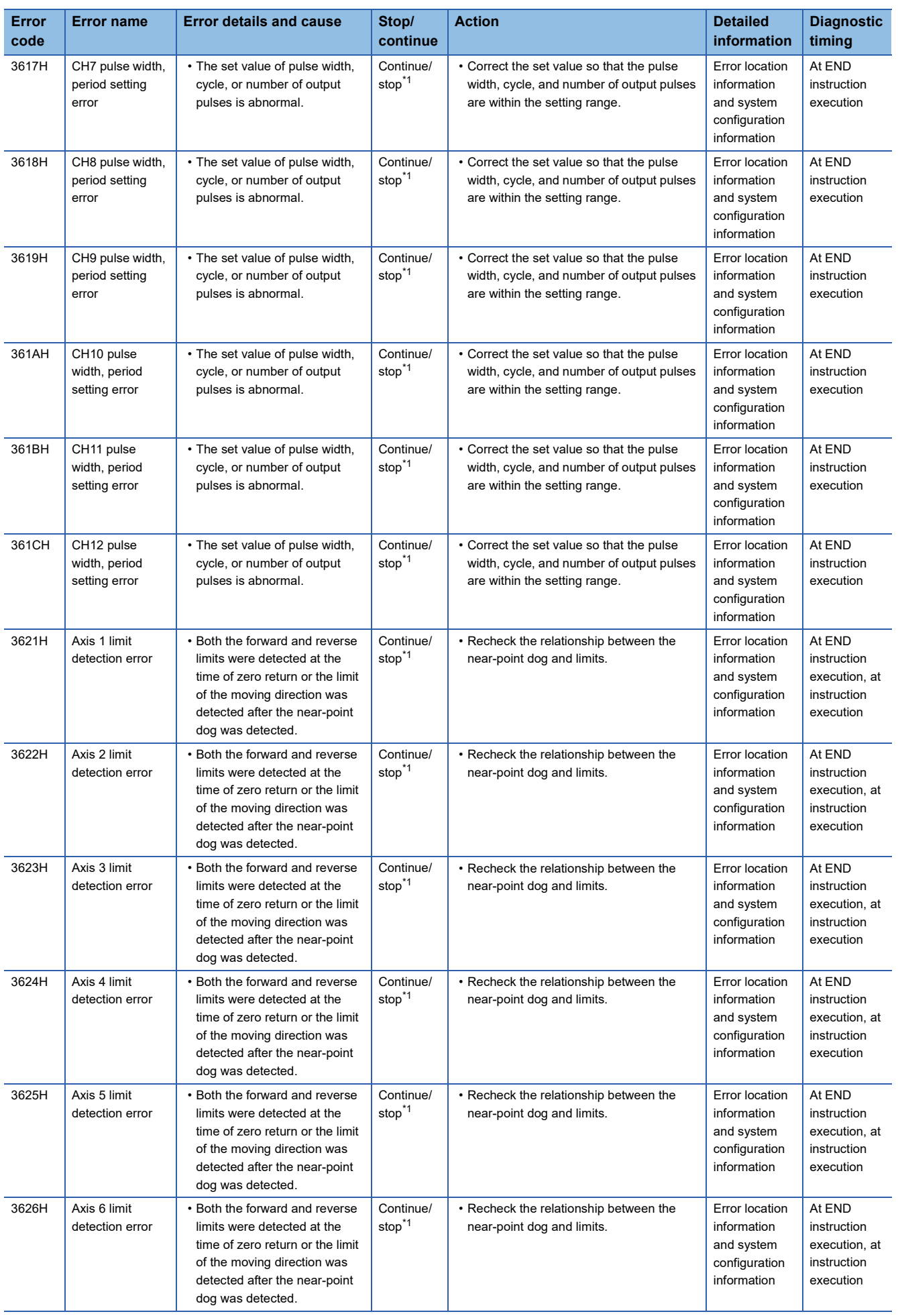

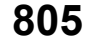

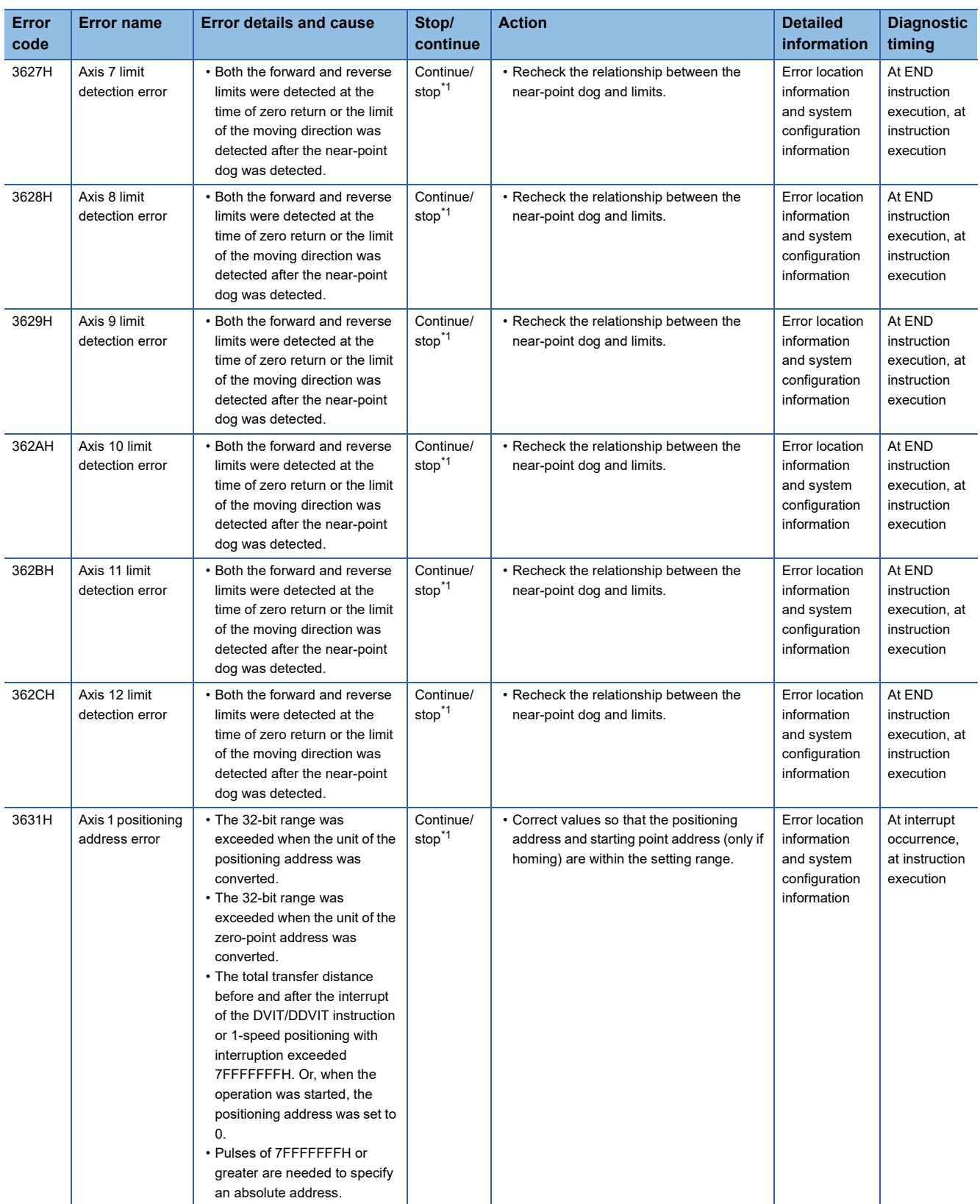

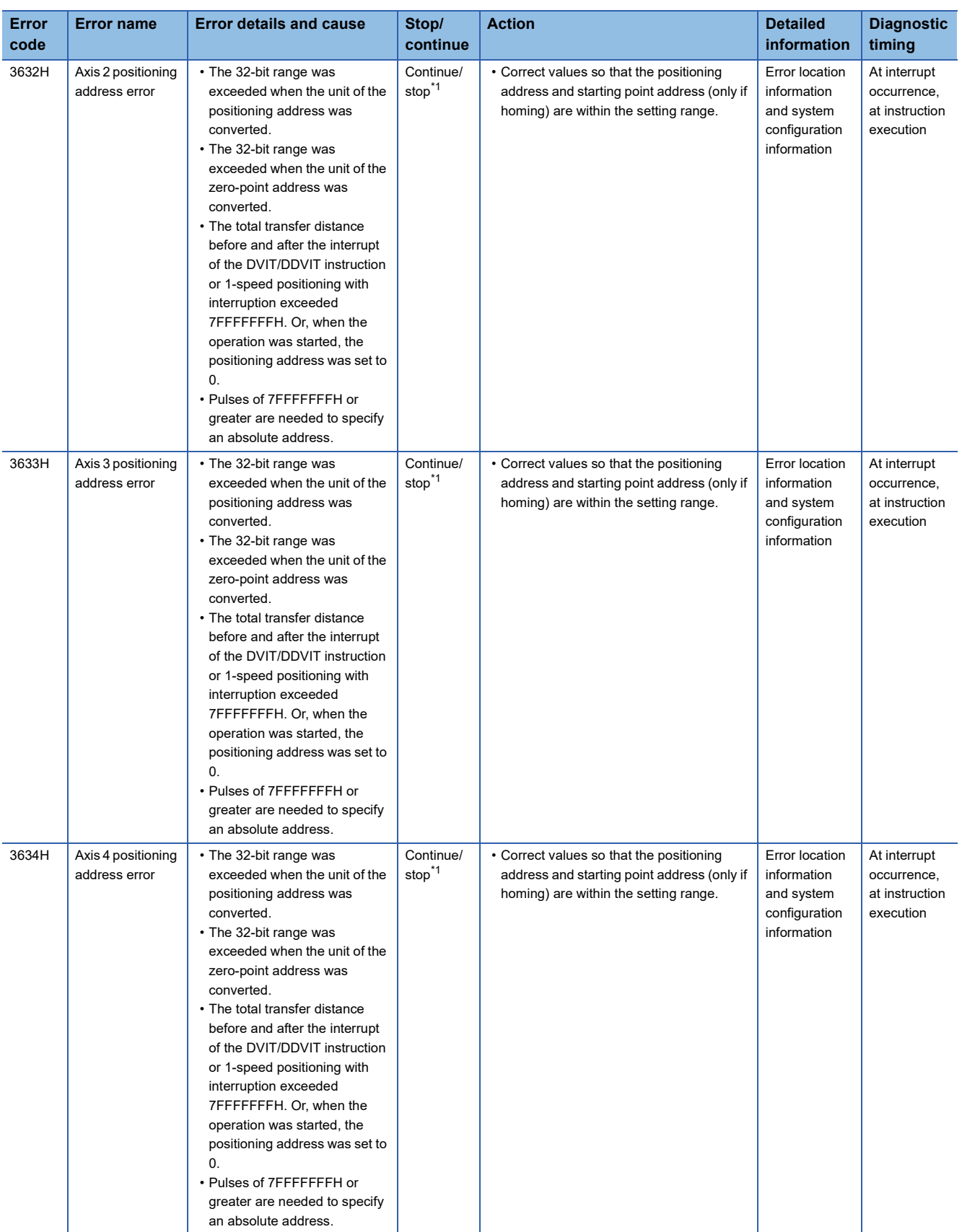

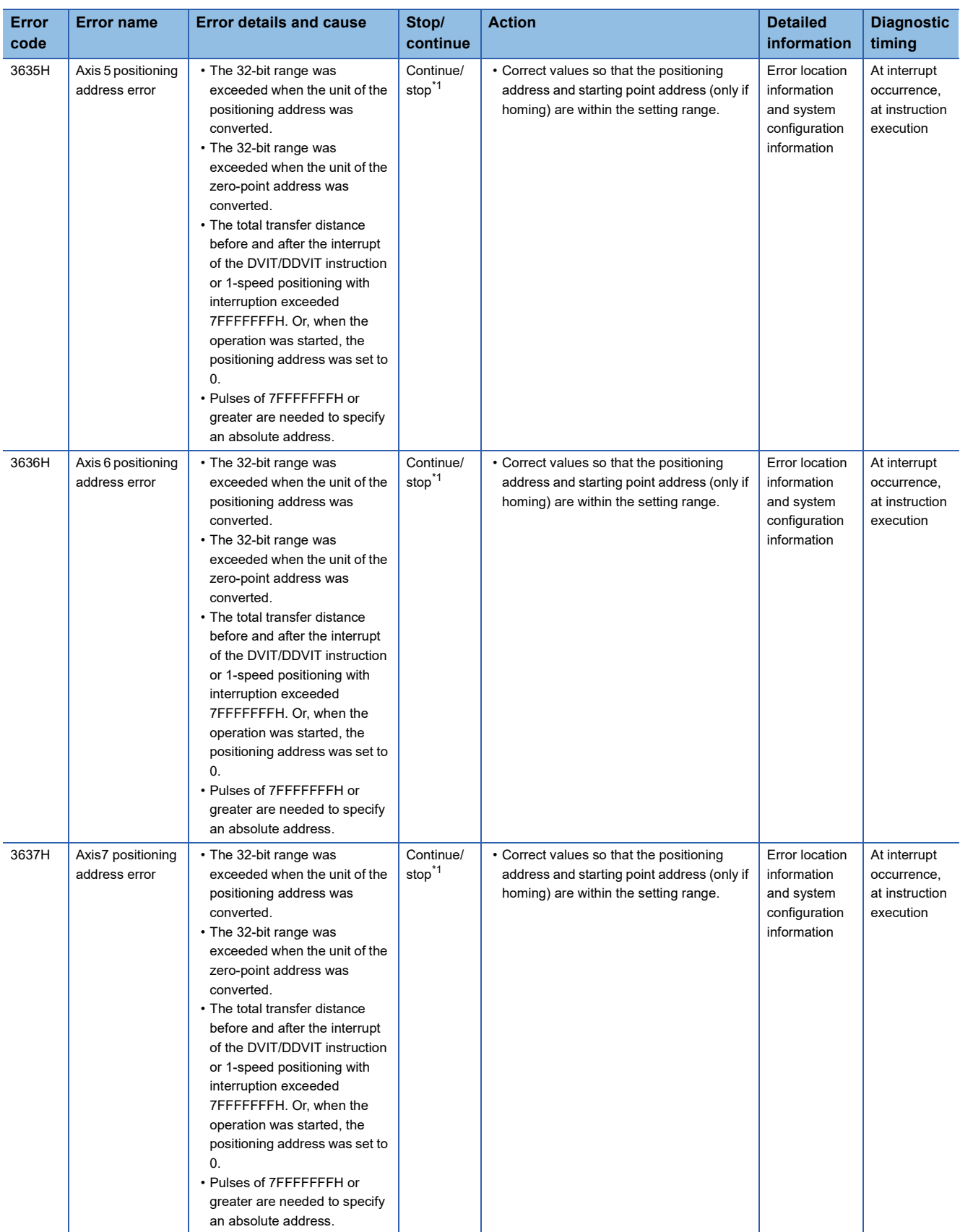

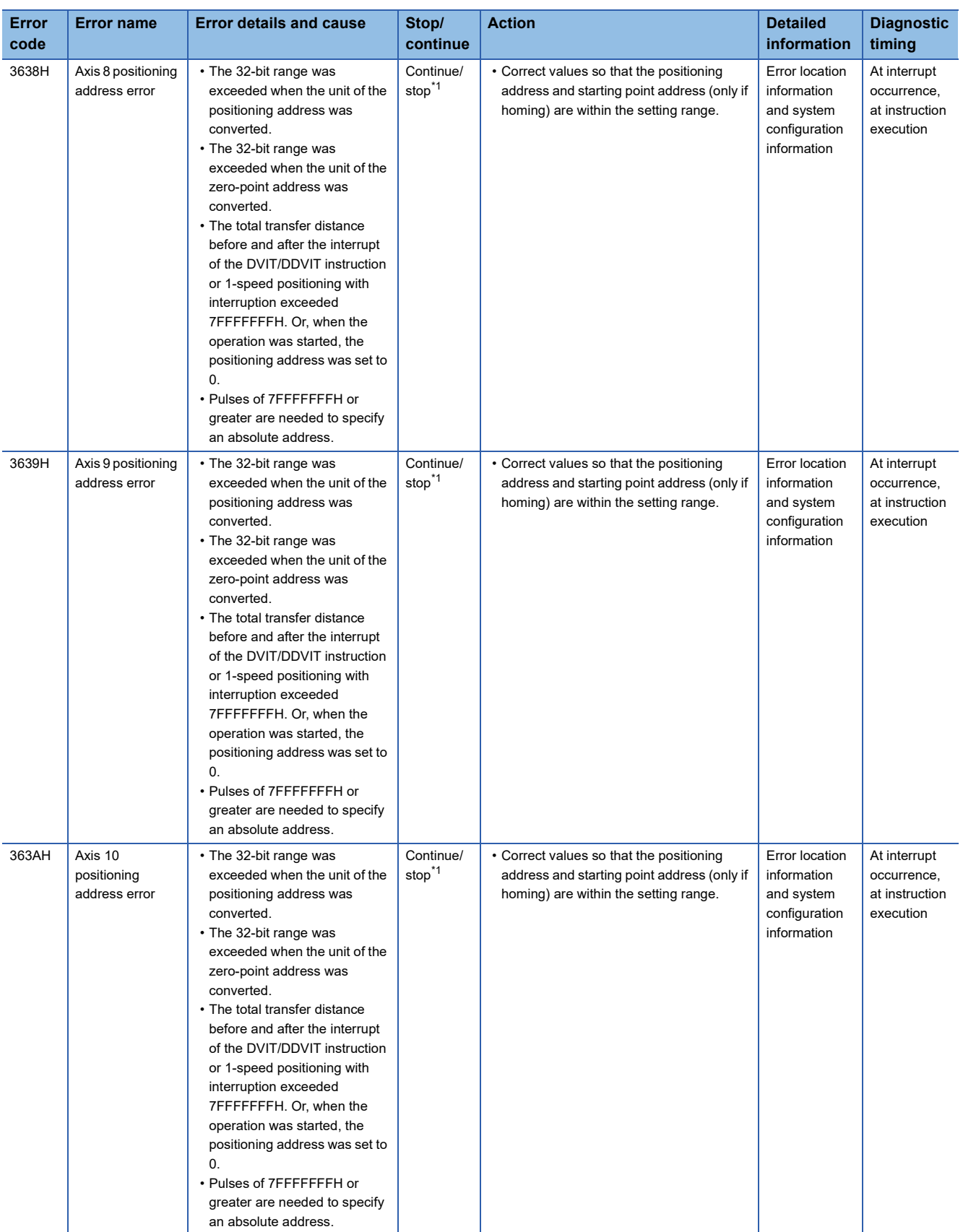

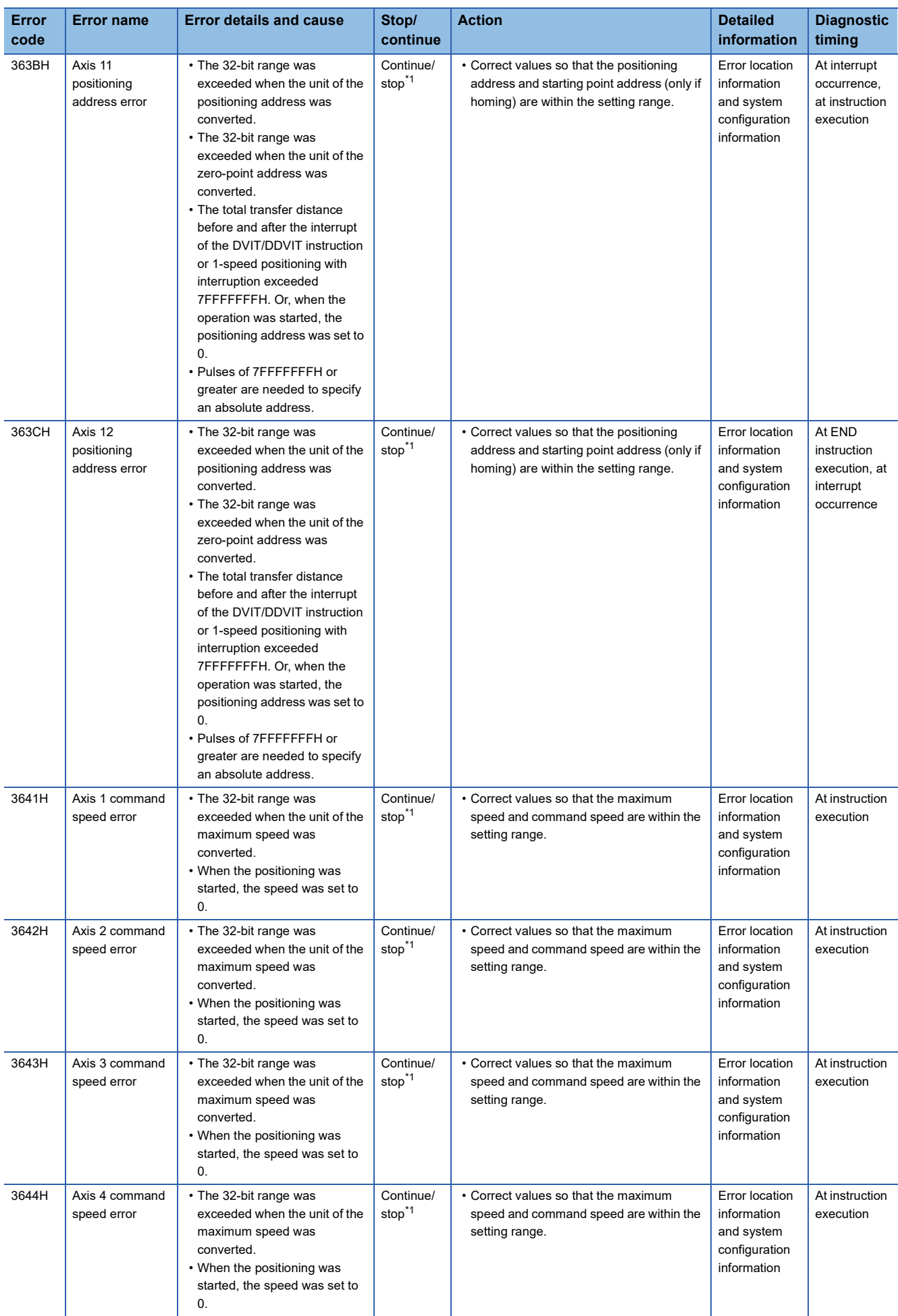

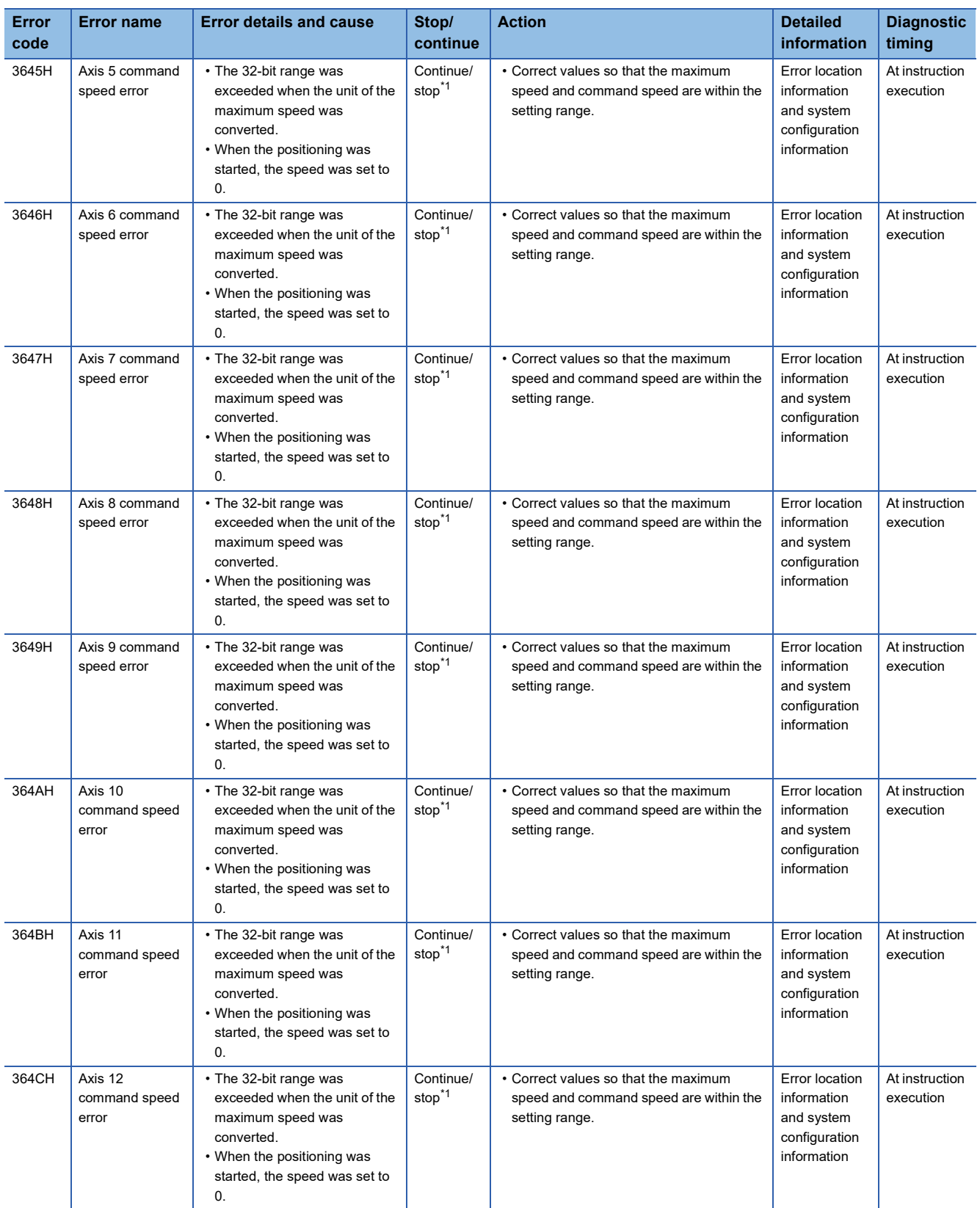

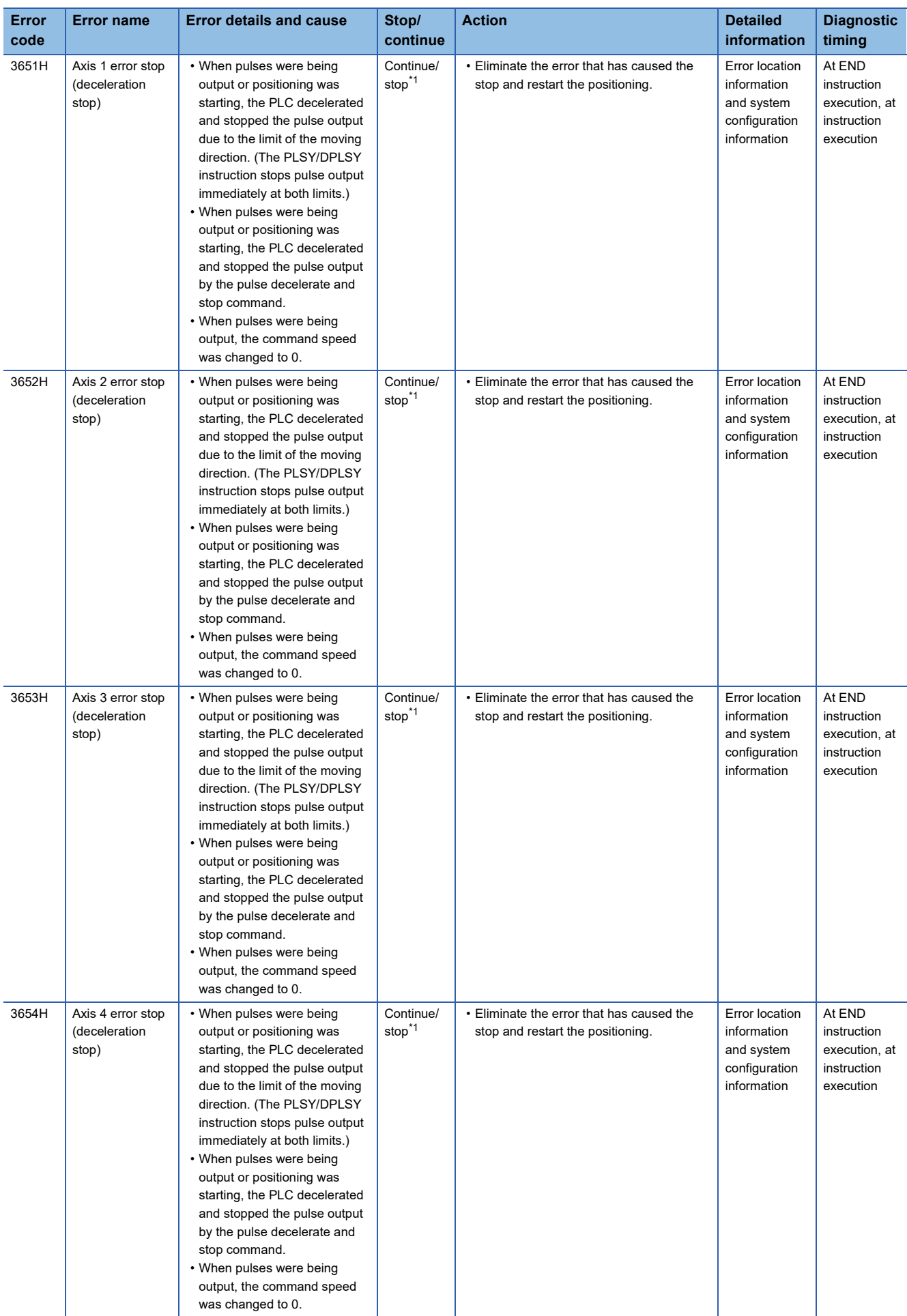

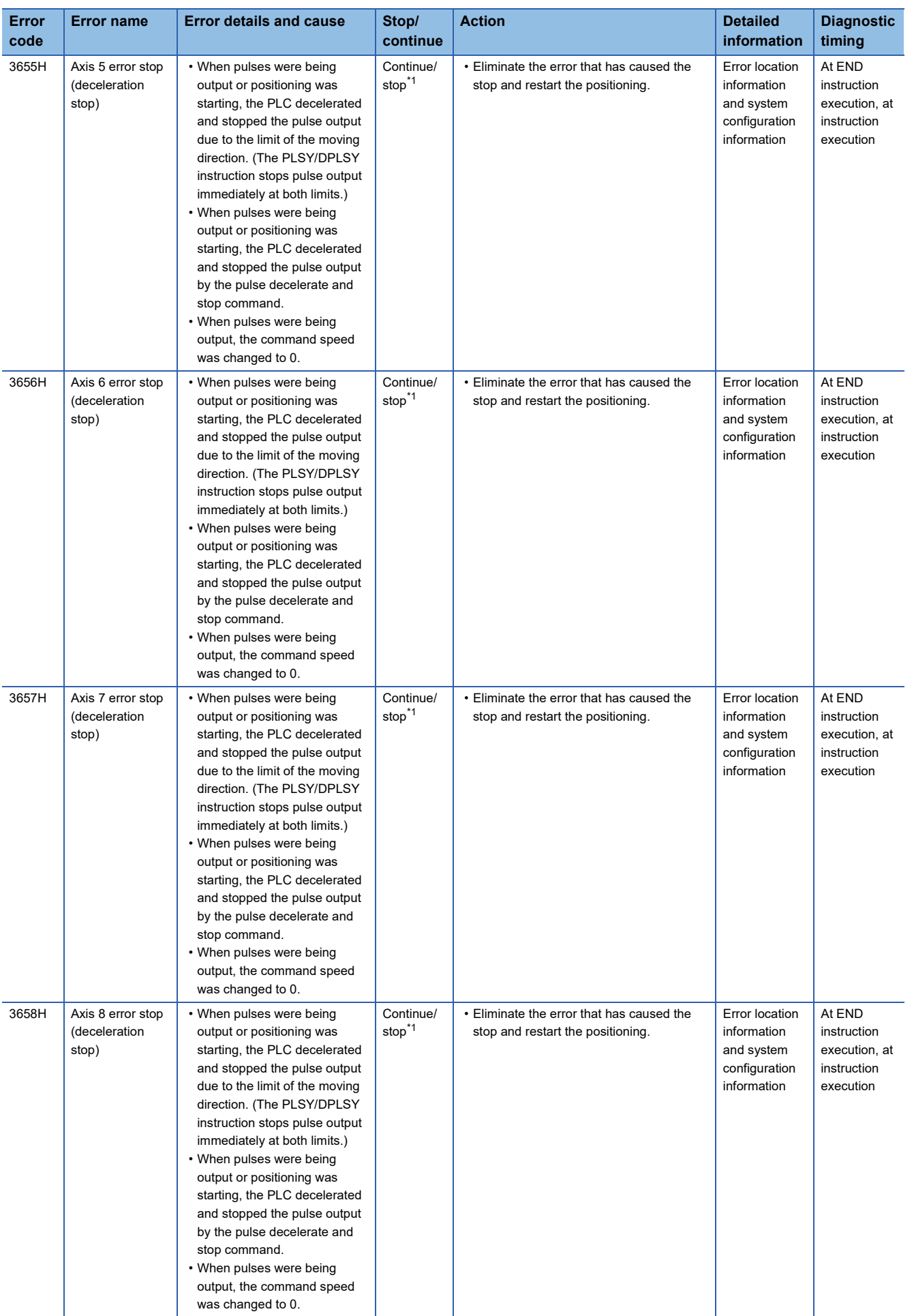

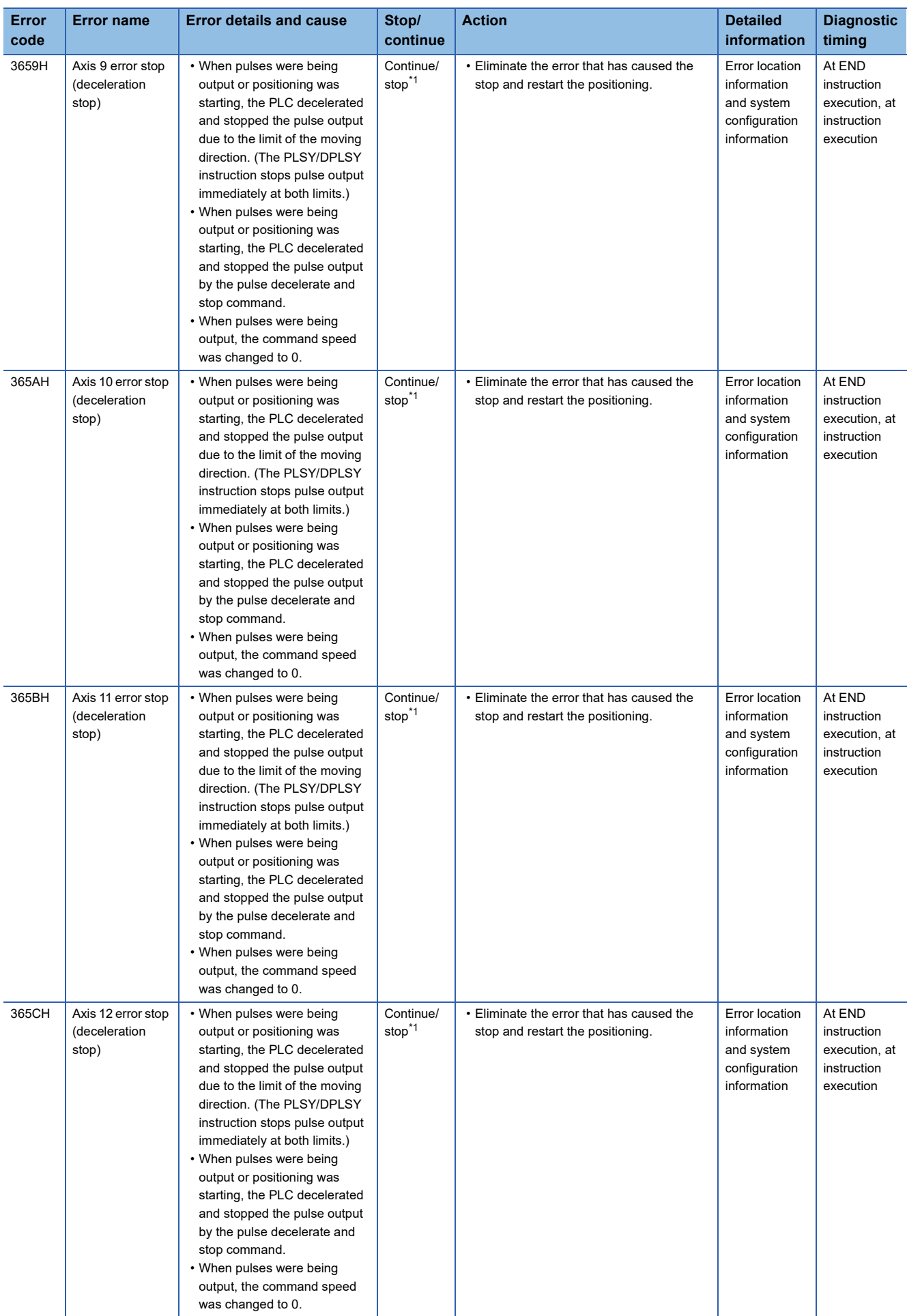

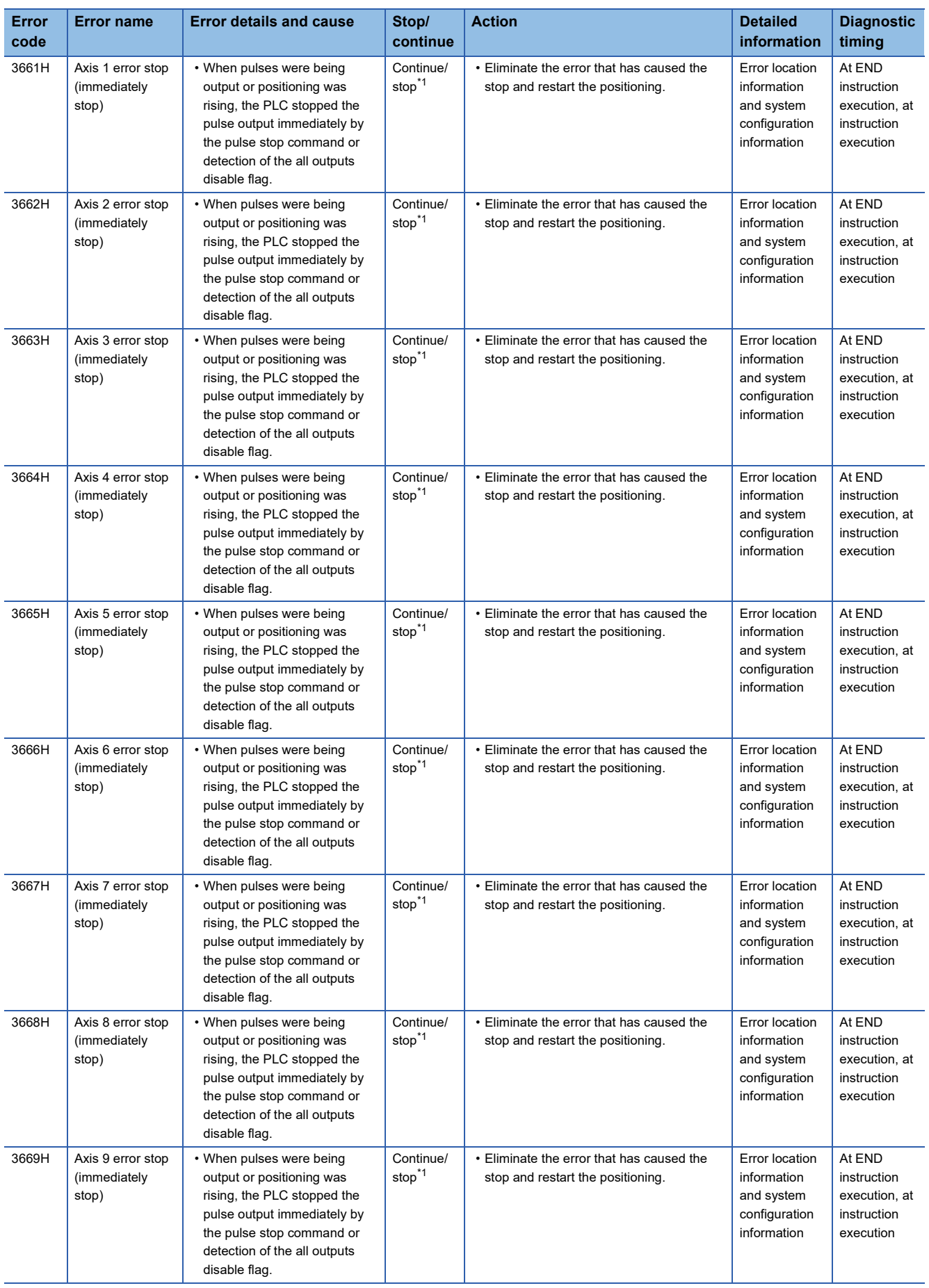

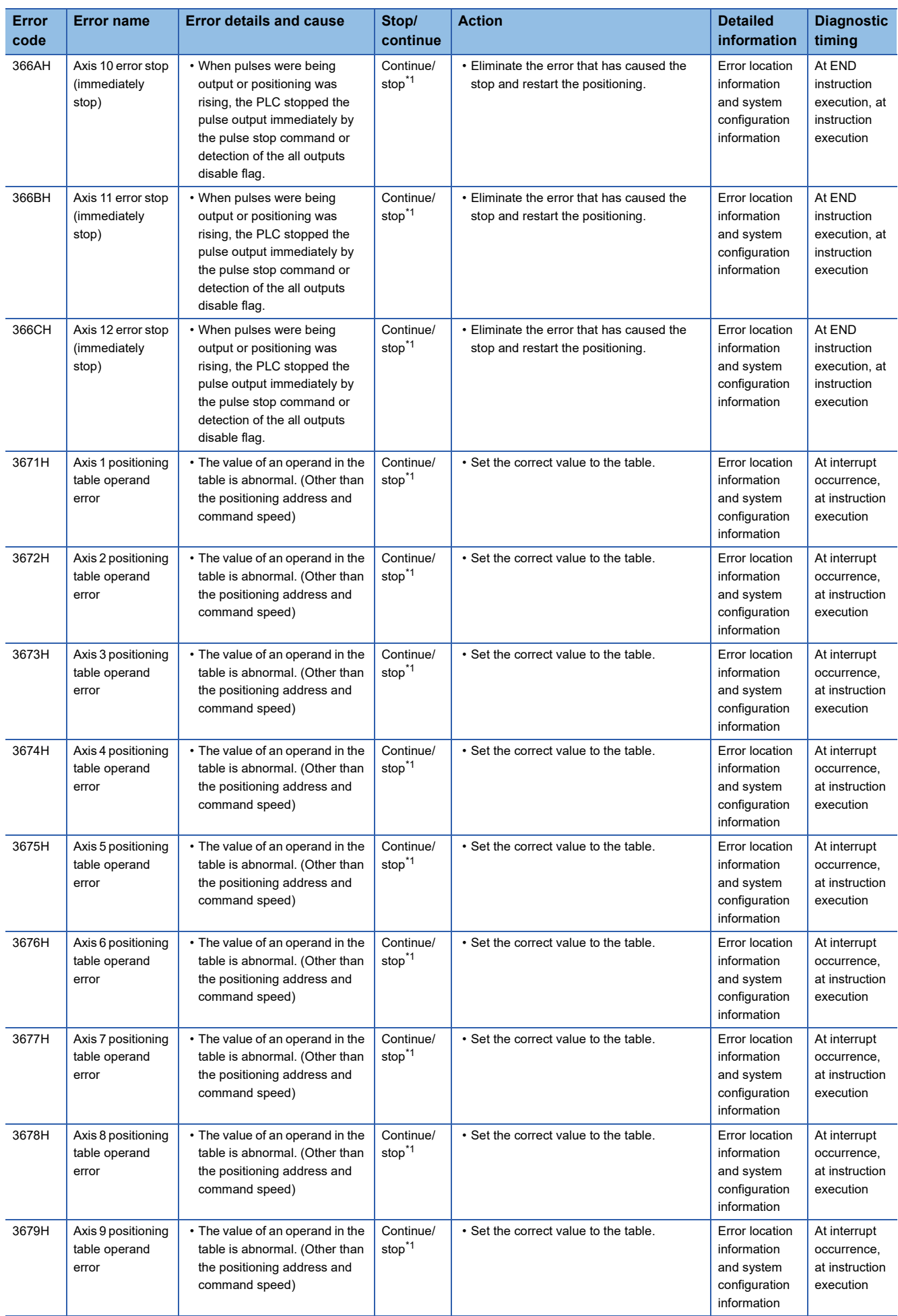

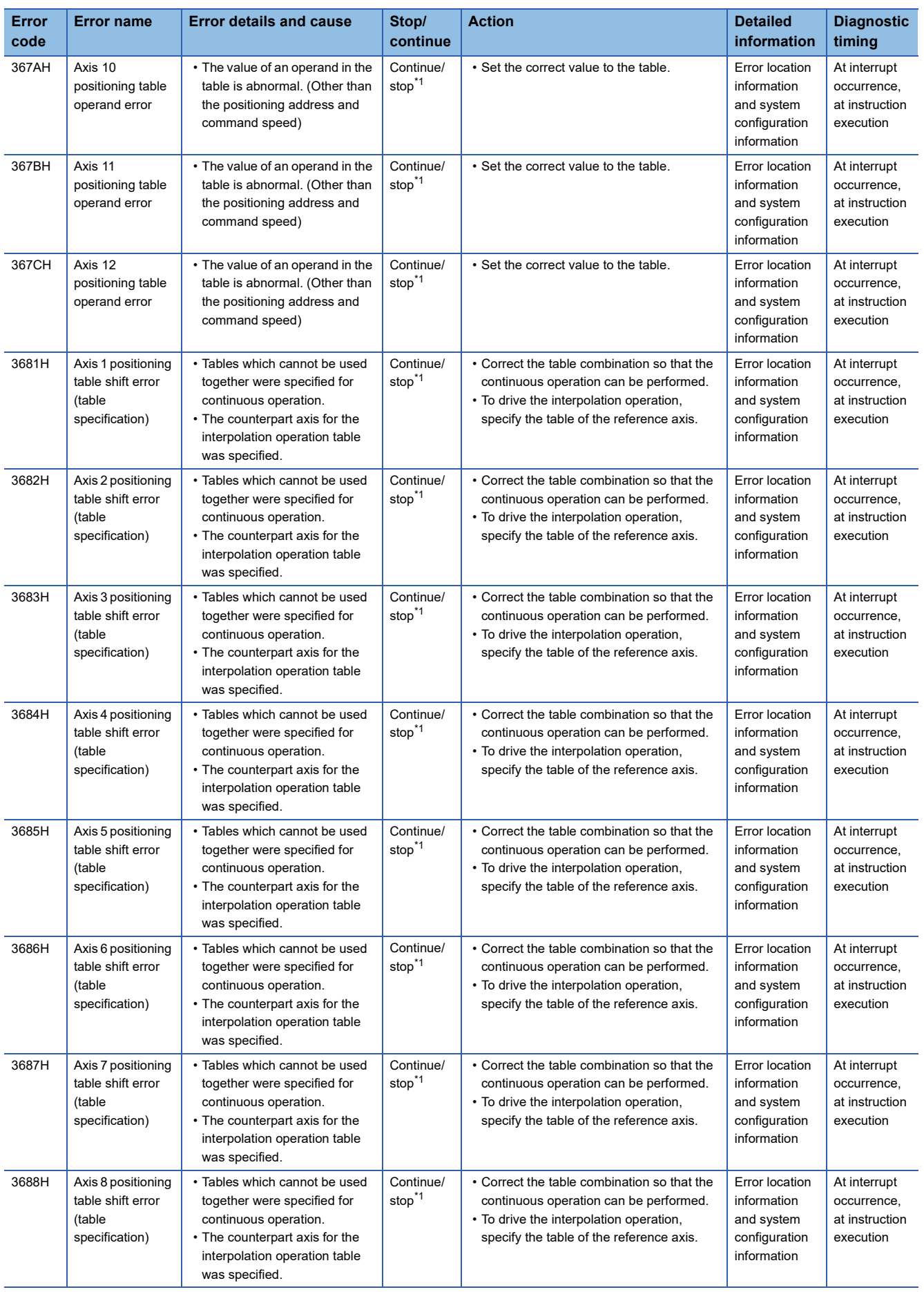

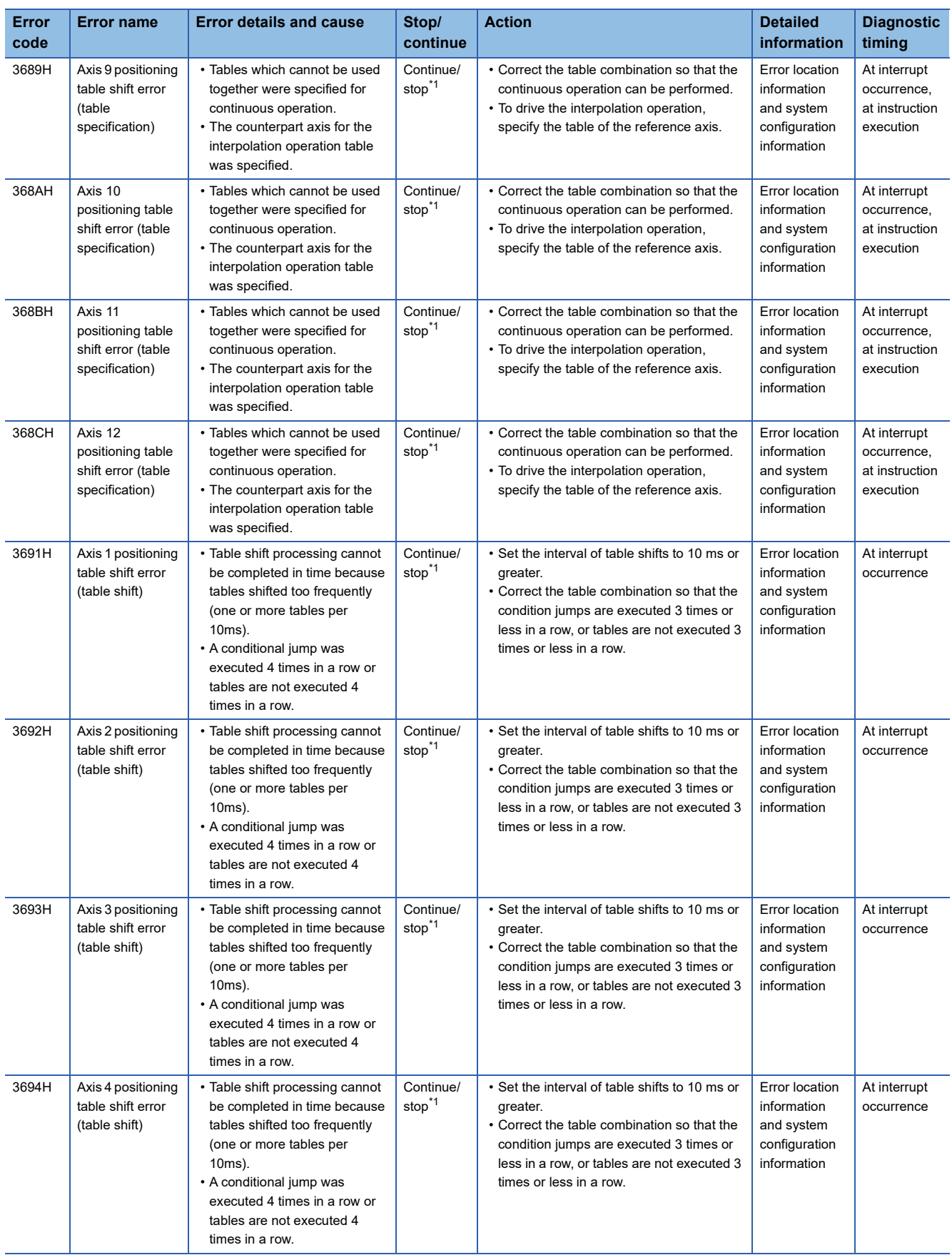

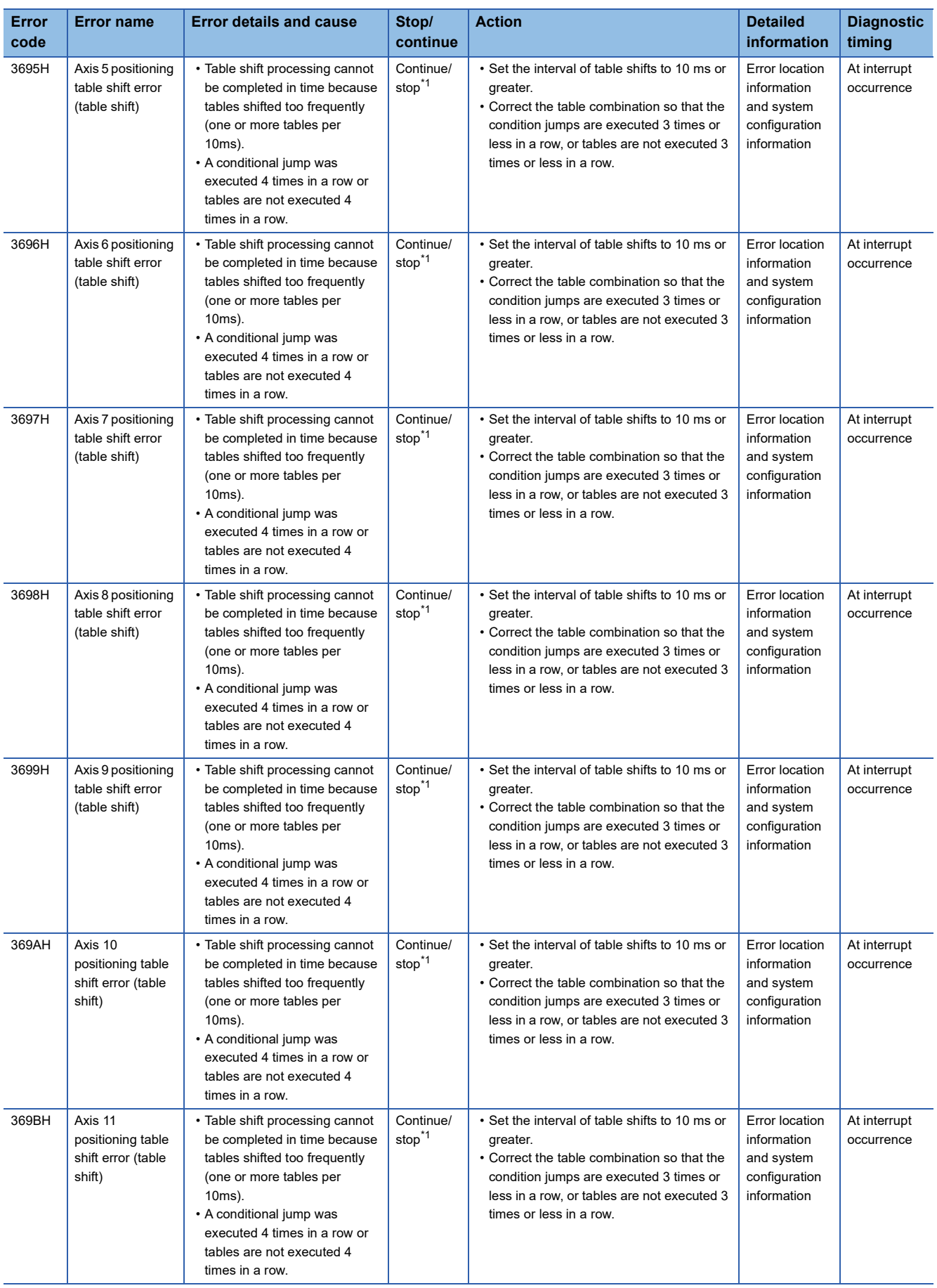

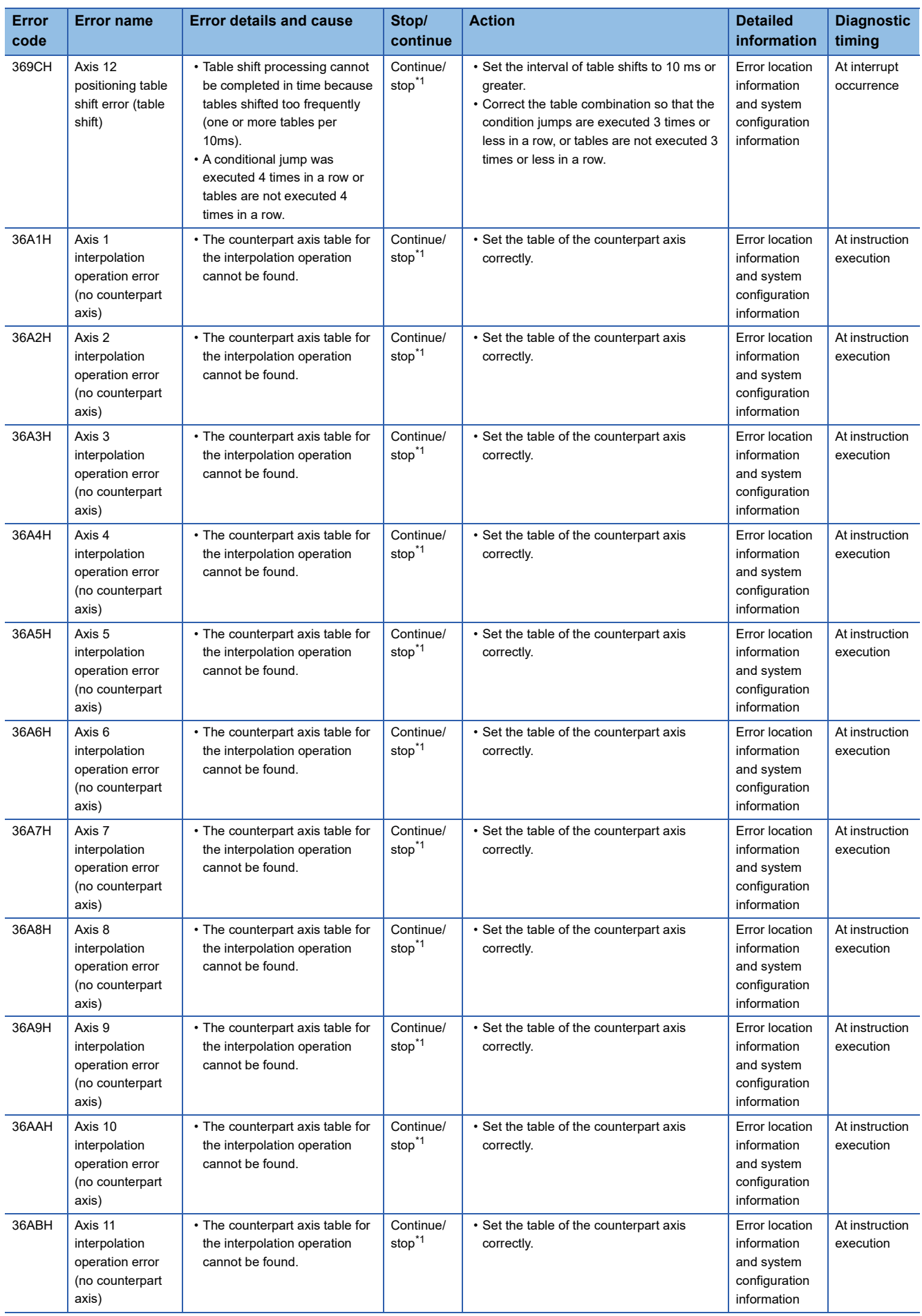

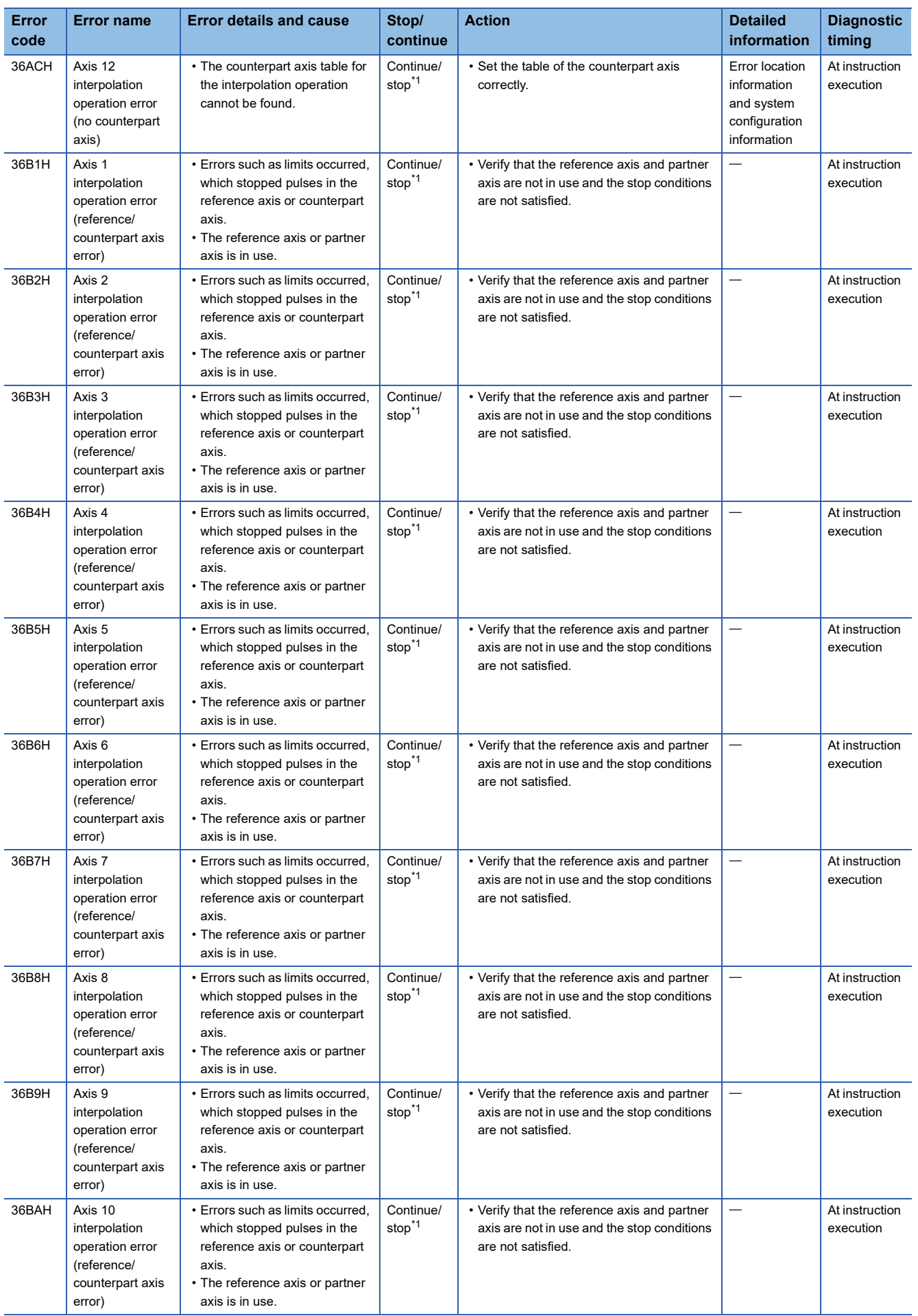

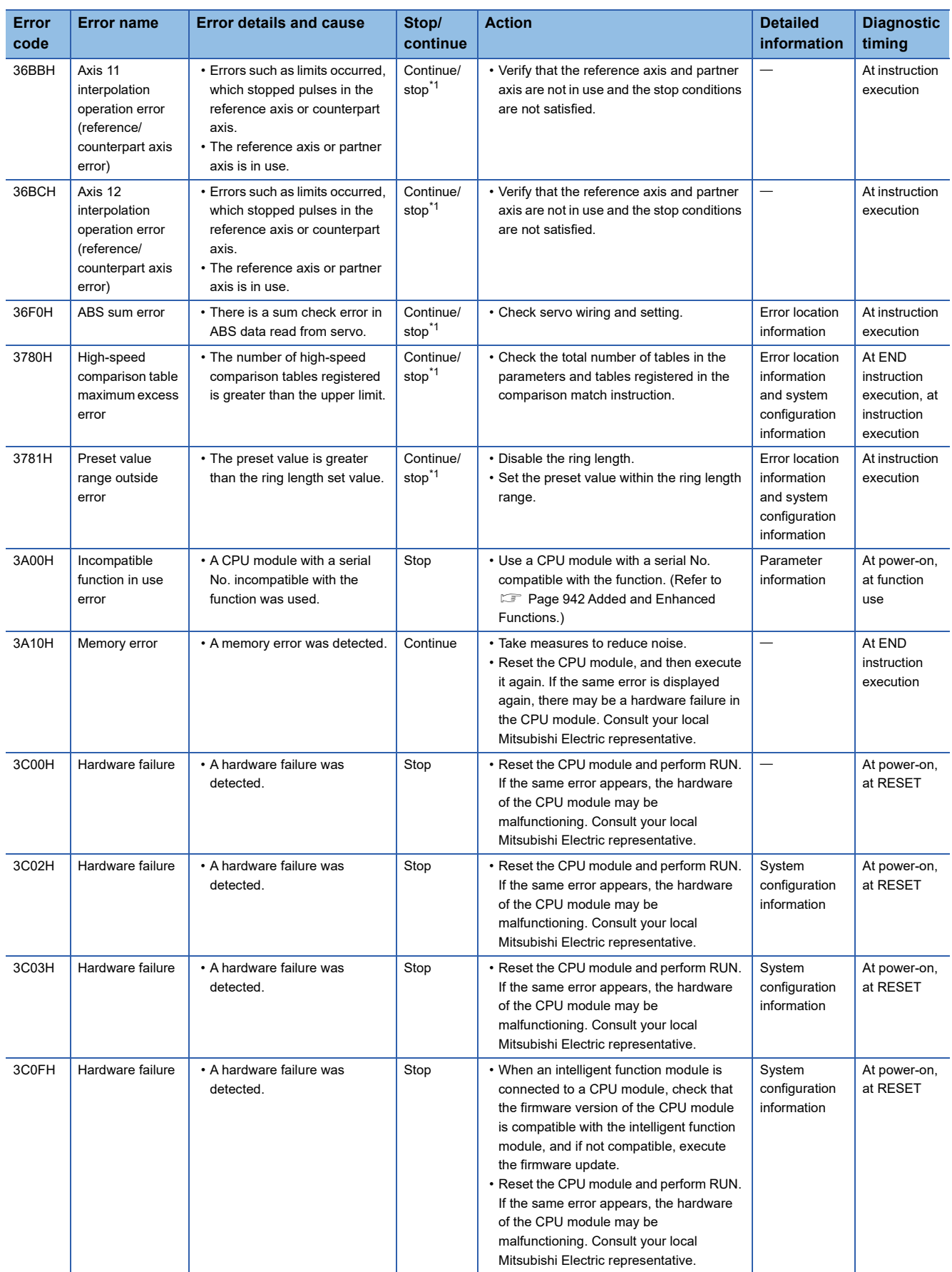

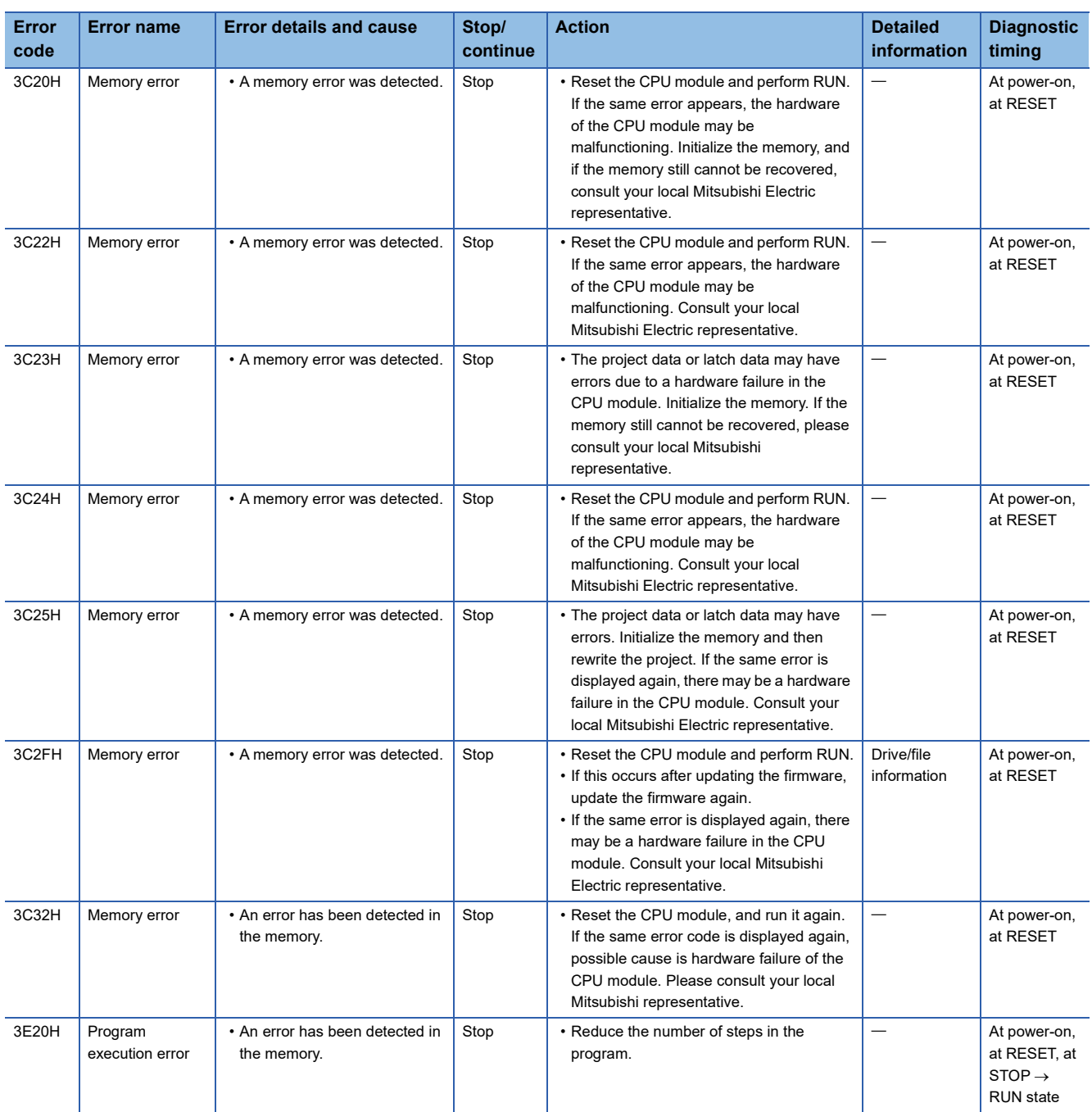

<span id="page-824-0"></span>\*1 Can be changed by the parameter. (Default: Continue)

\*2 Can be changed by the parameter. (Default: Stop)

\*3 If the error is detected at startup, the operation stops regardless of the parameter setting.

## **Error codes of the CPU module (4000H to 4FFFH)**

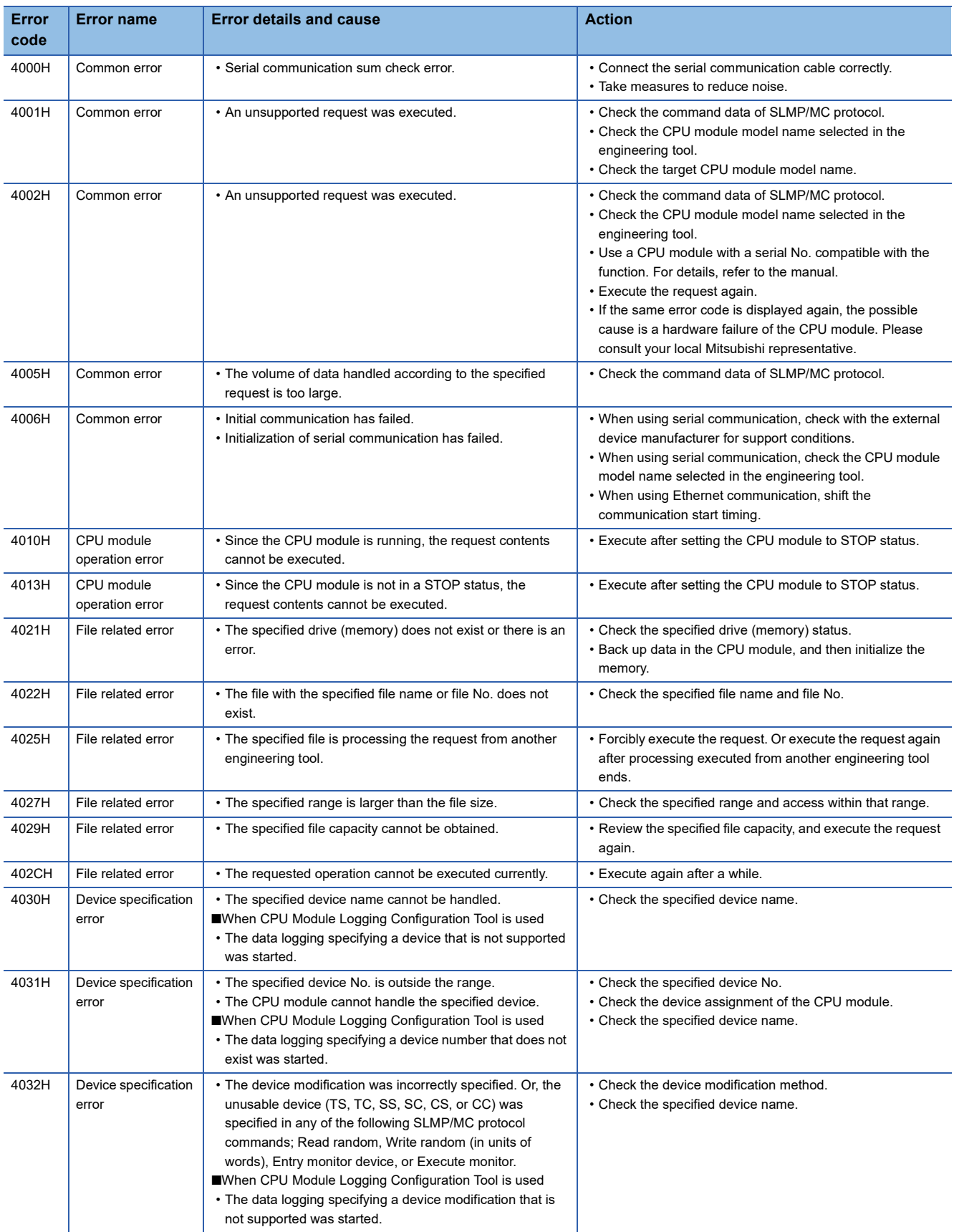

The following table lists the error codes detected by other causes than the self-diagnostics function of the CPU module.

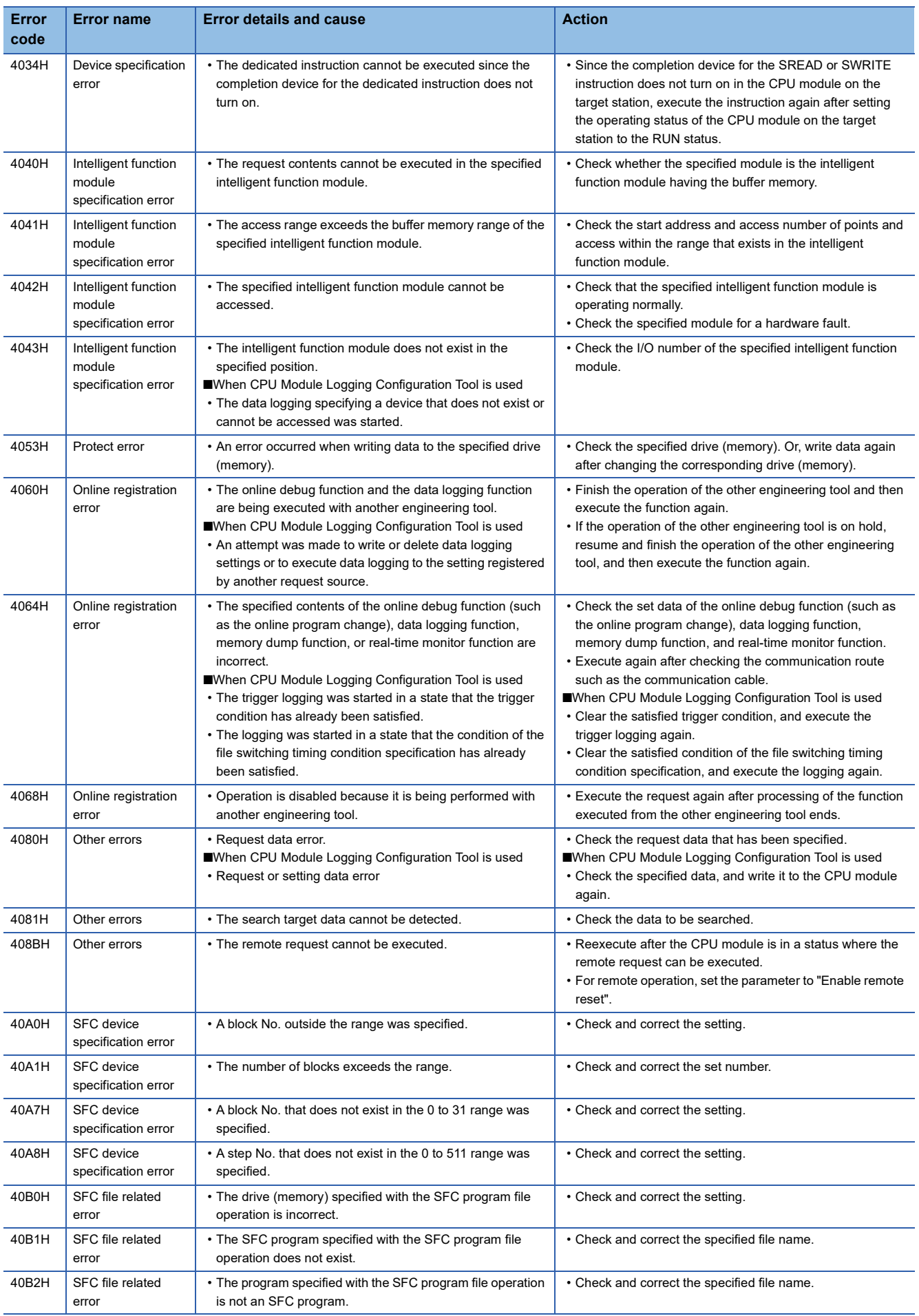

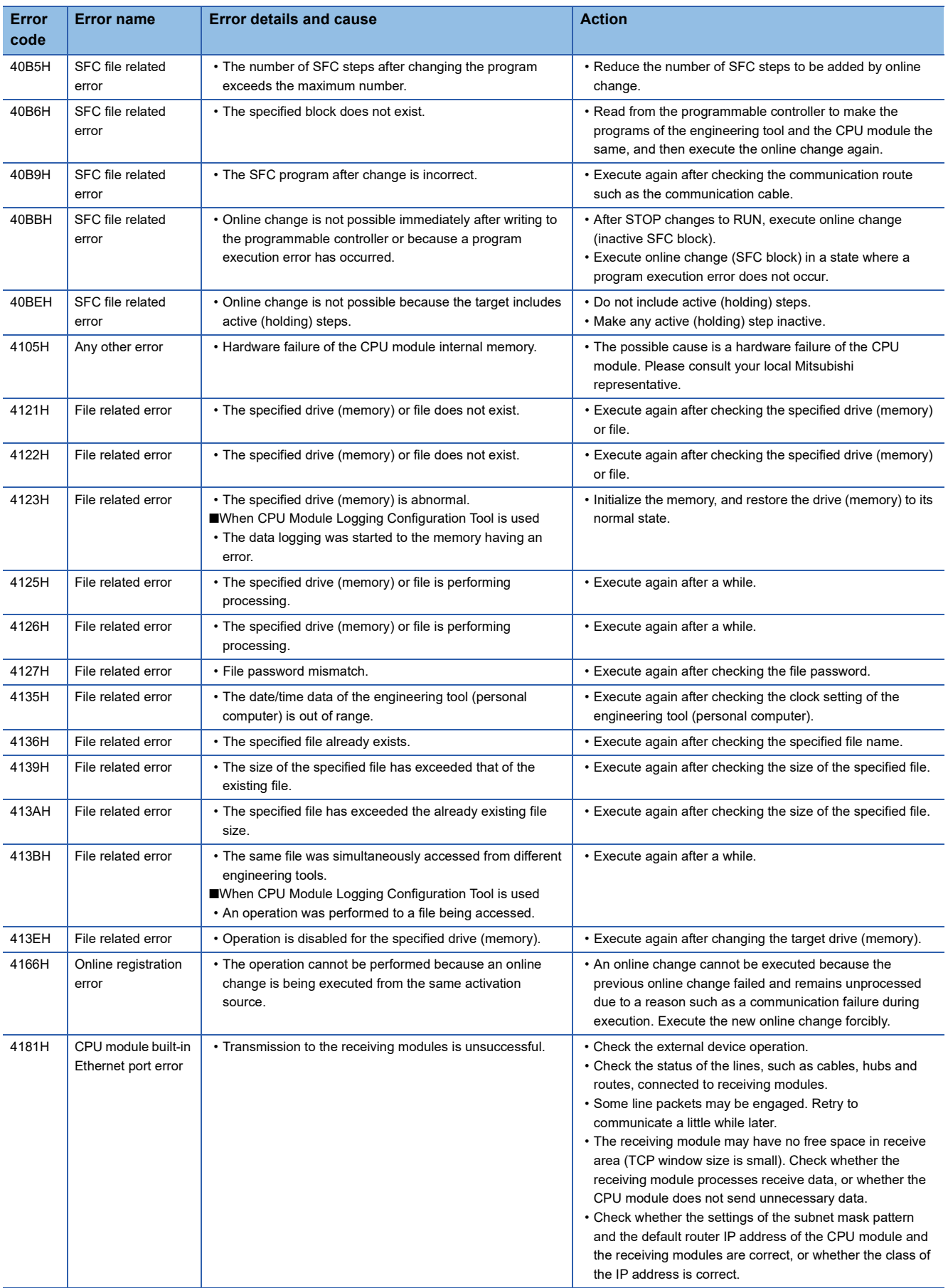
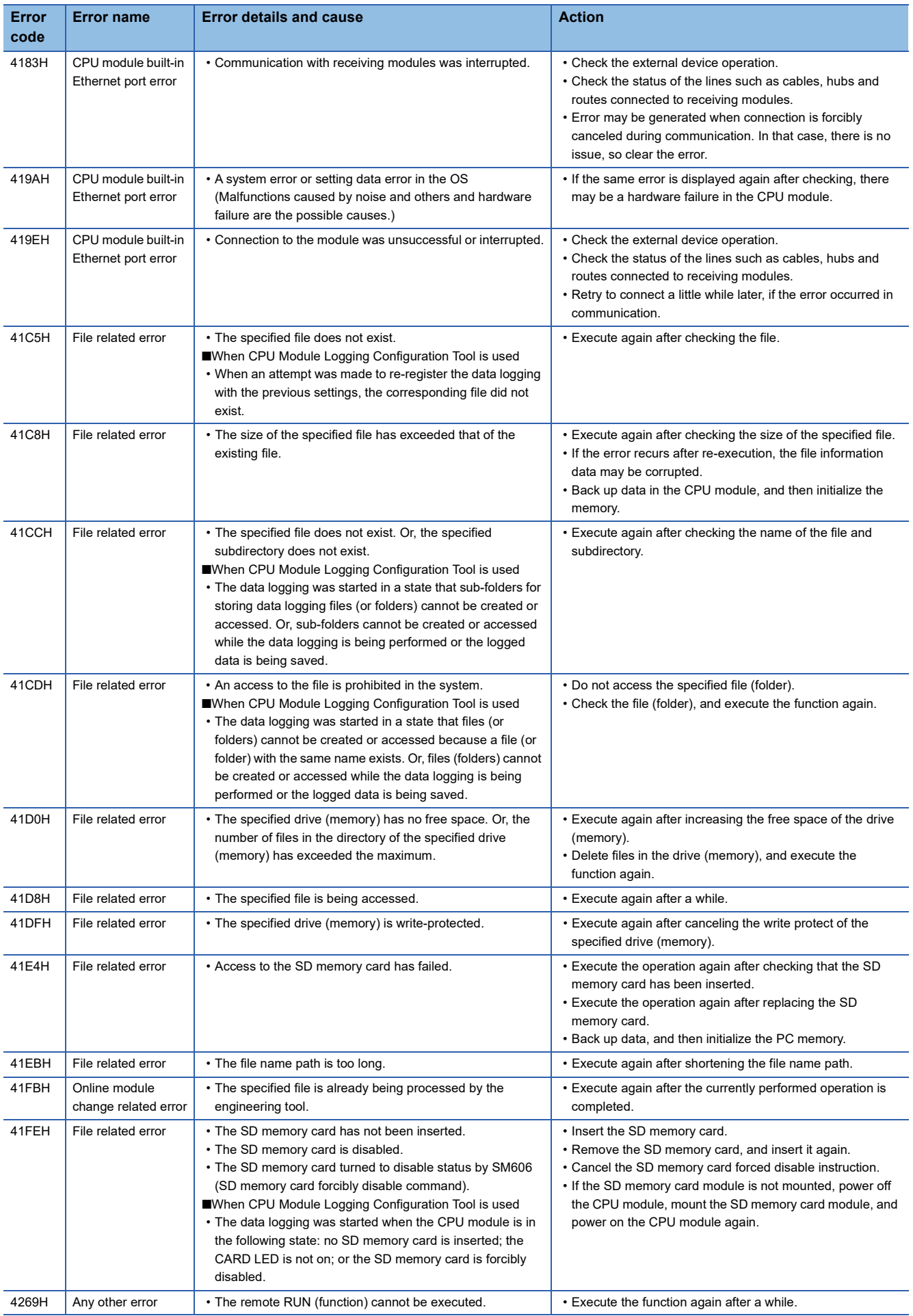

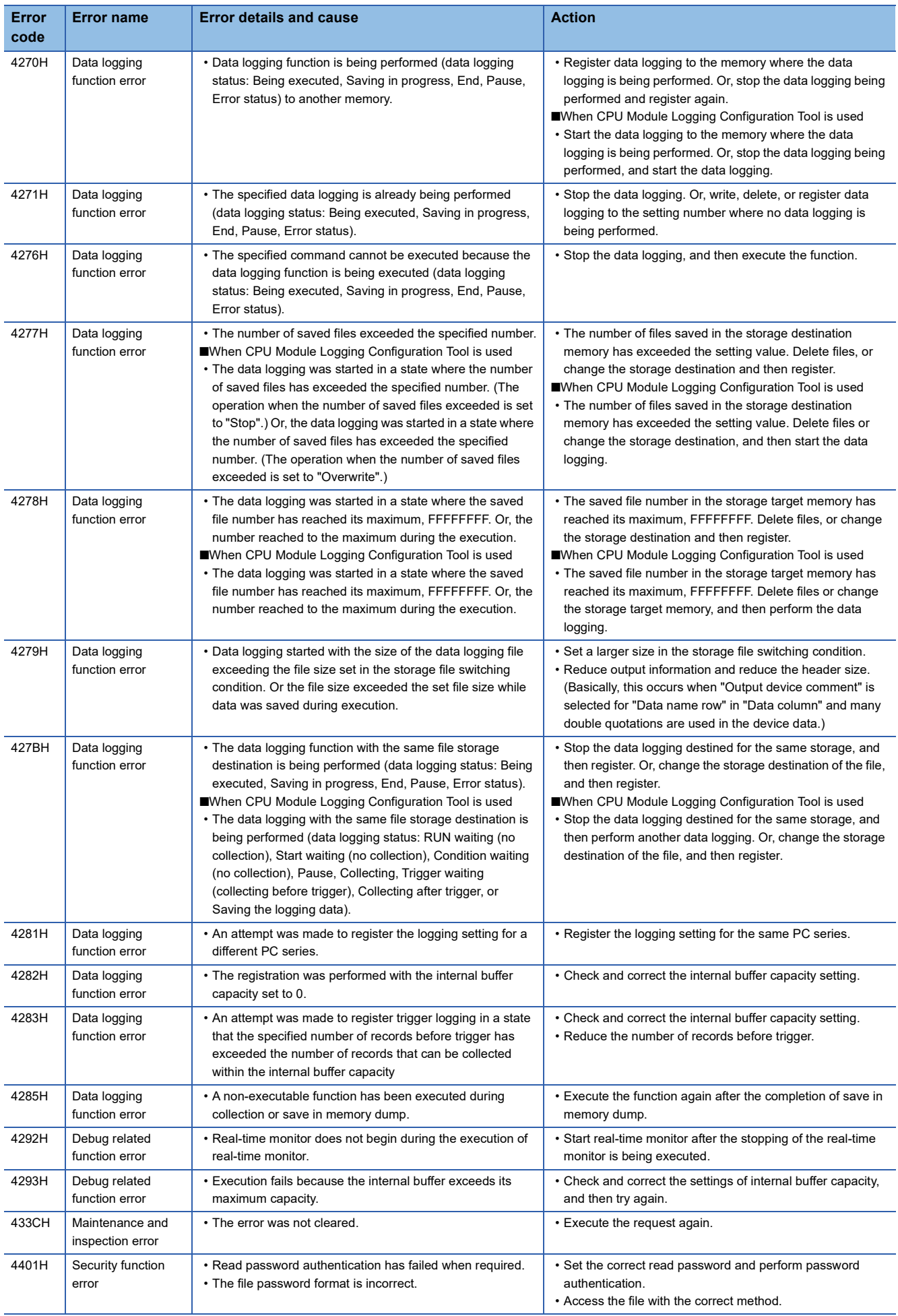

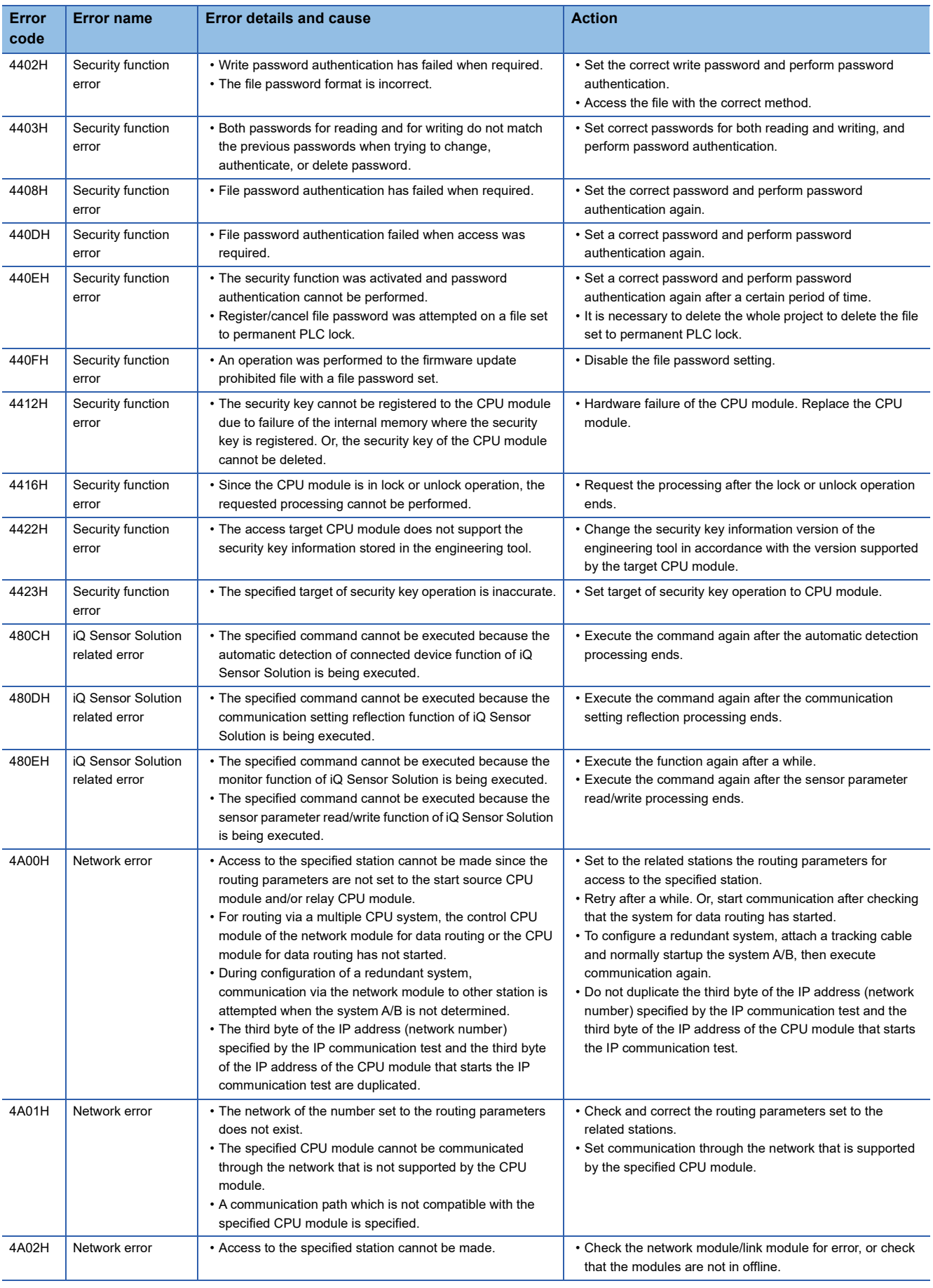

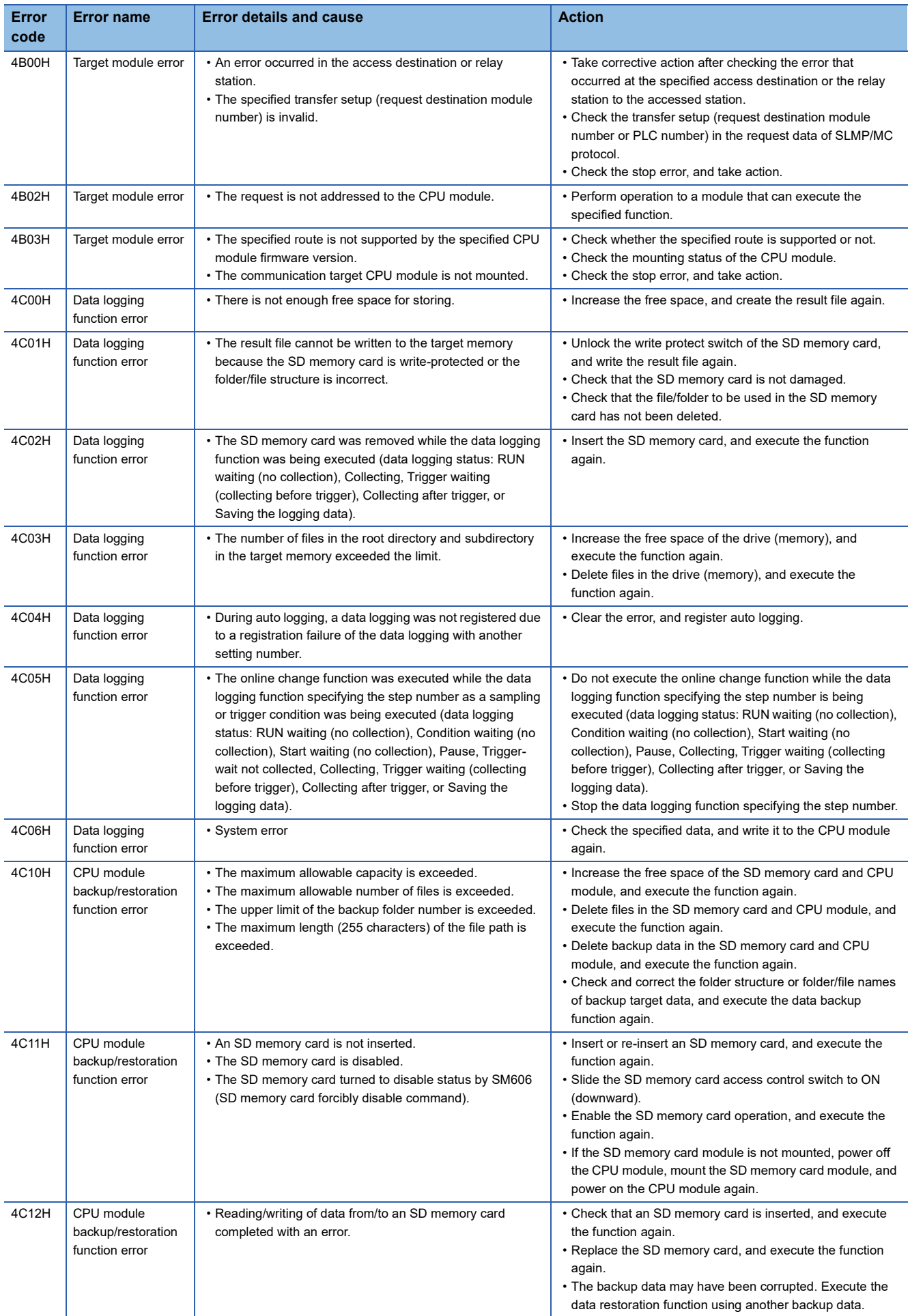

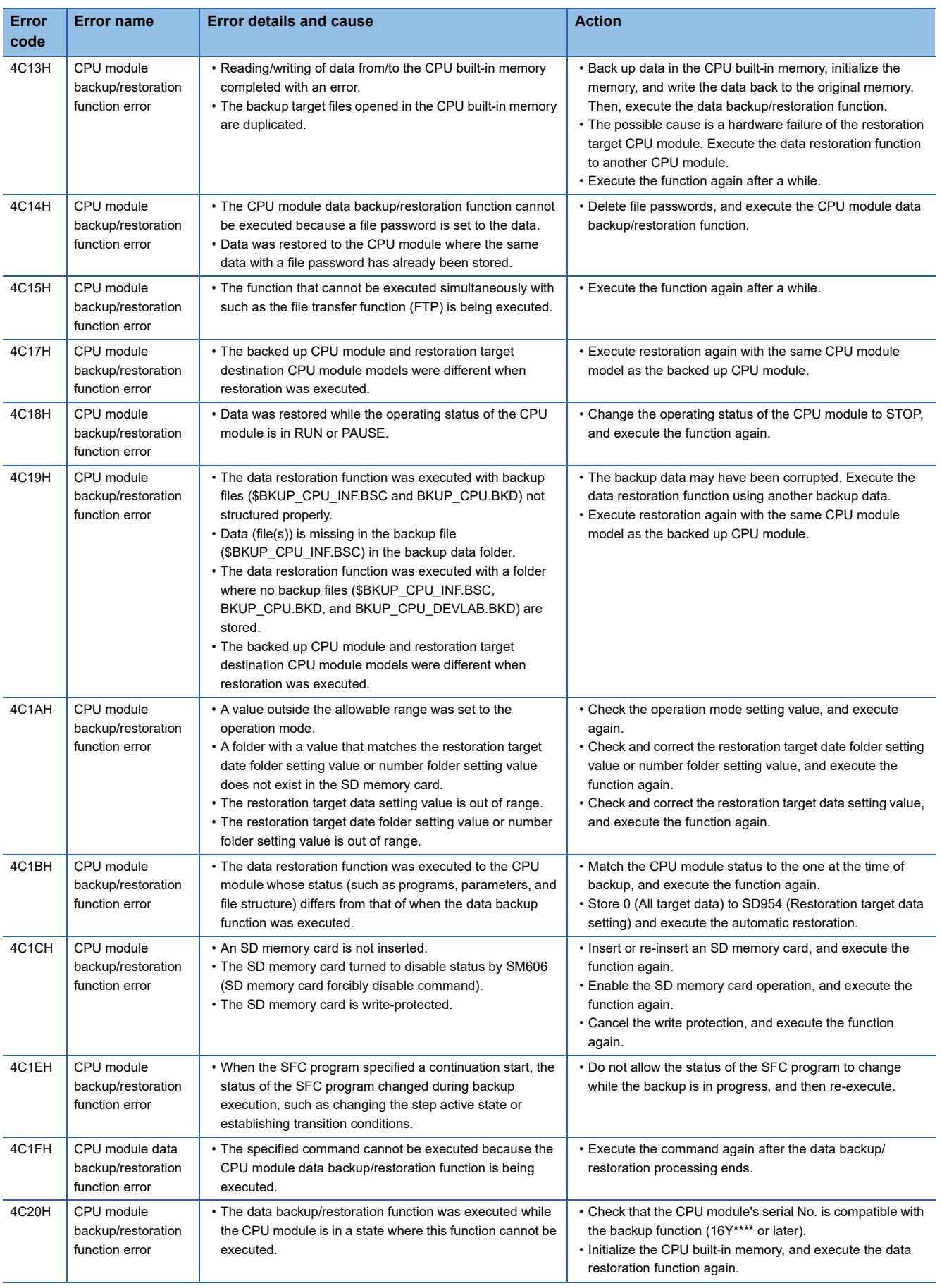

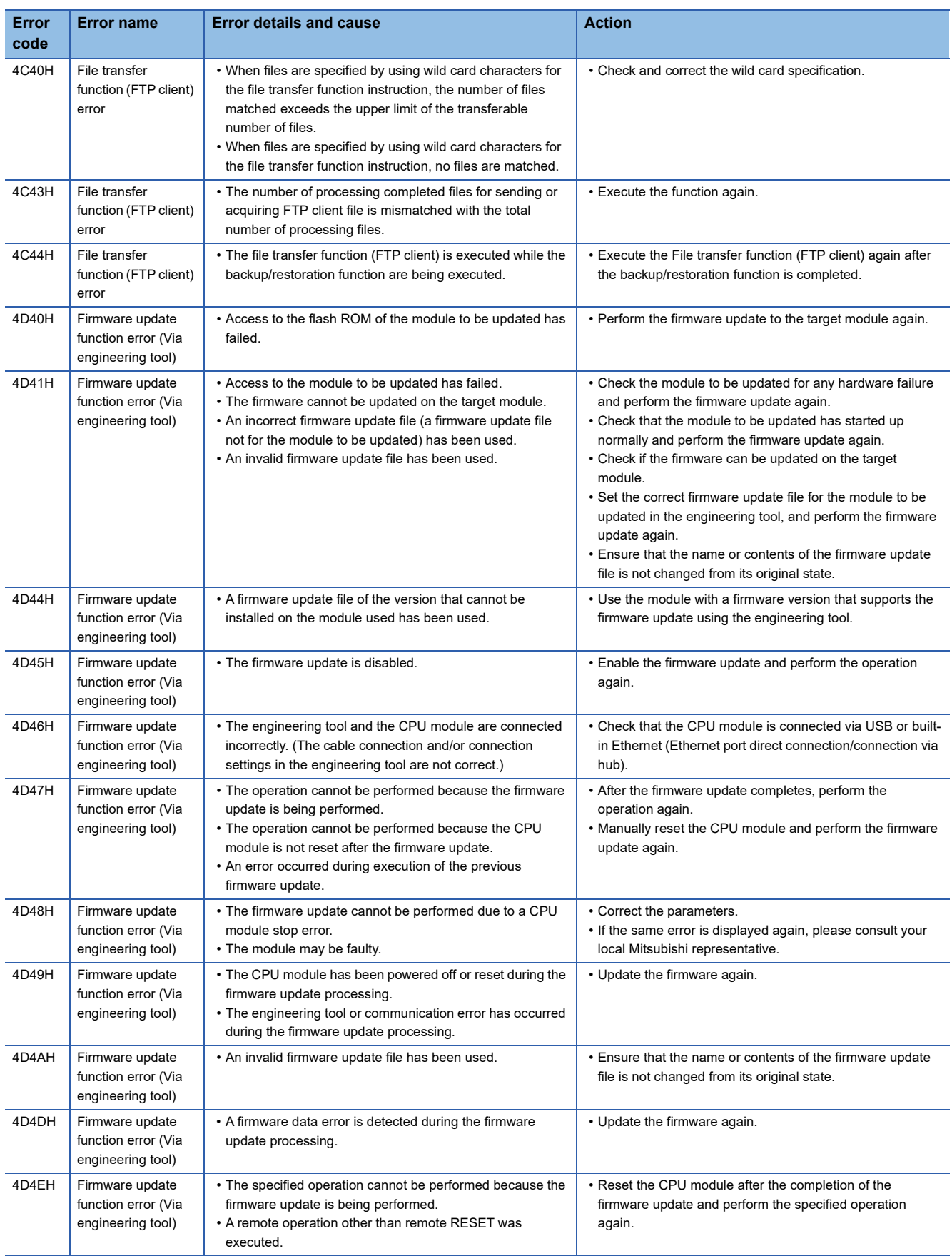

## **Error codes of errors in PID control via parameter (8100H to 8230H)**

The following table lists error codes of errors in the PID control via parameter function.

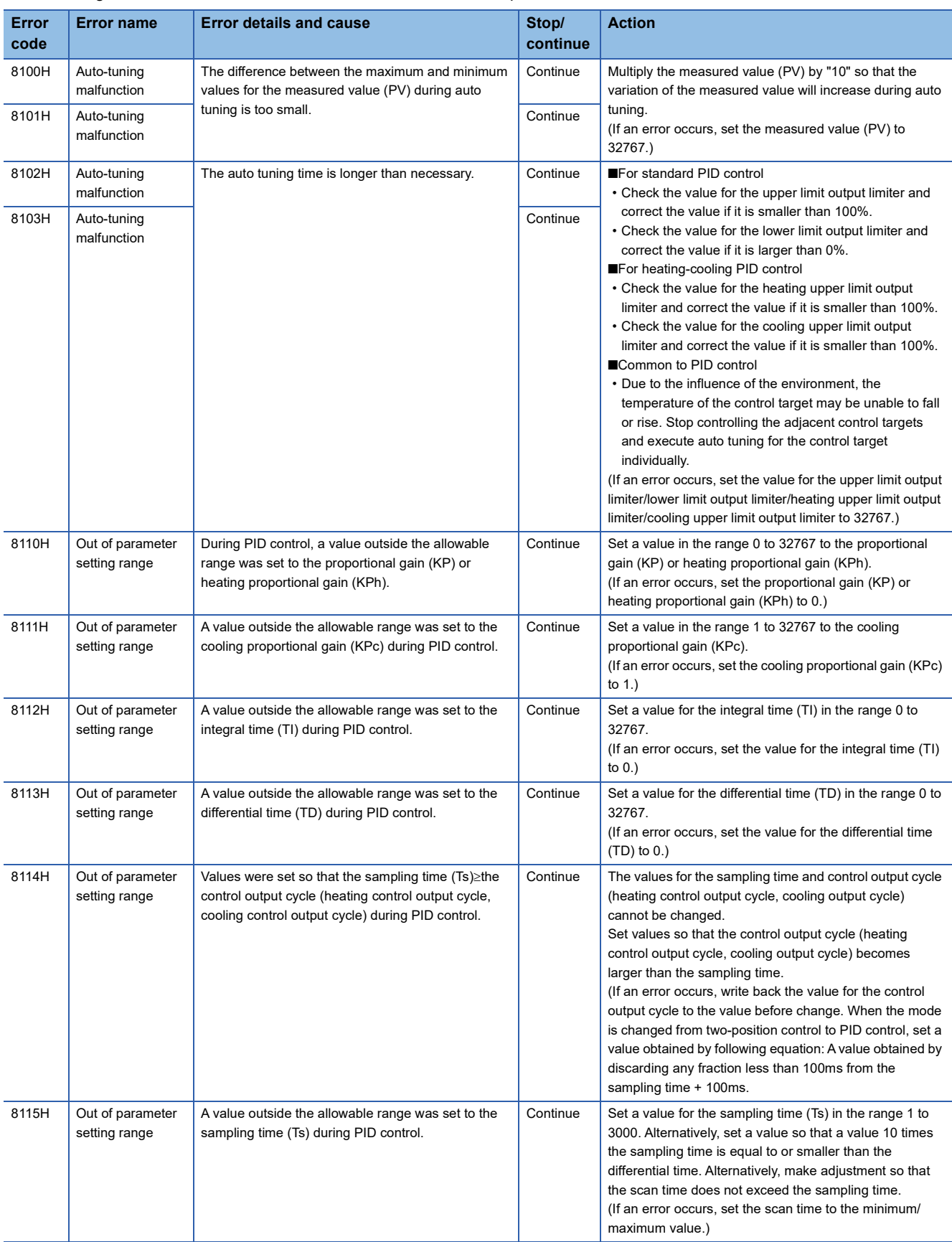

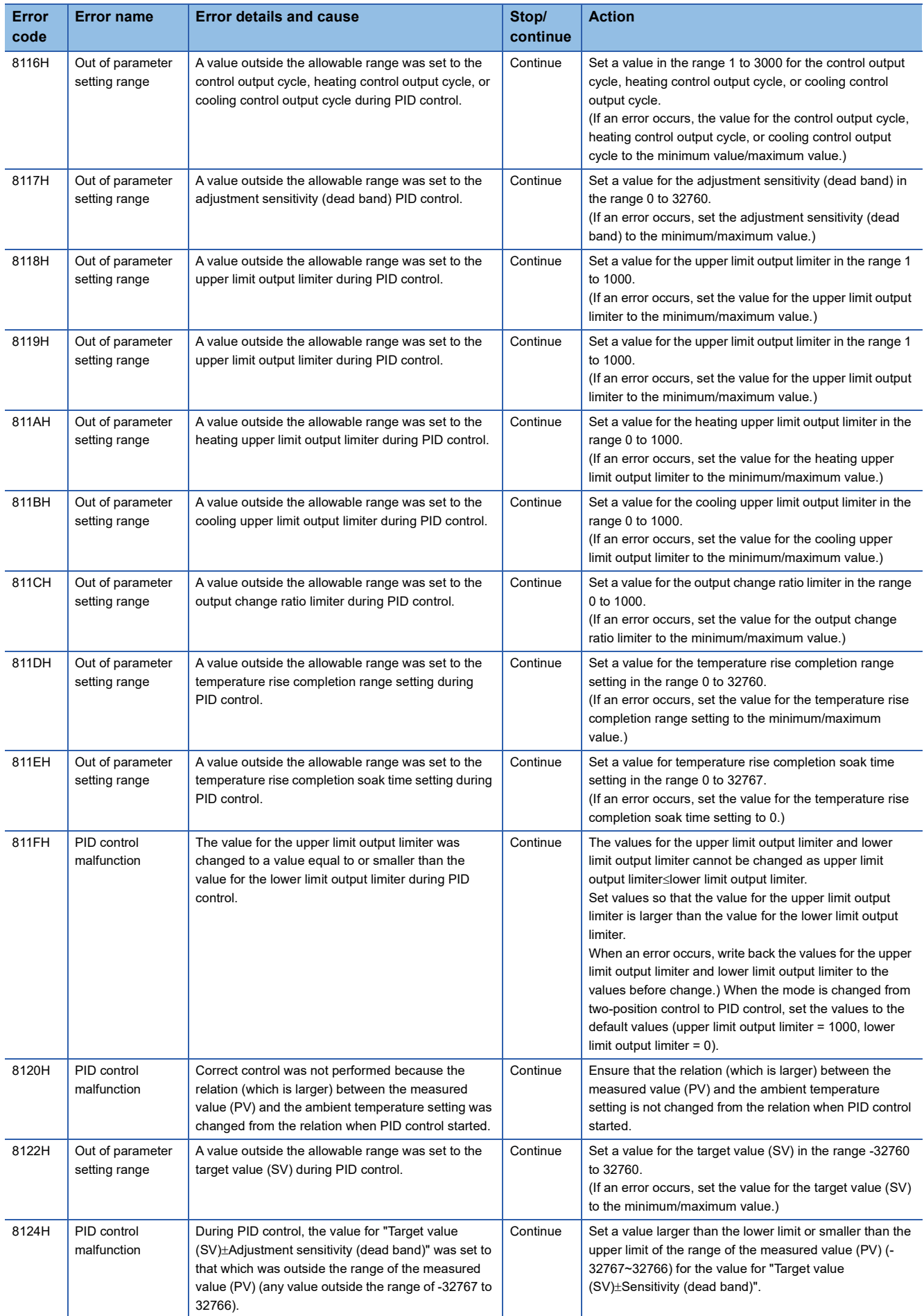

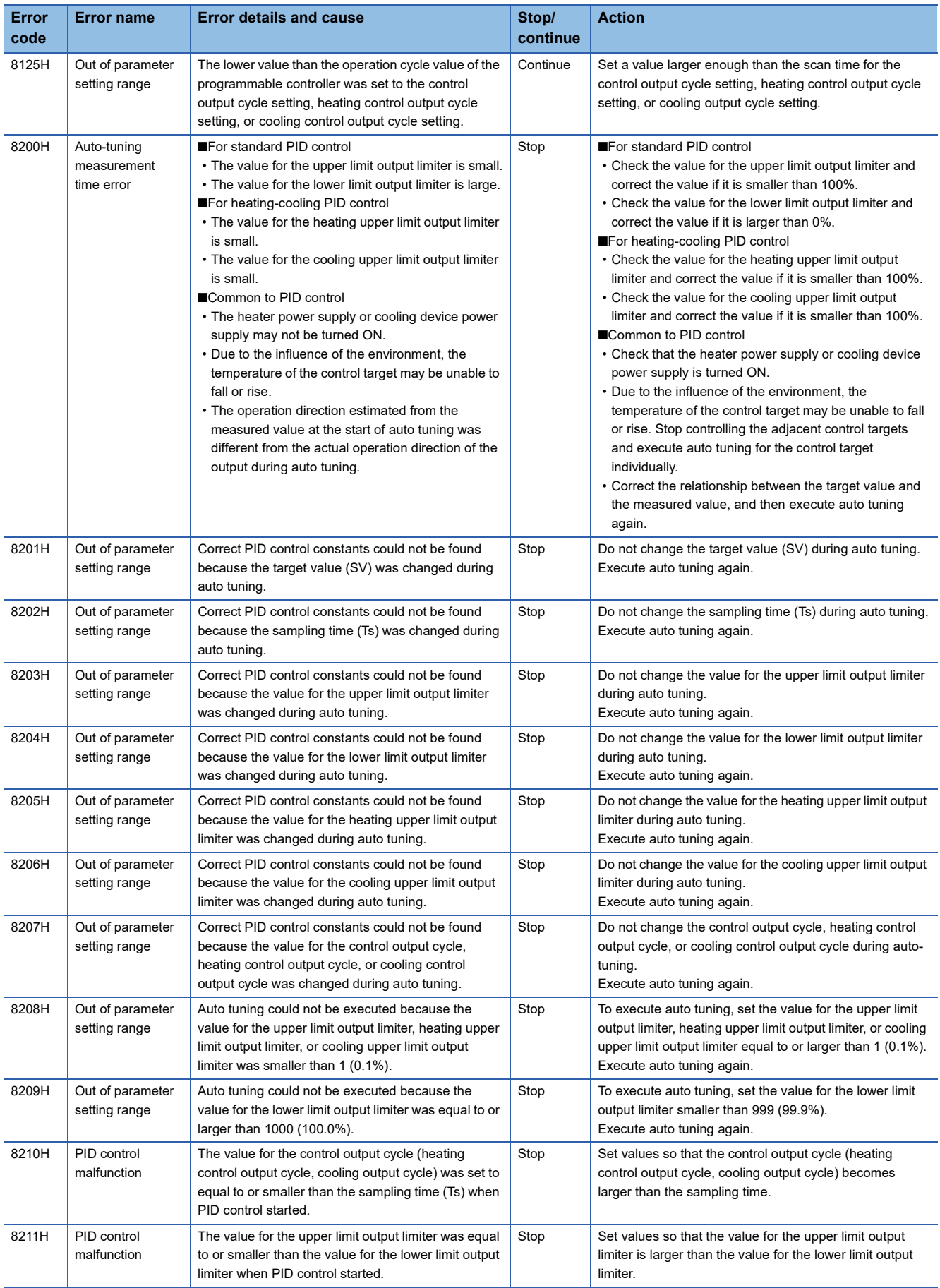

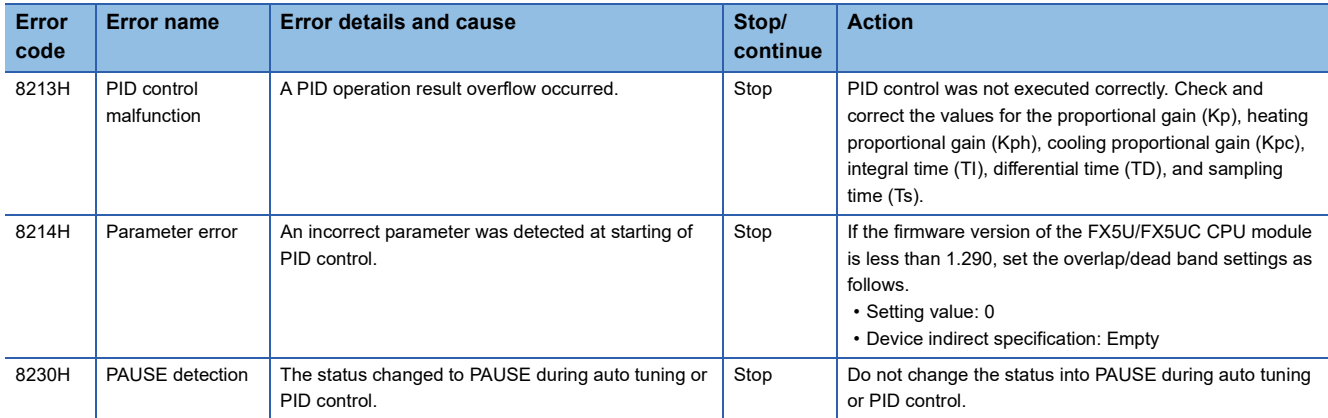

## **Error codes of the CC-Link IE Field Network Basic (CFC0H to CFFFH)**

The following table lists the error codes detected by the CC-Link IE Field Network Basic function.

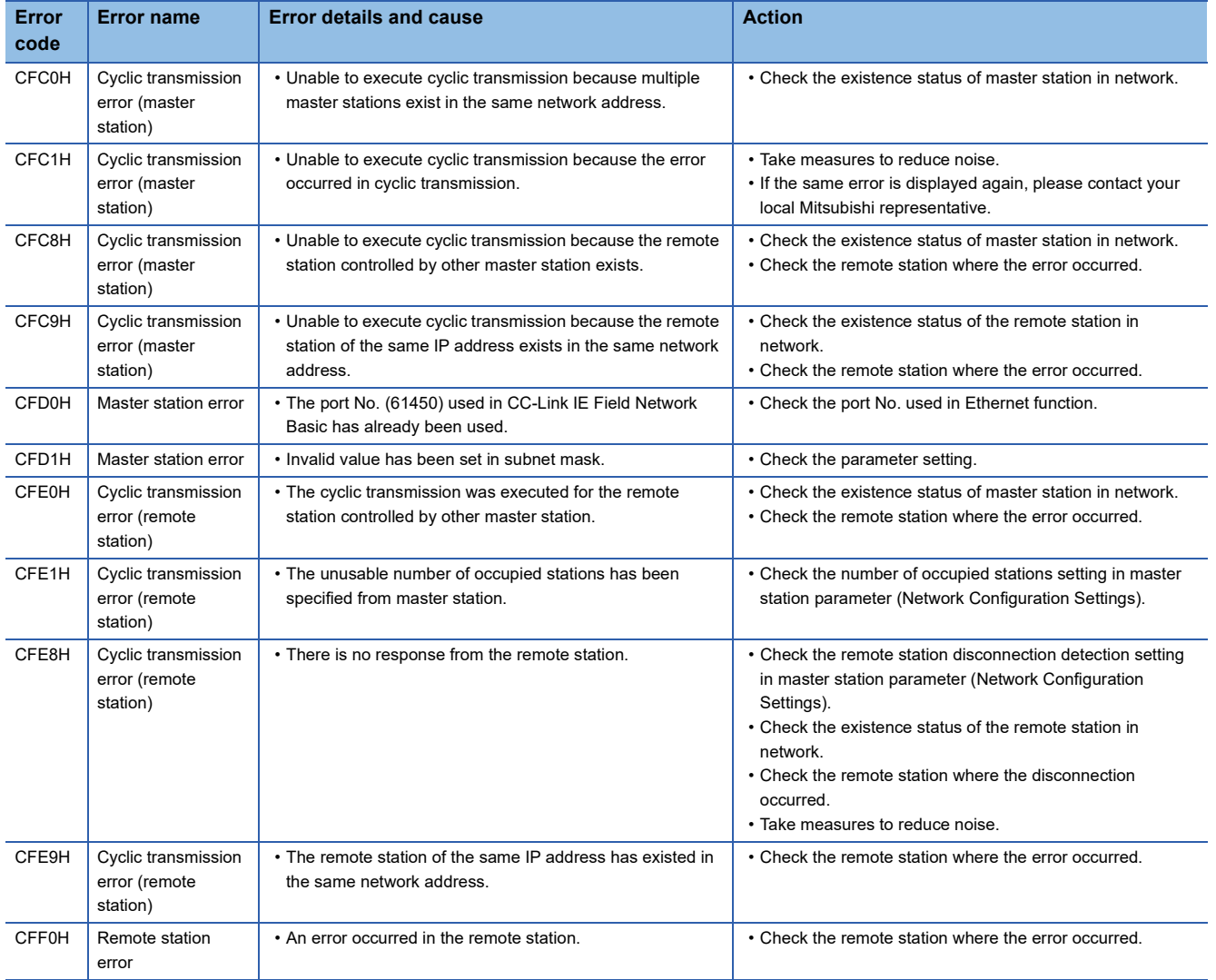

## **Error codes of analog input/output (0000H to 1B71H)**

The following table lists the error codes that may be stored.

#### ■**Analog input**

: The following table lists the channel number (1: CH1 to 2: CH2) where the error occurred.

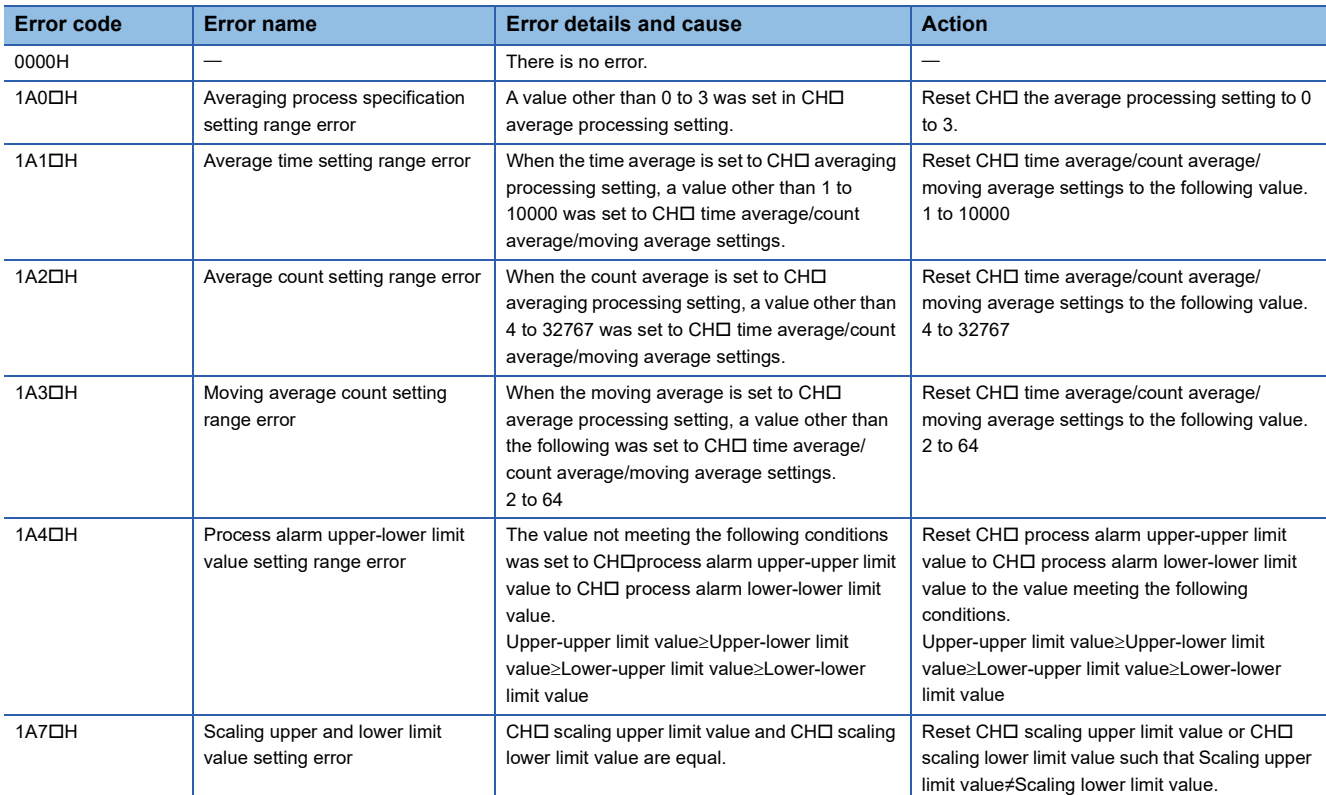

### ■**Analog output**

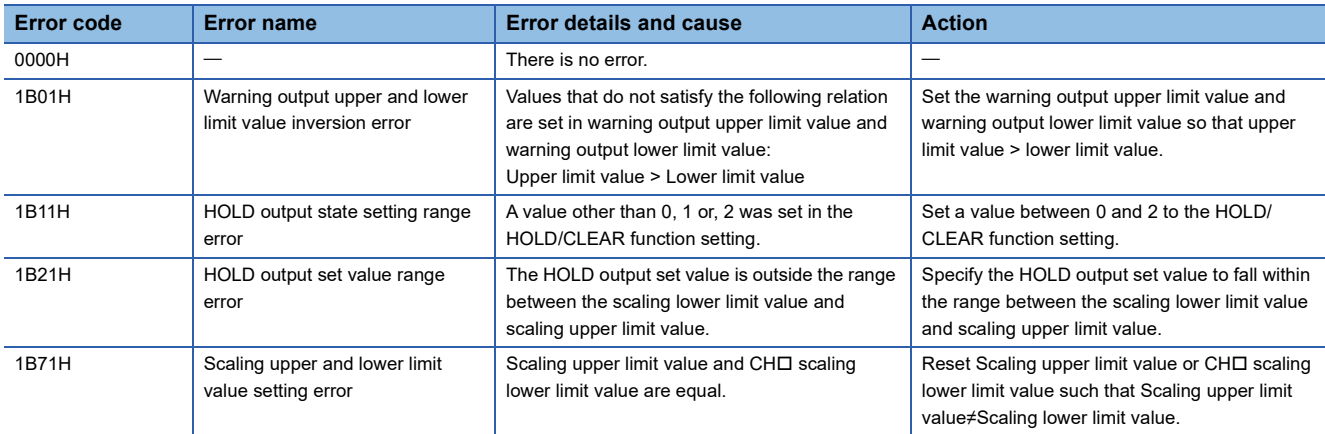

# **Appendix 4 Alarm Code**

The following table shows the list of the alarm codes stored.

### **Analog input**

: Indicates the number of the channel where an alarm has occurred. (1: CH1 to 2: CH2)

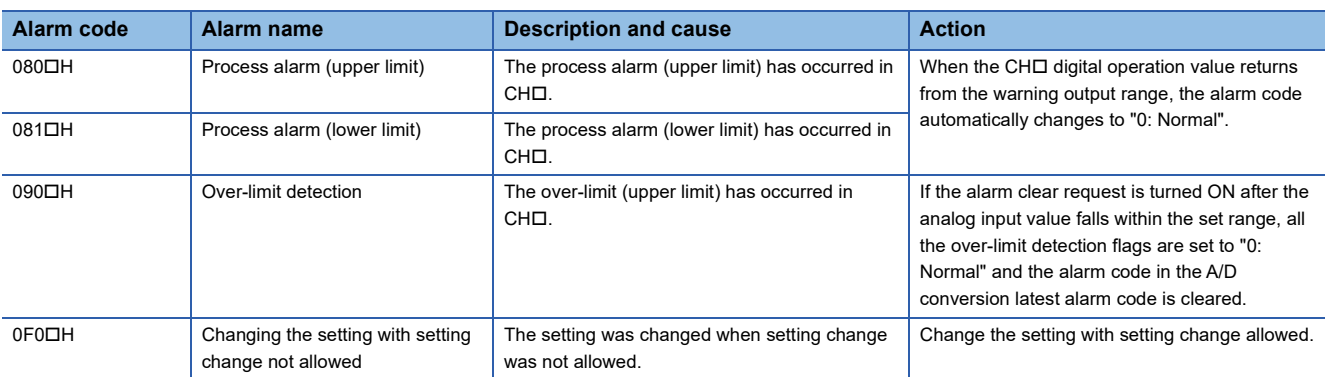

## **Analog output**

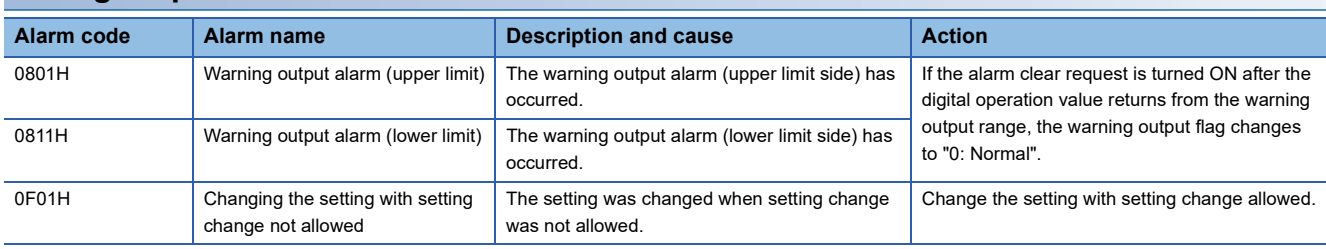

A parameter list is shown below.

## **System parameters**

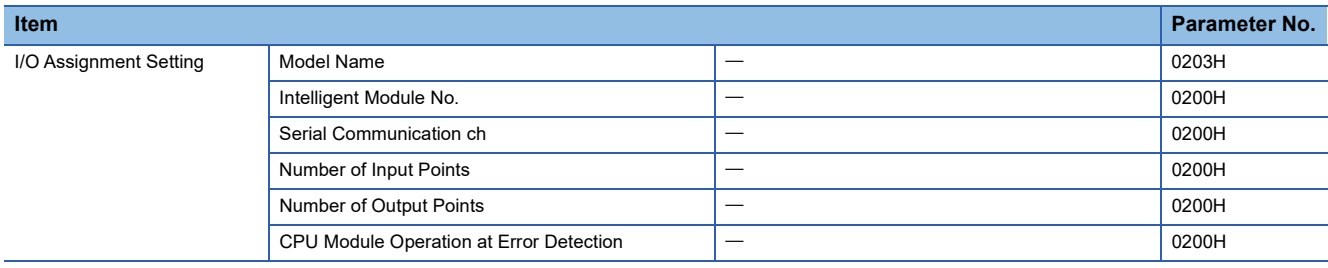

## **CPU parameters**

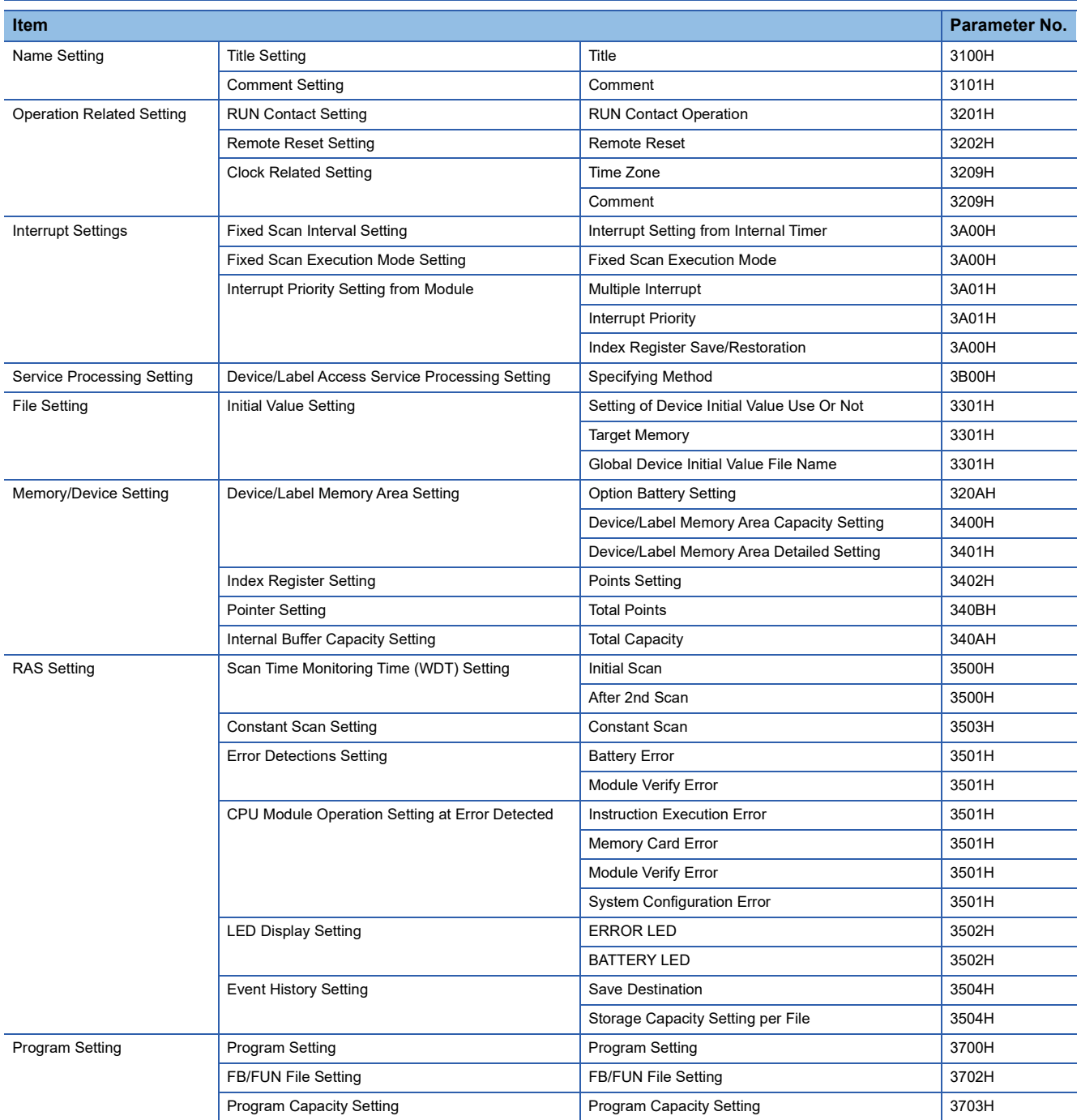

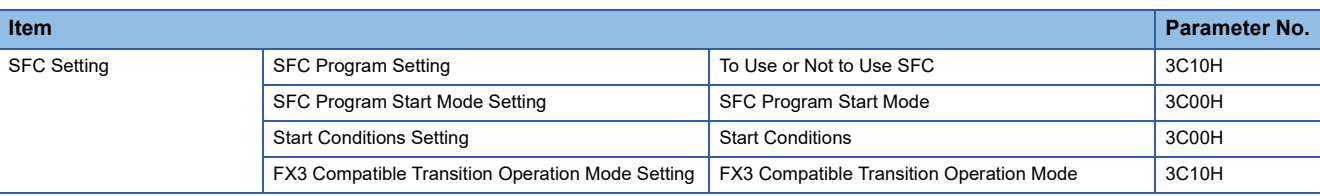

## **Module parameters**

## **Ethernet Port**

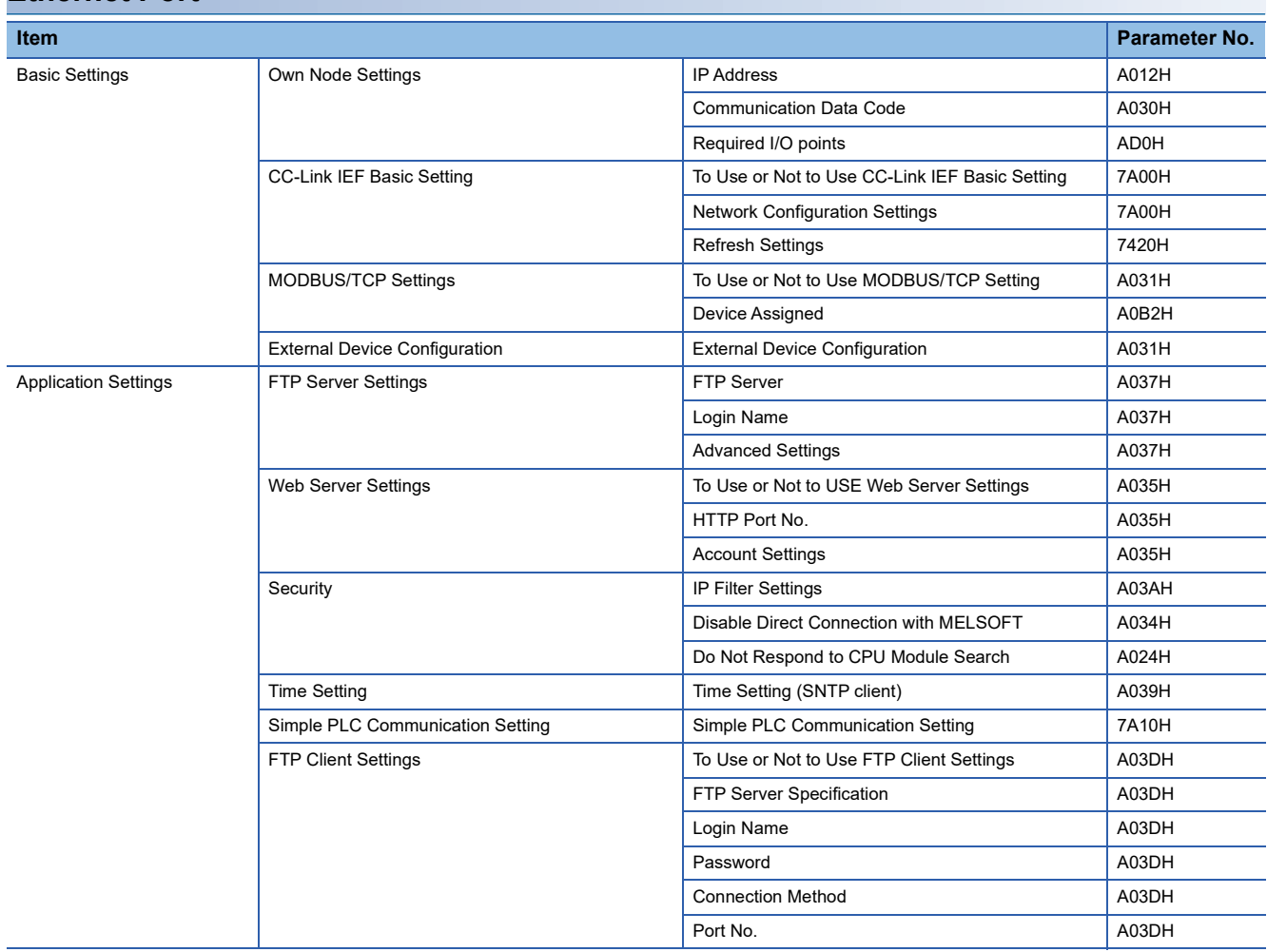

## <span id="page-842-0"></span>**485 Serial Port**

#### ■**MELSOFT Connection**

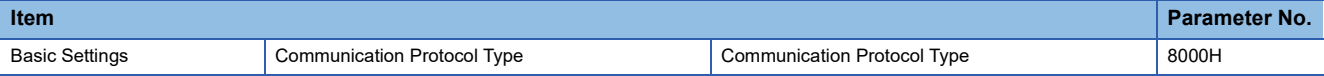

#### ■**Non-Protocol Communication**

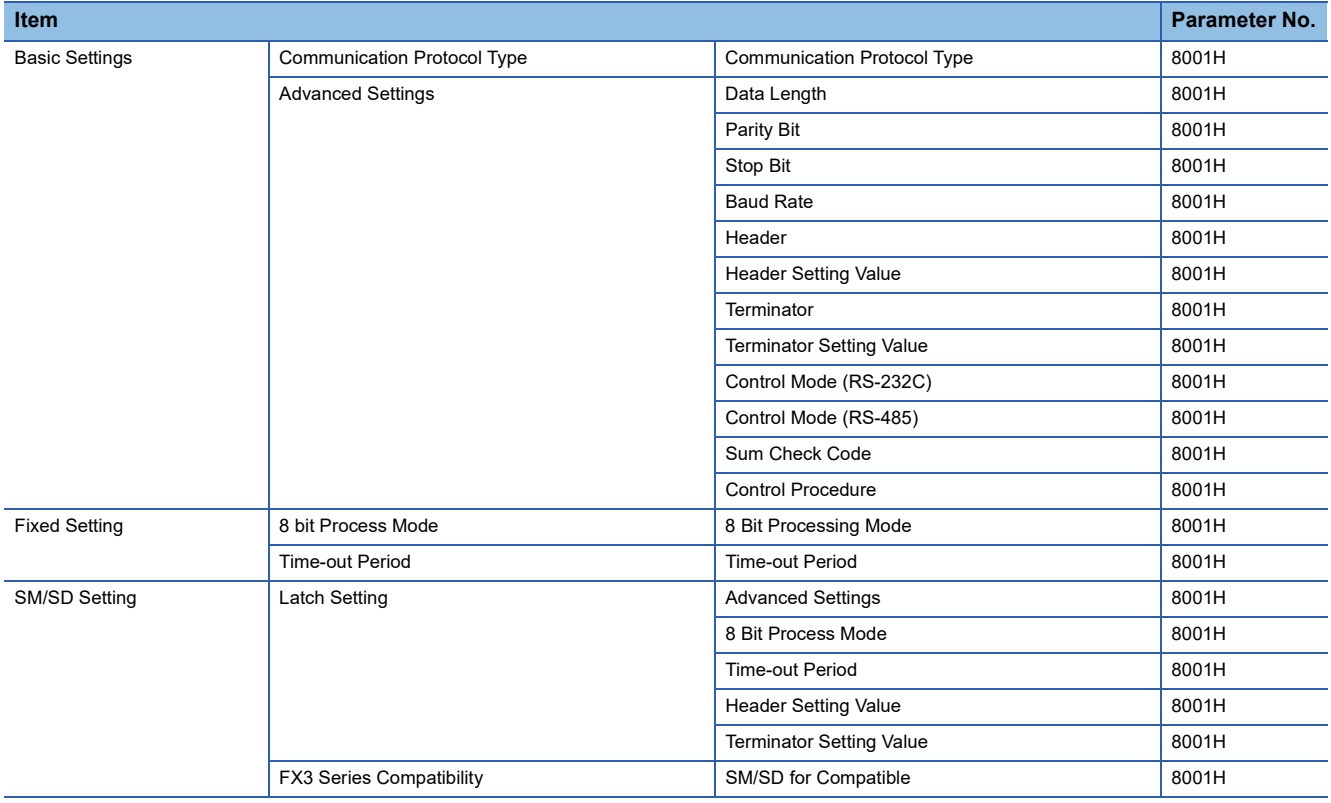

### ■**MC Protocol**

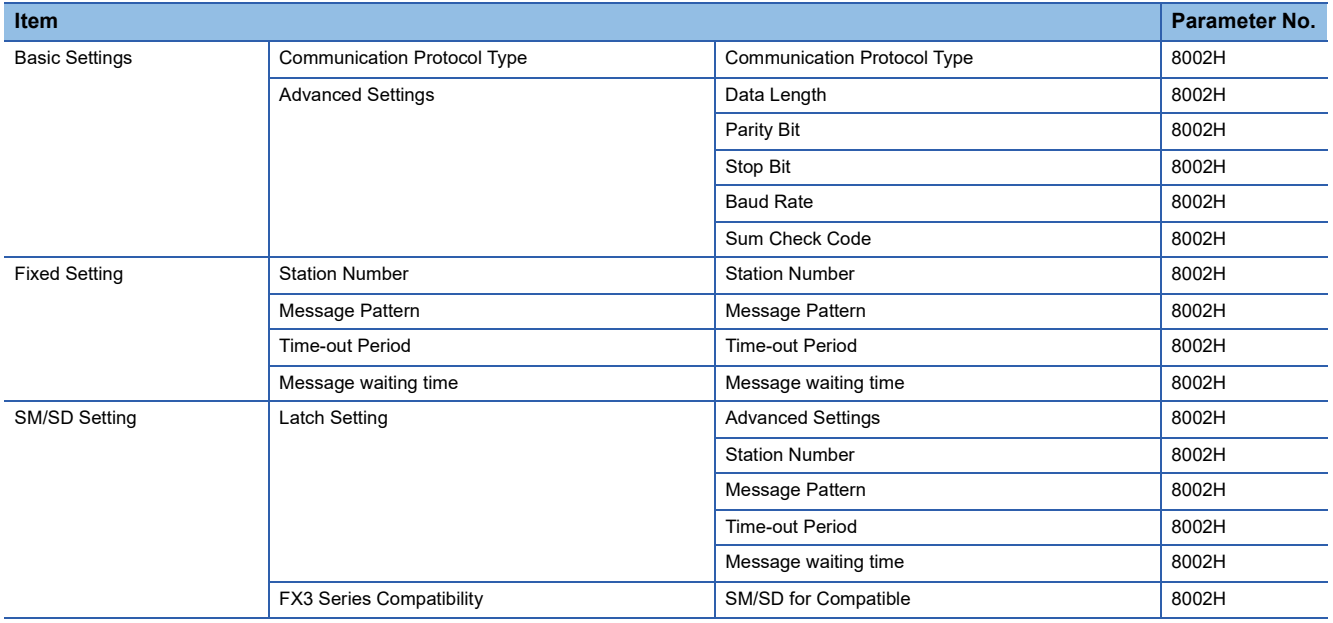

## ■**MODBUS\_RTU Communication**

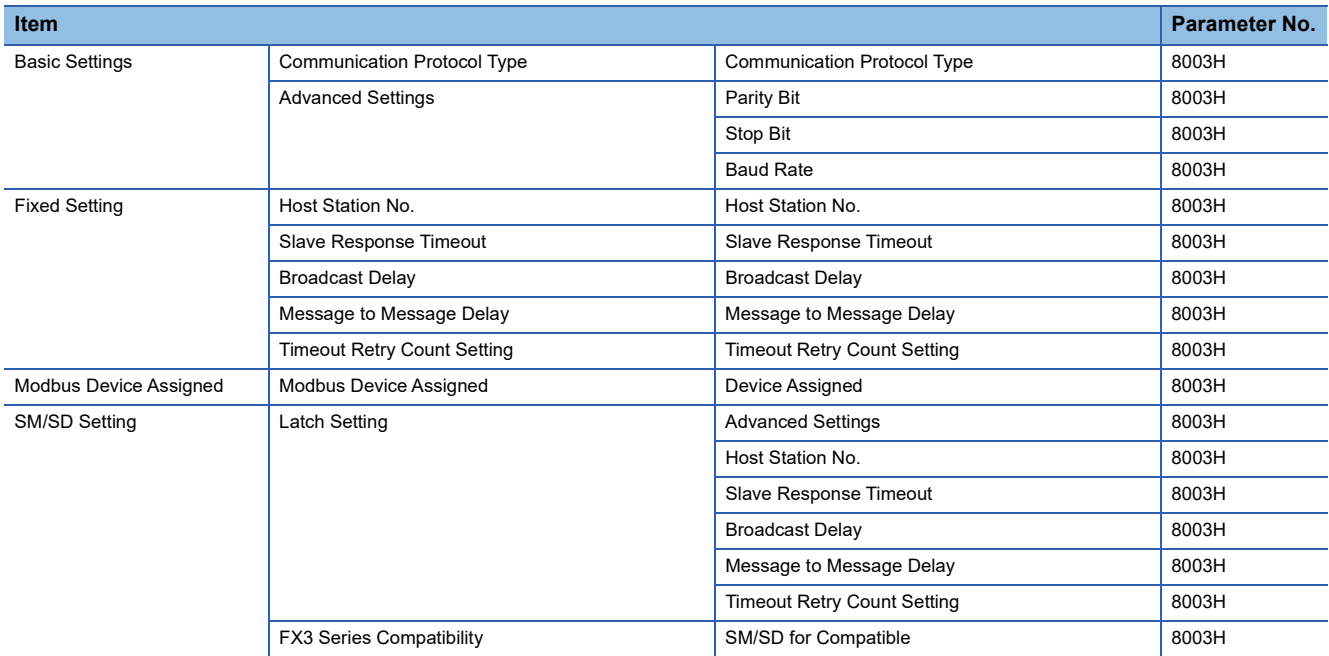

### ■**Predefined Protocol Support Function**

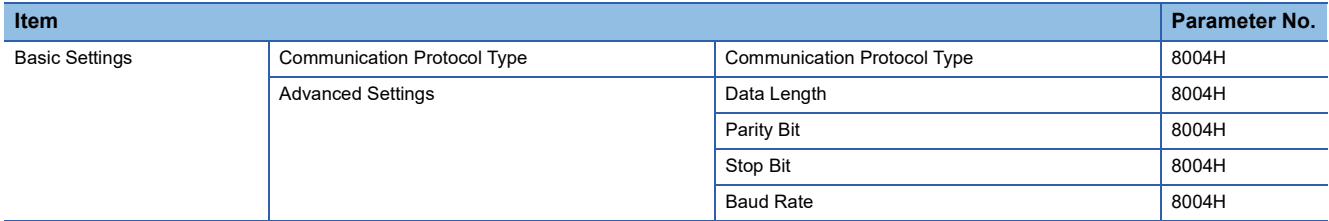

### ■**Inverter Communication**

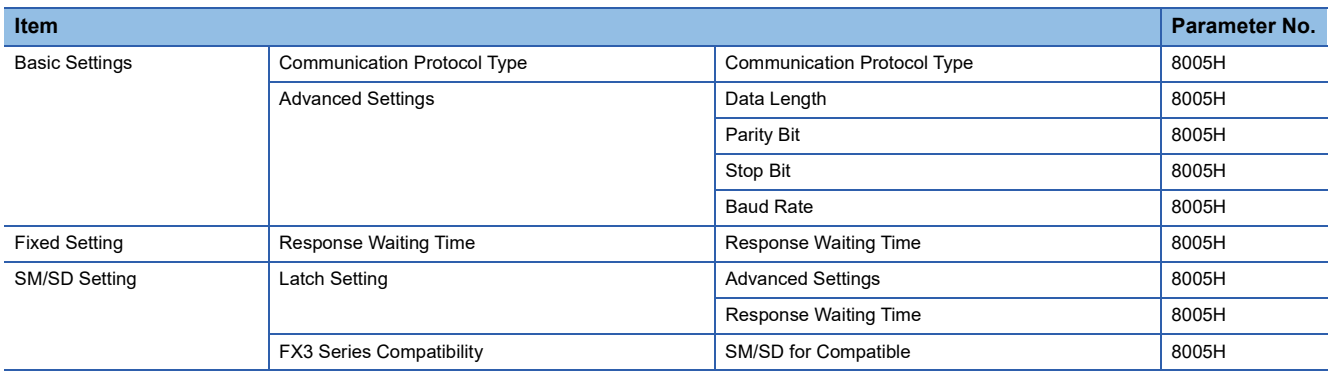

#### ■**N:N Network**

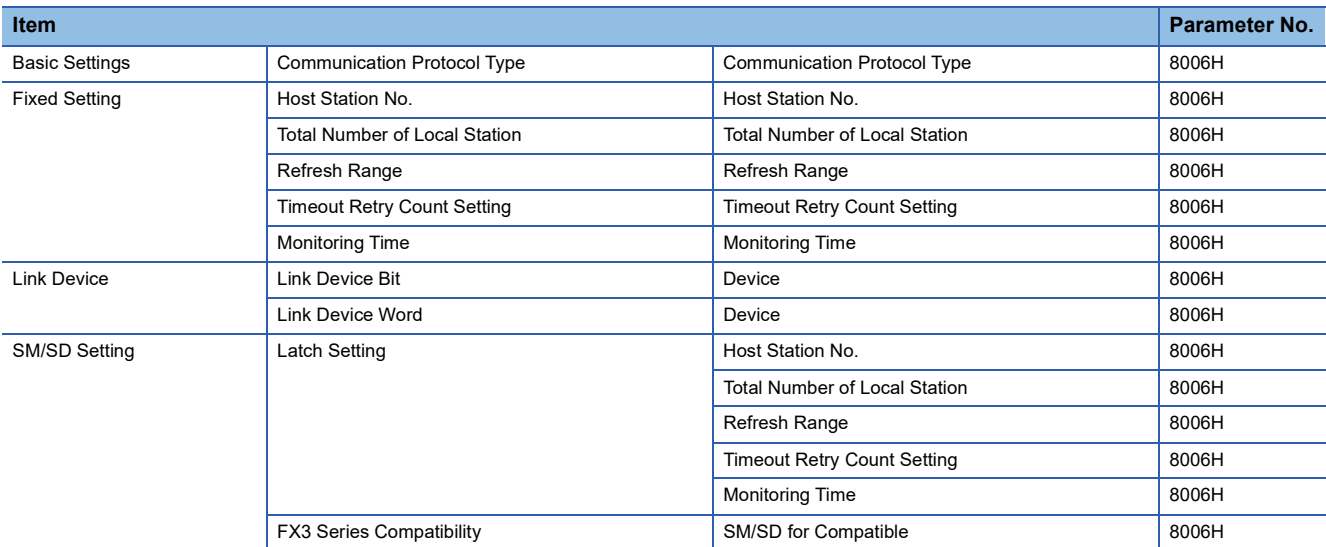

### ■**Parallel Link**

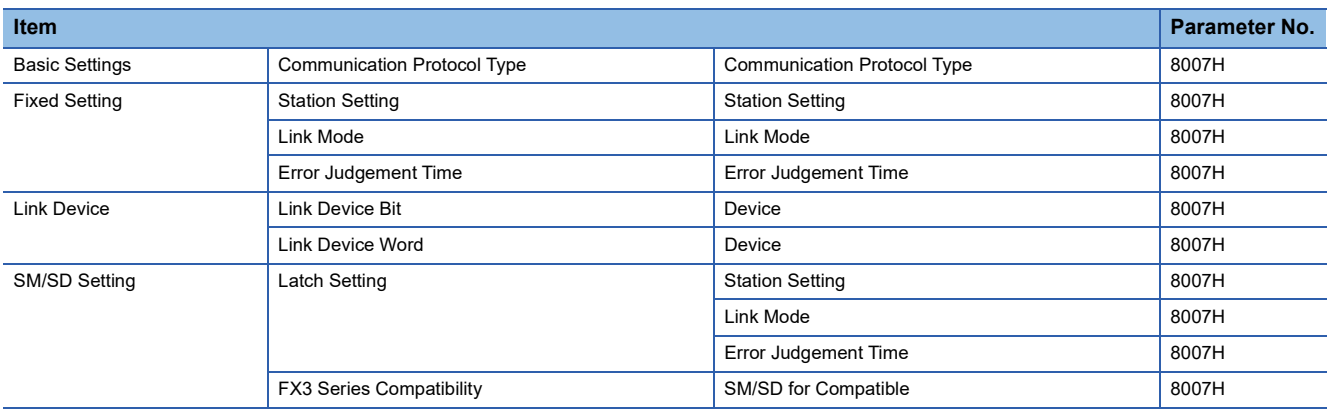

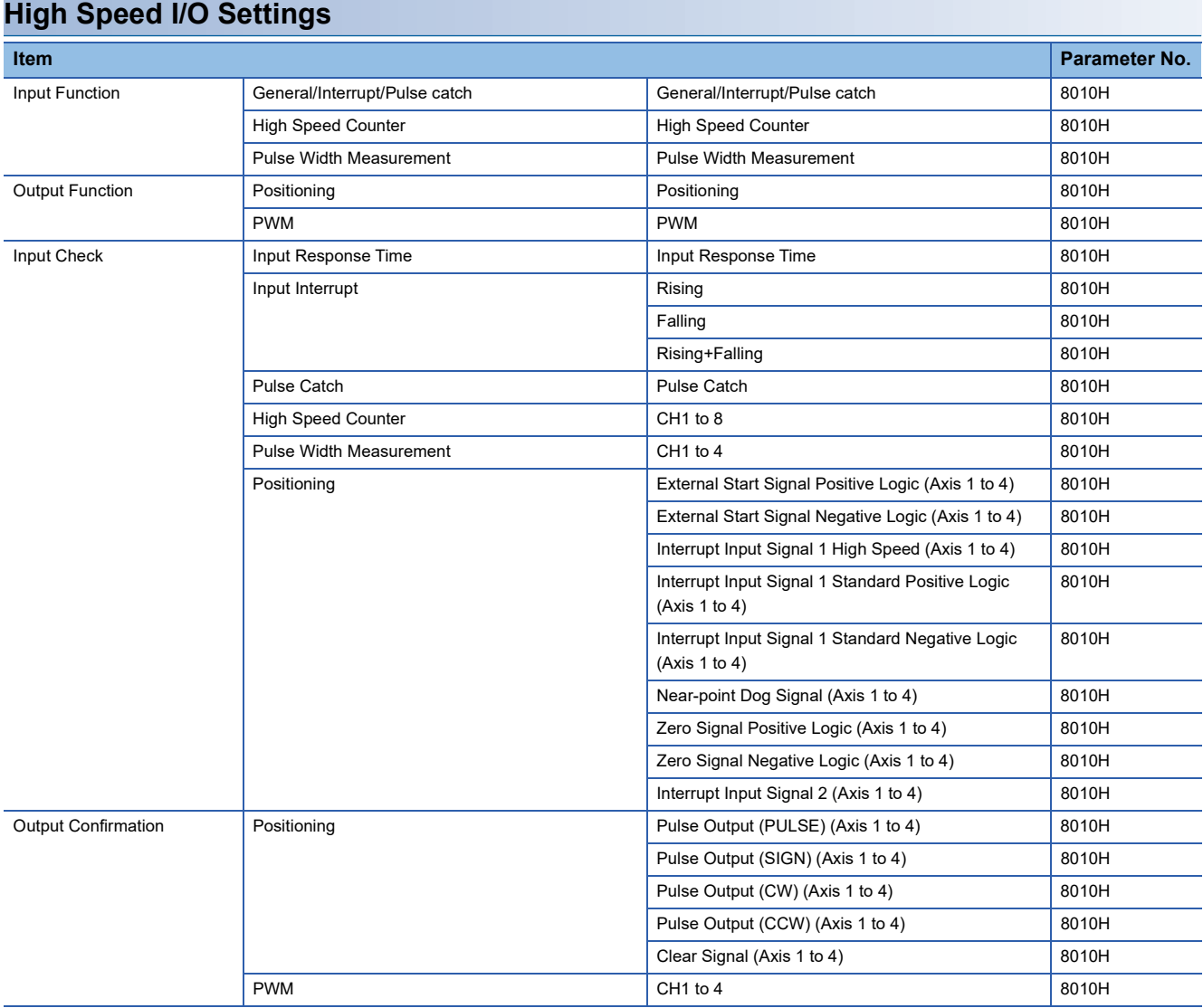

## ■**General/Interrupt/Pulse catch**

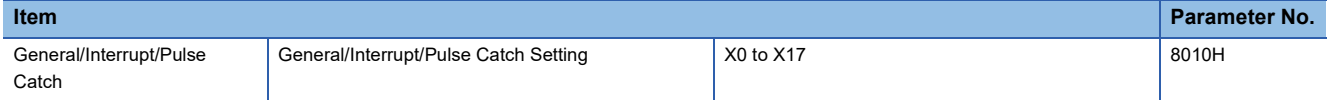

## ■**High Speed Counter**

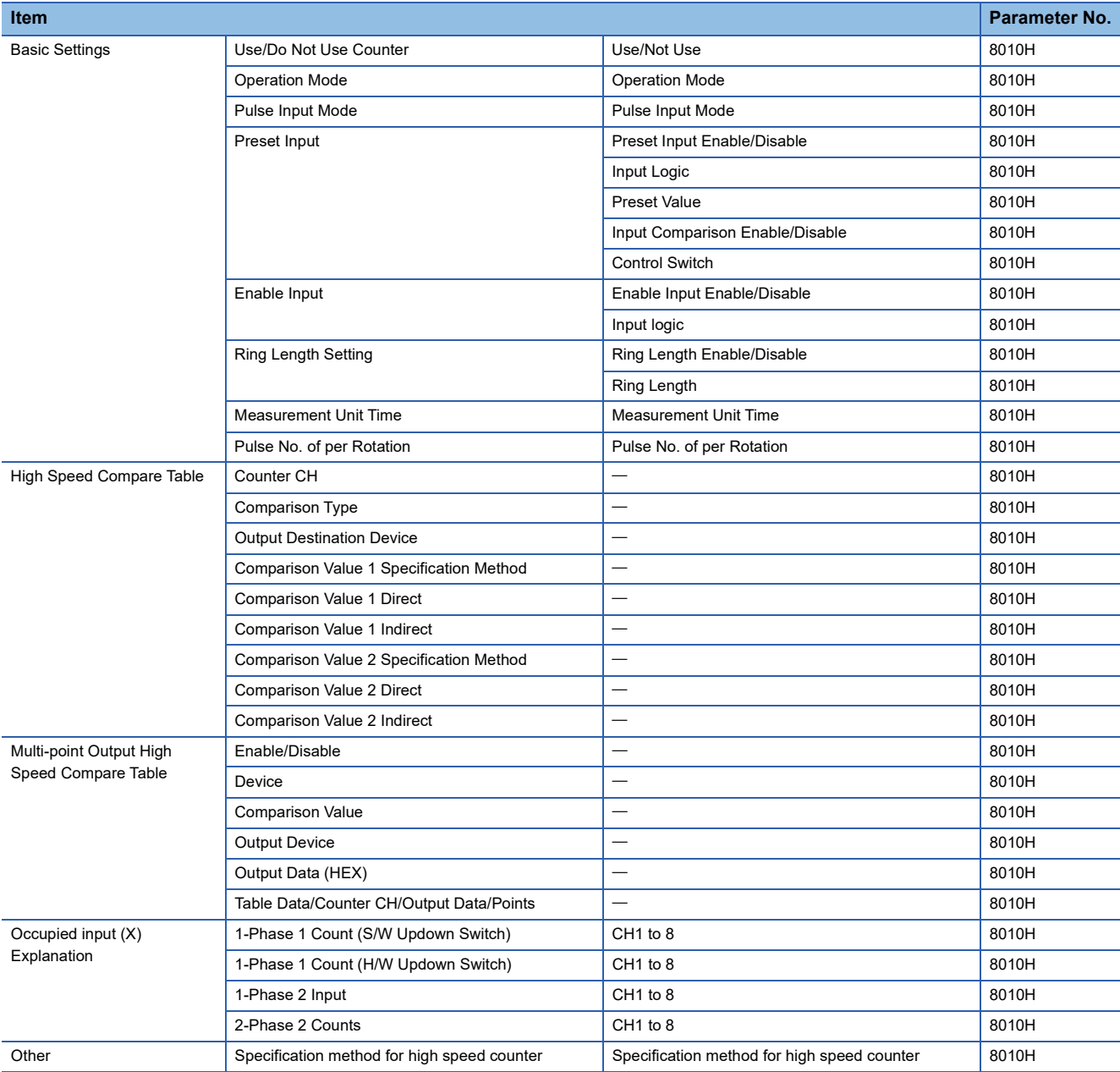

### ■**Pulse Width Measurement**

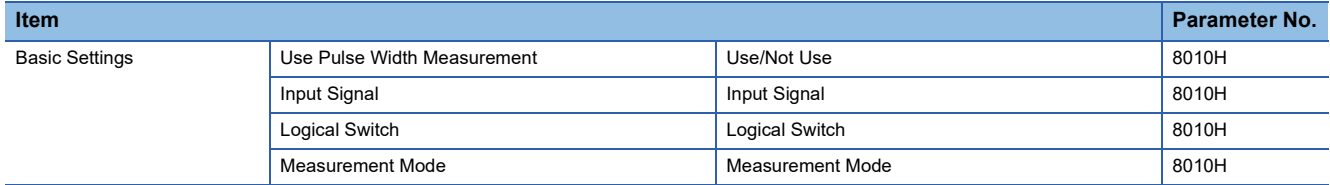

## ■**Positioning**

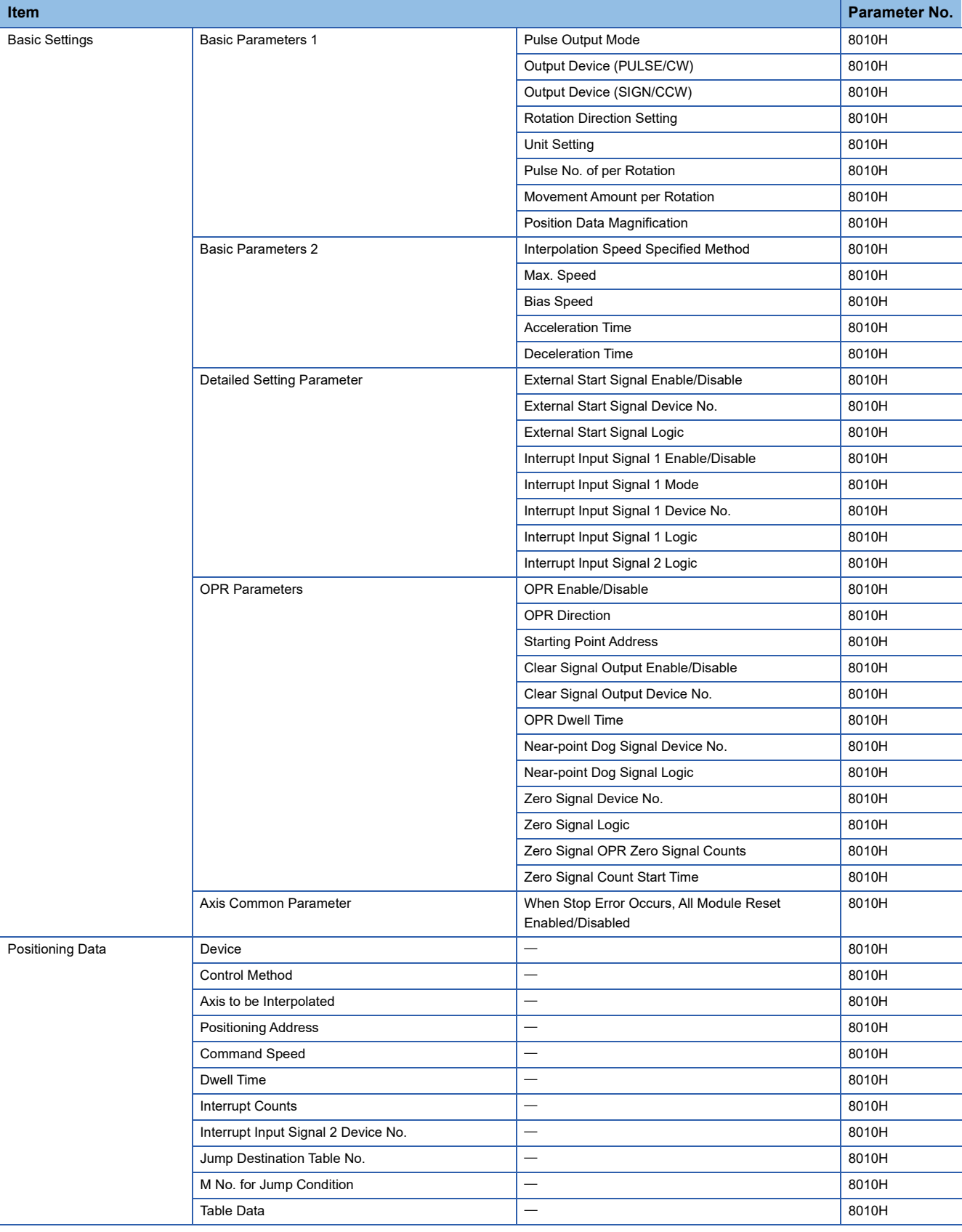

#### ■**PWM**

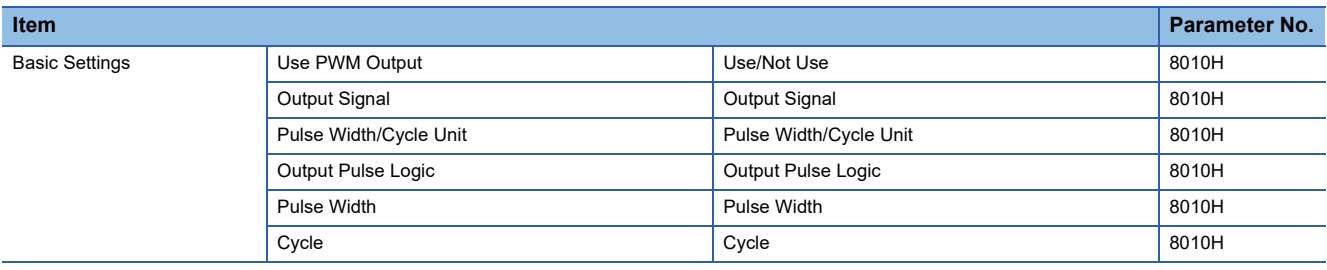

## **Input Response Time Setting**

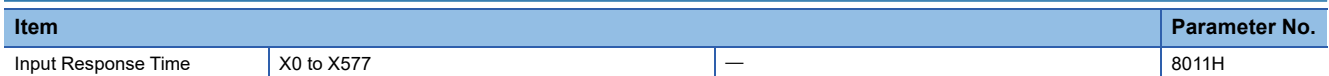

## **Analog Input Setting**

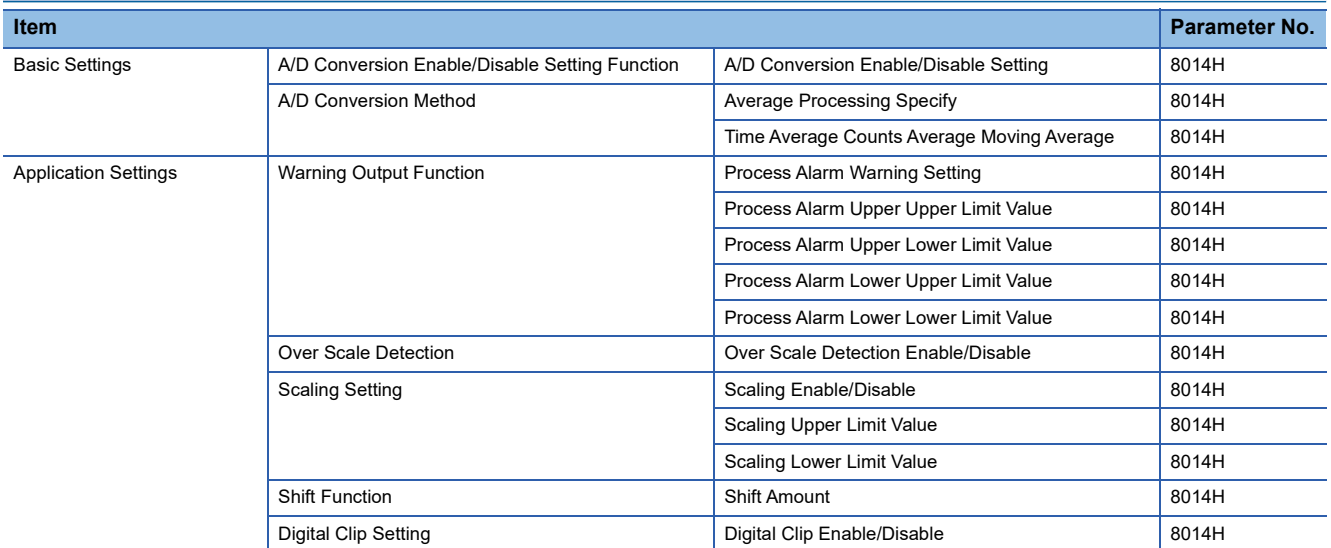

## **Analog Output Setting**

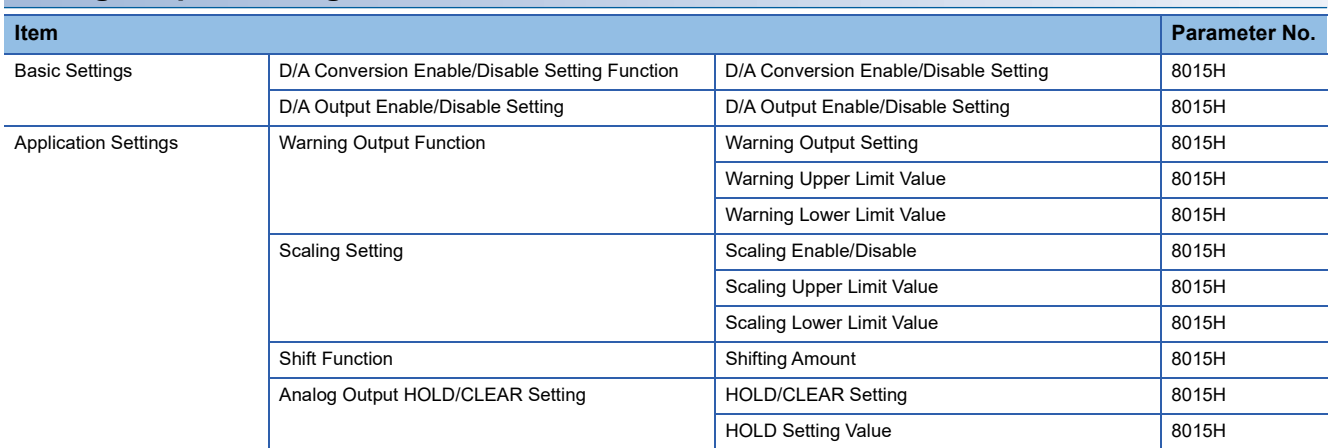

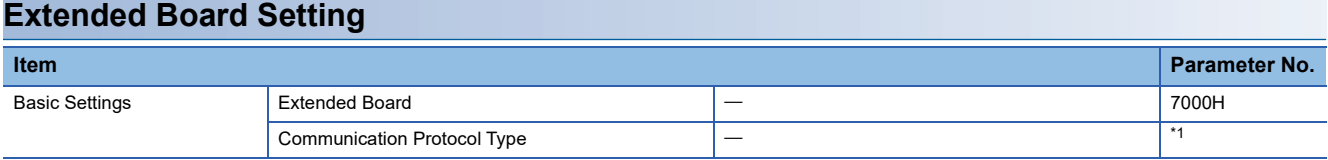

<span id="page-848-0"></span>\*1 The parameter No. varies according to the communication protocol type. For details, refer to Fage 841 485 Serial Port.

## **Memory card parameters**

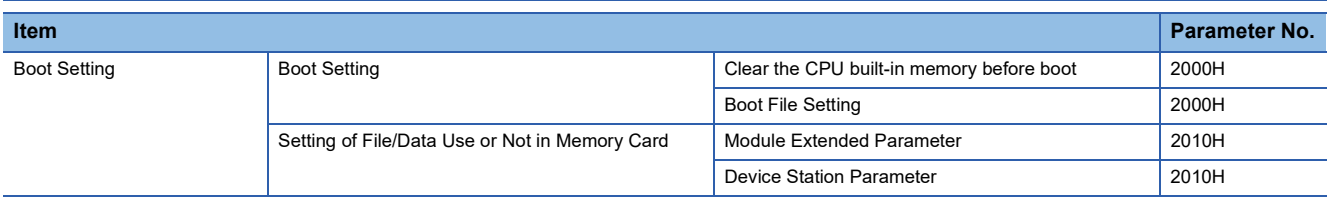

# **Appendix 6 Event List**

Information including errors detected in the CPU module, expansion board, expansion adapter and intelligent module, and errors that occur in the network are collected and saved in the CPU built-in memory or SD memory card by the CPU module. (CF [Page 138 Event History Function](#page-139-0)) When an event occurs, its event code and details can be read by using an engineering tool.

Check the User's Manual of each module for a list of events related to the intelligent function module.

## **How to read the event list**

The event list contains the following information.

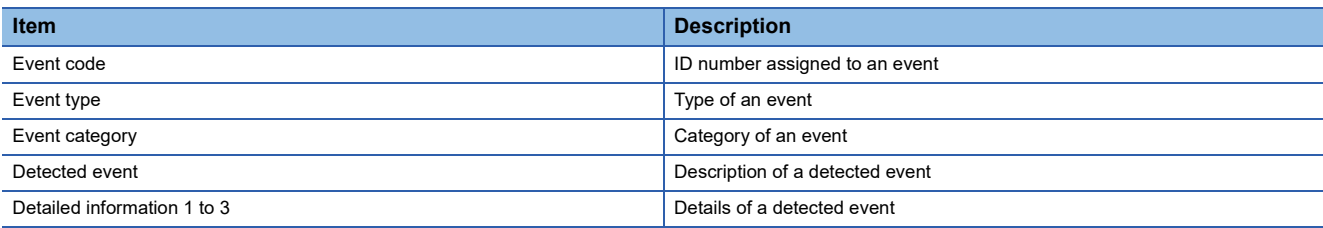

#### **Detailed information**

The following table lists the details of information displayed in the detailed information 1 to 3.

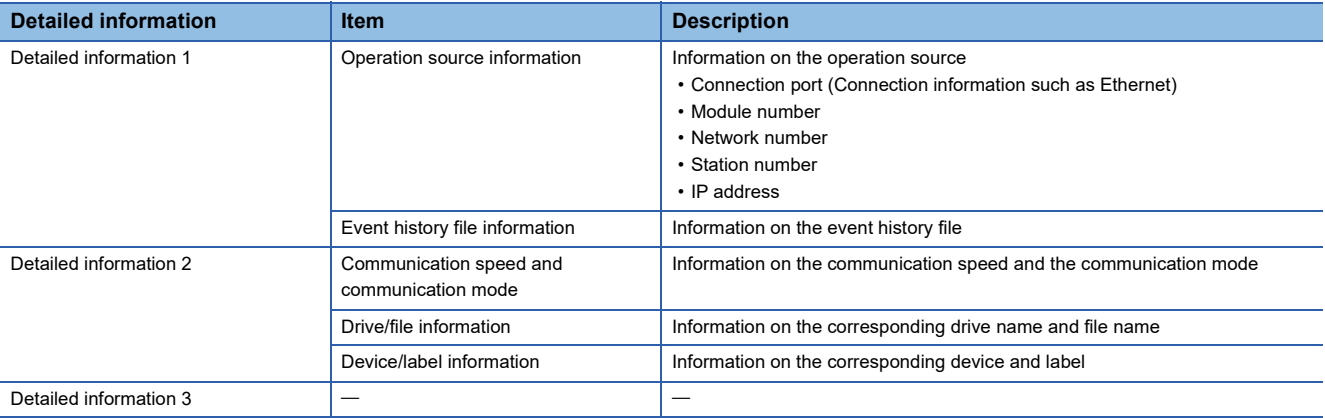

## **Event list**

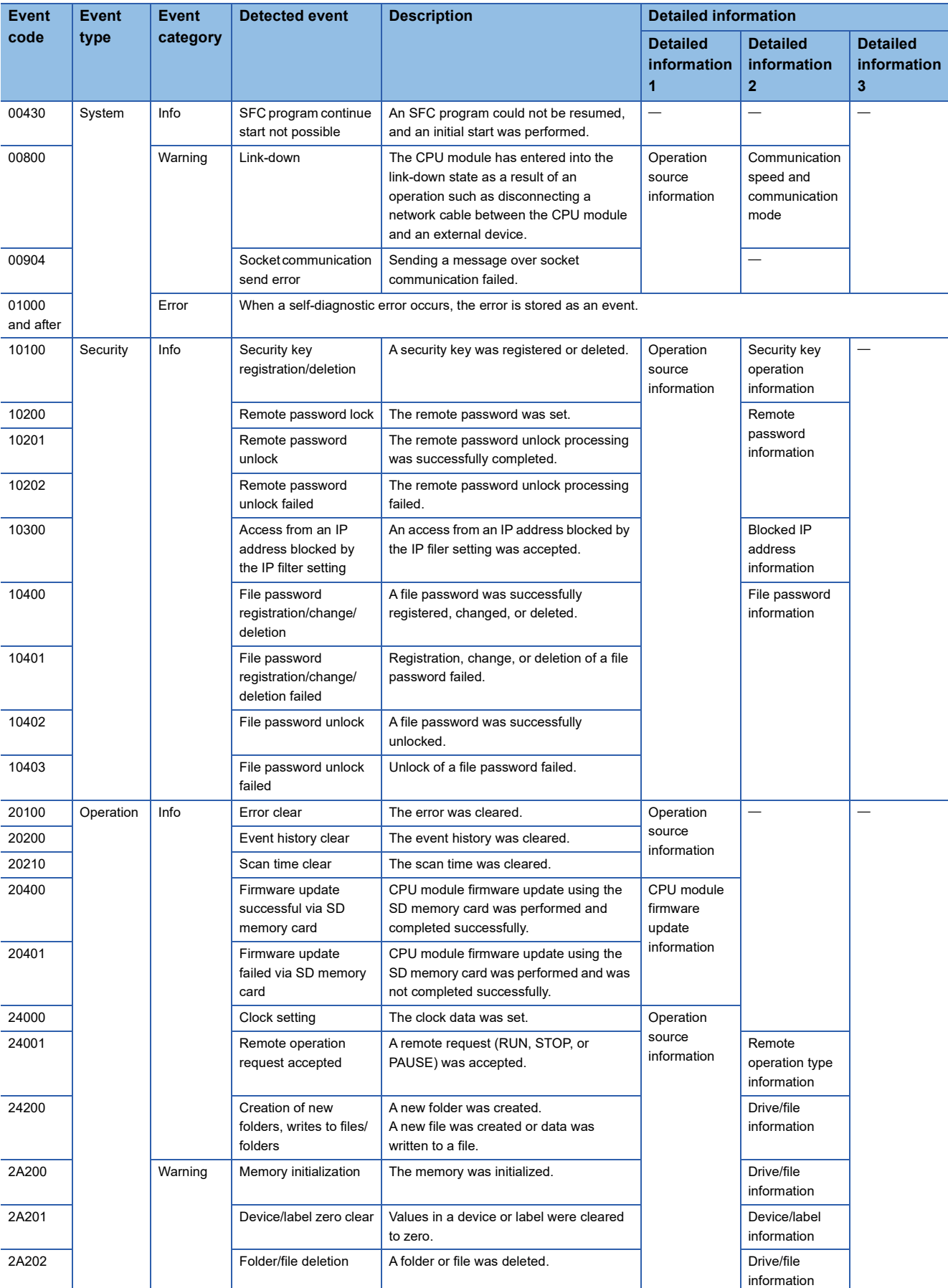

The following table lists events related to the CPU module.

# **Appendix 7 Processing Time**

Each of the processing time that constitutes the scan time is as follows.

## **SFC program processing time**

This section describes the time required for SFC program processing. For details on the SFC program, refer to the following. MELSEC iQ-F FX5 Programming Manual (Program Design)

#### **SFC program processing performance**

The SFC program execution time can be calculated with the following formula.

• SFC program execution time =  $(A) + (B) + (C)$ 

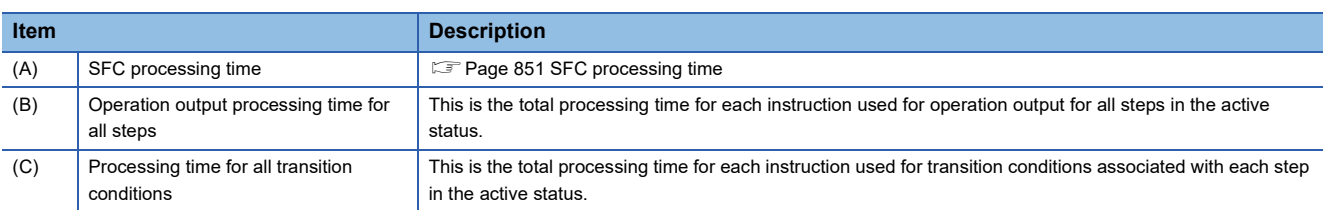

For the processing time for the SFC control instruction, refer to the following.

MELSEC iQ-F FX5 Programming Manual (Instructions, Standard Functions/Function Blocks)

#### <span id="page-852-0"></span>■**SFC processing time**

The following table lists the details of the types of the SFC processing time (A).

• The SFC processing time  $(A) = (a) + (b) + (c) + (d) + (e) + (f) + (g) + (h)$ 

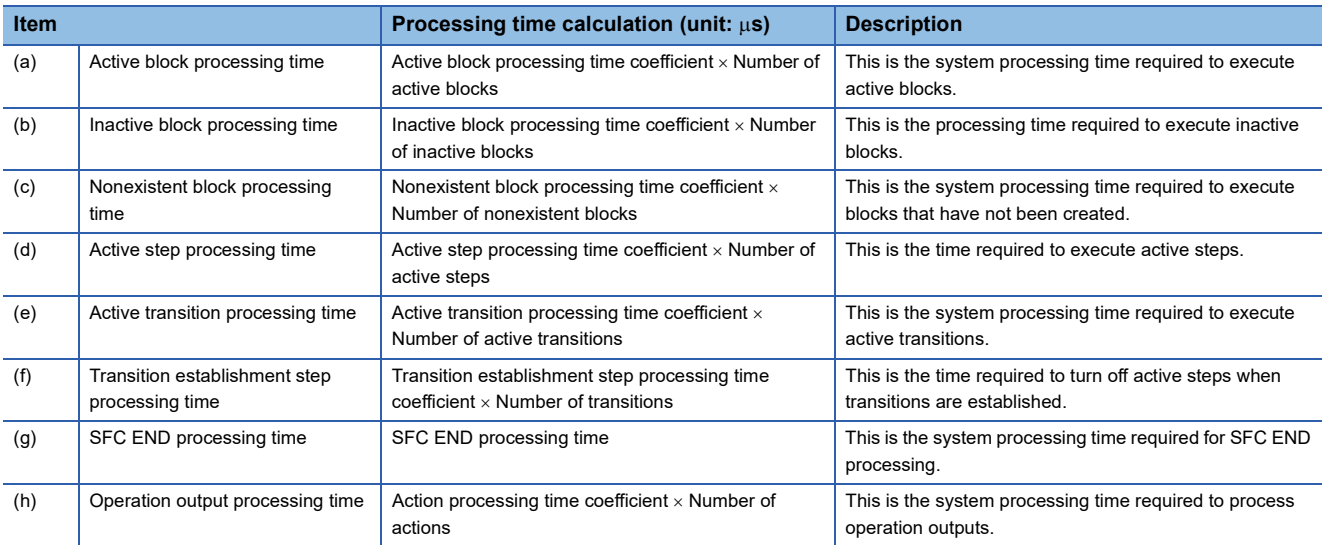

The following table lists the coefficient values for each processing time.

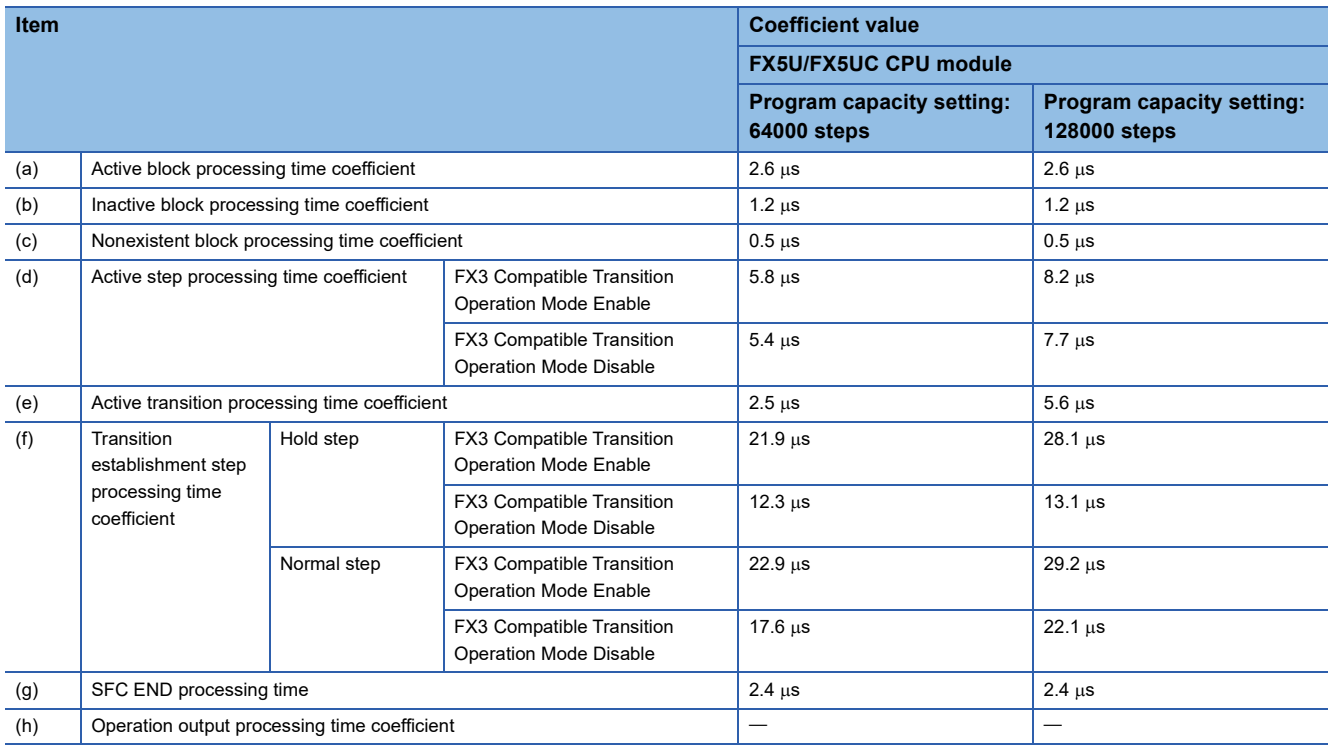

## **Processing time until the file operation is completed**

This section describes the processing time from the start of the file operation instruction until the completion of the file operation.

#### **Changes in the processing time according to the number of files**

The processing time changes according to the number of files stored in folders. The table below lists the processing time under the following conditions.

#### ■**Condition**

- Folder/file structure (drive 2: SD memory card)
- SD memory card: NZ1MEM-2GBSD used
- Size of each file to be operated: 1K byte
- The following table lists the instruction arguments of each file operation instruction.

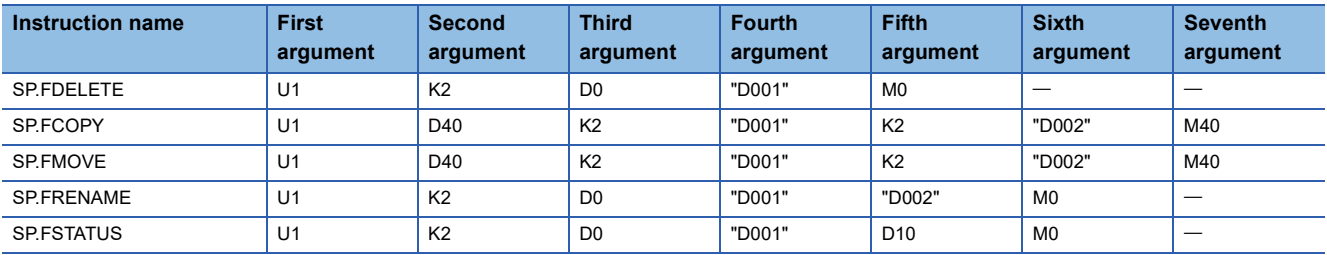

• File/folder structures except those shown below do not exist.

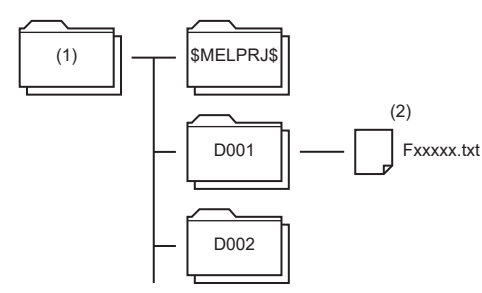

- (1) Root directory (root folder)
- (2) All file names are Fxxxxx.txt (xxxxx: serial numbers starting from 00001).

- Overwriting setting: Not overwrite (SP.FCOPY, SP.FMOVE only)
- Target type setting (b0): Folder specification
- Target type setting (b2): Move the specified folder (SP.FMOVE only)
- Empty folder deletion setting: Delete folders even when they are not empty (SP.FDELETE only)

#### ■**Processing time (Constant scan: None)**

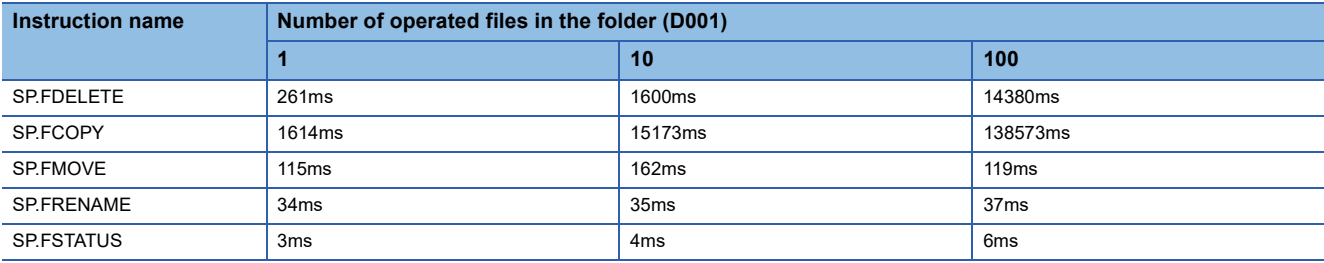

#### **Changes in the processing time according to the file size**

The processing time changes according to the size of the files stored in the folder. The table below lists the processing time under the following conditions.

#### ■**Condition**

- Folder/file structure (drive 2: SD memory card)
- SD memory card: NZ1MEM-2GBSD used
- Number of files in the folder: 1
- The following table lists the instruction argument of each file operation instruction.

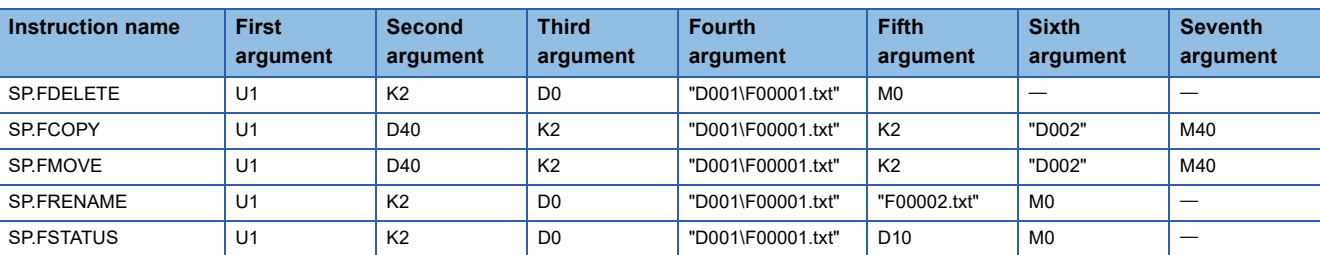

• File/folder structures except those shown below do not exist.

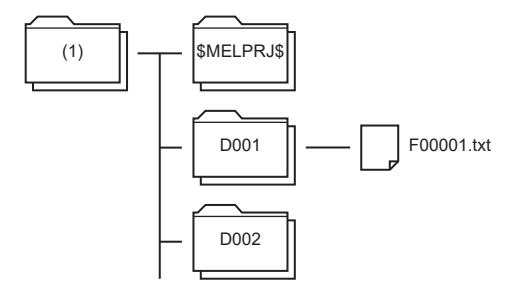

(1) Root directory (root folder)

- Overwriting setting: Not overwrite (SP.FCOPY, SP.FMOVE only)
- Target type setting: Folder specification

#### ■**Processing time (Constant scan: None)**

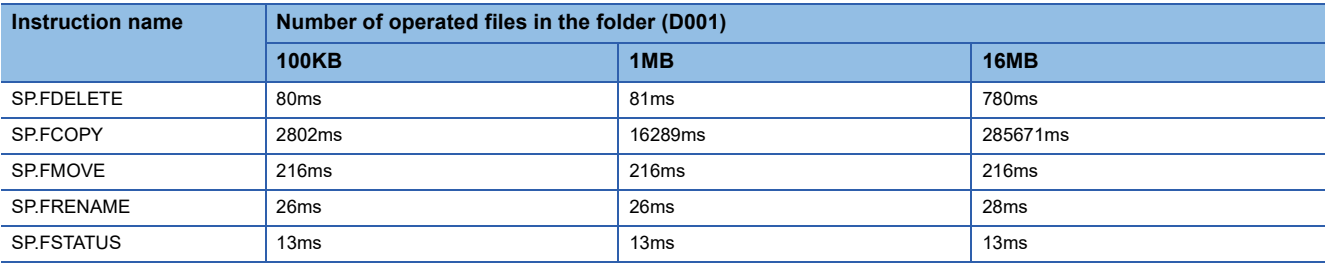

## **Appendix 8 How to Use CPU Module Logging Configuration Tool**

This appendix describes how to operate the CPU Module Logging Configuration Tool and configure the logging function.

 $Point$ <sup> $\circ$ </sup>

For the system configuration and procedure for using the data logging function, refer to the following. **[Page 153 Procedure for Using](#page-154-0)** 

### **Operating environment**

For details on the operating environment for CPU Module Logging Configuration Tool, refer to following manual which is stored in the installer.

CPU Module Logging Configuration Tool/GX LogViewer Installation Instructions (BCN-P5999-0506)

#### **Installation/uninstallation**

For the procedures for installing and uninstalling the CPU Module Logging Configuration Tool, refer to the following. CPU Module Logging Configuration Tool/GX LogViewer Installation Instructions (BCN-P5999-0506)

### <span id="page-856-0"></span>**Starting the CPU Module Logging Configuration Tool**

The CPU Module Logging Configuration Tool can be started by the following three methods.

#### ■**Starting from the Start menu**

After installing the CPU Module Logging Configuration Tool, you can start the tool by the following operation.

\*ত্ূা [Start]  $\Leftrightarrow$  [All Programs]  $\Leftrightarrow$  [MELSOFT]  $\Leftrightarrow$  [Logging Function]  $\Leftrightarrow$  [CPU Module Logging Configuration Tool]

#### ■**Starting from GX Works3**

After starting GX Works3, you can start the tool by the following operation.

#### **Tool] 
⇒** [Logging Configuration Tool]

When the tool is started, the project information (connected device, transfer setup/setting, and display language) of GX Works3 is handed off.

#### ■**Starting from GX LogViewer**

Refer to the following manual. GX LogViewer Version 1 Operating Manual

 $Point$ 

If an error message is displayed when the CPU Module Logging Configuration Tool is started, start it with administrator privileges.

#### **Communication route**

To connect the CPU module to a personal computer, use the following methods. ( $\sqrt{P}$  [Page 862 Transfer setup\)](#page-863-0)

#### ■**Connection through an RS-232C communication port**

Connect the CPU module that is hooked up with an FX5-232-BD or FX5-232ADP with an RS-232C cable.

#### ■**Connection through an USB port**

Connect the FX5S/FX5UJ CPU module with a USB cable.

#### ■**Connection through an Ethernet port**

• Connection via a hub

Connect the CPU module via a hub to a personal computer on the same local network. Note that IP address of the CPU module must be specified. Also the personal computer should have the same network address as the CPU module.

Restriction<sup>[17</sup>

Only local area network can be used for connections. Connections via the Internet are not allowed.

• Direct connection

One-to-one direct connection with an Ethernet cable is possible. This method requires no hub. Note that IP address of the CPU module need not be specified with this method.

#### **Precautions**

- Do not directly connect to a personal computer via LAN line. Load imposed on the LAN line adversely affect communications of other devices.
- Do not configure the direct connection setting when using one-to-one connection via a hub between the CPU module and a personal computer.
- If the following conditions are met, the direct connection communication may be disabled. If the communication is disabled, review the settings of the CPU module and personal computer.

#### **Ex.**

When all the bits of the CPU module-side IP address that correspond to 0 part of the personal computer-side subnet mask are ON or OFF:

CPU module-side IP address: 64.64.255.255

Personal computer-side IP address: 64.64.1.1

Personal computer-side subnet mask: 255.255.0.0

#### **Ex.**

In the CPU module IP address bits, if the bits corresponding to the host address of the class of the personal computer IP address are all ON or all OFF:

Personal computer IP address:  $192.168.0.1 \leftarrow 192.x.x.x.,$  class C and the host address is the fourth octet. Personal computer subnet mask: 255.0.0.0

CPU module IP address:  $64.64.255.255 \leftarrow$  each bit turns on because of the fourth octet is 255

#### $\mathsf{Point} \mathcal{P}$

The IP address for each class is as follows.

- Class A: 0.x.x.x to 127.x.x.x
- Class B: 128.x.x.x to 191.x.x.x
- Class C: 192.x.x.x to 223.x.x.x

The host address for each class is the portion including "0" as shown below.

- Class A: 255.0.0.0
- Class B: 255.255.0.0
- Class C: 255.255.255.0

## **Screen configuration**

#### **Entire screen**

The entire screen configuration is shown below.

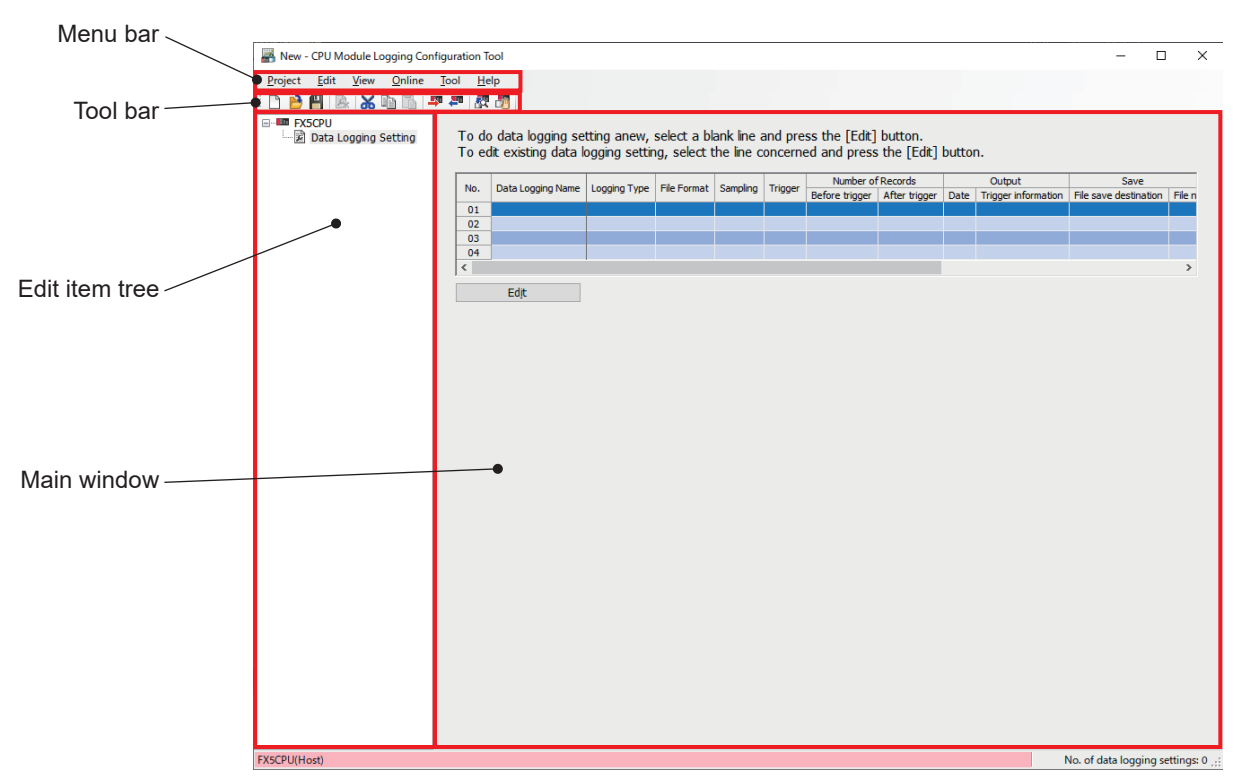

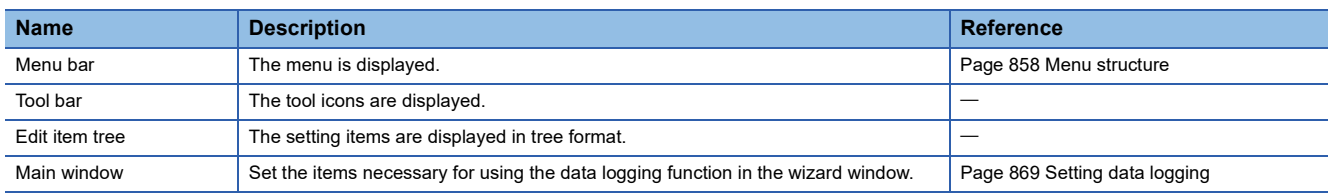

## <span id="page-859-0"></span>**Menu structure**

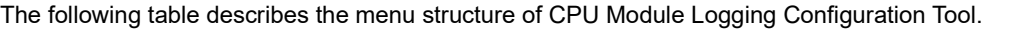

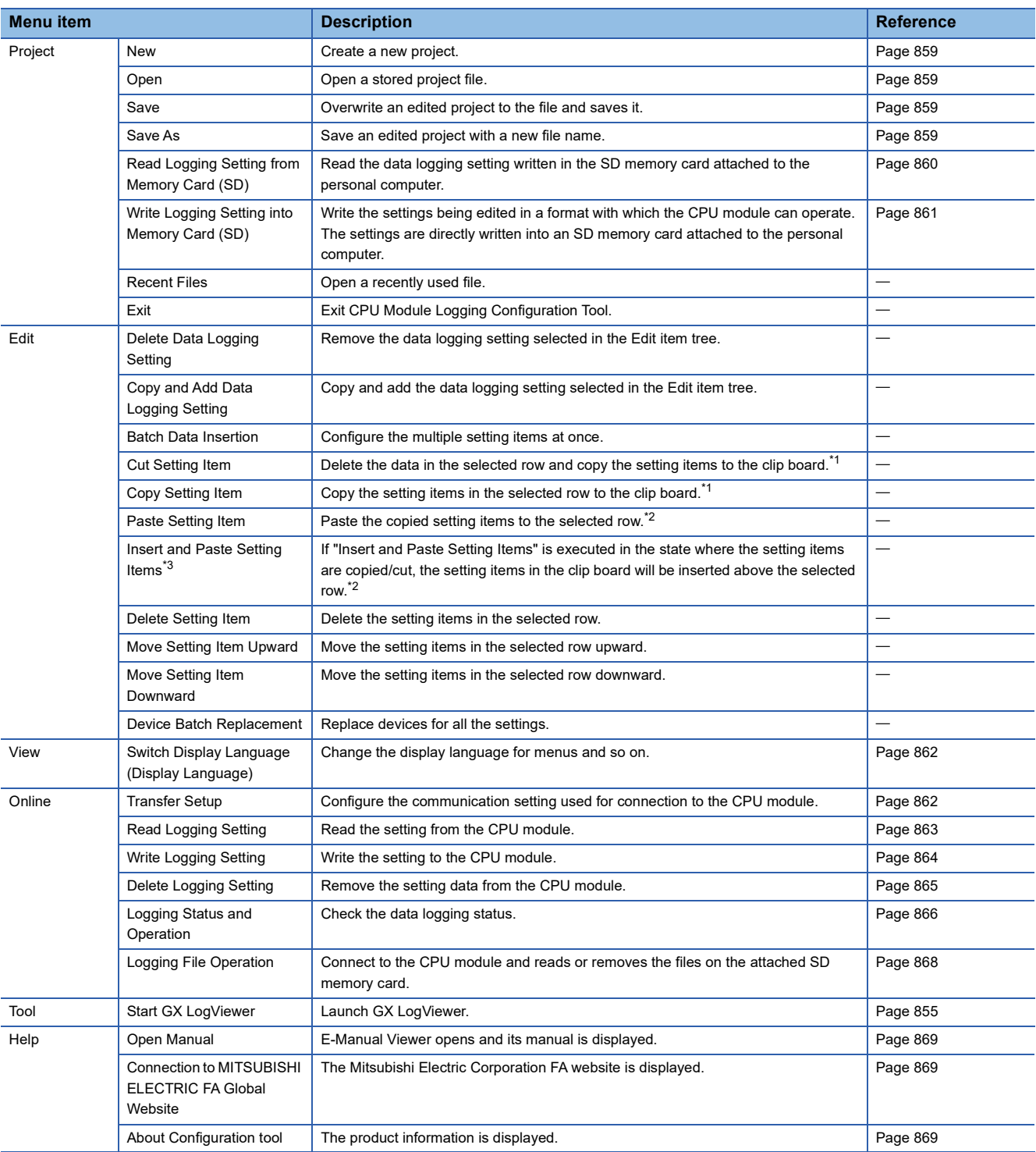

<span id="page-859-1"></span>\*1 Even if the copied/cut setting items are edited or the screen is switched, the items are still in a copied state. They can be pasted while the copied data is in the clip board.

<span id="page-859-2"></span>\*2 The setting items copied by using the watch window of GX Works3 or GX Works2, spreadsheet software or text editor can be pasted.

<span id="page-859-3"></span>\*3 "Insert Copied Setting Item" and "Insert Cut Setting Item" were changed to "Insert and Paste Setting Items". The version of the CPU Module Logging Configuration Tool with the updated menu is 1.118X.

### **Project management**

This function creates and saves the project, and reads/writes it from/to an SD memory card.

#### <span id="page-860-0"></span>■**New**

Create a new project.

[Project] [New]

#### **Window**

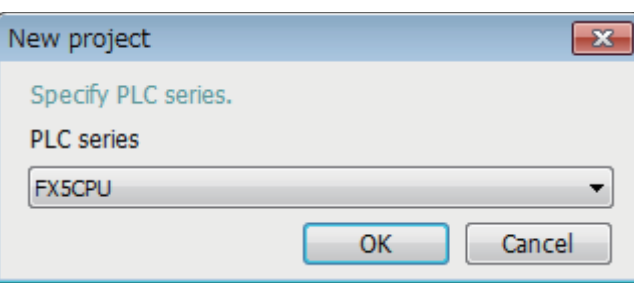

### Displayed items

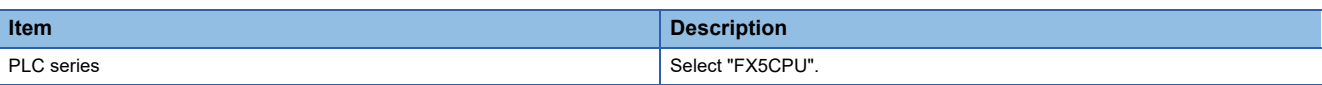

#### <span id="page-860-1"></span>■**Open**

Open a stored project file.

[Project] [Open]

#### <span id="page-860-2"></span>■**Save**

Overwrite an edited project to the file and saves it.

[Project] [Save]

#### <span id="page-860-3"></span>■**Save as**

Save an edited project with a new file name.

**T** [Project]  $\Rightarrow$  [Save as]

#### <span id="page-861-0"></span>■**Read logging setting from memory card (SD)**

The following procedure is to read the data logging setting written in an SD memory card attached to the personal computer.

#### Operating procedure

- *1.* Attach an SD memory card to the personal computer.
- *2.* Open the following window.
- **[Project]**  $\Leftrightarrow$  [Read Logging Setting from Memory Card (SD)]
- *3.* Select the drive from which data is read and data to be read.
- *4.* Click the [Read] button.

#### **Window**

i.

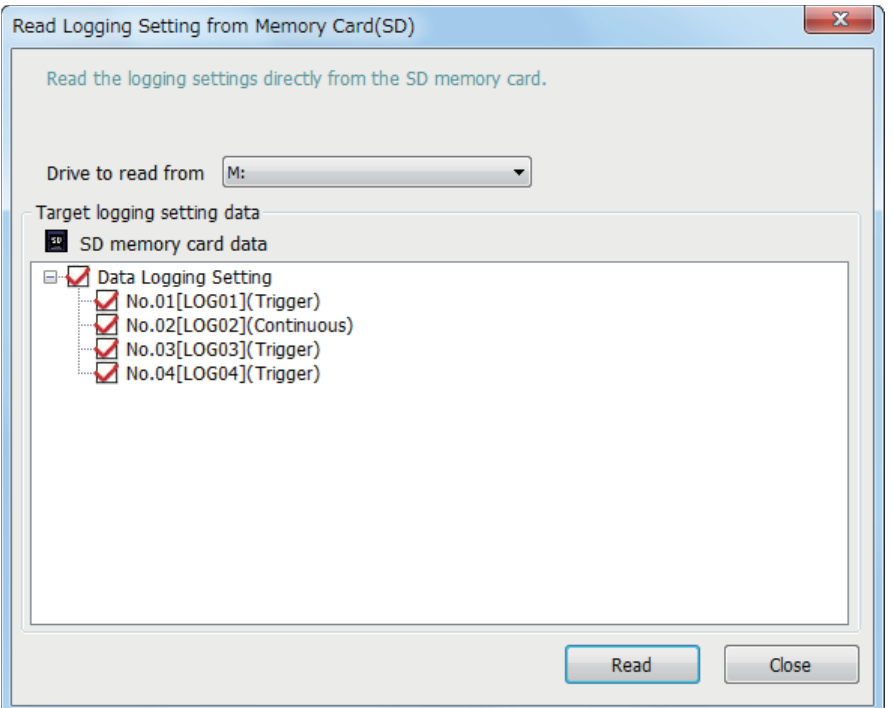

### Displayed items

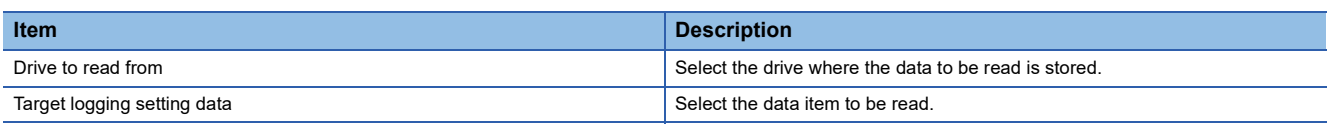

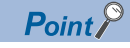

Any existing data (data logging setting with the same setting number or common setting) on the target is overwritten.

#### <span id="page-862-0"></span>■**Write logging setting into memory card (SD)**

The following procedure is to write the settings being edited in a format with which the CPU module can operate. Once writing the settings directly into an SD memory card attached to the personal computer and attaching the card to the CPU module, the data logging starts.

#### Operating procedure

- *1.* Attach an SD memory card to the personal computer.
- *2.* Open the following window.
- **[Project]**  $\Rightarrow$  [Write Logging Setting into Memory Card (SD)]
- *3.* Select the drive to which data is written and data to be written.
- *4.* Click the [Write] button.

#### **Window**

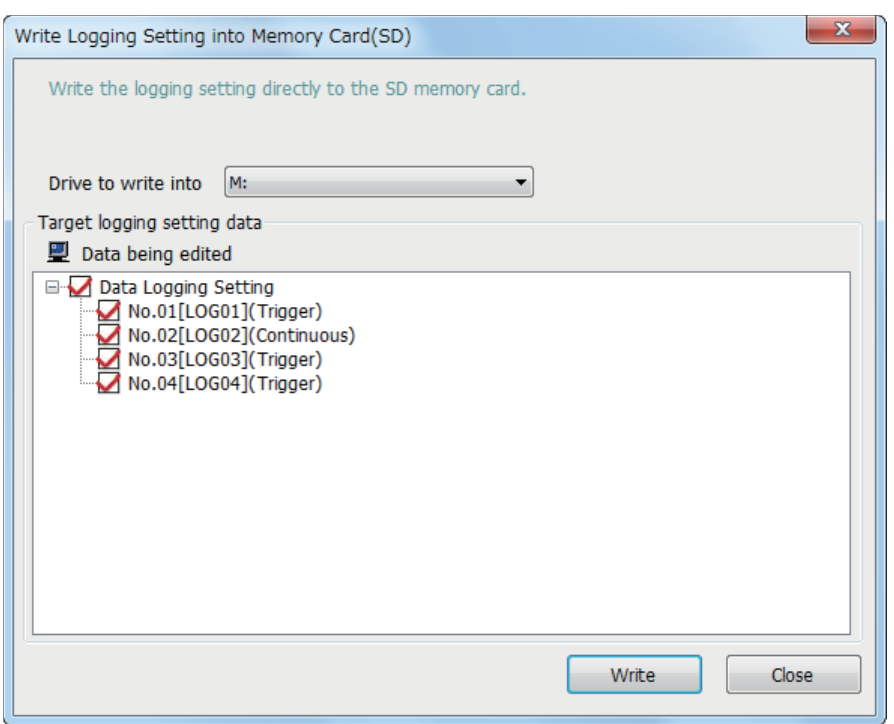

#### Displayed items

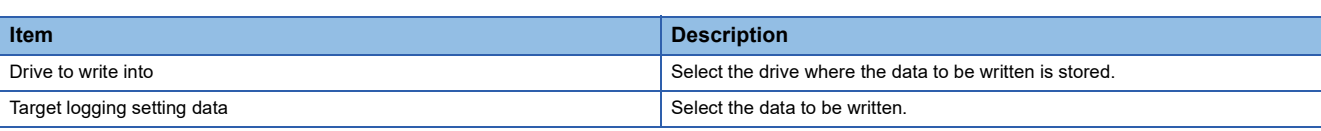

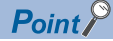

Any existing data (data logging setting with the same setting number or common setting) on the target is overwritten.

#### **View**

#### <span id="page-863-1"></span>■**Display language change**

The CPU Module Logging Configuration Tool supports multiple languages, and can be used by changing the display language for menus and so on at the same computer.

#### Operating procedure

[View]  $\Rightarrow$  [Switch Display Language (Display Language)]

#### **Precautions**

Text may be cut off if the OS and set display language differ.

#### **Online**

The online operation enables users to read/write/remove the data logging settings, view the data logging status, and operate the data logging file.

#### <span id="page-863-0"></span>■**Transfer setup**

The following window specifies the communication route between the CPU module and a personal computer.

 $\mathcal{L}$  [Online]  $\Rightarrow$  [Transfer Setup]

#### **Window**

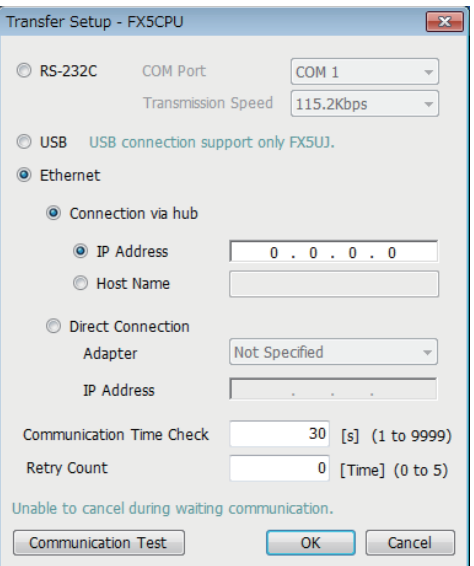

#### Displayed items

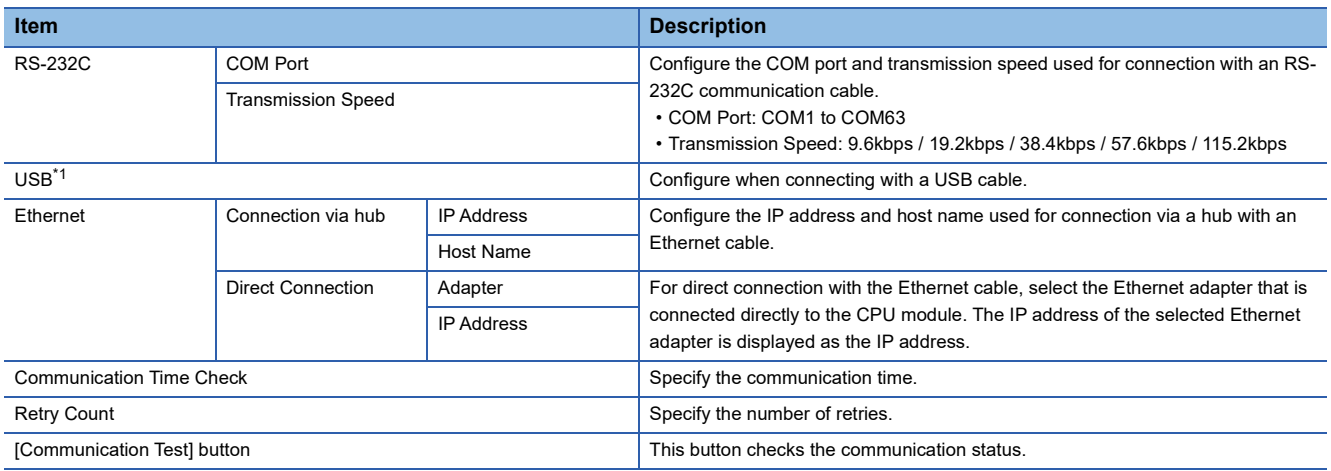

<span id="page-863-2"></span>\*1 Only FX5UJ CPU module is supported.
#### ■**Read logging setting**

The following procedure reads the data logging setting from the target memory.

#### Operating procedure

- *1.* Open the "Read Logging Setting" window.
- $\mathcal{L}$  [Online]  $\Rightarrow$  [Read Logging Setting]
- *2.* Select the memory where the data to be read is stored from the "Target memory" list.
- *3.* Select the checkbox corresponding to the data item to be read in the "Target logging setting data" list, and click the [Read] button.

#### **Window**

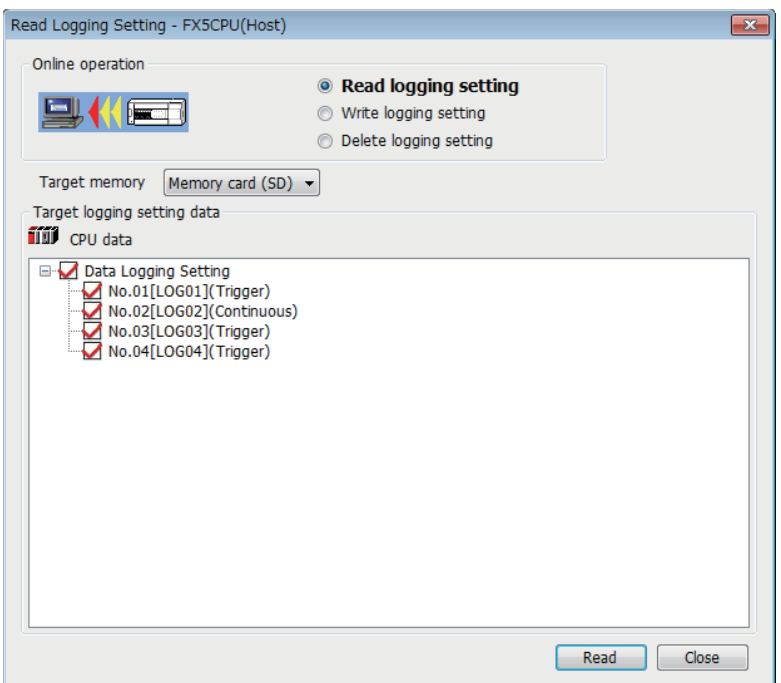

#### Displayed items

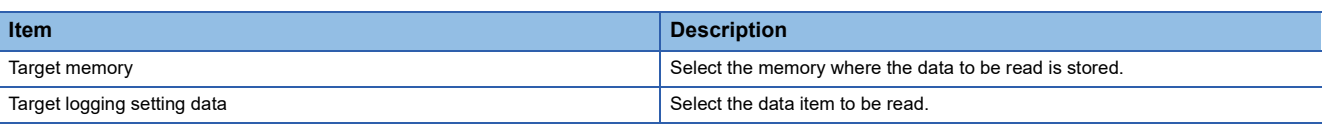

 $Point<sup>°</sup>$ 

Any existing data (data logging setting with the same setting number or common setting) on the target is overwritten.

#### ■**Write logging setting**

The following procedure is to write the data logging setting to the target memory.

#### Operating procedure

- *1.* Open the "Write Logging Setting" window.
- **T** [Online]  $\Rightarrow$  [Write Logging Setting]
- *2.* Select the memory where the data to be written is stored from "Target memory" list.
- *3.* Select the checkbox in the "Target logging setting data" list corresponding to the data item to be written, and click the [Write] button.

#### Setting data

L

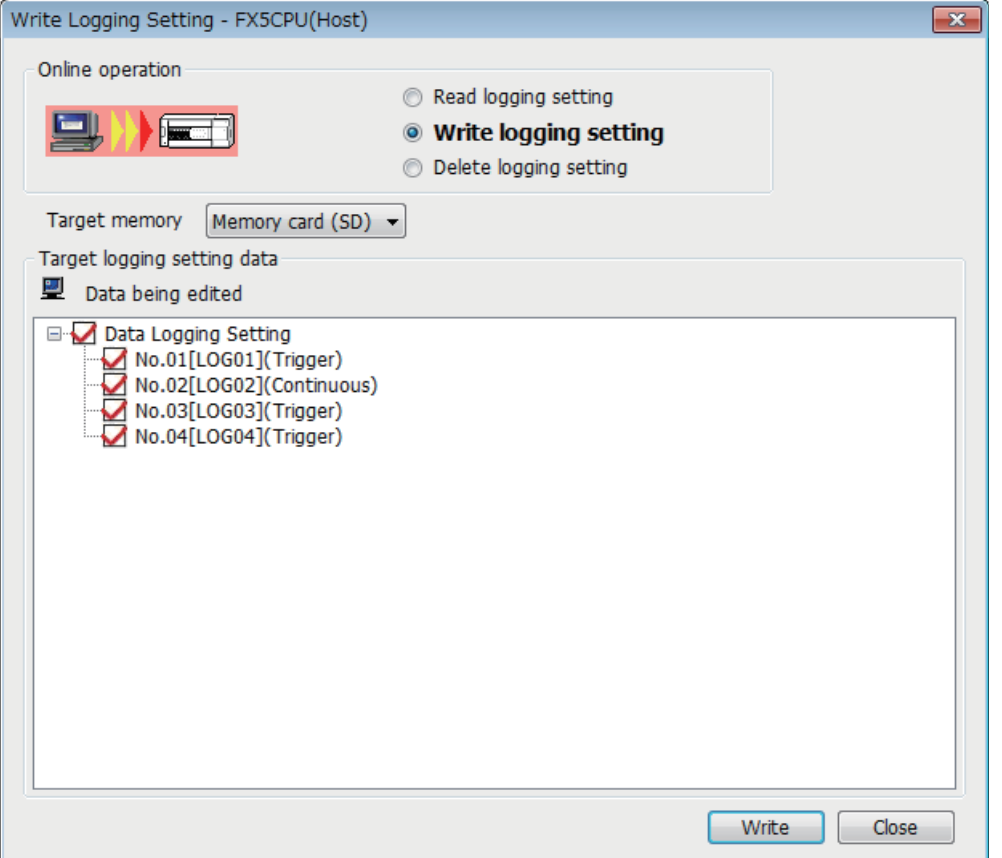

#### Displayed items

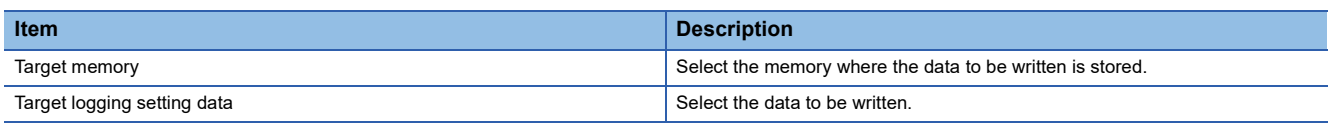

 $Point<sup>°</sup>$ 

Any existing data (data logging setting with the same setting number or common setting) on the target is overwritten.

#### ■**Delete logging setting**

The following procedure removes the data logging setting on the target memory.

#### **Operating procedure**

- *1.* Open the "Delete Logging Setting" window.
- $\mathcal{L}$  [Online]  $\Rightarrow$  [Delete Logging Setting]
- *2.* Select the memory where the data to be removed is stored from the "Target memory" list.
- *3.* Select the checkbox corresponding to the data item to be removed in the "Target logging setting data" list, and click the [Delete] button.

#### **Window**

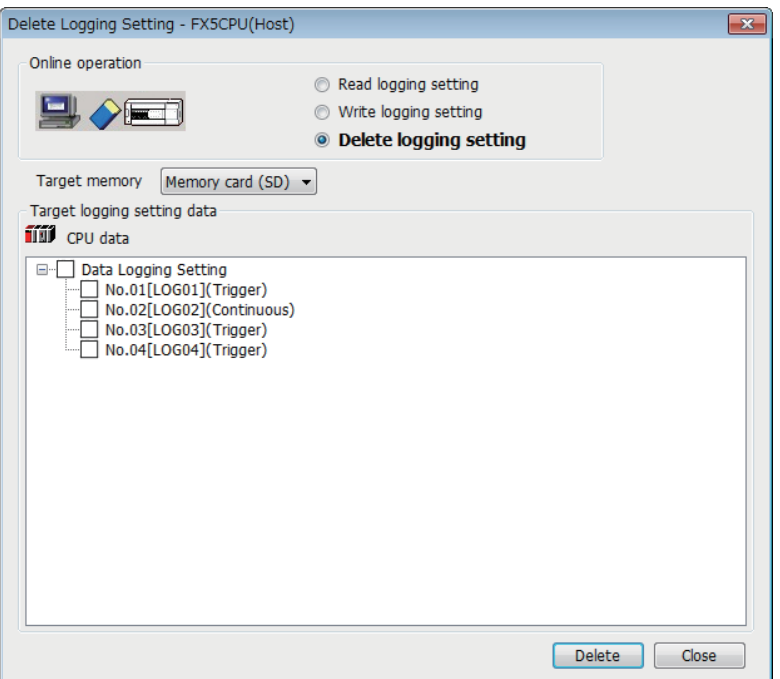

#### Displayed items

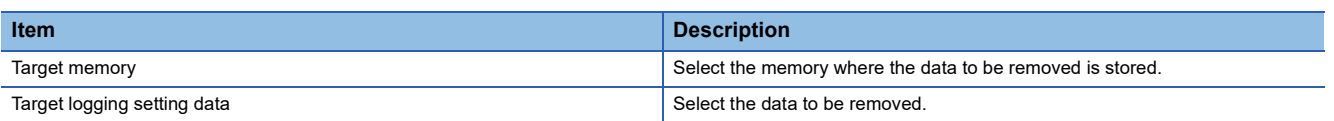

#### ■**Logging status and operation**

The following procedure is to execute or stop the data logging. Also the data logging status can be checked through this procedure.

#### Operating procedure

- *1.* Open the "Logging Status and Operation" window.
- $\mathcal{L}$  [Online]  $\Rightarrow$  [Logging Status and Operation]
- *2.* Specify the target memory (either data memory or SD memory card) where the effective setting data is stored.
- 3. Select the checkbox corresponding to the setting number to be executed (Multiple selection possible)
- *4.* Start the data logging by clicking the [Start] button. (When multiple items are selected, they are executed simultaneously.)
- *5.* To suspend data logging, click the [Pause] button. To stop data logging, click the [Stop] button. (When multiple items are selected, they are executed simultaneously.)

 $Point<sup>0</sup>$ 

- The data logging cannot be started even when writing the setting and turning power off and on or resetting. Be sure to click the [Start] button to start data logging.
- With regards to the trigger logging, the data logging setting registration attempt fails if the trigger condition is satisfied.
- It takes a certain time to stop or suspend the data logging after either of these commands is issued by CPU Module Logging Configuration Tool (because the data logging is not stopped or suspended unless the data stored in the internal buffer data has been transferred into the SD memory card in response to these commands).
- There may be a case where a time-out error occurs and the data logging is suspended after CPU Module Logging Configuration Tool starts the logging.

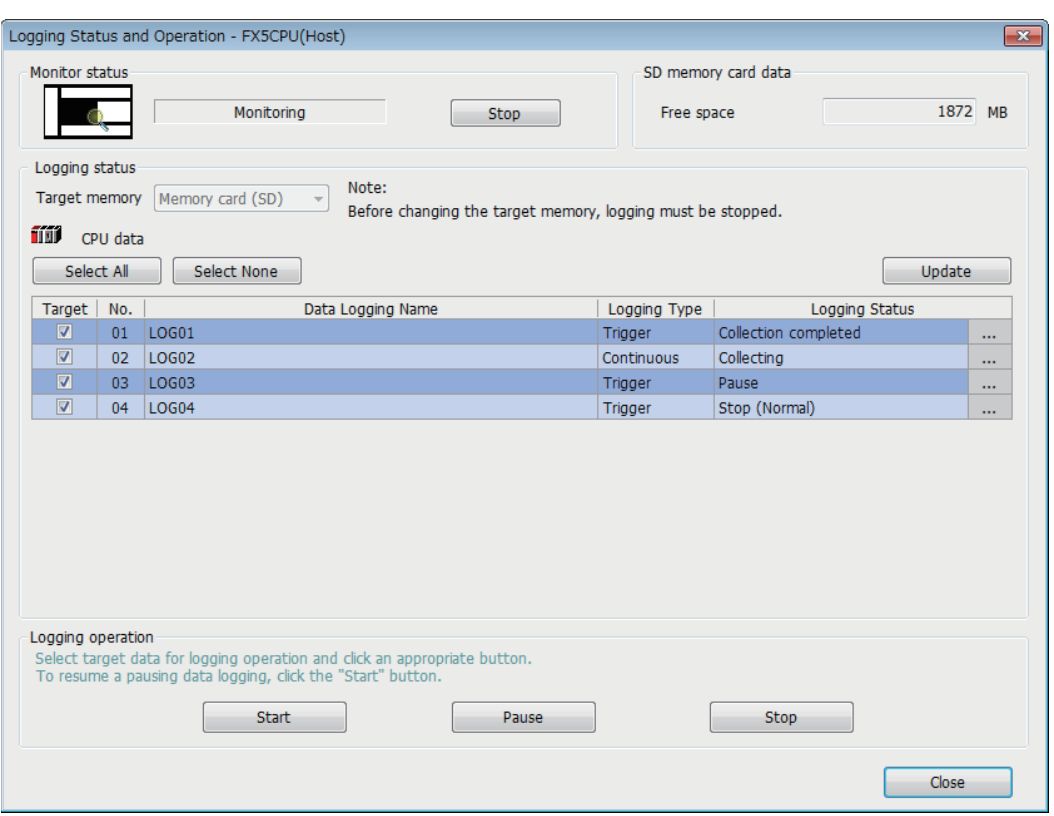

# **Window**

#### Displayed items

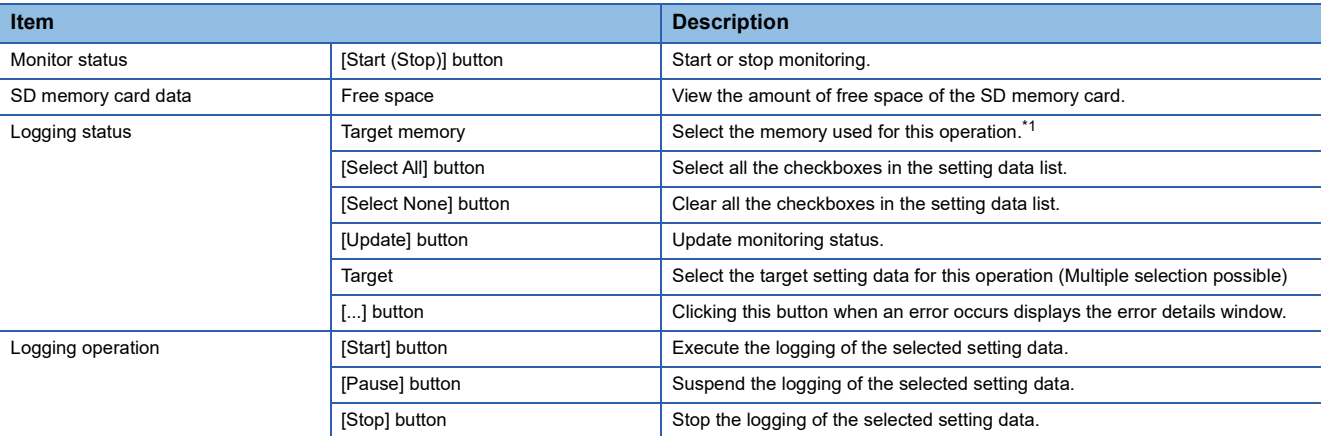

<span id="page-868-0"></span>\*1 This menu item can be selected only when all the data logging statuses are "Stop".

The data logging function has various states that can be classified into data logging and storage.

• Data logging states

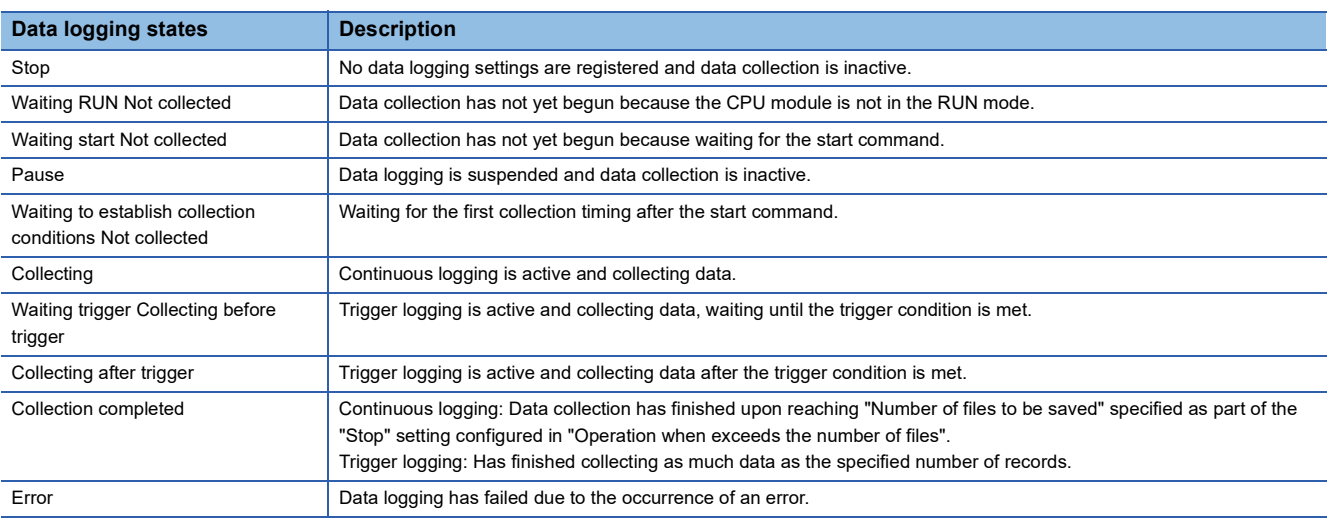

#### • Storage states

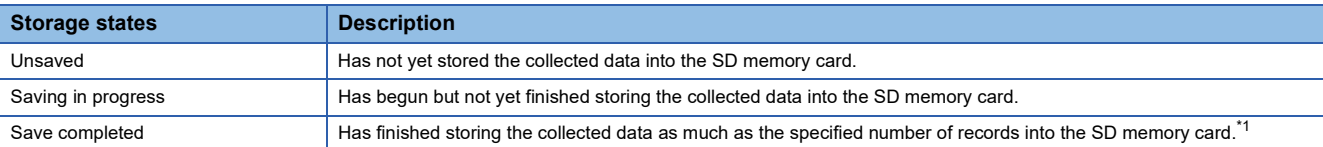

<span id="page-868-1"></span>\*1 If the data logging function has not yet collected and stored as much data as the specified number of records (i.e., either data logging has been stopped or suspended before collecting or storing the specified number of records or the CPU module has been stopped), it completes the storage operation by storing all the data that has been collected into the internal buffer. It does not store data, however, before the trigger condition is met.

#### ■**Logging file operation**

The following procedure is to save or remove data logging files on an SD memory card from/to the personal computer.

#### Operating procedure

- *1.* Open the "Logging File Operation" window.
- $\mathbb{C}$  [Online]  $\Rightarrow$  [Logging File Operation]
- *2.* Specify the directory and select the targeted file.
- *3.* To save, click the [Save to PC] button. To delete, click the [Delete] button.

#### $Point<sup>9</sup>$

L

Attempting the following operations may result in delay of other monitor update because a certain time period is required for saving data logging files.

- When saving data logging files during the data logging execution.
- When saving a large data logging file.

#### **Window**

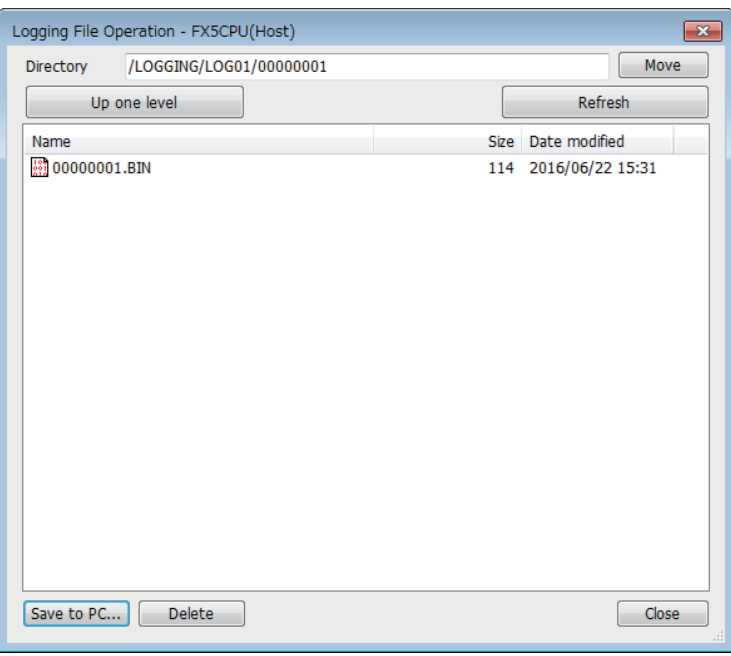

#### Displayed items

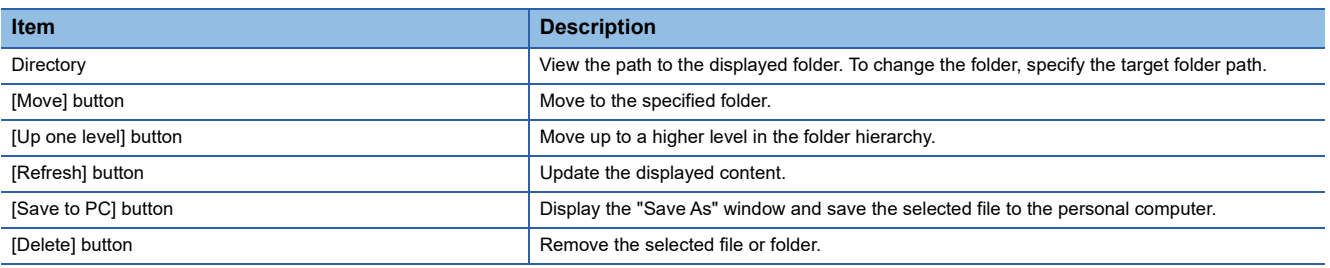

#### **Help**

The following procedures allow to view or use the help function of CPU Module Logging Configuration Tool.

#### ■**Opening user's manual**

E-Manual Viewer opens and its manual is displayed.

#### Operating procedure

 $\mathcal{L}$  [Help]  $\Rightarrow$  [Open Manual]

#### ■**Connection to MITSUBISHI ELECTRIC FA Global Website**

Access Mitsubishi Electric Corporation FA site home page.

#### Operating procedure

[Help] [Connection to MITSUBISHI ELECTRIC FA Global Website]

#### ■**Checking version information**

Check the version of CPU Module Logging Configuration Tool.

Operating procedure

**T** [Help]  $\Leftrightarrow$  [Version Information]

# **Setting data logging**

This menu item launches a wizard that helps users to configure the required settings for using the data logging function.

Edit item tree [FX5CPU] [Data Logging Setting] [Edit] button

#### **Logging type**

The following window configures the data logging type ( $\mathbb{F}$  [Page 167 Logging type](#page-168-0),  $\mathbb{F}$  Page 175 Data output [specifications\)](#page-176-0).

#### **Window** Logging type > Sampling > Data > Output > Save > Movement > Finish First off, select a logging type. Logging type File format Select a logging type. Select the file format which outputs the logging. © Continuous logging CSV file Logging is carried out continuously The data can be checked not only by GX LogViewer but also Explore the specified data sampling intervals.<br>Interval at which or conditions under which to carry out logging can by text editor or table calculation soft. also be specified. <sup>O</sup> Binary file The data in the file can be checked by GX LogViewer.<br>Compare with CSV file, the file volume can be decreased.<br>Select the binary file when GX Works3 offline monitor (logging) function ◯ Trigger logging By monitoring data,<br>data before and after a condition held true is logged. is used.

#### Displayed items

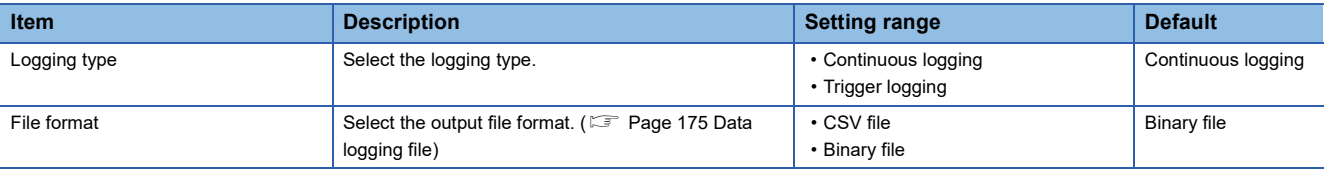

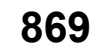

#### **Collection**

The following window configures the collection interval and/or collection start conditions (FF Page 170 Data collection [conditions](#page-171-0))

#### **Window** Logging type  $>$ Sampling  $>$  $Data >$ Output  $>$ Save  $>$ Movement > Finish Specify the sampling interval and start conditions. Sampling interval C Each scanning cycle Samples data at each sequence scanning cycle. <sup>O</sup> Time specification 10 [[ms] (10-32767)  $\rightarrow$ Samples data at the specified time interval. © Condition specification Specifies data sampling timing by device data conditions. Value Device Conditional formula Radix  $\overline{\phantom{a}}$  $\overline{\phantom{a}}$ Data type(K)  $\downarrow$

#### Displayed items

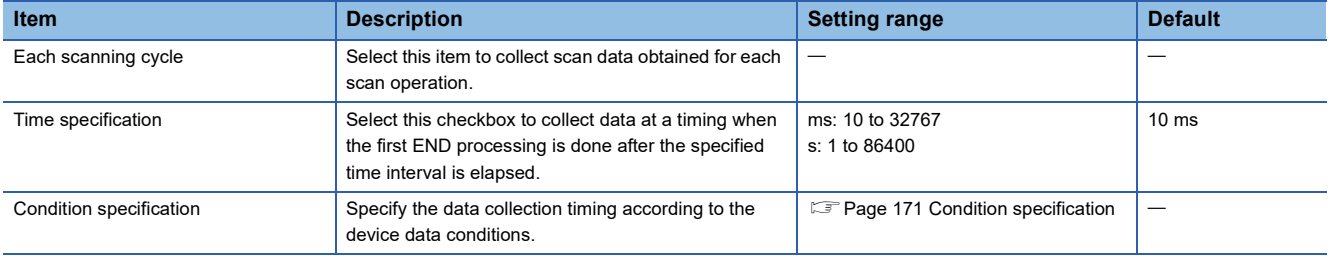

#### <span id="page-871-0"></span>**Data**

The following window configures the various items such as data format of the target collection device.

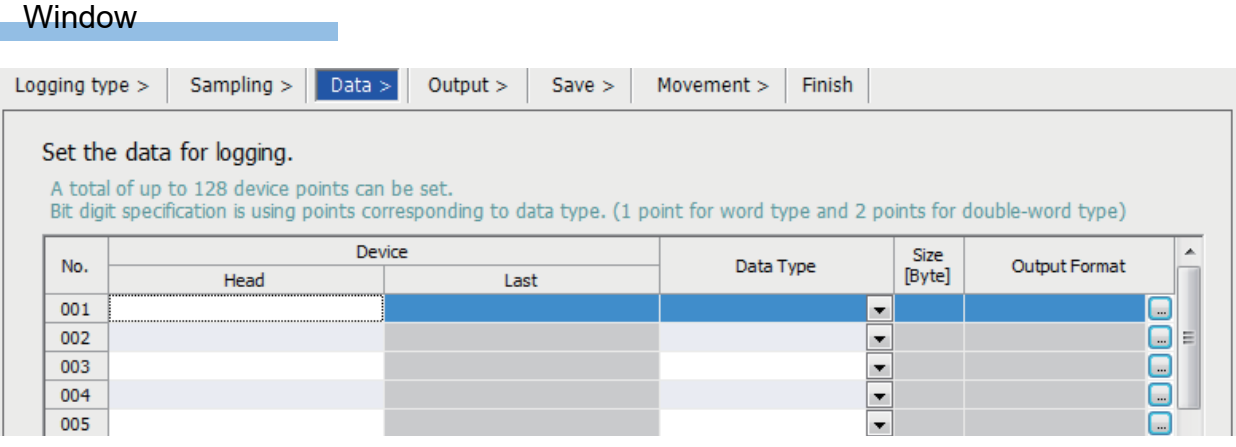

### Displayed items

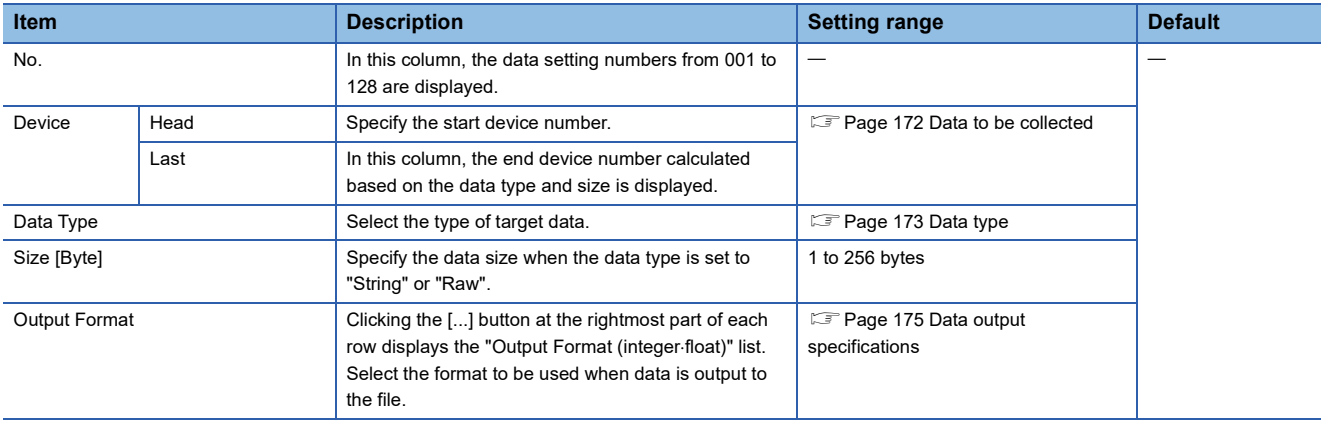

#### **Batch insertion of data**

The following window is to insert data items into the data list at once. Data is inserted into blank rows in the list of the "Data" setting window in order from the top (when a setting already exists in the target insertion row, the row is skipped without overwriting it).

#### **Operating procedure**

*1.* Open the following window.

 $\mathcal{L}$  [Edit]  $\Rightarrow$  [Batch Data Insertion]

*2.* Configure the setting items and continuous settings, and click the [OK] button.

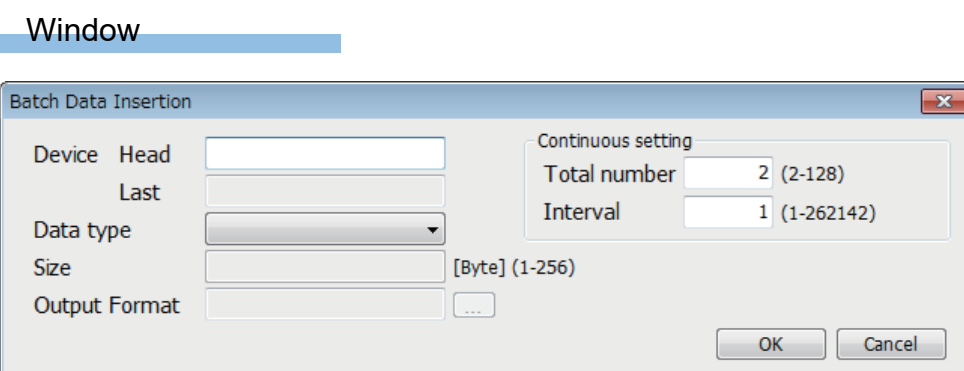

#### Displayed items

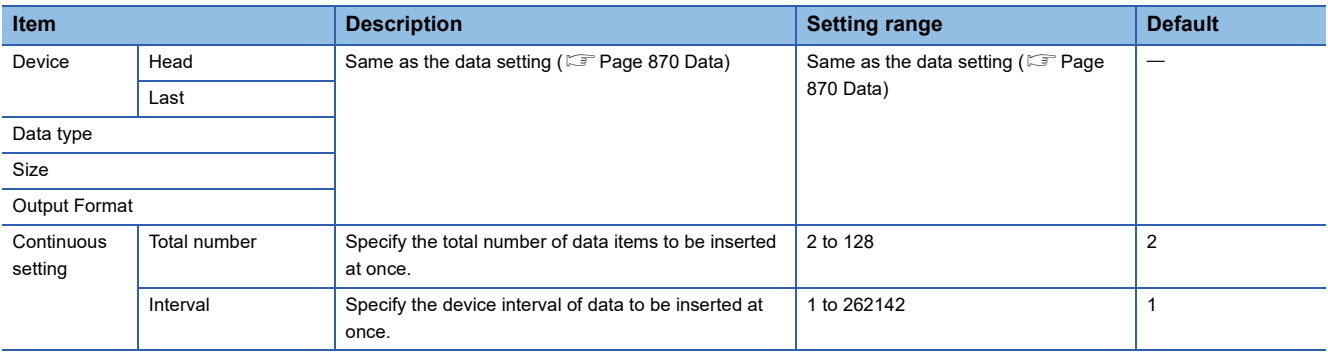

#### **Trigger**

The following window specifies the trigger condition when the trigger logging is selected ( $\sqrt{P}$  [Page 174 Trigger condition\)](#page-175-0)

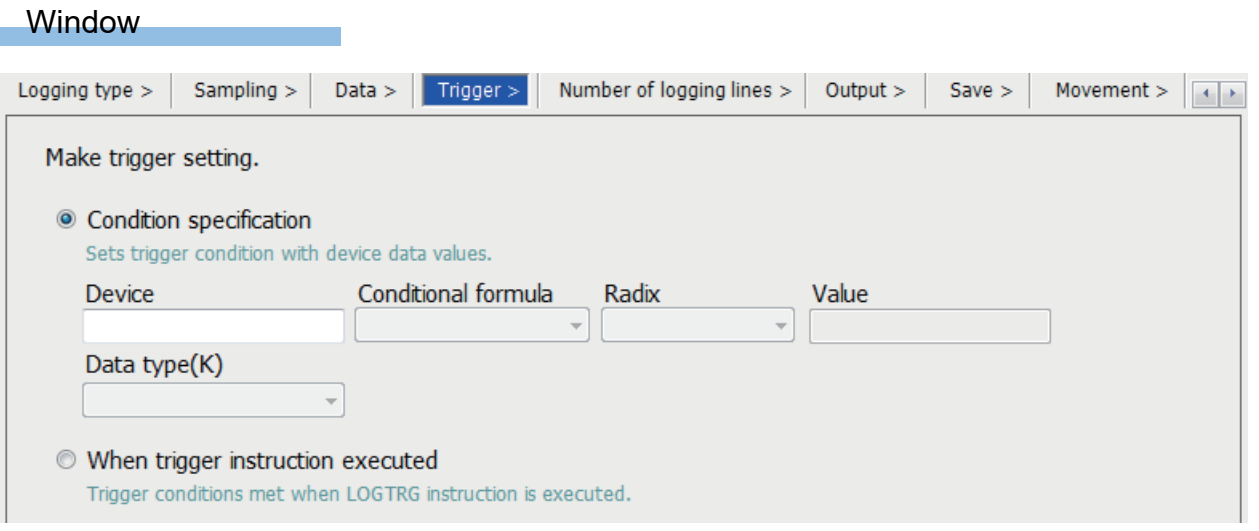

#### Displayed items

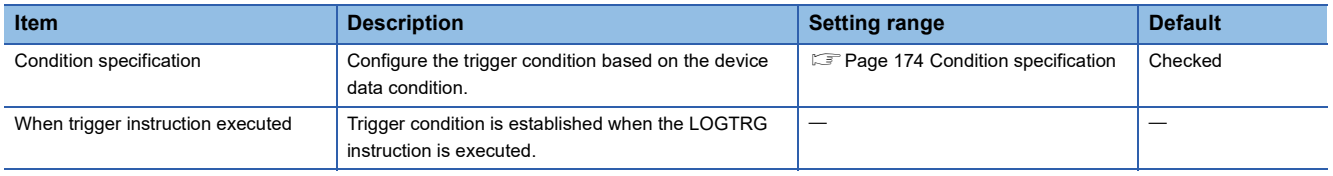

#### **Number of records**

The following window specifies the number of records to be output before and after trigger occurrences when the trigger logging is selected ( $\sqrt{p}$  [Page 169 Number of records\)](#page-170-0)

#### **Window**

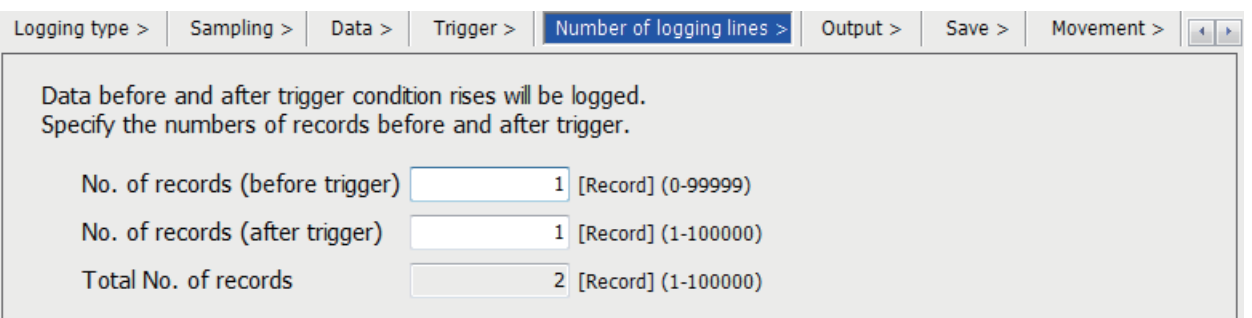

#### Displayed items

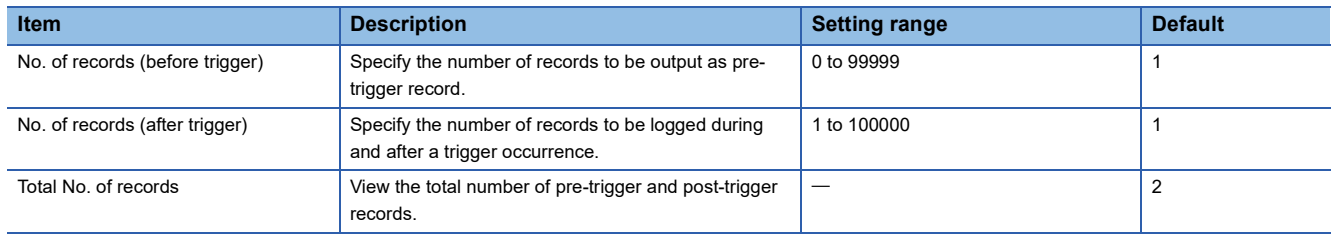

#### **Output**

The following window specifies the items to be output into the file. ( $\mathbb{F}$  [Page 175 Data output specifications\)](#page-176-0)

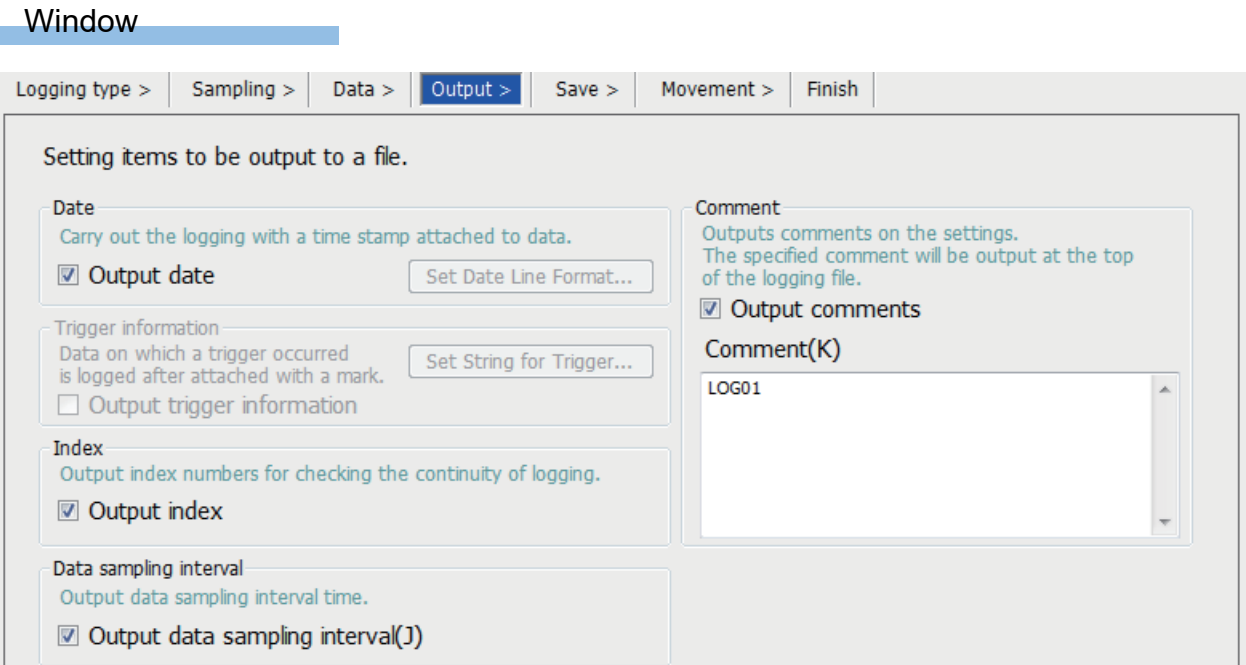

#### Displayed items

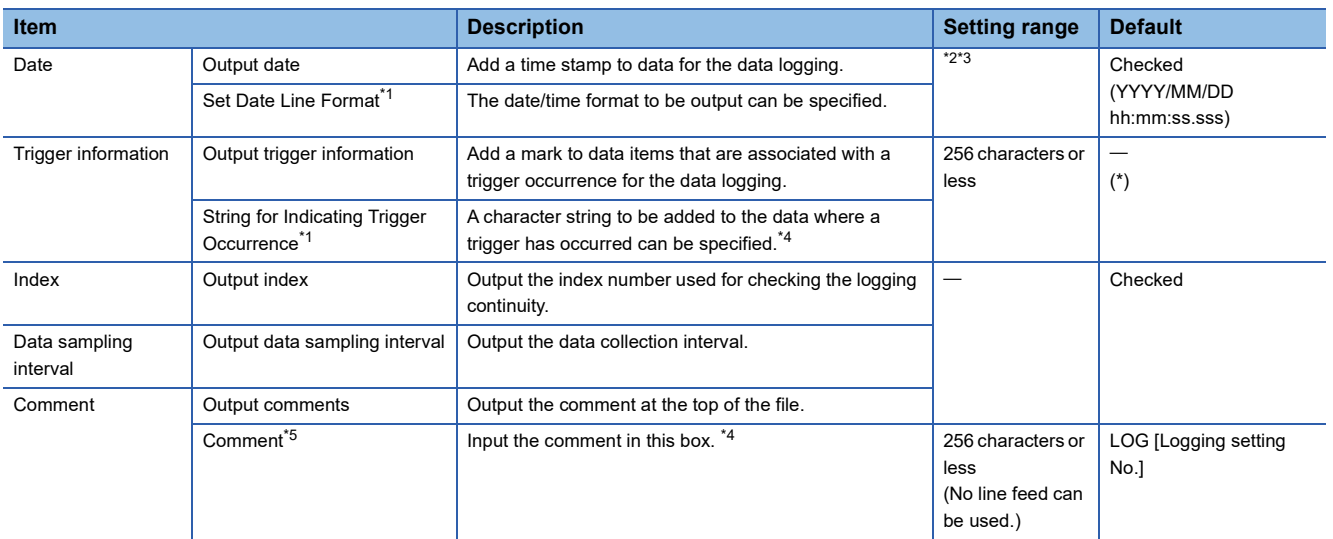

<span id="page-874-2"></span>\*1 Only CSV file is supported for the file format.

<span id="page-874-0"></span>\*2 Data output format can be created by combining the following formats.

Year: YYYY for four-digit expression; YY for two-digit expression

- Month: MM
- Day: DD
- Hour: hh
- Minute: mm
- Second: ss

· Millisecond: ms (three-digit expression), or s, ss, sss, sssss, ssssss, ssssss, or sssssss (second unit after the decimal point, maximum of seven digits)

Example: YYYY/MM/DD hh:mm:ss.sss  $\rightarrow$  2016/10/13 09:44:35.241

<span id="page-874-1"></span>\*3 When either of "Year", "Month", "Day", "Hour", "Minute", or "Second" is omitted, if opening the data logging file by GX LogViewer, the index expression is used rather than the time expression.

GX LogViewer Version 1 Operating Manual

<span id="page-874-3"></span>\*4 If characters other than a single-byte character are used, the scan time can be long when the logging is started.

<span id="page-874-4"></span>\*5 You can use any characters as long as Unicode can describe them. Note, however, that you cannot use ["] (double quotation), [,] (comma) or [;] (semi colon).

#### **Save**

The following window configures the target storage for data logging file and switching timing of storage files. ( $\sqrt{p}$  Page 183 [Switching to a storage file](#page-184-0))

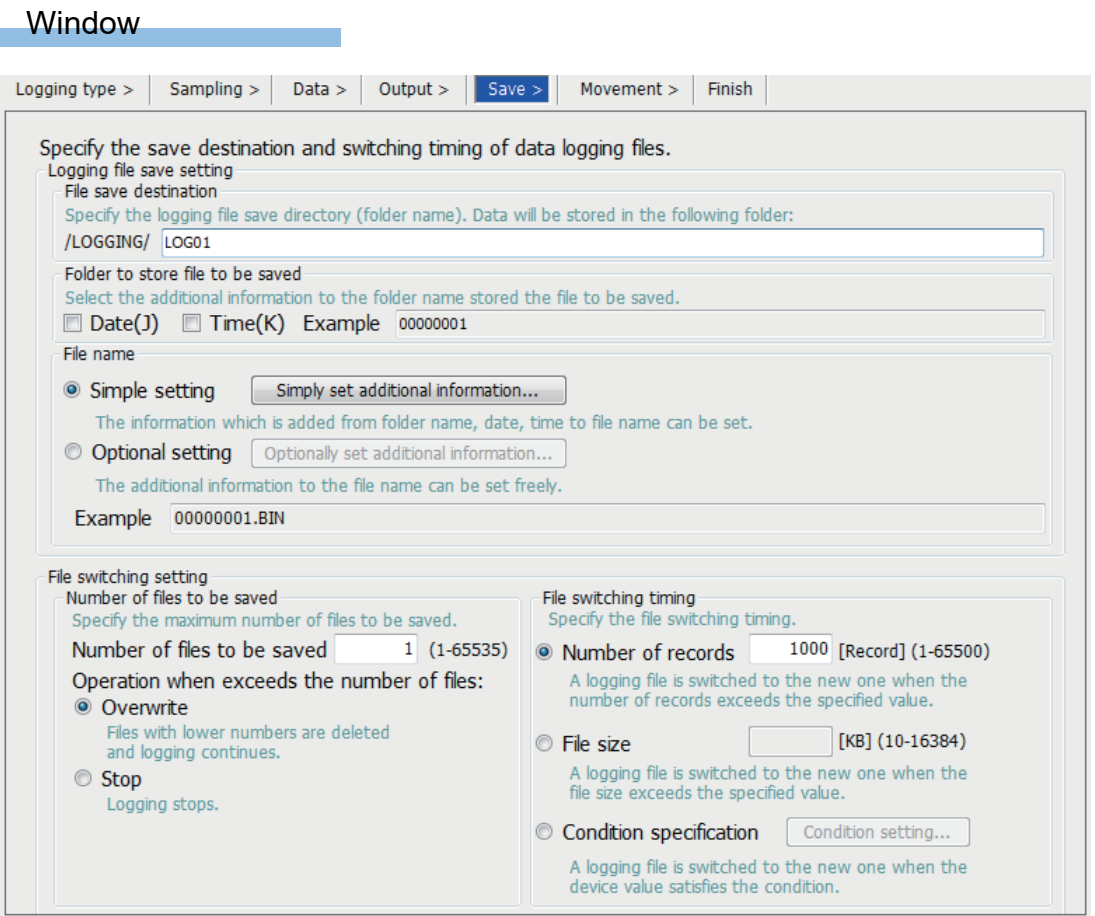

#### Displayed items

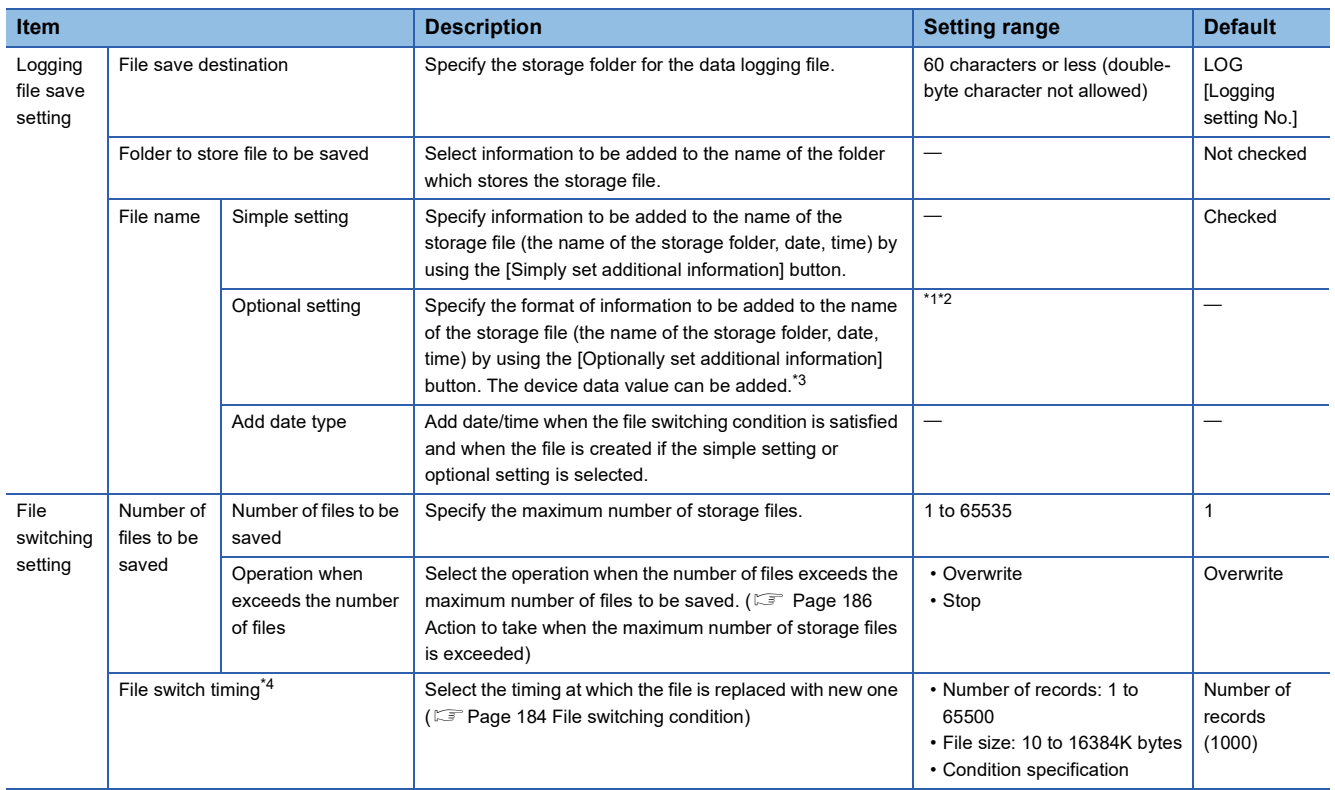

- <span id="page-876-1"></span>\*1 Date and/or time can be added in any format by using the following character strings.
	- Year: YYYY for four-digit expression; YY for two-digit expression
	- Month: MM
	- Day: DD
	- Day of the week: ddd (Sunday: Sun, Monday: Mon, Tuesday: Tue, Wednesday: Wed, Thursday: Thu, Friday: Fri, Saturday: Sat)
	- Hour: hh
	- Minute: mm
	- Second: ss

Example: for June 18, 2014 (Wednesday), 09:30:15, YYYYMMDDdddhhmmss 20140618Wed093015\_00000001.BIN Also when using the additional information simply as a character string rather than the above format, any character string can be added by enclosing it with double-quotation marks (" ").

Example: when adding the character string "address" to the file name, "address"  $\rightarrow$  address\_00000001.BIN can be used.

- <span id="page-876-2"></span>\*2 Maximum of 64 characters (including underscore (\_), serial number (eight digits), period, and extension) can be used. However, when specifying a character string that contains double quotation marks (" "), the maximum number reduces by the number of the double quotation marks.
- <span id="page-876-0"></span>\*3 When the device data is used for the saved file name, it is recommended that the latch device is used because the saved file may be created after the PLC stops.
- <span id="page-876-3"></span>\*4 Reducing the setting value results in frequent file switching, so that it is possible that the scan time and/or the device processing time can be extended.

#### **Logging operation**

The following window specifies the data logging operation when the mode transfers to RUN mode (CF Page 188 Setting the [operation at the time of transition to RUN\)](#page-189-0)

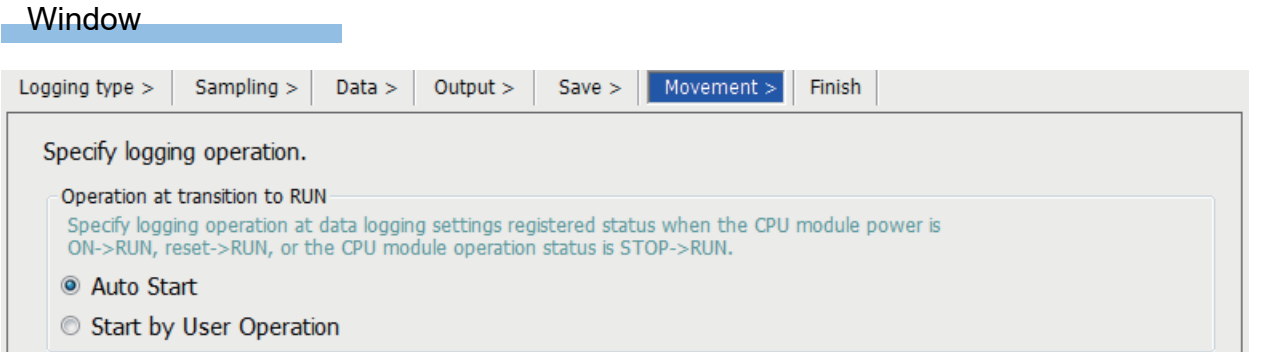

#### Displayed items

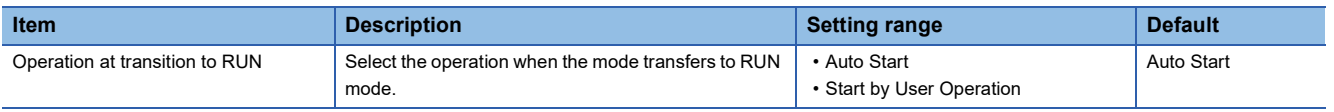

#### **Finish**

The following window is to give the data logging setting a name.

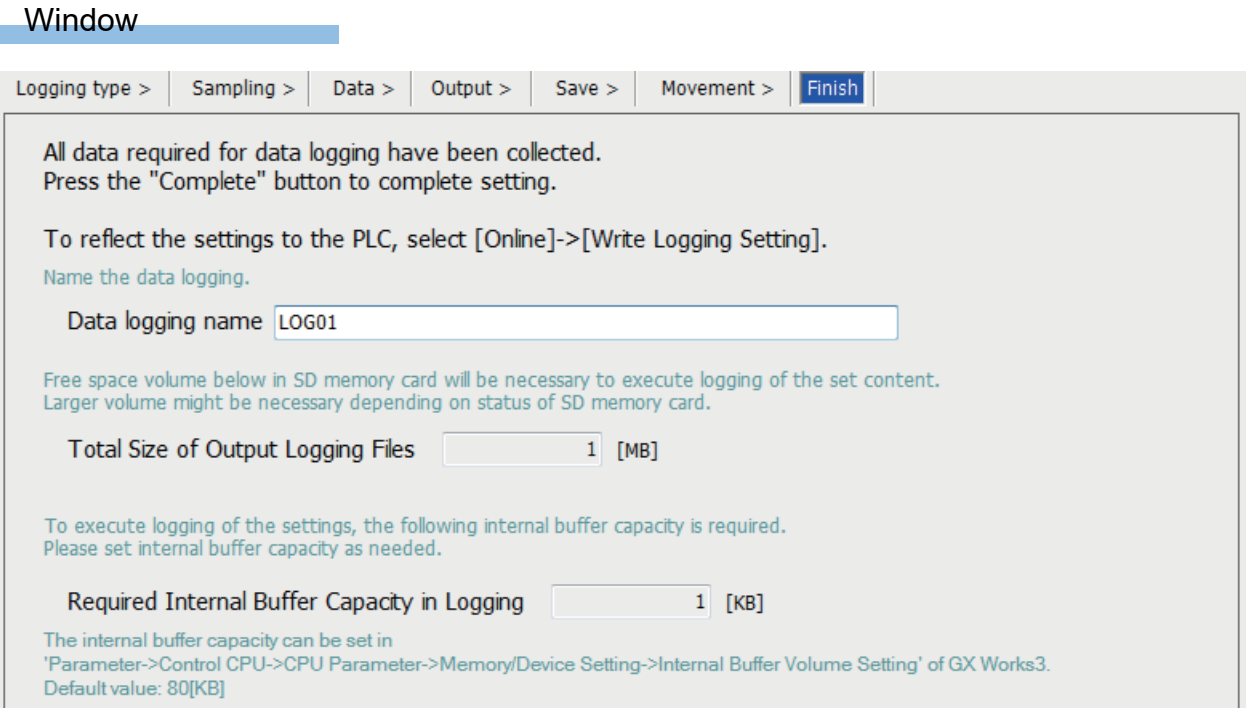

## Displayed items

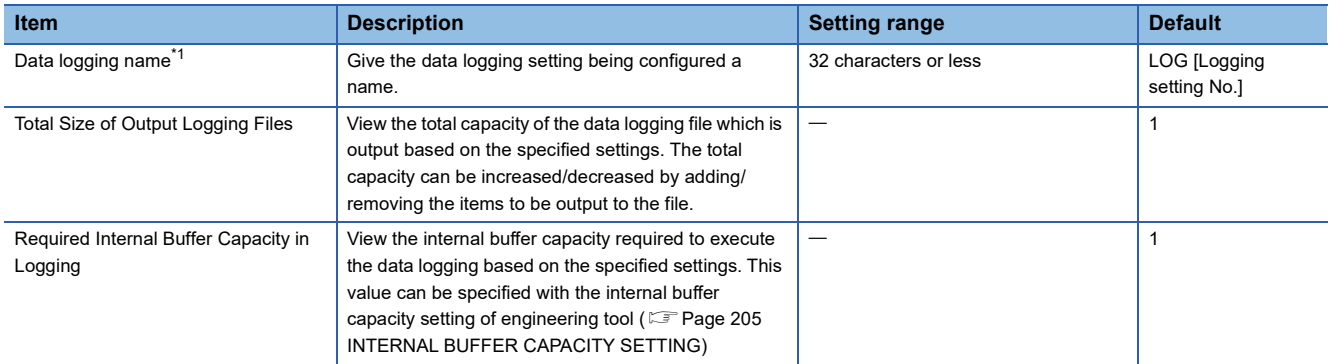

<span id="page-877-0"></span>\*1 When the following user action is detected, character entry will be disabled

Entered a character which cannot be handled by the OS language character code.

Entered a character whose language code is different from the one for characters already input in the same data logging setting.

#### **Supported characters**

This section describes the supported characters.

#### ■**Supported characters for CPU Module Logging Configuration Tool**

Any characters that can be expressed by Unicode are supported. However, the supported characters vary for each position as shown in the following table. Note that if attempting to input an unsupported character, the entry is rejected or a message window appears in response to the improper entry.

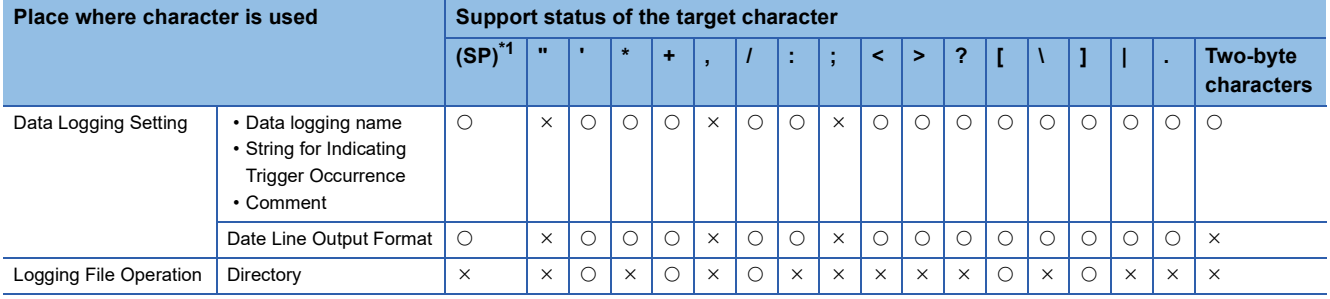

<span id="page-878-0"></span>\*1 (SP) means a space.

 $Point$ 

Surrogate pair characters cannot be used.

#### ■**Supported characters for file and/or folder (directory) name**

Characters in the shaded area can be used.

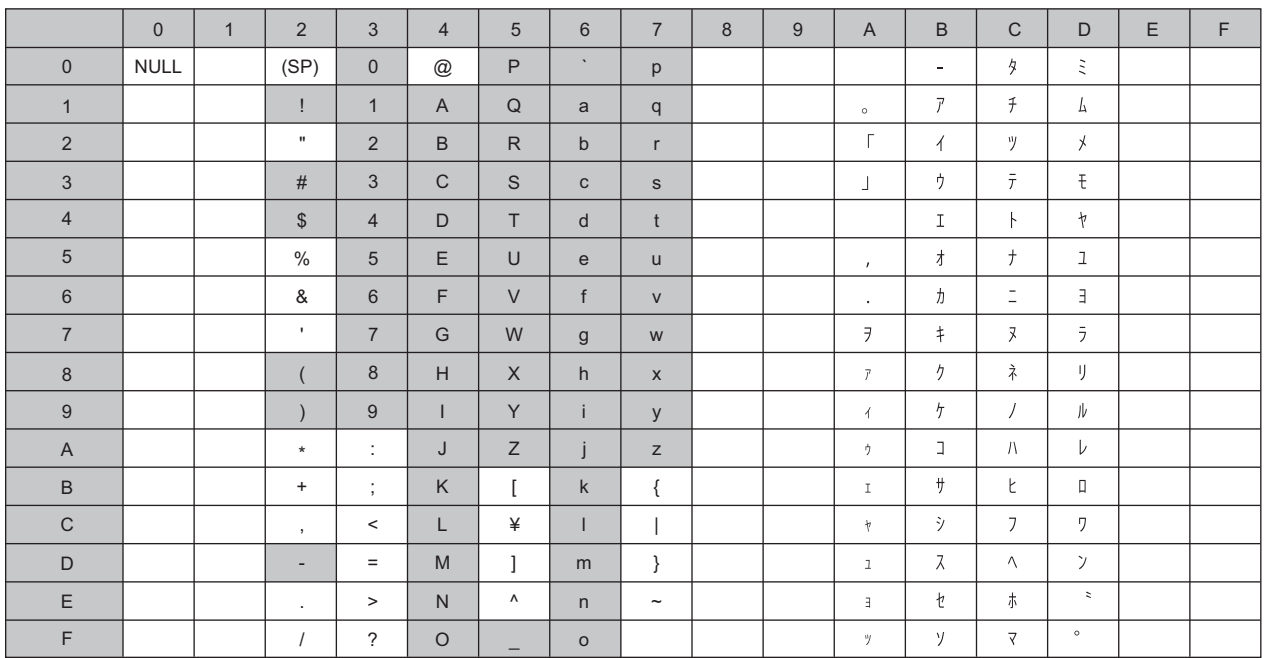

#### **Procedure for installing the built-in USB driver of the FX5S/FX5UJ CPU modules**

To communicate with the FX5S/FX5UJ CPU module via USB, a USB driver needs to be installed. This section describes the installation procedure of a USB driver. If multiple MELSOFT products are installed, refer to their installed location.

#### ■**Windows XP**

#### Operating procedure

- *1.* Connect a personal computer to the CPU module with a USB cable, and power on the CPU module.
- *2.* Select "Install from a list or specific location (Advanced)" on the "Found New Hardware Wizard" window.
- *3.* On the next window, select "Search for the best driver in these locations". Check the "Include this location in the search" checkbox, and specify the "Easysocket\USBDrivers" folder where the CPU Module Logging Configuration Tool has been installed.

#### **Precautions**

If the driver cannot be installed, check the following setting on Windows $^{\circledR}$ .

Select [Control Panel]  $\Rightarrow$  [System]  $\Rightarrow$  [Hardware], and click the [Driver Signing] button. If "Block - Never install unsigned driver software" is selected, the USB driver may not be installed. Select "Ignore - Install the software anyway and don't ask for my approval" or "Warn - Prompt me each time to choose an action", and then install the USB driver.

#### ■**Windows Vista**

#### Operating procedure

- *1.* Connect a personal computer to the CPU module with a USB cable, and power on the CPU module.
- *2.* Select "Locate and install driver software (recommended)" on the "Found New Hardware" window.
- *3.* On the next window, select "Browse my computer for driver software (advanced)".
- *4.* On the next window, select "Search for the best driver in these locations". Check the "Include subfolders" checkbox, and specify the "Easysocket\USBDrivers" folder where the CPU Module Logging Configuration Tool has been installed.

#### **Precautions**

If "Windows can't verify the publisher of this driver software" appears on the "Windows Security" window, select "Install this driver software anyway".

#### ■**Windows 7 and later**

#### Operating procedure

- *1.* Connect a personal computer to the CPU module with a USB cable, and power on the CPU module.
- **2.** Select [Start]  $\Leftrightarrow$  [Control Panel]  $\Leftrightarrow$  [System and Security]  $\Leftrightarrow$  [Administrative Tools]  $\Leftrightarrow$  [Computer Management]  $\Leftrightarrow$  [Device Manager]. Right-click "Unknown device", and click "Update Driver Software".
- *3.* On the "Update Driver Software" window, select "Browse my computer for driver software" and specify the "Easysocket\USBDrivers" folder where the CPU Module Logging Configuration Tool has been installed on the next window.

# **Appendix 9 Connection Example of Servo Amplifier**

Examples (sink input/sink output) of connecting a CPU module and high-speed pulse input/output module to a MELSERVO MR-J4 $\Box$ A, MR-J3 $\Box$ A, or MR-JN $\Box$ A series servo amplifier are shown. Use a CPU module and I/O module is transistor output.

For pulse output mode, refer to  $\mathbb{F}$  [Page 382 Pulse Output Mode](#page-383-0).

For DABS instruction, refer to  $\sqrt{P}$  [Page 506 Absolute Position Detection System](#page-507-0).

For input/output of the CPU module and high-speed pulse input/output module assigned, refer to the following.

**F** [Page 351 Input assignment](#page-352-0)

**[Page 356 Assignment of output numbers](#page-357-0)** 

For details of the I/O module, refer to the following manuals.

MELSEC iQ-F FX5S/FX5UJ/FX5U/FX5UC User's Manual (Hardware)

For details of the servo amplifier, refer to the manual for each servo amplifier.

# **MELSERVO-J4 series**

#### **PULSE/SIGN mode**

#### ■**FX5S CPU module**

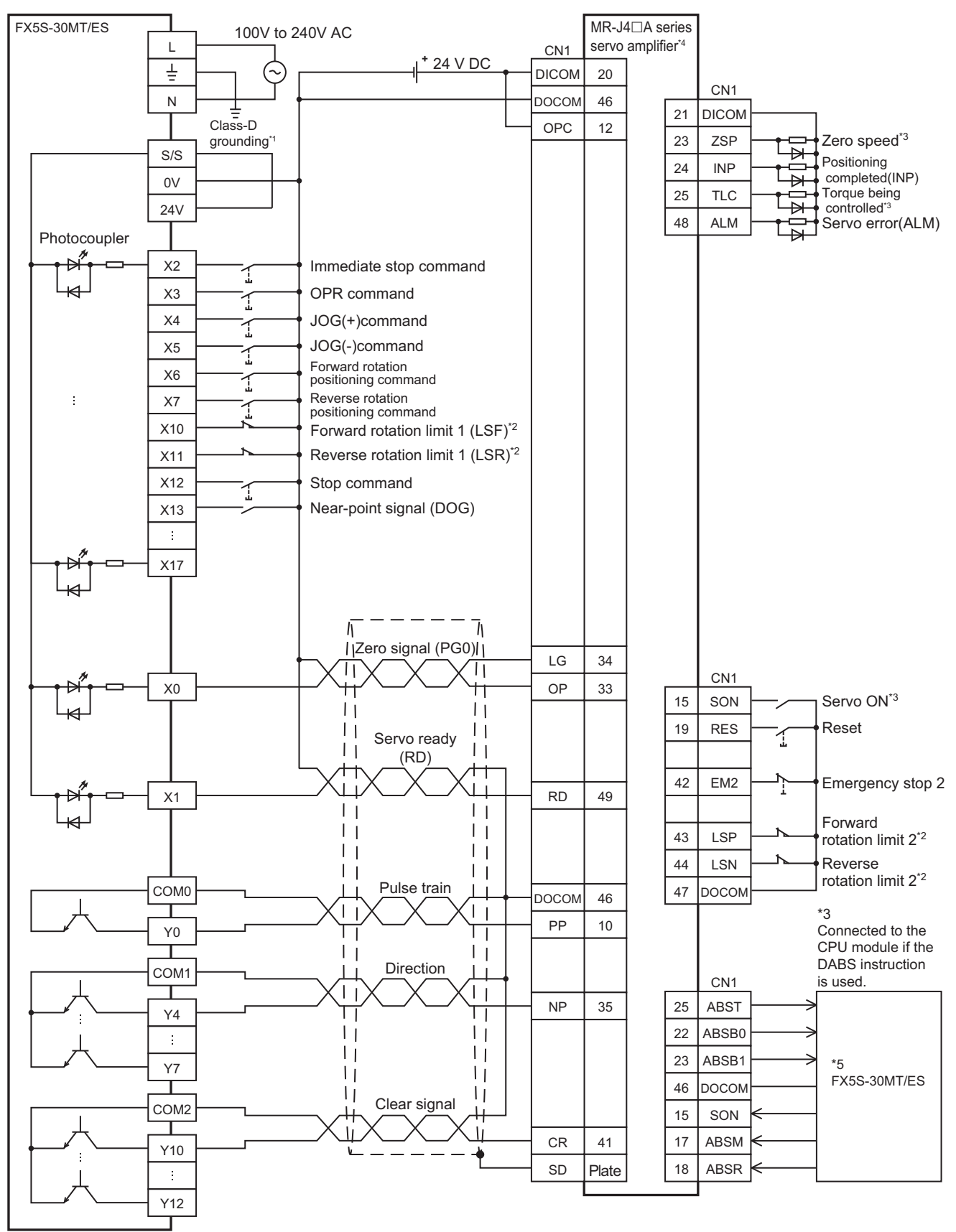

- \*1 Be sure to use the class-D grounding method (grounding resistance: 100  $\Omega$  or less).
- \*2 To ensure safety, use the forward rotation limit switch and the reverse rotation limit switch on both sides: the CPU module side and the servo amplifier side.

Note that the limit switches on the CPU module side should be activated slightly earlier than the limit switches on the servo amplifier side.

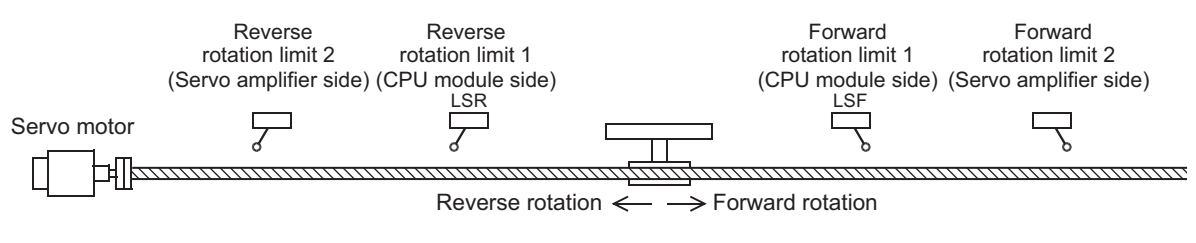

- \*3 To detect absolute positions, connect this line to the CPU module.
- \*4 Set the command pulse input form (PA13) of the servo amplifier MR-J4DA to "0211" (negative logic, signed pulse train, command input pulse train filter: 500 kpps or less).
- \*5 Refer to  $\sqrt{p}$  [Page 897 FX5S CPU module.](#page-898-0)

**A**

#### ■**FX5UJ CPU module**

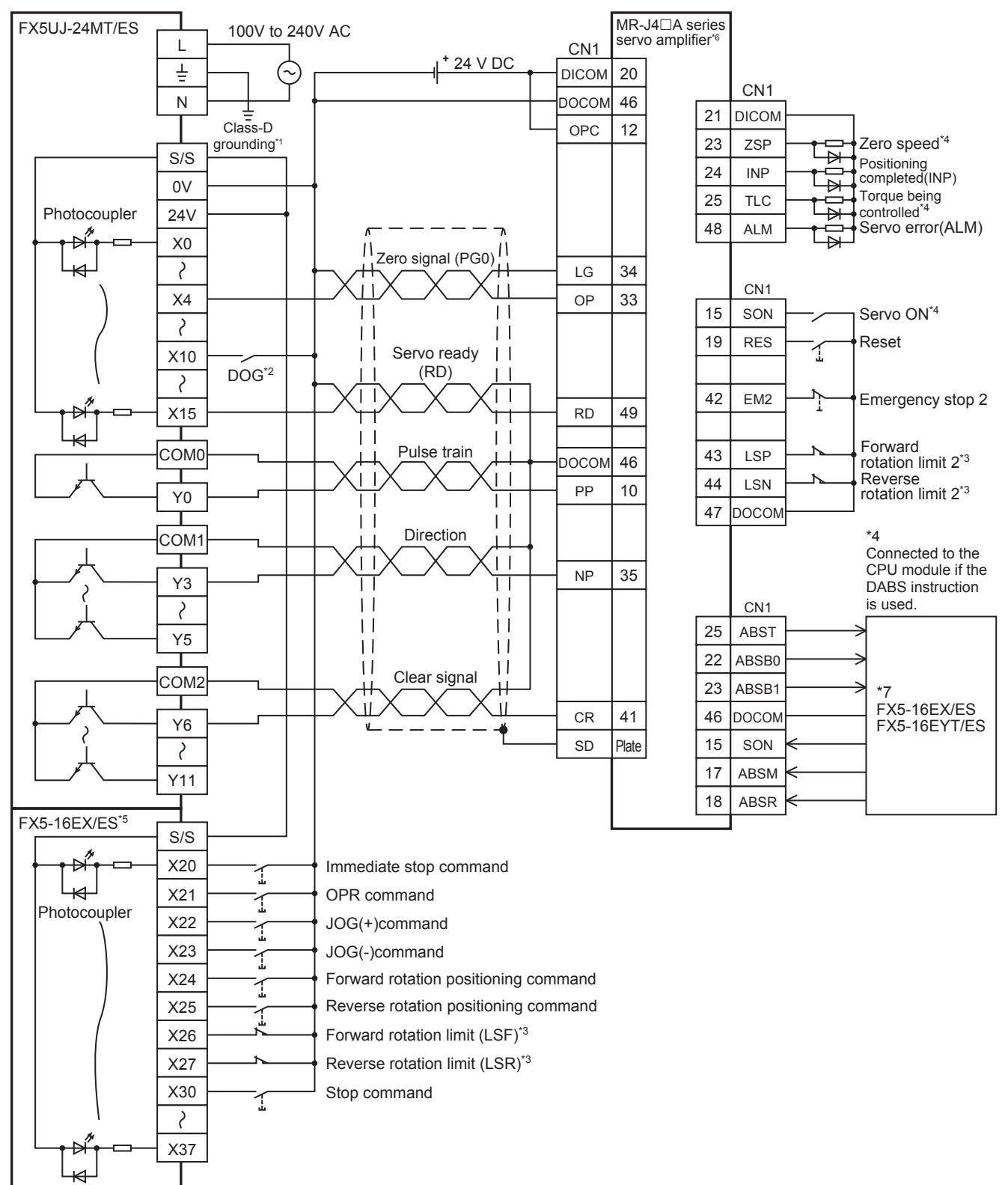

- \*1 Be sure to use the class-D grounding method (grounding resistance: 100  $\Omega$  or less).
- \*2 Near-point signal (DOG)

\*3 To ensure safety, use the forward rotation limit switch and the reverse rotation limit switch on both sides: the CPU module side and the servo amplifier side.

Note that the limit switches on the CPU module side should be activated slightly earlier than the limit switches on the servo amplifier side.

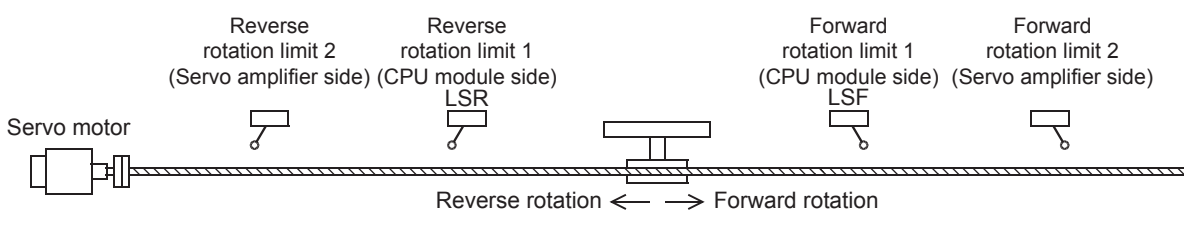

- \*4 To detect absolute positions, connect this line to the CPU module.
- \*5 I/O module are used in the connection example. Inputs and outputs built into the CPU module are available in place of I/O module.
- \*6 Set the command pulse input form (PA13) of the servo amplifier MR-J4A to "0211" (negative logic, signed pulse train, command input pulse train filter: 500 kpps or less).
- \*7 Refer to  $\sqrt{P}$  [Page 898 FX5UJ CPU module](#page-899-0).

#### ■**FX5U CPU module**

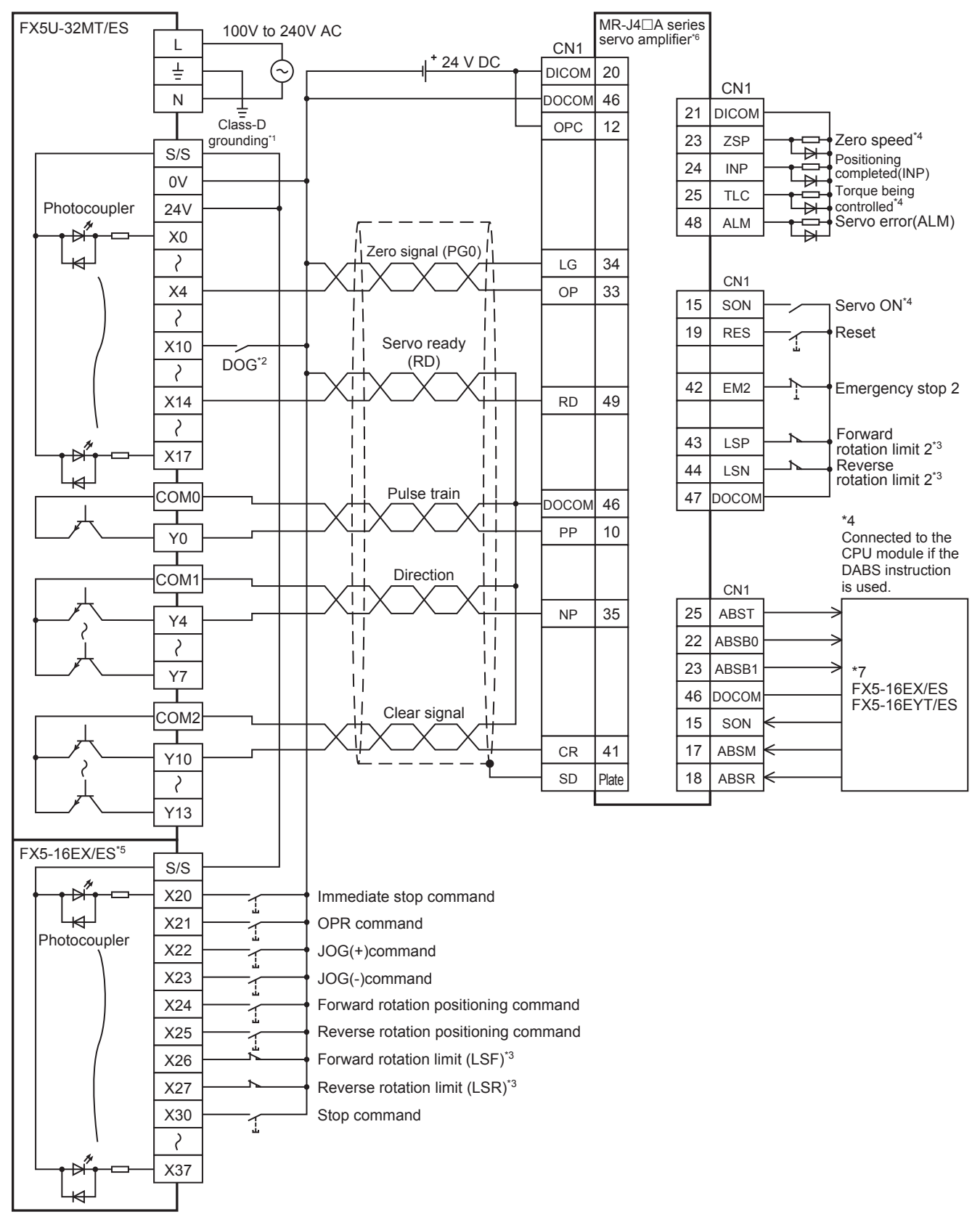

- \*1 Be sure to use the class-D grounding method (grounding resistance: 100  $\Omega$  or less).
- \*2 Near-point signal (DOG)

\*3 To ensure safety, use the forward rotation limit switch and the reverse rotation limit switch on both sides: the CPU module side and the servo amplifier side.

Note that the limit switches on the CPU module side should be activated slightly earlier than the limit switches on the servo amplifier side.

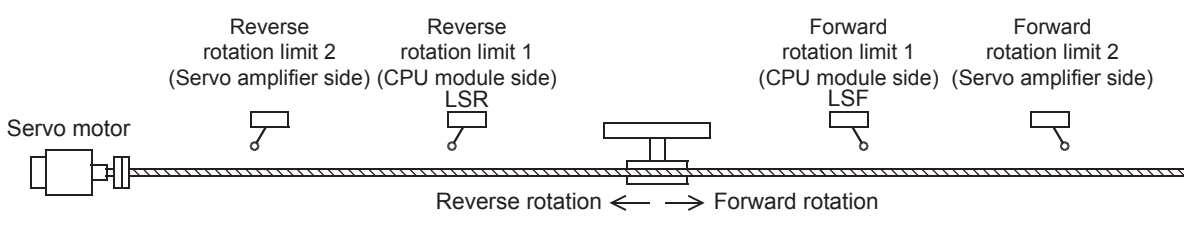

- \*4 To detect absolute positions, connect this line to the CPU module.
- \*5 I/O module are used in the connection example. Inputs and outputs built into the CPU module are available in place of I/O module.
- \*6 Set the command pulse input form (PA13) of the servo amplifier MR-J4A to "0211" (negative logic, signed pulse train, command input pulse train filter: 500 kpps or less).
- \*7 Refer to  $\sqrt{p}$  [Page 898 FX5UJ CPU module](#page-899-0).

#### ■**FX5UC CPU module**

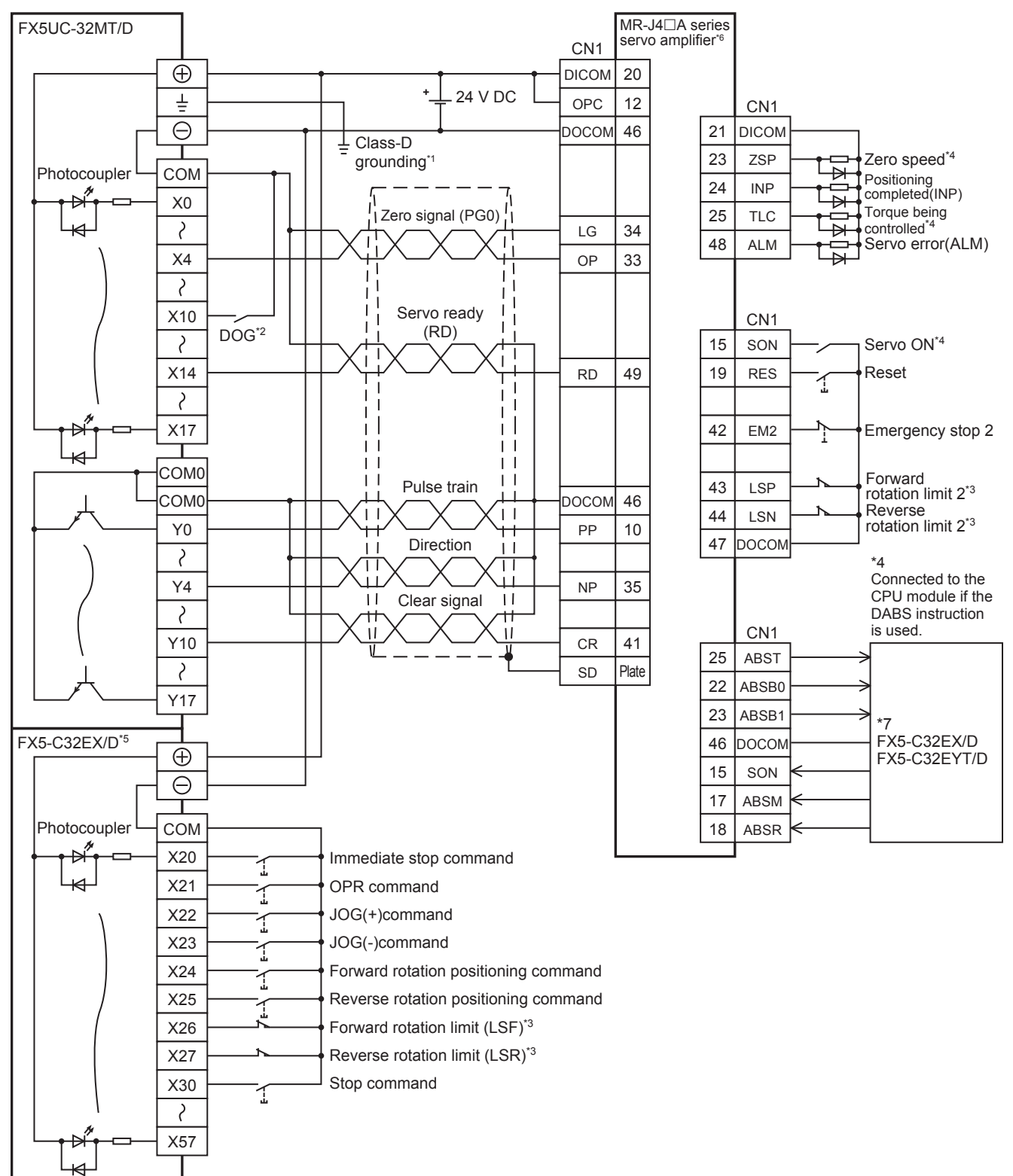

- \*1 Be sure to use the class-D grounding method (grounding resistance: 100  $\Omega$  or less).
- \*2 Near-point signal (DOG)

\*3 To ensure safety, use the forward rotation limit switch and the reverse rotation limit switch on both sides: the CPU module side and the servo amplifier side.

Note that the limit switches on the CPU module side should be activated slightly earlier than the limit switches on the servo amplifier side.

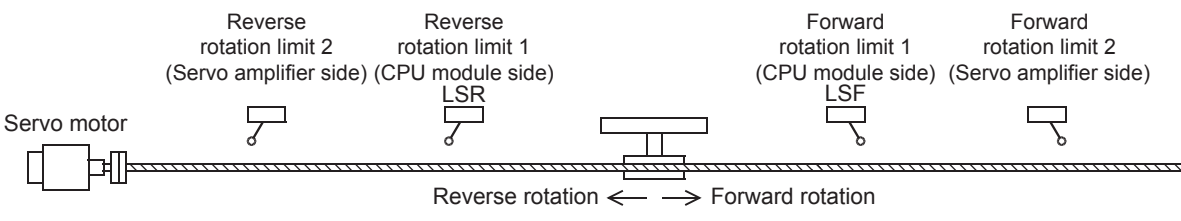

- \*4 To detect absolute positions, connect this line to the CPU module.
- \*5 I/O module are used in the connection example. Inputs and outputs built into the CPU module are available in place of I/O module.
- \*6 Set the command pulse input form (PA13) of the servo amplifier MR-J4A to "0211" (negative logic, signed pulse train, command input pulse train filter: 500 kpps or less).
- \*7 Refer to  $\sqrt{p}$  [Page 900 FX5UC CPU module.](#page-901-0)

#### ■**High-speed pulse input/output module**

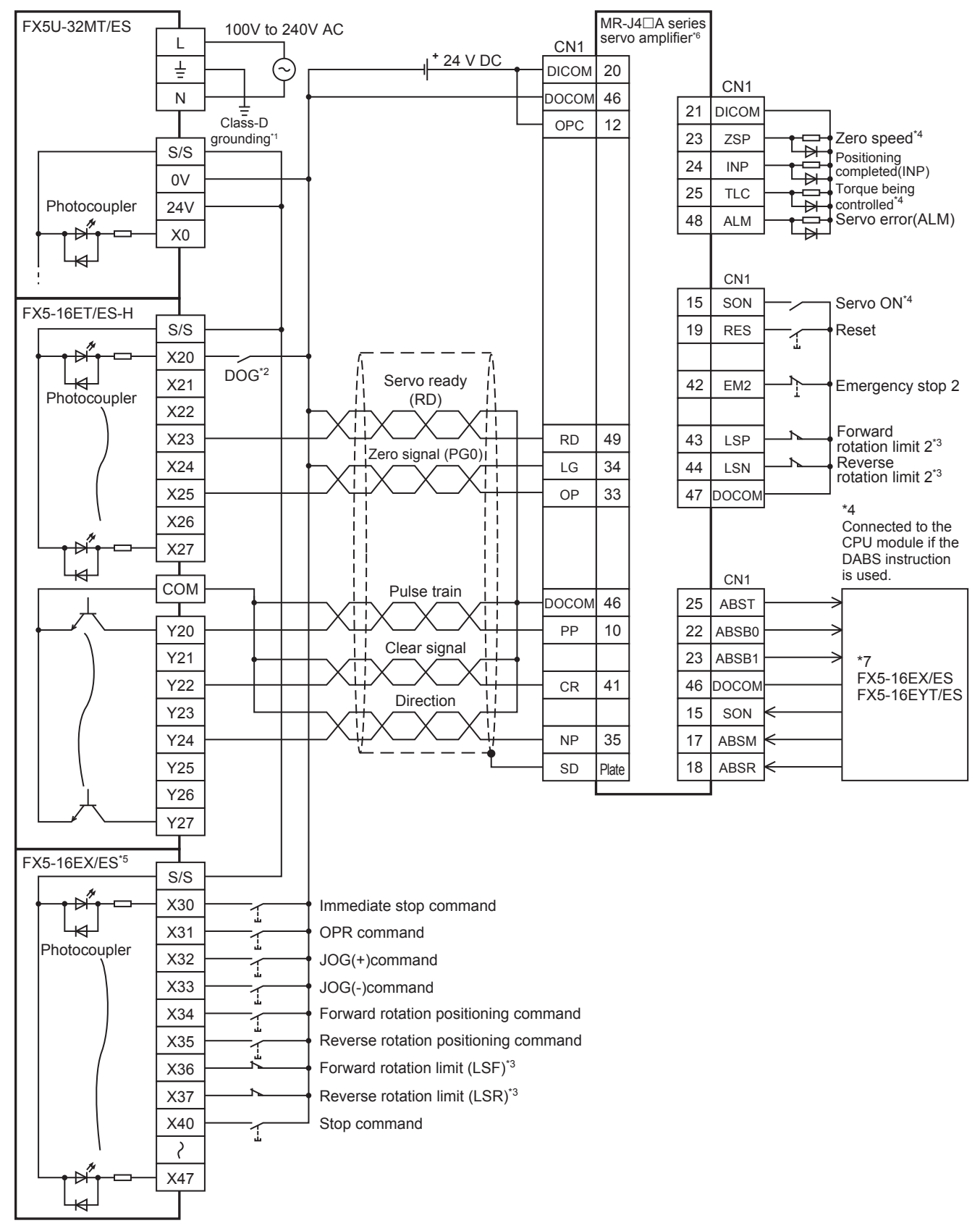

- \*1 Be sure to use the class-D grounding method (grounding resistance: 100  $\Omega$  or less).
- \*2 Near-point signal (DOG)
- Any input other than high-speed pulse input/output module can also be used.
- \*3 To ensure safety, use the forward rotation limit switch and the reverse rotation limit switch on both sides: the CPU module side and the servo amplifier side.

Note that the limit switches on the CPU module side should be activated slightly earlier than the limit switches on the servo amplifier side.

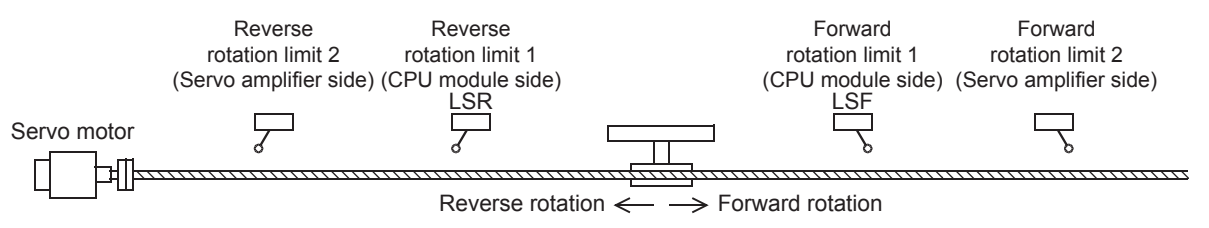

- \*4 To detect absolute positions, connect this line to the CPU module.
- \*5 I/O module are used in the connection example. Inputs built into the CPU module are available in place of I/O module.
- \*6 Set the command pulse input form (PA13) of the servo amplifier MR-J4A to "0211" (negative logic, signed pulse train, command input pulse train filter: 500 kpps or less).
- \*7 Refer to  $\sqrt{p}$  [Page 899 FX5U CPU module](#page-900-0).

#### **CW/CCW mode**

#### ■**FX5S CPU module**

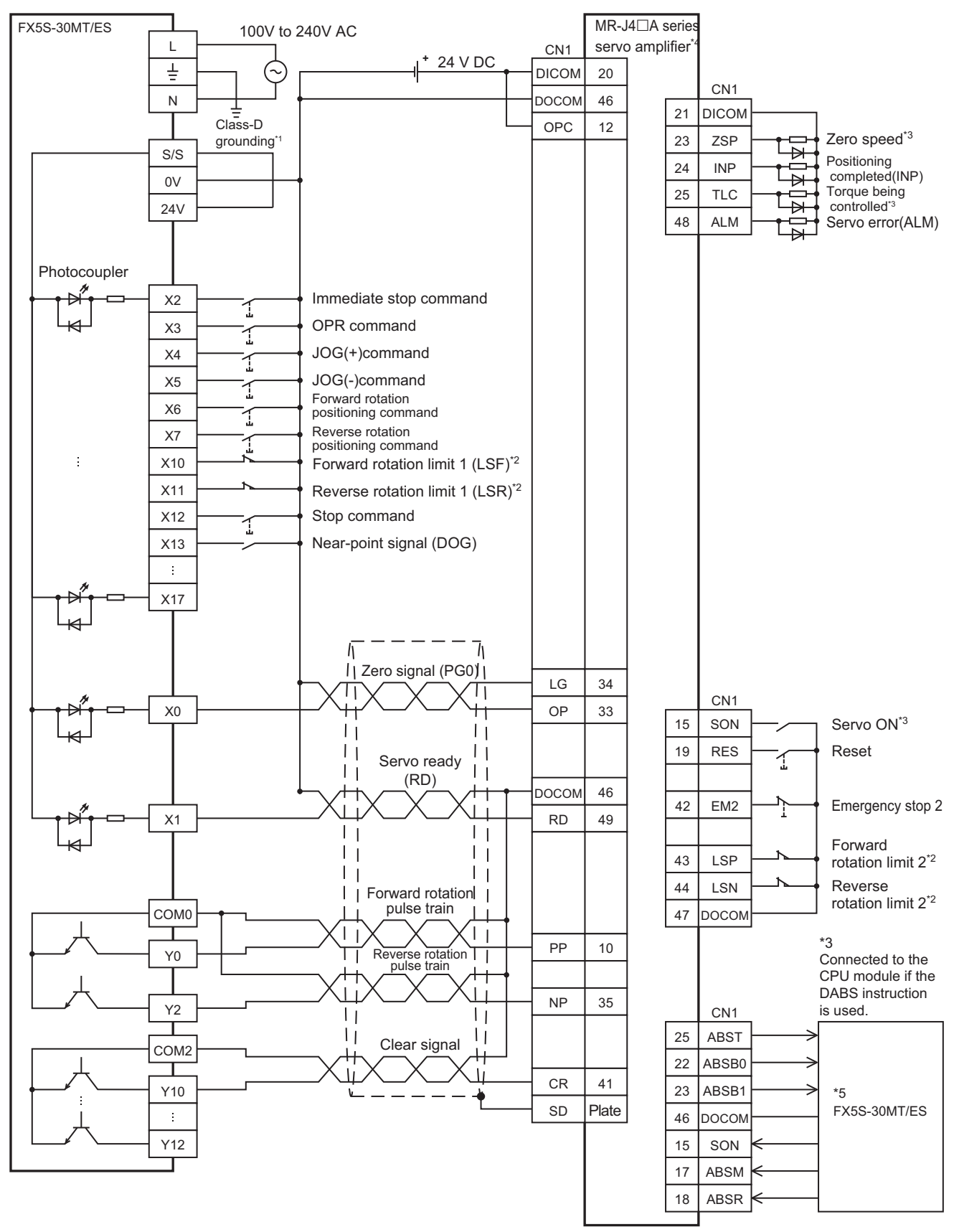

- \*1 Be sure to use the class-D grounding method (grounding resistance: 100  $\Omega$  or less).
- \*2 To ensure safety, use the forward rotation limit switch and the reverse rotation limit switch on both sides: the CPU module side and the servo amplifier side.

Note that the limit switches on the CPU module side should be activated slightly earlier than the limit switches on the servo amplifier side.

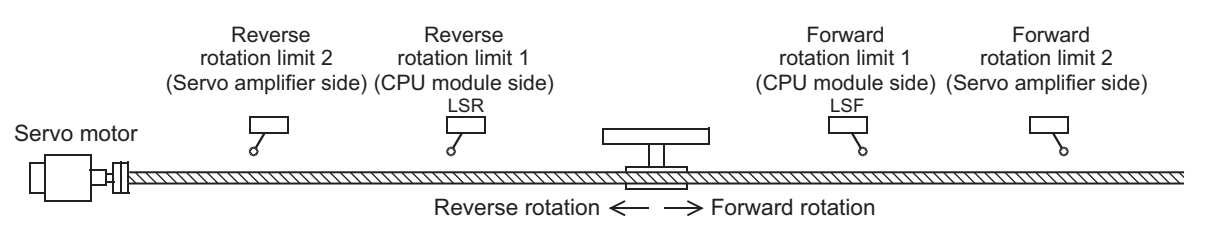

- \*3 To detect absolute positions, connect this line to the CPU module.
- \*4 Set the command pulse input form (PA13) of the servo amplifier MR-J4A to "0210" (negative logic, forward rotation pulse train, reverse rotation pulse train, command input pulse train filter: 500 kpps or less).
- \*5 Refer to  $\sqrt{p}$  [Page 897 FX5S CPU module.](#page-898-0)

#### ■**FX5U CPU module**

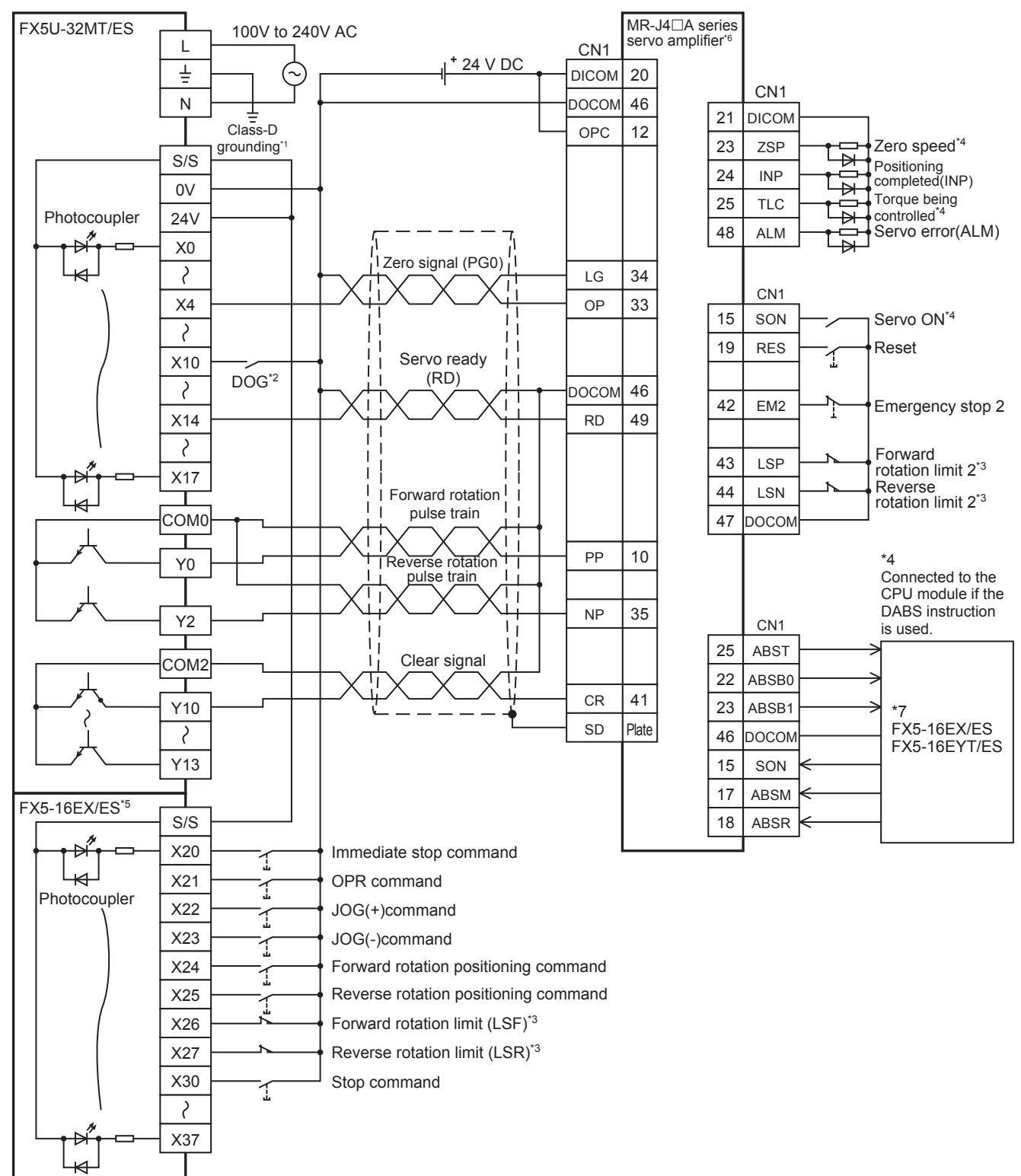

- \*1 Be sure to use the class-D grounding method (grounding resistance: 100  $\Omega$  or less).
- \*2 Near-point signal (DOG)

\*3 To ensure safety, use the forward rotation limit switch and the reverse rotation limit switch on both sides: the CPU module side and the servo amplifier side.

Note that the limit switches on the CPU module side should be activated slightly earlier than the limit switches on the servo amplifier side.

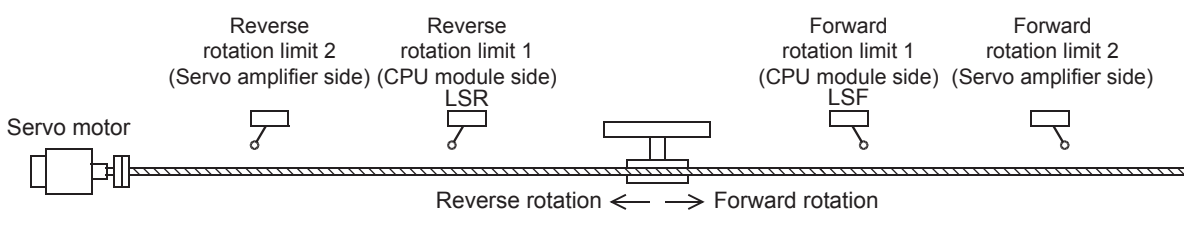

- \*4 To detect absolute positions, connect this line to the CPU module.
- \*5 I/O module are used in the connection example. Inputs and outputs built into the CPU module are available in place of I/O module.
- \*6 Set the command pulse input form (PA13) of the servo amplifier MR-J4A to "0210" (negative logic, forward rotation pulse train, reverse rotation pulse train, command input pulse train filter: 500 kpps or less).
- \*7 Refer to  $\sqrt{p}$  [Page 899 FX5U CPU module](#page-900-0).

#### ■**FX5UC CPU module**

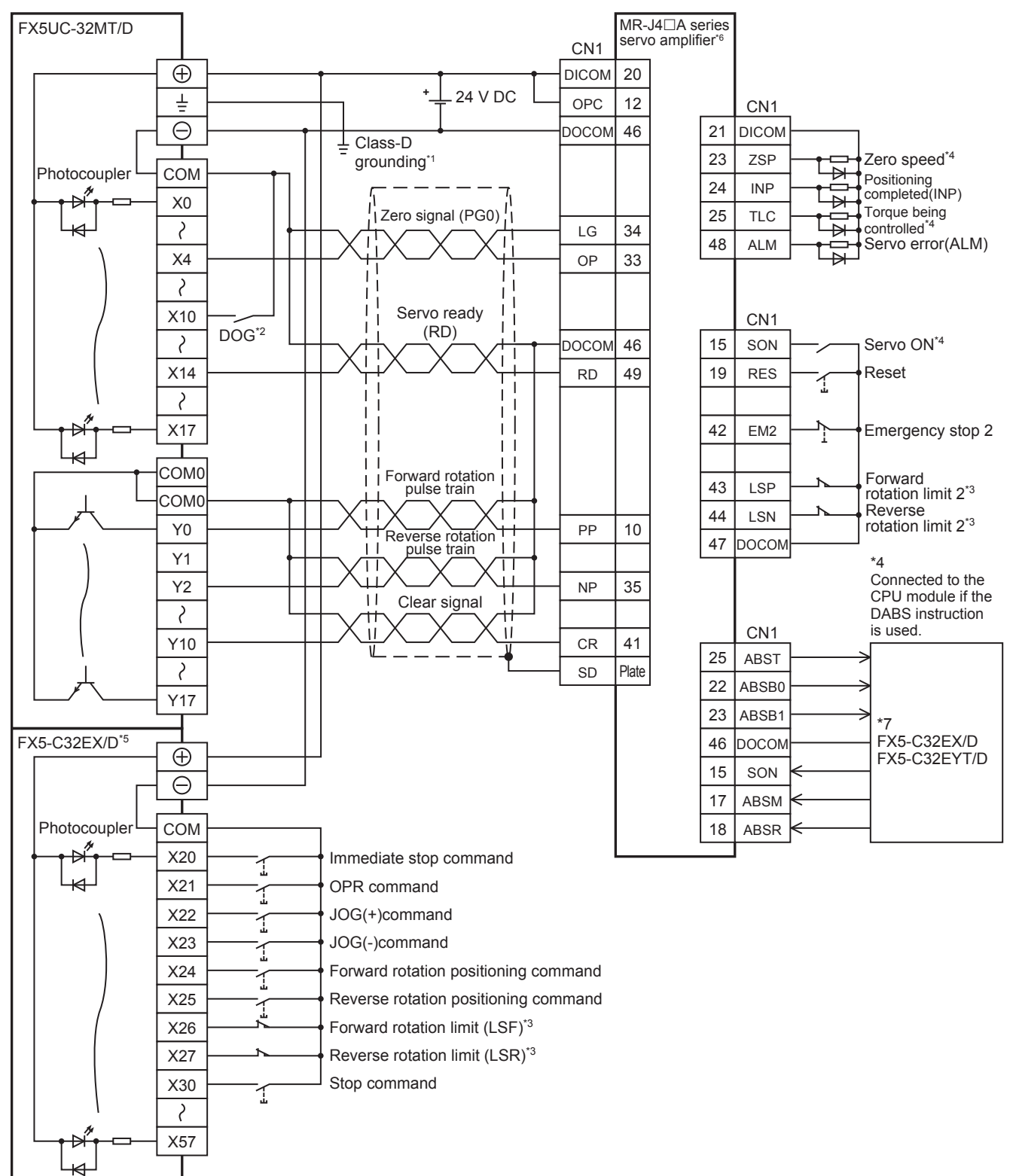

- \*1 Be sure to use the class-D grounding method (grounding resistance: 100  $\Omega$  or less).
- \*2 Near-point signal (DOG)

\*3 To ensure safety, use the forward rotation limit switch and the reverse rotation limit switch on both sides: the CPU module side and the servo amplifier side.

Note that the limit switches on the CPU module side should be activated slightly earlier than the limit switches on the servo amplifier side.

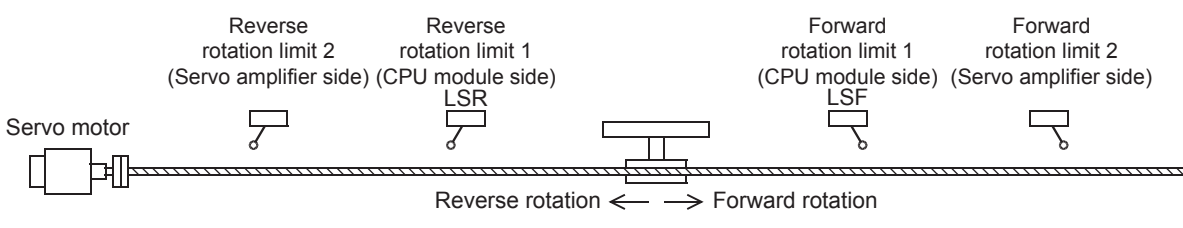

- \*4 To detect absolute positions, connect this line to the CPU module.
- \*5 I/O module are used in the connection example. Inputs and outputs built into the CPU module are available in place of I/O module.
- \*6 Set the command pulse input form (PA13) of the servo amplifier MR-J4A to "0210" (negative logic, forward rotation pulse train, reverse rotation pulse train, command input pulse train filter: 500 kpps or less).
- \*7 Refer to  $\text{F}$  [Page 900 FX5UC CPU module.](#page-901-0)

#### ■**High-speed pulse input/output module**

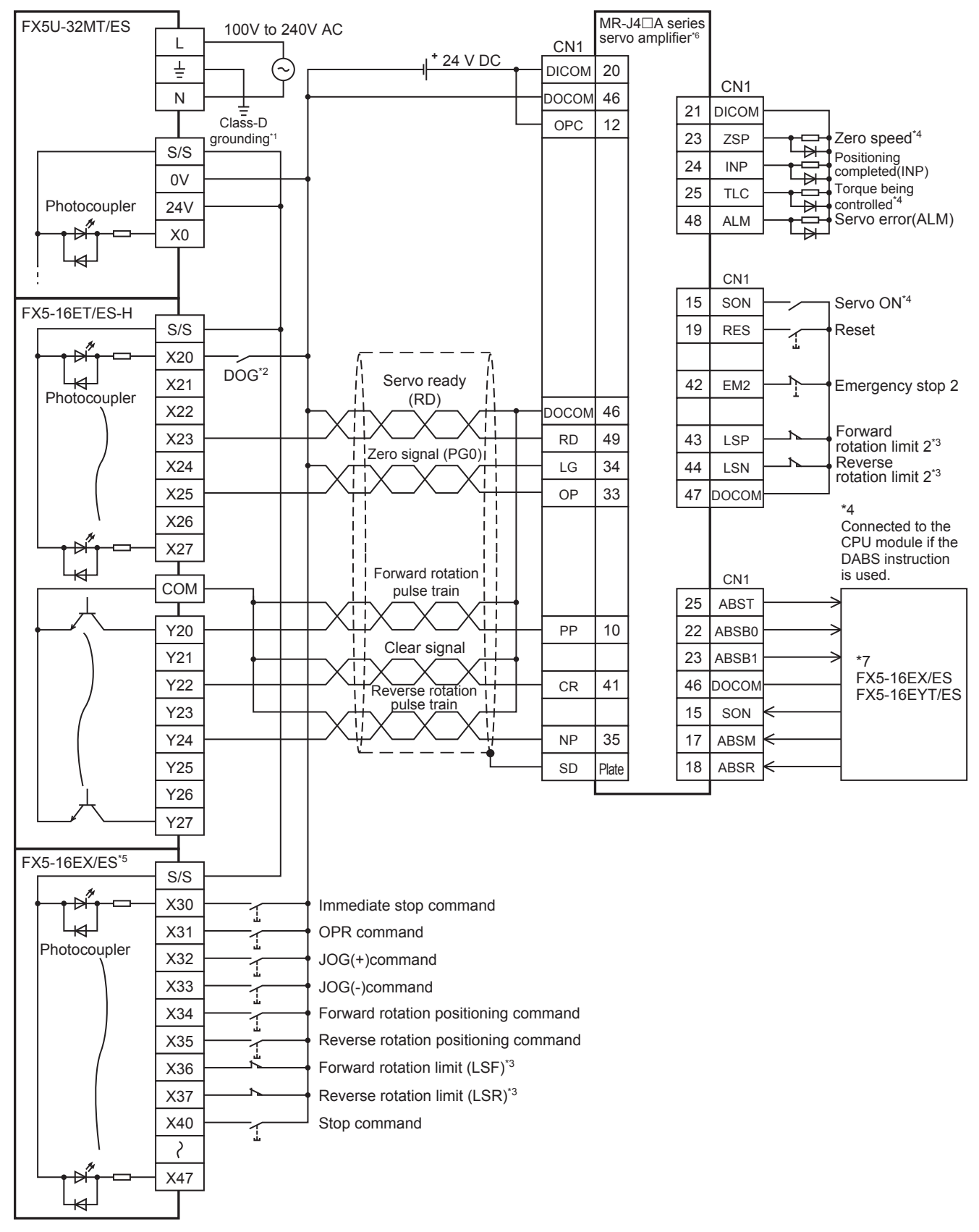

- \*1 Be sure to use the class-D grounding method (grounding resistance: 100  $\Omega$  or less).
- \*2 Near-point signal (DOG)
- Any input other than high-speed pulse input/output module can also be used.
- \*3 To ensure safety, use the forward rotation limit switch and the reverse rotation limit switch on both sides: the CPU module side and the servo amplifier side.

Note that the limit switches on the CPU module side should be activated slightly earlier than the limit switches on the servo amplifier side.

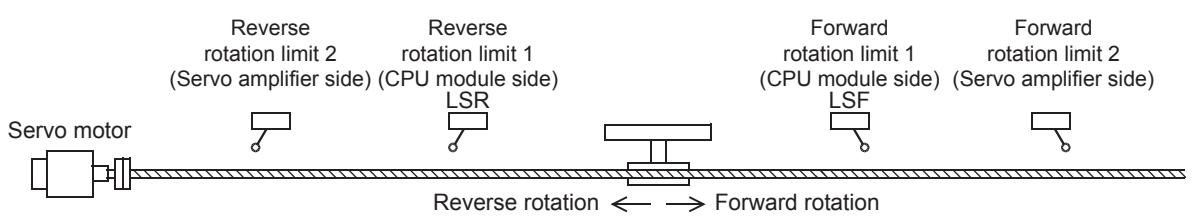

- \*4 To detect absolute positions, connect this line to the CPU module.
- \*5 I/O module are used in the connection example. Inputs built into the CPU module are available in place of I/O module.
- \*6 Set the command pulse input form (PA13) of the servo amplifier MR-J4A to "0210" (negative logic, forward rotation pulse train, reverse rotation pulse train, command input pulse train filter: 500 kpps or less).
- \*7 Refer to  $\sqrt{P}$  [Page 899 FX5U CPU module](#page-900-0).

#### **Absolute position detection**

#### <span id="page-898-0"></span>■**FX5S CPU module**

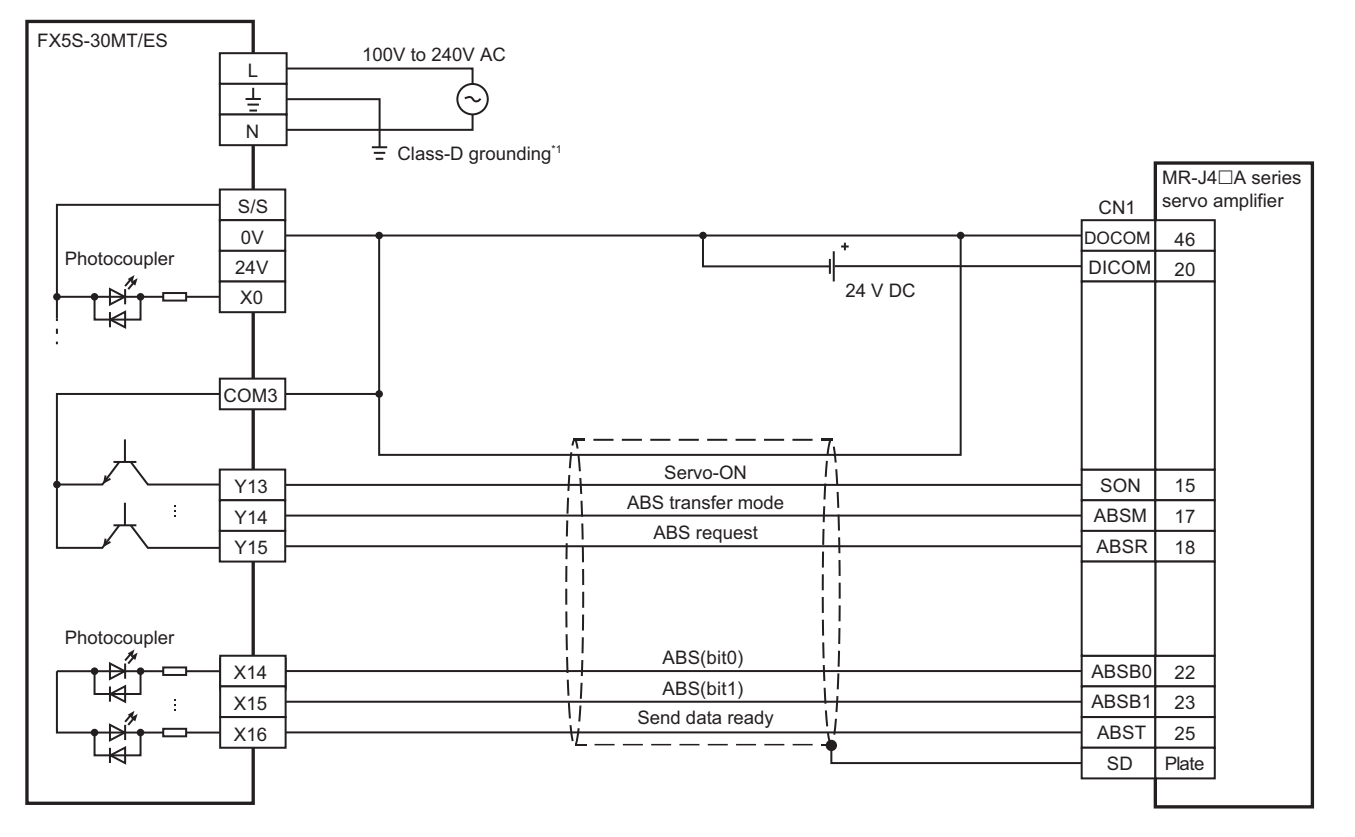

\*1 Be sure to use the class-D grounding method (grounding resistance: 100  $\Omega$  or less).

#### <span id="page-899-0"></span>■**FX5UJ CPU module**

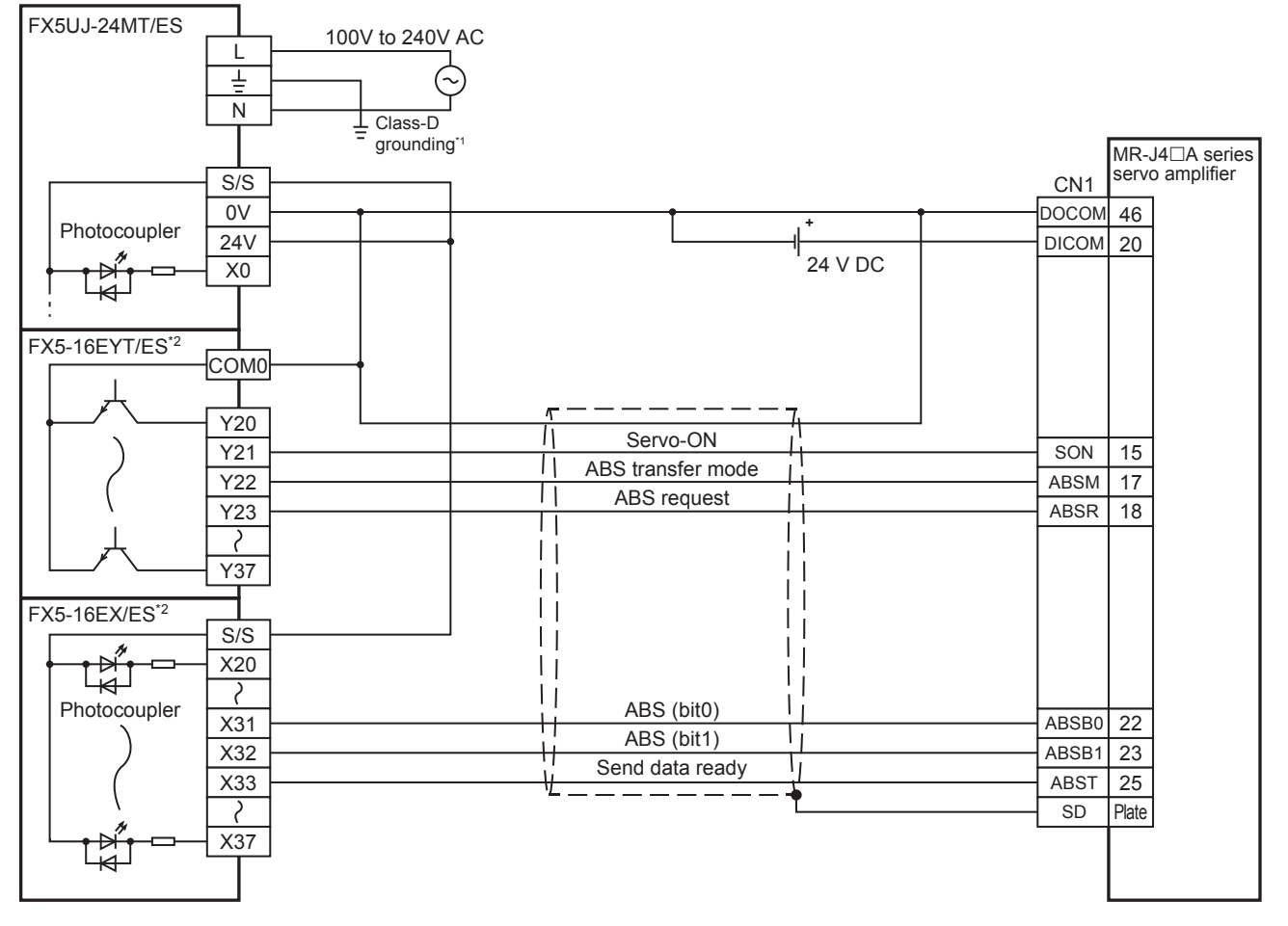

\*1 Be sure to use the class-D grounding method (grounding resistance: 100  $\Omega$  or less).

\*2 I/O module are used in the connection example. Inputs and outputs built into the CPU module are available in place of I/O module.
#### ■**FX5U CPU module**

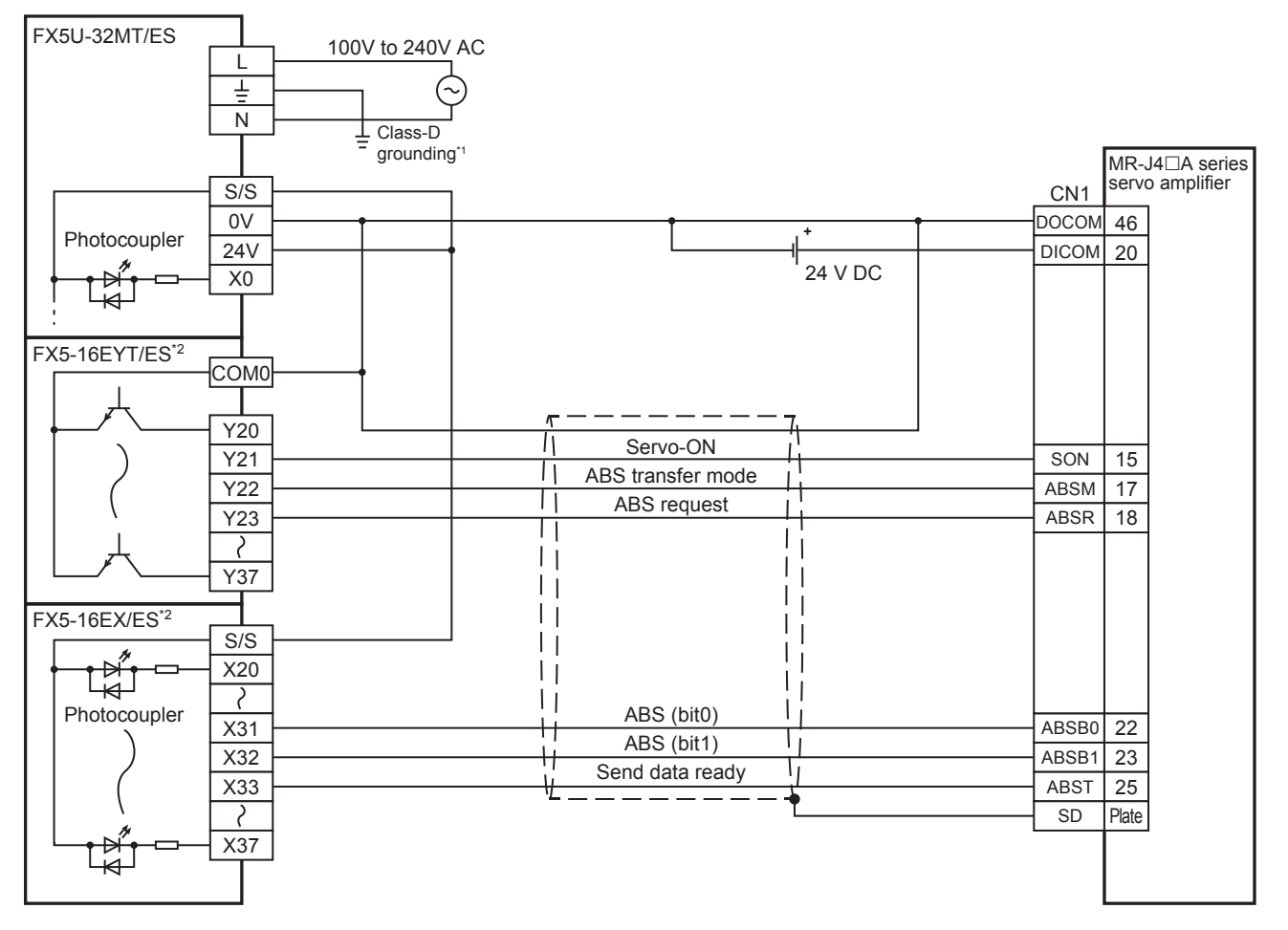

\*1 Be sure to use the class-D grounding method (grounding resistance: 100  $\Omega$  or less).

#### ■**FX5UC CPU module**

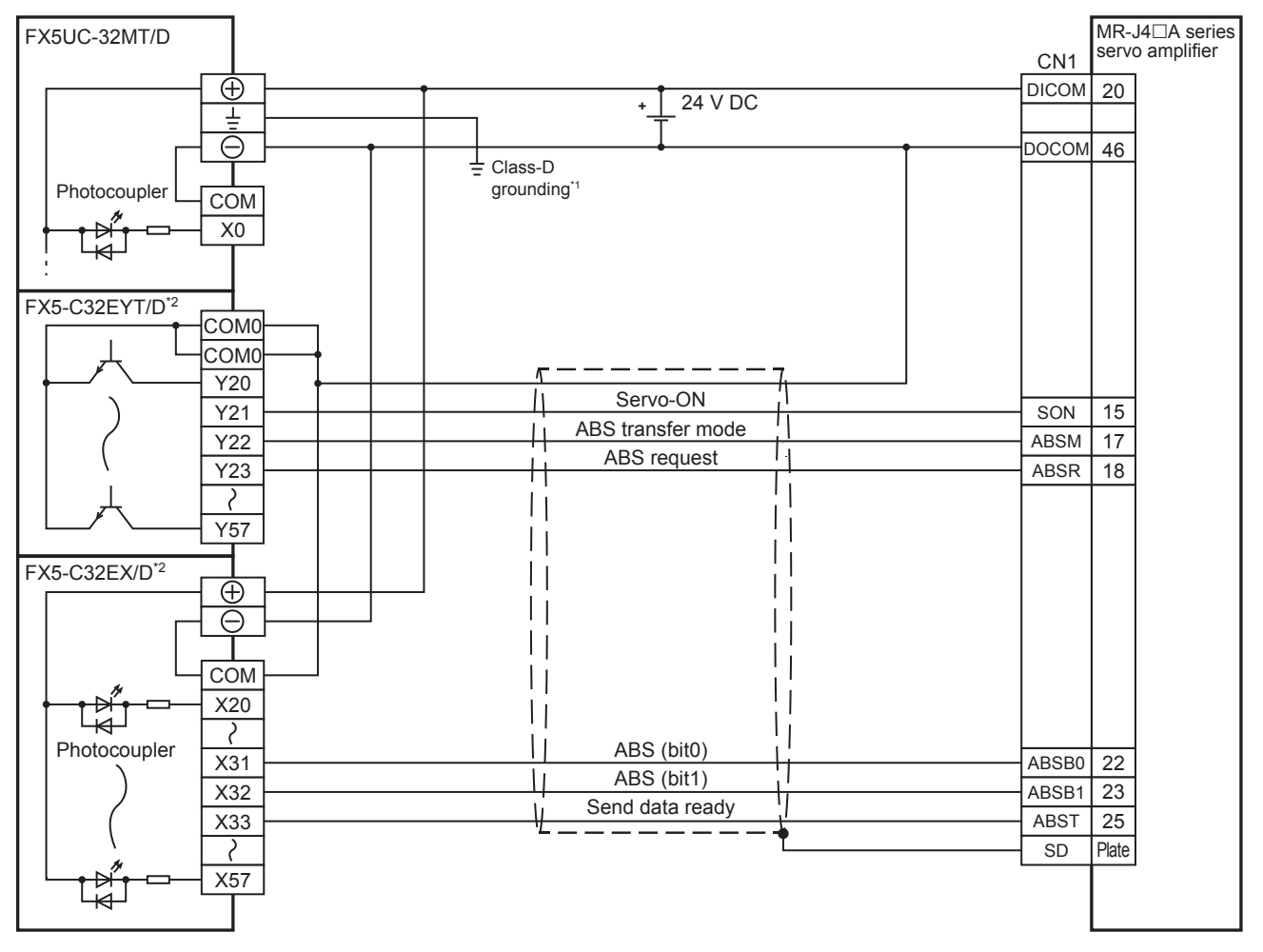

\*1 Be sure to use the class-D grounding method (grounding resistance: 100  $\Omega$  or less).

# **MELSERVO-J3 series**

## **PULSE/SIGN mode**

#### ■**FX5S CPU module**

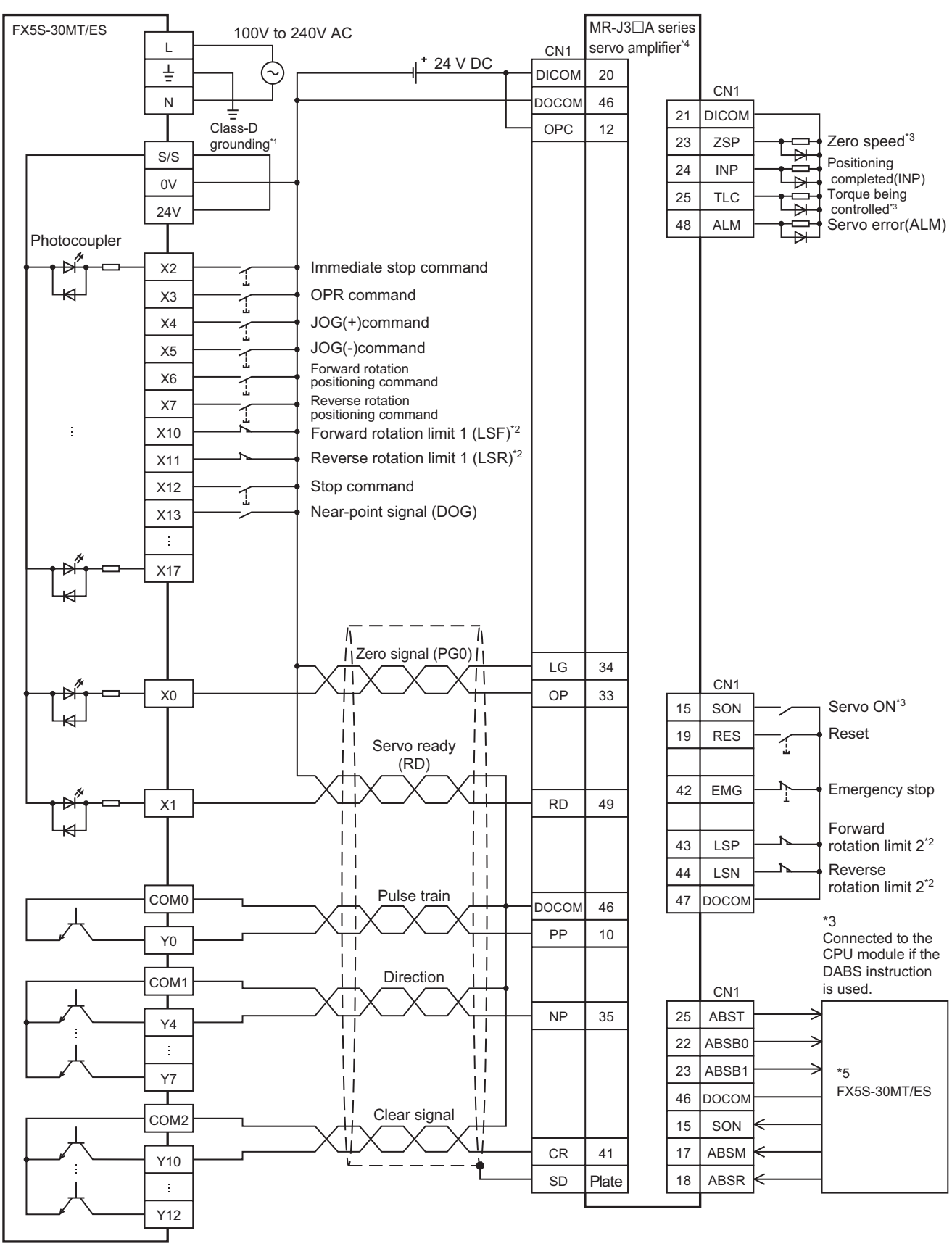

- \*1 Be sure to use the class-D grounding method (grounding resistance: 100  $\Omega$  or less).
- \*2 To ensure safety, use the forward rotation limit switch and the reverse rotation limit switch on both sides: the CPU module side and the servo amplifier side.

Note that the limit switches on the CPU module side should be activated slightly earlier than the limit switches on the servo amplifier side.

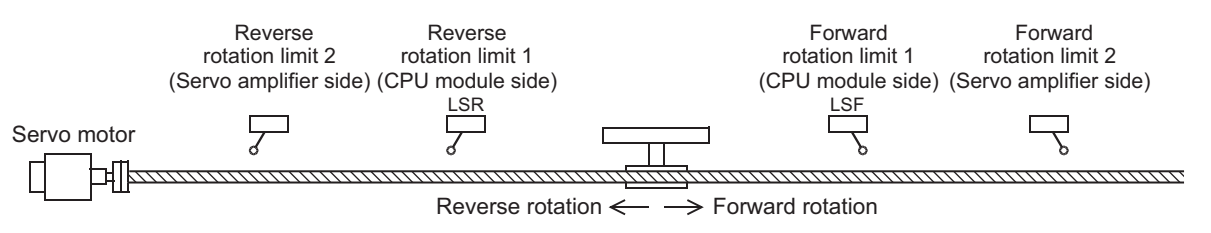

- \*3 To detect absolute positions, connect this line to the CPU module.
- \*4 Set the command pulse input form of the servo amplifier (PA13) MR-J3A to "0011" (negative logic, signed pulse train).
- \*5 Refer to  $\sqrt{p}$  [Page 918 FX5S CPU module.](#page-919-0)

## ■**FX5UJ CPU module**

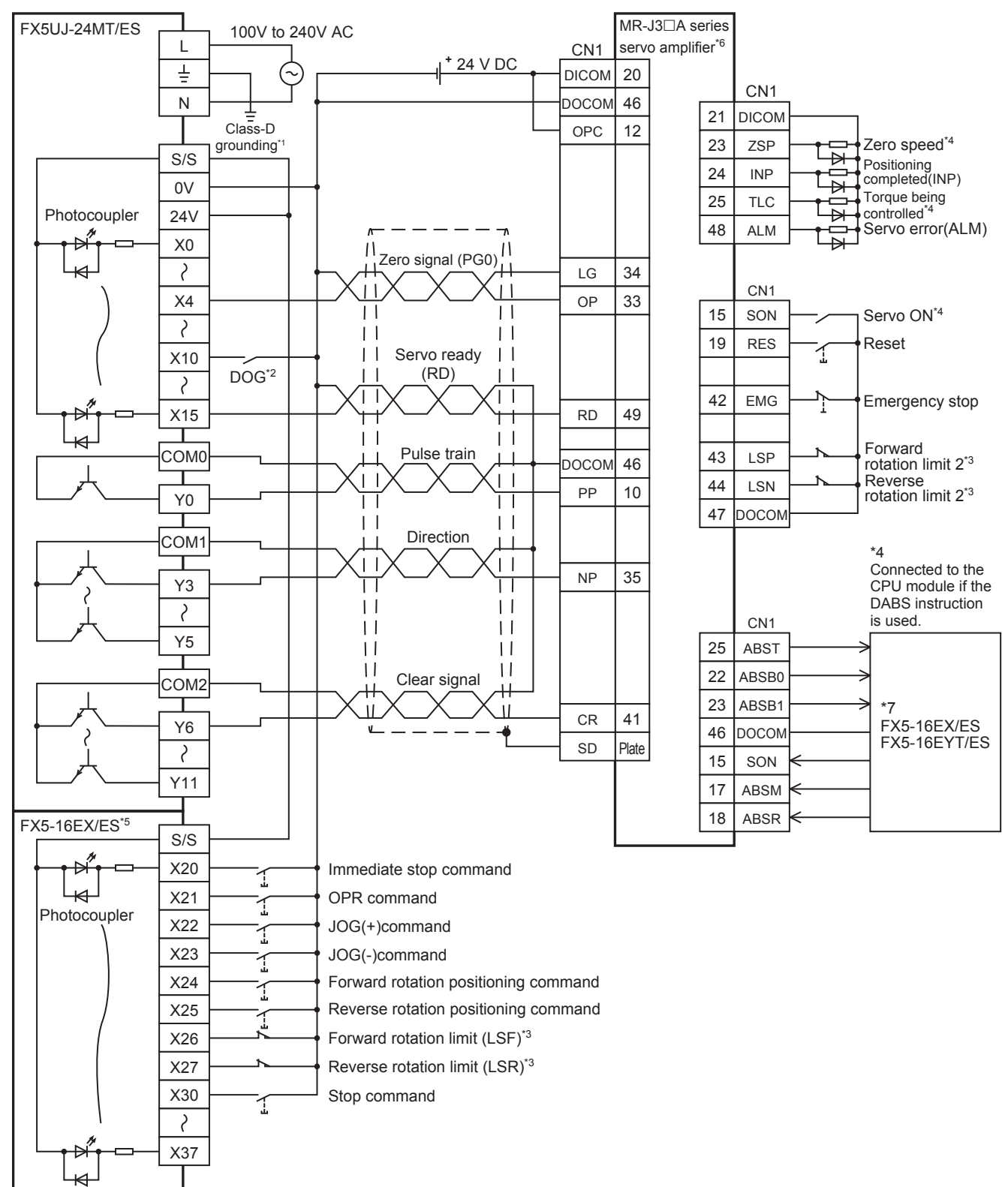

- \*1 Be sure to use the class-D grounding method (grounding resistance: 100  $\Omega$  or less).
- \*2 Near-point signal (DOG)

Note that the limit switches on the CPU module side should be activated slightly earlier than the limit switches on the servo amplifier side.

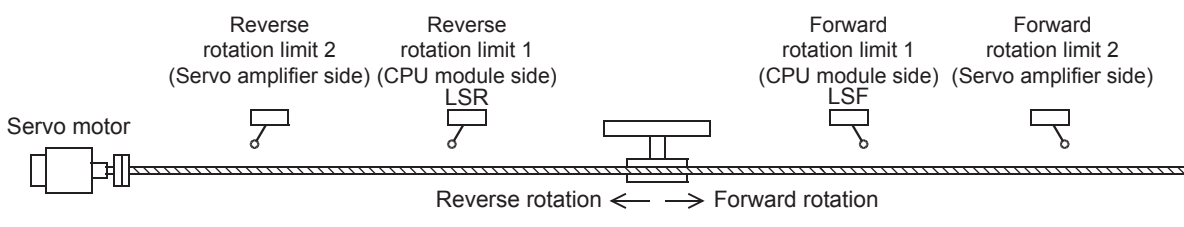

\*4 To detect absolute positions, connect this line to the CPU module.

- \*5 I/O module are used in the connection example. Inputs and outputs built into the CPU module are available in place of I/O module.
- \*6 Set the command pulse input form of the servo amplifier (PA13) MR-J3A to "0011" (negative logic, signed pulse train).
- \*7 Refer to  $\sqrt{p}$  [Page 919 FX5UJ CPU module](#page-920-0).

## ■**FX5U CPU module**

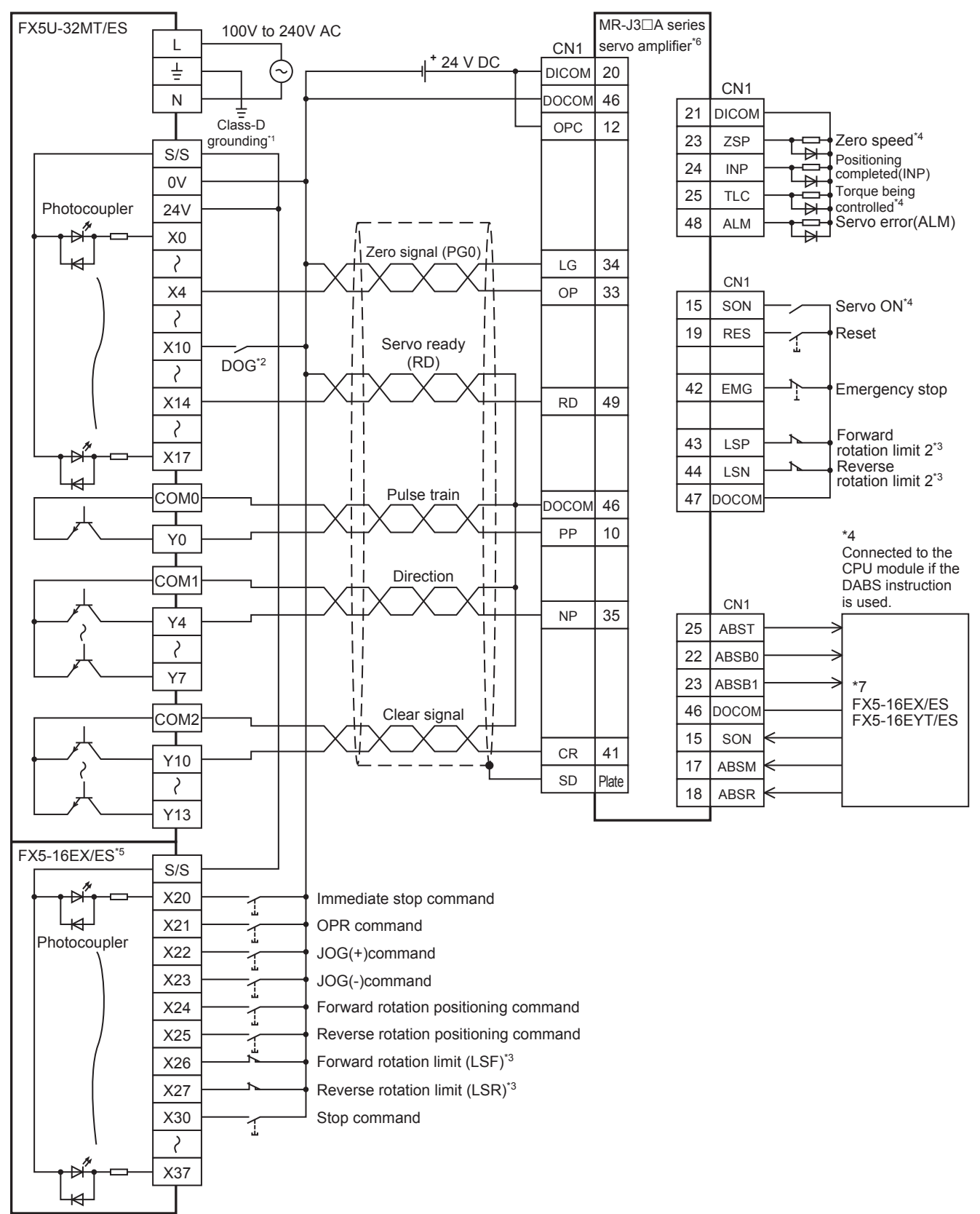

- \*1 Be sure to use the class-D grounding method (grounding resistance: 100  $\Omega$  or less).
- \*2 Near-point signal (DOG)

Note that the limit switches on the CPU module side should be activated slightly earlier than the limit switches on the servo amplifier side.

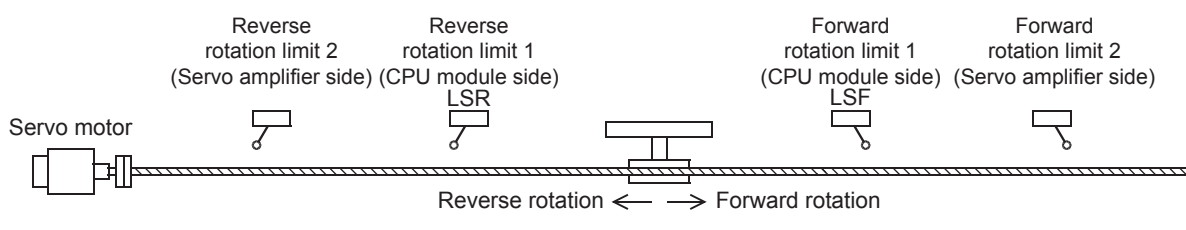

\*4 To detect absolute positions, connect this line to the CPU module.

- \*5 I/O module are used in the connection example. Inputs and outputs built into the CPU module are available in place of I/O module.
- \*6 Set the command pulse input form of the servo amplifier (PA13) MR-J3A to "0011" (negative logic, signed pulse train).
- \*7 Refer to  $\sqrt{p}$  [Page 920 FX5U CPU module](#page-921-0).

#### ■**FX5UC CPU module**

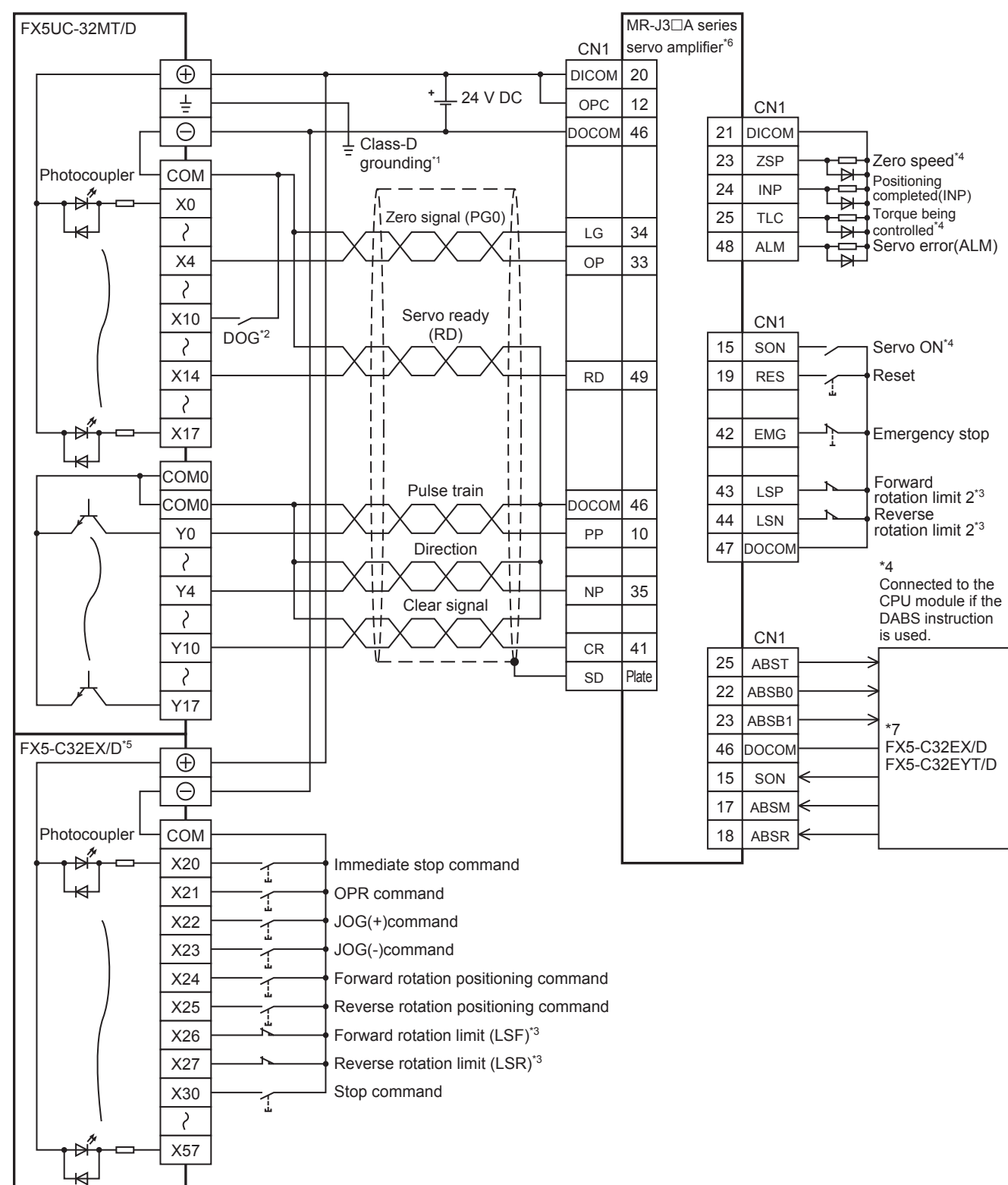

- \*1 Be sure to use the class-D grounding method (grounding resistance: 100  $\Omega$  or less).
- \*2 Near-point signal (DOG)

Note that the limit switches on the CPU module side should be activated slightly earlier than the limit switches on the servo amplifier side.

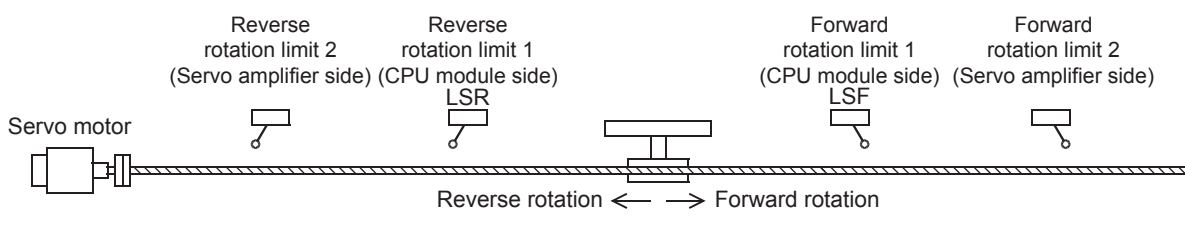

\*4 To detect absolute positions, connect this line to the CPU module.

- \*5 I/O module are used in the connection example. Inputs and outputs built into the CPU module are available in place of I/O module.
- \*6 Set the command pulse input form of the servo amplifier (PA13) MR-J3A to "0011" (negative logic, signed pulse train).
- \*7 Refer to  $\sqrt{P}$  [Page 921 FX5UC CPU module.](#page-922-0)

## ■**High-speed pulse input/output module**

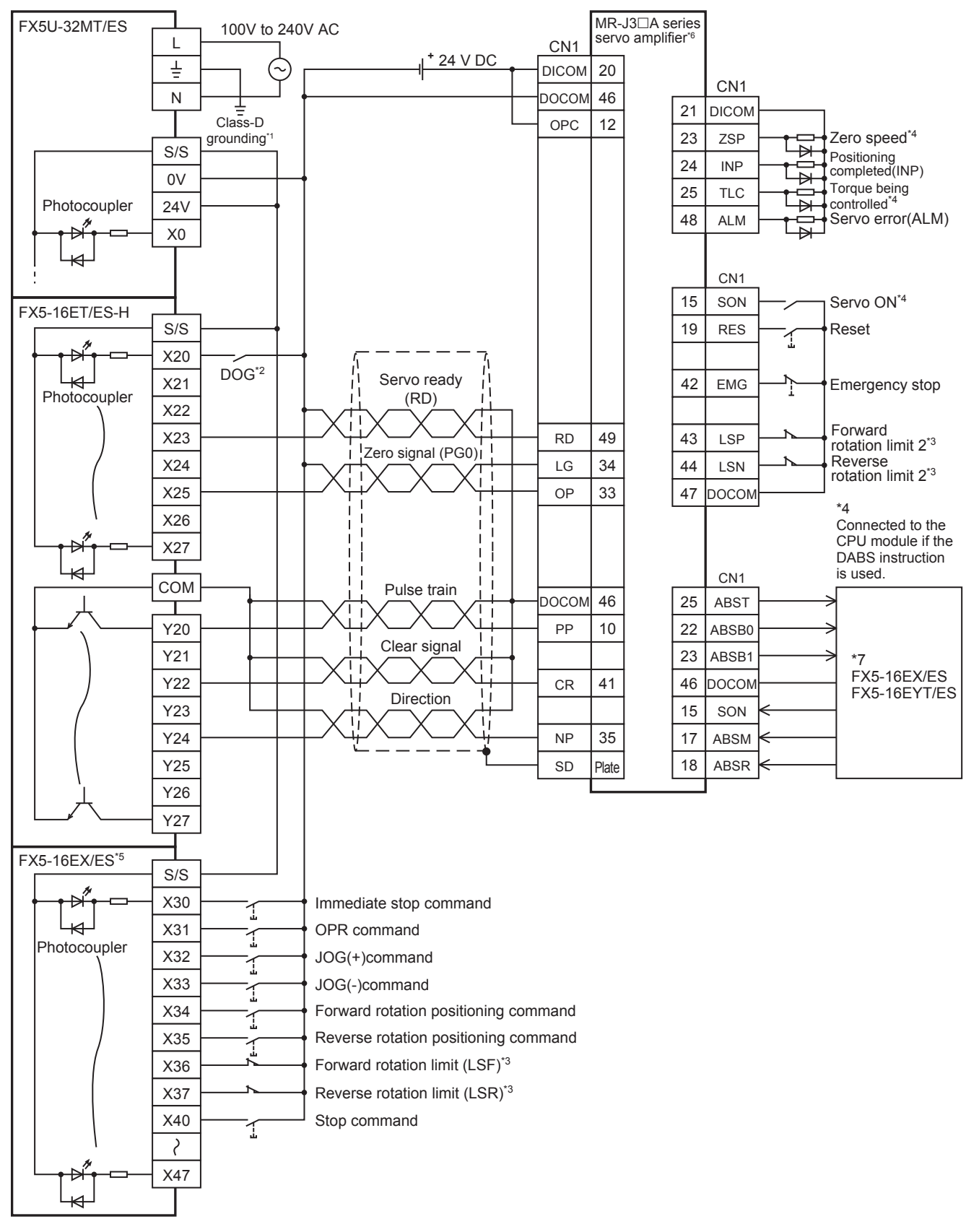

- \*1 Be sure to use the class-D grounding method (grounding resistance: 100  $\Omega$  or less).
- \*2 Near-point signal (DOG)
- Any input other than high-speed pulse input/output module can also be used.
- \*3 To ensure safety, use the forward rotation limit switch and the reverse rotation limit switch on both sides: the CPU module side and the servo amplifier side.

Note that the limit switches on the CPU module side should be activated slightly earlier than the limit switches on the servo amplifier side.

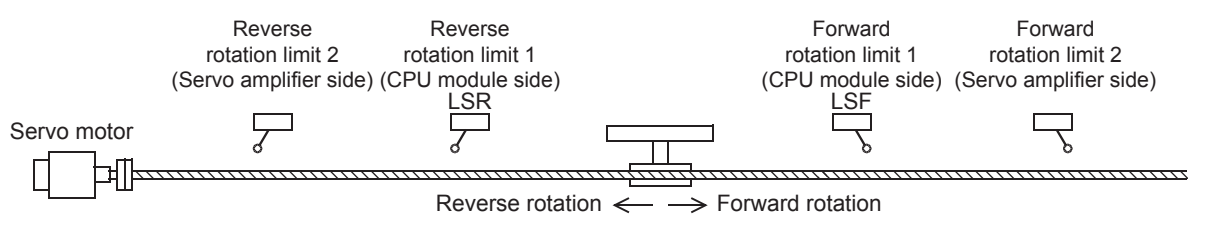

\*4 To detect absolute positions, connect this line to the CPU module.

- \*5 I/O module are used in the connection example. Inputs built into the CPU module are available in place of I/O module.
- \*6 Set the command pulse input form of the servo amplifier (PA13) MR-J3A to "0011" (negative logic, signed pulse train).
- \*7 Refer to  $\sqrt{p}$  [Page 920 FX5U CPU module](#page-921-0).

# **CW/CCW mode**

## ■**FX5S CPU module**

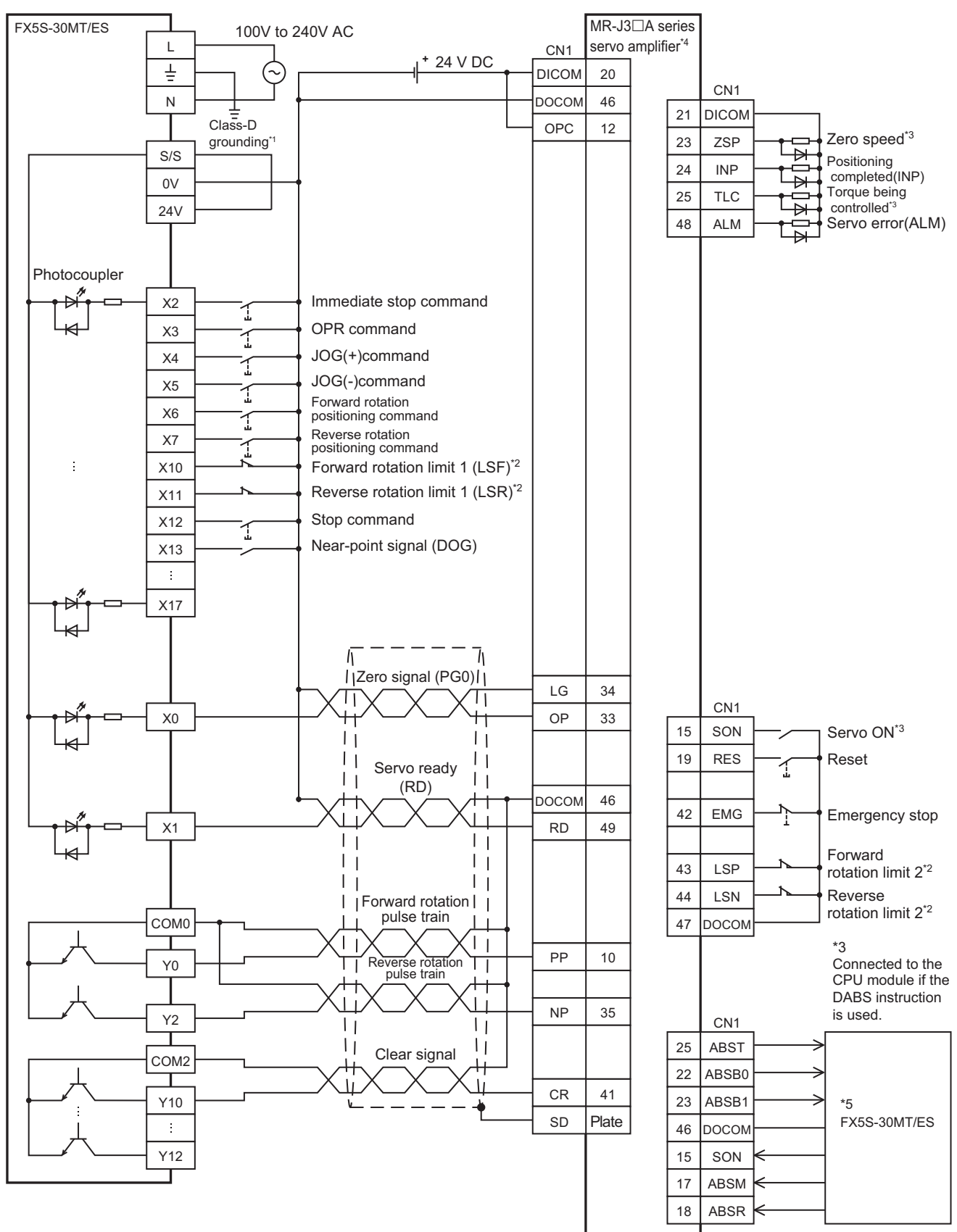

**A**

- \*1 Be sure to use the class-D grounding method (grounding resistance: 100  $\Omega$  or less).
- \*2 To ensure safety, use the forward rotation limit switch and the reverse rotation limit switch on both sides: the CPU module side and the servo amplifier side.

Note that the limit switches on the CPU module side should be activated slightly earlier than the limit switches on the servo amplifier side.

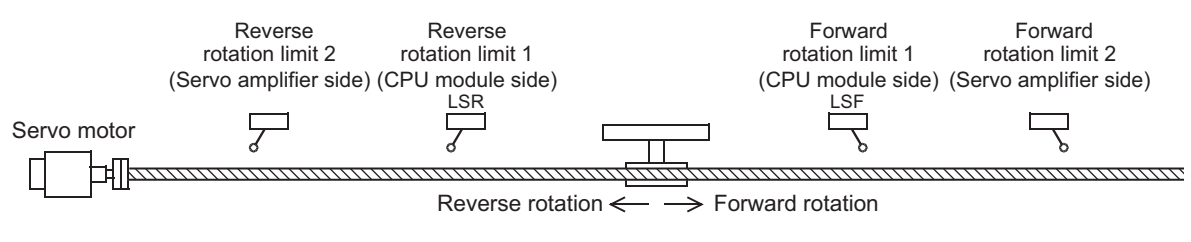

- \*3 To detect absolute positions, connect this line to the CPU module.
- \*4 Set the command pulse input form (PA13) of the servo amplifier MR-J3A to "0010" (negative logic, forward rotation pulse train, reverse rotation pulse train).
- \*5 Refer to  $\sqrt{3}$  [Page 918 FX5S CPU module.](#page-919-0)

#### ■**FX5U CPU module**

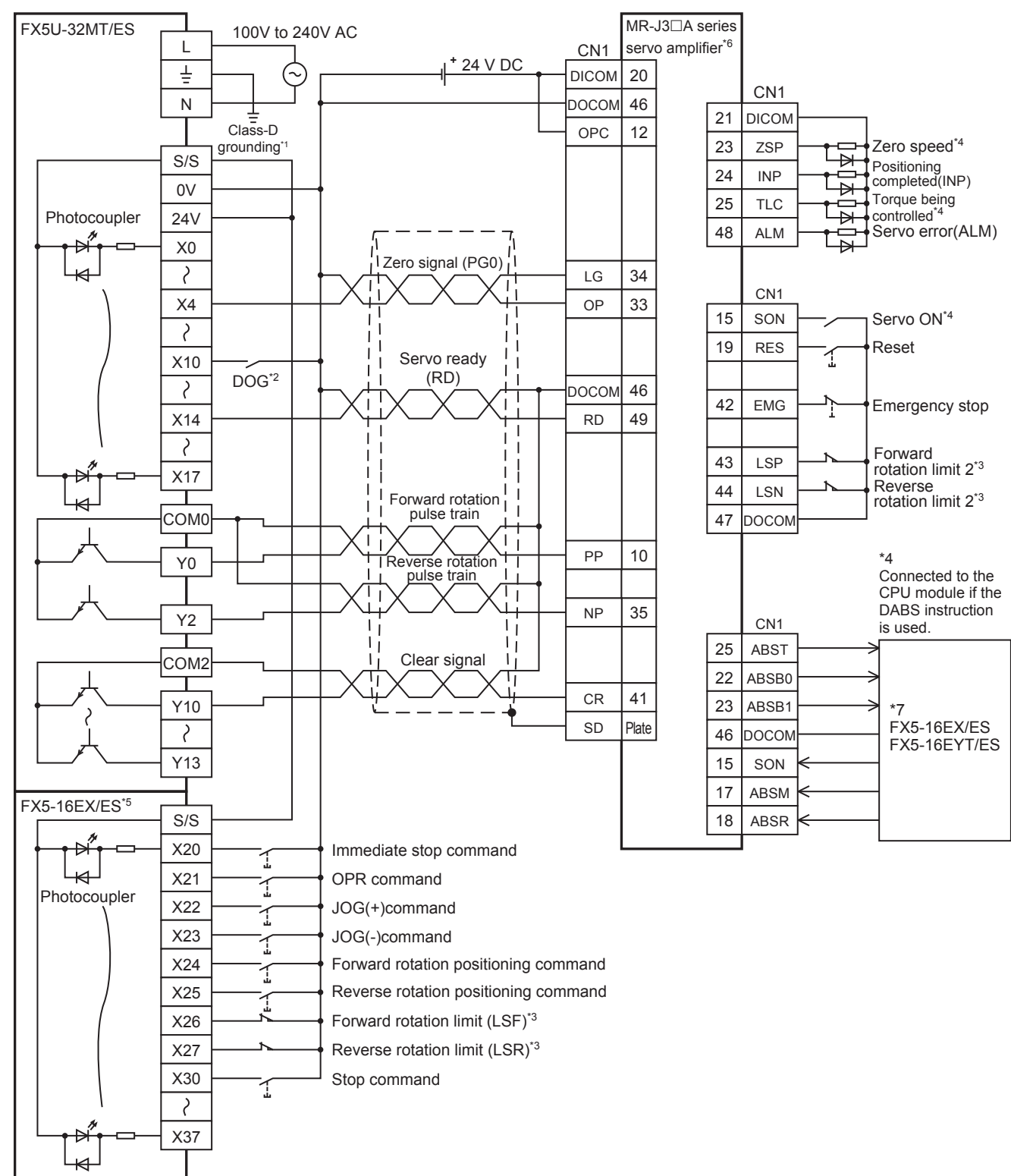

- \*1 Be sure to use the class-D grounding method (grounding resistance: 100  $\Omega$  or less).
- \*2 Near-point signal (DOG)

Note that the limit switches on the CPU module side should be activated slightly earlier than the limit switches on the servo amplifier side.

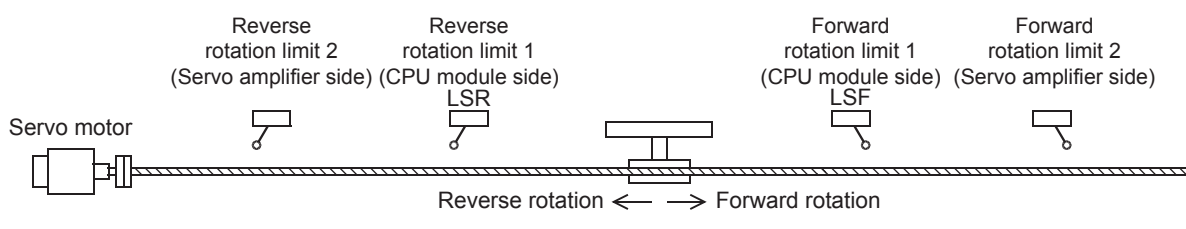

- \*4 To detect absolute positions, connect this line to the CPU module.
- \*5 I/O module are used in the connection example. Inputs and outputs built into the CPU module are available in place of I/O module.
- \*6 Set the command pulse input form (PA13) of the servo amplifier MR-J3A to "0010" (negative logic, forward rotation pulse train, reverse rotation pulse train).
- \*7 Refer to  $\sqrt{2}$  [Page 920 FX5U CPU module](#page-921-0).

#### ■**FX5UC CPU module**

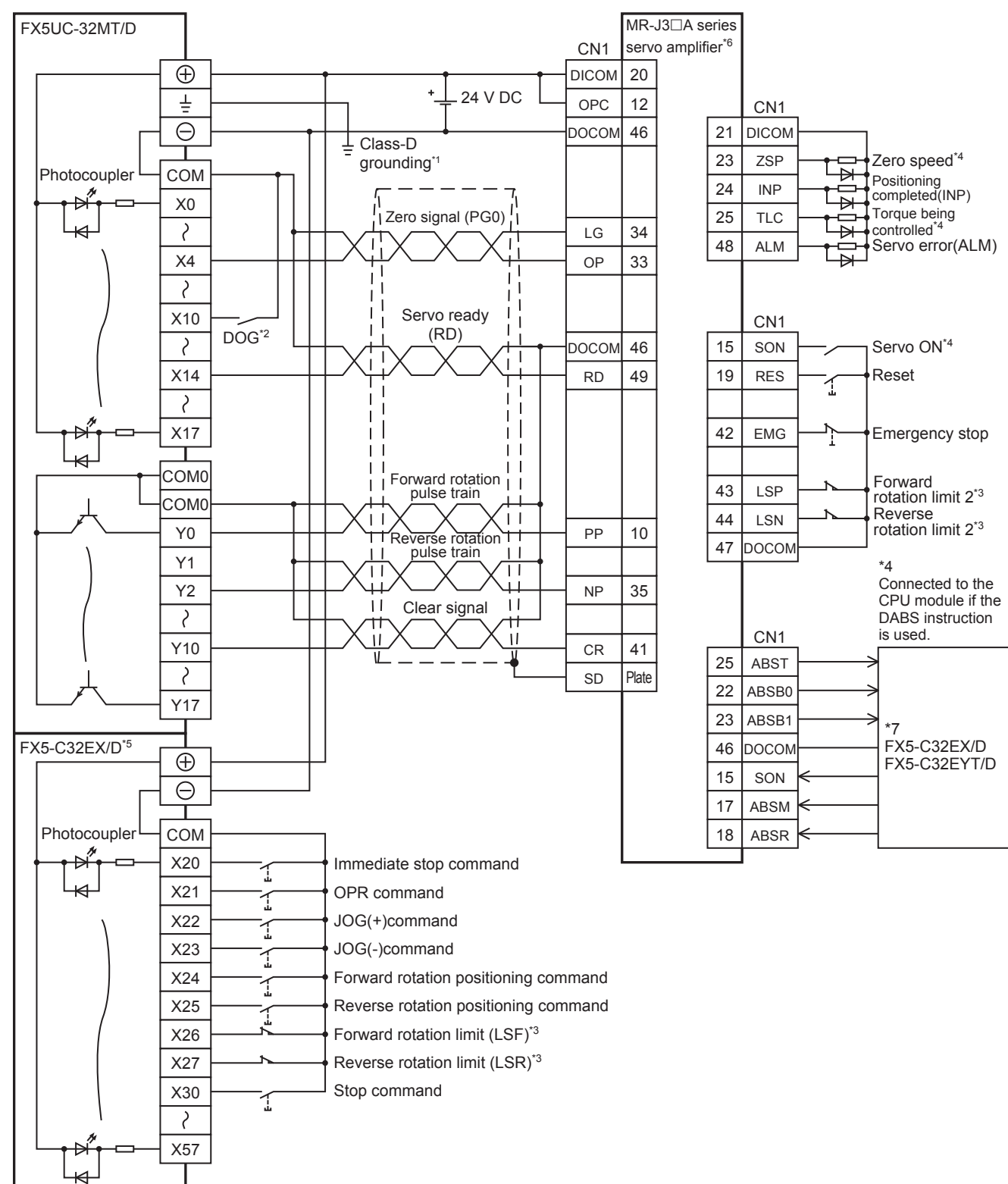

- \*1 Be sure to use the class-D grounding method (grounding resistance: 100  $\Omega$  or less).
- \*2 Near-point signal (DOG)

Note that the limit switches on the CPU module side should be activated slightly earlier than the limit switches on the servo amplifier side.

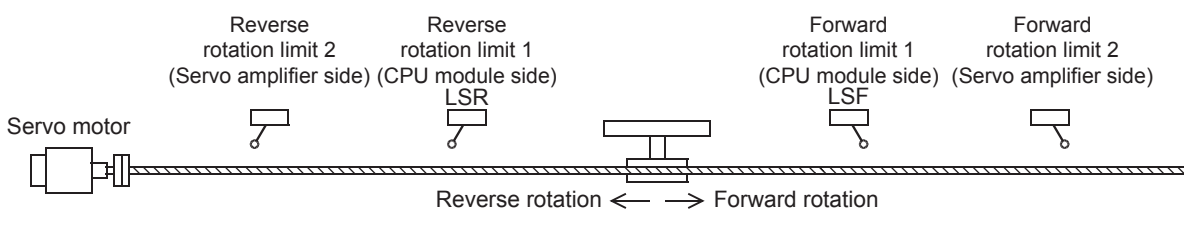

- \*4 To detect absolute positions, connect this line to the CPU module.
- \*5 I/O module are used in the connection example. Inputs and outputs built into the CPU module are available in place of I/O module.
- \*6 Set the command pulse input form (PA13) of the servo amplifier MR-J3A to "0010" (negative logic, forward rotation pulse train, reverse rotation pulse train).
- \*7 Refer to  $\subseteq$  [Page 919 FX5UJ CPU module](#page-920-0).

## ■**High-speed pulse input/output module**

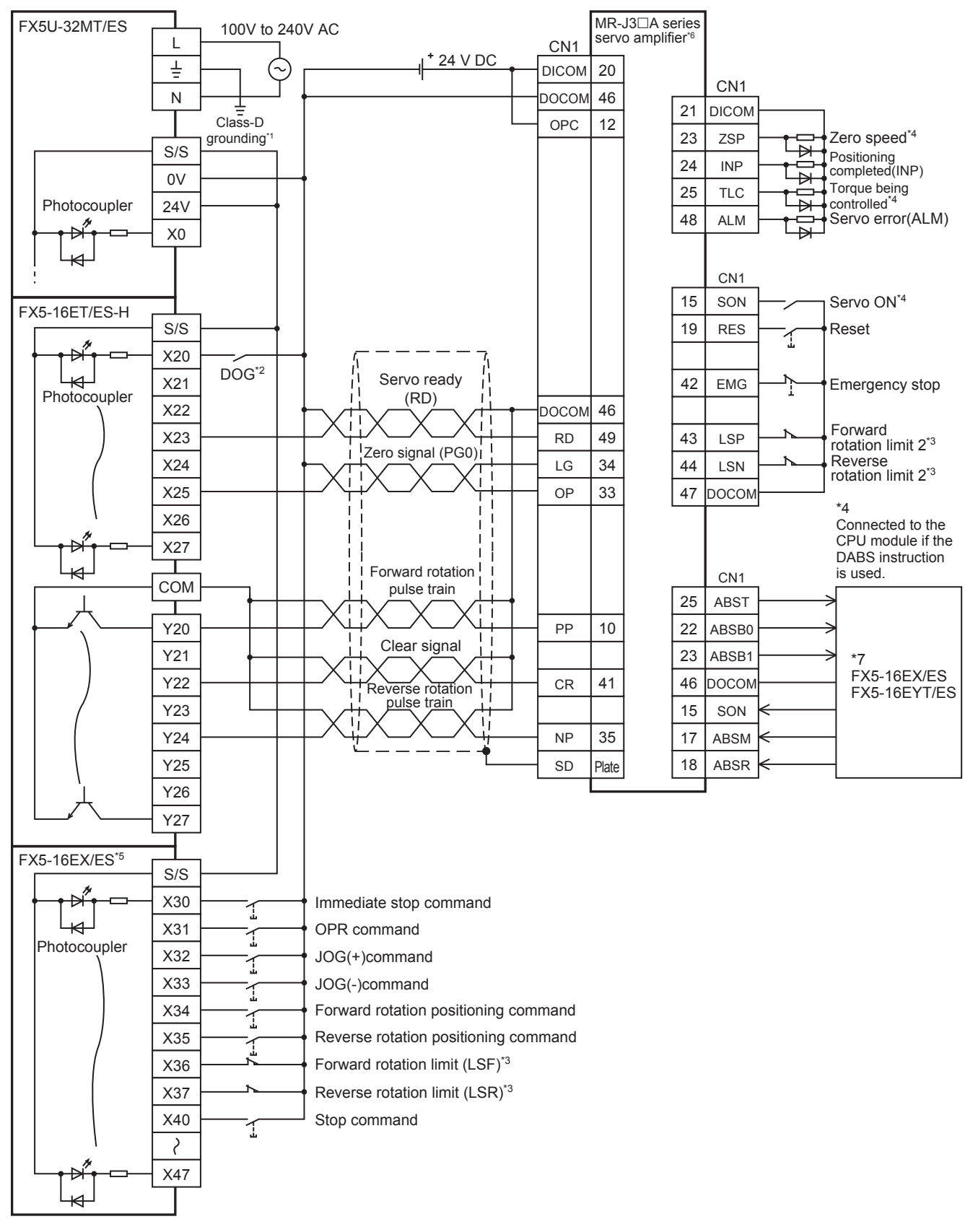

- \*1 Be sure to use the class-D grounding method (grounding resistance: 100  $\Omega$  or less).
- \*2 Near-point signal (DOG)
- Any input other than high-speed pulse input/output module can also be used.
- \*3 To ensure safety, use the forward rotation limit switch and the reverse rotation limit switch on both sides: the CPU module side and the servo amplifier side.

Note that the limit switches on the CPU module side should be activated slightly earlier than the limit switches on the servo amplifier side.

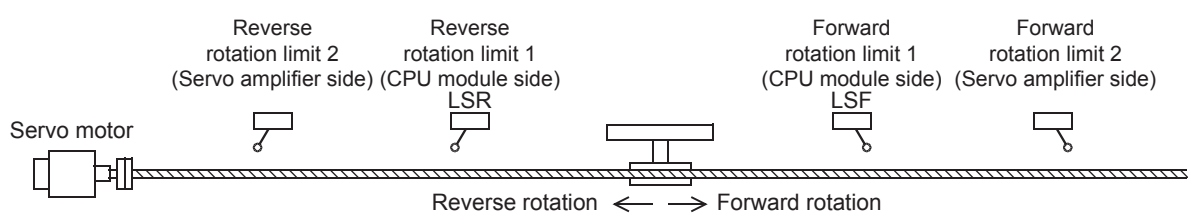

- \*4 To detect absolute positions, connect this line to the CPU module.
- \*5 I/O module are used in the connection example. Inputs built into the CPU module are available in place of I/O module.
- \*6 Set the command pulse input form (PA13) of the servo amplifier MR-J3A to "0010" (negative logic, forward rotation pulse train, reverse rotation pulse train).
- \*7 Refer to **Page 919 FX5UJ CPU** module.

## **Absolute position detection**

#### <span id="page-919-0"></span>■**FX5S CPU module**

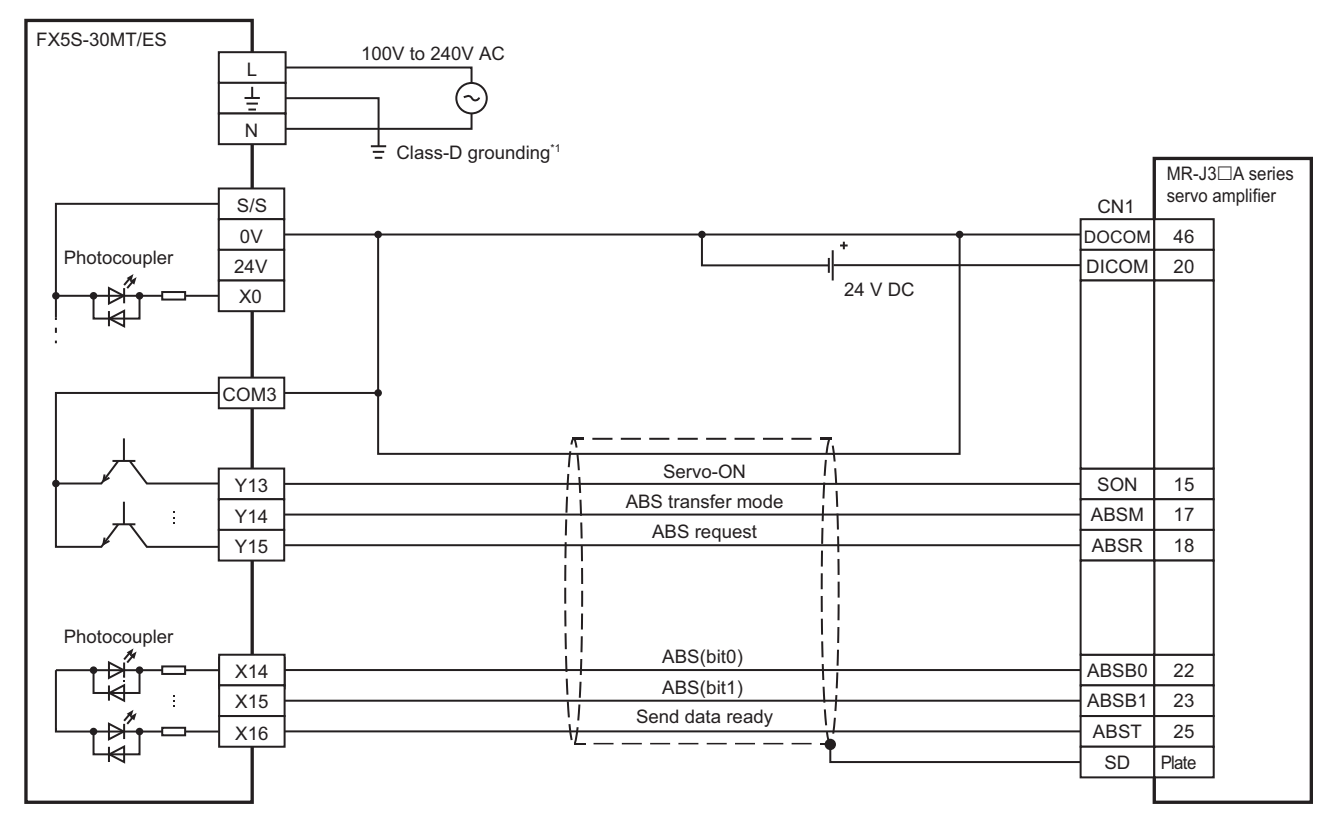

\*1 Be sure to use the class-D grounding method (grounding resistance: 100  $\Omega$  or less).

## <span id="page-920-0"></span>■**FX5UJ CPU module**

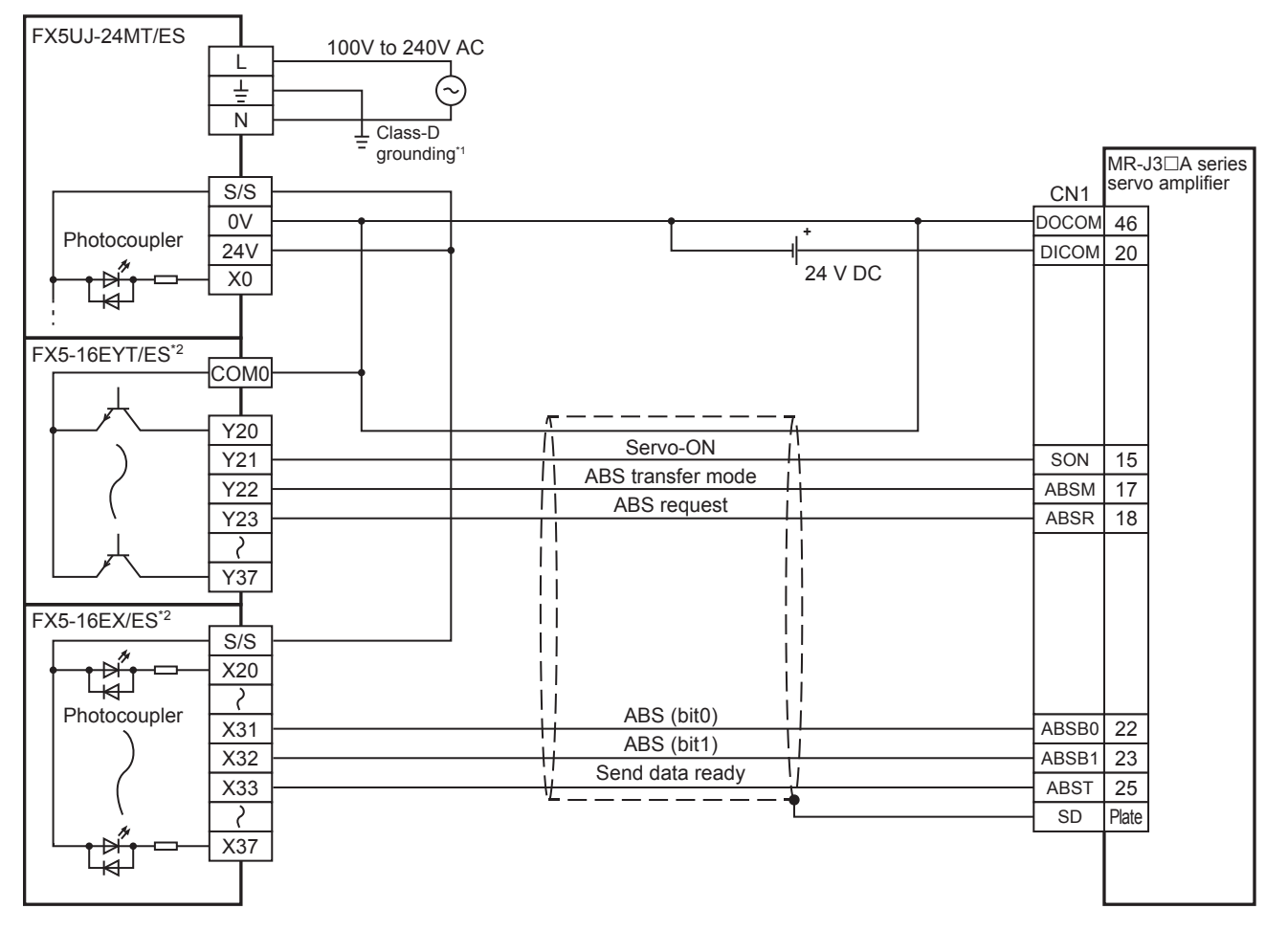

\*1 Be sure to use the class-D grounding method (grounding resistance: 100  $\Omega$  or less).

#### <span id="page-921-0"></span>■**FX5U CPU module**

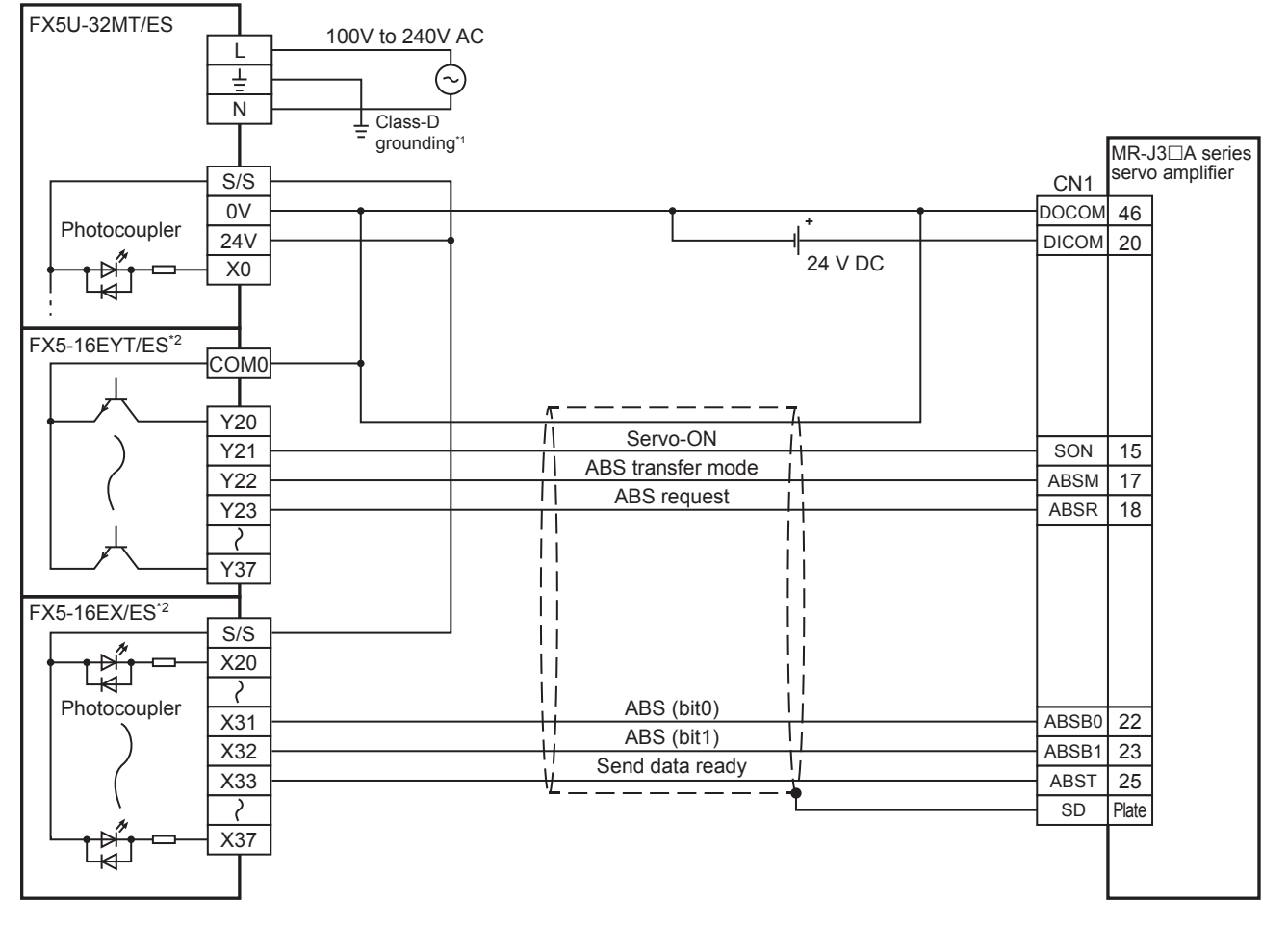

\*1 Be sure to use the class-D grounding method (grounding resistance: 100  $\Omega$  or less).

#### <span id="page-922-0"></span>■**FX5UC CPU module**

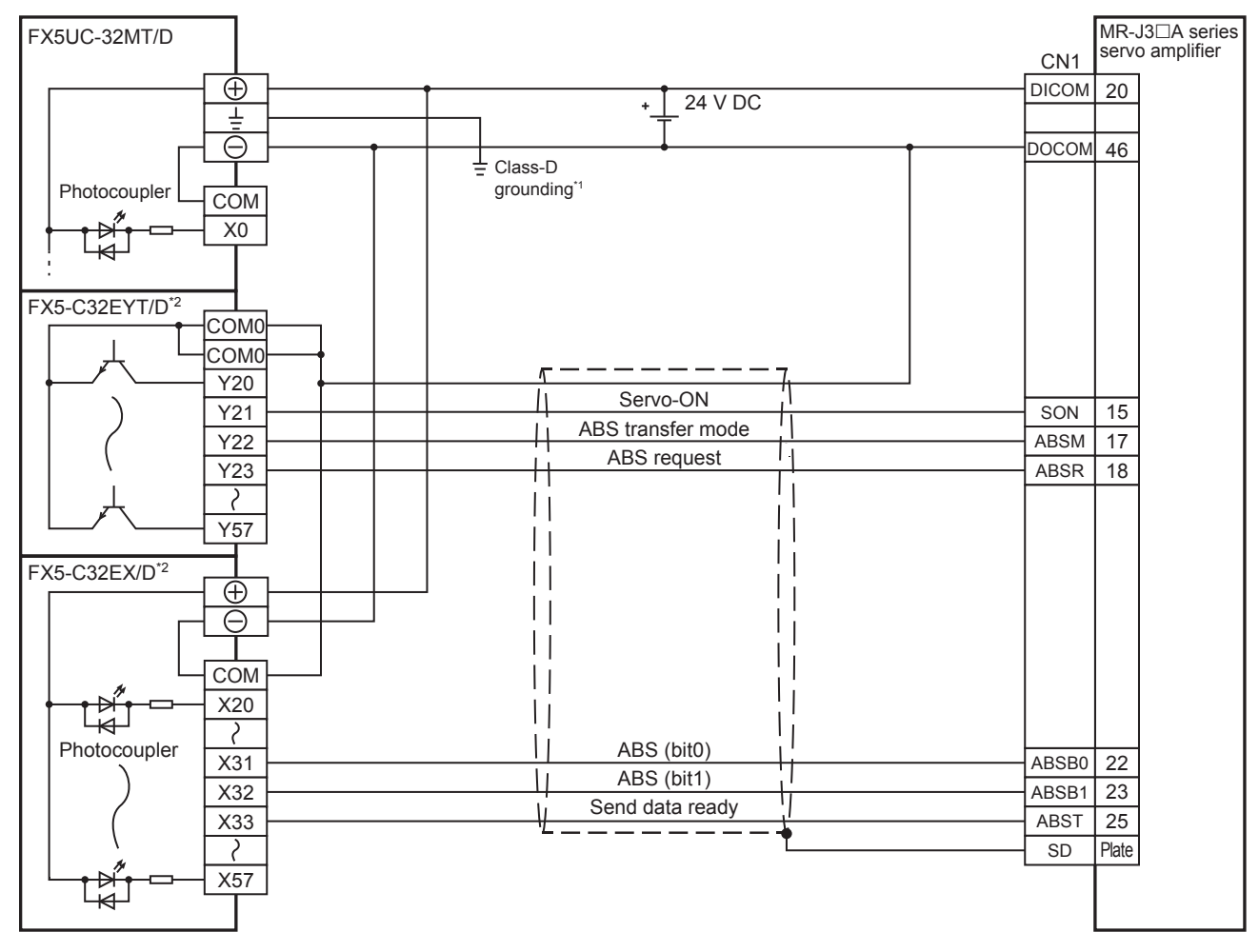

\*1 Be sure to use the class-D grounding method (grounding resistance: 100  $\Omega$  or less).

# **MELSERVO-JN series**

# **PULSE/SIGN mode**

#### ■**FX5S CPU module**

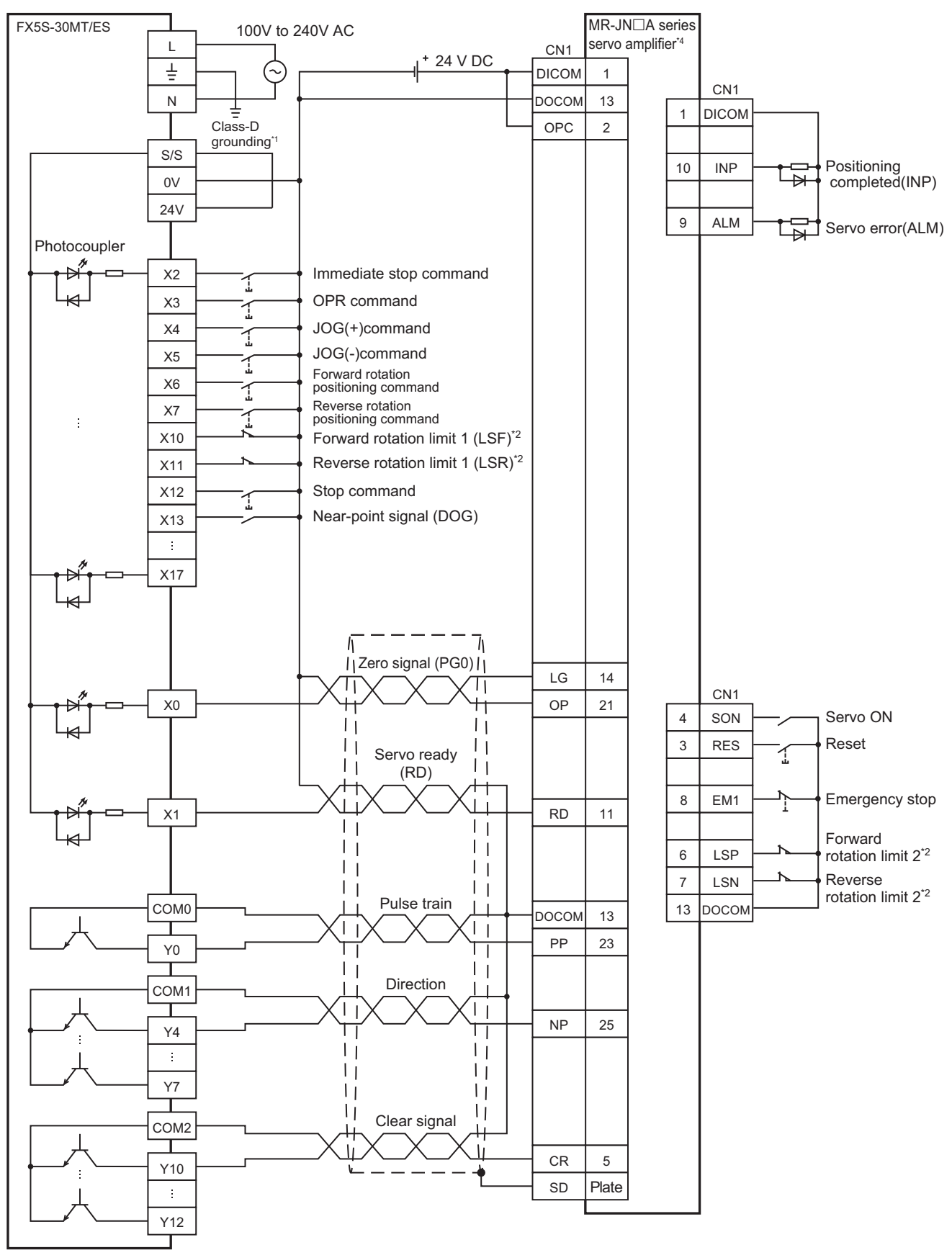

- \*1 Be sure to use the class-D grounding method (grounding resistance: 100  $\Omega$  or less).
- \*2 To ensure safety, use the forward rotation limit switch and the reverse rotation limit switch on both sides: the CPU module side and the servo amplifier side.

Note that the limit switches on the CPU module side should be activated slightly earlier than the limit switches on the servo amplifier side.

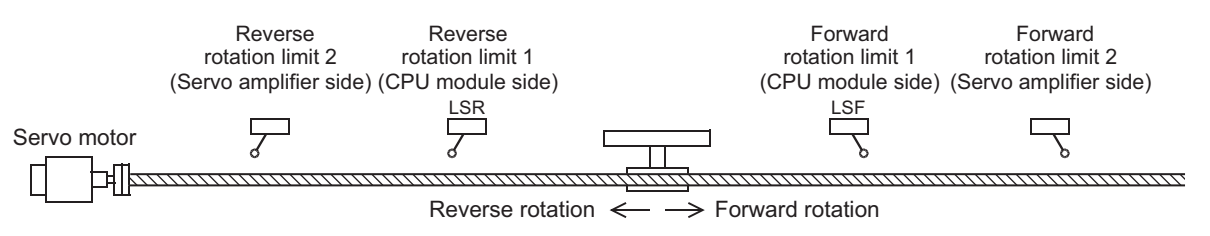

- \*3 I/O module are used in the connection example. Inputs and outputs built into the CPU module are available in place of I/O module.
- \*4 Set the command pulse input form (PA13) of the servo amplifier MR-JNDA to "211" (negative logic, signed pulse train, command input pulse train filter: 100 kpps or less).

## ■**FX5UJ CPU module**

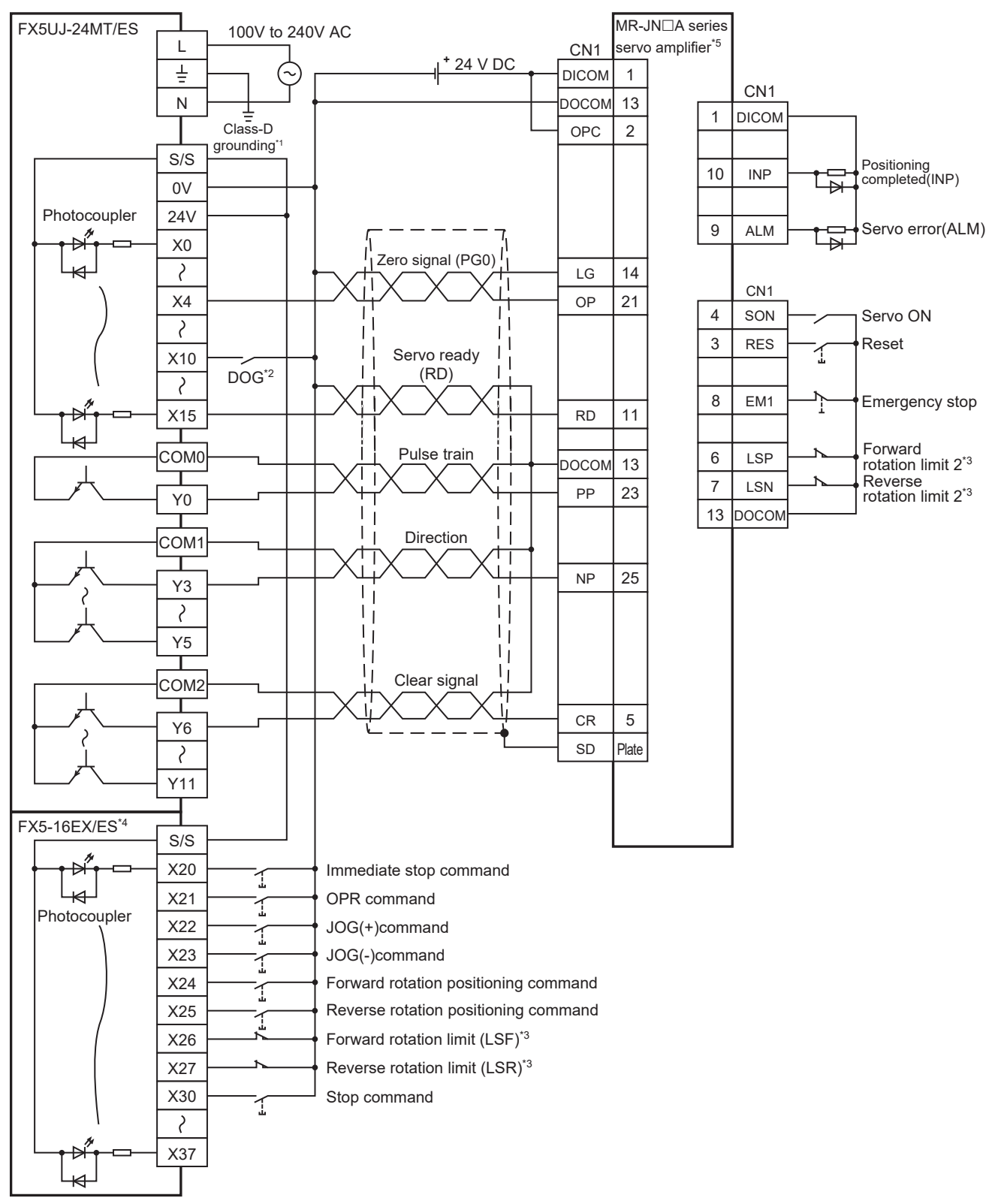

- \*1 Be sure to use the class-D grounding method (grounding resistance: 100  $\Omega$  or less).
- \*2 Near-point signal (DOG)

Note that the limit switches on the CPU module side should be activated slightly earlier than the limit switches on the servo amplifier side.

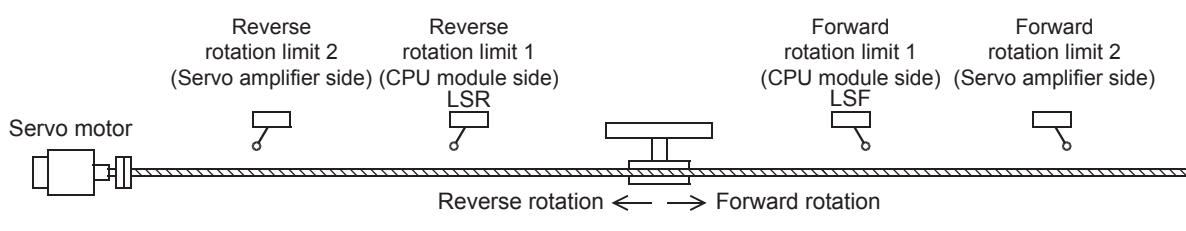

\*4 I/O module are used in the connection example. Inputs and outputs built into the CPU module are available in place of I/O module.

\*5 Set the command pulse input form of the servo amplifier (PA13) MR-JNDA to "211" (negative logic, signed pulse train, command input pulse train filter: 200 kpps or less).

## ■**FX5U CPU module**

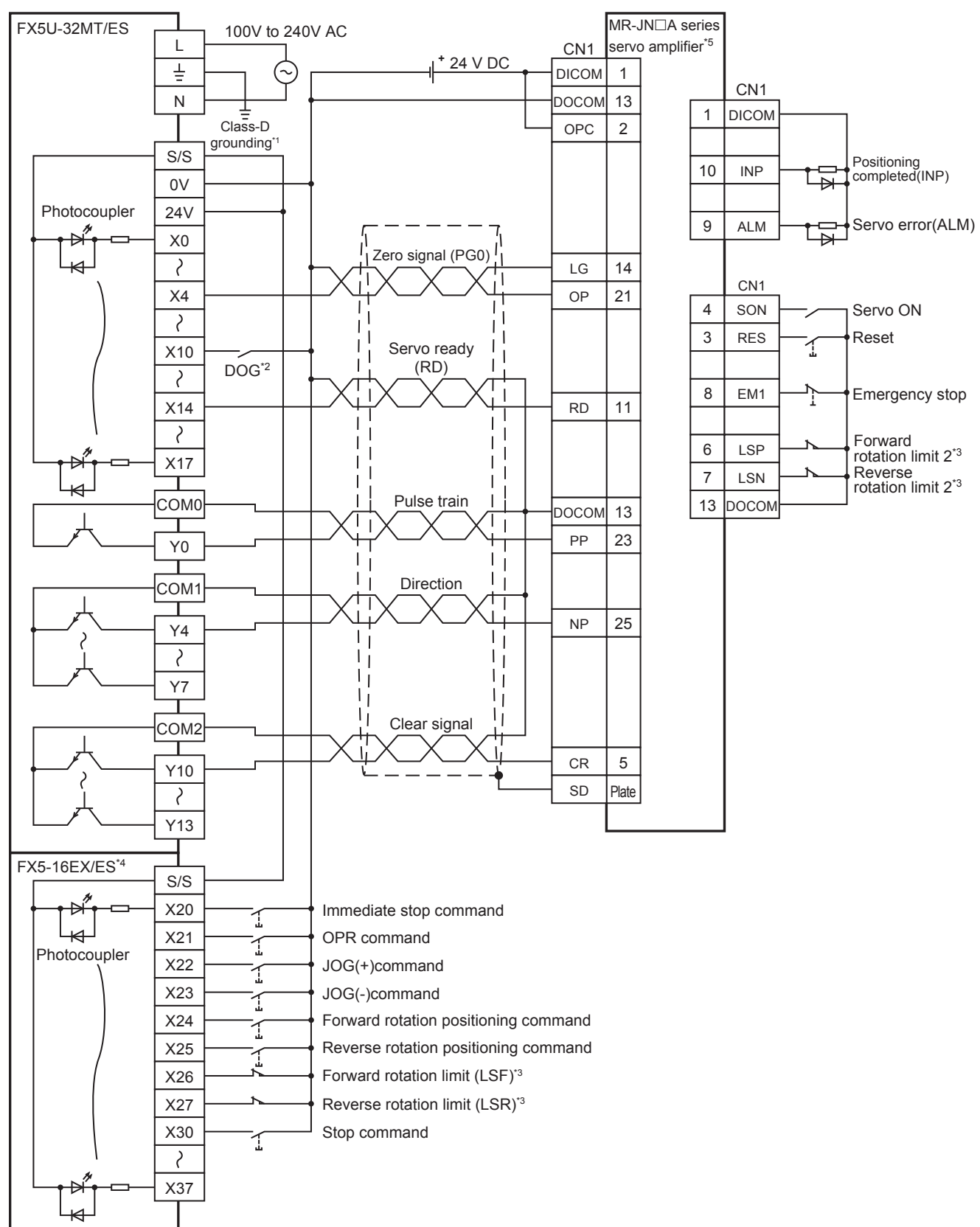

- \*1 Be sure to use the class-D grounding method (grounding resistance: 100  $\Omega$  or less).
- \*2 Near-point signal (DOG)

Note that the limit switches on the CPU module side should be activated slightly earlier than the limit switches on the servo amplifier side.

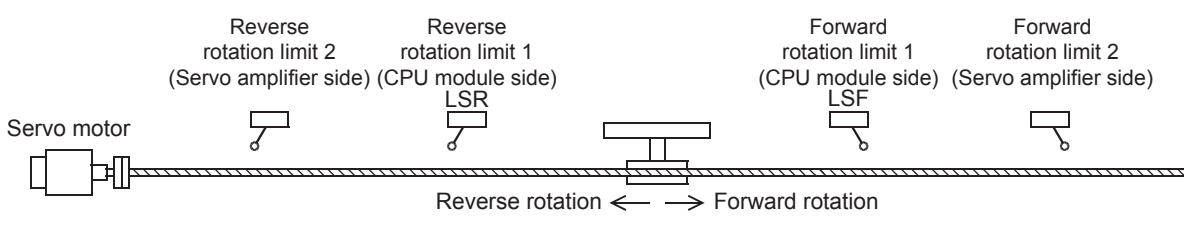

\*4 I/O module are used in the connection example. Inputs and outputs built into the CPU module are available in place of I/O module.

\*5 Set the command pulse input form of the servo amplifier (PA13) MR-JNDA to "211" (negative logic, signed pulse train, command input pulse train filter: 200 kpps or less).

#### ■**FX5UC CPU module**

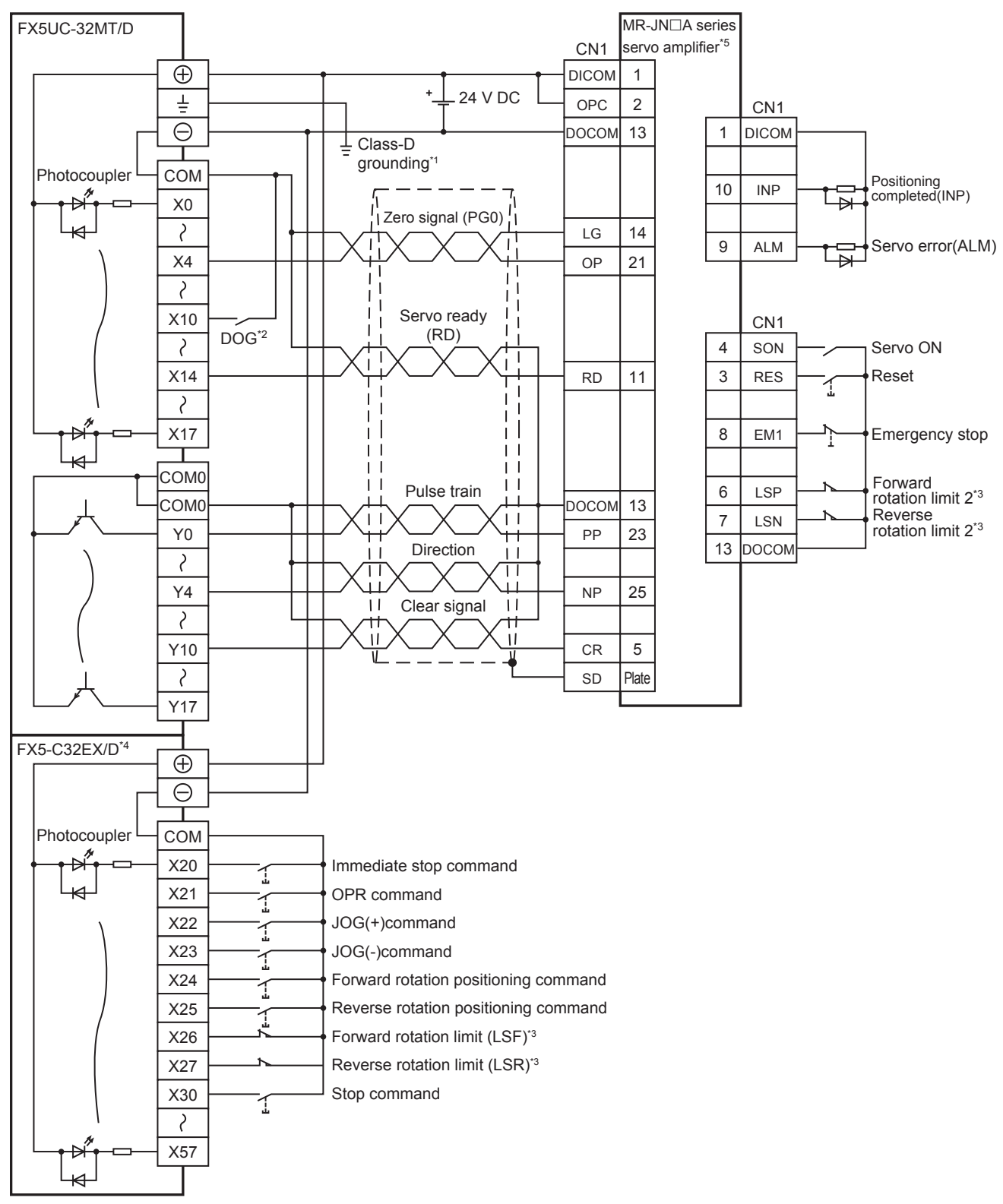

- \*1 Be sure to use the class-D grounding method (grounding resistance: 100  $\Omega$  or less).
- \*2 Near-point signal (DOG)

Note that the limit switches on the CPU module side should be activated slightly earlier than the limit switches on the servo amplifier side.

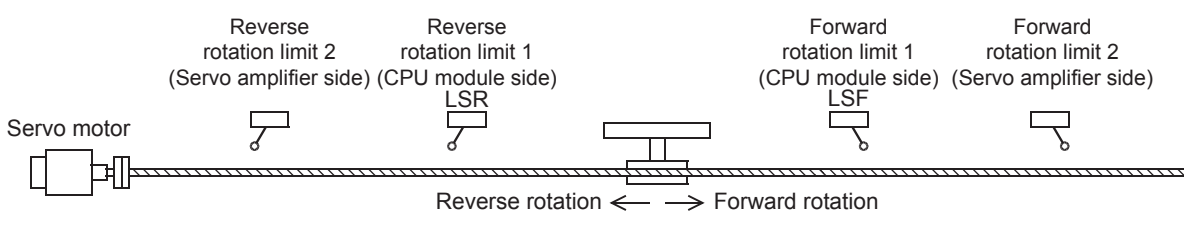

\*4 I/O module are used in the connection example. Inputs and outputs built into the CPU module are available in place of I/O module.

\*5 Set the command pulse input form of the servo amplifier (PA13) MR-JNDA to "211" (negative logic, signed pulse train, command input pulse train filter: 200 kpps or less).

## ■**High-speed pulse input/output module**

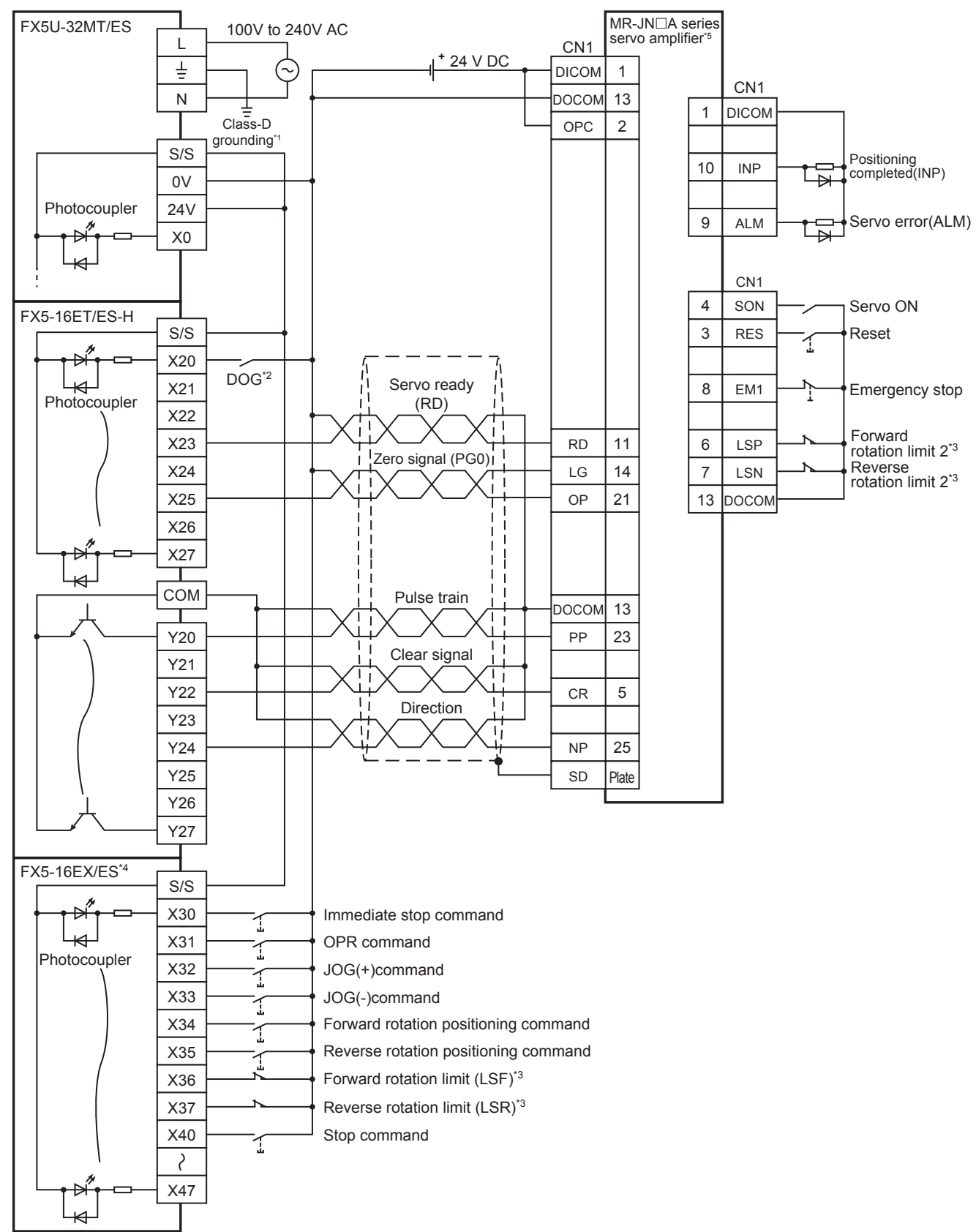

- \*1 Be sure to use the class-D grounding method (grounding resistance: 100  $\Omega$  or less).
- \*2 Near-point signal (DOG)
- Any input other than high-speed pulse input/output module can also be used.
- \*3 To ensure safety, use the forward rotation limit switch and the reverse rotation limit switch on both sides: the CPU module side and the servo amplifier side.

Note that the limit switches on the CPU module side should be activated slightly earlier than the limit switches on the servo amplifier side.

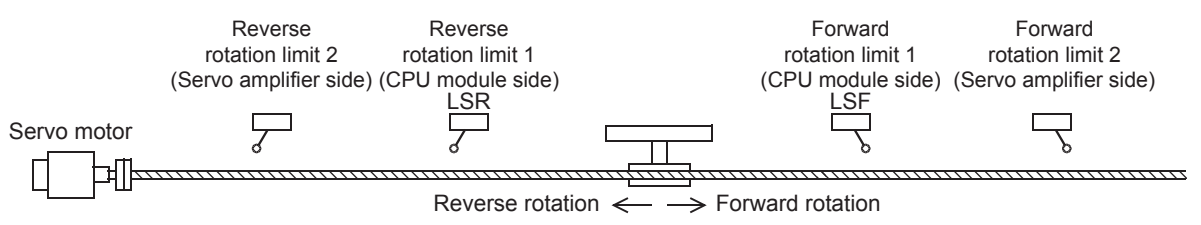

- \*4 I/O module are used in the connection example. Inputs built into the CPU module are available in place of I/O module.
- \*5 Set the command pulse input form of the servo amplifier (PA13) MR-JNDA to "211" (negative logic, signed pulse train, command input pulse train filter: 200 kpps or less).

# **CW/CCW mode**

#### ■**FX5S CPU module**

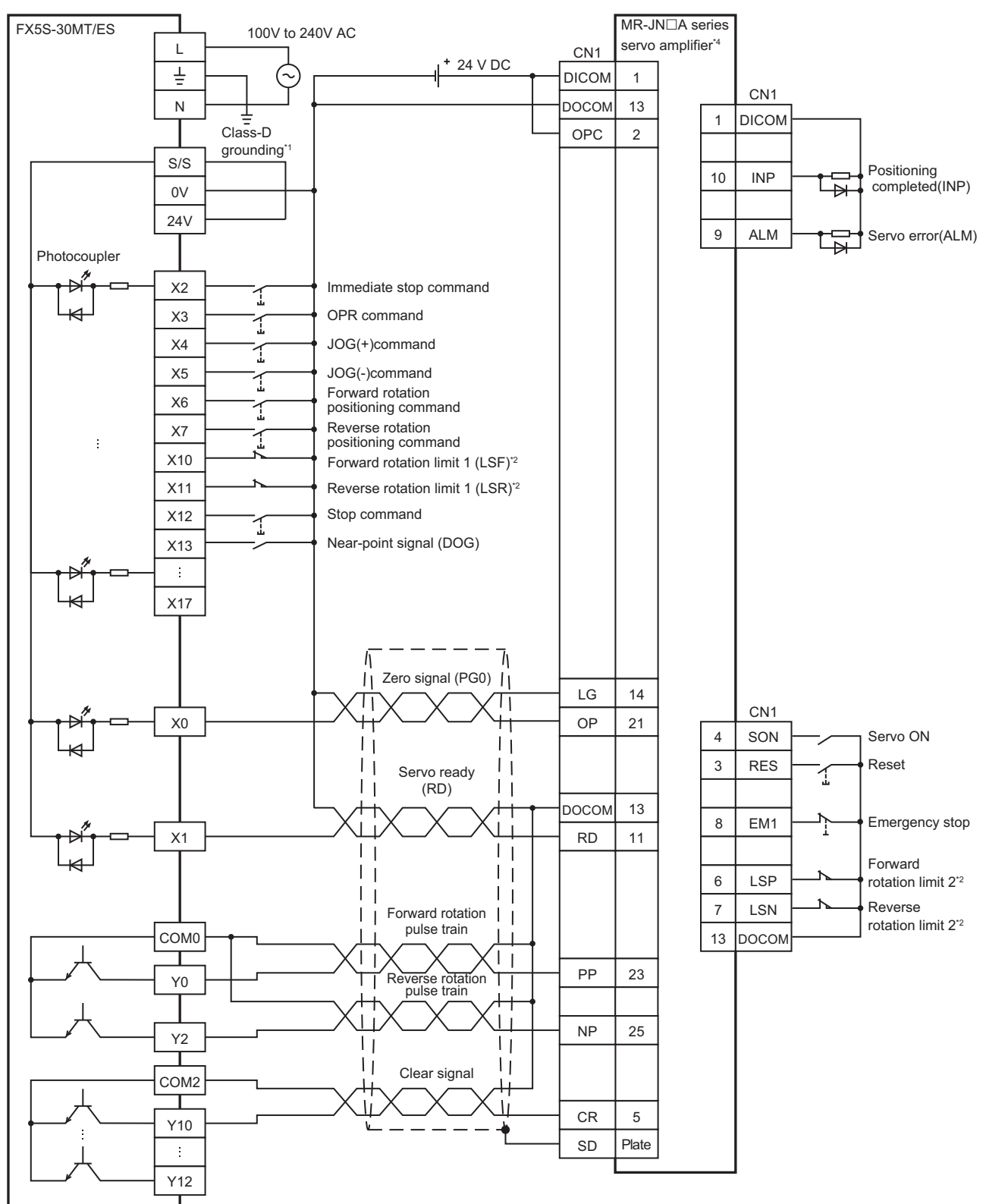

- \*1 Be sure to use the class-D grounding method (grounding resistance: 100  $\Omega$  or less).
- \*2 To ensure safety, use the forward rotation limit switch and the reverse rotation limit switch on both sides: the CPU module side and the servo amplifier side.

Note that the limit switches on the CPU module side should be activated slightly earlier than the limit switches on the servo amplifier side.

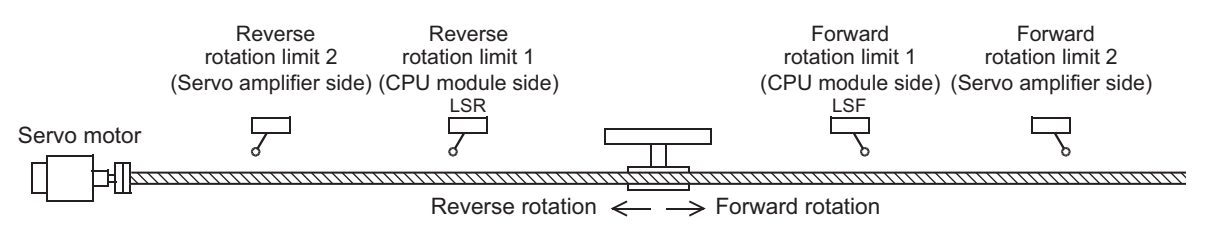

- \*3 I/O module are used in the connection example. Inputs and outputs built into the CPU module are available in place of I/O module.
- \*4 Set the command pulse input form (PA13) of the servo amplifier MR-JNA to "211" (negative logic, forward rotation pulse train, reverse rotation pulse train, command input pulse train filter: 100 kpps or less).

## ■**FX5U CPU module**

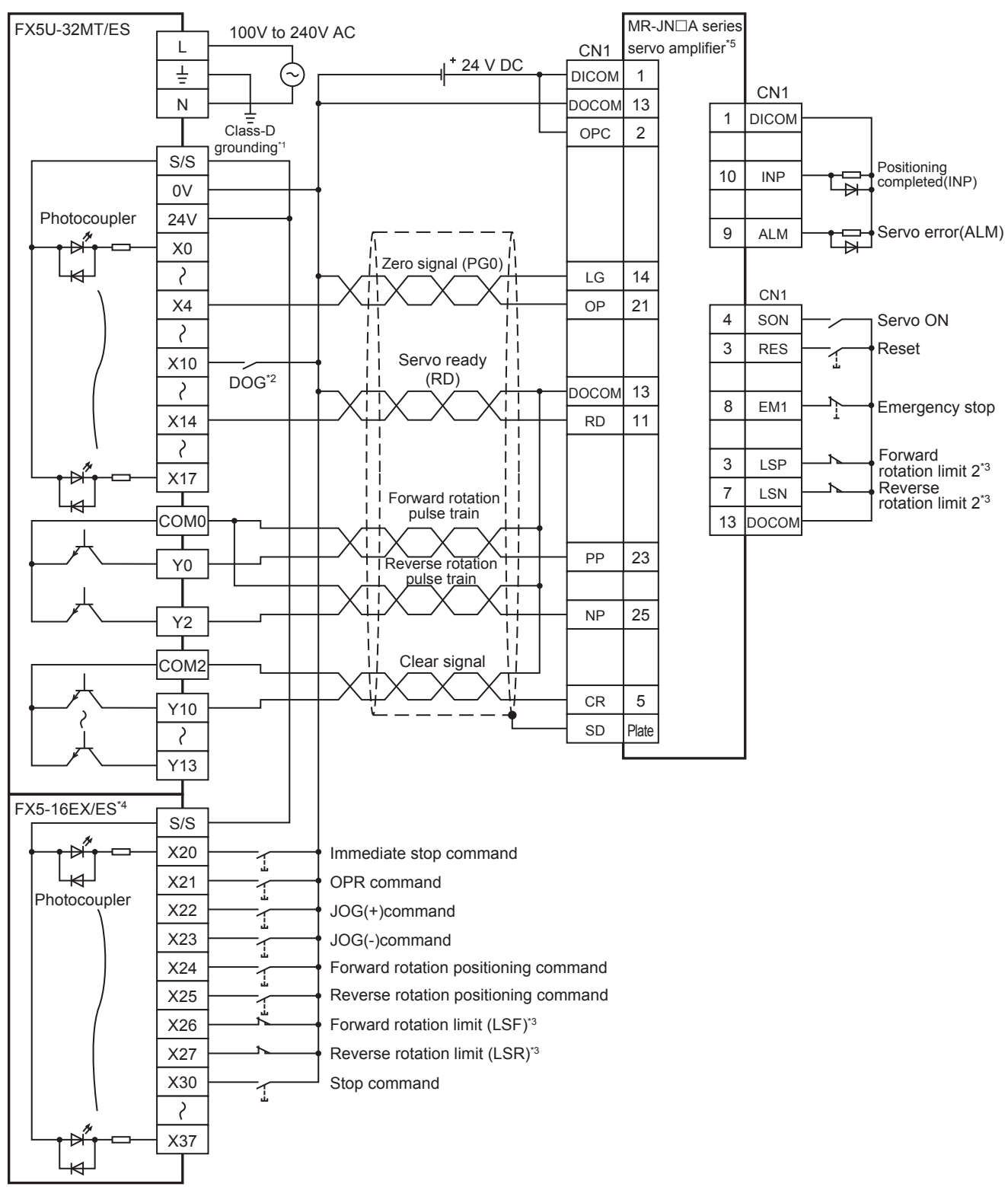
- \*1 Be sure to use the class-D grounding method (grounding resistance: 100  $\Omega$  or less).
- \*2 Near-point signal (DOG)

\*3 To ensure safety, use the forward rotation limit switch and the reverse rotation limit switch on both sides: the CPU module side and the servo amplifier side.

Note that the limit switches on the CPU module side should be activated slightly earlier than the limit switches on the servo amplifier side.

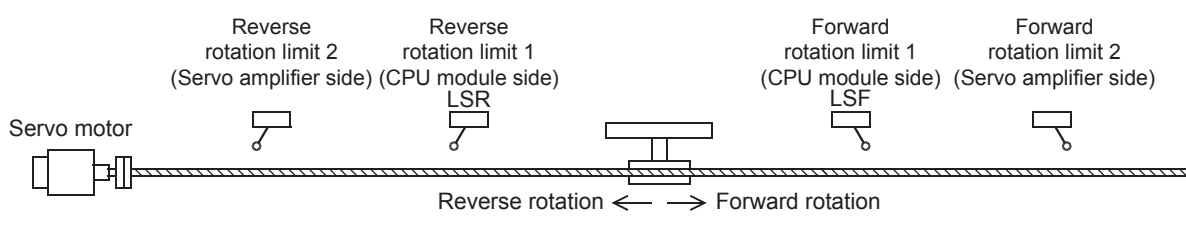

\*4 I/O module are used in the connection example. Inputs and outputs built into the CPU module are available in place of I/O module.

\*5 Set the command pulse input form (PA13) of the servo amplifier MR-JNA to "210" (negative logic, forward rotation pulse train, reverse rotation pulse train, command input pulse train filter: 200 kpps or less).

#### ■**FX5UC CPU module**

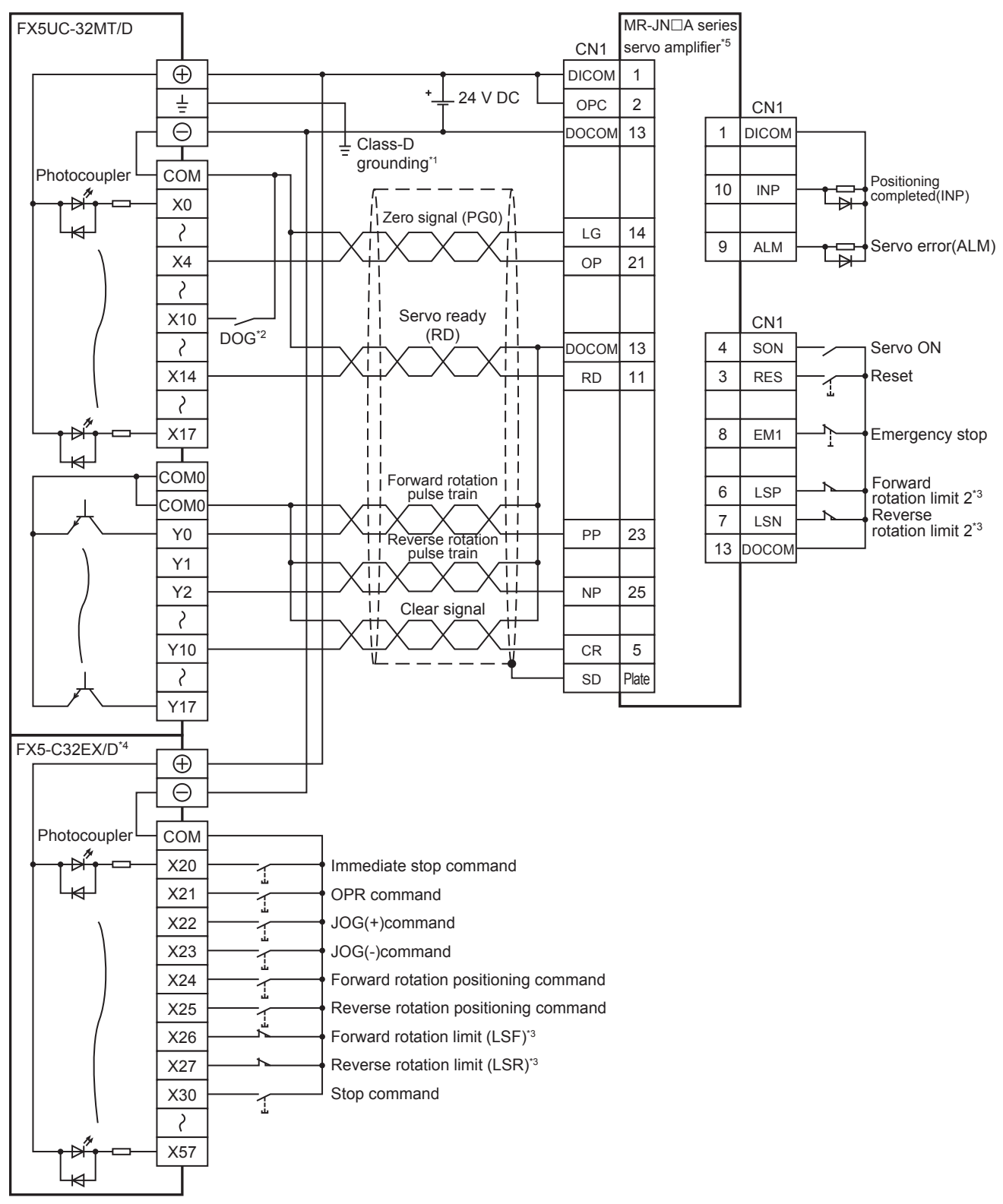

- \*1 Be sure to use the class-D grounding method (grounding resistance: 100  $\Omega$  or less).
- \*2 Near-point signal (DOG)

\*3 To ensure safety, use the forward rotation limit switch and the reverse rotation limit switch on both sides: the CPU module side and the servo amplifier side.

Note that the limit switches on the CPU module side should be activated slightly earlier than the limit switches on the servo amplifier side.

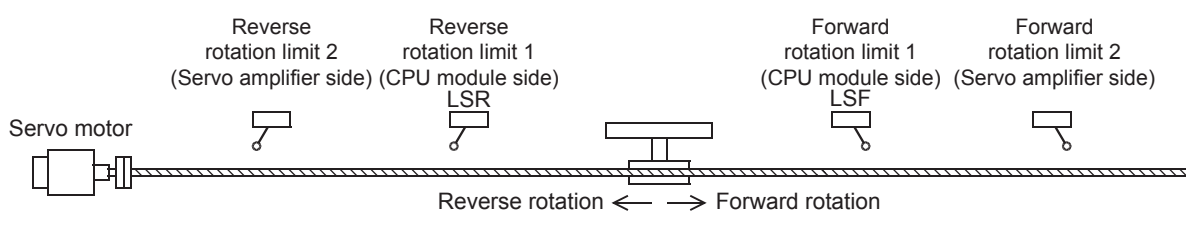

\*4 I/O module are used in the connection example. Inputs and outputs built into the CPU module are available in place of I/O module.

\*5 Set the command pulse input form (PA13) of the servo amplifier MR-JNA to "210" (negative logic, forward rotation pulse train, reverse rotation pulse train, command input pulse train filter: 200 kpps or less).

#### ■**High-speed pulse input/output module**

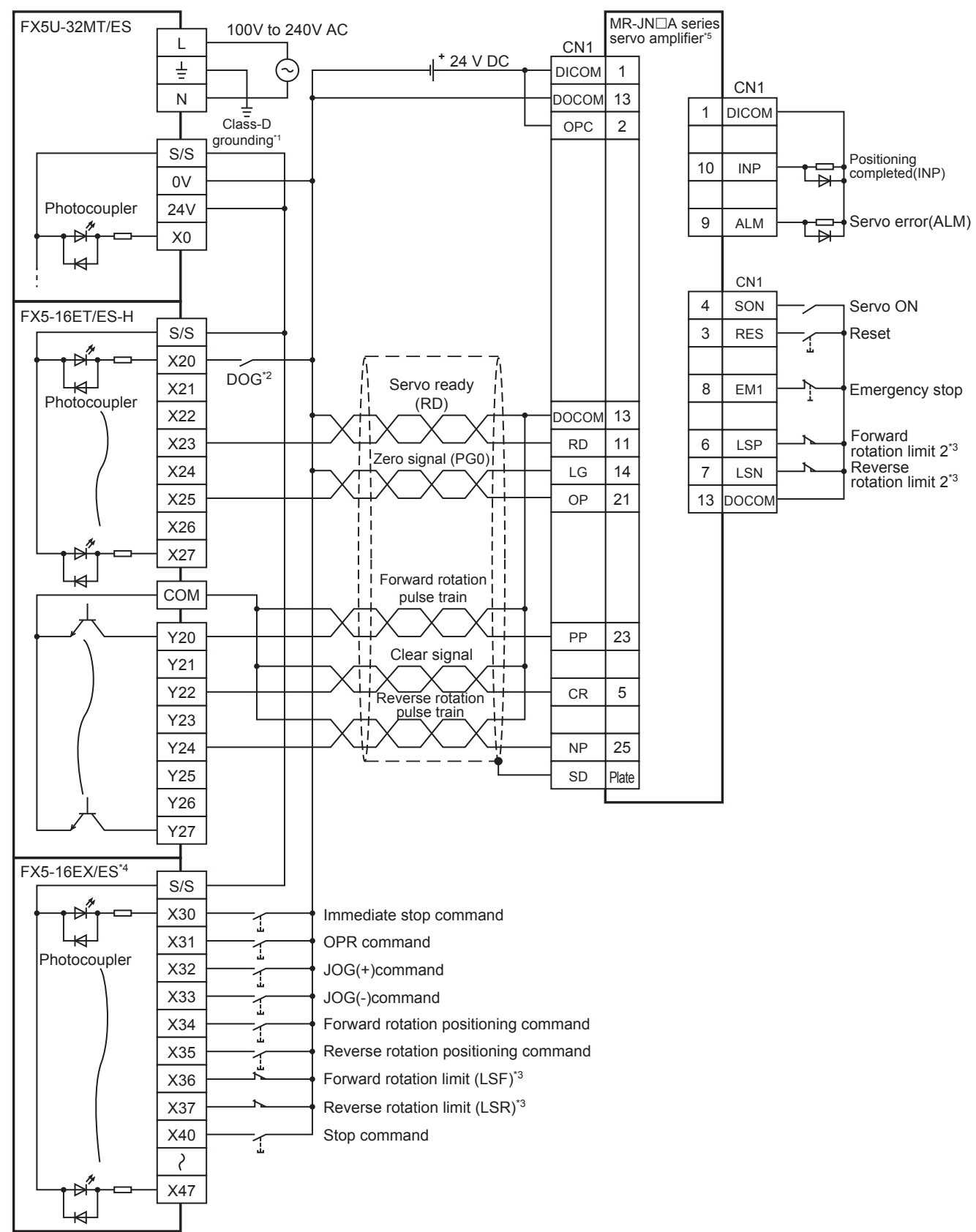

- \*1 Be sure to use the class-D grounding method (grounding resistance: 100  $\Omega$  or less).
- \*2 Near-point signal (DOG)
- Any input other than high-speed pulse input/output module can also be used.

\*3 To ensure safety, use the forward rotation limit switch and the reverse rotation limit switch on both sides: the CPU module side and the servo amplifier side.

Note that the limit switches on the CPU module side should be activated slightly earlier than the limit switches on the servo amplifier side.

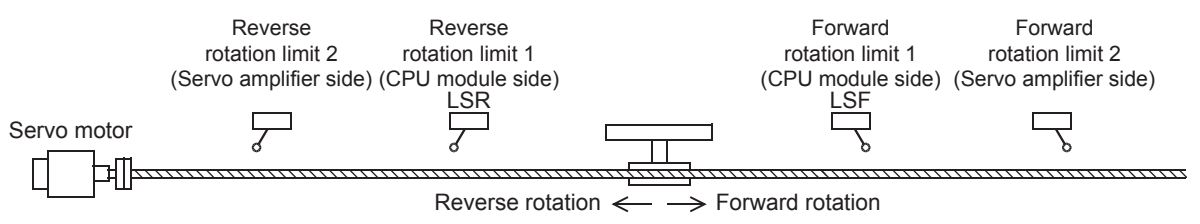

\*4 I/O module are used in the connection example. Inputs built into the CPU module are available in place of I/O module.

\*5 Set the command pulse input form (PA13) of the servo amplifier MR-JNA to "210" (negative logic, forward rotation pulse train, reverse rotation pulse train, command input pulse train filter: 200 kpps or less).

# **Appendix 10Substitute Functions**

### **File registers**

To use a file register of the FX3 PLC, use functions of the FX5 PLC.

A file register is a device that sets an initial value to a data register that has the same device number. The values of the file registers set in the built-in memory or memory cassette are transferred collectively to the data registers when the power of the  $FX3$  PLC is OFF $\rightarrow$ ON or the PLC is STOP $\rightarrow$ RUN.

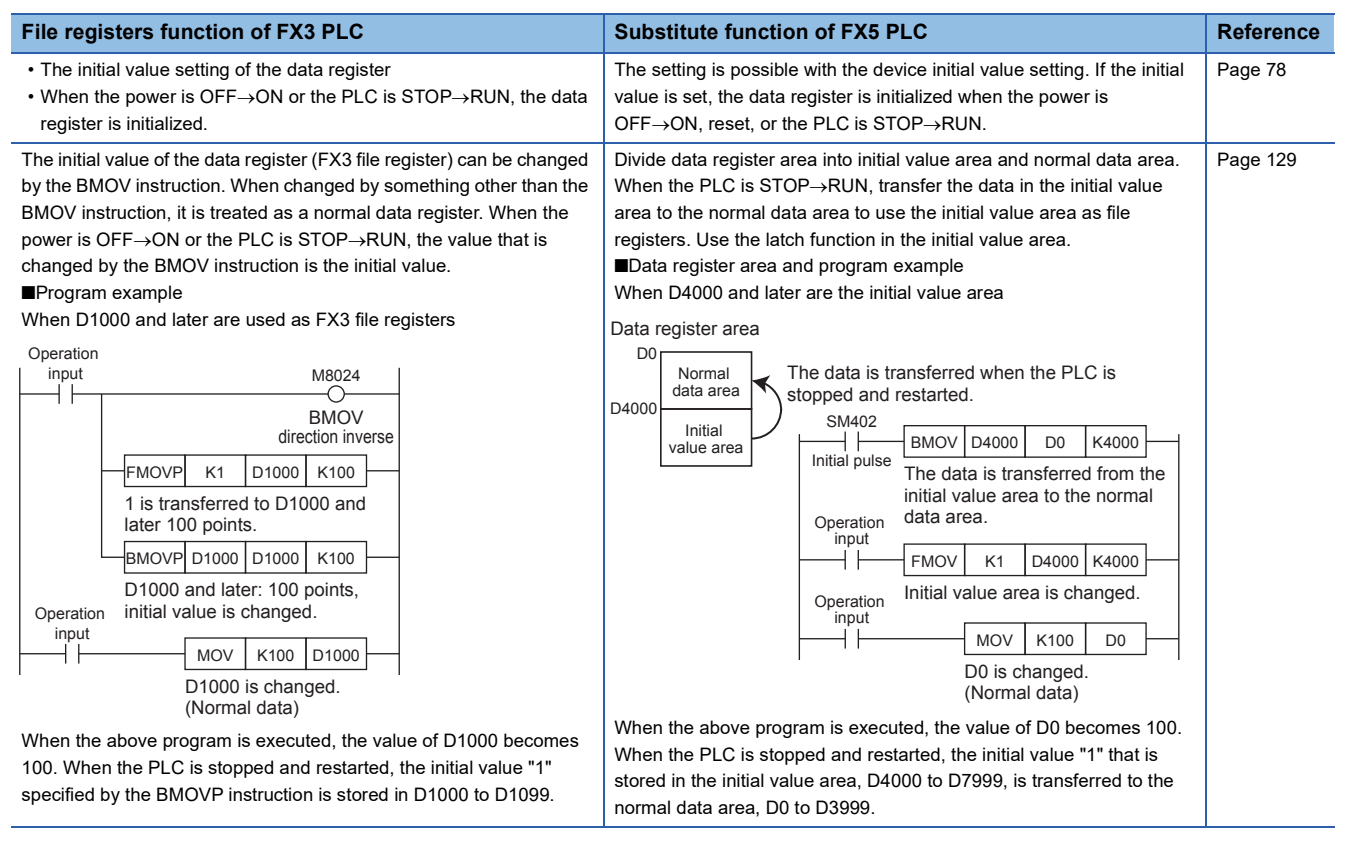

### **Replacing PLSR/DPLSR instruction to DRVI/DDRVI instruction**

The PLSR/DPLSR (pulse output with acceleration and deceleration control) instruction of FX3 can be replaced to the DRVI/ DDRVI instruction.

The PLSR/DPLSR instruction can set the duration of time for acceleration and deceleration. Setting the duration of time for acceleration or deceleration before executing the DRVI/DDRVI instruction enables the DRVI/DDRVI instruction to substitute the PLSR/DPLSR instruction.

#### Program example

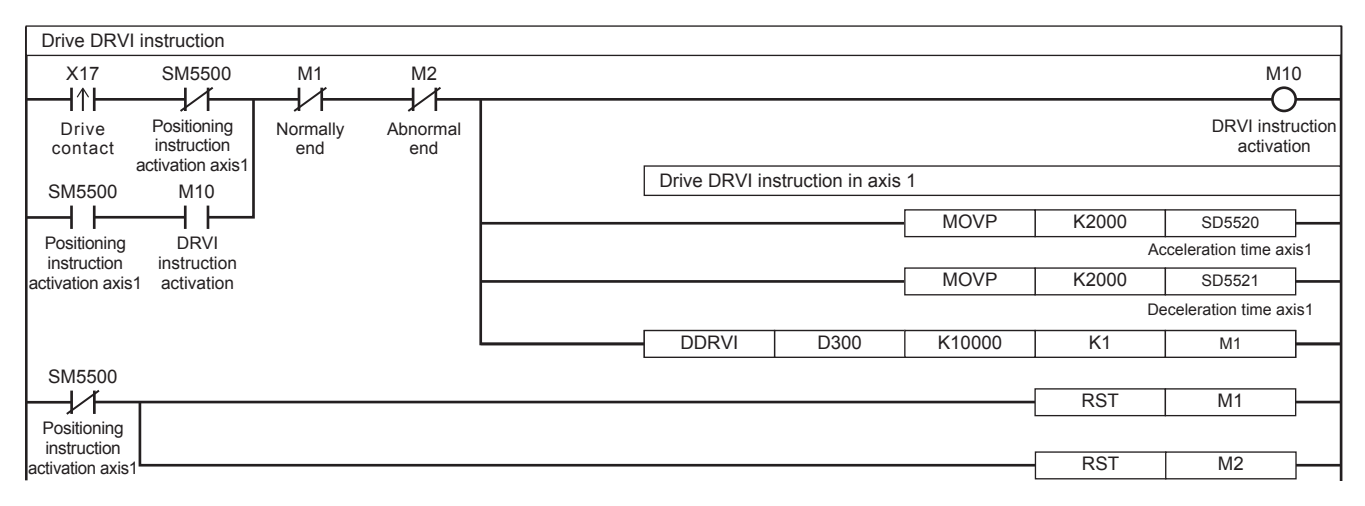

For the stop event, refer to  $E =$  [Page 449 Program example.](#page-450-0)

### **Replacing ZRN/DZRN instruction to DSZR/DDSZR instruction**

The ZRN/DZRN (OPR) instruction of FX3 can be replaced to the DSZR/DDSZR instruction. With the OPR parameters as below, the operation of the DSZR/DDSZR instruction is the same as that of the ZRN/DZRN instruction. Other parameters can be set as desired. For each parameter, refer to  $\sqrt{2}$  Page 376 POSITIONING [PARAMETER](#page-377-0).

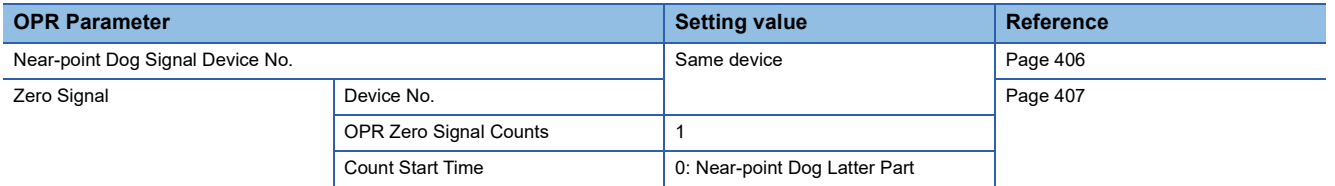

# **Appendix 11 Added and Enhanced Functions**

This section describes added and enhanced functions of the CPU module and the engineering tool, as well as the firmware versions of the CPU module and software versions of the engineering tool corresponding to the functions.

The firmware version can be confirmed with module diagnosis (CPU diagnosis). Refer to the following manuals for details on diagnosing the module (CPU diagnosis).

MELSEC iQ-F FX5S/FX5UJ/FX5U/FX5UC User's Manual (Hardware)

Refer to the Lack Works3 Operating Manual for details on the software version.

#### **FX5S CPU module**

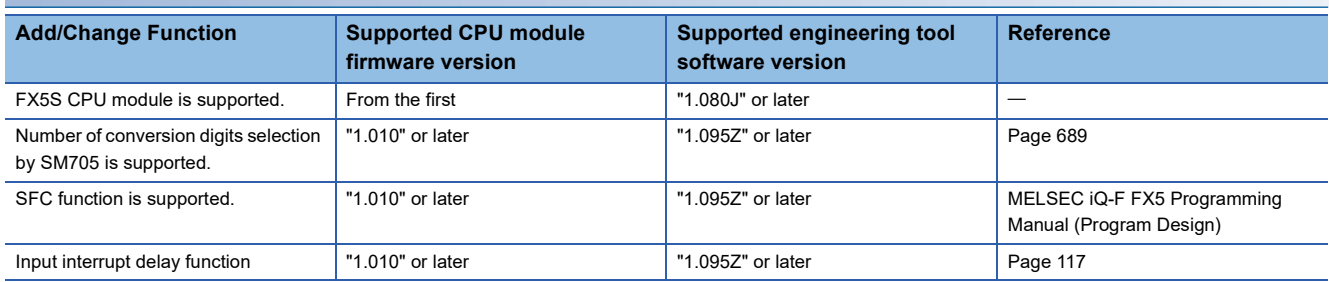

#### **FX5UJ CPU module**

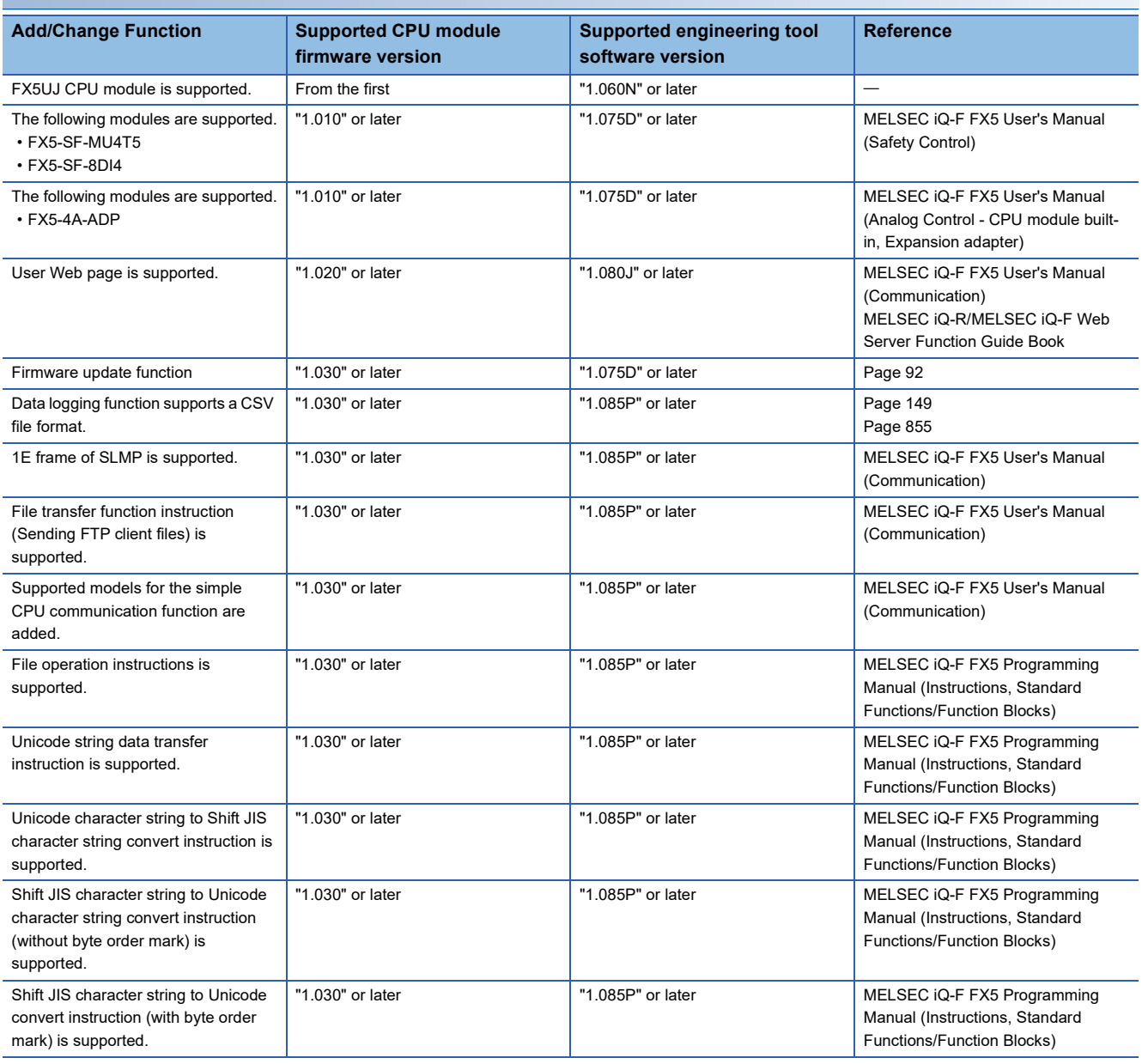

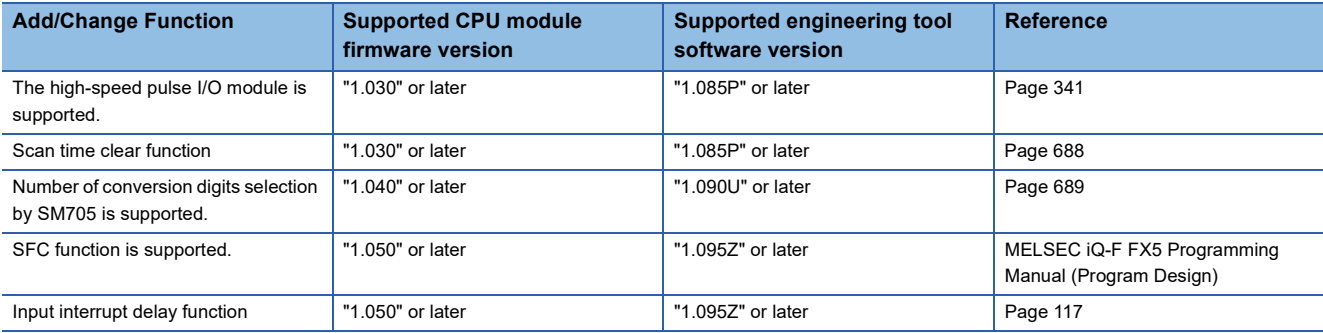

### **FX5U/FX5UC CPU module**

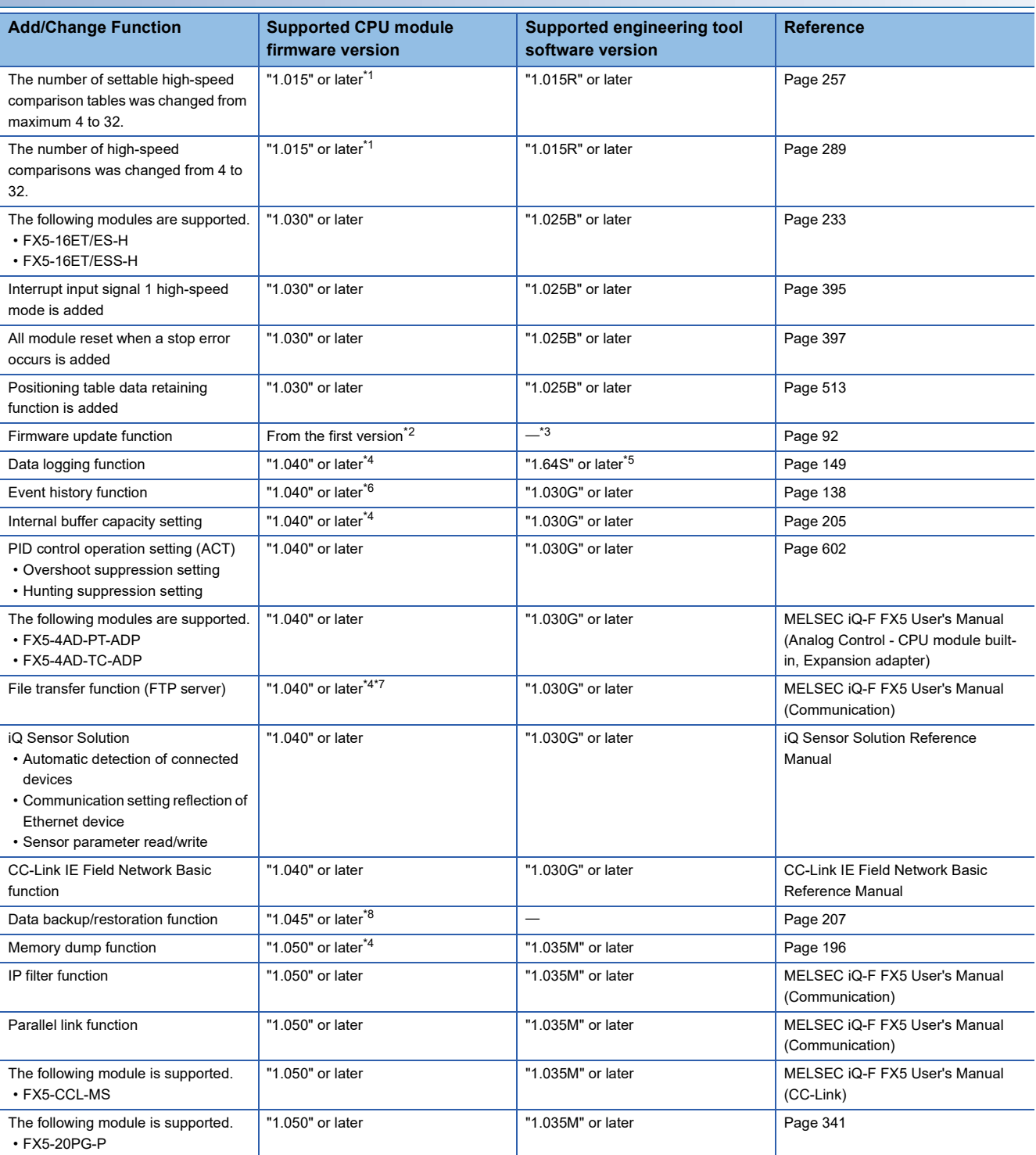

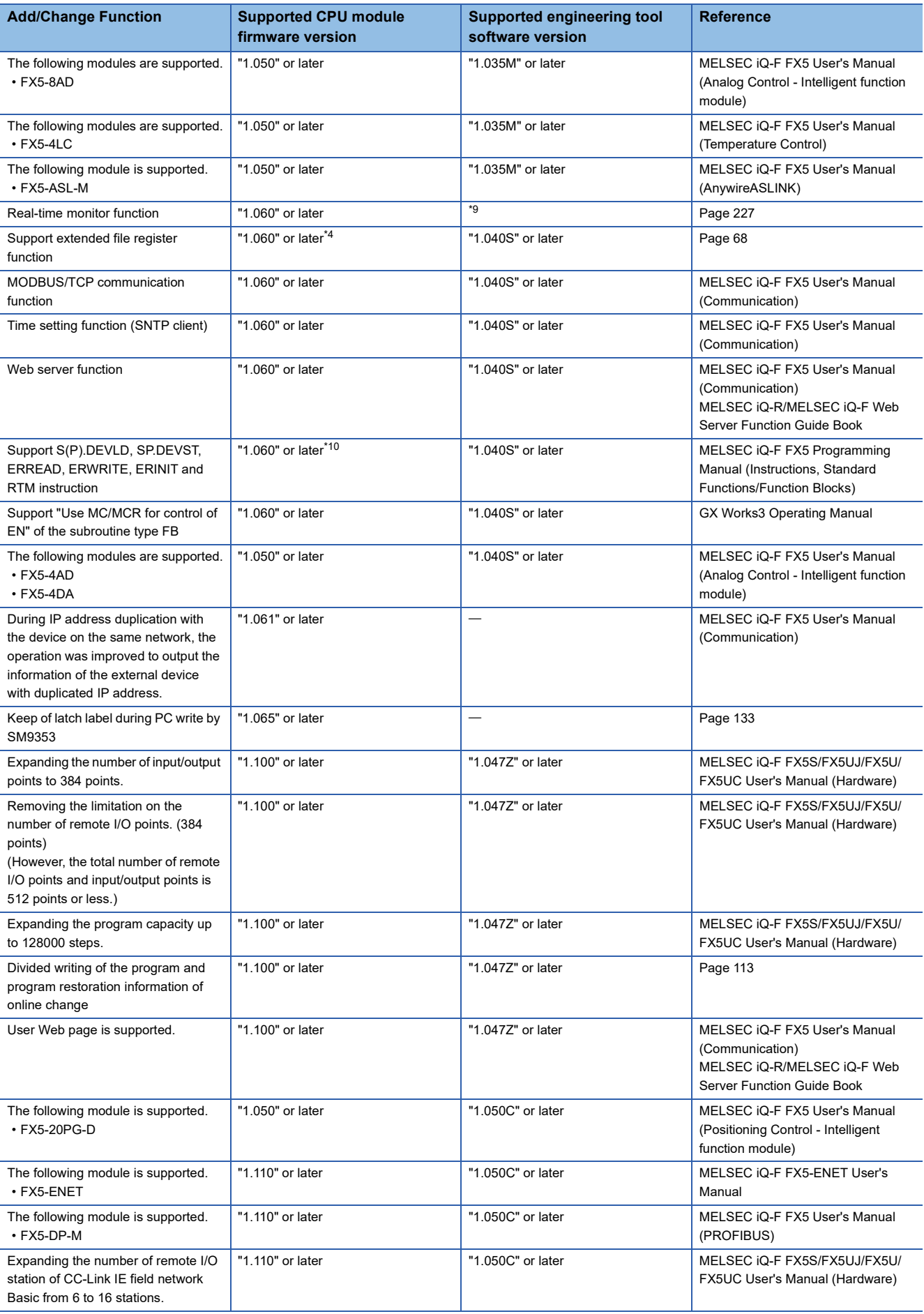

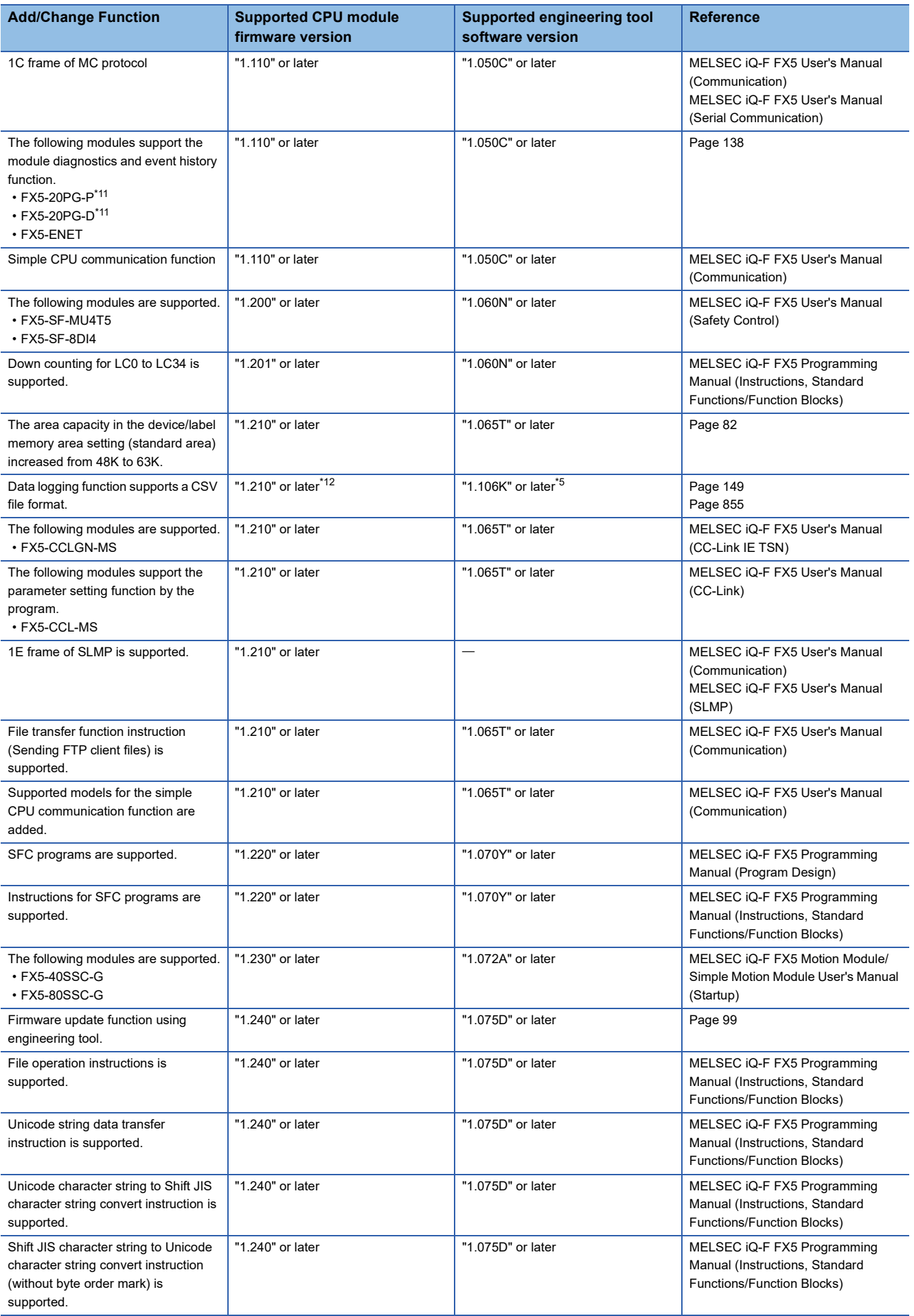

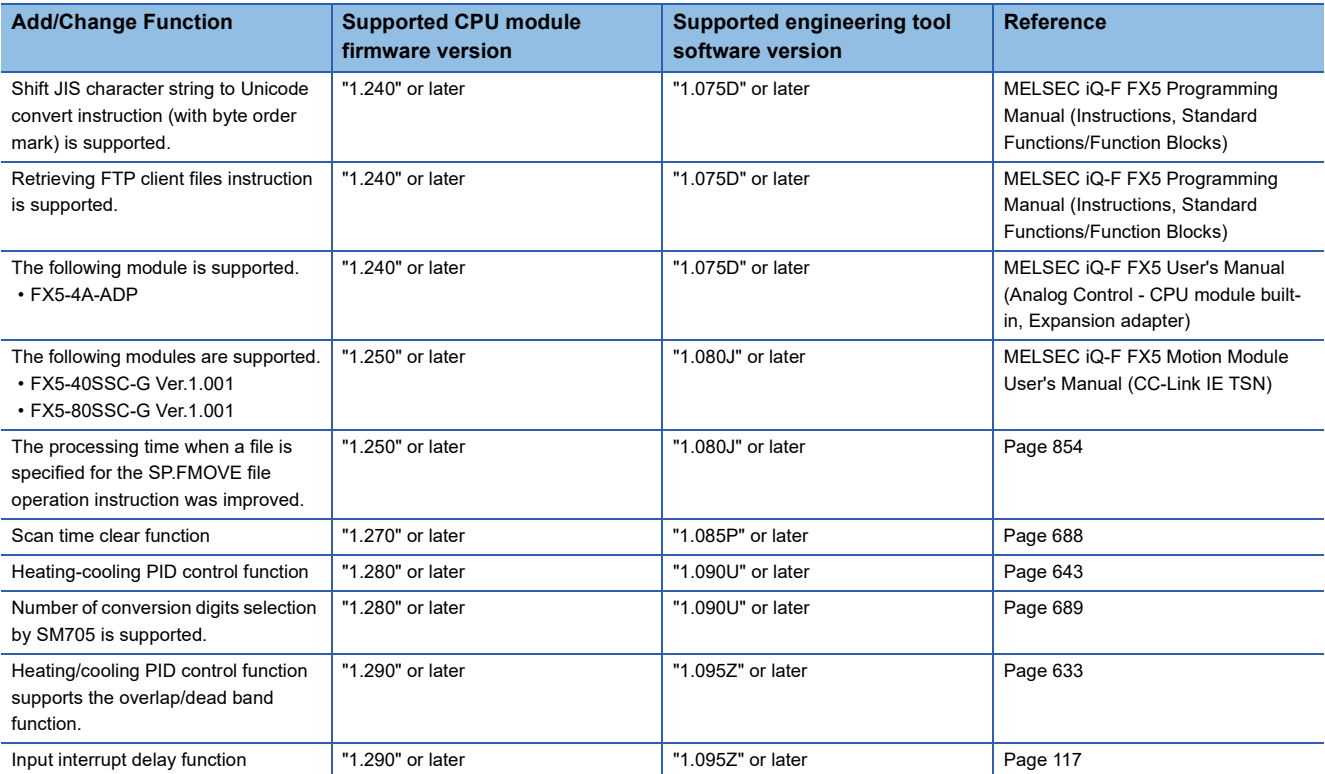

<span id="page-947-0"></span>\*1 Supported with CPU module serial No. 158\*\*\*\* or later.

<span id="page-947-1"></span>\*2 Data memory (device comment file) save/recovery is supported with "1.030" or later. Data memory (device comment file) recovery retry is supported with "1.045" or later. File password setting for the firmware update prohibited file is supported with "1.045" or later. Data memory (restored information files, parameter files) save/recovery/recovery retry is supported with "1.060" or later.

<span id="page-947-2"></span>\*3 Writing firmware update prohibited files is supported with "1.030G" or later.

- <span id="page-947-3"></span>\*4 Supported with CPU module serial No. 16Y\*\*\*\* or later.
- <span id="page-947-4"></span>\*5 Indicates the compatible software version of CPU Module Logging Configuration Tool and GX LogViewer.
- <span id="page-947-5"></span>\*6 Saving the event history file to the SD memory card is supported from CPU module serial No. 16Y\*\*\*\* or later.
- <span id="page-947-6"></span>\*7 Write the file, delete the file, remote password and file password is supported with "1.050" or later.

<span id="page-947-7"></span>\*8 Data backup function is supported from CPU module serial No. 16Y\*\*\*\* or later.

```
The data memory for the backup/restoration target data is supported from "1.050" or later.
*9 GX Works3: "1.040S" or later
```
GX LogViewer: "1.76E" or later

- <span id="page-947-9"></span>\*10 ERREAD, ERWRITE, ERINIT instruction is supported from CPU module serial No. 16Y\*\*\*\* or later.
- <span id="page-947-10"></span>\*11 Supported from the firmware version 1.010 or later of FX5-20PG-P and FX5-20PG-D.
- <span id="page-947-11"></span>\*12 Supported with CPU module serial No. 17X\*\*\*\* or later.

#### Restriction<sup>[V]</sup>

 • To update the firmware of the FX5U/FX5UC CPU module to version "1.100" or later, use the CPU module with serial No. as follows.

- FX5UC-32MT/DS-TS and FX5UC-32MT/DSS-TS: Serial No.178\*\*\*\*
- FX5U/FX5UC CPU module other than the above: Serial No.17X\*\*\*\*
- For the FX5U/FX5UC CPU module with the serial No. 2114001 or later, downgrading to previous firmware version "1.220" or earlier cannot be performed. Update error (3040H) will occur and the firmware will not be updated.
- For the FX5UJ CPU module with the serial No. 2154001 or later, downgrading to previous firmware version "1.010" or earlier cannot be performed. Update error (3040H) will occur and the firmware will not be updated.
- For the FX5UJ-DMT/DD and the FX5UJ-DMR/DD, downgrading to previous firmware version "1.050" or earlier cannot be performed. Update error (3040H) will occur and the firmware will not be updated.

## **INDEX**

#### **0 to 9**

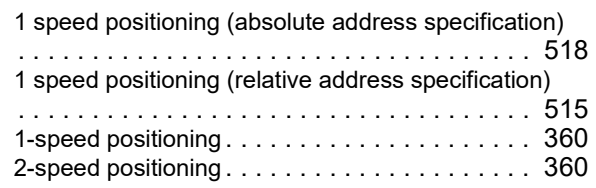

### **A**

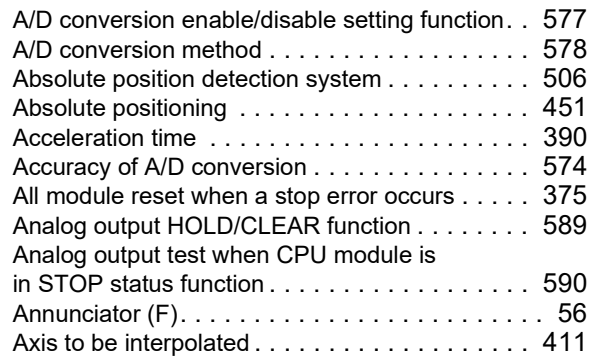

### **B**

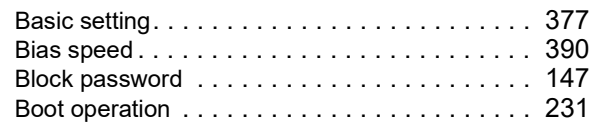

### **C**

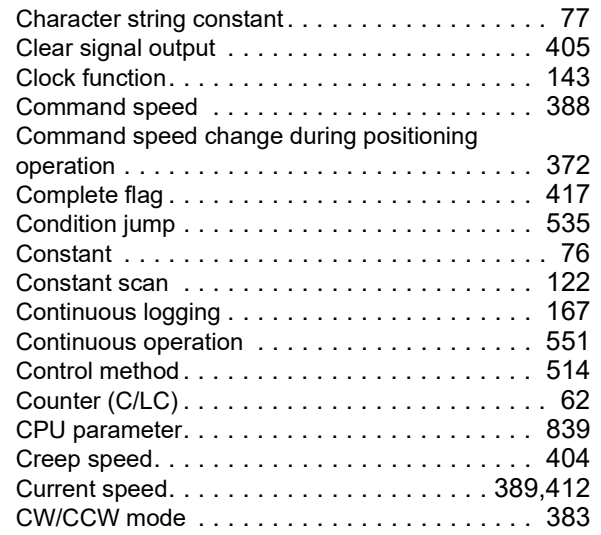

### **D**

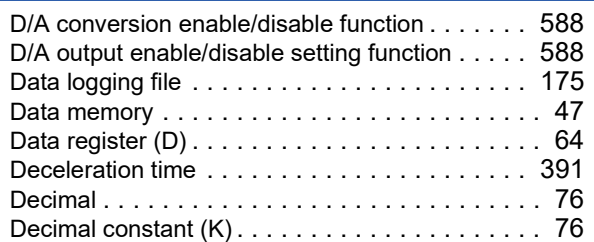

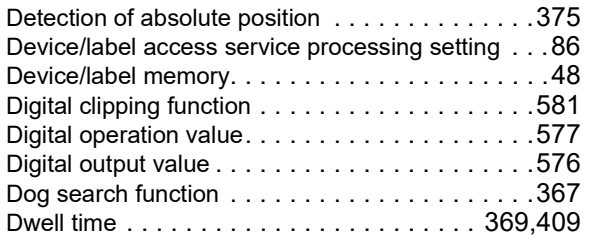

## **E**

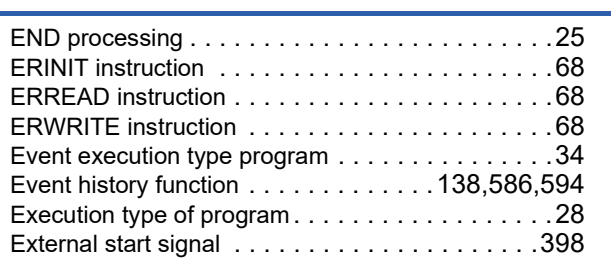

### **F**

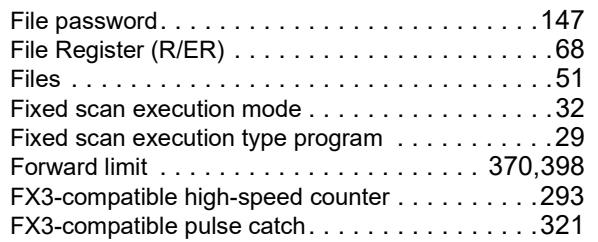

### **G**

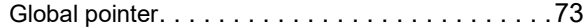

#### **H**

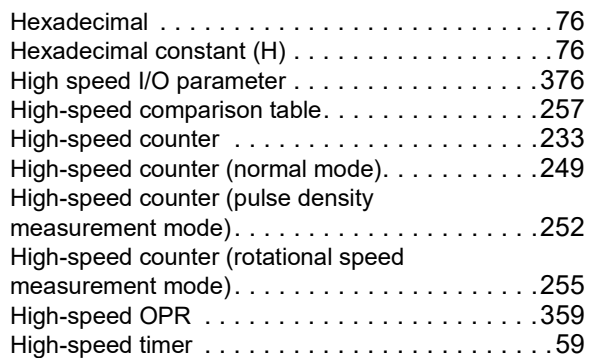

#### **I**

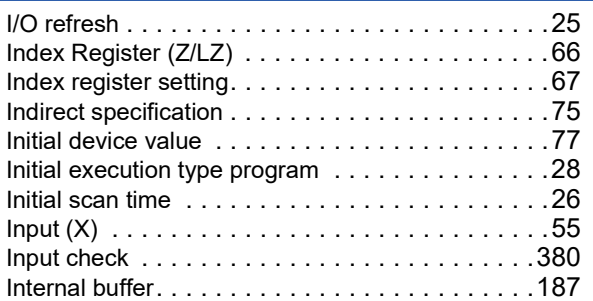

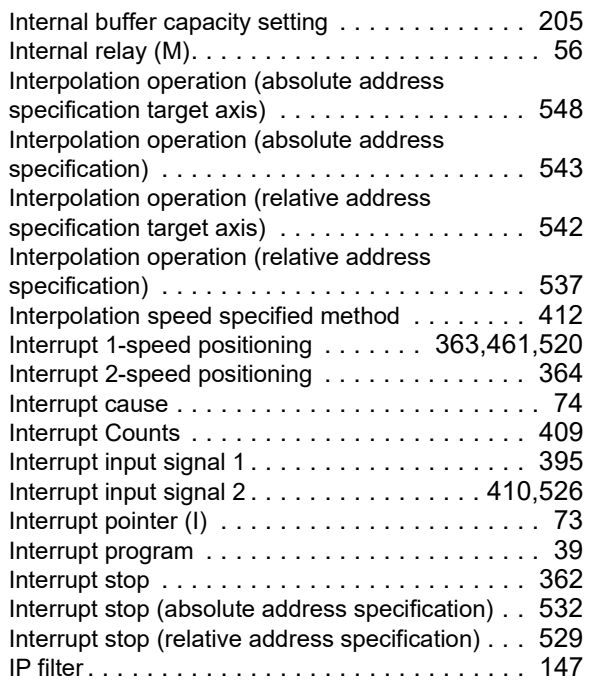

### **J**

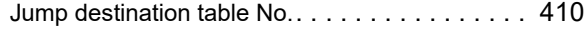

#### **L**

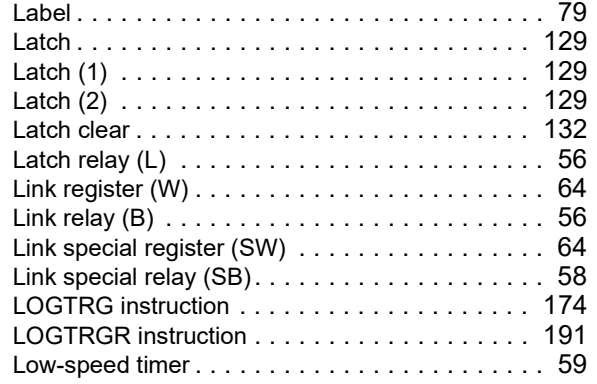

### **M**

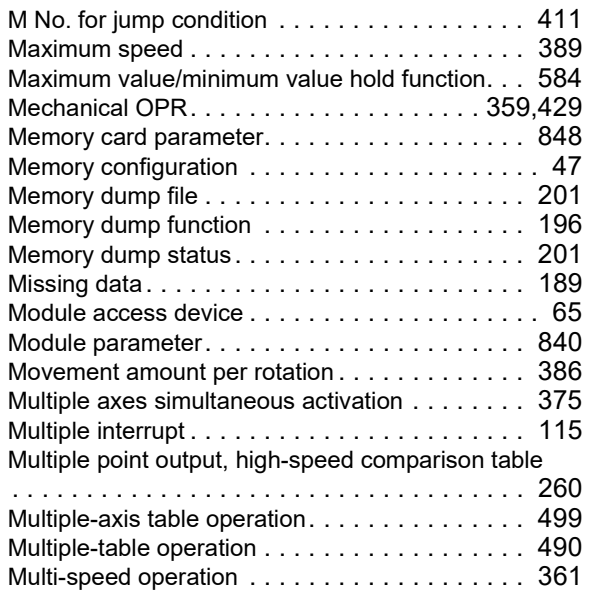

### **N**

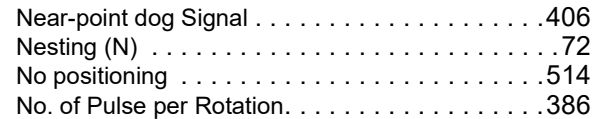

### **O**

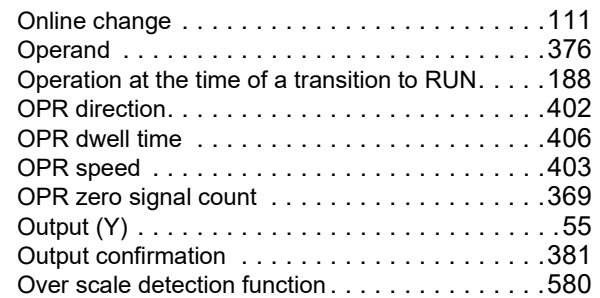

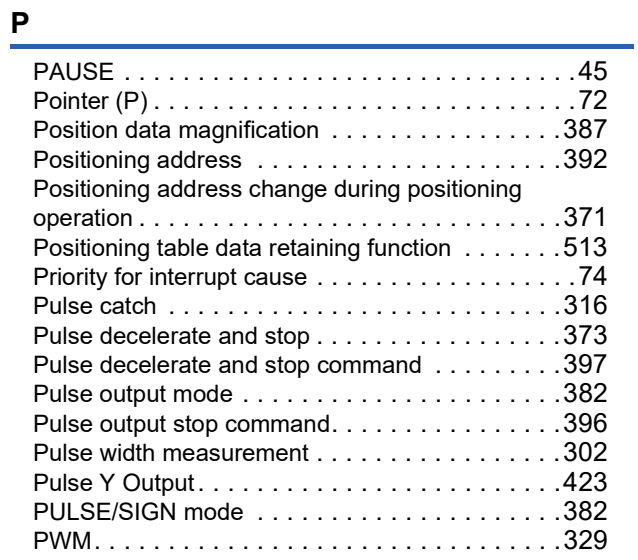

### **R**

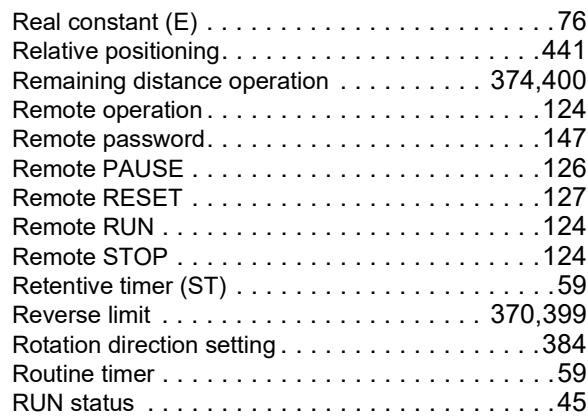

### **S**

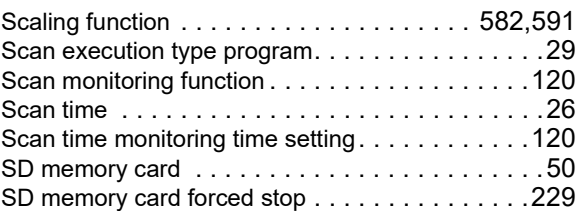

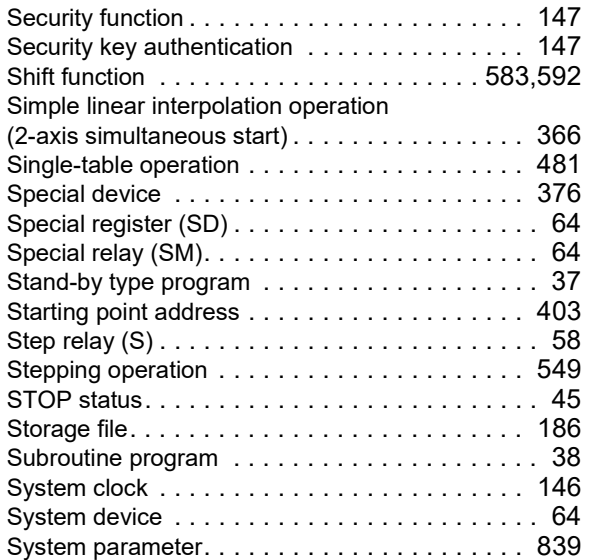

### **T**

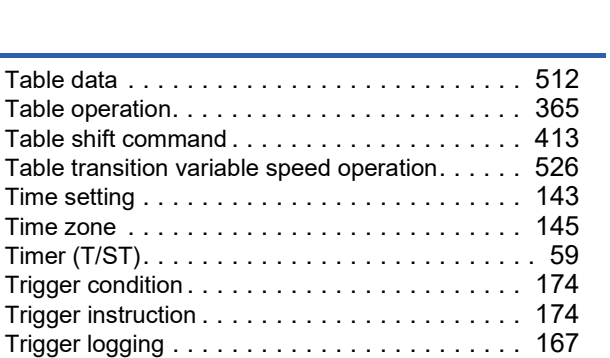

### **U**

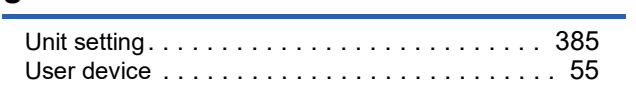

#### **V**

Variable speed operation [. . . . . . . . . . 365,](#page-366-1)[472,](#page-473-0)[523](#page-524-0)

#### **W**

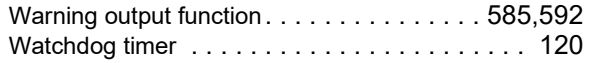

### **Z**

Zero signal [. . . . . . . . . . . . . . . . . . . . . . . . . . . 407](#page-408-0)

## **REVISIONS**

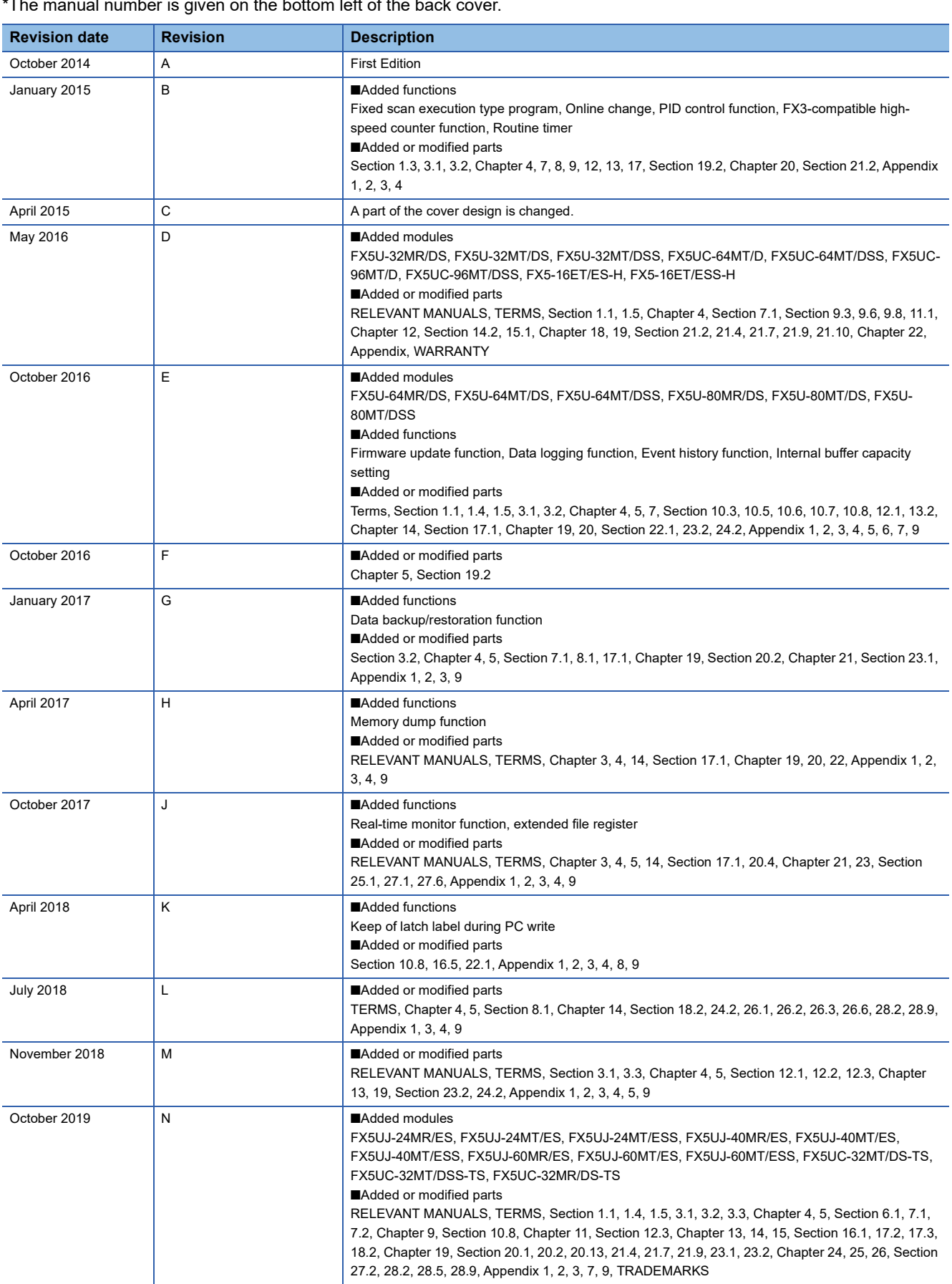

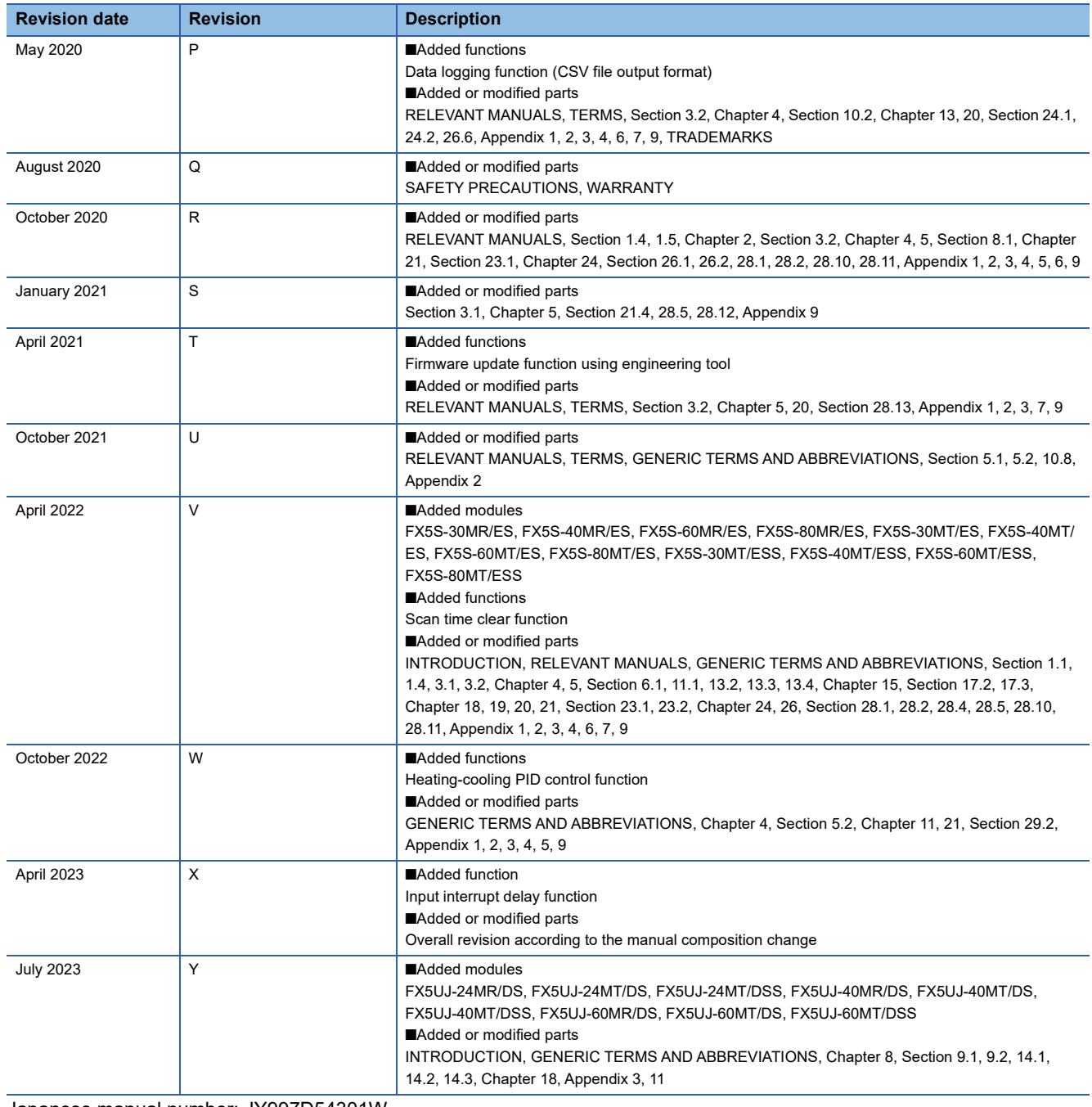

Japanese manual number: JY997D54301W

This manual confers no industrial property rights or any rights of any other kind, nor does it confer any patent licenses. Mitsubishi Electric Corporation cannot be held responsible for any problems involving industrial property rights which may occur as a result of using the contents noted in this manual.

2014 MITSUBISHI ELECTRIC CORPORATION

Please confirm the following product warranty details before using this product.

#### **1. Gratis Warranty Term and Gratis Warranty Range**

If any faults or defects (hereinafter "Failure") found to be the responsibility of Mitsubishi occurs during use of the product within the gratis warranty term, the product shall be repaired at no cost via the sales representative or Mitsubishi Service Company. However, if repairs are required onsite at domestic or overseas location, expenses to send an engineer will be solely at the customer's discretion. Mitsubishi shall not be held responsible for any re-commissioning, maintenance, or testing on-site that involves replacement of the failed module.

#### **[Gratis Warranty Term]**

The gratis warranty term of the product shall be for one year after the date of purchase or delivery to a designated place. Note that after manufacture and shipment from Mitsubishi, the maximum distribution period shall be six (6) months, and the longest gratis warranty term after manufacturing shall be eighteen (18) months. The gratis warranty term of repair parts shall not exceed the gratis warranty term before repairs.

#### **[Gratis Warranty Range]**

- (1) The range shall be limited to normal use within the usage state, usage methods and usage environment, etc., which follow the conditions and precautions, etc., given in the instruction manual, user's manual and caution labels on the product.
- Even within the gratis warranty term, repairs shall be (2) charged for in the following cases.
	- 1. Failure occurring from inappropriate storage or handling, carelessness or negligence by the user. Failure caused by the user's hardware or software design.
	- Failure caused by unapproved modifications, 2. etc., to the product by the user.
	- When the Mitsubishi product is assembled into a 3. user's device, Failure that could have been avoided if functions or structures, judged as necessary in the legal safety measures the user's device is subject to or as necessary by industry standards, had been provided.
	- 4. Failure that could have been avoided if consumable parts (battery, backlight, fuse, etc.) designated in the instruction manual had been correctly serviced or replaced.
	- 5. Relay failure or output contact failure caused by usage beyond the specified life of contact (cycles).
	- 6. Failure caused by external irresistible forces such as fires or abnormal voltages, and failure caused by force majeure such as earthquakes, lightning, wind and water damage.
	- 7. Failure caused by reasons unpredictable by scientific technology standards at time of shipment from Mitsubishi.
	- Any other failure found not to be the responsibility of Mitsubishi or that admitted not to be so by the user. 8.

#### **2. Onerous repair term after discontinuation of production**

Mitsubishi shall accept onerous product repairs for (1) seven (7) years after production of the product is discontinued.

Discontinuation of production shall be notified with Mitsubishi Technical Bulletins, etc.

(2) Product supply (including repair parts) is not available after production is discontinued.

#### **3. Overseas service**

Overseas, repairs shall be accepted by Mitsubishi's local overseas FA Center. Note that the repair conditions at each FA Center may differ.

**4. Exclusion of loss in opportunity and secondary loss from warranty liability**

Regardless of the gratis warranty term, Mitsubishi shall not be liable for compensation to:

- (1) Damages caused by any cause found not to be the responsibility of Mitsubishi.
- (2) Loss in opportunity, lost profits incurred to the user by Failures of Mitsubishi products.
- (3) Special damages and secondary damages whether foreseeable or not, compensation for accidents, and compensation for damages to products other than Mitsubishi products.
- (4) Replacement by the user, maintenance of on-site equipment, start-up test run and other tasks.

#### **5. Changes in product specifications**

The specifications given in the catalogs, manuals or technical documents are subject to change without prior notice.

#### **6. Product application**

- (1) In using the Mitsubishi MELSEC programmable controller, the usage conditions shall be that the application will not lead to a major accident even if any problem or fault should occur in the programmable controller device, and that backup and fail-safe functions are systematically provided outside of the device for any problem or fault.
- The Mitsubishi programmable controller has been designed and manufactured for applications in general industries, etc. Thus, applications in which the public could be affected such as in nuclear power plants and other power plants operated by respective power companies, and applications in which a special quality assurance system is required, such as for railway companies or public service purposes shall be excluded from the programmable controller applications. (2)

In addition, applications in which human life or property that could be greatly affected, such as in aircraft, medical applications, incineration and fuel devices, manned transportation, equipment for recreation and amusement, and safety devices, shall also be excluded from the programmable controller range of applications. However, in certain cases, some applications may be possible, providing the user consults their local Mitsubishi representative outlining the special requirements of the project, and providing that all parties concerned agree to the special circumstances, solely at the user's discretion.

Mitsubishi shall have no responsibility or liability for any (3)problems involving programmable controller trouble and system trouble caused by DoS attacks, unauthorized access, computer viruses, and other cyberattacks.

## **TRADEMARKS**

Microsoft, Excel, Windows, Windows Vista, and Windows XP are trademarks of the Microsoft group of companies. PROFIBUS is a trademark of PROFIBUS Nutzerorganisation e.V.

Anywire and AnyWireASLINK are either registered trademarks or trademarks of Anywire Corporation.

Unicode is either a registered trademark or a trademark of Unicode, Inc. in the United States and other countries.

The company names, system names and product names mentioned in this manual are either registered trademarks or trademarks of their respective companies.

In some cases, trademark symbols such as  $I^{\text{TM}}$  or  $I^{\text{CD}}$  are not specified in this manual.

Manual number: JY997D55401Y MODEL: FX5-U-OU-E MODEL CODE: 09R537

## **MITSUBISHI ELECTRIC CORPORATION**

HEAD OFFICE: TOKYO BLDG., 2-7-3, MARUNOUCHI, CHIYODA-KU, TOKYO 100-8310, JAPAN NAGOYA WORKS: 1-14, YADA-MINAMI 5-CHOME, HIGASHI-KU, NAGOYA 461-8670, JAPAN

When exported from Japan, this manual does not require application to the Ministry of Economy, Trade and Industry for service transaction permission.

Specifications subject to change without notice.